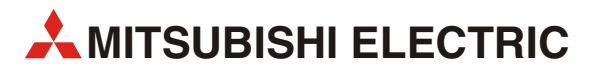

# **FR-A800**

# Преобразователи частоты

# Руководство по эксплуатации

# **FR-A820-00046(0.4K) ... 04750(90K) FR-A840-00023(0.4K) ... 06830(280K) FR-A842-07700(315K) ... 12120(500K) FR-A846-00023(0.4K) ... 03610(132K)**

Артикул: XXXXXX 24 02 2015

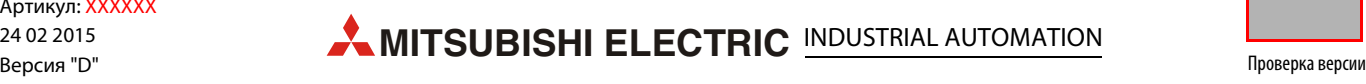

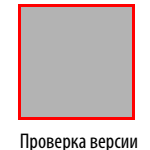

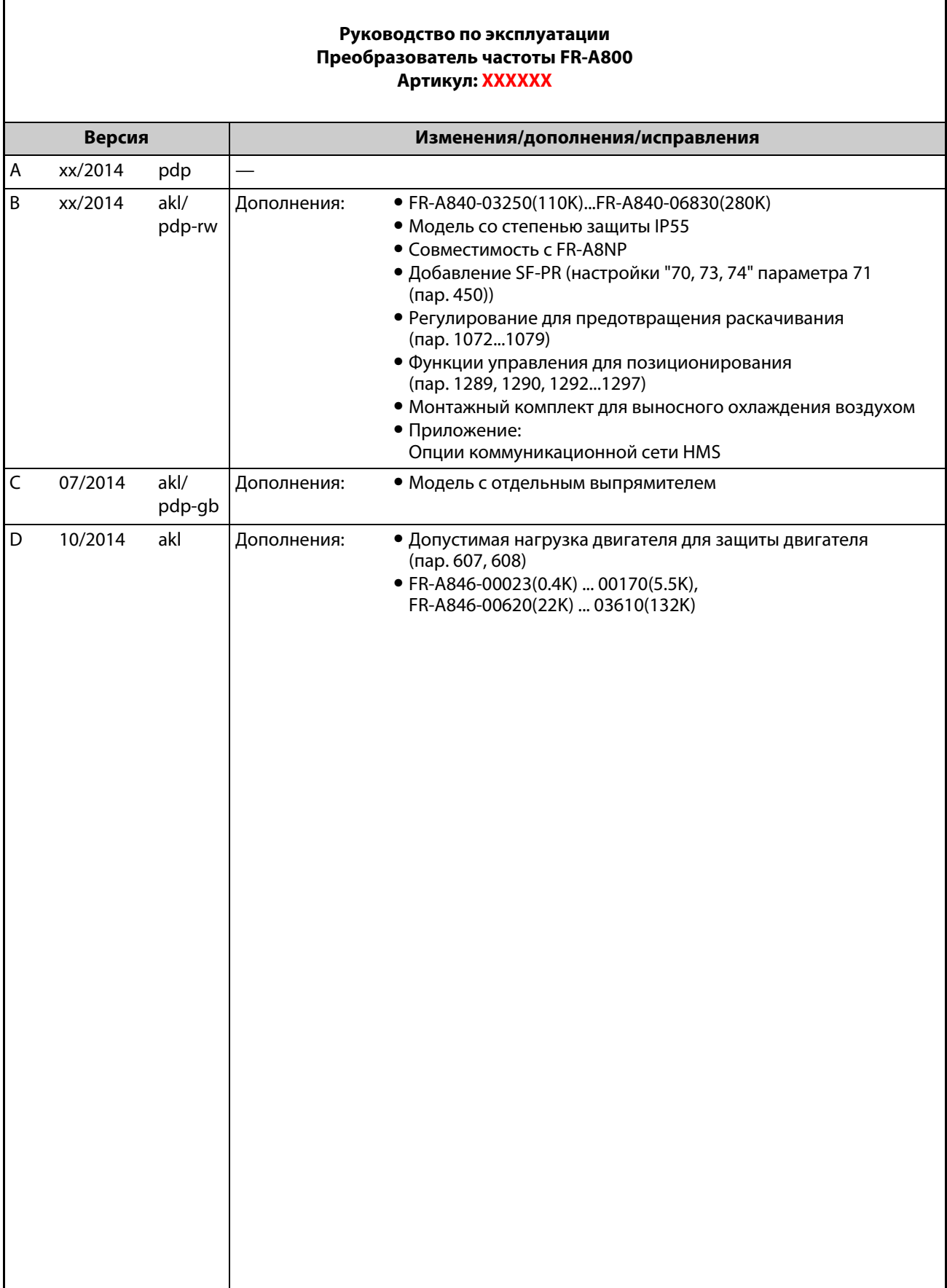

Благодарим вас за выбор преобразователя частоты Mitsubishi Electric!

Это руководство содержит указания по углубленному использованию преобразователя частоты серии FR-A800. Неправильное обращение с преобразователем может привести к непредсказуемым неисправностям. Чтобы оптимально эксплуатировать преобразователь частоты, внимательно прочтите это руководство перед первым вводом в эксплуатацию.

# **Указания по безопасности**

Не пытайтесь устанавливать, эксплуатировать, осуществлять техобслуживание или обследовать преобразователь до тех пор, пока Вы полностью не изучите настоящее Руководство по эксплуатации и прилагаемые документы и не сможете надлежащим образом эксплуатировать оборудование.

Не используйте преобразователь до тех пор, пока не будете иметь полное представление об оборудовании, информации о мерах предосторожности и инструкциях.

- Установку, ввод в эксплуатацию, техническое обслуживание и инспектирование преобразователя разрешается доверять только квалифицированному персоналу, обученному технике безопасности. Соответствующие курсы обучения предлагаются в региональных филиалах Mitsubishi Electric. Точные сроки и места проведения обучения можно узнать в ближайшем региональном филиале Mitsubishi Electric.
- Сотрудник, обученный технике безопасности, должен иметь доступ ко всем руководствам по защитному оборудованию (например, фоторелейным барьерам), подключенному к защитно-технической контролирующей системе.

В руководстве по эксплуатации профилактические меры безопасности подразделены на два класса – "ОПАСНОСТЬ" и "ВНИМАНИЕ".

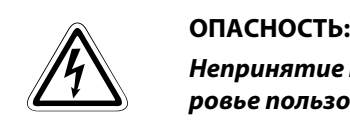

*Непринятие надлежащих мер предосторожности подвергает опасности жизнь и здоровье пользователя.*

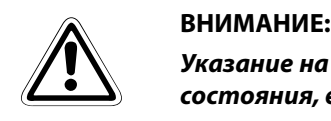

*Указание на возможность повреждения прибора, иного имущества, а также опасные состояния, если не будут приняты соответствующие меры безопасности.*

Имейте в виду, что даже уровень "Внимание" привести к серьезным последствиям в зависимости от ситуации. Пожалуйста, строго следуйте инструкциям к обоим уровням, поскольку они важны для безопасности персонала.

### **Предупреждение поражения электрическим током**

### **P ОПАСНОСТЬ:**

- *Переднюю панель демонтируйте только при выключенном преобразователе частоты и отключенном электропитании. Несоблюдение может привести к поражению электрическим током.*
- *Не открывайте переднюю панель при включенном электропитании или во время работы преобразователя. В противном случае возможен доступ к открытым контактам высокого напряжения или к цепям, несущим остаточный заряд высокого напряжения, что может стать причиной поражения электрическим током.*
- *Даже при отключенном электропитании не удаляйте переднюю панель за исключением тех случаев, когда это необходимо для изменения коммутации внутри преобразователя или для проведения периодической проверки. При этом возможен контакт с цепями, находящимися под остаточным зарядом высокого напряжения преобразователя, что создает опасность поражения электрическим током.*
- *Прежде чем приступать к монтажу электропроводки или техническому обслуживанию, необходимо отключить сетевое напряжение и подождите, как минимум 10 минут. Это время необходимо для того, чтобы после отключения сетевого напряжения конденсаторы успели разрядиться до безопасного уровня напряжения.*
- *Преобразователь частоты необходимо заземлить. Заземление должно отвечать общенациональным и местным правилам безопасности и нормам (JIS, NEC раздел 250, IEC 536 класс 1 и прочие стандарты). Преобразователи частоты 400-вольтного класса разрешается подключать только с заземленной нейтралью в соответствии со стандартом EN.*
- *Любое лицо, выполняющее монтаж проводки или осмотр оборудования, должно быть компетентным для выполнения этих работ.*
- *Всегда устанавливайте преобразователь перед монтажом проводки. Иначе Вы можете быть поражены электрическим током или травмированы.*
- *Если в соответствии с нормативами в вашей установке должны применяться устройства защиты от токов повреждения (УЗО, RCD), то их необходимо выбрать по стандарту DIN VDE 0100-530 следующим образом: для однофазного преобразователя частоты: по выбору типа "A" или "B" для трехфазного преобразователя частоты: только типа "B" (с универсальной чувствительностью)*
- *Допускается работа с пультом преобразователя частоты только сухими руками. Несоблюдение может привести к поражению электрическим током.*
- *Не подвергайте кабели растягиванию, излишнему напряжению, тяжелым нагрузкам или прокалыванию. Иначе вы можете быть поражены электрическим током.*
- *Не заменяйте охлаждающий вентилятор при включенном электропитании. Замена охлаждающего вентилятора при включенном электропитании является опасной.*
- *Не дотрагивайтесь до плат и проводки мокрыми руками. Несоблюдение может привести к поражению электрическим током.*
- *При измерении емкости силового контура учитывайте, что после выключения преобразователя на двигателе еще 1 секунду сохраняется постоянное напряжение. Прикосновение к клеммам сразу после выключения преобразователя может привести к поражению электрическим током.*
- *Двигатель с постоянными магнитами представляет собой синхронный двигатель, в ротор которого встроены мощные магниты. Поэтому до тех пор, пока двигатель вращается, на клеммах двигателя может иметься высокое напряжение, даже если преобразователь уже выключен. Приступайте к монтажу проводки или техническому обслуживанию лишь после остановки двигателя.*

*При установке преобразователя частоты для управления вентилятором или воздуходувкой, т. е. установках, в которых двигатель может вращаться под действием нагрузки, к выходу преобразователя необходимо подключить ручной низковольтный выключатель защиты двигателя. Приступать к монтажу проводки или техническому обслуживанию разрешается лишь после размыкания выключателя защиты двигателя. Несоблюдение может привести к поражению электрическим током.*

### **Противопожарная защита**

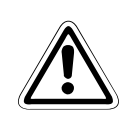

### **E ВНИМАНИЕ:**

- *Монтируйте преобразователь только на огнестойких материалах, например, металле или бетоне. Чтобы исключить какую-либо возможность прикосновения крадиатору с задней стороны преобразователя, в монтажной поверхности не должно иметься никаких отверстий. Установка его на или поблизости от воспламеняемого материала может быть причиной пожара.*
- *При повреждении преобразователя отключите электропитание. Длительный большой ток может привести к возгоранию.*
- *Если вы применяете тормозной резистор, предусмотрите защитную схему, отключающую электропитание при появлении аварийного сигнала. В противном случае тормозной резистор может сильно перегреться из-за неисправности тормозного транзистора или т. п. – опасность возгорания.*
- *Не подключайте тормозной резистор непосредственно к клеммам постоянного тока P/+ и N/-. Это может привести к возгоранию и повреждению преобразователя частоты. Температура поверхности тормозных резисторов может намного превышать 100°C (кратковременно). Предусмотрите подходящую защиту от случайного контакта, а также достаточные расстояния от других приборов или деталей установки.*
- *Следите за тем, чтобы все ежедневные и периодические инспекционные работы и техническое обслуживание выполнялись в соответствии с указаниями руководства по эксплуатации. Эксплуатация аппаратуры без регулярных проверок может привести к ее повреждению или возгоранию.*

### **Защита от повреждений**

### **E ВНИМАНИЕ:**

- *Напряжение на отдельных клеммах не должно превышать значения, указанные в руководстве. В противном случае оборудование может выйти из строя.*
- *Убедитесь в том, что все провода подключены к правильным клеммам. В противном случае оборудование может выйти из строя.*
- *Выполняя все соединения, обращайте внимание на правильную полярность. В противном случае оборудование может выйти из строя.*
- *Не дотрагивайтесь до преобразователя частоты, если он включен, а также вскоре после выключения электропитания. Поверхность может быть очень горячей – опасность ожога.*

### **Прочие профилактические меры**

Во избежание неисправностей, повреждений, поражения электрическим током и т. п., соблюдайте следующие пункты:

### **Транспортировка и установка**

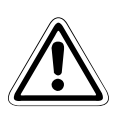

- **E ВНИМАНИЕ:** *Сотрудники, использующие для открывания упаковок острые предметы (например, нож или ножницы), должны работать в защитных перчатках для предотвращения порезов об острые кромки.*
	- *При переносе изделия используйте соответствующее подъемное устройство во избежание получения травм.*
	- *Не ставьте на преобразователь тяжелые предметы.*
	- *Не штабелируйте упакованные преобразователи более высокими стопами, чем это разрешено.*
	- *При переносе преобразователя не удерживайте его за переднюю панель или за установочную круговую шкалу; он может упасть или выйти из строя.*
	- *При монтаже будьте осторожны, чтобы преобразователь не упал. В противном случае имеется опасность травм и повреждений.*
	- *Убедитесь в том, что место монтажа выдержит вес преобразователя. Соответствующие указания имеются в руководстве по эксплуатации.*
	- *Не устанавливайте преобразователь на горячей поверхности.*
	- *Монтируйте преобразователь только в допустимом монтажном положении.*
	- *Преобразователь должен быть надежно закреплен винтами на поверхности с достаточной несущей способностью, чтобы он не мог упасть.*
	- *Запрещается эксплуатировать преобразователь при отсутствии некоторых деталей или с поврежденными деталями – это может привести к выходу преобразователя из строя.*
	- *Следите за тем, чтобы в преобразователь не могли попасть электропроводящие предметы (например, винты) или воспламеняющиеся вещества (например, масло).*
	- *Избегайте сильных ударов или иных нагрузок на преобразователь, так как преобразователь частоты является прецизионным прибором.*
	- *Проникновение в преобразователь Mitsubishi Electric веществ из группы галогенов (фтор, хлор, бром, йод и т. п.) приведет к его повреждению. Галогены часто содержатся в средствах, используемых для стерилизации или дезинфекции деревянных конструкций. Оборудование следует упаковывать так, чтобы в него не могли проникнуть компоненты галогеносодержащих дезинфицирующих средств. Можно также использовать альтернативные методы стерилизации или дезинфекции упаковок (например, термообработку). Стерилизацию или дезинфекцию деревянной упаковки следует обязательно выполнять еще до того, когда в нее вложено оборудование.*
	- *Используйте преобразователь только при следующих условиях окружающей среды, иначе он может быть поврежден.*

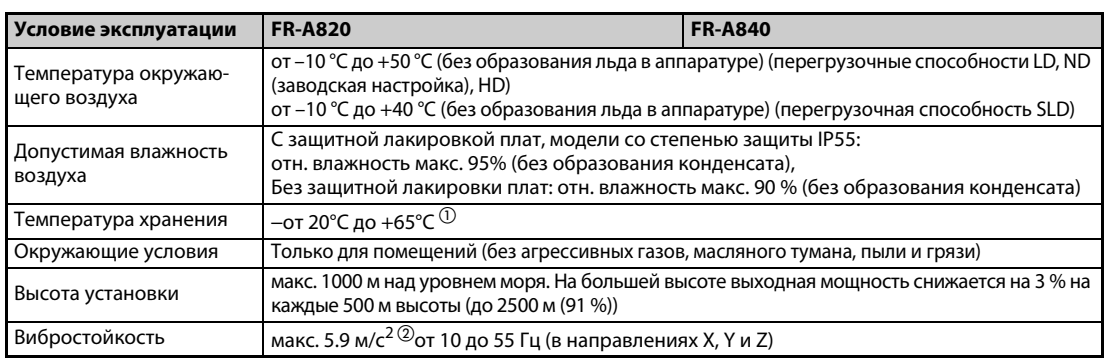

 $^{\textcircled{1}}$  Допускается только на короткое время (например, при транспортировке)

 $\circledR$  макс. 2.9 м/с<sup>2</sup> для моделей FR-A840-04320 (160К) и выше.

### **Монтаж соединений**

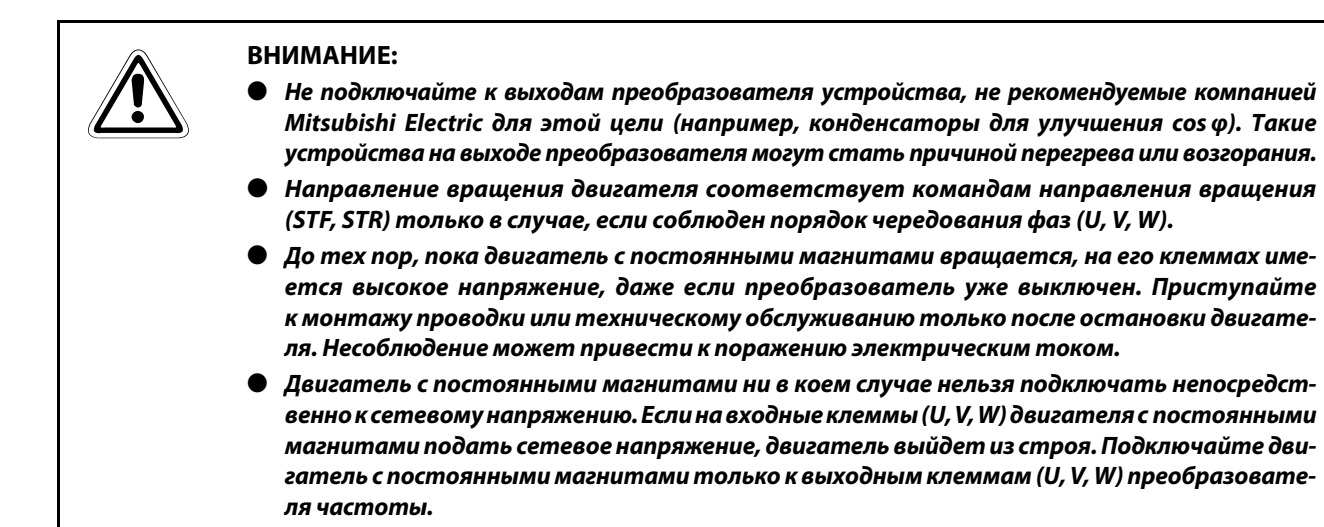

### **Управление**

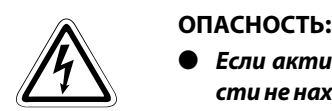

- *Если активирован автоматический перезапуск, то во время сигнализации о неисправности не находитесь в непосредственной близости от машин.Привод может внезапно снова запуститься.*
- *Кнопка "STOP/RESET" отключает выход преобразователя только в случае, если активирована соответствующая функция. Установите отдельный аварийный выключатель (выключение напряжения питания, управление механическим тормозом и т. п.).*
- *Выполняя сброс преобразователя после сигнализации, убедитесь в том, что пусковой сигнал выключен. Невыполнение этого требования может привести к внезапному пуску двигателя.*
- *Не применяйте двигатель с постоянными магнитами в установках, в которых нагрузка может вращать двигатель (особенно если это может происходить с более высокой частотой вращения, чем максимально допустимая частота вращения двигателя).*
- *Если при регулировании крутящего момента (бессенсорное векторное регулирование) выполняется предварительное возбуждение (сигнал LX и X13), то даже при отсутствии пускового сигнала (STF или STR) двигатель может запуститься с низкой частотой вращения. Кроме того, двигатель может запуститься с низкой частотой вращения, если поступила команда запуска при предельном значении частоты вращения 0. Активируйте предварительное возбуждение только в том случае, если вы уверены, что работа электродвигателя ни для кого не будет представлять угрозы.*
- *Имеется возможность запуска и останова преобразователя через последовательный интерфейс или систему полевой шины для обмена данными. В зависимости от выбранной настройки параметра коммуникации существует опасность того, что при неисправности в системе коммуникации или проводке передачи данных уже не удастся остановить привод. В этом случае обязательно предусмотрите дополнительную защитную аппаратуру для останова привода (например, блокировку регулятора с помощью управляющего сигнала, внешний контактор для управления двигателем или т. п.). Операторов и технический персонал следует однозначно и недвусмысленно предупредить о существовании такой опасности.*
- *Подключенной нагрузкой должен быть трехфазный асинхронный двигатель или двигатель с постоянными магнитами. При подключении иных нагрузок могут повредиться соответствующие устройства и сам преобразователь частоты.*
- *Не делайте никаких изменений в аппаратной части и аппаратно-программном обеспечении приборов.*
- *Не демонтируйте никакие детали, если это не описано в этом руководстве. В противном случае преобразователь может выйти из строя.*

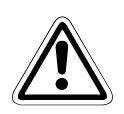

### **E ВНИМАНИЕ:**

● *Внутренний электронный выключатель защиты двигателя в преобразователе частоты не гарантирует защиты двигателя от перегрева. Поэтому предусмотрите как внешнюю защиту двигателя, так и элемент с положительным температурным коэффициентом.*

● *Не используйте электромагнитный контактор на входе преобразователя для частого пуска/остановки преобразователя, так как от этого сокращается срок службы аппаратуры.*

● *Во избежание электромагнитных помех применяйте помехоподавляющие фильтры и соблюдайте общепризнанные правила установки преобразователей частоты в отношении ЭМС.*

● *Примите меры против влияний на питающую сеть. Эти влияния могут повредить установки для компенсации реактивной мощности или вызвать перегрузку генераторов.*

● *Если преобразователь используется для питания 400-вольтного асинхронного двигателя, то двигатель должен иметь достаточное сопротивление изоляции. В противном случае необходимо ограничить скорость нарастания выходного напряжения преобразователя частоты (dU/dT). В результате широтно-импульсной модуляции, осуществляемой преобразователем частоты, и в зависимости от параметров линий, подключенных к клеммам двигателя, могут возникать импульсы напряжения, способные повредить изоляцию двигателя.*

● *Для питания от преобразователя частоты используйте двигатели, рассчитанные на питание от преобразователя частоты. При питании от преобразователя частоты обмотка двигателя нагружается сильнее, чем при обычном питании от сети.)*

● *Перед повторным запуском после выполнения функции сброса параметров необходимо заново установить необходимые для работы параметры, так как все параметры были сброшены на заводскую настройку.*

● *Преобразователь частоты может легко вырабатывать высокую частоту вращения. Прежде чем настраивать высокие частоты вращения, проверьте, рассчитаны ли подключенные двигатели и машины на высокие скорости вращения.*

● *Имеющаяся в преобразователе функция торможения постоянным током не пригодна для непрерывного удержания нагрузки. Для этой цели предусмотрите электромеханический удерживающий тормоз на двигателе.*

● *Прежде чем вводить в эксплуатацию долго хранившийся преобразователь, обязательно выполните инспекцию и тесты.*

● *Для предупреждения повреждений, которые могут быть вызваны статическим электричеством, прикоснитесь к любому расположенному рядом металлическому предмету перед тем, как прикоснуться к изделию, для снятия статического электричества.*

● *К одному преобразователю частоты можно подключить не более одного двигателя с постоянными магнитами (PM motor).*

● *Эксплуатация двигателя с постоянными магнитами возможна только по принципу "бессенсорного векторного управления PM". При этом регулировании не используйте синхронный двигатель, асинхронный двигатель или синхронизированный асинхронный двигатель.*

● *Не подключайте двигатель с постоянными магнитами, если в преобразователе выбрано управление асинхронным двигателем (заводская настройка). При регулировании типа "бессенсорное векторное управление PM" не подключайте асинхронный двигатель. Это приводит к неправильному функционированию.*

В системе с двигателем с постоянными магнитами должен сначала включаться прео*бразователь частоты, и лишь затем выходной контактор для управления двигателем.*

### **Диагностика и настройка**

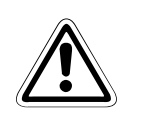

**E ВНИМАНИЕ:**

● *Перед вводом в эксплуатацию настройте параметры. Ошибочное параметрирование может привести к непредсказуемым реакциям привода.*

### **Аварийный останов**

- **EHИМАНИЕ:**<br>• Обеспечь<br>тормоз, ● *Обеспечьте наличие надежного резервного устройства, такого, как аварийный тормоз, которое предохранит агрегат и оборудование от возникновения опасной ситуации в случае выхода преобразователя из строя.*
	- *Если сработал предохранитель на первичной стороне преобразователя частоты, проверьте, исправна ли электропроводка (короткое замыкание) и нет ли ошибки во внутренних соединениях и т. п. Выясните причину, устраните неисправность и лишь после этого снова включайте предохранитель.*
	- *Если сработали защитные функции (т. е. преобразователь частоты отключился с сообщением о неисправности), следуйте указаниям по устранению неисправностей, имеющимся в руководстве по эксплуатации преобразователя частоты. После этого можно выполнить сброс преобразователя и возобновить его эксплуатацию.*

**Техническое обслуживание, осмотр и замена деталей**

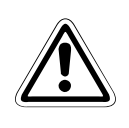

### **E ВНИМАНИЕ:**

● *В контуре управления преобразователя нельзя выполнять никакие испытания изоляции (сопротивления изоляции) с помощью прибора для проверки изоляции, так как это может привести к неправильной работе преобразователя.*

### **Утилизация преобразователя частоты**

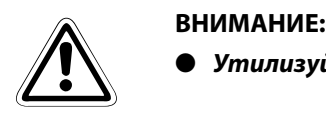

● *Утилизуйте преобразователь как промышленные отходы.*

### **Общее примечание**

На многих диаграммах и иллюстрациях преобразователь показан без крышек или частично открытым. Никогда не эксплуатируйте преобразователь в открытом состоянии. Работая с преобразователем частоты, всегда закрывайте крышки и следуйте указаниям руководства. Дополнительная информация о двигателе с постоянными магнитами имеется в руководстве по эксплуатации двигателя с постоянными магнитами.

Подробная информация о преобразователе частоты FR-A802 (модель с отдельным выпрямителем) и выпрямителе FR-CC2 имеется в соответствующих руководствах (см. стр. [1-7](#page-28-0)).

# **Символы, применяемые в руководстве**

### **Использование примечаний**

Примечания, содержащие важную информацию, особо выделены следующим образом:

### **ПРИМЕЧАНИЕ** Текст примечания

### **Использование примеров**

Примеры выделены следующим образом:

### **Пример**  $\nabla$ Текст примера $\Delta$

### **Нумерация на иллюстрациях**

Номера на иллюстрациях изображаются в виде белых цифр в черном круге. Эти номера разъясняются в таблице, следующей за иллюстрацией, Например, **О 0 0 0** 

### **Инструкции по выполнению определенных действий**

Эти инструкции описывают определенные действия при вводе в эксплуатацию, эксплуатации, техобслуживании и т. п., которые должны выполняться точно в указанной последовательности.

Эти действия имеют непрерывную сквозную нумерацию (черные цифры, вписанные в окружность).

- $\textcircled{\scriptsize{1}}$  Текст.
- (2) Текст.
- (3) Текст.

### **Сноски в таблицах**

Примечания к табличным текстам размещаются в виде сносок под таблицей. В соответствующем месте в таблице ставится надстрочный индекс сноски.

Если в таблице есть несколько сносок, они имеют непрерывную нумерацию (черные цифры в надстрочной окружности):

 $\mathbb{O}$ Текст

Текст

Текст

# **[Содержание](#page-22-0)**

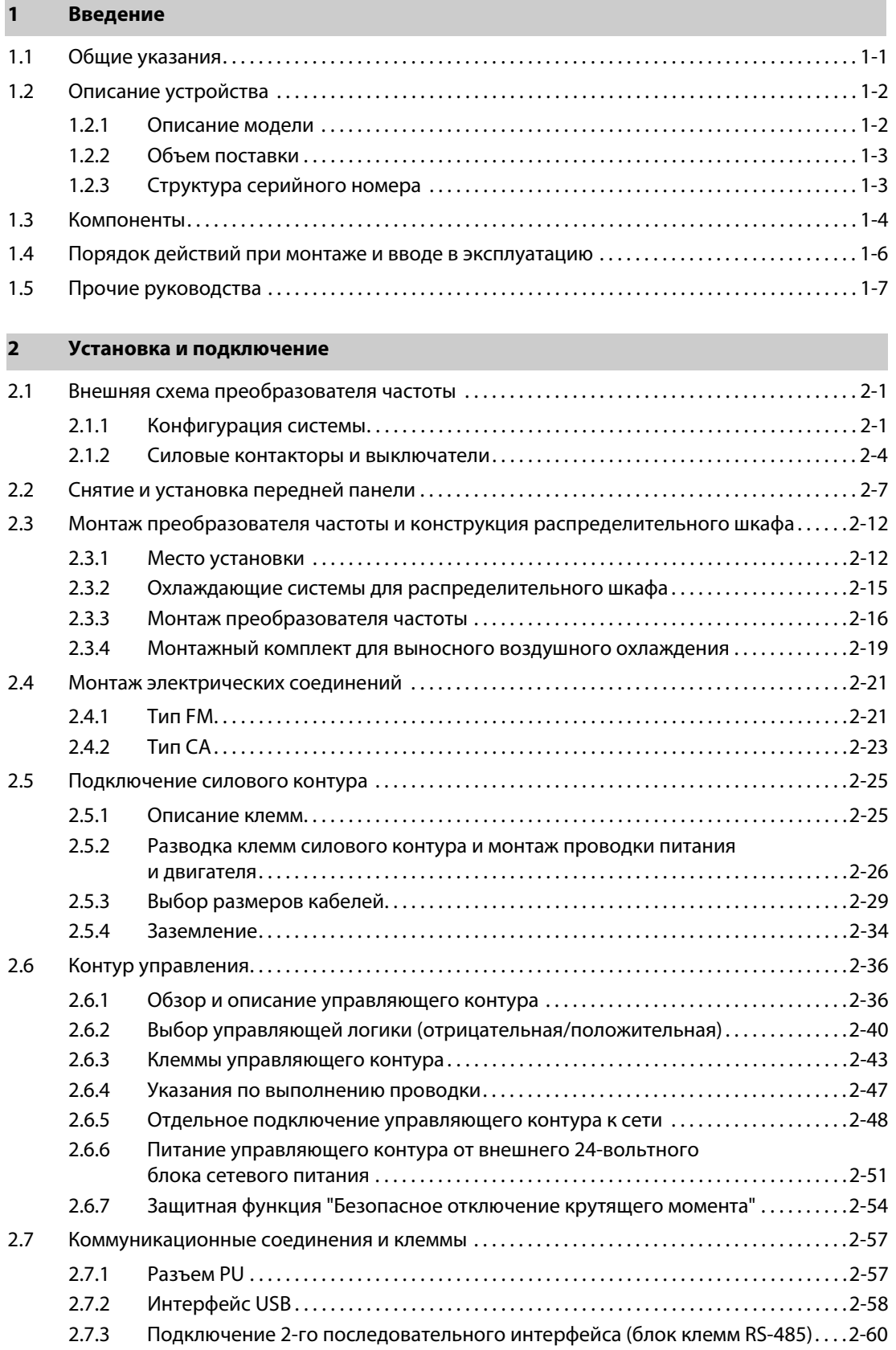

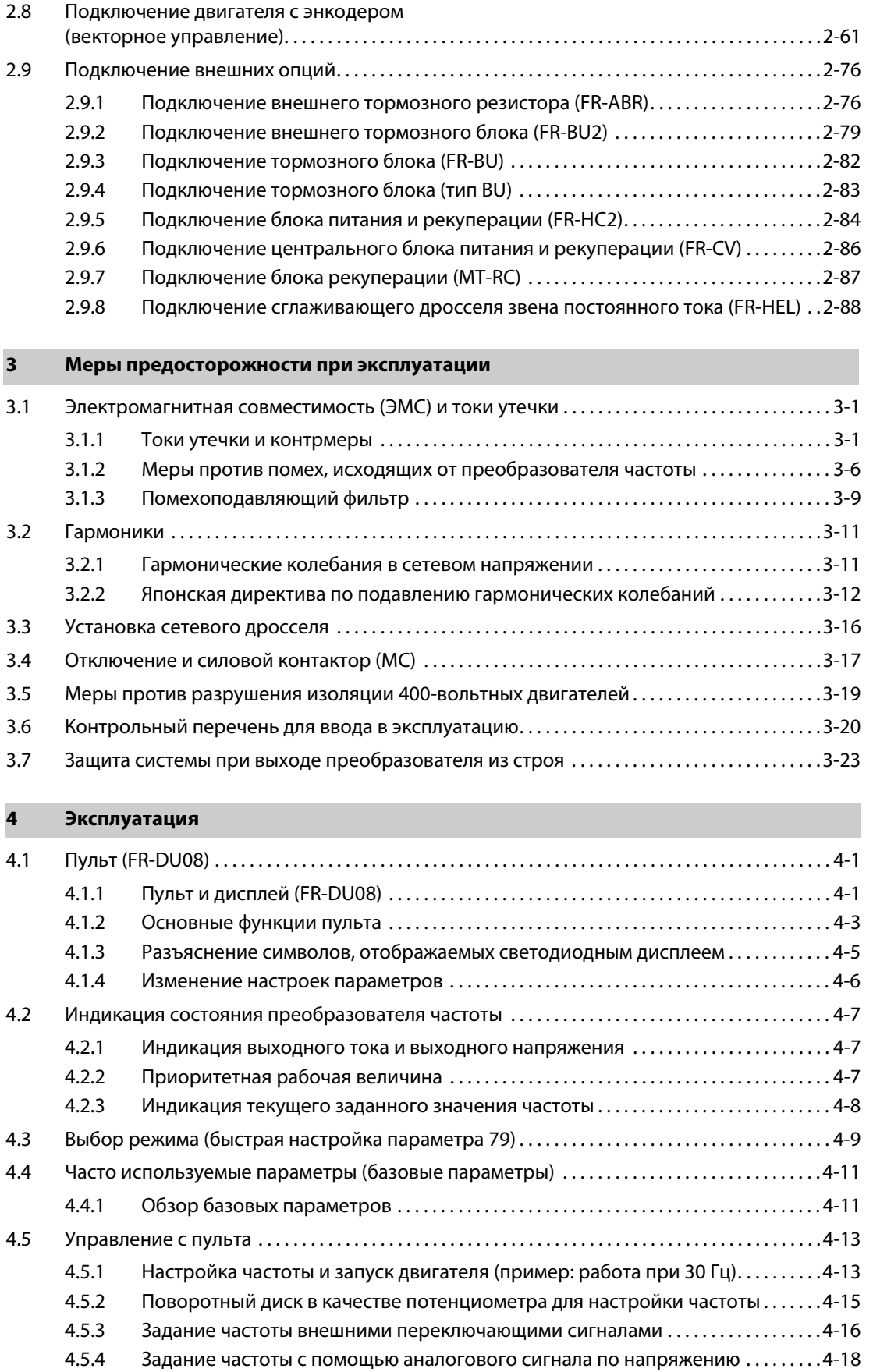

[4.5.5 Задание частоты с помощью токового сигнала . . 4-20](#page-163-0)[4.6Управление с помощью](#page-165-0)  внешних сигналов [\(внешнее управление\). . . . . . . . . . . . . . . . . . . . . . . . . . . . . . . . . . . . . . . . . . . . . . . . . . . . . . . 4-22](#page-165-0)

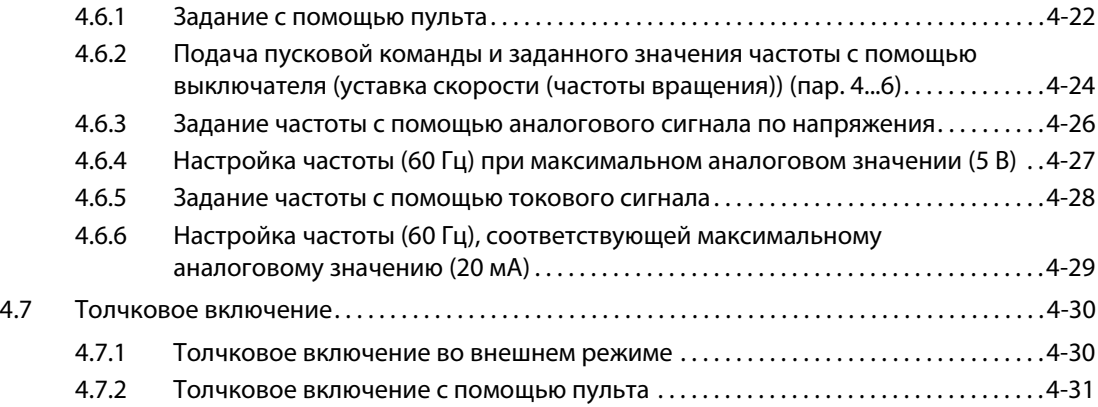

## **[5 Параметры](#page-176-0)**

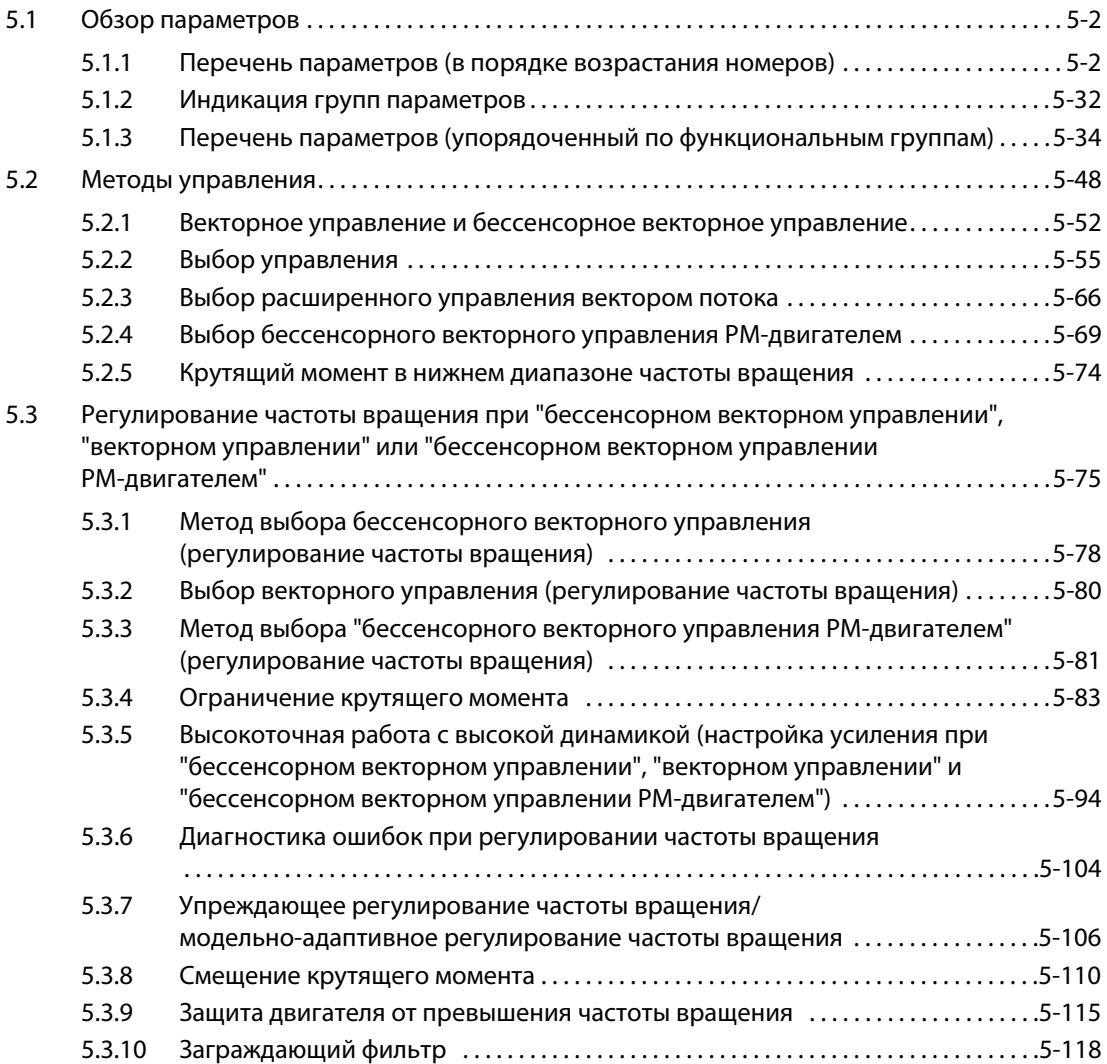

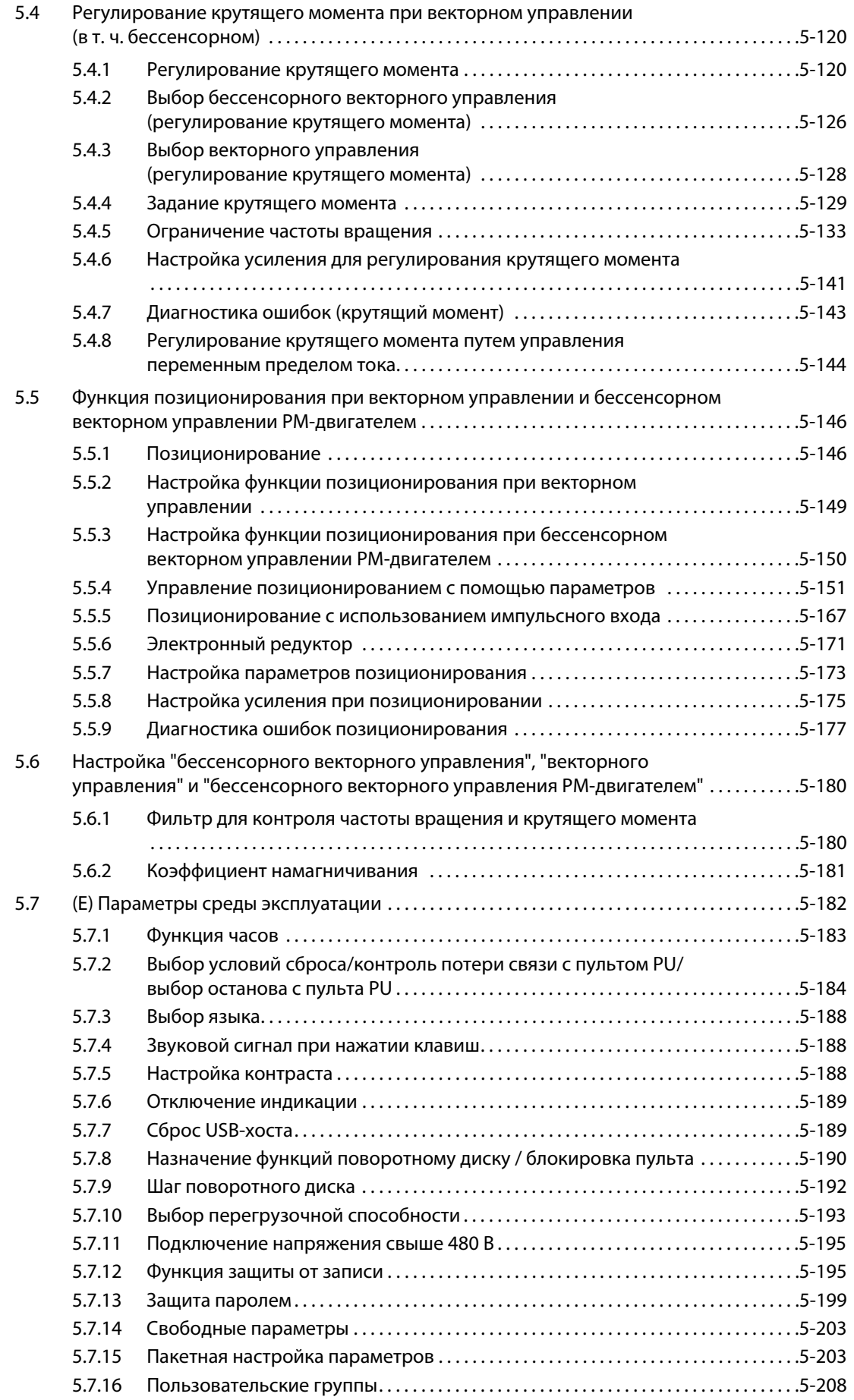

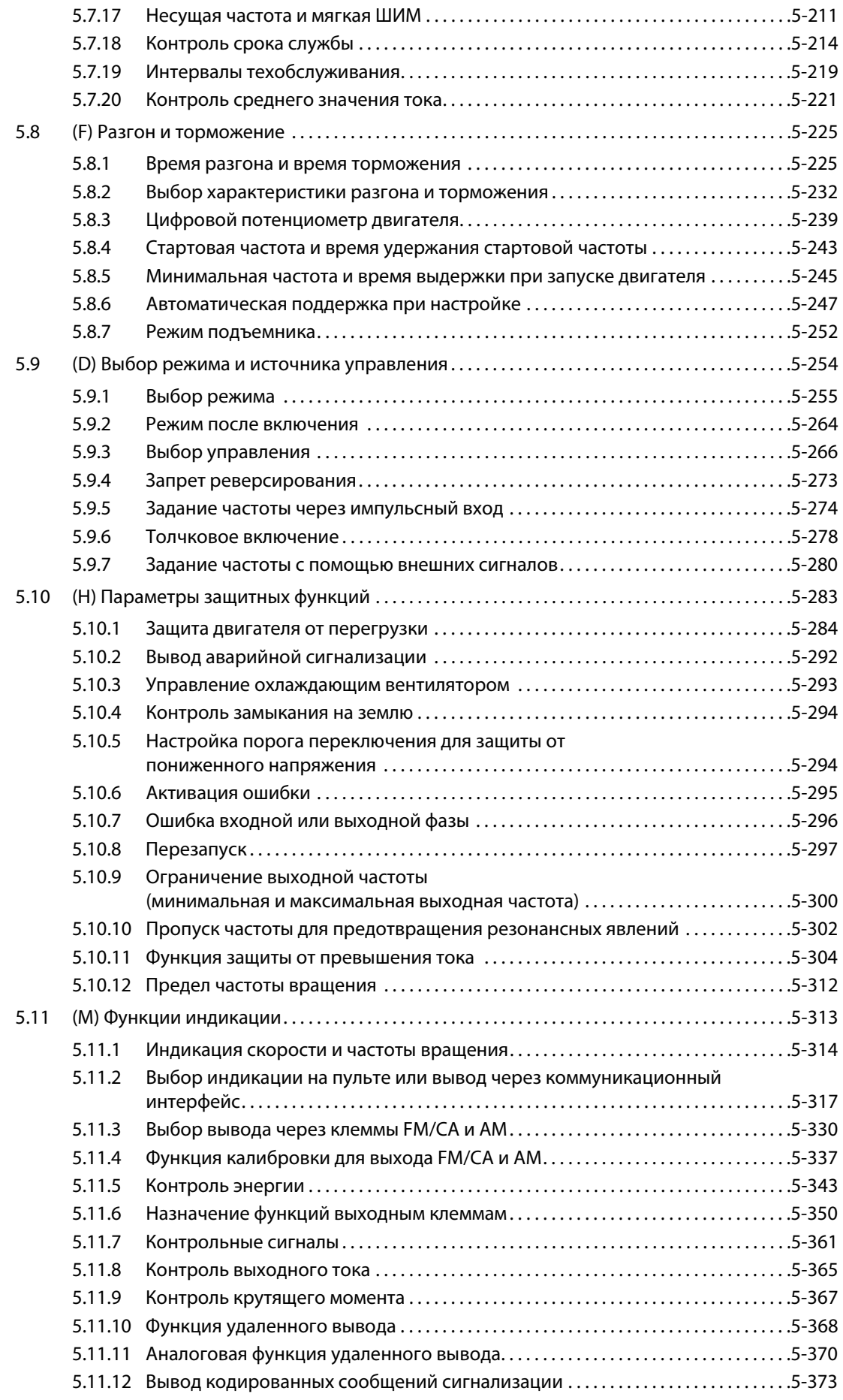

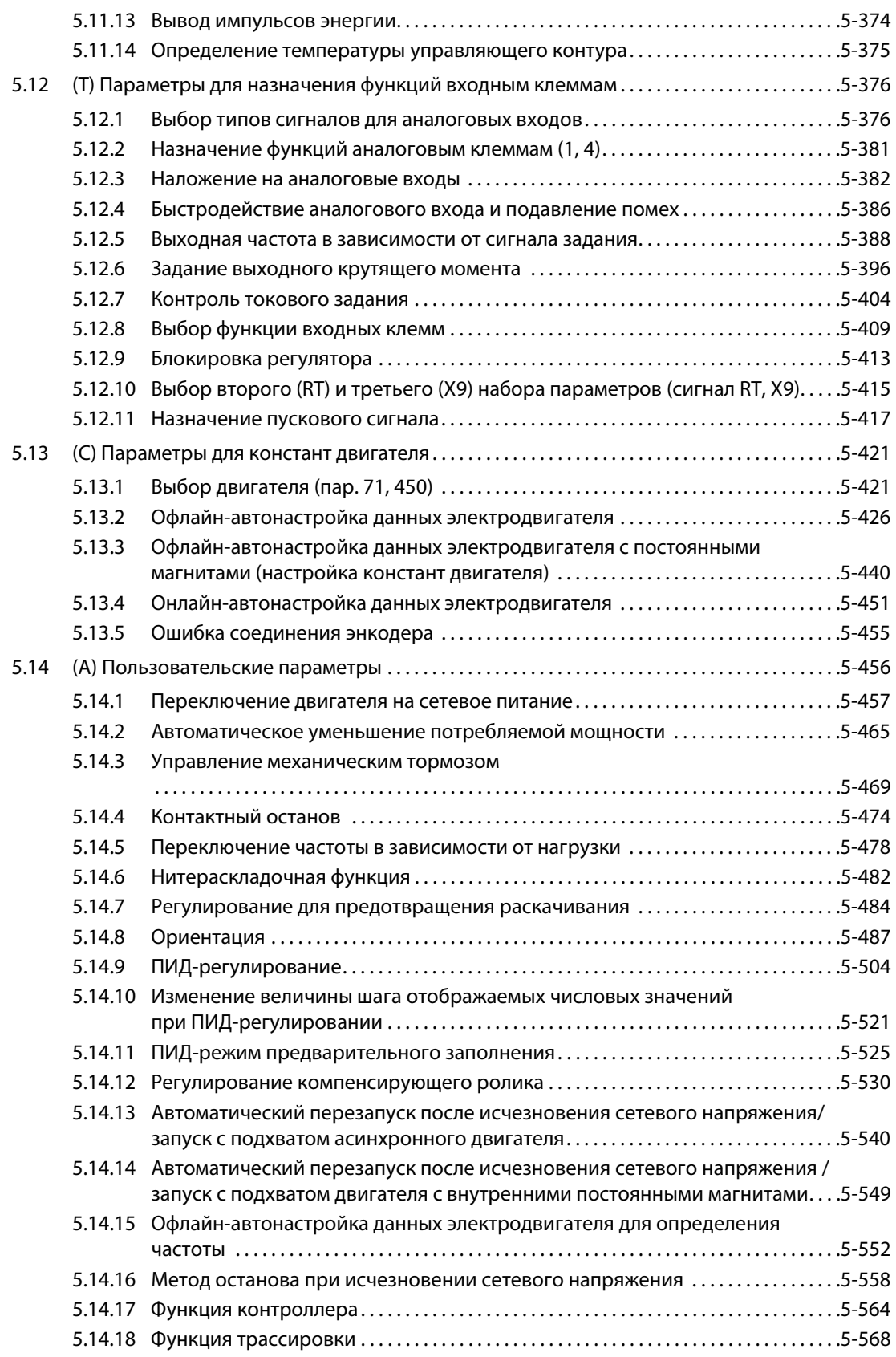

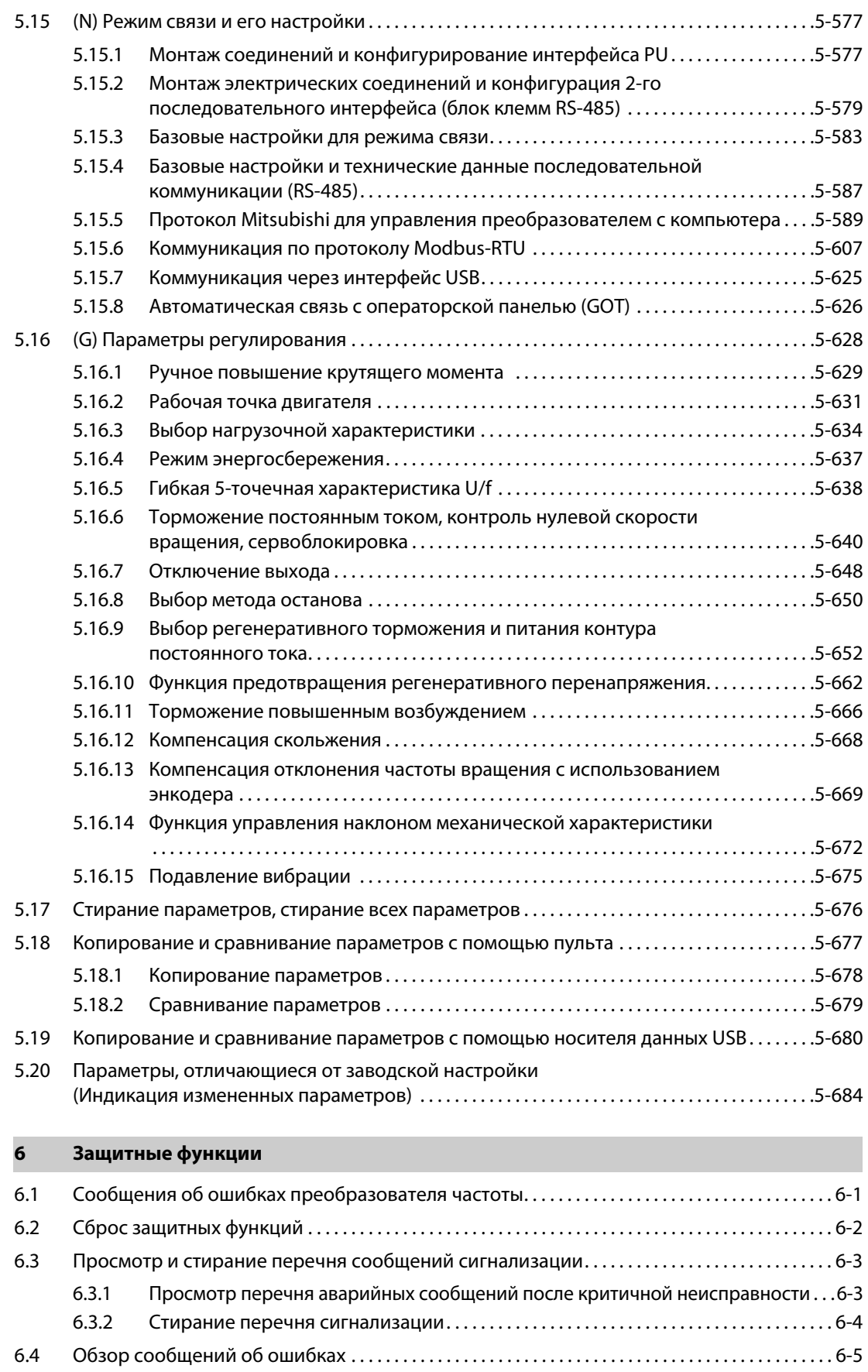

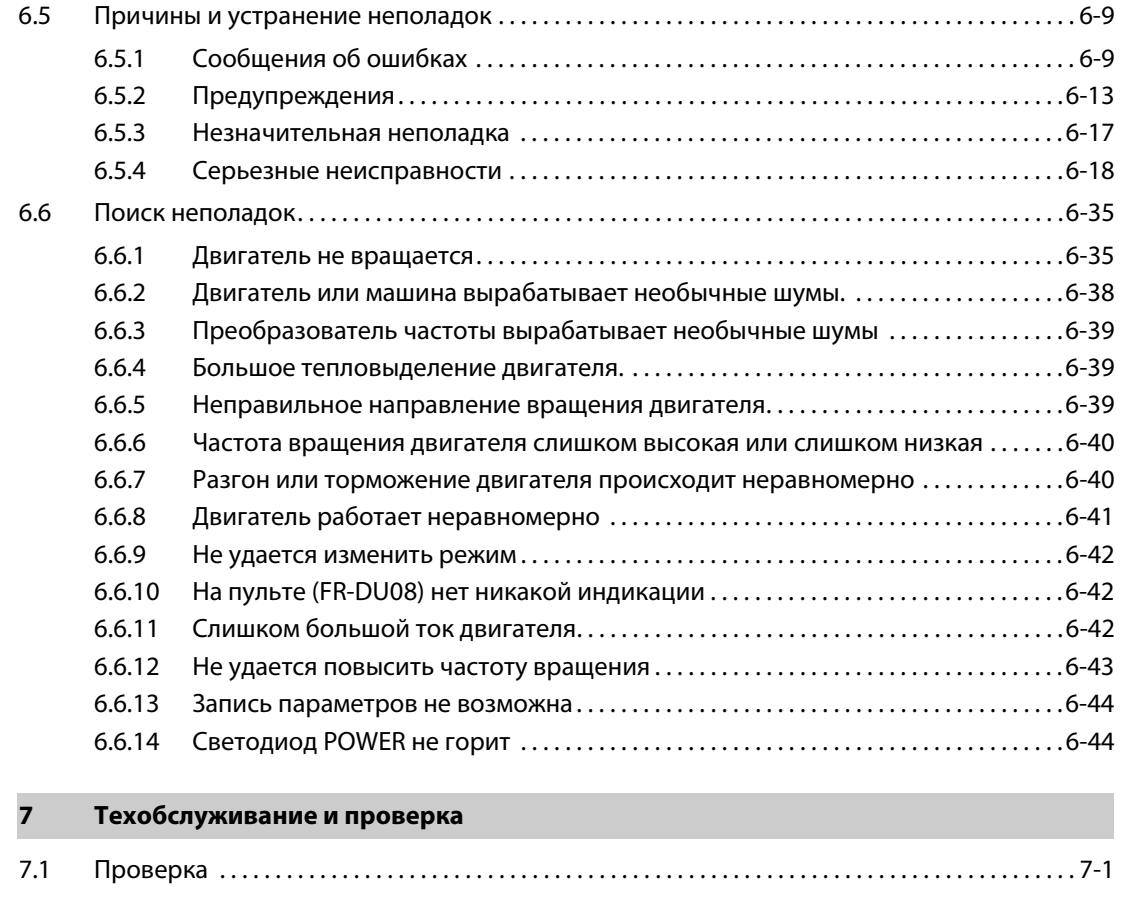

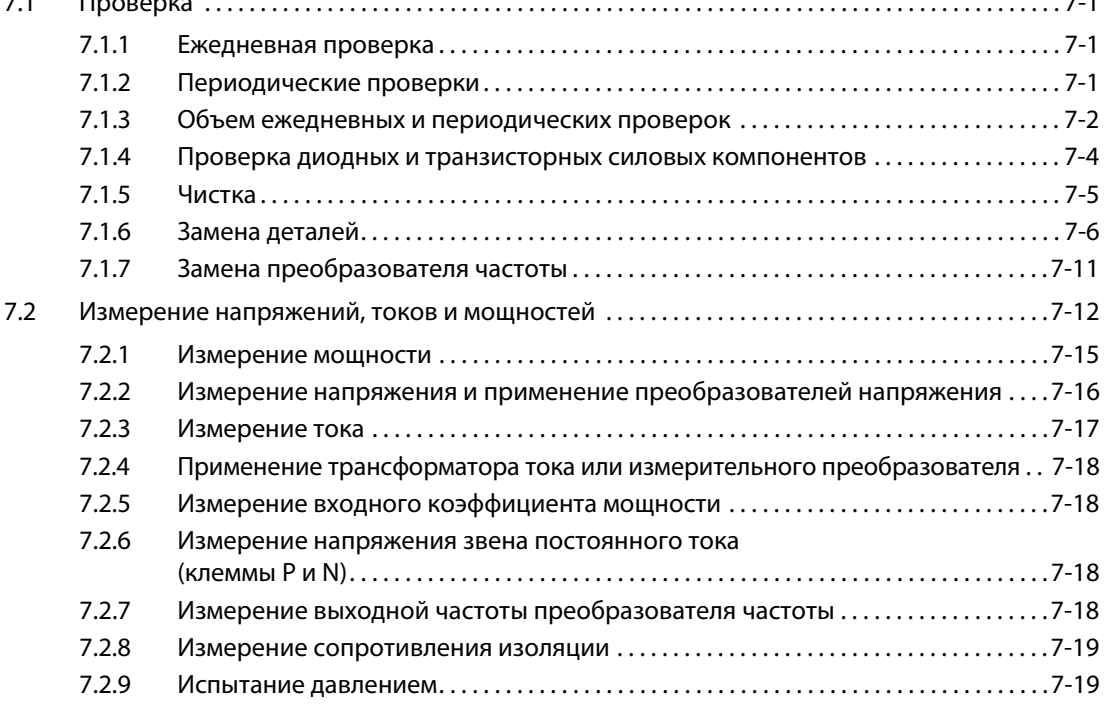

## **[8 Технические данные](#page-924-0)**

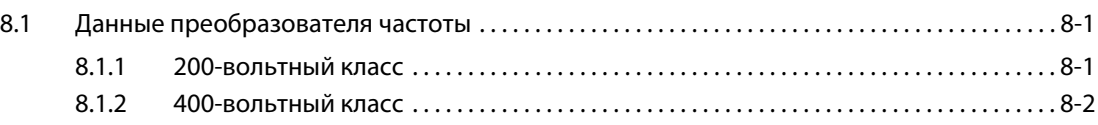

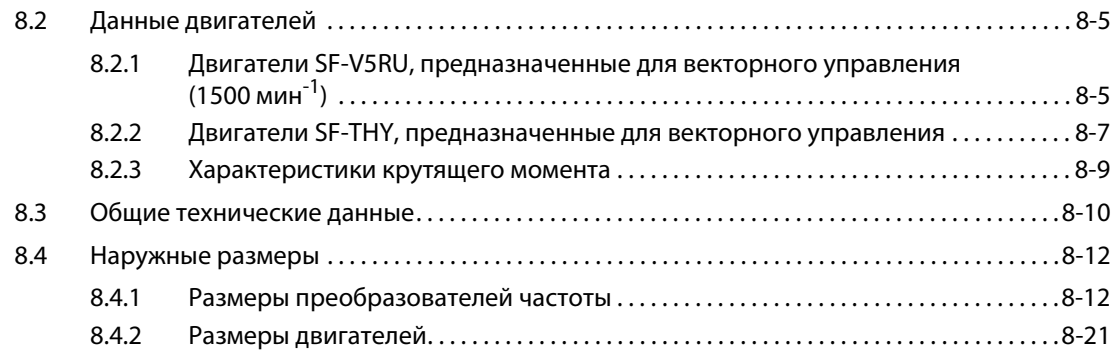

## **[A Приложение](#page-954-0)**

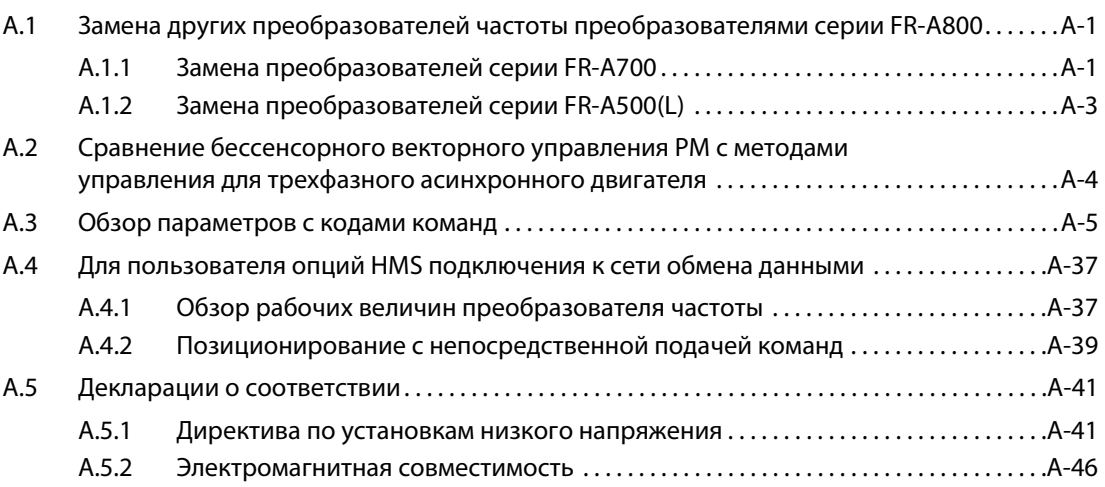

# <span id="page-22-0"></span>**1 Введение**

## <span id="page-22-1"></span>**1.1 Общие указания**

### **Сокращения**

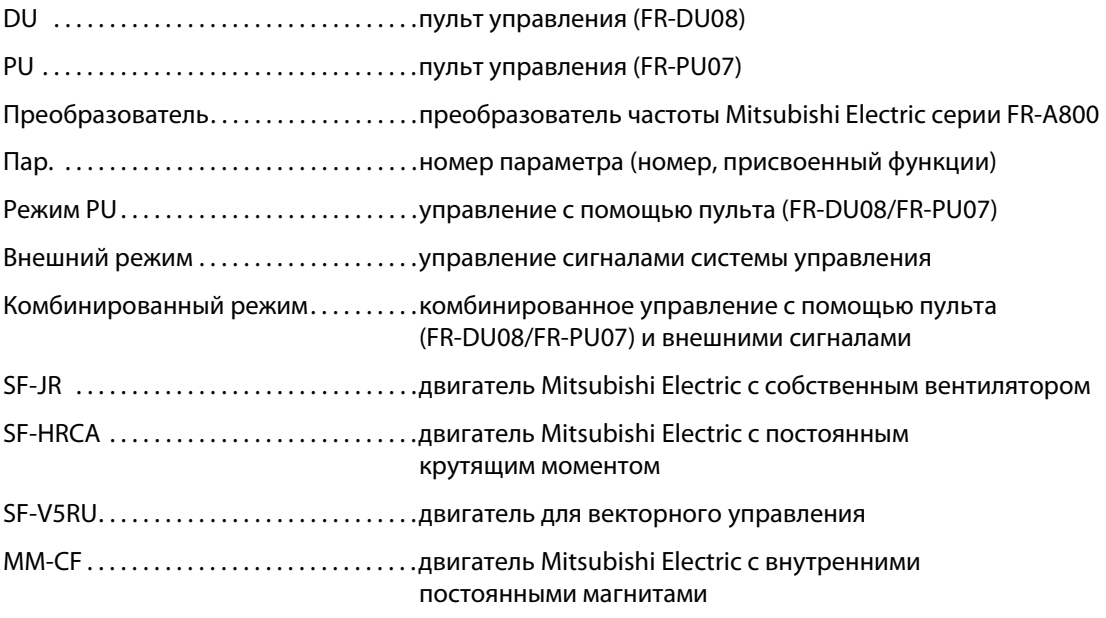

### **Товарные знаки**

- Microsoft и Visual C++ являются зарегистрированным товарными знаками Microsoft Corporation в Соединенных Штатах Америки и/или других странах.
- Иные упоминаемые здесь названия фирм и продукции являются товарными знаками и зарегистрированными товарными знаками соответствующих владельцев.

### **Описания в этом руководстве**

● Если специально не указано иное, то в этом руководстве изображены электросхемы, построенные по принципу отрицательной управляющей логики. Информацию по управляющей логике см. на [стр. 2-40](#page-69-1).

### **Директивы по предотвращению обратных помех на питающую сеть**

Все модели преобразователей частоты, применяемые специализированными пользователями, отвечают "Директиве по предотвращению обратных воздействий на питающую сеть со стороны конечных потребителей, питаемых высоким или сверхвысоким напряжением". (Более подробная информация имеется на [стр. 3-12](#page-129-1).)

## <span id="page-23-0"></span>**1.2 Описание устройства**

Распакуйте преобразователь и сравните данные табличек на передней панели и с боковой стороны преобразователя с данными своего заказа.

## <span id="page-23-1"></span>**1.2.1 Описание модели**

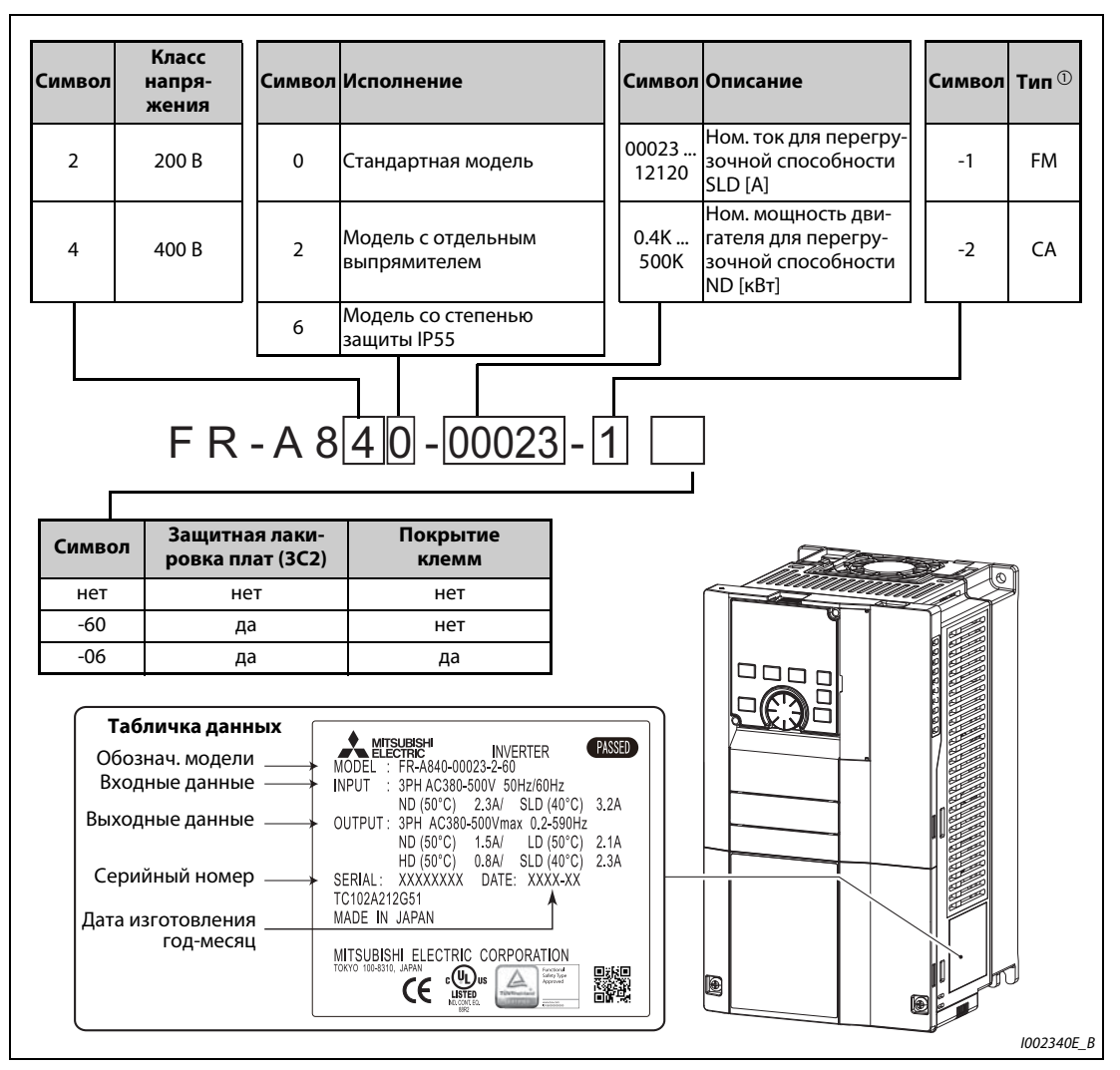

*Рис. 1-1:* Обозначение модели преобразователя частоты FR-A800

 $^{\text{\textregistered}}$  Технические данные, зависящие от типа:

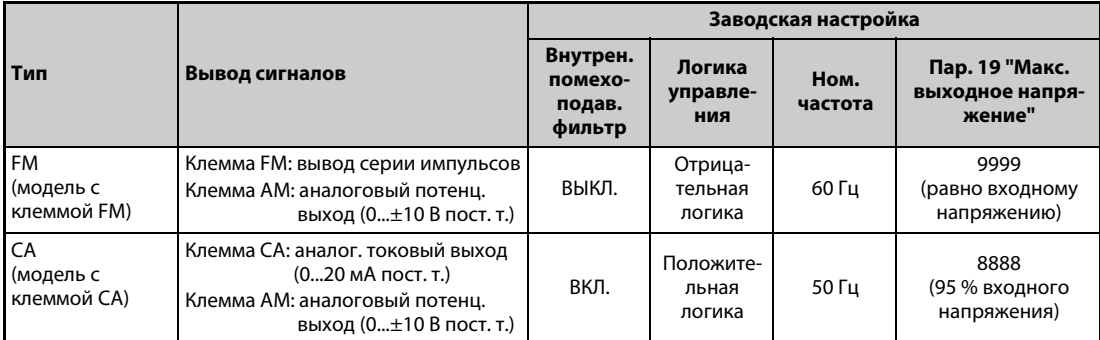

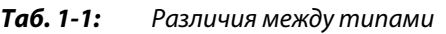

**ПРИМЕЧАНИЯ** На табличке технических данных указан номинальный ток для перегрузочной способности SLD (Super Light Duty, сверхлегкая нагрузка). Перегрузочная способность SLD составляет 110 % от номинального тока I<sub>N</sub> в течение 60 секунд или 120 % в течение 3 секунд (при температуре окружающего воздуха не больше 40 °C).

> В этом руководстве вслед за обозначением модели (например, FR-A840-00023-2-60) дополнительно указывается мощность двигателя в скобках (в кВт). Это служит для лучшего понимания и выбора подходящего двигателя. Более подробные технические данные (мощность, ток, перегрузочная способность и т. п.) содержатся в [гл. 8](#page-924-3).

> Для точного выбора преобразователя частоты полезно знать установку, в которой он должен применяться (в особенности ее нагрузочную характеристику).

### <span id="page-24-0"></span>**1.2.2 Объем поставки**

### **Винты для крепления кожуха вентилятора**

Прилагаемые винты необходимы для соблюдения директив ЕС (см. также руководство по установке).

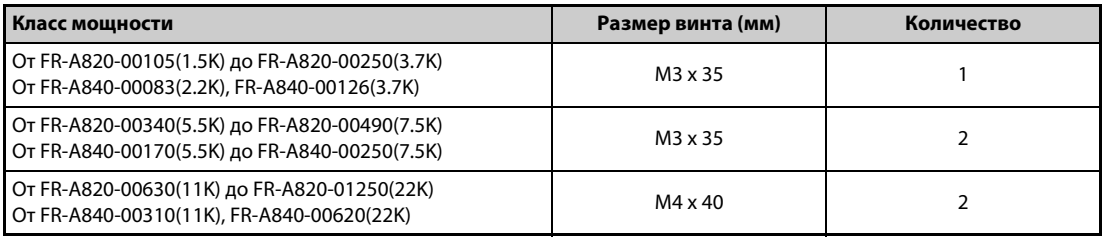

*Таб. 1-2:* Винты для крепления кожуха вентилятора

### **Рым-болты для транспортировки преобразователя частоты**

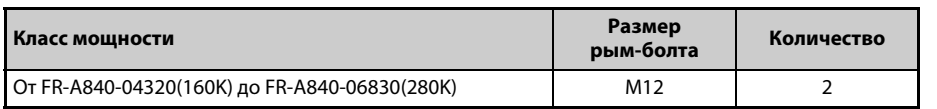

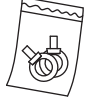

*Таб. 1-3:* Размер прилагаемых рым-болтов

### <span id="page-24-1"></span>**1.2.3 Структура серийного номера**

Пример таблички данных

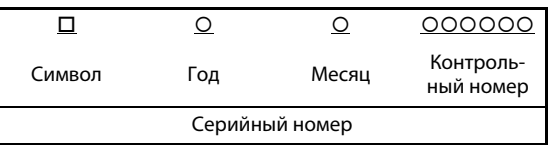

Серийный номер состоит из одного символа, двух знаков, обозначающих год и месяц изготовления прибора, а также 6-значного числа. Для обозначения года указывается только последняя цифра года изготовления. Месяцы обозначаются цифрами 1...9 (январь...сентябрь) или буквами X (октябрь), Y (ноябрь) и Z (декабрь).

# <span id="page-25-0"></span>**1.3 Компоненты**

Ниже следует обзор компонентов.

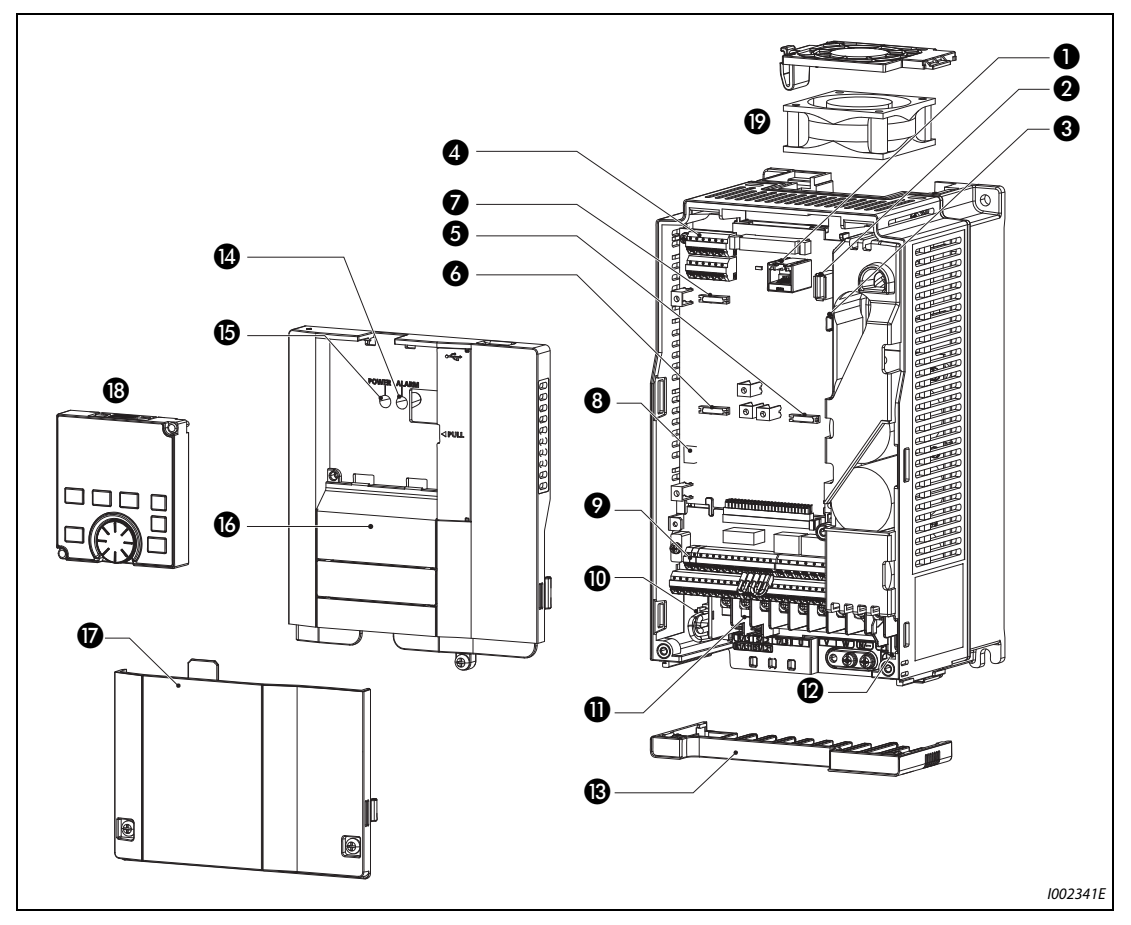

<span id="page-25-1"></span>Рис. 1-2: Конструкция преобразователя частоты

| Nº                    | Обозначение                                             | Описание                                                                                                    | стр.                  |
|-----------------------|---------------------------------------------------------|----------------------------------------------------------------------------------------------------|-----------------------|
| 0                     | Интерфейс PU                                            | Подключение пульта FR-DU08 или FR-PU07. Этот интер-<br>фейс используется также для коммуникации по стан-<br>дарту RS-485.                                                                                                    | $2 - 57$              |
| 0                     | Разъем USB (гнездо типа "A")                            | Для подключения носителя данных USB.                                                                                                    | $2 - 58$              |
| ❸                     | Разъем USB (гнездо типа "Mini-B")                       | При подключении персонального компьютера воз-<br>можна коммуникация с помощью программного обес-<br>печения FR Configurator2.                                                                                                    | $2 - 58$              |
| ❹                     | 2-й последовательный интерфейс<br>(блок клемм RS-485)   | Для коммуникации RS-485 или Modbus-RTU                                                                                                    | $2 - 60$              |
| 0                     | Слот 1 для опциональной платы                           |                                                                                                    | руко-                 |
| 0                     | Слот 2 для опциональной платы                           | Для вставления опциональной расширительной платы<br>или платы коммуникации                                                                                                    | водство по<br>опцион. |
| ❼                     | Слот 3 для опциональной платы                           |                                                                                                    | устр-ву               |
| ❸                     | Переключатель "токовый/потен-<br>циальный вход"         | Клеммы 2 и 4 можно переключать между режимами<br>"токовый вход" и "потенциальный вход".                                                                                                    | 5-376                 |
| ❷                     | Клеммы управления                                       | Клеммный блок для подключения контура управления                                                                                                    | $2 - 36$              |
| ◍                     | Подключение внутреннего поме-<br>хоподавляющего фильтра | Для включения и выключения помехоподавляющего<br>фильтра                                                                                                    | 3-9                   |
| ❶                     | Силовые клеммы                                          | Клеммный блок для подключения силовой цепи                                                                                                    | $2 - 25$              |
| $\boldsymbol{\omega}$ | Светодиод "CHARGE"                                      | Горит, если силовая цепь находится под напряжением                                                                                                    | $2 - 26$              |
| ®                     | Гребенчатый кабельный ввод                              | Эти кабельный ввод можно снимать, не отсоединяя<br>проводку. (до FR-А820-01250(22К), до FR-А840-<br>00620(22K))                                                                                                    | $2 - 8$               |
| ❶                     | Светодиод "ALARM"                                       | Горит при срабатывании защитной функции преобра-<br>зователя частоты                                                                                                    | $2 - 26$              |
| ⊕                     | Светодиод "POWER"                                       | Горит, если контур управления (R1/L11, S1/L21) нахо-<br>дится под напряжением                                                                                                    | $2 - 26$              |
| ❻                     | Передняя панель                                         | Эту панель требуется снять для монтажа преобразова-<br>теля частоты, вставления опциональной или коммуни-<br>кационной платы, подключения проводки 2-го<br>последовательного интерфейса, переключения пере-<br>ключателя "токовый/потенциальный вход" и т. п. | $2 - 7$               |
| ⊕                     | Крышка клеммного блока                                  | Эту крышку необходимо удалить для монтажа про-<br>водки.                                                                                                    | 2-8                   |
| ®                     | Пульт (FR-DU08)                                         | Служит для управления преобразователем частоты<br>и его контроля.                                                                                                    | 4-1                   |
| ⊕                     | Вентилятор                                              | Для охлаждения преобразователя частоты (начиная<br>с FR-A820-00105(1.5К), начиная с FR-A840-00083(2.2К))                                                                                                    | $7 - 7$               |

*Таб. 1-4:* Компоненты преобразователя частоты, см. [рис. 1-2](#page-25-1)

## <span id="page-27-0"></span>**1.4 Порядок действий при монтаже и вводе в эксплуатацию**

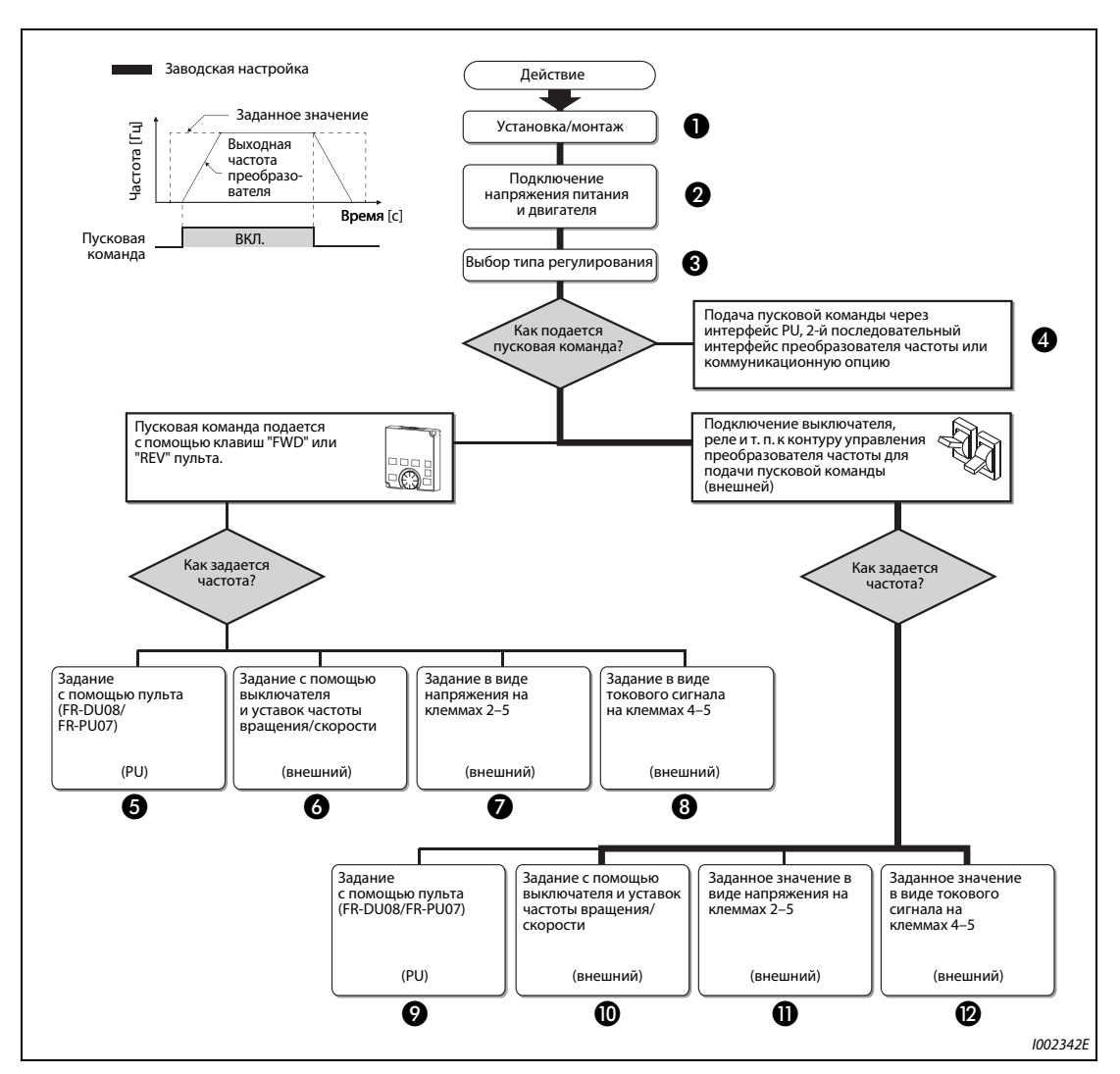

<span id="page-27-1"></span>*Рис. 1-3:* Порядок действий при монтаже и вводе в эксплуатацию

| Nº | Разъяснение                                                                                                    | стр.      |
|----|----------------------------------------------------------------------------------------------------|-----------|
| ❶  | Смонтируйте преобразователь частоты.                                                                                                    | $2 - 12$  |
| ❷  | Соедините преобразователь частоты с источником питания и двигателем.                                                                                                    | $2 - 26$  |
| ❸  | Выберите принцип регулирования (управление по характеристике U/f, расширенное<br>управление вектором потока, векторное управление или бессенсорное векторное<br>управление РМ). | $5 - 55$  |
| ❹  | Подайте пусковую команду через коммуникационный интерфейс.                                                                                                    | $5 - 182$ |
| ❺  | Подача пусковой команды и заданного значения осуществляется с помощью пульта PU.<br>(режим PU)                                                                                  | $4 - 13$  |
| ❻  | Пусковая команда подается с пульта PU, а заданное значение – через входные клеммы<br>RH, RM и RL. (внешний режим / комбинированный режим 2)                                     | $4 - 16$  |
| 0  | Пусковая команда подается с пульта PU, а заданное значение задается напряжением на<br>входной клемме 2. (внешний режим / комбинированный режим 2)                               | $4 - 18$  |
| ❸  | Пусковая команда подается с пульта PU, а заданное значение задается током через<br>входную клемму 4. (внешний режим / комбинированный режим 2)                                  | $4 - 20$  |
| ❷  | Пусковая команда подается через входные клеммы STF и STR, а заданное значение -<br>с пульта PU. (внешний режим / комбинированный режим 1)                                       | $4 - 22$  |
| ◍  | Пусковая команда подается через входные клеммы STF и STR, а заданное значение -<br>через входные клеммы RH, RM и RL. (внешний режим)                                            | $4 - 24$  |
| ⋒  | Пусковая команда подается через входные клеммы STF и STR, а заданное значение зада-<br>ется напряжением на входной клемме 2. (внешний режим)                                    | $4 - 26$  |
| ℗  | Пусковая команда подается через входные клеммы STF и STR, а заданное значение зада-<br>ется током через входную клемму 4. (внешний режим)                                       | $4 - 28$  |

<span id="page-28-0"></span>*Таб. 1-5:* Обзор отдельных шагов [\(рис. 1-3\)](#page-27-1)

## <span id="page-28-1"></span>**1.5 Прочие руководства**

Дополнительную информацию об аппаратуре можно найти в следующих руководствах:

| Название документа                                                    | Артикул        |
|-----------------------------------------------------------------------|----------------|
| FR-А800 Руководство по установке                                      | 274662         |
| FR-A802 (Separated Converter Type) Instruction Manual (Hardware)      |                |
| FR-CC2 (Converter unit) Instruction Manual                            |                |
| FR-A806 (IP55/UL Type 12 specification) Instruction Manual (Hardware) |                |
| FR Configurator 2 Instruction Manual                                  |                |
| FR-A800 Руководство по программированию контроллера                   |                |
| FR-A800 Safety stop function instruction manual                       | BCN-A23228-001 |

*Таб. 1-6:* Прочие руководства, относящиеся к преобразователю частоты FR-A800

Подробная информация о преобразователе частоты FR-A802 (модель с отдельным выпрямителем) имеется в соответствующем руководстве по эксплуатации (аппаратная часть).

Подробная информация о преобразователе частоты FR-A806 (исполнение со степенью защиты IP55 или исполнение UL-Typ-12) имеется в соответствующем руководстве по эксплуатации (аппаратная часть).

# <span id="page-30-0"></span>**2 Установка и подключение**

# <span id="page-30-1"></span>**2.1 Внешняя схема преобразователя частоты**

## <span id="page-30-2"></span>**2.1.1 Конфигурация системы**

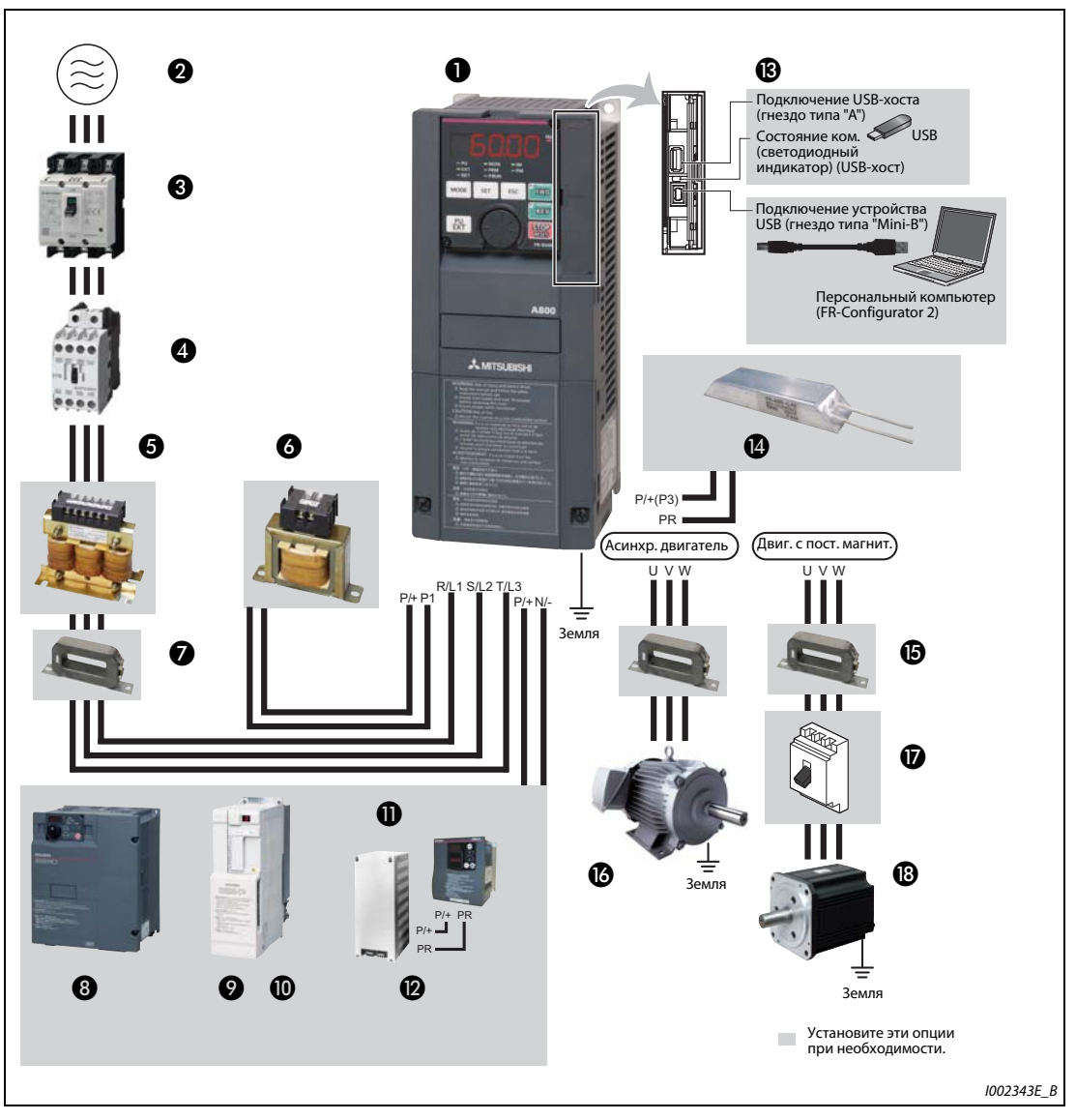

*Рис. 2-1:* Обзор конфигурации системы

**ПРИМЕЧАНИЯ** Во избежание поражения электричеством обращайте внимание на безупречное заземление.

Не подключайте к выходу преобразователя частоты устройства, не допущенные фирмой Mitsubishi для этой цели (например, конденсаторы для улучшения cos φ). Это может привести к отключению преобразователя или повреждению подключенных компонентов или узлов. Если подключено какое-либо иное устройство кроме допущенного фирмой Mitsubishi, его необходимо сразу удалить.

В отношении подключения силового выключателя к выходу преобразователя частоты проконсультируйтесь с изготовителем.

Электромагнитная совместимость

При работе преобразователя частоты на его входной и выходной стороне могут возникать электромагнитные помехи, способные проникать в соседние коммуникационные устройства (например,радиоаппараты с амплитудной модуляцией). Для уменьшения помех, проникающих в сеть, следует активировать внутренний помехоподавляющий фильтр (см. [стр. 3-9](#page-126-1)).

Подробная информация об опциональных устройствах имеется в руководствах по этим устройствам.

Двигатель с постоянными магнитами ни в коем случае нельзя подключать непосредственно к сетевому напряжению.

В двигателе типа PM имеются постоянные магниты. Поэтому до тех пор, пока такой двигатель вращается, на его клеммах имеется высокое напряжение. Прежде чем включать выключатель защиты двигателя на выходе преобразователя, необходимо убедиться в том, что преобразователь включен и двигатель неподвижен.

| N <sub>2</sub> | Обозначение                                                                          | Разъяснение                                                                                                    | стр.                          |
|----------------|--------------------------------------------------------------------------------------|----------------------------------------------------------------------------------------------------|-------------------------------|
| 60             | Преобразователь частоты<br>(FR-A800)                                                 | Срок службы преобразователя частоты существенно зависит<br>от температуры окружающего воздуха. Она должна быть как<br>можно ниже (в допустимом диапазоне). В частности, при раз-<br>мещении преобразователя частоты в распределительном<br>шкафу позаботьтесь о том, чтобы была соблюдена допустимая<br>температура окружающего воздуха.<br>Неправильное подключение преобразователя частоты может<br>привести к его необратимому повреждению. Для предотвра-<br>щения помех управляющие кабели должны быть обязательно<br>проложены отдельно от силовой проводки.<br>При необходимости используйте встроенный<br>помехоподавляющий фильтр. | $2 - 12$<br>$2 - 21$<br>$3-9$ |
| ❷              | 3-фазное питание                                                                     | Соблюдайте допустимое напряжение питания.                                                                                                    | $8 - 1$                       |
| ø              | Силовой выключатель<br>или устройство защит-<br>ного отключения, предо-<br>хранитель | При выборе выключателя учитывайте ток включения преобра-<br>зователя частоты.                                                                                                    | $2 - 4$                       |
| Ø              | Силовой контактор                                                                    | По соображениям безопасности установите силовой контак-<br>тор. Не используйте силовой контактор для запуска и останова<br>преобразователя частоты, так как это может привести к выходу<br>из строя преобразователя.                                                                                                    | $3 - 17$                      |
| 6              | Сетевой дроссель<br>(FR-HAL)                                                         | Используйте эти дроссели для подавления помех и повышения<br>КПД, а также в случае размещения преобразователя частоты<br>вблизи трансформаторов с номинальной мощностью 1000 кВА<br>или больше. Если не использовать дроссель, преобразователь<br>может выйти из строя. Выберите дроссель в зависимости от<br>вашего преобразователя частоты.                                                                                                    | $3 - 16$                      |

*Таб. 2-1:* Преобразователь частоты и компоненты внешней схемы (1)

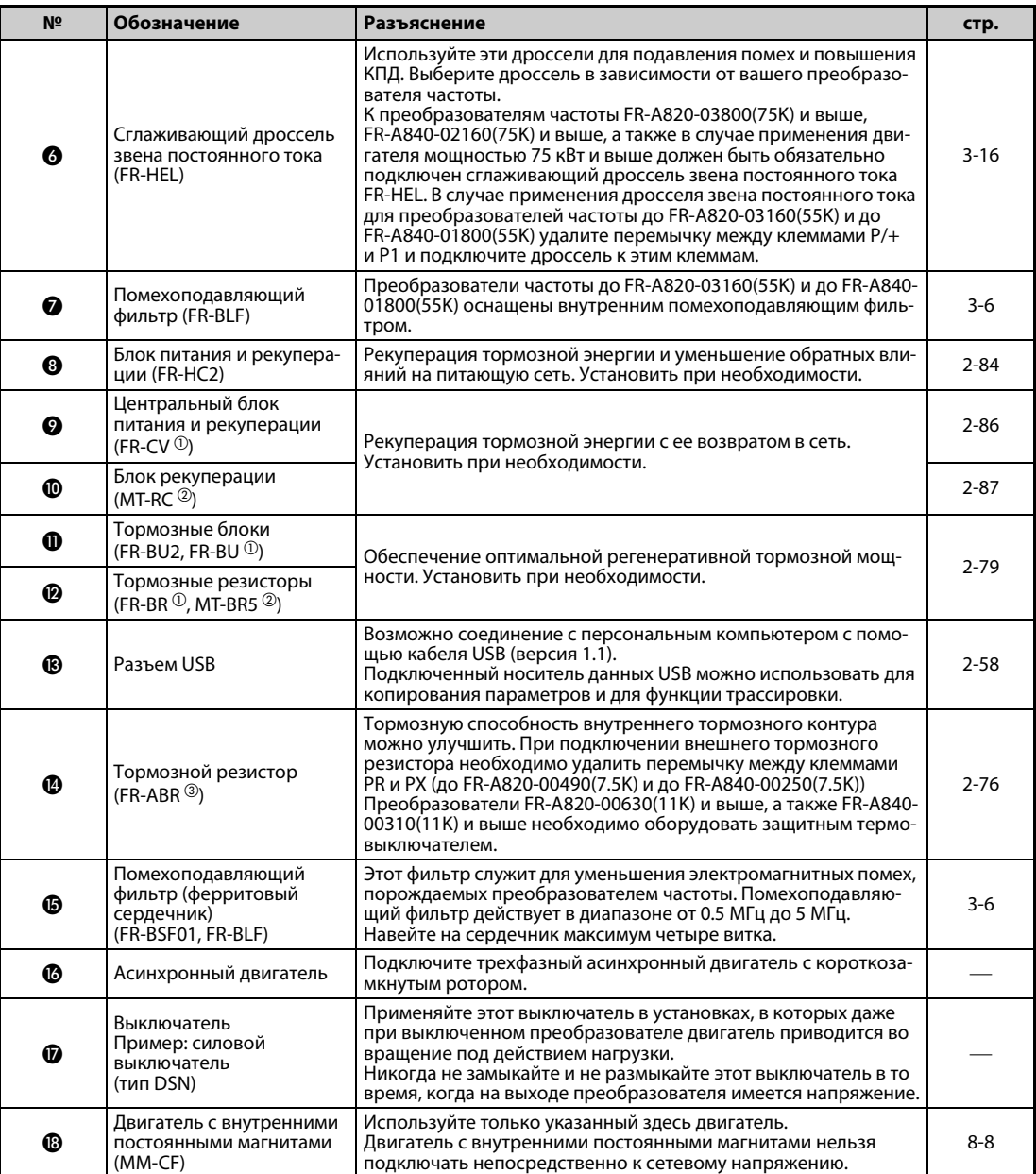

*Таб. 2-1:* Преобразователь частоты и компоненты внешней схемы (2)

 $^{\rm{(D)}}$  Совместим с преобразователями до FR-A820-03160(55K) и до FR-A840-01800(55K)

 $\textcircled{\tiny{2}}$  Совместим с преобразователями FR-A820-03800(75K) и выше, FR-A840-02160(75K) и выше

 $\circledR$  Совместим с преобразователями до FR-A820-01250(22K) и до FR-A840-00620(22K)

## <span id="page-33-0"></span>**2.1.2 Силовые контакторы и выключатели**

Внешние опции выбираются в соответствии с мощностью двигателя.

### **200-вольтный класс**

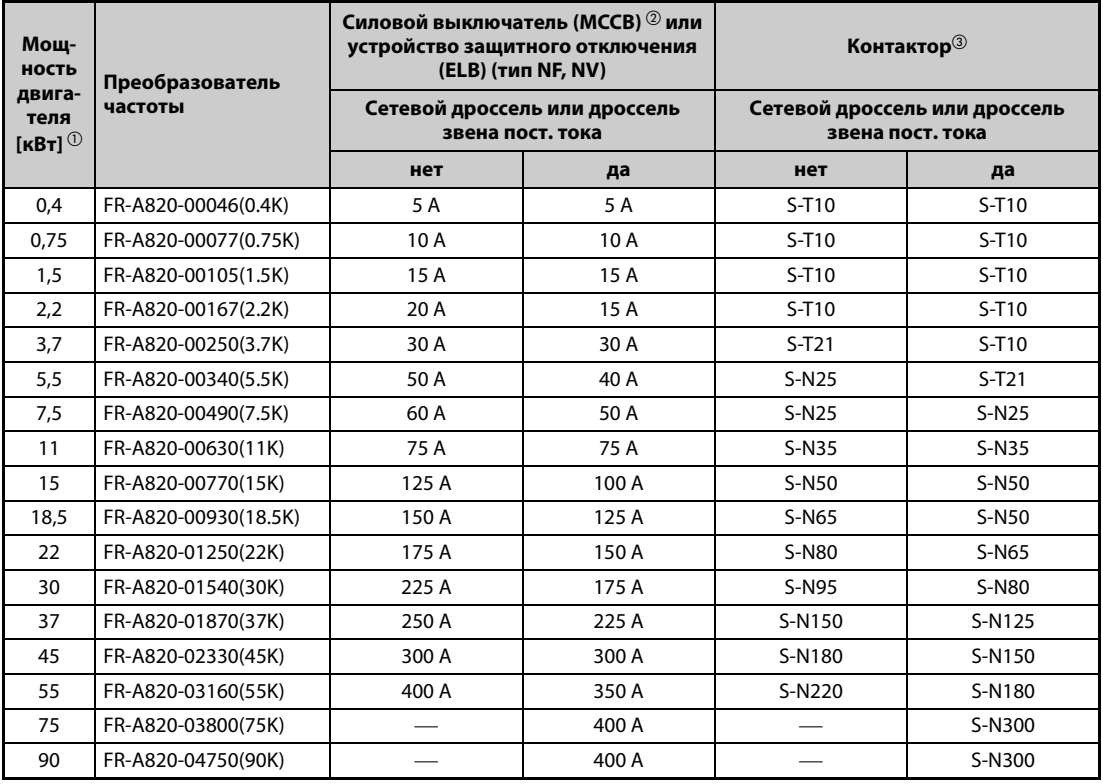

*Таб. 2-2:* Выключатели и контакторы (200-вольтный класс)

- $^{\text{\tiny{\textregistered}}}$  Эти значения относятся к двигателю с внутренними постоянными магнитами ММ-СF или 4полюсному самовентилирующемуся двигателю Mitsubishi с подключаемым напряжением 200 В пер. т., 50 Гц.
- $^\circledR$  Выберите силовой выключатель с учетом мощности преобразователя частоты. Подключите силовой выключатель к каждому преобразователю частоты. При установке в США или Канаде в соответствии с местными предписаниями должны быть предусмотрены плавкие предохранители или закапсюлированные силовые выключатели (MCCB), сертифицированные по UL 489 (см. руководство по установке).

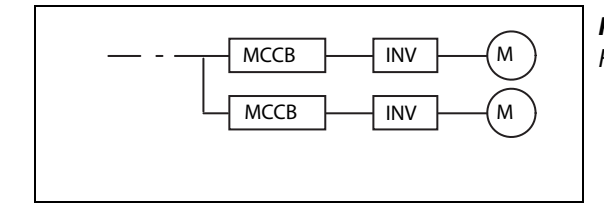

### *Рис. 2-2:*

 $INV$   $\longrightarrow$   $(M)$   $Komno$ новка силовых выключателей

 $\circledast$  Указанные контакторы выбраны для класса AC-1. Срок службы контакторов составляет 500.000 циклов переключения. Если аварийное выключение с помощью силового контактора происходит во время питания двигателя, срок службы снижается до 25 циклов переключения.

Если контактор используется для функции аварийного выключения при работающем двигателе, выберите мощность контактора в соответствии со стандартом JEM1038, класс AC-3, для соответствующего входного тока преобразователя частоты. Если контактор на стороне двигателя используется для переключения трехфазного асинхронного двигателя на непосредственное питание от сети, выберите мощность контактора в соответствии со стандартом JEM1038, класс AC-3, для соответствующего номинального тока двигателя.

**ПРИМЕЧАНИЯ** Если мощность двигателя, предусмотренная в преобразователе частоты, выше выходной мощности подключенного двигателя, то силовой выключатель (MCCB) и контактор (MC) должны быть выбраны в соответствии с моделью преобразователя, а проводка и дроссели – в соответствии с мощностью двигателя.

> При срабатывании автоматического выключателя на входной стороне проверьте электропроводку (короткое замыкание) и исследуйте преобразователь на наличие неисправных компонентов и т. п. Прежде чем снова включать выключатель, выясните причину срабатывания и устраните ее.

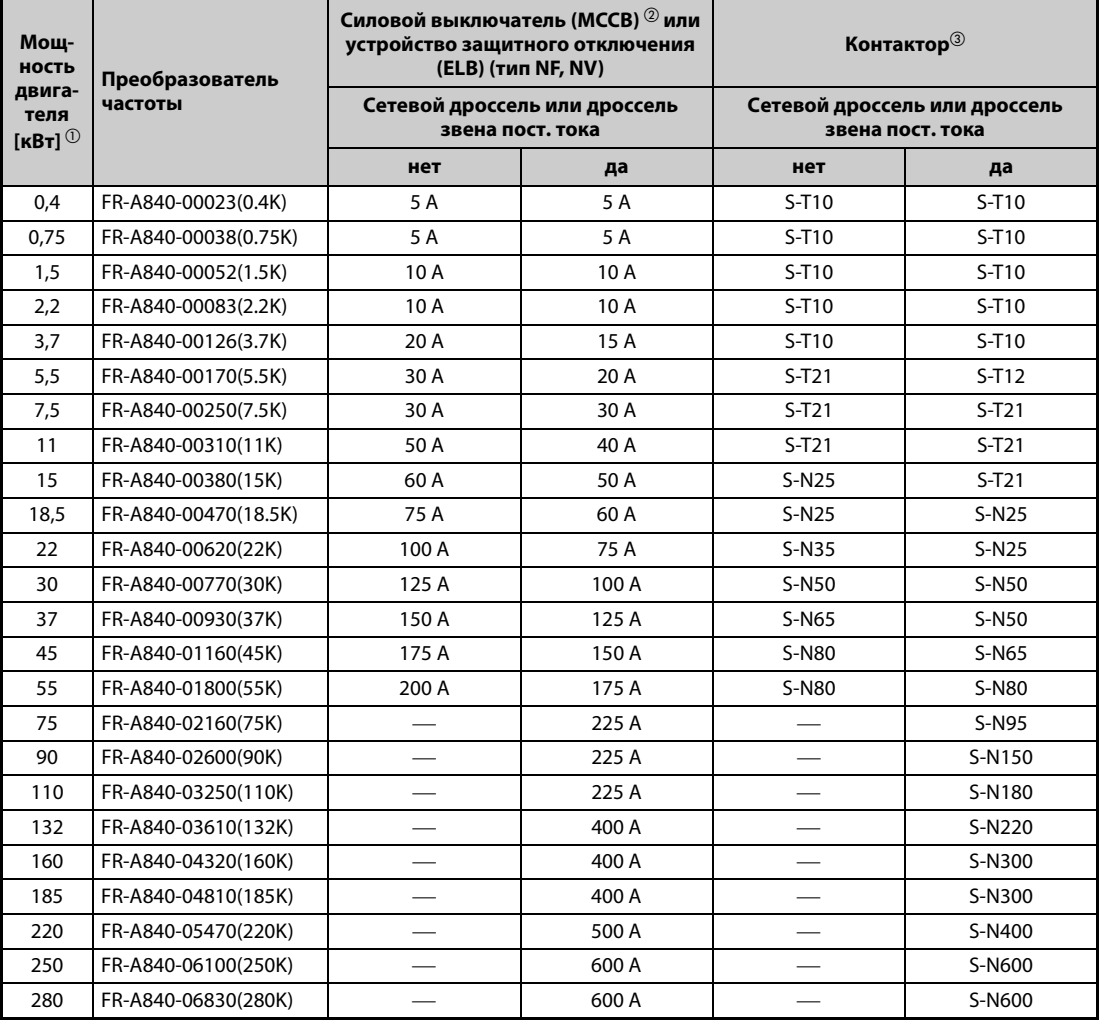

### **400-вольтный класс**

*Таб. 2-3:* Выключатели и контакторы (400-вольтный класс)

- $^{\text{\textregistered}}$  Значения относятся к двигателю с внутренними постоянными магнитами ММ-СF или 4полюсному самовентилирующемуся двигателю Mitsubishi с напряжением питания 400 В пер. т., 50 Гц.
- $\textcircled{\tiny{2}}$  Выберите силовой выключатель с учетом мощности преобразователя частоты. Подключите силовой выключатель к каждому преобразователю частоты. При установке в США или Канаде в соответствии с местными предписаниями должны быть предусмотрены плавкие предохранители или закапсюлированные силовые выключатели (MCCB), сертифицированные по UL 489 (см. руководство по установке).

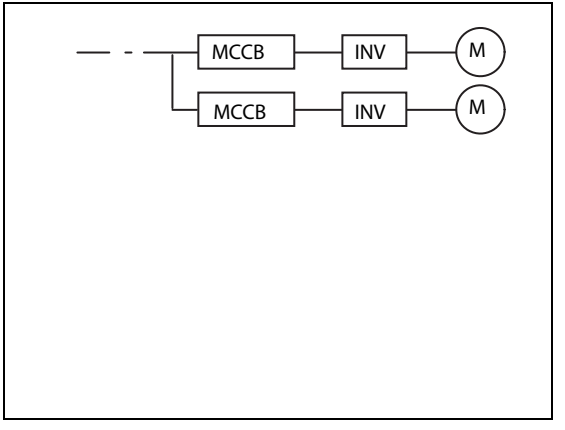

*Рис. 2-3:* Компоновка силовых выключателей

I002770E

 Указанные контакторы выбраны для класса AC-1. Срок службы контакторов составляет 500.000 циклов переключения. Если аварийное выключение с помощью силового контактора происходит во время питания двигателя, срок службы снижается до 25 циклов переключения.

Если контактор используется для функции аварийного выключения при работающем двигателе, выберите мощность контактора в соответствии со стандартом JEM1038, класс AC-3, для соответствующего входного тока преобразователя частоты. Если контактор на стороне двигателя используется для переключения трехфазного асинхронного двигателя на непосредственное питание от сети, выберите мощность контактора в соответствии со стандартом JEM1038, класс AC-3, для соответствующего номинального тока двигателя.

**ПРИМЕЧАНИЯ** Если мощность двигателя, предусмотренная в преобразователе частоты, выше выходной мощности подключенного двигателя, то силовой выключатель (MCCB) и контактор (MC) должны быть выбраны в соответствии с моделью преобразователя, а проводка и дроссели – в соответствии с мощностью двигателя.

> При срабатывании автоматического выключателя на входной стороне проверьте электропроводку (короткое замыкание) и исследуйте преобразователь на наличие неисправных компонентов и т. п. Прежде чем снова включать выключатель, выясните причину срабатывания и устраните ее.
# **2.2 Снятие и установка передней панели**

## **Снятие и установка пульта**

- $\scriptstyle\textcircled{\tiny{1}}}$  Отпустите крепежные винты пульта. (Удалить винты из пульта не возможно.)
- Нажмите на верхнюю сторону пульта и выньте его вперед.

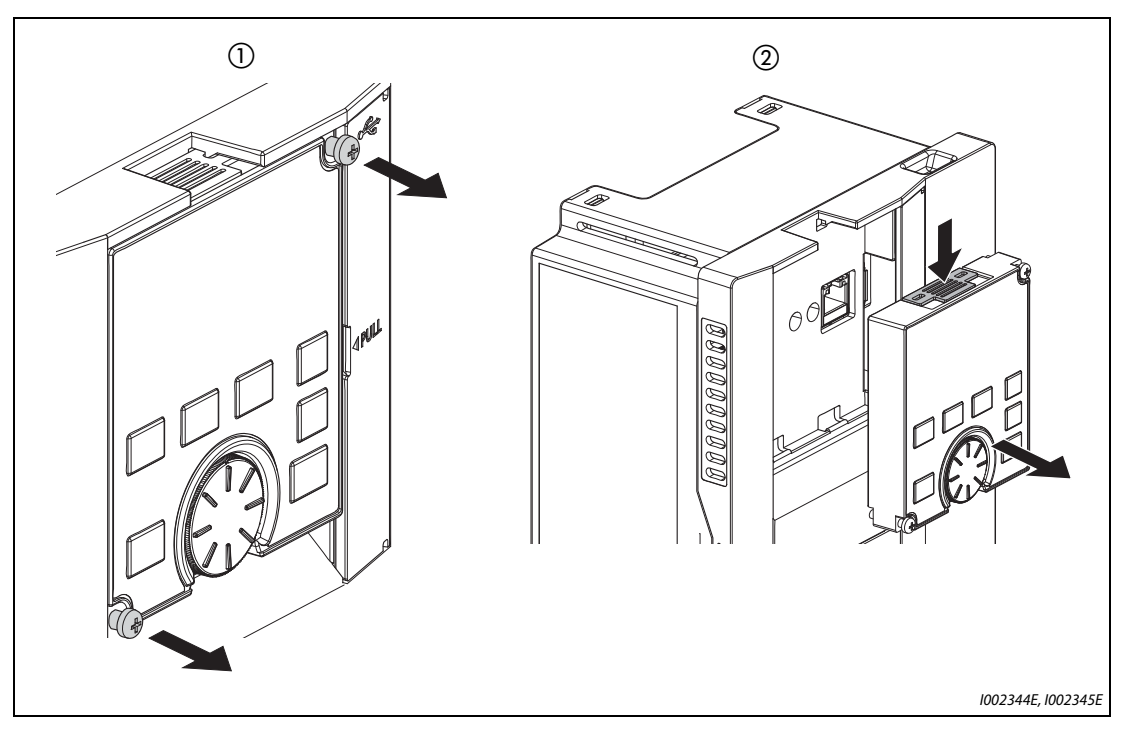

Рис. 2-4: Снятие и установка пульта

Для повторной установки совместите задний разъем пульта с разъемом "PU" и вставьте пульт в предусмотренную для него нишу преобразователя частоты. Убедившись в том, что пульт занял правильное положение, снова затяните крепежные винты (момент затяжки: 0.40...0.45 Нм).

## **Удаление крышки клеммного блока (FR-A820-01540(30K) и ниже, FR-A840-00770(30K) и ниже)**

- Отпустите крепежные винты крышки клеммного блока. (Удалить винты из крышки не возможно.)
- Захватите крышку клеммного блока с обеих сторон в зоне замков и потяните ее вперед. После этого выньте крышку из расположенных вверху крепежных выемок.
- После удаления крышки можно подсоединить проводку к клеммным блокам силового и управляющего контура.

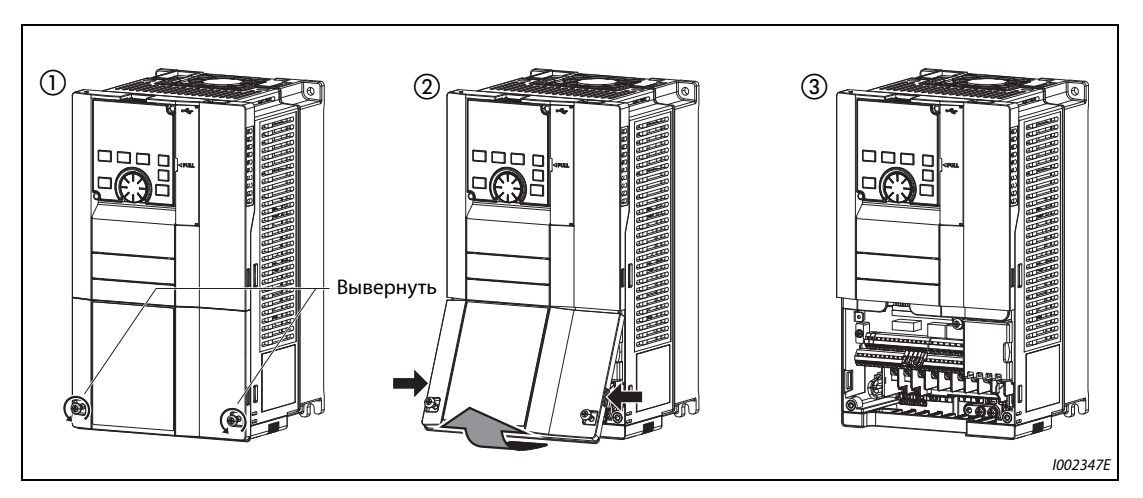

*Рис. 2-5:* Удаление крышки клеммного блока

## **Снятие передней панели (FR-A820-01540(30K) и ниже, FR-A840-00770(30K) и ниже)**

- $\rm \odot$  Выверните крепежный винт (винты) передней панели, предварительно сняв крышку клеммного блока. (Вынуть винт (винты) из панели не возможно.) (У моделей от FR-A820-00340(5.5K) до FR-A820-01540(30K) и от FR-A840-00170(5.5K) до FR-A840-00770(30K) имеются два крепежных винта.)
- Удерживая переднюю панель с обеих сторон в зоне замков, потяните ее вперед. После этого выньте панель из расположенных вверху крепежных выемок.
- После удаления панели можно подсоединить проводку ко второму последовательному интерфейсу, а также установить опциональные устройства.

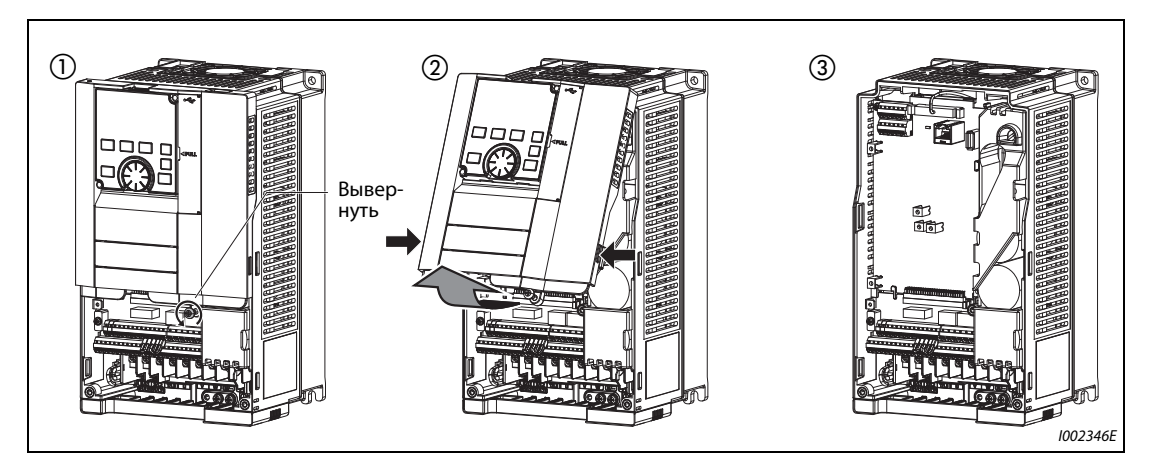

*Рис. 2-6:* Снятие передней панели

## **Установка передней панели и крышки клеммного блока (FR-A820-01540(30K) и ниже, FR-A840-00770(30K) и ниже)**

- Вставьте выступы верхней части передней панели в выемки корпуса преобразователя частоты. После фиксации выступов в выемках панель можно откинуть вниз и прижать, чтобы она правильно зафиксировалась с обеих сторон.
- Снова затяните крепежный винт (винты) в нижней части передней панели. (У моделей от FR-A820-00340(5.5K) до FR-A820-01540(30K) и от FR-A840-00170(5.5K) до FR-A840-00770(30K) имеются два крепежных винта.)
- Вставьте выступ верхней части крышки клеммного блока в нижнюю выемку передней панели. Откиньте крышку вниз и нажмите на нее, чтобы она правильно зафиксировалась с обеих сторон.

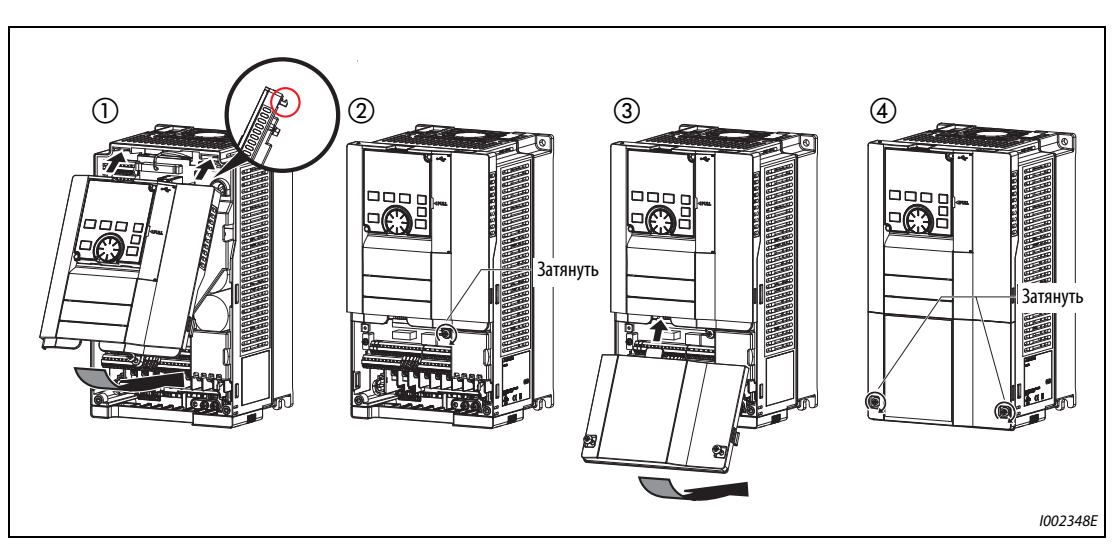

Затяните крепежные винты в нижней части крышки клеммного блока.

*Рис. 2-7:* Установка передней панели и крышки клеммного блока

**ПРИМЕЧАНИЕ** Насаживая переднюю панель со смонтированным на ней пультом, обращайте внимание на то, чтобы разъем с задней стороны пульта правильно вошел в направляющие для разъема PU.

## **Удаление крышки клеммного блока (FR-A820-01870(37K) и выше, FR-A840-00930(37K) и выше)**

 $\mathbb O$  После выворачивания крепежных винтов крышку клеммного блока можно снять.

После удаления крышки можно подсоединить проводку к клеммному блоку силовых цепей.

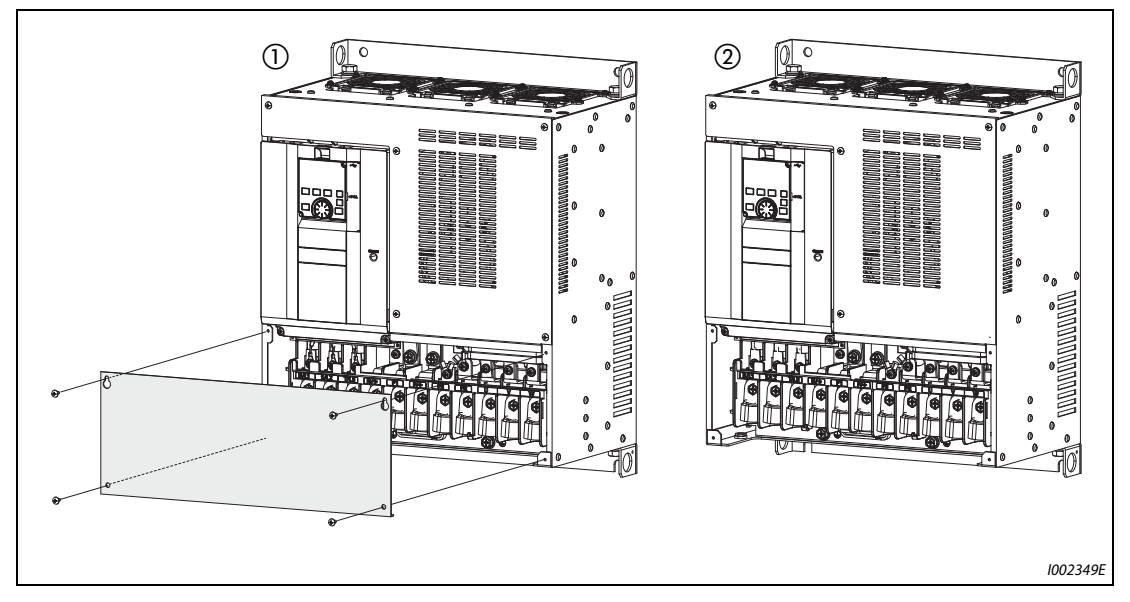

*Рис. 2-8:* Удаление крышки клеммного блока

## **Снятие передней панели (FR-A820-01870(37K) и выше, FR-A840-00930(37K) и выше)**

- $\rm \odot$  Выверните винты в нижней части передней панели, предварительно удалив крышку клеммного блока. (Удалить винты из панели не возможно.)
- Удерживая переднюю панель с обеих сторон в зоне замков, потяните ее вперед. После этого выньте панель из расположенных вверху крепежных выемок.
- После удаления панели можно подсоединить проводку ко второму последовательному интерфейсу, а также установить опциональные устройства.

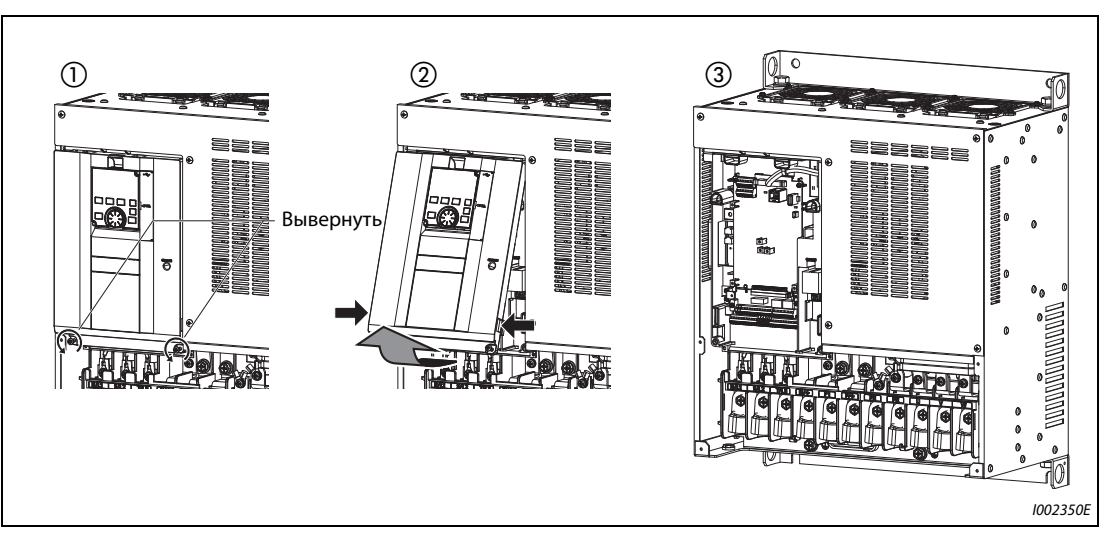

*Рис. 2-9:* Снятие передней панели

## **Установка передней панели и крышки клеммного блока (FR-A820-01870(37K) и выше, FR-A840-00930(37K) и выше)**

- Вставьте выступы верхней части передней панели в выемки корпуса преобразователя частоты. После фиксации выступов в выемках панель можно откинуть вниз и прижать, чтобы она правильно зафиксировалась с обеих сторон.
- Снова затяните крепежный винт (винты) в нижней части передней панели.
- Затяните крепежные винты крышки клеммного блока.

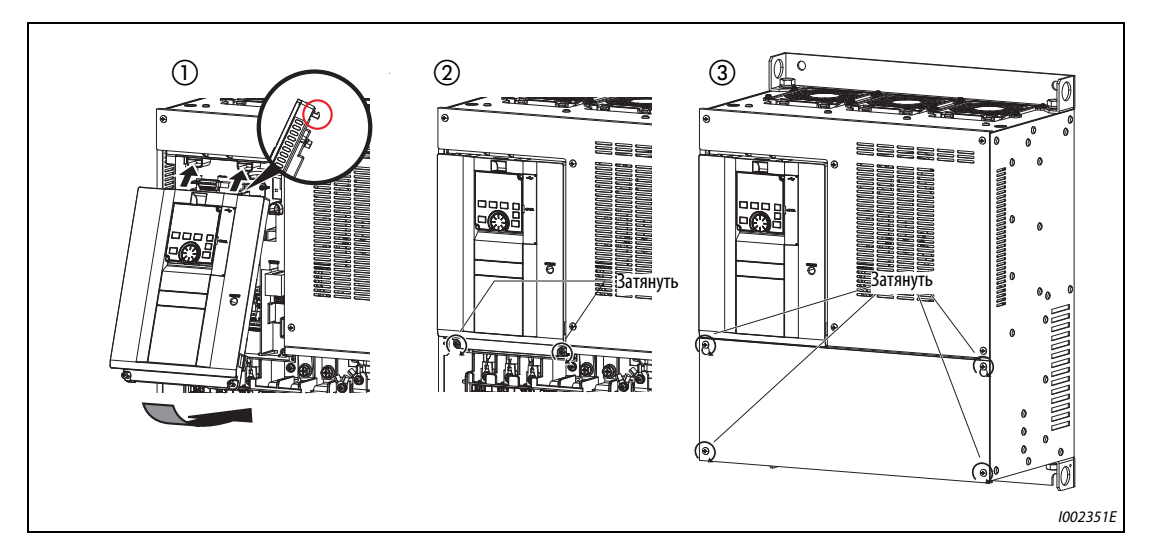

*Рис. 2-10:* Установка передней панели и крышки клеммного блока

**ПРИМЕЧАНИЯ** Обязательно убедитесь в том, что передняя панель и крышка клеммного блока смонтированы правильно. Надежно затяните все винты передней панели и крышки клеммного блока.

> На табличке передней панели и табличке преобразователя частоты проставлены идентичные серийные номера. По серийному номеру можно определить, к какому преобразователю частоты относится данная передняя панель.

# **2.3 Монтаж преобразователя частоты и конструкция распределительного шкафа**

При проектировании и изготовлении распределительного шкафа следует учитывать не только наличие компонентов, вырабатывающих тепло, и место установки самого шкафа, но и многие другие факторы, от которых зависит конструкция шкафа, размер шкафа и компоновка аппаратуры в шкафу. В преобразователе частоты имеется множество полупроводниковых деталей. Чтобы преобразователь служил долго и работал надежно, необходимо обязательно соблюдать все предписываемые условия окружающей среды.

## **2.3.1 Место установки**

При выборе места установки должны быть соблюдены условия окружающей среды, указанные в следующей таблице. Эксплуатация преобразователя в условиях, не отвечающих этим требованиям, не только приводит к снижению мощности и сокращению срока службы преобразователя, но и может стать причиной его неправильного функционирования.

## **Стандартные окружающие условия преобразователя частоты**

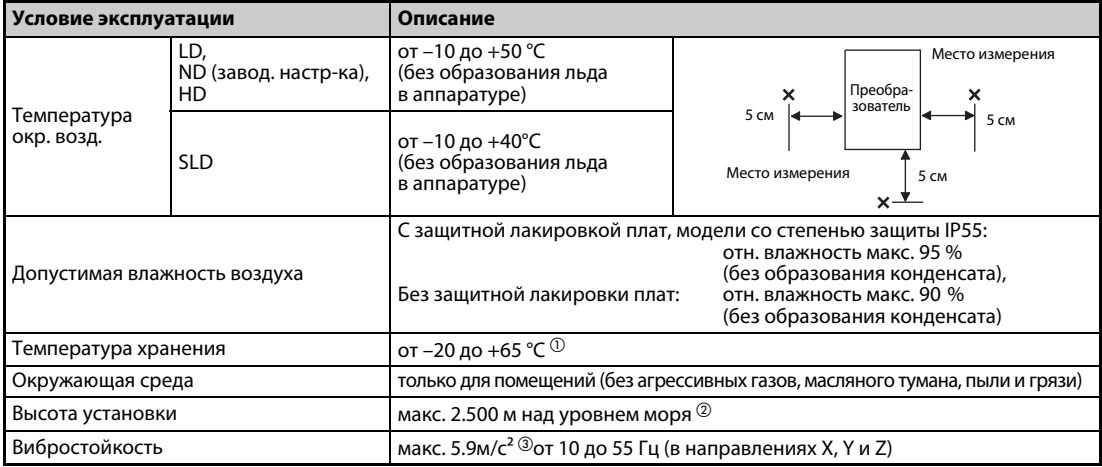

*Таб. 2-4:* Стандартные окружающие условия преобразователя частоты

- $^{\text{\tiny{\textregistered}}}$  Указанный диапазон температуры в полной мере допускается только на непродолжительное время (например, на время транспортировки).
- $\textcircled{\tiny{2}}$  При высоте установки более 1.000 м (макс. до 2.500 м) выходная мощность снижается на 3% на каждые 500 м.
- $\circledR$  макс. 2.9 м/с<sup>2</sup> для моделей FR-A840-04320(160К) и выше.

## **Температура**

Допустимая температура окружающего воздуха преобразователя частоты составляет от -10 °C до +50 °C (от -10 °C до +40 °C в случае перегрузочной способности SLD). Эксплуатация преобразователя вне этого диапазона сокращает срок службы полупроводников, прочих компонентов, конденсаторов и т. п. Ниже перечислены меры, с помощью которых окружающую среду можно приспособить к допустимому диапазону температуры преобразователя.

- Меры против слишком высокой температуры
	- Используйте принудительную вентиляцию или иную систему охлаждения (см. [стр. 2-15\)](#page-44-0).
	- Установите распределительный шкаф в кондиционируемом помещении.
	- Защитите место установки по прямых солнечных лучей.
	- Используйте теплозащитный экран для защиты от теплового излучения других источников тепла.
	- Позаботьтесь о достаточном притоке воздуха к зоне распределительного шкафа.
- Меры против слишком низких температур
	- Используйте обогреватель шкафа.
	- Не выключайте электропитание преобразователя. (Выключайте только пусковой сигнал.)
- Резкие перепады температуры
	- Выберите место установки, не подверженное резким перепадам температуры.
	- Не устанавливайте преобразователь вблизи выходного отверстия кондиционера.
	- Если перепады температуры вызываются открыванием и закрыванием двери, не устанавливайте преобразователь вблизи двери.

## **Влажность воздуха**

Преобразователь частоты следует эксплуатировать в окружающей обстановке с относительной влажностью воздуха между 45 % и 90 % (в случае преобразователей с защитной лакировкой плат до 95 %). Более высокая влажность ухудшает изоляцию и способствует коррозии. Слишком низкая влажность воздуха, в свою очередь, приводит к снижению диэлектрической прочности.

Предусмотренные стандартами изоляционные пути определены при относительной влажности воздуха от 45 % до 85 %.

- Меры против слишком высокой влажности воздуха
	- Используйте закрытый со всех сторон распределительный шкаф и средство для уменьшения влажности.
	- Нагнетайте во внутреннее пространство шкафа сухой воздух.
	- Используйте обогреватель шкафа.
- Меры против слишком низкой влажности воздуха

Нагнетайте во внутреннее пространство шкафа воздух требуемой влажности. Учитывайте, что в таких окружающих условиях работы по техобслуживанию или монтажу соединений разрешается выполнять только после снятия электростатического заряда с тела. Избегайте непосредственного прикосновения к компонентам и деталям преобразователя.

● Меры против образования конденсата

Конденсат может возникать, если наружная температура или температура внутри распределительного шкафа подвержена резким колебаниям (например, вследствие периодических процессов останова при эксплуатации преобразователя). Образование конденсата ухудшает изоляцию и способствует коррозии.

- Примите вышеописанные меры против чрезмерной влажности воздуха.
- Не выключайте электропитание преобразователя. (Выключайте только пусковой сигнал.)

## **Пыль, грязь и масляный туман**

Пыль и грязь на контактах повышают переходное сопротивление контактов и снижают сопротивление изоляции. Скопления пыли и грязи уменьшают эффективность охлаждения. Одновременно из-за загрязнения фильтров повышается температура внутри шкафа.

Электропроводящая пыль из окружающего воздуха и другие загрязнения могут за самое короткое время привести к неправильному функционированию, повреждению изоляции и коротким замыканиям. Масляный туман вызывает те же проблемы, что пыль и грязь. Поэтому примите надлежащие контрмеры.

- Меры против пыли, грязи и масляного тумана
	- Используйте закрытый со всех сторон распределительный шкаф. Примите меры против слишком сильного нарастания температуры внутри распределительного шкафа (см. [стр. 2-15\)](#page-44-0).
	- Очищайте нагнетаемый воздух. Повысьте давление во внутреннем пространстве шкафа, нагнетая чистый воздух.

## **Агрессивные газы и аэрозоли**

Влиянию агрессивного воздуха и солей преобразователь подвержен, в частности, на морском побережье. Это может привести к коррозии печатных плат и деталей, а также к проблемам с контактом в реле и выключателях. В этих случаях примите меры, описанные в разделе "Пыль, грязь и масляный туман".

## **Взрывоопасные, легко воспламеняющиеся газы**

Так как преобразователь не имеет взрывозащитного исполнения, он должен быть установлен во взрывозащитном распределительном шкафу. Если окружающая среда взрывоопасна в связи с тем, что она содержит взрывчатые газы, пыль или иные примеси, распределительный шкаф должен быть установлен в соответствии с предписаниями для взрывоопасных компонентов оборудования. Так как сертификация шкафа осуществляется лишь после обширных испытаний, разработка такого шкафа связана с большими затратами. Если возможно, преобразователь частоты следует разместить в невзрывоопасной окружающей среде.

## **Высота установки**

Эксплуатируйте преобразователь на высоте не более 1000 м. При высоте установки более 1.000 м (макс. до 2.500 м) выходная мощность уменьшается на 3 % на каждые 500 м. На большей высоте из-за разреженности воздуха ухудшается охлаждение. Кроме того, при низком давлении воздуха снижается диэлектрическая прочность.

## **Вибрации и удары**

Вибростойкость преобразователя в диапазоне частоты от 10 Гц до 55 Гц в направлениях X, Y и Z при амплитуде колебаний 1 мм составляет 5.9 м/ $c^2$  (макс. 2.9 м/ $c^2$  для моделей FR-A840-04320 (160K) и выше). Однако даже меньшие вибрации и удары в течение длительного времени могут ослабить механические компоненты и породить проблемы с контактом в соединениях.

При этом риску особенно подвержены крепежные фланцы преобразователя частоты, так как частые ударные нагрузки могут привести к их поломке.

- Контрмеры
	- Установите шкаф на резиновых амортизаторах.
	- Усильте конструкцию шкафа во избежание резонансов.
	- Не устанавливайте шкаф вблизи источников вибрации.

# <span id="page-44-0"></span>**2.3.2 Охлаждающие системы для распределительного шкафа**

Чтобы температура внутри шкафа оставалась на допустимом для преобразователя уровне, тепло, вырабатываемое преобразователем и другими устройствами (трансформаторами, лампами, резисторами и т. п.), а также тепло, воздействующее на шкаф снаружи (прямые солнечные лучи), следует отводить или уменьшать.

Для этой цели имеются различные охлаждающие системы.

- Естественная конвекция через стенку шкафа (в случае шкафа, закрытого со всех сторон)
- Охлаждение с помощью радиаторов (алюминиевых и т. п.)
- Воздушное охлаждение (принудительная вентиляция, приток и отток воздуха по трубам)
- Охлаждение с помощью теплообменника или охлаждающей жидкости (теплообменники, кондиционеры и т. п.)

| Система охлаждения                |                                                              | Конструкция распреде-<br>лительного шкафа | Описание                                                                                                    |  |  |
|-----------------------------------|--------------------------------------------------------------|-------------------------------------------|----------------------------------------------------------------------------------------------------|--|--|
| Естествен-<br>ная конвек-<br>ция  | Естественная вентиля-<br>ция (замкнутая или<br>открытая)     | 1001000E                                  | Эта конструкция недорогая и широко применя-<br>ется, однако размер шкафа должен увеличи-<br>ваться по мере повышения класса мощности<br>преобразователя. Такое решение более при-<br>годно для малых мощностей.                                                                                     |  |  |
|                                   | Естественная вентиля-<br>ция (шкаф закрыт со<br>всех сторон) | <b>INV</b><br>1001001E                    | Для эксплуатации преобразователя частоты<br>в условиях агрессивной окружающей среды с<br>пылью, грязью, масляным туманом и т. п. лучше<br>всего подходит закрытый со всех сторон распре-<br>делительный шкаф. Размер шкафа увеличивается<br>по мере повышения класса мощности преобра-<br>зователя. |  |  |
| Принуди-<br>тельная<br>вентиляция | Радиатор                                                     | Радиатор<br>INV<br>1001002E               | На конструкцию шкафа налагаются ограничения<br>в зависимости от монтажного положения и зоны,<br>в которой расположен радиатор. Такое решение<br>более пригодно для малых мощностей.                                                                                                    |  |  |
|                                   | Принудительная<br>вентиляция                                 | 1001003E                                  | Эта конструкция пригодна только для помеще-<br>ний. Размер и стоимость шкафа сравнительно<br>малы. Это решение широко применяется.                                                                                                    |  |  |
|                                   | Теплообменник                                                | Теплооб-<br>менник<br>1001004F            | Эта конструкция пригодна для закрытого со всех<br>сторон шкафа, имеющего небольшие размеры.                                                                                                    |  |  |

*Таб. 2-5:* Охлаждающие системы для распределительного шкафа

## **2.3.3 Монтаж преобразователя частоты**

## **Монтаж**

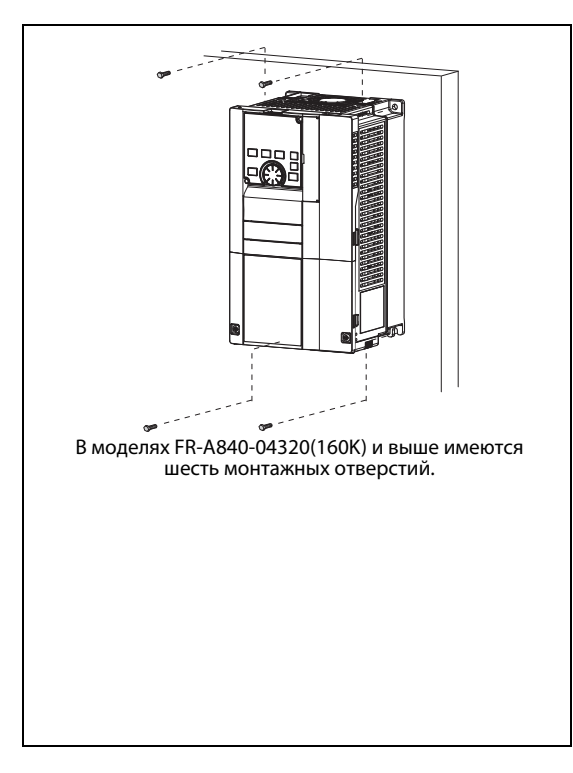

*Рис. 2-11:* Установка на монтажной панели распределительного шкафа

I002353E

- Монтируйте преобразователь только в вертикальном положении на жесткой поверхности. Закрепите преобразователь винтами.
- Оставьте между двумя преобразователями частоты достаточное расстояние и убедитесь в том, что возможно достаточное охлаждение.
- Место установки не должно находиться на прямом солнечном свету и не должно быть подвержено воздействию высокой температуры и высокой влажности воздуха.
- Ни в коем случае не устанавливайте преобразователь частоты в непосредственной близости от легко воспламеняющихся материалов.
- Если несколько преобразователей частоты размещаются рядом друг с другом, то между ними должно быть выдержано минимально допустимое расстояние для достаточного охлаждения.

● Для достаточного охлаждения, а также в целях техобслуживания должно быть оставлено достаточное расстояние между преобразователем частоты и другими устройствами и стенками распределительного шкафа. Свободные пространства под преобразователем используются для проводки, а над преобразователем – для отвода тепла.

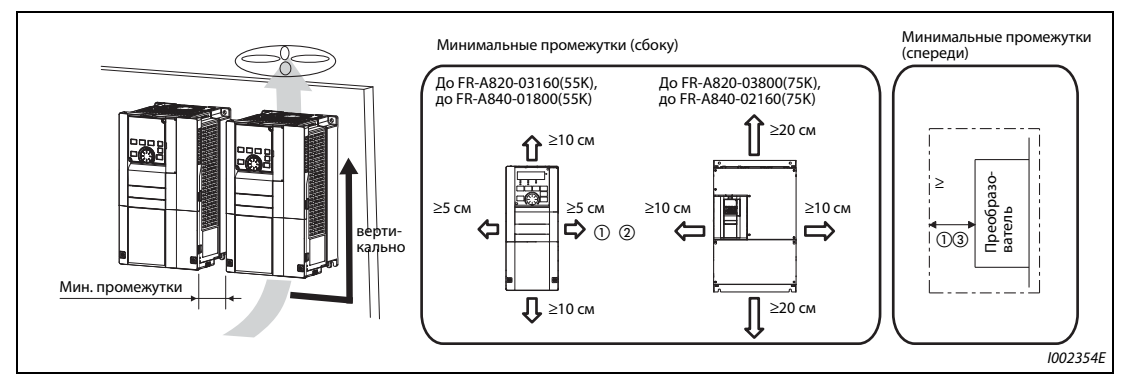

Рис. 2-12: Минимальные расстояния

- $^{\circledm}$  Для преобразователей FR-A820-00250(3.7K) и ниже, FR-A840-00126(3.7K) и ниже должно быть выдержано расстояние не меньше 1 см.
- $\textcircled{2}$  Если преобразователи FR-A820-01250(22K) и ниже, FR-A840-00620(22K) и ниже эксплуатируются при температуре окружающего воздуха максимум 40 °C (максимум 30 °C в случае преобразователя с перегрузочной способностью SLD), то их можно смонтировать не соблюдая минимальные промежутки.
- $\textcircled{\tiny{3}}$  С передней стороны преобразователей частоты FR-A840-04320(160К) и выше необходимо оставить свободное пространство 30 см для замены охлаждающего вентилятора. Информацию по замене вентилятора см. на [стр. 7-7.](#page-910-0)

## **Монтажное положение**

Преобразователь частоты монтируется только в вертикальном положении. Монтировать его наклонно или горизонтально нельзя, так как от этого нарушается естественная конвекция и преобразователь может повредиться. Должна быть также обеспечена хорошая доступность элементов управления.

## **Над преобразователем частоты**

Встроенные охлаждающие вентиляторы отводят тепло преобразователя вверх. Поэтому смонтированные над преобразователем приборы должны быть устойчивы к высокой температуре.

## **Установка нескольких преобразователей**

Если в одном распределительном шкафу устанавливаются несколько преобразователей частоты, то их следует всегда компоновать горизонтально (см. [рис. 2-13](#page-47-0) a)). Если по соображениям экономии места или т. п. нужна вертикальная компоновка, то между отдельными преобразователями частоты необходимо предусмотреть направляющие для воздуха, чтобы верхние преобразователи не могли нагреваться преобразователями, расположенными под ними. Иначе могут возникать сбои в работе преобразователей.

При установка нескольких преобразователей обращайте внимание на то, чтобы температура внутри распределительного шкафа не превышала максимально допустимые значения для преобразователя частоты. Для этого может понадобиться принудительная вентиляция шкафа или увеличение размеров шкафа.

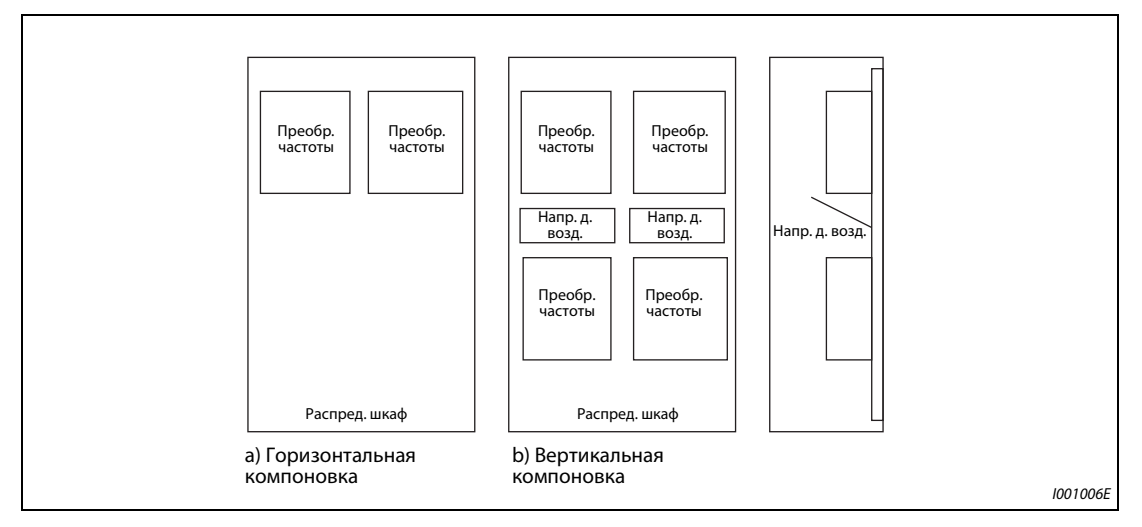

<span id="page-47-0"></span>*Рис. 2-13:* Компоновка в случае установки нескольких преобразователей

## **Нагнетание воздуха**

Вырабатываемое преобразователем тепло отводится охлаждающим вентилятором вверх. В принудительно вентилируемом корпусе следует установить один или несколько вентиляторов – с учетом оптимального направления охлаждающего воздуха (см. следующую иллюстрацию). Если необходимо, предусмотрите направляющие для воздуха.

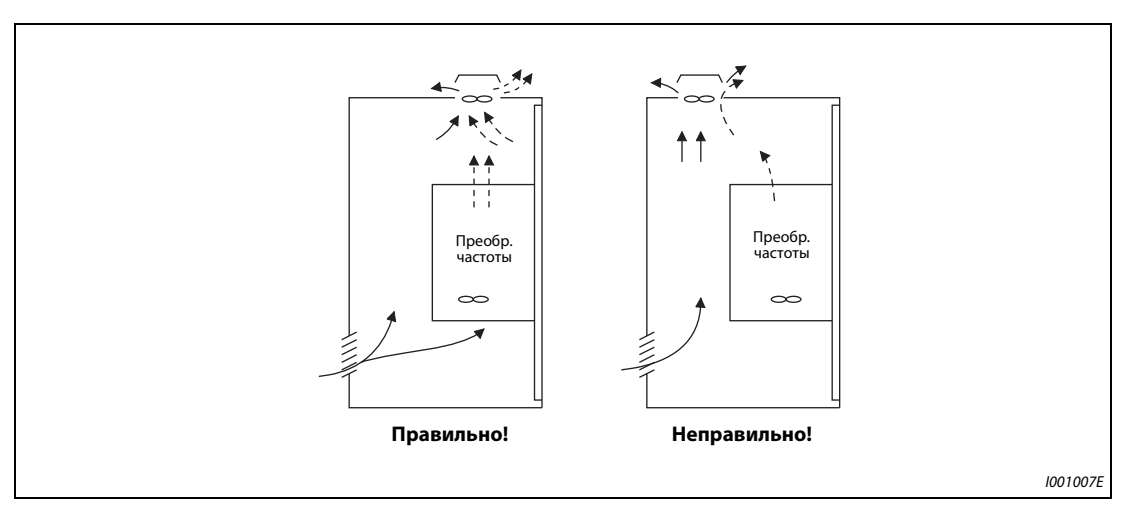

*Рис. 2-14:* Расположение преобразователя в шкафу с направленным движением воздуха

## **2.3.4 Монтажный комплект для выносного воздушного охлаждения**

При монтаже в шкафу преобразователей частоты FR-A840-04320(160K) и выше температуру в шкафу можно существенно снизить, смонтировав радиатор преобразователя частоты вне шкафа.

Это решение рекомендуется, в частности, в тех случаях, если преобразователь устанавливается в шкафу компактного размера.

## **Проем в распределительном шкафу**

На следующей иллюстрации показаны размеры проема в шкафу для охлаждения воздухом вне шкафа.

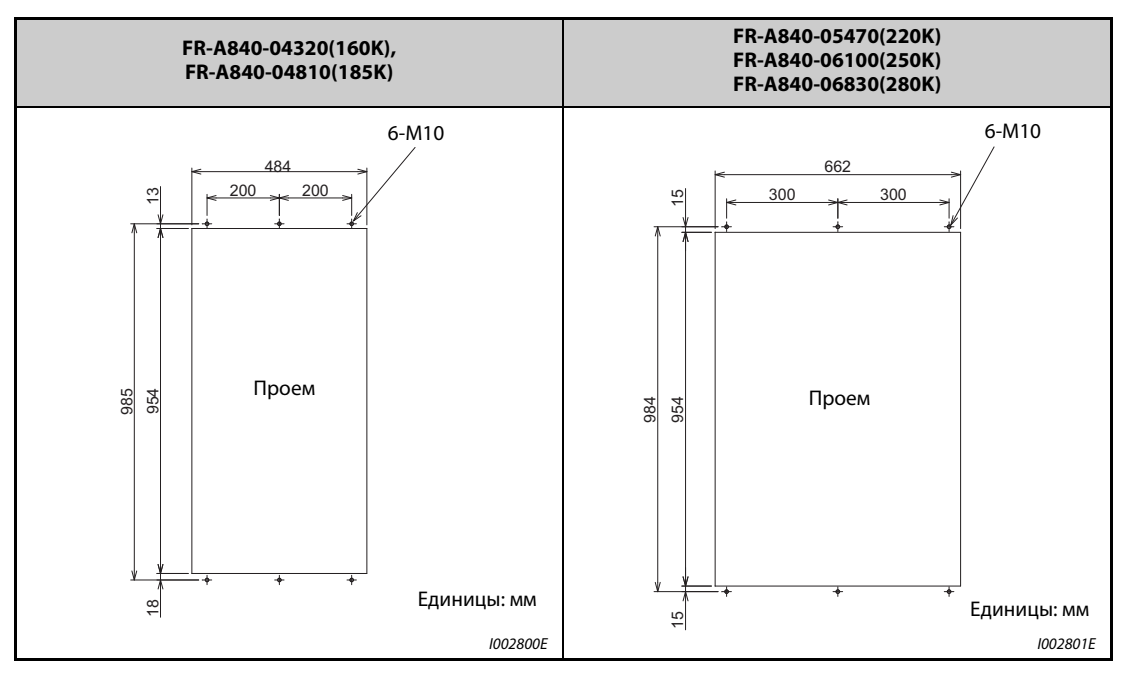

*Таб. 2-6:* Размеры проема в распределительном шкафу

## **Переставление и удаление монтажного уголка**

Для выносного воздушного охлаждения монтажные уголки в верхней и нижней части преобразователя частоты необходимо сместить вперед.

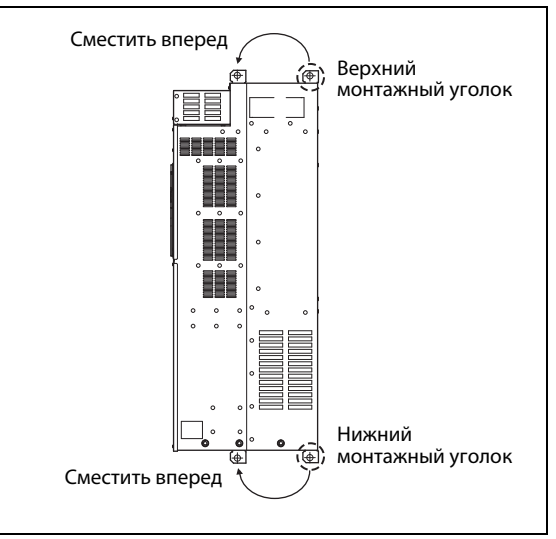

*Рис. 2-15:* Смещение монтажных уголков

I002802E

## **Монтаж преобразователя частоты**

Установите преобразователь в проеме шкафа так, чтобы радиатор был расположен вне шкафа. Закрепите преобразователь верхним и нижним монтажным уголком.

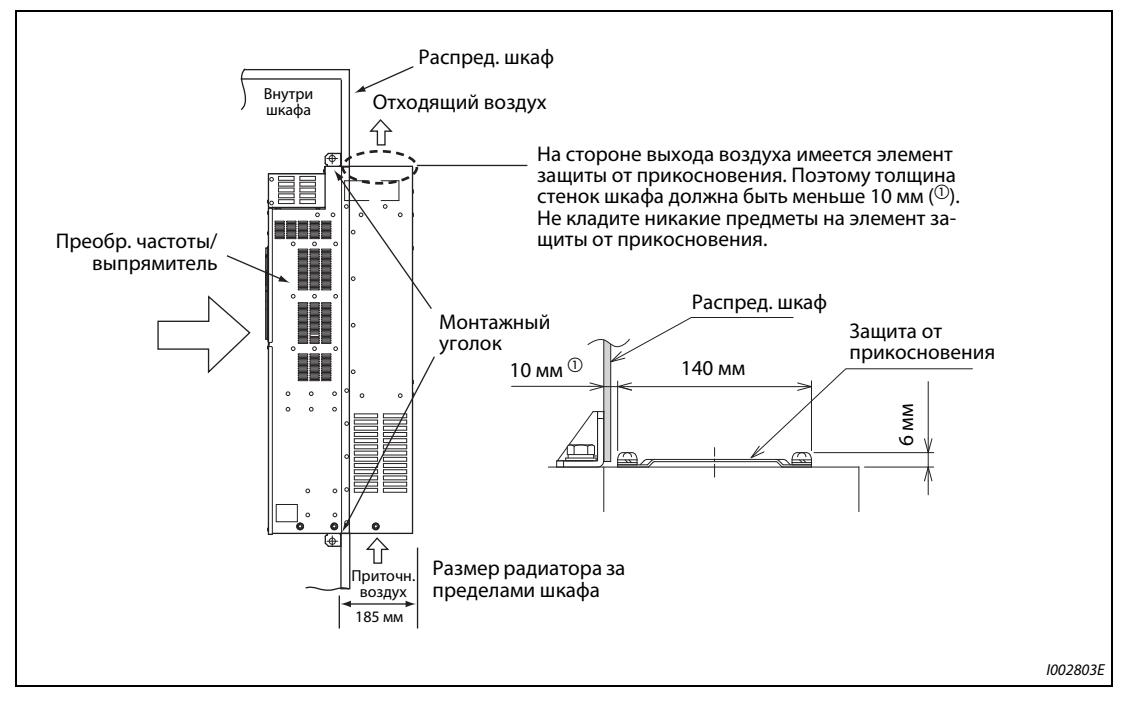

*Рис. 2-16:* Монтаж преобразователя для выносного воздушного охлаждения

**ПРИМЕЧАНИЯ** Если преобразователь оснащен охлаждающим вентилятором, то его нельзя использовать в окружающей среде, в которой образуются капли воды, масляный туман, пыль и т. п.

> Следите за тем, чтобы в преобразователь частоты или охлаждающие вентиляторы не попали винты или т. п.

# **2.4 Монтаж электрических соединений**

## **2.4.1 Тип FM**

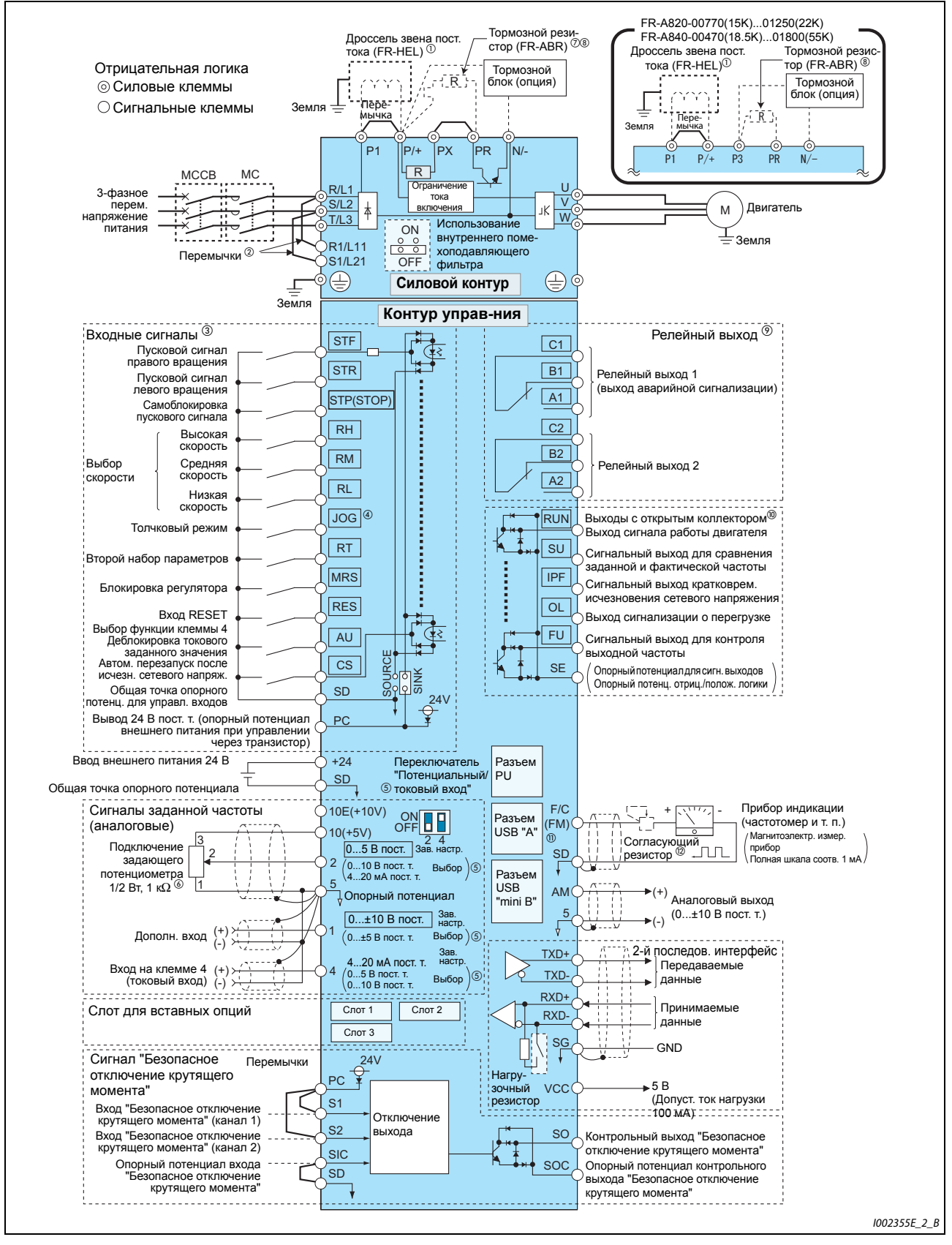

Рис. 2-17: Схема подключения преобразователя частоты (тип FM)

 $^{\text{\textregistered}}$  К преобразователям моделей FR-A820-03800(75K) и выше, FR-A840-02160(75K) и выше, а также в случае применения двигателя мощностью 75 кВт и выше обязательно подключите сглаживающий дроссель звена постоянного тока (FR-HEL), который можно приобрести отдельно. Выберите дроссель звена постоянного тока в соответствии с мощностью двигателя (см. [стр. 8-1\)](#page-924-0).

Перед подключением дросселя звена постоянного тока к преобразователям моделей до FR-A820-03160(55K) или до FR-A840-01800(55K) необходимо удалить перемычку между клеммами P1 и P/+ (если таковая имеется).

- $\,{}^{\textcircled{2}}$  Для отдельного питания управляющего контура удалите перемычки и подключите сетевое напряжение к клеммам R1/L11, S1/L21.
- $\circled{3}$  Функции клемм зависят от присвоения в параметрах. (пар. 178...189) (см. [стр. 5-409\)](#page-584-0).
- $\overline{\textcircled{\tiny{A}}}$  Клемму JOG можно использовать в качестве импульсного входа. Выбор осуществляется с помощью параметра 291.
- Диапазон входа устанавливается с помощью параметра. В рамку заключена заводская настройка (пар. 73, 267). Для выбора потенциального входа (0...5 В/0...10 В) установите переключатель "Токовый/потенциальный вход" на "OFF", а для выбора токового входа (4...20 мА) – на "ON" (см. [стр. 5-376](#page-551-0)).
- $\degree$  Если сигнал заданного значения частоты часто изменяется, рекомендуется применять потенциометр 2 Вт, 1 кОм.
- $^\circledR$  Для подключения тормозного резистора необходимо удалить перемычку между клеммами PR и PX. (Модели до FR-A820-00490(7.5K) и до FR-A840-00250(7.5K)).
- $\textcircled{\tiny{R}}$  Преобразователи FR-A820-01250(22K) и ниже, а также FR-A840-01800(55K) и ниже оснащены клеммой PR (см. [стр. 2-76](#page-105-0)).
- $\odot$  Функции клемм зависят от присвоения в параметрах (пар.195, 196) (см. [стр. 5-350](#page-525-0)).
- $\textcircled{\tiny{\textcircled{\tiny{M}}}}$  Функции клемм зависят от присвоения в параметрах (пар. 190...194) (см. [стр. 5-350\)](#page-525-0).
- $^{\circledR}$  На клемму F/C (FM) можно выводить импульсные сигналы (выход с открытым коллектором), для чего следует установить параметр 291.
- $^\circledR$  Если диапазон шкалы калибруется с помощью пульта управления, необходимость в согласующем резисторе отпадает.

**ПРИМЕЧАНИЯ** Для предотвращения индуктивных помех прокладывайте сигнальные провода на расстоянии не меньше 10 см от силовых кабелей. Кроме того, силовые кабели входов и выходов силового контура должны быть проложены раздельно.

> При работах по электрическому подключению следите за тем, чтобы в преобразователь не попали никакие посторонние электропроводящие предметы. Посторонние электропроводящие предметы (например, остатки проводов) или стружка от сверления монтажных отверстий могут привести к неправильному функционированию, срабатыванию сигнализации и неполадкам.

> Обращайте внимание на правильную настройку переключателя "Потенциальный/токовый вход". Неправильная настройка может привести к неправильному функционированию.

# **2.4.2 Тип CA**

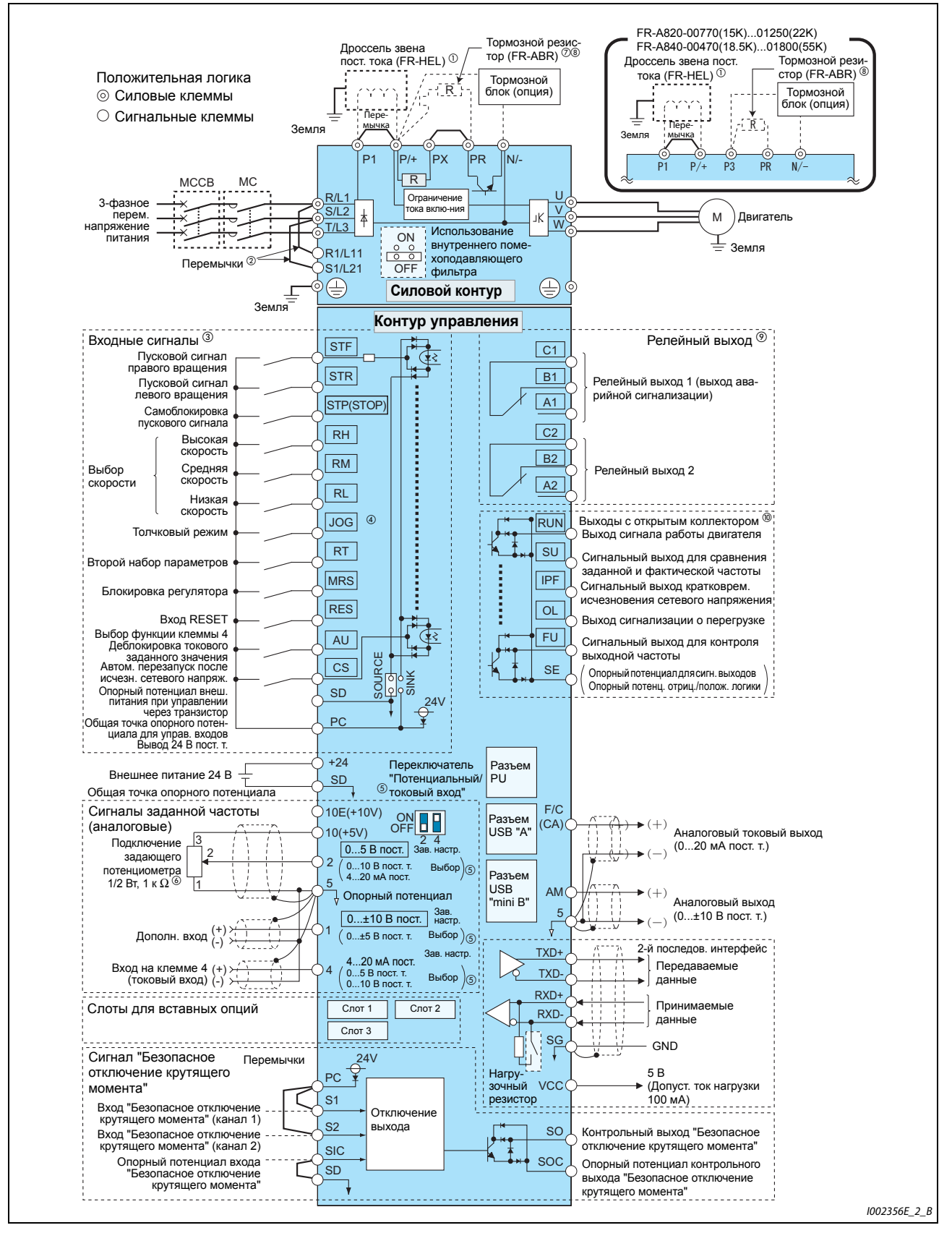

*Рис. 2-18:* Схема подключения преобразователя частоты (тип CA)

 $^{\circledm}$  K преобразователям моделей FR-A820-03800(75K) и выше, FR-A840-02160(75K) и выше, а также в случае применения двигателя мощностью 75 кВт и выше обязательно подключите сглаживающий дроссель звена постоянного тока (FR-HEL), который можно приобрести отдельно. (Выберите дроссель звена постоянного тока в соответствии с мощностью двигателя (см. [стр. 8-1\)](#page-924-0).

Перед подключением дросселя звена постоянного тока к преобразователям моделей до FR-A820-03160(55K) или до FR-A840-01800(55K) удалите перемычку между клеммами P1 и P/+ (если таковая имеется).

- $\,{}^{\textcircled{2}}$  Для отдельного питания управляющего контура удалите перемычки и подключите сетевое напряжение к клеммам R1/L11, S1/L21.
- $\circled{3}$  Функции клемм зависят от присвоения в параметрах. (пар. 178...189) (см. [стр. 5-409\)](#page-584-0).
- $\overline{\textcircled{\tiny{A}}}$  Клемму JOG можно использовать в качестве импульсного входа. Выбор осуществляется с помощью параметра 291.
- $\circledast$  Диапазон входа устанавливается с помощью параметра. В рамку заключена заводская настройка (пар. 73, пар. 267). Для выбора потенциального входа (0...5 В/0...10 В) установите переключатель "Токовый/потенциальный вход" на "OFF", а для выбора токового входа (4...20 мА) – на "ON" (см. [стр. 5-376\)](#page-551-0).
- $\degree$  Если сигнал заданного значения частоты часто изменяется, рекомендуется применять потенциометр 2 Вт, 1 к $\Omega$ .
- $^\circledR$  Для подключения тормозного резистора необходимо удалить перемычку между клеммами PR и PX. (модели до FR-A820-00490(7.5K) и до FR-A840-00250(7.5K)).
- $\textcircled{\tiny{R}}$  Преобразователи FR-A820-01250(22K) и ниже, а также FR-A840-01800(55K) и ниже оснащены клеммой PR (см. [стр. 2-76](#page-105-0)).
- $\odot$  Функции клемм зависят от присвоения в параметрах (пар.195, 196) (см. [стр. 5-350](#page-525-0)).
- $\textcircled{\tiny{\textcircled{\tiny{M}}}}$  Функции клемм зависят от присвоения в параметрах (пар. 190...194) (см. [стр. 5-350\)](#page-525-0).

**ПРИМЕЧАНИЯ** Для предотвращения индуктивных помех прокладывайте сигнальные провода на расстоянии не меньше 10 см от силовых кабелей. Кроме того, силовые кабели входов и выходов силового контура должны быть проложены раздельно.

> При работах по электрическому подключению следите за тем, чтобы в преобразователь не попали никакие посторонние электропроводящие предметы. Посторонние электропроводящие предметы (например, остатки проводов) или стружка от сверления монтажных отверстий могут привести к неправильному функционированию, срабатыванию сигнализации и неполадкам.

> Обращайте внимание на правильную настройку переключателя "Потенциальный/токовый вход". Неправильная настройка может привести к неправильному функционированию.

# **2.5 Подключение силового контура**

# **2.5.1 Описание клемм**

| Символ<br>клеммы                            | Обозначение                                                                                                    | Описание функции клеммы                                                                                                    | стр.     |
|---------------------------------------------|----------------------------------------------------------------------------------------------------|----------------------------------------------------------------------------------------------------|----------|
| $R/L1$ ,<br>$S/L2$ ,<br>T/L3                | Подключение сетевого<br>напряжения                                                                                    | Сетевое напряжение для питания преобразователя<br>частоты. Если подключен блок питания и рекуперации<br>(FR-HC2) или центральный блок питания и рекуперации<br>(FR-CV), эти клеммы нельзя подключать непосредст-<br>венно к сетевому напряжению.                                                                                                    |          |
| <b>U, V, W</b>                              | Подключение двигателя                                                                                                 | К этим клеммам можно подключить трехфазный асин-<br>хронный двигатель с короткозамкнутым ротором или<br>двигатель с постоянными магнитами.                                                                                                    |          |
| R <sub>1</sub> /L <sub>11</sub> ,<br>S1/L21 | Отдельное подключение управ-<br>ляющего напряжения                                                                    | На заводе-изготовителе эти клеммы соединены с клем-<br>мами R/L1 и S/L2.<br>Для вывода индикации аварийной сигнализации и ава-<br>рийного сигнала после отключения преобразователя<br>частоты, а также если подключен блок питания и рекупе-<br>рации (FR-HC2) или центральный блок питания и рекупе-<br>рации (FR-CV), необходимо удалить перемычки между<br>клеммами R/L1-L11 и S/L2-L21 и подключить отдельное<br>питание к клеммам L11 и L21.<br>Мощность, потребляемая клеммами отдельного пита-<br>ния L11 и L21, зависит от модели преобразователя:<br>60 BA: FR-A820-00630(11К) и ниже,<br>FR-A840-00380(15К) и ниже<br>80 BA: FR-A820-00770(15К) и выше,<br>FR-A840-00470(18.5К) и выше | $2 - 48$ |
| $P/+$ , PR                                  | Подключение внешнего<br>тормозного резистора<br>FR-A820-00630(11К) и ниже<br>FR-A840-00380(15К) и ниже                | К клеммам P/+ и PR можно подключить опциональный<br>внешний тормозной резистор (FR-ABR).<br>Однако перед этим необходимо удалить перемычку<br>PR-PX. Подключив внешний тормозной резистор,<br>можно повысить тормозную способность.                                                                                                    | $2 - 76$ |
| P <sub>3</sub> , PR                         | Подключение внешнего<br>тормозного резистора<br>FR-A820-00770(15K)01250(22K)<br>FR-A840-00470(18.5K)01800(55K)        | К клеммам P3 и PR можно подключить опциональный<br>внешний тормозной резистор.<br>Подключив внешний тормозной резистор, можно повы-<br>сить тормозную способность.                                                                                                    |          |
| $P/+$ , N/-                                 | Подключение внешнего тормоз-<br>ного устройства<br>FR-A820-00630(11К) и ниже<br>FR-A840-00380(15К) и ниже             | К этим клеммам можно подключить тормозной блок<br>(FR-BU2, FR-BU, BU), центральный блок питания и реку-<br>перации (FR-CV), блок рекуперации (MT-RC), блок пита-<br>ния и рекуперации (FR-HC2) или источник постоянного                                                                                                    |          |
| P3, N/-                                     | Подключение внешнего тормоз-<br>ного устройства<br>FR-A820-00770(15K)01250(22K)<br>FR-A840-00470(18.5K)01800(55K)     | напряжения (при варианте питания постоянным напря-<br>жением).<br>Если вы параллельно подключаете несколько преобра-<br>зователей частоты типоразмеров FR-A820-00770(15K)<br>01250(22K) или FR-A840-00470(18.5K)01800(55K) к<br>блоку FR-CV, FR-HC2 или источнику питания постоян-<br>ного тока, используйте либо клемму P/+ , либо клемму<br>РЗ. Никогда не используйте обе клеммы совместно.                                                                                                    | $2 - 79$ |
| $P/+, P1$                                   | Клеммы для сглаживающего<br>дросселя звена постоянного тока<br>FR-A820-03160(55К) и ниже<br>FR-A840-01800(55К) и ниже | Удалите перемычку между клеммами P/+ и P1 и подклю-<br>чите дроссель звена постоянного тока.<br>Если подключать дроссель звена постоянного тока не<br>требуется, перемычку между клеммами P/+ и P1 можно<br>оставить.<br>В случае применения двигателя мощностью 75 кВт и<br>выше обязательно подключите дроссель звена посто-<br>янного тока (дроссель приобретается отдельно).                                                                                                    | $2 - 88$ |
|                                             | Клеммы для сглаживающего<br>дросселя звена постоянного тока<br>FR-A820-03800(75К) и выше<br>FR-A840-02160(75K) и выше | Обязательно подключите дроссель звена постоянного<br>тока (дроссель приобретается отдельно).                                                                                                    |          |
| PR, PX                                      | Подключение внутреннего тор-<br>мозного контура                                                                       | Если к клеммам PX и PR подсоединена перемычка<br>(состояние при отправке с завода-изготовителя),<br>то внутренний тормозной контур активирован.<br>(Только у преобразователей FR-A820-00490(7.5K)<br>и ниже, а также FR-A840-00250(7.5K) и ниже)                                                                                                    |          |
|                                             | Земля                                                                                                    | Подключение защитного провода преобразователя<br>частоты                                                                                                    | 2-34     |

*Таб. 2-7:* Описание клемм

**ПРИМЕЧАНИЕ** При подключении опционального внешнего тормозного резистора (FR-ABR) или тормозного блока (FR-BU2, FR-BU, BU) необходимо удалить перемычку между клеммами PR и PX (см. [стр. 2-76](#page-105-0)).

# **2.5.2 Разводка клемм силового контура и монтаж проводки питания и двигателя**

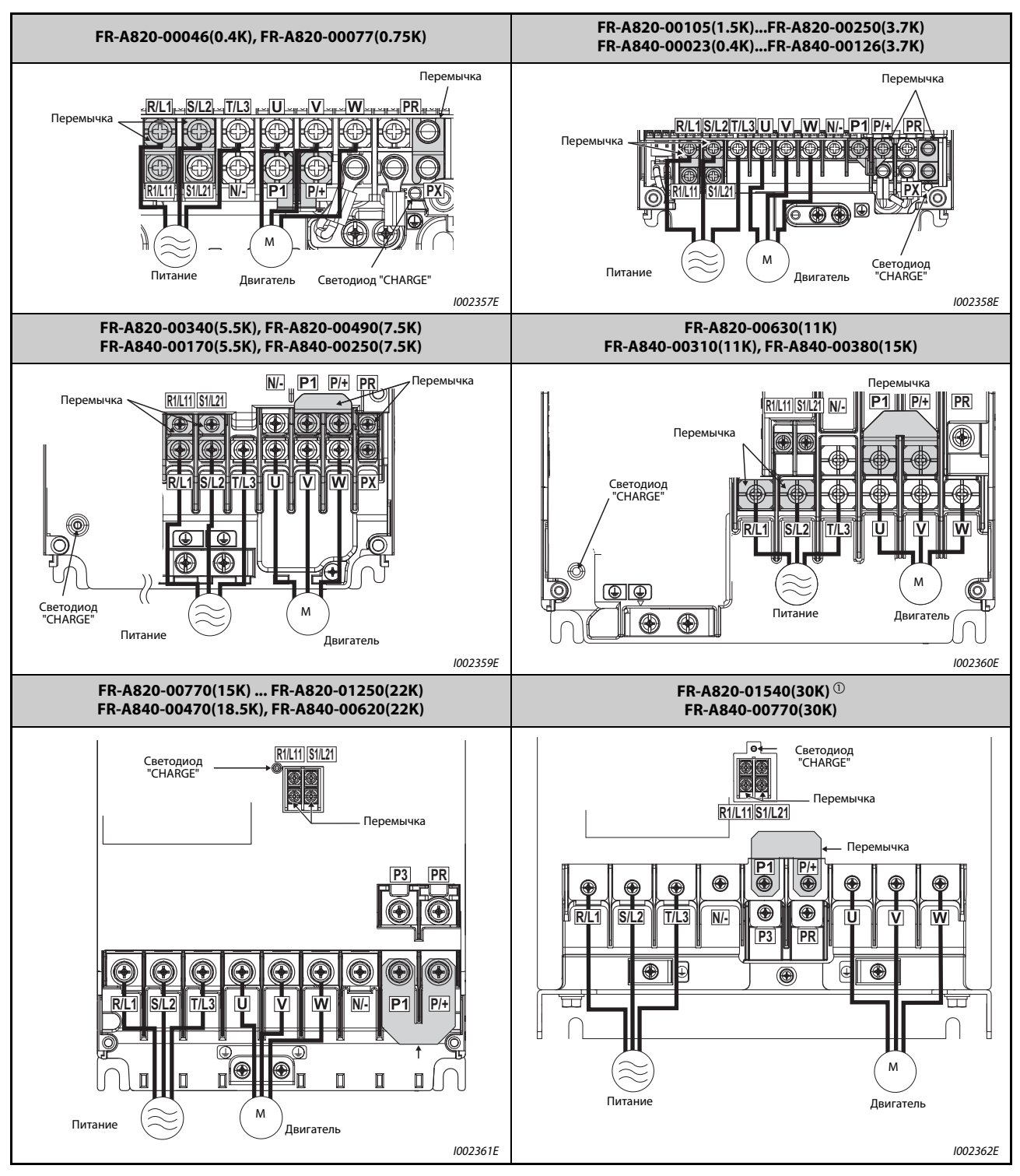

*Таб. 2-8:* Разводка клемм и проводка (1)

**AMITSUBISHI ELECTRIC** 

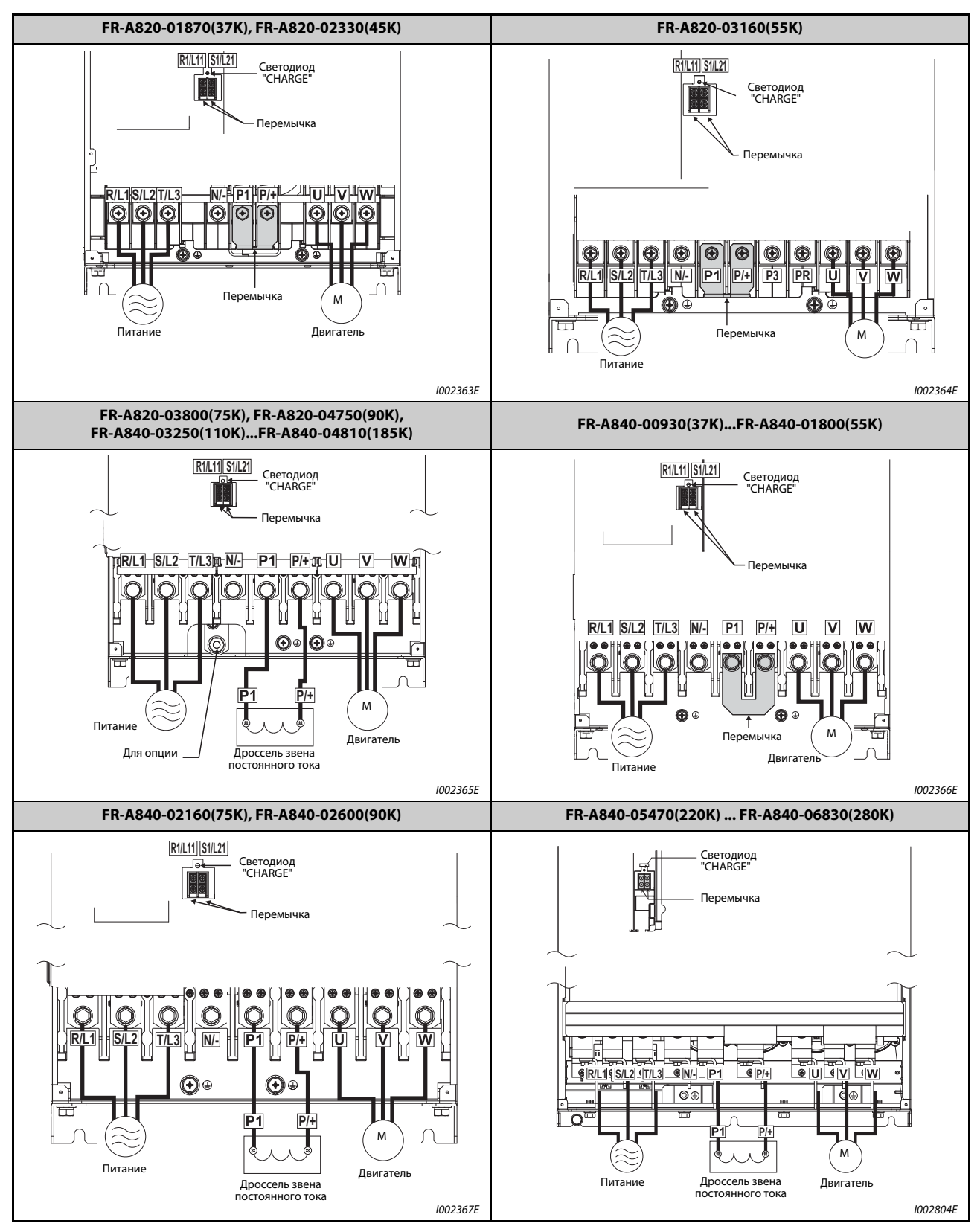

*Таб. 2-8:* Разводка клемм и проводка (2)

 $^\text{\textregistered}$  У преобразователей FR-A820-01540(30K) клеммы P3 и PR не имеют винтов. Ничего не подключайте к этим клеммам!

**ПРИМЕЧАНИЯ** Для подключения к сети используйте клеммы R/L1, S/L2, T/L3.

(Определенное чередование фаз сетевого напряжения соблюдать не требуется.) Если подключить сетевое напряжение к клеммам U, V, W, то преобразователь частоты необратимо повредится.

Кабели двигателей подключаются к клеммам U, V, W. Должна быть соблюдена последовательность чередования фаз.

В преобразователях частоты FR-A840-05470(220K) и выше для подключения к шинопроводам используется винт с контргайкой. Наверните контргайку с правой стороны шины. Если вы хотите подсоединить к шине два провода, расположите один провод с левой и один провод с правой стороны от шины (см. рис.). Используйте для этого винты и гайки, входящие в комплект поставки.

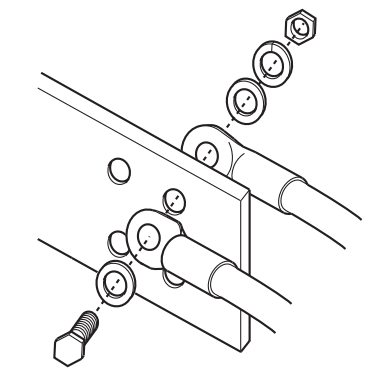

## **Обращение с кабельным вводом (модели FR-A820-00630(11K)...01250(22K), FR-A840-00310(11K)...00620(22K))**

На требуемых кабельных вводах удалите выламываемые крышки острогубцами.

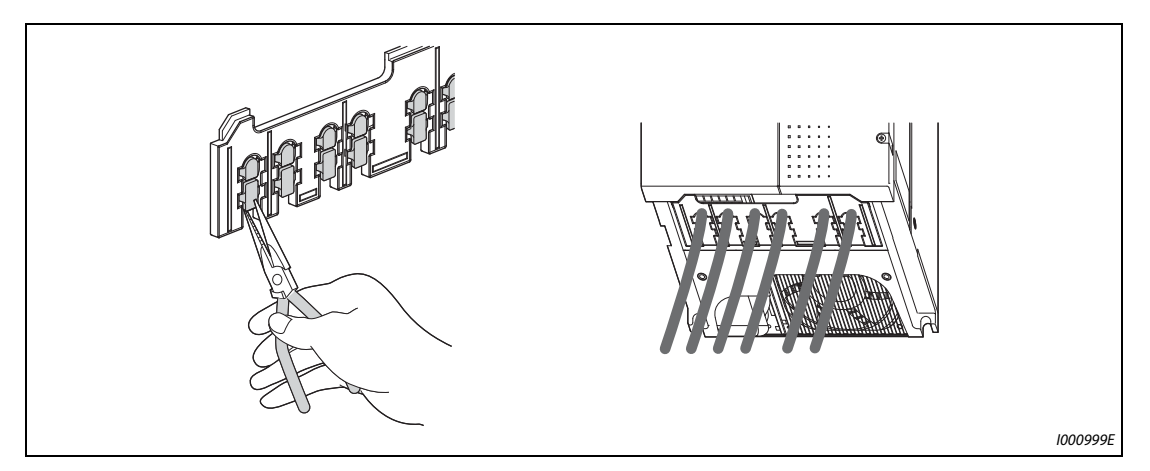

*Рис. 2-19:* Гребенка для ввода кабелей

**ПРИМЕЧАНИЕ** Удалите выламываемые крышки только на тех кабельных вводах, через которые планируется провести кабели. Если кабельные вводы открыты ( $\geq$ 10 мм), однако через них не проведен кабель, степень защиты преобразователя частоты изменяется с IP20 на IP00.

# <span id="page-58-0"></span>**2.5.3 Выбор размеров кабелей**

Выберите кабели так, чтобы падение напряжения не превышало 2 %. Если расстояние между двигателем и преобразователем частоты большое, то в результате падения напряжения на кабеле двигателя может возникнуть потеря частоты вращения. Падение напряжения особенно проявляется при низких частотах.

В следующей таблице перечислены примеры размеров кабеля для длины 20 м.

**200-вольтный класс (подключаемое напряжение 220 В при перегрузочной способности 150 % на 1 минуту)**

|                                                          |                                          | Сечение кабеля                 |                              |                |                              |                                               |                      |                           |                              |                                             |                              |                |                           |
|----------------------------------------------------------|------------------------------------------|--------------------------------|------------------------------|----------------|------------------------------|-----------------------------------------------|----------------------|---------------------------|------------------------------|---------------------------------------------|------------------------------|----------------|---------------------------|
| Тип преобра-<br>зователя<br>частоты<br><b>FR-A820-</b> □ | Винто-<br>вые<br>клеммы<br>$\circled{4}$ | <b>Момент</b><br>затяжки<br>Hм | наконечники                  |                |                              | HIV и т. п. (мм <sup>2</sup> ) $\circledcirc$ |                      | AWG/MCM $@$               |                              | PVC и т. п. (мм <sup>2</sup> ) <sup>3</sup> |                              |                |                           |
|                                                          |                                          |                                | $R/L1$ ,<br>$S/L2$ ,<br>T/L3 | <b>U, V, W</b> | $R/L1$ ,<br>$S/L2$ ,<br>T/L3 |                                               | U, V, W   $P/+$ , P1 | Кабель<br>зазем-<br>ления | $R/L1$ ,<br>$S/L2$ ,<br>T/L3 | <b>U, V, W</b>                              | $R/L1$ ,<br>$S/L2$ ,<br>T/L3 | <b>U, V, W</b> | Кабель<br>зазем-<br>ления |
| $00046(0.4K)$<br>00167(2.2K)                             | M4                                       | 1,5                            | $2 - 4$                      | $2 - 4$        | $\overline{2}$               | $\overline{2}$                                | 2                    | $\overline{2}$            | 14                           | 14                                          | 2,5                          | 2,5            | 2,5                       |
| 00250(3.7K)                                              | M4                                       | 1,5                            | $5,5-4$                      | $5,5-4$        | 3,5                          | 3,5                                           | 3,5                  | 3,5                       | 12                           | 12                                          | 4                            | 4              | $\overline{4}$            |
| 00340(5.5K)                                              | M5(M4)                                   | 2,5                            | $5,5-5$                      | $5, 5-5$       | 5,5                          | 5,5                                           | 5,5                  | 5,5                       | 10                           | 10                                          | 6                            | 6              | 6                         |
| 00490(7.5K)                                              | M5(M4)                                   | 2,5                            | $14-5$                       | $8 - 5$        | 14                           | 8                                             | 14                   | 5,5                       | 6                            | 8                                           | 16                           | 10             | 16                        |
| 00630(11K)                                               | M <sub>5</sub>                           | 2,5                            | $14-5$                       | $14 - 5$       | 14                           | 14                                            | 14                   | 8                         | 6                            | 6                                           | 16                           | 16             | 16                        |
| 00770(15K)                                               | M6                                       | 4,4                            | $22 - 6$                     | $22 - 6$       | 22                           | 22                                            | 22                   | 14                        | $\overline{4}$               | 4                                           | 25                           | 25             | 16                        |
| 00930(18.5K)                                             | M8(M6)                                   | 7,8                            | $38 - 8$                     | $38 - 8$       | 38                           | 38                                            | 38                   | 14                        | $\overline{2}$               | $\overline{2}$                              | 35                           | 35             | 25                        |
| 01250(22K)                                               | M8(M6)                                   | 7,8                            | $38 - 8$                     | $38 - 8$       | 38                           | 38                                            | 38                   | 22                        | $\overline{2}$               | $\overline{2}$                              | 35                           | 35             | 25                        |
| 01540(30K)                                               | M8(M6)                                   | 7,8                            | $60 - 8$                     | $60 - 8$       | 60                           | 60                                            | 60                   | 22                        | 1/0                          | 1/0                                         | 50                           | 50             | 25                        |
| 01870(37K)                                               | M10(M8)                                  | 14,7                           | $80 - 10$                    | $80 - 10$      | 80                           | 80                                            | 80                   | 22                        | 3/0                          | 3/0                                         | 70                           | 70             | 35                        |
| 02330(45K)                                               | M10(M8)                                  | 14,7                           | 100-10                       | 100-10         | 100                          | 100                                           | 100                  | 38                        | 4/0                          | 4/0                                         | 95                           | 95             | 50                        |
| 03160(55K)                                               | M12(M8)                                  | 24,5                           | 100-12                       | 100-12         | 100                          | 100                                           | 100                  | 38                        | 4/0                          | 4/0                                         | 95                           | 95             | 50                        |
| 03800(75K)                                               | M12(M10)                                 | 24,5                           | 150-12                       | 150-12         | 125                          | 125                                           | 125                  | 38                        | 250                          | 250                                         |                              | —              |                           |
| 04750(90K)                                               | M12(M10)                                 | 24,5                           | 150-12                       | 150-12         | 150                          | 150                                           | 150                  | 38                        | 300                          | 300                                         | $\hspace{0.05cm}$            |                |                           |

*Таб. 2-9:* Выбор сечения кабелей (200-вольтный класс)

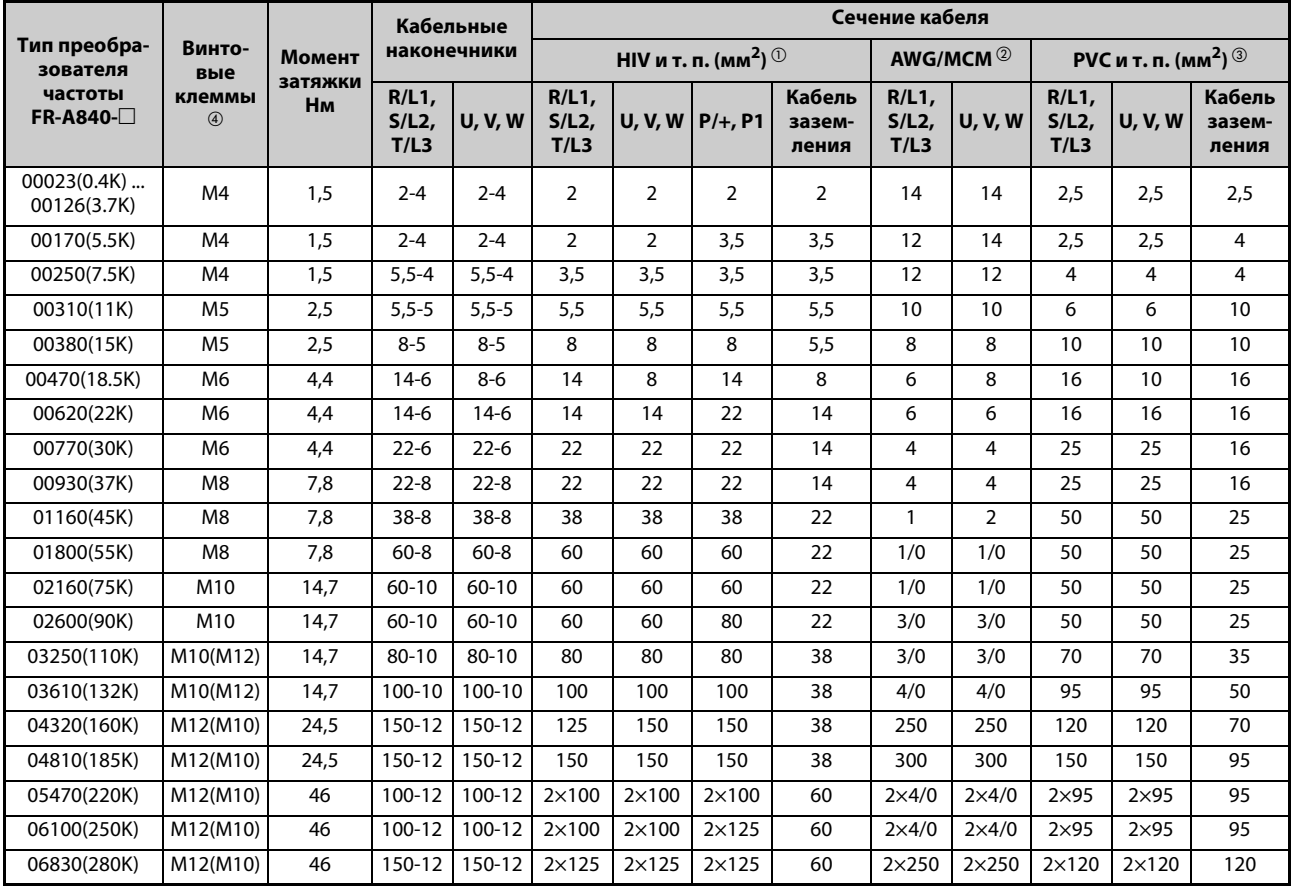

## **400-вольтный класс (подключаемое напряжение 440 В при перегрузочной способности 150 % на 1 минуту)**

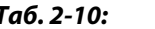

*Таб. 2-10:* Выбор сечения кабелей (400-вольтный класс)

 $^{\circledm}$  Для моделей FR-A820-03160(55K) и ниже, FR-A840-01800(55K) и ниже за основу взят кабель с оболочкой из термостойкого ПВХ (HIV) (600 В, класс 2, кабель с виниловой изоляцией) для максимальной рабочей температуры 75 °C. Температура окружающего воздуха принята за 50 °C, а длина кабеля – за 20 м.

Для моделей FR-A820-03800(75K) и выше, FR-A840-02160(75K) и выше за основу взят кабель с оболочкой из LMFC (жаростойкая гибкая изоляция со сшитым полиэтиленом) для максимальной рабочей температуры 90 °C. При прокладывании в кабельном канале принято, что температура окружающего воздуха не превышает 50°C.

- $\textcircled{2}$  Для всех моделей 200-вольтного класса, а также моделей FR-A840-01160(45K) и ниже за основу взят кабель с оболочкой типа THHW для максимальной рабочей температуры 75 °C. Принято, что температура окружающего воздуха не превышает 40 °C, а проводка имеет длину менее 20 м. Для моделей FR-A840-01800(55K) и выше за основу взят кабель с оболочкой типа THHN для максимальной рабочей температуры 90 °C. Температура окружающего воздуха при прокладывании в кабельном канале принята за 40 °C. (Этот выбор применяется, в основном, в США.)
- Для моделей FR-A820-00770(15K) и ниже, FR-A840-01160(45K) и ниже за основу взят кабель с поливинилхлоридной оболочкой (PVC) для максимальной рабочей температуры 70 °C. Температура окружающего воздуха принята за 40 °C, а длина кабеля – за 20 м.

Для моделей FR-A820-00930(18.5K) и выше, FR-A840-01800(55K) и выше за основу взят кабель с оболочкой из сшитого полиэтилена (XLPE) для максимальной рабочей температуры 90 °C. Температура окружающего воздуха при прокладывании в кабельном канале принята за 40 °C. (Этот выбор применяется, в основном, в Европе.)

 $\Phi$  Указанный размер относится к клеммам R/L1, S/L2, T/L3, U, V, W, PR, PX, P/+, N/-, P1, а также к клемме заземления.

Размер винта, указанный в скобках для моделей FR-A820-00340(5.5K) и 00490(7.5K), относится к клеммам PR и PX.

Размер винта, указанный в скобках для моделей FR-A820-00930(18.5K) и выше, FR-A840-04320 (160K) и выше относится к подсоединению кабеля заземления.

Размер винта, указанный в скобках для моделей FR-A840-03250(110K) и FR-A840-03610(132K), относится к подключению опционального устройства к клемме P/+.

Падение напряжения можно рассчитать по следующей формуле:

Падение<br>напряжения [B]  $\sqrt{3}$  x сопротивление цепи [м $\Omega$ /м] x расстояние проводки [м] x ток [A] 1000

Если кабель имеет большую длину или из-за падения напряжения возникают проблемы в низком диапазоне частоты, используйте провода большего поперечного сечения.

**ПРИМЕЧАНИЯ** Затягивайте винты клемм с заданными моментами затяжки.

Слишком слабая затяжка может стать причиной коротких замыканий или неисправностей. Слишком сильная затяжка винтов может стать причиной коротких замыканий, неисправностей или повреждения преобразователя.

Для подключения электропитания и двигателя используйте изолированные кабельные наконечники.

## **Допустимая длина кабеля двигателя**

● Асинхронный двигатель

Подключите один или несколько асинхронных двигателей, не превышая общую длину проводки, указанную в следующей таблице.

(При векторном управлении длина провода не должна превышать 100 м.)

| Настройка параметра 72<br>(тактовая частота) | FR-A820-00046(0.4K)<br>FR-A840-00023(0.4K) | FR-A820-00077(0.75K)<br>FR-A840-00038(0.75K) | FR-A820-00105(1.5K)<br>и выше<br>FR-A840-00052(1.5K)<br>и выше |
|----------------------------------------------|--------------------------------------------|----------------------------------------------|----------------------------------------------------------------|
| $\leq$ 2 (2 κΓμ)                             | 300 M                                      | 500 M                                        | 500 M                                                          |
| $\geq$ 3 (3 κΓμ)                             | 200 м                                      | 300 M                                        | 500 M                                                          |

*Таб. 2-11:* Общая длина проводки

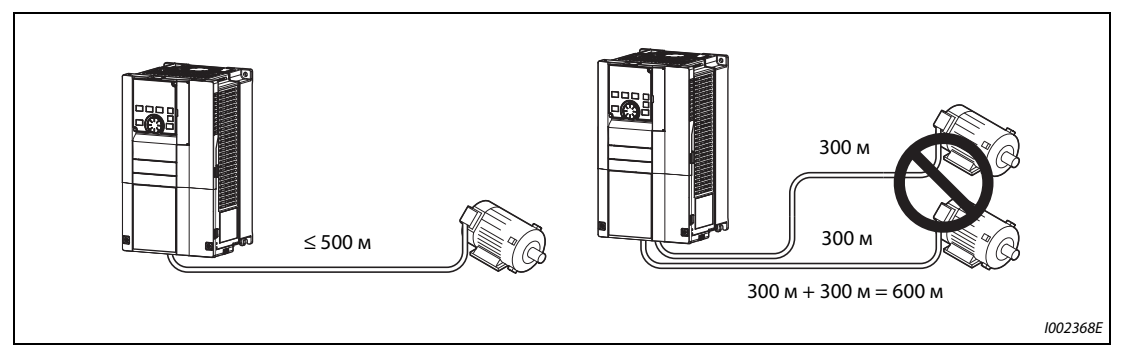

*Рис. 2-20:* Общая длина проводки (FR-A820-00105(1.5K) и выше, FR-A840-00052(1.5K) и выше)

В связи с широтно-импульсной модуляцией в преобразователе частоты, на клеммах подключения двигателя возникают импульсы напряжения (в зависимости от параметров линии), способные повредить изоляцию двигателя. При подключении 400-вольтного двигателя примите следующие контрмеры:

– Используйте двигатель с достаточной прочностью изоляции и ограничьте тактовую частоту с помощью параметра 72 "Функция ШИМ" в зависимости от длины проводки двигателя.

|                        | Длина провода  |                |              |  |  |
|------------------------|----------------|----------------|--------------|--|--|
|                        | $\leq$ 50 m    | $50 m - 100 m$ | $\geq$ 100 m |  |  |
| Настройка параметра 72 | ≤15 (14,5 кГц) | ≤9 (9 кГц)     | ≤4 (4 кГц)   |  |  |

*Таб. 2-12:* Тактовая частота

- На выходе преобразователей FR-A820-03160(55K) и ниже, FR-A840-01800(55K) и ниже установите выходной фильтр du/dt (FR-ASF-H, FR-BMF-H), а на выходе преобразователей FR-A820- 03800(75K) и выше, FR-A840-02160(75K) и выше – синусный выходной фильтр (MT-BSL/BSC).
- Двигатель с постоянными магнитами

При подключении двигателя с постоянными магнитами длина провода двигателя не должна превышать 100 м.

К преобразователю разрешается подключать только один двигатель с постоянными магнитами. Питание нескольких двигателей с постоянными магнитами от одного преобразователя частоты не допускается.

Если 400-вольтный двигатель подсоединен проводом длиной более 50 м и преобразователь работает по принципу бессенсорного векторного управления PM, то параметр 72 "Функция ШИМ" разрешается устанавливать только на значение не более "9" (6 кГц).

**ПРИМЕЧАНИЯ** При длинных кабелях двигателей или применении экранированных кабелей на преобразователь частоты могут влиять зарядные токи, вызванные паразитными емкостями проводки. Это может к неправильной работе функции отключения из-за превышения тока или интеллектуального контроля выходного тока, а также к неправильному функционированию или неполадкам аппаратуры, подключенной к выходу преобразователя частоты. Величина паразитных емкостей зависит, в основном, от особенностей исполнения проводки, поэтому приведенные в нижеследующих таблицах значения следует рассматривать лишь как ориентировочные.

Если действие интеллектуального контроля выходного тока ухудшается, деактивируйте эту функцию. (Более подробное описание параметра 156 "Выбор ограничения тока" см. на .) [стр.](#page-479-0) [5-304.](#page-479-0))

Выходной фильтр du/dt FR-ASF-H и FR-BMF-H можно использовать при управлении по характеристике U/f и расширенном управлении вектором потока, а синусный выходной фильтр MT-BSL/BSC – при управлении по характеристике U/f. Не применяйте эти фильтры при иных методах регулирования.

Более подробное описание параметра 72 "Функция ШИМ" имеется на [стр. 5-211](#page-386-0).

Дополнительная информация о применении 400-вольтного двигателя имеется на [стр. 3-19](#page-136-0).

Во время "бессенсорного векторного управления PM" тактовая частота ограничивается (см. [стр. 5-211](#page-386-0)).

## <span id="page-63-0"></span>**2.5.4 Заземление**

Двигатель и преобразователь частоты следует заземлять всегда.

## **Цель заземления**

Как правило, электрические цепи изолированы изоляционным материалом и размещены в корпусе. Однако полностью исключить ток утечки через рабочую изоляцию не способен ни один изоляционный материал. Заземление корпуса позволяет направить ток утечки в цепь защитного заземления и устраняет опасность удара током при прикосновении. Кроме того, заземление уменьшает влияние внешних помех на чувствительные компоненты (аудиосистемы, датчики, компьютеры или иные системы), обрабатывающие слабые или быстро изменяющиеся сигналы.

## **Способы заземления и выполнение заземления**

В принципе, заземление выполняет две задачи: уменьшает опасность поражения электричеством и предотвращает неправильное функционирование из-за влияния помех. Эти две задачи следует четко различать. Нижеописанные меры служат для предотвращения неправильного функционирования, вызванного высокочастотными помехами токов утечки:

● Заземлите преобразователь частоты отдельно (I). Если такой возможности не имеется, применяйте параллельное заземление (II), при котором заземление преобразователя соединено с заземлением других приборов в одной общей точке. Избегайте общего заземления (III), при котором заземление преобразователя частоты осуществляется через защитный провод других устройств.

Так как токи утечки преобразователя частоты и подключенных к нему компонентов содержат высокочастотные составляющие, отдельное заземление предотвращает влияние этих помех на чувствительные к помехам компоненты.

В больших зданиях помехи рекомендуется подавлять (ЭМС) путем заключения преобразователя в заземленный металлический корпус, с отдельным заземлением для уменьшения опасности поражения электричеством.

- Преобразователь частоты необходимо заземлить. Заземление должно отвечать общенациональным и местным правилам безопасности и предписаниям (JIS, NEC раздел 250, IEC 536 класс 1 и прочие стандарты). Преобразователи частоты 400-вольтного класса разрешается подключать только с заземленной нейтралью в соответствии со стандартом EN.
- Для защитного провода используйте кабель с максимально возможным поперечным сечением. Запрещается занижать сечения кабелей, указанные в таблице на [стр. 2-29](#page-58-0).
- Кабель заземления должен быть как можно короче. Точка заземления должна быть расположена как можно ближе к преобразователю частоты.
- Защитный провод проложите на как можно большем расстоянии от чувствительной к помехам проводки входов и выходов. Проводка входов и выходов должна быть проложена параллельно, по возможности в виде единого жгута.

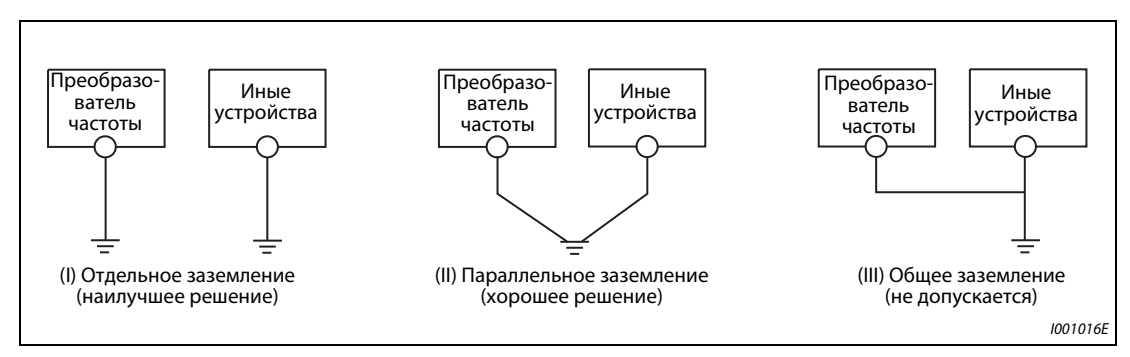

*Рис. 2-21:* Заземление системы привода

**ПРИМЕЧАНИЕ** Соблюдайте указания "Руководства по установке", касающиеся требований европейских директив (в частности, директивы по установкам низкого напряжения).

# **2.6 Контур управления**

# **2.6.1 Обзор и описание управляющего контура**

Функцию клемм, изображенных на сером фоне, и можно изменить с помощью параметров 178...196 "Назначение функций клеммам ввода-вывода" (см. [стр. 5-409\)](#page-584-0).

## **Входные сигналы**

| Гип                | Клемма     | Обозначение                                                                                                    | Описание                                                                                                    |                                                                                                    | Данные                                                                                | стр.               |
|--------------------|------------|----------------------------------------------------------------------------------------------------|----------------------------------------------------------------------------------------------------|----------------------------------------------------------------------------------------------------|---------------------------------------------------------------------------------------|--------------------|
|                    | <b>STF</b> | Пусковой сигнал<br>правого вращения                                                                                                    | Если на клемме STF имеется сигнал,<br>двигатель вращается вправо.                                                                                                    | Если одновре-<br>менно имеются<br>сигналы STF и                                                                                   |                                                                                       |                    |
|                    | <b>STR</b> | Пусковой сигнал<br>левого вращения                                                                                                    | Если на клемме STR имеется сигнал,<br>двигатель вращается влево.                                                                                                    | STR, выполняется<br>команда оста-<br>нова.                                                                                        | Входное сопротив-<br>ление: 4.7 кОм<br>Коммутируемое                                  | 5-417              |
|                    | STP (STOP) | Самоблокировка<br>пускового сигнала                                                                                                    | Если на клемме STOP имеется сигнал, пусковые<br>сигналы являются самоудерживающимися.                                                                                                    |                                                                                                    | напряжение: 2127<br>В пост. т.                                                        | 5-417              |
|                    | RH, RM, RL | Предварительная<br>уставка скорости                                                                                                    | 15 выходных частот (при совместном использовании с<br>сигналом REX)                                                                                                    |                                                                                                    | Контакты при<br>коротком з<br>амыкании:                                               | 5-280              |
|                    |            | Толчковое<br>включение                                                                                                    | Толчковое включение выбирается сигналом на<br>клемме JOG (заводская настройка).<br>При этом направление вращения определяется пуско-<br>выми сигналами STF и STR.                                                                                                    |                                                                                                    | 46 мА пост. т.                                                                        | $5 - 278$          |
|                    | JOG        | Импульсный вход                                                                                                    | Клемму JOG можно использовать в качестве импуль-<br>сного входа. Для этого требуется изменить значение<br>параметра 291. (макс. входная частота:<br>100 кГц)                                                                                                    |                                                                                                    | Входное сопрот.<br>2 KOM<br>Контакты при<br>коротком<br>замыкании:<br>813 мА пост. т. | $5 - 274$          |
|                    | <b>RT</b>  | Второй набор пара-<br>метров                                                                                                    | Подав сигнал на клемму RT, можно выбрать второй<br>набор параметров.                                                                                                    |                                                                                                    |                                                                                       | $5 - 415$          |
|                    | <b>MRS</b> | Блокировка регуля-<br>тора                                                                                                    | В результате включения сигнала MRS (t ≥20 мс) акти-<br>вируется блокировка регулятора и выход преобразо-<br>вателя частоты отключается без отсчета времени<br>задержки.                                                                                                    |                                                                                                    |                                                                                       | $5 - 413$          |
| Коммутируемыевходы | <b>RES</b> | Вход RESET                                                                                                    | Сброс преобразователя после срабатывания защит-<br>ной функции осуществляется с помощью сигнала на<br>клемме RES ( $t > 0,1$ с).<br>При заводской настройке сброс преобразователя воз-<br>можен в любое время.<br>С помощью параметра 75 можно установить, должен<br>ли сброс быть возможным только после срабатывания<br>защитной функции.<br>Процесс сброса после отключения сигнала RESET<br>длится около 1 с. | Входное<br>сопротивление:<br>4.7 кОм<br>Коммутируемое<br>напряжение:<br>2127 В пост. т.<br>Контакты при<br>коротком<br>замыкании: | $5 - 184$                                                                             |                    |
|                    | AU         | Деблокировка<br>клеммы 4                                                                                                    | В результате включения сигнала AU деблокируется<br>клемма 4. Одновременно блокируется клемма 2.                                                                                                    |                                                                                                    | 46 мА пост. т.                                                                        | 5-376              |
|                    | CS         | Автоматический<br>перезапуск после<br>исчезновения сете-<br>вого напряжения                                                            | Если на клемме CS имеется сигнал, то после исчезно-<br>вения сетевого напряжения преобразователь автома-<br>тически перезапускается.<br>Если предполагается использовать эту функцию, необ-<br>ходимо настроить параметры автоматического пере-<br>запуска.<br>На заводе-изготовителе эта функция не активирована.                                                                                                |                                                                                                    |                                                                                       | $5 - 540$<br>5-549 |
|                    |            | Опорный потен-<br>циал для переклю-<br>чающих входов (при<br>отрицательной<br>логике) <sup>②</sup>                                     | При отрицательный логике клемма SD служит<br>в качестве общей точки опорного потенциала для<br>переключающих входов.<br>Кроме того, она является опорным потенциалом для<br>клеммы FM.                                                                                                    |                                                                                                    |                                                                                       |                    |
|                    | SD         | Общая точка опор-<br>ного потенциала для<br>внешнего транзи-<br>сторного управле-<br>ния (при<br>положительной<br>логике) <sup>③</sup> | При положительной логике и управлении через тран-<br>зисторы с открытым коллектором (например, контр-<br>оллера) опорный потенциал источника напряжения<br>следует соединить с клеммой SD.<br>Тем самым предотвращаются функциональные непо-<br>ладки, вызванные токами повреждения.                                                                                                    |                                                                                                    |                                                                                       |                    |
|                    |            | Опорный потен-<br>циал для вывода<br>24 В пост. т.                                                                                     | Клемма SD является опорным потенциалом для<br>вывода напряжения 24 на клемме РС, а также для<br>внешнего 24-вольтного блока сетевого питания, под-<br>ключенного к клемме +24.<br>Эти клемма изолирована от клемм 5 и SE.                                                                                                    |                                                                                                    |                                                                                       |                    |

*Таб. 2-13:* Входные сигналы (1)

| ΓMΠ                                                                 | Клемма                                                                                                    | Обозначение                                                                                                    | Описание                                                                                                    | Данные                                                                                                    | стр.           |  |  |  |  |
|---------------------------------------------------------------------|----------------------------------------------------------------------------------------------------|----------------------------------------------------------------------------------------------------|----------------------------------------------------------------------------------------------------|----------------------------------------------------------------------------------------------------|----------------|--|--|--|--|
| Коммутируемые<br>входы                                              | PC                                                                                                    | Общая точка опор-<br>ного потенциала для<br>внешнего транзи-<br>сторного управле-<br>ния (при отрицат.<br>логике) <sup>(2)</sup>                                                                                                    | При отрицательный логике и управлении через тран-<br>зисторы с открытым коллектором (например, контр-<br>оллера) опорный потенциал источника напряжения<br>следует соединить с клеммой РС.<br>Тем самым предотвращаются функциональные непо-<br>ладки, вызванные токами повреждения.                                                                                                    | Диапазон напряже-<br>ния питания:<br>19.2  28.8 B                                                                                                    | $2 - 41$       |  |  |  |  |
|                                                                     |                                                                                                    | Опорный потен-<br>циал для переклю-<br>чающих входов (при<br>положительной<br>логике) <sup>③</sup>                                                                                                    | При положительной логике клемма РС служит в каче-<br>стве общей точки опорного потенциала для переклю-<br>чающих входов.                                                                                                    | пост. т.<br>Макс. выходной<br>ток: 100 мА                                                                                                    |                |  |  |  |  |
|                                                                     |                                                                                                    | Вывод 24 В пост. т.                                                                                                    | Вывод питания 24 В пост. т., 0.1 А                                                                                                    |                                                                                                    |                |  |  |  |  |
|                                                                     | 10E<br>10                                                                                                    | Потенциальный<br>выход для подклю-<br>чения потенцио-                                                                                                    | При заводской настройке потенциометр следует под-<br>ключить к клемме 10. В случае подключения к клемме<br>10Е следует изменить задание через клемму 2 с помо-                                                                                                    | 10 В пост. т. ±0,4 В,<br>макс. 10 мА<br>5 В пост. т. $\pm$ 0.5 В,                                                                                                    | 5-376<br>5-376 |  |  |  |  |
|                                                                     | 2                                                                                                    | метра<br>щью параметра 73.<br>На эту клемму подается задающий сигнал 05 В (010<br>В или 020 мА).<br>Диапазон напряжения предварительно установлен на<br>Вход для сигнала<br>05 В (параметр 73).<br>задания частоты<br>Чтобы активировать токовый вход (020 мА), устано-<br>(напряжение)<br>вите переключатель "потенциальный/токовый вход" в<br>положение "ВКЛ." <sup>(1)</sup> |                                                                                                    | макс. 10 мА<br>Потенциальный<br>вход: Входное<br>сопротивление:<br>10 кОм ±1 кОм<br>Макс. входное<br>напряжение:<br>20 В пост. т.<br>Токовый вход:                            | 5-376          |  |  |  |  |
| Задающий сигнал                                                     |                                                                                                    | Вход для сигнала<br>задания частоты<br>(ток)                                                                                                    | На эту клемму подается задающий сигнал<br>020 мА пост. т. (05 В или 010 В).<br>Этот вход деблокирован только при наличии сигнала<br>AU (в этом случае клемма 2 заблокирована).<br>Переключение между диапазонами 020 мА (завод-<br>ская настройка), 05 В пост. т. и 010 В пост. т. осу-<br>ществляется с помощью параметра 267. Чтобы<br>активировать потенциальный вход (05 В/ 010 В),<br>установите переключатель "потенциальный/токовый<br>вход" в выключенное положение. $^{\textcircled{\tiny{1}}}$<br>Функция клеммы 4 присваивается с помощью<br>параметра 858. | Входное<br>сопротивление:<br>245 Om ±5 Om<br>Макс. входной ток:<br>30 MA<br>Переключа-<br>тель "потенци-<br>альный/токо-<br>вый вход"<br>Выкл-ль 2<br>Выкл-ль 1<br>$\sqrt{2}$ | 5-376          |  |  |  |  |
|                                                                     | 1                                                                                                    | Дополнительный<br>вход для сигнала<br>задания частоты                                                                                                    | На эту клемму можно подать дополнительный потен-<br>циальный сигнал заданного значения 0±5 (10) В пост.<br>T.<br>Диапазон напряжения предварительно установлен на<br>$0 \pm 10$ В пост. т. (параметр 73).<br>Функция клеммы 1 присваивается с помощью параме-<br>тра 868.                                                                                                    | Входное<br>сопротивление:<br>$10$ кОм $\pm$ 1 кОм<br>Макс. входное<br>напряжение:<br>$±$ 20 В пост. т.                                                                        | 5-376          |  |  |  |  |
|                                                                     | 5                                                                                                    | Точка опорного<br>потенциала для сиг-<br>нала задания<br>частоты                                                                                                    | Клемма 5 является опорным потенциалом для всех<br>аналоговых заданных значений (на клеммах 2, 1 или 4),<br>а также для аналоговых выходных сигналов АМ и СА.<br>Эту клемму нельзя заземлять.                                                                                                    |                                                                                                    | 5-376          |  |  |  |  |
| фициентом<br>ы с полож.<br>Датчик температурь<br>температурным коэф | 10<br>2                                                                                                    | Вход для элемента с<br>ПТК                                                                                                    | Клеммы 10 и 2 служат в качестве входа для датчика<br>температуры с положительным температурным коэф-<br>фициентом (используемого для тепловой защиты дви-<br>гателя).<br>Если эта функция активирована (пар. 561 ≠ 9999), то<br>клемма 2 не может использоваться для задания част.                                                                                                    | Допустимый диапа-<br>зон сопротив. дат-<br>чика температуры<br>с ПТК: от 0.5 Ом<br>до 30 кОм<br>(Порог срабатыва-<br>ния настраив. с<br>помощью пар. 561)                     | 5-284          |  |  |  |  |
| Вход для внеш. сет.<br>блока пит.                                   | +24                                                                                                    | Подача напряжения<br>питания 24 В пост. т.                                                                                                    | Для подключения внешнего 24-вольтного блока сете-<br>вого питания. Если на этой клемме имеется внеш. пост.<br>напряжю 24 В, то контур управления продол. получать<br>питание, даже если силовой контур выключен.                                                                                                    | Входное напряж.:<br>2325.5 В пост. т.<br>Вход. ток: макс. 1.4<br>Α                                                                                                    | 2-51           |  |  |  |  |
|                                                                     | Таб. 2-13:                                                                                                    | Входные сигналы (2)                                                                                                    |                                                                                                    |                                                                                                    |                |  |  |  |  |
| U)<br>②<br>③                                                        | Правильно настройте параметры 73 и 267, а также переключатель "потенциальный/токовый вход" в соответствии с входным<br>сигналом. Применение этой клеммы в качестве потенциального входа, если выключатель находится во включенном положении<br>(т. е. выбран токовый вход), может привести к повреждению преобразователя частоты или аналоговых цепей подключенных<br>устройств. То же самое относится к применению клеммы в качестве токового входа, если выключатель находится в выключенном<br>положении (т. е. выбран потенциальный вход). Более подробное описание этой функции имеется на стр. 5-376.<br>Преобразователь типа FM предварительно установлен на отрицательную логику (SINK).<br>Преобразователь типа CA предварительно установлен на положительную логику (SOURCE). |                                                                                                    |                                                                                                    |                                                                                                    |                |  |  |  |  |

*Таб. 2-13:* Входные сигналы (2)

- $\mathbb O$  Правильно настройте параметры 73 и 267, а также переключатель "потенциальный/токовый вход" в соответствии с входным сигналом. Применение этой клеммы в качестве потенциального входа, если выключатель находится во включенном положении (т. е. выбран токовый вход), может привести к повреждению преобразователя частоты или аналоговых цепей подключенных устройств. То же самое относится к применению клеммы в качестве токового входа, если выключатель находится в выключенном положении (т. е. выбран потенциальный вход). Более подробное описание этой функции имеется на [стр. 5-376.](#page-551-0)
- 
- логолователь типа FM предварительно установлен на отрицательную логику (SINK).<br>③ Преобразователь типа CA предварительно установлен на положительную логику (SOURCE).

## **Выходные сигналы**

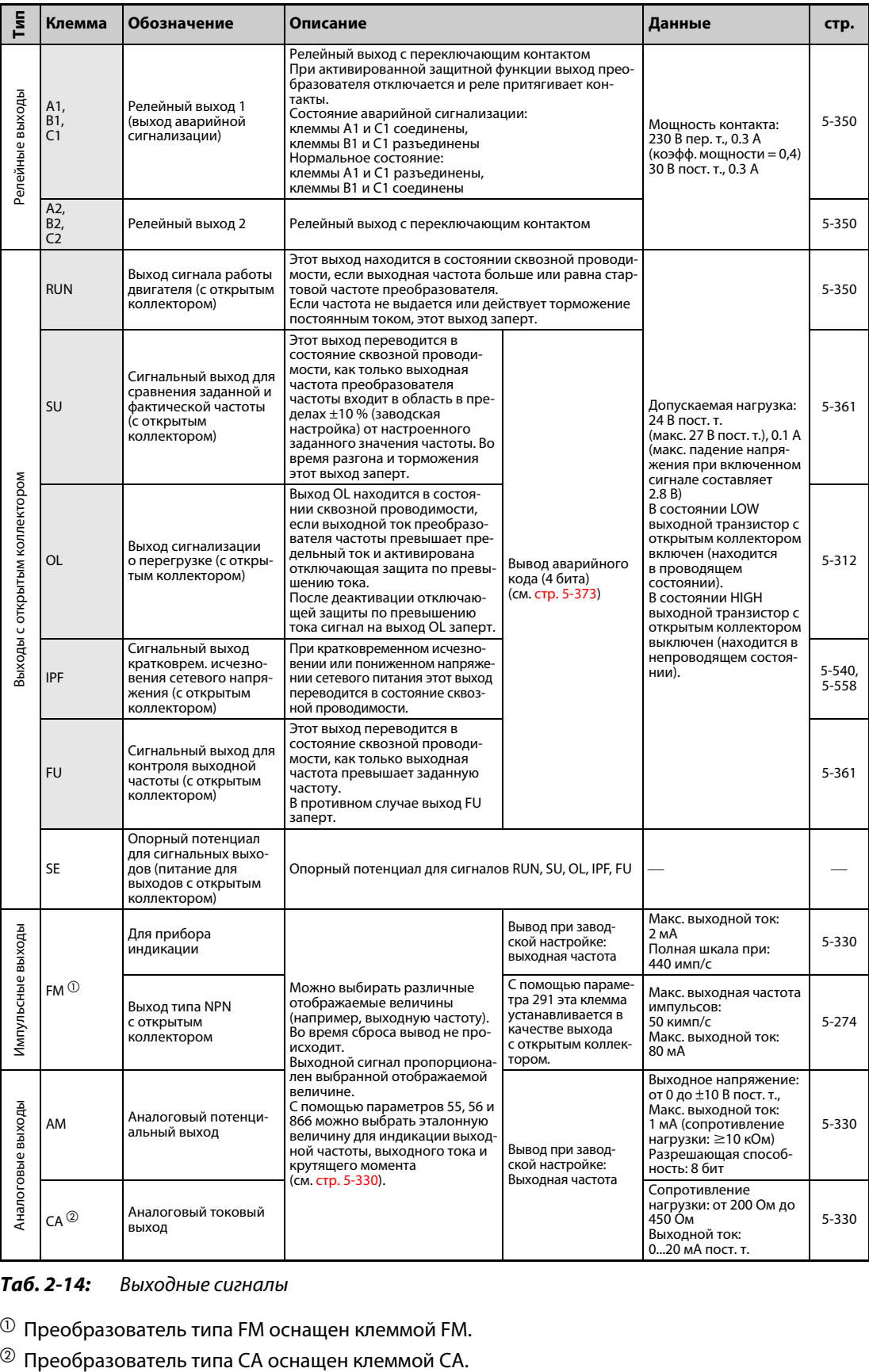

## *Таб. 2-14:* Выходные сигналы

 $^{\text{\textregistered}}$  Преобразователь типа FM оснащен клеммой FM.

## **Коммуникация**

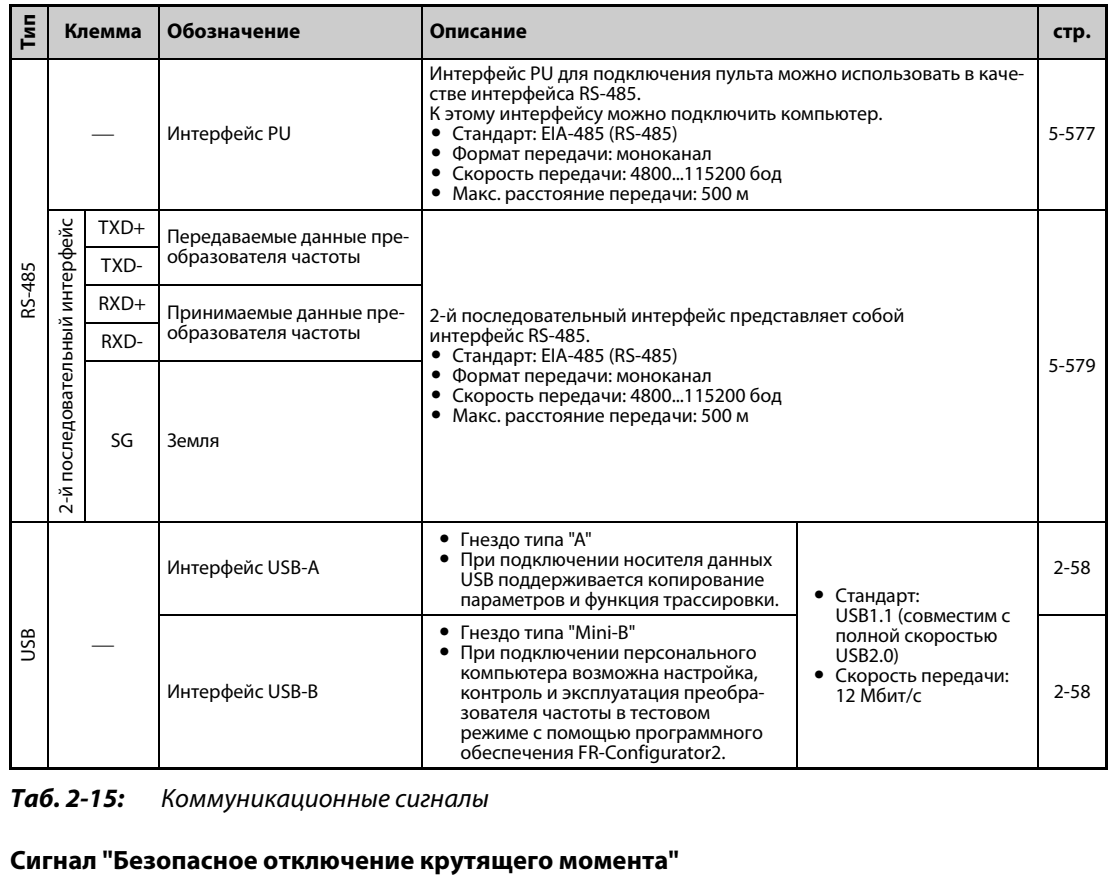

*Таб. 2-15:* Коммуникационные сигналы

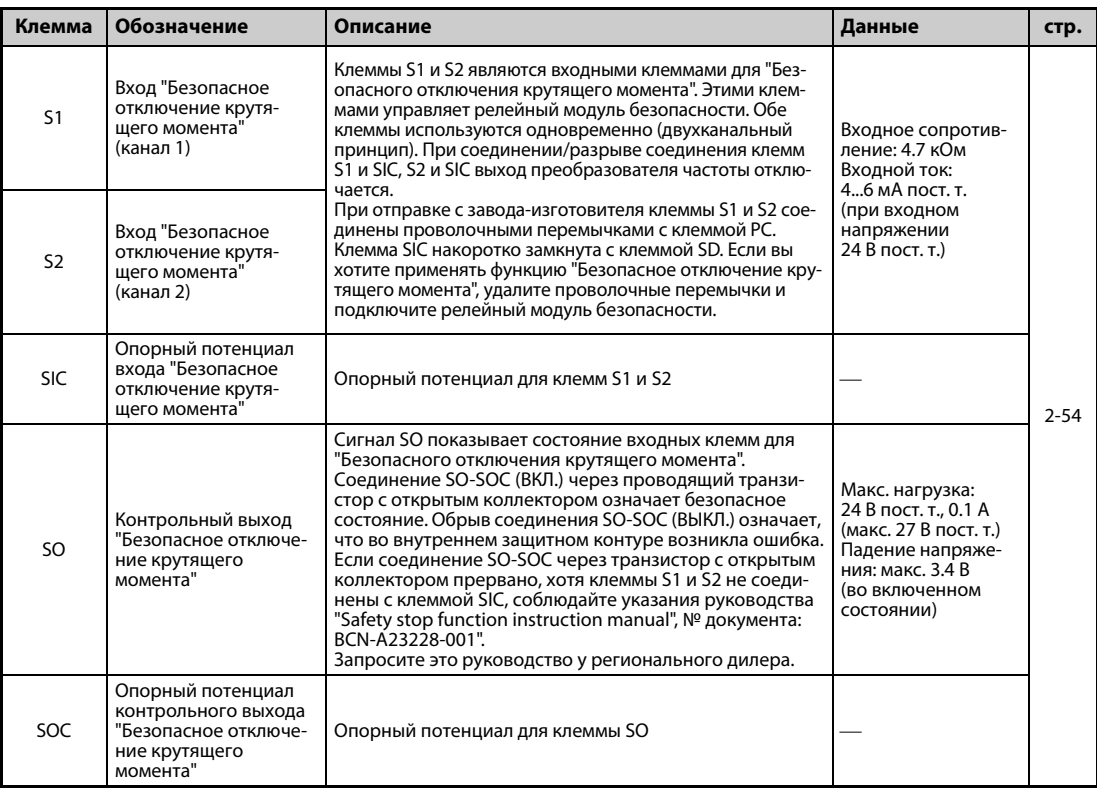

## *Таб. 2-16:* Сигнал "Безопасное отключение крутящего момента"

# **2.6.2 Выбор управляющей логики (отрицательная/положительная)**

Выберите управляющую логику входов в соответствии со схемной логикой ваших управляющих сигналов.

Логику можно изменить, переставив вставную перемычку на управляющей плате. Вставьте перемычку в позицию, соответствующую требуемой управляющей логике (SINK/SOURCE).

- Преобразователь типа FM предварительно установлен на отрицательную логику (SINK).
- Преобразователь типа CA предварительно установлен на положительную логику (SOURCE).

(Выходные сигналы можно использовать по положительной или отрицательной логике вне зависимости от положения перемычки.)

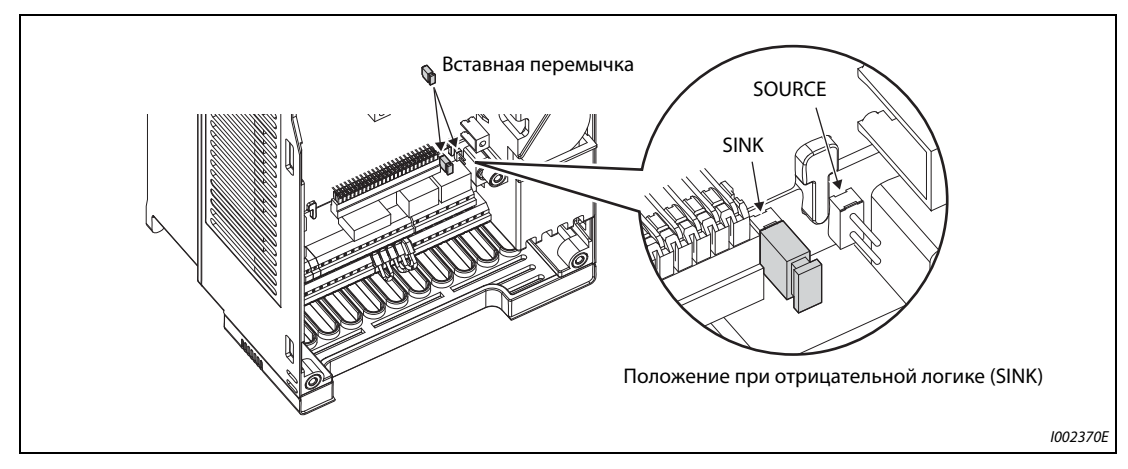

*Рис. 2-22:* Изменение управляющей логики

**ПРИМЕЧАНИЯ** Убедитесь в том, что перемычка насажена правильно.

Никогда не переставляйте перемычку при включенном преобразователе частоты.

## <span id="page-70-0"></span>**Отрицательная и положительная управляющая логика**

Преобразователь частоты FR-A800 предоставляет возможность выбора одного из двух видов управляющей логики. В зависимости от направления тока различают следующие два вида логики:

● Отрицательная логика (SINK) При отрицательной логике сигнал управляется током, вытекающим из клеммы. Клемма SD является общим опорным потенциалом для переключающих входов, а клемма SE – для выходов с открытым коллектором.

● Положительная логика (SOURCE)

При положительной логике сигнал управляется током, втекающим в клемму. Клемма PC является общим опорным потенциалом для переключающих входов, а клемма SE – для выходов с открытым коллектором.

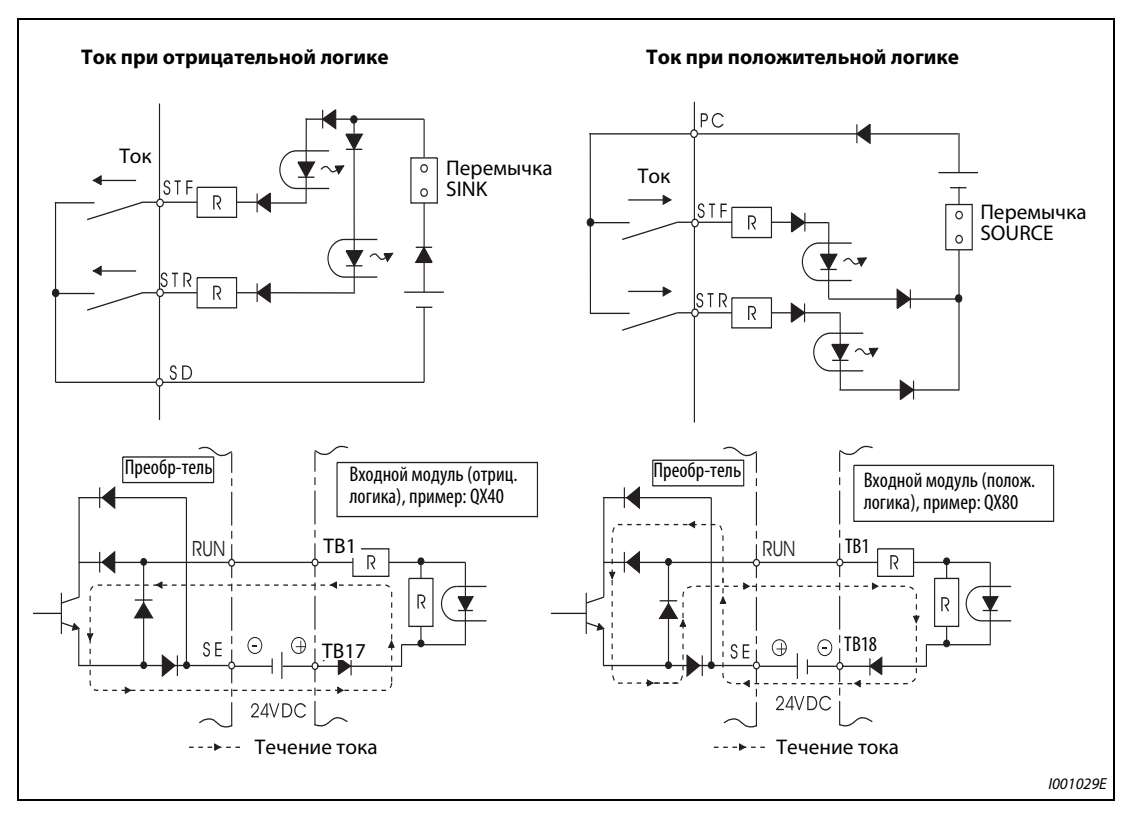

*Рис. 2-23:* Выбор управляющей логики

- Применение внешнего питания для транзисторного управления
- Отрицательная логика

При использовании внешних потенциальных сигналов положительный опорный потенциал питания должен быть соединен с клеммой PC (см. следующую иллюстрацию). В этом случае клемма SD не должна быть соединена с выводом 0 В внешнего питания. (Если используется питание в виде постоянного напряжения 24 В, приложенного к клеммам PC-SD, то внешнее питание подключать нельзя. Подключение внешнего питания может привести к неправильному функционированию.)

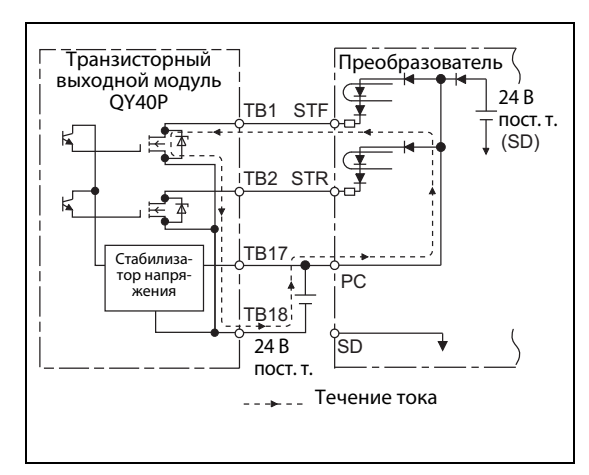

## *Рис. 2-24:*

Применение внешнего питания в сочетании с выходами программируемого контроллера (при отрицательной логике)

I002371E

– Положительная логика

При использовании внешних потенциальных сигналов отрицательный опорный потенциал питания должен быть соединен с клеммой SD (см. следующую иллюстрацию). В этом случае клемму PC нельзя соединять с выводом 24 В внешнего питания. (Если используется питание в виде постоянного напряжения 24 В, приложенного к клеммам PC-SD, то внешнее питание подключать нельзя.

– Подключение внешнего питания может привести к неправильному функционированию.)

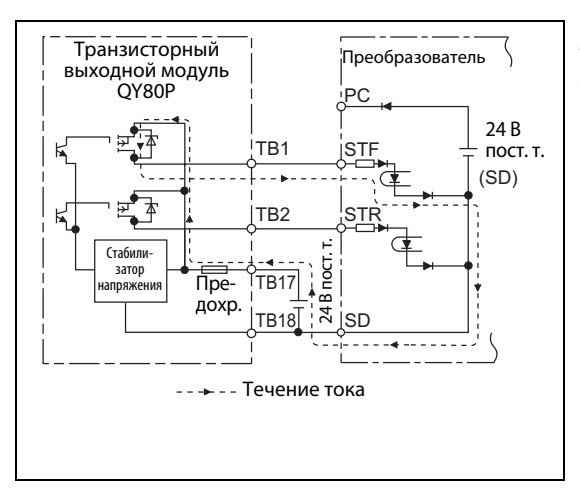

## *Рис. 2-25:*

Применение внешнего питания в сочетании с выходами программируемого контроллера (при положительной логике)

I002372E
## **2.6.3 Клеммы управляющего контура**

#### **Разводка клемм**

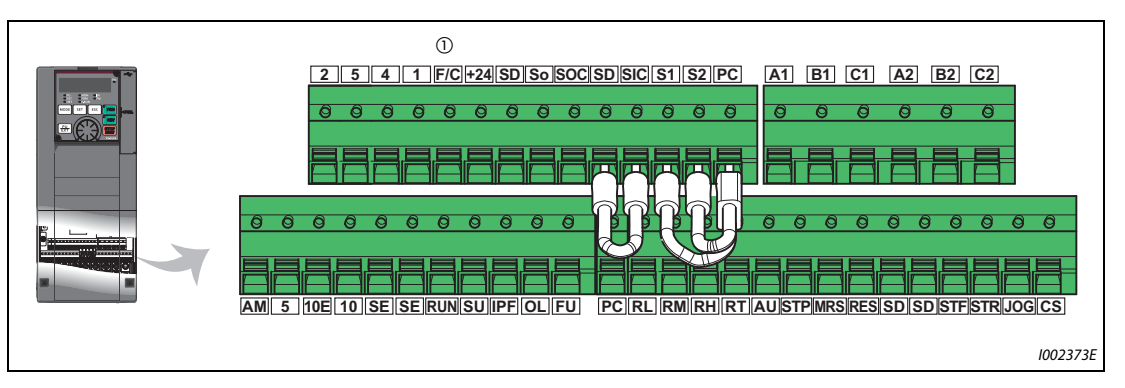

*Рис. 2-26:* Клеммы управляющего контура

 $^\circledm$  У преобразователя типа FM эта клемма имеет функцию выхода FM, а у преобразователя типа CA – функцию выхода CA.

### **Подключение управляющего контура**

● Подсоединение проводов к клеммам

Удалите изоляцию с конца провода, подсоединяемого к контуру управления, и смонтируйте на оголенном конце гильзу для оконцевания жилы. Зачистите конец провода от изоляции. Одножильные провода можно подсоединить непосредственно к клеммам, предварительно удалив с них изоляцию.

Подготовленный провод с оконцовочной гильзой или одножильный провод с удаленной изоляцией можно вставить в клемму.

 $\mathbb D$  Удалите изоляцию провода на длину, показанную на рисунке. Если удалить изоляцию на слишком большую длину, это может привести к замыканию с соседними проводами. Если же оголен слишком короткий конец, провод может выскочить из оконцовочной гильзы. Перед подсоединением скрутите конец провода, чтобы он не мог отсоединиться. Конец провода нельзя лудить.

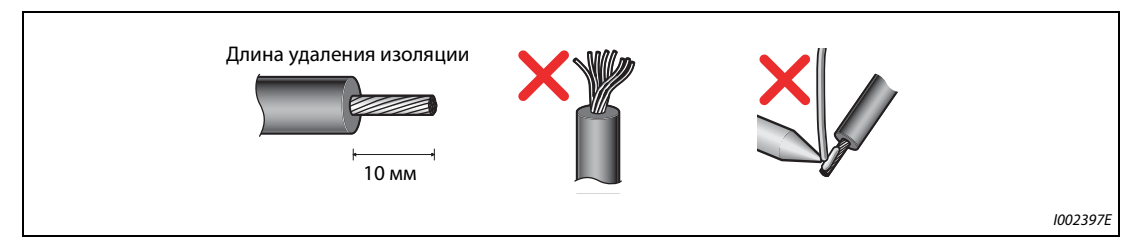

*Рис. 2-27:* Подготовка провода

Насаживание и опрессовка оконцовочной гильзы

Введите провод в оконцовочную гильзу так, чтобы он выступал из конца гильзы приблизительно на 0...0.5 мм.

После опрессовки проверьте гильзу. Не используйте гильзу, опрессованную небезупречно или имеющую поврежденную поверхность.

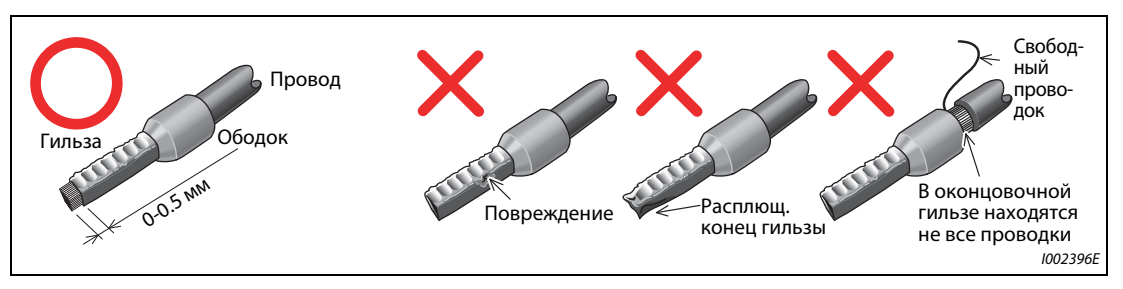

*Рис. 2-28:* Опрессовка оконцовочной гильзы

Рекомендуемые гильзы для оконцовки жил (по состоянию на февраль 2012)

| Сечение провода                | Гильза для оконцевания жилы | Рекомендуе-             |                                 |            |
|--------------------------------|-----------------------------|-------------------------|---------------------------------|------------|
| (MM <sup>2</sup> )             | с пластмассовым<br>ободком  | мые обжим-<br>ные клещи |                                 |            |
| 0,3                            | AI 0.5-10WH                 |                         |                                 |            |
| 0,5                            | AI 0.5-10WH                 |                         | AI 0.5-10WH-GB                  |            |
| 0,75                           | AI 0,75-10GY                | A 0,75-10               | AI 0,75-10GY-GB                 |            |
|                                | AI 1-10RD                   | A 1-10                  | AI 1-10RD/1000GB                | CRIMPFOX 6 |
| 1,25, 1,5                      | AI 1.5-10BK                 | A 1,5-10                | AI 1,5-10BK/1000GB <sup>2</sup> |            |
| 0.75<br>(для двух<br>проводов) | AI-TWIN 2 x 0.75-10GY       |                         |                                 |            |

<span id="page-73-0"></span>*Таб. 2-17:* Phoenix Contact Co., Ltd.

 $^{\text{\tiny{\textregistered}}}$  Оконцовочные гильзы с пластмассовым ободком для проводов с более толстой изоляцией, отвечающей требованиям MTW (MTW – Machine Tool Wiring, станочная проводка).

 $\circledR$  Действительно для клемм A1, B1, C1, A2, B2, C2.

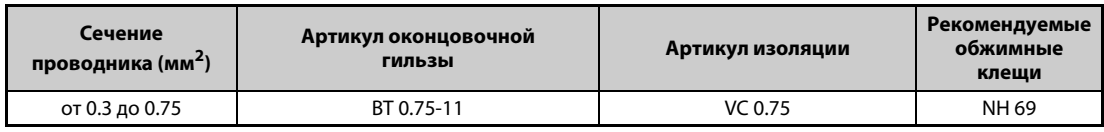

*Таб. 2-18:* NICHIFU Co.,Ltd

Вставьте провод в клемму.

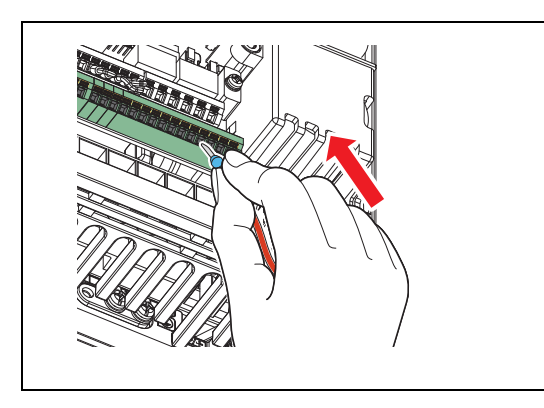

*Рис. 2-29:* Подсоединение провода

I002398E

Если вы используете многопроволочный провод без оконцовочной гильзы или одножильный провод, удерживайте замок открытым с помощью плоской отвертки и введите провод в зажим.

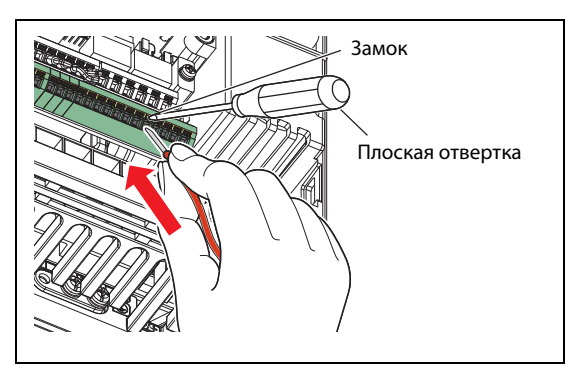

*Рис. 2-30:* Подсоединение многопроволочного провода

I002399E

**ПРИМЕЧАНИЯ** Если вы используете многопроволочный провод без оконцовочной гильзы, тщательно скрутите проводки во избежание короткого замыкания с соседними клеммами.

> Нажимайте отверткой на замок вертикально, Иначе отвертка может соскользнуть и поранить вас или повредить преобразователь.

● Отсоединение

Откройте замок плоской отверткой и выньте провод из зажима.

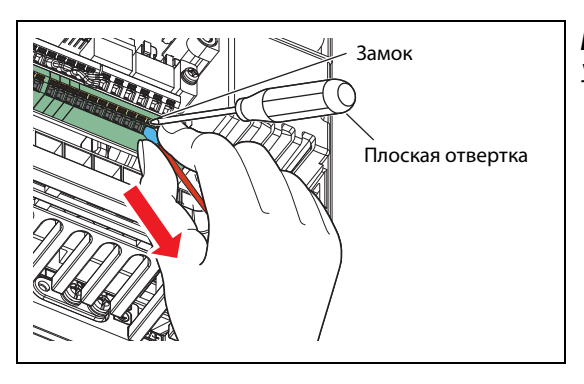

*Рис. 2-31:* Удаление провода

I002400E

ПРИМЕЧАНИЯ Выдергивание провода силой, без разблокировки клеммы, может повредить клеммный блок.

Для нажатия на замок используйте плоскую отвертку (с концом 0.4 мм x 2.5 мм). Отвертка меньшего размера может повредить клеммный блок. Рекомендуемая отвертка (по состоянию на февраль 2012)

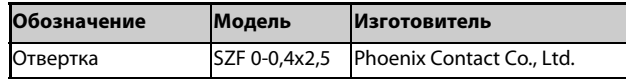

Нажимайте отверткой на замок вертикально,

Иначе отвертка может соскользнуть и поранить вас или повредить преобразователь.

#### **Опорные потенциалы SD, PC, 5 и SE**

- Клеммы SD (при отрицательной логике), PC (при положительной логике), 5 и SE являются опорными потенциалами (0 В) для входных и выходных сигналов. Эти клеммы изолированы друг от друга. Заземление этих клемм не допускается. Клемма SD (при отрицательной логике), PC (при положительной логике) или SE нельзя соединять с клеммой 5.
- При отрицательной логике соответствующая функция управления активируется путем соединения с клеммой SD (STF, STR, STP (STOP), RH, RM, RL, JOG, RT, MRS, RES, AU и CS). Цифровые входы изолированы от внутренних управляющих контуров с помощью оптического соединителя. Кроме того, клемма SD является опорным потенциалом для вывода серии импульсов (FM  $^{\textcircled{\tiny{\text{D}}}}$ ).
- При положительной логике соответствующая функция управления активируется путем соединения с клеммой PC (STF, STR, STP (STOP), RH, RM, RL, JOG, RT, MRS, RES, AU и CS). Цифровые входы изолированы от внутренних управляющих контуров с помощью оптического соединителя.
- Клемма 5 служит в качестве опорного потенциала для сигналов задания частоты (клемма 2, 1 или 4), для аналогового токового выхода (СА  $\circledcirc$ ) и аналогового потенциального выхода (AM). Во избежание наводки помех, для цепей управления следует использовать экранированные провода.
- Клемма SE служит в качестве опорного потенциала для выходов с открытым коллектором (RUN, SU, OL, IPF и FU).

Контуры типа "открытый коллектор" изолированы от внутренних управляющих контуров с помощью оптического соединителя.

- $^{\text{\textregistered}}$  Преобразователь типа FM оснащен клеммой FM.
- $\overline{2}$  Преобразователь типа СА оснащен клеммой СА.

#### **Управление цифровыми входами с помощью транзисторов**

Цифровыми входами (STF, STR, STP (STOP), RH, RM, RL, JOG, RT, MRS, RES, AU и CS) преобразователя частоты также можно управлять через транзисторные выходы или выходные контакты контроллеров. В зависимости от выбранной управляющей логики, для управления входами необходимо применять PNP-транзисторы (положительная логика) или NPN-транзисторы (отрицательная логика).

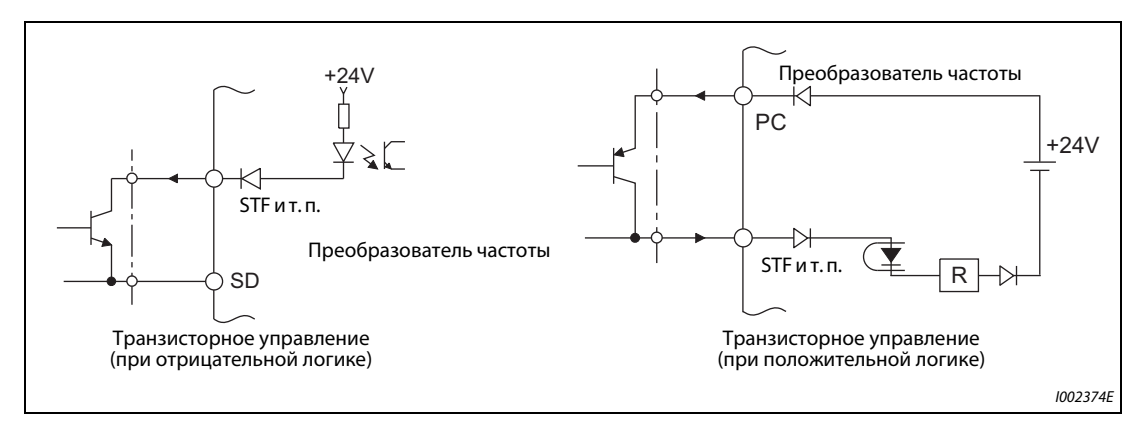

*Рис. 2-32:* Управление входами через транзисторы

## **2.6.4 Указания по выполнению проводки**

- Рекомендуемое поперечное сечение проводника для подключения управляющего контура составляет 0.75 мм².
- Максимальная длина проводки составляет 30 м (200 м для клеммы FM).
- Во избежание сбоев, вызванных плохим контактом, применяйте несколько параллельных слабосигнальных контактов или сдвоенные контакты.

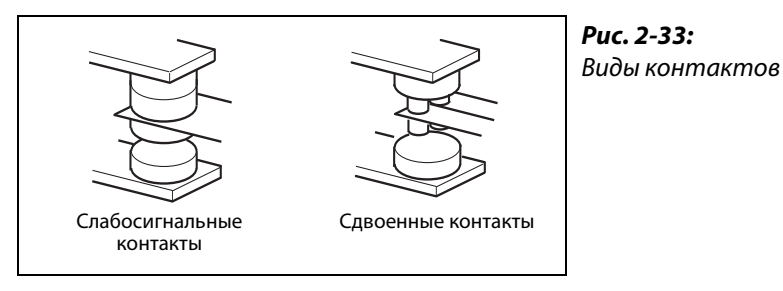

I001021E

- С целью подавления помех подсоединяйте к клеммам управляющего контура экранированные или витые провода. Не прокладывайте эту проводку вместе с силовыми кабелями (в том числе кабелями 200-вольтной релейной схемы). Экраны проводов, подключенных к контуру управления, необходимо соединить с общей точкой опорного потенциала для клеммного блока контура управления. Если к клемме PC подключен внешний блок сетевого питания, то экран провода внешнего блока питания следует соединить с минусовым полюсом внешнего блока питания. Не соединяйте экран непосредственно с заземленным корпусом блока сетевого питания или т. п.
- Не подавайте на входные клеммы управляющего контура (например, STF) сетевое напряжение.
- Обращайте внимание на то, чтобы к выходам аварийной сигнализации (A1, B1, C1, A2, B2, C2) напряжение было всегда приложено через катушку реле, лампу и т. п.
- $\bullet$  Не прокладывайте проводку цепей управления преобразователей FR-A820-03160(55K) и выше, FR-A840-02160(75K) и выше совместно с кабелями силовых цепей. Пропустите управляющие провода через боковые кабельные вводы преобразователя.

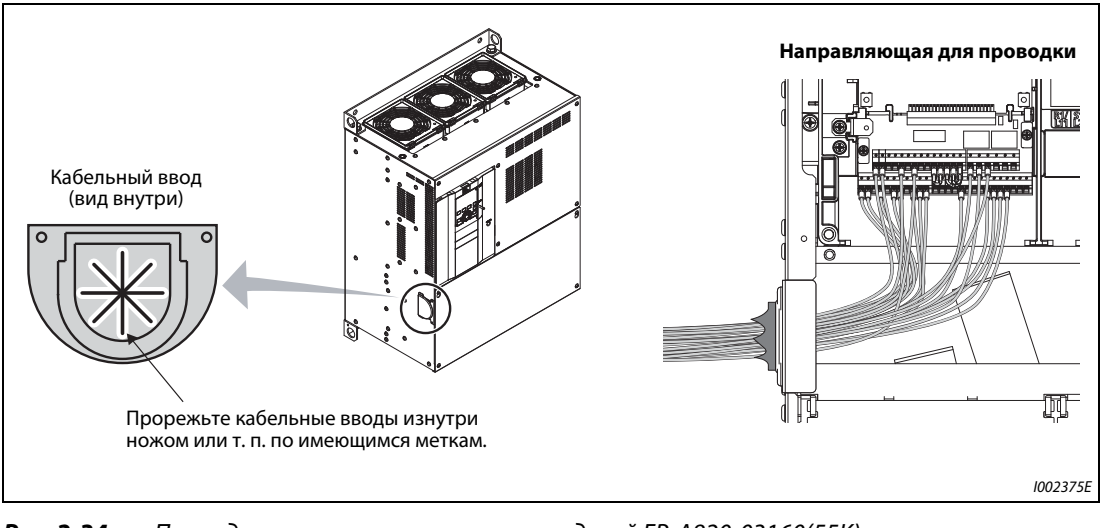

*Рис. 2-34:* Проводка управляющих сигналов моделей FR-A820-03160(55K) и выше, FR-A840-02160(75K) и выше

## **2.6.5 Отдельное подключение управляющего контура к сети**

#### **Подключение отдельного питания для управляющего контура (клеммы R1/L11, S1/L21)**

- Винтовые клеммы: M4
- $\bullet$  Поперечное сечение проводника: от 0.75 мм<sup>2</sup> до 2 мм<sup>2</sup>
- **Момент затяжки: 1.5 Нм**

#### **Подключение**

При возникновении аварийной сигнализации выключение питания преобразователя частоты силовым контактором (MC) приводит к тому, что выключается и питание управляющего контура. В результате этого отключается также сигнал на выходе аварийной сигнализации. Если необходимо, чтобы аварийный сигнал сохранялся и после отключения преобразователя частоты, контур управления должен иметь отдельное питание. Для этого подключите клеммы R1/L11 и S1/L21 перед силовым контактором (MC) по следующей схеме.

Обращайте внимание на правильное подключение сетевого напряжения. Подключение к неправильным клеммам может повредить преобразователь частоты.

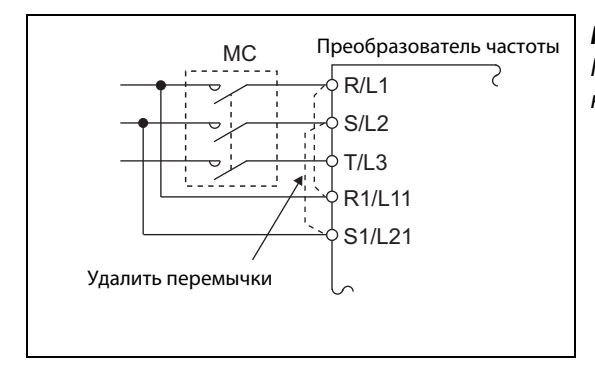

*Рис. 2-35:*

Подключение управляющего и силового контура к сети

I002376E

### **Модели FR-A820-00250(3.7K) и ниже, FR-A840-00126(3.7K) и ниже**

- $\scriptstyle\textcircled{\scriptsize{1}}}$  Отпустите верхние винты.
- Отпустите нижние винты.
- Удалите перемычки.
- Подключите отдельное питание для управляющего контура к **нижним клеммам R1/L11 и S1/L21**.

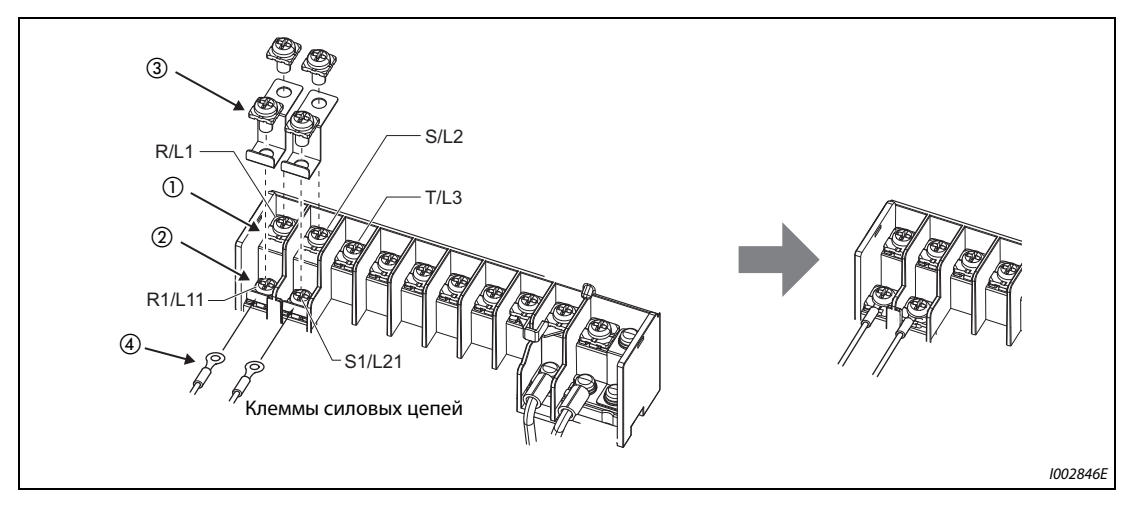

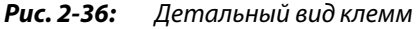

### **Модели FR-A820-00340(5.5K)...FR-A820-00630(11K) и FR-A840-00170(5.5K)...FR-A840-00380(15K)**

- $\scriptstyle\textcircled{\scriptsize{1}}}$  Отпустите верхние винты.
- Отпустите нижние винты.
- Удалите перемычки.
- Подключите отдельное питание для управляющего контура к **верхним клеммам R1/L11 и S1/L21**.

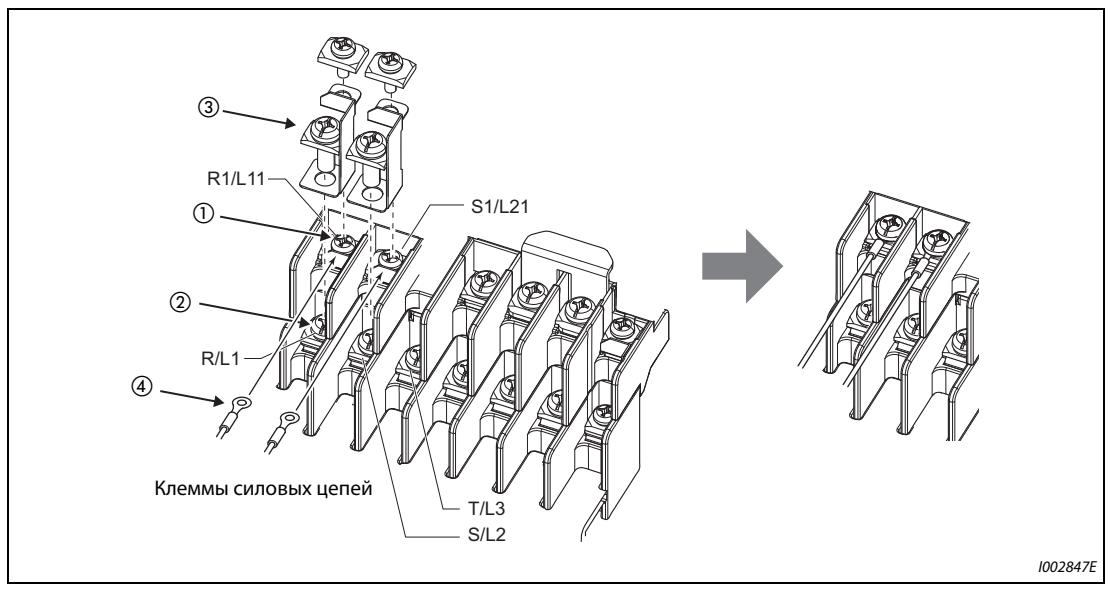

*Рис. 2-37:* Детальный вид клемм

#### **Модели FR-A820-00770(15K) и выше, FR-A840-00470(18.5K) и выше**

- Отпустите верхние винты.
- Отпустите нижние винты.
- Потяните перемычки к себе, чтобы удалить их.
- Подключите отдельное питание для управляющего контура к **верхним клеммам R1/L11 и S1/L21**.

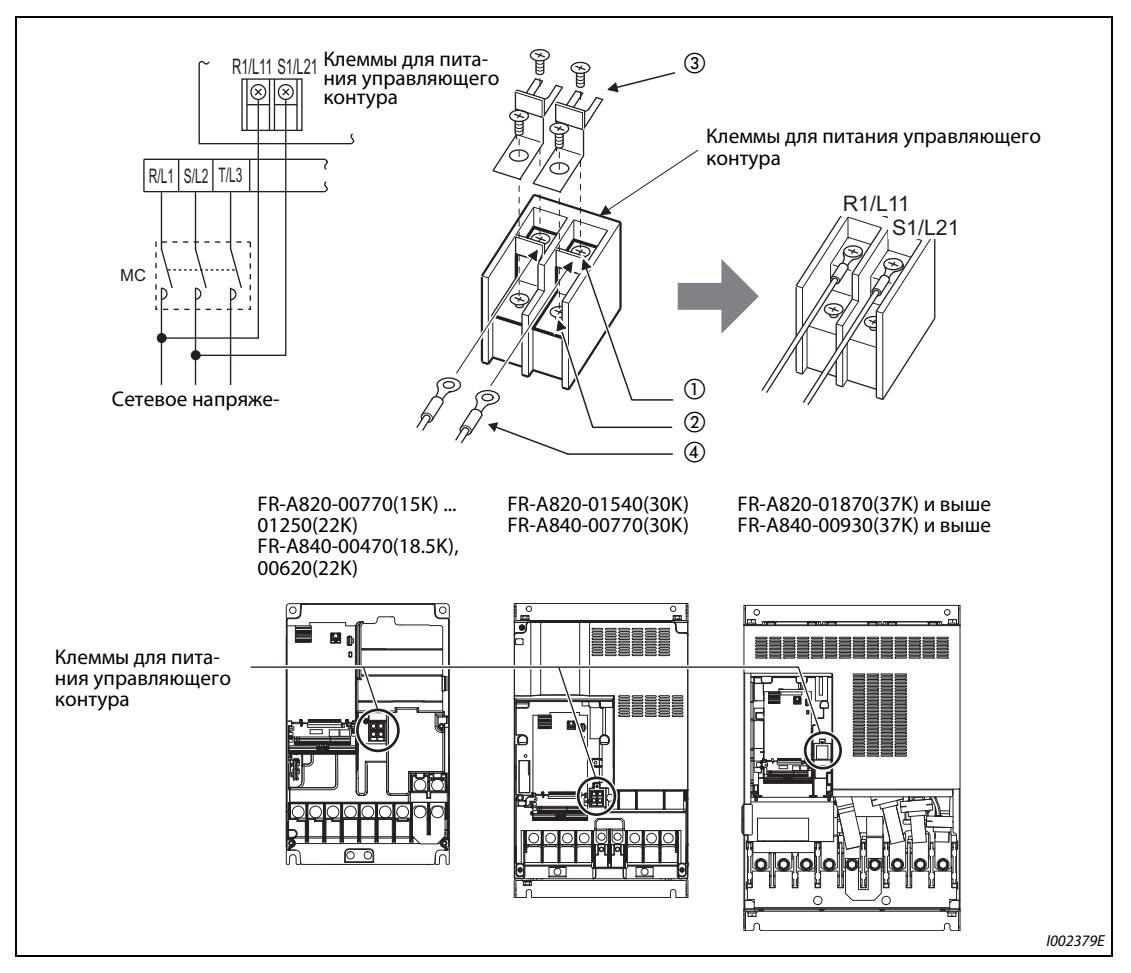

*Рис. 2-38:* Детальный вид клемм

**ПРИМЕЧАНИЯ** В случае отдельного подключения управляющего контура, прежде чем включать напряжение обязательно удалите перемычки между клеммами R/L1-R1/L11 и S/L2-S1/L21. Если не удалить эти перемычки, преобразователь может повредиться.

> Если цепи управления подключены не перед силовым контактором (MC), а в каком-либо другом месте, то убедитесь в том, что цепи управления и силовые цепи запитаны одинаковым напряжением.

> Требуемая установленная мощность для отдельного питания управляющего контура через клеммы R1/L11 и S1/L21 зависит от модели преобразователя частоты:

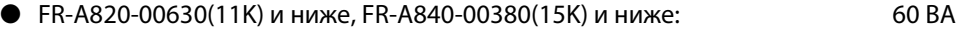

● FR-A820-00770(15K) и выше, FR-A840-00470(18.5K) и выше: 80 ВА

Если силовой контур был выключен как минимум на 0,1 секунды, а затем снова включен, то происходит сброс преобразователя, в результате чего сигнал на выходе аварийной сигнализации не удерживается.

## **2.6.6 Питание управляющего контура от внешнего 24-вольтного блока сетевого питания**

К клеммам "+24" и "SD" можно подключить внешний 24-вольтный блок сетевого питания. Использование внешнего питания 24 В позволяет сохранять возможность коммутации клемм ввода-вывода, индикации на пульте, а также функций управления и коммуникации в режиме коммуникации при отключенном питании силового контура.

После включения силового контура питание управляющего контура переключается с внешнего блока сетевого питания на питание от силового контура.

#### **Входные данные для внешнего питания 24 В**

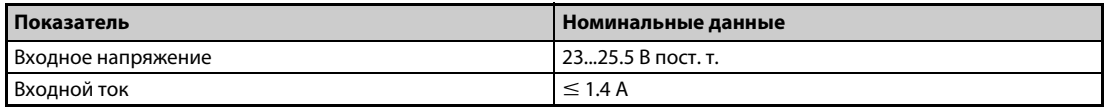

*Таб. 2-19:* Данные внешнего питания управляющего контура

| Типоряд                                                                                                    | Изготовитель             |
|----------------------------------------------------------------------------------------------------|--------------------------|
| S8JX-N05024C $^{\circledR}$<br>Технические данные: мощность 50 Вт, выходное напряжение (постоянного тока) 24 В,<br>выходной ток 2.1 A<br>Установка: спереди, с крышкой |                          |
| или                                                                                                    | <b>OMRON</b> Corporation |
| S8VS-06024 $^{\circledR}$                                                                                                    |                          |
| Технические данные: мощность 60 Вт, выходное напряжение (постоянного тока) 24 В,<br>выходной ток 2.5 A                                                                 |                          |
| Установка: монтаж на DIN-рейке                                                                                                    |                          |

*Таб. 2-20:* Детали, имеющиеся в торговле (с октября 2013 г.)

 $^{\text{\textregistered}}$  Актуальную информацию о блоке сетевого питания OMRON можно получить у OMRON Corporation.

#### **Запуск и останов работы с помощью внешнего питания 24 В**

- Если при выключенном силовом контуре подано внешнее напряжение 24 В, устанавливается режим ввода питания. Во избежание потери сигналов состояния и данных, перед выключением силового контура должно быть обеспечено наличие внешнего питания.
- Включение силового контура останавливает режим питания внешним напряжением 24 В. Восстанавливается обычный режим.

**ПРИМЕЧАНИЯ** Подача внешнего питания 24 В при выключенном силовом контуре деактивирует работу преобразователя частоты.

> Если при заводской настройке силовой контур включается во время питания внешним напряжением 24 В, то происходит сброс преобразователя, после чего питание управляющего контура переключается на питание от силового контура. (Процесс сброса можно деактивировать с помощью пар. 30 (см. [стр. 5-652\)](#page-827-0).)

### **Признаки действия внешнего питания 24 В**

● Если используется внешний 24-вольтный блок сетевого питания, на пульте мигает сообщение "EV". Кроме того, мигает светодиод сигнализации. Таким образом, режим внешнего питания отображается даже в случае, если пульт не смонтирован.

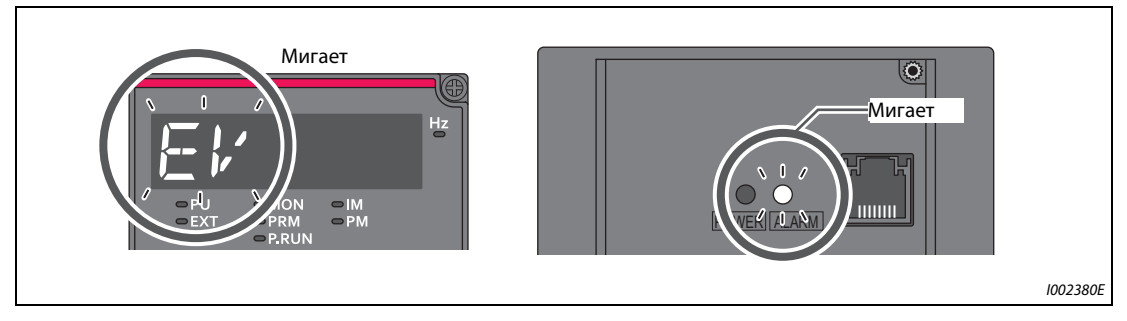

*Рис. 2-39:* Признаки внешнего питания контура управления

● Кроме того, при внешнем питании 24 В может выводиться сигнал "EV". Для этого какой-либо выходной клемме с помощью параметров 190...196 следует присвоить функцию "EV" (настройка "68" при положительной логике или "168" при отрицательной логике).

#### **Функции, действующие при внешнем питании 24 В**

- Перечень ошибок и параметры можно считывать с помощью пульта. Запись параметров также возможна, если она деблокирована для пульта.
- Во время внешнего питания функция "Безопасное отключение крутящего момента" деактивирована.
- Во время внешнего питания функции контроля и сигналы, относящиеся к силовому контуру (выходной ток, напряжение звена постоянного тока, сигнал IPF), деактивированы.
- Сообщения аварийной сигнализации, возникшие при включенном силовом контуре, сохраняются и при внешнем питании 24 В. Для сброса сигнализации требуется либо выполнить сброс преобразователя частоты, либо выключить и снова включить питание.
- Во время внешнего питания напряжением 24 В защитная функция для автоматического перезапуска после всех видов сигнализации не действует.
- Если во время измерения срока службы конденсатора в цепи главного тока произошло переключение с питания от силового контура на внешнее питание, то измерение завершается после повторного включения силового контура (пар. 259 = 3).
- При включении данные удаленного вывода сохраняются, если параметр 495 (функция удаленного вывода) установлен на "1" или "11".

**ПРИМЕЧАНИЯ** При включении ток включения может достигать или превышать номинальный ток внешнего 24-вольтного блока сетевого питания. Убедитесь в том, что ток включения (и вызванное им падение напряжения) не нарушает работу блока сетевого питания и других устройств. В зависимости от сетевого блока может сработать система ограничения тока включения и отключить питание. Поэтому внимательно выберите напряжение и мощность.

> При большой длине проводки между внешним блоком сетевого питания и преобразователем частоты может происходить падение напряжения. Выберите соответствующее сечение провода, чтобы напряжение на клеммах преобразователя частоты находилось в номинальном диапазоне.

> Если отдельный блок сетевого питания подключен к нескольким преобразователям частоты, расположенных один за другим, то по участку цепи между блоком сетевого питания и первым преобразователем течет наибольший ток. В связи с более высоким током происходит также увеличенное падение напряжения. Таким образом, на следующий преобразователь подается более низкое напряжение. Если для нескольких преобразователей частоты используются различные блоки сетевого питания, то перед вводом системы в эксплуатацию убедитесь в том, что приложенное к преобразователям напряжение находится в номинальном диапазоне. В зависимости от сетевого блока может сработать система ограничения тока включения и отключить питание. Поэтому внимательно выберите напряжение и мощность.

> Если во время питания внешним напряжением проходит слишком большое время до включения 24-вольтного блока сетевого питания (напряжение нарастает со скоростью менее 1,5 В/с), может возникнуть индикация "E.SAF" или "E.P24".

> Если напряжение внешнего 24-вольтного блока сетевого питания слишком мало, может возникнуть индикация "E.P24". Проверьте внешний источник напряжения.

> Во время внешнего питания напряжением 24 В не дотрагивайтесь до клемм управляющего контура или деталей платы. Это опасно и может привести к поражению электрическим током или ожогу.

## **2.6.7 Защитная функция "Безопасное отключение крутящего момента"**

### **Принцип действия**

Ниже описаны клеммы, связанные с этой защитной функцией.

| Клемма          | Описание                                                                                                    |                                                                                                    |  |  |  |  |
|-----------------|----------------------------------------------------------------------------------------------------|----------------------------------------------------------------------------------------------------|--|--|--|--|
| 51 <sup>0</sup> | Вход "Безопасное отключение крутящего<br>момента" (канал 1)                                                                                                    | Между S1 и SIC, S2 и SIC                                                                                                    |  |  |  |  |
| 520             | Соединения нет: отключение крутящего момента<br>Вход "Безопасное отключение крутящего<br>Соединение есть: крутящий момент не отключается<br>момента" (канал 2) |                                                                                                    |  |  |  |  |
| $SIC^{\odot}$   | Опорный потенциал для клемм S1 и S2                                                                                                    |                                                                                                    |  |  |  |  |
| SO.             | Вывод сигнала при аварийной сигнализации<br>или ошибке<br>Этот сигнал выводится, если неполадок вну-<br>треннего защитного контура <sup>2</sup> нет.           | ВЫКЛ.: неполадка внутреннего защитного контура <sup>(2)</sup><br>ВКЛ.: неполадок внутреннего защитного контура нет $^{\circledR}$ |  |  |  |  |
| SOC.            | Опорный потенциал для сигнального выхода с открытым коллектором SO                                                                                             |                                                                                                    |  |  |  |  |

*Таб. 2-21:* Сигналы для функции "Безопасное отключение крутящего момента"

- $^{\text{\textregistered}}$  В состоянии при поставке преобразователя клеммы S1 и S2 соединены проволочными перемычками с клеммой PC, а клемма SIC – с клеммой SD. Если вы хотите применять функцию "Безопасное отключение крутящего момента", то удалите все проволочные перемычки и подключите релейный модуль безопасности по нижеследующей схеме.
- $\textcircled{\tiny{2}}$  При неисправности внутреннего защитного контура на пульт выводится одна из ошибок, перечисленных на [стр. 2-56.](#page-85-0)

**ПРИМЕЧАНИЕ** Через клемму SO можно выводить сигнал ошибки, чтобы предотвратить повторный запуск преобразователя. Этот сигнал нельзя использовать для управления входами безопасности "Безопасное отключение крутящего момента" на других устройствах и приборах.

### **Монтаж проводки**

Во избежание перезапуска после срабатывания защитной функции подключите клавишу "RESET" для релейного модуля безопасности или программируемый защитный контроллер к клеммам SO и SOC по показанной схеме. В этой подключенной внешней схеме клавиша сброса служит для подачи сигнала обратной связи для релейного модуля безопасности или программируемого защитного контроллера.

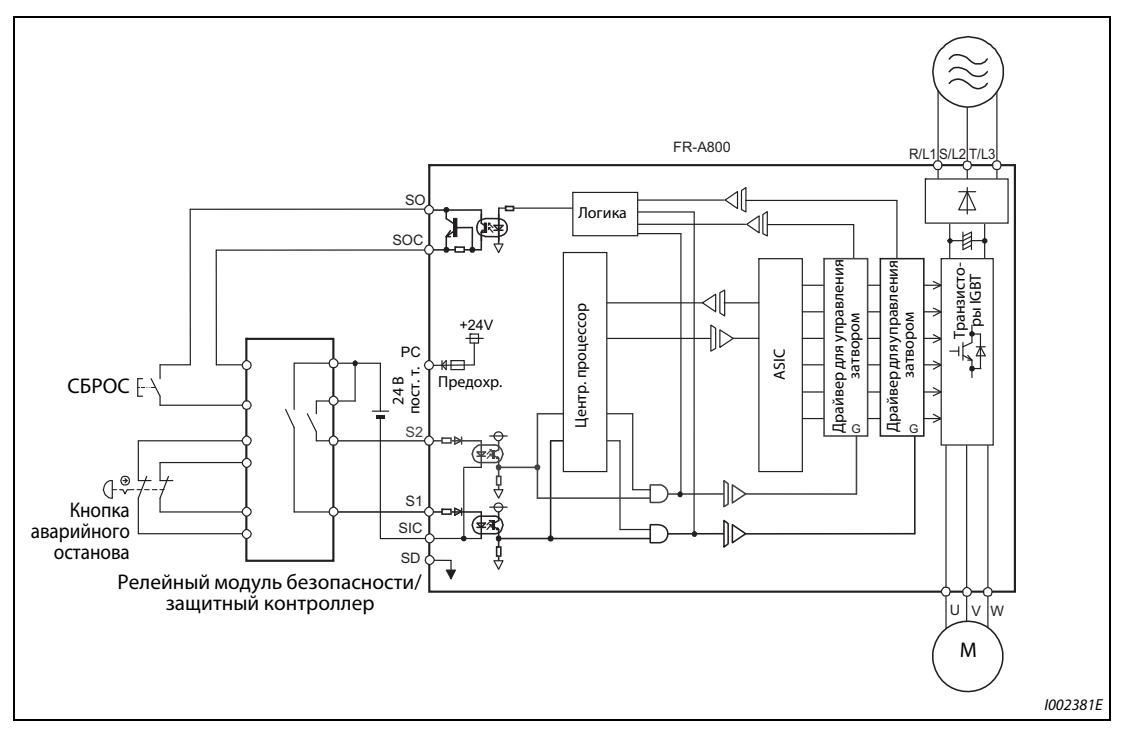

*Рис. 2-40:* Подключение релейного модуля безопасности

#### **Описание защитной функции**

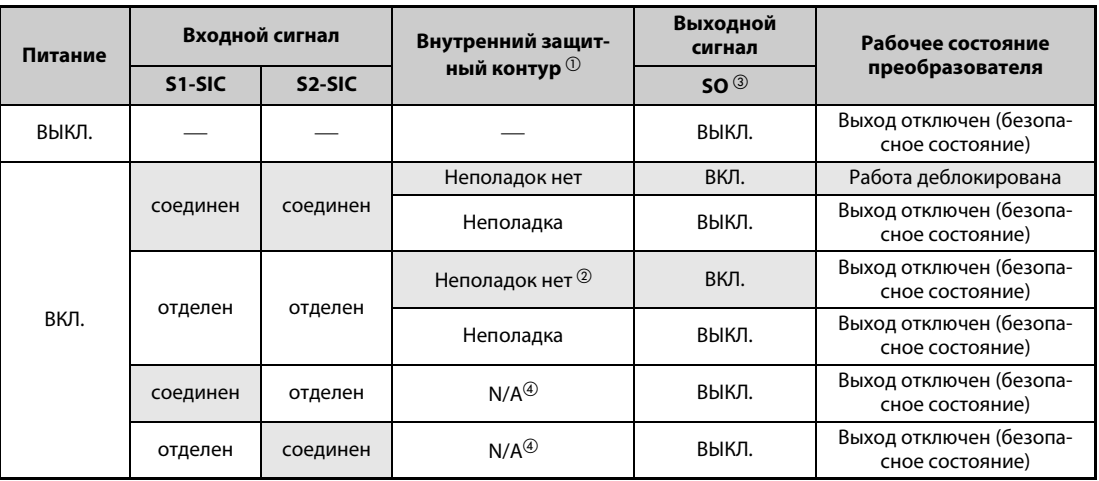

*Таб. 2-22:* Описание функции "Безопасное отключение крутящего момента"

- $^{\text{\tiny{\textregistered}}}$  При неисправности внутреннего защитного контура на пульт выводится одна из нижеперечисленных ошибок.
- $\textcircled{\tiny{2}}$  Если входы S1 и S2 находятся в разъединенном состоянии и никаких неисправностей внутреннего защитного контура нет, на пульте выводится сообщение "SA".
- $\circled{\scriptstyle{3}}$  ВКЛ.: транзистор находится в состоянии сквозной проводимости ВЫКЛ.: транзистор заперт
- $\textcircled{\scriptsize 4}$  "N/A" обозначает состояние, не соответствующее неисправности внутреннего защитного контура.

### **Неисправность внутреннего защитного контура**

При неисправности внутреннего защитного контура выключается клемма SO.

Следующие ошибки могут быть вызваны неполадкой внутреннего защитного контура (клемма  $SO = B$ ЫКЛ.):

| Значение                                                                                                    | Индикация на пульте | Значение                                                             | Индикация на пульте |  |
|----------------------------------------------------------------------------------------------------|---------------------|----------------------------------------------------------------------|---------------------|--|
| Дефект соединения с разъ-<br>емом (внешнего) опцио-<br>нального блока                                                                 | E.OPT               | Слишком большое откло-<br>нение частоты вращения                     | E.OSD               |  |
| Неисправность внутрен-<br>него коммуникационного<br>опционального блока<br>(установленного на расши-<br>рительном слоте)              | E.OP1               | Неисправность энкодера<br>(нет сигнала)                              | <b>E.ECT</b>        |  |
| Ошибка запоминающего<br>устройства                                                                                                    | E.PE                | Слишком большое откло-<br>нение положения                            | E.OD                |  |
| Превышено количество<br>попыток перезапуска                                                                                           | <b>E.RET</b>        | Во время управления<br>внешним тормозом возни-<br>кла неисправность. | E.MB1  E.MB7        |  |
| Ошибка запоминающего<br>устройства                                                                                                    | E.PE2               | Ошибка фазы на энкодере                                              | E.EP                |  |
| Короткое замыкание в сое-<br>динении с пультом/<br>Короткое замыкание<br>выходного напряжения<br>2-го последовательного<br>интерфейса | <b>E.CTE</b>        | Ошибка центрального про-<br>цессора                                  | E.CPU               |  |
| Короткое замыкание<br>выходного напряжения<br>24 В пост. т.                                                                           | F.P <sub>24</sub>   |                                                                      | E.5E.7              |  |
| Неисправность в защит-<br>ном контуре                                                                                                 | <b>E.SAF</b>        | Неисправность<br>внутренних цепей.                                   | E.13                |  |
| Слишком большая частота<br>вращения                                                                                                   | E.OS                |                                                                      |                     |  |

<span id="page-85-0"></span>*Таб. 2-23:* Признаки неполадки внутреннего защитного контура

Дополнительную информацию о функции "Безопасное отключение крутящего момента" можно найти в руководстве "Safety stop function instruction manual (BCN-A23228-001)". Файл PDF этого руководства имеется на прилагаемом компакт-диске.

# **2.7 Коммуникационные соединения и клеммы**

## **2.7.1 Разъем PU**

### **Монтаж пульта (FR-DU08/FR-PU07) на распределительном шкафу**

В некоторых случаях может оказаться целесообразным смонтировать пульт FR-DU08 или FR-PU07 для управления преобразователем частоты снаружи на распределительному шкафу. Для вынесенного использования пульта нужен кабель для соединения с преобразователем частоты. Используйте для этого опцию FR-CB2 $\Box$  или разъемы и кабели, имеющиеся в свободной продаже. Для подключения пульта FR-DU08 необходим адаптер FR-ADP.

Полностью введите разъем соединительного кабеля в гнездо, чтобы замок разъема зафиксировался.

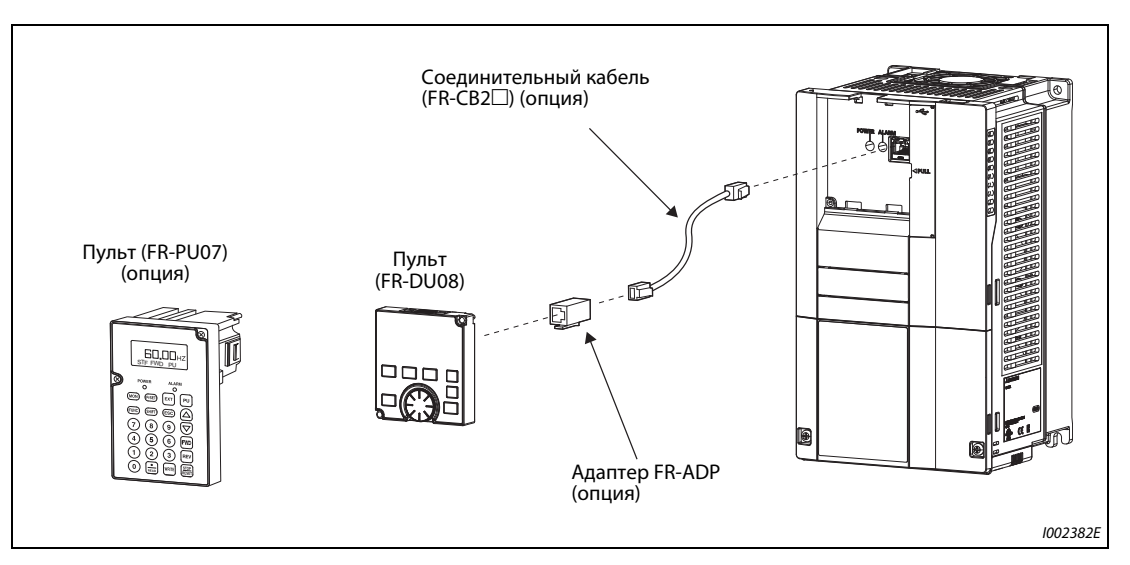

Рис. 2-41: Вынесенное подключение пульта

**ПРИМЕЧАНИЯ** В следующей таблице перечислены детали, которые вам понадобятся для самостоятельного изготовления соединительного кабеля. Длина кабеля между преобразователем и пультом не должна превышать 20 м.

Рекомендуемые детали для соединительного кабеля (по состоянию на февраль 2012 г.)

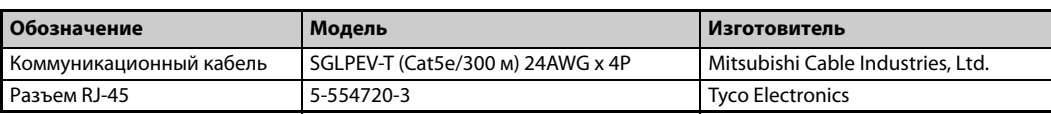

### **Режим коммуникации**

Через интерфейс PU преобразователь частоты можно соединить с компьютером. Если интерфейс PU соединен с персональным компьютером, контроллером или каким-либо иным компьютером, то преобразователем частоты можно управлять с помощью прикладной программы. При этом можно считывать и записывать параметры, а также выполнять функции индикации и контроля.

Коммуникация происходит на основе протокола Mitsubishi (режим коммуникации). Более подробная информация имеется на [стр. 5-577](#page-752-0).

## **2.7.2 Интерфейс USB**

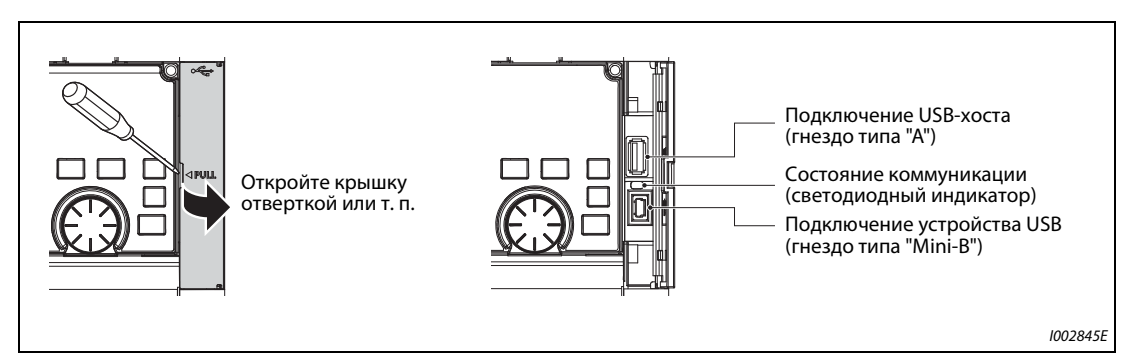

Рис. 2-42: Соединения USB

### **Коммуникация через разъем USB-хоста**

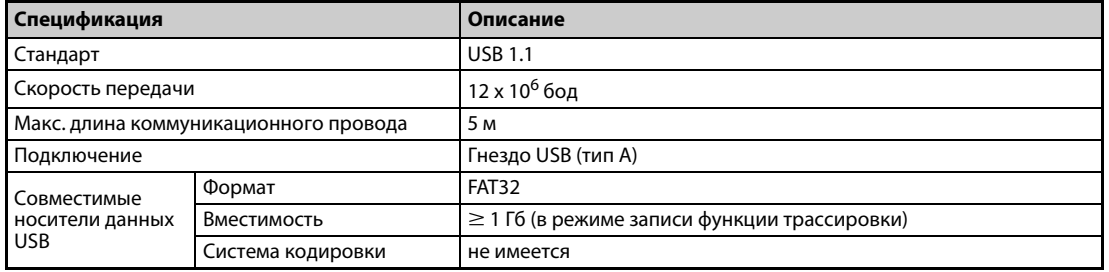

#### *Таб. 2-24:* Данные интерфейса USB-хоста

● Различные данные преобразователя частоты можно сохранять на носителе данных USB. Коммуникация с USB-хостом предоставляет следующие функции:

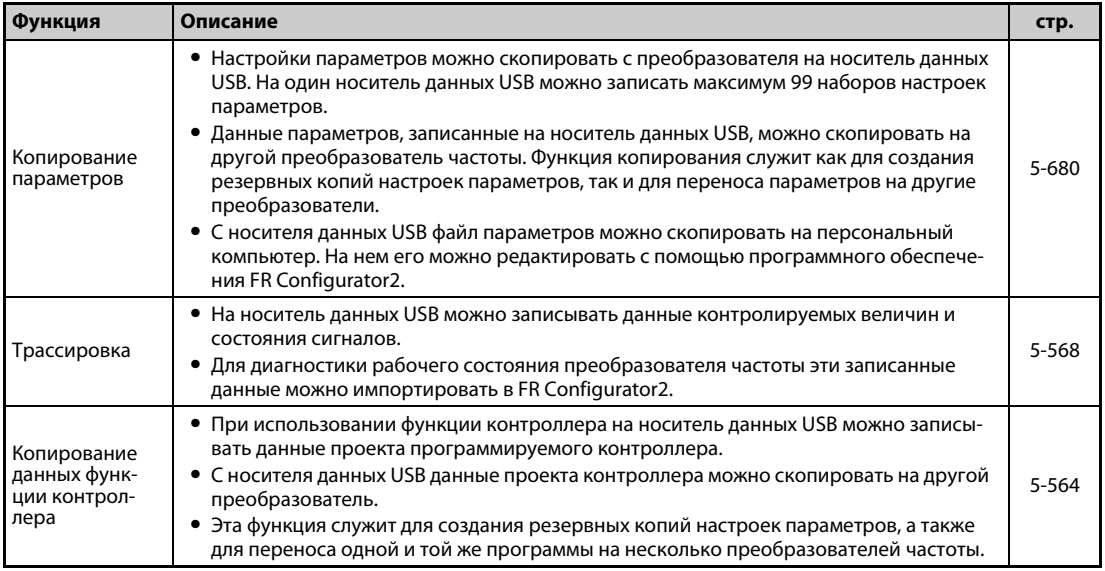

### *Таб. 2-25:* Функции коммуникации с USB-хостом

- Если преобразователь частоты определил, что вставленный носитель данных USB не содержит ошибок, пульт на короткое время показывает текст "USB.-A".
- При удалении носителя данных USB пульт на короткое время показывает "USB.-".

**● Светодиодный индикатор отображает информацию о рабочем состоянии USB-хоста.** 

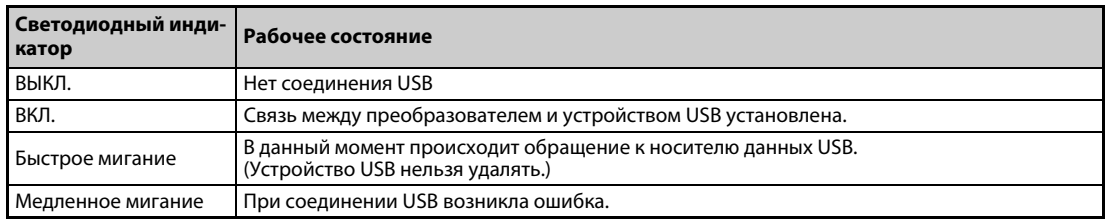

*Таб. 2-26:* Рабочее состояние USB-хоста

- Если к разъему USB подключено устройство, потребляющее ток более 500 мА (например, зарядное устройство для аккумуляторов), то на пульт выводится предупреждение "UF" (неисправность USB-хоста).
- Предупреждение "UF" можно сбросить, удалив устройство USB и установив параметр 1049 на "1". (Это предупреждение сбрасывается также путем выключения и повторного включения питания преобразователя или путем включения сигнала RES.)

**ПРИМЕЧАНИЯ** Не подключайте к этому разъему USB никакие иные устройства кроме носителей данных USB.

Если устройство USB подключается к преобразователю частоты через концентратор USB, то не исключено, что преобразователь будет неправильно распознавать носитель данных USB.

#### **Коммуникация через разъем USB**

Преобразователь можно подключить к компьютеру с помощью кабеля USB (версия 1.1). После этого с помощью программного обеспечения FR-Configurator2 можно настраивать параметры или контролировать рабочие величины.

| Спецификация                          | Описание                    |
|---------------------------------------|-----------------------------|
| Стандарт                              | <b>USB 1.1</b>              |
| Скорость передачи                     | 12 х 10 <sup>6</sup> бод    |
| Макс. длина коммуникационного провода | 5 M                         |
| Подключение                           | гнездо USB (тип "mini-B")   |
| Питание                               | питание через интерфейс USB |

*Таб. 2-27:* Данные интерфейса USB

**ПРИМЕЧАНИЕ** Информация о программном обеспечении FR Configurator2 содержится в руководстве по FR Configurator2.

## **2.7.3 Подключение 2-го последовательного интерфейса (блок клемм RS-485)**

#### **Режим коммуникации**

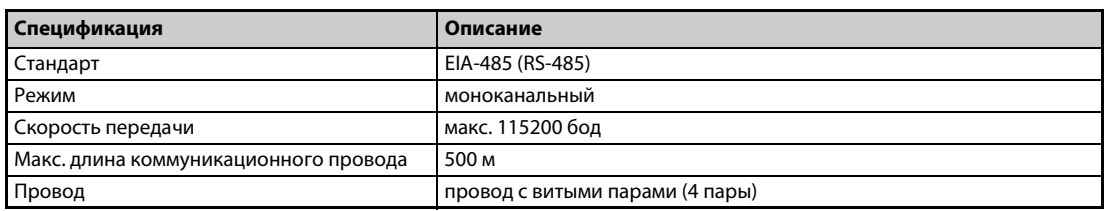

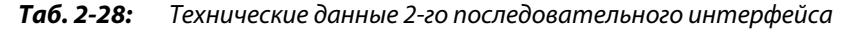

Через 2-й последовательный интерфейс преобразователь частоты можно соединить с компьютером. Если 2-й последовательный интерфейс соединен с персональным компьютером, программируемым контроллером или каким-либо компьютером, то имеется возможность запускать и контролировать преобразователь частоты из прикладной программы, а также считывать и записывать параметры.

При подключении через 2-й последовательный интерфейс, для управления преобразователем частоты с компьютера можно использовать протокол Mitsubishi или протокол Modbus-RTU. Более подробная информация имеется на [стр. 5-579.](#page-754-0)

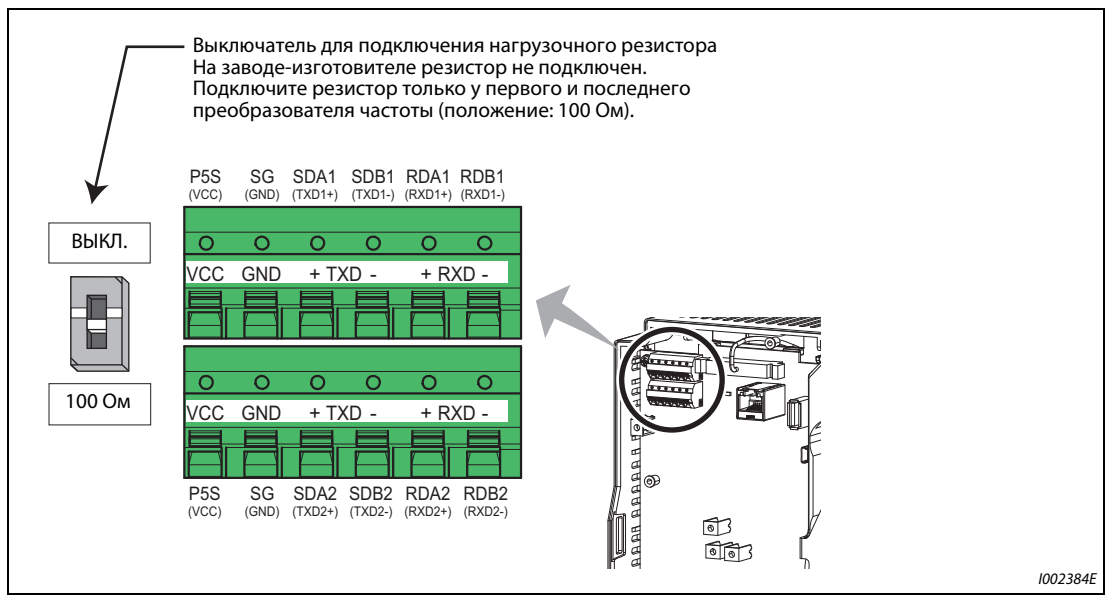

*Рис. 2-43:* 2-й последовательный интерфейс преобразователя частоты

# **2.8 Подключение двигателя с энкодером (векторное управление)**

Чтобы при выборе векторного управления иметь возможность использовать функции регулирования частоты вращения, регулирования крутящего момента и ориентации в режиме позиционирования, а также иметь возможность компенсировать рассогласование с энкодером, используйте двигатель с энкодером и опциональный блок FR-A8AP.

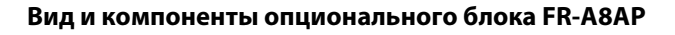

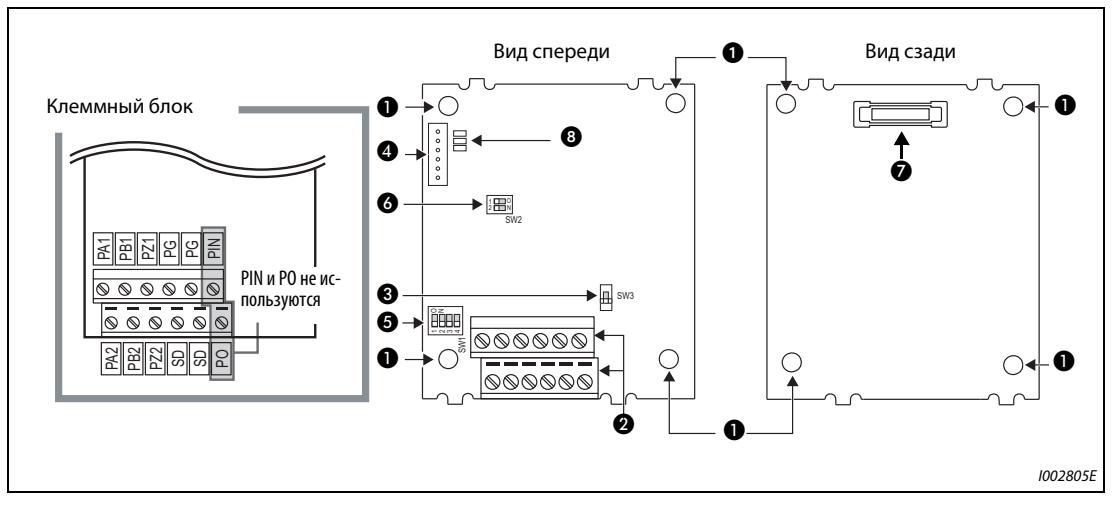

*Рис. 2-44:* Описание опционального блока FR-A8AP

|                  | PIN и PO не ис-<br>$\circledcirc$<br>◉<br>ଷ<br>ଷ<br>ଷ<br>❸<br>пользуются<br>6 →<br><b>LEBBB</b><br>$\circ \circ \circ \circ \circ$<br>ℕ<br><u>  제제  레이</u> 리<br>O | $\cdot$ $\parallel$ sw3<br>00000<br>$\circledcirc\circ\circ\circ$                      | 1002805E |  |  |  |  |
|------------------|----------------------------------------------------------------------------------------------------|----------------------------------------------------------------------------------------|----------|--|--|--|--|
| Puc. 2-44:<br>Nº | Описание опционального блока FR-A8AP<br><b>Значение</b>                                                                                                    | Описание                                                                               | стр.     |  |  |  |  |
|                  |                                                                                                    |                                                                                        |          |  |  |  |  |
|                  |                                                                                                    |                                                                                        |          |  |  |  |  |
| O                | Монтажное отверстие                                                                                                    | Для крепления в преобразователе частоты                                                |          |  |  |  |  |
| Ø                | Клеммный блок                                                                                                    | Для подключения энкодера.                                                              | $2 - 67$ |  |  |  |  |
| ❸                | Выбор системы энкодера (SW3)                                                                                                    | Установка типа энкодера (с дифференци-<br>альным драйвером линии /<br>комплементарный) | $2 - 64$ |  |  |  |  |
| ❹                | Разъем CON2                                                                                                    | не используется                                                                        |          |  |  |  |  |
| 6                | Нагрузочный резистор (SW1)                                                                                                    | Подключение нагрузочного резистора<br>(SW2)                                            | $2 - 64$ |  |  |  |  |
| ❻                | Выключатель для завода-изготовителя<br>(SW2)                                                                                                    | Не изменять заводскую настройку!<br>(выключатели 1 и 2: OFF   溫。)                      |          |  |  |  |  |
| ❼                | Разъем                                                                                                    | Соединение со слотом для опциональной<br>платы преобразователя частоты                 | $1 - 3$  |  |  |  |  |

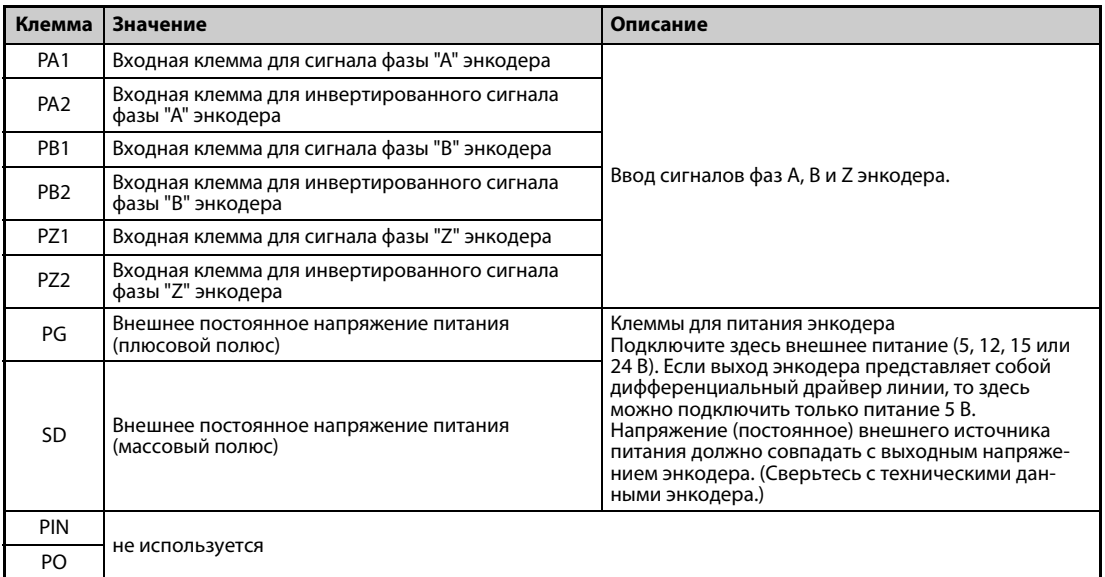

## **Разводка клемм опционального блока FR-A8AP**

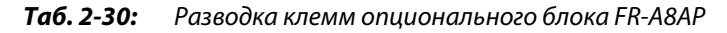

**ПРИМЕЧАНИЯ** Если напряжение на выходе энкодера отличается от напряжения внешнего источника питания, то может возникнуть ошибка E.ECT (неисправность энкодера (нет сигнала)).

> Ошибочный монтаж соединений или неправильная настройка энкодера могут привести к отключению из-за превышения тока (ошибка E.OC $\square$ ) или к перегрузке преобразователя (ошибка E.THT). Правильно выполните монтаж проводки и настройку энкодера.

#### **Выключатели на опциональном блоке FR-A8AP**

● Выбор системы энкодера (SW3)

В зависимости от выходов энкодера выберите систему с дифференциальным драйвером линии или комплементарную систему. На заводе-изготовителе предварительно выбрана система с дифференциальным драйвером линии.

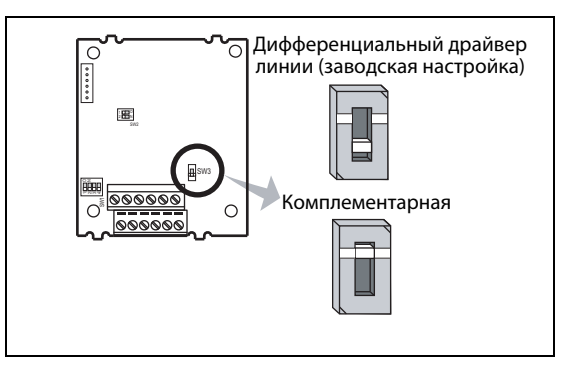

#### *Рис. 2-45:*

Выключатель для выбора системы энкодера

I002386E

**• Подключение нагрузочного резистора (SW1)** С помощью этого выключателя вы можете подключить нагрузочное сопротивление. Если энкодер имеет дифференциальные выходы, установите выключатель в положение "ON". Если энкодер имеет комплементарные выходы, установите выключатель в положение "OFF". ON: нагрузочный резистор подключен (заводская настройка) OFF: нагрузочный резистор не подключен

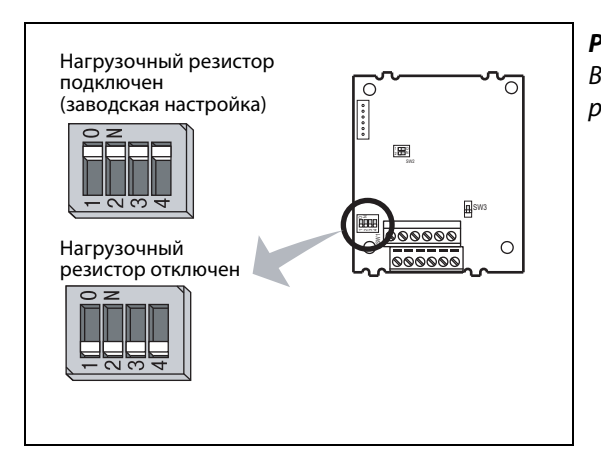

### <span id="page-92-0"></span>*Рис. 2-46:*

Выключатель для подключения нагрузочного резистора

I002387E

**ПРИМЕЧАНИЯ** Установите все выключатели в одинаковое положение (ВКЛ./ВЫКЛ.).

Если энкодер одновременно подключен к другому устройству (например, ЧПУ) или нагрузочный резистор одновременно используется другим устройством, то выключатель для подключения нагрузочного резистора следует установить в положение "OFF", даже если энкодер имеет выходы с дифференциальным драйвером линии.

### <span id="page-93-0"></span>● Двигатели и положения выключателей

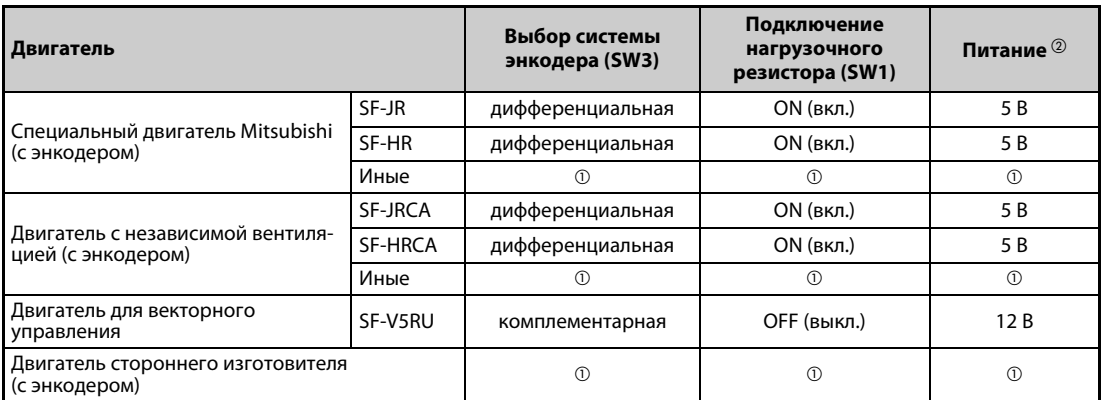

*Таб. 2-31:* Двигатели и положения выключателей

 $^{\text{\textregistered}}$  Выберите настройку в зависимости от используемого двигателя.

 $\textcircled{2}\,$  Выберите питание (5, 12, 15 или 24 В) в зависимости от используемого энкодера. Если выход энкодера представляет собой дифференциальный драйвер линии, то возможно только питание 5 В.

**ПРИМЕЧАНИЕ** Выключатель SW2 предназначен исключительно для специфических задач изготовителя. Его настройку изменять нельзя.

#### ● Данные энкодера

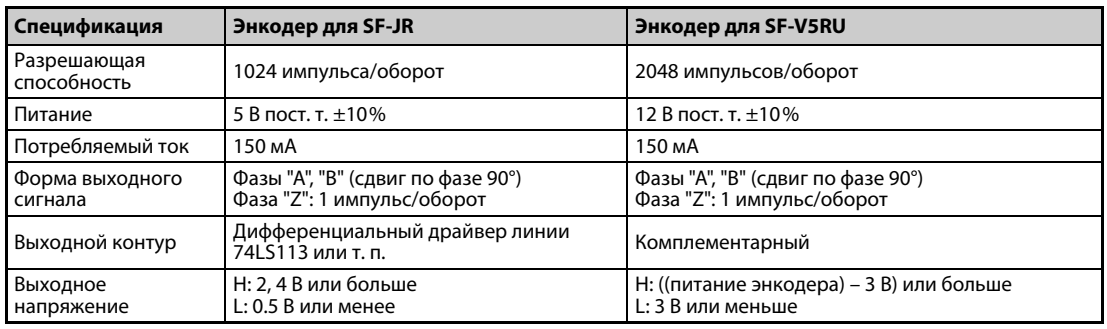

*Таб. 2-32:* Данные энкодера

<span id="page-94-0"></span>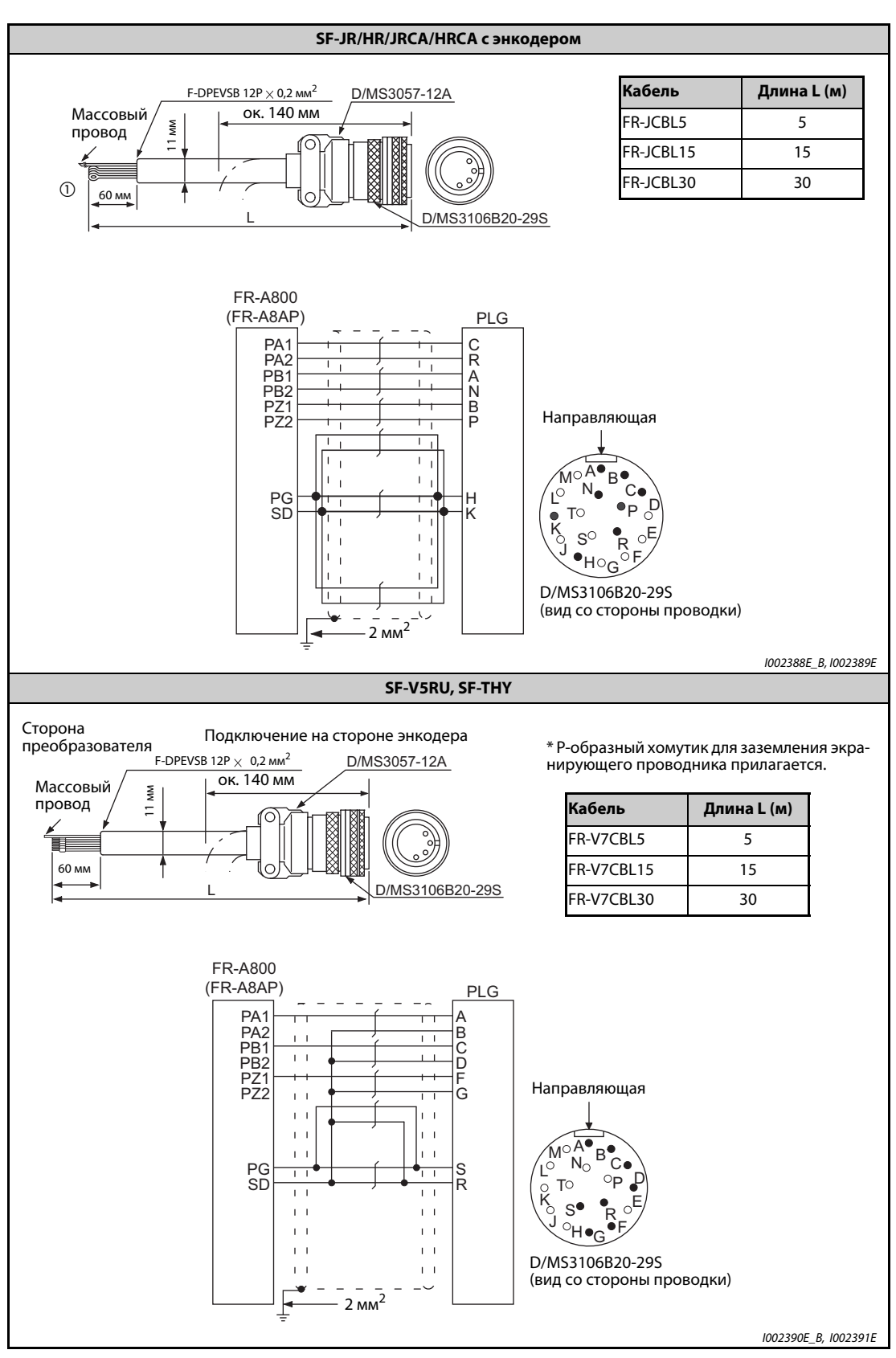

### **Кабель энкодера**

*Таб. 2-33:* Двигатель с энкодером

 $^{\circledm}$  Для подсоединения кабеля к опциональному блоку FR-A8AP необходимо подготовить концы провода для винтовых клемм (см. нижеследующую инструкцию).

● Если для стандартного двигателя вы используете предусмотренный кабель энкодера (FR-JCBL, FRV5CBL и т. п.), то с концов проводов необходимо удалить обжимные соединения и зачистить концы от изоляции. Следите за тем, чтобы не образовалось проводящее соединение между экраном и другими проводящими деталями.

Удалите изоляцию провода на длину около 5 мм. Перед подсоединением скрутите конец провода. Конец провода нельзя лудить, так как от этого он может отсоединиться во время эксплуатации. При необходимости используйте гильзы для оконцовки жил.

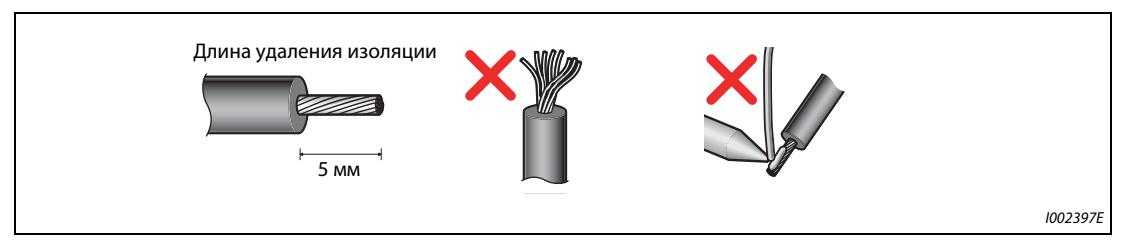

*Рис. 2-47:* Подготовка концов провода

ПРИМЕЧАНИЯ Информация о гильзах для оконцовки жил

- Рекомендуемые гильзы для оконцовки жил (по состоянию на февраль 2012)
- Phoenix Contact Co., Ltd.

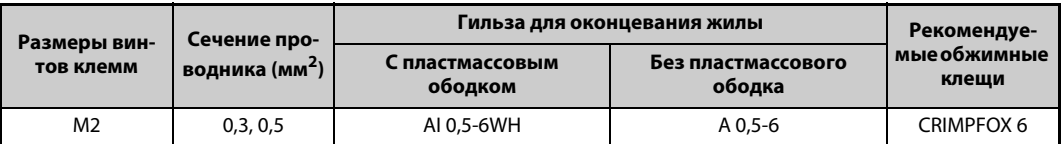

● NICHIFU Co.,Ltd.

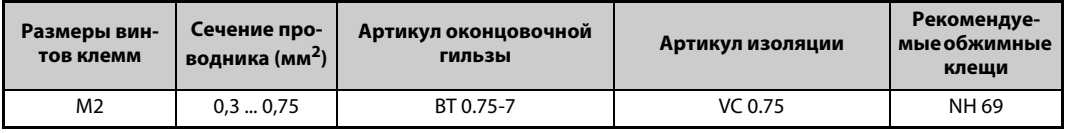

При использовании оконцовочных гильз без пластмассового ободка обращайте внимание на то, чтобы скрученный конец провода полностью вошел в гильзы и сбоку не выступали отдельные свободные проводки.

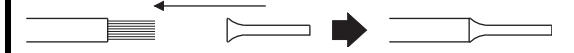

<span id="page-96-0"></span>● Назначение контактов клеммного блока в зависимости от двигателя

| Двигатель       |                 | SF-V5RU, SF-THY                            | SF-JR/HR/JRCA/HRCA (с энкодером) |
|-----------------|-----------------|--------------------------------------------|----------------------------------|
| Кабель энкодера |                 | <b>FR-V7CBL</b>                            | <b>FR-JCBL</b>                   |
|                 | PA <sub>1</sub> | <b>PA</b>                                  | PA                               |
|                 | PA <sub>2</sub> | К этой клемме нельзя ничего<br>подключать. | PAR                              |
|                 | PB <sub>1</sub> | <b>PB</b>                                  | <b>PB</b>                        |
| Клемма FR-A8AP  | PB <sub>2</sub> | К этой клемме нельзя ничего<br>подключать. | PBR                              |
|                 | PZ1             | PZ                                         | <b>PZ</b>                        |
|                 | PZ <sub>2</sub> | К этой клемме нельзя ничего<br>подключать. | <b>PZR</b>                       |
|                 | PG              | PG                                         | 5E                               |
|                 | <b>SD</b>       | <b>SD</b>                                  | AG <sub>2</sub>                  |

*Таб. 2-34:* Разводка контактов клеммного блока

#### **Примеры соединений**

● Регулирование частоты вращения

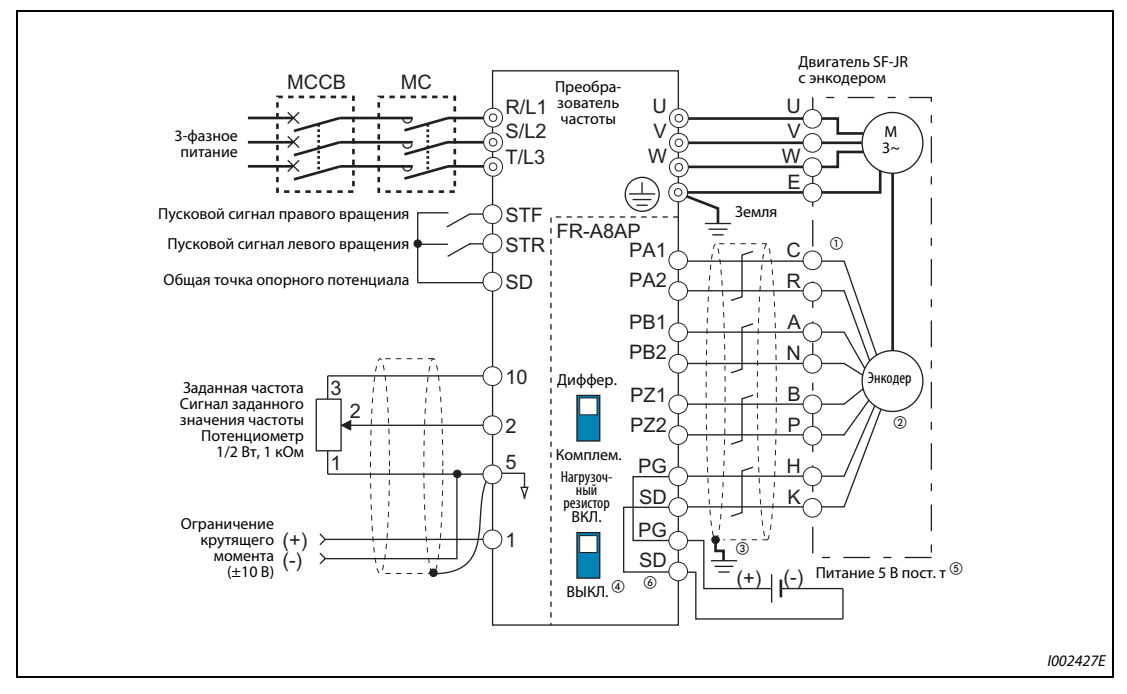

*Рис. 2-48:* Стандартный двигатель с энкодером (SF-JR), 5-вольтная система с дифференциальным драйвером линии

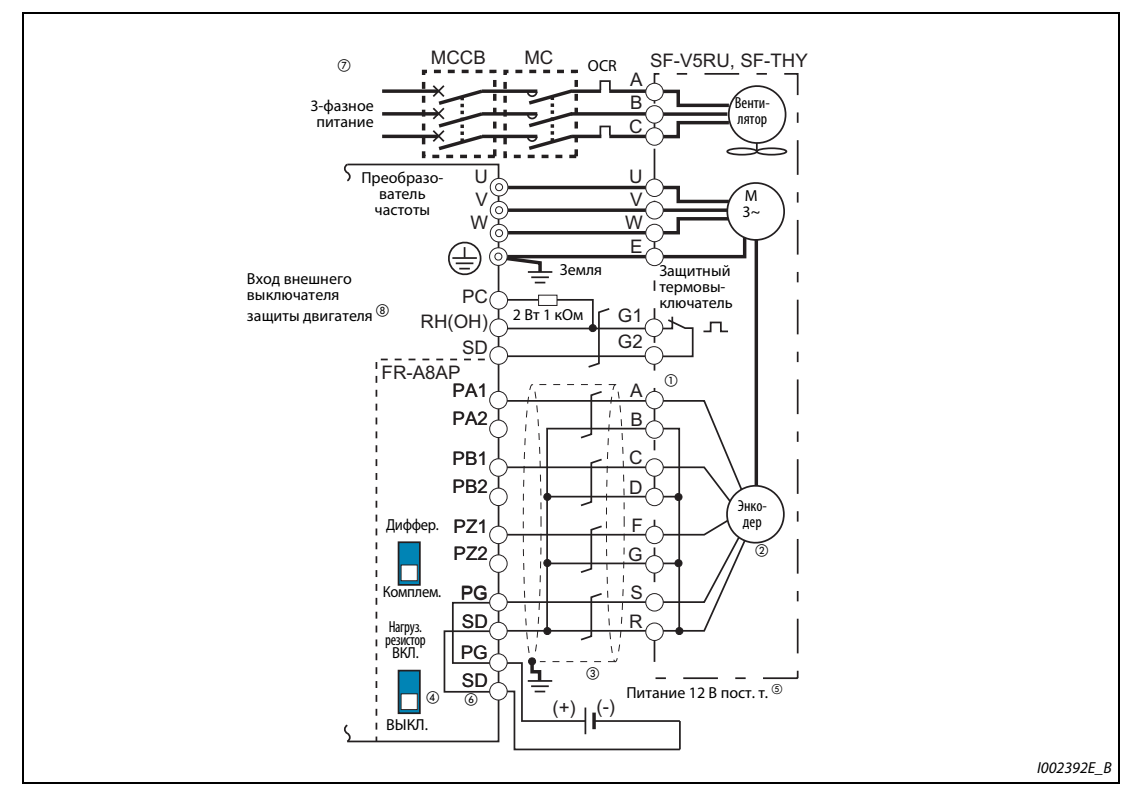

*Рис. 2-49:* Двигатель для векторного управления (SF-V5RU, SF-THY), 12-вольтная комплементарная система

### ● Регулирование крутящего момента

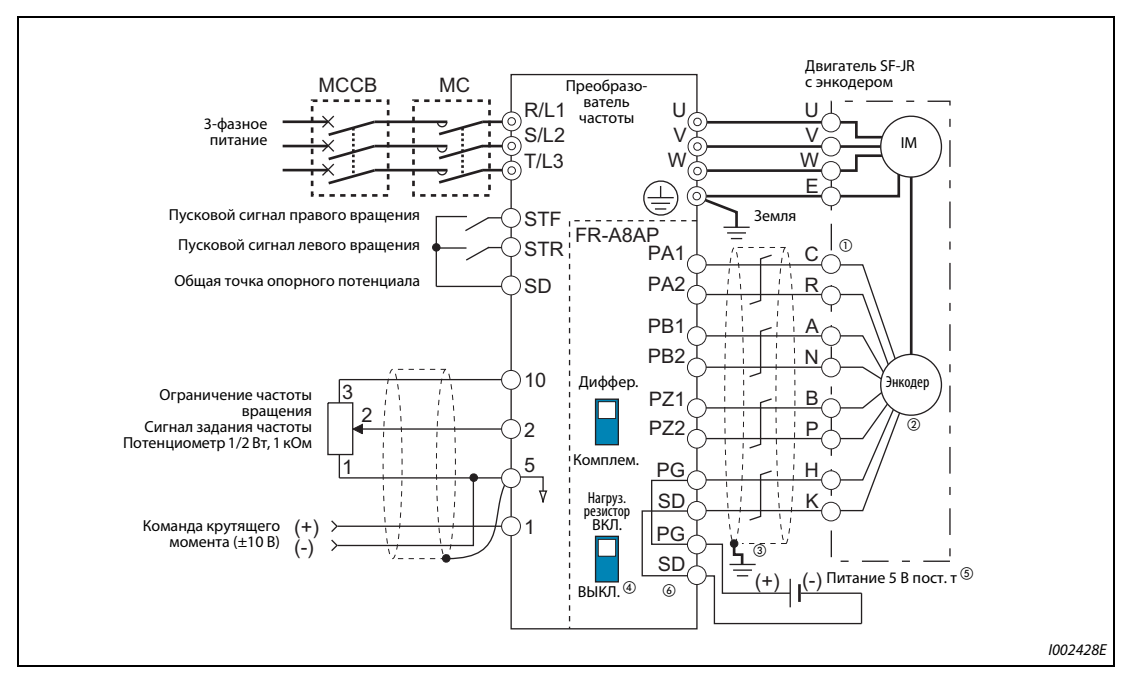

*Рис. 2-50:* Стандартный двигатель с энкодером (SF-JR), 5-вольтная система с дифференциальным драйвером линии

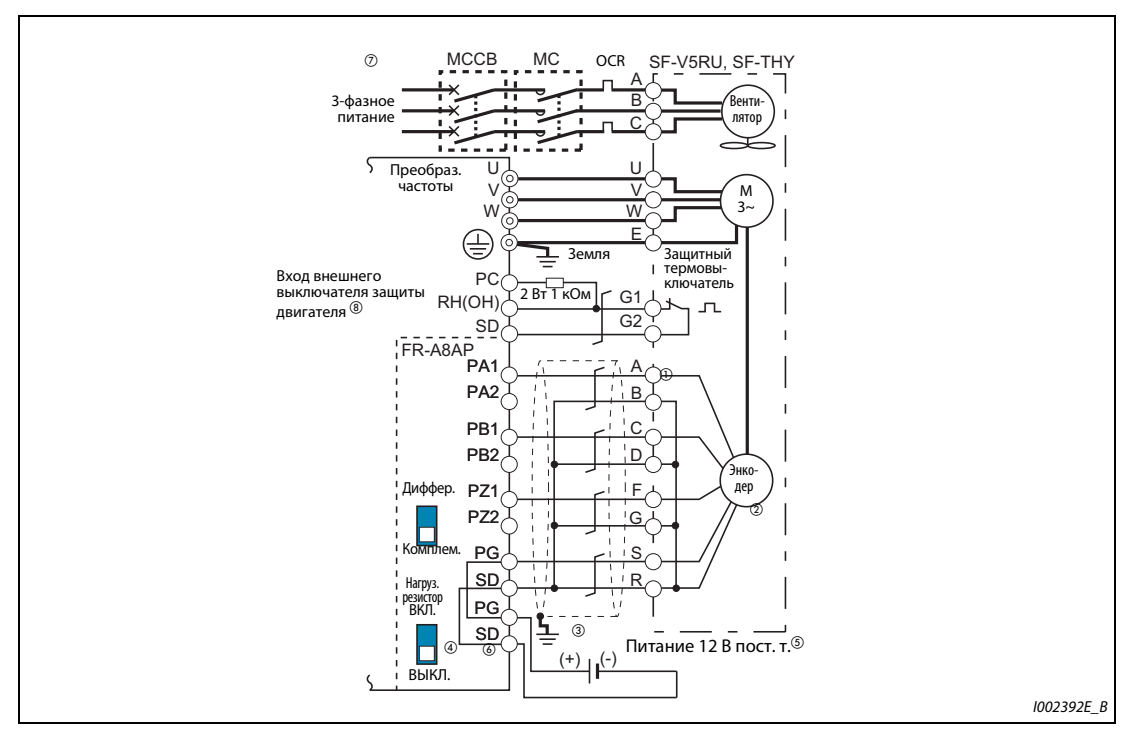

*Рис. 2-51:* Двигатель для векторного управления (SF-V5RU, SF-THY), 12-вольтная комплементарная система

### ● Позиционирование

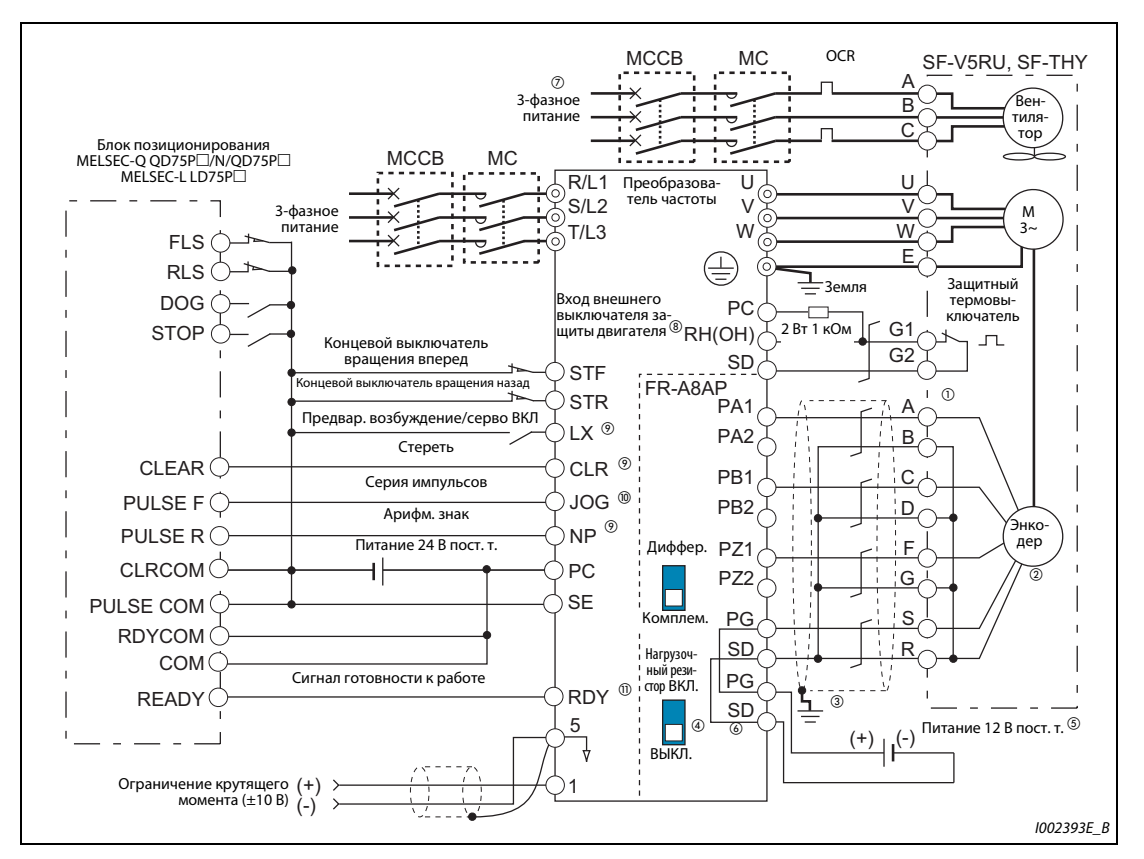

*Рис. 2-52:* Двигатель для векторного управления (SF-V5RU, SF-THY), 12-вольтная комплементарная система

- $^{\text{\tiny{\textregistered}}}$  Разводка контактов зависит от используемого энкодера. Для регулирования частоты, крутящего момента, а также для позиционирования через вход серии импульсов подключать сигнал фазы Z не требуется.
- $\oslash$  Во избежание механических потерь, энкодер необходимо смонтировать непосредственно на двигателе без зазора, с соотношением частот вращения 1 : 1.
- $\circledR$  Заземлите экран кабеля энкодера P-образной скобой на распределительном шкафу (см. [стр. 2-72](#page-101-0)).
- $\left( \begin{smallmatrix} 0 \end{smallmatrix} \right)$  Для комплементарной системы установите выключатель нагрузочного резистора в положение "OFF" ("выключено") (см. [стр. 2-63](#page-92-0)).
- $\circledS$  В зависимости от типа энкодера необходимо питание 5, 12, 15 или 24 В. Если выход энкодера представляет собой дифференциальный драйвер линии, то возможно только питание 5 В. Напряжение внешнего питания должно быть равным напряжению энкодера. Подключите внешнее питание к клеммам PG и SD.
- $\circledast$  Разводка контактов кабеля энкодера FR-JCBL и FR-V7CBL указана на [стр. 2-67.](#page-96-0)
- $\oslash$  Охлаждающие вентиляторы двигателей до 7,5 кВт подключаются однофазно. (200 В/50 Гц, 200...230 В/60 Гц)
- $^{\circledR}$  Подключите предписанный резистор 1 кОм,, 2 Вт, между клеммами РС и ОН . (Рекомендуемый продукт: MOS2C102J 2W1 кОм производства KOA Corporation) Вставьте входной провод и резистор в двухпроводный штекер и соедините этот штекер с клеммой OH. (Рекомендуемый двухпроводный штекер указан на [стр. 2-44.](#page-73-0)) Для этого заизолируйте ножки резистора (например, термоусадочной пластиковой трубкой). При монтаже следите за тем, чтобы он не соприкасался с другими проводами. Вставьте одну ножку резистора в двухпроводный штекер вместе с проводом выключателя защиты двигателя. (Провода нельзя подвергать слишком сильному нажиму.)

Чтобы присвоить функцию OH (вход внешнего выключателя защиты двигателя) какой-либо клемме, установите один из параметров 178...189 "Назначение функций входным клеммам" на "7". (Информация о присвоении функций входным клеммам имеется на [стр. 5-](#page-584-0) [409](#page-584-0).)

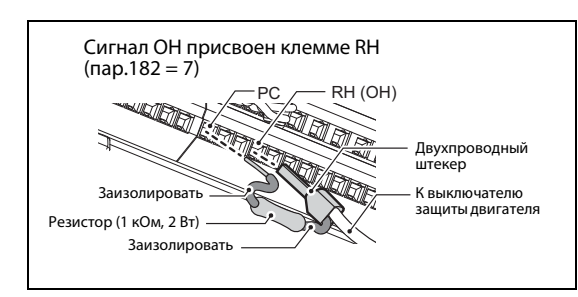

*Рис. 2-53:* Подключение резистора к клеммам PC и RH

 $I002006E$ 

- $\textcircled{\tiny{2}}$  Функции присваиваются клеммам с помощью параметров 178...184 и 187...189 "Назначение функций входным клеммам".
- $\textcircled{\tiny{N}}$  Если выбрано позиционирование, то толчковое включение через клемму JOG деактивируется и этот вход работает в качестве импульсного входа.
- $^{\circledR}$  Функции присваиваются клеммам с помощью параметров 190...194 "Назначение функций выходным клеммам".

#### **Указания по подключению энкодера**

● Для соединения между опциональным блоком FR-A8AP и энкодером используйте экранированные кабели с витыми парами, с сечением не меньше 0.2 мм². Провода клемм PG и SD следует либо соединить параллельно, либо, в зависимости от длины проводки, выбрать для них провода большего поперечного сечения.

Все соединительные кабели между опциональным блоком FR-A8AP и энкодером следует проложить на как можно большем расстоянии от возможных источников помех (например, цепи главного тока, проводки двигателя и т. п.).

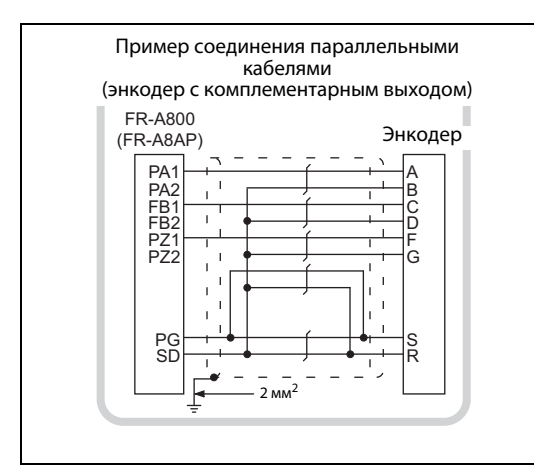

*Рис. 2-54:* Соединение параллельными кабелями

I002395E

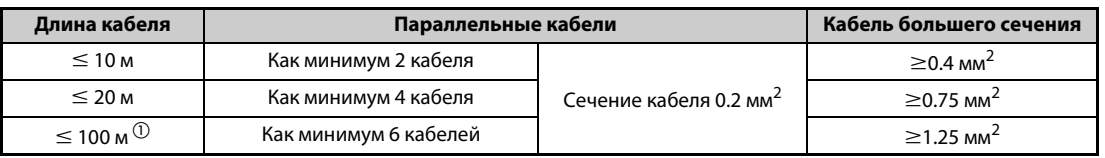

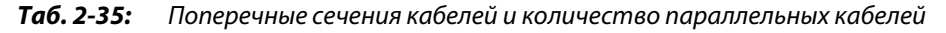

 $^\mathrm{\scriptsize O}$  В системе с дифференциальным драйвером линии при длине кабеля 30 м или больше: Если используются 6 или более параллельных кабелей с сечением по 0.2 мм<sup>2</sup>или отдельный кабель с сечением не меньше 1.25 мм², то длину кабеля можно увеличить до 100 м, немного повысив напряжение 5-вольтного питания (прибл. до 5.5 В). Однако напряжение не должно превышать максимально допустимое напряжение энкодера.

● Экран кабеля энкодера непосредственно на преобразователе частоты соедините с землей распределительного шкафа с помощью P-образного или U-образного хомутика для крепления кабеля.

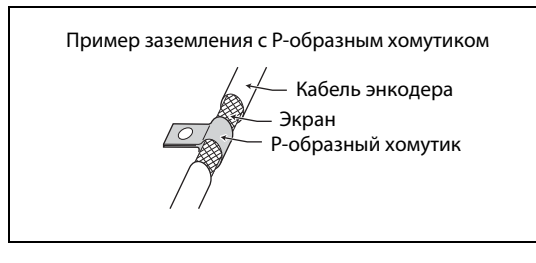

<span id="page-101-0"></span>*Рис. 2-55:* Заземление кабеля энкодера

I001448E

● Если кроме блока FR-A8AP энкодер подключен еще и к контроллеру (или какому-либо иному устройству), то выходные клеммы следует соединить, как это показано ниже.В этом случае длина кабеля между опциональным блоком и контроллером не должна превышать 5 м.

**ПРИМЕЧАНИЯ** Более подробное описание кабеля энкодера (FR-JCBL/FR-V7CBL) имеется на [стр. 2-65](#page-94-0).

В комплект кабеля FR-V7CBL входит P-образный хомутик для заземления.

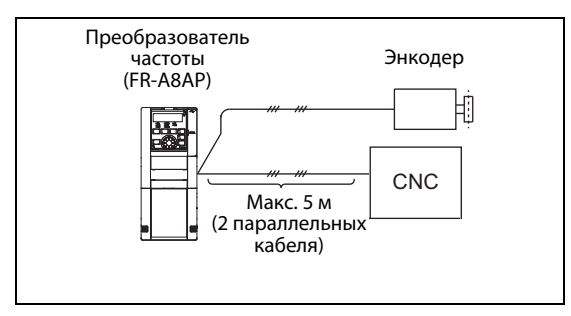

*Рис. 2-56:* Подключение энкодера к преобразователю частоты и контроллеру

I002807E

### **Параметры энкодера (пар. 359, 369)**

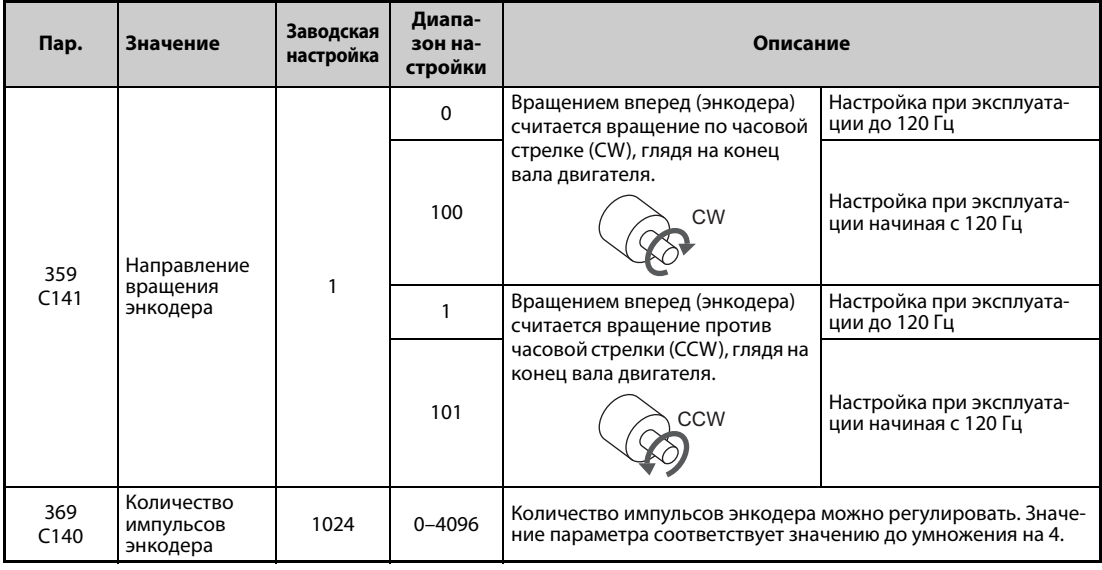

*Таб. 2-36:* Параметры энкодера

Настройка этих параметров возможна только при установленном опциональном блоке FR-A8AP.

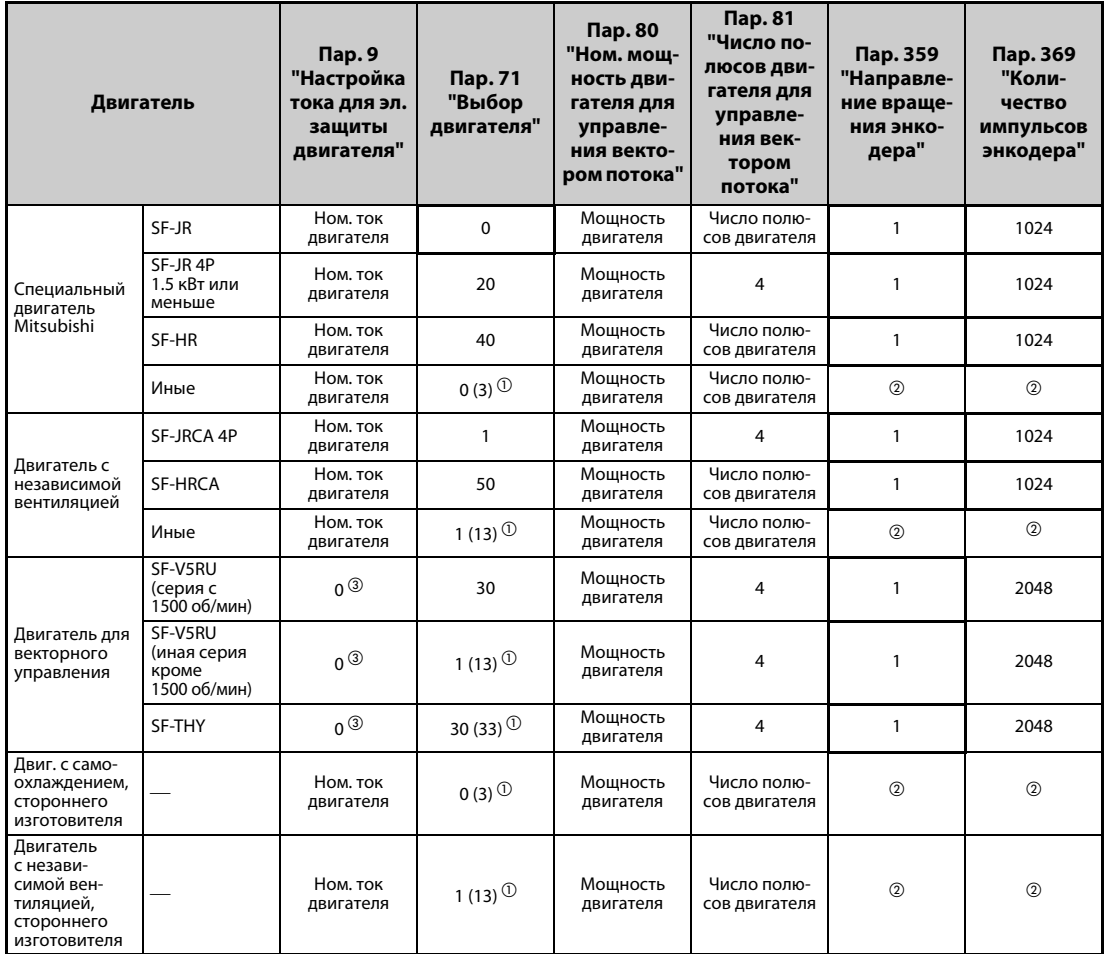

## **Настройка параметров двигателей при векторном управлении**

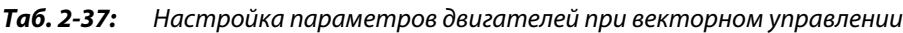

Значения в жирной рамке являются заводскими настройками.

 $^\text{\textregistered}$  Должна быть выполнена офлайн-автонастройка параметров двигателя (см. [стр. 5-66\)](#page-241-0).

 $^\circledR$  Настройте параметры в соответствии с используемым двигателем.

Используйте тепловую защиту двигателя.

Если преобразователь частоты предполагается использовать для питания двигателя SF-V5RU (серия с 1500 об/мин), то при настройке параметров 83 "Номинальное напряжение двигателя для автонастройки" и 84 "Номинальная частота двигателя для автонастройки" соблюдайте следующую таблицу. Если вы используете двигатели SF-V5RU1, 3 и 4, соблюдайте указания на [стр. 5-](#page-601-0) [426.](#page-601-0)

| Мош-<br>ность дви-<br>гателя  | <b>SF-V5RU</b> |                 |          | Мош-                                    | <b>SF-V5RU</b>    |          |                  |          |                 |
|-------------------------------|----------------|-----------------|----------|-----------------------------------------|-------------------|----------|------------------|----------|-----------------|
|                               | 200 B          |                 | 400B     |                                         | <b>НОСТЬ ДВИ-</b> | 200 B    |                  | 400B     |                 |
|                               | n.83 [B]       | $n.84$ [ $Tu$ ] | n.83 [B] | $n. 84$ [ $\normalsize$ [ $\normalsize$ | гателя            | n.83 [B] | $n. 84$ [ $Tu$ ] | n.83 [B] | $n.84$ [ $Tu$ ] |
| $1.5$ $\kappa$ BT             | 188            | 52              | 345      | 52                                      | 18.5 кВт          | 171      | 51               | 346      | 51              |
| $2.2 \text{ }\kappa\text{Br}$ | 188            | 52              | 360      | 52                                      | $22$ $\kappa$ BT  | 160      | 51               | 336      | 51              |
| $3.7$ $\kappa$ BT             | 190            | 52              | 363      | 52                                      | <b>30 кВт</b>     | 178      | 51               | 328      | 51              |
| 5.5 кВт                       | 165            | 51              | 322      | 51                                      | 37 кВт            | 166      | 51               | 332      | 51              |
| 7.5 кВт                       | 164            | 51              | 331      | 51                                      | 45 кВт            | 171      | 51               | 342      | 51              |
| 11 кВт                        | 171            | 51              | 320      | 51                                      | 55 кВт            | 159      | 51               | 317      | 51              |
| 15 кВт                        | 164            | 51              | 330      | 51                                      |                   |          |                  |          |                 |

*Таб. 2-38:* Номинальное напряжение и номинальная частота двигателя (в случае применения двигателя SF-V5RU)

Если преобразователь частоты применяется для питания двигателей SF-V5RU1, SF-V5RU3 или SF-V5RU4, то для настройки параметров 83 "Номинальное напряжение двигателя для автонастройки" и 84 "Номинальная частота двигателя для автонастройки" используйте следующую таблицу, а также [Abschnitt 5.13.2](#page-601-0) [\(стр. 5-426](#page-601-0)).

| Модель двигателя                         | Настройка пар. 83 [B]                    | Настройка пар. 84 [Гц] |       |
|------------------------------------------|------------------------------------------|------------------------|-------|
|                                          | 400-вольтный класс<br>200-вольтный класс |                        |       |
| SF-V5RU1-30кВт и ниже                    | 160                                      | 320                    |       |
| SF-V5RU1-37KBT                           | 170                                      | 340                    | 33.33 |
| SF-V5RU3-22кВт и ниже                    | 160                                      | 320                    |       |
| SF-V5RU3-30KBT                           | 170                                      | 340                    |       |
| SF-V5RU4-3.7KBT и 7.5KBT                 | 150                                      | 300                    |       |
| SF-V5RU4 и иные кроме<br>указанных здесь | 160                                      | 320                    | 16.67 |

*Таб. 2-39:* Номинальные напряжение и частота двигателя (в случае применения двигателей SF-V5RU1, SF-V5RU3, SF-V5RU4)

### **Сочетание преобразователей частоты с двигателями для векторного управления**

Если преобразователь частоты питает двигатель для векторного управления, соблюдайте следующую таблицу.

● Сочетания преобразователей с двигателями SF-V5RU и SF-THY (перегрузочная способность ND)

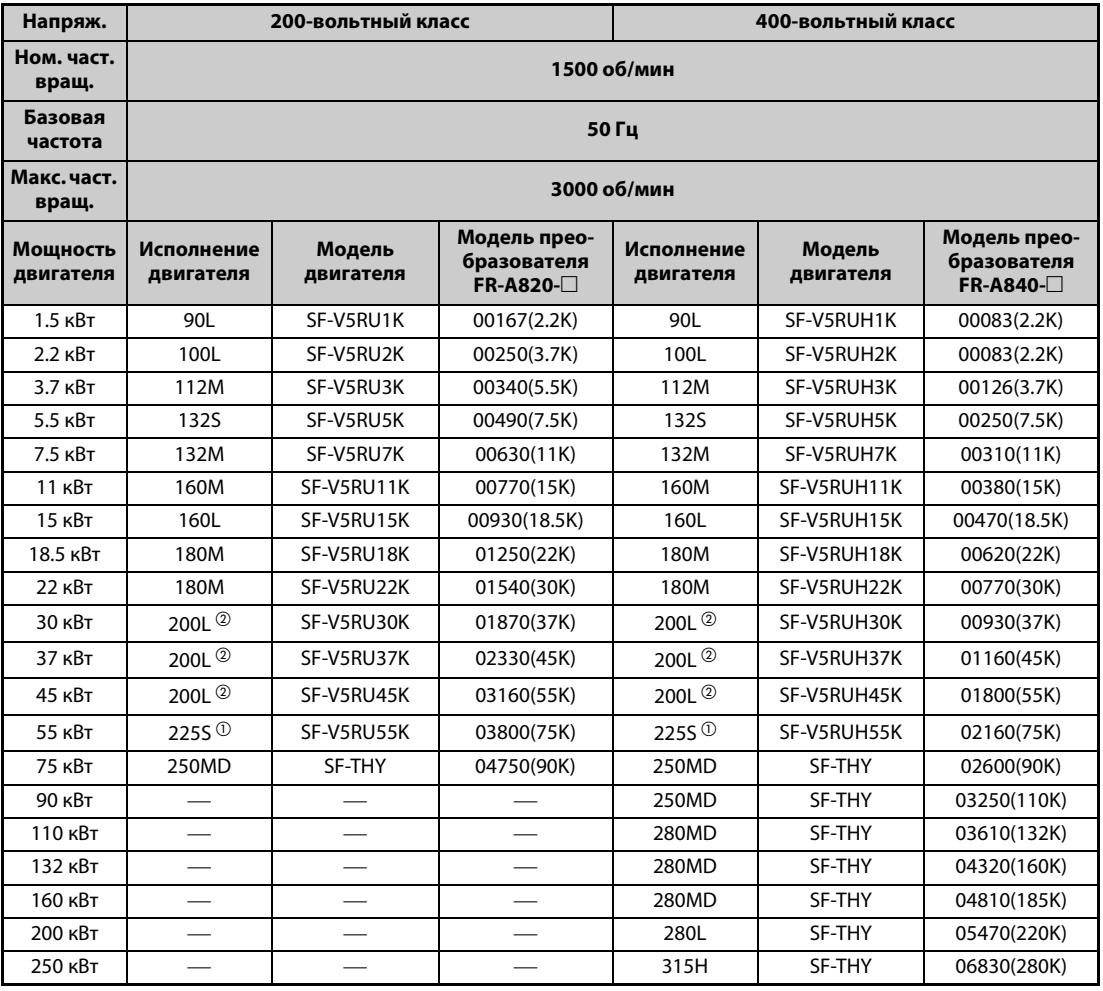

*Таб. 2-40:* Сочетания с двигателями SF-V5RU и SF-THY

Пояснения к сноскам $^{\textcircled{1}}$  и  $^{\textcircled{2}}$  находятся за [Таб. 2-41](#page-104-0).

● Сочетания преобразователей с двигателями SF-V5RU1, 3, 4 и SF-THY (перегрузочная способность ND)

|                       | SF-V5RU□1 (1:2)                                                                                  |                                 |                             | SF-V5RU□3 (1:3)     |                                            | SF-V5RU□4 (1:4)             |                     |                                            |                            |  |
|-----------------------|--------------------------------------------------------------------------------------------------|---------------------------------|-----------------------------|---------------------|--------------------------------------------|-----------------------------|---------------------|--------------------------------------------|----------------------------|--|
| Напряж.               |                                                                                                  | 200-вольтный класс              |                             |                     |                                            |                             |                     |                                            |                            |  |
| Ном. част.<br>вращ.   | 1000 об/мин                                                                                      |                                 |                             |                     | 1000 об/мин                                |                             |                     | 500 об/мин                                 |                            |  |
| Базовая<br>частота    | 33,33 Гц                                                                                         |                                 |                             |                     | 33,33 Гц                                   |                             | 16,6 Гц             |                                            |                            |  |
| Макс. част.<br>вращ.  | 2000 об/мин                                                                                      |                                 |                             |                     | 3000 об/мин                                |                             | 2000 об/мин         |                                            |                            |  |
| Мощность<br>двигателя | Номер<br>Модель<br>Модель<br>корпуса<br>преобр.<br>двигателя<br>FR-A820- <sup>1</sup><br>двигат. |                                 | Номер<br>корпуса<br>двигат. | Модель<br>двигателя | Модель<br>преобр.<br>FR-A820- <sup>1</sup> | Номер<br>корпуса<br>двигат. | Модель<br>двигателя | Модель<br>преобр.<br>FR-A820- <sup>1</sup> |                            |  |
| $1.5$ $\kappa$ BT     | 100L                                                                                             | SF-V5RU1K1<br>(Y)               | 00167(2.2K)                 | 112M                | SF-V5RU1K3<br>(Y)                          | 00167(2.2K)                 | 132M                | SF-V5RU1K4<br>(Y)                          | 00167(2.2K)                |  |
| $2.2$ $\kappa$ BT     | 112M                                                                                             | SF-V5RU2K1<br>(Y)               | 0250(3.7K)                  | 132S                | SF-V5RU2K3<br>(Y)                          | 00250(3.7K)                 | 160M                | SF-V5RU2K4<br>(Y)                          | 00250(3.7K)                |  |
| $3.7$ $\kappa$ BT     | <b>132S</b>                                                                                      | SF-V5RU3K1<br>(Y)               | 00340(5.5K)                 | 132M                | SF-V5RU3K3<br>(Y)                          | 00340(5.5K)                 | 160L                | SF-V5RU3K4                                 | 00340(5.5K)<br>$\circledA$ |  |
| 5.5 кВт               | 132M                                                                                             | SF-V5RU5K1<br>(Y)               | 00490(7.5K)                 | 160M                | SF-V5RU5K3<br>(Y)                          | 00490(7.5K)                 | 180L                | SF-V5RU5K4<br>(Y)                          | 00490(7.5K)                |  |
| 7.5 кВт               | 160M                                                                                             | SF-V5RU7K1<br>(Y)               | 00630(11K)                  | 160L                | SF-V5RU7K3<br>(Y)                          | 00630(11K)                  | 200L                | SF-V5RU7K4<br>(Y)                          | 00630(11K)                 |  |
| 11 кВт                | 160L                                                                                             | SF-V5RU11K1<br>(Y)              | 00770(15K)                  | 180M                | SF-V5RU11K3<br>(Y)                         | 00770(15K)                  | 225S                | SF-V5RU11K4<br>(Y)                         | 00770(15K)                 |  |
| 15 кВт                | 180M                                                                                             | SF-V5RU15K1 00930(18.5K)<br>(Y) |                             | 180L                | SF-V5RU15K300930 (18.5K)<br>(Y)            |                             | 225S                | SF-V5RU15K4 <sup>00930(18.5K)</sup>        | $\circledA$                |  |
| 18.5 кВт              | 180L                                                                                             | SF-V5RU18K1<br>(Y)              | 01250(22K)                  | 200L                | SF-V5RU18K3<br>(Y)                         | 01250(22K)                  | 250MD               | SF-THY                                     | 01250(22K)                 |  |
| <b>22 кВт</b>         | 200L                                                                                             | SF-V5RU22K1<br>(Y)              | 01540(30K)                  | 200L                | SF-V5RU22K3<br>(Y)                         | 01540(30K)                  | 280MD               | SF-THY                                     | 01540(30K)                 |  |
| <b>30 кВт</b>         | 200L <sup>3</sup>                                                                                | SF-V5RU30K1<br>(Y)              | 01870(37K)                  | 225S <sup>1</sup>   | SF-V5RU30K3<br>(Y)                         | 01870(37K)                  | 280MD               | SF-THY                                     | 01870(37K)                 |  |
| <b>37 кВт</b>         | 225S                                                                                             | SF-V5RU37K1<br>(Y)              | 02330(45K)                  | 250MD $^{\circ}$    | SF-THY                                     | 02330(45K)                  | 280MD               | SF-THY                                     | 02330(45K)                 |  |
| 45 кВт                | 250MD                                                                                            | SF-THY                          | 03160(55K)                  | 250MD <sup>①</sup>  | SF-THY                                     | 03160(55K)                  | 280MD               | SF-THY                                     | 03160(55K)                 |  |
| 55 к <sub>В</sub> т   | 250MD                                                                                            | SF-THY                          | 03800(75K)                  | 280MD $^{\circ}$    | SF-THY                                     | 03800(75K)                  | 280L                | SF-THY                                     | 03800(75K)                 |  |

<span id="page-104-0"></span>*Таб. 2-41:* Сочетания с двигателями SF-V5RU1, 3, 4 и SF-THY

Модели, выделенные жирной рамкой, а также модели 400-вольтного класса можно приобрести только по запросу.

- $^{\text{\textregistered}}$  Максимальная частота вращения равна 2400 об/мин.
- $\textcircled{\tiny{2}}$  80 % мощности двигателя в верхнем диапазоне частоты вращения. (Начиная с частоты вращения 2400 об/мин двигатель работает с пониженной выходной мощностью.)
- $90$  % мощности двигателя в верхнем диапазоне частоты вращения. (Начиная с частоты вращения 1000 об/мин двигатель работает с пониженной выходной мощностью.)
- $\overline{^{40}}$  В отношении двигателей с перегрузочной способностью 150 % в течение 60 с (буква "Y" в конце обозначения) обратитесь с запросом к региональному дилеру Mitsubishi Electric.

# **2.9 Подключение внешних опций**

Предусмотрена возможность подключения к преобразователю различных опциональных устройств для индивидуального согласования с различными запросами.

Неправильное подключение опций может привести к повреждению преобразователя или опасным ситуациям. При подключении и управлении действуйте осторожно, соблюдая руководство по пользованию опциональным устройством.

## **2.9.1 Подключение внешнего тормозного резистора (FR-ABR)**

Преобразователи частоты FR-A820-00490(7.5K) и ниже, FR-A840-00250(7.5K) и ниже серийно оснащены внутренним тормозным прерывателем и внутренним тормозным резистором (клеммы P/+ и PX).

Длительность включения внутреннего тормозного резистора ограничена по тепловым причинам. Увеличить относительную длительность включения можно путем использования внешнего тормозного резистора повышенной мощности. Для этого удалите перемычку между клеммами PR-PX и подключите внешний тормозной резистор FR-ABR к клеммам P/+ и PR. (Местонахождение клемм P/+ и PR показано на [стр. 2-26.](#page-55-0))

В результате удаления перемычки внутренний тормозной резистор деактивируется. Вынимать внутренний тормозной резистор из преобразователя не требуется. Отсоединять провода внутреннего тормозного резистора от клемм тоже не нужно.

Тормозной резистор FR-ABR пригоден для преобразователей частоты FR-A820-01250(22K) и ниже, FR-A840-00620(22K) и ниже.

При подключении внешнего тормозного резистора настройте параметры следующим образом:

- $\bullet$  Пар. 30 "Выбор регенеративного торможения" = 1
- **●** Пар. 70 "Генераторный тормозной цикл" = модели до 7.5К: 10 %, модели начиная с 11К: 6 % (см. [стр. 5-652\)](#page-827-0)

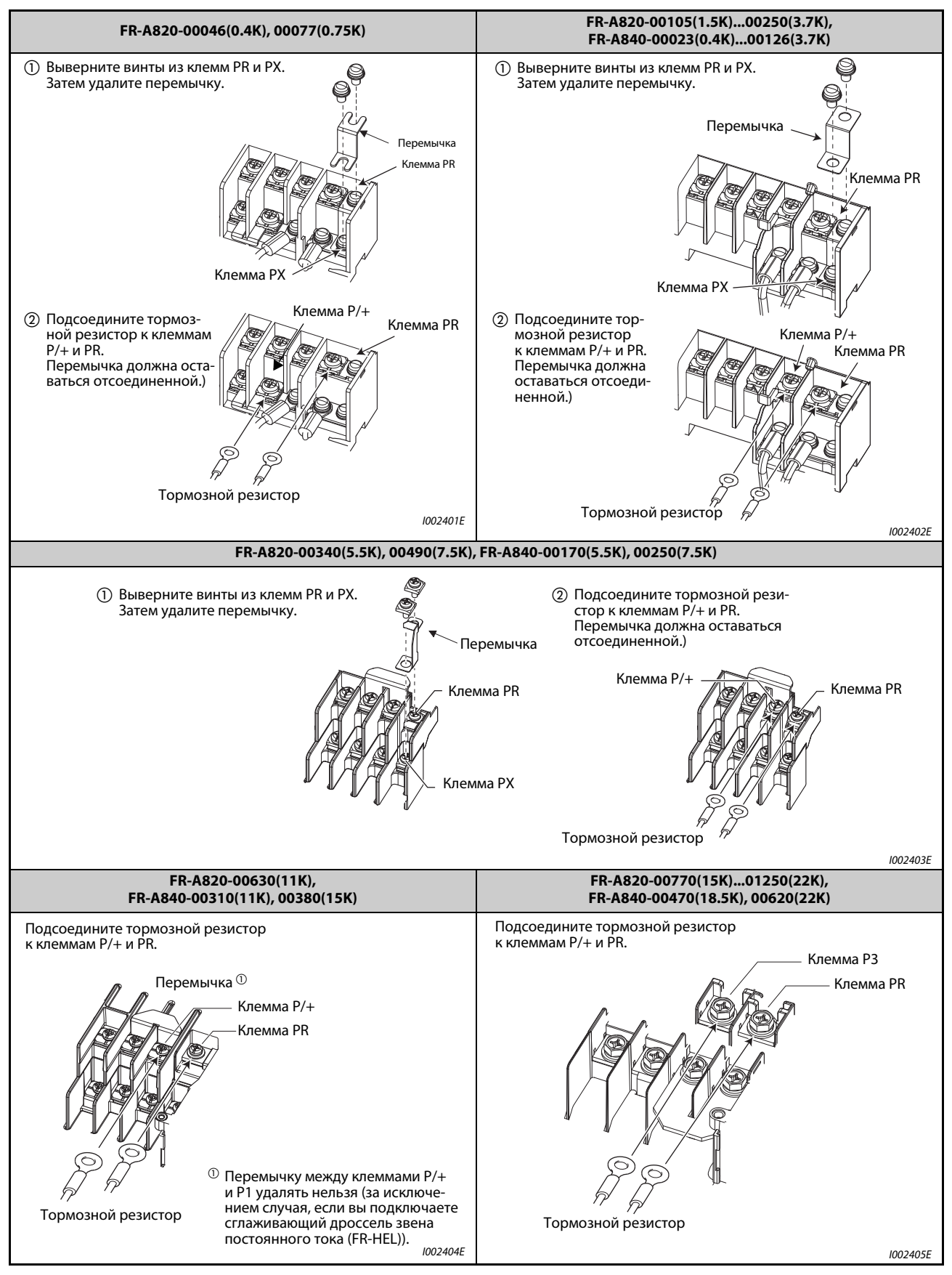

*Таб. 2-42:* Подключение внешнего тормозного резистора

Во избежание перегрева или перегорания тормозного резистора в случае его неисправности, предусмотрите следующую схему.

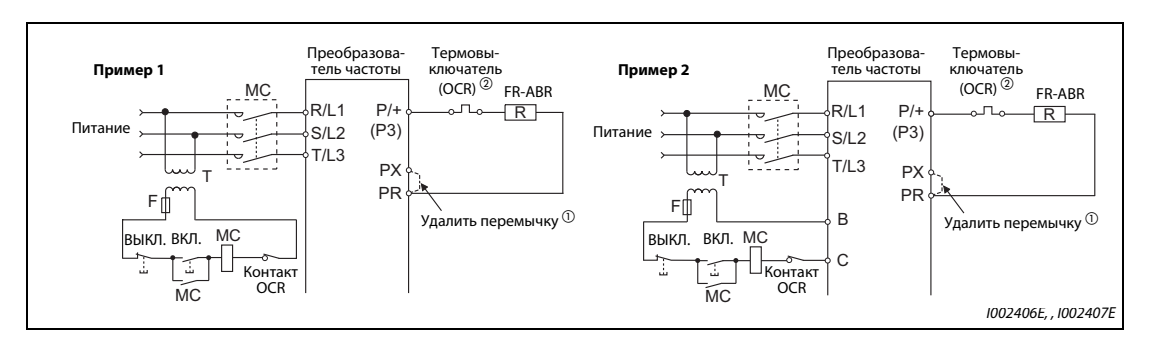

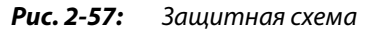

- $\circledast$  Так как преобразователи частоты FR-A820-00630(11К) и выше, FR-A840-00310(11К) и выше не имеют клеммы PX, удалять перемычку на них не требуется.
- $\circledast$  В таблице перечислены подходящие термовыключатели для тормозных резисторов. Для моделей начиная с 11K обязательно предусмотрите термовыключатель.

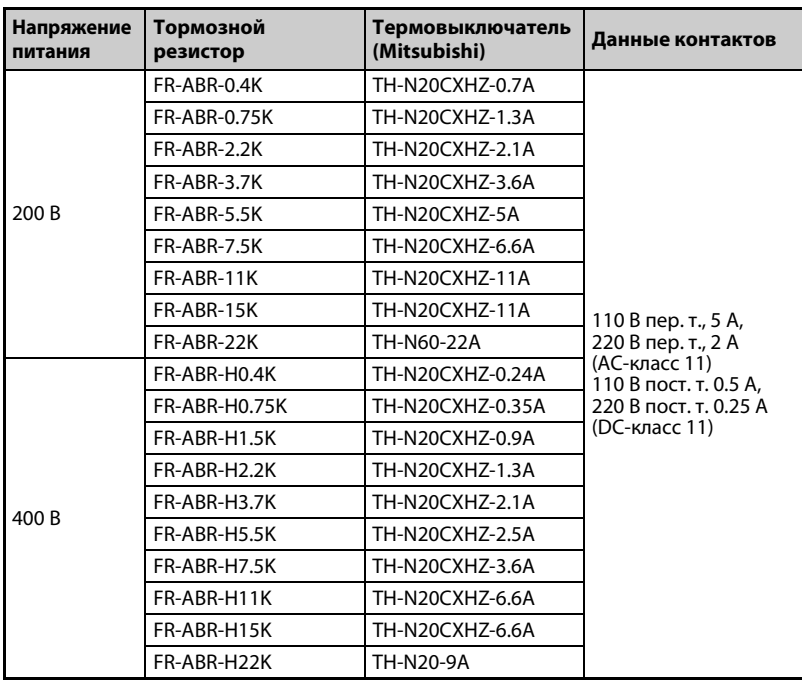

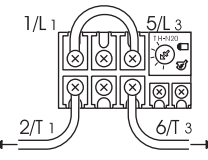

к клемме P/+ преобразовате-ля частоты к ABR

*Таб. 2-43:* Сочетание резистора и термовыключателя

**ПРИМЕЧАНИЯ** Применяйте для преобразователей частоты только допущенные тормозные резисторы.

На моделях FR-A820-00490(7.5K) и ниже, FR-A840-00250(7.5K) и ниже перед подключением внешнего тормозного резистора необходимо удалить перемычку между клеммами PR и PX.

Тормозной резистор нельзя использовать совместно с такими опциональными устройствами как тормозные блоки, блок питания и рекуперации, центральный блок питания и рекуперации.

Если вы хотите подключить иной тормозной резистор кроме FR-ABR, проконсультируйтесь с региональным дилером Mitsubishi Electric.
# **2.9.2 Подключение внешнего тормозного блока (FR-BU2)**

Для повышения тормозной способности подключите внешний тормозной блок (FR-BU2(H)), как это показано на следующей иллюстрации.

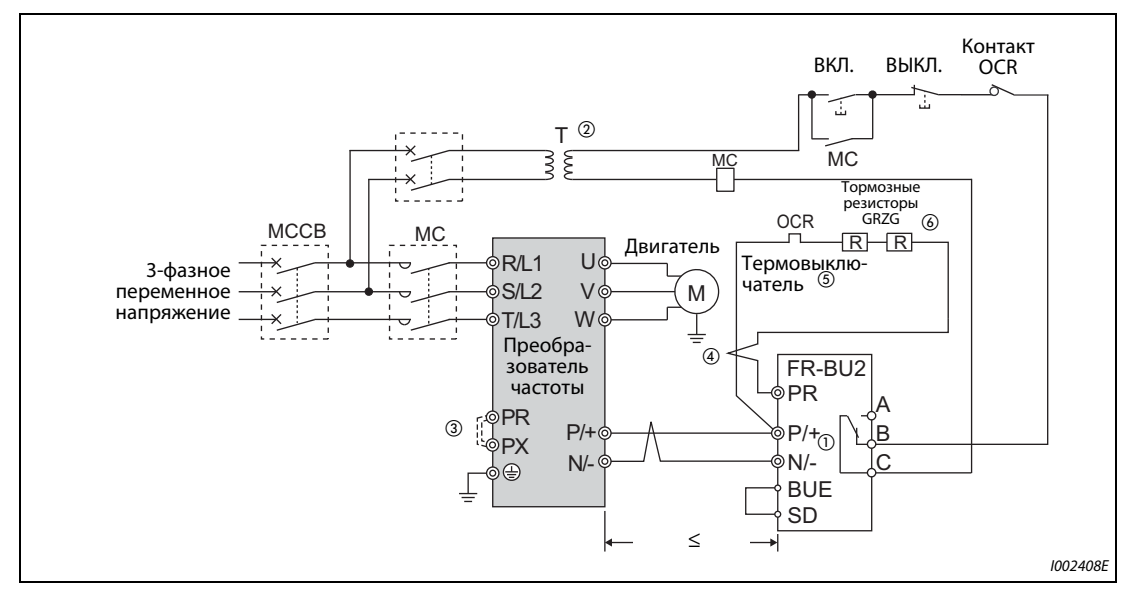

### **Тормозной блок в сочетании с тормозным резистором GRZG**

*Рис. 2-58:* Подключение тормозного блока с тормозным резистором GRZG

- $^\text{\textregistered}$  Всегда соединяйте клеммы P/+ и N/- преобразователя частоты с соответствующими клеммами тормозного блока (FR-BU2). Неправильное подключение может привести к повреждению преобразователя частоты.
- $\circledR$  В случае 400-вольтного питания предусмотрите трансформатор.
- $\circledast$  Подключая тормозной блок типа FR-BU2 к преобразователям частоты FR-A820-00490(7.5K) и ниже, или FR-A840-00250(7.5K) и ниже, удалите перемычку между клеммами PR и PX.
- $\Phi$  Длина проводки между преобразователем частоты и тормозным блоком (FR-BU2), а также между тормозным блоком (FR-BU2) и резисторами не должна превышать 5 м (на каждом из упомянутых участков). Если используются витые пары, максимально допустимая длина проводки равна 10 м.
- $\circledast$  Во избежание перегрева или перегорания тормозного резистора необходимо предусмотреть термовыключатель, отделяющий преобразователь частоты от сети.
- Подключение тормозных резисторов описано в руководстве по эксплуатации тормозного блока FR-BU2.

| Тормозной блок      | Тормозной резистор                             | Термовыключатель |                                   |
|---------------------|------------------------------------------------|------------------|-----------------------------------|
| <b>FR-BU2-1.5K</b>  | GZG 300W-50 $\Omega$ (одиночный)               | TH-N20CXHZ 1.3A  |                                   |
| <b>FR-BU2-3.7K</b>  | GRZG 200-10Ω (три, последов.)                  | TH-N20CXHZ 3.6A  | 5/L <sub>3</sub><br>1/L 1         |
| <b>FR-BU2-7.5K</b>  | GRZG 300-5Ω (четыре, последов.)                | TH-N20CXHZ 6.6A  |                                   |
| <b>FR-BU2-15K</b>   | GRZG 400-2Ω (шесть, последов.)                 | TH-N20CXHZ 11A   |                                   |
| <b>FR-BU2-H7.5K</b> | GRZG 200-10Ω (шесть, последов.)                | TH-N20CXHZ 3.6A  | 2/T 1<br>$6/\sqrt{3}$             |
| <b>FR-BU2-H15K</b>  | GRZG 300-5Ω (восемь, последов.)                | TH-N20CXHZ 6.6A  | к клемме Р/+ тор-<br>к тормозному |
| <b>FR-BU2-H30K</b>  | GRZG 400-2 $\Omega$<br>(двенадцать, последов.) | TH-N20CXHZ 11A   | мозного блока<br>резистору        |

*Таб. 2-44:* Сочетание тормозного резистора G(R)ZG и термовыключателя

**ПРИМЕЧАНИЯ** Если вы подключаете тормозной резистор типа GRZG, установите параметр 0 тормозного блока FR-BU2 на "1".

> Перемычку между клеммами P/+ и P1 разрешается удалять только при подключении сглаживающего дросселя звена постоянного тока (FR-HEL).

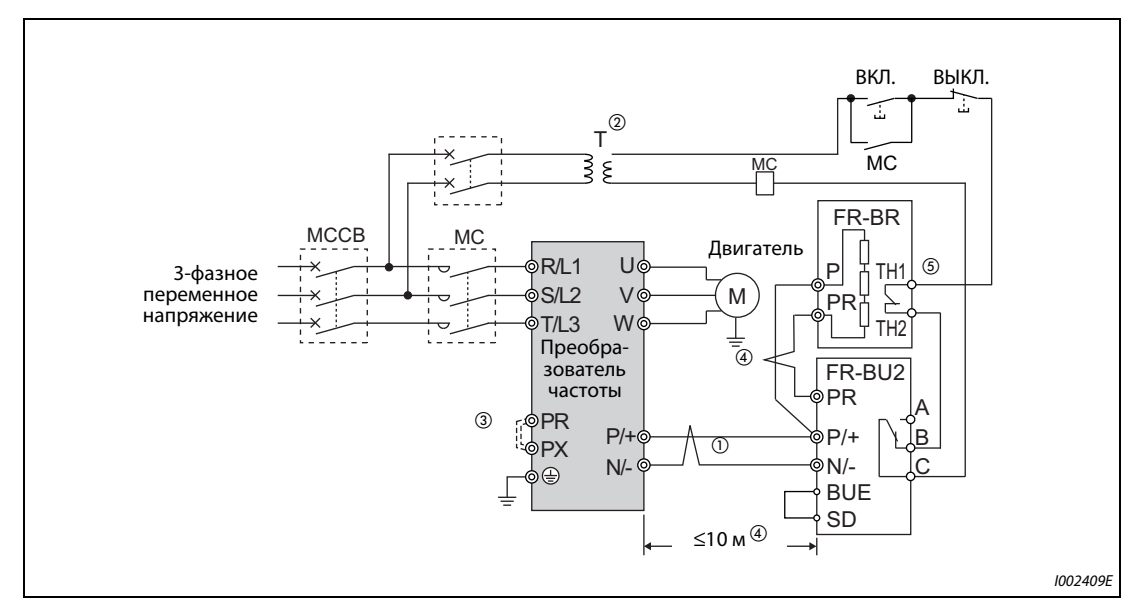

# **Тормозной блок в сочетании с тормозным резистором FR-BR(-H)**

*Рис. 2-59:* Подключение тормозного блока с тормозным резистором FR-BR-(H)

- $^\text{\textregistered}$  Всегда соединяйте клеммы P/+ и N/- преобразователя частоты с соответствующими клеммами тормозного блока (FR-BU2). Неправильное подключение может привести к повреждению преобразователя частоты.
- $\textcircled{\tiny{2}}$  В случае 400-вольтного питания предусмотрите трансформатор.
- Подключая тормозной блок типа FR-BU2 к преобразователям частоты FR-A820-00490(7.5K) и ниже, или FR-A840-00250(7.5K) и ниже, удалите перемычку между клеммами PR и PX.
- $\Phi$  Длина проводки между преобразователем частоты и тормозным блоком (FR-BU2), а также между тормозным блоком (FR-BU2) и резисторами (FR-BR) не должна превышать 5 м (на каждом из названных участков). Если используются витые пары, максимально допустимая длина проводки равна 10 м.
- $\circledast$  В нормальном режиме эксплуатации контакт ТН1-ТН2 замкнут, а при неисправности разомкнут.
- **ПРИМЕЧАНИЕ** Перемычку между клеммами P/+ и P1 разрешается удалять только при подключении сглаживающего дросселя звена постоянного тока (FR-HEL).

# **Тормозной блок в сочетании с тормозным резистором MT-BR5**

Убедитесь в том, что тормозной блок и тормозной резистор подключены правильно. Лишь после этого установите параметр 30 "Выбор регенеративного тормозного контура" на "1", а параметр 70 "Генераторный тормозной цикл" на "0 %" (заводская настройка).

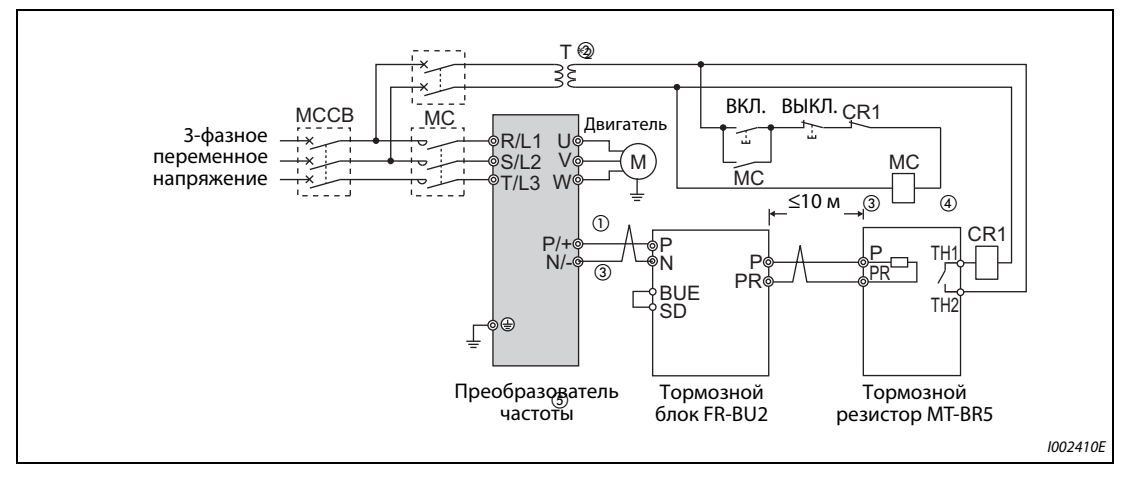

Установите параметр 0 тормозного блока FR-BU2 на "2".

*Рис. 2-60:* Подключение тормозного блока с тормозным резистором MT-BR5

- $^\text{\textregistered}$  Всегда соединяйте клеммы P/+ и N/- преобразователя частоты с соответствующими клеммами тормозного блока (FR-BU2). Неправильное подключение может привести к повреждению преобразователя частоты.
- $\overline{2}$  В случае 400-вольтного питания предусмотрите трансформатор.
- $\circledast$  Длина проводки между преобразователем частоты и тормозным блоком (FR-BU2), а также между тормозным блоком (FR-BU2) и резисторами (MT-BR5) не должна превышать 5 м (на каждом из названных участков). Если используются витые пары, максимально допустимая длина проводки равна 10 м.
- $\overline{^{40}}$  В нормальном режиме эксплуатации контакт ТН1-ТН2 замкнут, а при неисправности разомкнут.
- Разъем CN8, в который при применении тормозного блока MT-BU5 вставляется кабель управления, при применении тормозного блока FR-BU2 остается незанятым.

**ПРИМЕЧАНИЕ** При настройке параметра 30 "Выбор регенеративного тормозного контура" на "1", а параметра 70 "Генераторный тормозной цикл" на "0 %" (заводская настройка) сообщение о неполадке "oL" ("Сработала защита от опрокидывания двигателя (из-за превышения напряжения звена постоянного тока") не возникает (см. [стр. 5-652](#page-827-0)).

# **2.9.3 Подключение тормозного блока (FR-BU)**

Для повышения тормозной способности подключите внешний тормозной блок (FR-BU2(H)), как это показано на следующей иллюстрации.

Тормозной блок FR-BU совместим с моделями FR-A820-03160(55K) и ниже, FR-A840-01800(55K) и ниже.

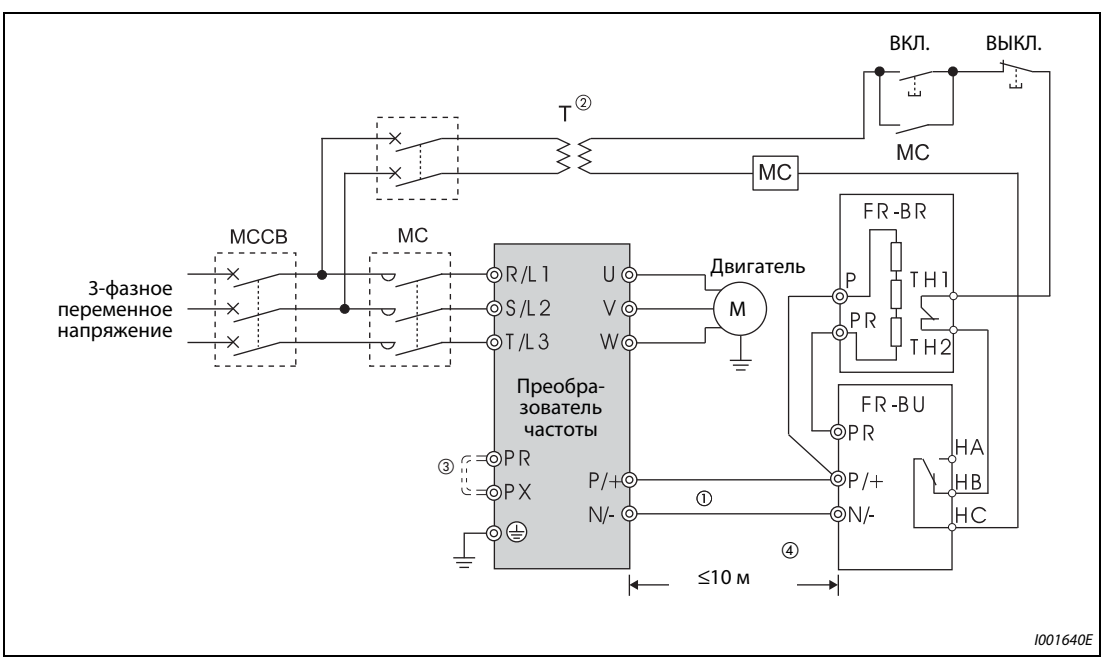

*Рис. 2-61:* Подключение тормозного блока FR-BU

- $^{\textcircled{\tiny{\textcirc}}}$  Всегда соединяйте клеммы P/+ и N/- преобразователя частоты с соответствующими клеммами тормозного блока (FR-BU(H)). Неправильное подключение может привести к повреждению преобразователя частоты.
- $\circledR$  В случае 400-вольтного питания предусмотрите трансформатор.
- $\circledast$  Если вы подключаете тормозной блок типа FR-BU, то в преобразователях частоты FR-A820-00490(7.5K) и ниже, а также FR-A840-00250(7.5K) и ниже удалите перемычку между клеммами PR и PX.
- $\Phi$  Длина проводки между преобразователем частоты и тормозным блоком (FR-BU), а также между тормозным блоком (FR-BU2) и резисторами (FR-BR) не должна превышать 5 м (на каждом из названных участков). Если используются витые пары, максимально допустимая длина проводки равна 10 м.

**ПРИМЕЧАНИЯ** Неисправный тормозной транзистор может привести к очень сильному нагреву тормозных резисторов. Опасность возгорания!

> Поэтому на входной стороне преобразователя установите контактор, отключающий электропитание при перегреве.

> Перемычку между клеммами P/+ и P1 разрешается удалять только при подключении сглаживающего дросселя звена постоянного тока (FR-HEL).

# **2.9.4 Подключение тормозного блока (тип BU)**

Внимательно подключите внешний тормозной блок (тип BU), как это показано на следующей иллюстрации. Неправильное подключение может привести к повреждению преобразователя частоты. На тормозном блоке удалите перемычки между клеммами HB и PC, а также TB и HC. Вместо этого соедините перемычкой клеммы PC и TB.

Тормозной блок типа BU совместим с моделями FR-A820-03160(55K) и ниже, FR-A840-01800(55K) и ниже.

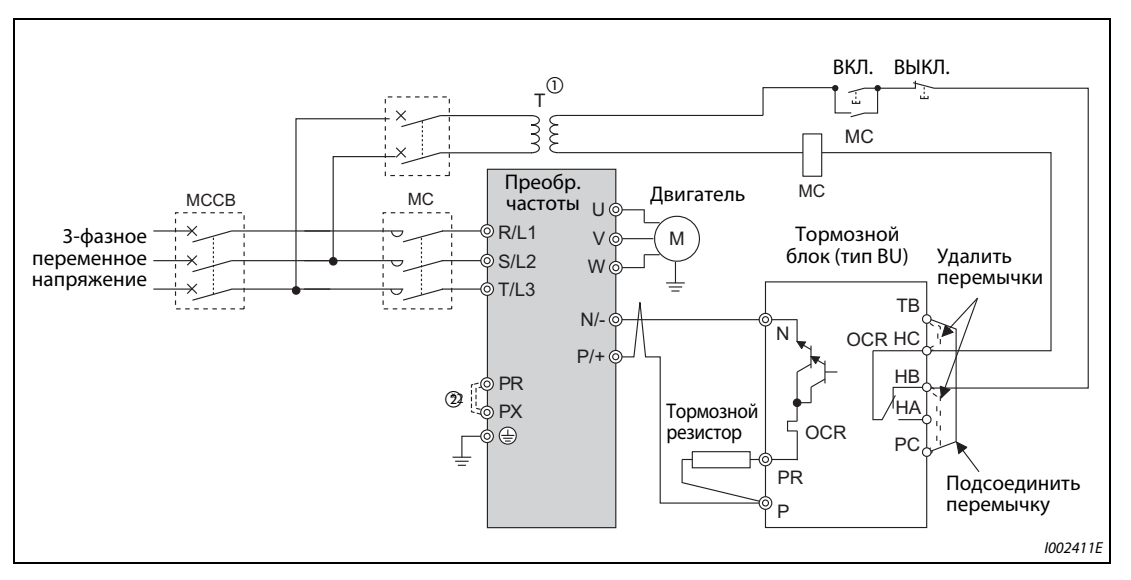

*Рис. 2-62:* Подключение тормозного блока типа BU

- $^\mathrm{\odot}$  В случае 400-вольтного питания предусмотрите трансформатор.
- $\textcircled{\tiny{2}}$  Если вы подключаете тормозной блок типа BU к преобразователям FR-A820-00490(7.5K) и ниже, FR-A840-00250(7.5K) и ниже, удалите перемычку между клеммами PR и PX.

**ПРИМЕЧАНИЯ** Длина проводки между преобразователем частоты и тормозным блоком (тип BU), а также между тормозным блоком (тип BU) и тормозным резистором не должна превышать 2 м (на каждом из названных участков). Если используются витые пары, то максимально допустимая длина проводки равна 5 м.

> Неисправный тормозной транзистор может привести к очень сильному нагреву тормозных резисторов. Опасность возгорания!

> Поэтому на входной стороне преобразователя установите контактор, отключающий электропитание при перегреве.

> Перемычку между клеммами P/+ и P1 разрешается удалять только при подключении сглаживающего дросселя звена постоянного тока (FR-HEL).

# **2.9.5 Подключение блока питания и рекуперации (FR-HC2)**

Для рекуперации тормозной мощности и уменьшения обратных воздействий на питающую сеть внимательно подключите блок питания и рекуперации, как это показано на следующей иллюстрации. Неправильное подключение может привести к необратимому повреждению преобразователя частоты и блока питания и рекуперации.

Убедитесь в том, что блок питания и рекуперации подключен правильно. Лишь после этого введите номинальное напряжение двигателя в параметре 19 "Максимальное выходное напряжение" (в случае управления по характеристике U/f) или в параметре 83 "Номинальное напряжение двигателя для автонастройки" (в случае иного управления кроме управления по характеристике U/f). Параметр 30 "Выбор регенеративного тормозного контура" установите на "2" (см. также [стр. 5-652\)](#page-827-0).

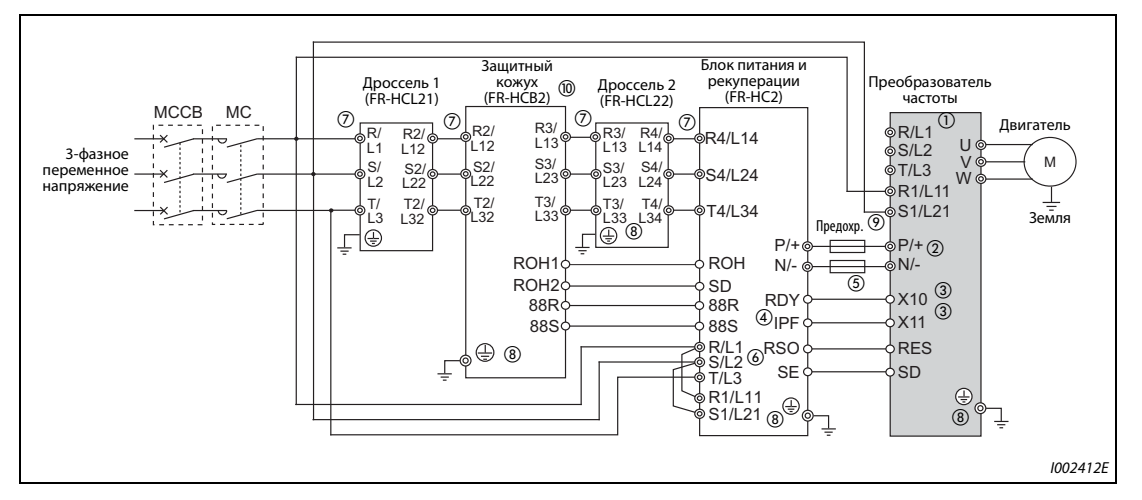

*Рис. 2-63:* Подключение блока питания и рекуперации FR-HC2

- $^\circledm$  Удалите перемычки между клеммами R/L и R1/L11 и клеммами S/L2 и S1/L21. Подключите питание управляющего контура к клеммам R1/L11und S1/L21. Клеммы R/L1, S/L2 и T/L3 ни в коем случае нельзя подсоединять. Неправильное подключение может привести к необратимому повреждению преобразователя. (Может возникнуть сообщение об ошибке E.OPT "Дефект соединения с разъемом (внешнего) опционального блока" (см. также [стр. 6-26\)](#page-885-0).
- $\circledcirc$  Не подключайте между клеммами P/+ и N/- (Р и P/+ или N и N/-) силовой выключатель. Перепутывание соединений N/- и P/+ может привести к необратимому повреждению преобразователя частоты.
- $\degree$  Сигналы X10 (X11) присваиваются с помощью параметров 178...189 "Назначение функций входным клеммам" (см. [стр. 5-409](#page-584-0)). В режиме коммуникации (например, через 2-й последовательный интерфейс), при котором пусковая команда подается только один раз, используйте сигнал X11, чтобы после кратковременного исчезновения сетевого напряжения работа снова возобновлялась (см. раздел 6.13.2).
- $\Phi$  Присвойте сигнал IPF какой-либо клемме блока FR-HC2 (см. руководство по эксплуатации блока FR-HC2).
- $\circledS$  Клемма RDY блока FR-HC2 должна быть всегда соединена с клеммой преобразователя, которой присвоен сигнал X10 или MRS. Обязательно соедините клемму SE блока FR-HC2 с клеммой SD преобразователя. Если эти клеммы не соединены между собой, блок FR-HC2 может повредиться.
- $\circledast$  Клеммы R/L1, S/L2 и T/L3 блока FR-HC2 должны быть соединены с сетевым напряжением. Эксплуатация преобразователя частоты без подключения этих клемм к сетевому напряжению приведет к повреждению блока FR-HC2.
- $\oslash$  Не подключайте между клеммами дросселя 1 (R/L1, S/L2, T/L3) и клеммами блока FR-HC2 (R4/ L14, S4/L24, T4/L34) силовой контактор или силовой выключатель. В противном случае правильная работа станет невозможна.
- $^{\circledR}$  Надежно заземлите устройства через соответствующие выводы заземления в соответствии с предписаниями.
- $\textcircled{\tiny{9}}$  Здесь рекомендуется предусмотреть предохранитель (см. руководство по эксплуатации блока FR-HC2).
- $^{\circledR}$  Для моделей начиная с FR-HC2-H280K приобрести защитный кожух не возможно. (Соедините конденсаторы, резисторы тока включения и силовые контакторы, как это описано в руководстве по эксплуатации опционального блока FR-HC2.)

**ПРИМЕЧАНИЯ** Фазы R/L1, S/L2 и T/L3 следует подключить к соответствующим клеммам R4/L14, S4/L24 и T4/L34.

Управляющая логика (отрицательная/положительная) блока питания и рекуперации должна совпадать с управляющей логикой преобразователя частоты (см. [стр. 2-40\)](#page-69-0).

Если подключен блок питания и рекуперации FR-HC2, не подключайте к преобразователю частоты сглаживающий дроссель звена постоянного тока (FR-HEL).

# **2.9.6 Подключение центрального блока питания и рекуперации (FR-CV)**

Подключите клеммы P/L+ и N/L- центрального блока питания и рекуперации (FR-CV) к клеммам P/+ и N/- преобразователя частоты по следующей схеме, соблюдая полярность.

Центральный блок питания и рекуперации FR-CV совместим с моделями FR-A820-03160(55K) и ниже, FR-A840-01800(55K) и ниже.

Убедитесь в том, что центральный блок питания и рекуперации подключен правильно. Лишь после этого установите параметр 30 "Выбор регенеративного тормозного контура" на "2" (см. также ).[стр. 5-652\)](#page-827-0).

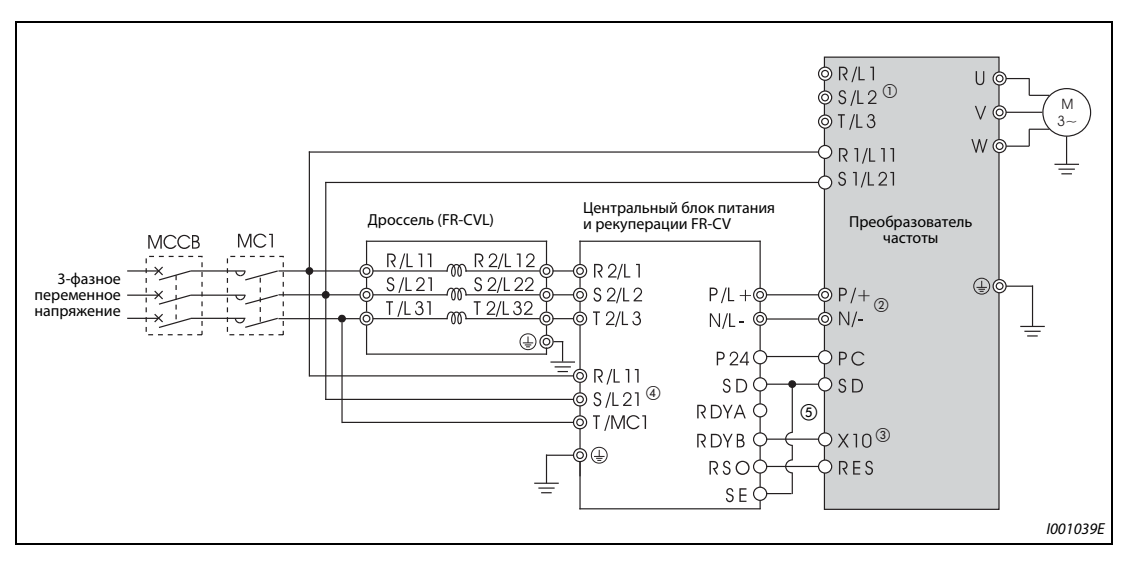

*Рис. 2-64:* Подключение центрального блока питания и рекуперации FR-CV

- $^{\text{\textregistered}}$  Удалите перемычки между клеммами R/L1 и R1/L11 и клеммами S/L2 и S1/L21. Подключите питание управляющего контура к клеммам R1/L11 и S1/L21. Клеммы R/L1, S/L2 и T/L3 ни в коем случае нельзя подсоединять. Неправильное подключение может привести к необратимому повреждению преобразователя. (Может возникнуть сообщение об ошибке E.OPT "Дефект соединения с разъемом (внешнего) опционального блока" (см. также ). [стр. 6-26\)](#page-885-0).
- $\circledcirc$  Не подключайте между клеммами P/+ и N/- (P/L+ и P/+ или N/L- и N/-) силовой выключатель. Перепутывание соединений N/- и P/+ может привести к необратимому повреждению преобразователя частоты.
- $\degree$  Сигнал X10 присваивается с помощью одного из параметров 178...189 "Назначение функций входным клеммам" (см. ). [стр. 5-409](#page-584-0)).
- $\Phi$  Убедитесь в том, что клеммы R/L11, S/L21 и T/MC1 соединены с сетевым напряжением. Эксплуатация преобразователя частоты без подключения этих клемм к сетевому напряжению приведет к повреждению блока FR-CV.
- $\circledS$  Клемма RDYB блока FR-CV должна быть всегда соединена с клеммой преобразователя, которой присвоен сигнал X10 или MRS. Обязательно соедините клемму SE блока FR-HC2 с клеммой SD преобразователя. Если эти клеммы не соединены между собой, блок FR-CV может повредиться.

# **ПРИМЕЧАНИЯ** Фазы R/L11, S/L21 и T/MC1 следует подключить к соответствующим клеммам R2/L1, S2/L2 и T2/L3.

В случае подключения опции FR-CV необходимо выбрать отрицательную логику (заводская настройка). При положительной логике работа не возможна.

Если подключен комбинированный блок рекуперации и сетевого фильтра FR-CV, не подключайте к преобразователю частоты сглаживающий дроссель звена постоянного тока (FR-HEL).

# **2.9.7 Подключение блока рекуперации (MT-RC)**

Подключите блок рекуперации (MT-RC) по следующей схеме, соблюдая полярность. Неправильное подключение может привести к необратимому повреждению преобразователя частоты и блока рекуперации. Блок рекуперации MT-RC совместим с моделями FR-A840-02160(75K) и выше. Убедитесь в том, что блок рекуперации подключен правильно. Лишь после этого установите параметр 30 "Выбор регенеративного тормозного контура" на "1", а параметр 70 "Генераторный тормозной цикл" – на "0".

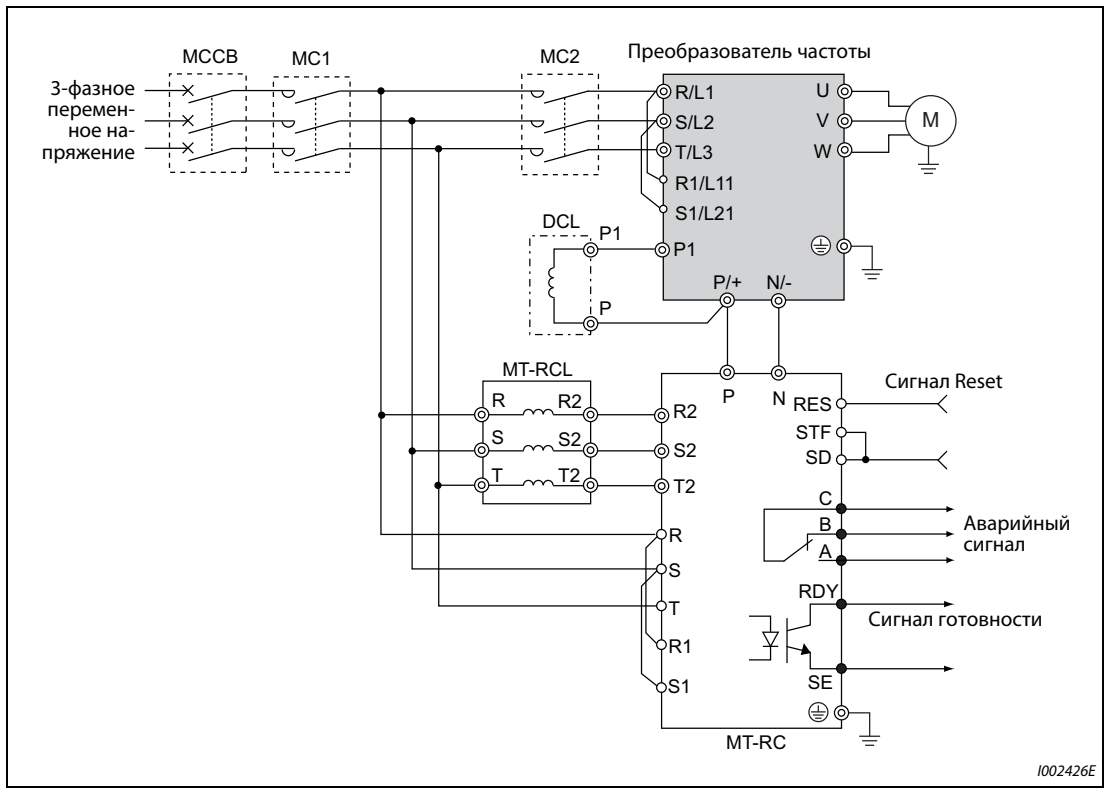

*Рис. 2-65:* Подключение блока рекуперации (MT-RC)

**ПРИМЕЧАНИЯ** В случае применения блока рекуперации MT-RC подключите питание преобразователя частоты через отдельный силовой контактор MC, чтобы после включения блока рекуперации преобразователь частоты включался с задержкой не меньше 1 с. Если преобразователь частоты включается раньше блока рекуперации, то преобразователь частоты и блок рекуперации могут повредиться, либо может отключиться или повредиться силовой выключатель MCCB.

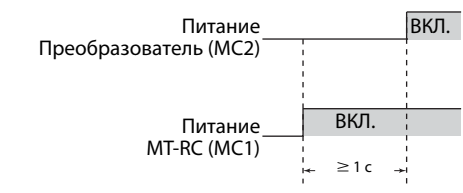

Подробную информацию о блоке рекуперации вы найдете в руководстве по блоку рекуперации MT-RC.

# **2.9.8 Подключение сглаживающего дросселя звена постоянного тока (FR-HEL)**

● Обращайте внимание на то, чтобы температура окружающего воздуха вблизи дросселя постоянного тока оставалась в допустимом диапазоне (от -10 °C до +50 °C). Так как дроссель постоянного тока нагревается, должны быть соблюдены достаточные расстояния до соседних блоков и т. п. (Вне зависимости от места установки, сверху и снизу должно иметься свободное пространство не меньше 10 см, а справа и слева не меньше 5 см.)

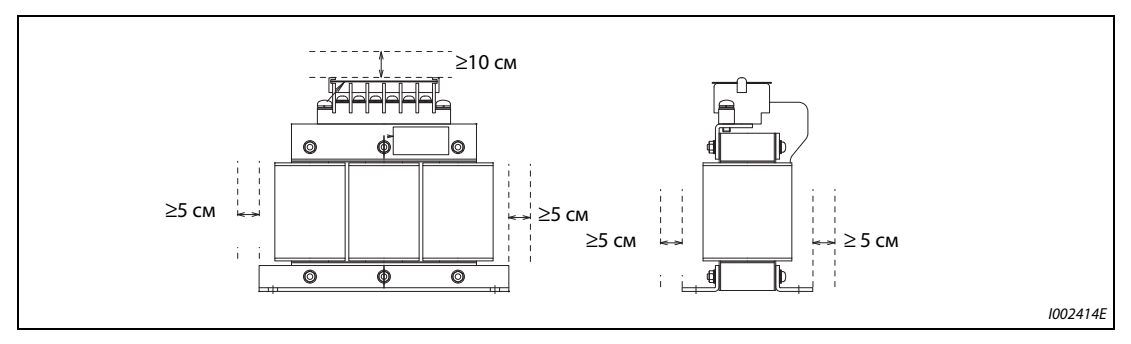

*Рис. 2-66:* Минимальные расстояния для дросселя звена постоянного тока (FR-HEL)

● Подключите сглаживающий дроссель FR-HEL к клеммам P1 и P/+ преобразователя частоты. При подключении дросселя звена постоянного тока к преобразователям частоты FR-A820- 03160(55K) и ниже, FR-A840-01800(55K) и ниже необходимо удалить перемычку между клеммами P1 и P/+. В противном случае дроссель звена постоянного тока не действует.

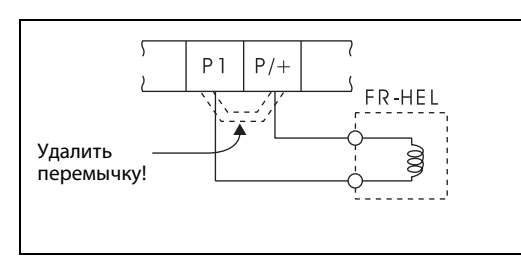

*Рис. 2-67:*

Подключение сглаживающего дросселя звена постоянного тока (FR-HEL)

I001040E

- Выберите дроссель звена постоянного тока в соответствии с мощностью двигателя (см. [стр. 8-1\)](#page-924-0). Обязательно подключите дроссель звена постоянного тока к преобразователям частоты FR-A820-03800(75K) и выше, FR-A840-02160(75K) и выше, а также в случае применения двигателя мощностью 75 кВт и выше.
	- Обычно дроссель звена постоянного тока заземляется через резьбовое соединение в металлической поверхности распределительного шкафа. Если такого заземления недостаточно, можно установить дополнительный кабель заземления.

При использовании дросселя звена постоянного тока FR-HEL-(H)55K и ниже кабель заземления необходимо подсоединить к крепежному отверстию, вокруг которого в целях заземления удалена краска с металлической поверхности. В случае дросселей FR-HEL-(H)75K и выше кабель заземления соединяется с клеммой заземления.

(Более подробная информация содержится в руководстве по сглаживающему дросселю звена постоянного тока FR-HEL.)

**ПРИМЕЧАНИЯ** Длина проводки между преобразователем и дросселем звена постоянного тока не должна превышать 5 м.

> Сечение используемых проводов должно быть равным или превышать сечение питающей проводки R/L1, S/L2, T/L3 (см. [стр. 2-29](#page-58-0)).

# **3 Меры предосторожности при эксплуатации**

# **3.1 Электромагнитная совместимость (ЭМС) и токи утечки**

# **3.1.1 Токи утечки и контрмеры**

Сетевой фильтр, экранированные провода двигателя, двигатель и сам преобразователь является источником токов утечки относительно защитного провода PE. Так как величина токов утечки, среди прочего, зависит от емкости конденсаторов и тактовой частоты преобразователя, при работе преобразователя в малошумном режиме в связи с высокой тактовой частотой увеличивается и ток утечки. Величина тока утечки должна обязательно учитываться при выборе входного силового выключателя или использовании устройства защитного отключения (УЗО).

# **Токи утечки на землю**

Токи утечки текут не только через соединительные провода преобразователя частоты, но и через другие цепи, в которые они проникают через провод заземления. Эти токи могут привести к нежелательному срабатыванию автоматических силовых выключателей или УЗО, встроенных в цепи питания.

- Контрмеры
	- Понизьте тактовую частоту с помощью параметра 72 "Функция ШИМ". Учитывайте, что в результате этого увеличиваются шумы двигателя. Для уменьшения шумов двигателя активируйте функцию "Мягкая ШИМ" с помощью параметра 240.
	- Если преобразователь эксплуатируется на высокой тактовой частоте (в малошумном режиме), используйте силовой выключатель, пригодный для подключения к напряжению, богатому высшими гармониками, и подавления импульсов напряжения в проводке преобразователя и периферийного оборудования.
- Токи утечки на землю
	- Длинный кабель двигателя увеличивает ток утечки. Понижение тактовой частоты уменьшает ток утечки.
	- Повышение мощности двигателя увеличивает ток утечки. Ток утечки 400-вольтного оборудования больше, чем у 200-вольтного оборудования.

### **Емкостные токи**

Высшие гармонические составляющие емкостных токов утечки, возникающие на длинных линиях, могут привести к нежелательному срабатыванию внешнего термовыключателя защиты двигателя. При больших длинах (начиная с 50 м) и не высокой мощности преобразователя (FR-A840- 00250(7.5K) и ниже) внешнее устройство тепловой защиты двигателя склонено к нежелательным срабатываниям, так как соотношение тока утечки и номинального тока двигателя велико.

### **Пример**  $\nabla$

 В этом примере показана взаимосвязь между мощностью двигателя, длиной проводки двигателя и током утечки для 200-вольтного оборудования. Применяется двигатель SF-JR 4P при тактовой частоте 14.5 кГц и 4-жильный кабель двигателя с сечением 2 мм².

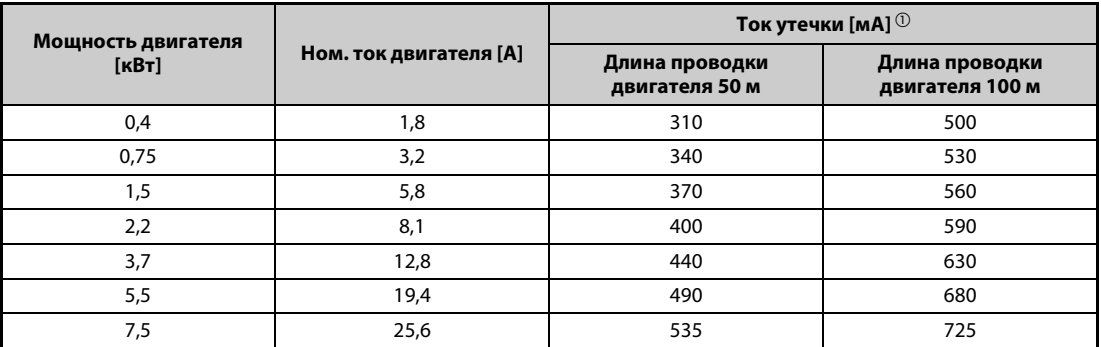

# *Таб. 3-1:* Пример емкостных токов утечки

 $^\text{\textregistered}$  Ток утечки в 400-вольтного оборудования приблизительно вдвое больше.

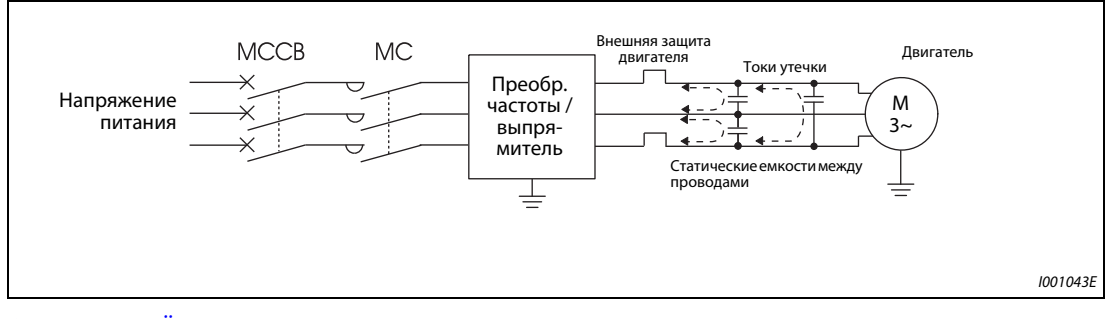

*Рис. 3-1:* Ёмкосные токи утечки

### ● Контрмеры

– Настройте ток для электронного термореле защиты двигателя в параметре 9.

– Понизьте тактовую частоту с помощью параметра 72 "Функция ШИМ". Учитывайте, что в результате этого увеличиваются шумы двигателя. Для уменьшения шумов двигателя активируйте функцию "Мягкая ШИМ" с помощью параметра 240.

Чтобы устранить влияние емкостных токов утечки на двигатель, следует использовать непосредственную защиту двигателя (например, элемент с положительным температурным коэффициентом сопротивления).

### ● Выбор автоматического силового выключателя со стороны сети

Для защиты проводов сетевого питания от короткого замыкания или перегрузки можно использовать автоматический силовой выключатель (MCCB). Однако учитывайте, что он не защищает сам преобразователь (диодные модули, биполярные транзисторы с изолированным затвором). Подходящий типоразмер выключателя выбирается в зависимости от поперечного сечения питающих проводов. Для расчета необходимого сетевого тока должна быть известна мощность, потребляемая преобразователем (см. технические данные в приложении A, "Номинальная входная мощность"), а также величина сетевого напряжения. Значение срабатывания силового выключателя выберите немного выше (в частности, при электромагнитном типе срабатывания), так как на характеристику срабатывания сильно влияют гармоники сетевого тока.

**ПРИМЕЧАНИЕ** В качестве устройства защитного отключения следует применять либо автомат Mitsubishi (для гармоник и крутых импульсов напряжения), либо иной автомат, пригодный для преобразователей и чувствительный ко всем видам тока.

 $\wedge$ 

# <span id="page-120-0"></span>**Указание по выбору сетевого устройства защитного отключения (УЗО)**

Если преобразователь частоты с трехфазным сетевым питанием установлен в зонах, в которых правила электроустановок предписывают применение устройства защитного отключения, то это устройство в соответствии с нормой VDE 0160 / EN 50178 должно обладать универсальной чувствительностью (т. е. УЗО типа "B").

УЗО, чувствительные к импульсному току (т. е. автоматы типа "A"), не обеспечивают надежное отключение, если ток повреждения в преобразователе частоты представляет собой постоянный ток.

Кроме того, при выборе УЗО с универсальной чувствительностью следует учитывать зависимость токов утечки, обусловленных сетевым фильтром и длиной экранированного провода двигателя, от частоты.

Если сетевое напряжение подключается с помощью выключателей без функции скачка, то кратковременная несимметричность нагрузки может привести к нежелательному срабатыванию УЗО.

В этом случае рекомендуется применять УЗО (типа "B") с задержкой срабатывания, либо обеспечить единовременное включение трех фаз с помощью силового контактора.

Ток срабатывания для устройства защитного отключения выберите следующим образом.

- УЗО, чувствительное ко всем видам тока и пригодное для преобразователей частоты:  $\vert \Delta n \geq 10 \times \left( \vert q \vert + \vert q \vert + \vert q \vert + \vert q \vert 2 + \vert q \vert m \right)$
- УЗО, чувствительное ко всем видам тока:  $I\Delta n \ge 10 \times \{Iq1 + Ign + Igi + 3 \times (Ig2 + Igm)\}$

Ig1, Ig2: токи утечки в проводах при непосредственном питании от сети Ign: ток утечки фильтра во входном контуре преобразователя Igm: токи утечки двигателя при непосредственном питании от сети Igi: ток утечки преобразователя

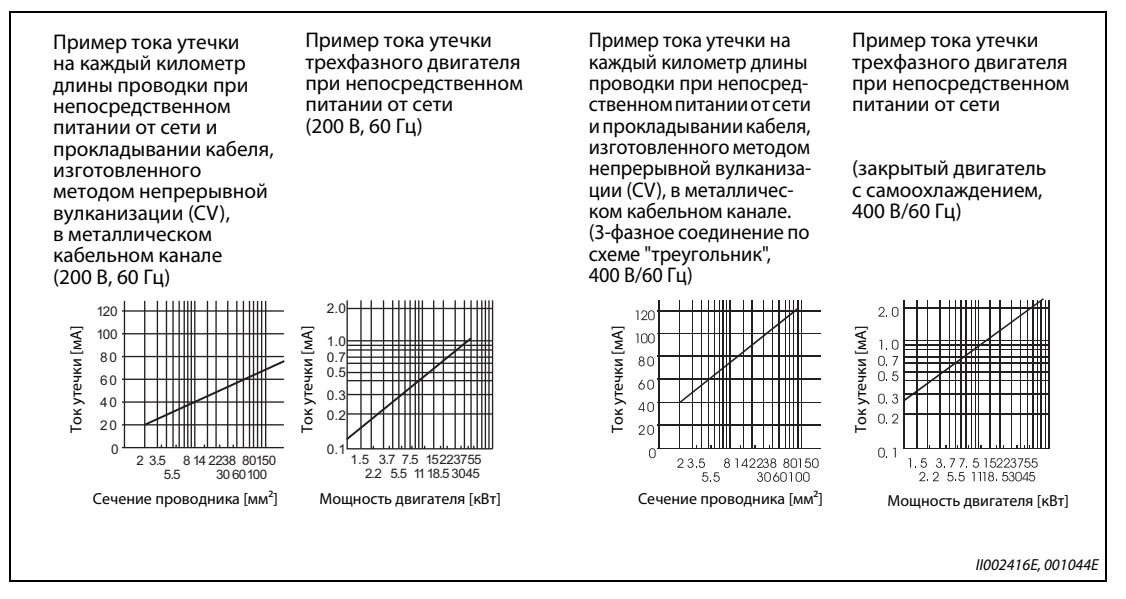

*Рис. 3-2:* Токи утечки

**ПРИМЕЧАНИЕ** При подключении по схеме "звезда" ток утечки составляет 1/3 от вышеуказанных значений.

# **Пример**  $\triangledown$

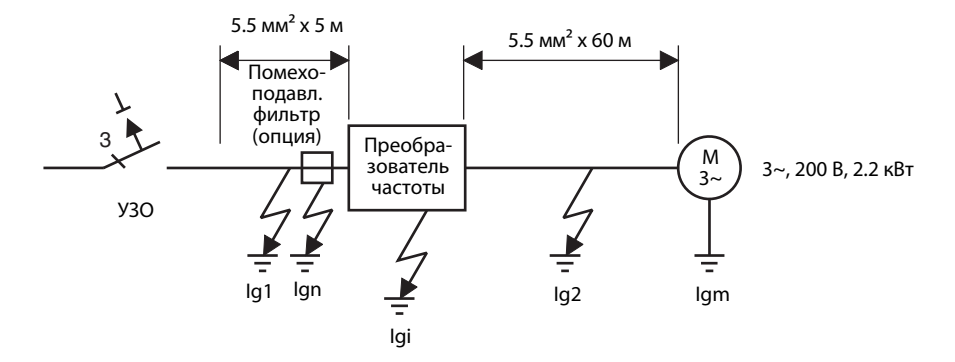

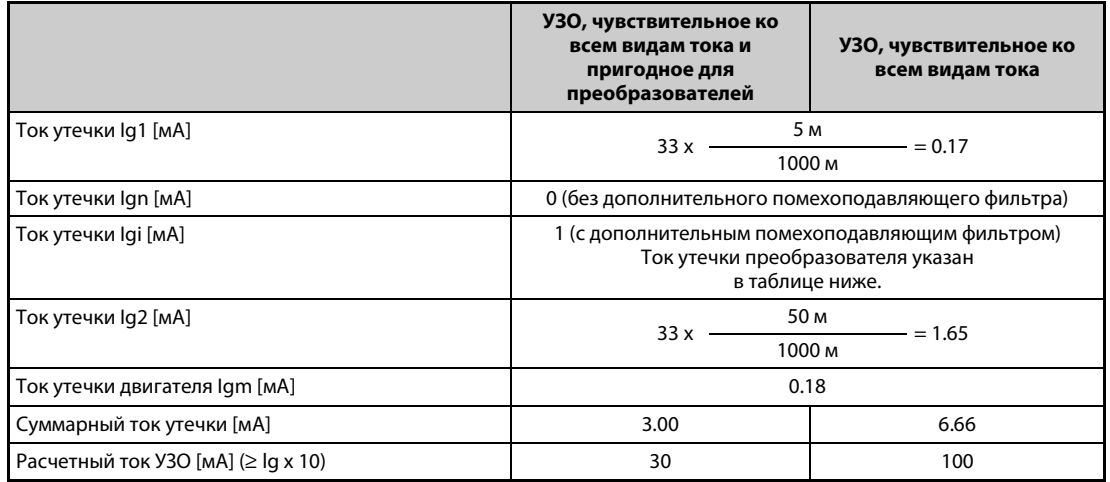

*Таб. 3-2:* Оценка непрерывно текущего тока утечки

# **Ток утечки преобразователя частоты (с активированным или деактивированным встроенным помехоподавляющим фильтром)**

(Входное напряжение: 200-вольтное оборудование: 220 В/60 Гц, 400-вольтное оборудование: 440 В / 60 Гц, асимметрия фаз меньше 3 %)

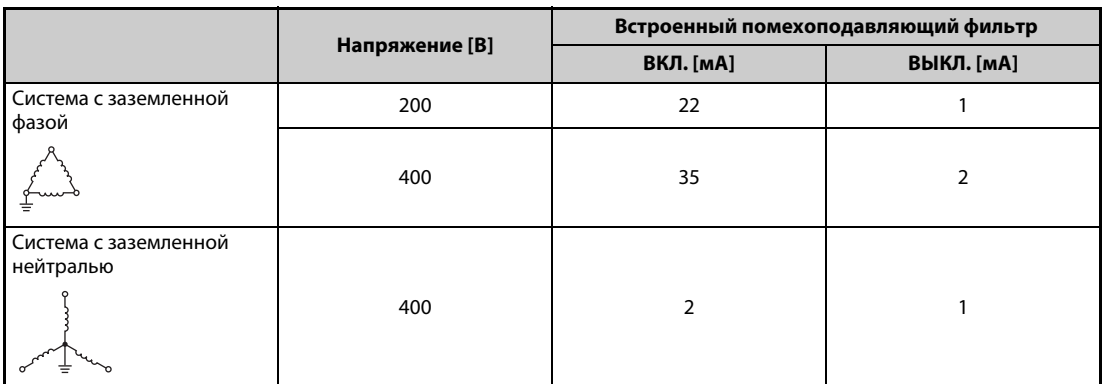

*Таб. 3-3:* Ток утечки преобразователя частоты (с активированным или деактивированным встроенным помехоподавляющим фильтром)

 $\triangle$ 

**ПРИМЕЧАНИЯ** Установите устройство защитного отключения на входной стороне преобразователя частоты.

В системе с заземленной нейтралью короткое замыкание на землю на выходной стороне преобразователя частоты не распознается. Заземление должно быть выполнено в соответствии с национальными и международными директивами и предписаниями (JIS, NEC раздел 250, IEC 536 класс 1 или т. п.).

При подключении силовых выключателей или автоматов для защиты двигателя на выходной стороне преобразователя гармонические колебания могут вызывать нежелательные срабатывания защиты, даже если действующая величина тока меньше тока срабатывания. В этом случае откажитесь от их установки, так как вихревые токи и потери на гистерезис вызывают повышение температуры.

Стандартными являются следующие автоматические выключатели: BV-C1, BC-V, NVB, NV-L, NV-G2N, NV-G3NA и NV-2F, а также устройства защитного отключения (за исключением NV-ZHA) NV с добавкой AA для контроля обрыва нейтрального провода. Прочие модели пригодны для работы с напряжением, богатым высшими гармониками, и для подавления импульсов напряжения: серия NV-C-/NV-S-/MN, NV30-FA, NV50-FA, BV-C2, а также устройства защитного отключения (NF-Z), NV-ZHA и NV-H.

# <span id="page-123-0"></span>**3.1.2 Меры против помех, исходящих от преобразователя частоты**

Некоторые помехи действуют на преобразователь извне и могут привести к его неправильному функционированию. Другие помехи исходят от самого преобразователя и вызывают неправильное функционирование периферийного оборудования. Хотя преобразователь нечувствителен к влияниям помех, обработка слабых сигналов требует нижеописанных мер. Так как выходы преобразователя коммутируют высокочастотные напряжения с высокой крутизной нарастания, преобразователь порождает электромагнитные помехи. Если эти помехи нарушают функционирование других приборов, необходимо принять меры для подавления помех. Эти меры различаются в зависимости от вида распространения помех.

- Основополагающие меры
	- Никогда не прокладывайте сигнальные провода параллельно силовой проводке преобразователя частоты и не связывайте их в общий жгут.
	- Для сигналов датчиков и управляющих сигналов используйте кабели с витыми парами и экранированные кабели. Заземлите экран.
	- Заземлите преобразователь частоты, двигатель и т. п. в общей точке заземления.
- Меры для подавления помех, действующих на преобразователь частоты

Если работа приборов, интенсивно порождающих помехи (например, содержащих контакторы, электромагнитные тормоза или реле) и находящихся поблизости от преобразователя частоты, вызывает его неправильное функционирование, необходимо принять следующие меры для подавления помех:

- Примите меры для подавления напряжения помех (например, предусмотрев защиту от перенапряжений для устройств, вырабатывающих сильные помехи).
- Предусмотрите ферриты в сигнальных проводах (см. [стр. 3-8\)](#page-125-0).
- Заземлите экраны проводов датчиков и сигнальных проводов металлическими скобами для крепления кабелей.
- Меры для подавления помех, исходящих от преобразователя и нарушающих функционирование других приборов

Помехи, исходящие от преобразователя, можно подразделить на следующие принципиальные разновидности:

- кондуктивные (т. е. проводные) помехи, распространяющиеся через соединительную проводку преобразователя частоты, а также через входы и выходы силового контура
- электромагнитные и электростатические помехи, наводящиеся на сигнальные провода окружающих приборов и
- Помехи, исход от преобразо-Беспроводное

– помехи, распространяющиеся по сети

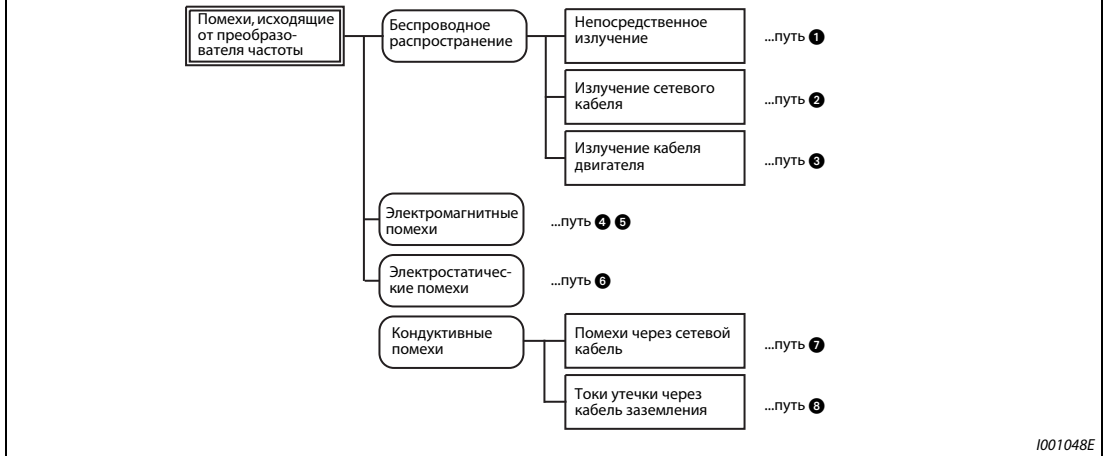

*Рис. 3-3:* Распространение помех

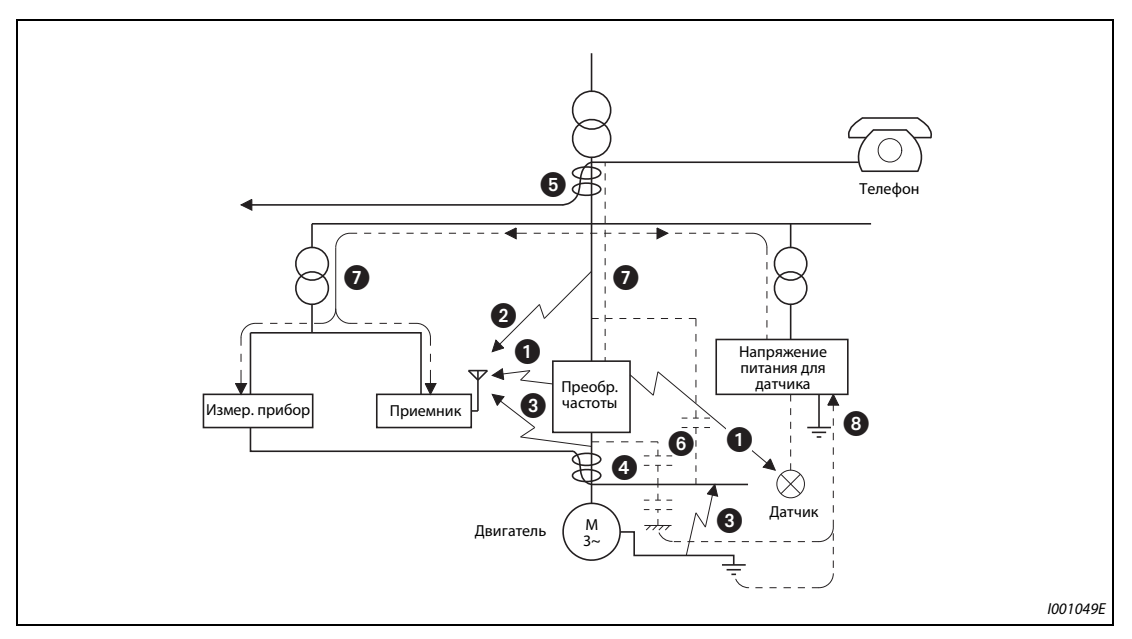

*Рис. 3-4:* Пути распространения помех

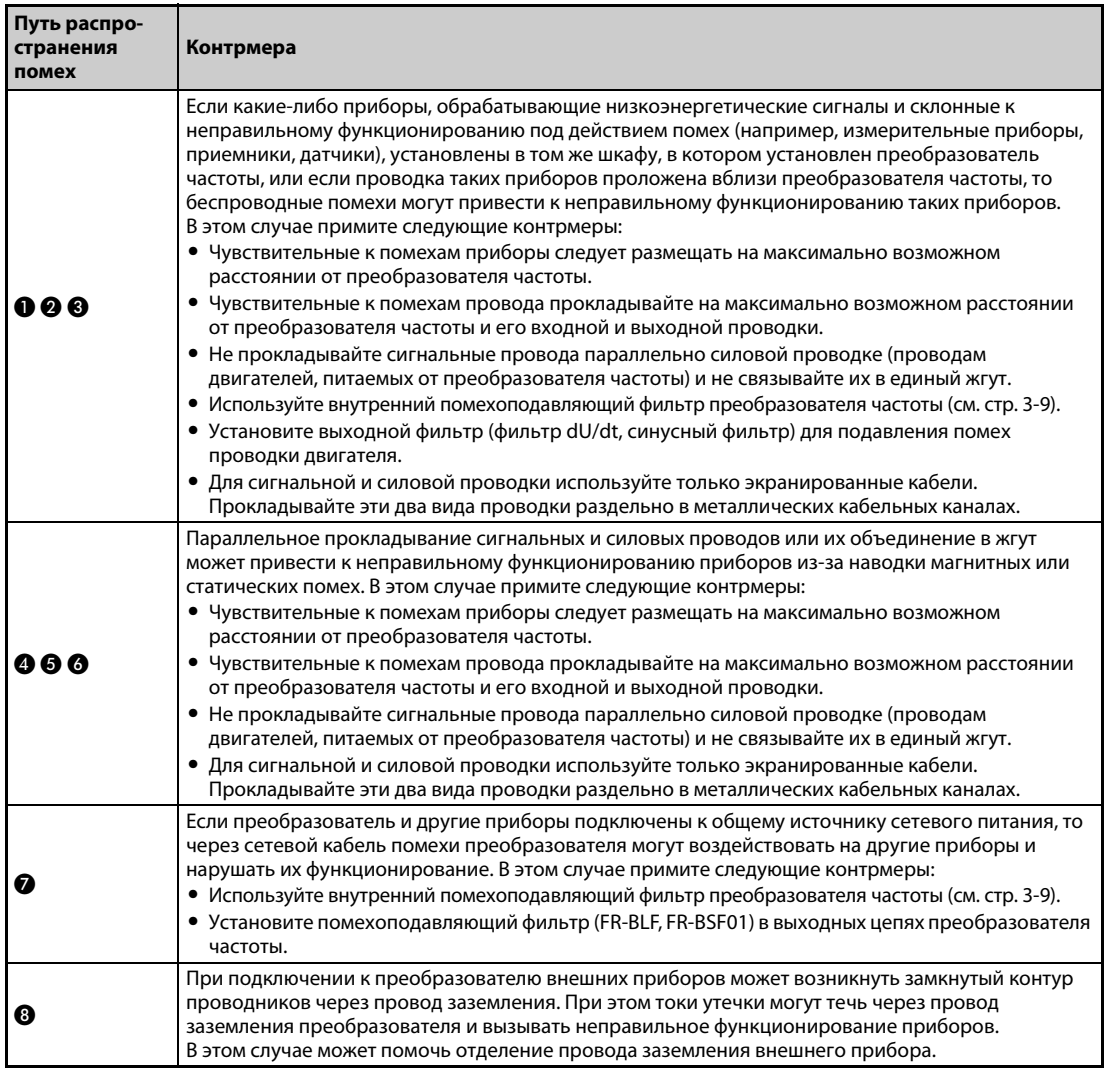

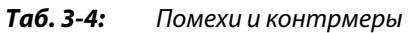

# <span id="page-125-0"></span>**Ферриты**

Ферриты являются эффективным средством подавления электромагнитных помех. Например, ферриты следует встраивать в проводку датчиков.

**Пример**  $\triangledown$ 

 Ферриты: ZCAT3035-1330 (изготовитель: TDK) ESD-SR-250 (изготовитель: NEC TOKIN)

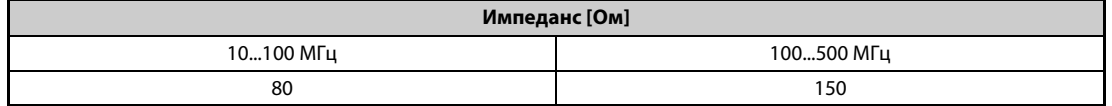

*Таб. 3-5:* Импеданс ферритового бочонка ZCAT3035-1330, защелкиваемого вокруг кабеля

Вышеуказанные значения импеданса являются ориентировочными, а не гарантированными.

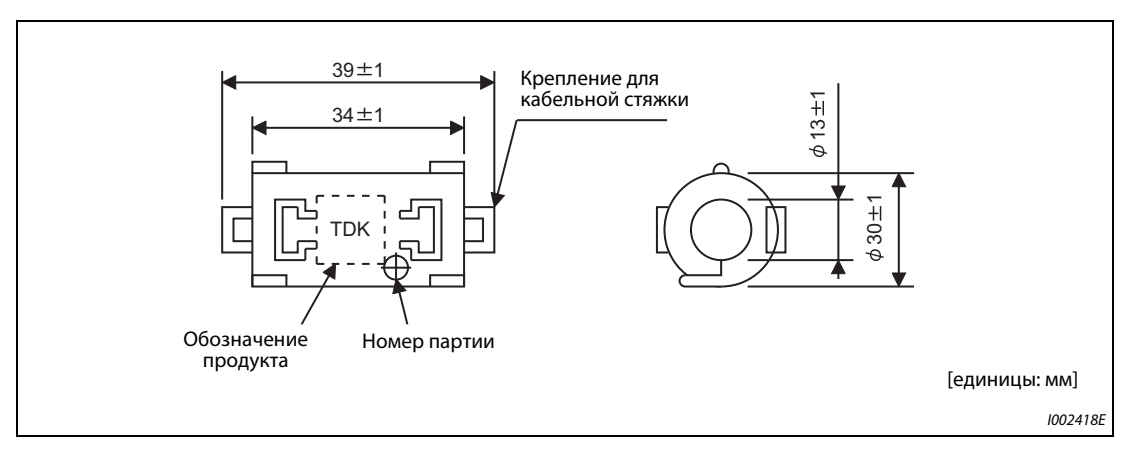

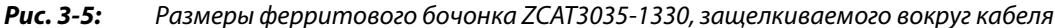

# $\triangle$

# Распределитель ный шкаф Уменьшите тактовую частоту.

**Примеры подавления помех**

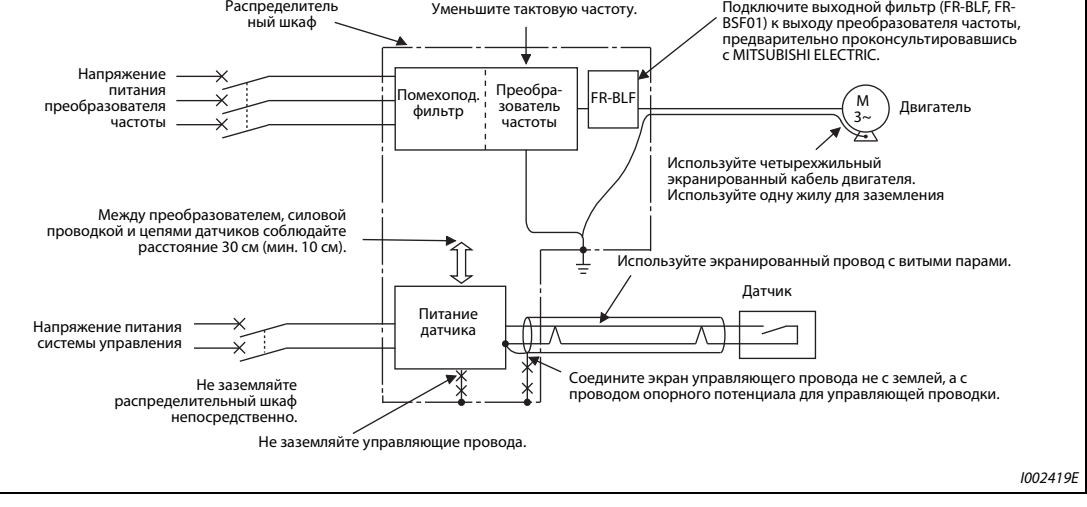

*Рис. 3-6:* Примеры подавления помех

**ПРИМЕЧАНИЕ** Информация о соответствии европейской директиве "Электромагнитная совместимость (ЭМС)" имеется в руководстве по установке.

# <span id="page-126-0"></span>**3.1.3 Помехоподавляющий фильтр**

Преобразователь частоты имеет внутренний помехоподавляющий фильтр и реактивное сопротивление нулевой последовательности. Помехоподавляющий фильтр служит для подавления помех во входном контуре преобразователя частоты.

Для активации фильтра штекер следует установить в позицию "FILTER ON" ("Фильтр включен"). Если преобразователь используется в сети с изолированной нейтралью (сети типа IT), то этот фильтр необходимо деактивировать. В преобразователе частоты исполнения FM в состоянии при поставке фильтр деактивирован (OFF), а в преобразователе исполнения CA – активирован (ON).

Реактивное сопротивление нулевой последовательности, встроенное в преобразователи частоты FR-A820-03160(55K) и ниже, а также FR-A840-01800(55K) и ниже, включено всегда, вне зависимости от положения штекера для помехоподавляющего фильтра.

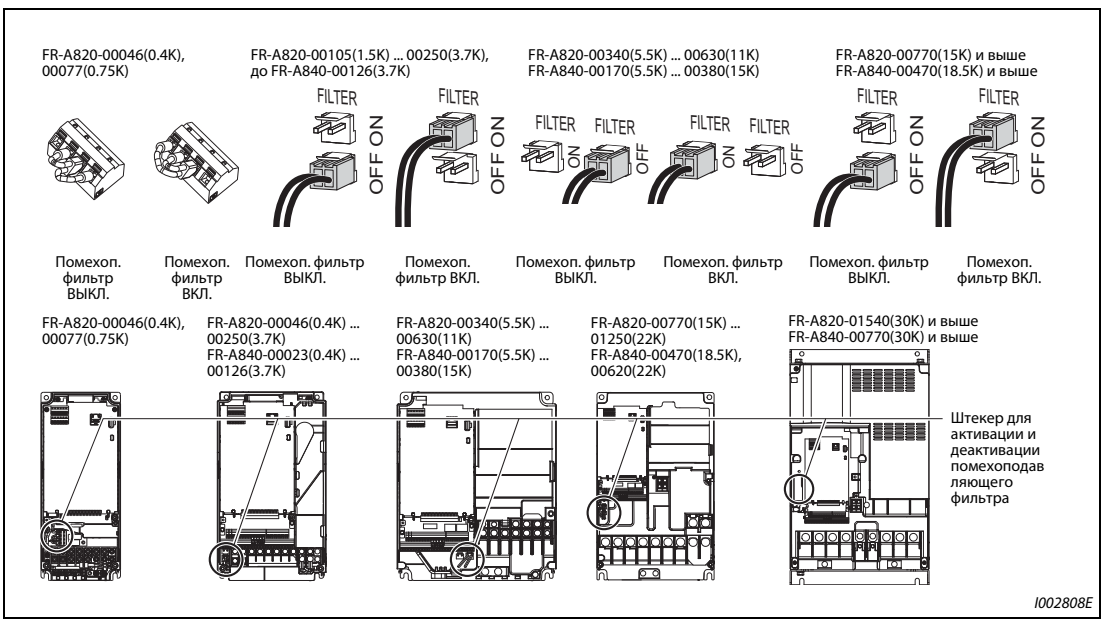

*Рис. 3-7:* Внутренний помехоподавляющий фильтр

# **Активация и деактивация помехоподавляющего фильтра**

- Перед снятием передней панели убедитесь в том, что индикатор работы преобразователя частоты не горит. После выключения напряжения питания выждите как минимум 10 минут, а затем с помощью измерительного прибора убедитесь в отсутствии остаточного напряжения.
- Модели FR-A820-00105(1.5K) и выше, FR-A840-00023(0.4K) и выше

Нажмите на фиксатор разъема и выньте разъем прямо вверх. При этом не тяните за провода, а также не снимайте разъем, не отпустив перед этим фиксатор.

Нажмите на фиксатор и при вставлении разъема.

Если разъем снимается с трудом, воспользуйтесь острогубцами или т. п.

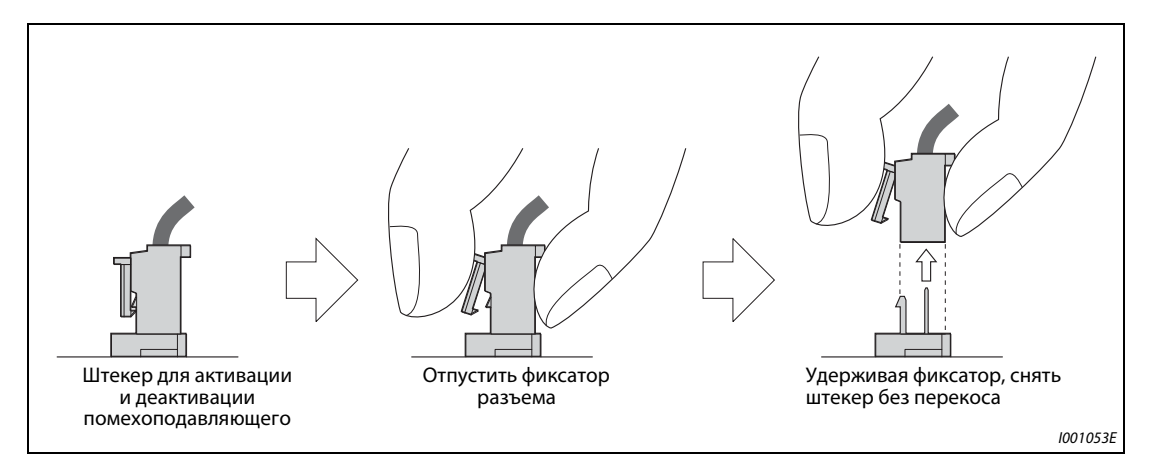

*Рис. 3-8:* Активация внутреннего помехоподавляющего фильтра

- Модели до FR-A820-00077(0.75K)
	- Удалите блок управляющих клемм (см. [стр. 7-11\)](#page-914-0).
	- Чтобы активировать или деактивировать фильтр, соедините соответствующие клеммы проволочной перемычкой. При подсоединении перемычки действуйте аналогично подсоединению прочей проводки клемм управления (см. [стр. 2-43\)](#page-72-0).
	- После переключения снова смонтируйте блок управляющих клемм.

**ПРИМЕЧАНИЯ** Штекер (или проволочная перемычка) должен быть обязательно вставлен либо в позиции "ON", либо в позиции "OFF".

> В результате активации помехоподавляющего фильтра (штекер в позиции "ON") увеличивается ток утечки (см. [стр. 3-3](#page-120-0)).

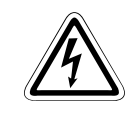

ОПАСНОСТЬ:<br> *Никогда не снимайте переднюю панель при включенном напряжении питания или при*<br> *паботающем преобразователе настоты* Это может привести к поражению элек*работающем преобразователе частоты. Это может привести к поражению электрическим током.*

# **3.2 Гармоники**

# **3.2.1 Гармонические колебания в сетевом напряжении**

В связи с конструкцией входного выпрямителя преобразователя частоты возникают высшие гармоники, которые через провода сетевого питания могут влиять на генератор или силовой конденсатор. Высшие гармоники в проводах сетевого питания отличаются от помех и токов утечки своим источником, полосой частот и путями распространения.

### **Различия между высшими гармониками сетевого напряжения и высокочастотными помехами**

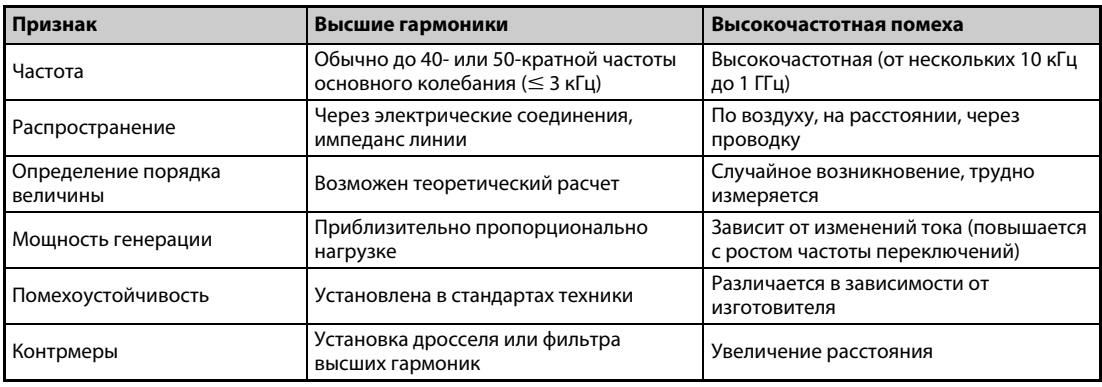

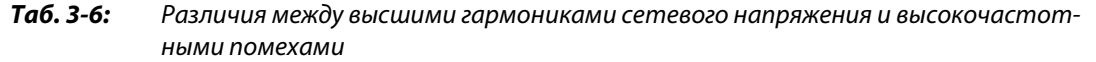

# **Контрмеры**

Величина тока высших гармоник, порождаемых преобразователем частоты во входном контуре, зависит от импеданса линии, применения дросселя, выходной частоты и выходного тока на стороне нагрузки.

Выходная частота и выходной ток принимаются при номинальной нагрузке и максимальной рабочей частоте.

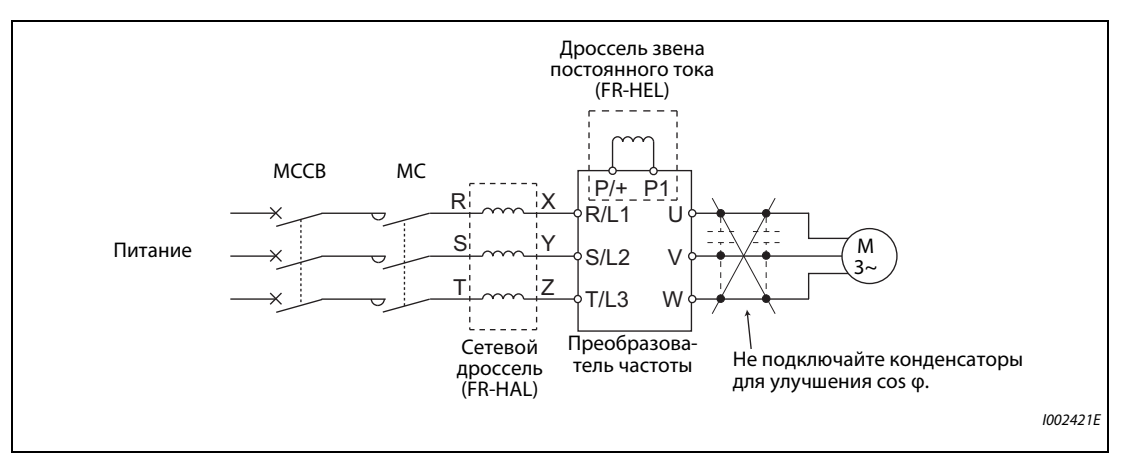

*Рис. 3-9:* Подавление высших гармоник в сетевых проводах

**ПРИМЕЧАНИЕ** Не подключайте к выходу преобразователя конденсаторы для улучшения cos φ или для защиты от перенапряжений, так как от этого преобразователь может необратимо повредиться. Для повышения КПД подключите дроссель во входном контуре или к промежуточному звену постоянного тока.

# **3.2.2 Японская директива по подавлению гармонических колебаний**

Токи высших гармоник текут из преобразователя частоты через сетевой трансформатор в точку ввода сетевого питания. Чтобы защитить других потребителей от этих наводимых токов гармоник, введена директива по подавлению гармонических колебаний.

Ранее оборудование в трехфазной сети 200 В мощностью до 37 кВт подпадала под действие "Предписания по подавлению гармонических колебаний в бытовых установках и общей продукции". В отношении прочего оборудования действовало "Предписание по подавлению гармонических колебаний для потребителей, подключенных к высокому напряжению или особо высокому напряжению". Однако в январе 2004 г. транзисторные преобразователи частоты были изъяты из сферы действия "Предписания по подавлению гармонических колебаний в бытовых установках и общей продукции", а 6-го сентября 2004 г. это предписание было упразднено.

Теперь преобразователи частоты всех классов мощности и универсальные преобразователи частоты всех типов, применяемые определенными пользователями, подпадают под действие "Предписания по подавлению гармонических колебаний для потребителей, подключенных к высокому напряжению или особо высокому напряжению" (в дальнейшем тексте этого руководства называемого "Предписаниями для определенных потребителей".)

# **"Предписания для определенных потребителей"**

Эти предписания определяют максимальные токи высших гармоник, которые разрешается излучать получателю электроэнергии высокого напряжения и особо высокого напряжения, устанавливающему, добавляющему или оборудованию аппаратуру, излучающую высшие гармоники. Предписания требуют, чтобы получатель электроэнергии принял соответствующие меры по подавления высших гармоник, если превышаются их максимальные пределы.

| Напряжение           |     |       |          |        | Высшая гармоника |        |          |                          |
|----------------------|-----|-------|----------|--------|------------------|--------|----------|--------------------------|
| подключенной<br>сети | 5-я | $7-я$ | $11 - R$ | $13-8$ | $17 - a$         | $19-8$ | $23 - 8$ | Выше<br>$23 - \check{M}$ |
| $6.6$ KB             | 3,5 | 2,5   | 1,6      | 1,3    | 1,0              | 0,9    | 0,76     | 0,70                     |
| $22$ $KB$            | 1,8 | 1,3   | 0,82     | 0,69   | 0,53             | 0,47   | 0,39     | 0,36                     |
| 33 KB                | 1,2 | 0,86  | 0,55     | 0.46   | 0,35             | 0,32   | 0,26     | 0,24                     |

*Таб. 3-7:* Максимальные пределы токов высших гармоник, вырабатываемых на каждый 1 кВт договорной мощности

# **Применение предписаний для определенных потребителей**

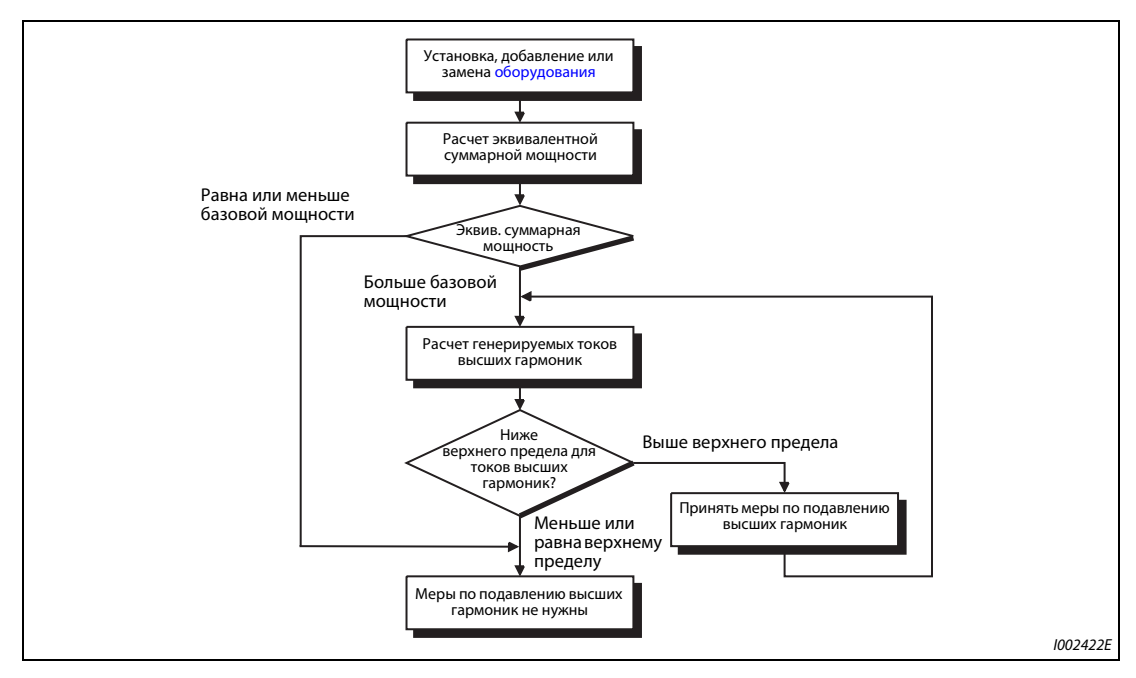

*Рис. 3-10:* Применение предписаний для определенных потребителей

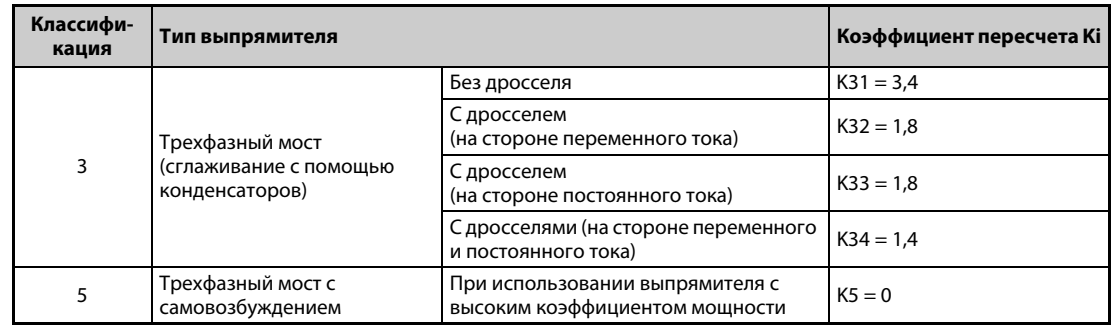

<span id="page-130-1"></span>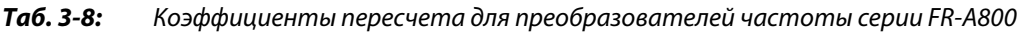

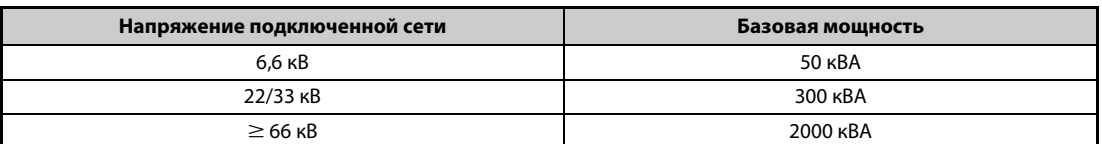

<span id="page-130-0"></span>*Таб. 3-9:* Предельная эквивалентная мощность

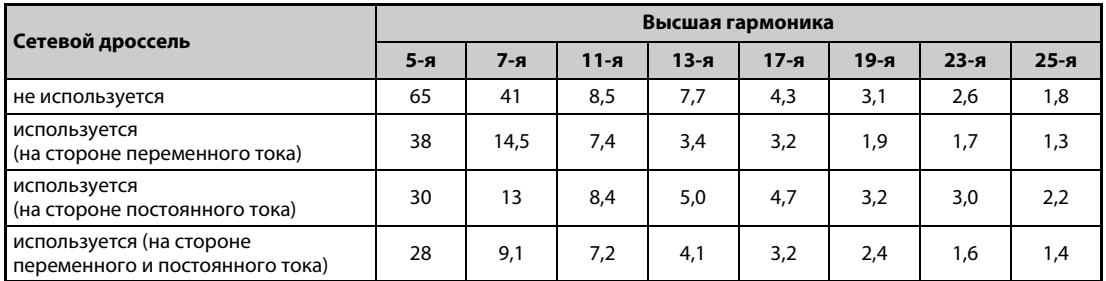

<span id="page-130-2"></span>*Таб. 3-10:* Доля высших гармоник (основной ток принят за 100%)

● Расчет эквивалентной мощности P0 устройств, порождающих высшие гармоники

"Эквивалентная мощность" – это мощность шестиимпульсного выпрямителя, выраженная по отношению к мощности оборудования потребителя, порождающей высшие гармоники. Она рассчитывается по следующей формуле. Если сумма всех эквивалентных мощностей превышает предел, указанный в таблице [3-9,](#page-130-0) то высшие гармоники необходимо рассчитать по формуле на следующей странице.

 $PO = \sum (Ki \times Pi) [kBA]$ 

Ki: коэффициент пересчета (см. [таб. 3-8](#page-130-1)) Pi: номинальная мощность устройств, порождающих высшие гармоники  $^{\textcircled{\tiny{\text{D}}}}$  [кBA] i: значение, обозначающее тип выпрямления

 $^{\circledD}~$  Номинальная мощность определяется мощностью подключенного двигателя и указана в таблице [3-11.](#page-131-0) Указанная здесь номинальная мощность применяется для расчета порождаемых высших гармоник и отличается от номинальной входной мощности преобразователя частоты.

● Расчет исходящих токов высших гармоник

Исходящий ток высших гармоник

- = ток основного колебания (значение при выпрямлении сетевого напряжения)
- x коэффициент режима эксплуатации x доля высших гармоник
- коэффициент режима эксплуатации = фактический коэффициент нагрузки× время включенного состояния на протяжении 30 минут

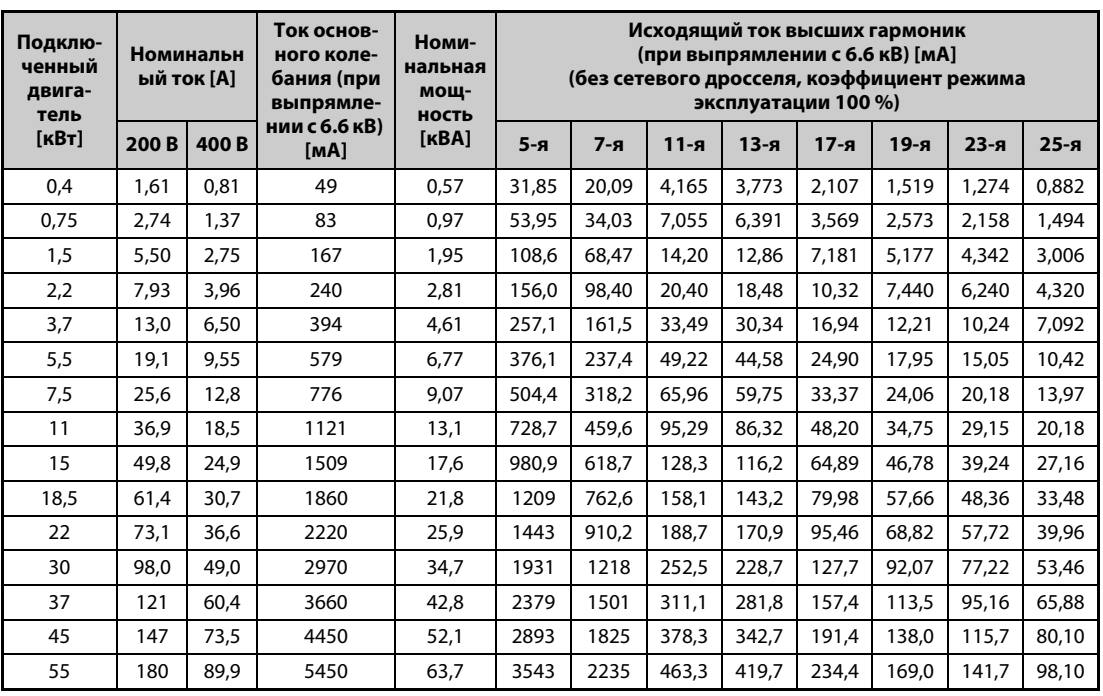

– Доля высших гармоник: См. [таб. 3-10](#page-130-2)

<span id="page-131-0"></span>*Таб. 3-11:* Номинальные мощности и токи высших гармоник двигателей, питаемых преобразователем частоты (1)

| Подклю-<br>ченный<br>двига-<br>тель |      | Номинальн<br>ый ток [А] | Ток основ-<br>ного коле-<br>бания (при<br>выпрямле- | Номи-<br>нальная<br>мош-<br><b>НОСТЬ</b> |       |       |          |          | режима эксплуатации 100 %) | Исходящий ток высших гармоник<br>(при выпрямлении с 6.6 кВ) [мА]<br>(с дросселем звена постоянного тока, коэффициент |          |        |
|-------------------------------------|------|-------------------------|-----------------------------------------------------|------------------------------------------|-------|-------|----------|----------|----------------------------|----------------------------------------------------------------------------------------------------|----------|--------|
| [KBT]                               | 200B | 400B                    | нии с 6.6 кВ)<br>[MA]                               | [KBA]                                    | $5-я$ | $7-9$ | $11 - a$ | $13 - a$ | $17-8$                     | $19-8$                                                                                                    | $23 - 8$ | $25-я$ |
| 75                                  | 245  | 123                     | 7455                                                | 87,2                                     | 2237  | 969   | 626      | 373      | 350                        | 239                                                                                                    | 224      | 164    |
| 90                                  | 293  | 147                     | 8909                                                | 104                                      | 2673  | 1158  | 748      | 445      | 419                        | 285                                                                                                    | 267      | 196    |
| 110                                 | 357  | 179                     | 10848                                               | 127                                      | 3254  | 1410  | 911      | 542      | 510                        | 347                                                                                                    | 325      | 239    |
| 132                                 |      | 216                     | 13091                                               | 153                                      | 3927  | 1702  | 1100     | 655      | 615                        | 419                                                                                                    | 393      | 288    |
| 160                                 |      | 258                     | 15636                                               | 183                                      | 4691  | 2033  | 1313     | 782      | 735                        | 500                                                                                                    | 469      | 344    |
| 220                                 |      | 355                     | 21515                                               | 252                                      | 6455  | 2797  | 1807     | 1076     | 1011                       | 688                                                                                                    | 645      | 473    |
| 250                                 |      | 403                     | 24424                                               | 286                                      | 7327  | 3175  | 2052     | 1221     | 1148                       | 782                                                                                                    | 733      | 537    |
| 280                                 |      | 450                     | 27273                                               | 319                                      | 8182  | 3545  | 2291     | 1364     | 1282                       | 873                                                                                                    | 818      | 600    |
| 315                                 |      | 506                     | 30667                                               | 359                                      | 9200  | 3987  | 2576     | 1533     | 1441                       | 981                                                                                                    | 920      | 675    |
| 355                                 |      | 571                     | 34606                                               | 405                                      | 10382 | 4499  | 2907     | 1730     | 1627                       | 1107                                                                                                    | 1038     | 761    |
| 400                                 |      | 643                     | 38970s                                              | 456                                      | 11691 | 5066  | 3274     | 1949     | 1832                       | 1247                                                                                                    | 1169     | 857    |
| 450                                 |      | 723                     | 43818                                               | 512                                      | 13146 | 5696  | 3681     | 2191     | 2060                       | 1402                                                                                                    | 1315     | 964    |
| 500                                 |      | 804                     | 48727                                               | 570                                      | 14618 | 6335  | 4093     | 2436     | 2290                       | 1559                                                                                                    | 1462     | 1072   |
| 560                                 |      | 900                     | 54545                                               | 638                                      | 16364 | 7091  | 4582     | 2727     | 2564                       | 1746                                                                                                    | 1636     | 1200   |

*Таб. 3-12:* Номинальные мощности и токи высших гармоник двигателей, питаемых преобразователем частоты (2)

● Определение необходимых контрмер

Контрмеры для подавления высших гармоник необходимы, если выполнено следующее условие:

Исходящий ток высших гармоник > макс. значение на каждый 1 кВт договорной мощности × договорная мощность

● Меры по подавлению высших гармоник

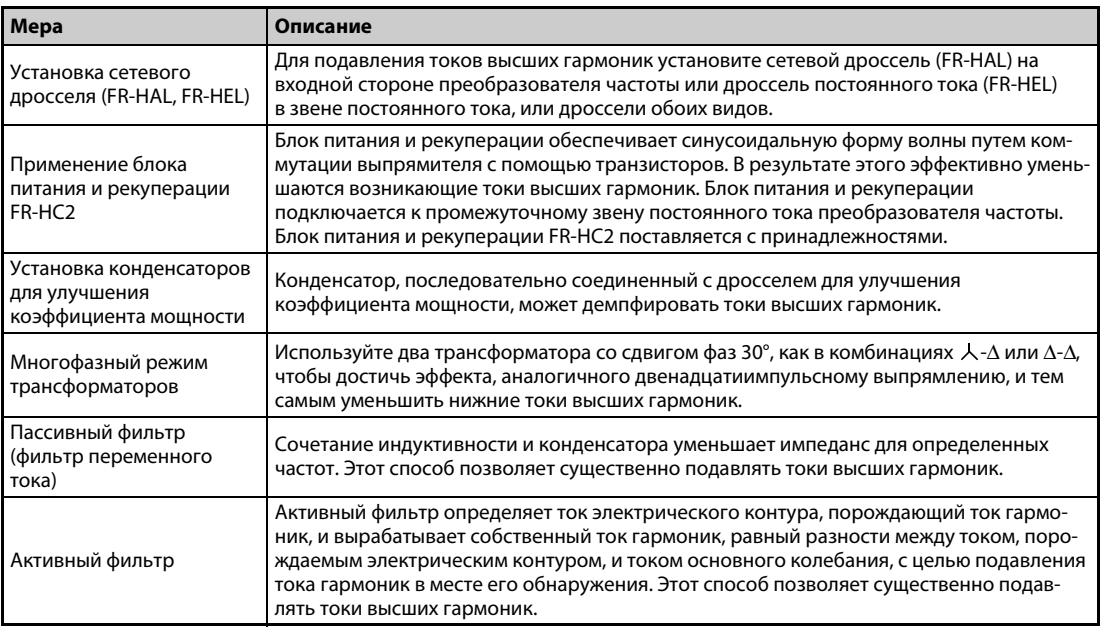

*Таб. 3-13:* Подавление токов гармоник

# **3.3 Установка сетевого дросселя**

Если преобразователь частоты подключен вблизи сетевого трансформатора большой мощности ( $\geq$  1000 кВА), а также при включении конденсатора для улучшения коэффициента мощности через входные цепи протекает большой пиковый ток, способный повредить преобразователь частоты. Во избежание этого явления следует всегда устанавливать дополнительный сетевой дроссель (FR-HAL).

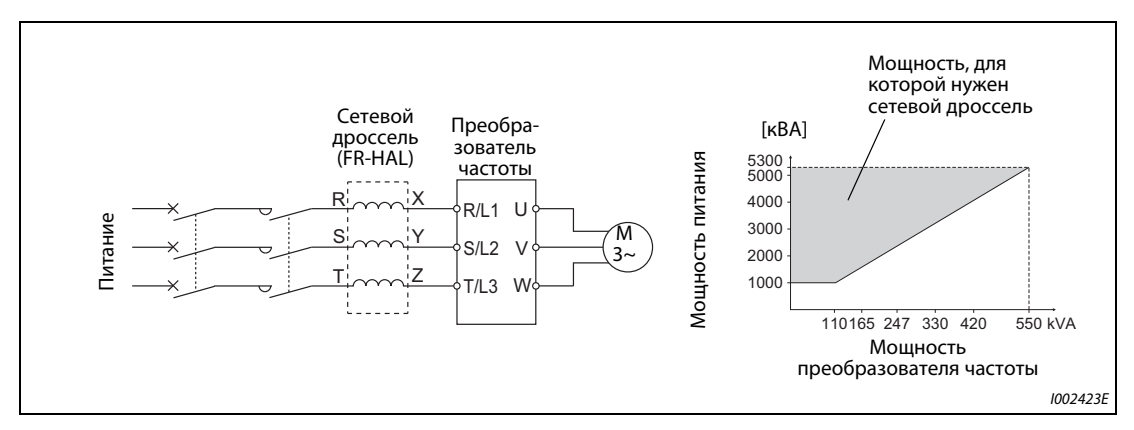

*Рис. 3-11:* Подключение сетевого дросселя

# <span id="page-134-0"></span>**3.4 Отключение и силовой контактор (MC)**

# **Силовой контактор (MC) на входной стороне преобразователя частоты**

Силовой контактор (MC) на входной стороне преобразователя частоты рекомендуется установить по следующим причинам. (Выбор разъяснен на [стр. 2-4](#page-33-0).)

- Чтобы отделять преобразователь частоты от питания при срабатывании защитной функции или неисправности привода (аварийное выключение и т. п.). Например, силовой контактор на входной стороне предотвращает перегрев или перегорание тормозных резисторов, если теплоемкость резисторов недостаточна или в результате короткого замыкания при подключении опционального тормозного резистора был поврежден управляющий транзистор тормоза.
- Во избежание несчастных случаев, которые могут произойти в результате автоматического перезапуска после восстановления напряжения питания, если перед этим преобразователь частоты был отключен в результате исчезновения напряжения питания.
- Чтобы отделять преобразователь от питания во время техобслуживания или инспекций и тем самым обеспечить безопасное проведение этих работ.

Если силовой контактор на входной стороне преобразователя применяется во время обычной эксплуатации для выключения при аварийном останове, выберите контактор в соответствии с классом JEM1038-AC-3 в зависимости от номинального тока двигателя.

**ПРИМЕЧАНИЕ** Так как повторяющиеся токи включения при включении питания сокращают срок службы входного выпрямителя (который составляет около 1.000.000 процессов переключения), следует избегать непрерывного включения и выключения силового контактора. Не используйте силовой контактор для запуска или останова преобразователя частоты. Для этого всегда используйте пусковые сигналы STF и STR.

# **Пример**  $\nabla$

# Запуск и останов преобразователя частоты

Всегда запускайте и останавливайте преобразователь частоты только путем включения и выключения сигнала STF или STR (см. следующую иллюстрацию).

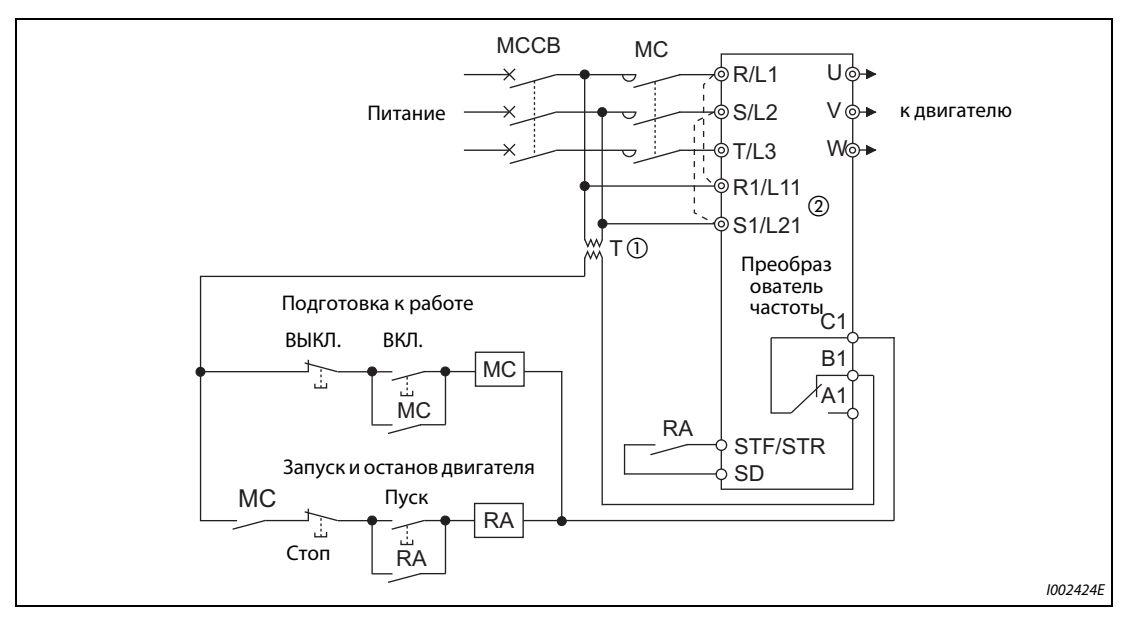

*Рис. 3-12:* Запуск/останов преобразователя частоты

- $^{\text{\textregistered}}$  При напряжении питания 400 В необходим трансформатор.
- $\textcircled{\tiny{2}}$  Соедините клеммы питания управляющего контура (R1/L11, S1/L21) с входной стороной силового контактора MC. В результате этого аварийная сигнализация продолжает действовать и после срабатывания защитной функции преобразователя частоты. В этом случае удалите перемычки между клеммами R/L1 и R1/L11, а также S/L2 и S1/L21 (см. [стр. 2-48](#page-77-0)).

 $\triangle$ 

### **Управление контактором на выходной стороне преобразователя частоты**

Контактор, установленный между преобразователем частоты и двигателем, разрешается переключать только при остановленном преобразователе частоты и двигателе. Переключение контактора во время работы преобразователя частоты может привести, например, к срабатыванию защиты от превышения тока преобразователя частоты. Например, если контактор установлен для переключения двигателя на непосредственное питание от сети, рекомендуется применять функцию переключения двигателя на непосредственное питание от сети (см. [стр. 5-457\)](#page-632-0), подготовленную с помощью параметров 35...139. (Для двигателей векторного управления (SF-V5RU, SF-THY) и двигателей с постоянными магнитами функцию переключения на непосредственное питание от сети использовать нельзя.)

### **Ручной выключатель на выходной стороне преобразователя частоты**

Двигатель с постоянными магнитами представляет собой синхронный двигатель, оснащенный мощными постоянными магнитами. До тех пор, пока двигатель продолжает вращаться после отключения преобразователя, на его клеммах имеется высокое напряжение. В установке, в которой двигатель после выключения преобразователя продолжает вращаться под действием нагрузки, должен быть предусмотрен ручной низковольтный выключатель на выходной стороне преобразователя частоты.

**ПРИМЕЧАНИЯ** Перед подключением или техническим обслуживанием двигателя с постоянными магнитами убедитесь в том, что двигатель остановлен. В установке, в которой двигатель может вращаться под действием нагрузки (например, в приводе вентилятора или воздуходувки), на выходной стороне преобразователя частоты должен быть предусмотрен расцепитель. Работы по монтажу проводки и техническому обслуживанию следует выполнять только при выключенном состоянии этого выключателя. Несоблюдение этого требования может привести к поражению электричеством.

Не переключайте выключатель, пока преобразователь работает (выдает напряжение).

# **3.5 Меры против разрушения изоляции 400-вольтных двигателей**

В зависимости от параметров линий, подключенных к клеммам двигателя, в результате широтно-импульсной модуляции преобразователя частоты возникают перенапряжения, способные повредить изоляцию двигателя. Это особенно относится к 400-вольтным двигателям.

### **Контрмеры при использовании асинхронного двигателя**

Рекомендуется принять одну из следующих контрмер:

● Используйте двигатель с достаточной прочностью изоляции и ограничьте тактовую частоту в зависимости от длины проводки двигателя.

Используйте 400-вольтный двигатель с **усиленной изоляцией**. В частности, это означает:

- Закажите "400-вольтный двигатель с усиленной изоляцией для питания от преобразователя частоты".
- При подключении двигателя с постоянным крутящим моментом или маловибрационного двигателя убедитесь в том, что он пригоден для питания от преобразователя частоты.
- Настройте тактовую частоту с помощью параметра 72 в зависимости от длины кабеля двигателя в соответствии со следующей таблицей.

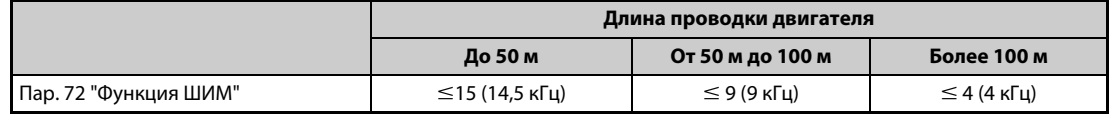

*Таб. 3-14:* Выбор тактовой частоты в зависимости от длины проводки двигателя

- Подавление перенапряжений на преобразователе частоты
	- На выходе преобразователей FR-A840-01800(55K) и ниже установите выходной фильтр du/dt (FR-ASF-H, FR-BMF-H).
	- На выходе преобразователей FR-A840-02160(75K) и выше установите синусный выходной фильтр (MT-BSL/BSC).

### **Контрмеры при использовании двигателя с постоянными магнитами**

Если длина провода двигателя превышает 50 м, установите параметр 72 "Функция ШИМ" на значение не больше "9" (6 кГц).

**ПРИМЕЧАНИЯ** Более подробное описание параметра 72 "Функция ШИМ" имеется на [стр. 5-211.](#page-386-0) (При использовании опционального синусного фильтра (MT-BSL/BSC) установите пар. 72 на "25" (2.5 кГц).)

> Более подробное описание фильтра перенапряжений (FR-ASF-H/FR-BMF-H) и синусного фильтра (MT-BSL/BSC) имеется в руководстве по эксплуатации соответствующей опции.

> Выходные фильтры du/dt FR-ASF-H и FR-BMF-H можно использовать при управлении по характеристике U/f и расширенном управлении вектором потока.

> Синусный выходной фильтр MT-BSL/BSC можно использовать при управлении по характеристике U/f.

Не применяйте эти фильтры при иных методах регулирования.

При бессенсорном векторном управлении PM тактовая частота ограничена (см. [стр. 5-211\)](#page-386-0).

# **3.6 Контрольный перечень для ввода в эксплуатацию**

Преобразователи частоты серии FR-A800 являются очень надежными приборами, однако ошибки в монтаже внешней проводки, неправильное обращение или неправильное управление могут сократить срок службы преобразователя или повредить преобразователь.

Перед вводом в эксплуатацию проверьте следующие пункты:

| Объект проверки                                                                                                    | Контрмера                                                                                                    | стр.     | Провер<br>ено |
|----------------------------------------------------------------------------------------------------|----------------------------------------------------------------------------------------------------|----------|---------------|
| Изоляция гильз для оконцовки жил                                                                                                    | Для подключения питания и двигателя используйте<br>изолированные гильзы для оконцовки жил.                                                                                                    |          |               |
| Правильное подключение напря-<br>жения питания (R/L1, S/L2, T/L3) и<br>двигателя (U, V, W).                                                                                                    | Подключение напряжения к выходным клеммам (U, V, W)<br>преобразователя частоты повредит преобразователь.<br>Никогда не выполняйте проводку таким образом.                                                                                                    | $2 - 25$ |               |
| По завершению монтажа не<br>осталось остатков проводки                                                                                                    | Кусочки проводов могут привести к срабатыванию аварий-<br>ной сигнализации, неправильному функционированию или<br>неисправностям. Всегда содержите преобразователь<br>частоты в чистоте.<br>При сверлении крепежных отверстий в распределитель-<br>ном шкафу или т. п. обращайте внимание на то, чтобы<br>металлические стружки или иные посторонние предметы<br>не попали в преобразователь.                               |          |               |
| Правильный выбор сечения<br>питающего кабеля и кабеля<br>двигателя                                                                                                    | Выберите поперечные сечения проводов так, чтобы паде-<br>ние напряжения не превышало 2 %.<br>Если расстояние между двигателем и преобразователем<br>частоты большое, то в результате падения напряжения на<br>кабеле двигателя может произойти потеря крутящего<br>момента. Падение напряжения особенно проявляется при<br>низких частотах.                                                                                 | $2 - 29$ |               |
| Суммарная длина проводки не<br>должна превышать максимально<br>допустимую длину.                                                                                                    | Убедитесь в том, что максимально допустимая длина<br>проводки не превышена.<br>При большой длине проводки может существенно<br>нарушиться действие функции интеллектуального<br>контроля выходного тока. Кроме того, под действием<br>зарядного тока, вызванного паразитными емкостями, могут<br>повредиться выходные оконечные каскады (биполярные<br>транзисторы с изолированным затвором).                               | $2 - 29$ |               |
| Меры для обеспечения электро-<br>магнитной совместимости                                                                                                    | При работе преобразователя частоты на его входной и<br>выходной стороне могут возникать электромагнитные<br>помехи, способные беспроводным способом передаваться<br>на соседние приборы (например, радиоаппараты с<br>амплитудной модуляцией). В этом случае активируйте<br>встроенный помехоподавляющий фильтр (установите<br>штекер помехоподавляющего фильтра в позицию "ON"),<br>чтобы свести помехи к минимуму.        | $3-9$    |               |
| К выходу преобразователя частоты<br>не подключен конденсатор для<br>улучшения коэффициента мощно-<br>сти, устройство защиты от перена-<br>пряжений и фильтр для<br>уменьшения помех.                                       | Подключение таких устройств может привести к отключе-<br>нию преобразователя частоты, а также к повреждению пре-<br>образователя или подключенных к нему компонентов или<br>блоков. Если к выходу преобразователя подключено<br>устройство, которое не было явно допущено со стороны<br>Mitsubishi Electric для этой цели, сразу удалите такое<br>устройство.                                                               |          |               |
| Если в ходе работ по техобслужива-<br>нию или монтажу соединений пре-<br>образователь частоты уже был<br>однажды включен, то после отклю-<br>чения напряжения питания необ-<br>ходимо выждать достаточно<br>большое время. | После отключения питания сглаживающие конденсаторы<br>еще какое-то время сохраняют высокое напряжение.<br>Это напряжение опасно!<br>Прежде чем приступать к монтажу проводки или иным<br>работам на преобразователе частоты, подождите как мини-<br>мум 10 минут после отключения питания. После этого<br>измерьте напряжение между клеммами P/+ и N/- силового<br>контура и убедитесь в том, что оно достаточно снизилось. |          |               |

*Таб. 3-15:* Контрольный перечень для ввода в эксплуатацию (1)

| Объект проверки                                                                                                    | Контрмера                                                                                                    | стр.     | Провер<br>ено |
|----------------------------------------------------------------------------------------------------|----------------------------------------------------------------------------------------------------|----------|---------------|
| На выходной стороне<br>преобразователя частоты нет<br>коротких замыканий или<br>замыканий на землю.                                                                                                    | • Короткое замыкание или замыкание на землю на<br>выходе преобразователя частоты может повредить<br>преобразователь.<br>• Проверьте проводку на отсутствие коротких замыканий<br>и замыканий на землю. Повторное подключение прео-<br>бразователя к имеющимся коротким замыканиям или<br>замыканиям на землю, либо к двигателю с поврежден-<br>ной изоляцией, может повредить преобразователь.<br>• Прежде чем подавать напряжение, проверьте сопро-<br>тивление заземления и сопротивление между фазами<br>на выходной стороне преобразователя частоты.<br>Сопротивление изоляции двигателя особенно следует<br>проверять у старых двигателей, или двигателей, рабо-<br>тавших в агрессивной атмосфере.                                                                                                    |          |               |
| Силовой контактор на входной<br>стороне преобразователя частоты<br>предназначен не для того, чтобы<br>часто запускать или останавливать<br>преобразователь.                                                        | Так как повторяющиеся токи включения при включении<br>питания сокращают срок службы выпрямителя, следует<br>избегать непрерывного включения и выключения силового<br>контактора. Для запуска и останова преобразователя<br>частоты используйте пусковые сигналы STF и STR.                                                                                                    | $3-9$    |               |
| К клеммам P/+ и PR не подключен<br>электромеханический тормоз.                                                                                                    | К клеммам P/+ и PR разрешается подключать только<br>внешний тормозной резистор.                                                                                                    | $2 - 76$ |               |
| Напряжение на клеммах ввода-<br>вывода преобразователя частоты<br>ниже максимально допустимого<br>предела.                                                                                                    | Не подавайте на клеммы ввода-вывода напряжение выше<br>максимально допустимого напряжения для контуров<br>ввода-вывода. Более высокие напряжения или напряжения<br>противоположной полярности могут повредить входные и<br>выходные контуры. В частности, при подключении<br>потенциометра проверьте, правильно ли подключены<br>клеммы 10Е и 5.                                                                                                    | $2 - 36$ |               |
| Если используется функция для<br>переключения двигателя на непо-<br>средственное питание от сети, то<br>силовые контакторы МС1 и МС2<br>должны быть оснащены электри-<br>ческой или механической блоки-<br>ровкой. | Силовые контакторы МС1 и МС2 для переключения двига-<br>теля на непосредственное питание от сети должны быть<br>оснащены взаимной электрической или механической бло-<br>кировкой. Блокировка предотвращает разрядные токи,<br>которые во время переключения возникают в виде элек-<br>трических дуг и могут проникнуть к выходу преобразова-<br>теля частоты.<br>(Для специальных двигателей векторного управления<br>(SF-V5RU, SFTHY) и двигателей с постоянными магнитами<br>непосредственное питание от сети не возможно.)<br>MC1<br>Блокировка<br>Питание<br>T/L3<br>W<br>Разрядный ток<br>Преобразователь частоты<br>Если переключение на непосредственное питание от сети<br>происходит после возникновения какой-либо неполадки<br>(например, короткого замыкания между выходом МС2 и<br>двигателем), то ущерб может еще более возрасти.<br>На случай неисправности между МС2 и двигателем<br>предусмотрите защитный контур, например, на основе<br>сигнала ОН. |          |               |
| Приняты меры против<br>автоматического перезапуска<br>после исчезновения напряжения.                                                                                                    | Если автоматический перезапуск преобразователя после<br>исчезновения сетевого напряжения нежелателен, то пита-<br>ние преобразователя частоты следует прервать с помощью<br>силового контактора (МС) на входной стороне. В этом слу-<br>чае нельзя также включать пусковой сигнал. Если после<br>исчезновения сетевого напряжения пусковой сигнал оста-<br>ется включенным, то сразу после восстановления питания<br>преобразователь частоты автоматически запускается.                                                                                                    |          |               |
| При использовании векторного<br>управления: энкодер установлен<br>правильно.                                                                                                    | Энкодер должен быть соединен с валом двигателя без<br>зазора. Для "бессенсорного векторного управления" и<br>"бессенсорного векторного управления РМ" энкодер не<br>нужен.)                                                                                                    | $2 - 61$ |               |

*Таб. 3-15:* Контрольный перечень для ввода в эксплуатацию (2)

| Объект проверки                                                                                                    | Контрмера                                                                                                    | стр.     | Провер<br>ено |
|----------------------------------------------------------------------------------------------------|----------------------------------------------------------------------------------------------------|----------|---------------|
| На входной стороне<br>преобразователя частоты<br>установлен силовой<br>контактор (МС).                                                                                         | Подключать преобразователь к питанию через силовой<br>контактор рекомендуется по следующим причинам.<br>• При неисправности или неправильном<br>функционировании привода имеется возможность<br>отделить преобразователь частоты от сети (например, в<br>рамках аварийного останова).<br>• С помощью силового контактора можно предотвращать<br>нежелательный перезапуск после исчезновения<br>сетевого напряжения.<br>• Силовой контактор дает возможность безопасного<br>выполнения техобслуживания или инспекций, так как<br>преобразователь частоты можно отделить от сети.<br>Если функция аварийного выключения реализована через<br>силовой контактор, выберите мощность этого контактора в<br>зависимости от номинального тока двигателя в<br>соответствии с классом ЈЕМ1038-АС-3.                                                                                                    | $3 - 17$ |               |
| Контактор на выходной стороне<br>преобразователя частоты<br>управляется правильно.                                                                                             | Переключать контактор на выходной стороне разрешается<br>только в случае, если и преобразователь частоты, и<br>двигатель находятся в остановленном состоянии.                                                                                                    | $3-17$   |               |
| Если применяется двигатель<br>с постоянными магнитами, на<br>выходной стороне преобразова-<br>теля частоты установлен ручной<br>низковольтный выключатель<br>защиты двигателя. | На случай неисправности между контактором МС2 и<br>двигателем предусмотрите защитную функцию, например,<br>на основе сигнала превышения температуры.<br>При применении в вентиляторах или воздуходувках, т. е.<br>установках, в которых двигатель может вращаться под дей-<br>ствием нагрузки, к выходу преобразователя необходимо<br>подключить ручной низковольтный выключатель защиты<br>двигателя. Приступать к монтажу проводки или техниче-<br>скому обслуживанию разрешается лишь после размыкания<br>выключателя защиты двигателя. Несоблюдение может при-<br>вести к поражению электрическим током.                                                                                                    | $3 - 17$ |               |
| Приняты меры против влияния<br>электромагнитных помех (ЭМС) на<br>сигнал задания частоты вращения.                                                                             | Если при аналоговом задании частоты на сигнал заданного<br>значения накладываются электромагнитные помехи<br>преобразователя частоты и в результате этого возникают<br>колебания частоты вращения, примите следующие меры:<br>● Никогда не прокладывайте кабели управляющих<br>сигналов и силовые кабели (входные/выходные цепи<br>преобразователя) параллельно друг другу, а также не<br>связывайте их в общий жгут.<br>• Проложите кабели управляющих сигналов и силовые<br>кабели (входные/выходные цепи преобразователя) как<br>можно дальше друг от друга.<br>• Используйте только экранированные сигнальные<br>провода.<br>• Снабдите сигнальные провода ферритовым<br>сердечником.<br>(пример: ZCAT3035-1330, производства: TDK)                                                                                                    | $3-6$    |               |
| Приняты меры против перегрузки.                                                                                                    | Частый запуск и останов привода или циклическая работа с<br>колеблющейся нагрузкой могут уменьшить срок службы<br>транзисторных модулей из-за колебаний температуры вну-<br>три этих модулей. Так как эта "термонагрузка", прежде<br>всего, обусловлена изменением тока между режимами<br>"Перегрузка" и "Нормальным режимом", величину тока<br>перегрузки следует по возможности уменьшить путем<br>соответствующих настроек. Хотя снижение тока удлиняет<br>срок службы, оно может привести к ослаблению крутящего<br>момента, что, в свою очередь, создает проблемы при<br>запуске.<br>В этом случае выберите модель преобразователя с увели-<br>ченным запасом мощности. Если используется асинхрон-<br>ный двигатель, то преобразователь частоты следует<br>выбрать на 1-2 класса мощнее. При использовании двига-<br>теля с постоянными магнитами выберите и преобразова-<br>тель, и двигатель более высокой мощности. |          |               |
| Преобразователь частоты отвечает<br>требованиям, предъявляемым<br>к системе.                                                                                                   | Убедитесь в том, что преобразователь частоты<br>соответствует требованиям, предъявляемым к системе.                                                                                                    | 8-1      |               |

*Таб. 3-15:* Контрольный перечень для ввода в эксплуатацию (3)

# **3.7 Защита системы при выходе преобразователя из строя**

Если преобразователь частоты распознал неисправность, срабатывает защитная функция преобразователя частоты и выводится аварийный сигнал. Однако существует вероятность, что преобразователь не распознает возникшую неисправность или произойдет отказ внешней схемы, предусмотренной для оценки аварийного сигнала. Хотя преобразователи частоты Mitsubishi Electric отвечают самым высоким стандартам качества, необходимо предусмотреть оценку сигналов состояния преобразователя частоты, чтобы при выходе преобразователя частоты из строя избежать повреждений, например, станка.

Одновременно систему следует сконфигурировать таким образом, чтобы меры защиты – вне преобразователя частоты и независимо от него – обеспечивали безопасность системы даже при выходе преобразователя из строя.

# **Методы блокировки на основе сигналов состояния преобразователя частоты**

Комбинируя сигналы состояния, выдаваемые преобразователем частоты, можно реализовать блокировки с другими частями установки и распознавать аварийные состояния преобразователя.

| Nº | Метод блокировки                                  | Описание                                                                                                    | Используемые сигналы                                        | стр.                   |
|----|---------------------------------------------------|----------------------------------------------------------------------------------------------------|-------------------------------------------------------------|------------------------|
| A  | Защитная функция<br>преобразователя<br>частоты    | Опрос состояния выходного<br>сигнала аварийной<br>сигнализации<br>Распознание неисправности<br>при отрицательной логике | Выход аварийной<br>сигнализации (ALM)                       | 5-360                  |
| 0  | Готовность<br>преобразователя<br>частоты к работе | Проверка сигнала готовности к<br>работе.                                                                                | Готовность к работе (RY)                                    | $5 - 356$              |
| ❸  | Работа преобразователя                            | Проверка пусковых сигналов и<br>сигнала работы двигателя                                                                | Пусковой сигнал (STF, STR)<br>Вращение двигателя (RUN)      | $5 - 356$<br>$5 - 417$ |
| Œ  | частоты                                           | Проверка пусковых сигналов и<br>выходного тока.                                                                         | Пусковой сигнал (STF, STR)<br>Контроль выходного тока (Y12) | $5 - 365$<br>$5 - 417$ |

*Таб. 3-16:* Для блокировок можно использовать различные выходные сигналы преобразователя частоты.

 Опрос состояния выходного сигнала аварийной сигнализации

Выходной сигнал аварийной сигнализации (ALM) выводится при срабатывании защитной функции, отключающей выход преобразователя. При заводской настройке сигнал ALM присвоен клеммам A1, B1 и C1. Если обрабатывается сигнал размыкающего контакта (клемм B и C), или если сигнал ALM присвоен какой-либо выходной клемме при одновременном использовании отрицательной логики, в нормальном режиме сигнал ALM включен, а при сигнализации выключен.

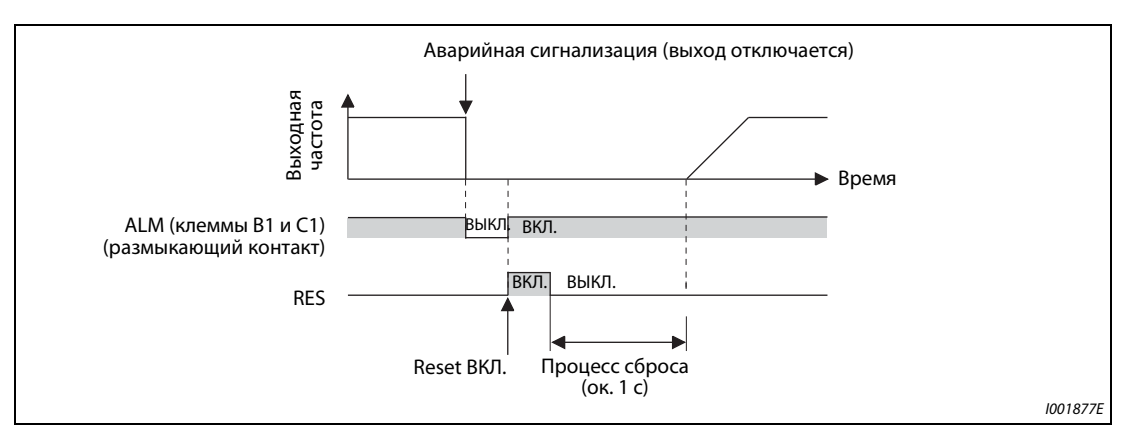

*Рис. 3-13:* При аварийной сигнализации размыкается контакт B1-C1 (заводская настройка)

 $\bullet$  Проверка готовности преобразователя к работе

Готовность преобразователя частоты к работе декларируется сигналом RY (от слова **R**ead**y** = готов). Этот сигнал выдается, если питание преобразователя частоты включено и преобразователь может начать работу (см. рис. ниже). После включения питания следует проверять, выводится ли сигнал RY.

Проверка пусковых сигналов и сигнала работы двигателя

Если выходная частота преобразователя превышает стартовую частоту, настроенную в параметре 13, выводится сигнал RUN. При неподвижном состоянии или во время торможения постоянным током этот сигнал отключен. При заводской настройке сигнал RUN присвоен клемме RUN.

Контролируйте, выдается ли сигнал RUN после включения пускового сигнала (STF для правого вращения или STR для левого вращения). Имейте в виду, что после снятия пускового сигнала сигнал RUN продолжает выдаваться в течение времени замедления, пока двигатель не остановится. Например, если внешняя система управления контролирует взаимосвязь между пусковым сигналом и сигналом RUN, то она должна учитывать настроенное в преобразователе время замедления.

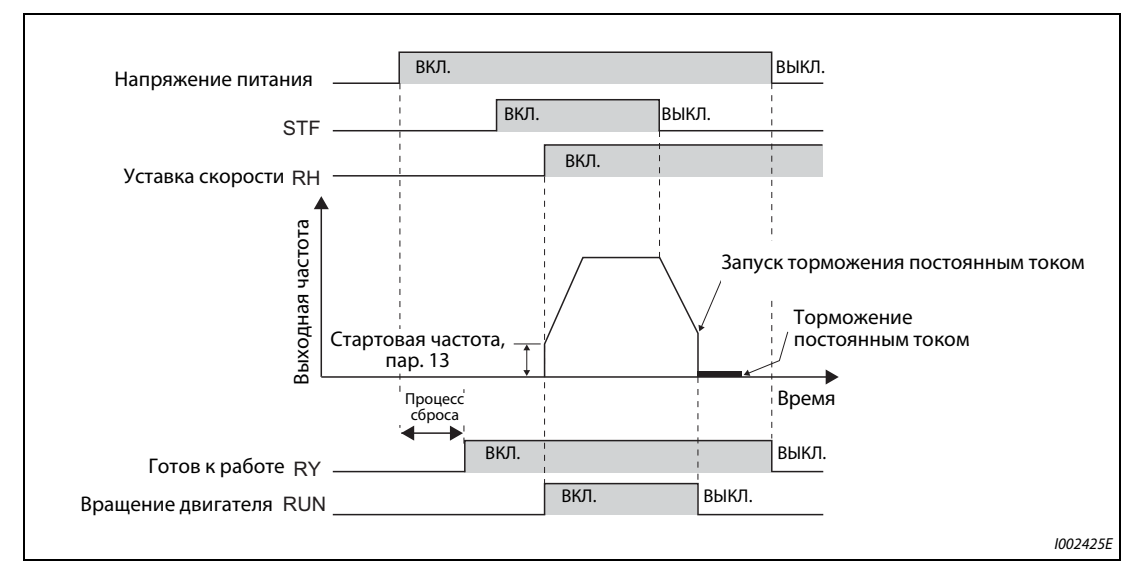

*Рис. 3-14:* Готовность к работе и вращение двигателя

 Проверка пусковых сигналов и выходного тока

Если двигатель потребляет ток, то преобразователь частоты выдает сигнал контроля выходного тока (сигнал Y12). Для внешней блокировки можно контролировать, выдается ли сигнал Y12 после включения пускового сигнала (STF для правого вращения или STR для левого вращения).

При заводской настройке в параметре 150 порог для контроля выходного тока (и, тем самым, для вывода сигнала Y12) настроен на 150 % от номинального тока преобразователя. Это значение следует уменьшить приблизительно до 20 % от номинального тока. Для ориентировки можно воспользоваться величиной тока, потребляемой двигателем на холостом ходу.

Как и сигнал RUN, после снятия пускового сигнала сигнал Y12 также продолжает выводиться во время замедления – до тех пор, пока двигатель не остановится. Поэтому при контроле сигнала Y12 необходимо учитывать время замедления, настроенное в преобразователе.

– С помощью параметров 190...196 выходным клеммам можно присвоить функции, отличающиеся от заводской настройки. Кроме того, имеется возможность выбора между положительной логикой (при наступлении событии, например, "преобразователь готов к работе", выход включается) и отрицательной логикой (при наступлении события выход выключается).

| Выходной сигнал | Настройка в параметре 190196 |                      |  |  |  |
|-----------------|------------------------------|----------------------|--|--|--|
|                 | Положительная логика         | Отрицательная логика |  |  |  |
| <b>ALM</b>      | 99                           | 199                  |  |  |  |
| RY              |                              |                      |  |  |  |
| <b>RUN</b>      |                              | 100                  |  |  |  |
|                 |                              |                      |  |  |  |

*Таб. 3-17:* Настройка положительной и отрицательной логики

**ПРИМЕЧАНИЕ** Изменение функций, присвоенных клеммам с помощью параметров 190...196, влияет также на другие функции. Поэтому перед настройкой проверьте функции клемм.

### **Внешний контроль вращения двигателя и тока двигателя**

Даже если для блокировки других частей установки применяются сигналы состояния преобразователя, это еще не дает гарантии абсолютной безопасности. Ведь и сам преобразователь может функционировать неправильно и выдавать неправильные сигналы. Например, если внешняя система управления контролирует выходной сигнал аварийной сигнализации, пусковой сигнал и сигнал RUN, то могут возникнуть ситуации, в которых из-за ошибки центрального процессора преобразователя частоты аварийный сигнал выдается неправильно или сигнал RUN остается включенным, хотя сработала защитная функция преобразователя и активирована сигнализация.

В чувствительных установках предусмотрите устройства, контролирующие частоту вращения и ток двигателя. С их помощью можно проверять, действительно ли двигатель вращается после подачи пускового сигнала на преобразователь частоты. При этом в зависимости от требований системы используйте один из следующих методов.

● Подача пускового сигнала и проверка, действительно ли двигатель работает

Убедитесь в том, что при включенном пусковом сигнале преобразователя частоты двигатель вращается и потребляет ток. Для этого оцените частоту вращения двигателя или ток двигателя.

Однако учитывайте, что в фазе замедления даже при выключенном пусковом сигнале через двигатель может течь ток – до тех пор, пока двигатель не остановится. Поэтому при установлении логической связи между пусковым сигналом и измеренным током двигателя, и при последующем преобразовании этой информации в сообщение о неисправности необходимо учитывать время замедления, настроенное в преобразователе. При контроле тока следует определять ток во всех трех фазах.

● Сравнение заданной и фактической частоты вращения

Кроме того, контроль частоты вращения дает возможность сравнивать частоту, заданную преобразователю, с фактической частотой вращения, и реагировать в случае ее отклонения.

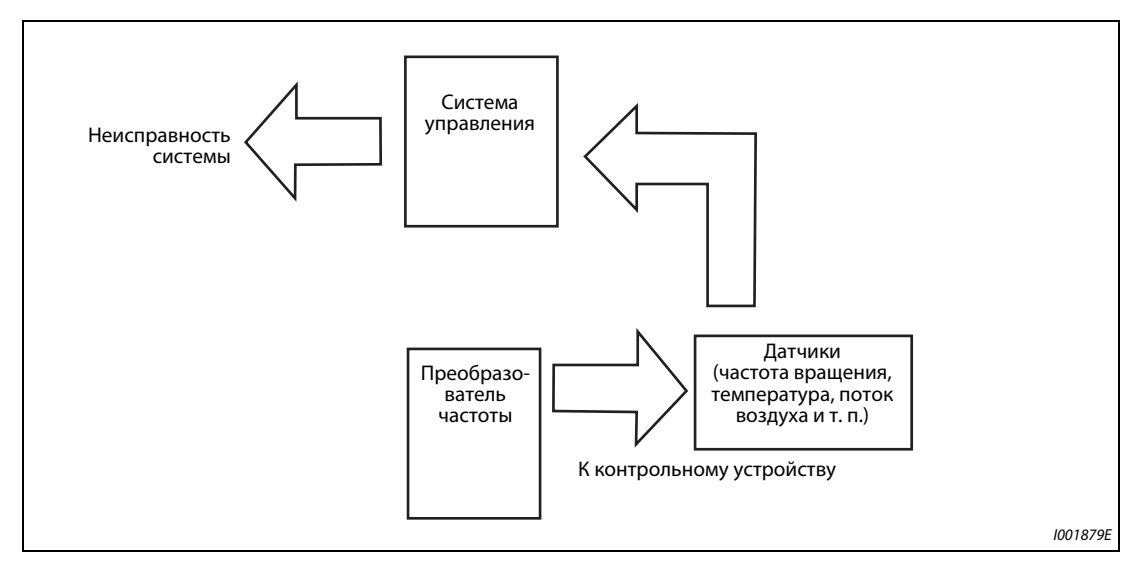

*Рис. 3-15:* Контроль двигателя с помощью внешней системы управления
# **4 Эксплуатация**

# **4.1 Пульт (FR-DU08)**

## **4.1.1 Пульт и дисплей (FR-DU08)**

Монтаж пульта (FR-DU08) на преобразователе частоты описан на [стр. 2-57](#page-86-0).

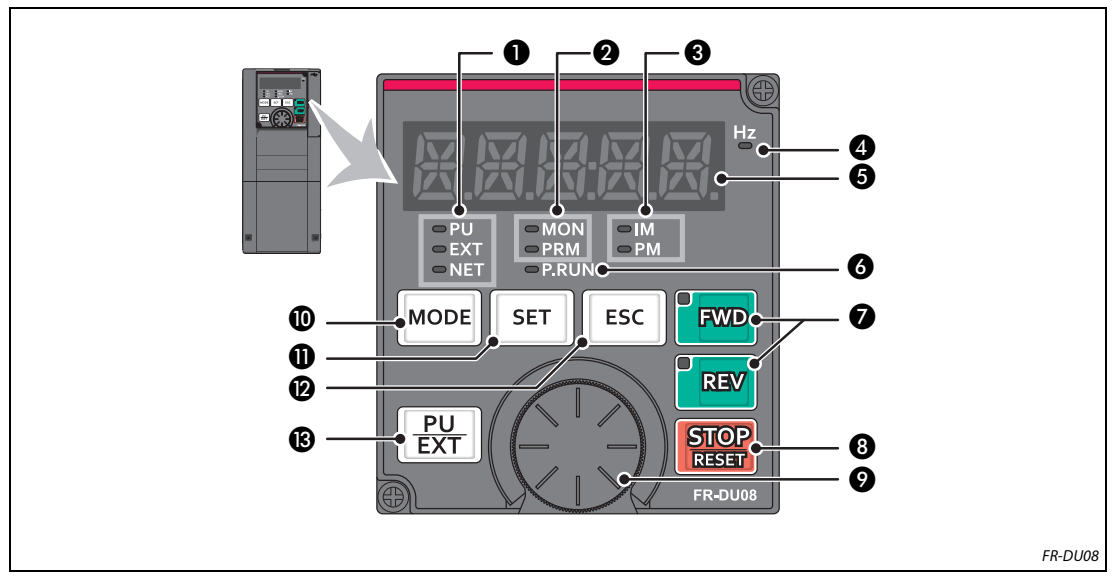

*Рис. 4-1:* Пульт FR-DU08

| Nº | Элемент                             | Значение                                | Описание                                                                                                    |  |  |  |
|----|-------------------------------------|-----------------------------------------|----------------------------------------------------------------------------------------------------|--|--|--|
| O  | <b>OPU</b><br>$=$ EXT<br>DNET       | Режим                                   | PU:<br>горит в режиме управления с пульта<br>EXT:<br>горит при внешнем управлении<br>(при заводской настройке горит после включения)<br>NET:<br>горит при сетевом режиме<br>PU и EXT:<br>горят при комбинированном режиме 1 или 2                                                                                                    |  |  |  |
| Ø  | $=$ MON<br>$=$ PRM                  | Режим пульта                            | MON:<br>горит в режим мониторинга, мигает с регулярным<br>ритмом "два коротких световых сигнала подряд", если<br>сработала защитная функция, при активированном<br>отключении индикации мигает медленно<br>PRM:<br>горит в режиме параметрирования                                                                                                    |  |  |  |
| ❸  | $\blacksquare$<br>$\blacksquare$ PM | Тип двигателя                           | IM:<br>горит при регулировании асинхронного двигателя<br>PM:<br>горит при бессенсорном векторном управлении РМ<br>В тестовом режиме эта индикация мигает.                                                                                                    |  |  |  |
| ❹  | Hz                                  | Единица                                 | Горит при индикации частоты<br>(мигает при индикации заданной частоты)                                                                                                    |  |  |  |
| ❺  |                                     | Индикация<br>(5-значный<br>светодиод)   | Отображение частоты, номера параметра и т. п.<br>(Отображаемую рабочую величину можно выбрать с помощью<br>параметров пар. 52 и 774776.)                                                                                                    |  |  |  |
| ❻  | $-$ P.RUN                           | Индикация для<br>функции<br>контроллера | Светодиод горит при выполнении программы контроллера                                                                                                    |  |  |  |
| Ø  | <b>FWD</b><br>REV                   | Направление<br>вращения                 | Клавиша "FWD": команда запуска правого вращения. Во время<br>правого вращения светодиод горит.<br>Клавиша "REV": команда запуска левого вращения. Во время левого<br>вращения светодиод горит.<br>При следующих условиях светодиод мигает:<br>• Команда запуска правого/левого вращения имеется при<br>отсутствии заданного значения.<br>• Заданное значение частоты равно стартовой частоте или ниже.<br>• подан сигнал MRS. |  |  |  |
| ❸  | <b>STOP</b><br><b>RESET</b>         | Останов<br>двигателя                    | Возможен сброс защитных функций<br>(квитирование неисправности преобразователя)                                                                                                    |  |  |  |
| Ø  |                                     | Поворотный диск                         | Изменение настроек частоты и параметров. Для отображения<br>следующих величин нажмите на поворотный диск:<br>• Заданное значение частоты в режиме мониторинга<br>(Настройку можно изменить в параметре 992.)<br>• Текущая настройка во время калибровки<br>• Номер аварийной сигнализации из перечня сигнализации                                                                                                    |  |  |  |
| ⑩  | <b>MODE</b>                         | Режим                                   | Переключение режима настройки<br>Одновременное нажатие клавиш "MODE" и "PU/EXT" переключает<br>на быструю настройку.<br>При нажатии клавиши "МОDE" как минимум на 2 секунды пульт<br>блокируется. При настройке параметра 161 = 0 (заводская<br>настройка) эта блокирующая функция деактивирована<br>(см. стр. 5-190).                                                                                                    |  |  |  |
| ❶  | <b>SET</b>                          | Запись<br>настроек                      | При нажатии во время работы привода индикация величины,<br>являющейся объектом мониторинга, изменяется следующим<br>образом (при заводской настройке):<br>выходное<br>выходная<br>выходной<br>частота<br>напряж.<br><b>TOK</b><br>(Отображаемые величины можно выбрать с помощью<br>параметров 52 и 774776.)                                                                                                    |  |  |  |
| ℗  | ESC                                 | Назад                                   | Возврат к предыдущей индикации<br>При более длительном нажатии этой клавиши пульт возвращается<br>в режим мониторинга.                                                                                                    |  |  |  |
| ®  | <u>PU</u><br><b>EXT</b>             | Режим                                   | Переключение между режимами "управление с помощью пульта",<br>"толчковое включение с помощью пульта" и "внешнее управление".<br>Одновременное нажатие клавиш "MODE" и "PU/EXT" переключает<br>на быструю настройку.<br>С помощью этой клавиши можно также отменить состояние<br>"Останов с пульта".                                                                                                    |  |  |  |

*Таб. 4-1:* Компоненты пульта (FR-DU08)

## **4.1.2 Основные функции пульта**

#### **Основные функции**

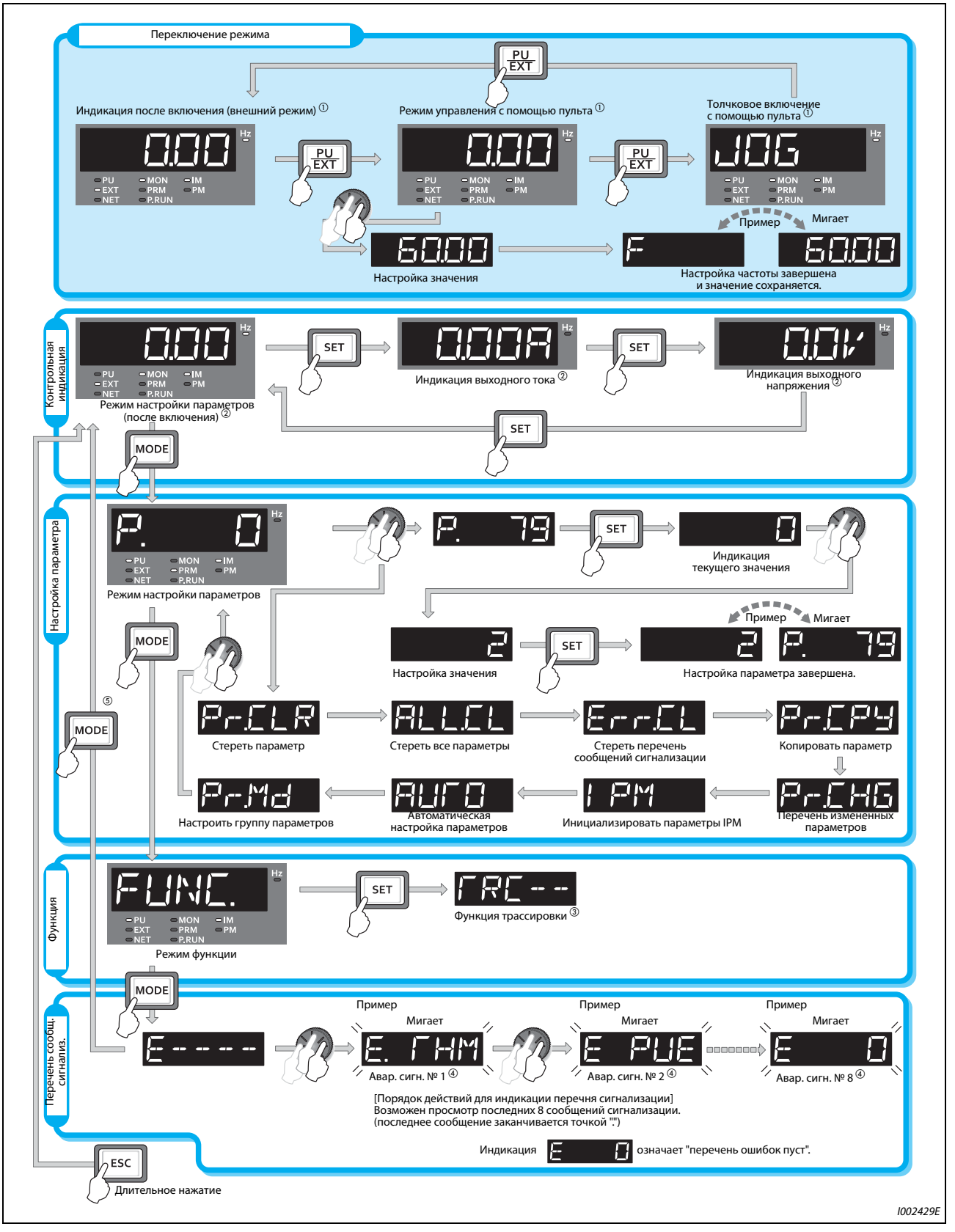

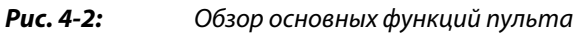

- $^\text{\textregistered}$  Дополнительная информация о рабочих режимах имеется на [стр. 5-255](#page-430-0).
- Отображаемую величину можно выбрать (см. [стр. 5-317\)](#page-492-0).
- Дополнительная информация о функции трассировки имеется на [стр. 5-568](#page-743-0).
- $\,^{\circledR}$  Дополнительная информация о перечне сообщений сигнализации имеется на [стр. 6-9.](#page-868-0)
- $\circledast$  Если подключен носитель данных USB, то активируется режим сохранения через USB (см. [стр. 2-58\)](#page-87-0).

### **Режим настройки параметров**

В режиме настройки параметров настраиваются функции (параметры) преобразователя частоты. В следующей таблице перечислена индикация в режиме настройки параметров.

| Индикация на<br>пульте | Функция                                    | Описание                                                                                                    | стр.      |
|------------------------|--------------------------------------------|----------------------------------------------------------------------------------------------------|-----------|
| Ρ                      | Режим настройки<br>параметров              | В этом режиме можно считывать и изменять настройки<br>отображаемого параметра.                                                                                                    | 4-6       |
| $P - L L R$            | Стереть параметр                           | Сбрасывает параметры на заводскую настройку.<br>Калибровочные параметры и параметры для "офлайн-<br>автонастройки параметров двигателя" не стираются.<br>Параметры связи не стираются. Параметры, не стираемые<br>этой функцией, указаны на стр. А-5.                                        | 5-676     |
| <b>ALLEL</b>           | Стереть все параметры                      | Сбрасывает параметры на заводскую настройку.<br>Стираются также калибровочные параметры и параметры<br>для "офлайн-автонастройки параметров двигателя".<br>Параметры связи не стираются.<br>Параметры, не стираемые этой функцией, указаны на стр.<br>$A-5.$                                 | 5-676     |
| ErrEL                  | Стереть перечень<br>сообщений сигнализации | Стирает перечень сообщений сигнализации.                                                                                                    | $6 - 3$   |
| 尸产后尸虫                  | Копировать параметры                       | Копирует в пульт параметры из памяти преобразователя.<br>После этого параметры из пульта можно перенести в<br>другой преобразователь.                                                                                                    | 5-677     |
| P-CHG                  | Индикация измененных<br>параметров         | Показывает все параметры, настройка которых<br>отличается от заводской.                                                                                                    | 5-684     |
| 1 PM                   | Инициализация IPM                          | Пакетным способом изменяет параметры на значения,<br>необходимые для управления двигателем с внутренними<br>постоянными магнитами (ММ-СF).<br>После этого параметры можно снова вернуть на<br>значения, предназначенные для управления<br>асинхронным двигателем.                            | $5 - 69$  |
| <b>RUFO</b>            | Автоматическая<br>настройка параметров     | Изменяет параметры пакетным способом.<br>Среди прочего, целевые параметры содержат параметры<br>коммуникации для подключения интерфейса "человек-<br>машина" Mitsubishi Electric (операторской панели GOT),<br>а также параметры с настройками для различных<br>номинальных частот 50/60 Гц. | $5 - 203$ |
| 日出出出                   | Настройка группы<br>параметров             | Показывает параметры определенной функциональной<br>группы.                                                                                                    | $5 - 32$  |

*Таб. 4-2:* Индикация в режиме настройки параметров

## **4.1.3 Разъяснение символов, отображаемых светодиодным дисплеем**

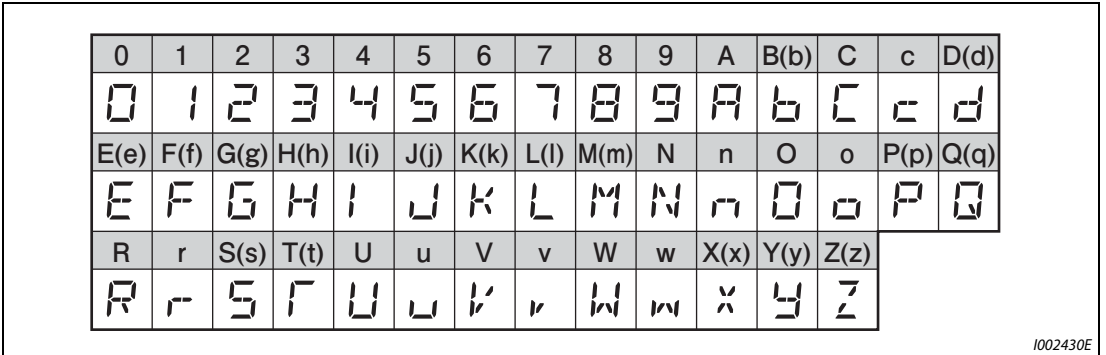

Следующая обзорная таблица разъясняет символы, отображаемые светодиодным дисплеем:

*Рис. 4-3:* Разъяснение символов, отображаемых светодиодным дисплеем пульта

## <span id="page-149-0"></span>**4.1.4 Изменение настроек параметров**

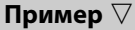

 В этом примере показано изменение параметра 1 "Максимальная выходная частота" со 120 на 50 Гц.

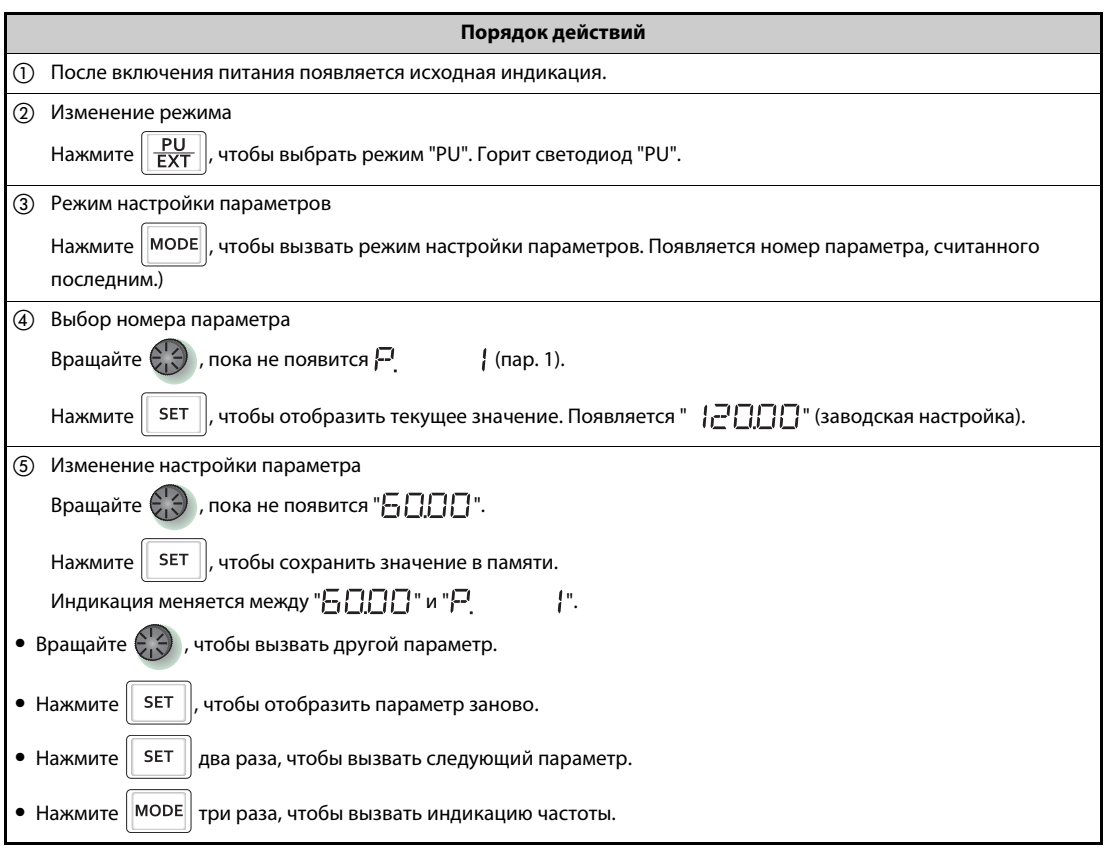

*Таб. 4-3:* Настройка максимальной выходной частоты

Отображается одно из сообщений об ошибках от  $E - 1$  до  $E - 1$  ... Почему?

 $\bullet$   $\in$   $\cdot$   $\cdot$ . . . . . . . . . . . . . . . . . . . . . . . . . . . Защита от записи параметров  $\bullet$   $E \cap \bar{e}$ . . . . . . . . . . . . . . . . . . . . . . . . . . . Сбой записи во время работы  $\bullet$   $E \cap B$ . . . . . . . . . . . . . . . . . . . . . . . . . . . Ошибка калибровки  $\bullet$   $F - 4$ . . . . . . . . . . . . . . . . . . . . . . . . . . . Ошибка режима

Эти сообщения об ошибках подробно описаны на [стр. 6-9.](#page-868-0)

 $\triangle$ 

**ПРИМЕЧАНИЕ** Если параметр 77 "Защита от записи параметров" установлен на заводскую настройку "0", то в режиме управления с пульта запись параметров возможна только в остановленном состоянии преобразователя. Чтобы запись параметров была возможна в любом режиме независимо от рабочего состояния, необходимо изменить параметр 77 (см. [стр. 5-195\)](#page-370-0).

# **4.2 Индикация состояния преобразователя частоты**

### **4.2.1 Индикация выходного тока и выходного напряжения**

**ПРИМЕЧАНИЕ** При контрольной индикации можно с помощью клавиши "SET" выбрать рабочую величину, отображаемую дисплеем. Это может быть выходная частота, выходной ток или выходное напряжение.

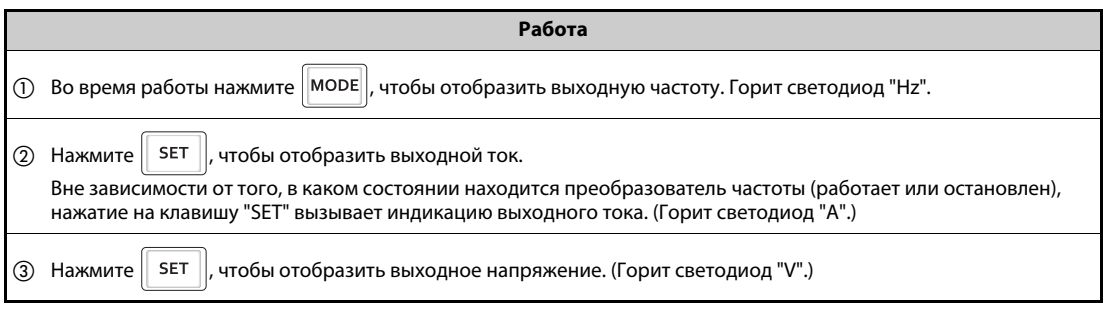

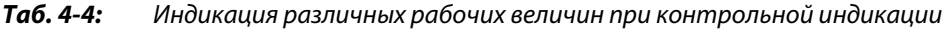

**ПРИМЕЧАНИЕ** С помощью параметра 52 можно выбрать для индикации и другие величины (например, заданное значение частоты или т. п.) (см. [стр. 5-317\)](#page-492-0).

### **4.2.2 Приоритетная рабочая величина**

Приоритетная рабочая величина – это величина, которая будет отражаться на дисплее непосредственно после включения. Выберите индикацию, которая должна стать приоритетной, и удерживайте клавишу "SET" нажатой как минимум 1 секунду.

**Пример**-

Пример настройки: В качестве приоритетной величины устанавливается выходной ток.

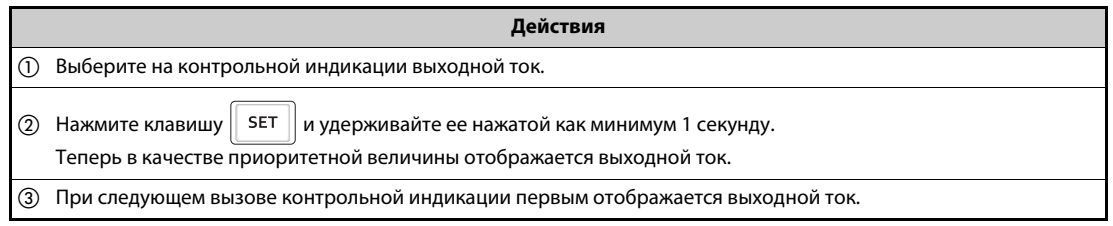

*Таб. 4-5:* Установление выходного тока в качестве приоритетной величины для индикации

**ПРИМЕЧАНИЕ** Отображаемую величину можно изменить с помощью параметра 774 "1-й выбор индикации на пульте" (см. [стр. 5-317\)](#page-492-0).

 $\wedge$ 

## **4.2.3 Индикация текущего заданного значения частоты**

В режиме управления с пульта или в "комбинированном режиме 1" (внешний/пульт, пар. 79 = "3") нажмите на поворотный диск, чтобы отобразить текущее заданное значение частоты.

### **ПРИМЕЧАНИЕ** Отображаемую величину можно изменить с помощью параметра 992 "Индикация на пульте при нажатии поворотного диска" (см. [стр. 5-317](#page-492-0)).

# <span id="page-152-1"></span>**4.3 Выбор режима (быстрая настройка параметра 79)**

Преобразователем частоты можно по выбору управлять только с помощью пульта, с помощью внешних сигналов (выключателей, выходов контроллера, внешних источников заданного значения и т. п.) или в смешанном режиме – с помощью внешних сигналов и вводов с пульта. Требуемый режим выбирается с помощью параметра 79 "Выбор режима".

Содержимое параметра 79 можно легко изменить, не активируя режим настройки параметров.

#### **Пример**  $\nabla$

 В следующем примере параметр устанавливается на "3", чтобы двигатель можно было запускать сигналами на клеммах STF и STR, а частоту вращения можно было регулировать поворотным диском пульта.

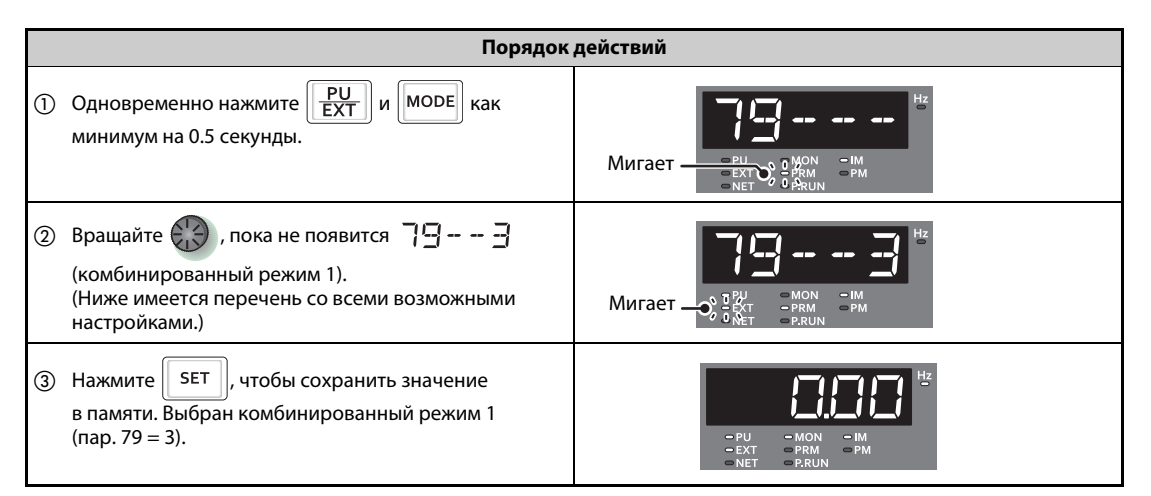

*Таб. 4-6:* Одновременным нажатием клавиш "PU/EXT" и "MODE" параметр 79 можно сразу изменить

|                                                                      | Источники сигналов                  |                                     |                                |
|----------------------------------------------------------------------|-------------------------------------|-------------------------------------|--------------------------------|
| Индикация на пульте                                                  | Команда запуска                     | Заданное<br>значение частоты        | Режим                          |
| Мигает •<br>$-MON$<br>$=$ IM<br>$-PM$<br>$-$ PRM<br>$-$ P.RUN        | <b>REV</b><br><b>EWD</b>            |                                     | Управление с помощью<br>пульта |
| $=$ MON<br>$\blacksquare$<br>Мигает-<br>$= PM$<br>$\Rightarrow$ PRUI | Внешний сигнал<br>(клемма STF, STR) | Аналоговый<br>потенциальный<br>вход | Внешнее управление             |
| $=1M$<br>$\square$ MON<br>Мигает-<br>$= PM$<br>$=$ PRM<br>$=$ P.RUI  | Внешний сигнал<br>(клемма STF, STR) |                                     | Комбинированный<br>режим 1     |
| Мигает -<br>$-MON$<br>$\blacksquare$<br>$=$ PM<br>$-$ PRM<br>$P$ RUI | <b>REV</b><br><b>FWD</b>            | Аналоговый<br>потенциальный<br>вход | Комбинированный<br>режим 2     |

<span id="page-152-0"></span>*Таб. 4-7:* Рабочие режимы и индикация на пульте

 $^\circledm$  Применение поворотного диска в качестве потенциометра см. на [стр. 5-190.](#page-365-0)

ПРИМЕЧАНИЯ Отображается Е r- | ...Почему?

Параметр 160 установлен на "1", что означает деблокировку доступа только к параметрам пользовательской группы. Параметр 79 в этой пользовательской группе не зарегистрирован.

Отображается  $\mathsf{F}$   $\mathsf{F}$   $\mathsf{F}$  ... Почему?

Требуемая настройка во время работы не возможна. Снимите пусковую команду (FWD или REV, STF или STR).

Если перед нажатием клавиши "SET" была нажата клавиша "MODE", то снова появляется контрольная индикация. Никакие изменения не происходят.

По окончании быстрой настройки, если параметр 79 установлен на "0" (заводская настройка), режим меняется с "внешнего" на "пульт" или наоборот. Проверьте полученный в результате режим.

Сброс преобразователя можно выполнить с помощью клавиши "STOP/RESET".

Если параметр 79 установлен на "3", то в отношении задания частоты действуют следующие приоритеты: Уставка скорости (частоты вращения) (RL/RM/RH/REX) > деблокировка ПИДрегулирования (X14) > присвоение функции клемме AU (AU) > задание с помощью пульта.

# **4.4 Часто используемые параметры (базовые параметры)**

Часто используемые параметры называются базовыми. При настройке параметра 160 "Считывание пользовательской группы" на "9999" доступ возможен только к базовым параметрам. В следующем разделе базовые параметры разъяснены более подробно.

### **4.4.1 Обзор базовых параметров**

Если преобразователь частоты используется для простых задач, то можно использовать заводские настройки параметров. Эти настройки можно также согласовать с нагрузками и условиями эксплуатации. Для настройки, изменения и проверки параметров можно использовать пульт FR-DU08.

**ПРИМЕЧАНИЕ** При заводской настройке параметра 160 "Считывание пользовательской группы" возможен доступ ко всем параметрам. Если вы хотите разрешить доступ только к базовым параметрам, измените настройку этого параметра. (Порядок действий для изменения значения параметра описан на [стр. 4-6](#page-149-0).)

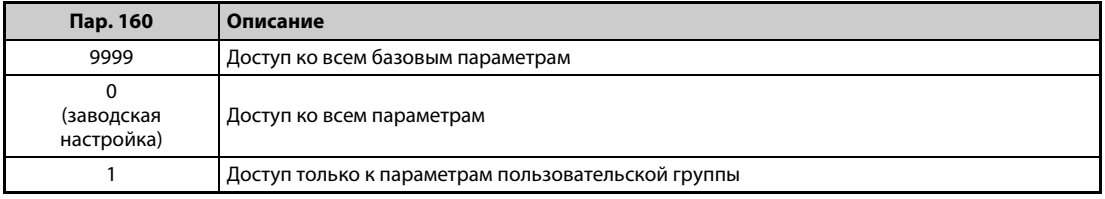

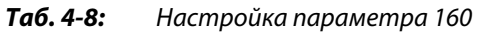

| Пар.           | Группа | <b>Значение</b>                               |                       | Зав. настр. $^{\textcircled{\tiny{\text{1}}}}$ |           | Диапазон  | <b>Описание</b>                                                          | CTP.                   |                                                                     |           |
|----------------|--------|-----------------------------------------------|-----------------------|------------------------------------------------|-----------|-----------|--------------------------------------------------------------------------|------------------------|---------------------------------------------------------------------|-----------|
|                | пар.   |                                               | Единица               | настройки<br><b>CA</b><br><b>FM</b>            |           |           |                                                                          |                        |                                                                     |           |
|                | G000   | Повышение<br>крутящего<br>момента<br>(ручное) |                       | $6\%$ <sup>①</sup>                             |           | $0 - 30%$ | Настройка подъема пускового                                              | $5 - 629$              |                                                                     |           |
| $\Omega$       |        |                                               | 0.1%                  | $4\%$ ②                                        |           |           | крутящего момента при управлении по<br>характеристике U/f. Этот параметр |                        |                                                                     |           |
|                |        |                                               |                       | $3\%$ <sup>3</sup>                             |           |           | следует настроить также в случае, если                                   |                        |                                                                     |           |
|                |        |                                               |                       | $2\%$ $\circledcirc$<br>$1\%$ $\circledcirc$   |           |           | нагруженный двигатель не вращается<br>и возникает сообщение об ошибке OL |                        |                                                                     |           |
|                |        |                                               |                       |                                                |           |           | или ОС1.                                                                 |                        |                                                                     |           |
| 1              | H400   | Макс. выходная                                | $0,01$ Гц             | 120 Гц <sup>©</sup><br>60 Гц $\circledcirc$    |           | 0-120 Гц  | Настройка максимальной выходной                                          | $5 - 300$              |                                                                     |           |
|                |        | частота                                       |                       |                                                |           |           | частоты                                                                  |                        |                                                                     |           |
| $\overline{2}$ | H401   | Мин. выходная<br>частота                      | $0,01$ Гц             | 0 Гц                                           |           | 0-120 Гц  | Настройка минимальной выходной<br>частоты                                |                        |                                                                     |           |
| 3              | G001   | Характеристика<br>U/f (базовая                | $0,01$ $\Gamma$ $\mu$ | 60 Гц                                          | 50 Гц     | 0-590 Гц  | Настройка номинальной частоты<br>двигателя                               | $5 - 631$              |                                                                     |           |
|                |        | частота)                                      |                       |                                                |           |           | (см. табличку данных двигателя)                                          |                        |                                                                     |           |
| 4              | D301   | Уставка частоты<br>вращения /                 | $0.01$ $\Gamma$ $\mu$ | 60 Гц                                          | 50 Гц     | 0-590 Гц  |                                                                          |                        |                                                                     |           |
|                |        | скорости - RH                                 |                       |                                                |           |           |                                                                          |                        |                                                                     |           |
| 5              | D302   | Уставка частоты                               | вращения /            |                                                | $0,01$ Гц |           |                                                                          | 0-590 Гц               | Настройка для случая, если частоту<br>вращения (скорость) требуется | $4 - 16.$ |
|                |        | скорости – RM                                 |                       | 30 Гц                                          |           |           | выбирать с помощью внешних сигналов.                                     | $4 - 24,$<br>$5 - 182$ |                                                                     |           |
| 6              | D303   | Уставка частоты<br>вращения /                 | $0,01$ Гц             | 10 Гц                                          |           | 0-590 Гц  |                                                                          |                        |                                                                     |           |
|                |        | скорости - RL                                 |                       |                                                |           |           |                                                                          |                        |                                                                     |           |

*Таб. 4-9:* Базовые параметры (1)

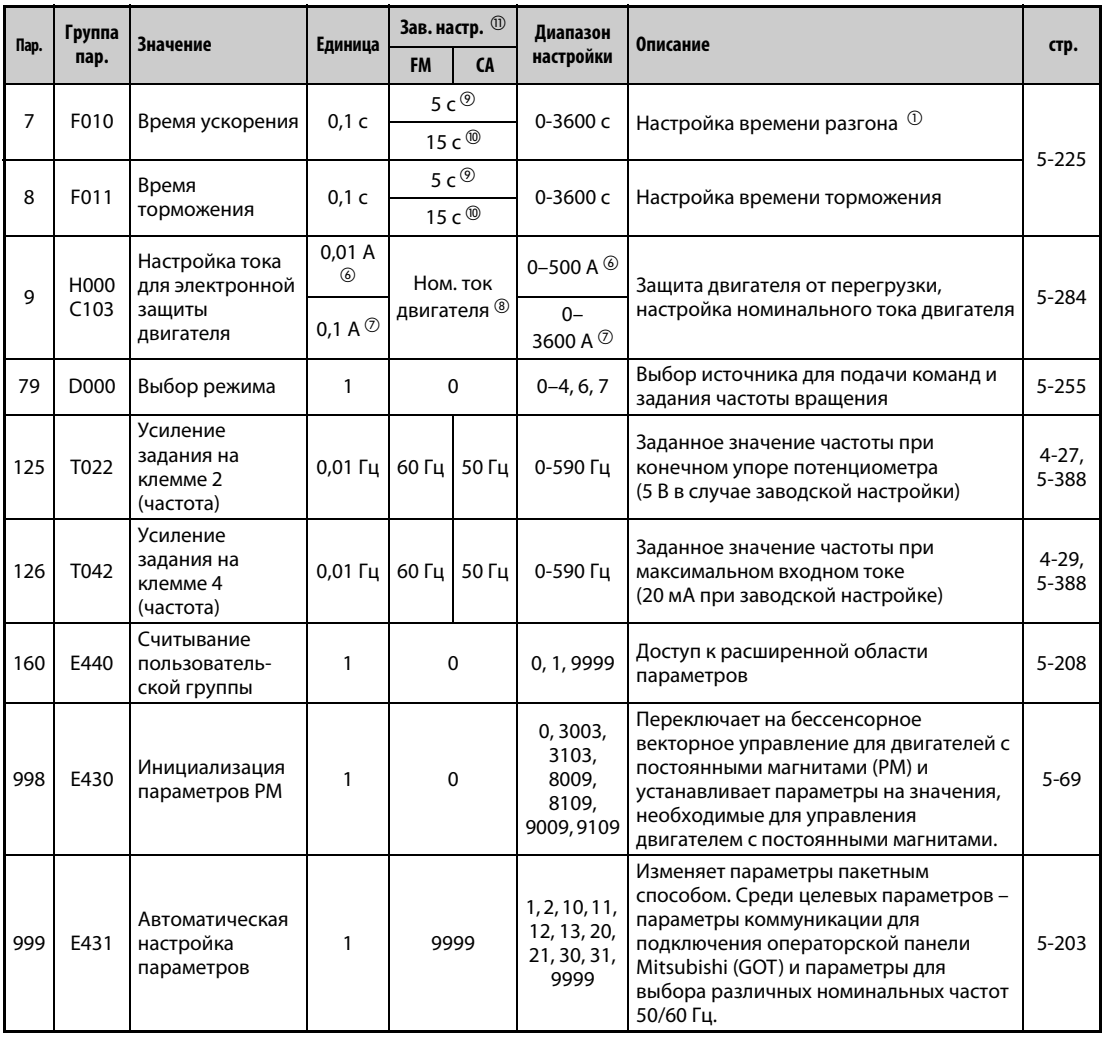

#### *Таб. 4-9:* Базовые параметры (2)

- <span id="page-155-1"></span> $^{\rm \oplus}$  Заводская настройка для FR-A820-00077(0.75K) и ниже, FR-A840-00038(0.75K) и ниже
- <span id="page-155-2"></span> $\textcircled{\tiny{2}}$  Заводская настройка для моделей FR-A820-00105(1.5K)...FR-A820-00250(3.7K) и FR-A840-00052(1.5K) ... FR-A840-00126(3.7K)
- <span id="page-155-3"></span> Заводская настройка для FR-A820-00340(5.5K), FR-A820-00490(7.5K), FR-A820-00340(5.5K) и FR-A840-00250(7.5K)
- <span id="page-155-4"></span> $\Phi$  Заводская настройка для моделей FR-A820-00630(11K)...FR-A820-03160(55K), FR-A820-00630(11K)...FR-A840-01800(55K)
- <span id="page-155-5"></span> $\circledcirc$  Заводская настройка для FR-A820-03800(75K) и выше, FR-A840-02160(75K) и выше
- <span id="page-155-6"></span>Для FR-A820-03160(55K) и ниже, FR-A840-01800(55K) и ниже
- <span id="page-155-7"></span> $\overline{\textcircled{2}}$  Для FR-A820-03800(75K) и выше, FR-A840-02160(75K) и выше
- <span id="page-155-10"></span> $\textcircled{\tiny{8}}$  Заводская настройка для преобразователей частоты FR-A820-00077(0.75К) и ниже, а также FR-A840-00038(0.75K) и ниже, соответствует 85 % от номинального тока преобразователя частоты.
- <span id="page-155-8"></span> $\textcircled{\tiny{9}}$  Заводская настройка для FR-A820-00490(7.5K) и ниже, FR-A840-00250(7.5K) и ниже
- <span id="page-155-9"></span> $\textcircled{\tiny{\textcircled{\tiny{10}}}}$  Заводская настройка для FR-A820-00630(11К) и выше, FR-A840-00310(11К) и выше
- <span id="page-155-0"></span> $^\circledR$  Буквами "FM" обозначена заводская настройка для преобразователя частоты с выходом FM, а буквами "CA" – для преобразователя частоты с выходом CA.

# **4.5 Управление с пульта**

#### **ПРИМЕЧА-НИЕ**

Из какого источника задается частота?

- Работа происходит на частоте, заданной пультом в режиме настройки частоты =&qt; см. [разд. 4.5.1](#page-156-0) [\(стр. 4-13](#page-156-0)).
- Частота регулируется поворотным диском, используемым в качестве потенциометра => см. [разд. 4.5.2](#page-158-0) [\(стр. 4-15](#page-158-0)).
- Частота выбирается через клеммы уставки частоты вращения (скорости) => см. [разд. 4.5.3](#page-159-0) [\(стр. 4-16](#page-159-0)).
- Частота задается с помощью напряжения => см. [разд. 4.5.4](#page-161-0) [\(стр. 4-18](#page-161-0)).
- $\bullet$  Частота задается с помощью тока => см. [разд. 4.5.5](#page-163-0) [\(стр. 4-20](#page-163-0)).

### <span id="page-156-0"></span>**4.5.1 Настройка частоты и запуск двигателя (пример: работа при 30 Гц)**

**ПРИМЕЧАНИЕ** Подача пусковой команды и задание частоты с пульта FR-DU08 (режим управления с помощью пульта)

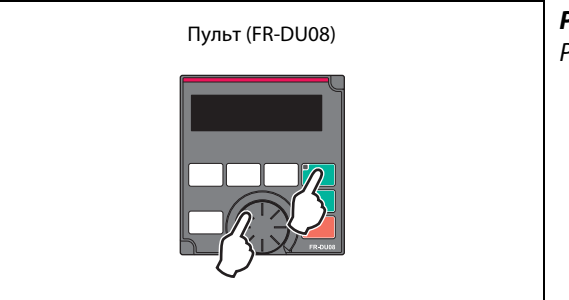

*Рис. 4-4:* Режим управления с помощью пульта

I002443E

### **Пример**  $\triangledown$

Работа при 30 Гц.

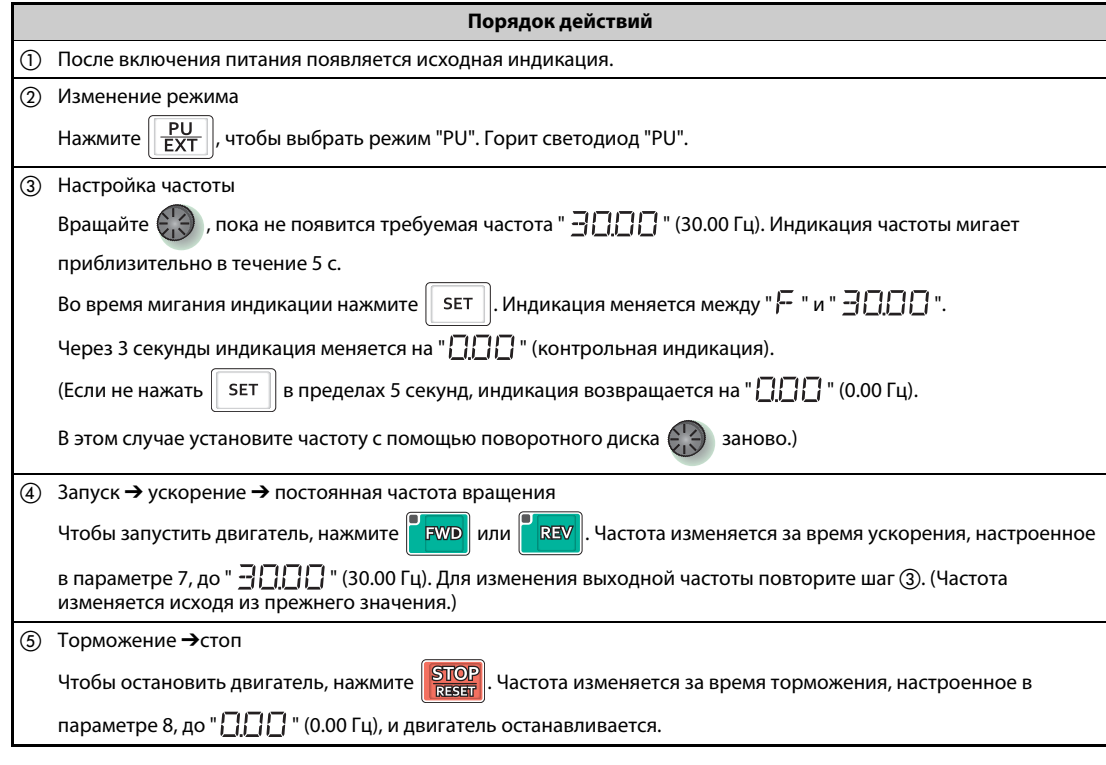

*Таб. 4-10:* Настройка частоты поворотным диском

 $\triangle$ 

**ПРИМЕЧАНИЯ** Чтобы отобразить текущее заданное значение частоты в режиме управления с пульта или в комбинированном режиме 1 (пар. 79 = 3), нажмите на поворотный диск, (см. [стр. 5-317\)](#page-492-0).

> Во время работы привода поворотный диск можно использовать как потенциометр для настройки частоты (см. [стр. 4-15\)](#page-158-0).

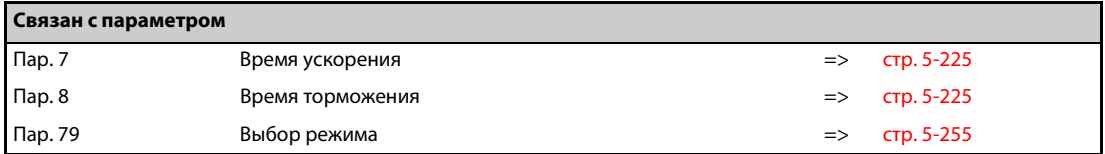

## <span id="page-158-0"></span>**4.5.2 Поворотный диск в качестве потенциометра для настройки частоты**

**ПРИМЕЧАНИЕ** Установите пар. 161 "Присвоение функций поворотному диску / блокировка пульта" на "1".

**Пример**  $\nabla$ 

Изменение выходной частоты во время работы с 0 Гц до 60 Гц.

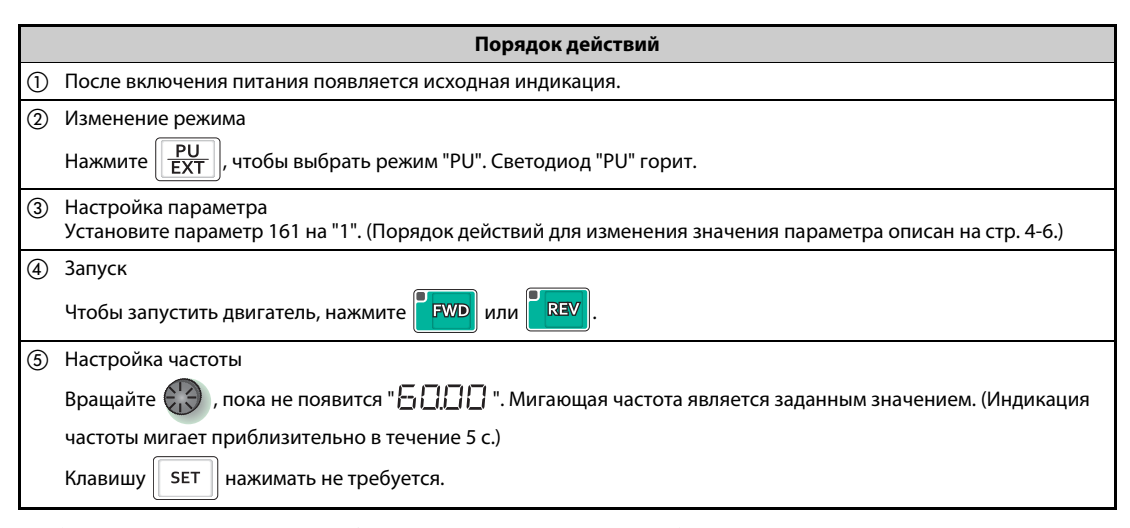

*Таб. 4-11:* Изменение выходной частоты во время работы

 $\triangle$ 

**ПРИМЕЧАНИЯ** Если мигающая индикация "60.00" снова изменяется на "0.0", проверьте, установлен ли параметр 161 "Присвоение функций поворотному диску/блокировка пульта" на "1".

> Частоту можно настраивать вращением поворотного диска независимо от того, находится ли преобразователь в состоянии работы или остановленном состоянии.

> Через 10 секунд измененное значение частоты сохраняется в EEPROM в качестве заданного значения.

> С помощью поворотного диска выходную частоту можно повысить до значения настройки параметра 1 "Максимальная выходная частота". Проверьте, подходит ли настройка параметра 1 для вашей задачи привода.

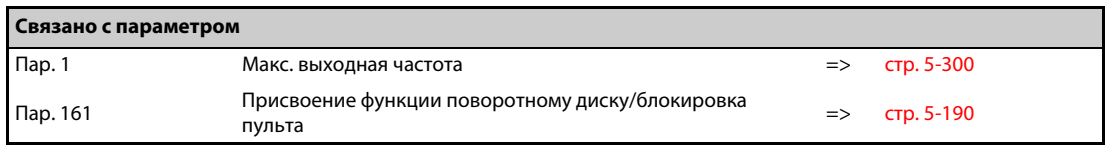

## <span id="page-159-0"></span>**4.5.3 Задание частоты внешними переключающими сигналами**

**ПРИМЕЧАНИЯ** Подайте пусковую команду с помощью клавиш "FWD" или "REV" пульта FR-DU08.

Задайте частоту сигналом на клеммах RH, RM или RL (уставка скорости (частоты вращения)).

Установите параметр 79 на "4" (комбинированный режим 2 "Внешнее управление/пульт").

#### **Схема подключения**

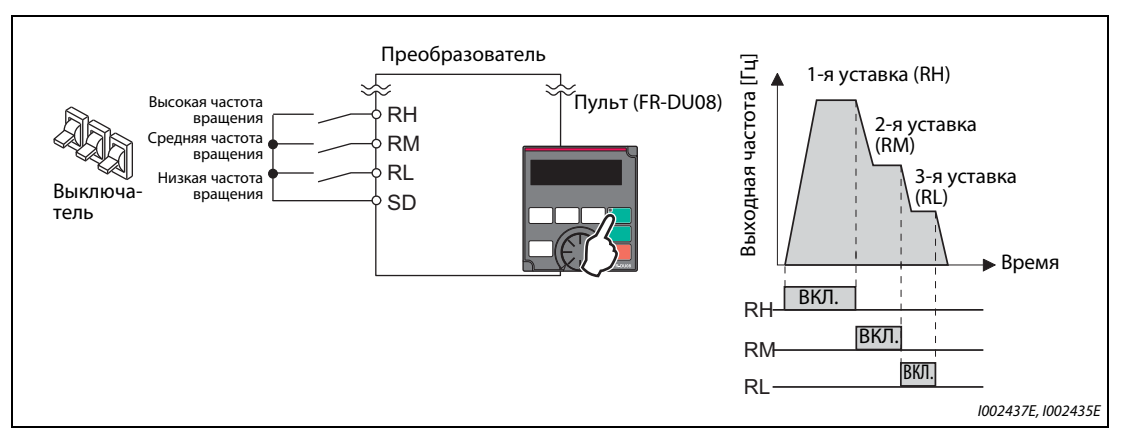

*Рис. 4-5:* Вызов уставки частоты вращения (скорости) с помощью выключателя

**Пример**  $\triangledown$ Работа при низкой частоте вращения (10 Гц)

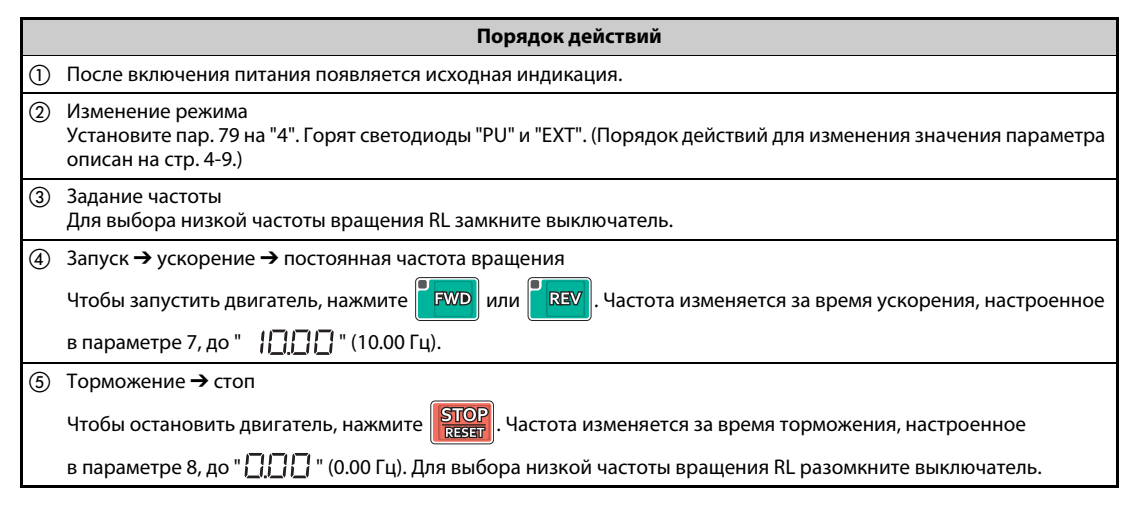

*Таб. 4-12:* Использование уставок скорости (частоты вращения)

**ПРИМЕЧАНИЯ** В состоянии при поставке клемме RH у преобразователя типа FM присвоена частота 60 Гц, а у преобразователя типа CA – частота 50 Гц. Клемма RM настроена на 30 Гц, а клемма RL – на 10 Гц. (Эти частоты можно изменить с помощью пар. 4, 5 и 6.)

> Если по недосмотру выбраны одновременно две скорости, то преимущество имеет та клемма, которой при заводской настройке присвоена более низкая частота. Например, если одновременно включены клеммы RH и RM, то более высокий приоритет имеет сигнал RM (пар. 5).

> Имеется возможность ввести до 15 предварительных уставок частоты вращения (скорости).

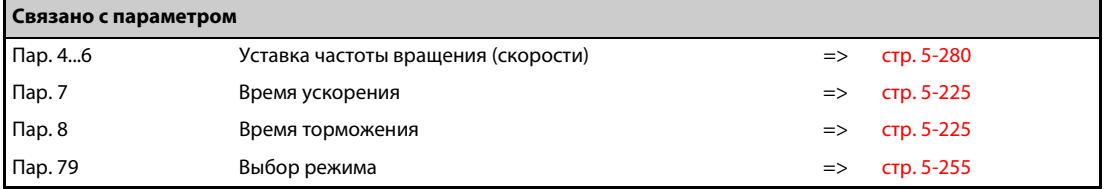

### <span id="page-161-0"></span>**4.5.4 Задание частоты с помощью аналогового сигнала по напряжению**

**ПРИМЕЧАНИЯ** Подайте пусковую команду с помощью клавиш "FWD" или "REV" пульта FR-DU08.

Задайте частоту с помощью потенциометра, подключенного к клеммам 2 и 5 (потенциальный вход).

Установите параметр 79 на "4" (комбинированный режим 2 "Внешнее управление/пульт").

#### **Схема подключения**

(Потенциометр получает питание 5 В через клемму 10 преобразователя.)

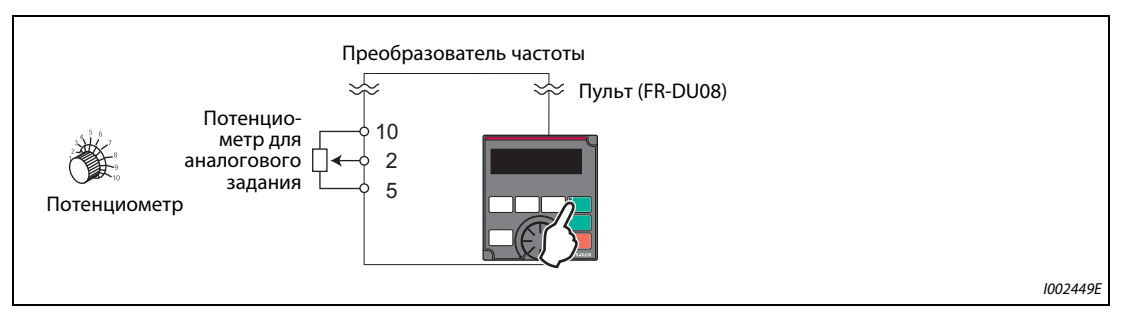

*Рис. 4-6:* Подача заданного значения в виде аналогового потенциального сигнала с помощью потенциометра

#### **Пример**  $\nabla$ Работа при 60 Гц.

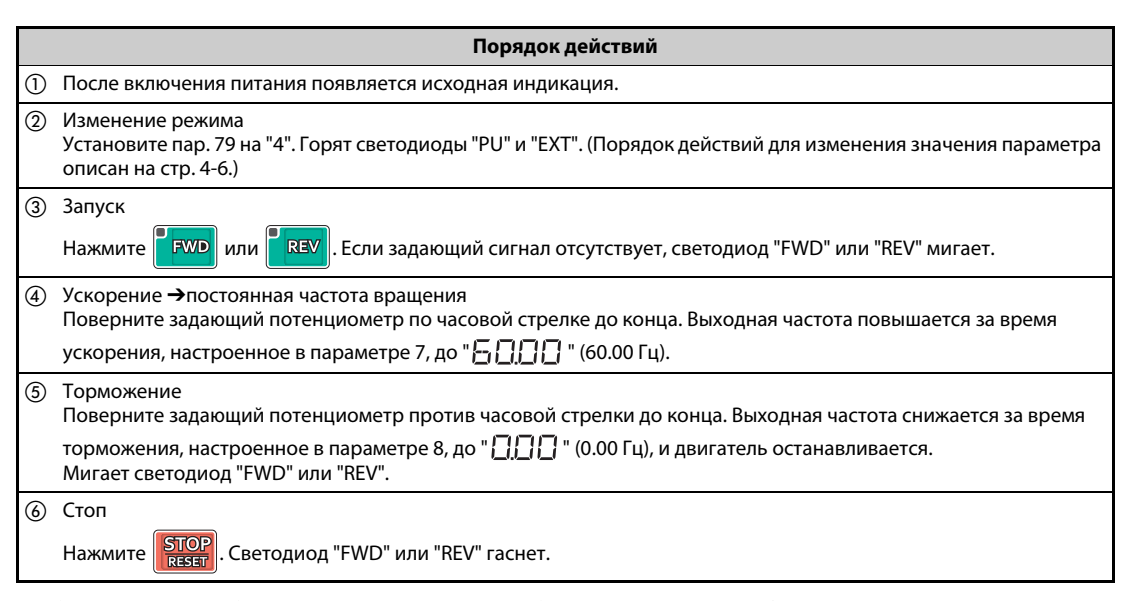

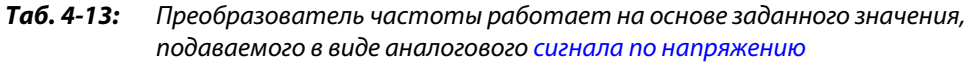

 $\wedge$ 

**ПРИМЕЧАНИЯ** Частоту (60 Гц) при максимальном положении потенциометра (при 5 В) можно изменить с помощью параметра 125 "Усиление задания на клемме 2 (частота)".

> Частоту (0 Гц) при минимальном положении потенциометра (при 0 В) можно изменить с помощью параметра C2 "Смещение задания на клемме 2 (частота)".

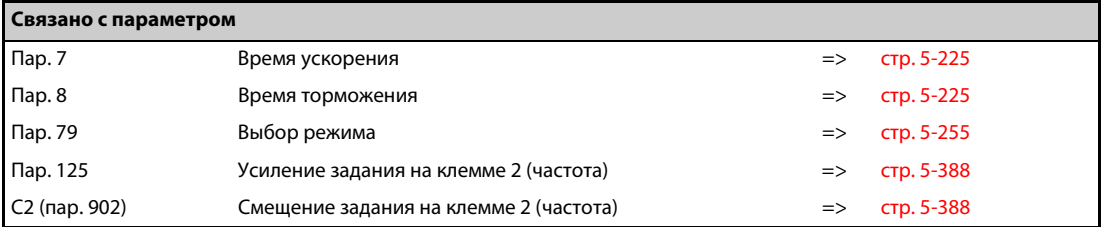

### <span id="page-163-0"></span>**4.5.5 Задание частоты с помощью токового сигнала**

**ПРИМЕЧАНИЯ** Подайте пусковую команду с помощью клавиш "FWD" или "REV" пульта FR-DU08.

Задайте частоту с помощью источника тока (4...20 мА) через клеммы 4 и 5 (токовый вход). Включите сигнал AU.

Установите параметр 79 на "4" (комбинированный режим 2 "Внешнее управление/пульт").

#### **Схема подключения**

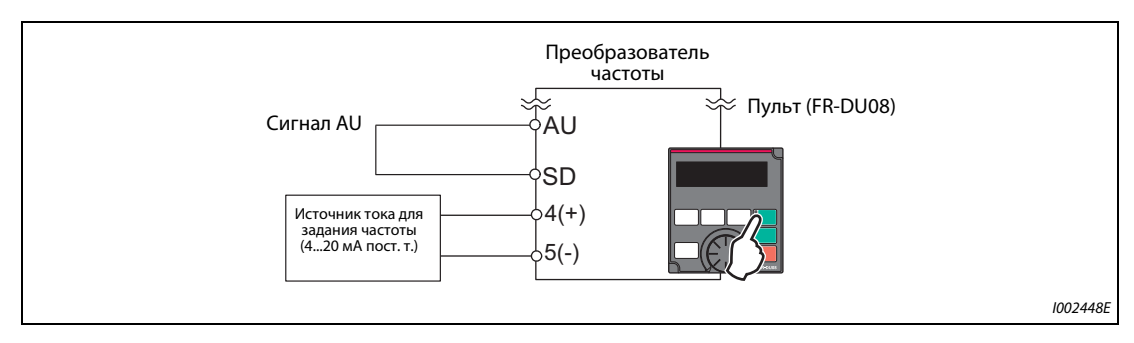

*Рис. 4-7:* Аналоговое токовое задание

#### **Пример**  $\nabla$ Работа при 60 Гц

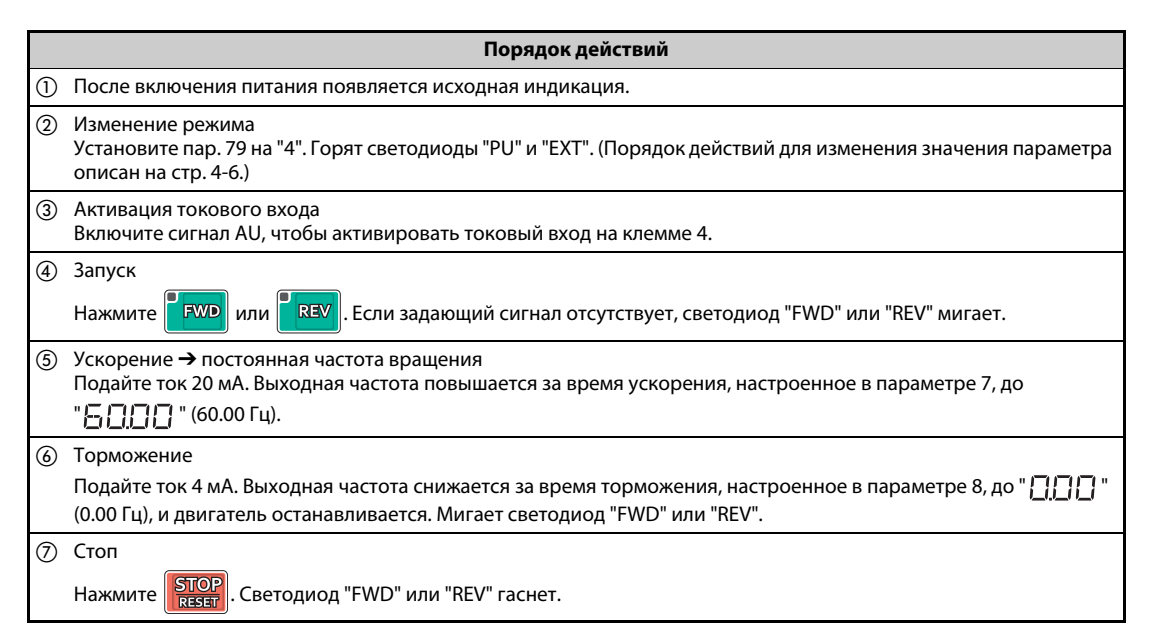

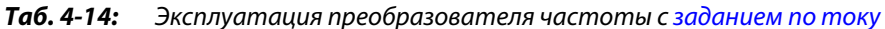

 $\triangle$ 

**ПРИМЕЧАНИЯ** Параметр 184 "Присвоение функции клемме AU" должен быть установлен на "4" (заводская настройка).

> Частоту (60 Гц) при максимальном токе (20 мА) можно изменить с помощью параметра 126 "Усиление задания на клемме 4 (частота)".

> Частоту (0 Гц) при минимальном токе (4 мА) можно изменить с помощью параметра C5 "Смещение задания на клемме 4 (частота)".

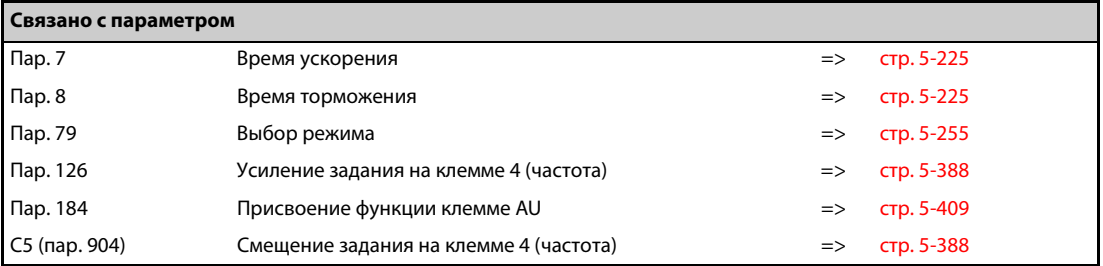

# **4.6 Управление с помощью внешних сигналов (внешнее управление)**

ПРИМЕЧАНИЯ Из какого источника задается частота?

- **Работа происходит на частоте, заданной пультом в режиме настройки частоты =>** см. [разд. 4.6.1](#page-165-0) [\(стр. 4-22](#page-165-0)).
- Частота выбирается через клеммы уставки частоты вращения (скорости) => см. [разд. 4.6.3](#page-169-0) [\(стр. 4-26](#page-169-0)).
- Частота задается через аналоговый потенциальный вход => см. [разд. 4.6.4](#page-170-0) [\(стр. 4-27](#page-170-0)).
- Частота задается через аналоговый токовый вход => см. [разд. 4.6.5](#page-171-0) [\(стр. 4-28](#page-171-0)).

### <span id="page-165-0"></span>**4.6.1 Задание с помощью пульта**

**ПРИМЕЧАНИЯ** Пусковая команда задается сигналом на клемме STF или STR.

Задайте частоту с помощью поворотного диска пульта FR-DU08.

Установите параметр 79 на "3" (комбинированный режим 1 "Внешнее управление/пульт").

#### **Схема подключения**

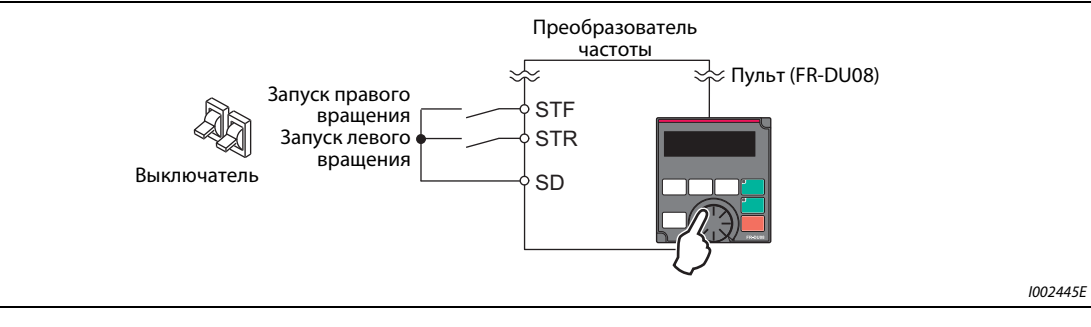

*Рис. 4-8:* Внешнее управление

#### **Пример** $∇$ Работа при 30 Гц

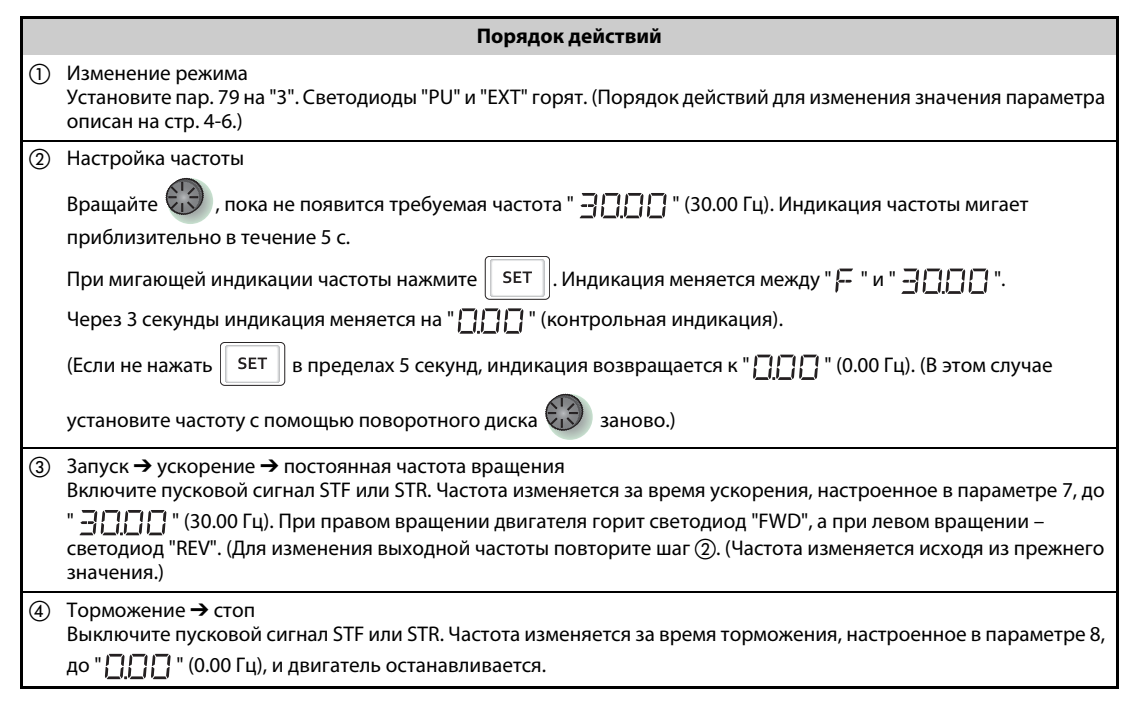

*Таб. 4-15:* Преобразователь частоты работает на основе внешних сигналов

#### $\wedge$

**ПРИМЕЧАНИЯ** Если одновременно включены оба сигнала STF и STR, запуск двигателя не возможен. Если оба сигнала включились во время работы двигателя, двигатель затормаживается до неподвижного состояния.

> Параметр 178 "Присвоение функции клемме STF" должен быть установлен на "60" или параметр 179 "Присвоение функции клемме STR" должен быть установлен на "61" (заводские настройки).

> При настройке параметра 79 "Выбор режима" на "3" деблокирована также работа на основе уставок скорости (частоты вращения).

> Если во время внешнего управления преобразователь частоты был остановлен кнопкой "STOP/RESET" пульта FR-DU08, появляется индикация "PS". Для сброса состояния останова выключите пусковой сигнал STF или STR. Или нажмите клавишу "PU/EXT" (см. [стр. 5-186](#page-361-0)).

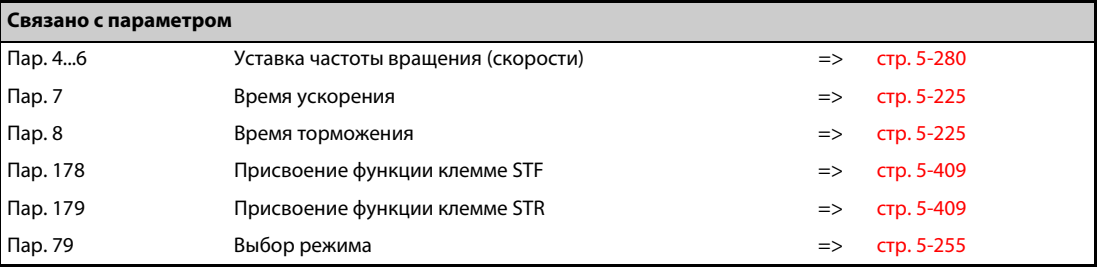

### <span id="page-167-0"></span>**4.6.2 Подача пусковой команды и заданного значения частоты с помощью выключателя (уставка скорости (частоты вращения)) (пар. 4...6)**

### **ПРИМЕЧАНИЯ** Пусковая команда задается сигналом на клемме STF или STR.

Задайте частоту с помощью сигнала на клеммах RH, RM или RL (уставка скорости (частоты вращения)).

#### **Схема подключения**

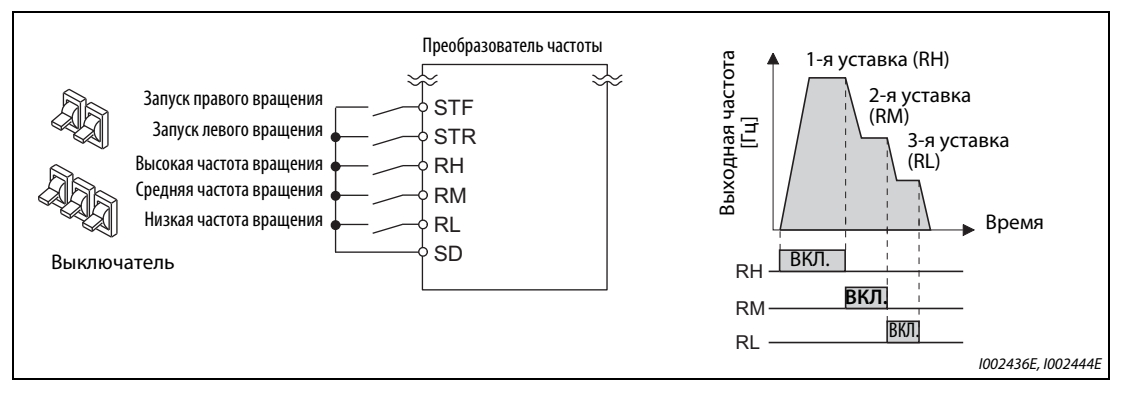

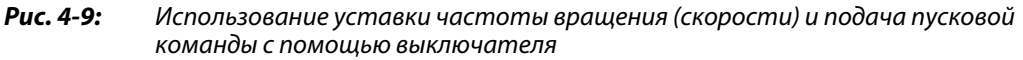

**Пример**  $\nabla$ Работа при высокой частоте вращения (60 Гц)

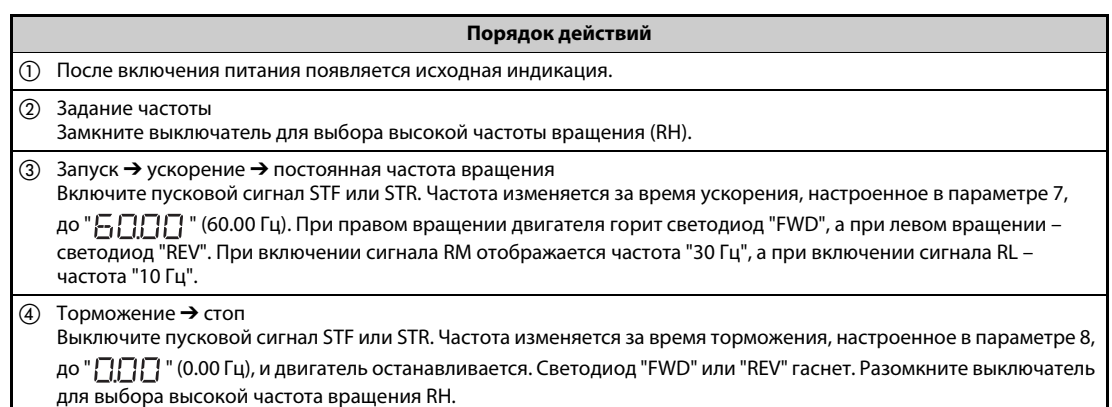

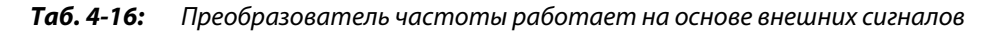

 $\triangle$ 

**ПРИМЕЧАНИЯ** Если одновременно включены оба сигнала STF и STR, запуск двигателя не возможен. Если оба сигнала включились во время работы двигателя, двигатель затормаживается до неподвижного состояния.

> В состоянии при поставке клемме RH у преобразователя типа FM присвоена частота 60 Гц, а у преобразователя типа CA – частота 50 Гц. Клемма RM настроена на 30 Гц, а клемма RL – на 10 Гц. (Эти частоты можно изменить с помощью пар. 4, 5 и 6.)

> Если по недосмотру выбраны одновременно две скорости, то преимущество имеет та клемма, которой при заводской настройке присвоена более низкая частота. Например, если одновременно включены клеммы RH и RM, то более высокий приоритет имеет сигнал RM (пар. 5).

Имеется возможность запрограммировать до 15 уставок частоты вращения (скорости).

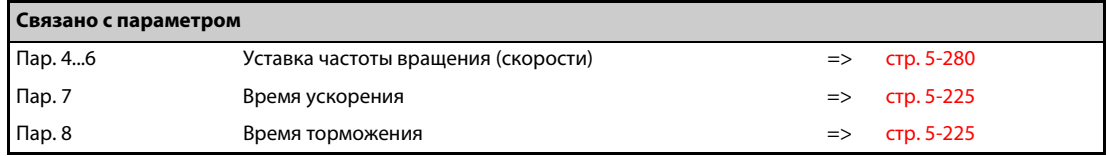

### <span id="page-169-0"></span>**4.6.3 Задание частоты с помощью аналогового сигнала по напряжения**

#### **ПРИМЕЧАНИЯ** Пусковая команда задается сигналом на клемме STF или STR.

Задайте частоту с помощью потенциометра, подключенного к клеммам 2 и 5 (потенциальный вход).

#### **Схема подключения**

(Потенциометр получает питание 5 В через клемму 10 преобразователя.)

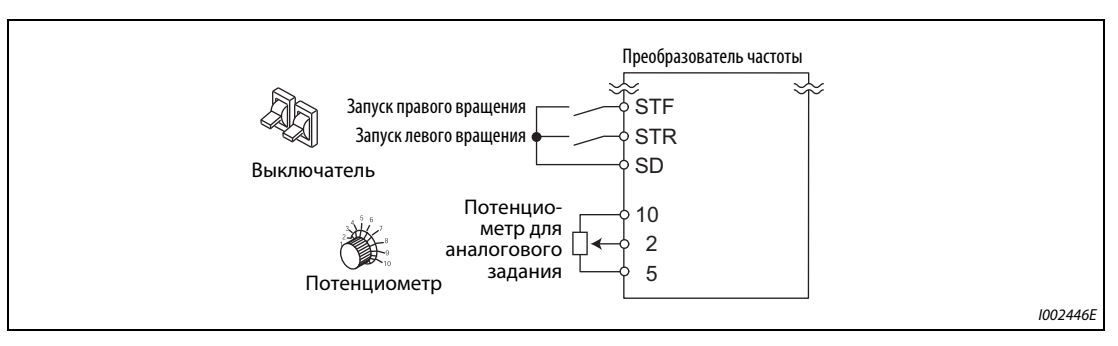

#### *Рис. 4-10:* Потенциометр для задания частоты подключается к клеммам 10, 2 и 5 преобразователя частоты.

#### **Пример**  $\nabla$ Работа с 60 Гц

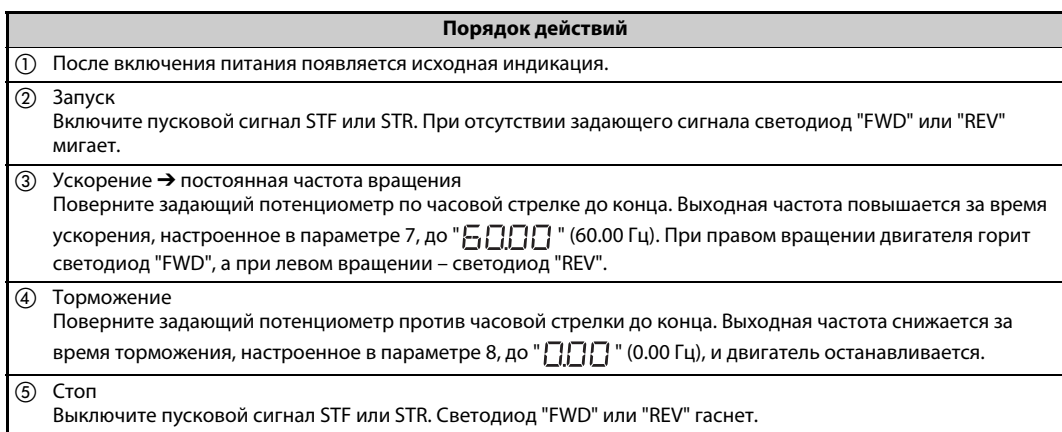

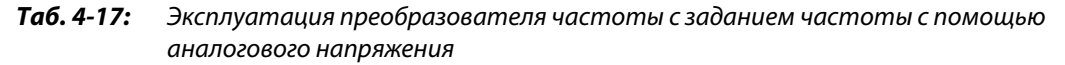

**ПРИМЕЧАНИЯ** Если одновременно включены оба сигнала STF и STR, запуск двигателя не возможен. Если оба сигнала включились во время работы двигателя, двигатель затормаживается до неподвижного состояния.

> Параметр 178 "Присвоение функции клемме STF" должен быть установлен на "60" или параметр 179 "Присвоение функции клемме STR" должен быть установлен на "61" (заводские настройки).

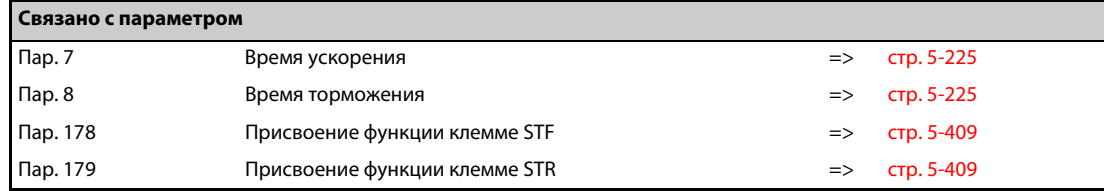

 $\triangle$ 

### <span id="page-170-0"></span>**4.6.4 Настройка частоты (60 Гц) при максимальном аналоговом значении (5 В)**

#### **Изменение максимальной частоты**

**Пример**  $\nabla$ 

 Значение частоты в параметре 125, соответствующее максимальному аналоговому сигналу напряжения 5 В, требуется изменить с заводской настройки 60 Гц на 50 Гц.

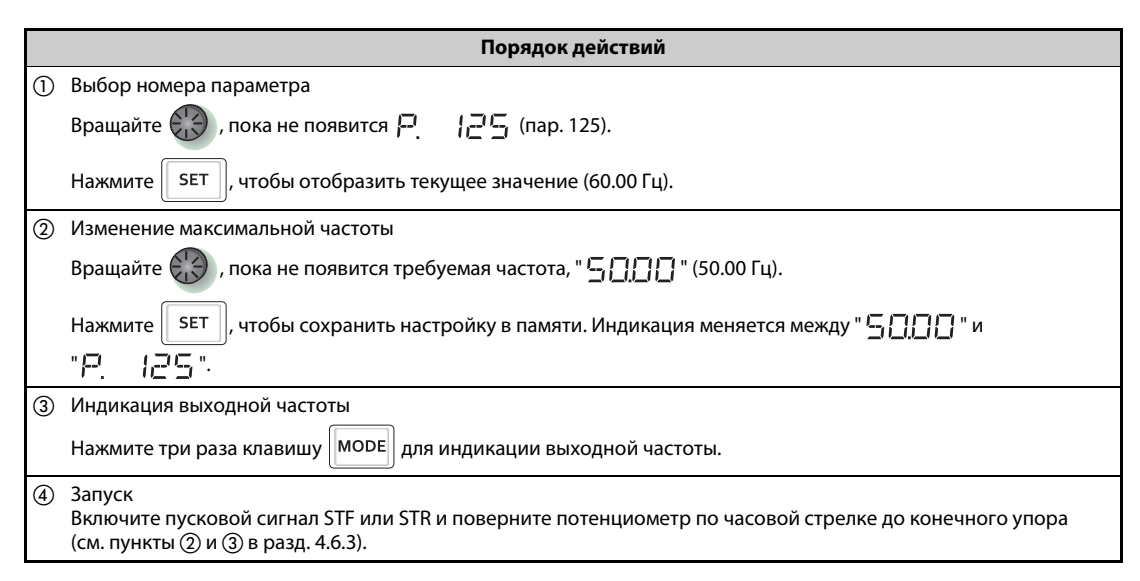

*Таб. 4-18:* Настройка частоты, соответствующей максимальному аналоговому значению

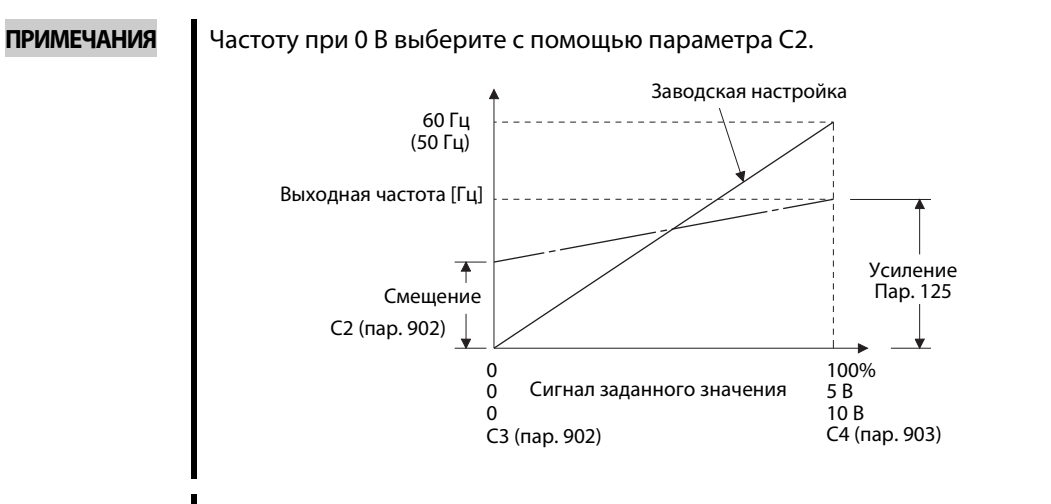

Усиление можно настроить как для наличия напряжения на клеммах 2-5, так и для отсутствия напряжения.

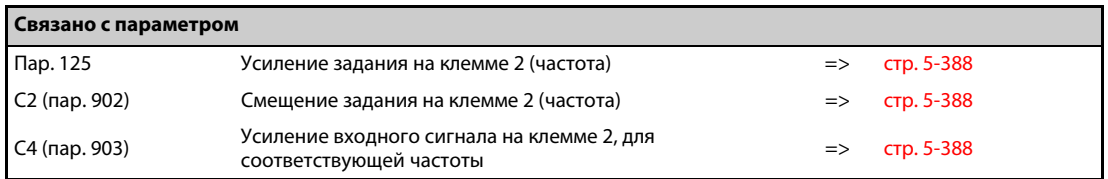

### <span id="page-171-0"></span>**4.6.5 Задание частоты с помощью токового сигнала**

#### **ПРИМЕЧАНИЯ** Пусковая команда задается сигналом на клемме STF или STR.

Для деблокировки задания с помощью тока должен быть включен сигнал AU.

Параметр 79 должен быть установлен на "2" (внешний режим).

#### **Схема подключения**

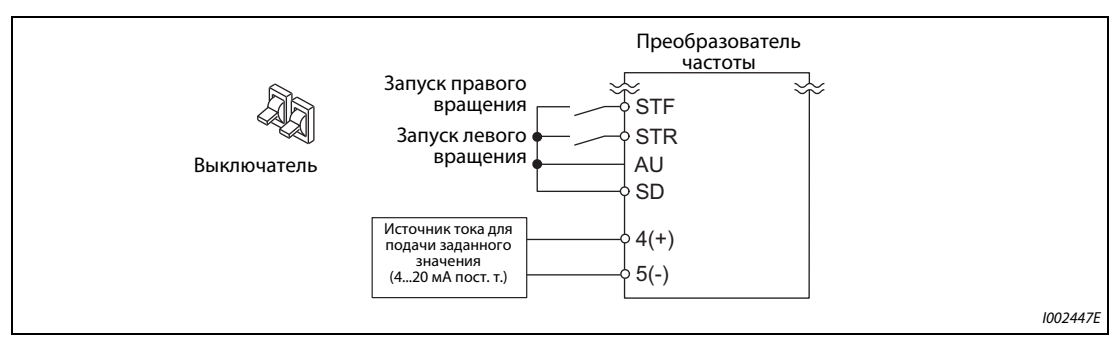

*Рис. 4-11:* Аналоговое токовое задание

#### **Пример**  $\nabla$ Работа с 60 Гц

|         | Порядок действий                                                                                                    |  |  |  |  |  |
|---------|----------------------------------------------------------------------------------------------------|--|--|--|--|--|
| (1)     | После включения питания появляется исходная индикация.                                                                                                    |  |  |  |  |  |
| (2)     | Активация токового входа<br>Включите сигнал AU, чтобы активировать токовый вход на клемме 4.                                                                                                    |  |  |  |  |  |
| (3)     | Запуск<br>Включите пусковой сигнал STF или STR. При отсутствии задающего сигнала светодиод "FWD" или "REV" мигает.                                                                                                    |  |  |  |  |  |
| $\circ$ | Ускорение → постоянная частота вращения<br>Подайте ток 20 мА.<br>.(60.00   Выходная частота повышается за время ускорения, настроенное в параметре 7, до "--<br>При правом вращении двигателя горит светодиод "FWD", а при левом вращении – светодиод "REV". |  |  |  |  |  |
| (5)     | Торможение<br>Подайте ток 4 мА.<br>Выходная частота снижается за время торможения, настроенное в параметре 8, до "[[[[]]" (0.00 Гц), и<br>двигатель останавливается.<br>Мигает светодиод "FWD" или "REV".                                                    |  |  |  |  |  |
| 6       | Стоп<br>Выключите пусковой сигнал STF или STR.<br>Светодиод "FWD" или "REV" гаснет.                                                                                                    |  |  |  |  |  |

*Таб. 4-19:* Эксплуатация преобразователя частоты с аналоговым токовым заданием

 $\triangle$ 

**ПРИМЕЧАНИЯ** Если одновременно включены оба сигнала STF и STR, запуск двигателя не возможен. Если оба сигнала включились во время работы двигателя, двигатель затормаживается до неподвижного состояния.

Параметр 184 "Присвоение функции клемме AU" должен быть установлен на "4" (заводская настройка).

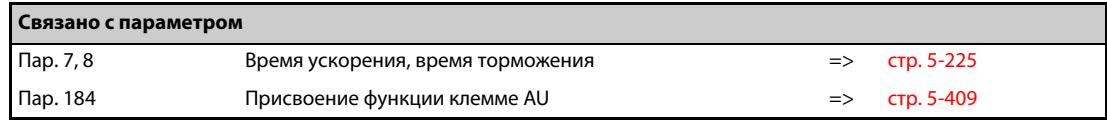

### <span id="page-172-0"></span>**4.6.6 Настройка частоты (60 Гц), соответствующей максимальному аналоговому значению (20 мА)**

#### **Изменение максимальной частоты**

**Пример**  $\nabla$ 

 Значение частоты в параметре 126, сопоставленное максимальному аналоговому токовому сигналу 20 мА, требуется изменить с заводской настройки 60 Гц на 50 Гц.

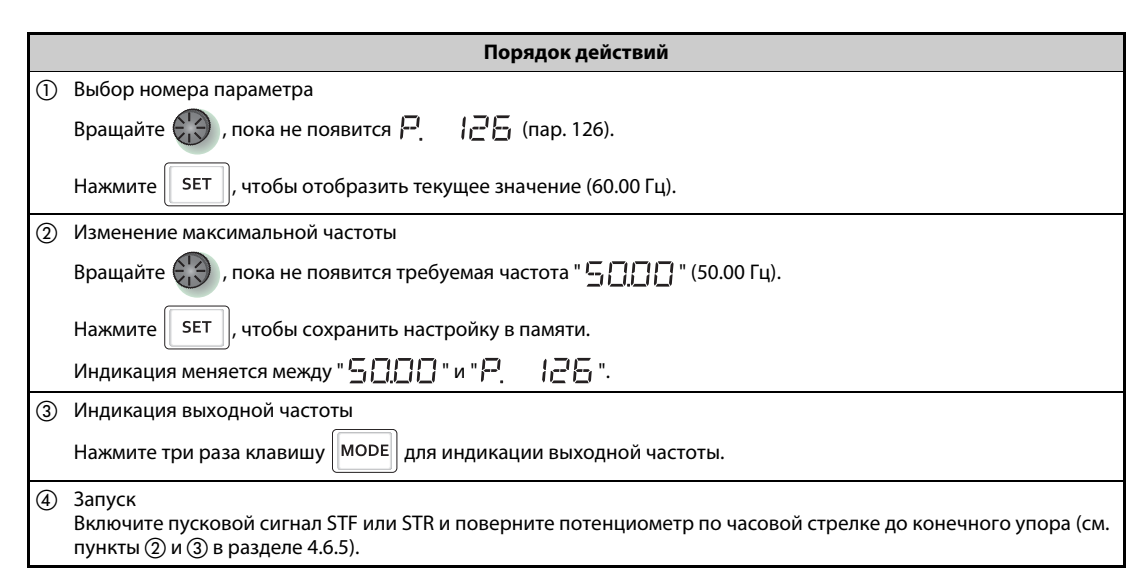

*Таб. 4-20:* Выбор частоты при максимальном аналоговом значении

**ПРИМЕЧАНИЯ** Настройте частоту при токе 4 мА с помощью параметра C5. Заводская настройка 60 Гц (50 Гц) Выходная частота [Гц] Усиление  $\overline{\textbf{f}}$ Пар. 125 Смещение C5 (пар. 904) 0 20 100%  $\ddot{\mathbf{0}}$ 4 20 мА Сигнал заданного  $\ddot{\mathbf{0}}$ 1 5 В значения 0 2 10 В C7 (пар. 905) C6 (пар. 904)

Усиление можно настроить как для наличия тока через клеммы 4-5, так и для отсутствия тока.

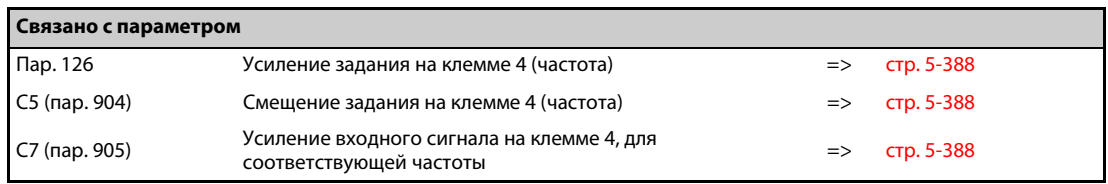

# **4.7 Толчковое включение**

### **4.7.1 Толчковое включение во внешнем режиме**

#### ПРИМЕЧАНИЯ Во внешнем режиме толчковое включение активируется сигналом на клемме JOG.

Как только преобразователь частоты получает пусковой сигнал, он ускоряется за предварительно настроенное время ускорения/торможения (пар. 16) до частоты, введенной в параметре 15 "Частота толчкового режима".

Параметр 79 должен быть установлен на "2" (внешний режим).

#### **Схема подключения**

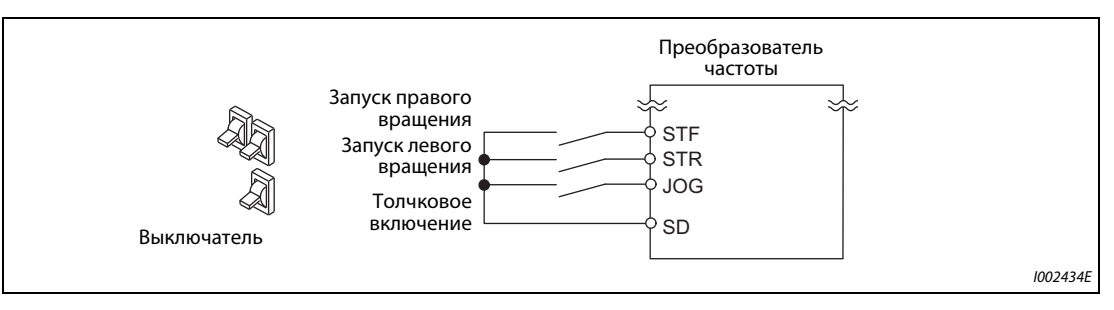

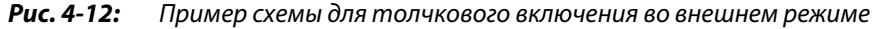

#### **Пример**  $\nabla$ Работа с 5 Гц

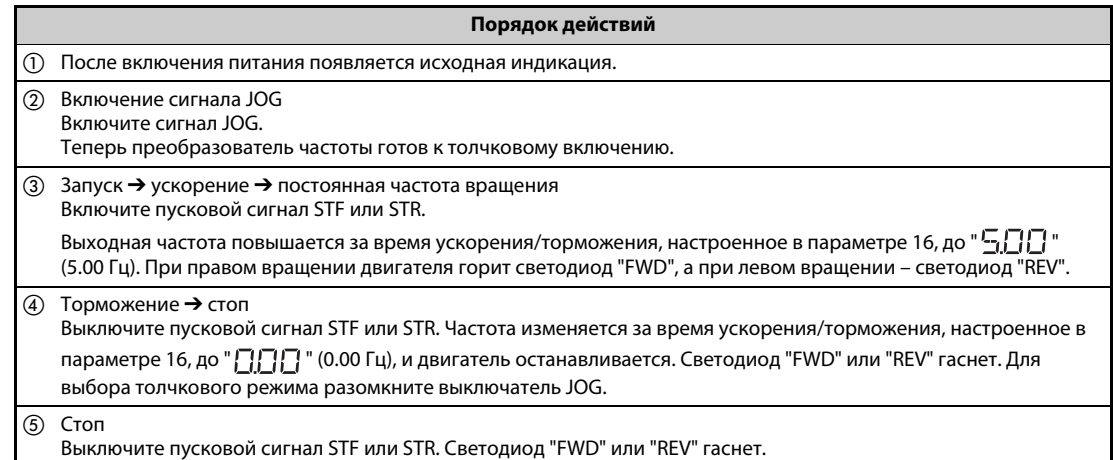

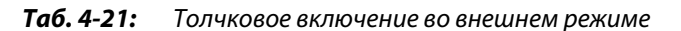

**ПРИМЕЧАНИЯ** Измените выходную частоту в параметре 15 "Частота толчкового режима" (заводская настройка 5 Гц).

> Измените время ускорения/торможения в параметре 16 "Время ускорения/торможения в толчковом режиме" (заводская настройка 0,5 с).

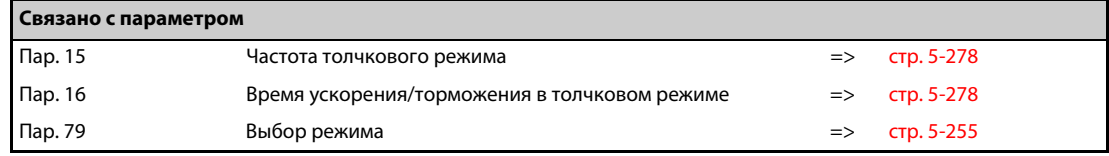

## **4.7.2 Толчковое включение с помощью пульта**

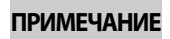

**ПРИМЕЧАНИЕ** Двигатель вращается только до тех пор, пока удерживается нажатой клавиша "FWD" или "REV".

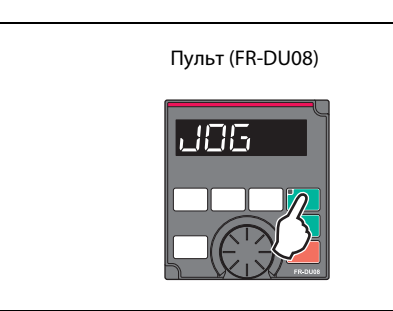

*Рис. 4-13:* Пример для толчкового включения с помощью пульта

I002433E

#### **Пример**  $\nabla$

Работа с 5 Гц

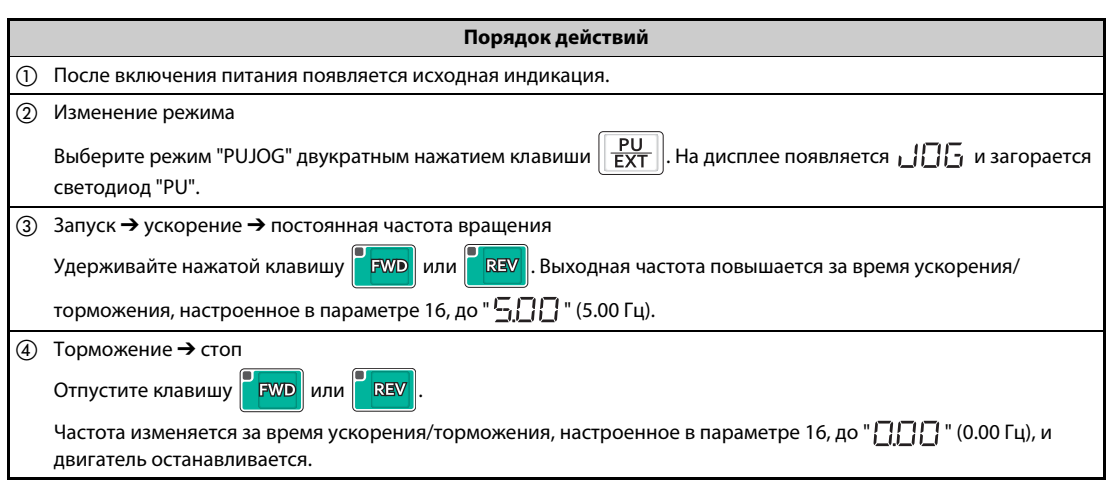

*Таб. 4-22:* Толчковое включение с помощью пульта

 $\triangle$ 

**ПРИМЕЧАНИЯ** Измените выходную частоту в параметре 15 "Частота толчкового режима" (заводская настройка 5 Гц).

> Измените время ускорения/торможения в параметре 16 "Время ускорения/торможения в толчковом режиме" (заводская настройка 0,5 с).

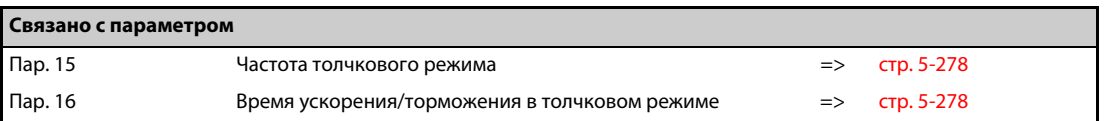

# **5 Параметры**

Виды управления обозначены следующими символами. (Параметры без обозначения относятся ко всем видам управления.)

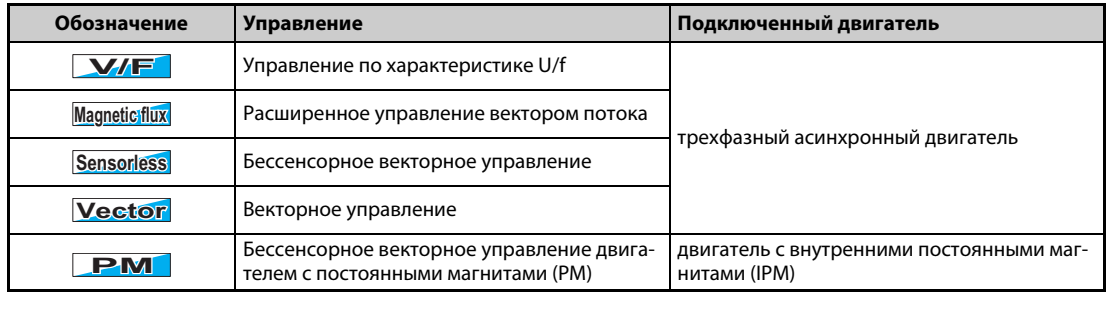

Диапазон настройки и заводская настройка параметров различаются в зависимости от исполнения и функций преобразователя частоты. Различаются следующие модели:

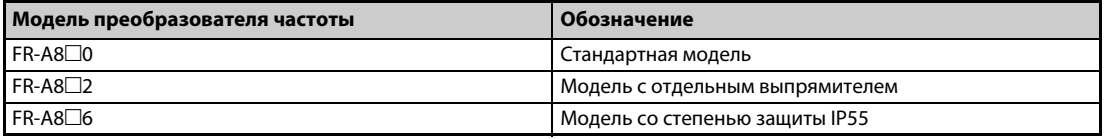

*Таб. 5-1:* Обозначение моделей преобразователя частоты

# **5.1 Обзор параметров**

### **5.1.1 Перечень параметров (в порядке возрастания номеров)**

Для простого привода с изменяемой скоростью вращения можно использовать заводские настройки параметров, без изменений. Для этого требуется лишь установить значения параметров, относящихся к нагрузке и режиму работы, в соответствии с нагрузкой и условиями эксплуатации. Для настройки, изменения и проверки параметров можно использовать пульт FR-DU08.

ПРИМЕЧАНИЯ | Параметры, помеченные знаком *Simple*), являются базовыми параметрами. С помощью параметра 160 "Считывание пользовательской группы" можно выбрать доступ только к базовым параметрам или ко всем параметрам. При заводской настройке выбран доступ ко всем параметрам.

> В некоторых рабочих состояниях настройка параметров может быть ограничена. Чтобы изменить настройку, используйте параметр 77 "Защита от записи параметров".

> Коды команд для коммуникации и возможность выполнения функций "Стереть параметр", "Стереть все параметры" и "Копировать параметр" разъяснены в разделе [A.3](#page-958-0) ([стр. A-5\)](#page-958-0).

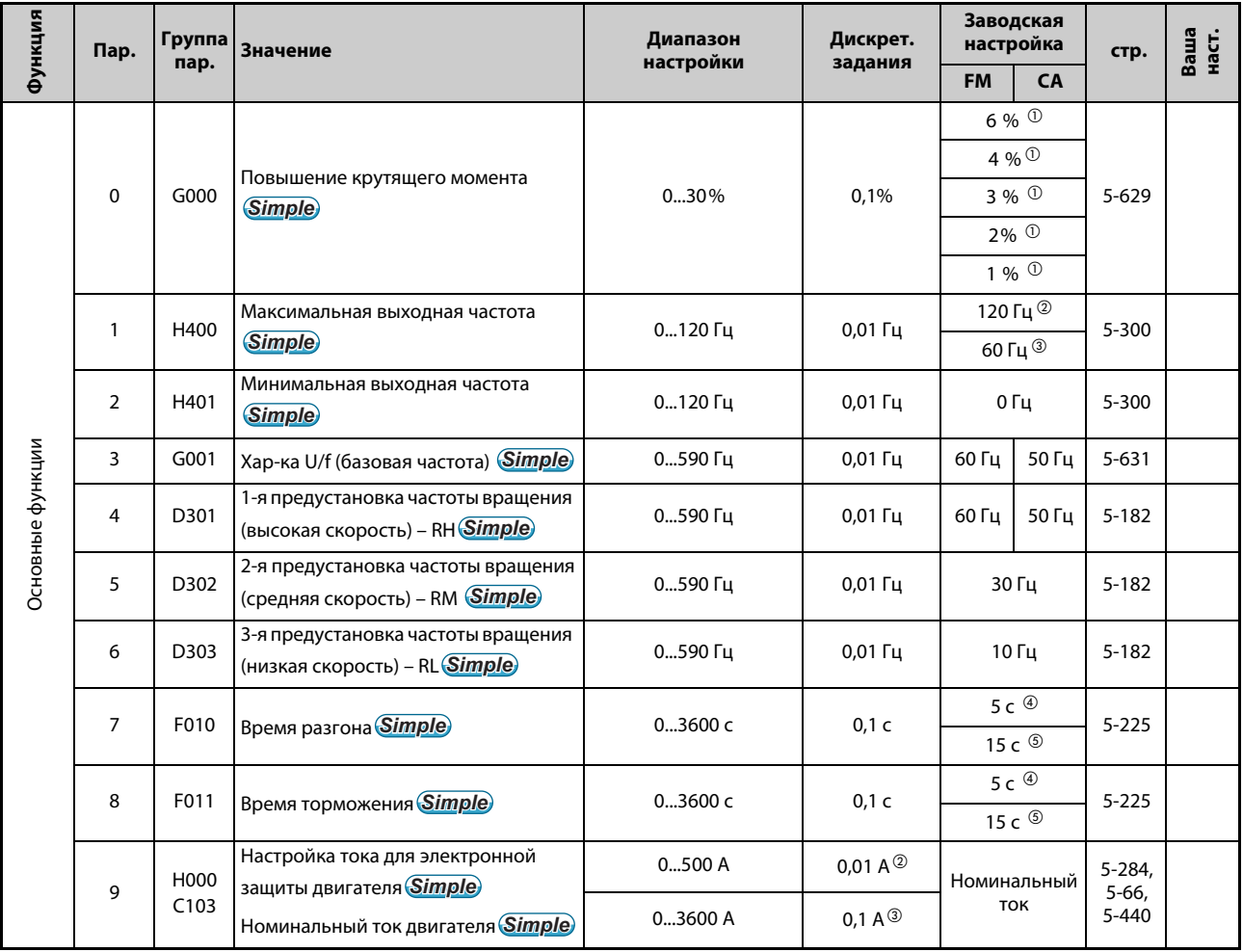

*Таб. 5-2:* Обзор параметров (в порядке возрастания номеров) (1)

| Функция                                                                                                    | Пар.    | Группа           | <b>Значение</b>                                             | Диапазон                                                                                                    | Дискрет.        | Заводская<br>настройка<br><b>FM</b><br><b>CA</b> |                | стр.                   | Ваша<br>наст. |
|----------------------------------------------------------------------------------------------------|---------|------------------|-------------------------------------------------------------|----------------------------------------------------------------------------------------------------|-----------------|--------------------------------------------------|----------------|------------------------|---------------|
|                                                                                                    |         | пар.             |                                                             | настройки                                                                                                    | задания         |                                                  |                |                        |               |
|                                                                                                    | 10      | G100             | Торможение постоянным током<br>(стартовая частота)          | 0120 Гц, 9999                                                                                                    | $0,01$ Гц       | 3 <sub>µ</sub>                                   |                | 5-640                  |               |
|                                                                                                    | 11      | G101             | Торможение постоянным током<br>(время)                      | 010 c, 8888                                                                                                    | 0,1 c           | 0,5c                                             |                | 5-640                  |               |
|                                                                                                    |         |                  | Торможение постоянным током<br>(напряжение)                 |                                                                                                    | 0,1%            | 4% $\circledcirc$                                |                |                        |               |
|                                                                                                    | 12      | G110             |                                                             | 030%                                                                                                    |                 | 2% <sup>6</sup>                                  |                | 5-640                  |               |
|                                                                                                    |         |                  |                                                             |                                                                                                    |                 | $1\%$ $\circ$                                    |                |                        |               |
|                                                                                                    | 13      | F102             | Стартовая частота                                           | 060 Гц                                                                                                    | $0,01$ Гц       | $0,5$ Гц                                         |                | $5 - 243$<br>$5 - 245$ |               |
|                                                                                                    | 14      | G003             | Выбор нагрузочной характеристики                            | 05                                                                                                    | 1               | 0                                                |                | 5-634                  |               |
|                                                                                                    | 15      | D <sub>200</sub> | Частота толчкового режима                                   | 0590 Гц                                                                                                    | $0,01$ Гц       | 5 Гц                                             |                | 5-278                  |               |
|                                                                                                    | 16      | F002             | Время разгона и торможения при<br>толчковом режиме          | 03600c                                                                                                    | 0,1 c           | 0,5c                                             |                | 5-278                  |               |
| ПОСТОЯННЫМ ТОКОМ<br>Торможение<br><b>Толчковое</b><br>включение<br>торможения<br>разгона /<br>Время<br>Ограничение<br>тока<br>частоты вращения /<br>Предустановка<br>скорости | 17      | T720             | Выбор функции MRS                                           | 0, 2, 4                                                                                                    | 1               | 0                                                |                | $5 - 413$              |               |
|                                                                                                    | 18      | H402             | Высокоскоростной предел частоты                             | 0590 Гц                                                                                                    | $0,01$ $\Gamma$ | 120 Гц <sup>2</sup><br>60 Гц $^{\circ}$          |                | 5-300                  |               |
|                                                                                                    | 19      | G002             | Максимальное выходное<br>напряжение                         | 01000 B, 8888, 9999                                                                                                    | 0,1 B           | 9999                                             | 8888           | 5-631                  |               |
|                                                                                                    | 20      | F000             | Опорная частота для расчета вре-<br>мени разгона/торможения | 1590 Гц                                                                                                    | $0,01$ Гц       | 60 Гц                                            | 50 Гц          | $5 - 225$              |               |
|                                                                                                    | 21      | F001             | Дискретность задания разгона/тор-<br>можения                | 0; 1                                                                                                    | 1               |                                                  | 0              |                        |               |
|                                                                                                    | 22      | H500             | Ограничение тока                                            | 0400%                                                                                                    | 0,1%            |                                                  | 150%           |                        |               |
|                                                                                                    | 23      | H610             | Ограничение тока при повышенной<br>частоте                  | 0200%, 9999                                                                                                    | 0,1%            | 9999                                             |                | $5 - 83$               |               |
|                                                                                                    | 2427    | D304<br>D307     | 4-я  7-я предустановка частоты<br>вращения (скорости)       | 0590 Гц, 9999                                                                                                    | $0,01$ Гц       |                                                  | 9999           |                        |               |
|                                                                                                    | 28      | D300             | Наложение сигналов задания<br>частоты                       | 0; 1                                                                                                    | 1               | 0                                                |                | 5-280                  |               |
|                                                                                                    | 29      | F100             | Характеристика разгона/торможения                           | 06                                                                                                    | $\mathbf{1}$    |                                                  | 0<br>$5 - 232$ |                        |               |
|                                                                                                    | 30      | E300             | Выбор регенеративного<br>торможения                         | 02, 10, 11, 20, 21,<br>100102, 110, 111, 120,<br>121 <sup>①</sup><br>2, 10, 11, 102, 110, 111 <sup>(2)</sup><br>0, 2, 10, 20, 100, 102, 110,<br>120 <sup>®</sup> | 0<br>1          |                                                  | $5 - 652$      |                        |               |
|                                                                                                    | 31      | H420             | Пропуск частоты 1А                                          | 0590 Гц, 9999                                                                                                    | 0,01 Гц         | 9999                                             |                | 5-302                  |               |
|                                                                                                    | 32      | H421             | Пропуск частоты 1В                                          | 0590 Гц, 9999                                                                                                    | 0,01 Гц         | 9999                                             |                | 5-302                  |               |
|                                                                                                    | 33      | H422             | Пропуск частоты 2А                                          | 0590 Гц, 9999                                                                                                    | $0,01$ Гц       | 9999                                             |                | 5-302                  |               |
| Пропуск частоты                                                                                                    | 34      | H423             | Пропуск частоты 2В                                          | 0590 Гц, 9999                                                                                                    | 0,01 Гц         | 9999                                             |                | 5-302                  |               |
|                                                                                                    | 35      | H424             | Пропуск частоты ЗА                                          | 0590 Гц, 9999                                                                                                    | 0,01 Гц         | 9999                                             |                | 5-302                  |               |
|                                                                                                    | 36      | H425             | Пропуск частоты ЗВ                                          | 0590 Гц, 9999                                                                                                    | $0,01$ Гц       | 9999                                             |                | 5-302                  |               |
|                                                                                                    | 37      | M000             | Индикация скорости                                          | 0, 19998                                                                                                    | $\mathbf{1}$    | 0                                                |                | $5 - 314$              |               |
| Ta6.5-2:                                                                                                    |         |                  | Обзор параметров (в порядке возрастания номеров) (2)        |                                                                                                    |                 |                                                  |                |                        |               |
| <b>FR-A800</b>                                                                                                    | $5 - 3$ |                  |                                                             |                                                                                                    |                 |                                                  |                |                        |               |

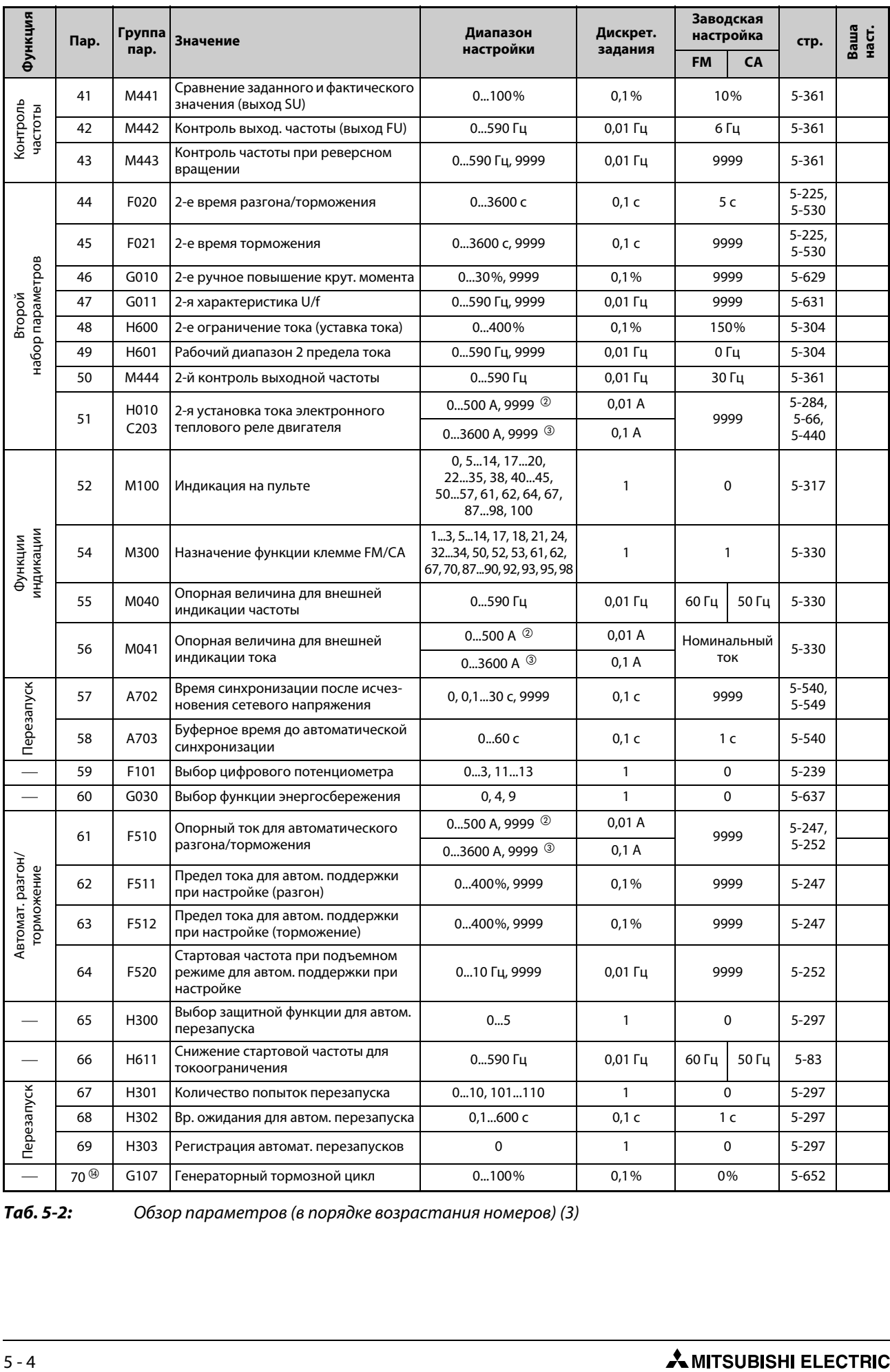

*Таб. 5-2:* Обзор параметров (в порядке возрастания номеров) (3)
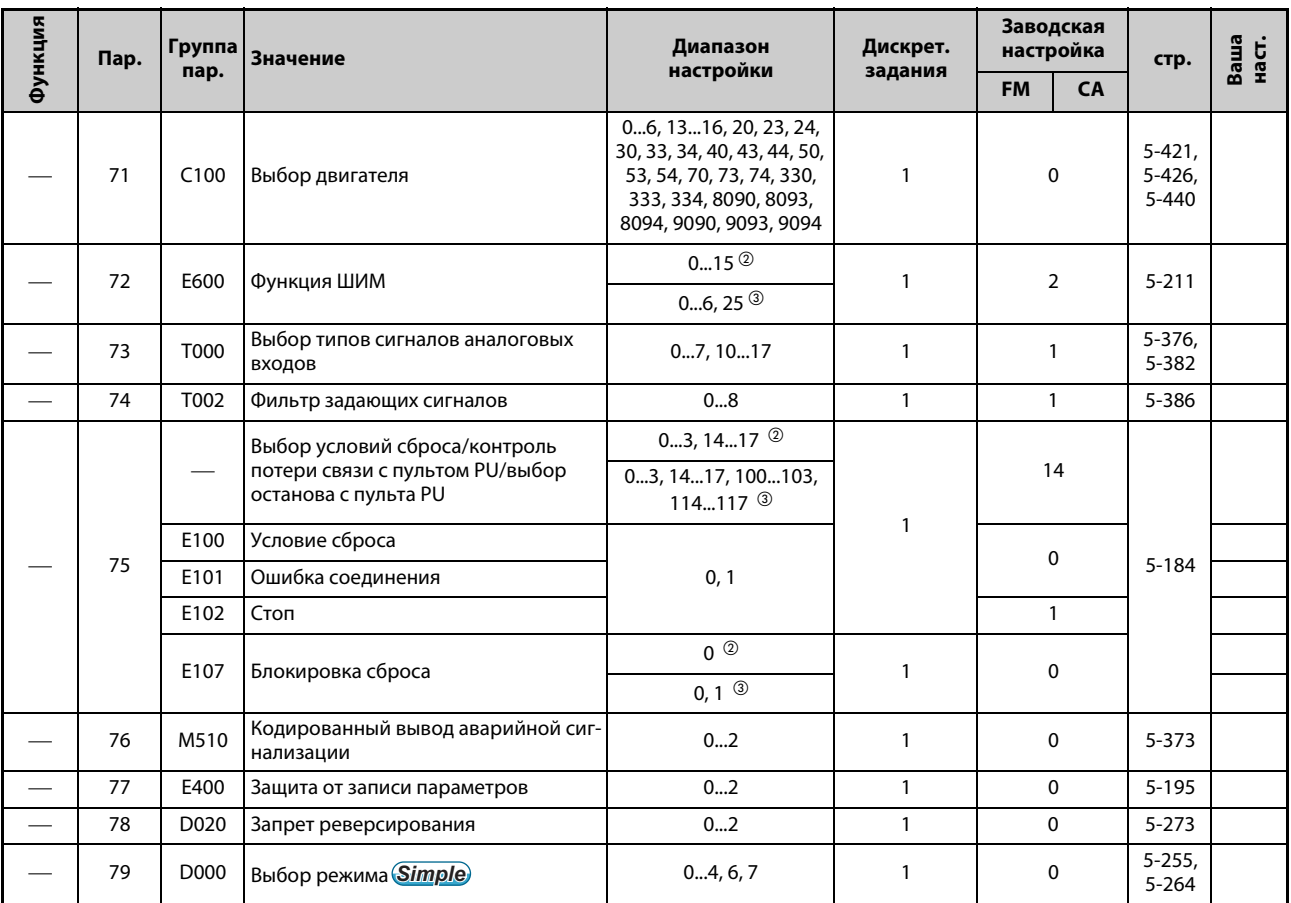

*Таб. 5-2:* Обзор параметров (в порядке возрастания номеров) (4)

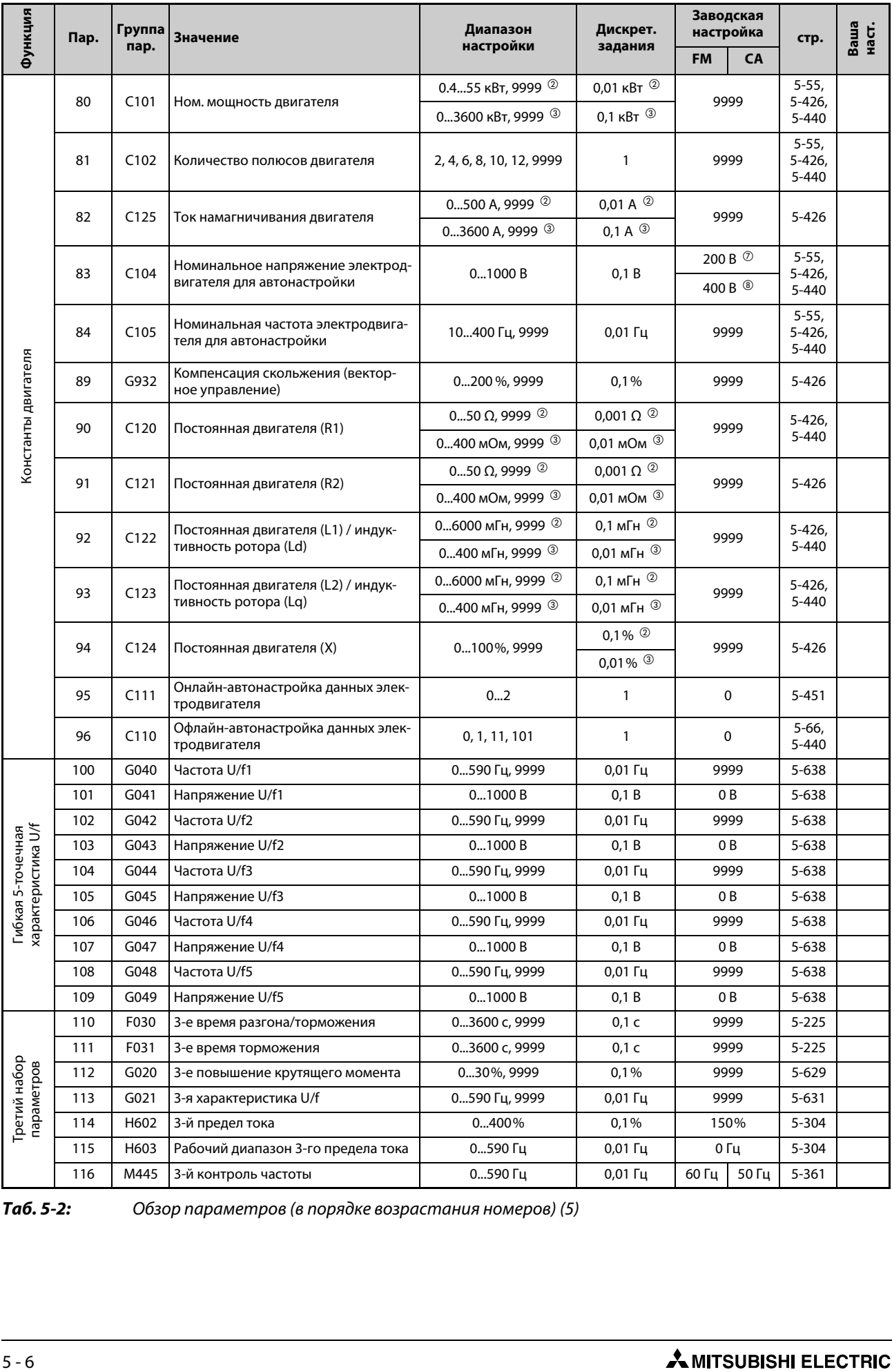

*Таб. 5-2:* Обзор параметров (в порядке возрастания номеров) (5)

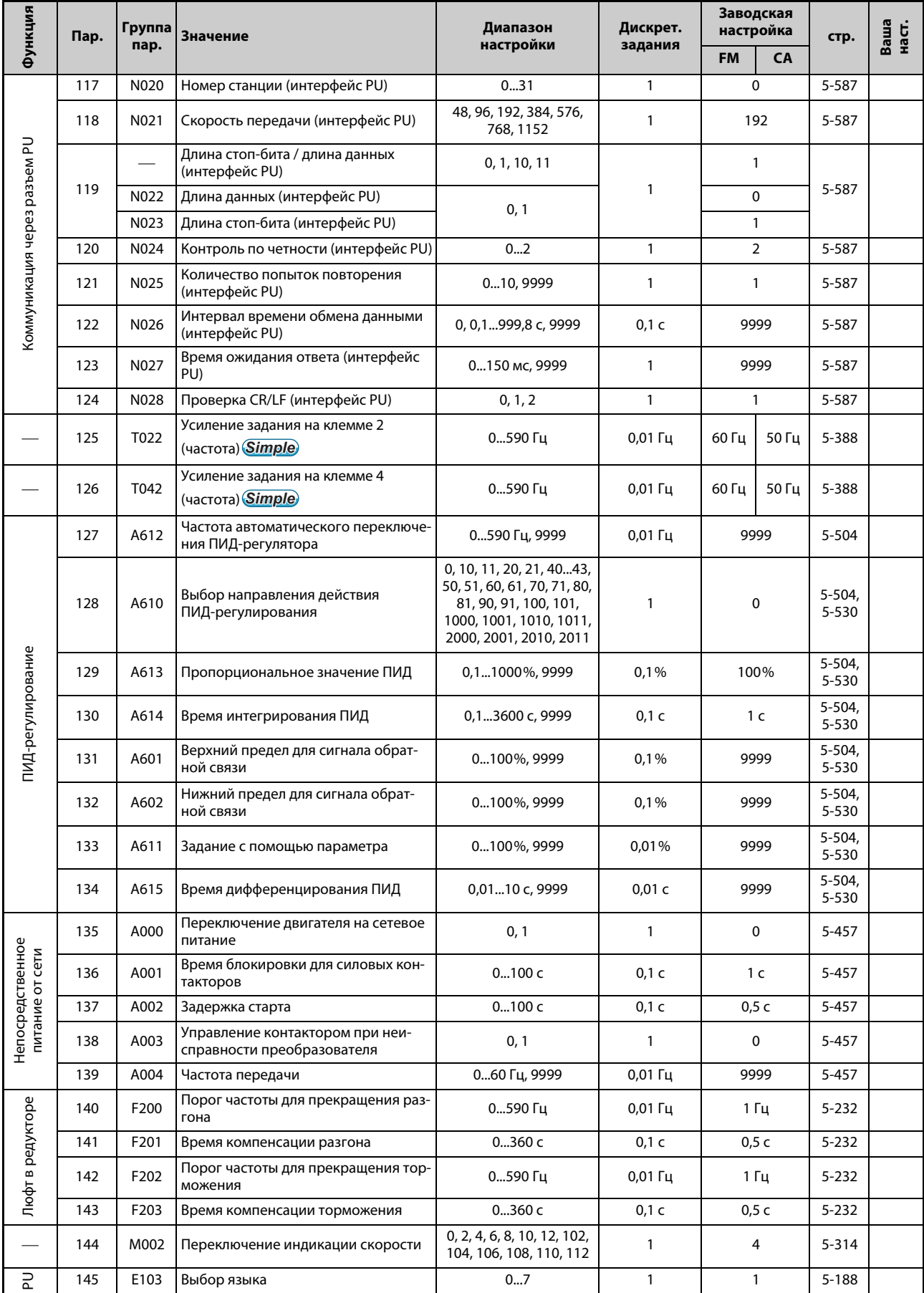

Ta6.5-2:

Обзор параметров (в порядке возрастания номеров) (6)

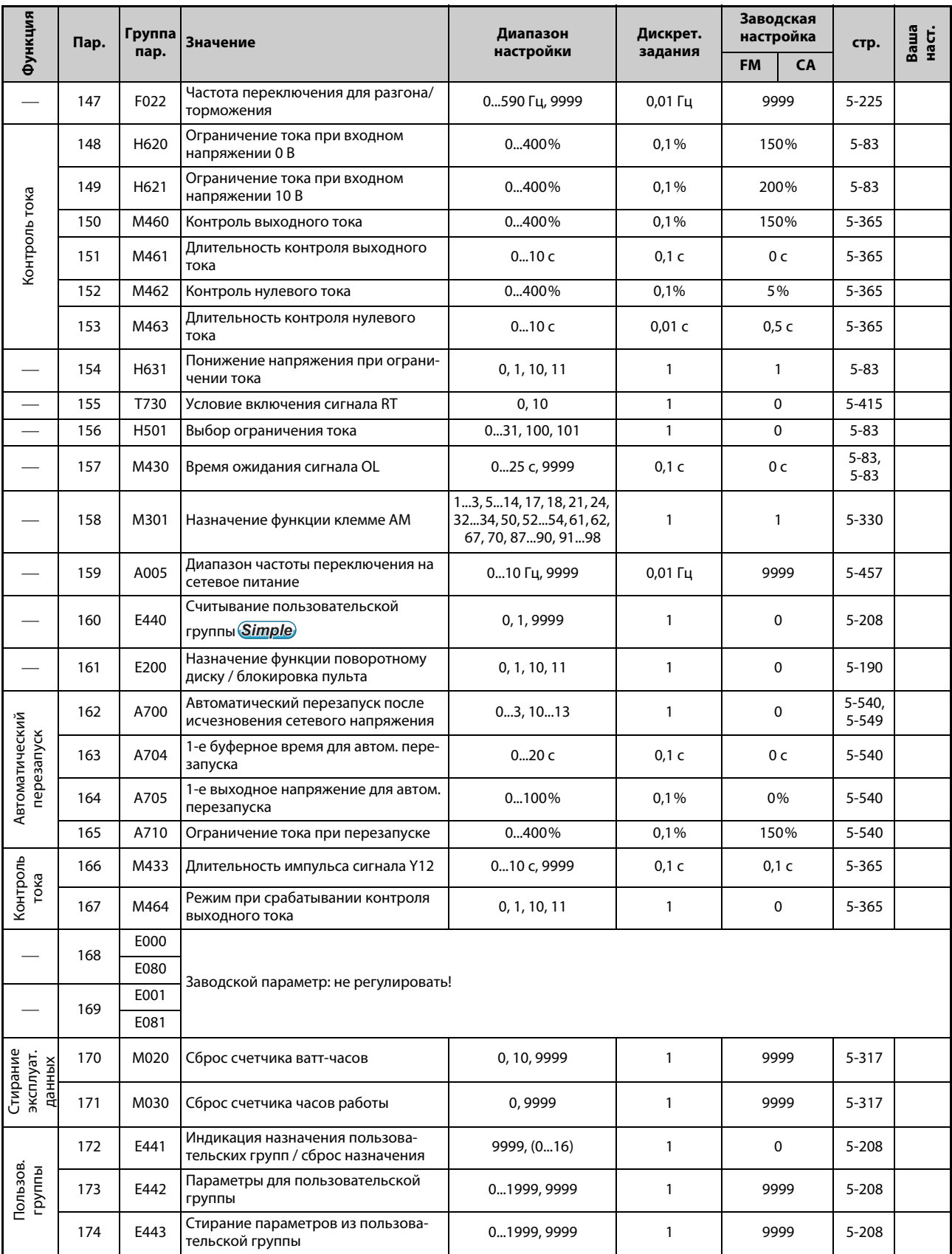

Ta6.5-2:

Обзор параметров (в порядке возрастания номеров) (7)

| Функция<br>Пар.                             |            | Группа       | <b>Значение</b>                                      | Диапазон                                                                                                    | Дискрет.     | Заводская<br>настройка |           | стр.      | Ваша<br>наст. |
|---------------------------------------------|------------|--------------|------------------------------------------------------|----------------------------------------------------------------------------------------------------|--------------|------------------------|-----------|-----------|---------------|
|                                             |            | пар.         |                                                      | настройки                                                                                                    | задания      | <b>FM</b>              | <b>CA</b> |           |               |
|                                             | 178        | T700         | Назначение функции клемме STF                        | 020, 2228, 37, 4247,<br>50, 51, 60, 62, 6474,<br>7680, 87, 92, 93, 9999                                                                            | 1            | 60                     |           | 5-409     |               |
|                                             | 179        | T701         | Назначение функции клемме STR                        | 020, 2228, 37, 4247,<br>50, 51, 61, 62, 6474,<br>7680, 87, 92, 93, 9999                                                                            | 1            |                        | 61        |           |               |
|                                             | 180        | T702         | Назначение функции клемме RL                         |                                                                                                    | 1            |                        | 0         |           |               |
| Назначение функций<br>входным клеммам       | 181        | T703         | Назначение функции клемме RM                         |                                                                                                    | $\mathbf{1}$ | 1                      |           | 5-409     |               |
|                                             | 182        | T704         | Назначение функции клемме RH                         |                                                                                                    | $\mathbf{1}$ | $\overline{2}$         |           | 5-409     |               |
|                                             | 183        | T705         | Назначение функции клемме RT                         |                                                                                                    | $\mathbf{1}$ | 3                      |           | 5-409     |               |
|                                             | 184        | T706         | Назначение функции клемме AU                         | 020, 2228, 37, 4247,                                                                                                    | $\mathbf{1}$ | 4                      |           | 5-409     |               |
|                                             | 185        | T707         | Назначение функции клемме JOG                        | 50, 51, 62, 64 74, 76 80,                                                                                                    | $\mathbf{1}$ | 5                      |           | 5-409     |               |
|                                             | 186        | T708         | Назначение функции клемме CS                         | 87, 92, 93, 9999                                                                                                    | $\mathbf{1}$ | 6                      |           | 5-409     |               |
|                                             | 187        | T709         | Назначение функции клемме MRS                        | 2400<br>1<br>10 <sup>(2)</sup>                                                                                                    |              |                        | 5-409     |           |               |
|                                             | 188        | T710         | Назначение функции клемме STOP                       |                                                                                                    | 25           |                        | 5-409     |           |               |
|                                             | 189        | T711         | Назначение функции клемме RES                        | $\mathbf{1}$                                                                                                    |              | 62                     |           | 5-409     |               |
| Назначение функций<br>выходным клеммам      | 190        | M400         | Назначение функции клемме RUN                        |                                                                                                    | 1            | 0                      |           | 5-350     |               |
|                                             | 191        | M401         | Назначение функции клемме SU                         | 08, 1020, 22, 2528,<br>3036, 3854, 56, 57, 60,                                                                                                    | 1            | 1                      |           | $5 - 350$ |               |
|                                             | 192        | M402         | Назначение функции клемме IPF                        | 61, 63, 64, 68, 70, 79, 84,<br>85, 9099, 100108,<br>110116, 120, 122,<br>125128, 130136,<br>138154, 156, 157, 160,                                 | 1            | 200                    |           | 5-350     |               |
|                                             |            |              |                                                      | 161, 163, 164, 168, 170,<br>179, 184, 185, 190199,<br>200208, 300308,                                                                              |              | 9999 ®                 |           |           |               |
|                                             | 193        | M403         | Назначение функции клемме OL                         | 9999                                                                                                    | 1            | 3                      |           | $5 - 350$ |               |
|                                             | 194        | M404         | Назначение функции клемме FU                         | 1                                                                                                    |              | 4                      |           | $5 - 350$ |               |
|                                             | 195        | M405         | Назначение функции клеммам ABC1                      | 08, 1020, 22, 2528,<br>3036, 3854, 56, 57, 60,<br>61, 63, 64, 68, 70, 79, 84,<br>85, 90, 91, 9499,<br>100108, 110116, 120,<br>122, 125128, 130136, | 1            | 99                     |           | 5-350     |               |
|                                             | 196        | M406         | Назначение функции клеммам ABC2                      | 138154, 156, 157, 160,<br>161, 163, 164, 168, 170,<br>179, 184, 185, 190, 191,<br>194199, 200208,<br>300308, 9999                                  | 1            | 9999                   |           | 5-350     |               |
| Предустановка частоты<br>вращения /скорости | 232<br>239 | D308<br>D315 | 815-я предустановка частоты вра-<br>щения (скорости) | 0590 Гц, 9999                                                                                                    | $0,01$ Гц    | 9999                   |           | $5 - 182$ |               |
|                                             | 240        | E601         | Настройка "Мягкой ШИМ"                               | 0, 1                                                                                                    | $\mathbf{1}$ | $\mathbf{1}$           |           | $5 - 211$ |               |
| Ta6.5-2:                                    |            |              | Обзор параметров (в порядке возрастания номеров) (8) |                                                                                                    |              |                        |           |           |               |
| <b>FR-A800</b>                              |            |              |                                                      |                                                                                                    |              |                        |           |           | $5 - 9$       |

*Таб. 5-2:* Обзор параметров (в порядке возрастания номеров) (8)

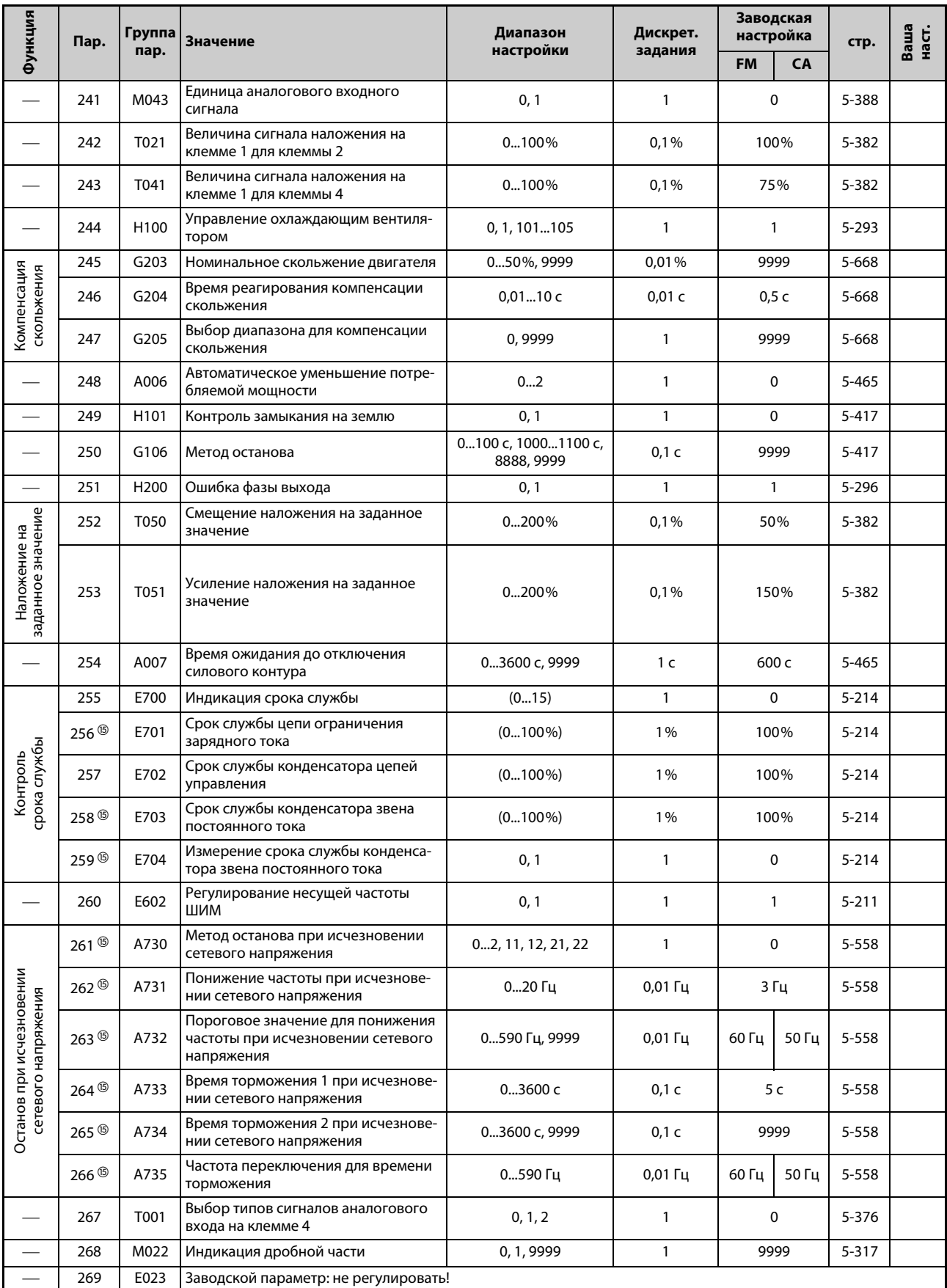

*Таб. 5-2:* Обзор параметров (в порядке возрастания номеров) (9)

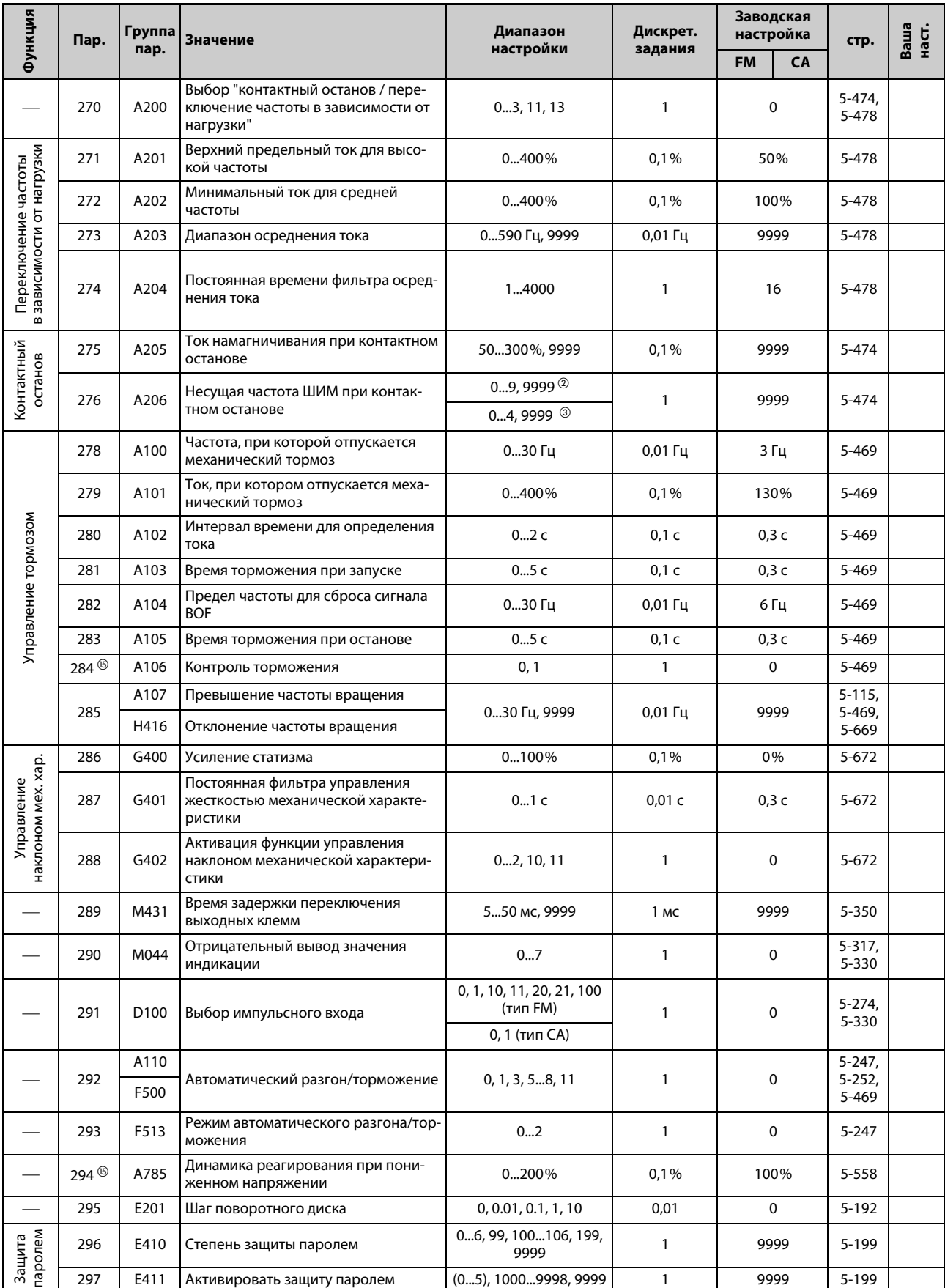

# Ta6.5-2:

Обзор параметров (в порядке возрастания номеров) (10)

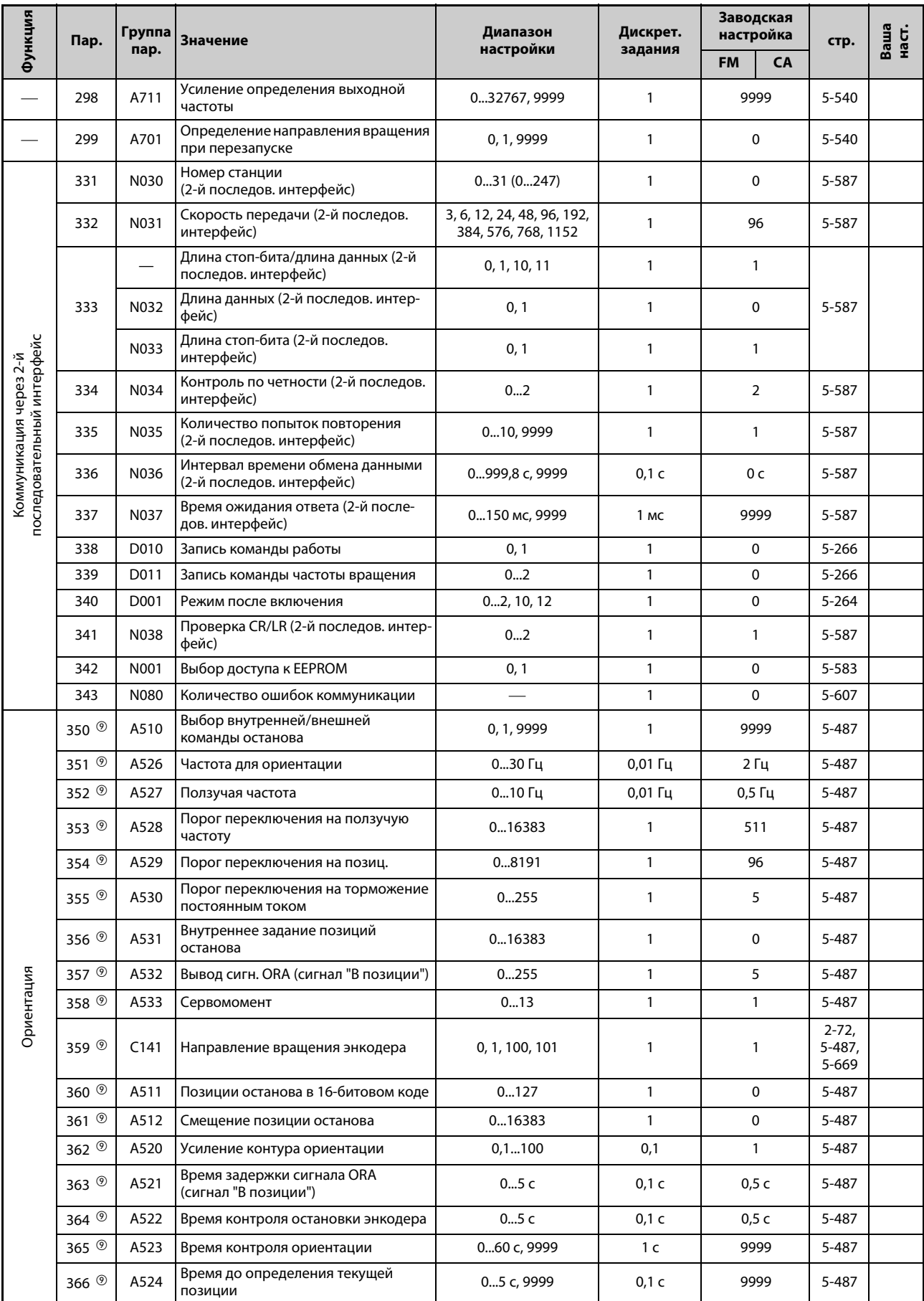

*Таб. 5-2:* Обзор параметров (в порядке возрастания номеров) (11)

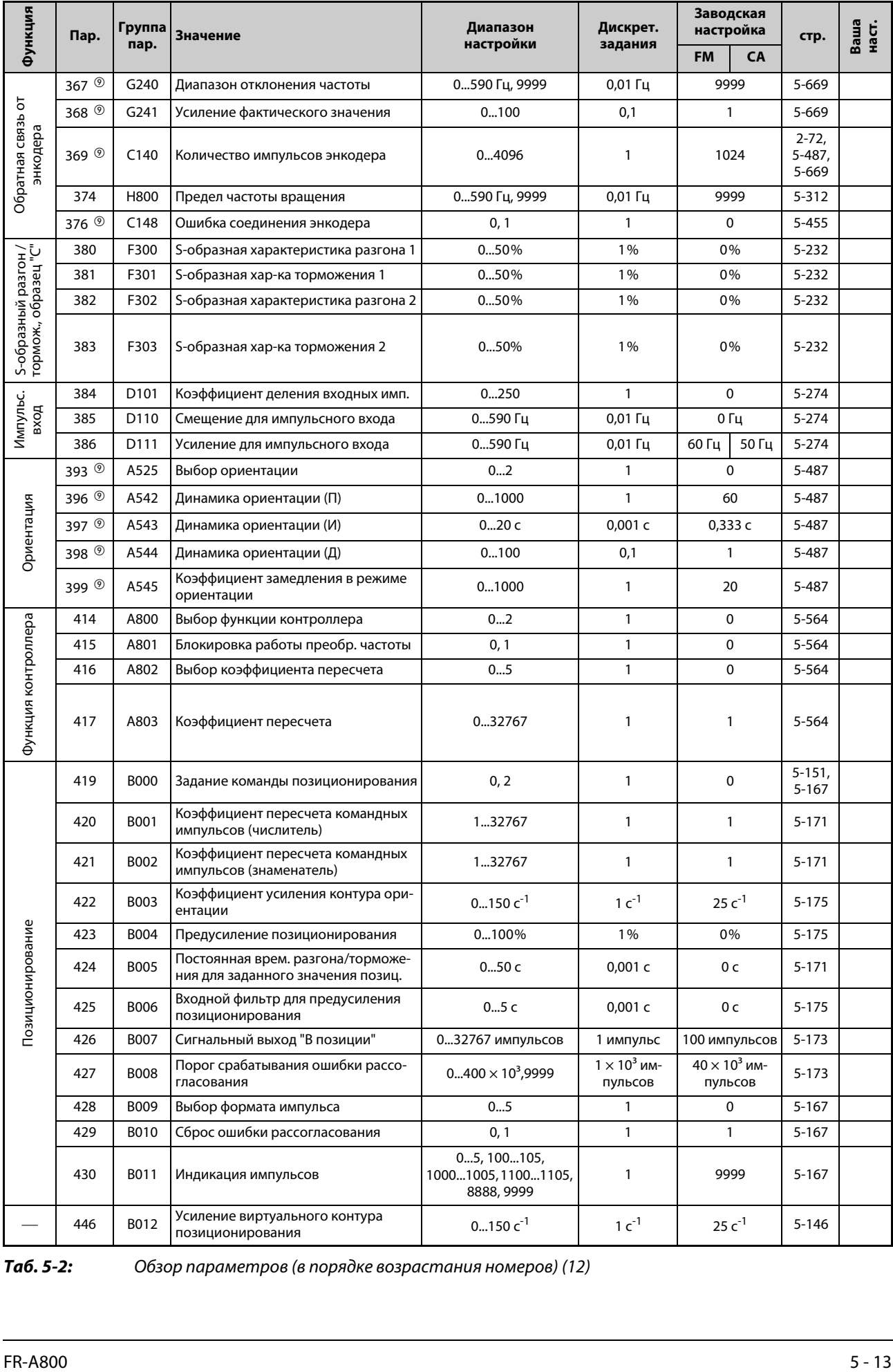

*Таб. 5-2:* Обзор параметров (в порядке возрастания номеров) (12)

| Функция                           | Пар.                    | Группа<br>пар.                  | <b>Значение</b>                                             | Диапазон                                                                                                    | Дискрет.                                                  | Заводская<br>настройка   |                           | стр.                        | Ваша<br>наст. |       |  |
|-----------------------------------|-------------------------|---------------------------------|-------------------------------------------------------------|----------------------------------------------------------------------------------------------------|-----------------------------------------------------------|--------------------------|---------------------------|-----------------------------|---------------|-------|--|
|                                   |                         |                                 |                                                             | настройки                                                                                                    | задания                                                   | <b>FM</b><br><b>CA</b>   |                           |                             |               |       |  |
|                                   | 450                     | C <sub>200</sub>                | Выбор 2-го двигателя                                        | 0, 1, 36, 1316, 20, 23,<br>24, 30, 33, 34, 40, 43, 44,<br>50, 53, 54, 70, 73, 74, 330,<br>333, 334, 8093, 8094,<br>9090, 9093, 9094, 9999 | 1                                                         |                          | 9999                      |                             |               |       |  |
|                                   | 451                     | G300                            | 2-й метод управления двигателем                             | 1014, 20, 110114,<br>9999                                                                                                    | 1                                                         |                          | 9999                      | $5 - 55$                    |               |       |  |
|                                   | 453                     | C <sub>201</sub>                | 2-я ном. мощность двигателя                                 | 0,455 кВт, 9999 ®<br>03600 кВт, 9999 3                                                                                                    | 0,01 кВт $^{\circledR}$<br>0,1 $\kappa$ BT $\circledcirc$ |                          | $5 - 426$<br>9999         |                             |               |       |  |
|                                   | 454                     | C <sub>202</sub>                | 2-е количество полюсов двигателя                            | 2, 4, 6, 8, 10, 12, 9999                                                                                                    | $\mathbf{1}$                                              | 9999                     |                           | $5 - 426$<br>5-440          |               |       |  |
|                                   | 455                     | C <sub>225</sub>                | 2-й ток намагничивания двигателя                            | 0500 A, 9999 $^{\circledR}$                                                                                                    | 0,01 A $^{\circledR}$                                     |                          | 9999                      |                             |               |       |  |
|                                   |                         |                                 |                                                             | 03600 A, 9999 <sup>3</sup>                                                                                                    | $0,1 A$ <sup>3</sup>                                      |                          |                           | $5 - 426$                   |               |       |  |
| Константы двигателя (двигатель 2) | 456                     | C <sub>204</sub>                | 2-е ном. напряжение электродвига-<br>теля для автонастройки | 01000B                                                                                                    | 0,1B                                                      |                          | 200 B $\circ$<br>400 B ®  |                             |               |       |  |
|                                   | 457                     | C <sub>205</sub>                | 2-я ном. частота электродвигателя<br>для автонастройки      | 10400 Гц, 9999                                                                                                    | $0,01$ Гц                                                 |                          | 9999                      | $5 - 426$<br>5-440          |               |       |  |
|                                   |                         |                                 |                                                             | 050 $\Omega$ , 9999 $\circledcirc$                                                                                                    | 0,001 $\Omega$ <sup>②</sup>                               | 9999                     | $5 - 426$                 |                             |               |       |  |
|                                   | 458                     | C220                            | 2-я постоянная двигателя (R1)                               | 0400 мОм, 9999 3                                                                                                    | $0,01$ MOM $\circledcirc$                                 |                          |                           | 5-440                       |               |       |  |
|                                   |                         |                                 |                                                             | 050 $\Omega$ , 9999 $^{\circledR}$                                                                                                    | 0,001 $\Omega$ <sup>②</sup>                               |                          |                           |                             |               |       |  |
|                                   | 459                     |                                 |                                                             | C <sub>221</sub>                                                                                                    | 2-я постоянная двигателя (R2)                             | 0400 мОм, 9999 3         | $0,01$ MOM $\circledcirc$ |                             | 9999          | 5-426 |  |
|                                   | C <sub>222</sub><br>460 |                                 |                                                             | 2-я постоянная двигателя (L1) /                                                                                                    | 06000 мГн, 9999 <sup>2</sup>                              | $0,1$ MFH $\circledcirc$ |                           |                             | $5 - 426$     |       |  |
|                                   |                         |                                 | 2-я индуктивность ротора (Ld)                               | 0400 мГн, 9999 <sup>3</sup>                                                                                                    | 0,01 мГн $^{\circledR}$                                   | 9999                     |                           | 5-440                       |               |       |  |
|                                   | C <sub>223</sub><br>461 | 2-я постоянная двигателя (L2) / | 06000 мГн, 9999 <sup>2</sup>                                | 0,1 мГн $^{\circledR}$                                                                                                    |                                                           | 5-426,                   |                           |                             |               |       |  |
|                                   |                         |                                 | 2-я индуктивность ротора (Lq)                               | 0400 мГн, 9999 <sup>3</sup>                                                                                                    | $0,01$ MFH $^{\circledR}$                                 | 9999                     | 5-440                     |                             |               |       |  |
|                                   | 462<br>C <sub>224</sub> |                                 |                                                             | $0.1\%$ <sup>2</sup>                                                                                                    |                                                           |                          |                           |                             |               |       |  |
|                                   |                         |                                 | 2-я постоянная двигателя (X)                                | 0100%, 9999                                                                                                    | $0,01\%$ 3                                                |                          | 9999                      | 5-426                       |               |       |  |
|                                   | 463                     | C <sub>210</sub>                | 2-я автонастройка данных электрод-<br>вигателя              | 0, 1, 11, 101                                                                                                    | 1                                                         |                          | 0                         | $5 - 426$<br>5-440          |               |       |  |
|                                   | 464                     | B020                            | Время торможения до остановки при<br>позиционировании       | 0360,0c                                                                                                    | 0,1 c                                                     | 0 c                      |                           | 5-129                       |               |       |  |
|                                   | 465                     | B021                            | 1-я позиция движения<br>4 младших разряда                   | 09999                                                                                                    |                                                           | 0                        |                           | $5 - 129$                   |               |       |  |
|                                   | 466                     | B022                            | 1-я позиция движения<br>4 старших разряда                   | 09999                                                                                                    | 1                                                         | 0                        |                           | $5 - 129$                   |               |       |  |
|                                   | 467                     | B023                            | 2-я позиция движения<br>4 младших разряда                   | 09999                                                                                                    | $\mathbf{1}$                                              | 0                        |                           | $5 - 129$                   |               |       |  |
| Простое позиционирование          | 468                     | B024                            | 2-я позиция движения<br>4 старших разряда                   | 09999                                                                                                    | $\mathbf{1}$                                              |                          | 0                         | $5 - 129$                   |               |       |  |
|                                   | 469                     | B025                            | 3-я позиция движения<br>4 младших разряда                   | 09999                                                                                                    | 1                                                         |                          | 0                         | $5 - 129$                   |               |       |  |
| Ta6.5-2:                          |                         |                                 | Обзор параметров (в порядке возрастания номеров) (13)       |                                                                                                    |                                                           |                          |                           |                             |               |       |  |
| $5 - 14$                          |                         |                                 |                                                             |                                                                                                    |                                                           |                          |                           | <b>AMITSUBISHI ELECTRIC</b> |               |       |  |

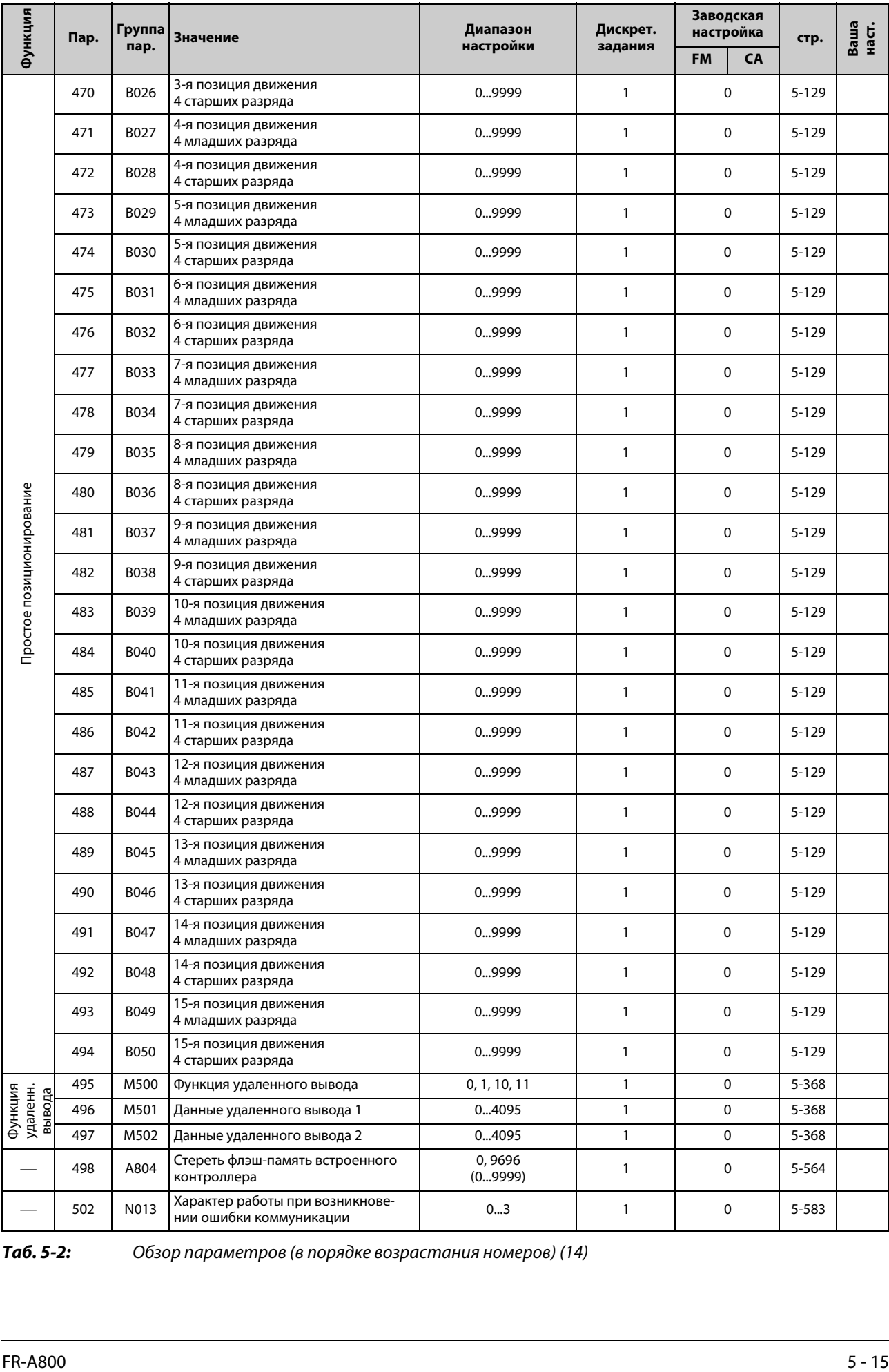

# *Таб. 5-2:* Обзор параметров (в порядке возрастания номеров) (14)

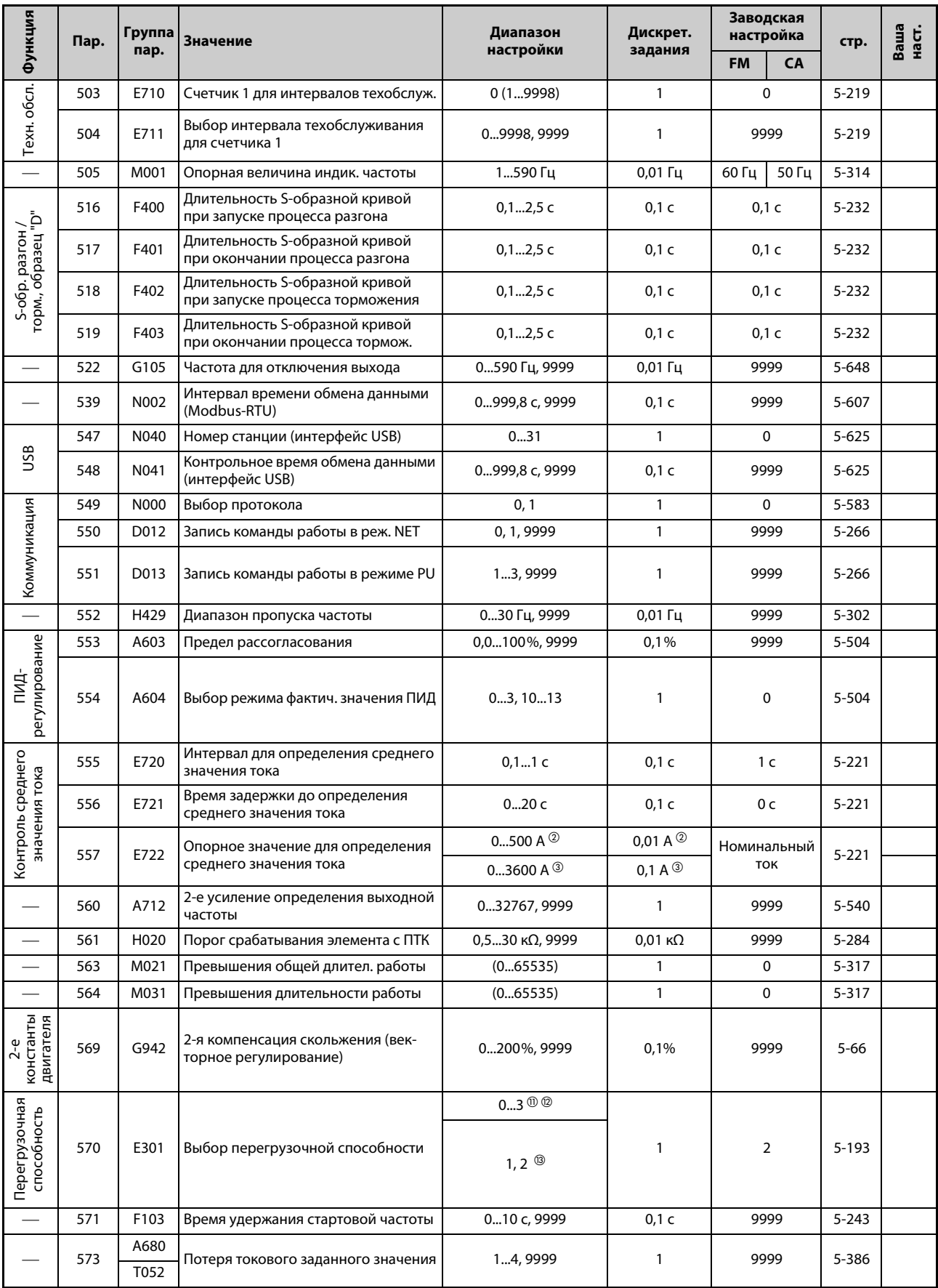

# Ta6.5-2:

Обзор параметров (в порядке возрастания номеров) (15)

| Функция                           | Пар. | Группа<br>пар.   | Значение                                                                                    | Диапазон<br>настройки          | Дискрет.                       | Заводская<br>настройка<br>задания |                     | стр.                 | Ваша<br>наст. |  |  |
|-----------------------------------|------|------------------|---------------------------------------------------------------------------------------------|--------------------------------|--------------------------------|-----------------------------------|---------------------|----------------------|---------------|--|--|
|                                   |      |                  |                                                                                             |                                |                                | <b>FM</b>                         | <b>CA</b>           |                      |               |  |  |
|                                   | 574  | C <sub>211</sub> | 2-я онлайн-автонастройка данных<br>электродвигателя                                         | 0, 1                           | 1                              | 0                                 |                     | 5-451                |               |  |  |
|                                   | 575  | A621             | Время реагирования для отключе-<br>ния выхода                                               | 03600 с, 9999                  | 0,1 c                          |                                   | 1 <sub>c</sub>      |                      |               |  |  |
|                                   | 576  | A622             | Порог срабатывания для отключения<br>выхода                                                 | 0590 Гц                        | $0,01$ Гц                      |                                   | 0 <sub>µ</sub>      |                      |               |  |  |
| ПИД-регулирование                 | 577  | A623             | Порог переключения из спящего<br>режима в режим ПИД-регулирования                           | 9001100%                       | 0,1%                           |                                   | 1000%               |                      |               |  |  |
|                                   | 592  | A300             | Активация нитерасклад. функции                                                              | 02                             | $\mathbf{1}$                   | 0                                 |                     | 5-482                |               |  |  |
|                                   | 593  | A301             | Максимальная амплитуда                                                                      | 025%                           | 0,1%                           | 10%                               |                     | 5-482                |               |  |  |
| Нитераскладочная                  | 594  | A302             | Согласование амплитуды во время<br>торможения                                               | 050%                           | 0,1%                           | 10%                               |                     | 5-482                |               |  |  |
| функция                           | 595  | A303             | Согласование амплитуды во время<br>разгона                                                  | 050%                           | 0,1%                           | 10%                               |                     | 5-482                |               |  |  |
|                                   | 596  | A304             | Время разгона в нитераскладочной<br>функции                                                 | 0,13600c                       | 0,1 c                          | 5 c                               |                     | 5-482                |               |  |  |
|                                   | 597  | A305             | Время торможения в нитераскладоч-<br>ной функции                                            | 0,13600c                       | 0,1 c                          | 5 c                               |                     | 5-482                |               |  |  |
|                                   | 598  | H102             | Порог переключения защиты от<br>пониженного напряжения                                      | 350430 B, 9999                 | 0,1 B                          | 9999                              |                     | 5-294                |               |  |  |
|                                   | 599  | T721             | Выбор функции Х10                                                                           | 0, 1                           | 1                              | ი⊕®<br>$1$ <sup>(2)</sup>         |                     | 5-652                |               |  |  |
|                                   | 600  | H001             | Частота 1-й рабочей точки настр.<br>защиты двигателя (двигатель 1)                          | 0590 Гц, 9999                  | 0,01 Гц                        | 9999                              |                     | 5-284                |               |  |  |
|                                   | 601  | H002             | Коэффициент нагрузки 1-й рабочей<br>точки настраиваемой защиты двига-<br>теля (двигатель 1) | 1100%                          | 1%                             | 100%                              |                     | 5-284                |               |  |  |
|                                   | 602  | H003             | Частота 2-й рабочей точки настр.<br>защиты двигателя (двигатель 1)                          | 0590 Гц, 9999                  | 0,01 Гц                        | 9999                              |                     | 5-284                |               |  |  |
| защита двигателя<br>Настраиваемая | 603  | H004             | Коэффициент нагрузки 2-й рабочей<br>точки настраиваемой защиты двига-<br>теля (двигатель 1) | 1100%                          | 1%                             | 100%                              |                     | 5-284                |               |  |  |
|                                   | 604  | H005             | Частота 3-й рабочей точки настр.<br>защиты двигателя (двигатель 1)                          | 0590 Гц, 9999                  | $0,01$ Гц                      | 9999                              |                     | 5-284                |               |  |  |
|                                   | 607  | H006             | Допустимая нагрузка двигателя для<br>защиты двигателя                                       | 110250%                        | 1 %                            | 150%                              |                     | 5-284                |               |  |  |
|                                   | 608  | H016             | 2-я допустимая нагрузка двигателя для<br>защиты двигателя                                   | 110250%, 9999                  | 1%                             | 9999                              |                     | 5-284                |               |  |  |
|                                   | 609  | A624             | Назначение входа для заданного зна-<br>чения / рассогласования ПИД                          | 15                             | $\mathbf{1}$<br>$\overline{2}$ |                                   |                     | $5-504,$<br>5-530    |               |  |  |
| ПИД-<br>регулирование             | 610  | A625             | Назначение входа для сигнала факти-<br>ческого значения ПИД                                 | 15                             | 1                              | 3                                 |                     | $5 - 504$ ,<br>5-530 |               |  |  |
|                                   | 611  | F003             | Время разгона при перезапуске                                                               | 9999<br>03600 с, 9999<br>0,1 c |                                |                                   | $5 - 540,$<br>5-549 |                      |               |  |  |

Ta6.5-2:

Обзор параметров (в порядке возрастания номеров) (16)

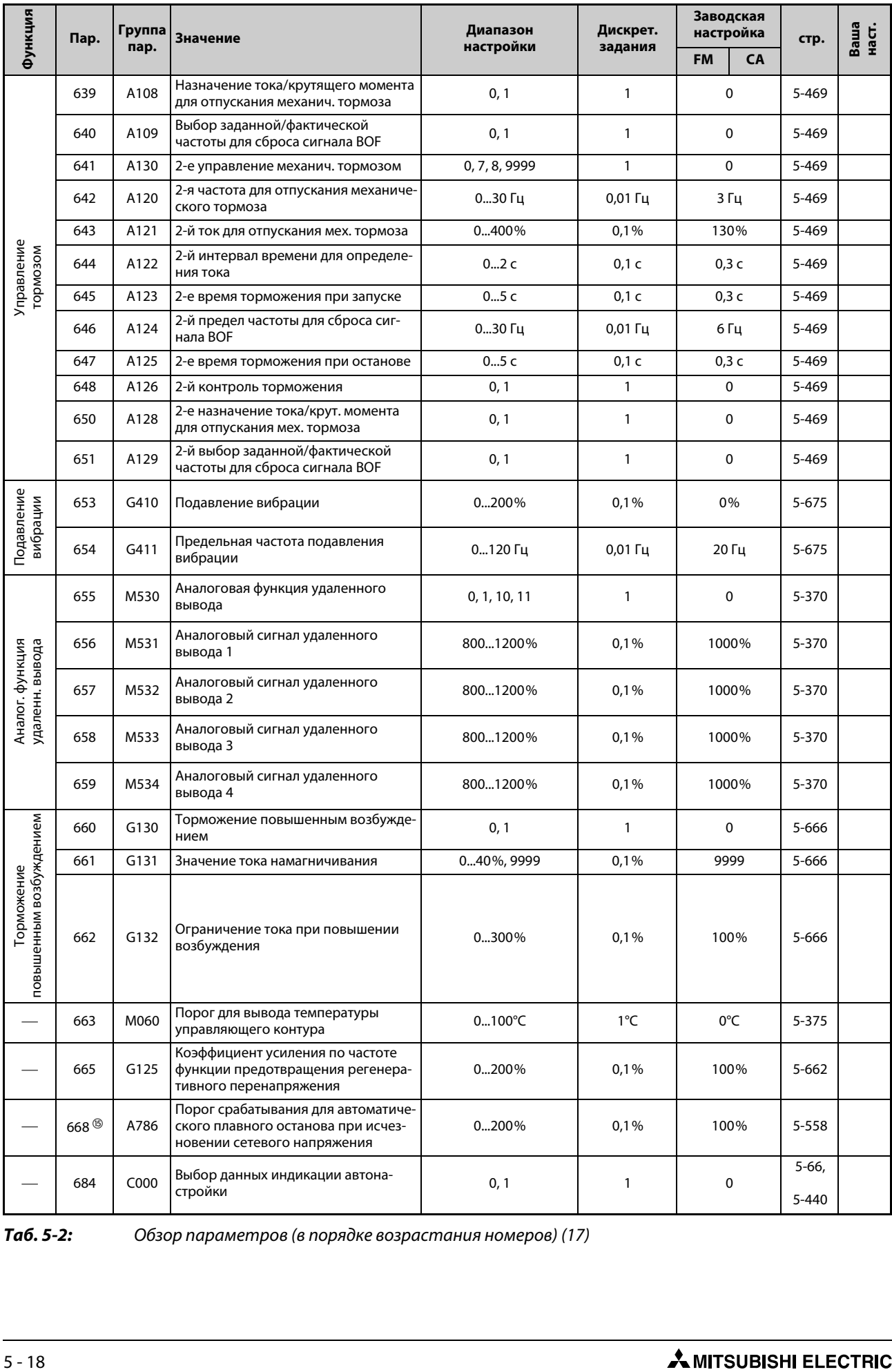

*Таб. 5-2:* Обзор параметров (в порядке возрастания номеров) (17)

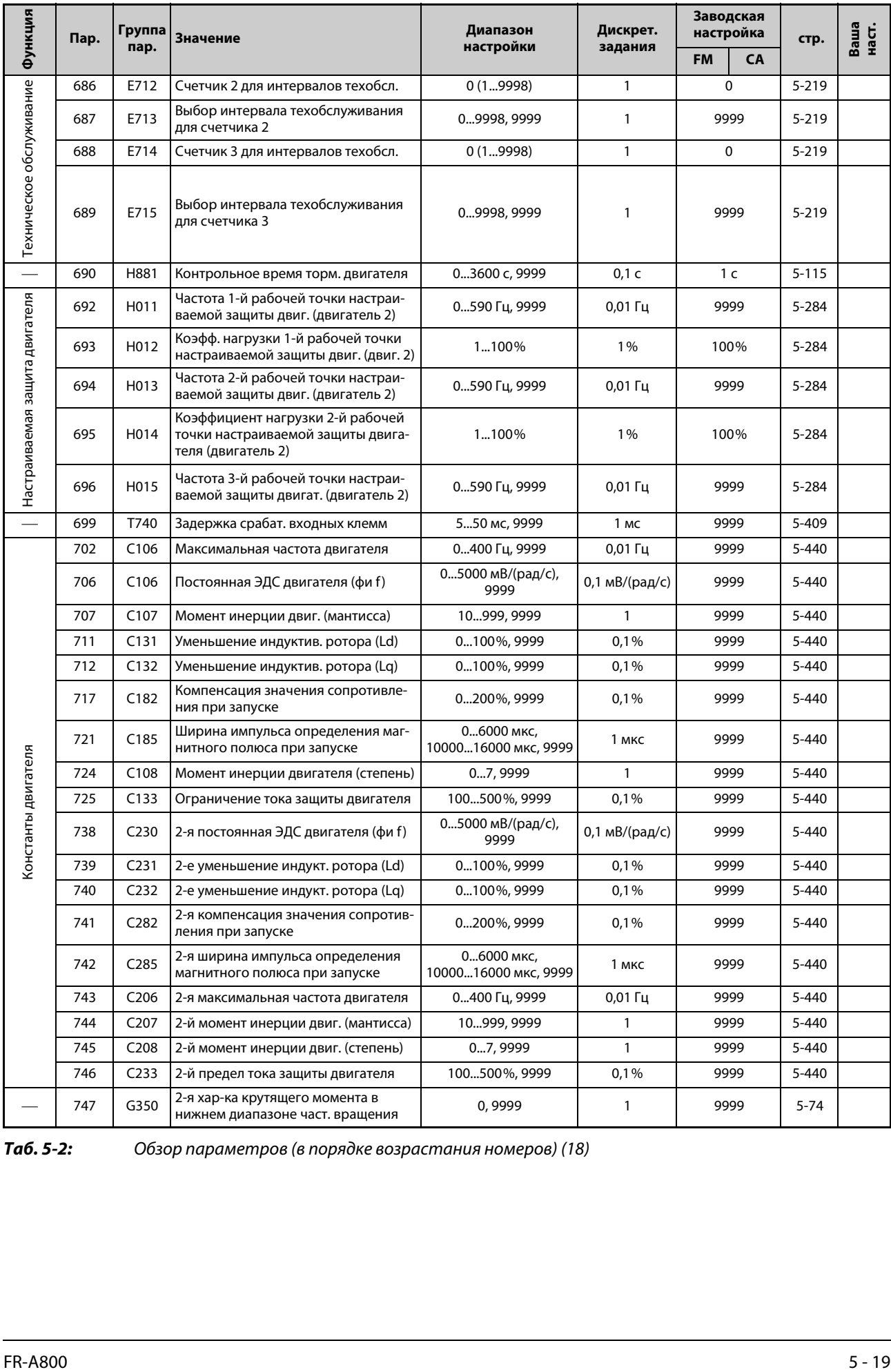

*Таб. 5-2:* Обзор параметров (в порядке возрастания номеров) (18)

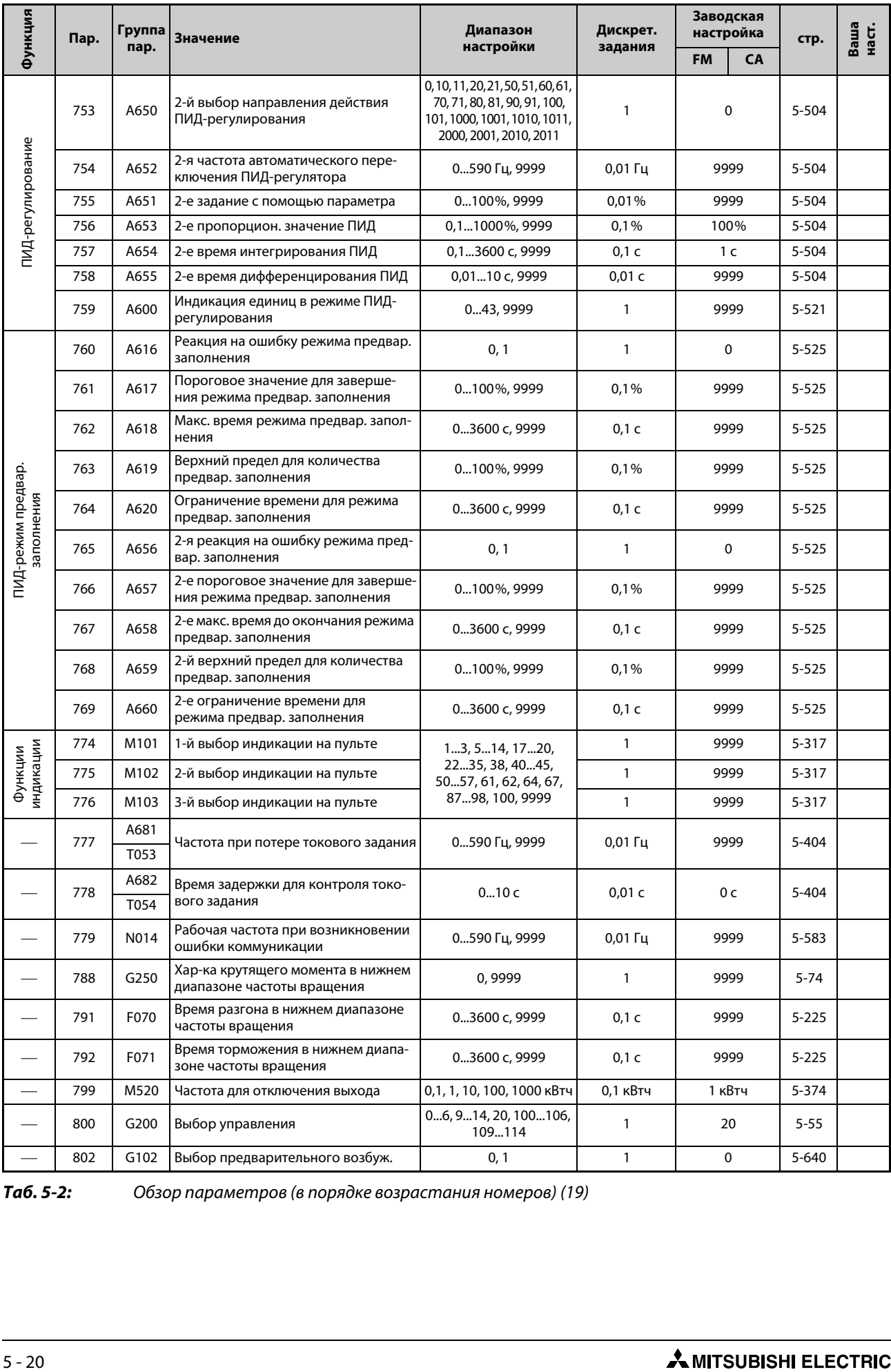

*Таб. 5-2:* Обзор параметров (в порядке возрастания номеров) (19)

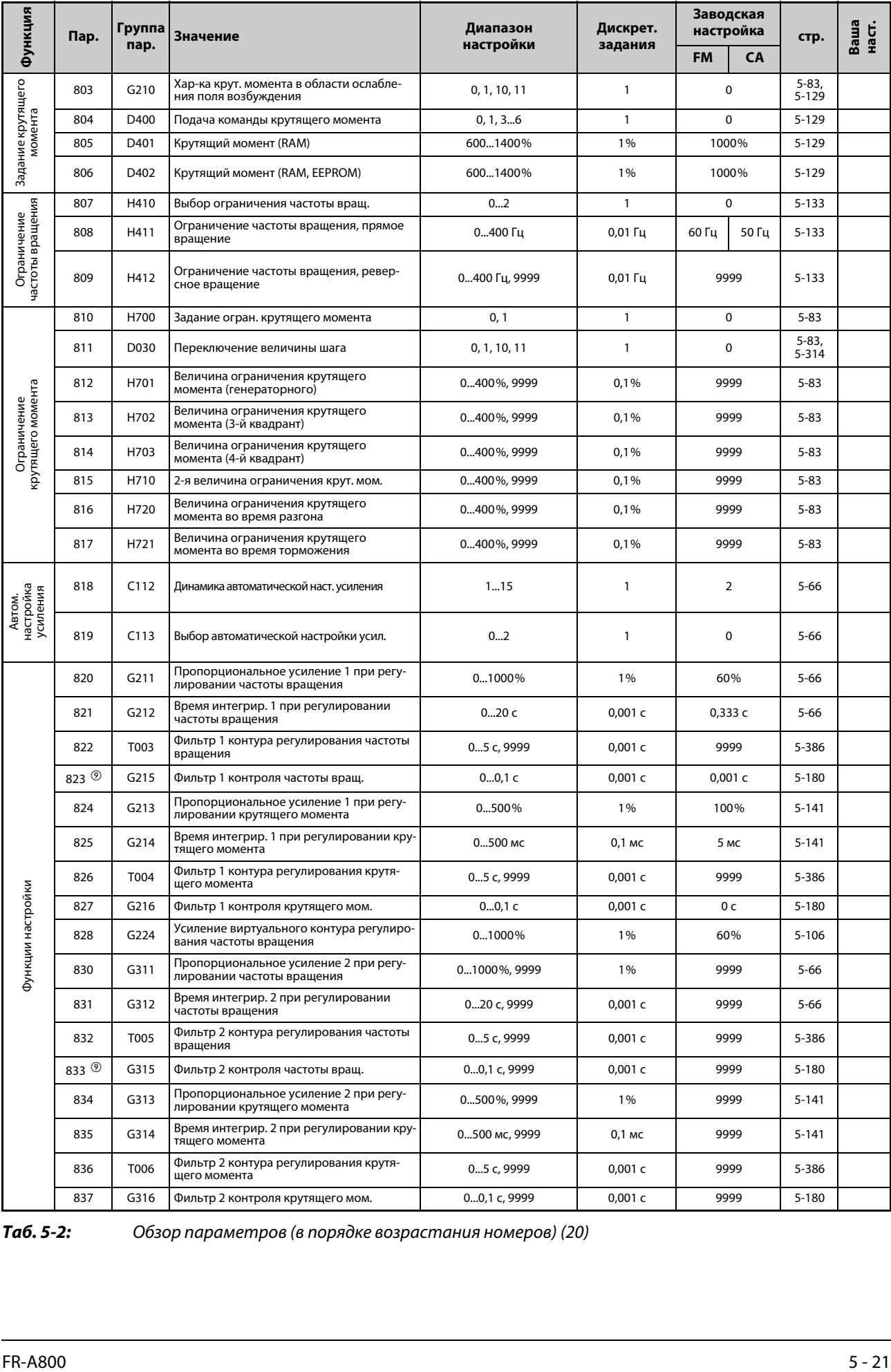

*Таб. 5-2:* Обзор параметров (в порядке возрастания номеров) (20)

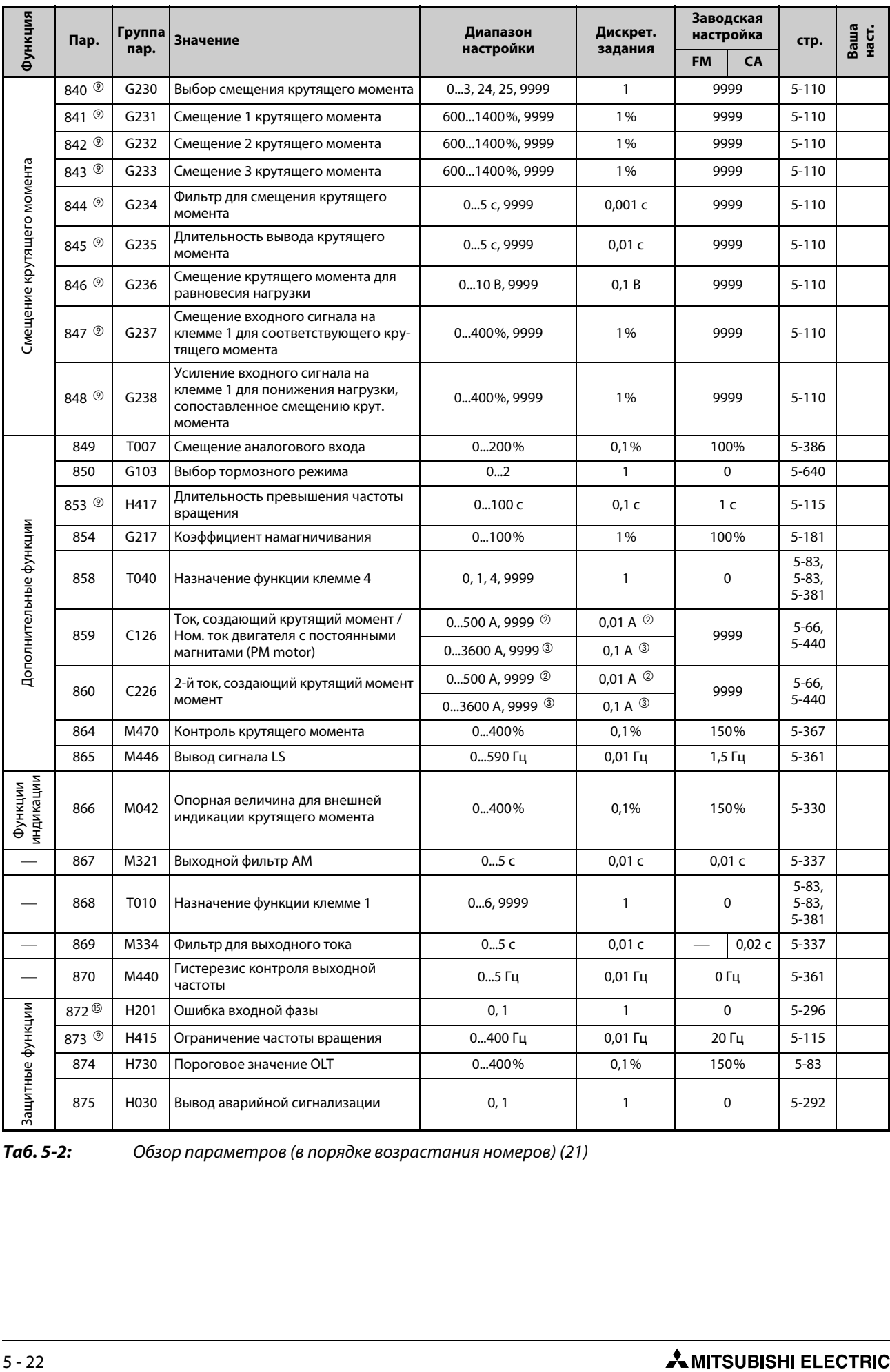

*Таб. 5-2:* Обзор параметров (в порядке возрастания номеров) (21)

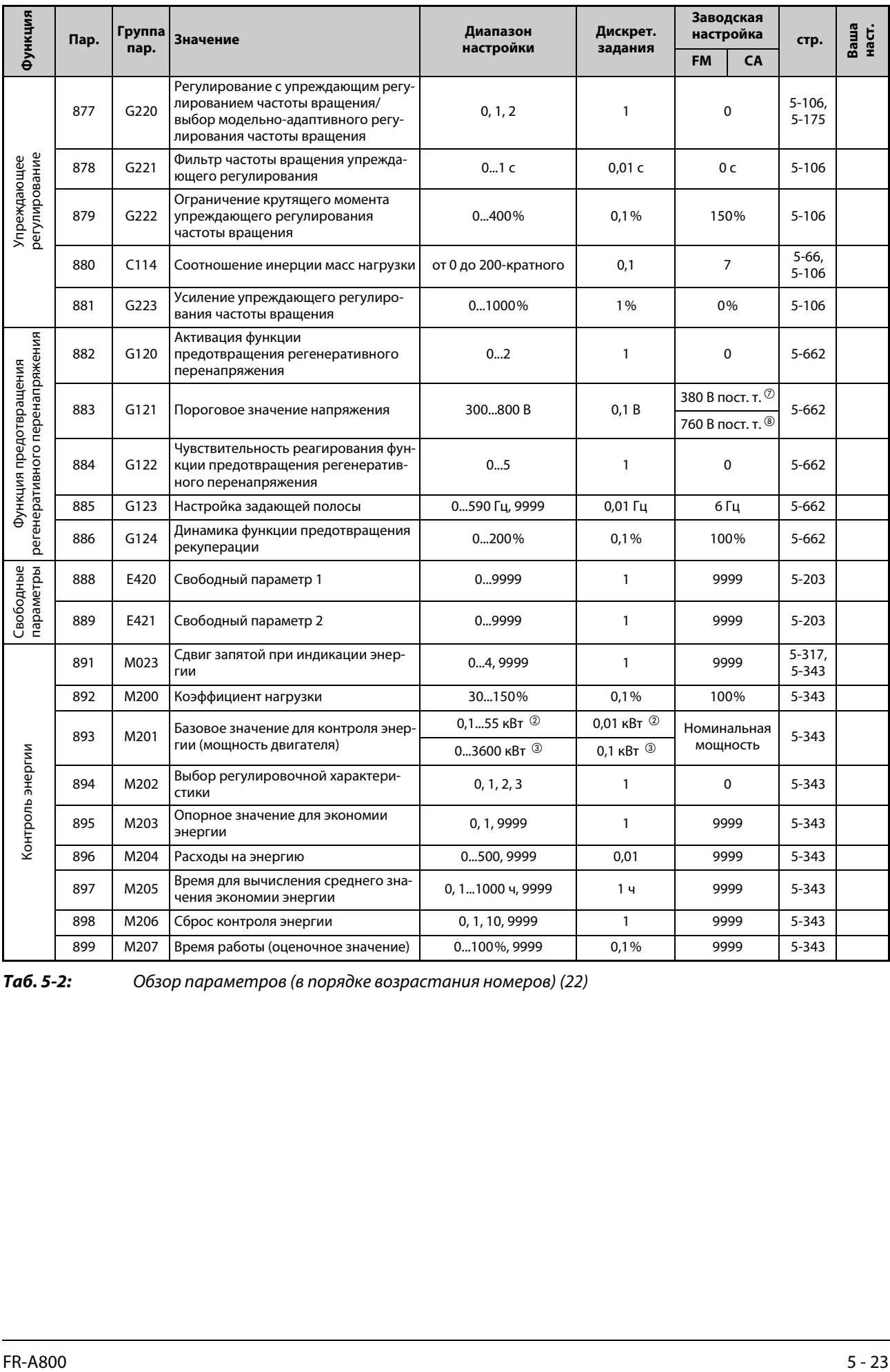

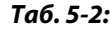

*Таб. 5-2:* Обзор параметров (в порядке возрастания номеров) (22)

| Функция<br>Пар.<br>стр.<br>пар.<br>настройки<br>задания<br><b>FM</b><br>CA<br>C <sub>0</sub><br>M310<br>Калибровка выхода FM/CA<br>5-337<br>$(900)$ <sup>(0)</sup><br>C1<br>M320<br>Калибровка выхода АМ<br>5-337<br>$(901)$ <sup>(0)</sup><br>C <sub>2</sub><br>Смещение задания на клемме 2<br>T200<br>0590 Гц<br>$0,01$ Гц<br>0 Гц<br>5-388<br>$(902)$ <sup>(0)</sup><br>(частота)<br>Смещение входного сигнала на<br>C <sub>3</sub><br>T201<br>0%<br>5-388<br>клемме 2, для соответствующей<br>0300%<br>0,1%<br>(902) $^{\circledR}$<br>частоты<br>125<br>Усиление задания на клемме 2<br>T202<br>0590 Гц<br>60 Гц<br>50 Гц<br>5-388<br>$0,01$ Гц<br>$(903)$ <sup>(0)</sup><br>(частота)<br>Усиление входного сигнала на<br>C4<br>T203<br>клемме 2, для соответствующей<br>0300%<br>0,1%<br>100%<br>5-388<br>$(903)$ <sup>(0)</sup><br>частоты<br>C <sub>5</sub><br>Смещение задания на клемме 4<br>T400<br>0590 Гц<br>$0,01$ Гц<br>0 Гц<br>5-388<br>$(904)$ <sup>(0)</sup><br>(частота)<br>Смещение входного сигнала на<br>C6<br>T401<br>0300%<br>0,1%<br>20%<br>5-388<br>клемме 4, для соответствующей<br>$(904)$ <sup>(0)</sup><br>частоты<br>Калибровочные параметры<br>126<br>Усиление задания на клемме 4<br>(905)<br>T402<br>0590 Гц<br>$0,01$ $\Gamma$ $\mu$<br>60 Гц<br>50 Гц<br>5-388<br>(частота)<br>(10)<br>Усиление входного сигнала на<br>C7<br>T403<br>0300%<br>100%<br>5-388<br>клемме 4, для соответствующей<br>0,1%<br>$(905)$ <sup>(0)</sup><br>частоты<br>C12<br>Смещение частоты входного сигнала<br>T100<br>0590 Гц<br>$0,01$ Гц<br>0 Гц<br>5-388<br>(917) $^{\circledR}$<br>на клемме 1 (частота вращения)<br>C13<br>Смещение входного сигнала на<br>T101<br>0300%<br>0,1%<br>0%<br>5-388<br>$(917)$ <sup>(0)</sup><br>клемме 1 (частота вращения) | Ваша<br>наст. |
|----------------------------------------------------------------------------------------------------|---------------|
|                                                                                                    |               |
|                                                                                                    |               |
|                                                                                                    |               |
|                                                                                                    |               |
|                                                                                                    |               |
|                                                                                                    |               |
|                                                                                                    |               |
|                                                                                                    |               |
|                                                                                                    |               |
|                                                                                                    |               |
|                                                                                                    |               |
|                                                                                                    |               |
|                                                                                                    |               |
| C14<br>Усиление задания на клемме 1<br>T102<br>0590 Гц<br>60 Гц<br>$0,01$ Гц<br>50 Гц<br>5-388<br>$(918)$ <sup>(0)</sup><br>(частота вращения)                                                                                                    |               |
| C15<br>Усиление входного сигнала на<br>T103<br>0300%<br>0,1%<br>100%<br>5-388<br>(918) $^{\circledR}$<br>клемме 1 (частота вращения)                                                                                                    |               |
| C16<br>Смещение задания на клемме 1 (кру-<br>T110<br>0400%<br>0%<br>0,1%<br>5-396<br>$(919)$ <sup>(0)</sup><br>тящий момент / магнитный поток)                                                                                                    |               |
| Смещение входного сигнала на<br>C17<br>клемме 1 (крутящий момент / магнит-<br>$0300\%$<br>T111<br>0,1%<br>0%<br>5-396<br>$(919)$ <sup>(0)</sup><br>ный поток), для соответствующего<br>крутящего момента                                                                                                    |               |
| C18<br>Усиление задания на клемме 1 (крутя-<br>T112<br>0400%<br>0,1%<br>150%<br>5-396<br>$(920)$ <sup>(0)</sup><br>щий момент / магнитный поток)                                                                                                    |               |
| Смещение входного сигнала на<br>C19<br>клемме 1 (крутящий момент / магнит-<br>T113<br>0300%<br>0,1%<br>100%<br>5-396<br>$(920)$ <sup>(0)</sup><br>ный поток), для соответствующего<br>крутящего момента                                                                                                    |               |
| C8<br>0%<br>M330<br>0100%<br>0,1%<br>5-337<br>Смещение задания для клеммы СА<br>$(930)$ <sup>(0)</sup>                                                                                                    |               |
| Ta6.5-2:<br>Обзор параметров (в порядке возрастания номеров) (23)                                                                                                    |               |
| <b>AMITSUBISHI ELECTRIC</b><br>$5 - 24$                                                                                                    |               |

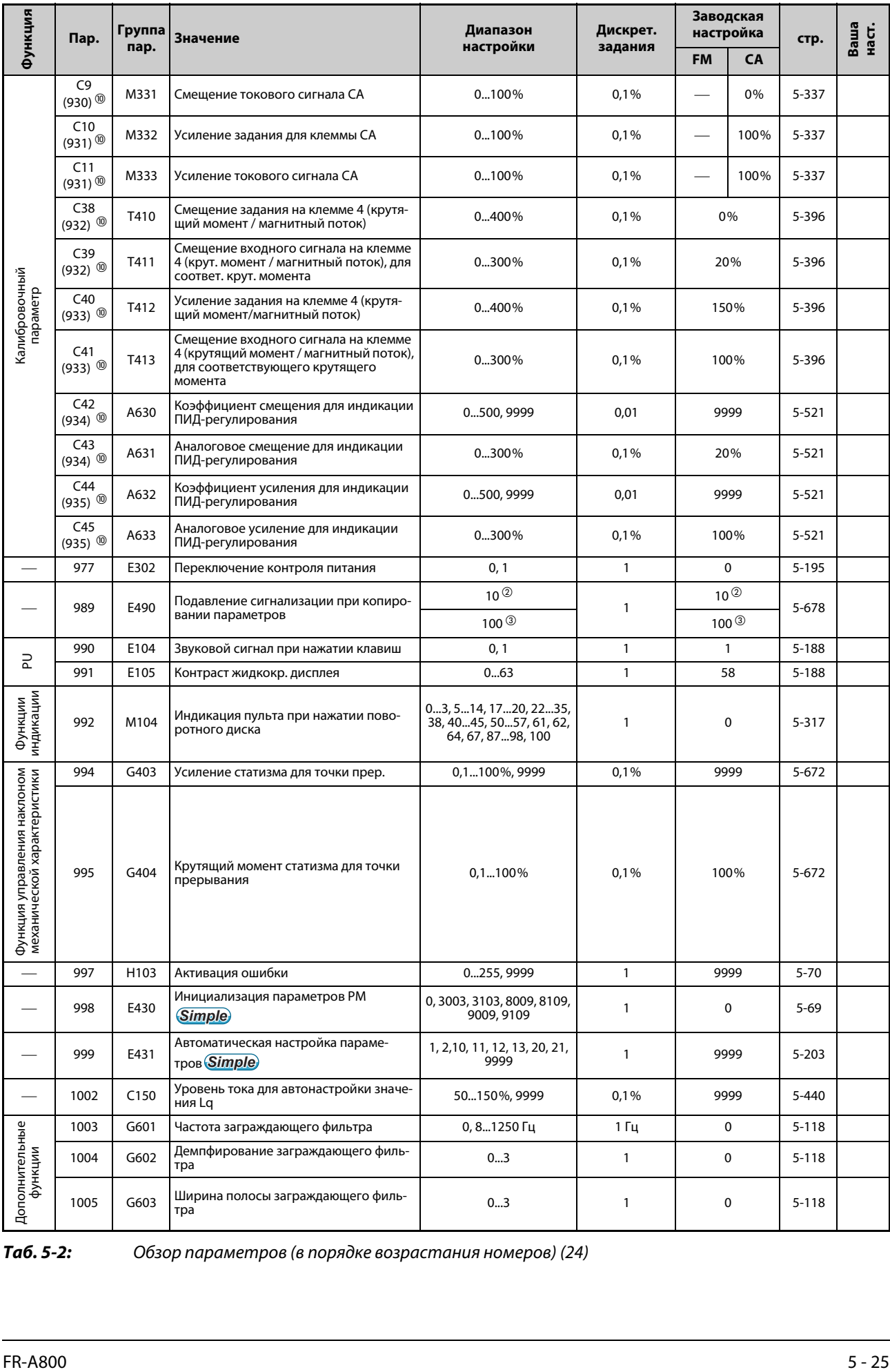

*Таб. 5-2:* Обзор параметров (в порядке возрастания номеров) (24)

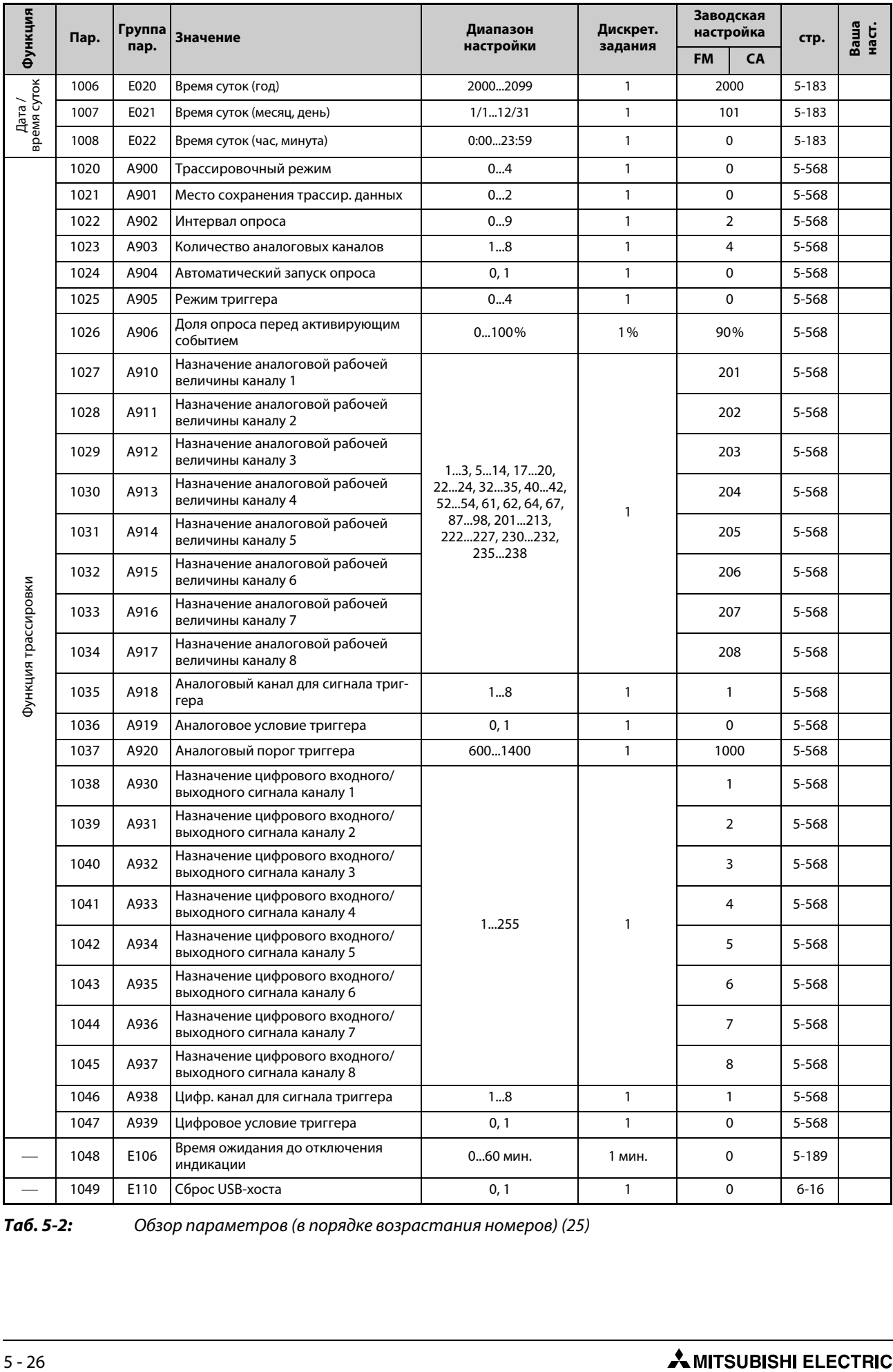

*Таб. 5-2:* Обзор параметров (в порядке возрастания номеров) (25)

|                                               | Функция<br>Группа<br>Пар.<br>пар. |      | Значение                                                                                                    | Диапазон       | Дискрет.     | Заводская<br>настройка |                | стр.      | Ваша<br>наст. |  |
|-----------------------------------------------|-----------------------------------|------|----------------------------------------------------------------------------------------------------|----------------|--------------|------------------------|----------------|-----------|---------------|--|
|                                               |                                   |      |                                                                                                    | настройки      | задания      | <b>FM</b>              | <b>CA</b>      |           |               |  |
|                                               | 1072                              | A310 | Время ожидания торможения посто-<br>янным током с целью регулирования<br>для предотвращения раскачивания                   | 010c           | 0,1 c        |                        | 3 <sub>c</sub> |           |               |  |
| Регулирование для предотвращения раскачивания | 1073                              | A311 | Активация регулирования для предо-<br>твращения раскачивания                                                               | 0, 1           | 1            |                        | 0              | 5-484     |               |  |
|                                               | 1074                              | A312 | Частота регулирования для предо-<br>твращения раскачивания                                                                 | 0,053 Гц, 9999 | $0,001$ Гц   |                        | 1 Гц           |           |               |  |
|                                               | 1075                              | A313 | Демпфирование регулирования для<br>предотвращения раскачивания                                                             | 03             | 1            | $\mathbf 0$            |                | 5-484     |               |  |
|                                               | 1076                              | A314 | Ширина полосы регулирования для<br>предотвращения раскачивания                                                             | 03             | 1            | 0                      |                | 5-484     |               |  |
|                                               | 1077                              | A315 | Длина троса                                                                                                    | $0,150$ M      | 0,1 м        |                        | 1 M            | 5-484     |               |  |
|                                               | 1078                              | A316 | Вес крановой тележки                                                                                                    | 150000 кг      | 1 кг         | 1 KF                   |                | 5-484     |               |  |
|                                               | 1079                              | A317 | Вес полезной нагрузки                                                                                                    | 150000 кг      | 1 кг         | 1 кг                   |                | 5-484     |               |  |
|                                               | 1103                              | F040 | Время тормож. при авар. останове                                                                                           | 03600c         | 0,1 c        | 5 с                    |                | $5 - 225$ |               |  |
|                                               | M050<br>1106<br>момента           |      | Фильтр для индикации крутящего                                                                                             | 05 c, 9999     | 0,01c        | 9999                   |                | $5 - 317$ |               |  |
| индикации<br>Функции                          | 1107                              | M051 | Фильтр для индикации рабочей ско-<br>рости                                                                                 | 05 c, 9999     | 0,01c        | 9999                   |                | $5 - 317$ |               |  |
|                                               | 1108                              | M052 | Фильтр для индикации тока намагни-<br>чивания                                                                              | 05 c, 9999     | 0,01c        | 9999                   |                | $5 - 317$ |               |  |
|                                               | 1113                              | H414 | Метод для ограничения частоты вра-<br>щения                                                                                | 02, 10, 9999   | 1            | 0                      |                | $5 - 133$ |               |  |
|                                               | 1114                              | D403 | Инвертирование заданного значения<br>крутящего момента                                                                     | 0, 1           | $\mathbf{1}$ | 1                      |                | $5 - 129$ |               |  |
|                                               | 1115                              | G218 | Время до стирания интегральной<br>части при регулировании частоты<br>вращения                                              | 09998 мс       | 1 MC         | 0 с                    |                | $5-94$    |               |  |
|                                               | 1116                              | G206 | Компенсация пропорционального<br>усиления при регулировании<br>частоты вращения в области ослабле-<br>ния поля возбуждения | 0100%          | 0,1%         | 0%                     |                | 5-94      |               |  |
|                                               | 1117                              | G261 | Пропорциональное усиление 1 при<br>регулировании частоты вращения (в<br>системе относительных единиц)                      | 0300, 9999     | 0,01         | 9999                   |                | $5-94$    |               |  |
|                                               | 1118                              | G361 | Пропорциональное усиление 2 при<br>регулировании частоты вращения (в<br>системе относительных единиц)                      | 0300, 9999     | 0,01         |                        | 9999           | $5 - 94$  |               |  |
|                                               | 1119                              | G262 | Усиление виртуального контура<br>регулирования частоты вращения (в<br>системе относительных единиц)                        | 0300, 9999     | 0,01         |                        | 9999           | $5 - 106$ |               |  |
|                                               |                                   |      | Эталонная частота регулирования                                                                                            | 0400 Гц        | $0,01$ Гц    | 120 Гц <sup>2</sup>    |                | 5-94      |               |  |
|                                               | 1121                              | G260 | частоты вращения в системе относи-<br>тельных единиц                                                                       |                |              | 60 Гц <sup>(3)</sup>   |                |           |               |  |

Ta6.5-2:

Обзор параметров (в порядке возрастания номеров) (26)

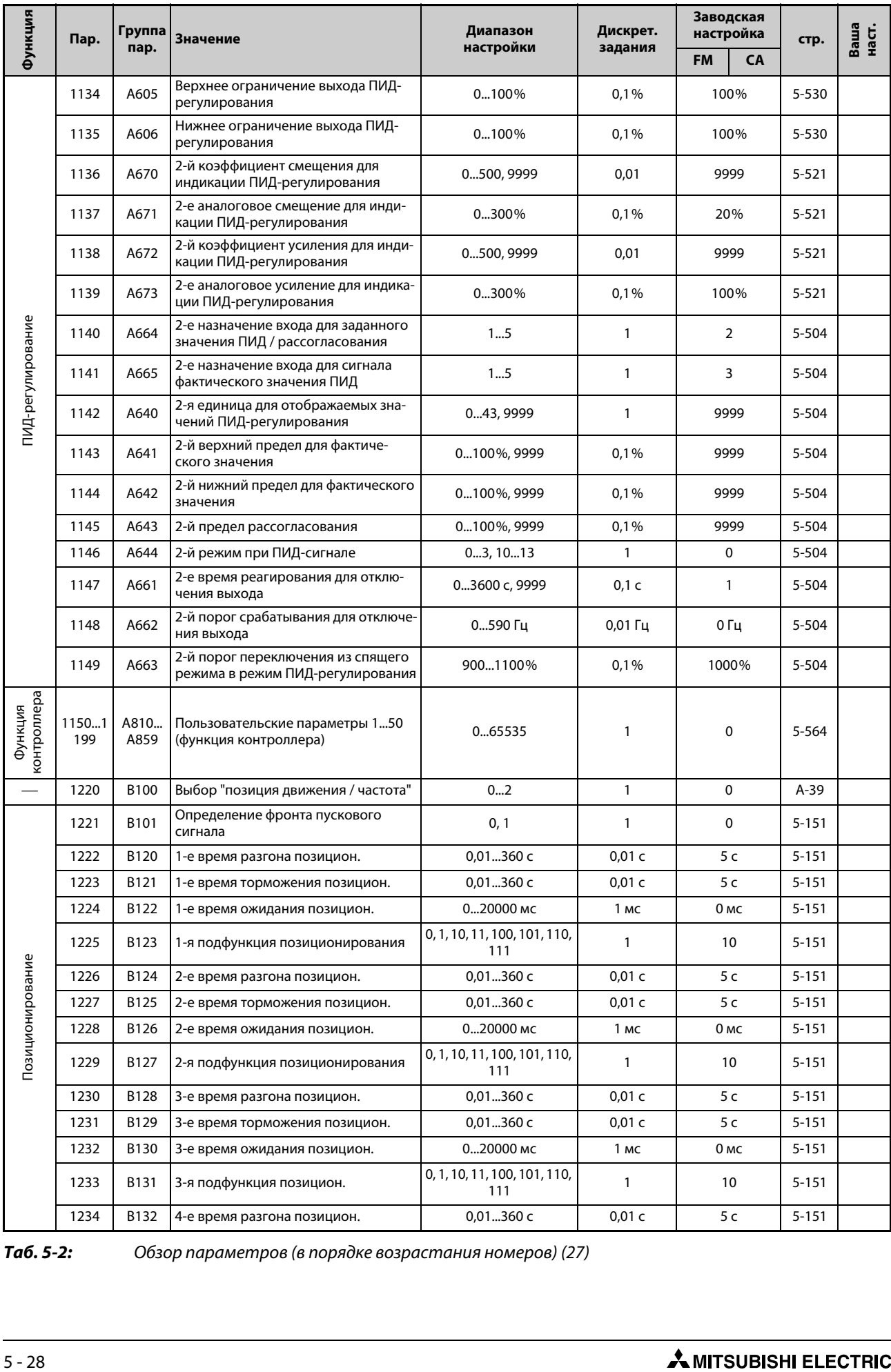

*Таб. 5-2:* Обзор параметров (в порядке возрастания номеров) (27)

| Функция          |      | Группа<br>Пар. | Значение                                              | Диапазон                            | Дискрет.     | Заводская<br>настройка |  | стр.      | Ваша<br>наст. |
|------------------|------|----------------|-------------------------------------------------------|-------------------------------------|--------------|------------------------|--|-----------|---------------|
|                  | пар. |                |                                                       | настройки                           | задания      | <b>FM</b><br>CA        |  |           |               |
|                  | 1235 | <b>B133</b>    | 4-е время торможения позицион.                        | 0,01360c                            | 0,01c        | 5 c                    |  | $5 - 151$ |               |
|                  | 1236 | B134           | 4-е время ожидания позицион.                          | 020000 мс                           | 1 MC         | 0 мс                   |  | $5 - 151$ |               |
|                  | 1237 | <b>B135</b>    | 4-я подфункция позицион.                              | 0, 1, 10, 11, 100, 101,<br>110, 111 | $\mathbf{1}$ | 10                     |  | $5 - 151$ |               |
|                  | 1238 | B136           | 5-е время разгона позицион.                           | 0,01360c                            | 0,01c        | 5 c                    |  | $5 - 151$ |               |
|                  | 1239 | B137           | 5-е время торможения позицион.                        | 0,01360c                            | 0,01c        | 5 c                    |  | $5 - 151$ |               |
|                  | 1240 | <b>B138</b>    | 5-е время ожидания позицион.                          | 020000 мс                           | 1 MC         | 0 мс                   |  | $5 - 151$ |               |
|                  | 1241 | B139           | 5-я подфункция позиционирования                       | 0, 1, 10, 11, 100, 101,<br>110, 111 | $\mathbf{1}$ | 10 <sup>°</sup>        |  | $5 - 151$ |               |
|                  | 1242 | B140           | 6-е время разгона позицион.                           | 0,01360c                            | 0,01c        | 5 c                    |  | $5 - 151$ |               |
|                  | 1243 | B141           | 6-е время торможения позициониро-<br>вания            | 0,01360c                            | 0,01c        | 5 c                    |  | $5 - 151$ |               |
|                  | 1244 | B142           | 6-е время ожидания позицион.                          | 020000 мс                           | 1 MC         | 0 мс                   |  | $5 - 151$ |               |
|                  | 1245 | B143           | 6-я подфункция позиционирования                       | 0, 1, 10, 11, 100, 101,<br>110, 111 | $\mathbf{1}$ | 10                     |  | $5 - 151$ |               |
|                  | 1246 | B144           | 7-е время разгона позицион.                           | 0,01360c                            | 0,01 c       | 5 c                    |  | $5 - 151$ |               |
|                  | 1247 | B145           | 7-е время торможения позицион.                        | 0,01360c                            | 0,01c        | 5 c                    |  | $5 - 151$ |               |
|                  | 1248 | B146           | 7-е время ожидания позицион.                          | 020000 мс                           | 1 MC         | 0 мс                   |  | $5 - 151$ |               |
| Позиционирование | 1249 | B147           | 7-я подфункция позиционирования                       | 0, 1, 10, 11, 100, 101,<br>110, 111 | $\mathbf{1}$ | 10                     |  | $5 - 151$ |               |
|                  | 1250 | B148           | 8-е время разгона позицион.                           | 0,01360c                            | 0,01c        | 5 c                    |  | $5 - 151$ |               |
|                  | 1251 | B149           | 8-е время торможения позицион.                        | 0,01360c                            | 0,01c        | 5 c                    |  | $5 - 151$ |               |
|                  | 1252 | <b>B150</b>    | 8-е время ожидания позицион.                          | 020000 мс                           | 1 MC         | 0 <sub>MC</sub>        |  | $5 - 151$ |               |
|                  | 1253 | B151           | 8-я подфункция позиционирования                       | 0, 1, 10, 11, 100, 101,<br>110, 111 | 1            | 10 <sup>°</sup>        |  | $5 - 151$ |               |
|                  | 1254 | B152           | 9-е время разгона позиционирова-<br>ния               | 0,01360c                            | 0,01c        | 5 c                    |  | $5 - 151$ |               |
|                  | 1255 | B153           | 9-е время торможения позициониро-<br>вания            | 0,01360c                            | 0,01c        | 5 c                    |  | $5 - 151$ |               |
|                  | 1256 | <b>B154</b>    | 9-е время ожидания позицион.                          | 020000 мс                           | 1 MC         | 0 мс                   |  | $5 - 151$ |               |
|                  | 1257 | <b>B155</b>    | 9-я подфункция позиционирования                       | 0, 1, 10, 11, 100, 101,<br>110, 111 | 1            | 10                     |  | $5 - 151$ |               |
|                  | 1258 | B156           | 10-е время разгона позицион.                          | 0,01360 с                           | 0,01c        | $5\,c$                 |  | $5 - 151$ |               |
|                  | 1259 | B157           | 10-е время торможения позициони-<br>рования           | 0,01360c                            | 0,01c        | 5 c                    |  | $5 - 151$ |               |
|                  | 1260 | B158           | 10-е время ожидания позицион.                         | 020000 мс                           | 1 MC         | 0 мс                   |  | $5 - 151$ |               |
|                  | 1261 | B159           | 10-я подфункция позиционирования                      | 0, 1, 10, 11, 100, 101,<br>110, 111 | $\mathbf{1}$ | 10                     |  | $5 - 151$ |               |
|                  | 1262 | B160           | 11-е время разгона позицион.                          | 0,01360 с                           | 0,01c        | 5c                     |  | $5 - 151$ |               |
| Tab. 5-2:        |      |                | Обзор параметров (в порядке возрастания номеров) (28) |                                     |              |                        |  |           |               |
| <b>FR-A800</b>   |      |                |                                                       |                                     |              |                        |  |           | $5 - 29$      |

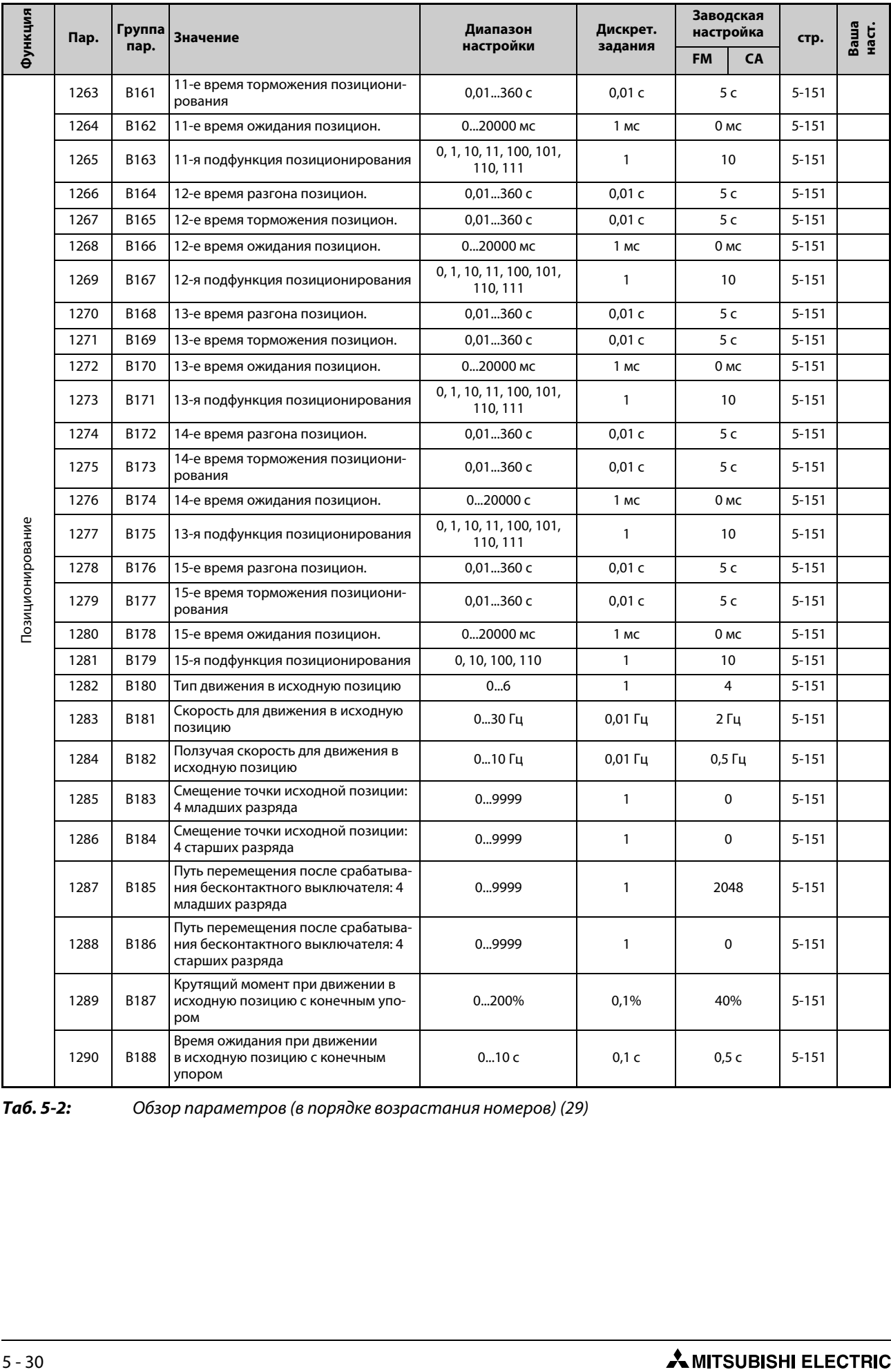

*Таб. 5-2:* Обзор параметров (в порядке возрастания номеров) (29)

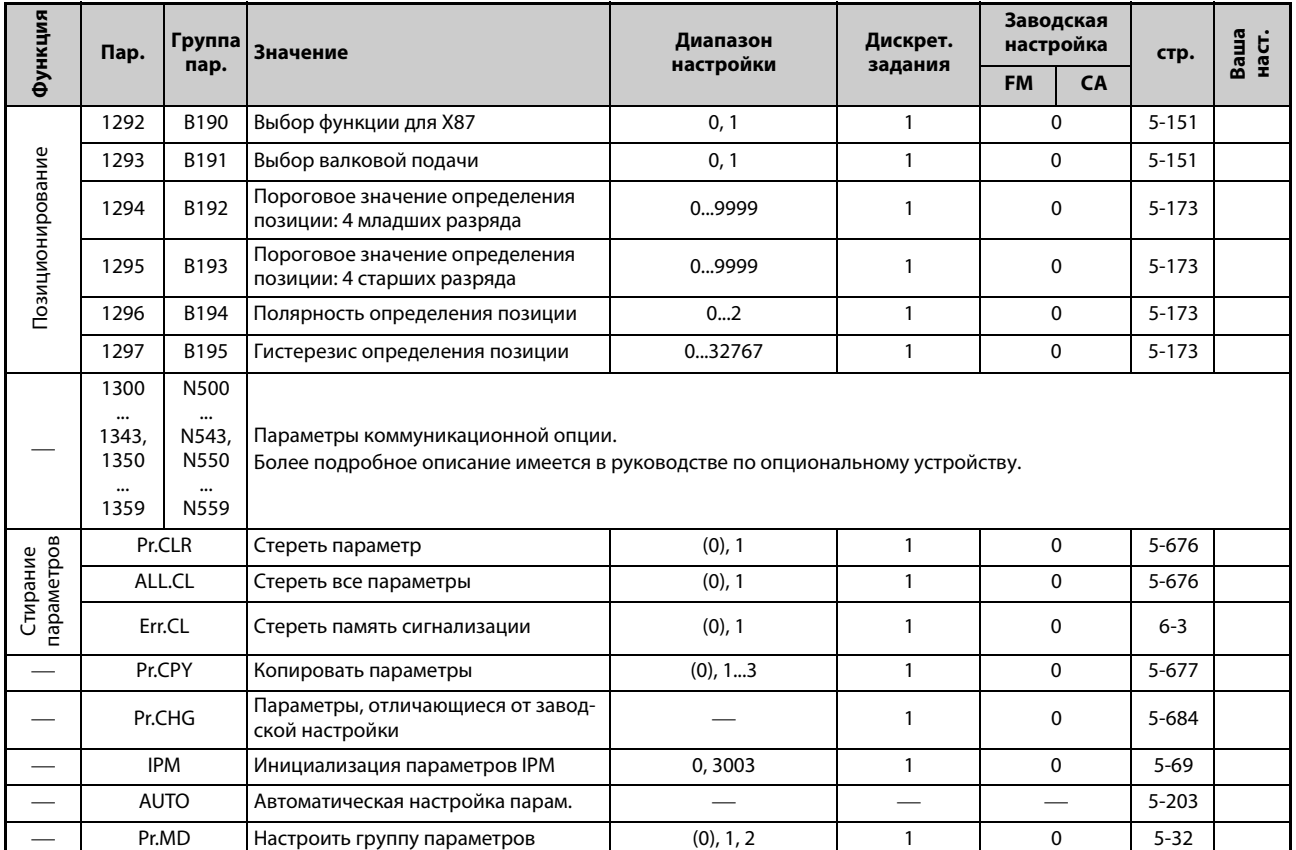

*Таб. 5-2:* Обзор параметров (в порядке возрастания номеров) (30)

- $^{\text{\textregistered}}$  Настройка зависит от допустимого номинального тока.
	- 6%: FR-A820-00077(0.75K) и ниже, FR-A840-00038(0.75K) и ниже
	- 4%: FR-A820-00105(1.5K) ... FR-A820-00250(3.7K), FR-A840-00052(1.5K) ... FR-A840-00126(3.7K) 3%: FR-A820-00340(5.5K), FR-A820-00490(7.5K), FR-A840-00170(5.5K), FR-A840-00250(7.5K) 2%: FR-A820-00630(11K) ... FR-A820-03160(55K), FR-A840-00310(11K) ... FR-A840-01800(55K) 1%: FR-A820-03800(75K) и выше, FR-A840-02160(75K) и выше
- <span id="page-206-0"></span> $\textcircled{2}$  Диапазон настройки или заводская настройка для FR-A820-03160(55K) и ниже, FR-A840-01800(55K) и ниже.
- <span id="page-206-1"></span> $\textcircled{\tiny{3}}$  Диапазон настройки или заводская настройка для FR-A820-03800(75K) и ниже, FR-A840-02160(75K) и выше.
- $\Phi$  Заводская настройка для FR-A820-00490(7.5K) и ниже, FR-A840-00250(7.5K) и ниже.
- $\circledS$  Заводская настройка для FR-A820-00630(11K) и выше, FR-A840-00310(11K) и выше.
- $\circledR$  Настройка зависит от допустимого номинального тока. 4%: FR-A820-00490(7.5K) и ниже, FR-A840-00250(7.5K) и ниже 2%: FR-A820-00630(11K) ... FR-A820-03160(55K), FR-A840-00310(11K) ... FR-A840-01800(55K) 1%: FR-A820-03800(75K) и выше, FR-A840-02160(75K) и выше
- <span id="page-206-2"></span> $\oslash$  Значение для 200-вольтного класса.
- <span id="page-206-3"></span><sup>(8)</sup> Значение для 400-вольтного класса.
- <span id="page-206-8"></span> $\degree$  Настройка этих параметров возможна только при установленной опции FR-A8AP.
- <span id="page-206-9"></span> $^{\circledR}$  Номера параметров, указанные в скобках, действительны при использовании пульта FR-PU07.
- <span id="page-206-4"></span> $^{\textcircled{\tiny{\textcirc}}}$  Диапазон настройки или заводская настройка для стандартной модели.
- <span id="page-206-6"></span> $^{\circledR}$  Диапазон настройки или заводская настройка для модели с отдельным выпрямителем.
- <span id="page-206-5"></span> $^\circledR$  Диапазон настройки или заводская настройка для модели со степенью защиты IP55.
- $\textcircled{\tiny{\textcircled{\tiny{4}}}}$  Эта настройка возможна только для стандартной модели.
- <span id="page-206-7"></span> $^{\circledR}$  Эта настройка возможна только для стандартной модели и модели со степенью защиты IP55.

# <span id="page-207-0"></span>**5.1.2 Индикация групп параметров**

Параметры можно вызывать упорядоченными по их функциональной группе. Это упрощает настройку параметров, относящихся к определенной функции.

# **Выбор групп параметров**

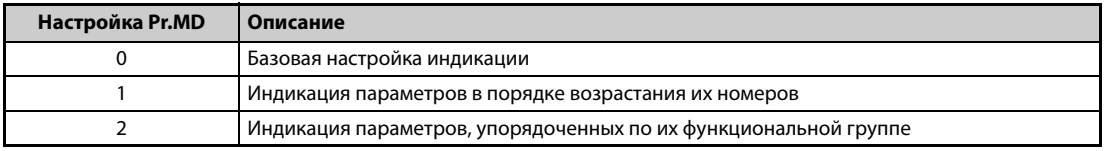

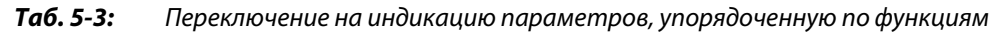

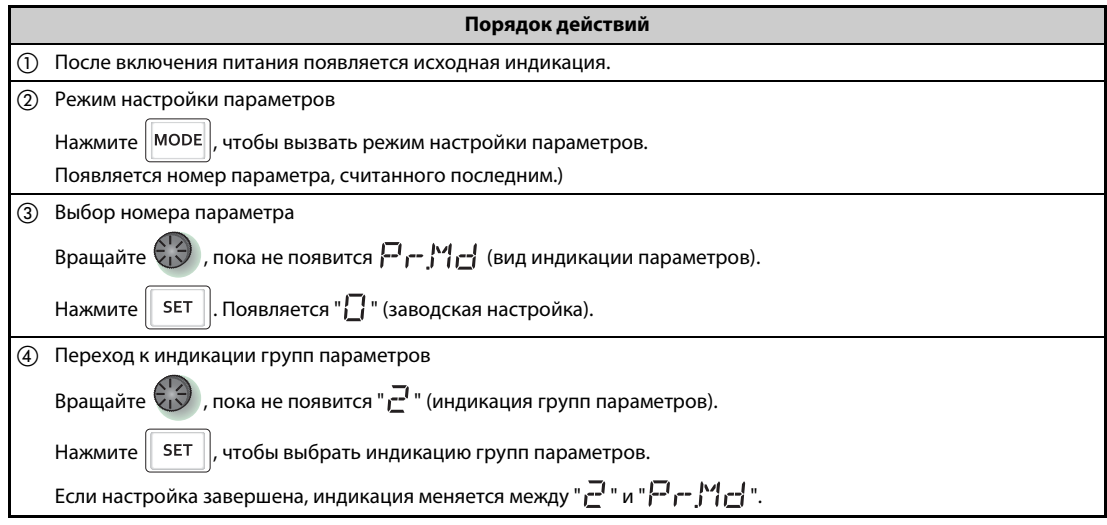

*Таб. 5-4:* Индикация параметров, упорядоченная по их функции

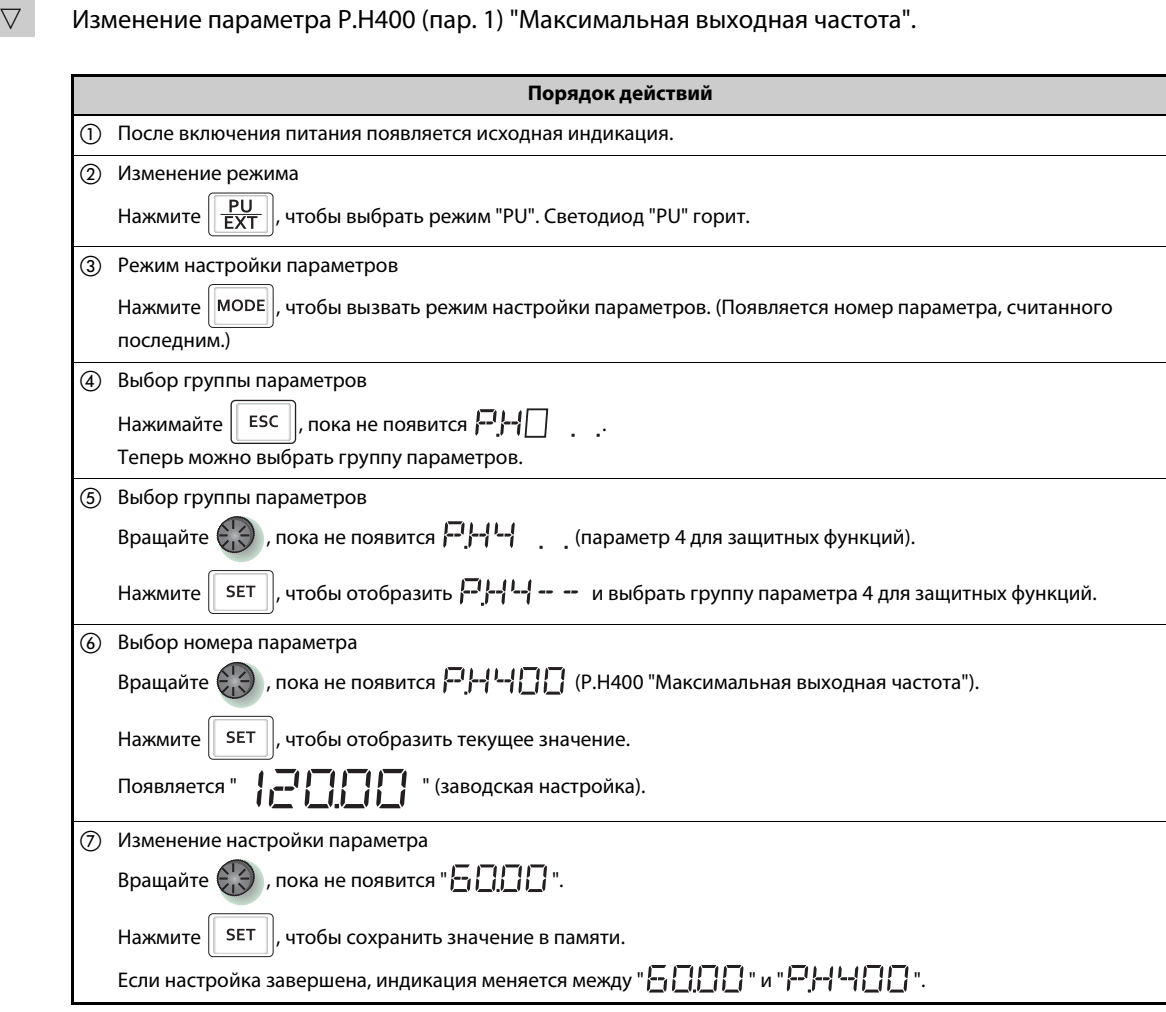

**Настройка параметров при индикации, упорядоченной по функциональным группам**

**Пример**  $\nabla$ 

*Таб. 5-5:* Настройка параметра

# **5.1.3 Перечень параметров (упорядоченный по функциональным группам)**

# **(E) Параметры среды эксплуатации**

Параметры для настройки свойств системы.

| Группа<br>пар. | Пар. | Значение                                                            | стр.      |  |  |  |
|----------------|------|---------------------------------------------------------------------|-----------|--|--|--|
| E000           | 168  | Заводской параметр: не регулировать!                                |           |  |  |  |
| E001           | 169  | Заводской параметр: не регулировать!                                |           |  |  |  |
| E020           | 1006 | Время суток (год)                                                   | $5 - 183$ |  |  |  |
| E021           | 1007 | Время суток (месяц, день)                                           | 5-183     |  |  |  |
| E022           | 1008 | Время суток (час, минута)                                           | $5 - 183$ |  |  |  |
| E023           | 269  | Заводской параметр: не регулировать!                                |           |  |  |  |
| E080           | 168  | Заводской параметр: не регулировать!                                |           |  |  |  |
| E081           | 169  | Заводской параметр: не регулировать!                                |           |  |  |  |
| E100           | 75   | Условие сброса                                                      | 5-184     |  |  |  |
| E101           | 75   | Ошибка соединения                                                   | $5 - 184$ |  |  |  |
| E102           | 75   | Стоп                                                                | 5-184     |  |  |  |
| E103           | 145  | Выбор языка                                                         | 5-188     |  |  |  |
| E104           | 990  | Звук. сигнал при нажатии клавиш                                     | 5-188     |  |  |  |
| E105           | 991  | Контраст жидкокристал. дисплея                                      | 5-188     |  |  |  |
| E106           | 1048 | Время ожидания до отключ. индик.                                    | 5-189     |  |  |  |
| E107           | 75   | Блокировка сброса                                                   | 5-189     |  |  |  |
| E110           | 1049 | Сброс USB-хоста                                                     | $6 - 16$  |  |  |  |
| E200           | 161  | Назначение функции поворот-<br>ному диску / блокировка пульта       | 5-190     |  |  |  |
| E201           | 295  | Шаг поворотного диска                                               | 5-192     |  |  |  |
| E300           | 30   | Выбор регенеративного тормож.                                       | 5-652     |  |  |  |
| E301           | 570  | Выбор перегрузочной способн.                                        | 5-193     |  |  |  |
| E302           | 977  | Переключение контроля питания                                       | 5-195     |  |  |  |
| E400           | 77   | Защита от записи параметров                                         | 5-195     |  |  |  |
| E410           | 296  | Степень защиты паролем                                              | 5-199     |  |  |  |
| E411           | 297  | Активировать защиту паролем                                         | 5-199     |  |  |  |
| E420           | 888  | Свободный параметр 1                                                | 5-203     |  |  |  |
| E421           | 889  | Свободный параметр 2                                                | 5-203     |  |  |  |
| E430           | 998  | Инициализация параметров PM<br><b>Simple</b>                        | $5 - 69$  |  |  |  |
| E431           | 999  | Автоматическая настройка пара-<br>метров <b>Simple</b>              | 5-203     |  |  |  |
| E440           | 160  | Считывание пользовательской<br>группы Simple                        | 5-208     |  |  |  |
| E441           | 172  | Индикация назначения пользова-<br>тельских групп / сброс назначения | $5 - 208$ |  |  |  |
| E442           | 173  | Параметры для пользовательской<br>группы                            | 5-208     |  |  |  |
| E443           | 174  | Стирание параметров из пользо-<br>вательской группы                 | 5-208     |  |  |  |
| E490           | 989  | Подавление сигнализации при<br>копировании параметров               | 5-678     |  |  |  |
| E600           | 72   | Функция ШИМ                                                         | $5 - 211$ |  |  |  |

*Таб. 5-6:* Параметры среды эксплуатации (1)

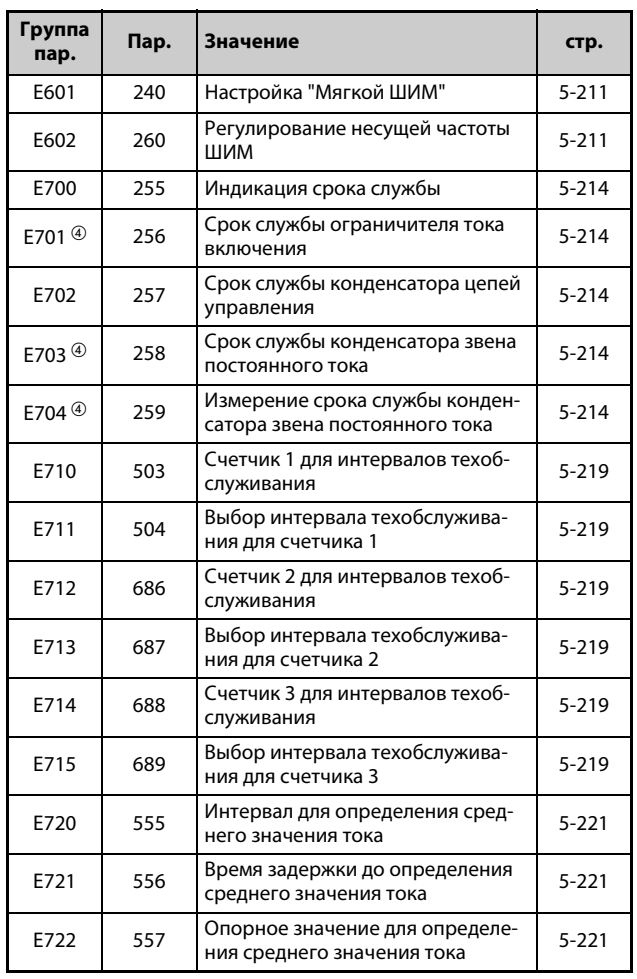

*Таб. 5-6:* Параметры среды эксплуатации (2)

### **(F) Настройка времени и варианта разг./тормож.**

Параметры для настройки свойств разг./торм. двигат.

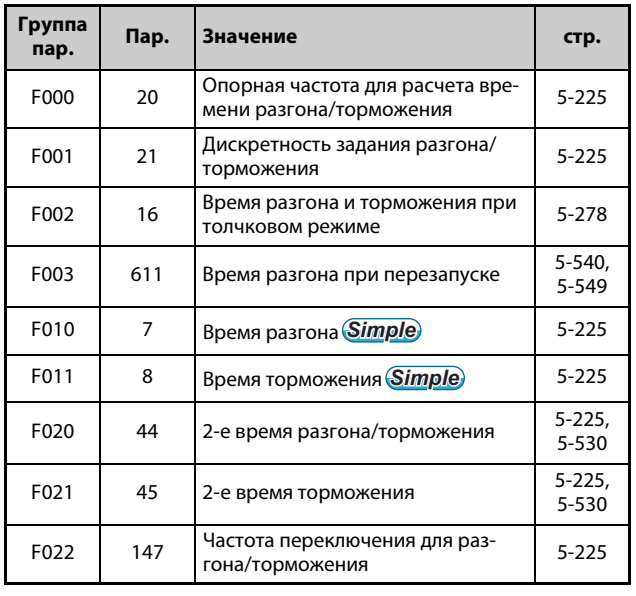

*Таб. 5-7:* Настройка времени и варианта разгона/торможения (1)

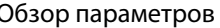

| Группа<br>пар. | Пар. | Значение                                                                        | стр.                              |
|----------------|------|---------------------------------------------------------------------------------|-----------------------------------|
| F030           | 110  | 3-е время разгона/торможения                                                    | $5 - 225$                         |
| F031           | 111  | 3-е время торможения                                                            | $5 - 225$                         |
| F040           | 1103 | Время торможения при аварий-<br>ном останове                                    | $5 - 225$                         |
| F070           | 791  | Время разгона в нижнем диапа-<br>зоне частоты вращения                          | $5 - 225$                         |
| F071           | 792  | Время торможения в нижнем диа-<br>пазоне частоты вращения                       | $5 - 225$                         |
| F100           | 29   | Характер. разгона/торможения                                                    | $5 - 232$                         |
| F101           | 59   | Выбор цифрового потенциометра                                                   | 5-239                             |
| F102           | 13   | Стартовая частота                                                               | 5-243,<br>$5 - 245$               |
| F103           | 571  | Время удержания стартовой<br>частоты                                            | $5 - 243$                         |
| F200           | 140  | Порог частоты для прекращения<br>разгона                                        | 5-232                             |
| F201           | 141  | Время компенсации разгона                                                       | $5 - 232$                         |
| F202           | 142  | Порог частоты для прекращения<br>торможения                                     | 5-232                             |
| F203           | 143  | Время компенсации торможения                                                    | $5 - 232$                         |
| F300           | 380  | S-образная хар-ка разгона 1                                                     | $5 - 232$                         |
| F301           | 381  | S-образная хар-ка торможения 1                                                  | 5-232                             |
| F302           | 382  | S-образная хар-ка разгона 2                                                     | $5 - 232$                         |
| F303           | 383  | S-образная хар-ка торможения 2                                                  | 5-232                             |
| F400           | 516  | Длительность S-образной кривой<br>при запуске процесса разгона                  | $5 - 232$                         |
| F401           | 517  | Длительность S-образной кривой<br>при окончании процесса разгона                | 5-232                             |
| F402           | 518  | Длительность S-образной кривой<br>при запуске процесса торможения               | $5 - 232$                         |
| F403           | 519  | Длительность S-образной кривой<br>при окончании процесса тормож.                | $5 - 232$                         |
| F500           | 292  | Автоматич. разгон/торможение                                                    | $5 - 247$ ,<br>$5 - 252$<br>5-469 |
| F510           | 61   | Опорный ток для автоматического<br>разгона/торможения                           | 5-247,<br>$5 - 252$               |
| F511           | 62   | Предел тока для автом. поддержки<br>при настройке (разгон)                      | 5-247                             |
| F512           | 63   | Предел тока для автом. поддержки<br>при настройке (торможение)                  | 5-247                             |
| F513           | 293  | Режим автоматического разгона/<br>торможения                                    | 5-247                             |
| F520           | 64   | Стартовая частота при подъемном<br>режиме для автом. поддержки при<br>настройке | 5-252                             |

*Таб. 5-7:* Настройка времени и варианта разгона/торможения (2)

## **(D) Команды работы и частоты вращения**

Параметры для установления источника команд для преобразователя частоты, а также для задания частоты вращения и крутящего момента двигателя.

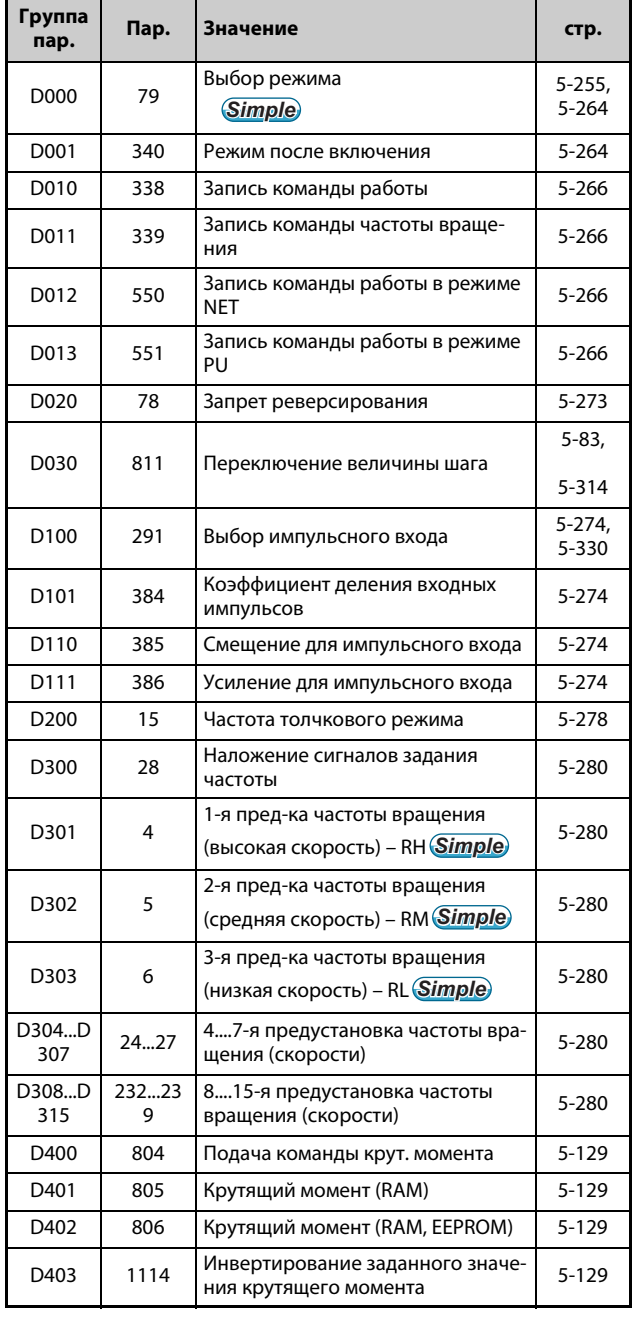

*Таб. 5-8:* Команды работы и частоты вращения

## **(H) Параметры защитных функций**

Параметры для защиты двигателя и преобразователя частоты.

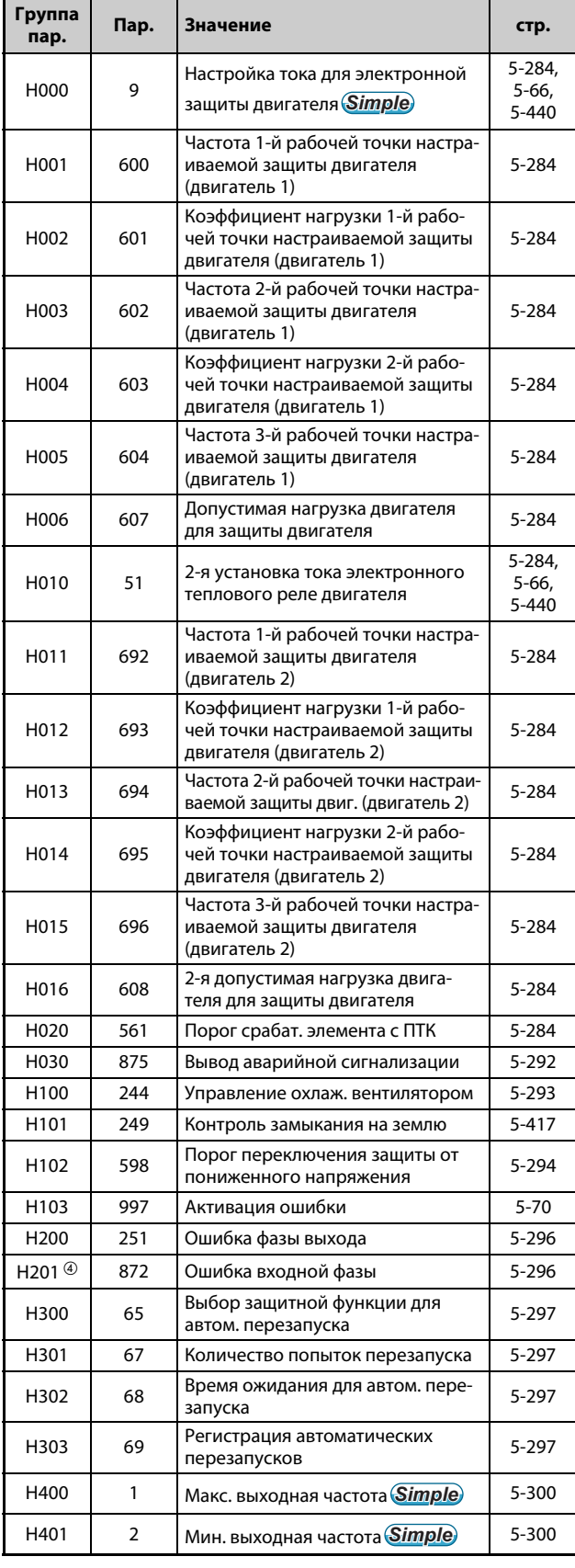

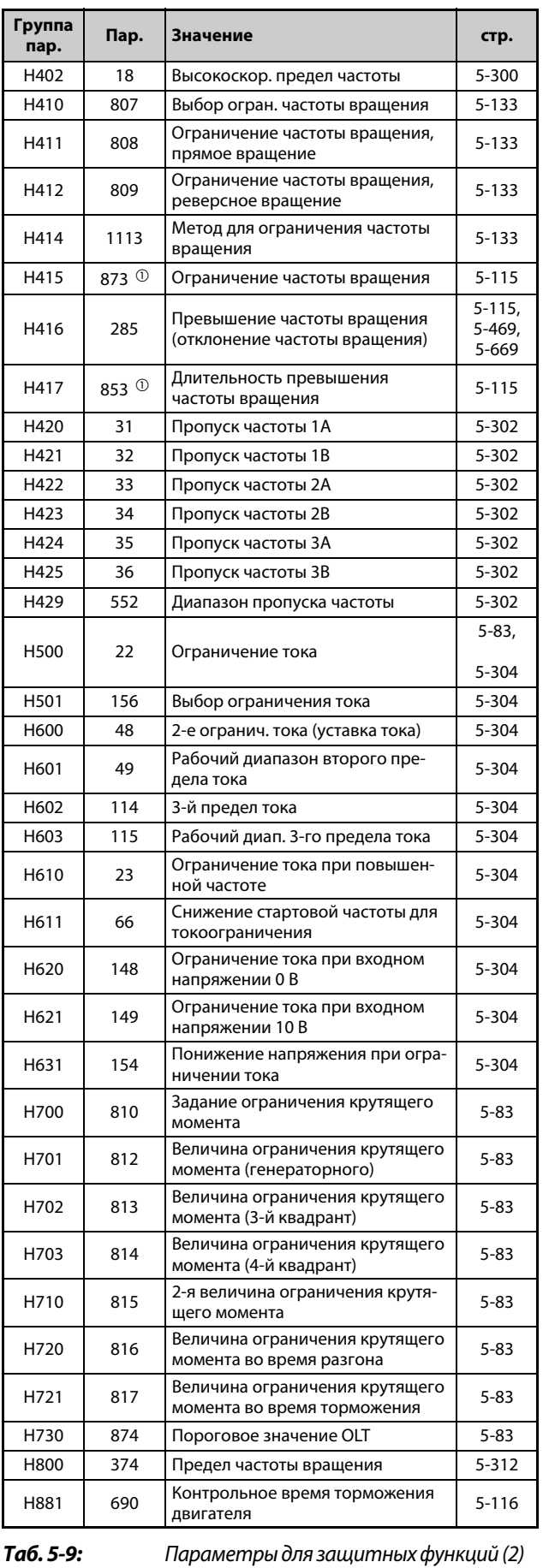

*Таб. 5-9:* Параметры для защитных функций (1)

# **(M) Функции индикации**

Параметры для контроля рабочего состояния преобразователя частоты. Эти параметры служат для настройки индикации и выходных сигналов.

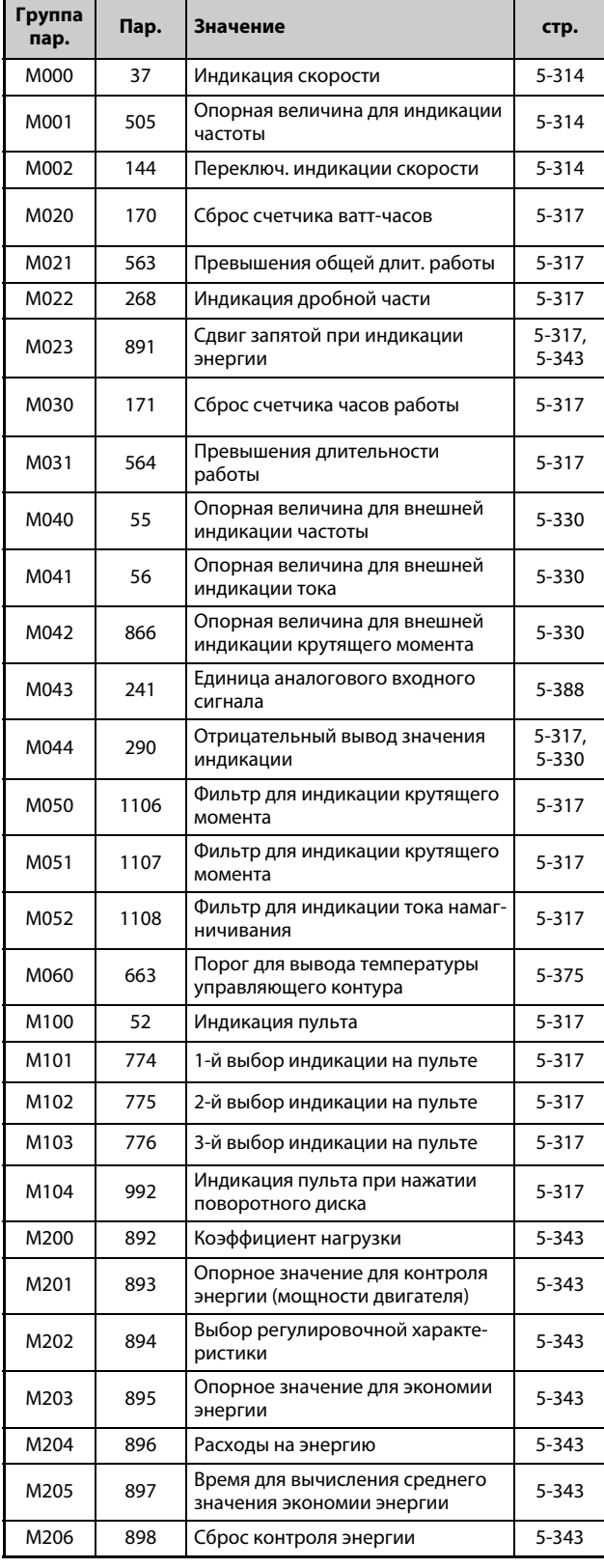

| Таб. 5-10: |
|------------|
|            |

*Таб. 5-10:* Контрольная индикация и контрольные сигналы (1)

| Группа<br>пар. | Пар.                                   | Значение                                                    | стр.                  |
|----------------|----------------------------------------|-------------------------------------------------------------|-----------------------|
| M207           | 899                                    | Время работы (оценочное значе-<br>ние)                      | $5 - 343$             |
| M300           | 54                                     | Назначение функ. клемме FM/CA                               | 5-330                 |
| M301           | 158                                    | Назначение функции клемме АМ                                | 5-330                 |
| M310           | C0<br>$(900)$ <sup>(2)</sup>           | Калибровка выхода FM/CA                                     | 5-337                 |
| M320           | C <sub>1</sub><br>$(901)$ <sup>2</sup> | Калибровка выхода АМ                                        | 5-337                 |
| M321           | 867                                    | Выходной фильтр АМ                                          | 5-337                 |
| M330           | C8<br>$(930)$ <sup>2</sup>             | Смещение задания для клеммы СА                              | 5-337                 |
| M331           | C9<br>$(930)$ <sup>(2)</sup>           | Смещение токового сигнала СА                                | 5-337                 |
| M332           | C10<br>$(931)$ <sup>2</sup>            | Усиление задания для клеммы СА                              | 5-337                 |
| M333           | C11<br>$(931)$ <sup>2</sup>            | Усиление токового сигнала СА                                | 5-337                 |
| M334           | 869                                    | Фильтр для выходного тока                                   | 5-337                 |
| M400           | 190                                    | Назначение функции клемме RUN                               | 5-350                 |
| M401           | 191                                    | Назначение функции клемме SU                                | 5-350                 |
| M402           | 192                                    | Назначение функции клемме IPF                               | 5-350                 |
| M403           | 193                                    | Назначение функции клемме OL                                | 5-350                 |
| M404           | 194                                    | Назначение функции клемме FU                                | 5-350                 |
| M405           | 195                                    | Назначение функ. клеммам ABC1                               | 5-350                 |
| M406           | 196                                    | Назнач. функции клеммам ABC2                                | 5-350                 |
| M430           | 157                                    | Время ожидания сигнала OL                                   | $5 - 83,$<br>$5 - 83$ |
| M431           | 289                                    | Время задержки переключения<br>выходных клемм               | 5-350                 |
| M433           | 166                                    | Длител. импульса сигнала Ү12                                | $5 - 365$             |
| M440           | 870                                    | Гистерезис контроля выходной<br>частоты                     | $5 - 361$             |
| M441           | 41                                     | Сравнение заданного и фактиче-<br>ского значения (выход SU) | 5-361                 |
| M442           | 42                                     | Контроль выходной частоты<br>(выход FU)                     | 5-361                 |
| M443           | 43                                     | Контроль частоты при реверсном<br>вращении                  | 5-361                 |
| M444           | 50                                     | 2-й контроль выходной частоты                               | 5-361                 |
| M445           | 116                                    | 3-й контроль частоты                                        | 5-361                 |
| M446           | 865                                    | Вывод сигнала LS                                            | 5-361                 |
| M460           | 150                                    | Контроль выходного тока                                     | 5-365                 |
| M461           | 151                                    | Длительность контроля выход-<br>ного тока                   | 5-365                 |
| M462           | 152                                    | Контроль нулевого тока                                      | 5-365                 |
| M463           | 153                                    | Длител. контроля нулевого тока                              | 5-365                 |
| M464           | 167                                    | Режим при срабатывании контр-<br>оля выходного тока         | 5-365                 |
| M470           | 864                                    | Контроль крутящего момента                                  | 5-367                 |
| M500           | 495                                    | Функция удаленного вывода                                   | 5-368                 |

*Таб. 5-10:* Контрольная индикация и контрольные сигналы (2)

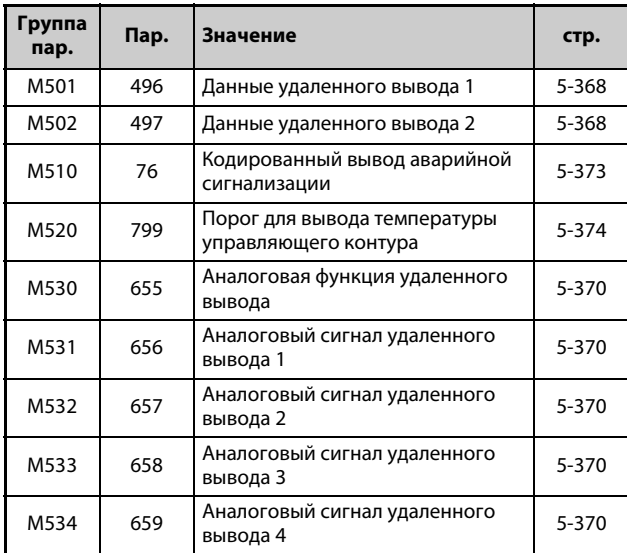

*Таб. 5-10:* Контрольная индикация и контрольные сигналы (3)

## **(T) Параметры для многофункциональных входных клемм**

Параметры для настройки входных сигналов, управляющих преобразователем частоты.

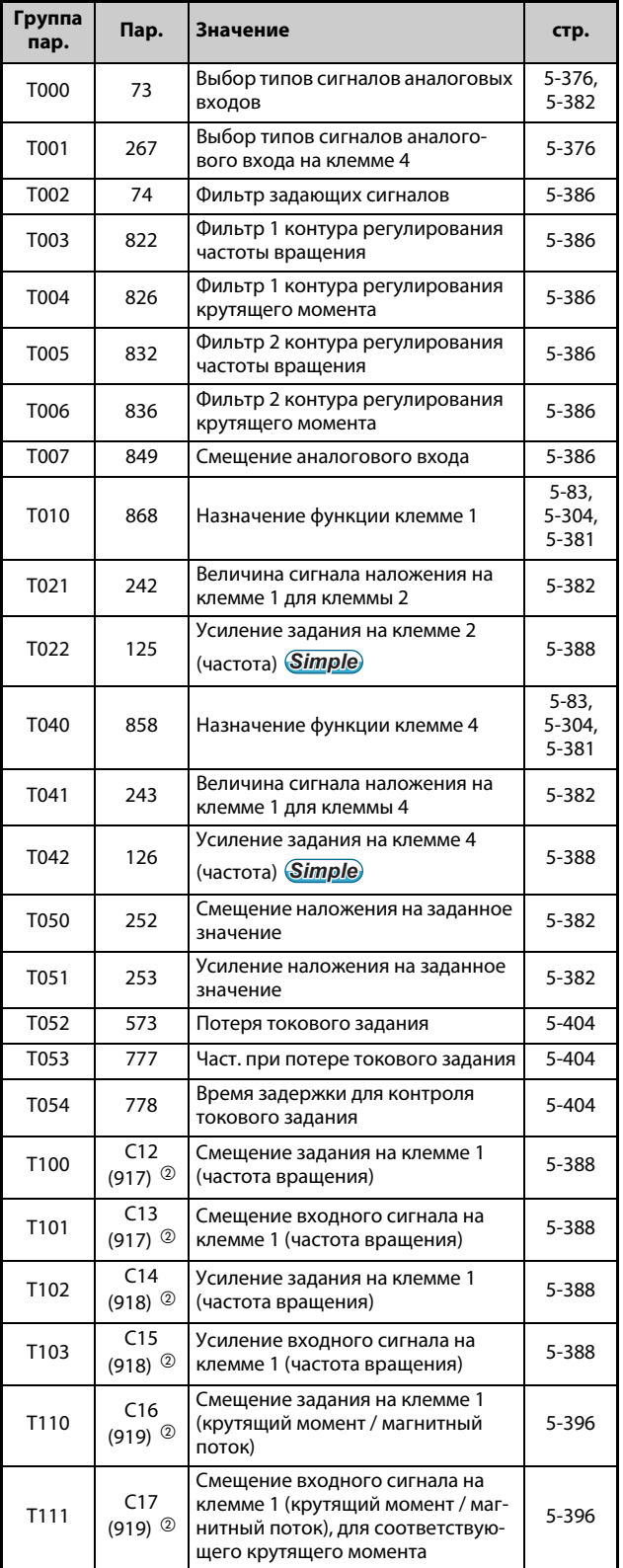

*Таб. 5-11:* Параметры для многофункциональных входных клемм (1)

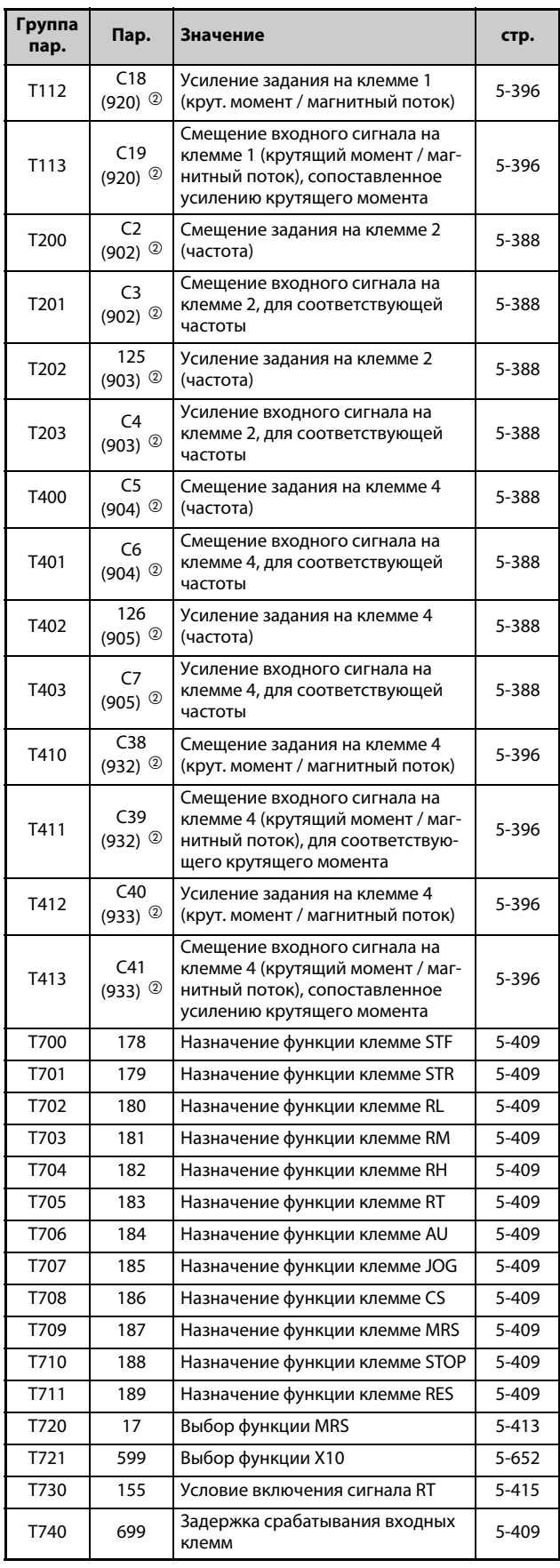

*Таб. 5-11:* Параметры для многофункциональных входных клемм (2)

# **(C) Константы двигателя**

Параметры для настройки данных электродвигателя.

| Группа<br>пар.    | Пар. | Значение                                                                                      | стр.                             |
|-------------------|------|-----------------------------------------------------------------------------------------------|----------------------------------|
| C <sub>000</sub>  | 684  | Выбор данных индик. автон-ки                                                                  | 5-66,<br>$5 - 440$               |
| C <sub>100</sub>  | 71   | Выбор двигателя                                                                               | 5-421,<br>5-426.<br>5-440        |
| C101              | 80   | Ном. мощность двигателя                                                                       | $5 - 55$<br>5-426,<br>5-440      |
| C <sub>102</sub>  | 81   | Количество полюсов двигателя                                                                  | $5 - 55$<br>5-426,<br>5-440      |
| C103              | 9    | Ток намагн. двигателя <i>Simple</i>                                                           | 5-284,<br>$5 - 66$<br>5-440      |
| C104              | 83   | Номинальное напряжение элек-<br>тродвигателя для автонастройки                                | $5 - 55,$<br>5-426,<br>$5 - 440$ |
| C <sub>105</sub>  | 84   | Номинальная частота электродви-<br>гателя для автонастройки                                   | $5 - 55$<br>5-426.<br>5-440      |
| C106              | 702  | Максимальная частота двигателя                                                                | 5-440                            |
| C <sub>106</sub>  | 706  | Постоянная ЭДС двигателя (Фf)                                                                 | $5 - 440$                        |
| C <sub>107</sub>  | 707  | Момент инерции двигателя (ман-<br>тисса)                                                      | 5-440                            |
| C <sub>108</sub>  | 724  | Момент инерции двигателя (сте-<br>пень)                                                       | 5-440                            |
| C110              | 96   | Офлайн-автонастройка данных<br>электродвигателя                                               | $5 - 66$<br>5-440                |
| C111              | 95   | Онлайн-автонастройка данных<br>электродвигателя                                               | $5 - 451$                        |
| C112              | 818  | Быстродействие автоматической<br>настройки усиления                                           | 5-66                             |
| C113              | 819  | Выбор автомат. настр-ки усиления                                                              | 5-66                             |
| C114              | 880  | Соотн. инерции масс нагрузки                                                                  | 5-66,<br>5-106                   |
| C120              | 90   | Постоянная двигателя (R1)                                                                     | 5-426,<br>5-440                  |
| C121              | 91   | Постоянная двигателя (R2)                                                                     | 5-426                            |
| C122              | 92   | Постоянная двигателя (L1)/индук-<br>тивность ротора (Ld)                                      | 5-426,<br>5-440                  |
| C123              | 93   | Постоянная двигателя (L2)/индук-<br>тивность ротора (Lq)                                      | 5-426,<br>5-440                  |
| C124              | 94   | Постоянная двигателя (X)                                                                      | 5-426                            |
| C125              | 82   | Ток намагничивания двигателя                                                                  | $5 - 426$                        |
| C126              | 859  | Ток, создающий крутящий<br>момент/Ном. ток двигателя с<br>постоянными магнитами (РМ<br>motor) | 5-426,<br>5-440                  |
| C131              | 711  | Уменьшение индуктивности<br>ротора (Ld)                                                       | 5-440                            |
| C <sub>1</sub> 32 | 712  | Уменьшение индуктивности<br>ротора (Lq)                                                       | 5-440                            |

*Таб. 5-12:* Константы двигателя (1)

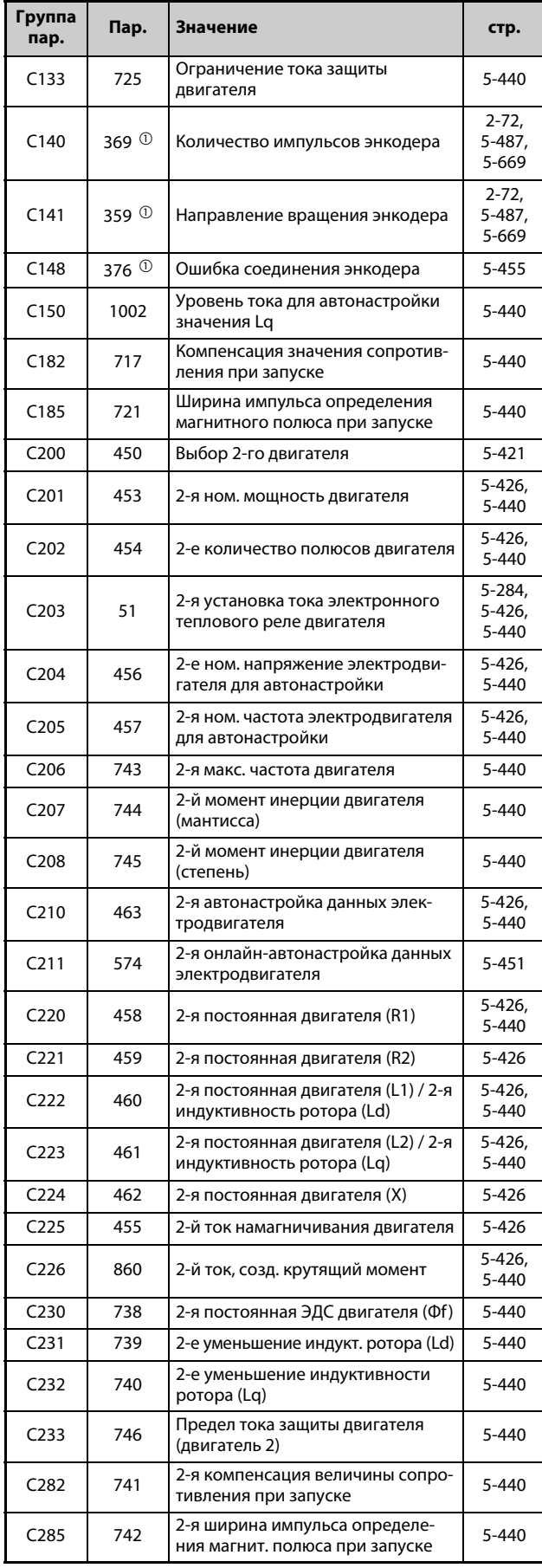

## **(A) Пользовательские параметры**

# Параметры для настройки специальный применений.

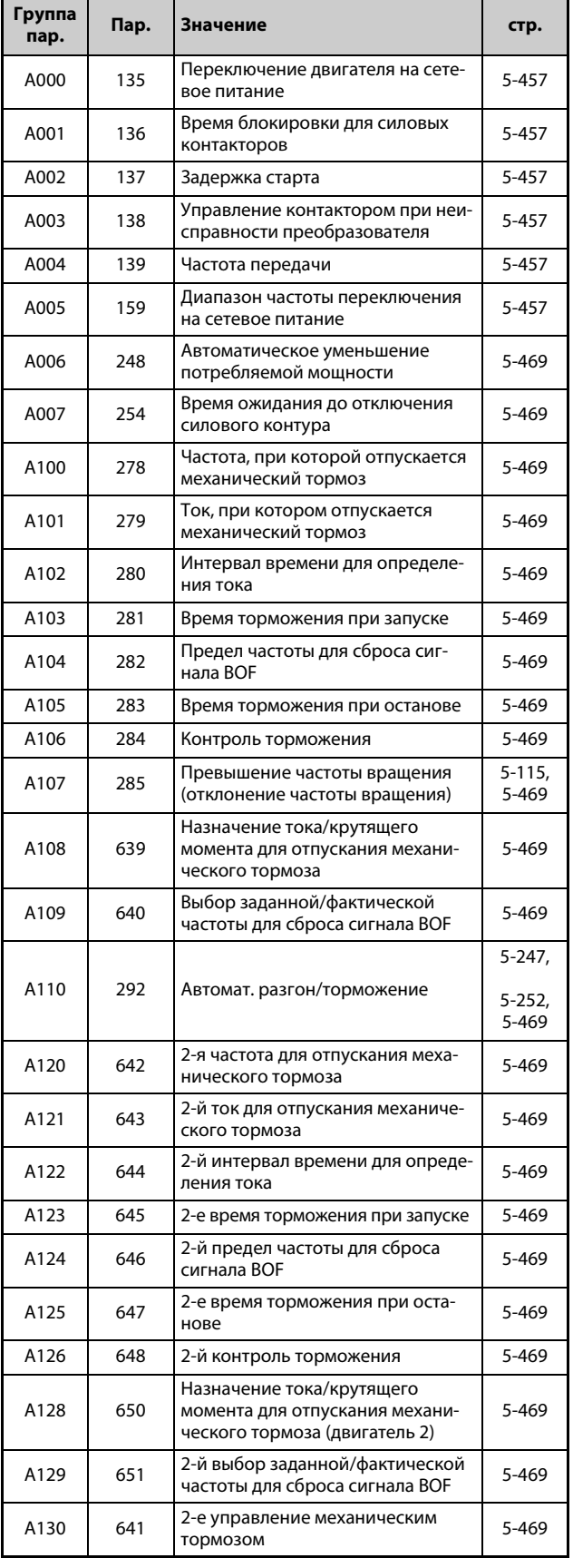

*Таб. 5-12:* Константы двигателя (2)

*Таб. 5-13:* Пользовательские параметры (1)
| Группа<br>пар. | Пар.                               | Значение<br>стр.                                                                                              |                 |  |
|----------------|------------------------------------|----------------------------------------------------------------------------------------------------|-----------------|--|
| A200           | 270                                | Выбор "контактный останов / пере-<br>ключение частоты в зависимости от<br>нагрузки"                           | 5-474,<br>5-478 |  |
| A201           | 271                                | Верхний предельный ток для высо-<br>кой частоты                                                               | 5-478           |  |
| A202           | 272                                | Мин. ток для средней частоты                                                                                  | 5-478           |  |
| A203           | 273                                | Диапазон осреднения тока                                                                                      | 5-478           |  |
| A204           | 274                                | Постоянная времени фильтра<br>осреднения тока                                                                 | 5-478           |  |
| A205           | 275                                | Ток намагничивания при контак-<br>тном останове                                                               | 5-474           |  |
| A206           | 276                                | Несущая частота ШИМ при контак-<br>тном останове                                                              | 5-474           |  |
| A300           | 592                                | Активация нитераскладочной фун-<br>КЦИИ                                                                       | 5-482           |  |
| A301           | 593                                | Максимальная амплитуда                                                                                        | 5-482           |  |
| A302           | 594                                | Согласование амплитуды во время<br>торможения                                                                 | 5-482           |  |
| A303           | 595                                | Согласование амплитуды во время<br>разгона                                                                    | 5-482           |  |
| A304           | 596                                | Время разгона в нитераскладочной<br>функции                                                                   | 5-482           |  |
| A305           | 597                                | Время торможения в нитераскла-<br>дочной функции                                                              | 5-482           |  |
| A310           | 1072                               | Время ожидания торможения<br>постоянным током с целью регули-<br>рования для предотвращения рас-<br>качивания | 5-484           |  |
| A311           | 1073                               | Активация регулирования для пре-<br>дотвращения раскачивания                                                  | 5-484           |  |
| A312           | 1074                               | Частота регулирования для предо-<br>твращения раскачивания                                                    | 5-484           |  |
| A313           | 1075                               | Демпфирование регулир. для пре-<br>дотвращения раскачивания                                                   | 5-484           |  |
| A314           | 1076                               | Ширина полосы регулир. для пре-<br>дотвращения раскачивания                                                   | 5-484           |  |
| A315           | 1077                               | Длина троса                                                                                                   | 5-484           |  |
| A316           | 1078                               | Вес крановой тележки                                                                                          | 5-484           |  |
| A317           | 1079                               | Вес полезной нагрузки                                                                                         | 5-484           |  |
| A510           | 350 <sup>O</sup>                   | Выбор внутренней/внешней<br>команды останова                                                                  | 5-487           |  |
| A511           | 360 <sup>0</sup>                   | Поз. останова в 16-битовом коде                                                                               | 5-487           |  |
| A512           | 361 $\textcircled{\scriptsize{1}}$ | Смещение позиции останова                                                                                     | 5-487           |  |
| A520           | 362 <sup>①</sup>                   | Усил. контура позиционирования                                                                                | 5-487           |  |
| A521           | 363 $\textcircled{\scriptsize{1}}$ | Время задержки сигнала ORA (сиг-<br>нал "В позиции")                                                          | 5-487           |  |
| A522           | 364 $^{\circ}$                     | Время конт. остановки энкодера.                                                                               | 5-487           |  |
| A523           | 365 $\textcircled{\scriptsize{1}}$ | Время контроля ориентации                                                                                     | 5-487           |  |
| A524           | 366 $@$                            | Время до определения текущей<br>позиции                                                                       | 5-487           |  |
| A525           | 393 <sup>0</sup>                   | Выбор ориентации                                                                                              | 5-487           |  |
| A526           | 351 <sup>①</sup>                   | Частота для ориентации                                                                                        | 5-487           |  |
| A527           | 352 <sup>0</sup>                   | Ползучая частота                                                                                              | 5-487           |  |
| A528           | 353 $\circ$                        | Порог перекл. на ползучую частоту                                                                             | 5-487           |  |
| A529           | 354 $^{\circ}$                     | Порог переключения на позицио-<br>нирование                                                                   | 5-487           |  |
| A530           | 355 <sup>①</sup>                   | Порог переключения на торможе-<br>ние постоянным током                                                        | 5-487           |  |

*Таб. 5-13:* Пользовательские параметры (2)

| Группа |                                         |                                                                  |                    |  |
|--------|-----------------------------------------|------------------------------------------------------------------|--------------------|--|
| пар.   | Пар.                                    | Значение                                                         | стр.               |  |
| A531   | 356 $\circ$                             | Внутр. задание позиций останова                                  | 5-487              |  |
| A532   | 357 $\degree$                           | Вывод сигнала ORA (сигнал "В пози-<br>ции")                      | 5-487              |  |
| A533   | 358 $@$                                 | Сервомомент                                                      | 5-487              |  |
| A542   | 396 <sup>0</sup>                        | Динамика ориентации (П)                                          | 5-487              |  |
| A543   | 397 $\degree$                           | Динамика ориентации (И)                                          | 5-487              |  |
| A544   | 398 <sup>①</sup>                        | Динамика ориентации (Д)                                          | 5-487              |  |
| A545   | 399 $\degree$                           | Коэффициент замедления в<br>режиме ориентации                    | 5-487              |  |
| A600   | 759                                     | Индикация единиц в режиме ПИД-<br>регулирования                  | $5 - 521$          |  |
| A601   | 131                                     | Верхний предел для сигнала обрат-<br>ной связи                   | 5-504,<br>5-530    |  |
| A602   | 132                                     | Нижний предел для сигнала обрат-<br>ной связи                    | 5-504,<br>5-530    |  |
| A603   | 553                                     | Предел рассогласования                                           | 5-504              |  |
| A604   | 554                                     | Выбор режима фактического зна-<br>чения ПИД                      | 5-504              |  |
| A605   | 1134                                    | Верхнее ограничение выхода ПИД-<br>регулирования                 | 5-530              |  |
| A606   | 1135                                    | Нижнее ограничение выхода ПИД-<br>регулирования                  | 5-530              |  |
| A610   | 128                                     | Выбор направления действия ПИД-<br>регулирования                 | 5-504,<br>5-530    |  |
| A611   | 133                                     | Задание с помощью параметра                                      | 5-504,<br>5-530    |  |
| A612   | 127                                     | Частота автоматического переклю-<br>чения ПИД-регулятора         | 5-504              |  |
| A613   | 129                                     | Пропорциональное значение ПИД                                    | $5 - 504$<br>5-530 |  |
| A614   | 130                                     | Время интегрир. ПИД                                              | 5-504,<br>5-530    |  |
| A615   | 134                                     | Время дифференцирования ПИД                                      | 5-504,<br>5-530    |  |
| A616   | 760                                     | Реакция на ошибку режима предва-<br>рительного заполнения        | $5 - 525$          |  |
| A617   | 761                                     | Пороговое значение для заверше-<br>ния режима предв. заполнения  | $5 - 525$          |  |
| A618   | 762                                     | Макс. время режима предваритель-<br>ного заполнения              | $5 - 525$          |  |
| A619   | 763                                     | Верхний предел для количества<br>предварительного заполнения     | 5-525              |  |
| A620   | 764                                     | Ограничение времени для режима<br>предварительного заполнения    | $5 - 525$          |  |
| A621   | 575                                     | Время реагирования для отключе-<br>ния выхода                    | 5-504              |  |
| A622   | 576                                     | Порог срабатывания для отключе-<br>ния выхода                    | 5-504              |  |
| A623   | 577                                     | Порог переключения из спящего<br>режима в режим ПИД-регулир.     | 5-504              |  |
| A624   | 609                                     | Назначение входа для заданного<br>значения ПИД / рассогласования | 5-504,<br>5-530    |  |
| A625   | 610                                     | Назначение входа для сигнала<br>фактического значения ПИД        | 5-504,<br>5-530    |  |
| A630   | C <sub>42</sub><br>$(934)$ <sup>2</sup> | Коэффициент смещения для инди-<br>кации ПИД-регулирования        | 5-521              |  |
| A631   | C43<br>$(934)$ <sup>2</sup>             | Коэффициент смещения для инди-<br>кации ПИД-регулирования        | 5-521              |  |
|        |                                         |                                                                  |                    |  |

*Таб. 5-13:* Пользовательские параметры (3)

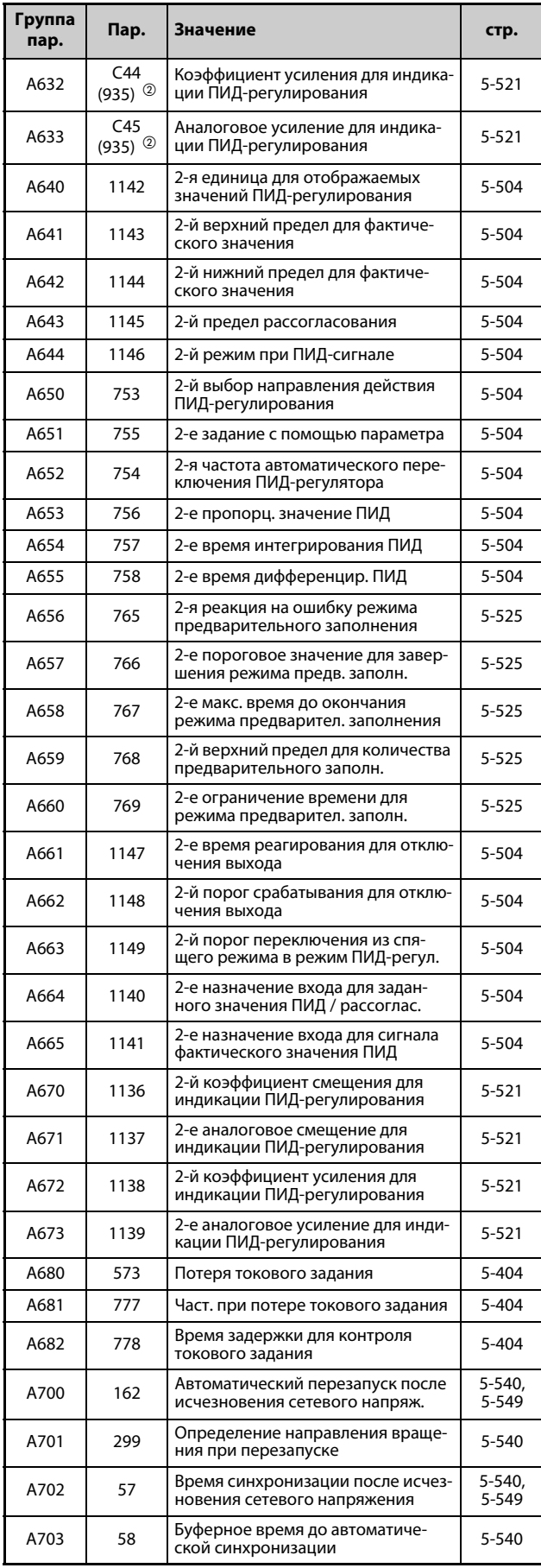

*Таб. 5-13:* Пользовательские параметры (4)

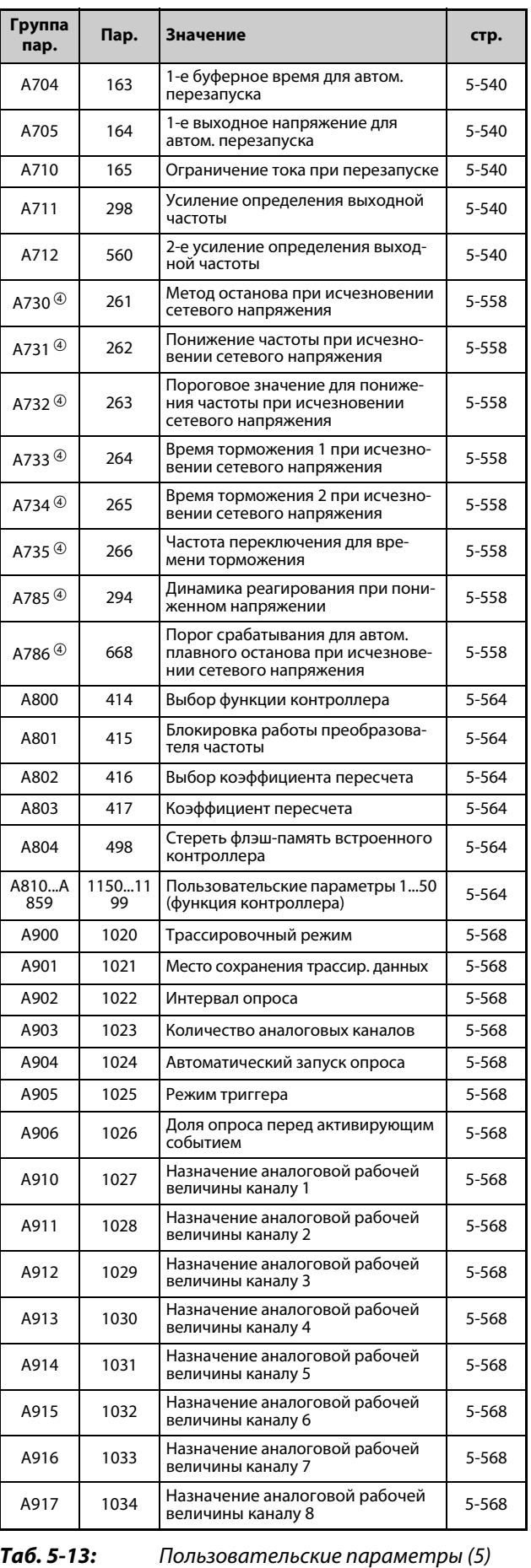

| Группа<br>пар. | Пар. | Значение                                                     | CTD.  |
|----------------|------|--------------------------------------------------------------|-------|
| A918           | 1035 | Аналог. канал для сигнала триггера                           | 5-568 |
| A919           | 1036 | Аналоговое условие триггера                                  | 5-568 |
| A920           | 1037 | Аналоговый порог триггера                                    | 5-568 |
| A930           | 1038 | Назначение цифрового входного/<br>выходного сигнала каналу 1 | 5-568 |
| A931           | 1039 | Назначение цифрового входного/<br>выходного сигнала каналу 2 | 5-568 |
| A932           | 1040 | Назначение цифрового входного/<br>выходного сигнала каналу 3 | 5-568 |
| A933           | 1041 | Назначение цифрового входного/<br>выходного сигнала каналу 4 | 5-568 |
| A934           | 1042 | Назначение цифрового входного/<br>выходного сигнала каналу 5 | 5-568 |
| A935           | 1043 | Назначение цифрового входного/<br>выходного сигнала каналу 6 | 5-568 |
| A936           | 1044 | Назначение цифрового входного/<br>выходного сигнала каналу 7 | 5-568 |
| A937           | 1045 | Назначение цифрового входного/<br>выходного сигнала каналу 8 | 5-568 |
| A938           | 1046 | Цифровой канал для сигнала триг-<br>гера                     | 5-568 |
| A939           | 1047 | Цифровое условие триггера                                    | 5-568 |

*Таб. 5-13:* Пользовательские параметры (6)

### **(B) Параметры для функции позиционирования**

Параметры для настройки функции позиц-ния.

| Группа<br>пар. | Пар. | Значение<br>стр.                                                                      |                    |  |
|----------------|------|---------------------------------------------------------------------------------------|--------------------|--|
| <b>B000</b>    | 419  | Задание команды позиционирова-<br>ния                                                 | $5 - 151$<br>5-167 |  |
| B001           | 420  | Коэффициент пересчета коман-<br>дных импульсов (числитель)                            | 5-171              |  |
| B002           | 421  | Коэффициент пересчета коман-<br>дных импульсов (знаменатель)                          | $5 - 171$          |  |
| B003           | 422  | Коэффициент усиления контура<br>ориентации                                            | $5 - 175$          |  |
| B004           | 423  | Предусиление позиционирования                                                         | $5 - 175$          |  |
| B005           | 424  | Постоянная времени разгона/тор-<br>можения для заданного значения<br>позиционирования | $5 - 171$          |  |
| <b>B006</b>    | 425  | Входной фильтр для предусиле-<br>ния позиционирования                                 | $5 - 175$          |  |
| B007           | 426  | Сигнальный выход "В позиции"                                                          | 5-173              |  |
| <b>B008</b>    | 427  | Порог срабатывания ошибки рас-<br>согласования                                        | $5 - 173$          |  |
| B009           | 428  | Выбор формата импульса                                                                | 5-167              |  |
| B010           | 429  | Сброс ошибки рассогласования                                                          | 5-167              |  |
| B011           | 430  | Индикация импульсов                                                                   | $5 - 167$          |  |
| B012           | 446  | Усиление виртуального контура<br>позиционирования                                     | 5-146              |  |
| B020           | 464  | Время торможения до остановки<br>при позиционировании                                 | $5 - 151$          |  |
| B021           | 465  | 1-я позиция движения<br>4 младших разряда                                             | $5 - 151$          |  |
| B022           | 466  | 1-я позиция движения<br>4 старших разряда                                             | $5 - 151$          |  |
| B023           | 467  | 2-я позиция движения<br>4 младших разряда                                             | $5 - 151$          |  |
| B024           | 468  | 2-я позиция движения<br>4 старших разряда                                             | $5 - 151$          |  |
| B025           | 469  | 3-я позиция движения<br>4 младших разряда                                             | $5 - 151$          |  |
| B026           | 470  | 3-я позиция движения<br>4 старших разряда                                             | $5 - 151$          |  |
| B027           | 471  | 4-я позиция движения<br>4 младших разряда                                             | $5 - 151$          |  |
| B028           | 472  | 4-я позиция движения<br>4 старших разряда                                             | $5 - 151$          |  |
| B029           | 473  | 5-я позиция движения<br>4 младших разряда                                             | $5 - 151$          |  |
| B030           | 474  | 5-я позиция движения<br>4 старших разряда                                             | 5-151              |  |
| B031           | 475  | 6-я позиция движения<br>4 младших разряда                                             | $5 - 151$          |  |
| B032           | 476  | 6-я позиция движения<br>4 старших разряда                                             | 5-151              |  |
| B033           | 477  | 7-я позиция движения<br>4 младших разряда                                             | 5-151              |  |
| B034           | 478  | 7-я позиция движения<br>4 старших разряда                                             | $5 - 151$          |  |
| B035           | 479  | 8-я позиция движения<br>4 младших разряда                                             | 5-151              |  |

*Таб. 5-14:* Параметры для функции позиционирования (1)

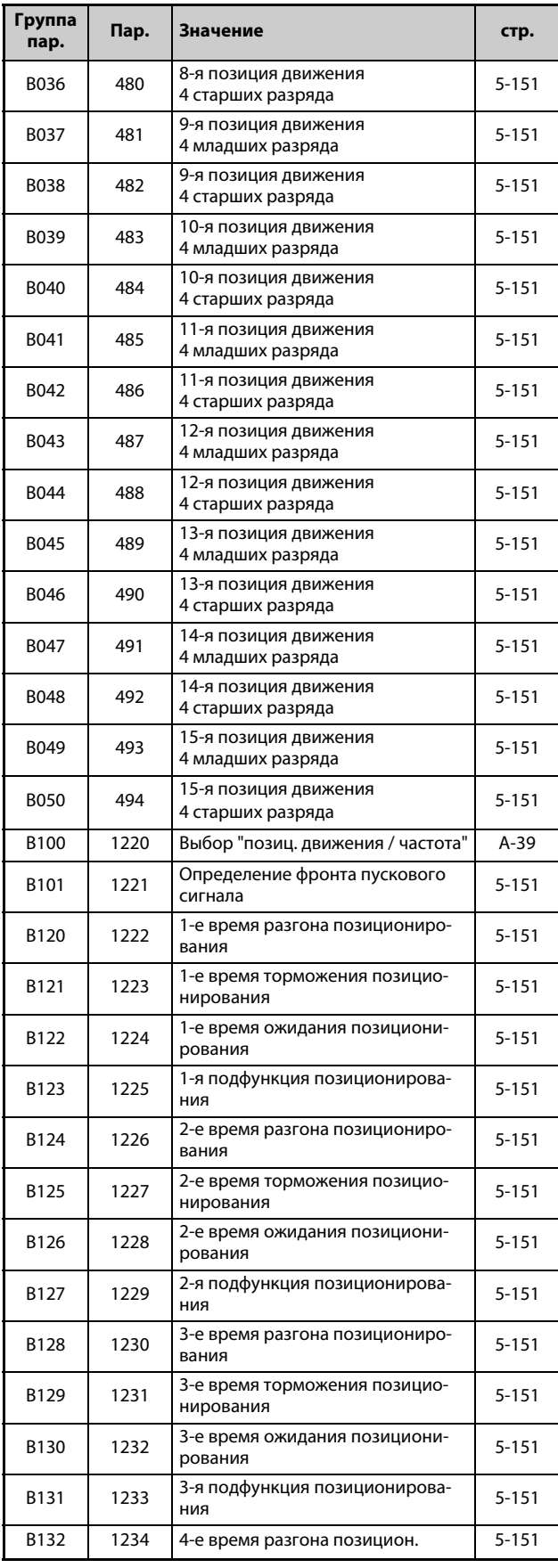

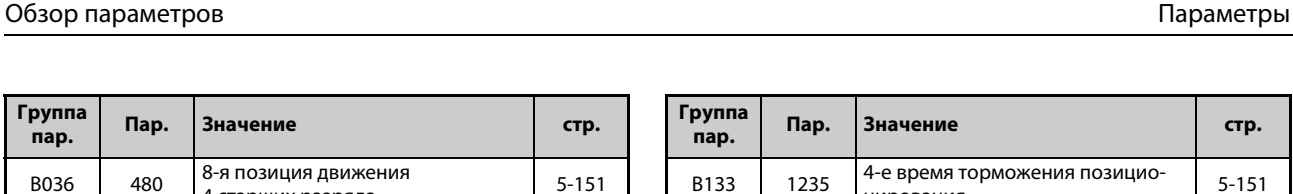

[5-151](#page-326-0)

[5-151](#page-326-0)

[5-151](#page-326-0)

[5-151](#page-326-0)

[5-151](#page-326-0)

[5-151](#page-326-0)

[5-151](#page-326-0)

[5-151](#page-326-0)

[5-151](#page-326-0)

[5-151](#page-326-0)

[5-151](#page-326-0)

[5-151](#page-326-0)

нирования

**пар. Пар. Значение стр.**

**Группа** 

В134 1236 4-е время ожидания позиционирования

B137 1239 5-е время торможения позиционирования

В138 1240 <sup>5-е время ожидания позициони-</sup> рования

В141 1243 <sup>6-е время торможения позицио-</sup> нирования

В142 1244 6-е время ожидания позиционирования

в 145 1247 <sup>7-е время</sup> торможения позиционирования

В146 1248 <sup>7-е время ожидания позициони-</sup> рования

В149 1251 8-е время торможения позиционирования

в 150 1252 8-е время ожидания позиционирования

В153 1255 9-е время торможения позиционирования

В154 1256 9-е время ожидания позиционирования

В157 1259 <sup>10-е время</sup> торможения позиционирования

B135 1237 4-я подфункция позиционирова-ния [5-151](#page-326-0)

B136 1238 5-е время разгона позициониро-вания [5-151](#page-326-0)

B139 1241 5-я подфункция позиционирова-ния [5-151](#page-326-0)

B140 1242 6-е время разгона позициониро-вания [5-151](#page-326-0)

B143 1245 6-я подфункция позиционирова-ния [5-151](#page-326-0)

B144 1246 7-е время разгона позициониро-вания [5-151](#page-326-0)

B147 1249 7-я подфункция позиционирова-ния [5-151](#page-326-0)

B148 1250 8-е время разгона позициониро-вания [5-151](#page-326-0)

B151 1253 8-я подфункция позиционирова-ния [5-151](#page-326-0)

B152 1254 9-е время разгона позициониро-вания [5-151](#page-326-0)

B155 1257 9-я подфункция позиционирова-ния [5-151](#page-326-0)

B156 1258 10-е время разгона позициониро-вания [5-151](#page-326-0)

B158 1260 10-е время ожидания позицион. [5-151](#page-326-0) B159 1261 10-я подфункция позицион. [5-151](#page-326-0) B160 1262 11-е время разгона позицион. [5-151](#page-326-0) B161 1263 11-е время торможения позицион. [5-151](#page-326-0) B162 1264 11-е время ожидания позицион. [5-151](#page-326-0) B163 1265 11-я подфункция позицион. [5-151](#page-326-0) B164 1266 12-е время разгона позицион. [5-151](#page-326-0)

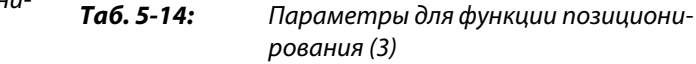

| Габ. 5-14: |  |
|------------|--|
|------------|--|

*Таб. 5-14:* Параметры для функции позиционирования (2)

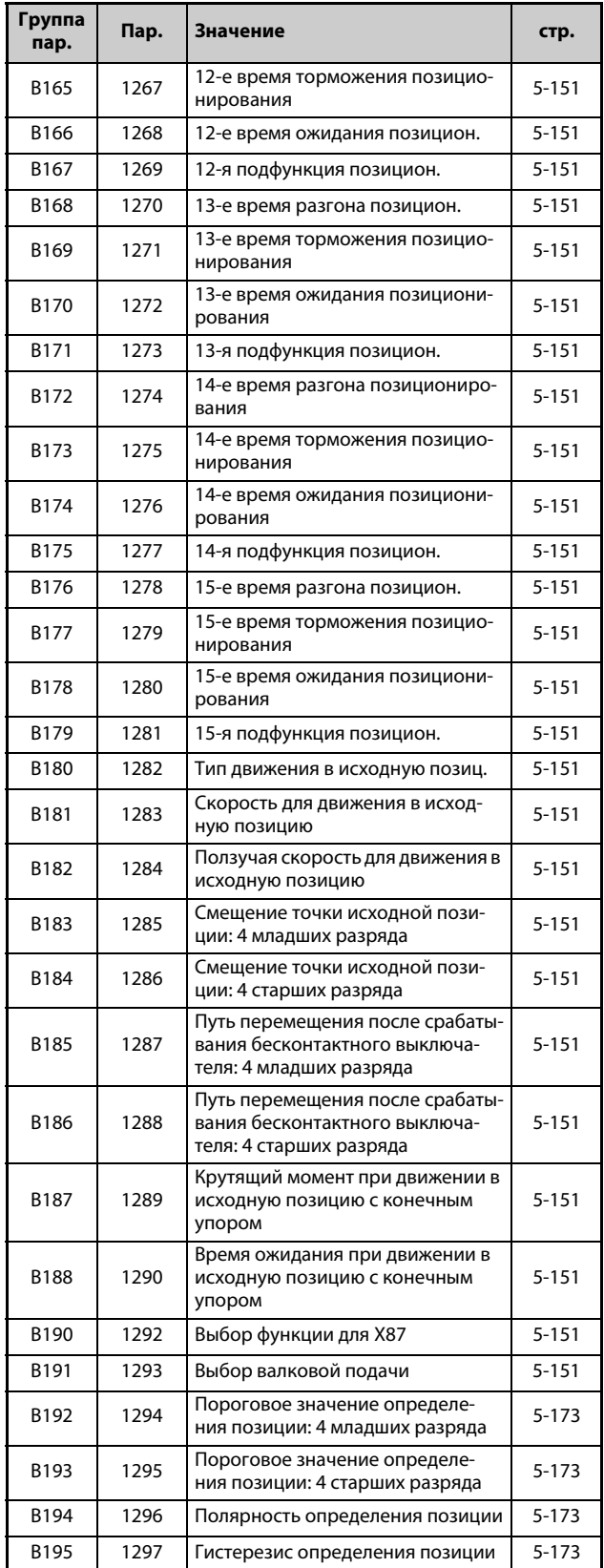

### **(N) Параметры коммуникации**

Параметры для настройки режима коммуникации. Эти параметры устанавливают условия для коммуникации и работы преобразователя частоты .

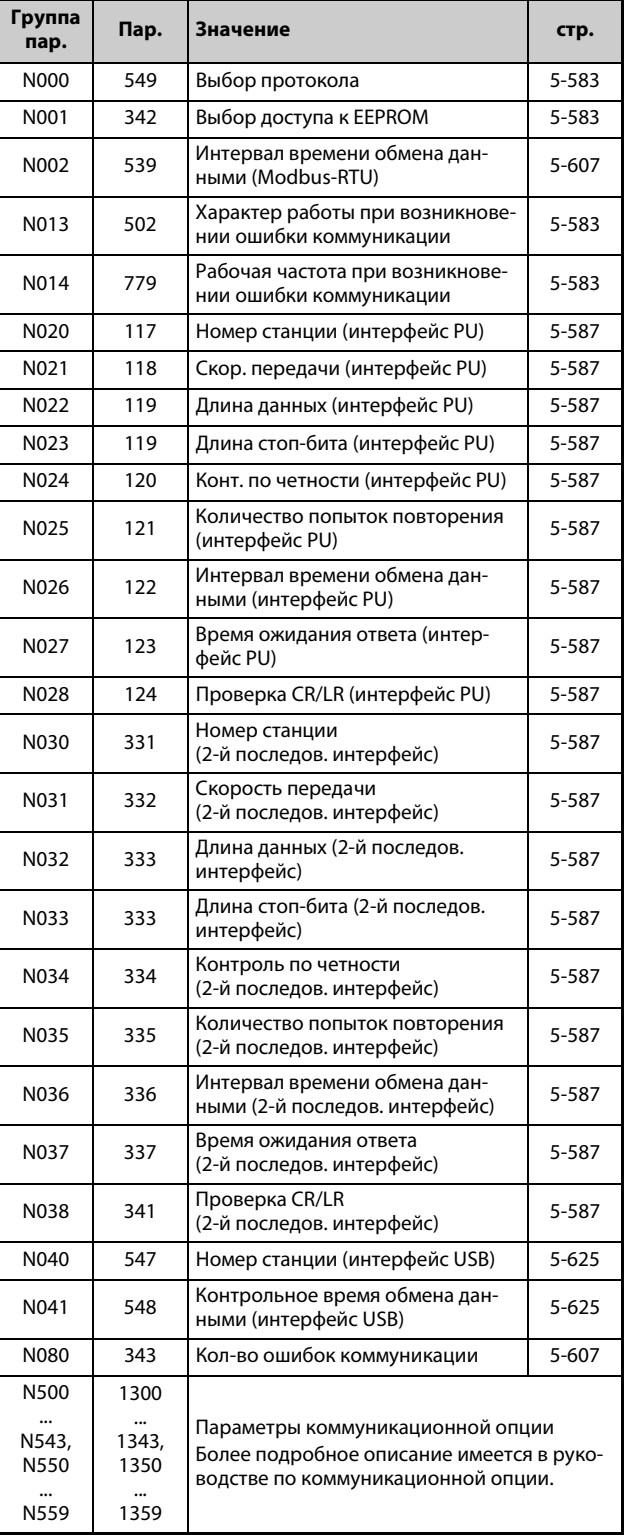

*Таб. 5-14:* Параметры для функции позиционирования (4)

*Таб. 5-15:* Параметры коммуникации

### **(G) Параметры управления**

Параметры для управления двигателем.

| Группа<br>пар.  | Пар.<br>Значение                                                                                     |                                                                                             | стр.      |  |
|-----------------|----------------------------------------------------------------------------------------------------|---------------------------------------------------------------------------------------------|-----------|--|
| G000            | 0                                                                                                    | Повышение крут. момента <b>Simple</b>                                                       | 5-629     |  |
| G001            | 3                                                                                                    | Характеристика U/f (базовая<br>частота) <b>Simple</b>                                       | 5-631     |  |
| G002            | 19                                                                                                   | Макс. выходное напряжение                                                                   | $5 - 631$ |  |
| G003            | 14                                                                                                   | Выбор нагрузочной характер.                                                                 | 5-634     |  |
| G010            | 46<br>2-е ручное повышение крут. мом.                                                                |                                                                                             | 5-629     |  |
| G011            | 47                                                                                                   | 2-я характеристика U/f                                                                      | $5 - 631$ |  |
| G020            | 112                                                                                                  | 3-е повышение крутящего момента                                                             | 5-629     |  |
| G021            | 113                                                                                                  | 3-я характеристика U/f                                                                      | $5 - 631$ |  |
| G030            | 60                                                                                                   | Выбор функции энергосбереж.                                                                 | 5-637     |  |
| G040            | 100                                                                                                  | Частота U/f1                                                                                | 5-638     |  |
| G041            | 101                                                                                                  | Напряжение U/f1                                                                             | 5-638     |  |
| G042            | 102                                                                                                  | Частота U/f2                                                                                | 5-638     |  |
| G043            | 103                                                                                                  | Напряжение U/f2                                                                             | 5-638     |  |
| G044            | 104                                                                                                  | Частота U/f3                                                                                | 5-638     |  |
| G045            | 105                                                                                                  | Напряжение U/f3                                                                             | 5-638     |  |
| G046            | 106                                                                                                  | Частота U/f4                                                                                | 5-638     |  |
| G047            | 107                                                                                                  | Напряжение U/f4                                                                             | 5-638     |  |
| G048            | 108                                                                                                  | Частота U/f5                                                                                | 5-638     |  |
| G049            | 109                                                                                                  | Напряжение U/f5                                                                             | 5-638     |  |
| G100            | 10                                                                                                   | Торможение постоянным током<br>(стартовая частота)                                          | 5-640     |  |
| G101            | 11                                                                                                   | Торможение пост. током (время)                                                              | 5-640     |  |
| G102            | 802                                                                                                  | Выбор предвар. возбуждения                                                                  | 5-640     |  |
| G103            | 850                                                                                                  | Выбор тормозного режима                                                                     | 5-640     |  |
| G105            | 522                                                                                                  | Частота для отключения выхода                                                               | 5-648     |  |
| G106            | 250                                                                                                  | Метод останова                                                                              | 5-417     |  |
| G107 $^{\circ}$ | 70                                                                                                   | Генераторный тормозной цикл                                                                 | $5 - 652$ |  |
| G110            | 12                                                                                                   | Торможение постоянным током<br>(напряжение)                                                 | 5-640     |  |
| G120            | 882                                                                                                  | Активация функции предотвраще-<br>ния регенеративного перенапряж.                           | 5-662     |  |
| G121            | 883                                                                                                  | Пороговое значение напряжения                                                               | 5-662     |  |
| G122            | 884                                                                                                  | Чувствительность реагирования<br>функции предотвращения регене-<br>ративного перенапряжения | 5-662     |  |
| G123            | 885                                                                                                  | Настройка задающей полосы                                                                   | 5-662     |  |
| G124            | 886                                                                                                  | Динамика функции предотвраще-<br>ния рекуперации                                            | 5-662     |  |
| G125            | Коэффициент усиления по частоте<br>665<br>функции предотвращения регене-<br>ративного перенапряжения |                                                                                             | 5-662     |  |
| G130            | 660                                                                                                  | Торможение повышенным<br>возбуждением                                                       | 5-666     |  |
| G131            | 661                                                                                                  | Значение тока намагничивания                                                                | 5-666     |  |
| G132            | 662                                                                                                  | Ограничение тока при повышении<br>возбуждения                                               | 5-666     |  |
| G200            | 800                                                                                                  | Выбор управления                                                                            | $5 - 55$  |  |
| G203            | 245                                                                                                  | Номинальное скольжение двигат.                                                              | 5-668     |  |

*Таб. 5-16:* Параметры управления (1)

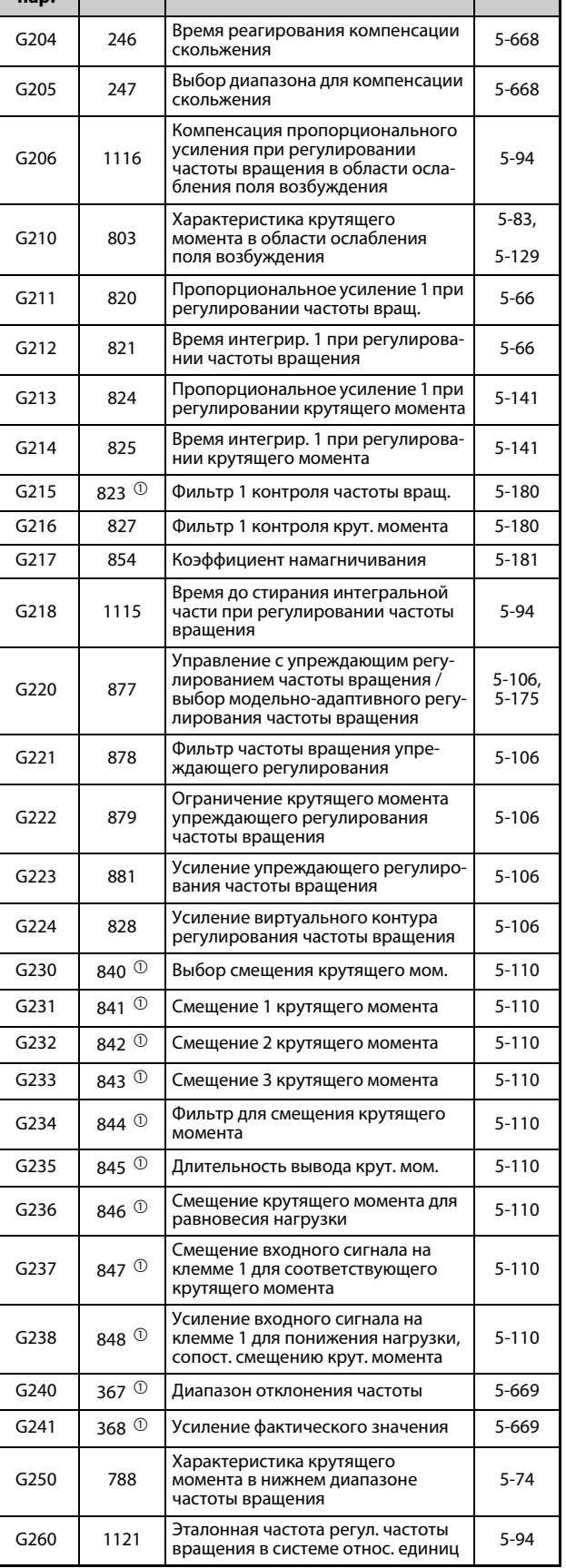

**пар. Пар. Значение стр.**

**Группа** 

*Таб. 5-16:* Параметры управления (2)

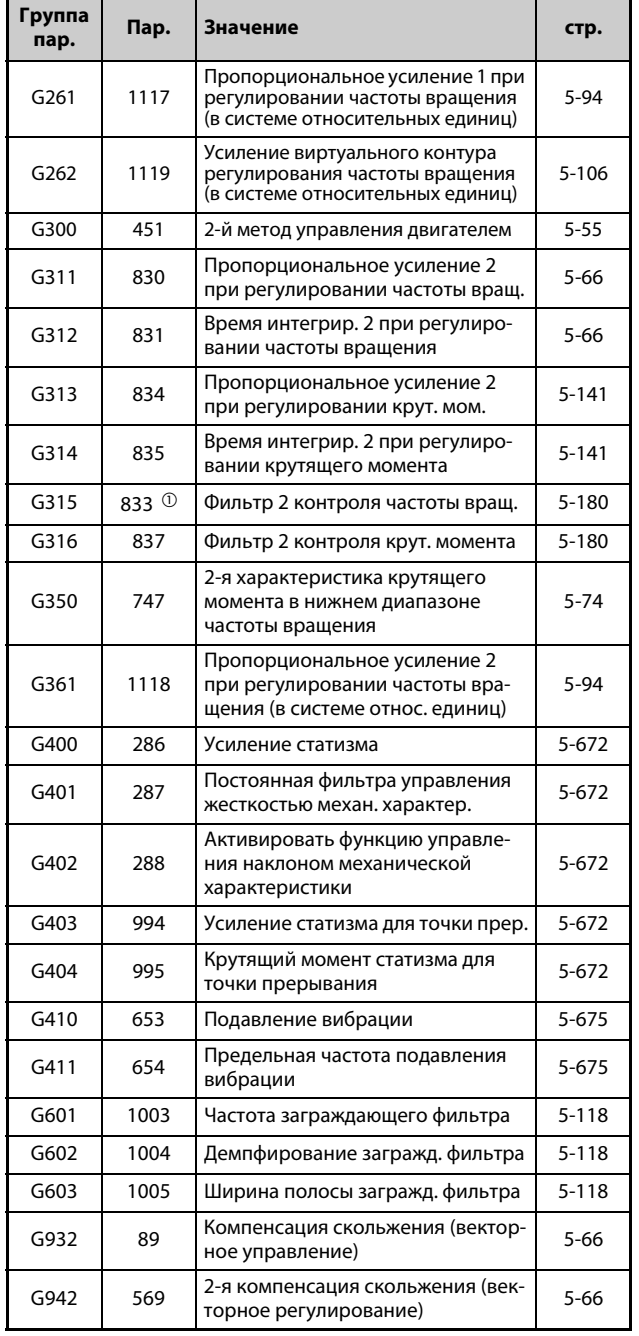

*Таб. 5-16:* Параметры управления (3)

<span id="page-222-0"></span> $^{\text{\textregistered}}$  Настройка этих параметров возможна только при установленной опции FR-A8AP.

<span id="page-222-1"></span> $\textcircled{2}$  Номера параметров, указанные в скобках, действительны при использовании пульта FR-PU07.

<span id="page-222-3"></span> $\circledR$  Настройка этих параметров возможна только для стандартной модели.

<span id="page-222-2"></span> $\textcircled{\tiny 4}$  Настройка этих параметров возможна только для стандартной модели и модели со степенью защиты IP55.

# **5.2 Методы управления**

Преобразователь частоты FR-A800 может управлять электродвигателем следующими способами: "управление по характеристике U/f" (заводская настройка), "расширенное управление вектором потока", "бессенсорное векторное управление", "векторное управление" и "бессенсорное векторное управление PM-двигателем" (сокращение "PM" означает "permanent magnet", т. е. двигатель с постоянными магнитами).

### **Управление по характеристике U/f**

При управлении по характеристике U/f частота (f) и напряжение (U) регулируются так, чтобы соотношение этих величин при изменении частоты оставалось постоянным.

#### **Расширенное управление вектором потока**

При расширенном векторном управлении выходной ток преобразователя с помощью векторного исчисления раскладывается на намагничивающую составляющую, создающую поток двигателя, и составляющую, создающую крутящий момент. После этого ток двигателя регулируется в зависимости от нагрузки путем компенсации напряжения. В результате этого увеличивается крутящий момент в нижнем диапазоне частоты вращения. Кроме того, благодаря компенсации скольжения уменьшается рассогласование. Этот вид управления особенно пригоден для установок с большими изменениями нагрузки.

**ПРИМЕЧАНИЯ** Активируйте расширенное управление вектором потока только при следующих условиях. Если эти условия не выполнены, выберите управление по характеристике U/f, так как в противном случае возможно неправильное функционирование (колебания крутящего момента и частоты вращения).

> ● Выберите мощность двигателя так, чтобы ток двигателя соответствовал току преобразователя частоты или был на одну ступень ниже.

(Он должен составлять как минимум 0,4 кВт.)

Подключение двигателя, номинальный ток которого существенно меньше тока преобразователя частоты, может привести к колебаниям крутящего момента или т. п., а также ухудшить точность частоты вращения и крутящего момента. В качестве ориентировочного значения выберите двигатель с номинальным током, составляющим как минимум 40 % от номинального тока преобразователя частоты.

● Используйте один из следующих двигателей.

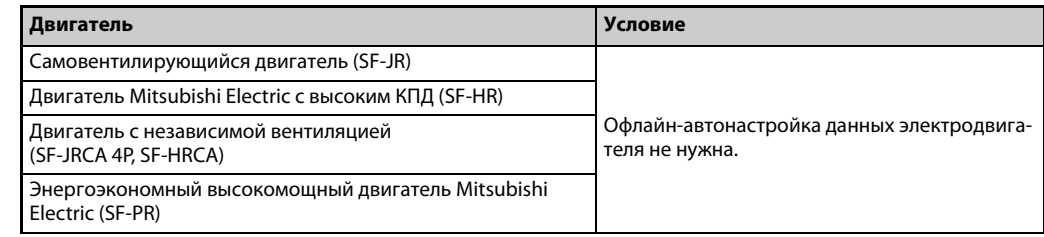

- От одного преобразователя частоты разрешается питать только один двигатель.
- Длина кабеля между двигателем и преобразователем частоты не должна превышать 30 м. (Если длина используемого кабеля превышает 30 м, то автонастройку необходимо выполнять при подключенном кабеле.)
- Синусный фильтр (MT-BSL/BSC) не нужен.

#### **Бессенсорное векторное управление**

- При бессенсорном векторном управлении частота вращения двигателя определяется с использованием математической модели двигателя. Благодаря этому возможно точное регулирование частоты вращения и крутящего момента. Если вам нужна высокая точность и быстрое реагирование, выберите бессенсорное векторное управление и выполните офлайн-автонастройку параметров двигателя.
- Активировать эту функцию особенно рекомендуется при следующих задачах:
	- для минимизации колебаний частоты вращения при больших переменах нагрузки
	- для выработки больших крутящих моментов в нижнем диапазоне частоты вращения
	- во избежание повреждения машины большими крутящими моментами
	- для регулирования крутящего момента

**ПРИМЕЧАНИЯ** Активируйте бессенсорное управление вектором потока только при следующих условиях. Если эти условия не выполнены, выберите управление по характеристике U/f, так как в противном случае возможно неправильное функционирование (колебания крутящего момента и частоты вращения).

● Выберите мощность двигателя так, чтобы ток двигателя соответствовал току преобразователя частоты или был на одну ступень ниже.

(Он должен составлять как минимум 0,4 кВт.)

Подключение двигателя, номинальный ток которого существенно меньше тока преобразователя частоты, может привести к колебаниям крутящего момента или т. п., а также ухудшить точность частоты вращения и крутящего момента.

В качестве ориентировочного значения выберите двигатель с номинальным током, составляющим как минимум 40% от номинального тока преобразователя частоты.

- Выполните офлайн-автонастройку параметров двигателя. Даже если подключен двигатель Mitsubishi, перед активацией бессенсорного векторного управления необходимо выполнить офлайн-автонастройку параметров двигателя.
- От одного преобразователя частоты разрешается питать только один двигатель.
- Необходимости в выходном фильтре (FR-ASF/FR-BMF) или синусном фильтре (MT-BSL/ BSC) нет.

#### **Векторное управление**

● Чтобы использовать все преимущества векторного управления – высокую динамику реагирования, высокоточное регулирование частоты вращения (регулирование при нулевой частоте вращения, сервоблокировка), регулирование крутящего момента и позиционирование – вам нужен опциональный блок FR-A7AP и двигатель с энкодером.

### ● Принцип векторного управления

По сравнению с другими видами управления (например, управлением по характеристике U/f ), векторное управление отличается улучшенными свойствами, приближающимися к свойствам регулирования привода постоянного тока.

Векторное управление особенно рекомендуется при следующих задачах:

- для минимизации колебаний частоты вращения при больших переменах нагрузки
- для выработки больших крутящих моментов в нижнем диапазоне частоты вращения
- для ограничения крутящего момента (во избежание повреждения машины недопустимо высокими крутящими моментами)
- для регулирования крутящего момента или позиционирования
- для сервоблокировки, вырабатывающей крутящий момент при неподвижном состоянии (вал двигателя остановлен)

ПРИМЕЧАНИЯ Активируйте векторное управление только при следующих условиях.

Если эти условия не выполнены, может происходить неправильное функционирование (например, колебания крутящего момента и частоты вращения).

● Выберите мощность двигателя так, чтобы ток двигателя соответствовал току преобразователя частоты или был на одну ступень ниже.

(Он должен составлять как минимум 0,4 кВт.)

Подключение двигателя, номинальный ток которого существенно меньше тока преобразователя частоты, может привести к колебаниям крутящего момента или т. п., а также ухудшить точность частоты вращения и крутящего момента.

В качестве ориентировочного значения выберите двигатель с номинальным током, составляющим как минимум 40 % от номинального тока преобразователя частоты.

● Используйте один из следующих двигателей.

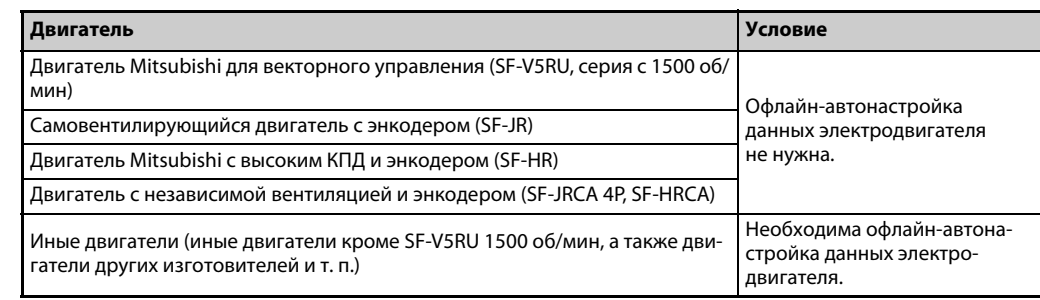

● От одного преобразователя частоты разрешается питать только один двигатель.

● Длина кабеля между двигателем и преобразователем частоты не должна превышать 30 м. (Если длина используемого кабеля превышает 30 м, то автонастройку необходимо выполнять при подключенном кабеле.)

Необходимости в выходном фильтре (FR-ASF/FR-BMF) или синусном фильтре (MT-BSL/ BSC) нет.

#### **Бессенсорное векторное управление двигателем с постоянными магнитами (PM)**

- Чтобы реализовать высокоэффективное управление двигателем с чрезвычайно точным регулированием частоты вращения, подключите к преобразователю частоты двигатель с постоянными магнитами (двигатель с возбуждением постоянными магнитами). Двигатели с постоянными магнитами имеют более высокий КПД, чем трехфазные асинхронные двигатели.
- **Частота вращения двигателя рассчитывается на основе выходного напряжения и выходно**го тока преобразователя частоты.

Для этого не нужен датчик скорости (например, энкодер).

Так как при нагружении преобразователь частоты питает двигатель с постоянными магнитами минимально возможным током, тем самым достигается самый высокий КПД.

После инициализации параметров PM двигатель MM-CF можно эксплуатировать непосредственно в режиме "бессенсорного векторного управления PM-двигателем".

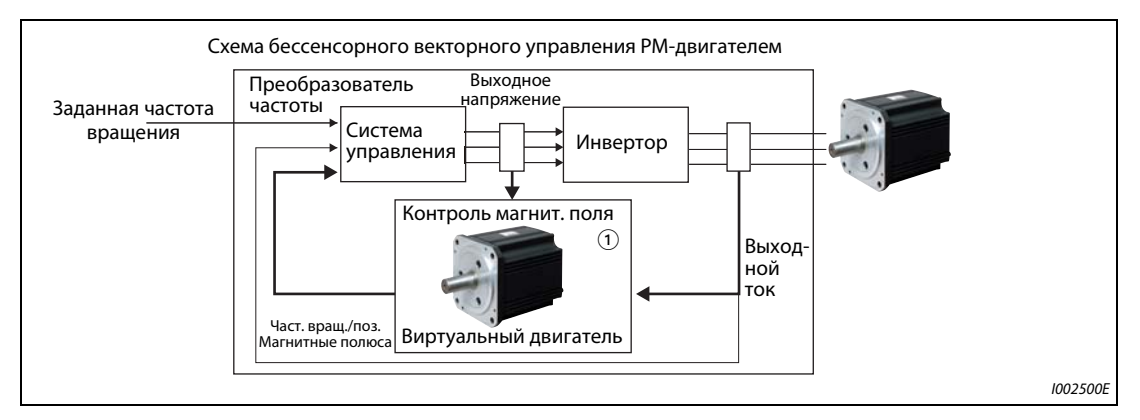

*Рис. 5-1:* Схема бессенсорного векторного управления PM-двигателем

 $^{\text{\textregistered}}$  Контроль магнитного поля представляет собой метод управления, при котором на основе напряжения и тока виртуального двигателя привода рассчитывается частота вращения двигателя и положение магнитных полюсов.

**ПРИМЕЧАНИЯ** Активируйте "бессенсорное векторное управление PM-двигателем" только при следующих условиях.

● Используйте один из следующих двигателей.

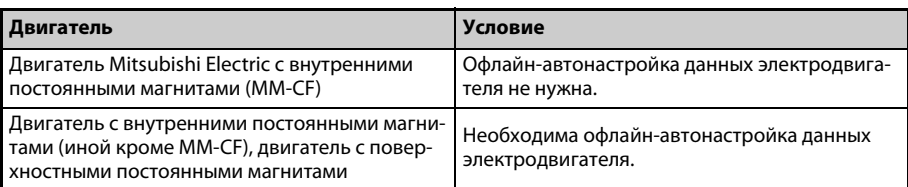

● Выберите мощность двигателя так, чтобы ток двигателя соответствовал току преобразователя частоты или был на одну ступень ниже.

(Он должен составлять как минимум 0,4 кВт.)

Подключение двигателя, номинальный ток которого существенно меньше тока преобразователя частоты, может привести к колебаниям крутящего момента или т. п., а также ухудшить точность частоты вращения и крутящего момента.

В качестве ориентировочного значения выберите двигатель с номинальным током, составляющим как минимум 40 % от номинального тока преобразователя частоты.

- От одного преобразователя частоты разрешается питать только один двигатель.
- Суммарная длина кабеля двигателя не должна превышать 100 м (см. [стр. 2-32\)](#page-61-0). (При использовании кабеля длиной более 30 м необходимо выполнить автонастройку, даже если вы применяете двигатель MM-CF.)
- Необходимости в выходном фильтре (FR-ASF/FR-BMF) или синусном фильтре (MT-BSL/ BSC) нет.

## **5.2.1 Векторное управление и бессенсорное векторное управление**

Векторное управление представляет собой вид управления для трехфазного асинхронного двигателя. Принцип работы векторного управления можно проиллюстрировать схемой замещения двигателя:

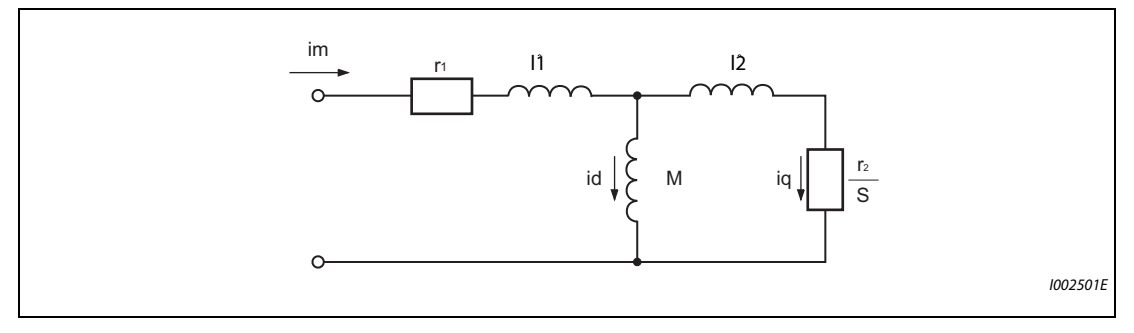

*Рис. 5-2:* Схема замещения двигателя

- r1: омическое сопротивление обмотки статора
- r2: омическое сопротивление обмотки ротора
- l1: индуктивность рассеяния статора
- l2: индуктивность рассеяния ротора
- M: взаимная индуктивность
- S: скольжение
- id: намагничивающий ток
- iq: ток, создающий крутящий момент
- im: ток двигателя

По этой схеме видно, что ток двигателя подразделяется на составляющую id (намагничивающий ток), вырабатывающую магнитный поток двигателя, и составляющую iq, создающую крутящий момент. Это позволяет оптимально эксплуатировать двигатель, управляя намагничивающим током и током, создающим крутящий момент:

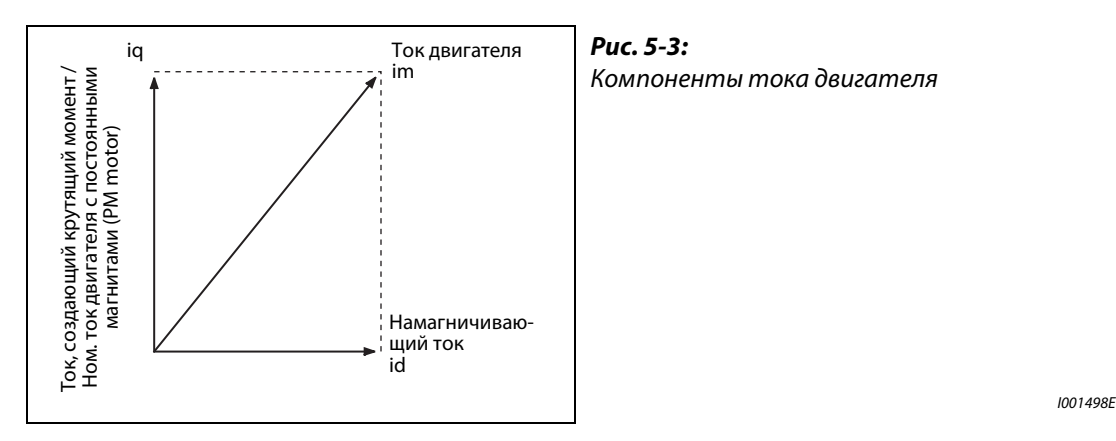

- Намагничивающий ток регулируется так, чтобы в двигателе возникал оптимальный внутренний магнитный поток.
- Команда крутящего момента рассчитывается так, чтобы разность между заданной частотой вращения и ее фактическим значением, поставляемым энкодером, (или частотой вращения, рассчитанной внутри преобразователя для бессенсорного векторного управления) была равна 0. Доля тока, образующая крутящий момент, регулируется так, чтобы возникал крутящий момент, соответствующий заданному крутящему моменту.

Вырабатываемый двигателем крутящий момент (TM), угловую скорость скольжения (ωs) и поток в статоре (Ф2) можно рассчитать следующим образом:

TM  $\sim$   $\Phi$ 2  $\times$  iq

 $(D2) = M \times id$ 

 $ωs = (r2/L2 \times iq/id)$ , где L2 = индуктивность ротора

 $L2 = I2 + M$ 

Векторное управление отличается следующими свойствами:

- По сравнению с другими видами управления (например, управлением по характеристике U/f ), векторное управление отличается улучшенными свойствами, приближающимися к свойствам регулирования привода постоянного тока.
- Векторное управление позволяет конструировать машины с высокой динамикой, в которых до сих пор применять асинхронные двигатели было трудно. Кроме того, можно реализовать приводы с чрезвычайно большим диапазоном частоты вращения – от самых низких до высоких частот, с частыми процессами разгона/торможения, а также для непрерывной работы в 4 квадранте и т. п.
- Векторное управление позволяет регулировать крутящий момент.
- Векторное управление дает возможность сервоблокировки, т. е. выработки крутящего момента при неподвижном состоянии (например, состояние вала двигателя = стоп). (Реализовать эту функцию при бессенсорном векторном управлении не возможно.)

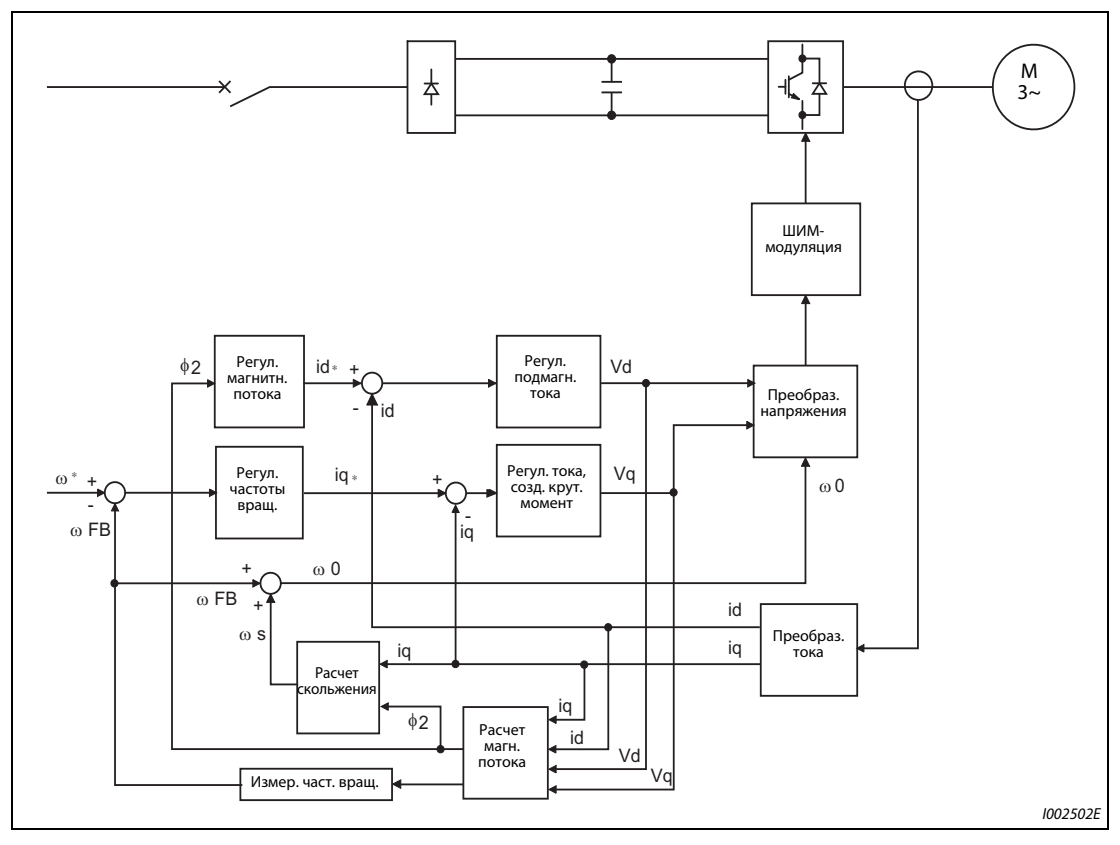

*Рис. 5-4:* Блок-схема бессенсорного векторного управления

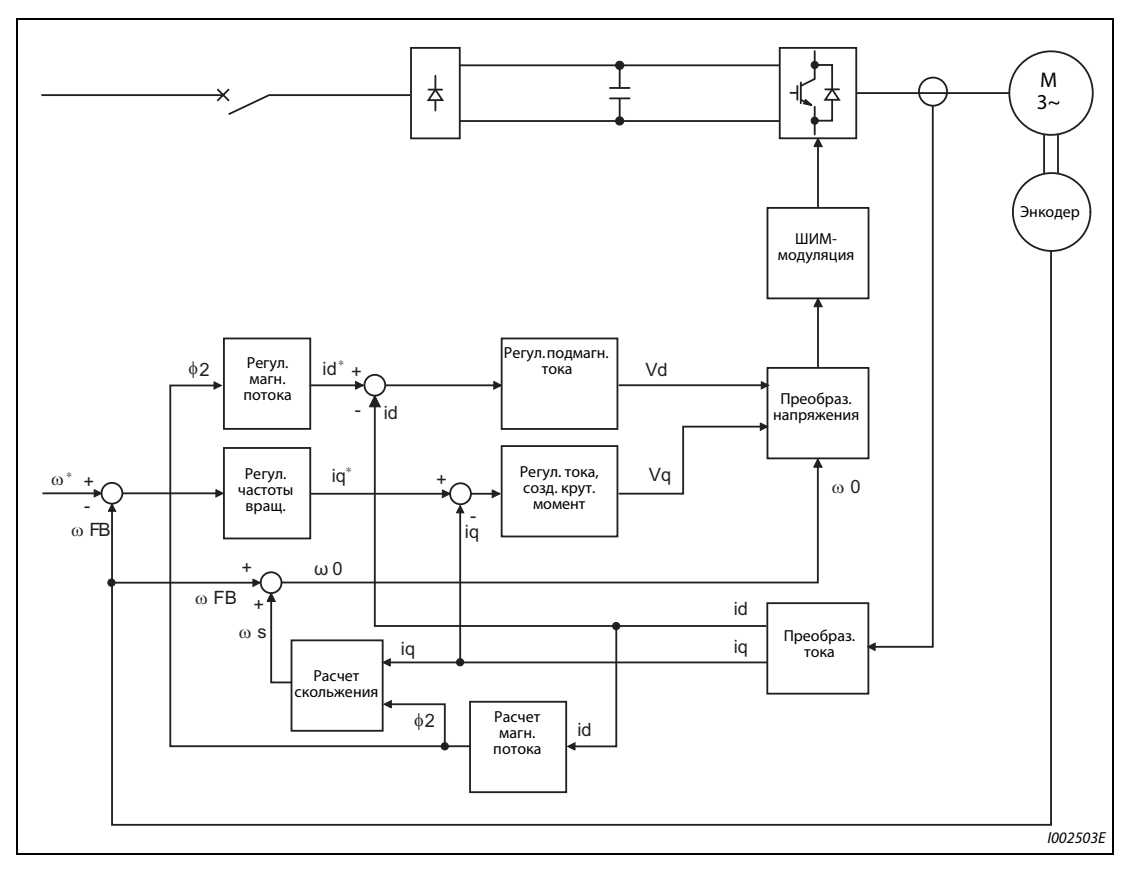

*Рис. 5-5:* Блок-схема векторного управления

### **Регулирование частоты вращения**

Целью регулирования частоты вращения является минимизация отклонения между заданной частотой вращения (ω\*) и фактической частотой вращения (ωFB), измеренной энкодером. При этом величина нагрузки двигателя в виде команды тока, создающего крутящий момент (iq\*), подается в контур регулирования тока, создающего крутящий момент.

#### **Регулирование крутящего момента**

Из расчетного напряжения (Vq) выводится ток (iq\*), который соответствует команде тока (iq), создающего крутящий момент, выдаваемой при регулировании частоты вращения.

#### **Регулирование магнитного потока**

Из намагничивающего тока (id) выводится магнитный поток (Ф2) двигателя. Чтобы этот магнитный поток (Ф2) можно было использовать в качестве предварительной настройки, рассчитывается заданное значение для намагничивающего тока (id\*).

#### **Регулирование намагничивающего тока**

Из рассчитанного напряжения (Vd) выводится ток (id), который соответствует команде намагничивающего тока (id\*), выдаваемой при регулировании магнитного потока.

#### **Расчет выходной частоты**

Из заданного значения тока, создающего крутящий момент (iq), и магнитного потока (Ф2) рассчитывается скольжение двигателя (ωs). Выходная частота образуется как сумма скольжения двигателя (ωs) и фактической частоты вращения (ωFB), измеренной энкодером.

На основе вышеназванных операций рассчитывается ШИМ (широтно-импульсная модуляция) для питания двигателя.

# <span id="page-230-0"></span>**5.2.2 Выбор управления**

Имеется выбор из следующих видов управления: "управление по характеристике U/f", "расширенное управление вектором потока", "бессенсорное векторное управление", "векторное управление" и "бессенсорное векторное управление PM-двигателем".

Объектом регулирования может быть частота вращения, крутящий момент или позиция. Эти объекты регулирования выбираются при активации "расширенного управления вектором потока", "бессенсорного векторного управления", "векторного управления" и "бессенсорного векторного управления PM-двигателем". В случае "бессенсорного векторного управления" и "векторного управления" выберите регулирование частоты вращения, крутящего момента или позиционирование. На заводе-изготовителе выбрано управление по характеристике U/f.

Если вы применяете двигатель с внутренними постоянными магнитами MM-CF, то в результате инициализации параметров PM в режиме бессенсорного векторного управления PM-двигателем активируются регулирование частоты вращения и позиции.

● Выберите вид управления в параметре 800 (пар. 451) "Выбор управления".

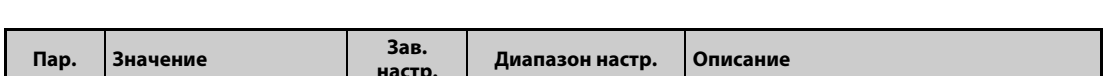

● Для переключения вида управления можно использовать активированный сигнал MC.

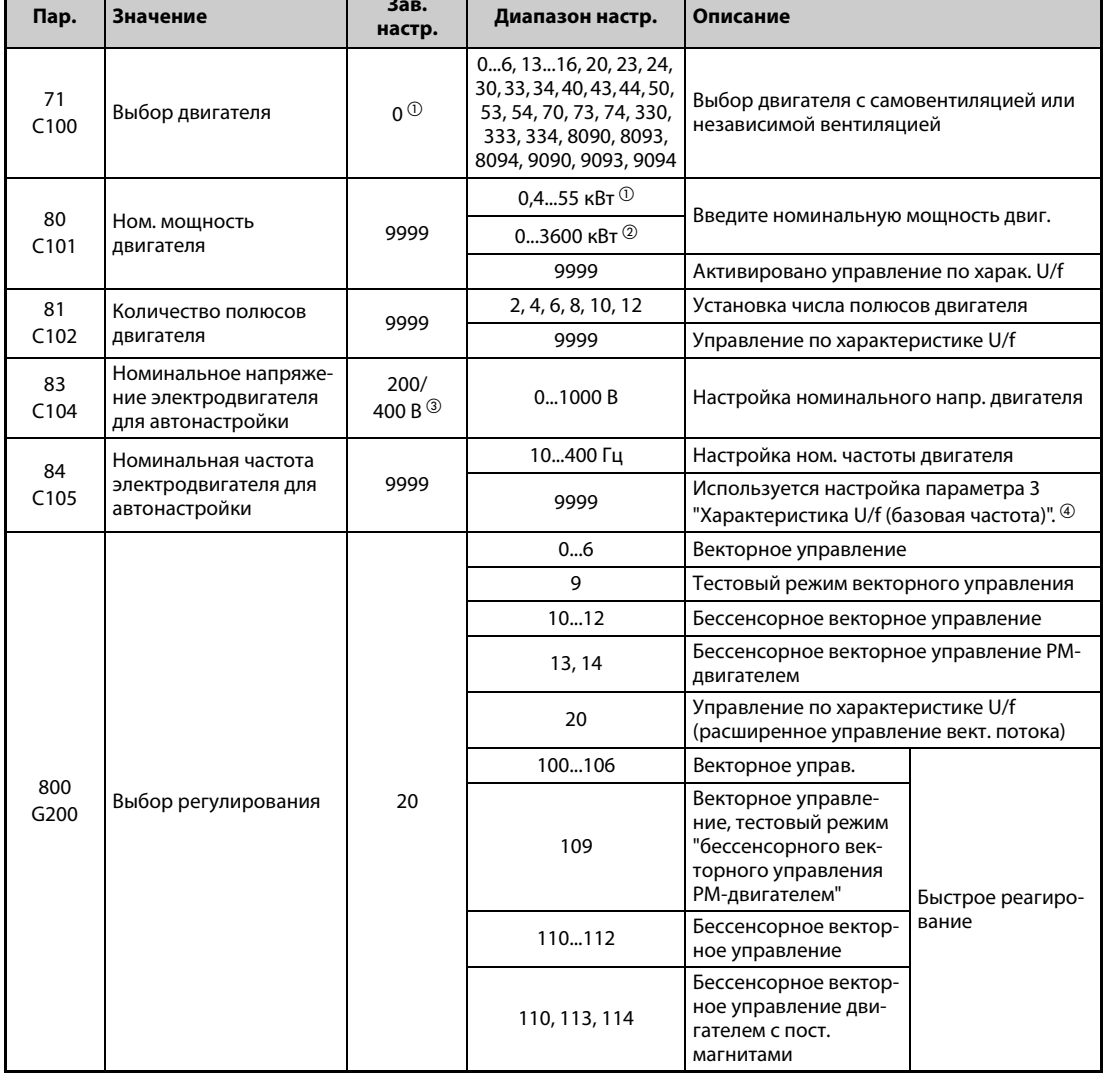

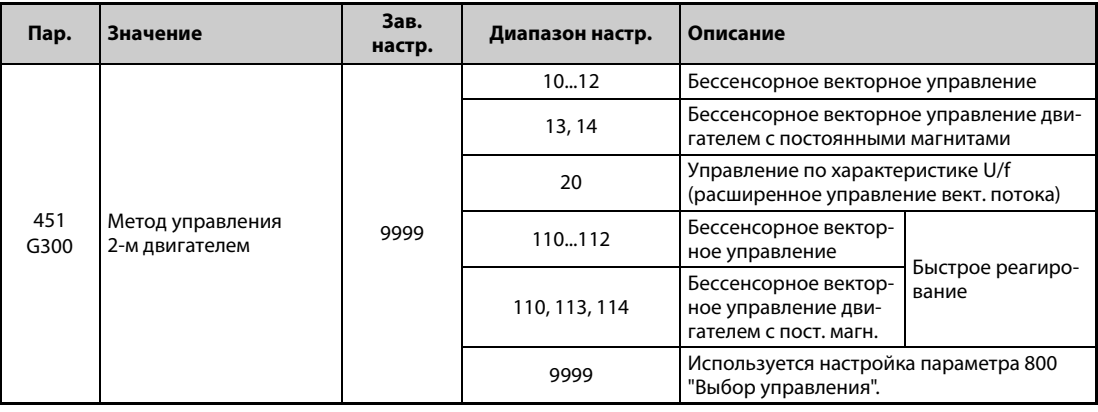

- $^{\rm \odot}$  Для FR-A820-03160(55K) и ниже, FR-A840-01800(55K) и ниже.
- <span id="page-231-1"></span><span id="page-231-0"></span>Для FR-A820-03800(75K) и выше, FR-A840-02160(75K) и выше.
- <span id="page-231-2"></span> $\circledR$  Эта настройка зависит только от класса напряжения. (200-вольтный/400-вольтный класс)
- <span id="page-231-3"></span> $\Phi$  Если в параметре 71 "Выбор двигателя" выбран двигатель с внутренними постоянными магнитами MM-CF, то применяется номинальная частота двигателя MM-CF. Если в параметре 71 выбран иной двигатель с постоянными магнитами кроме двигателя MM-CF, то для мощности двигателя 15 кВт и ниже применяется частота 75 Гц, а для мощности двигателя 18,5 кВт и выше – частота 100 Гц.

### **Ввод номинальной мощности и числа полюсов двигателя (пар. 80, 81)**

- Если выбрано "расширенное управление вектором потока", "бессенсорное векторное управление" или "векторное управление", необходимо указать номинальную мощность и количество полюсов двигателя.
- Введите номинальную мощность двигателя (в кВт) в параметре 80, а количество полюсов в параметре 81.

**ПРИМЕЧАНИЕ** При настройке полюсов двигателя в параметре 81 "Количество полюсов двигателя" автоматически изменяется настройка параметра 144 "Переключение индикации скорости" (см. также [стр. 5-314\)](#page-489-0).

### <span id="page-232-0"></span>**Выбор регулируемой величины и типа регулирования**

Выберите типы регулирования для "управления по характеристике U/f", "расширенного управления вектором потока" (регулирование частоты вращения), "бессенсорного векторного управления" (регулирование частоты вращения или крутящего момента), "векторного управления" (регулирование частоты вращения, крутящего момента или позиции) и "бессенсорного векторного управления PM-двигателем" (регулирование частоты вращения или позиции).

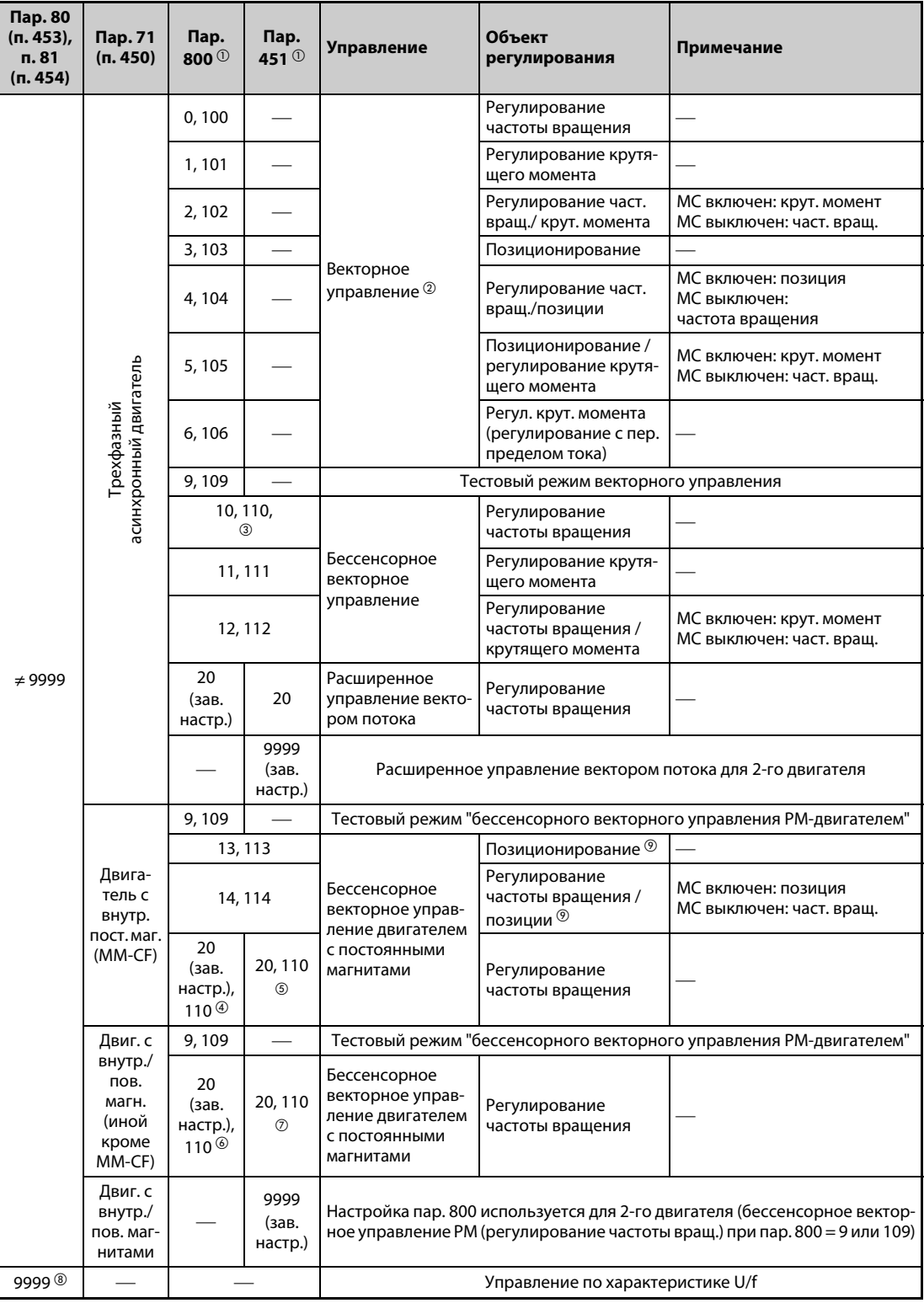

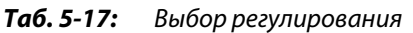

- <span id="page-233-0"></span> $^{\text{\textregistered}}$  Если выбрано быстрое реагирование, то используются значения начиная с 100.
- <span id="page-233-1"></span> $\heartsuit$  Если опция FR-A8AP не установлена, то действует расширенное управление вектором потока.
- <span id="page-233-2"></span> $\textcircled{\tiny{3}}$  При настройке "13", "14", "113" или "114" работа ведется как при настройке "10" или "110".
- <span id="page-233-4"></span> $\overline{\textcircled{\tiny{A}}}$  Если настроено иное значение кроме "9", "13", "14", "109", "113" или "114", то работа ведется как при настройке "20" или "110".
- <span id="page-233-5"></span> $\circledast$  Если настроено иное значение кроме "13", "14", "113", "114" или "9999", то работа ведется как при настройке "20" или "110".
- <span id="page-233-6"></span> $\circledast$  Если настроено иное значение кроме "9" или "109", то работа ведется как при настройке "20" или "110".
- <span id="page-233-7"></span> $\oslash$  Если настроено иное значение кроме "9999", то работа ведется как при настройке "20" или "110".
- <span id="page-233-8"></span> $\,^{\circledR}$  При настройке пар. 80 или пар. 81 на "9999" действует управление по характеристике U/f вне зависимости от настройки параметра 800. Если с помощью параметра 71 выбран двигатель с внутренними постоянными магнитами ММ-СF, то даже при настройке пар. 80  $\neq$  на 9999 или пар. 81 на 9999 действует "бессенсорное векторное управление PM-двигателем".
- <span id="page-233-3"></span> $\textcircled{\tiny{9}}$  Установкой пар. 788 (пар. 747) на "0" (регулирование крутящего момента в нижнем диапазоне частоты вращения деактивировано) выбирается регулирование частоты вращения.

#### **Работа с быстрым реагированием (пар. 800 (пар. 451) = 100...106, 109...114)**

Если параметр 800 установлен на одно из значений 100...105 или 109...114, то активируется работа с быстрым реагированием. Быстрое реагирование возможно при "векторном управлении", "бессенсорном векторном управлении" и "бессенсорном векторном управлении PM-двигателем".

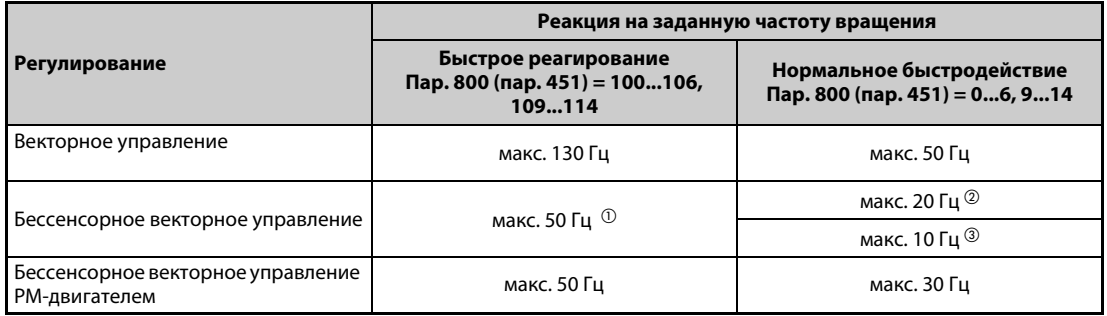

*Таб. 5-18:* Выбор высокого быстродействия

 $^{\text{\textregistered}}$  При работе двигателя 3,7 кВт без нагрузки.

 $\textcircled{\tiny{2}}$  Для FR-A820-03160(55К) и ниже, FR-A840-01800(55К) и ниже.

Для FR-A820-03800(75K) и выше, FR-A840-02160(75K) и выше.

<span id="page-233-11"></span><span id="page-233-10"></span><span id="page-233-9"></span>**ПРИМЕЧАНИЯ** При работе с быстрым реагированием несущая частота всегда равна 4 кГц (см. [стр. 5-211](#page-386-0)).

Если при перегрузочной способности 120 % или 150 % выбрано быстрое реагирование, то повышается вероятность срабатывания функции защиты от перегрузки (E.THT).

### **Тестовый режим "векторного управления", тестовый режим "бессенсорного векторного управления PM-двигателем" (пар. 800 = 9, 109)**

Эта настройка позволяет испытать регулирование частоты вращения, не подключая двигатель. Рассчитанное значение частоты вращения изменяется на основе заданной частоты вращения. Изменение можно отслеживать с помощью пульта или аналоговых сигнальных выходов FM, AM и CA.

**ПРИМЕЧАНИЯ** Так как ток не определяется и напряжение не выдается, вся индикация, относящаяся к току или напряжению (например, индикация выходного тока, выходного напряжения и т. п.), недействительна.

> Частота вращения рассчитывается с учетом введенного в параметре 880 "Соотношения инерции масс нагрузки".

> Так как при бессенсорном векторном управлении ток синхронизируется, выходная частота уравнивается с заданной частотой.

### **Входные и выходные сигналы, действующие в тестовом режиме**

В следующих таблицах перечислены входные и выходные сигналы, которые можно использовать в тестовом режиме.

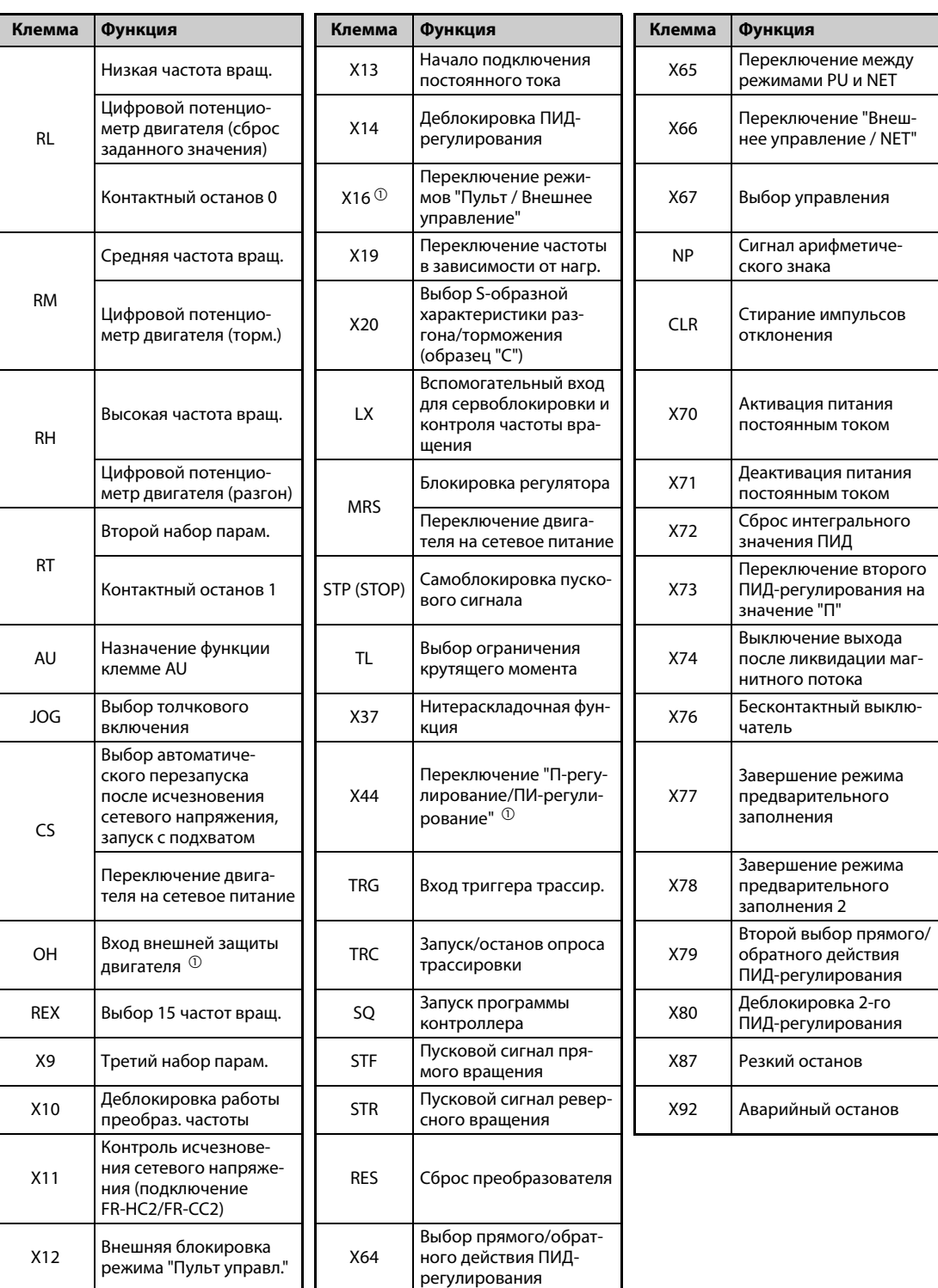

● Назначение функций входным клеммам (пар. 178...189)

*Таб. 5-19:* Входные сигналы, действующие в тестовом режиме

<span id="page-235-0"></span> $^{\text{\textregistered}}$  Возможно только в тестовом режиме векторного управления.

● Назначение функций выходным клеммам (пар. 190...196)

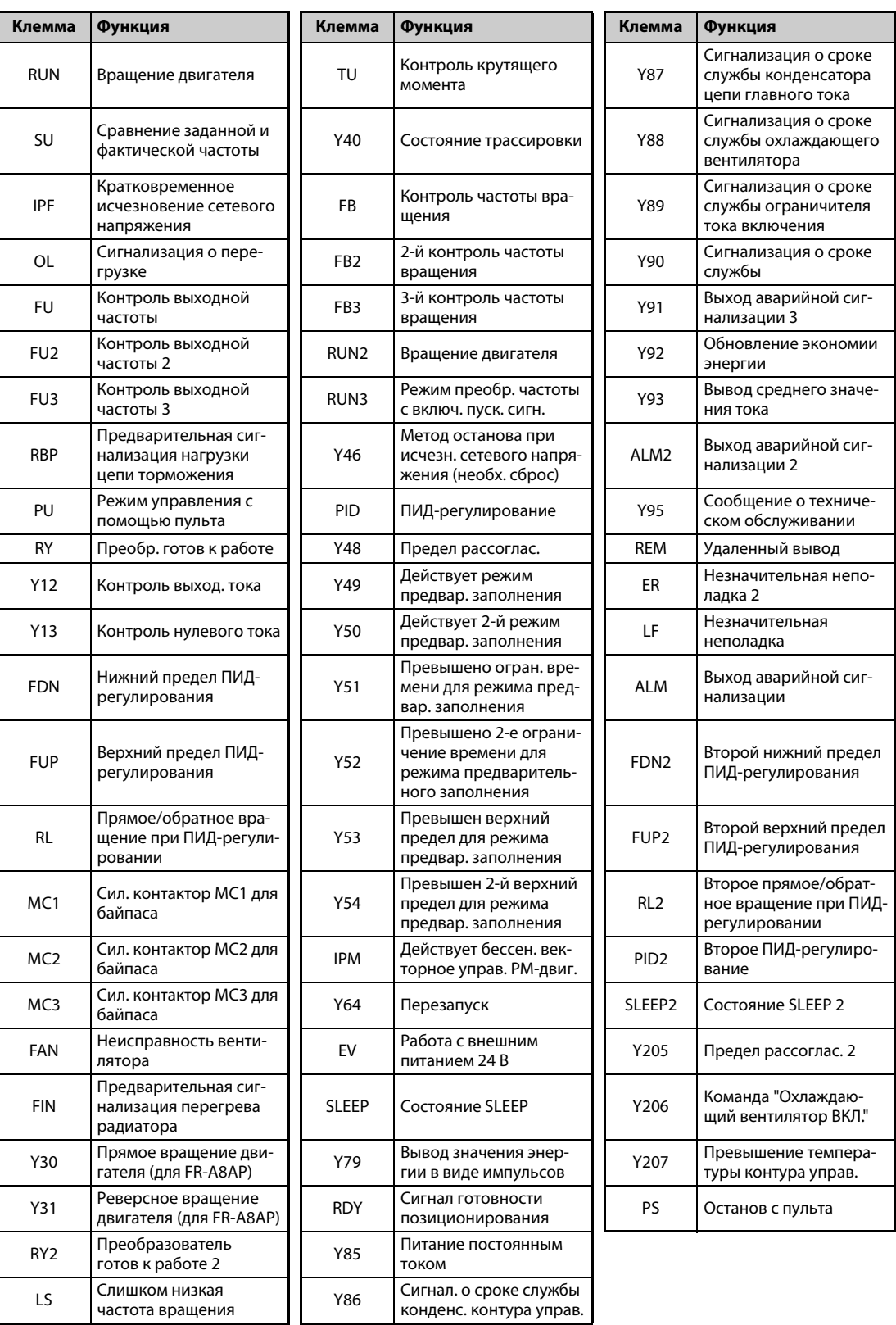

*Таб. 5-20:* Выходные сигналы, действующие в тестовом режиме

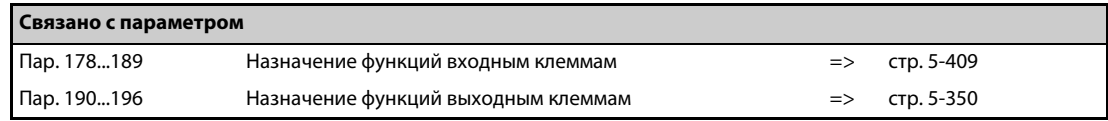

#### **Возможная индикация состояния во время тестового режима**

- {: возможна
- ×: не возможна (индикация: 0)
- Δ: суммарное значение перед тестом
- $\equiv$ : никакой индикации

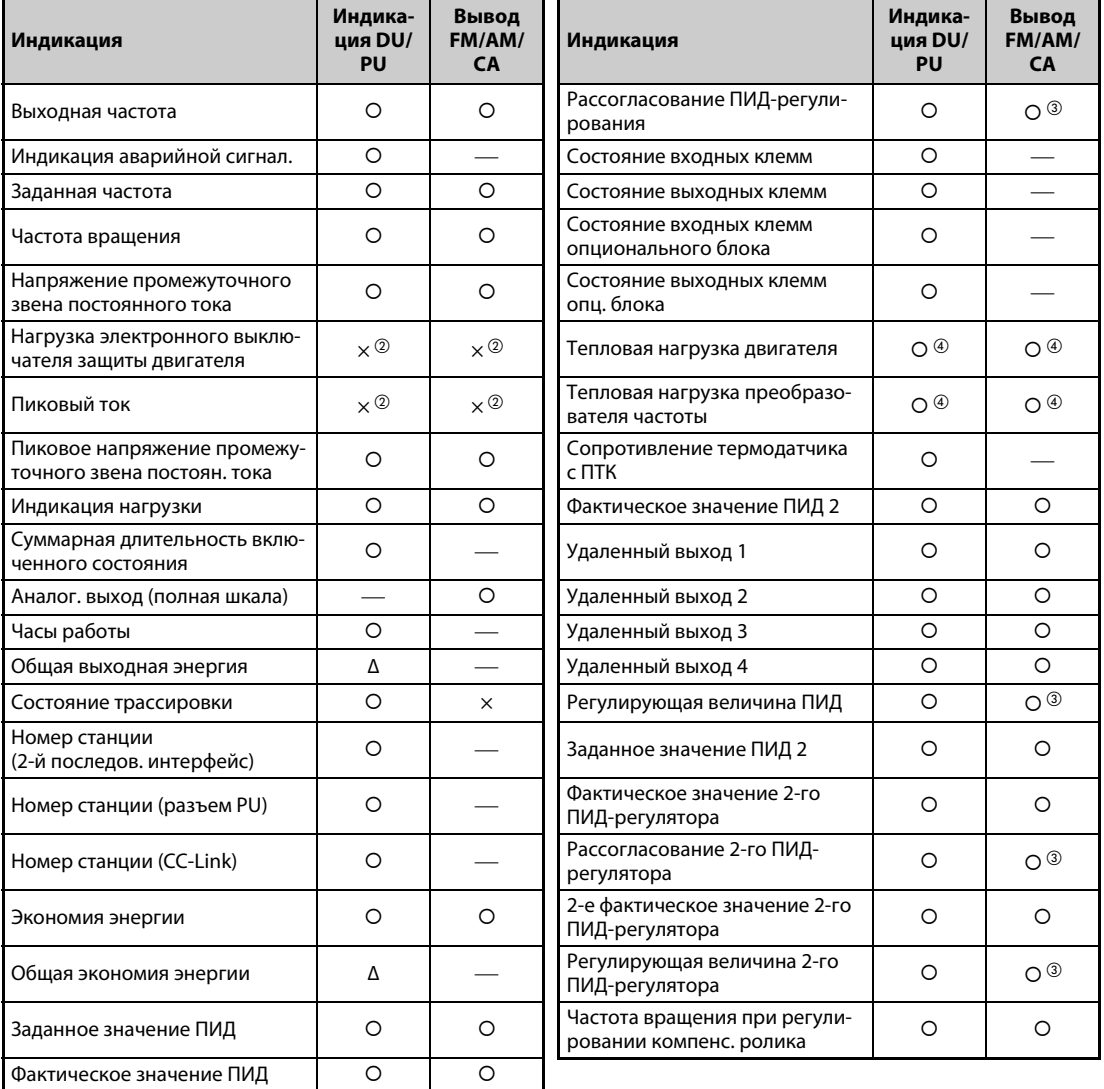

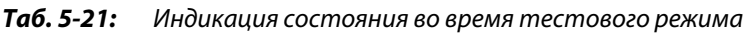

- $^{\text{\tiny{\textregistered}}}$  Через различные выходные интерфейсы (пульт, клемма FM/CA или AM) можно выводить различные величины (см. [стр. 5-330](#page-505-0)).
- <span id="page-237-1"></span> $\textcircled{\tiny{2}}$  После переключения на тестовый режим появляется индикация "0". Если после тестового режима снова выбирается "бессенсорное векторное управление PM-двигателем", то отображается пиковый ток и нагрузка электронного выключателя защиты двигателя, имевшие место в последнем тестовом режиме.
- <span id="page-237-0"></span>Эту величину можно выводить только через клемму AM.
- <span id="page-237-2"></span> $\overline{{}^{\textcircled{4}}}$  При переключении на тестовый режим это значение уменьшается в предположении, что выходной ток равен нулю.

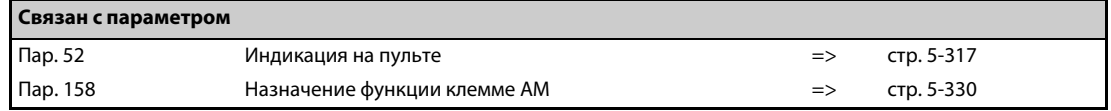

#### **Переключение типа управления с помощью внешних сигналов (RT, X18)**

- **Переключать управление (управление по характеристике U/f, расширенное управление** вектором потока, бессенсорное векторное управление и векторное управление) можно с помощью внешних сигналов: RT (выбор второго набора параметров) или X18 (выбор управления по характеристике U/f ).
- Если в параметре 450 "Выбор 2-го двигателя" выбран второй двигатель, а в параметре 451 "2-й метод управления двигателем" – тип управления для второго двигателя, то путем переключения сигнала RT можно выбирать один из двух видов управления. Чтобы активировать второй вид управления, включите сигнал RT.
- Если используется сигнал X18, то при включении этого сигнала происходит переключение с действующего в данный момент вида управления (расширенное управление вектором потока, бессенсорное векторное управление и векторное управление) на управление по характеристике U/f. В этом случае вторые функции (например,настройка электронной защиты двигателя) не могут быть изменены. Поэтому используйте эту клемму для переключения управления только в отношении одного двигателя.

Чтобы назначить какой-либо клемме функцию X18, установите один из параметров 178...189 "Назначение функций входным клеммам" на "18".

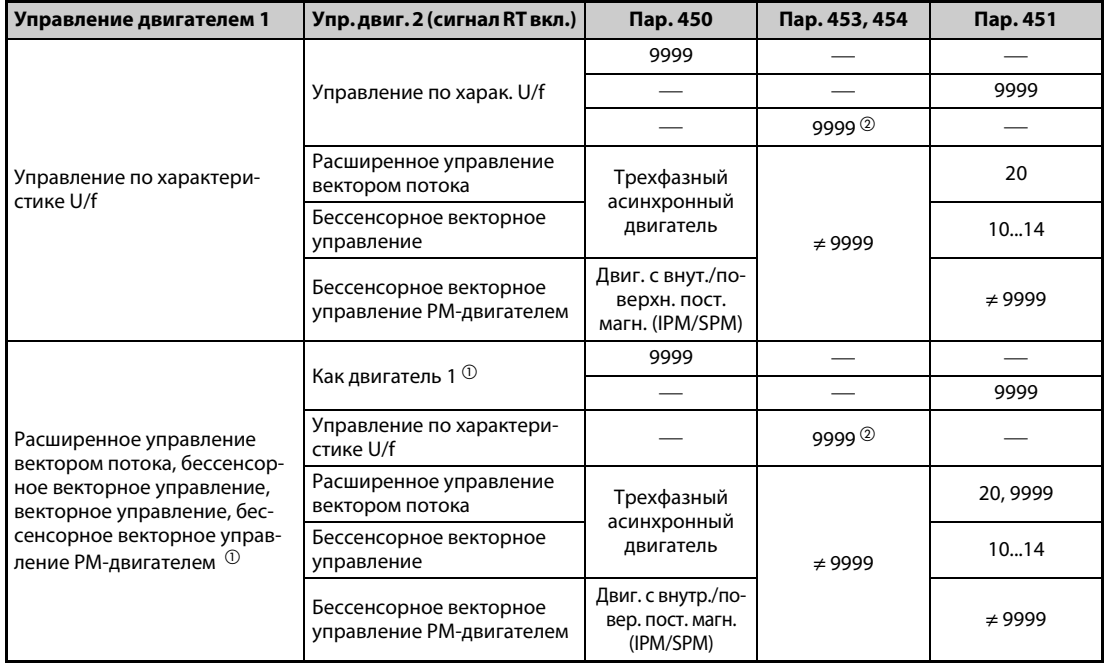

### *Таб. 5-22:* Управление 1-м и 2-м двигателем

- <span id="page-238-1"></span> $^{\rm \oplus}$  Если при настройке параметра 81 на "12, 14, 16, 18 или 20" включается сигнал Х18, то активируется управление по характеристике U/f. Если сигнал X18 не присвоен никакой клемме, то его функция передается клемме RT.
- <span id="page-238-0"></span> $^{\circledR}$  Если параметр 453 или 454 установлен на "9999", то независимо от настройки параметра 451 активируется управление по характеристике U/f. Если в параметре 450 выбран двигатель с внутренними постоянными магнитами MM-CF, то активируется "бессенсорное векторное управление PM-двигателем", даже если параметр 453 установлен на иное значение кроме "9999" или параметр 454 установлен на "9999"

**ПРИМЕЧАНИЯ** При заводской настройке сигнал RT назначен клемме RT. Сигнал RT можно назначить и другим клеммам, установив один из параметров 178...189 в "3".

Если сигнал RT включен, то действуют и все прочие вторые функции (см. [стр. 5-415\)](#page-590-0).

С помощью внешних клемм RT и X18 вид управления можно переключать при неподвижном состоянии привода. Если эти клеммы переключаются при работе привода, то смена вида управления происходит лишь после останова преобразователя частоты.

### **Переключение вида управления по внешнему сигналу (сигнал MC)**

- Чтобы вид управления можно было переключить с помощью сигнала MC, необходимо установить параметр 800 или параметр 451. Подробные указания по настройке параметров 800 и 451 имеются на [стр. 5-57.](#page-232-0) Чтобы назначить какой-либо клемме функцию MC, установите один из параметров 178...189 "Назначение функций входным клеммам" на "26".
- Если ограничение крутящего момента, команда крутящего момента и т. п. задается через аналоговый вход (клемму 1 или 4), то при переключении типа регулирования функции клемм изменяются в соответствии со следующими таблицами.
- Функции клеммы 1 в зависимости от типа регулирования

|                              | Переключение "Регулирование<br>частоты вращения / регулиро-<br>вание крутящего момента" $\mathbb O$ |                                                                                                  |                                                                                      | Переключение "Регул. частоты<br>вращения / позиционир." $@$                          | Переключение "Позициониро-<br>вание/регул. крут. момента" $^{\circledR}$             |                                                                                                  |
|------------------------------|----------------------------------------------------------------------------------------------------|--------------------------------------------------------------------------------------------------|--------------------------------------------------------------------------------------|--------------------------------------------------------------------------------------|--------------------------------------------------------------------------------------|--------------------------------------------------------------------------------------------------|
| Пар.<br>868                  | Регулирова-<br>ние частоты<br>вращения<br>(сигнал МС вы-<br>ключен)                                 | Регулирова-<br>ние крутящего<br>момента<br>(сигнал МС<br>включен)                                | Регулирова-<br>ние частоты<br>вращения<br>(сигнал МС вы-<br>ключен)                  | Позициониро-<br>вание<br>(сигнал МС<br>включен)                                      | Позициониро-<br>вание (сигнал<br>МС выключен)                                        | Регулирова-<br>ние крутящего<br>момента (сиг-<br>нал МС вклю-<br>чен)                            |
| $\Omega$<br>(зав.<br>настр.) | Вспомогатель-<br>ный вход для на-<br>ложения часто-<br>ты вращения                                  | Вспомогатель-<br>ный вход для на-<br>ложения часто-<br>ты вращения                               | Вспомогатель-<br>ный вход для на-<br>ложения часто-<br>ты вращения                   |                                                                                      |                                                                                      | Вспомогатель-<br>ный вход для на-<br>ложения часто-<br>ты вращения                               |
| 1                            | Команда маг-<br>нитного<br>потока $\Phi$                                                            | Команда<br>магнитного по-<br>тока $\Phi$                                                         | Команда<br>магнитного по-<br>тока $\Phi$                                             | Команда<br>магнитного по-<br>тока $\Phi$                                             | Команда маг-<br>нитного потока                                                       | Команда маг-<br>нитного потока                                                                   |
| $\overline{2}$               | Ограничение<br>крутящего мо-<br>мента в генера-<br>торном режиме<br>$(nap. 810 = 1)$                |                                                                                                  | Ограничение<br>крутящего мо-<br>мента в генера-<br>торном режиме<br>$(nap. 810 = 1)$ | Ограничение<br>крутящего мо-<br>мента в генера-<br>торном режиме<br>$(nap. 810 = 1)$ | Ограничение<br>крутящего мо-<br>мента в генера-<br>торном режиме<br>$(nap. 810 = 1)$ |                                                                                                  |
| $\overline{3}$               |                                                                                                    | Заданное значе-<br>ние крутящего<br>момента<br>$(nap. 804 = 0)$                                  |                                                                                      |                                                                                      |                                                                                      | Заданное значе-<br>ние крутящего<br>момента<br>$(nap. 804 = 0)$                                  |
| $\overline{4}$               | Ограничение<br>крутящего<br>момента<br>$(nap. 810 = 1)$                                             | Заданное значе-<br>ние крутящего<br>момента<br>$(nap. 804 = 0)$                                  | Ограничение<br>крутящего<br>момента<br>$(nap. 810 = 1)$                              | Ограничение<br>крутящего<br>момента<br>$(nap. 810 = 1)$                              | Ограничение<br>крутящего<br>момента<br>$(nap. 810 = 1)$                              | Заданное значе-<br>ние крутящего<br>момента<br>$(nap. 804 = 0)$                                  |
| 5                            |                                                                                                    | Ограничение<br>частоты враще-<br>-кап мап кмн<br>мом/ревер-<br>сном вращении<br>$(nap. 807 = 2)$ |                                                                                      |                                                                                      |                                                                                      | Ограничение<br>частоты враще-<br>-кап мап кмн<br>мом/ревер-<br>сном вращении<br>$(nap. 807 = 2)$ |
| 6                            |                                                                                                    |                                                                                                  | Смещение<br>крутящего мо-<br>мента <sup>4</sup>                                      |                                                                                      |                                                                                      |                                                                                                  |
| 9999                         |                                                                                                    |                                                                                                  |                                                                                      |                                                                                      |                                                                                      |                                                                                                  |

*Таб. 5-23:* Функции клеммы 1 в зависимости от типа регулирования

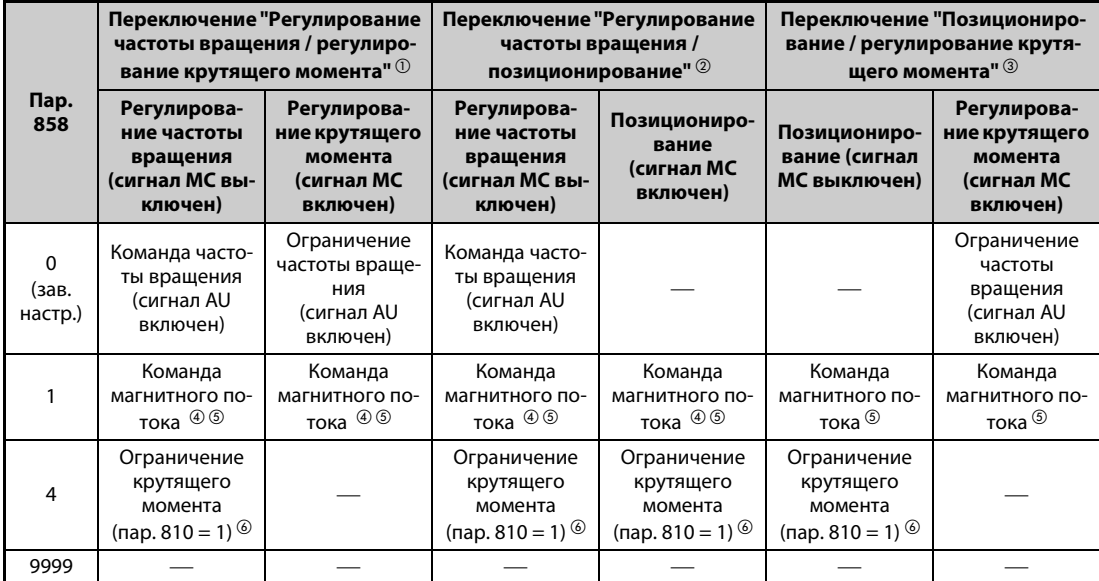

● Функция клеммы 4 в зависимости от типа регулирования

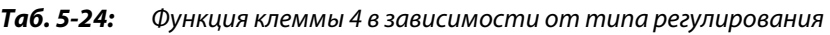

 $^{\text{\textregistered}}$  Бессенсорное векторное управление (пар. 800 = 12), векторное управление (пар. 800 = 2)

- <span id="page-240-1"></span><span id="page-240-0"></span> $\circledR$  Векторное управление (пар. 800 = 4), бессенсорное векторное управление РМ-двигателем (пар. 800 = 14)
- <span id="page-240-2"></span> $\circled{3}$  Векторное управление (пар. 800 = 5)
- <span id="page-240-3"></span>Возможно при векторном управлении
- $\circledS$  Деактивировано при пар. 868 = 1.
- $\circledcirc$  Деактивировано при пар. 868 = 4.
- $-$ : Не используется

<span id="page-240-5"></span><span id="page-240-4"></span>**ПРИМЕЧАНИЯ** Переключение между регулированием частоты вращения и крутящего момента возможно в любое время – вне зависимости от того, вращается двигатель или неподвижен, и действует ли торможение постоянным током (предварительное возбуждение).

> Во время работы привода, если выходная частота снизилась ниже настройки параметра 865 "Вывод сигнала LS" и при этом не задается никакой сигнал позиции, происходит переключение "Регулирование частоты вращения / позиционирование" и "Регулирование крутящего момента / позиционирование".

> Изменение функций, назначенных клеммам с помощью параметров 178...189, влияет также на другие функции.Поэтому перед настройкой проверьте функции клемм.

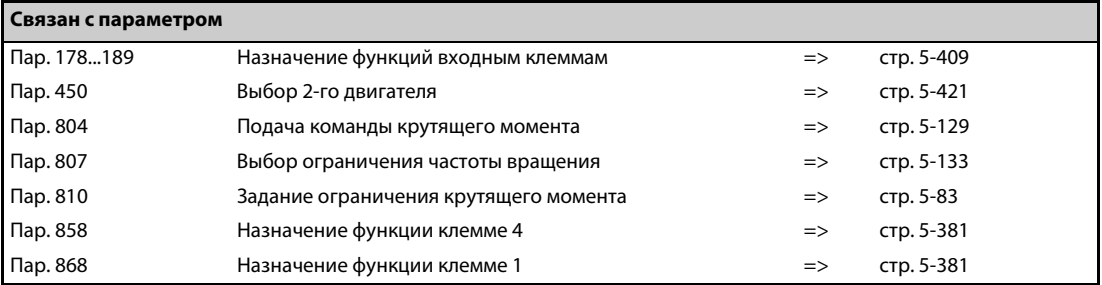

# <span id="page-241-0"></span>5.2.3 Выбор расширенного управления вектором потока <u>Magnetic flux</u>

### **ПРИМЕЧАНИЕ** Чтобы активировать расширенное управление вектором потока, введите мощность двигателя, количество полюсов двигателя и тип двигателя в параметрах 80 и 81.

|                                                                                                    | Выберите двигатель в параметре 71.                  |                                                                                                    |                                             |
|----------------------------------------------------------------------------------------------------|-----------------------------------------------------|----------------------------------------------------------------------------------------------------|---------------------------------------------|
| Двигатель                                                                                                    |                                                     | Пар. 71 $0$                                                                                                    | Примечание                                  |
|                                                                                                    | SF-JR                                               | 0 (заводская настрой-<br>ка) (3, 4)                                                                                                    |                                             |
| Самовентилир. двигатель,                                                                                                    | SF-JR 4P 1,5 кВт и ниже                             | 20                                                                                                    |                                             |
| Специальный двигатель<br>Mitsubishi Electric                                                                                                    | SF-HR                                               | 40                                                                                                    |                                             |
|                                                                                                    | Иные                                                | 0(3)                                                                                                    | Выполнить автона-<br>стройку <sup>2</sup>   |
|                                                                                                    | SF-JRCA 4P                                          | 1                                                                                                    |                                             |
| Двигатель с независимой                                                                                                    | SF-HRCA                                             | 50                                                                                                    |                                             |
| вентиляцией                                                                                                    | Иные (SF-JRC и т. п.)                               | 1(13)                                                                                                    | Выполнить автона-<br>стройку <sup>2</sup>   |
| Энергоэкономный высокомощ-<br>ный двигатель Mitsubishi                                                                                                    | SF-PR                                               | 70                                                                                                    |                                             |
| Двиг. с самоохлаждением, сто-<br>роннего изготовителя                                                                                                    |                                                     | 0(3)                                                                                                    | Выполнить автона-<br>стройку <sup>2</sup>   |
| Двигатель с независимой венти-<br>ляцией, стороннего изготов.                                                                                                    |                                                     | 1(13)                                                                                                    | Выполнить автона-<br>стройку <sup>(2)</sup> |
|                                                                                                    |                                                     | Введите номинальный ток двигателя из "А" в параметре 9 "Настройка                                                                                                    |                                             |
| $^{\rm O}$ Другие возможности настройки параметра 71 описаны на стр. 5-421.<br>$^\circledR$ Более подробное описание офлайн-автонастройки параметров двигателя имеется на стр. 5-426.<br>В параметре 9 введите ток для электронной защиты двигателя (см. стр. 5-284). |                                                     | тока для электронной защиты двигателя".                                                                                                    |                                             |
| Введите мощность двигателя в параметре 80 и количество                                                                                                    | полюсов двигателя в параметре 81 (см. стр. 5-55).   |                                                                                                    |                                             |
|                                                                                                    |                                                     | Введите номинальную мощность двигателя (в кВт) в параметре 80<br>"Ном. мощность двигателя" и количество полюсов двигателя в пара-<br>метре 81 "Количество полюсов двигателя". (При заводской настройке<br>"9999" активировано управление по характеристике U/f.) |                                             |
| Введите номинальное напряжение двигателя в параметре 83 и                                                                                                    | номинальную частоту в параметре 84 (см. стр. 5-66). |                                                                                                    |                                             |
|                                                                                                    | гателя для автонастройки".                          | Введите номинальное напряжение двигателя в вольтах в параметре<br>83 "Номинальное напряжение двигателя для автонастройки" и номи-<br>нальную частоту в параметре 84 "Номинальная частота электродви-                                                             |                                             |
|                                                                                                    | Подайте пусковую команду и заданное значение        |                                                                                                    |                                             |
|                                                                                                    | частоты вращения (см. стр. 5-255).                  | Выбор пусковой команды и команды частоты вращения                                                                                                    |                                             |
|                                                                                                    | Пробный пуск                                        |                                                                                                    |                                             |

**Расширенное управление вектором потока**

*Рис. 5-6:* Метод выбора расширенного управления вектором потока

**ПРИМЕЧАНИЯ** Для работы с более высокой точностью сначала выполните офлайн-автонастройку параметров двигателя, а затем активируйте онлайн-автонастройку параметров двигателя. Затем выберите бессенсорное векторное управление.

> Отклонение частоты вращения немного больше при управлении по характеристике U/f. Не используйте расширенное управление вектором потока для задач, которые при низких частотах вращения допускают лишь небольшие отклонения (например, для шлифовальных или намоточных машин).

> Применение выходного фильтра FR-ASF-H/FR-BMF-H в преобразователях частоты FR-A820- 03160(55K) и ниже, FR-A840-01800(55K) и ниже, может привести к снижению крутящего момента.

> Между двигателем и преобразователем частоты нельзя встраивать синусный фильтр (MT-BSL/BSC).

> Изменение функций, назначенных клеммам с помощью параметров 178...189, влияет также на другие функции. Поэтому перед настройкой проверьте функции клемм.

### **Компенсация колебания частоты вращения при изменяющейся нагрузке**

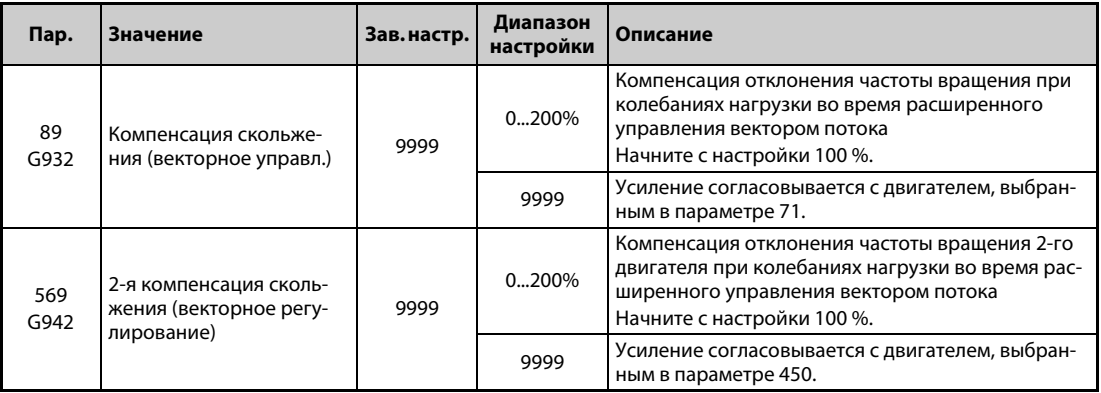

● С помощью параметра 89 можно скомпенсировать отклонение частоты вращения двигателя при изменяющейся нагрузке.

(Эту функцию можно использовать, например, если после замены обычного преобразователя частоты преобразователем FR-A800 фактическая частота вращения не соответствует команде частоты вращения.)

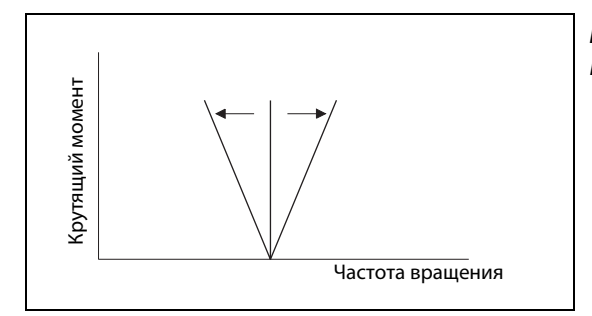

# *Рис. 5-7:*

Компенсация отклонений частоты вращения

I002504E

#### **Расширенное управление вектором потока при управлении двумя двигателями**

- После включения сигнала RT можно управлять вторым двигателем.
- Второй двигатель выбирается с помощью параметра 450 "Выбор 2-го двигателя". (При заводской настройке этот параметр установлен на "9999" (второго двигателя нет) (см. [стр. 5-421\)](#page-596-0).)

| Функция                                                                                                    | Сигнал RT включен<br>(2-й двигатель) | Сигнал RT выключен<br>(1-й двигатель) |  |
|----------------------------------------------------------------------------------------------------|--------------------------------------|---------------------------------------|--|
| Выбор двигателя                                                                                              | Пар. 450                             | $\Box$ ap. 71                         |  |
| Номинальная мощность двигателя                                                                               | Пар. 453                             | $\mathsf{Map.}\,80$                   |  |
| Количество полюсов двигателя                                                                                 | Пар. 454                             | $\Box$ ap. 81                         |  |
| Коэффициент для подстройки скорости при<br>колебаниях нагрузки (расширенное управле-<br>ние вектором потока) | Пар. 569                             | Пар. $89$                             |  |
| Выбор регулирования                                                                                          | Пар. 451                             | Пар. 800                              |  |

*Таб. 5-25:* Переключение параметров по сигналу RT

**ПРИМЕЧАНИЯ** Если сигнал RT включен, то действуют и все прочие вторые функции (см. [стр. 5-415\)](#page-590-0). При заводской настройке сигнал RT назначен клемме RT. Сигнал RT можно назначить и другим клеммам, установив один из параметров 178...189 в "3".

> Изменение функций, назначенных клеммам с помощью параметров 178...189, влияет также на другие функции. Поэтому перед настройкой проверьте функции клемм.

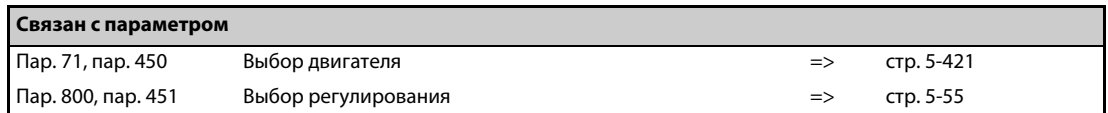

# 5.2.4 Выбор бессенсорного векторного управления РМ-двигателем <mark>PPM</mark><br>————————————————————

**Выбор бессенсорного векторного управления PM-двигателем путем инициализации параметров с пульта** ( $\vert$   $\vert$   $\vert$   $\vert$   $\vert$   $\vert$ )

**ПРИМЕЧАНИЯ** Параметры для управления двигателем с внутренними постоянными магнитами MM-CF автоматически изменяются пакетным способом (см. [стр. 5-72\)](#page-247-0).

> Если активировано "бессенсорное векторное управление PM-двигателем", на пульте FR-DU08 загорается светодиод "PM".

**Пример**  $\heartsuit$ 

 Параметры для эксплуатации двигателя с внутренними постоянными магнитами MM-CF инициализируются с пульта.

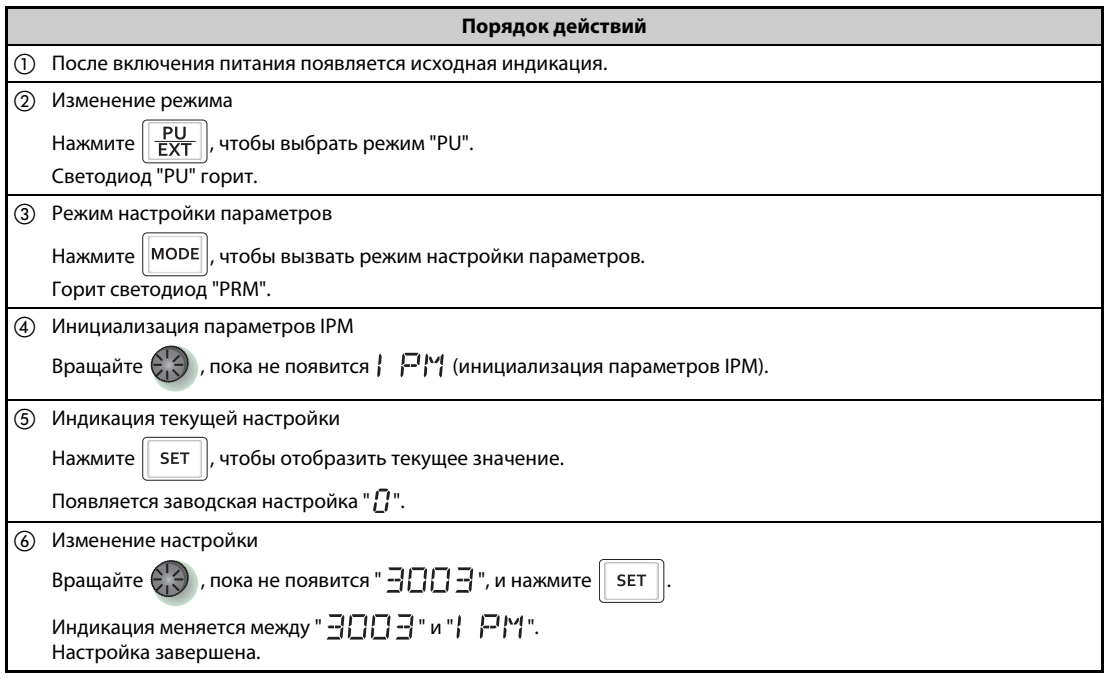

*Таб. 5-26:* Выбор бессенсорного векторного управления PM-двигателем путем инициализации параметров

 $\wedge$ 

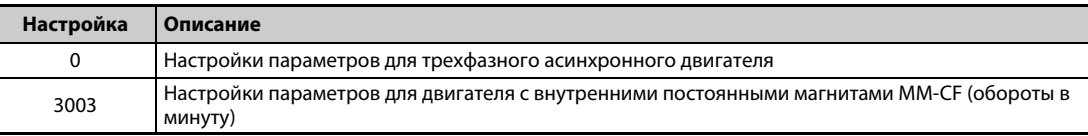

#### *Таб. 5-27:* Настройки для инициализации параметров IPM

**ПРИМЕЧАНИЯ** При инициализации параметров для PM-двигателя с пульта автоматически согласовывается параметр 998 "Инициализация параметров PM".

> При заводской настройке мощность преобразователя частоты соответствует мощности, введенной в параметре 80 "Ном. мощность двигателя". Если вы хотите настроить мощность двигателя на один класс ниже, измените значение в параметре 80 с помощью пульта.

> Для настройки частоты вращения или для индикации значений частоты необходимо настроить параметр 998 "Инициализация параметров PM" (см. [стр. 5-70](#page-245-0)).

### <span id="page-245-0"></span>**Инициализация параметров для бессенсорного векторного управления PM-двигателем (пар. 998)**

- **В результате инициализации параметров PM устанавливаются значения, необходимые для** управления двигателем с внутренними постоянными магнитами типа MM-CF.
- Автонастройка данных электродвигателя позволяет использовать и иной двигатель с внутренними постоянными магнитами кроме MM-CF, а также двигатель с поверхностными постоянными магнитами.
- **Имеются два способа инициализации параметров РМ: Настройка параметра 998 "Инициа**лизация параметров PM" или выбор режима | 尸鬥 (инициализация параметров IPM) на пульте.

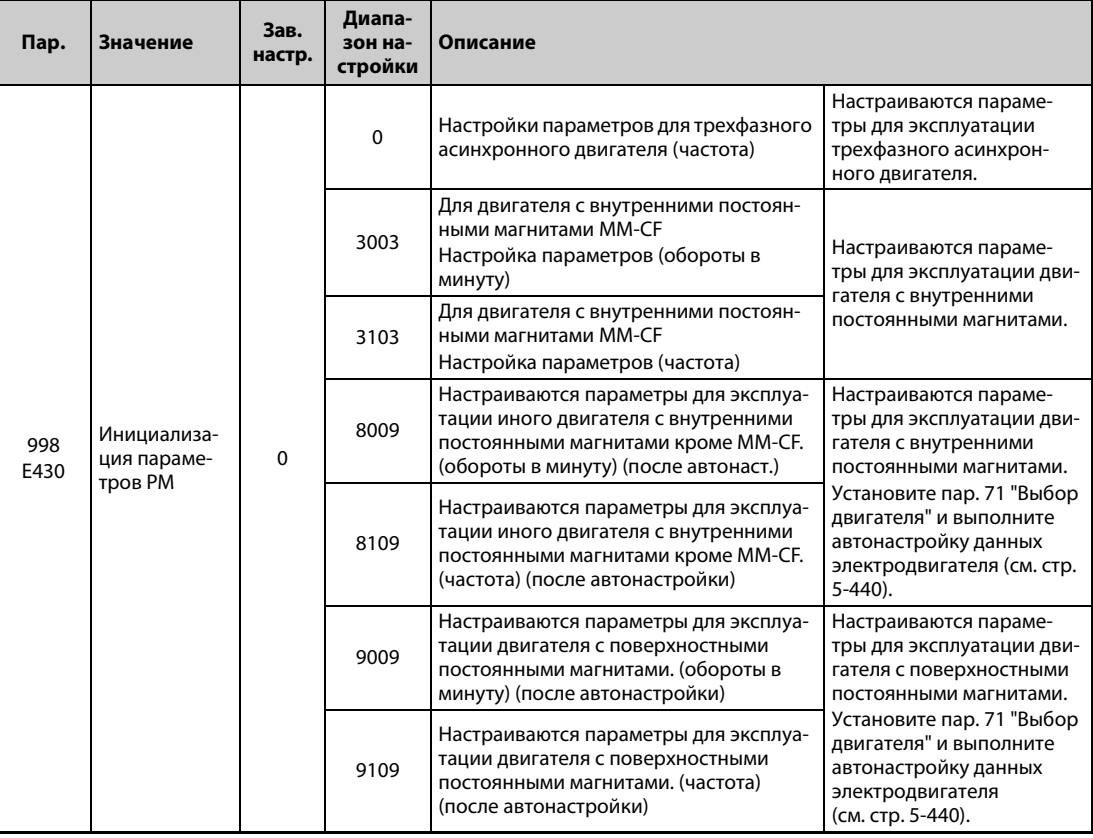

- Если вы хотите настроить мощность двигателя на один класс ниже мощности преобразователя частоты, то прежде чем выполнять инициализацию параметров IPM, измените значение в параметре 80 "Ном. мощность двигателя".
- Если параметр 998 установлен на одно из значений "3003", "8009" или "9009", то отображение контрольной индикации и настройка частоты осуществляются в единицах "обороты в минуту". Для отображения или настройки частоты параметр 998 должен быть установлен на одно из значений "3103", "8109" или "9109".
- Для переключения с настроек для "бессенсорного векторного управления PM-двигателем" на настройки для трехфазного асинхронного двигателя установите параметр 998 на "0".
- Если используется иной двигатель с внутренними постоянными магнитами кроме MM-CF, установите параметр 998 на "8009", "8109", "9009" или "9109".

**ПРИМЕЧАНИЯ** Настраивайте параметр 998 перед настройкой других параметров. Если параметр 998 настроен после изменения других параметров, то измененные параметры, возможно, будут инициализированы заново. (Перечень инициализируемых параметров имеется в таблице "Обзор инициализируемых параметров IPM".)

> Чтобы сбросить параметры на значения, необходимые для трехфазного асинхронного двигателя, выполните функцию "Стереть параметр" или "Стереть все параметры".

> Если настройка параметра 998 "Инициализация параметров PM" изменяется между состояниями "3003", "8009", "9009" (обороты в минуту)"  $\Leftrightarrow$  "3103", "8109", "9109" (частота)", то целевые параметры сбрасываются на заводскую настройку. Назначение параметра 998 заключается в том, чтобы единица индикации оставалась прежней. Чтобы переключить отображаемую единицу между "оборотами в минуту" и частотой, используйте параметр 144 "Переключение индикации скорости". С помощью параметра 144 отображаемую единицу можно переключить между "оборотами в минуту" и частотой, не инициализируя параметры.

> Если мощность преобразователя частоты находится вне диапазона мощности для двигателя с внутренними постоянными магнитами MM-CF, то установка значений "3003" и "3103" не возможна. (Мощности двигателей MM-CF указаны на [стр. 8-8](#page-931-0).)

### <span id="page-247-0"></span>**Обзор инициализируемых параметров IPM**

● При выполнении функции "Инициализировать параметры IPM" на пульте или при установке параметра 998 "Инициализация параметров PM" указанные в следующей таблице параметры изменяются на значения, необходимые для "бессенсорного векторного управления PMдвигателем".

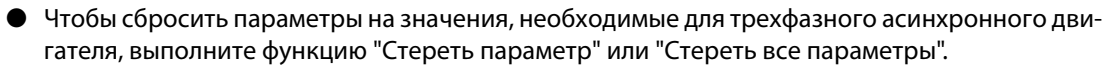

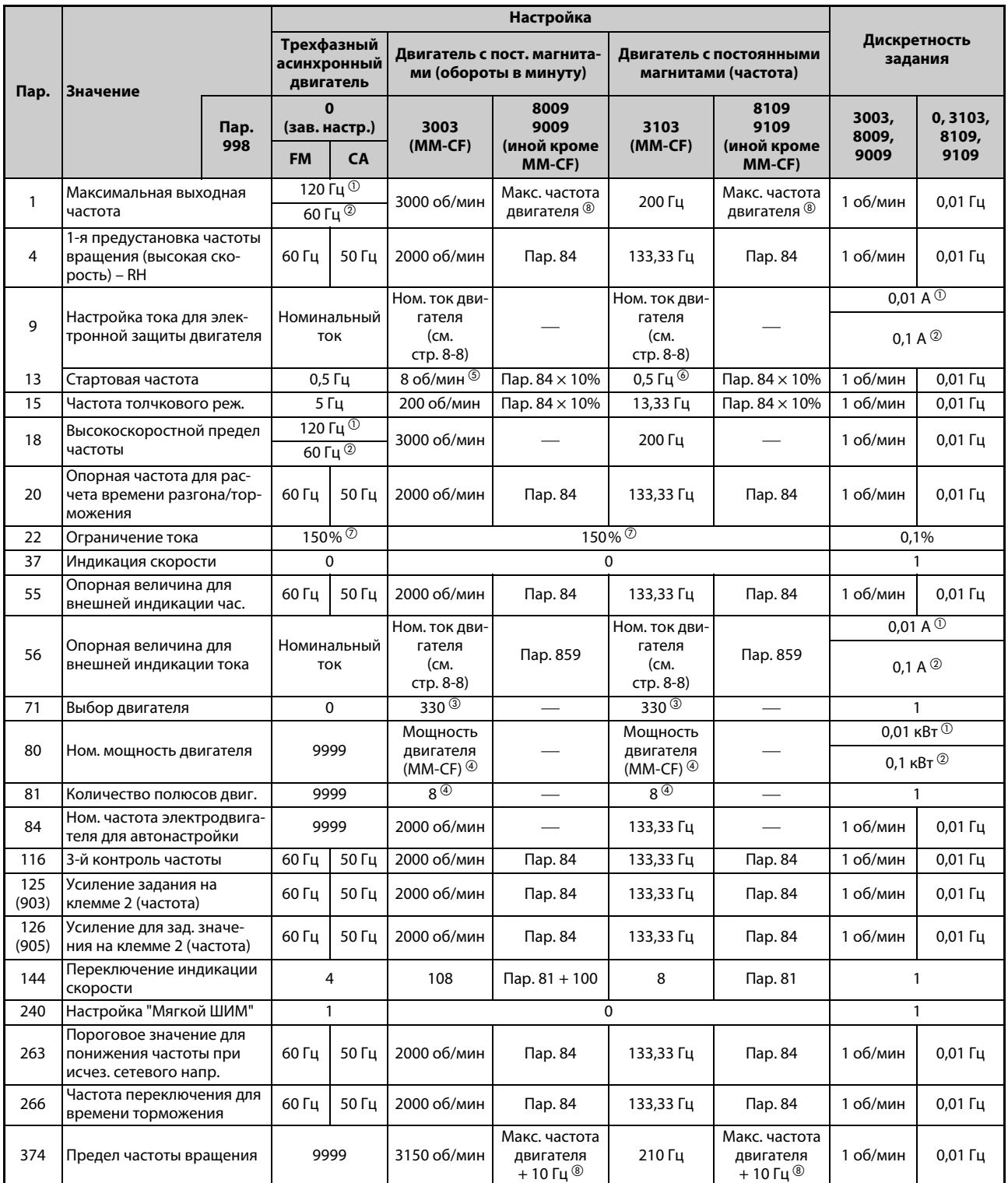

*Таб. 5-28:* Обзор инициализируемых параметров IPM (1)

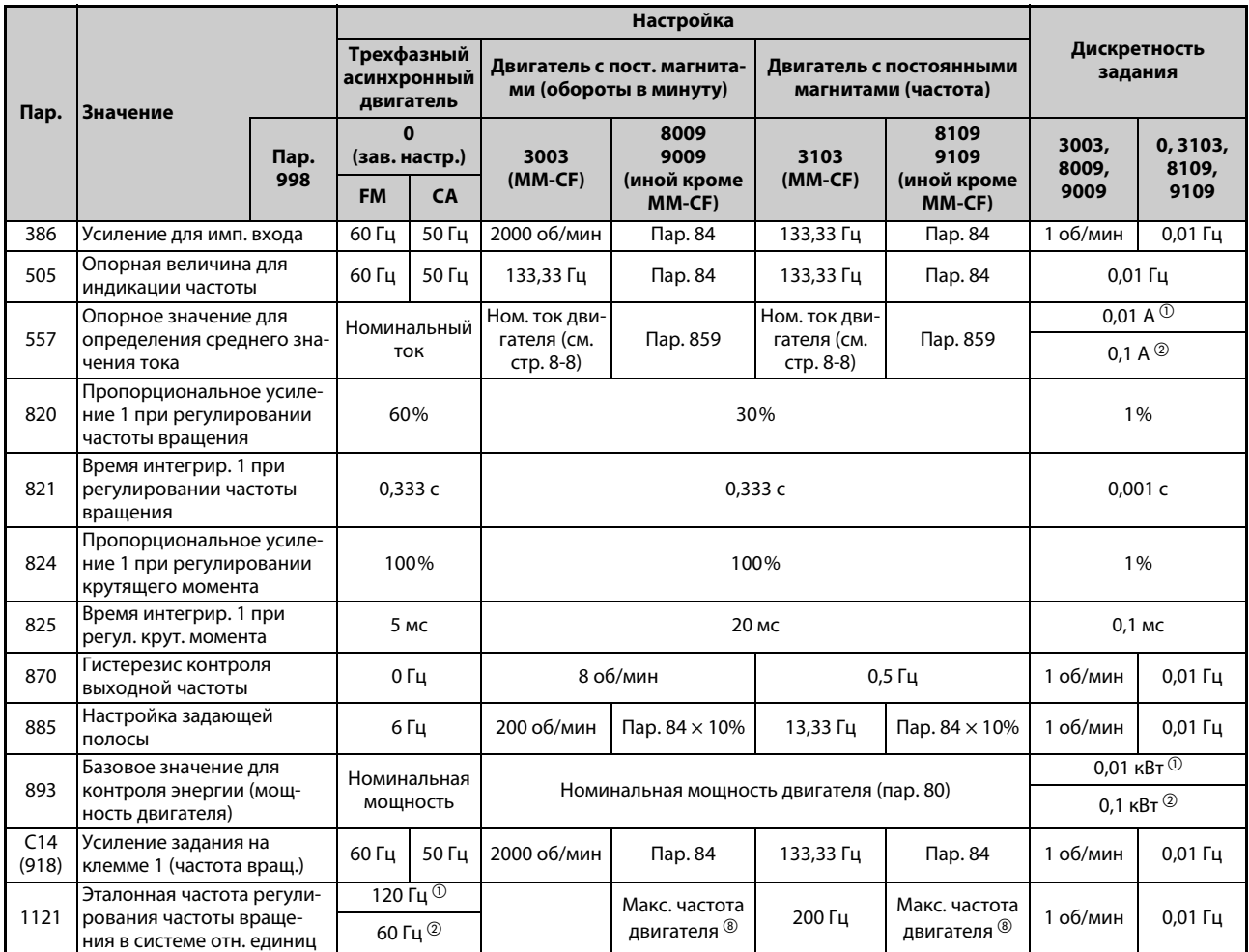

<u>—</u>: без изменения

#### <span id="page-248-6"></span><span id="page-248-2"></span><span id="page-248-0"></span>*Таб. 5-28:* Обзор инициализируемых параметров IPM (2)

- $^{\rm \oplus}$  Заводская настройка для FR-A820-03160(55K) и ниже, FR-A840-01800(55K) и ниже.
- $\textcircled{\tiny{2}}$  Заводская настройка для FR-A820-03800(75К) и выше, FR-A840-02160(75К) и выше.
- $^{\circledR}$  При установке параметра 71 "Выбор двигателя" на одно из значений 333, 334, 8093, 8094, 9093 или 9094 настройка параметра 71 не изменяется.
- <span id="page-248-7"></span> $\overline{a}$  При настройке, не равной "9999", продолжает действовать ранее установленное значение.
- <span id="page-248-3"></span> $\circledS$  200 об/мин, если пар. 788 "Характеристика крутящего момента в нижнем диапазоне частоты вращения" = 0.
- <span id="page-248-4"></span> $\circledast$  13,33 Гц, если пар. 788 "Характеристика крутящего момента в нижнем диапазоне частоты вращения" = 0.
- <span id="page-248-5"></span> $\oslash$  110% для SLD, 120% для LD, 150% для ND и 200% для HD (см. параметр 570 "Выбор перегрузочной способности" на [стр. 5-193\)](#page-368-0)
- <span id="page-248-1"></span> $\circledast$  За максимальную частоту двигателя принимается пар. 702 "Максимальная частота двигателя". При настройке параметра 702 на "9999" (заводская настройка) в качестве максимальной частоты двигателя применяется значение параметра 84 "Номинальная частота электродвигателя для автонастройки".

**ПРИМЕЧАНИЕ** Если инициализация параметров IPM выполнена в "оборотах в минуту" (пар. 998 = 3003, 8009 или 9009), то не приведенные в таблице параметры и отображаемые величины настраиваются и отображаются в "оборотах в минуту".

# <span id="page-249-0"></span>**5.2.5 Крутящий момент в нижнем диапазоне частоты вращения PM**<br>PM<br>PM<br>PM

При "Бессенсорном векторном управлении PM-двигателем" имеется возможность регулировать характеристику крутящего момента в нижнем диапазоне частоты вращения.

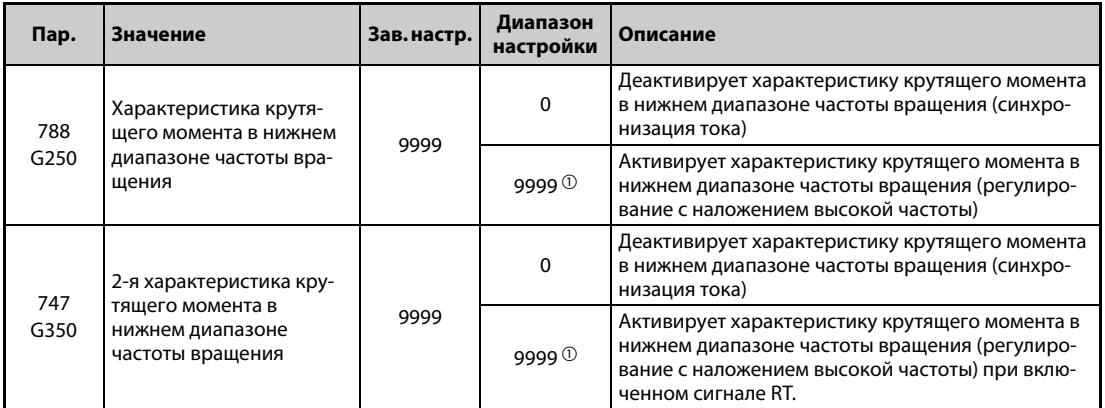

<span id="page-249-1"></span> $^{\circledD}$  Для иных двигателей кроме MM-CF характеристика с высоким крутящим моментом в нижнем диапазоне частоты вращения (синхронизация тока) не возможна, даже если параметр установлен на "9999".

#### **При активированной характеристике крутящего момента в нижнем диапазоне частоты вращения (пар. 788 = 9999 (заводская настройка))**

- Регулирование с наложением высокой частоты создает большой крутящий момент в нижнем диапазоне частоты вращения.
- Высокий крутящий момент в нижнем диапазоне частоты вращения возможен только для двигателя MM-CF

#### **При деактивированной характеристике крутящего момента в нижнем диапазоне частоты вращения (пар. 788 = 0)**

- При синхронизации тока шумы двигателя уменьшаются более эффективно, чем при регулировании с наложением высокой частоты.
- В нижнем диапазоне частоты вращения возможен низкий крутящий момент. Используйте эту настройку в установках с малыми стартовыми нагрузками

#### **Активация характеристики крутящего момента в нижнем диапазоне частоты вращения для второго двигателя (пар. 747)**

- Чтобы переключать характеристику крутящего момента в соответствии с прикладной задачей или чтобы питать два двигателя от одного преобразователя частоты, используйте параметр 747 "2-я характеристика крутящего момента в нижнем диапазоне частоты вращения".
- Параметр 747 действует при включенном сигнале RT.

**ПРИМЕЧАНИЯ** Если выбрана синхронизация тока, то при "бессенсорном векторном управлении PM-двигателем" регулирование положения не возможно. Во время синхронизации тока не действуют также нулевая частота вращения и сервоблокировка.

Характеристики крутящего момента изображены на [стр. 8-9.](#page-932-0)

При заводской настройке сигнал RT назначен клемме RT. Сигнал RT можно назначить и другим клеммам, установив один из параметров 178...189 в "3".

Изменение функций, назначенных клеммам с помощью параметров 178...189, влияет также на другие функции.Поэтому перед настройкой проверьте функции клемм.

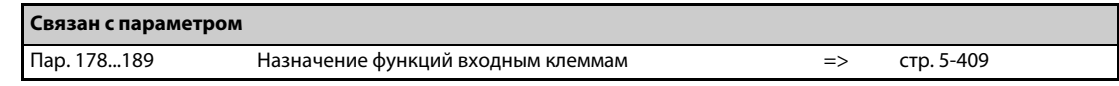

# **5.3 Регулирование частоты вращения при "бессенсорном векторном управлении PM-двигателем"**

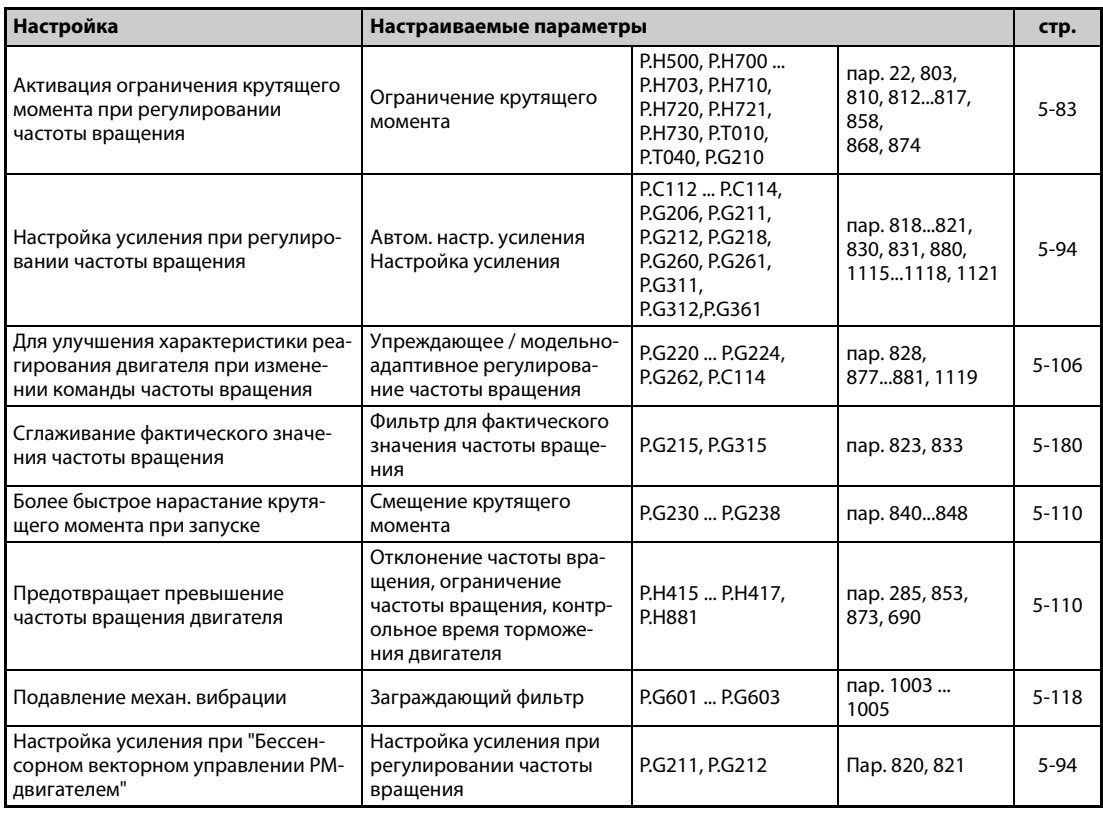

Регулирование частоты вращения сводит к минимуму отклонение между заданной и фактической частотой вращения.

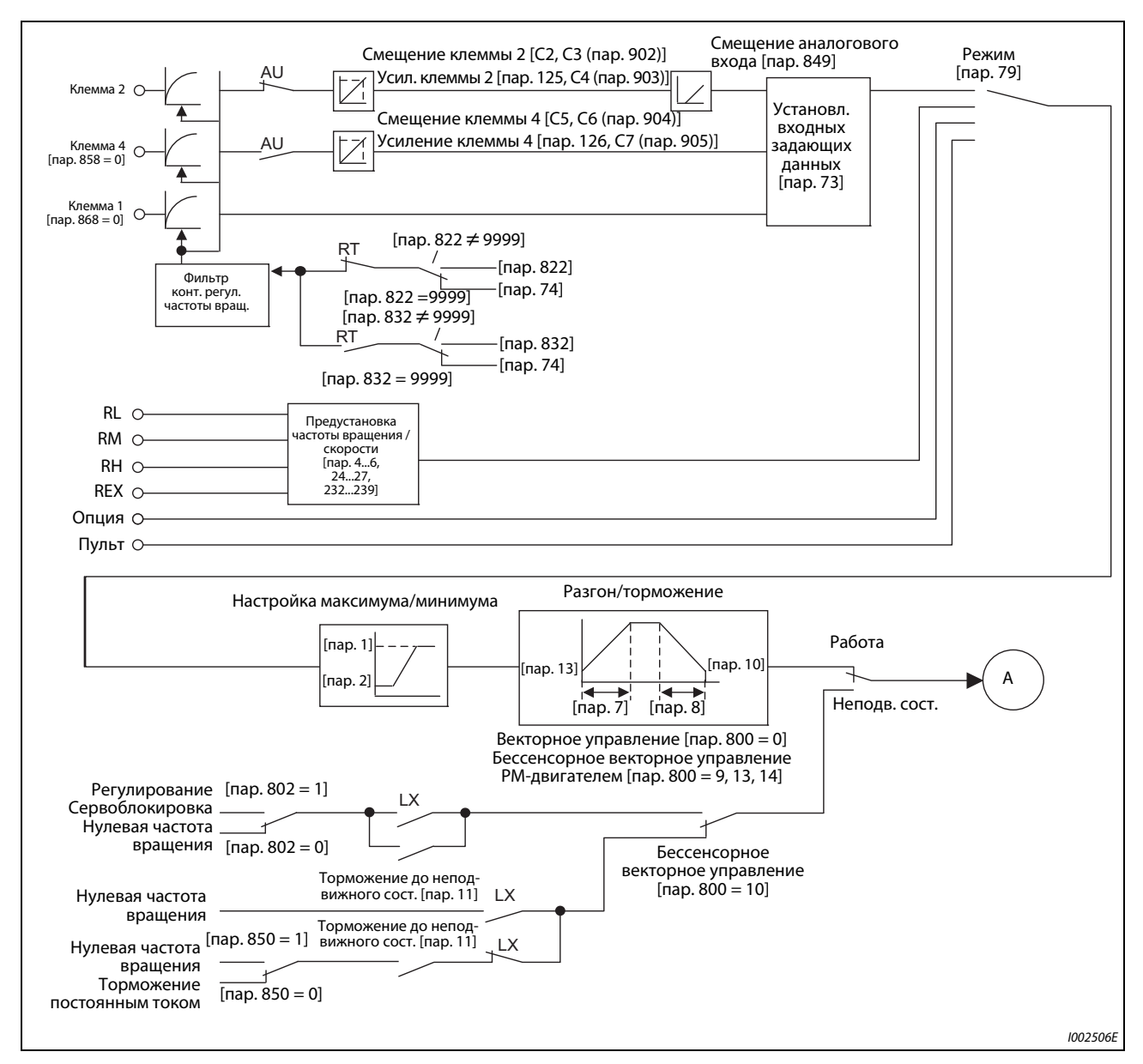

### **Блок-схема**

*Рис. 5-8:* Блок-схема регулирования частоты вращения при "бессенсорном векторном управлении", "векторном управлении" и "бессенсорном векторном управлении PM-двигателем"
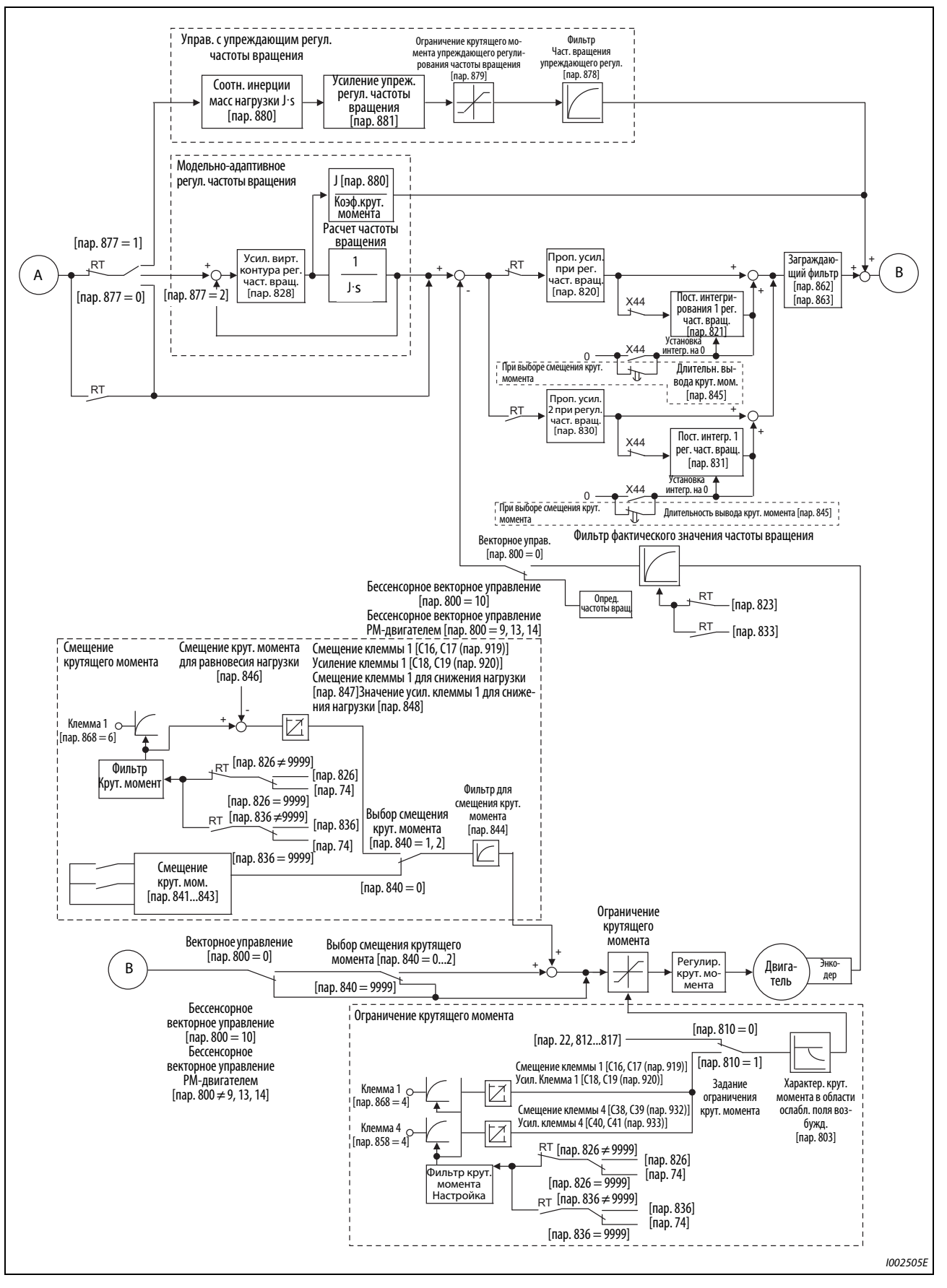

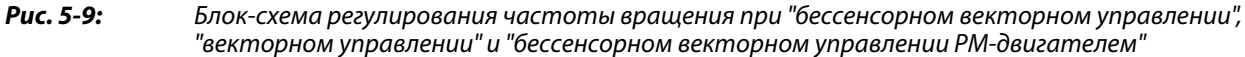

## **5.3.1 Метод выбора бессенсорного векторного управления (регулирование частоты вращения) Sensorless**

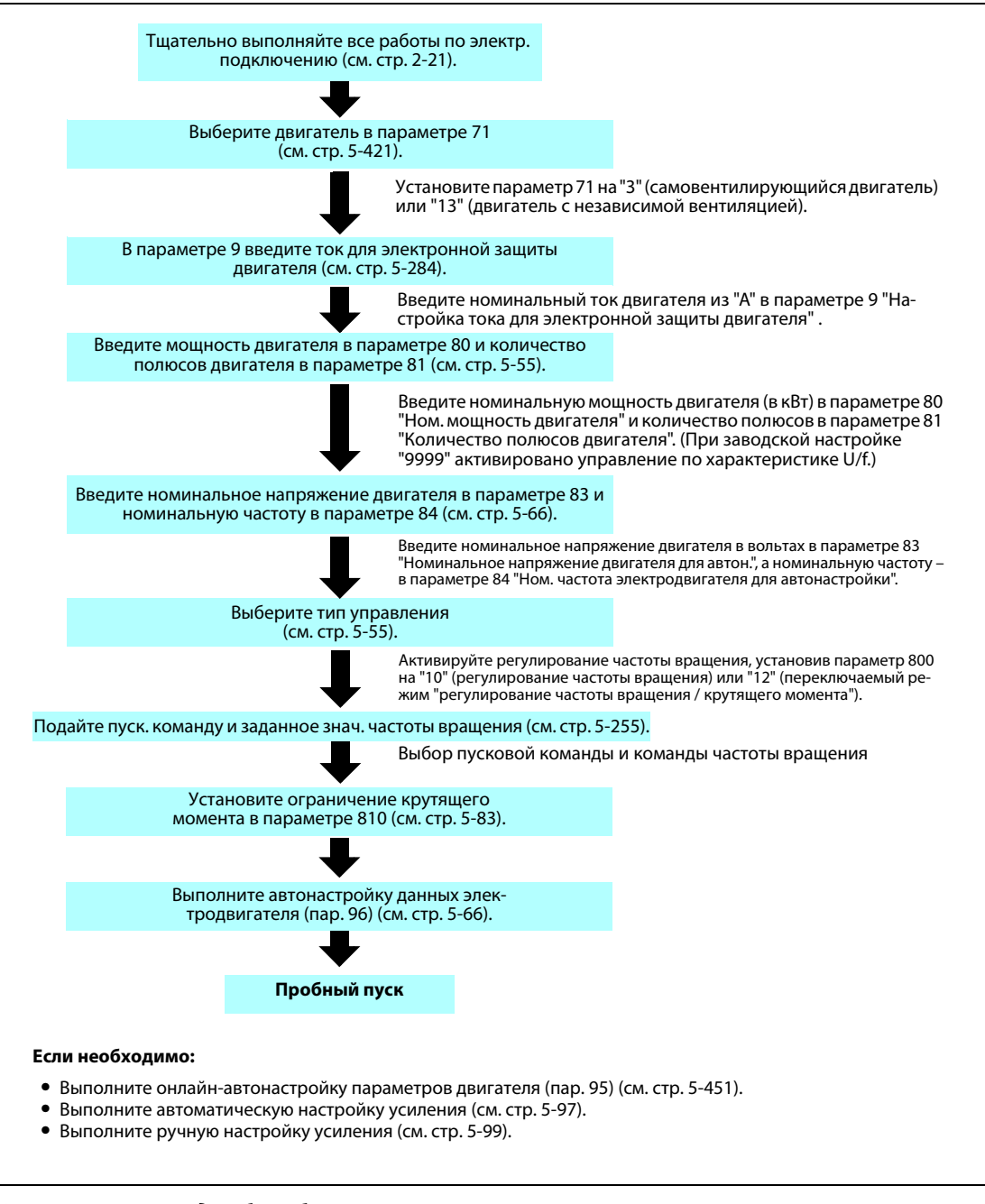

*Рис. 5-10:* Метод выбора бессенсорного векторного управления (регулирование частоты вращения)

#### **ПРИМЕЧАНИЯ** Перед выбором бессенсорного векторного управления выполните автонастройку данных электродвигателя.

При бессенсорном векторном управлении диапазон настройки частоты вращения составляет от 0 до 400 Гц.

При бессенсорном векторном управлении несущая частота ограничена (см. [стр. 5-211\)](#page-386-0).

При низких частотах вращения в генераторном режиме (10 Гц и ниже) и при низких частотах вращения с малой нагрузкой (5 Гц и ниже при крутящем моменте 20 % от номинального или меньше) регулирование крутящего момента не возможно. Выберите векторное управление.

Если во время регулирования крутящего момента активируется предварительное возбуждение (сигналы LX и X13), то двигатель может запуститься с низкой частотой вращения даже при отсутствии пускового сигнала (STF или STR).

Кроме того, при наличии пускового сигнала двигатель вращается с низкой скоростью, даже если ограничение частоты вращения установлено на 0.

Активируйте предварительное возбуждение только в случае, если вы уверены, что вращающийся двигатель не представляет никакой опасности.

Во время регулирования крутящего момента избегайте реверсирования с помощью сигналов STF и STR. Реверсирование может привести к отключению из-за превышения тока (E.OC $\Box$ ) или к сообщению об ошибке, связанной с реверсированием (E.11).

У преобразователей частоты FR-A820-00250(3.7K) и ниже, FR-A840-00126(3.7K) и ниже, в области до 20 Гц могут возникать большие отклонения частоты вращения, а в области до 1 Гц при непрерывном режиме с бессенсорным векторным управлением – провалы крутящего момента.В этих случаях прервите работу и запустите двигатель заново.

Если имеется вероятность, что при бессенсорном векторном управлении двигатель понадобится перезапускать во время его вращения по инерции, выберите автоматический перезапуск с определением выходной частоты (пар. 57 ≠ 9999, пар. 162 = 10) (см. [стр. 5-540](#page-715-0)).

При очень низких частотах вращения (ниже 2 Гц) при работе с бессенсорным векторным управлением может вырабатываться недостаточный крутящий момент.

В отношении настройки диапазона регулирования частоты вращения можно дать следующие рекомендации:

Привод: 1:200 (2, 4, 6 полюсов) начиная с 0,3 Гц при ном. частоте 60 Гц

1:30 (8, 10 полюсов)начиная с 60 Гц при ном. частоте 60 Гц

Торможение: 1:12 (2...10 полюсов) начиная с 5 Гц при ном. частоте 60 Гц

#### **5.3.2 Выбор векторного управления (регулирование частоты вращения) Vector Vector**

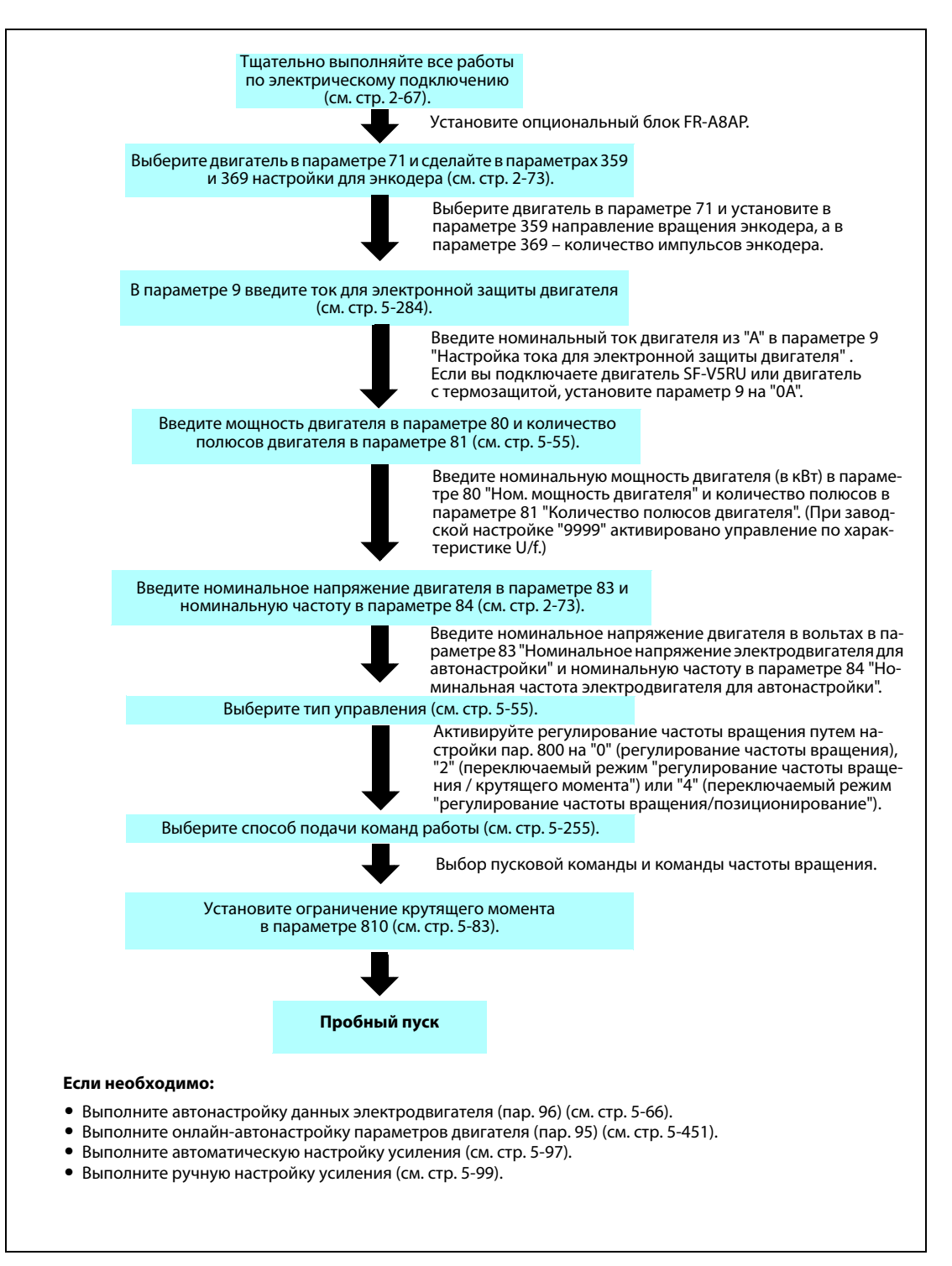

*Рис. 5-11:* Выбор векторного управления (регулирование частоты вращения)

**ПРИМЕЧАНИЯ** При векторном управлении диапазон настройки частоты вращения составляет от 0 до 400 Гц.

При векторном управлении несущая частота ограничена (см. [стр. 5-214](#page-389-0)).

### **5.3.3 Метод выбора "бессенсорного векторного управления PM-двигателем" (регулирование частоты вращения) PM**

При поставке с завода-изготовителя преобразователь частоты предварительно настроен на трехфазный асинхронный двигатель. Если вы хотите выбрать "бессенсорное векторное управление PM-двигателем", действуйте следующим образом.

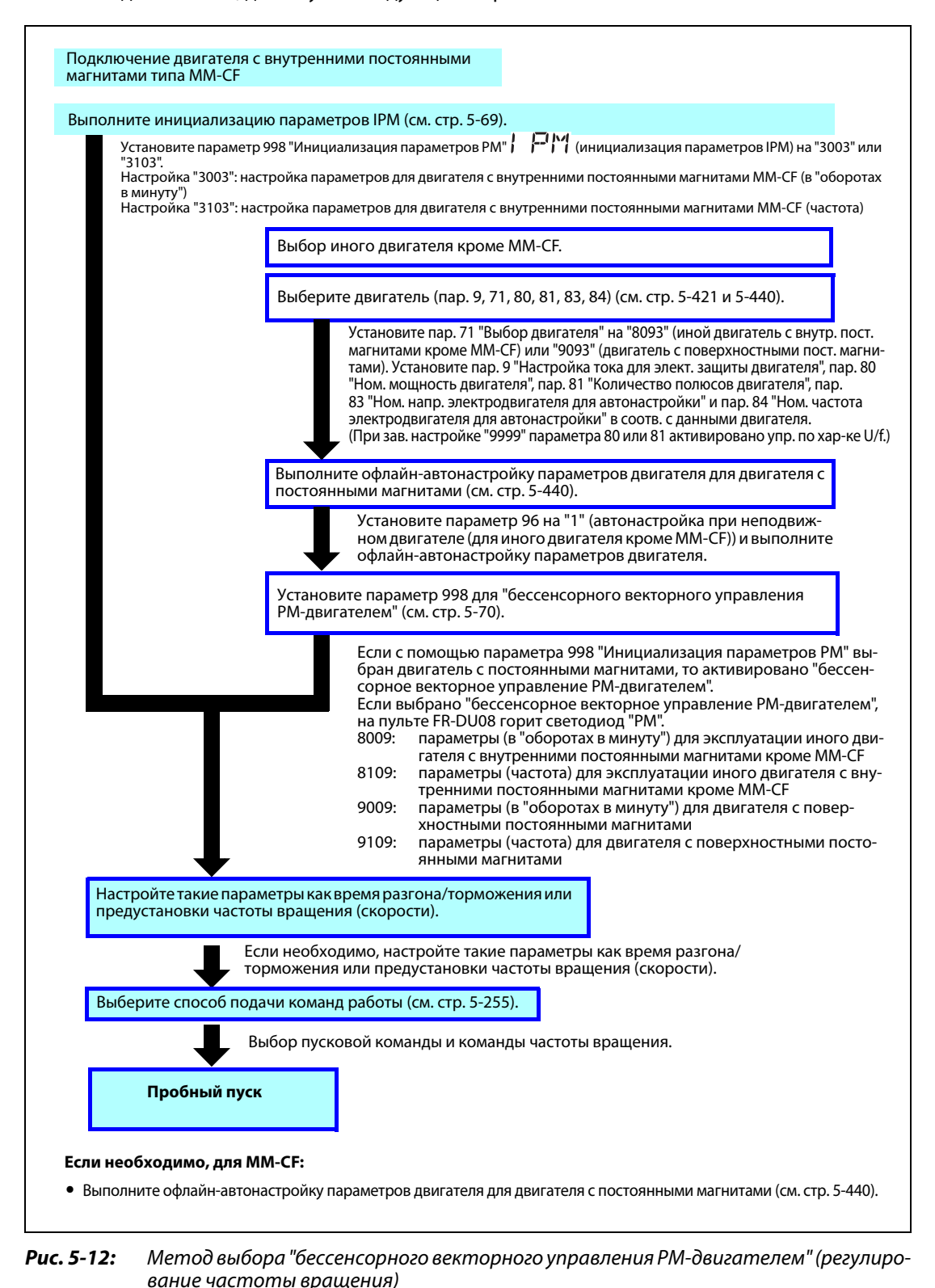

**ПРИМЕЧАНИЯ** Прежде чем переключаться на "бессенсорное векторное управление PM-двигателем", выполните инициализацию параметров.Если инициализация параметров выполняется после изменения других параметров, то некоторые из этих параметров, возможно, будут инициализированы заново.(Перечень инициализируемых параметров имеется в таблице "Обзор инициализируемых параметров IPM" на [стр. 5-72](#page-247-0).)

> Если вы хотите настроить мощность двигателя на один класс ниже мощности преобразователя частоты, то перед выполнением инициализации параметров PM измените значение параметра 80 "Ном. мощность двигателя".

> Для двигателя с внутренними постоянными магнитами MM-CF диапазон настройки частоты вращения составляет от 0 до 200 Гц.

> При бессенсорном векторном управлении PM-двигателем несущая частота ограничена (см. [стр. 5-211](#page-386-0)).

> В случае синхронизации тока, в нижнем диапазоне частоты вращения (200 об/мин или меньше) работа с постоянной частотой вращения не возможна (см. [стр. 5-74\)](#page-249-0).

> При бессенсорном векторном управлении PM-двигателем сигнал "RUN" выводится приблизительно через 100 мс после включения пусковой команды (STF, STR). Эта задержка вызвана определением магнитных полюсов.

> При бессенсорном векторном управлении PM-двигателем автоматический перезапуск после исчезновения сетевого напряжения действует только в случае, если подключен двигатель с постоянными магнитами типа MM-CF.

> Если используется встроенный тормозной резистор или тормозной блок, то при частоте вращения 2200 об/мин и выше не действует определение выходной частоты.

> Для перезапуска частота вращения двигателя должна сначала снизиться до значения, при котором снова действует определение выходной частоты.

# <span id="page-258-0"></span>**5.3.4 Ограничение крутящего момента Sensorless Vector PM**

Эта функция служит для ограничения крутящего момента предварительно настроенным значением при регулировании частоты вращения в режимах "бессенсорного векторного управления", "векторного управления" или "бессенсорного векторного управления PM-двигателем", а также при позиционировании в режимах "векторного управления" и "бессенсорного векторного управления PM-двигателем". Величину ограничения крутящего момента можно устанавливать в диапазоне от 0 до 400 %. В результате включения сигнала TL активируется второе ограничение крутящего момента.

Задавать ограничение крутящего момента можно с помощью параметра или аналоговой входной клеммы (клеммы 1 или 4). Его можно задавать независимо для прямого вращения (двигательный режим, торможение) или реверсного вращения (двигательный режим, торможение).

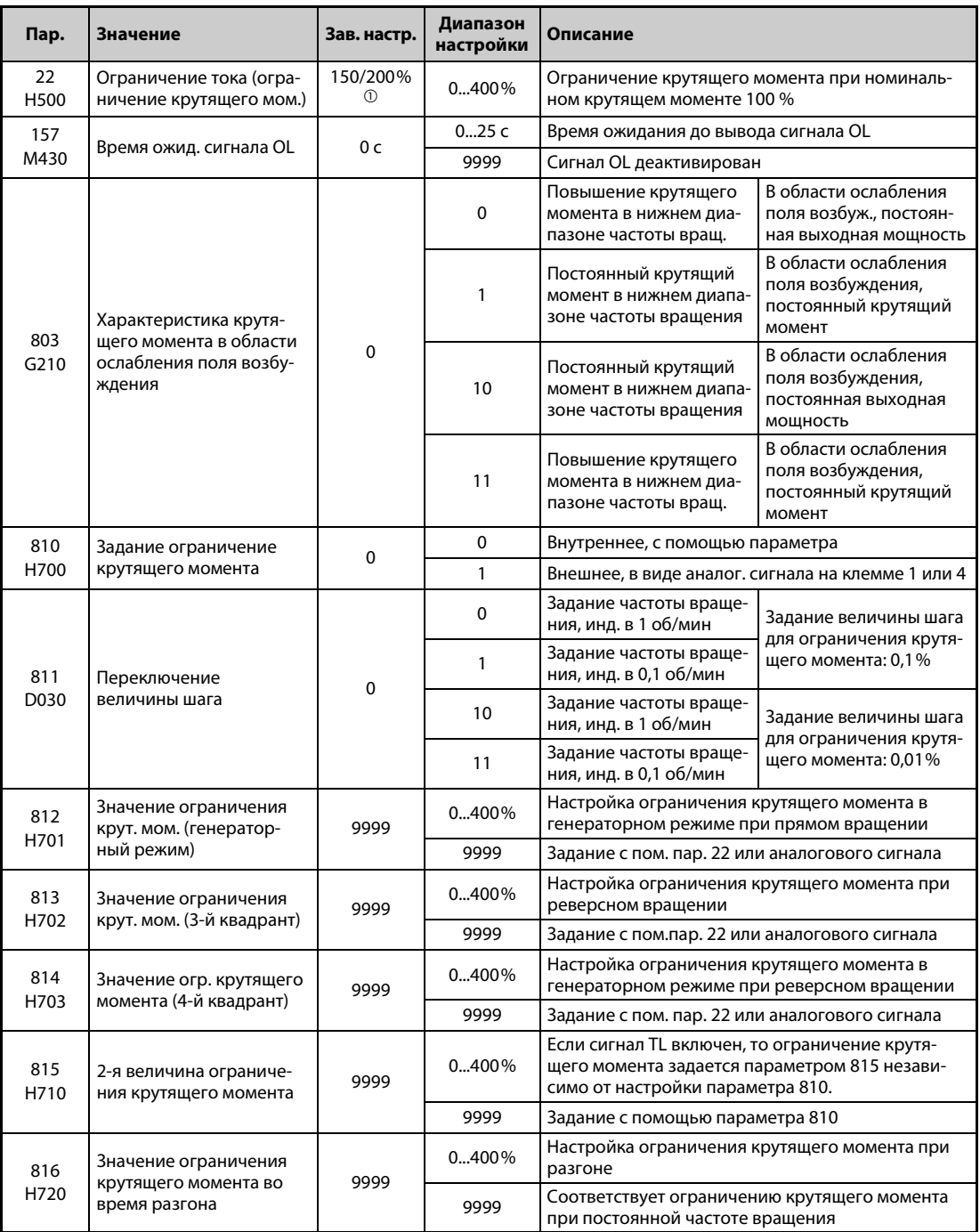

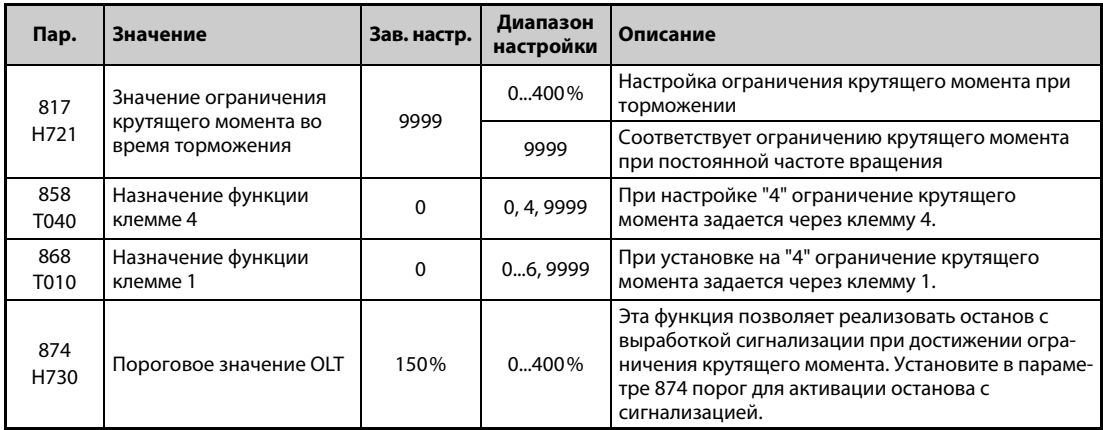

 $^\mathbb{O}$  При переключении с "управления по характеристике V/f" или "расширенного управления вектором потока" на "бессенсорное векторное управление" или "векторное управление" в преобразователях частоты FR-A820-00250(3.7K) и ниже, FR-A840-00126(3.7K) и ниже, это значение изменяется с 150 % на 200 %.

<span id="page-259-0"></span>**ПРИМЕЧАНИЯ** Если ограничение частоты вращения при бессенсорном векторном управлении установлено на значение меньше 30 %, автоматически устанавливается значение 30%.

> Если во время "бессенсорного векторного управления PM-двигателем" деактивирован "высокий крутящий момент в нижнем диапазоне частоты вращения" (пар. 788 = 0), то при частоте менее 10 % от номинальной ограничение крутящего момента в нижнем диапазоне частоты вращения не действует.

### **Блок-схема ограничения крутящего момента**

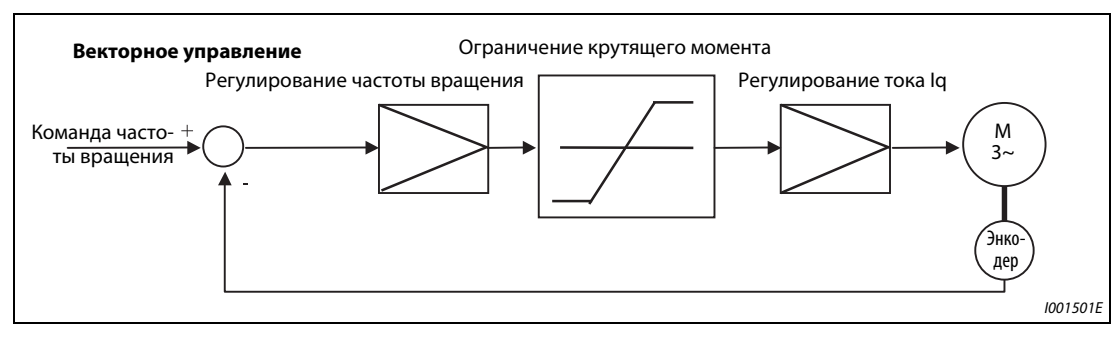

*Рис. 5-13:* Блок-схема ограничения крутящего момента

### **Задание ограничения крутящего момента (пар. 810)**

Выберите в параметре 810 "Задание ограничения крутящего момента" метод ограничения крутящего момента при регулировании частоты вращения.

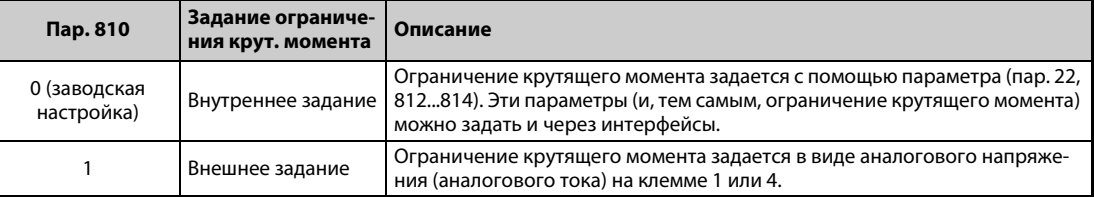

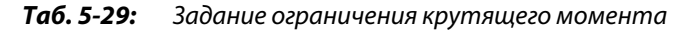

#### **Задание ограничения крутящего момента с помощью параметров (пар. 810 = 0, пар. 812...814)**

- При заводской настройке для всех четырех квадрантов используется ограничение крутящего момента, введенное в параметре 22.
- Если ограничение крутящего момента требуется задать для определенного квадранта, установите величину ограничения крутящего момента в пар. 812 "Величина ограничения крутящего момента (генераторного)", пар. 813 "Величина ограничения крутящего момента (3-й квадрант)" или пар. 814 "Величина ограничения крутящего момента (4-й квадрант)" . При настройке "9999" для всех квадрантов действует значение, введенное в параметре 22.

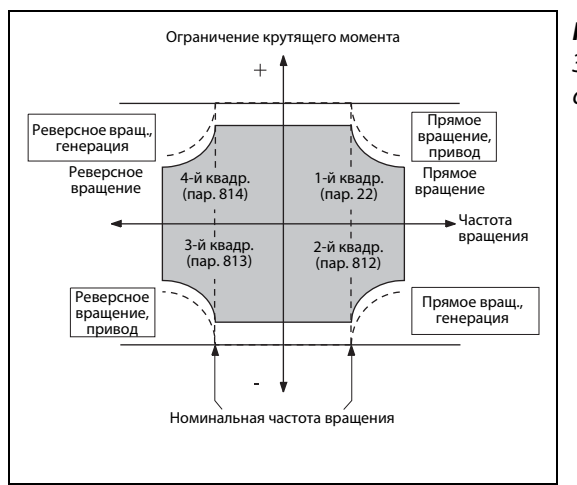

#### *Рис. 5-14:*

Задание ограничения крутящего момента с помощью параметров

I001502E

### **Задание ограничения крутящего момента через аналоговый вход (клемма 1, 4) (пар. 810 = 1, пар. 858, 868)**

- Ограничение крутящего момента регулируется аналоговым сигналом на клемме 1 или 4.
- Через аналоговые клеммы ограничение крутящего момента можно изменять в пределах диапазона, установленного параметрами 22 и 812 или 814. (Если задание на клеммах выше внутреннего задания, установленного в параметрах, то действует задание, установленное в параметрах.)
- Если для задания ограничения крутящего момента должна использоваться клемма 1, установите параметр 868 "Назначение функции клемме 1" на "4". Если для задания ограничения крутящего момента должна использоваться клемма 4, установите параметр 858 "Назначение функции клемме 4" на "4".
- Если параметр 858 установлен на "4", а параметр 868 на "2", то при генераторном режиме ограничение крутящего момента задается через клемму 1, а при двигательном режиме – через клемму 4.

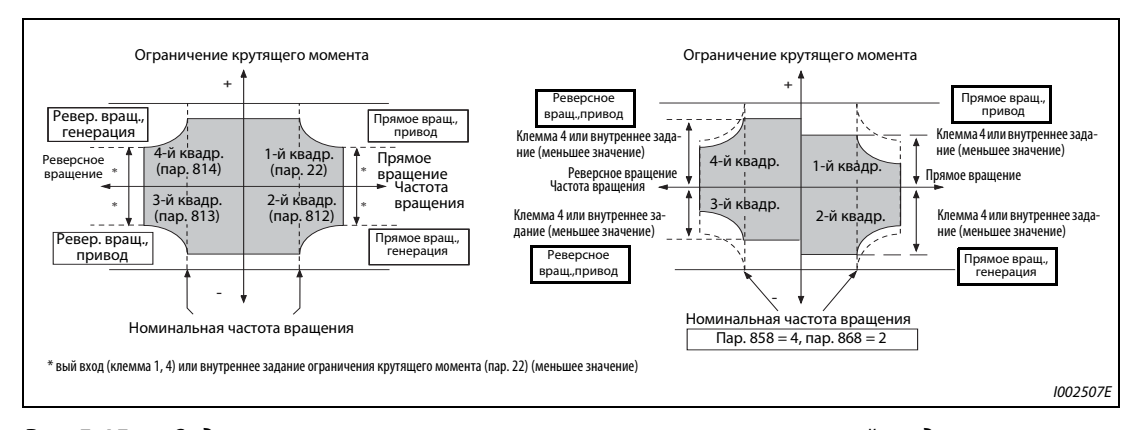

*Рис. 5-15:* Задание ограничения крутящего момента через аналоговый вход

● Сигнал, задающий ограничение крутящего момента через аналоговый вход, можно подстраивать с помощью калибровочных параметров C16 (пар. 919) ... C19 (пар. 920), C38 (пар. 932) ... C41 (пар. 933) (см. также [стр. 5-396](#page-571-0)).

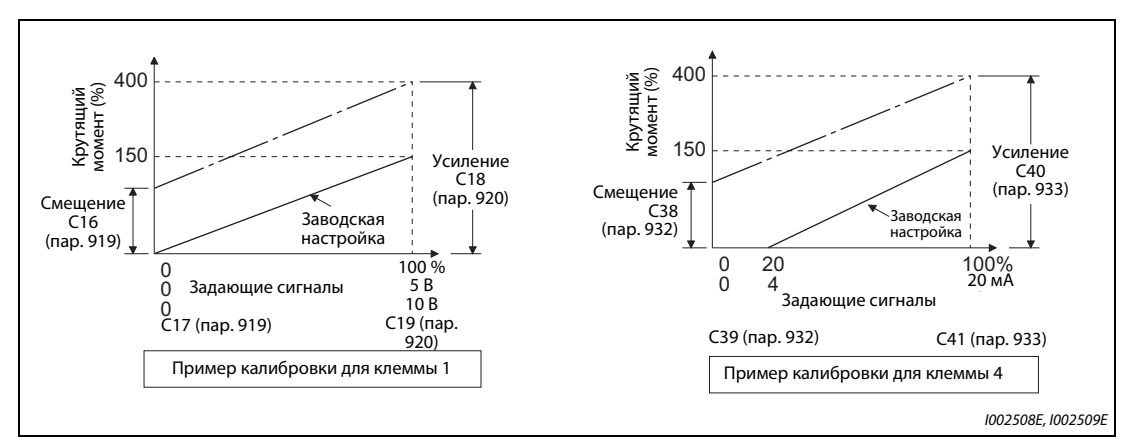

*Рис. 5-16:* Подстройка ограничения крутящего момента с помощью калибровочных параметров

**ПРИМЕЧАНИЕ** В виде аналогового сигнала на клемме 1 подайте положительное напряжение (0...+10 В (...+5 В)). При задании отрицательного напряжения (0...-10 В (...-5 В)) ограничение устанавливается на 0.

| Пар. 858 <sup>1</sup> | Функция клеммы 4                                                                                                    | Пар. 868 $^{\circledR}$                | Функция клеммы 1                                                      |
|-----------------------|----------------------------------------------------------------------------------------------------|----------------------------------------|-----------------------------------------------------------------------|
|                       |                                                                                                    | $\mathbf{0}$<br>(зав. настр.)          | Вспомогательный вход для наложения<br>частоты вращения                |
|                       |                                                                                                    | 1 <sup>③</sup>                         | Команда магнитного потока <sup>4</sup>                                |
|                       | Команда частоты вращения (сигнал AU<br>включен)                                                                                                    | 2                                      |                                                                       |
|                       |                                                                                                    | 3                                      |                                                                       |
| (зав. настр.)         |                                                                                                    | 4                                      | Ограничение крутящего момента<br>$(nap. 810 = 1)$                     |
|                       |                                                                                                    | 5                                      |                                                                       |
|                       |                                                                                                    | 6 <sup>4</sup>                         | Смещение крутящего момента<br>(пар. 840 = 13) $\circledcirc$          |
|                       |                                                                                                    | 9999                                   |                                                                       |
|                       | Команда магнитного потока 4                                                                                                    | 0<br>(зав. настр.)                     | Вспомогательный вход для наложения<br>частоты вращения                |
|                       | 3                                                                                                    | 1 <sup>①</sup>                         | Команда магнитного потока $^{\textcircled{\tiny 4}}$                  |
|                       |                                                                                                    | 2                                      |                                                                       |
|                       | Команда магнитного потока 4                                                                                                    | 3                                      |                                                                       |
|                       |                                                                                                    | 4                                      | Ограничение крутящего момента<br>$(nap. 810 = 1)$                     |
|                       |                                                                                                    | 5                                      |                                                                       |
|                       |                                                                                                    | $6^\circledR$                          | Смещение крутящего момента (пар.<br>$840 = 13$ <sup>4</sup>           |
|                       |                                                                                                    | 9999                                   |                                                                       |
|                       | Ограничение крутящего момента                                                                                                    | $\mathbf 0$<br>(зав. настр.)           | Вспомогательный вход для наложения<br>частоты вращения                |
|                       | 0<br>$1^\circledR$<br>$(nap. 810=1)$<br>1 <sup>①</sup><br>Ограничение крутящего момента в<br>$\overline{2}$<br>двигательном режиме (пар. 810 = 1)<br>Ограничение крут. момента<br>3<br>$(nap. 810 = 1)$<br>4 <sup>①</sup><br>$\overline{\mathcal{L}}$<br>4<br>5<br>Ограничение крут. момента<br>$6^\circledR$<br>$(nap. 810 = 1)$<br>9999<br>9999 | Команда магнитного потока <sup>4</sup> |                                                                       |
|                       |                                                                                                    |                                        | Ограничение крутящего момента в<br>генераторном режиме (пар. 810 = 1) |
|                       |                                                                                                    |                                        |                                                                       |
|                       |                                                                                                    |                                        | Ограничение крут. момента<br>$(nap. 810 = 1)$                         |
|                       |                                                                                                    |                                        |                                                                       |
|                       |                                                                                                    |                                        | Смещение крутящего момента<br>(пар. 840 = 13) $(4)$                   |
|                       |                                                                                                    |                                        |                                                                       |
|                       |                                                                                                    |                                        |                                                                       |

● Функции клемм 1 и 4 в зависимости от настройки (—: никакой функции)

*Таб. 5-30:* Функции клемм 1 и 4 в зависимости от настройки

- <span id="page-262-0"></span> $^\text{\textregistered}$  Если пар. 868 ≠ 0, то клемме 1 не может быть назначена никакая другая функция (вспомогательный вход, вход сигнала наложения или вход ПИД-регулятора).
- <span id="page-262-1"></span> $^{\circledR}$  Если пар. 858 ≠ 0, то даже при включенном сигнале AU клемма 4 не может использоваться в качестве входа для ПИД-регулятора или для задания частоты вращения.
- <span id="page-262-3"></span> $\circledR$  Если параметры 858 и 868 установлены на "1" (команда магнитного потока) или "4" (ограничение крутящего момента), то клемма 1 имеет более высокий приоритет, а клемма 4 не действует.
- <span id="page-262-2"></span> $\textcircled{\tiny{4}}$  Эту настройку можно использовать только при установленном опциональном блоке FR-A8AP и активированном векторном управлении.

### **Второе ограничение крутящего момента (сигнал TL, пар. 815)**

- Независимо от настройки параметра 810 "Задание ограничения крутящего момента", при включенном сигнале TL действует ограничение крутящего момента, настроенное в параметре 815 "2-я величина ограничения крутящего момента".
- Чтобы назначить какой-либо входной клемме сигнал TL, установите один из параметров 178...189 "Назначение функций входным клеммам" на "27".

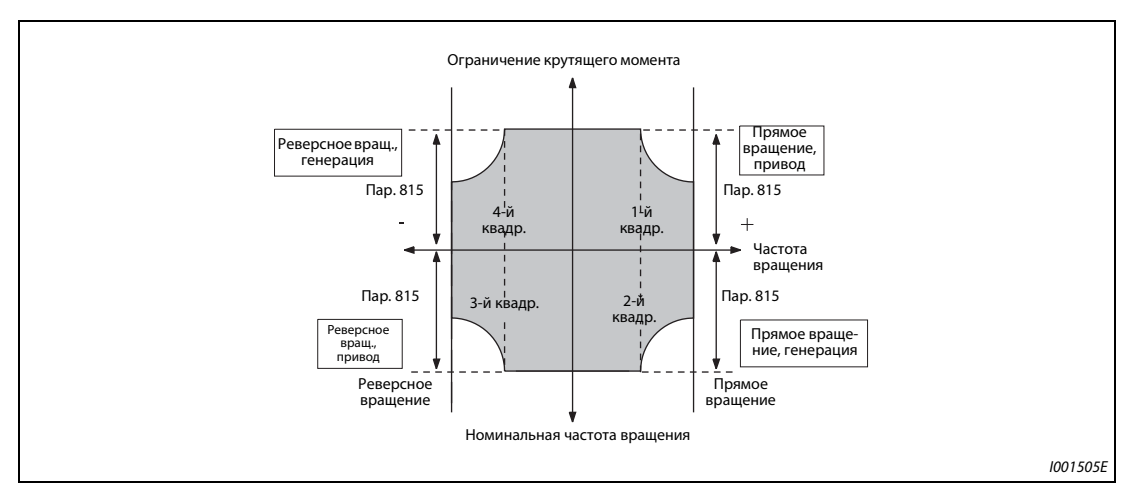

*Рис. 5-17:* Задание второго ограничения крутящего момента

**ПРИМЕЧАНИЕ** Изменение функций, назначенных клеммам с помощью параметров 178...189, влияет также на другие функции. Поэтому перед настройкой проверьте функции клемм.

### **Независимое ограничение крутящего момента для разгона/торможения (пар. 816, 817)**

- Частоту вращения можно ограничивать независимо для разгона и торможения. На следующей иллюстрации показаны настройки параметров 816 "Величина ограничения крутящего момента во время разгона" и 817 "Величина ограничения крутящего момента во время торможения".
- Если отклонение между заданной и фактической частотой более чем на 1 секунду снизилось до ±2 Гц или ниже, то величина ограничения крутящего момента во время разгона/торможения (пар. 816 или пар. 817) подменяется значением при постоянной частоте вращения (пар. 22).
- Если отклонение между заданной и фактической частотой снизилось до –2 Гц или ниже, то действует параметр 817 "Величина ограничения крутящего момента во время торможения".

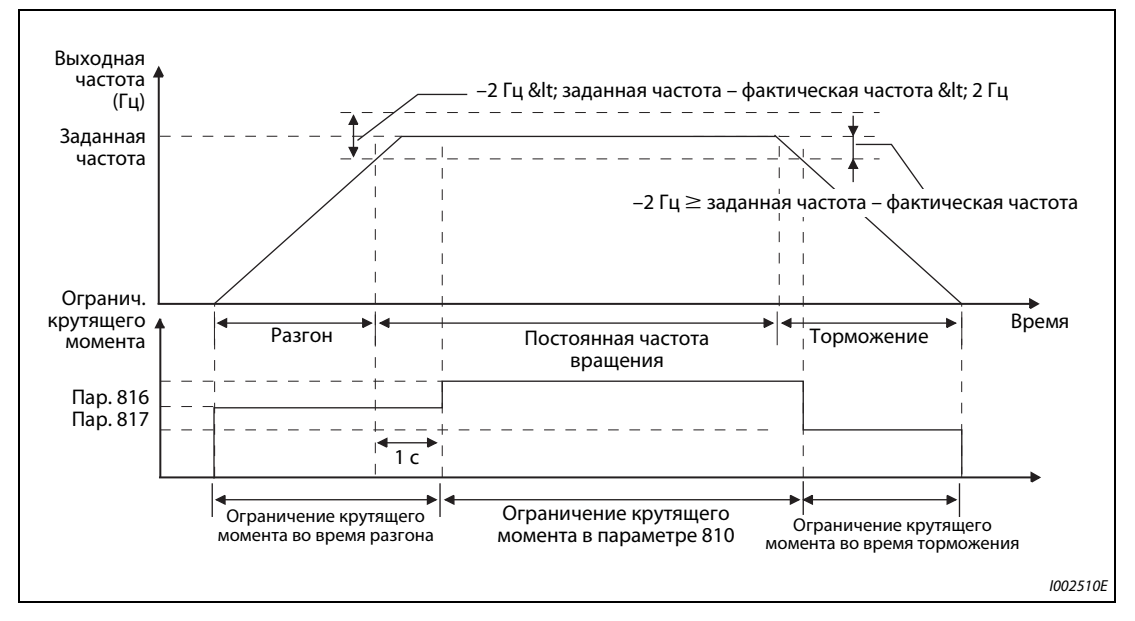

*Рис. 5-18:* Независимое ограничение крутящего момента для разгона/торможения

**ПРИМЕЧАНИЕ** При позиционировании не действуют настройки параметров 816 и 817.

### **Переключение величины шага для ограничения крутящего момента (пар. 811)**

**●** Настройкой параметра 811 "Переключение величины шага" на "10" или "11" величина шага для параметров 22 "Ограничение крутящего момента" и 812...817 "Ограничение крутящего момента" устанавливается на 0,01 %.

| $\mathsf{Map.811}$ | Дискретность задания и индикации частоты вращения<br>через PU, 2-й последовательный интерфейс или комму-<br>никационную опцию (1) | Дискретность задания ограниче-<br>ния крутящего момента<br>Пар. 22, 812817 |
|--------------------|----------------------------------------------------------------------------------------------------|----------------------------------------------------------------------------|
|                    | I об/мин                                                                                                    | $0.1\%$                                                                    |
|                    | $0.1$ об/мин                                                                                                    |                                                                            |
| 10                 | 1 об/мин                                                                                                    | 0.01%                                                                      |
|                    | 0.1 об/мин                                                                                                    |                                                                            |

*Таб. 5-31:* Дискретность задания ограничения крутящего момента

 $^{\text{\tiny{\textregistered}}}$  Изменение величины шага для задания частоты вращения при встроенной коммуникационной опции описано в руководстве по этой опции.

**ПРИМЕЧАНИЯ** Дискретность задания при внутреннем ограничении крутящего момента составляет 0,024 % (100/2<sup>12</sup>), при этом результат деления округляется до трех десятичных разрядов после запятой.

> При бессенсорном векторном управлении дробная часть шага менее 0,1% округляется, даже если параметр 811 установлен на "10" или "11".

> Более подробное описание переключения величины шага для частоты вращения имеется на [стр. 5-314](#page-489-0).

### **Изменение характеристики крутящего момента в области ослабления поля возбуждения (пар. 803)**

При "бессенсорном векторном управлении" или "векторном управлении" параметр 803 позволяет настраивать характеристику крутящего момента в нижнем диапазоне частоты вращения и в области ослабления поля возбуждения.

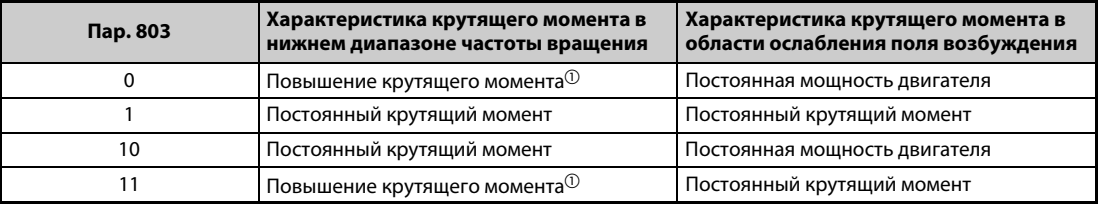

*Таб. 5-32:* Характеристика крутящего момента в нижнем диапазоне частоты вращения и в области ослабления поля возбуждения

 $^{\text{\textregistered}}$  Действует только при бессенсорном управлении вектором потока.

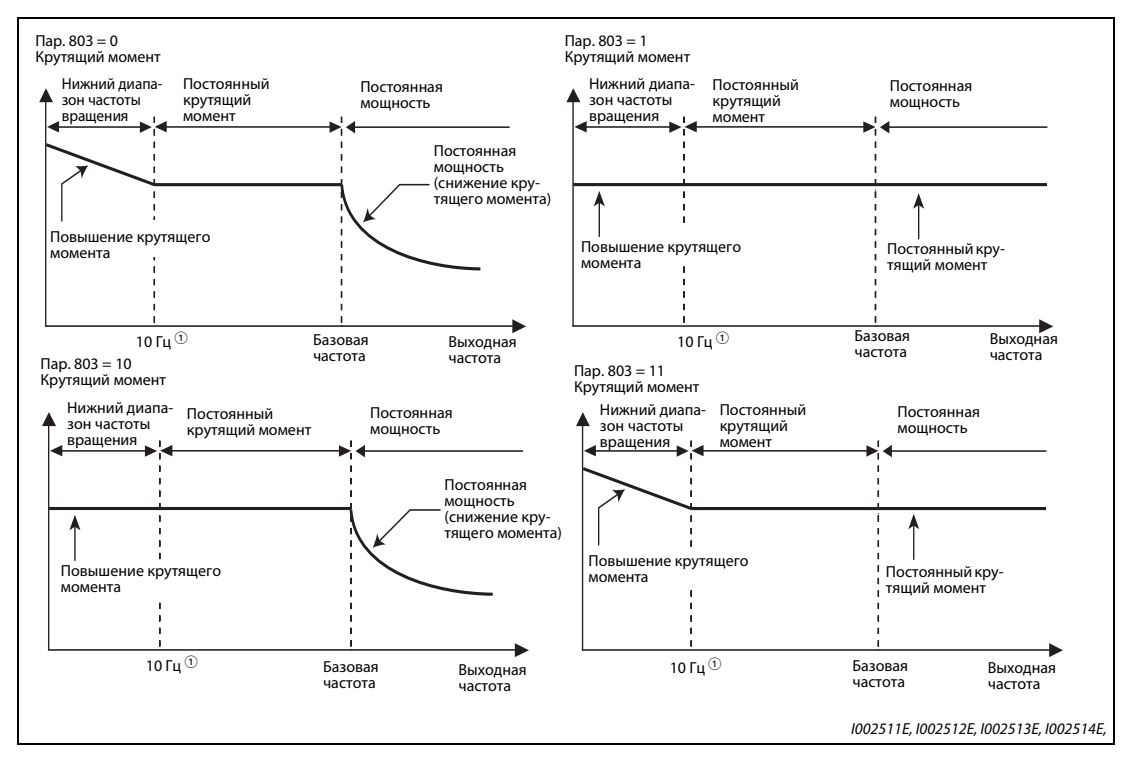

*Рис. 5-19:* Характеристика крутящего момента в нижнем диапазоне частоты вращения и в области ослабления поля возбуждения

 $^{\circledm}$  Зависит от двигателя. (30 Гц для SF-HR/SF-HRCA 3,7…7,5 кВт, 18,5 кВт и 22 кВт. 20 Гц для 30…55 кВт.)

### **Останов с выработкой сигнализации при достижении предела крутящего момента (пар. 874)**

- С помощью параметра 874 можно активировать останов с выработкой сигнализации при достижении предела крутящего момента. Двигатель вращается по инерции до остановки.
- Во время регулирования частоты вращения или позиционирования с ограничением крутящего момента частота вращения снижается, как только превышается предельное значение крутящего момента. Если частота вращения более чем на 3 секунды снизилась ниже частоты вращения, установленной в параметре 865 "Вывод сигнала LS", при одновременном превышении крутящего момента, установленного в параметре 874 "Вывод сигнала OLT", то выводится сообщение об ошибке E.OLT и выход преобразователя отключается.

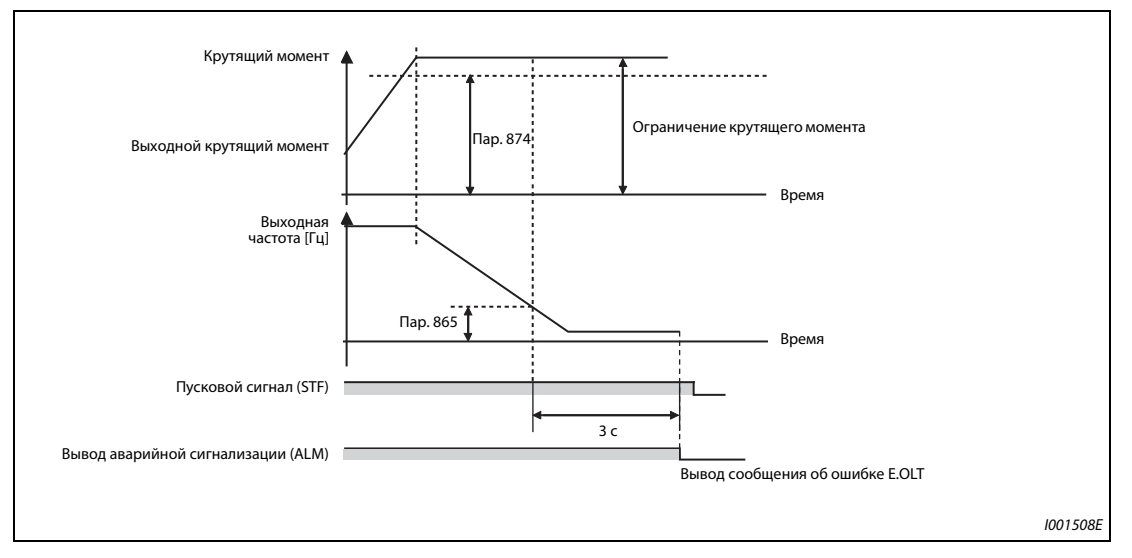

*Рис. 5-20:* Останов с выработкой сигнализации при достижении предела крутящего момента

**ПРИМЕЧАНИЯ** Если при "управлении по характеристике U/f" или "расширенном управлении вектором потока" частота под влиянием ограничения тока на 3 секунды снизилась до 0,5 Гц, то выводится сообщение об ошибке E.OLT и выход преобразователя отключается. В этом случае аварийная сигнализация выводится независимо от настройки параметра 874.

Во время регулирования крутящего момента эта функция не действует.

#### **Вывод сигнала OL (пар. 157)**

- Если действует ограничение крутящего момента, то информацию об этом можно выводить с помощью сигнала OL. Длительность импульса сигнала больше 100 мс. Если выходной ток снизился до значения ограничения тока или ниже него, сигнал OL снова выключается.
- С помощью параметра 157 можно установить время задержки вывода сигнала.

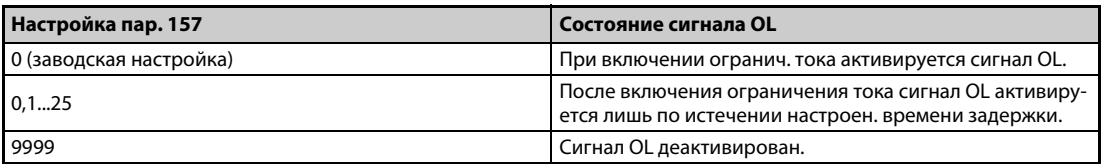

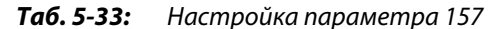

● Сигнал OL выводится также при срабатывании "Функции предотвращения регенеративного перенапряжения"  $\Box$ .

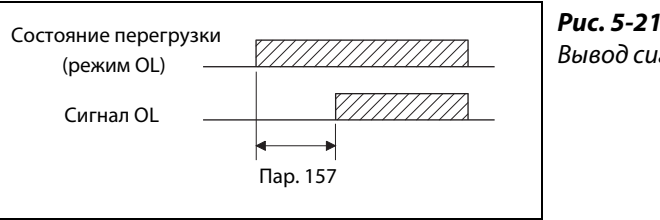

**Рис.** енала OL

I002515E

**ПРИМЕЧАНИЯ** При заводской настройке сигнал OL назначен клемме OL. Установив один из параметров 190...196 на "3" (при положительной логике) или "103" (при отрицательной логике), сигнал OL можно назначить и другим клеммам.

> Изменение функций, назначенных клеммам с помощью параметров 190...196, влияет также на другие функции. Поэтому перед настройкой проверьте функции клемм.

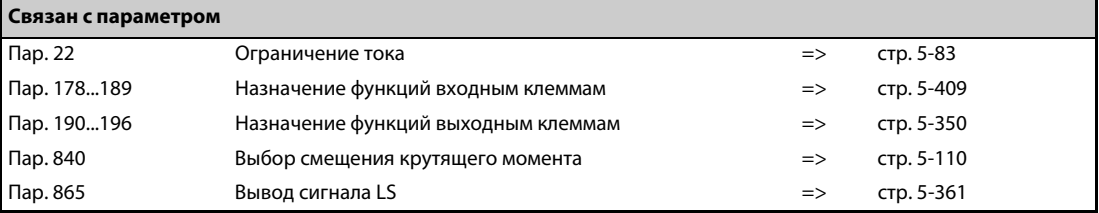

## **5.3.5 Высокоточная работа с высокой динамикой (настройка усиления при "бессенсорном векторном управлении", "векторном управлении" и "бессенсорном векторном управлении PM-двигателем") Sensorless Vector PM**

При векторном управлении двигателем на основе команды крутящего момента и частоты вращения происходит вычисление соотношения моментов инерции масс нагрузки и двигателя в реальном масштабе времени. На основе соотношения моментов инерции масс и характеристики реагирования определяются и устанавливаются оптимальные коэффициенты усиления контура регулирования частоты вращения и позиционирования (автоматическая регулировка усиления).

Если из-за колебаний нагрузки или в связи с тем, что используется бессенсорное векторное управление, рассчитать соотношение моментов инерции масс не возможно, автоматическая регулировка усиления происходит на основе соотношения моментов инерции масс, введенного вручную.

Если возникают вибрации, возмущающие воздействия или иные нежелательные влияния, например, вызванные слишком большими моментами инерции нагрузки или люфтом в механизмах, или если вы хотели бы еще более оптимизировать согласование с машиной, выполните ручную настройку.

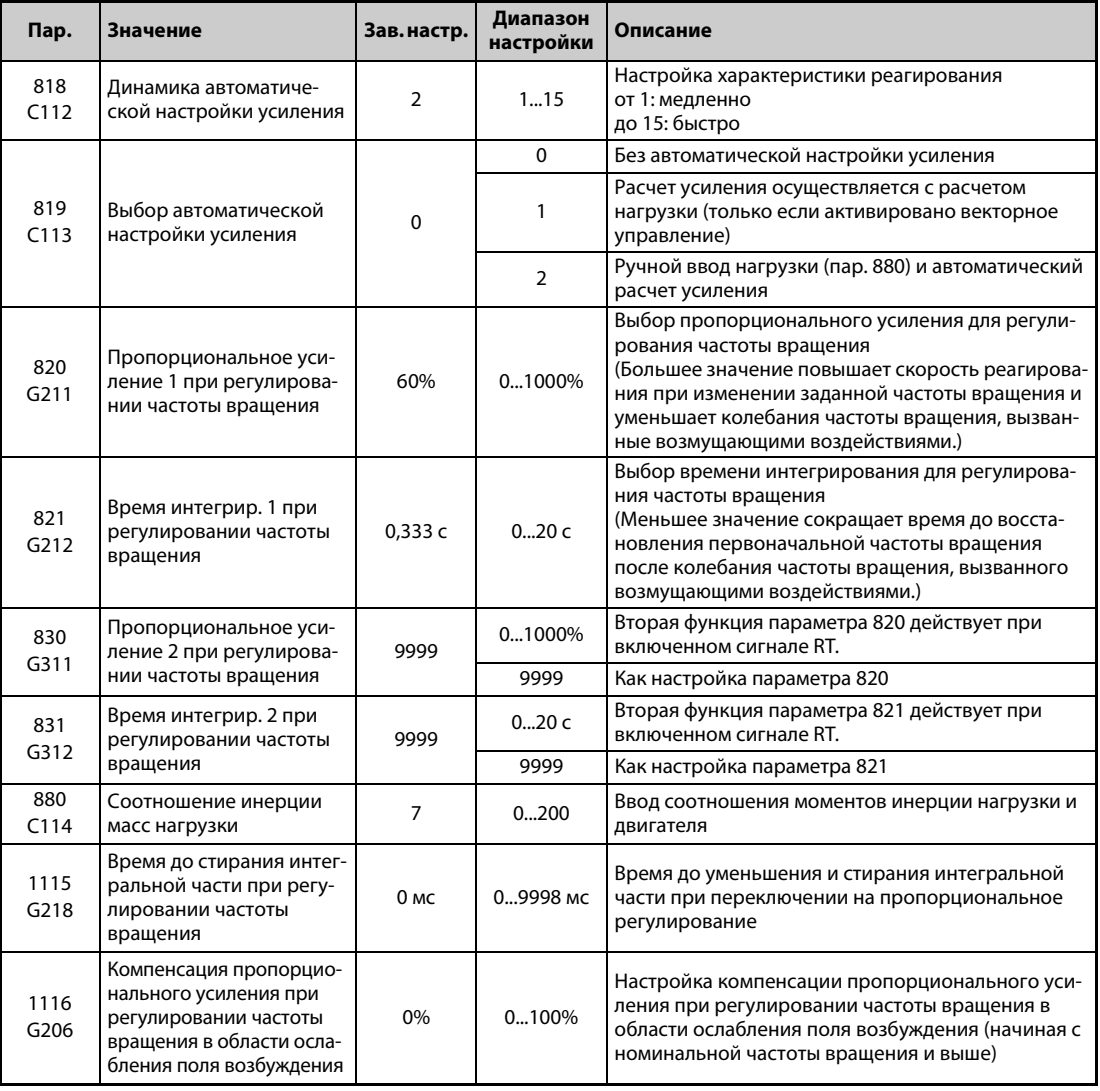

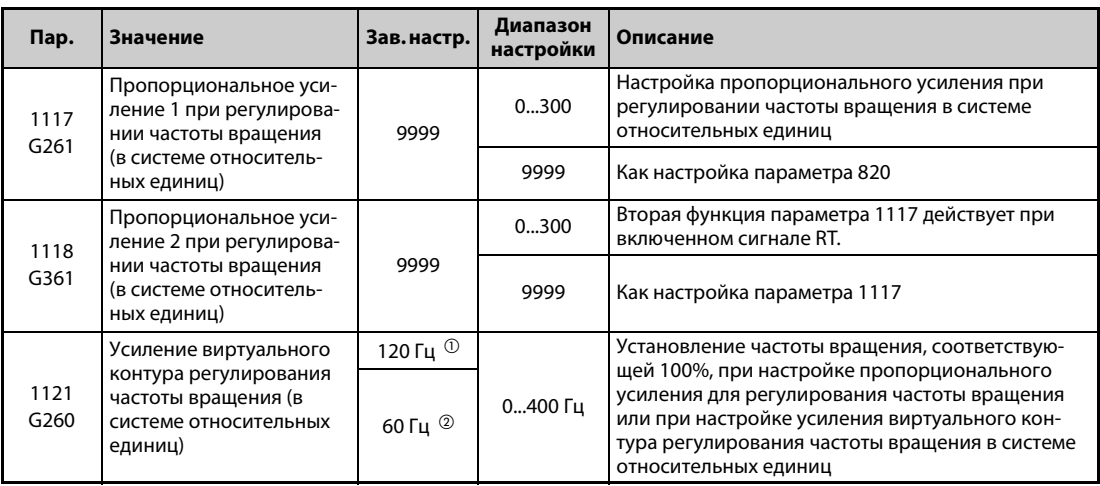

- <span id="page-270-0"></span> $^{\text{\textregistered}}$  Это значение действительно для преобразователей частоты FR-A820-03160(55K) и ниже, FR-A840-01800(55K) и ниже.
- <span id="page-270-1"></span> $\textcircled{\tiny{2}}$  Это значение действительно для преобразователей частоты FR-A820-03800(75K) и выше, FR-A840-02160(75K) и выше.

#### **Блок-схема автоматической настройки усиления**

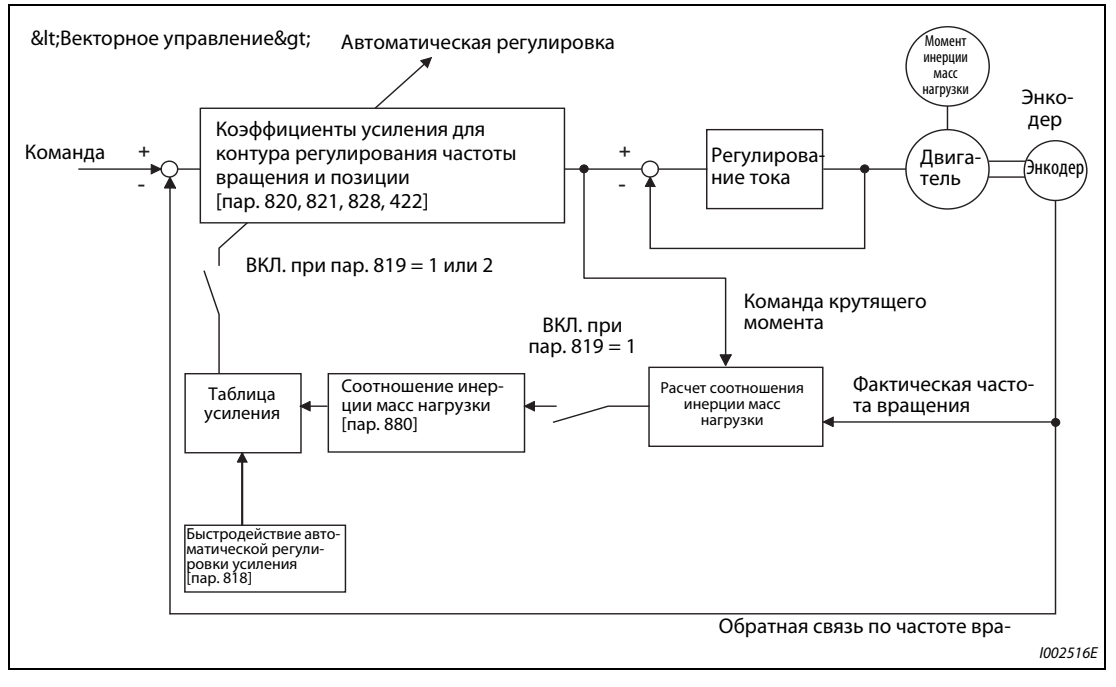

*Рис. 5-22:* Блок-схема автоматической настройки усиления

**ПРИМЕЧАНИЕ** Автоматическая регулировка усиления возможна только для первого двигателя. При подключении второго двигателя (сигнал RT включен) регулировка не выполняется.

### **Автоматическая регулировка усиления (пар. 819 = 1 с расчетом соотношения моментов инерции масс)**

Автоматическая регулировка усиления с расчетом соотношения моментов инерции масс действует только для регулирования частоты вращения или позиционирования при активированном векторном управлении. При регулировании крутящего момента, "управлении по характеристике U/f", "расширенном управлении вектором потока", "бессенсорном векторном управлении" и "бессенсорном векторном управлении PM-двигателем" автоматическая регулировка усиления не действует.

- Настройте характеристику реагирования автоматической регулировки усиления в параметре 818. С ростом значений улучшается способность ведения привода. Слишком высокая настройка приводит к вибрации. На следующей иллюстрации показана взаимосвязь между настройкой и быстродействием.

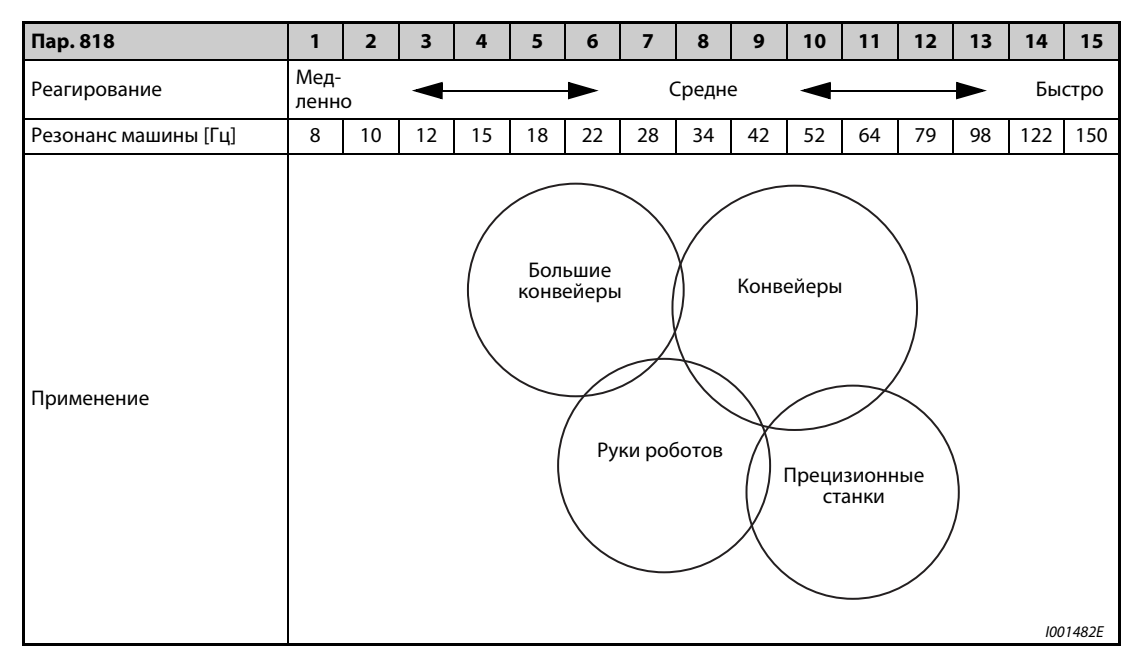

*Таб. 5-34:* Настройка характеристики реагирования

- Усиление устанавливается в соответствии с соотношением моментов инерции масс, рассчитанным во время разгона/торможения, а также с учетом настройки параметра 818. Значение в параметре 880 применяется в качестве начального значения соотношения моментов инерции масс. Затем в параметр 880 передается рассчитанное значение. Расчет соотношения моментов инерции масс может оказаться ошибочным при следующих условиях (например, расчет может длиться слишком долго):
	- время разгона/торможения для достижения частоты вращения 1500 об/мин составляет 5 секунд или менее
	- частота вращения при приводном режиме составляет 150 об/мин или больше.
	- крутящий момент во время разгона/торможения составляет 10 % от номинального крутящего момента или более
	- возникают большие колебания крутящего момента
	- соотношение моментов инерции масс равно 30 или меньше
	- имеется люфт в редукторе или проскальзывает зубчатый ремень.
- Чтобы рассчитать соотношение моментов инерции масс или усиление, нажмите клавишу "FWD" или "REV". (В случае внешнего режима управления запустите расчет путем включения сигналов STF или STR.)

### <span id="page-272-0"></span>**Автоматическая регулировка усиления (пар. 819 = 2 с ручным вводом соотношения моментов инерции масс)**

Автоматическая регулировка усиления с ручным вводом соотношения моментов инерции масс действует только при регулировании частоты вращения с активированным бессенсорным векторным управлением, при регулировании частоты вращения или позиции с активированным векторным управлением или при регулировании частоты вращения с активированным бессенсорным векторным управлением PM-двигателем.

- $\rm \odot$  Введите соотношение моментов инерции масс нагрузки и двигателя в параметре 880.
- Установите параметр 819 на "2". Параметр 820 "Пропорциональное усиление 1 при регулировании частоты вращения" и параметр 821 "Время интегрирования 1 при регулировании частоты вращения" устанавливаются автоматически. Последующая работа происходит на основе автоматически настроенных коэффициентов усиления.
- Выполните тестовый режим и настройте быстродействие в параметре 818 "Динамика автоматической настройки усиления". С ростом значений улучшается способность ведения привода. Слишком высокая настройка приводит к вибрации. (Если параметр 77 "Защита от записи параметров" установлен на "2", то быстроту реагирования можно изменять и во время работы.)

**ПРИМЕЧАНИЯ** Если перед автоматической регулировкой усиления параметр 819 был установлен на "1" или "2", а после нее снова на "0", то значения автоматической регулировки усиления сохраняются в параметрах.

> Если из-за влияния помех или т.п. результат автоматической регулировки усиления оказался неудовлетворительным, выполните тонкую ручную настройку. (Для этого установите параметр 819 на "0".)

### **Параметры, устанавливаемые при автоматической регулировке усиления**

При автоматической регулировке усиления устанавливаются следующие параметры:

|                                                                                                    | Выбор автоматической регулировки усиления (пар. 819) |                                                                                                    |                                                                                                    |
|----------------------------------------------------------------------------------------------------|------------------------------------------------------|----------------------------------------------------------------------------------------------------|----------------------------------------------------------------------------------------------------|
|                                                                                                    | $\mathbf{0}$                                         | 1                                                                                                    | $\overline{2}$                                                                                                    |
| Соотношение инерции<br>масс нагрузки (пар. 880)                                                                                                    | Ручной<br>ВВОД                                       | Отображается рассчитанное соотноше-<br>a)<br>ние инерции масс (RAM).<br>b) Отрегулируйте это значение в следую-<br>щих случаях:<br>каждый час после включения<br>если параметр 819 ≠1<br>если с помощью параметра 800 пре-<br>образователь переключается с век-<br>торного управления на другой тип<br>управления (например, управление | Ручной ввод                                                                                                    |
|                                                                                                    |                                                      | по характеристике U/f)<br>Запись деблокирована только при оста-<br>C)<br>новленном состоянии (ручной ввод)                                                                                                    |                                                                                                    |
| Пропорциональное уси-<br>ление 1 при регулирова-<br>нии частоты вращения<br>(пар. 820)<br>Время интегрир. 1 при<br>регулировании частоты<br>вращения<br>(пар. 821)<br>Усиление виртуального<br>контура регулирования<br>частоты вращения | Ручной<br>ввод                                       | Отображается результат настройки<br>a)<br>усиления.<br>b) Отрегулируйте это значение в следую-<br>щих случаях:<br>каждый час после включения<br>если параметр 819 $\neq$ 1<br>если с помощью параметра 800 пре-<br>образователь переключается с век-<br>торного управления на другой тип                                                | Если параметр 819 установ-<br>a)<br>лен на "2", усиление рассчи-<br>тывается и результат<br>записывается в параметры.<br>b) При считывании значения<br>отображается установлен-<br>ный результат автоматиче-<br>ской регулировки усиления<br>(значение параметра). |
| (пар. 828)<br>Коэффициент усиления<br>контура ориентации<br>(пар. 422)<br>Усиление виртуального<br>контура позиционирова-<br>ния (пар. 446)                                                                                              |                                                      | управления (например, управление<br>по характеристике U/f)<br>Запись (ручной ввод) заблокирована<br>C)                                                                                                    | с) Запись (ручной ввод)<br>заблокирована                                                                                                    |

*Таб. 5-35:* Параметры, устанавливаемые при автоматической регулировке усиления

**ПРИМЕЧАНИЯ** Если автоматическая регулировка усиления выполнена при большем моменте инерции масс, чем тот момент, который был определен при векторном управлении, это может привести к неправильному функционированию (например, явлениям качания). Если ось двигателя остановлена функцией сервоблокировки или в результате позиционирования, могут повредиться подшипники. Поэтому в таких случаях настройте усиление вручную.

Соотношение моментов инерции масс рассчитывается только при векторном управлении.

### <span id="page-274-0"></span>**Ручной ввод усиления частоты вращения (пар. 819 = 0)**

- Если возникают необычные вибрации или шумы машины, характеристика реагирования слишком пологая или возникает перерегулирование, введите усиление частоты вращения вручную.
- Заводская настройка параметра 820 "Пропорциональное усиление 1 при регулировании частоты вращения", равная 60 %, соответствует скорости вращения двигателя 120 рад/с. (При бессенсорном векторном управлении, а также при векторном управлении в случае преобразователей FR-A820-03800(75K) и выше, FR-A840-02160(75K) и выше, это соответствует половинной скорости в рад/с.) Увеличение этого значения улучшает характеристику реагирования. Слишком высокая настройка приводит к вибрации и/или необычным шумам.
- Уменьшение значения параметра 821 "Время интегрирования 1 при регулировании частоты вращения" сокращает время, затрачиваемое для возврата на прежнюю частоту вращения при изменившейся частоте вращения. Слишком низкая настройка приводит к перерегулированию.

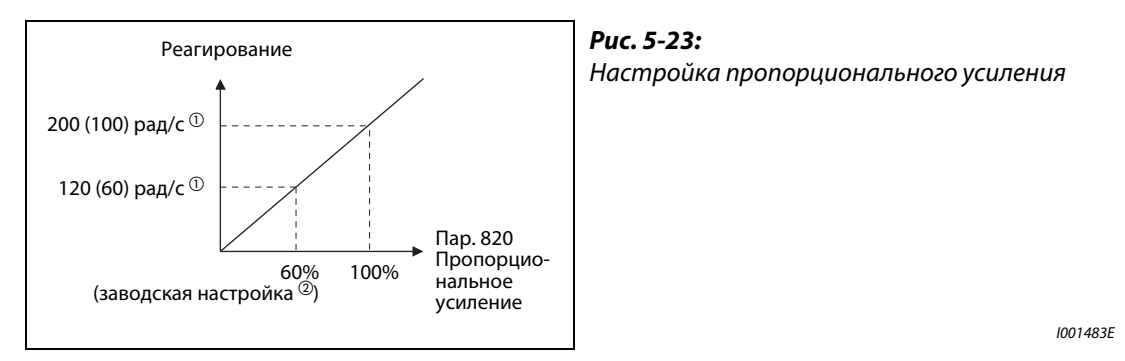

- $^{\text{\tiny{\textregistered}}}$  Значение в скобках соответствует бессенсорному векторному управлению (или векторному управлению в случае преобразователей FR-A820-03800(75K) и выше, FR-A840-02160(75K) и выше).
- $\textcircled{\tiny 2}$  В результате инициализации параметров РМ значения изменяются (см. [стр. 5-70\)](#page-245-0).
- При изменении нагрузки частота вращения ведет себя так, как это показано на следующей иллюстрации.

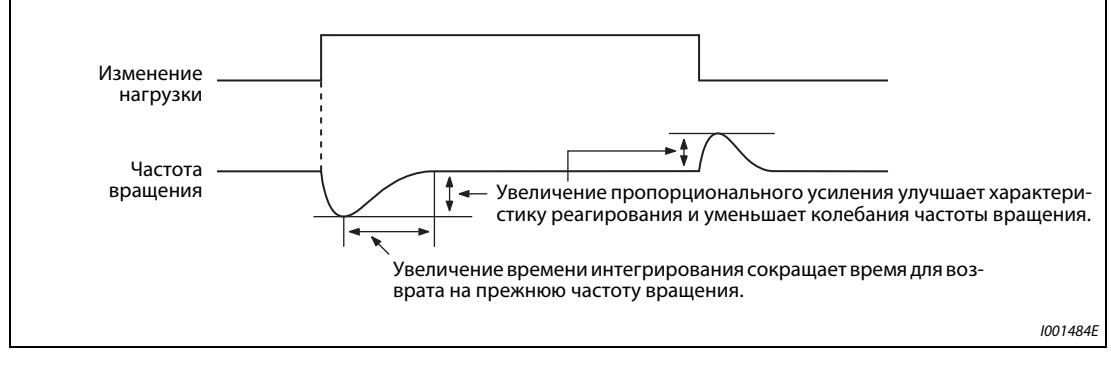

*Рис. 5-24:* Характеристика частоты вращения при изменении нагрузки

Текущее усиление частоты вращения = усиление частоты вращения двигателя без нагрузки × JM  $JM + JL$ 

- JM: момент инерции масс двигателя
- JL: момент инерции масс нагрузки, приведенный к валу двигателя
- Методы настройки:
	- Сначала выясните условия, а затем настройте параметр 820.
	- Если результат неудовлетворительный, измените параметр 821 и заново настройте параметр 820.

| Nº             | Описание                                                    | Метод настройки                                                                                                    |                                                                                                    |  |  |
|----------------|-------------------------------------------------------------|----------------------------------------------------------------------------------------------------|----------------------------------------------------------------------------------------------------|--|--|
|                | Большой момент<br>инерции масс<br>нагрузки                  | Немного увеличьте настройки параметров 820 и 821.                                                                                                    |                                                                                                    |  |  |
| 1              |                                                             | Пар. 820                                                                                                    | Постепенно (за один раз на 10 %), при медленном изменении частоты вра-<br>щения повысьте это значение до уровня, при котором едва не появляется<br>вибрация или шумы.<br>После этого настройте параметр на это найденное значение, предвари-<br>тельно умножив его на 0,8 или 0,9. |  |  |
|                |                                                             | Пар. 821                                                                                                    | Если возникает перерегулирование, удваивайте это значение, пока пере-<br>регулирование не прекратится.<br>После этого настройте параметр на это найденное значение, предвари-<br>тельно умножив его на 0,8 или 0,9.                                                                |  |  |
|                |                                                             | Немного уменьшите настройку параметра 820 и увеличьте настройку параметра 821.                                                                                                    |                                                                                                    |  |  |
| $\overline{2}$ | Механические ком-<br>поненты порождают<br>вибрации или шумы | Пар. 820                                                                                                    | Постепенно (по 10%) уменьшайте это значение до тех пор, пока вибрации<br>и шумы не прекратятся.<br>После этого настройте параметр на это найденное значение, предвари-<br>тельно умножив его на 0,8 или 0,9.                                                                       |  |  |
|                |                                                             | Пар. 821                                                                                                    | Если возникает перерегулирование, удваивайте это значение, пока пере-<br>регулирование не прекратится.<br>После этого настройте параметр на это найденное значение, предвари-<br>тельно умножив его на 0,8 или 0,9.                                                                |  |  |
|                |                                                             | Методы настройки параметров 820 и 821                                                                                                    |                                                                                                    |  |  |
| 3              | Слишком низкая<br>динамика                                  | Пар. 820                                                                                                    | Постепенно (за один раз на 5%), при медленном изменении частоты вра-<br>щения повысьте это значение до уровня, при котором едва не появляется<br>вибрация или шумы.<br>После этого настройте параметр на это найденное значение, предвари-<br>тельно умножив его на 0,8 или 0,9.   |  |  |
|                |                                                             |                                                                                                    | Немного уменьшите настройку параметра 821.                                                                                                    |  |  |
| 4              | Большое время<br>успокоения<br>(время ответа)               | Уменьшайте значение вдвое до уровня, при котором едва не появляется перерегу-<br>лирование и нестабильность.<br>После этого настройте параметр на это найденное значение, предварительно умно-<br>жив его на 0,8 или 0,9. |                                                                                                    |  |  |
| 5              | Перерегулирование<br>или нестабильность                     |                                                                                                    | Немного увеличьте настройку параметра 821.                                                                                                    |  |  |
|                |                                                             |                                                                                                    | Удваивайте это значение до такого значения, при котором едва не появляется пере-<br>регулирование и нестабильность.<br>После этого настройте параметр на это найденное значение, предварительно умно-<br>жив его на 0,8 или 0,9.                                                   |  |  |

*Таб. 5-36:* Методы настройки параметров 820 и 821

**ПРИМЕЧАНИЯ** Если вы вводите усиление вручную, то установите параметр 819 "Выбор автоматической регулировки усиления" на "0" (без автоматической регулировки усиления).

> Параметр 830 "Пропорциональное усиление 2 при регулировании частоты вращения" и параметр 831 "Время интегрирования 2 при регулировании частоты вращения" активированы при включенном сигнале RT. Настройка осуществляется аналогично параметрам 820 и 821.

#### **Подключение многополюсного двигателя (8 полюсов или больше)**

- Если момент инерции масс двигателя известен, введите его в параметрах 707 "Момент инерции двигателя (мантисса)" и 724 "Момент инерции двигателя (степень)" (см. [стр. 5-66\)](#page-241-0).
- Чтобы согласовать эти значения с двигателем, при "бессенсорном векторном управлении" или "векторном управлении" установите "Пропорциональное усиление 1 при регулировании частоты вращения" (пар. 820) и "Пропорциональное усиление 1 при регулировании крутящего момента" (пар. 824) одним из нижеуказанных способов.
- Увеличение "Пропорционального усиления 1 при регулировании частоты вращения" (пар. 820) улучшает быстродействие. Однако слишком большое значение может привести к вибрации и/или необычному шуму.
- Слишком низкое значение "Пропорционального усиления 1 при регулировании крутящего момента" (пар. 824) может привести к пульсациям тока и, тем самым, к шумам двигателя.
- **№ Описание Метод настройки** 1 В нижнем диапазоне частоты вращения двигатель вращается нестабильно. В зависимости от момента инерции масс двигателя, введите большее значение в параметре 820 "Пропорциональное усиление 1 при регулировании частоты вращения". В связи с большой инерцией собственной массы многополюсного двигателя сначала выполните грубую настройку, чтобы скомпенсировать нестабильность. Затем на основе полученных значений выполните тонкую настройку для улучшения характеристики реагирования. При работе с векторным управлением настраивать коэффициенты усиления удобно путем автоматической регулировки усиления (пар. 819 = 1). <sup>2</sup> Слишком низкая динамика реагирования частоты вращения. Увеличьте значение в параметре 820 "Пропорциональное усиление 1 при регулировании частоты вращения". Постепенно (за один раз на 10%) повысьте значение до уровня, при котором едва не появляется вибрация или необычные шумы. После этого настройте параметр на это найденное значение, предварительно умножив его на 0,8 или 0,9. Если эта настройка не дает удовлетворительных результатов, удвойте значение параметра 821 "Время интегрирования 1 при регулировании частоты вращения" и повторите настройку параметра 820. 3 Слишком большие колебания частоты вращения при переменах нагрузки. 4 При работе либо при запуске в режиме бессенсорного векторного управления вырабатывается недостаточный крутящий момент или в нижнем диапазоне частоты вращения возникают пульсации крутящего момента. Немного повысьте усиление при регулировании частоты вращения (как в № 1). Если вышеописанным способом устранить проблему не удается, повысьте стартовую частоту в параметре 13 или сократите время разгона, если непрерывная работа в нижнем диапазоне частоты вращения не возможна. 5 Возникают необычные вибрации двигателя или машины, шумы или превышения тока. Уменьшите значение параметра 824 "Пропорциональное усиление 1 при регулировании крутящего момента". Постепенно уменьшайте значение, за один раз на 10 %, до уровня, при котором едва не возникают нежелательные явления. После этого настройте параметр на это найденное значение, предварительно умножив его на 0,8 или 0,9. 6 При запуске в режиме бессенсорного векторного управления возникает превышение тока или частоты вращения (E.OS).
- Методы настройки:

*Таб. 5-37:* Методы настройки

**Компенсация пропорционального усиления при регулировании частоты вращения в области ослабления поля возбуждения (пар. 1116)**

- В области ослабления поля возбуждения (номинальная частота вращения или выше) слабое поле снижает динамику регулирования частоты вращения. Поэтому пропорциональное усиление при регулировании частоты вращения можно скомпенсировать с помощью параметра 1116 "Компенсация пропорционального усиления при регулировании частоты вращения в области ослабления поля возбуждения".
- Введите в параметре 1116 значение при частоте вращения, вдвое превышающей номинальную. При этом пропорциональное усиление в диапазоне до номинальной частоты вращения принимается за 100 %. (Проп. усиление начиная с ном. частоты вращения) = (проп. усиление до ном. частоты вращения)  $\times$  (100 % + величина компенсации) Величина компенсации = пар. 1116/ном. частота вращения × (частота вращения – ном. частота вращения)

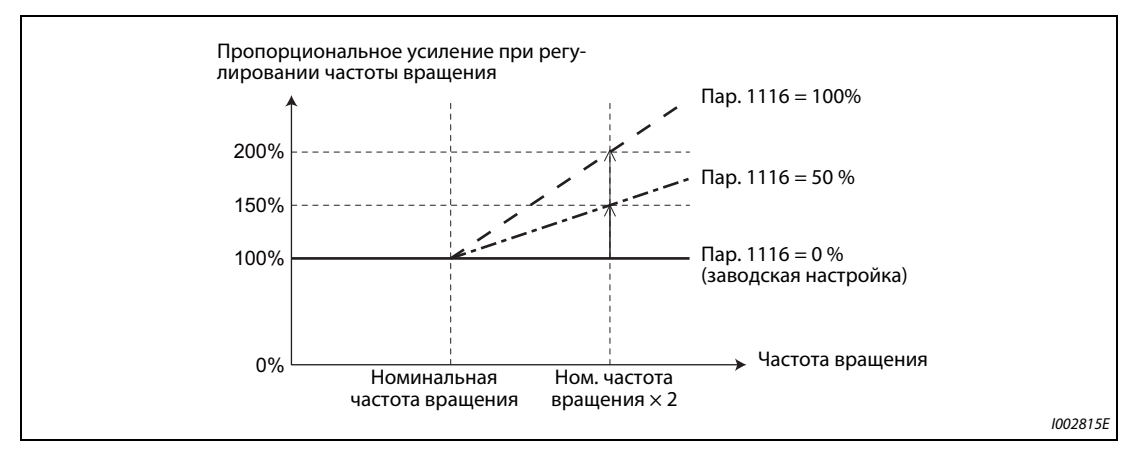

*Fig. 5-25:* Настройка компенсации пропорционального усиления при регулировании частоты вращения

### **Пропорциональное усиление при регулировании частоты вращения в системе относительных единиц (пар. 1117, 1118, 1121)**

- Пропорциональное усиление при регулировании частоты вращения в системе относительных единиц можно настраивать.
- В системе относительных единиц: Если выбрана настройка "1", то при 100%-ном отклонении частоты вращения крутящий момент (lq) соответствует 100 % (от номинального lq). Если выбрана настройка "10", то при 100%-ном отклонении частоты вращения крутящий момент (lq) соответствует 10 % (от номинального lq). Установите частоту вращения, соответствующую 100 %, в параметре 1121 "Эталонная частота регулирования частоты вращения в системе относительных единиц".
- В зависимости от параметра 1117 "Пропорциональное усиление 1 при регулировании частоты вращения (в системе относительных единиц)", параметра 1118 "Пропорциональное усиление 2 при регулировании частоты вращения (в системе относительных единиц)" и сигнала RT, пропорциональное усиление при регулировании частоты вращения изменятся следующим образом:

| Пар. 1117   | Пар. 1118   | Пар. 830 | Сигнал RT | Пропор. усиление при регул. частоты вращ. |
|-------------|-------------|----------|-----------|-------------------------------------------|
| 9999        | 9999        |          | ВЫКЛ.     | Пар. 820                                  |
|             |             | 9999     | ВКЛ.      | Пар. 820                                  |
|             |             | ≠9999    | ВКЛ.      | Пар. 830                                  |
| $\neq$ 9999 | 9999        |          |           | Пар. 1117                                 |
| 9999        | $\neq$ 9999 |          | ВЫКЛ.     | Пар. 820                                  |
|             |             |          | ВКЛ.      | Пар. 1118                                 |
| $\neq$ 9999 | $\neq$ 9999 |          | ВЫКЛ.     | Пар. 1117                                 |
|             |             |          | ВКЛ.      | Пар. 1118                                 |

*Таб. 5-38:* Пропорциональное усиление при регулировании частоты вращения в системе относительных единиц

**ПРИМЕЧАНИЯ** Настройка в системе относительных единиц возможна только для "бессенсорного управления вектором потока" и "векторного управления".

> Если "пропорциональное усиление при регулировании частоты вращения" или "усиление виртуального контура регулирования частоты вращения" настроены в системе относительных единиц, то автоматическая регулировка усиления (пар. 819 = 1 или 2) заблокирована.

### **Переключение между П- и ПИ-регулированием (пар. 1115, сигнал X44)**

- Если регулирование частоты вращения происходит в режиме бессенсорного векторного управления или векторного управления, то с помощью сигнала X44 можно выбирать, должна ли при автоматической регулировке усиления учитываться интегральная составляющая.
	- Сигнал X44 выключен: . . . . ПИ-регулирование
	- Сигнал X44 включен:. . . . . . П-регулирование
- Чтобы назначить какой-либо входной клемме сигнал X44, установите один из параметров 178...189 "Назначение функций входным клеммам" на "44".
- После включения сигнала X44 интегрирование прекращается, а накопленное интегральное значение уменьшается и стирается в зависимости от параметра 1115 "Время до стирания интегральной части при регулировании частоты вращения". Тем самым предотвращается рывок при переключении между П- и ПИ-регулированием.

Введите в параметре 1115 время уменьшения интегрального значения с 100 % до 0 % в предположении, что номинальный крутящий момент (lq) соответствует 100 %.

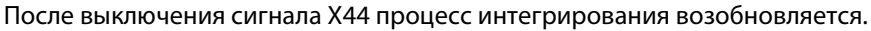

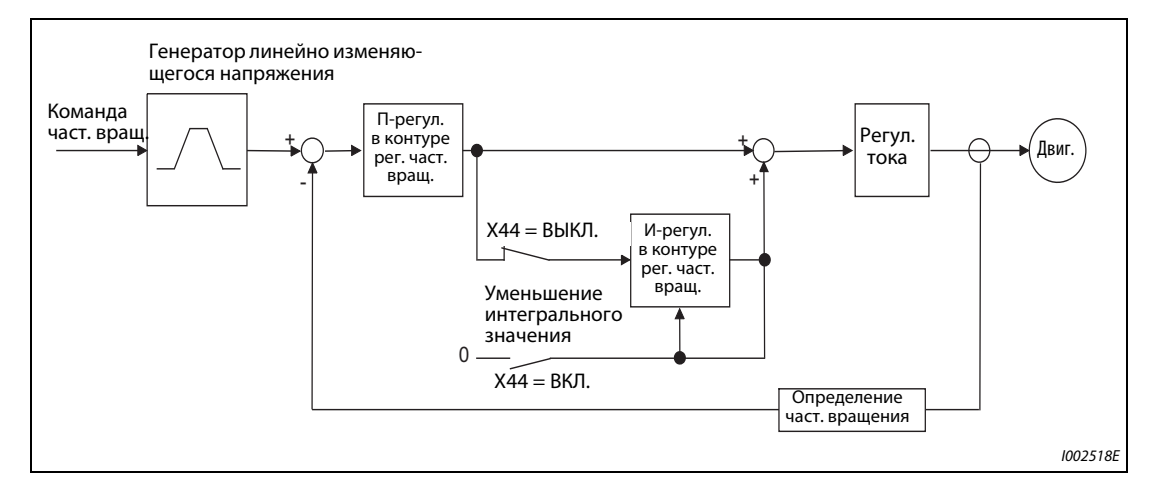

*Рис. 5-26:* Блок-схема

**ПРИМЕЧАНИЕ** Изменение функций, назначенных клеммам с помощью параметров 178...189, влияет также на другие функции. Поэтому перед настройкой проверьте функции клемм.

## **5.3.6 Диагностика ошибок при регулировании частоты вращения Sensorless Vector PM**

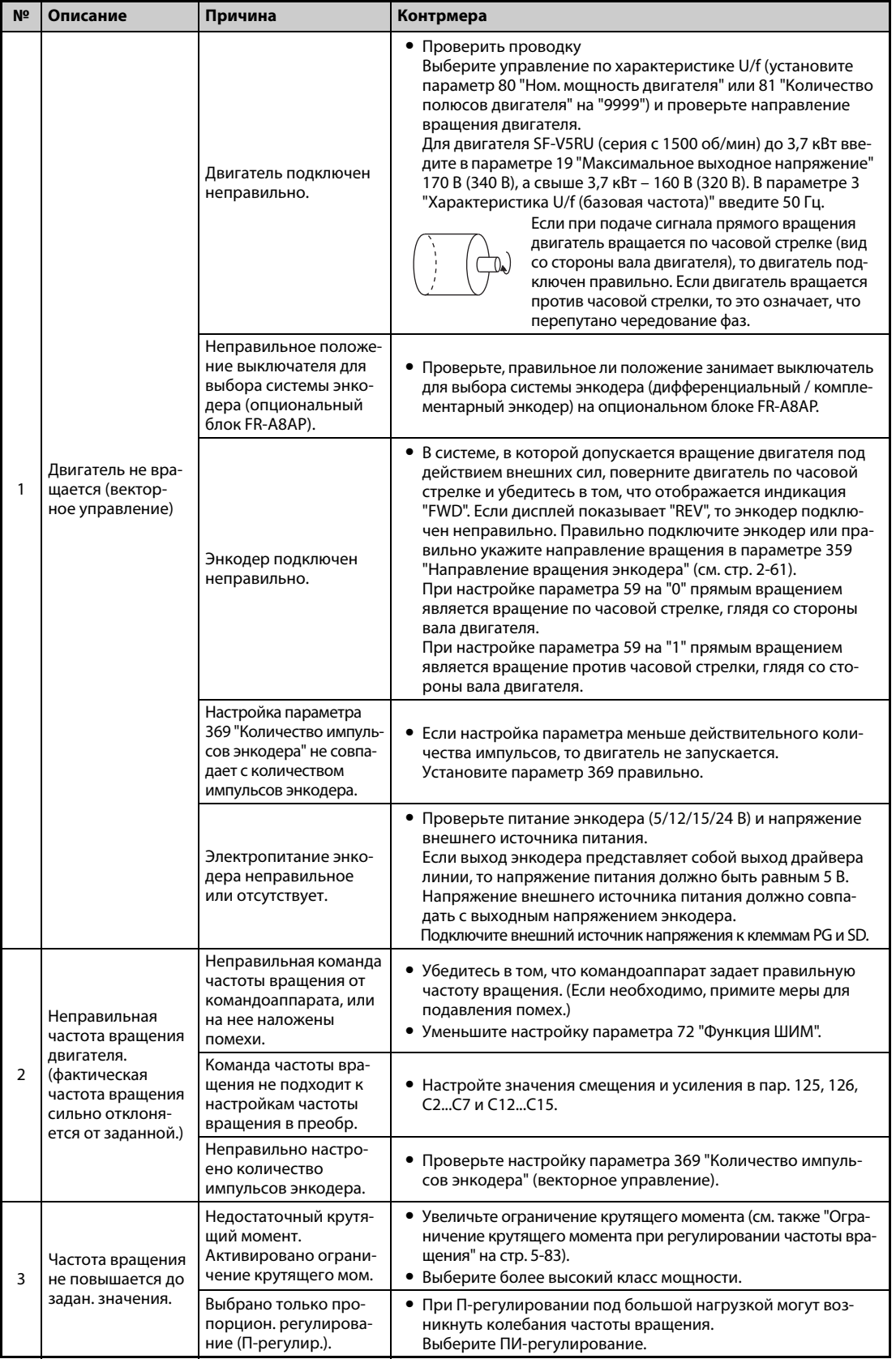

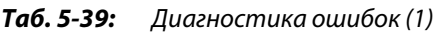

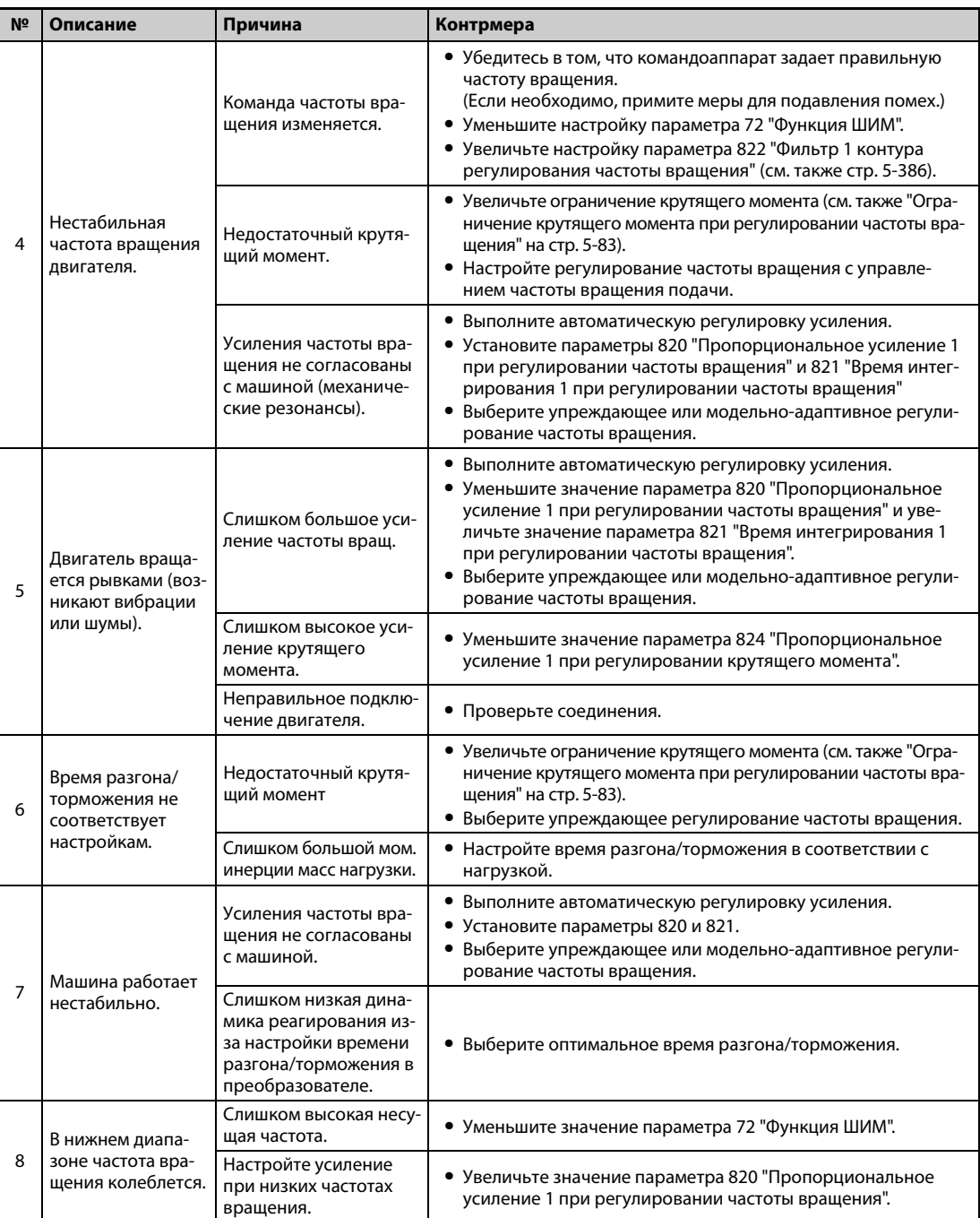

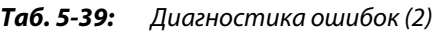

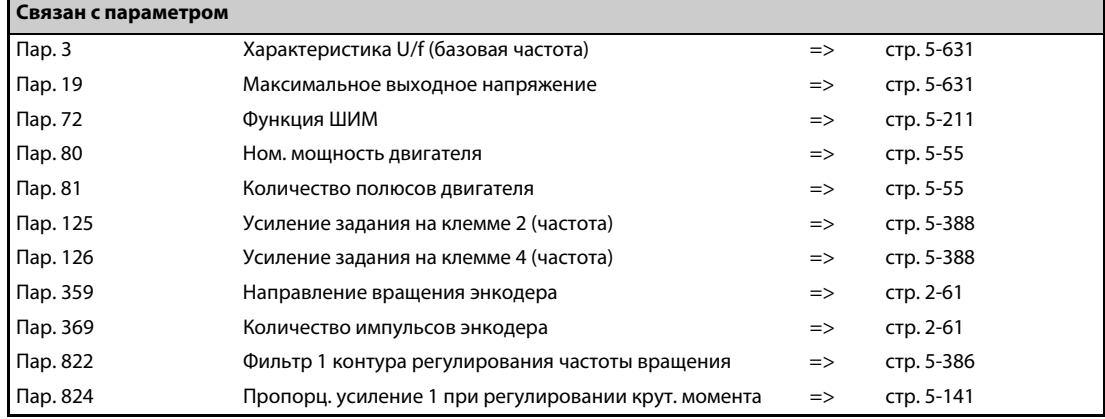

## **5.3.7 Упреждающее регулирование частоты вращения/модельно-адаптивное регулирование частоты вращения Sensorless Vector PM**

Выберите с помощью параметров упреждающее регулирование частоты вращения или адаптивное регулирование частоты вращения.

Упреждающее регулирование частоты вращения улучшает характеристику реагирования двигателя при изменении команды частоты вращения.

Модельно-адаптивный контроль частоты вращения позволяет индивидуально настраивать характеристику реагирования частоты вращения и двигателя при возмущающих воздействиях на крутящий момент.

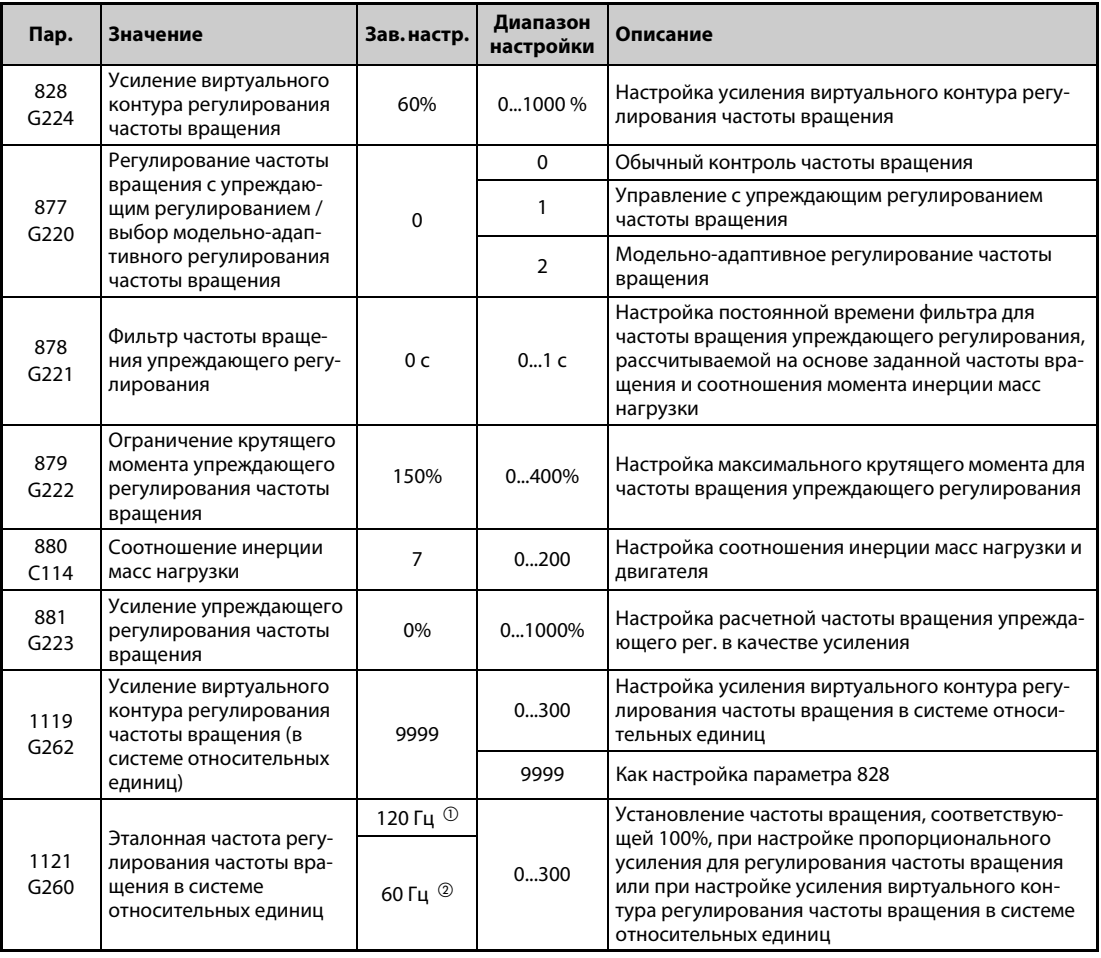

 $^{\circledm}$  Это значение действительно для преобразователей частоты FR-A820-03160(55K) и ниже, FR-A840-01800(55K) и ниже.

 $\textcircled{2}$  Это значение действительно для преобразователей частоты FR-A820-03800(75K) и выше, FR-A840-02160(75K) и выше.

<span id="page-281-1"></span><span id="page-281-0"></span>**ПРИМЕЧАНИЕ** Если выбрано модельно-адаптивное регулирование частоты вращения, то в параметре 828 "Усиление виртуального контура регулирования частоты вращения" используются данные автоматической регулировки усиления. Дополнительно выполните автоматическую настройку усиления (см. [стр. 5-66\)](#page-241-0).

#### **Упреждающее регулирование частоты вращения (пар. 877 = 1)**

- На основе соотношения инерции масс нагрузки, заданного в параметре 880, и команды разгона/торможения рассчитывается и непосредственно вырабатывается требуемый крутящий момент.
- Если усиление упреждающего регулирования частоты вращения равно 100 %, то рассчитанная частота вращения упреждающего регулирования соответствует заданному значению.
- $\bullet$  При резком изменении команды частоты вращения расчет частоты вращения упреждающего регулирования дает высокий крутящий момент. Ограничение крутящего момента задается настройкой параметра 879.
- С помощью настройки параметра 878 можно ввести фильтр, сглаживающий рассчитанную частоту вращения упреждающего регулирования.

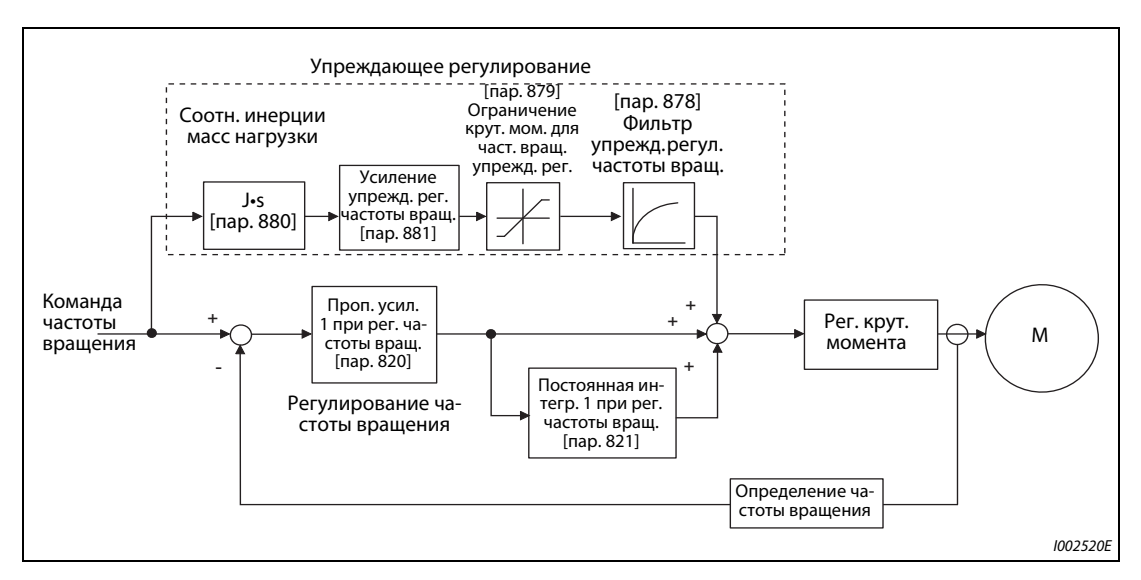

*Рис. 5-27:* Блок-схема упреждающего регулирования

**ПРИМЕЧАНИЯ** Упреждающее регулирование можно использовать только для первого двигателя.

Даже если переключение на второй двигатель происходит при настройке параметра 877 на "1", второй двигатель эксплуатируется на основе настройки пар. 877 = "0".

При бессенсорном векторном управлении PM-двигателем эту функцию можно использовать, если путем настройки параметра 788 "Характеристика крутящего момента в нижнем диапазоне частоты вращения" на "9999" активирован высокий крутящий момент в нижнем диапазоне частоты вращения (см. [стр. 5-74](#page-249-0)).

#### **Модельно-адаптивное регулирование частоты вращения (пар. 877 = 2, пар. 828, 1119)**

- Частота вращения виртуального контура регулирования частоты вращения рассчитывается и возвращается на вход контура регулирования. Она также применяется в качестве заданного значения частоты вращения.
- Заданное в параметре 880 соотношение инерции масс нагрузки применяется для расчета команды тока, создающего крутящий момент, в виртуальном контуре регулирования частоты вращения.
- Команда тока, создающего крутящий момент, добавляется к выходному сигналу контура регулирования заданного значения. Результат применяется в качестве входного сигнала для регулирования тока iq.
- При этом параметр 828 устанавливает пропорциональное усиление виртуального контура регулирования частоты вращения, а параметр 820 – пропорциональное усиление при регулировании частоты вращения. Модельно-адаптивное регулирование частоты вращения можно использовать только для первого двигателя.
- Усиление виртуального контура регулирования частоты вращения в системе относительных единиц (PU) настраивается в параметре 1119.
- В системе относительных единиц:

Если выбрана настройка "1", то при 100%-ном отклонении частоты вращения крутящий момент (lq) соответствует 100 % (от номинального lq).

Если выбрана настройка "10", то при 100%-ном отклонении частоты вращения крутящий момент (lq) соответствует 10 % (от номинального lq).

Частоту вращения, соответствующую 100 %, установите в параметре 1121 "Эталонная частота регулирования частоты вращения в системе относительных единиц"

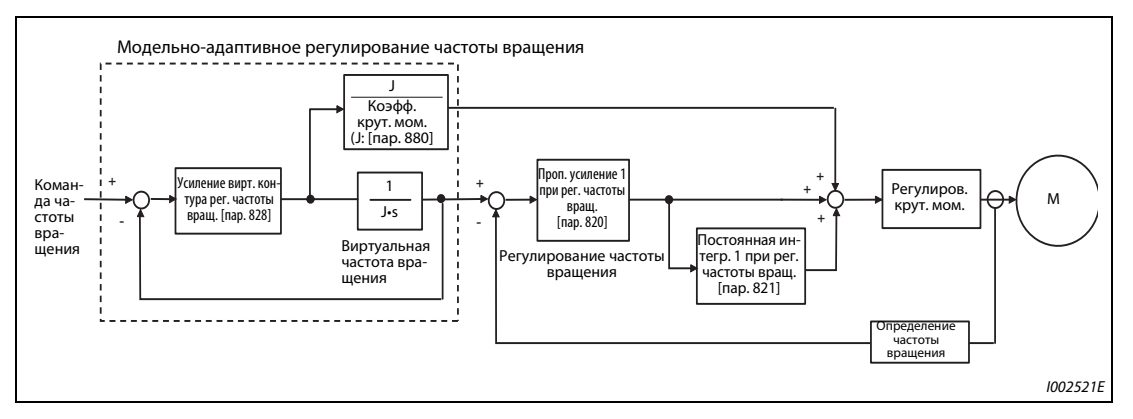

*Рис. 5-28:* Блок-схема модельно-адаптивного регулирования частоты вращения

**ПРИМЕЧАНИЯ** Модельно-адаптивное регулирование частоты вращения можно использовать только для первого двигателя.

> Даже если переключение на второй двигатель происходит при настройке параметра 877 на "2", второй двигатель эксплуатируется на основе настройки пар. 877 = "0".

> Если путем настройки параметра 788 "Характеристика крутящего момента в нижнем диапазоне частоты вращения" на "9999" (заводская настройка) активирован высокий крутящий момент в нижнем диапазоне частоты вращения, то при бессенсорном векторном управлении PM-двигателем можно также использовать заграждающий фильтр (см. [стр. 5-74\)](#page-249-0).

> Соответствующие коэффициенты усиления виртуального и реального регулирования частоты вращения устанавливаются путем автоматической регулировки коэффициентов усиления при модельноадаптивном регулировании частоты вращения. Для повышения характеристики реагирования следует увеличить настройку параметра 818 "Динамика автоматической регулировки усиления".

> Настройка в системе относительных единиц возможна только для "бессенсорного управления вектором потока" и "векторного управления"

Если пропорциональное усиление при регулировании частоты вращения или усиление виртуального контура регулирования частоты вращения установлены в системе относительных единиц, то автоматическая регулировка усиления (пар. 819 = 1 или 2) заблокирована.

#### **Комбинации с автоматической регулировкой усиления**

● В таблице перечислены возможности комбинирования упреждающего регулирования частоты вращения и модельно-адаптивного регулирования частоты вращения с автоматической регулировкой усиления.

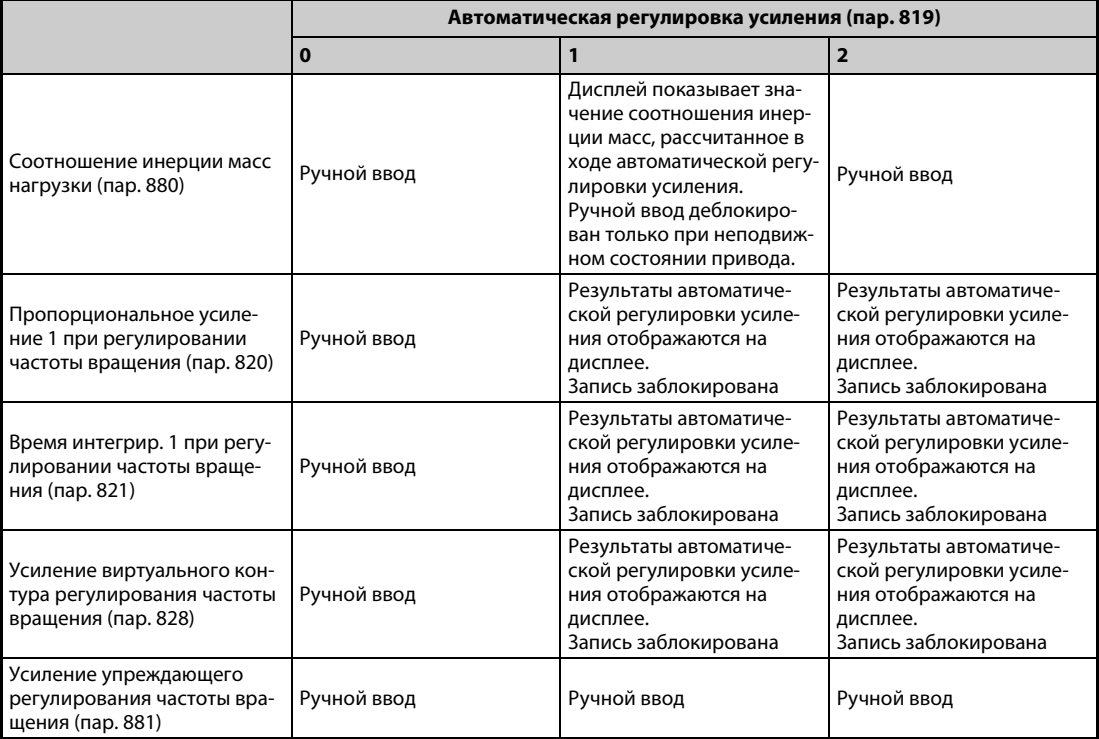

*Таб. 5-40:* Комбинации с автоматической регулировкой усиления

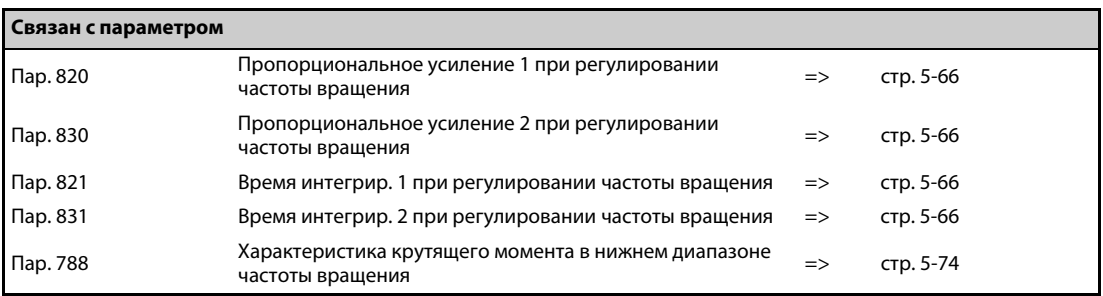

## <span id="page-285-0"></span>**5.3.8 Смещение крутящего момента Vector**

С помощью этих параметров можно сконфигурировать повышение пускового крутящего момента. Подъем можно задавать через цифровые входы или аналоговый вход.

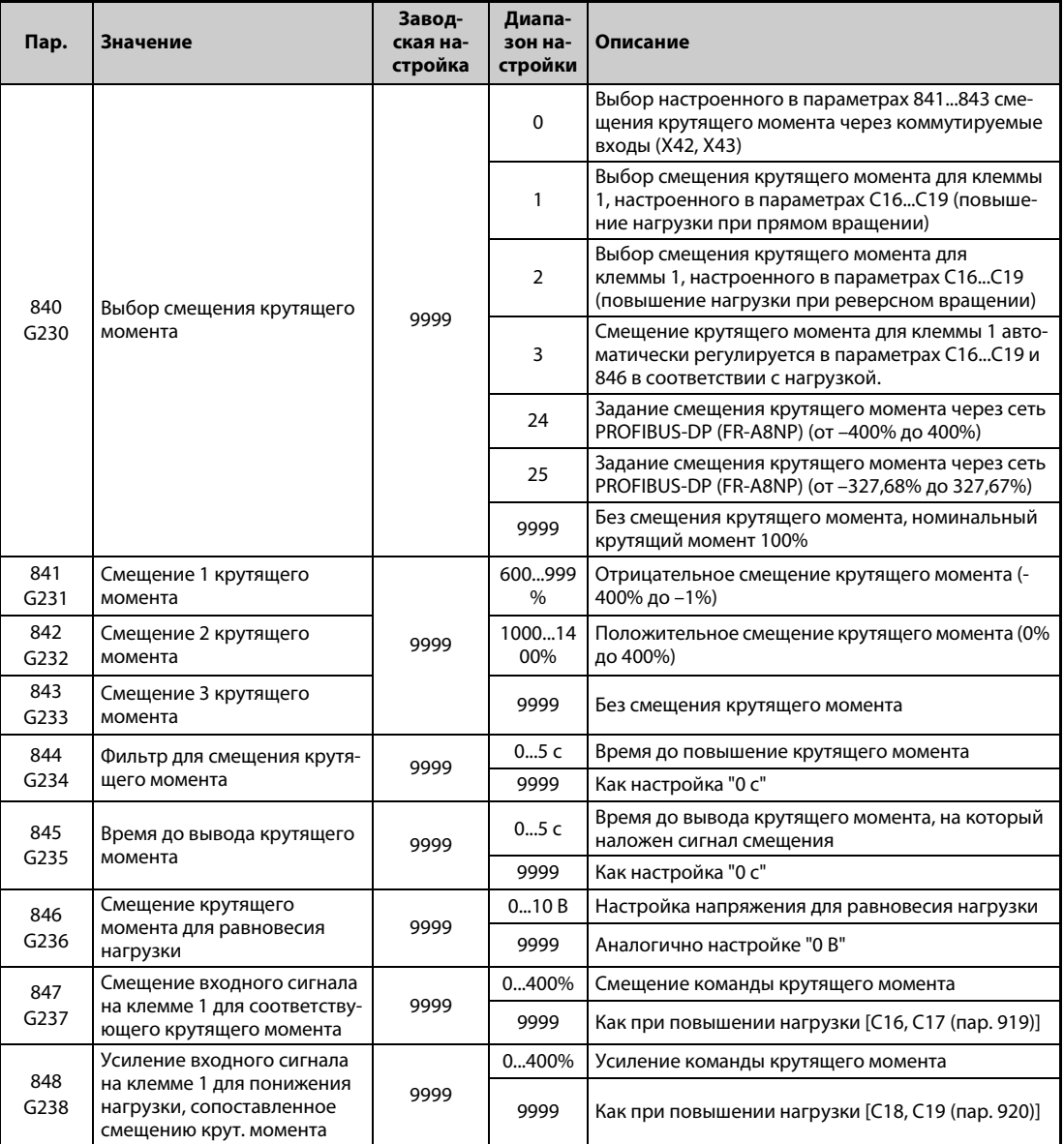

Эти параметры доступны только при установленном опциональном блоке FR-A8AP.

### **Блок-схема**

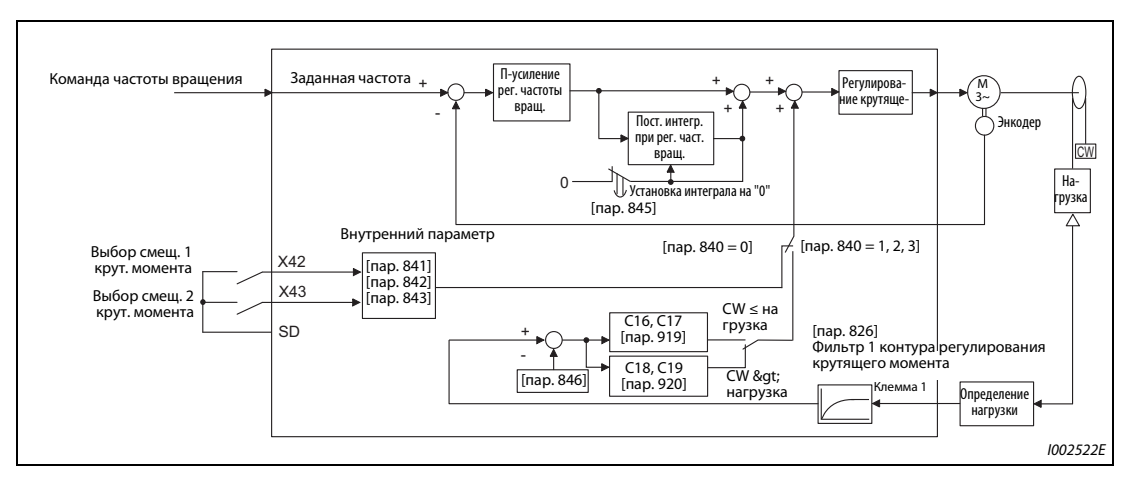

*Рис. 5-29:* Блок-схема

### **Установка смещения крутящего момента с помощью коммутационных сигналов (пар. 840 = 0, 841...843)**

- Выберите величину смещения крутящего момента с помощью комбинации коммутационных сигналов.
- Чтобы назначить сигнал X42 какой-либо входной клемме, установите один из параметров 178...189 "Назначение функций входным клеммам" на "42". Для назначения сигнала X43 установите один из параметров на "43".

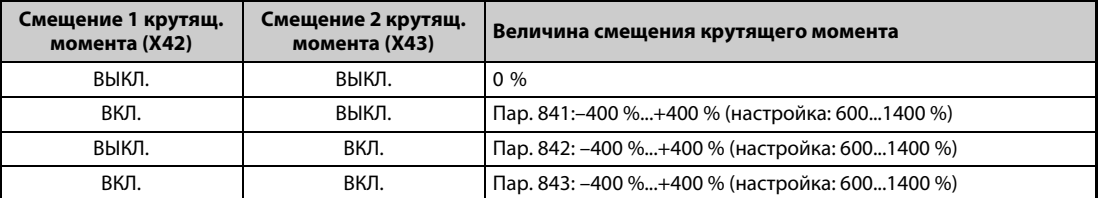

*Таб. 5-41:* Установка смещения крутящего момента с помощью коммутационных сигналов

 $\bullet$  Если пар. 841 = 1025, то смещение крутящего момента равно 25 %. Если пар. 842 = 975, то смещение крутящего момента равно –25 %. Если пар. 843 = 925, то смещение крутящего момента равно –75 %.

ПРИМЕЧАНИЕ Изменение функций, назначенных клеммам с помощью параметров 178...189, влияет также на другие функции. Поэтому перед настройкой проверьте функции клемм.

### **Установка смещения крутящего момента через клемму 1 (пар. 840 = 1 или 2, пар. 847, 848)**

- Установите смещение крутящего момента на клемме 1 в соответствии с нагрузкой, как это показано в нижеследующей таблице.
- Если смещение крутящего момента требуется задавать через клемму 1, то параметр 868 "Назначение функции клемме 1" следует установить на "6".
- Смещение (пар. 847) и усиление (пар. 848) для снижения нагрузки (реверсное вращение при пар. 840 = 1, прямое вращение при пар. 840 = 2) можно установить в диапазоне 0...400 %. Если параметр 847 или 848 установлен на "9999", то значение для снижения нагрузки соответствует значению для повышения нагрузки (C16...C19).

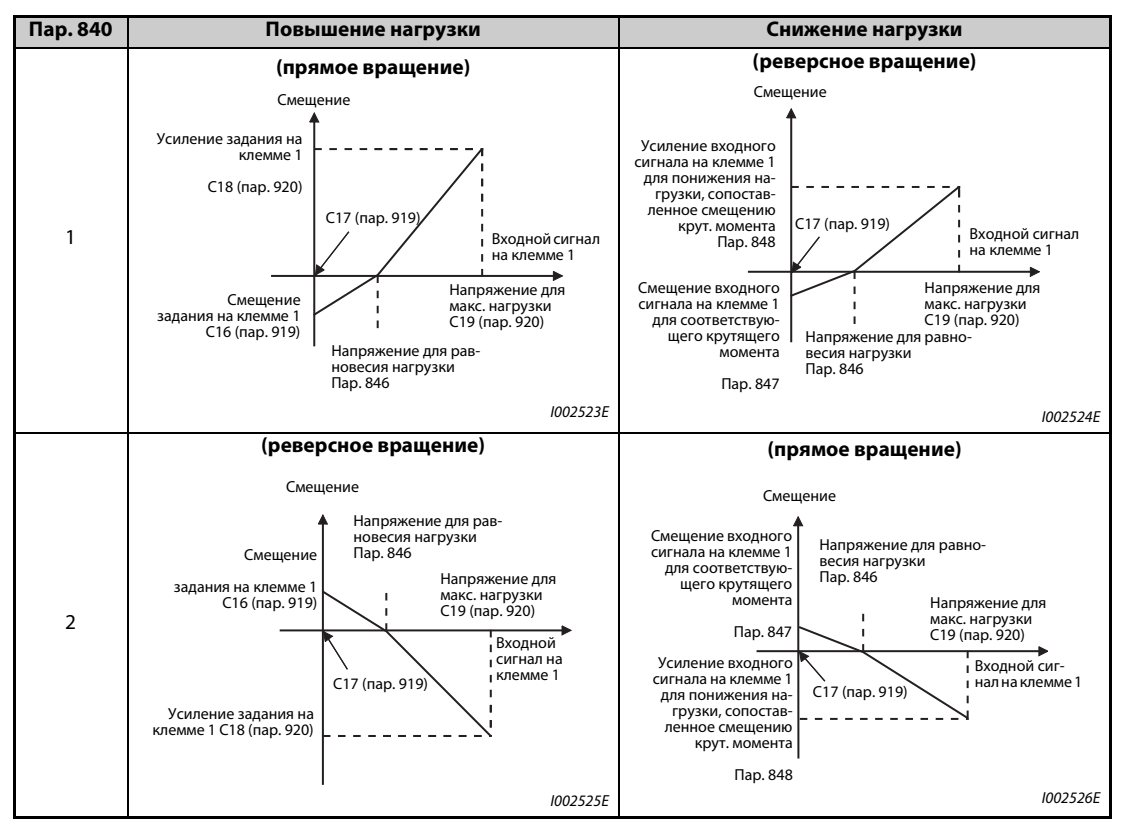

*Таб. 5-42:* Установка смещения крутящего момента через клемму 1

**ПРИМЕЧАНИЕ** Чтобы задать смещение, подайте на клемму 1 напряжение 0...10 В (заданное значение крутящего момента). Отрицательное напряжение интерпретируется как 0 В.
#### **Установка смещения крутящего момента через клемму 1 (пар. 840 = 3, пар. 846)**

- Параметры C16 "Смещение задания на клемме 1 (крутящий момент/магнитный поток)", C17 "Смещение входного сигнала на клемме 1 (крутящий момент/магнитный поток), для соответствующего крутящего момента", C18 "Усиление задания на клемме 1 (крутящий момент/ магнитный поток)", C19 "Смещение входного сигнала на клемме 1 (крутящий момент/магнитный поток), для соответствующего крутящего момента" и 846 "Смещение крутящего момента для равновесия нагрузки" могут автоматически устанавливаться в зависимости от нагрузки.
- Если смещение крутящего момента требуется задавать через клемму 1, то параметр 868 "Назначение функции клемме 1" следует установить на "6".
- Если для клеммы 1 вы выбрали ввод сигналов контроля нагрузки, то установите параметр 840 "Выбор смещения крутящего момента" на "3" и настройте параметры, как это описано ниже.
- Настройка параметров C16, C17 (пар. 919)

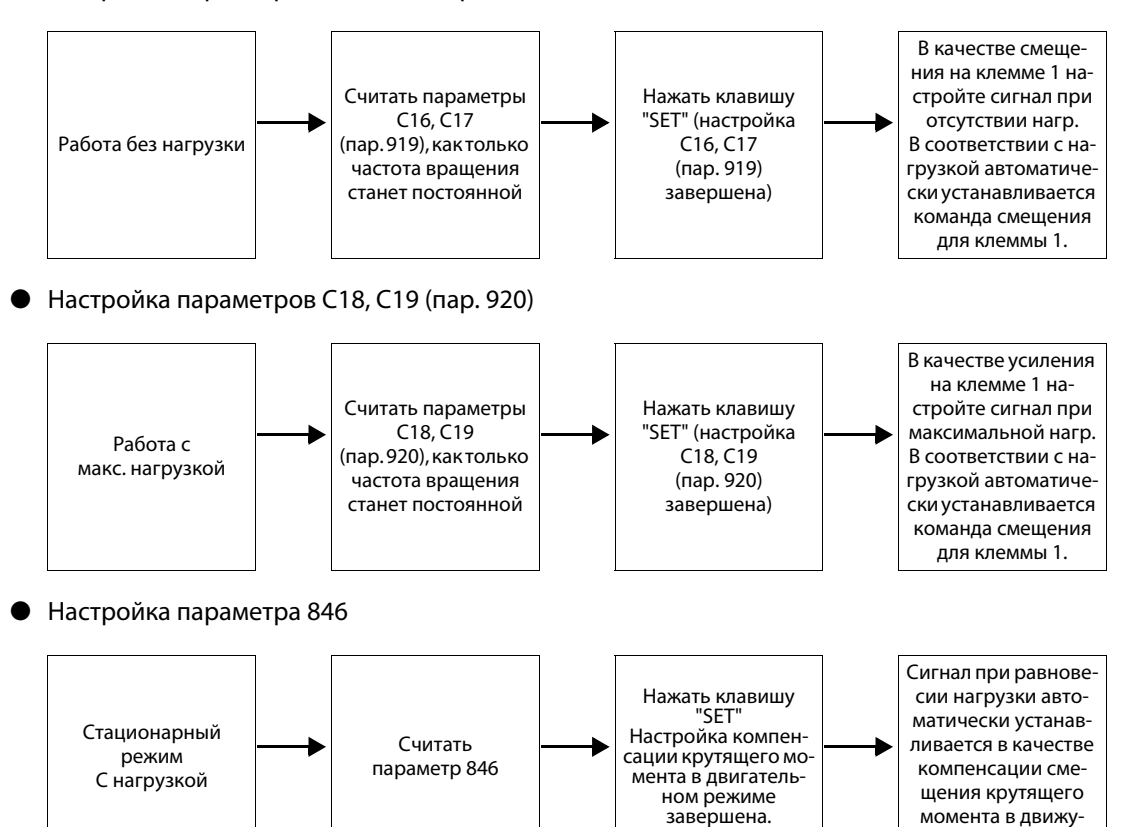

**ПРИМЕЧАНИЕ** После автоматической настройки в момент начала работы со смещением крутящего момента установите параметр 840 на "1" или "2".

#### **Задание смещения крутящего момента через сеть PROFIBUS-DP (пар. 840 = 24 или 25)**

Смещение крутящего момента можно задать с помощью опции FR-A8NP через коммуникационную сеть PROFIBUS-DP.

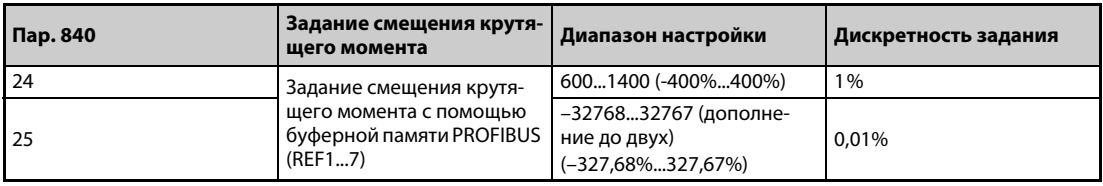

*Таб. 5-43:* Задание смещения крутящего момента через сеть PROFIBUS-DP

щем режиме.

#### **ПРИМЕЧАНИЕ** Подробное описание опционального блока FR-A8NP имеется в руководстве по этому блоку.

#### **Работа со смещением крутящего момента (пар. 844, 845)**

- Если параметр 844 "Фильтр для смещения крутящего момента" установлен на иное значение кроме "9999", то с помощью постоянной времени для фильтра можно настроить плавное повышение крутящего момента.
- В параметре 845 "Время до вывода крутящего момента" задайте время до вывода крутящего момента, полученного в результате смещения крутящего момента.

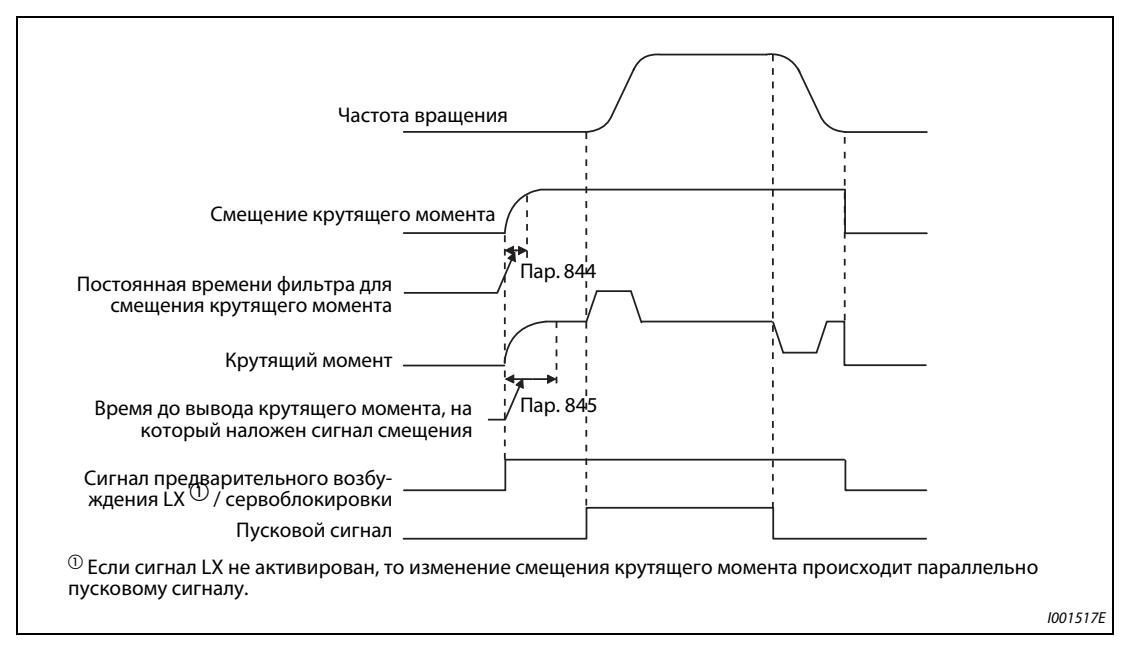

Рис. 5-30: Вывод крутящего момента

**ПРИМЕЧАНИЯ** Если параметр 868 установлен на "6" и активировано смещение крутящего момента, то клемма 1 служит для задания крутящего момента, а не в качестве вспомогательного входа для наложения частоты. Выбор функции наложения с помощью параметра 73 с использованием клеммы 1 для подачи заданного значения интерпретируется так, как если бы не было подано никакое заданное значение (заданное значение = 0 Гц).

> Изменение функций, назначенных клеммам с помощью параметров 178...189, влияет также на другие функции. Поэтому перед настройкой проверьте функции клемм.

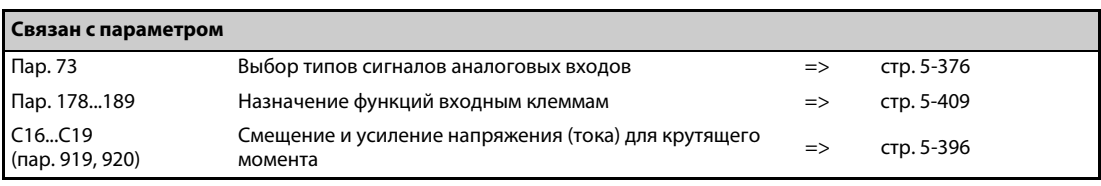

#### <span id="page-290-2"></span>5.3.9 Защита двигателя от превышения частоты вращения Vector

Эта функция защищает двигатель от превышения частоты вращения при слишком большом крутяшем моменте нагрузки или ошибочной настройке данных энкодера.

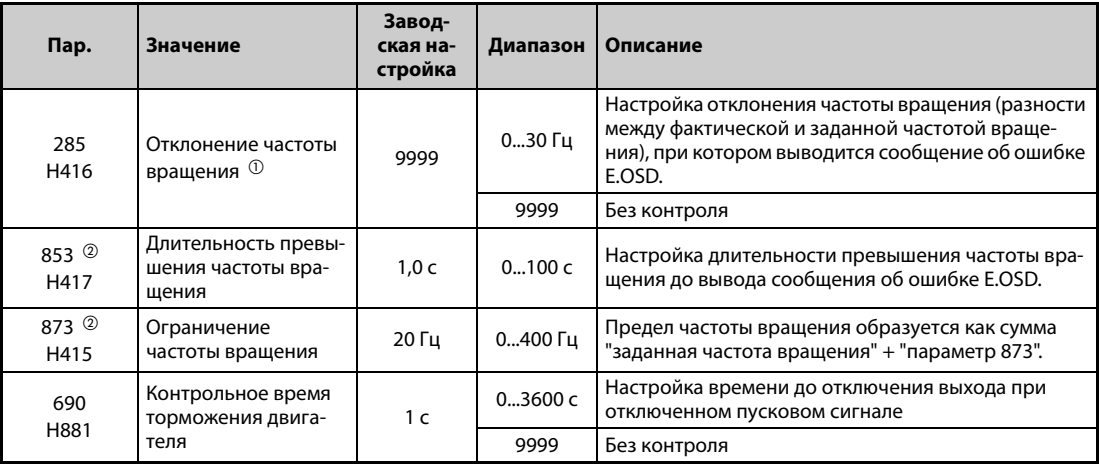

- <span id="page-290-0"></span> $\Phi$  Если при режимах управления, не использующих энкодер для управления двигателем, (управление по характеристике U/f, расширенное управления вектором потока и бессенсорное векторное управление), энкодер применяется для контроля частоты вращения нагрузки, то параметр 285 служит для настройки допустимого отклонения частоты вращения (см. стр.  $5-669$ ).
- <span id="page-290-1"></span> $\textcircled{\tiny 2}$  Этот параметр можно использовать только при установленном опциональном блоке FR-A8AP.

#### Отклонение частоты вращения (пар. 285, 853)

- При слишком большой разности между заданной и фактической частотой (например, из-за слишком высокой нагрузки) выход преобразователя отключается.
- Если при настройке частоты вращения в режиме векторного управления расхождение (абсолютное) между заданной и фактической частотой вращения на время, превышающее настройку параметра 853, превышает настройку параметра 285, то возникает сообщение об ошибке E.OSD и выходная мощность отключается.

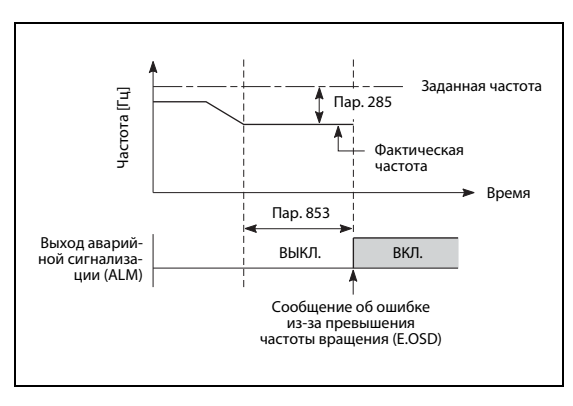

### Puc. 5-31: Определение отклонения частоты вращения

 $1001518F$ 

#### **Ограничение частоты вращения (пар. 873)**

Эта функция предотвращает превышение частоты вращения, если настроенное количество импульсов энкодера отличается от фактического. Если настроенное количество меньше фактического, то частота вращения двигателя повышается. Ограничьте частоту вращения путем настройки параметра 873. Предел частоты вращения образуется как сумма "заданная частота вращения" + "настройка параметра 873".

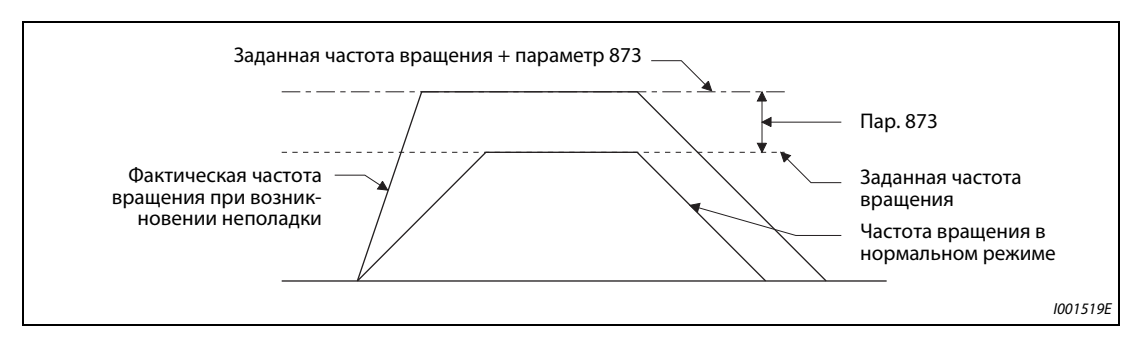

*Рис. 5-32:* Ограничение частоты вращения

**ПРИМЕЧАНИЯ** Если выбран автоматический перезапуск после исчезновения сетевого напряжения (пар. 57 ≠ 9999) и настроенное количество импульсов энкодера меньше фактического, то выходная частота ограничивается значением, образующимся как сумма настроек параметров 1 и 873.

> Если функция ограничения крутящего момента в генераторном режиме активирует ограничение частоты вращения, то выдаваемый крутящий момент может снизиться.

> Если активируется ограничение частоты вращения во время предварительного возбуждения, то дополнительно может возникнуть ошибка выходной фазы (E.LF).

> Если количество импульсов энкодера настроено правильно, то рекомендуется минимальная настройка параметра 873 (400 Гц).

> Даже если после работы преобразователя частоты заданная частота уменьшается, значение ограничения частоты вращения не уменьшается.

### **Контрольное время торможения двигателя (пар. 690)**

- Если двигатель затормаживается до неподвижного состояния, то ошибочный процесс разгона может привести к отключению преобразователя частоты. Если двигатель останавливается, то параметр 690 позволяет предотвратить возникновение неполадок из-за неправильно настроенных импульсов энкодера.
- Контроль торможения двигателя вступает в действие, если при выключенном пусковом сигнале (STF, STR) разность между фактической и заданной частотой вращения превышает 2 Гц.
- Если за интервал от выключения пускового сигнала до истечения времени, настроенного в параметре 690, двигатель не затормаживается, то выводится сообщение об ошибке E.OSD.

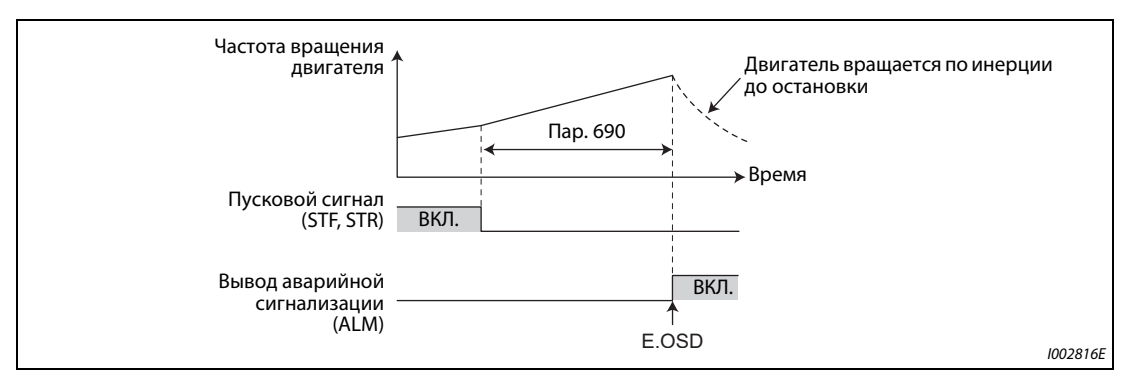

Рис. 5-33: Контроль торможения двигателя

**ПРИМЕЧАНИЯ** Контроль торможения двигателя возможен при регулировании частоты вращения в режиме векторного управления.

> Если из-за контроля торможения двигателя сработала защитная функция E.OSD, проверьте настройку параметра 369 "Количество импульсов энкодера".

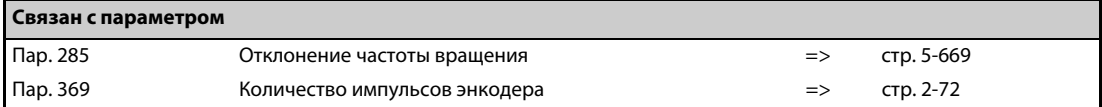

#### Заграждающий фильтр Sensorless Vector PM 5.3.10

Преобразователь имеет заграждающий фильтр для подавления механических резонансов.

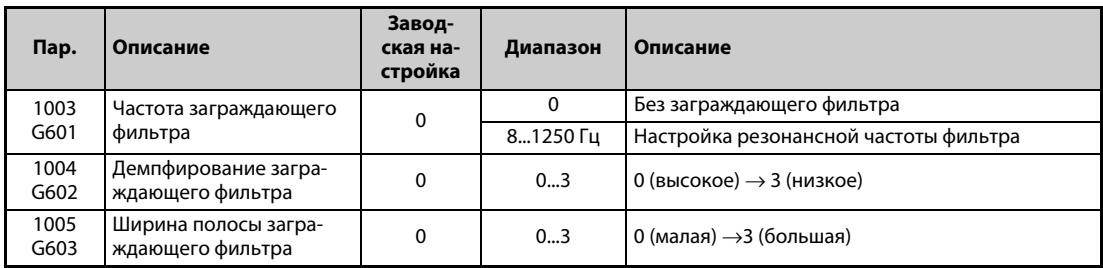

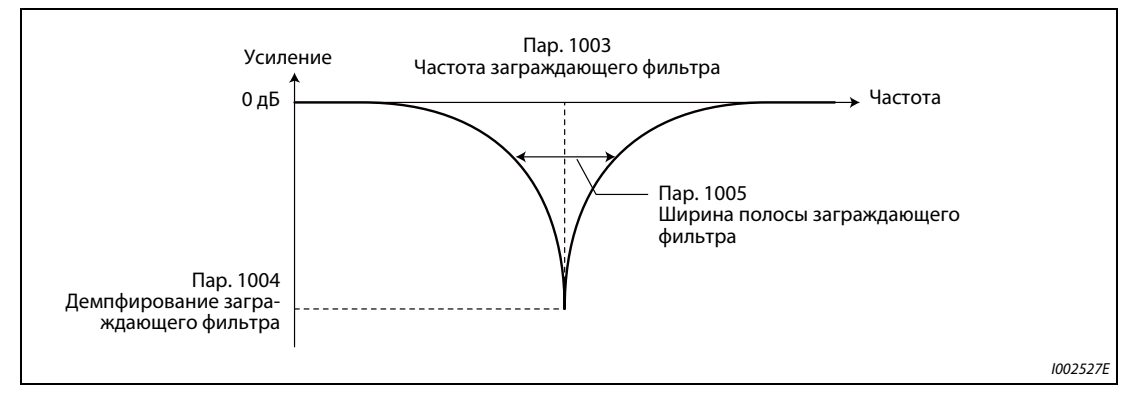

Puc. 5-34: Характеристика фильтра

#### Пар. 1003 "Частота заграждающего фильтра"

- Введите здесь резонансную частоту фильтра. Если частота механического резонанса системы не известна, начните с самого высокого значения и постепенно уменьшайте его. Оптимальной настройкой является та, при которой достигается минимальная вибрация.
- Механические свойства системы можно предварительно определить с помощью программного обеспечения FR-Configurator2. Благодаря этому частоту заграждающего фильтра можно настроить уже перед вводом привода в эксплуатацию.

#### Пар. 1004 "Демпфирование заграждающего фильтра"

• Более сильное демпфирование интенсивнее подавляет резонанс. Однако из-за возрастания времени работы увеличиваются вибрации. Начните настройку с наименьшего демпфирования.

| <b>Настройка</b>               |        |      |       |         |
|--------------------------------|--------|------|-------|---------|
| <b>Фильтрующее</b><br>действие | слабое |      |       | сильное |
| Демпфирование                  | 4 дБ   | 8 дБ | 14 дБ | 40 дБ   |

Ta6.5-44: Демпфирование заграждающего фильтра

#### **Пар. 1005 "Ширина полосы заграждающего фильтра"**

- Настройте ширину полосы в соответствии с полосой частот, которая должна подавляться.
- Если настроена слишком большая ширина полосы, то снижается быстродействие и система становится нестабильной.

**ПРИМЕЧАНИЕ** Если при нормальной динамике (пар. 800 установлен на одно из значений 0...5 или 9...14) параметр 1003 установлен более чем на 500 Гц, то преобразователь частоты работает с 500 Гц.

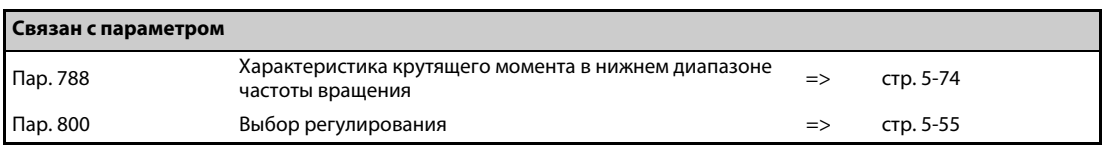

## **5.4 Регулирование крутящего момента при векторном управлении (в т. ч. бессенсорном)**

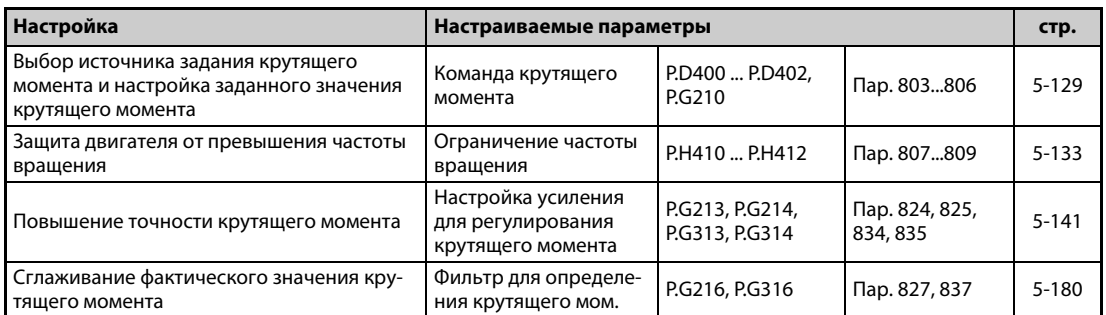

### **5.4.1 Регулирование крутящего момента**

- Регулирование крутящего момента служит для согласования фактического и заданного крутящего момента.
- При регулировании крутящего момента преобразователь частоты изменяет выходную частоту, чтобы тем самым влиять на фактический крутящий момент двигателя и точно вывести его на заданное значение. Если крутящий момент двигателя и момент нагрузки находятся в равновесии, то выходная частота или частота вращения двигателя постоянна.
- При регулировании крутящего момента, если крутящий момент двигателя превышает момент нагрузки, частота вращения повышается. Для защиты двигателя от превышения частоты вращения настройте ограничение частоты вращения. (Если срабатывает ограничение частоты вращения, то регулирование крутящего момента деактивируется. Вместо этого происходит регулирование частоты вращения.)
- Если никакое ограничение частоты вращения не настроено, то для деактивации регулирования крутящего момента значение ограничения частоты вращения устанавливается на 0 Гц.

### **Блок-схема**

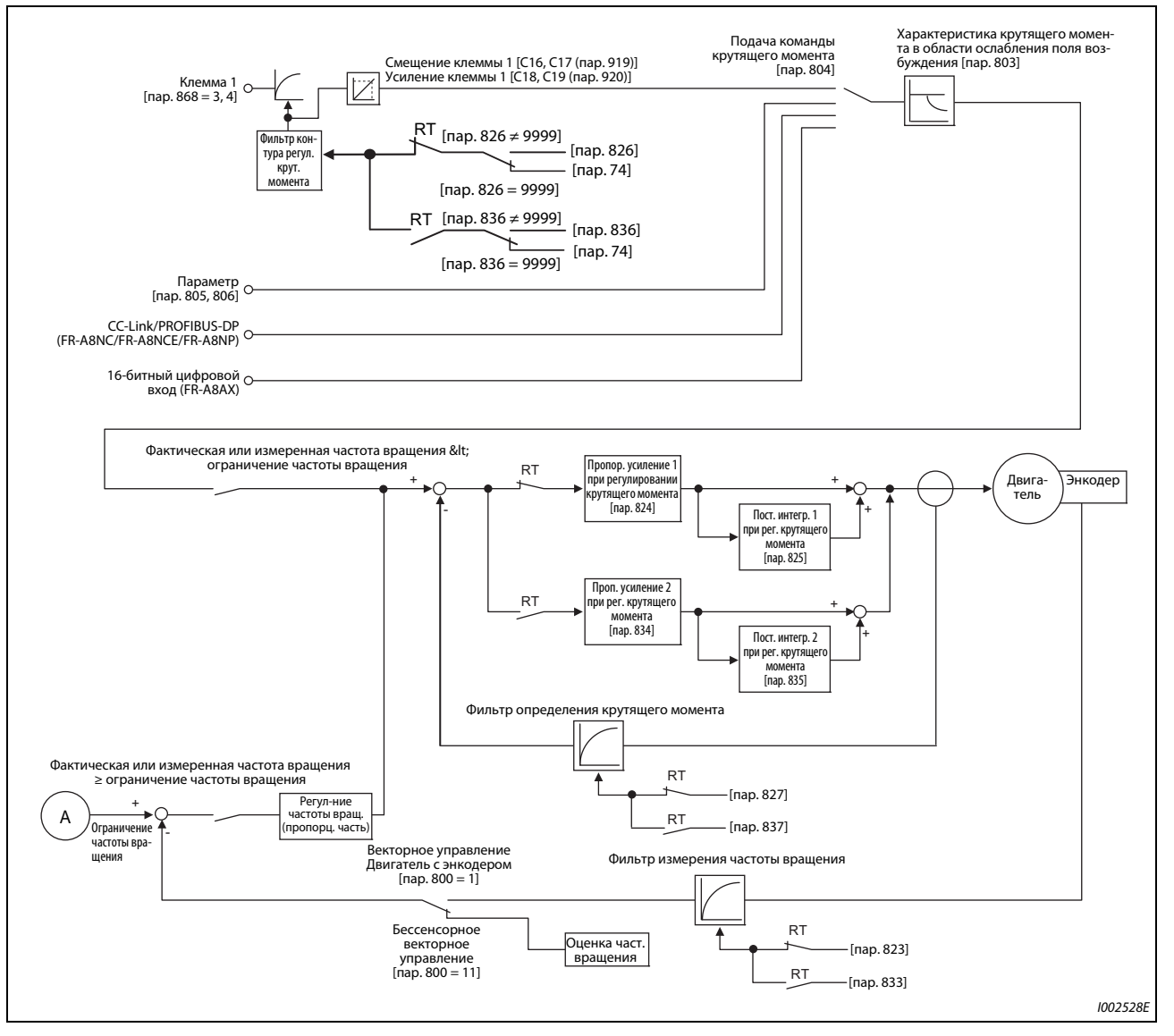

*Рис. 5-35:* Блок-схема

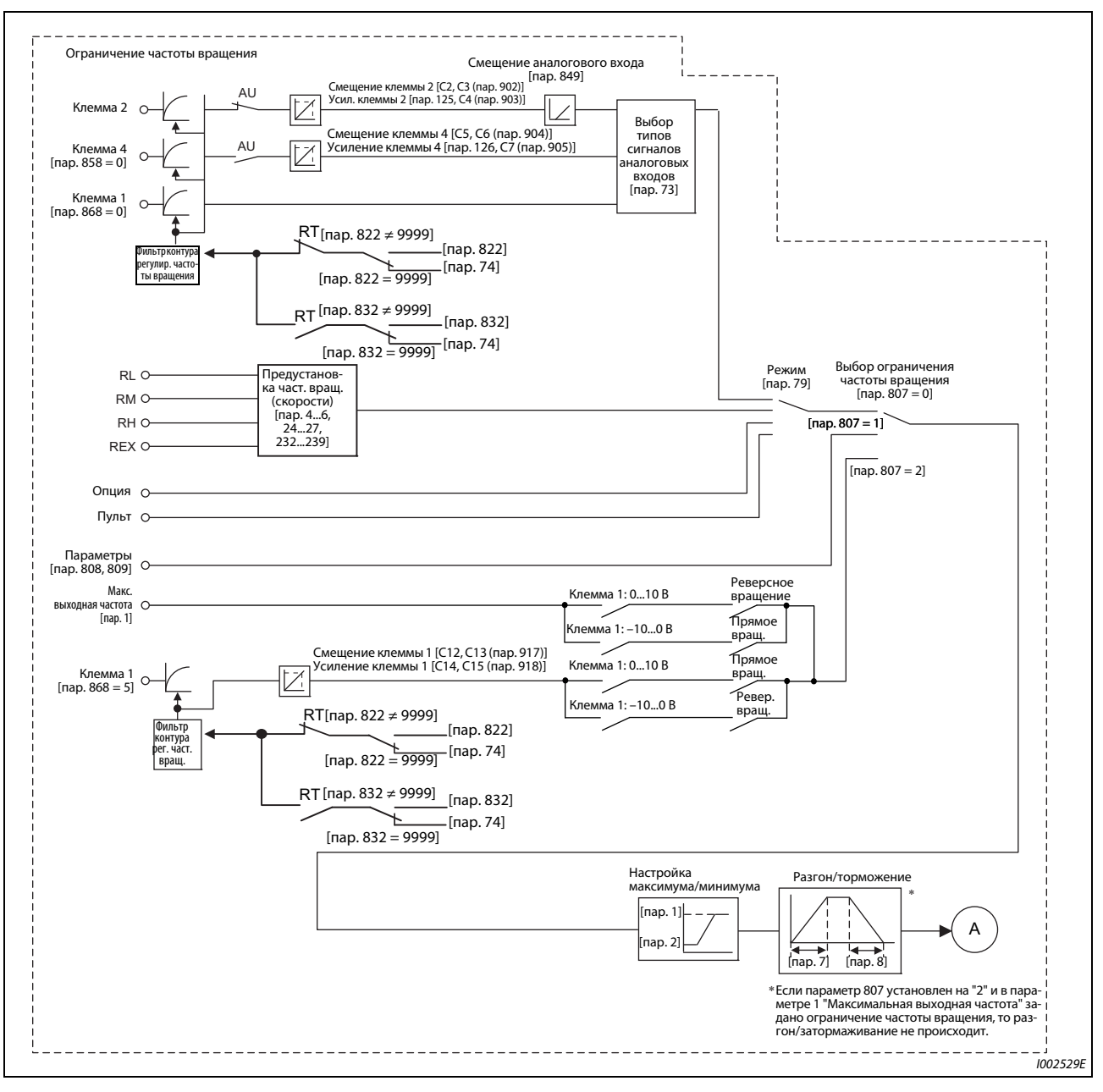

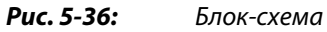

#### **Активация регулирования крутящего момента при процессах запуска и останова**

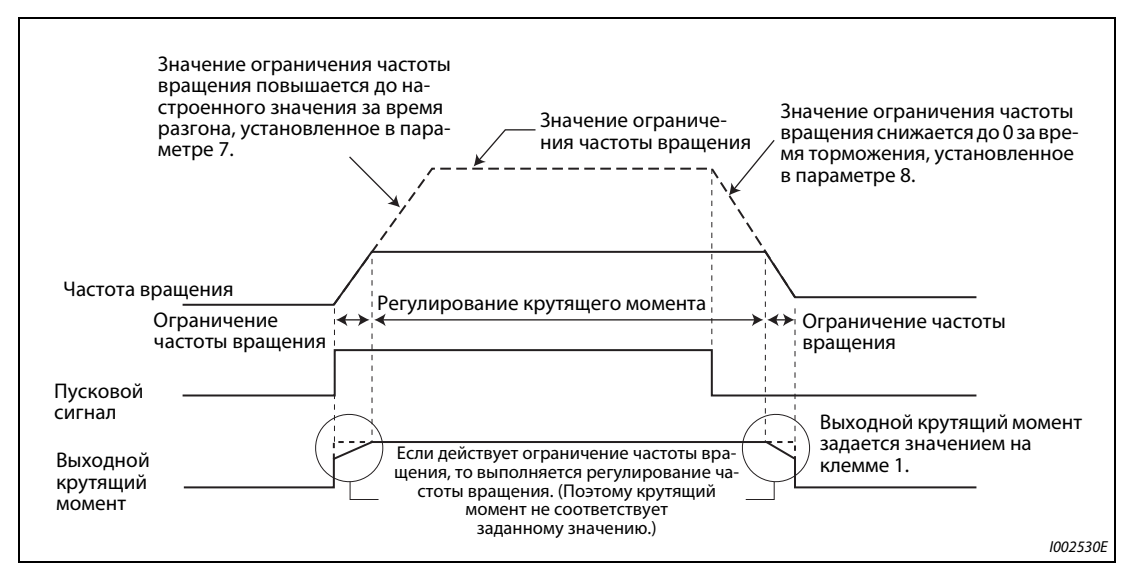

*Рис. 5-37:* Переходная характеристика

● Если параметр 7 или 8 установлен на "0", то при выключении пускового сигнала активируется регулирование частоты вращения и выходной крутящий момент устанавливается на основе величины ограничения крутящего момента.

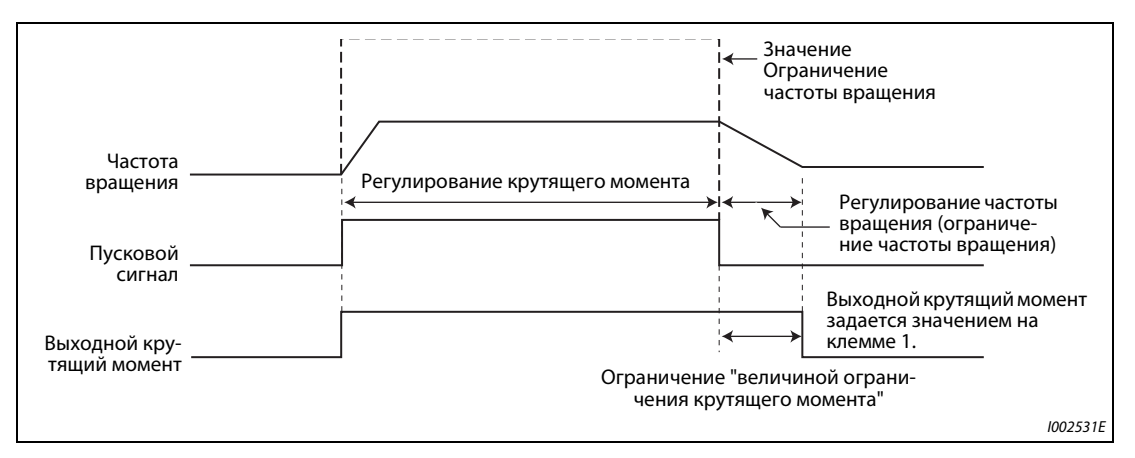

*Рис. 5-38:* Переходная характеристика

| Сигнал                          | Описание                                                                                        |                                                    |  |
|---------------------------------|-------------------------------------------------------------------------------------------------|----------------------------------------------------|--|
| Пусковой сигнал                 | Режим внешнего<br>управления                                                                    | Сигнал STF, STR                                    |  |
|                                 | Режим управления<br>с пульта                                                                    | Клавиша "FWD" или "REV" пульта FR-DU08 или FR-PU07 |  |
| Задание крутящего<br>момента    | Выберите способ задания команды крутящего момента и введите команду крутящего<br>момента.       |                                                    |  |
| Ограничение частоты<br>вращения | Выберите способ задания ограничения частоты вращения и введите ограничение частоты<br>вращения. |                                                    |  |

*Таб. 5-45:* Задание сигналов

### Пример (для параметр 804 = 0)

Регулирование крутящего момента активируется, если фактическое значение частоты вращения меньше значения ограничения частоты вращения. Если фактическое значение частоты вращения достигает значения ограничения частоты вращения, то частота вращения ограничивается, регулирование крутящего момента прекращается, и запускается регулирование частоты врашения.

На следующей иллюстрации показана работа двигателя при данной характеристике изменения заданного значения частоты вращения на клемме 1.

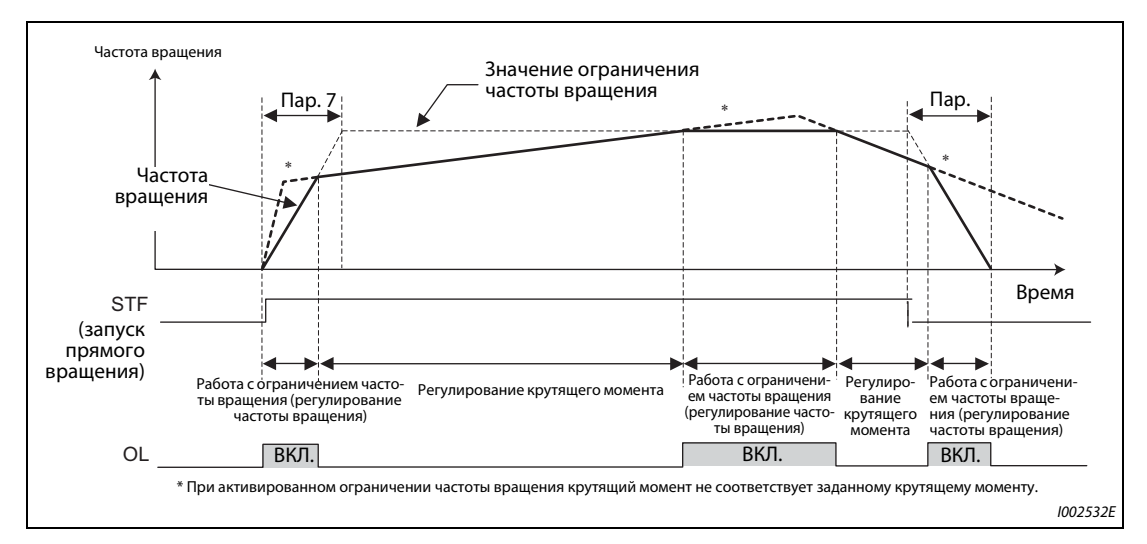

Puc. 5-39: Переходная характеристика

- При включении пускового сигнала величина ограничения крутящего момента повышается за время, введенное в параметре 7.
- Если фактическое значение частоты вращения достигло значения ограничения частоты вращения, то активируется регулирование частоты вращения. Во время ограничения частоты врашения активен сигнал OL.
- При выключении пускового сигнала величина ограничения крутяшего момента снижается  $\sim$ за время, введенное в параметре 8.
- Если при регулировании крутящего момента команда крутящего момента и момент нагруз- $\sim$ ки находятся в равновесии, то частота вращения постоянна.
- Направление крутящего момента двигателя определяется сочетанием полярности команды крутящего момента и пускового сигнала, как это показано в следующей таблице.

| Полярность команды                            | Направление действия крутящего момента двигателя                                   |                                                                                    |  |
|-----------------------------------------------|------------------------------------------------------------------------------------|------------------------------------------------------------------------------------|--|
| крутящего момента                             | Сигнал STF ВКЛ.                                                                    | Сигнал STR ВКЛ.                                                                    |  |
| Положительная<br>команда крутящего<br>момента | Прямое вращение (прямое вращение дви-<br>жущее /реверсное вращение тормозящее)     | Реверсное вращение (прямое вращение<br>тормозящее /реверсное вращение<br>движущее) |  |
| Отрицательная<br>команда крутящего<br>момента | Реверсное вращение (прямое вращение<br>тормозящее /реверсное вращение<br>движущее) | Прямое вращение (прямое вращение дви-<br>жущее /реверсное вращение тормозящее)     |  |

Ta6.5-46: Направление действия крутящего момента двигателя

#### **ПРИМЕЧА-НИЯ**

Если действует ограничение частоты вращения, то запускается регулирование частоты вращения и активируется внутреннее ограничение крутящего момента (пар. 22 "Ограничение крутящего момента", заводская настройка). В этом случае, возможно, не сможет произойти возврат с регулирования частоты вращения на регулирование крутящего момента. Ограничение крутящего момента задается извне через клемму 1 или 4 (см. [стр. 5-83\)](#page-258-0).

Во время регулирования крутящего момента функция подавления пониженного напряжения (пар. 261 = 11 или 12) не действует. Эта функция эквивалентна настройке параметра 261 на "1" или "2".

Для регулирования крутящего момента выберите линейную характеристику разгона/торможения (пар. 29 = 0, заводская настройка). Если выбрать иную характеристику, может самопроизвольно сработать защитная функция (см. [стр. 5-232](#page-407-0)).

Если во время регулирования крутящего момента (бессенсорное векторное регулирование) активируется предварительное возбуждение (сигналы LX и X13), то двигатель может запуститься на низкой частоте вращения, даже если пусковой сигнал (STF или STR) отсутствует. Кроме того, при наличии пускового сигнала двигатель вращается с низкой скоростью, даже если ограничение частоты вращения установлено на 0. Активируйте предварительное возбуждение только в случае, если вы уверены, что вращающийся двигатель не представляет никакой опасности.

## **5.4.2 Выбор бессенсорного векторного управления (регулирование крутящего момента) Sensorless**

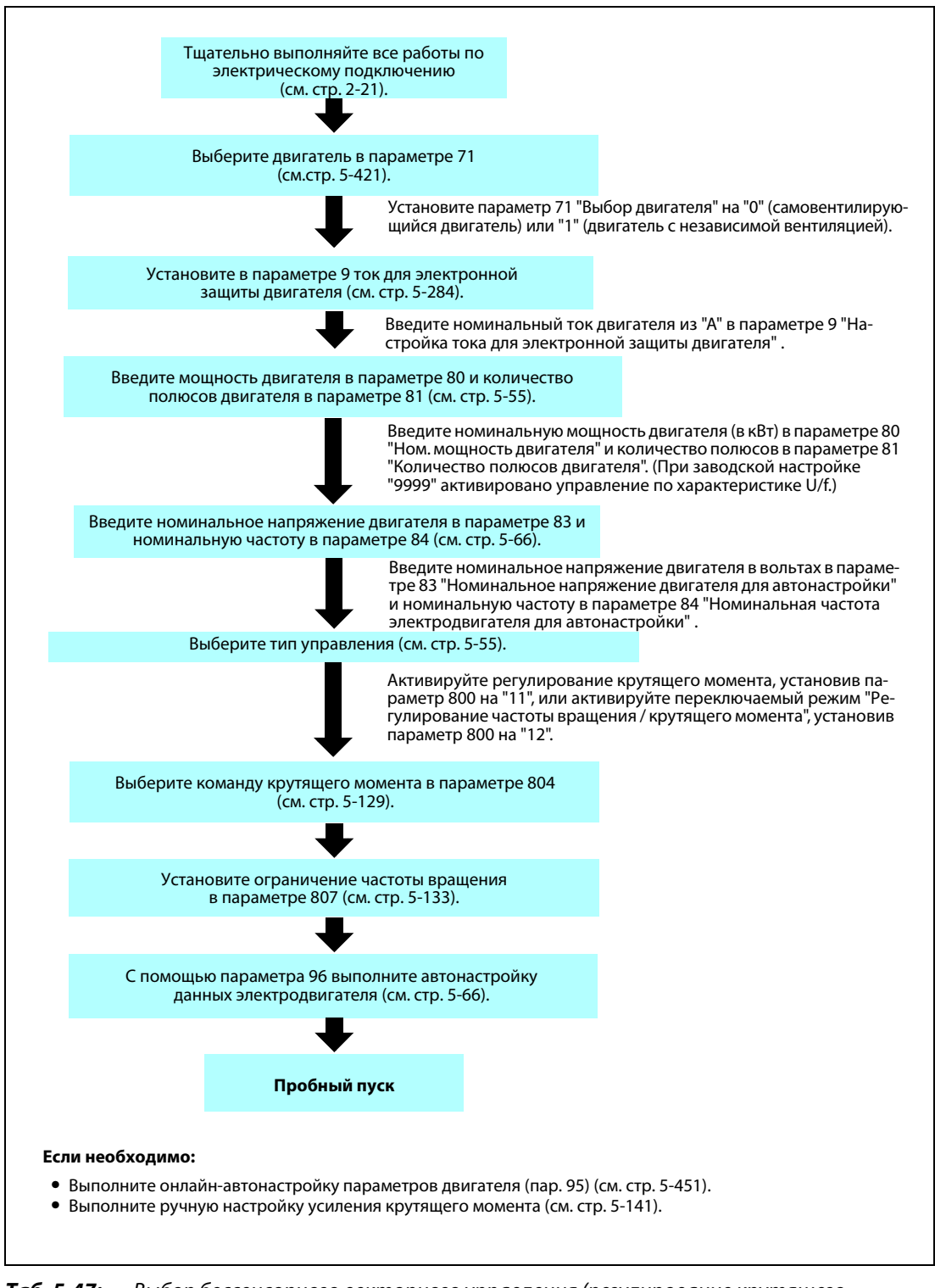

*Таб. 5-47:* Выбор бессенсорного векторного управления (регулирование крутящего момента)

**ПРИМЕЧАНИЯ** Перед выбором бессенсорного векторного управления выполните автонастройку данных электродвигателя.

При бессенсорном векторном управлении несущая частота ограничена (см. [стр. 5-211\)](#page-386-0).

В нижнем диапазоне частоты вращения и при низких частотах вращения с малой нагрузкой регулирование крутящего момента не возможно. Выберите векторное управление с регулированием частоты вращения.

Если при бессенсорном векторном управлении с регулированием крутящего момента активируется предварительное возбуждение (сигналы LX и X13), то двигатель может запуститься с низкой частотой вращения, даже если пусковой сигнал (STF или STR) отсутствует. Кроме того, при наличии пускового сигнала двигатель вращается с низкой скоростью, даже если ограничение частоты вращения установлено на 0. Активируйте предварительное возбуждение только в случае, если вы уверены, что вращающийся двигатель не представляет никакой опасности.

Во время регулирования крутящего момента избегайте реверсирования с помощью сигналов STF и STR. Реверсирование может привести к отключению из-за превышения тока (E.OC $\Box$ ) или к сообщению об ошибке, связанной с реверсированием (E.11).

У преобразователей частоты FR-A820-00250(3.7K) и ниже, FR-A840-00126(3.7K) и ниже, в области до 20 Гц могут возникать большие отклонения частоты вращения, а в области до 1 Гц при работе в непрерывном режиме с бессенсорным векторным управлением – провалы крутящего момента. В этих случаях прервите работу и запустите двигатель заново.

Если ожидается, что при бессенсорном векторном управлении двигатель будет перезапускаться во время выбега (вращения по инерции), выберите автоматический перезапуск с определением выходной частоты (пар. 57 ≠ 9999, пар. 162 = 10).

При очень низких частотах вращения (ниже 2 Гц) при работе с бессенсорным векторным управлением может вырабатываться недостаточный крутящий момент. В отношении настройки диапазона регулирования частоты вращения можно дать следующие рекомендации:

Движущий<br>режим:

режим: 1 : 200 (2, 4, 6 полюсов) начиная с 0,3 Гц при ном. частоте 60 Гц 1 :30 (8, 10 полюсов) начиная с 2 Гц при ном. частоте 60 Гц Торможение: 1 : 12 (2...10 полюсов) начиная с 5 Гц при ном. частоте 60 Гц

## **5.4.3 Выбор векторного управления (регулирование крутящего момента) Vector**

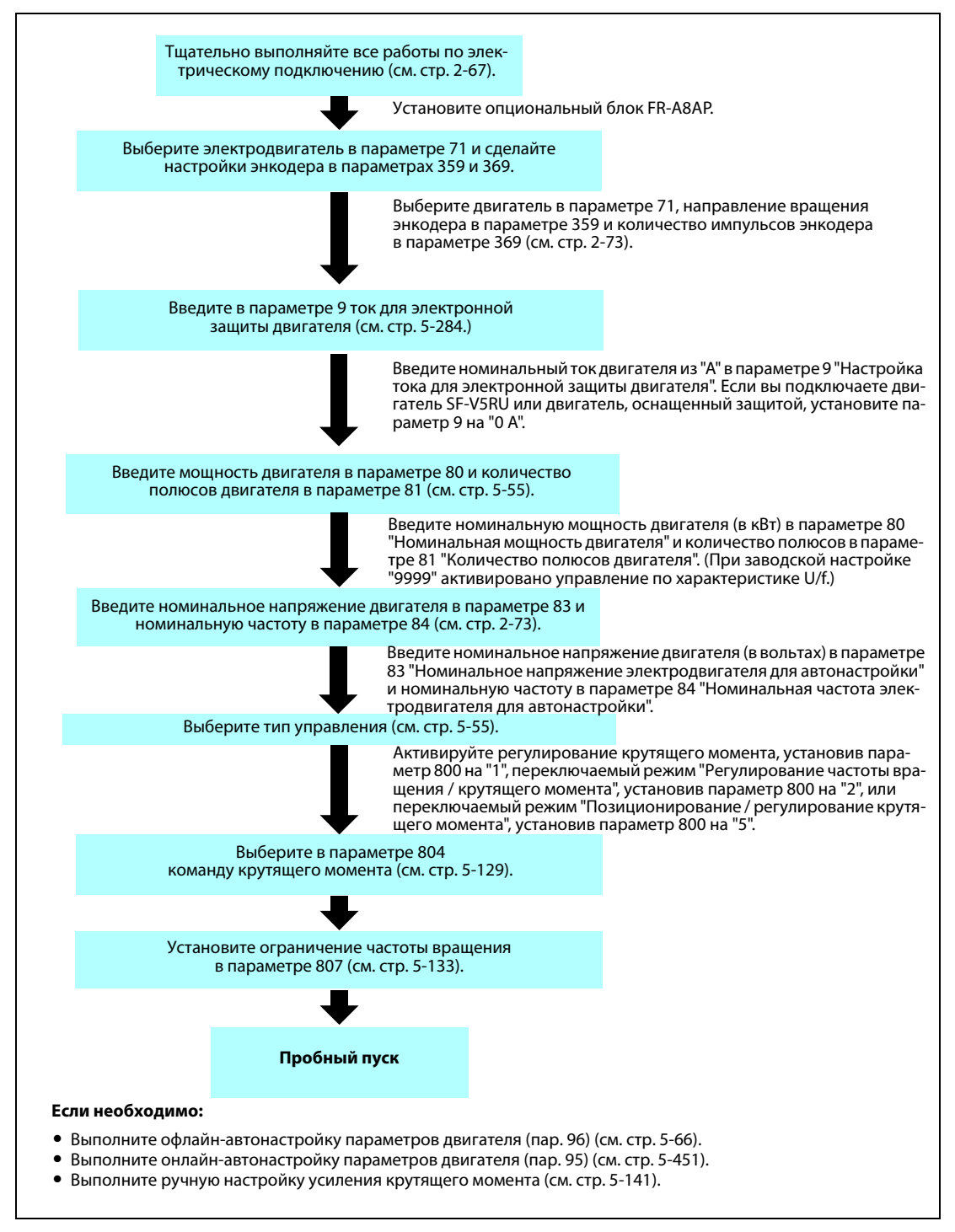

*Таб. 5-48:* Выбор векторного управления (регулирование крутящего момента)

**ПРИМЕЧАНИЯ** При векторном управлении несущая частота ограничена (см. [стр. 5-214](#page-389-0)).

## <span id="page-304-0"></span>**5.4.4 Задание крутящего момента Sensorless Vector**

Источник для подачи команды крутящего момента можно выбрать.

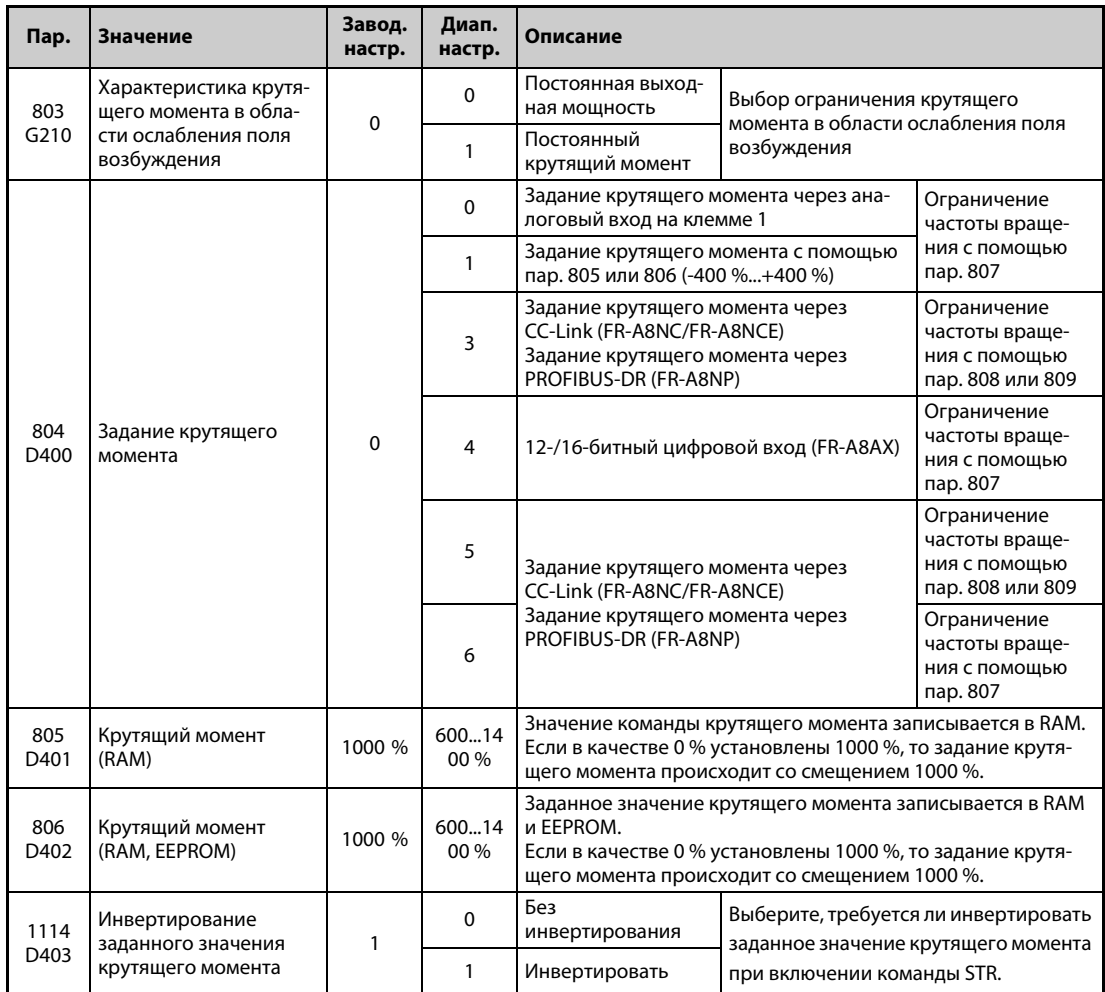

#### **Блок-схема**

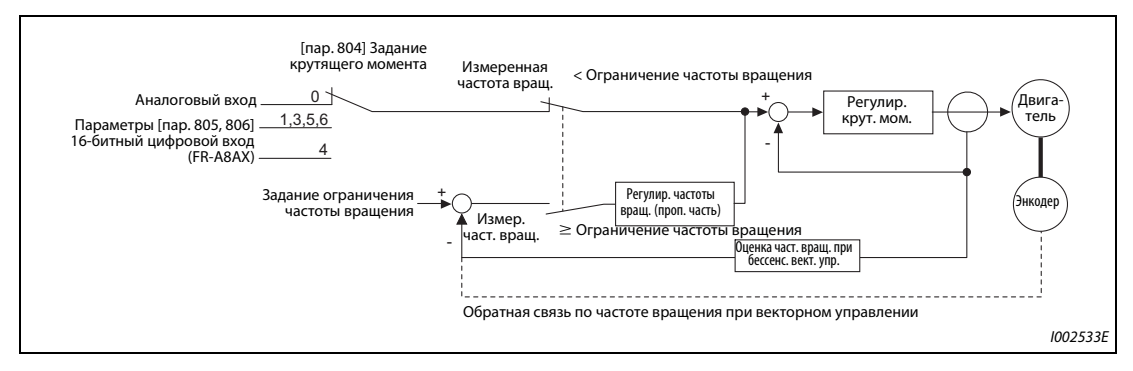

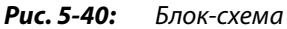

#### **Подача команды крутящего момента через клемму 1 (пар. 804 = 0, заводская настройка)**

- Крутящий момент задается в виде напряжения (тока) на клемме 1.
- Если крутящий момент задается через клемму 1, то параметр 868 "Назначение функции клемме 1" следует установить на "4" или "3".
- Калибровка задания крутящего момента на аналоговом входе осуществляется с помощью параметров от C16 (пар. 919) до C19 (пар. 920) (см. [стр. 5-396\)](#page-571-0).

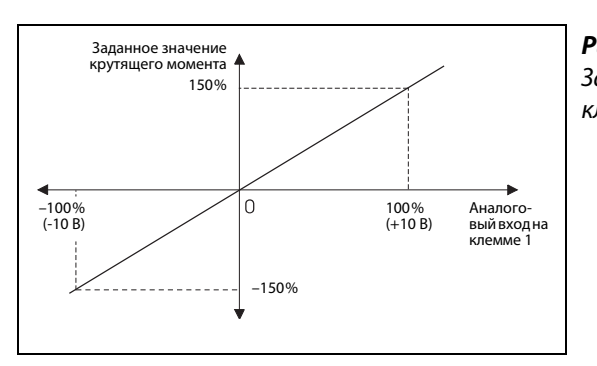

*Рис. 5-41:* Задание команды крутящего момента через клемму 1

I001524E

#### **Задание команды крутящего момента с помощью параметра (пар. 804 = 1)**

- Крутящий момент задается с помощью параметра 805 "Крутящий момент (RAM)" или 806 "Крутящий момент (RAM, EEPROM)".
- Настройка команды крутящего момента в параметрах 805 и 806 осуществляется со смещением 1000 %, так как 1000 % определены в качестве 0 %. Это пояснено на следующей иллюстрации.
- Если необходимо часто изменять команду крутящего момента, записывайте команду крутящего момента в параметр 805. Передача через параметр 806 сокращает срок службы памяти EEPROM.
- Если установлен опциональный блок FR-A8NCE (коммуникационная опция для сети CC-Link IE Field), то крутящий момент можно задавать с помощью этого блока.

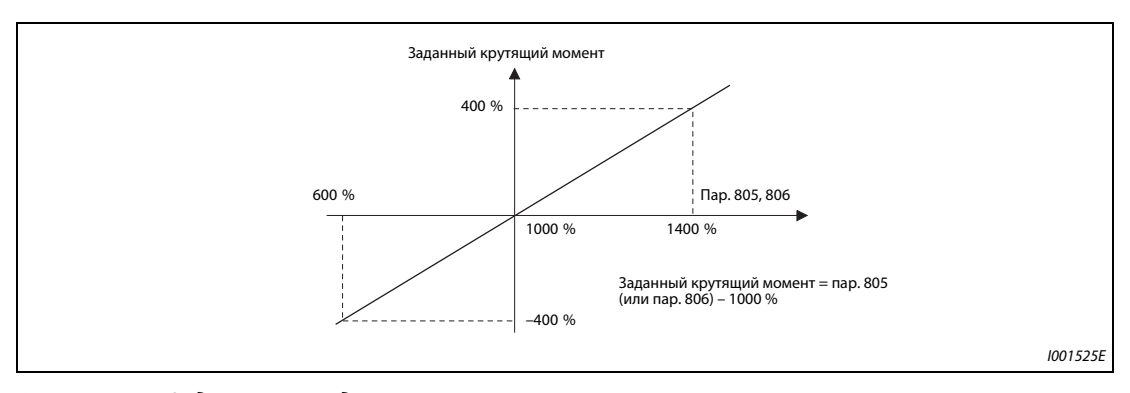

*Рис. 5-42:* Задание команды крутящего момента через параметр

**ПРИМЕЧАНИЯ** Если команда крутящего момента сохранена в параметре 805 (RAM), то при выключении электропитания измененное значение параметра стирается. Поэтому после повторного включения питания применяется значение, установленное в параметре 806 (EEPROM).

> При задании крутящего момента с помощью параметра настройте ограничение крутящего момента, чтобы защитить двигатель от недопустимого превышения частоты вращения (см. [стр. 5-133](#page-308-0)).

### **Задание команды крутящего момента через CC-Link или PROFIBUS-DR (пар. 804 = 3, 5 или 6)**

- Запись заданного крутящего момента осуществляется с помощью опции FR-A8NC через сеть CC-Link, с помощью опции FR-8NCE через сеть CC-Link-IE-Field или с помощью опции FR-A8NP через сеть PROFIBUS-DR.
- Если параметр 804 установлен на "3" или "5", то настроенное в параметре 807 ограничение крутящего момента не действует, а ограничения в пар. 808 "Ограничение частоты вращения, прямое вращение" и пар. 809 "Ограничение частоты вращения, реверсное вращение" действуют.
- При использовании опции FR-A8NC параметр 807 действует, если расширенный цикл установлен на "четырехкратный" или "восьмикратный". (При использовании опции FR-A8NCE параметр 807 действует непрерывно.)

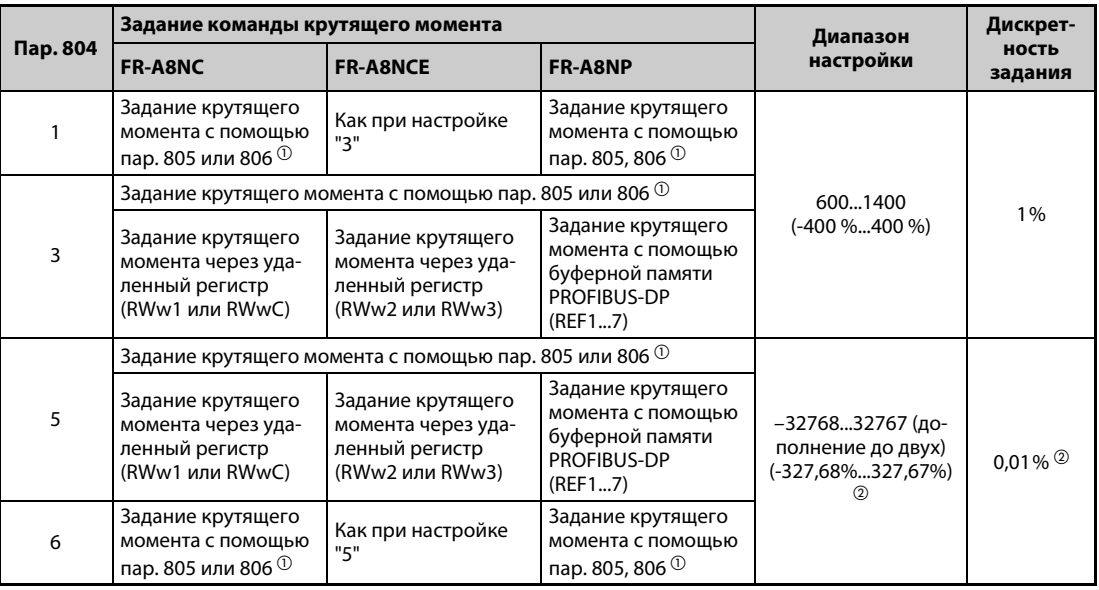

 $^{\text{\textregistered}}$  Настройку можно также выполнять с пульта.

 $^\circledR$  При настройке с пульта действует следующий диапазон настройки: от 673 до 1327 (от –327 % до 327 %); величина шага: 1 %.

<span id="page-306-1"></span><span id="page-306-0"></span>**ПРИМЕЧАНИЕ** Более подробное описание настройки задания крутящего момента с помощью опционального блока FR-A8NC, FR-A8NCEoder FR-A8NP имеется в руководстве по опциональному блоку.

### **Подача команды крутящего момента через 16-битный цифровой вход (пар. 804 = 4)**

● Для подачи команды крутящего момента используется 12- или 16-битный цифровой вход опционального блока FR-A8AX.

**ПРИМЕЧАНИЕ** Более подробное описание настройки задания крутящего момента с помощью опционального блока FR-A8AX имеется в руководстве по опциональному блоку.

### **Изменение характеристики крутящего момента в области ослабления поля возбуждения (пар. 803)**

- Выше расчетной частоты вращения крутящий момент падает. Если выше этой частоты вращения крутящий момент должен оставаться постоянным, то параметр 803 "Характеристика крутящего момента в области ослабления поля возбуждения" следует установить на "1" или "11".
- При регулировании крутящего момента крутящий момент в области ослабления поля возбуждения постоянен вне зависимости от настройки параметра 803.

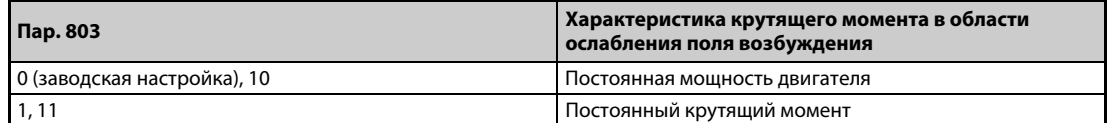

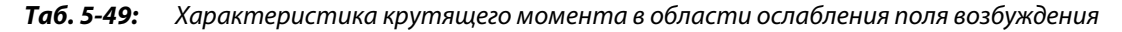

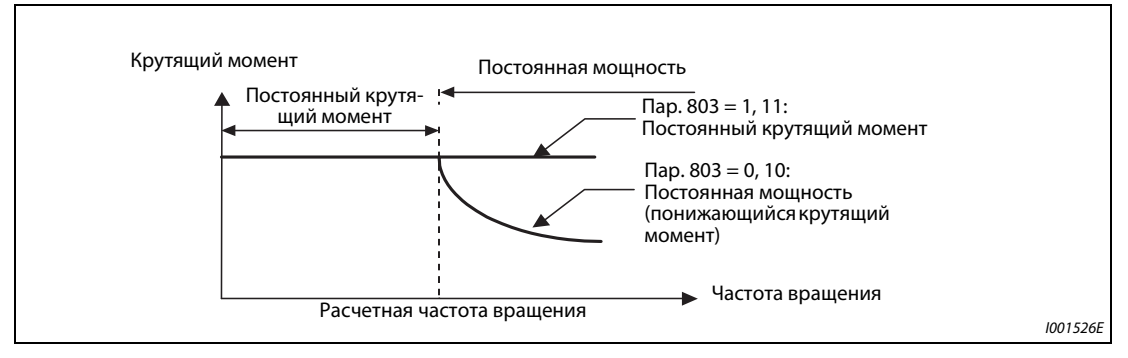

Рис. 5-43: Характеристика двигателя

#### **Инвертирование заданного значения крутящего момента (пар. 1114)**

С помощью параметра 1114 "Инвертирование заданного значения крутящего момента" выберите, должен ли при включении пускового сигнала реверсного вращения (STR) изменяться арифметический знак задания крутящего момента.

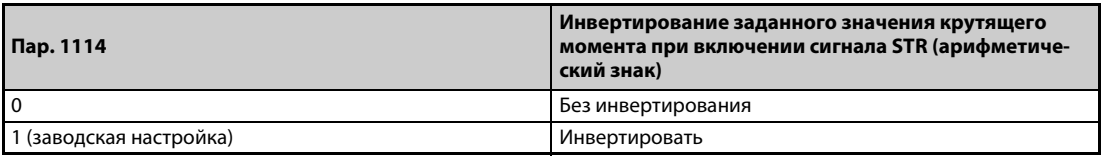

*Таб. 5-50:* Инвертирование заданного значения крутящего момента

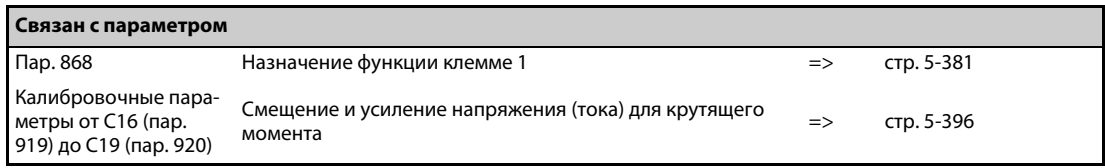

## <span id="page-308-0"></span>**5.4.5 Ограничение частоты вращения Sensorless Vector**

Ограничение частоты вращения служит для защиты двигателя от недопустимого превышения частоты вращения, если во время регулирования крутящего момента момент нагрузки стал меньше заданного крутящего момента.

Во избежание недопустимого превышения частоты вращения тип регулирования переключается с "регулирования крутящего момента" на "регулирование частоты вращения", как только фактическая частота вращения превышает значение ограничения частоты вращения.

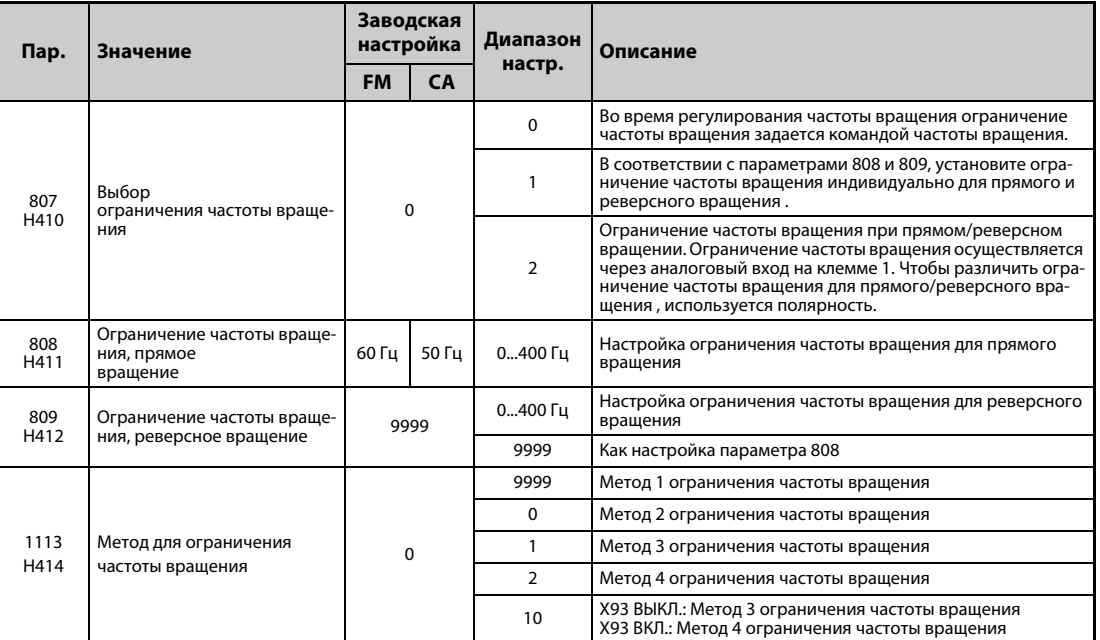

### **Метод ограничения частоты вращения (пар. 1113)**

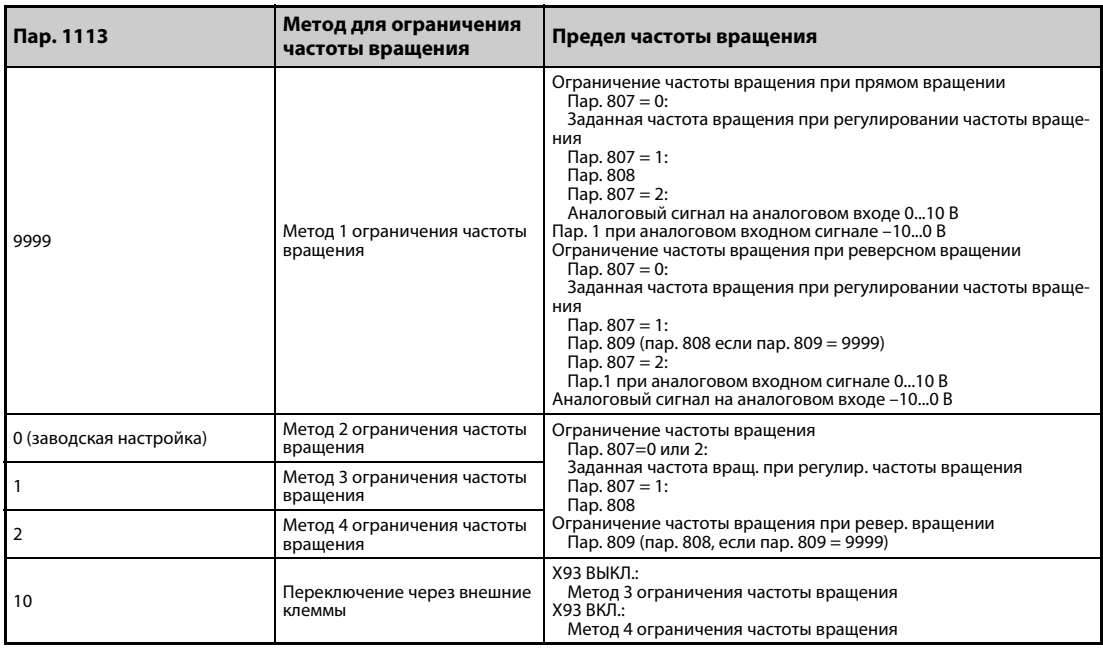

#### *Таб. 5-51:* Выбор метода ограничения частоты вращения

### **Блок-схема (метод 1 ограничения частоты вращения)**

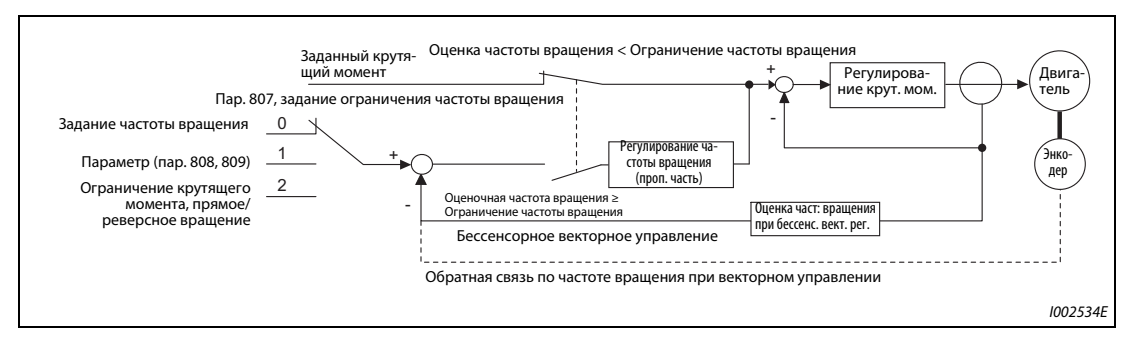

*Рис. 5-44:* Блок-схема

### **Задание ограничения частоты вращения на основе заданной частоты вращения (пар. 1113 = 9999, пар. 807 = 0)**

- При регулировании частоты вращения ограничение крутящего момента задается на основе заданной частоты вращения (настроенной с пульта FR-DU08 или FR-PU07, введенной в качестве предустановки частоты вращения (скорости), переданной с помощью опциональных блоков и т. п.).
- При включении пускового сигнала значение ограничения частоты вращения повышается с 0 Гц на протяжении времени разгона, настроенного в параметре 7. При выключении пускового сигнала ограничение частоты вращения снижается с текущего значения до неподвижного состояния за введенное в параметре 8 время торможения, минуя настроенное в параметре 10 значение для торможения постоянным током.

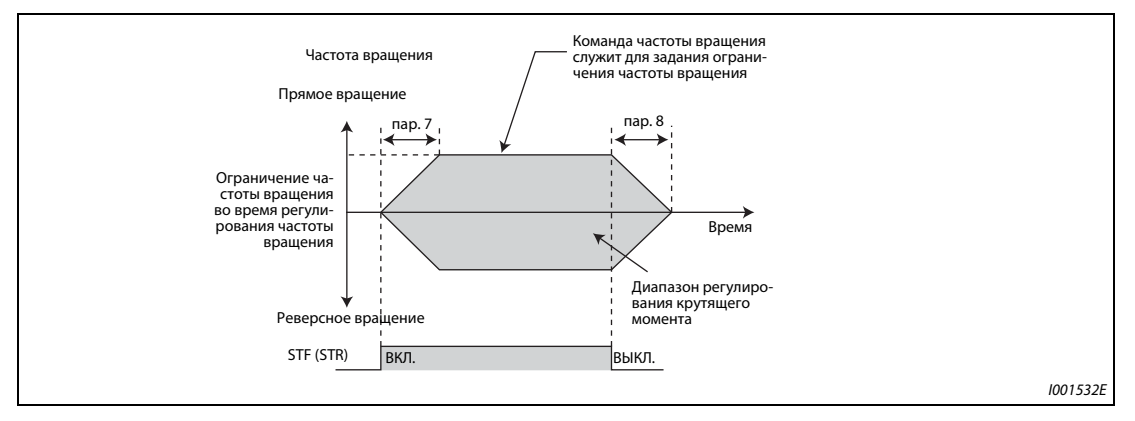

*Рис. 5-45:* Задание ограничения частоты вращения в команде частоты вращения

**ПРИМЕЧАНИЯ** Второе и третье значение времени разгона/торможения можно настраивать.

Если изображенная на иллюстрации величина ограничения частоты вращения больше настройки параметра 1 "Максимальная выходная частота", то частота вращения ограничивается настройкой параметра 1.

Если значение ограничения частоты вращения меньше параметра 2 "Минимальная выходная частота", то частота вращения ограничивается значением, настроенным в параметре 2. Если значение ограничения частоты вращения меньше параметра 13 "Стартовая частота", то ограничение частоты вращения устанавливается на 0 Гц.

Если ограничение частоты вращения задается через аналоговый вход (клемма 1, 2 или 4), выполните калибровку аналогового входа (см. [стр. 5-388](#page-563-0)).

Если ограничение частоты вращения должно задаваться через аналоговый вход (клемма 1, 2 или 4), выключите внешние сигналы RH, RM и RL. Если один из внешних сигналов включен, то ограничение частоты вращения задается этим сигналом.

### **Независимая настройка ограничения частоты вращения для прямого/реверсного вращения (пар. 1113 = 9999, пар. 807 = 1, пар. 808, 809)**

Ограничение частоты вращения для прямого вращения устанавливается в параметре 808 "Ограничение частоты вращения, прямое вращение", а для реверсного вращения – в параметре 809 "Ограничение частоты вращения, реверсное вращение".

Если параметр 809 установлен на "9999" (заводская настройка), то частота вращения для прямого и реверсного вращения ограничивается значением параметра 808.

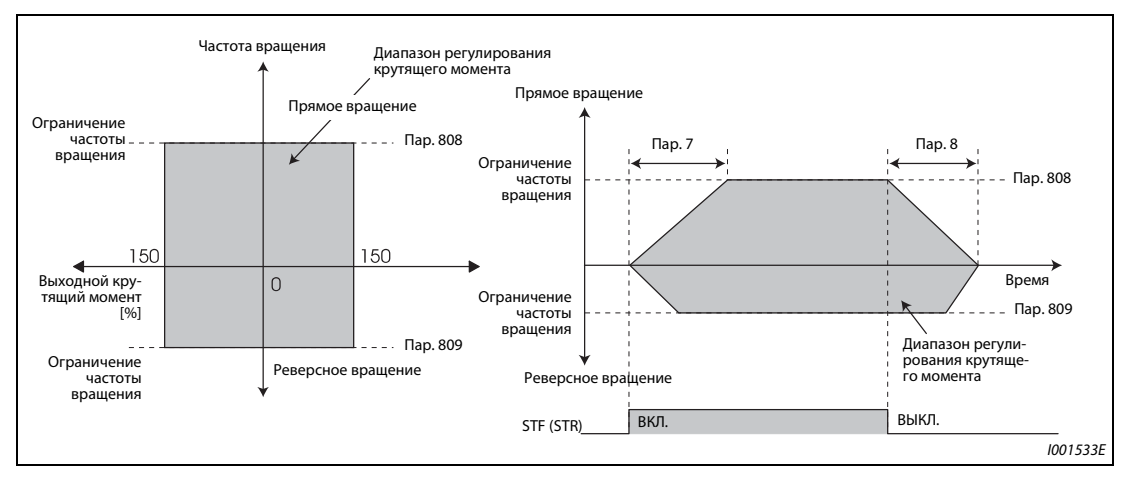

*Рис. 5-46:* Независимая настройка ограничения частоты вращения для прямого/реверсного вращения

### **Настройка ограничения частоты вращения для прямого/реверсного вращения через аналоговый вход (пар. 1113 = 9999, пар. 807 = 2)**

- Если ограничение частоты вращения задается через аналоговый вход на клемме 1, то выбор прямого/реверсного вращения указывается полярностью напряжения.
- Чтобы назначить функцию настройки ограничения частоты вращения для прямого/реверсного вращения клемме 1, следует установить параметр 868 "Назначение функции клемме 1" на "5".
- Для прямого вращения ограничение частоты вращения задается в виде напряжения от 0 до 10 В. В этом случае ограничение частоты вращения для реверсного вращения задается путем настройки параметра 1 "Максимальная выходная частота".
- Установите ограничение частоты вращения для реверсного вращения с помощью напряжения от –10 до 0 В. В этом случае ограничение частоты вращения для прямого вращения задается путем настройки параметра 1 "Максимальная выходная частота".
- Максимальная частота вращения для прямого и реверсного вращения задается путем настройки параметра 1 "Максимальная выходная частота".

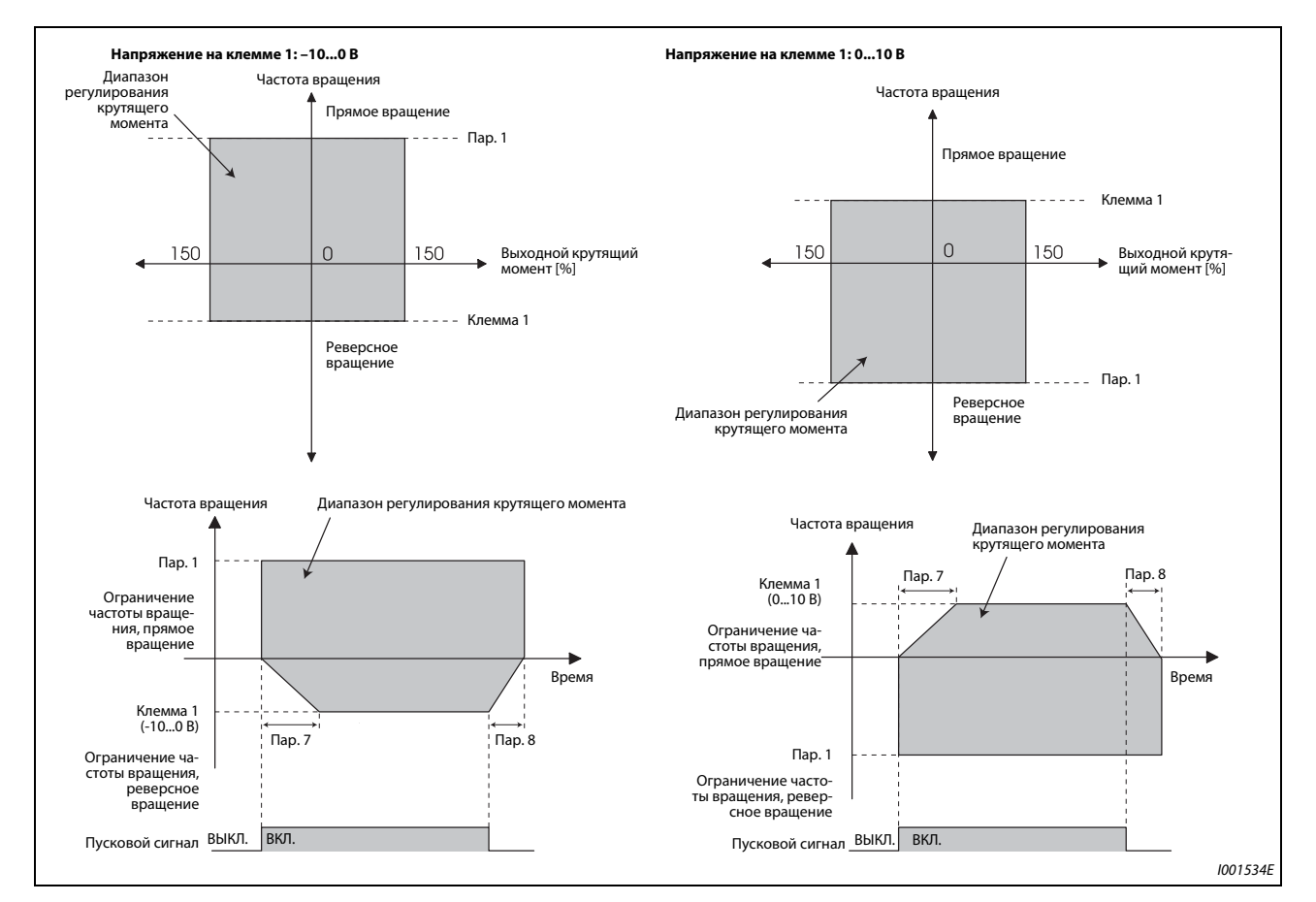

*Рис. 5-47:* Настройка ограничения частоты вращения для прямого/реверсного вращения

**ПРИМЕЧАНИЕ** Если ограничение частоты вращения задается через клемму 1, выполните калибровку аналогового входа (см. [стр. 5-388\)](#page-563-0).

#### **Метод 2 ограничения частоты вращения (пар. 1113 = 0, заводская настройка)**

- Арифметический знак ограничения крутящего момента определяется арифметическим знаком заданного крутящего момента. Тем самым предотвращается повышение частоты вращения в направлении арифметического знака крутящего момента. (Если задан крутящий момент 0, то ограничение частоты вращения является положительным.)
- Если пар. 807 "Выбор ограничения частоты вращения" установлен на "0 или 2", то ограничение частоты вращения при регулировании частоты вращения зависит от заданной частоты вращения. Если пар. 807 "Выбор ограничения частоты вращения" установлен на "1", то ограничение частоты вращения задается параметром 808 "Ограничение частоты вращения, прямое вращение".
- Если под действием нагрузки привод стал вращаться в направлении, противоположном направлению крутящего момента, то ограничение частоты вращения определяется параметром 809 "Ограничение частоты вращения, реверсное вращение". (Ограничение частоты вращения и "Ограничение частоты вращения при реверсном вращении" задаются параметром 1 "Максимальная выходная частота" (при векторном управлении максимум 400 Гц).)

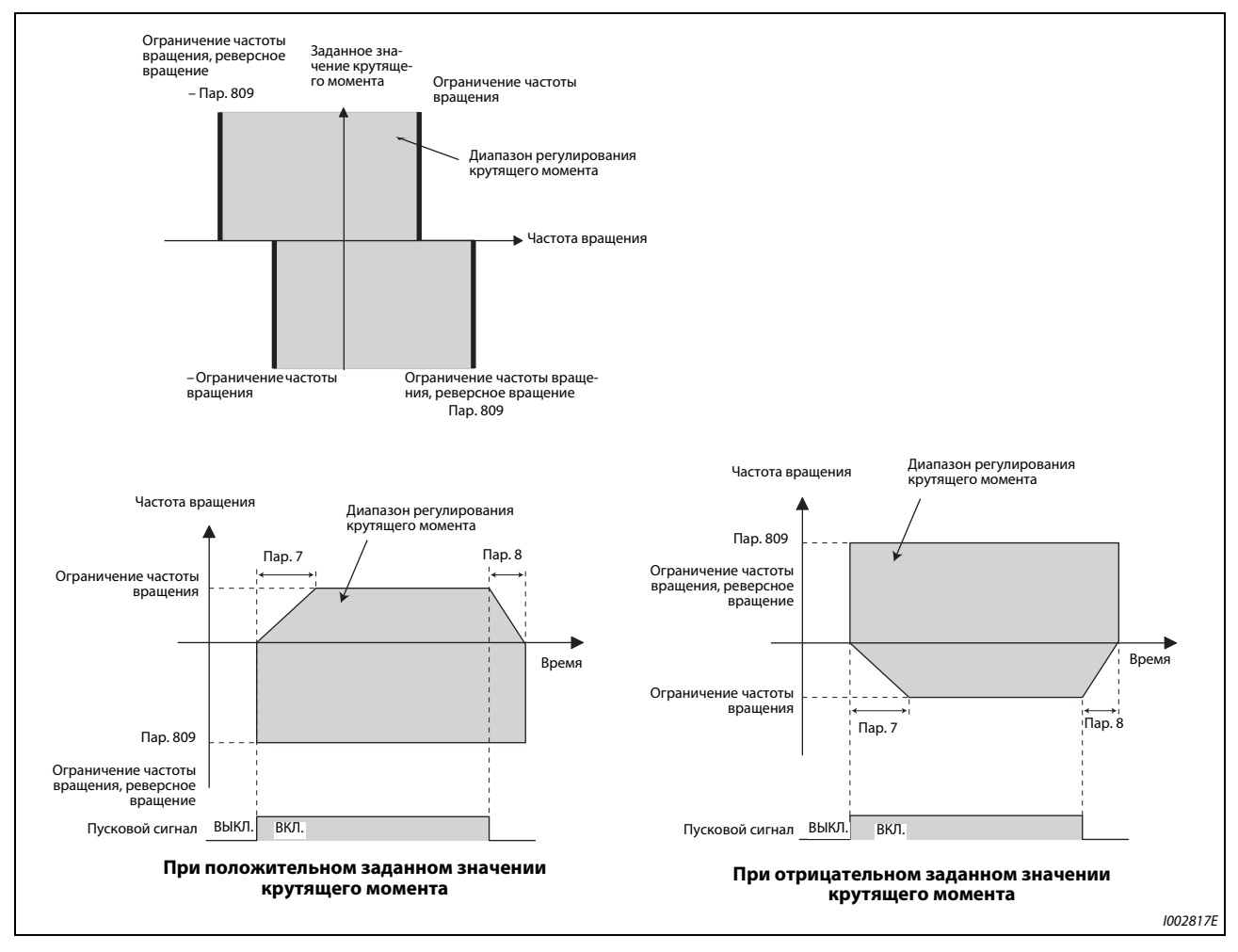

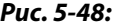

**Рис. 5-48:** Метод 2 ограничения частоты вращения

### **Метод 3 ограничения частоты вращения (пар. 1113 = 1)**

- Выберите этот метод при положительном заданном значении крутящего момента. Задание для прямого вращения соответствует двигательному режиму (как при намотке), а задание для реверсного вращения – генераторному режиму (как при размотке). (см. рамку на следующей иллюстрации.)
- Если пар. 807 "Выбор ограничения частоты вращения" установлен на "0 или 2", то ограничение частоты вращения при регулировании частоты вращения зависит от заданной частоты вращения. Если пар. 807 "Выбор ограничения частоты вращения" установлен на "1", то ограничение частоты вращения задается параметром 808 "Ограничение частоты вращения, прямое вращение".
- Если задан отрицательный крутящий момент, то во избежание повышения частоты вращения при реверсном вращении ограничение частоты вращения определяется параметром 809 "Ограничение частоты вращения, реверсное вращение". (Ограничение частоты вращения и "Ограничение частоты вращения при реверсном вращении" задаются параметром 1 "Максимальная выходная частота" (при векторном управлении максимум 400 Гц).)

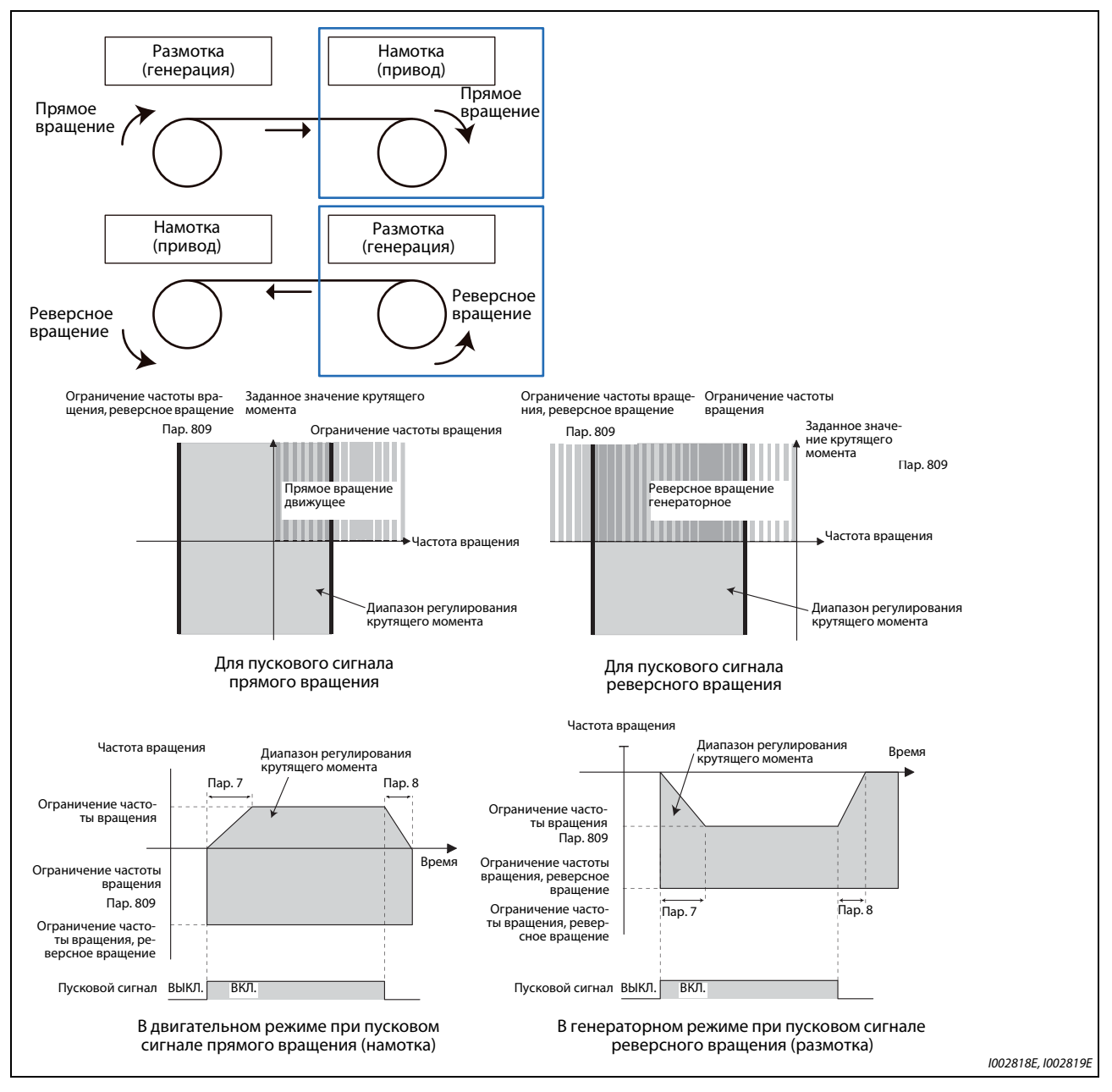

**Рис. 5-49:** Метод 3 ограничения частоты вращения

### **Метод 4 ограничения частоты вращения (пар. 1113 = "2")**

- Выберите этот метод при отрицательном заданном значении крутящего момента. Задание для прямого вращения соответствует генераторному режиму (как при размотке), а задание для реверсного вращения – двигательному режиму (как при намотке). (см. рамку на следующей иллюстрации.)
- Если пар. 807 "Выбор ограничения частоты вращения" установлен на "0 или 2", то ограничение частоты вращения при регулировании частоты вращения зависит от заданной частоты вращения. Если пар. 807 "Выбор ограничения частоты вращения" установлен на "1", то ограничение частоты вращения задается параметром 808 "Ограничение частоты вращения, прямое вращение".
- Если задан положительный крутящий момент, то во избежание повышения частоты вращения при прямом вращении ограничение частоты вращения определяется параметром 809 "Ограничение частоты вращения, реверсное вращение". (Ограничение частоты вращения и "Ограничение частоты вращения при реверсном вращении" задаются параметром 1 "Максимальная выходная частота" (при векторном управлении максимум 400 Гц).)

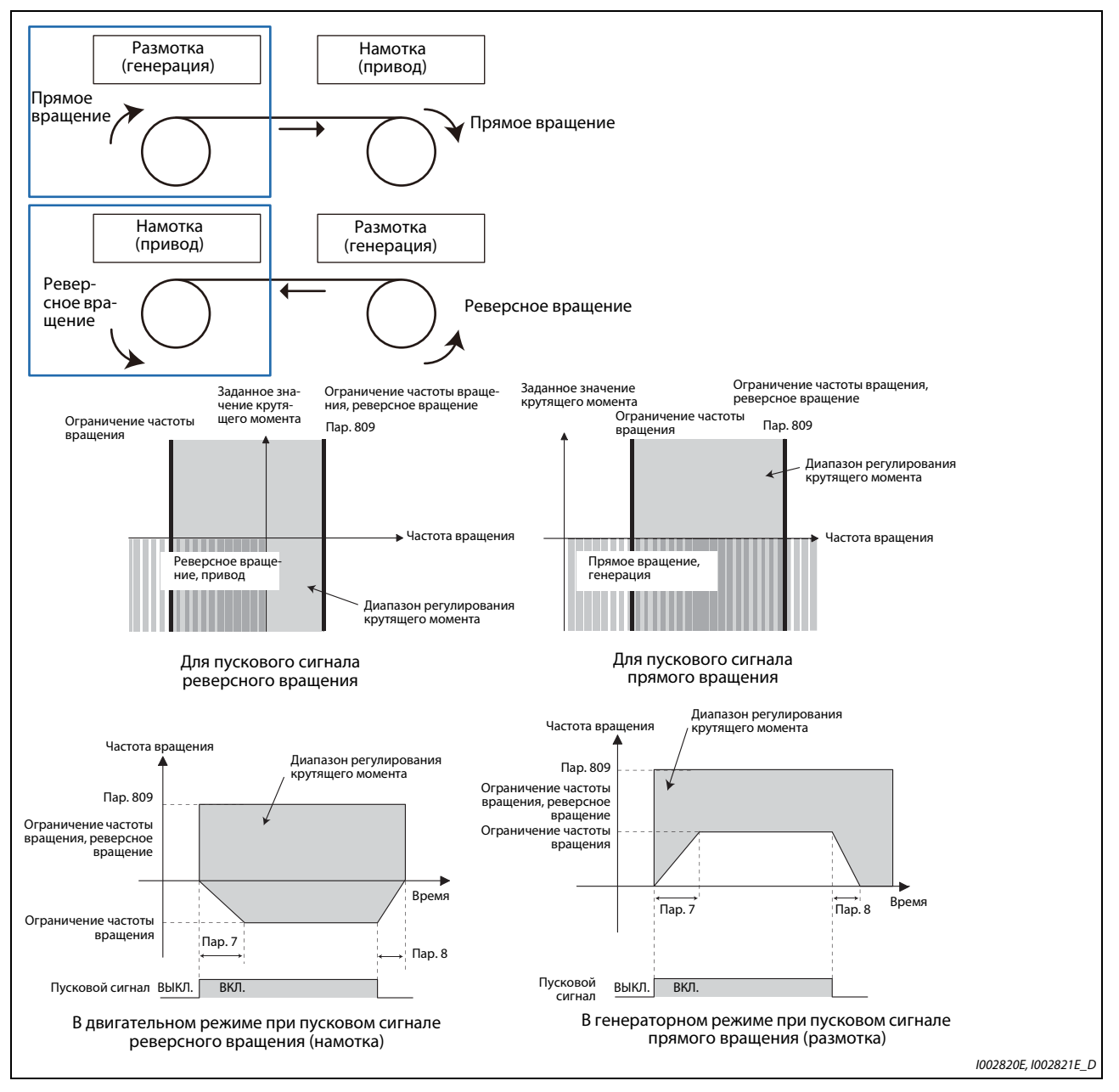

Рис. 5-50: Метод 4 ограничения частоты вращения

#### Переключение ограничения частоты вращения через внешние клеммы (пар. 1113 = 10)

- С помощью сигнала Х93 "Выбор ограничения крутящего момента" имеется возможность переключать ограничение частоты вращения между методами 3 и 4.
- $\bullet$  Чтобы назначить сигнал Х93 какой-либо клемме, установите один из параметров 178...189 "Назначение функций входным клеммам" на "93".

| Сигнал Х93 | Метод для ограничения частоты вращения                                                            |  |
|------------|---------------------------------------------------------------------------------------------------|--|
| ВЫКЛ.      | Метод 3 (заданный крутящий момент = положительный, пар. 1113 = 1 или рав-<br>нозначная настройка) |  |
| ВКЛ.       | Режим 4 (заданный крутящий момент = отрицательный, пар. 1113 = 2 или рав-<br>нозначная настройка) |  |

 $Ta6.5-52:$ Переключение метода ограничения частоты вращения по сигналу Х93

### **ПРИМЕЧАНИЯ**

Во время ограничения частоты вращения на дисплее пульта появляется предупреждение  $\mathcal{F}_{1}$  (SL) и выводится сигнал OL.

При заводской настройке сигнал OL назначен клемме OL. Установив один из параметров 190...196 на "3", сигнал OL можно назначить и другим клеммам. Изменение функций, назначенных клеммам с помощью параметров 190...196, влияет также на другие функции. Поэтому перед настройкой проверьте функции клемм.

Изменение функций, назначенных клеммам с помощью параметров 178...189 "Назначение функций входным клеммам", влияет также на другие функции. Поэтому перед настройкой проверьте функции клемм.

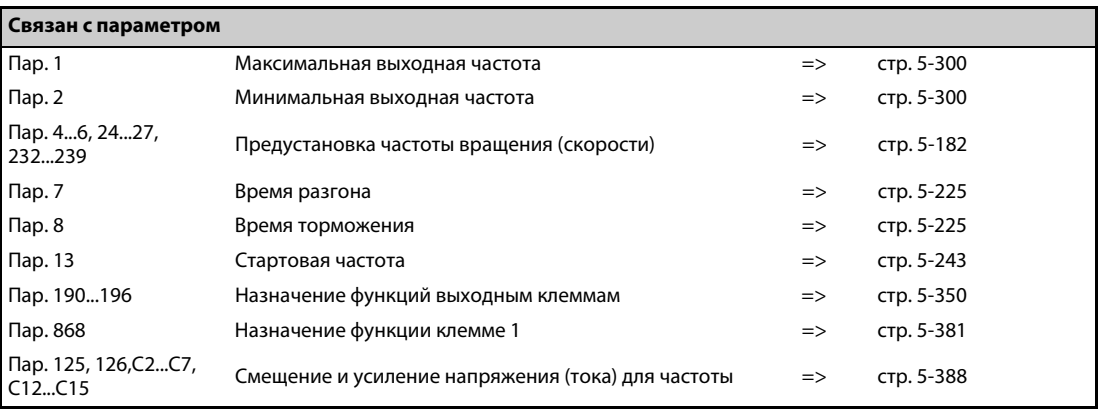

## <span id="page-316-0"></span>**5.4.6 Настройка усиления для регулирования крутящего момента Sensorless Vector**

В общем случае возможна работа с заводскими настройками параметров. Отрегулируйте эти параметры, если возникают необычные шумы и вибрации двигателя или машины, или превышения тока.

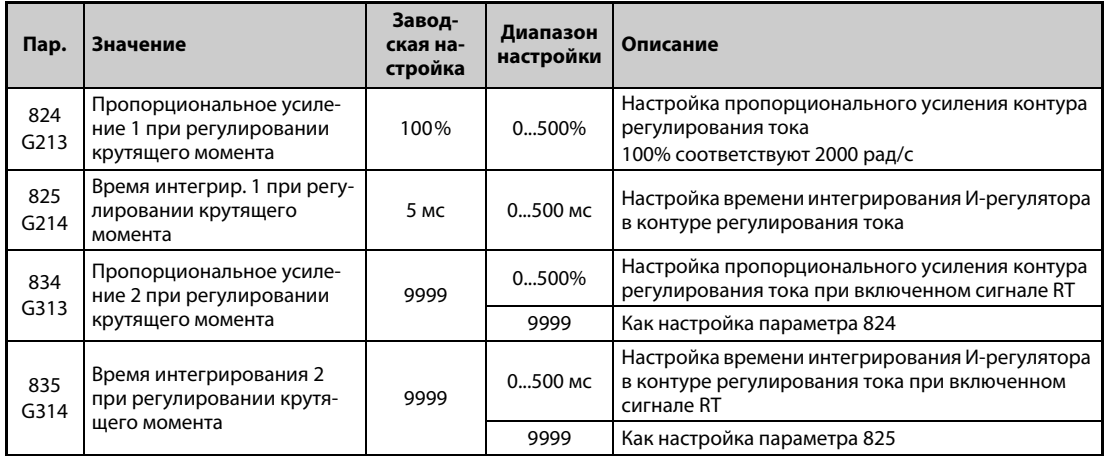

#### **Настройка пропорционального усиления (П) контура регулирования тока (пар. 824)**

- При бессенсорном векторном управлении 100%-ное пропорциональное усиление контура регулирования тока соответствует 1000 рад/с, а при векторном управлении – 1400 рад/с.
- Для общей настройки рекомендуется диапазон настройки 50...500 %.
- Высокая настройка улучшает быстродействие при изменении внутреннего заданного значения тока и уменьшает колебания тока, вызванные помехами. Слишком высокая настройка приводит к нестабильности и колебаниям крутящего момента.

#### **Настройка времени интегрирования контура регулирования тока (пар. 825)**

- **Низкое значение настройки улучшает характеристику реагирования, однако слишком низ**кое значение приводит к колебаниям тока.
- Уменьшение настройки сокращает время успокоения после изменения тока, вызванного помехами.

#### **Применение вторых параметров регулятора (пар. 834, пар. 835)**

- Параметры 834 "Пропорциональное усиление 2" и 835 "Время интегрирования 2 при регулировании крутящего момента" дают возможность согласовать значения усиления с особенностями установки или управлять двумя различными двигателями от одного преобразователя частоты.
- Параметры 834 и 835 активируются включением сигнала RT.

**ПРИМЕЧАНИЯ** Если сигнал RT включен, то действуют и все прочие вторые функции (см. [стр. 5-415\)](#page-590-0).

При заводской настройке сигнал RT назначен клемме RT. Сигнал RT можно назначить и другим клеммам, установив один из параметров 178...189 в "3".

### Процесс настройки

Откорректируйте эти параметры, если возникают необычные шумы двигателя или машины, вибрации, токи или превышения тока.

- (1) Проверьте поведение системы и измените настройку параметра 824.
- 2) Если путем настройки не удается добиться удовлетворительного результата, измените настройку параметра 825 и повторите настройку, описанную в пункте (1).

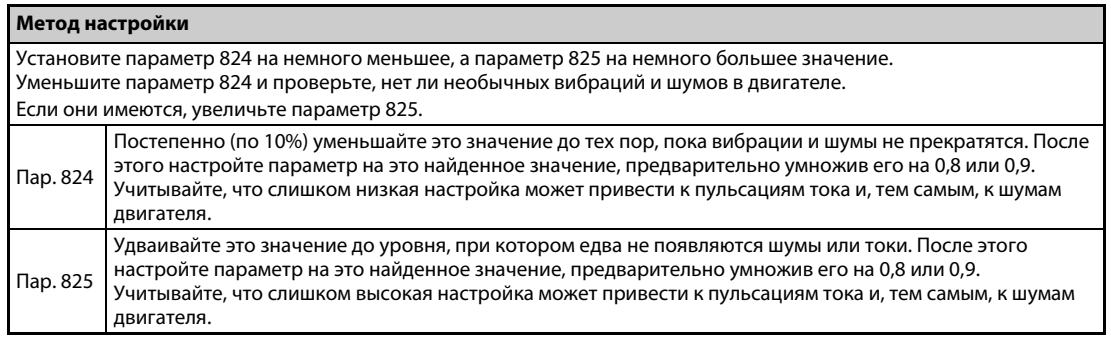

Ta6.5-53: Метод настройки параметров 824 и 825

## <span id="page-318-0"></span>**5.4.7 Диагностика ошибок (крутящий момент) Sensorless Vector**

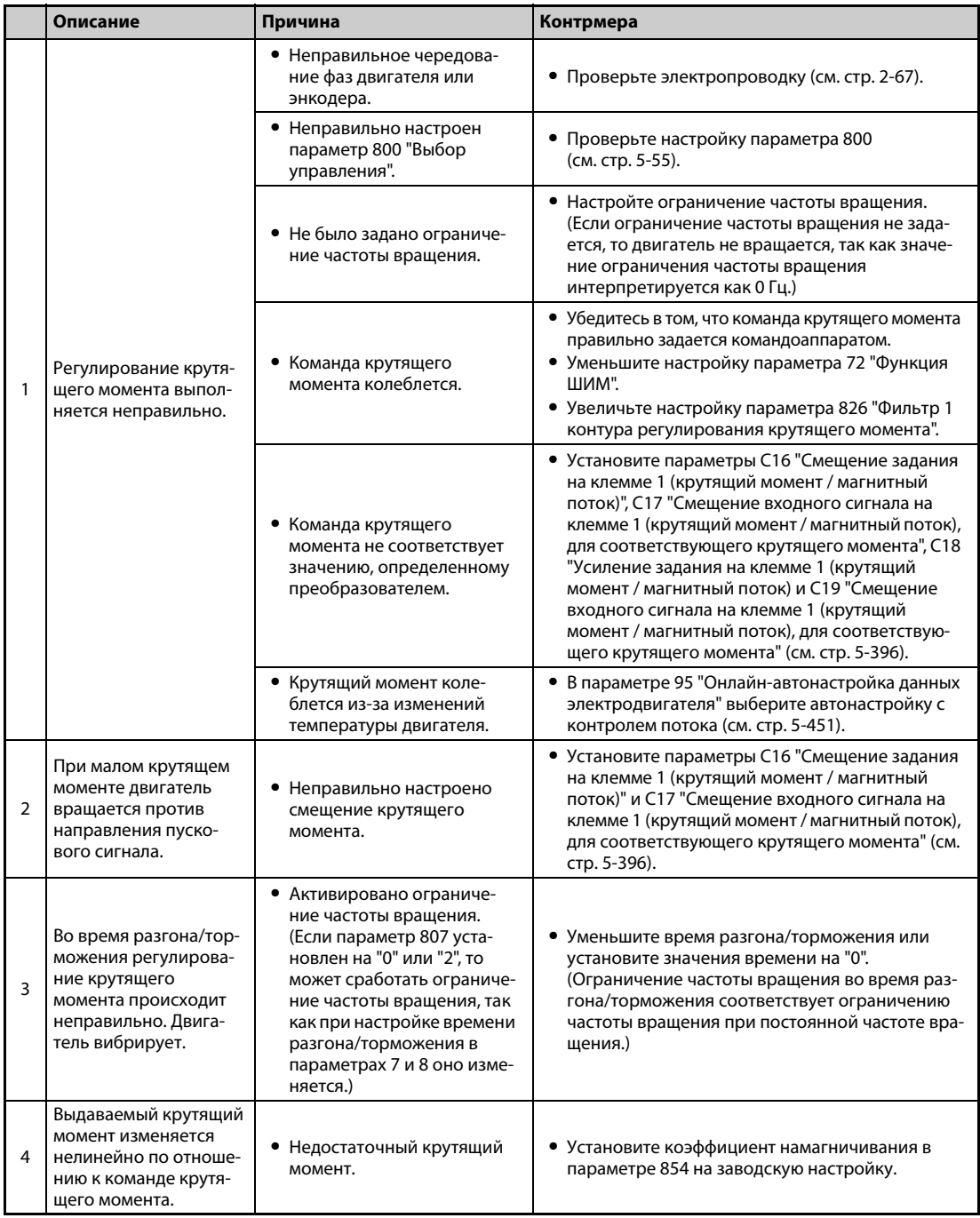

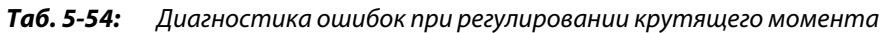

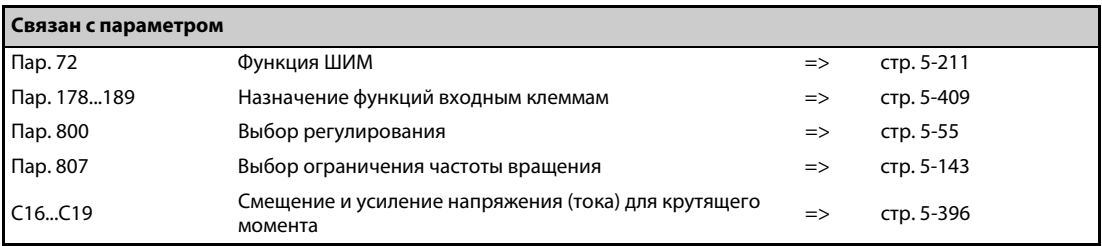

#### 5.4.8 Регулирование крутящего момента путем управления переменным пределом тока

Изменяя ограничение крутяшего момента при регулировании частоты врашения, можно регулировать крутяший момент.

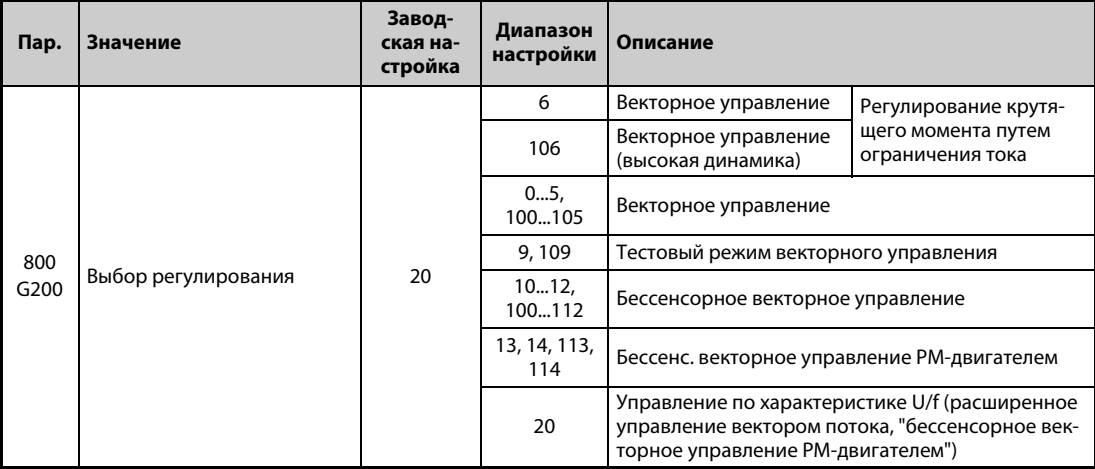

- Прибавив смешение к частоте врашения конвейера (ведушей частоте врашения), и подав результат в качестве команды частоты вращения, чтобы тем самым насытить регулятор частоты вращения, можно реализовать регулирование крутящего момента.
- Положительное смещение (заданная частота вращения больше частоты вращения конвейера) соответствует двигательному режиму, а отрицательное смещение (заданная частота вращения меньше частоты вращения конвейера) - генераторному режиму.
- Базовым регулированием является регулирование частоты вращения. Настройка заданной частоты вращения и ограничения частоты вращения описана в разделе "Регулирование частоты вращения" (стр. 5-75).

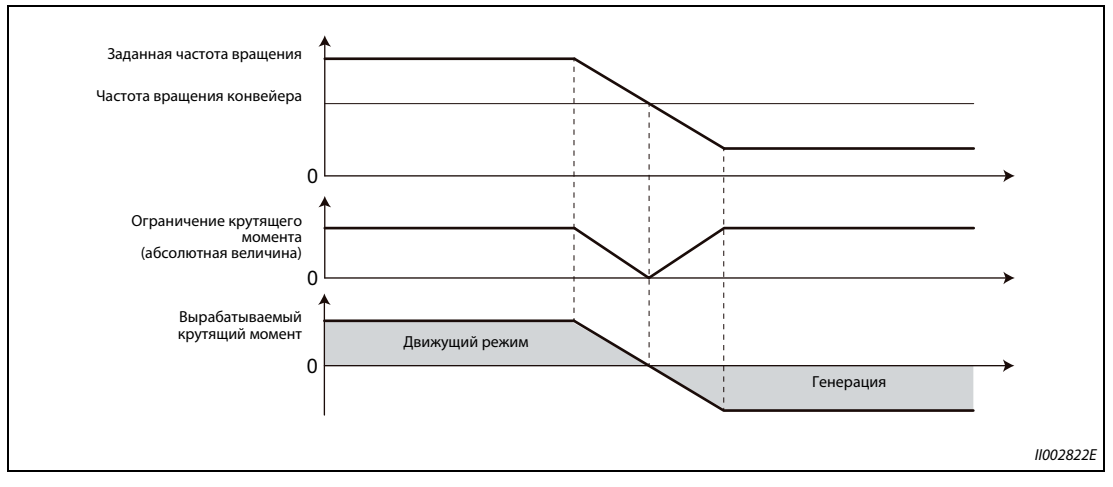

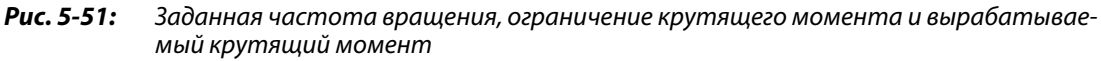

• Если параметр 800 установлен на "1 или 100" и в режиме регулирования частоты вращения частота вращения изменяется под действием внешней силы, то ограничение крутящего момента деактивируется, чтобы уравнять задаваемую внутри частоту вращения с фактической частотой вращения.

● При регулировании с переменным пределом частоты вращения (пар. 800 = 6 или 106) заданная частота вращения не согласовывается с фактической частотой и ограничение крутящего момента продолжает действовать. Тем самым предотвращается внезапное изменение крутящего момента при изменении частоты вращения.

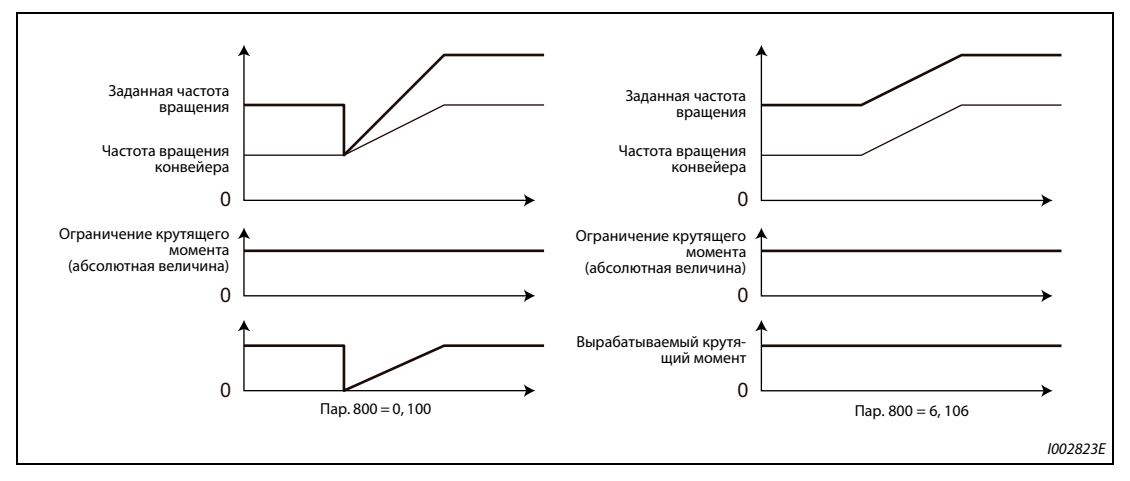

*Рис. 5-52:* Вырабатываемый крутящий момент в зависимости от параметра 800

**ПРИМЕЧАНИЕ** При настройке параметра 800 на "6 или 106" (регулирование крутящего момента с переменным ограничением тока) параметры 690 "Контрольное время торможения двигателя" и 873 "Ограничение частоты вращения" не действуют.

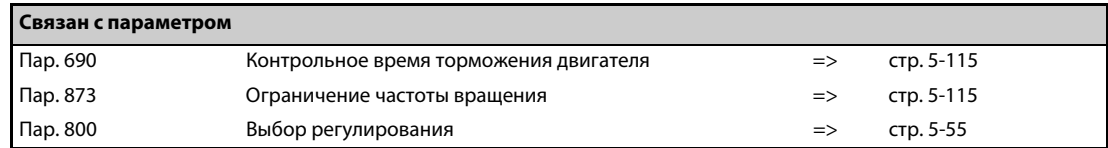

## **5.5 Функция позиционирования при управлении PM-двигателем**

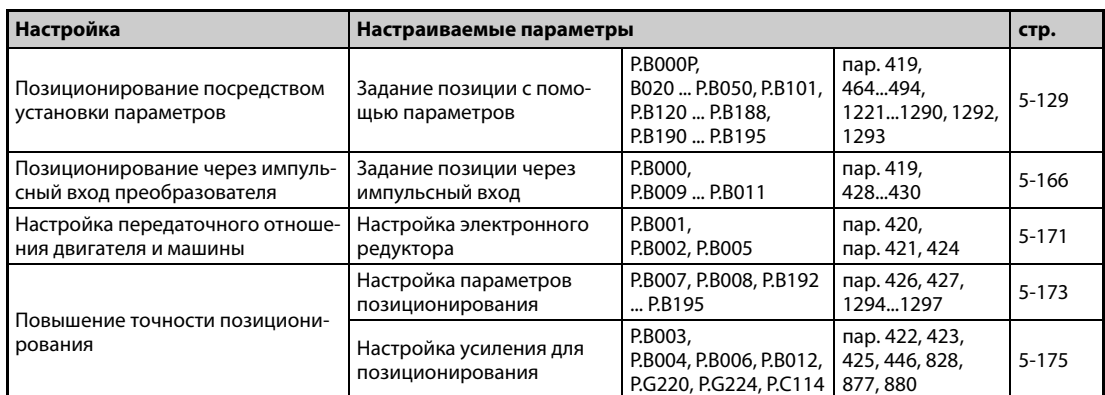

# **5.5.1 Позиционирование Vector PM**

- При позиционировании заданная частота вращения рассчитывается так, чтобы разность между командными импульсами (или настройкой параметра) и зарегистрированными импульсами энкодера была равной нулю.
- Преобразователь частоты FR-A800 позволяет позиционировать на частотах вращения, задаваемых либо цифровыми управляющими сигналами (RH, RM, RL и REX), либо серией импульсов.

#### **Блок-схема**

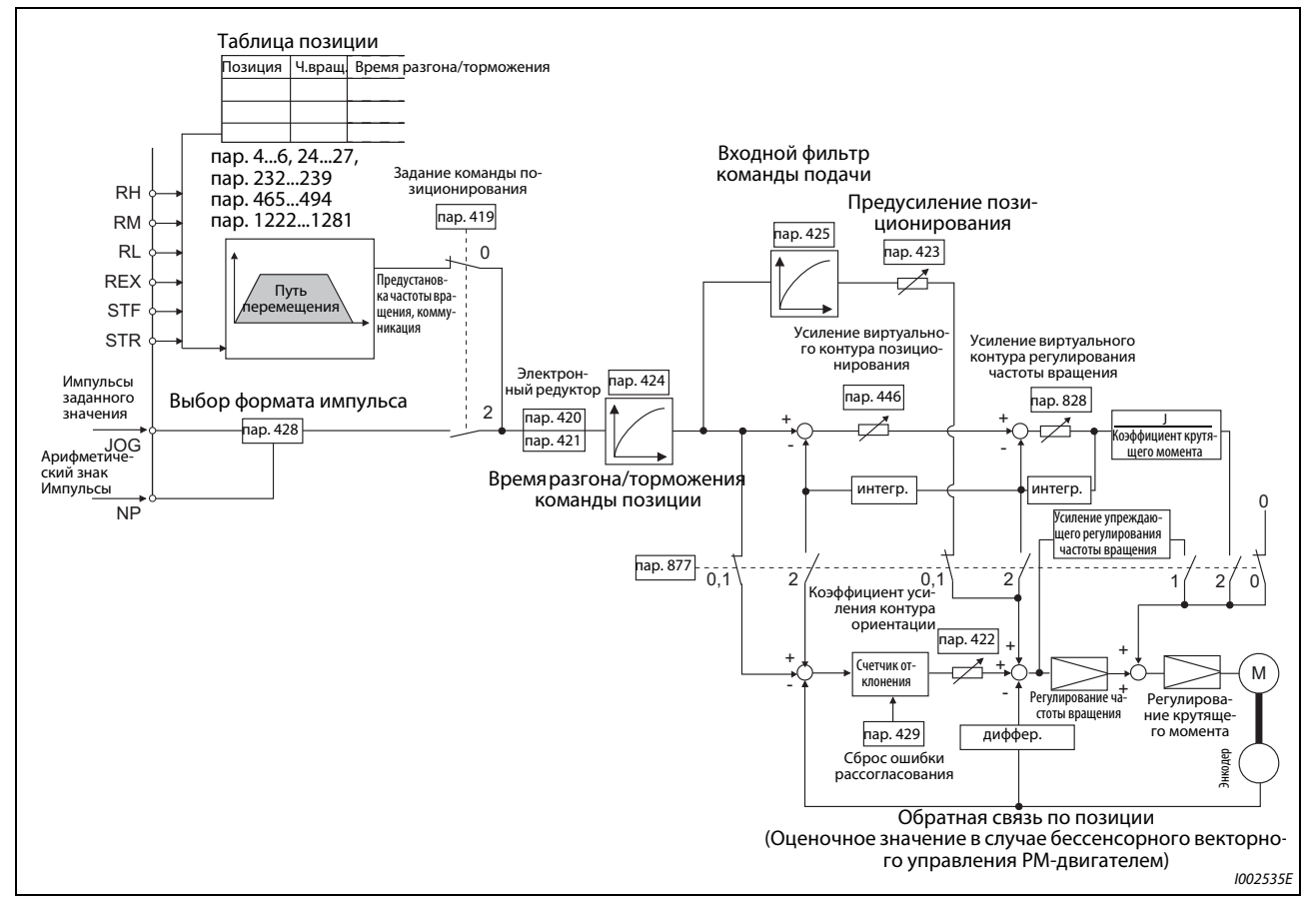

### *Рис. 5-53:* Блок-схема функции позиционирования

### **Пример**

- Команда частоты вращения для работы двигателя рассчитывается так, чтобы разность между количеством импульсов внутренней серии импульсов (при пар. 419 = 0 настроенное в параметрах 465...494 количество импульсов относится к внутренним импульсам преобразователя частоты) и количеством зарегистрированных импульсов энкодера (при бессенсорном векторном управлении PM-двигателем это оценочное, а не реально зарегистрированное значение) было равно нулю.
	- При поступлении серии импульсов к ней добавляются импульсы счетчика отклонения. При управлении позиционированием рассогласование учитывается для задания частоты вращения.
	- Как только команда частоты вращения преобразователя частоты запускает двигатель, энкодер начинает вырабатывать импульсы. В дифференциальном счетчике импульсов возвращенные импульсы или оценочные значения импульсов вычитаются из рассогласования. Счетчик отклонения указывает фактическое рассогласование во время работы двигателя.
	- Если поступление серии импульсов прекратилось, то рассогласование дифференциального счетчика импульсов уменьшается и частота вращения понижается. Если рассогласование равно нулю, двигатель останавливается.
	- Если число импульсов разности снизилось ниже значения, настроенного в параметре 426 для сигнального выхода "В позиции", позиционирование считается завершенным и выдается сигнал Y36.

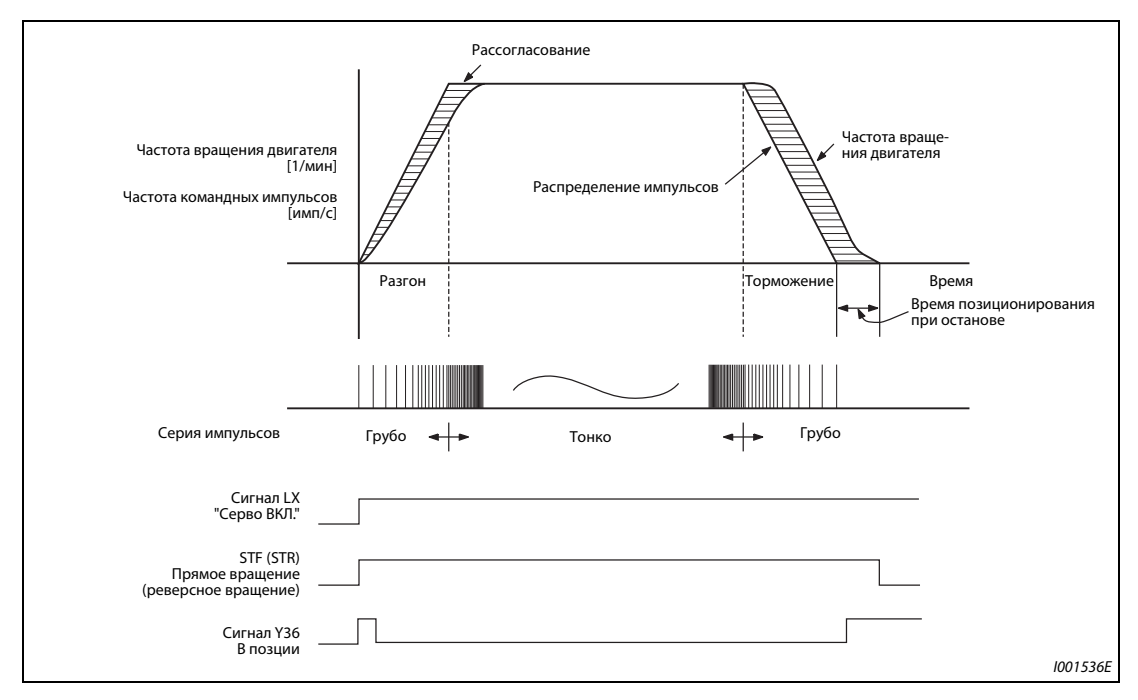

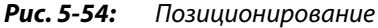

● Во время разгона количество импульсов низкое, а при постоянной частоте вращения высокое. Во время торможения количество импульсов снова низкое, пока серия импульсов не заканчивается. Двигатель останавливается вскоре после окончания серии импульсов. Эта задержка необходима для точности позиционирования и обозначается как "Время позиционирования при останове".

**ПРИМЕЧАНИЯ** Чтобы назначить какой-либо входной клемме сигнал LX, установите один из параметров 178...189 "Назначение функций входным клеммам" на "23".

Чтобы назначить какой-либо выходной клемме сигнал Y36, установите один из параметров 190...196 "Назначение функции выходным клеммам" на "36".

Изменение функций, назначенных клеммам с помощью параметров 178...189 или 190...196, влияет также на другие функции. Поэтому перед настройкой проверьте функции клемм.

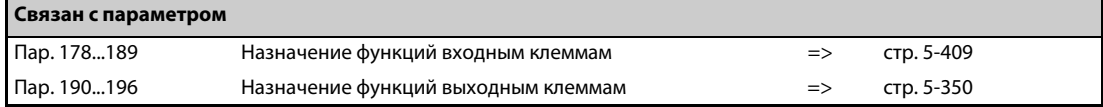
## **5.5.2 Настройка функции позиционирования при векторном управлении Vector**

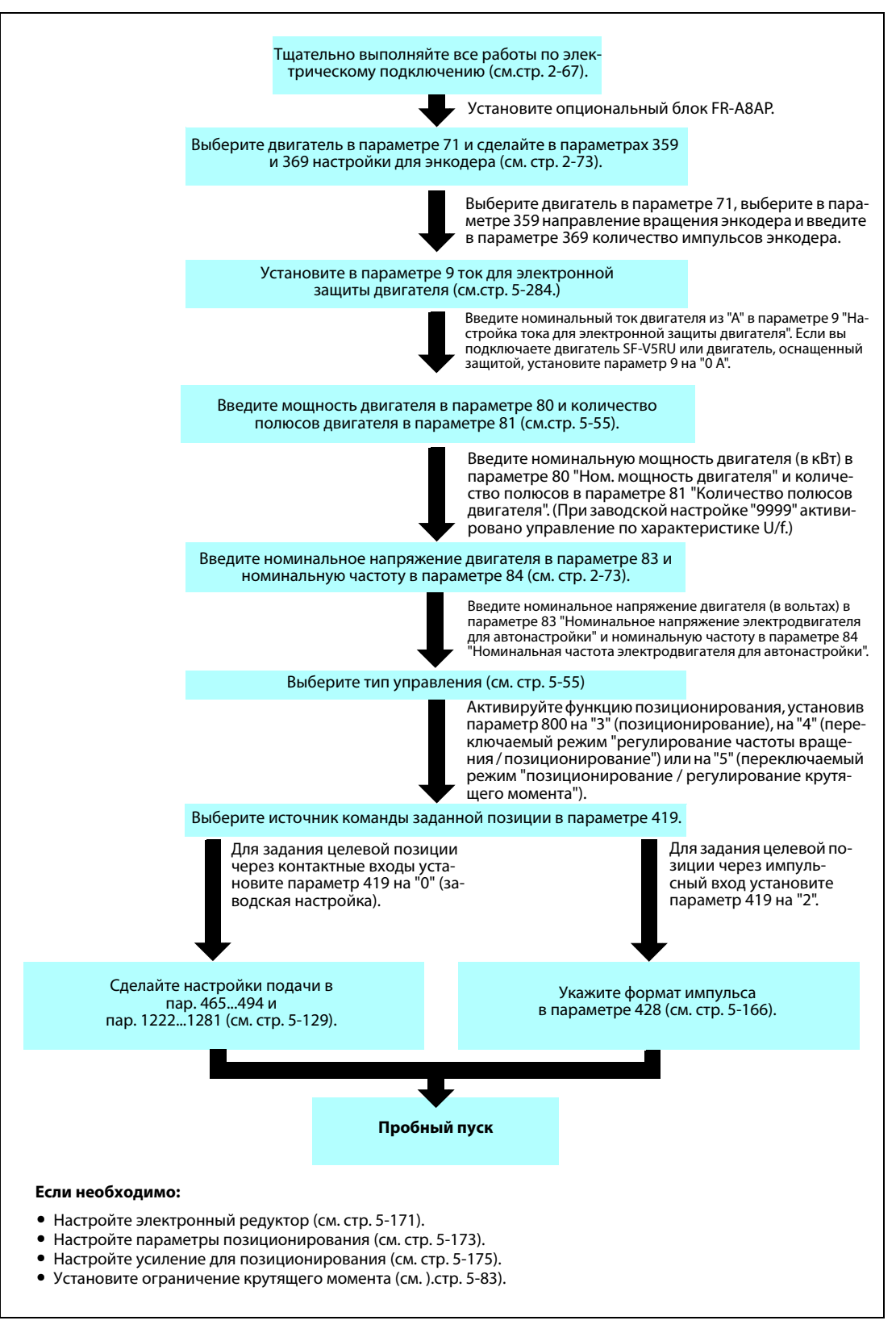

*Рис. 5-55:* Настройка функции позиционирования при векторном управлении

**ПРИМЕЧАНИЕ** При векторном управлении несущая частота ограничена (см. [стр. 5-211](#page-386-0)).

# **5.5.3 Настройка функции позиционирования при бессенсорном векторном**  управлении PM-двигателем <mark>PEMI</mark><br>—

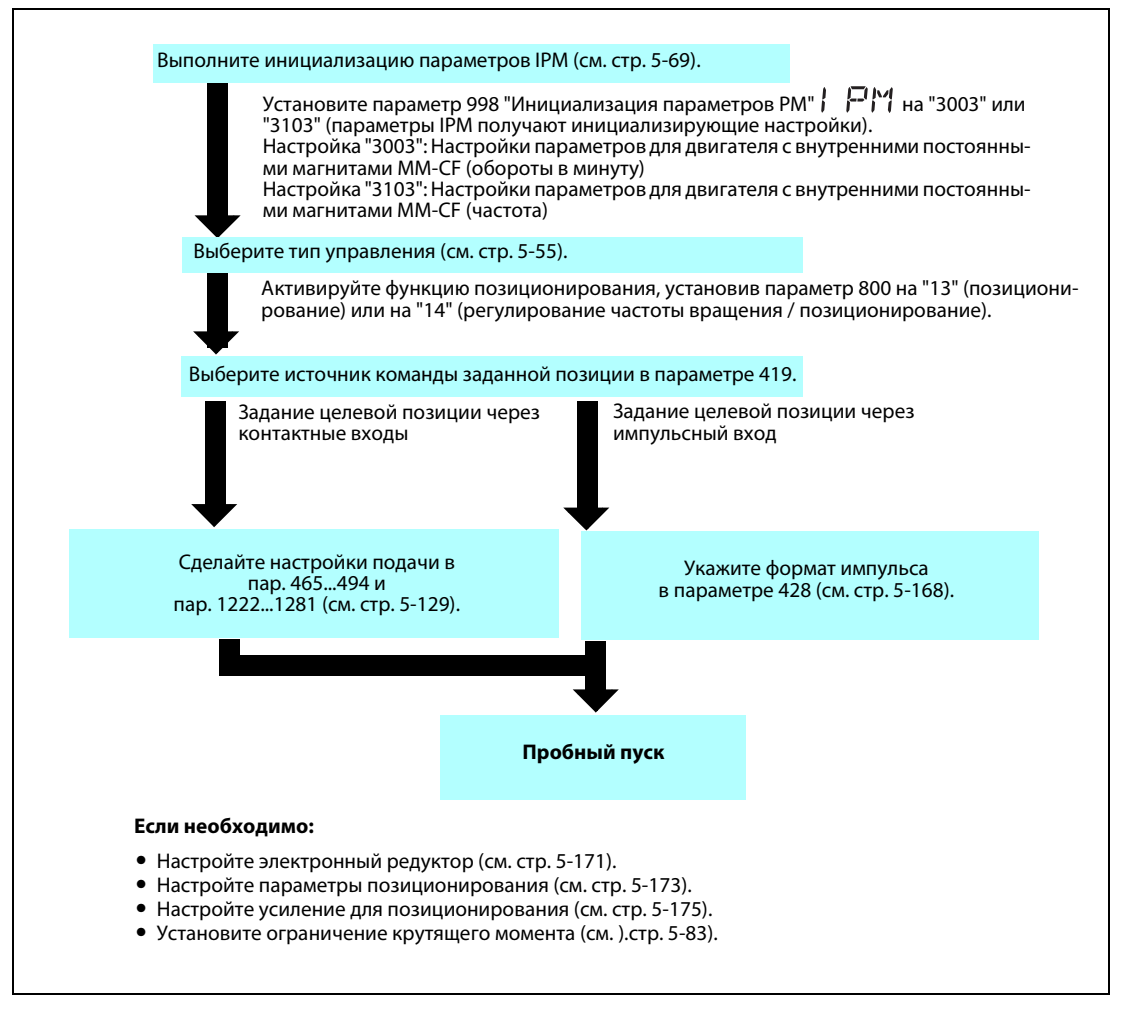

*Рис. 5-56:* Настройка функции позиционирования при бессенсорном векторном управлении PM-двигателем

**ПРИМЕЧАНИЕ** При бессенсорном векторном управлении PM-двигателем несущая частота ограничена (см. [стр. 5-211](#page-386-0)).

> Изменения температуры двигателя могут привести к отклонениям позиции. В этом случае отключите выход преобразователя частоты и запустите его заново.

> Чтобы выполнять функцию позиционирования в режиме "бессенсорного векторного управления PM-двигателем", обязательно активируйте для своего двигателя с внутренними постоянными магнитами MM-CF "высокий крутящий момент в нижнем диапазоне частоты вращения" (пар. 788 = 9999 (заводская настройка)).

> Функция позиционирования предполагает 4096 импульсов на 1 оборот двигателя. У преобразователей частоты до класса мощности 1.5K точность позиционирования составляет 200 импульсов/оборот, а начиная с 2K – 100 импульсов/оборот (без нагрузки).

# 5.5.4 Управление позиционированием с помощью параметров <mark>Vector PM</mark><br>————————————————————

Заданные позиции (количества импульсов) и значения времени разгона/торможения задаются с помощью параметров и обобщаются в виде таблицы позиции. Позиционирование осуществляется путем выбора таблицы позиции.

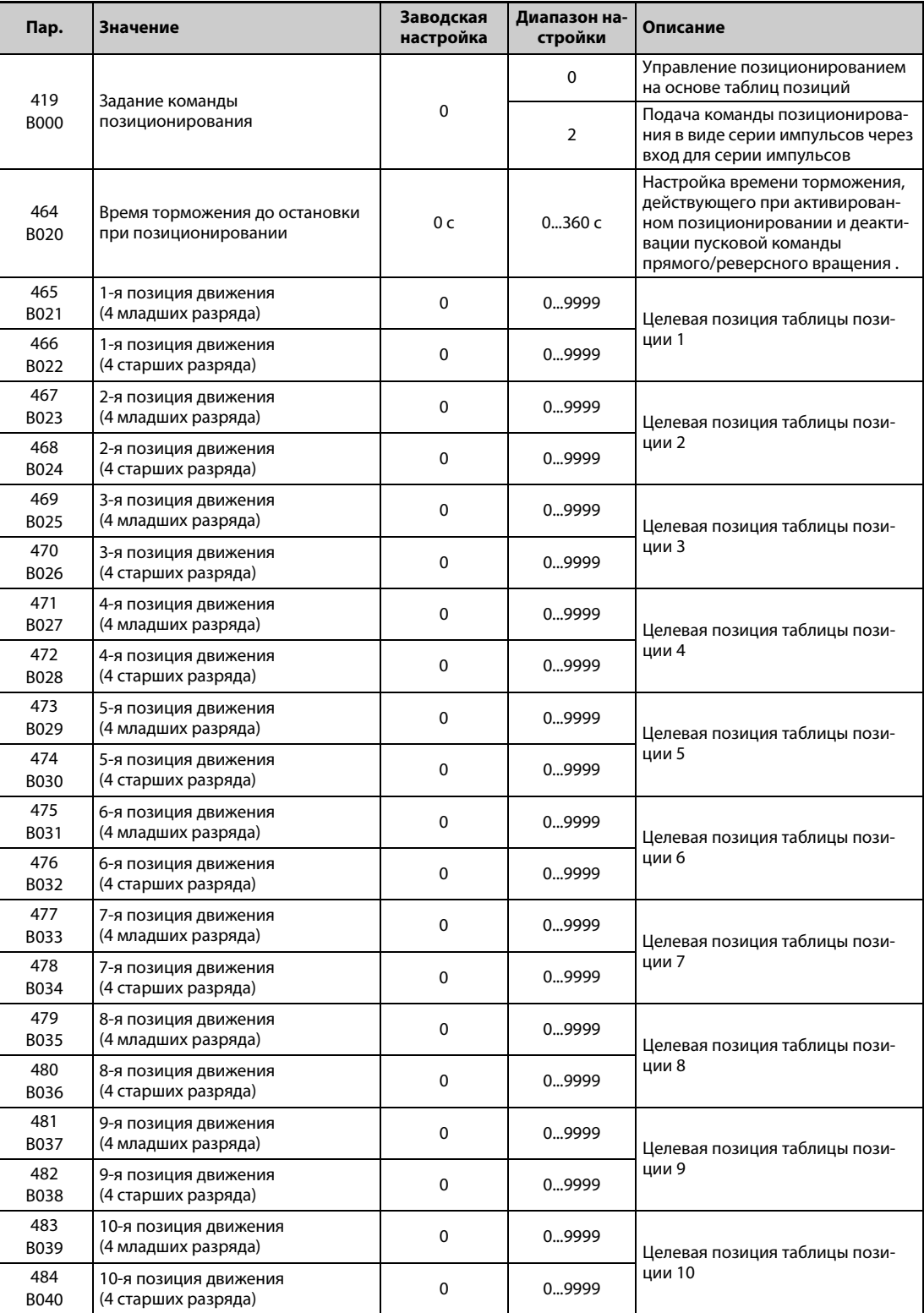

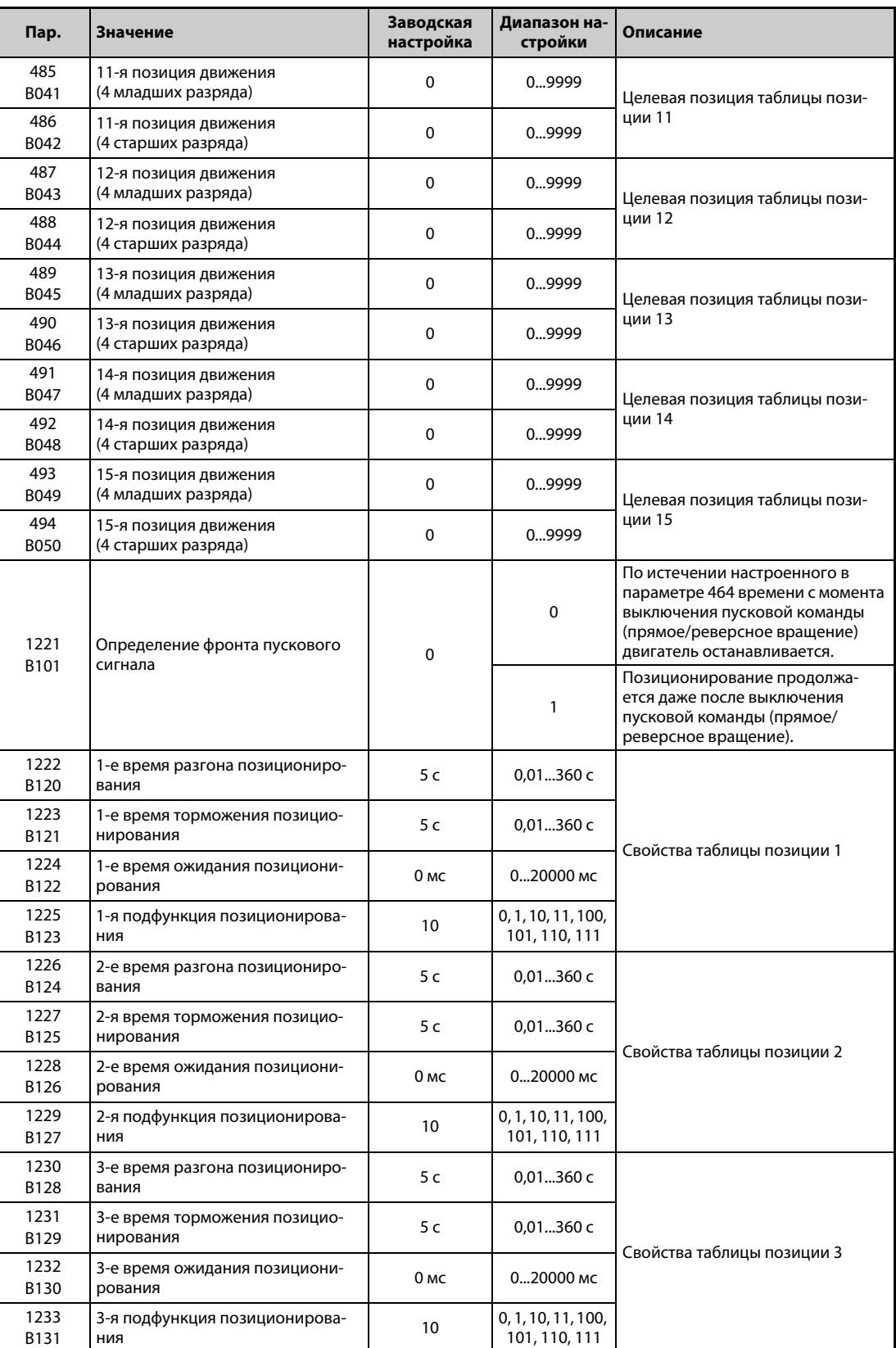

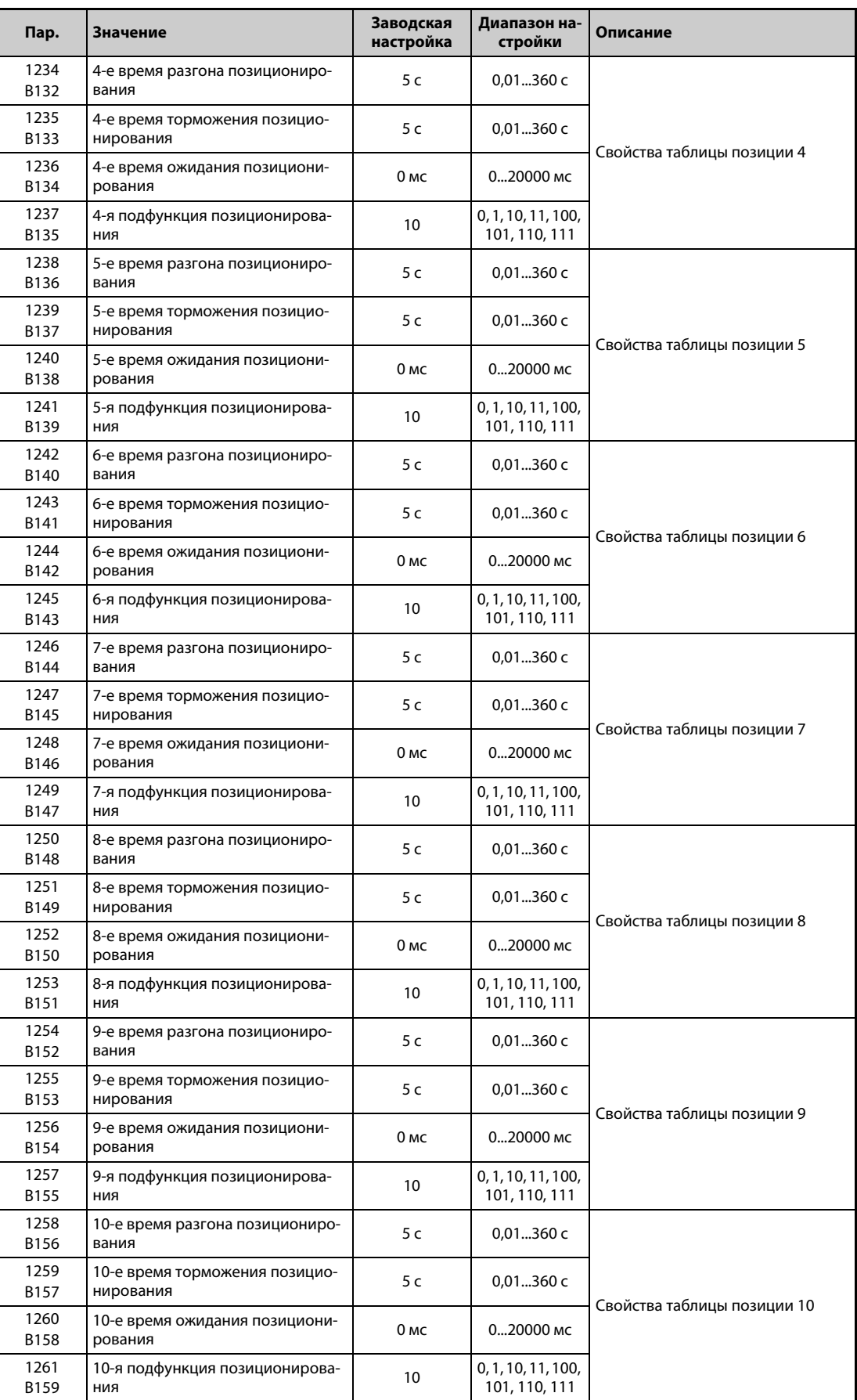

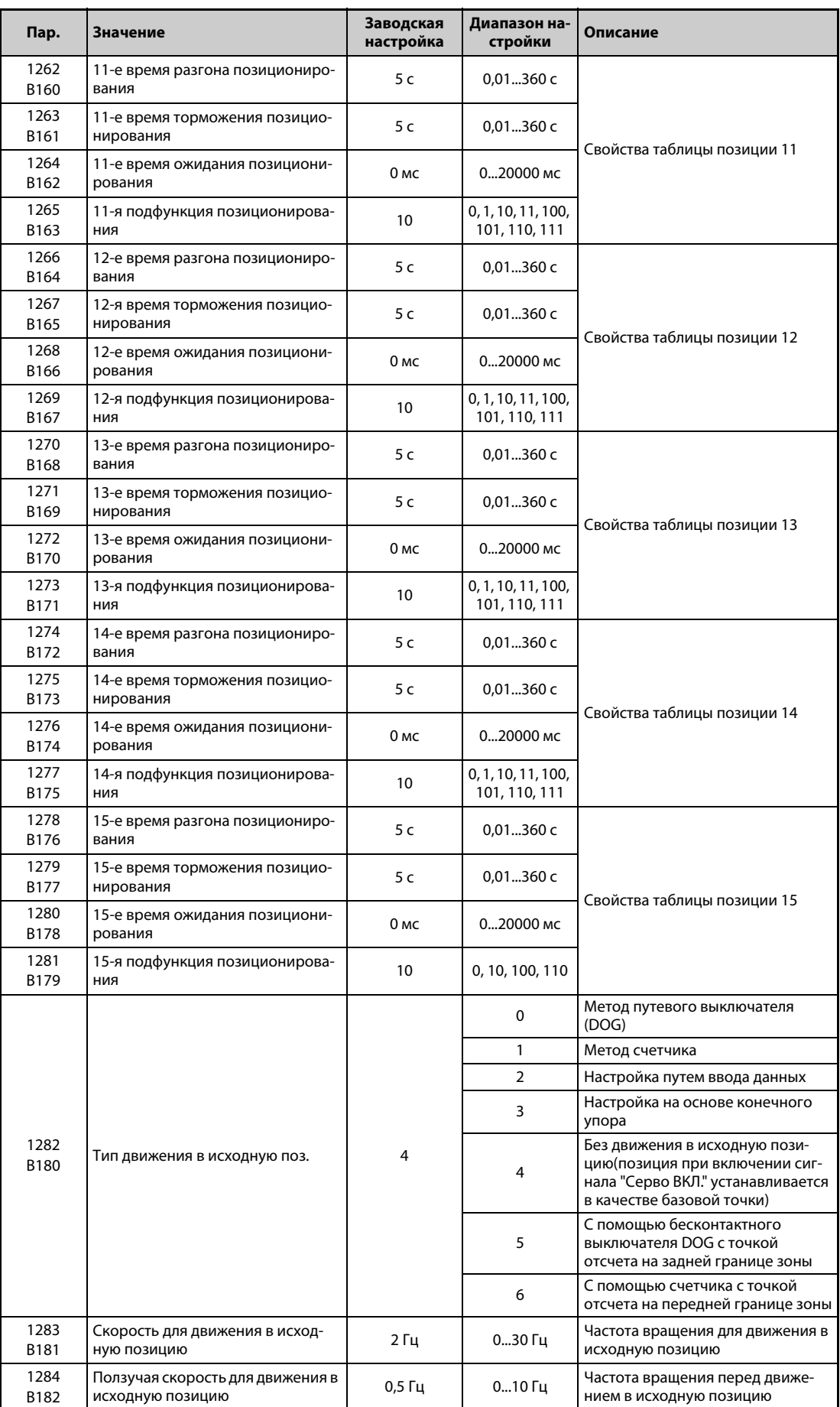

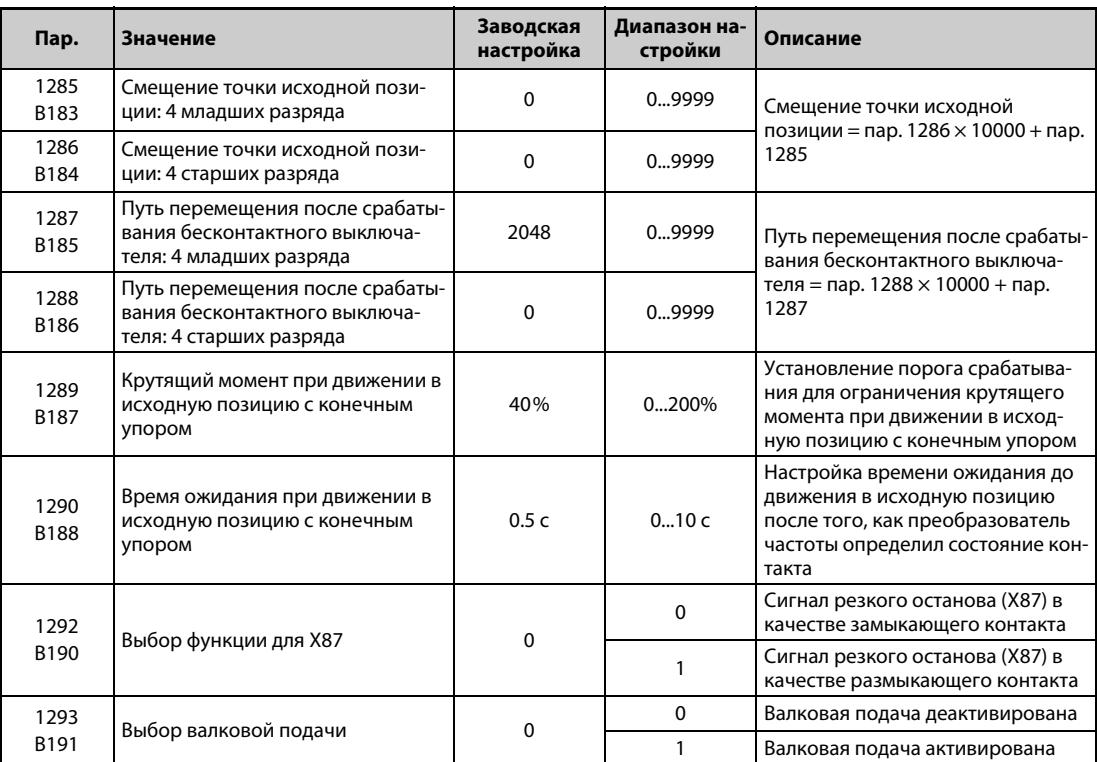

**Позиционирование на основе таблицы позиции (пар. 4...6, 24...27, 232...239, 465...494, 1222...1281)**

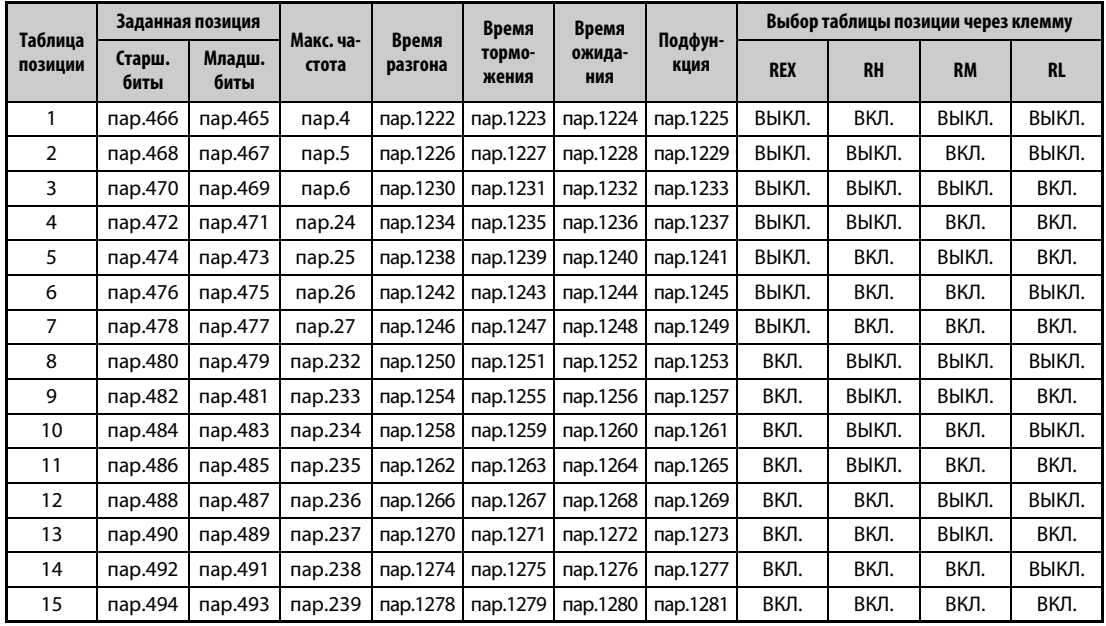

● Создайте таблицу позиции, установив следующие параметры.

*Таб. 5-55:* Создание таблицы позиции

### **Настройка данных позиции**

- Введите заданные позиции в параметрах 465...494.
- Настроенные в параметрах варианты подачи можно выбирать через клеммы предустановок частоты вращения (скорости) (RH, RM, RL и REX).
- При векторном управлении с обратной связью от энкодера заданная позиция рассчитывается по следующей формуле: Разрешающая способность энкодера × количество оборотов × 4

### **Пример**  $\nabla$

### Двигатель FR-V5RU должен останавливаться после 100 оборотов.

2048 (импульсов/оборот) × 100 (оборотов) × 4 = 819200 (заданная позиция) Чтобы подачу 819200 установить в качестве 1-й подачи, это значение следует распределить на 4 старших и 4 младших разряда. В параметре 466 настраивается десятичное число 81, а в параметре 465 – десятичное число 9200. Процесс позиционирования выполняется с частотой, настроенной в параметре 4.

 $\triangle$ 

● Для "бессенсорного векторного управления PM-двигателем" заданная позиция определяется из расчета 4096 импульсов на каждый оборот двигателя.

### **Время разгона/торможения**

- Введите время разгона/торможения в параметрах таблицы позиции.
- Эталонной величиной для времени разгона/торможения является настройка параметра 20 "Опорная частота для расчета времени разгона/торможения". Однако минимальный разгон/ торможение составляет 1 Гц/с (изменение частоты, разделенное на время разгона/торможения). Поэтому если получается скорость изменения меньше 1 Гц/с, то время изменения частоты определяется исходя из скорости изменения 1 Гц/с или принимается равным времени торможения.
- Максимальное время разгона/торможения составляет 360 с.
- Все характеристики разгона/торможения при позиционировании линейны. Настройка параметра 29 "Характеристика разгона/торможения" не действует.

### **Настройка времени ожидания**

- Время ожидания это время, отсчитываемое между окончанием команды позиционирования в выбранной таблице позиции и исполнением команды позиционирования следующей таблицы позиции.
- Укажите время ожидания в диапазоне от 0 до 20000 мс.

### **Выбор подфункции**

- Выберите обработку данных позиции в таблицах позиций.
- Укажите подфункцию для параметров в таблицах позиций.

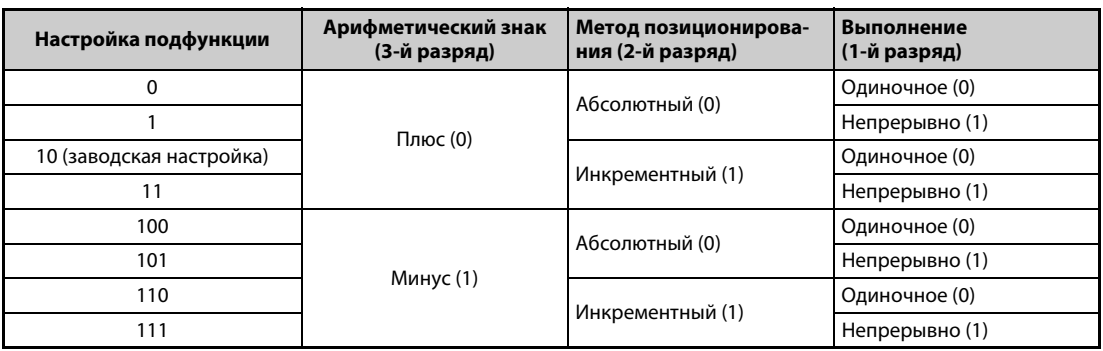

### *Таб. 5-56:* Подфункция

- Выберите "Арифметический знак" данных позиции.
- Выберите метод позиционирования абсолютный или инкрементный. В случае абсолютного метода установите расстояние от базовой точки, а в случае инкрементного – расстояние от текущей позиции.
- Выполнение команд позиционирования возможно лишь по окончании движения в исходную позицию.
- В разряде "Выполнение" выберите одиночное или непрерывное выполнение. При непрерывном выполнении после отработки таблицы позиции автоматически начинается отработка следующей таблицы. Для самой последней таблицы позиции из серии непрерывно выполняемых позиционирований следует выбрать "Одиночное" выполнение.
- Одиночное выполнение относится только к выбранной таблице позиции. В случае одиночного выполнения время ожидания деактивировано.
- Непрерывное выполнение не может быть выбрано для таблицы позиции № 15 (т. е. параметр 1281 может быть установлен только на "0, 10, 100 или 110").

### **Позиционирование на основе таблицы позиции, пример 1 (непрерывное автоматическое позиционирование)**

На графике ниже показано позиционирование на основе следующей таблицы позиции.

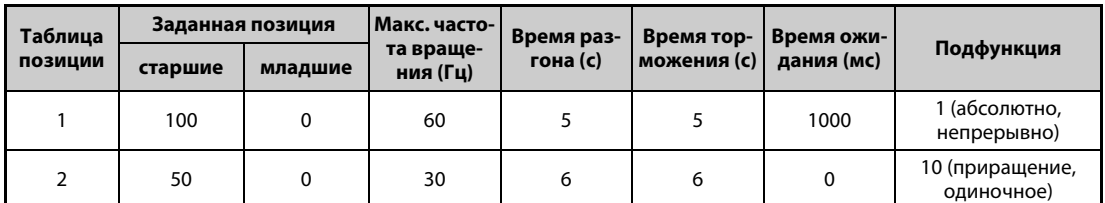

*Таб. 5-57:* Настройка таблиц позиций

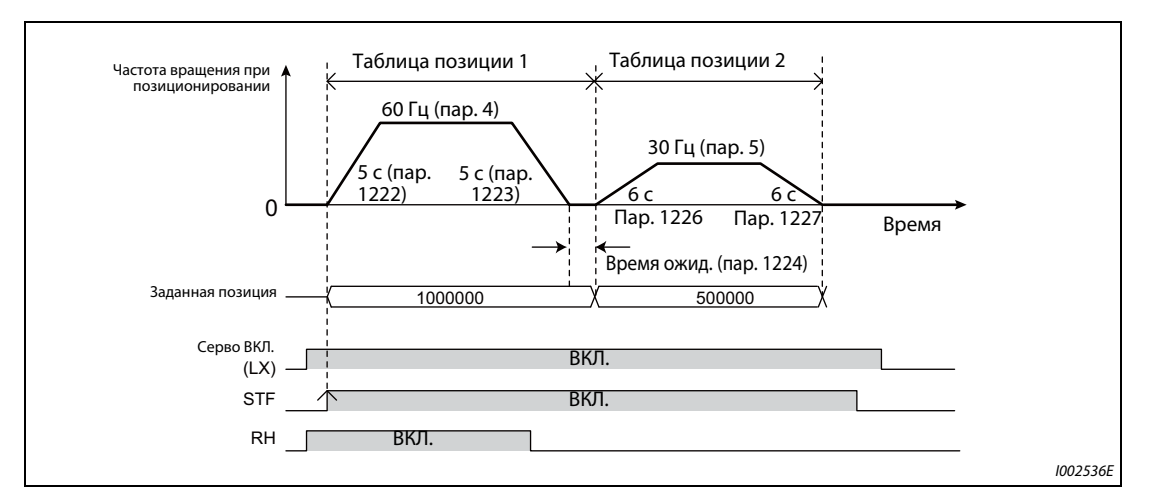

*Рис. 5-57:* Позиционирование на основе таблицы позиции

**ПРИМЕЧАНИЯ** При непрерывном выполнении следующая таблица позиции начинает отрабатываться сразу, как только частота вращения при позиционировании снизилась до 0.

> При непрерывном выполнении сигнал выбора таблицы позиции не принимается. Заданная позиция должна быть установлена перед включением пусковой команды. Во время работы может быть изменена только максимальная частота вращения. Изменить путь перемещения не возможно.

### **Позиционирование на основе таблицы позиции, пример 2 (работа с изменяемой частотой вращения)**

● Максимальную частоту вращения можно изменить во время работы. Определите столько таблиц позиций, сколько частот вращения вы хотите применять.

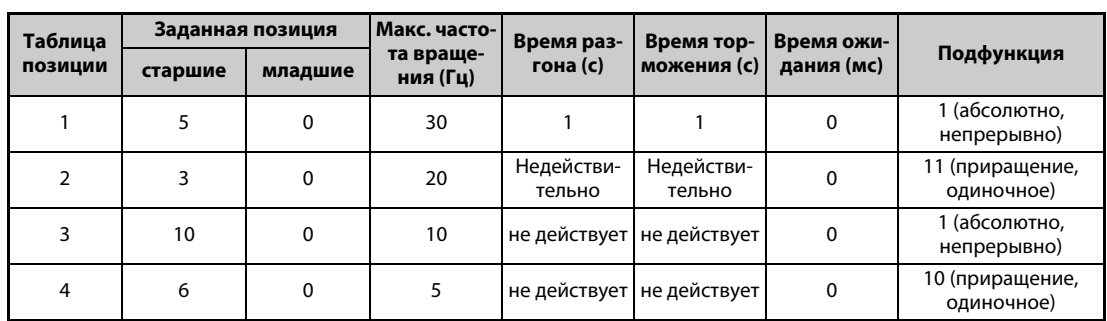

● На графике ниже показано позиционирование на основе следующей таблицы позиции.

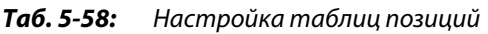

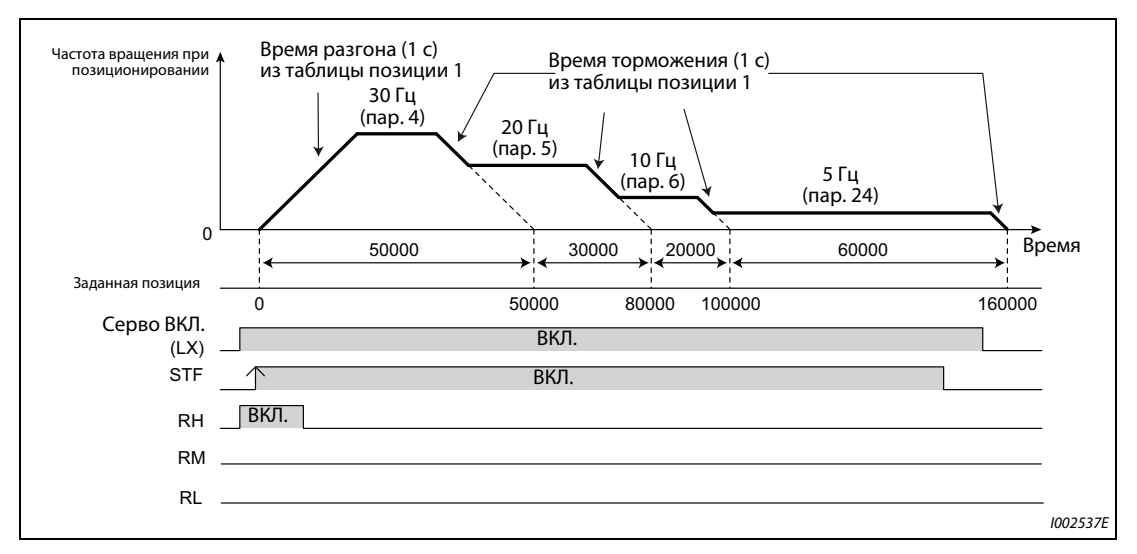

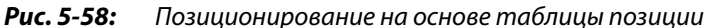

● Для работы с изменяемой частотой вращения установите время ожидания на "0".

### **Движение в исходную позицию при позиционировании по таблице позиции**

- Настройка базовой (нулевой) точки служит для согласования координат машины и запрограммированных позиций.
- Базовую точку можно определить в качестве точки 0 и использовать ее для выполнения позиционирований.
- Настройка базовой точки:
- Установите параметры для движения в исходную позицию.
	- Выберите метод настройки (пар. 1282).
	- Настройте частоту вращения для движения в исходную позицию (пар. 1283).
	- Настройте ползучую частоту вращения для движения в исходную позицию (пар. 1284).
	- Если необходимо, настройте смещение базовой точки (пар. 1286 × 10000 + пар. 1285).
	- Введите путь перемещения после переезда бесконтактного выключателя (пар. 1288  $\times$  10000 + пар. 1287).
- Выключите все сигналы для выбора таблиц позиций.
	- Выключите сигналы RH, RM, RL и REX.
- Включите сигнал сервоблокировки LX.
- Включите пусковой сигнал (STF или STR).
	- Движение в исходную позицию выполняется в соответствии с настройками.

**ПРИМЕЧАНИЯ** Применяется значения времени разгона/торможения из 1-й таблицы позиции.

После включения пускового сигнала возможно изменять только настройки параметров 1283 "Скорость для движения в исходную позицию" и 1284 "Ползучая скорость для движения в исходную позицию".

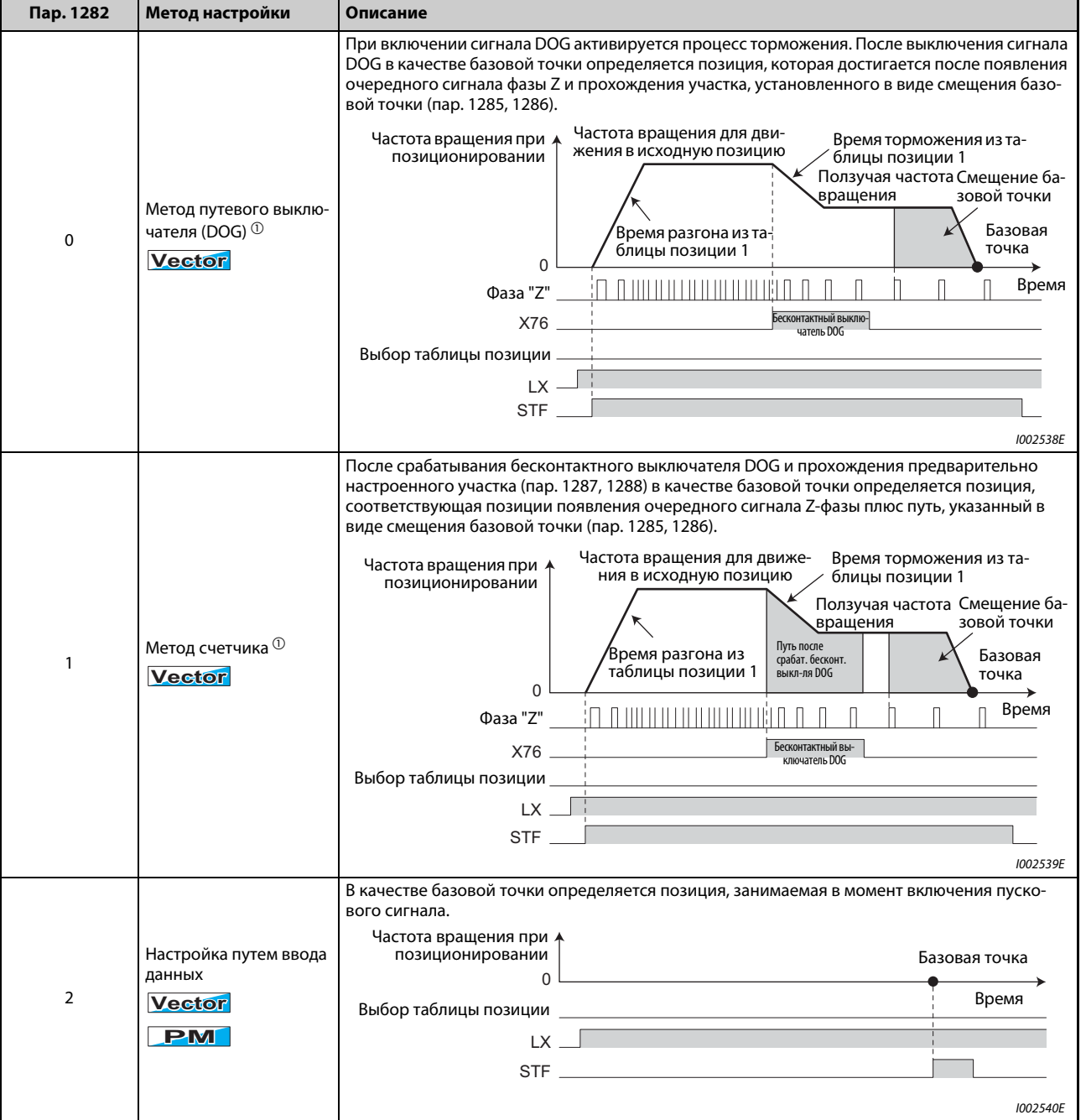

### **Выбор метода настройки базовой точки (пар. 1282...1288)**

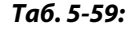

*Таб. 5-59:* Методы настройки базовой точки

| Пар. 1282                | Метод настройки                                                                                                    | Описание                                                                                                    |  |  |
|--------------------------|----------------------------------------------------------------------------------------------------|----------------------------------------------------------------------------------------------------|--|--|
| 3                        | На основе конечного<br>упора<br><b>Vector</b><br><b>PM</b>                                                                | В качестве базовой точки определяется позиция, в которой обрабатываемая деталь дости-<br>гла конечного упора.<br>Упор считается достигнутым, если при активированном ограничении крутящего момента<br>расчетная частота вращения на 0,5 секунды снизилась ниже настройки параметра 865<br>"Вывод сигнала LS". (Движение в исходную позицию на основе конечного упора выполняется<br>с крутящим моментом, указанном в параметре 1289 "Крутящий момент при движении в<br>исходную позицию с конечным упором".) Если после достижения упора истекло время ожи-<br>дания, введенное в параметре 1290 "Время ожидания при движении в исходную позицию с<br>конечным упором", базовая точка смещается на величину смещения позиции (пар. 1285 и<br>1286). Если после команды позиционирования сумма импульсов отклонения уменьшилась<br>(после электронного редуктора) и вошла в область "В позиции", движение в исходную пози-<br>цию завершается.<br>Ограничение крут.<br>Норм.<br>Распознан контакт<br>Норм.<br>(nap. 22)<br>(пар. 22)<br>с мех. упором (пар. 1289)<br>момента<br>Твремя разгона из та-Частота вращения для движе-!<br>Частота вращения<br>ния в исходную позицию<br>блицы позиции 1<br>при позицион.<br>Смещение ба-<br>зовой точки<br>Базовая точка<br>$\Omega$<br>Время<br>Время разгона из таблицы позиции 1 |  |  |
| 4                        | Без движения в исход-<br>ную позицию<br>(позиция при включе-<br>нии сигнала "Серво                                        | Ползучая частота<br>0,5c<br>$\mathsf{Map}$ .<br>врашения<br>Время торможения из<br>Ограничение кру-<br>таблицы позиции 1<br>тящего момента<br><b>Х</b> Распознан контакт с мех. упором<br>Выбор таблицы<br>позиции<br>Серво ВКЛ. (LX)<br>Пусковой сиг- _____<br>1002824E<br>В качестве базовой точки определяется позиция, в которой включен сигнал "Серво ВКЛ.".<br>Частота вращения при по- А<br>зиционировании<br>Базовая точка<br>the control of the control of the control of the control of the<br>$\Omega$<br>Время                                                                                                    |  |  |
| (заводская<br>настройка) | ВКЛ." устанавливается<br>в качестве базовой<br>точки)<br><b>Vector</b><br><b>PM</b>                                       | STF<br>I002541E                                                                                                    |  |  |
| 5                        | С помощью бесконтак-<br>тного выключателя<br>DOG с точкой отсчета<br>на задней границе зоны<br><b>Vector</b><br><b>PM</b> | На передней границе зоны бесконтактного выключателя начинается процесс торможения.<br>После прохождения задней границы зоны в качестве базовой точки определяется позиция,<br>которая достигается после прохождения "Пути после срабатывания бесконтактного выклю-<br>чателя DOG" и участка, установленного в виде смещения базовой точки.<br>В качестве "Пути после срабатывания бесконтактного выключателя DOG" и "Смещения базо-<br>вой точки" установите количество импульсов, необходимое для затормаживания с ползучей<br>частоты вращения (или большее количество импульсов).<br>Время торможе-<br>Время разгона<br>Путь после сраб.<br>ния из таблицы<br>из таблицы пози- Частота вращения для<br>бесконт. выкл-ля<br>позиции 1<br>ции 1<br><b>DOG</b><br>движения в исходную<br>Частота вра-<br>позицию<br>щения при<br>Ползучая<br>$^{+}$<br>позициони-<br>частота<br>Смещение базовой<br>ровании<br>вращения<br>точки<br>Базовая<br>точка<br>$\Omega$<br>Время<br>Бесконтактный выклю-<br>чатель DOG<br>Сигнал бесконт.<br>выкл-ля (Х78)<br>Выбор таблицы<br>позиции<br>Серво ВКЛ. (LX)<br>Пусковой сигнал<br>1002825E                                                                                                    |  |  |
|                          |                                                                                                    |                                                                                                    |  |  |

*Таб. 5-59:* Методы настройки базовой точки

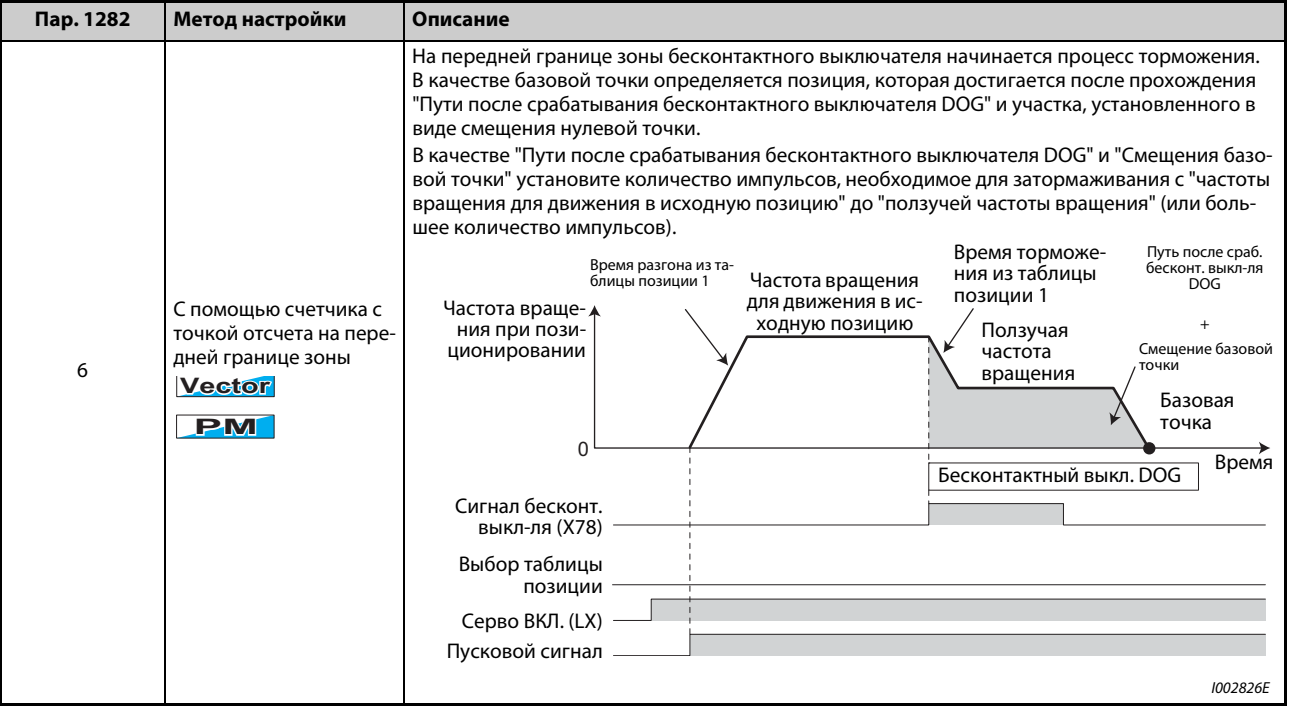

### <span id="page-337-0"></span>*Таб. 5-59:* Методы настройки базовой точки

 $^\mathbb{O}$  Если этот метод выбран при бессенсорном векторном управлении РМ-двигателем, выводится сообщение об ошибке HP3 "Ошибка выбора движения в исходную позицию".

### **ПРИМЕЧАНИЕ** Автоматический поиск бесконтактного выключателя

Если при настройке базовой точки методом путевого выключателя (DOG) текущая позиция находится в пределах зоны, контролируемой бесконтактным выключателем DOG, то сначала двигатель выводится из контролируемой зоны, а затем при приближении к бесконтактному выключателю DOG снова затормаживается и останавливается. После этого автоматически выполняется движение в исходную позицию.

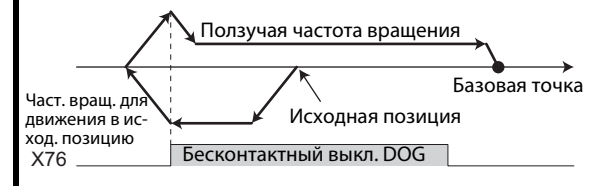

### **Ошибки движения в исходную позицию**

● Если движение в исходную позицию не было завершено надлежащим образом, то на пульт выводится одно из следующих сообщений об ошибке.

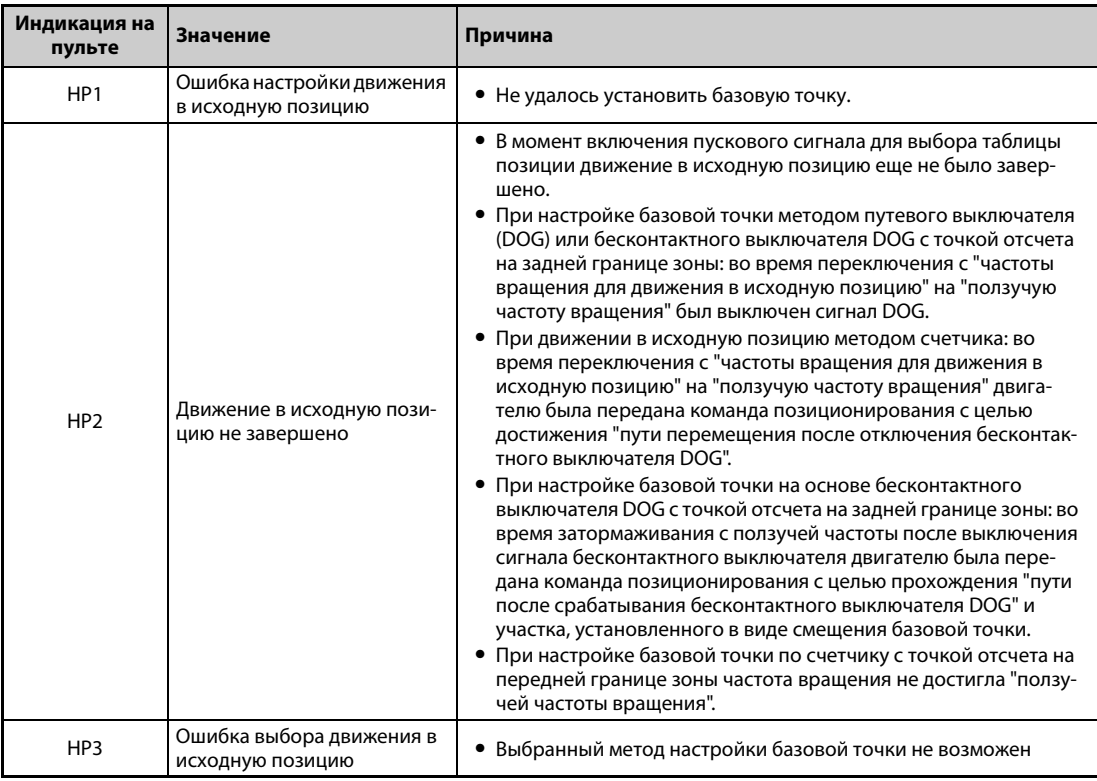

*Таб. 5-60:* Сбой движения в исходную позицию

● Во время индикации этих сообщений об ошибках выводится сигнал ZA (сбой движения в исходную позицию). Чтобы назначить сигнал ZA какой-либо выходной клемме, установите один из параметров 190...196 на "56" (при положительной логике) или "156" (при отрицательной логике).

### **Резкий останов (пар. 464, пар. 1221 и сигнал X87)**

- Поведение при останове из-за выключения пускового сигнала SFT (STR) можно сконфигурировать в параметре 1221 "Определение фронта пускового сигнала".
- Если при настройке параметра 1221 на "0" (заводская настройка) пусковой сигнал STF (STR) отключается во время позиционирования или движения в исходную позицию, то двигатель останавливается со временем торможения, настроенным в параметре 464 "Время торможения до останова при позиционировании".

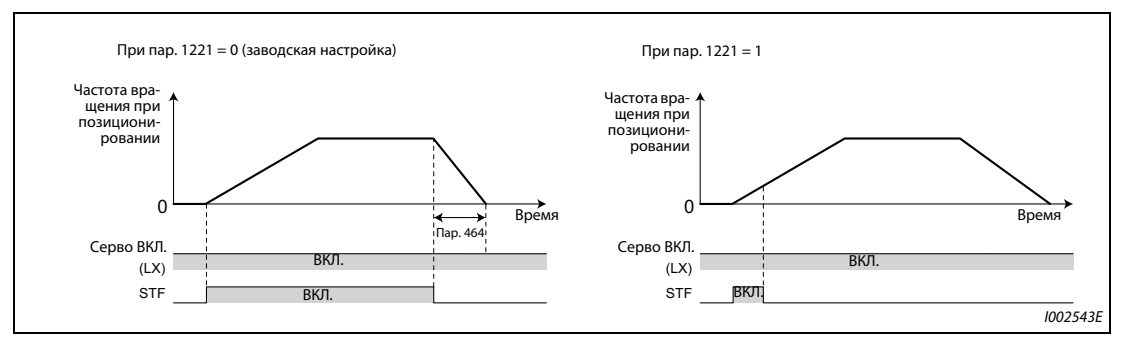

Рис. 5-59: Резкий останов

**● Если сигнал X87 "Резкий останов" включился во время позиционирования или движения в** исходную позицию, то двигатель останавливается со временем торможения, настроенным в параметре 464 "Время торможения до останова при позиционировании". Чтобы назначить сигнал X87 какой-либо клемме, установите один из параметров 178...189 на "87".

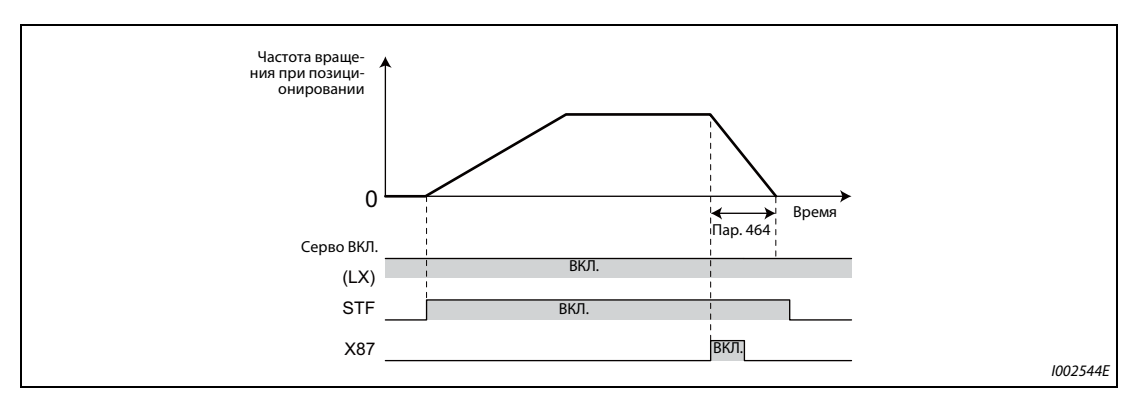

*Рис. 5-60:* Резкий останов во время позиционирования или движения в исходную позицию

● С помощью параметра 1292 "Выбор функции для X87" можно выбрать, каким образом активируется функция "Резкий останов" – по сигналу размыкающего или замыкающего контакта.

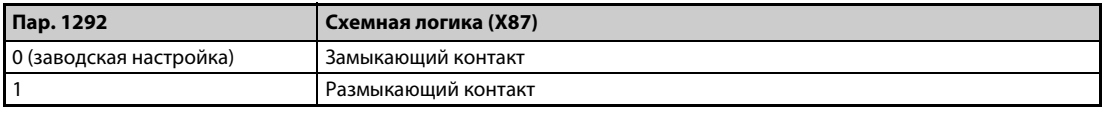

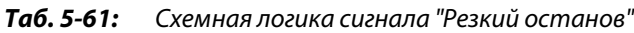

**ПРИМЕЧАНИЯ** Если введенное в параметре 464 время торможения больше нормального времени торможения (включая пар. 1223), то двигатель затормаживается с нормальным временем торможения.

Сигнал X87 действует во время позиционирования в толчковом режиме.

### **Выбор валковой подачи (пар. 1293)**

- В установках, в которых позиционирование многократно выполняется в одном и том же направлении (например, конвейеры), валковая подача позволяет выполнять многократное позиционирование без переполнения команд позиционирования.
- Если активирована валковая подача (пар. 1293 = 1), то позиция первой команды позиционирования определяется в качестве базовой точки и импульсы отклонения стираются. Если параметр 1293 установлен на "1", то простое позиционирование можно выполнить даже в случае, если движение в исходную позицию не было завершено.
- Режимы позиционирования, с которыми может использоваться валковая подача:
	- таблица позиции
	- движение в исходную позицию
	- толчковый режим
- Простой пример применения

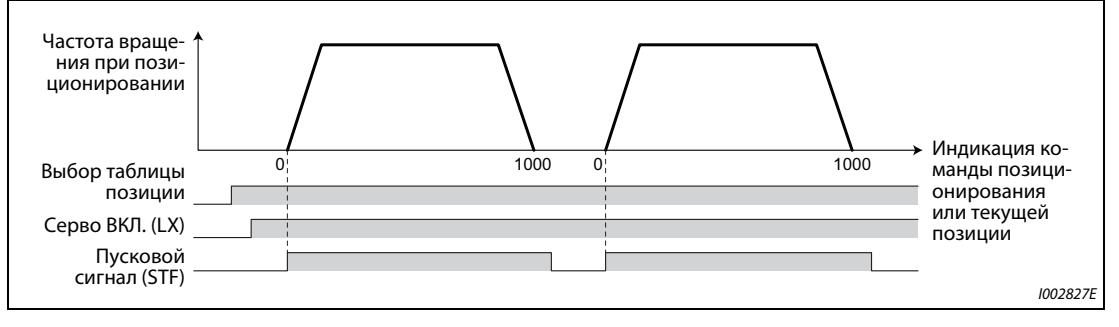

*Рис. 5-61:* Простой пример применения валковой подачи

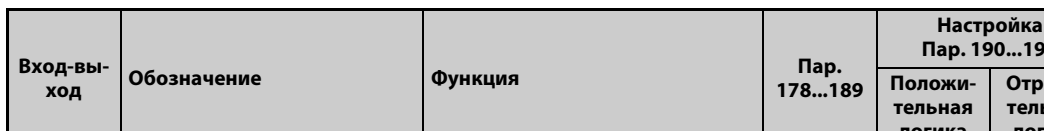

### **Входные и выходные сигналы для позиционирования по таблице**

| Вход-вы- | Обозначение                             |                                               |                                                                                                    | Пар.<br>178189 | Пар. 190196                  |                              |
|----------|-----------------------------------------|-----------------------------------------------|----------------------------------------------------------------------------------------------------|----------------|------------------------------|------------------------------|
| ход      |                                         |                                               | Функция                                                                                                    |                | Положи-<br>тельная<br>логика | Отрица-<br>тельная<br>логика |
| Вход     | Бесконтактный<br>X76<br>выключатель DOG |                                               | ВКЛ.: Бесконтактный выключатель<br>DOG ВКЛ.<br>ВЫКЛ.: Бесконтактный выключа-<br>тель DOG ВЫКЛ.                                                     | 76             |                              |                              |
|          | X87<br>Резкий останов                   |                                               | При включенном сигнале Х76 дви-<br>гатель затормаживается до непод-<br>вижного состояния за время<br>торможения, настроенное в пара-<br>метре 464. | 87             |                              |                              |
| Выход    | <b>MFND</b>                             | Позиционирова-<br>ние окончено                | Этот сигнал выводится, если рас-<br>согласование находится в зоне "В<br>позиции".                                                                  |                | 38                           | 138                          |
|          | ZA                                      | Сбой движения<br>в исходную пози-<br>цию      | Этот сигнал выводится, если при<br>движении в исходную позицию<br>возникла ошибка.                                                                 |                | 56                           | 156                          |
|          | PBSY                                    | Происходит пози-<br>ционирование              | Этот сигнал выводится во время<br>процесса позиционирования                                                                                        |                | 61                           | 161                          |
|          | ZP                                      | Движение в<br>исходную пози-<br>цию завершено | Этот сигнал выводится по<br>окончании движения в исходную<br>позицию.                                                                              |                | 63                           | 163                          |

*Таб. 5-62:* Входные и выходные сигналы для позиционирования по таблице

● Временная диаграмма выходных сигналов при позиционировании по таблице

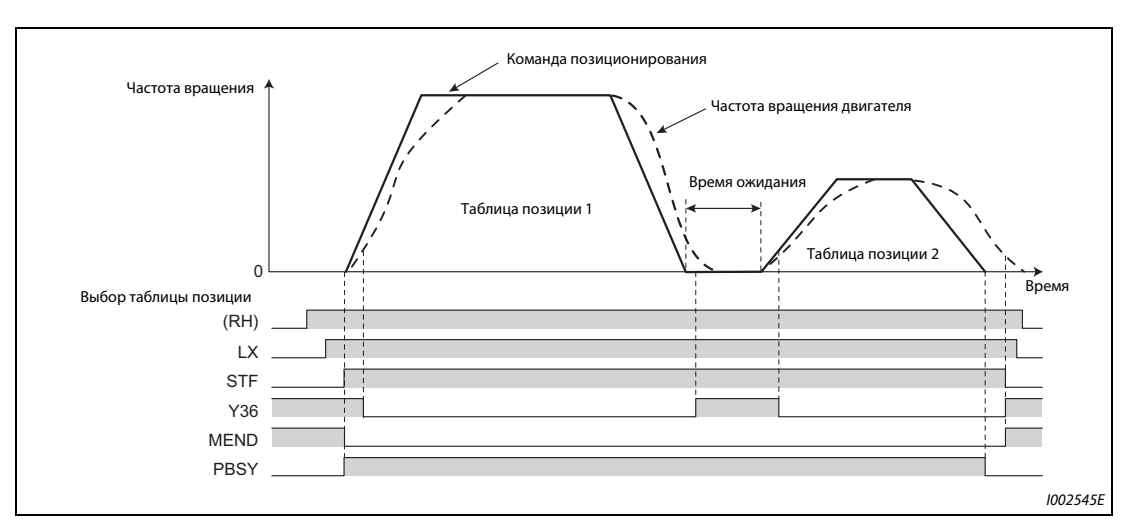

*Рис. 5-62:* Выходные сигналы при позиционировании по таблице

● Временная диаграмма выходных сигналов при позиционировании с движением в исходную позицию

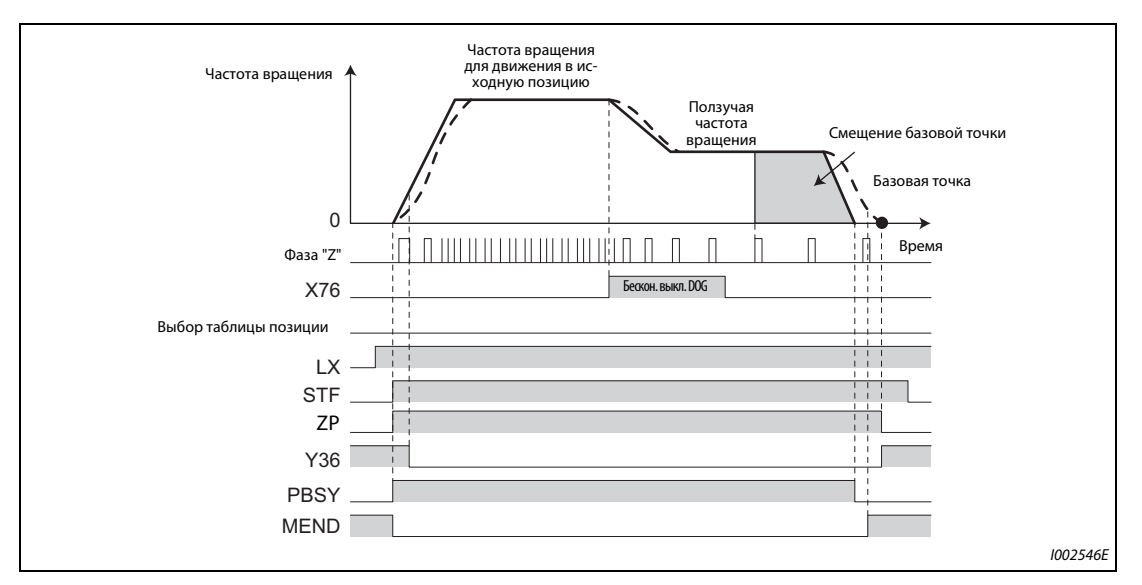

Рис. 5-63: Выходные сигналы при позиционировании с движением в исходную позицию

<span id="page-341-0"></span>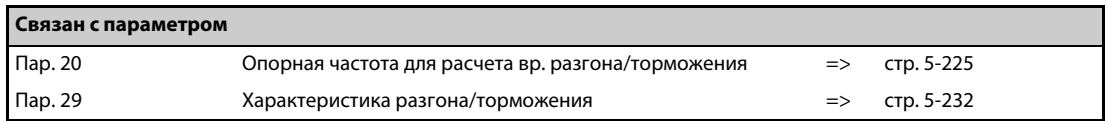

### **5.5.5 Позиционирование с использованием импульсного входа**

телетию<br>Позицию можно задавать с помощью серии импульсов на входе JOG и сигнала арифметического знака (NP).

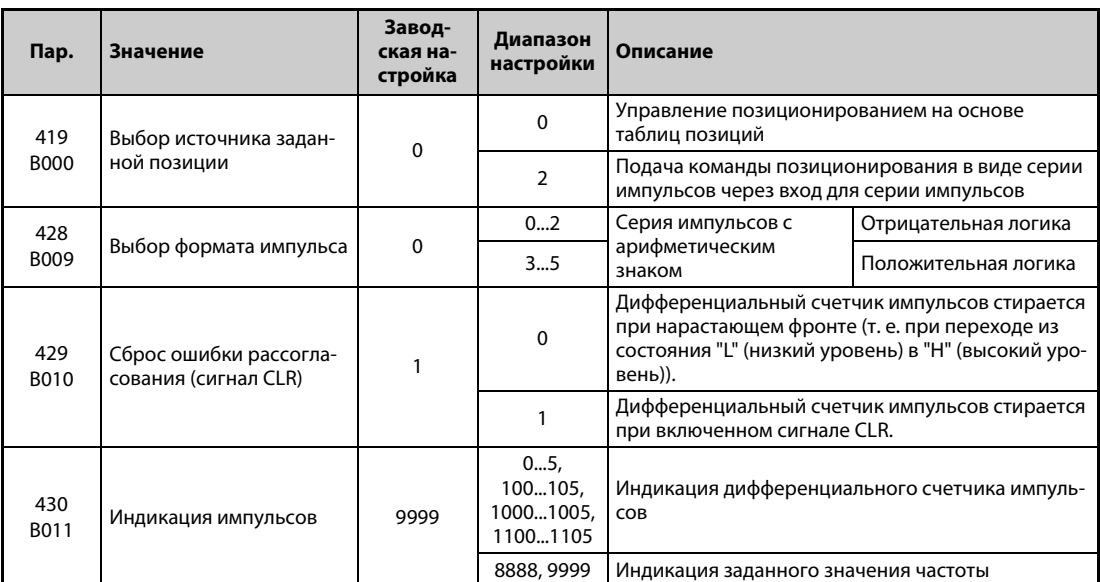

### **Работа**

После включения сигнала сервоблокировки LX отключенное состояние выхода преобразователя частоты снимается и через 0,1 секунды включается сигнал готовности к работе (RDY). Двигатель запускается на основе командных импульсов в результате включения сигнала STF (конечный упор прямого вращения) или STR (конечный упор реверсного вращения). Если пусковые команды деактивируются, процесс позиционирования останавливается.

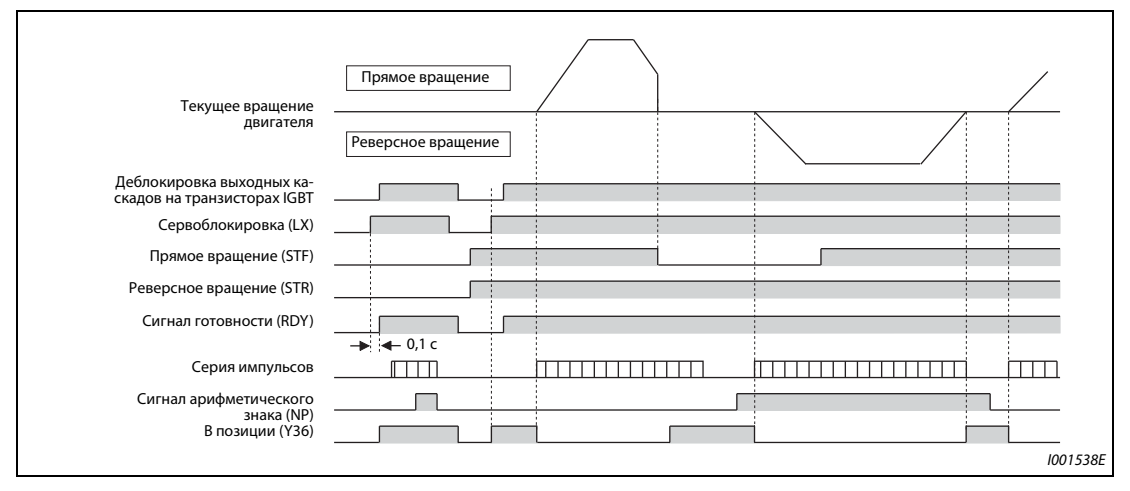

*Рис. 5-64:* Работа

### <span id="page-343-0"></span>**Выбор формата импульса (пар. 428, сигнал NP)**

- $\textcircled{1}$  Установите параметр 419 на "2" (подача команды позиционирования в виде серии импульсов).
- Чтобы назначить какой-либо входной клемме сигнал NP, установите один из параметров 178...189 "Назначение функций входным клеммам" на "68".
- Выберите серию импульсов с помощью параметра 428.

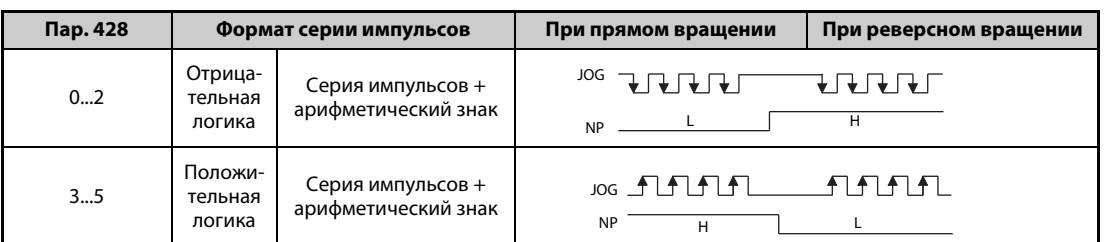

*Таб. 5-63:* Настройка параметра 428

 Для позиционирования выберите в параметре 800 "векторное управление" или "бессенсорное векторное управление PM-двигателем".

**ПРИМЕЧАНИЕ** Если параметр 419 "Задание команды позиционирования" установлен на "2" (подача команды позиционирования в виде серии импульсов), то независимо от настройки параметра 291 "Выбор импульсного входа" клемма JOG используется в качестве входа для серии импульсов.

### **Сброс ошибки рассогласования (пар. 429, сигнал CLR)**

- Воспользуйтесь этой функцией, чтобы сбросить отклонение положения, зарегистрированное дифференциальным счетчиком импульсов (например, при движении в исходную позицию).
- Если параметр 429 установлен на "0", то дифференциальный счетчик стирается при возрастающем фронте сигнала "Clear" (CLR). Если подключен энкодер с дорожкой Z (датчик абсолютных значений), то сигнал CLR синхронизируется по дорожке Z. Тем самым имеющийся сигнал CLR внутри преобразователя начинает действовать лишь при возрастающем фронте дорожки Z.
- Чтобы назначить какой-либо входной клемме сигнал CLR, установите один из параметров 178...189 "Назначение функций входным клеммам" на "69".

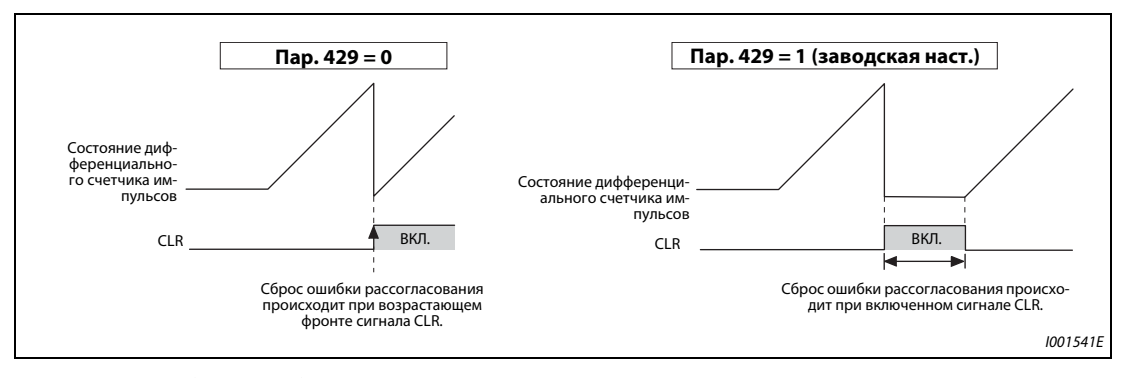

*Рис. 5-65:* Сброс ошибки рассогласования

### **Индикация импульсов (пар. 430)**

- Во время работы на дисплей можно вызывать состояние различных импульсов.
- Чтобы вызвать индикацию частоты, установите параметр 52 "Индикация пульта" на "0".
- Если параметры 52, 774...776 и 992 установлены на значения 26...31, то для индикации импульсов на многофункциональном дисплее можно изменить функцию электронного редуктора (см. [стр. 5-317\)](#page-492-0).

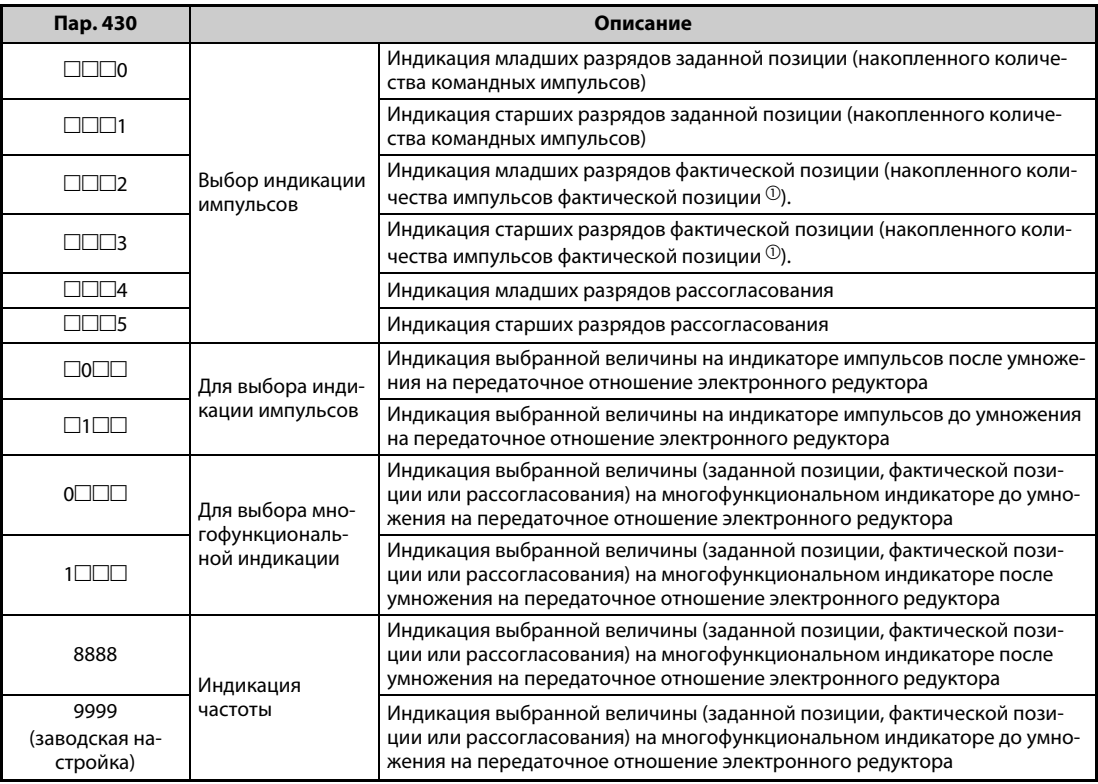

### *Таб. 5-64:* Индикация импульсов

 $^\mathbb{O}$  При бессенсорном векторном управлении РМ-двигателем используется накопленное оценочное фактическое значение.

### **Индикация импульсов на пульте (FR-DU08)**

- Импульсы заданной позиции, текущую позицию и состояние дифференциального счетчика импульсов можно отображать на пульте.
- Если данные имеют знак минус, то минус отображается и перед старшими, и перед младшими разрядами.
- При выходе за пределы диапазона от –99999999 до 99999999 индикация импульсов устанавливается на "0".

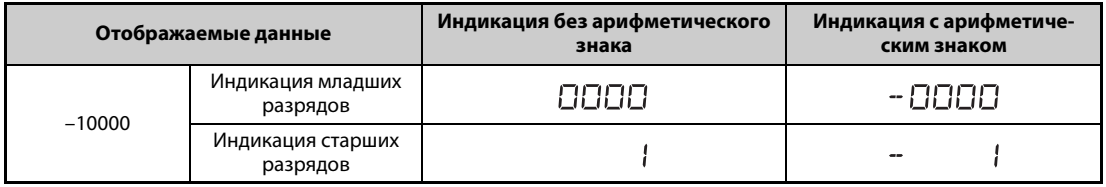

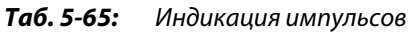

| Отображаемые данные |                               | Индикация без арифметического<br>знака | Индикация с арифметиче-<br>ским знаком |  |
|---------------------|-------------------------------|----------------------------------------|----------------------------------------|--|
| $-100$              | Индикация младших<br>разрядов | ЮÐ                                     | H H .<br>--                            |  |
|                     | Индикация старших<br>разрядов |                                        | --                                     |  |

*Таб. 5-65:* Индикация импульсов

**ПРИМЕЧАНИЯ** Используйте для позиционирования индикацию импульсов. Индикация действует только в случае, если имеется сигнал "Серво ВКЛ.".

> Суммированные импульсы стираются при снятии деблокировки выходных каскадов на биполярных транзисторах с изолированным затвором или при включении стирающего сигнала CLR.

> Изменение функций, назначенных клеммам с помощью параметров 178...189, влияет также на другие функции. Поэтому перед настройкой проверьте функции клемм.

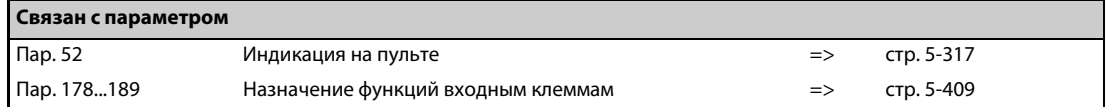

### <span id="page-346-0"></span>**5.5.6 Электронный редуктор Vector PM**

Введите передаточное отношение со стороны машины и со стороны двигателя.

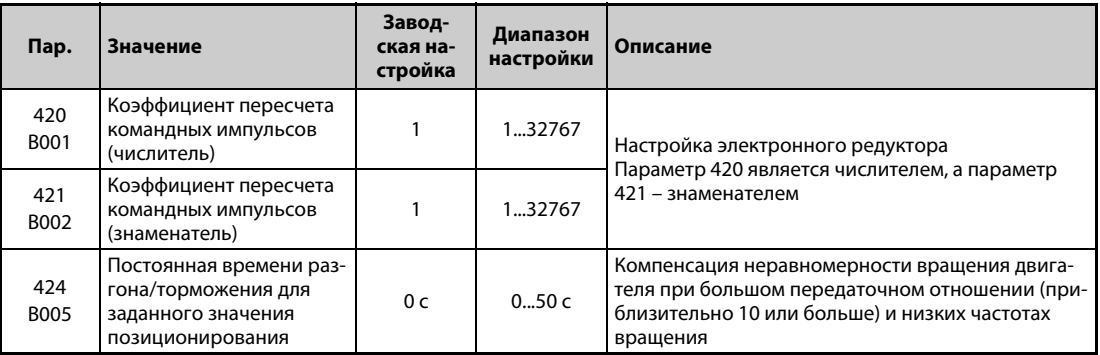

### **Расчет передаточного отношения (пар. 420, 421)**

Разрешающая способность позиции (путь на каждый импульс Δl [мм]) определяется "путем на оборот двигателя" Δs [мм] и регистрируемыми импульсами Pf [импульсов/оборот] энкодера. Ее можно рассчитать по следующей формуле:

 $\Delta I = \frac{\Delta s}{Pf}$ 

 $\Delta$ l: путь на один импульс [мм]

 $\Delta$ s: путь на один оборот двигателя [мм]

Pf: количество фактических импульсов положения [импульсов/оборот]

(количество импульсов после умножения количества импульсов энкодера на 4)

С помощью этих параметров можно установить путь перемещения на каждый импульс без остатка.

$$
\Delta I = \frac{\Delta s}{\rho_f} \times \frac{\frac{\text{ap.}}{420}}{\frac{\text{pap.}}{421}}
$$

Взаимосвязь между частотой вращения двигателя и внутренней частотой импульсов команды выражается следующим образом:

$$
f \circ x = \frac{120}{\text{Map.}} = \text{Pf } x = \frac{120}{\text{loop.}} = 60
$$

fo: внутренняя заданная частота импульсов [имп/с]

No: частота вращения двигателя [1/мин]

**ПРИМЕЧАНИЯ** Установите передаточное отношение в диапазоне от 1/50 до 20. Слишком маленькое значение требует высокого заданного значения частоты вращения, а слишком большое значение приводит к колебаниям частоты вращения.

### **Пример**  $\nabla$

### **Пример настройки 1:**

В системе привода с шариковым винтом PB = 10 мм и делением импульсов 1/n = 1 при пути перемещения двигателя  $\Delta s = 10$  мм и количестве импульсов энкодера Pf = 1000 имп/оборот  $\times$ 4, путь на один импульс должен составлять  $\Delta$ I = 0.01 мм:

$$
\Delta I = \frac{\Delta s}{Pf} \times \frac{120}{120}
$$
  
map.  

$$
\frac{420}{120} = \Delta I \times \frac{Pf}{120}
$$

Установите параметр 420 на "4", а параметр 421 – на "1". пар.<br>"Эновите параметр 4

 $\triangle$ 

### **Пример**  $\nabla$

### **Пример настройки 2:**

Рассчитайте внутреннее задание частоты импульсов для номинальной частоты вращения двигателя No = 1500 об/мин

Передаточное отношение электронного редуктора пар. 420/пар. 421 = 1. Количество импульсов энкодера равно 2048 импульсов/оборот (возвращаемые импульсы Pf = 2048 × 4).

$$
60 = 2048 \times 4 \text{ (мультипликатор)} \times \frac{\text{No.}}{60} \times \frac{\text{nap. 421}}{\text{nap. 420}}
$$
  
= 204800

Внутреннее задание частоты импульсов равно 204800 имп/с.

 $\triangle$ 

### Взаимосвязь между разрешающей способностью позиции Δl и общей точностью

Так как общая точность (точность позиционирования станка) составляется из электрической и механической погрешности, необходимо принять меры, устраняющие влияние электрической погрешности на общую точность. Имеется следующая взаимосвязь:

 $\Delta l$  <  $(\frac{1}{5}$  ...  $\frac{1}{10}) \times \Delta \epsilon$   $\Delta \epsilon$ : Точность позиционирования

< Поведение при останове двигателя&qt;

Если позиционирование выполняется с заданием с помощью параметров, то внутреннее задание частоты импульсов и частота вращения двигателя подчиняются принципам, проиллюстрированным на [стр. 5-147](#page-322-0). Если частота вращения двигателя снижается, в дифференциальном счетчике импульсов преобразователя частоты добавляются импульсы разности. Следующая формула разъясняет взаимосвязь между импульсами разности (ε), заданной частотой импульсов f0 и коэффициентом усиления при позиционировании (Kp: пар. 422).

$$
\epsilon = \frac{\text{fo}}{\text{Kp}} \quad \text{[имп.]} \qquad \epsilon = \frac{204800}{25} \text{ [имп.] (номинальная частота двигателя)}
$$

При заводской настройке коэффициента усиления Кр, равной 25 с<sup>-1</sup>, количество импульсов разности (ε) равно 8192.

Так как во время вращения двигателя вырабатываются импульсы разности, от прохождения команды через ноль до неподвижного состояния двигателя должно пройти "время позиционирования при останове" (ts). Учитывайте это время при выборе позиционирования.

$$
ts=3\times\frac{1}{Kp}\begin{bmatrix}c\\l\end{bmatrix}
$$

При заводской настройке коэффициента усиления Кр, равной 25 с<sup>-1</sup>, время позиционирования при останове (ts) равно 0,12 с. Точность позиционирования Δε равна (5...10) × Δl = Δε [мм]

### **Постоянная времени разгона/торможения команды позиционирования (пар. 424)**

- $\bullet$  При большом передаточном отношении (≥ 1:10) и низкой частоте вращения могут возникать колебания частоты вращения, проявляющиеся в виде пульсации частоты вращения. В таком случае отрегулируйте эти параметры.
- При импульсе заданной позиции без времени разгона/торможения резкое изменение заданной частоты импульсов может привести к перерегулированию или сообщению об ошибке из-за слишком большого рассогласования. В этом случае введите время разгона/торможения в параметре 424. Обычно можно использовать настройку "0".

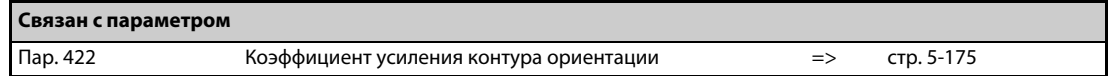

### <span id="page-348-0"></span>**5.5.7 Настройка параметров позиционирования Vector PM**

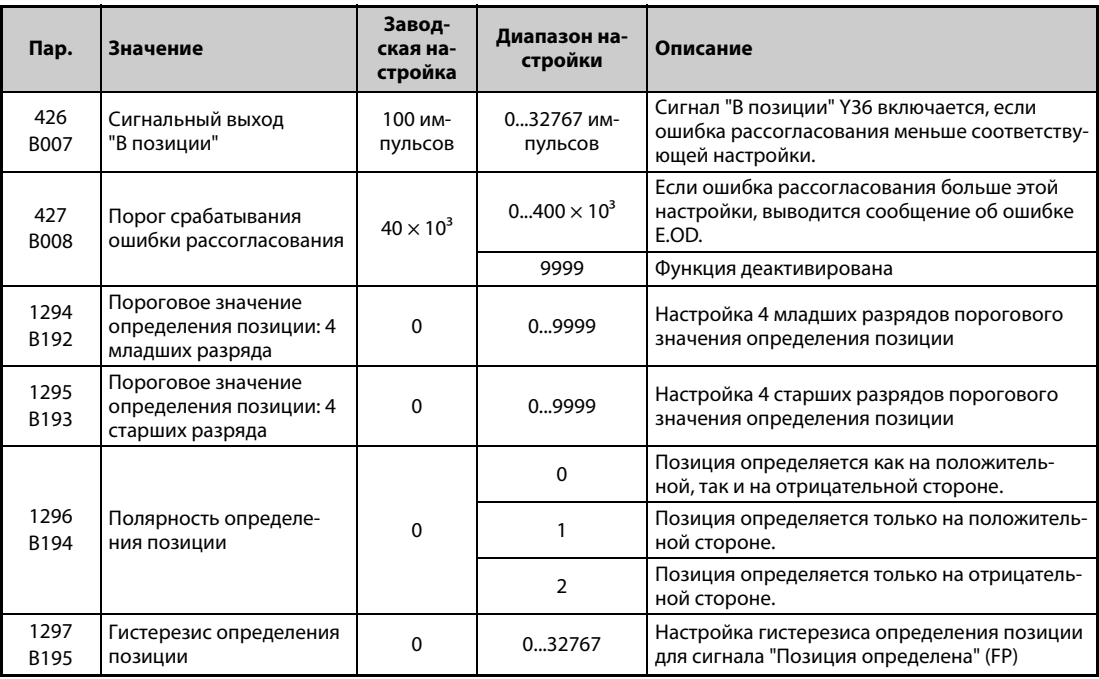

### **Сигнальный выход "В позиции" (пар. 426, сигнал Y36)**

- Сигнал Y36 служит в качестве сообщения "В позиции".
- Если количество импульсов разности снизилось до настроенного значения или ниже, выводится сигнал Y36.
- Чтобы назначить сигнал Y36 какой-либо клемме, один из параметров 190...196 следует установить на "36" (при положительной логике) или "136" (при отрицательной логике).

### **Порог срабатывания ошибки рассогласования (пар. 427)**

- Если количество импульсов разности превышает настройку параметра 427, выводится сообщение об ошибке E.OD и выход преобразователя отключается. Если вы уменьшаете настройку параметра 422 "Коэффициент усиления позиционирования", увеличьте значение параметра 427. Уменьшите значение параметра 427 в случае, если вы хотели бы раньше распознать ошибку рассогласования при большой нагрузке.
- Если параметр 427 установлен на "9999", сообщение об ошибке E.OD не возникает.

### **Сигнал "Позиция определена" (пар. 1294...1297, сигнал FP)**

- Сигнал "Позиция определена" (FP) выводится, если фактическая позиция (до электронного редуктора) превысила пороговое значение для определения позиции (пар. 1295  $\times$  10000 + пар. 1294). Чтобы назначить сигнал FP какой-либо клемме, необходимо один из параметров 190...196 установить на "60" (при положительной логике) или "160" (при отрицательной логике).
- Укажите в параметре 1296 "Полярность определения позиции", на какой стороне должна определяться позиция – на положительной или отрицательной.
	- При настройке "0" позиция определяется с обеих сторон.
	- При настройке "1" позиция определяется только на положительной стороне. При настройке "2" позиция определяется только на отрицательной стороне.

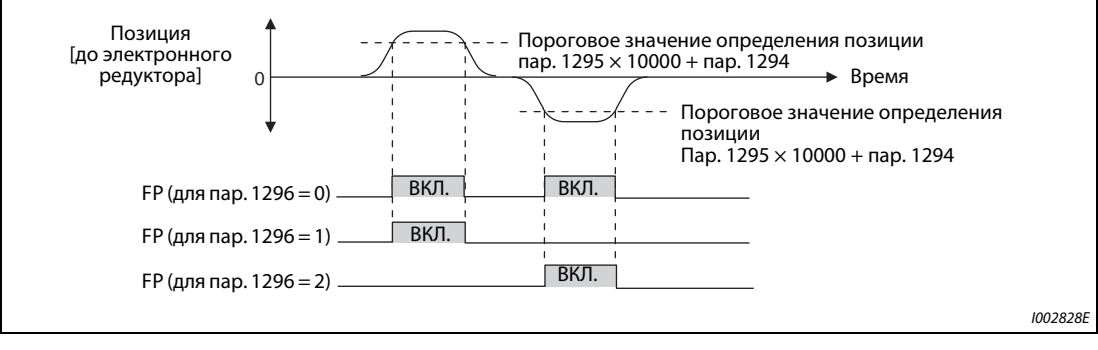

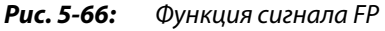

● Если фактическая позиция изменяется, то сигнал "Позиция определена" может начать дребезжать (ВКЛ./ВЫКЛ.). Этот дребезг устраняется заданием гистерезиса. Настройте ширину гистерезиса в параметре 1297 "Гистерезис определения позиции".

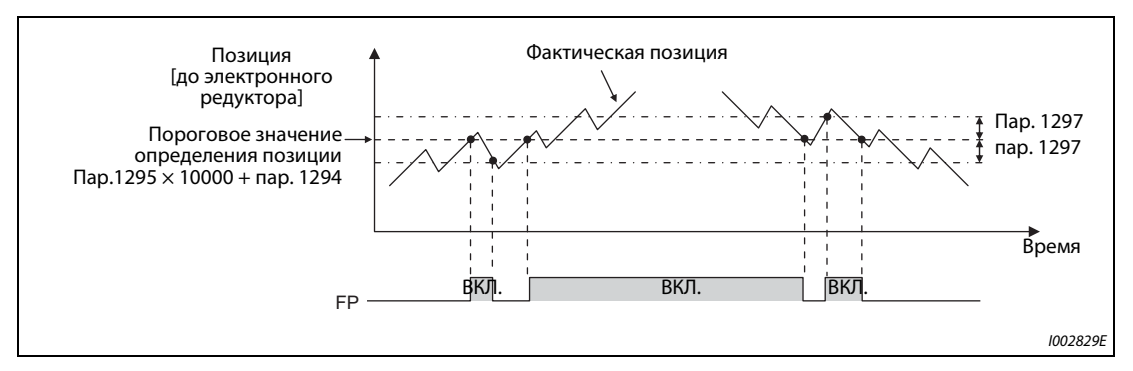

*Рис. 5-67:* Сигнал FP при изменяющейся фактической позиции

### <span id="page-350-0"></span>**5.5.8 Настройка усиления при позиционировании Vector PM**

Для простой настройки усиления воспользуйтесь автоматической регулировкой усиления. Подробное описание этой функции имеется на [.стр. 5-66.](#page-241-0)

Если этот способ не позволяет получить удовлетворительный результат, выполните тонкую настройку в следующих параметрах.

Прежде чем настраивать ниженазванные параметры, установите параметр 819 "Выбор автоматической регулировки усиления" на "0".

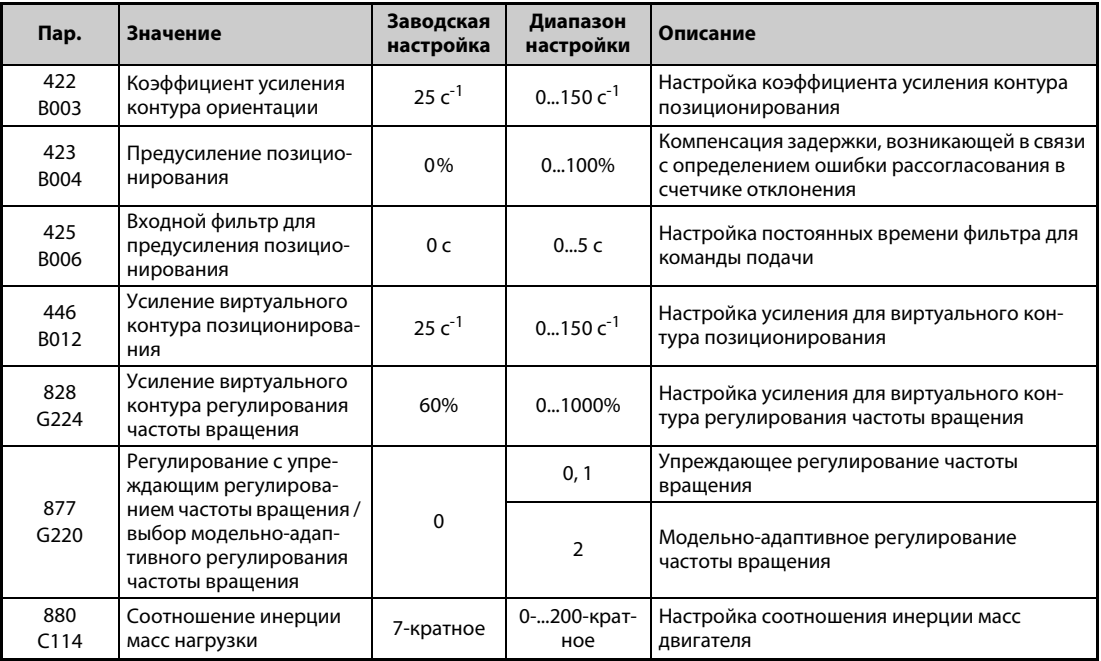

### **Коэффициент усиления позиционирования (пар. 422)**

- Отрегулируйте эти параметры, если возникают необычные шумы и вибрации двигателя или машины, или превышения тока.
- Высокая настройка повышает динамику команды позиционирования и сервожесткость при неподвижном состоянии, однако при этом возрастает вероятность выбросов (перерегулирования) или вибрации.
- Обычно этот параметр устанавливается на значение между 5 и 50.

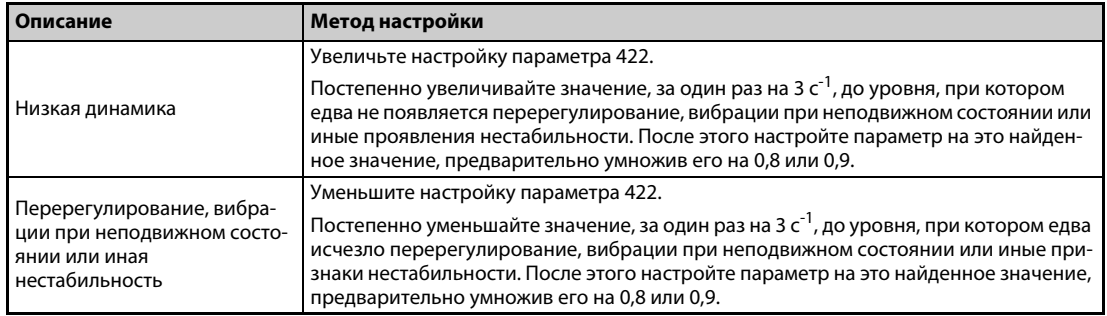

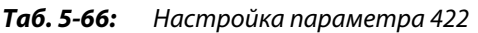

### **Усиление подачи (пар. 423)**

- Регулирование может вступать в действие лишь в случае, если действительно возникает рассогласование (импульсы разности в дифференциальном счетчике импульсов). При больших изменениях заданных значений, если установлены малые коэффициенты усиления при регулировании частоты вращения или позиционировании, в процессе возбуждения могут возникать большие рассогласования. Упреждающее регулирование позволяет ограничить рассогласование без необходимости повышения коэффициентов усиления. Если после настройки параметра 422 быстродействие позиционирования недостаточно, установите этот параметр.
- Если задержка заданных импульсов может порождать проблемы, повышайте настройку этого параметра постепенно. При этом настройте параметр в диапазоне, в котором не возникает перерегулирование и вибрации.
- Эта функция не влияет на жесткость при неподвижном состоянии.
- Обычно этот параметр можно установить на "0".
- Если вы настраиваете параметр 423, то установите параметр 877 на "1 или 2", чтобы активировать предусиление позиционирования.

### **Модельно-адаптивное регулирование частоты вращения (пар. 446)**

- Настройте динамику позиционирования раздельно для нагрузки и внешних возмущающих воздействий
- Если после настройки параметра 422 быстродействие позиционирования недостаточно, установите этот параметр.
- Если вы настраиваете параметр 446, то установите параметр 877 на "2", чтобы активировать модельно-адаптивное регулирование частоты вращения, а также установите параметр 828 "Усиление виртуального контура регулирования частоты вращения" на значение, не равное "0". Введите момент инерции масс нагрузки в параметре 880 "Соотношение инерции масс нагрузки".
- Сначала установите параметр 446 на меньшее значение, а затем постепенно увеличивайте настройку до уровня, при котором едва не появляется перерегулирование и вибрации.

### **5.5.9 Диагностика ошибок позиционирования Vector PM**

|                | Описание                           | Причина                                                                                                    | Контрмера                                                                                                    |  |
|----------------|------------------------------------|----------------------------------------------------------------------------------------------------|----------------------------------------------------------------------------------------------------|--|
| 1              | Двигатель не<br>вращается          | • Неправильное чередова-<br>ние фаз двигателя или<br>энкодера.                                                                        | • Проверьте электропроводку (см. стр. 2-67).                                                                                                    |  |
|                |                                    | • Неправильно настроен<br>параметр 800 "Выбор<br>управления".                                                                         | • Проверьте настройку параметра 800<br>(см. стр. 5-55).                                                                                                    |  |
|                |                                    | • Не подается сигнал "Серво<br>ВКЛ." или пусковая команда<br>(STF, STR).                                                              | • Убедитесь в том, что сигналы подаются пра-<br>вильно.                                                                                                    |  |
|                |                                    | Неправильно подается<br>заданное значение или<br>арифметический знак (NP).                                                            | • Убедитесь в том, что заданное значение под-<br>ается правильно.<br>(Проверьте эффективные заданные импульсы в<br>пар. 430.)<br>• Проверьте формат импульса и выбор формата<br>импульса в параметре 428.<br>• Убедитесь в том, что сигнал арифметического<br>знака (NP) назначен какой-либо клемме.<br>(Импульсный вход преобразователя)    |  |
|                |                                    | • Неправильная настройка<br>параметра 419 "Задание<br>команды позиционирова-<br>ния".                                                 | • Проверьте источник заданного значения для<br>позиционирования в пар. 419.                                                                                                    |  |
|                |                                    | • Если параметр 419 "Зада-<br>ние команды позициони-<br>рования" установлен на "0",<br>то настройки параметров<br>465494 неправильны. | • Проверьте подачу в параметрах 465494.                                                                                                    |  |
| $\overline{2}$ | Возникает отклонение<br>положения. | Заданные импульсы вво-<br>дятся неправильно.                                                                                          | • Проверьте формат импульса и выбор формата<br>импульса в параметре 428.<br>• Убедитесь в том, что заданные импульсы вво-<br>дятся правильно.<br>(Проверьте текущее заданное значение в пара-<br>метре 430.)<br>• Убедитесь в том, что сигнал арифметического<br>знака (NP) назначен какой-либо клемме.<br>(Импульсный вход преобразователя) |  |
|                |                                    | • На командный сигнал или<br>сигнал обратной связи<br>энкодера наложены<br>помехи.                                                    | • Уменьшите настройку в параметре 72<br>"Функция ШИМ".<br>• Измените точку заземления экранированного<br>кабеля или не подключайте его к земле.                                                                                                    |  |
| 3              | Двигатель или машина<br>качается.  | • Слишком высокое усиле-<br>ние контура позициониро-<br>вания.                                                                        | • Уменьшите настройку в параметре 422 "Коэф-<br>фициент усиления позиционирования".                                                                                                    |  |
|                |                                    | • Слишком большое усиле-<br>ние частоты вращения.                                                                                     | • Выполните автоматическую регулировку<br>усиления.<br>• Уменьшите значение параметра 820 и уве-<br>личьте значение параметра 821.                                                                                                    |  |
| 4              | Машина работает нес-<br>табильно.  | • Время разгона/торможе-<br>ния действует наоборот.                                                                                   | • Уменьшите настройки параметров 7 и 8.                                                                                                    |  |

*Таб. 5-67:* Диагностика ошибок

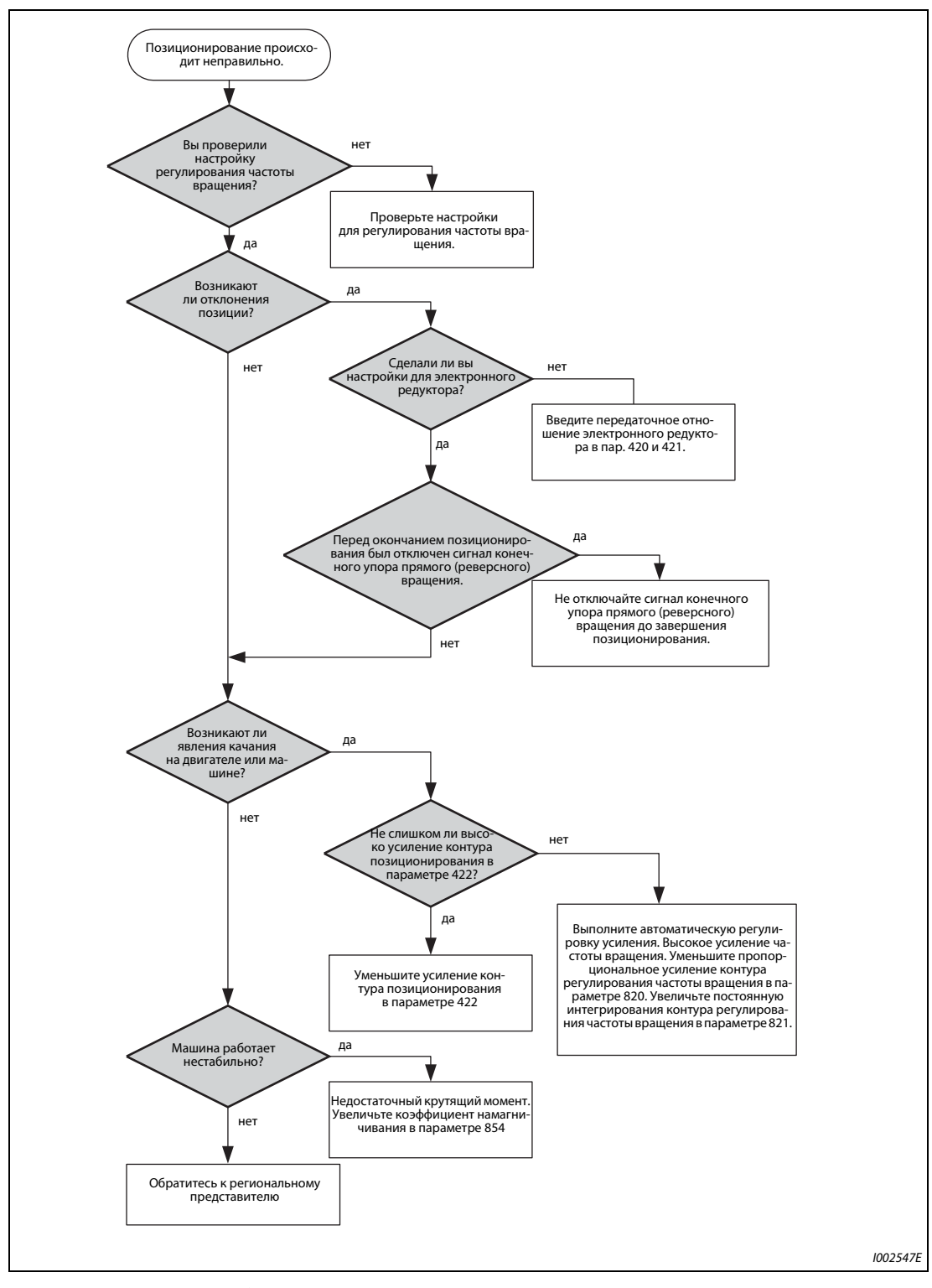

### **Поиск ошибки при неправильном позиционировании**

*Рис. 5-68:* Поиск ошибки при неправильном позиционировании

ПРИМЕЧАНИЕ Команда частоты вращения при позиционировании соответствует команде частоты вращения при регулировании частоты вращения (см. [стр. 5-75](#page-250-0)).

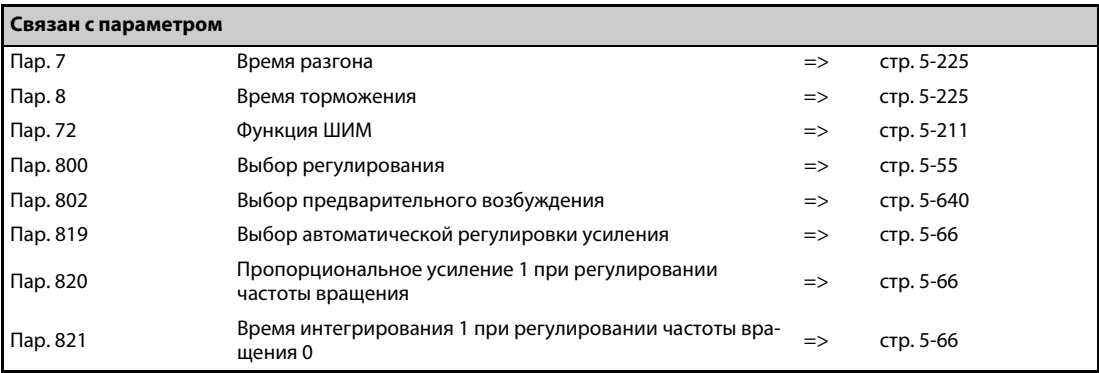

## **5.6 Настройка "векторного управления" и "бессенсорного векторного управления PM-двигателем"**

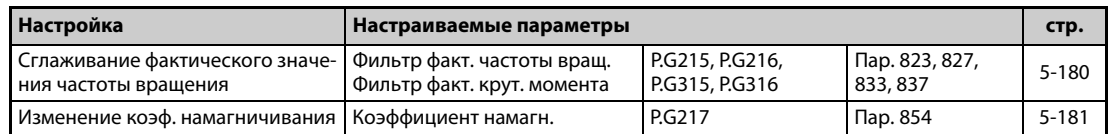

# <span id="page-355-0"></span>**5.6.1 Фильтр для контроля частоты вращения и крутящего момента Sensorless Vector PM**

Настройте постоянные времени фильтров, которые относятся к сигналам фактического значения частоты вращения и крутящего момента, поступающим от энкодера.

Так как увеличение постоянной времени понижает характеристику реагирования регулирующих контуров, рекомендуется использовать заводскую настройку.

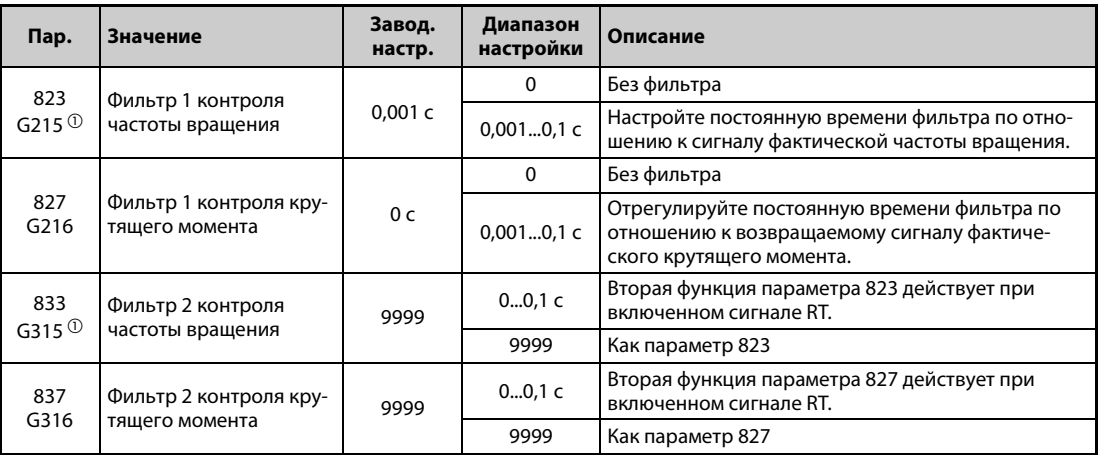

<span id="page-355-1"></span> $^\circledm$  Эти параметры доступны только при установленном опциональном блоке FR-A8AP.

### **Сглаживание фактического значения частоты вращения (пар. 823, 833)**

- Так как увеличение постоянной времени снижает быстродействие контура регулирования частоты вращения, рекомендуется использовать заводскую настройку. Чтобы стабилизировать частоту вращения при ее колебаниях, вызванных гармониками и т. п., постепенно повышайте это значение. Слишком высокая настройка приводит к колебаниям частоты вращения.
- Эта настройка возможна только при векторном управлении.

### **Сглаживание фактического значения крутящего момента (пар. 827, 837)**

● Так как увеличение постоянной времени понижает характеристику реагирования контура регулирования тока, рекомендуется использовать заводскую настройку. Чтобы стабилизировать частоту вращения при колебаниях крутящего момента, вызванных гармониками и т. п., постепенно повышайте это значение. Слишком высокая настройка приводит к колебаниям частоты вращения.

### **Применение нескольких фильтров**

● Используйте параметры 833 и 837 для переключения фильтров, относящихся к определенным прикладным задачам. Параметры 833 и 837 действуют при включенном сигнале RT.

**ПРИМЕЧАНИЯ** Если сигнал RT включен, то действуют и все прочие вторые функции (см. [стр. 5-415\)](#page-590-0).

При заводской настройке сигнал RT назначен клемме RT. Сигнал RT можно назначить и другим клеммам, установив один из параметров 178...189 в "3".

### <span id="page-356-0"></span>**5.6.2 Коэффициент намагничивания Sensorless Vector**

Уменьшение коэффициента намагничивания повышает КПД и усиливает возможные вибрационные шумы, которые могут возникнуть на холостом ходу или при работе двигателя с очень низкой нагрузкой.

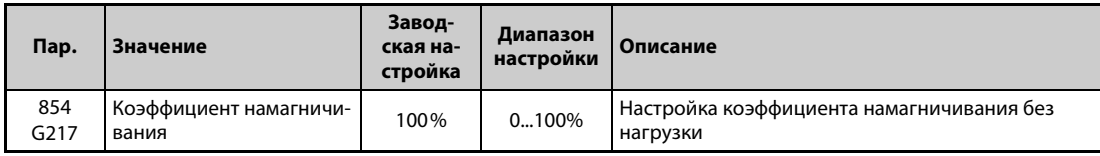

● Уменьшение коэффициента намагничивания понижает скорость нарастания крутящего момента. Эта функция особенно пригодна для прикладных задач, в которых часто возникают интенсивные разгоны и торможения при максимальной частоте вращения и малой нагрузке.

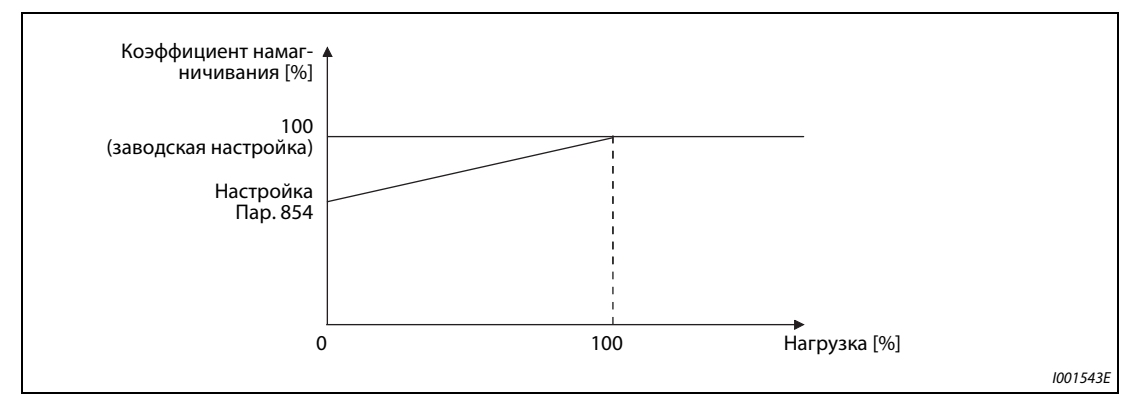

*Рис. 5-69:* Настройка коэффициента намагничивания

**ПРИМЕЧАНИЕ** Если параметр 858 "Назначение функции клемме 4" или 868 "Назначение функции клемме 1" установлен на "1" (задание магнитного потока через клемму), то настройка параметра 854 не действует.

# **5.7 (E) Параметры среды эксплуатации**

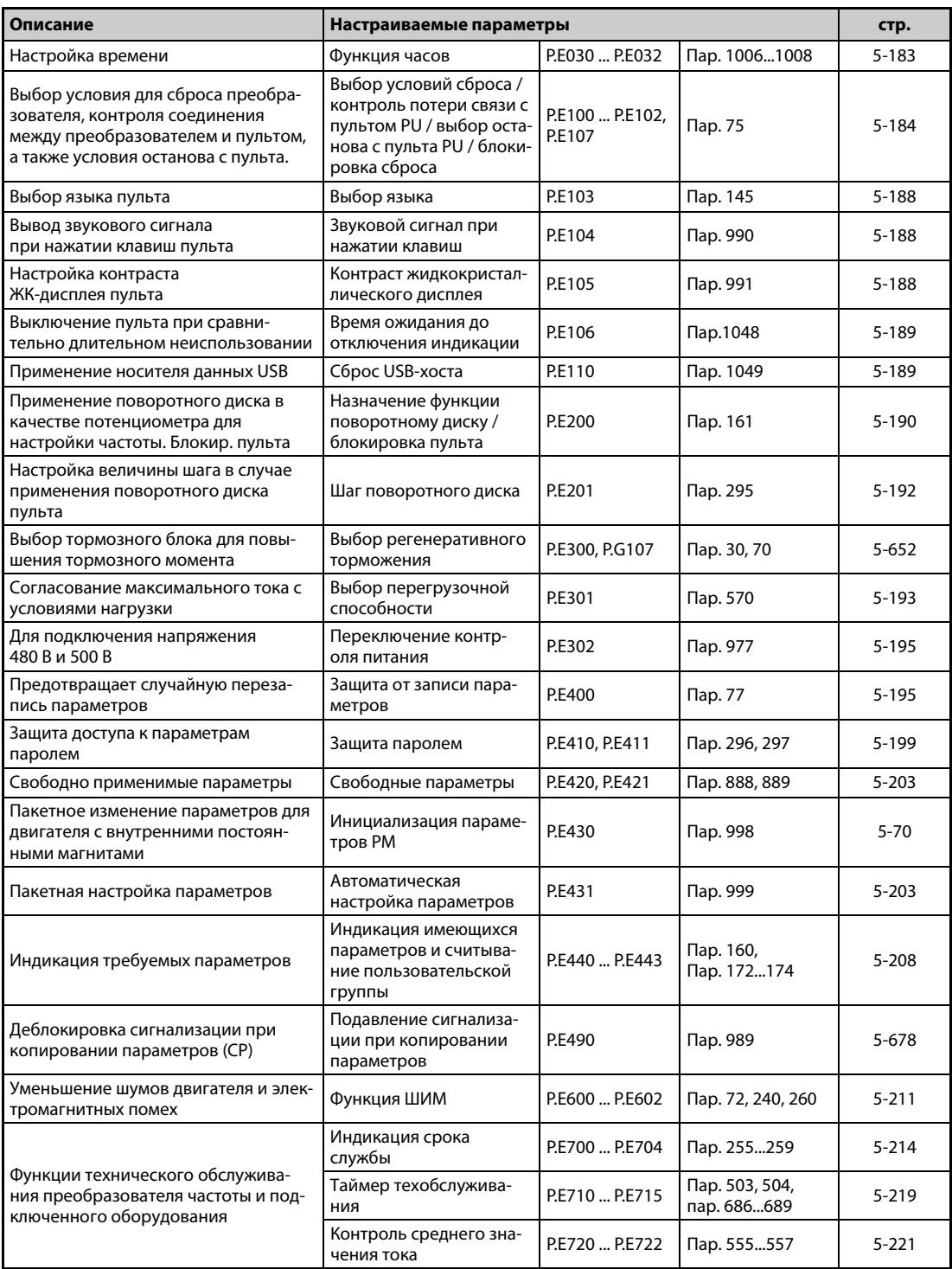

### <span id="page-358-0"></span>**5.7.1 Функция часов**

Функция часов позволяет устанавливать время. Изменить время можно только при включенном преобразователем частоты.

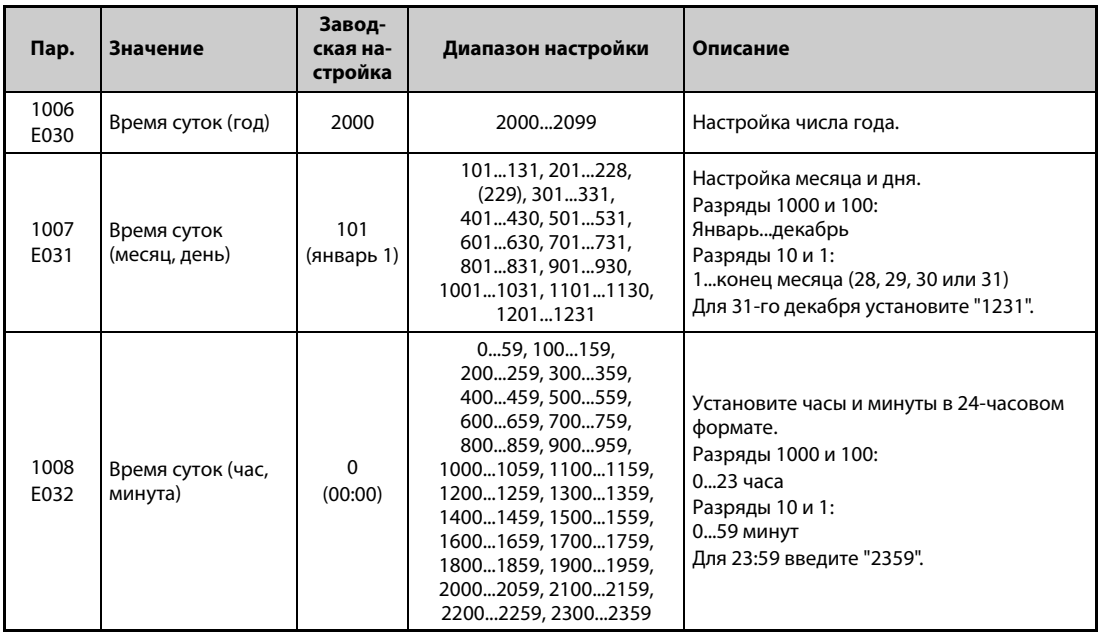

Если в параметрах установлены год, месяц, день, час и минута, то преобразователь частоты измеряет время. Дату и время суток можно считывать из параметров.

**ПРИМЕЧАНИЯ** Текущие данные часов сохраняются каждые 10 минут в EEPROM преобразователя частоты.

При выключении питания управляющего контура дата и время суток стираются. После включения питания часы необходимо установить заново. Для непрерывного питания часов подключите контур управления к отдельному источнику питания (например, к внешнему блоку питания 24 В).

Если контур управления уже получает питание и в это время включено питание для силового контура, то при заводской настройке происходит сброс преобразователя частоты. В этом случае восстанавливается настройка часов, сохраненная в EEPROM. Процесс сброса при включении питания для силового контура можно деактивировать в параметре 30 "Выбор регенеративного торможения" (см. [стр. 5-652\)](#page-827-0).

Данные времени суток используются также для таких функций как перечень аварийной сигнализации.

### <span id="page-359-0"></span>**5.7.2 Выбор условий сброса / контроль потери связи с пультом PU / выбор останова с пульта PU**

Имеется возможность выбрать условие сброса преобразователя, контроль соединения с пультом и функцию клавиши "STOP" на пульте.

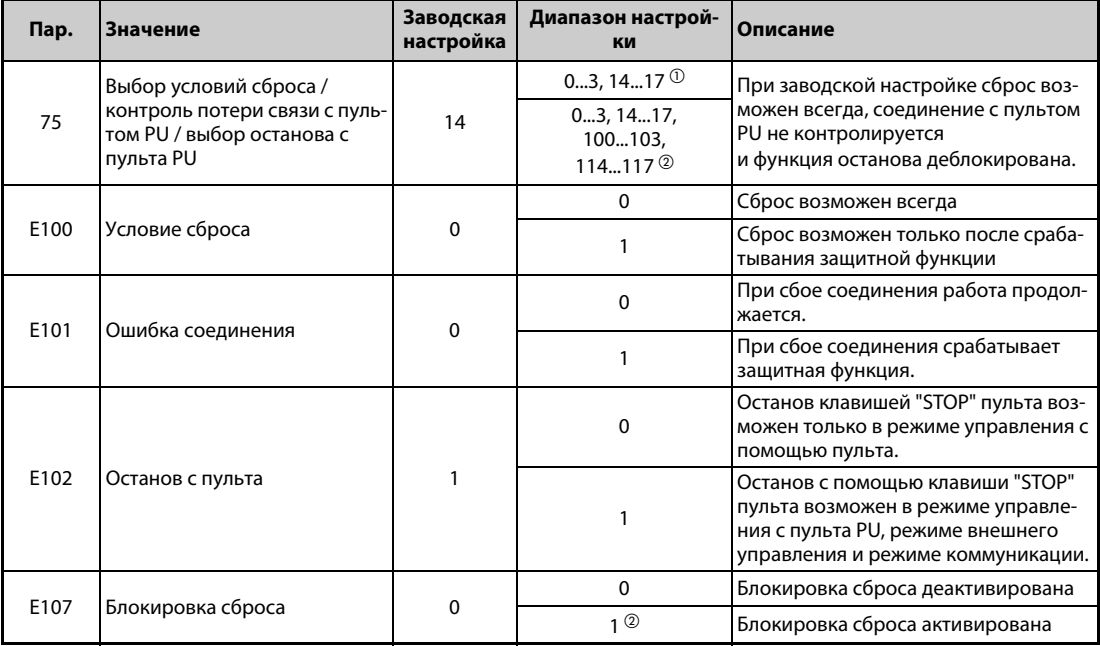

Вышеуказанные параметры не сбрасываются на заводскую настройку даже при выполнении функции "Стереть параметр" или "Стереть все параметры".

- <span id="page-359-1"></span> $^{\rm \oplus}$  Эта настройка возможна только для преобразователей частоты FR-A820-03160(55K) и ниже, FR-A840-01800(55K) и ниже.
- <span id="page-359-2"></span> $\textcircled{\tiny{2}}$  Эта настройка возможна только для преобразователей частоты FR-A820-03800(75K) и выше, FR-A840-02160(75K) и выше.

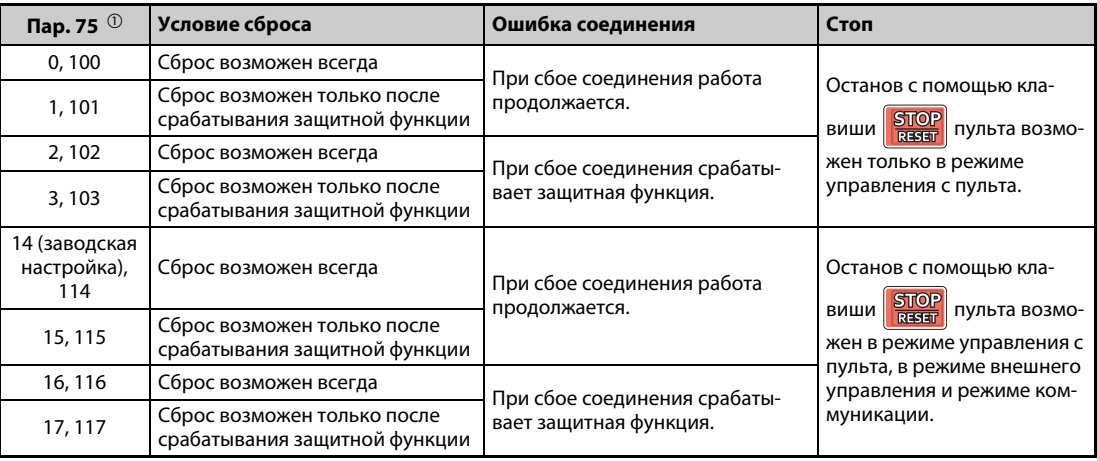

*Таб. 5-68:* Настройка параметра 75

<span id="page-359-3"></span> $^\circledm$  При настройке параметра на одно из значений "100...103 и 114...117" активируется блокировка сброса. Эта настройка возможна только для преобразователей частоты FR-A820- 03800(75K) и выше, FR-A840-02160(75K) и выше.
### **Условие сброса (P.E100)**

Если параметр P.E100 установлен на "1" или параметр 75 установлен на одно из значений 1, 3, 15, 17, 100, 103, 115 или 117, то выполнить сброс преобразователя частоты с помощью сигнала RES или команды сброса через последовательный интерфейс возможно лишь после срабатывания защитной функции.

**ПРИМЕЧАНИЯ** Если во время работы выполняется сброс (RESET), то выход преобразователя отключается, данные настройки тока для электронного выключателя защиты двигателя и генераторного тормозного цикла сбрасываются и двигатель свободно вращается по инерции.

> Вне зависимости от параметров P.E100 и 75, кнопка "RESET" пульта действует только при срабатывании защитной функции.

### **Ошибка соединения (P.E101)**

Если параметр P.E101 установлен на "1" или параметр 75 установлен на одно из значений 2, 3, 16, 17, 102, 103, 116 или 117, то обрыв связи между преобразователем и пультом более чем на 1 секунду вызывает останов преобразователя и срабатывание защитной функции E.PUE.

**ПРИМЕЧАНИЯ** Если при включении или сбросе преобразователя частоты не имеется соединения между преобразователем и пультом, это не приводит к срабатыванию защитной функции.

> Для повторного запуска следует проверить соединение между преобразователем и пультом, а затем сбросить состояние ошибки преобразователя.

> Если параметр P.E101 установлен на "0" или параметр 75 установлен на одно из значений 0, 1, 14, 15, 100, 101, 114 или 115, то при обрыве соединения во время толчкового режима двигатель затормаживается до неподвижного состояния. Если пульт отсоединен, работа двигателя продолжается.

> При связи через интерфейс PU функции "Условие сброса" и "Останова с пульта PU" активны, а функция "Ошибка соединения" неактивна. (Передача данных проверяется в интервале времени, настроенном в параметре 122 "Интервал времени обмена данными (интерфейс PU)".)

### **Останов с пульта (P.E102)**

- Можно выбрать, должен ли двигатель останавливаться в результате нажатия клавиши  $\frac{\text{SDOP}}{\text{RSPR}}$ на пульте в каждом из режимов "Управление с пульта", "Внешнее управление" и "Сетевое управление".
- Если выбрано внешнее управление и двигатель остановлен функцией останова с пульта, на дисплее отображается сообщение "PS". Однако сообщение об ошибке не выводится.
- Если параметр P.E102 установлен на "0" или параметр 75 установлен на одно из значений 0...3 или 100...103", то нажатием клавиши  $\frac{|\text{STOP}|}{|\text{BRST}|}$  двигатель можно остановить только в режиме управления с пульта.

**ПРИМЕЧАНИЕ** Если параметр 551 "Выбор источника управляющих команд в режиме PU" установлен в "1" (режим PU, работа через 2-й последовательный интерфейс), то при нажатии клавиши  $\frac{STOP}{RSSB}$ на пульте двигатель затормаживается до неподвижного состояния (останов с пульта).

Перезапуск после останова клавишей **БЛОР** пульта в режиме внешнего управления **(индикация "PS")**

- **Пульт FR-DU08**
- $\mathbb O$  После того, как вращение двигателя по инерции прекратилось и он остановился, выключите сигналы STF и STR.
- $\odot$  Три раза нажмите клавишу "PU/EXT". (Сообщение  $\Box \Box$  сбрасывается.) (Для пар. 79 "Выбор режима" = 0 (заводская настройка) или 6) Если пар. 79 = 2, 3 или 7, то сообщение можно сбросить однократным нажатием этой клавиши.
- **Пульт FR-PU07**
- $\mathbb O$  После того, как вращение двигателя по инерции прекратилось и он остановился, выключите сигналы STF и STR.

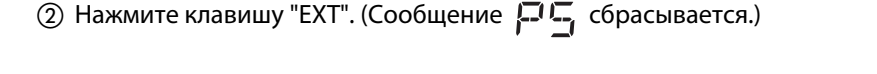

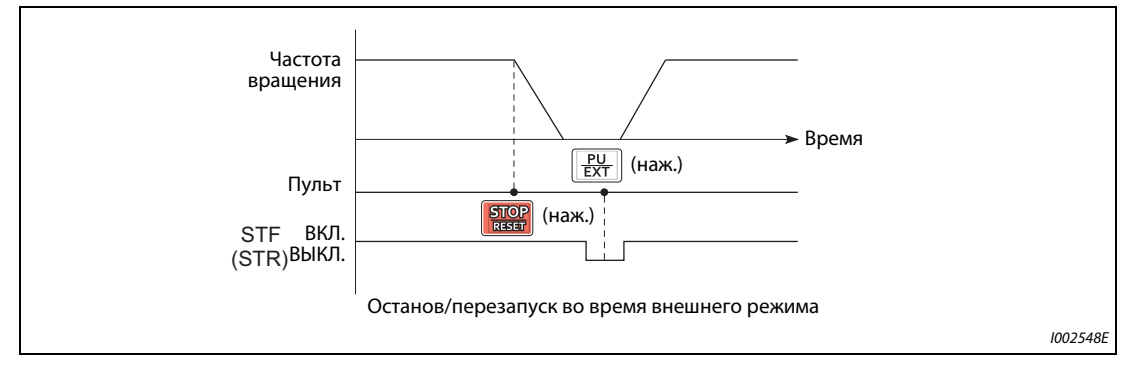

*Рис. 5-70:* Останов во время внешнего режима управления

● Электродвигатель можно снова запустить, включив и выключив напряжение питания или включив сигнал RES.

**ПРИМЕЧАНИЕ** Если в результате настройки параметра 250 "Выбор метода останова" на любое значение кроме "9999" выбрана функция "Свободное вращение двигателя по инерции до остановки", то при нажатии клавиши "STOP" на пульте в режиме внешнего управления двигатель не вращается по инерции, а затормаживается до неподвижного состояния.

### **Блокировка сброса (P.E107)**

- Если параметр P.E107 установлен на "1" или параметр установлен 75 на одно из значений 100...103 или 114...117, то функция сброса (сигнал RES и т. п.) блокируется приблизительно на 3 минуты, если за предыдущие 3 минуты второй раз сработала тепловая защита от перегрузки или функция защиты от превышения тока (E.THM, E.THT, E.OC[]).
- Блокировка сброса возможна только у преобразователей частоты FR-A820-03800(75K) и выше, FR-A840-02160(75K) и выше.

**ПРИМЕЧАНИЯ** При сбросе путем выключения и повторного включения электропитания (управляющее напряжение отсутствует) стираются данные электронной функции защиты от перегрузки по току.

> При деблокированном перезапуске (пар. 67 "Количество попыток перезапуска" ≠ 0) блокировка сброса не возможна.

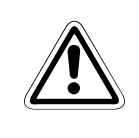

# **E ВНИМАНИЕ:**

*Не сбрасывайте преобразователь при включенном пусковом сигнале. В этом случае двигатель сразу после сброса начнет вращаться, что может привести к опасным для жизни ситуациям.*

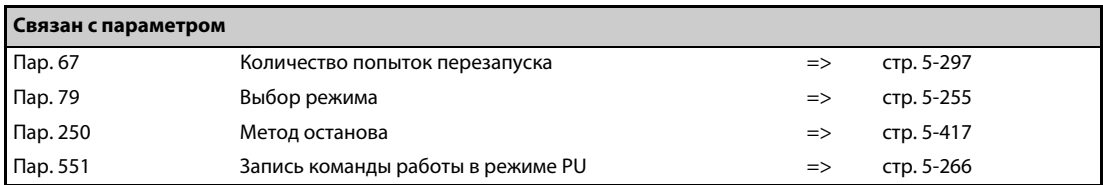

# **5.7.3 Выбор языка**

С помощью параметра 145 можно выбрать язык индикации на пульте FR-PU07.

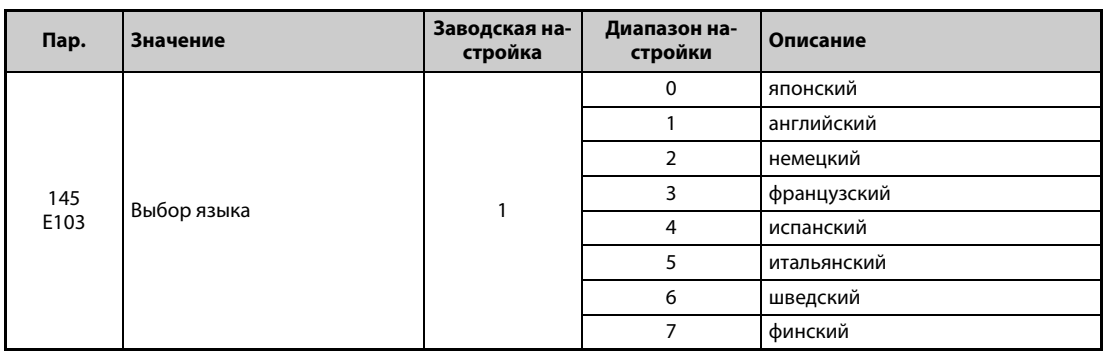

# **5.7.4 Звуковой сигнал при нажатии клавиш**

С помощью этого параметра можно выбрать, чтобы при каждом нажатии клавиши на пульте FR-DU08 и FR-PU07 раздавался звуковой сигнал.

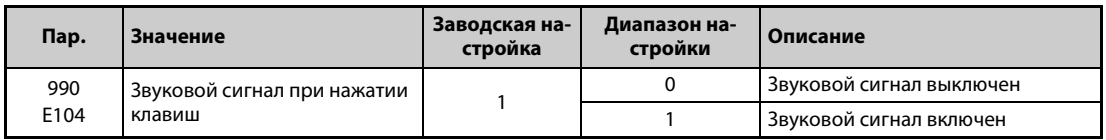

**ПРИМЕЧАНИЕ** Если звуковой сигнал включен, то он раздается и при выводе сообщения об ошибке.

## <span id="page-363-0"></span>**5.7.5 Настройка контраста**

С помощью параметра 991 можно отрегулировать контраст жидкокристаллического дисплея пульта FR-PU07. Чем больше значение параметра, тем выше контраст. Для сохранения настройки контраста нажмите клавишу "WRITE".

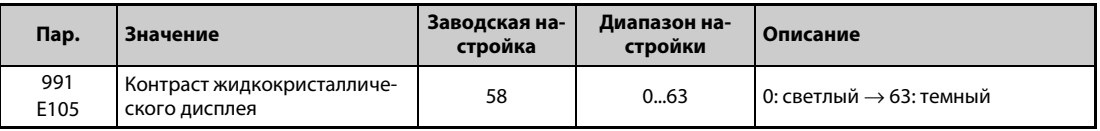

Индикация этого параметра среди базовых параметров возможна только при использовании пульта FR-PU07.

# **5.7.6 Отключение индикации**

Имеется возможность отключать светодиодный дисплей, если пультом никто не пользуется определенное время.

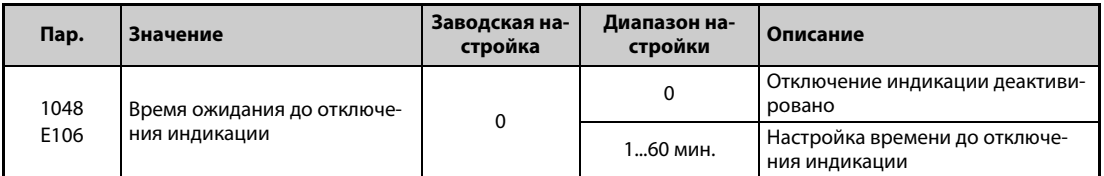

- Если пульт не используется на протяжении времени, настроенного в параметре 1048, индикация отключается.
- **Если действует отключение индикации, то светодиод "MON" медленно мигает.**
- Отсчет времени до отключения индикации сбрасывается при установке и удалении пульта, а также при включении, выключении или сбросе преобразователя.
- Условия, отменяющие отключение индикации:
	- пользование пультом
	- предупреждение, аварийная сигнализация или неисправность
	- установка или удаление пульта, включение, выключение или сброс преобразователя
	- подсоединение или отсоединение разъема USB "A"

**ПРИМЕЧАНИЕ** Если действует отключение индикации, то горит светодиод "P.RUN" (при активной функции контроллера).

# **5.7.7 Сброс USB-хоста**

Если к разъему USB (гнездо "A") подключено какое-либо устройство USB, то имеется возможность сбросить ошибку USB-хоста, не выполняя сброс преобразователя частоты.

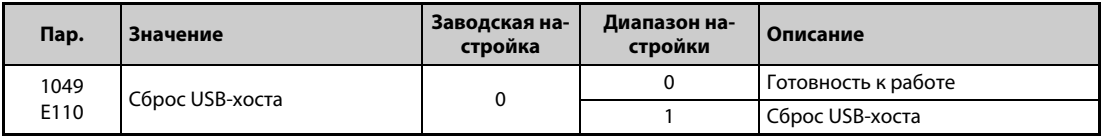

- Функции "Копировать параметр" (см. [стр. 5-678](#page-853-0)) и "Трассировка" (см. [стр. 5-568](#page-743-0)) можно выполнять в отношении устройства USB (например, носителя данных), подключенного к гнезду "A".
- Если подключено устройство, потребляющее большой ток (например, зарядное устройство USB), то начиная с потребления тока 500 мА на пульт выводится сообщение о неполадке (неполадка USB-хоста).
- **●** Чтобы сбросить неполадку USB-хоста, установите параметр 1049 на "1". (Сообщение о неполадке USB-хоста можно также сбросить путем выключения и повторного включения преобразователя частоты или с помощью сигнала RES.)

# **5.7.8 Назначение функций поворотному диску / блокировка пульта**

Во время эксплуатации привода пульт FR-DU08 можно использовать в качестве потенциометра для настройки. Клавиши пульта управления можно заблокировать, чтобы предотвратить случайные изменения в результате коротких нажатий на клавиши.

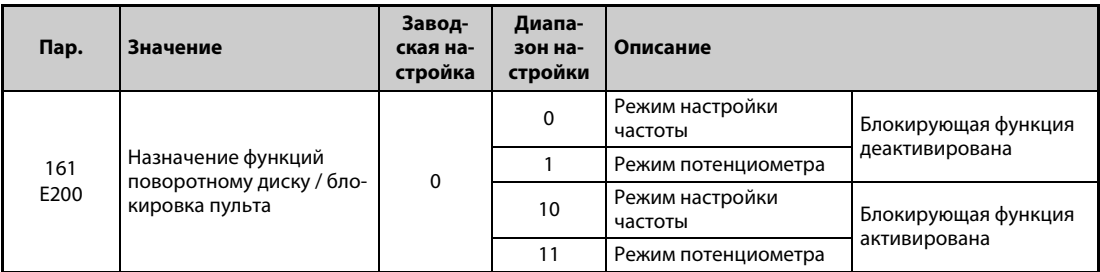

### **Поворотный диск в качестве потенциометра для настройки частоты**

Во время эксплуатации привода поворотный диск пульта FR-DU08 можно использовать в качестве потенциометра для настройки частоты. Нажимать клавишу "SET" не требуется. (Более подробное описание метода настройки имеется на [стр. 4-15](#page-158-0).)

**ПРИМЕЧАНИЯ** Если мигающая индикация "60.00" изменяется обратно на "0.0", проверьте, установлен ли параметр 161 на "1".

> Через 10 секунд вновь настроенное значение частоты сохраняется в качестве заданного значения в EEPROM.

> С помощью поворотного диска частоту можно изменять до предела, настроенного в параметре 1 "Максимальная выходная частота" (заводская настройка: 200 Гц). Убедитесь в правильности настройки параметра 1 и установите значение, соответствующее вашей задаче.

### **Блокировка пульта (нажмите клавишу "MODE" как минимум на 2 секунды.)**

- Управление преобразователем с помощью поворотного диска или клавиш пульта можно заблокировать, чтобы предотвратить непреднамеренное изменение параметров или частоты, а также нежелательный запуск привода.
- Установите параметр 161 на "10" или "11", а затем нажмите клавишу "MODE" и удерживайте ее нажатой как минимум 2 секунды.
- Если пульт заблокирован, появляется индикация "  $E \sqsubseteq E$  ". Индикация "  $E \sqsubseteq E$  " появляется также в случае, если поворотный диск или клавиша нажаты при заблокированном пульте. (Если в течение как минимум 2 секунд не был повернут диск или нажата какая-либо клавиша, появляется контрольная индикация.)
- Для деблокировки пульта необходимо еще раз нажать клавишу "MODE" и удерживать ее нажатой не меньше 2 секунд.

**ПРИМЕЧАНИЯ** Клавиша "STOP/RESET" действует даже при заблокированном пульте.

Останов с пульта можно сбросить лишь после снятия блокировки пульта.

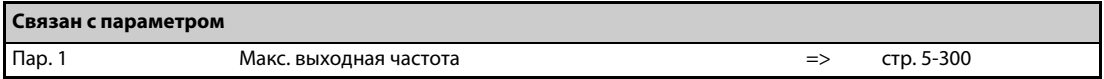

# **5.7.9 Шаг поворотного диска**

При задании частоты с помощью поворотного диска частота изменяется с шагом 0,01 Гц (в случае заводской настройки шага). Шаг можно изменить с помощью параметра 295. Этим шагом определяется величина изменения частоты при определенном угле поворота диска.

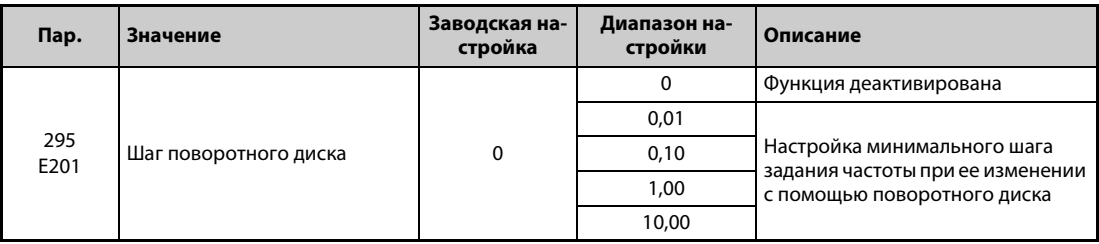

Если параметр 295 установлен на значение, не равное "0", то можно настроить минимальный шаг поворотного диска.

Например, если параметр 295 установлен на "1,00 Гц", то при каждом щелчке диска частота изменяется на 1 Гц: 1,00 Гц -> 2,00 Гц -> 3,00 Гц.

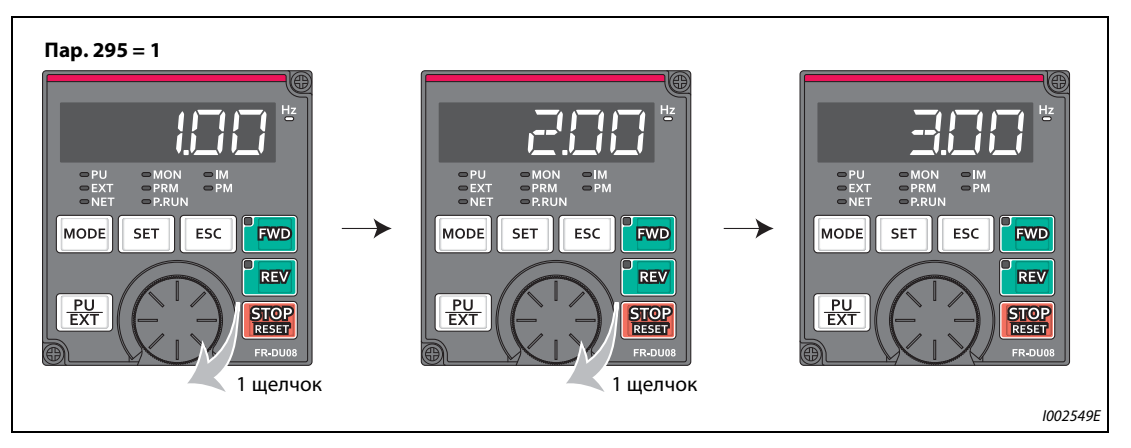

*Рис. 5-71:* Дискретность задания при настройке параметра 295 на "1,00"

**ПРИМЕЧАНИЯ** Индикация рабочей скорости, выбранной с помощью параметра 37, также зависит от настройки параметра 295. Однако настройка может различаться, так как настройка скорости преобразуется в частоту, которая затем, в свою очередь, снова преобразуется в индикацию скорости.

Для параметра 295 не отображается никакая единица.

Этот параметр действует только в режиме настройки частоты. На настройку других параметров, относящихся к частоте, параметр 295 не влияет.

При настройке параметра 295 на "10" частота изменяется с шагом в 10 Гц. Учитывайте большое изменение выходной частоты на каждый щелчок диска и изменяйте заданную частоту чрезвычайно осторожно.

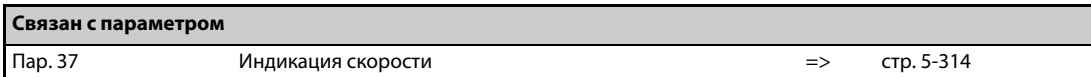

# <span id="page-368-0"></span>**5.7.10 Выбор перегрузочной способности**

Имеется возможность выбрать четыре перегрузочные способности с различными номинальными токами и допустимыми нагрузками. Параметр 570 позволяет оптимально согласовывать преобразователь частоты с характеристикой крутящего момента нагрузки. Это позволяет облегчить конструкцию системы.

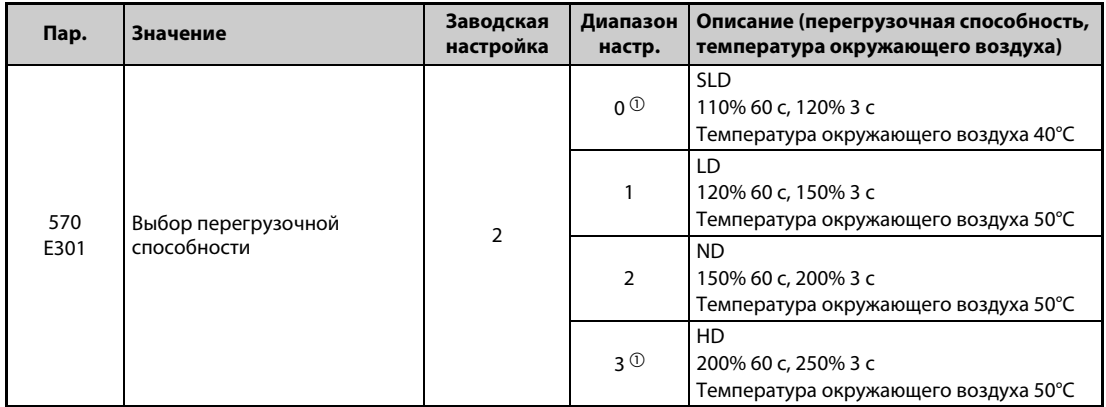

 $^{\circledm}$  Для преобразователя со степенью защиты IP55 эта настройка не возможна.

### **Измененные заводские настройки и диапазоны настройки параметров**

● Заводские настройки и диапазоны настройки следующих параметров изменяются при стирании параметров, а также при выполнении сброса, если был изменен параметр 570.

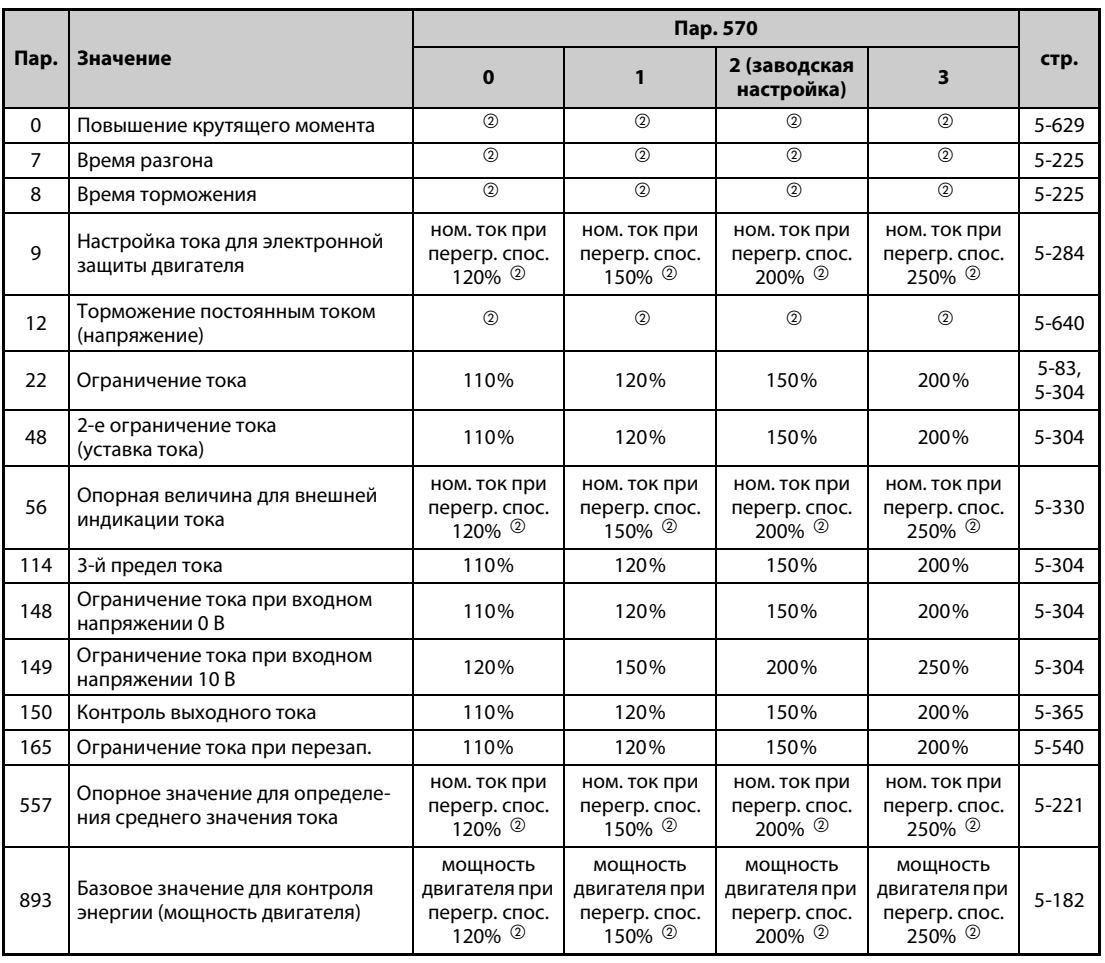

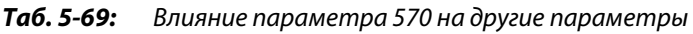

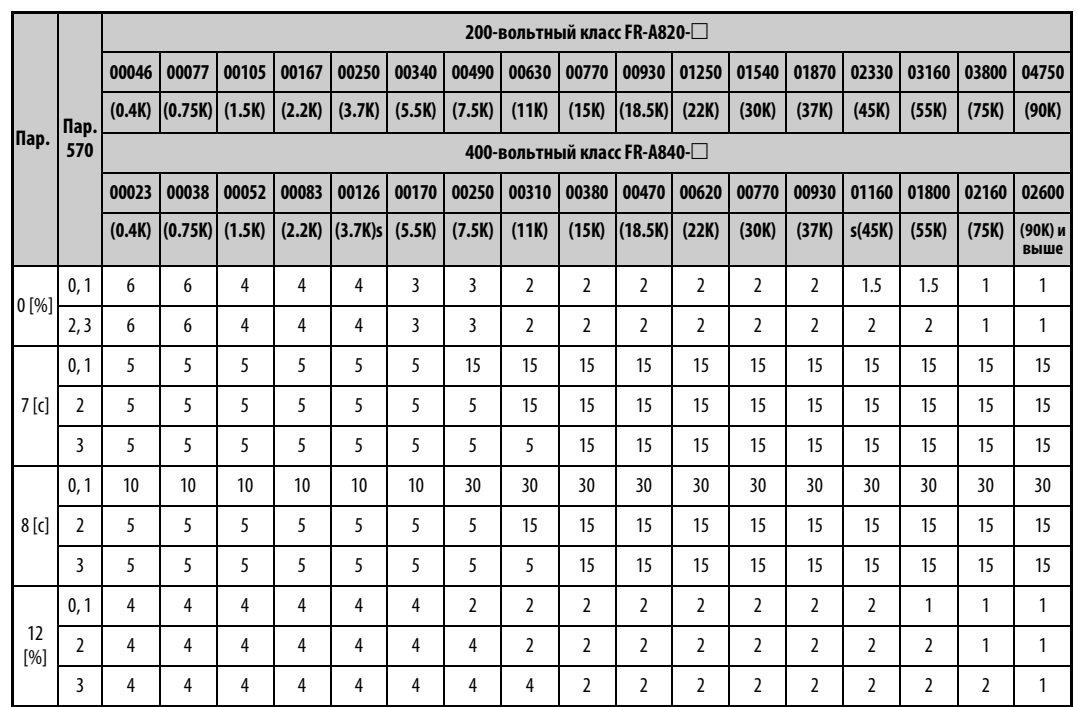

 $^\mathbb{O}$  Как это показано ниже, заводская настройка зависит от класса мощности:

*Таб. 5-70:*Заводские настройки параметров 0, 7, 8 и 12 в зависимости от параметра 570

- <span id="page-369-0"></span> $\textcircled{\tiny{2}}$  Номинальный ток и мощность двигателя зависят от класса мощности преобразователя частоты (см. технические данные [стр. 8-1](#page-924-0)).
- $\textcircled{\tiny{3}}$  Заводская настройка преобразователей частоты FR-A820-00077(0.75K) и ниже, FR-A840-00038(0.75K) и ниже, составляет 85% от номинального тока преобразователя частоты.
- Если параметр 292 "Автоматический разгон/торможение" установлен на "5" или "6" (режим подъемника), то ограничение тока изменяется следующим образом:

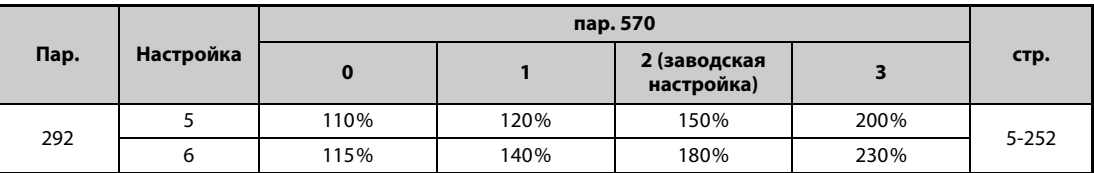

*Таб. 5-71:* Влияние параметра 292 на ограничение тока

**ПРИМЕЧАНИЯ** Если параметр 570 установлен на "0" (120%-ная перегрузочная способность), то вне зависимости от настройки параметра 260 "Регулирование несущей частоты" при нарастающей нагрузке несущая частота снижается.

> Если преобразователи частоты FR-A820-03160(55K) и FR-A840-01800(55K) предполагается эксплуатировать с перегрузочной способностью 120% или 150%, используйте дроссель звена постоянного тока, подходящий к двигателю.

> Если в преобразователях частоты FR-A820-03160(55K) и FR-A840-01800(55K) выбрана перегрузочная способность 120% или 150%, то настройки параметров и диапазоны настройки изменяются на значения преобразователей FR-A820-03800(75K) и FR-A840-02160(75K) и выше. Например, величина шага для параметра 9 изменяется с "0,01 A" на "0,1 A", а диапазон настройки с "0...500 A" на "0...3600 A". (Прочие параметры указаны в перечне параметров на [стр. 5-2](#page-177-0).)

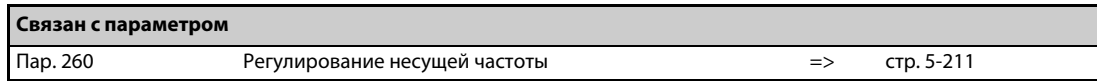

# **5.7.11 Подключение напряжения свыше 480 В**

Для подключения 400-вольтного преобразователя частоты к 480 В или 500 В необходимо переключить контроль питания.

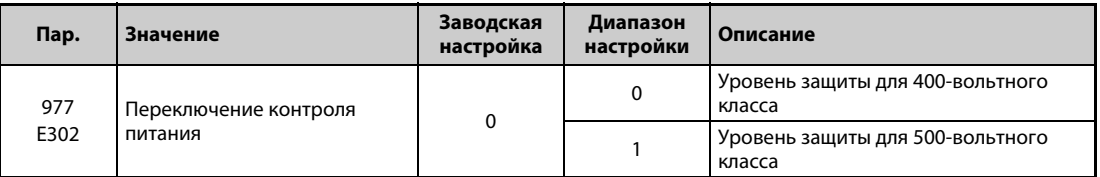

- Для подключения преобразователя частоты к 480 В или 500 В установите параметр 977 "Переключение контроля питания" на "1".
- Установка параметра 977 на "1" повышает уровень защиты преобразователя частоты до уровня, предусмотренного для 500-вольтного класса.
- Уровень для торможения повышенным возбуждением изменяется на 740 В. (Уровень для торможения повышенным возбуждением можно изменить с помощью параметра 660 "Торможение повышенным возбуждением".)

**ПРИМЕЧАНИЯ** При подключении к напряжениям 480 В и 500 В автономные опциональные устройства использовать невозможно (кроме линейных фильтров).

На уровень защиты 200-вольтных преобразователей частоты параметр 977 не влияет.

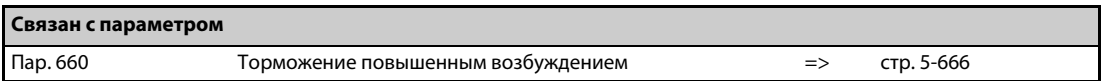

# <span id="page-370-0"></span>**5.7.12 Функция защиты от записи**

Этот параметр можно использовать для защиты параметров от случайного изменения.

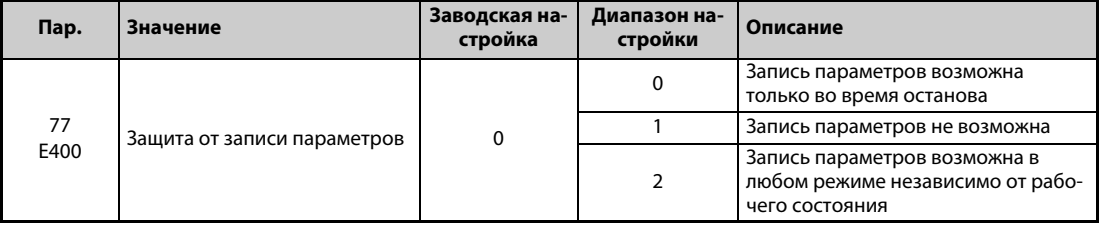

Параметр 77 можно изменять в любое время, независимо от режима и рабочего состояния. (Настройка путем коммуникации не возможна.)

## **Запись параметров только в остановленном состоянии (пар. 77 = 0 (заводская настройка))**

- Запись параметров возможна только в режиме управления с помощью пульта и при остановленном преобразователе.
- Нижеперечисленные параметры можно настраивать в любое время вне зависимости от режима и рабочего состояния.

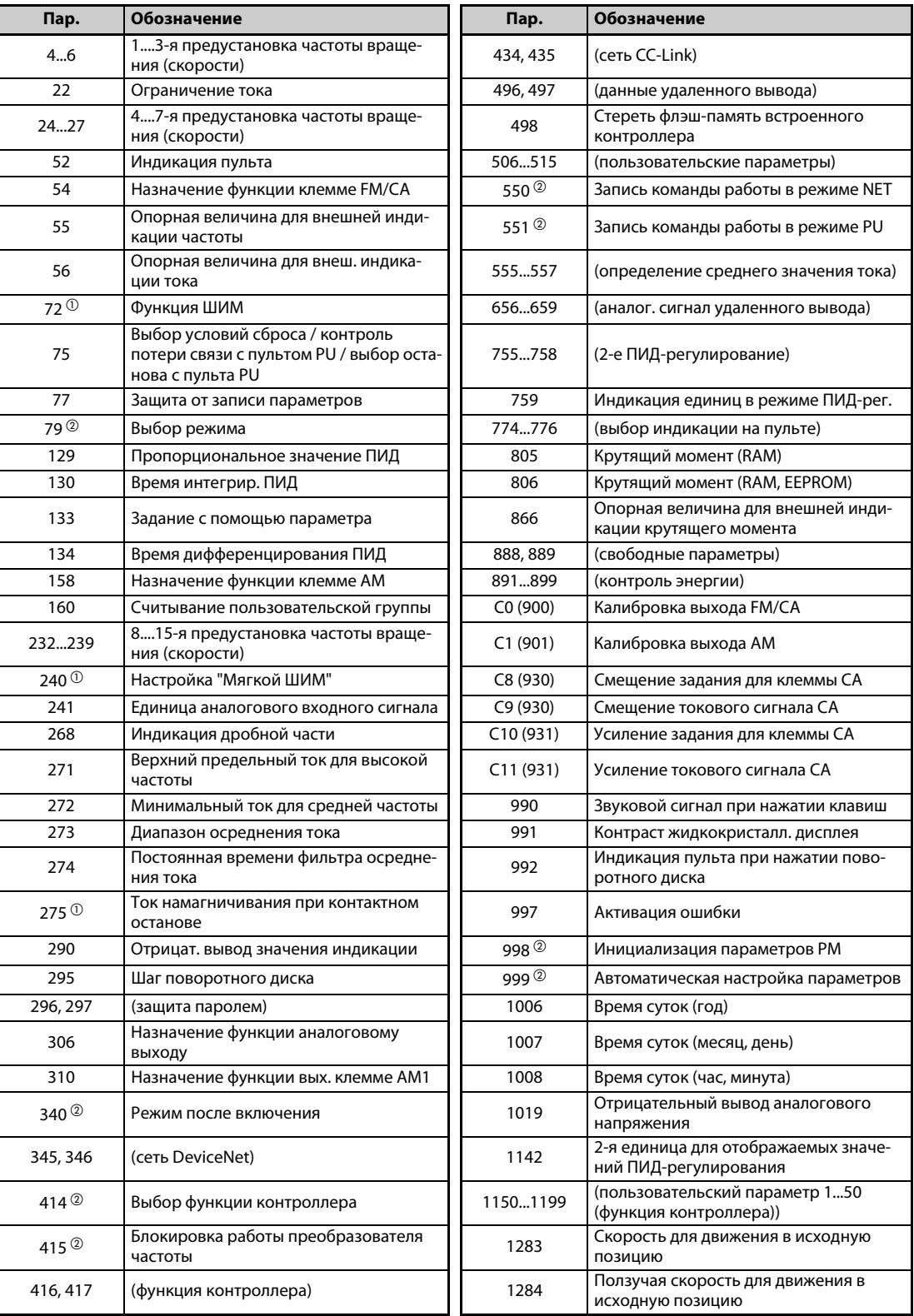

*Таб. 5-72:* Параметры, которые можно настраивать в любое время, вне зависимости от режима и рабочего состояния

- <span id="page-372-1"></span> $^\mathbb{O}~$  В режиме управления с пульта этот параметр можно настраивать и во время работы привода. В режиме внешнего управления настройка не возможна.
- <span id="page-372-0"></span> $^\circledR$  В режиме внешнего управления настройка не возможна. Для настройки параметра прервите работу привода.

## **Заблокировать запись параметров (пар. 77 = 1)**

- Запись параметров не возможна. Функции "Стереть параметр" и "Стереть все параметры" не действуют. (Считывание параметров возможно.)
- Запись параметров, названных в следующей таблице, возможна даже при настройке параметра 77 в "1".

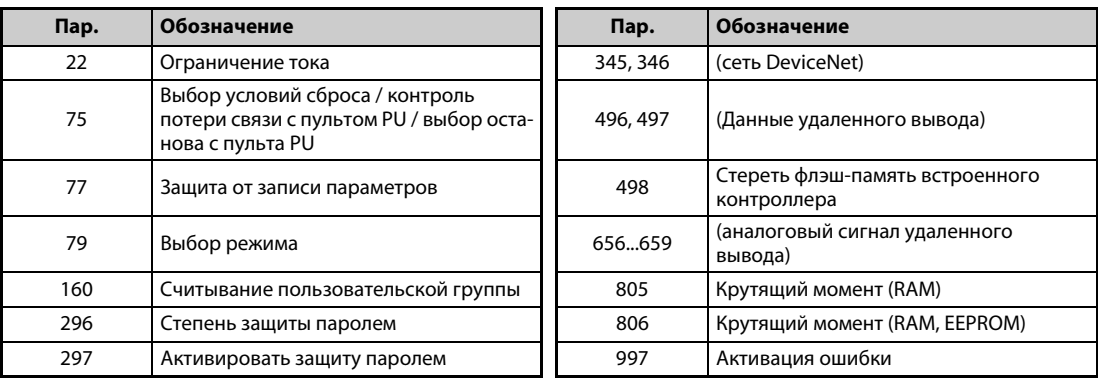

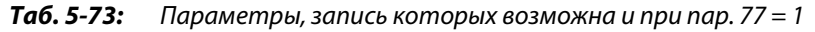

## **Деблокировать запись параметров во время работы (пар. 77 = 2)**

- Запись параметров возможна в любое время.
- Это не распространяется на параметры, названные ниже. Для настройки этих параметров остановите работу преобразователя.

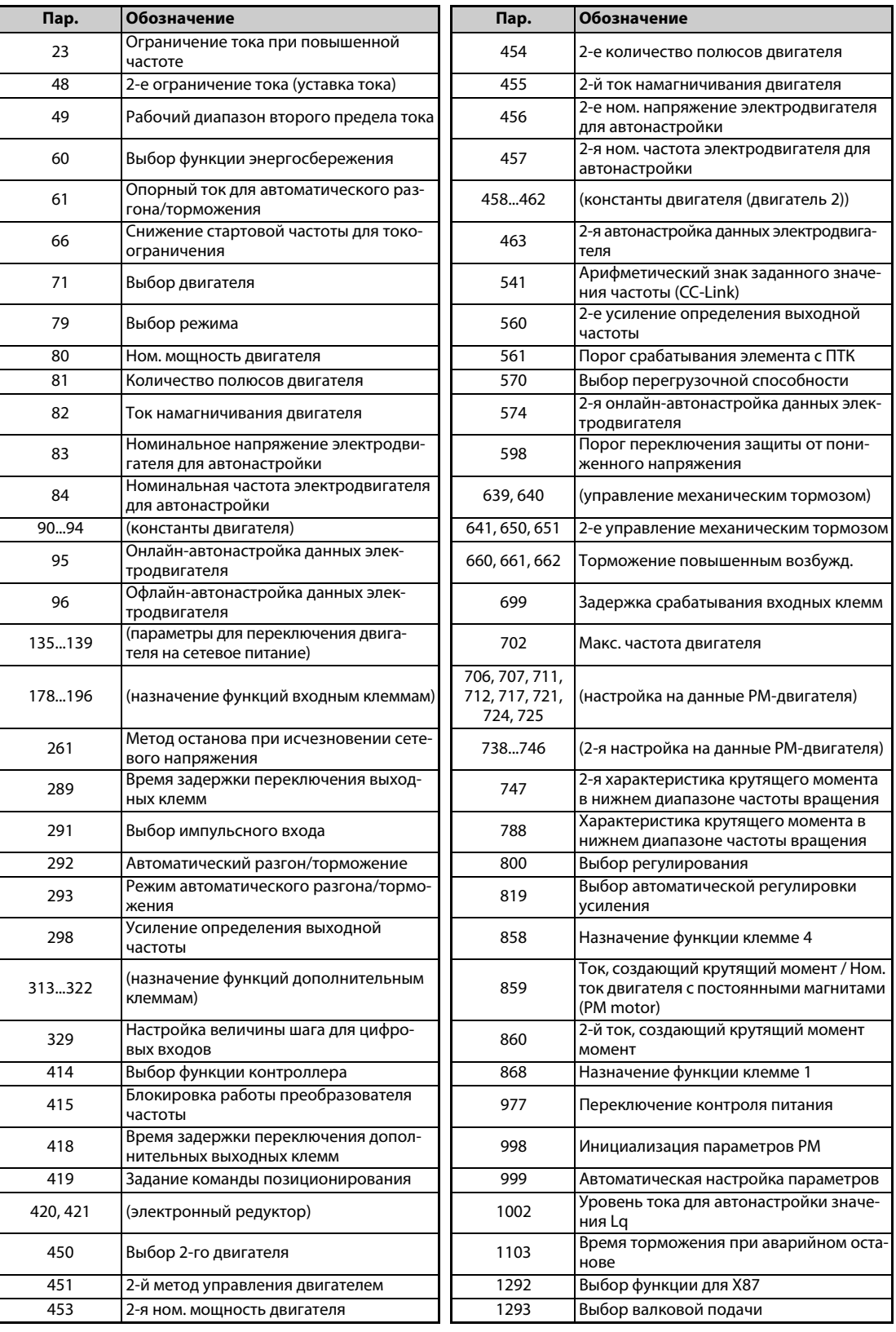

*Таб. 5-74:* Параметры, настройка которых во время работы не возможна

# <span id="page-374-5"></span>**5.7.13 Защита паролем**

Доступ к записи и чтению параметров можно защитить 4-значным паролем.

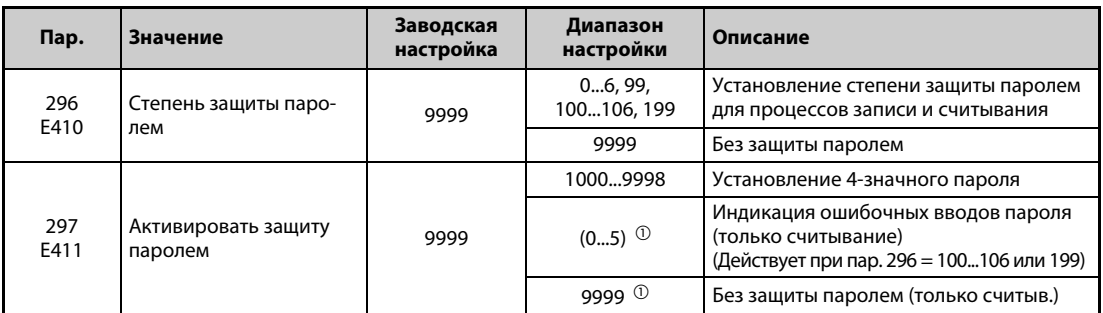

Настройка этих параметров возможна только в случае, если параметр 160 установлен на "0". Если защита паролем активирована (пар. 296 ≠ 9999), то доступ к параметру 297 возможен вне зависимости от настройки параметра 160.

<span id="page-374-0"></span> $^{\text{\textregistered}}$  Настройки "0" и "9999" параметра 297 действуют одинаково. (Изменение индикации не возможно.)

### **Степень защиты паролем (пар. 296)**

С помощью параметра 296 можно выбрать степень защиты паролем при обращении с помощью команды записи/чтения в режиме PU/NET.

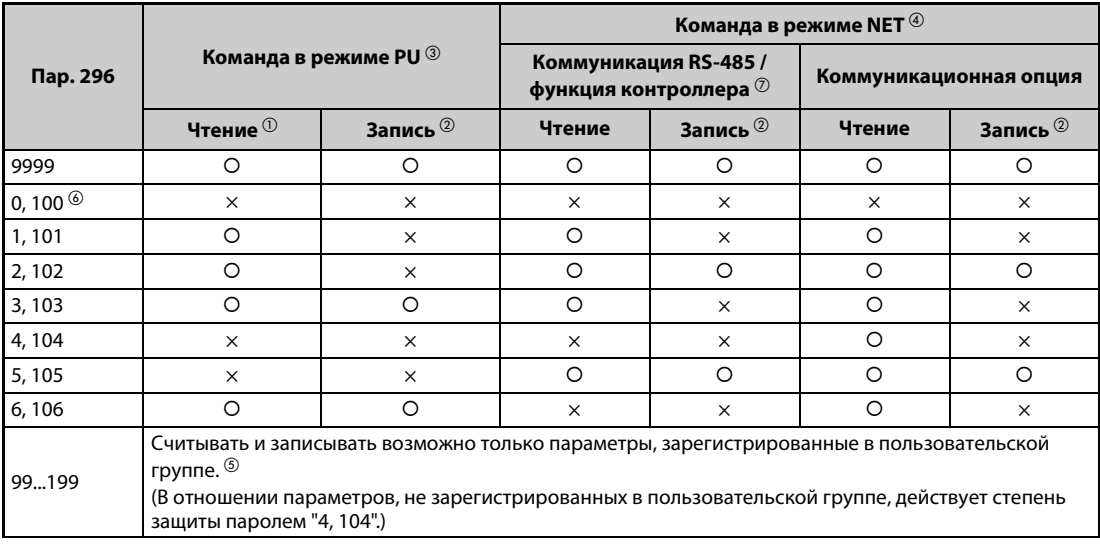

{: деблокировано, ×: заблокировано

### *Таб. 5-75:* Степень защиты паролем и доступ для записи/чтения

- <span id="page-374-3"></span> $^{\text{\textregistered}}$  Если доступ для чтения заблокирован с помощью параметра 160, то считать параметры невозможно даже в случае, если в вышеприведенной таблице доступ для чтения помечен символом "деблокировано" (" $\circ$ ").
- <span id="page-374-4"></span> $\textcircled{\tiny{2}}$  Если доступ для записи заблокирован с помощью параметра 77, то запись параметров невозможна даже в случае, если в вышеприведенной таблице доступ для записи помечен символом "деблокировано" ("0").
- <span id="page-374-1"></span> $\degree$  Доступ к параметрам с устройства, используемого для записи параметров в режиме PU (при заводской настройке это пульт FR-DU08), заблокирован. (Выбор источника команд в режиме PU описан на [стр. 5-266](#page-441-0).)
- <span id="page-374-2"></span> $\,^{(4)}$  Доступ к параметрам через контроллер в режиме NET заблокирован (заводская настройка: последовательная коммуникация RS-485 через интерфейс PU или установленную коммуникационную опцию). (Выбор источника команд в режиме NET описан на [стр. 5-266](#page-441-0).)
- <span id="page-375-2"></span> $\circledcirc$  Если пар. 160 = 9999 и оба параметра 296 и 297 вне зависимости от регистрации в пользовательской группе деблокированы для считывания и записи, то считывание и запись деблокированы только для базовых параметров, зарегистрированных в пользовательской группе.
- <span id="page-375-1"></span> $\circledast$  Если установлена коммуникационная опция, то выводится ошибка опционального устройства "E.OPT" и преобразователь частоты останавливается (см. [стр. 6-26](#page-885-0)).
- <span id="page-375-0"></span> $\oslash$  Пользовательские параметры функции контроллера (пар. 1150...1199) можно считывать и записывать с помощью функции контроллера независимо от настройки параметра 296.

## **Активация защиты паролем (пар. 296, 297)**

 $\textcircled{1}$  Установите степень защиты паролем (пар. 296 ≠ 9999).

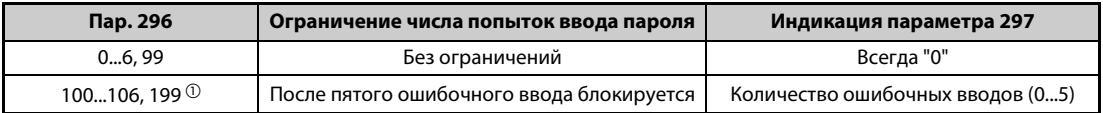

- <span id="page-375-3"></span> $^{\circledm}$  Если параметр 296 установлен на "100"..."106" или "199", и при этом 5 раз был введен неправильный пароль, то даже последующий ввод правильного пароля не снимает блокировку. Для деблокировки необходимо выполнить функцию "Стереть все параметры". (В этом случае параметры сбрасываются на заводские настройки.)
- Введите в параметре 297 4-значный пароль (1000...9998). (При настройке параметра 296 на "9999" запись параметра 297 не возможна.) После сохранения пароля запись/считывание параметров заблокированы с установленной в параметре 296 степенью защиты до тех пор, пока защита паролем не будет деактивирована.

**ПРИМЕЧАНИЯ** После сохранения пароля считывание параметра 297 дает значение от "0" до "5".

При записи или считывании параметра, защищенного паролем, выводится сообщение " $\prod_{r=1}^{n}$ ".

Параметры, которые перезаписывает сам преобразователь частоты в целях внутренней обработки (например, сроки службы), перезаписываются даже при активированной защите паролем.

Если подключен пульт FR-PU07, то параметр 991 "Контраст жидкокристаллического дисплея" можно перезаписывать даже при активированной защите паролем.

### **Деактивация защиты паролем (пар. 296, 297)**

Имеются две способа деактивации защиты паролем:

● Введите пароль в параметре 297. Если введен правильный пароль, происходит деблокировка. При вводе неправильного пароля выводится сообщение об ошибке. Если параметр 296 установлен на "100"..."106" или "199", и при этом уже 5 раз был введен неправильный пароль (при активированной защите паролем), то даже последующий ввод правильного пароля не снимает блокировку.

● Стирание всех параметров.

**ПРИМЕЧАНИЯ** Если вы забыли пароль, выполните функцию "Стереть все параметры". В этом случае на заводскую настройку сбрасываются и другие параметры.

Функция "Стереть все параметры" не может быть выполнена во время работы привода.

Если считывание параметров заблокировано установкой параметра 296 на 0, 4, 5, 99, 100, 104, 105 или 199, не используйте программное обеспечение FR-Configurator2. В этом случае программное обеспечение функционирует небезупречно.

Порядок действий для снятия парольной защиты путем "Стирания всех параметров" различается в зависимости от того, используется ли пульт FR-DU08/FR-PU07, коммуникация RS-485 или коммуникационная опция.

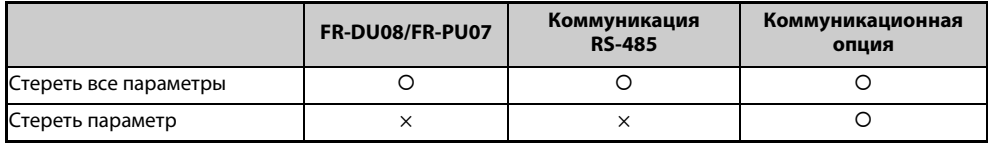

{: защита паролем снимается, ×: защита паролем не может быть снята

Выполнение функций "Стереть параметр" и "Стереть все параметры" с пульта FR-PU07 или коммуникационной опции описано в руководстве по соответствующей опции. (Описание для пульта FR-DU08 см. на [стр. 5-676,](#page-851-0) описание для протокола преобразователей частоты Mitsubishi Electric при коммуникации RS-485 см. на [стр. 5-589](#page-764-0), а для протокола Modbus-RTU на [стр. 5-607\)](#page-782-0).

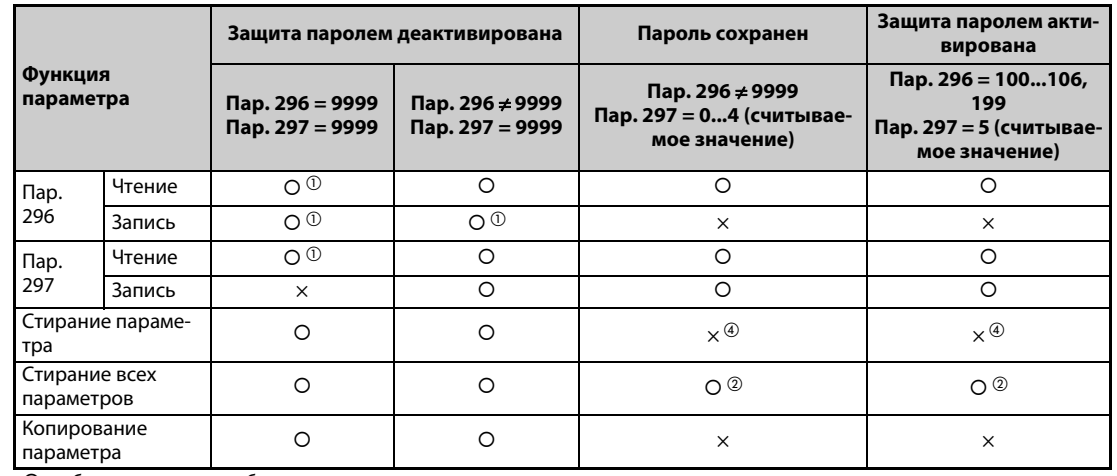

### **Функции параметров при активированной/деактивированной защите паролем**

{: деблокировано, ×: заблокировано

*Таб. 5-76:* Функции параметров при активированной/деактивированной защите паролем

- <span id="page-377-0"></span> $^\circledm$  Если доступ для чтения заблокирован путем установки параметра 160, то доступ для записи/ чтения не возможен. (В режиме NET доступ для чтения возможен вне зависимости от настройки параметра 160.)
- $\textcircled{\tiny{2}}$  Функция "Стереть все параметры" не может быть выполнена во время работы привода.
- $\degree$  Деблокировка не происходит даже при вводе правильного пароля.
- $\Phi$  Функцию "Стереть параметр" можно выполнить только через коммуникационную опцию.

<span id="page-377-2"></span><span id="page-377-1"></span>**ПРИМЕЧАНИЯ** Если параметр 296 установлен на 4, 5, 104 или 105, то при применении пульта FR-PU07 толчковый режим PU не возможен.

> При активированной защите паролем невозможно копировать параметры с помощью пультов FR-PU07, FR-DU08 и носителя данных USB.

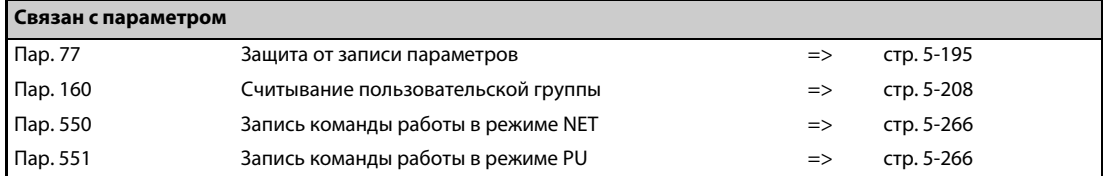

# **5.7.14 Свободные параметры**

Эти свободные параметры может определять сам пользователь. Они могут принимать значения от "0" до "9999".

Свободные параметры можно использовать, например, в следующих случаях:

- для назначения номера станции в случае эксплуатации нескольких преобразователей
- для обозначения прикладной задачи в случае эксплуатации нескольких преобразователей
- для указания даты ввода в эксплуатацию или инспекции

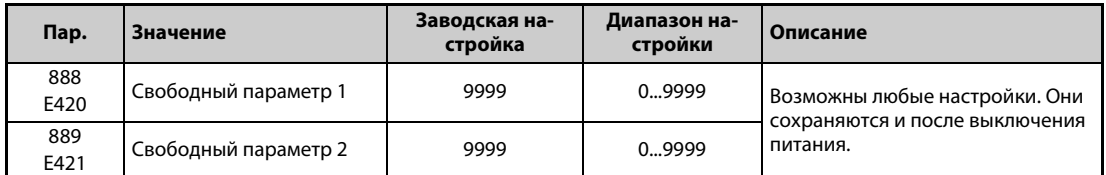

**ПРИМЕЧАНИЕ** Параметры 888 и 889 не влияют на работу преобразователя.

# **5.7.15 Пакетная настройка параметров**

Настройки некоторых параметров можно изменить пакетным способом. К ним относятся настройки коммуникации для соединения с операторской панелью серии GOT, настройки параметров для номинальных частот 50/60 Гц и значения времени разгона/торможения.

Некоторые параметры настраиваются автоматически (автоматическая настройка параметров). Благодаря этому отпадает необходимость в настройке отдельных параметров.

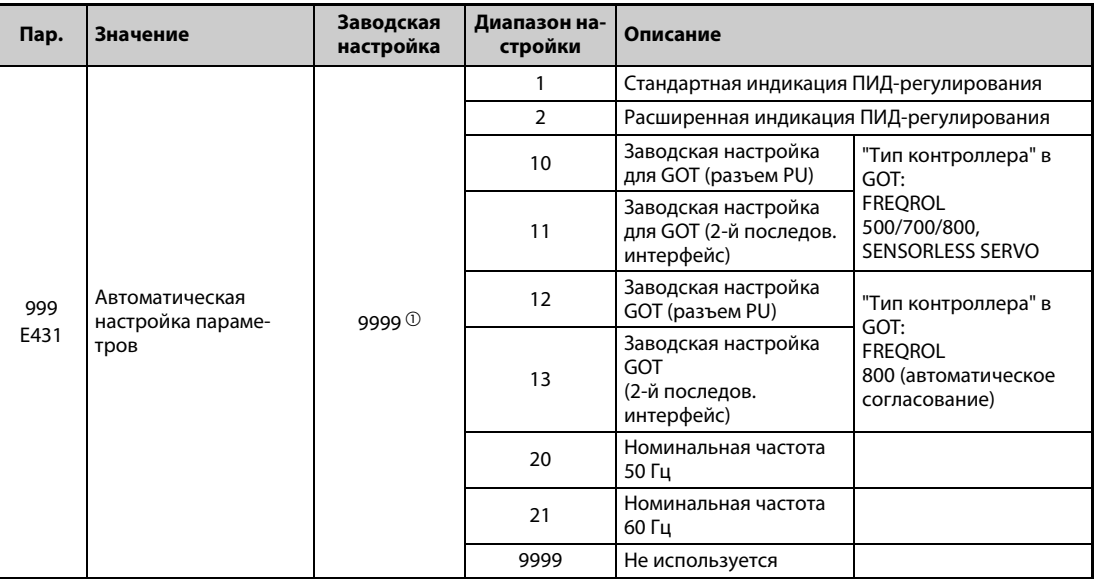

<span id="page-378-0"></span> $^{\text{\textregistered}}$  Считывается значение параметра "9999".

### **Автоматическая настройка параметров (пар. 999)**

Установите параметр 999 на требуемое значение на основе следующей таблицы. После этого соответствующие параметры устанавливаются автоматически. Параметры, устанавливаемые автоматически, перечислены на [стр. 5-206.](#page-381-0)

| Пар.<br>999      | Описание                                                                                                    |                                                 | Работа в режиме автоматической настройки па-<br>раметров                         |  |  |
|------------------|----------------------------------------------------------------------------------------------------|-------------------------------------------------|----------------------------------------------------------------------------------|--|--|
| 1                | ния                                                                                                    | Выбор стандартной индикации для ПИД-регулирова- | $\Box$ $\Box$ (AUTO) $\rightarrow$ $\Box'$ (PID) $\rightarrow$ BBectu "1"        |  |  |
| $\mathcal{P}$    |                                                                                                    | Автоматическая индикация для ПИД-регулирования  | $\Box$ $\Box$ (AUTO) $\rightarrow$ $\Box'$ (PID) $\rightarrow$ BBectiv "2"       |  |  |
| 10 <sup>10</sup> | Автоматическая настройка параметров для подклю-<br>чения операторской панели GOT к разъему PU ("Тип<br>контроллера" в GOT:<br>FREQROL 500/700/800, SENSORLESS SERVO)                                          |                                                 | $\Box$ $\Box$ (AUTO) $\rightarrow \Box \Box$ (GOT) $\rightarrow$ BBecTM "1"      |  |  |
| 11               | Автоматическая настройка параметров для подклю-<br>чения операторской панели GOT ко 2-му последова-<br>тельному интерфейсу ("Тип контроллера" в GOT:<br>FREQROL 500/700/800, SENSORLESS SERVO)                |                                                 |                                                                                  |  |  |
| 12               | Автоматически устанавливает параметры коммуни-<br>кации для подключения операторской панели GOT<br>через разъем PU ("Тип контроллера" в GOT:<br>FREQROL 800(Automatic Negotiation))                           |                                                 | $\Box$ $\Box$ (AUTO) $\rightarrow \Box \Box \Box$ (GOT) $\rightarrow$ ввести "2" |  |  |
| 13               | Автоматически устанавливает параметры коммуни-<br>кации для подключения операторской панели GOT<br>через 2-й последовательный интерфейс ("Тип контр-<br>оллера" в GOT:<br>FREQROL 800(Automatic Negotiation)) |                                                 |                                                                                  |  |  |
| 20               | Номинальная<br>частота 50 Гц                                                                                                    | Настраивает все параметры, отно-                | $\Box \Box \Box$ (AUTO) $\rightarrow \Box \Box$ (F50) $\rightarrow$ BBectи "1"   |  |  |
| 21               | сящиеся к номинальной частоте,<br>Номинальная<br>на требуемую частоту сети.<br>частота 60 Гц                                                                                                    |                                                 |                                                                                  |  |  |

*Таб. 5-77:* Автоматическая настройка параметров

**ПРИМЕЧАНИЕ** Если автоматическая настройка параметра выполняется с помощью параметра 999 или режима автоматической настройки параметров, то измененные (по отношению к заводской настройке) параметры автоматически изменяются. Поэтому перед автоматической настройкой внимательно проверьте, все ли параметры можно изменить без проблем.

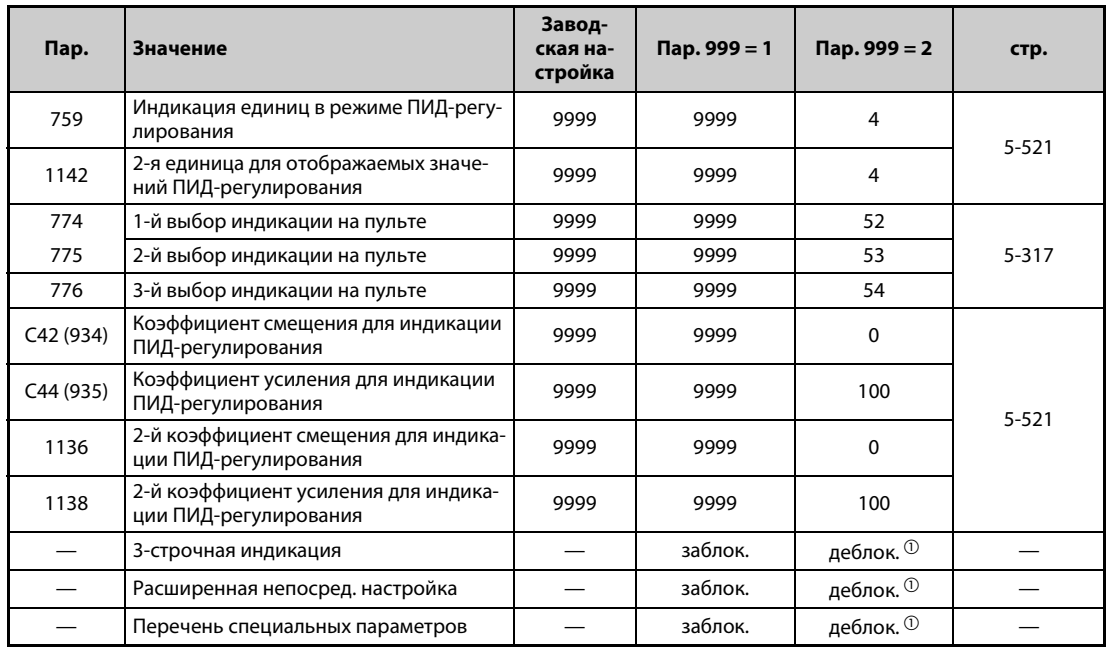

### **Индикация ПИД-регулирования (пар. 999 = 1, 2)**

*Таб. 5-78:* Индикация ПИД-регулирования

 $^{\text{\textregistered}}$  При подключении пульта FR-PU07-01 деблокировано

● 3-строчная индикация

В качестве первой индикации применяется 3-строчная индикация.

● Расширенная непосредственная настройка

При нажатии клавиши "FUNC" на пульте FR-PU07-01 появляется расширенная индикация для настройки. Заданное значение ПИД-регулирования можно настраивать вне зависимости от режима или настройки параметра 77 "Защита от записи параметров".

Если клавиша "FUNC" нажата в расширенной индикации, появляется меню функций.

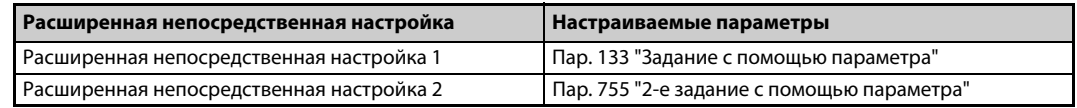

*Таб. 5-79:* Параметры, которые должны быть установлены для расширенной непосредственной настройки

● Перечень специальных параметров

При нажатии клавиши "PrSET" на пульте FR-PU07-01 появляется перечень специальных параметров. Отображаются параметры, которые должны быть прежде всего установлены для расширенной индикации ПИД-регулирования.

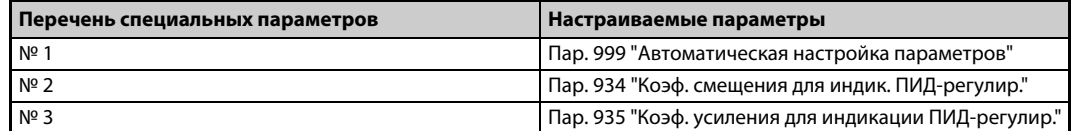

*Таб. 5-80:*Параметры в перечне специальных параметров

**ПРИМЕЧАНИЕ** В результате настройки параметров C42 или C44 может измениться индикация других параметров кроме вышеприведенных. Настройте эти значения для индикации ПИД-регулирования прежде, чем изменять другие параметры.

| Пар. | Значение                                          | Завод-<br>ская на-<br>стройка | $\mathsf{Map.999} = 10$ | $\pi$ ap. 999 = 12 | стр.      |
|------|---------------------------------------------------|-------------------------------|-------------------------|--------------------|-----------|
| 79   | Выбор режима                                      | 0                             |                         |                    | $5 - 255$ |
| 118  | Скорость передачи (интерфейс PU)                  | 192                           | 192                     | 1152               |           |
| 119  | Длина стоп-бита (интерфейс PU)                    |                               | 10                      | 0                  |           |
| 120  | Контроль по четности (интерфейс PU)               | $\overline{2}$                |                         |                    |           |
| 121  | Количество попыток повторения<br>(интерфейс PU)   |                               | 9999                    | 9999               | 5-587     |
| 122  | Интервал времени обмена данными<br>(интерфейс PU) | 9999                          | 9999                    | 9999               |           |
| 123  | Время ожидания ответа (интерфейс PU)              | 9999                          | 0 мс                    | 0 мс               |           |
| 124  | Проверка CR/LR (интерфейс PU)                     |                               |                         |                    |           |
| 340  | Режим после включения                             | $\Omega$                      | 0                       | $\Omega$           | $5 - 264$ |
| 414  | Выбор функции контроллера                         | $\Omega$                      |                         | 2 <sup>0</sup>     | 5-564     |

<span id="page-381-0"></span>**Заводская настройка GOT (разъем PU) (пар. 999 = 10, 12)**

*Таб. 5-81:* Заводская настройка GOT (разъем PU)

 $^\circledm$  При настройке параметра 414 на "1" установленное значение не изменяется.

- **Заводская настройка операторской панели из серии GOT2000** 
	- Если в настройке "Тип контроллера" на панели GOT выбран "FREQROL 500/700/800, SENSORLESS SERVO", установите пар. 999 на "10", чтобы выполнить базовую настройку панели GOT.
	- Если в настройке "Тип контроллера" на панели GOT выбран "FREQROL 800 (автоматическое согласование)", то можно использовать автоматическое установление связи. Если в настройке "Тип контроллера" на панели GOT выбран "FREQROL 800 (автоматическое согласование)", однако автоматическое установление связи не должно применяться, установите пар. 999 на "12", чтобы выполнить базовую настройку (см. [стр. 5-627](#page-802-0)).
- Заводская настройка операторской панели из серии GOT1000
	- Установите пар. 999 на "10", чтобы выполнить базовую настройку панели GOT.

**ПРИМЕЧАНИЯ** После настройки выполните сброс преобразователя частоты.

Более подробное описание подключения панели GOT имеется в руководстве по панели.

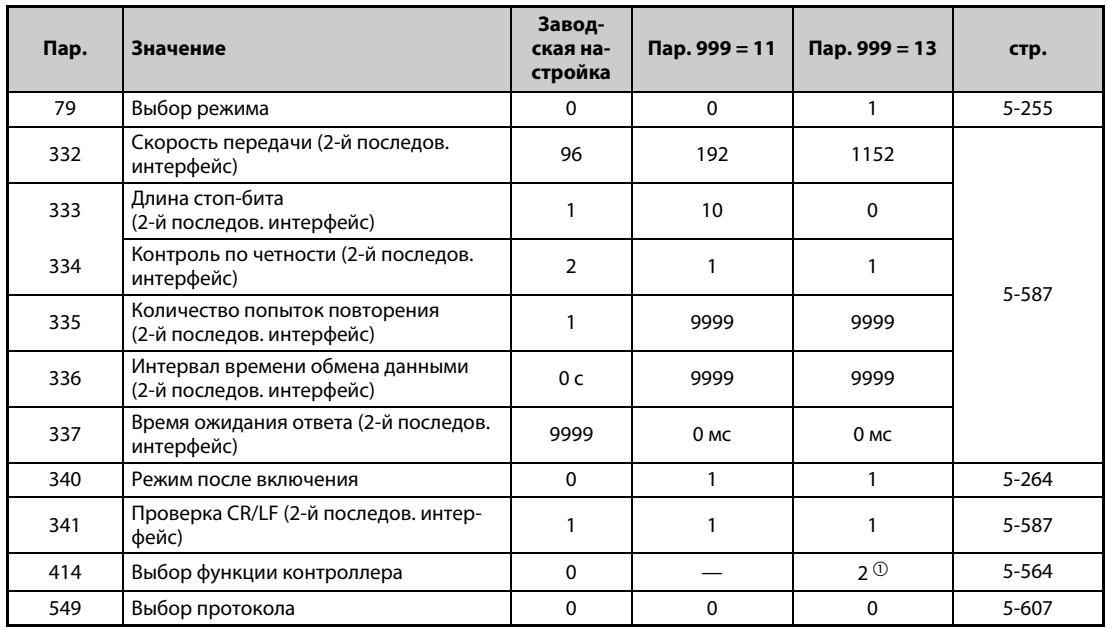

## **Заводская настройка GOT (2-й последов. интерфейс) (пар. 999 = 11, 13)**

*Таб. 5-82:* Заводская настройка GOT (2-й последов. интерфейс)

 $^\circledm$  При настройке параметра 414 на "1" установленное значение не изменяется.

- Заводская настройка операторской панели из серии GOT2000
	- Если в настройке "Тип контроллера" на панели GOT выбран "FREQROL 500/700/800, SENSORLESS SERVO", установите параметр 999 на "11", чтобы выполнить базовую настройку панели GOT.
	- Если в настройке "Тип контроллера" на панели GOT выбран "FREQROL 800 (Automatic Negotiation)", то можно использовать автоматическое установление связи. Если в настройке "Тип контроллера" на панели GOT выбран "FREQROL 800 (Automatic Negotiation)" и автоматическое установление связи не должно использоваться, установите параметр 999 на "13", чтобы выполнить базовую настройку (см. [стр. 5-627\)](#page-802-0).
- **Заводская настройка операторской панели из серии GOT1000** 
	- Установите пар. 999 на "10", чтобы выполнить базовую настройку панели GOT.

**ПРИМЕЧАНИЯ** После настройки выполните сброс преобразователя частоты.

Более подробное описание подключения панели GOT имеется в руководстве по панели.

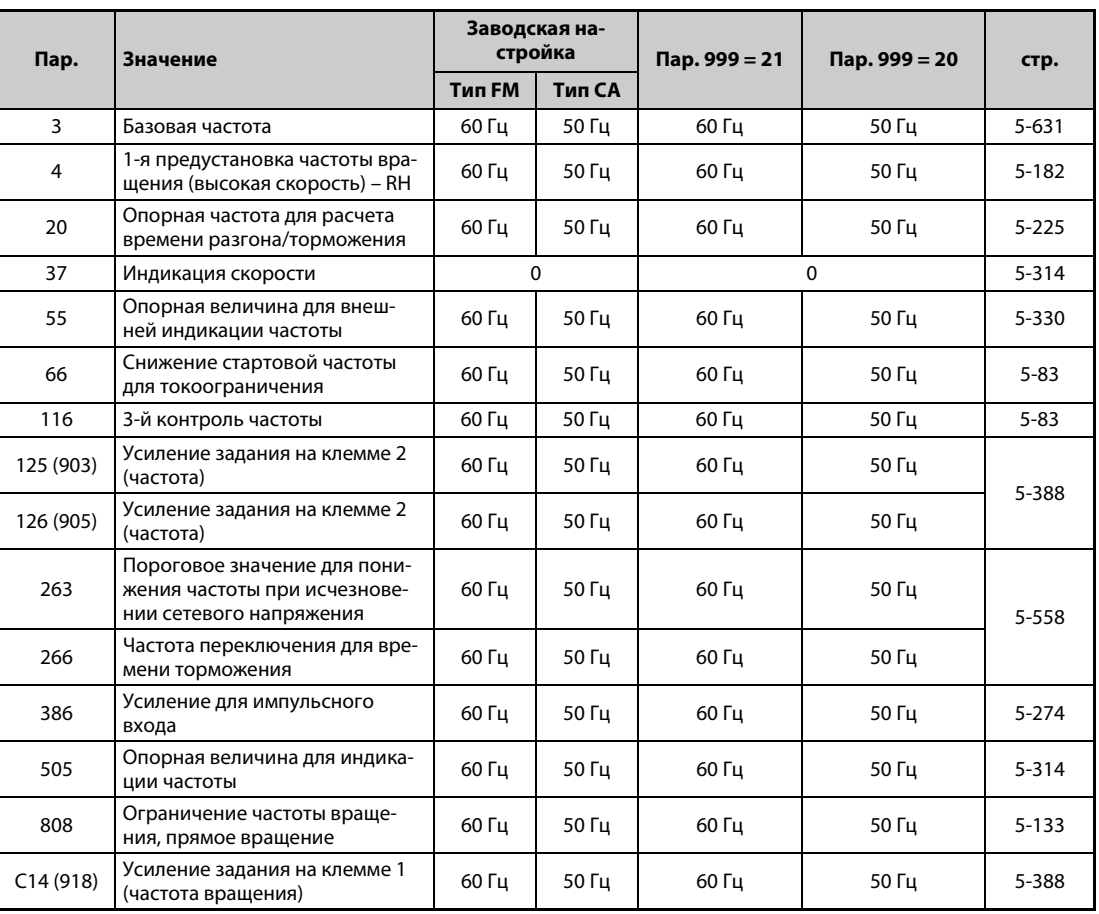

## **Номинальная частота (пар. 999 = 20 (50 Гц), 21 (60 Гц))**

*Таб. 5-83:* Влияние параметра 999 на номинальные частоты

# <span id="page-383-0"></span>**5.7.16 Пользовательские группы**

Имеется возможность установить пользовательскую группу параметров, т. е. параметры, доступные пользователям с пульта управления.

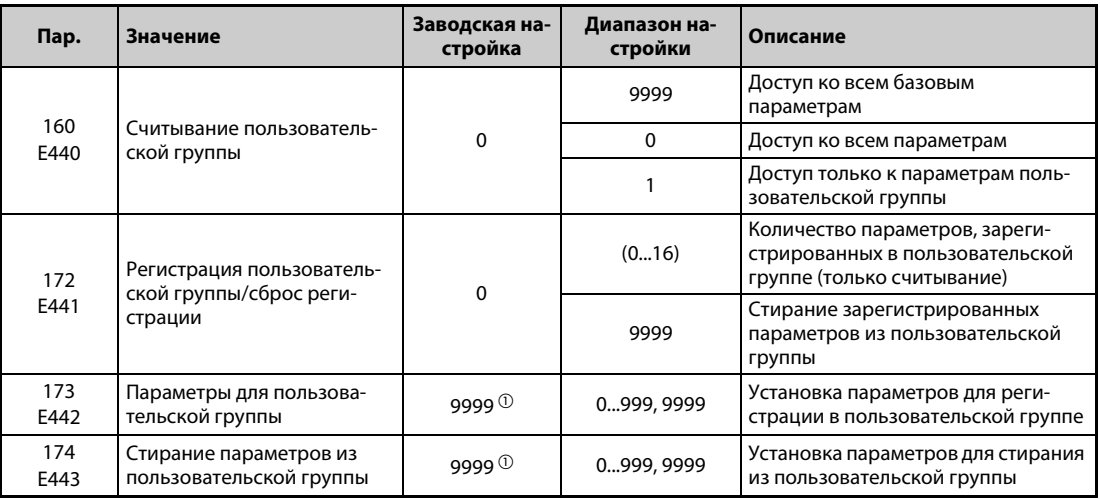

<span id="page-383-1"></span> $^{\rm \oplus}$  Считывается значение параметра "9999".

### **Индикация базовых параметров и всех параметров (пар. 160)**

- Если параметр 160 установлен на "9999", то на пульте можно отображать только базовые параметры (см. обзор параметров на [стр. 5-2](#page-177-1)).
- При настройке параметра 160 в "0" возможен доступ ко всем параметрам.

**ПРИМЕЧАНИЯ** Если установлена встраиваемая опция, возможен доступ и к параметрам опции.

При считывании параметров через коммуникационную опцию возможен доступ ко всем параметрам вне зависимости от настройки параметра 160.

При считывании параметров через 2-й последовательный интерфейс, установив параметр 550 "Запись команды работы в режиме NET" и 551 "Запись команды работы в режиме PU", можно получить доступ ко всем параметрам, независимо от настройки параметра 160.

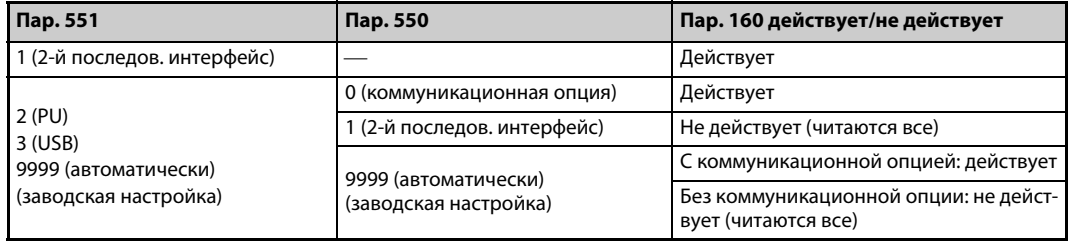

В случае применения пульта FR-PU07 параметры 15 "Частота толчкового режима", 16 "Время разгона/торможения на частоте ползучей скорости", C42 (пар. 934) "Коэффициент смещения для индикации ПИД-регулирования", C43 (пар. 934) "Аналоговое смещение для индикации ПИД-регулирования", C44 (пар. 935) "Коэффициент усиления для индикации ПИД-регулирования", C45 (пар. 935) "Аналоговое усиление для индикации ПИД-регулирования" и 991 "Контраст жидкокристаллического дисплея" отображаются в качестве базовых параметров.

### **Пользовательская группа (пар. 160, 172...174)**

- Пользовательская группа позволяет ограничить индикацию только теми параметрами, которые необходимы для работы.
- Из всех параметров можно выбрать 16 параметров и присвоить их пользовательской группе. Если параметр 160 установлен в "1", возможен доступ только к этим параметрам. Считывание всех прочих параметров не возможно.
- В параметре 173 вводятся номера параметров, присваиваемых пользовательской группе.
- Номера параметров, которые требуется стереть из пользовательской группы, введите в параметре 174. Ввод "9999" в параметре 172 вызывает стирание всех параметров из пользовательской группы.

## **Добавление параметров к пользовательской группе (пар. 173)**

● Параметр 3 добавляется к пользовательской группе.

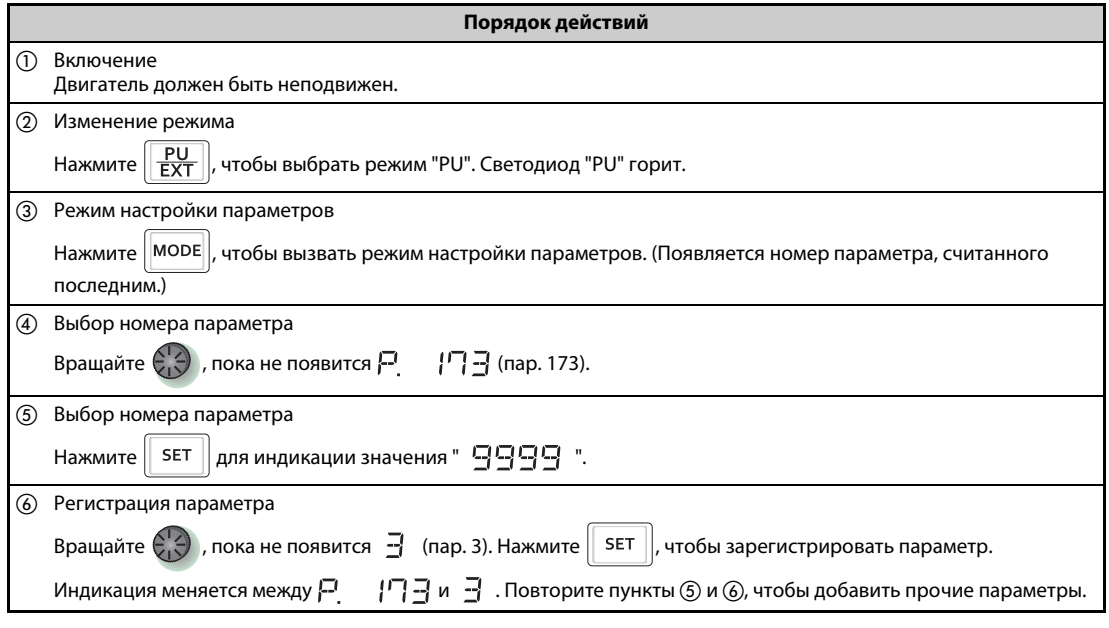

*Таб. 5-84:* Включение параметра 3 в пользовательскую группу

## **Удаление параметров из пользовательской группы (пар. 174)**

● Параметр 3 удаляется из пользовательской группы.

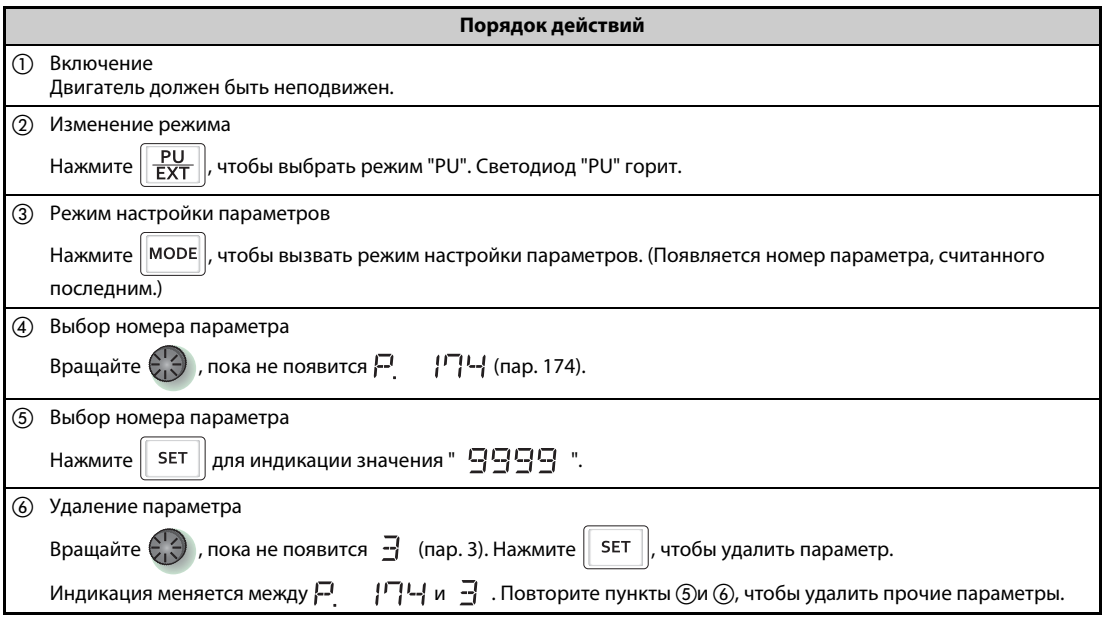

*Таб. 5-85:* Удаление параметра 3 из пользовательской группы

**ПРИМЕЧАНИЯ** Значения параметров 77 "Защита от записи параметров", 160 и 991 "Контраст жидкокристаллического дисплея" можно считать в любое время, вне зависимости от определения пользовательской группы (пар. 991 только в случае пульта FR-PU07).

> Параметры 77, 160, 172...174, 296 "Степень защиты паролем" и 297 "Активировать защиту паролем" не могут быть зарегистрированы в пользовательской группе.

> После считывания параметра 174 отображается значение "9999". Запись значения "9999" не действует.

Иные настройки параметра 172 кроме "9999" не действуют.

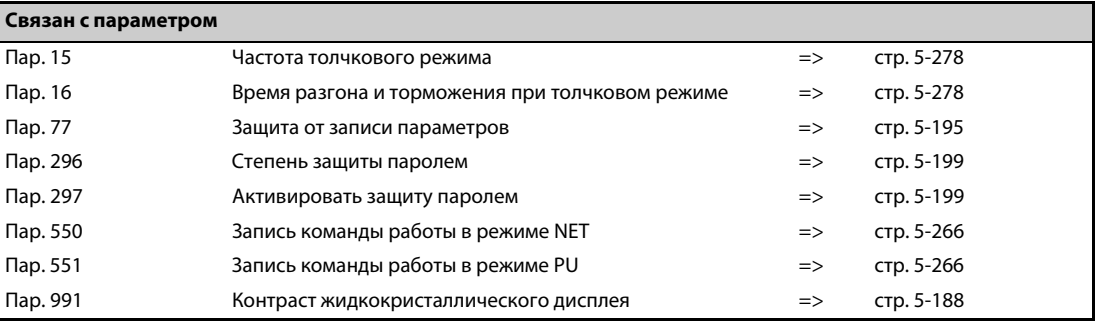

# <span id="page-386-0"></span>**5.7.17 Несущая частота и мягкая ШИМ**

Имеется возможность уменьшить шумы двигателя.

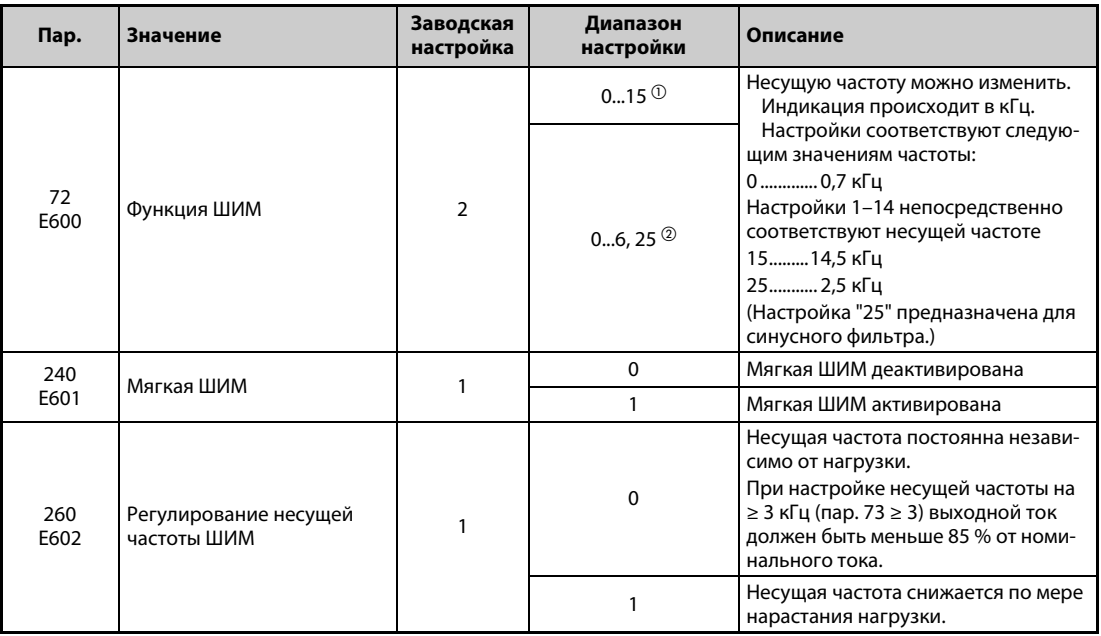

<span id="page-386-1"></span> $^{\rm \oplus}$  Диапазон настройки для преобразователей частоты FR-A820-03160(55K) и ниже, FR-A840-01800(55K) и ниже.

<span id="page-386-2"></span> $\textcircled{\tiny{2}}$  Диапазон настройки для преобразователей частоты FR-A820-03800(75K) и выше, FR-A840-02160(75K) и выше.

### **Изменение несущей частоты (пар. 72)**

- **Несущую частоту преобразователя можно изменять.**
- С помощью параметра 72 можно путем изменения несущей частоты изменить зависящие от нагрузки шумы двигателя, предотвратить вибрацию, вызванную резонансными колебаниями, и уменьшить токи утечки.
- В следующей таблице показана настройка несущей частоты при "бессенсорном векторном управлении", "векторном управлении" и "бессенсорном векторном управлении PM-двигателем". (Виды управления и режим с высокой динамикой см. в параметре 800 "Выбор управления" на [стр. 5-55](#page-230-0).)

|                   | Несущая частота [кГц]                                         |                                                       |                              |  |  |  |
|-------------------|---------------------------------------------------------------|-------------------------------------------------------|------------------------------|--|--|--|
| $\mathsf{Map}.72$ | Бессенсорное векторное<br>управление,<br>Векторное управление | Бессенсорное<br>векторное управление<br>РМ-двигателем | Режим с высокой<br>динамикой |  |  |  |
| 05                |                                                               | 6 <sup>0</sup>                                        | 4                            |  |  |  |
| 6, 7              | $6^{\circ}$                                                   | 6                                                     |                              |  |  |  |
| 8, 9              |                                                               |                                                       |                              |  |  |  |
| 1013              | 10 <sup>②</sup>                                               | 10                                                    |                              |  |  |  |
| 14, 15            | $14$ <sup><math>\circledcirc</math></sup>                     | 14                                                    |                              |  |  |  |

*Таб. 5-86:* Несущая частота при бессенсорном векторном управлении и векторном управлении

- <span id="page-387-0"></span> $^{\text{\textregistered}}$  Если "высокий крутящий момент в нижнем диапазоне частоты вращения" деактивирован (пар. 788 = 0), автоматически выбирается частота 2 кГц.
- <span id="page-387-1"></span> $\circledR$  В нижнем диапазоне частоты вращения ( $\leq$  3 Гц) при активированном бессенсорном векторном управлении несущая частота автоматически изменяется на 2 кГц. (Для FR-A820-00490(7.5K) и ниже, FR-A840-00250(7.5K) и ниже)
- Если преобразователи частоты (FR-A820-03800(75K) и выше или FR-A840-02160(75K) эксплуатируются с синусным фильтром (MT-BSL/BSC) на выходной стороне, то параметр 72 необходимо установить на "25" (2,5 кГц).

- **ПРИМЕЧАНИЕ** Если параметр 72 установлен на "25", то действуют следующие ограничения:
	- Автоматически выбирается управление по характеристике U/f.
	- Функция "Мягкая ШИМ" деактивируется.
	- Максимальная выходная частота равна 60 Гц.

### **Функция "Мягкая ШИМ" (пар. 240)**

- С помощью параметра 240 можно уменьшить металлические шумы двигателя.
- Чтобы активировать функцию "Мягкая ШИМ", установите параметр 240 на "1".
- Чтобы активировать функцию "Мягкая ШИМ" в преобразователях FR-A820-03160(55K) и ниже, FR-A840-01800(55K) и ниже, установите параметр 72 на "5" или более низкое значение. Чтобы активировать функцию "Мягкая ШИМ" в преобразователях частоты FR-A820- 03800(75K) и выше, FR-A840-02160(75K) и выше, установите параметр 72 на "4" или более высокое значение.

### **ПРИМЕЧАНИЕ** При подключении синусного фильтра (пар. 72 = 25) функция "Мягкая ШИМ" деактивирована.

## **Регулирование несущей частоты (пар. 260)**

- Чтобы активировать регулирование несущей частоты, установите параметр 260 на "1" (заводская настройка). Если при непрерывной работе с высокой нагрузкой несущая частота установлена на значение ≥ 3 кГц (пар. 72 ≥ 3), то она автоматически уменьшается во избежание срабатывания защиты от перегрузки преобразователя частоты (E.THT). Несущая частота понижается до 2 кГц. (Шумы двигателя возрастают. Это не является неисправностью.)
- При перегрузочной способности 120 % или 150 % (пар. 570 "Перегрузочная способность" = 0 или 1) несущая частота автоматически понижается, как только преобразователь частоты превышает 85 % от номинального выходного тока преобразователя частоты.
- При перегрузочной способности 200 % или 250 % (пар. 570 = 2 или 3) несущая частота автоматически понижается, как только преобразователь частоты превышает 150 % от номинального выходного тока преобразователя частоты.
- Если преобразователь частоты FR-A840-03250(110K) и выше непрерывно работает с током 85% от номинального выходного тока преобразователя частоты или выше, то несущая частота автоматически понижается независимо от настройки параметра 570.
- Если параметр 260 установлен в "0", то вне зависимости от нагрузки несущая частота остается постоянной (настройка пар. 72). Шумы двигателя остаются равномерными. Если выбрана перегрузочная способность 120 % (пар. 570 = 0), то параметр действует так же, как и при настройке 261 = 1.

**ПРИМЕЧАНИЯ** Понижение несущей частоты уменьшает излучение электромагнитных помех преобразователем частоты и токи утечки, однако шумы двигателя возрастают.

> Если несущая частота настроена на значение, меньшее или равное 1 кГц (пар. 72 ≤ 1), то, в зависимости от двигателя, перед токоограничением может сработать интеллектуальный контроль выходного тока (из-за токов гармоник) и произойти уменьшение крутящего момента. В этом случае деактивируйте интеллектуальный контроль выходного тока с помощью параметра 156.

> При "бессенсорном векторном управлении PM-двигателем" (характеристика крутящего момента в нижнем диапазоне частоты вращения активирована) минимальная несущая частота после понижения равна 6 кГц.

При работе с высокой динамикой регулирование несущей частоты не действует.

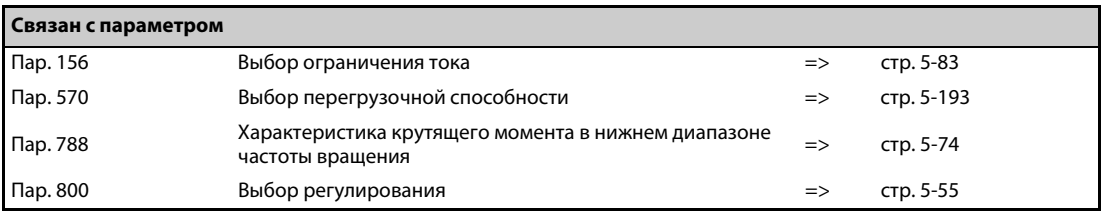

# **5.7.18 Контроль срока службы**

Эти параметры позволяют контролировать срок службы конденсаторов звена постоянного тока и цепей управления, охлаждающих вентиляторов и элементов цепи ограничения зарядного тока. Если срок службы компонента истек, может выводиться сообщение о неисправности, чтобы избежать некорректного функционирования. (Все данные для определения срока службы, кроме срока службы конденсатора звена постоянного тока, основываются на теоретических значениях и поэтому их следует понимать только как ориентировочные.)

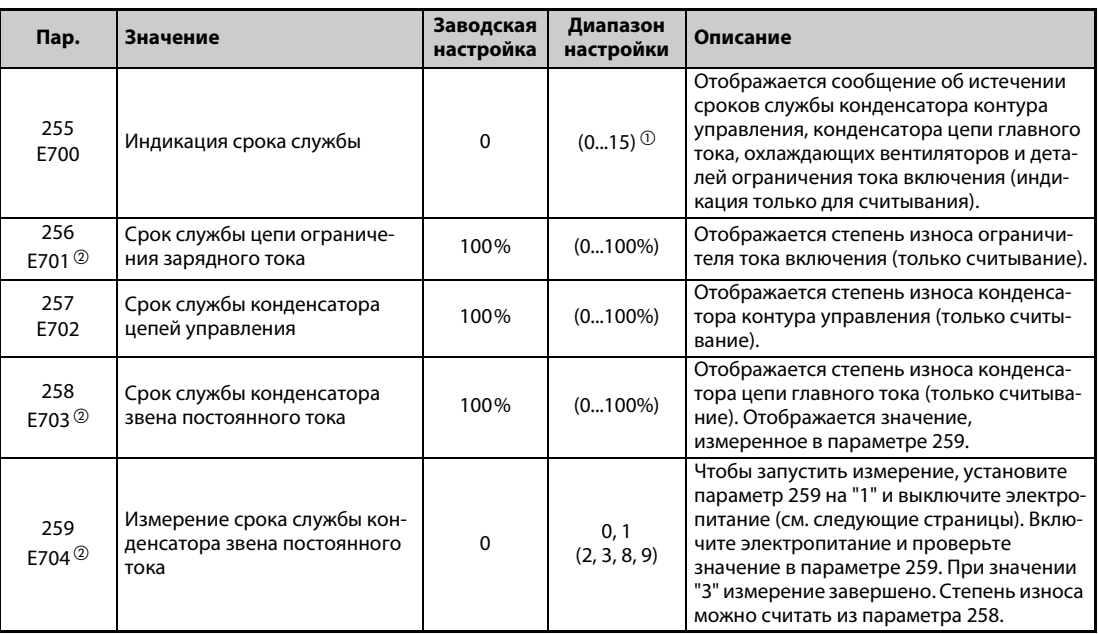

 $^{\text{\textregistered}}$  Возможные настройки (только считывание) для исполнения с отдельным выпрямителем: 0, 1, 4 или 5. Диапазон настройки (только считывание) для исполнения со степенью защиты IP55 составляет от 0 до 31.

 $\,{}^{(\text{\tiny{\textregistered}})}$  Эта настройка возможна для стандартной модели и модели со степенью защиты IP55.

### **Индикация срока службы и выдача сигнала (сигнал Y90, пар. 255)**

**ПРИМЕЧАНИЕ** В отношении срока службы конденсатора цепи главного тока сигнал Y90 не выводится, если не применяется метод измерения, предусматривающий включение питания.

> ● С помощью параметра 255 и сигнала Y90 можно контролировать истечение срока службы конденсатора цепей управления, конденсатора цепи главного тока, охлаждающих вентиляторов, внутренних циркуляционных вентиляторов и компонентов ограничения тока включения. (Внутренние циркуляционные вентиляторы имеют степень защиты IP55.)

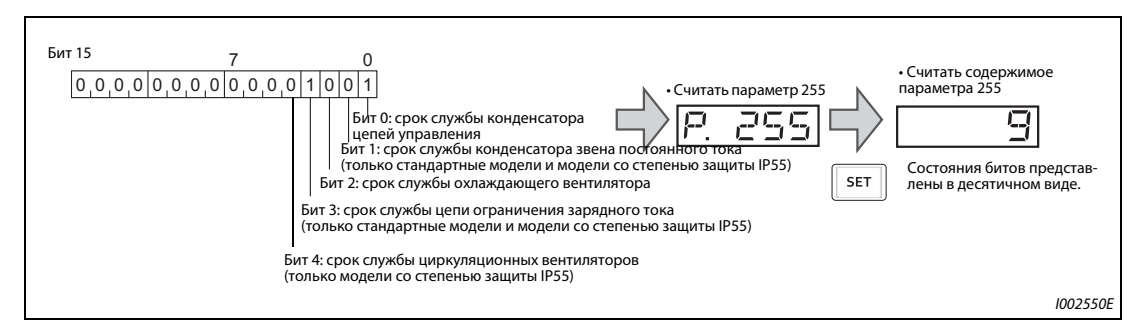

*Рис. 5-72:* Значение битов параметра 255

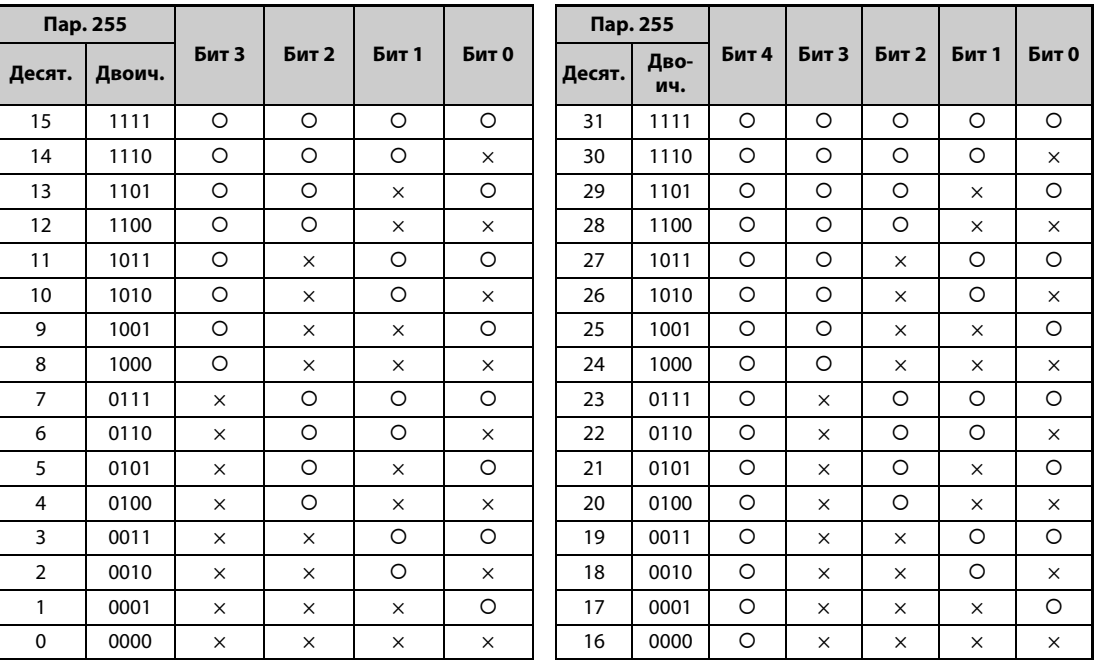

{: срок службы истек, ×: срок службы не истек

### *Таб. 5-87:* Состояния битов представлены в десятичном виде

- Если истек срок службы конденсатора контура управления, конденсатора цепи главного тока, охлаждающих вентиляторов, внутренних циркуляционных вентиляторов или ограничителя тока включения, выводится сигнал Y90.
- Чтобы назначить сигнал Y90 какой-либо клемме, необходимо один из параметров 190...196 установить в "90" (при положительной логике) или в "190" (при отрицательной логике).

**ПРИМЕЧАНИЯ** Опции FR-A8AY, FR-A8AR, FR-A8NC и FR-A8NCE позволяют отдельно выводить сигнал для конденсатора контура управления (Y86), конденсатора цепи главного тока (Y87), охлаждающих вентиляторов (Y88) или ограничителя тока включения (Y89).

> Изменение функций, назначенных выходным клеммам с помощью параметров 190...196, влияет также на другие функции. Поэтому перед изменением параметров проверьте назначенные клеммам функции.

### **Срок службы элементов цепи ограничения зарядного тока (пар. 256) (стандартные модели и модели со степенью защиты IP55)**

- Срок службы элементов цепи ограничения зарядного тока (реле, силового контактора и включающего резистора) можно контролировать с помощью параметра 256.
- Ведется счет циклов переключения (реле, силового контактора и тиристора). Счет начинается с 100 % (0 циклов), а затем убывает с шагом в 1% (10000 циклов). Как только достигается значение 10 % (900000 циклов переключения), устанавливается бит 3 параметра 255 и выдается сигнал Y90.

### **Срок службы конденсатора цепей управления (пар. 257)**

- Срок службы конденсатора цепей управления можно контролировать с помощью параметра 257.
- Во время работы истечение срока службы определяется на основе длительности работы и температуры радиатора преобразователя. При этом начальное значение составляет 100 %. Как только достигается значение 10 %, включается бит 0 параметра 255 и выдается сигнал Y90.

### **Срок службы конденсатора звена постоянного тока (пар. 258, 259) (стандартные модели и модели со степенью защиты IP55)**

**ПРИМЕЧАНИЕ** По соображениям точности измеряйте емкость конденсатора цепи главного тока как минимум через 3 часа после выключения питания, так как в противном случае могут возникнуть погрешности измерения, обусловленные температурой.

- Срок службы конденсатора звена постоянного тока можно считать из параметра 258.
- В предположении, что при отправке с завода-изготовителя емкость звена постоянного тока составляет 100 %, при каждом измерении в параметр 258 записывается остаточный срок службы. Если результат измерения меньше или равен 85%, включается бит 1 параметра 255 и выдается сигнал Y90.
- При измерении емкости действуйте следующим образом:
	- $\scriptstyle{\textcircled{1}}$  Убедитесь в том, что двигатель подключен и находится в неподвижном состоянии. Кроме того, подключите отдельное сетевое питание для управляющего контура преобразователя частоты (через клеммы L11 и L21).
	- Установите параметр 259 в "1" ("Начать измерение").
	- Выключите электропитание (L1, L2 и L3). Для определения емкости выключенный преобразователь подает на двигатель постоянное напряжение.
	- Если светодиод "POWER" погас, снова включите преобразователь частоты.
	- Убедитесь в том, что значение параметра 259 равно 3 ("Измерение завершено"). Считайте величину емкости звена постоянного тока из параметра 258.

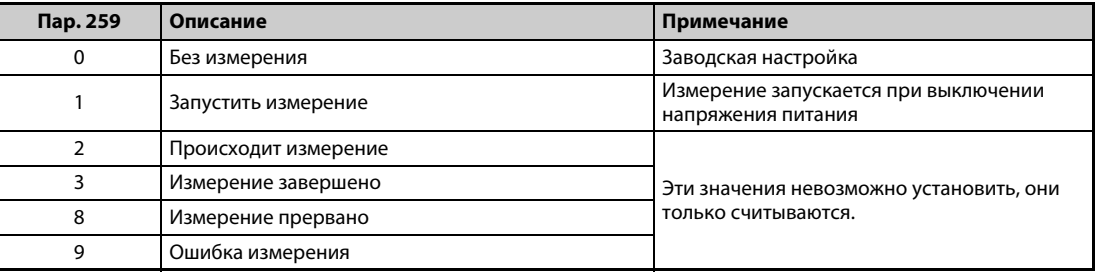

*Таб. 5-88:* Параметр 259

**ПРИМЕЧАНИЯ** Выполнение измерения при следующих условиях может привести к обрыву измерения "Измерение прервано" (пар. 259 = 8), ошибке "Ошибка измерения" (пар. 259 = 9) или к тому, что измерение остается в пусковом состоянии "Запустить измерение" (пар. 259 = 1). Поэтому не измеряйте емкость конденсатора цепи главного тока в этих условиях. Даже если измерение завершилось (пар. 259 = 3), безошибочное измерение в этих условиях не возможно.

- **Подключен тормозной блок типа FR-HC2, FR-CV или MT-RC или синусный фильтр.**
- Клеммы P/+ и N/- соединены с клеммами R1/L11, S1/L21 или источником постоянного напряжения.
- Во время измерения было снова включено напряжение питания.
- К преобразователю не подключен двигатель.
- Двигатель вращается (например, по инерции после выключения).
- Двигатель меньше преобразователя на два класса мощности (или более чем на два класса).
- Из-за того, что сработала защитная функция, преобразователь находится в остановленном состоянии. Защитная функция сработала при выключенном состоянии.
- **●** Преобразователь был отключен блокировкой регулятора (MRS).
- **Во время измерения был включен пусковой сигнал.**
- Настроены неправильные данные двигателя.

Окружающие условия: Температура окружающего воздуха (среднегодовая 40 °C (без агрессивных газов, масляного тумана, пыли и грязи)) Выходной ток (80 % от номинального тока)

Избегайте частого включения и выключения преобразователя частоты с помощью силового контактора, так как токи включения существенно сокращают срок службы сетевого выпрямителя.

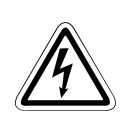

## **P ОПАСНОСТЬ:**

*При измерении емкости конденсатора цепи главного тока (пар. 259 = "1") на выходе преобразователя частоты непосредственно после выключения напряжения питания приблизительно на 1 секунду появляется постоянное напряжение. Поэтому после выключения не дотрагивайтесь до выходных клемм преобразователя или клемм на двигателе. Несоблюдение может привести к поражению электрическим током.*

### **Срок службы охлаждающих вентиляторов**

- Если частота вращения охлаждающего вентилятора снизилась ниже определенного значения (см. таблицу ниже), на пульте (FR-DU08/FR-PU07) появляется индикация сообщения об ошибке "FN". Включается бит 2 параметра 255, выводится сигнал Y90 и аварийная сигнализация "LF".
- Чтобы назначить какой-либо клемме сигнал LF, следует установить один из параметров 190...196 на "98" (при положительной логике) или "198" (при отрицательной логике).

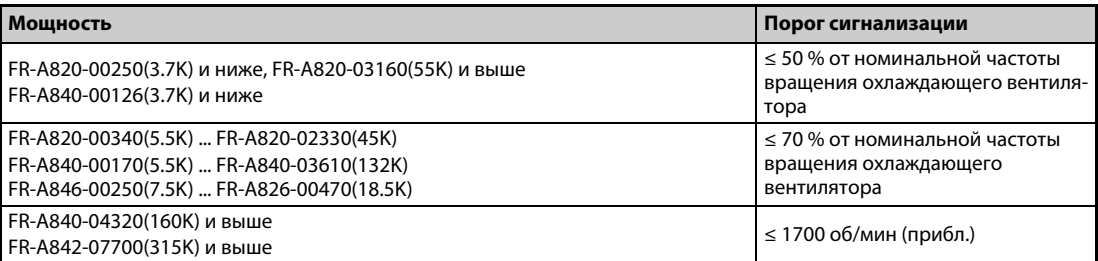

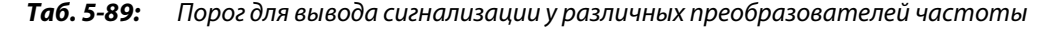

**ПРИМЕЧАНИЯ** Если в преобразователе частоты имеется более одного охлаждающего вентилятора, то сообщение об ошибке "FN" выводится после того, как частота вращения одного из вентиляторов снизилась до 50% или ниже.

> Изменение функций, назначенных выходным клеммам с помощью параметров 190...196, влияет также на другие функции. Поэтому перед изменением параметров проверьте назначенные клеммам функции.

Для замены компонентов обратитесь к региональному дилеру.

### **Срок службы внутренних циркуляционных вентиляторов (модели со степенью защиты IP55)**

- Исполнения со степенью защиты IP55 оснащены внутренними циркуляционными вентиляторами, отличающимися от охлаждающих вентиляторов. Если частота вращения циркуляционного вентилятора снизилась ниже 70% от номинальной частоты вращения, на пульт FR-DU08 выводится сообщение об ошибке "Сбой внутренней циркуляции охлаждающего воздуха FNE (FN2)". (На пульте FR-PU07 отображается сообщение "FN".) Включается бит 4 параметра 255 и выводятся сигналы Y90 и LF.
- Чтобы назначить какой-либо клемме сигнал LF, следует установить один из параметров 190...196 на "98" (положительная логика) или "198" (отрицательная логика).

## ПРИМЕЧАНИЯ Изменение функций, назначенных выходным клеммам с помощью параметров 190...196, влияет также на другие функции. Поэтому перед изменением параметров проверьте назначенные клеммам функции.

В отношении замены деталей обратитесь к региональному дилеру Mitsubishi Electric.

# **5.7.19 Интервалы техобслуживания**

Если счетчик интервалов техобслуживания достиг настройки параметра, выводится сигнал Y95 "Сообщение о техническом обслуживании". На пульте FR-DU08 появляется индикация "MT1", "MT2" или "MT3".

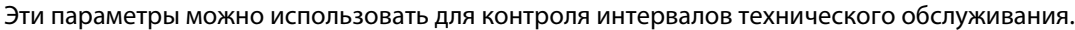

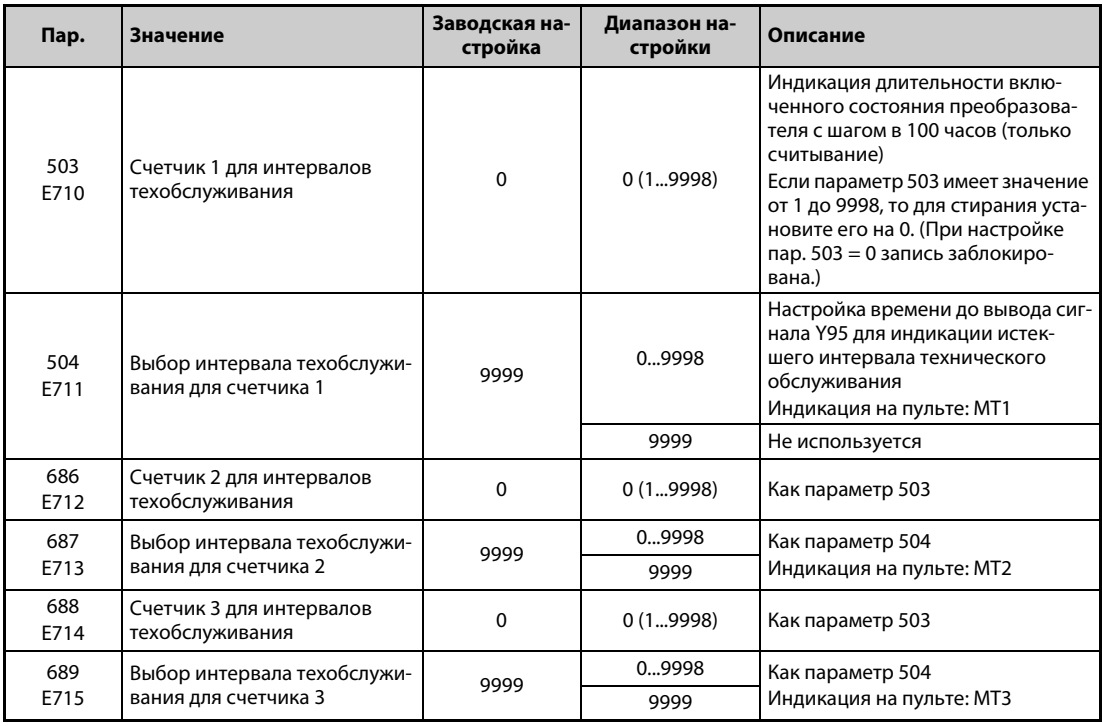

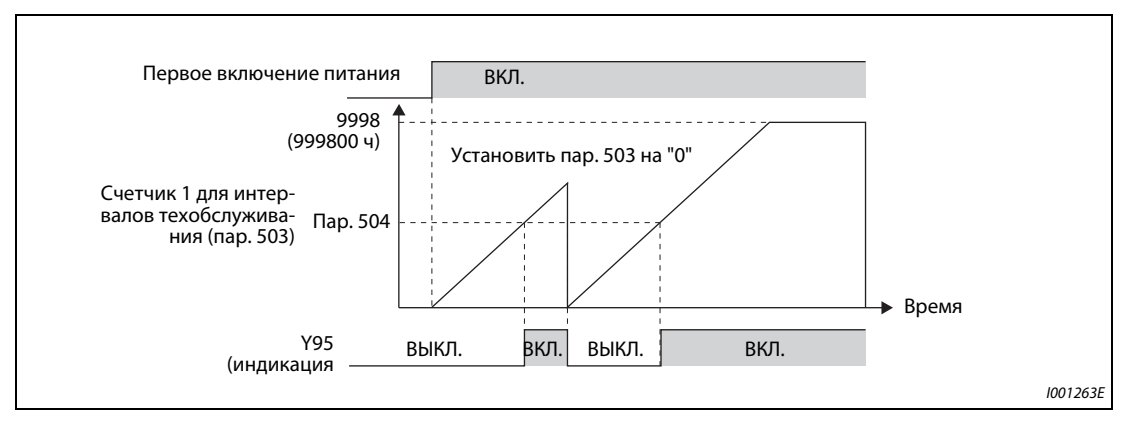

*Рис. 5-73:* Счетчик интервалов техобслуживания

- Длительность включенного состояния преобразователя частоты каждый час сохраняется в EEPROM, откуда ее можно считывать с помощью параметра 503 (пар. 686, 688) с шагом 100 ч. Параметр 503 (пар. 686, 688) ограничен максимальным значением 9998 (999800 ч).
- Если значение параметра 503 (пар. 686, 688) достигло настройки интервала техобслуживания в параметре 504 (пар. 687, 689) (с шагом в 100 часов), выводится сигнал Y95 "Сообщение о техническом обслуживании" и на пульте отображается текст  $\mathcal{M} = \{ (MT1), \mathcal{M} \} \}$  (MT2) или | | | | 3 (MT3).
- Чтобы назначить сигнал Y95 какой-либо клемме, необходимо один из параметров 190...196 установить на "95" (при положительной логике) или на "195" (при отрицательной логике).

**ПРИМЕЧАНИЯ** При выводе сообщения MT1, MT2 или MT3 включается сигнал Y95. Он снова выключается после сброса всех трех сообщений (MT1, MT2, MT3).

Если выводятся все три сообщения, то их последовательность такова: MT1 > MT2 > MT3

Если на пульте FR-PU07 выводится одно из трех сообщений MT1, MT2 или MT3, то индикация всегда одинакова: "MT".

Суммарная длительность включенного состояния обновляется раз в час. Длительность включенного состояния менее одного часа не регистрируется.

Изменение функций, назначенных выходным клеммам с помощью параметров 190...196, влияет также на другие функции. Поэтому перед изменением параметров проверьте назначенные клеммам функции.

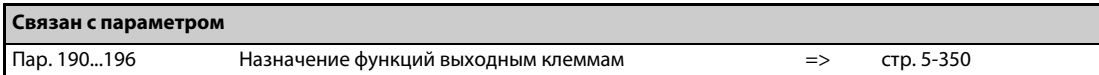
## **5.7.20 Контроль среднего значения тока**

Если выходу с открытым коллектором назначена функция Y93, то через этот выход можно в виде импульса или паузы между импульсами переменной длины выводить среднее значение выходного тока при постоянной частоте вращения, а также состояние счетчика таймера техобслуживания. Эти информацию можно использовать, например, в контроллере для оценки износа машины или удлинения клиновых ремней, а также для организации профилактических работ техобслуживания.

Сигнал Y93 "Индикация среднего значения тока" выводится в виде импульса в течение 20-секундного цикла и выдается периодически во время работы с постоянной частотой вращения.

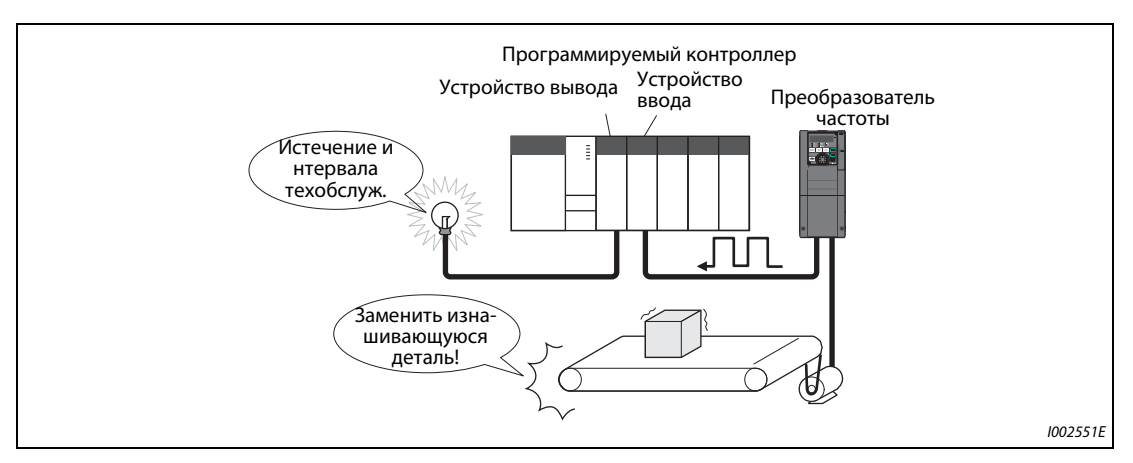

*Рис. 5-74:* Контроль интервала техобслуживания и среднего значения тока

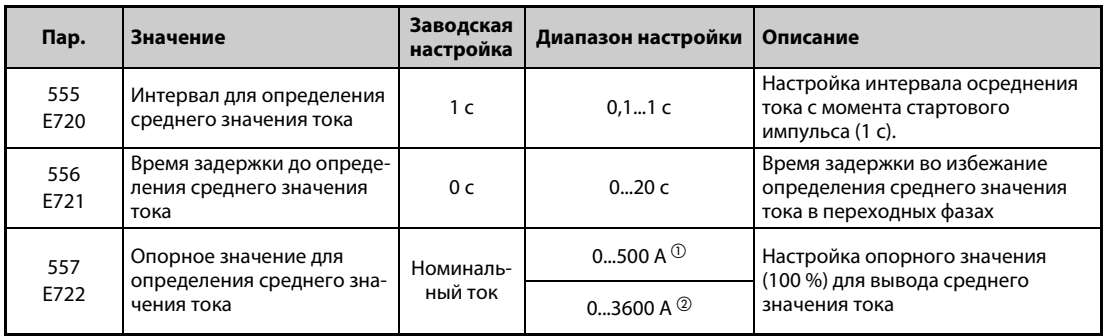

<span id="page-396-0"></span> $^{\rm{\textregistered}}$  Заводская настройка преобразователей FR-A820-03160(55K) и ниже, FR-A840-01800(55K) и ниже.

<span id="page-396-1"></span> $\textcircled{\tiny{2}}$  Заводская настройка преобразователей FR-A820-03800(75K) и выше, FR-A840-02160(75K) и выше.

### **Пример работы**

- На следующей иллюстрации показан вывод импульсного сигнала Y93.
- Чтобы назначить сигнал Y93 какой-либо клемме, необходимо один из параметров 190...194 установить в "93" (при положительной логике) или в "193" (при отрицательной логике). (Назначение сигнала с помощью параметра 195 "Назначение функции клеммам ABC1" или 196 "Назначение функции клеммам ABC2" не возможно.)

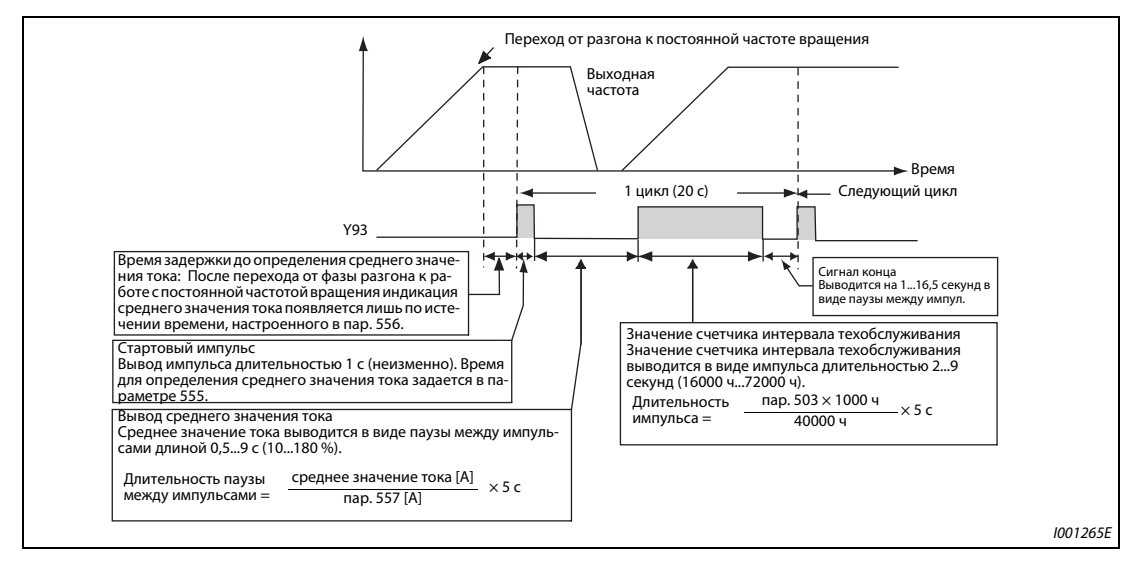

Рис. 5-75: Вывод импульсного сигнала Y93

#### **Пар. 556 "Время задержки до определения среднего значения тока"**

● Сразу после перехода от разгона/торможения к работе с постоянной частотой вращения выходной ток нестабилен (переходная фаза). Введите в параметре 556 время, на протяжении которого данные не должны анализироваться.

#### **Пар. 555 "Интервал для определения среднего значения тока"**

● Определение среднего значения тока происходит во время вывода стартового бита (1 с). Введите в параметре 555 интервал времени, за который должно усредняться значение тока.

#### **Пар. 557 "Опорное значение для определения среднего значения тока"**

● В параметре 557 установите опорное значение (100%) для вывода сигнала среднего значения тока. Длительность паузы после жестко заданного стартового импульса длительностью в 1 секунду рассчитывается по следующей формуле.

Сред. значен. тока<br>Пар. 557  $\sim$  5 с (среднее значение тока 100 % / 5 с)

При этом длительность паузы между импульсами находится в диапазоне от 0,5 до 9 секунд. Пауза длительностью 0,5 секунды соответствует среднему значению, меньшему или равному 10 % от значения, установленного в параметре 557. Пауза длительностью в 9 секунд соответствует среднему значению, большему или равному 180 % от значения, установленного в параметре 557. Например, если параметр 557 установлен на "10 A", то среднему значению тока 15 A соответствует пауза между импульсами длиной 7,5 секунды.

Длительность паузы между импульсами = 15A / 10A  $\times$  5 c = 7,5 c

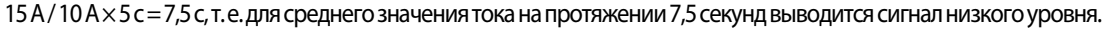

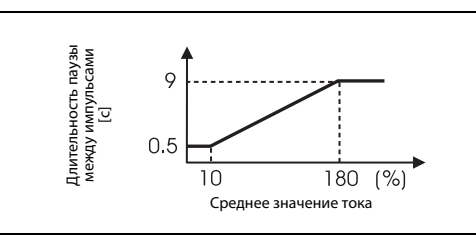

*Рис. 5-76:* Длительность паузы между импульсами, отображающей среднее значение тока

I001266E

#### **Пар. 503 "Счетчик 1 для интервалов техобслуживания"**

После вывода среднего значения тока в виде паузы между импульсами, в виде импульса выводится значение счетчика интервала техобслуживания. Длительность импульса рассчитывается по следующей формуле.

пар. 503 × 100<br>40000 ч × 5 с (значение счетчика для интервала техобслуживания 100 % / 5 с)

При этом длительность импульса находится в диапазоне от 2 до 9 секунд. Состояние счетчика, меньшее или равное 16.000 ч, соответствует длительности паузы между импульсами 2 секунды, а состояние счетчика, большее или равное 72.000 ч, соответствует длительности паузы между импульсами 9 секунд.

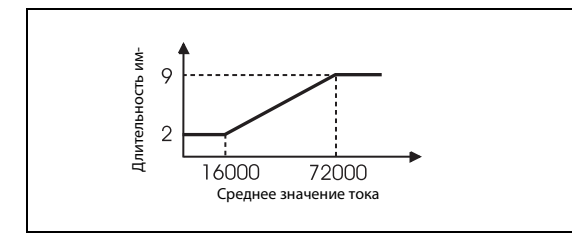

*Рис. 5-77:* Длительность импульса, отображающего значение счетчика интервала техобслуживания

I001267E

**ПРИМЕЧАНИЯ** Во время разгона и торможения функции определения среднего значения тока не действуют.

Если во время вывода стартового импульса происходит переход от работы с постоянной частотой вращения к фазе разгона/торможения, то данные становятся недействительными и поэтому выводится стартовый импульс в виде импульса длиной 3,5 с. Сигнал окончания выводится в виде паузы длительностью 16,5 с. Этот сигнал выдается на протяжении как минимум одного цикла, даже если после вывода стартового импульса процесс разгона/торможения продолжается.

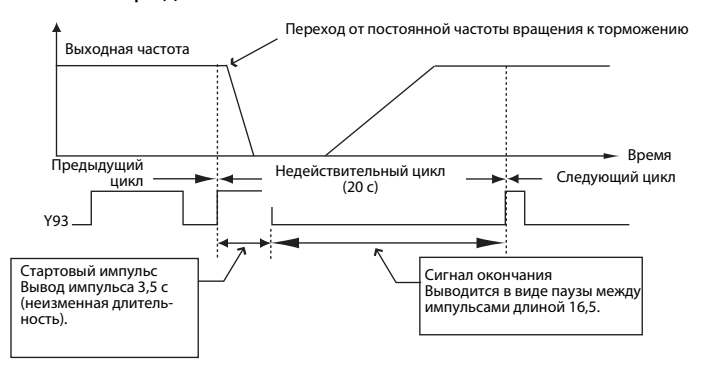

Если по окончании первого цикла выходной ток (индикация выходного тока) равен 0 A, то до следующей работы на постоянной частоте вращения сигнал Y93 более не выводится.

При следующих условиях для сигнала Y93 в течение 20 секунд вообще не выводится никакой импульс:

- Если по истечении первого цикла двигатель был ускорен или заторможен.
- Если вывод сигнала Y93 предыдущего цикла кончился во время автоматического перезапуска после кратковременного исчезновения сетевого напряжения (пар. 57 ≠ 9999).
- Если по истечении времени задержки для определения среднего тока был выполнен автоматический перезапуск (пар. 57 ≠ 9999).

Вывод параметров 686 "Счетчик 2 интервалов техобслуживания" и 688 "Счетчик 3 интервалов техобслуживания" не возможен.

Изменение функций, назначенных выходным клеммам с помощью параметров 190...196, влияет также на другие функции. Поэтому перед изменением параметров проверьте назначенные клеммам функции.

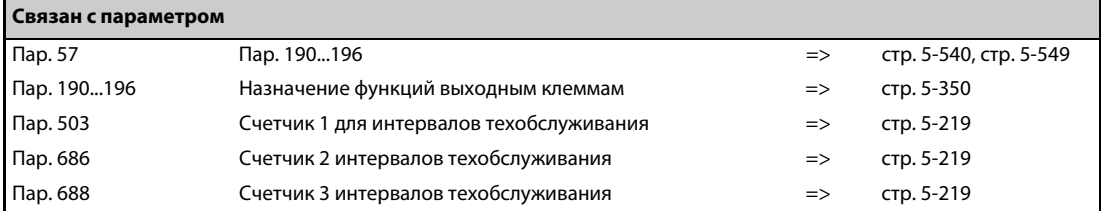

# **5.8 (F) Разгон и торможение**

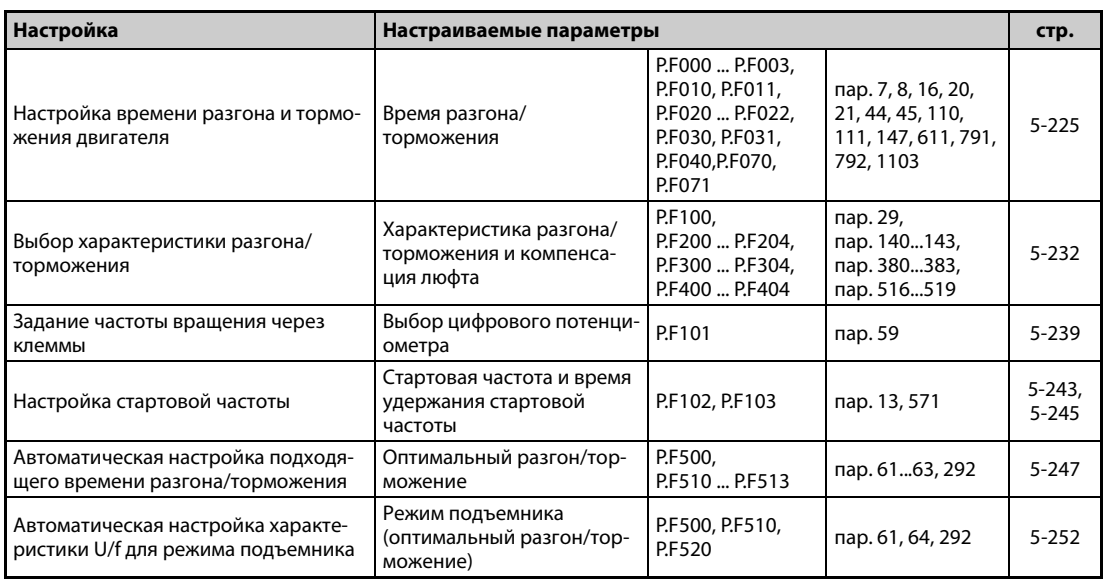

## <span id="page-400-0"></span>**5.8.1 Время разгона и время торможения**

Эти параметры служат для выбора времени разгона и торможения.

Чем больше значение параметра, тем меньше изменяется скорость в единицу времени.

Настройка времени разгона при перезапуске разъяснена в описании параметра 611 "Время разгона при перезапуске" ([стр. 5-540,](#page-715-0) [стр. 5-549](#page-724-0)).

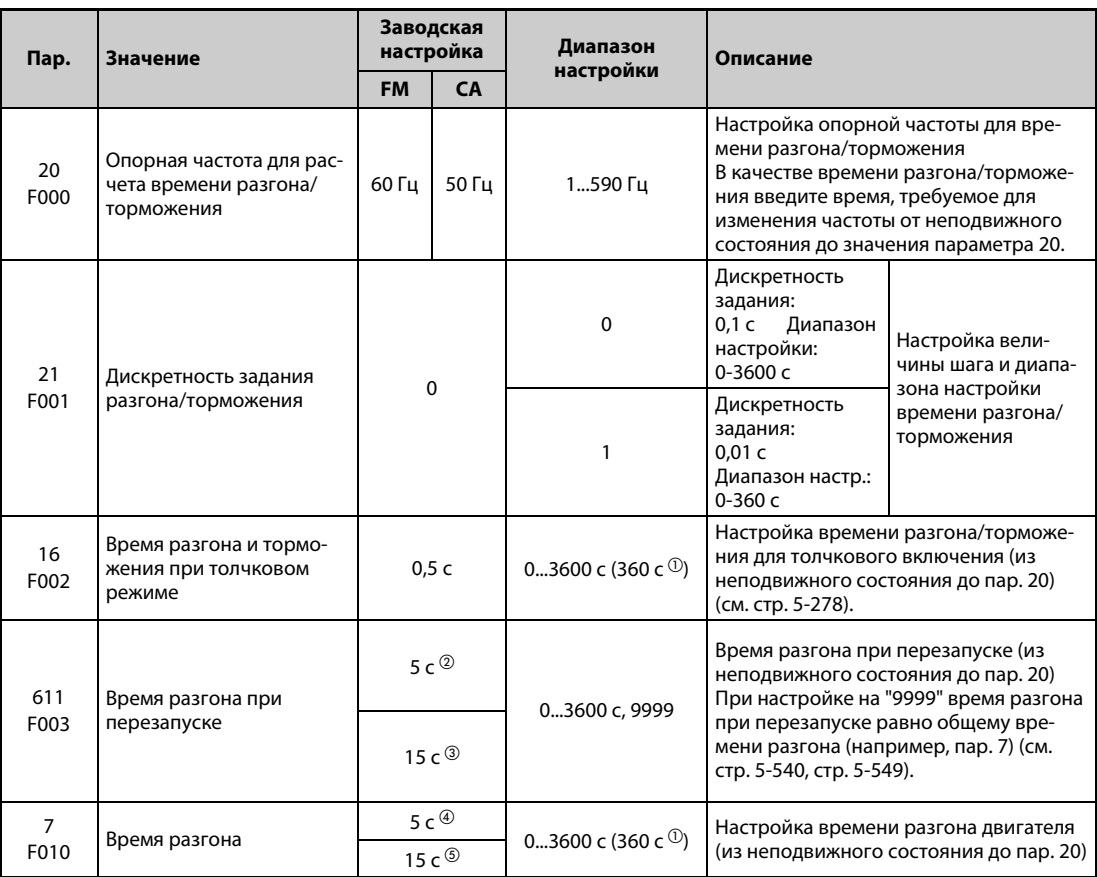

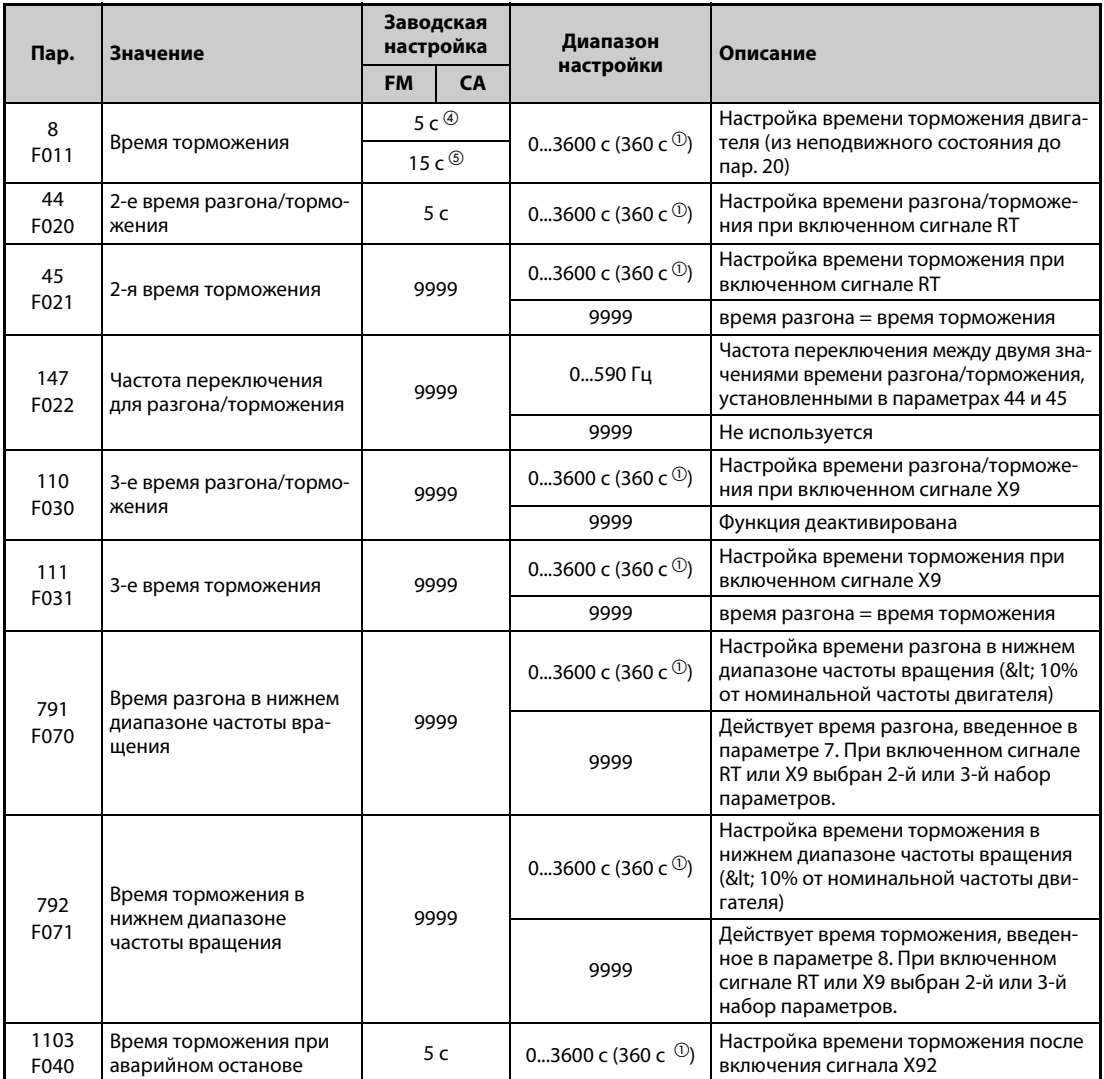

<span id="page-401-0"></span> $^{\rm \oplus}$  Значение зависит от настройки параметра 21. Заводскими настройками являются "0–3600 с" для диапазона регулирования и "0,1 с" для величины шага.

- <span id="page-401-1"></span> $\textcircled{\tiny{2}}$  Заводская настройка преобразователей FR-A820-03160(55K) и ниже, FR-A840-01800(55K) и ниже.
- <span id="page-401-2"></span> $\textcircled{\tiny{3}}$  Заводская настройка преобразователей FR-A820-03800(75K) и выше, FR-A840-02160(75K) и выше.
- <span id="page-401-3"></span> $\Phi$  Заводская настройка преобразователей FR-A820-00490(7.5K) и ниже, FR-A840-00250(7.5K) и ниже.
- <span id="page-401-4"></span> $\circledast$  Заводская настройка преобразователей FR-A820-00630(11K) и выше, FR-A840-00310(11K) и выше.

#### **Блок-схема**

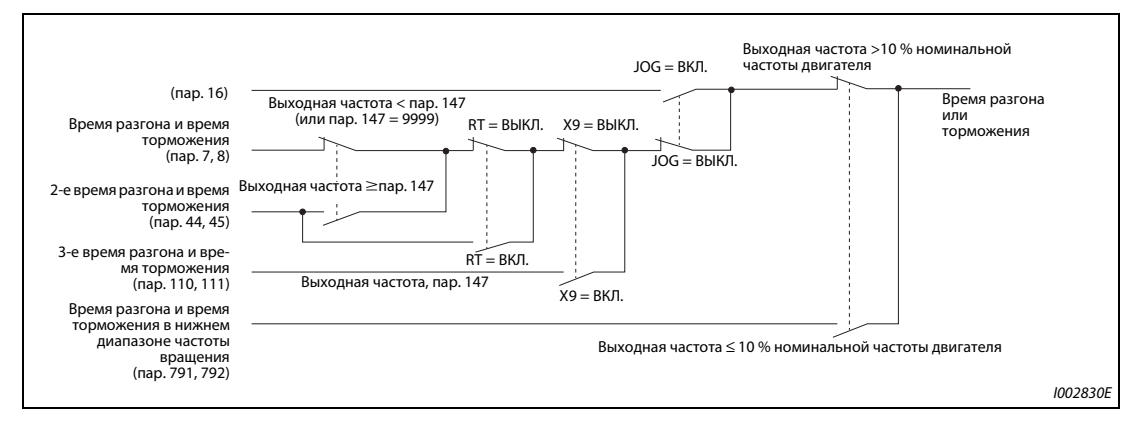

*Рис. 5-78:* Блок-схема

### **Настройка времени разгона (пар. 7, 20)**

- В параметре 7 можно задать время для разгона привода. Время разгона означает интервал (в секундах), необходимый для разгона из неподвижного состояния до частоты, установленной в параметре 20.
- Определите время разгона по следующей формуле:

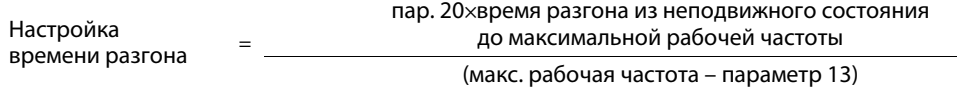

### **Пример**  $\nabla$

 Расчет параметра 7, если время разгона до 50 Гц при настройке параметра 20 = 60 Гц (заводская настройка) должно составлять 10 секунд и параметр 13 установлен на 0,5 Гц. пар. 7 = 60 Гц × 10 с / (50 Гц – 0,5 Гц)  $\approx$ 12,1 с

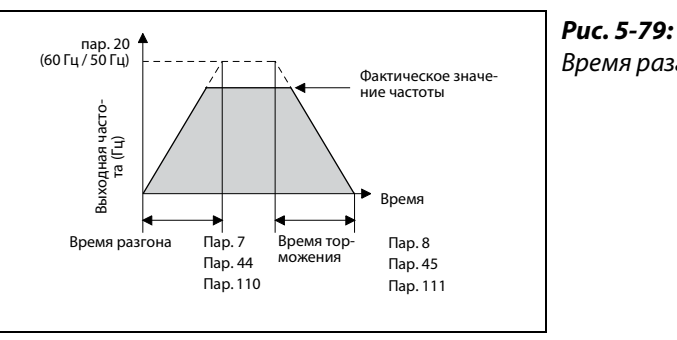

Время разгона/торможения

I002553E

### **Настройка времени торможения (пар. 8, 20)**

- Время торможения, т. е. интервал (в секундах), за который привод затормаживается с частоты, установленной в параметре 20, до неподвижного состояния, можно задать в параметре 8.
- Определите время торможения по следующей формуле:

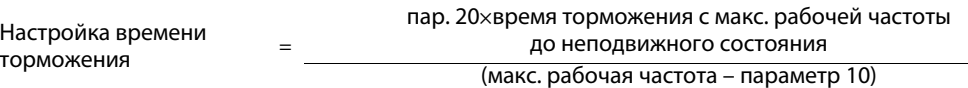

**Пример**  $\nabla$  Расчет параметра 8, если время торможения с частоты 50 Гц при настройке пар. 20 = 120 Гц должно составлять 10 секунд и параметр 10 установлен на 3 Гц. Пар.  $8 = 120$  Гц  $\times$  10 с / (50 Гц – 3 Гц)  $\approx$  25,5 с

 $\triangle$ 

**ПРИМЕЧАНИЯ** Путем настройки параметров не может быть занижено минимальное время разгона/торможения, определяемое моментом инерции.

Изменение параметра 20 не влияет на параметры 125 и 126 (усиления для заданного значения).

Если при "бессенсорном векторном управлении PM-двигателем" в нижнем диапазоне частоты вращения из-за слишком низкого крутящего момента срабатывает защитная функция "E.OLT", увеличьте время разгона/торможения в нижнем диапазоне частоты вращения в параметрах 791 "Время разгона в нижнем диапазоне частоты вращения" и 792 "Время торможения в нижнем диапазоне частоты вращения".

### **Изменение диапазона и величины шага для времени разгона/торможения (пар. 21)**

- $\bullet$  С помощью параметра 21 установите диапазон настройки и величину шага времени разгона/торможения.
	- Настройка "0" (заводская настройка): 0...3600 с (минимальная величина шага 0,1 с)
	- Настройка "1": 0...360 с (минимальная величина шага 0,01 с)

**ПРИМЕЧАНИЕ** Изменение параметра 21 изменяет значения времени разгона/торможения (пар. 7, 8, 16, 44, 45, 110, 111, 264, 265). Однако на время разгона при перезапуске (пар. 611) это не влияет.

### **Выбор значений времени разгона/торможения (сигнал RT, сигнал X9, параметры 44, 45, 110, 111, 147)**

- Параметры 44 и 45 активируются при включенном сигнале RT или если выходная частота достигла или превысила частоту, настроенную в параметре 147 "Частота переключения для разгона/торможения". Параметры 110 и 111 активируются при включении сигнала X9.
- Даже если выходная частота меньше настройки параметра 147, включение сигнала RT (X9) активирует второе (третье) время разгона/торможения. Действуют следующие приоритеты: X9 > RT > параметр 147.
- **●** Чтобы назначить сигнал Х9 какой-либо входной клемме, установите один из параметров 178...189 "Назначение функций входным клеммам" на "9".
- Если параметр 45 или 111 установлен на "9999", то 2-е время торможения равно 2-му времени разгона (пар. 44, 110).
- Если параметр установлен 110 на "9999", то 3-е время разгона/торможения деактивировано.
- Если настройка параметра 147 меньше или равна настройке параметра 10 "Торможение постоянным током (стартовая частота)" или параметра 13 "Стартовая частота", то как только выходная частота достигает настройки параметра 10 или 13, активируется время разгона/ торможения из параметра 44 (пар. 45).

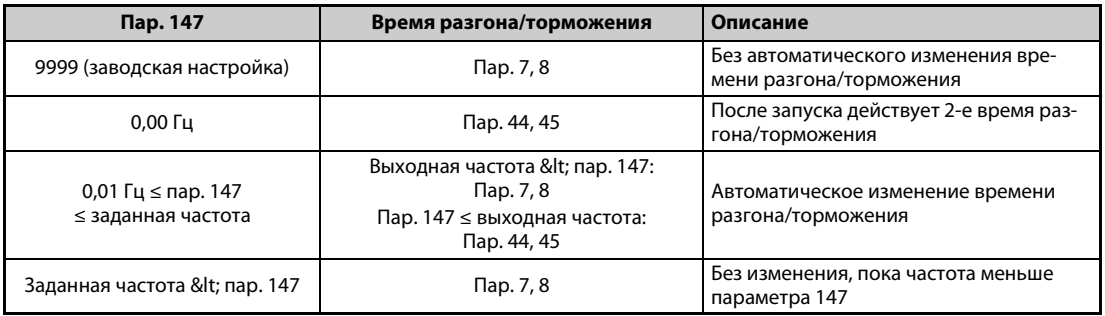

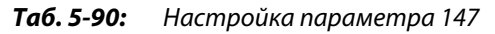

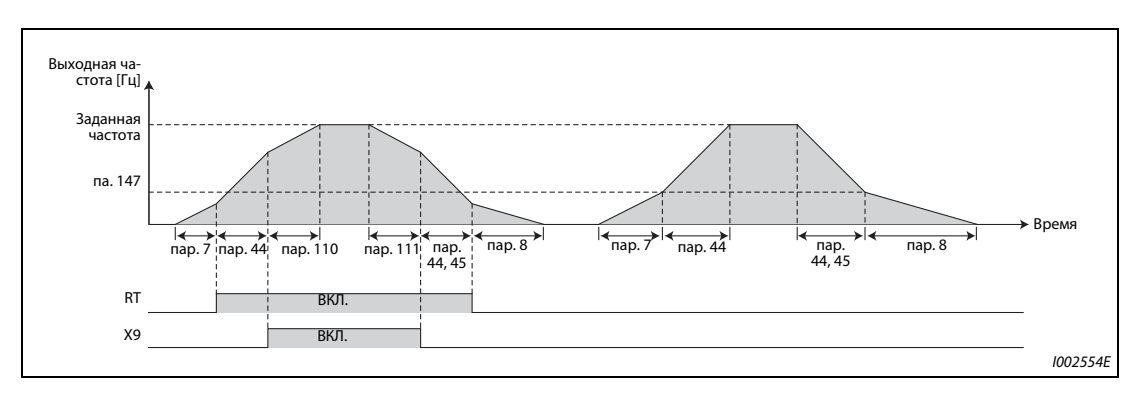

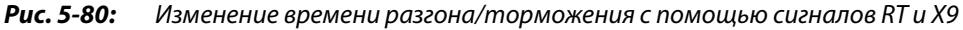

● Частоты переключения в отдельных настройках

| <b>Управление</b>                                                                       | Частота переключения                                        |
|-----------------------------------------------------------------------------------------|-------------------------------------------------------------|
| Управление по характеристике U/f                                                        | Выходная частота                                            |
| Расширенное управление вектором потока                                                  | Выходная частота перед компенсацией скольжения              |
| Бессенсорное векторное управление, бессенсор-<br>ное векторное управление РМ-двигателем | Оценочная частота вращения, преобразованная в частоту       |
| Векторное управление<br>Регулирование с обратной связью от энкодера                     | Фактическая частота вращения двигателя, преобраз. в частоту |

*Таб. 5-91:* Управление и частота переключения

**ПРИМЕЧАНИЯ** Опорная частота во время разгона/торможения зависит от настройки параметра 29 "Характеристика разгона/торможения" (см. [стр. 5-232](#page-407-0)).

> Назначение сигналов RT и X9 входным клеммам осуществляется путем установки одного из параметров 178...189 "Назначение функций входным клеммам". Изменение функций, назначенных клеммам с помощью параметров 178...189, влияет также на другие функции. Поэтому перед настройкой проверьте функции клемм.

> Если сигнал RT (X9) включен, то действуют и все прочие вторые (третьи) функции (например, второе (третье) повышение крутящего момента) (см. [стр. 5-415\)](#page-590-0).

> При заводской настройке сигнал RT назначен клемме RT. Сигнал RT можно назначить и другим клеммам, установив один из параметров 178...189 в "3".

#### **Настройка времени разгона/торможения в нижнем диапазоне частоты вращения (пар. 791, 792)**

Если во время "бессенсорного векторного управления PM-двигателем" в нижнем диапазоне частоты вращения (< 10% номинальной частоты двигателя) нужен высокий крутящий момент, настройте параметры 791 "Время разгона в нижнем диапазоне частоты вращения" и 792 "Время торможения в нижнем диапазоне частоты вращения" на более высокое значение, чем параметры 7 "Время разгона" и 8 "Время торможения". Благодаря этому в нижнем диапазоне частоты вращения выполняются мягкие процессы разгона и торможения. Эта настройка особенно эффективна при деактивированной "характеристике крутящего момента в нижнем диапазоне частоты вращения" (пар. 788 = 0). При включенном сигнале RT или X9 действует 2-е или 3-е время разгона/торможения.

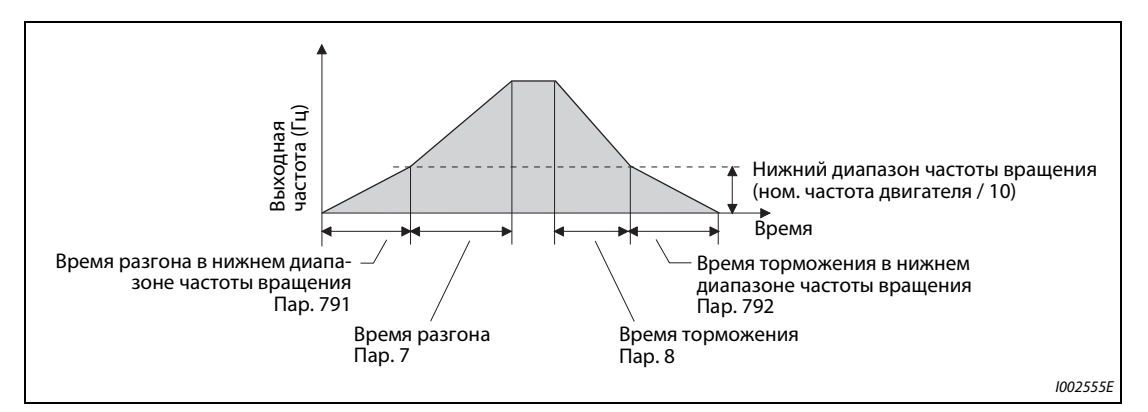

*Рис. 5-81:* Настройка времени разгона/торможения в нижнем диапазоне частоты вращения

**ПРИМЕЧАНИЯ** Установите параметр 791 на более высокое значение, чем параметр 7, а параметр 792 – на более высокое значение, чем параметр 8. При пар. 791 < пар. 7 привод работает аналогично тому, как если бы пар. 791 = пар. 7. При пар. 792 < пар. 8 привод работает аналогично тому, как если бы пар. 792 = пар. 8.

Номинальные частоты двигателей MM-CF указаны на [стр. 8-8.](#page-931-0)

### **Функция аварийного выключения (пар. 1103)**

- При включении сигнала аварийного выключения X92 двигатель затормаживается на основе параметров 1103 "Время торможения при аварийном останове" и 815 "2-я величина ограничения крутящего момента".
- Чтобы назначить какой-либо клемме сигнал X9, необходимо один из параметров 178...189 установить на "9".
- Контакт для включения сигнала Y92 представляет собой размыкающий контакт.
- При активированной функции аварийного выключения на пульте появляется сообщение "PS".

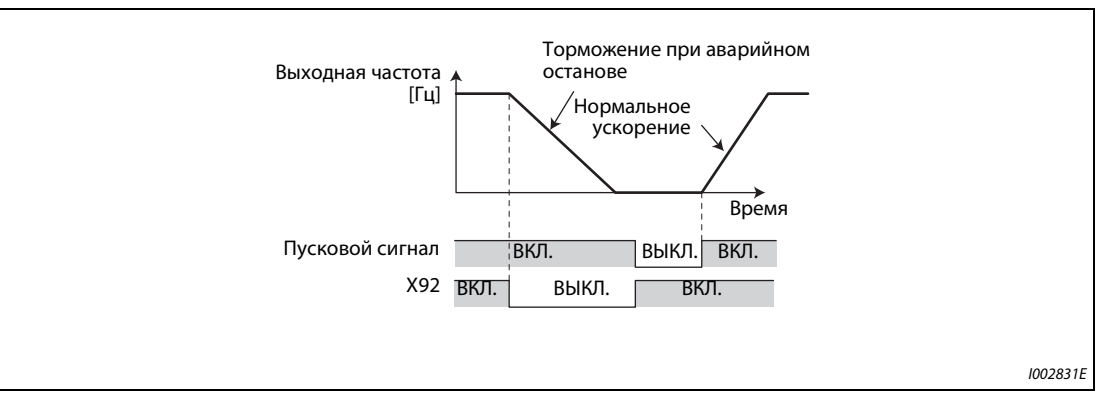

*Рис. 5-82:* Ускорение и затормаживание при активированной функции аварийного выключения

**ПРИМЕЧАНИЯ** Чтобы назначить функцию X92 какой-либо клемме, установите один из параметров 178...189 "Назначение функций входным клеммам" на "92". Изменение функций, назначенных клеммам с помощью параметров 178...189, влияет также на другие функции. Поэтому перед настройкой проверьте функции клемм.

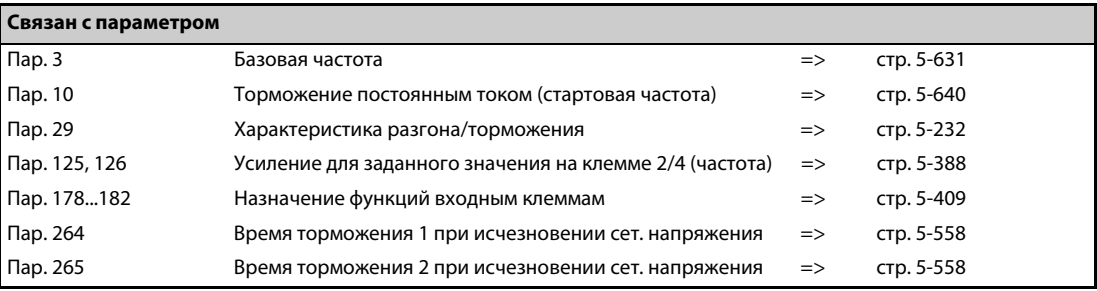

## <span id="page-407-0"></span>**5.8.2 Выбор характеристики разгона и торможения**

С помощью параметра 29 можно выбрать характеристику разгона/торможения. Процессы торможения и разгона можно прерывать при выбираемых частотах. Длительность прерывания параметрируется.

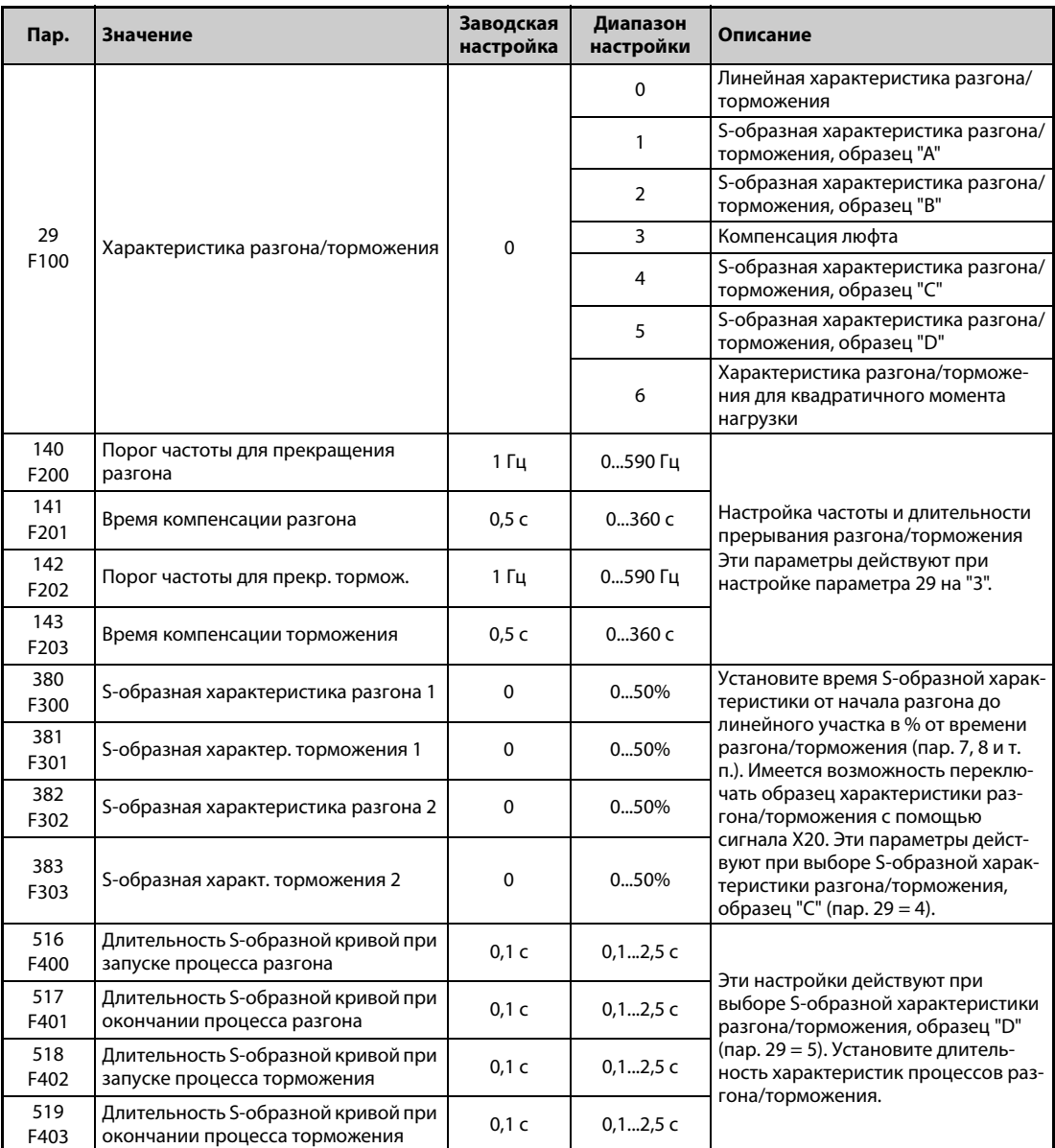

### **Линейная характеристика разгона/торможения (пар. 29 = 0, заводская настройка)**

Для настройки характеристики разгона/торможения имеются пять различных образцов. Ввод "0" в параметре 29 соответствует прямой характеристике, при которой частота зависит от заданного значения линейно. При этом подразумевается стандартная характеристика разгона/ торможения с линейным увеличением и уменьшением частоты вращения (скорости) между 0 Гц и максимальной частотой.

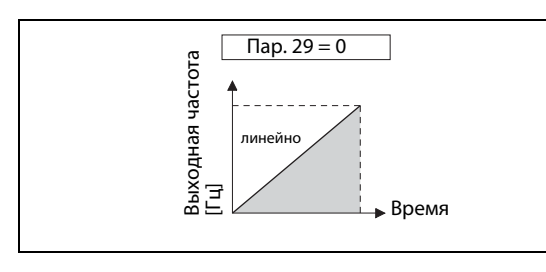

*Рис. 5-83:* Характеристика при пар. 29 = 0

I002556E

### **S-образная характеристика разгона/торможения, образец "A" (пар. 29 = 1)**

- При вводе "1" возрастание от неподвижного состояния до максимальной частоты происходит по S-образной кривой. Область применения: шпиндели станков.
- Такая настройка целесообразна для работы в области ослабления поля возбуждения, при которой повышение до максимальной частоты после прохождения базовой частоты (номинальной частоты двигателя в случае "бессенсорного векторного управления PM-двигателем") должно происходить за короткое время. При этом точкой перегиба характеристики является базовая частота (номинальная частота двигателя).

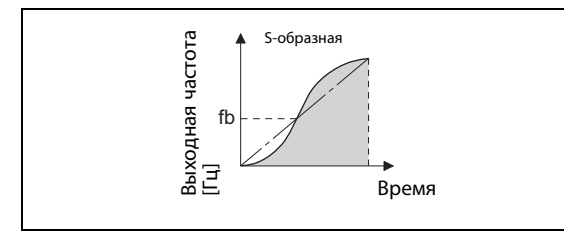

*Рис. 5-84:* Характеристика при пар. 29 = 1

I002557E\_B

● Если заданная частота равна базовой частоте или превышает ее, то время разгона/торможения рассчитывается следующим образом:

Время разгона t = (4/9)  $\times$  (T/fb<sup>2</sup>)  $\times$  f<sup>2</sup> + (5/9)  $\times$  T

- T: настройка времени разгона/торможения в секундах
- f: заданная частота (Гц)
- fb: базовая частота (номинальная частота двигателя)
- В следующей таблице приведены значения времени разгона/торможения при базовой частоте 60 Гц (при изменении между 0 Гц и заданной частотой).

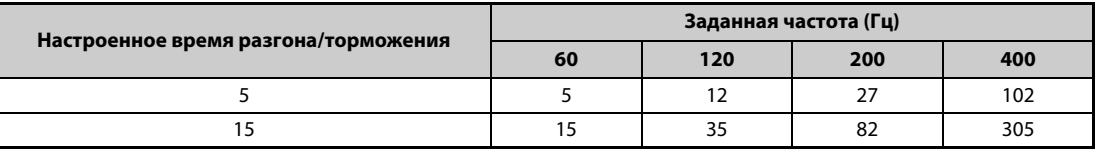

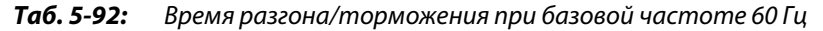

**ПРИМЕЧАНИЕ** Введите время разгона/торможения, необходимое для достижения базовой частоты, настроенной в параметре 3 (при "бессенсорном векторном управлении PM-двигателем" – номинальной частоты двигателя, настроенной в параметре 84), а не "Опорной частоты для времени разгона/торможения", настроенной в параметре 20.

#### **S-образная характеристика разгона/торможения, образец "B" (пар. 29 = 2)**

● При вводе "2" любое изменение частоты происходит по S-образному образцу. Например, если привод ускоряется с 0 до 30 Гц, а с той частоты затем снова ускоряется до 50 Гц, то ускорение с 0 до 30 Гц и с 30 Гц до 50 Гц каждый раз происходит по S-образной характеристике. При S-образной характеристике время переходного процесса не длиннее, чем при линейной характеристике. Тем самым предотвращаются рывки в приводе (например, при применении привода для конвейеров или движущих механизмов).

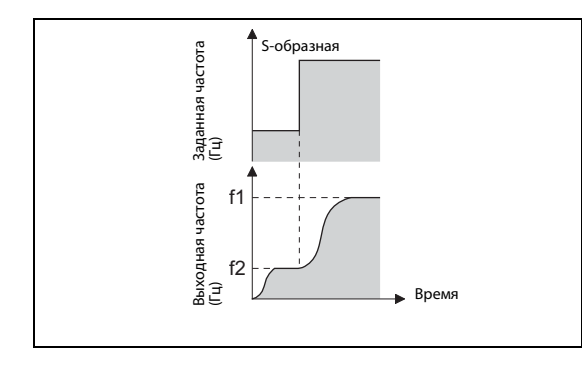

*Рис. 5-85:* Характеристика при пар. 29 = 2

I002558E\_B

### **Компенсация люфта (пар. 29 = 3, пар. 140...143)**

- Настройка "3" зарезервирована для функции компенсации люфта.
	- При реверсировании, из-за зазора между боковыми поверхностями зубьев в понижающих редукторах возникает так называемая "мертвая зона". Эту "мертвую зону" называют также люфтом. Люфт в редукторе нарушает непосредственное следование механической системы за вращением двигателя. Кроме того, при реверсировании или при переходе с работы с постоянной скоростью на торможение возникают большие крутящие моменты на валу двигателя. Это приводит к большим токам двигателя или генераторному режиму. Компенсация люфта достигается путем прерывания процесса разгона/торможения.
- Для компенсации люфта необходимо дополнительно настроить параметры 140...143. В параметрах 140 и 142 задаются пороговые значения частоты, после которых разгон и торможение прекращается на время, настроенное в параметрах 141 и 143. Параметры 140 и 141 действуют во время разгона, а параметры 142 и 143 – во время торможения.

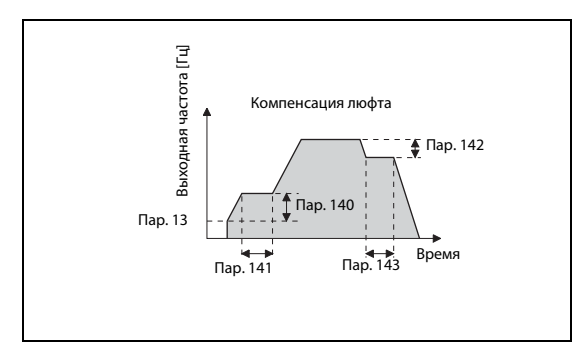

*Рис. 5-86:* Изменения частоты для компенсации люфта

I002559E\_B

### **ПРИМЕЧАНИЕ** Время разгона/торможения удлиняется на время компенсации.

#### **S-образная характеристика разгона/торможения, образец "C" (пар. 29 = 4, пар. 380...383)**

- Если параметр установлен на "4", то по сигналу X20 возможно переключение между Sобразными характеристиками разгона/торможения 1 и 2.
- Чтобы назначить какой-либо клемме функцию X20, установите один из параметров 178...189 на "20".

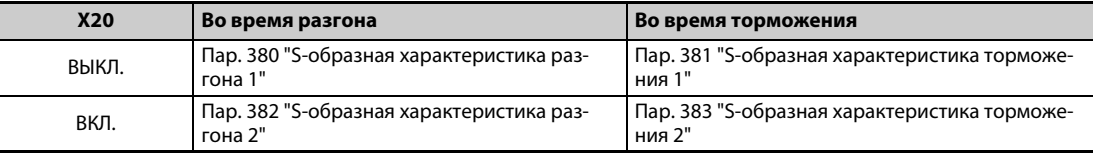

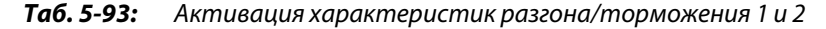

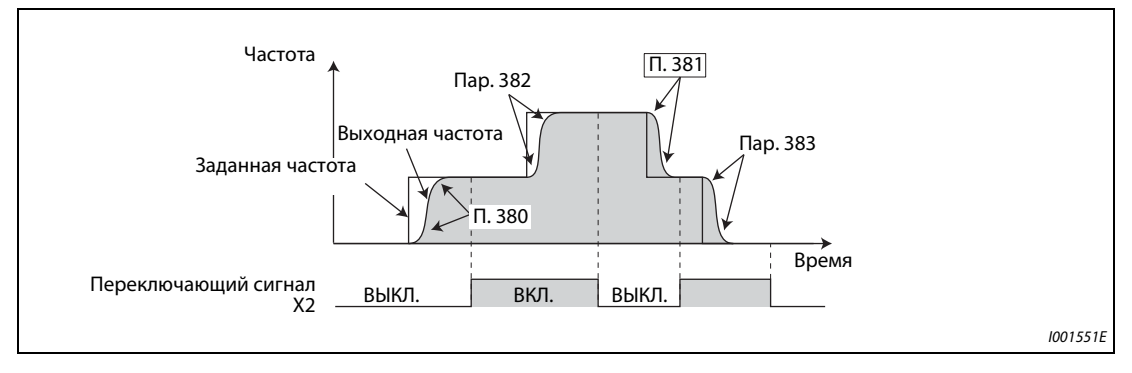

*Рис. 5-87:* Характеристика, если параметр 29 = "4"

● В параметрах 380...384 настройте время характеристики разгона/торможения в процентах по отношению ко времени разгона/торможения.

Значение параметра [%] = Ts/T × 100%

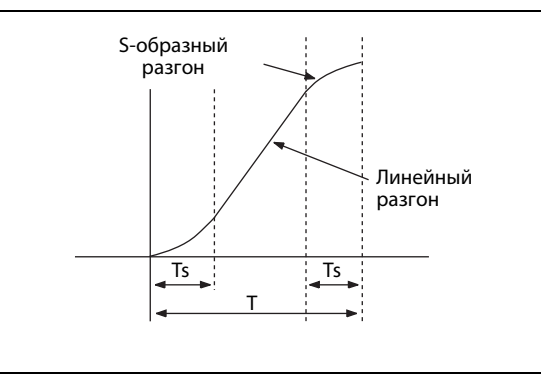

*Рис. 5-88:* Настройка параметра

I001552E

**ПРИМЕЧАНИЯ** При включении пускового сигнала двигатель запускается на стартовой частоте, настроенной в параметре 13.

> Если в начале фазы торможения частота вращения отклоняется от заданной (например, в результате ограничения крутящего момента), то для выполнения фазы торможения команда частоты вращения приспосабливается к фактической частоте вращения.

> Переключение S-образной характеристики разгона/торможения, образец "C", по сигналу X20 должно происходить только при постоянной частоте вращения.

> Если переключение по сигналу X20 происходит в фазе разгона или торможения, то продолжает действовать текущая S-образная характеристика.

> Сигнала X20 назначается какой-либо из входных клемм с помощью одного из параметров 178...189 "Назначение функций входным клеммам". Изменение функций, назначенных клеммам с помощью параметров 178...189, влияет также на другие функции. Поэтому перед настройкой параметров проверьте назначения клемм.

### **S-образная характеристика разгона/торможения, образец "D" (пар. 29 = 5, пар. 516...519)**

- Если параметр установлен на "5", то с помощью параметров 516...519 можно описать Sобразные участки характеристики. Длительность S-образной характеристики в начале фазы разгона устанавливается параметром 516, в конце фазы разгона – параметром 517, в начале фазы торможения – параметром 518, а в конце фазы торможения – параметром 519.
- Если выбрана S-образная характеристика образца "D", то значения времени разгона/торможения удлиняются следующим образом:

Текущее время разгона T2 = настроенное время разгона T1 + (длительность S-образной характеристики в начале фазы разгона + длительность S-образной характеристики в конце фазы разгона) / 2

Текущее время торможения T2 = настроенное время торможения T1 + (длительность Sобразной характеристики в начале фазы торможения + длительность S-образной характеристики в конце фазы торможения) / 2

При этом "Настроенное время разгона/торможения T1" означает значения, настроенные в параметрах 7, 8, 44, 45, 110 или 111.

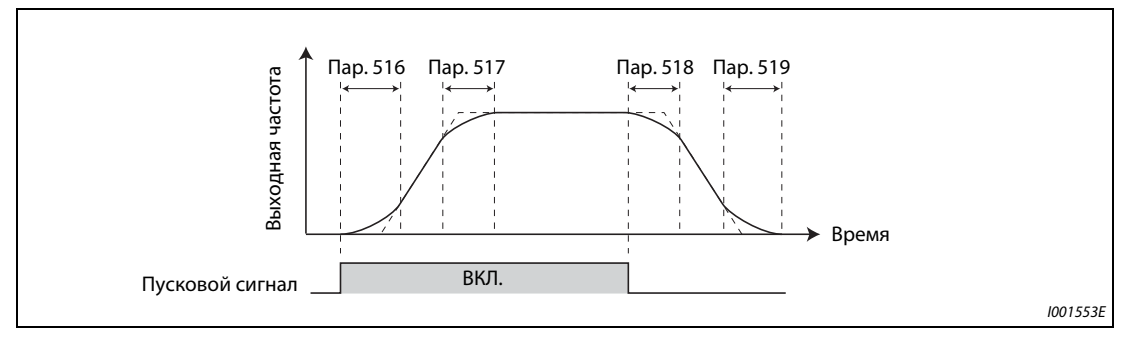

**Рис. 5-89:** Характеристика при пар. 29 = 5

**ПРИМЕЧАНИЕ** Во избежание внезапных изменений частоты преобразователь не начинает торможение сразу после выключения пускового сигнала во время разгона. (Аналогичным образом, преобразователь не начинает сразу разгонять двигатель, если в фазе торможения включился пусковой сигнал.)

### **Пример**  $\nabla$

 Если преобразователь частоты запускается по S-образной характеристике разгона/торможения, образец "D", то фактическое время разгона из неподвижного состояния до 60 Гц при заводских настройках параметров образуется следующим образом:

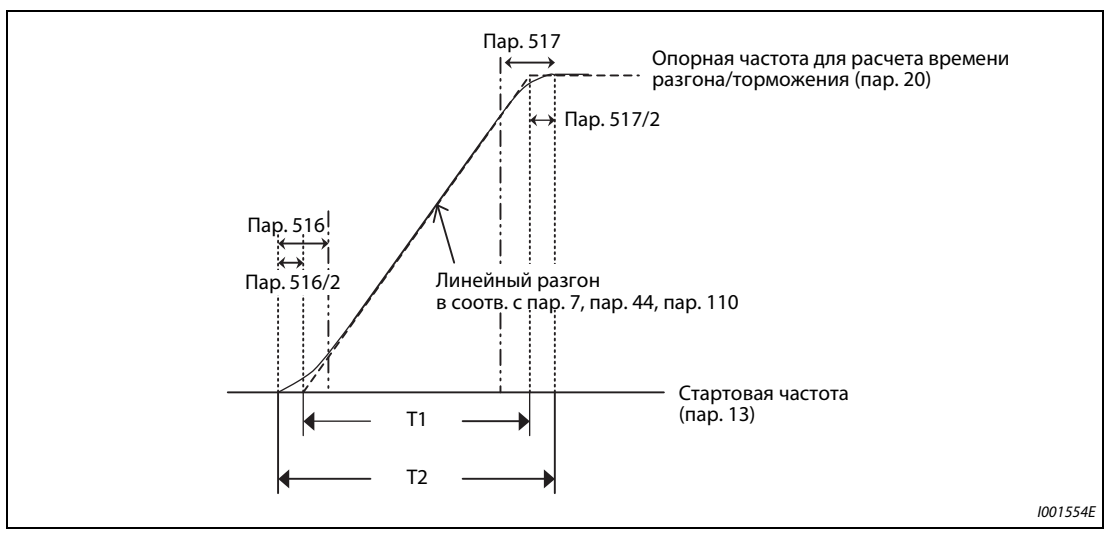

*Рис. 5-90:* Длительность S-образных участков характеристики при запуске

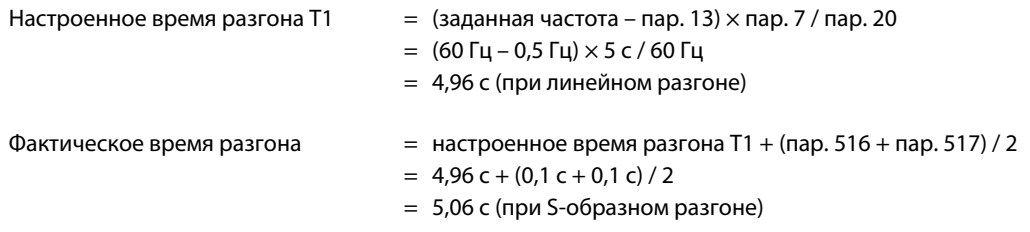

 $\triangle$ 

 $\bullet$  Если преобразователь частоты затормаживается по S-образной характеристике разгона/ торможения, образец "D", то фактическое время торможения с 60 Гц до неподвижного состояния при заводских настройках параметров образуется следующим образом:

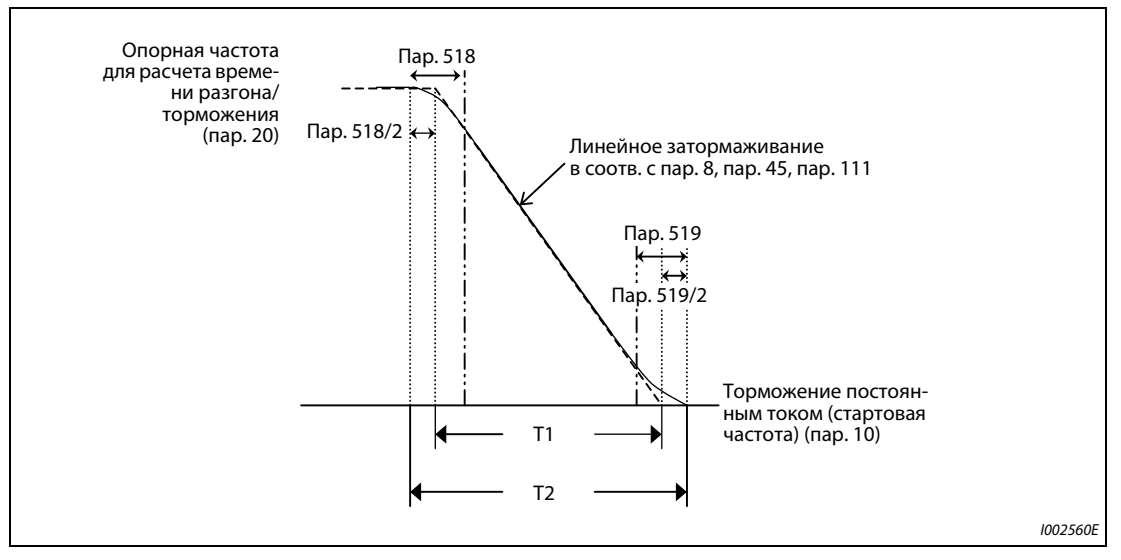

*Рис. 5-91:* Длительность S-образных участков характеристики при останове

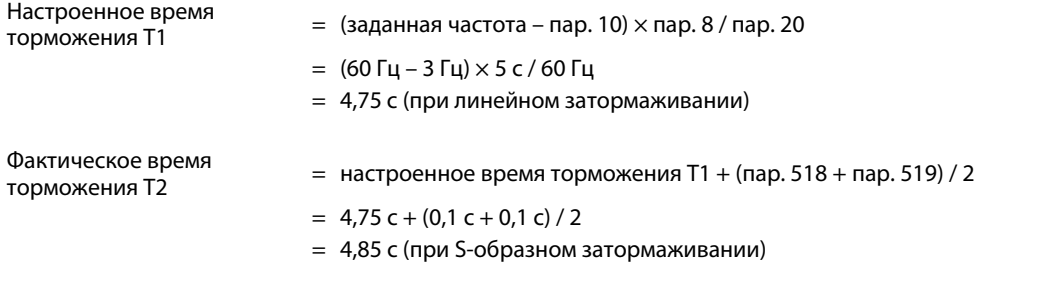

**ПРИМЕЧАНИЯ** Если при "бессенсорном векторном управлении", "векторном управлении" или "бессенсорном векторном управлении PM-двигателем" (с двигателем MM-CF и настройкой параметра 788 "Характеристика крутящего момента в нижнем диапазоне частоты вращения" = 9999 (заводская настройка)) время разгона/торможения (пар. 7, 8 и т. п.) установлено на "0", то при выборе S-образных характеристик разгона/торможения, образцы "A"..."D", или компенсации люфта (пар. 29 = 1, 2, 4, 5) образуется линейная характеристика разгона/торможения.

> Если при "бессенсорном векторном управлении" или "векторном управлении" осуществляется регулирование крутящего момента, выберите линейную характеристику разгона/торможения (пар. 29 = 0 (заводская настройка)). При выборе иной характеристики разгона/ торможения может самопроизвольно сработать защитная функция.

 $\triangle$ 

#### **Характеристика разгона/торможения для квадратичного момента нагрузки (пар. 29 = 6)**

Выберите эту настройку, если вы хотите за короткое время ускорять или затормаживать нагрузку с квадратичной зависимостью нагрузки от частоты вращения (например, вентилятор или воздуходувку).

В областях, в которых выходная частота больше базовой частоты, происходит линейное ускорение/затормаживание.

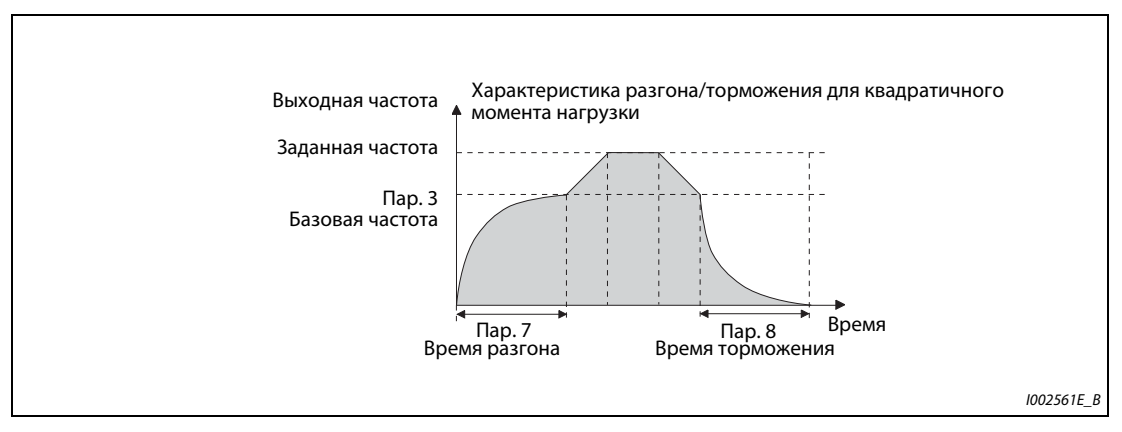

*Рис. 5-92:* Характеристика при пар. 29 = 6

**ПРИМЕЧАНИЯ** Если базовая частота не находится в диапазоне 45...65 Гц, то разгон/затормаживание происходит по линейной характеристике, даже если параметр 29 установлен на "6".

> Настройка характеристики разгона/торможения для квадратичного момента нагрузки перезаписывает настройку параметра 14 на "1" (нагрузочная характеристика для квадратичного момента нагрузки). Если параметр 14 установлен на "1" и при этом выбрана характеристика разгона/торможения для квадратичного момента нагрузки, то преобразователь частоты работает так, как если бы параметр 14 был установлен на "0" (нагрузочная характеристика для линейного момента нагрузки).

> Введите время разгона/торможения, необходимое для достижения базовой частоты, введенной в параметре 3 (а не "Опорной частоты для времени разгона/торможения", настроенной в параметре 20).

> При "бессенсорном векторном управлении PM-двигателем" активировать характеристику разгона/торможения для квадратичного момента нагрузки не возможно. (Применяется нагрузочная характеристика для линейного момента нагрузки.)

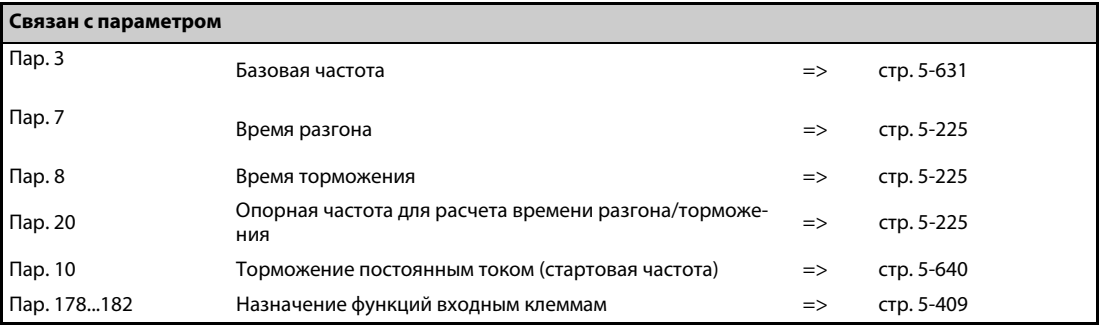

## <span id="page-414-0"></span>**5.8.3 Цифровой потенциометр двигателя**

Функция "Цифровой потенциометр" позволяет бесступенчато регулировать частоту с помощью цифровых 24-вольтных управляющих сигналов.

Если этот параметр установлен, то можно использовать функции разгона, торможения и стирания удаленного потенциометра двигателя FR-FK.

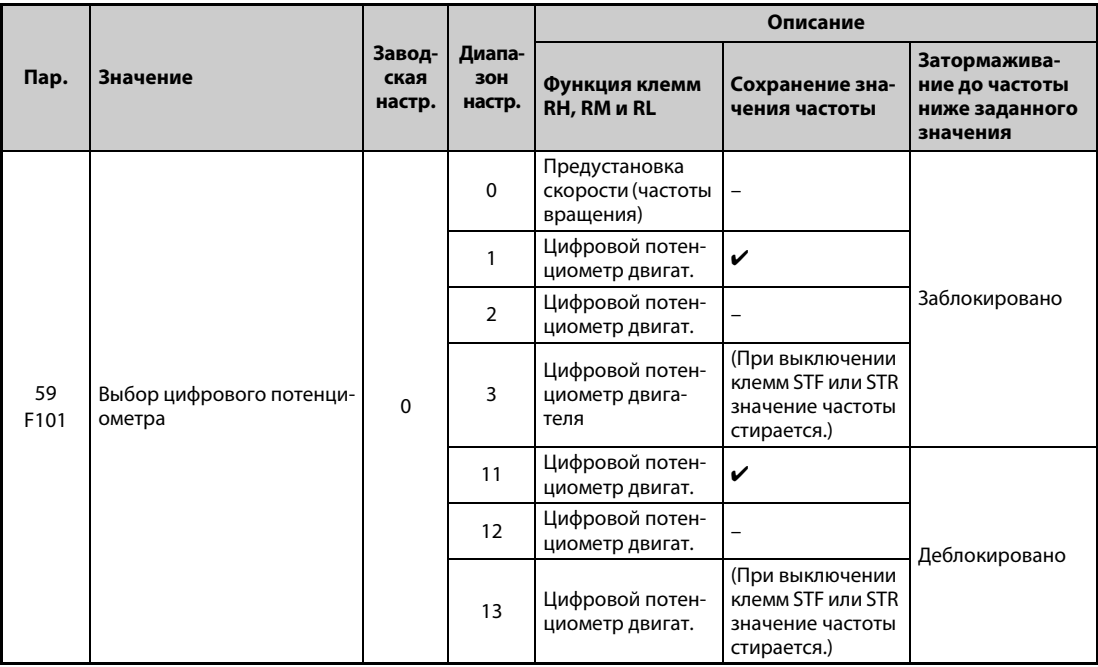

### **Функция цифрового потенциометра двигателя**

- Параметр 59 позволяет выбрать цифровой потенциометр. Установив параметр 59 на "1" или "11", имеется возможность сохранять значение частоты в памяти. Последнее настроенное значение частоты сохраняется в EEPROM. После повторного включения сетевого напряжения оно используется в качестве заданной частоты.
- Если путем установки параметра 59 ≠ 0 выбран цифровой потенциометр, то функции клемм изменяются: RH => разгон, RM => торможение и RL => стирание.

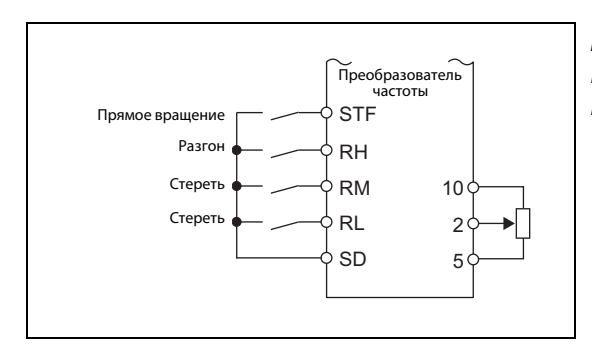

### *Рис. 5-93:*

Пример схемы для использования цифрового потенциометра

I002562E

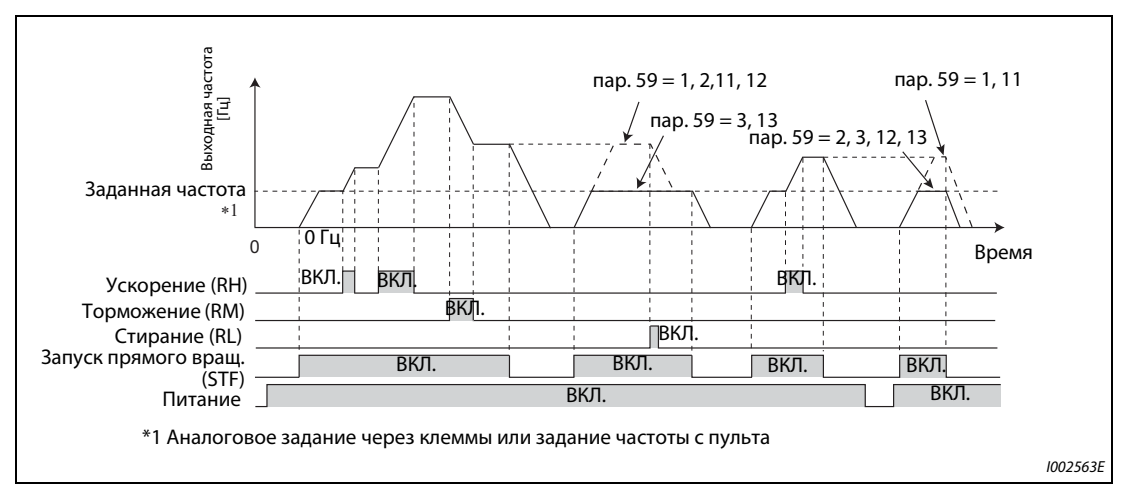

*Рис. 5-94:* Пример работы цифрового потенциометра

### **Разгон и торможение**

- После включения сигнала "Разгон" (RH) заданная частота повышается. Скорость нарастания установлена в параметре 44 "2-е время разгона/торможения".При выключении сигнала RH частота перестает повышаться. Двигатель вращается с текущей частотой вращения.
- После включения сигнала торможения (RM) заданная частота понижается. Скорость понижения установлена в параметре 45 "2-я время торможения". Если параметр 45 установлен на "9999", то время торможения соответствует настройке параметра 44. При выключении сигнала RM частота перестает понижаться. Двигатель вращается с текущей частотой вращения.
- Если параметр 59 установлен на "11", "12" или "13", то частота может быть понижена ниже заданной частоты (заданной извне (без предустановки частоты вращения (скорости)) или с пульта).

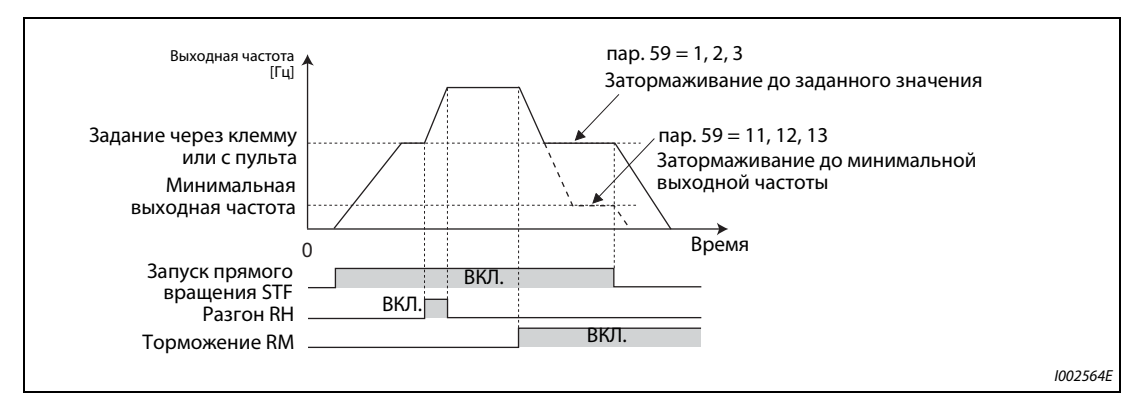

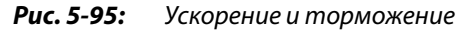

**ПРИМЕЧАНИЕ** При включении сигнала разгона или торможения частота изменяется на основе значений, настроенных в параметрах 44 и 45. Если значения параметров 44 и 45 меньше времени разгона и торможения (параметры 7 и 8), то преобразователь ускоряет и замедляет двигатель на основе значений, настроенных в параметрах 7 и 8 (если RT выключен). Если сигнал RT включен, то преобразователь частоты ускоряет или замедляет двигатель на основе значений, настроенных в параметрах 44 и 45. В этом случае настройки параметров 7 и 8 не действуют.

#### **Выходная частота**

● В режиме внешнего управления на частоту, настроенную для клемм RH/RM, можно накладывать частоту, задаваемую извне или с помощью пульта. (пар. 79 = 3 (режим внешнего/ комбинированного управления 1): Задание частоты с пульта и с помощью клеммы 4. Для этого параметр 28 следует установить на "1".

Если параметр 28 установлен на "0", то при разгоне/торможении через клеммы RH/RM значение наложения на клемме 1 никак не влияет на частоту, задаваемую через аналоговый вход (клемму 2 или 4).

● При управлении с пульта на частоту, настроенную для клемм RH/RM, можно накладывать частоту, задаваемую с пульта.

### **Сохранение значения частоты**

- Сохранение значения частоты в EEPROM происходит в результате останова преобразователя частоты через входы STF/STR. После выключения и повторного включения питания работа возобновляется на основе сохраненного значения (пар. 59 = 1, 11).
- Если параметр 59 установлен на одно из значений "2", "3", "12" или "13", то заданная частота не сохраняется. После выключения и повторного включения заданная частота равна 0 Гц.
- Сохранение значения частоты происходит при выключении входа STF или STR или через минуту после выключения или включения обоих сигналов RH и RM. Частота сохраняется в случае, если текущее значение не равно значению, сохраненному минутой раньше. Клемма RL на сохранение не влияет.

**ПРИМЕЧАНИЕ** Если пусковой сигнал выключается часто или частота часто изменяется с помощью сигналов RH или RM, деактивируйте функцию "Сохранение значения частоты (EEPROM)" (пар. 59 = 2, 3, 12, 13), так как максимально возможное число циклов записи в память EEPROM ограничено.

### **Стирание настроек**

Если параметр 59 установлен на одно из значений "1", "2", "11" или "12", то при включении сигнала "Стереть" (RL) значение частоты стирается. Если параметр 59 установлен на "3" или "13", то значение частоты стирается при выключении сигнала STF (STR).

**ПРИМЕЧАНИЯ** Частоты можно изменять через клеммы RH (разгон) и RM (торможение) в диапазоне от 0 до максимальной выходной частоты (пар. 1 или 18). Максимальная заданная частота образуется из аналогового задания через клеммы или задания частоты с пульта и максимальной выходной частоты.

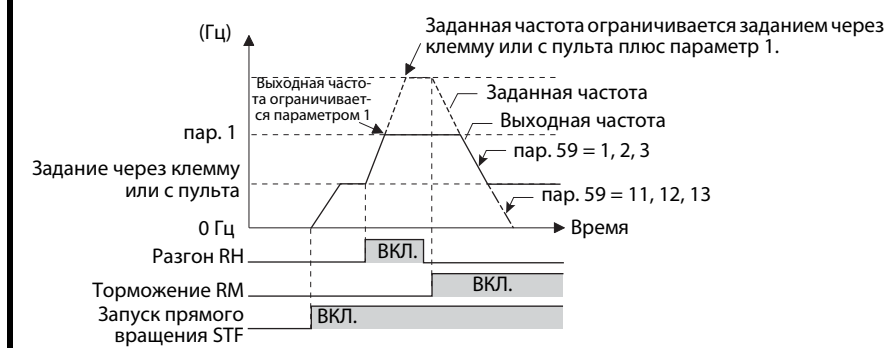

При выключенном пусковом сигнале (STF или STR) включение клеммы RH (ускорение) или RM (торможение) изменяет предварительно настроенную выходную частоту.

Сигналы RH, RM и RL назначаются входным клеммам с помощью параметров 178...189. Изменение функций, назначенных клеммам с помощью параметров 178...189, влияет также на другие функции. Поэтому перед настройкой проверьте функции клемм.

Эту функцию можно применять и в режиме сетевого управления.

При толчковом включении или во время ПИД-регулирования использовать функцию цифрового потенциометра не возможно.

Предустановка частоты вращения (скорости) не может использоваться при активированном потенциометре двигателя.

Заданная частота = 0 Гц

Если задана частота 0 Гц и после включения или выключения сигналов RH и RM включается сигнал RL (стирание), и при этом в течение минуты после включения или выключения сигналов RH и RM было выключено и снова включено электропитание, то выводится значение частоты, сохраненное последним.

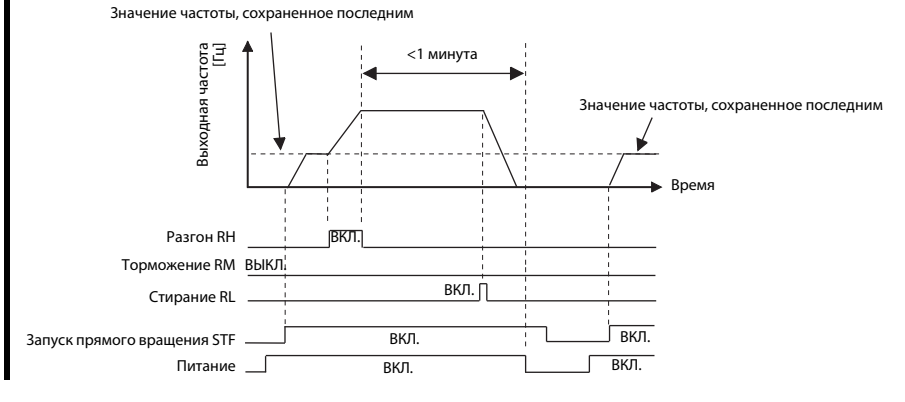

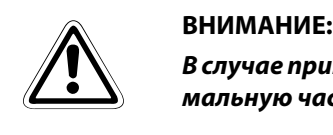

*В случае применения цифрового потенциометра двигателя заново настройте максимальную частоту в соответствии с допустимыми данными машины.*

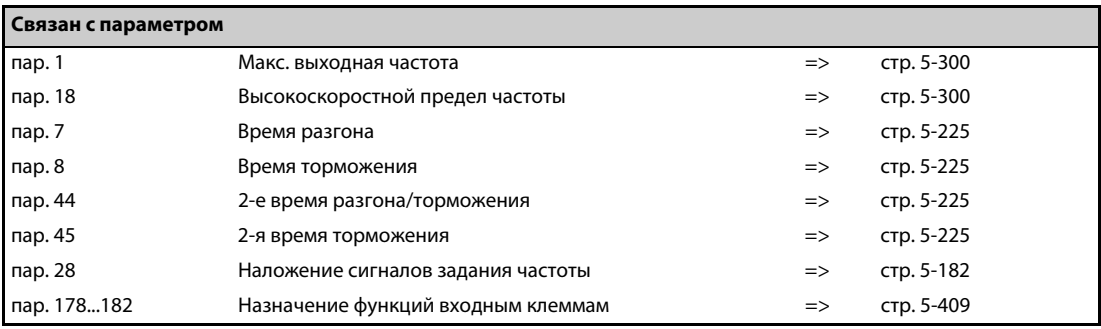

# <span id="page-418-0"></span>**5.8.4 Стартовая частота и время удержания стартовой частоты V/F Magnetic flux Sensorless Vector**

Эти параметры позволяют задавать стартовую частоту и время выдержки этой стартовой частоты.

Воспользуйтесь этой функцией, если ваша прикладная задача требует пускового момента или плавного запуска двигателя.

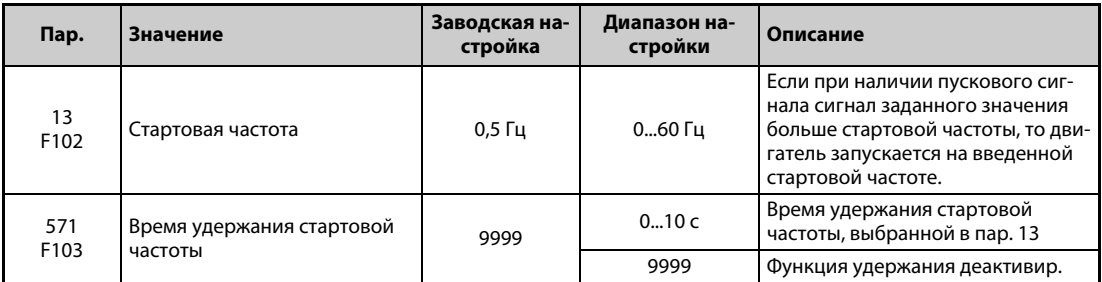

### **Настройка стартовой частоты (пар. 13)**

- Стартовую частоту можно устанавливать в диапазоне 0–60 Гц.
- Как только преобразователь получает пусковой сигнал и задающий сигнал, превышающий или равный настроенной стартовой частоте, двигатель запускается на введенной стартовой частоте.

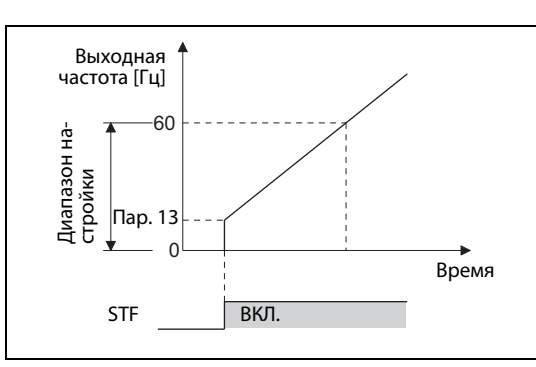

*Рис. 5-96:* Параметры стартовой частоты

I002566E

**ПРИМЕЧАНИЕ** Если задающий сигнал меньше стартовой частоты, установленной в параметре 13, двигатель остается неподвижным. Если параметр 13 установлен, например, на "5 Гц", то двигатель запускается, если сигнал заданного значения достиг 5 Гц.

#### **Настройка времени удержания стартовой частоты (пар. 571)**

- Выходная частота остается равной стартовой частоте на протяжении времени, заданного в пар. 571.
- В сочетании с активированным предварительным возбуждением это позволяет получить плавный запуск.

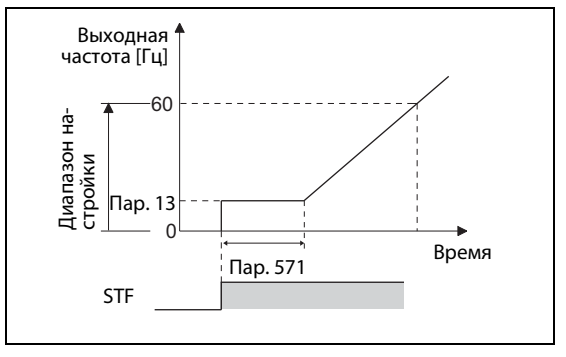

*Рис. 5-97:* Время удержания стартовой частоты

I002567E

**ПРИМЕЧАНИЯ** При настройке параметра 13 на "0" стартовая частота устанавливается на 0,01 Гц.

Если во время удержания стартовой частоты выключился пусковой сигнал, то в момент выключения начинается торможение.

При переключении между прямым и реверсным вращением стартовая частота продолжает действовать, однако время удержания стартовой частоты не действует.

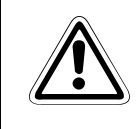

### **E ВНИМАНИЕ:**

*Если параметр 13 равен или меньше параметра 2, то сразу после включения пускового сигнала двигатель запускается на частоте из параметра 2.*

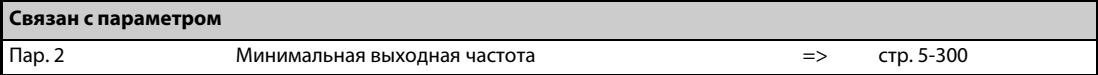

# <span id="page-420-0"></span>**5.8.5 Минимальная частота и время выдержки при запуске двигателя PM**

Этот параметр позволяет установить частоту, при которой запускается двигатель с постоянными магнитами.

Предусмотрите в нижнем диапазоне частоты вращения мертвую зону, чтобы при задании частоты через аналоговый вход подавлялись помехи и отклонения смещения.

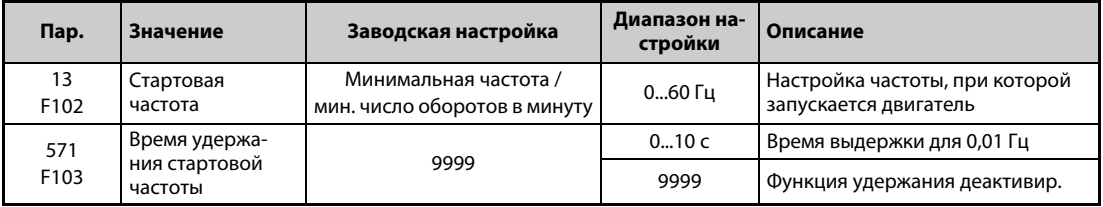

### **Настройка стартовой частоты (пар. 13)**

- Частоту, при которой запускается двигатель с постоянными магнитами, можно устанавливать в диапазоне 0...60 Гц.
- Если заданная частота меньше стартовой частоты, указанной в параметре 13, то двигатель с постоянными магнитами останавливается.

Если заданная частота равна настроенной частоте или превышает ее, то двигатель с постоянными магнитами ускоряется за время разгона, указанное в параметре 7.

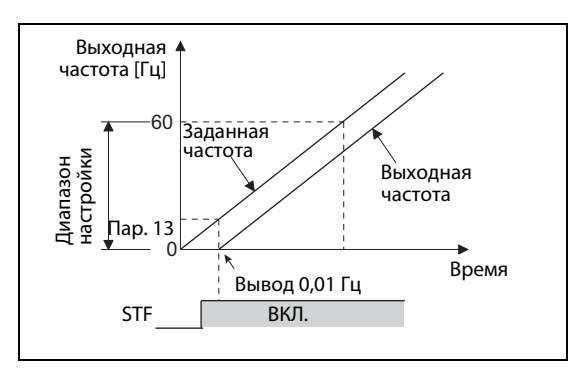

*Рис. 5-98:* Параметры стартовой частоты

I002568E

**ПРИМЕЧАНИЯ** При управлении трехфазным двигателем ("управление по характеристике U/f", "расширенное управление вектором потока", "бессенсорное векторное управление" и "векторное управление") частота выводится начиная со значения, настроенного в параметре 13. При бессенсорном векторном управлении PM-двигателем всегда выводится частота, начиная с 0,01 Гц.

> Если сигнал заданного значения меньше стартовой частоты, установленной в параметре 13, то двигатель остается неподвижным. Например, если параметр 13 установлен на "20 Гц", то двигатель запускается, если задающий сигнал достиг 20 Гц.

### **Время удержания стартовой частоты (пар. 571)**

- Эта функция удерживает частоту 0,01 Гц на протяжении времени, настроенного в пар. 571.
- При активированной "характеристике крутящего момента в нижнем диапазоне частоты вращения" действует параметр 71 (пар. 788 = 9999).

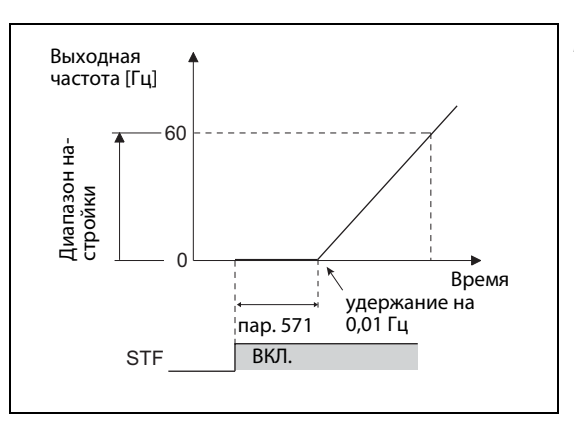

*Рис. 5-99:* Функция "Время удержания стартовой частоты"

I002832E

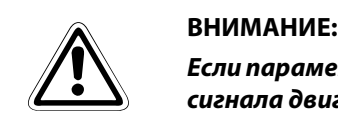

*Если параметр 13 равен или меньше параметра 2, то сразу после включения пускового сигнала двигатель запускается на частоте из параметра 2.*

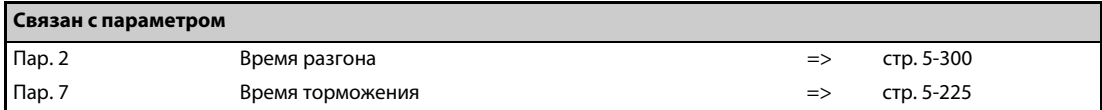

# <span id="page-422-0"></span>**5.8.6 Автоматическая поддержка при настройке**

**V/F Magnetic flux Sensorless Vector**

Для упрощения ввода в эксплуатацию преобразователи оснащены функцией автоматической поддержки при настройке. Эта автоматическая помощь представляет собой самообучающуюся систему, которая самостоятельно определяет важные данные и автоматически влияет на соответствующие параметры.

Если время разгона/торможения и характеристика U/f не были настроены, то преобразователь тем не менее можно эксплуатировать, как если бы подходящие значения параметров были настроены. Благодаря этому возможен быстрый ввод в эксплуатацию без тонкой подстройки.

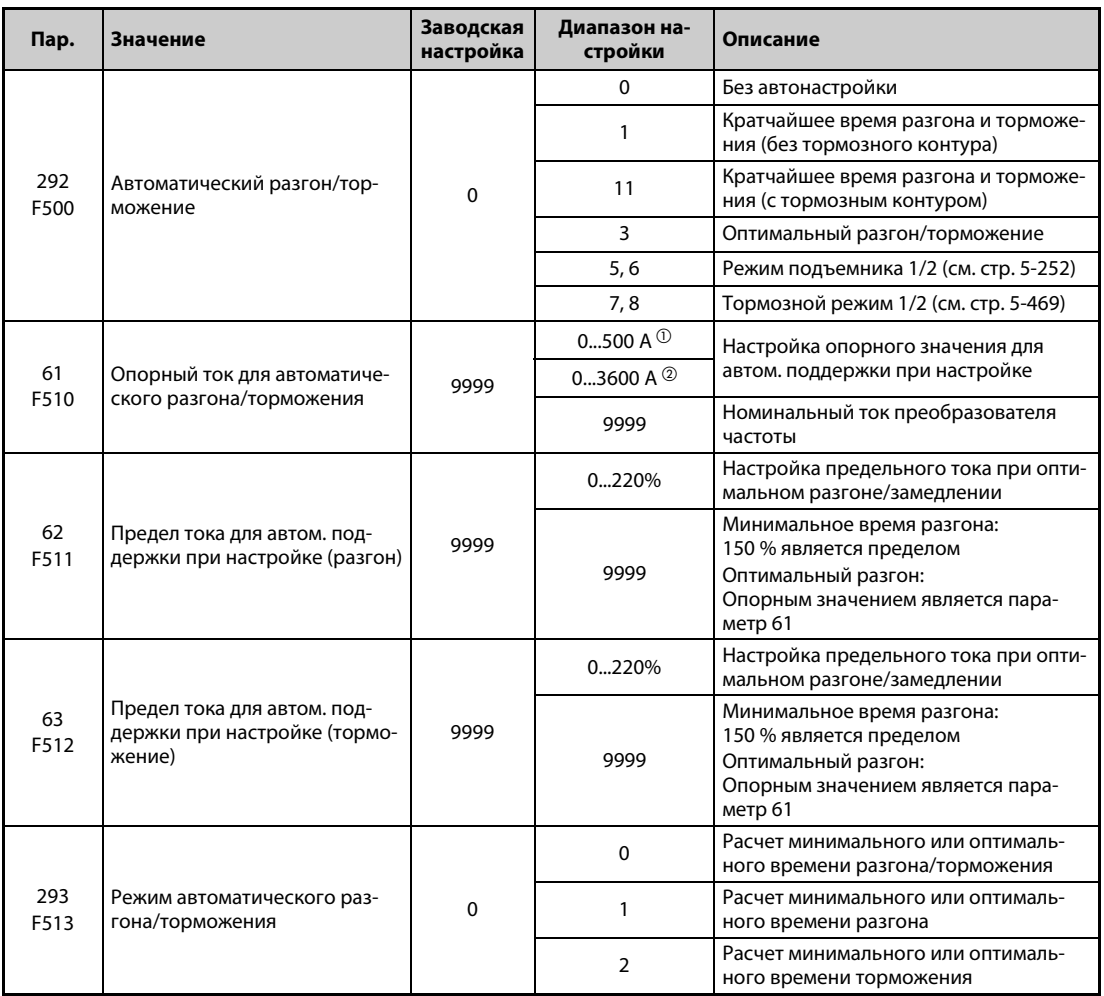

<span id="page-422-1"></span> $^{\rm{\textregistered}}$  Диапазон настройки для преобразователей FR-A820-03160(55K) и ниже, FR-A840-01800(55K) и ниже.

<span id="page-422-2"></span> $\textcircled{\tiny{2}}$  Диапазон настройки для преобразователей FR-A820-03800(75K) и выше, FR-A840-02160(75K) и выше.

#### **Кратчайшее время разгона/торможения (пар. 292 = 1, 11, пар. 293)**

- Двигатель ускоряется и замедляется за кратчайшее время на предельном токе. Целью является сокращение времени разгона/торможения, например, в станках. При этом не могут быть занижены заданные значения, определяемые константами машины.
- В начале фазы разгона/торможения происходит согласование времени разгона/торможения, чтобы процесс разгона или торможения в соответствии с настройками параметров 7 и 8 мог выполняться с максимальным крутящим моментом. (Настройки параметров 7 и 8 не изменяются.)
- С помощью параметра 293 "Сопоставление автоматического разгона/торможения" можно выбрать, должна ли происходить оптимизация времени разгона или торможения. Если параметр установлен на "0", то оба значения оптимизируются.
- Так как преобразователи FR-A820-00490(7.5K) и ниже, FR-A840-00250(7.5K) и ниже оснащены внутренним тормозным резистором, установите параметр 292 на "11". Это значение необходимо также установить при подключении внешнего тормозного резистора или тормозного блока. Так можно еще более сократить время торможения.
- Если выбрано кратчайшее время разгона/торможения при управлении по характеристике U/f или расширенном векторном управлении, то предельный ток в фазе разгона/торможения изменяется на 150 % (возможна настройка с помощью параметров 61...63). Настройка предельного тока с помощью параметра 22 или аналогового входа действительна только при постоянной частоте вращения.

Если активировано бессенсорное векторное управление или векторное управление, то настройка с помощью параметров 61...63 не возможна, так как в фазе разгона/торможения действует ограничение крутящего момента, настроенное с помощью параметра 22.

- Указания по применению функции:
	- В установках с большим соотношением инерции масс нагрузки (например, при приводе вентиляторов (≥ 10)) применять эту функцию не рекомендуется. Так как ограничение тока активировано в течение длительного времени, может сработать защитная функция, например, из-за перегрузки двигателя.
	- В установках с заданными значениями времени разгона/торможения применять эту функцию не рекомендуется.

**ПРИМЕЧАНИЯ** Если активирована функция автоматической установки самого короткого времени разгона/ торможения, и при неподвижном состоянии поступил сигнал JOG (толчковое включение на ползучей скорости), RT (выбор второго набора параметров) или X9 (выбор третьего набора параметров), то происходит переключение на нормальный режим. Толчковое включение, а также второй или третий набор параметров имеют более высокий приоритет. Если сигнал JOG или RT поступает во время режима с кратчайшим временем разгона/торможения, то эти сигналы не действуют.

> Так как разгон/торможение выполняется при активированном ограничении тока, время разгона/торможения зависит от нагрузки.

> Оптимальной настройкой параметров 7 и 8 можно достичь более короткого времени разгона и торможения, чем активацией функции автоматической настройки кратчайшего времени разгона/торможения.

#### **Оптимальный разгон/торможение (пар. 292 = 3, пар. 293)**

В пределах диапазона мощности, в котором преобразователь может эксплуатироваться непрерывно, эксплуатация происходит оптимально вне зависимости от перегрузочной способности.

Самообучающаяся функция помощи при настройке регулирует повышение крутящего момента и время разгона/торможения так, чтобы среднее значение тока соответствовало номинальному току преобразователя. Эта функция пригодна, например, для использования в многопозиционных агрегатных станках, в которых возникают небольшие изменения нагрузки при неизменных маршрутах перемещений.

- Первый прогон с оптимальным разгоном/торможением происходит на основе значений, настроенных в параметре 0 "Повышение крутящего момента", 7 "Время разгона" и 8 "Время торможения". После этого из тока двигателя в фазе разгона/торможения рассчитывается пиковый ток и среднее значение тока. Эти значения сравниваются с опорным значением тока (заводская настройка = номинальный ток преобразователя), чтобы откорректировать значения параметров 0, 7 и 8. Теперь работа ведется по этим значениям, и в следующем прогоне значения еще более оптимизируются. При расширенном управлении вектором потока, бессенсорном векторном управлении и векторном управлении параметр 0 не изменяется.
- Если во время торможения или при неподвижном состоянии происходит отключение из-за превышения напряжения E.OV3, умножьте настройку параметра 8 на 1,4.
- Сохранение параметров

Для первых трех циклов оптимизации измененные настройки параметров 0, 7 и 8 записываются и в RAM, и в EEPROM. При этом "первые циклы" следует понимать как первые после активации оптимального разгона/торможения, после включения питания и после сброса преобразователя. После этого сохранение в EEPROM более не происходит. Поэтому после включения питания или сброса преобразователя действуют значения, измененные три раза. Значения параметров 0, 7 и 8, измененные более трех раз, записываются в RAM. Считав и записав значения с пульта FR-DU08, значения можно передать в EEPROM.

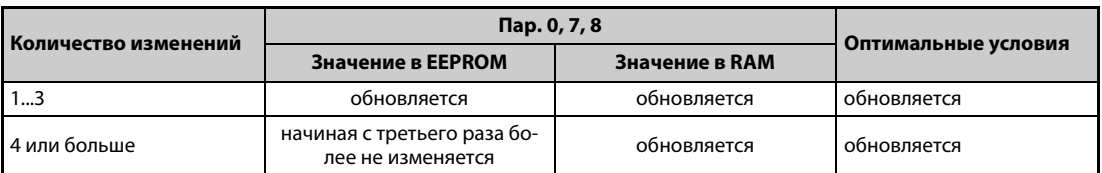

*Таб. 5-94:* Сохранение оптимизированных значений параметров

- С помощью параметра 293 "Сопоставление автоматического разгона/торможения" можно выбрать, требуется ли оптимизировать только разгон или торможение. При заводской настройке "0" происходит оптимизация обоих значений.
- Функция оптимизации разгона/торможения не пригодна для прикладных задач, в которых изменяется нагрузка или условия эксплуатации. Так как оптимизированные значения используются в следующем рабочем цикле, могут возникнуть сбои. Эти сбои могут заключаться, например, в том, что при изменяющихся условиях более не происходит разгон/торможение, или происходит отключение из-за перегрузки по току.

**ПРИМЕЧАНИЯ** Если активирована функция автоматической установки самого короткого времени разгона/ торможения, и при неподвижном состоянии поступил сигнал JOG (толчковое включение на ползучей скорости), RT (выбор второго набора параметров) или X9 (выбор третьего набора параметров), то происходит переключение на нормальный режим. Толчковое включение, а также второй или третий набор параметров имеют более высокий приоритет. Если сигнал JOG или RT поступает во время режима с кратчайшим временем разгона/торможения, то эти сигналы не действуют.

> Так как при первом прогоне автоматической настройки никаких данных еще не имеется, может случиться, что оптимальные значения будут достигнуты лишь при втором прогоне.

> Кроме того, эта функция действует только при разгонах из неподвижного состояния до частоты более 30 Гц и при торможениях с частоты более 30 Гц до неподвижного состояния.

> Если двигатель не подключен или выходной ток составляет менее 5 % от номинального тока преобразователя частоты, то функция автоматической настройки самого короткого времени разгона/торможения не действует.

> Даже если путем настройки пар. 293 = 1 автоматическая настройка самого короткого времени разгона/торможения действует только во время разгона, может произойти отключение из-за превышения напряжения во время торможения или при неподвижном состоянии E.OV3. В этом случае увеличьте настройку параметра 8.

### **Настройка параметров оптимизации (пар. 61...63)**

С помощью параметров 61...63 можно расширить спектр применений привода.

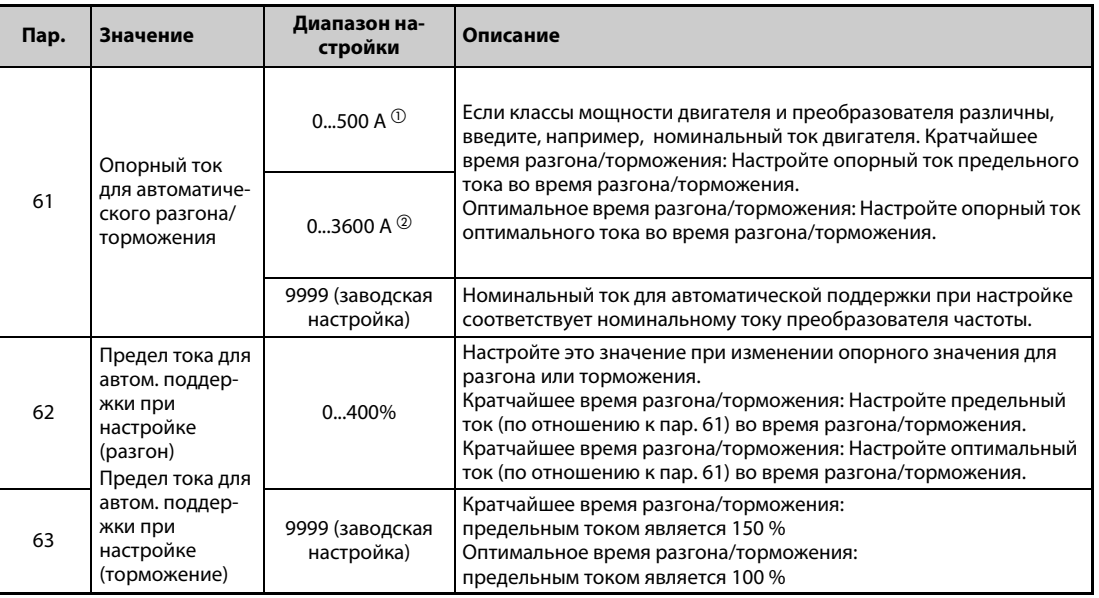

<span id="page-426-0"></span> $^{\rm{\textregistered}}$  Диапазон настройки для преобразователей FR-A820-03160(55K) и ниже, FR-A840-01800(55K) и ниже.

 $\textcircled{\tiny{2}}$  Диапазон настройки для преобразователей FR-A820-03800(75K) и выше, FR-A840-02160(75K) и выше.

<span id="page-426-1"></span>**ПРИМЕЧАНИЯ** Если функция кратчайшего времени разгона/торможения активирована при бессенсорном векторном управлении или векторном управлении, то настройки параметров 61...63 не действуют.

> Если в параметре 292 не выбрано самое короткое время разгона/торможения (пар. 292  $\neq$  1 или 11), то параметры 61...63 сбрасываются на заводскую настройку (9999). Прежде чем настраивать параметры 61...63, установите параметр 292.

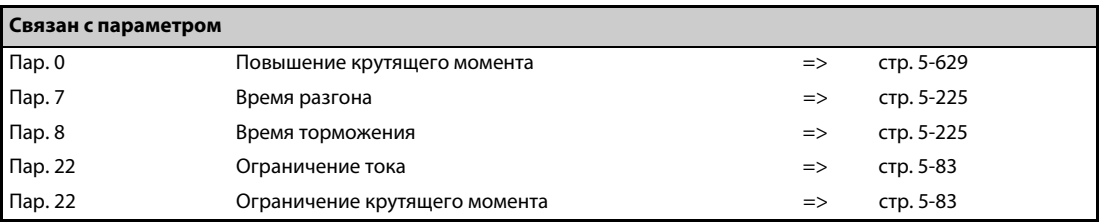

## <span id="page-427-0"></span>**5.8.7 Режим подъемника**

осильствовать<br>Эти параметры позволяют оптимизировать работу привода, если он применяется в подъемном механизме с противовесом.

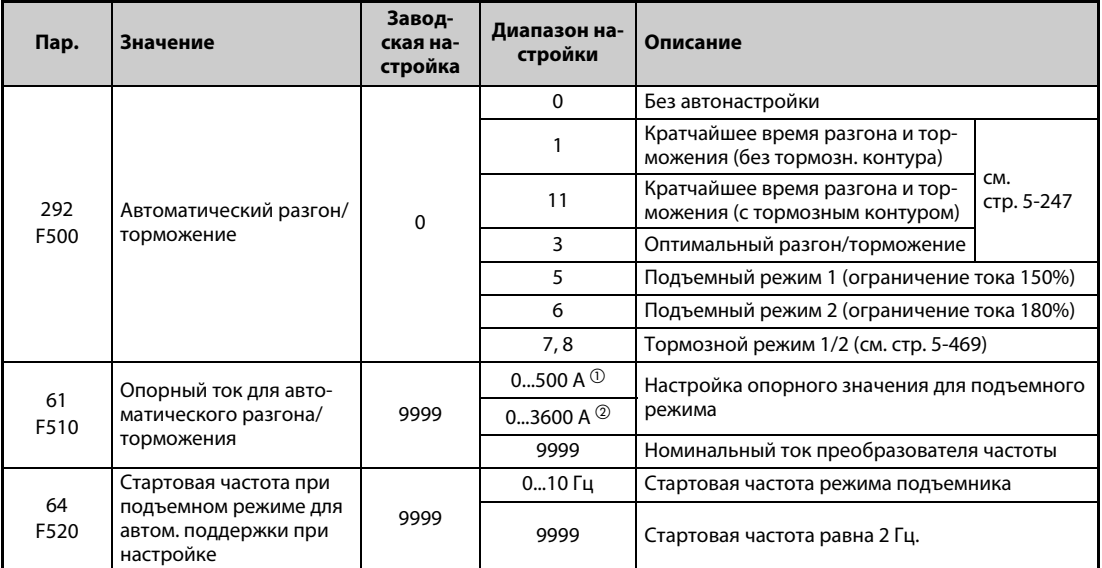

<span id="page-427-1"></span> $^{\rm{\textregistered}}$  Диапазон настройки для преобразователей FR-A820-03160(55K) и ниже, FR-A840-01800(55K) и ниже.

<span id="page-427-2"></span> $\textcircled{\tiny{2}}$  Диапазон настройки для преобразователей FR-A820-03800(75К) и выше, FR-A840-02160(75К) и выше.

### **Режим подъемника (пар. 292 = 5, 6)**

- Установка параметра 292 "Автоматический разгон/торможение" на "5" или "6" активирует режим подъемника. При этом действуют значения, указанные в таблице.
- В движущем режиме вырабатывается достаточно большой крутящий момент. В генераторном режиме и при работе без нагрузки повышение крутящего момента автоматически изменяется, чтобы не происходило отключение сверхтока из-за слишком большого намагничивания.

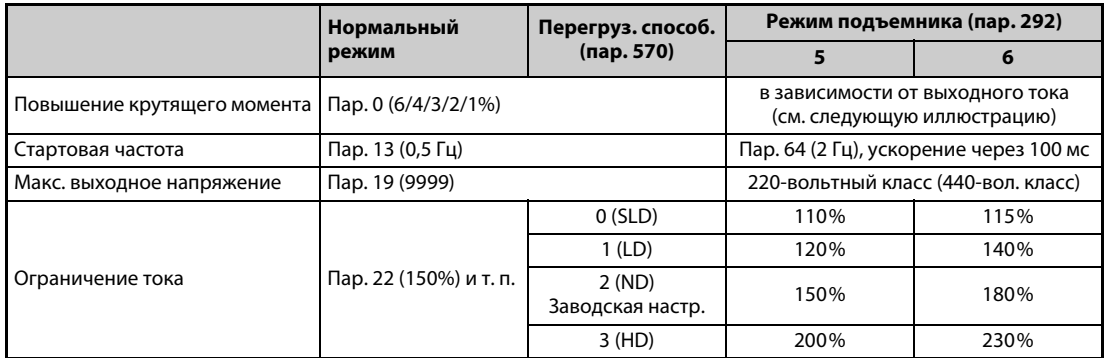

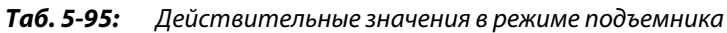

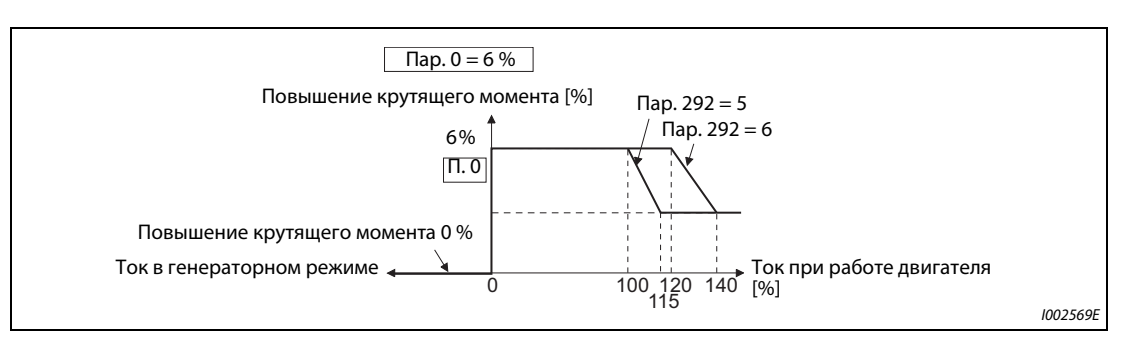

*Рис. 5-100:* Повышение крутящего момента в зависимости от выходного тока

● Если в подъемном режиме из-за большой нагрузки выходной ток превышает номинальный ток, то при этом, возможно, не вырабатывается достаточно высокий крутящий момент. В подъемном режиме без противовеса, если параметр 14 "Выбор нагрузочной характеристики" установлен на "2" или "3" и сделана соответствующая настройка параметра 19 "Максимальное выходное напряжение", имеется возможность вырабатывать больший максимальный крутящий момент, чем при выборе режима подъемника.

**ПРИМЕЧАНИЕ** Чтобы предотвратить срабатывание защиты преобразователя частоты от перегрузки (E.THT, E.THM), ограничение тока автоматически понижается в зависимости от значения электронной защиты двигателя.

### **Настройка параметров оптимизации (пар. 61, 64)**

Путем настройки параметров 61 и 64 можно расширить спектр применений привода.

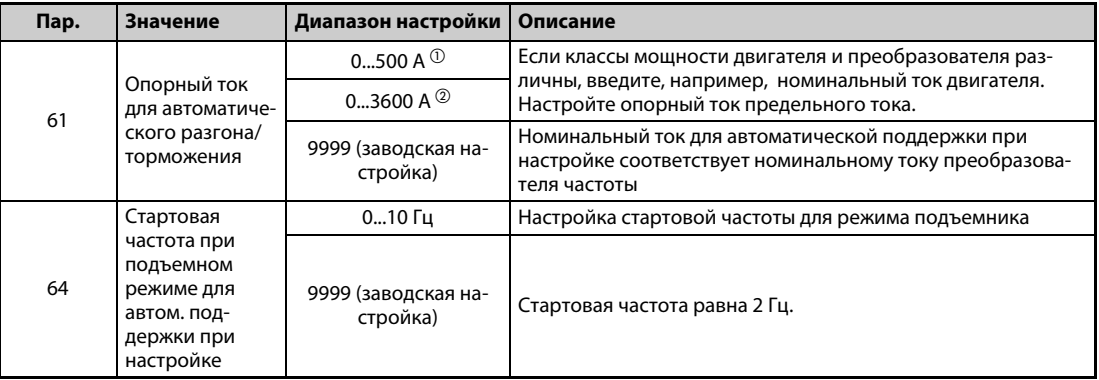

- <span id="page-428-0"></span> $^{\rm{\textregistered}}$  Диапазон настройки для преобразователей FR-A820-03160(55K) и ниже, FR-A840-01800(55K) и ниже.
- $^\circledR$  Диапазон настройки для преобразователей FR-A820-03800(75K) и выше, FR-A840-02160(75K) и выше.

<span id="page-428-1"></span>**ПРИМЕЧАНИЯ** Если активирован автоматический разгон/торможение, и при неподвижном состоянии поступил сигнал JOG (толчковое включение на ползучей скорости), RT (выбор второго набора параметров) или X9 (выбор третьего набора параметров), то происходит переключение на нормальный режим. Толчковое включение, а также второй или третий набор параметров имеют более высокий приоритет. Если сигнал JOG или RT поступает во время режима с кратчайшим временем разгона/торможения, то эти сигналы не действуют.

> Так как при изменении параметра 292 параметры 61 и 64 сбрасываются на заводскую настройку "9999", установите параметр 292 прежде, чем настраивать параметры 61 и 64.

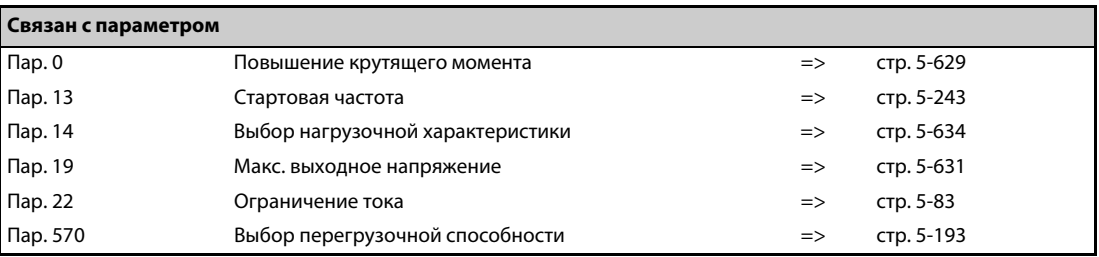

# **5.9 (D) Выбор режима и источника управления**

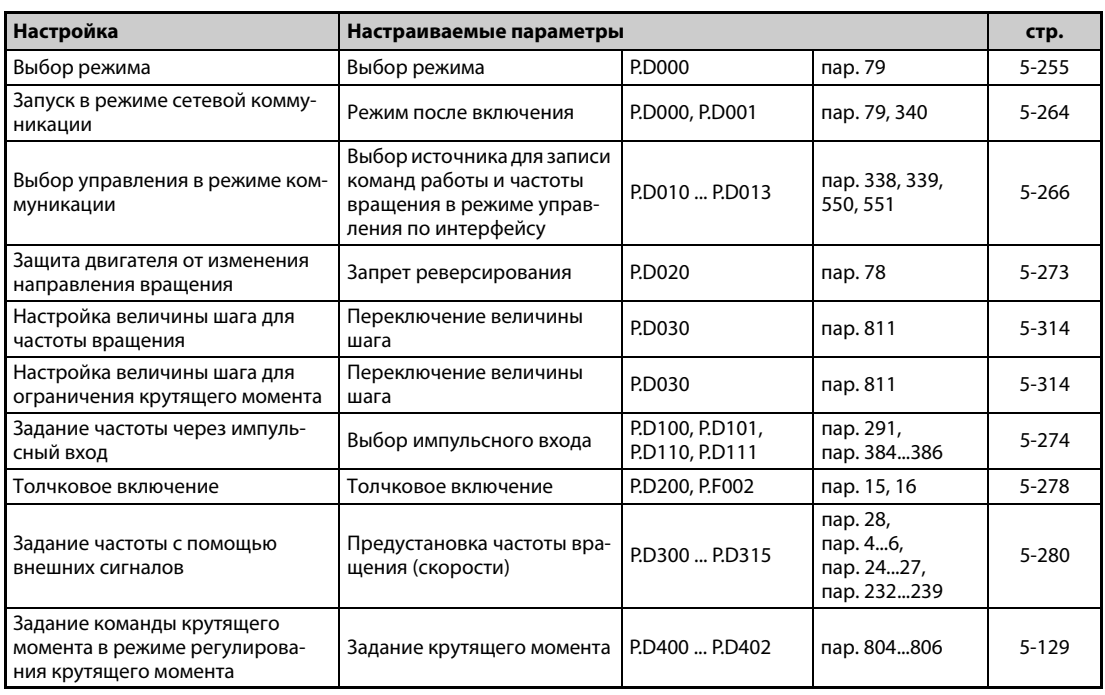

# <span id="page-430-0"></span>**5.9.1 Выбор режима**

С помощью параметра 79 устанавливается возможный режим работы преобразователя. Для управления приводом можно использовать внешние сигналы (режим внешнего управления), пульт FR-DU08 / FR-PU07 (режим PU), оба вида сигналов – пульта и внешние (режим комбинированного управления), или сигналы, передаваемые по коммуникационной сети (через 2-й последовательный интерфейс или коммуникационную опцию).

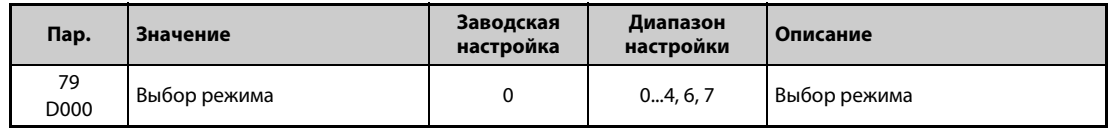

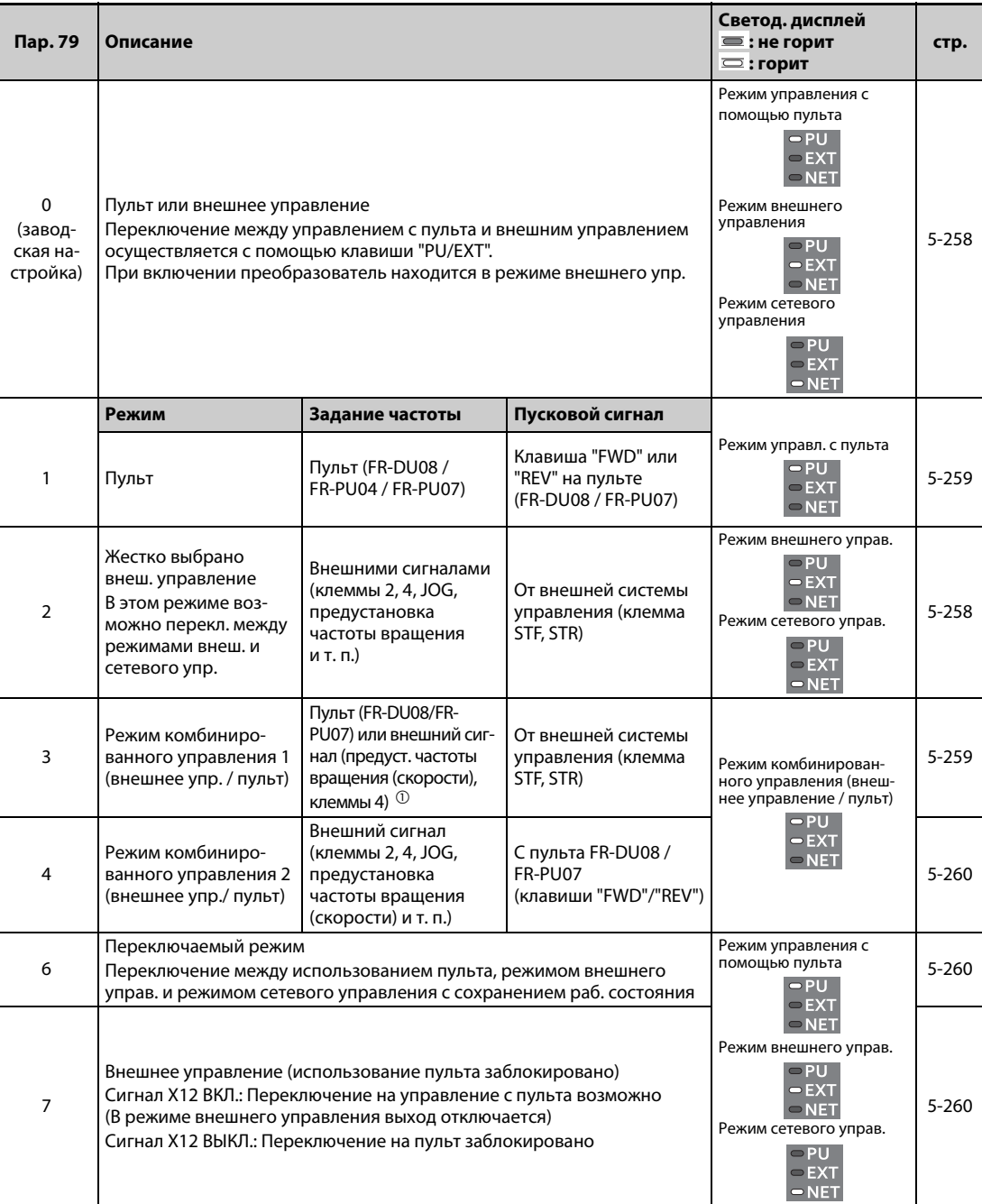

В следующей таблице указаны допустимые и недопустимые команды в различных режимах.

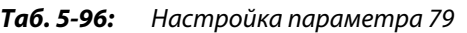

<span id="page-431-0"></span> $^\mathbb{O}$  Если параметр установлен 79 на "3", то в отношении задания частоты действуют следующие приоритеты: Предустановка скорости (частоты вращения) (RL/RM/RH/REX) > деблокировка ПИД-регулирования (X14) >функция, назначенная клемме AU (AU) > задание с пульта.

### **Разъяснение режимов**

- Выбор режима управления это выбор источника пусковых сигналов и сигналов задания скорости.
- Принципиально различаются следующие режимы:

### **Режим внешнего управления:**

Выберите режим внешнего управления, если преобразователем планируется управлять, в основном, через клеммы управления – с помощью потенциометров и выключателей.

### **Управление с пульта:**

Выберите управление с пульта в случае, если пусковую команду и заданную частоту вращения требуется подавать с пульта или через интерфейс PU.

### **Режим сетевого управления (режим NET):**

Режим сетевого управления выберите для управления приводом через 2-й последовательный интерфейс или коммуникационную опцию.

● Режим можно выбрать с помощью пульта или путем коммуникации, подав определенный код команды.

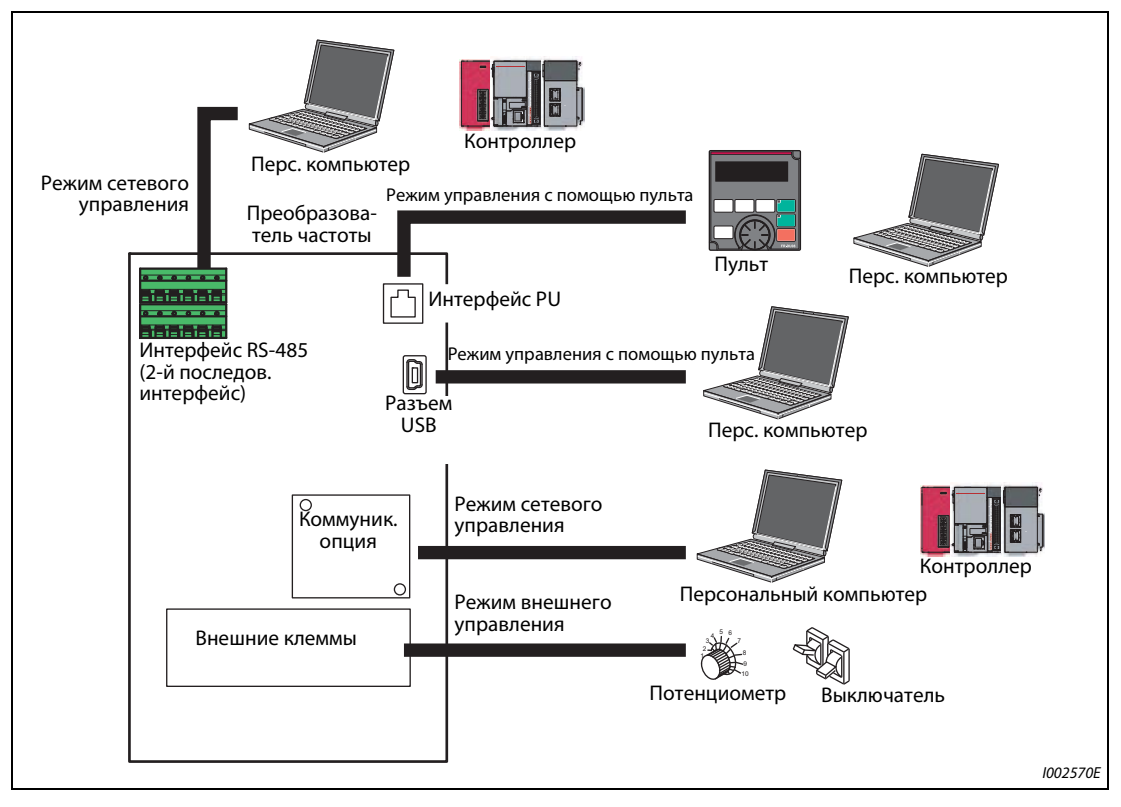

*Рис. 5-101:* Рабочие режимы преобразователя частоты

**ПРИМЕЧАНИЯ** Для выбора режима комбинированного управления параметр 79 следует установить в "3" или "4". Методы запуска различны.

При заводской настройке функция останова с пульта (FR-DU08/FR-PU07) с помощью клавиши

 деблокирована и в других режимах помимо режима управления с пульта (см. параметр 75 "Выбор условий сброса / контроль потери связи с пультом PU / выбор останова с пульта PU" на [стр. 5-184](#page-359-0)).
### **Переключение режима**

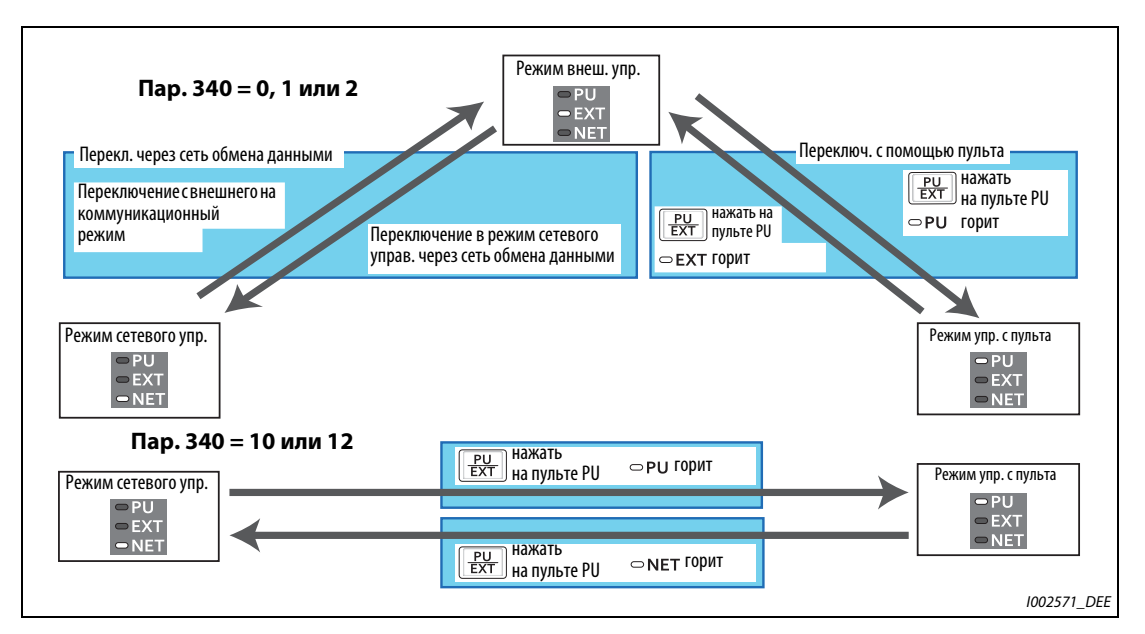

*Рис. 5-102:* Переключение режима

**ПРИМЕЧАНИЕ** Информацию о переключении режима с помощью внешних сигналов вы найдете в следующих разделах:

Внешнее управление (использование пульта заблокировано) (сигнал X12) => [стр. 5-260](#page-435-0) Переключение "Пульт / Внешнее управление" по сигналу X16 => [стр. 5-262](#page-437-0) Переключение "NET / режим внешнего управления" по сигналу X65, переключение "режим внешнего управления / NET" по сигналу X66 => [стр. 5-262](#page-437-1) Пар. 340 "Режим после включения" => [стр. 5-264](#page-439-0)

### **Диаграмма выбора режимов**

На следующей диаграмме показаны основные параметры и клеммные подключения в соответствующем режиме:

| Подача пуско-<br>вой команды | Задание частоты                                                               | Подключение                                                                                                    | Настройка<br>параметра                              | Работа                                                                                                    |  |
|------------------------------|-------------------------------------------------------------------------------|----------------------------------------------------------------------------------------------------|-----------------------------------------------------|----------------------------------------------------------------------------------------------------|--|
| Извне (клеммы<br>STF/STR)    | Извне (клеммы 2, 4,<br>JOG, предуста-<br>новки частоты вра-<br>щения и т. п.) | STF (прямое вращение)<br>/STR (реверсное враще-<br>ние) (см. стр. 5-417)<br>Клемма 2, 4 (аналог.), RL,<br>RM, RH, JOG и т. п.                 | $\Box$ ap. 79 = 2<br>(режим внешнего<br>управления) | • Задание частоты<br>Сигнал задания<br>частоты ВКЛ.<br>• Команда запуска<br>STF(STR) ВКЛ.                                      |  |
|                              | С пульта                                                                      | $\Box$ ap. 79 = 3<br>STF (прямое вращение)<br>(комбинирован-<br>/STR (реверсное враще-<br>ное 1, внешнее /<br>ние) (см. стр. 5-417)<br>пульт) |                                                     | • Задание частоты<br>Поворотный диск<br>• Команда запуска<br>STF(STR) ВКЛ.                                                     |  |
|                              | По каналу<br>коммуникации<br>(2-й последов.<br>интерфейс)                     | STF (прямое вращение)<br>/STR (реверсное враще-<br>ние) (см. стр. 5-417)<br>2-й последовательный<br>интерфейс<br>(см. стр. 5-579)             | $\Box$ ap. 338 = 1<br>$\Box$ ap. 340 = 1, 2         | • Задание частоты<br>Сигнал задания частоты<br>поступает по каналу ком-<br>муникации.<br>• Команда запуска<br>STF(STR) ВКЛ.    |  |
|                              | По каналу комму-<br>никации (через<br>коммуникацион-<br>ную опцию)            | Подключение коммуни-<br>кационной опции (см.<br>руководство по опцио-<br>нальному блоку)                                                      | $\Box$ ap. 338 = 1<br>$\Box$ ap. 340 = 1            | • Задание частоты<br>Сигнал задания частоты<br>поступает по каналу ком-<br>муникации.<br>Команда запуска<br>٠<br>STF(STR) ВКЛ. |  |

*Таб. 5-97:* Диаграмма выбора режимов (1)

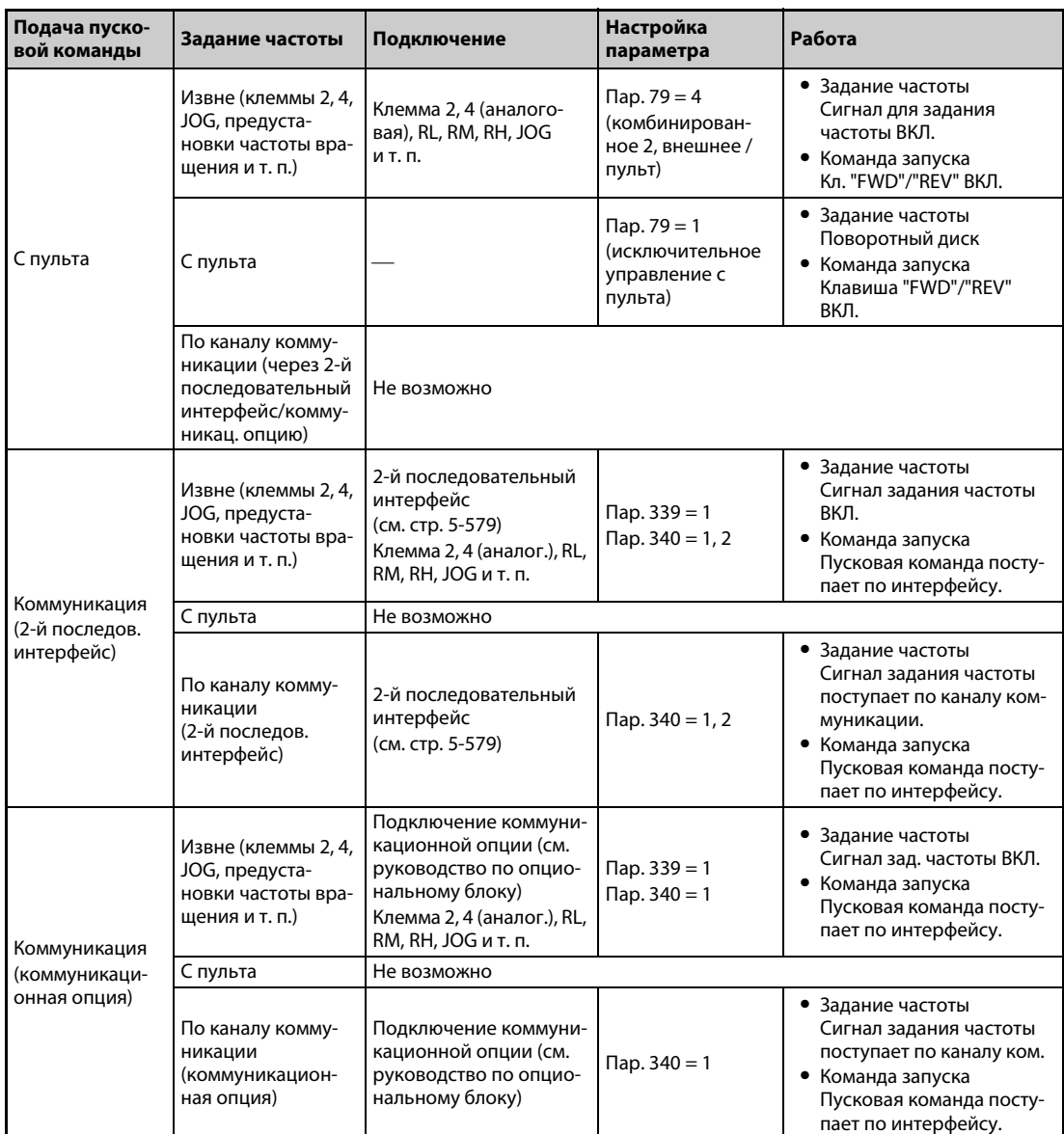

*Таб. 5-97:* Диаграмма выбора режимов (2)

### **Режим внешнего управления (пар. 79 = 0 (заводская настройка), 2)**

- Выберите режим внешнего управления, если преобразователем планируется управлять, в основном, через клеммы управления – с помощью потенциометров и выключателей.
- Настройка параметров в режиме внешнего управления, как правило, не возможна. (Настройка некоторых параметров возможна (см. параметр 77 "Защита от записи параметров", [стр. 5-195](#page-370-0)).)
- Если параметр 79 установлен на "0" или "2", то после включения преобразователя частоты он начинает работать в режиме внешнего управления (в отношении режима сетевого управления см. [стр. 5-264\)](#page-439-0).
- Если часто изменять параметры не требуется, то можно выбрать "жесткий" вариант внешнего управления, установив параметр 79 в "2". (Если параметры требуется часто изменять, следует выбрать иной вариант внешнего управления, установив параметр 79 в "0". В этом случае преобразователь после включения сетевого напряжения работает в режиме внешнего управления, однако нажав клавишу PU/EXT, его можно переключить в режим PU. В режиме PU можно сделать требуемые изменения параметров. Еще раз нажав клавишу PU/ EXT, можно снова вернуться в режим внешнего управления.)
- Пусковые команды подаются через клеммы STF и STR. Частота вращения задается через клеммы 2, 4, клеммы предустановок частоты вращения (RH, RM, RL), клемму JOG и т. п.

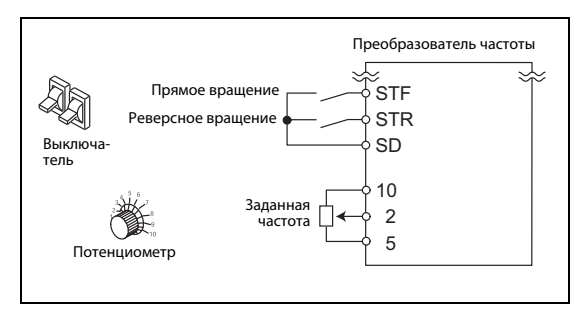

*Рис. 5-103:* Режим внешнего управления

I002446E

#### **Управление с пульта (пар. 79 = 1)**

- Выберите режим "управление с пульта" в случае, если преобразователем частоты требуется управлять с помощью клавиш пульта FR-DU08, FR-PU07 или в режиме коммуникации через интерфейс PU.
- Если параметр 79 установлен в "1", то после включения преобразователь работает в режиме "Управление с пульта" (PU). Этот режим не может быть сменен нажатием на клавишу PU/EXT.
- Поворотный диск можно использовать для процессов настройки в качестве потенциометра (см. параметр 161 "Назначение функции поворотному диску / блокировка пульта", [стр. 5-190\)](#page-365-0).
- Во время работы в режиме PU можно выдавать сигнал PU. Чтобы назначить сигнал PU какойлибо клемме, необходимо один из параметров 190...196 установить в "10" (при положительной логике) или в "110" (при отрицательной логике).

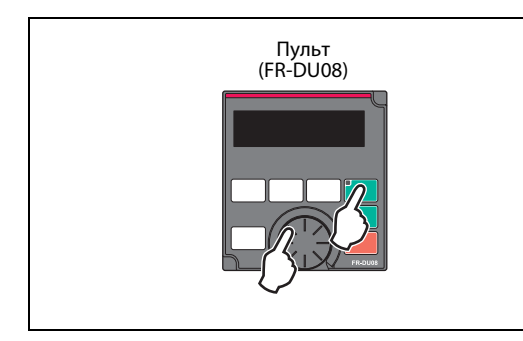

*Рис. 5-104:* Режим управления с помощью пульта

I002572E

#### **Режим комбинированного управления 1 (пар. 79 = 3)**

- Если значение частоты должно задаваться с помощью пульта (поворотного диска), а пусковые сигналы должны поступать через внешние клеммы, выберите режим комбинированного управления 1.
- Установите параметр 79 в "3". Этот режим не может быть сменен нажатием на клавишу PU/EXT.
- Задание частоты вращения с помощью предустановок скорости (частоты вращения), активируемых с помощью внешних сигналов, имеет более высокий приоритет, чем задание частоты с пульта. Если сигнал AU включен, то клемма 4 активирована.

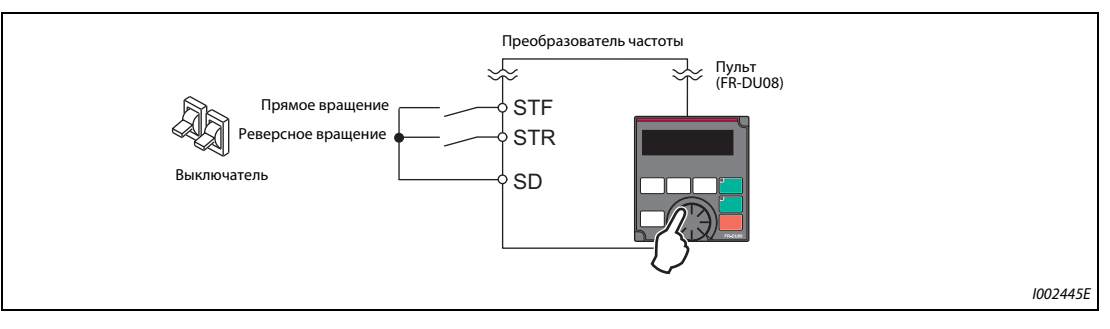

*Рис. 5-105:* Режим комбинированного управления 1

#### **Режим комбинированного управления 2 (пар. 79 = 4)**

- Если частота должна задаваться внешним потенциометром, выбираться из предустановок скорости (частоты вращения) или задаваться через клемму JOG, а пусковые сигналы должны подаваться с пульта, выберите режим комбинированного управления 2.
- Установите параметр 79 в "4". Этот режим не может быть сменен нажатием на клавишу PU/EXT.

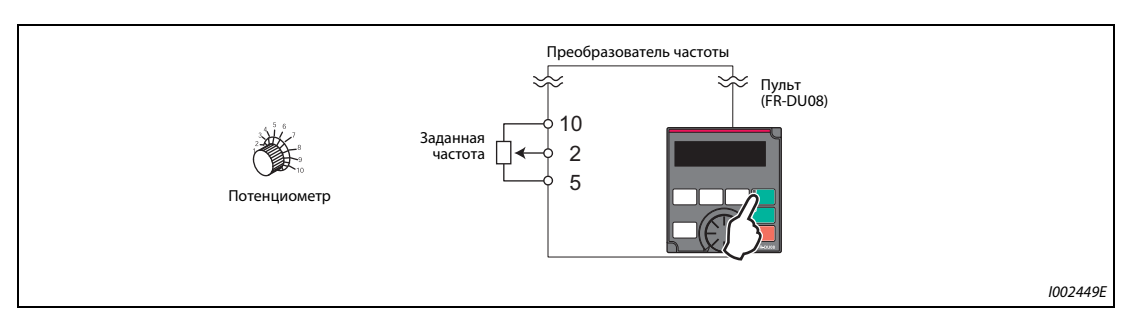

*Рис. 5-106:* Режим комбинированного управления 2

#### **Переключаемый режим (пар. 79 = 6)**

Переключаемый режим дает возможность переключаться во время работы между режимами "Управление с пульта", "Режим внешнего управления" и "Режим сетевого управления" (в случае применения 2-го последовательного интерфейса или коммуникационной опции).

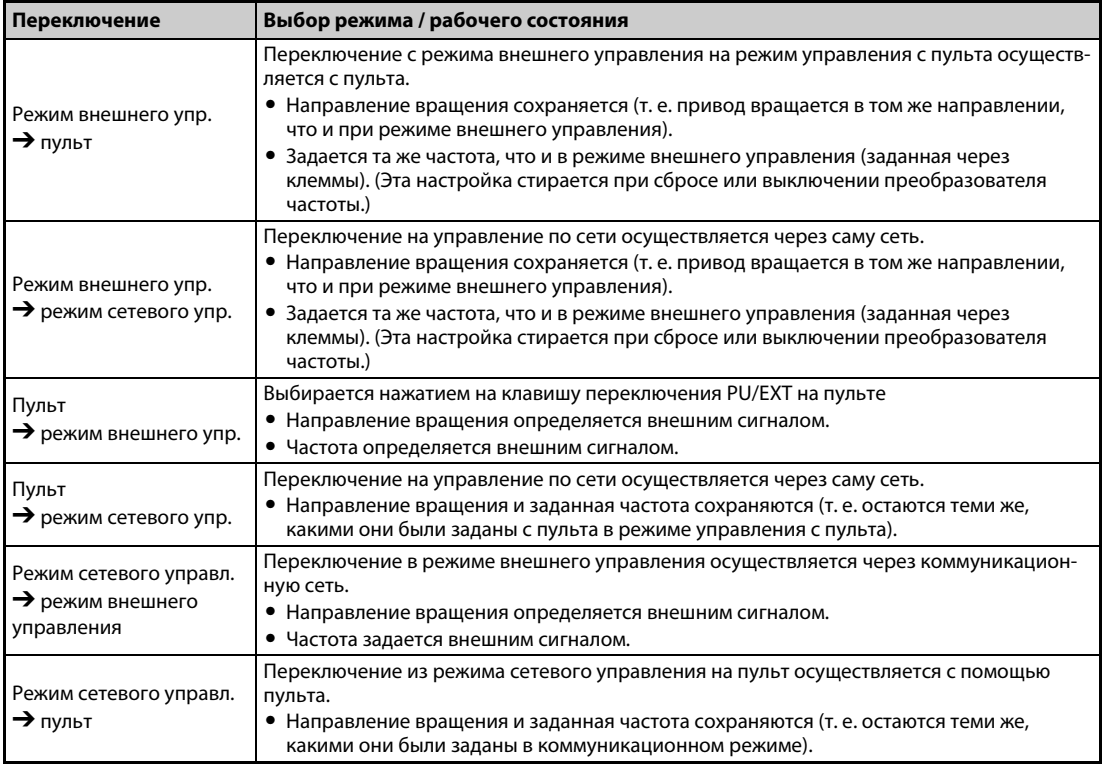

*Таб. 5-98:* Рабочие состояния в переключаемом режиме

#### <span id="page-435-0"></span>**Режим внешнего управления (использование пульта заблокировано) (пар. 79 = 7)**

- Если сигнал X12 выключен, выбирается режим внешнего управления. Эта функция позволяет управлять преобразователем с помощью внешних сигналов, если по недосмотру не выполнено переключение из режима PU.
- Для активации этой функции установите параметр 79 в "7".
- **●** Чтобы назначить сигнал X12 какой-либо входной клемме, установите один из параметров 178...189 на "12" (см. [стр. 5-409](#page-584-0)).

● Если эта функция не присвоена ни одной клемме, то в качестве блокирующего сигнала используется сигнал на клемме MRS.

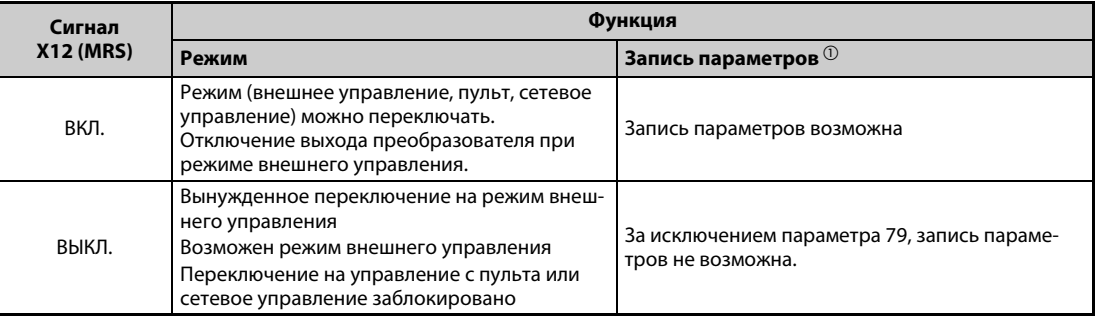

#### *Таб. 5-99:* Функция сигнала X12

<span id="page-436-0"></span> $^{\text{\tiny{\textregistered}}}$  В зависимости от настройки параметра 77 "Защита от записи параметров" и условия доступа для каждого параметра (см. [стр. 5-195\)](#page-370-0).

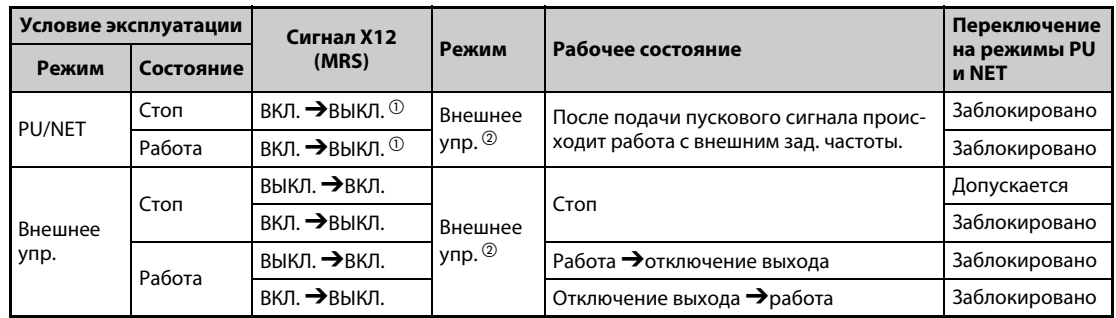

● Изменение функции путем переключения сигнала X12 (MRS)

### *Таб. 5-100:* Переключение сигнала X12 (MRS)

- <span id="page-436-1"></span> $^{\text{\tiny{\textregistered}}}$  Независимо от того, включен или выключен пусковой сигнал, происходит переключение на режим внешнего управления. При выключении сигнала X12 (MRS), если включен пусковой сигнал STF или STR, двигатель работает в режиме внешнего управления.
- $\textcircled{\tiny{2}}$  Если возникло сообщение о неисправности, аварийное состояние преобразователя можно сбросить, нажав кнопку STOP/RESET на пульте.

<span id="page-436-2"></span>**ПРИМЕЧАНИЯ** При включенном сигнале X12 (MRS) переключение на пульт не возможно, если включен пусковой сигнал (STF, STR).

> Если сигнал MRS используется в качестве сигнала блокировки в режиме PU, то включение сигнала MRS (в режиме "Пульт управления") при настройке параметра 79 на значение, не равное "7", вызывает обычное выполнение функции MRS (блокировка работы преобразователя, двигатель вращается по инерции до остановки). Если параметр 79 установлен в "7", то сигнал MRS становится сигналом блокировки в режиме PU.

> Если сигнал MRS используется в качестве сигнала блокировки в режиме PU, то его логика зависит от настройки параметра 17. Если параметр 17 = 2, то в вышеприведенной таблице следует поменять местами состояния "Включен" и "Выключен".

> Изменение функций, назначенных клеммам с помощью параметров 178...189, влияет также на другие функции. Поэтому перед настройкой проверьте функции клемм.

#### <span id="page-437-0"></span>**Переключение по сигналу X16**

- Включив сигнал X16 в состоянии останова (двигатель неподвижен, пусковой сигнал выключен), можно переключиться между режимом внешнего управления и режимом PU.
- Для этого параметр 79 должен быть установлен в значения "0, 6 или 7". (Если параметр 79 установлен в "6", то переключение может происходить и во время работы.)
- Чтобы назначить сигнал X16 какой-либо входной клемме, установите один из параметров 178...189 на "16".

| Пар. 79        |                            | Состояние сигнала Х16 и режим                            |            |                                                                                                    |  |  |
|----------------|----------------------------|----------------------------------------------------------|------------|----------------------------------------------------------------------------------------------------|--|--|
|                |                            | ВКЛ. (внеш.)                                             | ВЫКЛ. (PU) | Описание                                                                                                    |  |  |
|                | 0 (заводская<br>настройка) | Внешнее упр.                                             | Пульт      | Возможно переключение на режим внешнего управле-<br>ния, пульт и режим сетевого управления.                                                        |  |  |
|                | Пульт                      |                                                          |            | Управление только с пульта                                                                                                    |  |  |
| $\overline{2}$ |                            | Внешнее упр.                                             |            | Режим внешнего управления (возможно переключение<br>на режим сетевого управления.)                                                                 |  |  |
| 3, 4           |                            | Режим комбинированного управ-<br>ления (внешнее / пульт) |            | Только режим комбинированного упр. (внешнее / пульт)                                                                                               |  |  |
| 6              |                            | Внешнее упр.                                             | Пульт      | Переключение на режим внешнего управления, пульт и<br>режим сетевого управ. возможно и во время работы.                                            |  |  |
| 7              | X12 (MRS)<br>ВКЛ.          | Внешнее упр.                                             | Пульт      | Возможно переключение на режим внешнего управле-<br>ния, пульт и режим сетевого управления. (В режиме внеш-<br>него управления выход отключается.) |  |  |
|                | X12 (MRS)<br>выкл.         | Внешнее упр.                                             |            | Только режим внешнего управления (вынужденное пере-<br>ключение на режим внешнего управления)                                                      |  |  |

*Таб. 5-101:* Переключение по сигналу X16

**ПРИМЕЧАНИЯ** Режим зависит также от настройки параметра 340 "Режим после включения" и состояния сигналов X65 и X66 (см. стр. [стр. 5-262](#page-437-1)).

> В отношении параметров 79 и 340 и сигналов приняты следующие приоритеты: Пар. 79 >X12 >X66 >X65 > X16 > пар. 340.

Изменение функций, назначенных клеммам с помощью параметров 178...189, влияет также на другие функции. Поэтому перед настройкой проверьте функции клемм.

#### <span id="page-437-1"></span>**Переключение режима с помощью внешних сигналов (X65, X66)**

- Если параметр 79 установлен на одно из значений "0", "2" или "6", то с помощью сигналов X65 и X66 при остановленном состоянии привода (двигатель неподвижен, пусковой сигнал выключен) возможно переключение между режимами PU, внешнего управления и сетевого управления. Если параметр 79 установлен в "6", то переключение может происходить и во время работы.
- Переключение с сетевого режима в режим управления с пульта (PU) происходит следующим образом:
	- Установите параметр 79 на "0" (заводская настройка) или "6".
	- Установите параметр 340 в "10" или "12".
	- Чтобы назначить какой-либо клемме функцию переключения PU-NET (X65), установите один из параметров 178...189 на "65".
	- При включении сигнала X65 преобразователь переключается в режим PU, а при выключении сигнала X65 – в режим сетевого управления.

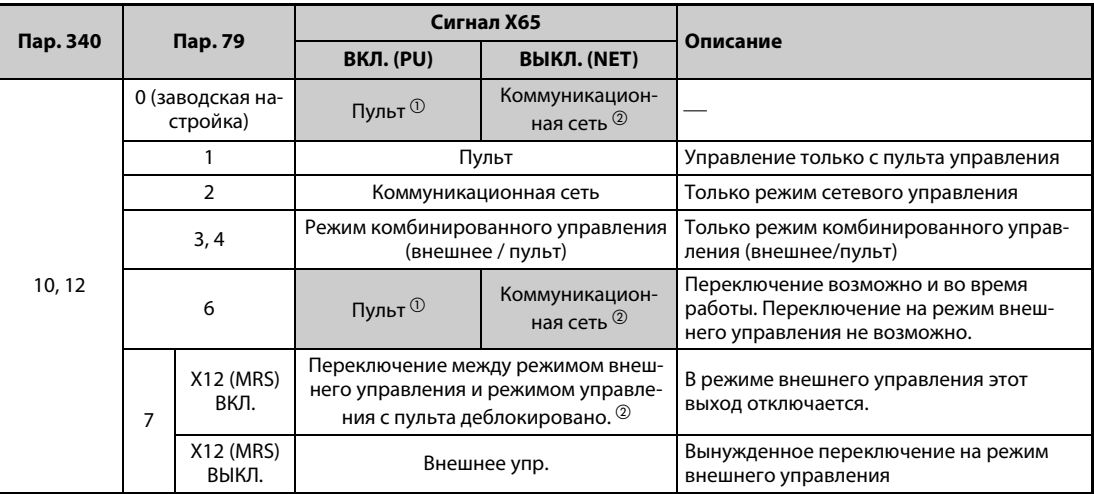

#### *Таб. 5-102:* Переключение по сигналу X65

- <span id="page-438-0"></span> $^\mathbb{O}$  При включенном сигнале Х66 преобразователь переключается на режим сетевого управления.
- <span id="page-438-1"></span> $^\circledR$  При выключенном сигнале X16 преобразователь переключается в режим PU. Это происходит также при настройке параметра 550 "Запись команды работы в режиме NET" на "1" (управление через коммуникационную опцию), если никакая коммуникационная опция не установлена.
- Переключение с сетевого режима на режим внешнего управления осуществляется следующим образом:
	- Установите параметр 79 в "0" (заводская настройка), "2", "6" или "7". (При настройке параметра 79 на "7" изменение режима возможно при включенном сигнале X12 (MRS).)
	- Установите параметр 340 в "0" (заводская настройка), "1" или "2".
	- Чтобы назначить какой-либо клемме функцию переключения "внешнее управление / NET" (X66), установите один из параметров 178...189 в "66".
	- При включении сигнала X66 преобразователь переключается в режим сетевого управления, а при выключении сигнала X66 – в режим внешнего управления.

| Пар. 340                                   | Пар. 79                      |                    |                                                        | Сигнал Х66                | Описание                                                      |  |
|--------------------------------------------|------------------------------|--------------------|--------------------------------------------------------|---------------------------|---------------------------------------------------------------|--|
|                                            |                              |                    | <b>ВКЛ. (NET)</b>                                      | ВЫКЛ. (внешнее)           |                                                               |  |
| 0 (завод-<br>ская на-<br>стройка),<br>1, 2 | 0 (заводская на-<br>стройка) |                    | Коммуникацион-<br>ная сеть $0$                         | Внешнее упр. 2            |                                                               |  |
|                                            |                              |                    | Пульт                                                  |                           | Управление только с пульта управ.                             |  |
|                                            | $\mathcal{P}$                |                    | Коммуникацион-<br>ная сеть $0$                         | Внешнее упр.              | Переключение на режим внешнего<br>управления не возможно.     |  |
|                                            | 3, 4                         |                    | Режим комбинированного управления<br>(внешнее / пульт) |                           | Только режим комбинированного<br>управления (внешнее / пульт) |  |
|                                            | 6                            |                    | Коммуник. сеть <sup>1</sup>                            | Внешнее упр. <sup>2</sup> | Перекл-возможно и во время работы.                            |  |
|                                            |                              | X12 (MRS)<br>ВКЛ.  | Коммуникацион-<br>ная сеть $0$                         | Внешнее упр. 2            | В режиме внешнего управления этот<br>выход отключается.       |  |
|                                            |                              | X12 (MRS)<br>ВЫКЛ. | Внешнее упр.                                           |                           | Вынужденное переключение на режим<br>внешнего управления      |  |

*Таб. 5-103:* Переключение по сигналу X66

- <span id="page-438-2"></span> $^{\rm \oplus}$  Если параметр 550 "Запись команды работы в режиме NET" установлен на "0" (управление через коммуникационную опцию), однако никакая коммуникационная опция не установлена, преобразователь переключается в режим PU.
- <span id="page-438-3"></span> $\,{}^{\textcircled{2}}$  При выключенном сигнале X16 преобразователь переключается в режим PU. Если какойлибо клемме присвоен сигнал X65, то режим переключается в зависимости от состояния сигнала X65.

**ПРИМЕЧАНИЯ** В отношении параметров 79 и 340 и сигналов приняты следующие приоритеты: Пар. 79 >X12 > X66 > X65 > X16 > пар. 340.

> Изменение функций, назначенных клеммам с помощью параметров 178...189, влияет также на другие функции. Поэтому перед настройкой проверьте функции клемм.

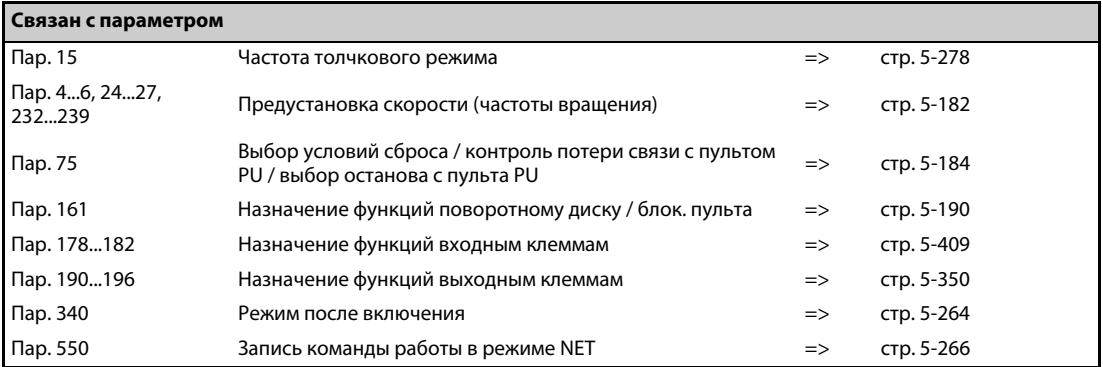

# <span id="page-439-0"></span>**5.9.2 Режим после включения**

С помощью параметра 340 "Режим после включения" выбирается режим, в котором преобразователь частоты находится при включении сетевого напряжения или при появлении питания после кратковременного исчезновения сетевого напряжения. Если после включения преобразователь находится в режиме сетевого управления, то записывать параметры и управлять работой преобразователя можно из программы.

Выберите этот режим, если работой преобразователя требуется управлять через 2-й последовательный интерфейс или коммуникационную опцию.

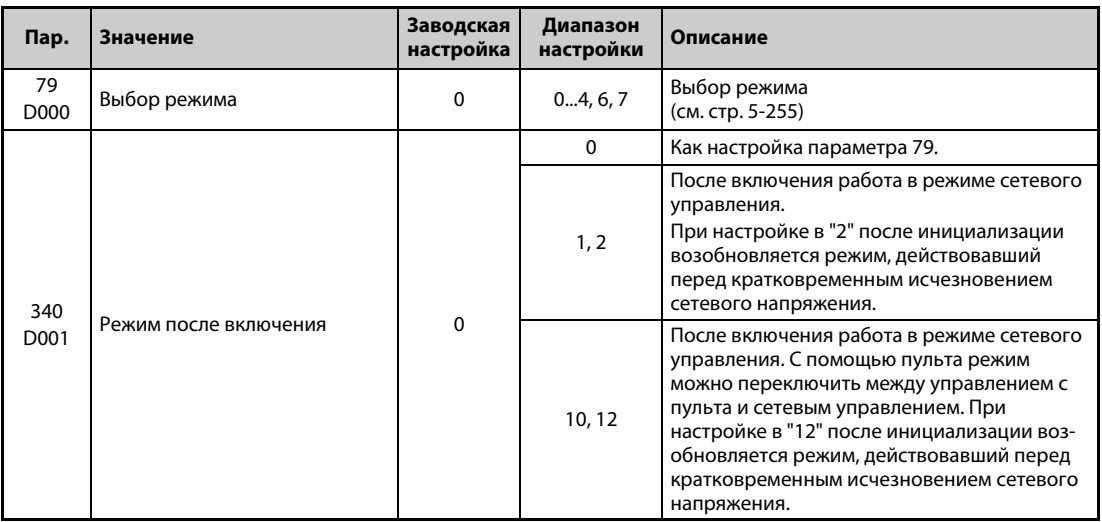

### **Выбор режима после включения (пар. 340)**

В зависимости от настройки параметров 79 и 340, после включения преобразователя режим изменяется в соответствии со следующей таблицей:

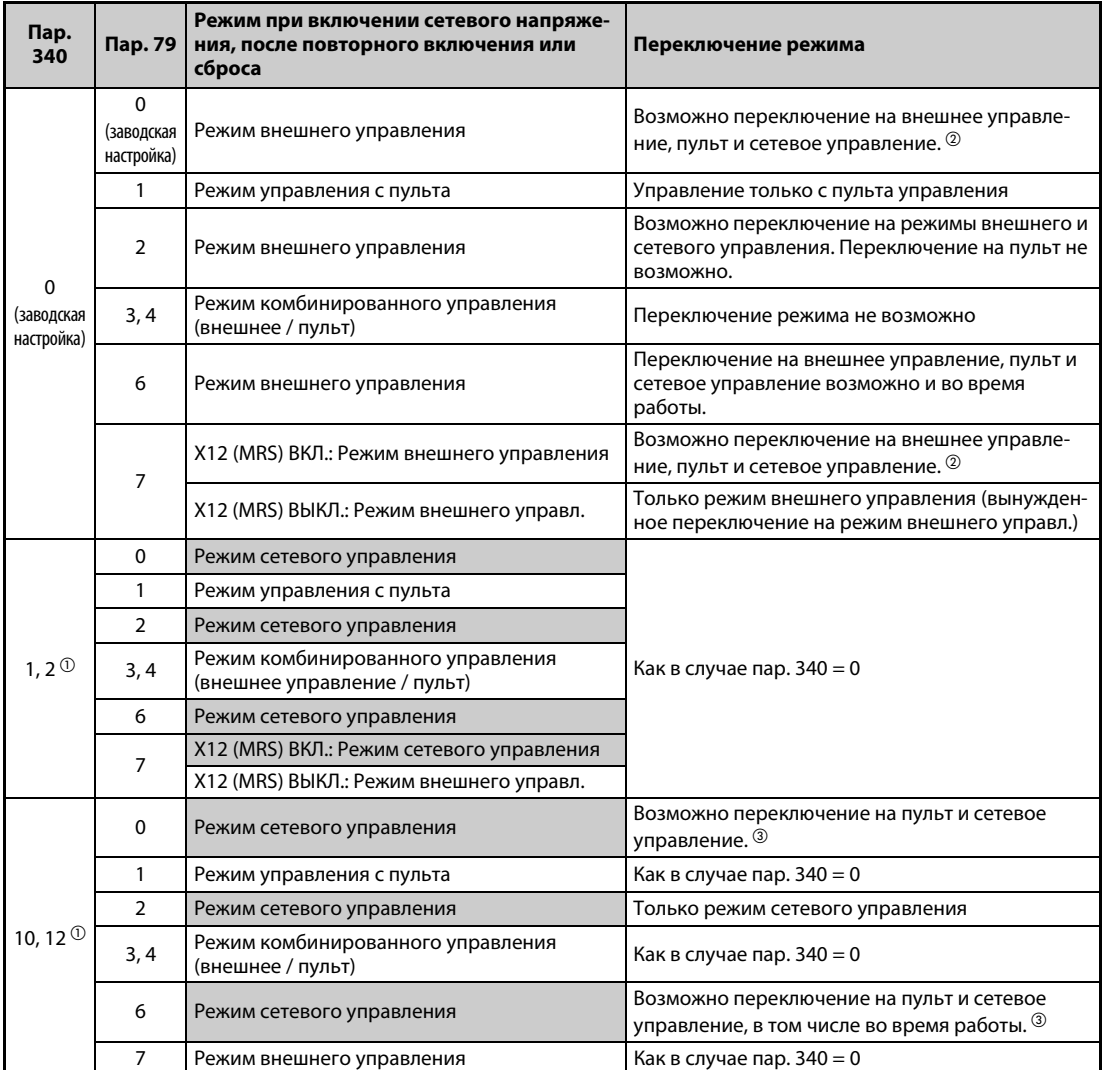

*Таб. 5-104:* Режим преобразователя после инициализации

- <span id="page-440-1"></span> $^{\text{\tiny{\textregistered}}}$  Настройка параметра 340 на "2" или "12" применяется, в основном, для коммуникации через 2-й последовательный интерфейс преобразователя. Если параметр 57 установлен в иное значение кроме "9999" (автоматический перезапуск после исчезновения сетевого напряжения), то после перезапуска преобразователь продолжает работать в том режиме, в котором он находился перед исчезновением сетевого напряжения.
- <span id="page-440-0"></span> $\textcircled{\tiny{2}}$  Непосредственное переключение режима между PU и сетевым управлением не возможно.
- <span id="page-440-2"></span> Клавишей "PU/EXT" пульта (FR-DU08) и сигналом X65 режим можно переключить между управлением с пульта и сетевым управлением.

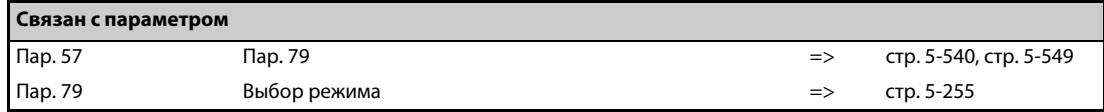

# <span id="page-441-0"></span>**5.9.3 Выбор управления**

В режиме связи через 2-й последовательный интерфейс преобразователя возможна активация внешних команд запуска и задания частоты вращения (подаваемых через клеммы управления). Кроме того, возможно управление с помощью пульта.

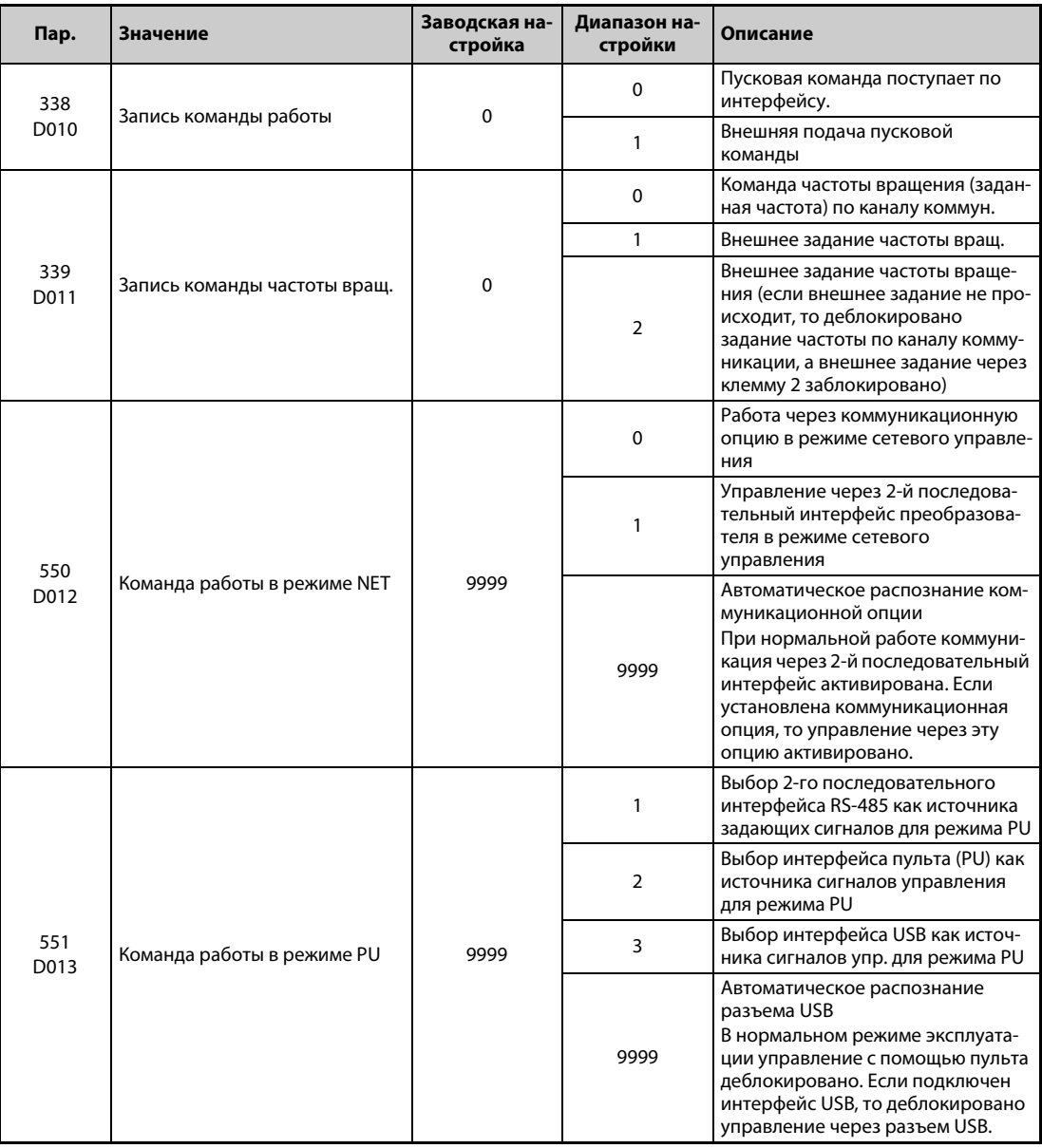

#### **Выбор источника управляющих сигналов в режиме сетевого управления (пар. 550)**

- В режиме сетевого управления возможно управление через 2-й последовательный интерфейс преобразователя или установленную коммуникационную опцию.
- Если, например, в режиме сетевого управления параметр 550 установлен в "1", то независимо от того, установлена ли коммуникационная опция, запись параметров, подача пусковых команд и задание частоты происходят через 2-й последовательный интерфейс преобразователя.

**ПРИМЕЧАНИЕ** При заводской настройке параметра 550 на "9999" (автоматическое распознание коммуникационной опции), если коммуникационная опция установлена, то запись параметров, пусковых команд и заданного значения частоты через 2-й последовательный интерфейс преобразователя не возможна. (Однако контроль рабочих величин и считывание параметров возможно.)

#### **Выбор источника сигналов управления в режиме PU (пар. 551)**

- С помощью параметра 551 можно выбрать, как должен управляться преобразователь через интерфейс PU, 2-й последовательный интерфейс или интерфейс USB преобразователя.
- Например, если в режиме PU параметр 551 установлен в "1", то запись параметров, подача пусковых команд и задание частоты происходят через 2-й последовательный интерфейс преобразователя. Для коммуникации через интерфейс USB установите параметр 551 на "3" или "9999".

**ПРИМЕЧАНИЯ** При настройке параметра 550 в "1" (режим NET через 2-й последовательный интерфейс) и параметра 551 в "1" (режим PU через 2-й последовательный интерфейс) режим PU имеет более высокий приоритет. Если никакая коммуникационная опция не установлена, то переключение на режим сетевого управления не возможно.

> Измененная настройка параметра активируется после выключения и повторного включения или сброса преобразователя.

| Пар. 550                         | Пар.<br>551                             | Работа через          |                       |                            |                        |                                     |
|----------------------------------|-----------------------------------------|-----------------------|-----------------------|----------------------------|------------------------|-------------------------------------|
|                                  |                                         | Интерфейс PU          | Интерфейс USB         | 2-й последов.<br>интерфейс | Коммуник. оп-<br>ция   | Примечание                          |
| $\Omega$                         | $\mathbf{1}$                            | $\times$              | $\times$              | Режим PU $\mathcal D$      | Режим NET <sup>2</sup> |                                     |
|                                  | $\mathcal{P}$                           | Режим PU              | $\times$              | $\times$                   | Режим NET <sup>2</sup> |                                     |
|                                  | 3                                       | $\times$              | Режим PU              | $\times$                   | Режим NET <sup>2</sup> |                                     |
|                                  | 9999<br>(заводская<br>настройка)        | Режим PU <sup>3</sup> | Режим PU <sup>3</sup> | $\times$                   | Режим NET <sup>2</sup> |                                     |
|                                  | 1                                       | $\times$              | $\times$              | Режим PU <sup>1</sup>      | $\times$               | Переключение в<br>режим NET заблок. |
|                                  | $\overline{2}$                          | Режим PU              | $\times$              | Режим NET                  | $\times$               |                                     |
| $\mathbf{1}$                     | 3                                       | $\times$              | Режим PU              | Режим NET                  | $\times$               |                                     |
|                                  | 9999<br>(заводская<br>настройка)        | Режим PU <sup>3</sup> | Режим PU <sup>3</sup> | Режим NET                  | $\times$               |                                     |
| 9999<br>(заводская<br>настройка) | $\mathbf{1}$                            | $\times$              | $\times$              | Режим PU <sup>1</sup>      | Режим NET <sup>2</sup> |                                     |
|                                  | $\overline{2}$                          | Режим PU              | $\times$              | X                          | Режим NET <sup>2</sup> | Коммуник. опция<br>установлена      |
|                                  |                                         |                       |                       | Режим NET                  | $\times$               | Коммуник. опция не<br>установлена   |
|                                  | 3                                       | $\times$              | Режим PU              | $\times$                   | Режим NET <sup>2</sup> | Коммуник. опция<br>установлена      |
|                                  |                                         |                       |                       | Режим NFT                  | $\times$               | Коммуник. опция не<br>установлена   |
|                                  | 9999<br>(завод-<br>ская на-<br>стройка) | Режим PU <sup>3</sup> | Режим PU <sup>3</sup> | $\times$                   | Режим NET <sup>2</sup> | Коммуник, опция<br>установлена      |
|                                  |                                         |                       |                       | Режим NET                  | $\times$               | Коммуник. опция не<br>установлена   |

*Таб. 5-105:* Настройка параметров 550 и 551

- <span id="page-442-0"></span> $^{\text{\textregistered}}$  B режиме PU не может использоваться протокол Modbus-RTU. При использовании протокола Modbus-RTU параметр 551 следует установить на "2".
- <span id="page-442-1"></span> $^\circledR$  Если никакая коммуникационная опция не установлена, то переключение на режим сетевого управления не возможно.
- <span id="page-442-2"></span> $\circled{3}$  В режиме PU при настройке параметра 551 на "9999" действуют следующие приоритеты: Интерфейс USB > интерфейс PU.

# **Управление путем коммуникации**

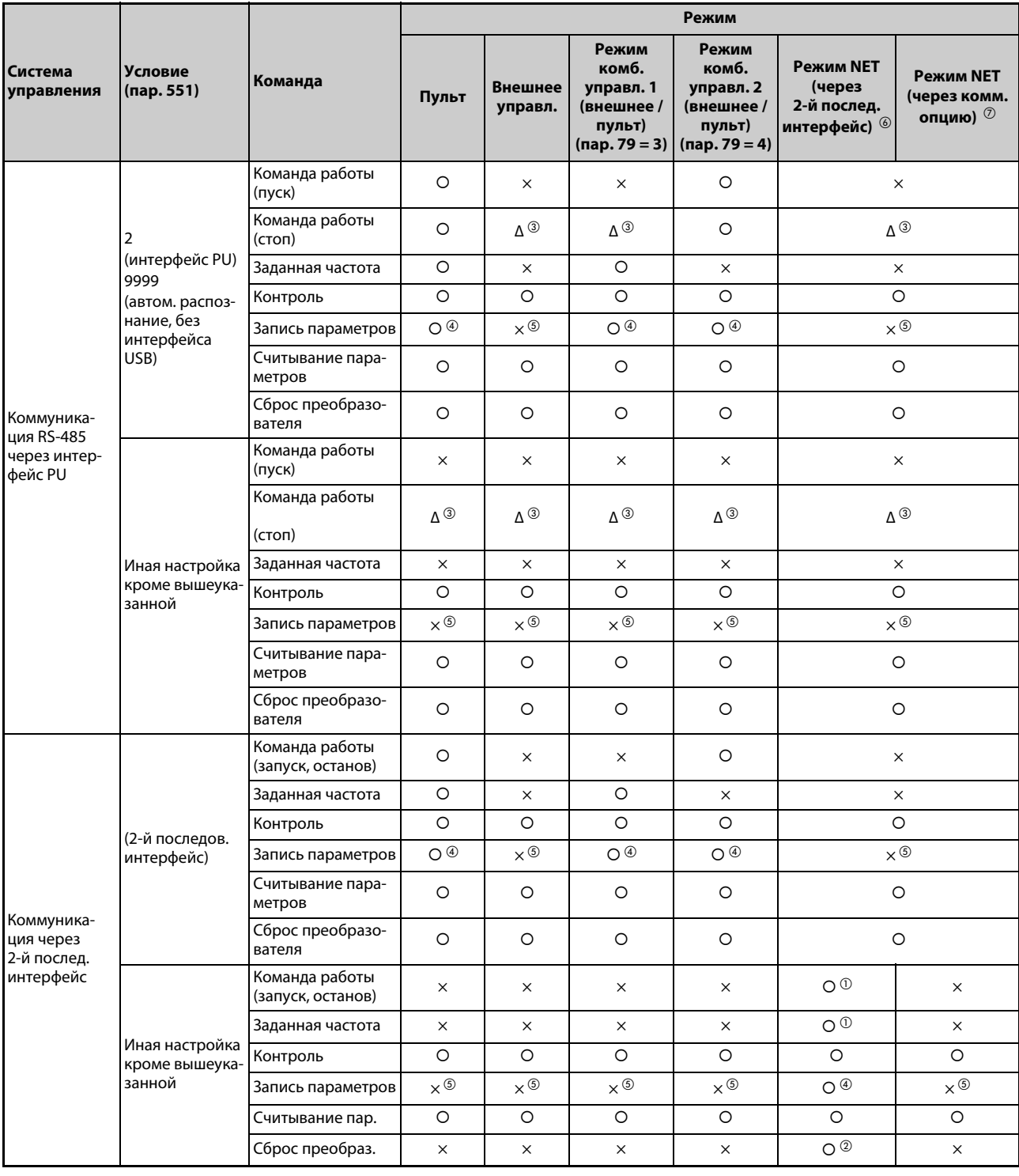

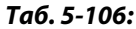

*Таб. 5-106:* Список выполняемых функций в различных режимах (1)

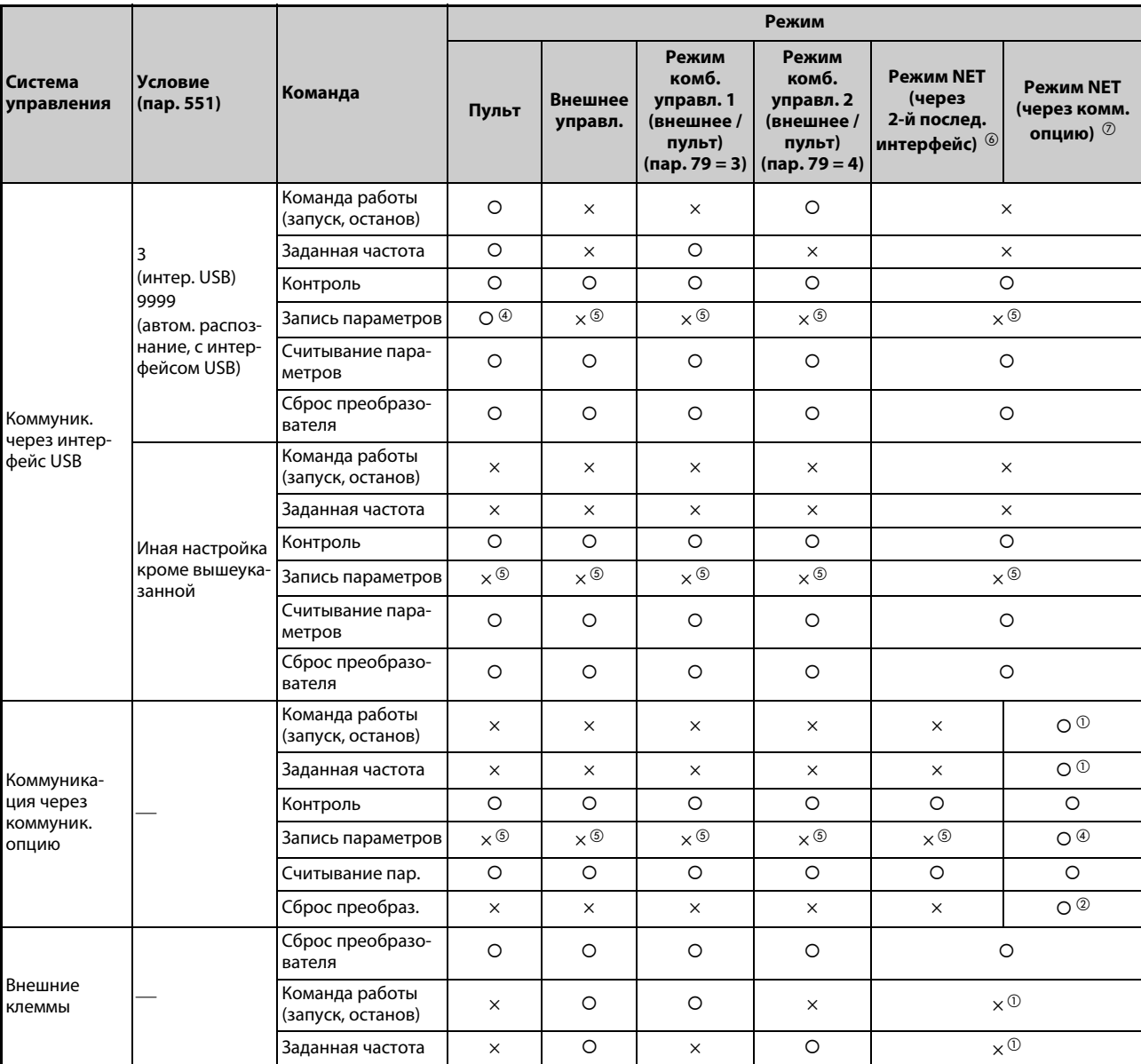

{: деблокировано, ×: заблокировано, Δ: частично деблокировано

<span id="page-444-6"></span><span id="page-444-5"></span><span id="page-444-4"></span><span id="page-444-3"></span><span id="page-444-2"></span><span id="page-444-1"></span><span id="page-444-0"></span>

- *Таб. 5-106:* Список выполняемых функций в различных режимах (2)
	- $^\mathrm{\scriptsize O}$  В соответствии с настройкой параметров 338 "Запись команды работы" и 339 "Запись команды частоты вращения" (см. [стр. 5-266](#page-441-0)).
	- $\textcircled{\tiny{2}}$  Если возник сбой связи через 2-й последовательный интерфейс, то выполнить сброс преобразователя с персонального компьютера не возможно.
	- $^\circledR$  Деблокирован только в том случае, если преобразователь был остановлен с пульта (PU). При останове с пульта на дисплее пульта появляется "PS". В соответствии с настройкой параметра 75 "Условие сброса/ошибка соединения/стоп" (см. [стр. 5-184](#page-359-0))
	- $\textcircled{\tiny{4}}$  В зависимости от настройки параметра 77 "Защита от записи параметров" и рабочего состояния, некоторые параметры могут быть защищены от записи (см. [стр. 5-195\)](#page-370-0).
	- $\circledS$  Запись некоторых параметров возможна независимо от режима и наличия источника управляющих команд. При настройке параметра 77 на "2" доступ для записи деблокирован (см. [стр.](#page-370-0) [5-195](#page-370-0)). Стирание параметров заблокировано.
	- $\circledast$  При настройке параметра 550 на "1" (работа через 2-й последовательный интерфейс преобразователя) или на "9999", если никакая коммуникационная опция не установлена.
	- $\oslash$  При настройке параметра 550 на "0" (управление через коммуникационную опцию) или "9999", если коммуникационная опция установлена.

### **Работа при возникновении ошибок**

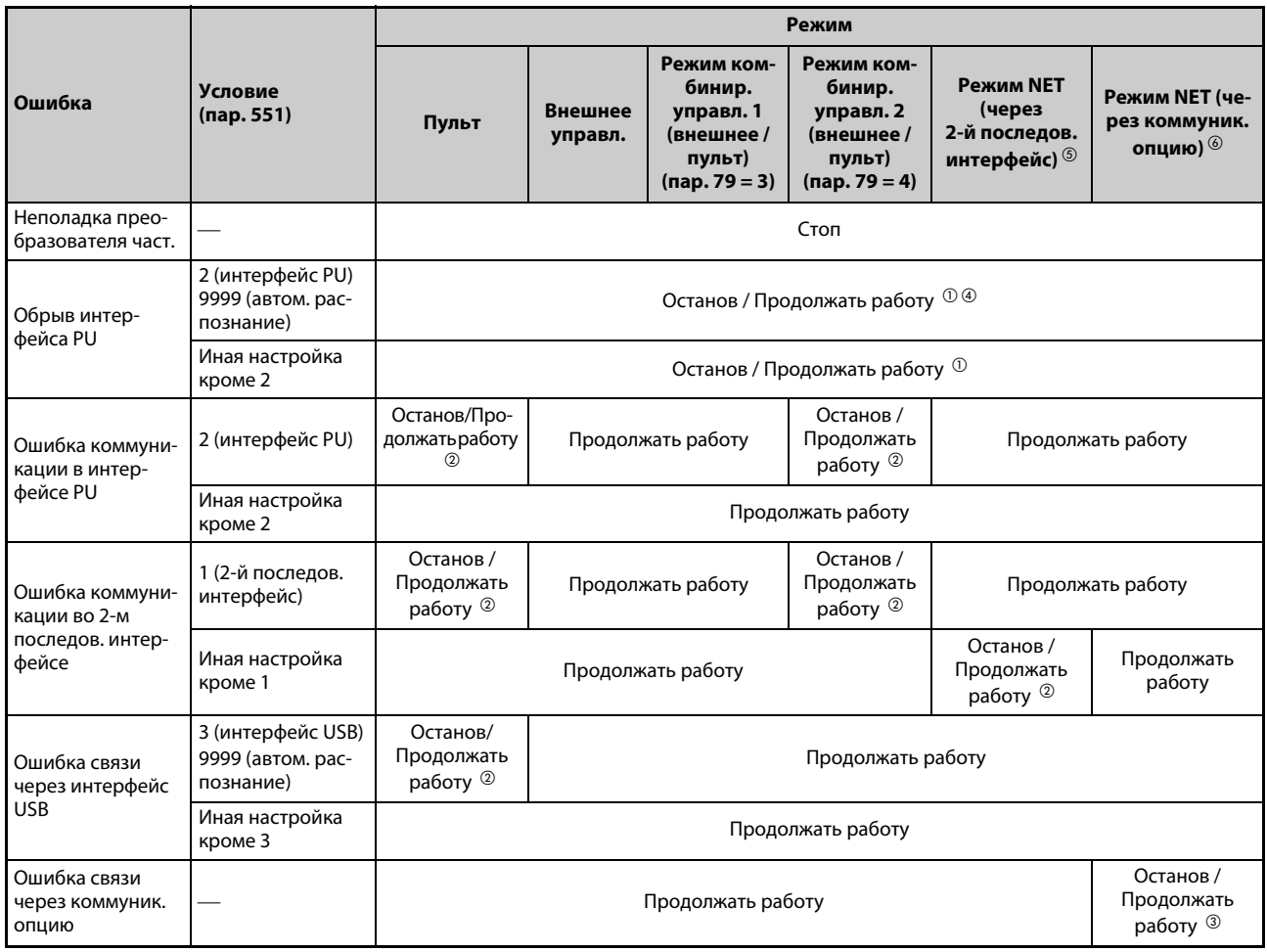

### <span id="page-445-5"></span><span id="page-445-4"></span><span id="page-445-2"></span>*Таб. 5-107:* Работа при возникновении ошибок

- $^{\text{\textregistered}}$  Выбор с помощью параметра 75 "Условие сброса/ошибка соединения/стоп"
- $\textcircled{\tiny{2}}$  Выбор с помощью параметра 122 "Интервал времени обмена данными (интерфейс PU)", параметра 336 "Интервал времени обмена данными (2-й последов. интерфейс)" или параметра 548 "Интервал времени обмена данными (интерфейс USB)"
- Управление через коммуникационную опцию
- <span id="page-445-3"></span> $\overline{\textcircled{\tiny{4}}}$  Если произошел сбой соединения между преобразователем и пультом во время толчкового включения с помощью пульта, работа прерывается. Выводится ли при этом сообщение об ошибке E.PUE, можно выбрать с помощью параметра 75 "Условие сброса / ошибка соединения / стоп".
- <span id="page-445-0"></span> $\circledS$  При настройке параметра 550 на "1" (работа через 2-й последовательный интерфейс преобразователя) или на "9999", если никакая коммуникационная опция не установлена.
- <span id="page-445-1"></span> $\circledast$  При настройке параметра 550 на "0" (управление через коммуникационную опцию) или "9999", если коммуникационная опция установлена.

### **Выбор источника управляющих команд в режиме сетевого управления (пар. 338, 339)**

- Источники сигналов управления это источники команд управления, к которым относятся команды запуска/останова и выбора функций преобразователя, а так же источники задания частоты преобразователя.
- В режиме сетевого управления команды подаются через внешние клеммы и через сеть (2 й последовательный интерфейс преобразователя или коммуникационную опцию) в соответствии со следующей таблицей:

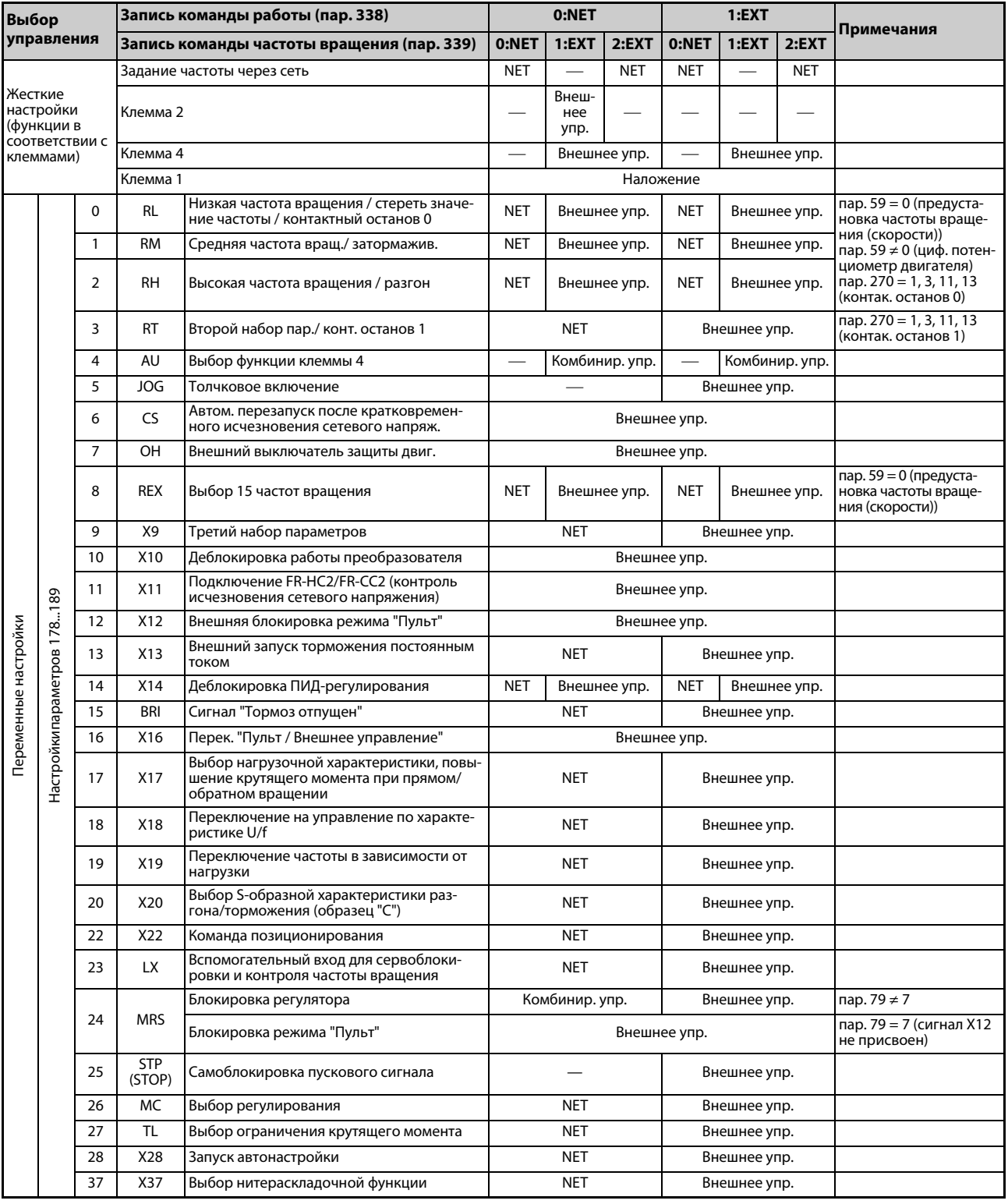

*Таб. 5-108:* Запись команд работы и частоты вращения (1)

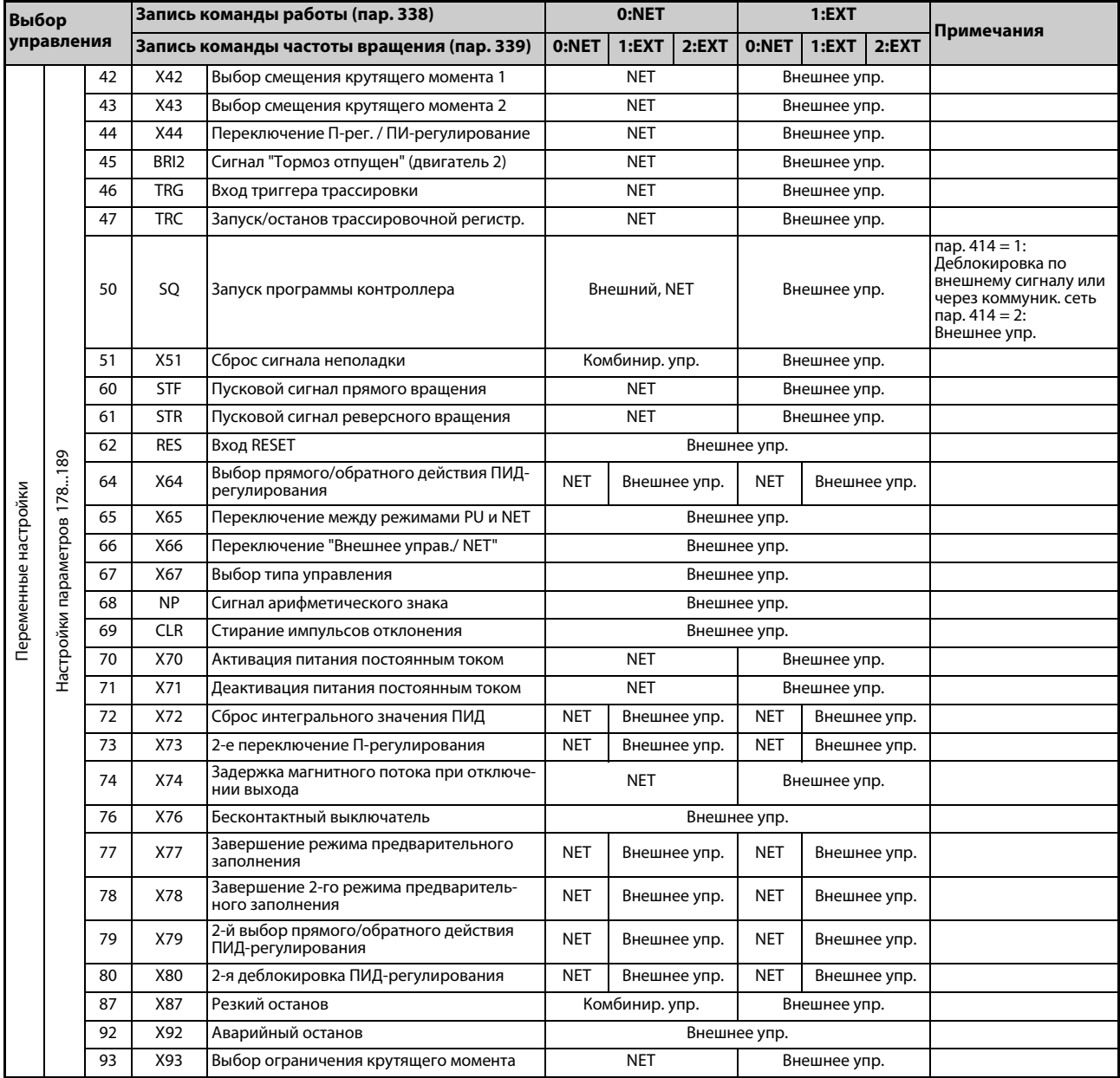

*Таб. 5-108:* Запись команд работы и частоты вращения (2)

### **Пояснения к таблице:**

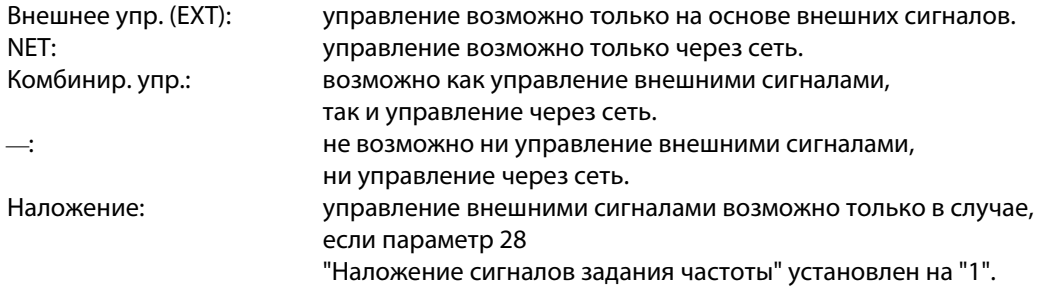

**ПРИМЕЧАНИЯ** Источники команд управления выбираются с помощью параметров 550 и 551.

Если параметр 77 установлен на "2", то параметры 338 и 339 можно изменять и во время работы преобразователя частоты. Однако новые значения начинают действовать лишь после останова преобразователя. До останова преобразователя продолжают действовать прежние источники команд работы и частоты вращения.

### **Переключение управления по сигналу X67**

- В режиме сетевого управления имеется возможность переключать источники управляющих команд запуска/останова и команд задания частоты вращения по сигналу X67. С помощью этого сигнала возможно переключение между режимами внешнего и сетевого управления.
- Чтобы назначить сигнал X67 какой-либо входной клемме, установите один из параметров 178...189 на "67".
- Если сигнал X67 выключен, то управляющие команды запуска/останова и команды задания частоты подаются с клемм.

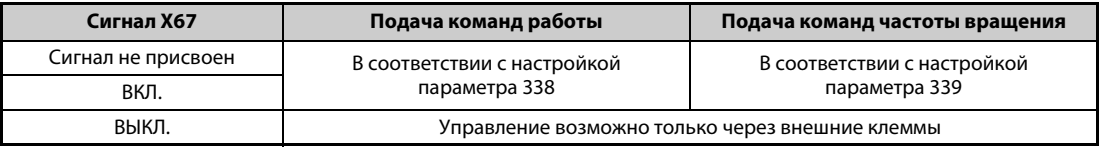

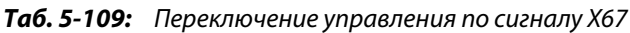

**ПРИМЕЧАНИЯ** Переключение сигнала X67 возможно только в состоянии останова. При переключении сигнала во время работы состояние сигнала перенимается после останова.

Если сигнал X67 выключен, то сброс преобразователя по сети не возможен.

Изменение функций, назначенных клеммам с помощью параметров 178...189, влияет также на другие функции. Поэтому перед настройкой проверьте функции клемм.

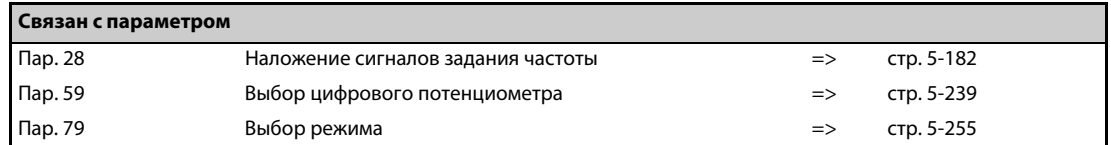

# **5.9.4 Запрет реверсирования**

В различных прикладных задачах (привод вентиляторов, насосов) требуется запретить реверсирование двигателя. Такой запрет можно установить с помощью параметра 78.

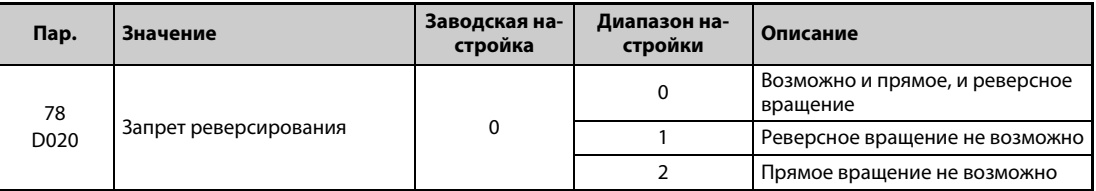

- Используйте этот параметр, если допустимо только одно направление вращения двигателя.
- Настройка этого параметра действует в отношении всех клавиш направления вращения на пультах FR-DU08 и FR-PU07, а также в отношении пусковых сигналов через клеммы STF и STR и команд направления вращения, передаваемых по каналу коммуникации.

# **5.9.5 Задание частоты через импульсный вход**

Частоту можно задавать путем подачи серии импульсов через клемму JOG.

Кроме того, импульсный выход в сочетании с клеммой JOG позволяет синхронизировать частоту вращения преобразователя частоты.

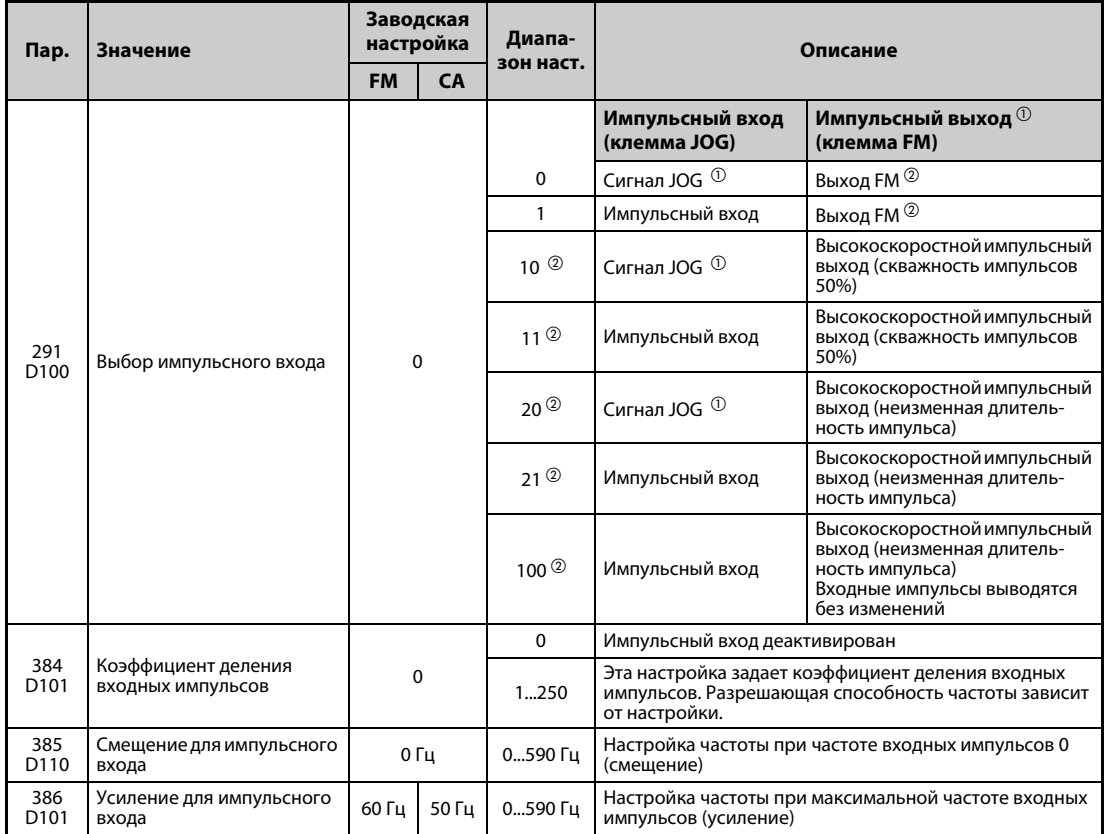

<span id="page-449-0"></span> $^{\circledR}$  Назначение функции в параметре 185 "Назначение функции клемме JOG".

<span id="page-449-1"></span> $\overline{\textcircled{2}}$  Только у преобразователей частоты с клеммой FM.

### **Выбор импульсного входа (пар. 291)**

- Если параметр 291 установлен на "1", "11", "21" или "100", а параметр 384 на иное значение кроме "0", то частоту можно задавать в виде серии импульсов через клемму JOG. (При заводской настройке клемма JOG служит для выбора толчкового режима.) Максимальная входная частота равна 100 кГц.
- **Управление через импульсный выход в системе с открытым коллектором**

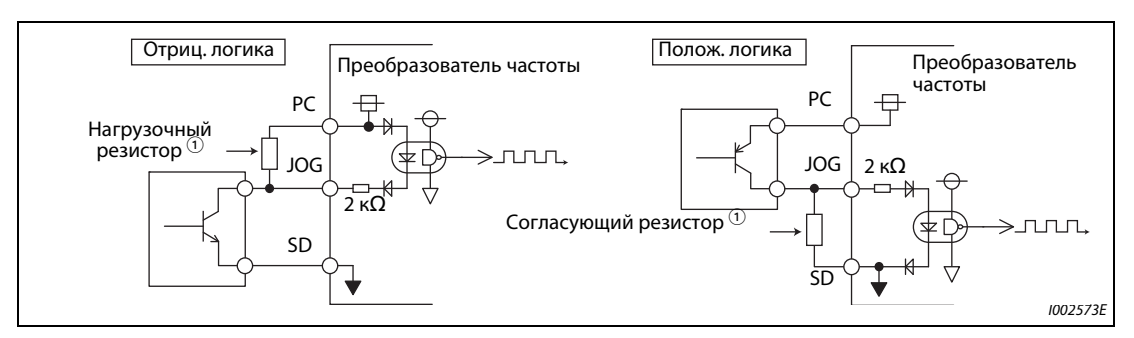

*Рис. 5-107:* Импульсный вход

 $^{\text{\textregistered}}$  В системе с открытым коллектором при большой длине проводки возникают искажения импульсов из-за паразитных емкостей. Эти искажения могут привести к тому, что импульс не будет распознан. Поэтому при большой длине кабеля (10 м, провод 0,75 мм² с витыми парами) используйте нагрузочные или согласующие резисторы (см. [Таб. 5-110\)](#page-450-0). Паразитные емкости проводов сильно различаются в зависимости от типа кабеля. Поэтому указанные в таблице значения следует понимать только как ориентировочные. При использовании согласующего/нагрузочного резистора обращайте внимание на то, чтобы не превышались мощность потерь на резисторе и максимальный выходной ток транзистора.

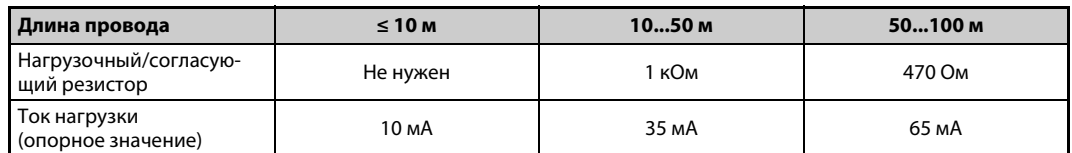

*Таб. 5-110:*Нагрузочные и согласующие резисторы

<span id="page-450-0"></span>● Управление через импульсный выход по комплементарной системе

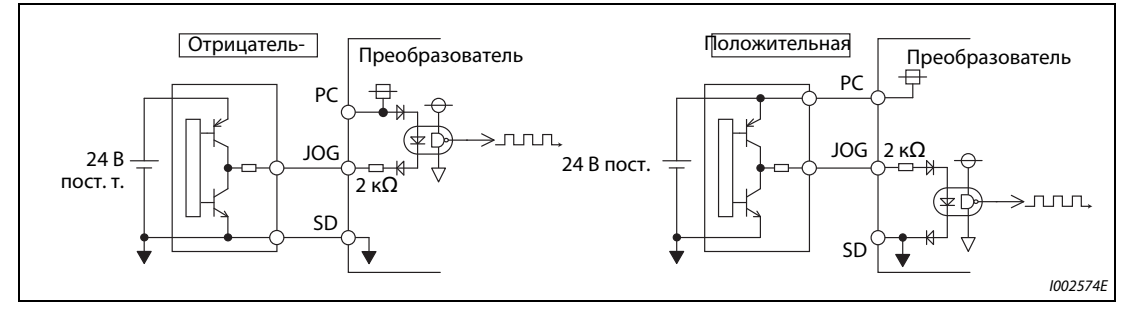

*Рис. 5-108:* Импульсный выход

**ПРИМЕЧАНИЯ** Если выбран импульсный вход, то деактивируется функция, назначенная клемме JOG с помощью параметра 185.

> Если параметр 419 "Задание команды позиционирования" установлен в "2" (подача команды позиционирования в виде серии импульсов), то независимо от настройки параметра 291 "Выбор импульсного входа" клемма JOG используется в качестве входа для серии импульсов.

Параметр 291 предоставляет выбор между выходом серии импульсов и выходом FM. Перед изменением настройки проверьте данные устройства, подключенного к клемме FM. (Данные импульсного выхода приведены на [стр. 5-335](#page-510-0).)

### **Технические данные импульсного входа**

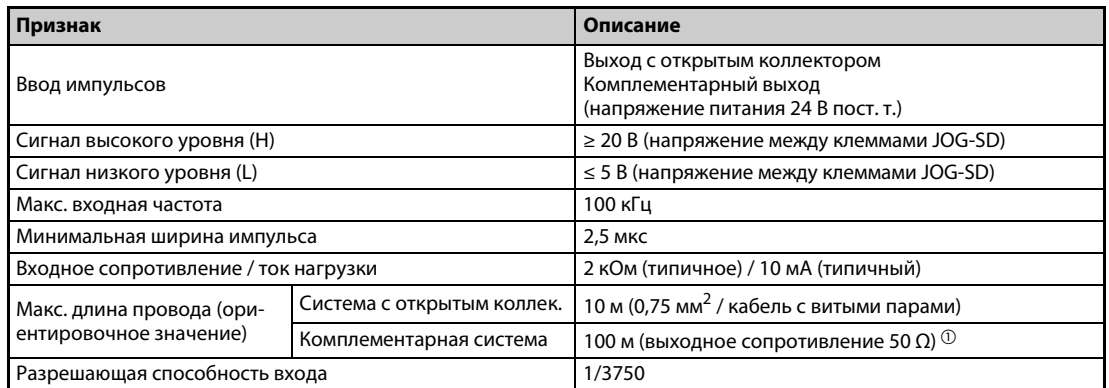

*Таб. 5-111:* Технические данные импульсного входа

<span id="page-451-0"></span> $^{\text{\tiny{\textregistered}}}$  Длина провода при комплементарной системе зависит от данных комплементарного выхода. Паразитные емкости проводов сильно различаются в зависимости от типа кабеля. Поэтому указанные в таблице максимальные длины проводки следует понимать только как ориентировочные значения.

### **Калибровка импульсного входа (пар. 385, 386)**

Частоту, которая должна выводиться при поступлении 0 импульсов, можно установить в параметре 385 "Смещение для импульсного входа". Частоту, которая должна выводиться при максимальной частоте входных импульсов, можно установить в параметре 386 "Усиление для импульсного входа".

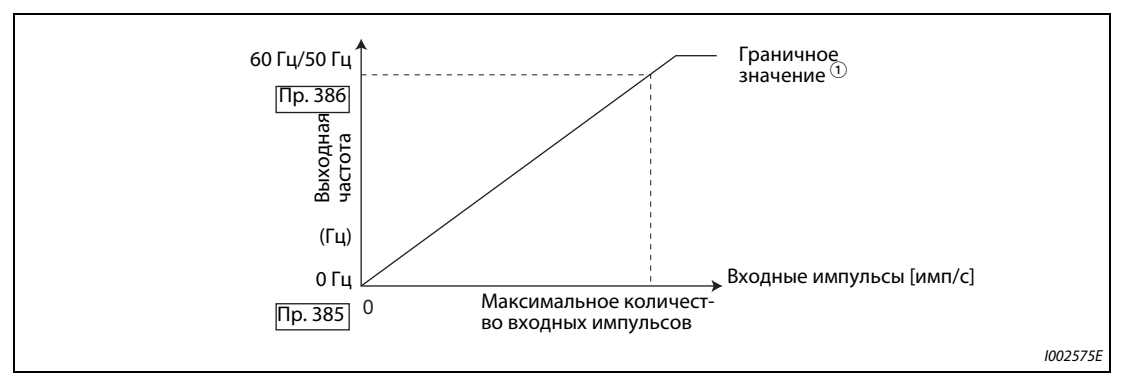

*Рис. 5-109:* Компенсация импульсного входа

 $^{\text{\textregistered}}$  Граничное значение = (пар. 386 – пар. 385)  $\times$  1,1 + пар. 385

### **Расчет коэффициента деления входных импульсов (пар. 384)**

- Частоту входных импульсов можно рассчитать следующим образом: Максимальная частота входных импульсов (имп/с) = пар. 384 × 400 (макс. 100 × 10<sup>3</sup> имп/с) Определяемая частота импульсов = 11,45 имп/с
- Например, если при количестве входных импульсов 0 должна выводится частота 0 Гц, а при кол. входных импульсов 4000 имп/с – частота 30 Гц, установите пар. следующим образом: пар. 384 = 10 (максимальная частота входных импульсов 4000 имп/с) пар. 385 = 0 Гц, пар. 386 = 30 Гц (граничное значение: 33 Гц)

**ПРИМЕЧАНИЕ** Приоритеты при внешнем задании частоты:

Частота толчковой подачи > предустановка частоты вращения (скорости) > клемма 4 Если импульсный вход деблокирован (пар. 291 = 1, 11, 21, 100 и пар. 384 ≠ 0), то клемма 2 заблокирована.

#### **Синхронизация частоты вращения с помощью импульсного входа/выхода**

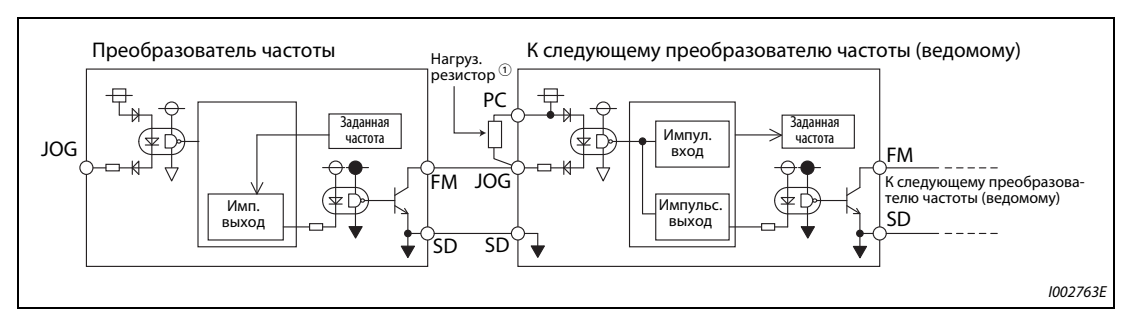

*Рис. 5-110:* Синхронизация частоты вращения

 $^\text{\textregistered}$  При большой длине проводки между клеммами FM и JOG импульсы деформируются из-за паразитных емкостей. Эти искажения могут привести к тому, что импульс не будет распознан. Поэтому при большой длине кабеля (10 м, провод 0,75 мм² с витыми парами) используйте нагрузочные или согласующие резисторы (см. [Таб. 5-112\)](#page-452-0).

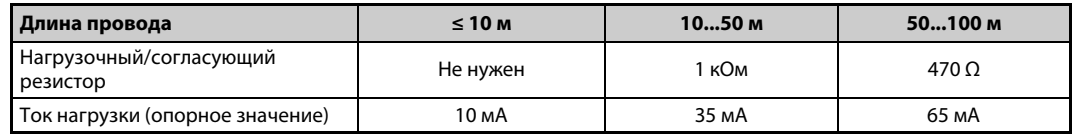

<span id="page-452-0"></span>*Таб. 5-112:* Нагрузочные и согласующие резисторы

Паразитные емкости проводов сильно различаются в зависимости от типа кабеля. Поэтому указанные в таблице значения следует понимать только как ориентировочные. При использовании нагрузочного/согласующего резистора обращайте внимание на то, чтобы не превышались мощность потерь на резисторе и максимальный выходной ток транзистора (клемма PC: 100 мА, высокоскоростной импульсный выход: 85 мА).

- Если параметр 291 установлен на "100", то входные импульсы без изменений выводятся на импульсный выход (клемма FM). Последовательно соединив несколько преобразователей частоты, можно обеспечить их работу с синхронной частотой вращения.
- В преобразователях частоты, принимающих импульсы, установите параметр 384 на "125", так как максимальная частота импульсного выхода равна 50 кГц.
- Частота на импульсном входе не должна превышать 50 кГц.
- Для работы с синхронной частотой вращения выполните соединения так, как это описано ниже. (В результате этого устраняется связь между цифровым входом 24 В и клеммой FM.)
	- $\textcircled{1}$  Для ведущего преобразователя частоты выберите с помощью параметра 291 "импульсный выход" (т. е. иную настройку кроме "0" или "1").
	- Выключите питание преобразователя частоты.
	- Соедините клеммы JOG-SD ведомого преобразователя частоты с клеммами FM-SD ведущего преобразователя частоты.
	- Включите питание преобразователя частоты.

### **ПРИМЕЧАНИЯ** Сначала установите параметр 291, а затем соедините клемму JOG с клеммами FM-SD. Если вы используете выход FM (потенциальный выход) в качестве импульсного выхода, то на этот выход нельзя подавать напряжение.

Используйте ведомый преобразователь частоты по схеме с отрицательной логикой (заводская настройка). В случае использования положительной логики возможны неполадки во время работы.

#### **Технические данные синхронизации частоты вращения**

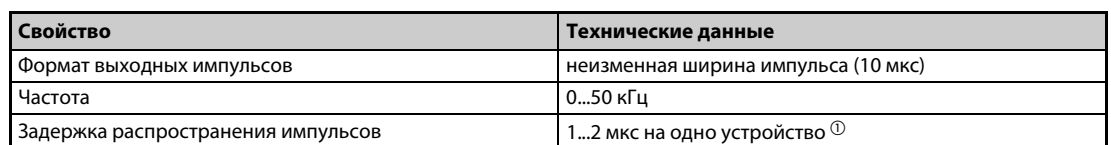

*Таб. 5-113:* Технические данные синхронизации частоты вращения

<span id="page-453-1"></span> $^{\text{\tiny{\textregistered}}}$  В ведомом преобразователе частоты возникает задержка 1...2 мкс. Эта задержка еще более возрастает по мере увеличения длины кабеля.

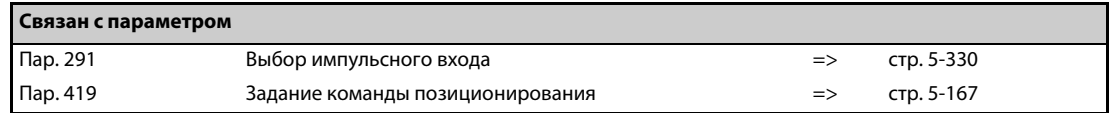

# <span id="page-453-0"></span>**5.9.6 Толчковое включение**

Толчковое включение используется для наладки машин. Для толчкового включения можно настроить частоту ползучей скорости и время разгона/торможения. Как только преобразователь частоты получает пусковой сигнал, он ускоряет двигатель за настроенное время разгона/торможения (параметр 16) до частоты, введенной в параметре 15 (частота толчкового режима). Активация толчкового режима возможна как при внешнем управлении, так и с помощью пульта.

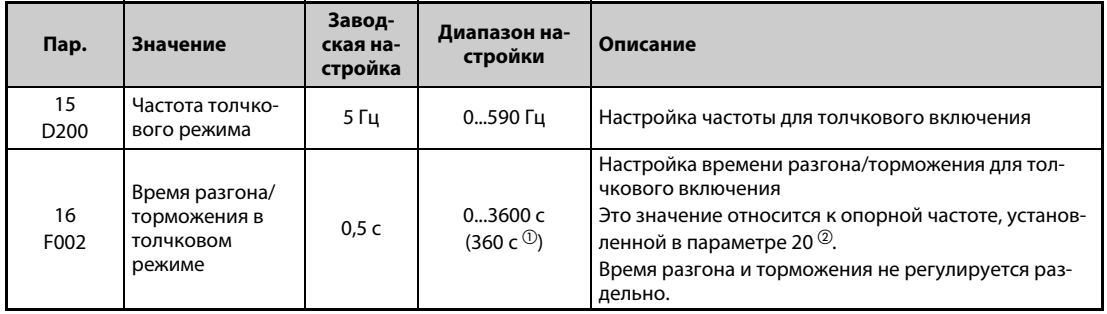

Вышеуказанные параметры отображаются в качестве базовых параметров только если подключен пульт FR-PU07. При использовании пульта FR-DU08 настройка этих параметров возможна только в случае, если параметр 160 установлен на "0" (см. [стр. 5-208](#page-383-0)).

- <span id="page-453-2"></span> $^{\text{\textregistered}}$  Если параметр 21 установлен на "0" (заводская настройка), то диапазон настройки равен 0...3600 секунд, а величина шага – 0,1 секунды. Если параметр 21 установлен на "12", то диапазон настройки равен 0...360 секунд, а величина шага – 0,01 секунды.
- $\textcircled{\tiny{2}}$  Заводской настройкой параметра 20 в преобразователях частоты с клеммой FM является "60 Гц", а в преобразователях частоты с клеммой CA – "50 Гц".

#### **Толчковое включение в режиме внешнего управления**

- В режиме внешнего управления для толчкового включения используется сигнал на клемме JOG. Направление вращения задается через клеммы STF и STR (см. [стр. 4-30\)](#page-173-0).
- При заводской настройке сигнал JOG назначен клемме JOG.

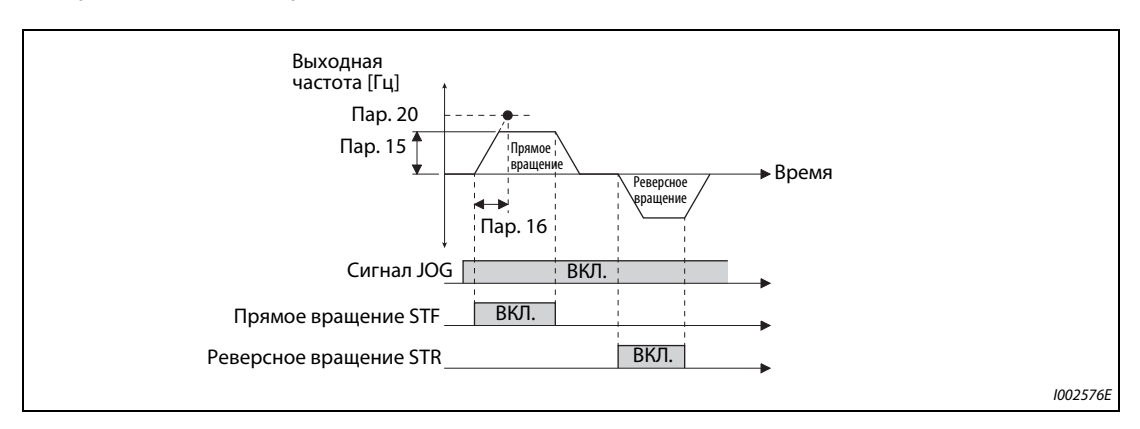

*Рис. 5-111:* Временные диаграммы сигналов в толчковом режиме

#### **Толчковое включение с помощью пульта**

В режиме управления с пульта FR-DU08 или FR-PU-07 двигатель вращается до тех пор, пока кнопка "Пуск" удерживается нажатой (см. [стр. 4-31\)](#page-174-0).

**ПРИМЕЧАНИЯ** Опорная частота для расчета времени разгона/торможения зависит от настройки параметра 29 "Характеристика разгона/торможения" (см. [стр. 5-232\)](#page-407-0).

Настройте параметр 15 на значение, равное или превышающее параметр 13.

Сигнал JOG присваивается входной клемме с помощью одного из параметров 178...189. Изменение функций, назначенных клеммам с помощью параметров 178...189, влияет также на другие функции. Поэтому перед настройкой проверьте функции клемм.

При толчковом включении второе время разгона/торможения не может быть активировано сигналом RT. (Однако активация всех прочих вторых функций возможна, см. также [стр. 5-415](#page-590-0).)

Если параметр 79 установлен на "4", то двигатель можно запускать с помощью клавиш "FWD" и "REV" пульта (FR-DU08) и останавливать с помощью клавиши "STOP/RESET".

При установке параметра 79 на "3" или "6" толчковое включение не возможно.

При позиционировании толчковое включение не возможно.

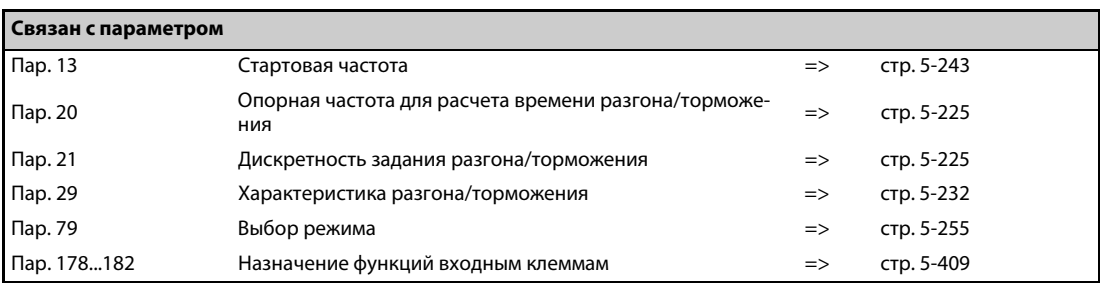

# **5.9.7 Задание частоты с помощью внешних сигналов**

В преобразователях частоты имеется возможность использовать 15 предустановок частоты (скорости), которые пользователь может по мере необходимости задавать с помощью параметров 4, 5, 6, 24...27 и 232...239.

Предустановки выходной частоты вызываются через клеммы RH, RM, RL и REX.

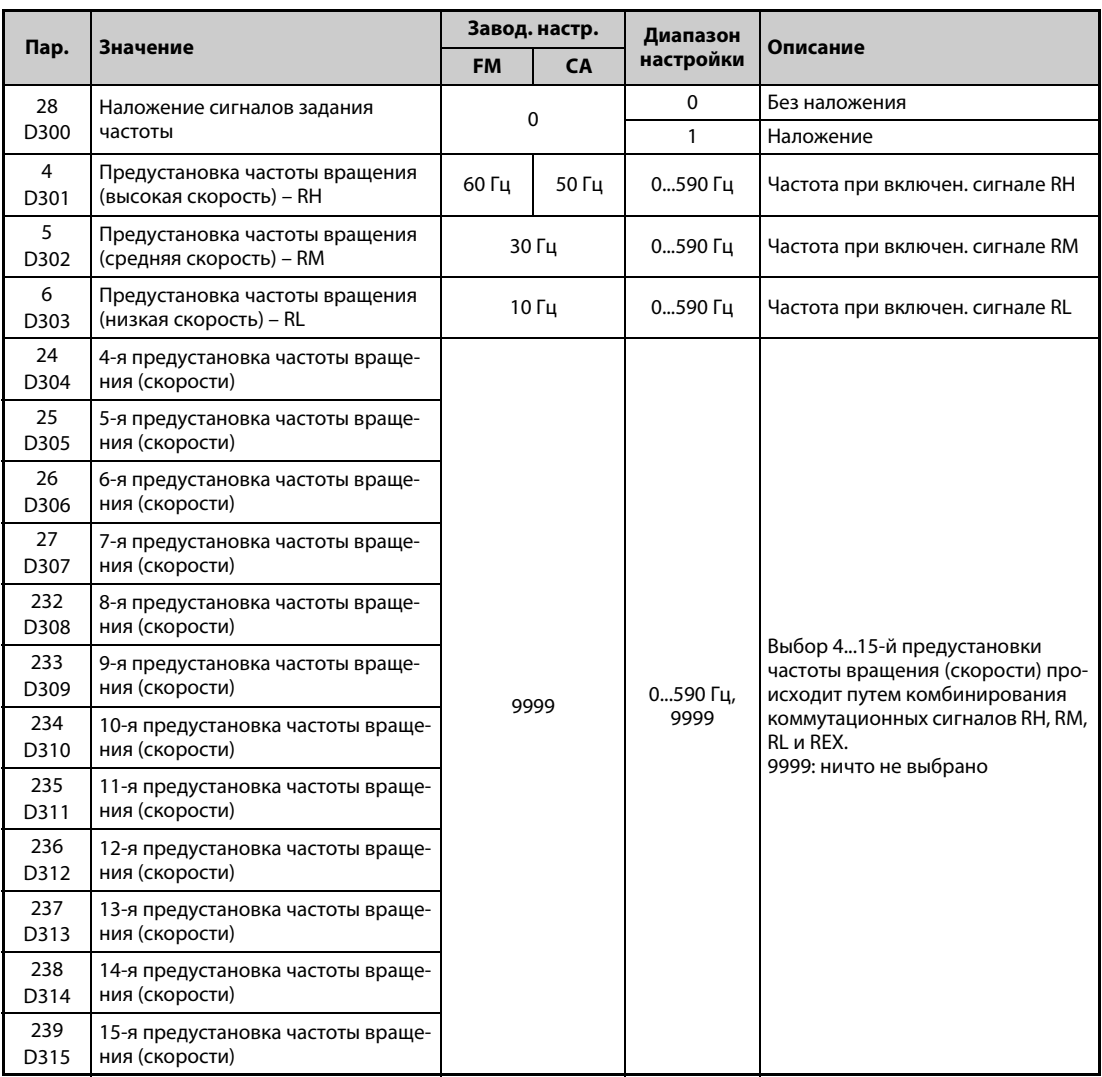

### **Предустановка частоты вращения (скорости) (пар. 4...6)**

При включении сигнала RH привод работает на частоте, настроенной в параметре 4, при включении сигнала RM – на частоте параметра 5, а при включении сигнала RL – на частоте пар. 6.

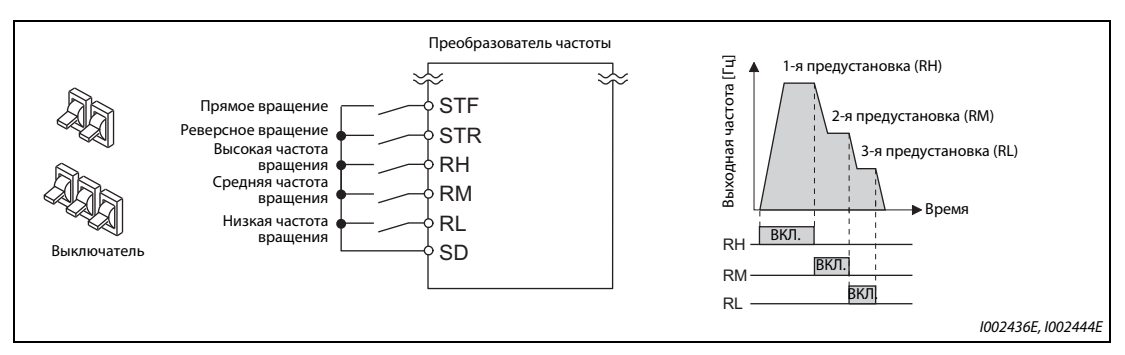

*Рис. 5-112:* Вызов предустановок частоты вращения в зависимости от разводки сигн. клемм

**ПРИМЕЧАНИЯ** Если для предустановок скорости используются только параметры 4, 5 и 6 (в то время как параметры 24...27 = "9999") и при этом по недосмотру одновременно выбраны сразу две скорости, то клеммы имеют следующие приоритеты: главное преимущество имеет клемма RL, затем RM, затем RH.

> При заводской настройке сигналы RH, RM и RL назначены клеммам RH, RM и RL. Чтобы назначить соответствующую функцию какой-либо входной клемме, установите один из параметров 178...189 "Назначение функций входным клеммам" на "0 (RL)", "1 (RM)" или "2 (RH)".

#### **Предустановка частоты вращения (скорости) (пар. 24...27, 232...239)**

- Выбор 4...15-й предустановок частоты вращения (скорости) осуществляется путем комбинирования сигналов на клеммах RH, RM, RL и REX. Значения частоты для этих уставок введите в параметрах 24...27 и 232...239. При заводской настройке предустановки с 4-й по 15-ю заблокированы.
- Чтобы назначить какой-либо клемме функцию REX, установите один из параметров 178...189 на "8".

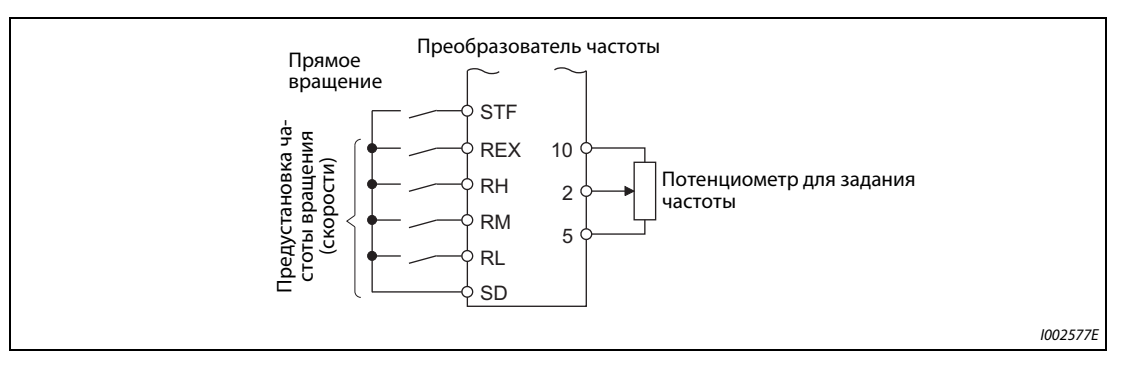

*Рис. 5-113:* Пример подключения

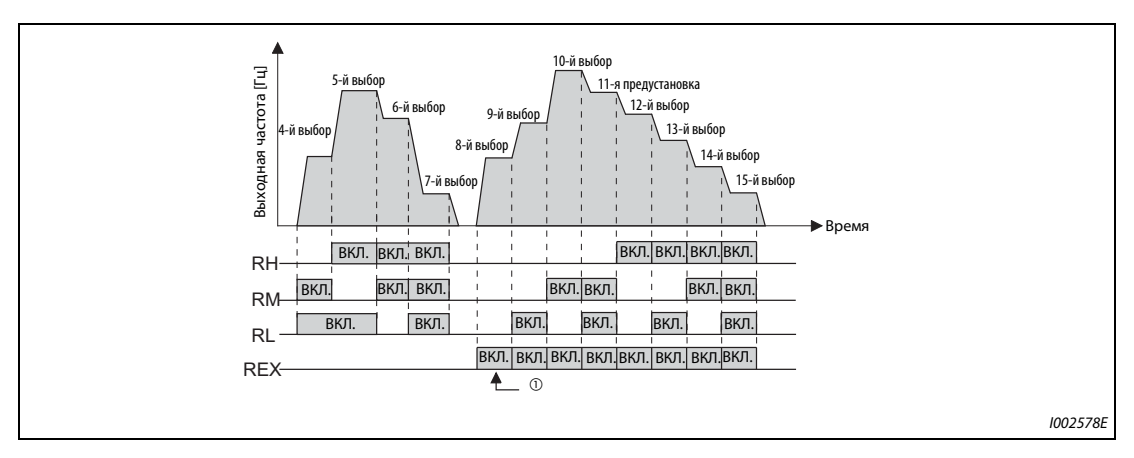

*Рис. 5-114:* Вызов предустановок частоты вращения в зависимости от разводки сигнальных клемм

 $^{\rm \odot}$  Если параметр 232 установлен на "9999" и включается только сигнал REX, то выводится частота, настроенная в параметре 6.

#### **Наложение фиксированных частот (пар. 28)**

Если частота задается входами предустановок скорости (RH, RM, RL) или с помощью цифрового потенциометра двигателя, то имеется возможность накладывать на задаваемое значение частоты внешний сигнал напряжения. Эта возможность активируется с помощью параметра 28. При настройке "1" наложение на заданное значение частоты происходит по арифметическому принципу.

Сигнал наложения подается через входные клеммы 1 или 2.

**ПРИМЕЧАНИЯ** В отношении задания частоты с помощью внешних сигналов действительны следующие приоритеты: Толчковое включение > предустановка частоты вращения (скорости) > аналоговый входной сигнал на клемме 4 > импульсный вход > аналоговый входной сигнал на клемме 2 (см. также [стр. 5-388\)](#page-563-0).

> Для этого преобразователь должен находиться в режиме внешнего или комбинированного ("внешнее/PU") управления (пар. 79 = 3 или 4).

> Настраивать параметры для предустановок частоты вращения (скорости) можно как в режиме внешнего управления, так и с пульта.

Для параметров 24...27 и 232...239 не установлено никаких взаимных приоритетов.

Если параметр 59 установлен на иное значение кроме "0", то сигналы RH, RM и RL служат для управления функциями цифрового потенциометра. В этом случае предустановки частоты вращения (скорости) не действуют.

Чтобы накладывать на заданное значение частоты внешний потенциальный сигнал, параметр 28 следует установить на "1".

С помощью параметра 73 можно переключить диапазон входного напряжения между 0...±5 В и 0...±10 В, а также входную клемму (клемма 1 или 2).

Если сигнал наложения должен подаваться через входную клемму 1, то параметр 868 "Назначение функции клемме 1" следует установить на заводскую настройку "0".

Изменение функций, назначенных клеммам с помощью параметров 178...189, влияет также на другие функции. Поэтому перед настройкой проверьте функции клемм.

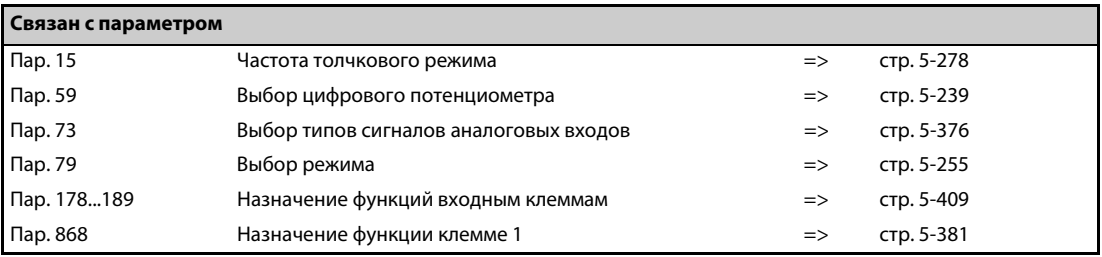

# **5.10 (H) Параметры защитных функций**

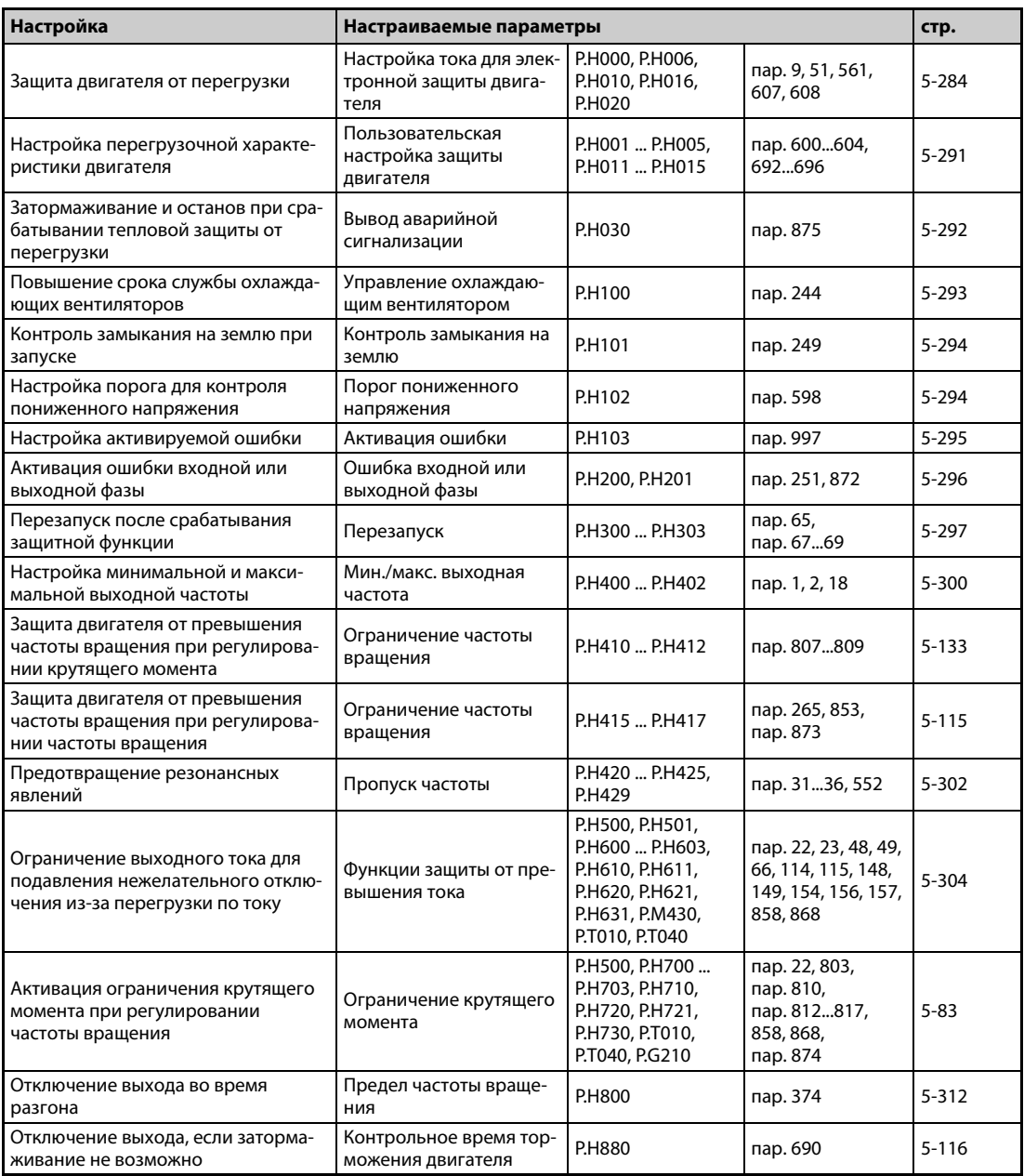

# <span id="page-459-0"></span>**5.10.1 Защита двигателя от перегрузки**

В преобразователе частоты FR-A800 имеется внутренняя электронная функция защиты двигателя. Для этой функции определяется частота вращения и ток двигателя. В зависимости от этих двух факторов и номинального тока двигателя, функция электронной защиты активирует защитные функции при перегрузке. Электронная функция защиты двигателя служит, в первую очередь, для защиты от недопустимого нагрева при работе на низких частотах вращения и с высоким крутящим моментом двигателя. При этом, среди прочего, учитывается уменьшенная охлаждающая способность вентилятора двигателя в случае двигателей с самовентиляцией.

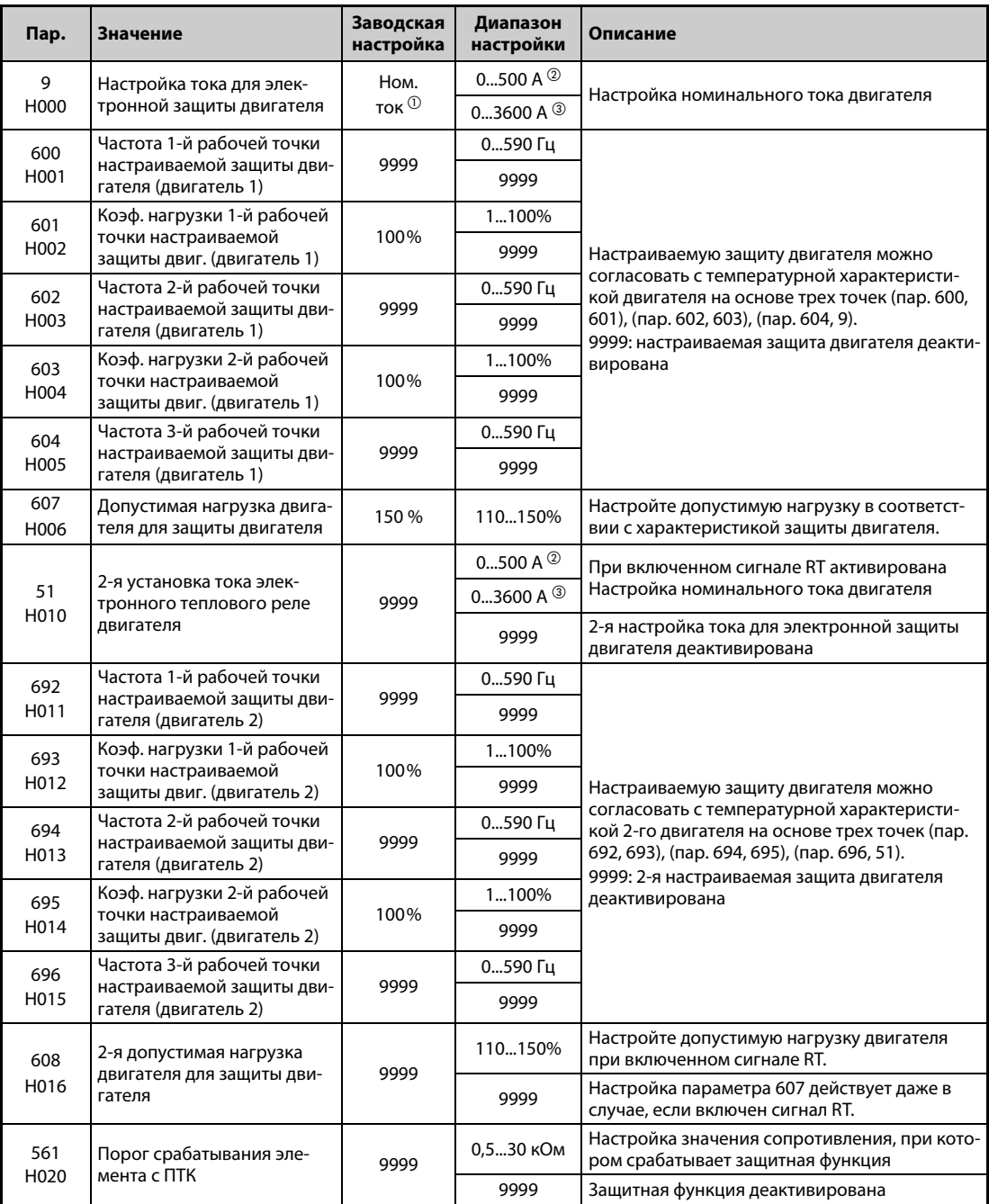

<span id="page-459-1"></span> $^{\rm{\textregistered}}$  Заводская настройка преобразователей FR-A820-00077(0.75K) и ниже, FR-A840-00038(0.75K) и ниже составляет 85 %.

<span id="page-459-2"></span> $^\circledR$  Диапазон настройки для преобразователей FR-A820-03160(55K) и ниже, FR-A840-01800(55K) и ниже. Минимальная величина шага равна 0,01 A.

<span id="page-459-3"></span> $\textcircled{\tiny{3}}$  Диапазон настройки для преобразователей FR-A820-03800(75K) и выше, FR-A840-02160(75K) и выше. Минимальная величина шага равна 0,1 A.

#### **Электронная защита для трехфазного асинхронного двигателя (пар. 9, E.THM)**

- Электронная защита двигателя активирует защитные функции при перегрузке.
- В параметре 9 вводится номинальный ток двигателя в амперах. (Если двигатель пригоден как для 50 Гц, так и для 60 Гц, и параметр 3 "Базовая частота" установлен на 60 Гц, необходимо настроить значение 1,1 × ном. ток двигателя.)
- Чтобы деактивировать электронную защиту двигателя, параметр 9 устанавливается на "0", (например, в случае применения внешней защиты двигателя). Однако защита преобразователя от перегрузки (E.THT) продолжает действовать.
- При использовании двигателя с независимой вентиляцией параметр 71 следует установить на 1, 13...16, 50, 53 или 54, чтобы использовался полный диапазон регулирования частоты вращения без тепловой деклассировки двигателя.

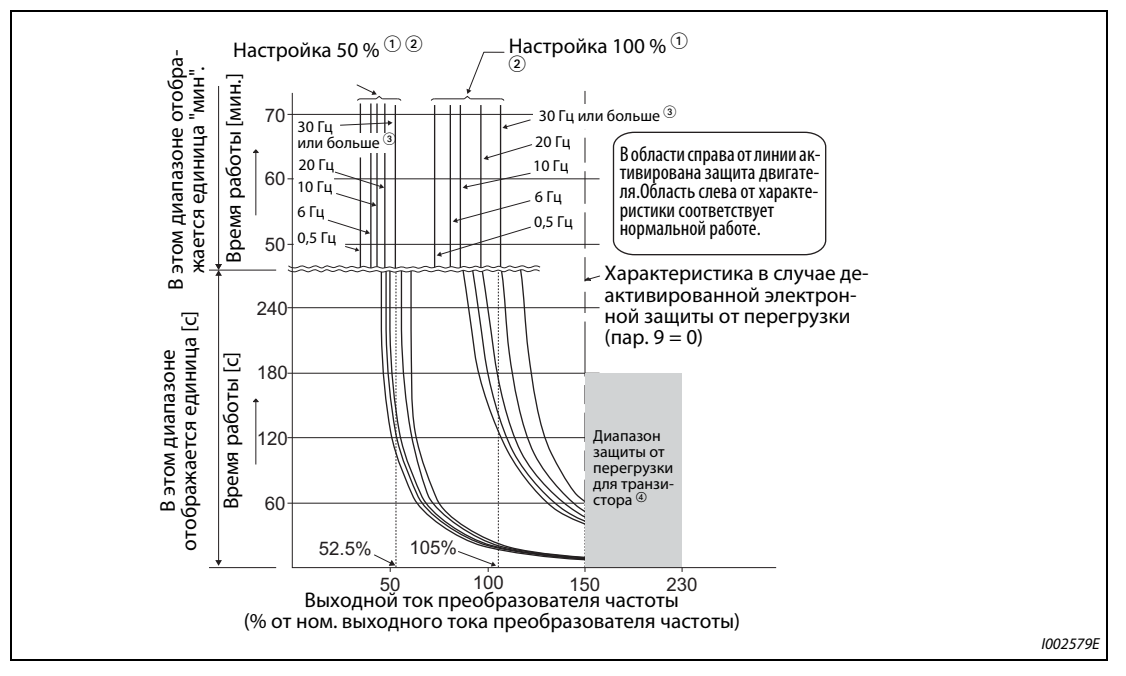

#### *Рис. 5-115:* Характеристики защиты двигателя

- $^\mathrm{\scriptsize O}$  Действительно для настройки 50 % от номинального тока преобразователя.
- $\textcircled{\tiny{2}}$  Процентное значение относится к номинальному выходному току преобразователя, а не к номинальному току двигателя.
- $\circledR$  Эта характеристика действительна и при выборе двигателя с независимой вентиляцией и работе на частоте, равной или превышающей 6 Гц. (Выбор характеристики разъяснен на [стр. 5-421.](#page-596-0))
- $\Phi$  Защита от перегрузки транзистора срабатывает в зависимости от температуры радиатора. В зависимости от условий эксплуатации, защита может срабатывать и при значении меньше 150 %.

**ПРИМЕЧАНИЯ** Суммируемая внутри тепловая энергия электронной защиты двигателя сбрасывается при сбросе преобразователя путем выключения и повторного включения питания или путем подачи сигнала RESET. Поэтому избегайте ненужных сбросов и выключений преобразователя.

> Если к преобразователю частоты подключены несколько двигателей, многополюсный двигатель или специальный двигатель, то для тепловой защиты двигателя необходимо применять внешний выключатель защиты двигателя в питающей проводке отдельных двигателей. Для настройки тока электронной защиты двигателя следует к номинальному току, указанному на табличке данных двигателя, прибавить токи утечки между цепями питания двигателей (см. [стр. 3-1\)](#page-118-0). Если самовентилирующийся двигатель вращается с низкой частотой, то производительность его самоохлаждения снижена. Поэтому для такого двигателя настоятельно рекомендуется применять систему тепловой защиты двигателя (или двигатель со встроенным датчиком температуры).

При большом различии в мощности между преобразователем и двигателем и малом значении этого параметра достаточная тепловая защита двигателя не обеспечивается. Тепловая защита двигателя должна обеспечиваться внешним защитным устройством (например, элементом с положительным температурным коэффициентом сопротивления).

Тепловая защита специальных двигателей должна обеспечиваться внешним защитным устройством (например, элементом с положительным температурным коэффициентом сопротивления, выключателем защиты двигателя или т. п.).

Двигатели для векторного управления (SF-V5RU) оснащены тепловой защитой. Поэтому установите параметр 9 на "0".

Если ток электронной защиты двигателя настроен на меньшее значение, чем 3 % от номинального тока преобразователя частоты, то функция защиты двигателя не действует.

При более высокой настройке параметра 72 сокращается время работы до срабатывания защиты транзисторов от перегрузки.

#### **Электронная защита для двигателя с внутренними постоянными магнитами (пар. 9, E.THM)**

- Электронная защита двигателя активирует защитные функции при перегрузке.
- В параметре 9 вводится номинальный ток двигателя в амперах. При инициализации параметров IPM происходит автоматическая настройка номинального тока двигателя с внутренними постоянными магнитами (см. [стр. 5-72](#page-247-0)).
- Чтобы деактивировать электронную защиту двигателя, параметр 9 устанавливается на "0", (например, в случае применения внешней защиты двигателя). Однако защита преобразователя от перегрузки (E.THT) продолжает действовать.

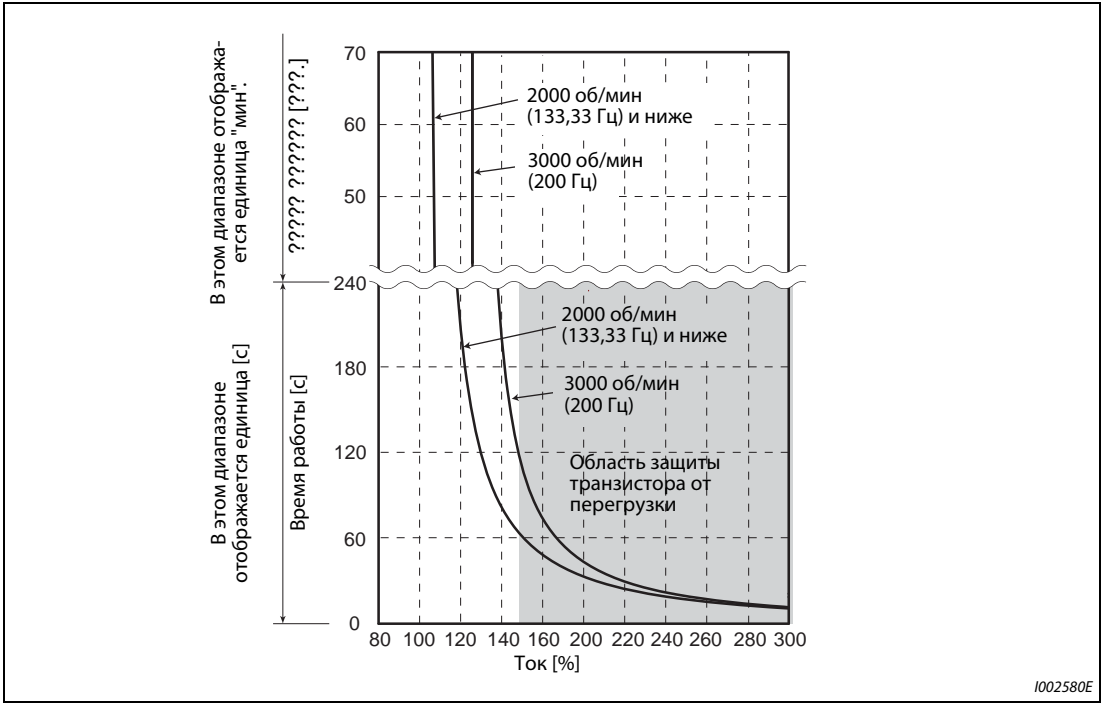

*Рис. 5-116:* Характеристики защиты двигателя (MM-CF)

\* Процентное значение относится к номинальному току двигателя.

- В области справа от линии активирована защита двигателя.
- Область слева от характеристики соответствует нормальной работе.

**ПРИМЕЧАНИЯ** Суммируемая внутри тепловая энергия электронной защиты двигателя сбрасывается при сбросе преобразователя путем выключения и повторного включения питания или путем подачи сигнала RESET. Поэтому избегайте ненужных сбросов и выключений преобразователя.

> Если вы подключили иной двигатель с постоянными магнитами кроме MM-CF, настройте свободно определяемые параметры (пар. 600...604) в соответствии с характеристиками двигателя.

> При более высокой настройке параметра 72 сокращается время работы до срабатывания защиты транзисторов от перегрузки.

# **Настройка 2-й электронной защиты двигателя (пар. 51)**

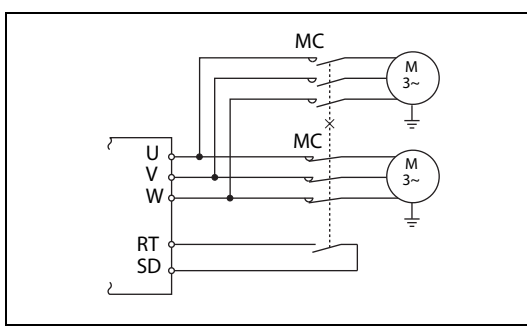

*Рис. 5-117:* Питание двух двигателей от одного преобразователя частоты

I002581E

- Эта функция применяется в случае, если один преобразователь должен по отдельности управлять двумя двигателями с различными номинальными токами. Если два двигателя питаются от одного преобразователя совместно, необходимо предусмотреть внешнюю защиту двигателя.
- В параметре 51 вводится номинальный ток второго двигателя в амперах.
- **Параметр 51 действует при включенном сигнале RT.**

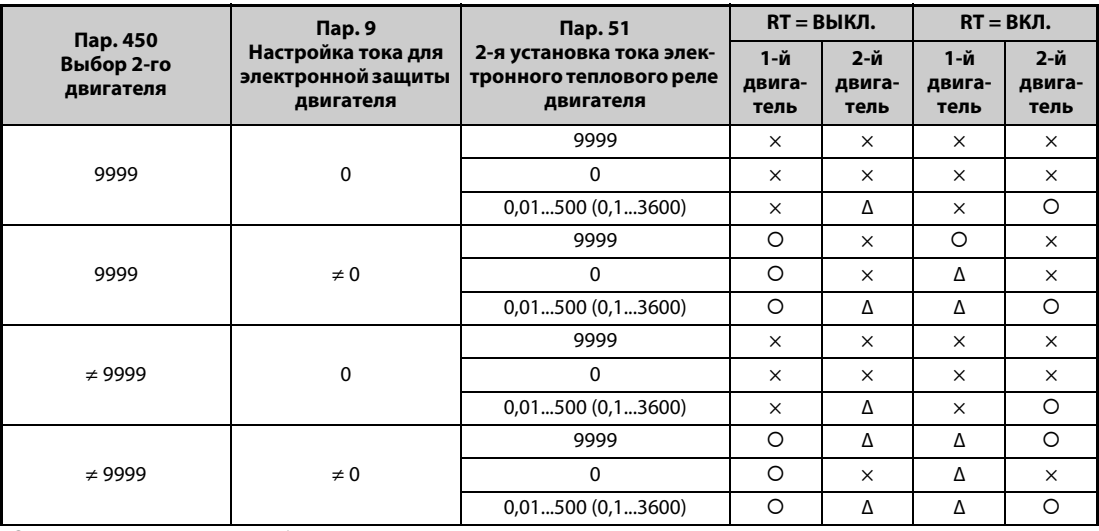

{: Расчет нагрева двигателя без протекания тока двигателя. Это значит, что учитывается нагрев двигателя.

Δ : Тепловое состояние двигателя рассчитывается в предположении, что выходной ток равен 0 A.

×: Электронная защита двигателя не активирована (без расчета нагрева двигателя).

*Таб. 5-114:* Переключение электронной защиты двигателя

**ПРИМЕЧАНИЯ** Если сигнал RT включен, то действуют и все другие вторые функции (например, второе повышение крутящего момента) (см. [стр. 5-415](#page-590-0)).

> При заводской настройке сигнал RT назначен клемме RT. Сигнал RT можно назначить и другим клеммам, установив один из параметров 178...189 в "3".

#### **Допустимая нагрузка двигателя для защиты двигателя (пар. 607, 608)**

Температурную характеристику электронной защиты двигателя можно согласовать путем настройки допустимой нагрузки двигателя в соответствии с характеристикой защиты двигателя.

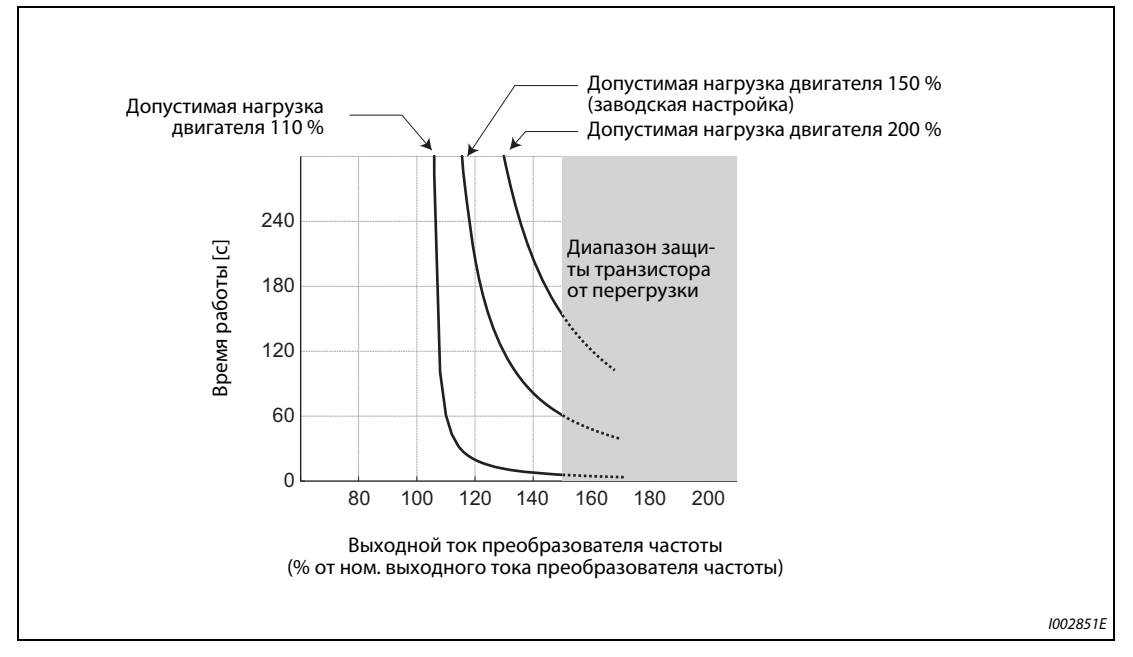

*Рис. 5-118:* Пример настройки допустимой нагрузки двигателя (при настройке параметра 9 на 100% от номинального выходного тока преобразователя)

#### **Функция защиты от перегрузки и вывод сигнала предварительного предупреждения (сигнал THP)**

- При достижении 85 % от настройки параметра 9 или параметра 51 на дисплее отображается предварительная сигнализация TH и выводится сигнал предварительного предупреждения THP. При достижении 100 % выводится сообщение об ошибке E.THM/E.THT и выход преобразователя частоты отключается. При индикации предварительной сигнализации TH выход преобразователя частоты не отключается.
- При выводе сигнала THP выход преобразователя частоты не отключается.
- Чтобы назначить какой-либо клемме сигнал THP, один из параметров 190...196 следует установить на "8" (при положительной логике) или "108" (при отрицательной логике).

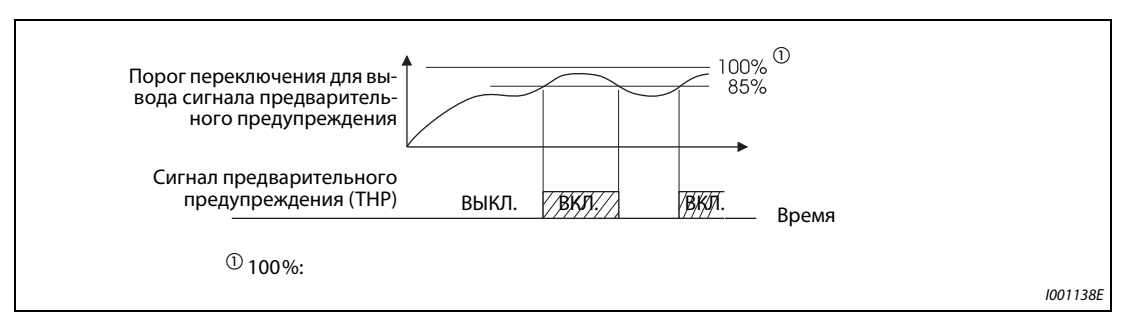

*Рис. 5-119:* Вывод сигнала предварительного предупреждения

**ПРИМЕЧАНИЯ** Если с помощью параметров 190...196 изменяются функции, назначенные клеммам, то это затрагивает и другие функции. Поэтому перед настройкой параметров проверьте назначения клемм.

### **Вход внешней защиты двигателя (сигнал OH, E.OHT)**

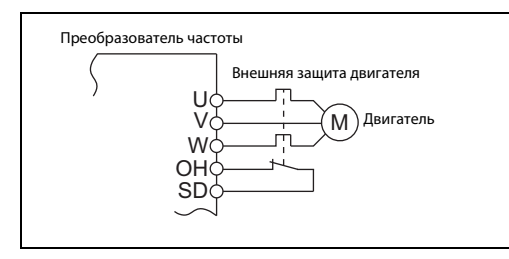

*Рис. 5-120:* Подключение внешней защиты двигателя

I002582E

#### **Подключение внешней защиты двигателя**

- Клемма OH служит для подключения внешнего выключателя защиты двигателя или защитного устройства, встроенного в сам двигатель.
- Размыкание соединения OH-SD приводит к отключению выхода преобразователя частоты и выводу аварийного сигнала E.OHT.
- Чтобы назначить какой-либо клемме сигнал OH, один из параметров 178...189 необходимо установить на "7".
- Двигатели для векторного управления SF-V5RU оснащены встроенной защитой.

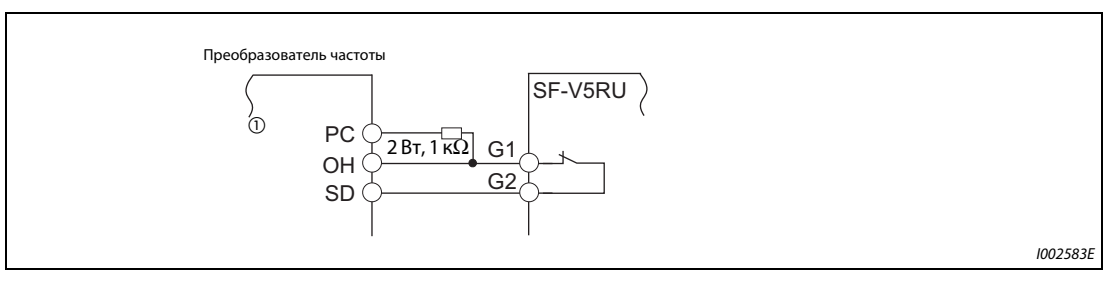

*Рис. 5-121:* Подключение встроенной защиты в случае двигателя SFV5RU

 $^\text{\textregistered}$  Подключите рекомендуемый резистор (2 Вт, 1 к $\Omega$ ) к клеммам РС и ОН (см. [стр. 2-67\)](#page-96-0).

**ПРИМЕЧАНИЕ** Изменение функций, назначенных клеммам с помощью параметров 178...189, влияет также на другие функции. Поэтому перед настройкой проверьте функции клемм.

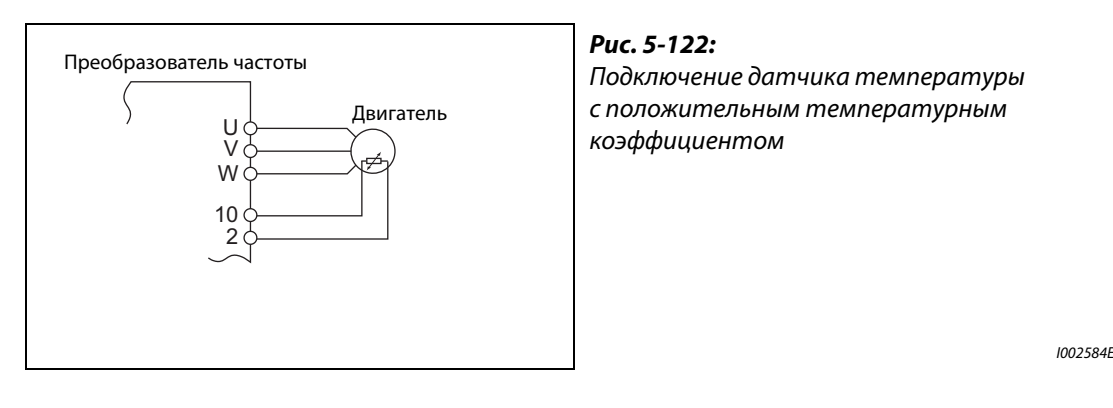

### **Вход датчика температуры с положительным ТКС (пар. 561, E.PTC)**

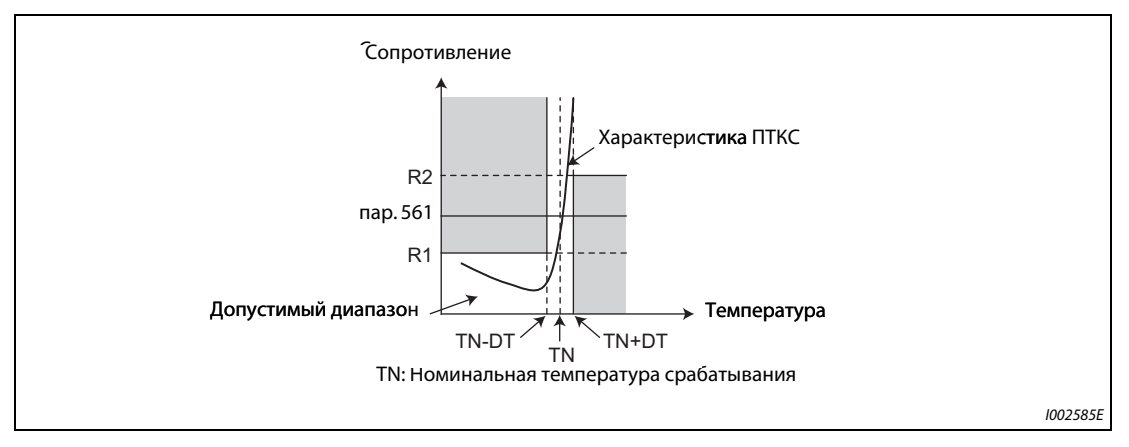

*Рис. 5-123:* Характеристика "сопротивление-температура" термодатчика с ПТКС

- К клеммам 2 и 10 можно подключить датчик температуры с положительным температурным коэффициентом сопротивления, встроенный в двигатель. Если сопротивление датчика температуры с ПТК достигает настройки параметра 561, то выводится сообщение об ошибке E.PTC и преобразователь частоты отключается.
- На основе характеристики выберите настройку сопротивления термодатчика с ПТК так, чтобы она находилась посередине диапазона между R1 и R2. В этом случае происходит надежное отключение при номинальной температуре срабатывания TN. Если настройка параметра 561 ближе к точке R1 или R2, то отключение происходит при более высокой или более низкой температуре.
- Если эта функция деблокирована (пар. 561 ≠ 9999), то величину сопротивления термодатчика с ПТК можно вызвать на дисплей пульта FR-DU08, FR-PU07 или вывести через последовательный интерфейс RS-485 (см. [стр. 5-317\)](#page-492-0).

**ПРИМЕЧАНИЯ** Если клемма 2 используется в качестве входа для термодатчика с ПТК (пар. 561 ≠ 9999), то эта клемма не может использоваться для аналогового задания. Во время ПИД-регулирования или регулирования компенсирующего ролика эта клемма также не может использоваться для аналогового задания. Введите заданное значение для ПИД-регулирования в параметре 133 "Задание с помощью параметра".

> Для внешнего питания входа элемента с ПТК не используйте никакой иной источник напряжения кроме клеммы 10 (внешний блок питания или т. п.), так как иначе эта функция не будет работать безупречно.

> Если срабатывает защитная функция E.PTC, то на пульте FR-PU07 может появляться сообщение о неполадке "External protection (AU terminal)" ("Внешняя защита (клемма AU)"). Это не является неисправностью.

#### <span id="page-466-0"></span>**Согласование защиты от перегрузки с характеристикой двигателя (пар. 600...604, 692...696)**

- Рабочие точки электронной защиты двигателя можно согласовать с характеристикой двигателя.
- Согласование возможно на основе трех точек (пар. 600, 601), (пар. 602, 603) и (пар. 604, 9). Для настройки нужны как минимум две точки.
- Если сигнал RT включен, то действуют рабочие точки, установленные в параметрах (пар. 692, 693), (пар. 694, 695) и (пар. 696, 51).

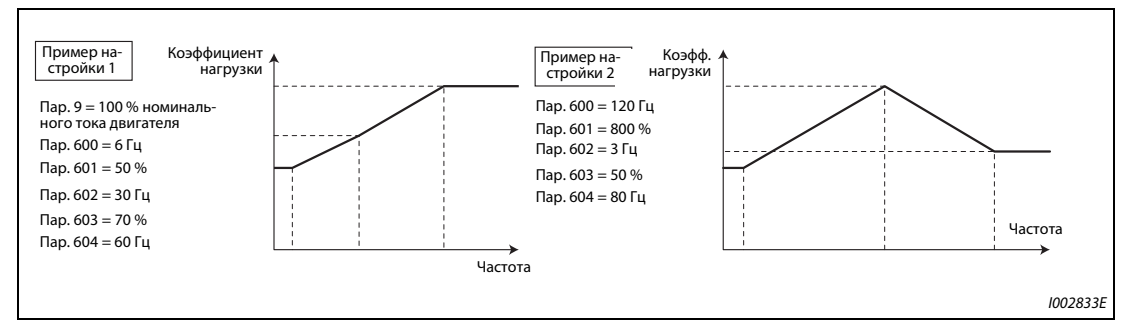

*Fig. 5-124:* Примеры настройки

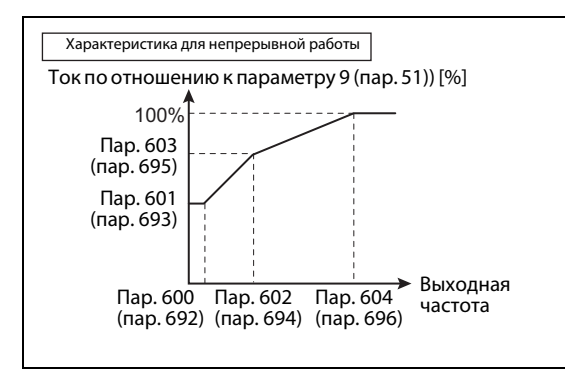

*Рис. 5-125:* Согласование защиты от перегрузки

I002586E

● Если параметры 600, 602, 604 (пар. 692, 694, 696) настроены на одни и те же частоты, образуется следующая характеристика.

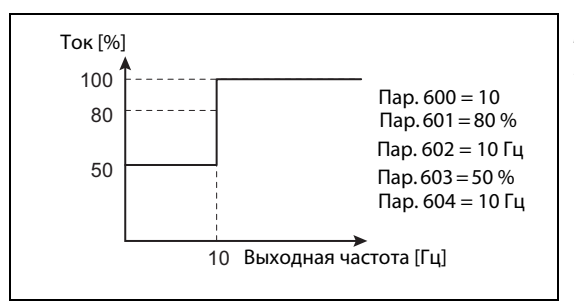

*Рис. 5-126:*

Пример согласования защиты от перегрузки

I002587E

**ПРИМЕЧАНИЕ** Настройте параметры в соответствии с температурной характеристикой вашего двигателя.

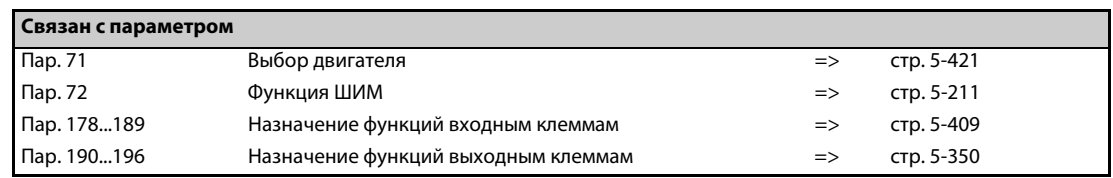

# <span id="page-467-0"></span>**5.10.2 Вывод аварийной сигнализации**

Если после срабатывания тепловой защиты от перегрузки двигатель затормаживается до неподвижного состояния, имеется возможность выводить сообщение о неполадке.

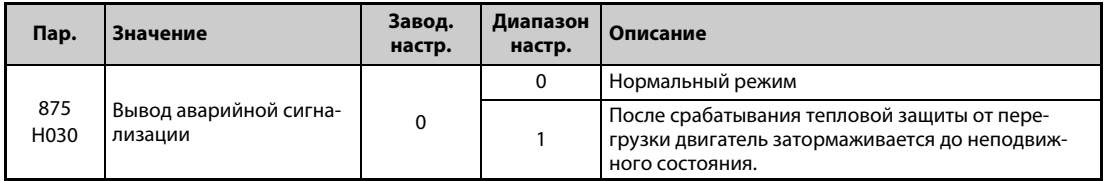

#### **Отключение выхода при срабатывании защитной функции (пар. 875 = 0, заводская настройка)**

При срабатывании защитной функции преобразователь автоматически отключается. Выводится аварийный сигнал ER через выход аварийной сигнализации 2, а также сигнал об ошибке (ALM).

### **После срабатывания тепловой защиты от перегрузки двигатель затормаживается до неподвижного состояния (пар. 875 = 1)**

- Если возникает одна из сигнализаций "Срабатывание внешнего выключателя защиты двигателя (E.OHT)", "Защита от перегрузки двигателя (E.THM)" или "Срабатывание термистора с ПТК (E.PTC)", то включается выход ER "Незначительная неполадка 2" и двигатель затормаживается. При достижении неподвижного состояния выводится сигнал об ошибке (ALM).
- **В случае появления сигнала ER уменьшите нагрузку и т. п., чтобы преобразователь мог** затормозить двигатель.
- Если возникла иная сигнализация кроме E.OHT, E.THM или E.PTC, выход преобразователя частоты сразу отключается и выводится сигнал ошибки (ALM).
- Чтобы назначить сигнал ER какой-либо клемме, необходимо один из параметров 190...196 установить в "97" (при положительной логике) или в "197" (при отрицательной логике).

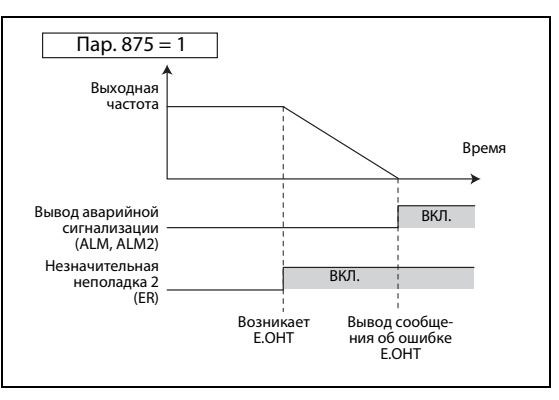

*Рис. 5-127:*

Вывод аварийной сигнализации (пар. 875 = 1)

I002588E

**ПРИМЕЧАНИЯ** Если при позиционировании срабатывает защитная функция, то выход отключается сразу (без затормаживания), вне зависимости от настройки параметра 875.

> Настройка "0" рекомендуется для системы, в которой из-за большой нагрузки двигатель непрерывно продолжает вращаться без торможения.

> Изменение функций, назначенных клеммам с помощью параметров 190...196, влияет также на другие функции. Поэтому перед настройкой проверьте функции клемм.
# **5.10.3 Управление охлаждающим вентилятором**

Имеется возможность управлять внутренним вентилятором преобразователя частоты.

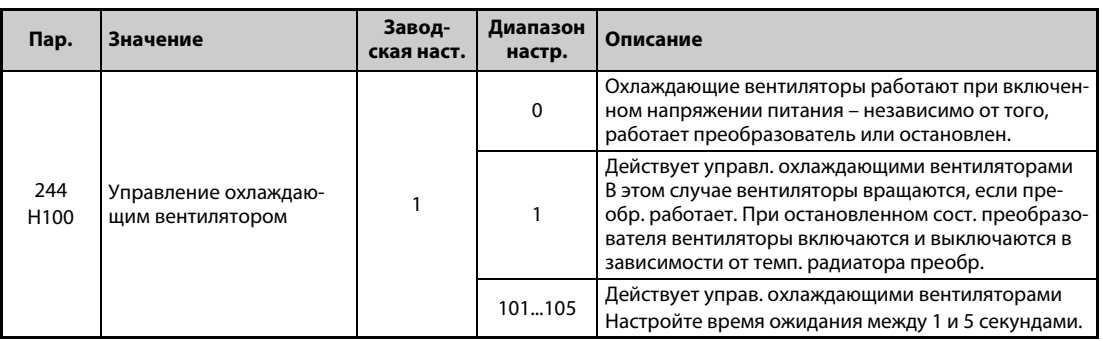

#### **Охлаждающий вентилятор постоянно включен (пар. 244 = 0)**

- Если параметр 244 установлен на "0", то при включенном электропитании охлаждающие вентиляторы работают. Если при включенном электропитании вентилятор неподвижен, выводится сообщение об ошибке FNI [FN] и сигналы "FAN" и "LF".
- Чтобы назначить сигнал FAN какой-либо клемме, необходимо один из параметров 190...196 установить в "25" (при положительной логике) или в "125" (при отрицательной логике). Чтобы назначить клемме сигнал LF, один из этих параметров следует установить в "98" (при положи-тельной логике) или в "198" (при отрицательной логике).

#### **Управление охлаждающим вентилятором (пар. 244 = 1 (заводская настройка), 101...105)**

- Если параметр 244 установлен на "1", действует управление охлаждающими вентиляторами. В этом случае вентиляторы вращаются, если преобразователь работает. При остановленном состоянии преобразователя вентиляторы включаются и выключаются в зависимости от температуры радиатора преобразователя. Если параметр 244 установлен на "1" и при этом вентилятор неподвижен, выводится сообщение об ошибке "FN" и сигналы "FAN" и "LF".
- Во избежание постоянного включения и выключения охлаждающего вентилятора при стартстопной эксплуатации преобразователя частоты, имеется возможность установить время ожидания. Если параметр 244 установлен на значение "101"..."105", то время ожидания рассчитывается следующим образом: пар. 244 – 100 (или 1 с, если параметр 244 установлен на "101").

#### **Сигнал работы охлаждающего вентилятора (сигнал Y206)**

- Если все условия для работы охлаждающего вентилятора выполнены, имеется возможность выводить сигнал работы вентилятора (Y206). Например, эта функция полезна, если требуется синхронизировать внутренний вентилятор преобразователя частоты с вентилятором, встроенным в распределительный шкаф.
- Сигнал Y206 показывает, выполнены ли условия для работы вентилятора (в зависимости от напряжения питания или настройки параметра 244). По этому сигналу невозможно судить о фактической работе вентилятора. (Этот сигнал выводится, даже если вентилятор неподвижен из-за неисправности.)
- Чтобы назначить сигнал Y206 какой-либо клемме, необходимо один из параметров 190...196 "Назначение функций выходным клеммам" установить на "206" (при положительной логике) или на "306" (при отрицательной логике).

**ПРИМЕЧАНИЯ** Преобразователи частоты FR-A820-00105(1.5K) и выше, FR-A840-00083(2.2K) и выше оснащены охлаждающими вентиляторами.

> Изменение функций, назначенных выходным клеммам с помощью параметров 190...196, влияет также на другие функции. Поэтому перед изменением параметров проверьте назначенные клеммам функции.

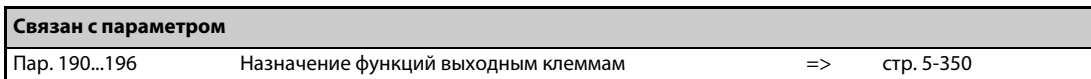

# **5.10.4 Контроль замыкания на землю**

С помощью параметра 249 можно активировать проверку на наличие замыкания на землю в начале работы. Проверка выполняется непосредственно после поступления пускового сигнала.

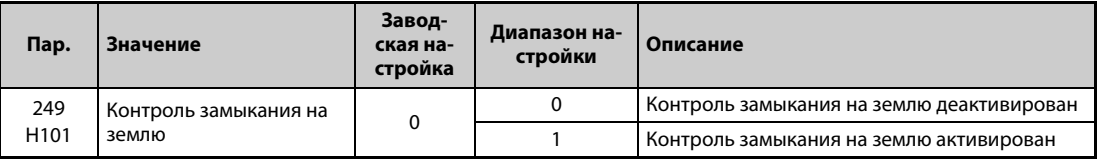

- Если параметр 249 установлен на "1", то при распознании короткого замыкания выход отключается и выводится сообщение об ошибке "E.GF" (см. также [стр. 6-25](#page-884-0)).
- Параметр 249 можно настраивать при управлении по характеристике U/f и расширенном управлении вектором потока.
- Если параметр 72 "Функция ШИМ" имеет высокую настройку, рекомендуется активировать контроль замыкания на землю при начале работы.

**ПРИМЕЧАНИЯ** При активированном контроле замыкания на землю запуск происходит с задержкой 20 мс.

Для активации контроля замыкания на землю при начале работы используйте параметр 249. Вне зависимости от настройки параметра 249, во время работы контроль замыкания на землю действует всегда.

Если в случае преобразователей FR-A820-00340(5.5K) и выше, FR-A840-00170(5.5K) и выше мощность двигателя меньше мощности преобразователя частоты, контроль замыкания на землю не возможен.

# **5.10.5 Настройка порога переключения для защиты от пониженного напряжения**

Если из-за нестабильности сетевого питания срабатывает защита от пониженного напряжения (E.UVT), можно изменить порог переключения для защиты от пониженного напряжения (промежуточного звена постоянного тока) (только в случае преобразователей 400-вольтного класса).

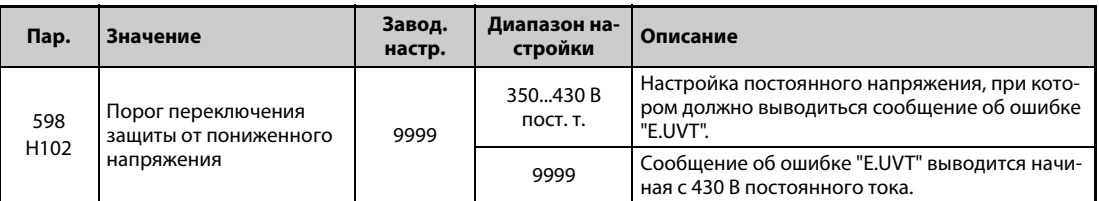

**ПРИМЕЧАНИЯ** Не используйте эту функцию при переключении на внешнюю батарею, так как по мере снижения порога переключения защиты от пониженного напряжения увеличивается ток включения при восстановлении напряжения питания.

Параметр 598 имеется только в преобразователях частоты 400-вольтного класса.

Кроме того, параметр 598 не доступен для первых и вторых функций при бессенсорном векторном управлении PM.

# **5.10.6 Активация ошибки**

Установкой этого параметра можно активировать определенные ошибки (защитную функцию).

Этот параметр позволяет анализировать поведение системы при срабатывании определенных защитных функций.

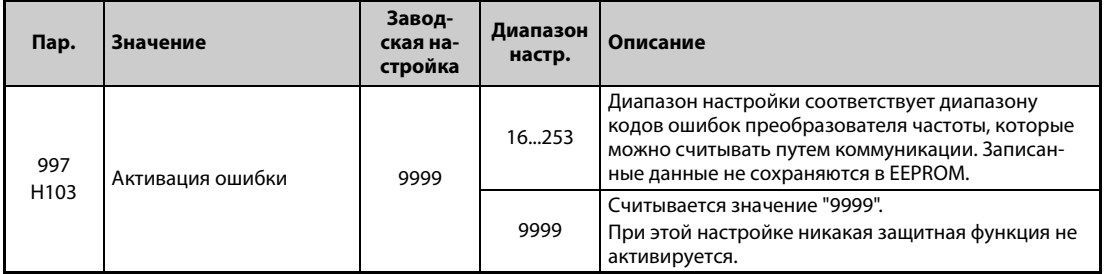

- Введите в параметре 997 код защитной функции, которую вы хотите активировать.
- Значение настройки параметра 997 не сохраняется в EEPROM.
- Как только срабатывает защитная функция, выход преобразователя частоты отключается, на дисплее отображается сообщение о неполадке и выводится сигнал ошибки (ALM, ALM2).
- Во время выполнения этой функции отображается последняя неполадка из перечня аварийной сигнализации. После сброса перечень сигнализации возвращается в прежнее состояние. (Защитная функция, активированная намеренно, в перечень сигнализации не записывается.)
- Для сброса защитной функции выполните сброс преобразователя частоты.
- Описание защитных функций, которые можно активировать, имеется начиная со [стр. 6-9.](#page-868-0)

**ПРИМЕЧАНИЯ** Если уже действует какая-либо защитная функция, то активировать еще одну защитную функцию с помощью параметра 997 не возможно.

> Если с помощью параметра 997 активирована защитная функция, то автоматический перезапуск заблокирован.

> Если после того, как с помощью параметра 997 была активирована защитная функция, возникла еще какая-либо неполадка, индикация неполадок не изменяется. Кроме того, эта неполадка не записывается и в перечень аварийной сигнализации.

# **5.10.7 Ошибка входной или выходной фазы**

Имеется возможность деактивировать защитную функцию, которая отключает выход преобразователя, если не подключена одна из трех фаз на стороне нагрузки (U, V, W).

Имеется также возможность деактивировать защитную функцию, отключающую выход преобразователя частоты при отсутствии одной из трех входных фаз (R/L1, S/L2, T/L3).

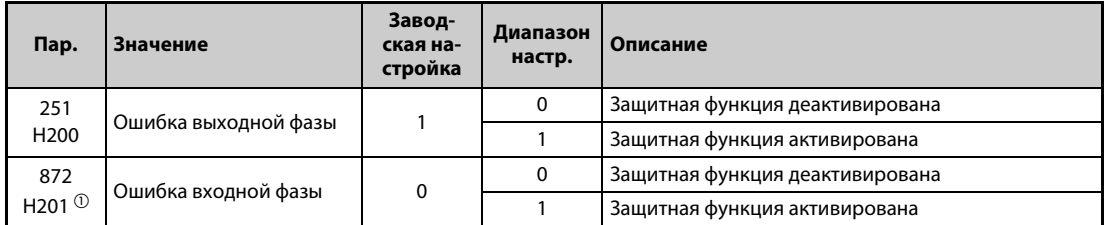

 $^{\circledD}$  Эта настройка возможна только для стандартной модели и модели со степенью защиты IP55.

#### **Ошибка выходной фазы (пар. 251)**

● Если параметр 251 установлен в "0", защитная функция (E.LF) деактивирована.

#### **Ошибка входной фазы (пар. 872) (стандартные модели и модели со степенью защиты IP55)**

Если параметр 872 установлен в "1" и одна из трех фаз на входной стороне не подключена дольше 1 секунды, выводится сообщение об ошибке E.ILF.

**ПРИМЕЧАНИЯ** Если к одному преобразователю частоты подключены несколько двигателей, то даже если какая-либо фаза не подключена, ошибка выходной фазы не распознается.

> Если параметр 872 установлен в "1" (действует контроль входной фазы), а параметр 261 – в значение, не равное "0" (затормаживание двигателя при исчезновении сетевого напряжения), то защитная функция контроля входных фаз (E.ILF) не срабатывает, однако при исчезновении сетевого напряжения двигатель затормаживается.

> Если ошибка входной фазы возникла на соединениях R/L1 и S/L2, то защитная функция контроля входных фаз (E.ILF) не срабатывает, однако выход преобразователя отключается.

> При отсутствии одной из входных фаз в течении длительного времени и продолжении работы преобразователя уменьшается срок службы конвертора и конденсаторов звена пост. тока.

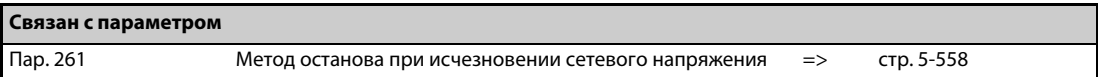

# **5.10.8 Перезапуск**

Если преобразователь остановлен из-за срабатывания защитной функции, имеется возможность автоматического сброса защитной функции с последующим перезапуском.

Если выбран автоматический перезапуск после исчезновения сетевого напряжения (пар. 57 ≠ 9999), то перезапуск после срабатывания защитной функции происходит по принципу перезапуска после исчезновения сетевого напряжения (см. также [стр. 5-540](#page-715-0) и [стр. 5-549\)](#page-724-0).

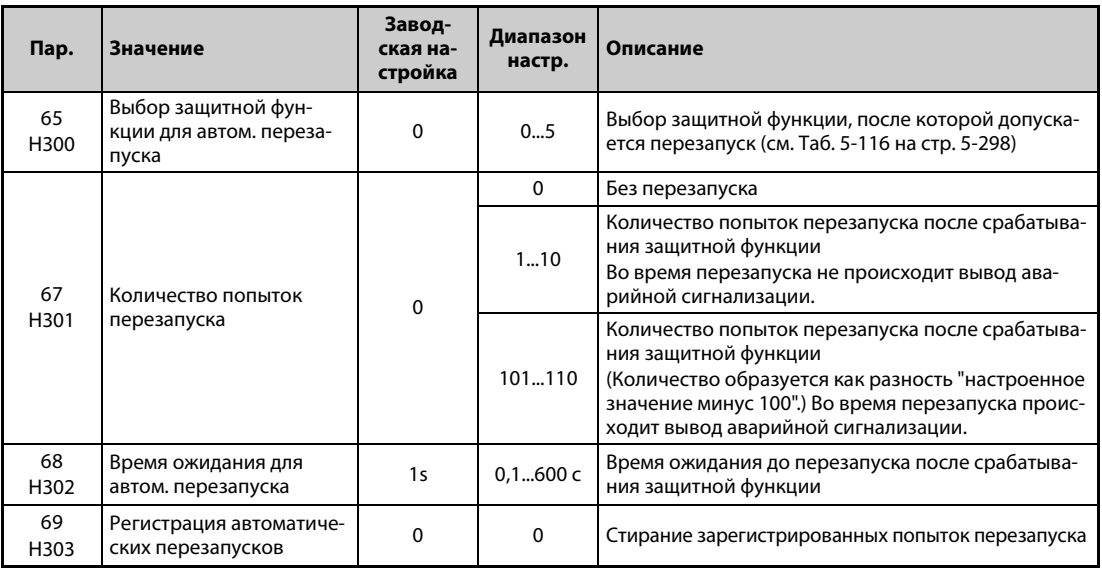

### **Настройка перезапуска (пар. 67, 68)**

- После срабатывания защитной функции преобразователь в течение настроенного в параметре 68 времени ожидает сброса защитной функции, после чего инициируется перезапуск с заданной стартовой частотой.
- Активация перезапуска осуществляется путем установки параметра 67 в значение, не равное "0". В параметре 67 задается количество попыток перезапуска после срабатывания защитной функции.

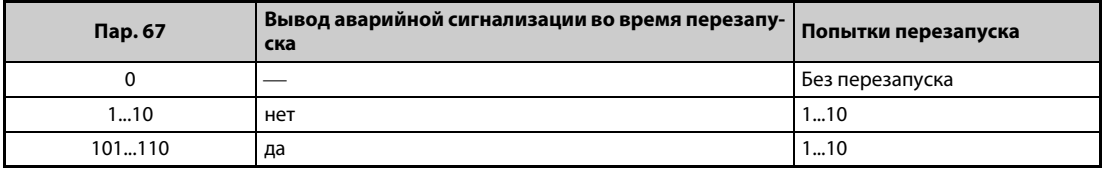

*Таб. 5-115:* Настройка параметра 67 для перезапуска

- Если количество попыток перезапуска превышает значение, установленное в параметре 67, выводится сообщение об ошибке "E.RET" (см. также [рис. 5-128](#page-473-1)).
- Введите в параметре 68 время ожидания от момента срабатывания защитной функции до перезапуска в диапазоне 0,1...600 секунд.
- **Во время перезапуска выводится сигнал Y64. Чтобы назначить сигнал Y64 какой-либо клем**ме, необходимо один из параметров 190...196 установить в "64" (при положительной логике) или в "164" (при отрицательной логике).

### **Регистрация автоматических перезапусков (пар. 69)**

- Количество успешных перезапусков после срабатывания защитной функции можно контролировать с помощью параметра 69. Значение этого параметра повышается на 1 после каждого успешного перезапуска. Автоматический перезапуск считается успешным, если за время, в пять раз превышающее настройку параметра 68 (или как минимум 3,1 секунды), не произошло повторное срабатывание защитной функции. (После успешного перезапуска параметр 69 сбрасывается.)
- Параметр 69 можно сбросить, введя в нем значение "0", а также путем стирания всех параметров.

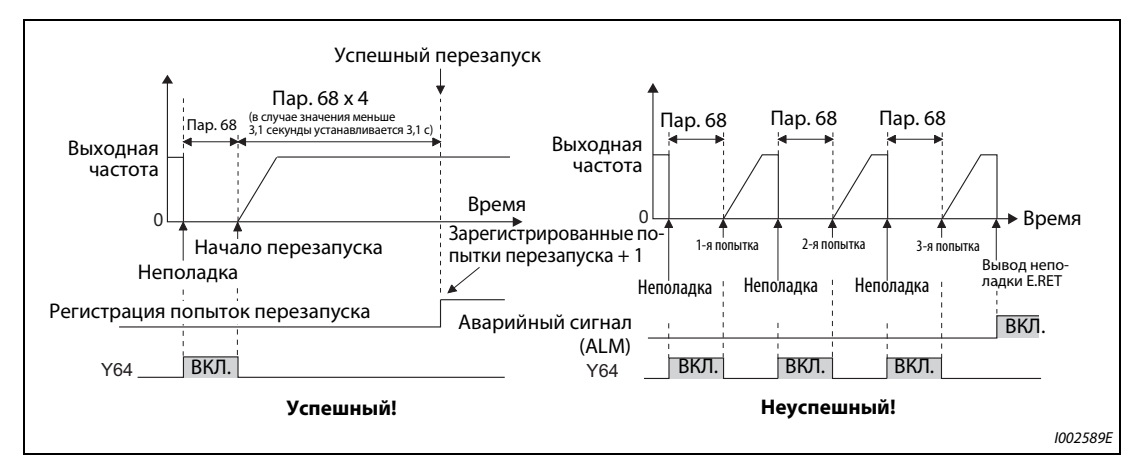

<span id="page-473-1"></span>*Рис. 5-128:* Пример успешного и неуспешного перезапуска

### **Защитные функции, вызывающие перезапуск (пар. 65)**

Если автоматический перезапуск допускается только для каких-то определенных защитных функций, то на основе следующей таблицы следует сделать требуемый выбор и ввести соответствующее значение в параметре 65. (Более подробное описание неполадок имеется начиная со [стр. 6-9](#page-868-0).) "• означает защитную функцию, вызывающую перезапуск.

| Светодиод-        |              |              |                | Настройка параметра 65  |           |           | Светодиод-        | Настройка параметра 65 |           |                |                         |           |           |
|-------------------|--------------|--------------|----------------|-------------------------|-----------|-----------|-------------------|------------------------|-----------|----------------|-------------------------|-----------|-----------|
| ный дисплей       | $\mathbf{0}$ | $\mathbf{1}$ | $\overline{2}$ | $\overline{\mathbf{3}}$ | 4         | 5         | ный дисплей       | $\mathbf{0}$           | 1         | $\overline{2}$ | $\overline{\mathbf{3}}$ | 4         | 5         |
| E.OC1             | $\bullet$    | $\bullet$    |                | $\bullet$               | $\bullet$ | $\bullet$ | E.MB <sub>2</sub> | $\bullet$              |           |                |                         | $\bullet$ |           |
| E.OC <sub>2</sub> | $\bullet$    | $\bullet$    |                | $\bullet$               | $\bullet$ |           | E.MB3             | $\bullet$              |           |                |                         | $\bullet$ |           |
| E.OC3             | $\bullet$    | $\bullet$    |                | $\bullet$               | $\bullet$ | $\bullet$ | E.MB4             | $\bullet$              |           |                |                         | $\bullet$ |           |
| E.OV1             | $\bullet$    |              | $\bullet$      | $\bullet$               | $\bullet$ |           | E.MB5             | $\bullet$              |           |                |                         | $\bullet$ |           |
| E.OV <sub>2</sub> | $\bullet$    |              | $\bullet$      |                         | $\bullet$ |           | E.MB6             | $\bullet$              |           |                |                         | $\bullet$ |           |
| E.OV3             | $\bullet$    |              | $\bullet$      | $\bullet$               | $\bullet$ |           | E.MB7             | $\bullet$              |           |                |                         | $\bullet$ |           |
| E.THM             | $\bullet$    |              |                |                         |           |           | E.OS              | $\bullet$              |           |                |                         | $\bullet$ |           |
| E.THT             | $\bullet$    |              |                |                         |           |           | E.OSD             | $\bullet$              |           |                |                         | $\bullet$ |           |
| E.IPF             | $\bullet$    |              |                |                         | $\bullet$ |           | E.PTC             | $\bullet$              |           |                |                         |           |           |
| E.UVT             | $\bullet$    |              |                |                         | $\bullet$ |           | E.CDO             | $\bullet$              |           |                |                         | $\bullet$ |           |
| E.BE              | $\bullet$    |              |                |                         | $\bullet$ |           | E.SER             | $\bullet$              |           |                |                         | $\bullet$ |           |
| E. GF             | $\bullet$    |              |                |                         | $\bullet$ |           | E.USB             | $\bullet$              |           |                |                         | $\bullet$ |           |
| E.OHT             | $\bullet$    |              |                |                         |           |           | E.ILF             | $\bullet$              |           |                |                         | $\bullet$ |           |
| E.OLT             | $\bullet$    |              |                |                         | $\bullet$ |           | E.PID             | $\bullet$              |           |                |                         | $\bullet$ |           |
| E.OPT             | $\bullet$    |              |                |                         | $\bullet$ |           | E.PCH             | $\bullet$              |           |                |                         | $\bullet$ |           |
| E.OP3             | $\bullet$    |              |                |                         | $\bullet$ |           | E.SOT             | $\bullet$              | $\bullet$ |                | $\bullet$               | $\bullet$ | $\bullet$ |
| E. PE             | $\bullet$    |              |                |                         | $\bullet$ |           | E.LCI             |                        |           |                |                         | $\bullet$ |           |
| E.MB1             | $\bullet$    |              |                |                         | $\bullet$ |           |                   |                        |           |                |                         |           |           |

<span id="page-473-0"></span>*Таб. 5-116:* Возможности выбора

**ПРИМЕЧАНИЯ** Активируйте перезапуск только в случае, если после сброса защитной функции возможно безопасное возобновление работы. При активации перезапуска после ошибки с неизвестной причиной возможно неправильное функционирование преобразователя частоты или двигателя. Прежде всего выясните причину срабатывания защитной функции, устраните ее и лишь затем возобновляйте эксплуатацию.

> Если перезапуск произошел в режиме управления с пульта, то условия работы (прямое/ реверсное вращение) сохраняются и работу можно продолжить после сброса перезапуска.

> При автоматическом перезапуске после срабатывания защитной функции в памяти сохраняется только одно сообщение сигнализации.

> При автоматическом сбросе данные электронной функции защиты от перегрузки по току, регенерации торможения и т. п., не стираются, в отличие от сброса по выключению/включению питания.

> Если возникла ошибка запоминающего устройства E.PE и считать параметры настройки перезапуска не возможно, то сам перезапуск тоже не возможен.

> Изменение функций, назначенных клеммам с помощью параметров 190...196, влияет также на другие функции. Поэтому перед настройкой проверьте функции клемм.

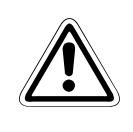

ВНИМАНИЕ:<br>*При активации автоматического перезапуска после срабатывания защитной фун-*<br>инии необходимо исключить какие-либо опасности, обусловленные этой функцией *кции необходимо исключить какие-либо опасности, обусловленные этой функцией, предусмотрев соответствующие защитные функции (или указания для персонала).*

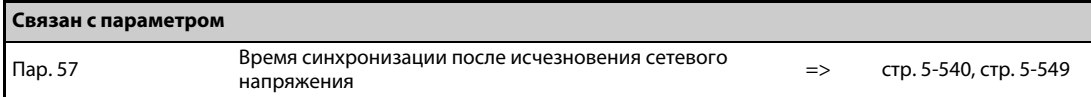

# <span id="page-475-2"></span>**5.10.9 Ограничение выходной частоты (минимальная и максимальная выходная частота)**

Эти параметры служат для установки верхней и нижней границы выходной частоты.

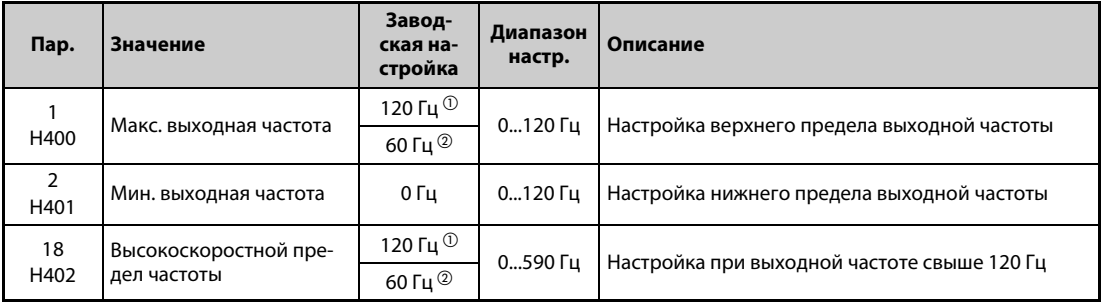

<span id="page-475-0"></span> $^{\rm{(D)}}$  Заводская настройка преобразователей FR-A820-03160(55K) и ниже, FR-A840-01800(55K) и ниже.

<span id="page-475-1"></span> $\textcircled{\tiny{2}}$  Заводская настройка преобразователей FR-A820-03800(75K) и выше, FR-A840-02160(75K) и выше.

### **Настройка максимальной выходной частоты (пар. 1, 18)**

- С помощью параметра 1 можно установить максимальную выходную частоту преобразователя между 0 и 120 Гц. Это значение является выходной частотой, которая не превышается независимо от управляющих сигналов.
- Если выходную частоту следует установить на значение, превышающее 120 Гц, то для этого необходимо настроить параметр 18. Если в параметре 18 вводится какое-либо значение, то значение в параметре 1 автоматически перезаписывается.

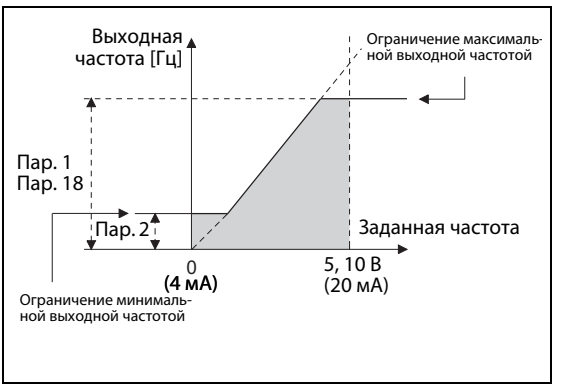

*Рис. 5-129:*

Минимальная и максимальная выходная частота

I002590E

### **Настройка минимальной выходной частоты (пар. 2)**

- С помощью параметра 2 можно установить минимальную выходную частоту в диапазоне между 0 и 120 Гц.
- Даже если задана частота меньше настройки параметра 2, частота не понижается ниже настройки параметра 2.

**ПРИМЕЧАНИЯ** Если двигатель требуется эксплуатировать на частоте выше 60 Гц, задаваемой аналоговым входным сигналом, то для этого следует изменить параметры 125 и 126. Если установлен только параметр 1 или 18, то двигатель не может работать при аналоговом задании частоты свыше 60 Гц.

> При "бессенсорном векторном управлении", "векторном управлении" и "бессенсорном векторном управлении PM-двигателем" действуют пределы задания частоты.

> Если частота ползучей скорости (пар. 15) меньше или равна настройке параметра 2, то преимущество имеет настройка параметра 15.

> Если выходная частота понижается в результате активации ограничения тока, то значение может снизиться ниже настройки параметра 2.

> Если среди частот пропусков указана частота, превышающая параметр 1 (пар. 18) "Максимальная выходная частота", то действует максимальная частота. Если заданная частота меньше частоты пропуска и параметра 2 "Минимальная выходная частота", то действует частота пропуска. (Частота пропуска может быть меньше или равна минимальной выходной частоте.)

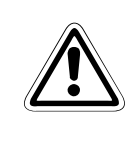

ВНИМАНИЕ:<br> *Если значение параметра 2 больше значения параметра 13, то как только преобразо-*<br> *едтель получает пусковой сизнал, деизатель запускается на введенной в параметре ватель получает пусковой сигнал, двигатель запускается на введенной в параметре 2 частоте, даже если никакая частота не задается.*

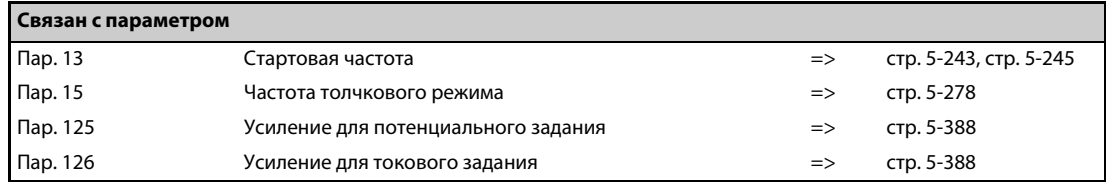

# **5.10.10 Пропуск частоты для предотвращения резонансных явлений**

Параметрируемый пропуск частоты позволяет исключить резонансные колебания, возникающие в приводе.

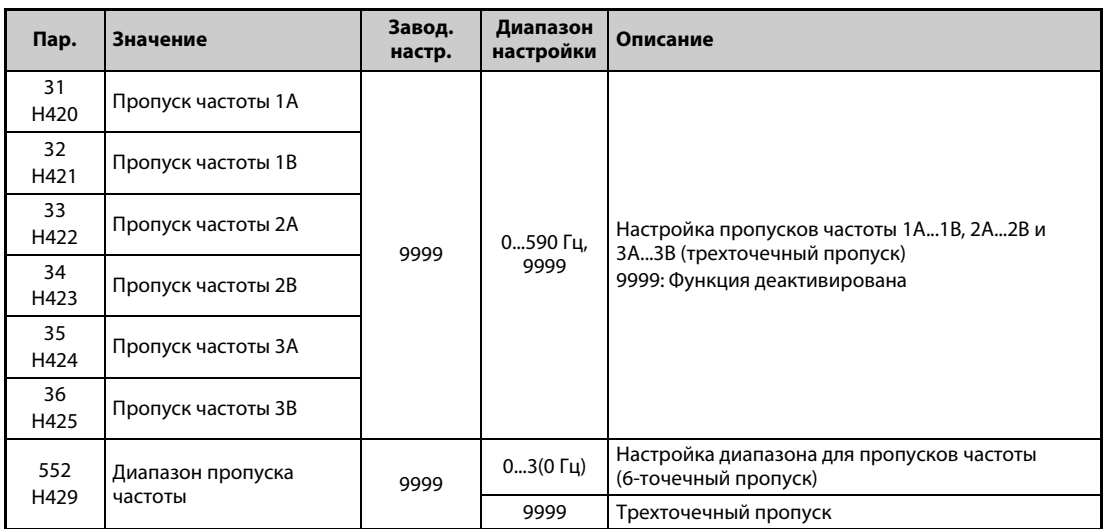

#### **Трехточечный пропуск частоты (пар. 31...36)**

- Можно задать различные пропуски частоты. При этом можно установить до трех зон в любой последовательности.
- Зона пропуска определяется путем задания верхней и нижней частоты.

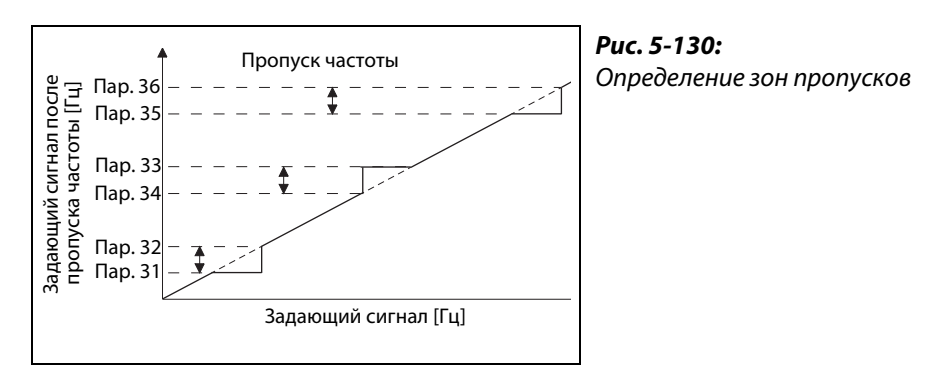

I002591E

**Пример**  $\nabla$ 

Пример 1:

Чтобы для области 30...35 Гц поддерживать частоту 30 Гц, установите параметр 34 на "35 Гц", а параметр 33 – на "30 Гц".

Пар. 33: 30 Гц Пар. 34: 35 Гц

 $\triangle$ 

**Пример**  $\nabla$  Пример 2: Чтобы для области 30...35 Гц задать пропуск частоты на 35 Гц, установите параметр 33 на "35 Гц", а параметр 34 на "30 Гц". Пар. 33: 35 Гц $\overrightarrow{a}$ Пар. 34: 30 Гц

### **6-точечный пропуск частоты (пар. 552)**

- Указав диапазон для пропусков, определенных в параметрах 31...36, можно сконфигурировать 6 пропусков частоты.
- Если диапазоны частоты перекрываются, то применяется нижняя граница нижнего диапазона и верхняя граница верхнего диапазона.
- Если заданная частота снизилась настолько, что она попала в область пропуска, то заданная частота определяется верхней границей области. Если заданная частота повысилась настолько, что она попала в область пропуска, то заданная частота определяется нижней границей области.

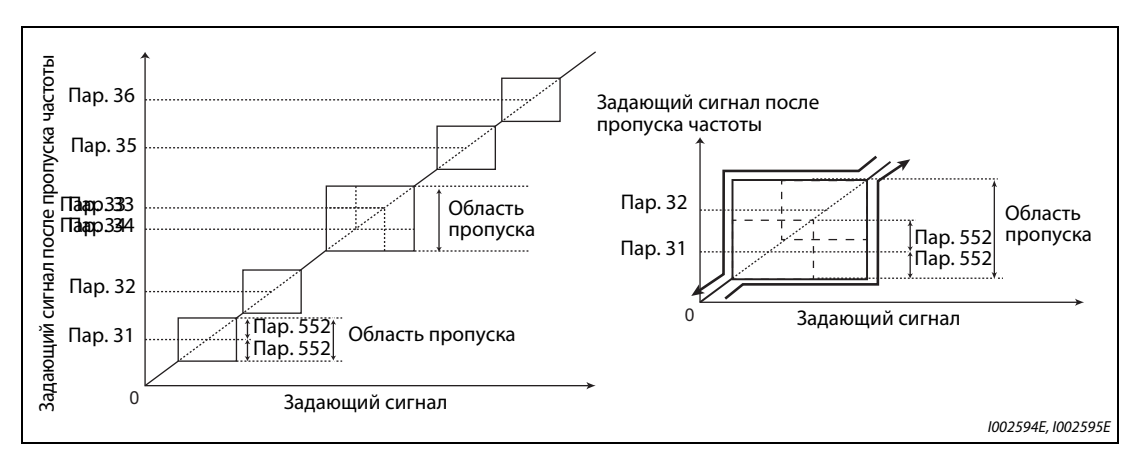

Рис. 5-131: 6-точечный пропуск частоты

**ПРИМЕЧАНИЯ** В фазе разгона или торможения области пропусков проходят по настроенным наклонным линиям характеристик.

> Если области отдельных пропусков перекрываются (1A и 1B, 2A и 2B, 3A и 3B), то выводится сообщение об ошибке "Er1".

Если параметр 552 установлен на "0", то пропуски частоты деактивированы.

Если среди частот пропусков указана частота, превышающая параметр 1 (пар. 18) "Максимальная выходная частота", то действует максимальная частота. Если заданная частота меньше частоты пропуска и параметра 2 "Минимальная выходная частота", то действует частота пропуска. (Частота пропуска может быть меньше или равна минимальной выходной частоте.)

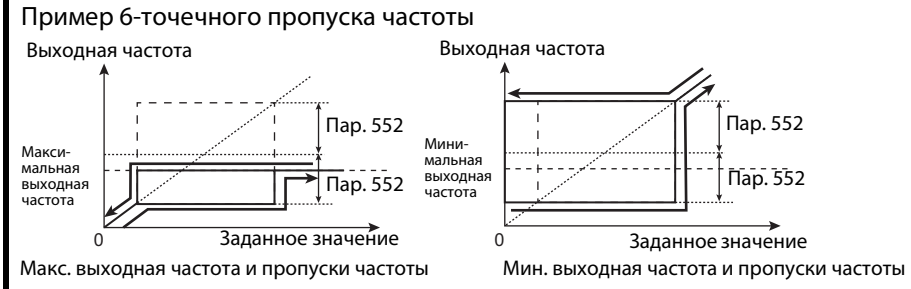

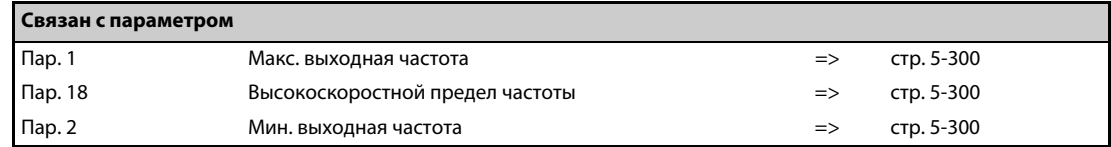

# **5.10.11 Функция защиты от превышения тока V/F Magnetic flux**

Эта функция контролирует выходной ток и автоматически изменяет выходную частоту, чтобы предотвратить самопроизвольное срабатывание защитной функции в результате превышения тока или напряжения. Кроме того, имеется возможность настроить ограничение тока (защиту от опрокидывания двигателя) и интеллектуальный контроль выходного тока в фазах разгона и торможения, в движущем или генераторном режиме.

Во время "бессенсорного векторного управления", "векторного управления" и "бессенсорного векторного управления PM-двигателем" эта функция не действует.

● Ограничение тока

Если выходной ток превышает значение ограничения тока, то для уменьшения выходного тока автоматически изменяется выходная частота преобразователя. Параметр 49 позволяет установить рабочий диапазон для второго предельного тока.

● Интеллектуальный контроль выходного тока Если выходной ток превышает граничное значение, то для предотвращения превышения тока выход преобразователя отключается.

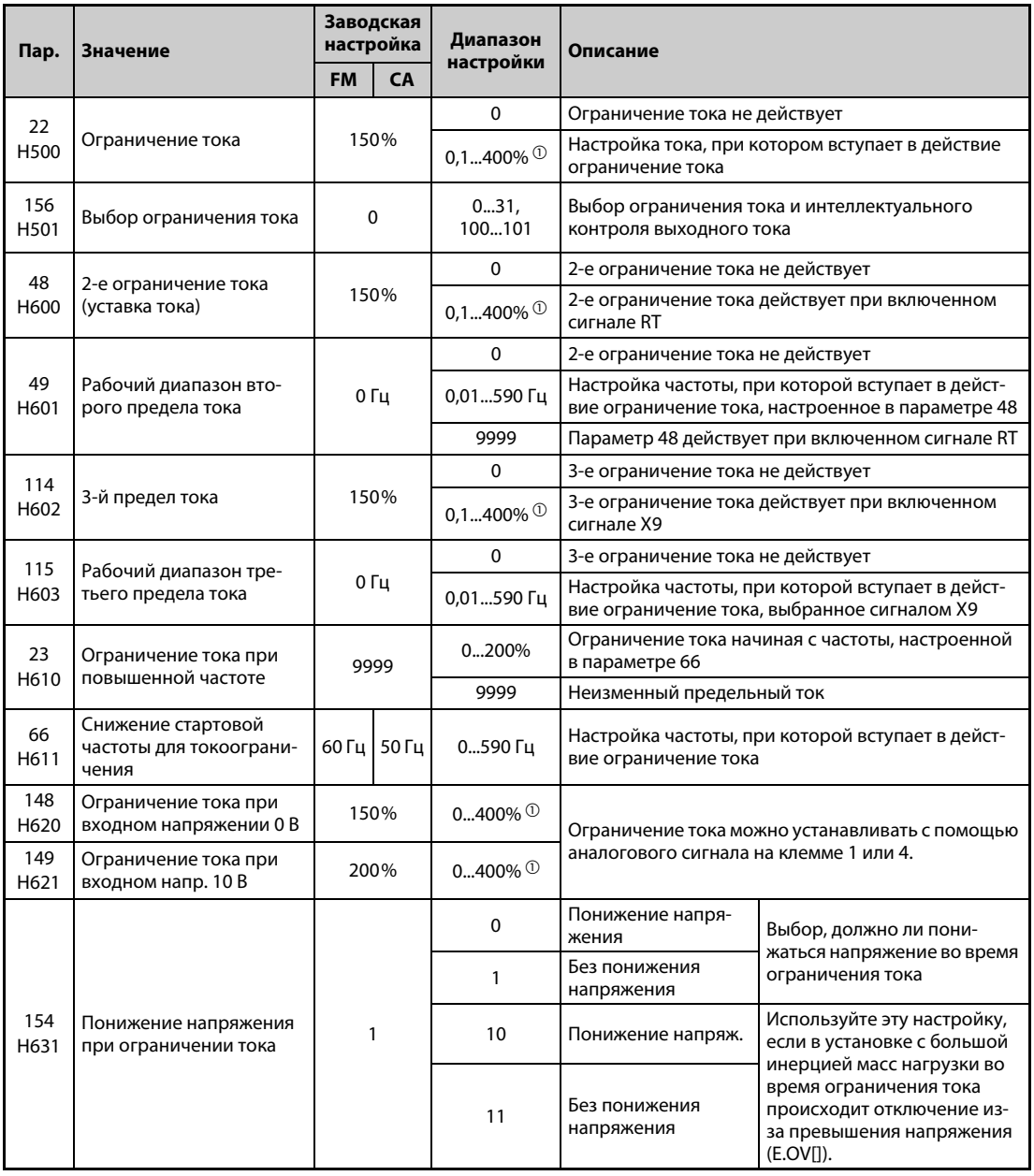

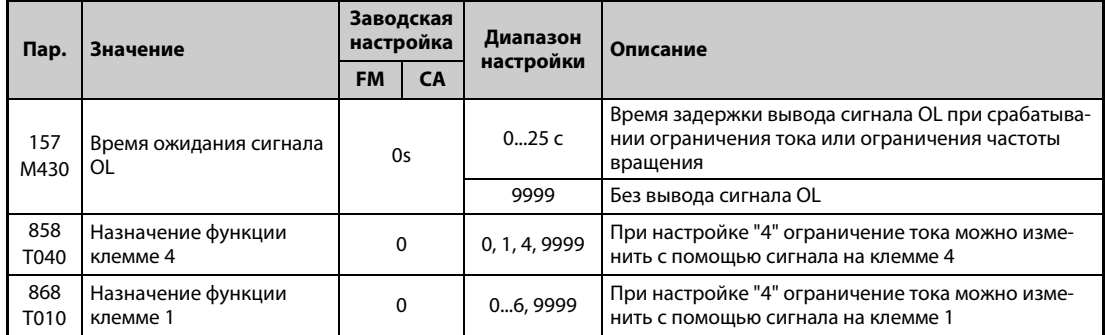

 $^{\circledR}$  Ограничение тока ограничивается следующими максимальными пределами:

120%-ная перегрузочная способность (SLD), 150%-ная перегрузочная способность (LD), 220%-ная перегрузочная способность (ND) или 280%-ная перегрузочная способность (HD)

### **Настройка ограничения тока (пар. 22)**

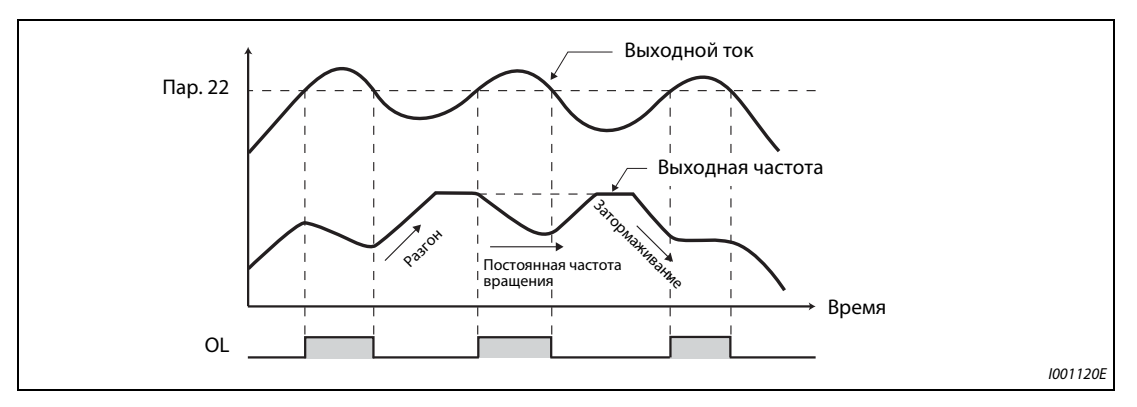

*Рис. 5-132:* Принцип работы ограничения тока

- В параметре 22 настройте предельный ток по отношению к номинальному току преобразователя. Как правило, изменять заводскую настройку 150% не требуется.
- Функция ограничения тока прекращает разгон (осуществляет торможение) в фазе разгона, вызывает затормаживание во время работы с постоянной скоростью и прекращает торможение во время торможения.
- Если срабатывает ограничение тока, выводится сигнал OL.

**ПРИМЕЧАНИЯ** Более длинные фазы перегрузки могут привести к срабатыванию защитной функции (выключатель защиты двигателя "E.THM" или т. п.).

> Если с помощью параметра 156 активирован интеллектуальный контроль тока (заводская настройка), то значение параметра 22 не должно превышать 170 %. При более высокой настройке снижается крутящий момент.

> Если с помощью параметра 800 "Выбор управления" активировано "бессенсорное векторное управление" или "векторное управление" (заводская настройка), то параметром 22 задается ограничение крутящего момента. В этом случае в преобразователях FR-A820-00250(3.7K) и ниже, FR-A840-00126(3.7K) и ниже заводская настройка изменяется с 150 % на 200 %.

# **Выбор ограничения тока (пар. 156)**

Имеется возможность деактивировать ограничение тока и интеллектуальный контроль выходного тока, и установить вывод сигнала OL.

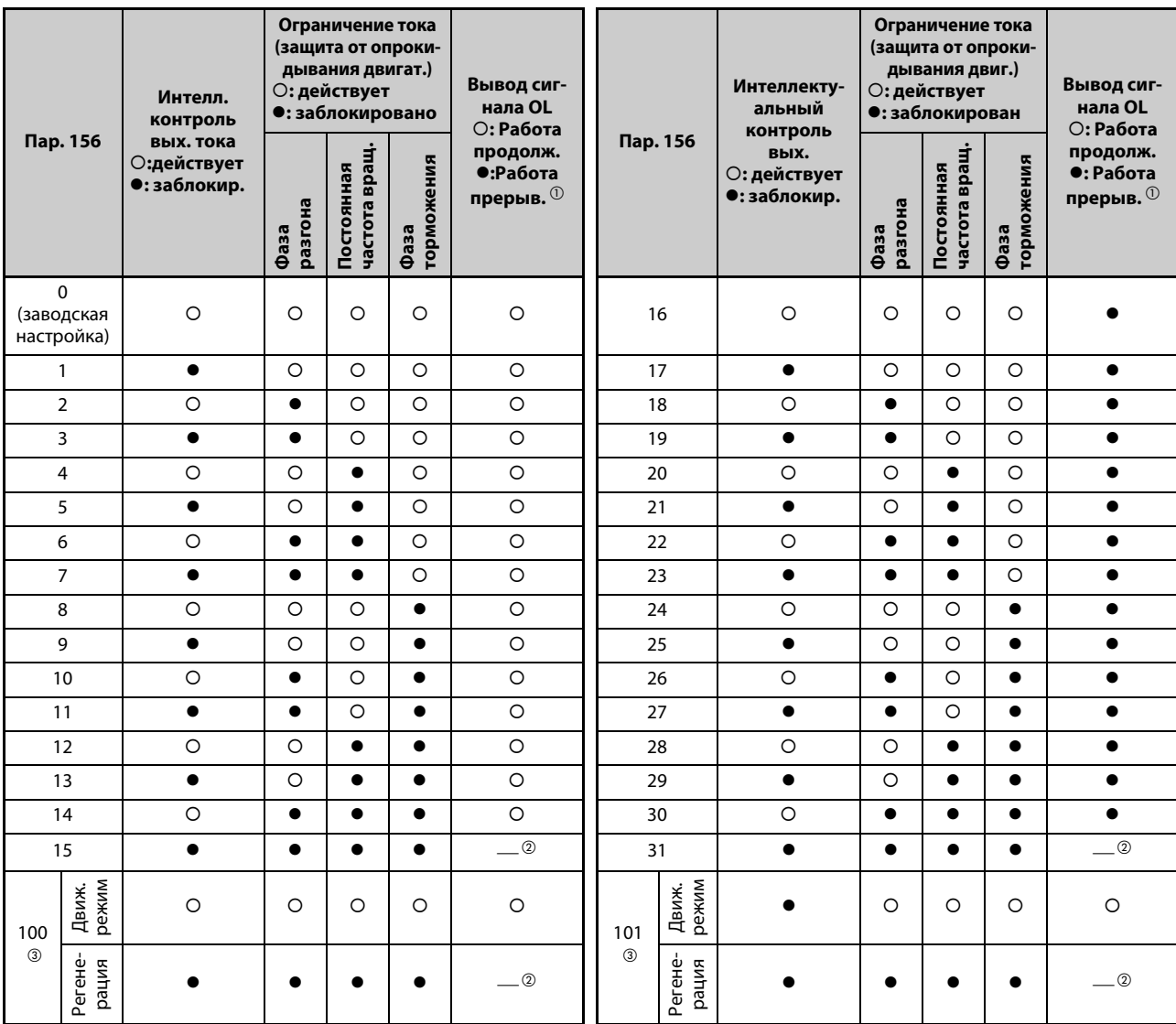

В следующей таблице показан обзор настроек параметра 156:

<span id="page-481-1"></span><span id="page-481-0"></span>*Таб. 5-117:* Настройка параметра 156

- $^\mathbb{O}$  Если выбрана функция "Прерывание работы при выводе сигнала OL", то появляется сообщение о неполадке " $\Box$   $\Box$   $\Box$  " (Отключающая защита от опрокидывания двигателя) и работа прерывается.
- $\textcircled{\tiny{2}}$  Так как не активирован ни интеллектуальный контроль тока, ни ограничение тока, то не выводится и сигнал OL и сообщение об ошибке "E.OLT".
- Настройки "100" и "101" позволяют выбирать функции для движущего или генераторного режима. При настройке на "101" интеллектуальный контроль выходного тока в генераторном режиме заблокирован.

<span id="page-481-2"></span>**ПРИМЕЧАНИЯ** При больших нагрузках или малых значениях времени разгона/торможения может сработать отключающая защита от перегрузки по току и двигатель не остановится за заданное время разгона/торможения. Настройте параметр 156 на подходящее значение.

> При использовании привода в подъемной технике деактивируйте интеллектуальный контроль выходного тока, так как в противном случае груз может упасть из-за отсутствия крутящего момента.

### **Вывод сигнала OL (пар. 157)**

- Если активировано ограничение тока, имеется возможность выдавать соответствующий сигнал OL. Длительность импульса сигнала больше 100 мс. Если выходной ток снизился до значения ограничения тока или ниже него, сигнал OL снова выключается.
- С помощью параметра 157 можно установить время задержки вывода сигнала.
- Сигнал OL выводится также при срабатывании  $\Box L$  "Функции предотвращения регенеративного перенапряжения".

| Настройка параметр 157  | Состояние сигнала OL                                                                                         |
|-------------------------|----------------------------------------------------------------------------------------------------|
| 0 (заводская настройка) | При включении ограничения тока активируется сигнал OL.                                                       |
| 0.125                   | При включении ограничения тока сигнал OL активируется лишь после<br>истечения настроенного времени задержки. |
| 9999                    | Сигнал OL деактивирован                                                                                      |

*Таб. 5-118:* Настройка параметра 157

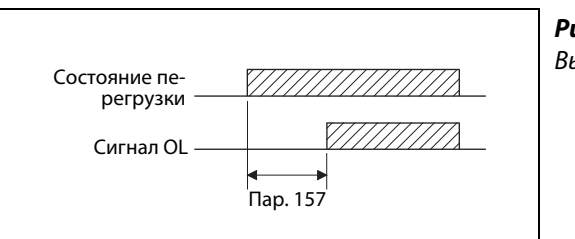

*Рис. 5-133:* Вывод сигнала OL

I002515E

**ПРИМЕЧАНИЯ** При заводской настройке сигнал OL назначен клемме OL. Установив один из параметров 190...196 на "3" (при положительной логике) или "103" (при отрицательной логике), сигнал OL можно назначить и другим клеммам.

> Если в результате срабатывания ограничения тока частота на 3 секунды снижается до 0,5 Гц, то выводится сообщение об ошибке "E.OLT" и выход преобразователя отключается.

> Изменение функций, назначенных клеммам с помощью параметров 190...196, влияет также на другие функции. Поэтому перед настройкой проверьте функции клемм.

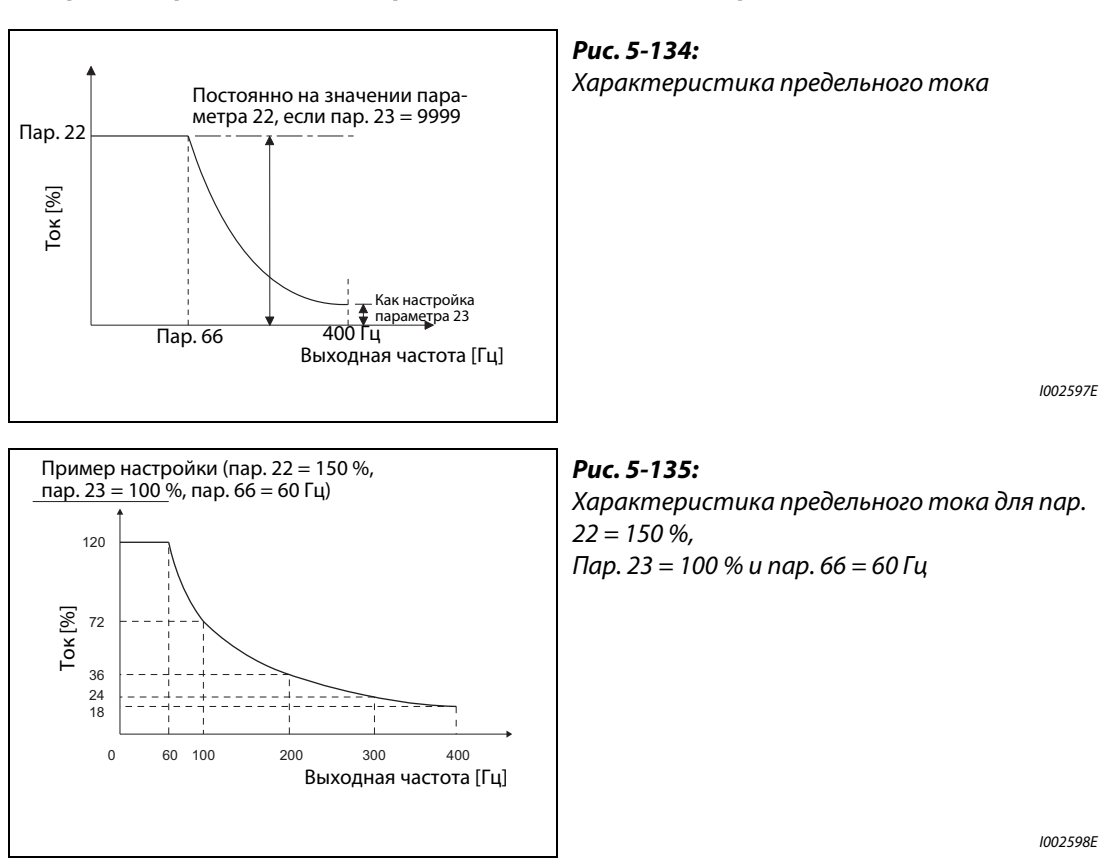

### **Настройка ограничения тока при повышенной частоте (пар. 22, 23, 66)**

● В области ослабления поля возбуждения (выше базовой частоты двигателя) для разгона двигателю нужен существенно больший ток. Во время работы при повышенной частоте ток заблокированного двигателя меньше номинального тока двигателя. Защитная функция OL не срабатывает. Чтобы было возможным срабатывание защитной функции, имеется возможность понизить предельный ток при повышенной частоте. (Применение: центрифуга с высокой скоростью вращения).

С помощью параметра 23 задается изменение ограничения тока в области, которая начинается с частоты, настроенной в параметре 66. Если например, параметр 66 установлен на 75 Гц, то значение защиты от опрокидывания двигателя при выходной частоте 150 Гц уменьшается до 75 % при настройке параметра 23 на 100 %, и до 66 % при настройке параметра 23 на 50 % (см. также формулу ниже). Как правило, параметр 66 устанавливается на 60 Гц, а параметр 23 – на 100 %.

Предельный ток в процентах можно рассчитать следующим образом:

Предел тока [%] при повышенной частоте  $=$  A + B  $\times$  [ пар. 22 – A ]× [ пар. 23 – 100  $\frac{1}{\text{map. 22 - B}}$ ] × [ $\frac{1}{\text{loop. 100}}$ ] с A =  $\frac{\text{nap. 66 [Fµ]} \times \text{nap. 22 [%]}}{\text{Buxoдная частиra [Fµ]}}$ , B =  $\frac{\text{nap. 66 [Fµ]} \times \text{nap. 22 [%]}}{400 [Fµ]}$ 

● Если в параметре 23 введено значение "9999", то "предельный ток при повышенной частоте" деактивирован и для всего диапазона частоты действует ограничение тока, настроенное в параметре 22.

### **Настройка второго и третьего ограничения тока (пар. 48, 49, 114, 115)**

- Имеется возможность переключения предельных токов с помощью внешнего коммутационного сигнала. Чтобы предельный ток параметра 48 активировался в результате включения сигнала RT, установите параметр 49 на "9999".
- Предельный ток в параметре 48 (параметр 115) можно установить в диапазоне от 0 Гц до частоты, настроенной в параметре 49 (параметр 115). Однако во время разгона действует предельный ток, настроенный в параметре 22.
- Эту функцию можно использовать в сочетании с контактным остановом или т. п., чтобы в фазе торможения (в момент останова) понижать крутящий момент путем уменьшения значения в параметре 48 (параметре 114).
- Параметры 114 и 115 активируются путем включения сигнала X9. Чтобы назначить какойлибо клемме функцию X9, установите один из параметров 178...189 в "9".

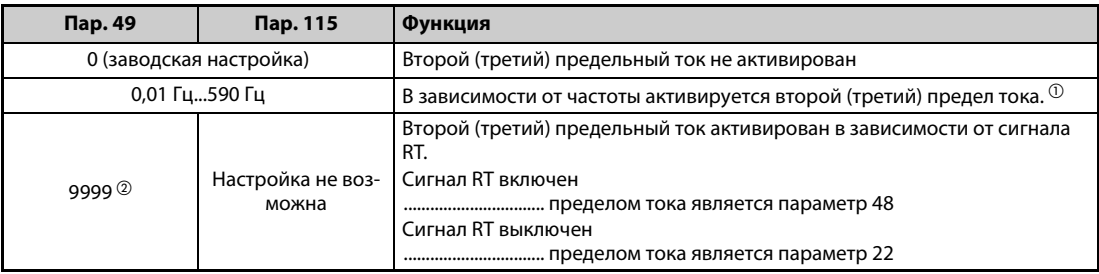

<span id="page-484-0"></span>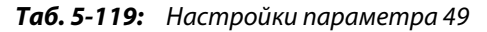

- $^{\rm \oplus}$  Более высокий приоритет имеет меньшая настройка из параметров 22 и 48 (115).
- <span id="page-484-1"></span> $\textcircled{\tiny{2}}$  Если параметр 858 (настройка предельного тока через клемму 4) или 868 (настройка предельного тока через клемму 1) установлен на "4", то при включении сигнала RT(X9) предел тока переключается с аналогового входа (клемма 4 или 1) на второй (третий) предел тока, указанный в параметре 48 (114). (Ввод через клеммы 4 и 1 деблокирован.)

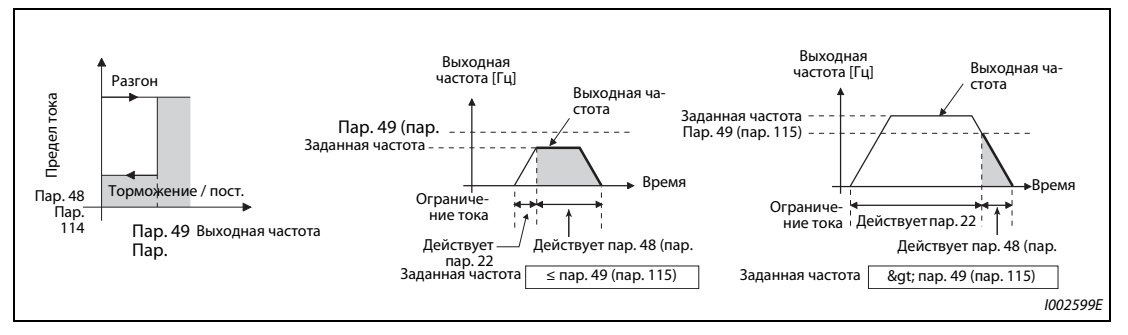

*Рис. 5-136:* Примеры настройки предельного тока

**ПРИМЕЧАНИЯ** Если параметр 49 не равен "9999", а параметр 48 установлен на "0", то при частоте, меньшей или равной настройке параметра 49, предел тока равен 0 %.

> При заводской настройке сигнал RT назначен клемме RT. Сигнал RT можно назначить и другим клеммам, установив один из параметров 178...189 в "3".

> Изменение функций, назначенных клеммам с помощью параметров 178...189, влияет также на другие функции. Поэтому перед настройкой проверьте функции клемм.

> При включенном сигнале RT(X9) действуют вторые (третьи) настройки параметров (см. [стр. 5-415](#page-590-0)).

### **Аналоговая настройка ограничения тока через клемму 1 (клемма 4) (пар. 148, 149, 858, 868)**

- Для аналогового задания ограничения тока через клемму 1 установите параметр 868 "Назначение функции клемме 1" на "4". Подайте на клемму 1 напряжение 0...5 В (или 0...10 В). Выберите диапазон заданного значения в параметре 73. Если параметр 73 установлен на "1" (заводская настройка), то выбран диапазон задания "0...±10 В".
- Для аналогового задания ограничения тока через токовый вход на клемме 4 установите параметр 858 "Назначение функции клемме 4" на "4".
- **Подайте на клемму 4 ток от 0 до 20 мА. Для этого не должен быть включен сигнал AU.**
- Настройте ограничение тока при входном напряжении 0 В (0 мА) в параметре 148.
- Настройте ограничение тока при входном напряжении 10 В или 5 В (20 мА) в параметре 149.

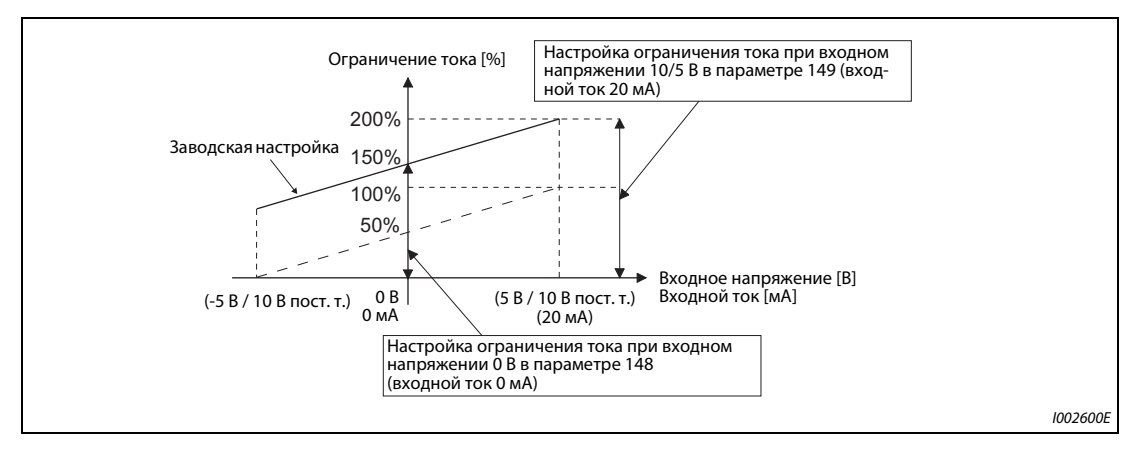

*Рис. 5-137:* Аналоговая настройка ограничения тока через клемму 1

| Пар. 858                   | Пар. 868                   | Управление по характеристике U/f, расширенное<br>управление вектором потока |                                                          |  |  |  |
|----------------------------|----------------------------|-----------------------------------------------------------------------------|----------------------------------------------------------|--|--|--|
|                            |                            | Функция клеммы 4                                                            | Функция клеммы 1                                         |  |  |  |
|                            | 0<br>(заводская настройка) |                                                                             | Вспомогательный вход для нало-<br>жения частоты вращения |  |  |  |
|                            | 1                          |                                                                             |                                                          |  |  |  |
|                            | 2                          |                                                                             |                                                          |  |  |  |
| 0<br>(заводская настройка) | 3                          | Команда частоты вращения<br>(сигнал AU включен)                             |                                                          |  |  |  |
|                            | $4^\circ$                  |                                                                             | Ограничение тока                                         |  |  |  |
|                            | 5                          |                                                                             |                                                          |  |  |  |
|                            | 6                          |                                                                             |                                                          |  |  |  |
|                            | 9999                       |                                                                             |                                                          |  |  |  |
|                            | 0<br>(заводская настройка) |                                                                             |                                                          |  |  |  |
|                            |                            |                                                                             |                                                          |  |  |  |
|                            | 2                          |                                                                             |                                                          |  |  |  |
|                            | 3                          |                                                                             |                                                          |  |  |  |
|                            | $4$ <sup>①</sup>           |                                                                             | Ограничение тока                                         |  |  |  |
|                            | 5                          |                                                                             |                                                          |  |  |  |
|                            | 6                          |                                                                             |                                                          |  |  |  |
|                            | 9999                       |                                                                             |                                                          |  |  |  |

*Таб. 5-120:* Функции клемм 1 и 4 в зависимости от настройки (1)

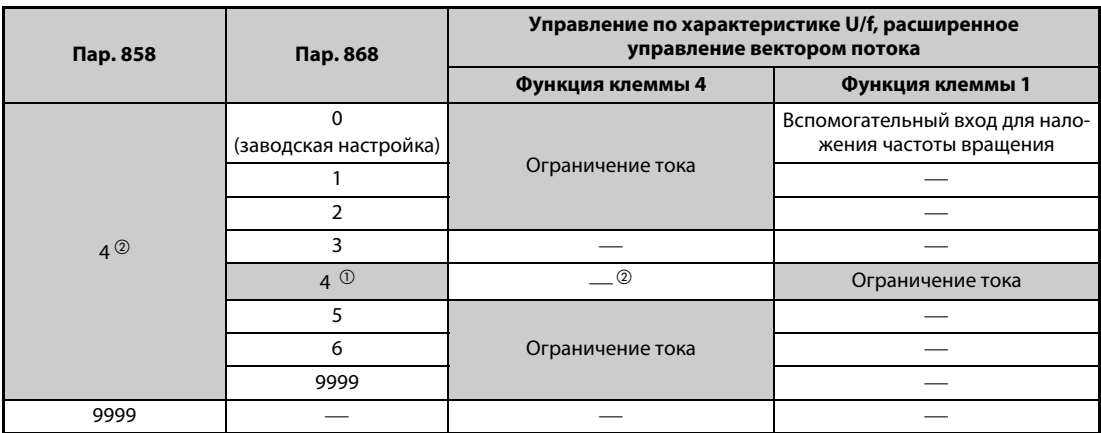

*Таб. 5-120:* Функции клемм 1 и 4 в зависимости от настройки (2)

- <span id="page-486-0"></span> $^\text{\textregistered}$  Если пар. 868 = 4 (аналоговое задание ограничения тока), то клемме 1 невозможно присвоить никакую другую функцию (функцию вспомогательного входа, входа сигнала наложения или входа ПИД-регулятора).
- <span id="page-486-1"></span> $\textcircled{2}$  Если пар. 868 = 4 (аналоговое задание ограничения тока), то даже при включенном сигнале AU клемму 4 невозможно использовать в качестве входа ПИД-регулятора или для задания частоты вращения.
- $\circledast$  Если параметры 858 и 868 установлены на "4" (аналоговое задание ограничения тока), то клемма 1 имеет более высокий приоритет, а клемма 4 не действует.

**ПРИМЕЧАНИЕ** Применение интеллектуального контроля выходного тока не возможно.

### **Понижение напряжения при ограничении тока (пар. 154)**

- Если параметр 154 установлен на "0" или "10", напряжение понижается. Понижение напряжения уменьшает риск отключения сверхтока, однако при этом падает и крутящий момент. Используйте эту настройку, если снижение крутящего момента является допустимым. (При управлении по характеристике U/f напряжение понижается только во время ограничения тока.)
- Если в установке с большим моментом инерции масс нагрузки во время ограничения тока срабатывает функция защиты от превышения напряжения (E.OV $\Box$ ), установите параметр 154 на "10" или "11". Если во время действия ограничения тока исчез пусковой сигнал (STF/ STR) или изменилась заданная частота, то начало фазы разгона/торможения задерживается.

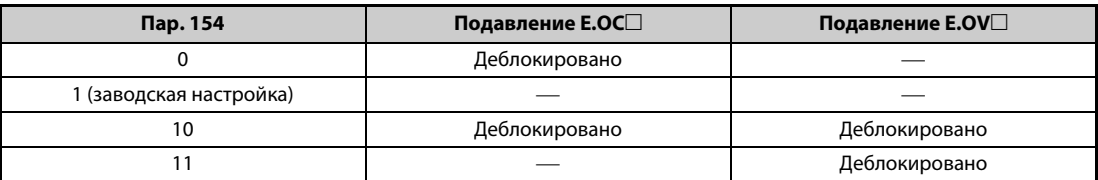

*Таб. 5-121:* Настройки параметра 154

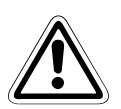

## **E ВНИМАНИЕ:**

- *Выберите значение ограничения тока не слишком малым, так как в противном случае не будет вырабатываться достаточный крутящий момент.*
- *Перед эксплуатацией выполните пробный пуск. Из-за ограничения тока может повыситься время разгона. При работе на постоянной частоте вращения функция ограничения тока может вызывать изменения частоты вращения. Во время торможения функция ограничения тока может увеличивать время торможения, в результате чего удлиняется тормозной путь.*

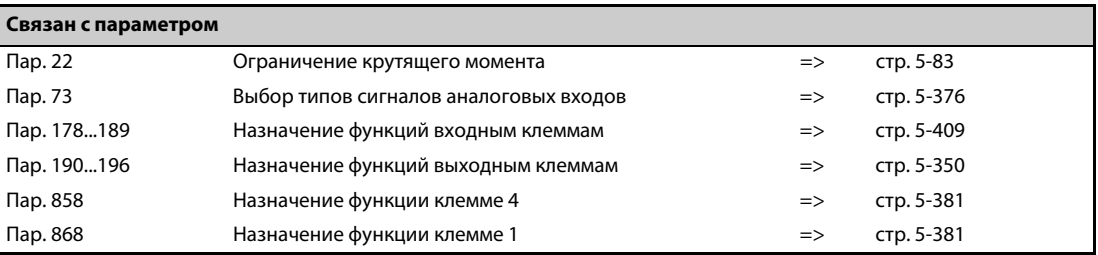

# **5.10.12 Предел частоты вращения**

Если частота вращения двигателя превышает предельную, выводится сообщение об ошибке E.OS. Эта функция предотвращает превышение максимально допустимой частоты вращения двигателя из-за неправильной настройки параметра или т. п.

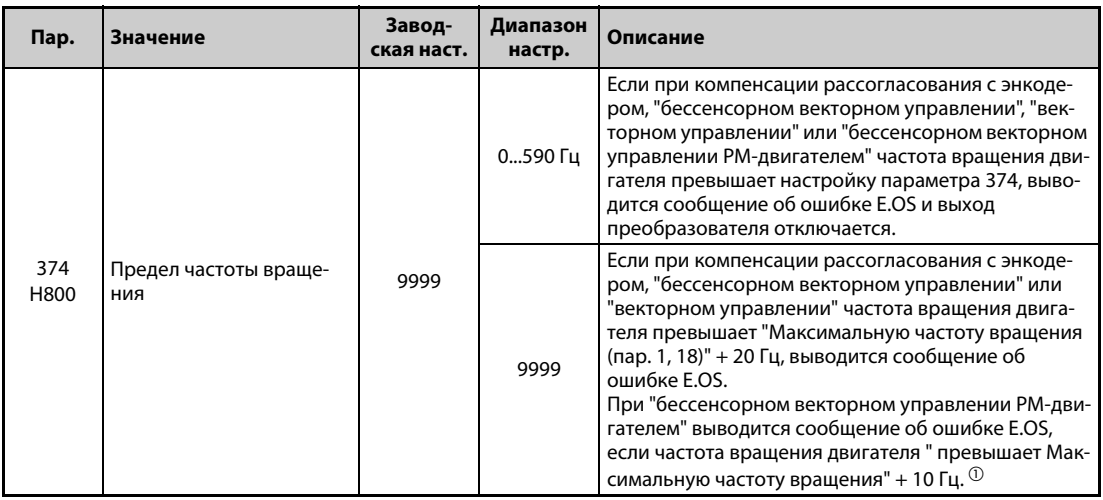

<span id="page-487-0"></span> $^\mathrm{\scriptsize O}$  Максимальная частота двигателя устанавливается в параметре 702 "Макс. частота двигателя". Если параметр 702 установлен на "9999" (заводская настройка), то в качестве максимальной частоты применяется частота, настроенная в параметре 84 "Номинальная частота электродвигателя для автонастройки".

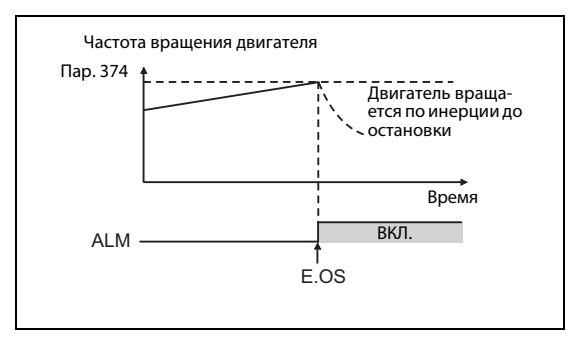

### *Рис. 5-138:*

Предел частоты вращения и вывод аварийной сигнализации

I002601E

**ПРИМЕЧАНИЕ** При компенсации рассогласования с энкодером или векторном управлении частота вращения двигателя сравнивается с настройкой параметра 374. При "бессенсорном векторном управлении" или "бессенсорном векторном управлении PM-двигателем" выходная частота сравнивается с настройкой параметра 374.

# **5.11 (M) Функции индикации**

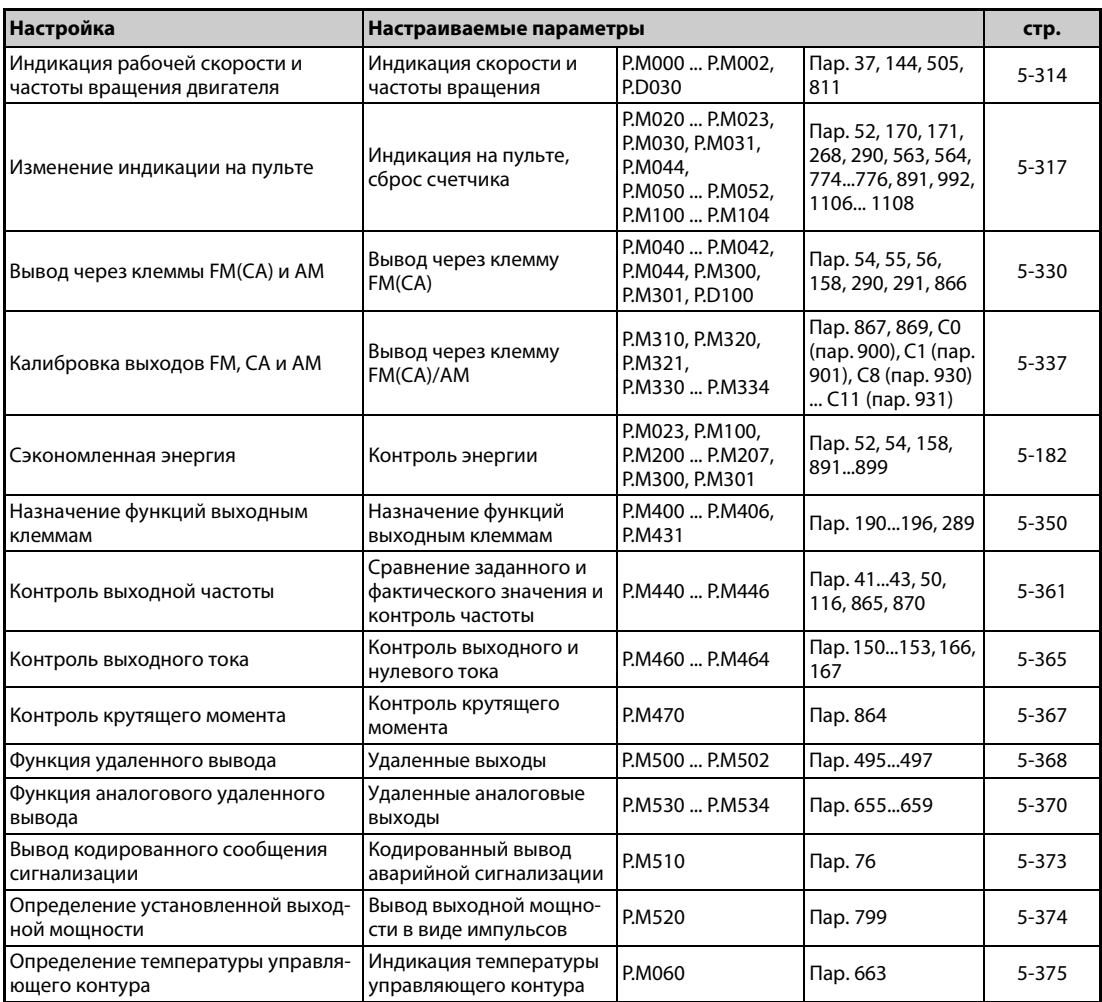

# <span id="page-489-0"></span>**5.11.1 Индикация скорости и частоты вращения**

На пультах FR-DU08/FR-PU07 или через выходы FM, CA и AM можно выводить частоты вращения, скорости или нагнетаемые количества в зависимости от выходной частоты.

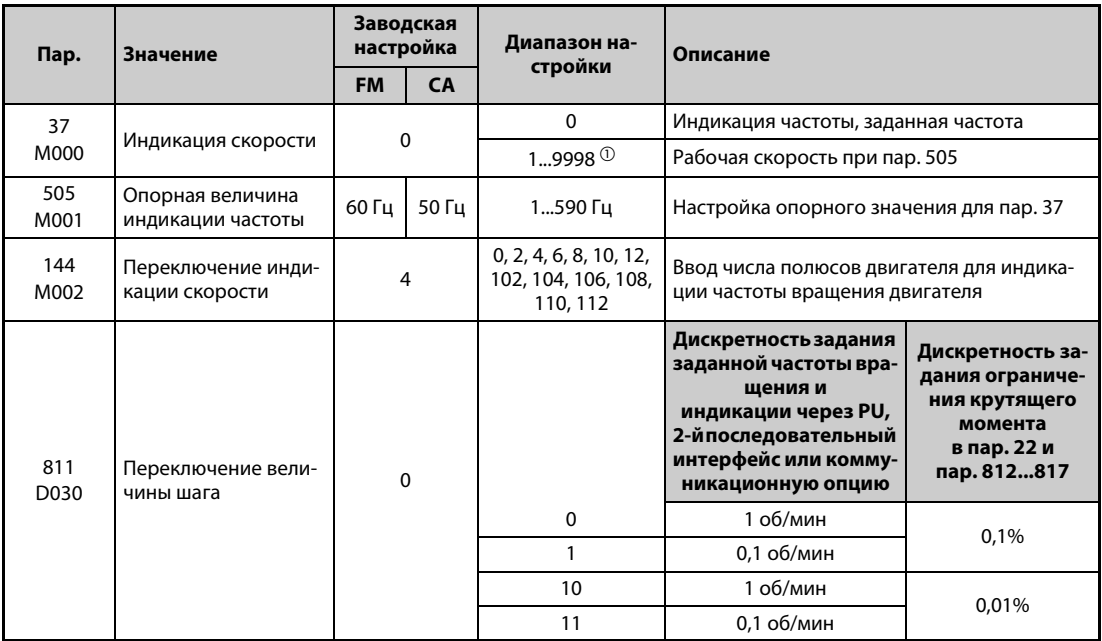

<span id="page-489-1"></span> $^{\text{\tiny{\textregistered}}}$  Верхний предел диапазона настройки зависит от настройки параметра 1 "Макс. выходная частота" и параметра 505 "Опорная величина индикации частоты". Его можно рассчитать по следующей формуле:

макс. значение параметра 37 < 65535 × пар. 505 / пар. 1 (Гц). Максимальной настройкой параметра 37 является "9998", даже если результат расчета получается больше.

### **Индикация частоты вращения двигателя (пар. 37, 144)**

- Для индикации частоты вращения двигателя следует в параметре 144 ввести количество полюсов двигателя (2, 4, 6, 8, 10, 12) или количество полюсов двигателя плюс 100 (102, 104, 106, 108, 110, 112).
- Параметр 144 автоматически изменяется при настройке параметра 81 "Количество полюсов двигателя". Однако параметр 81 не изменяется автоматически при настройке пар. 144.
- Пример 1: при изменении заводской настройки параметра 81 с "2" на "12" настройка параметра 144 автоматически изменяется с "4" на "2".
- Пример 2: Если параметр 144 установлен в "104", то при настройке параметра 81 на "2" настройка этого параметра изменяется с "104" на "102".

### **Индикация рабочей скорости (пар. 37, 505)**

- Для индикации рабочей скорости необходимо в параметре 37 установить значение, которое будет соответствовать опорному значению, установленному в параметре 505.
- Например, если пар. 505 = 60 Гц и пар. 37 = 1000, то при 60 Гц отображается индикация "1000", а при 30 Гц – индикация "500".

#### **Изменение отображаемой величины и шага задания частоты вращения (пар. 811)**

- Если параметр 811 установлен в "1" или "11", то шаг изменения для задания частоты вращения, индикации на пульте, 2-й последовательного интерфейса и коммуникационной опция равен 0,1 об/мин.
- Указания по изменению шага через коммуникационную опцию имеется в руководстве по соответствующей опции.

### **Дискретность задания индикации**

- Если значения в параметрах 37 и 144 установлены, то действуют следующие приоритеты: Пар. 144 = 102...112 > пар. 37 = 1...9998 > пар. 144 = 2...12
- При выводе скорости единица установленного параметра и единица скорости в режиме управления с пульта зависят от комбинации параметров 37 и 144. Соответствия пояснены в следующей таблице. (При заводской настройке действуют значения, изображенные на сером фоне.)

| Пар. 37                    | Пар. 144 | Индикация выход-<br>ной частоты | Индикация заданно-<br>го значения частоты | Индикация рабо-<br>чей скорости  | Настройка частоты,<br>настройка парам. |
|----------------------------|----------|---------------------------------|-------------------------------------------|----------------------------------|----------------------------------------|
| $\Omega$                   | 0        | $0.01$ $\Gamma$ u               | $0.01$ $\Gamma$ $\mu$                     | 1 об/мин $^{\circledR}$          | $0,01$ $\Gamma$ u                      |
| (завод-<br>212<br>ская на- |          | $0,01$ $\Gamma$ $\mu$           | $0,01$ $\Gamma$ $\mu$                     | 1 об/мин $\mathbb{O}^\mathbb{Q}$ | $0,01$ $\Gamma$ $\mu$                  |
| стройка)                   | 102112   | 1 об/мин $^{\circledR}$         | 1 об/мин $O$                              | 1 об/мин $0$ $0$                 | 1 об/мин $^{\circledR}$                |
|                            | 0        | $0.01$ $\Gamma$ u               | $0.01$ $\Gamma$ u                         | (рабочая скорость)               | $0,01$ $\Gamma$ u                      |
| 212<br>19998               |          | 1 (рабочая скор. $\mathbb{O}$ ) | ! (рабочая скорость <sup>()</sup> )       | (рабочая скор. $\mathbb{U}$ )    | 1 (рабочая скор. $\mathbb{D}$ )        |
|                            | 102112   | $0,01$ $\Gamma$ u               | $0.01$ $\Gamma$ $\mu$                     | 1 об/мин $@@$                    | $0,01$ Гц                              |

*Таб. 5-122:* Диапазон для параметров 37 и 144

<span id="page-490-0"></span> $^{\circledm}$  Расчет частоты вращения двигателя в об/мин: Частота  $\times$  1 20 / количество полюсов двигателя (пар. 144)

Расчет рабочей скорости: Пар. 37 × частота / пар. 505

Если в параметре 144 введено число между 102 и 112, то настройка соответствует значению "пар. 144 – 100". Настройка параметров 37 и 144 на "0" соответствует значению "4". Параметр 505 всегда настраивается в единицах "Гц".

 $\textcircled{\tiny{2}}$  С помощью параметра 811 величину шага можно изменять между 1 об/мин и 0,1 об/мин.

<span id="page-490-1"></span>**ПРИМЕЧАНИЯ** Если выбрано управление по характеристике U/f, то из-за скольжения двигателя отображаемая частота вращения может отличаться от действительной. При "расширенном управлении вектором потока", "бессенсорном векторном управлении" и "бессенсорном векторном управлении PM-двигателем" индикация фактической частоты вращения рассчитывается с учетом расчетного скольжения двигателя. При компенсации рассогласовании с энкодером и векторном управлении энкодер измеряет фактическую частоту вращения.

> Если при индикации скорости параметры 37 и 144 установлены в "0", то индикация соответствует опорному значению для 4-полюсного двигателя (отображаются 1800 об/мин при 60 Гц).

Изменяйте параметр 52, если хотите изменить показания пульта PU.

Если для частоты вращения выбран шаг 0,1 об/мин (пар. 811 = 1 или 11), то при изменении шага на 1 об/мин (пар. 811 = 0 или 10) величина шага для 4-полюсного двигателя изменяется с 0,1 об/мин на 0,3 об/мин, причем может возникнуть ошибка округления 0,1 об/мин.

Если настроенная скорость превышает "65535", то не изменяйте рабочую скорость с помощью клавиш управления курсором пульта FR-PU07, так как в противном случае ей присваивается случайное значение.

Если установлена опция FR-A8ND, то индикация (настройка) частоты не зависит от настройки параметров 37 и 144.

Если для частоты вращения выбран шаг 0,1 об/мин (пар. 811 = 1 или 11), то образуются следующие верхние пределы: Заданная частота вращения: 6000 об/мин для 2...10 полюсов двигателя, 5900 об/мин для 12 полюсов двигателя

Индикация рабочей скорости (например, на пульте): 6553,5 об/мин

Полная шкала частоты вращения на аналоговых выходах (клеммах FM, CA и AM): 6000 об/мин

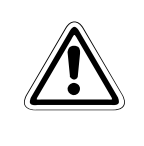

ВНИМАНИЕ:<br>При настройке скорости и числа полюсов двигателя действуйте внимательно. Оши-<br>*Бочная настройка может привести к чрезвычайно высоким частотам вращения двибочная настройка может привести к чрезвычайно высоким частотам вращения двигателя и необратимому повреждению рабочей машины.*

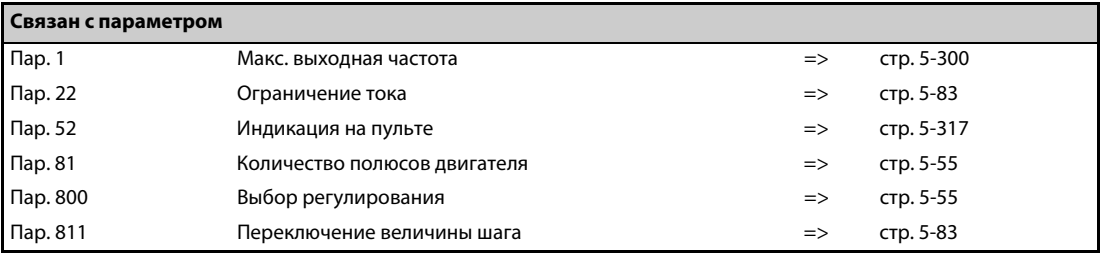

# <span id="page-492-0"></span>**5.11.2 Выбор индикации на пульте или вывод через коммуникационный интерфейс**

Для вывода различных рабочих величин на пульты FR-DU08 / FR-PU07 преобразователь частоты оснащен различными функциями индикации. Эти функции устанавливаются с помощью параметров.

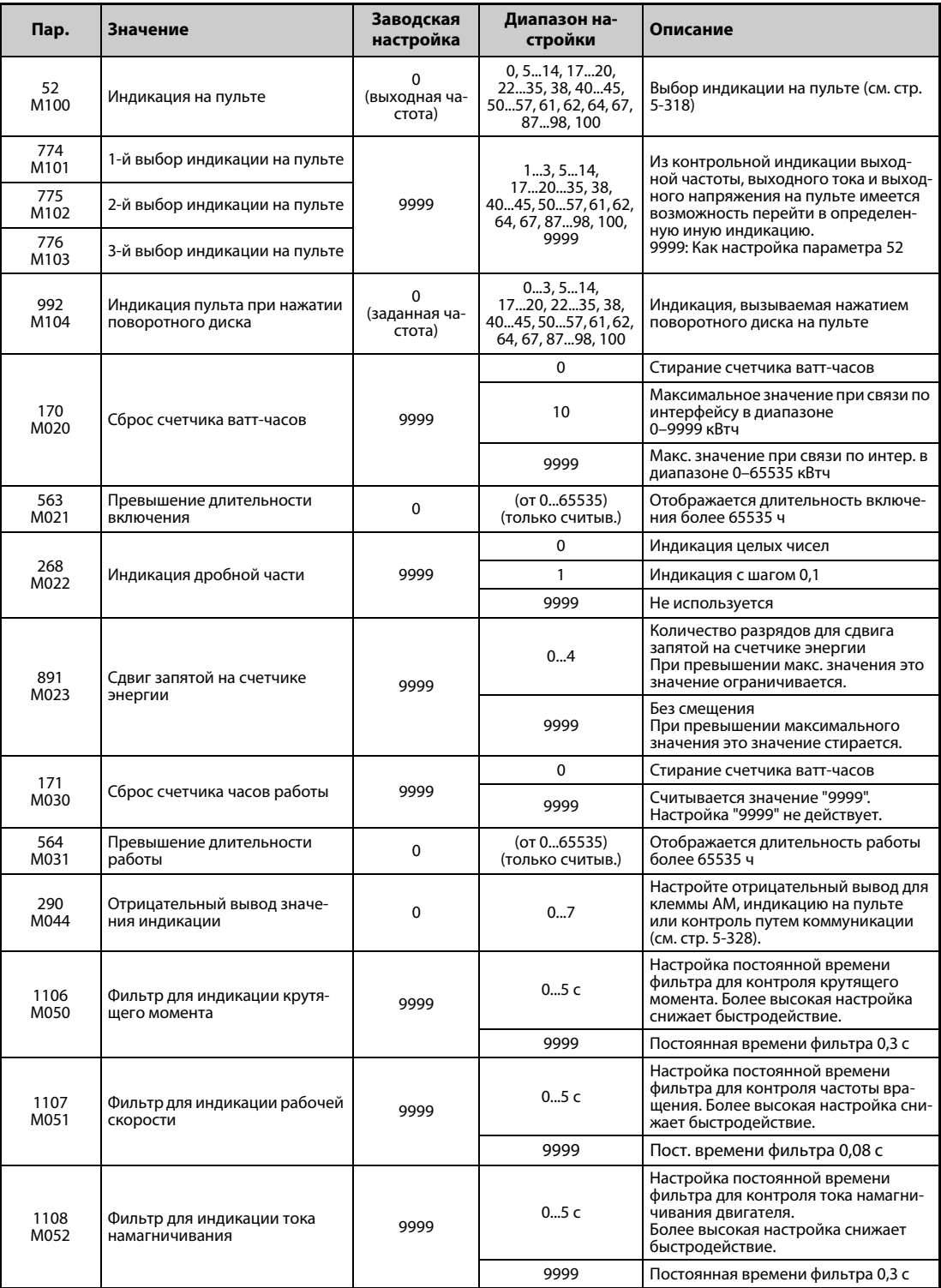

### <span id="page-493-0"></span>**Вывод рабочих величин (пар. 52, 774...776, 992)**

- Выберите в параметрах 52, 774...776 и 992 индикацию различных рабочих величин на пультах FR-DU08 и FR-PU07.
- В следующей таблице перечислены величины, которые могут отображаться. (- выбор не возможен, о в столбце "Индикация минуса (-)": Отображается отрицательное значение.)

|                                                                        | Дис-                                   | 774776,992                                                                                                    | Пар. 52,                       | Индикация<br>через 2-й по- | Индика-<br>ция реаль· | Индика- |                                                                                                    |  |
|------------------------------------------------------------------------|----------------------------------------|----------------------------------------------------------------------------------------------------|--------------------------------|----------------------------|-----------------------|---------|----------------------------------------------------------------------------------------------------|--|
| Индикация                                                              | крет-<br>ность за·<br>дания            | следов. ин-<br>ного вре-<br>Индика-<br>терфейс<br>мени<br>Индика-<br>ция на<br>(шестнад-<br>Modbus-<br>ция на DU<br>PU<br>цатерич.)<br><b>RTU</b> |                                | -мм кмд<br>нуса (–)        | Описание              |         |                                                                                                    |  |
| Выходная<br>частота /<br>частота<br>вращения <sup>®</sup>              | 0,01 Гц/1<br>௫                         | 1/0/100                                                                                                    |                                | H01                        | 40201                 |         | Индикация выходной частоты<br>преобразователя                                                                                                    |  |
| Выходной<br><b>TOK</b> $\circledcirc$ $\circledcirc$                   | 0,01 A/<br>$0,1 A$ <sup>5</sup>        | 2/0/100                                                                                                    |                                | H02                        | 40202                 |         | Индикация действующего зна-<br>чения выходного тока прео-<br>бразователя                                                                                                    |  |
| Выходное<br>напряж. <sup>6</sup> ®                                     | 0,1B                                   | 3/0/100                                                                                                    |                                | H <sub>03</sub>            | 40203                 |         | Индикация выходного напря-<br>жения преобразователя<br>частоты                                                                                                    |  |
| Инд. авар. сиг-<br>нализации                                           |                                        | 0/100                                                                                                    |                                |                            |                       |         | Индикация последних 8 сооб-<br>щений сигнализации                                                                                                    |  |
| Заданная<br>частота                                                    | $0,01$ $\Gamma$ <sub>4</sub> /1<br>௫   | 5                                                                                                    | $^{\circ}$                     | H <sub>05</sub>            | 40205                 |         | Индикация заданного значе-<br>ния частоты                                                                                                    |  |
| Частота                                                                | 1(66/                                  |                                                                                                    |                                |                            |                       |         | Индикация частоты вращения<br>двигателя (в завис. от пар. 37 и<br>144, см. стр. 5-314)<br>При компенсации рассогласо-                                                                      |  |
| вращения                                                               | мин)                                   | 6                                                                                                    | $\textcircled{\scriptsize{1}}$ | H06                        | 40206                 |         | вания с энкодером и вектор-<br>ном управлении отображается<br>частота вращения, зарегистри-<br>рованная энкодером.                                                                         |  |
| Крутящий<br>момент                                                     | 0,1%                                   | 7                                                                                                    | $\textcircled{\scriptsize{1}}$ | H07                        | 40207                 | O       | Индикация крутящего момента<br>двигателя относительно номи-<br>нального крутящего момента<br>двигателя, принятого за 100%<br>(При управлении по характе-<br>ристике U/f отображается "0".) |  |
| Напр. промежу-<br>точного звена<br>пост. тока 6                        | 0,1B                                   | 8                                                                                                    | $^\circledR$                   | H08                        | 40208                 |         | Индикация напряжения проме-<br>жуточного звена пост. тока                                                                                                    |  |
| Нагрузка тор-<br>мозного кон-<br>тура <sup>⑦</sup>                     | 0,1%                                   | 9                                                                                                    | $\textcircled{\scriptsize{1}}$ | H09                        | 40209                 |         | Индикация длительности вклю-<br>чения, настроенной в<br>пар. 30 и 70.                                                                                                    |  |
| Нагрузка элект.<br>выключателя<br>защиты двиг.                         | 0,1%                                   | 10                                                                                                    | $^\circledR$                   | H <sub>0</sub> A           | 40210                 |         | Порог переключения принят за<br>100 %.                                                                                                    |  |
| Пиковый ток <sup>6</sup>                                               | 0,01 A/<br>0,1 A $^{\circledR}$        | 11                                                                                                    | $^{\circ}$                     | HOB                        | 40211                 |         | Пиковое значение выходного<br>тока удерживается, а при<br>каждом запуске стирается.                                                                                                    |  |
| Пиковое напр.<br>промежуточ-<br>ного звена пос.<br>тока $\circledcirc$ | 0,1B                                   | 12                                                                                                    | $^\circledR$                   | H0C                        | 40212                 |         | Пиковое значение напряже-<br>ния промеж. звена постоян-<br>ного тока сохраняется, а при<br>каждом запуске стирается.                                                                       |  |
| Входная мощ-<br>ность                                                  | 0,01 кВт /<br>0,1 кВт $^{\circledR}$   | 13                                                                                                    | $^\circledR$                   | H0D                        | 40213                 |         | Индикация мощности на вход-<br>ной стороне                                                                                                    |  |
| Выходная мощ-<br>ность <sup>®</sup>                                    | $0,01$ $\kappa$ BT/<br>0,1 кВт $\circ$ | 14                                                                                                    | $^\circledR$                   | HOE                        | 40214                 |         | Индикация мощности на<br>выходной стороне                                                                                                    |  |

*Таб. 5-123:* Настройки параметров для выбора различных рабочих величин (1)

|                                                                                                    | Дис-                                                   | Пар. 52,<br>774776,992                                 | Индикация<br>через 2-й по-                       | Индика-<br>ция реаль-                      | Индика-             |                                                                                                    |  |
|----------------------------------------------------------------------------------------------------|--------------------------------------------------------|--------------------------------------------------------|--------------------------------------------------|--------------------------------------------|---------------------|----------------------------------------------------------------------------------------------------|--|
| Индикация                                                                                                  | крет-<br>ность за-<br>дания                            | Индика-<br>Индика-<br>ция на<br>ция на DU<br><b>PU</b> | следов. ин-<br>терфейс<br>(шестнад-<br>цатерич.) | ного вре-<br>мени<br>Modbus-<br><b>RTU</b> | -мм кмд<br>нуса (–) | Описание                                                                                                    |  |
| Индикация<br>нагрузки                                                                                      | 0,1%                                                   | 17                                                     | H11                                              | 40217                                      |                     | Индикация крутящего момента<br>относительно параметра 866,<br>принятого за 100 % (при "бессен-<br>сорном векторном управлении"<br>и "векторном управлении" за 100<br>% принимается номинальный<br>крутящий момент двигателя.) |  |
| Ток намагн. дви-<br>гателя <sup>6</sup>                                                                    | 0,01 A/<br>$0.1 A^{(5)}$                               | 18                                                     | H <sub>12</sub>                                  | 40218                                      |                     | Индикация тока намагничивания<br>двигателя                                                                                                    |  |
| Импульсы пози-<br>ции                                                                                      |                                                        | 19                                                     | H <sub>13</sub>                                  | 40219                                      |                     | Индикация количества импуль-<br>сов на каждый оборот двигателя<br>при позиционировании и ориен-<br>тации (для платы<br>FR-A8AP. Если эта плата не уста-<br>новлена, отображается индика-<br>ция напряжения.)                  |  |
| Суммарная дли-<br>тельность вклю-<br>ченного<br>состояния <sup>(2)</sup>                                   | 1ч                                                     | 20                                                     | H <sub>14</sub>                                  | 40220                                      |                     | Индикация длительности вклю-<br>ченного состояния с момента<br>отправки с завода-изготов.<br>Длительность включенного<br>состояния более 65535 ч можно<br>считать из пар. 563.                                                |  |
| Позиция <sup>(10)</sup>                                                                                    | 1                                                      | 22                                                     | H <sub>16</sub>                                  | 40222                                      |                     | Индикация только при активиро-<br>ванной ориентации. Если плата<br>FR-A8AP не установлена, отобра-<br>жается индикация напряжения<br>(см. стр. 5-487).)                                                                       |  |
| Часы<br>работы <sup>23</sup>                                                                               | 1 h                                                    | 23                                                     | H <sub>17</sub>                                  | 40223                                      |                     | Индикация часов работы<br>Длительность работы более<br>65535 ч можно считать из пара-<br>метра 564. Это значение можно<br>стереть с помощью параметра<br>171 (см. стр. 5-327).                                                |  |
| Нагрузка<br>двигателя                                                                                      | 0,1%                                                   | 24                                                     | H <sub>18</sub>                                  | 40224                                      |                     | Индикация выход. тока относи-<br>тельно номинального тока<br>преоб., принятого за 100 %<br>Отображаемое значение =<br>выходной ток / номинальный ток<br>$\times$ 100 [%]                                                      |  |
| Сумм. выходная<br>энергия (счет-<br>чик кВтч) <sup>(6)</sup>                                               | 0,01 кВтч/<br>0.1 кВтч $^{\textcircled{\tiny 4}}$<br>5 | 25                                                     | H <sub>19</sub>                                  | 40225                                      |                     | Индикация всей энергии по отно-<br>шению к счетчику энергии<br>Это значение можно стереть с<br>помощью параметра 170<br>(см. стр. 5-327).                                                                                     |  |
| Заданная пози-<br>ция (младшие<br>разряды)                                                                 | 1                                                      | 26                                                     | H <sub>1</sub> A                                 | 40226                                      | $\circ$             | Индикация заданной позиции (в<br>десятичном виде) перед элек-                                                                                                    |  |
| Заданная пози-<br>ция (старшие<br>разряды)                                                                 | 1                                                      | 27                                                     | H <sub>1</sub> B                                 | 40227                                      | O                   | тронным редуктором <sup><math>\circledcirc</math></sup>                                                                                                    |  |
| Факт. значение<br>позиционирова-<br>ния (младшие<br>разряды)                                               | 1                                                      | 28                                                     | H <sub>1</sub> C                                 | 40228                                      | $\circ$             | Индикация импульсов фактиче-<br>ской позиции перед электрон-                                                                                                    |  |
| Факт. значение<br>позиционирова-<br>ния (старшие<br>разряды)                                               | 1                                                      | 29                                                     | H <sub>1</sub> D                                 | 40229                                      | $\circ$             | ным редуктором <sup>®</sup>                                                                                                    |  |
| Рассогласова-<br>ние (младшие<br>разряды)                                                                  | 1                                                      | 30                                                     | H1E                                              | 40230                                      | $\circ$             | Индикация рассогласования (в<br>десятичном виде) перед элек-                                                                                                    |  |
| Рассогласова-<br>ние (старшие<br>разряды)                                                                  | 1                                                      | 31                                                     | H <sub>1</sub> F                                 | 40231                                      | $\circ$             | тронным редуктором $\circledcirc$                                                                                                    |  |
| Задание крутя-<br>щего момента                                                                             | 0,1%                                                   | 32                                                     | H <sub>20</sub>                                  | 40232                                      | $\circ$             | Индикация заданного значения<br>крутящего момента при вектор-<br>ном управлении                                                                                                    |  |
| Ток, создаю-<br>щий крутящий<br>момент / Ном.<br>ток двигателя с<br>ПОСТОЯННЫМИ<br>магнитами (РМ<br>motor) | 0,1%                                                   | 33                                                     | H <sub>21</sub>                                  | 40233                                      | O                   | Индикация тока при заданном<br>крутящем моменте                                                                                                    |  |

*Таб. 5-123:* Настройки параметров для выбора различных рабочих величин (2)

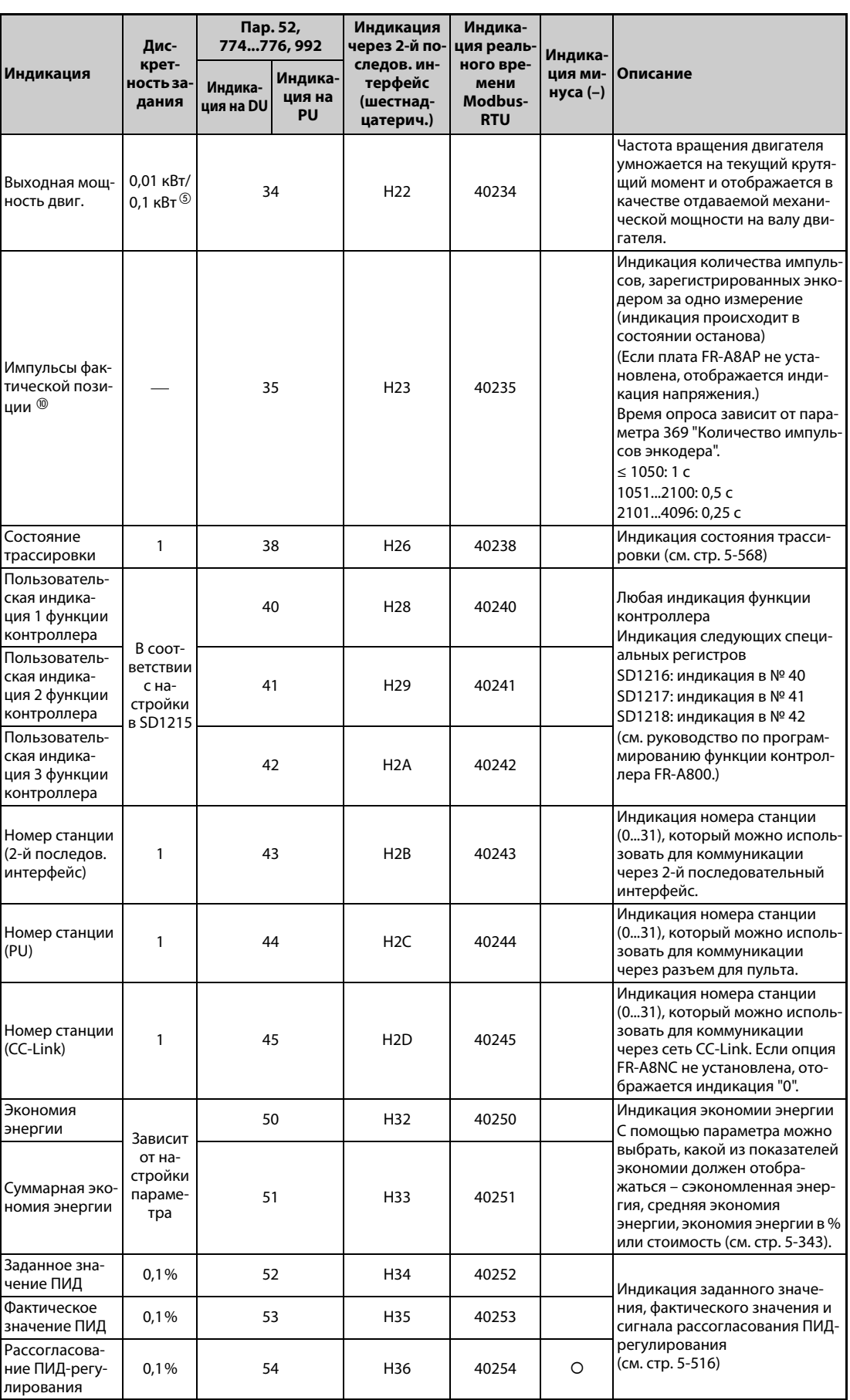

*Таб. 5-123:* Настройки параметров для выбора различных рабочих величин (3)

|                                                                                                   | Дис-                        | Пар. 52,<br>774776, 992              |                                | Индикация<br>через 2-й по-                       | Индика-<br>ция реаль                       |                                |                                                                                                    |  |
|---------------------------------------------------------------------------------------------------|-----------------------------|--------------------------------------|--------------------------------|--------------------------------------------------|--------------------------------------------|--------------------------------|----------------------------------------------------------------------------------------------------|--|
| Индикация                                                                                         | крет-<br>ность за-<br>дания | Индика-<br>ция на DU                 | Индика-<br>ция на<br><b>PU</b> | следов. ин-<br>терфейс<br>(шестнад-<br>цатерич.) | ного вре-<br>мени<br>Modbus-<br><b>RTU</b> | Индика-<br>ция ми-<br>нуса (–) | Описание                                                                                                    |  |
| Состояние<br><b>ВХОДНЫХ</b><br>клемм                                                              |                             | $\textcircled{\scriptsize{1}}$<br>55 |                                | HOF $^{\circledR}$                               | 40215 $^{\circledR}$                       |                                | Индикация коммутационных<br>состояний входных клемм пре-<br>образователя частоты (в отно-<br>шении индикации на DU см.<br>стр. 5-326).                                                                 |  |
| Состояние<br><b>ВЫХОДНЫХ</b><br>клемм                                                             |                             |                                      | $\textcircled{\scriptsize{1}}$ | H10 <sup>®</sup>                                 | 40216 <sup>(12)</sup>                      |                                | Индикация коммутационных<br>состояний выходных клемм<br>преобразователя частоты (в<br>отношении индикации на DU<br>см. стр. 5-326).                                                                    |  |
| Состояние<br>входных клемм<br>опциональ-<br>ного блока <sup>(10</sup>                             |                             | 56                                   |                                |                                                  |                                            |                                | Индикация коммутационных<br>состояний цифровых входов<br>опции FR-A8AX на DU<br>(см. стр. 5-326).                                                                                                    |  |
| Состояние<br><b>ВЫХОДНЫХ</b><br>клемм опц.<br>блока <sup>®</sup>                                  |                             | 57                                   |                                |                                                  |                                            |                                | Индикация состояний цифро-<br>вых выходов опции FR-A8AY<br>или релейных выходов опции<br>FR-A8AR на DU (см. стр. 5-326).                                                                               |  |
| Состояние 1<br>входных клемм<br>опциональ-<br>ного блока (для<br>комм.) <sup>®</sup>              |                             |                                      |                                | $H3A^{(3)}$                                      | $40258$ <sup>®</sup>                       |                                | Индикация коммутационных<br>состояний цифровых входов<br>Х0Х15 опции FR-A8AX через<br>2-й последовательный интер-<br>фейс или коммуникационную<br>опцию                                                |  |
| Состояние 2<br>входных клемм<br>опциональ-<br>ного блока (для<br>комм.) <sup>(10)</sup>           |                             |                                      |                                | $H3B$ <sup>(4)</sup>                             | 40259 <sup>(4)</sup>                       |                                | Индикация коммутационного<br>состояния входа DY опции FR-<br>А8АХ через 2-й последователь-<br>ный интерфейс или коммуни-<br>кационную опцию                                                            |  |
| Состояние 1<br>выходных<br>клемм опцио-<br>нального блока<br>(для коммуни-<br>кации) <sup>®</sup> |                             |                                      |                                | H <sub>3</sub> C <sup>®</sup>                    | $40260$ <sup><math>%</math></sup>          |                                | Индикация состояниях цифро-<br>вых выходов опции FR-A8AY<br>или релейных выходов опции<br>FR-A8AR через 2-й последова-<br>тельный интерфейс или комму-<br>никационную опцию                            |  |
| Тепловая<br>нагрузка<br>двигателя                                                                 | 0,1%                        | 61                                   |                                | H <sub>3</sub> D                                 | 40261                                      |                                | Отображается тепловая<br>нагрузка двигателя. При 100 %<br>срабатывает электронная<br>тепловая защита двигателя<br>(E.THM).                                                                             |  |
| Тепловая<br>нагрузка прео-<br>бразователя<br>частоты                                              | 0,1%                        | 62                                   |                                | H3E                                              | 40262                                      |                                | Отображается тепловая<br>нагрузка выходных каскадов<br>на биполярных транзисторах с<br>изолированным затвором<br>(IGBT). При 100 % срабатывает<br>защита от перегрузки (E.THT).                        |  |
| Сопротивле-<br>ние датчика<br>температуры с<br><b>NTKC</b>                                        | 0,01 кОм                    | 64                                   |                                | H40                                              | 40264                                      |                                | Индикация сопротивления тер-<br>модатчика с положительным<br>ТКС, если пар. 561 "Порог сра-<br>батывания элемента с ПТК" ≠<br>9999 (Если пар. 561 = 9999, то<br>отображается индикация<br>напряжения.) |  |
| Фактическое<br>значение ПИД 2                                                                     | 0,1%                        | 67                                   |                                | H43                                              | 40267                                      |                                | Даже при деактивированном<br>ПИД-регуляторе отображается<br>фактическое значение для вто-<br>рого ПИД-регулирования (см.<br>стр. 5-516).                                                               |  |

*Таб. 5-123:* Настройки параметров для выбора различных рабочих величин (4)

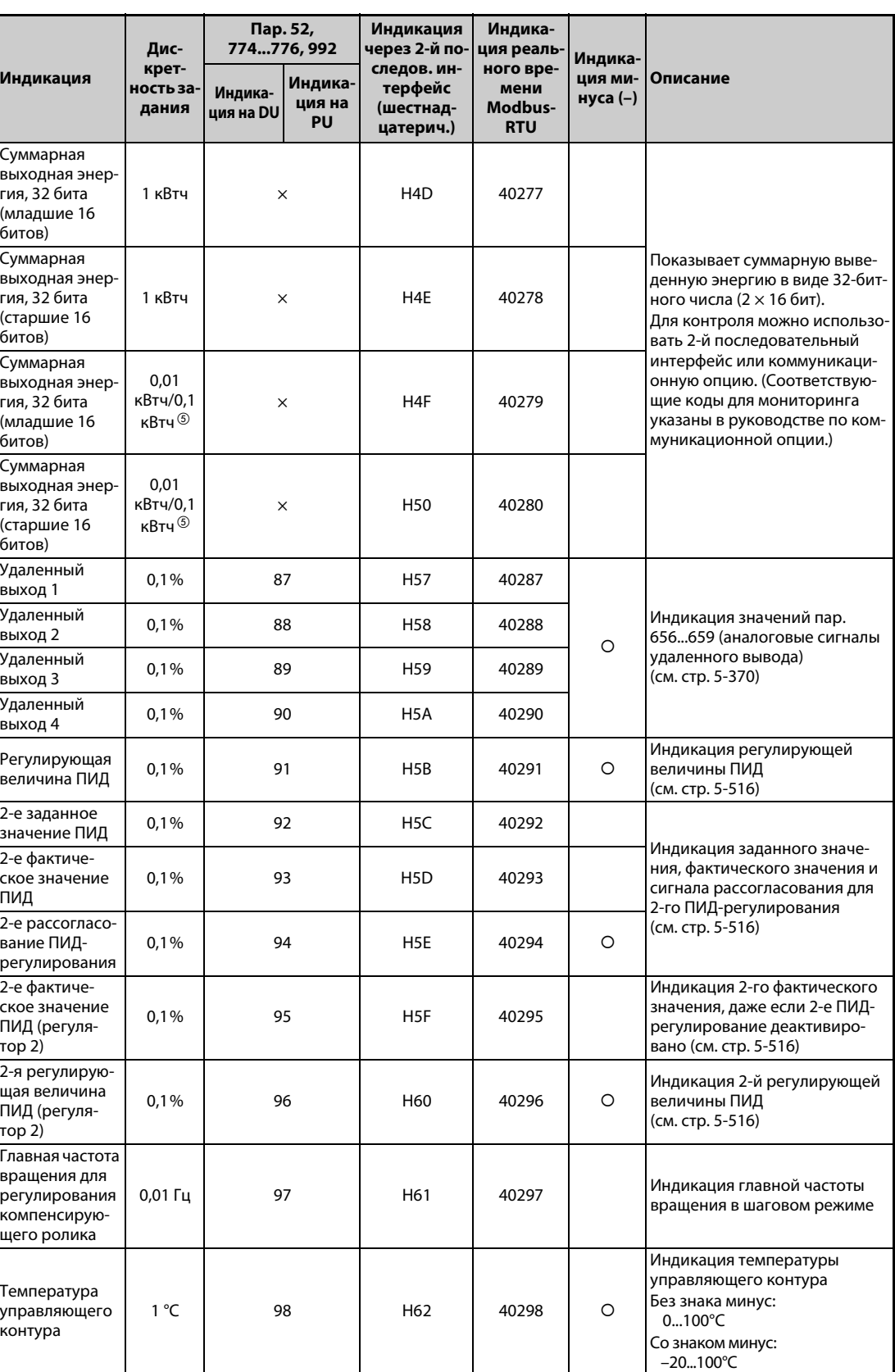

*Таб. 5-123:* Настройки параметров для выбора различных рабочих величин (5)

<span id="page-497-0"></span> $^{\text{\tiny{\textregistered}}}$  Значения в диапазоне от "заданной частоты" до "состояния выходных клемм" можно отображать на пульте FR-PU07, пролистывая контрольную индикацию.

<span id="page-497-1"></span> $^\circledR$  Общее время включенного состояния, а также часы работы подсчитываются в диапазоне от 0 до 65535 часов, после чего счет снова начинается с 0.

- <span id="page-498-7"></span> $^\circledR$  Часы работы начинают отображаться лишь после того, как преобразователь отработал как минимум 1 час.
- <span id="page-498-8"></span>Пульт FR-PU07 показывает "кВт".
- <span id="page-498-4"></span> $\circledast$  Настройка зависит от класса мощности преобразователя (FR-A820-03160(55K) и ниже, FR-A840-01800(55K) и ниже / FR-A820-03800(75K) и выше, FR-A840-02160(75K) и выше).
- <span id="page-498-2"></span> $\degree$  Индикация напряжения и тока с более чем 4 разрядами на пульте FR-DU08 не возможна. Вместо индикации свыше 9999 появляется "----".
- <span id="page-498-5"></span> $\overline{\textcircled{2}}$  Эта настройка возможна только для стандартной модели.
- <span id="page-498-3"></span> $^{\circledR}$  Если выходной ток меньше тока, указанного в спецификации (5 % от номинального тока преобразователя частоты), то отображаются "0 A". Поэтому может случиться, что индикация будет показывать нулевой выходной ток или нулевую выходную мощность, если мощность используемого двигателя существенно ниже мощности преобразователя частоты, а также при иных обстоятельствах эксплуатации, при которых выходной ток может снизиться ниже тока, указанного в технических данных.
- <span id="page-498-9"></span> $\degree$  С помощью параметра 430 "Индикация импульсов" можно также выбрать индикацию импульсов после электронного редуктора.
- <span id="page-498-6"></span> $\textcircled{\tiny{\textcircled{\tiny{M}}}}$  Возможно только при установленной опциональной плате.
- <span id="page-498-10"></span> $^{\circledR}$  Контроль входных клемм. (сигнал ВКЛ. = 1, сигнал ВЫКЛ. = 0, неопределенный сигнал = --)

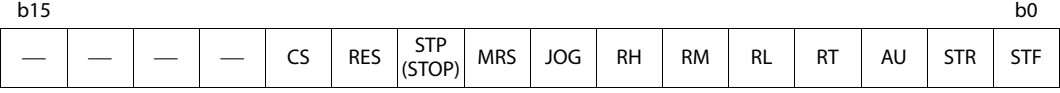

<span id="page-498-11"></span> $^\circledR$  Контроль выходных клемм. (сигнал ВКЛ. = 1, сигнал ВЫКЛ. = 0, неопределенный сигнал = ....)

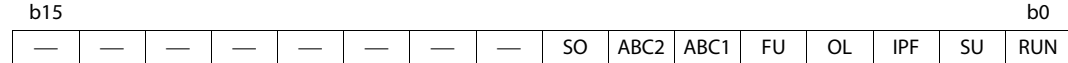

<span id="page-498-12"></span>\* Контроль 1 входных клемм опционального блока FR-A7AX

(сигнал ВКЛ. = 1, сигнал ВЫКЛ. = 0) (Если эта опция не установлена, все клеммы выключены.)

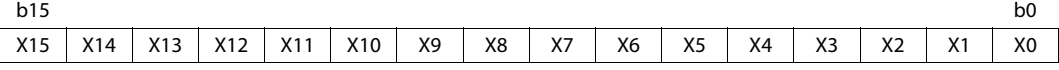

<span id="page-498-13"></span> $\mathcal{P}$  Контроль 2 входных клемм опционального блока FR-A8AX.

(сигнал ВКЛ. = 1, сигнал ВЫКЛ. = 0) (Если эта опция не установлена, все клеммы выключены.)

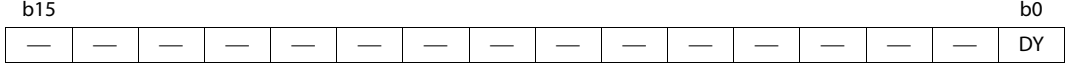

<span id="page-498-14"></span> $\circledast$  Контроль 2 выходных клемм опционального блока FR-A8AY/A8AR.

(сигнал ВКЛ. = 1, сигнал ВЫКЛ. = 0, неопределенный сигнал = ....) (Если эта опция не установлена, все клеммы выключены.)

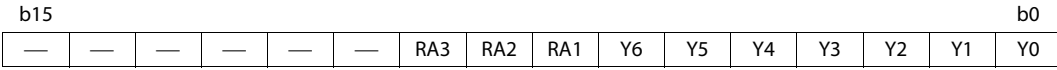

- <span id="page-498-1"></span> $\degree$  Если параметр 37 установлен на значение в диапазоне от "81" до "99998" или параметр 144 установлен на одно из значений "2"..."12" или "102"..."112", то величина шага равна "1" (см. [стр.](#page-489-0) [5-314](#page-489-0)).
- <span id="page-498-0"></span> $^\circledR$  Контролируемые значения остаются прежними и после неполадки преобразователя частоты. Для стирания значений выполните сброс преобразователя частоты.

### **Контрольная индикация при работе (пар. 52, 774...776)**

- Если параметр 52 установлен на "0" (заводская настройка), то индикацию выходной частоты, выходного тока, выходного напряжения и памяти сигнализации можно переключать с помощью клавиши "SET".
- Нагрузка, ток намагничивания двигателя и нагрузка двигателя отображаются среди индикации, выбранной в параметре 52, во второй позиции индикации (в позиции выходного тока). Прочие величины отображаются в третьей позиции индикации (в позиции выходного напряжения).
- Индикацией после включения питания является первая индикация (при заводской настройке: выходная частота). Выберите индикацию, которая должна отображаться вместо нее, и нажмите клавишу "SET" на одну секунду. (Чтобы вернуться к индикации выходной частоты в качестве первой индикации, вызовите эту индикацию и нажмите клавишу "SET" на одну секунду.)

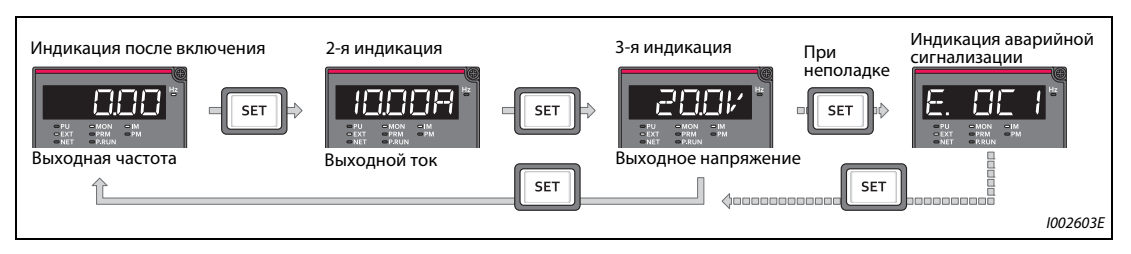

*Рис. 5-139:* Индикация различных рабочих величин

● Если пар. 52 = 20 (суммарная длительность включенного состояния), то эта индикация появляется в качестве 3-й индикации.

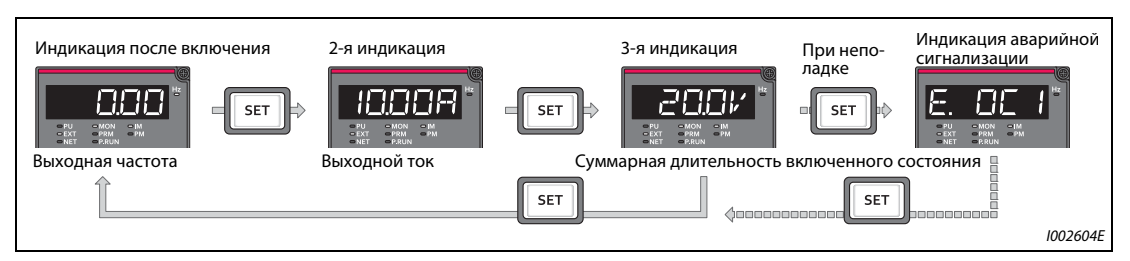

*Рис. 5-140:* Выбор третьей индикации

● В параметре 774 устанавливается индикация частоты, в параметре 775 – индикация выходного тока, а в параметре 776 – индикация, которая должна занимать позицию индикации выходного напряжения. Если параметры 774...776 установлены на "9999" (заводская настройка), то действует настройка параметра 52.

**ПРИМЕЧАНИЕ** Светодиодный индикатор "Hz" на пульте FR-DU08 горит постоянным светом при индикации выходной частоты и мигает при индикации заданной частоты.

#### **Индикация частоты в состоянии останова (пар. 52)**

Если параметр 52 установлен на "100", то при остановленном состоянии привода и во время его работы индикация меняется между заданной и выходной частотой. В состоянии останова светодиод индикатора "Hz" мигает, а во время работы горит непрерывно.

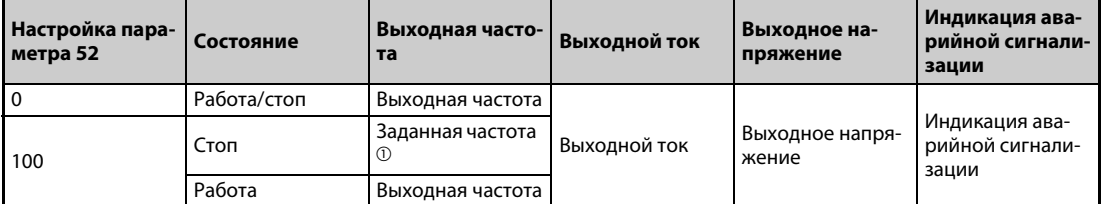

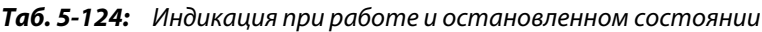

 $^{\text{\tiny{\textregistered}}}$  Отображается заданная частота, которая должна выводиться после включения пускового сигнала. В отличие от значения, отображаемого при настройке параметра 52 на "5", отображаемое в этом случае значение основывается на максимальной/минимальной выходной частоте и пропусках частоты.

<span id="page-500-0"></span>**ПРИМЕЧАНИЯ** Если возникла неполадка, дисплей показывает частоту, действовавшую на момент возникновения неполадки.

> В состоянии останова и при отключении выхода преобразователя через клемму MRS отображаются одни и те же значения.

Во время автонастройки приоритет имеет индикация автонастройки.

### **Индикация на пульте при нажатии поворотного диска (пар. 992)**

- С помощью параметра 992 выберите индикацию, которая должна отображаться при нажатии поворотного диска пульта FR-DU08.
- Если параметр 992 установлен на "0" (заводская настройка), то в режиме управления с пульта или режиме комбинированного управления 1 (пар. 79 "Выбор режима" = 3) для отображения текущей заданной частоты удерживайте поворотный диск нажатым.
- Если параметр 992 установлен на "100" (заводская настройка), то при неподвижном состоянии привода отображается заданная частота, а при работе привода – выходная частота.

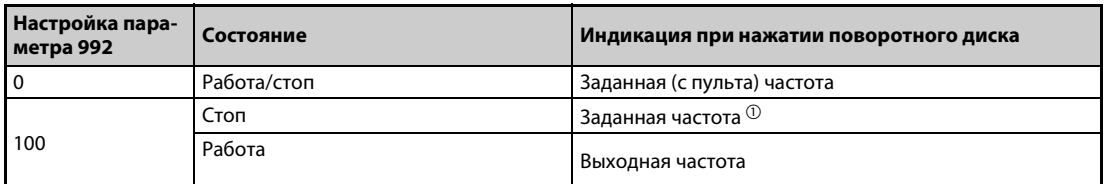

*Таб. 5-125:* Индикация при нажатии поворотного диска

<span id="page-500-1"></span> $^{\text{\tiny{\textregistered}}}$  Отображается заданная частота, которая должна выводиться после включения пускового сигнала. В отличие от значения, отображаемого в случае настройки параметра 992 на "5", отображаемое здесь значение основывается на максимальной/минимальной выходной частоте и пропусках частоты.

### <span id="page-501-0"></span>**Индикация состояний клемм ввода-вывода на пульте FR-DU08 (пар. 52)**

- Если параметр 52 установлен на одной из значений "55"..."57", то на пульте FR-DU08 отображаются сигнальные состояния клемм ввода-вывода.
- Для индикации состояний клемм ввода-вывода выделена третья индикация.
- При включенной клемме светодиод горит. Средний сегмент горит постоянно.

| $\mathsf{Map.52}$ | Описание                                                                              |
|-------------------|---------------------------------------------------------------------------------------|
| 55                | Индикация состояний клемм ввода-вывода преобразователя                                |
| 56 $\circ$        | Индикация коммутационных состояний цифровых входов опции FR-A8AX                      |
| 570               | Индикация состояний цифровых выходов опции FR-A8AY или релейных выходов опции FR-A8AR |

*Таб. 5-126:* Индикация состояний клемм ввода-вывода

- <span id="page-501-1"></span> $^\circledm$  Если эта опция не установлена, но параметр 52 установлен в значения "56" или "57", ни один из светодиодов не горит.
- При индикации состояний клемм ввода-вывода преобразователя (пар. 52 = 55) верхние светодиоды показывают состояния входных сигналов, а нижние светодиоды – состояния выходных сигналов.

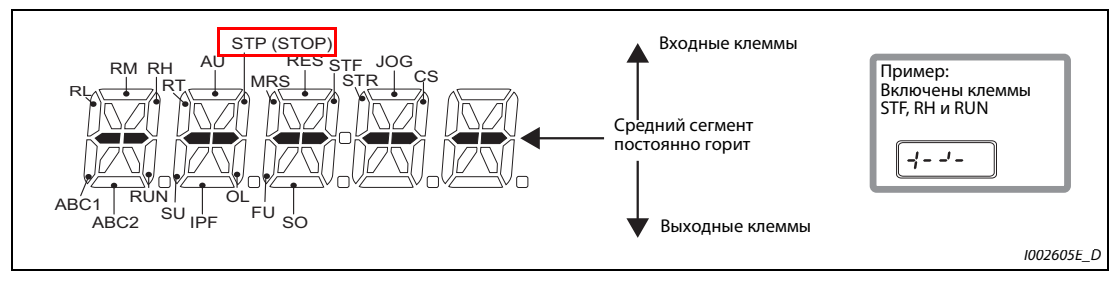

*Рис. 5-141:* Индикация состояний клемм ввода-вывода

● При индикации коммутационных состояний цифровых входов опции FR-A8AX (пар. 52 = 56) горит десятичная точка первого разряда.

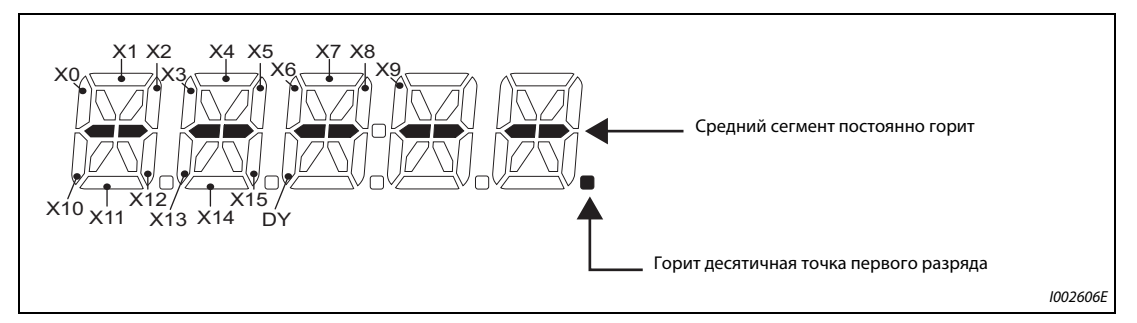

*Рис. 5-142:* Индикация при установленной опции FR-A8AX

● При индикации коммутационных состояний опций FR-A8AY или FR-A8AR (пар. 52 = 57) горит десятичная точка второго разряда.

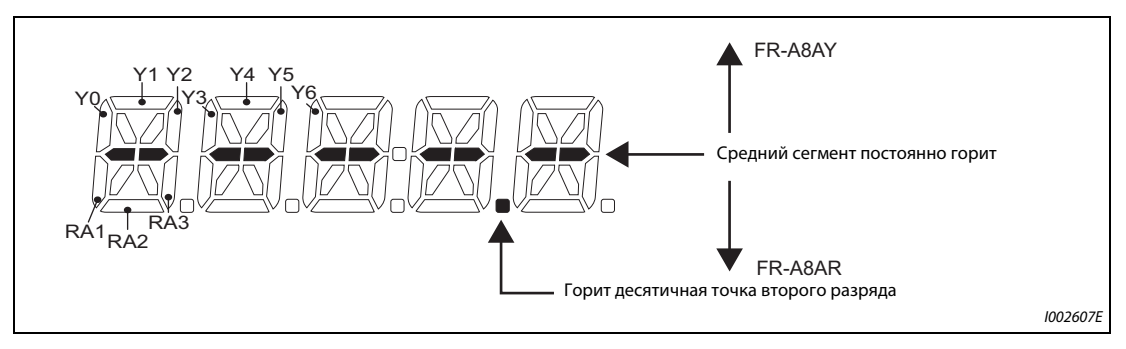

*Рис. 5-143:* Индикация при установленной опции FR-A8AY или FR-A8AR

#### <span id="page-502-1"></span>**Индикация и стирание счетчика ватт-часов (пар. 170, 891)**

- Для этой индикации (пар. 52 = 25) энергия суммируется и обновляется каждые 100 мс. (Каждый час значение сохраняется в EEPROM.)
- В нижеследующей таблице указаны единицы измерения и диапазон индикации, выводимой на пульты FR-DU08 и FR-PU07 и через последовательный интерфейс (RS-485 или коммуникационную опцию):

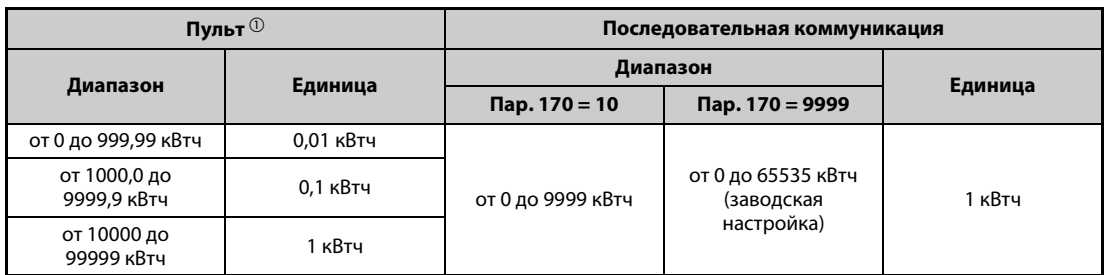

<span id="page-502-2"></span>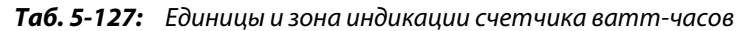

- $^{\text{\tiny{\textregistered}}}$  Энергия определяется в диапазоне от 0 до 9999,99 кВтч и отображается пятью разрядами. Если значение индикации превышает "999,99", происходит перенос места запятой (например: 1000,0), после чего значение отображается с шагом 0,1 кВтч.
- Запятую на дисплее можно переместить влево с помощью параметра 891. Например, при настройке параметра 891 на "2" значение 1278,56 кВтч на пульте отображается в виде 12,78 (× величина шага 100) кВтч. B режиме связи по интерфейсу передается значение "12".
- Если параметр 891 установлен в значение от "0" до "4", то при превышении максимального значения число обрезается, и для правильной индикации необходимо переместить запятую. Если превышение максимального значения происходит при настройке параметра на "9999", счетчик начинает отсчет с 0.
- Значение счетчика ватт-часов можно стереть, установив параметр 170 в "0".

<span id="page-502-0"></span>**ПРИМЕЧАНИЕ** Если параметр 170 установлен в "0", то при считывании параметра появляется индикация "9999" или "10".

#### **Индикация длительности включенного состояния и моточасов работы (пар. 171, 563, 564)**

- Индикация времени включенного состояния (пар. 52 = 20) обновляется каждый час.
- Индикация моточасов работы (пар. 52 = 23) тоже обновляется каждый час, однако при этом не учитывается время останова.
- Длительность включенного состояния, а также часы работы подсчитываются в диапазоне от 0 до 65535 часов, после чего счет возобновляется с 0. Часы сверх значения 65535 можно считать из параметра 563 (время включенного состояния) и из параметра 564 (время работы).
- Значение счетчика моточасов работы можно стереть, установив параметр 171 на "0". Стереть время включенного состояния не возможно.

**ПРИМЕЧАНИЯ** Общее время включенного состояния начинает отображаться лишь после того, как преобразователь частоты отработал хотя бы 1 час.

> Часы работы начинают отображаться лишь после того, как преобразователь отработал как минимум 1 час.

> Если параметр 171 установлен в "0", то при считывании параметра появляется индикация "9999". Установкой на "9999" счетчик часов работы не стирается.

### **Выбор места запятой при индикации (пар. 268)**

Пульт FR-DU08 показывает 5 разрядов. Положение запятой (например, для повышения точности считывания аналоговых величин) можно изменить с помощью параметра 268.

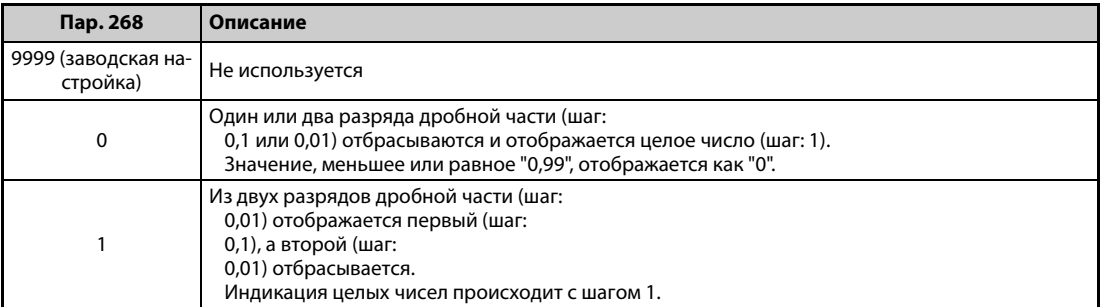

*Таб. 5-128:* Настройка дробной части

<span id="page-503-0"></span>**ПРИМЕЧАНИЕ** При индикации суммарной длительности включенного состояния (пар. 52 = 20), часов работы (пар. 52 = 23), суммарной энергии (пар. 52 = 25) и суммарной экономии энергии (пар. 52 = 51) число разрядов не изменяется.

### **Индикация отрицательных значений (пар. 290)**

Через клемму AM (аналоговый потенциальный выход) и на дисплей пульта FR-DU08 можно выводить значения со знаком минус. Перечень величин, которые могут выводиться с отрицательным знаком, имеется на [стр. 5-318.](#page-493-0)

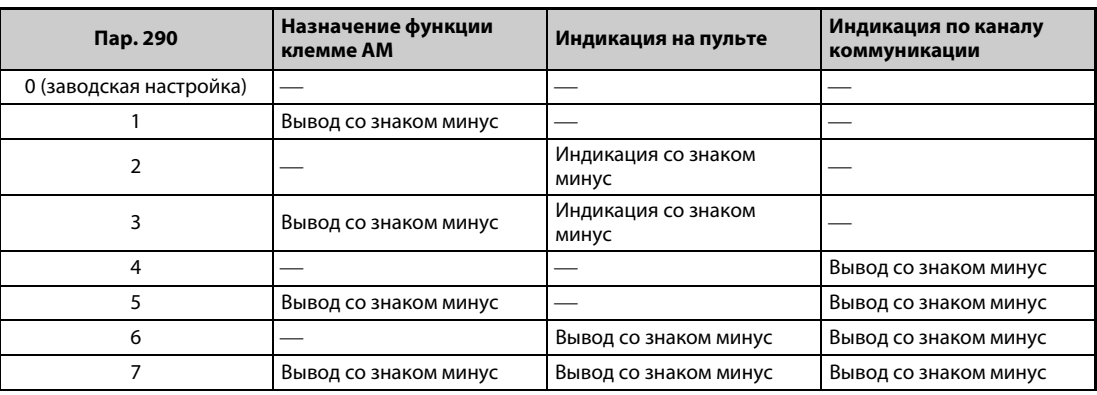

 $\rightarrow$ : Вывод без отрицательного знака (только положительные значения)

*Таб. 5-129:* Индикация отрицательных значений

**ПРИМЕЧАНИЯ** Если для клеммы AM (аналоговый потенциальный выход) выбран вывод отрицательных значений, то выходное напряжение может находиться в диапазоне от –10 до +10 В пост. т. Подключите к выходу прибор индикации, рассчитанный на такой диапазон.

Пульт FR-PU07 показывает только положительные значения.
## **Фильтр индикации (пар. 1106...1108)**

Имеется возможность настраивать динамику (постоянную времени фильтра) для следующей индикации.

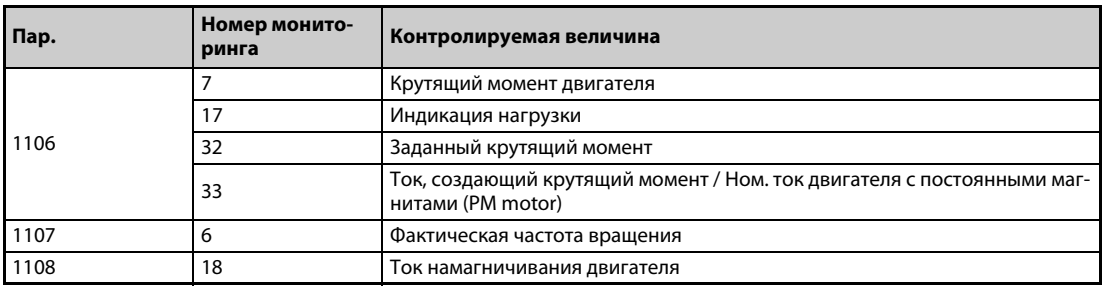

*Таб. 5-130:* Фильтр индикации

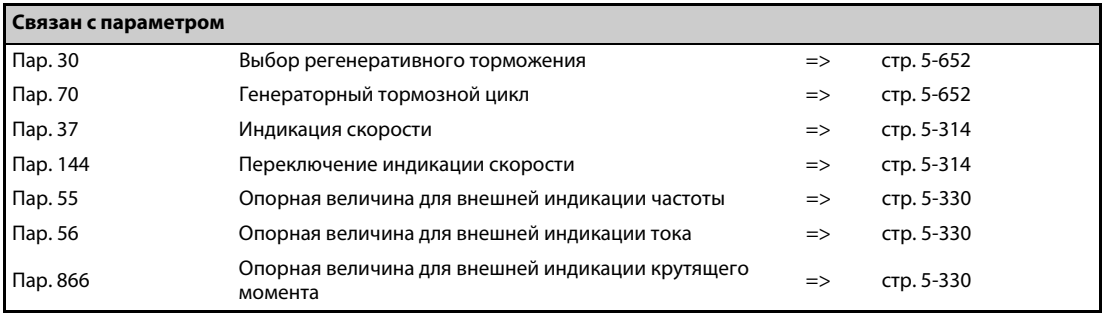

# <span id="page-505-0"></span>**5.11.3 Выбор вывода через клеммы FM/CA и AM**

Состояние преобразователя частоты можно выводить в виде следующих сигналов: аналоговое напряжение (клемма AM), серия импульсов (клемма FM) в случае исполнения FM, аналоговый ток (клемма CA) в случае исполнения CA. Эти сигналы можно установить с помощью параметров.

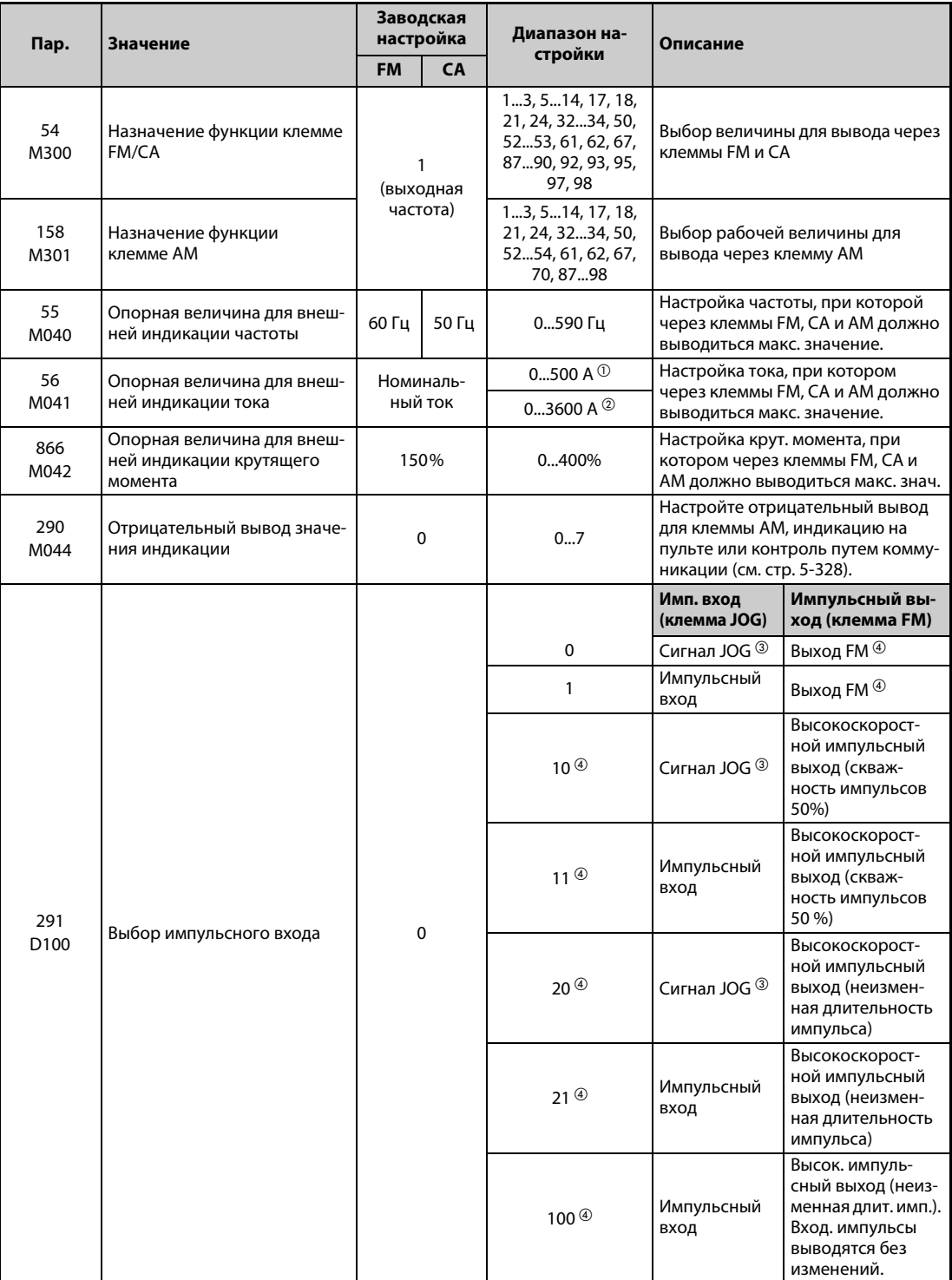

 $^{\circledR}$  FR-A820-03160(55К) и ниже, FR-A840-01800(55К) и ниже.

<span id="page-505-2"></span><span id="page-505-1"></span>FR-A820-03800(75K) и выше, FR-A840-02160(75K) и выше.

<span id="page-505-3"></span> $\circledR$  Назначение функции в параметре 185 "Назначение функции клемме ЈОG".

<span id="page-505-4"></span> $\overline{\omega}$  Только у преобразователей частоты с клеммой FM.

## **Вывод рабочих величин (пар. 54, 158)**

- С помощью параметра 54 "Назначение функции клемме FM/CA" выбирается значение, которое должно выводиться через клемму FM (импульсный выход) или клемму CA (аналоговый токовый выход 0-20 мА пост. т.).
- С помощью параметра 158 "Назначение функции клемме AM" выбирается значение, которое должно выводиться через клемму "AM". Через клемму "AM" можно выводить и отрицательные значения (от -10 до +10 В пост. т.). "О" в столбце "Вывод минуса (-)" имеет следующее значение: Выводится отрицательное значение.) (Для настройки отрицательного знака см. [стр. 5-330.](#page-505-0))
- В следующей таблице перечислены величины, вывод которых возможен. (Описание рабочих величин имеется на [стр. 5-318](#page-493-0).)

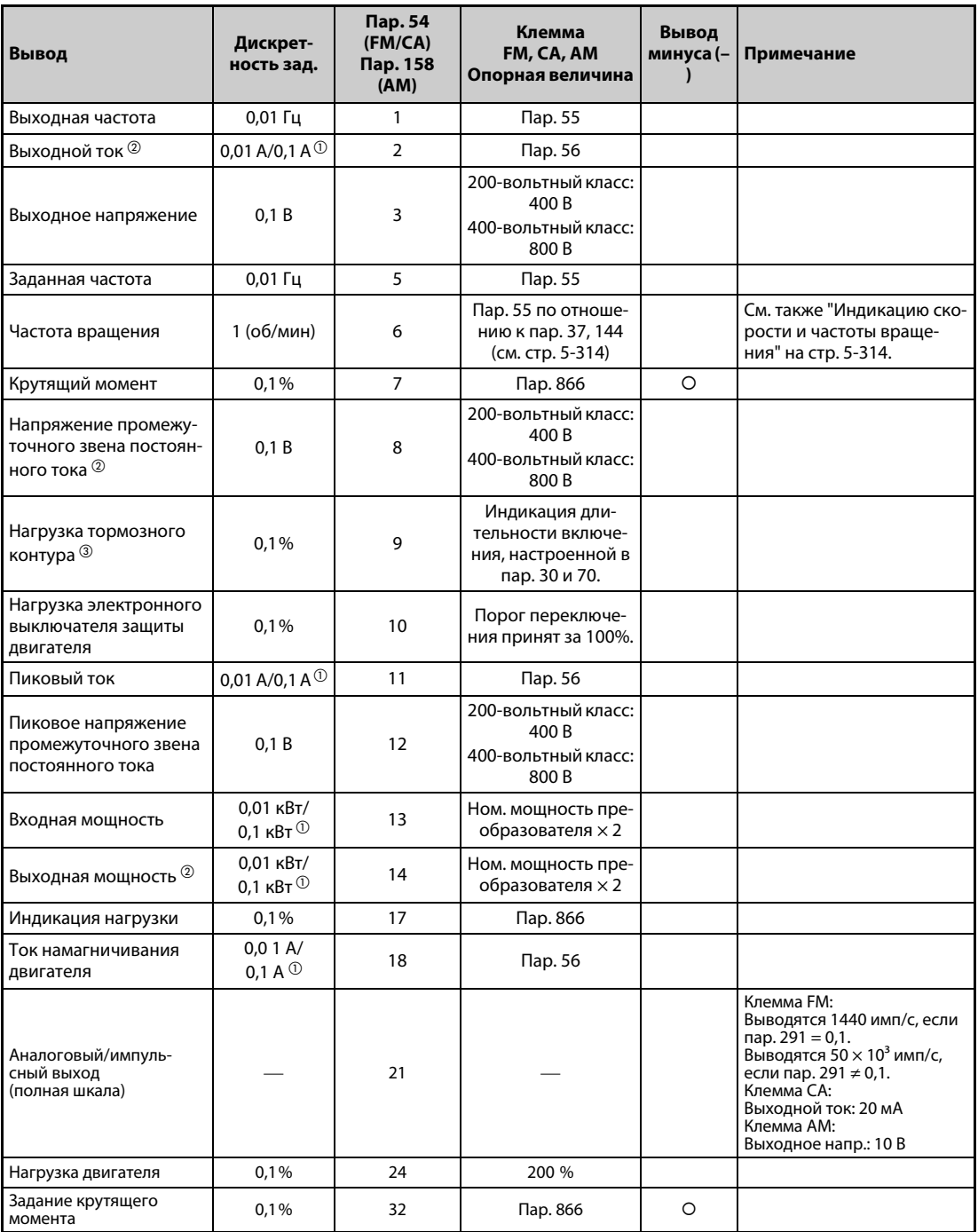

*Таб. 5-131:* Значения параметров для выбора различных рабочих величин (1)

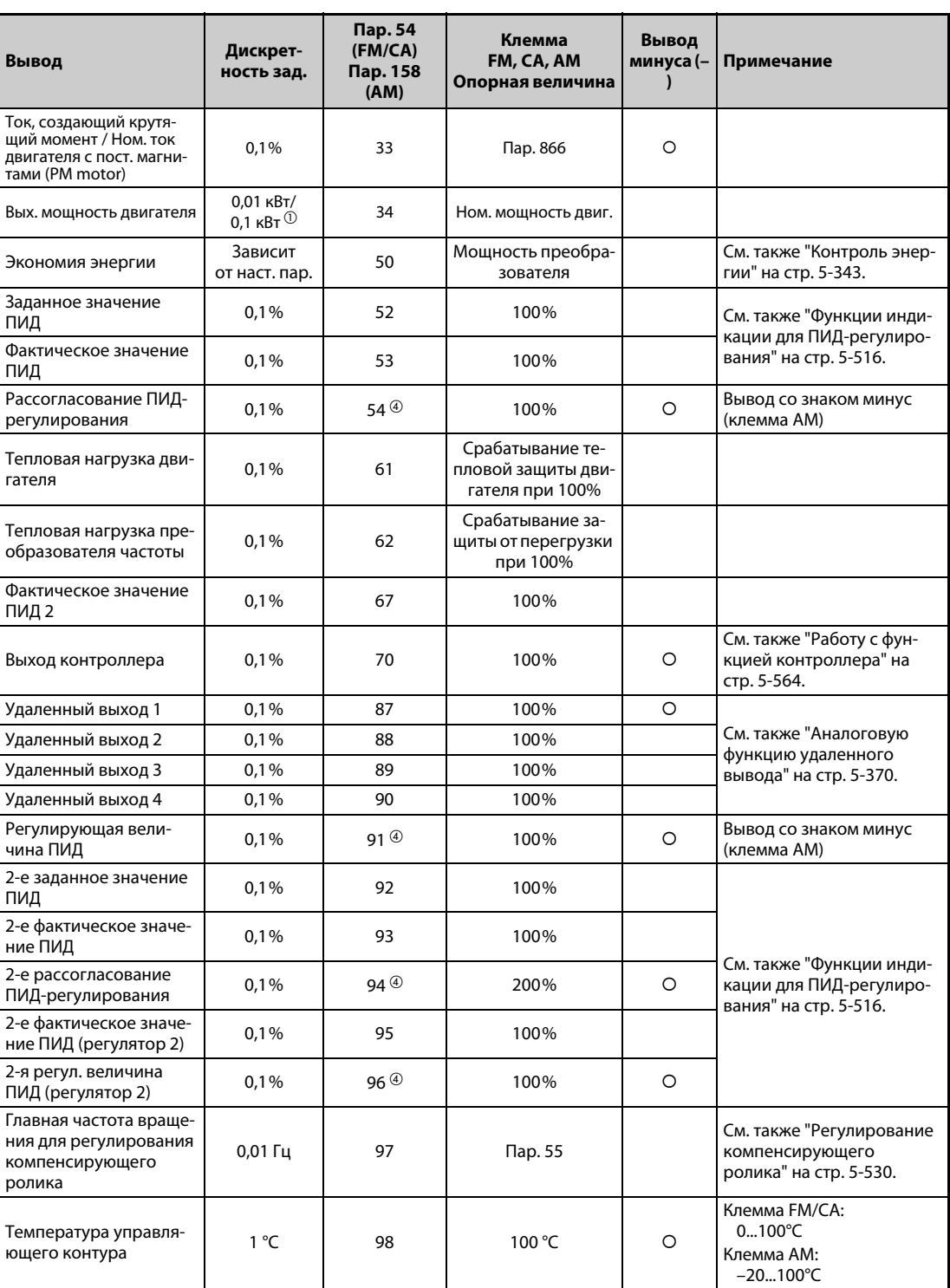

*Таб. 5-131:* Значения параметров для выбора различных рабочих величин (2)

- <span id="page-507-1"></span> $^{\circledm}$  Настройка зависит от класса мощности преобразователя (FR-A820-03160(55K) и ниже, FR-A840-01800(55K) и ниже / FR-A820-03800(75K) и выше, FR-A840-02160(75K) и выше).
- <span id="page-507-0"></span> $\,^{\circledR}$  Если выходной ток меньше тока, указанного в спецификации (5% от номинального тока преобразователя частоты), то отображаются "0 A". Поэтому может случиться, что индикация будет показывать нулевой выходной ток или нулевую выходную мощность, если мощность используемого двигателя существенно ниже мощности преобразователя частоты, а также при иных обстоятельствах эксплуатации, при которых выходной ток может снизиться ниже тока, указанного в технических данных.
- <span id="page-507-2"></span> $\circledR$  Эта настройка возможна только для стандартной модели.
- <span id="page-507-3"></span> $\Phi$  Эта настройка возможна только для клеммы АМ (пар. 158).

### **Опорная величина для внешней индикации частоты (пар. 55)**

- При выводе величины, относящейся к частоте (выходная частота, заданная частота, главная частота вращения при регулировании компенсирующего ролика), в параметре 55 указывается частота, при которой через клемму FM, CA или AM должно выводиться максимальное значение.
- В случае исполнения FM сделайте настройку для полной шкалы прибора индикации при 1440 Гц (50 кГц), подключенного к выходу FM. Подключите к клеммам FM и SD частотомер (аналоговый измерительный прибор 1 мА) и настройте частоту, при которой этот измерительный прибор должен отклоняться на полную шкалу (например: 60 Гц или 120 Гц). Частота импульсов пропорциональна выходной частоте преобразователя частоты. (Максимальная частота импульсов равна 2400 Гц (55 кГц).)

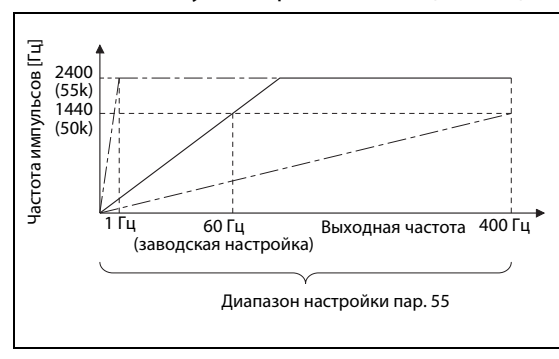

*Рис. 5-144:* Опорная величина для выхода FM

I002608E

● В случае исполнения CA настройте частоту, при которой выходной ток клеммы CA должен быть равным 20 мА. Подключите к клеммам CA и 5 амперметр (амперметр постоянного тока 20 мА) и настройте частоту, при которой этот измерительный прибор должен отклоняться на полную шкалу (например: 60 Гц или 120 Гц). Выходной ток клеммы CA пропорционален выходной частоте. (Максимальный выходной ток клеммы CA равен 20 мА пост.)

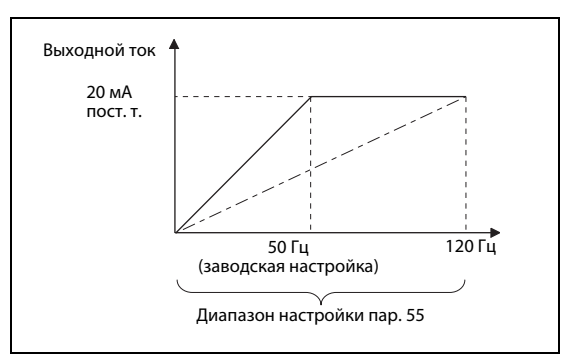

*Рис. 5-145:* Опорная величина для выхода CA

I002609E

Для компенсации выхода AM настройте частоту, при которой выходное напряжение на клемме "AM" должно быть равным 10 В. Подключите к клеммам AM и 5 вольтметр (вольтметр 10 В пост. т.) и настройте частоту, при которой этот измерительный прибор должен отклоняться на полную шкалу (например: 60 Гц или 120 Гц). Выходное напряжение на клемме AM пропорционально выходной частоте. (Максимальное выходное напряжение на клемме AM равно 10 В пост.)

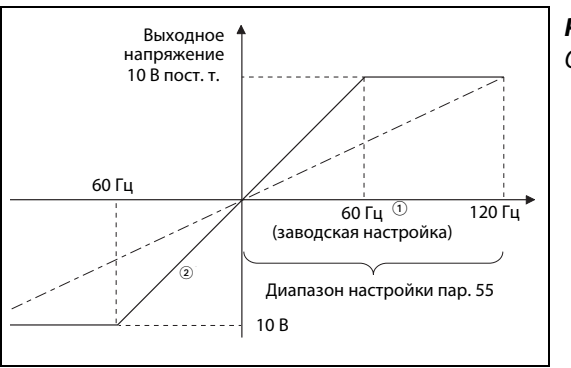

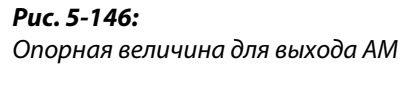

I002610E

 $^\circledR$  Исполнение FM: 60 Гц; исполнение CA: 50 Гц

 $\overline{2}$  При пар. 290 = 1 или 3 возможен вывод со знаком минус.

## **Опорная величина для внешней индикации тока (пар. 56)**

- При выводе величины, относящейся к току (выходной ток, пиковый ток, ток намагничивания) в параметре 56 указывается ток, при котором через клемму FM, CA или AM должно выводиться максимальное значение.
- В случае исполнения FM сделайте настройку для полной шкалы прибора индикации при 1440 Гц (50 кГц), подключенного к выходу FM. Подключите к клеммам FM и SD частотомер (аналоговый измерительный прибор 1 мА) и настройте ток, при котором этот измерительный прибор должен отклоняться на полную шкалу. Частота импульсов пропорциональна выходному току преобразователя частоты. (Максимальная частота импульсов равна 2400 Гц (55 кГц).)
- В случае исполнения CA введите ток, при котором выходной ток через клемму CA должен быть равен 20 мА. Подключите к клеммам CA и 5 амперметр (амперметр постоянного тока 20 мА) и настройте ток, при котором этот измерительный прибор должен отклоняться на полную шкалу. Выходной ток клеммы CA пропорционален выходному току преобразователя. (Максимальный выходной ток клеммы CA равен 20 мА пост.)
- $\blacktriangleright$  Для компенсации выхода AM настройте ток, при котором выходное напряжение на клемме "AM" должно быть равным 10 В. Подключите к клеммам AM и 5 вольтметр (вольтметр пост. т. 10 В) и настройте ток, при котором этот измерительный прибор должен отклоняться на полную шкалу. Выходное напряжение на клемме AM пропорционально выходному току преобразователя частоты. (Макс. выходное напряжение на клемме AM равно 10 В пост.)

## **Опорная величина для внешней индикации крутящего момента (пар. 866)**

- При выводе величины, относящейся к крутящему моменту, в параметре 866 указывается крутящий момент, при котором через клемму FM, CA или AM должно выводиться максимальное значение.
- В случае исполнения FM сделайте настройку для полной шкалы прибора индикации при 1440 Гц (50 кГц), подключенного к выходу FM. Подключите к клеммам FM и SD частотомер (аналоговый измерительный прибор1 мА) и настройте крутящий момент, при котором этот измерительный прибор должен отклоняться на полную шкалу. Частота импульсов пропорциональна крутящему моменту. (Максимальная частота импульсов равна 2400 Гц (55 кГц).)
- В случае исполнения CA настройте крутящий момент, при котором выходной ток клеммы CA должен составлять 20 мА. Подключите к клеммам CA и 5 амперметр (амперметр постоянного тока 20 мА) и настройте крутящий момент, при котором этот измерительный прибор должен отклоняться на полную шкалу. Выходной ток клеммы CA пропорционален крутящему моменту. (Максимальный выходной ток клеммы CA равен 20 мА пост.)
- Для компенсации выхода AM настройте крутящий момент, при котором выходное напряжение на клемме "AM" должно составлять 10 В. Подключите к клеммам AM и 5 вольтметр (вольтметр пост. т. 10 В) и настройте крутящий момент, при котором этот измерительный прибор должен отклоняться на полную шкалу. Выходное напряжение на клемме AM пропорционально крутящему моменту. (Максимальное выходное напряжение на клемме AM равно 10 В пост.)

## **Импульсный выход FM (пар. 291)**

Через клемму FM можно выводить два вида серии импульсов.

- Если параметр 291 "Выбор импульсного входа" установлен на "0" (заводская настройка) или "1", то максимальное напряжение на выходе FM равно 8 В пост. т. с частотой не более 2400 Гц. Ширину импульса можно настроить на пульте с помощью параметра C0 (пар. 900) "Калибровка выхода FM/CA"
- Выполнение команд (например, вывода выходной частоты) можно проверить с помощью амперметра постоянного тока (со шкалой мА-диапазона) или цифрового мультиметра.

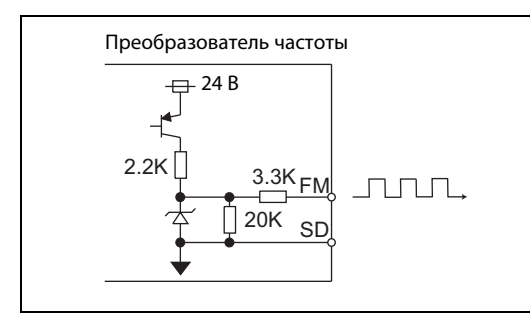

*Рис. 5-147:* Выходная цепь FM

I002611E

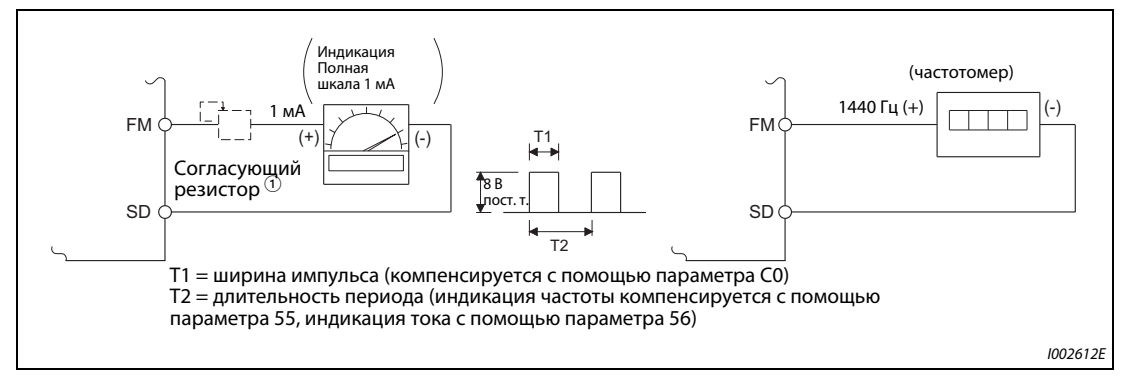

*Рис. 5-148:* Калибровка выхода FM

 $^\text{\textregistered}$  При калибровке с помощью пульта FR-DU08 или FR-PU07 не требуется.

Используйте согласующий резистор, если индикатор (частотомер) требуется откалибровать с помощью внешнего устройства, так как он расположен слишком далеко от преобразователя частоты. Если подключен согласующий резистор, то при максимальном сигнале индикатор, возможно, не будет показывать максимальное значение шкалы. В этом случае для калибровки дополнительно используйте пульт.

 $^\circledR$  При заводской настройке максимальный сигнал 1 мА и 1440 Гц на выходе FM соответствует 60 Гц.

● Если параметр 291 установлен на "10", "11", "20", "21" или "100", то высокоскоростная серия импульсов выводится через систему с открытым коллектором. Максимальная выходная частота равна 55 кГц.

Имеется возможность выбрать скважность импульсов 50 % или неизменную длительность импульса. Скважность импульсов не может быть изменена с помощью параметра C0 (пар. 900) "Калибровка выхода FM/CA".

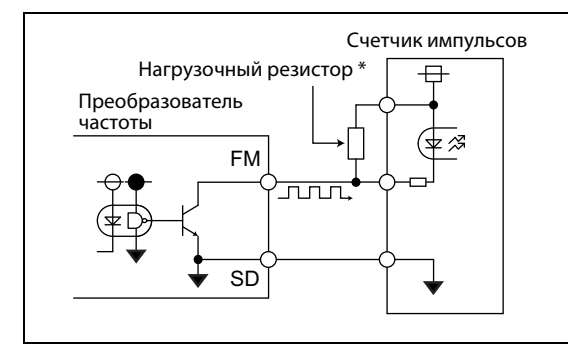

# *Рис. 5-149:*

Высокоскоростной импульсный выход (пример подключения счетчика импульсов)

I002613E

В системе с открытым коллектором при большой длине проводки возникают искажения импульсов из-за паразитных емкостей. Эти искажения могут привести к тому, что импульс не будет распознан. Поэтому при большой длине проводки используйте нагрузочные резисторы. Проверьте также данные счетчика импульсов в отношении нагрузочного резистора. Сопротивление должно иметься при токе нагрузки 80 мА или менее.

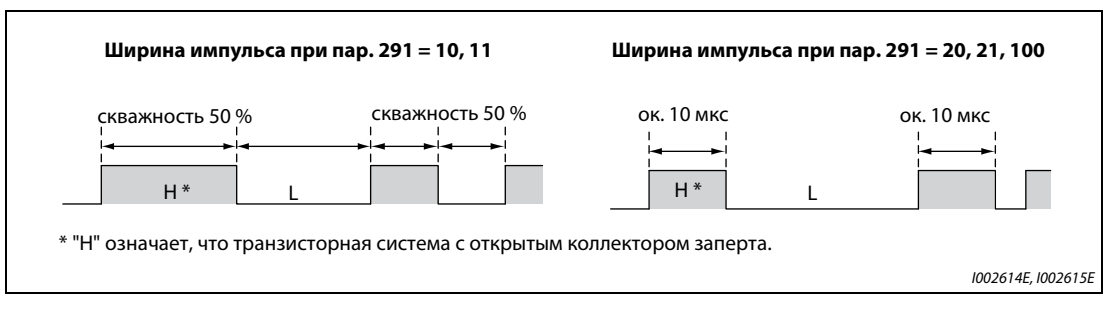

*Рис. 5-150:* Две различные ширины импульсов

- $\bullet$  Если пар. 291 = 10 или 11, то скважность импульсов составляет 50% (т. е. время включенного состояния = время выключенного состояния).
- Если пар. 291 = 20, 21 или 100, то время включенного состояния составляет около 10 мкс.
- $\bullet$  Если пар. 291 = 100, то серия импульсов, поступающих на вход JOG, выводится в неизменном виде. Эта настройка применяется для эксплуатации нескольких преобразователей частоты, синхронизированных по частоте вращения (см. [стр. 5-274](#page-449-0)).

| Свойство                                 | Технические данные импульсного выхода             |
|------------------------------------------|---------------------------------------------------|
| Вывод импульсов                          | Выход с открытым коллектором, с NPN-транзисторами |
| Напряжение между коллектором и эмиттером | 30 В (макс.)                                      |
| Максимальный ток нагрузки                | 80 MA                                             |
| Выходная частота                         | $0$ 55 кГц $^{\circledR}$                         |
| Разрешающая способность выхода           | 3 имп/с (без дрожания)                            |

*Таб. 5-132:* Технические данные импульсного выхода

<span id="page-511-0"></span> $^{\rm \oplus}$  50 Гц при выходной величине 100 %.

**ПРИМЕЧАНИЯ** С помощью параметра 291 можно выбрать свойства импульсного входа (импульсный или переключающий вход). Изменяя настройку этого параметра, будьте внимательны, чтобы не изменить свойства входа JOG (см. [стр. 5-274](#page-449-0) (импульсный вход)).

> После настройки параметра 291 подключите измерительный прибор к клеммам FM и SD. Если клемма FM используется в качестве импульсного выхода (с импульсами напряжения), на нее нельзя подавать напряжение.

Импульсный вход не может быть подключен при положительной логике.

При выполнении функции "Сброс всех параметров" настроенный высокоскоростной импульсный выход (пар. 291 = 10, 11, 20, 21, 100) может возвращаться в режим обычного выхода FM (потенциального выхода), так как при выполнении этой функции восстанавливается заводская настройка параметра 291 = 0.

Выполняйте функцию "Сброс всех параметров" лишь после отсоединения подключенного прибора от клеммы FM.

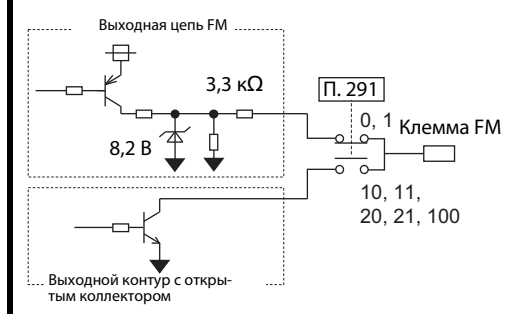

# **5.11.4 Функция калибровки для выхода FM/CA и AM**

С помощью пульта измерительные приборы можно согласовать с выходом FM, CA или AM.

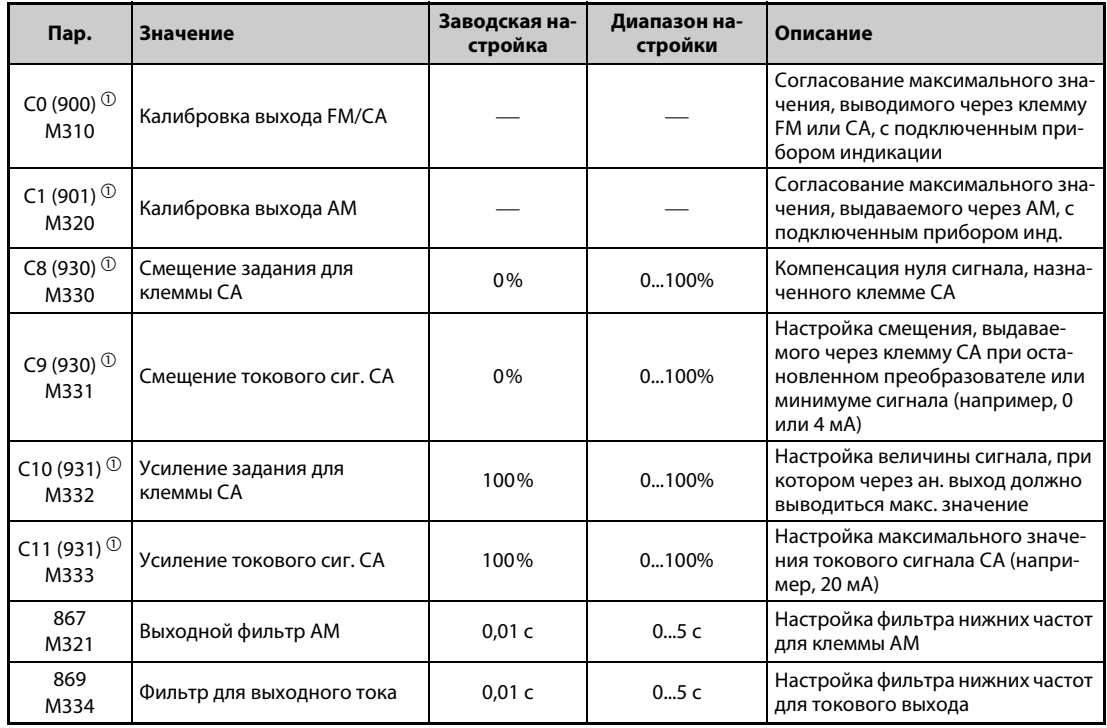

<span id="page-512-0"></span> $^\circledm$  Номера параметров, указанные в скобках, действительны при использовании пульта FR-PU07.

## **Калибровка клеммы FM (C0 (пар. 900))**

- При заводской настройке клемма FM определена в качестве импульсного выхода. Компенсацию подключенного устройства индикации можно выполнить без использования согласующего резистора – путем настройки параметра C0 (пар. 900).
- Если клемма FM определена в качестве импульсного выхода, то к ней можно подключить частотомер. При 1440 Гц выводится максимальное значение выбранной рабочей величины (см. [стр. 5-318,](#page-493-0) пар. 54 "Назначение функции клемме FM/CA").

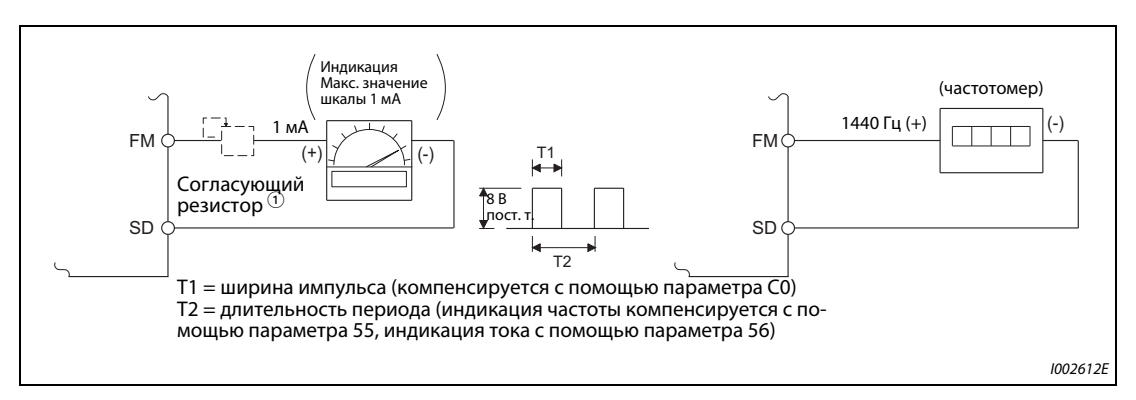

*Рис. 5-151:* Калибровка выхода FM

- $^\circledm$  При калибровке с помощью пульта FR-DU08 или FR-PU07 не требуется. Используйте согласующий резистор, если индикатор (частотомер) требуется откалибровать с помощью внешнего устройства, так как он расположен слишком далеко от преобразователя частоты. Если подключен согласующий резистор, то при максимальном сигнале индикатор, возможно, не будет показывать максимальное значение шкалы. В этом случае для калибровки дополнительно используйте пульт.
- $\textcircled{\tiny{2}}$  При заводской настройке максимальный сигнал 1 мА и 1440 Гц на выходе FM соответствует 60 Гц.
- Калибровка выхода FM:
	- $\scriptstyle\rm (J)$  Подключите частотомер к клеммам FM и SD. Соблюдайте полярность. FM является положительной клеммой.
	- Если согласующий резистор уже подключен, установите его на 0 или удалите его.
	- С помощью параметра 54 выберите рабочую величину, которую вы хотели бы выводить на индикацию через клемму FM (см. [стр. 5-318](#page-493-0)). Если нужна индикация рабочей частоты или выходного тока, введите в параметре 55 или 56 частоту или ток для выходного сигнала 1440 Гц. При 1440 Гц прибор индикации должен показывать полную шкалу.
	- Если при максимальном выходном сигнале индикатор не показывает максимальное значение шкалы, откалибруйте выход с помощью параметра C0 (пар. 900).

**ПРИМЕЧАНИЯ** Если для калибровки не имеется возможности вывести измеряемую величину на полное значение, можно установить параметр 54 в "21". В результате этого через клемму FM непрерывно выводится частота около 1440 Гц.

> Если пар. 310 "Назначение функции выходной клемме AM1" установлен на "21", то калибровка клеммы FM не возможна. Более подробное описание параметра 310 имеется в руководстве по опциональному блоку FR-A8AY.

Длина кабеля, подключаемого к клемме FM, не должна превышать 200 м.

При заводской настройке параметр C0 (пар. 900) настроен так, чтобы полная шкала 1 мА и частота импульсов 1440 Гц на клемме FM соответствовали частоте 60 Гц. Максимальная частота на клемме FM равна 2400 Гц.

Если для индикации частоты к клеммам FM-SD подключен частотомер и выходная частота достигает или превышает 100 Гц, то параметр 55 необходимо настроить на макс. частоту.

Если параметр 291 "Выбор импульсного входа" установлен на одно из значений "10", "11", "20", "21" или "100" (высокоскоростной импульсный выход), то калибровка с помощью параметра C0 (пар. 900) не возможна.

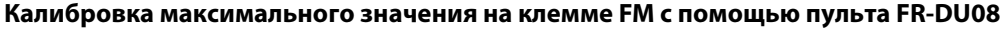

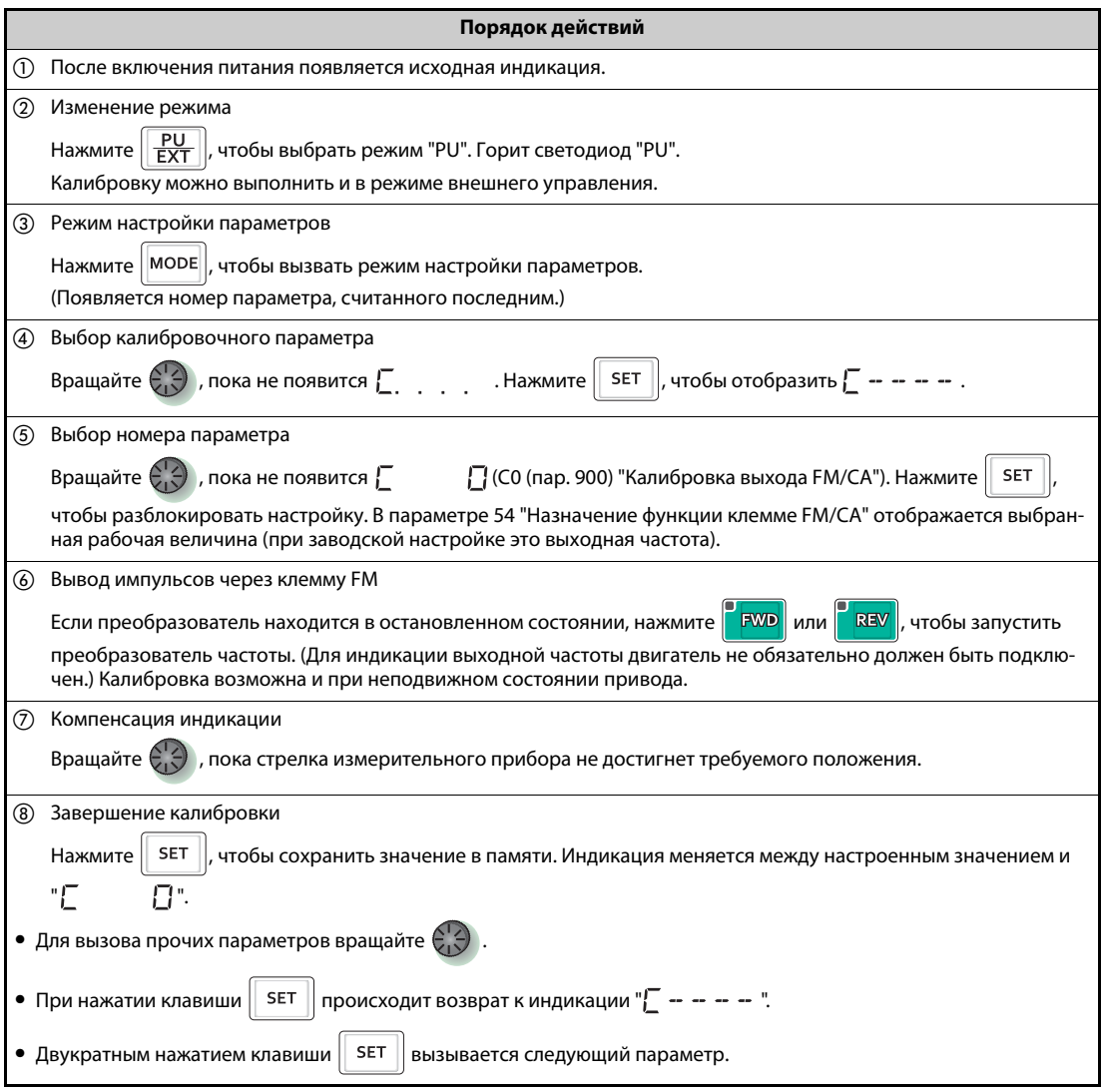

*Таб. 5-133:* Калибровка клеммы FM

**ПРИМЕЧАНИЯ** Калибровку можно выполнить и в режиме внешнего управления. Для этого настройте выходную частоту в режиме внешнего управления и выполните калибровку клеммы FM, как это описано выше.

Калибровку можно выполнять и во время работы.

Процесс калибровки с помощью пульта FR-PU07 описан в руководстве по эксплуатации пульта.

## **Калибровка клеммы CA (C0 (пар. 900), C8 (пар. 930)...C11 (пар. 931))**

- Клемма CA предварительно настроена на заводе-изготовителе так, чтобы при достижении максимального значения отображаемого рабочего параметра через нее протекал ток около 20 мА. Подстройка максимального значения подключенной к клемме CA панели индикации осуществляется с помощью параметра C0 (пар. 900). Максимальный выходной ток составляет 20 мА пост. т.
- Введите значение для минимального тока в параметрах C8 (пар. 930) и C9 (пар. 930). Введите значение для максимального тока в параметрах C10 (пар. 931) и C11 (пар. 931).
- Введите значения выходной величины, выбранной в параметре 54, для нулевого и максимального тока через клемму CA в параметрах C8 (пар. 930) и C10 (пар. 931). В этом случае полная шкала рабочей величины соответствует 100 %.
- Введите значения выходной величины, выбранной в параметре 54, для нулевого и максимального тока через клемму CA в параметрах C9 (пар. 930) и C11 (пар. 931). В этом случае 100 процентам соответствует ток, настроенный в параметре C0 (пар. 900).

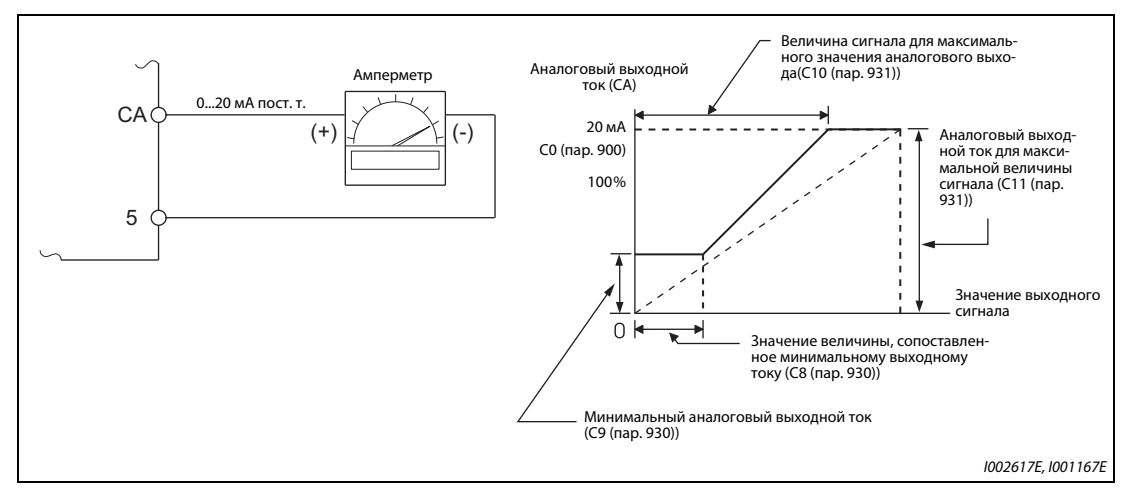

*Рис. 5-152:* Калибровка выхода CA

- **Калибровка выхода СА:** 
	- $\scriptstyle{\textcircled{1}}$  Подключите амперметр постоянного тока 0–20 мА к клеммам СА и 5. Соблюдайте полярность. Клемма CA является положительной клеммой.
	- Установите параметры C8 (пар. 930)...C11 (пар. 931) на заводскую настройку. Если при токе 0 A измерительный прибор не показывает 0, откалибруйте измерительный прибор с помощью параметров C8 (пар. 930) и C9 (пар. 930).
	- С помощью параметра 54 выберите рабочую величину, значение которой вы хотели бы выводить на аналоговую индикацию через клемму CA (см. [стр. 5-318\)](#page-493-0). Если требуется отображать рабочую частоту или выходной ток, настройте в параметре 55 или 56 частоту или ток для выходного сигнала 20 мА.
	- Если при максимальном выходном сигнале индикатор не показывает максимальное значение шкалы, откалибруйте выход с помощью параметра C0 (пар. 900).

**ПРИМЕЧАНИЯ** Если для калибровки не имеется возможности вывести измеряемую величину на полное значение, можно установить параметр 54 в "21". В результате этого через клемму CA постоянно выводится ток около 20 мА.

> Если пар. 310 "Назначение функции выходной клемме AM1" установлен на "21", то калибровка клеммы FM не возможна. Более подробное описание параметра 310 имеется в руководстве по опциональному блоку FR-A8AY.

Ток через клемму CA выводится также при следующих соотношениях параметров: C8 (пар. 930) ≥ C10 (пар. 931) и C9 (пар. 930) ≥ C11 (пар. 931).

## **Постоянная времени выходного фильтра CA (пар. 869)**

- Параметр 869 позволяет изменять постоянную времени выходного фильтра CA в диапазоне от 0 до 5 с.
- Чем больше значение этого параметра, тем стабильнее ток клеммы CA, однако при этом возрастает время реагирования. Установка параметра в "0" соответствует постоянной времени 7 мс.

## **Калибровка клеммы AM (C1 (пар. 901))**

**●** На заводе-изготовителе клемма АМ настроена так, чтобы при достижении максимального значения сопоставленной ей рабочей величины выдавалось напряжение 10 В. С помощью параметра C1 (пар. 901) это напряжение можно изменить, чтобы согласовать его с полной шкалой подключенного прибора индикации. Максимальное выходное напряжение составляет 10 В, а допустимая нагрузка 1 мА.

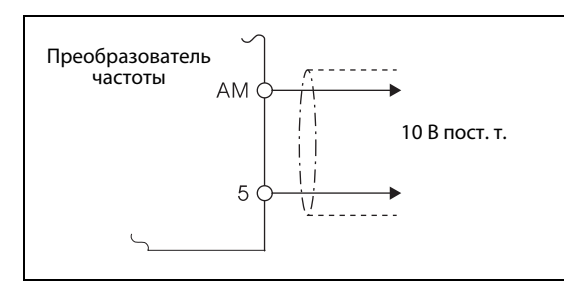

## *Рис. 5-153:* Подключение аналогового прибора индикации к выходу AM

I001168

## ● Калибровка клеммы AM

- $\scriptstyle{\textcircled{1}}$  Подключите вольтметр постоянного тока 0–10 В к клеммам АМ и 5. Соблюдайте полярность. Клемма AM является положительной клеммой.
- С помощью параметра 158 выберите рабочую величину, значение которой вы хотели бы выводить на аналоговую индикацию через клемму AM (см. [стр. 5-318\)](#page-493-0). Если требуется отображать выходную частоту или выходной ток, введите в параметре 55 или 56 максимальную частоту или максимальный ток, при достижении которого должно выводиться напряжение 10 В.
- Если при максимальном выходном сигнале индикатор не показывает максимальное значение шкалы, откалибруйте выход с помощью параметра C1 (пар. 901).

**ПРИМЕЧАНИЯ** Если для калибровки не имеется возможности вывести измеряемую величину на полное значение, можно установить параметр 54 в "21". В результате этого на клемме AM непрерывно выводятся около 10 В пост. т.

> Если пар. 310 "Назначение функции выходной клемме AM1" установлен на "21", то калибровка клеммы FM не возможна. Более подробное описание параметра 310 имеется в руководстве по опциональному блоку FR-A8AY.

> Если через клемму AM требуется выводить и отрицательные значения, установите параметр 290 "Отрицательный вывод значения индикации". В результате этого образуется диапазон выходного напряжения от –10 до +10 В пост. т. Откалибруйте клемму AM на максимальное положительное значение выхода.

## **Постоянная времени выходного фильтра AM (пар. 867)**

- Параметр 867 позволяет изменять постоянную времени выходного фильтра AM в диапазоне от 0 до 5 с.
- Чем больше значение этого параметра, тем стабильнее напряжение на клемме AM, однако при этом возрастает время реагирования. Установка параметра в "0" соответствует постоянной времени 7 мс.

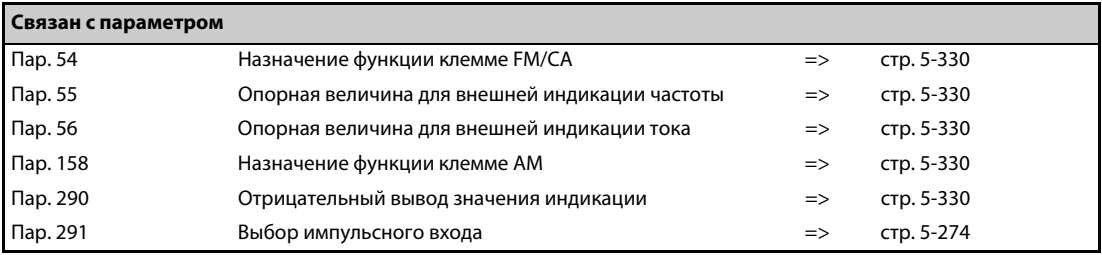

## <span id="page-518-0"></span>**5.11.5 Контроль энергии**

На основе предполагаемого потребления мощности в нормальном режиме можно определять экономию энергии и выводить результат.

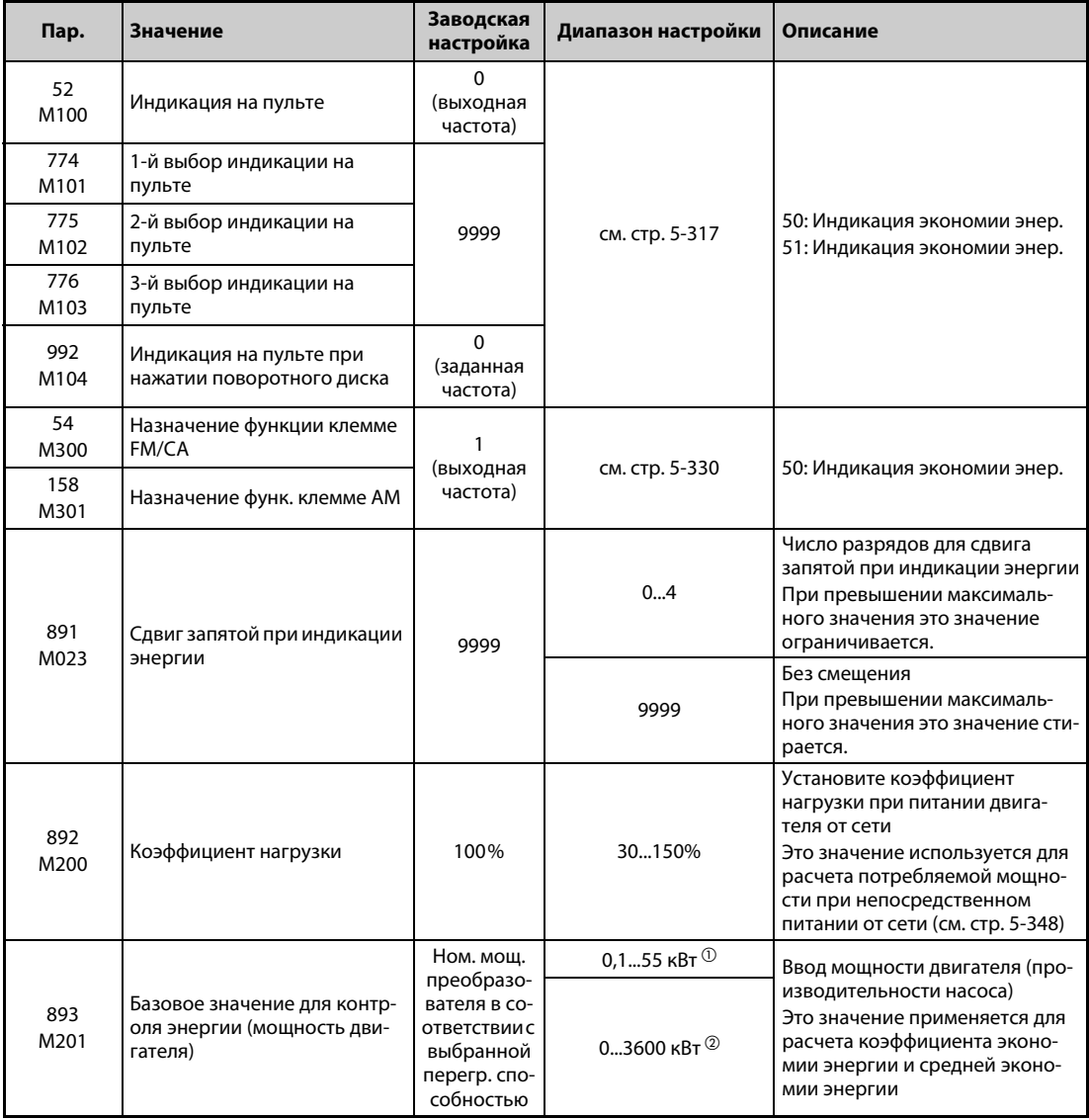

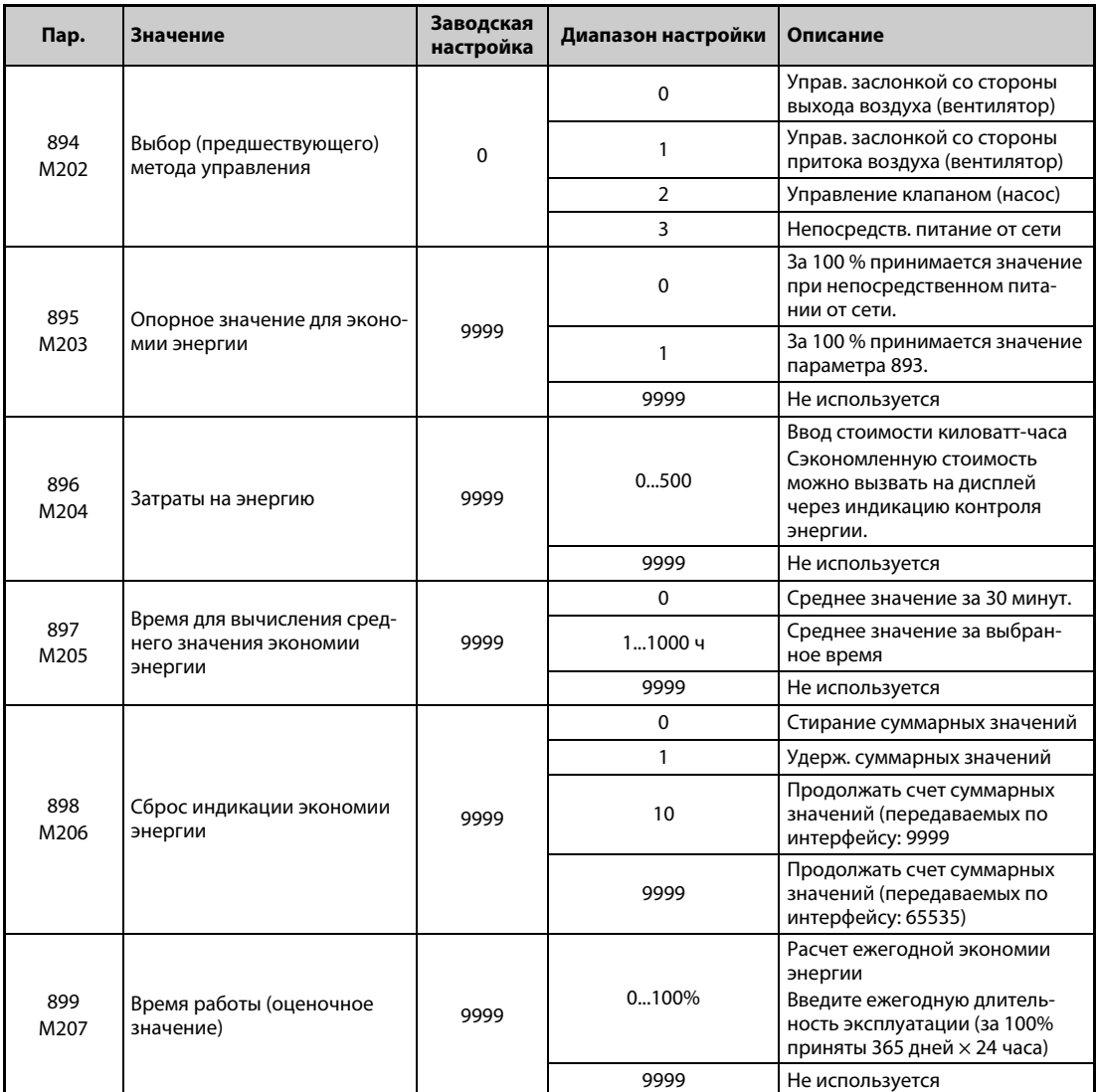

 $^{\rm \oplus}$  Для преобразователей частоты FR-A820-03160(55K) и ниже, FR-A840-01800(55K) и ниже.

<span id="page-519-1"></span><span id="page-519-0"></span> $\overline{2}$  Для преобразователей частоты FR-A820-03800(75K) и выше, FR-A840-02160(75K) и выше.

## **Индикация различных величин контроля энергии**

● В следующей таблице перечислены относящиеся к энергии величины, которые могут отображаться при контроле энергии (пар. 52 = пар. 54 = пар. 158 = пар. 774... 776, пар. 992 = 50). Через клеммы FM/CA (пар. 54) и AM (пар. 158) можно выводить только величины "Сэкономленная энергия" и  $\bigcirc$  "Средняя экономия энергии".

|   |                                                                                                    |                                                                                                    |                                                       | Настройка параметра |             |             |             |
|---|----------------------------------------------------------------------------------------------------|----------------------------------------------------------------------------------------------------|-------------------------------------------------------|---------------------|-------------|-------------|-------------|
|   | Величина                                                                                                    | Описание и расчет                                                                                                    | Единица                                               | Пар.<br>895         | Пар.<br>896 | Пар.<br>897 | Пар.<br>899 |
| o | Сэкономлен-<br>ная энергия                                                                                                    | Разность между мощностью, потребляемой<br>при сетевом питании, и рассчитанным потре-<br>блением мощности при питании от преобразо-<br>вателя мощность, потребляемая при сетевом<br>питании – входная мощность преобразователя | $0.01$ $\kappa$ BT/<br>0,1 $\kappa$ BT $\circledcirc$ | 9999                |             |             |             |
|   | Процентная экономия энергии. При этом за<br>100 % принята энергия, потребляемая при<br>непосредственном питании двигателя от сети.<br>• Сэкономл. энергия<br>$\times$ 100<br>Энергия при сет. питании<br>Процентное |                                                                                                    |                                                       | 0                   |             | 9999        |             |
| Ø | значение эко-<br>номии энер.                                                                                                    | Процентная экономия мощности, при этом за<br>100 % принято значение параметра 893<br>• Сэкономл. энергия<br>$\rightarrow$ × 100<br>Пар. 893                                                                                   | 0,1%                                                  | 1                   |             |             |             |
| ❸ | Средняя<br>ЭКОНОМИЯ<br>энергии                                                                                                    | Среднее значение экономии энергии в час на<br>протяжении выбранного времени (пар. 897)<br>$\Sigma$ ( $\bullet$ Сэкономл. энергия $\times \Delta t$ )<br>Пар. 897                                                              | 0,01 кВтч/<br>0.1 кВтч $\degree$                      | 9999                |             |             |             |
| Ø | Средняя про-<br>центная                                                                                                    | Среднее процен. значение экономии энергии.<br>При этом за 100 % принято значение при сете-<br>вом питании.<br>$\Sigma$ ( $\Omega$ Процентная экон. энергии $\times \Delta t$ )<br>$\times$ 100<br>Пар. 897                    | 0,1%                                                  | 0                   | 9999        | 01000<br>ч  |             |
|   | экономия эн.                                                                                                    | Проц. среднее значение экономии энергии,<br>при этом за 100 % принято значение пар. 893<br><b>©</b> Средняя экономия энергии<br>$\times$ 100<br>Пар. 893                                                                      |                                                       | 1                   |             |             |             |
| 0 | Средняя<br>ЭКОНОМИЯ<br>затрат на эн.                                                                                                    | Средняя экономия затрат<br><b>• Средняя экономия энергии х пар. 896</b>                                                                                                    | 0,01/<br>$0,1$ ③                                      |                     | 0500        |             |             |

*Таб. 5-134:* Величины при контроле мощности

**●** Возможно отображение следующих величин экономии энергии (пар. 52 = пар. 774...776 = пар. 992 = 51). (Запятую можно переместить влево на число разрядов, заданное в пар. 891.)

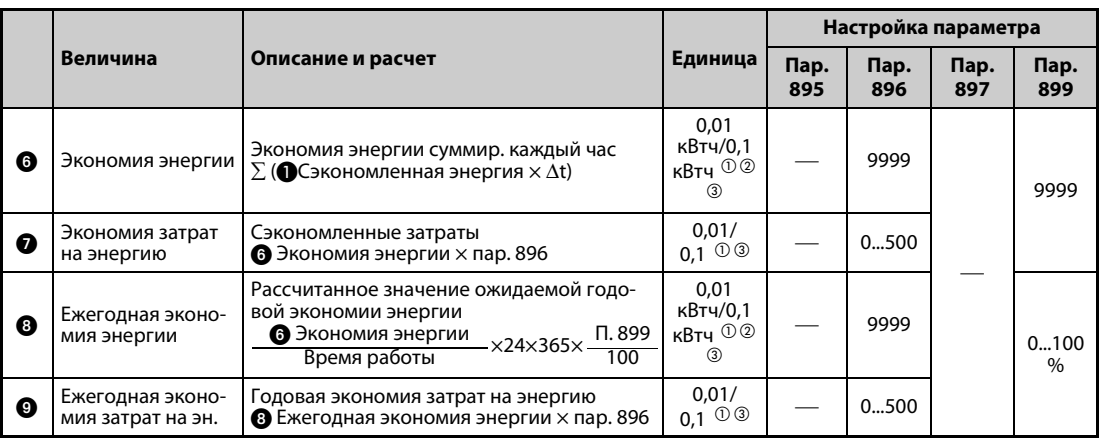

*Таб. 5-135:* Величины при контроле энергии

- <span id="page-521-1"></span> $^{\text{\textregistered}}$  В режиме коммуникации (через 2-й последовательный интерфейс или коммуникационную опцию) индикация имеет шаг "1". Значение "10,00 кВтч" отображается в виде "10".
- $\textcircled{\tiny{2}}$  При использовании пульта FR-PU07 отображается единица "КВт".
- $\circledast$  Значение зависит от класса мощности преобразователя (FR-A820-03160(55K) и ниже, FR-A840-01800(55K) и ниже / FR-A820-03800(75K) и выше, FR-A840-02160(75K) и выше).

<span id="page-521-2"></span><span id="page-521-0"></span>**ПРИМЕЧАНИЯ** При нехватке разрядов на 5-разрядном дисплее пультов FR-DU08 и FR-PU07 происходит переключение на индикацию с шагом "0,1". Например, если значение, отображаемое с шагом "0,01", превышает "999,99", дисплей показывает "1000,0". Максимальное значение индикации составляет "99999".

> Если параметр 898 установлен в "9999", то максимальное значение в режиме передачи данных (через 2-й последовательный интерфейс или коммуникационную опцию) составляет "65535". Для величины шага "0,01" максимальное значение индикации равно "655,35", а для величины шага "0,1" – "6553,5".

**Индикация мгновенных значений экономии энергии и процента экономии энергии**

- $\bullet$  Расчет экономии энергии  $\bullet$  выполняется по отношению к заранее рассчитанному значению при непосредственном питании от сети. Индикация значения происходит в главном меню.
- Индикация экономии мощности "0" отображается в следующих случаях.
	- (a) если в результате расчета получены отрицательные значения экономии энергии
	- (b) если опрос происходит во время торможения постоянным током
	- (c) не подключен двигатель. (индикация выходного тока показывает 0 A.)
- Индикация коэффициента экономии энергии при настройке параметра 895 на "0" осуществляется исходя из того, что заранее рассчитанное значение при непосредственном питании от сети соответствует 100 %. Если параметр 895 установлен в "1", то за 100 % принимается настройка параметра 893.

**Индикация средних значений: среднего значения экономии энергии, среднего значения процента экономии энергии и** ( **средней экономии стоимости мощности**

- Если параметр 897 установлен в любое значение кроме "9999", то отображаются средние значения экономии энергии.
- Среднее значение экономии энергии является средним значением за определенный промежуток времени.
- Обновление среднего значения происходит, если после изменения параметра 897 истекло время для вычисления среднего значения, было включено электропитание или выполнен сброс. При каждом обновлении инвертируется сигнал Y92.

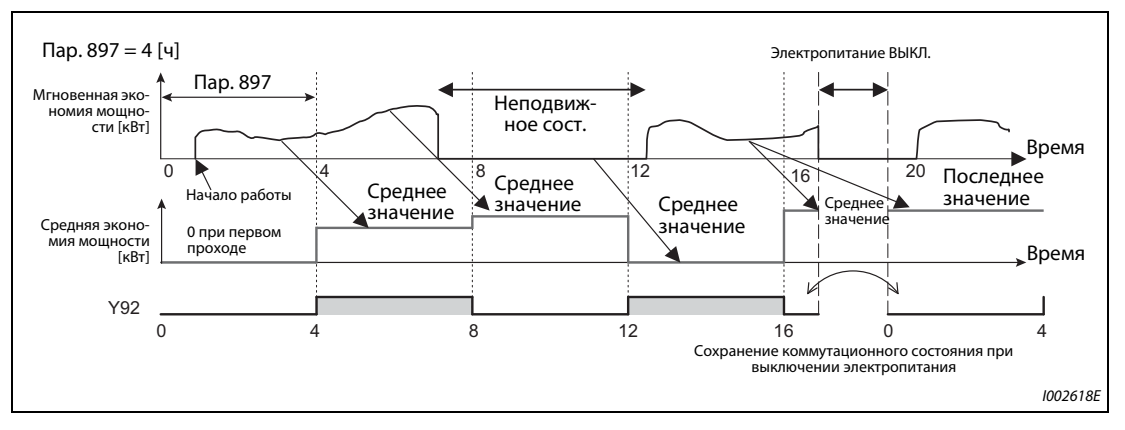

*Рис. 5-154:* Обновление экономии энергии

- $\bullet$  Если параметр 895 установлен в "0" или "1", то процент экономии энергии  $\bullet$  отображается в виде среднего значения • за установленный интервал.
- Указав стоимость киловатт-часа в параметре 896, можно показывать среднюю экономию затрат  $\mathbf{\Theta}$ .

## **Индикация долговременных значений** ) **Экономия энергии,** ' **Экономия затрат на энергию,** & **Ежегодная экономия энергии и** / **Ежегодная экономия затрат на энергию**

- При индикации энергии запятую можно переместить влево на число разрядов, указанное в параметре 891. Если параметр 891 установлен в "2", то значение 1278,56 кВтч на пульте отображается в виде "12,78" (величина шага 0,01 кВтч), а при передаче данных применяется значение "12". Если параметр 891 установлен в значение от "0" до "4", то при превышении максимума значение обрезается. Появляется сообщение о том, что необходимо переместить запятую. Если превышен максимум параметра 891="9999", отображение снова начинается с "0". Все прочие отображаемые значения при превышении максимального значения обрезаются.
- **Экономия энергии © определяется за установленный интервал. Для определения эконо**мии энергии действуйте следующим образом:
	- Установите параметр 898 в "9999" или "10".
	- В начале измерительного интервала установите параметр 898 в "0", чтобы стереть счетчик, а затем запустите определение экономии энергии.
	- В конце измерительного интервала установите параметр 898 в "1", чтобы сохранить полученное значение.

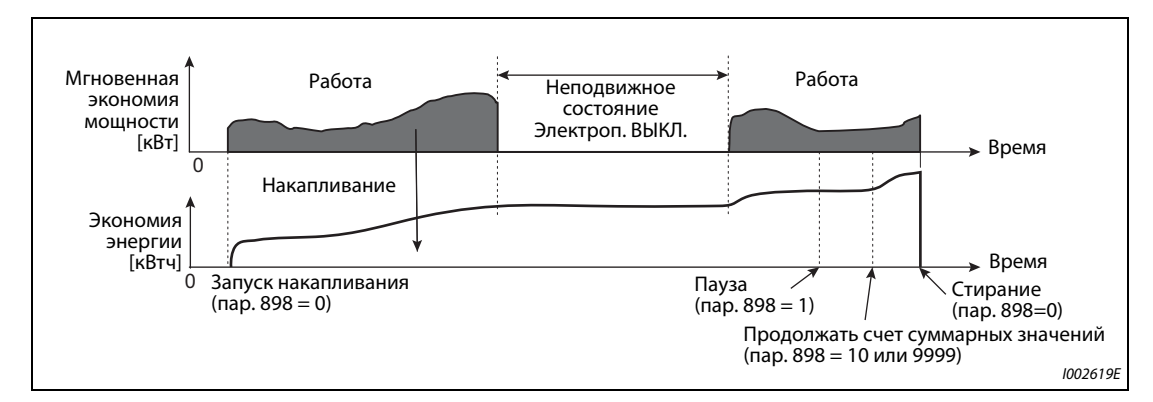

*Рис. 5-155:* Накапливание экономии энергии

<span id="page-523-0"></span>**ПРИМЕЧАНИЕ** Значение экономии энергии сохраняется каждый час. Если электропитание снова включено менее чем через час после выключения, то отображается сохраненное перед этим значение и счет продолжается с него. (В результате этого итоговое значение может уменьшиться.)

## **Заранее рассчитанное потребление мощности при непосредственном питании от сети (пар. 892, 893, 894)**

- Выберите характеристику для непосредственного питания от сети из четырех характеристик "Управление заслонкой со стороны выхода воздуха (вентилятор)", "Управление заслонкой со стороны притока воздуха (вентилятор)", "Управление клапаном (насос)" и "Непосредственное сетевое питание" и установите параметр 894 в "3".
- Введите мощность двигателя (производительность насоса) в параметре 893.
- Процентное потребление мощности при непосредственном питании от сети определяется на основе характеристики и отношения частоты вращения к номинальному значению (текущей выходной частоте / базовой частоте в пар. 3).

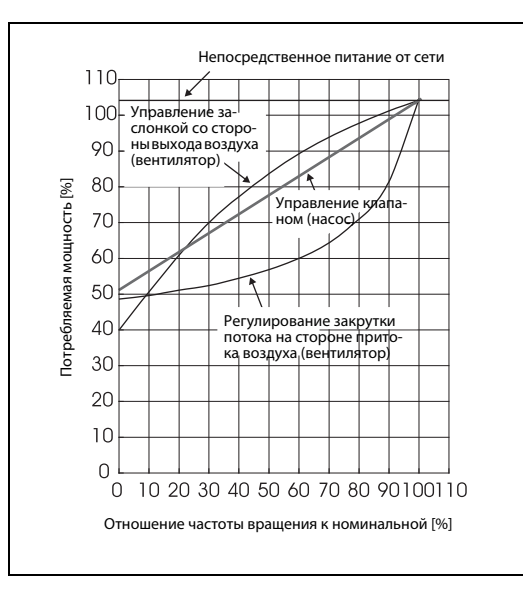

*Рис. 5-156:* Характеристики потребления мощности

I001181

● На основе введенной в параметре 893 мощности двигателя и введенного в параметре 892 коэффициента нагрузки, потребление мощности при непосредственном питании от сети вычисляется по следующей формуле:

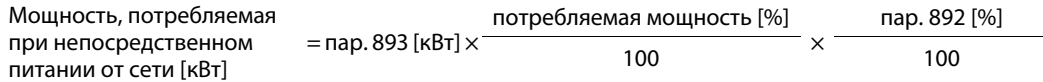

**ПРИМЕЧАНИЕ** Так как при непосредственном питании от сети частота вращения не повышается (она равна частоте сети), то при превышении базовой частоты она не изменяется при возрастании выходной частоты выше базовой (пар. 3).

### **Ежегодная экономия энергии, затрат на энергию (пар. 899)**

- Введя в параметре 899 время работы в процентах (время, в течение которого двигатель получает питание от преобразователя частоты), можно рассчитать ежегодную экономию энергии.
- Если рабочие циклы прогнозируемы, то можно заранее рассчитать годовую экономию энергии на основе экономии энергии, определенной за установленный интервал.
- Для этого действуйте следующим образом
	- $\textcircled{1}\,$  Введите время работы в день [ч/день].
	- $(2)$  Введите число дней эксплуатации в году [дней/год] (дней эксплуатации в месяц  $\times$  12)
	- $\circledS$  Рассчитайте из  $\circledS$  и  $\circledS$  годовое время работы [ч/год] Ежегодное время работы = время работы в день [ч/день] × дней эксплуатации [дней/год]
	- Рассчитайте процентное время работы и введите это значение в параметр 899.

Процентное время работы = <u>ежегодное время работы [ч/год]</u>  $\times 100$  [%]

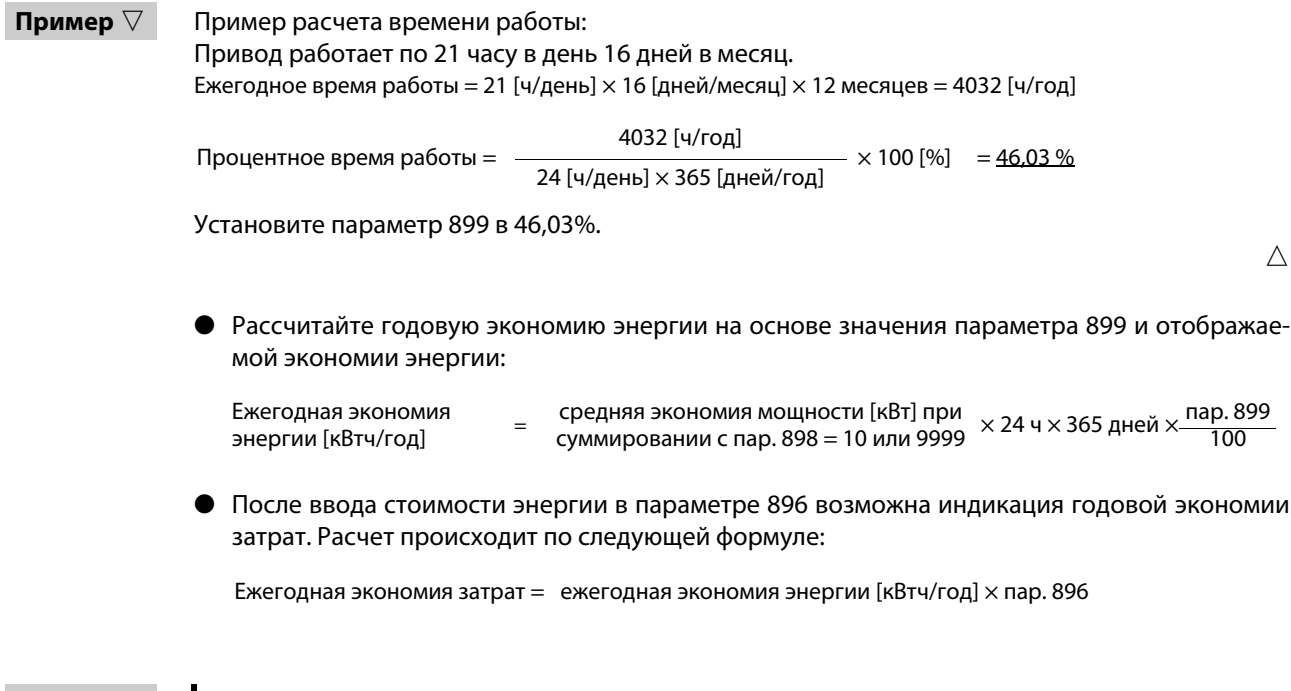

**ПРИМЕЧАНИЕ** В генераторном режиме расчет выполняется в предположении, что экономия мощности соответствует мощности при непосредственном питании от сети (входная мощность = 0).

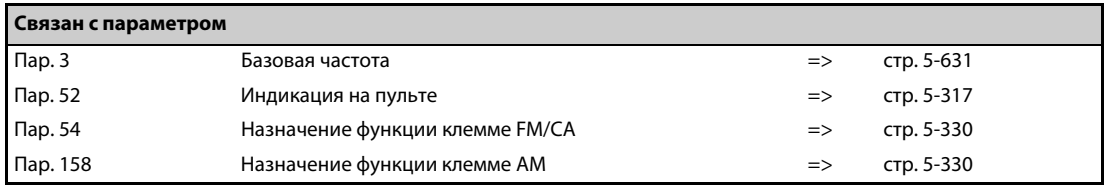

# <span id="page-525-0"></span>**5.11.6 Назначение функций выходным клеммам**

С помощью параметров 190...196 соответствующим выходам типа "открытый коллектор" или релейным выходам можно назначать какие-либо функции.

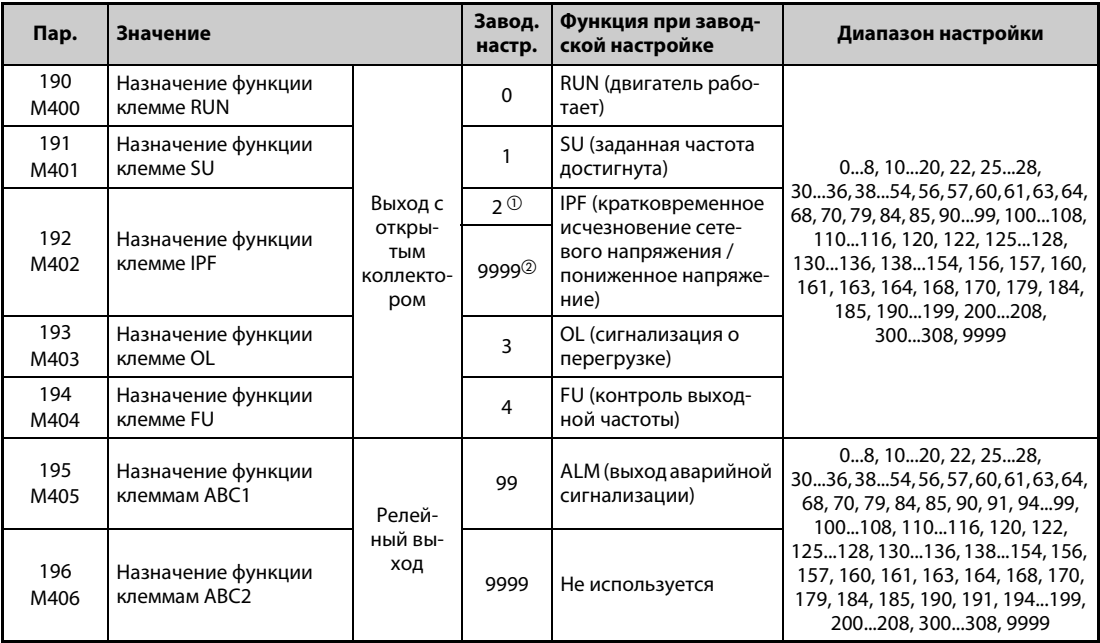

 $^{\circledR}$  Значение для стандартной модели и модели со степенью защиты IP55.

 $\circledR$  Значение для модели с отдельным выпрямителем.

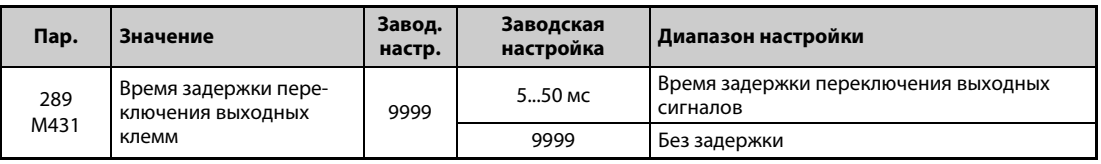

## **Обзор выходных сигналов**

- Выходам можно назначать различные функции.
- Назначение функций выходным клеммам показано в таблице ниже. (0–99: положительная логика, 100-199: отрицательная логика)

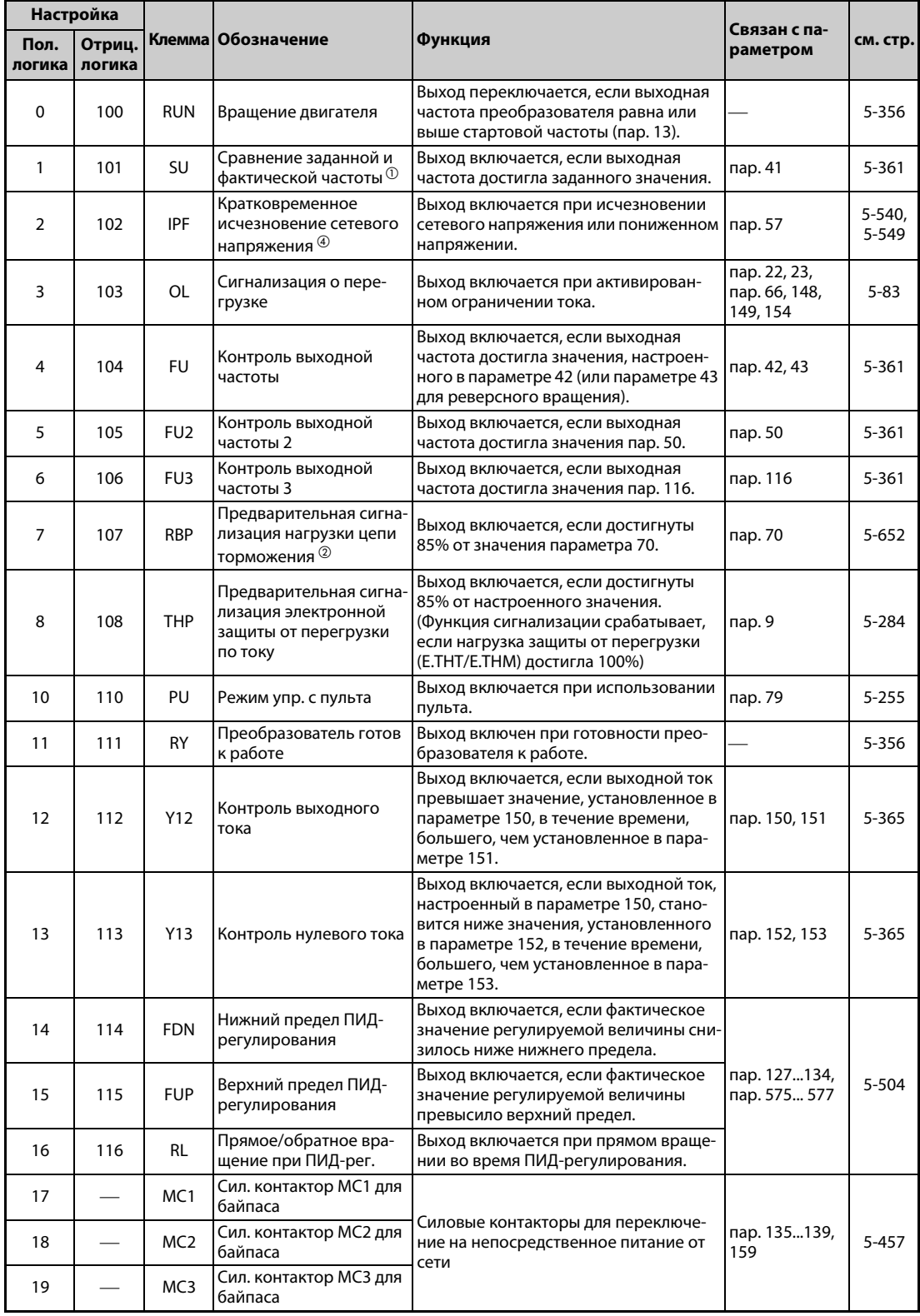

*Таб. 5-136:* Назначение функций выходным клеммам (1)

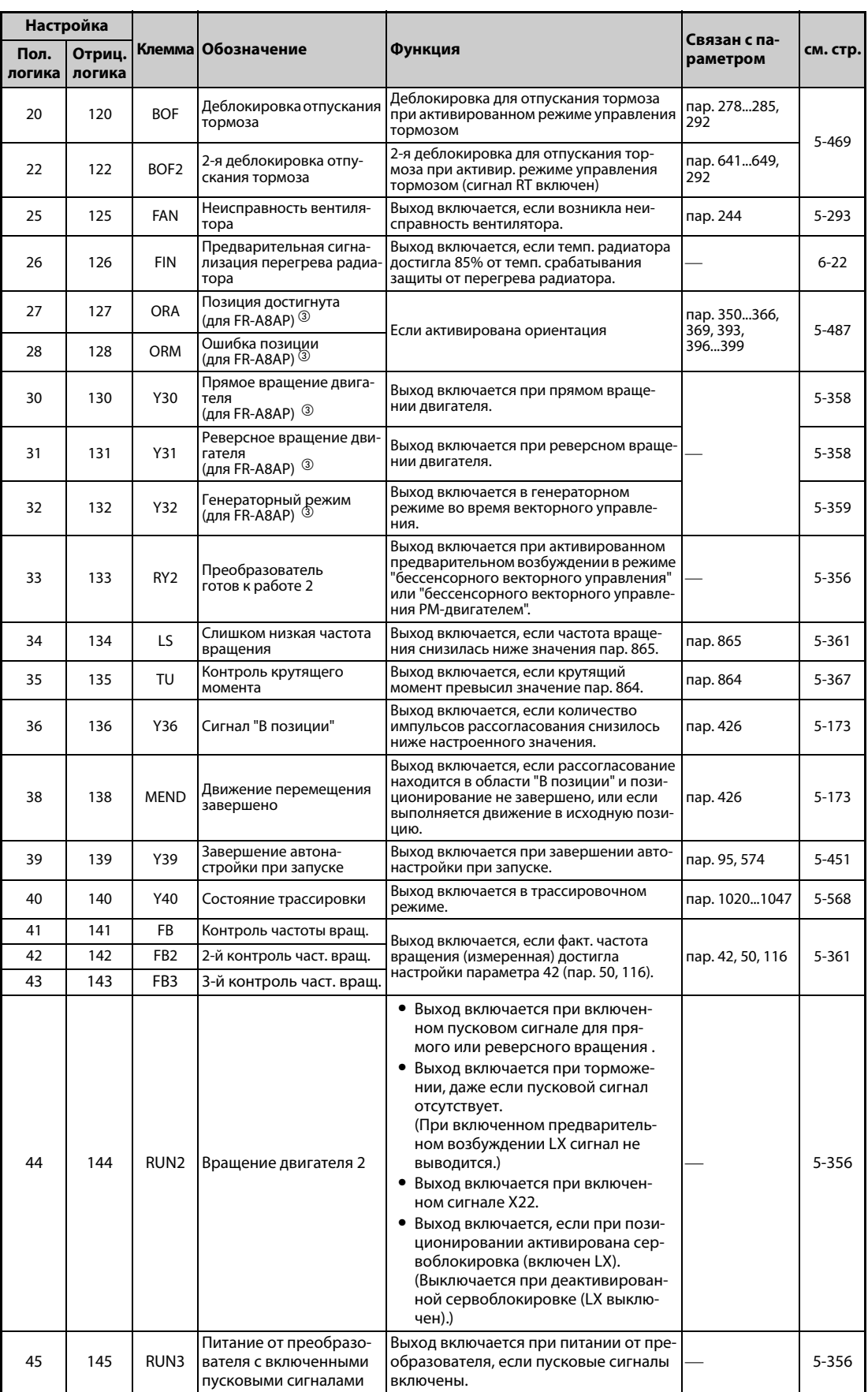

*Таб. 5-136:* Назначение функций выходным клеммам (2)

| Настройка      |                  |              |                                                                                                    |                                                                                                    |                                    |           |
|----------------|------------------|--------------|----------------------------------------------------------------------------------------------------|----------------------------------------------------------------------------------------------------|------------------------------------|-----------|
| Пол.<br>логика | Отриц.<br>логика |              | Клемма Обозначение<br>Функция                                                                                                 |                                                                                                    | Связан с па-<br>раметром           | см. стр.  |
| 46             | 146              | Y46          | Метод останова при<br>исчезновении сет. напр.<br>(необходим сброс) <sup>(4)</sup>                                             | Выход включается во время торможения<br>при исчезновении сетевого напряжения.                                                                                                    | пар. 261…266                       | 5-558     |
| 47             | 147              | <b>PID</b>   | ПИД-регулирование                                                                                                    | Выход включается при активированном<br>ПИД-регулировании.                                                                                                    | пар. 127…134,<br>575577            | 5-504     |
| 48             | 148              | Y48          | Предел рассоглас.                                                                                                    | Этот выход активируется, если величина<br>рассогласования превышает предел.                                                                                                    | пар. 127134,<br>553, 554           | 5-504     |
| 49             | 149              | Y49          | Действует режим предва-<br>рит. заполнения                                                                                    | Выход включен при активированном                                                                                                    |                                    |           |
| 50             | 150              | Y50          | Действует 2-й режим<br>предвар. заполнения                                                                                    | режиме предварительного заполнения.                                                                                                    |                                    |           |
| 51             | 151              | Y51          | Превышено ограничение<br>времени для режима<br>предварит. заполнения                                                          | Выход включается по истечении времени,                                                                                                    | пар. 127134,<br>241, 553, 554,     |           |
| 52             | 152              | Y52          | Превышено 2-е ограниче-<br>ние времени для режима<br>предварит. заполнения                                                    | введенного в параметре 764 или 769.                                                                                                    | пар. 575577,<br>753…769,<br>C42C45 | $5 - 525$ |
| 53             | 153              | Y53          | Превышен верхний пре-<br>дел для режима предва-<br>рительного заполнения                                                      | Выход включается после превышения<br>предела, настроенного в параметре 763                                                                                                    |                                    |           |
| 54             | 154              | Y54          | Превышен 2-й верхний пре-<br>дел для режима предвари-<br>тельного заполнения                                                  | или 768.                                                                                                    |                                    |           |
| 56             | 156              | ΖA           | Сбой при движении в<br>исходную позицию                                                                                       | Выход включается, если при движении в<br>исходную позицию возникла неполадка.                                                                                                    |                                    | $5 - 129$ |
| 57             | 157              | IPM          | Бессенсорное векторное<br>управление РМ-двигате-<br>лем                                                                       | Выход включается, если активировано<br>"бессенсорное векторное управление<br>РМ-двигателем".                                                                                           | пар. 71, 80, 998                   | $5 - 69$  |
| 60             | 160              | <b>FP</b>    | Пороговое значение<br>определения позиции                                                                                     | Выход включается, если фактическая<br>позиция превышает пороговое значение<br>(пар. 1294 и 1295).                                                                                      | пар. 12941297                      | $5 - 173$ |
| 61             | 161              | PBSY         | Позиционирование                                                                                                    | Выход включен во время процесса пози-<br>ционирования.                                                                                                    |                                    | $5 - 129$ |
| 63             | 163              | <b>ZP</b>    | Движение в исходную<br>позицию завершено                                                                                      | Выход включается по окончании движе-<br>ния в исходную позицию.                                                                                                    |                                    |           |
| 64             | 164              | Y64          | Перезапуск                                                                                                    | Выход включается во время перезапуска.                                                                                                    | пар. 65…69                         | 5-297     |
| 68             | 168              | EV           | Работа с внешним пита-<br>нием 24 B                                                                                           | Выход включен во время работы с внеш-<br>ним питанием 24 В.                                                                                                    |                                    | $2 - 51$  |
| 70             | 170              | <b>SLEEP</b> | Состояние SLEEP                                                                                                    | Выход включается, если преобразователь<br>находится в состоянии SLEEP.                                                                                                    | пар. 127134,<br>575577             | 5-504     |
| 79             | 179              | Y79          | Вывод значения энергии<br>в виде импульсов                                                                                    | Если суммарная выходная энергия дости-<br>гла настройки параметра 799, выводится<br>импульс.                                                                                           | пар. 799                           | 5-374     |
| 84             | 184              | <b>RDY</b>   | Сигнал готовности пози-<br>цион. (для FR-A8AP) <sup>3</sup>                                                                   | Выход включается, если слежение вклю-<br>чено (LX включен) и преобразователь<br>готов к позиционному режиму работы.                                                                    | пар. 419,<br>пар. 428430           | $5 - 167$ |
| 85             | 185              | Y85          | Питание постоянным<br>током $\circledA$                                                                                       | Выход включается при исчезновении<br>сетевого напряжения или пониженном<br>сетевом напряжении                                                                                          | пар. 30, 70                        | $5 - 652$ |
| 86             | 186              | Y86          | Сигнализация о сроке<br>службы конденсатора<br>контура управления<br>(для FR-A8AY, FR-A8AR) <sup>3</sup>                      | Выход включается, если истек срок<br>службы конденсатора цепей управления.                                                                                                    |                                    |           |
| 87             | 187              | Y87          | Сигнализация о сроке<br>службы конденсатора<br>цепи главного тока<br>(для FR-A8AY, FR-A8AR) <sup>3</sup><br>$\left( 4\right)$ | Выход включается, если истек срок<br>службы конденсатора звена постоянного<br>тока.                                                                                                    |                                    |           |
| 88             | 188              | Y88          | Сигнализация о сроке<br>службы охлаждающего<br>вентилятора<br>(для FR-A8AY, FR-A8AR) <sup>(3)</sup>                           | Выход включается, если истек срок<br>службы охлаждающего вентилятора.                                                                                                    | пар. 255259                        | $5 - 214$ |
| 89             | 189              | Y89          | Сигнализация о сроке<br>службы ограничителя<br>тока включения (для<br>FR-A8AY, FR-A8AR) 34                                    | Выход включается, если истек срок<br>службы цепи ограничения зарядного<br>тока.                                                                                                    |                                    |           |
| 90             | 190              | Y90          | Сигнализация о сроке<br>службы                                                                                                | Выход включается, если истек срок<br>службы конденсатора цепей управления,<br>конденсатора звена постоянного тока,<br>цепи ограничения зарядного тока или<br>охлаждающего вентилятора. |                                    |           |

*Таб. 5-136:* Назначение функций выходным клеммам (3)

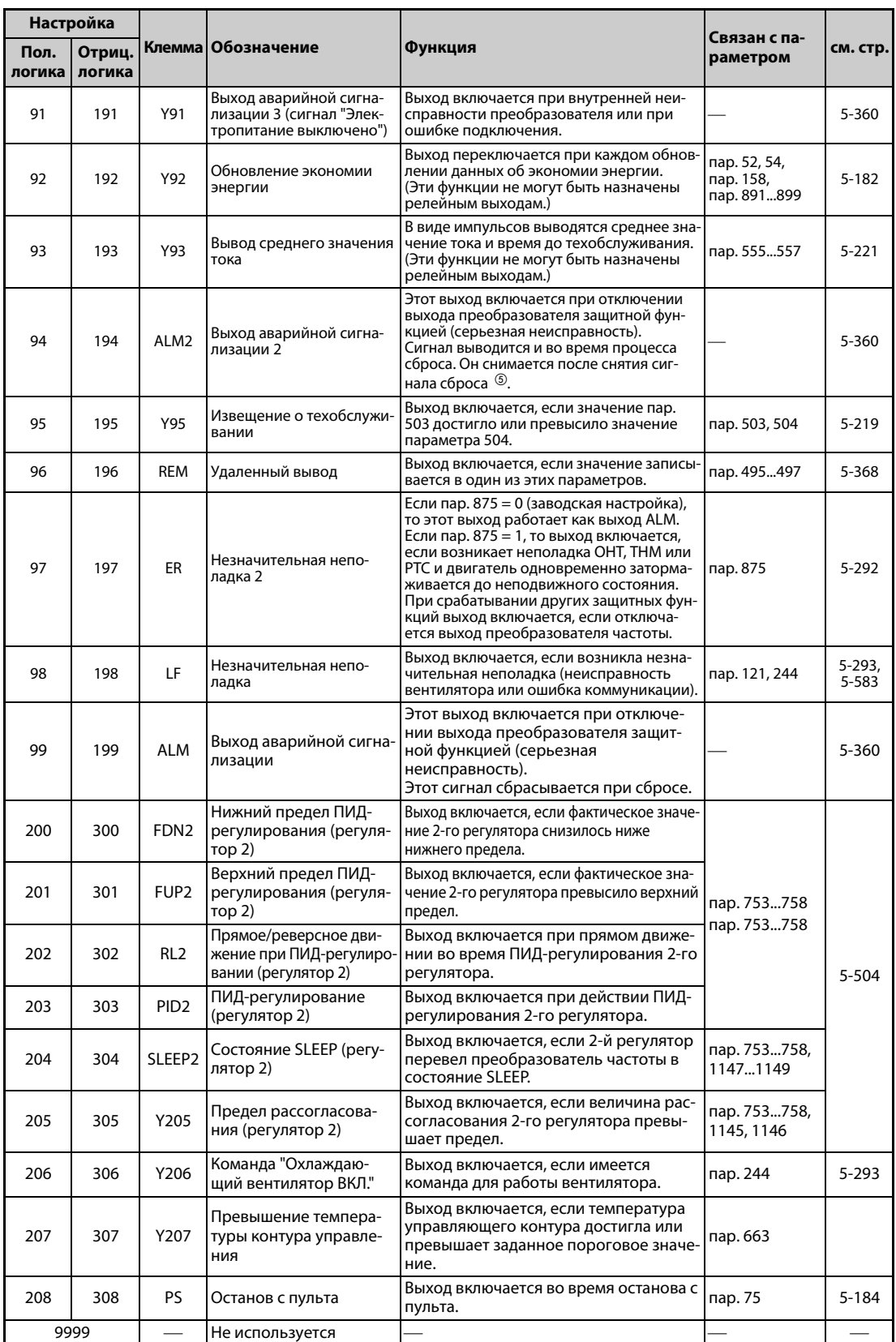

*Таб. 5-136:* Назначение функций выходным клеммам (4)

<span id="page-529-0"></span> $^{\text{\textregistered}}$  В зависимости от частоты вращения и времени разгона/торможения, изменение выходной частоты с помощью аналогового входного сигнала или поворотного диска на пульте FR-DU08 может привести к чередующимся коммутационным состояниям выхода SU. Во избежание переключения этого выхода установите время разгона/торможения на "0 с".

- <span id="page-530-1"></span> $\overline{2}$  Эта настройка возможна только для стандартной модели.
- <span id="page-530-2"></span>Только при встроенной опции
- $^{(4)}$  Эта настройка возможна только для стандартной модели и модели со степенью защиты IP55.
- $\circledcirc$  При сбросе преобразователя путем выключения и повторного включения питания, как только отключается электропитание, выключается выход аварийной сигнализации 2 (ALM2).

<span id="page-530-3"></span><span id="page-530-0"></span>**ПРИМЕЧАНИЯ** Одну и ту же функцию можно назначить нескольким клеммам.

При настройках в диапазонах 0...99 и 200...299 активация функции приводит к сквозному соединению, а при настройках в диапазонах 100...199 и 300...399 – к отключению соответствующего выхода.

Если параметр 76 установлен в "1", то клеммы SU, IPF, OL и FU соответствуют этим настройкам параметров. При возникновении сигнализации о неполадке через выходы выдается кодированное сообщение о неполадке.

Настройка пар. 76 не влияет на функции клеммы RUN и релейных выходов сигнализации.

Изменение функций, назначенных клеммам с помощью параметров 190...196, влияет также на другие функции. Поэтому перед настройкой проверьте функции клемм.

Не присваивайте выходам A1, B1, C1, A2, B2 и C2 сигналы с часто меняющимися состояниями, так как это приводит к преждевременному износу контактов реле.

### **Настройка времени задержки для переключения выходных клемм (пар. 289)**

Время реагирования выходных сигналов можно установить в диапазоне 5...50 мс. На следующей иллюстрации показан пример сигнала RUN.

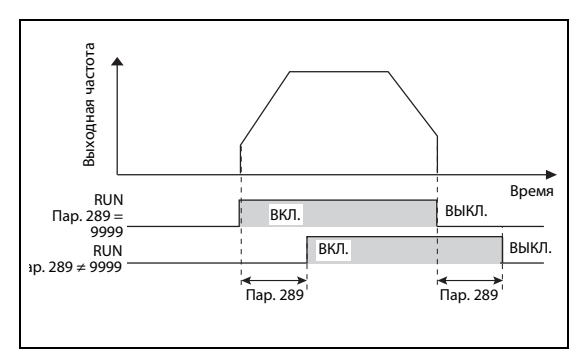

## *Рис. 5-157:*

Настройка времени задержки переключения для сигнала RUN

I002620E

**ПРИМЕЧАНИЯ** Если в параметре 157 "Время ожидания сигнала OL" настроена задержка для вывода сигнала OL, то суммарное время задержки равно пар. 157 + пар. 289.

> В отношении выходных и аварийных сигналов (см. [стр. 5-370](#page-545-0)), используемых в функции контроллера (см. [стр. 5-564\)](#page-739-0), параметр 289 не действует.

## <span id="page-531-0"></span>**Сигналы готовности преобразователя (RY, RY2) и вращения двигателя (RUN, RUN2, RUN3)**

● Работа при управлении по характеристике U/f и расширенном управлении вектором потока

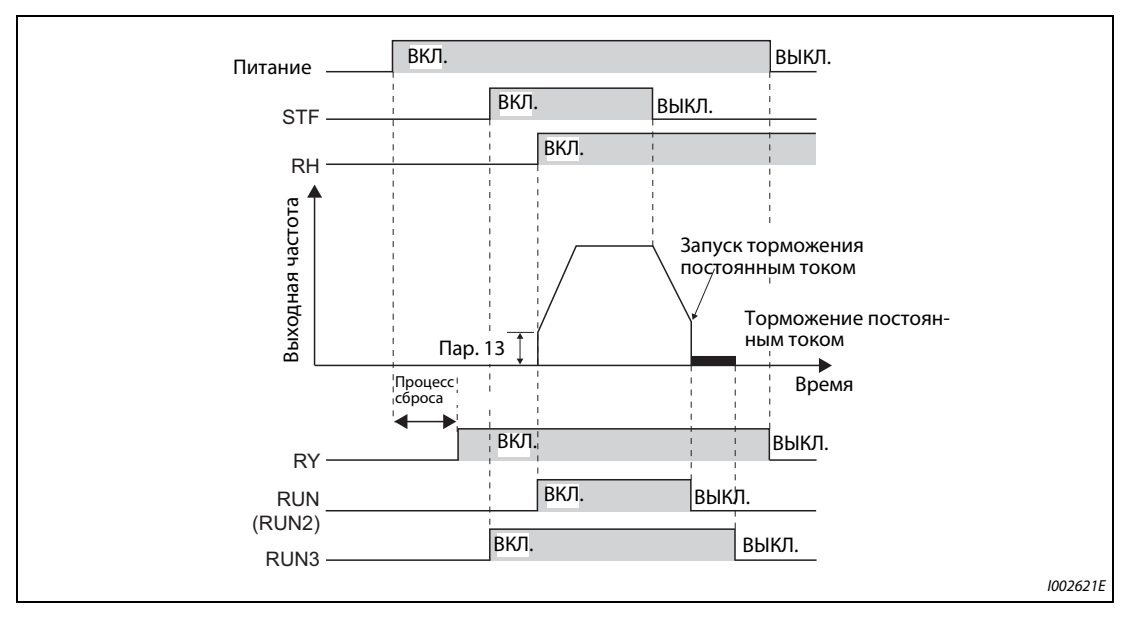

*Рис. 5-158:* Готовность к работе и вращение двигателя

- На готовность преобразователя к работе указывает сигнал RY. Этот сигнал включен также во время работы.
- Если выходная частота преобразователя превышает стартовую частоту, настроенную в параметре 13, то выводится сигнал RUN или RUN2. При неподвижном состоянии или во время торможения постоянным током этот сигнал отключен.
- Сигнал RUN3 выводится, как только включается пусковой сигнал. (Сигнал RUN3 выводится также в случае, если пусковой сигнал включен при активированной защитной функции или включенном сигнале MRS.) Во время торможения постоянным током сигнал выводится, а при неподвижном состоянии не выводится.
- В зависимости от рабочего состояния преобразователя частоты, сигналы выводятся следующим образом.

|                            | Пусковой   Пусковой<br>сигнал<br>сигнал |                             |                                          | Действу-                                            | Отключение                 |                             | Автоматический перезапуск<br>после исчезновения сетевого<br>напряжения |                             |         |
|----------------------------|-----------------------------------------|-----------------------------|------------------------------------------|-----------------------------------------------------|----------------------------|-----------------------------|------------------------------------------------------------------------|-----------------------------|---------|
| Выход-<br>ные сиг-<br>налы | выкл.<br>(при не-<br>подвиж-            | вкл.<br>(при не-<br>подвиж- | Пусковой<br>сигнал<br>ВКЛ.<br>(в работе) | ет тормо-<br>жение по-<br><b>СТОЯННЫ</b><br>М ТОКОМ | выхода <sup>2</sup>        |                             | Двигатель вращает-<br>ся по инерции до<br>остановки                    |                             | Переза- |
|                            | HOM CO-<br>стоянии)                     | <b>HOM CO-</b><br>стоянии)  |                                          |                                                     | Пусковой<br>сигнал<br>ВКЛ. | Пусковой<br>сигнал<br>выкл. | <b>Пусковой</b><br>сигнал<br>ВКЛ.                                      | Пусковой<br>сигнал<br>выкл. | пуск    |
| $RY$ $\circledcirc$        | ВКЛ.                                    | ВКЛ.                        | ВКЛ.                                     | ВКЛ.                                                | выкл.                      |                             | $B$ КЛ. $\circledcirc$                                                 |                             | ВКЛ.    |
| RY <sub>2</sub>            | выкл.                                   | ВЫКЛ.                       | ВЫКЛ.                                    | выкл.                                               | выкл.                      |                             | ВЫКЛ.                                                                  |                             | ВЫКЛ.   |
| <b>RUN</b>                 | ВЫКЛ.                                   | ВЫКЛ.                       | ВКЛ.                                     | выкл.                                               | ВЫКЛ.                      |                             | ВЫКЛ.                                                                  |                             | ВКЛ.    |
| RUN <sub>2</sub>           | выкл.                                   | выкл.                       | ВКЛ.                                     | выкл.                                               | ВЫКЛ.                      |                             |                                                                        | ВЫКЛ.                       | ВКЛ.    |
| RUN3                       | выкл.                                   | ВКЛ.                        | ВКЛ.                                     | ВКЛ.                                                | ВКЛ.                       | выкл.                       | ВКЛ.                                                                   | выкл.                       | ВКЛ.    |

*Таб. 5-137:* Вывод выходных сигналов

<span id="page-531-3"></span> $^\circledm$  При исчезновении сетевого напряжения и пониженном напряжении выход отключен.

- <span id="page-531-1"></span> $\,{}^{\textcircled{2}}\,$  Выход отключается при возникновении ошибки, включении сигнала MRS или т. п.
- <span id="page-531-2"></span>При отсутствии сетевого питания отключен.

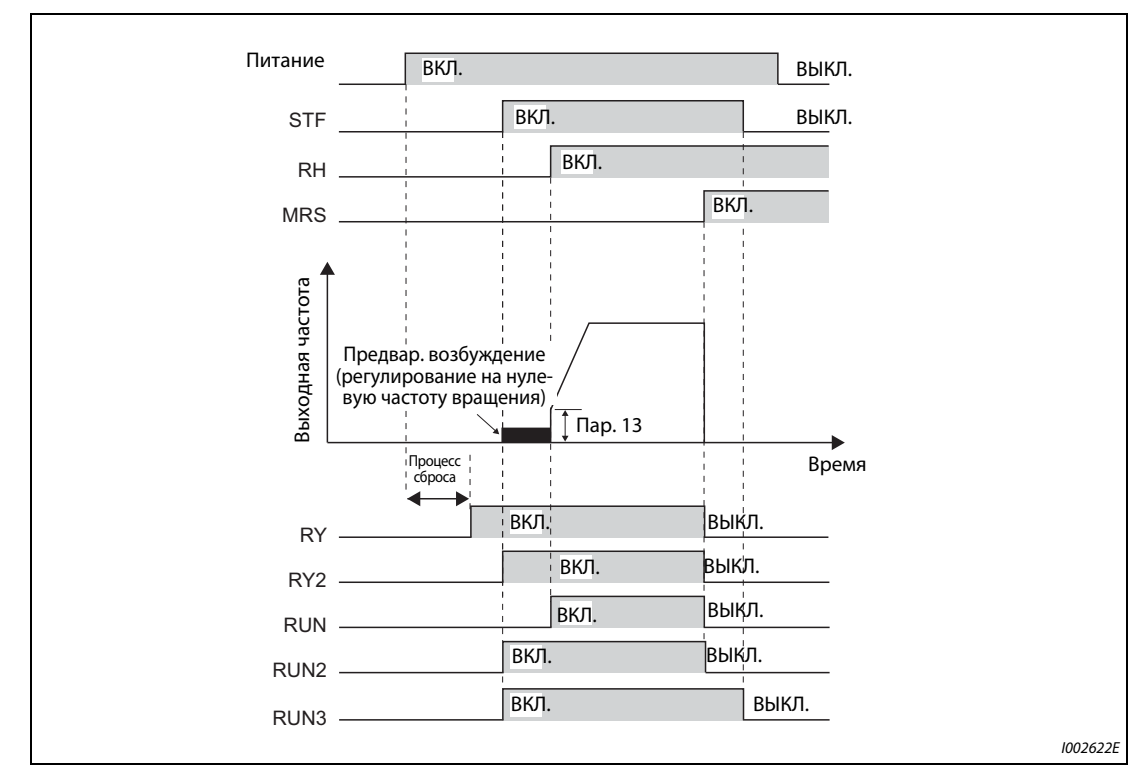

● Работа при "бессенсорном векторном управлении", "векторном управлении" и "бессенсорном векторном управлении PM-двигателем"

*Рис. 5-159:* Готовность к работе и вращение двигателя

- На готовность преобразователя к работе указывает сигнал RY. Этот сигнал включен также во время работы.
- Если выходная частота преобразователя превышает стартовую частоту, настроенную в параметре 13, то выводится сигнал RUN. При неподвижном состоянии, во время торможения постоянным током, при запуске автонастройки и во время предварительного возбуждения сигнал отключен.
- Сигнал RUN2 выводится, как только включается пусковой сигнал. (После срабатывания защитной функции и при включенном сигнале MRS сигнал RUN2 не выводится.)
- Сигнал RUN3 выводится при включении сигнала готовности к работе или пускового сигнала.
- Сигналы RUN2 и RUN3 выводятся, как только включается пусковой сигнал. Они выводятся, если активировано предварительное возбуждение при задании частоты вращения "0". (Во время предварительного возбуждения сигнал RUN2 выключается, как только включается сигнал LX.)
- Сигнал RY2 выводится при активации предварительного возбуждения. Если активировано предварительное возбуждение, тот этот сигнал остается включенным и при неподвижном состоянии.

**ПРИМЕЧАНИЕ** При включении сигнала LX для активации предварительного возбуждения сигнал RY2 выводится через 100 мс после включения сигнала LX (500 мс для FR-A820-03800(75K) и выше, FR-A840-02160(75K) и выше). (Если выбрана онлайн-автонастройка при запуске (пар. 95 = 1), то сигнал задерживается на время автонастройки.)

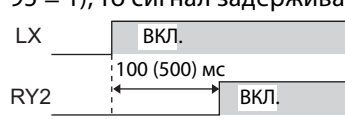

● В зависимости от рабочего состояния преобразователя частоты, сигналы выводятся следующим образом.

|                                    | Пуско-                             |                                                |                                           |                                        |                                              |                                   |                          | Автом. перезапуск после<br>исчезн. сетевого напр. |                                                      |         |       |       |
|------------------------------------|------------------------------------|------------------------------------------------|-------------------------------------------|----------------------------------------|----------------------------------------------|-----------------------------------|--------------------------|---------------------------------------------------|------------------------------------------------------|---------|-------|-------|
| Выход-<br>ные<br>сигналы           | вой<br>сигнал<br>выкл.<br>(при не- | Пуско-<br>вой<br>сигнал<br>вкл. $①$<br>(предв. | Пуско-<br>вой сиг-<br>нал<br>ВКЛ.<br>(при | Сигнал<br>LX ВКЛ.<br>(предв.<br>возб.) | Действует<br>торможе-<br>ние посто-<br>ЯННЫМ | Отключение<br>выхода <sup>⑤</sup> |                          |                                                   | Двигатель<br>вращается по<br>инерции до<br>остановки | Переза- |       |       |
|                                    | подв.<br>COCT.)                    | возб.)                                         | работе)                                   |                                        | током                                        | Пуск.<br>сигнал<br>ВКЛ.           | Пуск.<br>сигнал<br>ВЫКЛ. | Пуск.<br>сигнал<br>ВКЛ.                           | Пуск.<br>сигнал<br>выкл.                             | пуск    |       |       |
| $RY$ <sup><math>\circ</math></sup> | ВКЛ.                               | ВКЛ.                                           | ВКЛ.                                      | ВКЛ.                                   | ВКЛ.                                         | ВЫКЛ.                             |                          | $BKJ.$ <sup>2</sup>                               |                                                      | ВКЛ.    |       |       |
| RY <sub>2</sub>                    | ВЫКЛ.                              | ВКЛ.                                           | ВКЛ.                                      | BКЛ. $^{\circ}$                        | ВКЛ.                                         | выкл.                             |                          |                                                   |                                                      |         | ВЫКЛ. | выкл. |
| <b>RUN</b>                         | ВЫКЛ.                              | ВЫКЛ.                                          | ВКЛ.                                      | ВЫКЛ. 4                                | ВЫКЛ.                                        | ВЫКЛ.                             |                          | выкл.                                             |                                                      | ВКЛ.    |       |       |
| RUN <sub>2</sub>                   | ВЫКЛ.                              | ВКЛ.                                           | ВКЛ.                                      | ВЫКЛ. 4                                | ВЫКЛ.                                        | ВЫКЛ.                             |                          |                                                   | ВЫКЛ.                                                | ВКЛ.    |       |       |
| RUN3                               | ВЫКЛ.                              | ВКЛ.                                           | ВКЛ.                                      | ВКЛ.                                   | ВКЛ.                                         | ВКЛ.                              | ВЫКЛ.                    | ВКЛ.                                              | ВЫКЛ.                                                | ВКЛ.    |       |       |

*Таб. 5-138:* Вывод выходных сигналов

- <span id="page-533-1"></span> $^\circledm$  Предварительное возбуждение активировано при включенном пусковом сигнале и задании частоты 0 Гц.
- <span id="page-533-4"></span> $\textcircled{\tiny{2}}$  При исчезновении сетевого напряжения и пониженном напряжении выход отключен.
- <span id="page-533-5"></span> $\circledast$  Задержка между включением сигнала LX и выводом сигнала RY2 составляет 100 мс (500 мс для FR-A820-03800(75K) и выше, FR-A840-02160(75K) и выше).
- <span id="page-533-6"></span> $\overline{a}$  Этот сигнал включен при позиционировании, если включена функция сервоуправления (включен LX).
- <span id="page-533-2"></span> $\circledS$  Выход отключается при возникновении неполадки, включении сигнала MRS или т. п.
- <span id="page-533-3"></span> $\circledast$  При отсутствии сетевого питания отключен.
- Для назначения сигналов RY, RY2, RUN, RUN2 и RUN3 выходным клеммам используются параметры 190...196 (см. следующую таблицу).

| Выходной сигнал  | Настройка пар. 190196 |                      |  |  |  |
|------------------|-----------------------|----------------------|--|--|--|
|                  | Положительная логика  | Отрицательная логика |  |  |  |
| RY               |                       | 111                  |  |  |  |
| RY <sub>2</sub>  | 33                    | 133                  |  |  |  |
| <b>RUN</b>       |                       | 100                  |  |  |  |
| RUN <sub>2</sub> | 44                    | 144                  |  |  |  |
| RUN3             | 45                    | 145                  |  |  |  |

*Таб. 5-139:* Назначение сигналов

<span id="page-533-0"></span>**ПРИМЕЧАНИЕ** При заводской настройке сигнал RUN назначен клемме RUN (при положительной логике).

## **Сигналы прямого/реверсного вращения двигателя (Y30 и Y31)**

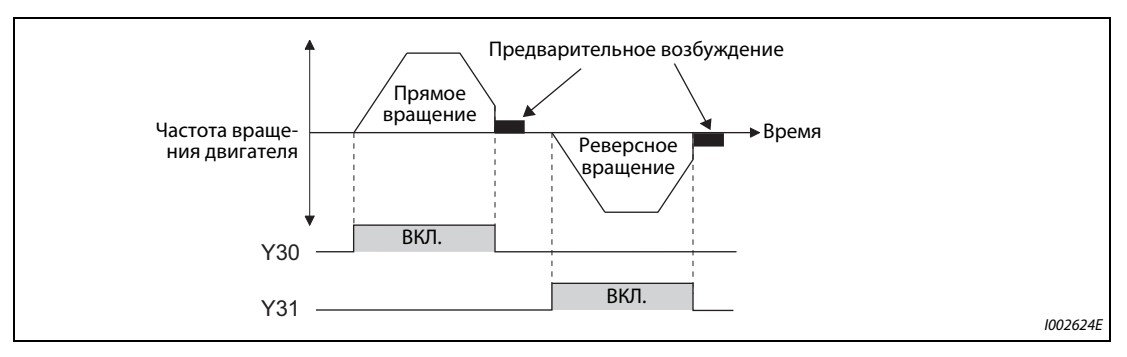

*Рис. 5-160:* Прямое и реверсное вращение двигателя

- $\bullet$  Во время векторного управления при прямом вращении двигателя выводится сигнал Y30, а при реверсном вращении – сигнал Y31.
- Если при регулировании частоты вращения или крутящего момента активировано предварительное возбуждение (нулевая частота вращения, сервоблокировка), то сигналы Y30 и Y31 выключаются. Во время позиционирования вывод сигналов направления вращения двигателя происходит при активированной сервоблокировке в режиме позиционирования так же как и при работающем преобразователе.
- Чтобы назначить сигнал Y30 какой-либо выходной клемме, установите один из параметров 190...196 в "30" (при положительной логике) или "130" (при отрицательной логике).
- Чтобы назначить сигнал Y31 какой-либо выходной клемме установите один из параметров 190...196 в "31" (при положительной логике) или "131" (при отрицательной логике).

**ПРИМЕЧАНИЯ** При "управлении по характеристике U/f", "расширенном управлении вектором потока", "бессенсорном векторном управлении" и "бессенсорном векторном управлении PM-двигателем" сигналы не выводятся.

> Если при неподвижном состоянии привода двигатель вращается под действием внешней силы или т. п., сигналы Y30 и Y31 не выводятся.

<span id="page-534-0"></span>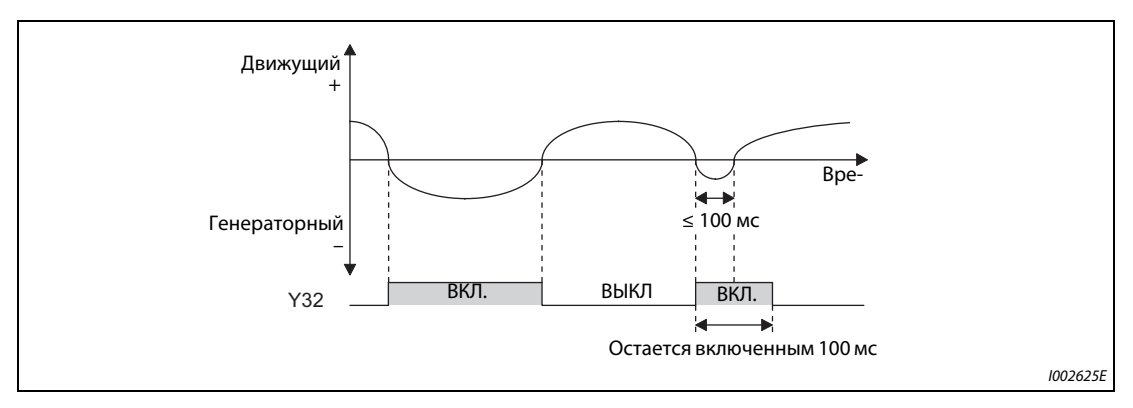

### **Индикация генераторного режима (Y32)**

*Рис. 5-161:* Прямое и реверсное вращение двигателя

- В генераторном режиме выводится сигнал Y32. После включения сигнал остается включенным в течение 100 мс.
- Если преобразователь остановлен или активировано предварительное возбуждение, сигнал отключается.
- Чтобы назначить сигнал Y32 какой-либо выходной клемме, установите один из параметров 190...196 в "32" (при положительной логике) или "132" (при отрицательной логике).

## **ПРИМЕЧА-НИЯ**

При "управлении по характеристике U/f", "расширенном управлении вектором потока", "бессенсорном векторном управлении" и "бессенсорном векторном управлении PM-двигателем" сигналы не выводятся.

## <span id="page-535-1"></span>**Выход аварийной сигнализации (ALM, ALM2)**

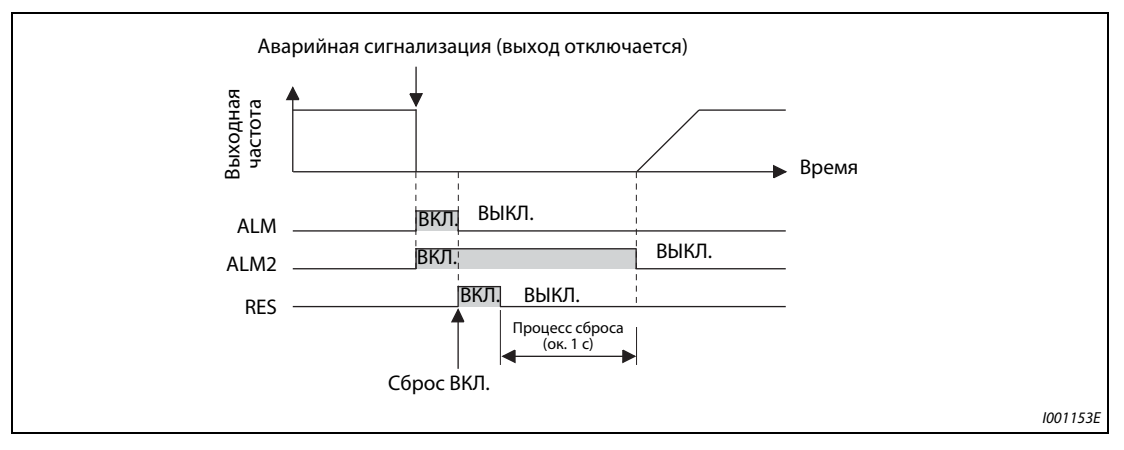

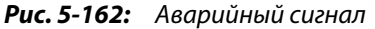

- Если преобразователь останавливается в результате аварии, выдаются сигналы ALM и ALM<sub>2</sub>.
- Сигнал аварии ALM2 выводится после возникновения неполадки, а также во время процесса сброса.
- Чтобы назначить сигнал ALM2 какой-либо выходной клемме, установите один из параметров 190...196 в "94" (при положительной логике) или "194" (при отрицательной логике).
- При заводской настройке сигнал ALM присвоен клеммам A1, B1 и C1.

## <span id="page-535-0"></span>**ПРИМЕЧАНИЕ** Более подробное описание неполадок имеется на [стр. 6-9.](#page-868-0)

## **Отключающий сигнал MC (Y91)**

- Выход ошибки 3 (Y91) переключается при внутренней неполадке преобразователя частоты или при ошибке подключения.
- Чтобы назначить сигнал ALM2 какой-либо выходной клемме, установите один из параметров 190...196 в "91" (при положительной логике) или "191" (при отрицательной логике).
- В следующей таблице перечислены неполадки, при которых вырабатывается сигнал Y91. Более подробное описание неполадок имеется на [стр. 6-9](#page-868-0).)

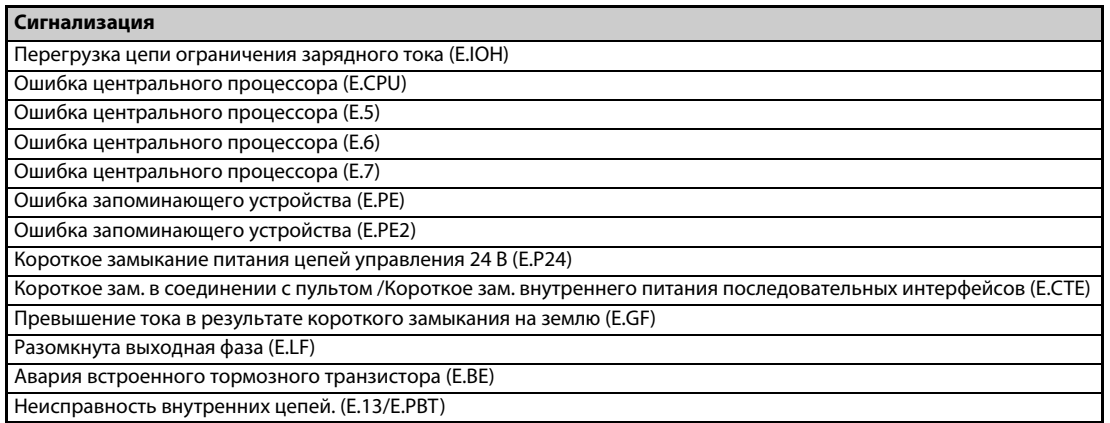

### *Таб. 5-140:* Неполадки, вызывающие выдачу сигнала Y91

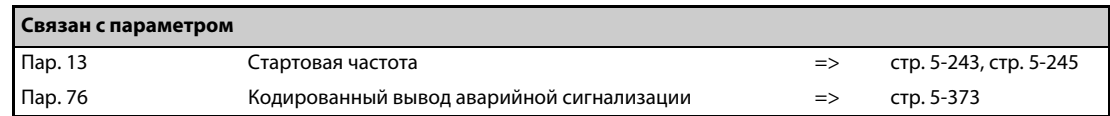

# <span id="page-536-0"></span>**5.11.7 Контрольные сигналы**

Эти параметры позволяют контролировать выходную частоту преобразователя и выводить контрольные сигналы.

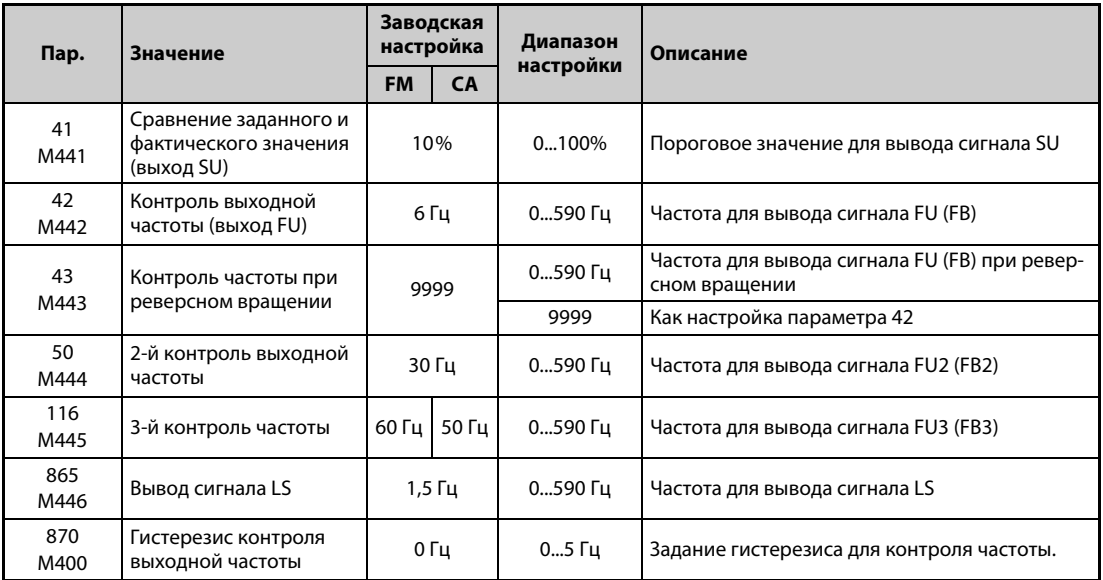

## **Сравнение заданного и фактического значения (сигнал SU, параметр 41)**

- Если выходная частота достигла заданного значения, выводится сигнал SU.
- **●** Диапазон допуска можно регулировать с помощью параметра 41 в диапазоне от ±1 %...±100 %. При этом 100 % соответствуют заданной частоте.
- С помощью контрольного сигнала можно, например, подавать пусковой сигнал для внешних устройств при достижении заданного значения частоты.

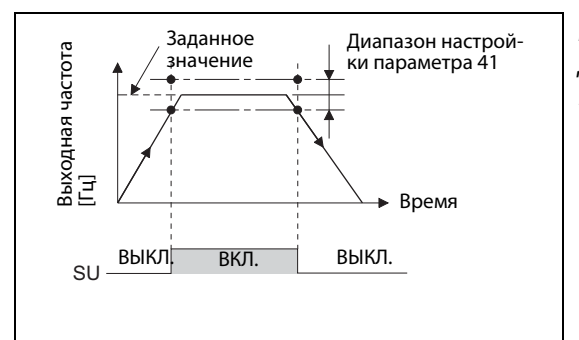

*Рис. 5-163:*

Диаграмма срабатывания выходного сигнала на клемме SU

I002626E

## **Контроль выходной частоты (сигналы FU (FB), FU2 (FB2), FU3 (FB3), пар. 42, 43, 50, 116)**

- Как только выходная частота достигает или превышает настройку параметра 42, выводится сигнал на клемму FU (FB).
- Сигналы FU (FU2, FU3) служат, например, для управления электромагнитным тормозом.
- Сигналы FU (FU2, FU3) выводятся, если выходная частота достигла установленного значения. В отличие от них, сигналы FB (FB2, FB3) выводятся, если фактическая частота двигателя (при бессенсорном векторном управлении: рассчитанная частота вращения, при векторном управлении: фактическая частота вращения) достигла настроенного значения. При управлении по характеристике U/f, расширенном управлении вектором потока и компенсации рассогласования с энкодером одновременно выводятся сигналы FU и FB.
- Параметр 43 позволяет контролировать частоту отдельно для прямого и реверсного вращения. Так, например, при использовании в подъемном механизме тормоз можно отпускать при различных выходных частотах для подъема и опускания.
- Если пар. 43 ≠ 9999, то настройка параметра 42 относится к прямому вращению, а настройка параметра 43 – к реверсному вращению.
- В дополнение к контролю частоты, установленному в параметре 42 и 43, в преобразователе имеется возможность второго и третьего контроля частоты FU2 (FB2) и FU3 (FB3). Детектируемая частота для FU2 (FB2) вводится в параметре 50, а детектируемая частота для FU3 (FB3) – в параметре 116.

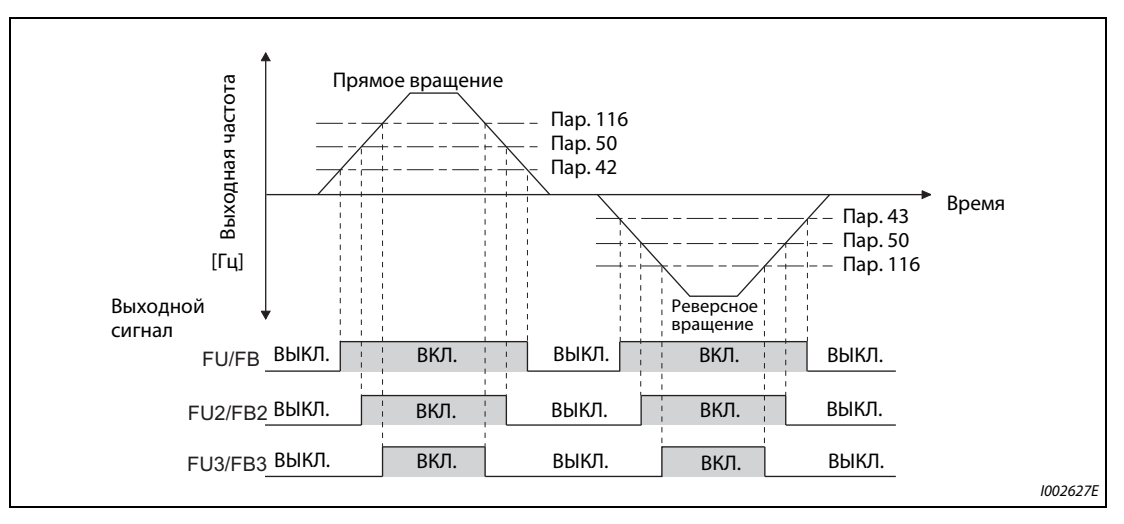

*Рис. 5-164:* Контроль частоты при прямом и реверсном вращении

Назначение сигналов с помощью параметров 190...196 разъяснено в таблице на следующей иллюстрации.

| Пар.   | Выходной сигнал | Настройка параметра 190196 |                      |  |  |
|--------|-----------------|----------------------------|----------------------|--|--|
|        |                 | Положительная логика       | Отрицательная логика |  |  |
| 42, 43 | FU              | 4                          | 104                  |  |  |
|        | <b>FB</b>       | 41                         | 141                  |  |  |
| 50     | FU <sub>2</sub> |                            | 105                  |  |  |
|        | FB <sub>2</sub> | 42                         | 142                  |  |  |
| 116    | FU <sub>3</sub> | 6                          | 106                  |  |  |
|        | FB <sub>3</sub> | 43                         | 143                  |  |  |

*Таб. 5-141:* Настройка параметров для прямого и реверсного вращения

## **Контроль нижней частоты вращения (сигнал LS, пар. 865)**

- Сигнал LS выводится, если выходная частота достигла настройки параметра 865 или снизилась ниже нее.
- Если при "бессенсорном векторном управлении", "векторном управлении" или "бессенсорном векторном управлении PM-двигателем" выполняется регулирование частоты вращения и при этом выходной крутящий момент более чем на 3 секунды превысил настройку параметра 874 "Пороговое значение OLT" и в результате ограничения крутящего момента частота снизилась до настройки параметра 865 или ниже, происходит останов с выработкой сигнализации о неисправности "E.OLT".
- Чтобы назначить сигнал LS какой-либо выходной клемме, установите один из параметров 190...196 в "34" (при положительной логике) или "134" (при отрицательной логике).

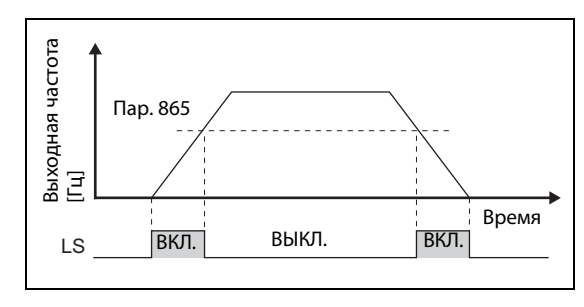

*Рис. 5-165:* Контроль нижней частоты вращения

I002628E

### **Гистерезис контроля выходной частоты (пар. 870)**

- Задание гистерезиса предотвращает дребезг выходного сигнала контроля частоты. Если выходная частота колеблется, то следующие сигналы могут многократно включаться и выключаться (дребезжать):
	- SU (сравнение заданного и фактического значения)
	- контроль частоты (FB, FB2, FB3)
	- контроль нижней частота вращения (LS)

Настройка гистерезиса предотвращает дребезг сигналов.

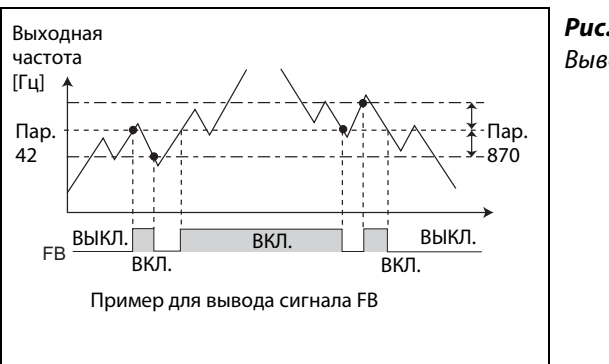

*Рис. 5-166:* Вывод сигнала FB

I002629E

**ПРИМЕЧАНИЯ** При заводской настройке сигнал FU назначен клемме FU, а сигнал SU – клемме SU.

Во время торможения постоянным током, предварительного возбуждения (контроля нулевой скорости, сервоблокировке) или автонастройки данных двигателя при запуске все сигналы выключены.

Сравниваемые частоты зависят от вида управления.

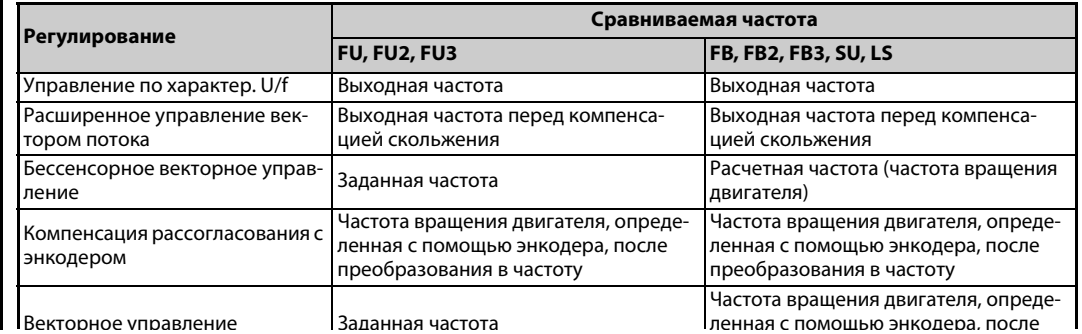

Большой гистерезис вызывает замедленное реагирование сигналов контроля SU, FB, FB2, FB3 и LS на изменения частоты.

Схемная логика сигнала LS противоположна логике сигнала FB.

Изменение функций, назначенных клеммам с помощью параметров 190...196, влияет также на другие функции. Поэтому перед настройкой проверьте функции клемм.

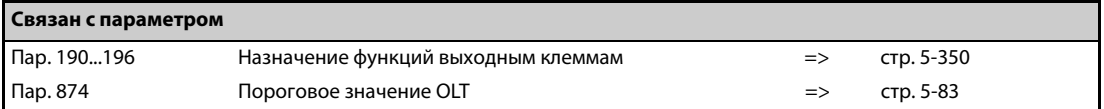
## **5.11.8 Контроль выходного тока**

Эти параметры позволяют контролировать выходной ток преобразователя и выводить контрольные сигналы.

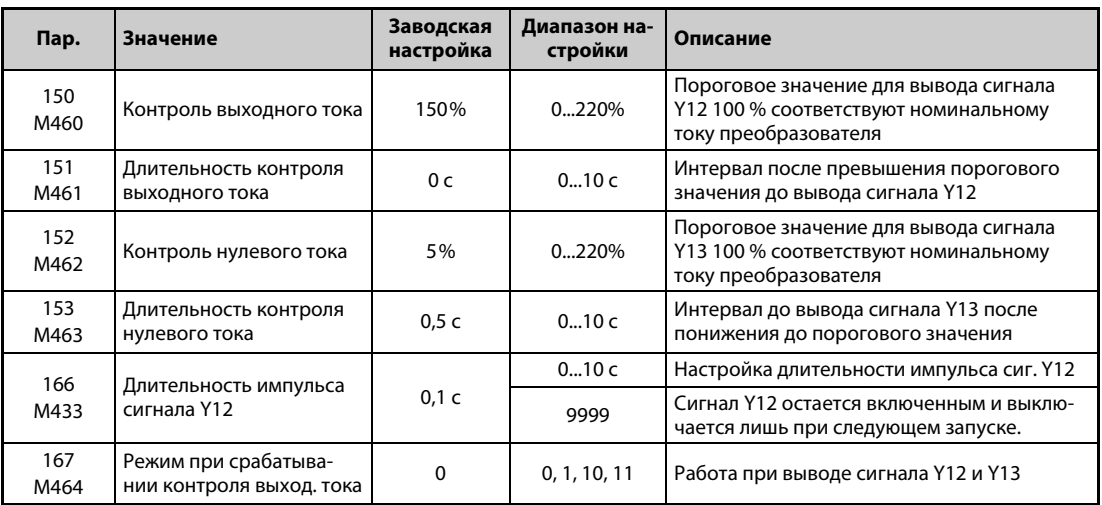

## **Контроль выходного тока (сигнал Y12, пар. 150, 151, 166, 167)**

- Этот контроль выходного тока служит, например, для распознания превышений крутящего момента.
- Если выходной ток превышает значение, установленное в параметре 150, в течение времени, большего, чем установленное в параметре 151, то через клемму Y12 (выход типа "открытый коллектор" или релейный выход) выводится сигнал.
- Длительность импульса сигнала выбирается с помощью параметра 166.
- Если параметр 166 установлен в "9999", сигнал остается включенным до следующего запуска.
- При включенном сигнале Y12 сообщение об ошибке E.CDO не выводится даже при установке параметра 167 в "1". Настройка параметра 167 активируется лишь после выключения сигнала Y12.
- Чтобы назначить сигнал Y12 какой-либо выходной клемме, установите один из параметров 190...196 в "12" (при положительной логике) или "112" (при отрицательной логике).

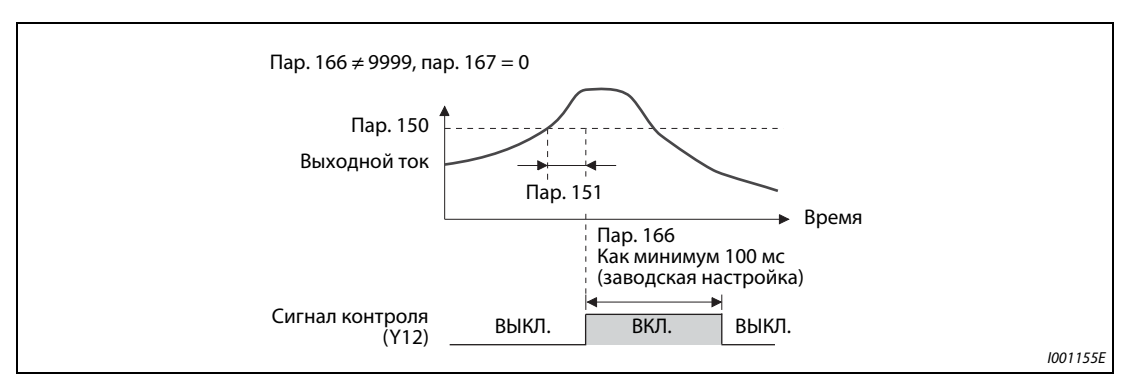

**Рис. 5-167:** Контроль выходного тока (пар. 166 ≠9999, пар. 167 = 0)

● Выберите в параметре 167, должен ли при выводе сигнала Y12 отключаться выход преобразователя частоты, или работа должна продолжаться.

| Пар. 167                | Если включается сигнал Y12                   | Если включается сигнал Ү13                   |  |
|-------------------------|----------------------------------------------|----------------------------------------------|--|
| 0 (заводская настройка) | Работа продолжается                          | Работа продолжается                          |  |
|                         | Останов с сигнализацией об ошибке<br>(E.CDO) | Работа продолжается                          |  |
| 10                      | Работа продолжается                          | Останов с сигнализацией об ошибке<br>(E.CDO) |  |
|                         | Останов с сигнализацией об ошибке<br>(E.CDO) | Останов с сигнализацией об ошибке<br>(ECDO)  |  |

*Таб. 5-142:* Работа при выводе сигналов Y12 и Y13

## **Контроль нулевого тока (сигнал Y13, пар. 152, 153)**

- Если выходной ток становится ниже значения, установленного в параметре 152, в течение времени, большего, чем установленное в параметре 153, то через клемму Y13 (выход типа "открытый коллектор" или релейный выход) выводится сигнал.
- При использовании преобразователя в подъемной технике особенно важно, чтобы при отпущенном удерживающем тормозе имелся достаточный крутящий момент. Если выходной ток снижается до значения параметра 152 "Нулевой ток", преобразователь может выдавать сигнал. На основе этого сигнала можно управлять удерживающим тормозом и, тем самым, предотвратить падение груза.
- Чтобы назначить сигнал Y13 какой-либо выходной клемме, установите один из параметров 190...196 на "13" (при положительной логике) или "113" (при отрицательной логике).
- **●** Выберите в параметре 167, должен ли при выводе сигнала Y13 отключаться выход преобразователя частоты, или работа должна продолжаться.

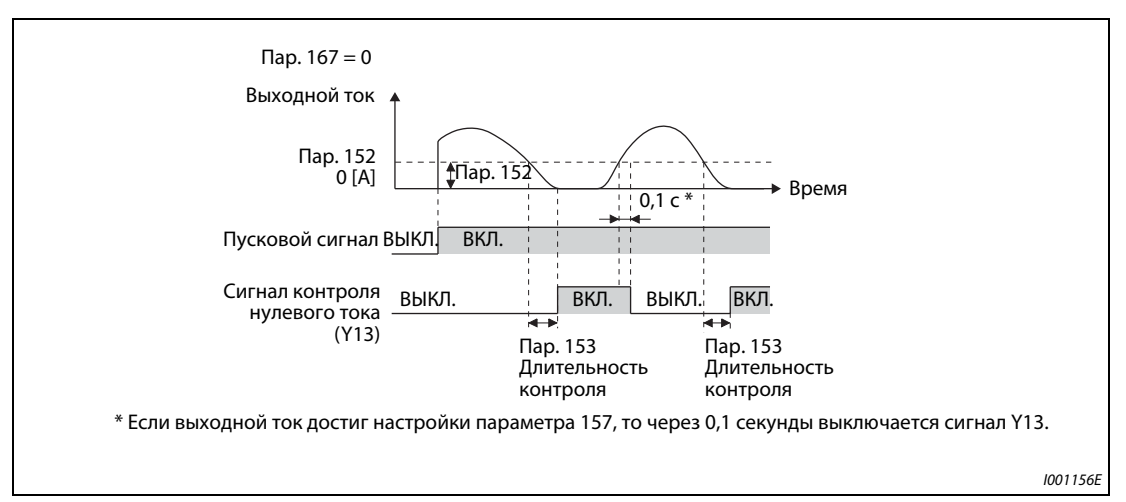

Рис. 5-168: Контроль нулевого тока

**ПРИМЕЧАНИЯ** Эта функция действует также при офлайн-автонастройке параметров двигателя и онлайнавтонастройке параметров двигателя.

Время реагирования сигналов Y12 и Y13 составляет 100 мс и зависит от нагрузки.

Если параметр 152 установлен на "0", контроль деактивирован.

Изменение функций, назначенных клеммам с помощью параметров 190...196, влияет также на другие функции. Поэтому перед настройкой проверьте функции клемм.

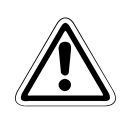

## **E ВНИМАНИЕ:**

- *Выберите значение нулевого тока не слишком малым и длительность не слишком большой, так как в противном случае при малом выходном токе сигнал не выводится, хотя крутящий момент недостаточен.*
- *Если могут возникнуть опасные для жизни ситуации, используйте дополнительное защитное устройство, например, аварийный тормоз.*

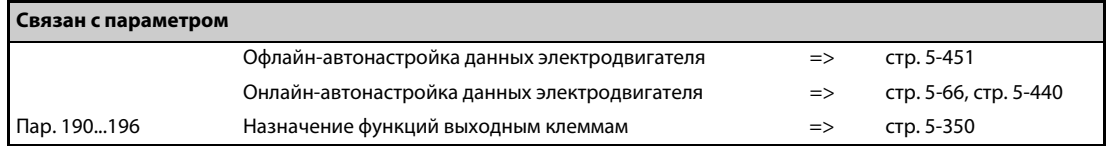

# $5.11.9$  Контроль крутящего момента <u>Magnetic flux</u> Sensorless Vector

Функция контроля крутящего момента выдает сигнал при превышении заданного крутящего момента.Этот сигнал используется, например, для управления электромагнитным тормозом.

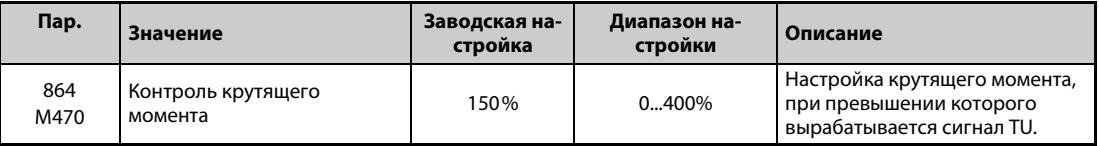

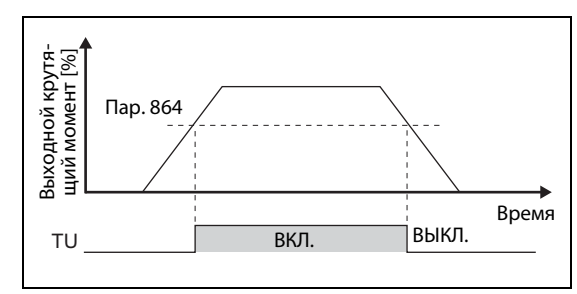

*Рис. 5-169:* Контроль крутящего момента

I002630E

- Если крутящий момент двигателя достиг или превышает настройку параметра 864, включается сигнал TU.
- При управлении по характеристике U/f параметр 864 не доступен.
- **●** Чтобы назначить сигнал TU какой-либо выходной клемме, установите один из параметров 190...196 на "35" (при положительной логике) или "135" (при отрицательной логике).

ПРИМЕЧАНИЕ Изменение функций, назначенных клеммам с помощью параметров 190...196, влияет также на другие функции. Поэтому перед настройкой проверьте функции клемм.

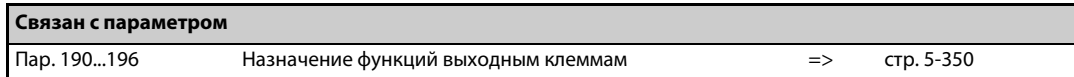

## **5.11.10 Функция удаленного вывода**

С помощью этой функции выходы преобразователя частоты можно использовать как удаленные выходы программируемого контроллера.

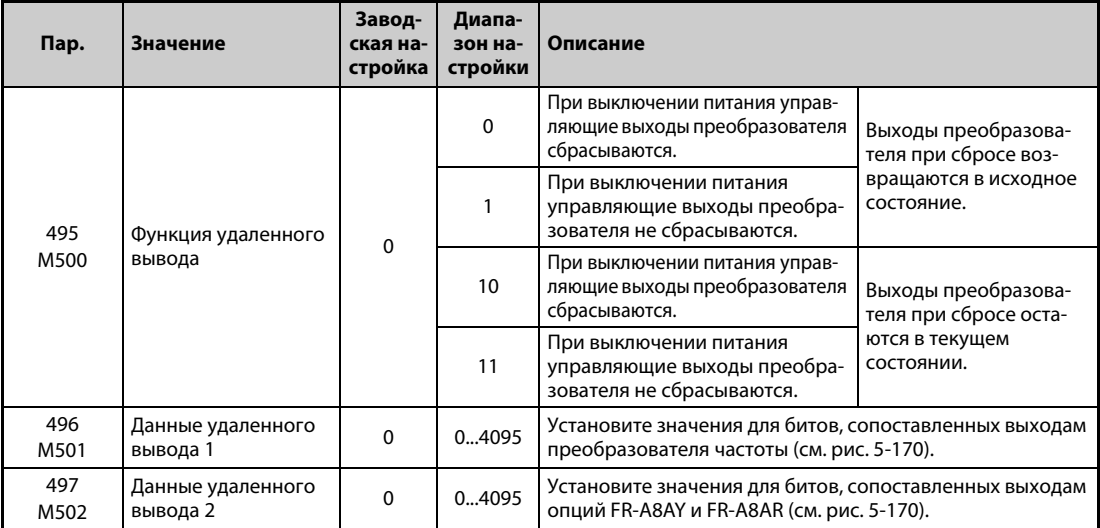

### **Установка удаленных выходов (сигнал REM, пар. 496, 497)**

- Функция удаленного вывода позволяет устанавливать выходы в зависимости от параметра 496 или 497. При этом управление выходами может происходить через интерфейс PU, 2-й последовательный интерфейс или коммуникационную опцию.
- Чтобы назначить функцию REM выходным клеммам, установите один из параметров 190...196 в "96" (при положительной логике) или "196" (при отрицательной логике).
- При положительной логике в результате установки бита в "1" соответствующий выход включается, а при отрицательной логике – выключается. При положительной логике в результате установки бита на "0" соответствующий выход выключается, а при отрицательной логике – включается (см. также [рис. 5-170\)](#page-543-0).
- Например, если параметр 190 "Назначение функции клемме RUN" установлен на "96" (при положительной логике), а параметр 496 установлен на "1" (H01), включается сигнал на клемме RUN.

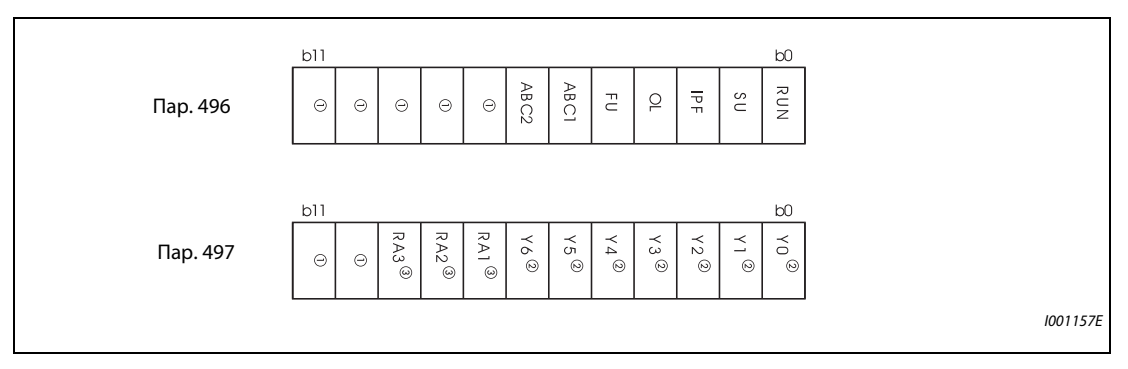

<span id="page-543-0"></span>*Рис. 5-170:* Данные удаленного вывода

- $^{\rm \oplus}$  Не назначен
- $\textcircled{\tiny{2}}$  Выходы Y0...Y6 имеются только при установленной опции FR-A8AY (дополнит. выходы).
- $\circled{\scriptstyle{3}}$  Выходы RA1...RA3 имеются только при установленной опции FR-A8AR (релейные выходы).

## **Сохранение состояния удаленных выходов (сигнал REM, пар. 495)**

- Если параметр 495 установлен на "0" (заводская настройка) или "10", то при сбросе преобразователя частоты путем выключения и повторного включения питания (или в результате исчезновения сетевого напряжения) удаленные выходы сбрасываются. (Коммутационные состояния клемм соответствуют настройкам параметров 190...196.) Параметры 496 и 497 также устанавливаются в "0".
- Если параметр 495 установлен в "1" или "11", то перед выключением питания данные удаленного вывода записываются в EEPROM. Благодаря этому после включения питания данные эквивалентны тем, которые имелись перед выключением. Если преобразователь сбрасывается через клемму сброса или через последовательный интерфейс, то при настройке "1" данные не сохраняются.

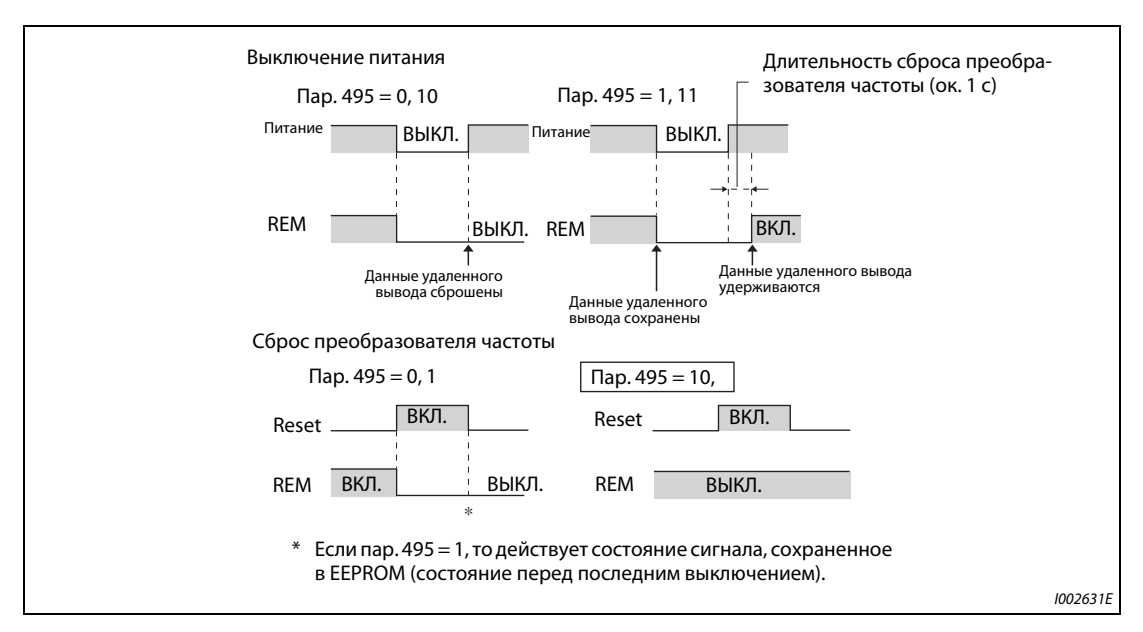

● Если параметр 495 установлен в "10" или "11", то данные сохраняются и после сброса.

*Рис. 5-171:* Данные удаленного вывода при положительной логике

**ПРИМЕЧАНИЯ** Если выходу не присвоена функция REM c помощью параметров 190...196, то он не переключается при помощи параметров 496 или 497. (В этом случае выход переключается назначенной ему функцией.)

> Соедините клемму R1/L11 с P/+, а клемму S1/L21 с N/−, чтобы после выключения питания управляющее напряжение еще сохранялось короткое время. В противном случае при настройке параметра 495 на "1" или "11" получение данных удаленного вывода после включения питания не может быть гарантировано.

> Если подключен блок питания и рекуперации FR-HC2 или выпрямитель FR-CC2, назначьте какой-либо входной клемме функцию X11 "Контроль исчезновения сетевого напряжения", чтобы сигнал IPF от FR-HC2/FR-CC2 поступал на клемму для сигнала X11.

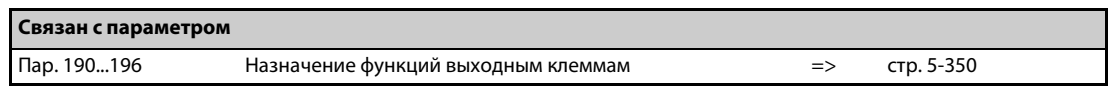

## **5.11.11 Аналоговая функция удаленного вывода**

Аналоговому выходу можно назначить аналоговую величину.

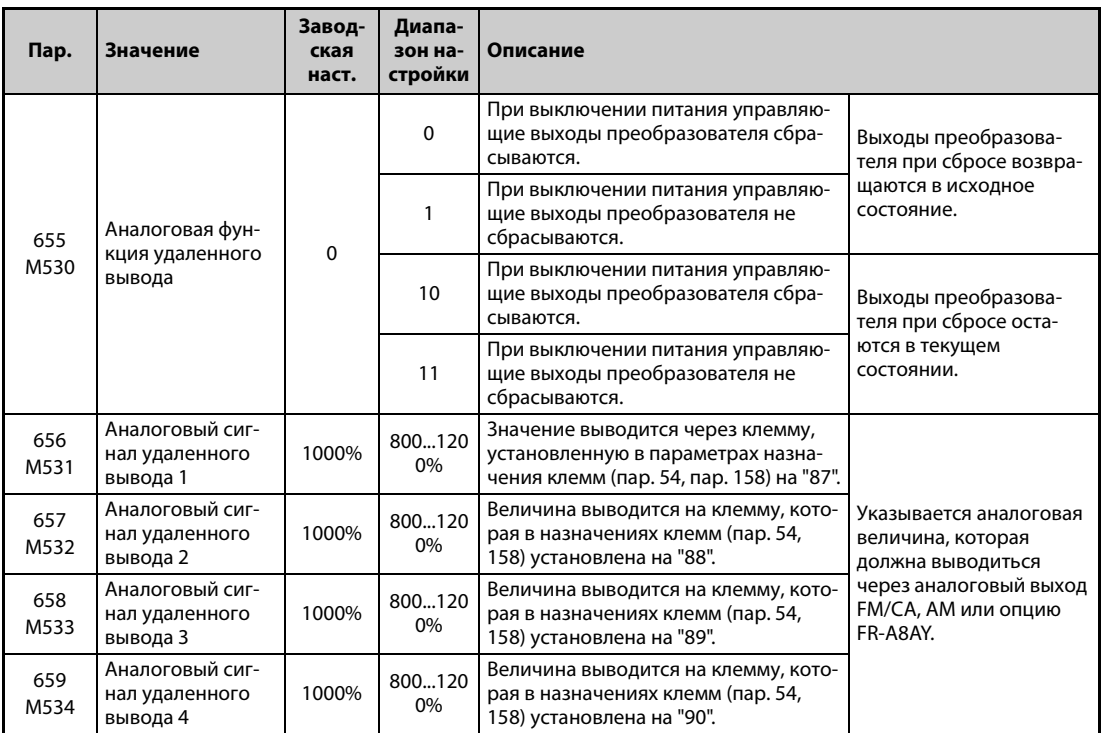

## **Удаленные аналоговые выходы (пар. 656...659)**

- На клеммы FM/CA, AM и аналоговые выходы опции FR-A8AY можно выводить величины, указанные в параметрах 656...659.
- Если параметр 54 "Назначение функции клемме FM/CA" установлен на 87, 88, 89 или 90 (удаленный выход), то через клемму FM преобразователя частоты исполнения FM можно выводить серию импульсов.
- Частота импульсов на выходе FM рассчитывается следующим образом (пар. 291 "Выбор импульсного входа" = 0 (заводская настройка) или 1): Выход FM [имп/с] = 1440 [Гц]  $\times$  (анал. сигнал удал. вывода – 1000)/100 С выходным диапазоном 0...2400 имп/с.
- Для высокоскоростного режима импульсного выхода (пар. 291 "Выбор импульсного входа"  $= 10, 11, 20$  или 21): Выход FM [имп/с] = 50к [Гц]  $\times$  (анал. сигнал удал. вывода – 1000)/100 С выходным диапазоном  $0...55\times10^3$  имп/с.

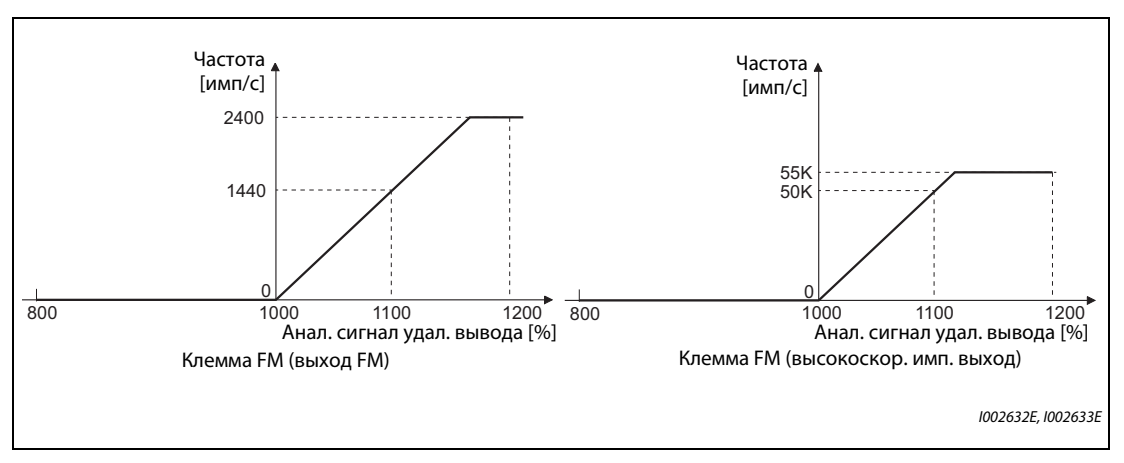

*Рис. 5-172:* Вывод через клемму FM

- Если параметр 54 "Назначение функции клемме FM/CA" установлен на 87, 88, 89 или 90 (удаленный выход), то через клемму CA преобразователя частоты исполнения CA можно выводить аналоговый ток.
- Выход СА [мА] = 20 [мА] × (анал. сигнал удал. вывода 1000)/100 С выходным диапазоном 0...20 мА.

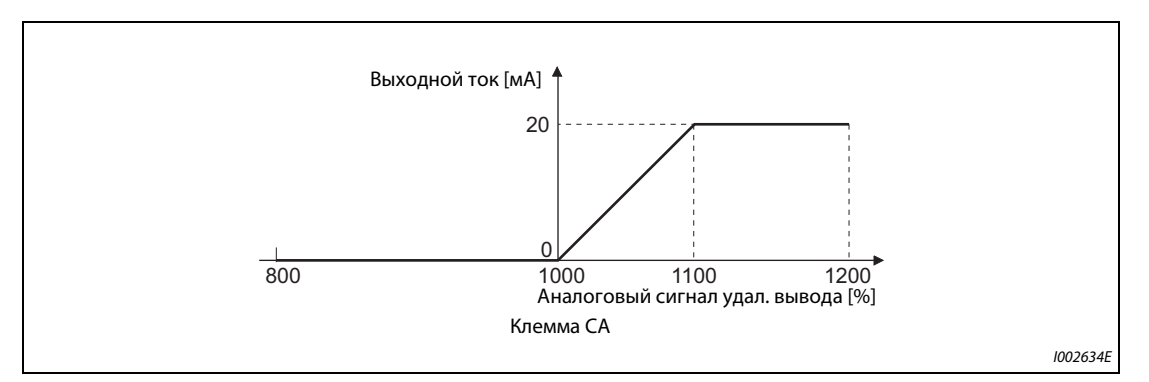

*Рис. 5-173:* Вывод на клемме CA

- Если параметр 158 "Назначение функции клемме AM" установлен на 87, 88, 89 или 90, то через клемму AM можно выводить аналоговый ток.
- Выход АМ [B] = 10 [B]  $\times$  (анал. сигнал удал. вывода 1000)/100 С выходным диапазоном –10...+10 В (вне зависимости от настройки параметра 290 "Отрицательный вывод значения индикации").

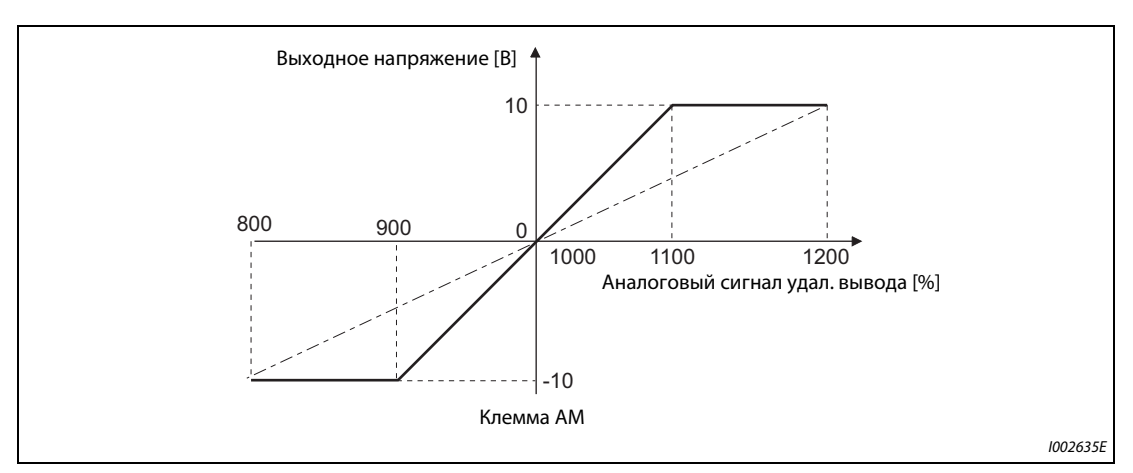

*Рис. 5-174:* Вывод на клемме AM

## **Сохранение данных аналоговых выходов (пар. 655)**

- Если параметр 655 "Аналоговая функция удаленного вывода" установлен на "0" (заводская настройка) или "10", то при сбросе преобразователя частоты путем выключения и повторного включения питания (или в результате исчезновения сетевого напряжения) удаленные выходы (пар. 656...659) сбрасываются на заводскую настройку (1000 %).
- Если параметр 655 установлен на "1" или "11", то перед выключением питания данные удаленного вывода записываются в EEPROM. Благодаря этому после включения питания данные эквивалентны тем, которые имелись перед выключением. Если преобразователь сбрасывается через клемму сброса или через последовательный интерфейс, то при настройке "1" данные не сохраняются.
- Если параметр 655 установлен на "10" или "11", то данные сохраняются даже в случае сброса преобразователя.
- При изменении параметра 655 аналоговые удаленные выходы (пар. 656...659) сбрасываются на их заводскую настройку (1000 %).

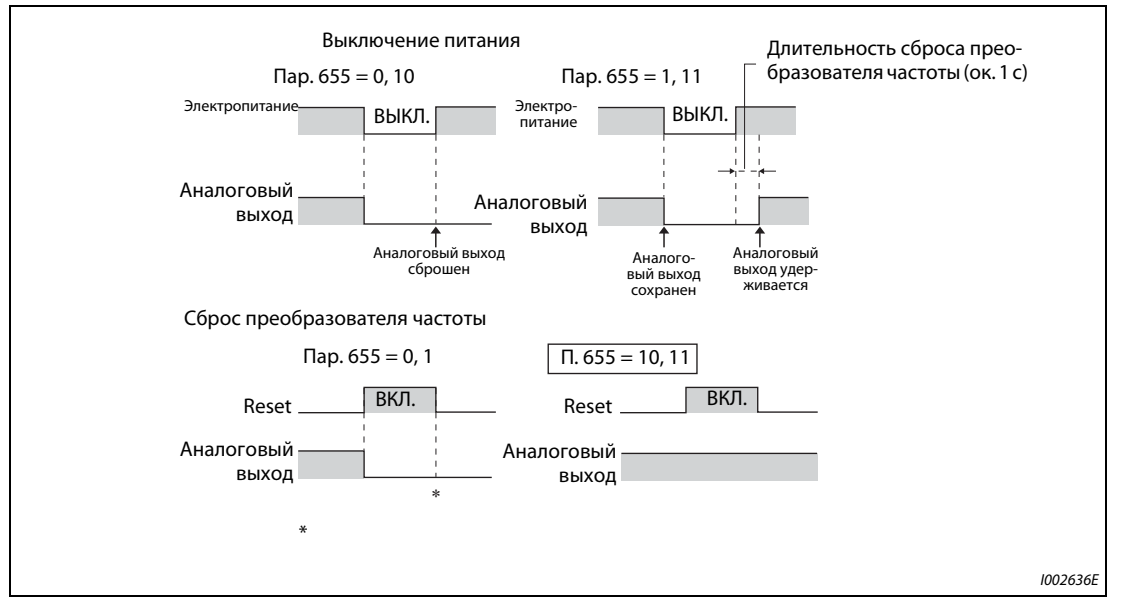

*Рис. 5-175:* Данные аналоговых удаленных выходов при положительной логике

**ПРИМЕЧАНИЕ** Соедините клемму R1/L11 с P/+, а клемму S1/L21 с N/−, чтобы после выключения питания управляющее напряжение еще короткое время сохранялось (в то время как клеммы R/L1, S/ L2 и T/L3 подключены к сетевому напряжению). В противном случае при настройке параметра 655 на "1" или "11" получение данных удаленного вывода после включения питания не может быть гарантировано.

> Если подключен блок питания и рекуперации FR-HC2, назначьте какой-либо входной клемме функцию X11 "Контроль исчезновения сетевого напряжения", чтобы сигнал IPF от FR-HC2 поступал на клемму для сигнала X11.

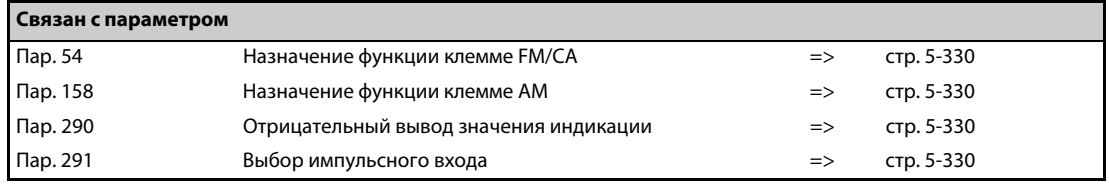

## **5.11.12 Вывод кодированных сообщений сигнализации**

В дополнение к индикации рабочего состояния (или вместо нее), имеется возможность выдавать кодированные сообщения сигнализации (4 бита) через определенные выходные клеммы типа "открытый коллектор".

Кодированные сообщения сигнализации можно, например, подвергать дальнейшей обработке в программируемом контроллере.

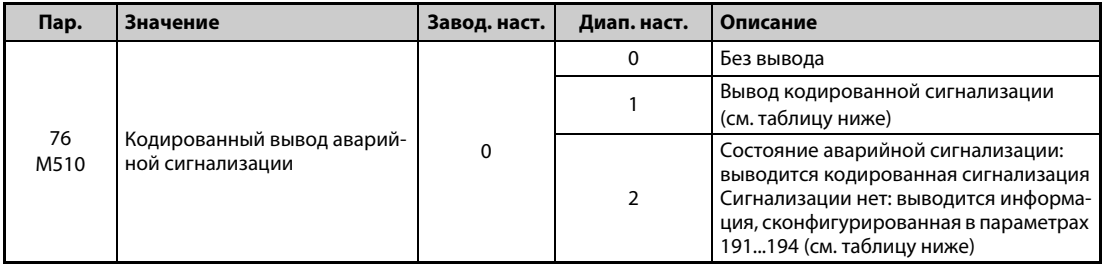

- Если параметр 76 установлен в "1" или "2", то кодированные сообщения сигнализации выводятся через выходные клеммы.
- Если параметр 76 установлен в "2", то вывод кода аварийной сигнализации происходит только при срабатывании аварийной сигнализации. В нормальном режиме эксплуатации выводятся сигналы, назначенные клеммам с помощью параметров 191...194.
- Кодировка сигнализации разъяснена в следующей таблице (0: выходной транзистор заперт, 1: выходной транзистор открыт):

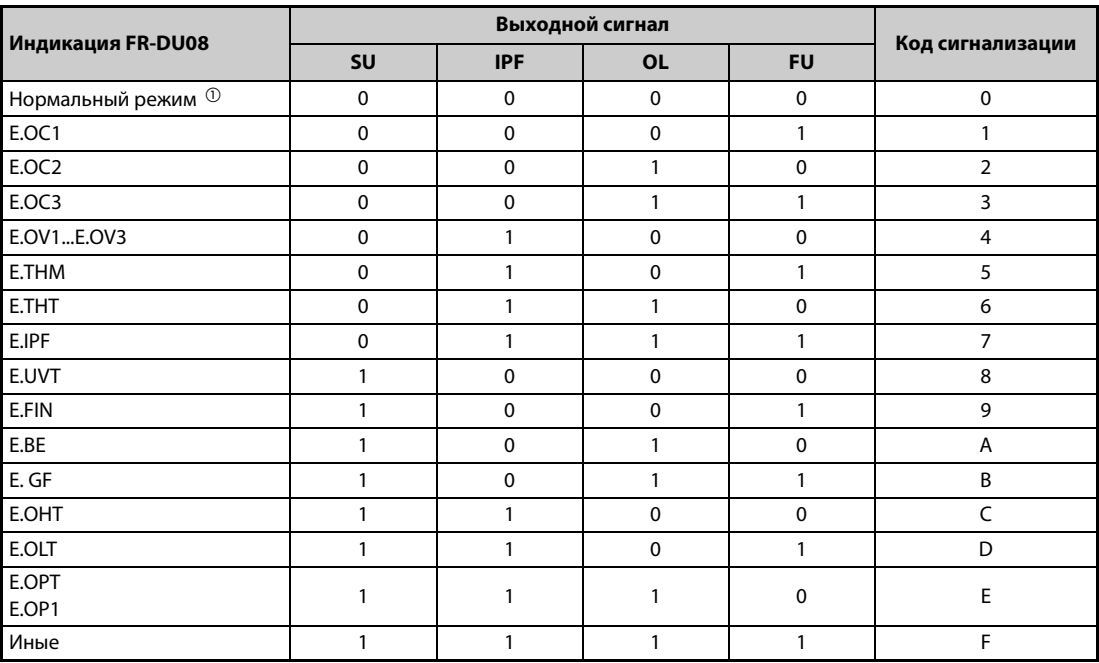

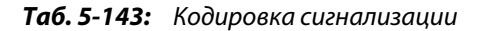

 $^\circledm$  Если параметр 76 установлен на "2", то выводятся сигналы, назначенные клеммам с помощью параметров 191...194.

<span id="page-548-1"></span><span id="page-548-0"></span>**ПРИМЕЧАНИЕ** Если параметр 76 установлен на иное значение кроме "0", то на клеммы SU, IPF, OL и FU выводятся сигналы, указанные в [Таб. 5-143](#page-548-1). При этом настройки назначения клемм в параметрах 191...194 не действуют. Учитывайте эту взаимосвязь, например, если вы используете выходные сигналы для управления преобразователем.

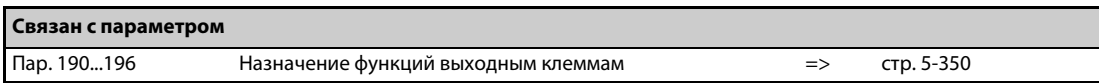

## **5.11.13 Вывод импульсов энергии**

После включения или сброса преобразователя выводится импульс (сигнал Y79), если энергия достигла настройки параметра 799 "Дискретность задания в импульсах для вывода значения энергии" или величины, кратной этой настройке.

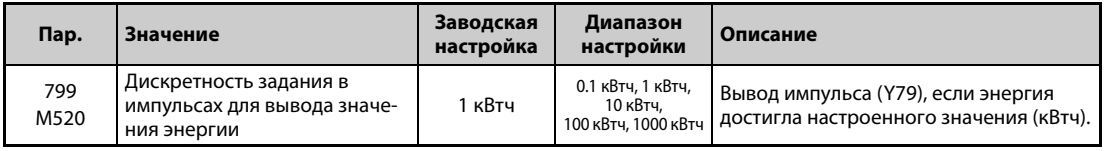

## **Дискретность задания в импульсах для вывода значения энергии (сигнал Y79 , пар. 799)**

- После включения или сброса преобразователя выводится импульс (сигнал Y79), если энергия достигла настройки параметра 799 "Дискретность задания в импульсах для вывода значения энергии".
- Если электропитание не отключается, то преобразователь частоты продолжает суммировать энергию даже после перезапуска в связи со срабатыванием защитной функции или перезапуска в связи с кратковременным исчезновением сетевого напряжения (настолько коротким, что сброс преобразователя частоты не требуется).Счетчик не сбрасывается.
- После исчезновения сетевого напряжения счетчик перезапускается с 0 кВтч.
- Чтобы назначить сигнал Y79 какой-либо клемме, следует один из параметров 190...196 "Назначение функций выходным клеммам" установить на "79" (при положительной логике) или на "179" (при отрицательной логике).

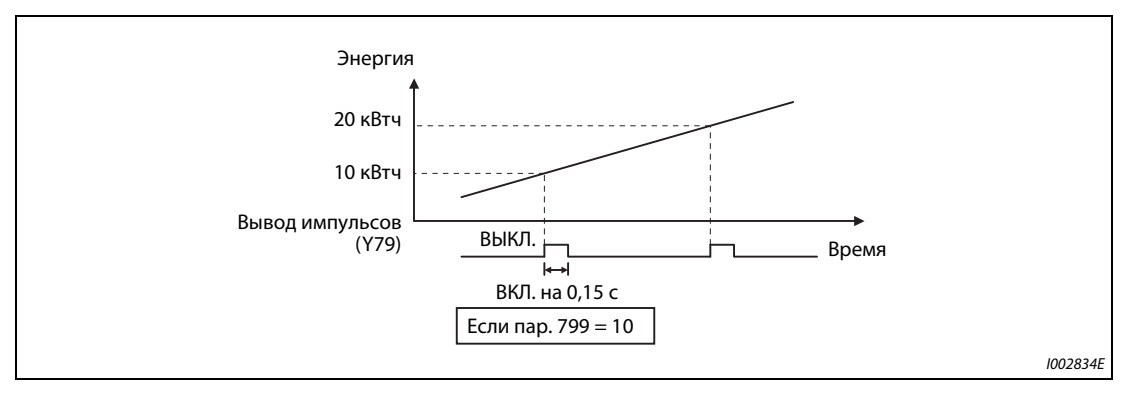

*Рис. 5-176:* Вывод импульсов энергии

**ПРИМЕЧАНИЯ** Так как при потере управляющего напряжения или сбросе преобразователя частоты накопленные в преобразователе данные стираются, их нельзя использовать для определения счета за электроэнергию.

> Изменение функций, назначенных клеммам с помощью параметров 190...196, влияет также на другие функции. Поэтому перед настройкой проверьте функции клемм (см. [стр. 5-350](#page-525-0)).

> В установках, в которых импульсный выход постоянно включается и выключается, не назначайте эту функцию клеммам ABC1 или ABC2, так как от этого сокращается срок службы контактов реле.

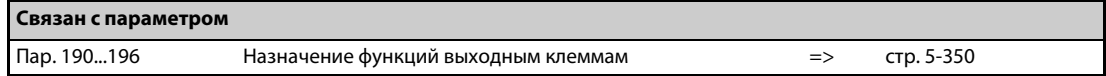

## **5.11.14 Определение температуры управляющего контура**

Имеется возможность контролировать температуру управляющего контура. Как только она превышает заданное значение, может выводиться сигнал.

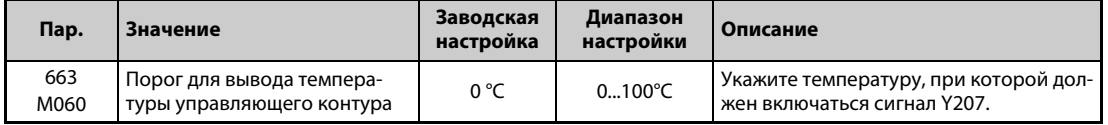

### **Контроль температуры управляющего контура**

- Температуру управляющего контура можно выводить в диапазоне 0...100°C на дисплей пульта, через клеммы FM/CA или через клемму AM.
- $\bullet$  При выводе на пульт или через клемму АМ этот диапазон можно расширить до -20...100 °С, установив параметр 290 "Отрицательный вывод значения индикации".

## **Определение температуры управляющего контура (пар. 663, сигнал Y207)**

- Если температура управляющего контура возросла до настройки параметра 663, выводится сигнал Y207.
- Чтобы назначить сигнал Y207 какой-либо клемме, следует один из параметров 190...196 "Назначение функций выходным клеммам" установить на "207" (при положительной логике) или на "307" (при отрицательной логике).

**ПРИМЕЧАНИЯ** Сигнал Y207 снова выключается, как только температура управляющего контура снизилась на 5°C или более градусов ниже настройки параметра 663.

> Изменение функций, назначенных клеммам с помощью параметров 190...196 "Назначение функций выходным клеммам", влияет также на другие функции. Поэтому перед настройкой проверьте функции клемм.

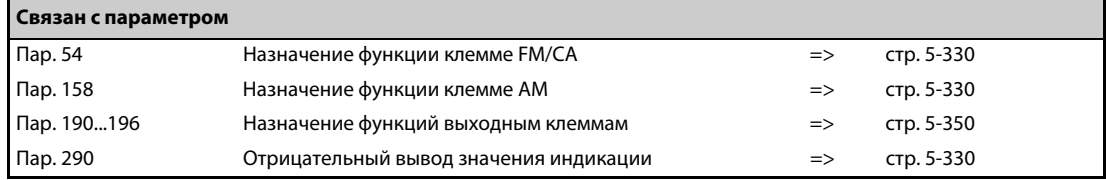

# **5.12 (T) Параметры для назначения функций входным клеммам**

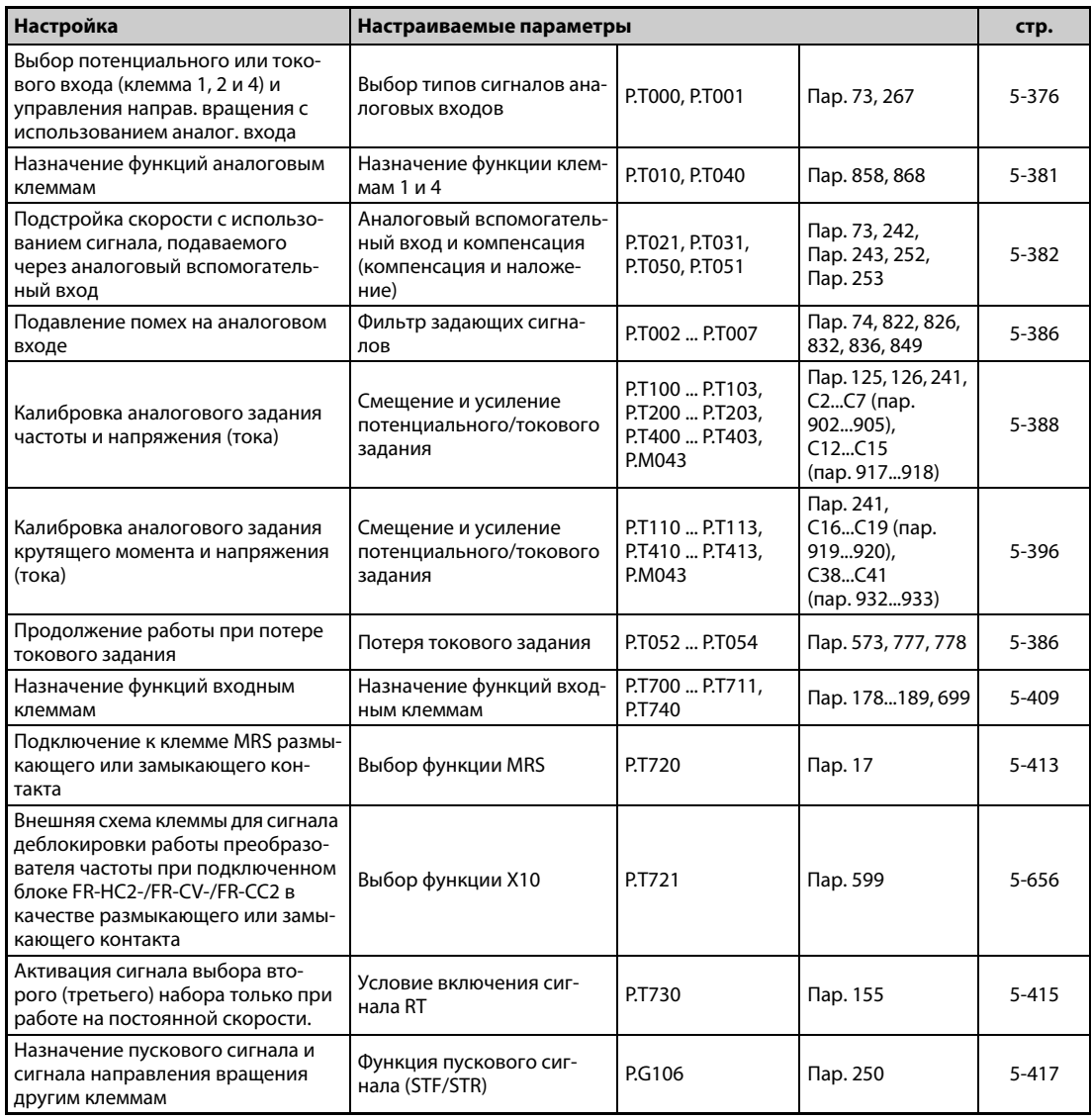

## <span id="page-551-0"></span>**5.12.1 Выбор типов сигналов для аналоговых входов**

С помощью следующих параметров можно установить задающие входы для различных входных условий, с также сконфигурировать функцию наложения и реверсирование на основе полярности входного сигнала.

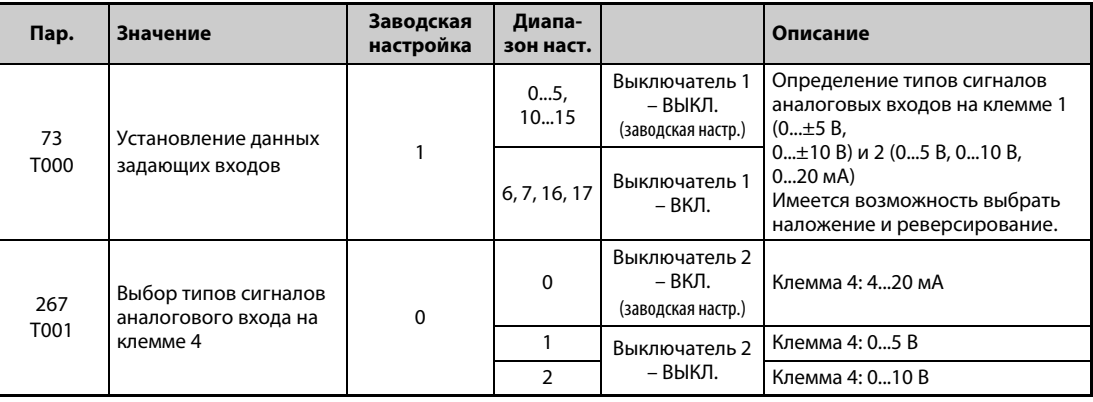

### **Установление входных данных**

● Для клемм 2 и 4 аналогового задания можно выбрать диапазон входного напряжения 0...5 В / 0...10 В или диапазон входного тока 4...20 мА. Выберите тип сигнала с помощью параметров 73 и 267 и переключателя "потенциальный/токовый вход" (выключатели 1, 2).

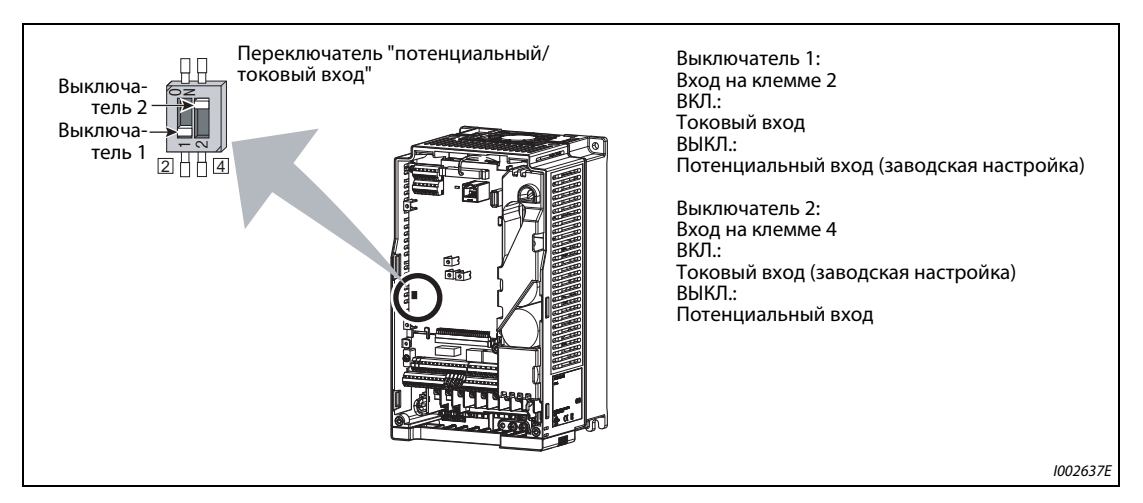

*Рис. 5-177:* Переключатель "потенциальный/токовый вход"

● Номинальные данные входов 2 и 4 зависят от настройки переключателя "потенциальный/ токовый вход":

Потенциальный вход: входное сопротивление 10 кΩ  $\pm$  1 кΩ, максимально допустимое напряжение 20 В пост. т.

Токовый вход: входное сопротивление 245 Ω ± 5 Ω, максимально допустимый ток 30 мА

● Выполните настройку параметров 73 и 267 и переключателя "потенциальный/токовый вход" очень внимательно, после чего подайте аналоговый входной сигнал в соответствии со сделанными настройками. Неправильная настройка может привести к неправильному функционированию, как это показано в следующей таблице. Иные настройки, кроме указанных в таблице, могут привести к непредсказуемому поведению машины.

| Настройки, вызывающие<br>неполадки |                         | Работа                                                                                                    |  |
|------------------------------------|-------------------------|----------------------------------------------------------------------------------------------------|--|
| Положение вы-<br>ключателя         | Функция<br>клеммы       |                                                                                                    |  |
| ВКЛ. (токовый<br>вход)             | Потенциаль-<br>ный вход | Риск необратимого повреждения выходных контуров внешних устройств (возра-<br>стает электрическая нагрузка аналогового сигнального контура внешнего<br>устройства) |  |
| ВЫКЛ. (потенци-<br>альный вход)    | Токовый вход            | Риск необратимого повреждения входных контуров преобразователя частоты<br>(возрастает выходная мощность аналогового выходного контура внешнего<br>устройства)     |  |

*Таб. 5-144:* Ошибочные настройки выключателей

**ПРИМЕЧАНИЕ** Перед вводом привода в эксплуатацию еще раз проверьте, правильное ли состояние имеет переключатель "потенциальный/токовый вход". Учитывайте, что нумерация выключателей в преобразователях FR-A800 и FR-A700 различна.

● Выбор вариантов использования клемм разъяснен в следующей таблице. ( означает задающие входы)

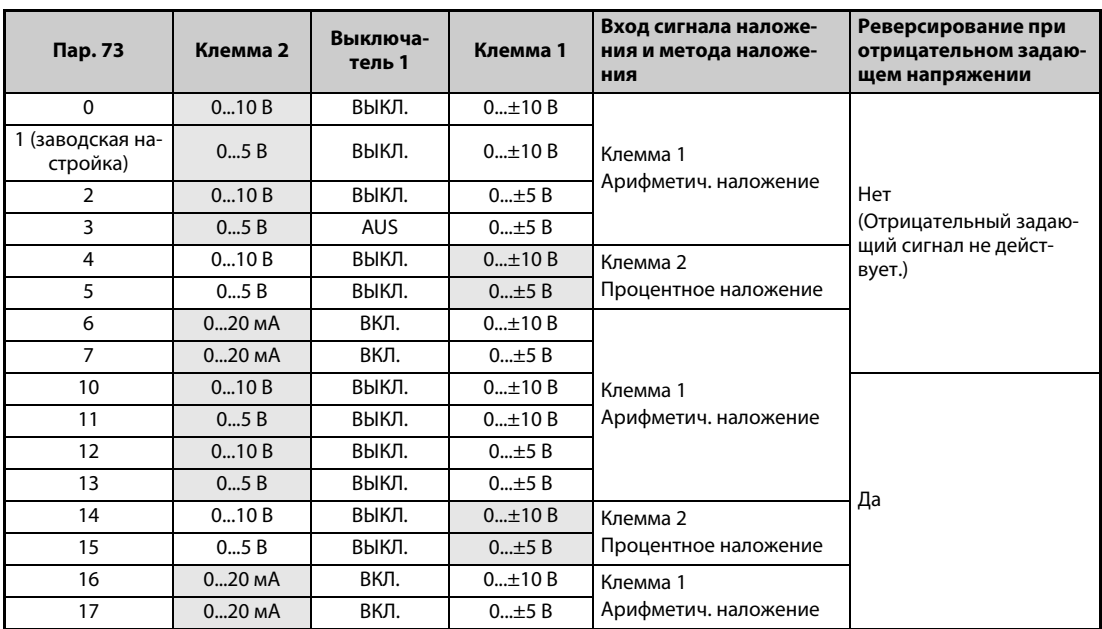

*Таб. 5-145:* Настройка параметра 73

- **В результате включения сигнала AU деблокируется использование клеммы 4 для задающего** сигнала. Одновременно использование клеммы 2 для задающего сигнала блокируется.
- Установите параметр 267 и переключатель "потенциальный/токовый вход" в соответствии со следующей таблицей.

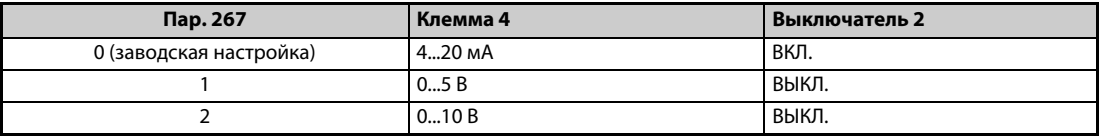

*Таб. 5-146:* Настройка параметра 267

**ПРИМЕЧАНИЕ** Чтобы активировать клемму 4, включите сигнал AU.

Согласуйте настройку параметра и положение выключателя друг с другом. Несогласованные настройки могут привести к неправильному функционированию, возникновению неисправностей или повреждениям.

При арифметическом наложении выходная частота является суммой заданного значения частоты на клемме 1 и заданного значения частоты на клемме 2 или 4.

При процентном наложении выходная частота изменяется на заданное через клемму 2 процентное значение (50...150 %) по отношению к задающему сигналу, поступающему на клемму 1 или 4. (Если на клемме 1 или 4 сигнала заданного значения не имеется, то наложение сигнала клеммы 2 не возможно.)

Изменение максимальной выходной частоты при максимальном входном напряжении или максимальном входном токе можно настроить с помощью параметра 125 или 126. При этом нет необходимости подавать на аналоговый вход задающий сигнал. Настройка параметра 73 не влияет на время разгона/торможения.

Если пар. 858 и 868 установлены на "4", то клеммы 1 и 4 используются для указания пред. тока.

После переключения с тока на напряжение (или наоборот) в параметре 73 или 267 обязательно выполните калибровку аналоговых входов.

Если клемма 2 используется в качестве входа для термодатчика с ПТК (пар. 561 ≠ 9999), то эта клемма не может использоваться для аналогового задания частоты.

### **Задание в виде аналогового входного напряжения**

*Таб. 5-147:* Внутреннее питание

- Задающий сигнал подается на клеммы 2-5 в диапазоне напряжения 0...5 В пост. т. (или 0...10 В пост. т.). При этом значениям 5 (10) В соответствует максимальная выходная частота.
- Для сигнала задания можно использовать внутренний источник напряжения 5/10 В или внешний источник напряжения. Внутреннее напряжение 5 В имеется на клеммах 10-5, а напряжение 10 В – на клеммах 10E-5.

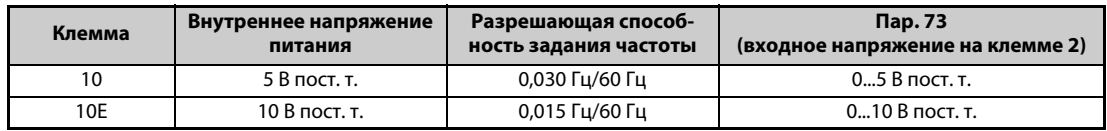

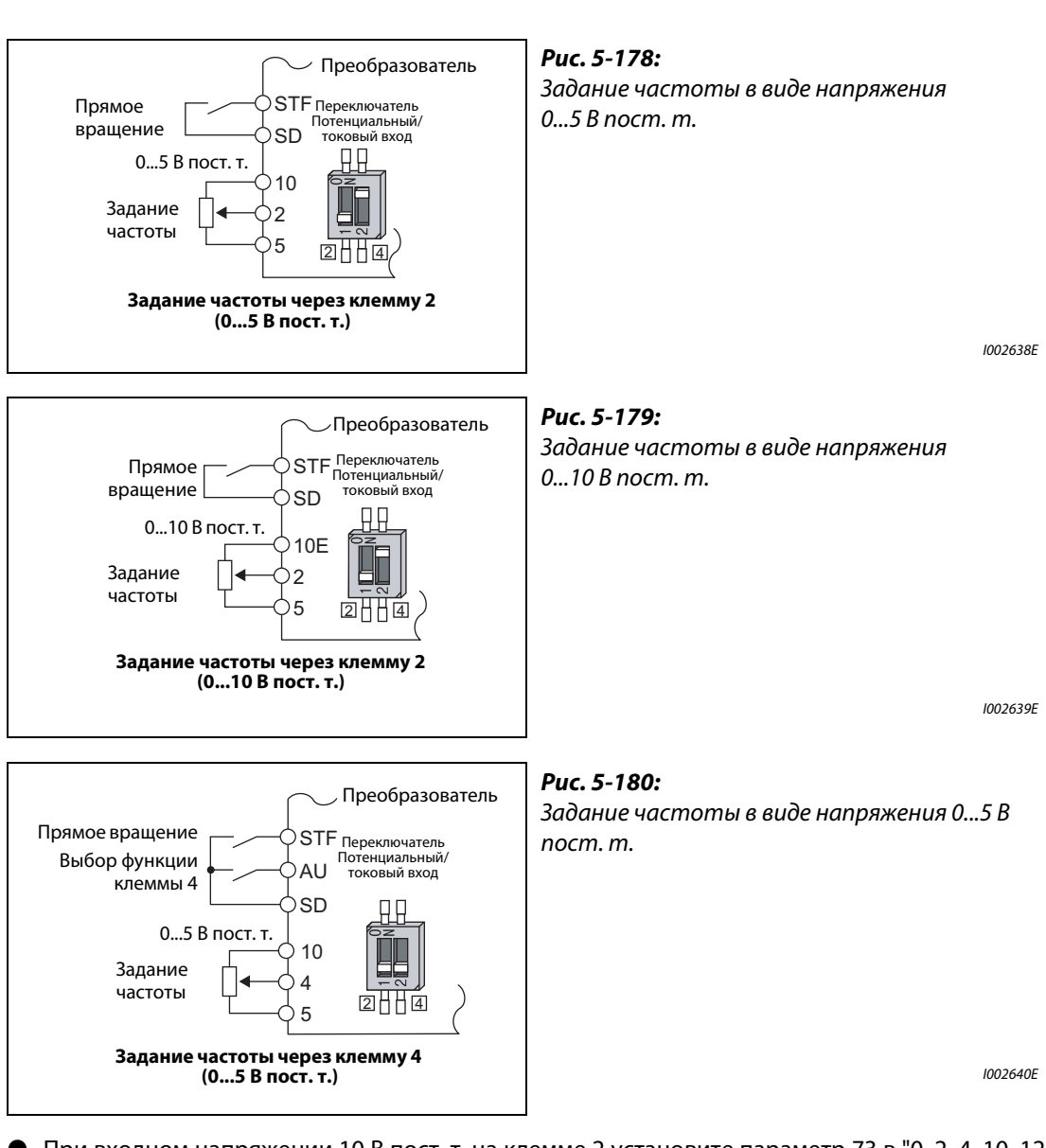

- При входном напряжении 10 В пост. т. на клемме 2 установите параметр 73 в "0, 2, 4, 10, 12 или 14". (При заводской настройке выбран диапазон напряжения 0...5 В.)
- В результате настройки параметра 267 на "1" (0...5 В пост. т.) или "2" (0...10 В пост. т.) клемма 4 становится потенциальным входом, при условии, что переключатель "потенциальный/токовый вход" находится в выключенном состоянии. При включении сигнала AU активируется клемма 4.

**ПРИМЕЧАНИЕ** Макс. допустимая длина соединительных проводов для клемм 10, 2 и 5 составляет 30 м.

## **Задание в виде аналогового входного тока**

- При использовании вентилятора или насоса для регулирования давления или температуры имеется возможность автоматического регулирования путем подачи сигнала чувствительного элемента в виде токового входа 4..20 мА через клеммы 4-5.
- Чтобы активировать токовый вход (клемму 4), должен быть включен сигнал AU.

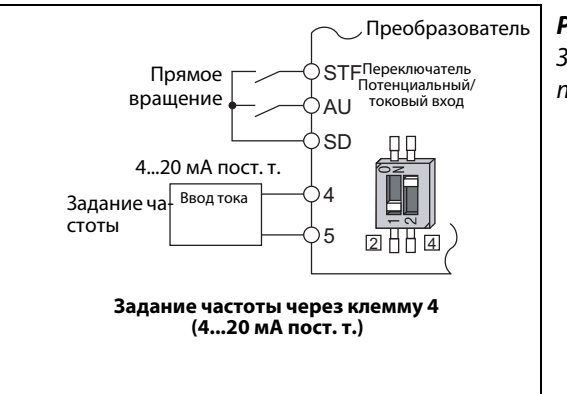

## *Рис. 5-181:* Задание частоты с помощью постоянного тока 4...20 мА

I002641E

● Если параметр 73 установлен в значения "6, 7, 16 или 17", то клемма 2 становится токовым входом, если переключатель "потенциальный/токовый вход" находится в положении "ВКЛ.". В этом случае сигнал AU включать не требуется.

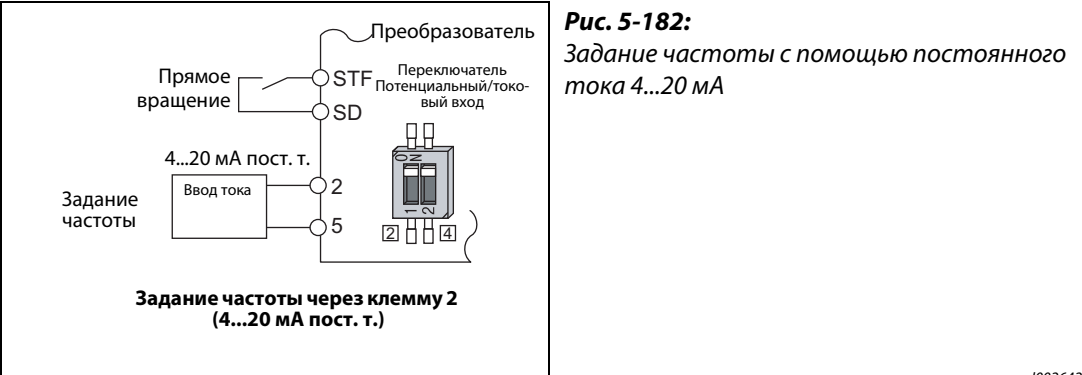

I002642E

## **Реверсирование через аналоговый вход**

- При настройке параметра 73 на одно из значений "10"..."17" деблокируется реверсирование через аналоговый вход.
- **●** Если для клеммы 1 выбран биполярный диапазон напряжения (0...±5 В или 0...±10 В), то при отрицательном сигнале на клемме 1 происходит реверсирование.

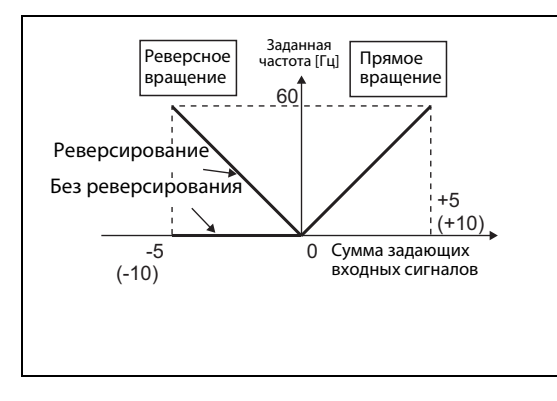

## *Рис. 5-183:*

Реверсирование путем подачи отрицательного задающего напряжения на клемму 1 при подаче сигнала STF

I002643E

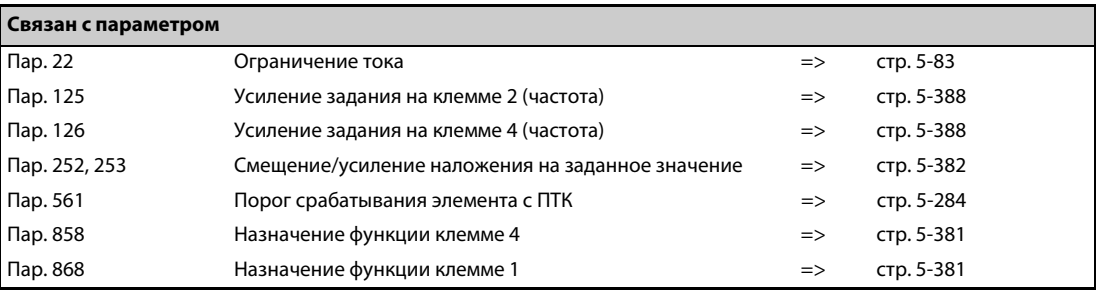

## <span id="page-556-0"></span>**5.12.2 Назначение функций аналоговым клеммам (1, 4)**

С помощью пар. 858 и 868 можно назначить функцию аналоговым входным клеммам 1 и 4.

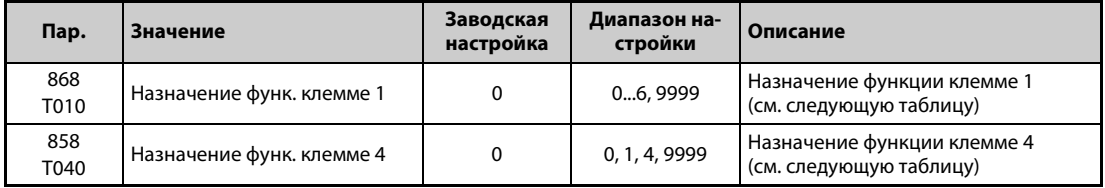

- Аналоговым клеммам 1 и 4 можно присвоить функции задания частоты (заданного значения частоты вращения), задания магнитного потока, задания крутящего момента и т. п. При этом функции зависят от вида управления. (Выбор вида управления описан на [стр. 5-55](#page-230-0).)
- Функции клеммы 1 в зависимости от вида управления

| Пар.                                        | Управление по характери-<br>стике U/f,      | Бессенсорное векторное управление, векторное управление,<br>бессенсорное векторное управление РМ-двигателем |                                                                                       |                                                                                   |
|---------------------------------------------|---------------------------------------------|----------------------------------------------------------------------------------------------------|---------------------------------------------------------------------------------------|-----------------------------------------------------------------------------------|
| 868                                         | Расширенное управление<br>вектором потока   | Регулирование ча-<br>стоты вращения                                                                         | Регулирование крутя-<br>щего момента                                                  | Позиционирование                                                                  |
| $\Omega$<br>(завод-<br>ская на-<br>стройка) | Вспомогательный вход для<br>задания частоты | Вспомогательный<br>вход для наложения<br>частоты вращения                                                   | Вспомогательный вход<br>для ограничения<br>частоты вращения                           |                                                                                   |
| 1                                           |                                             | Команда магнитного<br>потока $^{\circledR}$                                                                 | Команда магнитного<br>потока $^{\circledR}$                                           | Команда магнитного<br>потока $^{\circledR}$                                       |
| 2                                           |                                             | Ограничение крутя-<br>щего момента в гене-<br>раторном режиме<br>$(nap. 810=1)$                             |                                                                                       | Ограничение крутя-<br>щего момента в генера-<br>торном режиме<br>$(nap. 810 = 1)$ |
| 3                                           |                                             |                                                                                                    | Команда крутящего<br>момента (пар. $804 = 0$ )                                        |                                                                                   |
| 4                                           | Задание ограничения тока                    | Ограничение крутя-<br>щего момента<br>$(nap. 810 = 1)$                                                      | Команда крутящего<br>момента<br>$(nap. 804 = 0)$                                      | Ограничение крутя-<br>щего момента<br>$(nap. 810 = 1)$                            |
| 5                                           |                                             |                                                                                                    | Ограничение частоты<br>вращения при прямом/<br>реверсном вращении<br>$(nap. 807 = 2)$ |                                                                                   |
| 6                                           |                                             | Смещение крутящего<br>момента<br>(пар. 840 = 1, 2, 3) $^{\circledR}$                                        |                                                                                       |                                                                                   |
| 9999                                        |                                             |                                                                                                    |                                                                                       |                                                                                   |

*Таб. 5-148:* Функции клеммы 1 в зависимости от вида управления

● Функции клеммы 4 в зависимости от управления

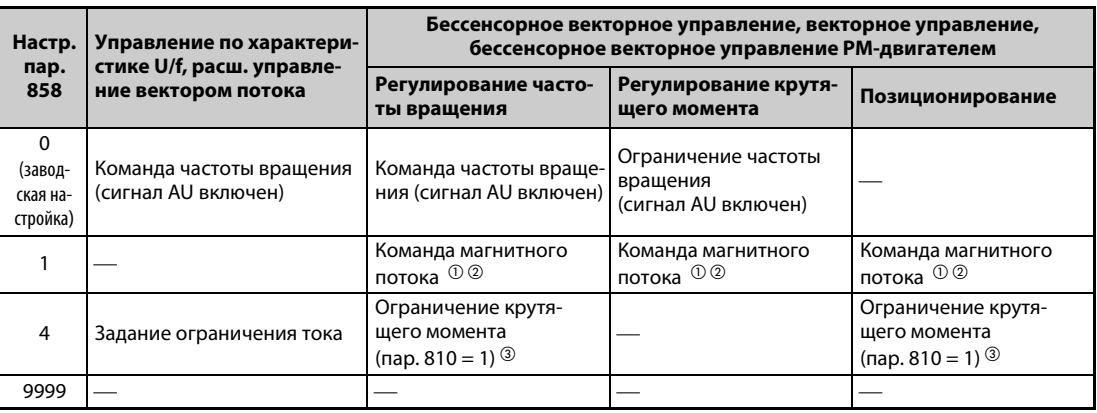

¡: никакой функции

*Таб. 5-149:* Функции клеммы 4 в зависимости от управления

 $^{\text{\tiny{\textregistered}}}$  Эта функция действует при векторном управлении.

 $\textcircled{2}$  Не действует, если параметр 868 = 1

 $\circled{3}$  Не действует, если параметр 868 = 4

## <span id="page-557-3"></span><span id="page-557-2"></span><span id="page-557-1"></span>**ПРИМЕЧАНИЕ** Если параметр 868 установлен на "1" (команда магнитного потока) или "4" (ограничение тока/крутящего момента), то функции клеммы 4 деблокируются независимо от сигнала на клемме "AU".

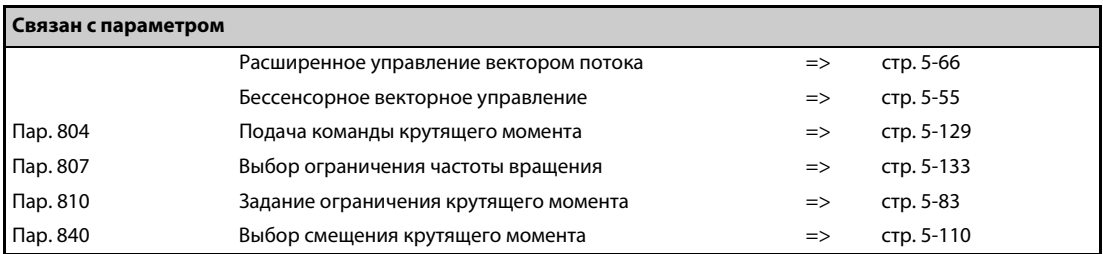

## <span id="page-557-0"></span>**5.12.3 Наложение на аналоговые входы**

Эти параметры дают возможность арифметического или процентного наложения сигнала на основной задающий сигнал частоты или фиксированные частоты (предустановки).

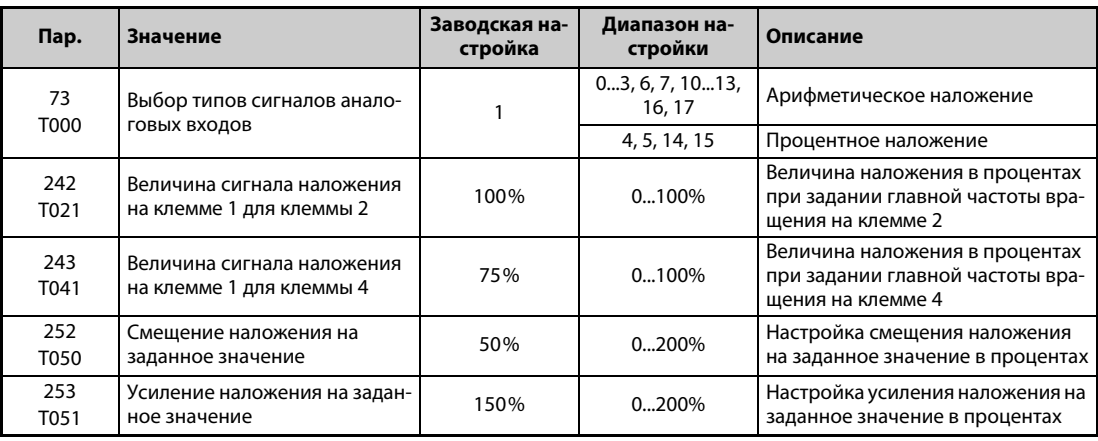

## **Арифметическое наложение (пар. 242, 243)**

- На сигнал главной частоты можно накладывать компенсационный сигнал, используя этот компенсационный сигнал для синхронного (непрерывного) управления частотой вращения.
- Если параметр 73 установлен на одно из значений 0...3, 6, 7, 10...13, 16 или 17, то напряжение на клеммах 1-5 прибавляется к напряжению на клеммах 2-5.
- Если результат суммирования получается отрицательным, то при настройке параметра на одно из значений 0...3, 6, 7 результату присваивается значение 0 и работа прекращается. Если параметр установлен на одно из значений 10...13, 16, 17, то при включенном сигнале STF происходит реверсирование.
- На сигнал задания частоты на клемме 4 (заводская настройка: 4...20 мА) или фиксированные частоты можно накладывать сигнал на клемме 1.
- Сигнал наложения для клеммы 2 можно сконфигурировать с помощью параметра 242, а сигнал наложения для клеммы 4 – с помощью параметра 243.
- Аналоговое задание через клемму 2  $=$  значение на клемме 2 + значение на клемме 1  $\times$  (пар. 242/100 [%]) Аналоговое задание через клемму 4
	- $=$  значение на клемме 4 + значение на клемме 1  $\times$  (пар. 243/100 [%])

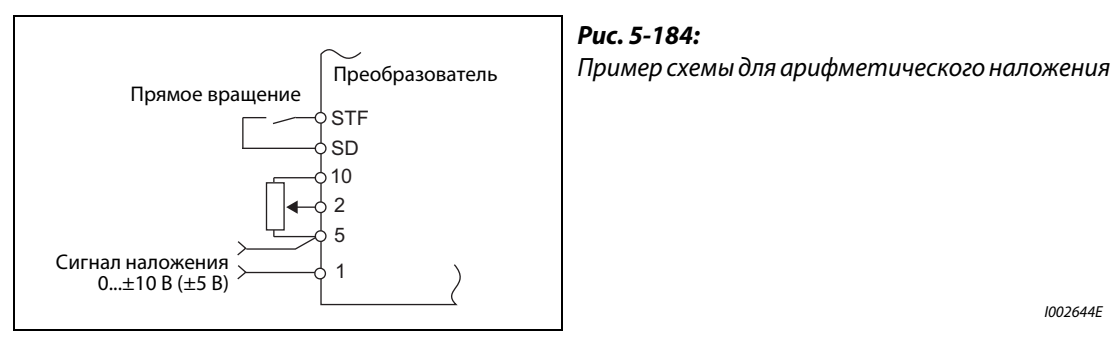

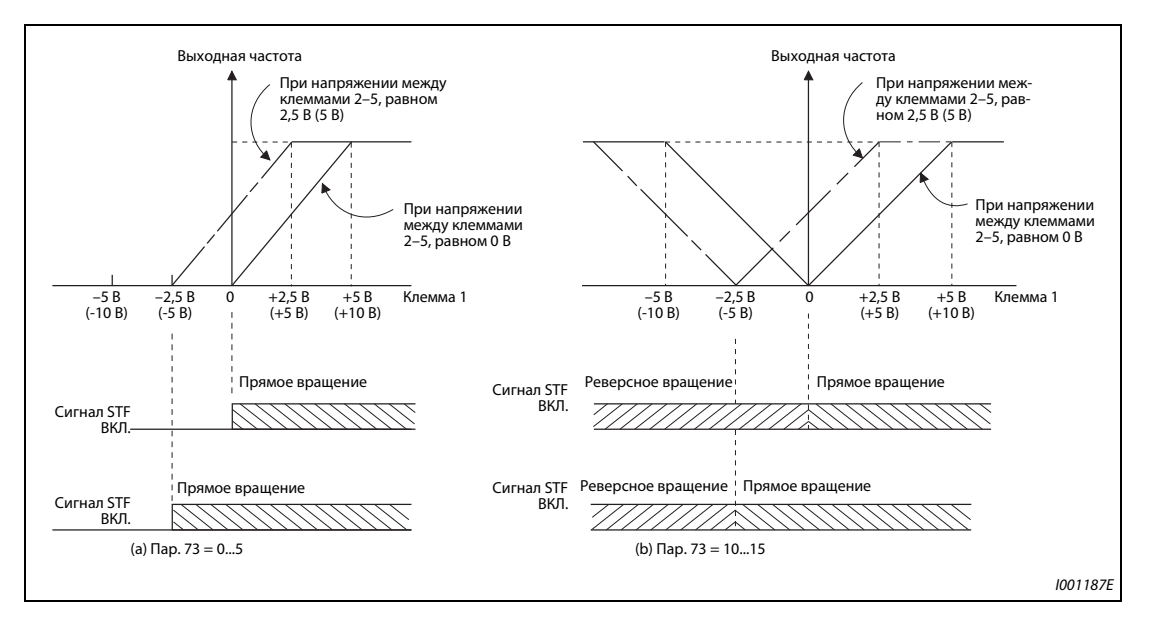

*Рис. 5-185:* Арифметическое наложение на задающее значение

**ПРИМЕЧАНИЕ** После изменения параметра 73 проверьте настройку переключателя "потенциальный/токовый вход". Несовпадение настроек параметра и переключателя может привести к неправильному функционированию, неисправностям или повреждениям (см. также [стр. 5-376](#page-551-0)).

I002644E

## **Процентное наложение (пар. 252, 253)**

● Основной задающий сигнал можно изменять в процентном соотношении.

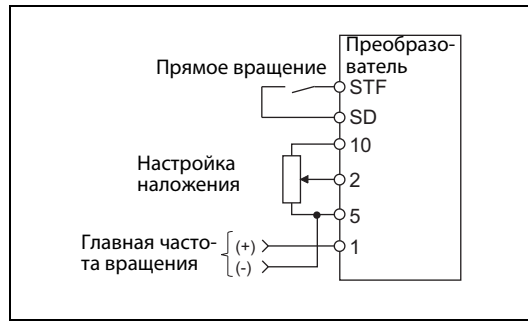

*Рис. 5-186:* Пример схемы для процентного наложения

I002645E

- Если параметр 73 установлен на значения "4, 5, 14 или 15", то это значит, что выбрано процентное наложение на основной задающий сигнал.
- При процентном наложении основной задающий сигнал подается на клемму 1 или 4. Сигнал наложения подается на клемму 2. (Если на клемме 1 или 4 сигнала нет, то сигнал наложения на клемме 2 не действует.)
- Диапазон наложения устанавливается с помощью параметров 252 и 253.
- Задание частоты можно рассчитать по следующей формуле:
	- Заданная частота [Гц] = главная частота [Гц] × (сигнал наложения [%]/100 [%])
	- Главная частота [Гц]: Клемма 1 или 4 или фиксированная частота

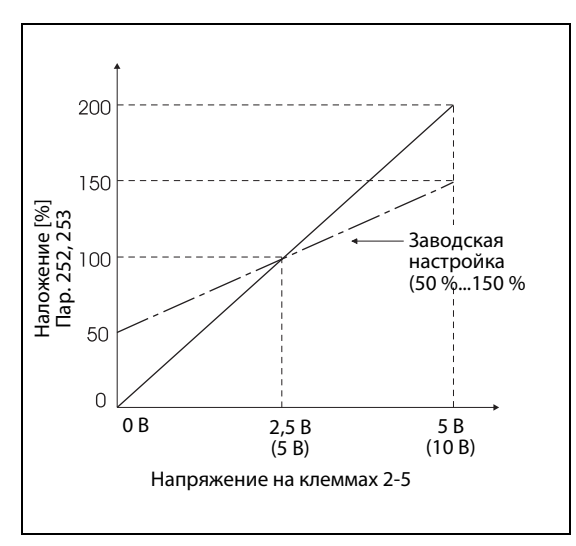

– Сигнал наложения [%]: Клемма 2

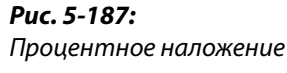

I001189E

## **Пример**  $\nabla$

Пар. 73 = 5

На следующей иллюстрации показано заданное значение частоты в зависимости от сигнала на клемме 1 (главная частота) и клемме 2 (сигнал наложения).

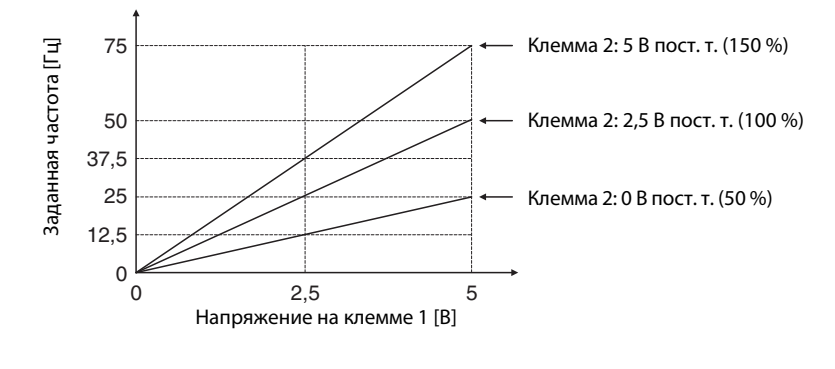

**ПРИМЕЧАНИЯ** Клемму 4 необходимо активировать сигналом AU.

При компенсации фиксированных частот или задания с цифрового потенциометра двигателя параметр 28 следует установить на "1" (наложение деблокировано) (заводской настройкой является "0").

После изменения параметра 73 проверьте настройку переключателя "потенциальный/токовый вход". Несовпадение настроек параметра и переключателя может привести к неправильному функционированию, неисправностям или повреждениям (см. также [стр. 5-376](#page-551-0)).

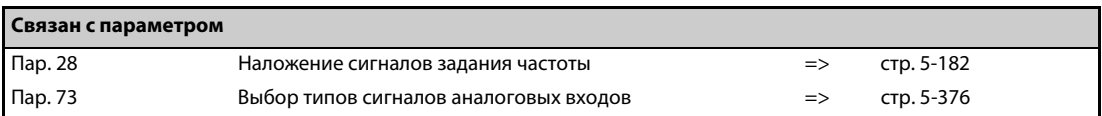

 $\triangle$ 

## <span id="page-561-0"></span>**5.12.4 Быстродействие аналогового входа и подавление помех**

Следующие параметры позволяют выбрать динамику реагирования, а также подавлять помехи или нестабильность задания частоты или крутящего момента через аналоговый задающий вход (клемма 1, 2 и 4).

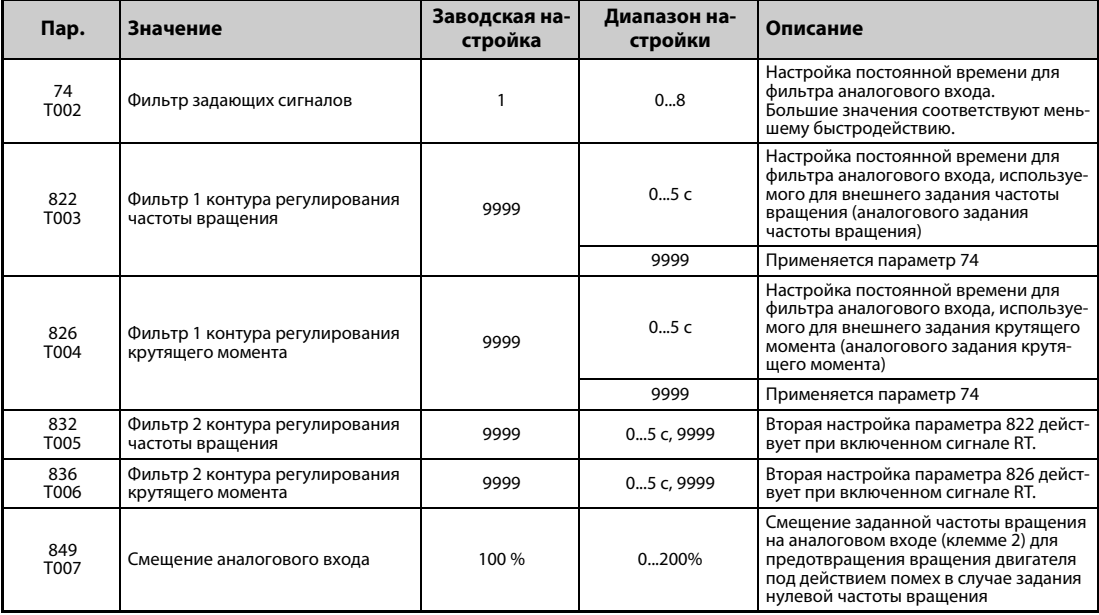

## **Блок-схема**

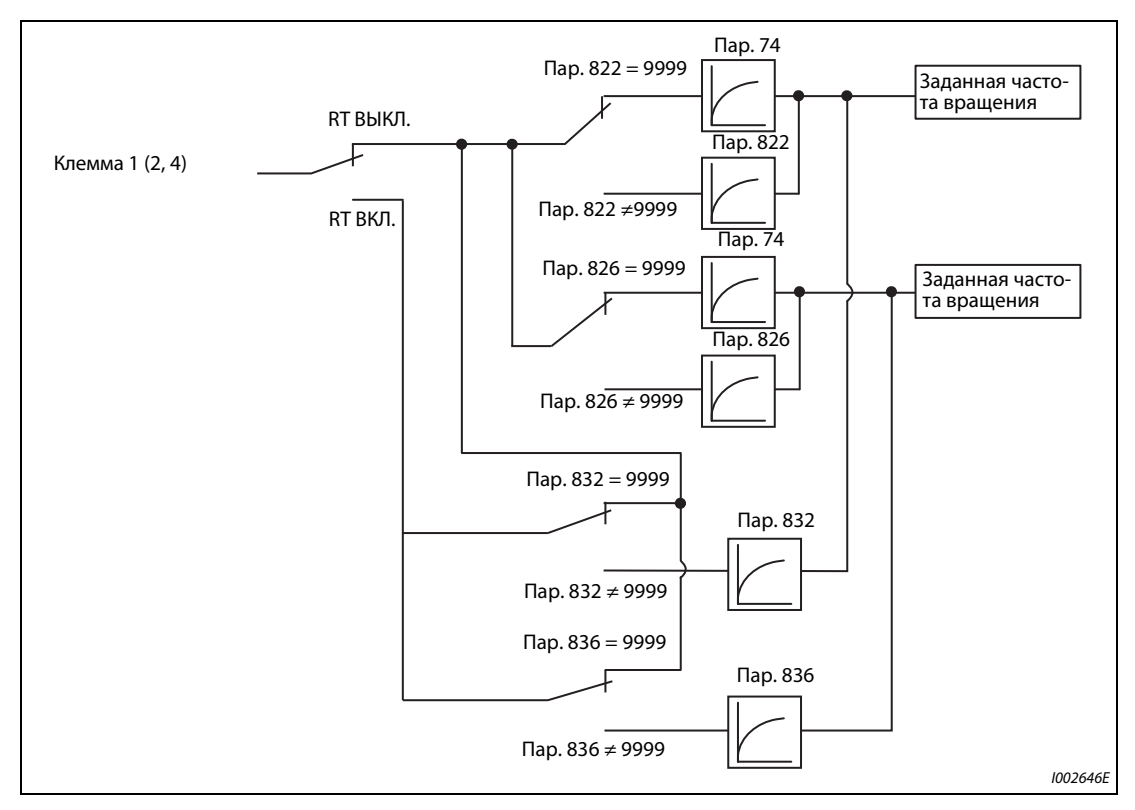

*Рис. 5-188:* Блок-схема входной клеммы 1 (2, 4)

### **Постоянная времени фильтра аналогового входа (пар. 74)**

- Если задание (на клемме 1, 2 или 4) представляет собой нестабильный сигнал или сигнал, подверженный влиянию помех, то имеется возможность отфильтровать эти нестабильности или помехи, увеличив значение параметра 74.
- Если из-за помех стабильная работа не возможна, увеличьте значение этого параметра. Увеличение значения приводит к снижению отклика на задающее напряжение. (Диапазон настройки 0...8 соответствует диапазону постоянной времени прибл. 5 мс...1 с.)

### **Постоянная времени для фильтра контура регулирования частоты вращения (пар. 822, 832)**

- В параметре 822 настройте постоянную времени фильтра аналогового входа для внешнего задания частоты вращения.
- Если вы хотели бы переключать постоянную времени при использовании второго двигателя, настройте значение для фильтра 2 в параметре 832.
- Настройка для второго фильтра активируется путем включения сигнала RT.

### **Постоянная времени для фильтра контура регулирования крутящего момента (пар. 826, 836)**

- В параметре 826 настройте постоянную времени фильтра аналогового входа для внешнего задания крутящего момента.
- Если вы хотели бы переключать постоянную времени при использование второго двигателя, настройте значение для фильтра 2 в параметре 836.
- Настройка для второго фильтра активируется путем включения сигнала RT.

## **Настройка смещения на аналоговом входе для заданной частоты вращения (пар. 849)**

- Если частота вращения задается через аналоговый вход, то можно установить диапазон, в котором двигатель остается неподвижным. Тем самым можно предотвратить неправильное функционирование при задании очень низких частот вращения.
- **Если настройка 100 % параметра 849 определяется в качестве нулевой точки, то смещение** напряжения происходит по следующему принципу:

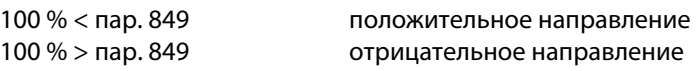

Смещение напряжения можно рассчитать следующим образом:

Смещение напряжение [B] = напряжение при 100 % (5 или 10 В  $^{\circ}\!$ )  $\times$  (пар. 849 – 100)/100

 $^{\rm \mathbb{O}}$ В зависимости от параметра 73

<span id="page-562-0"></span>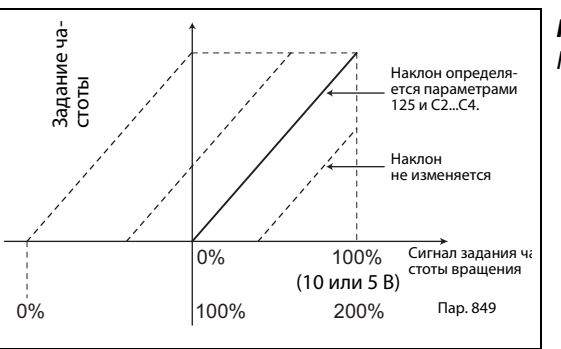

*Рис. 5-189:* Настройка смещения

I002647E

**ПРИМЕЧАНИЕ** При ПИД-регулировании фильтры аналоговых сигналов деактивированы (фильтрующее действие отсутствует).

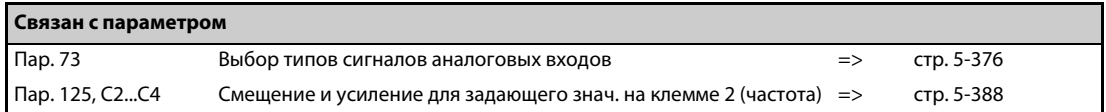

## <span id="page-563-0"></span>**5.12.5 Выходная частота в зависимости от сигнала задания**

Выходную частоту можно регулировать в зависимости от задающего сигнала (0...5 В, 0...10 В или 4...20 мА).

В зависимости от того, какой задающий сигнал имеется (0...5 В, 0...10 В или 4...20 мА), необходимо соответственно установить параметр 73 ("Выбор типов сигналов аналоговых входов"), параметр 267 ("Выбор типов сигналов аналогового входа на клемме 4") и переключатель "потенциальный/токовый вход" (см. [стр. 5-376](#page-551-0)).

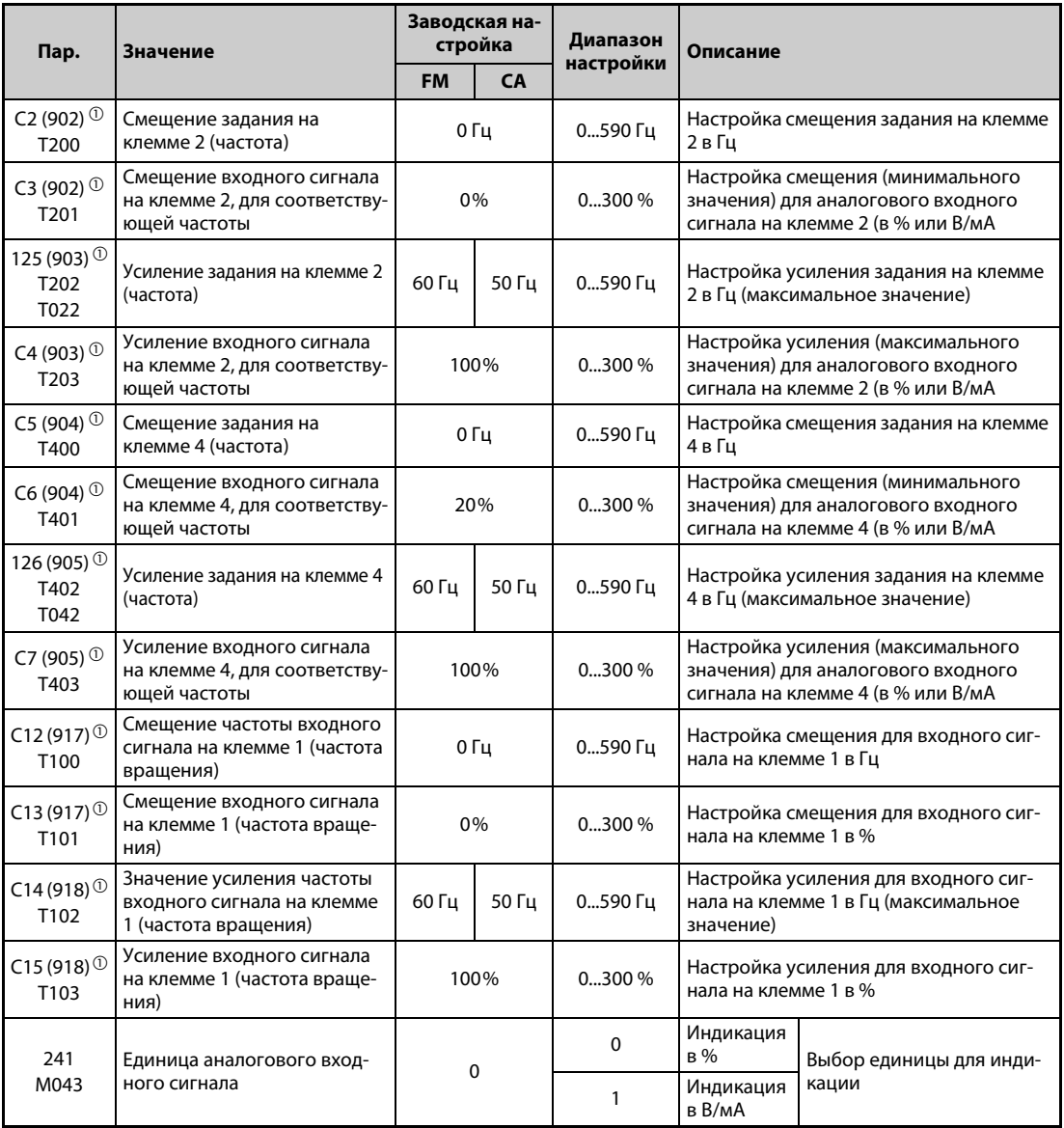

<span id="page-563-1"></span> $^\circledm$  Номера параметров, указанные в скобках, действительны при использовании пульта FR-PU07.

## **Взаимосвязь между аналоговым входом и калибровочными параметрами**

● Калибровочные параметры для клеммы 1

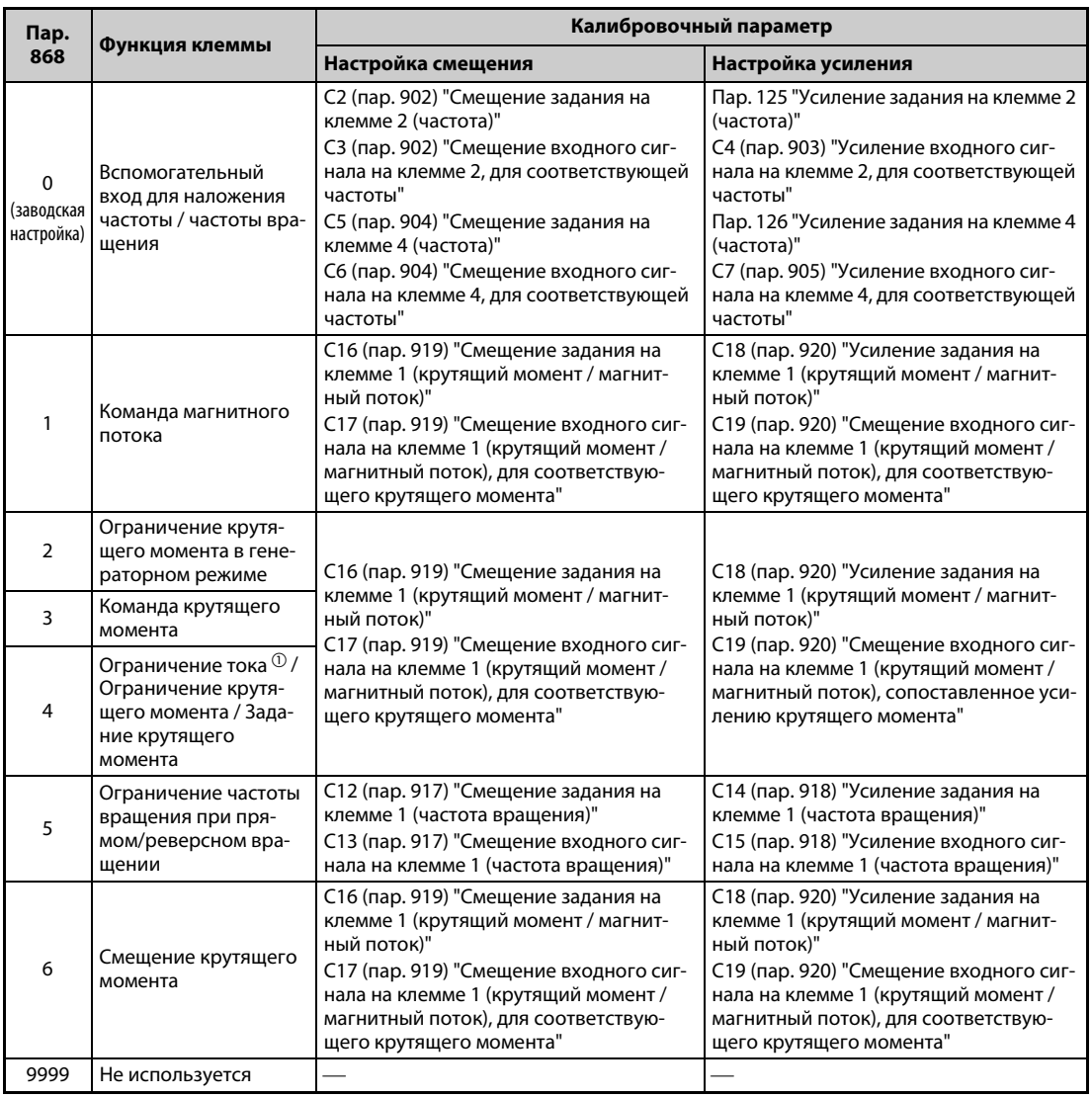

*Таб. 5-150:* Калибровочные параметры для клеммы 1

● Калибровочные параметры для клеммы 4

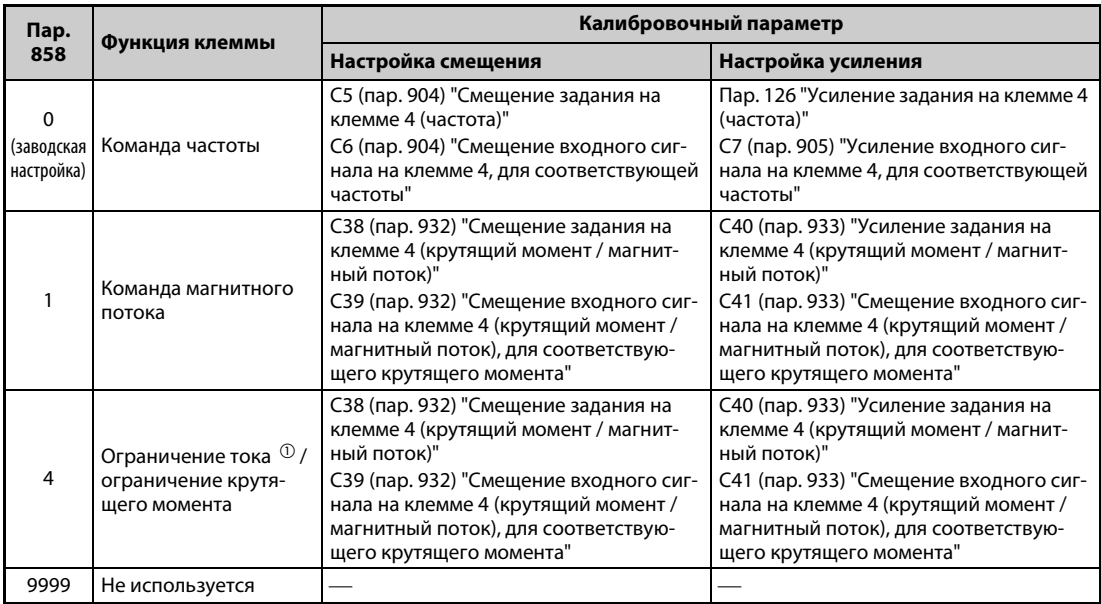

*Таб. 5-151:* Калибровочные параметры для клеммы 4

<span id="page-565-0"></span> $^{\text{\textregistered}}$  Отрегулируйте смещение задания токоограничения при 0 В с помощью параметра 148 и усиление при 10 В с помощью параметра 149.

## **Настройка частоты при максимальном аналоговом задании (пар. 125, 126)**

● Настройка значения частоты, соответствующей максимальному сигналу потенциального (или токового) аналогового входа, (т. е. усиления), осуществляется с помощью параметра 125 (потенциальный сигнал) или 126 (токовый сигнал). Параметры с C2 (пар. 902) по C7 (пар. 905) настраивать не требуется.

## <span id="page-566-0"></span>**Настройка смещения и усиления для аналогового входа (C2 (пар. 902)...C7 (пар. 905), C12 (пар. 917)...C15 (пар. 918))**

- С помощью параметров смещения и усиления аналоговые входы преобразователя можно согласовать с сигналами задания, которые не равны точно 5 или 10 В или 20 мА. С их помощью можно свободно устанавливать соответствие между выходной частотой и минимальной (максимальной) величиной сигнала, отдельно для клемм 2 и 4. Например, можно запараметрировать и обратную характеристику регулирования (т. е. больший выходной крутящий момент при минимальном заданном значении и минимальный выходной крутящий момент при максимальном заданном значении).
- С помощью параметра C2 (пар. 902) устанавливается смещение задания для клеммы 2 в виде заданного значения частоты, соответствующего минимальному аналоговому сигналу. (На заводе-изготовителе это значение установлено на частоту при 0 В.)
- С помощью параметра 125 устанавливается усиление выходной частоты для клеммы 2 (заданная частота в зависимости от выбранной настройки параметра 73, соответствующая максимальному аналоговому сигналу).
- С помощью параметра C12 (пар. 917) устанавливается смещение задания для клеммы 1 (заданное значение частоты, соответствующее минимальному аналоговому сигналу). (На заводе-изготовителе это значение установлено на частоту при 0 В.)
- С помощью параметра C14 (пар. 918) устанавливается усиление задания для клеммы 1 (заданное значение частоты, соответствующее максимальному аналоговому сигналу). (На заводе-изготовителе это значение установлено на 10 В.)
- С помощью параметра C5 (пар. 904) устанавливается смещение задания для клеммы 4 (заданное значение частоты, соответствующее минимальному аналоговому сигналу) (На заводе-изготовителе это значение установлено на частоту при 4 мА.)
- С помощью параметра 126 устанавливается выходная частота, которая при задании частоты через клемму 4 (4...20 мА) соответствует току 20 мА.

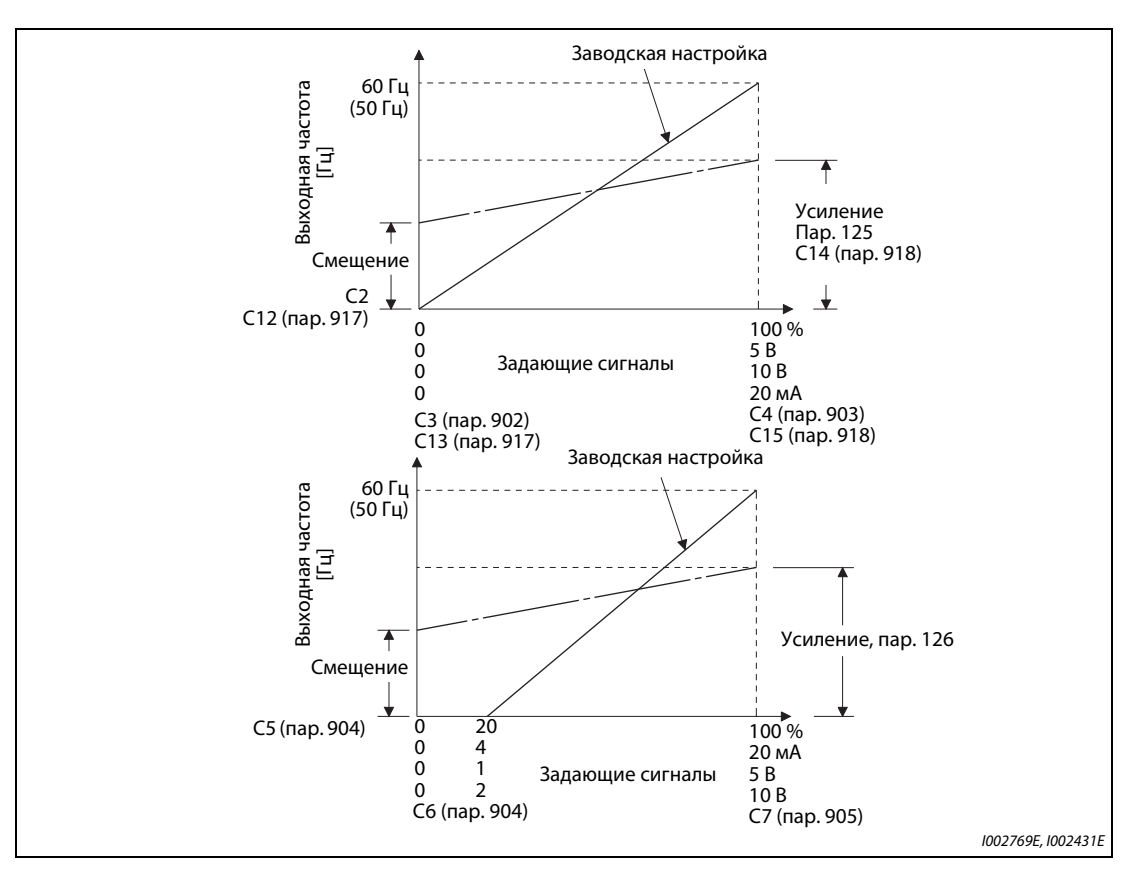

*Рис. 5-190:* Компенсация сигнала на клеммах

- Смещение и усиление можно настроить тремя способами:
	- $\bigodot$  Настраивается точка с напряжением (током) на клеммах 2-5 (4-5) (см. [стр. 5-393](#page-568-0)).
	- $\bullet$  Настраивается точка без напряжения (тока) на клеммах 2-5 (4-5) (см. [стр. 5-394\)](#page-569-0).
	- Смещение напряжения (тока) не настраивается (см. [стр. 5-395\)](#page-570-0).

**ПРИМЕЧАНИЯ** При изменении настройки для клеммы 2 автоматически изменяется и настройка для клеммы 1.

Если к клемме 1 приложено напряжение, то задание образуется следующим образом: значение на клемме 2 (4) + значение на клемме 1

Если входные заданные значения изменены с помощью параметров 73, 267 или переключателя "потенциальный/токовый вход", то необходимо заново выполнить калибровку.

## **Изменение индикации аналогового входного сигнала (пар. 241)**

- В целях компенсации индикацию аналогового входного сигнала можно переключать между процентной индикацией и индикацией в вольтах или мА.
- В зависимости от настроек параметра 73, 267 и переключателя "потенциальный/токовый вход", индикация параметров C3 (пар. 902), C4 (пар. 903), C6 (пар. 904) и C7 (пар. 905) действует в соответствии со следующей таблицей:

| Аналоговое задание (клемма 2, 4)<br>(в соотв. с настройкой пар. 73, 267 и<br>переключателя "потенциальный/<br>токовый вход") | Пар. 241 = 0 (заводская настройка) | $\pi$ ap. 241 = 1                           |
|----------------------------------------------------------------------------------------------------|------------------------------------|---------------------------------------------|
| 05B                                                                                                    | $05 B \rightarrow 0100\% (0.1\%)$  | $0100\% \rightarrow 05$ B (0,01 B)          |
| 010B                                                                                                    | $010 B \rightarrow 0100\%$ (0,1%)  | 0100% $\rightarrow$ индикация 05 В (0,01 В) |
| $020$ MA                                                                                                    | 020 $MA \rightarrow 0$ 100% (0,1%) | $0100\% \rightarrow 020$ MA (0,01 MA)       |

*Таб. 5-152:* Единицы измерения при индикации аналоговых входных сигналов

**ПРИМЕЧАНИЕ** Если к клемме 1 приложено напряжение, и при этом настройки для клеммы 1 (0...±5 В, 0...±10 В) и настройки для главной частоты на клемме 2 или 4 (0...5 В, 0...10 В, 0...20 мА) отличаются друг от друга, то аналоговый входной сигнал отображается некорректно. (Например, при заводской настройке, если к клемме 2 приложены 0 В, а к клемме 1 приложены 10 В, отображаются 5 В (100 %)) Чтобы отображалось начальное значение 0%, установите параметр 241 в "0".

## **Настройка смещения и усиления задания частоты**

<span id="page-568-0"></span> Настройка с подачей напряжения (тока) на клеммы 2-5 (4-5) (пример для настройки усиления)

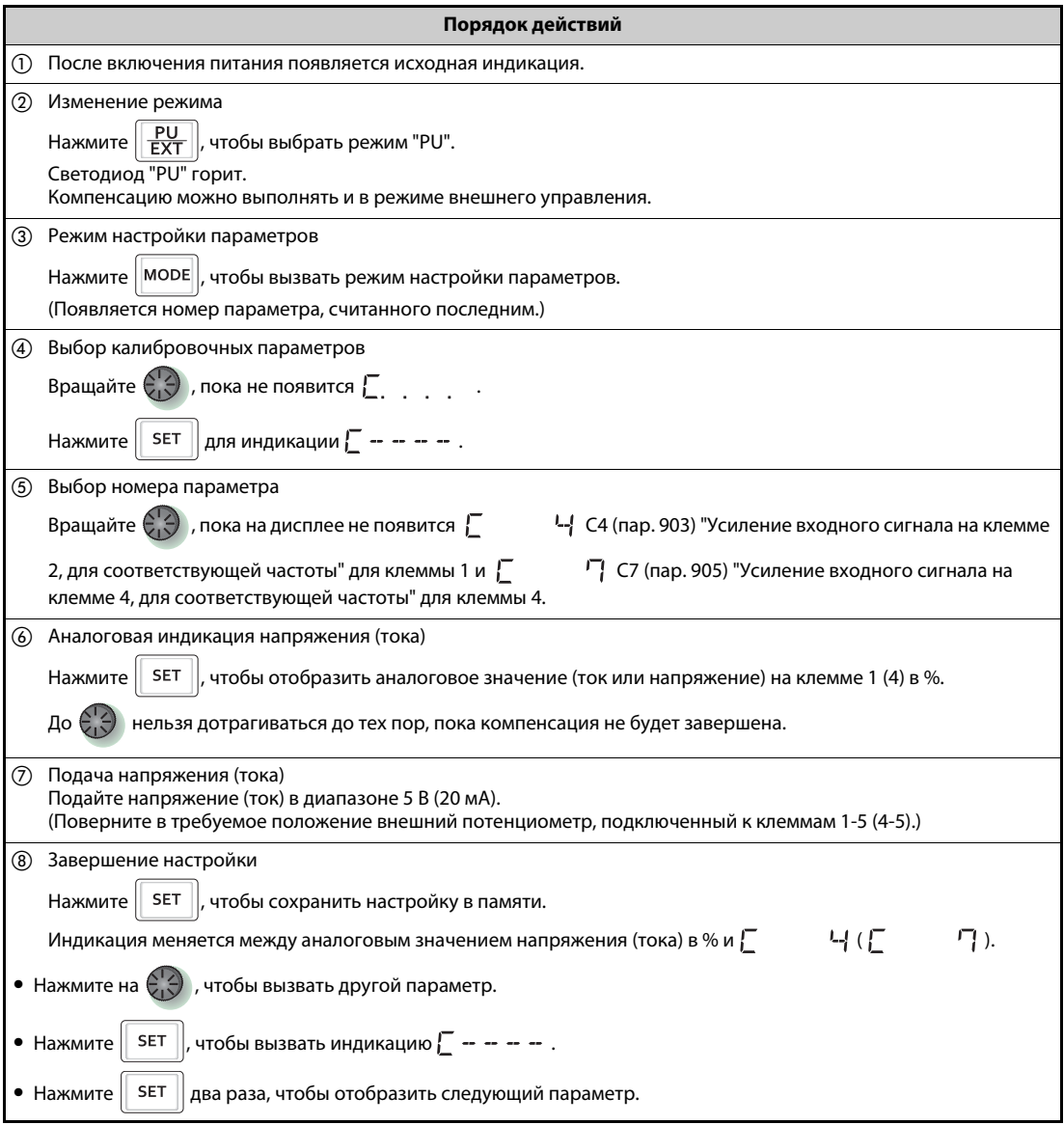

*Таб. 5-153:* Настройка смещения и усиления с подачей сигнала на клеммы

<span id="page-569-0"></span> $\bullet$  Настройка точки без напряжения (тока) на клеммах 2-5 (4-5) (пример для настройки усиления)

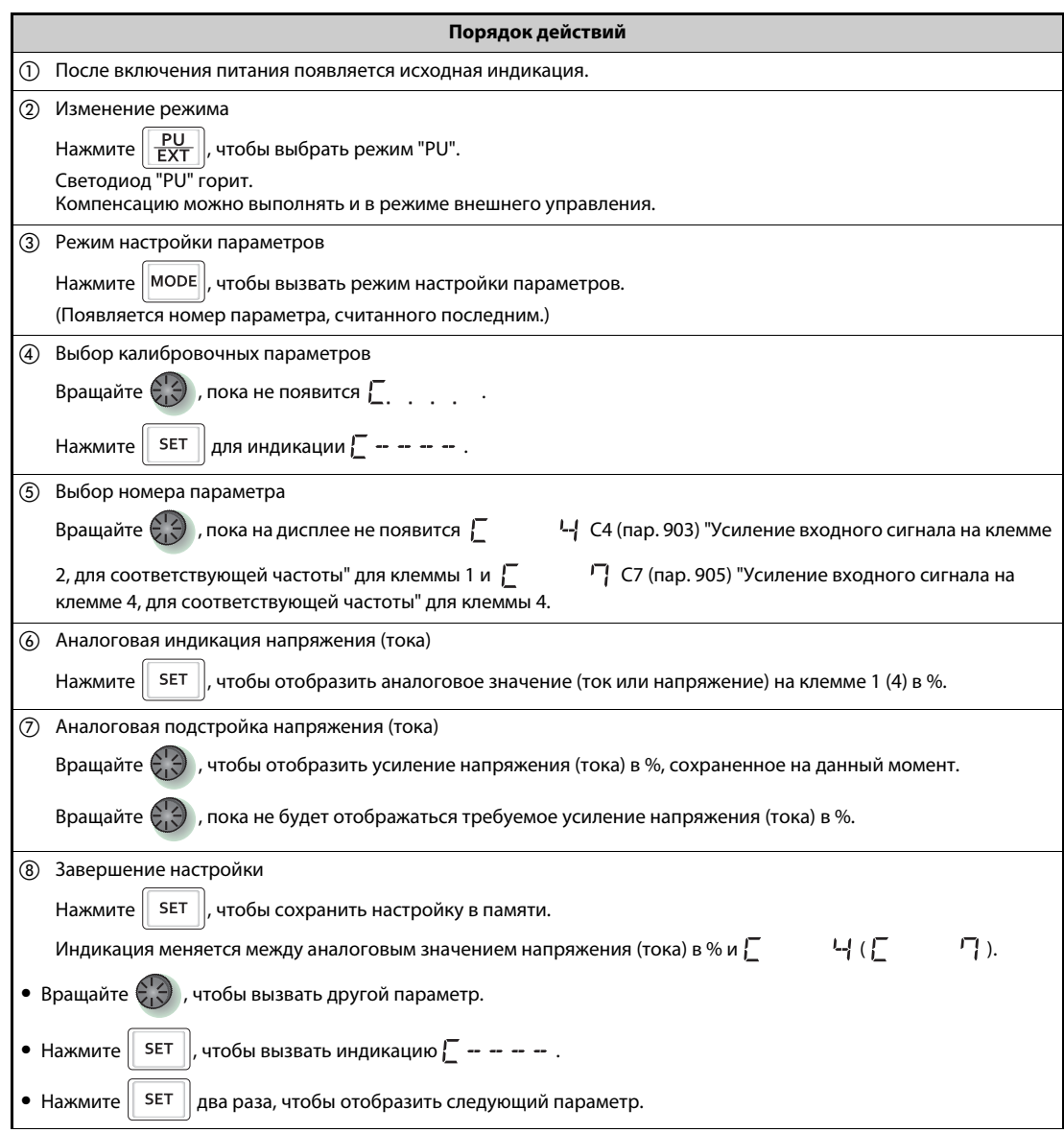

*Таб. 5-154:* Настройка смещения и усиления без подачи сигнала на клеммы.

ПРИМЕЧАНИЕ После выполнения шага **6 нажмите на поворотный диск, чтобы вызвать н**а дисплей текущую настройку частоты для усиления или смещения. После выполнения шага  $\oslash$  выполнить подтверждение невозможно.

<span id="page-570-0"></span> Настройка частоты без изменения настроек входного сигнала напряжения (тока) (частота для усиления изменяется с 60 на 50 Гц.)

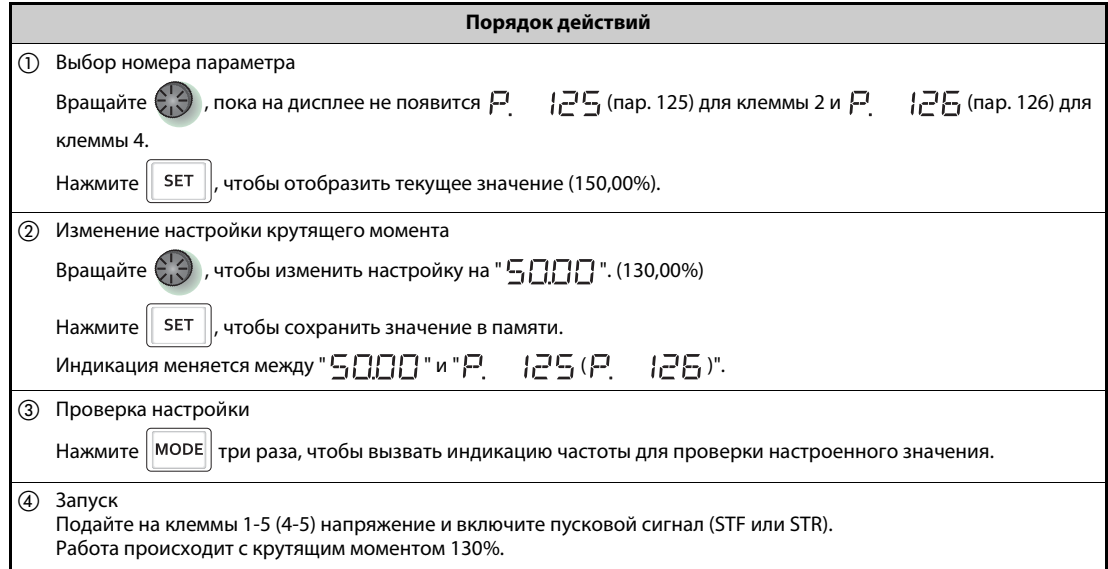

*Таб. 5-155:* Настройка частоты без изменения настроек входного сигнала напряжения (тока)

**ПРИМЕЧАНИЯ** Прибор для индикации частоты, подключенный к клеммам FM-SD (CA-5), вероятно, будет показывать не точно 60 Гц. Для правильной индикации контрольный прибор сначала следует скомпенсировать с помощью параметра C0 "Калибровка выхода FM/CA" (см. [стр. 5-337\)](#page-512-0).

> Если значения смещения и усиления задающего напряжения (тока) слишком близки друг к другу, может возникнуть сообщение об ошибке "Er3".

> Изменение параметра C4 (пар. 903) или C7 (пар. 905) (усиление) не влияет на значение параметра 20. Входной сигнал на клемме 1 (вспомогательный вход) суммир. с заданной частотой.

> Порядок действий для подстройки с помощью пульта (FR-PU07) описан в руководстве по эксплуатации пульта.

> Если требуется настроить частоту 120 Гц или больше, то сначала следует изменить параметр 18 "Высокоскоростной предел частоты" (см. [стр. 5-300](#page-475-0)).

Для настройки смещения используется пар. C2 (пар. 902) или C5 (пар. 904) (см. [стр. 5-391\)](#page-566-0).

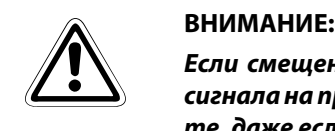

*Если смещение частоты при 0 В (0 мА) не равно "0", то при поступлении пускового сигнала на преобразователь частоты двигатель запускается на настроенной частоте, даже если задающий сигнал отсутствует.*

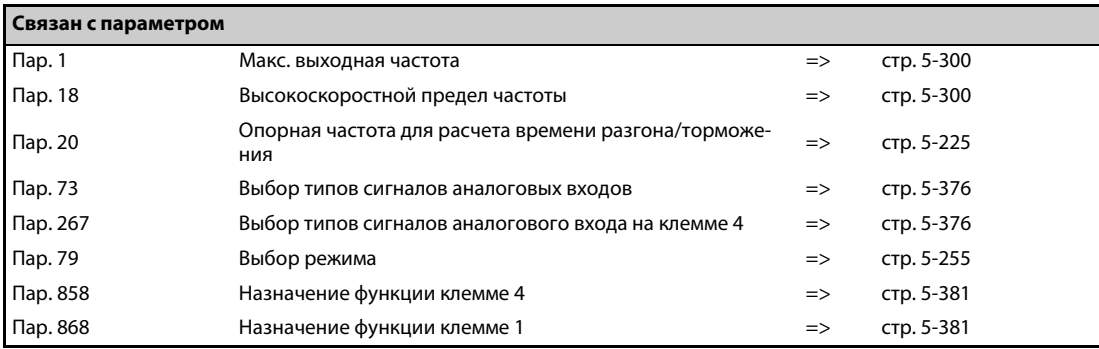

# <span id="page-571-0"></span>**5.12.6 Задание выходного крутящего момента Sensorless Vector PM**

Выходной крутящий момент можно регулировать в зависимости от задающего сигнала (0...5 В, 0...10 В или 4...20 мА).

В зависимости от того, какой задающий сигнал имеется в вашей установке (0...5 В, 0...10 В или 4...20 мА), необходимо соответственно настроить параметр 73 ("Выбор типов сигналов аналоговых входов") и параметр 267 ("Выбор типов сигналов аналогового входа на клемме 4") (см. [стр. 5-376\)](#page-551-0).

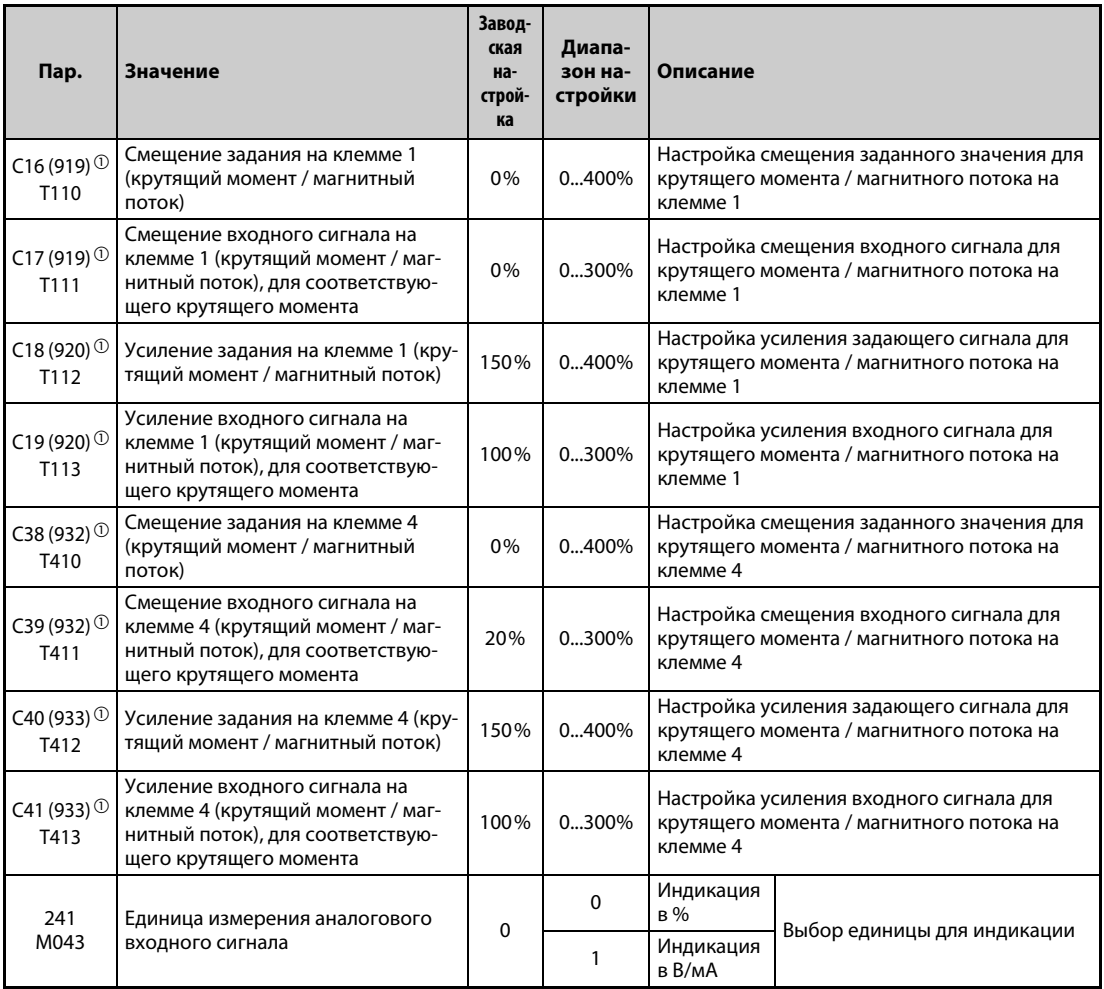

<span id="page-571-1"></span> $^\circledm$  Номера параметров, указанные в скобках, действительны при использовании пульта FR-PU07.

## **Выбор функции аналоговой входной клеммы**

На заводе-изготовителе аналоговой входной клемме 1 назначена функция "Вспомогательный вход для наложения частоты вращения (вспомогательный вход для ограничения частоты вращения)", а клемме 4 функция "Команда частоты вращения (ограничение частоты вращения)". Функции задания крутящего момента, ограничения крутящего момента и задания магнитного потока выбираются с помощью параметров 868 "Назначение функции клемме 1" и 858 "Назначение функции клемме 4" (см. [стр. 5-381](#page-556-0)).

Задание магнитного потока возможно только при векторном управлении.

## **Взаимосвязь между аналоговым входом и калибровочными параметрами**

● Калибровочные параметры для клеммы 1

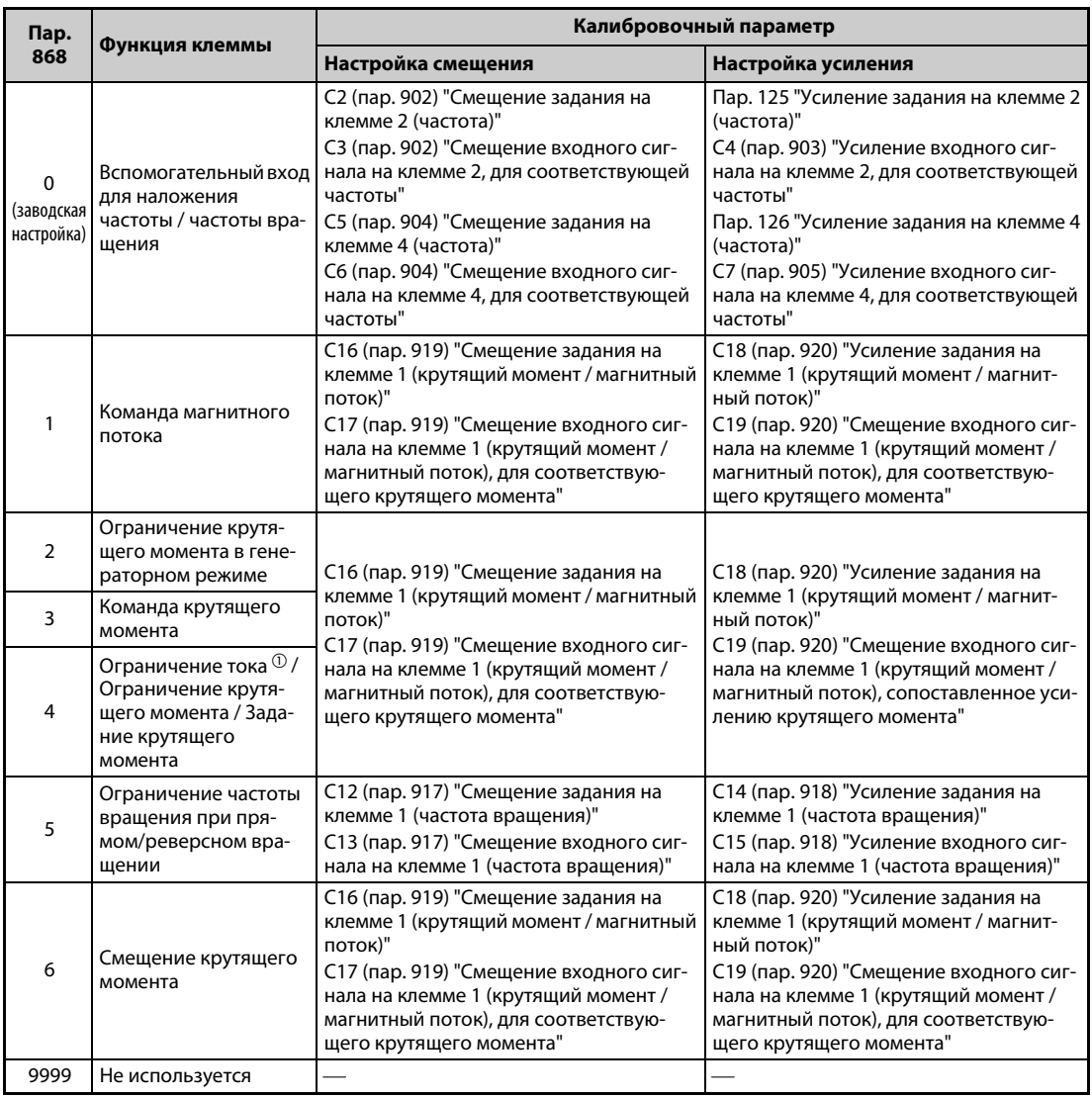

*Таб. 5-156:* Калибровочные параметры для клеммы 1

● Калибровочные параметры для клеммы 4

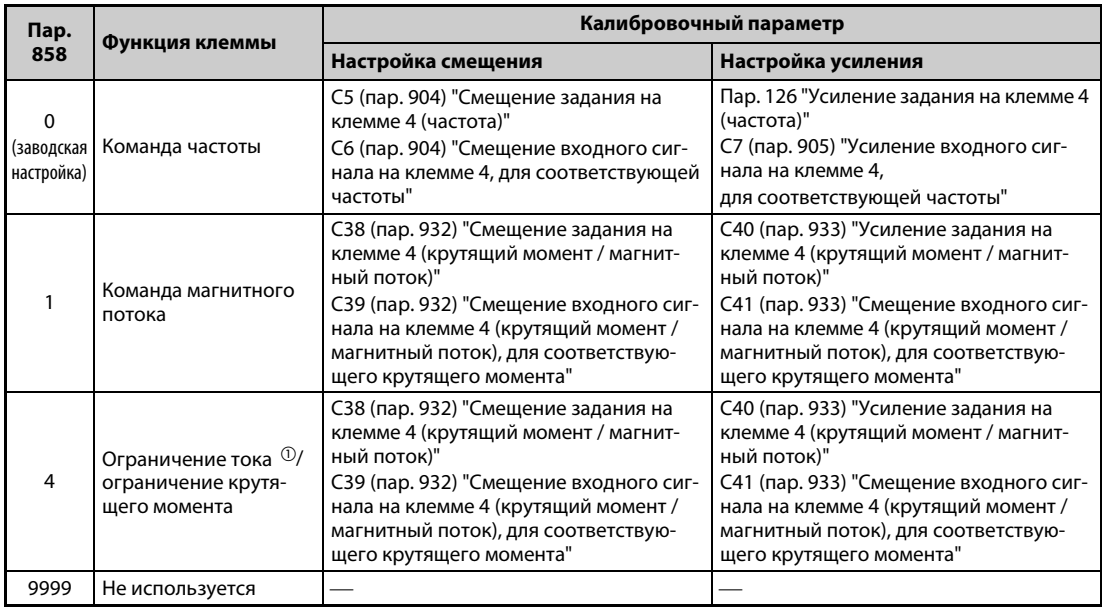

*Таб. 5-157:* Калибровочные параметры для клеммы 4

 $^{\text{\textregistered}}$  Отрегулируйте смещение задания токоограничения при 0 В с помощью параметра 148 и усиление при 10 В с помощью параметра 149.

## **Настройка крутящего момента при максимальном аналоговом значении (C18 (пар. 920), C40 (пар. 933))**

Для настройки крутящего момента, соответствующего максимальному потенциальному (токовому) сигналу аналогового входа, (т. е. усиления) используется параметр C18 (пар. 920) или C40 (пар. 933).

## **Настройка смещения и усиления для аналогового входа (C16 (пар. 919)...C19 (пар. 920), C38 (пар. 932)...C41 (пар. 933))**

- С помощью параметров смещения и усиления аналоговые входы преобразователя можно согласовать с сигналами задания, которые не равны точно 5 или 10 В или 20 мА. С их помощью можно сопоставить крутящие моменты минимальной и максимальной величине сигнала, раздельно для клемм 2 и 4. Например, можно запараметрировать и обратную характеристику регулирования (т. е. бо'льший выходной крутящий момент при минимальном заданном значении и минимальный выходной крутящий момент при максимальном заданном значении).
- С помощью параметра C16 (пар. 919) настраивается смещение задания крутящего момента для клеммы 1 (т. е. задание крутящего момента, соответствующее минимальному аналоговому сигналу). (На заводе-изготовителе это значение установлено на крутящий момент для 0 В.)
- С помощью параметра C18 (пар. 920) настраивается усиление задания крутящего момента для клеммы 1 (задание крутящего момента, соответствующее максимальному аналоговому сигналу в зависимости от выбранной настройки параметра 73). (На заводе-изготовителе это значение установлено на 10 В.)
- С помощью параметра C38 (пар. 932) настраивается смещение задания крутящего момента для клеммы 4 (задание крутящего момента, соответствующее минимальному аналоговому сигналу). (На заводе-изготовителе это значение установлено на крутящий момент для 4 мА.)
- С помощью параметра C40 (пар. 933) устанавливается крутящий момент, которому при задании крутящего момента через клемму 4 (4...20 мА) соответствует ток 20 мА.

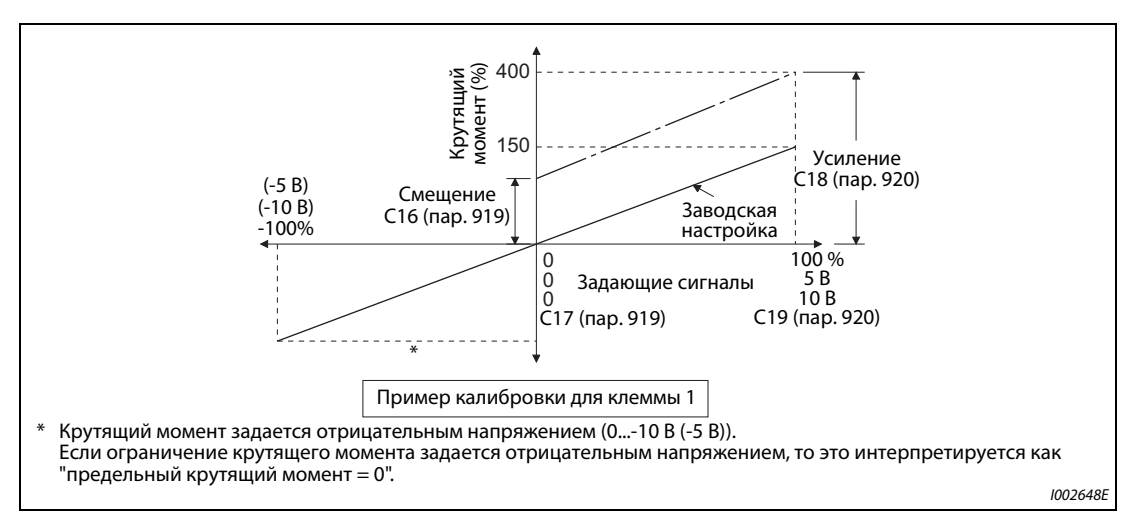

*Рис. 5-191:* Компенсация сигнала на клемме 1

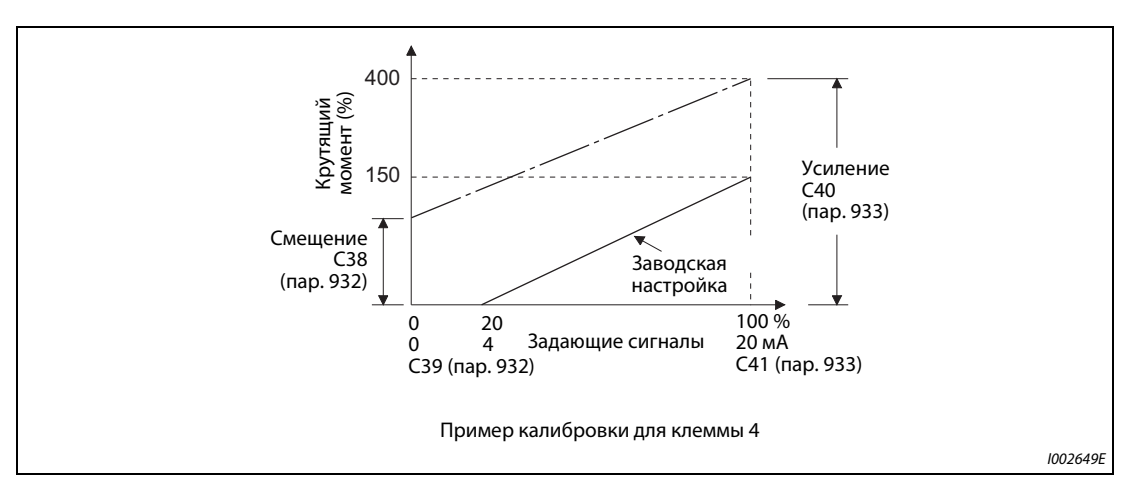

*Рис. 5-192:* Компенсация сигнала на клемме 4

- Смещение и усиление можно настроить тремя способами:
	- $\bigoplus$  Настраивается точка с напряжением (током) на клеммах 1-5 (4-5) (см. [стр. 5-393](#page-568-0)).
	- $\bullet$  Настраивается точка без напряжения (тока) на клеммах 1-5 (4-5) (см. [стр. 5-394\)](#page-569-0).
	- Смещение напряжения (тока) не настраивается (см. [стр. 5-395\)](#page-570-0).

**ПРИМЕЧАНИЕ** Если задающие входные данные изменены с помощью параметров 73, 267 или переключателя "потенциальный/токовый вход", необходимо заново выполнить калибровку.

## **Изменение индикации аналогового входного сигнала (пар. 241)**

- В целях компенсации индикацию аналогового входного сигнала можно переключать между процентной индикацией и индикацией в вольтах или мА.
- **В зависимости от настроек параметров 73 и 267, индикация параметров С17 (пар. 919), С19** (пар. 920), C39 (пар. 932) и C41 (пар. 933) соответствует следующей таблице:

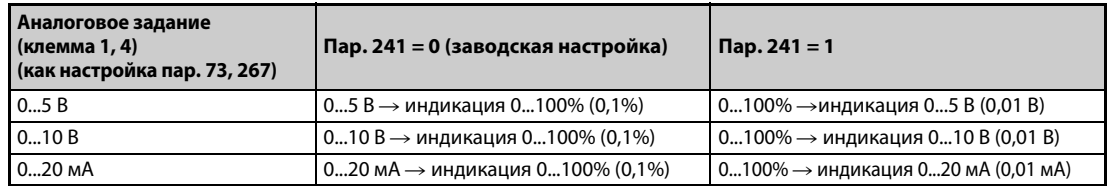

*Таб. 5-158:* Единицы измерения при индикации аналоговых входных сигналов
# **Настройка смещения и усиления задания крутящего момента**

 Настройка с подачей напряжения (тока) на клеммы 1-5 (4-5).

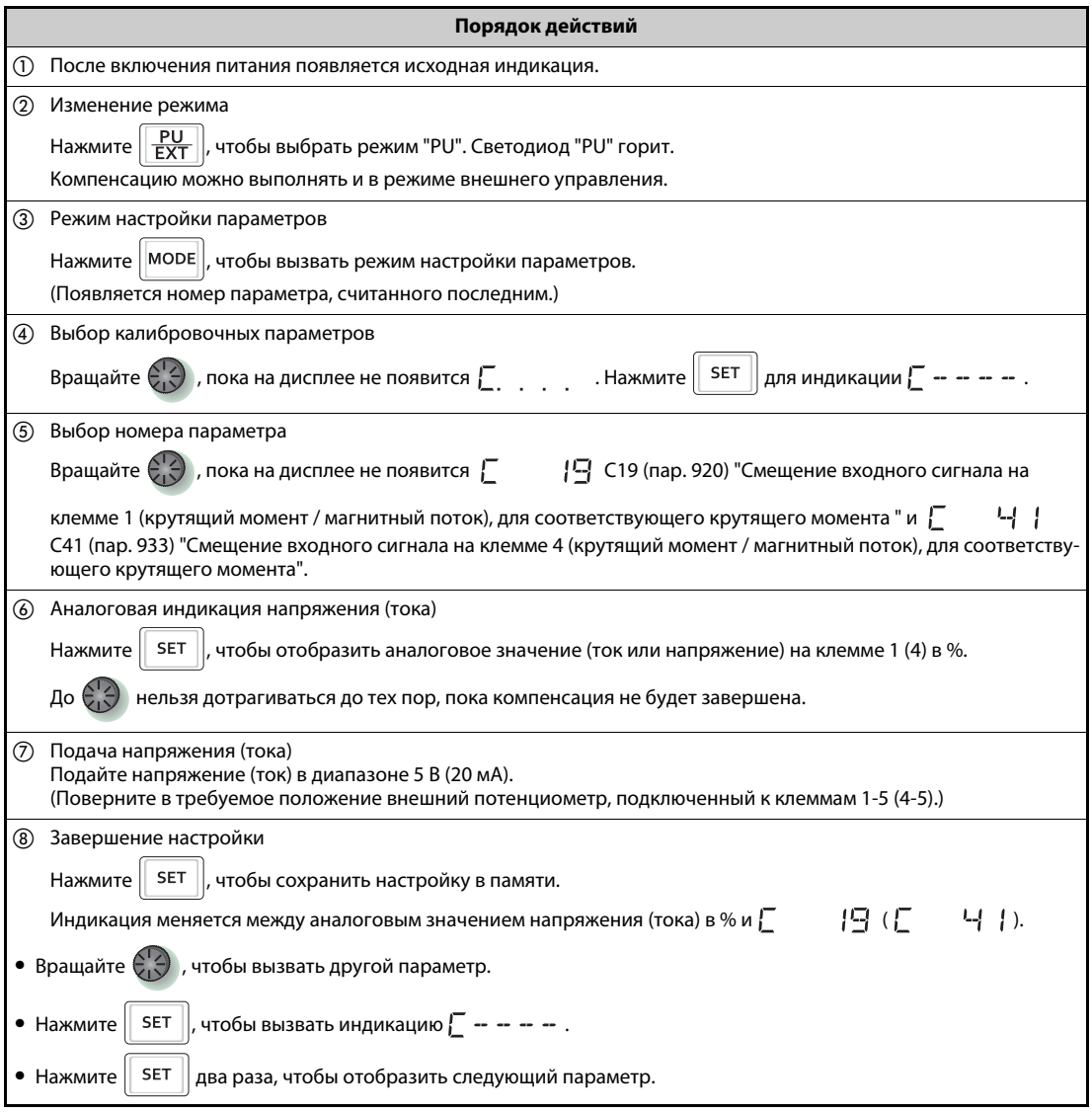

*Таб. 5-159:* Настройка смещения и усиления с подачей сигнала на клеммы

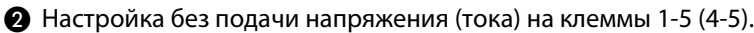

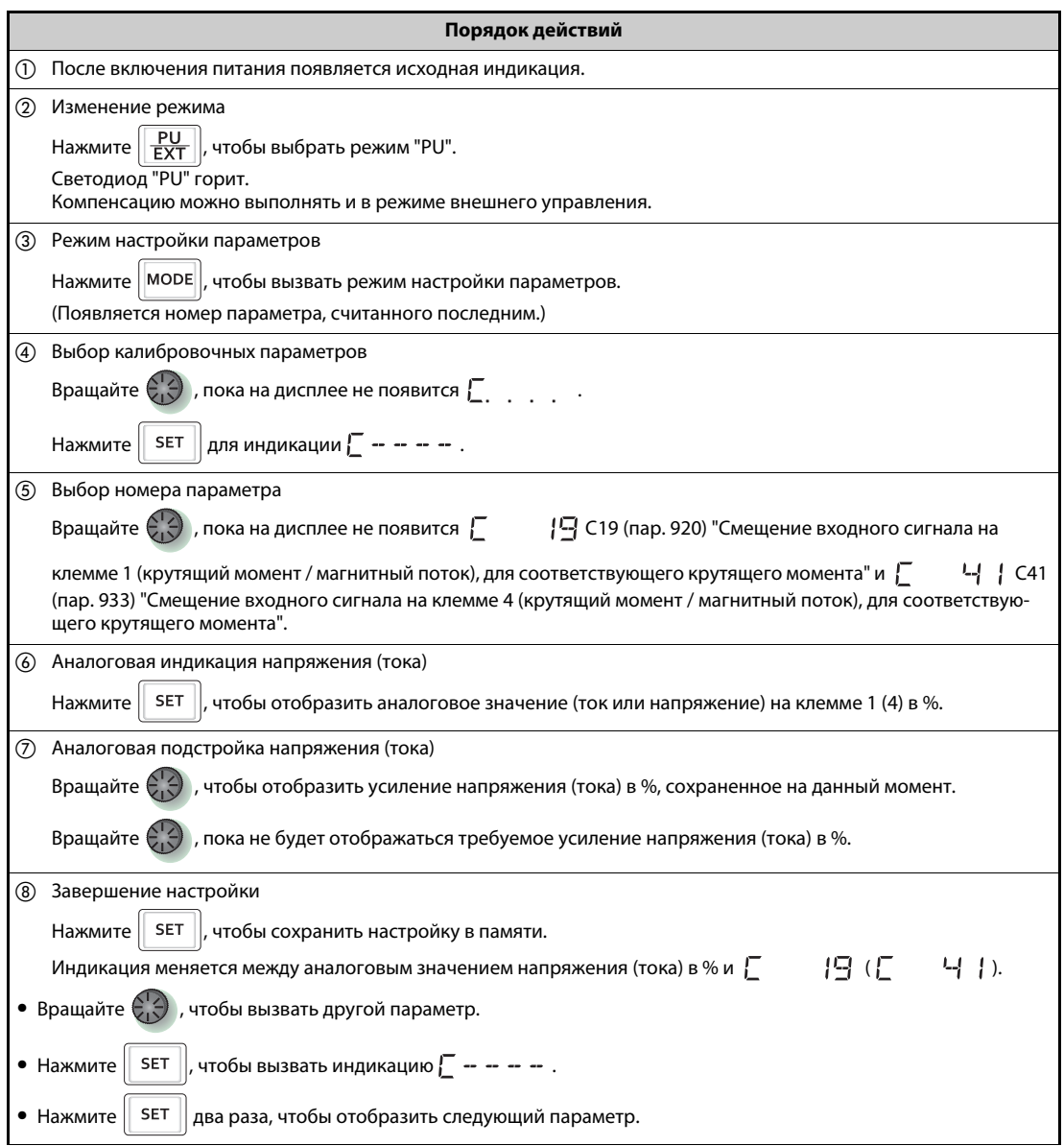

*Таб. 5-160:* Настройка смещения и усиления без подачи сигнала на клеммы.

ПРИМЕЧАНИЕ | После выполнения шага **6 нажмите на поворотный диск, чтобы отобразить** текущую настройку усиления или смещения крутящего момента. После выполнения шага  $\oslash$  выполнить подтверждение невозможно.

 Установка крутящего момента без изменения настроек входного сигнала напряжения (тока) (В примере показано, как изменить крутящий момент при максимальном уровне задания со 150 % на 130 %.)

|               | Порядок действий                                                                                                    |  |  |  |  |
|---------------|----------------------------------------------------------------------------------------------------|--|--|--|--|
| (1)           | Выбор номера параметра                                                                                                    |  |  |  |  |
|               | Вращайте $\left(\begin{matrix} 1 \\ 1 \end{matrix}\right)$ , пока на дисплее не появится $\begin{matrix} 1 \end{matrix}$<br>$\left[\frac{1}{2}\right]$ (пар. 920) для клеммы 2 или $\left[\begin{array}{cc} 0 & -4 \\ 0 & 0 \end{array}\right]$ (пар. 933) |  |  |  |  |
|               | для клеммы 4.                                                                                                    |  |  |  |  |
|               | , чтобы отобразить текущее значение (150,00 %).<br>SET<br>Нажмите I                                                                                                    |  |  |  |  |
| $\circled{2}$ | Изменение настройки крутящего момента                                                                                                    |  |  |  |  |
|               |                                                                                                    |  |  |  |  |
|               | , чтобы сохранить значение в памяти.<br>Нажмите  <br>SET                                                                                                    |  |  |  |  |
|               | $-11$ $1$ )".                                                                                                    |  |  |  |  |
| (3)           | Проверка настройки                                                                                                    |  |  |  |  |
|               | Нажмите   MODE  три раза, чтобы вызвать индикацию частоты для проверки настроенного значения.                                                                                                    |  |  |  |  |
| $\circled{4}$ | Запуск<br>Подайте на клеммы 1-5 (4-5) напряжение и включите пусковой сигнал (STF или STR). Работа происходит с крутя-<br>щим моментом 130 %.                                                                                                    |  |  |  |  |

*Таб. 5-161:* Установка крутящего момента без изменения настроек входного сигнала напряжения (тока)

**ПРИМЕЧАНИЯ** Если значения смещения и усиления задающего напряжения (тока) слишком близки друг к другу, может возникнуть сообщение об ошибке "Er3".

> Порядок действий для подстройки с помощью пульта (FR-PU07) описан в руководстве по эксплуатации пульта.

Для настройки смещения используется параметр C16 (пар. 919) или C38 (пар. 932) (см. [стр. 5-399](#page-574-0)).

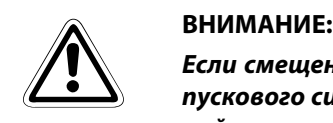

*Если смещение крутящего момента при 0 В (4 мА) не равно "0", то при поступлении пускового сигнала на преобразователь частоты двигатель запускается с настроенной частотой, даже если задающий сигнал отсутствует.*

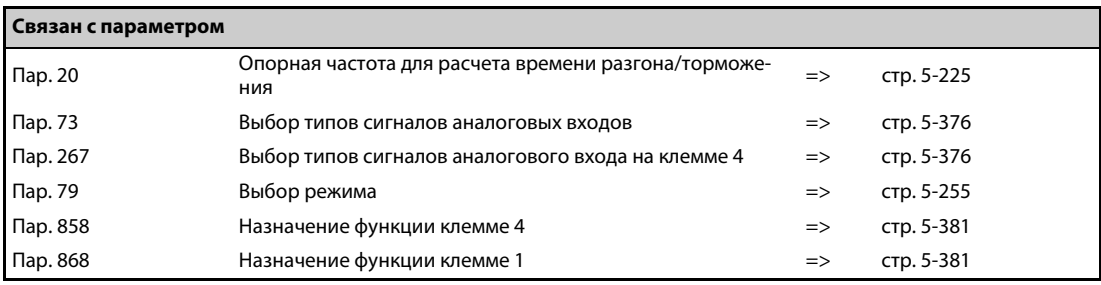

# **5.12.7 Контроль токового задания**

Токовый вход 4...20 мА на клемме 2 или 4 можно контролировать, чтобы обеспечить непрерывную работу привода даже при снижении тока ниже определенного граничного значения или при отсутствии тока.

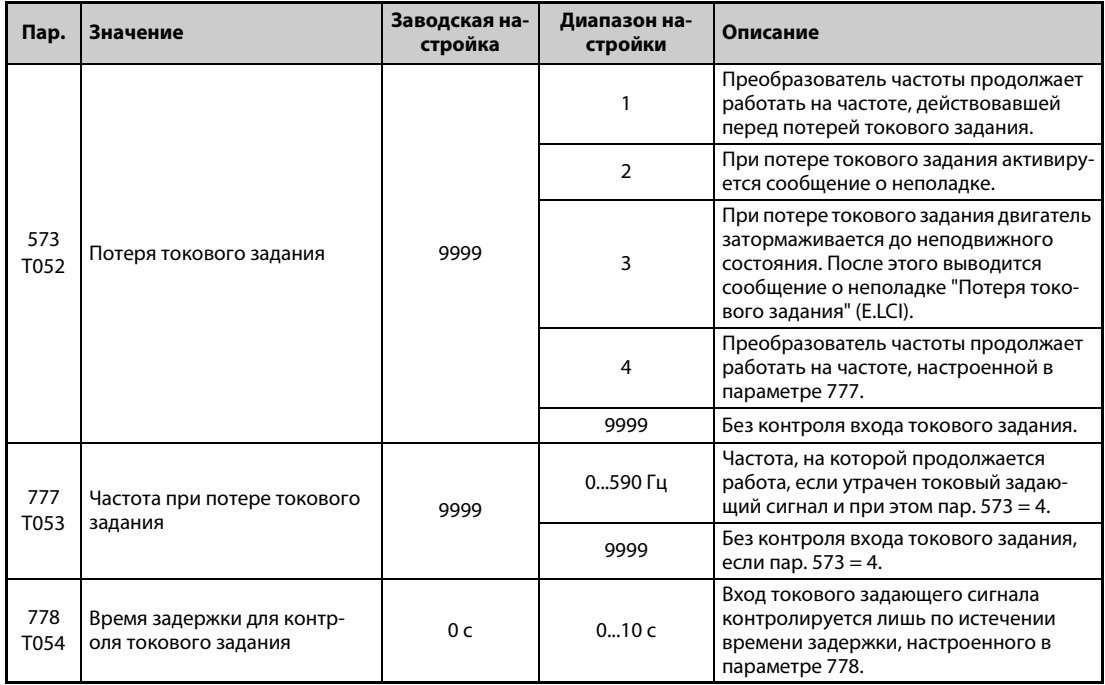

# **Условие для контроля токового задания (пар. 778)**

- **Если входной ток клеммы 4 (клеммы 2) снизился до 2 мА или ниже, то по истечении времени** задержки, настроенного в параметре 778, выводится сигнал незначительной неполадки LF. Если входной ток снова превысил 3 мА, сигнал LF снимается.
- Чтобы назначить какой-либо клемме сигнал LF, следует установить один из параметров 190...196 на "98" (при положительной логике) или "198" (при отрицательной логике).

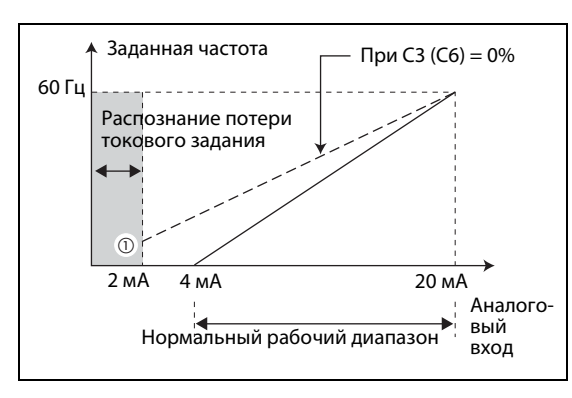

*Рис. 5-193:* Распознание потери токового задания.

I001196E

 $^\text{\textregistered}$  Если параметр 573 ≠ установлен на "9999", то занижение предела задающего сигнала 2 мА определяется даже в случае, если в связи с производственной необходимостью потребовалось работать на основе токовых задающих сигналов 2 мА или менее и поэтому в параметрах C2 (пар. 902) или C5 (пар. 904) для сигналов задания на клемме 2 или 4 настроены значения смещения, меньшие или равные 2 мА.

**ПРИМЕЧАНИЕ** Изменение функций, назначенных клеммам с помощью параметров 190...196, влияет также на другие функции. Поэтому перед настройкой проверьте функции клемм.

# **Продолжение работы при потере токового задающего сигнала (пар. 573 = 1, 4, пар. 777)**

- При настройке пар. 573 = 1 преобразователь частоты продолжает работать на частоте, которая выводилась перед потерей токового задающего сигнала.
- $\bullet$  При настройке пар. 573 = 4, если пар. 777 ≠ 9999, преобразователь частоты продолжает работать на частоте, введенной в параметре 777.
- Выключение пускового сигнала после потери токового задания приводит к немедленному затормаживанию до неподвижного состояния. При перезапуске работа не возобновляется.
- Если входной ток снова превысил граничное значение потери токового задания, то сигнал LF снимается и преобразователь частоты продолжает работать на основе токового задающего сигнала.
- **Режим внешнего управления**

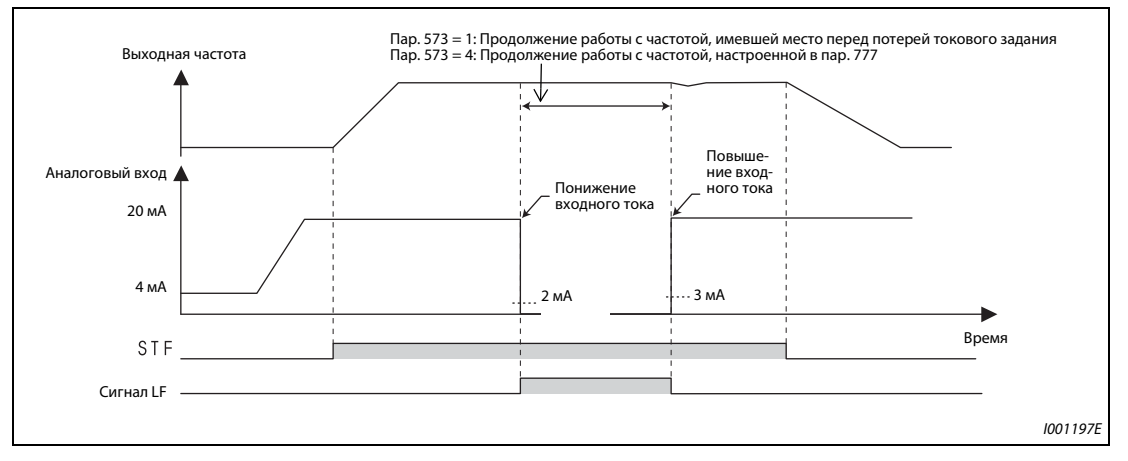

*Рис. 5-194:* Потеря токового задания в режиме внешнего управления (пар. 573 = 1 или 4)

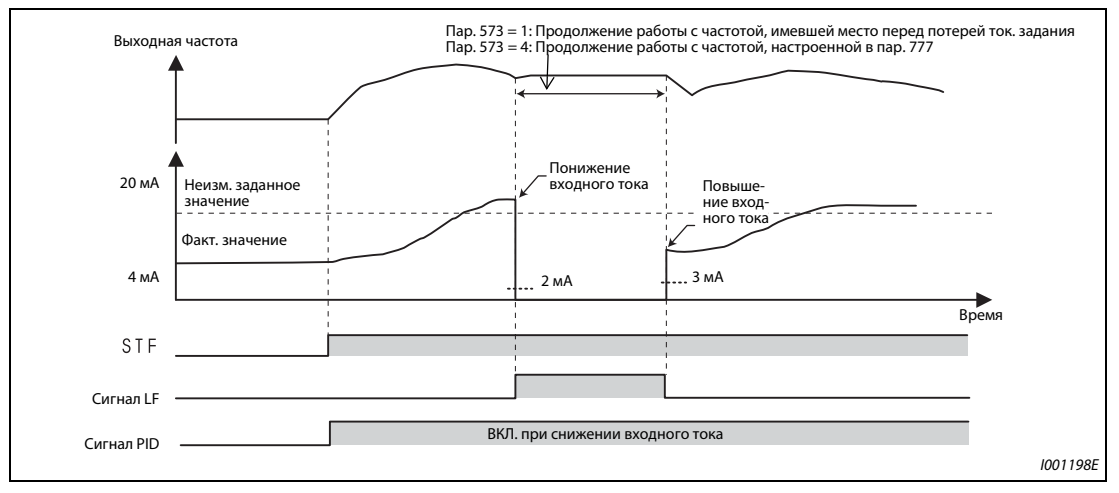

**• ПИД-регулирование (реверсное вращение)** 

*Рис. 5-195:* Потеря токового задания при ПИД-регулировании (реверсное вращение, пар. 573  $= 1$  или 4)

ПРИМЕЧАНИЕ **Е**сли после потери токового задающего сигнала параметр 573 переустановлен на "продолжение работы после потери токового задания" (настройка "1" или "4"), то частота двигателя для продолжения работы устанавливается на 0 Гц.

# **Сообщение о неполадке (пар. 573 = 2)**

- При снижении входного тока до 2 мА или ниже вырабатывается сообщение о неполадке "Потеря токового задания" (E.LCI) и выход преобразователя частоты отключается.
- **ПИД-регулирование (реверсное вращение)**

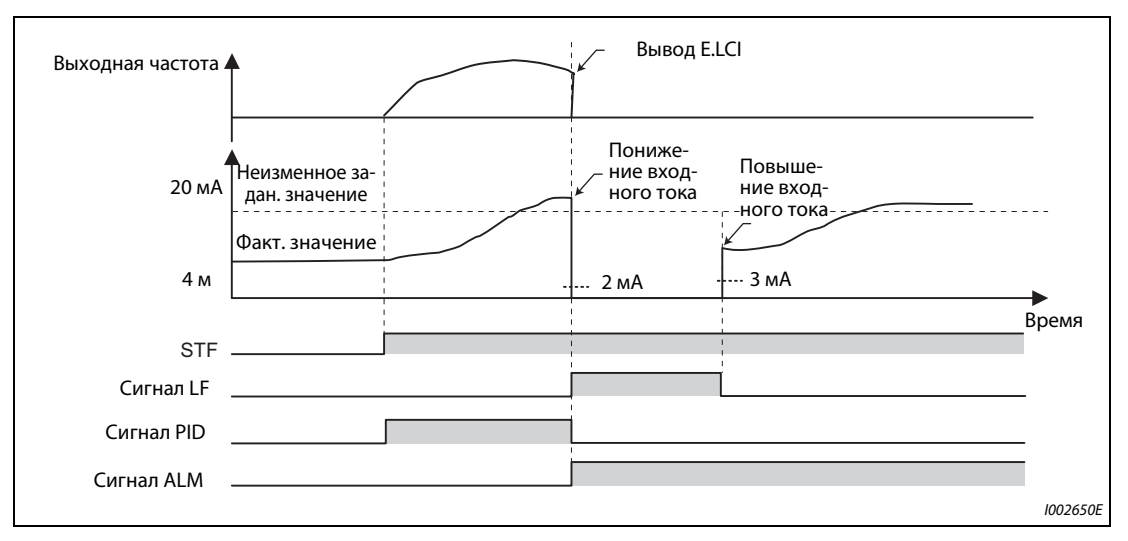

*Рис. 5-196:* Сообщение о неполадке (пар. 573 = 2)

## **Сообщение о неполадке после затормаживания до неподвижного состояния (пар. 573 = 3)**

- При снижении входного тока до 2 мА или ниже двигатель затормаживается до неподвижного состояния, выход преобразователя частоты отключается, а затем вырабатывается сообщение о неполадке "Потеря токового задания" (E.LCI).
- Если во время затормаживания входной ток снова превысил граничное значение потери токового задания, то двигатель ускоряется до заданной частоты и нормальная работа продолжается.

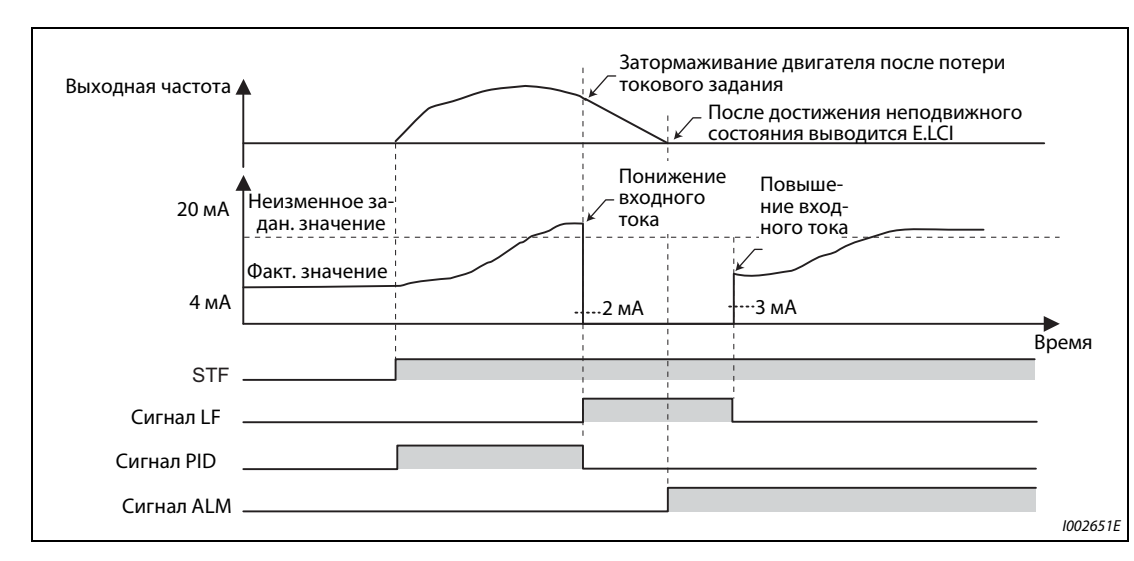

**• ПИД-регулирование (реверсное вращение)** 

*Рис. 5-197:* Сообщение о неполадке после затормаживания до неподвижного состояния  $(nap. 573 = 3)$ 

● Возрастание входного тока свыше граничного значения потери токового задания во время затормаживания при ПИД-регулировании (реверсное вращение)

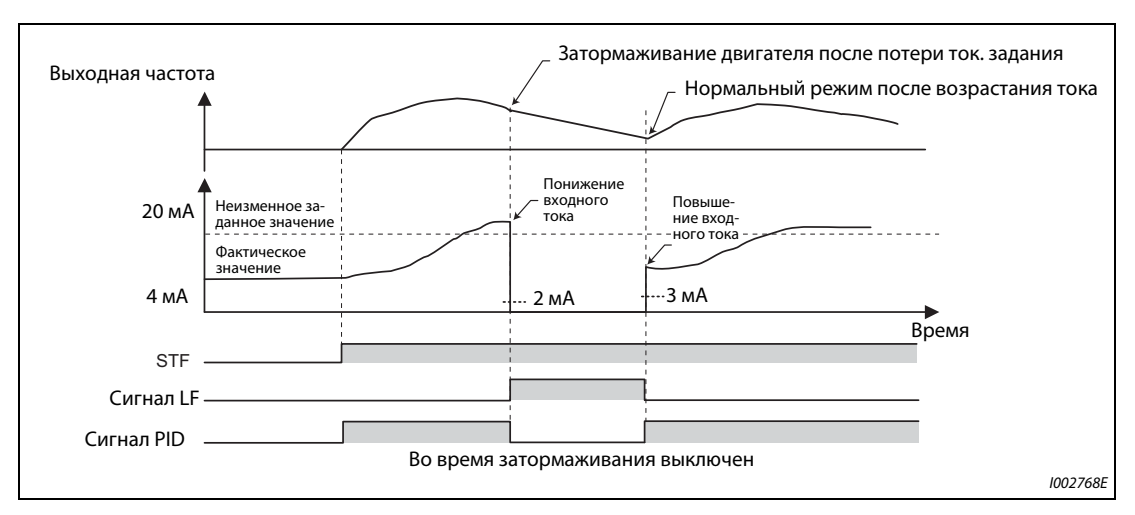

*Рис. 5-198:* Сообщение о неполадке после затормаживания при ПИД-регулировании (реверсное вращение) (пар. 573 = 3)

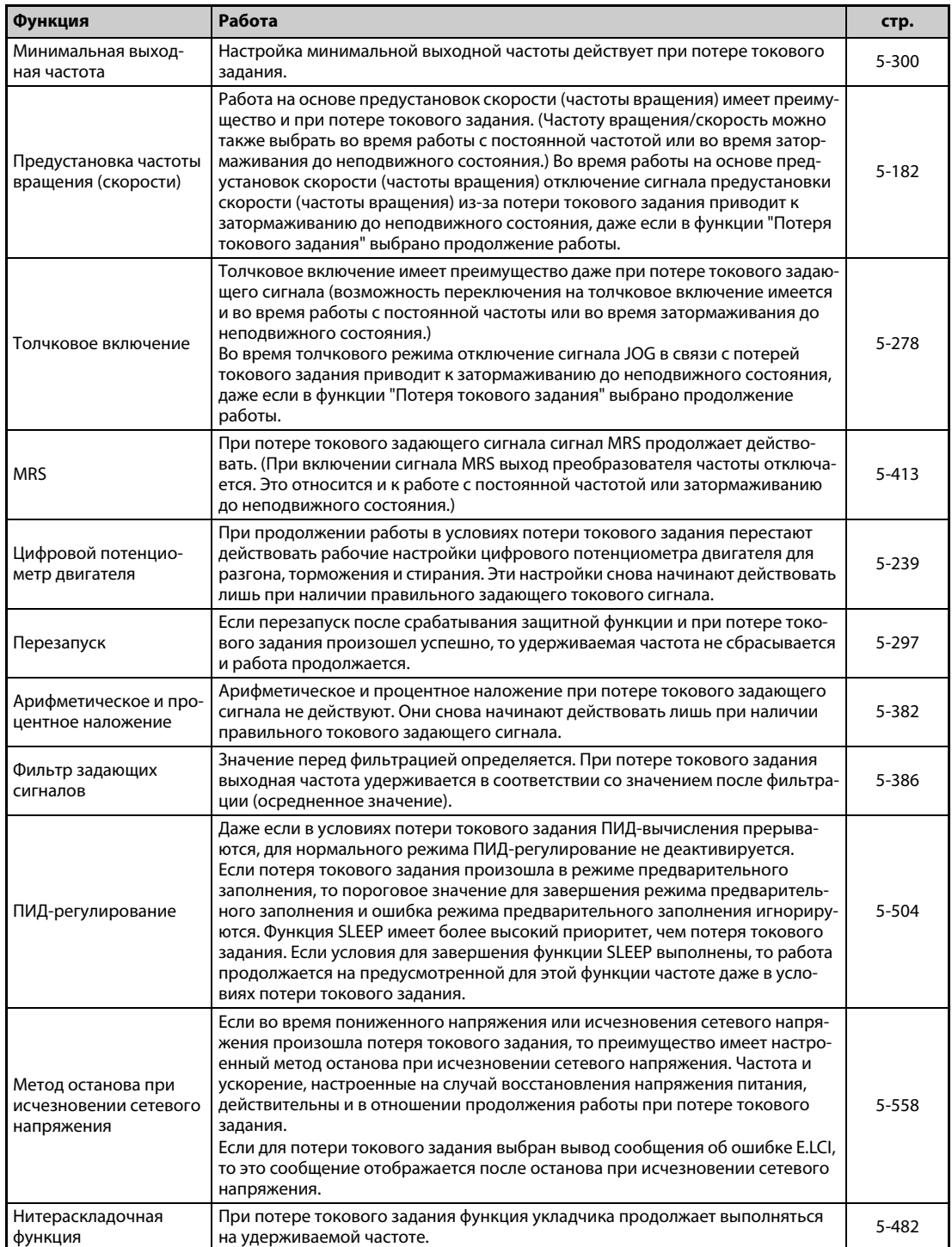

# **Функция контроля пропадания токового задания связана также со следующими функциями:**

*Таб. 5-162:* Функции, связанные с функцией потери токового задания.

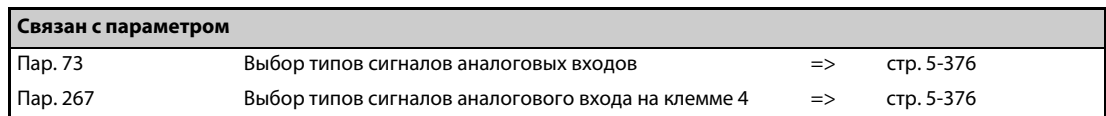

# <span id="page-584-0"></span>**5.12.8 Выбор функции входных клемм**

Следующие параметры позволяют выбирать и изменять функции соответствующих входных клемм.

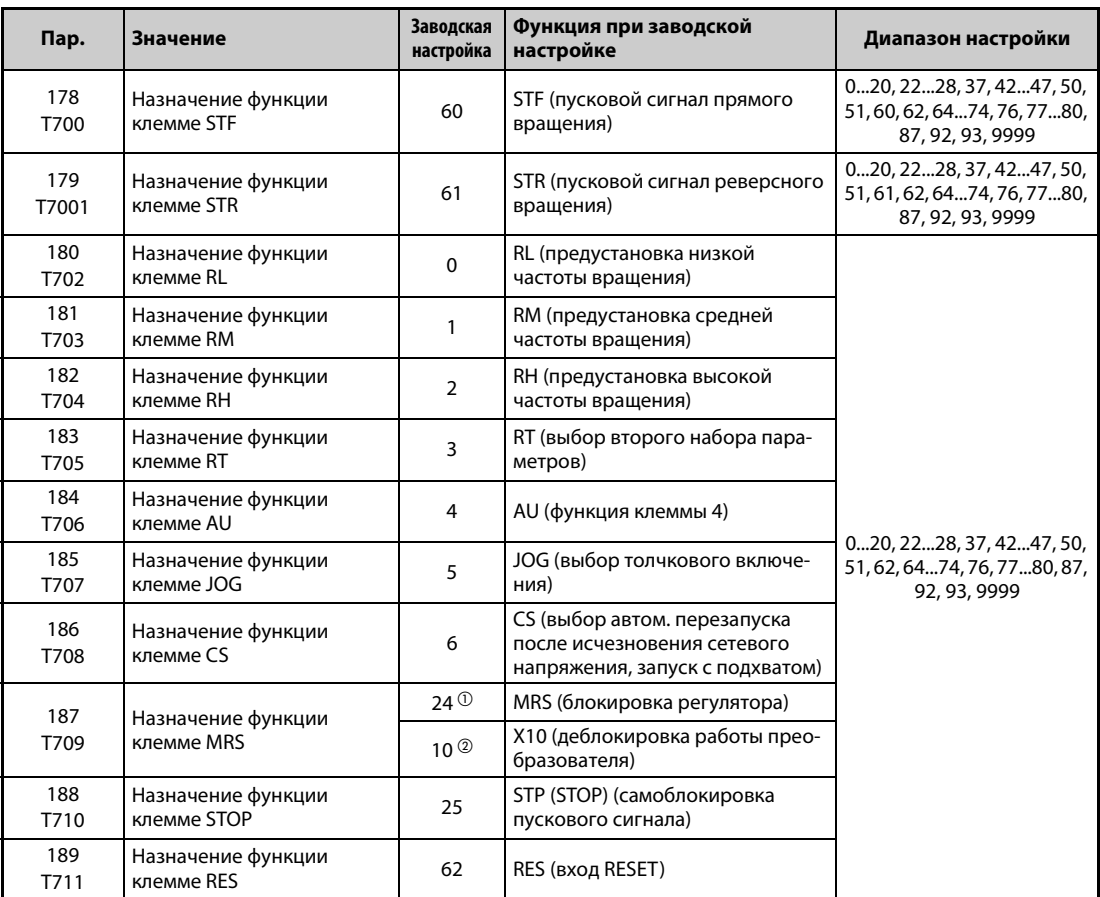

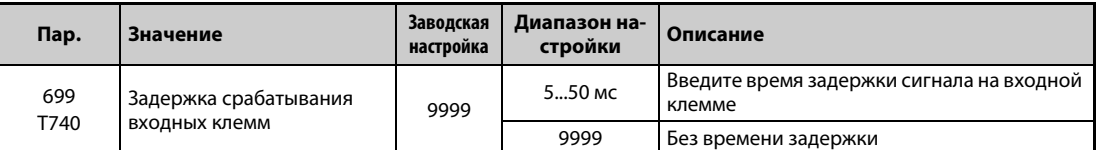

 $^{\circledR}$  Значение для стандартных моделей и моделей со степенью защиты IP55.

 $\textcircled{\tiny{2}}$  Значение для моделей с отдельным выпрямителем.

# **Назначение функций входным клеммам**

- С помощью параметров 178...189 можно назначить какую-либо функцию соответствующим входным клеммам.
- Настройте параметры на основе следующей таблицы.

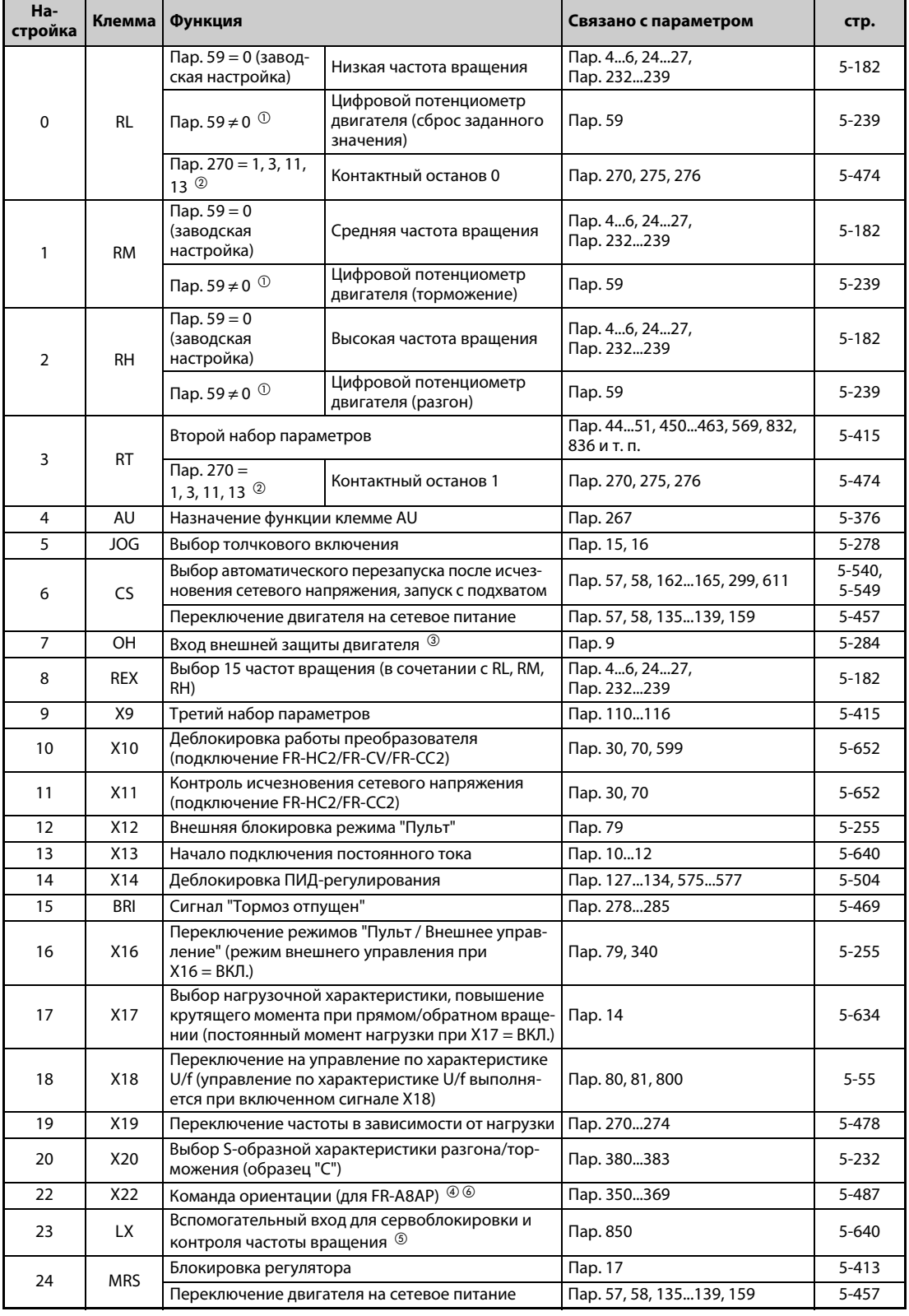

*Таб. 5-163:* Назначение функций входным клеммам (1)

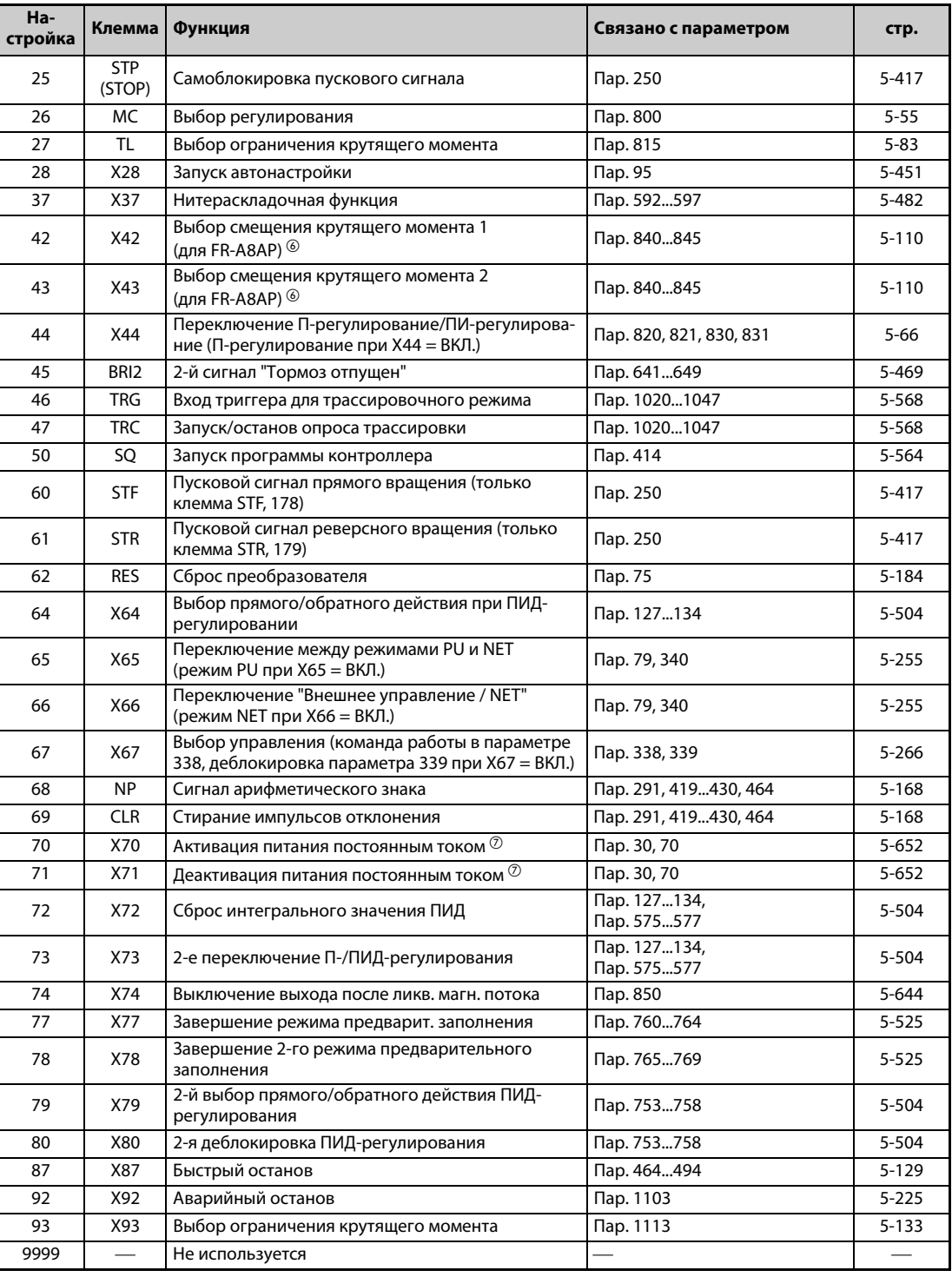

*Таб. 5-163:* Назначение функций входным клеммам (2)

- $^\text{\textregistered}$  При следующей настройке параметра изменяются функции клемм RL, RM и RH: Пар. 59 ≠ 0
- <span id="page-586-1"></span><span id="page-586-0"></span> $\circledR$  При следующей настройке параметров изменяются функции клемм RL и RT: Пар. 270 = 1, 3, 11 или 13
- <span id="page-586-2"></span> $\circledR$  Активен при разомкнутом контакте.
- <span id="page-586-3"></span> $\Phi$  Если позиция останова при ориентации должна задаваться извне с помощью 16-битных данных, то для этого необходимо установить опцию FR-A8AX.
- <span id="page-586-5"></span> $\circledcirc$  При активированном позиционировании всегда действует только сервоблокировка.
- <span id="page-586-4"></span> $\circledast$  Только если опция установлена (дополнительная информация имеется в руководстве по опции).
- <span id="page-586-6"></span> $\,{}^{\textcircled{7}}$  Эта настройка возможна только для стандартной модели и модели со степенью защиты IP55.

# **ПРИМЕЧАНИЯ** Одну и ту же функцию можно назначить нескольким клеммам. В этом случае логическая связь клемм соответствует логическому ИЛИ.

Приоритет клемм задания частоты: JOG > RH, RM, RL, REX > PID (X14).

Если сигнал X10 не присвоен и при этом выбран режим внешнего управления (пар. 79 = 7), то функция "Деблокировка работы преобразователя" передается сигналу для внешней блокировки работы с пульта (X12).

Переключение частоты вращения (7 частот вращения) и цифровой потенциометр управляются с использованием одних и тех же клемм, поэтому их невозможно сочетать друг с другом.

Если сигнал X17 для переключения повышения крутящего момента при выборе характеристики не назначен, то эта функция может быть передана клемме RT.

Если параметр 419 установлен на "2" (задание позиции в виде серии импульсов), то вне зависимости от настройки параметра 291 "Выбор импульсного входа" клемма JOG применяется для задания позиции с помощью серии импульсов.

Изменение функций, назначенных клеммам с помощью параметров 178...189, влияет также на другие функции. Поэтому перед настройкой параметров проверьте назначения клемм.

# **Задержка срабатывания входных клемм (пар. 699)**

Сигнал на входных клеммах можно задерживать на 5...50 мс. (Эта функция проиллюстрирована на примере сигнала STF.)

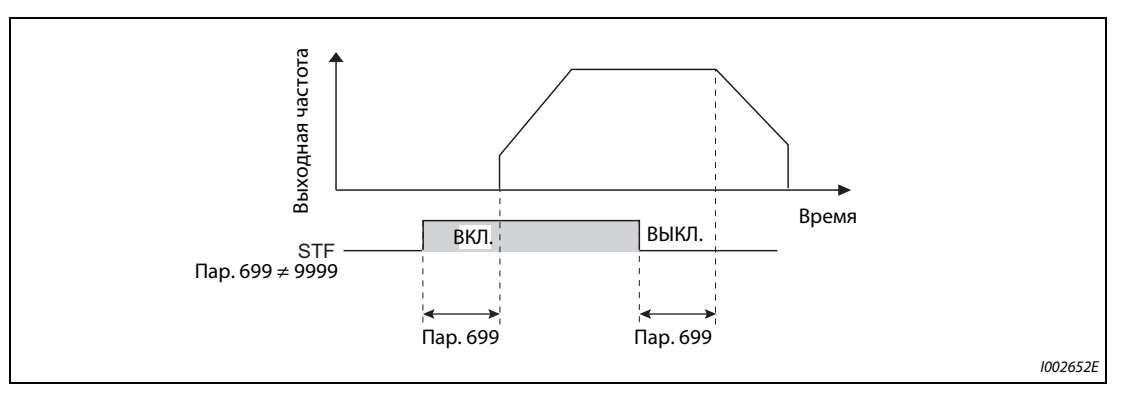

*Рис. 5-199:* Принцип задержки срабатывания входных клемм (пар. 699)

**ПРИМЕЧАНИЯ** В следующих случаях настройка параметра 699 не действует (задержка срабатывания не происходит):

- В момент включения преобразователя частоты входная клемма уже была включена.
- Входной сигнал используется функцией контроллера.
- При сигнале деблокировки работы преобразователя частоты (X10), сигнале арифметического знака (NP) и сигнале стирания импульсов отклонения (CLR)

# <span id="page-588-0"></span>**5.12.9 Блокировка регулятора**

С помощью параметра 17 можно установить, по сигналу какого контакта – размыкающего или замыкающего – должна выполняться функция "Блокировка выходов (U, V, W) преобразователя".

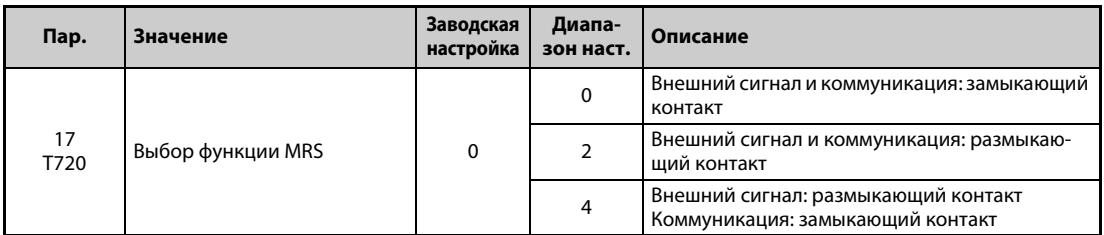

## **Описание сигнала блокировки регулятора (сигнала MRS)**

- Включение сигнала MRS вызывает отключение выхода преобразователя, после чего двигатель свободно вращается по инерции.
- Время реагирования сигнала MRS составляет максимум 2 мс.

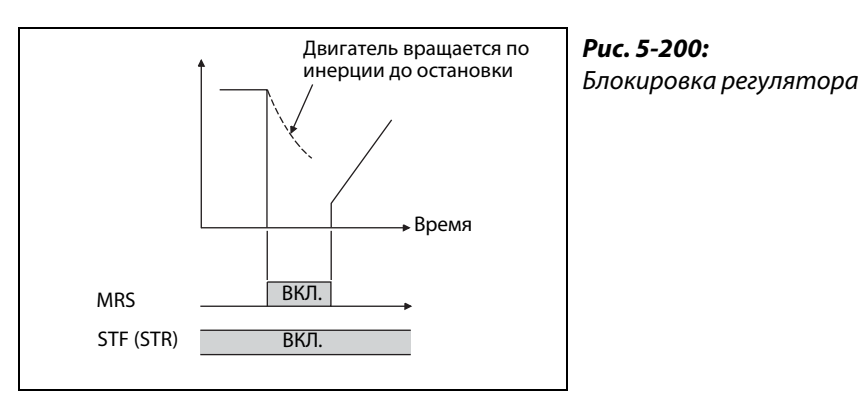

I002653E

- Применять блокировку выходов (U, V, W) преобразователя целесообразно, например, в следующих случаях:
	- Если двигатель требуется останавливать электромагнитным тормозом. При активации тормоза выход преобразователя отключается.
	- Если требуется блокировать работу от преобразователя. При включенном сигнале MRS преобразователь не может быть запущен даже путем подачи пускового сигнала.
	- Если двигатель должен свободно вращаться по инерции до остановки. После отключения пускового сигнала двигатель затормаживается до неподвижного состояния за заданное время торможения. Если, однако, используется сигнал MRS для отключения выхода преобразователя, то двигатель свободно вращается по инерции до остановки.

## **Выбор функции MRS (пар. 17 = 2)**

Чтобы управлять блокировкой выходов (U, V, W) преобразователя с помощью размыкающего контакта, установите параметр 17 в "2". В этом случае выход преобразователя отключается в результате выключения сигнала.

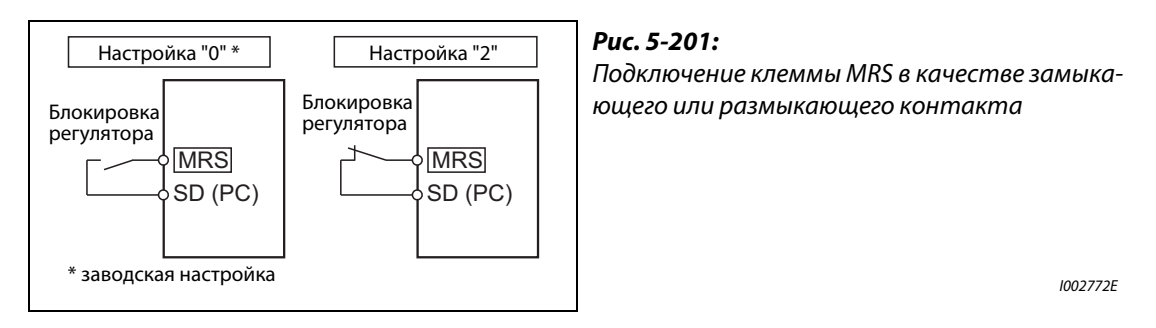

# **Активация блокировки выходов (U, V, W) преобразователя по внешнему сигналу или по линии коммуникации (пар. 17 = 4)**

Чтобы при внешнем управлении активировать блокировку выходов (U, V, W) преобразователя с помощью размыкающего контакта, а при управлении по последовательному интерфейсу – с помощью замыкающего контакта, установите параметр 17 на "4". Такая функция целесообразна в случае, если для управления должен использоваться последовательный интерфейс, а блокировка выходов преобразователя включается внешним сигналом.

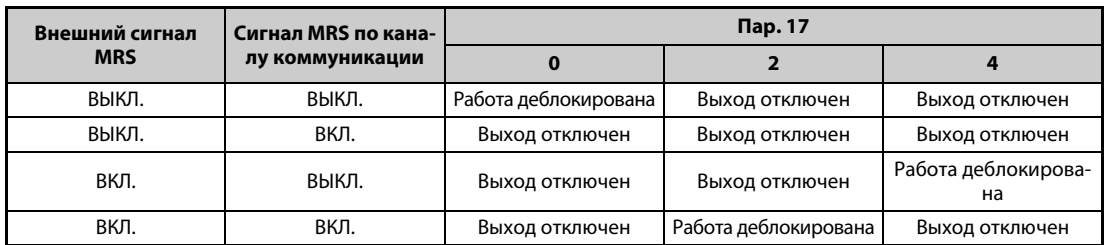

*Таб. 5-164:* Активация блокировки выходов внешним сигналом и по последовательному интерфейсу

**ПРИМЕЧАНИЯ** При заводской настройке сигнал MRS назначен клемме MRS. Установив один из параметров 178...189 на "24", сигнал MRS можно назначить и какой-либо другой клемме.

> Если для ввода сигнала MRS назначена внешняя клемма, то отключение выхода преобразователя частоты возможно в любом режиме.

> Сигнал MRS действует как при управлении по каналу коммуникации, так и в режиме внешнего управления. Однако если сигнал MRS используется для деблокировки работы преобразователя (X10), то он должен подаваться путем внешнего управления.

> Изменение функций, назначенных клеммам с помощью параметров 178...189, влияет также на другие функции. Поэтому перед настройкой параметров проверьте назначения клемм.

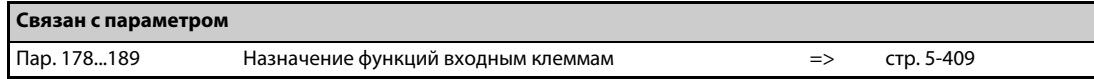

# <span id="page-590-0"></span>**5.12.10 Выбор второго (RT) и третьего (X9) набора параметров (сигнал RT, X9)**

Второй (третий) набор параметров выбирается путем включения сигнала RT (X9). Условие, при котором активируется второй (третий) набор параметров, также можно сконфигурировать.

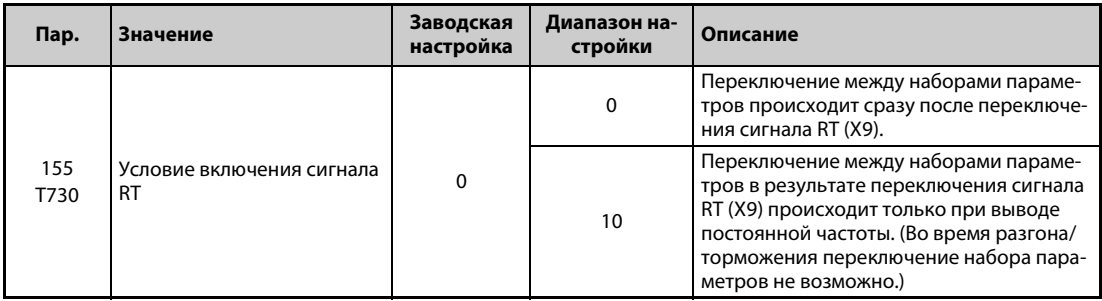

- В результате включения сигнала RT активируется второй набор параметров.
- В результате включения сигнала X9 активируется третий набор параметров. Для назначения сигнала X9 какой-либо клемме необходимо один из параметров 178...189 установить на "9".
- Переключение между наборами параметров целесообразно, например, в следующих случаях:
	- для переключения между нормальной работой и работой в аварийном режиме,
	- для переключения между легкими и тяжелыми грузами,
	- для изменения времени разгона/торможения или
	- для переключения между главным и вспомогательным двигателем.

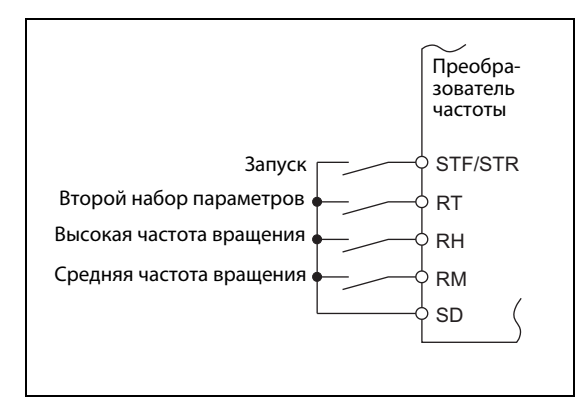

# *Рис. 5-202:*

Пример схемы для выбора второго набора параметров

I002655E

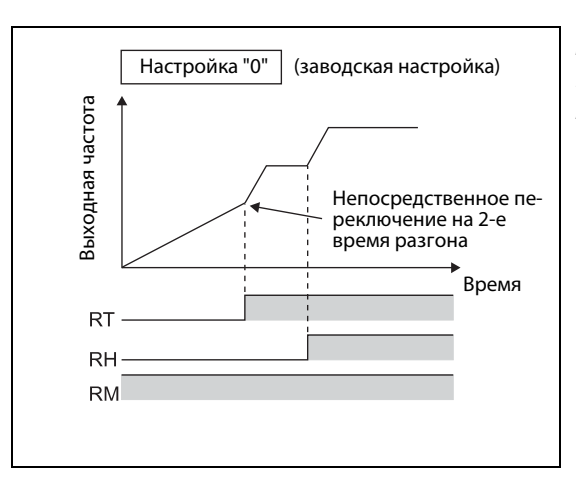

# *Рис. 5-203:*

Пример переключения времени разгона/торможения

 $I001146F$ 

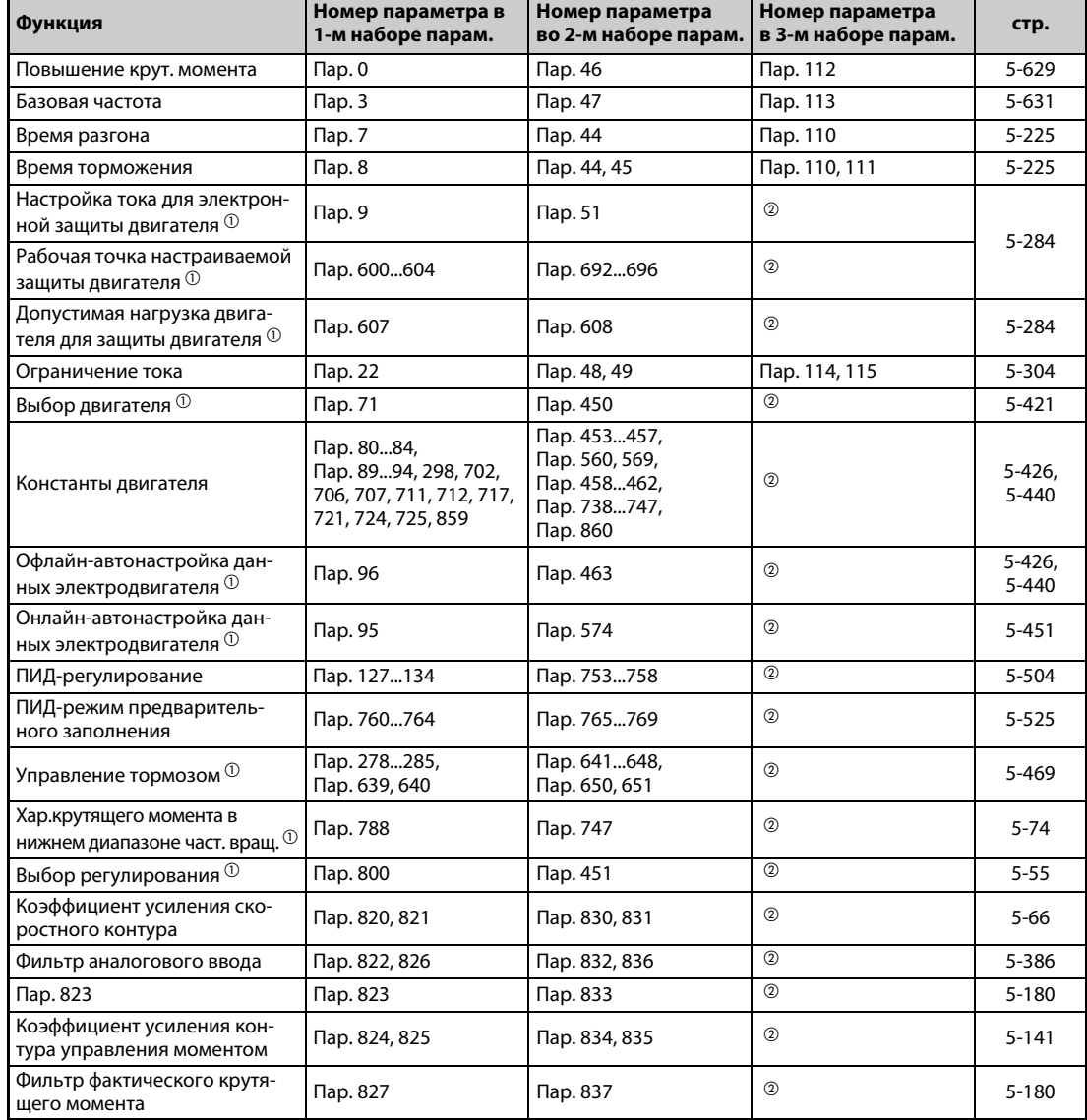

● Путем включения сигнала RT или X9 можно выбрать следующие функции с вторым или третьим набором параметров:

*Таб. 5-165:* Выбор функций во втором и третьем наборе параметров

- <span id="page-591-0"></span> $^{\text{\tiny{\textregistered}}}$  Если преобразователь частоты находится в остановленном состоянии, то эту функцию можно изменить только путем переключения сигнала RT. Если сигнал RT переключен во время работы, то переключение набора параметров происходит лишь после останова привода  $(nap. 450 \neq 9999)$ .
- $^{\circledR}$  Если сигнал RT выключен, то выбран первый набор параметров. Если сигнал RT включен, то выбран второй набор параметров.

<span id="page-591-1"></span>**ПРИМЕЧАНИЯ** При заводской настройке сигнал RT назначен клемме RT. Сигнал RT можно назначить и другим клеммам, установив один из параметров 178...189 в "3".

Если включены оба сигнала RT и X9, то преимущество имеет сигнал X9 (третий набор параметров).

Изменение функций, назначенных клеммам с помощью параметров 178...189, влияет также на другие функции. Поэтому перед настройкой проверьте функции клемм.

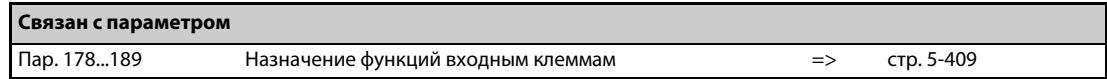

# <span id="page-592-0"></span>**5.12.11 Назначение пускового сигнала**

Имеется возможность выбрать функцию пусковой клеммы (STF/STR).

Кроме того, можно установить метод останова (свободный выбег или торможение двигателя) при выключении пускового сигнала. Эта функция служит, например, для управления механическим тормозом для останова двигателя при выключении пускового сигнала.

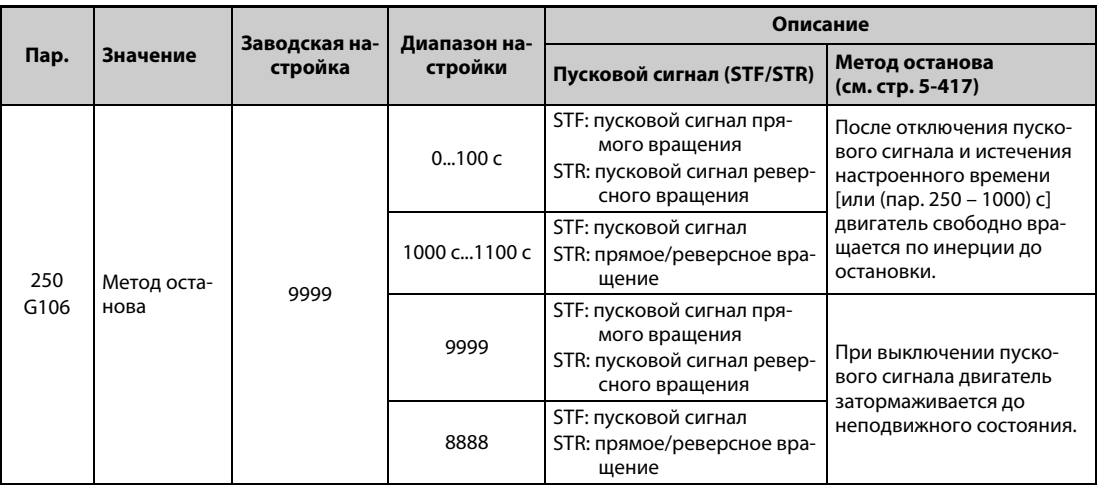

## **Управление с помощью 2-проводной схемы управления (STF и STR)**

- На следующих иллюстрациях показано подключение 2-проводной схемы управления.
- При заводской настройке сигналы STF и STR служат в качестве пусковых и останавливающих сигналов. При включении этих сигналов двигатель запускается в соответствующем направлении вращения. При одновременном включении или выключении сигналов двигатель затормаживается до неподвижного состояния.
- Частоту вращения можно задавать либо с помощью напряжения 0...10 В пост. т. на клеммах 2-5 , либо путем выбора предустановок скорости (частоты вращения) (пар. 4...6, см. также [стр. 5-182\)](#page-357-0).
- Если параметр 250 установлен на одно из значений "1000"..."1100" или "8888", то сигнал STF является пусковым сигналом, а сигнал STR служит для задания направления вращения.

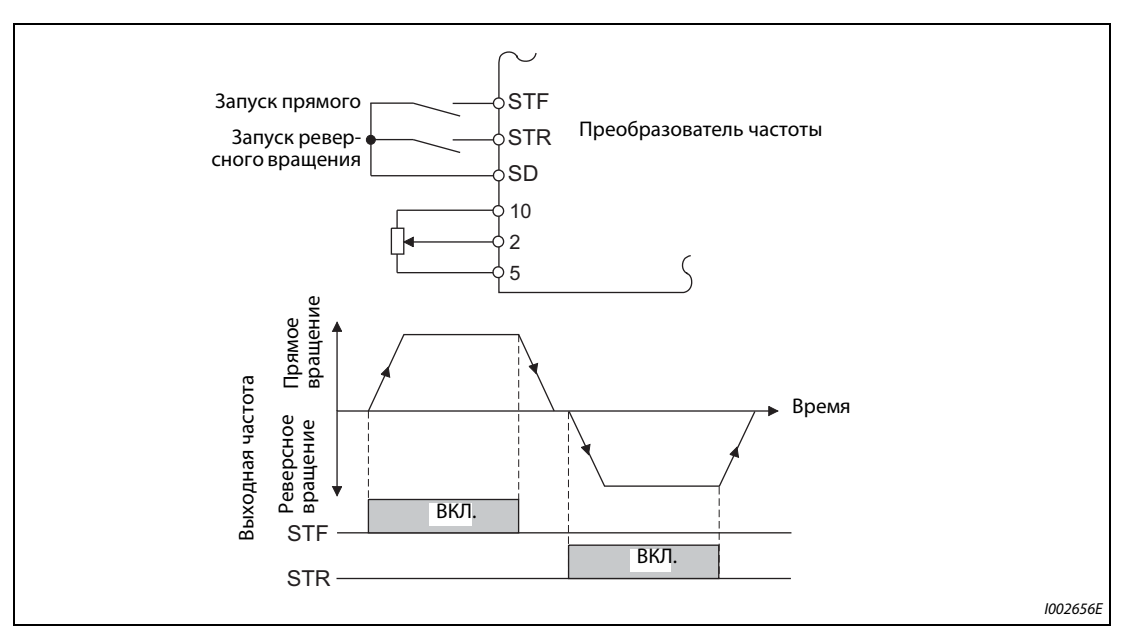

*Рис. 5-204:* Управление с помощью 2-проводной схемы управления (пар. 250 = 9999)

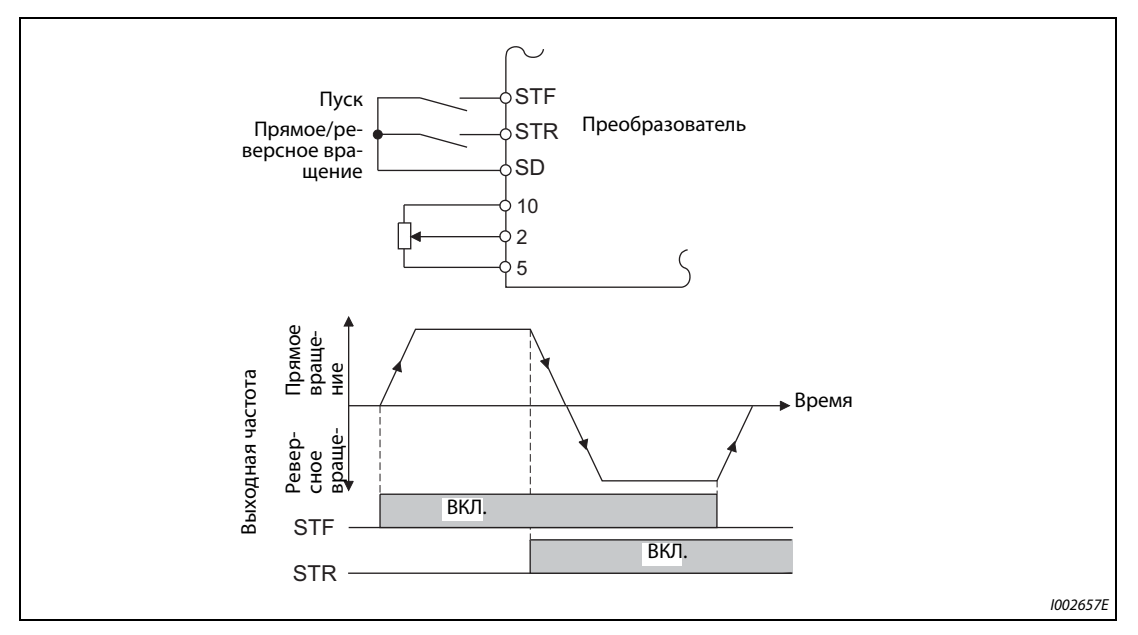

*Рис. 5-205:* Управление с помощью 2-проводной схемы управления (пар. 250 = 8888)

**ПРИМЕЧАНИЯ** Если параметр 250 установлен на одно из значений "0"..."100" или "1000"..."1100", то при отключении пускового сигнала двигатель свободно вращается по инерции до остановки (см. [стр. 5-417](#page-592-0)).

> При заводской настройке сигналы STF и STR назначены клеммам STF и STR. С помощью параметра 178 сигнал STF можно присвоить только клемме STF, а сигнал STR с помощью параметра 179 только клемме STR.

# **Управление по 3-проводной схеме (STF, STR и STP (STOP))**

- На следующих иллюстрациях показано подключение 3-проводной схемы.
- Самоблокировка пускового сигнала активируется включением сигнала STP (STOP). Сигналы STF и STR служат в качестве пусковых сигналов.
- После включения и выключения пускового сигнала (STF или STR) пусковой сигнал удерживается и двигатель запускается. Для реверсирования следует включить и выключить соответствующий сигнал STR (STF).
- Для останова привода следует отключить сигнал STP (STOP).

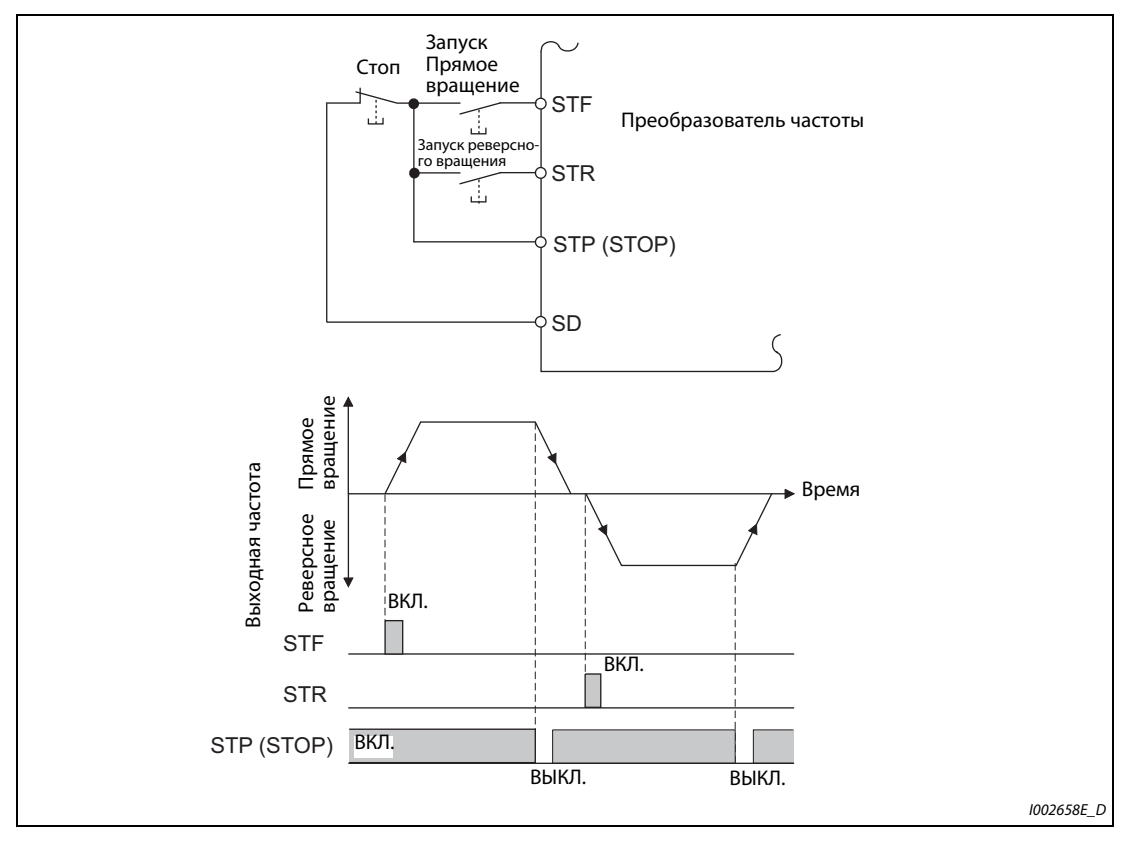

*Рис. 5-206:* Управление с помощью 3-проводной схемы (пар. 250 = 9999)

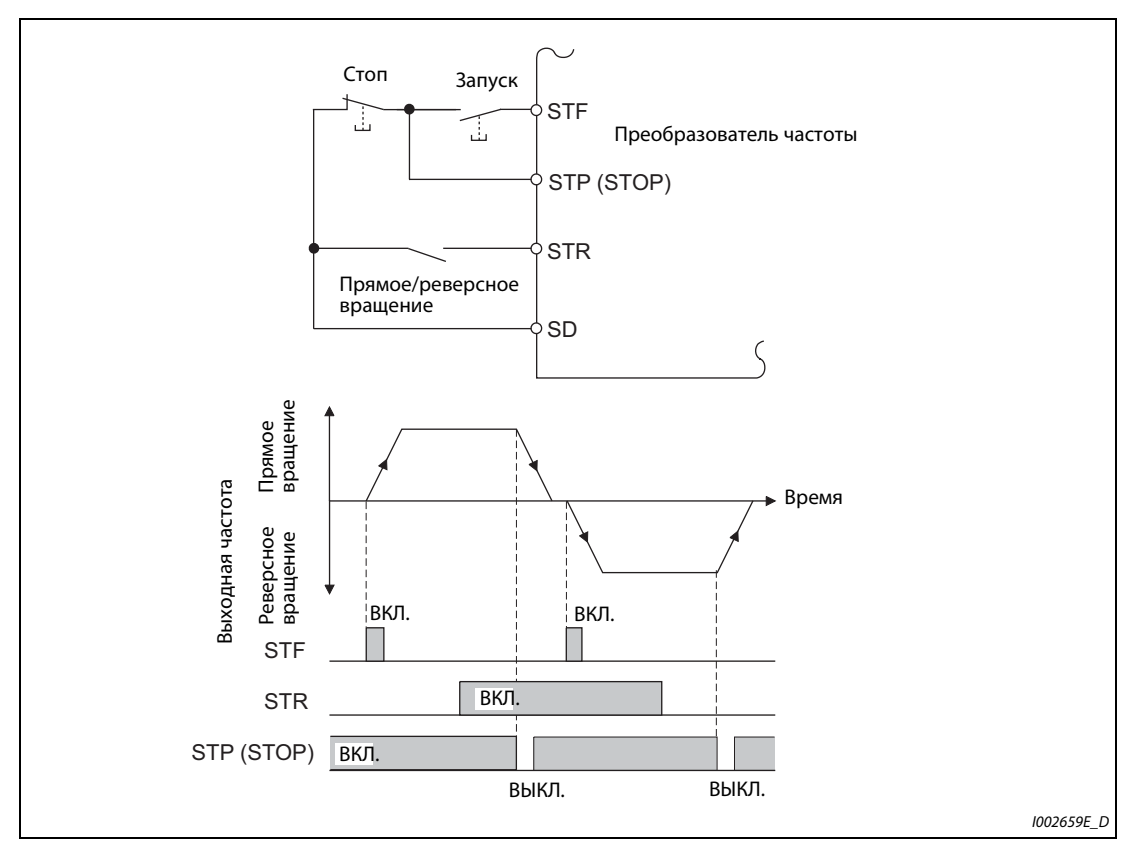

*Рис. 5-207:* Управление с помощью 3-проводной схемы (пар. 250 = 8888)

**ПРИМЕЧАНИЯ** При заводской настройке сигнал STP (STOP) назначен клемме STP (STOP). Установив один из параметров 178...189 на "25", сигнал STP (STOP) можно назначить и какой-либо другой клемме.

> Если включена клемма JOG, то сигнал STP (STOP) не действует. Толчковое включение имеет преимущество.

В результате включения сигнала MRS функция самоблокировки не деактивируется.

# **Функция клеммы STF/STR**

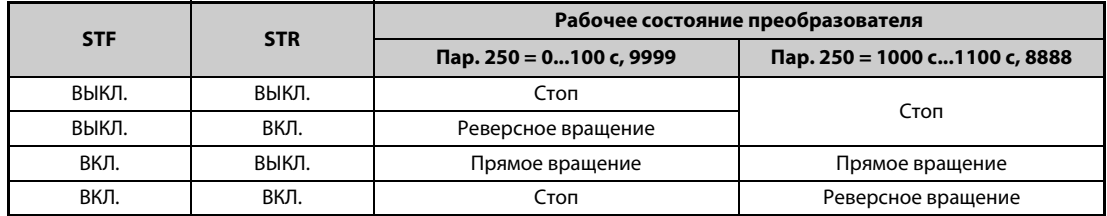

*Таб. 5-166:* Функция клеммы STF/STR

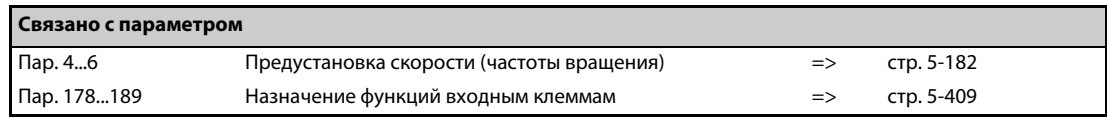

# **5.13 (C) Параметры для констант двигателя**

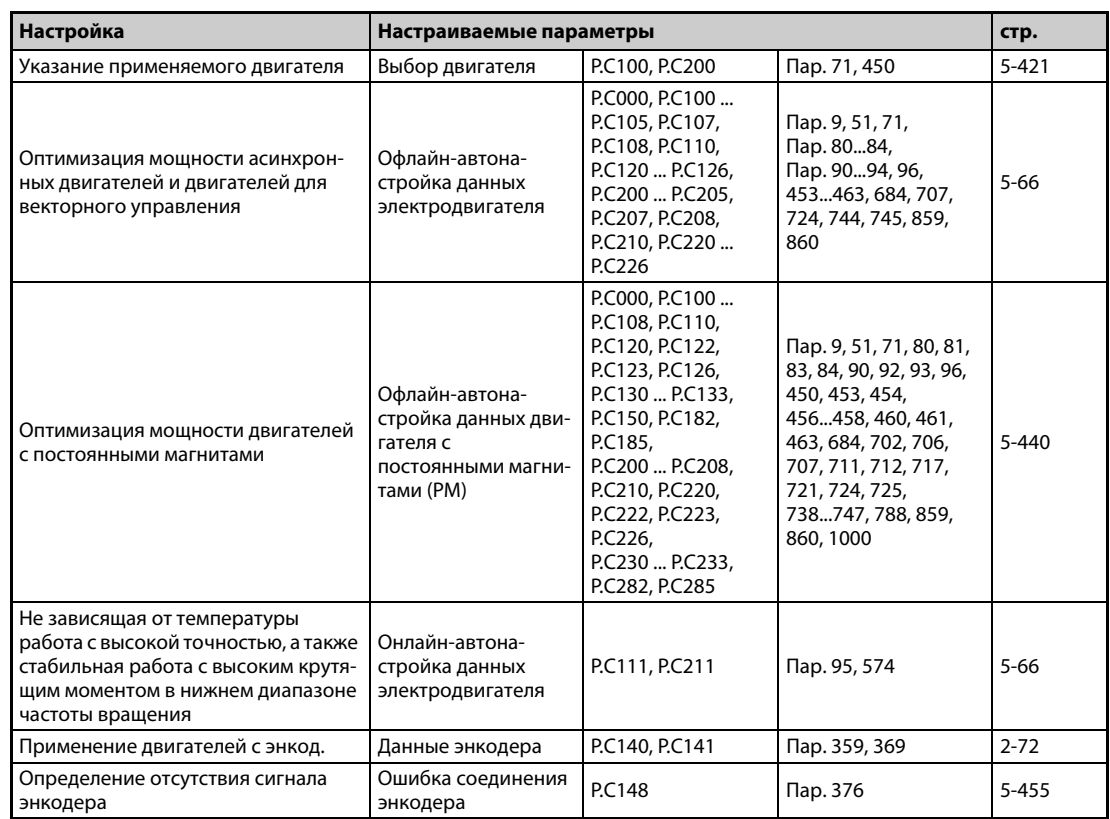

# <span id="page-596-0"></span>**5.13.1 Выбор двигателя (пар. 71, 450)**

Параметр 71 позволяет выбирать различные функции, относящиеся к двигателю.

Если используется двигатель с независимой вентиляцией или двигатель с постоянными магнитами, то для него подбирается подходящая характеристика срабатывания электронной защиты двигателя.

Если активировано "расширенное управление вектором потока", "бессенсорное векторное управление", "векторное управление" или "бессенсорное векторное управление PM-двигателем", то настраивается также формат отображения констант двигателя, определенных путем автонастройки (SF-JR, SF-HR, SF-JRCA, SF-HRCA, SF-V5RU (серия с 1500 об/мин), MM-CF и т. п.).

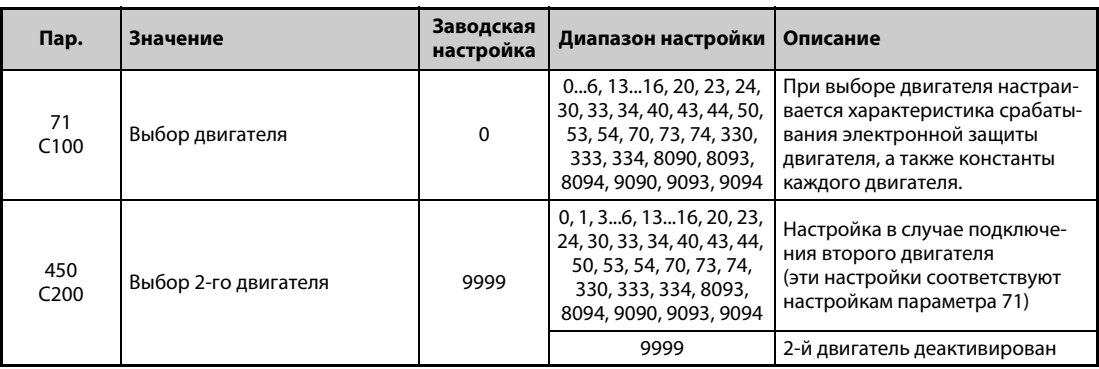

# **Выбор двигателя**

Настройте параметры подключенного двигателя в соответствии со следующей таблицей.

| Пар.<br>71                                               | Пар.<br>450 | Двигатель                                                                                                    | Диапазон констант двигателя<br>при офлайн-автонастройке па-<br>раметров двигателя (величина<br>шага)                                                                                                    | Характеристика срабаты-<br>вания электронной защи-<br>ты двигателя |                                          |           |
|----------------------------------------------------------|-------------|----------------------------------------------------------------------------------------------------|----------------------------------------------------------------------------------------------------|--------------------------------------------------------------------|------------------------------------------|-----------|
|                                                          |             |                                                                                                    |                                                                                                    | Само-<br>венти-<br>ляция                                           | Неза-<br>виси-<br>мая<br>венти-<br>ляция | <b>PM</b> |
| $\Omega$<br>(заводская на-<br>стройка пара-<br>метра 71) |             | Самовентилирующийся двига-<br>тель (например, SF-JR)                                                                  | Пар. 82 (пар. 455) и 859 (пар. 860)<br>• 0500 A, 9999 (0,01 A) $^{\circledR}$<br>• 03600 A, 9999 (0,1 A) <sup>3</sup><br>Пар. 90 (пар. 458) и 91 (пар. 459)                                                                                                    | O                                                                  |                                          |           |
| 1                                                        |             | Двигатель с независимой венти-<br>ляцией<br>(SF-JRCA и т. п.)<br>SF-V5RU<br>(кроме серии с 1500 об/мин)               |                                                                                                    |                                                                    | $\circ$                                  |           |
| 2                                                        |             | Самовентилирующийся двига-<br>тель с гибкой 5-точечной харак-<br>теристикой U/f (например, SF-JR)<br>(см. стр. 5-638) | • 050 $\Omega$ , 9999 (0,001 $\Omega$ ) <sup>2</sup><br>• 0400 мОм, 9999 (0,01 мОм) $^{\circ}$<br>Пар. 92 (пар. 460) и 93 (пар. 461)<br>(асинхронный двигатель)                                                                                                    | O                                                                  |                                          |           |
| 20                                                       |             | Специальный двигатель<br>Mitsubishi SF-JR 4P (до 1,5 кВт)                                                             | • 01000 мГн, 9999 (0,1 мГн) $^{\circledR}$<br>• 0400 мГн, 9999 (0,01 мГн) <sup>3</sup><br>Пар. 92 (пар. 460) и 93 (пар. 461)<br>(двигатель с постоянными магни-<br>тами)<br>• 0500 мГн, 9999 (0,01 мГн) $^{\circledR}$<br>• 050 мГн, 9999 (0,001 мГн) <sup>3</sup><br>Пар. 94 (пар. 462)<br>• 0100%, 9999 (0,1%) $^{\circ}$<br>• 0100%, 9999 (0.01%) <sup>3</sup><br>Пар. 706 (пар. 738)<br>• 05000 $MB/(paq/c)$ , 9999<br>$(0,1 \text{ м}B/(paA/c))$ |                                                                    | $\circ$                                  |           |
| 30                                                       |             | Двигатель для векторного<br>управления<br>SF-V5RU (серия с 1500 об/мин)<br>SF-THY                                     |                                                                                                    |                                                                    | $\circ$                                  |           |
| 40                                                       |             | Специальный двигатель<br>Mitsubishi SF-HR                                                                             |                                                                                                    | O                                                                  |                                          |           |
| 50                                                       |             | Двигатель с независимой венти-<br>ляцией SF-HRCA                                                                      |                                                                                                    |                                                                    | $\circ$                                  |           |
| 70                                                       |             | Энергоэкономный высокомощ-<br>ный двигатель Mitsubishi SF-PR                                                          |                                                                                                    |                                                                    | O                                        |           |
| 330 $^{\circ}$                                           |             | Двигатель с внутренними посто-<br>янными магнитами ММ-СЕ                                                              |                                                                                                    |                                                                    |                                          | $\circ$   |
| 8090                                                     |             | Двигатель с внутренними посто-<br>янными магнитами (не ММ-СЕ)                                                         |                                                                                                    |                                                                    |                                          | $\circ$   |
|                                                          | 9090        | Двигатель с поверхностными<br>постоянными магнитами                                                                   |                                                                                                    |                                                                    |                                          | $\circ$   |

*Таб. 5-167:* Выбор двигателя в параметрах 71 и 450 (1)

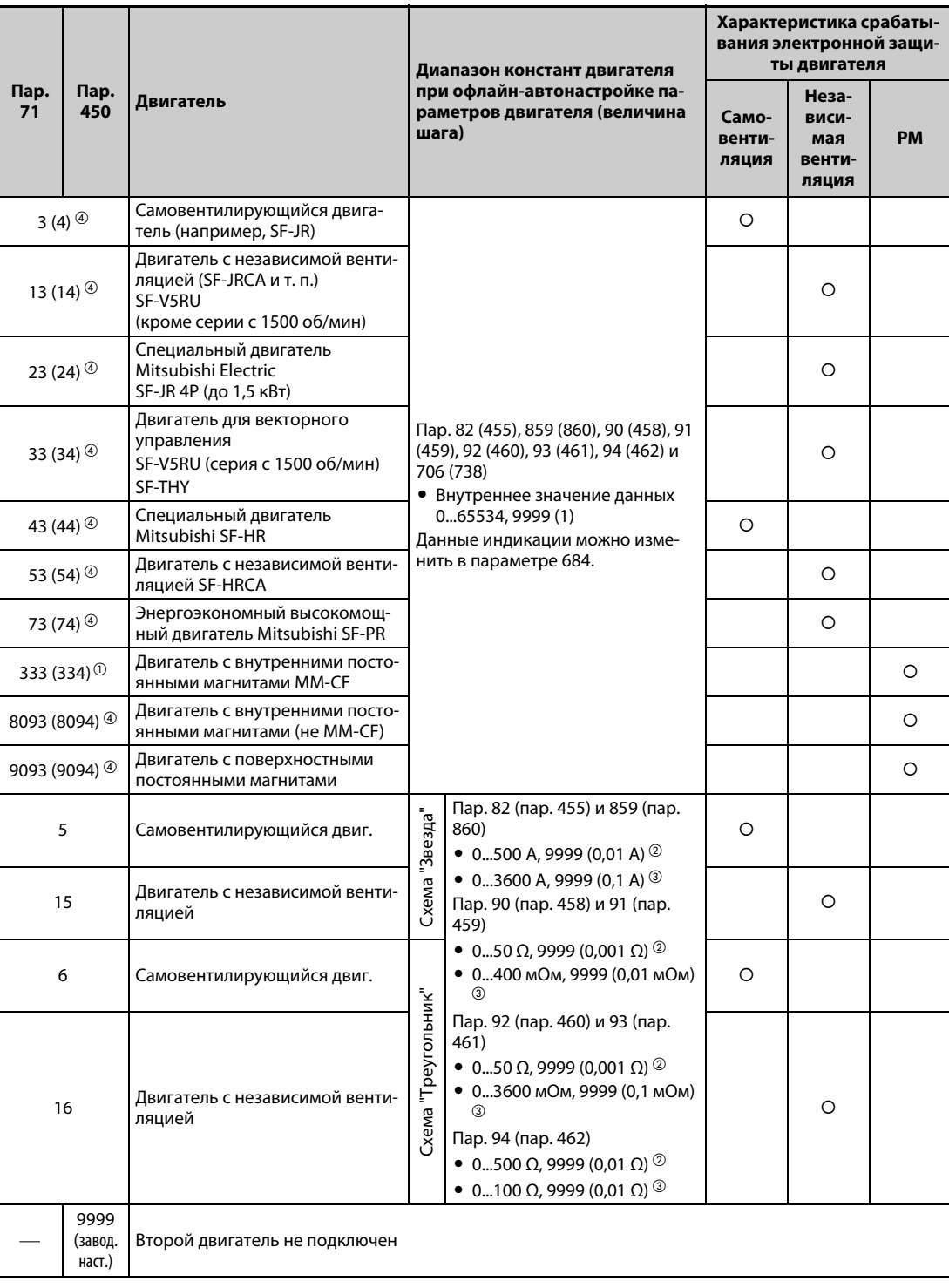

*Таб. 5-167:* Выбор двигателя в параметрах 71 и 450 (2)

- $^{\rm \odot}$  Эта настройка возможна для преобразователей FR-A820-00630(11K) и ниже.
- <span id="page-598-2"></span><span id="page-598-0"></span> $\textcircled{2}$  Эта настройка возможна для преобразователей FR-A820-03160(55K) и ниже, FR-A840-01800(55K) и ниже.
- $\textcircled{\tiny{3}}$  Эта настройка возможна для преобразователей FR-A820-03800(75K) и выше, FR-A840-02160(75K) и выше.
- $\Phi$  Функция одинакова при обеих настройках.

<span id="page-598-3"></span><span id="page-598-1"></span>**ПРИМЕЧАНИЯ** Офлайн-автонастройку параметров двигателя с помощью параметра 96 (пар. 463) можно выполнить вне зависимости от настройки параметра 71 (пар. 450) (см. [стр. 5-66](#page-241-0)).

## **Подключение двух двигателей (сигнал RT, пар. 450)**

- Если вы хотите управлять двумя различными двигателями от одного преобразователя частоты, установите параметр 450 (выбор 2-го двигателя).
- При настройке параметра 450 на "9999" (заводская настройка) функция деактивирована.
- Если параметр 450 установлен на иное значение кроме "9999", то включение сигнала RT (второй набор параметров) активирует следующие параметры.

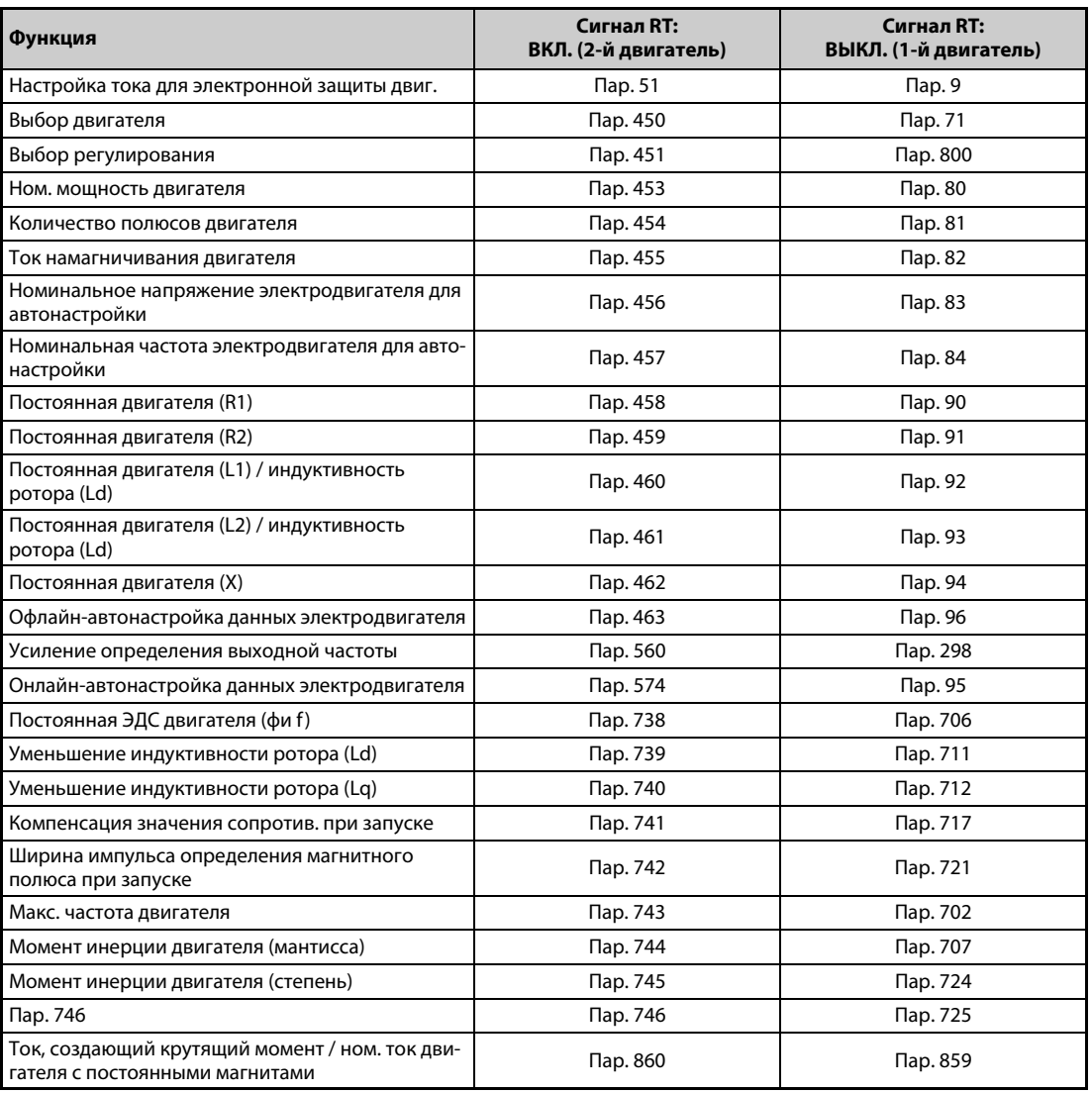

*Таб. 5-168:* Активация параметров сигналом RT

**ПРИМЕЧАНИЯ** Если сигнал RT включен, то действуют и все другие вторые функции (например, 2-й ток намагничивания) (см. [стр. 5-415\)](#page-590-0).

> При заводской настройке сигнал RT назначен клемме RT. Сигнал RT можно назначить и другим клеммам, установив один из параметров 178...189 в "3".

> Изменение функций, назначенных клеммам с помощью параметров 178...189, влияет также на другие функции. Поэтому перед настройкой параметров проверьте назначения клемм.

# **Автоматическое согласование параметров 0 "Повышение крутящего момента" и 12 "Торможение постоянным током (напряжение)"**

Если параметры 0 и 12 установлены на заводскую настройку, то при установке параметра 71 они автоматически изменяются на значения, указанные в следующей таблице.

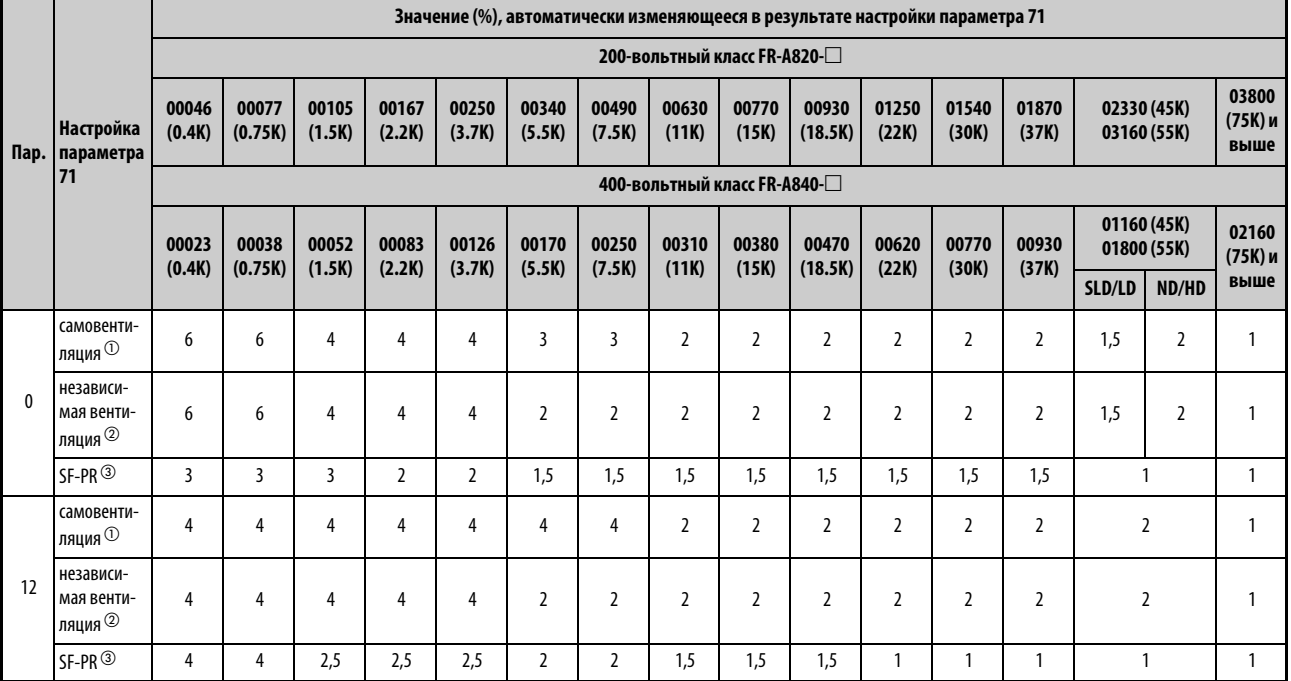

*Таб. 5-169:* Изменение параметров 0 и 12 при установке параметра 71

- $^{\rm \oplus}$  Если параметр 71 изменяется на 0, 2…8, 20, 23, 24, 40, 43 или 44 (самовентилирующийся двигатель).
- $\textcircled{\tiny{2}}$  Если параметр 71 изменяется на 1, 13...16, 50, 53 или 54 (двигатель с независимой вентиляцией).
- $\circled{3}$  Если параметр 71 изменяется на 70, 73 или 74 (SF-PR).

**ПРИМЕЧАНИЕ** Если параметры 0 и 12 имеют настройку, отличающуюся от заводской, то автоматическое изменение не происходит.

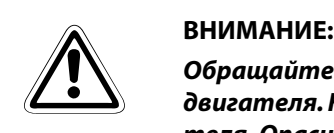

*Обращайте внимание на то, чтобы параметры совпадали с данными подключенного двигателя. Неправильная настройка параметров может привести к перегреву двигателя. Опасность возгорания.*

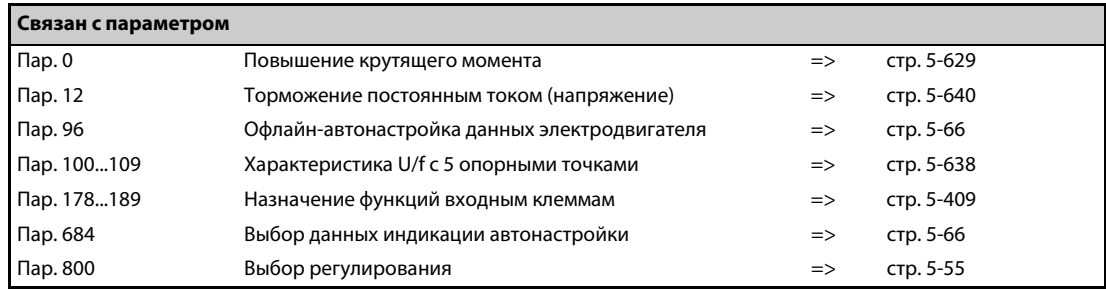

# <span id="page-601-0"></span>**5.13.2 Офлайн-автонастройка данных электродвигателя Magnetic flux Sensorless Vector**

Автонастройка данных двигателя позволяет оптимально согласовывать преобразователь с двигателем.

## **Принцип действия офлайн-автонастройки параметров двигателя**

При расширенном управлении вектором потока, бессенсорном векторном управлении или векторном управлении, путем измерения констант двигателя (автонастройки данных электродвигателя) двигатель можно оптимально эксплуатировать даже при изменяющихся константах двигателя, применении двигателей сторонних изготовителей или большой длине проводки.

Информация по автонастройке двигателя с постоянными магнитами имеется на [стр. 5-440](#page-615-0).

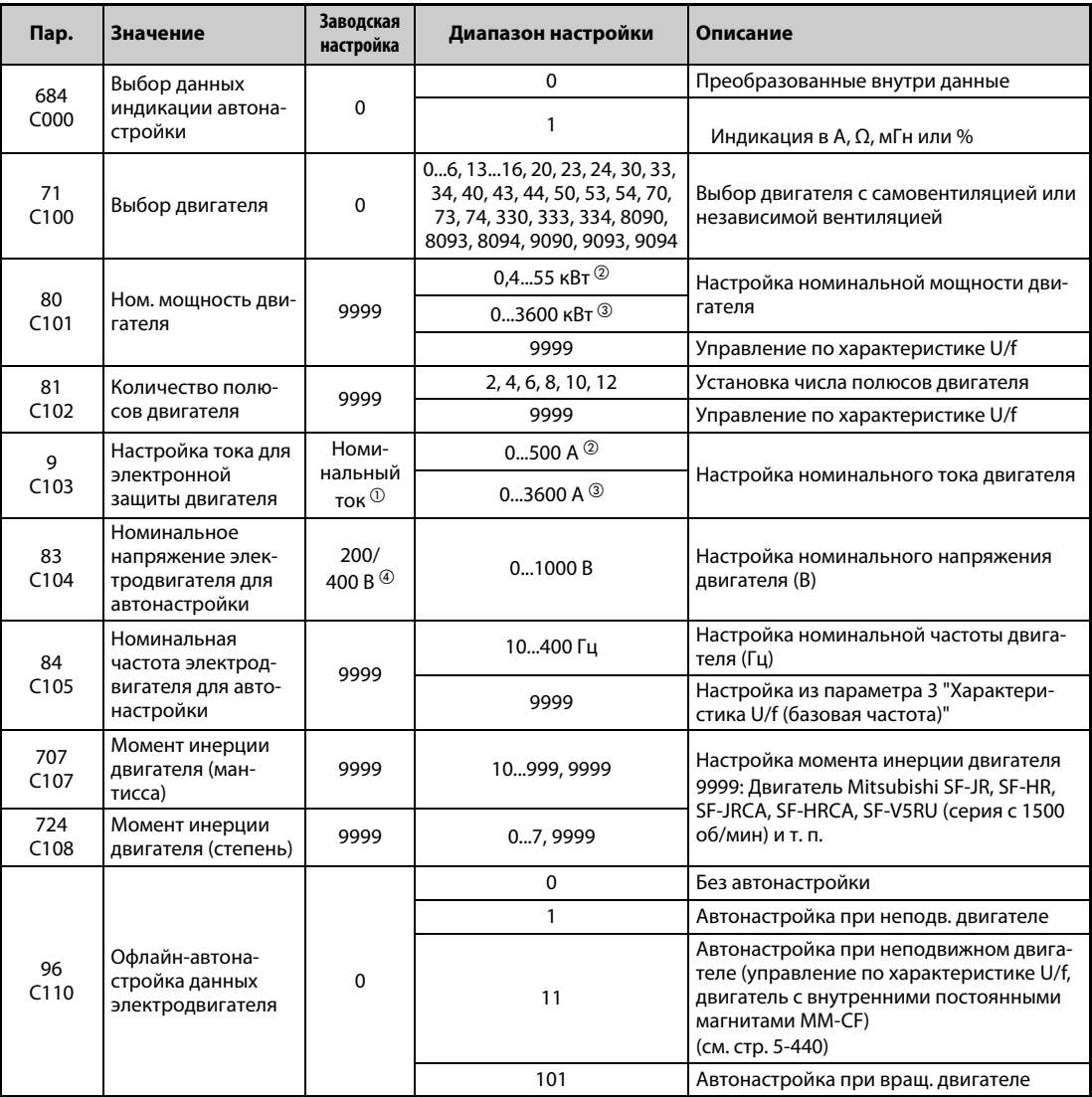

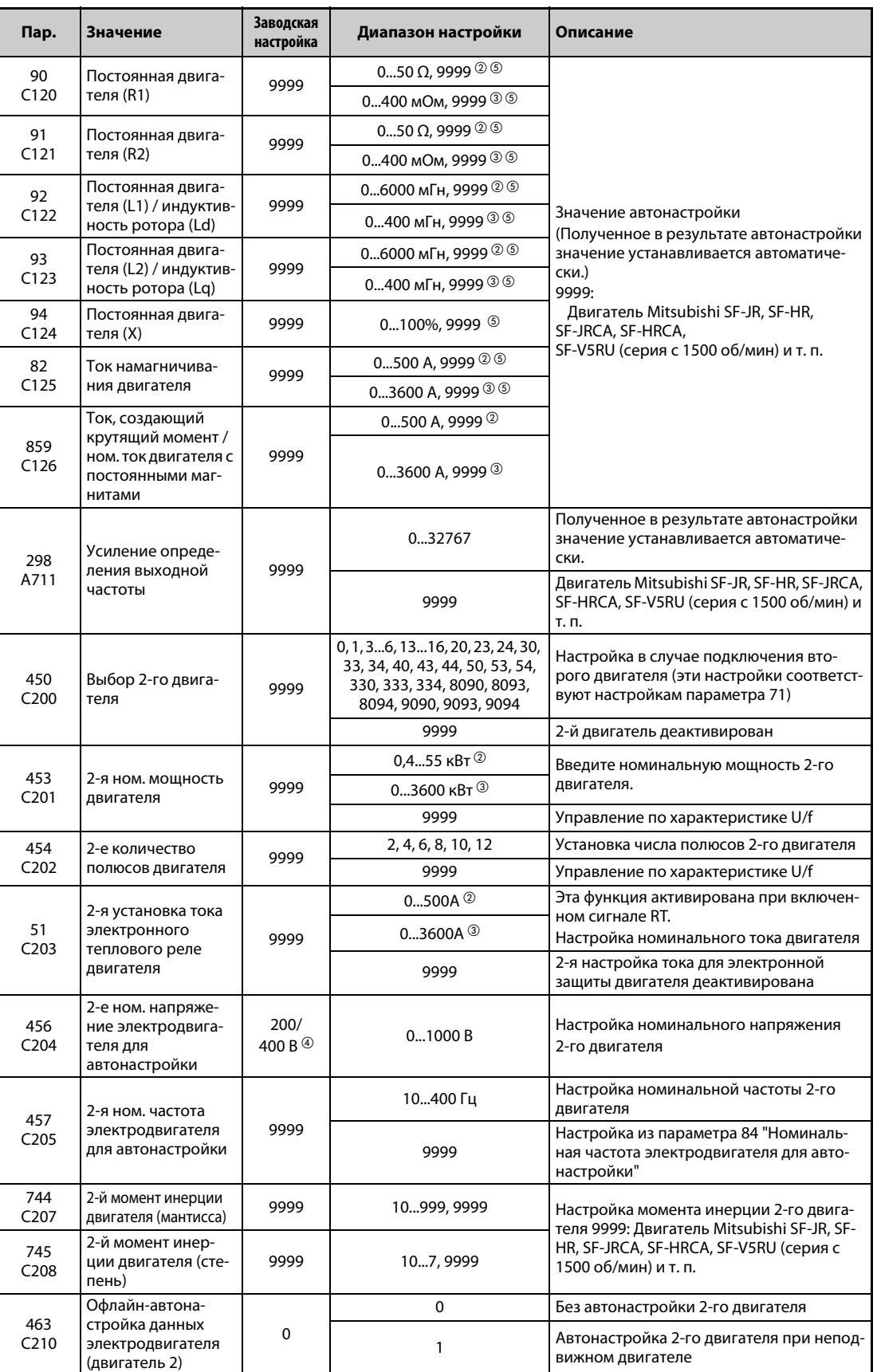

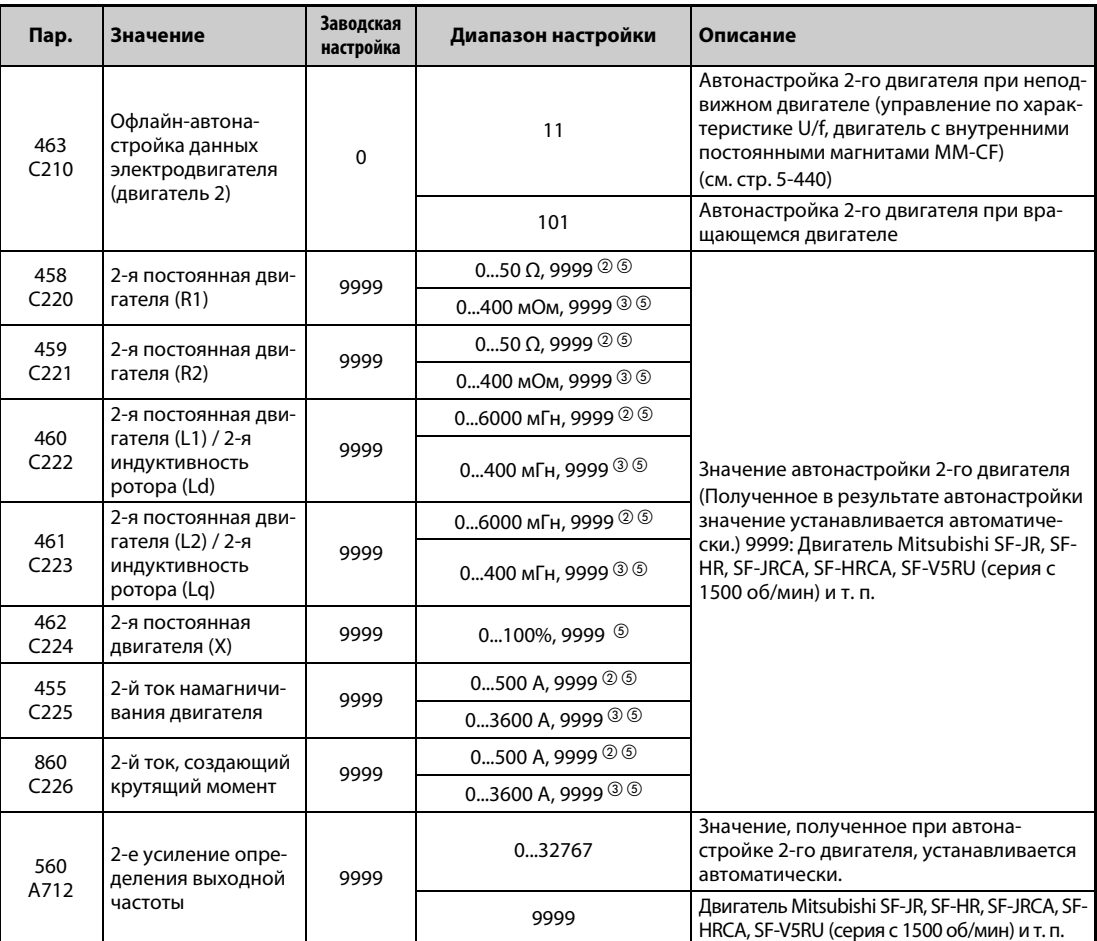

<span id="page-603-2"></span> $^{\text{\textregistered}}$  У преобразователей FR-A820-00077(0.75K) и ниже, FR-A840-00038(0.75K) и ниже настройка соответствует 85% от номинального тока преобразователя.

 $\textcircled{\tiny{2}}$  Для FR-A820-03160(55К) и ниже, FR-A840-01800(55К) и ниже

Для FR-A820-03800(75K) и выше, FR-A840-02160(75K) и выше

 $\overline{{}^{0}}$  Эта настройка зависит только от класса напряжения (200-вольтный/400-вольтный класс).

 $\textcircled{\tiny{5}}$  Диапазон настройки и единица измерения соответствуют настройке параметра 71 (пар. 450).

<span id="page-603-4"></span><span id="page-603-3"></span><span id="page-603-1"></span><span id="page-603-0"></span>**ПРИМЕЧАНИЯ** Офлайн-автонастройка данных электродвигателя возможна только в случае, если выбрано "расширенное управление вектором потока", "бессенсорное векторное управление" или "векторное управление".

> Благодаря автонастройке возможна оптимальная эксплуатация двигателя даже при большой длине проводки (приблизительно 30 м или больше) или использовании иных двигателей (сторонних изготовителей, SF-JRC, SF-TH и т. п.) кроме самовентилирующихся двигателей Mitsubishi (SF-JR, 0,4 кВт и выше), специальных двигателей (SF-HR, 0,4 кВт и выше), двигателей с независимой вентиляцией (SF-JRCA 4P, SF-HRCA, 0,4 кВт...55 кВт), энергоэкономного высокомощного двигателя Mitsubishi (SF-PR) или двигателей для векторного управления (SF-V5RU (серия с 1500 об/мин).

Автонастройку можно выполнить при нагруженном двигателе.

Автонастройку можно выполнять при неподвижном (пар. 96 = 1) или вращающемся двигателе (пар. 96 = 101). Так как автонастройка при вращающемся двигателе дает более высокую точность, рекомендуется выполнять этот вид автонастройки, если машина это позволяет.

Данные двигателя, полученные путем автонастройки, открыты для считывания и записи. Полученные таким образом данные двигателя (константы двигателя) можно через пульт (FR-DU08) перенести на другой преобразователь частоты.

За ходом автонастройки можно наблюдать на пульте FR-DU08/FR-PU07.

## **Перед офлайн-автонастройкой параметров двигателя**

Перед автонастройкой данных электродвигателя выполните следующие пункты:

- Убедитесь в том, что параметры 80 и 81 установлены на иное значение кроме "9999", а в параметре 800 выбрано "расширенное управление вектором потока", "бессенсорное векторное управление" или "векторное управление".
- Автонастройку можно выполнить только при подключенном двигателе. (В начале автонастройки двигатель должен быть неподвижен, в т. ч. не вращаться под действием внешней силы.)
- Мощность двигателя должна быть равна или меньше мощности преобразователя частоты (минимальная мощность равна 0,4 кВт). Если используется двигатель, номинальный ток которого существенно меньше номинального тока преобразователя частоты, то точность частоты вращения и крутящего момента может ухудшиться в связи с пульсациями крутящего момента и т. п. Настройте номинальный ток двигателя приблизительно на 40% или больше от номинального тока преобразователя частоты.
- Автонастройка данных специальных двигателей не возможна.
- Максимальная выходная частота равна 400 Гц.
- Если параметр 96 установлен на "1" (автонастройка при неподвижном двигателе), это может привести к небольшому вращению двигателя. Если это недопустимо с точки зрения безопасности, то двигатель можно оснастить механическим тормозом. В частности, это должно быть сделано для применений в подъемной технике. На автонастройку вращательное движения двигателя не влияет.
- При офлайн-автонастройке параметров двигателя с работающим двигателем проверьте следующие пункты (пар. 96 = 101).
	- Во время автонастройки может возникать небольшой крутящий момент.
	- Двигатель должен без проблем разгоняться до номинальной частоты.
	- Тормоз должен быть освобожден.
- Если к преобразователю частоты подключен синусный выходной фильтр или выходной фильтр du/dt (FR-ASF-H, FR-BMF-H), то автонастройка выполняется неправильно. Перед началом автонастройки удалите фильтр.
- Если используется векторное управление, то энкодер должен быть соединен непосредственно с валом двигателя совершенно без зазора, с соотношением частот вращения 1 :1.

# **Настройка**

● Для автонастройки установите следующие параметры двигателя.

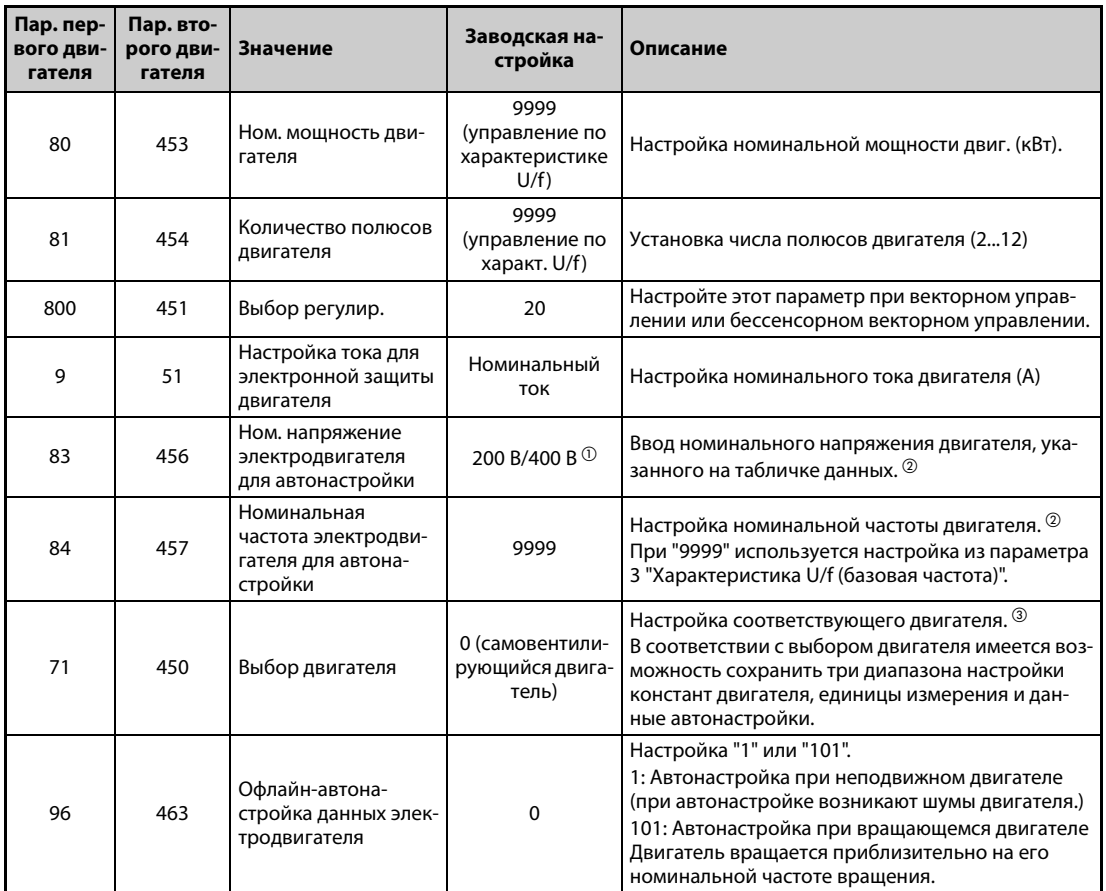

*Таб. 5-170:* Установка параметров для автонастройки

- <span id="page-605-0"></span> $^{\text{\tiny{\textregistered}}}$  Эта настройка зависит только от класса напряжения (200-вольтный/400-вольтный класс).
- <span id="page-605-1"></span> $\textcircled{2}$  Настройка для двигателя SF-V5RU (серия с 1500 об/мин) описана на [стр. 2-73.](#page-102-0)
- <span id="page-605-2"></span> $\circledast$  В соответствии с настройкой параметра 71 можно изменить диапазоны настройки констант двигателя и единицы. Укажите в параметре 71 применяемый двигатель, а также относящийся к нему диапазон настройки данных двигателя. (Иные настройки параметра 71 описаны на [стр. 5-421.](#page-596-0))

|                                                                           |                                                   | Пар. 71                                                             |                                                             |                                                                      |  |
|---------------------------------------------------------------------------|---------------------------------------------------|---------------------------------------------------------------------|-------------------------------------------------------------|----------------------------------------------------------------------|--|
| Двигатель                                                                 |                                                   | Настройки по-<br>стоянной дви-<br>гателя в едини-<br>цах мГн, % и А | Офлайн-авто-<br>настройка дан-<br>ных электрод-<br>вигателя | Настройки посто-<br>янной двигателя<br>в единицах Ω,<br><b>мОмиА</b> |  |
| Самовентилирую-                                                           | SF-JR и SF-TH                                     | 0 (заводская на-<br>стройка)                                        | 3(4)                                                        |                                                                      |  |
| щийся двигатель,                                                          | SF-JR 4P (1,5 кВт и меньше)                       | 20                                                                  | 23 (24)                                                     |                                                                      |  |
| Специальный дви-<br>гатель Mitsubishi                                     | SF-HR                                             | 40                                                                  | 43 (44)                                                     |                                                                      |  |
|                                                                           | Иные                                              | 0 (заводская на-<br>стройка)                                        | 3(4)                                                        |                                                                      |  |
| Двигатель с неза-                                                         | SF-JRCA 4P и SF-TH (с независимой<br>вентиляцией) | 1                                                                   | 13 (14)                                                     |                                                                      |  |
| висимой вентиля-<br>цией                                                  | <b>SF-HRCA</b>                                    | 50                                                                  | 53 (54)                                                     |                                                                      |  |
|                                                                           | Иные (SF-JRC и т. п.)                             | 1                                                                   | 13 (14)                                                     |                                                                      |  |
| Энергоэконом-<br>ный высокомощ-<br>ный двигатель<br>Mitsubishi            | SF-PR                                             | 70                                                                  | 73(74)                                                      |                                                                      |  |
| Двигатель для век-                                                        | SF-V5RU (серия с 1500 об/мин)<br>SF-THY           | 30                                                                  | 33 (34)                                                     |                                                                      |  |
| торного управл.                                                           | SF-V5RU (кроме серии с 1500 об/мин)               | $\mathbf{1}$                                                        | 13(14)                                                      |                                                                      |  |
| Двиг. самовенти-<br>ляция, сторон-<br>него изготовителя                   |                                                   | 0 (заводская на-<br>стройка)                                        | 3(4)                                                        | 5 (схема "Звезда")<br>6 (схема<br>"Треугольник")                     |  |
| Двигатель с неза-<br>висимой вентиля-<br>цией, стороннего<br>изготовителя |                                                   | 1                                                                   | 13(14)                                                      | 15 (схема "Звезда")<br>16 (схема "Треу-<br>гольник")                 |  |

*Таб. 5-171:* Выбор двигателя

**ПРИМЕЧАНИЯ** Если применяется двигатель SF-V5RU (кроме серии с 1500 об/мин), то офлайн-автонастройка данных электродвигателя должна выполняться лишь после ввода значения "1", "13" или "14" в параметре 71, а также номинального напряжения в параметре 83 и номинальной частоты в параметре 84.

> Если время (пар. 11) или напряжение (пар. 12) для торможения постоянным током установлено на "0", то офлайн-автонастройка данных электродвигателя выполняется с заводскими настройками параметра 11 или параметра 12.

> При выборе позиционирования (пар. 800 = 3 или 5 (если сигнал MC выключен)) офлайн-автонастройка данных электродвигателя не происходит.

> Если в параметре 71 выбрана неправильная схема (звезда или треугольник), то расширенное управление вектором потока, бессенсорное векторное управление и векторное управление работают неправильно.

> ● Если данные двигателя известны вам заранее, то для повышения точности автонастройки установите следующие параметры.

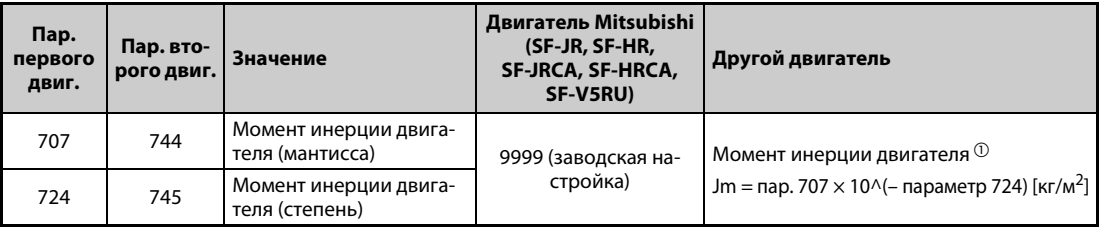

*Таб. 5-172:* Настройки параметров для улучшения точности автонастройки

<span id="page-606-0"></span> $^{\text{\textregistered}}$  Чтобы настройка момента инерции двигателя была действительной, параметры 707 и 724 (пар. 744 и 745) не должны быть установлены на "9999".

# **Запуск автонастройки**

**ПРИМЕЧАНИЕ** Перед запуском автонастройки убедитесь в том, что преобразователь подготовлен к автонастройке. Для этого проверьте индикацию на пульте FR-DU08 или FR-PU07 (см. [Таб. 5-173\)](#page-608-0). Если команда запуска подана при неподготовленной автонастройке, то двигатель запускается.

> ● В режиме управления с пульта запустите автонастройку, нажав клавишу FWD или REV. Запустите автонастройку в режиме внешнего управления, подав пусковой сигнал на клемму STF или STR. Запускается автонастройка.

**ПРИМЕЧАНИЯ** Убедитесь в том, что на преобразователе частоты выполнены все условия для запуска автонастройки. Например, должен отсутствовать сигнал MRS.

> Чтобы прервать автонастройку, включите сигнал MRS или RES или нажмите кнопку "STOP/ RESET". Чтобы остановить автонастройку, выключите пусковой сигнал (STF или STR).

> Во время автонастройки действуют следующие входные и выходные сигналы (заводская настройка):

- Входные сигналы: <Действующие сигналы>: STP (STOP), OH, MRS, RT, RES, STF, STR, S1 и S2
- Выходные сигналы: RUN, OL, IPF, FM/CA, AM, A1B1C1 и SO

При выборе частоты вращения и выходной частоты прогресс автонастройки выводится также на клеммы FM/CA и AM с разбивкой на пятнадцать шагов.

Если во время автонастройки включен сигнал выбора второго набора параметров (RT), то автонастройка выполняется неправильно.

Если выбрана автонастройка (пар. 96 = 1 или 101), то предварительное возбуждение деактивировано.

При выборе автонастройки (пар. 96 = 101) вал двигателя вращается. Примите соответствующие меры безопасности.

Так как при автонастройке включается сигнал RUN, будьте особенно осторожны в случае управления механическим тормозом с помощью сигнала RUN.

Подайте пусковой сигнал для автонастройки лишь после включения питания (R/L1, S/L2, T/L3).

Если параметр выбора режима (пар. 79) установлен на "7", включите сигнал X12 (внешняя блокировка режима "Пульт"), чтобы было возможно переключение на управление с пульта.

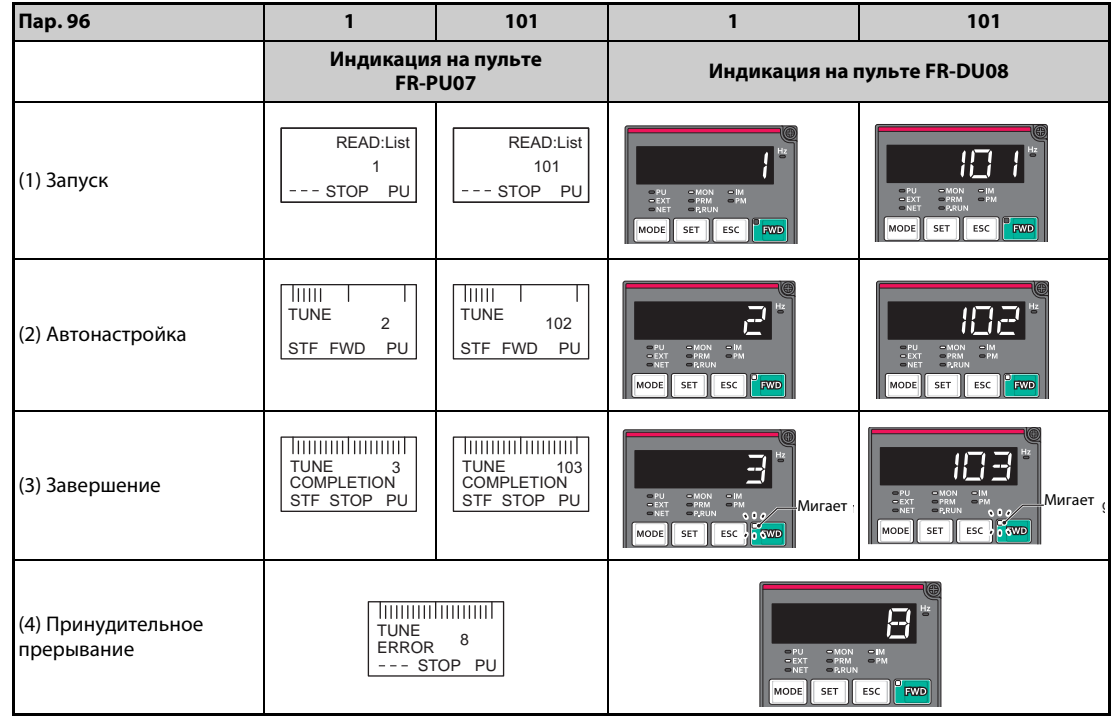

● Во время автонастройки на пульте (FR-DU08/FR-PU07) происходит следующая индикация.

<span id="page-608-0"></span>*Таб. 5-173:* Изменение индикации (контрольная индикация) во время автонастройки

● Примечание: Длительность автонастройки (при заводской настройке)

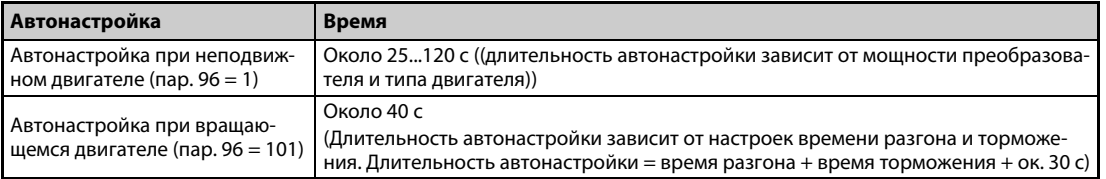

*Таб. 5-174:* Длительность автонастройки (при заводской настройке)

● После успешного окончания автонастройки необходимо снова вернуться в нормальный режим. Для этого в режиме управления с пульта нажмите клавишу "STOP". В случае внешнего режима выключите пусковой сигнал (STF или STR).

В результате этого офлайн-автонастройка данных электродвигателя сбрасывается и пульт возвращается к обычной индикации. (Без этого шага для возврата в нормальный режим никакой дальнейший процесс запустить не возможно.)

**ПРИМЕЧАНИЯ** Данные двигателя, определенные в результате автонастройки, сохраняются в памяти в виде параметров. Эти данные хранятся до тех пор, пока не будет выполнена повторная автонастройка. Однако в результате выполнения функции стирания всех параметров эти данные также стираются.

> Изменение параметра 71 (пар. 450) по окончании автонастройки изменяет данные двигателя. Например, если параметр 71 изменен на "3", в то время как автонастройка была выполнена с настройкой этого параметра на "0", данные двигателя, полученные в ходе автонастройки, становятся недействительными. Чтобы можно было снова использовать полученные данные двигателя, снова установите параметр 71 на "0".

● Если автонастройка не была успешно завершена, то данные двигателя не были определены. В этом случае выполните сброс преобразователя и повторите автонастройку.

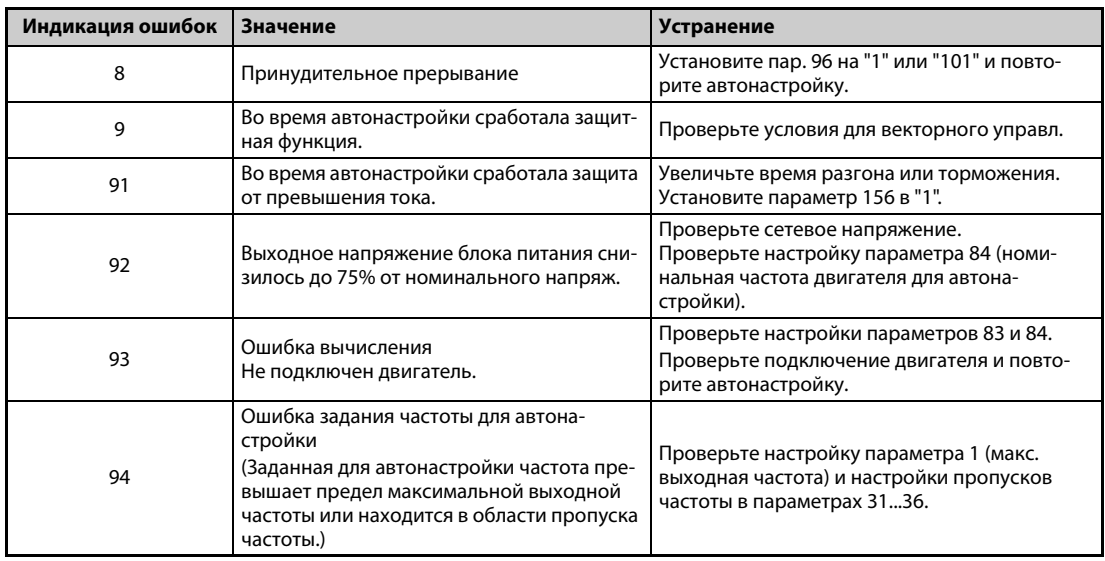

*Таб. 5-175:* Ошибка при автонастройке

- При принудительном прерывании автонастройки (например, нажатием кнопки STOP/RESET или отключением пускового сигнала STR или STF) автонастройка не завершается надлежащим образом (т. е. данные двигателя не настраиваются). Выполните сброс преобразователя частоты и повторите автонастройку.
- Если вы применяете двигатель, отвечающий следующим условиям, то по окончании автонастройки необходимо настроить параметр 9 "Настройка тока для электронной защиты двигателя" следующим образом.
	- Если номинальное напряжение двигателя 200/220 В (400/440 В) равно 60 Гц, то номинальный ток двигателя для настройки в параметре 9 необходимо умножить на коэффициент 1,1.
	- При использовании двигателя с внутренним датчиком температуры (например, элементом с положительным температурным коэффициентом сопротивления или Klixon) для защиты двигателя, параметр 9 необходимо установить на "0" (тем самым деактивируется тепловая функция защиты двигателя в преобразователе частоты).

**ПРИМЕЧАНИЯ** В случае исчезновения сетевого напряжения автонастройка прерывается. После восстановления сетевого напряжения преобразователь продолжает работать в обычном режиме. Если включен сигнал STF или STR, двигатель запускается.

> Возникающие во время автонастройки неисправности обрабатываются так же, как в обычном режиме работы. Функция "Перезапуск после срабатывания защитной функции" деактивирована.

Во время автонастройки в отображается заданная частота "0 Гц".

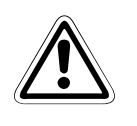

# **E ВНИМАНИЕ:**

● *Учитывайте, что двигатель может внезапно запуститься.*

● *В подъемной технике во время автонастройки крутящий момент может снизиться настолько, что это может привести к опасным ситуациям.*

# **Изменение измеренных данных двигателя**

- Если константы (данные) двигателя известны, то можно либо ввести их непосредственно, либо определить путем автонастройки.
- Диапазоны значений констант двигателя, а также соответствующие единицы измерения можно изменить в соответствии с настройкой параметра 71 (пар. 450). Настроенные значения сохраняются в EEPROM в виде параметров констант двигателя. При этом различаются три типа констант.

# **Изменение постоянной двигателя (ввод констант двигателя в параметрах 92 и 93 в миллигенри [мГн])**

● Настройте параметр 71 следующим образом:

| Двигатель                                                          | Пар. 71                             |                         |
|--------------------------------------------------------------------|-------------------------------------|-------------------------|
|                                                                    | $SF-JR$                             | 0 (заводская настройка) |
| Самовентилирующийся двигатель,<br>Специальный двигатель Mitsubishi | SF-JR 4P (1,5 кВт и меньше)         | 20                      |
|                                                                    | SF-HR                               | 40                      |
| Двигатель с независ. вентиляцией                                   | SF-JRCA 4P                          |                         |
|                                                                    | SF-HRCA                             | 50                      |
| Энергоэкономный двигатель<br>Mitsubishi высокой мощности           | SF-PR                               | 70                      |
| Двигатель для векторю управл.                                      | SF-V5RU (серия с 1500 об/мин)       | 30                      |
|                                                                    | SF-V5RU (кроме серии с 1500 об/мин) |                         |

*Таб. 5-176:* Выбор двигателя

● Рассчитайте значение параметра 94 по следующей формуле:

$$
\text{Map. } 94 = (1 - \frac{M^2}{L1 \times L2}) \times 100 \, [%]
$$

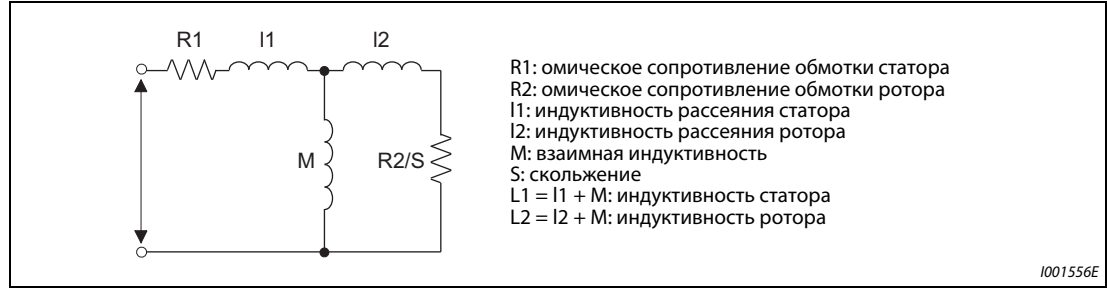

*Рис. 5-208:* Схема замещения двигателя

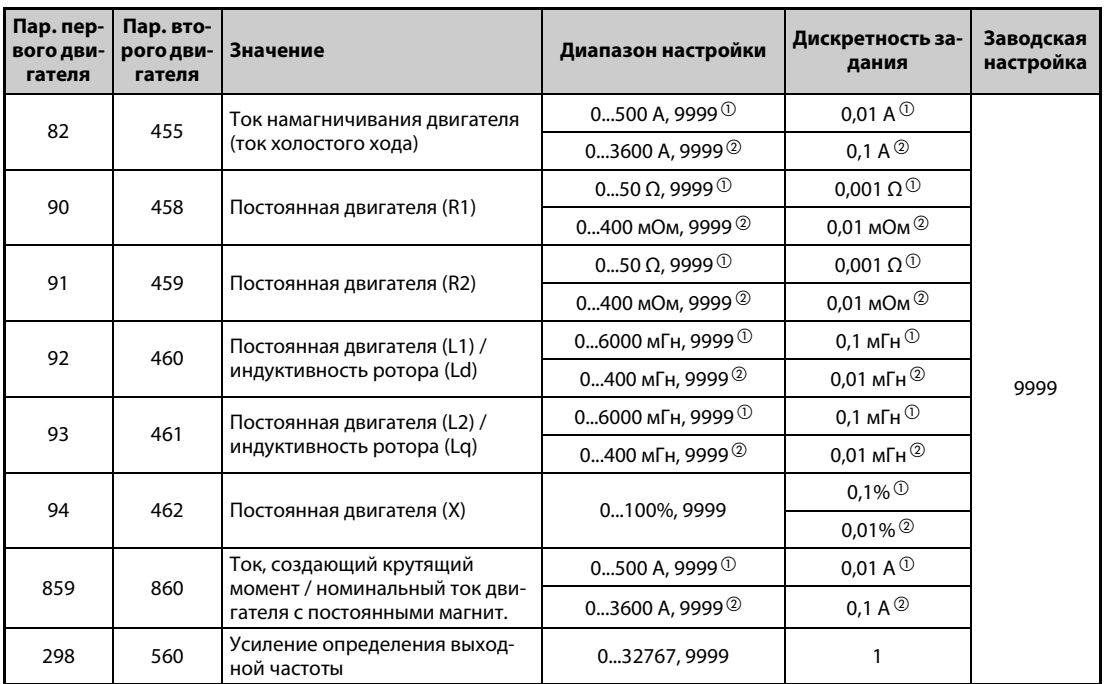

*Таб. 5-177:* Настройка параметров 82, 90...94, 298 и 859

 $^{\circledR}$  Для FR-A820-03160(55K) и ниже, FR-A840-01800(55K) и ниже

 $\textcircled{\tiny{2}}$  Для FR-A820-03800(75К) и выше, FR-A840-02160(75К) и выше

<span id="page-611-1"></span><span id="page-611-0"></span>**ПРИМЕЧАНИЕ** При настройке этих параметров на "9999" используются константы двигателей Mitsubishi (SF-JR, SF-HR, SF-JRCA, SF-HRCA, SF-V5RU (серия с 1500 об/мин) и т. п.).

# **Изменение постоянной двигателя (изменение констант двигателей, заложенных в преобразователе частоты)**

● Настройте параметр 71 следующим образом:

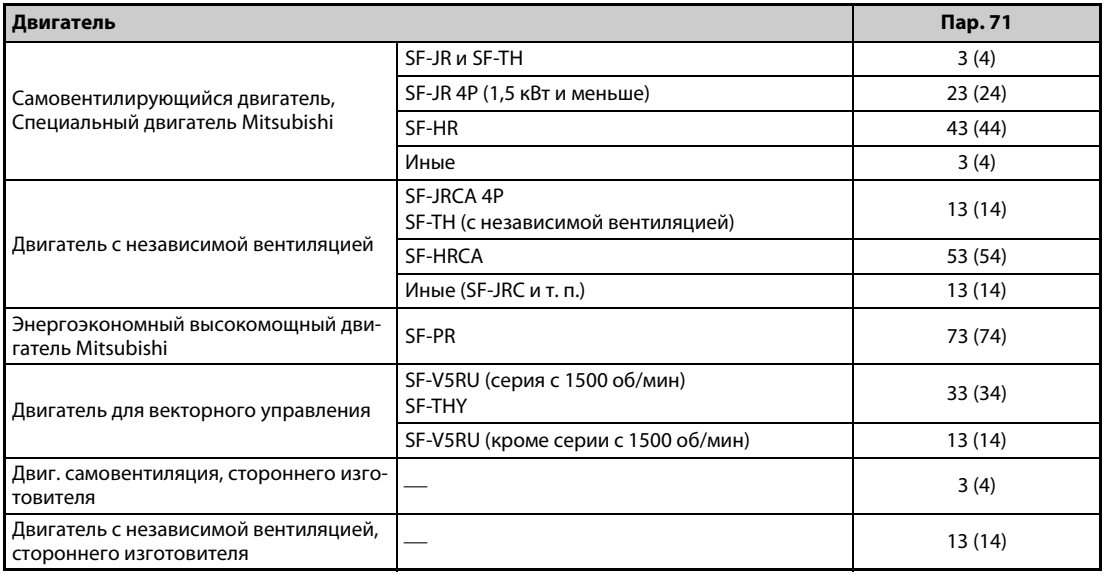

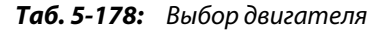
● Установите постоянную двигателя на заданное значение. С помощью параметра 684 "Выбор данных индикации автонастройки" можно изменить величину шага при отображении считанных данных двигателя.

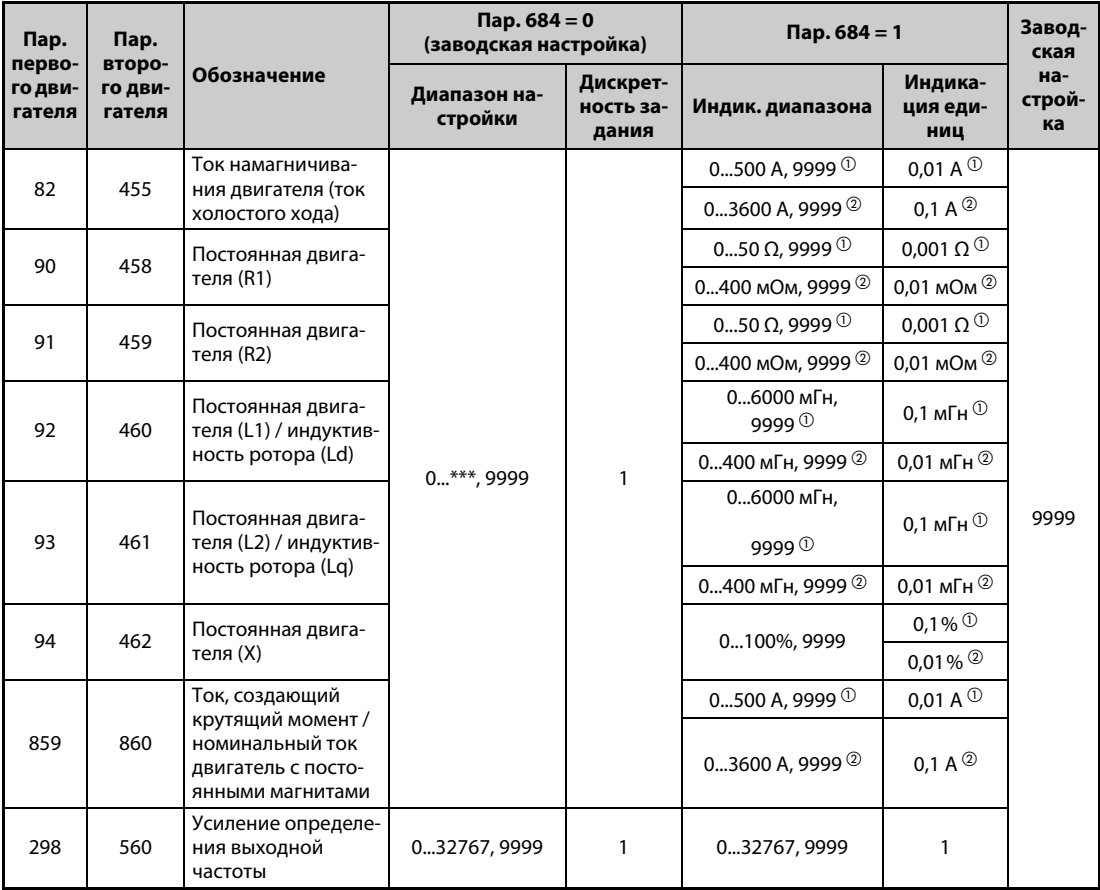

*Таб. 5-179:* Диапазоны настройки параметров

 $^{\rm \odot}$  Для FR-A820-03160(55K) и ниже, FR-A840-01800(55K) и ниже

Для FR-A820-03800(75K) и выше, FR-A840-02160(75K) и выше

<span id="page-612-1"></span><span id="page-612-0"></span>**ПРИМЕЧАНИЯ** Так как измеренные при автонастройке данные пересчитываются во внутренние данные (\*\*\*\*), при настройке действуйте по следующему образцу:

Пример настройки:

Константы двигателя R1 (пар. 90) следует немного увеличить (на 5%).

Если для параметра 90 отображается значение "2516", то расчетное значение равно 2516 x  $1,05 = 2641,8.$ 

Поэтому установите параметр 90 на "2642".

(Отображается результат внутреннего пересчета.

Поэтому просто сложить величину изменения со значением индикации не возможно.

При настройке этих параметров на "9999" используются константы двигателей Mitsubishi (SF-JR, SF-HR, SF-JRCA, SF-HRCA, SF-V5RU (серия с 1500 об/мин) и т. п.).

## **Изменение постоянной двигателя (ввод констант двигателя в параметрах 92 и 93 в омах [Ω])**

● Настройте параметр 71 следующим образом:

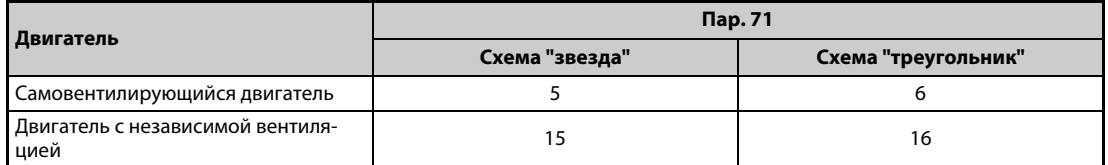

● Введите константы двигателя.

$$
Iq = \sqrt{I_{100}^2 - I_0^2}
$$

 $Iq$  = ток, создающий крутящий момент,  $I_{100}$  = номинальный ток,  $I_0$  = ток без нагрузки

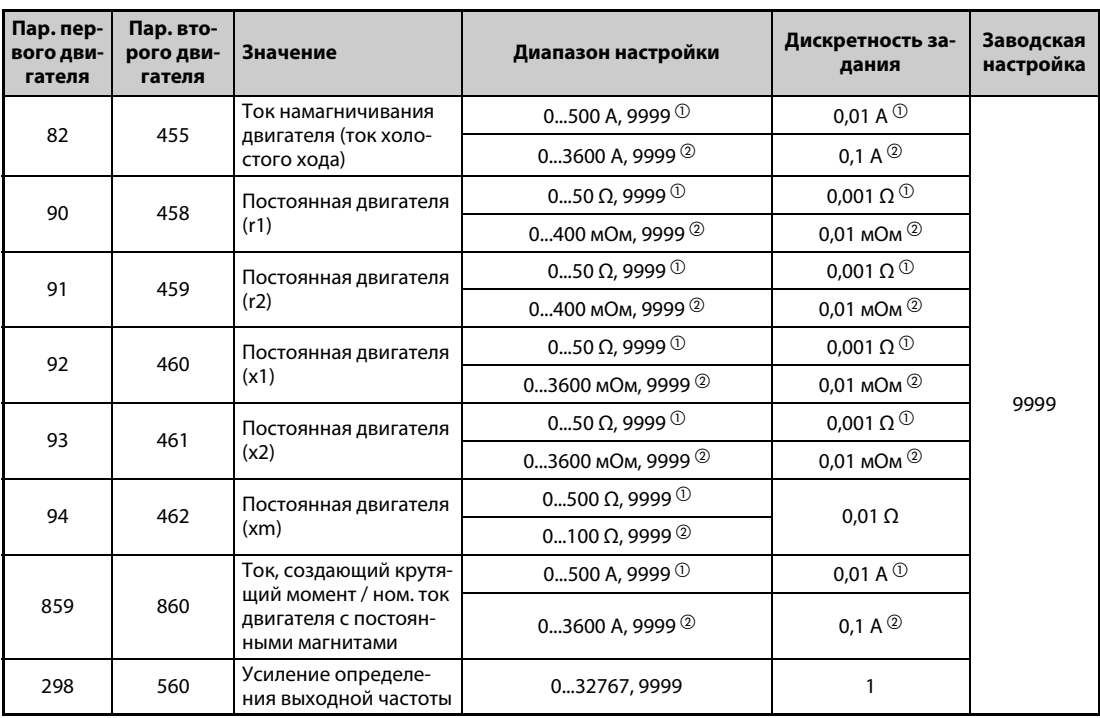

*Таб. 5-180:* Диапазоны настройки параметров

 $^{\circledR}$  Для FR-A820-03160(55K) и ниже, FR-A840-01800(55K) и ниже

 $\textcircled{\tiny{2}}$  Для FR-A820-03800(75К) и выше, FR-A840-02160(75К) и выше

<span id="page-613-1"></span><span id="page-613-0"></span>**ПРИМЕЧАНИЯ** Если в параметре 71 выбрана неправильная схема (звезда или треугольник), то расширенное управление вектором потока, бессенсорное векторное управление и векторное управление работают неправильно.

> При настройке этих параметров на "9999" используются константы двигателей Mitsubishi (SF-JR, SF-HR, SF-JRCA, SF-HRCA, SF-V5RU (серия с 1500 об/мин) и т. п.).

## **Автонастройка 2-го двигателя**

- Если вы хотите от одного преобразователя независимо питать два двигателя, установите параметр 450 (см. [стр. 5-421](#page-596-0)). При заводской настройке 2-й двигатель деактивирован.
- Чтобы активировать следующие параметры для работы 2-го двигателя, включите сигнал RT.

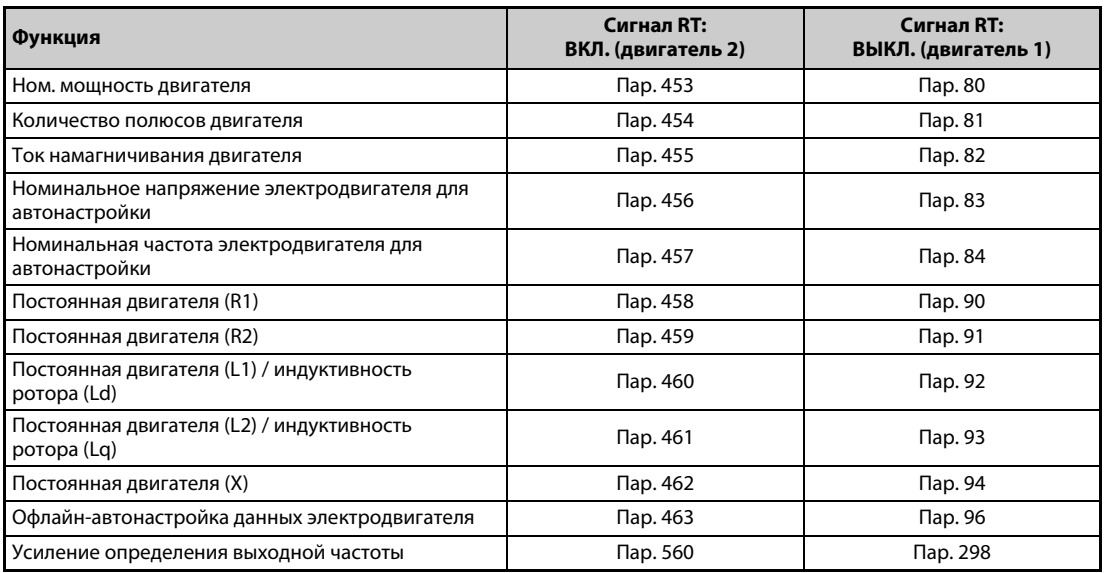

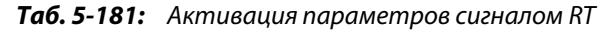

**ПРИМЕЧАНИЯ** При заводской настройке сигнал RT назначен клемме RT. Сигнал RT можно назначить и другим клеммам, установив один из параметров 178...189 в "3".

> Изменение функций, назначенных клеммам с помощью параметров 178...189, влияет также на другие функции. Поэтому перед настройкой параметров проверьте назначения клемм.

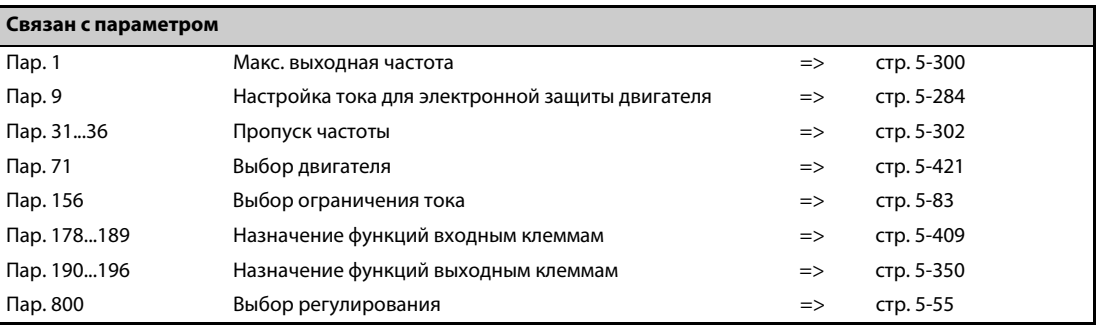

## <span id="page-615-0"></span>**5.13.3 Офлайн-автонастройка данных электродвигателя с постоянными магни**тами (настройка констант двигателя)<mark>. Р-М</mark><br>

Автонастройка данных двигателя типа PM позволяет оптимально согласовать преобразователь частоты с данными двигателя с постоянными магнитами.

● Принцип действия офлайн-автонастройки параметров двигателя

Благодаря измерению констант двигателя (офлайн-автонастройке параметров двигателя), при бессенсорном векторном управлении PM-двигателем возможна оптимальная эксплуатация двигателя с постоянными магнитами даже при изменяющихся константах двигателя или большой длине проводки. Кроме двигателя MM-CF можно также использовать двигатели с внутренними или поверхностными постоянными магнитами (IPM, SPM) сторонних изготовителей.

Информацию по автонастройке для "расширенного управления вектором потока", "бессенсорного векторного управления" или "векторного управления" имеется на [стр. 5-66.](#page-241-0)

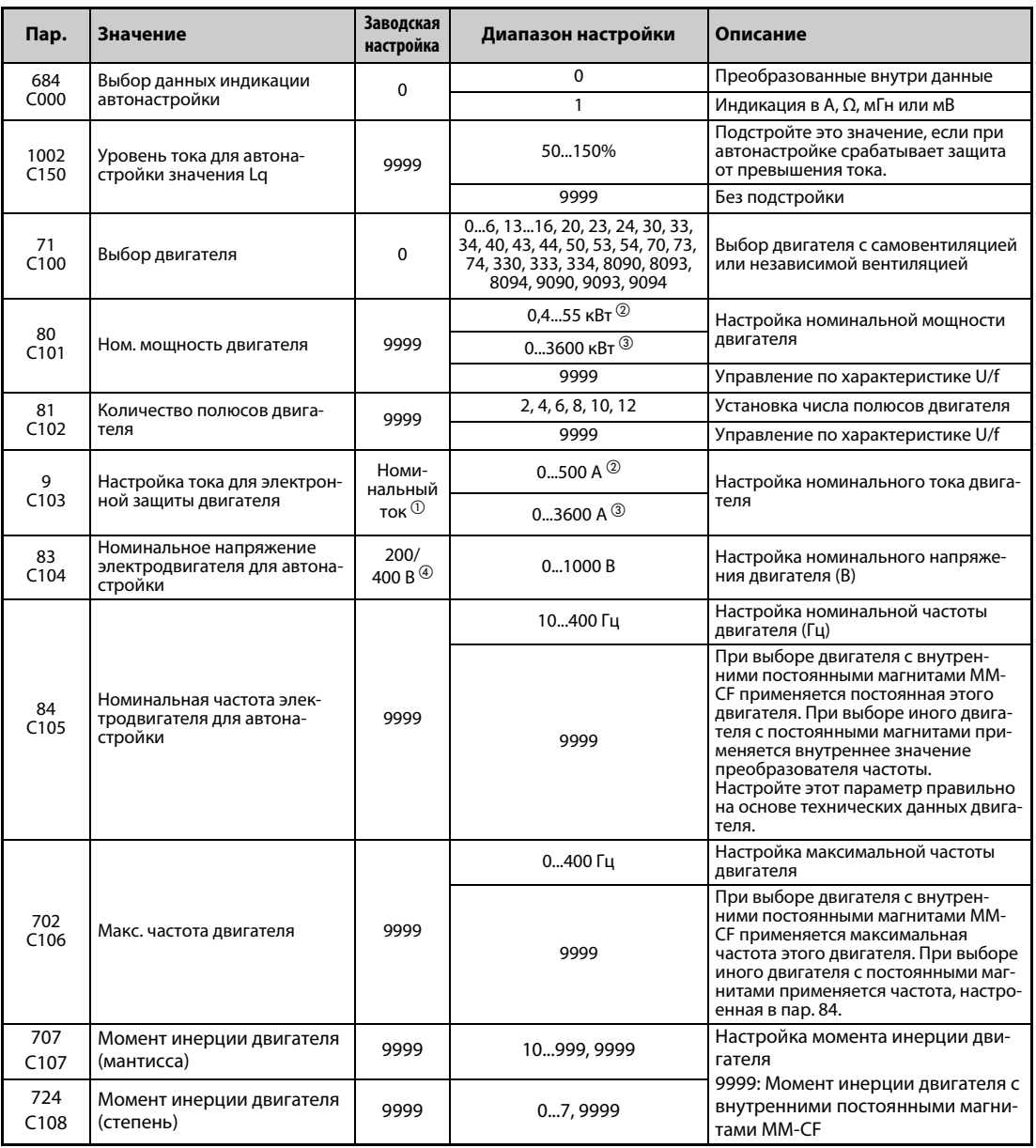

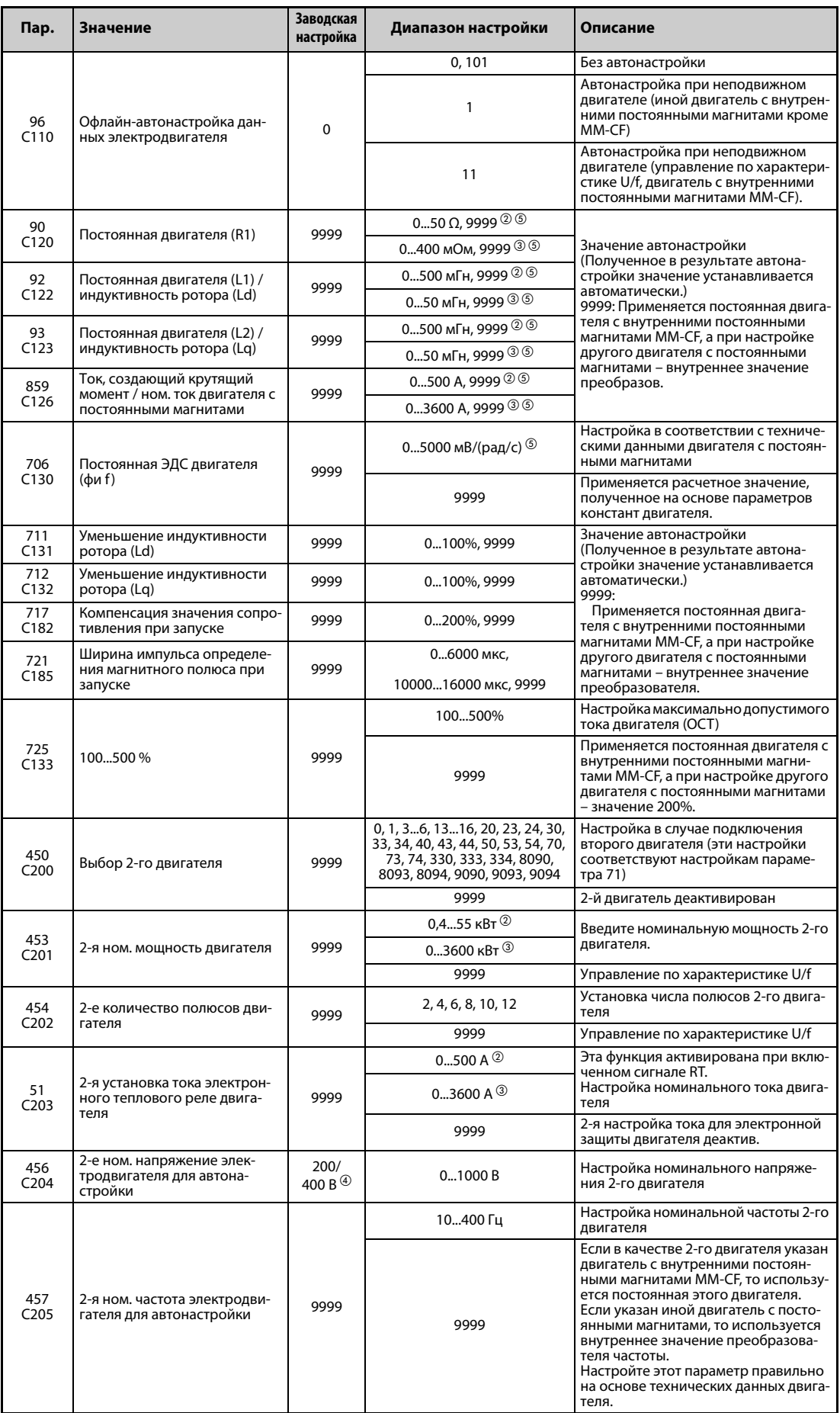

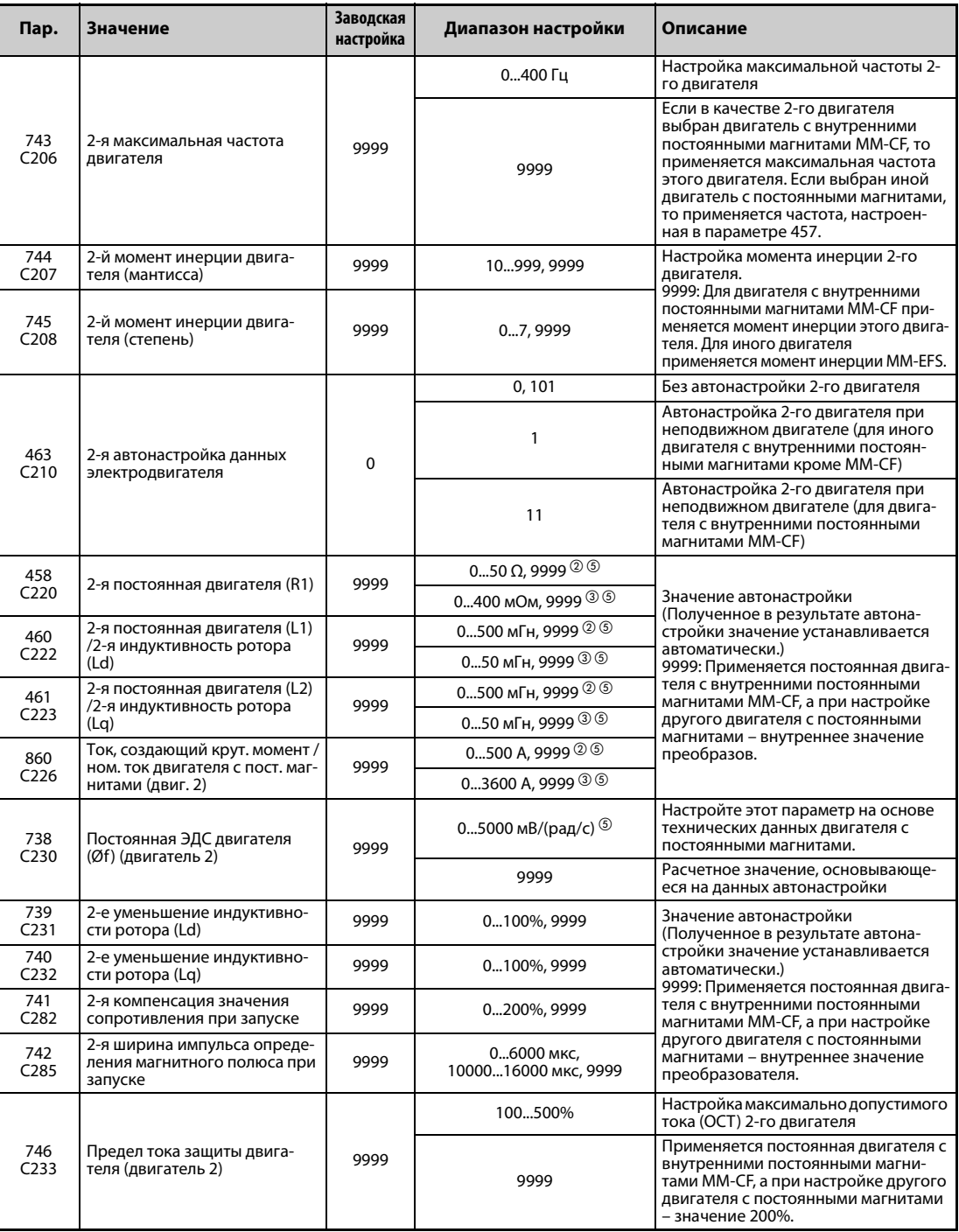

<span id="page-617-2"></span> $^{\rm \oplus}$  Для преобразователей частоты FR-A820-00077(0.75K) и ниже, FR-A840-00038(0.75K) и ниже настройка равна 85% от номинального тока преобразователя.

<span id="page-617-0"></span>Для FR-A820-03160(55K) и ниже, FR-A840-01800(55K) и ниже

<span id="page-617-1"></span>Для FR-A820-03800(75K) и выше, FR-A840-02160(75K) и выше

<span id="page-617-3"></span> $\overline{{}^{(4)}}$  Эта настройка зависит только от класса напряжения (200-вольтный/400-вольтный класс).

<span id="page-617-4"></span> $\circledS$  Диапазон настройки и единица измерения соответствуют настройке параметра 71 (пар. 450).

**ПРИМЕЧАНИЯ** Настройки действительны при "бессенсорном векторном управлении PM-двигателем".

Офлайн-автонастройка данных электродвигателя позволяет эксплуатировать и иные двигатели с поверхностными или внутренними постоянными магнитами кроме двигателя типа MM-CF. (Если вы используете иной двигатель с поверхностными или внутренними постоянными магнитами кроме двигателя MM-CF, обязательно выполните автонастройку.)

Автонастройку можно выполнить при нагруженном двигателе.

Данные двигателя, полученные путем автонастройки, открыты для считывания и записи. Полученные таким способом данные двигателя (константы двигателя) можно через пульт (FR-DU08) перенести на другой преобразователь частоты.

За ходом автонастройки можно наблюдать на пульте FR-DU08/FR-PU07.

## **Перед офлайн-автонастройкой параметров двигателя**

Перед автонастройкой данных электродвигателя выполните следующие пункты:

- Убедитесь в том, что выбрано "бессенсорное векторное управление PM-двигателем".
- Автонастройку можно выполнить только при подключенном двигателе. (В начале автонастройки двигатель должен быть неподвижен, в т. ч. он не должен вращаться под действием внешней силы.)
- Мощность двигателя должна быть равна или меньше мощности преобразователя частоты (минимальная мощность равна 0,4 кВт). Если используется двигатель, номинальный ток которого существенно меньше номинального тока преобразователя частоты, то точность частоты вращения и крутящего момента может ухудшиться в связи с пульсациями крутящего момента и т. п.. Настройте номинальный ток двигателя приблизительно на 40% или больше от номинального тока преобразователя частоты.
- Максимальная выходная частота при бессенсорном векторном управлении PM-двигателем равна 400 Гц.
- Если параметр 96 установлен на "1" или "11" (автонастройка при неподвижном двигателе), то это может привести к небольшому вращению двигателя. Если это недопустимо с точки зрения безопасности, то двигатель можно оснастить механическим тормозом. В частности, это должно быть сделано для применений в подъемной технике. На автонастройку вращательное движения двигателя не влияет.
- Если к преобразователю частоты подключен синусный выходной фильтр или выходной фильтр du/dt (FR-ASF-H, FR-BMF-H), то автонастройка выполняется неправильно. Перед началом автонастройки удалите фильтр.
- При позиционировании в режиме "бессенсорного векторного управления PM-двигателем" автонастройка не возможна.

## **Настройка**

● Для автонастройки установите следующие параметры двигателя.

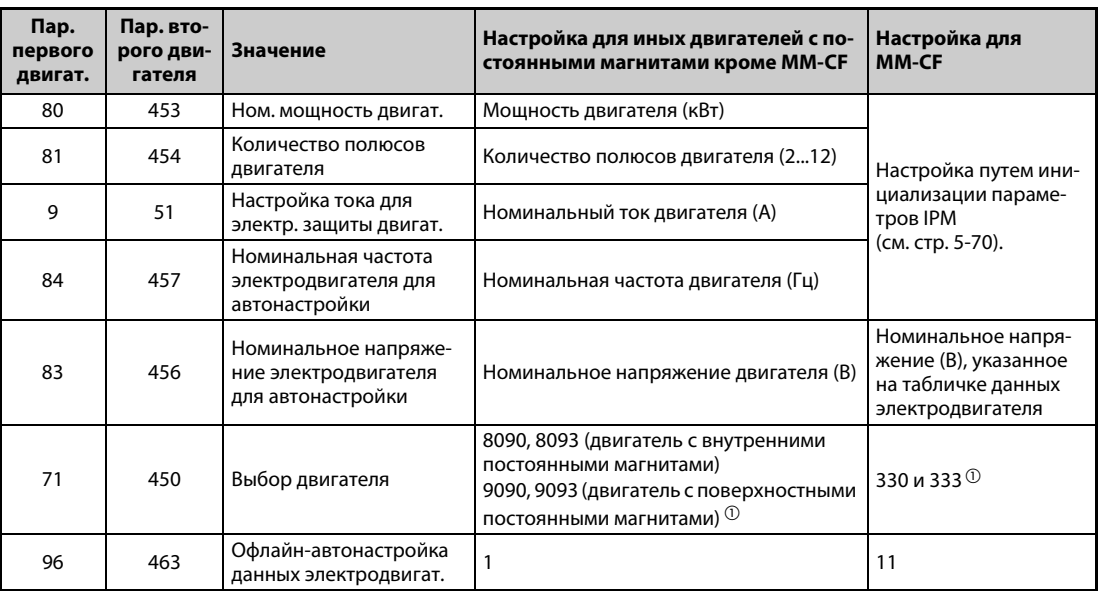

*Таб. 5-182:* Настройки параметров для автонастройки

<span id="page-619-0"></span> $^{\text{\tiny{\textregistered}}}$  Укажите применяемый двигатель в параметре 71. В соответствии с настройкой параметра 71 могут измениться диапазоны настройки данных двигателя (констант) и единицы измерения. (Иные настройки параметра 71 разъяснены на [стр. 5-421](#page-596-0).)

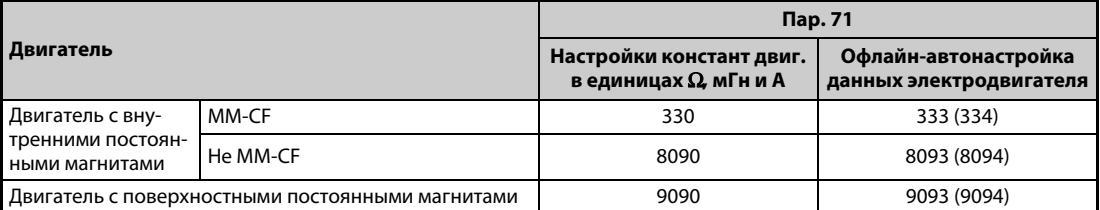

*Таб. 5-183:* Выбор двигателя

**ПРИМЕЧАНИЕ** При "бессенсорном векторном управлении PM-двигателем" автонастройка не возможна, даже если параметр 96 установлен на "101".

> Если выбран двигатель MM-CF, то автонастройка не возможна даже при настройке параметра 96 на "1" или "101".

● Если данные двигателя известны вам заранее, то для повышения точности автонастройки установите следующие параметры.

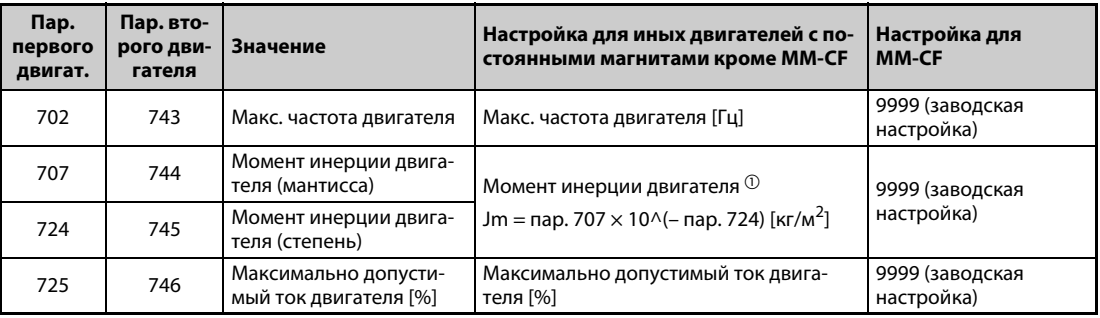

*Таб. 5-184:* Настройки параметров для улучшения точности автонастройки

<span id="page-619-1"></span> $^{\text{\textregistered}}$  Чтобы настройка момента инерции двигателя была действительной, параметры 707 и 724 (пар. 744 и 745) не должны быть установлены на "9999".

## **Запуск автонастройки**

**ПРИМЕЧАНИЕ** Перед запуском автонастройки убедитесь в том, что преобразователь подготовлен к автонастройке. Для этого проверьте индикацию на пульте FR-DU08 или FRPU07 (см. [Таб. 5-185\)](#page-621-0). Если команда запуска подана при неподготовленной автонастройке, то двигатель запускается.

- В режиме управления с пульта запустите автонастройку, нажав клавишу FWD или REV.
- Запустите автонастройку в режиме внешнего управления, подав пусковой сигнал на клемму STF или STR. Запускается автонастройка.

**ПРИМЕЧАНИЯ** Убедитесь в том, что на преобразователе частоты выполнены все условия для запуска автонастройки. Например, должен отсутствовать сигнал MRS.

> Чтобы прервать автонастройку, включите сигнал MRS или RES или нажмите кнопку "STOP/ RESET". Чтобы остановить автонастройку, выключите пусковой сигнал (STF или STR).

> Во время автонастройки действуют следующие входные и выходные сигналы (заводская настройка):

● Входные сигналы: <Действующие сигналы>: STP (STOP), OH, MRS, RT, RES, STF, STR, S1 и S2

● Выходные сигналы: RUN, OL, IPF, FM/CA, AM, A1B1C1 и SO

При выборе частоты вращения и выходной частоты прогресс автонастройки выводится также на клеммы FM/CA и AM с разбивкой на пятнадцать шагов.

Если во время автонастройки включен сигнал выбора второго набора параметров (RT), то автонастройка выполняется неправильно.

Если выбрана автонастройка (пар. 96 = 1 или 101), то предварительное возбуждение деактивировано.

Двигатель с 14 полюсами или больше для автонастройки не пригоден.

Так как при автонастройке включается сигнал RUN, будьте особенно осторожны в случае управления механическим тормозом с помощью сигнала RUN.

Подайте пусковой сигнал для автонастройки лишь после включения питания (R/L1, S/L2, T/L3).

Если параметр выбора режима (пар. 79) установлен на "7", включите сигнал X12 (внешняя блокировка режима "Пульт"), чтобы было возможно переключение на управление с пульта.

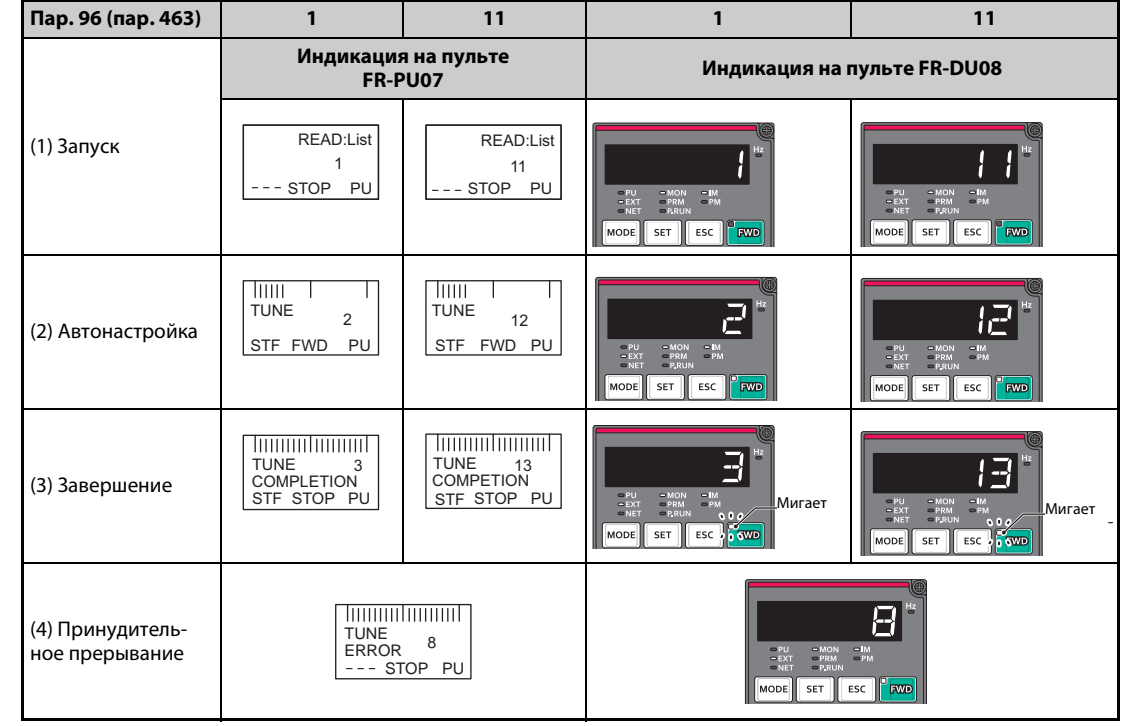

● Во время автонастройки на пульте (FR-DU08/FR-PU07) происходит следующая индикация.

<span id="page-621-0"></span>*Таб. 5-185:* Изменение индикации (контрольная индикация) во время автонастройки

● После успешного окончания автонастройки необходимо снова вернуться в нормальный режим. Для этого в режиме управления с пульта нажмите клавишу "STOP". В случае внешнего режима выключите пусковой сигнал (STF или STR).

В результате этого офлайн-автонастройка данных электродвигателя сбрасывается и пульт возвращается к обычной индикации. (Без этого шага для возврата в нормальный режим невозможно запустить никакой дальнейший процесс.)

**ПРИМЕЧАНИЯ** Данные двигателя, определенные в результате автонастройки, сохраняются в памяти в виде параметров. Эти данные хранятся до тех пор, пока не будет выполнена повторная автонастройка. Однако в результате выполнения функции "Стирание всех параметров" эти данные также стираются.

> Изменение параметра 71 после завершения автонастройки изменяет данные двигателя. Например, если параметр 71 изменен на "8093", в то время как автонастройка была выполнена с настройкой этого параметра на "8090", данные двигателя из автонастройки становятся недействительными. Чтобы можно было снова использовать полученные данные двигателя, верните параметр 71 на "8090".

● Если автонастройка не была успешно завершена, то данные двигателя не были определены. В этом случае выполните сброс преобразователя и повторите автонастройку.

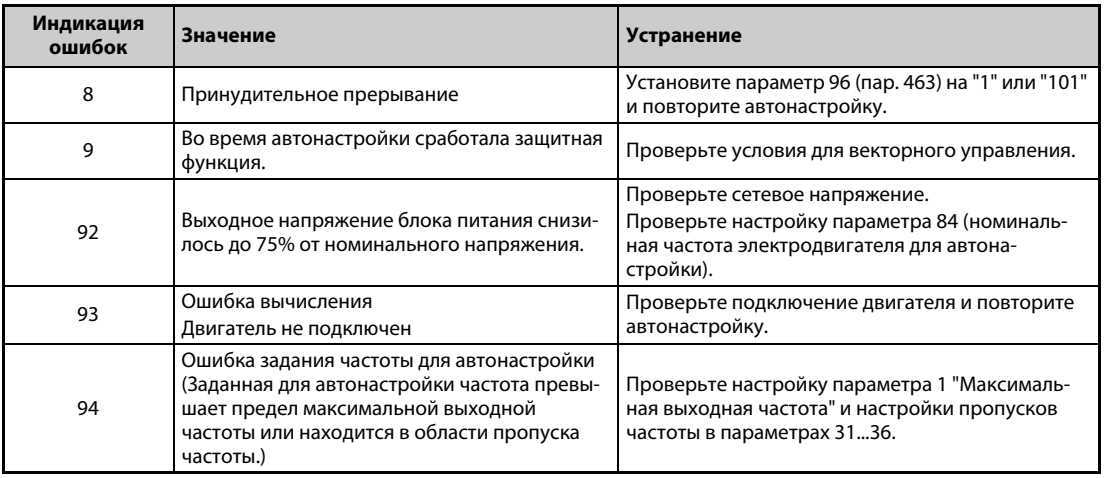

*Таб. 5-186:* Ошибки при автонастройке

**●** В случае принудительного прерывания автонастройки (например, нажатием кнопки "STOP/ RESET" или отключением пускового сигнала STR или STF) автонастройка не завершается надлежащим образом (т. е. данные двигателя не настраиваются). Выполните сброс преобразователя частоты и повторите автонастройку.

**ПРИМЕЧАНИЯ** В случае исчезновения сетевого напряжения автонастройка прерывается. После восстановления сетевого напряжения преобразователь продолжает работать в обычном режиме. Если включен сигнал STF или STR, двигатель запускается.

> Возникающие во время автонастройки неисправности обрабатываются так же, как в обычном режиме работы. Функция "Перезапуск после срабатывания защитной функции" деактивирована.

Во время автонастройки в отображается заданная частота "0 Гц".

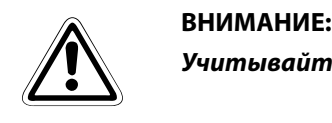

*Учитывайте, что двигатель может внезапно запуститься.*

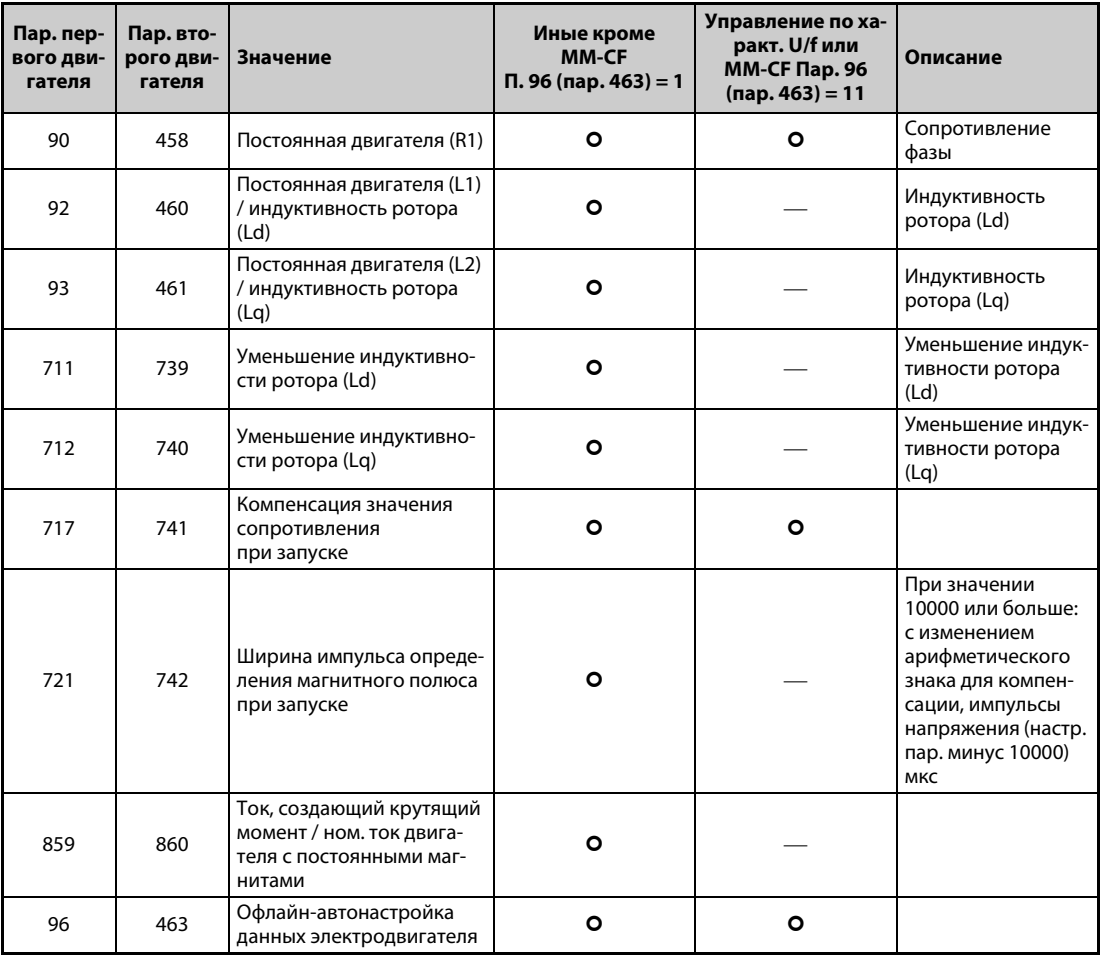

## **Параметры, в которые передаются результаты автонастройки**

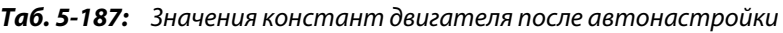

## **Уровень тока для автонастройки (пар. 1002)**

● Если двигатель легко поддается магнитному насыщению (двигатель с сильно убывающей индуктивностью ротора Lq), то во время автонастройки может сработать функция защиты от превышения тока.В этом случае необходимо подстроить уровень тока для автонастройки в параметре 1002.

## **Изменение измеренных данных двигателя**

- Если константы (данные) двигателя известны, то можно либо ввести их непосредственно, либо определить путем автонастройки.
- В соответствии с настройкой параметра 71 (пар. 450) могут измениться диапазоны значений для констант двигателя, а также соответствующие единицы измерения. Настроенные значения сохраняются в EEPROM в виде параметров констант двигателя. При этом различаются три типа констант.

## **Изменение констант двигателя (ввод констант двигателя в Ом [Ω], миллигенри [мГн] или амперах [A])**

● Настройте параметр 71 следующим образом:

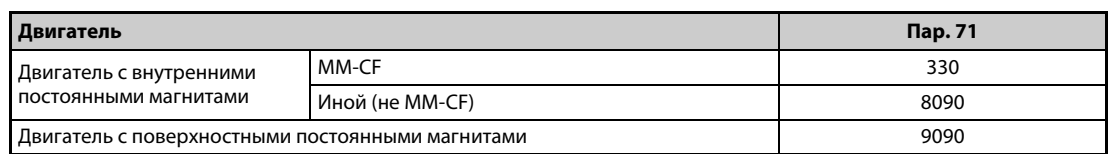

*Таб. 5-188:* Выбор двигателя

● Настройте константы двигателя в следующих параметрах.

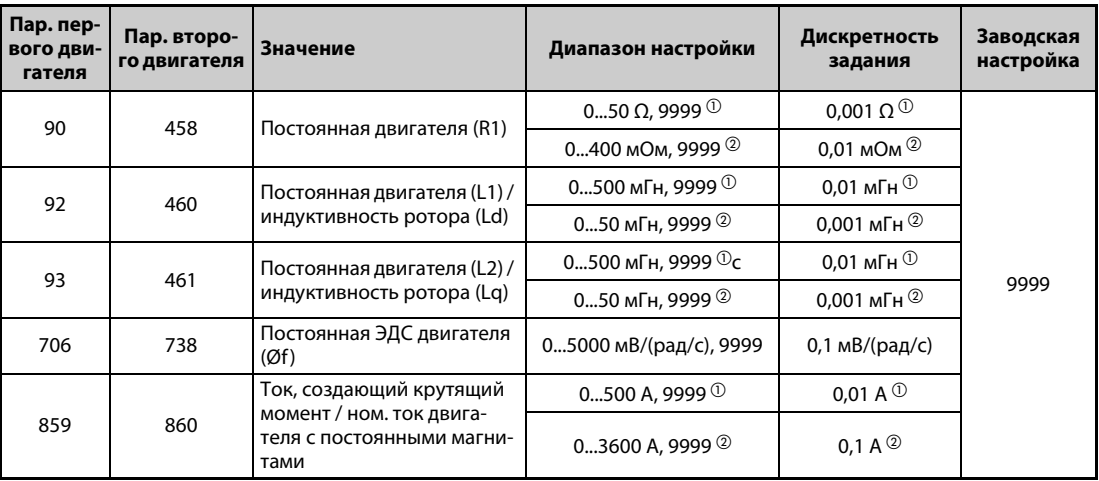

*Таб. 5-189:* Диапазоны настройки параметров

- $^{\circledR}$  Для FR-A820-03160(55K) и ниже, FR-A840-01800(55K) и ниже
- $\textcircled{\tiny{2}}$  Для FR-A820-03800(75К) и выше, FR-A840-02160(75К) и выше

<span id="page-624-1"></span><span id="page-624-0"></span>**ПРИМЕЧАНИЕ** При настройке этих параметров на "9999" используются константы двигателя с внутренними постоянными магнитами MM-CF, а также константы для всех прочих двигателей с постоянными магнитами, заложенные в памяти преобразователя частоты.

## **Изменение постоянной двигателя (изменение констант двигателей, заложенных в преобразователе частоты)**

● Настройте параметр 71 следующим образом:

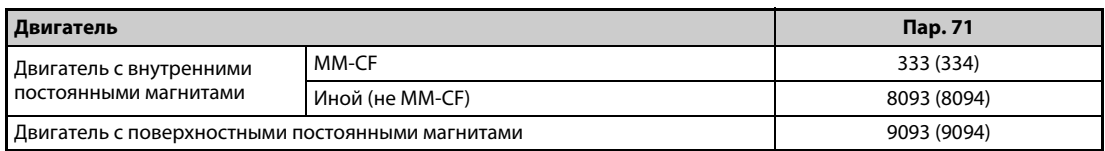

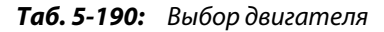

● Установите постоянную двигателя на заданное значение. С помощью параметра 684 "Выбор данных индикации автонастройки" можно изменить величину шага при отображении считанных данных двигателя.

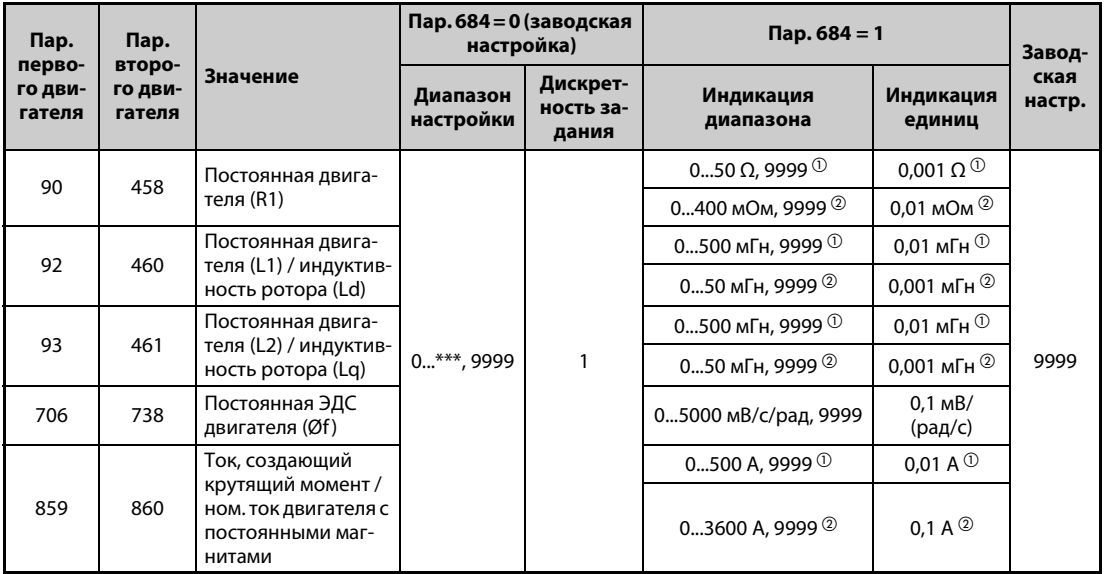

*Таб. 5-191:* Диапазоны настройки параметров

- $^{\circledR}$  Для FR-A820-03160(55K) и ниже, FR-A840-01800(55K) и ниже
- Для FR-A820-03800(75K) и выше, FR-A840-02160(75K) и выше

<span id="page-625-1"></span><span id="page-625-0"></span>**ПРИМЕЧАНИЯ** Так как измеренные при автонастройке данные пересчитываются во внутренние данные (\*\*\*\*), при настройке действуйте по следующему образцу:

Пример настройки:

Константы двигателя R1 (пар. 90) следует немного повысить (на 5 %).

Если в параметре 90 содержится значение "2516", то расчетное значение равно 2516 х 1,05 = 2641,8. Поэтому установите параметр 90 на "2642" .

(Отображается результат внутреннего пересчета. Поэтому просто сложить величину изменения со значением индикации не возможно.

При настройке этих параметров на "9999" используются константы двигателя с внутренними постоянными магнитами MM-CF, а также константы для всех прочих двигателей с постоянными магнитами, заложенные в памяти преобразователя частоты.

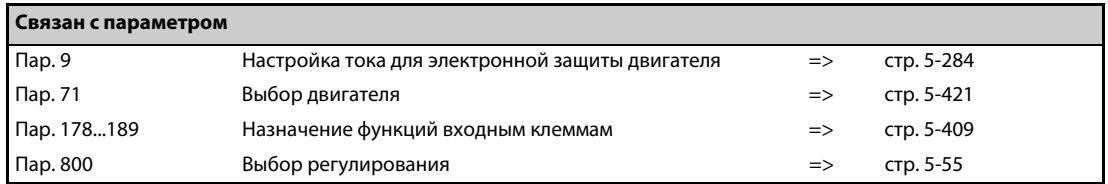

## 5.13.4 Онлайн-автонастройка данных электродвигателя<code><u>Magnetic#lux|Sensorless</code> <code>Vector</code></code></u>

Этот вид автонастройки позволяет получить высокое постоянство крутящего момента даже при работе двигателя в широком диапазоне температуры. Это достигается путем циклического обновления расчетных данных электродвигателя во время его работы. Тем самым компенсируется зависимость констант двигателя (например, сопротивления обмотки ротора) от температуры.

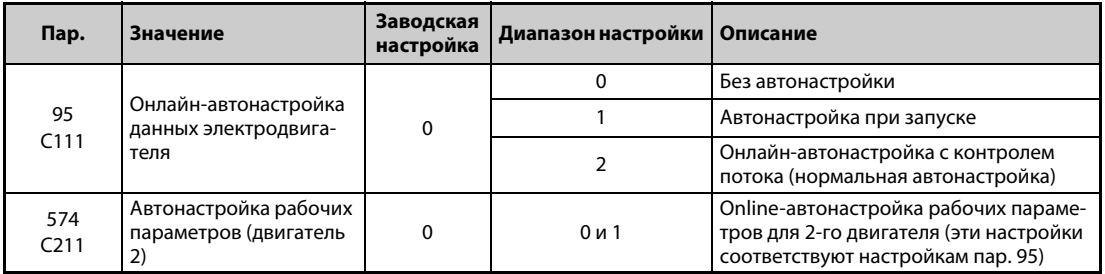

## **Онлайн-автонастройка при запуске (пар. 95 = 1)**

- Автонастройка выполняется при запуске двигателя. Тем самым предотвращается влияние температуры, вызванной разогревом двигателя. Благодаря этому обеспечивается постоянно высокий крутящий момент даже при очень низких частотах вращения.
- Если вы применяете расширенное управление вектором потока (пар. 80 "Ном. мощность двигателя", пар. 81 "Количество полюсов двигателя") или бессенсорное векторное управление (пар. 80, 81, 800 "Выбор управления"), выберите онлайн-автонастройку параметров двигателя при запуске.
- Перед онлайн-автонастройкой параметров двигателя обязательно выполните офлайн-автонастройку параметров двигателя.
- Настройка
	- $\textcircled{1}\,$  Выполните офлайн-автонастройку параметров двигателя (см. [стр. 5-66\)](#page-241-0).
	- Убедитесь в том, что параметр 96 установлен в "3" или "103" (корректное завершение автонастройки).
	- Чтобы выбрать онлайн-автонастройку рабочих параметров двигателя при запуске, установите параметр 95 в "1".
	- Перед запуском проверьте, настроены ли следующие параметры.

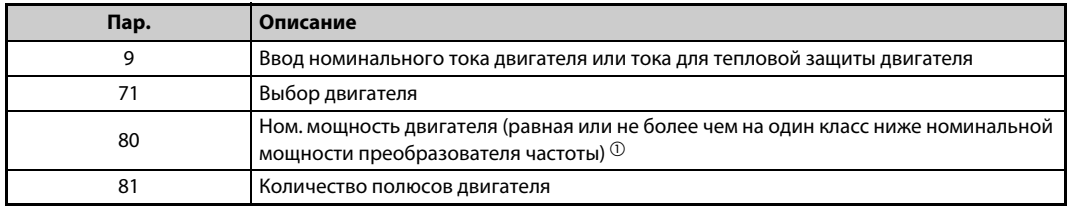

*Таб. 5-192:*Используемые параметры

- <span id="page-626-0"></span> $^{\circledD}$ Если используется двигатель, номинальный ток которого существенно меньше номинального тока преобразователя частоты, то точность частоты вращения и крутящего момента может ухудшиться в связи с пульсациями крутящего момента и т. п. Настройте номинальный ток двигателя приблизительно на 40% или больше от номинального тока преобразователя частоты.
- Подайте команду запуска (FWD или REV с помощью пульта или через клеммы STF или STR в режиме внешнего управления).

**ПРИМЕЧАНИЯ** Процесс автонастройки длится максимум 500 мс. В механизмах вертикального движения рекомендуется точно проверить время раскрытия тормоза при тормозном режиме, так как во время автонастройки крутящий момент снижается и груз может упасть. Поэтому запускайте автонастройку с помощью сигнала X28 (см. также [стр. 5-452](#page-627-0)).

Выполняйте "автонастройку при запуске" только при неподвижном двигателе.

Онлайн-автонастройка данных электродвигателя не возможна, если включен сигнал MRS, заданная частота ниже стартовой частоты (управление по характеристике U/f или расширенное управление вектором потока) или состояние преобразователя неудовлетворительно (например, имеется сообщение об ошибке).

Для перезапуска во время торможения или во время подключения постоянного тока онлайн-автонастройка данных электродвигателя не выполняется.

При толчковом режиме онлайн-автонастройка данных электродвигателя деактивирована.

Выбор автоматического перезапуска после кратковременного исчезновения сетевого напряжения перезаписывает онлайн-автонастройку параметров двигателя. (Автонастройка при запуске невозможна во время определения частоты.)

Если вы хотите использовать и автоматический перезапуск, и онлайн-автонастройку параметров двигателя, выполняйте онлайн-автонастройку параметров двигателя при неподвижном состоянии на основе пускового сигнала X28 (см. [стр. 5-452\)](#page-627-0).

Во время онлайн-автонастройки параметров двигателя действуют контроль нулевого тока и контроль выходного тока.

Во время автонастройки сигнал RUN не активен. Сигнал RUN активируется при запуске.

Если время от останова до перезапуска меньше 4 секунд, то онлайн-автонастройка выполняется, однако результаты автонастройки не перезаписываются прежними.

## <span id="page-627-0"></span>**Онлайн-автонастройка данных электродвигателя при запуске по внешнему сигналу (настройка "1", сигналы X28 и Y39)**

- Если сигнал для запуска автонастройки X28 включен при неподвижном состоянии перед пусковым сигналом STF или STR, то при запуске происходит лишь минимальная задержка, равная длительности автонастройки.
- Выполните автонастройку данных электродвигателя и установите параметр 95 в "1" (онлайн-автонастройка при запуске).
- Если сигнал Y39 выключен (автонастройка при запуске завершена), то "онлайн-автонастройка данных электродвигателя при запуске" выполняется после включения сигнала X28.
- Процесс автонастройки длится максимум 500 мс.
- Чтобы назначить функцию X28 какой-либо клемме, установите один из параметров 178...189 "Назначение функций входным клеммам" на "28".
- Чтобы назначить какой-либо клемме сигнал Y39, установите один из параметров 190...196 "Назначение функций выходным клеммам" на "39" (при положительной логике) или "139" (при отрицательной логике).

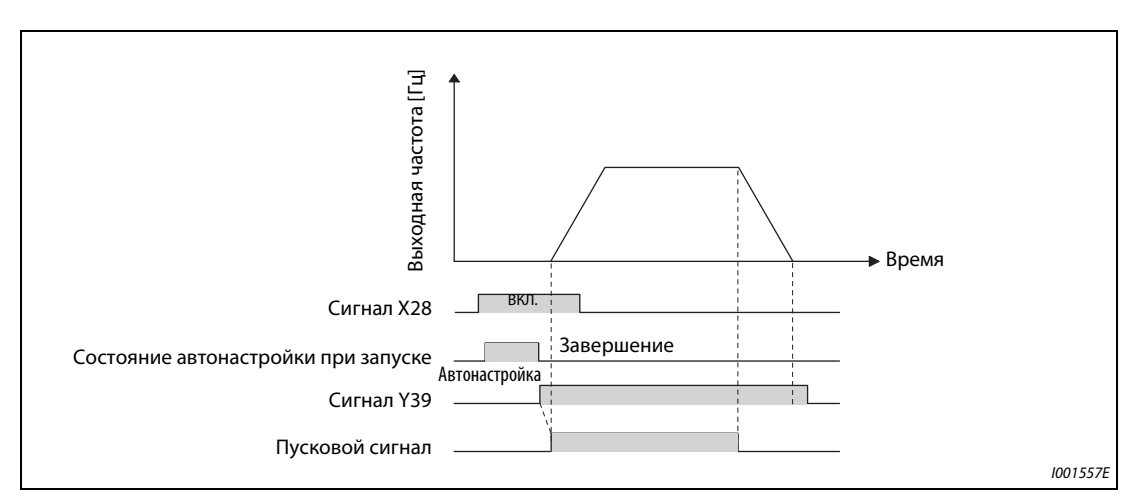

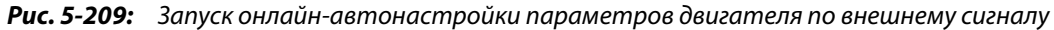

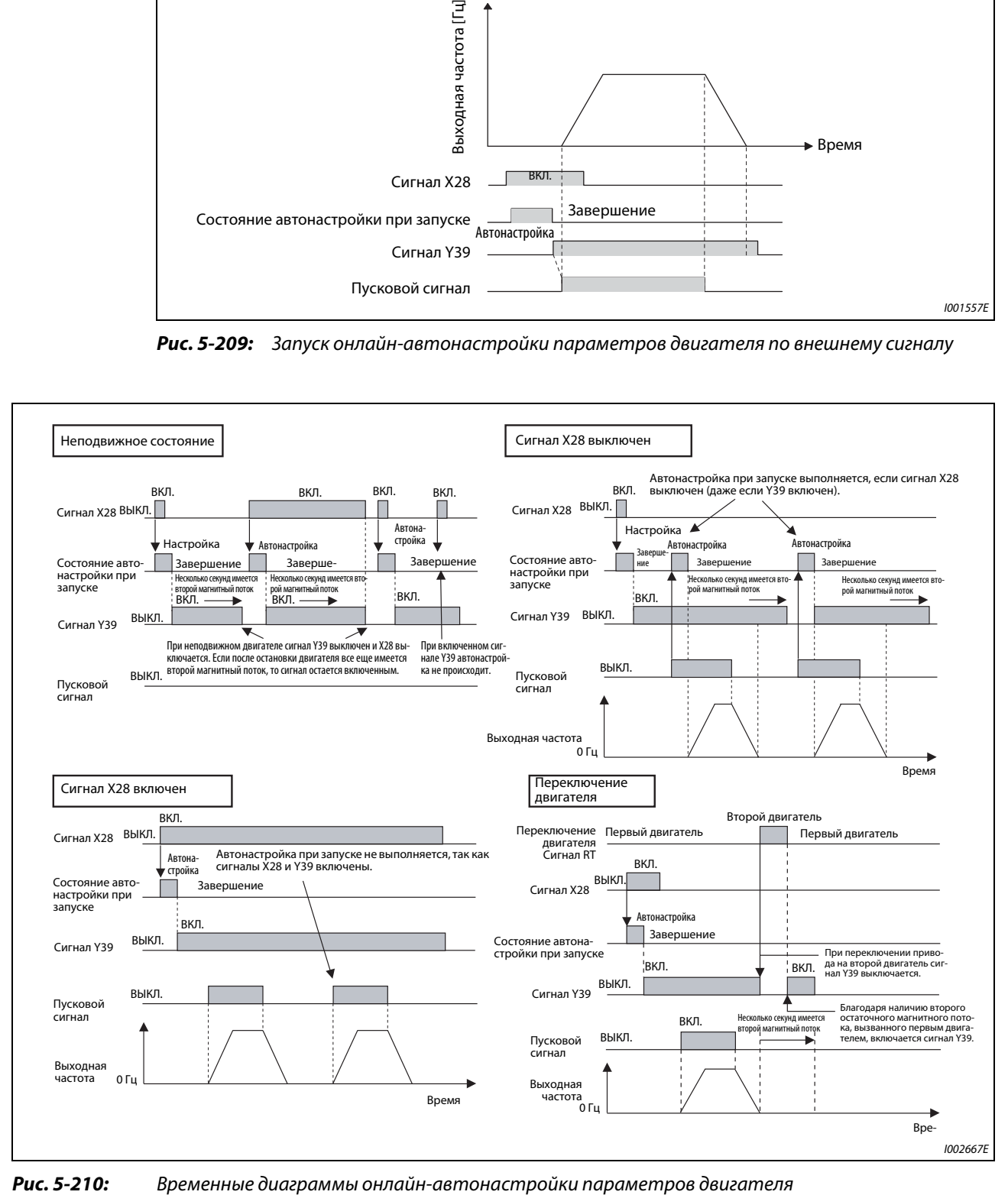

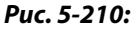

**ПРИМЕЧАНИЯ** Выполнять "онлайн-автонастройку параметров двигателя при запуске" путем включения пускового сигнала можно и во время контроля нулевой скорости или сервоблокировки.

Если после останова двигателя в роторе создается магнитный поток, выводится сигнал Y39.

При включенном сигнале Y39 сигнал X28 не действует.

Сигналы STF и STR активируются после окончания онлайн-автонастройки.

Во время автонастройки сигнал RUN не активен. Сигнал RUN активируется при запуске.

При управлении по характеристике U/f или бессенсорном векторном управлении PM-двигателем функция автонастройки заблокирована.

Изменение функций, назначенных клеммам с помощью параметров 178...189, влияет также на другие функции. Поэтому перед настройкой параметров проверьте назначения клемм.

## **Онлайн-автонастройка с контролем потока (настройка "2")**

- Точность поддержания крутящего момента можно повысить при использовании двигателя с энкодером. При этом ток двигателя и выходное напряжение преобразователя используются для расчета и контроля магнитного потока двигателя. Магнитный поток определяется с высокой точностью. Благодаря этому можно независимо от влияния температуры на сопротивление обмотки ротора достичь отличной рабочей характеристики.
- Должно быть выбрано векторное управление (пар. 80, 81, 800) (см. [стр. 5-55\)](#page-230-0).

**ПРИМЕЧАНИЕ** В случае двигателей SF-V5RU, SF-JR (с энкодером), SF-HR (с энкодером), SF-JRCA (с энкодером) или SF-HRCA (с энкодером) для выполнения автонастройки с контролем потока не требуется выполнять офлайн-автонастройку параметров двигателя при неподвижном двигателе. (Выполнение офлайн-автонастройки при неподвижном двигателе необходимо только в случае большой длины проводки (ориентировочно  $\geq 30$  м), чтобы было учтено более высокое сопротивление цепи, обусловленной проводкой.)

## **Автонастройка 2-го двигателя (пар. 574)**

Если вы хотите от одного преобразователя независимо питать два двигателя, установите параметр 450 (см. [стр. 5-421](#page-596-0)). При заводской настройке 2-й двигатель деактивирован. Активируйте автонастройку рабочих параметров 2-го двигателя с помощью параметра 574. Процесс настройки параметров активируется включением сигнала RT.

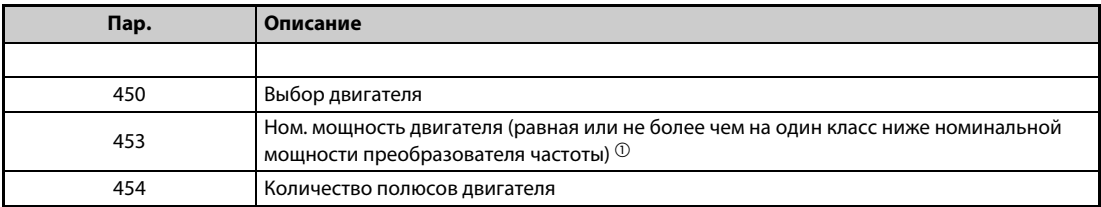

*Таб. 5-193:* Используемые параметры

<span id="page-630-0"></span> $^\mathbb{O}~$  Если используется двигатель, номинальный ток которого существенно меньше номинального тока преобразователя частоты, то точность частоты вращения и крутящего момента может ухудшиться в связи с пульсациями крутящего момента и т. п. Настройте номинальный ток двигателя приблизительно на 40% или больше от номинального тока преобразователя частоты.

**ПРИМЕЧАНИЯ** Если сигнал RT включен, то действуют и все другие вторые функции (например, второе повышение крутящего момента) (см. [стр. 5-409\)](#page-584-0). При заводской настройке сигнал RT назначен клемме RT. Сигнал RT можно назначить и другим клеммам, установив один из параметров 178...189 в "3".

> Изменение функций, назначенных клеммам с помощью параметров 178...189, влияет также на другие функции. Поэтому перед настройкой параметров проверьте назначения клемм.

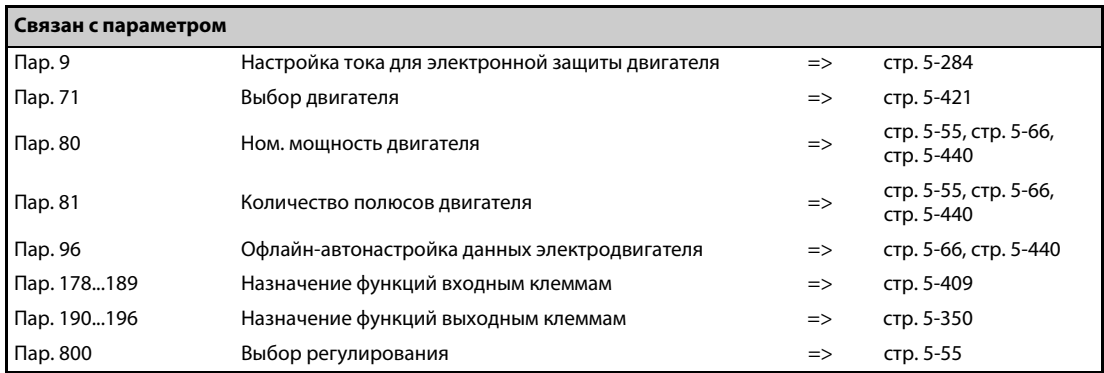

# **5.13.5 Ошибка соединения энкодера V/F Magnetic flux Vector**

Если при компенсации рассогласования с энкодером (обратной связи по частоте вращения) в режиме позиционирования или векторного управления исчез сигнал энкодера, то выводится сообщение об ошибке E.ECT и выход преобразователя отключается.

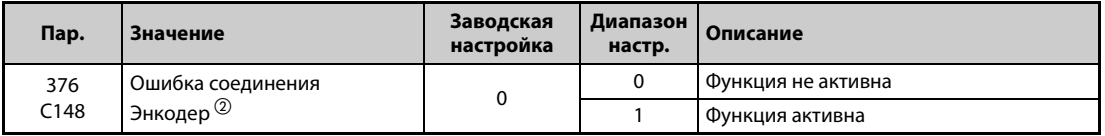

Только при установленной опции FR-A8AP

## **5.14 (A) Пользовательские параметры**

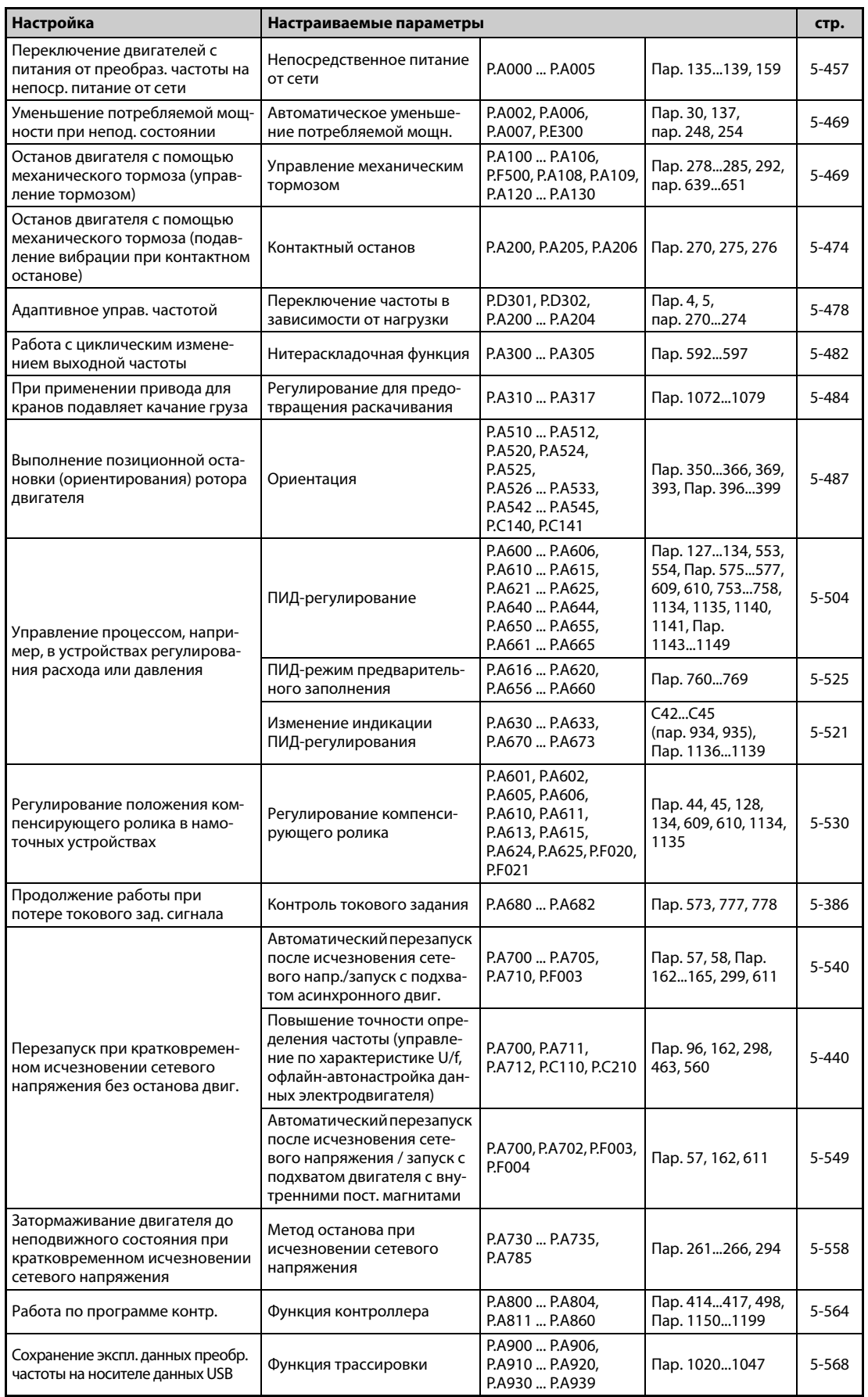

# <span id="page-632-0"></span>**5.14.1 Переключение двигателя на сетевое питание V/F Magnetic flux Sensorless Vector**

Функция переключения двигателя с питания от преобразователя на сетевое питание и обратно заложена в самом преобразователе. При настройке команд запуска, останова и переключения преобразователя учитывается необходимое время задержек и блокировок внешних силовых контакторов.

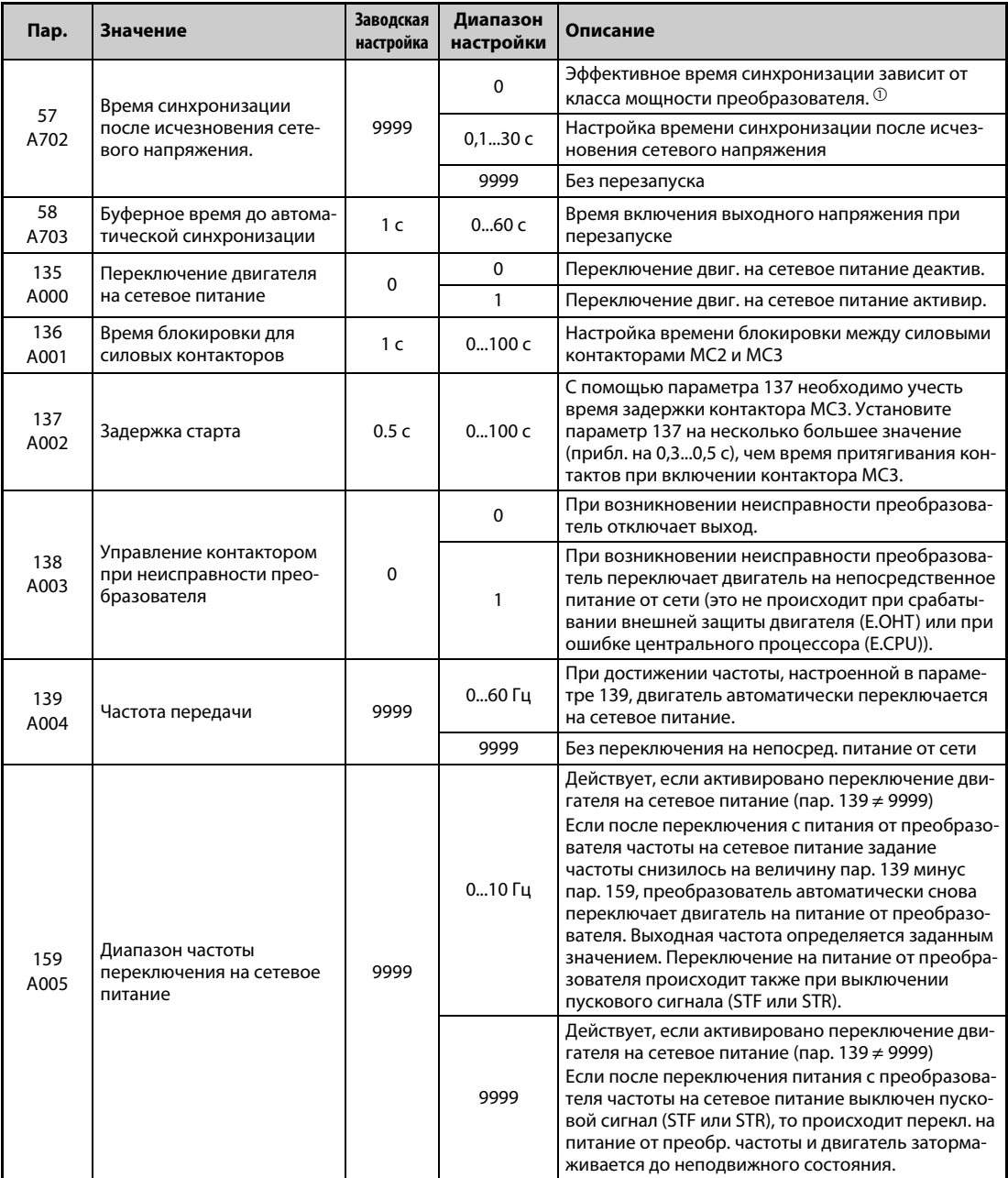

<span id="page-632-1"></span> $^\text{\textregistered}$  Ниже указаны значения времени синхронизации после исчезновения сетевого напряжения, действительные при пар. 57 = 0. (Если параметр 162 (автоматический перезапуск после исчезновения сетевого напряжения) имеет заводскую настройку.) FR-A820-00105(1.5K) и ниже, FR-A840-00052(1.5K) и ниже: . . . . . . . . . . . . . . . . . . . .0,5 с FR-A820-00167(2.2K) ... FR-A820-00490(7.5K) и . . . . . . . . . . . . . . . . . . . . . . . . . . . . . . . . FR-A840-00083(2.2K) ... FR-A840-00250(7.5K) . . . . . . . . . . . . . . . . . . . . . . . . . . . . . . . . . .1 с FR-A820-00630(11K) ... FR-A820-03160(55K) и . . . . . . . . . . . . . . . . . . . . . . . . . . . . . . . . . FR-A840-00310(11K) ... FR-A840-01800(55K):. . . . . . . . . . . . . . . . . . . . . . . . . . . . . . . . . . .3,0 с FR-A820-03800(75K) и выше, FR-A840-02160(75K) и выше: . . . . . . . . . . . . . . . . . . . .5,0 с

## **Функция переключения двигателя на сетевое питание**

- Если требуется эксплуатировать двигатель на частоте 50 Гц (или 60 Гц), то эффективнее питать его непосредственно сетевым напряжением. Функцию "Переключение двигателя на сетевое питание" можно также использовать в случае, если двигатель требуется эксплуатировать, в то время как на преобразователе необходимо выполнить сравнительно длительные работы по техническому обслуживанию.
- Если происходит переключение двигателя между питанием от преобразователя частоты и непосредственным сетевым питанием и при этом имеется какая-либо неисправность, то может случиться, что выход преобразователя частоты непосредственно соединится с сетевым напряжением. Во избежание этого для переключения двигателя должна быть предусмотрена блокировка, которая допускает включение силового контактора на сетевой стороне лишь после отключения силового контактора на выходе преобразователя частоты. Сложные управляющие функции для переключения силовых контакторов уже встроены в преобразователь частоты и их можно использовать для блокировки переключения двигателя на сетевое питание.

**ПРИМЕЧАНИЕ** Функцию переключения двигателя на сетевое питание невозможно использовать в отношении двигателя Mitsubishi для векторного управления SF-V5RU.

## **Подключение силовых контакторов к преобразователю**

- Пример схемы для переключения двигателя на сетевое питание при отрицательной логике
	- Настройки параметров: Пар. 185 = 7, 192 = 17, 193 = 18 и 193 = 19

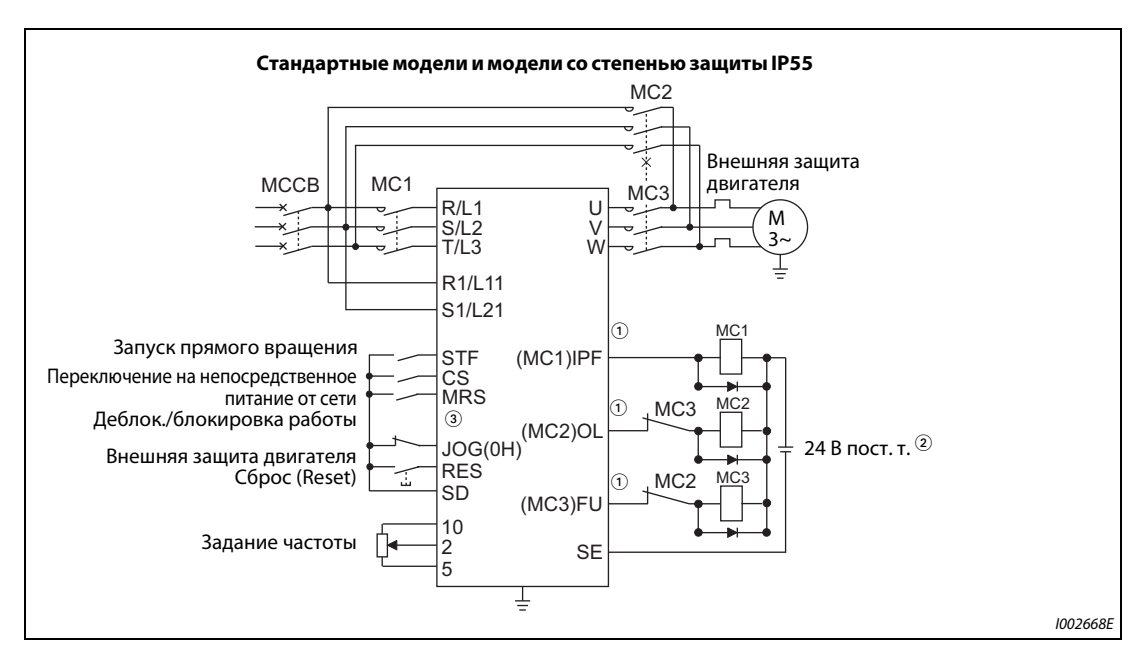

*Рис. 5-211:* Подключение силовых контакторов (стандартные модели и модели со степенью защиты IP55)

Настройки параметров: Пар. 182 = 24, 185 = 7, 192 = 17, 193 = 18 и 193 = 19

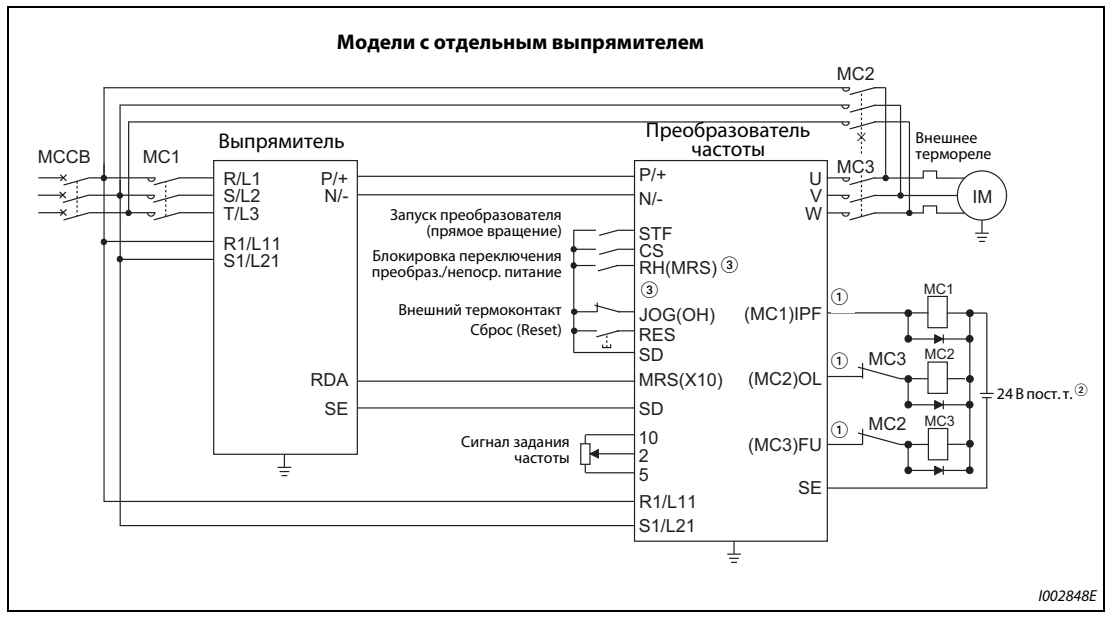

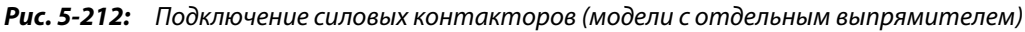

 $\, \mathbb{O} \,$  Соблюдайте допустимую нагрузку выходов для управления контакторами. Назначение функций выходным клеммам осуществляется с помощью параметров 190...196.

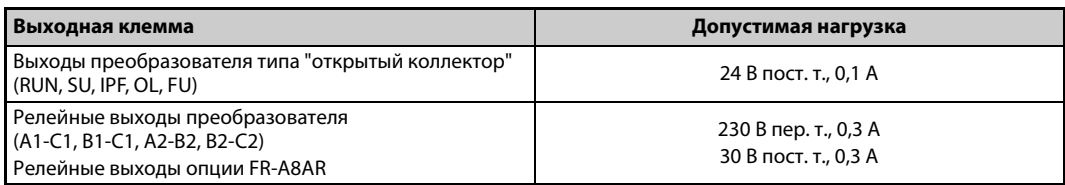

- $^\circledR$  При подключении постоянного управляющего напряжения применяйте защитные диоды. При работе с переменным управляющим напряжением используйте реле опции FR-A8AR.
- $\circledm$  Назначение функции входным клеммам осуществляется с помощью параметров 180...189.

## **ПРИМЕЧАНИЯ**

Применяйте переключение двигателя на сетевое питание только в режиме внешнего управления.

Цепи управления (R1/L11, S1/L21) должны быть запитаны отдельно от силового контура преобразователя (напряжение снимается перед МС1).

МС2 и МС3 должны иметь взаимную механическую блокировку.

## • Функция силовых контакторов МС1, МС2 и МС3

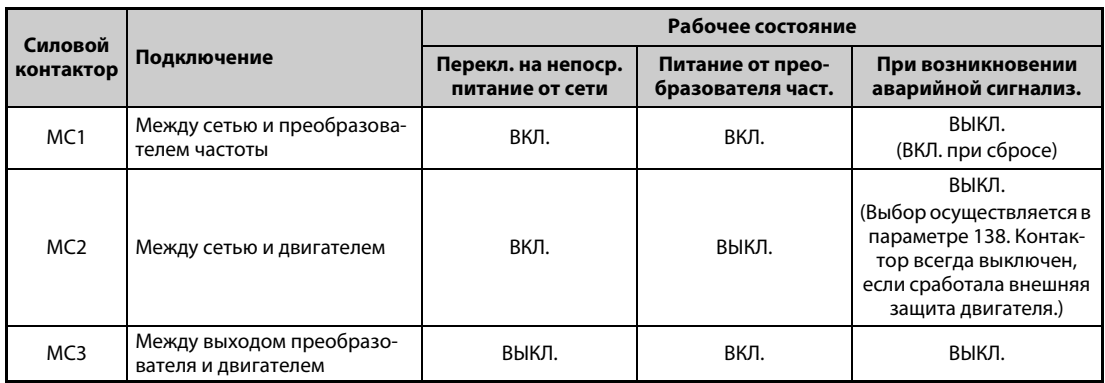

## Таб. 5-194: Функция силовых контакторов

## • Входные сигналы

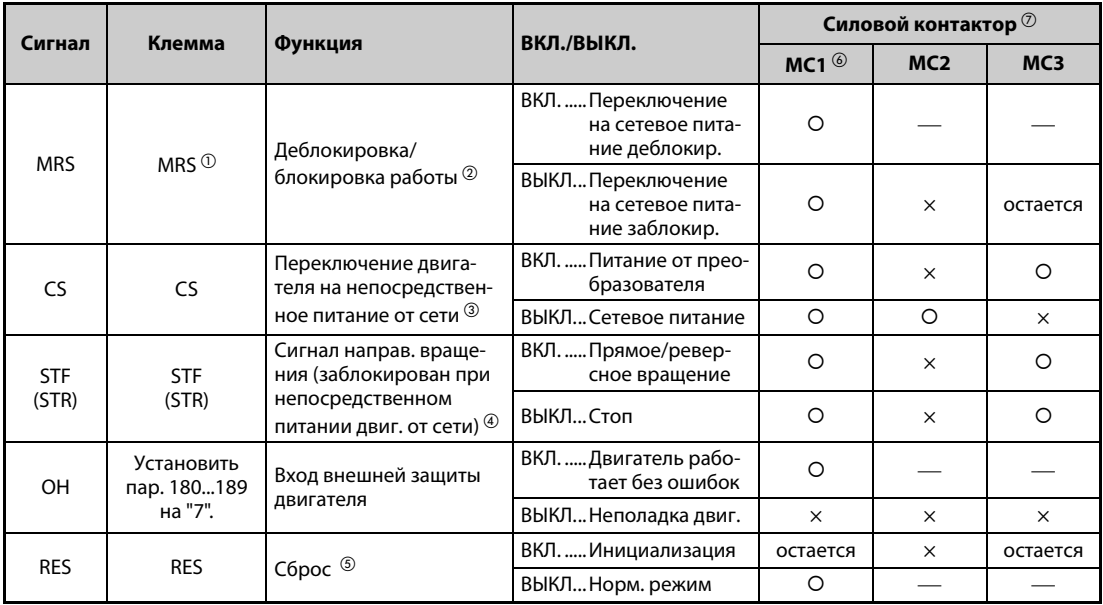

## Таб. 5-195: Входные сигналы

- <span id="page-635-2"></span> $\ ^{\text{\textregistered}}$  У моделей с отдельным выпрямителем клемме MRS на заводе-изготовителе присвоен сигнал X10. Чтобы назначить функцию MRS какой-либо клемме, установите один из параметров 180...189 "Назначение функций входным клеммам" на "24".
- <span id="page-635-3"></span> $\textcircled{\tiny 2}$  Если сигнал MRS не включен, то не возможно ни переключение на непосредственное питание от сети, ни работа преобразователя.
- <span id="page-635-4"></span><sup>3</sup> Сигнал CS действует только при включенном сигнале MRS.
- <span id="page-635-5"></span> $\circledast$  Сигналы STF/STR действуют только при включенных сигналах MRS и CS.
- <span id="page-635-6"></span> $\circledS$  Сигнал RES дает возможность сброса преобразователя в соответствии с настройкой параметра 75 "Условие сброса / Ошибка соединения / Останов с пульта".
- <span id="page-635-1"></span> $\circledR$  Контактор МС1 выключается при неисправности преобразователя.
- <span id="page-635-0"></span> $\oslash$  Разъяснение символов, означающих состояние контакторов МС1...МСЗ
	- $\circ$ : контактор включен
	- $\times$ : контактор выключен
	- При питании от преобразователя частоты: МС2 выключен, МС3 включен  $\overline{\phantom{a}}$ При сетевом питании: МС2 включен, МС3 выключен
	- При переключении сигнала коммутационное состояние силового Остается: контактора остается прежним.

## ● Выходные сигналы

| Сигнал          | Выбор клеммы с помощью<br>параметров 190196 | Описание                                                                            |
|-----------------|---------------------------------------------|-------------------------------------------------------------------------------------|
| MC <sub>1</sub> |                                             | Управляющий сигнал для входного контактора МС1 преобразо-<br>вателя со стороны сети |
| MC <sub>2</sub> | 18                                          | Управляющий сигнал для контактора МС2 для подключения<br>двигателя к сети           |
| MC <sub>3</sub> | 19                                          | Управляющий сигнал для выходного контактора МСЗ преобра-<br>зователя                |

*Таб. 5-196:* Выходные сигналы

## **Временная диаграмма сигналов при переключении на сетевое питание**

● Работа без автоматического переключения на непосредственное питание от сети (пар. 139 = 9999)

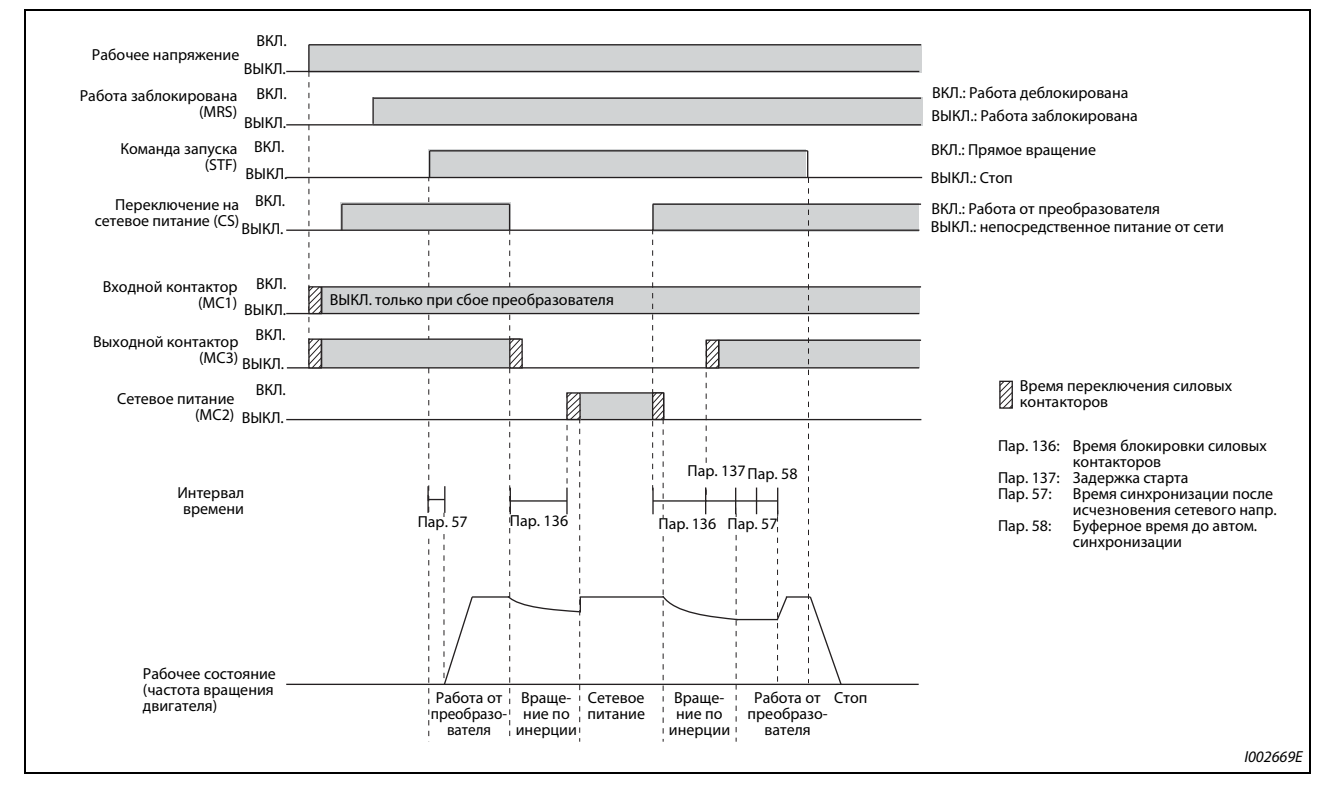

*Рис. 5-213:* Временная диаграмма сигналов без автоматического переключения на сетевое питание

● Работа с автоматическим переключением на непосредственное питание от сети  $(nap. 139 \neq 9999, nap. 159 = 9999)$ 

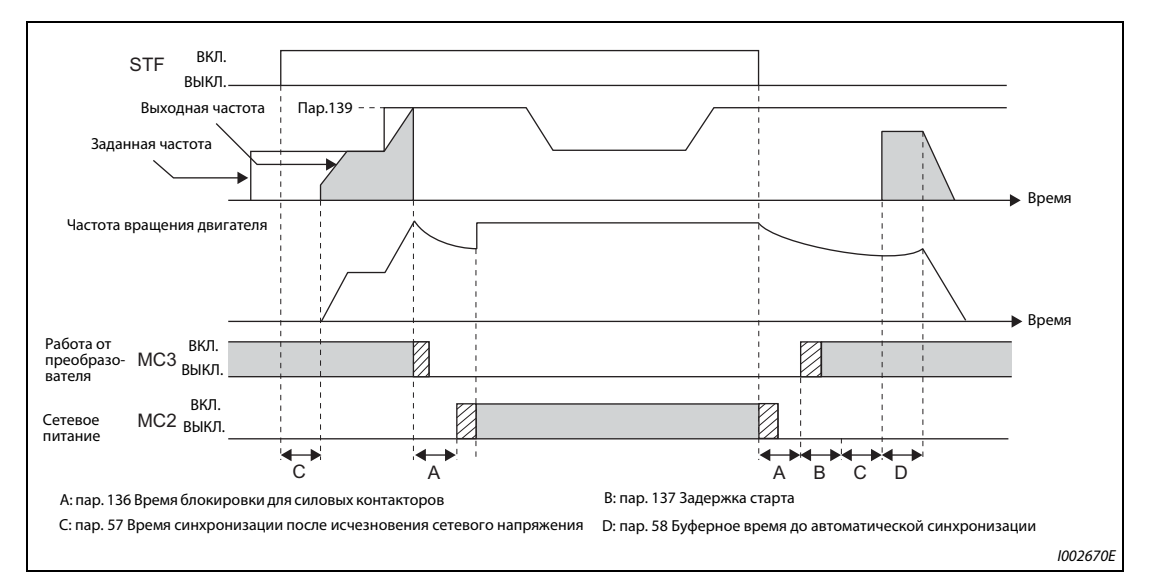

*Рис. 5-214:* Временная диаграмма сигналов с автоматическим переключением на сетевое питание

● Работа с автоматическим переключением на непосредственное питание от сети  $(nap. 139 \neq 9999, \text{nap. } 159 \neq 9999)$ 

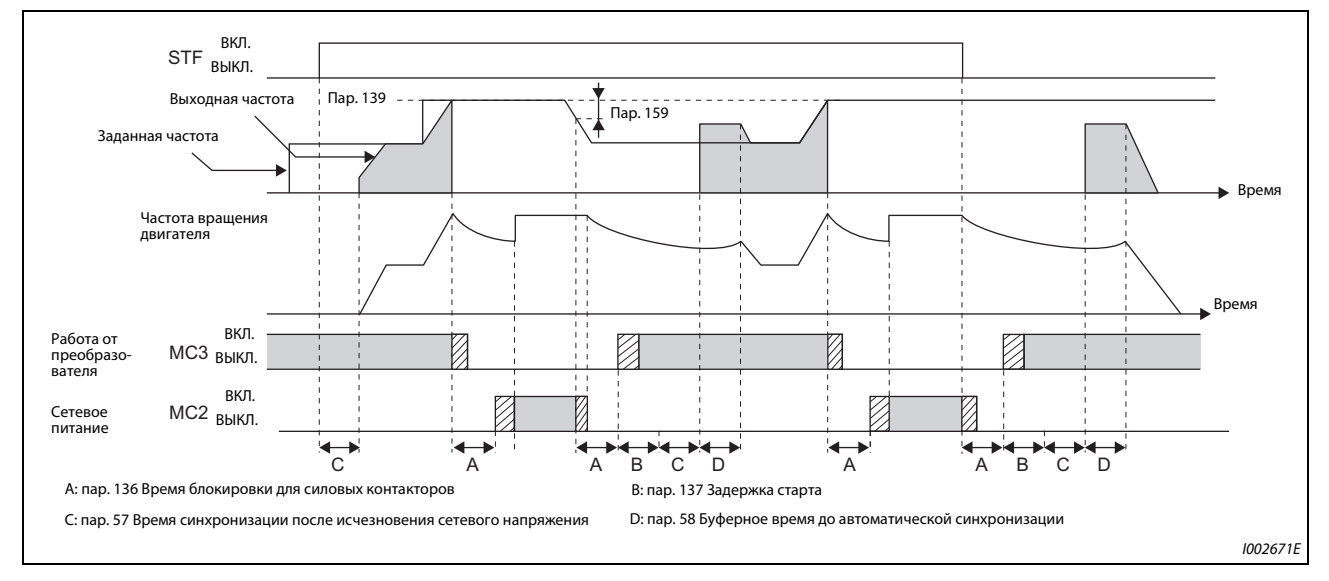

*Рис. 5-215:* Временная диаграмма сигналов с автоматическим переключением на сетевое питание

## **Работа**

● Порядок действий

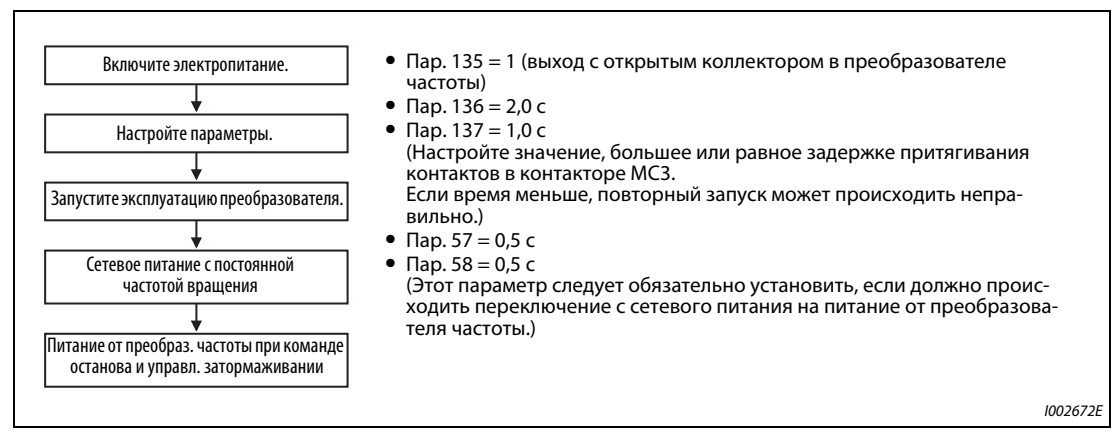

*Рис. 5-216:* Диаграмма процесса

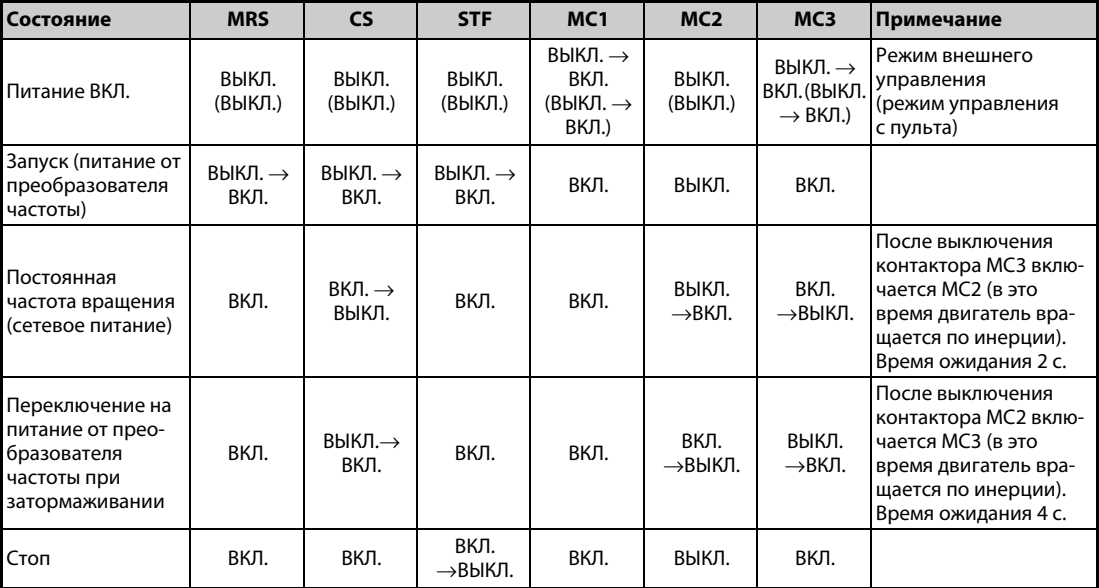

## ● Сигналы после настройки параметров

*Таб. 5-197:* Сигналы после настройки параметров

## **ПРИМЕЧАНИЯ**

Чтобы была возможной автоматическая функция переключения, сетевое напряжение питания цепей управления (R1/L11 и S1/L21) должно сниматься перед силовым контактором MC1.

Эта функция активирована только в режиме внешнего управления или при задании частоты с помощью пульта и внешнем пусковом сигнале (пар. 79 = 3), если параметр 135 установлен в "1". Если параметр 135 равен "1", а режим отличается от вышеназванных, то включаются силовые контакторы МС1 и МС3.

MC3 включается, если сигналы MRS и CS включены, а сигнал STF (STR) выключен. Если при непосредственном питании от сети двигатель свободно остановился после вращения по инерции, то повторный запуск происходит по истечении времени, установленного в параметре 137.

Работа через преобразователь активирована, если включены сигналы MRS, STF (STR) и CS. Во всех других случаях (MRS включен) происходит непосредственное питание от сети.

При выключенном сигнале СЅ двигатель переключается на непосредственное питание от сети. При отключении сигнала STF (STR) двигатель затормаживается до неподвижного состояния.

Если и МС2, и МС3 выключены, и включается МС2 или МС3, двигатель запускается по истечению времени, установленного в параметре 136.

Если активирована функция "Переключение двигателя на сетевое питание" (пар. 135 = 1), то в режиме управления с помощью пульта игнорируются настройки параметров 136 и 137. Клеммы STF, CS, MRS и OH тоже сохраняют свои первоначальные настройки.

Если функция для автоматического переключения на сетевое питание (пар. 135 = 1) используется совместно с функцией блокировки пульта (пар. 79 = 7), то сигнал MRS служит и для блокировки пульта – до тех пор, пока не будет назначен сигнал Х12. (При включении сигналов MRS и CS активировано питание от преобразователя частоты.)

Настройте такое время разгона, чтобы не срабатывало ограничение тока.

Переключение двигателя на непосредственное питание от сети в то время, когда имеется неполадка (например, короткое замыкание выхода между силовым контактором МСЗ и двигателем), может привести к серьезным повреждениям. Поэтому если между контактором МСЗ и двигателем можно ожидать возникновения какихлибо неисправностей, предусмотрите защитную схему, использующую сигнальный вход ОН.

Изменение функций, назначенных клеммам с помощью параметров 178...189 или 190...196, влияет также на другие функции. Поэтому перед настройкой проверьте функции клемм.

Если неисправность возникла при эксплуатации преобразователя частоты с отдельным выпрямителем, то переключение двигателя на непосредственное питание от сети не происходит, даже если оно активировано в параметре 138 (пар. 138 = 1).

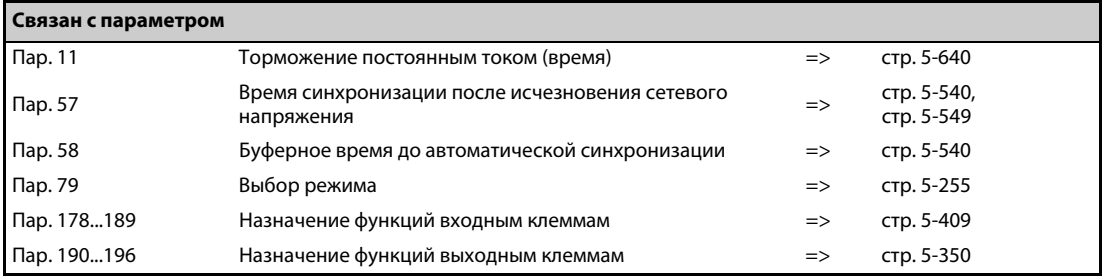

## 5.14.2 Автоматическое уменьшение потребляемой мощности **VIF** Magnetic flux **Vector**

Если перед запуском двигателя (и при неподвижном состоянии двигателя) выключается силовой контактор (MC) на входной стороне, то в режиме готовности снижается потребление мощности, так как силовой контур отделен от питания.

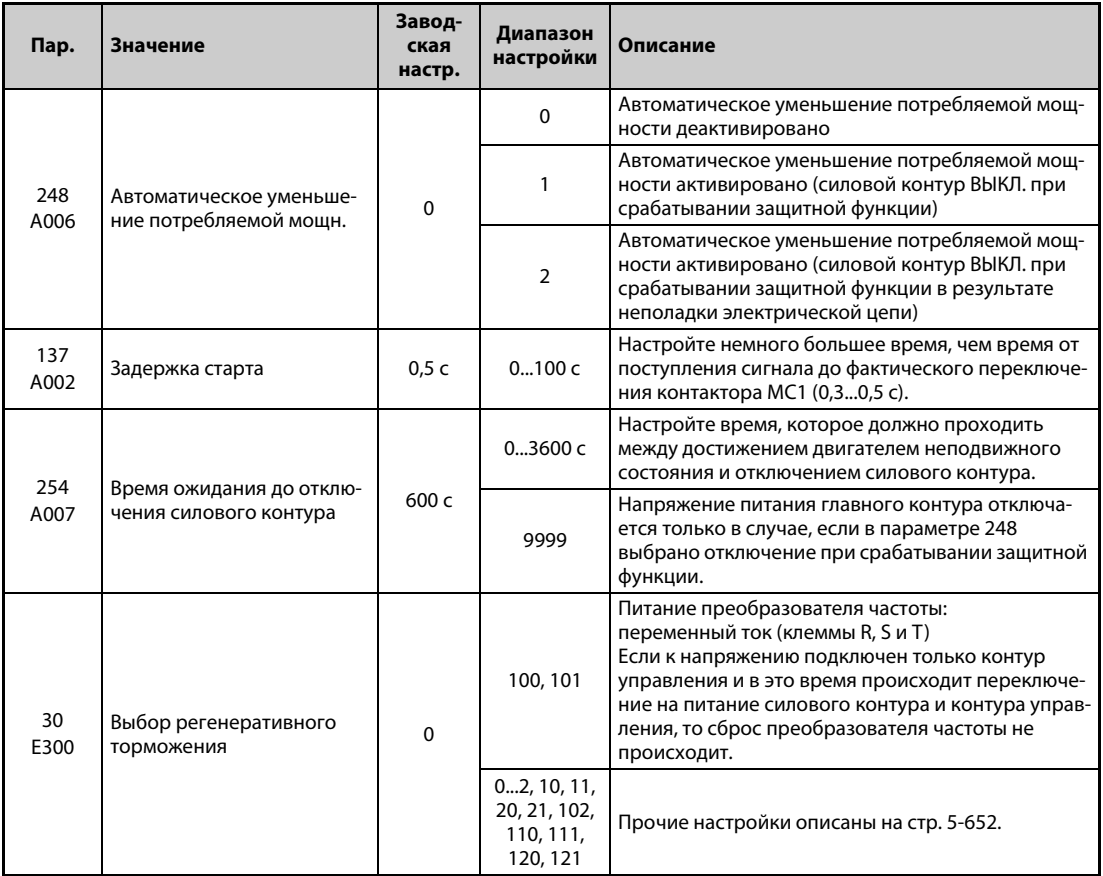

## Схема подключения

• Для положительной логики и пар. 192 = 17 (питание через клеммы R1, S1)

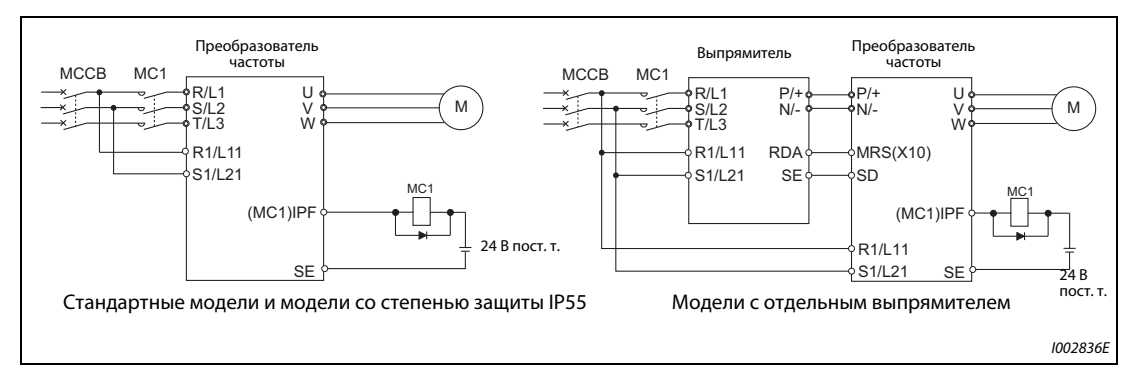

Рис. 5-217: Электропитание через клеммы R1 и S1

**● Для отрицательной логики, пар. 192 = 17 (внешнее питание 24 В)** 

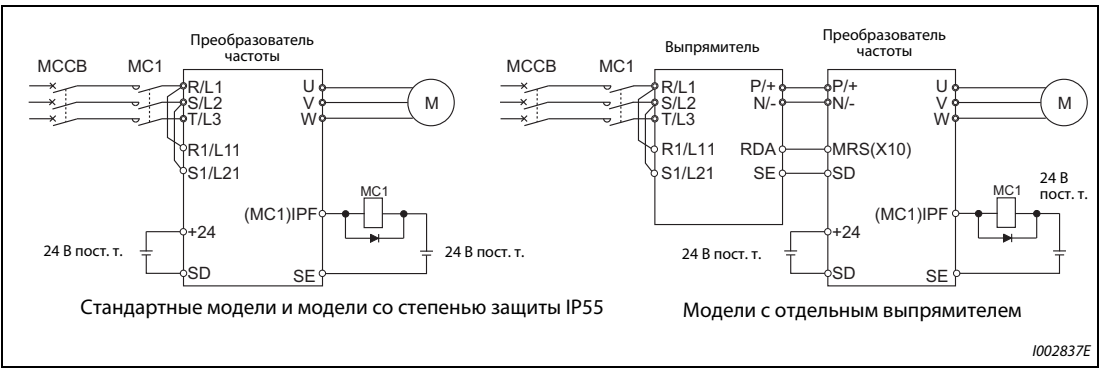

*Рис. 5-218:* Питание от внешнего источника 24 В

## **Функция для автоматического уменьшения потребляемой мощности**

- Эта функция через выходное реле управляет силовым контактором (MC) на входной стороне и тем самым уменьшает потребляемую мощность при неподвижном состоянии привода. Контур управления получает питание отдельно от силового контура – через клеммы R1/L11 и S1/L21 (см. [стр. 2-48\)](#page-77-0) и от внешнего источника питания 24 В (см. [стр. 2-51](#page-80-0)). Контактор для силового контура управляется байпасным сигналом MC1.
- Установите параметр 248 "Автоматическое уменьшение потребляемой мощности" на "1 или 2", параметр 30 "Выбор регенеративного торможения" – на значение, не равное "20", "21", "120" или "121" (т. е. иной режим кроме питания постоянным напряжением 2), а один из параметров 190...196 "Назначение функций выходным клеммам" на "17" (при положительной логике), чтобы назначить электронному байпасному сигналу MC1 какую-либо выходную клемму.
- После останова преобразователя частоты и истечения времени параметра 11 "Торможение постоянным током (время)" и времени параметра 254 "Время ожидания до отключения силового контура" силовой контактор во входном контуре отключается путем выключения сигнала MC1 (напряжение питания силового контура ВЫКЛ.). Чтобы предотвратить случайное включение и выключение силового контактора, установите параметр 254.
- В результате включения пускового сигнала включается сигнал MC1 и происходит замыкание силового контактора во входном контуре (напряжение питания силового контура ВКЛ.). По истечении времени, настроенного в параметре 137 "Задержка старта", запускается преобразователь частоты. Введите в параметре 137 несколько большее время (приблизительно на 0,3...0,5 с), чем время, необходимое контактору от поступления сигнала MC1 до включения.

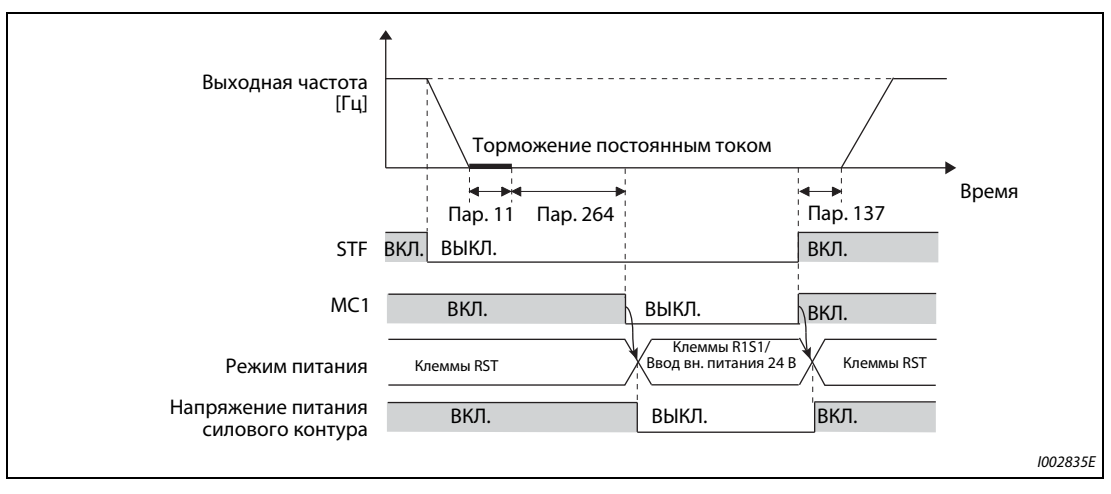

*Рис. 5-219:* Временная диаграмма функции автоматического уменьшения потребляемой мощности

- В зависимости от параметра 248, при срабатывании защитной функции сигнал MC1 сразу отключается. (Сигнал MC1 отключается до истечения времени, настроенного в пар. 254.)
- Если параметр 248 установлен на "1", то при срабатывании защитной функции сигнал MC1 отключается вне зависимости от причины ее срабатывания.
- Если параметр 248 установлен на "2", то при срабатывании защитной функции сигнал MC1 отключается только в случае, если имеется неисправность в электрическом контуре преобразователя частоты или ошибка в проводке (см. следующую таблицу). (Описание неполадок имеется на [стр. 6-9](#page-868-0).)

| Перечень неполадок                                                                                                    |  |  |
|----------------------------------------------------------------------------------------------------|--|--|
| Перегрев резистора, ограничивающего зарядный ток<br>(E.IOH)                                                                           |  |  |
| Ошибка центрального процессора (E.CPU)                                                                                                |  |  |
| Ошибка центрального процессора (Е.6)                                                                                                  |  |  |
| Ошибка центрального процессора (Е.7)                                                                                                  |  |  |
| Ошибка запоминающего устройства (Е.РЕ)                                                                                                |  |  |
| Ошибка запоминающего устройства (Е.РЕ2)                                                                                               |  |  |
| Короткое замыкание внутреннего источника питания<br>постоянного напряжения выходов 24 В (E.P24)                                       |  |  |
| Короткое замыкание в соединении с пультом /<br>короткое замыкание выходного напряжения 2-го после-<br>довательного интерфейса (E.CTE) |  |  |
| Превышение тока в результате короткого замыкания на<br>землю (E.GF)                                                                   |  |  |
| Разомкнута выходная фаза (E.LF)                                                                                                    |  |  |
| Неисправен тормозной транзистор (Е.ВЕ)                                                                                                |  |  |
| Неисправность внутренних цепей. (Е.13/Е.РВТ)                                                                                          |  |  |

*Таб. 5-198:* Перечень неполадок для пар. 248 = 2

**ПРИМЕЧАНИЯ** Если после включения пусковой сигнал снова выключен, и это произошло до истечения времени параметра 137, то преобразователь частоты не запускается и сигнал MC1 выключается по истечении времени, настроенного в параметре 254.

> Если перед истечением времени параметра 254 пусковой сигнал снова включен, преобразователь частоты сразу запускается.

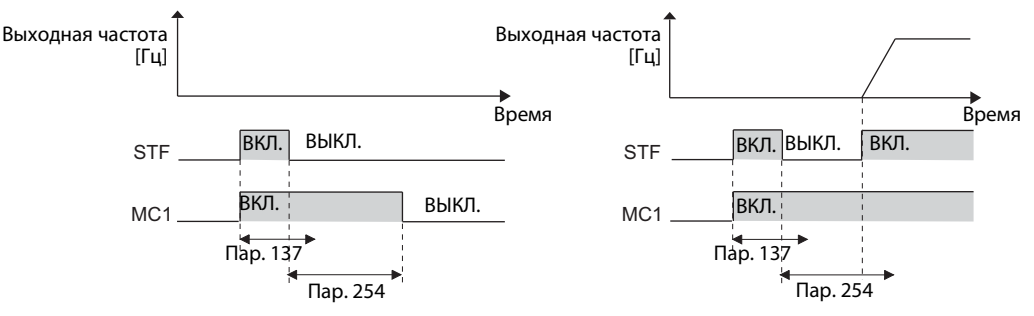

При сбросе преобразователя состояние сигнала MC1 сохраняется и силовой контактор не активируется.

Если выход преобразователя частоты отключен (например, по сигналу MRS), то силовой контактор отключается по истечении времени, настроенного в параметре 254.

При неподвижном состоянии сигнал MC1 включается в результате включения сигналов X13 "Начало подключения постоянного тока" и LX "Вспомогательный вход для сервоблокировки и контроля частоты вращения".

Если настройка параметра 30 предусматривает сброс преобразователя частоты в случае, если сначала питание подается только на контур управления, то при активированном "уменьшении потребляемой мощности" запуск происходит с задержкой, так как перед этим выполняется сброс преобразователя частоты.

(Вне зависимости от настройки параметра 30 сброс отдельного выпрямителя происходит всегда. Это вызывает также сброс преобразователя, что приводит к задержке запуска.)

Повторное включение и выключение силового контактора из-за частых процессов запуска и останова или срабатывания защитных функций может сократить срок службы преобразователя частоты.

Изменение функций, назначенных клеммам с помощью параметров 190...196 "Назначение функций выходным клеммам", влияет также на другие функции. Поэтому перед настройкой проверьте функции клемм.

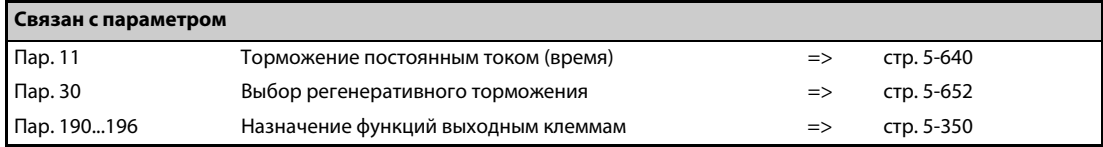

## <span id="page-644-0"></span>**5.14.3 Управление механическим тормозом**

**Magnetic flux Sensorless Vector PM**

Эта функция служит для вывода сигнала для управления механическим тормозом на двигателя.

В механизмах вертикального движения (например, лифтах или подъемных средствах) при возникновении ошибок управления механическим тормозом по времени или сигнализациях о превышении тока предотвращается падение груза при останове двигателя.

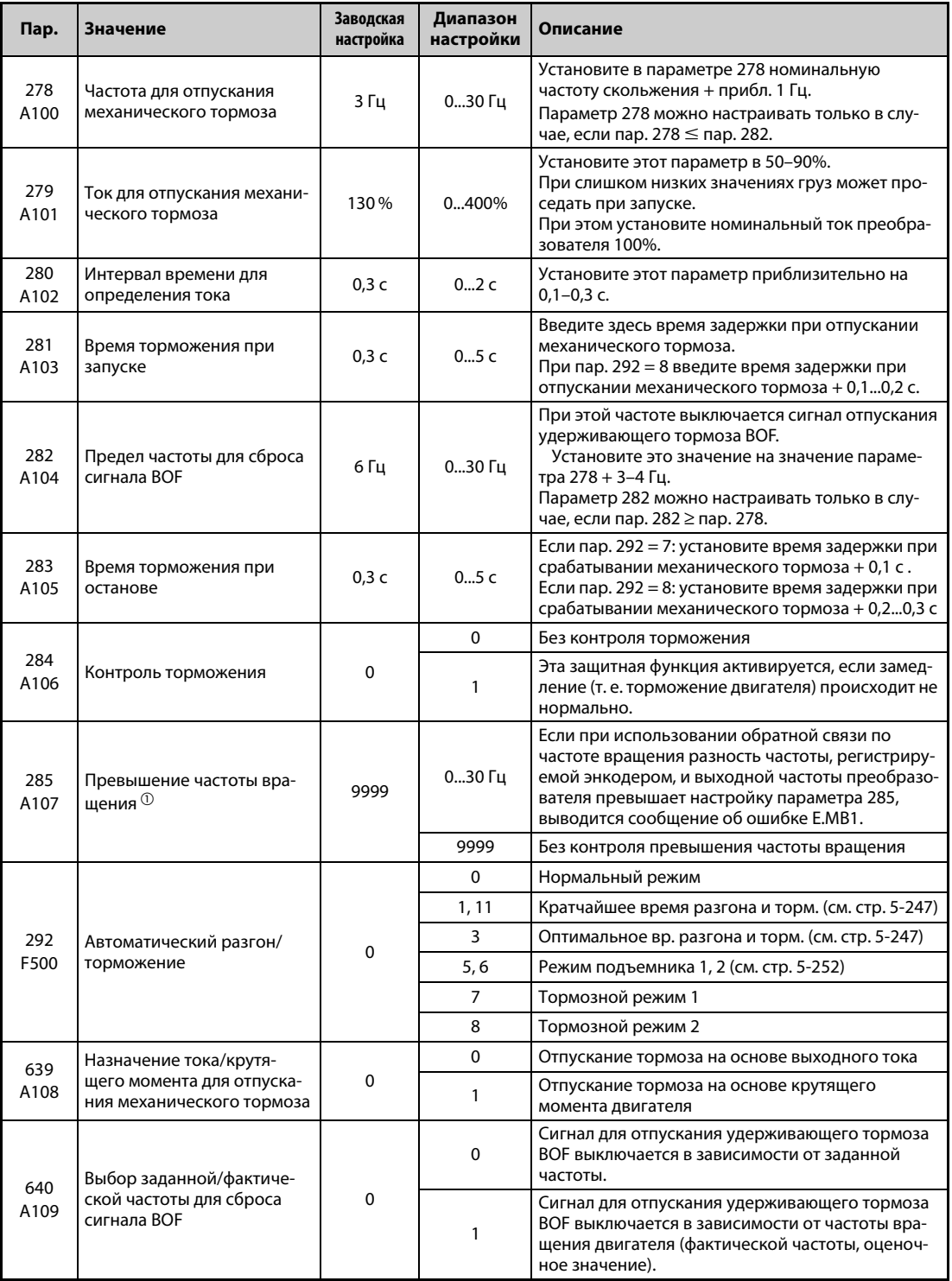

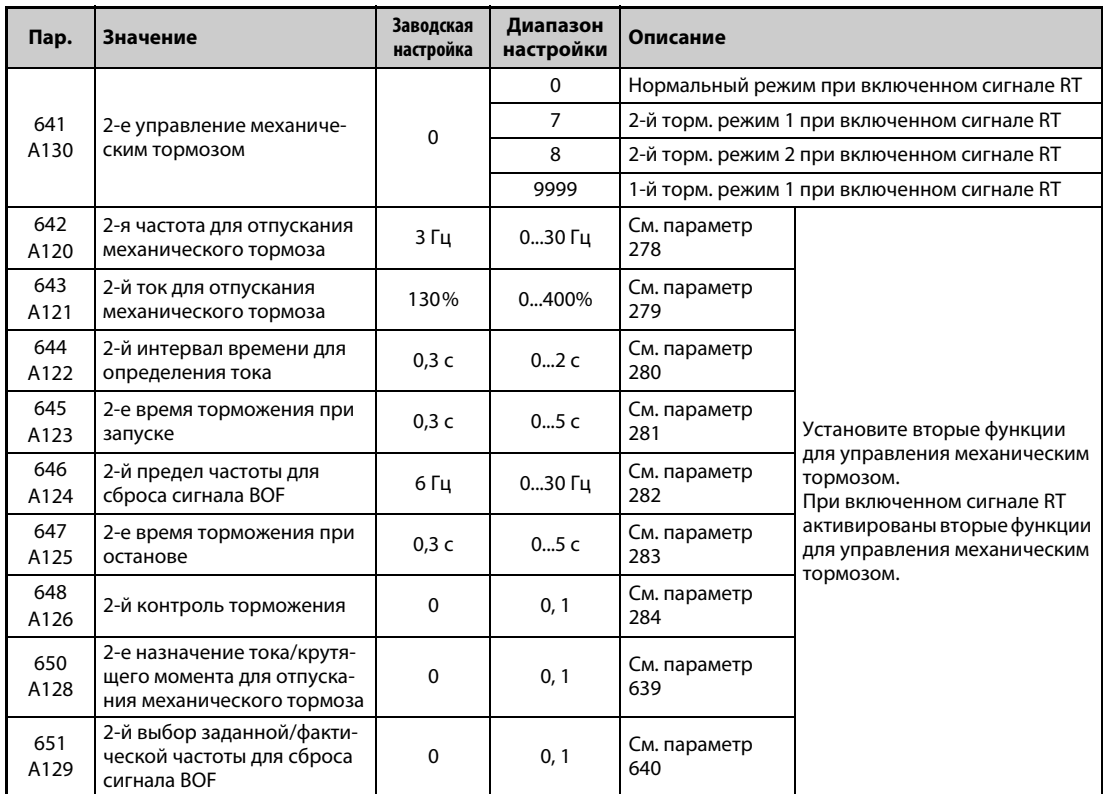

<span id="page-645-0"></span> $^\circledm$  При векторном управлении с использованием опционального блока FR-A8AP функция параметра 285 изменяется. В этом случае параметр 285 служит для настройки допустимого отклонения частоты вращения (см. также [стр. 5-115\)](#page-290-0).

## **Внешняя схема механического тормоза**

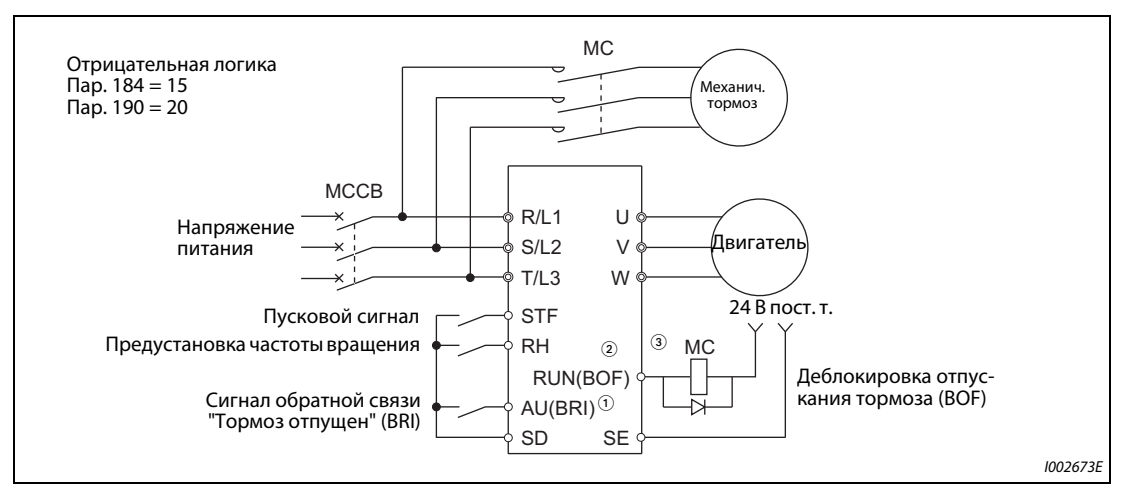

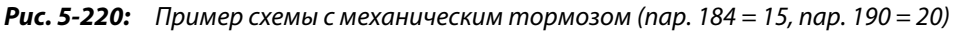

- $^{\circledR}$  Функции входных клемм зависят от настройки параметров 178...189.
- $\textcircled{2}$  Функции выходных клемм зависят от настройки параметров 190...196.
- $\circledR$  Нельзя превышать максимально допустимый ток выходного транзистора (24 В / 0,1 А пост. т.)

**ПРИМЕЧАНИЯ** Если активирована функция для управления тормозом, то автоматический перезапуск после кратковременного исчезновения сетевого напряжения и ориентации не возможен.

Настройте время разгона/торможения как минимум на 1 секунду.

Изменение функций, назначенных входным и выходным клеммам с помощью параметров 180...186 и 190...195, затрагивает и другие функции. Поэтому перед настройкой проверьте, какие функции присвоены этим клеммам.

## **Настройка параметров**

- Выберите бессенсорное векторное управление, векторное управление (регулирование частоты вращения) или расширенное управление вектором потока.
- Установите параметр 292 "Выбор управления механическим тормозом" в "7" или "8". Более корректное управление возможно при применении сигнала BRI "Тормоз отпущен" с установкой параметра в "7".
- Чтобы назначить функцию BRI какой-либо входной клемме, установите один из параметров 178...189 на "15".
- Чтобы назначить сигнал BOF какой-либо выходной клемме, необходимо один из параметров 190...196 установить на "20" (при положительной логике) или "120" (при отрицательной логике).
- Выберите в параметре 639, какая величина должна учитываться для отпускания механического тормоза – выходной ток или крутящий момент двигателя.
- При "бессенсорном векторном управлении", "векторном управлении" или "бессенсорном векторном управлении PM-двигателем" укажите в параметре 640, какая частота должна учитываться для активации механического тормоза – заданная частота или фактическая частота вращения двигателя (оценочное значение).
- Вне зависимости от настройки параметра 640, при расширенном управлении вектором потока для активации механического тормоза используется заданная частота.

## **Управление с применением сигнала BRI (пар. 292 = 7)**

- При запуске: преобразователь запускается путем подачи пускового сигнала. Если выходная частота достигла значения, установленного в параметре 278, и выходной ток не меньше параметра 279, то по истечении времени, введенного в параметре 280, преобразователь выдает сигнал BOF. Если истекло настроенное в параметре 281 время, в течение которого был получен сигнал BRI (сигнал "Удерживающий тормоз отпущен"), то выходная частота повышается до настроенной частоты.
- При останове: Если при затормаживании выходная частота снизилась ниже настройки параметра 282, то сигнал BOF отключается и преобразователь частоты затормаживает двигатель дальше до частоты, настроенной в параметре 278. Если удерживающий тормоз сомкнут, то сигнал BRI выключается и преобразователь частоты поддерживает частоту, настроенную в параметре 278, на протяжении времени, настроенного в параметре 283. По истечении этого времени преобразователь частоты продолжает затормаживание. Если частота достигла начального значения из параметра 13 или значения 0,5 Гц (меньшего из этих двух значений), то выход преобразователя частоты отключается.

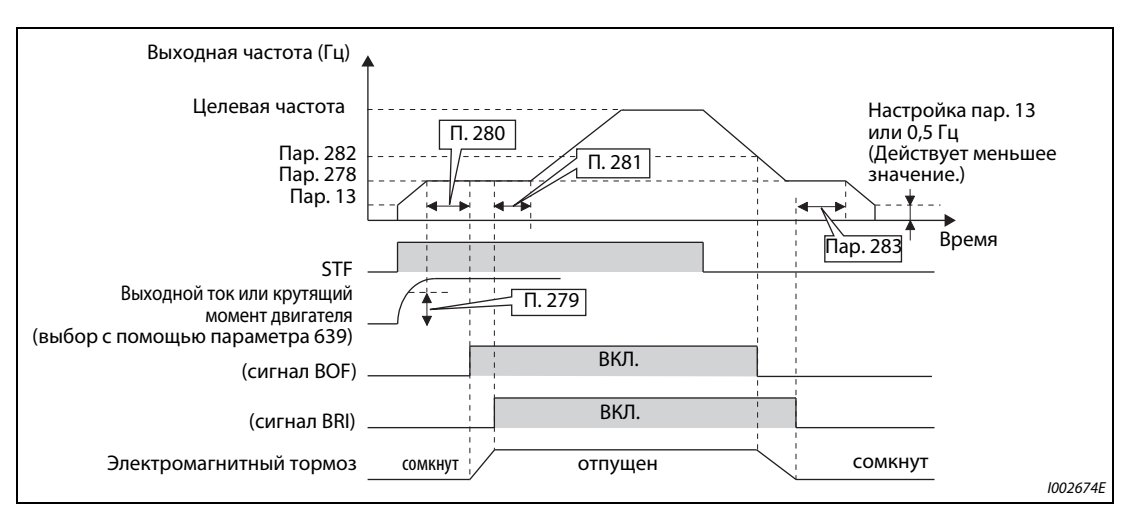

*Рис. 5-221:* Работа с помощью параметра 292 = 7

## Управление без использования сигнала BRI (пар. 292 = 8)

● При запуске: преобразователь запускается путем подачи пускового сигнала. Если выходная частота достигла значения, установленного в параметре 278, и выходной ток не меньше параметра 279, то по истечении времени, введенного в параметре 280, преобразователь выдает сигнал ВОЕ.

Если после выдачи сигнала ВОЕ истекло время, настроенное в параметре 281, то выходная частота повышается до заданного значения.

• При останове: Если выходная частота снизилась ниже параметра 282, то сигнал ВОГ отключается и преобразователь частоты продолжает затормаживание до частоты, настроенной в параметре 278. После отключения сигнала ВОГ преобразователь частоты поддерживает частоту, настроенную в параметре 278, на протяжении времени, настроенного в параметре 283. По истечении этого времени преобразователь частоты продолжает затормаживание. Если частота достигла начального значения из параметра 13 или значения 0,5 Гц (меньшего из этих двух значений), то выход преобразователя частоты отключается.

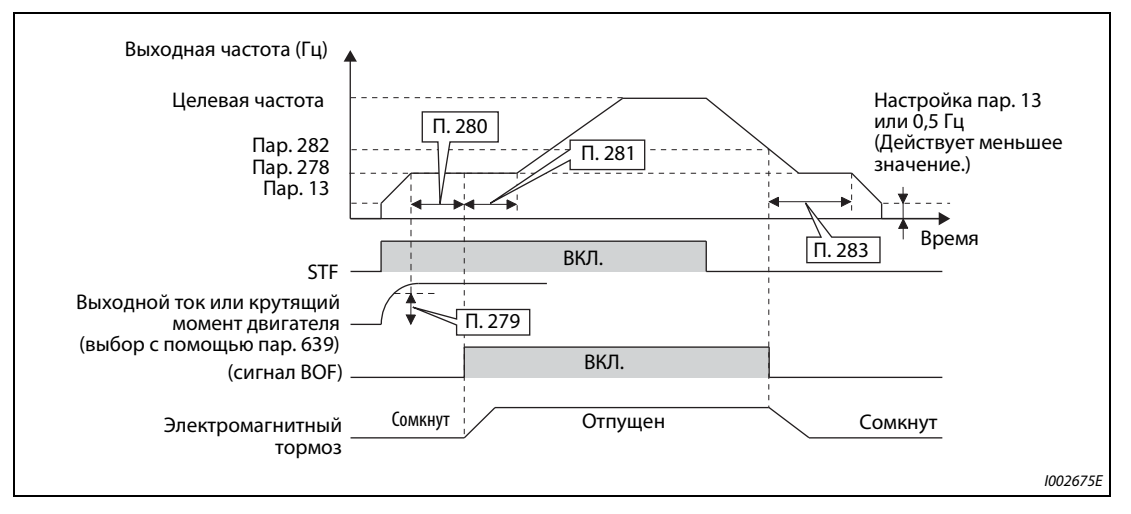

**Рис. 5-222:** Работа с помощью параметра 292 = 8

## **ПРИМЕЧАНИЕ**

Если активировано управление механическим тормозом, то при поступлении сигнала JOG (толчковое включение на ползучей скорости) происходит переключение на нормальный режим. После этого активируется толчковое включение. Во время управления механическим тормозом подача сигнала JOG не имеет никакого эффекта.

## Множественное управление механическим тормозом (пар. 641)

- После настройки параметров для 2-го управления механическим тормозом имеется возможность переключения между двумя различными процессами управления. 2-е управление механическим тормозом активируется включением сигнала RT.
- С помощью параметра 641 можно выбрать функции 2-го управления механическим тормо-30M.

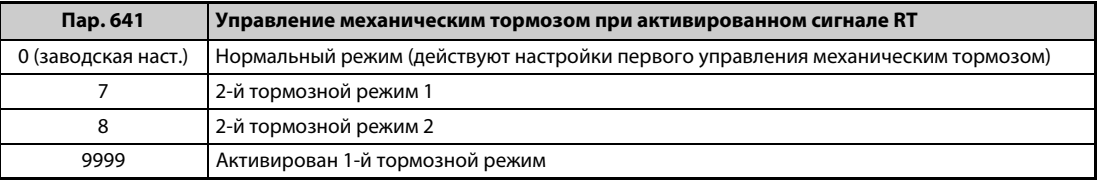

Таб. 5-199: Множественное управление механическим тормозом

Чтобы назначить функцию BRI2 какой-либо входной клемме, установите один из параметров 178...189 на "45".
- Чтобы назначить сигнал ВОЕ2 какой-либо выходной клемме, необходимо один из параметров 190...196 установить на "22" (при положительной логике) или "122" (при отрицательной логике).
- Функции и настройки параметров для второго управления механическим тормозом соответствуют функциям и настройкам 1-го управления механическим тормозом.
- Переключение между 1-м и 2-м управлением возможно только с помощью сигнала RT и только при остановленном состоянии преобразователя частоты.

#### Защитные функции

Если в режиме управления тормозом возникла неисправность, выход преобразователя отключается и сигнал ВОЕ выключается.

| Сообщение<br>о неполадке | Описание                                                                                                    |
|--------------------------|----------------------------------------------------------------------------------------------------|
| E.MB1                    | Измеренная частота – выходная частота ≥ пар. 285 при управлении с использованием энкодера<br>Если пар. 285 "Превышение частоты вращения" установлен в "9999", то превышение частоты враще-<br>ния не контролируется. |
| E.MB2                    | Неполадка при торможении с выходной частоты до частоты, настроенной в параметре 282<br>(если параметр 284 = 1) (исключение: при ограничении тока)                                                                    |
| E.MB3                    | Включается сигнал ВОГ, хотя двигатель неподвижен. (Защита от проседания груза)                                                                                                    |
| E.MB4                    | Сигнал ВОГ не включается уже более 2 секунд после подачи пускового сигнала                                                                                                    |
| E.MB5                    | Сигнал BRI отсутствует уже более 2 секунд после включения сигнала ВОF                                                                                                    |
| E.MB6                    | Несмотря на включенный сигнал BOF, сигнал BRI выключился.                                                                                                    |
| E.MB7                    | Сигнал BRI сохраняется более 2 секунд после останова и выключения сигнала ВОF.                                                                                                    |

Таб. 5-200: Защитные функции

## **ПРИМЕЧАНИЯ**

При "бессенсорном векторном управлении РМ-двигателем" управление механическим тормозом возможно только при использовании двигателя ММ-СГ.

Во время затормаживания выход преобразователя отключается, как только достигается стартовая частота, настроенная в параметре 13, или частота 0,5 Гц (используется меньшее значение из двух). Настройте частоту, при которой отпускается механический тормоз (пар. 278), равную или превышающую стартовую частоту (пар. 13) или 0,5 Гц.

При регулировании с обратной связью по частоте вращения (в случае применения опционального блока FR-A8AP) настроенное в параметре 285 превышение частоты вращения действует даже в случае, если автоматический разгон/торможение (пар. 292) установлен на иное значение кроме "7" или "8".

Если параметр 278 "Частота для отпускания механического тормоза" установлен в слишком высокое значение, может произойти отключение из-за перегрузки по току с сообщением об ошибке Е.МВ4.

Сообщение об ошибке Е.МВ4 возникает, если время для разгона со стартовой частоты (пар. 13) до частоты, при которой отпускается механический тормоз (пар. 278), плюс интервал определения тока (пар. 280), в сумме достигает или превышает 2 секунды.

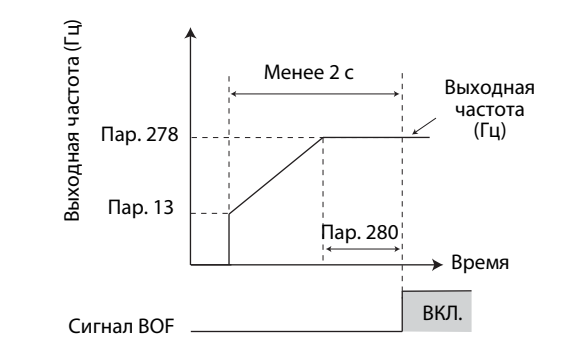

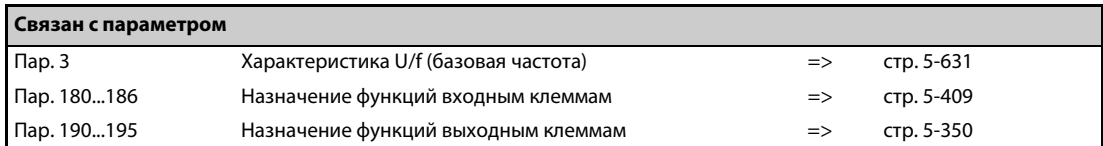

#### <span id="page-649-2"></span>5.14.4 Контактный останов Magnetic flux Sensorless

Чтобы точно позиционировать машину (например, подъемное устройство) на механическом упоре, имеется возможность с помощью функции контактного останова активировать механический тормоз при все еще вырабатываемом крутящем моменте двигателя. Эта функция позволяет подавлять вибрации двигателя в вертикальных установках и обеспечивает надежную и высокоточную позицию останова.

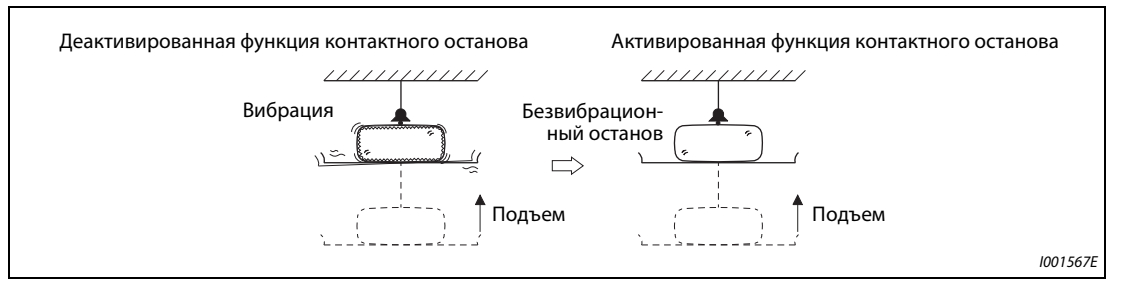

Рис. 5-223: Адаптивное управление в лифтовых механизмах

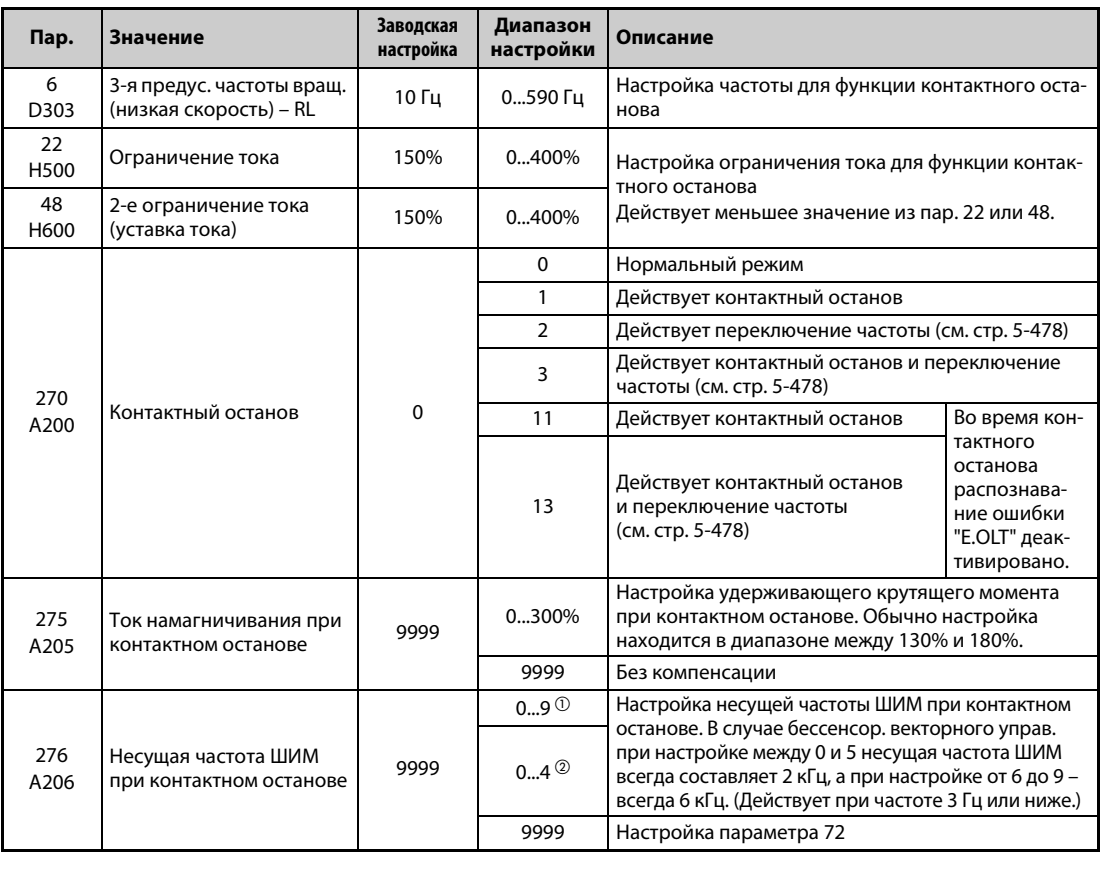

<span id="page-649-0"></span> $\textcircled{\tiny 1}$  Диапазон настройки для моделей FR-A820-03160(55K) и ниже, FR-A840-01800(55K) и ниже

<span id="page-649-1"></span> $\textcircled{\tiny 2}$  Диапазон настройки для моделей FR-А820-03800(75К) и выше, FR-А840-02160(75К) и выше

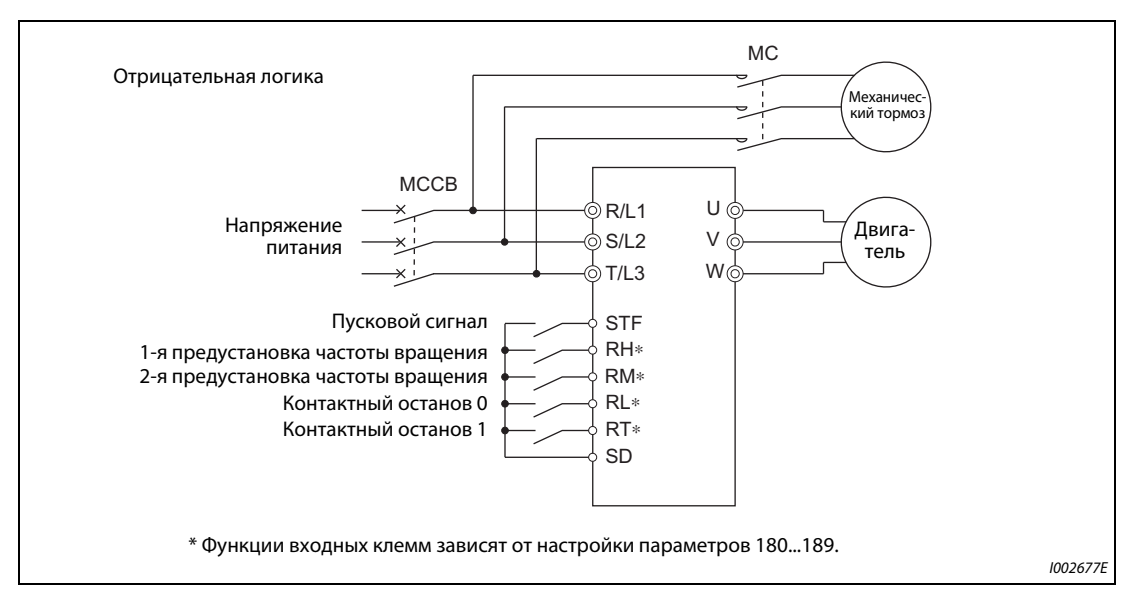

### **Пример подключения для работы с контактным остановом**

*Рис. 5-224:* Пример подключения

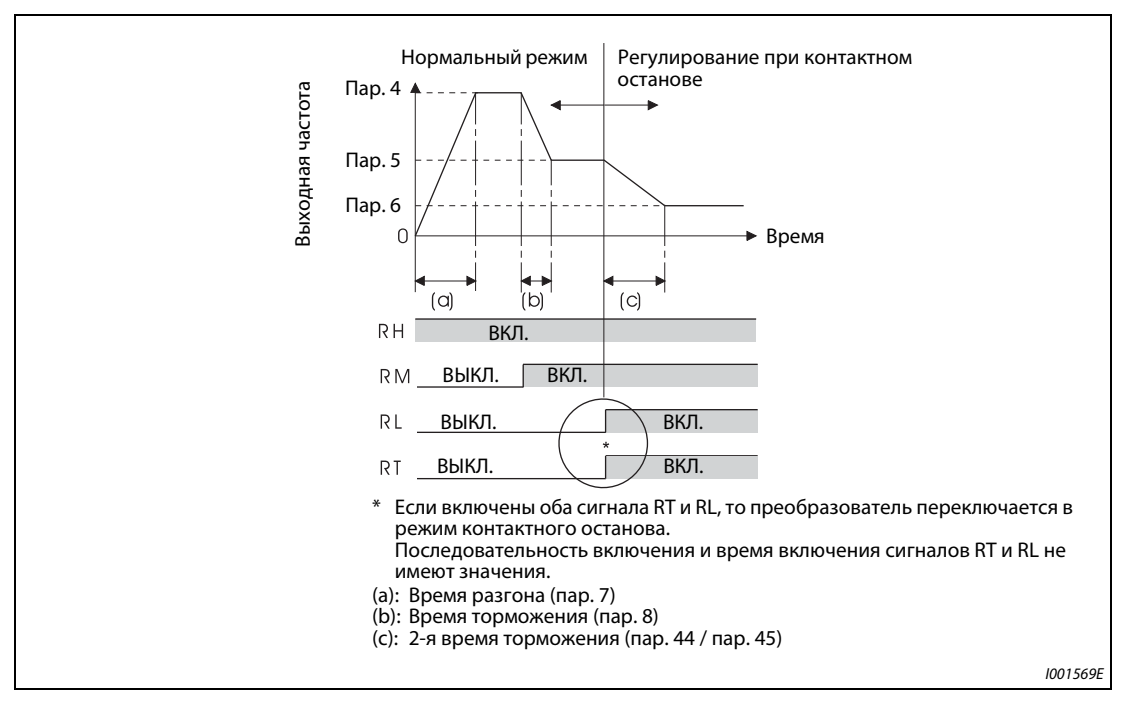

*Рис. 5-225:* Переключение на контактный останов

#### **Настройка управления при контактном останове**

- Преобразователь частоты должен находиться в режиме внешнего или сетевого управления (см. [стр. 5-255\)](#page-430-0).
- Должно быть выбрано бессенсорное векторное управление (регулирование частоты вращения) или расширенное управление вектором потока.
- Параметр 270 "Контактный останов" должен быть установлен в "1", "3", "11" или "13".
- Введите выходную частоту для регулирования при контактном останове в параметре 6 "3-я предустановка частоты вращения (низкая скорость) – RL" . Эта частота должна быть как можно ниже (ок. 2 Гц). При настройке более 30 Гц частота ограничивается величиной 30 Гц.
- **Если включены оба сигнала RT и RL, то преобразователь переключается в режим контактно**го останова. В этом случае выходная частота, независимо от текущей скорости, имеет значение, установленное с помощью параметра 6 (низкая частота вращения).
- Если преобразователь частоты находится в режиме контактного останова (оба сигнала RL и RT включены), то настройка параметра 270 на "11" или "13" деактивирует отключение функцией ограничения тока (защиты от опрокидывания двигателя – E.OLT).

**ПРИМЕЧАНИЯ** При повышении параметра 275 возрастает также крутящий момент при низких частотах вращения (контактный останов). Однако повышается и вероятность срабатывания защитной функции перегрузка по току (E.OCT), а также вероятность вибрации при контактном останове.

> В отличие от сервоблокировки, функцию контактного останова следует использовать только непродолжительные отрезки времени, иначе может произойти перегрев двигателя. После останова снова отключите эту функцию, а для удержания нагрузки применяйте механический тормоз.

> Функция контактного останова не действует при следующих условиях: использование пульта (пар. 79), толчковый режим (сигнал JOG), режим комбинированного управления "внешнее / пульт" (пар. 79), ПИД-регулирование (пар. 128), управление с помощью цифрового потенциометра (пар. 59), автоматический разгон/торможение (пар. 292), запуск автонастройки, работа с ориентацией.

> При выполнении функции контактного останова регулирование с обратной связью по частоте вращения с использованием энкодера перестает действовать в связи с переключением на регулирование при контактном останове.

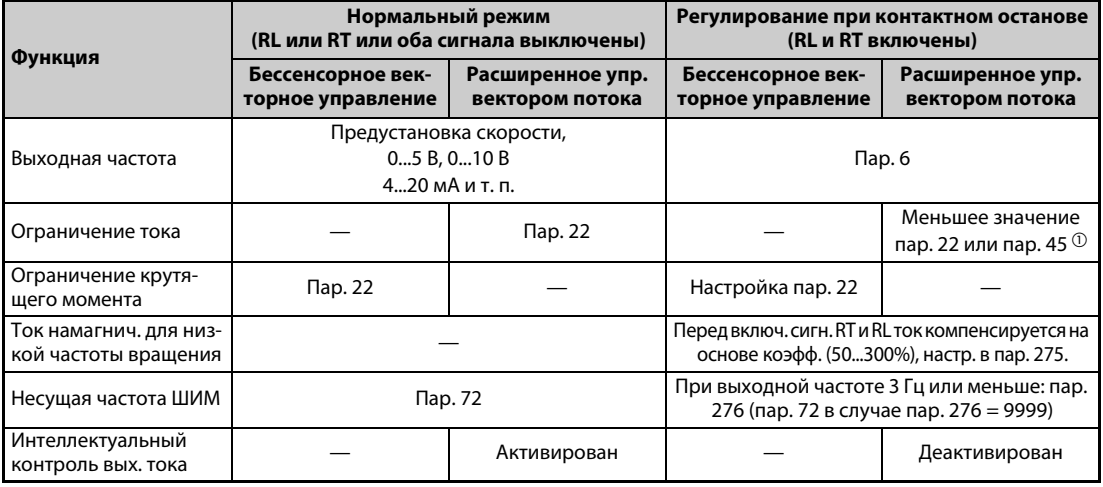

#### **Переключение функций для регулирования при контактном останове**

*Таб. 5-201:* Переключение функций для регулирования при контактном останове

<span id="page-651-0"></span> $^{\text{\textregistered}}$  Если сигналы RL и RT включены, то настроенный в параметре 49 рабочий диапазон 2-го предельного тока не действует.

### **Частота вращения регулирования при контактном останове (пар. 270 = 1, 3, 11 или 13)**

- В следующей таблице указаны частоты вращения при различных комбинациях сигналов (RH, RM, RL, RT, JOG). Затененные строки означают активированное регулирование при контактном останове.
- Если активирован цифровой потенциометр двигателя (пар. 59 = 1...3), то регулирование при контактном останове деактивировано.

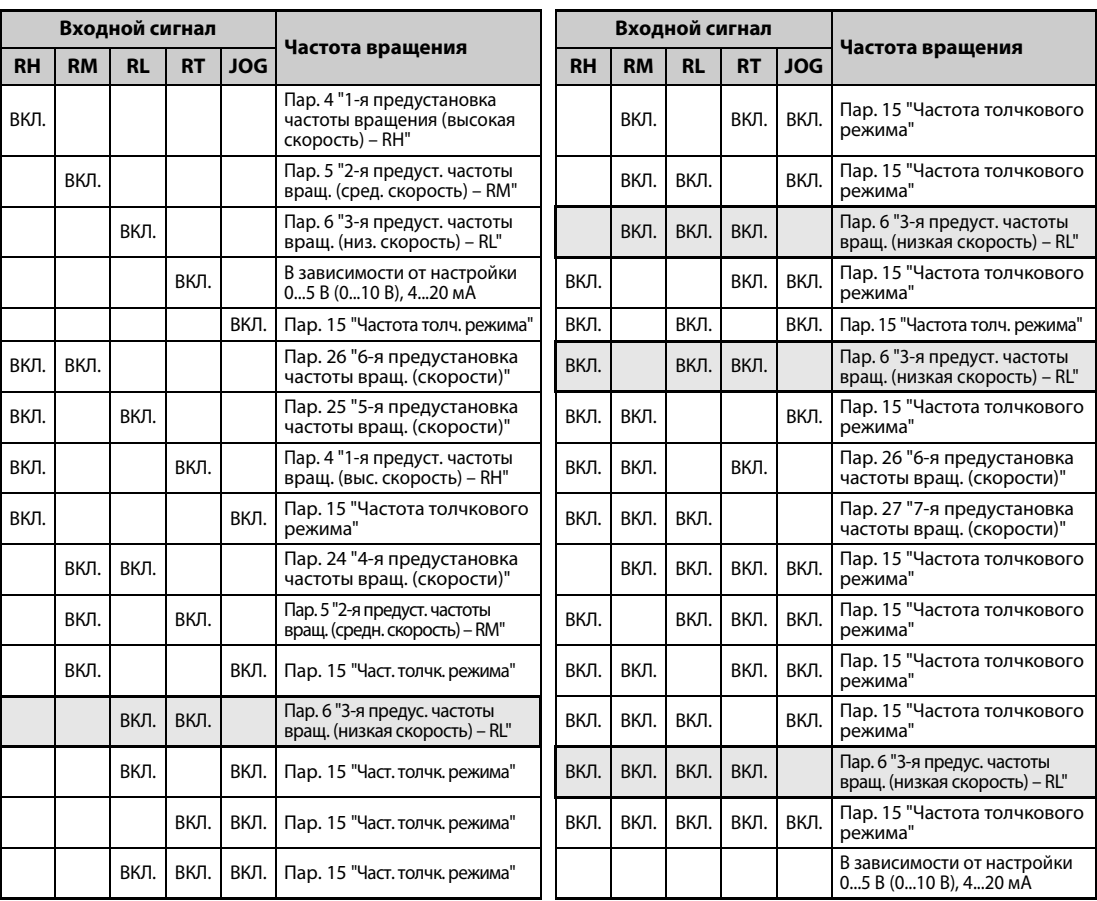

*Таб. 5-202:* Частота вращения при комбинации входных сигналов

**ПРИМЕЧАНИЕ** Изменение функций, назначенных клеммам с помощью параметров 178...189, влияет также на другие функции. Поэтому перед настройкой параметров проверьте назначения клемм.

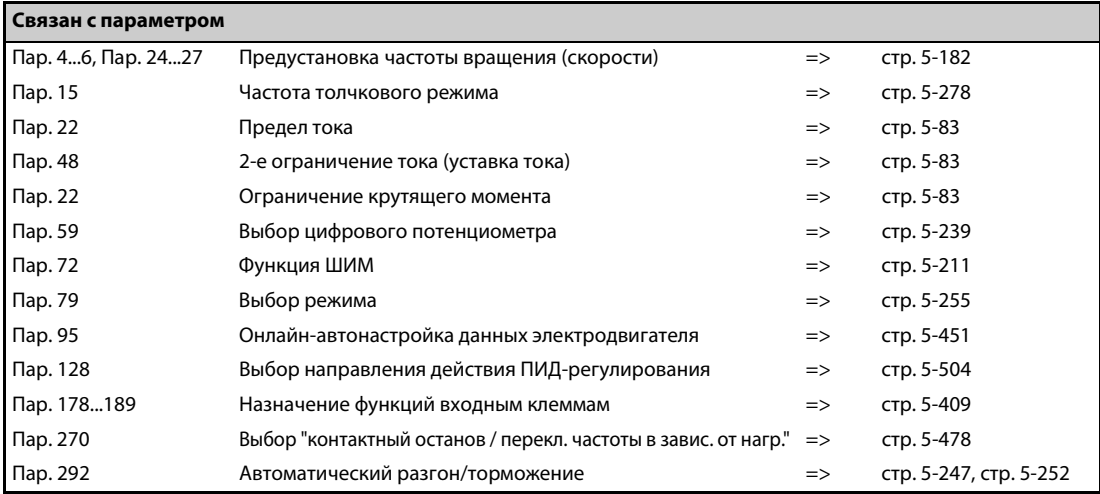

#### <span id="page-653-0"></span>5.14.5 Переключение частоты в зависимости от нагрузки

Адаптивное управление частотой в зависимости от нагрузки дает возможность установить для соответствующей нагрузки максимальное заданное значение частоты. Величина нагрузки определяется на основе среднего значения тока, поэтому при малых нагрузках частоту можно повышать. Так можно оптимально использовать машину и увеличить ее производительность.

Эта функция особенно пригодна для подъемной техники (например, кранов, лифтов, подъемных столов и т. п.).

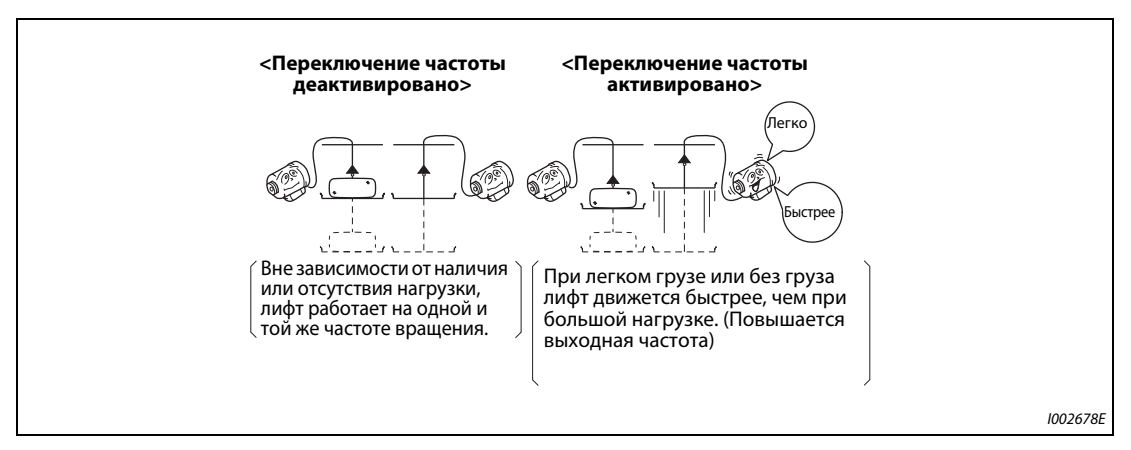

Рис. 5-226: Повышенная частота вращения при малой нагрузке

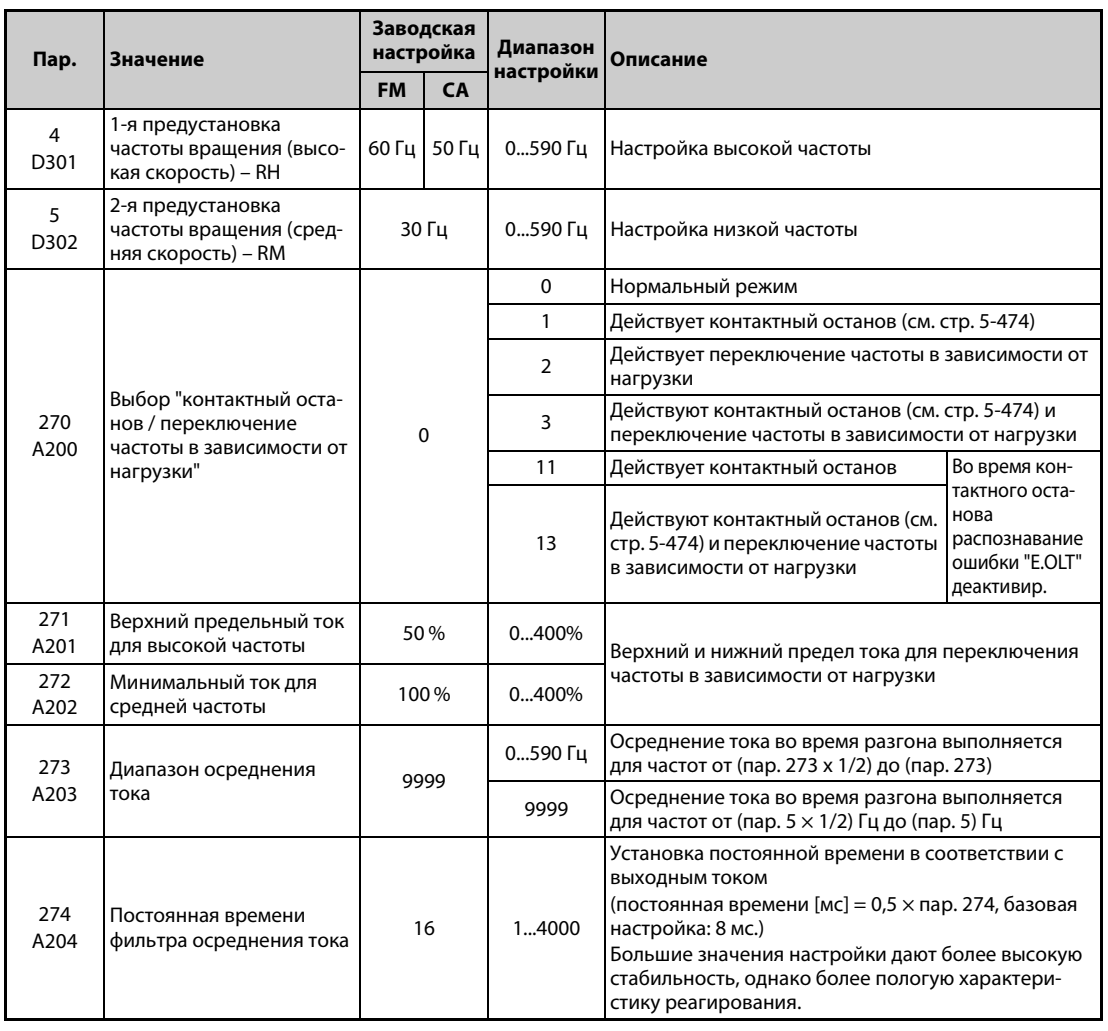

### **Пример подключения**

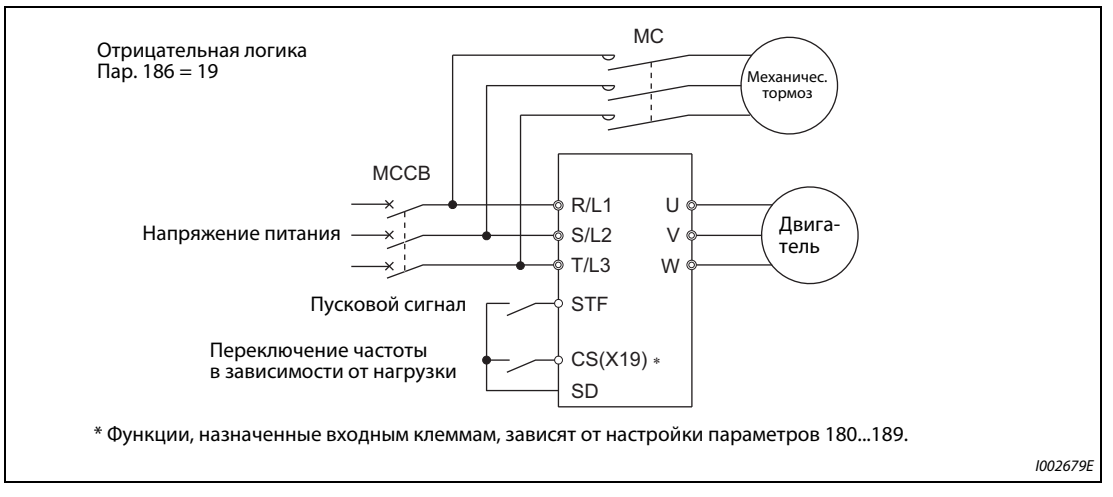

*Рис. 5-227:* Пример подключения с механическим тормозом

#### **Настройка**

- Установите параметр 270 на "2", "3" или "13".
- При работе с включенным сигналом X19 (адаптивное управление частотой) преобразователь автоматически изменяет максимальную выходную частоту в диапазоне значений от пар. 4 до пар. 5, в соответствии с осредненным значением тока для ускорения от половины частоты параметра 5 до частоты параметра 5.
- Чтобы назначить какой-либо входной клемме сигнал X19, установите один из параметров 178...189 "Назначение функций входным клеммам" на "19".
- Эта функция возможна только при внешнем и сетевом управлении.
- Эта функция может активироваться при каждом запуске.

#### **Принцип работы переключения частоты в зависимости от нагрузки**

- Если при включенном сигнале X19 среднее значение тока в зоне "A" меньше номинального тока преобразователя × пар. 271 [%], то максимальной частотой является частота, установленная в параметре 4.
- Если при включенном сигнале X19 среднее значение тока в зоне "B" больше номинального тока преобразователя × пар. 272 [%], то максимальной частота является частота, установленная в параметре 5.
- Во время генераторного режима частота, устанавливаемая с помощью параметра 5, всегда зависит от максимальной частоты, а не от среднего значения тока.
- Зону определения среднего значения тока можно выбирать между половиной частоты, установленной в параметр 273, и частотой, установленной в параметре 273. (Настройка должна быть меньше настройки параметра 5.)

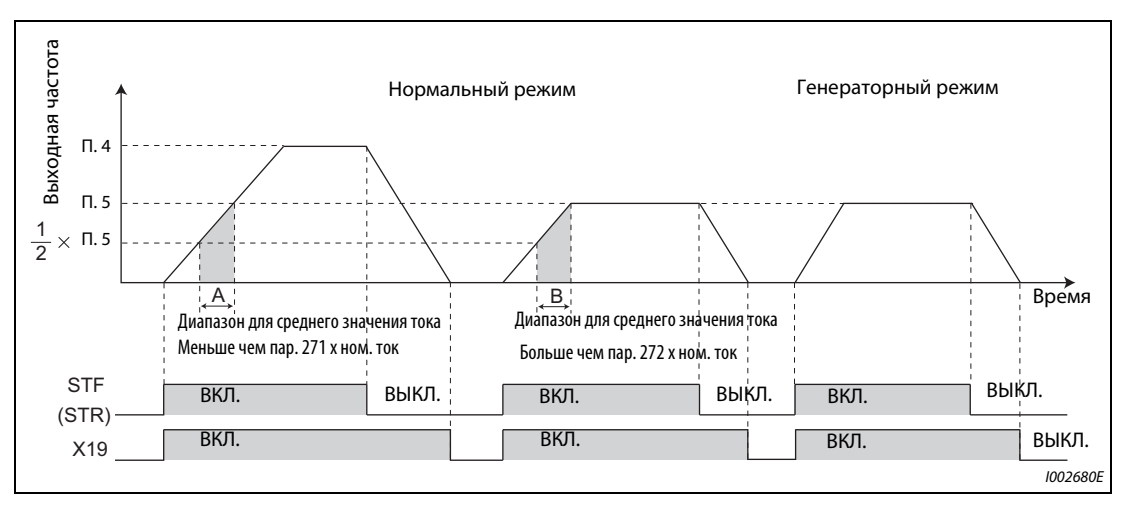

*Рис. 5-228:* Частота вращения в зависимости от среднего значения тока

**●** Если среднее значение тока больше "Ном. тока преобразователя частоты × пар. 271 (%)" и меньше "Ном. тока преобразователя частоты × пар. 272 (%)", то происходит линейная компенсация (см. следующую иллюстрацию).

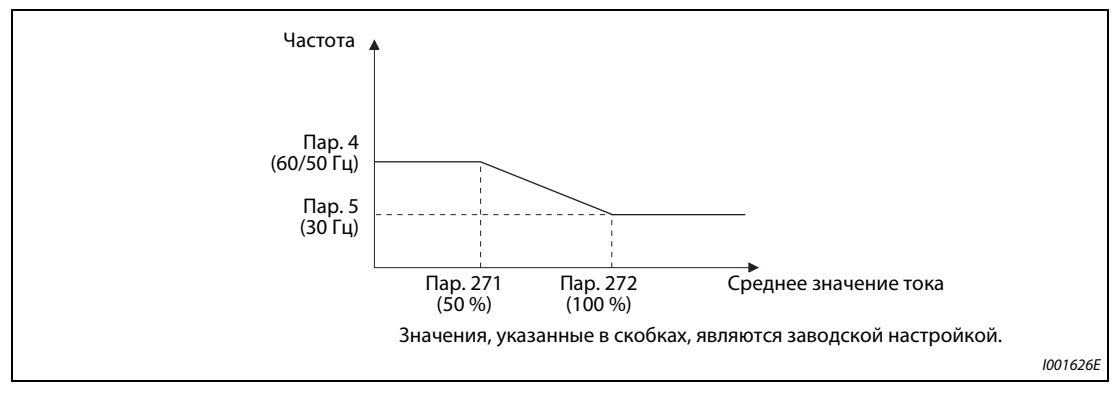

*Рис. 5-229:* Диапазон среднего значения тока

**ПРИМЕЧАНИЯ** Если область для определения среднего значения тока находится в области ослабления поля возбуждения, то в области ослабления поля возбуждения могут возникать большие токи.

> Если среднее значение тока очень мало, то время торможения может возрасти из-за возросшей скорости двигателя.

> Автоматический перезапуск после исчезновения сетевого напряжения, интеллектуальный контроль выходного тока и автоматическая поддержка при настройке для кратчайшего и оптимального времени разгона/торможения деактивированы.

> Изменение функций, назначенных клеммам с помощью параметров 178...189, влияет также на другие функции. Поэтому перед настройкой проверьте функции клемм.

> Адаптивное управление частотой в зависимости от нагрузки не действует при следующих условиях: Использование пульта (пар. 79), режим комбинированного управления "внешнее / пульт" (пар. 79), толчковый режим (сигнал JOG), ПИД-регулирование (сигнал X14), цифровой потенциометр двигателя (пар. 59), ориентация, предустановка скорости (частоты вращения) (сигнал RH, RM, RL), регулирование крутящего момента и позиционирование.

> Низкое среднее значение тока в фазе разгона может быть интерпретировано как генерация, поэтому в качестве максимальной частоты устанавливается значение, настроенное в параметре 5.

> Выходная частота может изменяться в зависимости от нагрузки. Поэтому всегда держитесь на безопасном расстоянии от двигателя и машины.

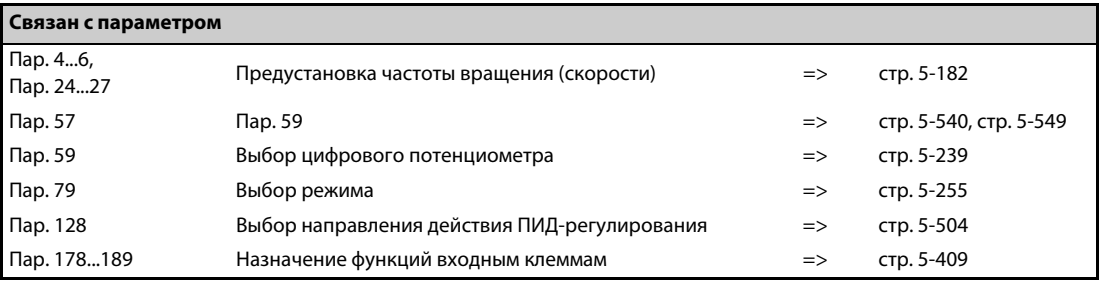

# <span id="page-657-0"></span>**5.14.6 Нитераскладочная функция**

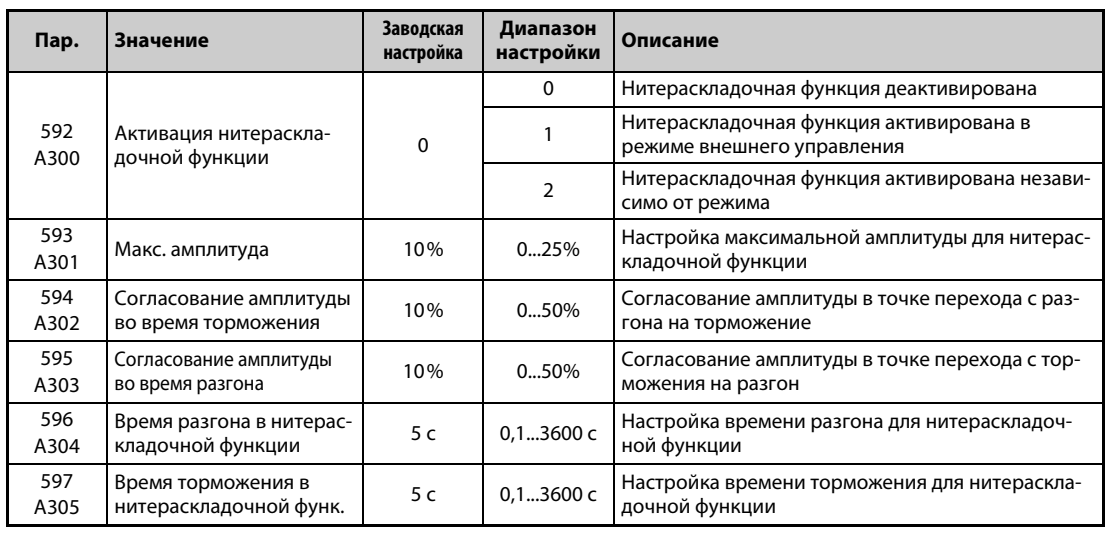

Эта функция позволяет работать с циклическим изменением выходной частоты.

- Чтобы активировать нитераскладочную функцию, установите параметр 592 на "1" или "2".
- Чтобы назначить сигнал X37 какой-либо входной клемме, установите один из параметров 178...189 на "37". Нитераскладочная функция активируется только в случае, если сигнал X37 включен. (Если сигнал X37 не назначен ни одной из клемм, то нитераскладочная функция постоянно деблокирована.)

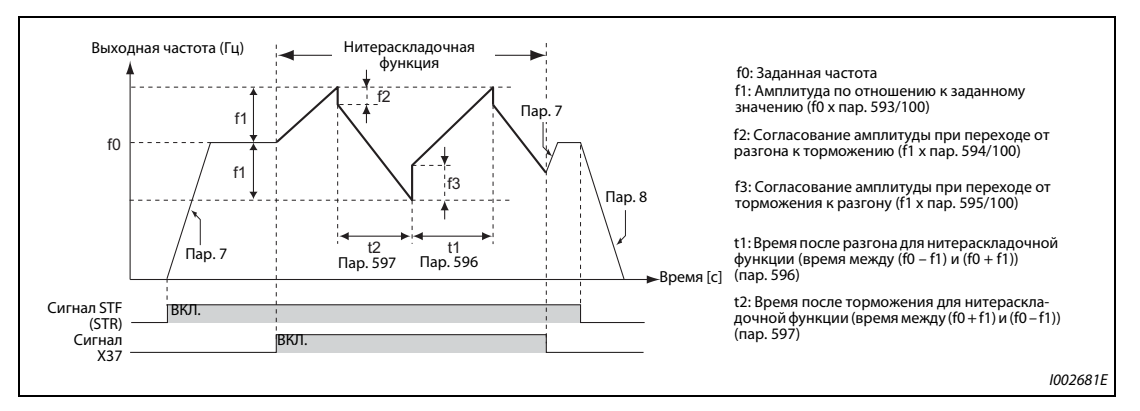

*Рис. 5-230:* Нитераскладочная функция

- При включении пускового сигнала (STF или STR) преобразователь ускоряется за время, введенное в параметре 7, до значения f0.
- После достижения заданного значения частоты функцию укладчика можно запустить, включив сигнал X37. Выходная частота повышается до значения f0 + f1. Время разгона зависит от настройки параметра 596. (Если еще до достижения выходной частоты f0 сигнал X37 выключен, то выполнение нитераскладочной функции начинается лишь после достижения выходной частоты f0.)
- После достижения частоты f0 + f1 частота компенсируется на величину f2 (f1 x пар. 594) и понижается до f0 + f1. Время торможения зависит от настройки параметра 597.
- После достижения частоты f0 f1 частота компенсируется на величину f3 (f1 x пар. 595) и снова повышается до f0 + f1.

● Если во время работы функции укладчика выключается сигнал X37, то происходит разгон/ торможение частоты до значения f0 за время разгона/торможения, настроенное в параметре 7 или 8. Если во время работы функции укладчика выключается пусковой сигнал (STF или STR), то преобразователь затормаживает двигатель до неподвижного состояния за время, настроенное в параметре 8.

**ПРИМЕЧАНИЯ** Если во время действия нитераскладочной функции была изменена заданная частота f0 и параметры 597...598, то сделанные изменения перенимаются лишь после достижения прежней заданной частоты f0.

> Если во время действия нитераскладочной функции выходная частота превышает установленную в параметре 1 максимальную частоту или занижает установленную в параметре 2 минимальную частоту, то она ограничивается значениями параметров 1 или 2 (на тех участках, где запрограммированная кривая выходила бы указанные пределы).

> Если функция укладчика активирована в сочетании с S-образной характеристикой разгона/ торможения (пар. 29  $\neq$ 0), то выходная частота имеет S-образную характеристику только там, где действуют значения времени разгона/торможения, установленные с помощью параметров 7 и 8. При действии функции укладчика разгон/торможение происходит линейно.

> Если при работе функции укладчика сработает ограничение тока, то функция укладчика прерывается и дальнейшая работа происходит в обычном режиме. Если ограничение тока перестало действовать, то двигатель ускоряется или замедляется до заданного значения частоты f0 за время разгона/торможения, установленное в параметре 7 или 8. После достижения заданного значения частоты продолжает действовать функция укладчика.

> Если значение согласования амплитуды (пар. 594, 595) слишком большое, то в связи с защитой от перенапряжения или ограничением тока нитераскладочная функция не действует в соответствии с ее настройками.

> Изменение функций, назначенных входным клеммам с помощью параметров 178...189, влияет также на другие функции. Поэтому перед изменением параметров проверьте назначенные клеммам функции.

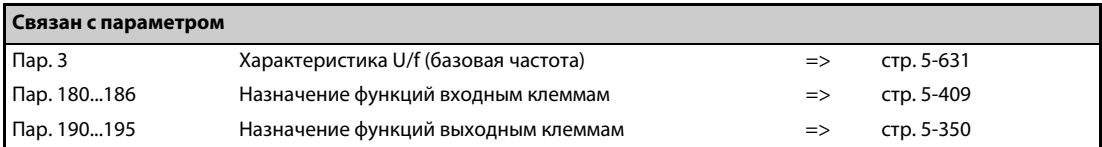

# **5.14.7 Регулирование для предотвращения раскачивания Sensorless Vector**

При транспортировке груза портальным краном подавляется склонность к раскачиванию в направлении оси движения.

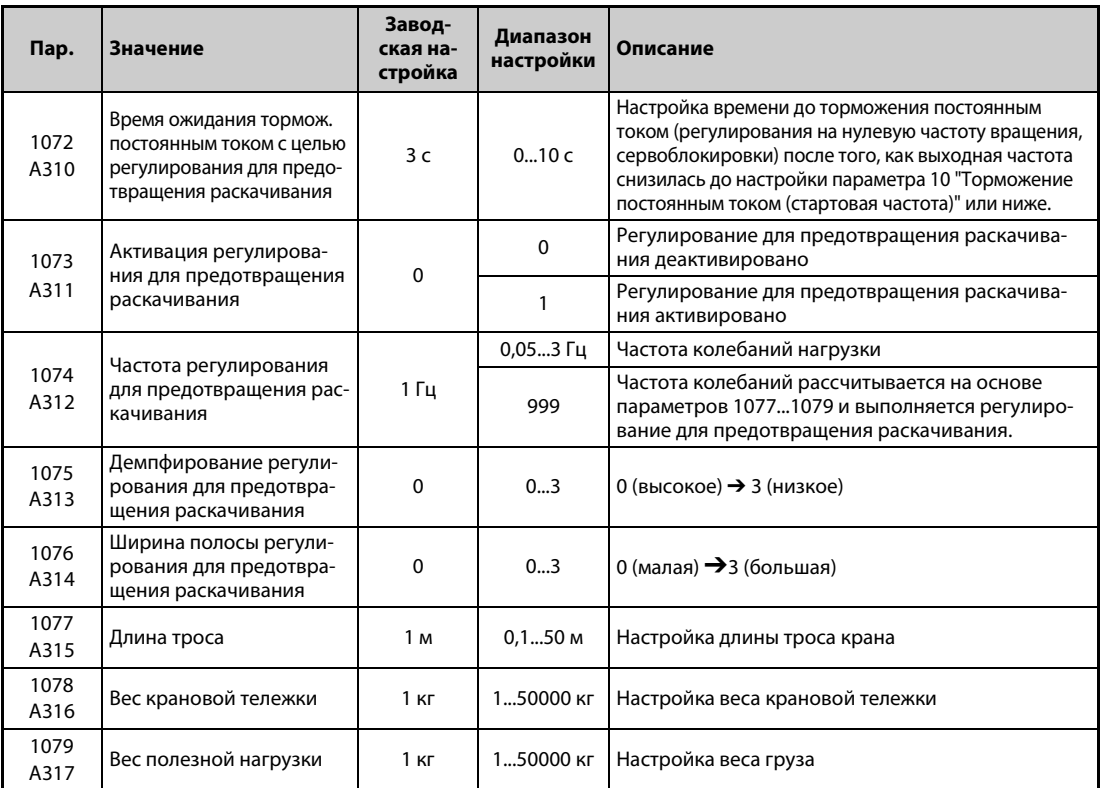

#### **Активация подавления раскачивания (пар. 1073)**

- Чтобы активировать регулирование для предотвращения раскачивания, установите параметр 1073 "Активация регулирования для предотвращения раскачивания" на "1". Регулирование для предотвращения раскачивания возможно при бессенсорном векторном управлении и векторном управлении с регулированием частоты вращения. (При контроле нулевой скорости и сервоблокировке регулирование для предотвращения раскачивания не возможно.)
- При активированном регулировании для предотвращения раскачивания может увеличиться путь до остановки. Во избежание столкновений подавайте команду останова раньше.
- Если останов инициируется с пульта, по команде аварийного останова от коммуникационной опции, через параметр 875 "Вывод аварийной сигнализации" или по сигналу аварийного останова X92, то затормаживание до неподвижного состояния происходит без регулирования для предотвращения раскачивания.

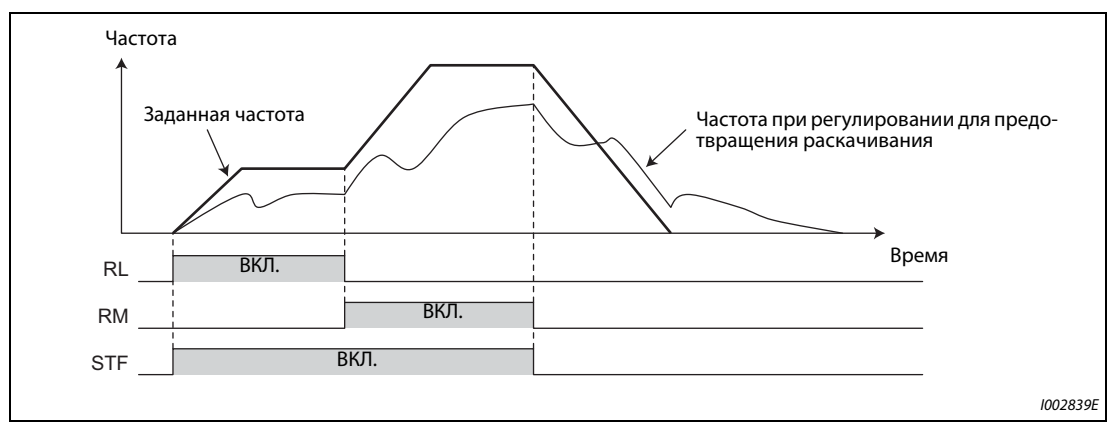

*Fig. 5-231:* Временная диаграмма регулирования для предотвращения раскачивания

### **Частота колебаний (пар. 1074...1079)**

- Введите частоту колебаний в параметре 1074 "Частота регулирования для предотвращения раскачивания". Эта частота колебаний используется в качестве резонансной частоты для заграждающего фильтра. Измените динамику регулирования частоты вращения путем настройки ширины диапазона в параметре 1076 "Ширина полосы регулирования для предотвращения раскачивания" и демпфирования в параметре 1075 "Демпфирование регулирования для предотвращения раскачивания".
- Более сильное демпфирование сильнее подавляет механические резонансы, однако из-за большего сдвига фазы возрастает склонность к раскачиванию. Начните настройку с низкого демпфирования.

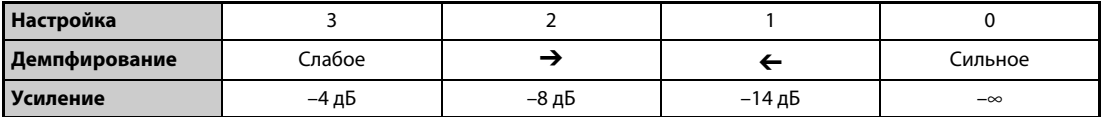

*Таб. 5-203:* Настройка демпфирования

- Если настройка параметра 1076 слишком высока (слишком большая ширина полосы), то динамика регулирования частоты вращения снижается и система становится нестабильной.
- Сначала установите параметр 1074 на "9999". Затем введите длину троса в параметре 1077 "Длина троса", вес крановой тележки в параметре 1078 "Вес крановой тележки" и вес груза в параметре 1079 "Вес полезной нагрузки". Теперь регулирование для предотвращения раскачивания выполняется на основе частоты колебаний, рассчитанной в преобразователе частоты.

#### **Время ожидания торможения постоянным током с целью регулирования для предотвращения раскачивания (пар. 1072)**

В параметре 1072 "Время ожидания торможения постоянным током для подавления раскачивания" введите время, которое должно проходить от момента, в который выходная частота достигла частоты, настроенной в параметре 10 "Торможение постоянным током (стартовая частота)", до начала "регулирования частоты вращения при останове" или "сервоблокировки".

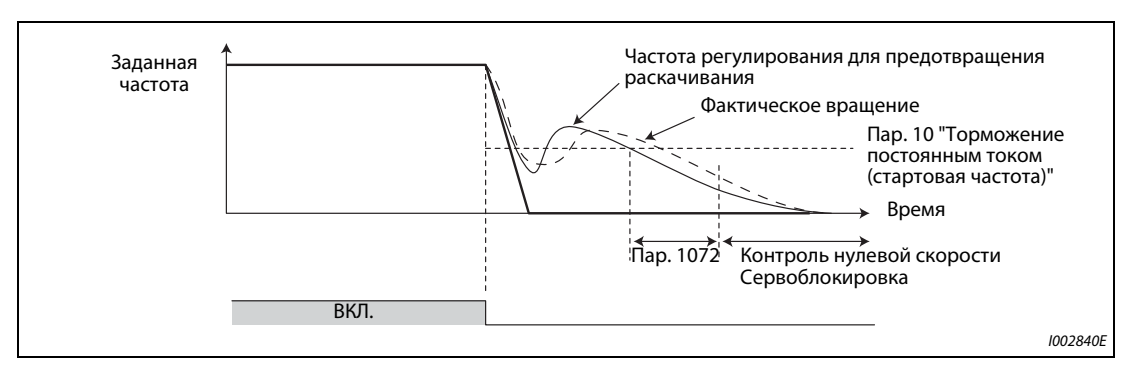

*Fig. 5-232:* Функция параметра 1072

**ПРИМЕЧАНИЯ** Даже если в параметре 78 "Запрет реверсирования" реверсирование двигателя заблокировано, во время регулирования для предотвращения раскачивания двигатель может вращаться в другом направлении.

> Во время регулирования для предотвращения раскачивания может сработать защитная функция "E.OSD". Чтобы деактивировать контроль торможения двигателя, установите параметр 690 "Контрольное время торможения двигателя" на "9999 (заводская настройка)".

> Если регулирование для предотвращения раскачивания активировано, то функция предотвращения регенеративного перенапряжения, функция "кратчайшее время разгона/торможения" и нитераскладочная функция деактивированы.

> Регулирование для предотвращения раскачивания нельзя активировать совместно с функцией управления наклоном механической характеристики.

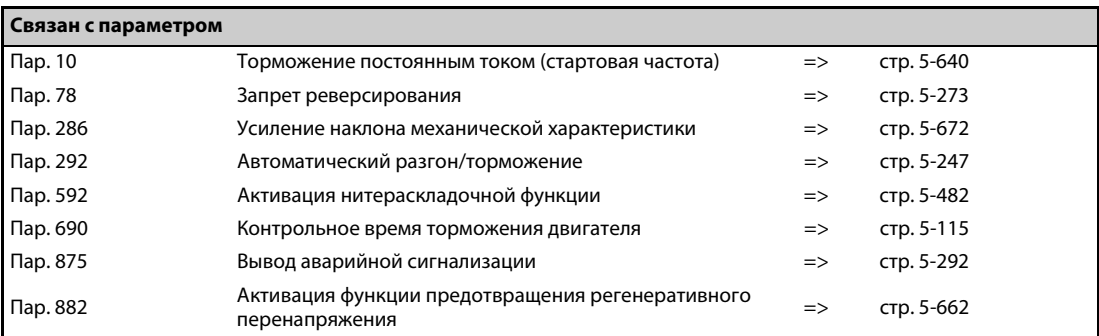

# <mark>5.14.8 Ориентация <del>V/F Magnetic flux</del> Vector</mark>

Эта функция применяется для этого, чтобы остановить вращение шпинделя станка или вала двигателя, на котором установлен энкодер, в определенном положении (позиции).

Для применения этой функции должен быть установлен опциональный блок FR-A8AP.

При заводской настройке параметра 350 "Выбор внутренней/внешней команды останова", равной "9999", режим ориентации отключен.

<span id="page-662-0"></span>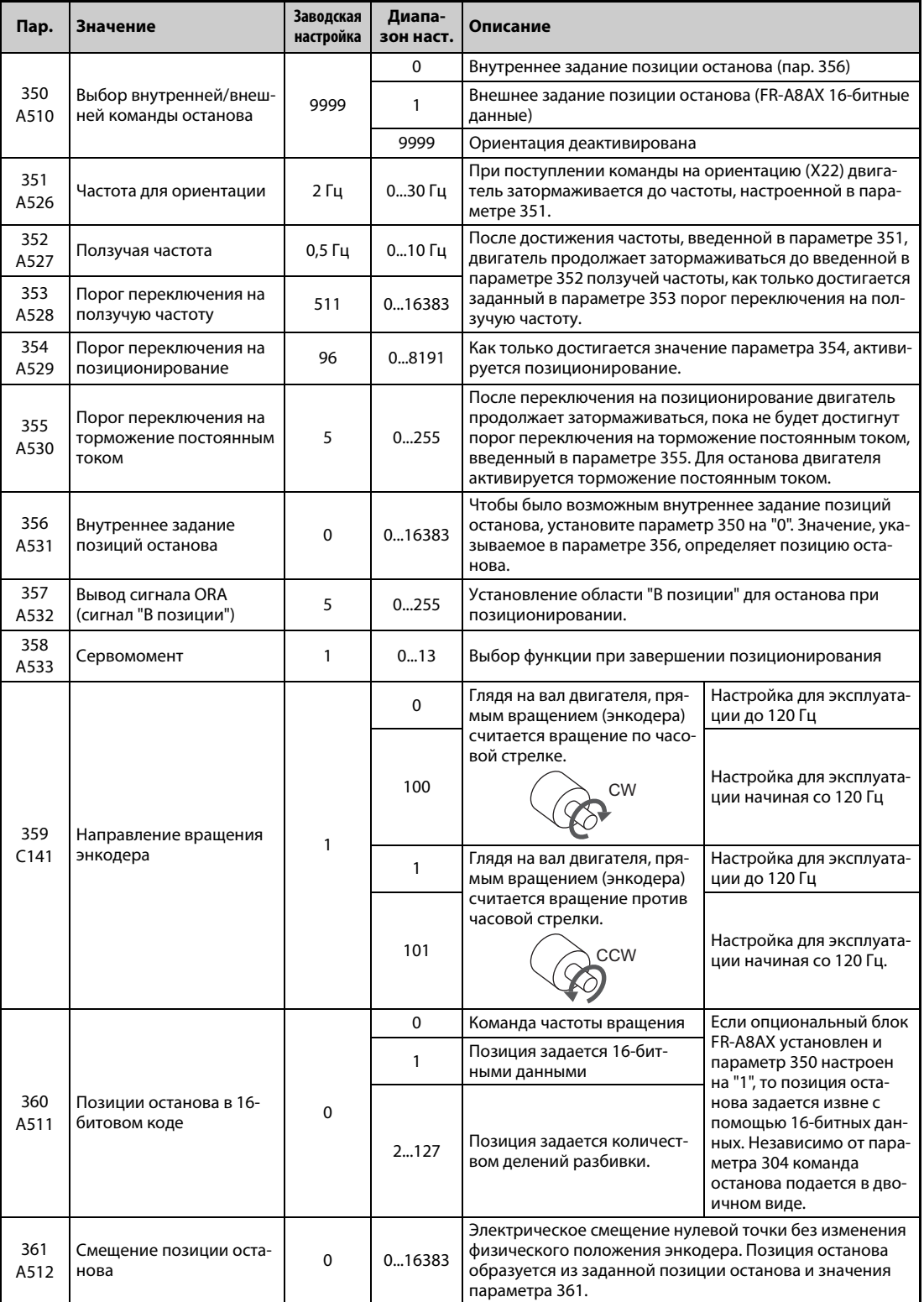

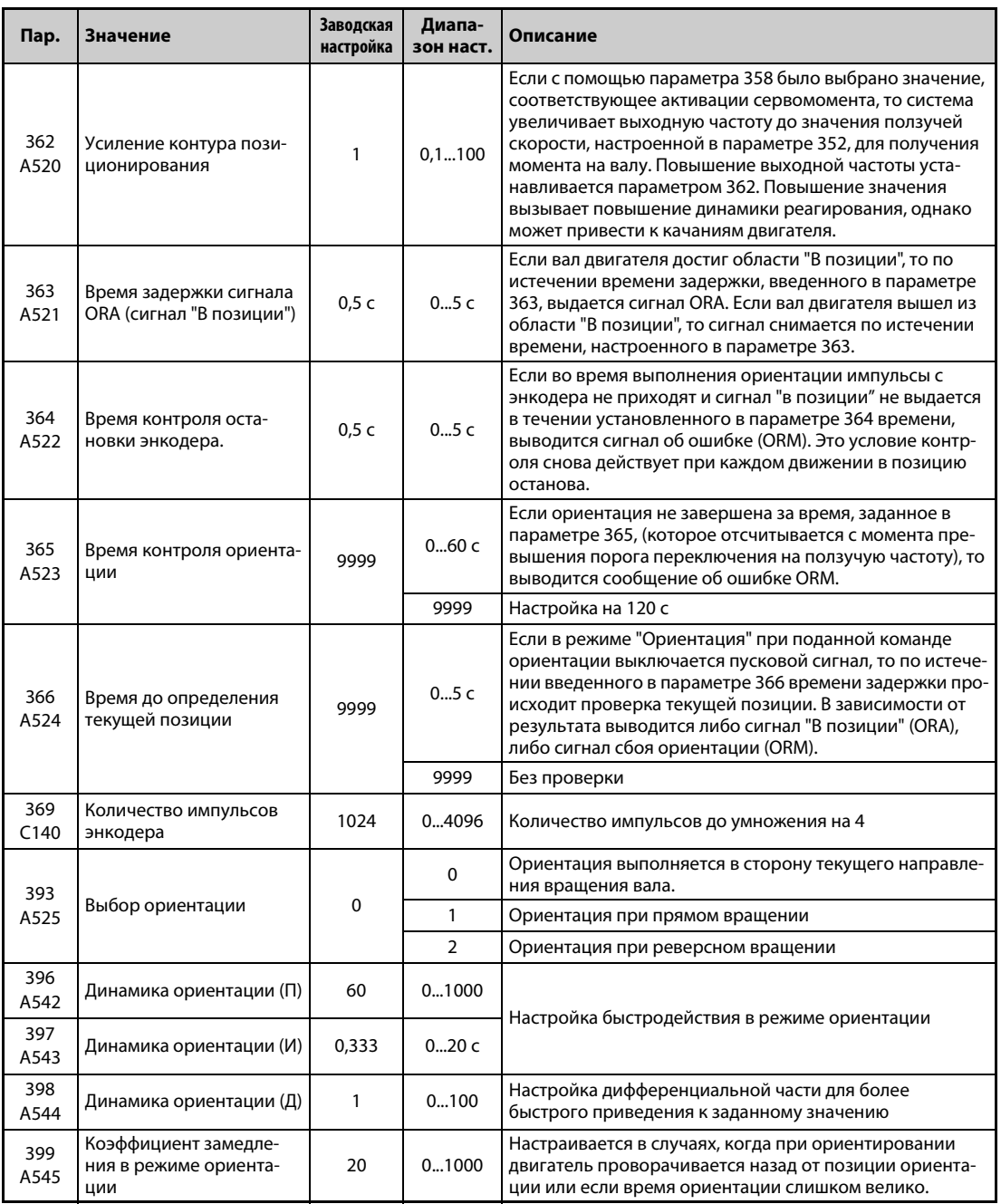

<span id="page-663-0"></span>Настройка этих параметров возможна только при установленном опциональном блоке FR-A8AP.

#### **Пример подключения**

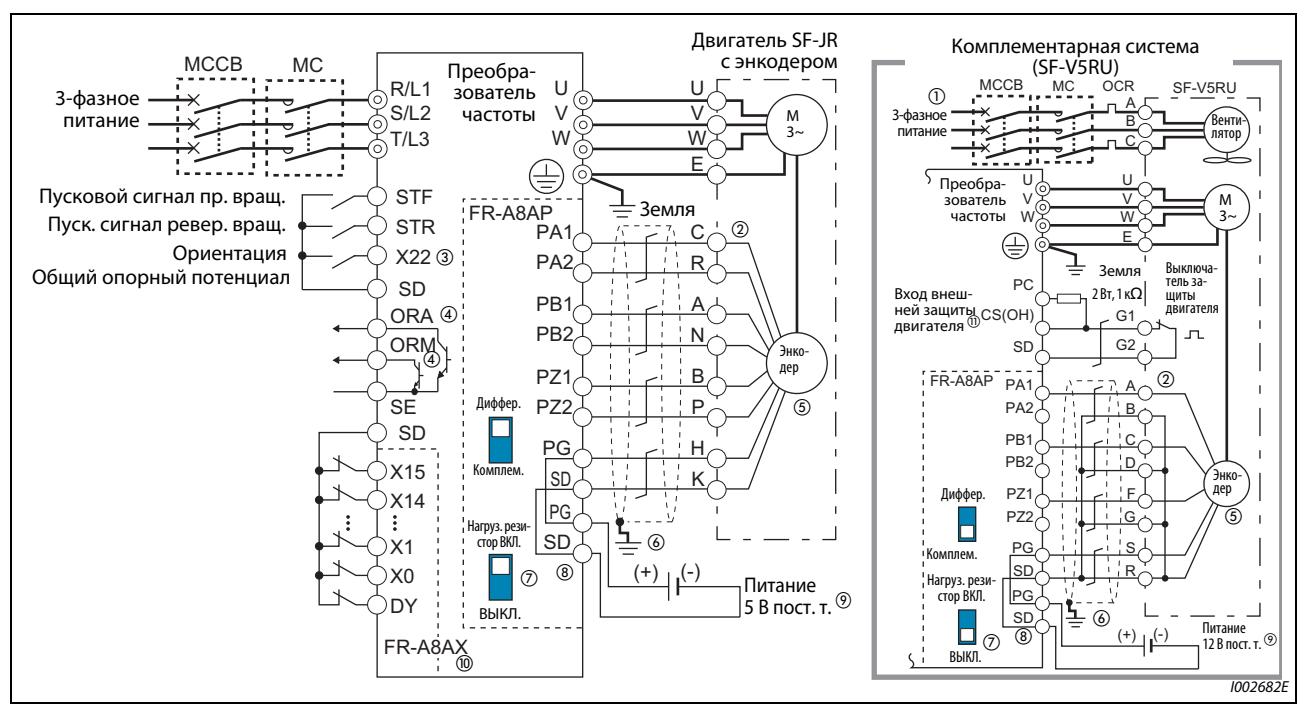

*Рис. 5-233:* Пример подключения

- $^\mathbb{O}$  Для вентилятора двигателя с независимой вентиляцией мощностью до 7,5 кВт используется однофазное питание (200В/50 Гц, 200...230 В/60 Гц).
- $\circledR$  Разводка контактов зависит от используемого энкодера.
- $\circledR$  Функции входных клемм присваиваются с помощью параметров 178...189. (см. [стр. 5-409](#page-584-0)).
- $\Phi$  Назначение функций выходным клеммам осуществляется с помощью параметров 190...196. (см. [стр. 5-350.](#page-525-0))
- $\circledast$  Чтобы получить оптимальную регулировочную характеристику, энкодер должен быть соединен непосредственно с валом двигателя, абсолютно без зазора, с соотношением частот вращения 1 : 1.
- $\circledast$  Заземлите экран кабеля энкодера P-образной скобой на распределительном шкафу (см. [стр. 2-71](#page-100-0)).
- $\overline{O}$  В случае системы с дифференциальным драйвером линии установите выключатель для подключения нагрузочного резистора в положение "ON" (включено) (заводская настройка) (см. [стр. 2-63](#page-92-0)). Если энкодер одновременно подключен к другому блоку (например, ЧПУ) или нагрузочное сопротивление одновременно установлено на другом блоке, выключатель подключения нагрузочного сопротивления необходимо установить в положение "OFF". В случае комплементарной системы установите выключатель для подключения нагрузочного сопротивления в положение "OFF" ("выключено").
- $\circledast$  Подключение кабеля энкодера FR-JCBL и FR-V5CBL к опциональному блоку FR-A8AP описано на [стр. 2-67](#page-96-0).
- $\,{}^{\circledR}$  В зависимости от типа энкодера необходимо электропитание 5, 12, 15 или 24 В. Напряжение внешнего источника питания постоянного тока должно совпадать с выходным напряжением энкодера. Подключите внешнее питание к клеммам PG и SD. При одновременном использовании управления с обратной связью и векторного управления, энкодер с источником питания могут быть общими.
- Если позиции останова требуется задавать извне, то для этого необходим опциональный блок FR-A8AX. Более подробное описание внешнего задания позиций останова имеется на [стр. 5-491.](#page-666-0)

 $^{\circledR}$  Подключите предусмотренный резистор 1 к $\Omega$ , 2 Вт, между клеммами РС и ОН. (рекомендуемый продукт: MOS2C102J 2W 1k $\Omega$  от KOA Corporation)

Вставьте входной провод и резистор в двухпроводный штекер и подсоедините этот штекер к клемме OH. (Рекомендуемый двухпроводный штекер описан на [стр. 2-44.](#page-73-0)) Для этого заизолируйте ножки резистора (например, термоусадочной пластиковой трубкой). При подсоединении следите за тем, чтобы они не касались другой проводки. Вставьте одну ножку резистора вместе с проводом выключателя защиты двигателя в двухпроводный штекер. (Провода нельзя подвергать большому нажиму.)

Чтобы назначить функцию OH какой-либо клемме, установите один из параметров 178...189 "Назначение функций входным клеммам" на "7" (вход внешнего выключателя защиты двигателя). (Назначение функций входным клеммам разъяснено на [стр. 5-409.](#page-584-0))

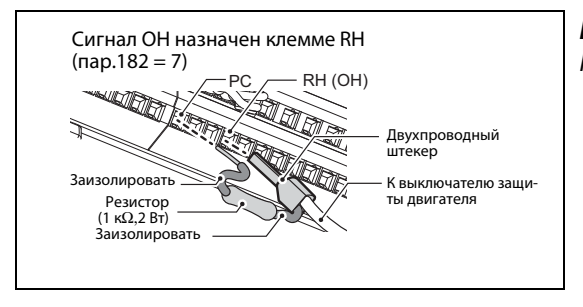

*Рис. 5-234:*

Подсоединение резистора к клеммам PC и RH

I002806E

#### **Настройка**

Если параметры режима ориентирования настроены, то после включения сигнала X22, включающего режим ориентации, двигатель затормаживается до частоты ориентации (пар. 351). Рассчитывается путь до позиции останова, частота снижается далее и активируется сервоблокировка. При достижении зоны "В позиции" выводится сигнал ORA.

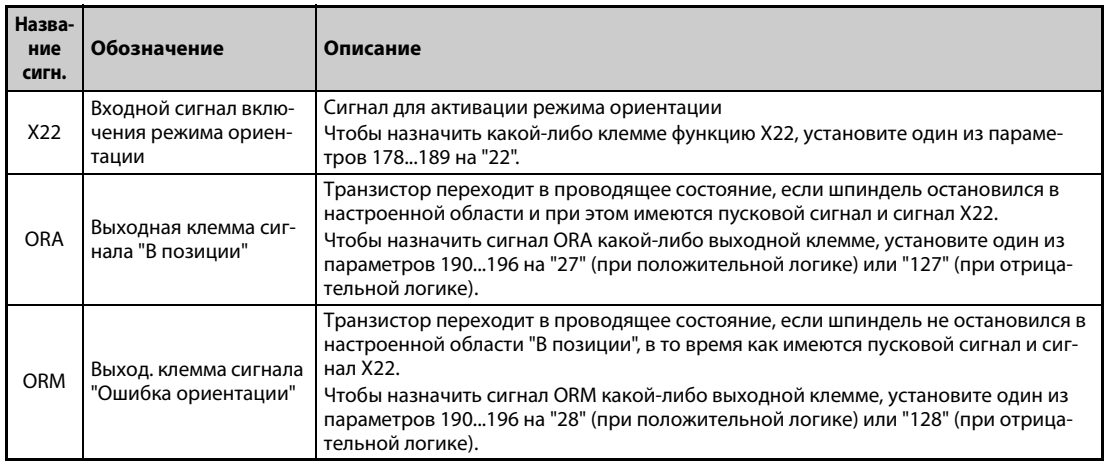

#### **Входные и выходные сигналы**

*Таб. 5-204:* Настройка входных и выходных сигналов

#### **Выбор задания позиции останова (пар. 350 "Выбор внутренней/внешней команды останова")**

● С помощью параметра 350 выбирается способ задания позиций останова. Она может задаваться внутри (пар. 356) или извне с помощью 16-битных данных (FR-A8AX).

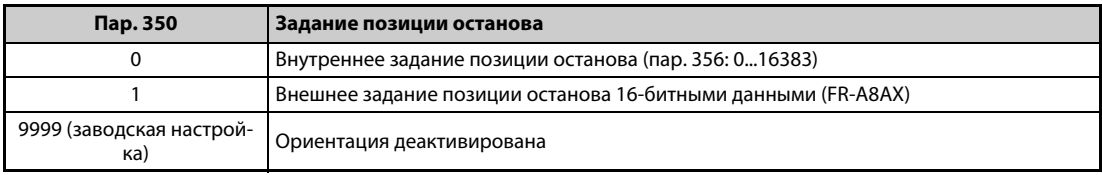

*Таб. 5-205:* Возможности настройки параметра 350

- При внутреннем задании позиций останова (пар. 350 = 0) позиция останова определяется значением, введенным в параметре 356.
- При 1024 импульсах на оборот (360°) один оборот разделен на 4096 позиций. Каждая позиция останова соответствует одному адресу. Таким образом получаем 360°/4096 позиций = 0,0879° на каждый адрес (см. следующую иллюстрацию). Позиции останова (адреса) указаны в скобках.

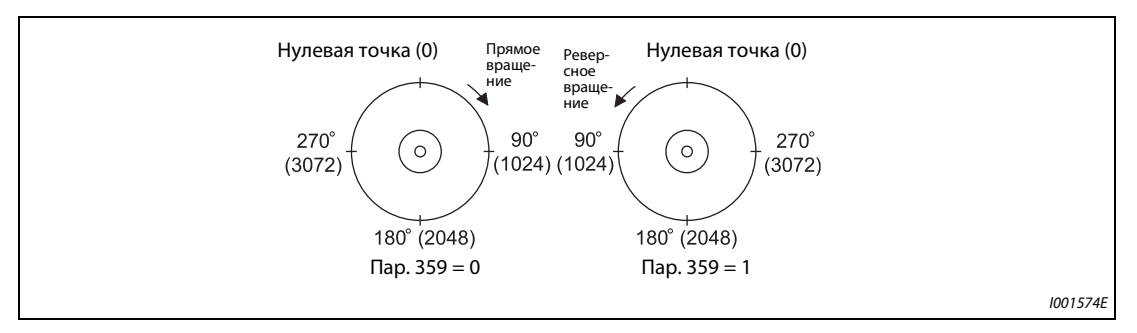

Рис. 5-235: Распределение адресов энкодера

- <span id="page-666-0"></span>● При внешнем задании позиций останова (пар. 350 = 1) и в случае применения опционального блока FR-A8AX позиция останова задается извне в виде 16-битных данных (двоичный вход).
- Настройка параметра 360 "Позиции останова на основе 16-битных данных" должна соответствовать количеству позиций останова минус 1.

| Пар. 360 | Описание                                                                                                    |  |  |
|----------|----------------------------------------------------------------------------------------------------|--|--|
| 0        | Внешнее задание позиции останова деактивировано.<br>(Задание частоты вращения или крутящего момента с помощью опции FR-A8AX)                                                                                                    |  |  |
|          | Непосредственный ввод позиции останова<br>Позиция останова задается непосредственно путем ввода 16-битных данных в опциональный<br>блок FR-A8AX.<br>Пример:<br>Если настроенное в параметре 369 количество импульсов энкодера равно 1024, то команду оста-<br>нова можно ввести в диапазоне 04095 непосредственно в опцию FR-A8AX. При вводе 2048<br>(H800) двигатель останавливается после поворота на 180°. |  |  |
| 2127     | Можно задать до 128 позиций останова с равномерными интервалами.<br>Если настроено значение, превышающее максимальное, то позиция останова соответствует мак-<br>симальному значению.<br>Пример:<br>Если количество позиций останова равно 90 (через 4°), то необходимо настроить значение 90 – 1 = 89.                                                                                                    |  |  |

*Таб. 5-206:* Возможности настройки параметра 360

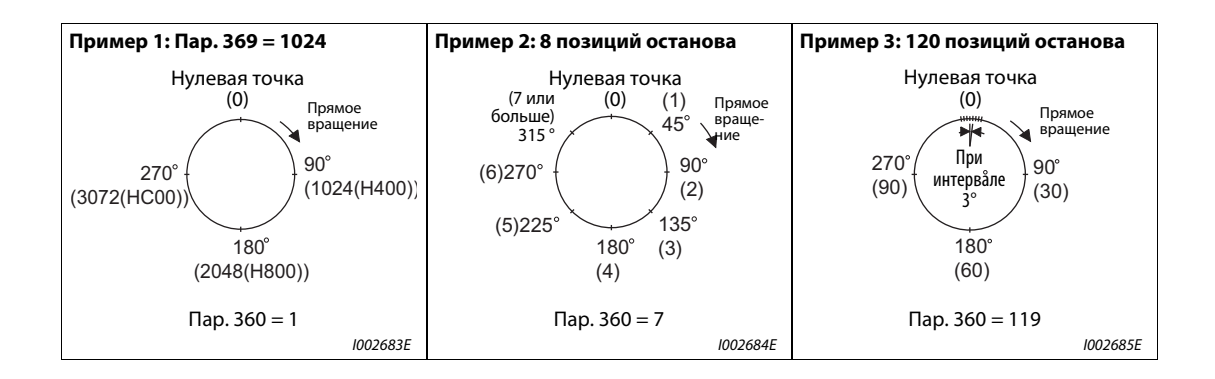

**ПРИМЕЧАНИЯ** Значения, принимаемые от 16-битного цифрового входа FR-A8AX, отображаются в скобках. При настройке параметра 52 на "19" ("Индикация на пульта") отображается не количество позиций останова, а количество импульсов (0–65535).

Параметры 300...305 опции FR-A8AX не действуют (действуют в случае пар. 360 = 0).

При векторном управлении сигнал считывания данных DY не действует. (Данные позиции считываются в начале ориентирования.)

Если опция FR-A8AX не установлена или параметр 360 настроен на "0", то несмотря на настройку параметра 350 на "1" (внешнее задание позиции останова) позиции останова задаются внутри.

● В следующей таблице показана взаимосвязь между 16-битными данными и позициями останова.

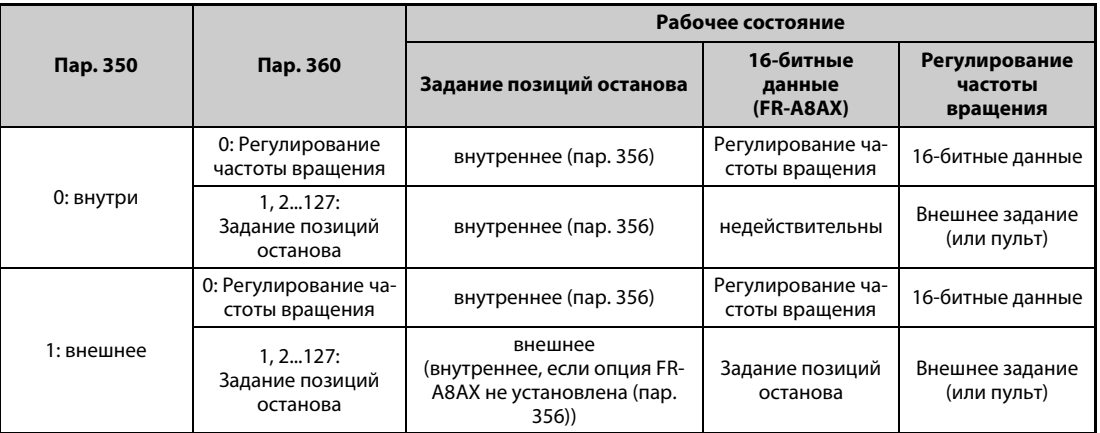

*Таб. 5-207:* Взаимосвязь параметров 350 и 360

#### **Параметр 361: Смещение позиции останова (заводская настройка: 0)**

- Позиции останова определяются заданным значением (внутренним или внешним) плюс значение параметра 361.
- Смещение позиции С помощью параметра 361 можно электрически сместить нулевую точку (точку отсчета преобразователя), не изменяя физическое положение энкодера.

**ПРИМЕЧАНИЕ** Если опциональный блок FR-A8AP установлен и ориентация деблокирована с помощью параметра 350, то при вращении вала двигателя (даже если его не вращает преобразователь частоты) на пульте (FR-DU08/FR-PU07) отображается установленное направление вращения FWD/REV. Установите параметр таким образом, чтобы при активации STF отображалось FWD или при активации STR отображалось REV.

#### **Изменение индикации**

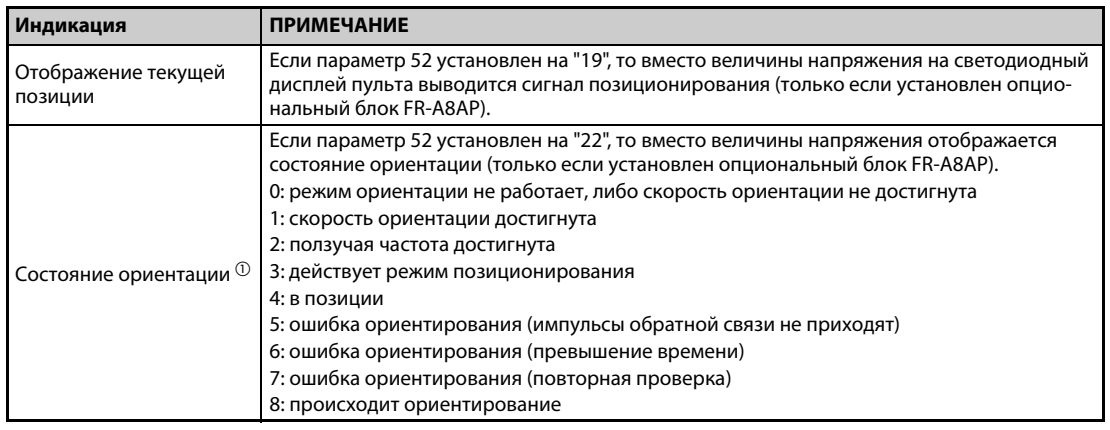

*Таб. 5-208:* Изменение индикации

<span id="page-668-0"></span> $^\circledm$  При векторном управлении деактивировано. (Непрерывно отображается "0".)

#### **Зона "в позиции" режима ориентации (пар. 357, заводская настройка:5)**

- Область "В позиции" для режима ориентации можно изменять. На заводе-изготовителе параметр 357 установлен на "5". Изменяйте  $\Delta\theta$  с небольшим шагом  $\pm$ 10.
- $\bullet$  Если значение энкодера находится в диапазоне  $\pm \Delta \theta$ е, выводится сигнал ORA.

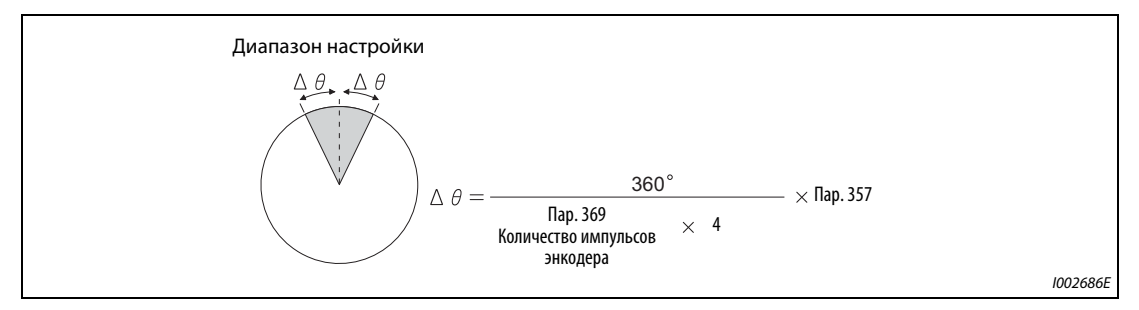

*Рис. 5-236:* Область "В позиции"

#### **Режим ориентации (при управлении по характеристике U/f или расширенном управлении вектором потока)**

- $\mathbb O$  При поступлении команды ориентации (X22) работающий двигатель затормаживается до частоты, настроенной в параметре 351. (заводская настройка пар. 351 = 2 Гц)
- <span id="page-669-0"></span> После достижения этой частоты, как только достигается настроенный в параметре 353 порог переключения на ползучую частоту, двигатель продолжает затормаживаться до ползучей частоты, настроенной в параметре 352. (заводская настройка пар. 352 = 0,5 Гц, пар.  $353 = 511$
- Порог переключения режима позиционирования активируется, как только достигается значение, установленное в параметре 354. (заводская настройка пар. 354 = 96)
- В режиме позиционирования двигатель продолжает затормаживаться, пока не будет достигнуто значение, установленное в параметре 355, т. е. порог переключения на торможение постоянным током. Для останова двигателя активируется торможение постоянным током. (заводская настройка пар. 355 = 5)
- Если двигатель останавливается в зоне "В позиции", заданной с помощью параметра 357, то по истечении настроенного в параметре 363 времени задержки выводится сигнал ORA. Если под влиянием физических воздействий и т.п. фактическая позиция вышла из области "В позиции", то сигнал ORA отключается по истечении времени задержки, настроенного в параметре 363.

(заводская настройка пар. 357 = 5, пар. 363 = 0,5 с)

- Если после перехода на ползучую скорость ориентирование не завершено в течение времени, заданного в параметре 365, выводится сигнал ORM (ошибка позиционирования).
- $(7)$  Если ориентирование не было завершено из-за внешней силы прежде, чем была достигнута область "В позиции" и выдан сигнал ORA, то по истечении времени задержки, настроенного в параметре 364, выводится сигнал ошибки ориентирования ORM. Если после выдачи сигнала ORA ориентирование под действием внешних сил вышло из настроенной области, то сигнал отключается по истечении времени задержки, настроенного в параметре 363. И если ориентирование не было завершено за время, настроенное в параметре 364, выдается ошибка ориентации (сигнал ORM).
- " Если при активированном ориентировании после того, как был выдан один из двух сигналов ORA и ORM, отключился пусковой сигнал (STF или STR), а сигнал X22 еще включен, происходит повторный вывод одного из двух сигналов. Эта выдача происходит по истечении настроенного в параметре 366 времени для определения текущей позиции.
- ! При выключенном сигнале X22 не выводится ни сигнал ORA, ни сигнал ORM.

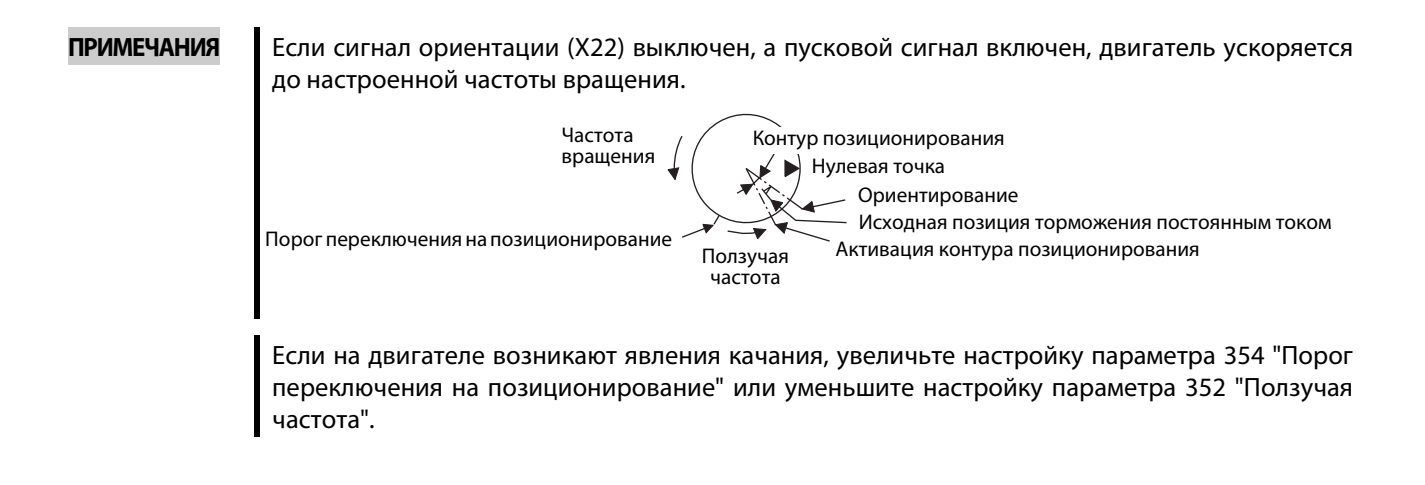

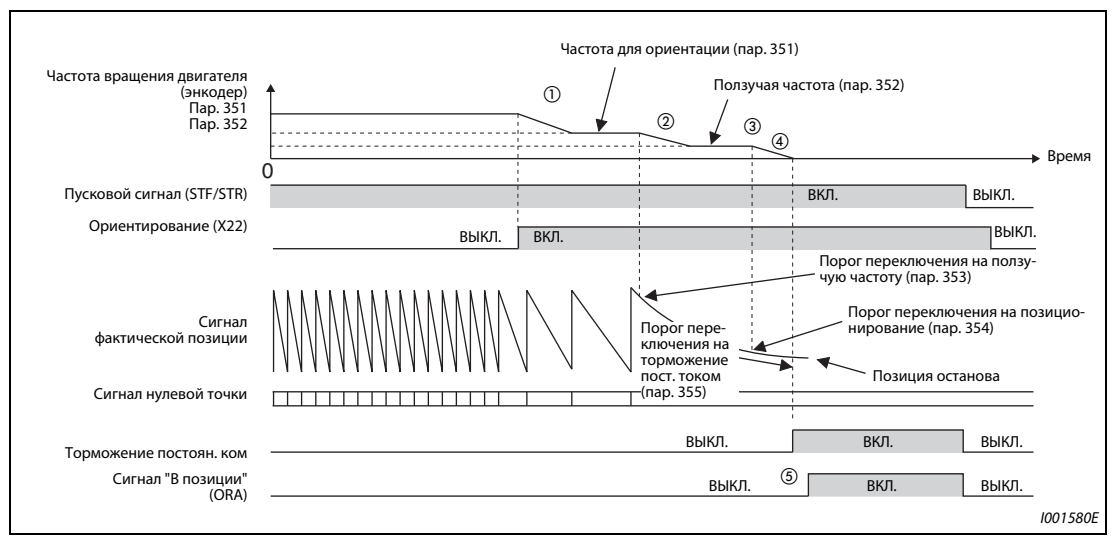

*Рис. 5-237:* Диаграмма переключения сигналов при запуске ориентации во время работы

**Запуск режима ориентации из неподвижного состояния (управление по характеристике U/f, расширенное управление вектором потока)**

- При подаче команды ориентирования (X22) и пускового сигнала двигатель разгоняется от неподвижного состояния до частоты, настроенной в параметре 351. Все прочие указания соответствуют пунктам от  $(2)$  до  $(8)$  на [стр. 5-494](#page-669-0).
- Если текущая позиция находится в пределах области позиций, ограниченной порогом переключения на торможение постоянным током, то вместо разгона до частоты активируется торможение постоянным током.

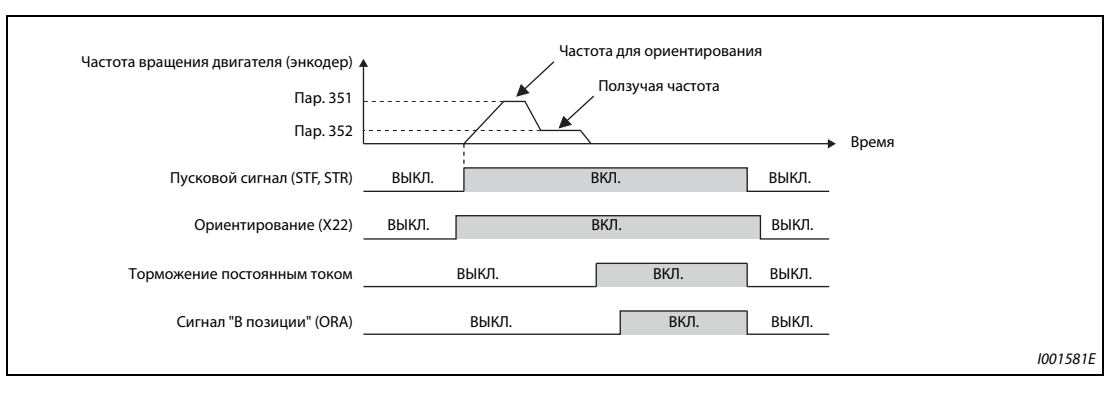

*Рис. 5-238:* Диаграмма переключения сигналов при запуске ориентирования из неподвижного состояния

#### **Многократное ориентирование (управление по характеристике U/f, расширенное управление вектором потока)**

● Запуск ориентации при включенном сигнале "режим ориентации" и наличии сигнала STR/STF.

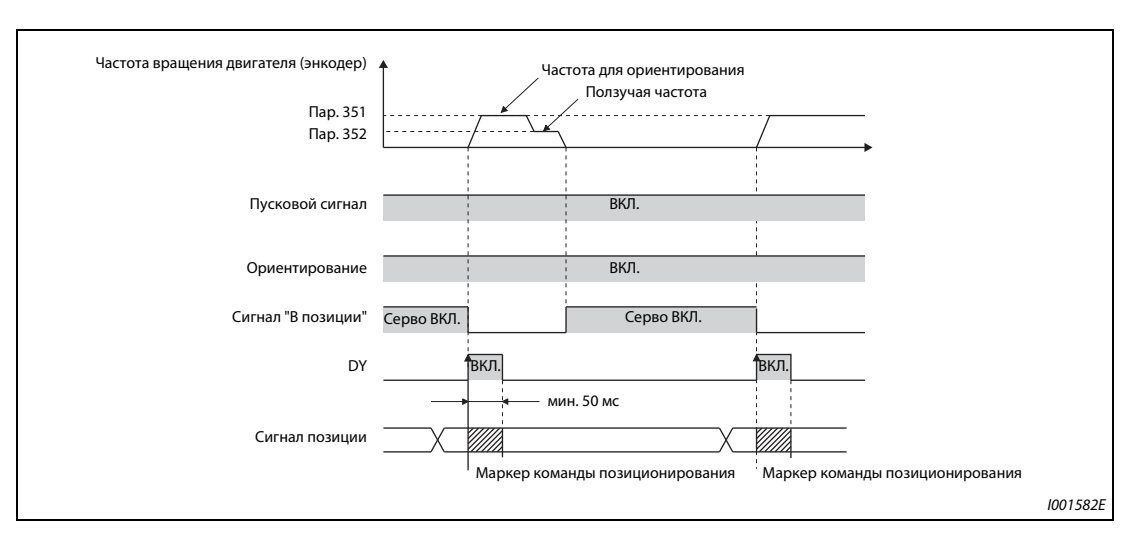

*Рис. 5-239:* Многократное ориентирование

- Данные о заданной позиции считываются по положительному фронту сигнала DY. Более подробное описание вы найдете в руководстве по опциональному блоку FR-A8AX.
- Если текущая позиция находится в пределах области переключения на ползучую частоту, шпиндель разгоняется не до скорости ориентации, а до ползучей частоты.
- Если текущая позиция находится вне порога переключения на ползучую частоту, то шпиндель разгоняется до частоты ориентации.
- Если текущая позиция находится в пределах порога переключения на торможение постоянным током, активируется торможение постоянным током.
- Ввод 16-битных данных с помощью опции FR-A8AX деблокирован только при включенном сигнале DY.

**ПРИМЕЧАНИЯ** Энкодер должен быть соединен непосредственно с валом двигателя или шпинделем, останавливающим приводной вал, абсолютно без зазора, с соотношением частот вращения 1 : 1.

> Торможение постоянным током должно применяться лишь кратковременно, для ориентирования вала двигателя, так как его длительное применение может привести к перегреву или сгоранию двигателя.

> После точного останова нельзя использовать функцию блокировки (SERVO-LOCK). Чтобы постоянно удерживать вал двигателя, следует применять подходящее тормозное устройство (механический тормоз или зажимной штифт).

> Для точного позиционирования необходимо обращать внимание на правильное направление вращения энкодера и надлежащее подключение фаз A и B.

> Если во время ориентации из-за повреждения кабеля произошел сбой передачи импульсов, выводится сигнал ошибки (ORM).

> Для выполнения ориентирования необходимо активировать торможение постоянным током (см. [стр. 5-640\)](#page-815-0). Если торможение постоянным током деактивировано, то ориентирование может завершиться неправильно.

При выполнении ориентирования торможение постоянным током действует независимо от коммутационного состояния сигнала Х13 (начало подключения постоянного тока), даже если параметр 11 установлен на "8888" (торможение постоянным током действует при включенной клемме X13).

Если ориентацию требуется прекратить, то сначала необходимо выключить пусковой сигнал (STR/STF), а затем входной сигнал активации режима ориентации (X22). При выключении входного сигнала X22 ориентирование завершается. (При соответствующей настройке параметра 358, если входной сигнал позиционирования остается включенным, то ориентирование продолжается, даже если в результате отключения пускового сигнала отключилось торможение постоянным током. Поэтому при индикации состояния ориентации дисплей не показывает "0".)

Функция повтора позволяет три раза совершать движение в заданную позицию, включая первую попытку.

Для безупречного выполнения позиционирования необходимо ввести требуемые значения в параметрах 350 и 360.

Во время ориентации ПИД-регулирование не действует.

#### Сервомомент (пар. 358) (управление по характеристике U/f, расширенное управление вектором потока)

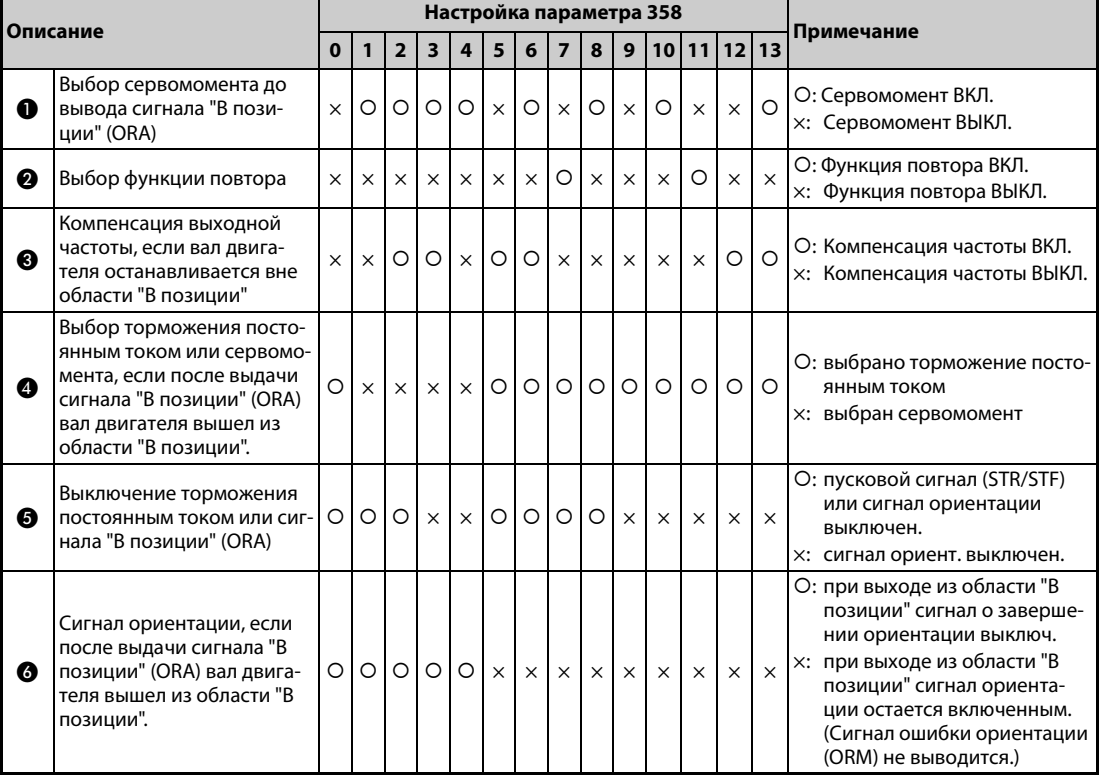

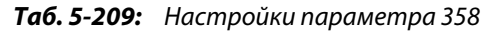

#### **ПРИМЕЧАНИЯ**

Если сигнал регулирования положения (X22) выключен, а пусковой сигнал включен, двигатель ускоряется до настроенной частоты вращения.

Если вал двигателя останавливается вне установленной области для позиции останова, то функция сервомомента снова возвращает его в позицию останова. (При условии, что имеется достаточный крутящий момент.)

 Эта функция служит для активации и деактивации сервомомента до вывода сигнала "В позиции". Для активации или деактивации сервомомента используется параметр 358. Если текущая позиция находится между позицией останова и позицией торможения постоянным током, то сервомомент не активируется. С помощью торможения постоянным током вал двигателя останавливается в заданной точке останова. Если под действием внешних сил вал двигателя вышел из позиции ориентирования, то активируется сервомомент, который снова возвращает вал в позицию останова. Сразу после выдачи сигнала "В позиции" (ORA) выполняется корректирующее действие в соответствии с настройками в  $\spadesuit$ .

### $\bullet$  Функция повтора

Функция повтора активируется и деактивируется с помощью параметра 358. Функция повтора не работает совместно с функцией сервомомента. Если несмотря на задание вал двигателя не останавливается в области "В позиции", функция повтора выполняет поворот еще раз. Повторение выполняется максимум 3 раза, при этом первой попыткой считается первый запуск. Во время этих попыток сообщение об ошибке (ORM) не выводится.

 Функция компенсации частоты активируется, если вал двигателя останавливается за пределами области "В позиции". Если перед достижением области "В позиции" вал двигателя остановился (например, под действием внешней силы), то выходная частота повышается до ползучей частоты, настроенной с помощью параметра 358, чтобы переместить двигатель в позицию останова. Эту функцию невозможно использовать вместе с функцией повтора.

- Выбор функции торможения постоянным током или функции сервомомента после того, как вал двигателя вышел из области "В позиции" и был выдан сигнал ориентации (ORA). С помощью функции "Торможение постоянным током" можно удерживать вал двигателя. Если выбрана функция "Сервомомент", то в случае, если после выдачи сигнала ориентации вал двигателя вышел из области "В позиции" (например, под действием внешней силы), вал двигателя снова возвращается в позицию останова.
- Выбор функции торможения постоянным током или функции сервомомента Для завершения ориентирования выключите пусковой сигнал (STF/STR), а затем сигнал X22. Теперь вы можете установить, при каком событии должен выключаться сигнал "В позиции" (ORA) – при выключении сигнала X22 или при отключении пускового сигнала (STR/STF).
- Режим переключения сигнала ориентации после выхода из области "В позиции" Если после выдачи сигнала "В позиции" вал двигателя сместился из области "В позиции", то можно выбрать, должен ли сигнал "В позиции" по-прежнему выдаваться, или он должен выключаться.

#### **Коэффициент усиления контура позиционирования (пар. 362) (управление по характеристике U/f, расширенное управление вектором потока)**

- Если с помощью параметра 358 была выбрана функция сервомомента, то функция подъема выходной частоты обеспечивает повышение крутящего момента до достижения ползучей частоты, настроенной в параметре 352. Повышение выходной частоты определяется крутизной усиления контура позиционирования (пар. 362).
- Повышение значения вызывает повышение быстродействия, однако может привести к качанию двигателя.

#### **Режим ориентации при векторном управлении**

● Выбор направления вращения (пар. 393)

| Пар. 393                        | Направление<br>вращения | Примечание                                                                                                    |
|---------------------------------|-------------------------|----------------------------------------------------------------------------------------------------|
| 0<br>(заводская на-<br>стройка) | Прежнее                 | Ориентирование выполняется в сторону текущего направления вращения.                                                                                                    |
|                                 | Прямое вращение         | Ориентирование выполняется в сторону прямого направления вращения.<br>(Если двигатель вращается в реверсном направлении, то ориентирова-<br>ние выполняется в сторону прямого направления вращения после тор-<br>можения двигателя.) |
| 2                               | Реверсное вращение      | Ориентирование выполняется в сторону реверсного направления вращения.<br>(Если двигатель вращается в прямом направлении, ориентирование<br>выполняется в сторону реверсного направления вращения после тормо-<br>жения двигателя.)   |

*Таб. 5-210:* Настройка параметра 393

#### **Выполнение ориентирования при текущем направлении вращения (пар. 393 = 0 (заводская настройка)) (векторное управление)**

● При поступлении сигнала для выбора ориентации X22 двигатель затормаживается с текущей частоты до частоты, настроенной в параметре 351. Одновременно считывается команда, задающая позиции останова. (Команда задания позиций останова устанавливается путем настройки параметров 350 и 360 (см. следующую иллюстрацию)).

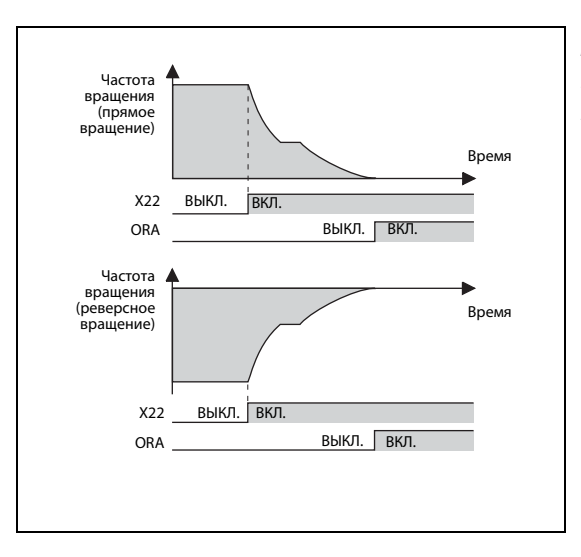

*Рис. 5-240:*

Выполнение ориентирования при текущем направлении вращения

I001583E, I001584E

- Если достигнута частота, настроенная в параметре 351, то после определения импульса с Zфазы энкодера происходит переключение с регулирования частоты вращения на позиционирование (пар. 362 "Коэффициент усиления контура ориентации").
- При переключении рассчитывается расстояние до позиции останова. Двигатель затормаживается и останавливается по заданному варианту торможения (пар. 399). Активируется сервоблокировка.
- При достижении области "В позиции" (пар. 357) выводится сигнал ORA.
- Положение нулевой точки можно сместить путем настройки параметра 361.

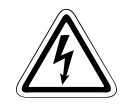

### **P ВНИМАНИЕ:**

*Если сигнал активации ориентирования X22 выключается при включенном пусковом сигнале, то двигатель разгоняется до частоты вращения, соответствующей текущей команде частоты вращения. Поэтому для останова двигателя выключите пусковой сигнал.*

**Выполнение ориентирования при прямом вращении (пар. 393 = 1) (векторное управление)**

- Этот метод позволяет повысить точность ориентации при большом механическом люфте.
- При прямом вращении двигателя процесс останова в режиме ориентирования происходит аналогично ориентированию при текущем направлении вращения.
- Если двигатель вращается в противоположном направлении, то он затормаживается и реверсируется. Затем выполняется ориентация.

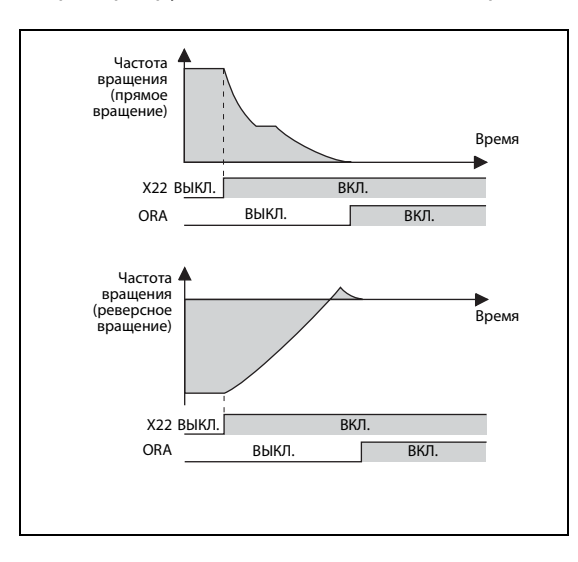

*Рис. 5-241:* Выполнение ориентирования при прямом вращении

I001585E, I001586E

#### **Выполнение ориентации при реверсном вращении (пар. 393 = 2) (векторное управление)**

- При реверсном вращении двигателя процесс ориентирования происходит аналогично ориентированию при текущем направлении вращения.
- Если двигатель вращается в противоположном направлении, то он затормаживается и реверсируется. Затем выполняется ориентация.

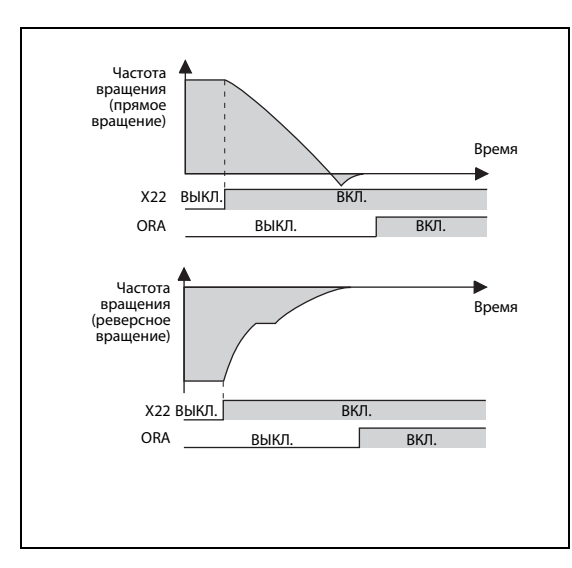

*Рис. 5-242:* Выполнение ориентации при реверсном вращении

I001587E, I001588E

### **ПРИМЕЧАНИЯ**

Энкодер должен быть соединен непосредственно с валом двигателя совершенно без зазора, с соотношением частот врашения 1:1.

Для точной ориентации необходимо обращать внимание на правильное направление вращения энкодера и надлежащее подключение фаз А и В.

Если во время ориентирования из-за повреждения кабеля произошел обрыв передачи импульсов, то завершить ориентирование невозможно.

Если ориентацию требуется прекратить, то сначала необходимо выключить пусковой сигнал (STR/STF), а затем входной сигнал активации режима ориентации (X22). При выключении входного сигнала X22 ориентирование завершается.

Для безупречного выполнения позиционирования необходимо ввести требуемые значения в параметрах 350 и 360.

Во время ориентации ПИД-регулирование не действует.

Если при включенном сигнале X22 выводится сообщение об ошибке "Е.ЕСТ" ("Ошибка соединения энкодера") и происходит отключение выхода преобразователя, проверьте провод фазы "Z".

#### Настройка жесткости сервоуправления (пар. 362, 396...398) (векторное управление)

Если вы хотите повысить жесткость $^{\textcircled{\textrm{D}} }$  сервоуправления при останове в режиме ориентации с помошью параметров 396 или 397, действуйте следующим образом:

- (1) Увеличьте настройку параметра 362 "Усиление контура ориентации" настолько, чтобы при останове в режиме ориентации не возникало качание  $\circled$ .
- (2) Аналогично изменяйте значения параметров 396 и 397 в равной пропорции. Настройте параметр 396 в диапазоне между 10 и 100, а параметр 397 – в диапазоне от 0,1 до 1,0 с. (Эти параметры могут настраиваться по-разному.)
- Пример  $\nabla$

Если настройка параметра 396 умножена на 1.2, то разделите значение параметра 397 на 1.2. Если во время останова в режиме ориентации возникают вибрации, значение более увеличивать нельзя.

 $\wedge$ 

(3) С помощью параметра 396 настройте дифференциальную часть для увеличения быстродействия. Граничный цикл <sup>②</sup> можно подавить путем повышения этого значения, после чего двигатель останавливается стабильно. Однако по мере уменьшения отклонения крутящий момент снижается, что обусловлено дифференциальной частью. Таким образом, дифференциальная часть не позволяет скомпенсировать отклонение позиции полностью.

#### **ПРИМЕЧАНИЕ**

Деактивация дифференциальной части для активации ПИ-регулирования ПИ-регулирование можно выбрать путем установки параметра 398 в "0". Однако, как правило, активируется и Д-регулирование. ПИ-регулирование можно применять для достижения высокой точности при приводе машин с высокими статическими моментами трения на шпинделе. Однако рассогласование компенсируется медленнее, чем при ПИД-регулировании.

- $^\circledR$  Жесткость сервоуправления: характеризует быстродействие при расчете контура позиционирования. При повышении жесткости повышается удерживающий момент, работа становится стабильнее, однако могут возникнуть вибрации. При уменьшении жесткости снижается удерживающий момент и повышается время регулирования.
- $^\circledR$  Граничный цикл: явление колебания текущей позиции вала относительно заданной позиции.
- <sup>3</sup> Качание: после прохождения позиции останова происходит обратное движение к позиции останова.

## Коэффициент замедления в режиме ориентирования (пар. 399, заводская настройка: 20) (векторное управление)

Сделайте настройки в соответствии со следующей таблицей. (настройки следует изменять в очередности (1), (2) и (3).) Обычно параметр 362 настраивается в диапазоне между 5 и 20, а параметр 399 - в диапазоне от 5...50.

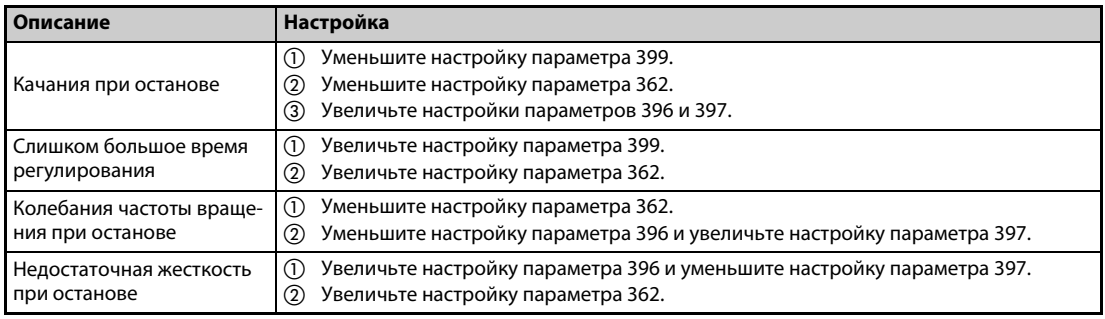

Таб. 5-211: Настройка параметров 396...399

### **ПРИМЕЧАНИЕ**

Если при ориентировании возникает сильное отклонение от заданных позиций останова или двигатель начинает совершать возвратно-поступательное движение ( ), проверьте настройку направления вращения энкодера. Проверьте настройку параметров 393 "Выбор ориентации" (см. стр. 5-488) и 359 "Направление вращения энкодера" (см. ).стр. 5-487).

### Скорость ориентирования (пар. 351, заводская настройка: 2 Гц) (векторное управление)

Введите частоту, при которой во время ориентирования происходит переключение с регулирования частоты вращения на позиционирование. Малая настройка позволяет стабильно выполнять ориентированный останов. Однако возрастает время ориентирования.

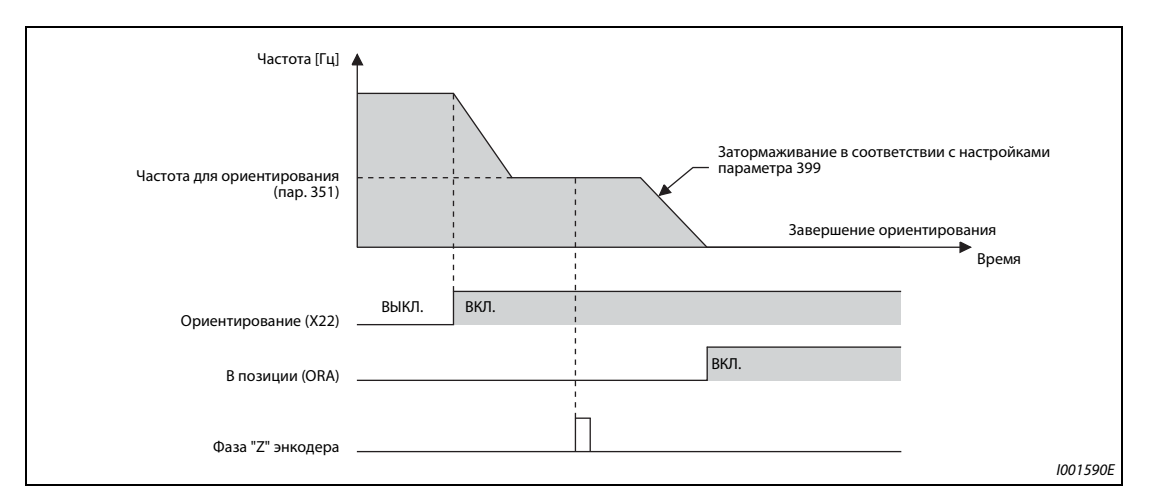

Рис. 5-243: Частота ориентирования

**ПРИМЕЧАНИЕ** 

Если параметр 52 "Индикация пульта" установлен в "19", то вместо значений напряжения выводятся импульсы позиции с помощью светодиодного индикатора пульта.

#### <span id="page-679-0"></span>5.14.9 ПИД-регулирование

Функция ПИД-регулятора позволяет использовать преобразователь для управления процессами (например, регулирования расхода или давления).

Заданное значение подается на входные клеммы 2-5 или через параметры. Данные обратной связи снимаются с клемм 4-5. Это позволяет сконфигурировать систему регулирования с обратной связью и выполнять ПИД-регулирование.

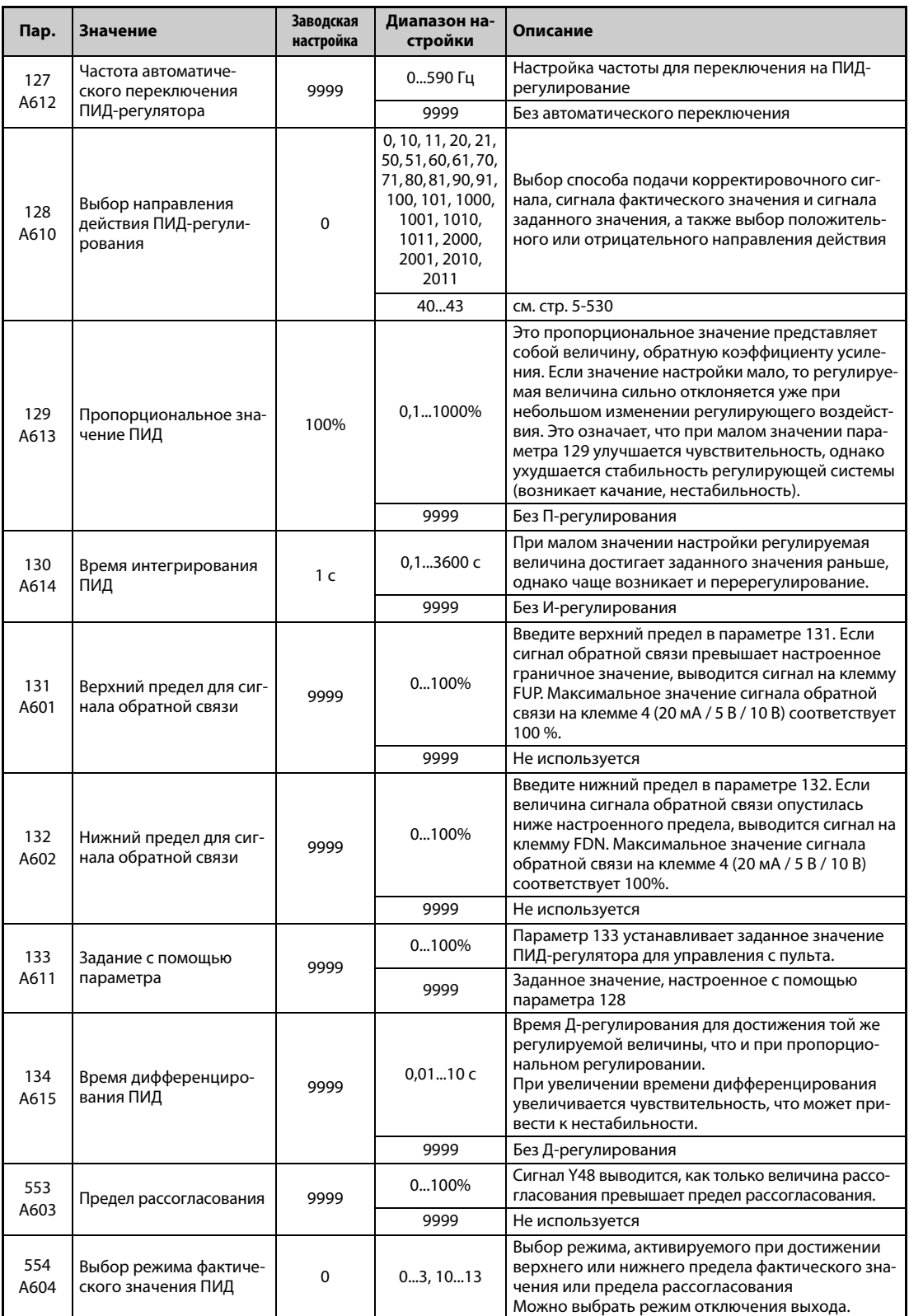

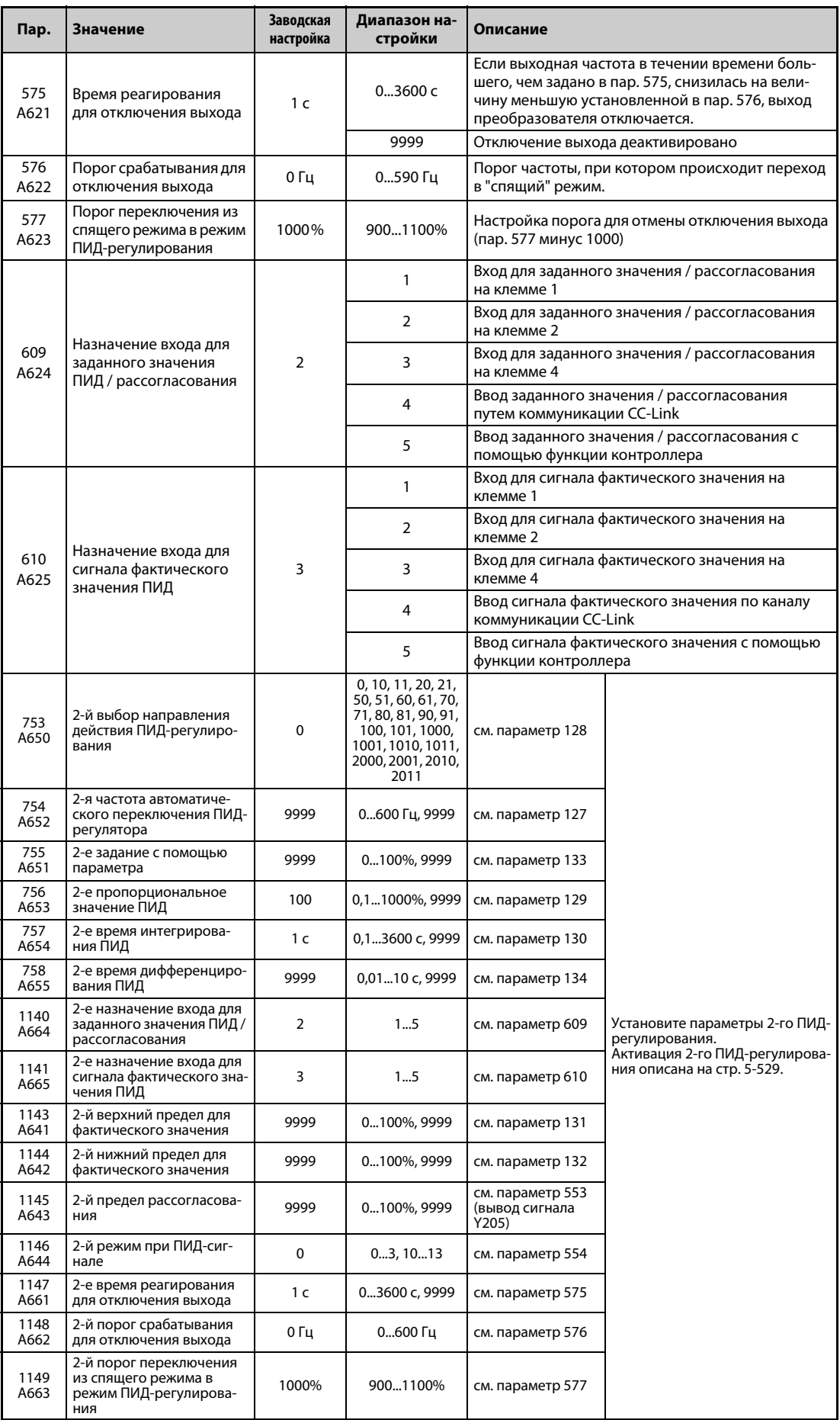

#### Конфигурация системы

Пар. 128 = 10, 11 (вход для корректировочного сигнала)

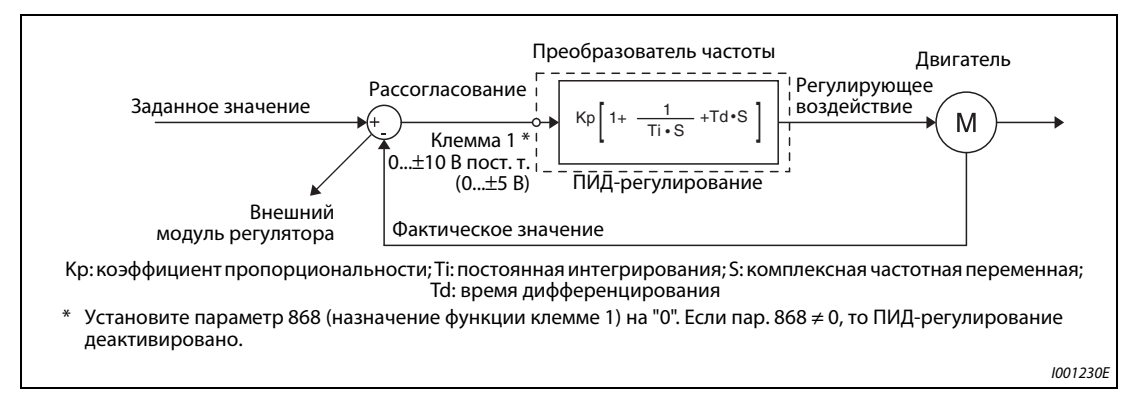

Puc. 5-244: Конфигурация системы для пар. 128 = 10, 11 (использование внешнего компаратора)

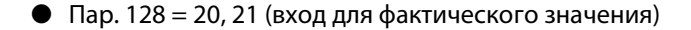

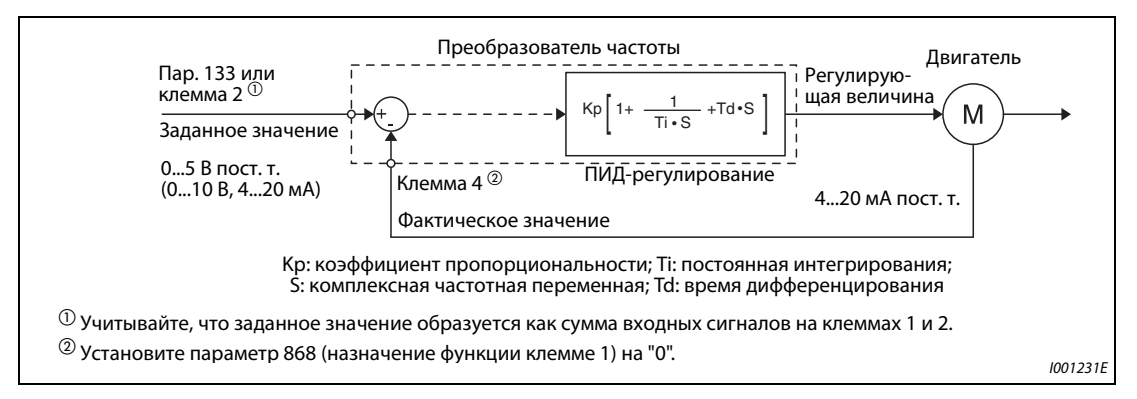

Puc. 5-245: Конфигурация системы для пар. 128 = 20 или 21 (подключение задания/сигнала обратной связи к преобразователю)

#### Свойства ПИД-регулирования

• Свойства ПИ-регулирования

ПИ-регулирование – это сочетание пропорционального (П) и интегрального (И) регулирования. Оно служит для выработки регулирующего воздействия, компенсирующего рассогласование.

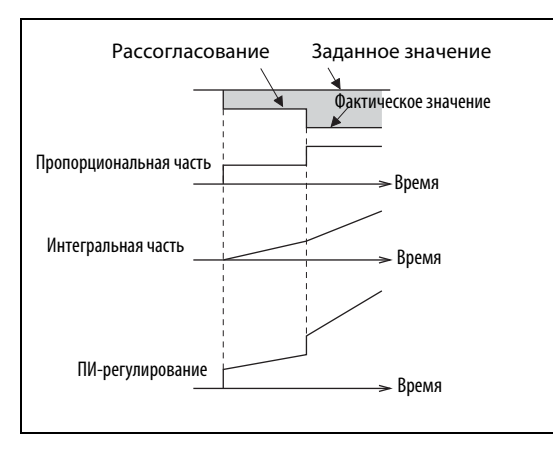

Puc. 5-246: Принцип действия ПИ-регулятора

**I002689F** 

**ПРИМЕЧАНИЕ** ПИ-регулирование – это комбинация пропорциональной и интегральной частей. ● Свойства ПД-регулирования

ПД-регулирование – это сочетание пропорционального (П) и дифференциального (Д) регулирования. Оно служит для выработки регулирующего воздействия, учитывающего изменение скорости рассогласования, для оптимизации переходных процессов.

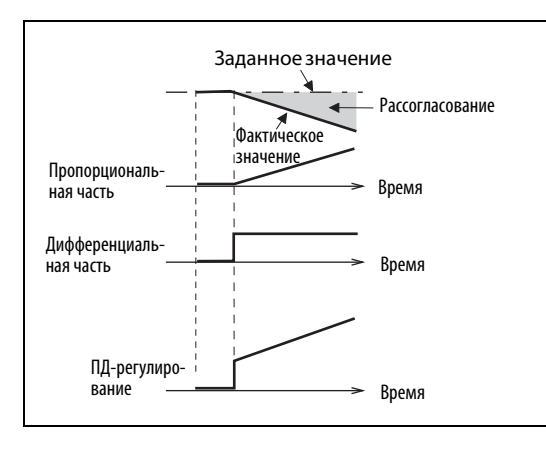

*Рис. 5-247:* Принцип действия ПД-регулятора

I002687E

**ПРИМЕЧАНИЕ** ПД-регулирование – это комбинация пропорциональной и дифференциальной частей.

#### ● Свойства ПИД-регулирования

ПИД-регулирование – это сочетание пропорционального (П), дифференциального (Д) и интегрального (И) регулирования. В результате объединения трех регуляторов образуется комбинация, отвечающая более высоким требованиям. В ней компенсируются недостатки отдельных регуляторов и используются их полезные свойства.

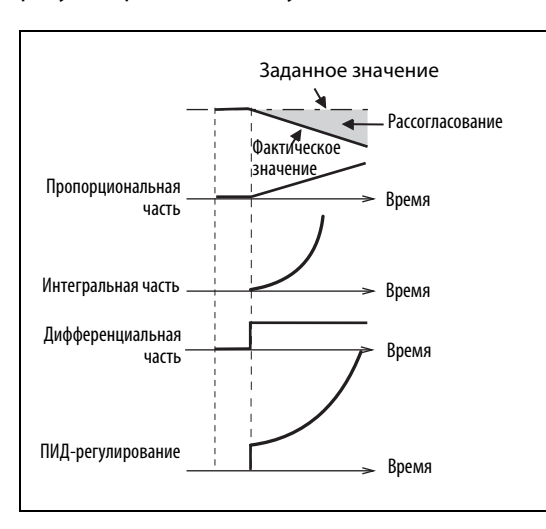

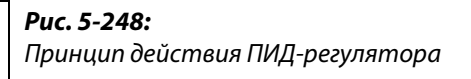

I002688E

**ПРИМЕЧАНИЕ** ПИД-регулирование – это комбинация пропорциональной, интегральной и дифференциальной частей.

● Положительный режим регулятора

При положительном рассогласовании X регулирующая величина (выходная частота) повышается, а при отрицательном рассогласовании уменьшается.

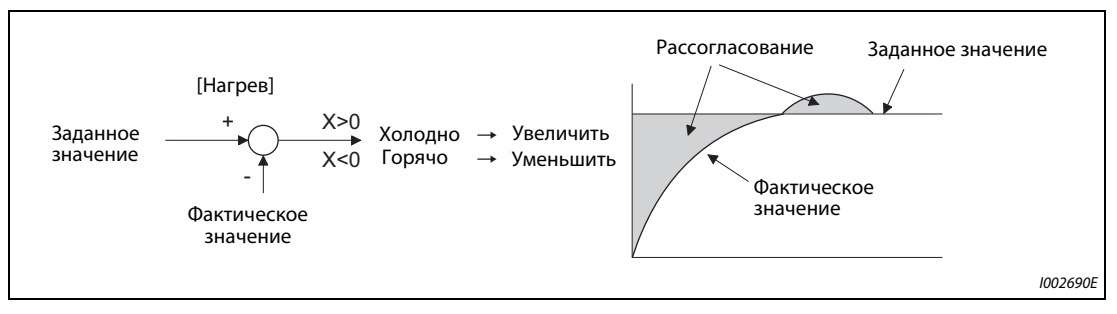

#### *Рис. 5-249:* Нагрев

#### ● Положительный режим регулятора

При отрицательном рассогласовании X регулирующая величина (выходная частота) повышается, а при положительном рассогласовании уменьшается.

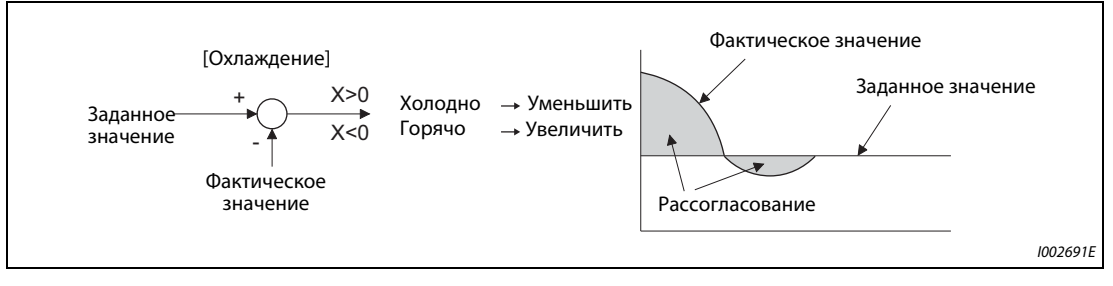

*Рис. 5-250:* Охлаждение

В следующей таблице показана взаимосвязь между рассогласованием и регулирующим воздействием (выходной частотой).

| <b>Характеристика</b>          | Рассогласование |               |  |
|--------------------------------|-----------------|---------------|--|
| ПИД-регулирования              | Положительное   | Отрицательное |  |
| Положительный режим регулятора |                 |               |  |
| Отрицательный режим регулятора |                 |               |  |

*Таб. 5-212:* Взаимосвязь между рассогласованием и регулирующим воздействием
## **Пример схемы**

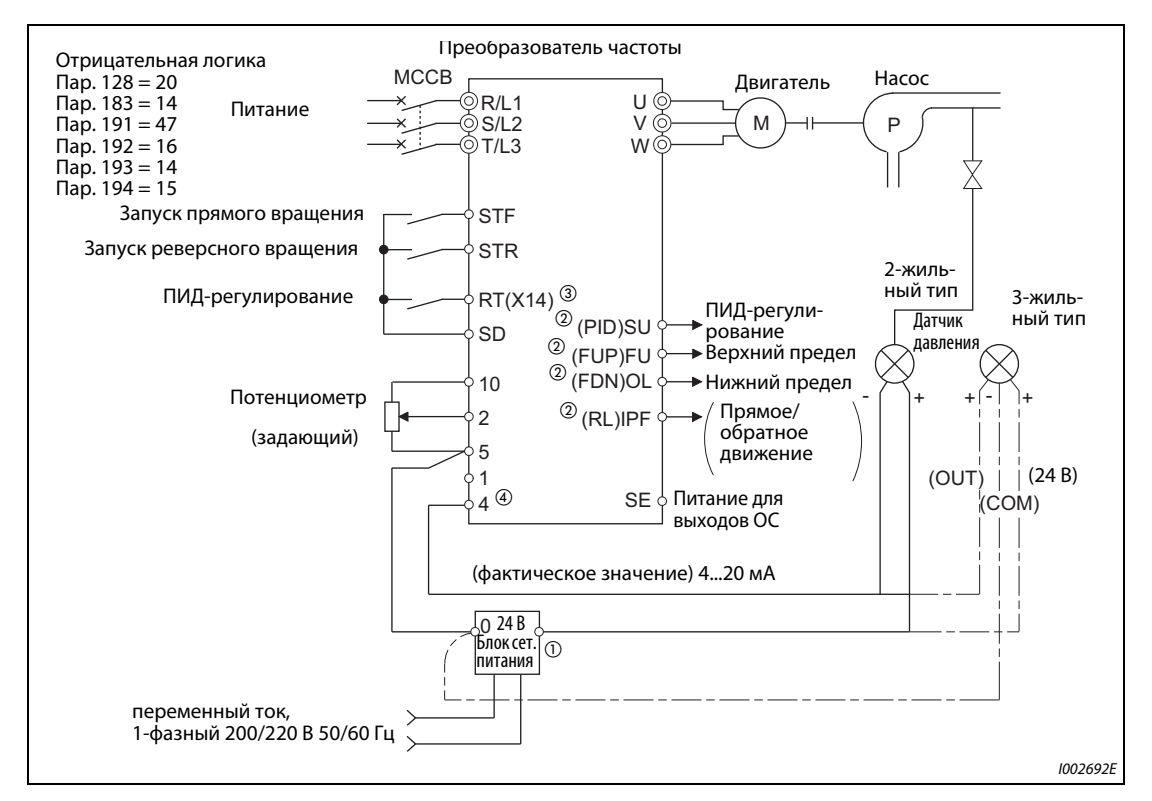

*Рис. 5-251:* Пример подключения по отрицательной логике

- $^{\text{\tiny{\textregistered}}}$  Электропитание необходимо выбрать в соответствии с техническими данными используемого датчика сигналов.
- $\textcircled{\tiny 2}$  Назначение функции выходным клеммам осуществляется с помощью параметров 190...196.
- $\textcircled{\tiny{3}}$  Назначение функций входным клеммам осуществляется с помощью параметров 178...189.
- Сигнал AU подавать не требуется.

**Выбор способа подачи корректировочного сигнала, сигнала фактического значения и сигнала заданного значения, а также выбор направления действия ПИД (пар. 128, 609, 610)**

- С помощью параметра 128 можно выбрать способ, которым в преобразователь частоты вводится задающий сигнал для ПИД, сигнал измеренного фактического значения и корректировочный сигнал, рассчитанный вне преобразователя. Кроме того, имеется выбор между положительным и отрицательным направлением действия.
- С помощью параметра 73 или 267 выберите диапазон тока или напряжения для входных клемм 2 и 4, соответствующий применяемому вами источнику сигнала. После изменения параметров проверьте положение переключателя "потенциальный/токовый вход" (настройки см. на [стр. 5-376\)](#page-551-0).

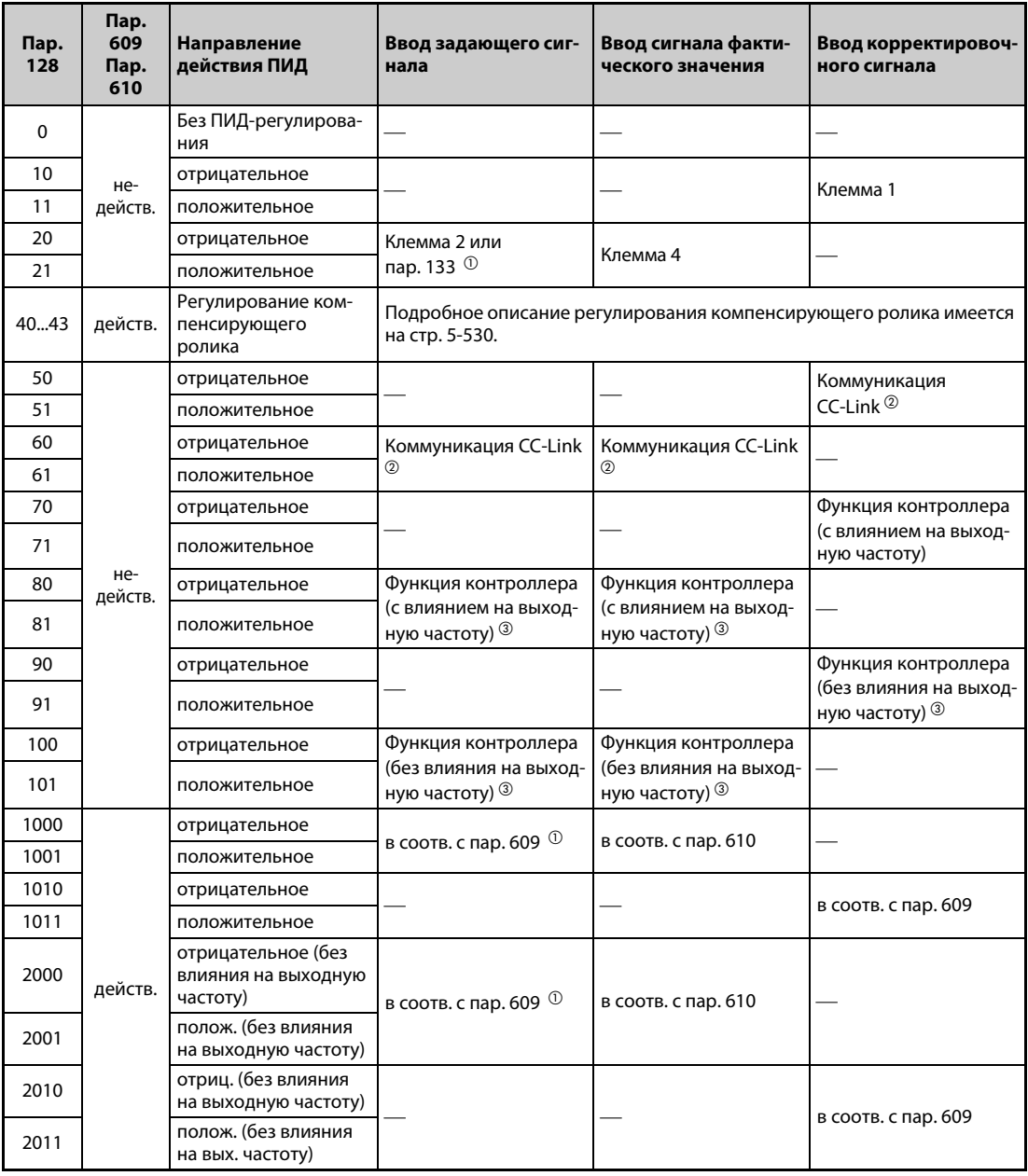

*Таб. 5-213:* Настройки параметров

- <span id="page-685-0"></span> $^{\text{\textregistered}}$  Если пар. 133 ≠ 9999, то действует настройка параметра 133.
- <span id="page-685-1"></span> $\textcircled{\tiny{2}}$  Дополнительная информация о коммуникации CC-Link имеется в руководствах по опциональным блокам FR-A8NC и FR-A8NCE.
- <span id="page-685-2"></span> $\textcircled{\tiny{3}}$  Дополнительная информация о функции контроллера имеется в руководстве по программированию функции контроллера FR-A800.

● Вход для задающего сигнала и рассогласования ПИД можно гибко выбирать с помощью параметра 609, а вход для сигнала фактического значения ПИД – с помощью параметра 610. Настройки параметров 609 и 610 действительны только в случае, если параметр 128 имеет настройку в диапазоне между "1000" и "2011".

| Пар. 609 и 610 | Способ подачи сигналов |
|----------------|------------------------|
|                | Клемма 1 $\mathbb O$   |
|                | Клемма 2 $\mathbb O$   |
|                | Клемма 4 $\Phi$        |
|                | Коммуникация CC-Link   |
|                | Функция контроллера    |

*Таб. 5-214:* Настройки параметров 609 и 610

 $^{\circledD}$  Если в параметрах 609 и 610 для ввода заданного и фактического значения выбрана одна и та же настройка, то выбор для ввода заданного значения недействителен (в этом случае преобразователь частоты работает на основе заданного значения "0%").

<span id="page-686-0"></span>**ПРИМЕЧАНИЕ** Если клеммы 2 и 4 используются для ввода корректировочного сигнала рассогласования, выполните калибровку усиления с помощью параметров C3...C6, чтобы не мог поступать отрицательный корректировочный сигнал. Отрицательный входной сигнал может повредить преобразователь частоты и подключенные к нему устройства.

> ● Следующий обзор поясняет взаимосвязь между данными аналоговых входов и заданным значением, фактическим значением и рассогласованием. (Калибровочные параметры имеют заводские настройки)

| Анало-        |                                                    | Диапазон аналогового входа              | Калибровочный                                                  |                                                        |                                      |  |
|---------------|----------------------------------------------------|-----------------------------------------|----------------------------------------------------------------|--------------------------------------------------------|--------------------------------------|--|
| говый<br>вход | Входные<br>данные $^{\circledR}$                   | Заданное<br>значение                    | Фактическое<br>значение                                        | <b>Рассогласование</b>                                 | параметр                             |  |
|               | $0 B = 0\%$<br>05B<br>$5 B = 100%$                 |                                         | $0 B = 0\%$<br>$5 B = 100%$                                    | $0 B = 0\%$<br>$5 B = 100%$                            |                                      |  |
| Клемма 2      | 010B                                               | $0 B = 0\%$<br>$10 B = 100\%$           | $0 B = 0\%$<br>$0 B = 0\%$<br>$10 B = 100\%$<br>$10 B = 100\%$ |                                                        | Пар. 125, C2C4                       |  |
|               | $0 M = 0\%$<br>$020$ MA<br>$20 \text{ mA} = 100\%$ |                                         | $0 M = 0\%$<br>$20 \text{ mA} = 100\%$                         | $0 B = 0\%$<br>$20 \text{ mA} = 100\%$                 |                                      |  |
| Клемма 1      | $-5$ B. 0 B = 0%<br>$0+5B$<br>$5 B = +100%$        |                                         | $-5 B0 B = 0\%$<br>$5 B = +100%$                               | $-5 B = -100%$<br>$0 B = 0%$<br>$5 B = +100%$          | При пар. 128 = 10,<br>Пар. 125, С2С4 |  |
|               | $0+10B$                                            | $-10 B0 B = 0%$<br>$10 B = +100\%$      | $-10 B0 B = 0%$<br>$10 B = +100%$                              | $-10 B = -100%$<br>$0 B = 0\%$<br>$10 B = +100%$       | При пар. 128 ≥ 1000,<br>C12C15       |  |
|               | 05B                                                | $0 B1 B = 0\%$<br>$5 B = 100%$          | $0 B1 B = 0%$<br>$5 B = 100\%$                                 | $0 B = -20%$<br>$1 B = 0\%$<br>$5 B = 100%$            |                                      |  |
| Клемма 4      | 010B                                               | $0 B2 B = 0\%$<br>$10 B = 100\%$        | $0 B2 B = 0\%$<br>$10 B = 10%$                                 | $0 B = -20%$<br>$1 B = 0\%$<br>$10 B = 100\%$          | Пар. 126, С5С7                       |  |
|               | $020$ MA                                           | $04$ MA = 0%<br>$20 \text{ mA} = 100\%$ | $04$ MA = 0%<br>$20 \text{ mA} = 100\%$                        | $0 B = -20%$<br>$4 M = 0\%$<br>$20 \text{ mA} = 100\%$ |                                      |  |

*Таб. 5-215:* Диапазоны регулирующих сигналов на аналоговых входах

 $^{\text{\textregistered}}$  Можно изменить с помощью параметров 73 и 267 и переключателя "потенциальный/токовый вход" (см. [стр. 5-376\)](#page-551-0).

<span id="page-686-1"></span>**ПРИМЕЧАНИЕ** Если входные заданные значения изменены с помощью переключателя "потенциальный/ токовый вход" или параметров 73 и 267, то необходимо заново выполнить компенсацию.

### **Входные и выходные сигналы**

- Чтобы ПИД-регулятор начал работать, необходимо включить сигнал X14. С помощью параметров 178...189 этот сигнал можно назначить какой-либо входной клемме. Если этот сигнал не включен, преобразователь работает в обычном режиме.
- Входные сигналы

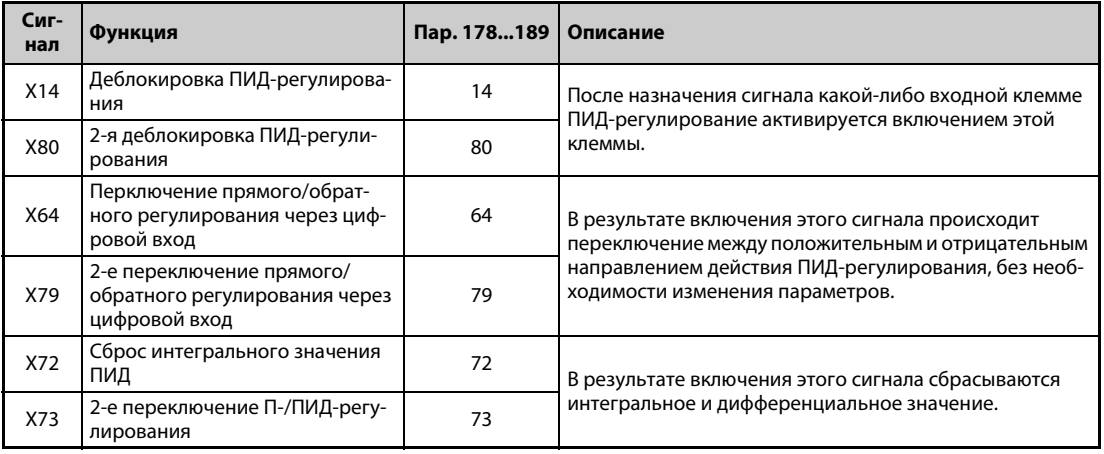

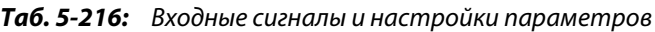

### ● Выходные сигналы

|                    |                                                           |                              | Пар. 190196                  |                                                                                                    |
|--------------------|-----------------------------------------------------------|------------------------------|------------------------------|----------------------------------------------------------------------------------------------------|
| Сигнал             | Функция                                                   | Положи-<br>тельная<br>логика | Отрица-<br>тельная<br>логика | Описание                                                                                                    |
| <b>FUP</b>         | Верхний предел ПИД-<br>регулирования                      | 15                           | 115                          | Выводится, если сигнал обратной связи превышает верхний                                                                                                    |
| FUP <sub>2</sub>   | 2-й верхний предел<br>ПИД-регулирования                   | 201                          | 301                          | предел (пар. 131, 1143)                                                                                                    |
| <b>FDN</b>         | Нижний предел ПИД-<br>регулирования                       | 14                           | 114                          | Выводится, если фактическое значение сигнала обратной                                                                                                    |
| FDN <sub>2</sub>   | 2-й нижний предел<br>ПИД-регулирования                    | 200                          | 300                          | связи ниже нижнего предела (пар. 132, 1144)                                                                                                    |
| <b>RL</b>          | Прямое/реверсное<br>вращение при ПИД-<br>регулировании    | 16                           | 116                          | Этот сигнал включается, если на пульте горит светодиод<br>"FWD", и выключается, если на пульте горит светодиод "REV"                                                                                                    |
| RL <sub>2</sub>    | Прямое/реверсное<br>вращение при 2-м<br>ПИД-регулировании | 202                          | 302                          | или привод находится в остановленном состоянии (STOP).                                                                                                    |
| PID.               | ПИД-регулирование                                         | 47                           | 147                          | Включен при активированном ПИД-регулировании                                                                                                    |
| PID <sub>2</sub>   | ПИД-регулирование 2                                       | 203                          | 303                          | Если результат ПИД-вычислений никак не сказывается на<br>выходной частоте (пар. 128 < 2000), то при выключении<br>пускового сигнала ПИД-сигнал выключается.<br>Если результат ПИД-вычислений проявляется на выходной<br>частоте (пар. 128 ≥ 2000), то во время ПИД-вычислений ПИД-<br>сигнал включается независимо от состояния пускового сиг-<br>нала. |
| <b>SLEEP</b>       | Состояние SLEEP                                           | 70                           | 170                          | Настройте в параметре 575 или 1147 время реагирования для                                                                                                    |
| SLEEP <sub>2</sub> | Состояние SLEEP 2                                         | 204                          | 304                          | отключения выхода ≠9999. Этот сигнал включается при акти-<br>вации отключения выхода ПИД.                                                                                                    |

*Таб. 5-217:* Выходные сигналы и настройки параметров

**ПРИМЕЧАНИЕ** Изменение функций, назначенных клеммам с помощью параметров 178...189 или 190...196, влияет также на другие функции. Поэтому перед настройкой проверьте функции клемм.

### **Частота автоматического переключения ПИД-регулирования (пар. 127)**

- При деактивированном ПИД-регулировании возможен более быстрый разгон системы привода.
- Если в параметре 127 введена частота переключения, то преобразователь частоты запускается в обычном режиме, а при достижении настройки этого параметра переключается в режим ПИД-регулирования. В дальнейшем режим ПИД-регулирования остается активированным даже при снижении частоты ниже частоты переключения.

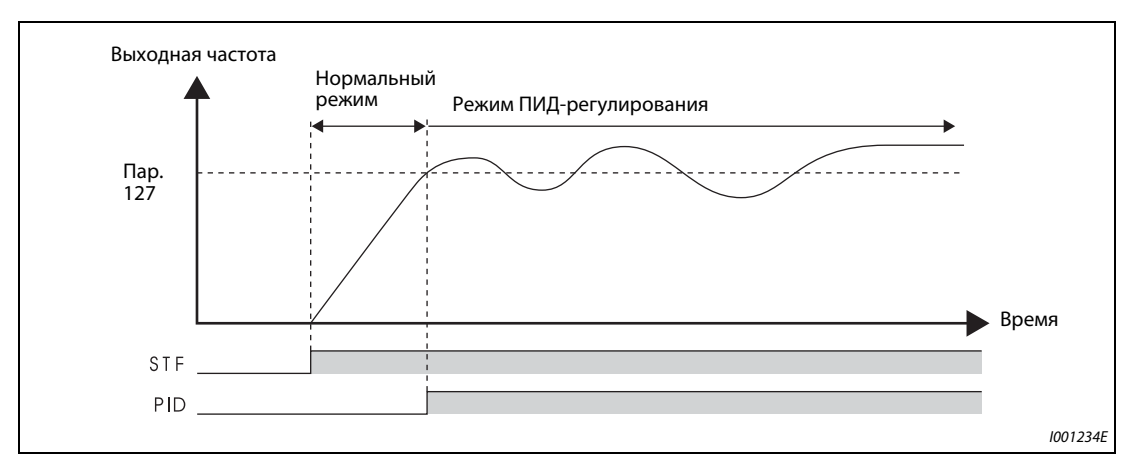

*Рис. 5-252:* Автоматическое переключение в режим ПИД-регулирования

### **Выбор реакции на ошибку коммуникации и функция SLEEP (FUP, FDN, Y48, пар. 554)**

- С помощью параметра 554 можно выбрать, как должен реагировать преобразователь, если измеренное фактическое значение ПИД находится вне верхнего или нижнего предела ПИДрегулирования (пар. 131 или 132) или предела рассогласования ПИД-регулирования (пар. 553).
- Кроме того, можно выбрать, должна ли реакция в вышеописанном случае ограничиваться только активацией выходных сигналов FUP, FDN, Y48 или должна дополнительно срабатывать защитная функция преобразователя частоты, отключающая выход (останов с выработкой аварийной сигнализации).
- Выберите тип останова, если выход преобразователя частоты выключается функцией SLEEP.

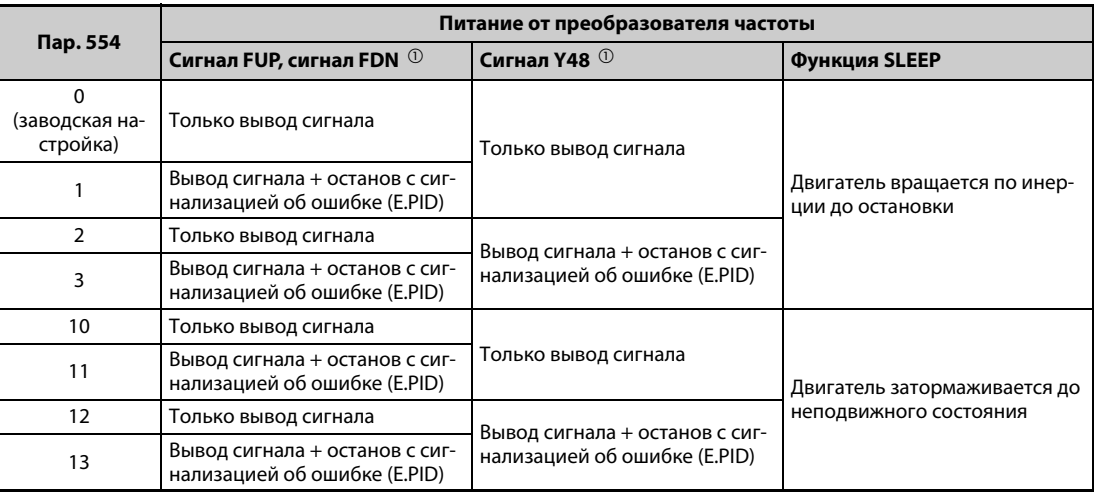

*Таб. 5-218:* Поведение при ошибке коммуникации и функция SLEEP

<span id="page-688-0"></span> $^{\circledR}$  Если параметры 131, 132 и Р553, относящиеся к сигналам FUP, FDN и Y48, установлены на "9999" (никакой функции), то не происходит ни вывод сигнала, ни останов с выработкой аварийной сигнализации.

## **Спящий режим (функция SLEEP) (сигнал SLEEP, пар. 575...577)**

- Если после ПИД-вычислений выходная частота на время, превышающее настройку времени реагирования в параметре 575, снизилась ниже настройки параметра 576, выход преобразователя отключается. Эта функция служит для экономии энергии в нижнем диапазоне частоты вращения.
- $\bullet$  Если при активной функции SLEEP рассогласование (фактическое значение заданное значение) достигло порога срабатывания (пар. 577 – 1000 %), то отключение выхода отменяется и автоматически возобновляется режим ПИД-регулирования.
- С помощью параметра 554 можно выбрать, как двигатель должен останавливаться при активации функции SLEEP – свободно вращаться по инерции до остановки или принудительно затормаживаться.
- При активированной функции SLEEP выводится сигнал SLEEP, а сигнал работы двигателя RUN отключается. Сигнал о работе в режиме ПИД-регулирования остается включенным.
- Чтобы назначить сигнал SLEEP какой-либо клемме, необходимо один из параметров 190...196 установить на "70" (при положительной логике) или "170" (при отрицательной логике).

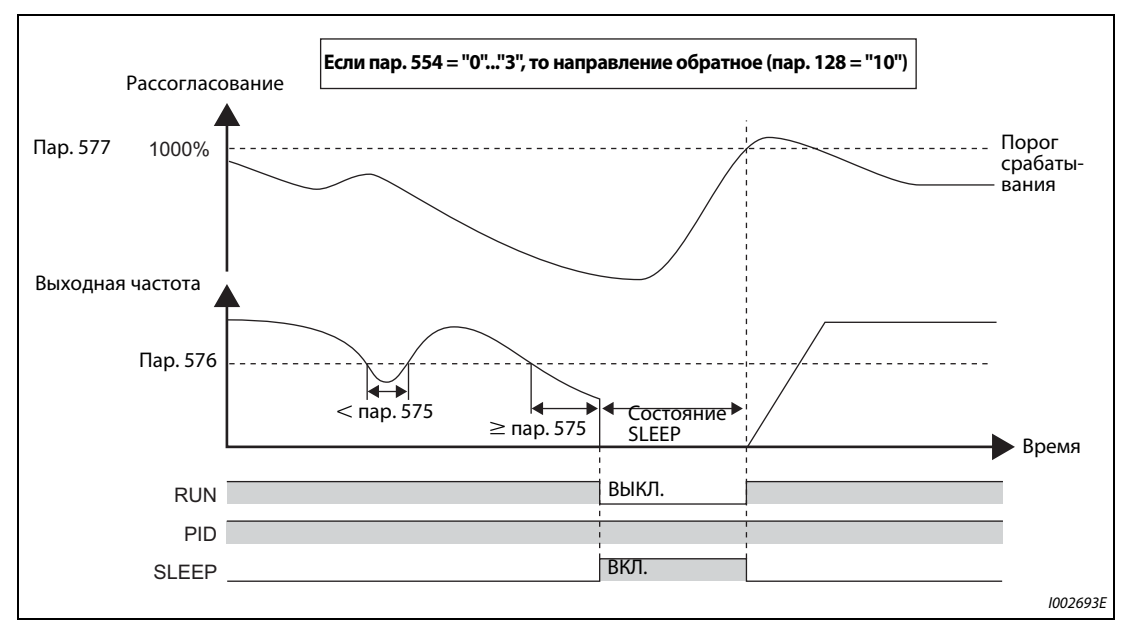

*Рис. 5-253:* Отключение выхода (функция SLEEP)

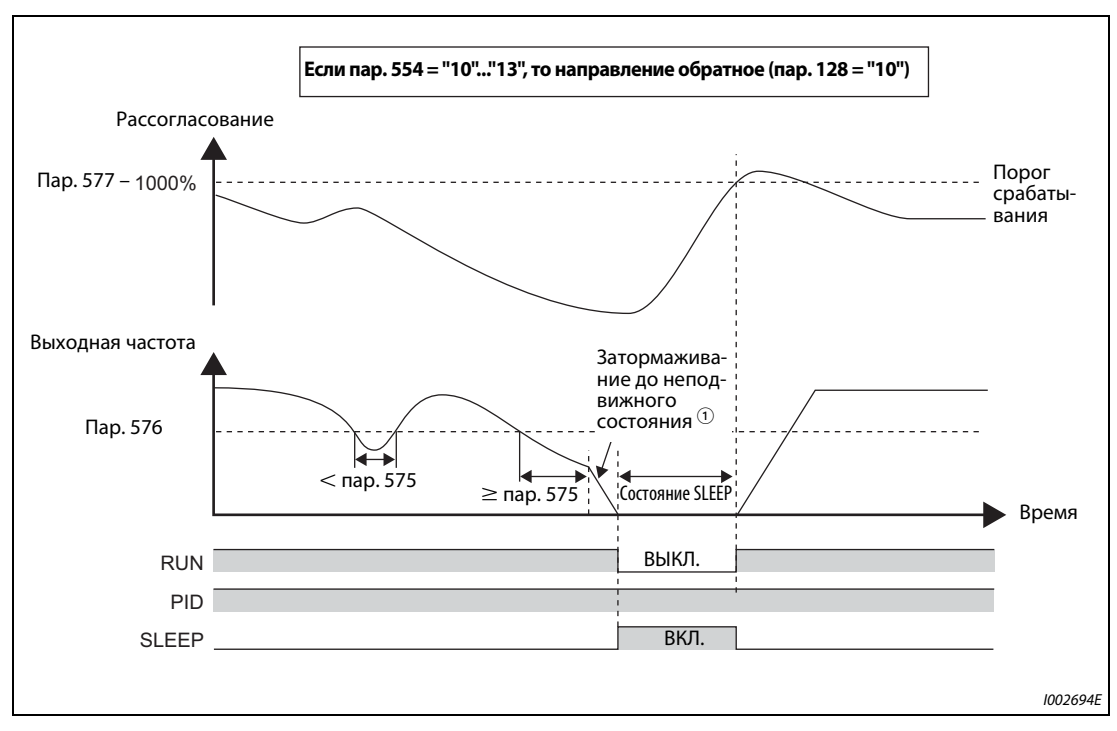

*Рис. 5-254:* Отключение выхода (функция SLEEP)

 $^{\text{\tiny{\textregistered}}}$  Если во время затормаживания двигателя до неподвижного состояния выходная частота достигла порога переключения из спящего режима в режим ПИД-регулирования, то отключение выхода отменяется, двигатель снова ускоряется и преобразователь частоты возобновляет ПИД-регулирование. Параметр 576 "Порог срабатывания для отключения выхода" во время процесса торможения не действует.

### <span id="page-691-2"></span>**Функции индикации для ПИД-регулирования**

- Заданное значение, фактическое значение и рассогласование можно выводить на дисплей пульта, а также через клеммы FM, AM и CA.
- При рассогласовании интегральная величина отображается в виде отрицательного значения в %, при этом за 0% принята величина 1000. (Вывод рассогласования через клеммы FM и CA не возможен.)
- Для индикации различных величин требуется установить параметры 52 "Индикация на пульте", 774...776 "1-й...3-й выбор индикации на пульте", 992 "Индикация на пульте при нажатии поворотного диска", 54 "Назначение функции клемме FM/CA" и 158 "Назначение функции клемме AM".

|           | Диапазон индикации<br>Дискрет-         |                             |                                             |                                               |                             |                                                                               |  |                                                                          |
|-----------|----------------------------------------|-----------------------------|---------------------------------------------|-----------------------------------------------|-----------------------------|-------------------------------------------------------------------------------|--|--------------------------------------------------------------------------|
| Настройка | Индикация                              | ность за-<br>дания          | Клемма<br><b>FM/CA</b>                      | Клемма<br><b>AM</b>                           | Пульт                       | Примечание                                                                    |  |                                                                          |
| 52        | Заданное<br>значение                   |                             |                                             |                                               |                             |                                                                               |  |                                                                          |
| 92        | <b>B</b> ropoe<br>заданное<br>значение | 0,1%                        | 0100 % $\circledcirc$                       |                                               |                             | При использовании внешнего ПИД-                                               |  |                                                                          |
| 53        | Фактическое<br>значение                | 0,1%                        |                                             |                                               |                             | регулятора отображается "0".                                                  |  |                                                                          |
| 93        | 2-е факт. зна-<br>чение                |                             |                                             | $0100\%$ <sup>①</sup>                         |                             |                                                                               |  |                                                                          |
| 67        | Фактическое<br>значение 2              |                             | $0100\%$ <sup>①</sup>                       |                                               |                             |                                                                               |  | Фактическое значение отображается<br>даже при деактивированном ПИД-регу- |
| 95        | 2-е факт. зна-<br>чение 2              | 0,1%                        |                                             |                                               |                             | лировании.<br>При использовании внешнего ПИД-<br>регулятора отображается "0". |  |                                                                          |
| 54        | Рассогласо-<br>вание                   | Никакая<br>настрой-<br>0,1% |                                             | 900 %11<br>$-100\%$ .<br>00 % или<br>$.100\%$ |                             | Установив параметр 290, через клемму<br>АМ и на пульт (FR-DU08) можно выво-   |  |                                                                          |
| 94        | 2-е рассогла-<br>сование               |                             | ка не воз-<br>можна                         | $(1)$ $(2)$                                   | $-100\%$<br>100% $^{\circ}$ | дить и отрицательные значения.<br>Даже если активирована индикация            |  |                                                                          |
| 91        | Регул. вели-<br>чина                   |                             | Никакая<br>настрой-                         | $-100%$                                       | 900 %11<br>00% или          | отрицательных значений, диапазон<br>индикации на пульте равен<br>900 %1100 %. |  |                                                                          |
| 96        | 2-я регул.<br>величина                 | 0.1%                        | 100 % $^{\circledR}$<br>ка не воз-<br>можна |                                               | $-100\%$<br>100 %           | (Рассогласование 0 % отображается<br>как 1000.)                               |  |                                                                          |

*Таб. 5-219:* Функции индикации при ПИД-регулировании

- <span id="page-691-0"></span> $^{\rm \oplus}$  Если параметры C42 (пар. 934) и C44 (пар. 935) настроены, то единица минимального шага изменяется с % на "безразмерные единицы" и появляется возможность изменить диапазон индикации (см. [стр. 5-521\)](#page-696-0).
- <span id="page-691-1"></span> $^\circledR$  Если в параметре 290 деактивирована индикация отрицательных значений, то через клемму AM выводится "0".

## **Метод настройки**

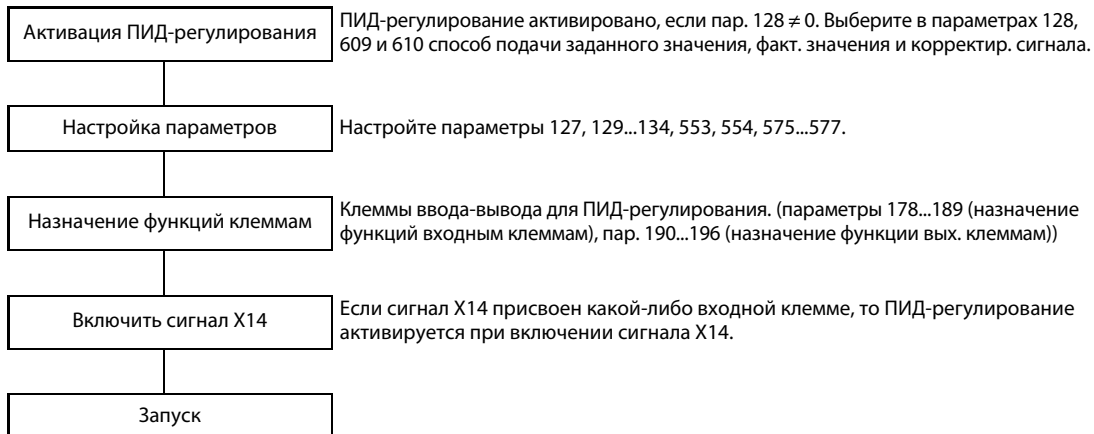

### Пример компенсации

В следующем примере датчик обратной связи с 4 мА при 0°С и 20 мА при 50°С применяется для того, чтобы поддерживать 25-градусную температуру в помещении.

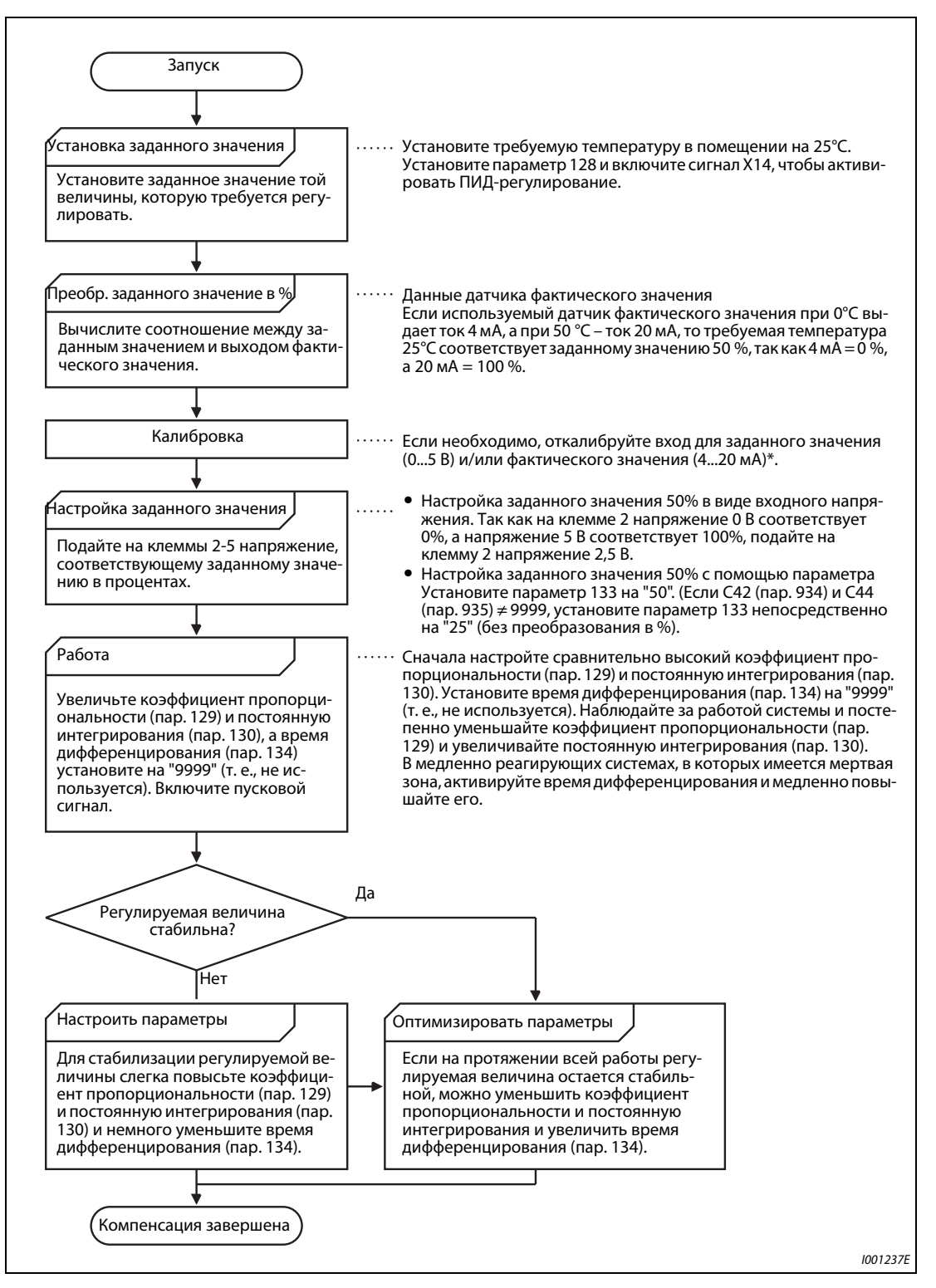

Рис. 5-255: Пример компенсации

### $\overline{a}$  Требуется калибровка

Калибровка измерительного датчика и задающего входа в случае клеммы 2 осуществляется с помощью параметров 125, C2 (пар. 902)...C4 (пар. 903), а в случае клеммы 4 – с помощью параметров 126, C5 (пар. 904)...C7 (пар. 905).

Если оба параметра C42 (пар. 934) и C44 (пар. 935) имеют иную настройку кроме "9999", то выход измерительного датчика и задающий вход следует откалибровать с помощью параметров 934 и 935 (клемма 4). (Дополнительная информация имеется на [стр. 5-388.](#page-563-0)) Выполните калибровку в режиме PU при остановленном преобразователе частоты.

● Калибровка задающего входа

### **Пример**  $\nabla$ Настройка через клемму 2

- $\overline{1}$ ) Подайте задающее входное напряжение 0 % (например, 0 В) между клеммами 2 и 5.
- Установите смещение с помощью параметра C2 (пар. 902). Введите частоту, которая должна выдаваться при рассогласовании 0 % (например, 0 Гц).
- Введите напряжение при 0 % в C3 (пар. 902).
- Теперь подайте задающее входное напряжение 100% (например, 5 В) на клеммы 2 и 5.
- Введите в параметре 125 частоту, которая должна выводиться при рассогласовании 100 % (например, 60 Гц).
- Введите напряжение при 100 % в C4 (пар. 903).

 $\triangle$ 

**ПРИМЕЧАНИЕ** Если заданное значение указано в параметре 133, то частота, настроенная в C2 (пар. 902), соответствует 0 %, а частота, настроенная в параметре 125 (пар. 903), соответствует 100 %.

- Калибровка входа датчика обратной связи
- $\textcircled{1}$  Подайте на клеммы 4 и 5 значение выходного тока датчика для 0% (например, 4 мА).
- Установите параметр C6 (пар. 904).
- Подайте на клеммы 4 и 5 ток 100 % (например, 20 мА).
- Установите параметр C7 (пар. 905).

### **ПРИМЕЧАНИЕ** При настройке параметров C5 (пар. 904) и 126 частоты должны быть такими же, как при настройке параметров C2 (пар. 902) и 125.

Отображаемые единицы аналогового входного сигнала можно изменить с "%" на "В" или "мА" (см. [стр. 5-392](#page-567-0)).

● На рисунке ниже показаны результаты вышеописанной калибровки.

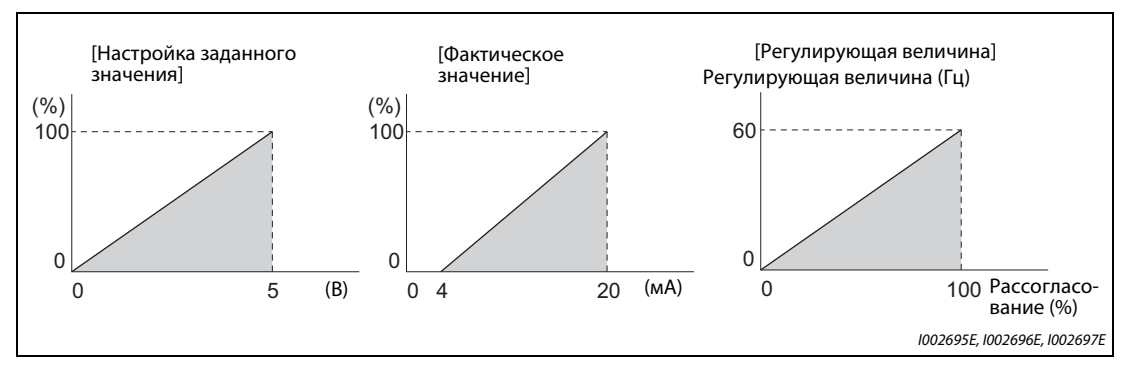

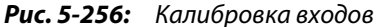

## **Настройка различных ПИД-регуляторов**

- Если настроен второй ПИД-регулятор, то во время работы возможно переключение между двумя различными функциями регулирования. Второе ПИД-регулирование активируется в результате включения сигнала RT.
- Кроме того, второе ПИД-регулирование активируется в результате деактивации первого ПИД-регулирования (пар. 128 = 0) или выбора настройки, не проявляющейся на выходной частоте (пар. 128 = 90, 91, 100, 101, 2000, 2001, 2010, 2011).
- Если параметр 155 установлен на "10" (второй набор параметров действует только при выводе постоянной частоты), то второе ПИД-регулирование не активируется, даже если включен сигнал RT.
- Параметры и сигналы второго ПИД-регулирования аналогичны первому ПИД-регулированию. Возможности настройки второго ПИД-регулирования разъяснены в разделе, посвященном настройкам первого ПИД-регулирования.

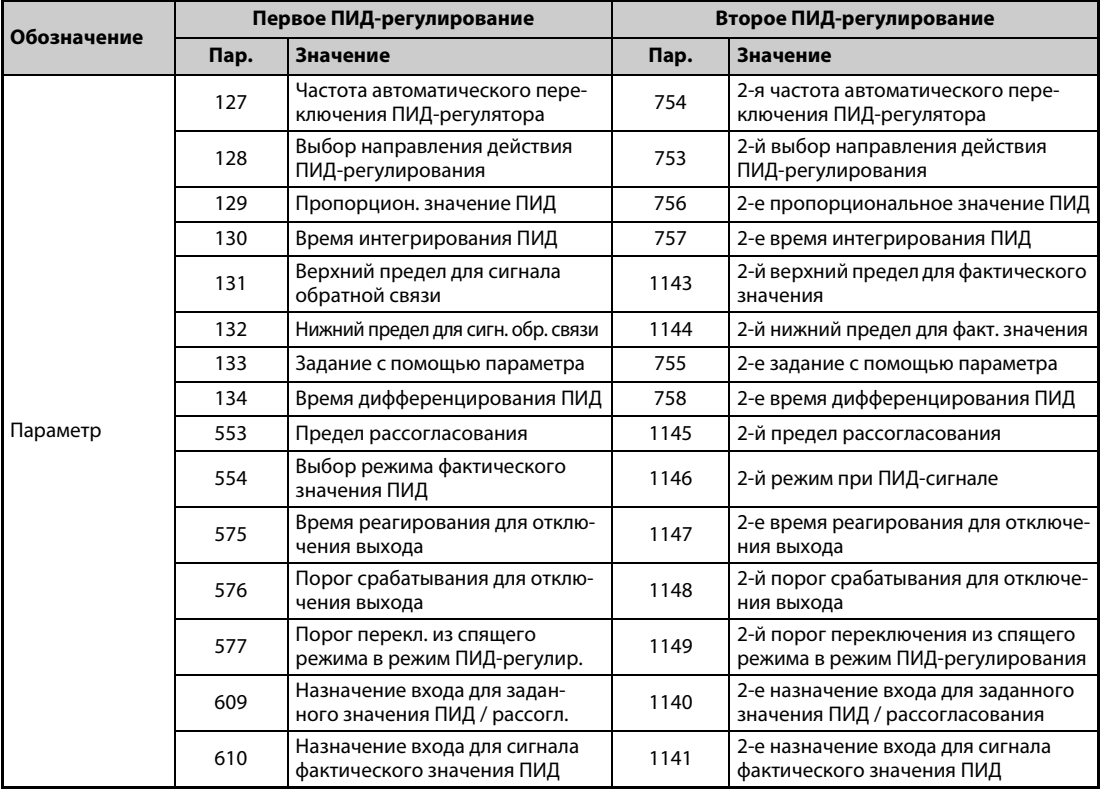

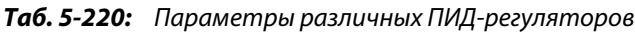

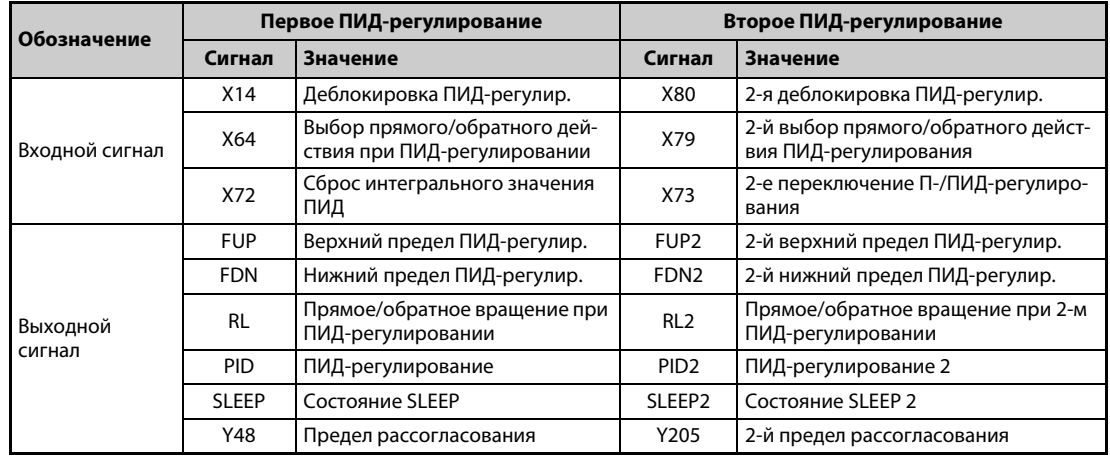

*Таб. 5-221:* Входные и выходные сигналы различных ПИД-регуляторов

**ПРИМЕЧАНИЯ** Если при наличии сигнала X14 поступил один из сигналов RH, RM, RL, REX или JOG, то ПИДрегулирование завершается и работа продолжается на основе имеющегося сигнала.

> Если параметр 79 установлен на "6" (переключаемый режим), то ПИД-регулирование не выполняется.

> Учитывайте, что сигнал на клемме 1 суммируется с сигналами клемм 2 и 4. Например, если параметр 128 установлен на "20" или "21", то сигнал на клемме 1 интерпретируется как задающий и прибавляется к задающему сигналу на клемме 2.

> Чтобы для ПИД-регулирования можно было использовать входы на клемме 4 и 1, установите параметры 858 "Назначение функции клемме 4" и 868 "Назначение функции клемме 1" на "0" (заводская настройка). При иной настройке ПИД-регулирование не возможно.

> Изменение функций, назначенных клеммам с помощью параметров 178...189 или 190...196, влияет также на другие функции. Поэтому перед настройкой проверьте функции клемм.

> При активированном ПИД-регулировании минимальная выходная частота установлена в параметре 902, а максимальная выходная частота – в параметре 903. (Параметры 1 "Максимальная выходная частота" и 2 "Минимальная выходная частота" тоже действуют.)

Во время ПИД-регулирования цифровой потенциометр деактивирован.

При активации ПИД-регулирования во время обычной эксплуатации вычисленная ПИДрегулятором заданная частота (стандартное значение: 0 Гц) используется без учета частоты, заданной для нормального режима.

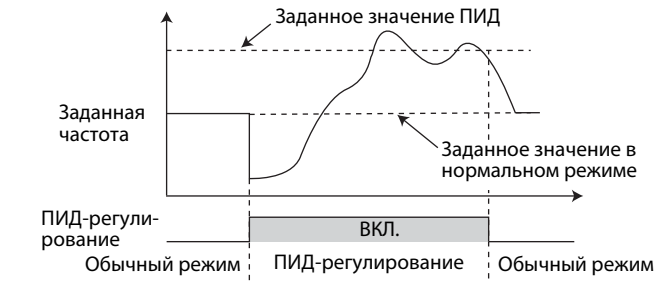

Работа при переключении из обычного режима на ПИД-регулирование

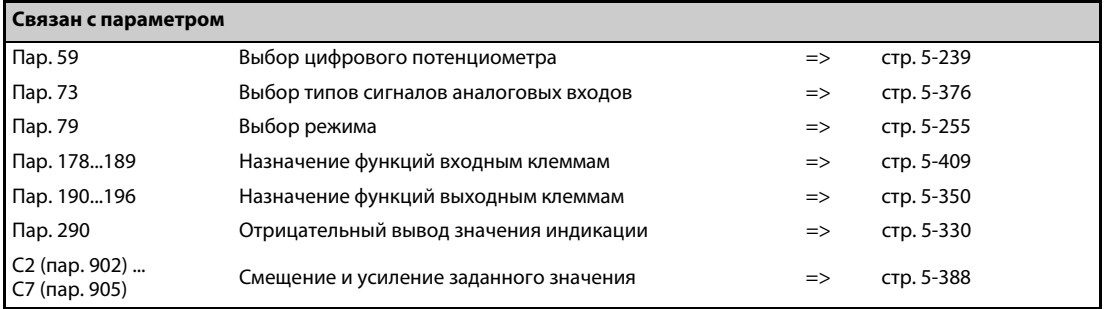

## <span id="page-696-0"></span>**5.14.10 Изменение величины шага отображаемых числовых значений при ПИДрегулировании**

Если используется пульт (FR-PU07), то имеется возможность выбирать различные единицы измерения для индикации параметров и контролируемых величин, связанных с ПИД-регулированием.

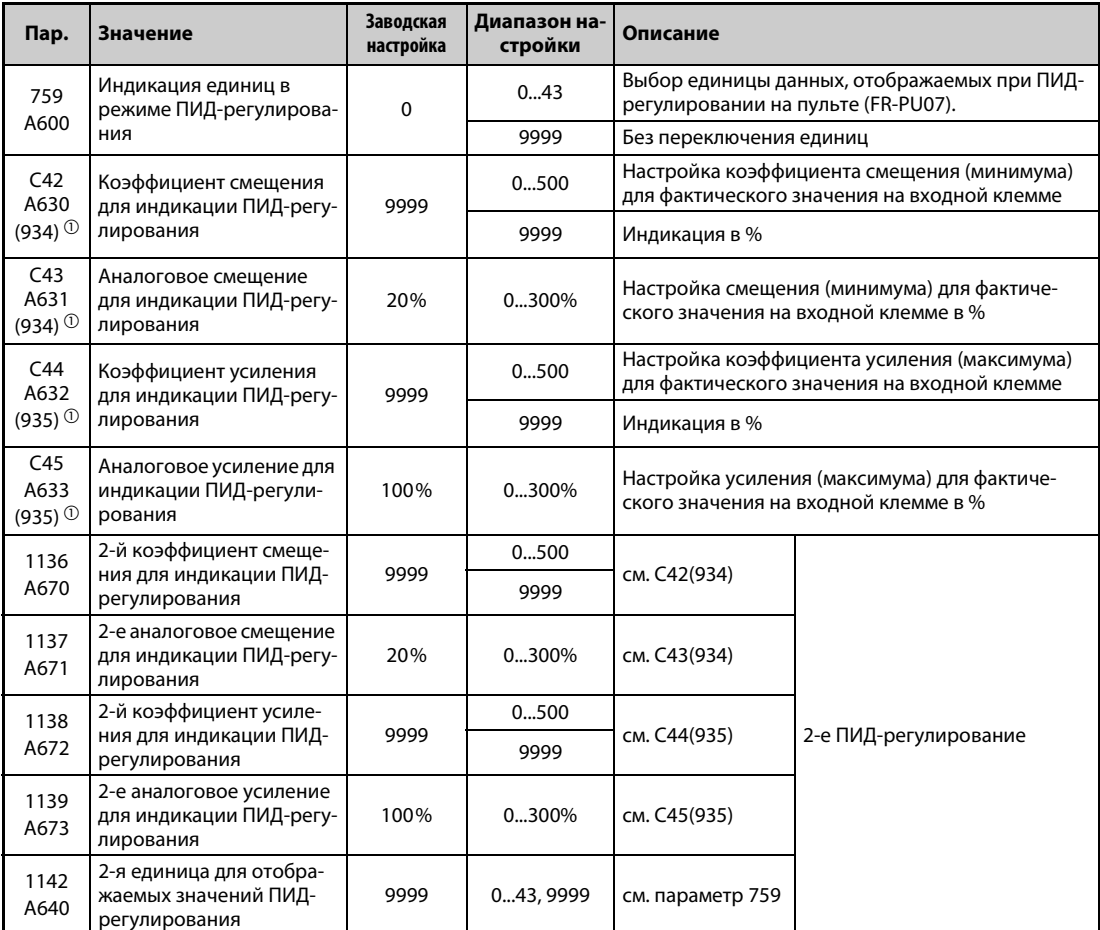

<span id="page-696-1"></span> $^{\text{\tiny{\textregistered}}}$  Номера параметров, указанные в скобках, действительны при использовании пульта (FR-PU07).

## **Настройка смещения/усиление для ПИД-значений (C42 (пар. 934)...C45 (пар. 935))**

- Если оба параметра C42 (пар. 934) и C44 (пар. 935) установлены на иное значение кроме "9999", то имеется возможность откалибровать смещение и усиление заданного значения, фактического значения и рассогласования для ПИД-регулирования.
- Функция смещения и усиления позволяет скомпенсировать соотношение между индикацией коэффициента ПИД и вводимым извне фактическим значением на входной клемме. Например, фактическое значение на входной клемме может находиться в диапазоне 0...5 В пост. т., 0...10 В пост. т. или 4...20 мА пост. т.
- Введите в C42 (пар. 934) значение, которое должно отображаться, если фактическое значение ПИД (регулирующая величина) равно 0 %, а в C44 (пар. 935) – значение, которое должно отображаться, если фактическое значение ПИД (регулирующая величина) равно 100 %.

● Если оба параметра C42 (пар. 934) и C44 (пар. 935) установлены на иное значение кроме "9999", то значение в параметре 133 используется в качестве заданного значения, значение в параметре C42 (пар. 934) принимается за 0 %, а значение в параметре C44 (пар. 935) принимается за 100 %.

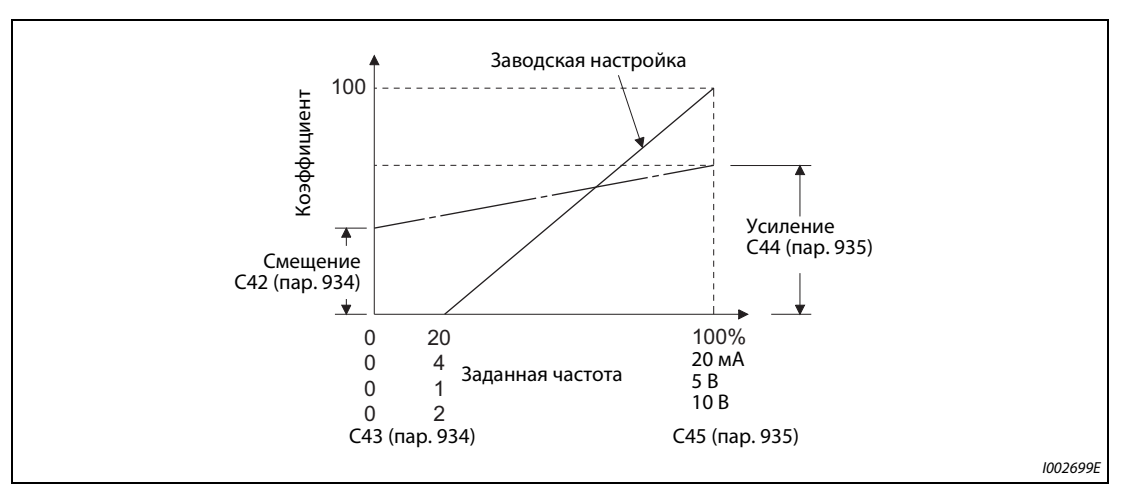

*Рис. 5-257:* Смещение и усиление значений индикации ПИД

- Смещение и усиление для индикации величин ПИД-регулирования можно настроить тремя способами:
	- Настраивается точка с напряжением (током) на входной клемме для фактического значения.
	- $\bullet$  Настраивается точка без напряжения (тока) на входной клемме для фактического значения.
	- Настраивается только коэффициент для индикации ПИД-регулирования без компенсации напряжения (тока).

(Более подробное описание пунктов  $\bigcirc$ ... В имеется на [стр. 5-388.](#page-563-0) Выполните настройку, заменив параметр C7 (пар. 905) параметром C45 (пар. 935), а параметр 126 – параметром C44 (пар. 935).)

**ПРИМЕЧАНИЕ** Если входные заданные значения изменены с помощью переключателя "потенциальный/ токовый вход" или параметров 73 или 267, то компенсацию необходимо выполнить заново.

> Необходимо учитывать одну особенность, если коэффициенты смещения и усиления для индикации ПИД-регулирования удовлетворяют следующему условию: пар. 934 (коэфф. смещ. для индик. ПИД-рег.) > пар. 935 (коэфф. усил. для индик. ПИД-рег.) В этих обстоятельствах преобразователь интерпретирует рассогласование как отрицательное (или положительное) значение, хотя в действительности имеет место положительное (или отрицательное) рассогласование. Чтобы устранить это явление, подмените направление действия на противоположное. Например, для обратного действия установите параметр 128 (выбор направления действия ПИД-регулирования) на "прямое действие", а для прямого действия, наоборот, на "обратное действие".

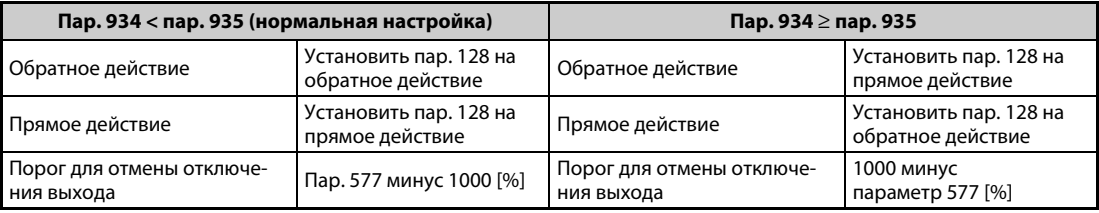

*Таб. 5-222:* Особые обстоятельства при настройке параметров

### **Пример**  $\nabla$

### Даны следующие настройки:

Коэффициент смещения (пар. 934) равен "500", а минимальное аналоговое смещение на входной клемме равно 20 % (4 мА). Коэффициент усиления (пар. 935) равен "100", а максимальное усиление на входной клемме равно 100 % (100 мА). Если заданное значение равно "400", а фактическое значение равно "360", то рассогласование составляет "+40" (>0), однако в этом случае преобразователь определяет рассогласование "-10 %" (<0). Из-за этого при обратном действии преобразователя частоты не происходит повышение фактического значения. Повысить фактическое значение можно только при прямом действии регулятора. Чтобы при ПИДрегулировании "порог для отмены отключения выхода" действовал при рассогласовании +40 или больше, параметр 577 необходимо установить на "960" (1000 – 960 = 40).

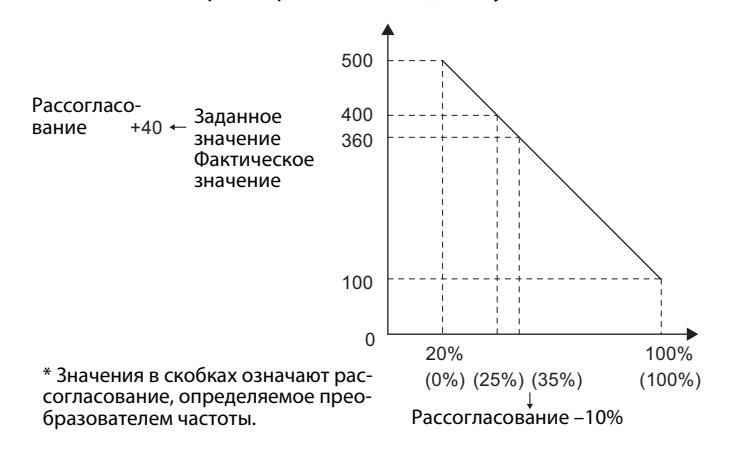

 $\triangle$ 

● Индикация следующих параметров изменяется в зависимости от настройки C42 (пар. 934)), C44 (пар. 935), пар. 1136 и пар. 1138.

| Пар. | Значение                                                                | Пар. | Значение                                                                    |
|------|-------------------------------------------------------------------------|------|-----------------------------------------------------------------------------|
| 131  | Верхний предел для сигнала обратной<br>СВЯЗИ                            | 1143 | 2-й верхний предел для фактического зна-<br>чения                           |
| 132  | Нижний предел для сигнала обратной связи                                | 1144 | 2-й нижний предел для фактического значе-<br>ния                            |
| 133  | Задание с помощью параметра                                             | 755  | 2-е задание с помощью параметра                                             |
| 553  | Предел рассогласования                                                  | 1145 | 2-й предел рассогласования                                                  |
| 577  | Порог переключения из спящего режима в<br>режим ПИД-регулирования       | 1149 | 2-й порог переключения из спящего<br>режима в режим ПИД-регулирования       |
| 761  | Пороговое значение для завершения<br>режима предварительного заполнения | 766  | 2-е пороговое значение для завершения<br>режима предварительного заполнения |
| 763  | Верхний предел для количества предвари-<br>тельного заполнения          | 768  | 2-й верхний предел для количества предва-<br>рительного заполнения          |

*Таб. 5-223:* Влияние C42 (пар. 934)), C44 (пар. 935), пар. 1136 и пар. 1138 на индикацию других параметров

## **Изменение коэффициентов индикации ПИД для пульта (FR-PU07-01) (пар. 759)**

С помощью параметра 759 можно изменить единицы измерения величин ПИД-регулирования, отображаемых на пульте FR-PU07-01. Для коэффициентов, настроенных в C42 (пар. 934)...C44 (пар. 935), отображаемые единицы можно изменить следующим образом.

| Пар. 759       | Отображаемая<br>единица | Обозначение                                                      | Пар. 759 | Отображаемая<br>единица | Обозначение                                                                 |
|----------------|-------------------------|------------------------------------------------------------------|----------|-------------------------|-----------------------------------------------------------------------------|
| 9999           | $\%$                    | $\%$                                                             | 22       | ftM                     | футов в минуту<br>(Feet per Minute)                                         |
| $\Omega$       |                         | без индикации                                                    | 23       | ftS                     | футов в секунду<br>(Feet per Second)                                        |
| $\mathbf{1}$   | Κ                       | кельвин                                                          | 24       | m/M                     | метров в минуту                                                             |
| $\overline{2}$ | C                       | градусы Цельсия                                                  | 25       | m/S                     | метров в секунду                                                            |
| 3              | F                       | градусы Фаренгейта                                               | 26       | IbH                     | фунтов в час (Pound<br>per Hour)                                            |
| 4              | PSI                     | фунт-сил на квадрат-<br>ный дюйм (Poundforce<br>per Square Inch) | 27       | <b>IbM</b>              | фунтов в минуту<br>(Pound B Minute)                                         |
| 5              | MPa                     | мегапаскаль                                                      | 28       | IbS                     | фунтов в секунду<br>(Pound per Second)                                      |
| 6              | kPa                     | килопаскаль                                                      | 29       | iWC                     | дюймов водяного<br>столба (Inch Water<br>Column)                            |
| $\overline{7}$ | Pa                      | паскаль                                                          | 30       | iWG                     | дюймов водяного<br>столба избыточного<br>давления (Inch Water<br>Gauge)     |
| 8              | bar                     | бар                                                              | 31       | fWG                     | футов водяного столба<br>избыточного давления<br>(Feet of Water Gauge)      |
| 9              | mbr                     | миллибар                                                         | 32       | mWG                     | метров водяного<br>столба избыточного<br>давления (Meter of<br>Water Gauge) |
| 10             | <b>GPH</b>              | галлонов в час                                                   | 33       | iHg                     | дюймов ртутного<br>столба (Inches of<br>Mercury)                            |
| 11             | GPM                     | галлонов в минуту                                                | 34       | mHq                     | миллиметров ртут-<br>ного столба<br>(Millimeters of Mercury)                |
| 12             | GPS                     | галлонов в секунду                                               | 35       | kgH                     | килограммов в час                                                           |
| 13             | L/H                     | литров в час                                                     | 36       | kgM                     | килограммов в минуту                                                        |
| 14             | L/M                     | литров в минуту                                                  | 37       | kgS                     | килограммов в<br>секунду                                                    |
| 15             | L/S                     | литров в секунду                                                 | 38       | ppm                     | ИМПУЛЬСОВ В МИНУТУ                                                          |
| 16             | <b>CFH</b>              | кубических футов в<br>час (Cubic Feet per<br>Hour)               | 39       | pps                     | импульсов в секунду                                                         |
| 17             | <b>CFM</b>              | кубических футов в<br>минуту (Cubic Feet per<br>Minute)          | 40       | kW                      | киловатт                                                                    |
| 18             | <b>CFS</b>              | кубических футов в<br>секунду (Cubic Feet per<br>Second)         | 41       | hp                      | лошадиная сила<br>(Horse Power)                                             |
| 19             | <b>CMH</b>              | кубометров в час                                                 | 42       | Hz                      | герц                                                                        |
| 20<br>21       | CMM<br>CMS              | кубометров в минуту<br>кубометров в секунду                      | 43       | rpm                     | оборотов в минуту<br>(Revolutions per                                       |
|                |                         |                                                                  |          |                         | Minute)                                                                     |

*Таб. 5-224:* Единицы измерения, выбираемые для индикации на FR-PU07-01

## **5.14.11 ПИД-режим предварительного заполнения**

Режим предварительного заполнения служит для того, чтобы перед началом ПИД-регулирования двигатель работал с определенной частотой вращения. Эта функция полезна для установок с длинными системами трубопроводов, так как ПИД-регулирование не запускается до тех пор, пока насос не будет заполнен водой. Если бы ПИД-регулирование начиналось до заполнения насоса, разумное регулирование было бы невозможно.

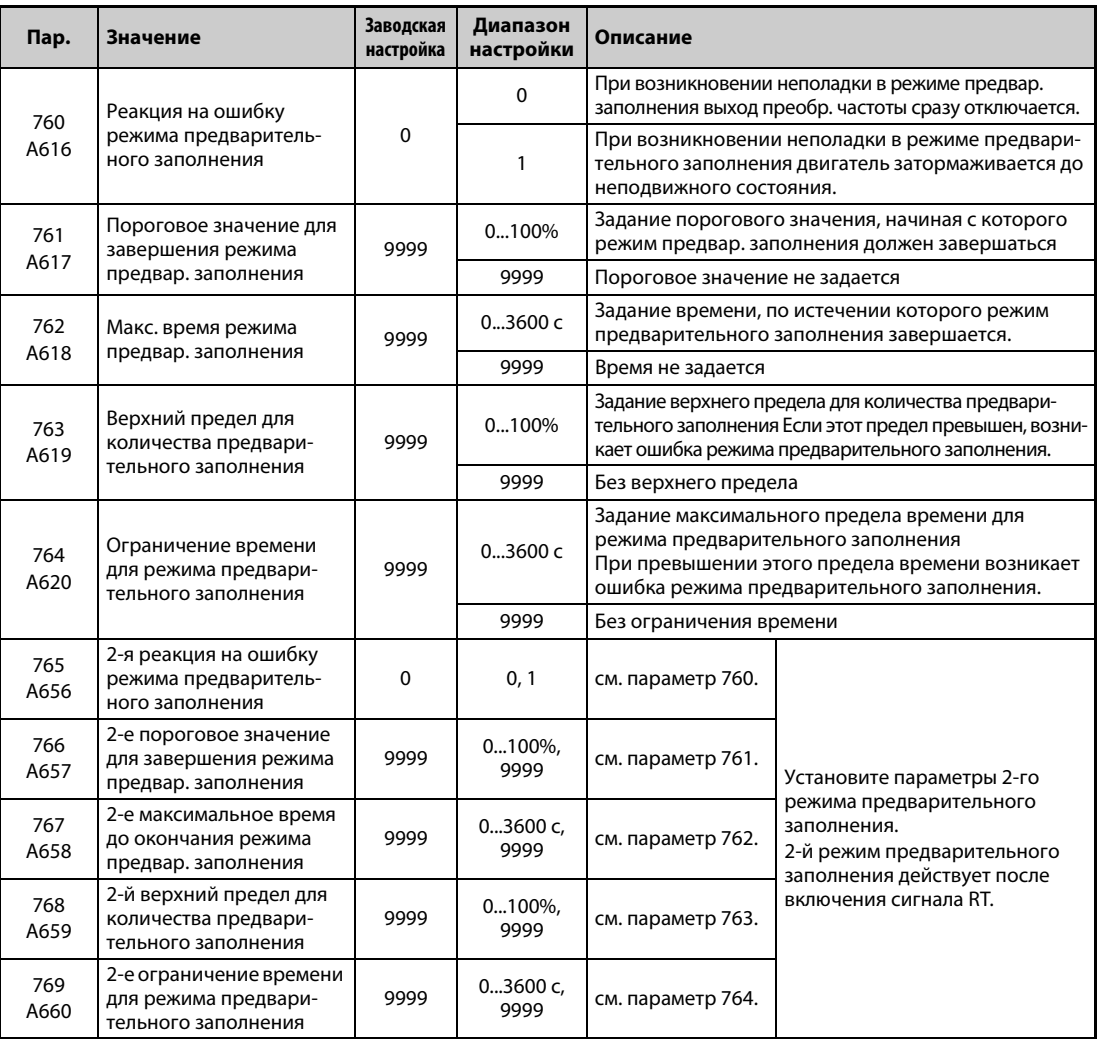

### **Выполнение режима предварительного заполнения**

- Чтобы при ПИД-регулировании можно было использовать режим предварительного заполнения, то либо должны быть настроены условия завершения режима предварительного заполнения в параметрах 761 и 762, либо с помощью одного из параметров 178...189 какойлибо входной клемме должен быть назначен сигнал завершения режима предварительного заполнения. После запуска преобразователь частоты ускоряет привод до частоты, настроенной в параметре 127, и начинается режим предварительного заполнения.
- Режим предварительного заполнения заканчивается, как только выполняется условие завершения режима предварительного заполнения.
- После отключения выхода ПИД (функцией SLEEP) или отключения выхода MRS также активируется режим предварительного заполнения. С другой стороны, отключение выхода ПИД (функция SLEEP) активируется лишь в случае, если режим предварительного заполнения окончен.
- **Во время действия режима предварительного заполнения выводится сигнал Y49. Для этого** сигнал Y49 следует назначить какой-либо выходной клемме, установив один из параметров 190...196 на "49" (при положительной логике) или "149" (при отрицательной логике).

• Для активации и деактивации режима предварительного заполнения, а также установления условия для завершения режима предварительного заполнения необходимо сделать следующие настройки:

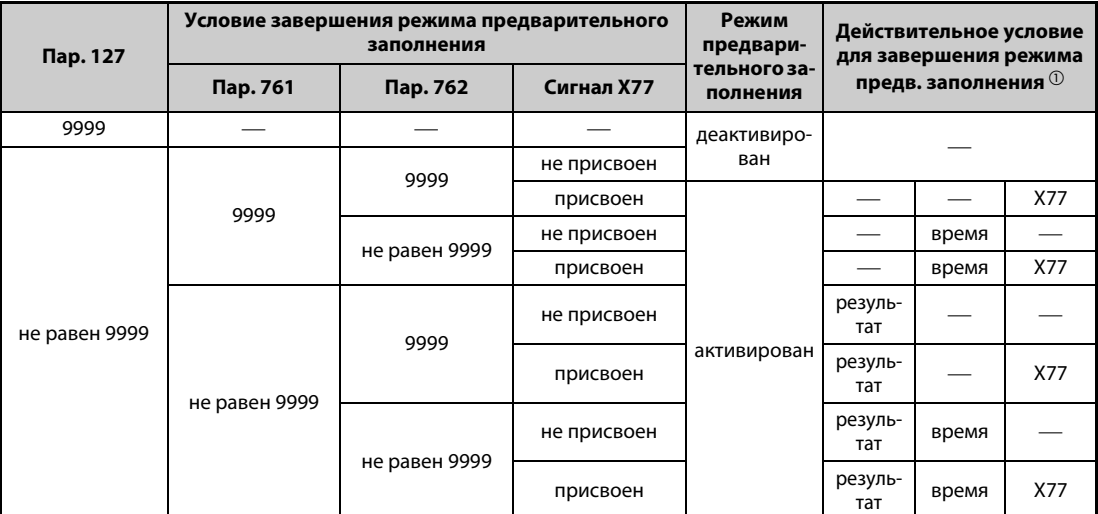

Таб. 5-225: Настройки для режима предварительного заполнения

 $\,{}^{\textcircled{\tiny{\textregistered}}}$  Если выполняются два или более условия, то режим предварительного заполнения завершается при возникновении условия, выполненного раньше.

## <span id="page-701-0"></span>**ПРИМЕЧАНИЯ**

Во время режима предварительного заполнения интегральное значение является оценочным.

Поэтому в зависимости от настроек параметров частота вращения двигателя может снижаться немного ниже частоты вращения, указанной в качестве частоты автоматического переключения ПИД-регулятора.

Изменения параметров и переключение на второе ПИД-регулирование проявляются сразу. Если параметры были изменены в то время, когда ПИД-регулирование еще не выполнялось, то регулирование начинается с уже измененными параметрами. (Если ПИД-регулирование уже было запущено, то измененные настройки не перенимаются. Если после изменения настроек они уже удовлетворяют условию для запуска ПИД-регулирования, то регулирование начинается сразу после изменения настроек.)

Режим предварительного заполнения заканчивается также в результате деактивации ПИДрегулирования, отключения пускового сигнала и отключения выхода преобразователя частоты.

## **Работа в режиме предварительного заполнения**

● Фактическое количество достигает порога для завершения режима предварительного заполнения (пар. 761 ≠ 9999). Если фактическое количество достигло или превысило порог, настроенный в параметре 761, то режим предварительного заполнения заканчивается и начинается ПИД-регулирование.

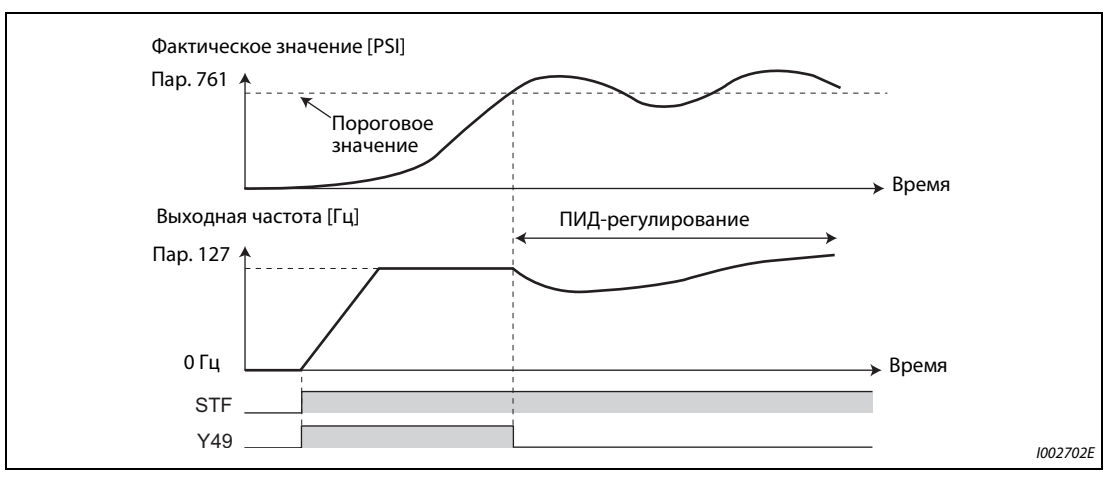

*Рис. 5-258:* Пороговое значение для завершения режима предварительного заполнения (пар. 761 ≠ 9999)

 $\bullet$  Истекло заданное время для режима предварительного заполнения. (пар. 762  $\neq$  9999) Если достигнуто или превышено максимальное время для режима предварительного заполнения, указанное в параметре 762, то режим предварительного заполнения заканчивается и начинается ПИД-регулирование.

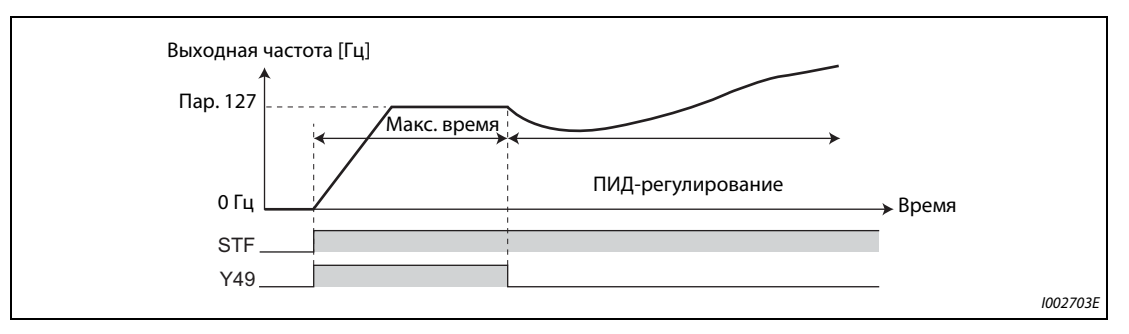

*Рис. 5-259:* Максимальное время режима предварительного заполнения (пар. 762 ≠ 9999)

● Включение сигнала завершения режима предварительного заполнения При включении сигнала X77 режим предварительного заполнения заканчивается и начинается ПИД-регулирование. (Если при включенном сигнале X77 поступил пусковой сигнал, то работа начинается не с режима предварительного заполнения, а с ПИД-регулирования.)

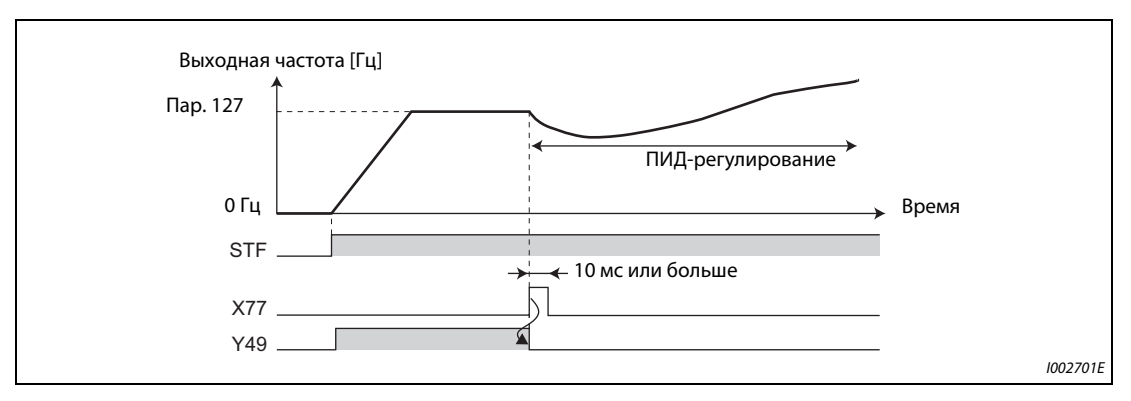

*Рис. 5-260:* Назначение сигнала X77 (пар. 178...189)

**ПРИМЕЧАНИЯ** Если активировано отключение выхода ПИД (функция SLEEP) и после отмены функции SLEEP включается сигнал X77, то необходимо выключить сигнал X77 и проверить, выключен ли сигнал Y49 (действует режим предварительного заполнения).

> Если активировано отключение выхода ПИД (функция SLEEP) и сразу после отмены функции SLEEP должно выполняться ПИД-регулирование, оставьте сигнал X77 включенным до тех пор, пока ПИД-регулирование не закончится.

> Если режим предварительного заполнения активирован, то он запускается сразу после отмены отключения выхода (снятия сигнала MRS и т. п.). (Режим предварительного заполнения выполняется также после исчезновения сетевого напряжения, если разрешен автоматический перезапуск после исчезновения сетевого напряжения.)

> Если переключение на ПИД-регулирование произошло из режима с более высоким приоритетом задания частоты (работа при фиксированной частоте, толчковое включение и т. п.), то сначала двигатель затормаживается или ускоряется до частоты переключения, настроенной в параметре 127, а затем выполняется режим предварительного заполнения.

### **Настройки работы при неполадках режима предварительного заполнения**

- При превышении заданных пределов режима предварительного заполнения на протяжении предельного времени (пар. 764) или превышении количества заполнения (пар. 763) можно активировать защитную функцию.
- С помощью параметра 760 можно выбрать, должен ли выход преобразователя при превышении предельного значения отключаться сразу, или двигатель должен затормаживаться до неподвижного состояния.
- При превышении времени предварительного заполнения выводится сигнал Y51, а при превышении уровня предварительного заполнения – сигнал Y53. Чтобы назначить сигнал Y51 какой-либо выходной клемме, установите один из параметров 190...196 на "51" (прямое действие) или "151" (обратное действие). Для назначения сигнала Y53 требуется настройка "53" (прямое действие) или "153" (обратное действие).

**ПРИМЕЧАНИЯ** Параметр 764 "Ограничение времени для режима предварительного заполнения" установите на большее значение, чем параметр 762 "Макс. время режима предварительного заполнения".

> Пар. 763 "Верхний предел для количества предвар. заполнения" установите на большее значение, чем пар. 761 "Пороговое значение для завершения режима предвар. заполнения".

 $\bullet$  Защитная функция при ограничении по времени (пар. 760 = 0)

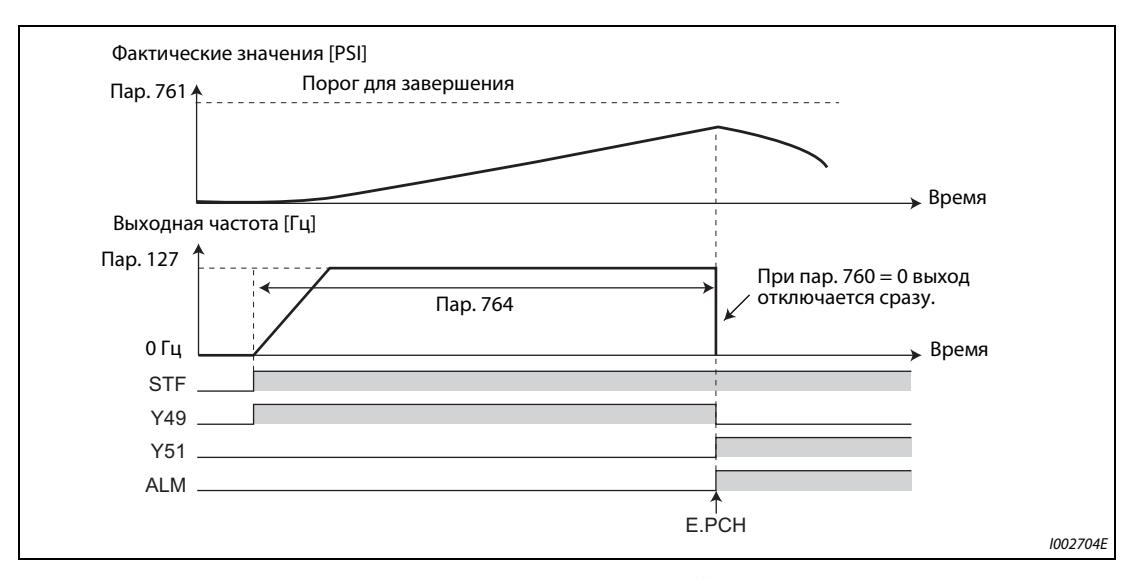

*Рис. 5-261:* Достижение предела времени при режиме предварительного заполнения

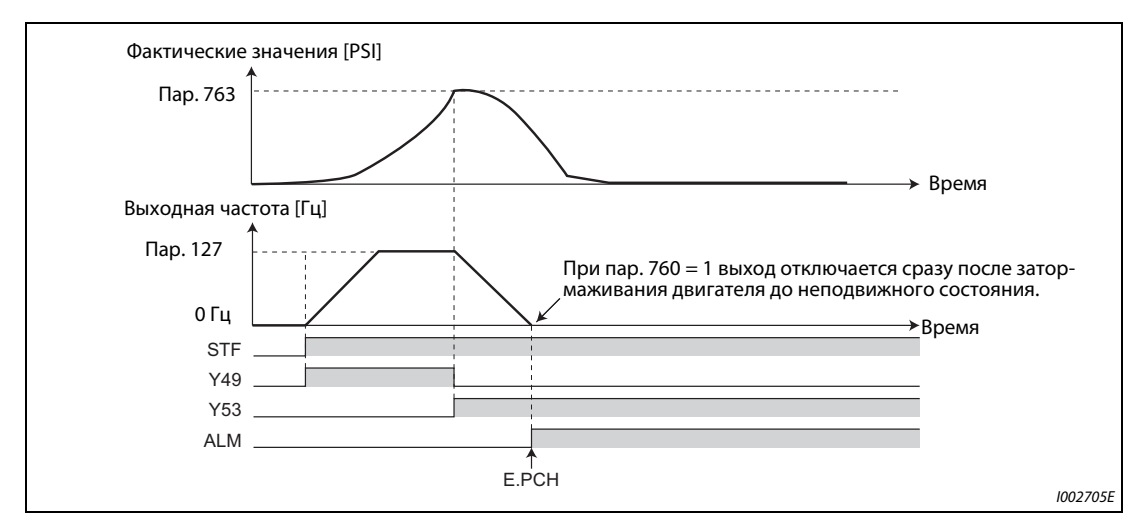

● Защитная функция при ограничении фактического количества (пар. 760 = 1)

*Рис. 5-262:* Достижение предельного факт. количества при режиме предварит. заполнения

### **Настройка различных режимов предварительного заполнения**

- Если сделаны все настройки для второго режима предварительного заполнения, то во время работы возможно переключение между двумя различными режимами предварительного заполнения. Второй режим предварительного заполнения активируется в результате включения сигнала RT.
- Параметры и сигналы второго режима предварительного заполнения аналогичны параметрам и сигналам первого режима. Настройки второго режима предварительного заполнения разъяснены в разделе, посвященном настройкам первого режима.

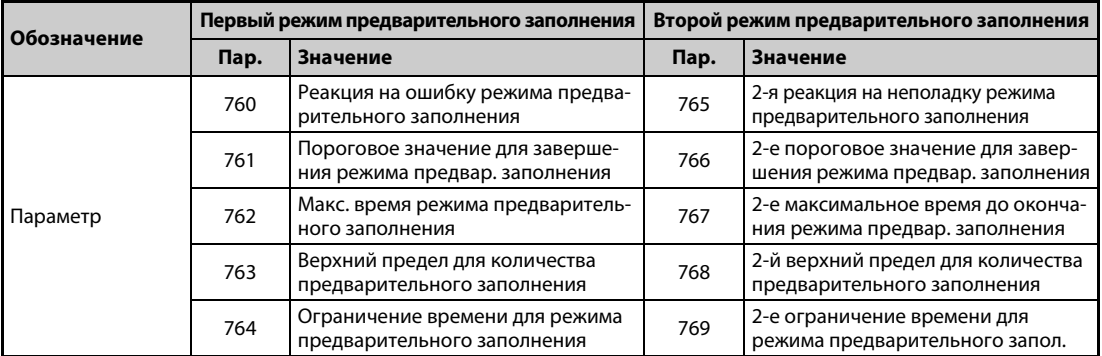

*Таб. 5-226:* Параметры различных ПИД-режимов предварительного заполнения

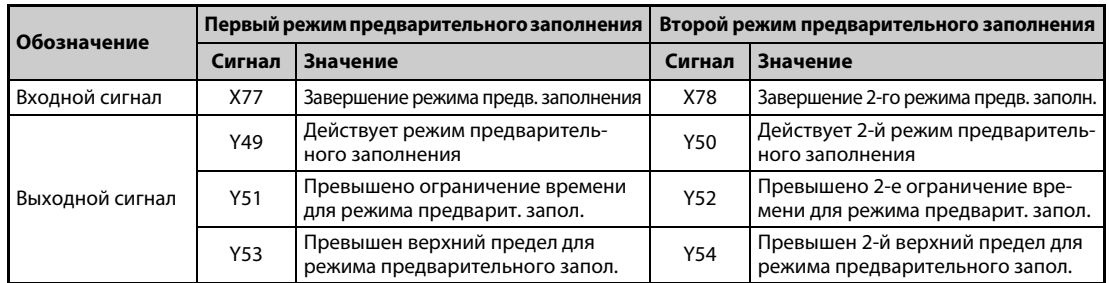

*Таб. 5-227:* Входные и выходные сигналы различных ПИД-режимов предвар. заполнения

**ПРИМЕЧАНИЯ** Второй режим предварительного заполнения действует также в случае, если первый режим предварительного заполнения деактивирован и при этом имеются настройки для второго режима предварительного заполнения.

Если параметр 155 установлен на "10" (второй набор параметров активируется только при выводе постоянной частоты), то при включении сигнала RT вторая ПИД-функция не выбирается.

### <span id="page-705-0"></span>5.14.12 Регулирование компенсирующего ролика

При регулировании компенсирующего ролика происходит ПИД-регулирование на основе сигнала обратной связи, указывающего позицию компенсирующего ролика. При этом компенсирующий ролик удерживается в требуемой позиции.

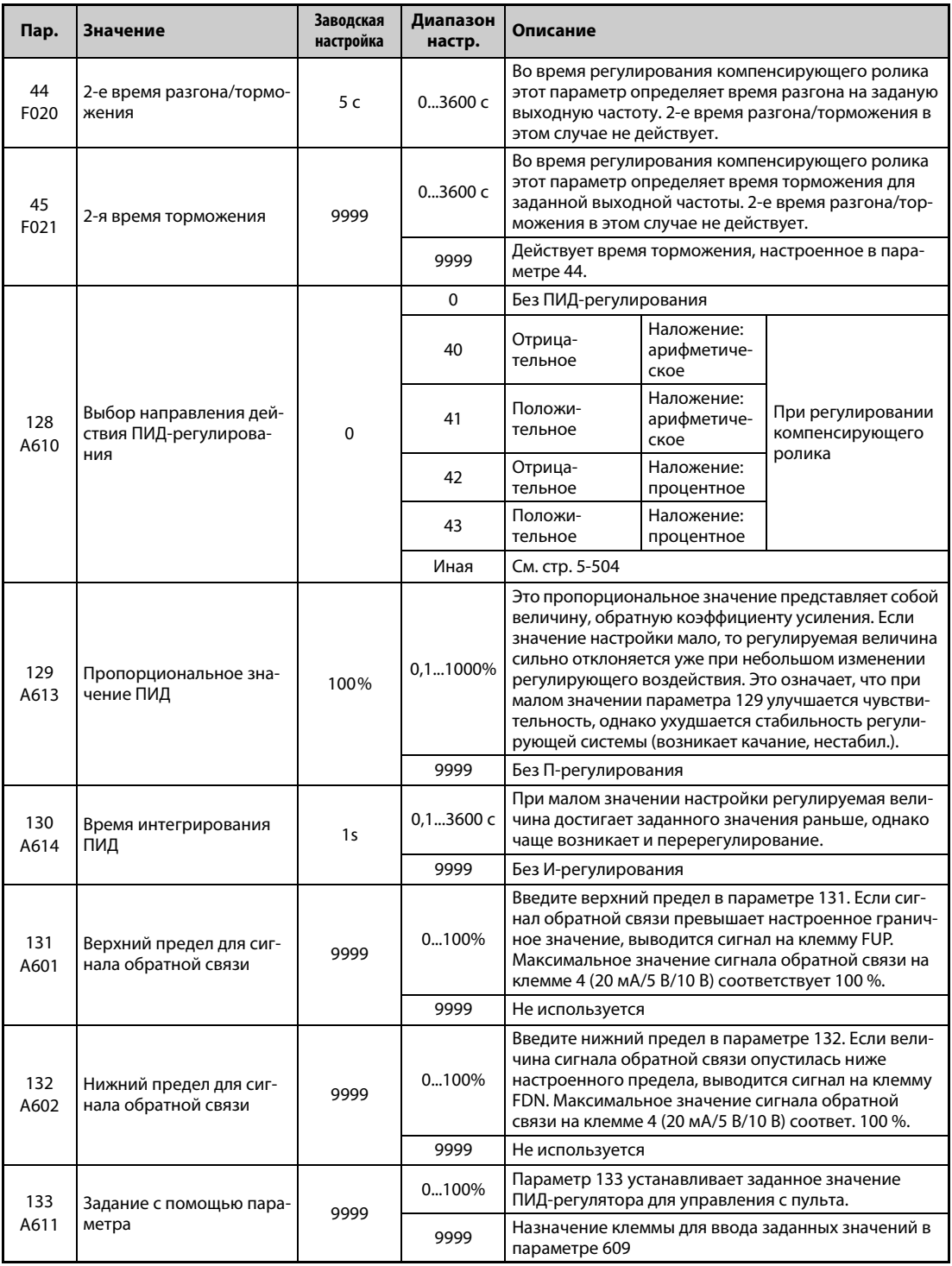

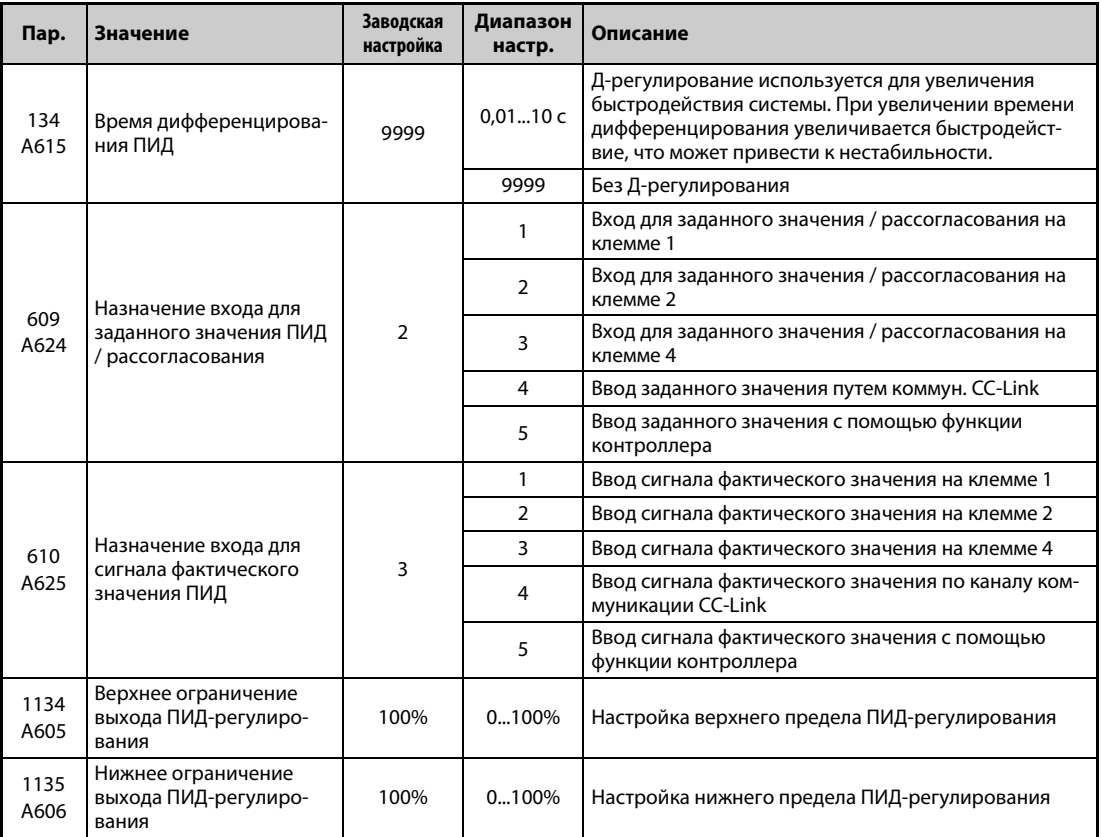

### Блок-схема регулирования компенсирующего ролика

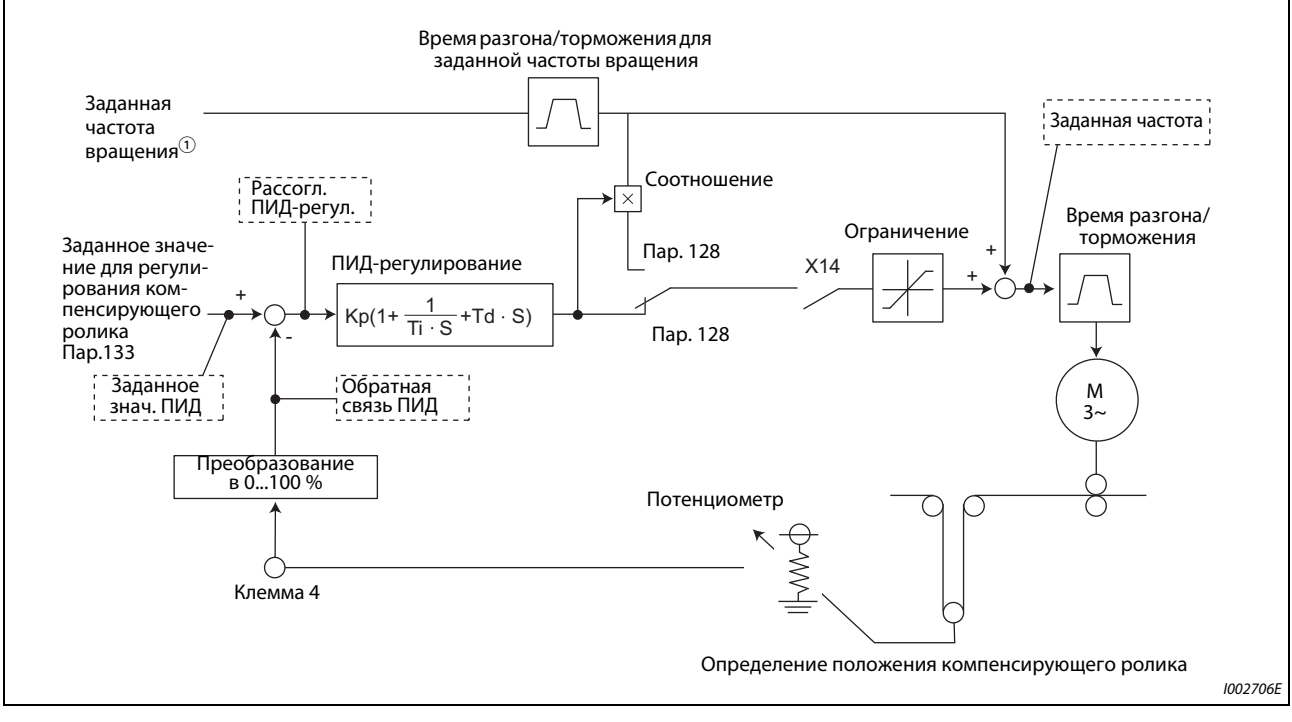

### Puc. 5-263:

Блок-схема регулирования компенсирующего ролика

 $\, \mathbb{O} \,$  Частоту вращения можно задавать в любых режимах – извне (в виде аналогового входного напряжения или фиксированной предустановки частоты вращения), с пульта (цифровое задание частоты) или по каналу коммуникации (RS-485).

### **Описание регулирования компенсирующего ролика**

● Чтобы активировать регулирование компенсирующего ролика, установите параметр 128 на "40"..."43". Источник задания частоты вращения зависит от соответствующего режима (внешнее управление, пульт, коммуникация). ПИД-регулирование происходит на основе измеренной позиции компенсирующего ролика. Результат прибавляется к заданной частоте вращения. Укажите время разгона для заданной частоты вращения в параметре 44 и время торможения в параметре 45.

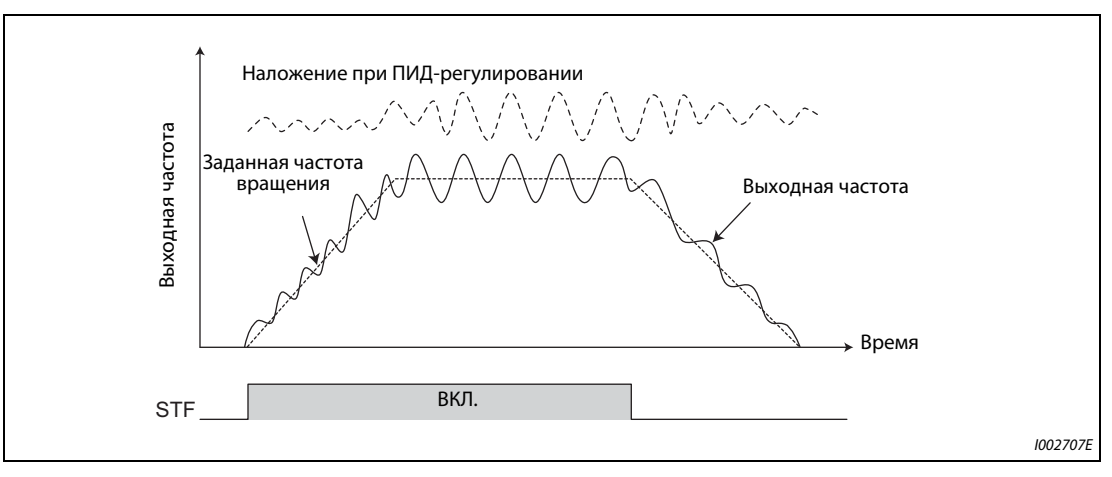

*Рис. 5-264:* Наложение сигнала при регулировании компенсирующего ролика

**ПРИМЕЧАНИЯ** Обычно параметры 7 и 8 устанавливаются на "0 с". Если настройка этих параметров слишком большая, то снижается быстродействие регулирования компенсирующего ролика в фазах разгона и торможения.

> Настроенная в параметре 127 частота переключения деактивирована. В обычном режиме в качестве времени разгона используется более высокая из настроек параметров 7 и 44. В качестве времени торможения используется большее значение из настроек параметров 8 и 45 (дополнительную информацию по настройке параметра 127 см. на [стр. 5-504\)](#page-679-0).

> Если во время регулирования компенсирующего ролика активирован автоматический перезапуск после исчезновения сетевого напряжения, то может возникнуть сообщение об ошибке Е.ОС<sup>∩</sup> или Е.ОV<sup>∩</sup>. В этом случае следует деактивировать автоматический перезапуск после исчезновения сетевого напряжения (пар. 57 = 9999).

## Пример схемы

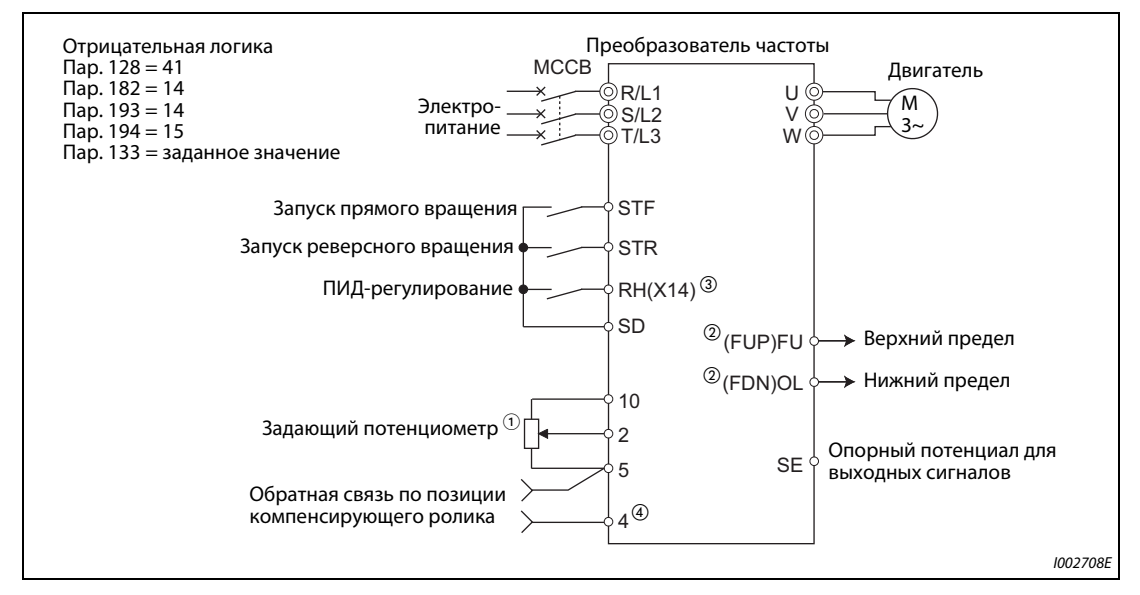

Рис. 5-265: Пример подключения по отрицательной логике

- $\ ^{\text{\textregistered}}\$ Задание зависит от соответствующего режима (внешнее управление, пульт, коммуникация).
- $\textcircled{\tiny 2}$  Для назначения функций выходным клеммам используются параметры 190...196.
- $\circledast$  Назначение функций входным клеммам осуществляется с помощью параметров 178...189.
- 4 Включать сигнал AU не требуется.

| Пар. 128 | Направле-<br>ние действия<br>ПИД-регули-<br>рование | <b>Наложение</b> | Заданное значение                                             | Ввод фактического значения   |  |
|----------|-----------------------------------------------------|------------------|---------------------------------------------------------------|------------------------------|--|
| 0        | Без ПИД-регу-<br>лирования                          |                  |                                                               |                              |  |
| 40       | Отрицат-                                            | Арифмети-        | Задание в параметре 133 или<br>через входную клемму (назначе- |                              |  |
| 41       | Положит-                                            | ческое           |                                                               | Через входную клемму         |  |
| 42       | Отрицат-                                            |                  | ние в параметре 609) $\odot$                                  | (назначение в параметре 610) |  |
| 43       | Положит-                                            | Процентное       |                                                               |                              |  |
| Иная     | См. стр. 5-504                                      |                  |                                                               |                              |  |

Активация регулирования компенсирующего ролика (пар. 128)

Таб. 5-228: ПИД-регулирование в зависимости от параметра 128

<span id="page-708-0"></span> $\ ^{\text{\textregistered}}$  Действует настройка параметра 133, если он не установлен на "9999".

- Чтобы активировать регулирование компенсирующего ролика, установите параметр 128 на одно из значений в диапазоне "40"..."43".
- Чтобы назначить какой-либо клемме сигнал X14 для выбора регулирования компенсирующего ролика, установите один из параметров 178...182 на "14". Если сигнал X14 не назначен ни одной из клемм, то регулирование компенсирующего ролика активируется только путем установки параметра 128.
- Задайте частоту вращения извне, с пульта или путем коммуникации. Регулирование компенсирующего ролика поддерживается при задании частоты вращения в любых рабочих режимах.
- Подайте задающий сигнал на клеммы 2 и 5 (назначение задающего сигнала можно изменить с помощью параметра 609; заданное значение можно также передавать с помощью параметра 133). Подайте фактическое значение (сигнал датчика позиции компенсирующего ролика) на клеммы 4 и 5 (назначение сигнала фактического значения можно изменить с помощью параметра 610).
- Параметры 129, 130, 131, 132 и 134 имеют те же функции, что и при ПИД-регулировании. Между регулирующим воздействием (%) ПИД-регулирования и частотой установлена следующая взаимосвязь: 0 % соответствует заданной частоте, указанной в параметра 902, а 100 % соответствует заданной частоте, указанной в параметре 903.

**ПРИМЕЧАНИЯ** Если параметр 129 установлен на "0" или сигнал X14 выключен, то преобразователь частоты работает в обычном режиме, т. е. регулирование компенсирующего ролика деактивировано.

> Если при последовательной или сетевой коммуникации включен бит клеммы, которой назначен сигнал X14, то деблокируется регулирование компенсирующего ролика.

> Если вы применяете регулирование компенсирующего ролика, деактивируйте отключение выхода (пар. 575 = 9999).

> Если параметр 561 установлен на иное значение кроме "9999", то клемма 2 более не может использоваться для задающего сигнала. В этом случае клемма 2 используется в качестве входа для датчика температуры с положительным температурным коэффициентом сопротивления.

### **Выберите способ подачи задающего сигнала и сигнала фактического значения (пар. 609, 610).**

- Вход для задающего сигнала и рассогласования ПИД можно выбрать с помощью параметра 609, а вход для сигнала фактического значения ПИД – с помощью параметра 610. С помощью параметра 73 или 267 выберите для входных клемм 2 и 4 диапазон тока или напряжения, соответствующий вашему источнику сигнала.
- Если параметр 133 не установлен на "9999", то его содержимое является заданным значением. Если в качестве заданного значения используется содержимое параметра 133, то 0 % соответствует частоте, настроенной в параметре 902, а 100 % соответствует частоте, настроенной в параметре 903.

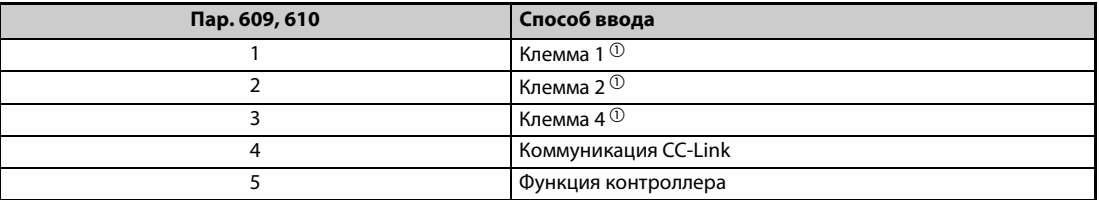

*Таб. 5-229:* Способы подачи задающего сигнала и сигнала обратной связи

 $^{\text{\tiny{\textregistered}}}$  Если в параметрах 609 и 610 выбран один и тот же способ ввода для фактического и заданного значения, то ввод заданного значения недействителен (в этом случае работа происходит на основе заданного значения 0 %).

<span id="page-709-0"></span>**ПРИМЕЧАНИЯ** После изменения параметров 73 и 267 проверьте настройку переключателя "потенциальный/токовый вход" (описание его настройки см. на [стр. 5-376](#page-551-0)). Неправильная настройка приводит к неправильному функционированию.

Если клеммы 2 и 4 используются для ввода корректировочного сигнала рассогласования, выполните калибровку усиления с помощью параметров СЗ...С6, чтобы не мог поступать отрицательный корректировочный сигнал. Отрицательный входной сигнал может повредить преобразователь частоты и подключенные к нему устройства.

Cледующий обзор поясняет взаимосвязь между аналоговыми входами, заданным значением и фактическим значением.

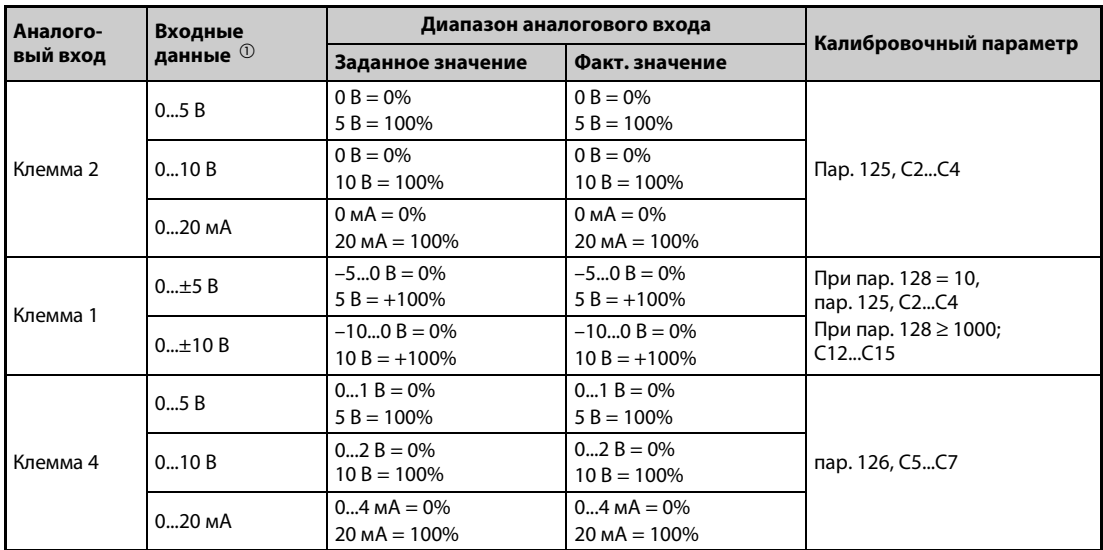

<span id="page-710-0"></span>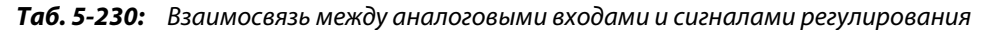

 $\textcircled{\tiny{1}}$  Изменение с помощью параметров 73, 267 и переключателя "потенц./токовый вход" (см. стр. 5-376).

### Выбор метода наложения для вычисления ПИД

Если выбрано процентное наложение (пар. 128 = 42 или 43), то значение ПИД-регулирования умножается на коэффициент задания частоты вращения и результат прибавляется к заданной частоте вращения. Коэффициент устанавливается с помощью параметров 125 "Усиление задания на клемме 2 (частота)" и С2 (пар. 902) "Смещение задания на клемме 2 (частота)". При заводской настройке заданному значению частоты 0 и 100 % соответствует значение частоты из диапазона 0...60 Гц. 60 Гц соответствуют 100 %, а 30 Гц соответствуют 50 %.

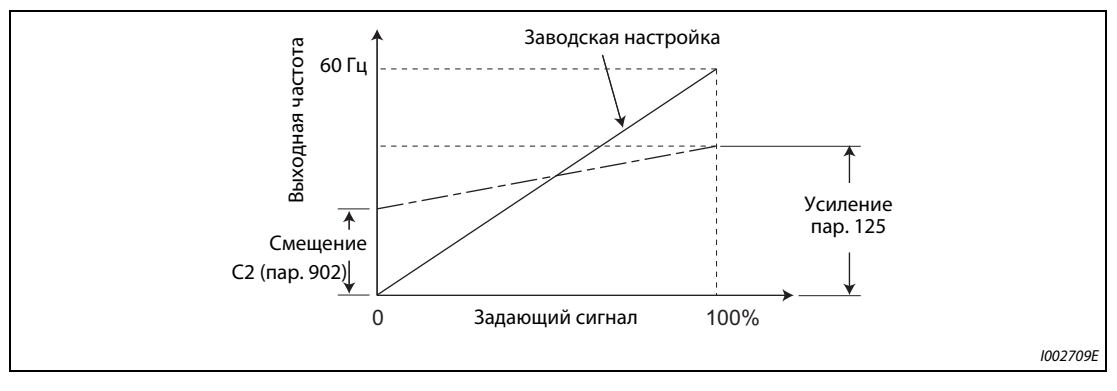

Рис. 5-266: Компенсация сигнала на клемме 2

### **ПРИМЕЧАНИЯ**

Даже если параметр С4 (пар. 903) установлен на иное значение кроме 100 %, заданное значение частоты принимается за 100 %.

Даже если параметр С3 (пар. 903) установлен на иное значение кроме 0 %, заданное значение частоты принимается за 0 %.

Если параметр С2 (пар. 902) установлен на иное значение кроме 0 Гц, то заданное значение частоты принимается за 0 %, если параметр C2 (пар. 902) меньше заданного значения частоты.

## **Настройка верхнего и нижнего предела для регулирующей величины ПИД (пар. 1134, 1135)**

- Настройте верхний и нижний предел для регулирующей величины ПИД.
- Верхний предел частоты для регулирующей величины это заданная частота плюс пересчитанная в частоту настройка параметра 1134. Нижний предел частоты для регулирующей величины – это заданная частота минус пересчитанная в частоту настройка параметра 1135.

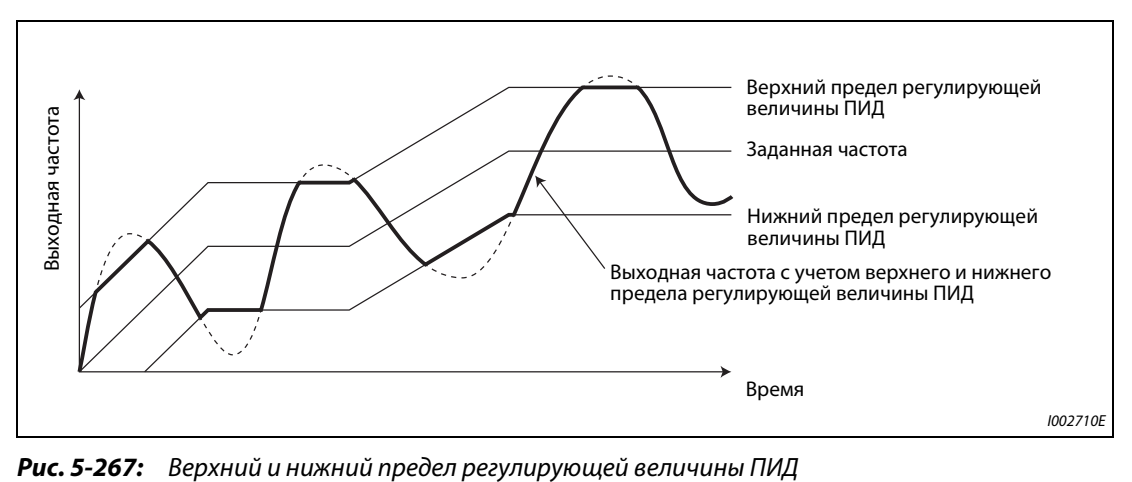

### **Входные и выходные сигналы**

Для регулирования компенсирующего ролика можно использовать следующие сигналы, назначив их входным клеммам с помощью параметров 178...189 и выходным клеммам с помощью параметров 190...196.

● Входной сигнал

| Сигн. | Функция                                                         | Пар. 178189 | Описание                                                                                                    |
|-------|-----------------------------------------------------------------|-------------|----------------------------------------------------------------------------------------------------|
| X14   | ПИД-регулиро-<br>вание                                          | 14          | После назначения входной клеммы регулирование компенсирую-<br>щего ролика действует при включенном сигнале Х14.                                                                                                 |
| X64   | Перключение<br>прямого/обрат-<br>ного регул.<br>через циф. вход | 64          | В результате включения этого сигнала происходит переключение<br>между положительным и отрицательным направлением действия<br>регулирования компенсирующего ролика, без необходимости изме-<br>нения параметров. |
| X72   | Сброс интег-<br>рального значе-<br>ния ПИД                      | 72          | В результате включения этого сигнала происходит сброс интеграль-<br>ного и дифференциального значения.                                                                                                    |

*Таб. 5-231:* Входные сигналы и настройки параметров

● Выходной сигнал

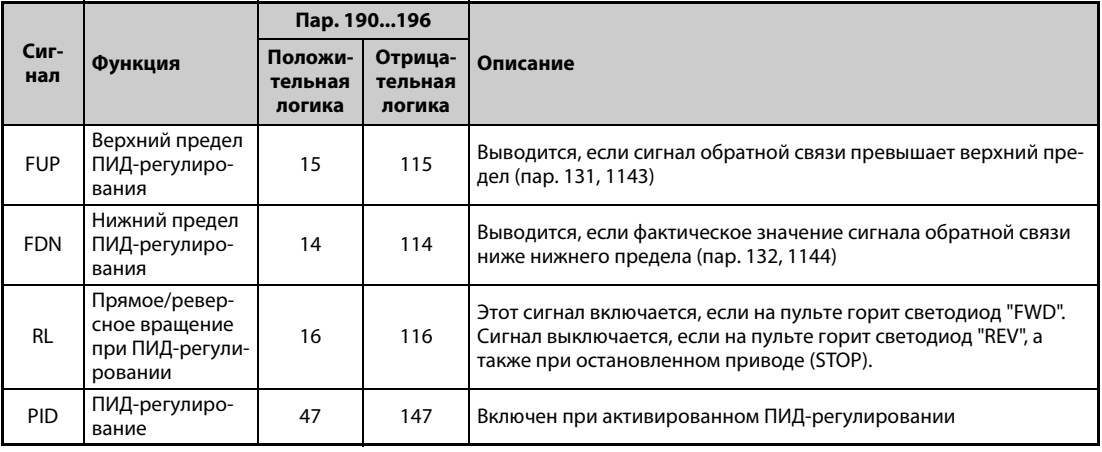

*Таб. 5-232:* Выходные сигналы и настройки параметров

ПРИМЕЧАНИЕ Изменение функций, назначенных клеммам с помощью параметров 178...189 или 190...196, влияет также на другие функции. Поэтому перед настройкой проверьте функции клемм.

### **Функции индикации регулирования компенсирующего ролика**

- Заданное и фактическое значение можно отображать на пульте и выводить через клеммы FM, AM и CA.
- Для индикации различных величин требуется установить параметры 52 "Индикация на пульте", 774...776 "1-й...3-й выбор индикации на пульте", 992 "Индикация на пульте при нажатии поворотного диска", 54 "Назначение функции клемме FM/CA" и 158 "Назначение функции клемме AM".

|           |                                                         | Дискрет-           |                        | Зона индикации     |       |                                                                                                    |
|-----------|---------------------------------------------------------|--------------------|------------------------|--------------------|-------|----------------------------------------------------------------------------------------------------|
| Настройка | Индикация                                               | ность за-<br>дания | Клемма<br><b>FM/CA</b> | Клемма<br>AM       | Пульт | Примечание                                                                                                    |
| 97        | Заданная<br>частота рег.<br>компенсирую-<br>щего ролика | $0.01$ $\Gamma$ u  |                        | $0$ 590 $\Gamma$ u |       | При выводе значения индикации<br>через клеммы FM, CA и AM име-<br>ется возможность компенсации<br>максимума в параметре 55. |

*Таб. 5-233:* Функция индикации

**ПРИМЕЧАНИЕ** Дополнительная информация о функции индикации для ПИД-регулирования имеется на [стр. 5-516.](#page-691-2)

### **Приоритеты заданий частоты вращения**

- В режиме внешнего управления частота вращения задается в соответствии со следующими приоритетами: JOG > предустановка частоты вращения (RL/RM/RH/REX) > импульсный вход >16-битный ввод данных (опциональный блок FR-A8AX) > аналоговый вход (клеммы 2, 4, 1)
- Если параметр 79 установлен на "3", то частота вращения задается в соответствии со следующими приоритетами: предустановка частоты вращения (RL/RM/RH/REX) > задаваемая частота (пульт, операторская панель)
- Даже если настройкой параметра 59 на значение, не равное "0", выбран цифровой потенциометр двигателя, наложение на заданную частоту не действует. (Значение равно "0".)
- Если для задания частоты вращения при первом и втором ПИД-регулировании выбрана клемма 1, то арифметическое наложение для заданной частоты вращения на клемме 1 не действует.
- Если для задания частоты вращения при первом и втором ПИД-регулировании выбрана клемма 2, то наложение для заданной частоты вращения на клемме 2 не действует.
- Если для внешнего задания частоты вращения выбрана та же клемма, что и для ввода фактического значения, и при этом заданное значение настроено, то заданная частота вращения устанавливается на "0".
- Реверсирование заданной частоты вращения не возможно.

### **Настройка сигнала для определения позиции компенсирующего ролика**

● Если клемма 4 сконфигурирована в качестве потенциального входа, то 0 В соответствуют самой нижней, а 5 В (10 В) – самой верхней позиции. Если клемма 4 сконфигурирована в качестве токового входа, то 4 мА соответствуют самой нижней, а 20 мА (заводская настройка) – самой верхней позиции. Например, если потенциометр способен выдавать напряжение в диапазоне 0...7 В, то с помощью параметра C7 (пар. 905) диапазон клеммы следует скомпенсировать на 7 В.

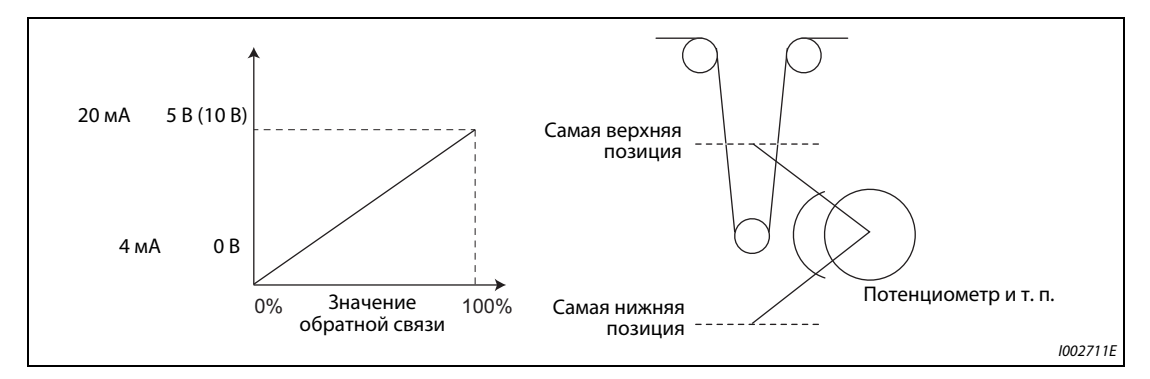

*Рис. 5-268:* Компенсация сигнала для определения позиции компенсирующего ролика

### **Пример**  $\nabla$

 В следующем примере требуется контролировать среднее положение компенсирующего ролика с помощью потенциометра, способного выдавать 0...7 В.

- Установите переключатель "потенциальный/токовый вход" на "OFF", а параметр 267 на "2", чтобы применять клемму 4 в качестве потенциального входа.
- Подайте напряжение 0 В на клеммы 4-5, чтобы настроить параметр C6 (пар. 904). (Индикация в %, отображаемая во время калибровки аналоговых значений, не соответствует сигналу обратной связи.)
- Подайте напряжение 7 В на клеммы 4-5, чтобы настроить параметр C7 (пар. 905). (Индикация в %, отображаемая во время калибровки аналоговых значений, не соответствует сигналу обратной связи.)
- Установите параметр 133 на 50 %.

 $\wedge$ 

### **ПРИМЕЧАНИЯ**

После изменения параметра 267 проверьте настройку переключателя "потенциальный/токовый вход". Несовпадение настроек параметра и переключателя может привести к неправильному функционированию, неисправностям или повреждениям (см. также стр. 5-376).

Во время обычного ПИД-регулирования поступление сигнала предустановки частоты вращения (RH, RM, RL, REX) или сигнала JOG приводит к прерыванию ПИД-регулирования. При регулировании компенсирующего ролика ПИД-регулирование продолжает действовать. Поступивший сигнал используется в качестве заданной частоты вращения.

Во время регулирования компенсирующего ролика параметры 44 и 45 служат для настройки времени разгона и торможения. Их функция во втором наборе параметров не действует.

Если путем настройки параметра 79 на "6" выбран переключаемый режим, то регулирование компенсирующего ролика (ПИД-регулирование) деактивируется.

Во время регулирования компенсирующего ролика задание частоты вращения через клемму 4 при включенном сигнале AU не действует.

Ускорение/замедление заданной частоты вращения действует как повышение/понижение заданной частоты через аналоговый вход.

- Поэтому сигнал SU иногда остается включенным даже при выключении и включении пускового сигнала (т. е., привод всегда находится в области постоянной частота вращения).
- Стартовая частота торможения постоянным током при выключении пускового сигнала задается не параметром 10, а меньшим значением из двух: параметр 13 или 0,5 Гц.
- Индикация заданной частоты, которая теперь образуется как "заданная частота вращения + значение ПИД-регулирования", постоянно изменяется.

Заданная частота вращения изменяется за время разгона/торможения, настроенное в параметрах 44 и 45, а выходная частота изменяется за время разгона/торможения, настроенное в параметрах 7 и 8. Поэтому если настройка параметров 7 и 8 больше настройки параметров 44 и 45, то выходная частота изменяется за время, настроенное в параметрах 7 и 8.

Интегральная часть ограничивается меньшим из следующих значений:

- регулирующая величина (%), полученная из максимальной выходной частоты (парам. 1) после ее преобразования и линейной интерполяции на основе параметров 902 и 903,
- $100\%$

Даже если выходная частота ограничена минимальной выходной частотой, при работе интегральная часть не ограничивается.

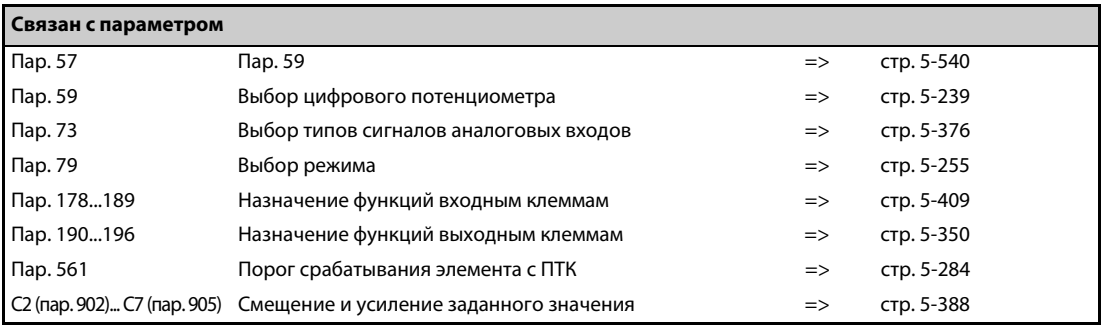

# <span id="page-715-0"></span>**5.14.13 Автоматический перезапуск после исчезновения сетевого напряжения / запуск с подхватом асинхронного двигателя V/F Magnetic flux Sensorless Vector**

Использование этой функции позволяет запускать уже вращающийся двигатель, без необходимости его предварительной остановки.

Например, эту функцию можно использовать при следующих обстоятельствах:

- при переключении двигателя с сетевого питания на питание от преобразователя частоты или
- при повторном запуске двигателя после исчезновения сетевого напряжения или
- при подхвате уже вращающегося (например, под действием потока воздуха) двигателя.

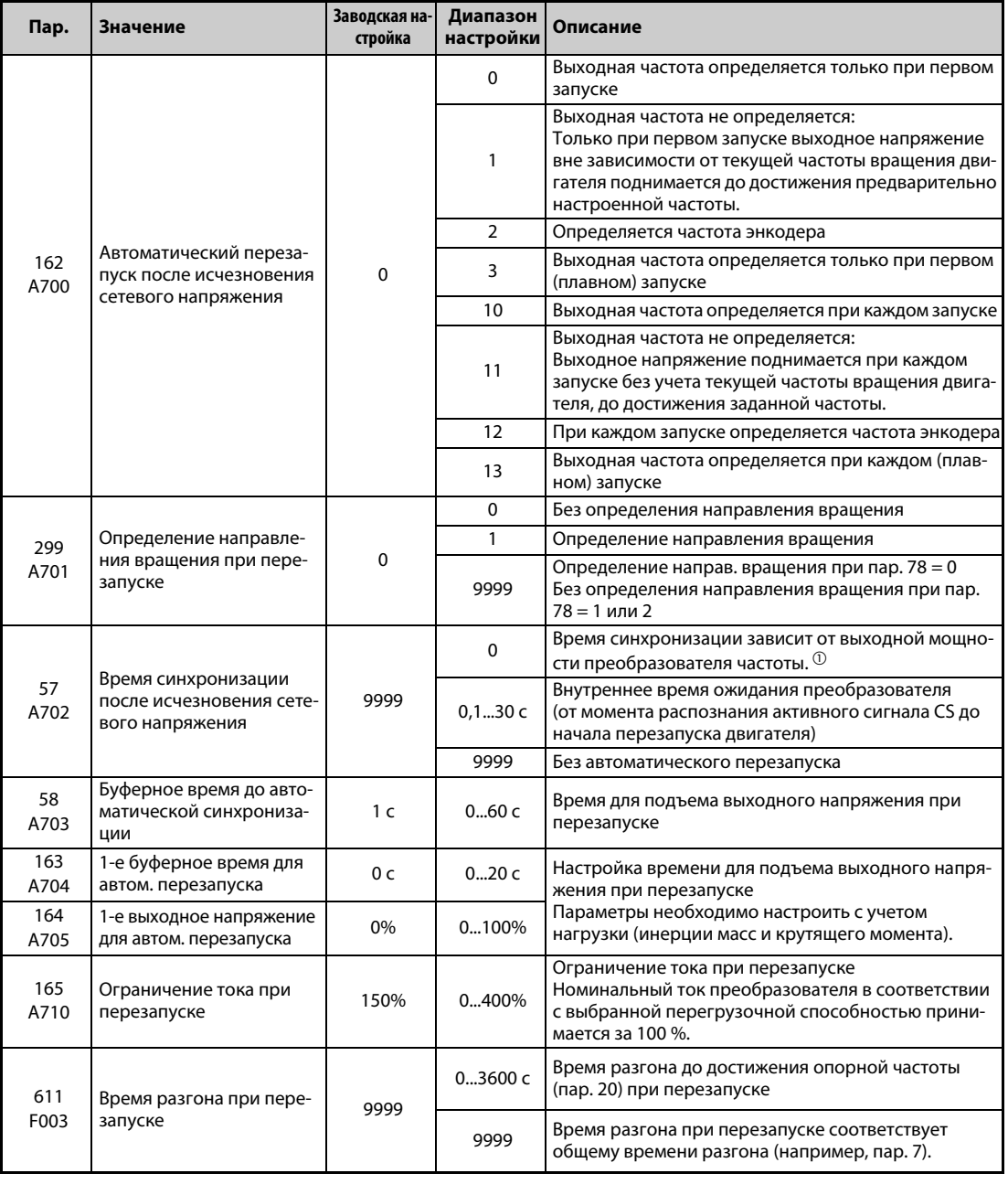

<span id="page-715-1"></span> $^{\circledm}$  Ниже указано время синхронизации, если пар. 57 = 0. (Пар. 162 и 570 имеют заводскую наст.) FR-A820-00105(1.5K) и ниже, FR-A840-00052(1.5K) и ниже:. . . . . . . . . . . . . . . . . . . . . . . . . . . . . . . . 0,5 с FR-A820-00167(2-й2K) ... FR-A820-00490(7.5K) и FR-A840-00083(2-й2K) ... FR-A840-00250(7.5K): . . . . . . . . . . . . . . . . . . . . . . . . . . . . . . . . . . . . . . . . . . . . 1 с FR-A820-00630(11K) ... FR-A820-03160(55K), FR-A840-00310(11K) ... FR-A840-01800(55K):. . . 3,0 с FR-A820-03800(75K) и выше, FR-A840-02160(75K) и выше: . . . . . . . . . . . . . . . . . . . . . . . . . . . . . . . . 5,0 с

### **ПРИМЕЧАНИЯ** Если вы намерены активировать "Автоматический перезапуск преобразователя частоты после исчезновения сетевого напряжения", проверьте следующие пункты.

Установите время синхронизации после исчезновения сетевого напряжения (пар. 57) на "0".

Включите входную клемму CS (автоматический перезапуск после исчезновения сетевого напряжения).

### **Автоматический перезапуск после исчезновения сетевого напряжения**

- **Если сработала функция защиты от исчезновения сетевого напряжения (E.IPF) или функция** защиты от пониженного напряжения (E.UVT), то выход преобразователя отключается. (Сообщения об ошибках E.IPF и E.UVT разъяснены на [стр. 6-9.](#page-868-0))
- Если сработала одна из защитных функций (E.IPF или E.UVT), выводится сигнал IPF.
- При заводской настройке сигнал IPF назначен клемме IPF. Установив один из параметров 190...196 на "2" (при положительной логике) или "102" (при отрицательной логике), сигнал IPF можно назначить и другим клеммам.
- Если активирован автоматический перезапуск после исчезновения сетевого напряжения, то при появлении нормального сетевого напряжения после его исчезновения или провала уже вращающийся двигатель снова запускается, без его предварительного останова. (Не должны быть активными сигналы E.IPF и E.UVT.)

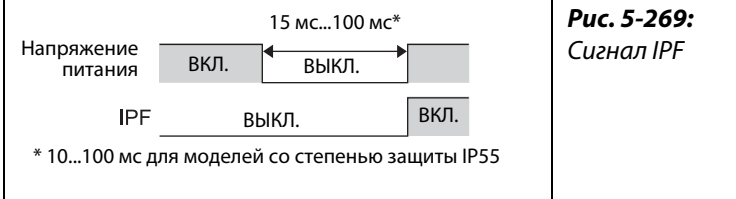

I001353E

### **Подключение сигнала CS**

- **Автоматический перезапуск активируется с помощью сигнала CS.**
- Если параметр 57 установлен на иное значение кроме "9999", то выходная частота выдается лишь в случае (и деблокируется автоматический перезапуск), если клеммы CS и SD соединены друг с другом (при отрицательной логике).

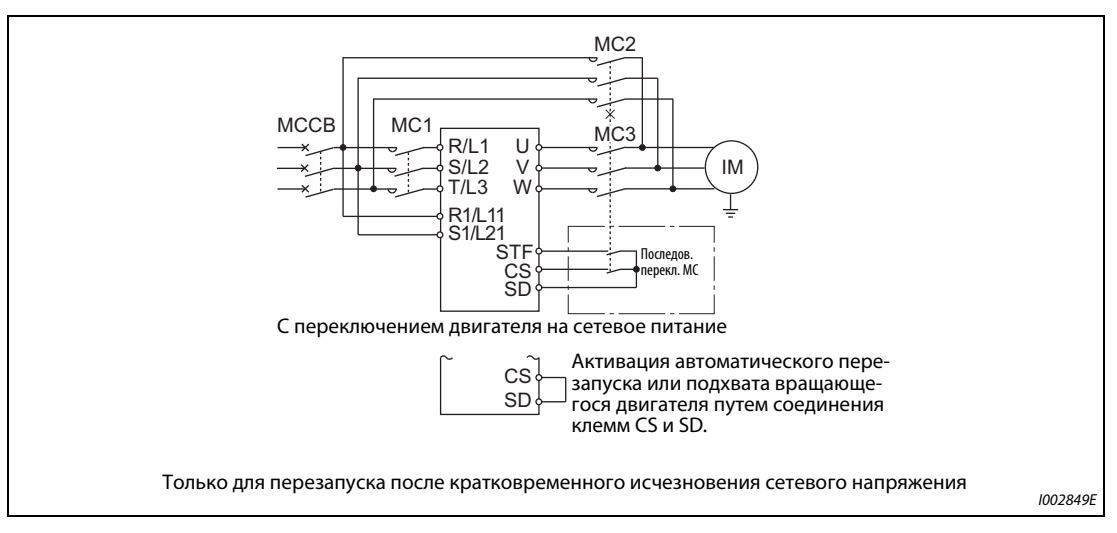

*Рис. 5-270:* Пример подключения

- В преобразователях частоты с отдельным выпрямителем кратковременные исчезновения сетевого напряжения распознаются выпрямителем. Выполните соединения так, чтобы сигнал IPF от выпрямителя поступал на клемму, которой присвоен сигнал X11. Деблокируйте перезапуск на стороне выпрямителя. (Более подробное описание настройки выпрямителя имеется в руководстве по выпрямителю.)
- Чтобы назначить сигнал X10 или X11 какой-либо клемме, следует один из параметров 178...189 установить на "10" (X10) или "11" (X11). (При заводской настройке преобразователя с отдельным выпрямителем сигнал X10 назначен клемме MRS.)
- При заводской настройке преобразователя с отдельным выпрямителем сигнал X10 активируется сигналом размыкающего выключателя. Чтобы сигнал X10 активировался сигналом замыкающего выключателя, установите параметр 599 на "0".

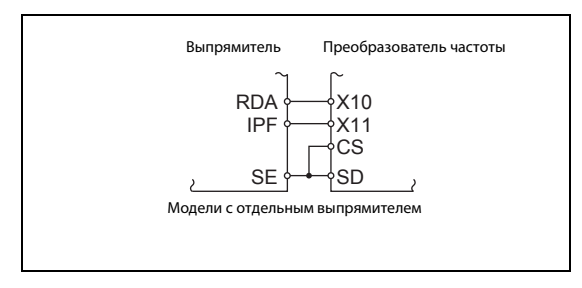

*Fig. 5-271:* Подключение сигналов X10, X11, CS

I002850E

**ПРИМЕЧАНИЯ** При заводской настройке сигнал CS назначен клемме CS. Установив один из параметров 178...189 на "6", сигнал CS можно назначить и другим клеммам. Изменение функций, назначенных клеммам с помощью параметров 178...189, влияет также на другие функции. Поэтому перед настройкой проверьте функции клемм.

> Если сигнал CS не назначен ни одной из клемм, то перезапуск можно в любой момент активировать только путем установки параметра 57.

### **Настройки для автоматического перезапуска после исчезновения сетевого напряжения (пар. 162)**

В следующей таблице разъяснены настройки параметра 162 и процесс автоматического перезапуска после исчезновения сетевого напряжения для различных типов управления.

| Пар. 162                   | Переза-                      | Управление по характеристике U/f,<br>Расширенное управ. вектором потока | Бессенс.<br><b>векторное</b>                        | <b>Векторное</b>                       | Бессенс.<br>векторное    |                                                      |
|----------------------------|------------------------------|-------------------------------------------------------------------------|-----------------------------------------------------|----------------------------------------|--------------------------|------------------------------------------------------|
|                            | пуск                         | С энкодером<br>Без энкодера                                             |                                                     | управление                             | управление               | упр. РМ-<br>двигателем                               |
| 0 (заводская<br>настройка) | При пер-<br>вом запу-<br>ске | Определение<br>выходной частоты                                         | Определение<br>выходной частоты                     |                                        |                          |                                                      |
|                            | При пер-<br>вом запу-<br>ске | Запуск с понижен-<br>ным напряжением                                    | Запуск с понижен-<br>ным напряжением                |                                        |                          | Определе-<br>ние выход-                              |
| $\overline{2}$             | При пер-<br>вом запу-<br>ске | Определение<br>выходной частоты                                         | Определение<br>частоты энкодера                     |                                        |                          |                                                      |
| 3                          | При пер-<br>вом запу-<br>ске | Определение<br>выходной частоты<br>(плавный запуск)                     | Определение<br>выходной частоты<br>(плавный запуск) | Определе-<br>ние выход-<br>ной частоты | Определе-<br>ние частоты | ной частоты<br>для двига-<br>теля с посто-<br>ЯННЫМИ |
| 10                         | При<br>каждом<br>запуске     | Определение<br>выходной частоты                                         | Определение<br>выходной частоты                     | (плавный<br>запуск)                    | энкодера                 | магнитами<br>(см. стр. 5-<br>549)                    |
| 11                         | При кажд.<br>запуске         | Запуск с понижен-<br>ным напряжением                                    | Запуск с понижен-<br>ным напряжением                |                                        |                          |                                                      |
| 12                         | При кажд.<br>запуске         | Определение<br>выходной частоты                                         | Определение<br>частоты энкодера                     |                                        |                          |                                                      |
| 13                         | При кажд.<br>запуске         | Определение<br>выходной частоты<br>(плавный запуск)                     | Определение<br>выходной частоты<br>(плавный запуск) |                                        |                          |                                                      |

*Таб. 5-234:* Настройки параметра 162

## **Перезапуск с определением выходной частоты (пар. 162 = 0, 3, 10, 13, пар. 299)**

- Если параметр 162 установлен на "0" (заводская настройка), "3", "10" "13", то еще вращающийся по инерции двигатель (например, после кратковременного исчезновения сетевого напряжения) подхватывается и ускоряется до настроенного заданного значения.
- Так как энкодер определяет направление вращения, перезапуск возможен даже при вращении двигателя в противоположном направлении.
- С помощью параметра 299 можно выбрать, должно ли определяться направление вращения. Если класс мощности двигателя отличается от класса мощности преобразователя, то параметр 299 необходимо установить в "0" (без определения направления вращения).
- Если направление вращения определяется, то работа происходит по принципу, проиллюстрированному следующим рисунком, в соответствии с настройкой параметра 78 "Запрет реверсирования".

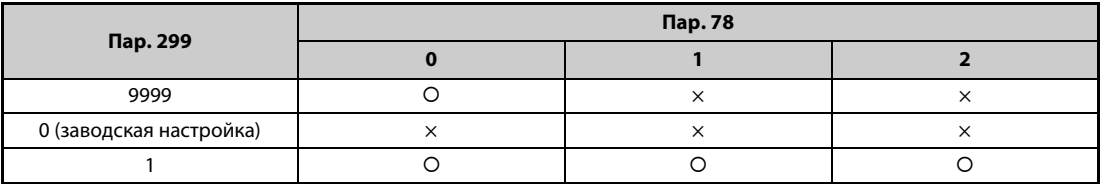

{: Определение направления вращения, X: Без определения направления вращения

*Таб. 5-235:* Определение направления вращения

● Если параметр 162 установлен на "3" или "13", то перезапуск происходит более плавно, чем при настройке "0" или "10". При настройке "3" или "13" нужна офлайн-автонастройка данных электродвигателя. (Информация по офлайн-автонастройке параметров двигателя при расширенном управлении вектором потока и бессенсорном векторном управлении имеется на [стр. 5-66](#page-241-0), а при управлении по характеристике U/f – на [стр. 5-553.](#page-728-0))

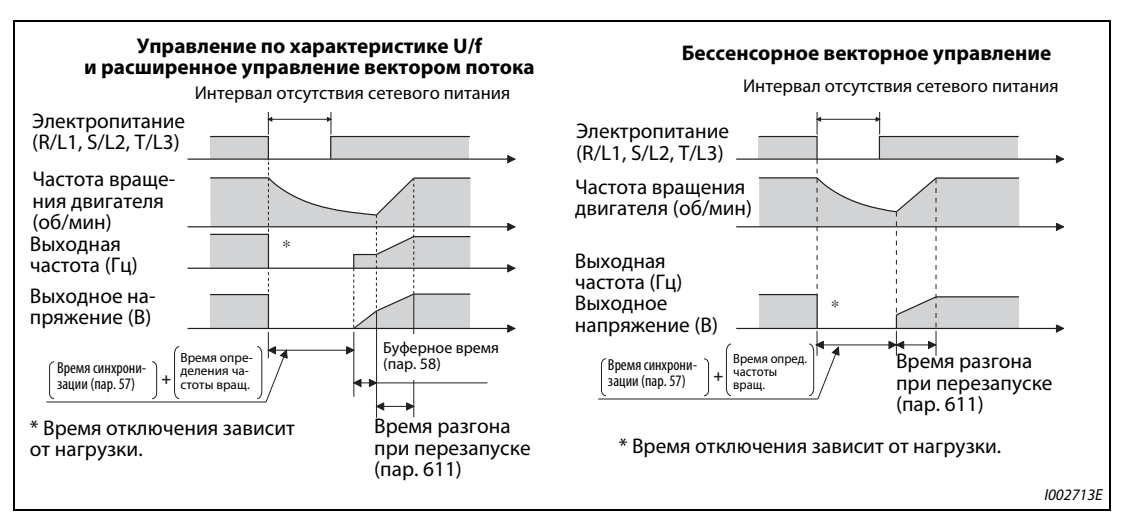

*Рис. 5-272:* Автоматический перезапуск при различных рабочих режимах

**ПРИМЕЧАНИЯ** Время определения частоты вращения зависит от частоты вращения двигателя и составляет максимум 1 секунду.

> Если мощность преобразователя частоты на два класса или более выше мощности двигателя, может сработать функция защиты от превышения тока (E.OC), воспрепятствовав перезапуску преобразователя частоты.

> Если к одному преобразователю частоты подключены два двигателя или больше, то эта функция может выполняться неправильно (перезапуск преобразователя частоты может стать невозможным).

> В начале определения частоты на двигатель подается постоянный ток. При малом моменте инерции масс нагрузки это может привести к снижению частоты вращения.

> Если при настройке параметра 78 на "1" (реверсное вращение не возможно) система определения направления вращения распознало реверсное вращение, то после затормаживания при реверсном вращении двигатель ускоряется в прямом направлении, если имеется пусковая команда прямого вращения. При подаче пусковой команды реверсного вращения двигатель остается неподвижным.

> Если параметр 162 установлен на "3" или "13", то длина проводки не должна превышать 100 м.
#### **Перезапуск без определения выходной частоты (пар. 162 = 1, 11)**

Если параметр 162 установлен в "1" или "11", то выходное напряжение без учета текущей частоты вращения двигателя повышается до достижения заданной частоты.

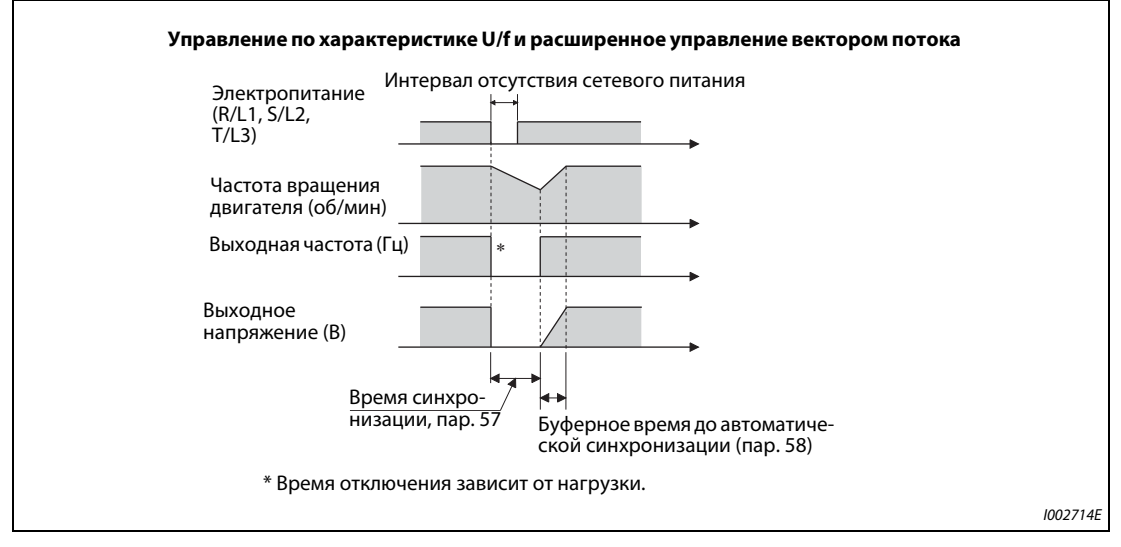

*Рис. 5-273:* Автоматический перезапуск без определения выходной частоты (пар. 162 = 1/11)

**ПРИМЕЧАНИЯ** Выходная частота перед исчезновением сетевого напряжения сохраняется в памяти RAM, и при перезапуске снова выдается такая же частота. Если питание управляющего контура вышло из строя больше чем на 200 мс, то это значение утрачивается и преобразователь частоты запускается со стартовой частотой, настроенной в параметре 13.

При бессенсорном векторном управлении параметр 162 установлен на "3" или "13" (плавный запуск).

#### **Перезапуск с определением частоты энкодером (пар. 162 = 2, 12)**

- Если при управлении с обратной связью по частоте вращения параметр 162 установлен в "2" или "12", то перезапуск происходит на частоте и с направлением вращения, определенными энкодером.
- Если активировано определение частоты энкодером, то параметры 58 и 299 не действуют.

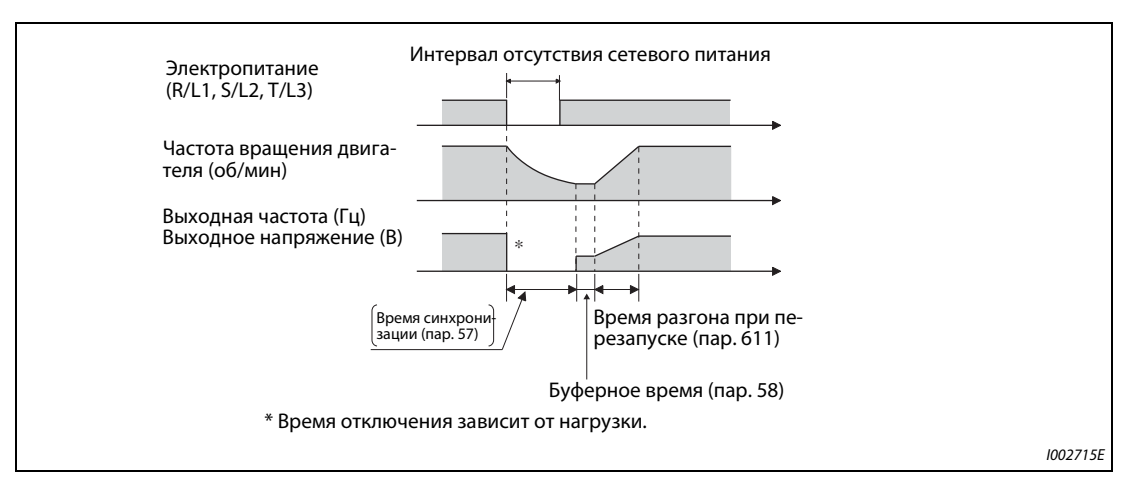

*Рис. 5-274:* Определение частоты энкодером (пар. 162 = 2/12)

**ПРИМЕЧАНИЯ** Если при деактивированном регулировании с обратной связью по частоте вращения параметр 162 установлен на "1" или "2", то перезапуск происходит с определением частоты без энкодера (пар. 162 = 1, 10).

> При векторном управлении частота всегда определяется энкодером вне зависимости от настройки параметра 162. Параметры 58 и 299 здесь не действуют.

Компенсация отклонения частоты вращения с помощью энкодера описана на [стр. 5-669](#page-844-0).

#### **Перезапуск при каждом запуске (пар. 162 = 10...13)**

● Если параметр 162 установлен на "10", "11", "12" или "13", то функция "Автоматический перезапуск при исчезновении сетевого напряжения" выполняется при каждом запуске по истечении "времени синхронизации после исчезновение сетевого напряжения" (пар. 57). Если параметр 162 установлен на одно из значений от "0" (заводская настройка) до "3", то функция "Автоматический перезапуск при исчезновении сетевого напряжения" выполняется только при первом запуске после включения электропитания. При каждом последующем запуске преобразователь запускается со стартовой частоты.

#### **Автоматический перезапуск по сигналу MRS (X10)**

В нижеследующей таблице разъяснен перезапуск после отключения выхода преобразователя частоты сигналом MRS (X10) в зависимости от параметра 30.

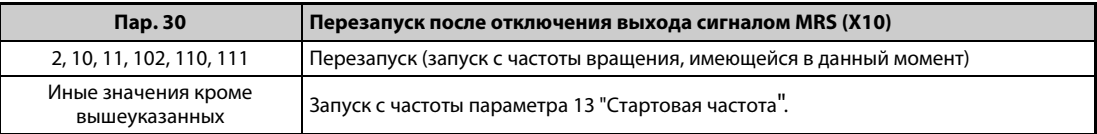

*Таб. 5-236:* Работа после отключения выхода

**ПРИМЕЧАНИЕ** Если выход отключен функцией "Безопасно отключаемый крутящий момент" (клеммы S1 и S2), то перезапуск происходит аналогично перезапуску при отключении выхода сигналом MRS (X10).

### **Время синхронизации (пар. 57)**

- **Время синхронизации это время от распознания сигнала CS до начала автоматического** перезапуска.
- Для активации перезапуска установите параметр 57 на "0". При этой настройке перезапуск происходит на основе следующих предварительно настроенных стандартных значений. Обычно такая настройка не нарушает работу преобразователя частоты.

|                   |                         |                 |                              |                 |                 |                 |                 |                 |                |                | 200-вольтный класс FR-A820-□ |                |                |                |                |                |                |                          |
|-------------------|-------------------------|-----------------|------------------------------|-----------------|-----------------|-----------------|-----------------|-----------------|----------------|----------------|------------------------------|----------------|----------------|----------------|----------------|----------------|----------------|--------------------------|
| 570               | 62<br>-                 | 00046<br>(0.4K) | 00077<br>(0.75K)             | 00105<br>(1.5K) | 00167<br>(2.2K) | 00250<br>(3.7K) | 00340<br>(5.5K) | 00490<br>(7.5K) | 00630<br>(11K) | 00770<br>(15K) | 00930<br>(18.5K)             | 01250<br>(22K) | 01540<br>(30K) | 01870<br>(37K) | 02330<br>(45K) | 03160<br>(55K) | 03800<br>(75K) | 04750<br>(90K)           |
| Пар.              | $\bullet$<br><b>Rap</b> |                 | 400-вольтный класс FR-A840-□ |                 |                 |                 |                 |                 |                |                |                              |                |                |                |                |                |                |                          |
|                   |                         | 00023<br>(0.4K) | 00038<br>(0.75K)             | 00052<br>(1.5K) | 00083<br>(2.2K) | 00126<br>(3.7K) | 00170<br>(5.5K) | 00250<br>(7.5K) | 00310<br>(11K) | 00380<br>(15K) | 00470<br>(18.5K)             | 00620<br>(22K) | 00770<br>(30K) | 00930<br>(37K) | 01160<br>(45K) | 01800<br>(55K) | 02160<br>(75K) | 02600<br>(90К) и<br>выше |
| 0                 | $\neq$ 3, 13            | 0,5             | 0,5                          |                 |                 |                 |                 | 3               | 3              | 3              | 3                            | 3              | 3              | 3              | 3              | 5              | 5              | 5                        |
| (SLD)<br>$1$ (LD) | 3, 13                   | и               |                              | 2               | 2               | 2               | $\overline{2}$  | 3               | 3              | 3              | 3                            | 3              | 3              | 3              | 3              | 5              | 5              | 5                        |
| 2 (ND)            | $\neq$ 3, 13            | 0,5             | 0,5                          | 0,5             |                 |                 |                 |                 | 3              | 3              | 3                            | 3              | 3              | 3              | 3              | 3              | 5              | 5                        |
|                   | 3, 13                   | 1               |                              |                 | 2               | 2               | $\overline{2}$  | 2               | 3              | 3              | 3                            | 3              | 3              | 3              | 3              | 3              | 5              | 5                        |
| 3(HD)             | $\neq$ 3, 13            | 0,5             | 0,5                          | 0,5             | 0,5             |                 |                 |                 |                | 3              | 3                            | 3              | 3              | 3              | 3              | 3              | 3              | 5                        |
|                   | 3, 13                   |                 |                              |                 |                 | 2               | 2               | 2               | 2              | 3              | 3                            | 3              | 3              | 3              | 3              | 3              | 3              | 5                        |

*Таб. 5-237:* Время ожидания при перезапуске

- В зависимости от выходной частоты и инерции масс нагрузки, при выполнении автоматического перезапуска могут возникнуть сбои. В этом случае установите параметр 57 на значение между 0,1 и 30 с в соответствии с нагрузкой.
- Если на выходной стороне применяется синусный фильтр, настройте время ожидания как минимум на 3 секунды (пар. 72 = 25).

#### **Буферное время до автоматической синхронизации (пар. 58)**

- Буферное время это время, в течение которого выходное напряжение повышается до достижения измеренной частоты вращения двигателя (или выходной частоты перед исчезновением сетевого напряжения, если параметр 162 равен "1" или "11").
- Как правило, можно использовать заводскую настройку. Однако возможно согласование с конкретной прикладной задачей.
- При бессенсорном векторном управлении и векторном управлении параметр 58 не действует.

#### **Настройки автоматического перезапуска (пар. 163...165, 611)**

- Параметры 163 и 164 позволяют настроить нарастание выходного напряжения при перезапуске, как это показано на [рис. 5-275.](#page-723-0)
- С помощью параметра 165 можно задать ограничение тока при перезапуске.
- В параметре 611 можно задать время для разгона до "Опорной частоты для времени разгона/торможения" (пар. 20) при автоматическом перезапуске. Эта настройка не зависит от нормального времени разгона.

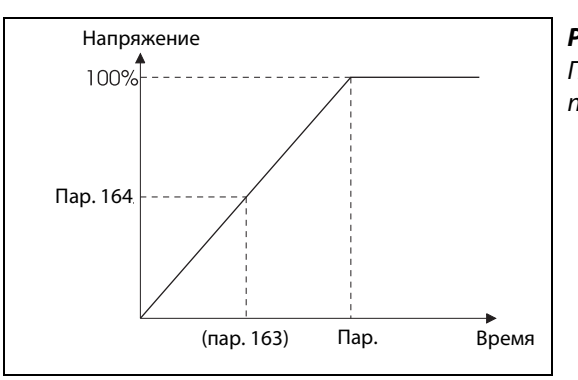

<span id="page-723-0"></span>*Рис. 5-275:* Подъем напряжения при автоматическом перезапуске

I001170E

**ПРИМЕЧАНИЯ** При бессенсорном векторном управлении и векторном управлении парам. 163...165 не действуют.

Изменение величины шага разгона/торможения с помощью параметра 21 не влияет на величину шага параметра 611.

Изменение функций, назначенных клеммам с помощью параметров 178...189, влияет также на другие функции. Поэтому перед настройкой проверьте функции клемм.

Если выбран автоматический перезапуск, то при исчезновении сетевого напряжения сообщения об ошибках E.UVT и E.IPF не выводятся.

Сигналы SU и FU выводятся не во время перезапуска, а лишь по истечении буферного времени.

Функция "Автоматический перезапуск после исчезновения сетевого напряжения" выполняется также после отмены сброса, выполненного преобразователем частоты или при автоматически выполненной функции повтора.

Если активировано переключение частоты в рамках функции контактного останова (пар. 270 = 2, 3 или 13), то функция "Авт. перезапуск после исчезновения сетевого напр." деактивирована.

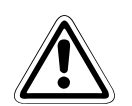

#### **E ВНИМАНИЕ:**

- *Контакторы MC1 и MC2 необходимо снабдить механической блокировкой. Если к выходам преобразователя подключится сетевое напряжение, преобразователь будет поврежден.*
- *Если активирован автоматический перезапуск после исчезновения сетевого напряжения, двигатель может внезапно запуститься. Поэтому держитесь на достаточном расстоянии от двигателя и машины и вывесьте хорошо заметные предупреждения об этой опасности.*

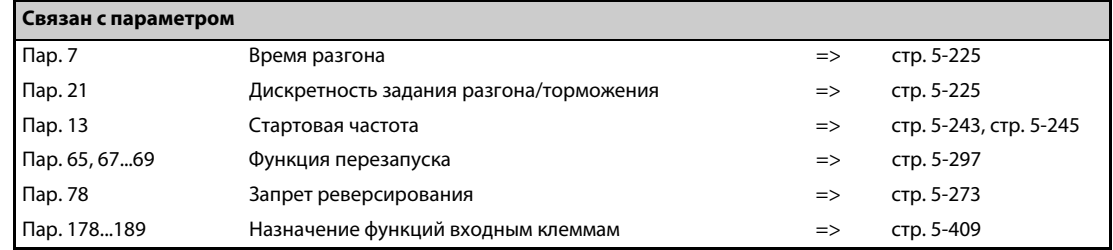

# <span id="page-724-0"></span>**5.14.14 Автоматический перезапуск после исчезновения сетевого напряжения / запуск с подхватом двигателя с внутренними постоянными магнитами PM**

Если применяется двигатель с внутренними постоянными магнитами MM-CF, то эта функция позволяет запускать уже вращающийся двигатель без необходимости его промежуточного останова.

Если активирован "автоматический перезапуск после исчезновения сетевого напряжения", то в следующих ситуациях привод двигателя возобновляется:

- если после исчезновения сетевое напряжение восстановилось в тот момент, когда преобразователь частоты вращает двигатель,
- если двигатель свободно вращается при запуске.

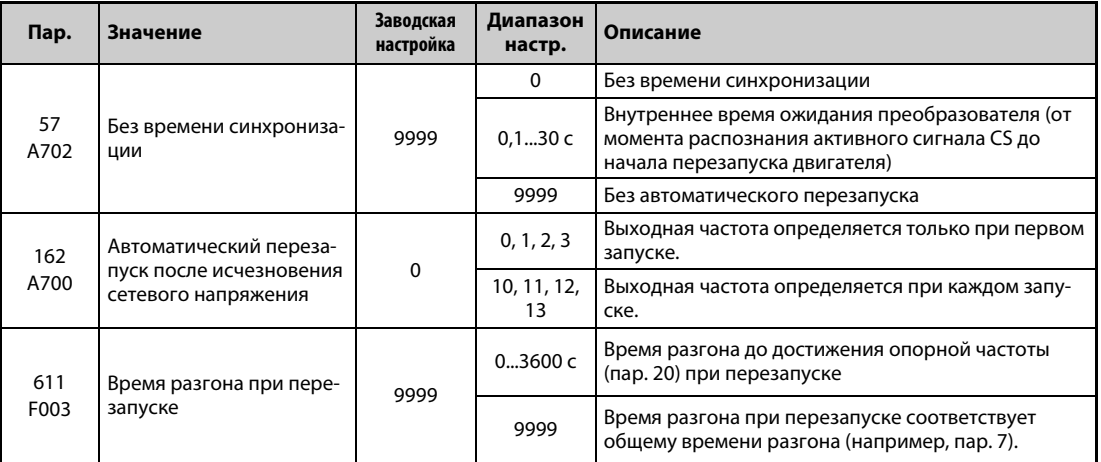

#### **Автоматический перезапуск после исчезновения сетевого напряжения**

- Если сработала функция защиты от исчезновения сетевого напряжения (E.IPF) или функция защиты от пониженного напряжения (E.UVT), выход преобразователя отключается. (Сообщения об ошибках E.IPF и E.UVT разъяснены на [стр. 6-9.](#page-868-0))
- Если сработала одна из защитных функций (E.IPF или E.UVT), выводится сигнал IPF.
- При заводской настройке сигнал IPF назначен клемме IPF. Установив один из параметров 190...196 на "2" (при положительной логике) или "102" (при отрицательной логике), сигнал IPF можно назначить и другим клеммам.
- Если активирован автоматический перезапуск после исчезновения сетевого напряжения, то при появлении нормального сетевого напряжения после его исчезновения или провала уже вращающийся двигатель снова запускается, без его предварительного останова. (Не должны быть активированы сообщения E.IPF и E.UVT)

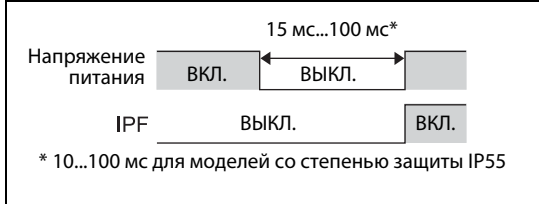

*Рис. 5-276:* Сигнал IPF

I001353E

#### **Подключение сигнала CS**

- **Автоматический перезапуск активируется с помощью сигнала CS.**
- Если параметр 57 установлен на иное значение кроме "9999", то выходная частота выводится (и деблокируется автоматический перезапуск) лишь в случае, если клеммы CS и SD соединены друг с другом (при отрицательной логике).

**ПРИМЕЧАНИЯ** При заводской настройке сигнал CS назначен клемме CS. Установив один из параметров 178...189 на "6", сигнал CS можно назначить и другим клеммам. Изменение функций, назначенных клеммам с помощью параметров 178...189, влияет также на другие функции. Поэтому перед настройкой проверьте функции клемм.

> Если сигнал CS не назначен ни одной из клемм, то перезапуск можно в любой момент активировать только путем установки параметра 57.

> Если выбран перезапуск, то функция защиты от исчезновения сетевого напряжения (E.IPF) деактивирована, хотя при кратковременном исчезновении сетевого напряжения на выход аварийной сигнализации выводится сигнал.

> Сигналы SU и FU выводятся не во время перезапуска, а лишь по истечении буферного времени.

Функция "Автоматический перезапуск после исчезновения сетевого напряжения" выполняется также после отмены сброса, выполненного преобразователем частоты или при автоматически выполненной функции повтора.

Если активировано переключение частоты в рамках функции контактного останова (пар. 270 = 2, 3, 13), то функция "Автом. перезапуск после исчезновения сетевого напр." деактивирована.

#### **Выбор автоматического перезапуска (пар. 162)**

- После восстановления сетевого напряжения энкодер определяет частоту вращения двигателя, благодаря чему преобразователь частоты можно снова плавно запустить.
- Энкодер определяет также направление вращения, поэтому преобразователь может плавно запустить двигатель даже при его вращении во встречном направлении.
- Если параметр 162 установлен на "10" ("11", "12" или "13"), то функция "Автоматический перезапуск при исчезновении сетевого напряжения" выполняется при каждом запуске, а также после кратковременного исчезновения сетевого напряжения. Если параметр 162 установлен на "0" ("1" или "2"), то функция "Автоматический перезапуск при исчезновении сетевого напряжения" выполняется только при первом запуске после включения электропитания. При каждом последующем запуске преобразователь запускается со стартовой частоты.

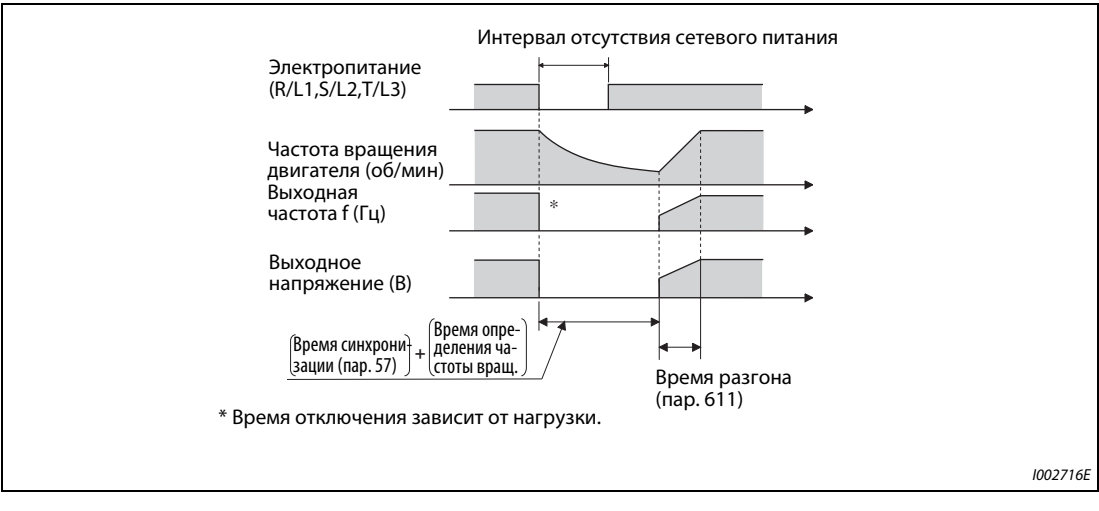

*Рис. 5-277:* Перезапуск

**ПРИМЕЧАНИЯ** В начале определения частоты на двигатель подается постоянный ток. При малом моменте инерции масс нагрузки это может привести к снижению частоты вращения.

> При "бессенсорном векторном управлении PM-двигателем" перезапуск с повышением выходного напряжения не возможен.

#### **Время синхронизации (пар. 57)**

- Время синхронизации это время от распознания сигнала CS до начала автоматического перезапуска.
- Для активации перезапуска установите параметр 57 на "0". Обычно такая настройка не нарушает работу преобразователя частоты.
- В зависимости от выходной частоты и инерции масс нагрузки, при выполнении автоматического перезапуска могут возникнуть сбои. В этом случае установите параметр 57 на значение между 0,1 и 30 с в соответствии с нагрузкой.

#### **Настройки автоматического перезапуска (пар. 611)**

● В параметре 611 можно задать время для разгона до "Опорной частоты для времени разгона/торможения" (пар. 20) при автоматическом перезапуске. Эта настройка не зависит от нормального времени разгона.

ПРИМЕЧАНИЯ Изменение величины шага разгона/торможения с помощью параметра 21 не влияет на величину шага параметра 611.

> В двигателе с внутренними постоянными магнитами (IPM) имеются постоянные магниты. Поэтому при вращении двигателя по инерции или при подхвате вращающегося двигателя вырабатывается обратное напряжение. Если двигатель свободно вращается по инерции с высокой скоростью или если в этом состоянии выполняется запуск с подхватом, то напряжение промежуточного звена постоянного тока в преобразователе частоты возрастает.

> Чтобы обеспечить стабильный перезапуск, при использовании функции автоматического перезапуска после кратковременного исчезновения сетевого напряжения (пар. 57  $\neq$  9999) следует также активировать функцию предотвращения регенеративного перенапряжения (пар. 882 = 1). Если при активированной функции предотвращения регенеративного перенапряжения срабатывает функция защиты от перенапряжения (E.OV<sup>I</sup>), увеличьте количество повторных попыток в параметре 67.

> Во время "бессенсорного векторного управления PM-двигателем" перезапуск после кратковременного исчезновения сетевого напряжения возможен только в случае, если подключен двигатель с внутренними постоянными магнитами MM-CF.

> При использовании внутреннего тормоза или блока рекуперации определение частоты при частоте вращения 2200 об/мин или выше может оказаться невозможным.

> Перезапуск происходит лишь в случае, если частота вращения двигателя снизилась до частоты, при которой снова стало возможно определить частоту.

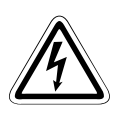

#### **P ОПАСНОСТЬ:**

- *В двигателе с внутренними постоянными магнитами (IPM) имеются постоянные магниты. Поэтому до тех пор, пока двигатель вращается, на его клеммах может иметься высокое напряжение. Во избежание поражения электричеством не дотрагивайтесь до клемм двигателя и других частей установки, пока двигатель не остановится.*
- *Если активирован автоматический перезапуск после исчезновения сетевого напряжения, то двигатель может внезапно запуститься. Поэтому держитесь на достаточном расстоянии от двигателя и машины и вывесьте хорошо заметные предупреждения об этой опасности.*

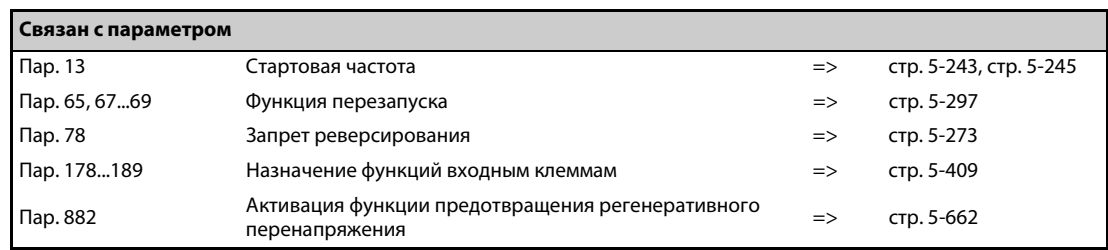

#### 5.14.15 Офлайн-автонастройка данных электродвигателя для определения ЧАСТОТЫ **У/F PM**

При управлении по характеристике U/f или эксплуатации двигателя с внутренними постоянными магнитами ММ-СЕ имеется возможность повысить точность "определения частоты" для функции автоматического перезапуска после кратковременного исчезновения сетевого напряжения или подхвата вращающегося двигателя.

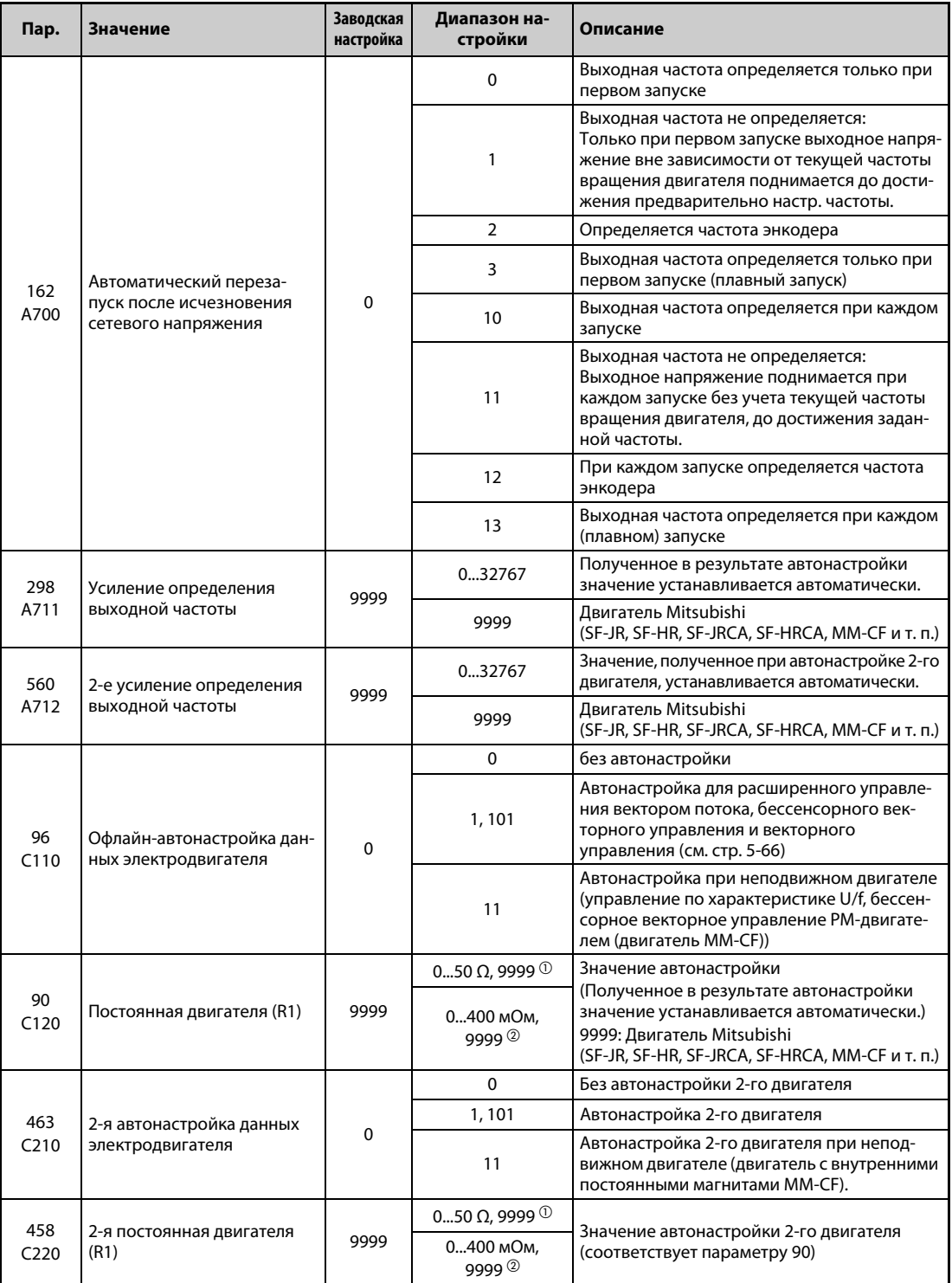

<span id="page-727-0"></span> $\overline{O}$  Для FR-А820-03160(55К) и ниже, FR-А840-01800(55К) и ниже.

<span id="page-727-1"></span><sup>2</sup> Для FR-A820-03800(75K) и выше, FR-A840-02160(75K) и выше.

### **Офлайн-автонастройка данных электродвигателя во время определения частоты при управлении по характеристике U/f (плавный запуск)**

Если с помощью параметра 162 вы выбрали "Определение частоты (плавный запуск)" (настройка "3" или "13"), выполните офлайн-автонастройку параметров двигателя.

### **Перед офлайн-автонастройкой параметров двигателя**

Перед автонастройкой данных электродвигателя выполните следующие пункты:

- Выбрано управление по характеристике U/f или бессенсорное векторное управление PMдвигателем (двигатель с внутренними постоянными магнитами MM-CF).
- Автонастройку можно выполнить только при подключенном двигателе. (В начале автонастройки двигатель должен быть неподвижен, в т. ч. он не должен вращаться под действием внешней силы.)
- Мощность двигателя должна быть равна или меньше мощности преобразователя частоты (минимальная мощность равна 0,4 кВт). Если используется двигатель, номинальный ток которого существенно меньше номинального тока преобразователя частоты, то точность частоты вращения и крутящего момента может ухудшиться в связи с пульсациями крутящего момента и т. п. Введите номинальный ток двигателя, равный приблизительно 40 % от номинального тока преобразователя частоты (или больше).
- Если используется двигатель с высокой частотой вращения, большим скольжением или специальный двигатель, то автонастройка не возможна.
- Если параметр 96 установлен на "11" (автонастройка при неподвижном двигателе), при автонастройке может возникнуть небольшое вращение двигателя. Если это недопустимо с точки зрения безопасности, двигатель можно оснастить механическим тормозом. В частности, это должно быть сделано для применений в подъемной технике. На автонастройку вращательное движения двигателя не влияет.
- Если к преобразователю частоты подключен синусный фильтр (MT-BSL/BSC) или выходной фильтр du/dt (FR-ASF-H, FR-BMF-H), то автонастройка выполняется неправильно. Перед началом автонастройки удалите фильтр.

### **Настройка**

- Установите параметр 96 на "11".
- Введите в параметре 9 номинальный ток двигателя (при заводской настройке в этом параметре введен номинальный ток преобразователя частоты) (см. )[стр. 5-284\)](#page-459-0).
- Укажите используемый двигатель в параметре 71.

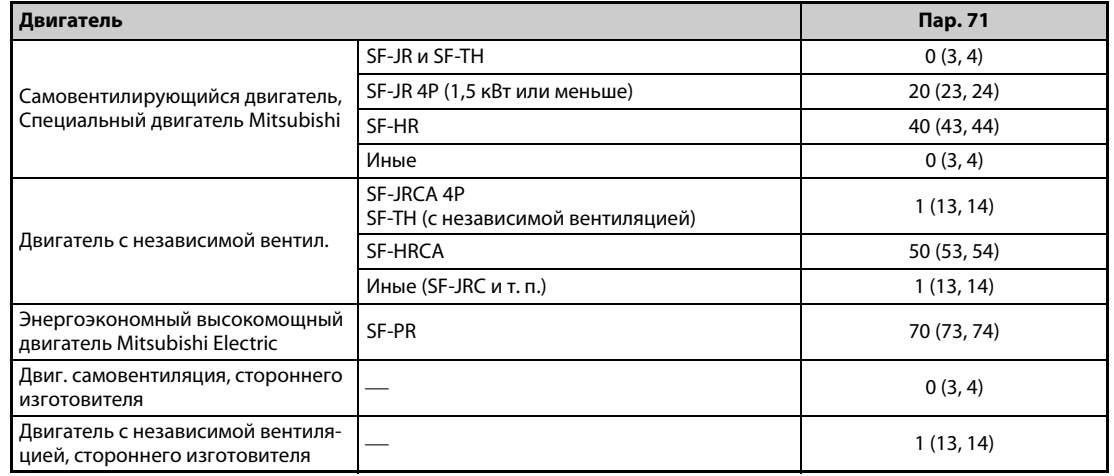

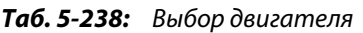

#### **Запуск автонастройки**

**ПРИМЕЧАНИЕ** Перед запуском автонастройки убедитесь в том, что преобразователь подготовлен к автонастройке. Для этого проверьте индикацию на пульте FR-DU08 или FR-PU07 (см. [Таб. 5-239\)](#page-730-0). Если команда запуска подана при неподготовленной автонастройке, то двигатель запускается.

> ● В режиме управления с пульта запустите автонастройку, нажав клавишу FWD или REV. Запустите автонастройку в режиме внешнего управления, подав пусковой сигнал на клемму STF или STR. Запускается автонастройка. (В этот момент слышен шум, вызванный возбуждением двигателя.)

**ПРИМЕЧАНИЯ** Автонастройка длится около 10 секунд. (Время зависит от типа двигателя и мощности преобразователя частоты.)

> Убедитесь в том, что на преобразователе частоты выполнены все условия для запуска автонастройки. Например, должен отсутствовать сигнал MRS.

> Чтобы прервать автонастройку, включите сигнал MRS или RES или нажмите кнопку "STOP/ RESET". Для останова автонастройки выключите пусковой сигнал (STF или STR).

Во время автонастройки действуют следующие входные и выходные сигналы: (заводская настройка)

- Входные сигналы: <Действующие сигналы>:STP (STOP), OH, MRS, RT, RES, STF, STR, S1 и S2
- Выходные сигналы: RUN, OL, IPF, FM/CA, AM, A1B1C1 и SO

При выборе частоты вращения и выходной частоты прогресс автонастройки выводится также на клеммы FM/CA и AM с разбивкой на пятнадцать шагов.

Если во время автонастройки включен сигнал выбора второго набора параметров (RT), то автонастройка выполняется неправильно.

Так как при автонастройке включается сигнал RUN, будьте особенно осторожны в случае управления механическим тормозом с помощью сигнала RUN.

Подайте пусковой сигнал для автонастройки лишь после включения питания (R/L1, S/L2, T/L3).

Если параметр выбора режима (пар. 79) установлен на "7", включите сигнал X12 (внешняя блокировка режима "Пульт"), чтобы разрешить переключение на управление с пульта.

- **Состояние Индикация на пульте FR-PU07 Индикация на пульте FR-DU08** Запуск Автонастройка Завершение Принудительное прерывание STOP PU 11 READ:List STF FWD PU 12 **TIIII**<br>TUNE <u>STF STOP PU</u> 13 TUNE COMPLETION Мигает --- STOP PU TUNE 8<br>ERROR <sup>8</sup>
- Во время автонастройки на пульте (FR-DU08/FR-PU07) происходит следующая индикация.

<span id="page-730-0"></span>*Таб. 5-239:* Изменение индикации (контрольная индикация) во время автонастройки

- После успешного окончания автонастройки необходимо снова вернуться в нормальный режим. Для этого в режиме управления с пульта нажмите клавишу "STOP". В случае внешнего режима выключите пусковой сигнал (STF или STR).
- В результате этого происходит сброс офлайн-автонастройки и пульт возвращается к обычной индикации. (Без этого шага для возврата в нормальный режим никакой другой процесс запустить не возможно.)
- По окончании автонастройки результаты сохраняются в следующих параметрах:

| Параметр | Значение                                     |
|----------|----------------------------------------------|
| 90       | Постоянная двигателя (R1)                    |
| 298      | Усиление определения выходной частоты        |
| 96       | Офлайн-автонастройка данных электродвигателя |

*Таб. 5-240:* Настроенные параметры

**ПРИМЕЧАНИЕ** Данные двигателя, определенные в результате автонастройки, сохраняются в памяти в виде параметров. Эти данные хранятся до тех пор, пока не будет выполнена повторная автонастройка. Однако в результате выполнения функции "Стирание всех параметров" эти данные также стираются.

● Если автонастройка не была успешно завершена, то данные двигателя не были определены. В этом случае выполните сброс преобразователя и повторите автонастройку.

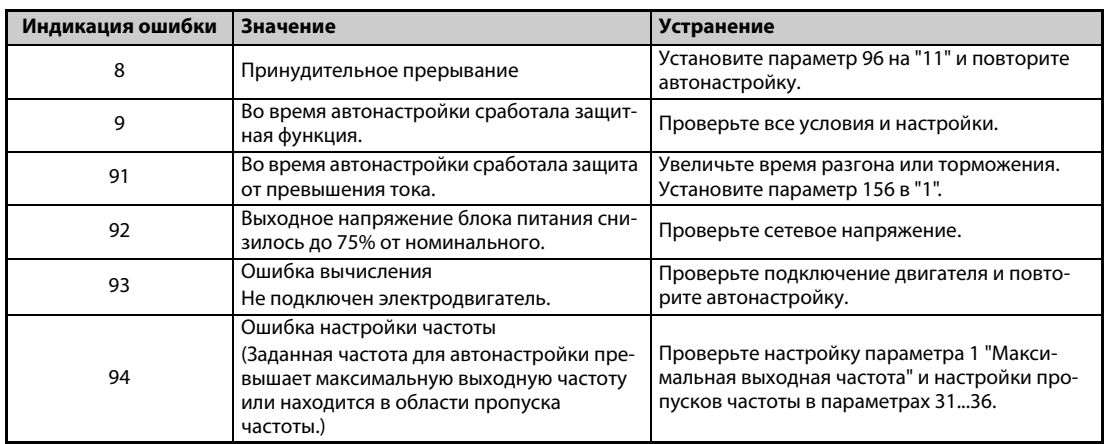

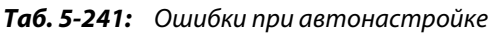

- При принудительном прерывании автонастройки (например, нажатием кнопки "STOP/ RESET" или отключением пускового сигнала STR или STF) автонастройка не завершается надлежащим образом (т. е. данные двигателя остаются ненастроенными).
- Выполните сброс преобразователя частоты и повторите автонастройку.
- Если вы применяете двигатель, отвечающий нижеследующим условиям, то по окончании автонастройки необходимо настроить параметр 9 (настройка тока для электронной защиты двигателя) следующим образом.
	- Если номинальное напряжение двигателя равно 200/220 В (400/440 В) при 60 Гц, то номинальный ток двигателя для настройки в параметре 9 следует умножить на коэффициент 1,1.
	- Если используется двигатель с внутренним датчиком температуры для защиты двигателя (например, элементом с положительным температурным коэффициентом сопротивления), то параметр 9 следует установить на "0" (тем самым деактивируется функция тепловой защиты двигателя в преобразователе частоты).

**ПРИМЕЧАНИЯ** В случае исчезновения сетевого напряжения автонастройка прерывается. После восстановления сетевого напряжения преобразователь продолжает работать в обычном режиме. Если включен сигнал STF или STR, двигатель запускается.

> Возникающие во время автонастройки неисправности обрабатываются так же, как в обычном режиме работы. Функция "Перезапуск после срабатывания защитной функции" деактивирована.

Во время автонастройки в отображается заданная частота "0 Гц".

#### **Автонастройка 2-го двигателя (пар. 463)**

- Если вы хотите от одного преобразователя независимо питать два двигателя, установите параметр 450 (см. стр. 5-371). После установки параметра 463 "2-я автонастройка данных электродвигателя" на "11" выполните автонастройку второго двигателя.
- Чтобы активировать следующие параметры для работы 2-го двигателя, включите сигнал RT.

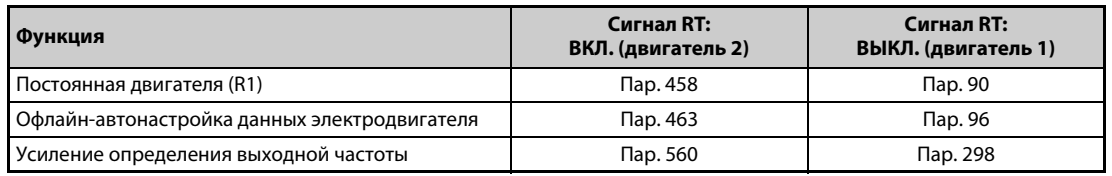

*Таб. 5-242:* Активация параметр для 2-го двигателя по сигналу RT

**ПРИМЕЧАНИЯ** При заводской настройке сигнал RT назначен клемме RT. Сигнал RT можно назначить и другим клеммам, установив один из параметров 178...189 в "3".

> Изменение функций, назначенных клеммам с помощью параметров 178...189, влияет также на другие функции. Поэтому перед настройкой параметров проверьте назначения клемм.

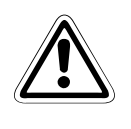

#### **E ВНИМАНИЕ:**

- *Учитывайте, что двигатель может внезапно запуститься.*
- *В подъемной технике во время автонастройки крутящий момент может снизиться настолько, что это может привести к опасным ситуациям.*

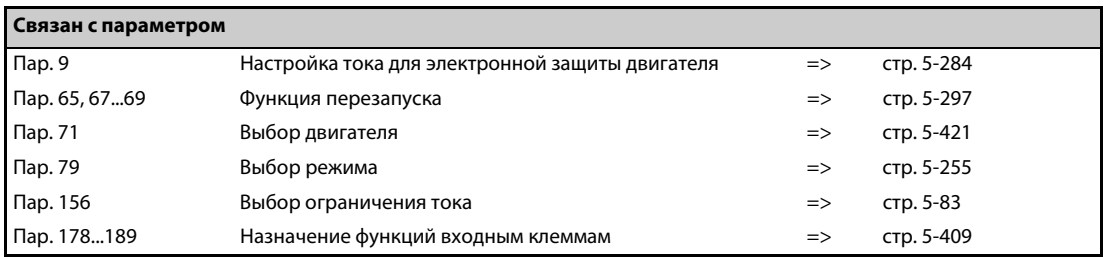

## **5.14.16 Метод останова при исчезновении сетевого напряжения**

При провале или исчезновении сетевого напряжения преобразователь можно затормаживать до состояния останова, либо его можно затормаживать, а затем снова ускорять до заданной частоты.

Выбор метода останова при исчезновении сетевого напряжения возможен только для стандартных двигателей и двигателей со степенью защиты IP55.

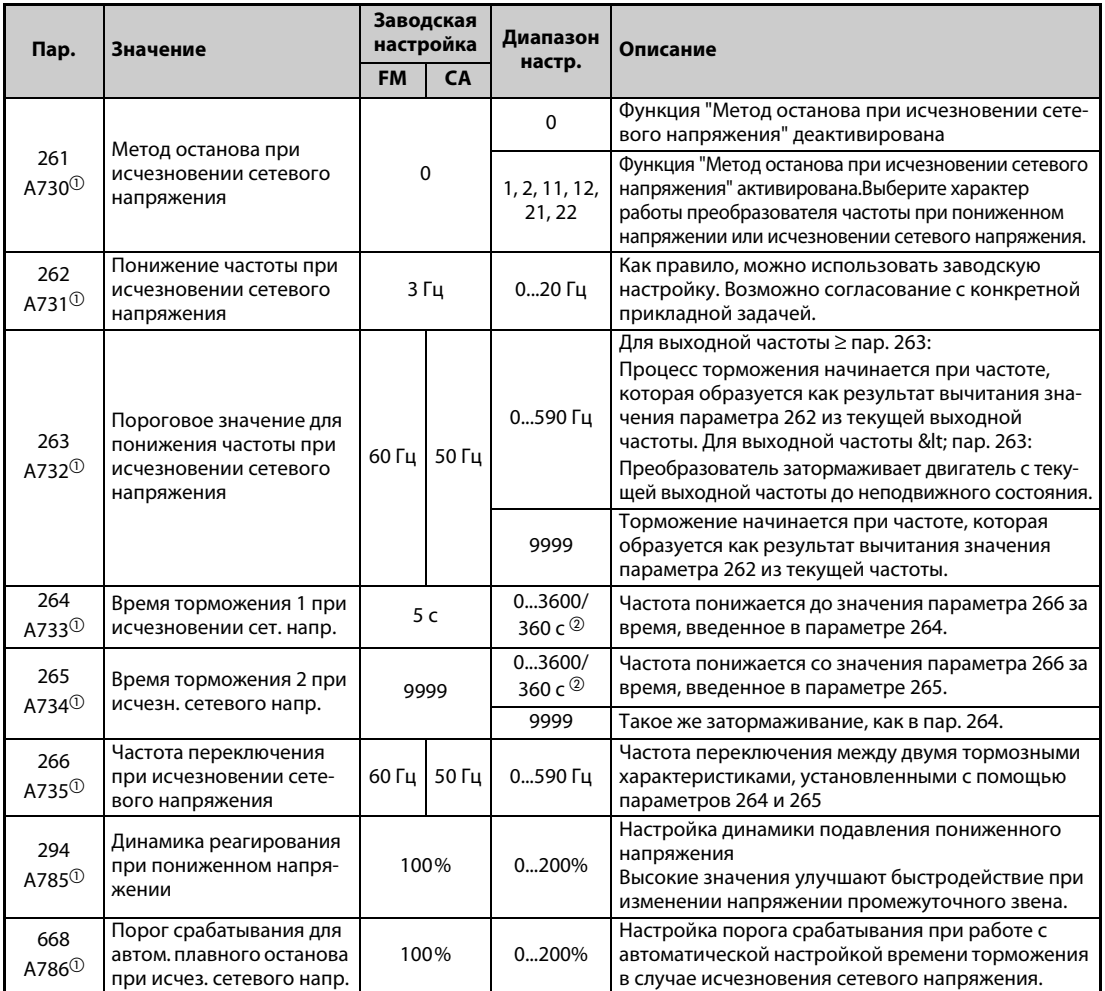

 $^{\circledm}$  Эта настройка возможна только для стандартных моделей и моделей со степенью защиты IP55.

<span id="page-733-0"></span> $\textcircled{\tiny{2}}$  Если параметр 21 установлен на "0" (заводская настройка), то диапазон настройки равен "0-3600 с", а величина шага "0,1 с". Если параметр 21 установлен на "1", то диапазон настройки равен "0-360 с", а величина шага "0,01 с".

#### **Подключение и настройка параметров**

● Удалите перемычки между клеммами R/L1-R1/L11 и S/L2-S1/L21 и соедините клемму R1/L11 с P/+, а клемму S1/L21 с N/-.

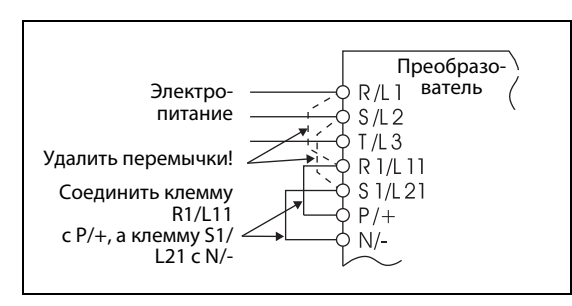

*Рис. 5-278:* Подключение

I001172E

- Если параметр 261 не равен "0", то при возникновении пониженного напряжения, исчезновения сетевого напряжения или ошибки входной фазы двигатель затормаживается до неподвижного состояния.
- При потере входной фазы функция "Метод останова при исчезновении сетевого напряжения" действует следующим образом:

| $\mathsf{Map}.261$ | Пар. 872 | Работа при исчезновении сетевого напряжения         |
|--------------------|----------|-----------------------------------------------------|
|                    |          | Двигатель вращается по инерции до остановки         |
|                    |          | Ошибка входной фазы (E.ILT)                         |
| 1, 2               |          | Двигатель вращается по инерции до остановки         |
|                    |          | Двигатель затормаживается до неподвижного состояния |
| 21, 22             |          | Двигатель затормаживается до неподвижного состояния |

*Таб. 5-243:* Работа при исчезновении сетевого напряжения в зависимости от пар. 261 и 872

#### **Работа при исчезновении сетевого напряжения**

- Если произошел провал сетевого напряжения или оно совсем исчезло, то выходная частота отключается только при частоте, настроенной в параметре 262.
- Дальнейшее торможение происходит в течение времени торможения, установленного в параметре 264. (Время торможения – это время для затормаживания двигателя до неподвижного состояния с опорной частоты, настроенной в параметре 20.)
- Если выходная частота мала и двигатель вырабатывает недостаточную генераторную энергию, а также при наличии иных проблем время торможения до неподвижного состояния можно уменьшить с помощью параметра 265.

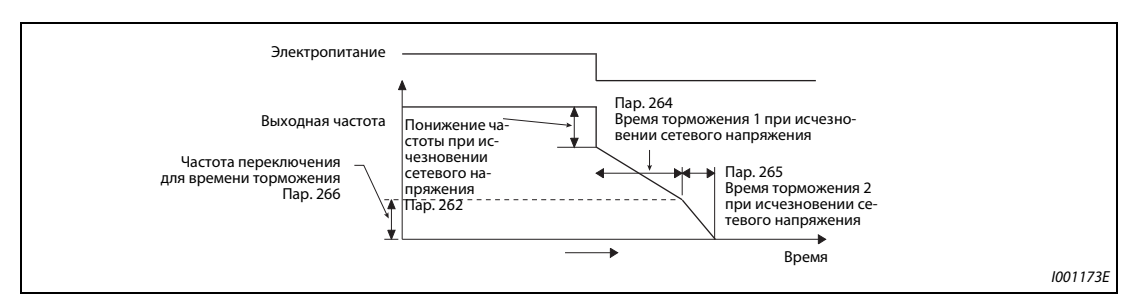

*Рис. 5-279:* Параметры метода останова при исчезновении сетевого напряжения

#### **Метод останова при пониженном напряжении или исчезновении сетевого напряжения**

● С помощью параметра 261 выберите поведение привода при останове в случае пониженного напряжения или исчезновения сетевого напряжения.

| Пар.<br>261   | Метод останова дви-<br>гателя при исчезнове-<br>нии или снижении се-<br>тевого напряжения | Восстановление пита-<br>ния во время затор-<br>маживания после ис-<br>чезновения сетевого<br>напряжения | Время торможения         | Подавление пониженно-<br>го напряжения |  |
|---------------|-------------------------------------------------------------------------------------------|----------------------------------------------------------------------------------------------------|--------------------------|----------------------------------------|--|
| $\mathbf{0}$  | Вращение по инерции<br>до остановки                                                       | Вращение по инерции<br>до остановки                                                                     |                          |                                        |  |
|               |                                                                                           | Затормаживание до<br>остановки                                                                          |                          | Нет                                    |  |
| $\mathcal{P}$ |                                                                                           | Ускорение                                                                                               | В соотв. с настройкой    | Нет                                    |  |
| 11            | Затормаживание до                                                                         | Затормаживание до<br>остановки                                                                          | пар. 262266              | Да                                     |  |
| 12            | остановки                                                                                 | Ускорение                                                                                               |                          | Да                                     |  |
| 21            |                                                                                           | Затормаживание до<br>остановки                                                                          | Автом. настройка времени | Нет                                    |  |
| 22            |                                                                                           | Ускорение                                                                                               | торможения               | Нет                                    |  |

*Таб. 5-244:* Настройка параметра 261

### **Режим останова при исчезновении сетевого напряжения (пар. 261 = 1, 11, 21)**

● Если во время торможения электропитание восстановилось, то преобразователь затормаживает двигатель до неподвижного состояния.

Для перезапуска необходимо выключить и снова включить пусковой сигнал.

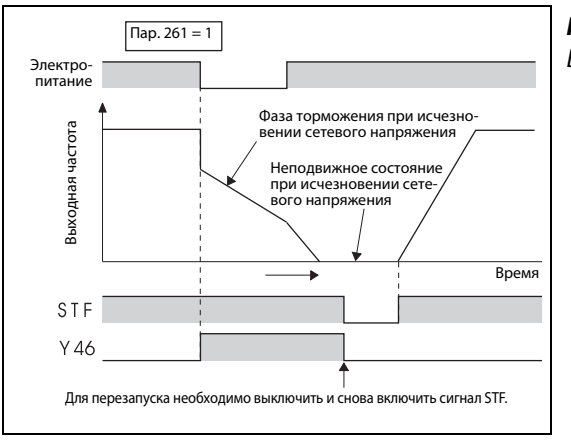

*Рис. 5-280:* Восстановление питания

I001174E

**ПРИМЕЧАНИЯ** Если активирован автоматический перезапуск после исчезновения сетевого напряжения (пар. 57  $\neq$  9999), то метод останова при пониженном напряжении или исчезновении сетевого напряжения (пар. 261 = 1, 11, 21) не действует.

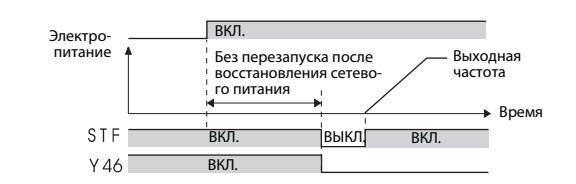

Если параметр 261 установлен на "1", "11" или "21" и после исчезновения сетевого напряжения преобразователь останавливается, то при включении пускового сигнала (STR/STF) при восстановлении питания или сбросе преобразователя перезапуск не происходит. Для повторного запуска после восстановления питания пусковой сигнал необходимо выключить и снова включить.

#### **Продолжение работы после исчезновения сетевого напряжения (пар. 261 = 2, 12, 22)**

- Если во время торможения электропитание восстановилось, то двигатель ускоряется до заданной частоты.
- В сочетании с функцией автоматического перезапуска эту функцию можно использовать для того, чтобы затормаживать двигатель при исчезновении сетевого напряжения и ускорять его при восстановлении питания. Если электропитание восстановилось после затормаживания двигателя до неподвижного состояния и параметр 57 установлен на иное значение кроме "9999", происходит автоматический перезапуск.

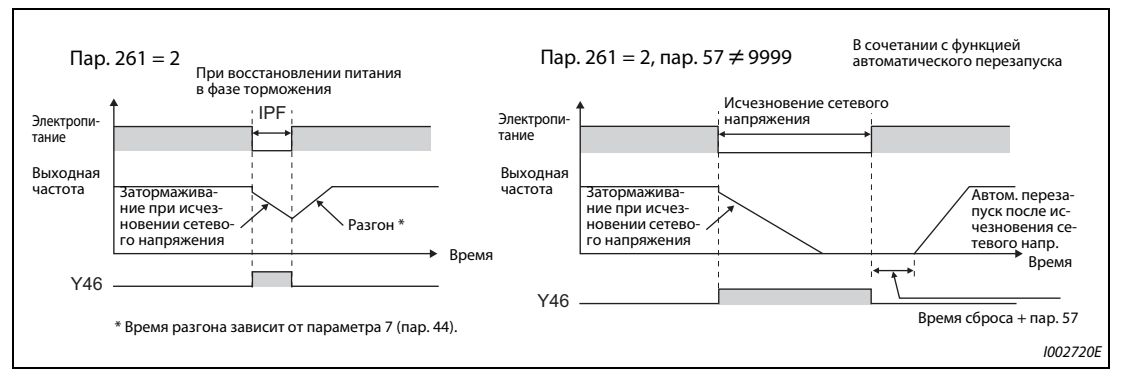

*Рис. 5-281:* Продолжение работы после исчезновения сетевого напряжения

### **Подавление пониженного напряжения (пар. 261 = 11, 12, пар. 294)**

- Если параметр установлен в "11" или "12", то время торможения регулируется (сокращается) так, чтобы в случае исчезновения сетевого напряжения в фазе торможения не возникало пониженное напряжение.
- Задайте крутизну понижения частоты и характеристику реагирования с помощью параметра 294. Чем выше его значение, тем выше быстродействие при изменении напряжения промежуточного звена постоянного тока.

**ПРИМЕЧАНИЕ** Если при бессенсорном векторном управлении выбрано регулирование крутящего момента, то функция подавления пониженного напряжения деактивирована. Принцип работы при настройке параметра 261 на "11" или "12" соответствует принципу работы при настройке параметра 261 на "1" или "2".

### **Автоматическая настройка времени торможения (пар. 261 = 21, 22, пар. 294, пар. 668)**

- При настройке параметра 261 на "21" или "22" время торможения автоматически регулируется так, чтобы во время затормаживания двигателя до неподвижного состояния после исчезновения сетевого напряжения напряжение промежуточного звена постоянного тока оставалось постоянным. Настраивать параметры 262...266 не требуется.
- **Если при использовании функции автоматической настройки времени торможения возни**кают вибрации двигателя, настройте порог срабатывания автоматического замедления с помощью параметра 668, чтобы напряжение промежуточного звена постоянного тока поддерживалось постоянным. Повышение настройки улучшает динамику реагирования на колебания напряжения промежуточного звена постоянного тока, однако при этом может ухудшиться стабильность выходной частоты.
- Уменьшение "быстродействия при пониженном напряжении" (пар. 294) вибрацию не подавляет. Для этого уменьшите также порог срабатывания в параметре 668.

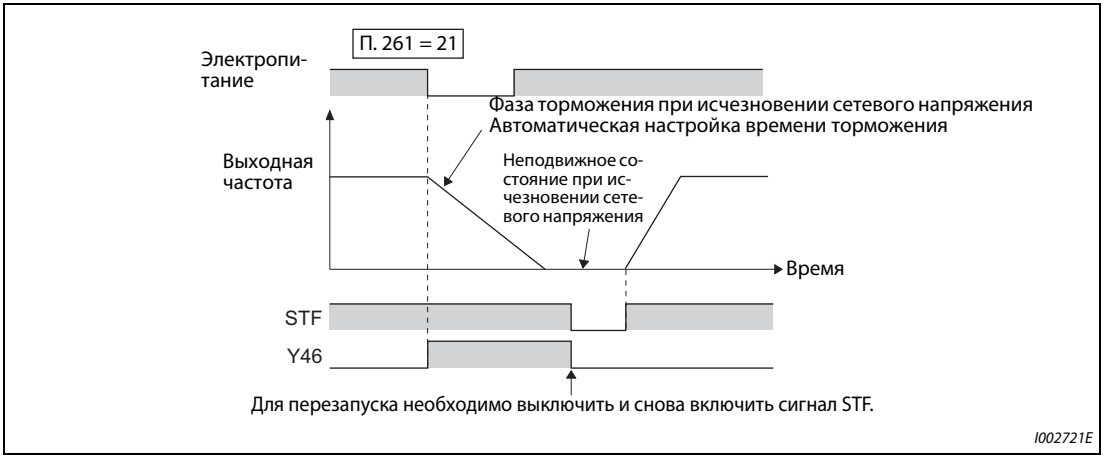

*Рис. 5-282:* Автоматическая настройка времени торможения

#### **Сигнал для индикации исчезновения сетевого напряжения и затормаживания (Y46)**

- Если после торможения, вызванного исчезновением сетевого напряжения, преобразователь не запускается, хотя имеется пусковой сигнал, проверьте сигнал Y46. (При возникновении ошибки входной фазы (E.ILF) и т. п.)
- При исчезновении сетевого напряжения (во время фазы торможения или при неподвижном состоянии после фазы торможения) вырабатывается сигнал Y46.
- Чтобы назначить сигнал Y46 какой-либо клемме, необходимо один из параметров 190 до 196 установить на "46" (при положительной логике) или "146" (при отрицательной логике).

**ПРИМЕЧАНИЯ** Если параметр 30 установлен на "2" (подключен блок FR-HC2 или FR-CV), то функция затормаживания двигателя при исчезновении сетевого напряжения деактивирована.

> Если вычитание "частота при пониженном напряжении или исчезновении сетевого напряжения" минус "частота, установленная в параметре 262" дает отрицательный результат, то результат устанавливается на "0". (Подключение постоянного тока происходит без предшествующего затормаживания преобразователем.)

> При остановленном преобразователе частоты или отключенном силовом выключателе функция "Метод останова при исчезновении сетевого напряжения" не действует.

> При пониженном напряжении сигнал Y46 включается в любом случае, даже если "затормаживание при исчезновении сетевого напряжения" не происходит. По этой причине сигнал Y46 иногда появляется на короткое время при выключении питания. Это не является неисправностью.

> Если выбран "Метод останова при исчезновении сетевого напряжения", то защита от пониженного напряжения (E.UVT), функция защиты от исчезновения сетевого напряжения (E.IPF) и защитная функция ошибки входной фазы (E.ILF) не действуют.

> Если при "бессенсорном векторном управлении PM-двигателем" привод работает с большой нагрузкой, то преобразователь частоты может отключаться из-за пониженного напряжения, после чего двигатель вращается по инерции до остановки.

> Изменение функций, назначенных клеммам с помощью параметров 190...196, влияет также на другие функции. Поэтому перед настройкой проверьте функции клемм.

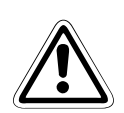

#### **E ВНИМАНИЕ:**

- *Если выбрана функция затормаживания при исчезновении сетевого напряжения, это может привести к отключению преобразователя из-за нагрузки, после чего двигатель свободно вращается по инерции до остановки.*
- *Если накопленная в приводе механическая энергия слишком мала или двигатель имеет слишком большую генераторную энергию, то при этих условиях тоже может сработать сигнализация преобразователя с последующим свободным вращением двигателя по инерции.*

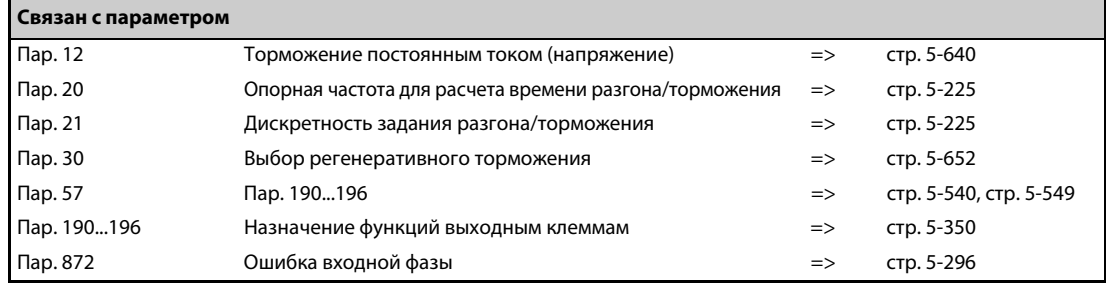

#### 5.14.17 Функция контроллера

Функция контроллера позволяет управлять преобразователем частоты с помощью программы контроллера.

В соответствии с техническими спецификациями машины, пользователь может разрабатывать различные сценарии программного управления процессами, предусматривающие движения при определенных входных сигналах, вывод сигналов при определенных рабочих состояниях, вывод контрольных сигналов и т. п.

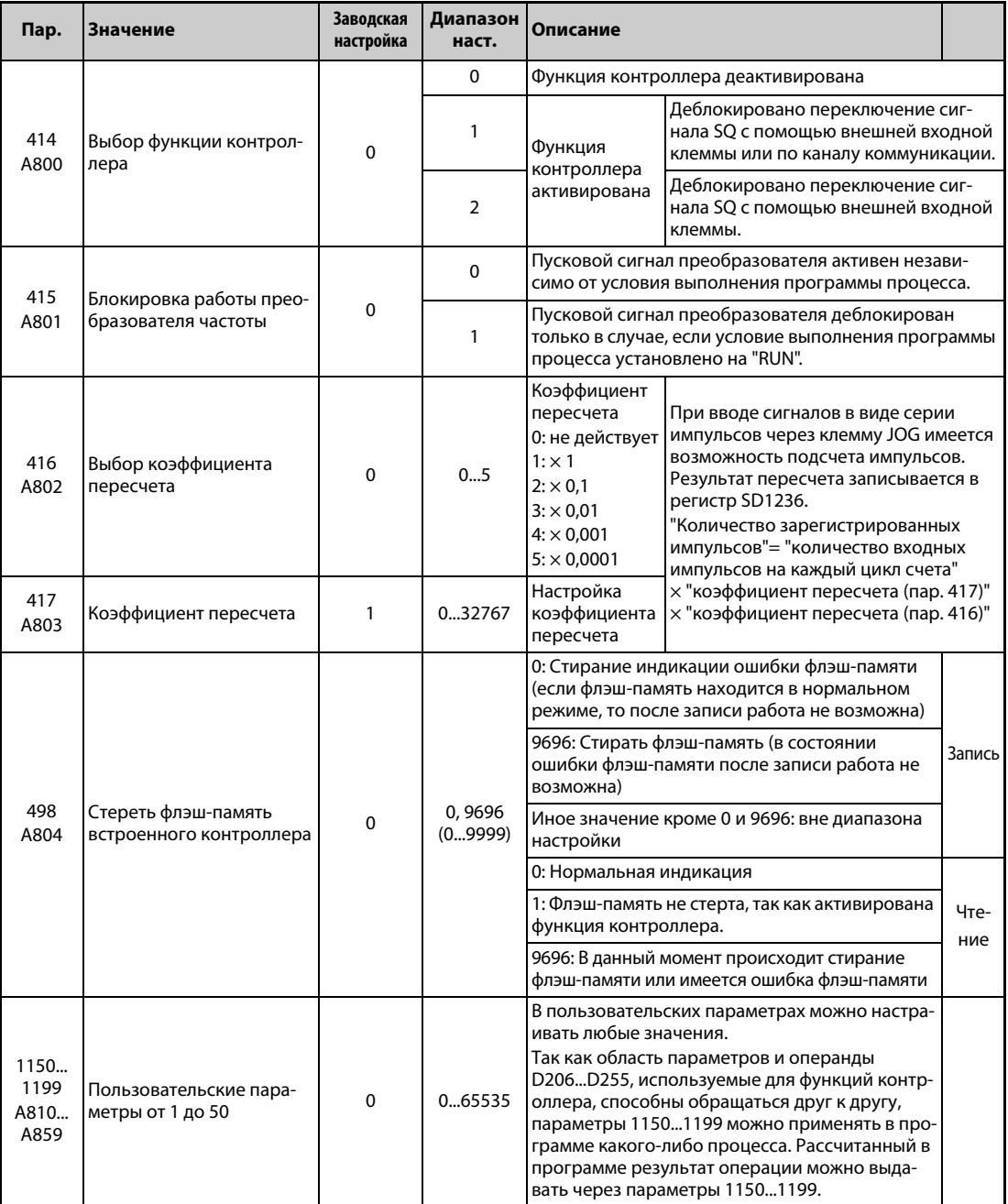

### **Обзор функции контроллера**

- Для активации функции контроллера установите параметр 414 на "1" или "2". При настройке "2" сигнал SQ для запуска программы контроллера деблокирован вне зависимости от настройки параметра 338 "Запись команды работы".
- Программа контроллера запускается и останавливается путем переключения сигнала SQ. Чтобы выполнить программу контроллера, включите сигнал SQ. Чтобы назначить сигнал SQ какой-либо входной клемме, следует один из параметров 178...189 установить на "50".
- Если активирована блокировка работы преобразователя частоты (пар. 415 = 1), то пусковой сигнал преобразователя частоты деблокирован только в случае, если состояние выполнения программы контроллера установлено на "RUN" ("Выполнение"). При переключении состояния выполнения с "RUN" на "STOP" во время работы двигатель затормаживается до неподвижного состояния.

Чтобы во время автоматического выполнения (SD1148 или SM1200 установлены на "1211") останов программы контроллера вызывал останов работы преобразователя, необходимо установить параметр 415 на "1".

● Запись программы контроллера осуществляется с помощью программного обеспечения FR-Configurator2 на персональном компьютере, соединенном с преобразователем частоты через интерфейс RS-485 или USB.

**ПРИМЕЧАНИЕ** Более подробное описание функции контроллера имеется в руководстве по программированию контроллера преобразователя частоты FR-A800 и руководстве по программному обеспечению FR-Configurator2.

#### **Копирование проекта функции контроллера на носитель данных USB**

● C помощью этой функции проект функции контроллера можно скопировать на носитель данных USB. После этого проектные данные можно перенести с носителя данных USB на другой преобразователь частоты. С помощью этой функции можно делать резервные копии настроек параметров, а также переносить программу контроллера на другие преобразователи частоты.

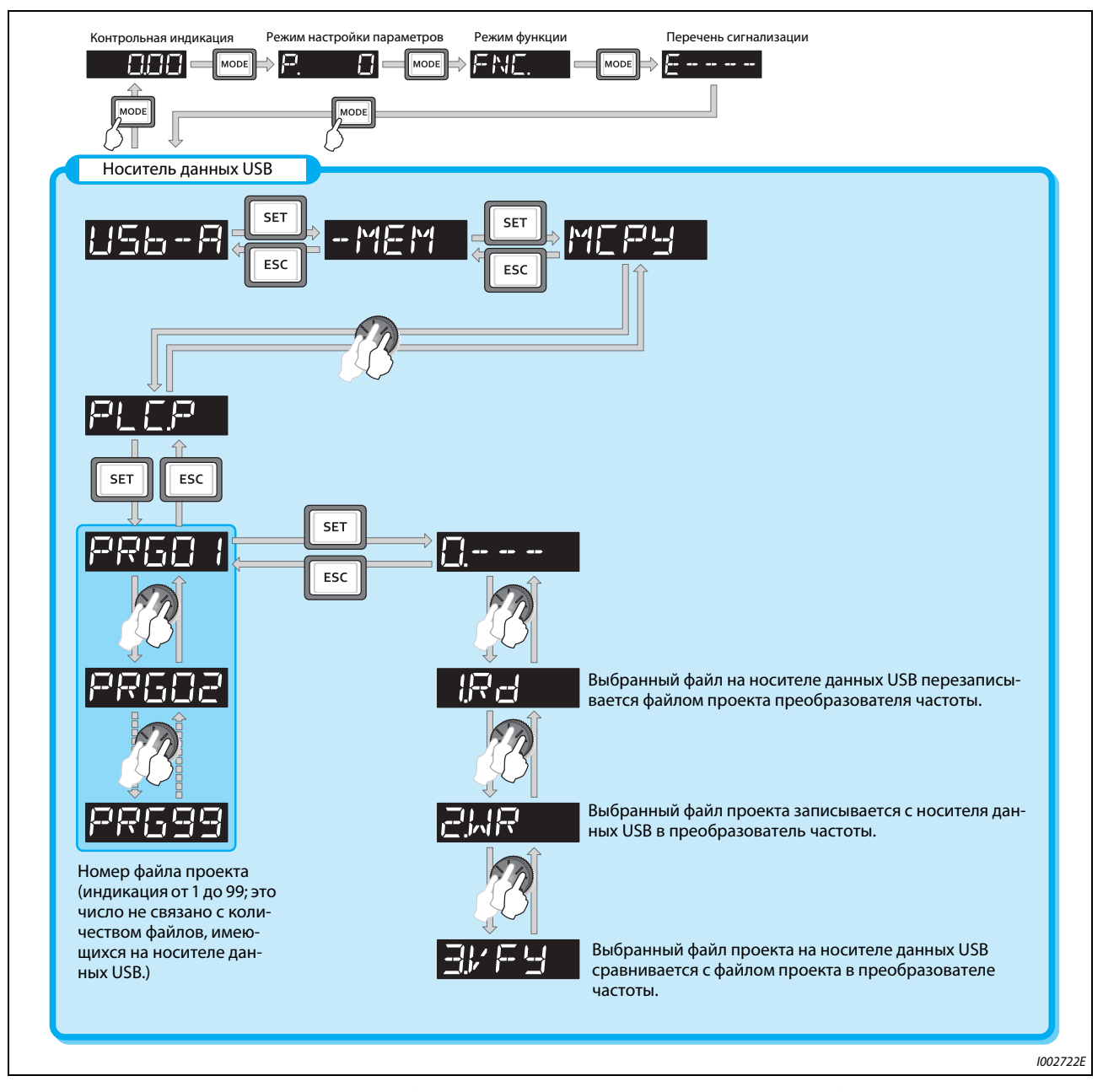

● Дополнительная информация о коммуникации через USB имеется на [стр. 2-58.](#page-87-0)

**Рис. 5-283:** Копирование проектных данных функции контроллера на носитель данных USB

• С помощью носителя данных USB проектные данные можно передавать в виде файлов следующих типов:

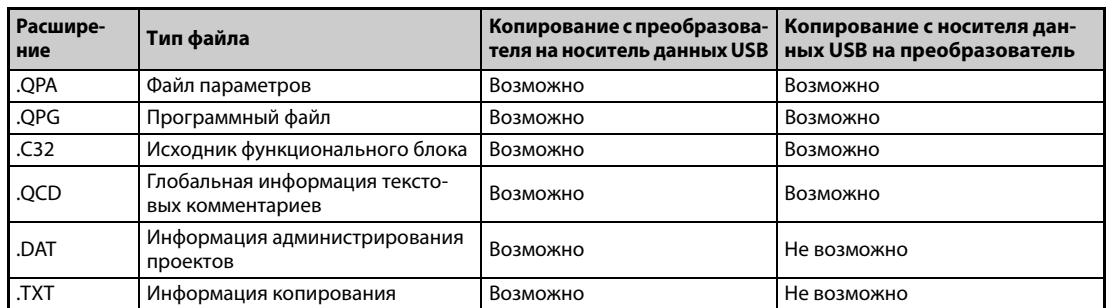

Таб. 5-245: Копируемые типы файлов

### **ПРИМЕЧАНИЕ**

Если проектные данные функции контроллера защищены паролем с помощью программного обеспечения FR-Configurator2, то копировать файлы на носитель данных USB и сравнивать файлы не возможно. При активированной защите от записи запись файлов в преобразователь частоты также не возможна. Более подробное описание функции контроллера имеется в руководстве по программированию контроллера преобразователя частоты FR-A800 (IB(NA)-0600492ENG) и руководстве по программному обеспечению FR-Configurator2.

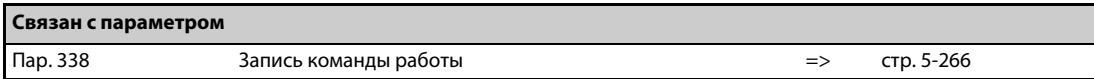

# **5.14.18 Функция трассировки**

- Рабочее состояние преобразователя частоты можно записывать и сохранять на носителе данных USB.
- Сохраненные данные можно использовать для анализа в программном обеспечении FR-Configurator2.

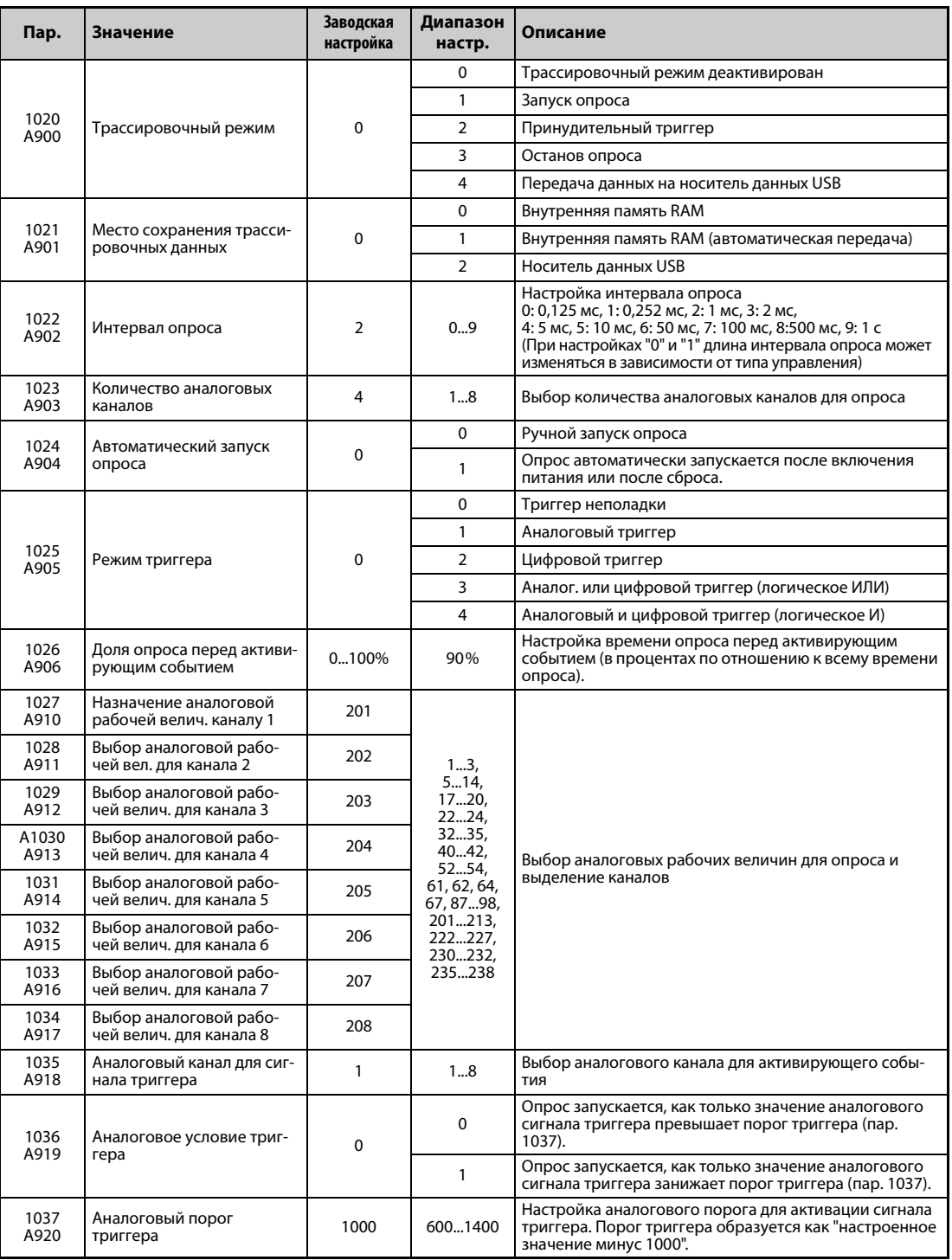

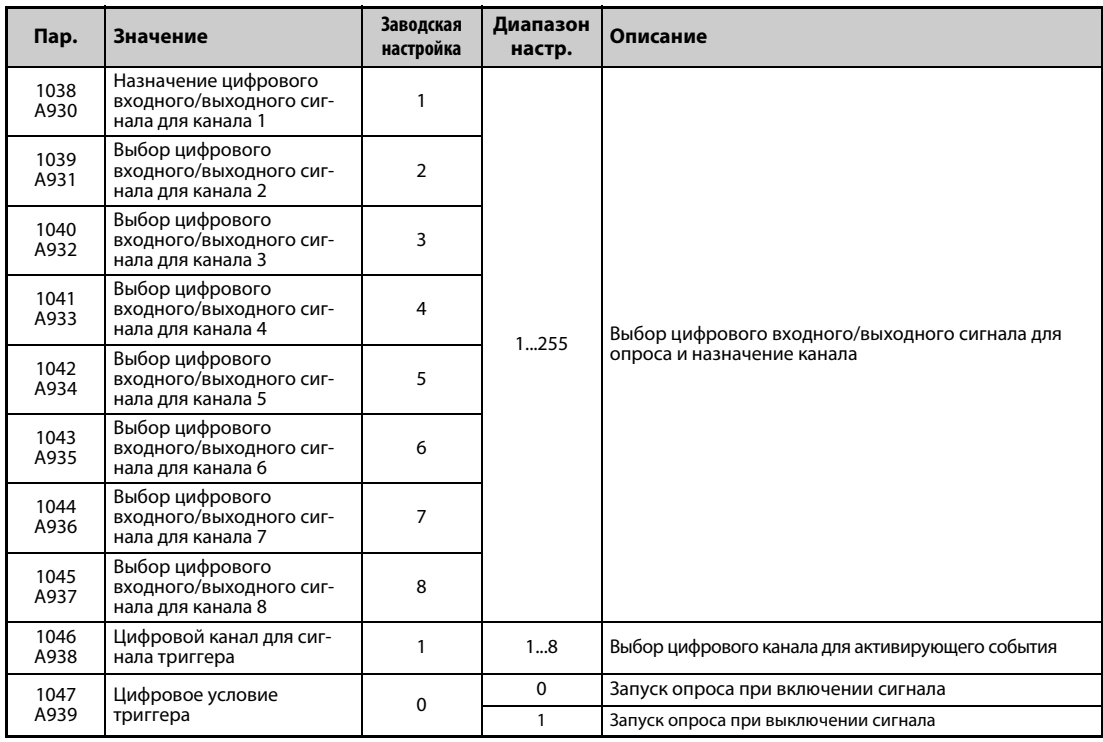

#### **Обзор функций**

- Функция трассировки позволяет опрашивать аналоговые и эксплуатационные данные преобразователя частоты. Регистрация данных запускается активирующим событием (начальным условием). Зарегистрированные данные сохраняются.
- После активации трассировочного режима преобразователь частоты переходит в предтриггерное состояние (состояние перед наступлением активирующего события).
- В предтриггерной фазе опрашиваемые значения накапливаются, пока не будет достигнута настроенная доля опрошенных значений перед активирующим событием. Затем преобразователь частоты переходит в состояние готовности к действию триггера.
- Если во время состояния готовности к действию триггера происходит активирующее событие, то запускается регистрация и зарегистрированные данные сохраняются.

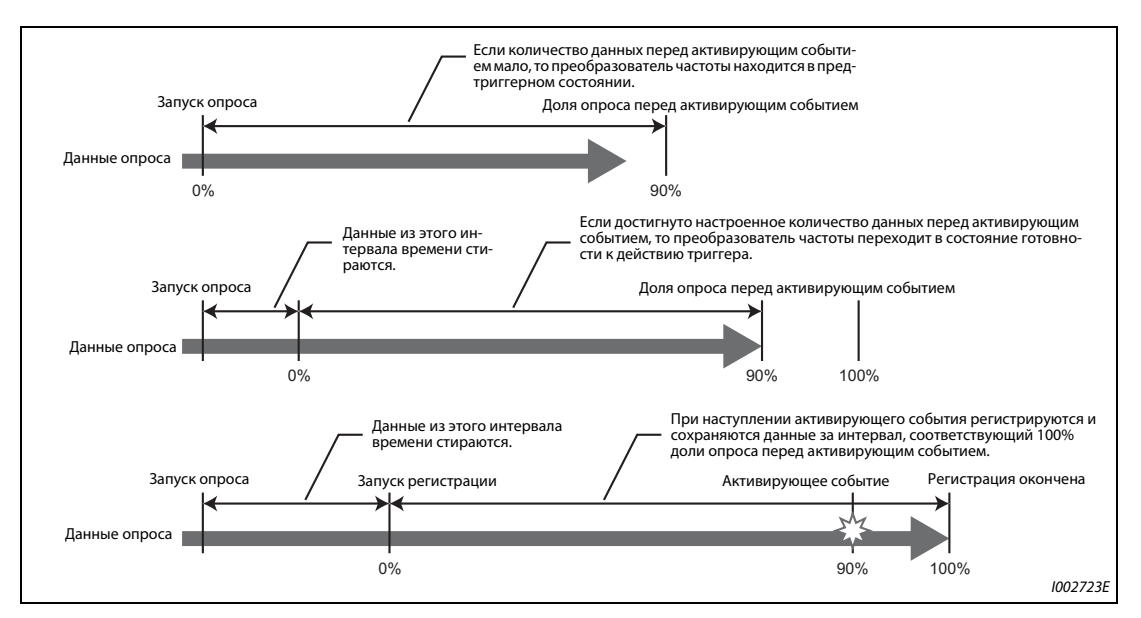

*Рис. 5-284:* Функция трассировки

#### **Место сохранения трассировочных данных (пар. 1021)**

- Выберите, каким образом должны сохраняться зарегистрированные данные состояния, полученные при опросе.
- Имеется выбор между внутренней памятью RAM и носителем данных USB.

| Пар.<br>1021 | Место со-<br>хранения                                           | Описание                                                                                                    |
|--------------|-----------------------------------------------------------------|----------------------------------------------------------------------------------------------------|
|              | Внутренняя<br>память RAM                                        | При выборе этого варианта зарегистрированные данные последовательно записываются<br>во внутреннюю RAM преобразователя частоты. При настройке "2" зарегистрированные                                                                                                    |
|              | Внутренняя<br>память RAM<br>(автоматиче-<br>ская пере-<br>дача) | данные при возникновении активирующего события автоматически передаются из<br>памяти RAM на носитель данных USB. Данные можно передавать на носитель данных USB<br>до тех пор, пока они имеются во внутренней памяти RAM. После отключения питания или<br>сброса преобразователя частоты зарегистрированные данные в памяти RAM стираются. |
|              | Носитель<br>данных USB                                          | При этом методе зарегистрированные данные записываются непосредственно на носи-<br>тель данных USB. Данным опроса можно присвоить восемь аналоговых и восемь цифро-<br>вых каналов. При выборе носителя данных USB интервал опроса длиннее (≥ 1 мс), чем<br>при выборе внутренней памяти.                                                  |

*Таб. 5-246:* Сохранение трассировочных данных

**ПРИМЕЧАНИЯ** Если трассировочные данные требуется записывать непосредственно на носитель данных USB, то на нем должно иметься свободное место не меньше 1 Гб.

> При непосредственной передаче на носитель данных USB трассировочные данные сохраняются в подкаталоге "FR\_INV" каталога "TRC".

> На одном носителе данных USB можно сохранить до 99 блоков данных функции трассировки. Начиная с 100-го блока последовательно перезаписываются уже имеющиеся, старые блоки данных, начиная с самого раннего.

#### **Настройка интервала и количества каналов опроса (пар. 1022, 1023)**

- Настройка интервала опроса При регистрации на носителе данных USB интервал опроса не может быть короче 1 мс. При выборе этого места сохранения интервал опроса равен 1 мс, даже если параметр 1022 установлен на "0" (0,125 мс) или "1" (0,252 мс).
- Если в качестве места сохранения выбрана память RAM, то в параметре 1023 "Количество аналоговых каналов" можно выбрать количество аналоговых каналов для опроса. Настройка начинается с наименьшего номера канала. Можно настроить до восьми каналов. Чем больше каналов настроено, тем короче интервал опроса. При непосредственной регистрации на носителе данных USB или при выборе цифровых каналов количество каналов всегда равно восьми.
- Время опроса зависит от интервала опроса и количества опрашиваемых каналов.

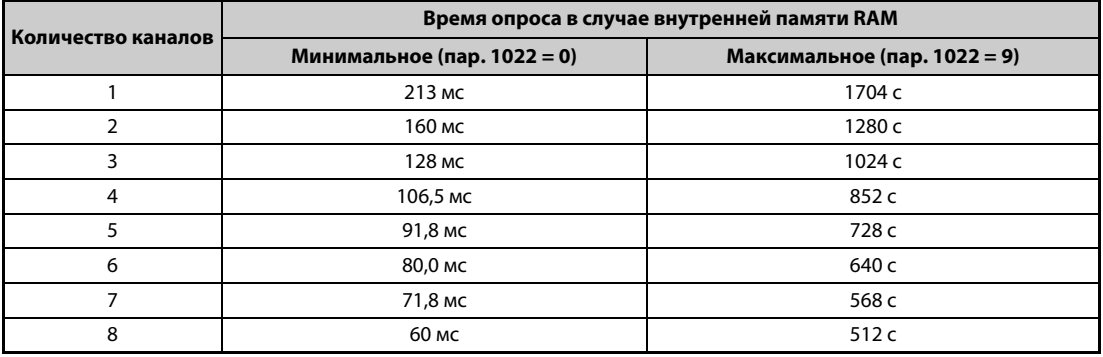

*Таб. 5-247:* Интервалы опроса для внутренней памяти RAM

### **Выбор аналоговой рабочей величины для контроля**

● Аналоговые рабочие величины выбираются в параметрах 1027...1034 в соответствии со следующей таблицей.

| Настройка      | Рабочая величина <sup>10</sup>                                | $\odot$<br>знака минус<br>Индикация | $\odot$<br>триггера<br><b>Nopor</b> | Настройка | Рабочая величина <sup>10</sup>                           | $\odot$<br>минус<br>Индикация<br>знака | $\odot$<br>триггера<br><b>Nopor</b> |
|----------------|---------------------------------------------------------------|-------------------------------------|-------------------------------------|-----------|----------------------------------------------------------|----------------------------------------|-------------------------------------|
| 1              | Выходная частота / частота вращения                           |                                     | $^{\circledR}$                      | 89        | Значение удаленного вывода 3                             | O                                      | $^{\circledR}$                      |
| 2              | Выходной ток                                                  |                                     | $^{\circledR}$                      | 90        | Значение удаленного вывода 4                             | O                                      | $^{\circledR}$                      |
| 3              | Выходное напряжение                                           |                                     | $^{\circledR}$                      | 91        | Регулирующая величина ПИД                                | O                                      | $^{\circledR}$                      |
| 5              | Заданная частота / заданная<br>частота вращения               |                                     | $^{\circledR}$                      | 92        | Заданное значение 2-го ПИД-регу-<br>лятора               |                                        | $^{\circledR}$                      |
| 6              | Частота вращения                                              |                                     | $^{\circledR}$                      | 93        | Фактическое значение 2-го ПИД-<br>регулятора             |                                        | $^{\circledR}$                      |
| $\overline{7}$ | Крутящий момент                                               |                                     | $\circled{a}$                       | 94        | Рассогласование 2-го ПИД-регуля-<br>тора                 | O                                      | $\circledA$                         |
| 8              | Напряжение промежуточного<br>звена постоянного тока           |                                     | $\circledA$                         | 95        | 2-е фактическое значение 2-го<br>ПИД-регулятора          |                                        | $^{\circledR}$                      |
| 9 O            | Нагрузка тормозного контура                                   |                                     | $\circled{a}$                       | 96        | Регулирующая величина 2-го ПИД-<br>регулятора            | $\circ$                                | $\circled{4}$                       |
| 10             | Нагрузка электронного выключа-<br>теля защиты двигателя       |                                     | $\circled{a}$                       | 97        | Частота вращения регулирования<br>компенсирующего ролика |                                        | $\circled{4}$                       |
| 11             | Пиковый ток                                                   |                                     | $\circled{a}$                       | 98        | Температура управляющего кон-<br><b>Typa</b>             | O                                      | $^{\circledR}$                      |
| 12             | Пиковое напряжение промежуточ-<br>ного звена постоянного тока |                                     | $\circled{a}$                       | 201       | * Выходная частота<br>(высокая частота вращения)         |                                        | Пар. $84$                           |
| 13             | Входная мощность                                              |                                     | $\circled{a}$                       | 202       | * Выходной ток фазы U                                    | O                                      | HOM.<br>ток ND                      |
| 14             | Выходная мощность                                             |                                     | $^{\circledR}$                      | 203       | * Выходной ток фазы V                                    | $\circ$                                | HOM.<br>ток ND                      |
| 17             | Индикация нагрузки                                            |                                     | $^{\circledR}$                      | 204       | * Выходной ток фазы W                                    | O                                      | HOM.<br>ток ND                      |
| 18             | Ток намагничивания двигателя                                  |                                     | $\circled{4}$                       | 205       | * Напряжение промежуточного<br>звена постоянного тока    |                                        | O                                   |
| 19             | Импульсы позиции                                              |                                     | 65535                               | 206       | * Выходной ток (все три фазы)                            |                                        | HOM.<br>ток ND                      |
| 20             | Суммарная длительность включен-<br>ного состояния             |                                     | 65535                               | 207       | * Ток намагничивания (A)                                 |                                        | HOM.<br>ток ND                      |
| 22             | Позиция                                                       |                                     | 65535                               | 208       | * Ток, создающий крутящий момент<br>(A)                  |                                        | HOM.<br>ток ND                      |
| 23             | Часы работы                                                   |                                     | 65535                               | 209       | Клемма 2                                                 |                                        | 100%                                |
| 24             | Нагрузка двигателя                                            |                                     | ④                                   | 210       | Клемма 4                                                 |                                        | 100%                                |
| 32             | Задание крутящего момента                                     |                                     |                                     | 211       | Клемма 1                                                 | O                                      | 100%                                |
| 33             | Ток, создающий крутящий момент<br>(задание)                   |                                     | $^{\circledR}$                      | 212       | * Ток намагничивания (%)                                 | $\circ$                                | 100%                                |
| 34             | Выходная мощность двигателя                                   |                                     |                                     |           | 213 * Ток, создающий крут. момент (%)                    | $\circ$                                | 100%                                |
| 35             | Импульсы фактического полож.                                  |                                     |                                     | 222       | Заданная позиция<br>(младшие разряды)                    |                                        | 65535                               |
| 40             | Пользовательский мониторинг 1<br>функции контроллера          | O                                   | $^{\circledR}$                      | 223       | Заданная поз. (старшие разряды)                          | O                                      | 65535                               |
| 41             | Пользовательский мониторинг 2<br>функции контроллера          | O                                   | $^{\circledR}$                      | 224       | Фактическая позиция<br>(младшие разряды)                 |                                        | 65535                               |
| 42             | Пользовательский мониторинг 3<br>функции контроллера          | O                                   | $^{\circledR}$                      | 225       | Фактическая позиция<br>(старшие разряды)                 | O                                      | 65535                               |
| 52             | Заданное значение ПИД                                         |                                     | $^{\circledR}$                      | 226       | Импульсы отклонения<br>(младшие разряды)                 |                                        | 65535                               |
| 53             | Фактическое значение ПИД                                      |                                     | $^{\circledR}$                      | 227       | Импульсы отклонения<br>(старшие разряды)                 | O                                      | 65535                               |
| 54             | Рассогласование ПИД-регулир.                                  | O                                   | ⊕                                   | 230       | * Выходная частота (с арифметиче-<br>ским знаком)        | O                                      | Пар. 84                             |
| 61             | Тепловая нагрузка двигателя                                   |                                     | $^{\circledR}$                      | 231       | * Частота вращения двигателя                             | O                                      | $^{\circ}$                          |
| 62             | Тепловая нагрузка преобразова-<br>теля частоты                |                                     | ⊕                                   | 232       | * Заданная частота вращения                              | O                                      | ⑥                                   |

*Таб. 5-248:* Выбор аналоговых рабочих величин

| ойка<br>Ō.<br>Ē<br>운 | $\,$ Рабочая величина $\,^{\tiny{\text{\textregistered}}\,}$ | $\odot$<br>š<br>ZИ<br>š<br>g<br>52<br><b>G</b><br>$\overline{m}$ | $\odot$<br>œ<br><b>Nopo</b><br>ᇗ | ойка<br>$\bullet$<br>5<br>Ê | $^{\rm l}$ Рабочая величина $^{\rm (l)}$     | $\odot$<br>즣<br>ē | $\odot$<br>ិo |
|----------------------|--------------------------------------------------------------|------------------------------------------------------------------|----------------------------------|-----------------------------|----------------------------------------------|-------------------|---------------|
| 64                   | Сопротивление датчика<br>температуры с ПТК                   |                                                                  | $\mathsf{Map}$ .<br>561          | 235                         | * Заданный крутящий момент                   | Ω                 | 100%          |
| 67                   | Фактическое значение ПИД 2                                   |                                                                  | $\circled{4}$                    | 236                         | * Крутящий момент двигателя                  | ∩                 | 100%          |
| 87                   | Значение удаленного вывода 1                                 | $\circ$                                                          | $\circled{4}$                    | 237                         | * Заданный ток намагничивания                | Ω                 | 100%          |
| 88                   | Значение удаленного вывода 2                                 | $\circ$                                                          | $\circled{4}$                    | 238                         | Заданный ток, создающий крутя-<br>ший момент | Ω                 | 100%          |

Таб. 5-248: Выбор аналоговых рабочих величин

<span id="page-747-0"></span> $\Phi$  "\*" означает рабочие величины для быстрого опроса

- <span id="page-747-1"></span> $\circledm$  "О" показывает, что возможна обработка отрицательных значений
- <span id="page-747-2"></span> $\circledmathrm{3}$  означает 100%-ное значение, если настраивается аналоговый триггер
- <span id="page-747-3"></span> $\Phi$  означает максимум шкалы для вывода через клеммы FM, CA, AM, см. стр. 5-331
- <span id="page-747-4"></span> $\circledS$  контроль возможен только для стандартных моделей.
- <span id="page-747-5"></span> $\circledcirc$ номинальная частота двигателя х 120 / количество полюсов двигателя

### **Выбор цифровой рабочей величины для контроля**

Цифровые величины выбираются в параметрах 1038...1045 в соответствии со следующей таблицей. При настройке иного значения отображается "0" (ВЫКЛ.).

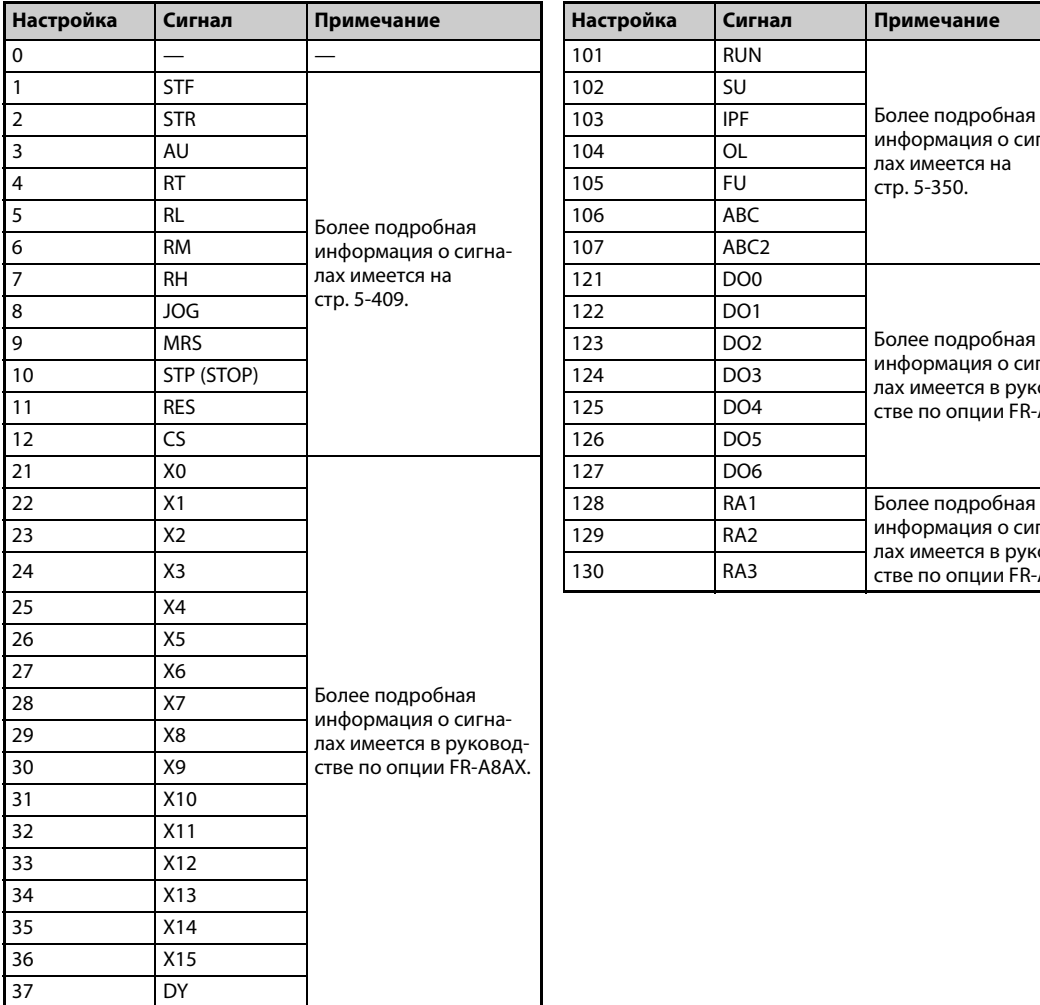

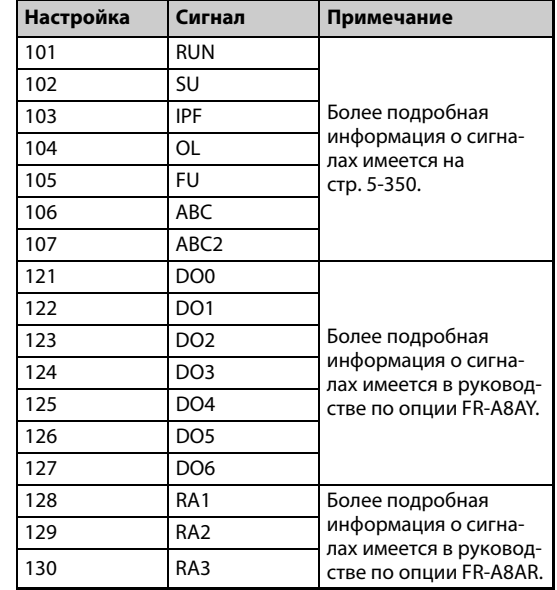

*Таб. 5-249:* Выбор цифровой рабочей величины

### **Настройка триггера (пар. 1025, 1035...1037, 1046, 1047)**

● Настройте условие триггера и присвойте канал активирующему событию.

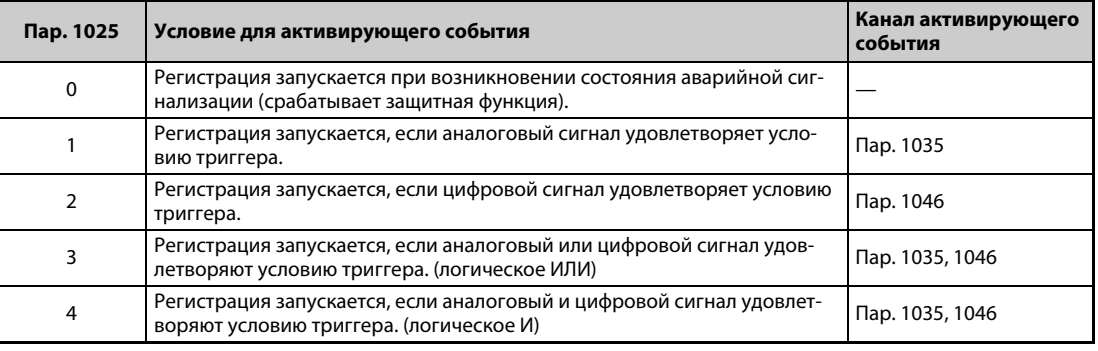

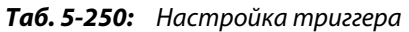

● Настройте условие триггера для аналогового сигнала.

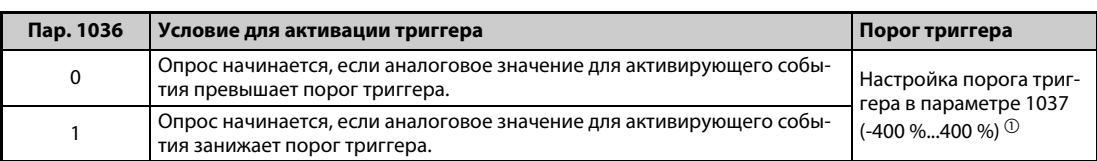

*Таб. 5-251:* Активирующее событие для аналогового сигнала

<span id="page-749-0"></span> $^{\text{\textregistered}}$  Установите параметр 1037 на значение, равное сумме порога триггера и 1.000.

● Настройте условие триггера для цифрового сигнала.

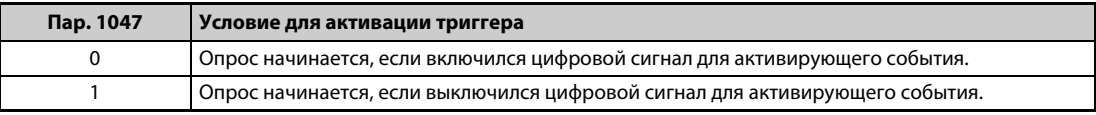

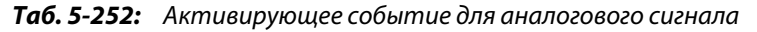

### **Запуск опроса и копирование данных (пар. 1020, 1024)**

- Функцию трассировки можно настроить двумя способами. Функцию трассировки можно выбрать либо с помощью параметра 1020, либо с помощью пульта.
- Если параметр 1020 установлен на "1", запускается опрос.
- Если параметр 1020 установлен на "2", то триггер рассматривается как сработавший (например, принудительный сигнал триггера), в результате чего опрос останавливается и запускается регистрация.
- Если параметр 1020 установлен на "3", опрос останавливается.
- Если параметр 1020 установлен на "4", то зарегистрированные данные из внутренней RAM копируются на носитель данных USB. (Во время опроса передача данных не возможна.)
- Чтобы опрос автоматически запускался после включения питания или сброса преобразователя частоты (Reset), установите параметр 1024 на "1".

| Пар. 1020 | Настройка с помощью функции<br>трассировки | Процесс                                            |
|-----------|--------------------------------------------|----------------------------------------------------|
| 0         | <b>Allen Allen</b>                         | Готовность опроса                                  |
|           | <b>IRUN</b>                                | Запуск опроса                                      |
| 2         | 12F R G                                    | Принудительная активация триггера (останов опроса) |
| 3         | BENd                                       | Останов опроса                                     |
| 4         | 내다 군나                                      | Передача данных                                    |

*Таб. 5-253:* Настройки трассировочного режима

● Функцию трассировки можно также настроить с помощью пульта.

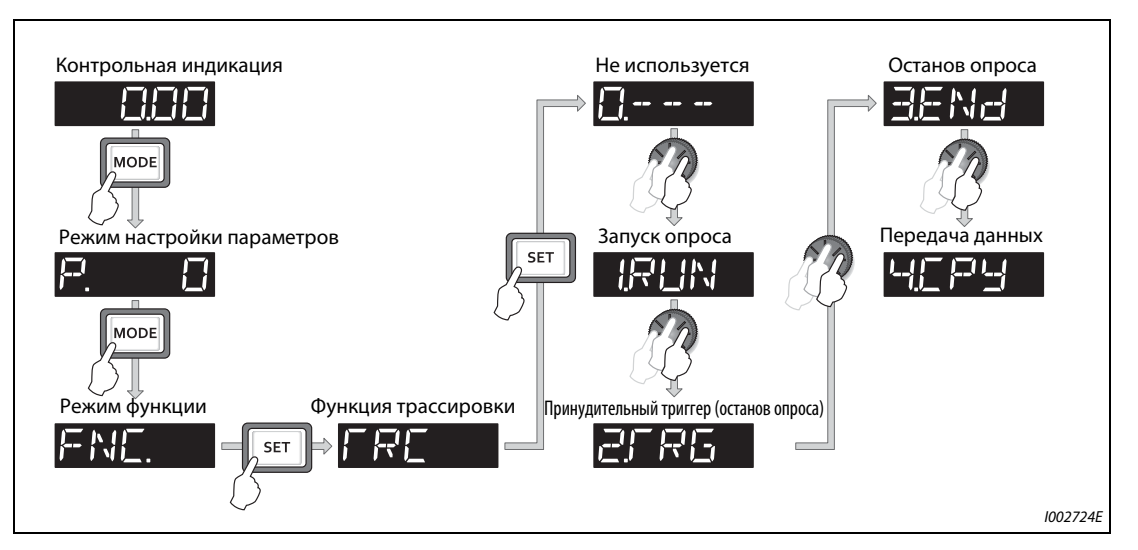

*Рис. 5-285:* Выбор функции трассировки

#### **Выбор трассировочного режима с помощью входной клеммы (сигналы TRG, TRC)**

- Трассировочный режим можно также выбрать с помощью сигнальных входов.
- При включении входа триггера (TRG) вырабатывается принудительный сигнал триггера.
- Включением или выключением сигнала TRC (запуск/останов опроса трассировки) можно запускать и останавливать опрос.
- Чтобы назначить какой-либо клемме сигнал TRG, установите один из параметров 178...189 "Назначение функций входным клеммам" на "46". Для сигнала TRC установите параметр на "47".

**ПРИМЕЧАНИЕ** Изменение функций, назначенных клеммам с помощью параметров 178...189, влияет также на другие функции. Поэтому перед настройкой параметров проверьте назначения клемм.

#### Индикация состояния трассировки

• Состояние функции трассировки можно отображать на пульте. Для этого параметр 52, 774, 775, 776 или 992 необходимо установить на "38".

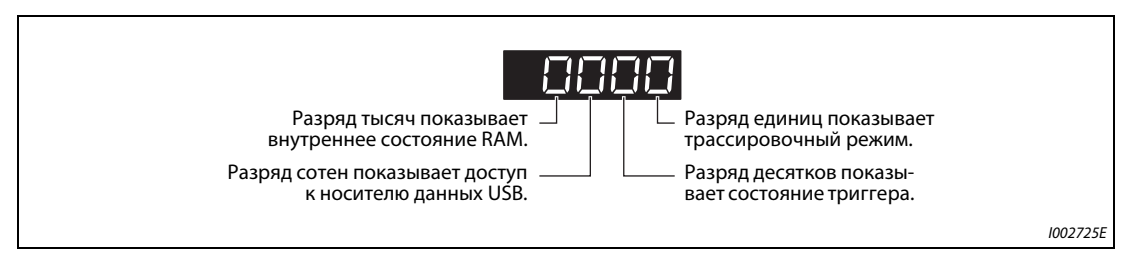

Рис. 5-286: Индикация состояния трассировки

| Значение                                    | Состояние трассировки                                       |                                                        |                                 |                              |  |  |  |  |  |
|---------------------------------------------|-------------------------------------------------------------|--------------------------------------------------------|---------------------------------|------------------------------|--|--|--|--|--|
| индикации                                   | Разряд тысяч                                                | Разряд сотен                                           | Разряд десятков                 | Разряд единиц                |  |  |  |  |  |
| 0 или отсутствие<br>индикации <sup>10</sup> | Во внутренней RAM<br>нет зарегистрирован-<br>ных данных     | Доступ к носителю<br>данных USB не осу-<br>ществляется | Сигнал триггера не<br>распознан | Трассировка останов-<br>лена |  |  |  |  |  |
|                                             | Во внутренней RAM<br>имеются зарегистри-<br>рованные данные | Осуществляется<br>доступ к носителю<br>данных USB      | Распознан сигнал<br>триггера    | Трассировочный<br>режим      |  |  |  |  |  |
|                                             |                                                             | Ошибка передачи на<br>носитель данных USB              |                                 |                              |  |  |  |  |  |
| ξ                                           |                                                             | Перепол. буфера USB                                    |                                 |                              |  |  |  |  |  |

Таб. 5-254: Состояние трассировки

- $\,{}^{\textcircled{\tiny{\textcirc}}}$  Нули слева от ненулевого разряда не отображаются. Например, если во внутренней RAM имеются зарегистрированные данные, доступ к носителю данных USB не осуществляется, сигнал триггера не распознан, а функция трассировки работает, то на дисплее отображается "1" (а не "0001").
- При копировании зарегистрированных данных на носитель данных USB можно контролировать состояние USB-хоста по светодиодному индикатору на преобразователе частоты. Обзор функций коммуникации через USB имеется на стр. 2-58.

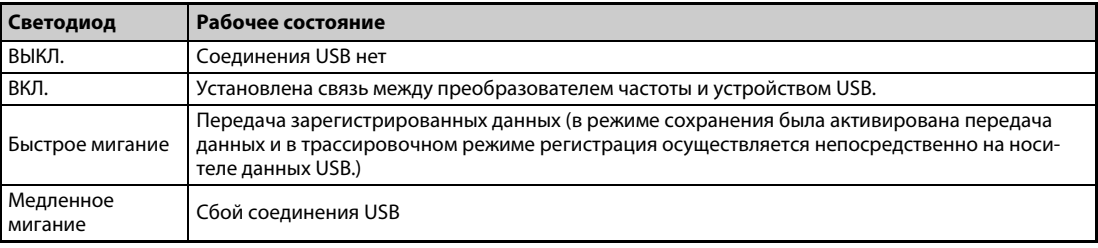

Таб. 5-255: Рабочее состояние USB-хоста

• Во время трассировочного режима можно выводить сигнал Ү40. Чтобы назначить сигнал Ү40 какой-либо клемме, один из параметров 190...196 "Назначение функций выходным клеммам" следует установить на "40" (при положительной логике) или "140" (при отрицательной логике).

### **ПРИМЕЧАНИЕ**

Если с помощью параметров 190...196 изменяются какие-либо функции, назначенные клеммам, то это затрагивает и другие функции. Поэтому перед настройкой параметров проверьте назначения клемм.

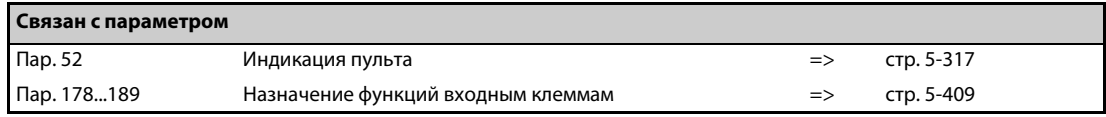

# **5.15 (N) Режим связи и его настройки**

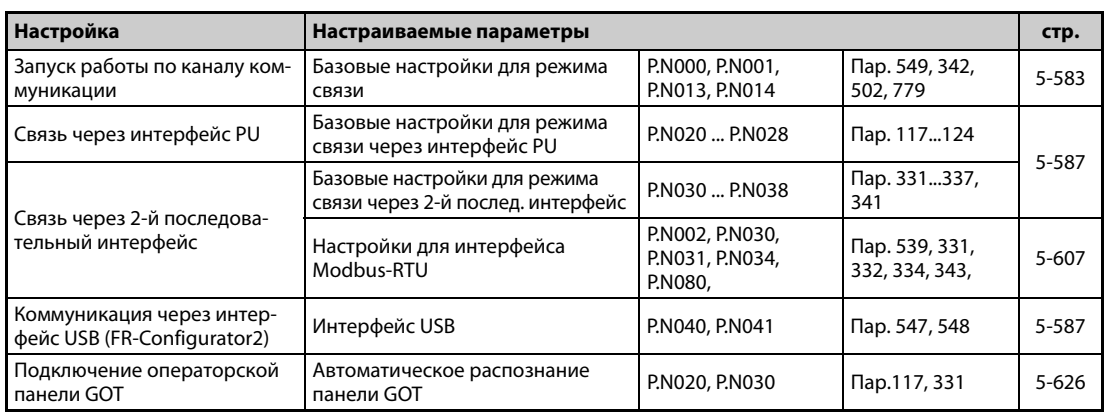

## **5.15.1 Монтаж соединений и конфигурирование интерфейса PU**

Разъем для пульта (интерфейс PU) можно использовать для коммуникации преобразователя частоты с компьютером и т. п.

Если интерфейс PU соединен коммуникационным кабелем с персональным компьютером, контроллером или каким-либо иным компьютером, то можно управлять преобразователем частоты с помощью программы, считывать и записывать параметры, а также выполнять функции индикации и контроля.

### **Разводка контактов (интерфейс PU)**

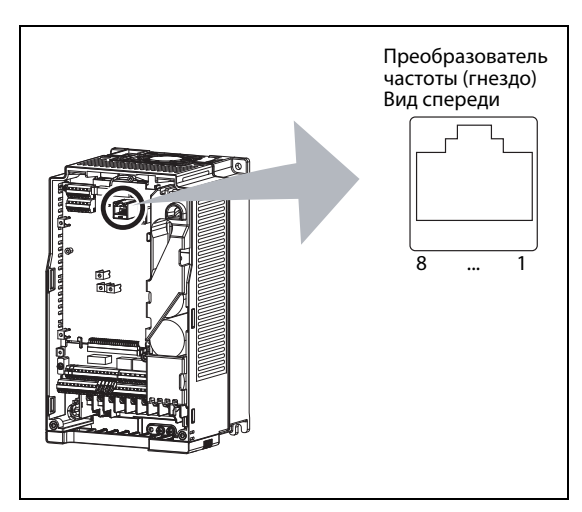

*Рис. 5-287:* Разводка контактов разъема PU

I002726E

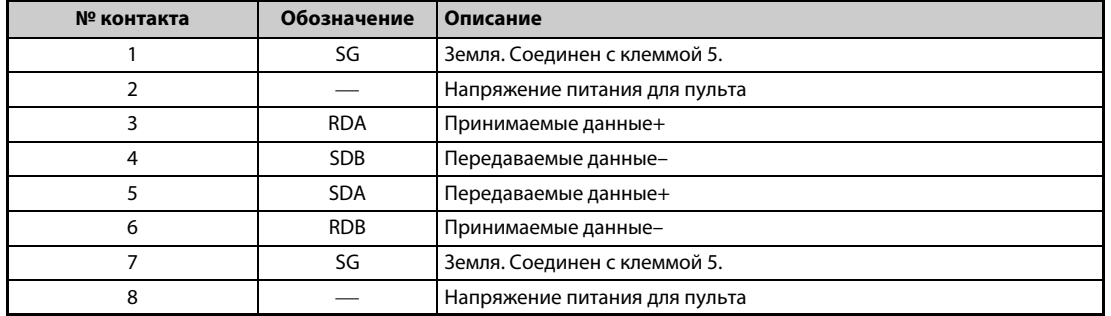

*Таб. 5-256:* Интерфейс PU (обозначение выводов)

### **ПРИМЕЧАНИЯ**

К контактам 2 и 8 приложено напряжение питания для пульта. Их нельзя применять при подключении интерфейса RS-485.

К этому разъему нельзя подсоединять кабели локальной сети (LAN), факс-модемы или модульные телефонные разъемы. От этого преобразователь может повредиться.

#### Структура системы коммуникации через интерфейс PU

Конфигурация системы

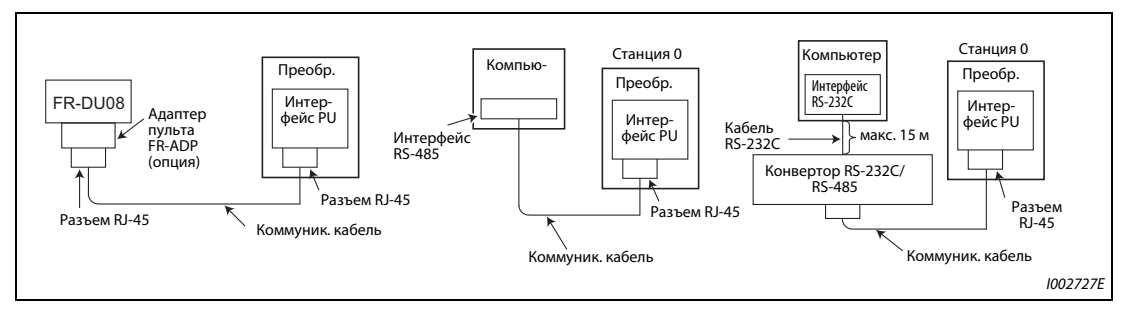

Рис. 5-288: Подключение интерфейса PU

• Подключение компьютера через интерфейс RS-485

|            |                      |                                              | Преобразователь частоты |
|------------|----------------------|----------------------------------------------|-------------------------|
|            | Интерфейс компьютера | Кабельное соединение и направление           | Интерфейс PU            |
| Сигнал     | Описание             | передачи сигналов<br>Коммуникационный кабель |                         |
| <b>RDA</b> | Принимаемые данные   |                                              | <b>SDA</b>              |
| RDB        | Принимаемые данные   |                                              | SDB.                    |
| SDA.       | Передаваемые данные  |                                              | <b>RDA</b>              |
| <b>SDB</b> | Передаваемые данные  |                                              | RDB                     |
| <b>RSA</b> | Запрос передачи      |                                              |                         |
| <b>RSB</b> | Запрос передачи      |                                              |                         |
| CSA        | Готов к передаче     | $\frac{1}{2}$                                |                         |
| <b>CSB</b> | Готов к передаче     |                                              |                         |
| SG         | Масса сигнала        | мин. 0,2 мм <sup>2</sup>                     | SG                      |
| FG         | Земля                |                                              |                         |

Рис. 5-289: Соединение с одним преобразователем частоты

 $\degree$  Выполните соединения в соответствии с руководством по эксплуатации применяемого персонального компьютера. Учитывайте, что назначение контактов в разъеме интерфейса зависит от используемого компьютера.

#### **ПРИМЕЧАНИЯ**

Если требуется последовательно соединить друг с другом несколько преобразователей частоты, то для этого используется 2-й последовательный интерфейс (соединения с винтовыми клеммами) (см. стр. 5-581).

Соединительный кабель между компьютером и преобразователем частоты Чтобы подключить к преобразователю частоты компьютер с интерфейсом RS-232C, используйте конвертор RS-232C/RS-485 следующим образом. Товары из широкой продажи (по состоянию на февраль 2012 г.)

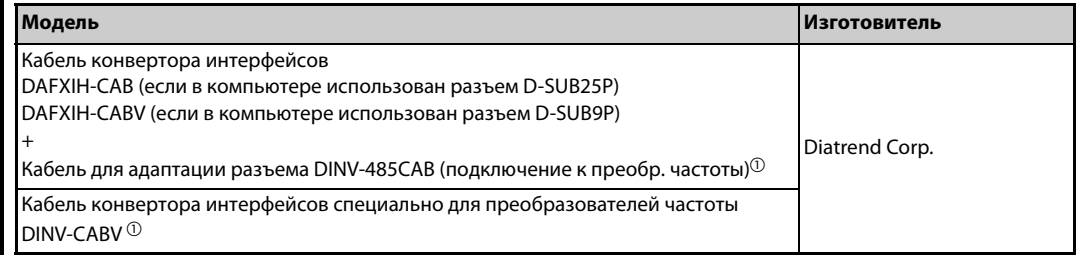

 $^{\circledR}$ С помощью кабеля конвертора можно подключить только один преобразователь частоты. (Компьютер и преобразователь частоты соединяются друг с другом по принципу 1:1.) Этот продукт представляет собой кабель со встроенным конвертором (RS-232C ⇔ RS-485). Если используется этот кабель, то никакие другие кабели или переходники не нужны. Дополнительную информацию об этих изделиях можно получить у их изготовителя.

В следующей таблице перечислены детали для самостоятельного изготовления кабеля. Товары из широкой продажи (по состоянию на февраль 2012 г.)

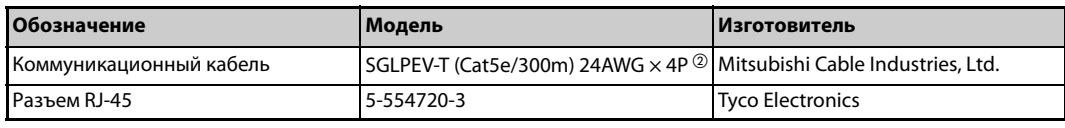

<sup>2</sup> Контакты 2 и 8 коммуникационного кабеля использовать нельзя

#### 5.15.2 Монтаж электрических соединений и конфигурация 2-го последовательного интерфейса (блок клемм RS-485)

### Функции клемм клеммного блока 2-го последовательного интерфейса

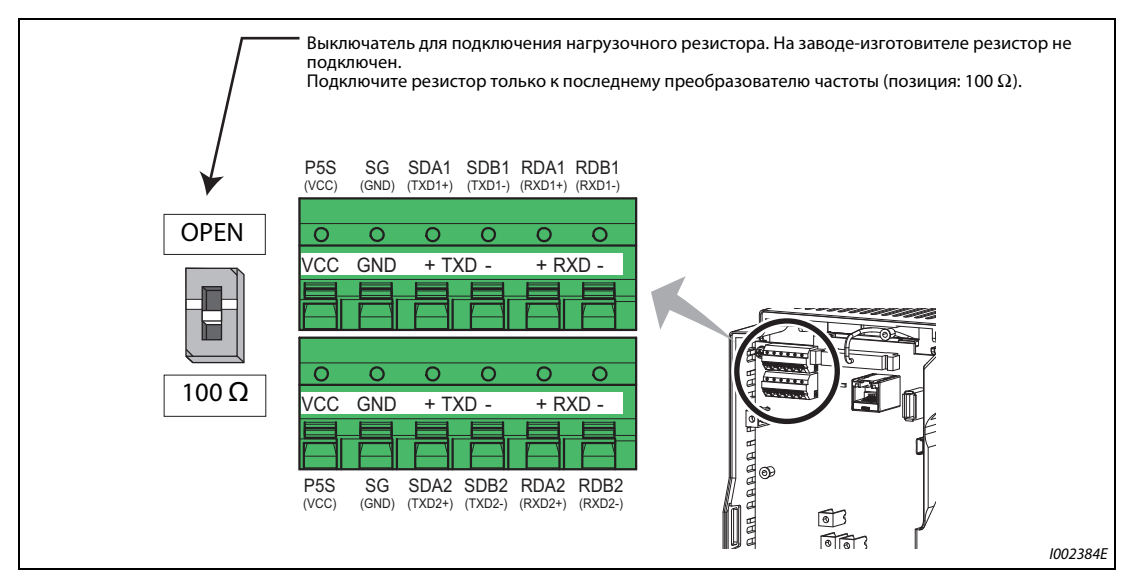

Рис. 5-290: 2-й последовательный интерфейс преобразователя частоты

| Обозначение     | Описание                                                 |
|-----------------|----------------------------------------------------------|
| $RDA1 (RXD1+)$  | Принимаемые данные +                                     |
| $RDB1 (RXD1 -)$ | Принимаемые данные -                                     |
| $RDA2 (RXD2+)$  | Принимаемые данные + (для подключения других абонентов)  |
| $RDB2 (RXD2-)$  | Принимаемые данные – (для подключения других абонентов)  |
| $SDA1$ (TXD1+)  | Передаваемые данные +                                    |
| SDB1 (TXD1-)    | Передаваемые данные -                                    |
| $SDA2 (TXD2+)$  | Передаваемые данные + (для подключения других абонентов) |
| $SDB2$ (TXD2 –) | Передаваемые данные – (для подключения других абонентов) |
| P5S (VCC)       | 5-вольтное электропитание, макс. выходной ток: 100 мА    |
| SG (GND)        | Сигнальная земля (соединен с клеммой SD)                 |

Таб. 5-257: Назначение клемм 2-го последовательного интерфейса

#### Подключение к клеммам 2-го последовательного интерфейса

Клеммы для 2-го последовательного интерфейса идентичны клеммам управляющего контура. Монтаж соединений этих клемм описан на стр. 2-43.

### **ПРИМЕЧАНИЯ**

Во избежание неправильного функционирования при последовательной коммуникации не прокладывайте проводку 2-го последовательного интерфейса вместе с проводкой управляющего контура.

Если вы вставляете опциональный блок в преобразователи частоты FR-A820-01250(22K) и ниже или FR-A840-00620(22K) и ниже, выведите проводку для подключения ко 2-му последовательному интерфейсу из передней панели в боковом направлении.

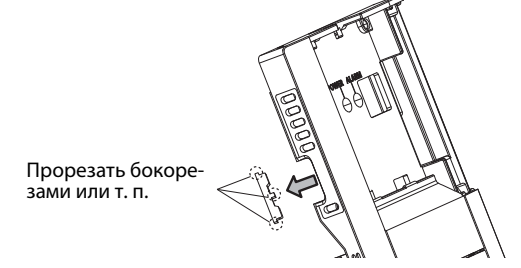

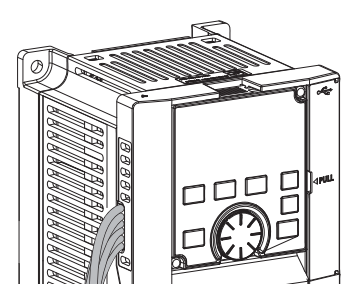

Если вы вставляете опциональный блок в преобразователи частоты FR-A820-01540(30K) и выше или FR-A840-00770(30K) и выше, выведите проводку для подключения ко 2-му последовательному интерфейс наружу с левой стороны опции.
### **Конфигурация системы со 2-м последовательным интерфейсом**

 $\bullet$  Соединение компьютера с одним преобразователем частоты (1:1)

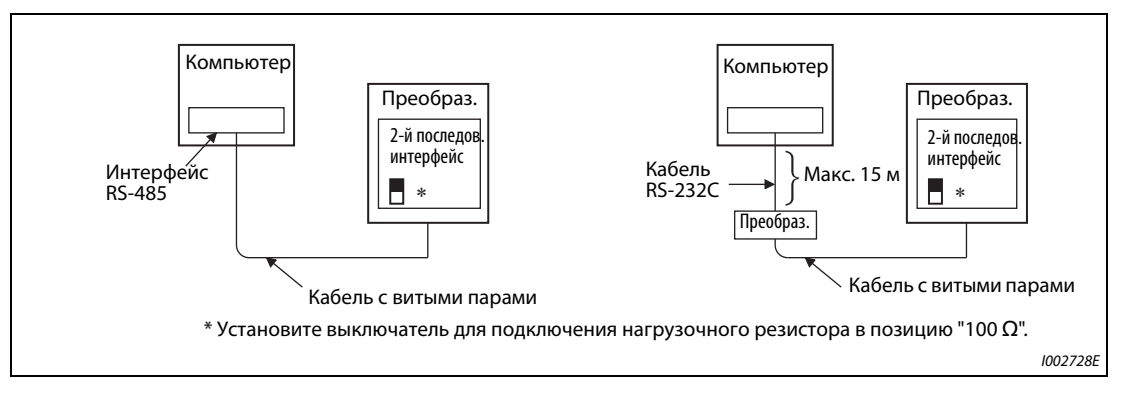

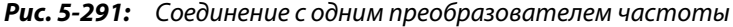

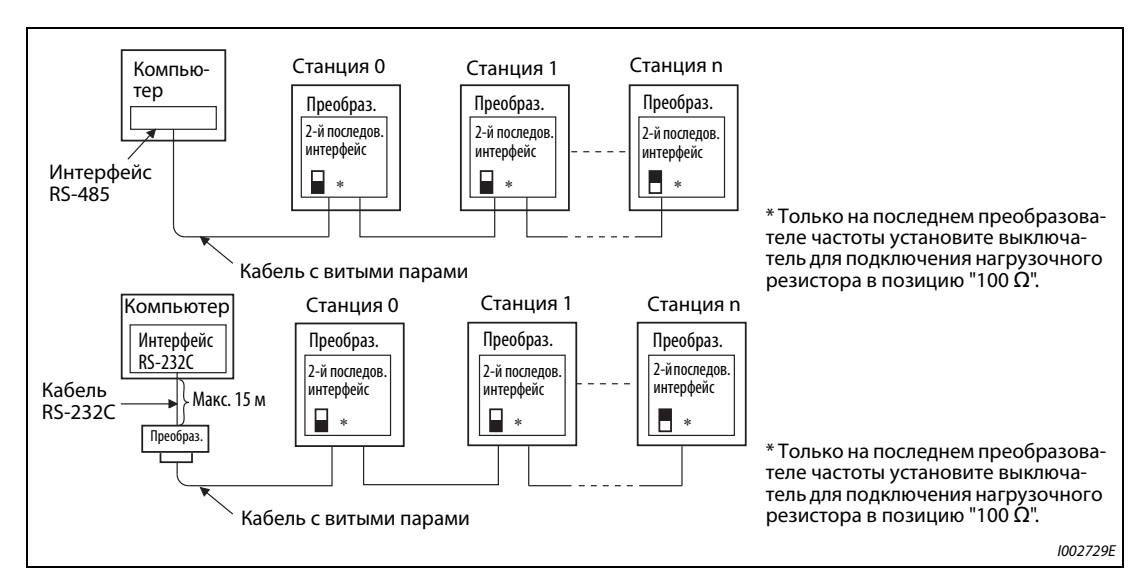

 $\bullet$  Соединение компьютера с несколькими преобразователями частоты (1:n)

Рис. 5-292: Соединение с несколькими преобразователями частоты

### **Монтаж соединений**

● Монтаж соединений компьютера с одним преобразователем частоты

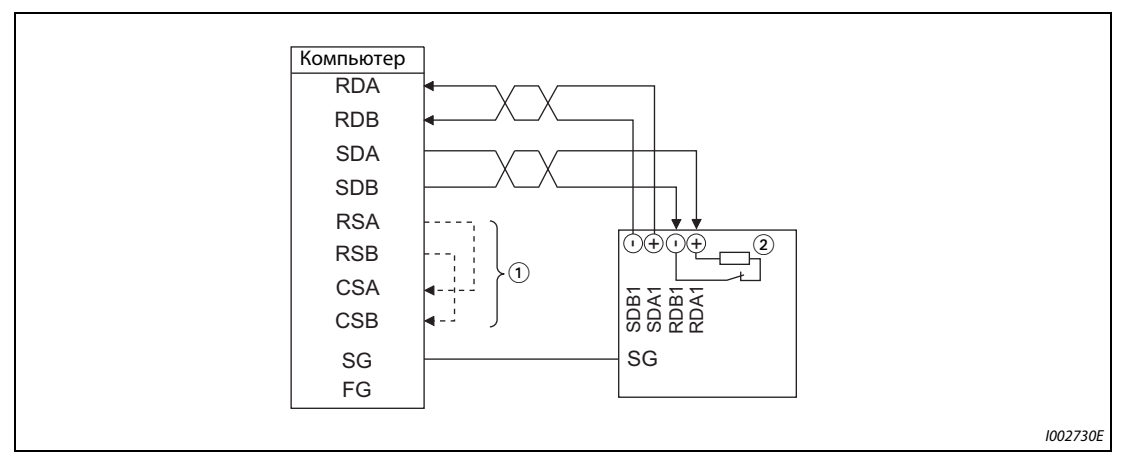

Рис. 5-293: Соединение с одним преобразователем частоты

• Монтаж соединений компьютера с несколькими преобразователями частоты

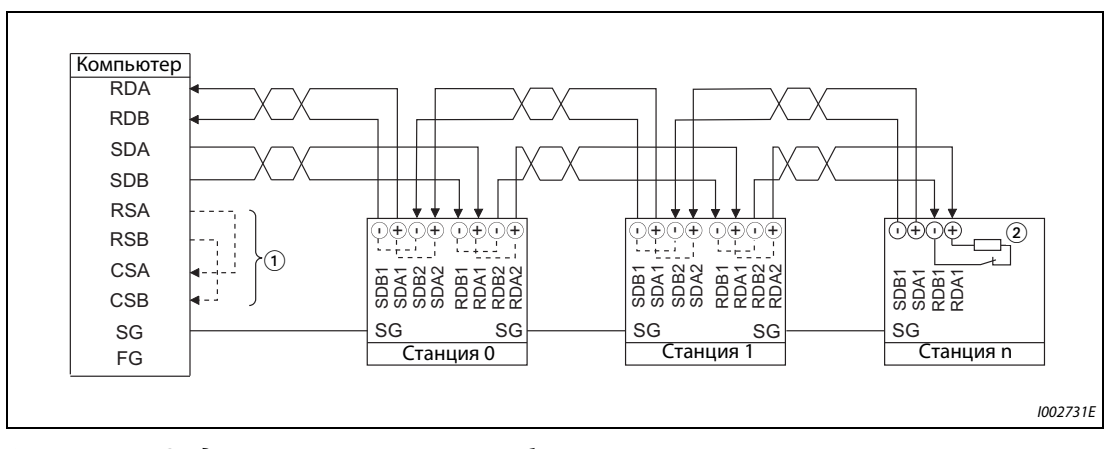

Рис. 5-294: Соединение с несколькими преобразователями частоты

- $\,{}^{(\!\text{1})}$  Выполните соединения в соответствии с руководством по эксплуатации применяемого персонального компьютера. Учитывайте, что назначение контактов в разъеме интерфейса зависит от используемого компьютера.
- $\textcircled{\tiny 2}$  Только на последнем преобразователе частоты установите выключатель для подключения нагрузочного резистора в позицию "100  $\Omega$ ".

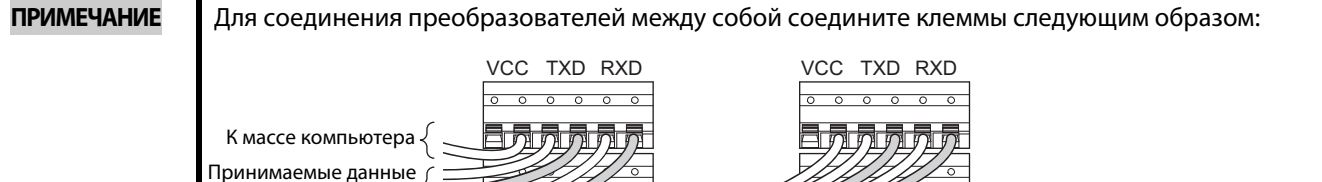

### Соединение по 2-проводной схеме

лля компьютера Передаваемые данные

от компьютера

Если для соединения между компьютером и преобразователем используется двухжильный провод, то клеммы необходимо шунтировать следующим образом:

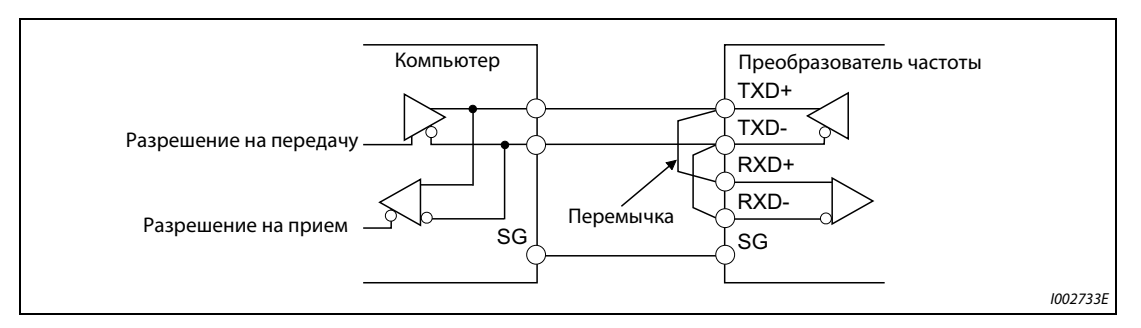

Рис. 5-295: Соединение по 2-проводной схеме

### **ПРИМЕЧАНИЕ**

Программа должна быть написана таким образом, чтобы передача данных не велась когда компьютер находится в состоя ожидания приема и чтобы прием не велся, когда компьютер передает данные для исключения приема компьютером собственных передаваемых данных.

К клеммам приема ланных слелующего преобразователя частоты

К клеммам передачи данных следующего преобразователя част. К массе следующего преобразователя частоты

## <span id="page-758-1"></span>**5.15.3 Базовые настройки для режима связи**

Настройте характер работы преобразователя частоты во время управления путем коммуникации.

- Выбор протокола коммуникации. (протокол преобразователей частоты Mitsubishi/протокол Modbus-RTU)
- Настройка реакции при возникновении неполадок или при записи параметров.

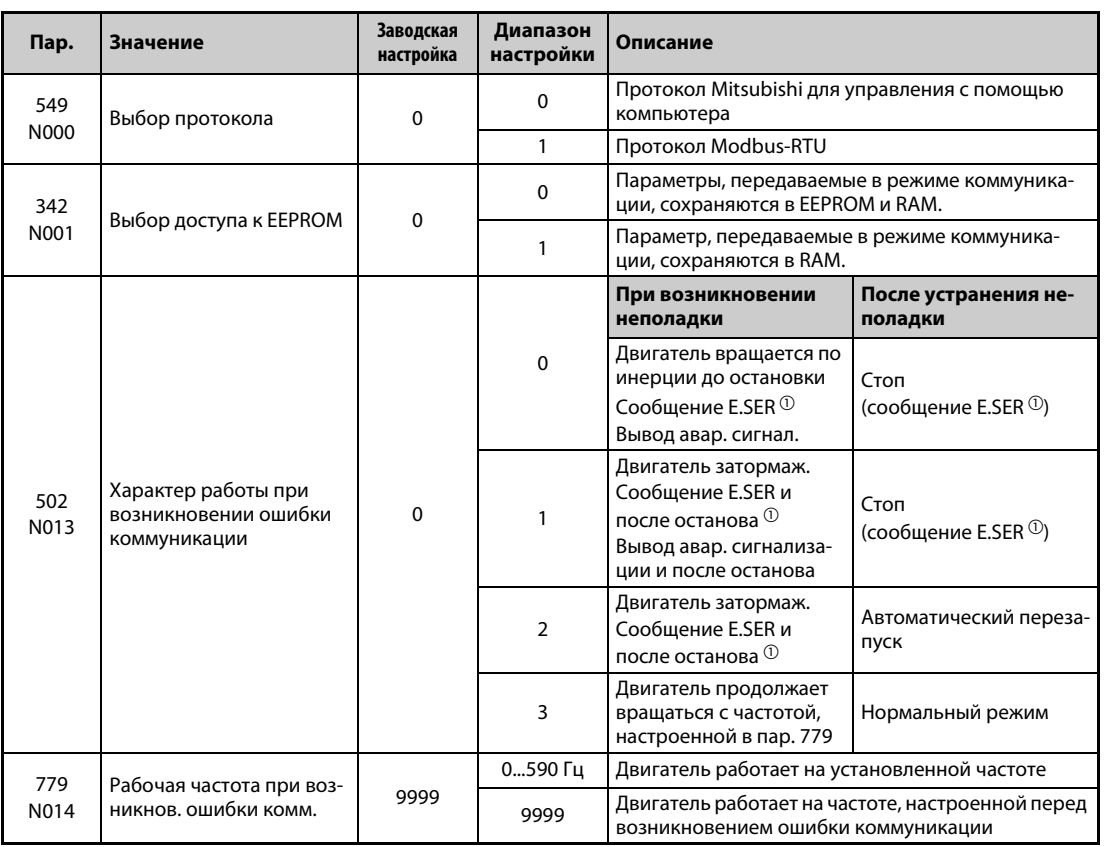

<span id="page-758-0"></span> $^\circledm$  При использовании коммуникационной опции выводится сообщение E.OP1.

### **Выбор протокола коммуникации (пар. 549)**

- Выберите протокол для коммуникации.
- Протокол Modbus-RTU можно использовать только для коммуникации через 2-й последовательный интерфейс.

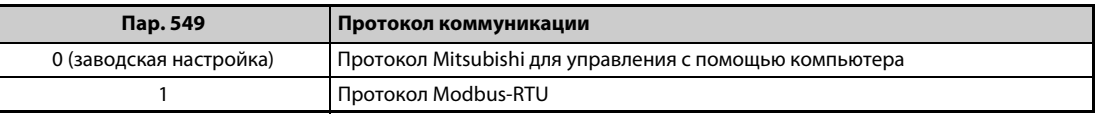

*Таб. 5-258:* Выбор протокола

### **Доступ к EEPROM (пар. 342)**

- Параметры, переданные через интерфейс PU, 2-й последовательный интерфейс, коммуникационную опцию или интерфейс USB, можно сохранить либо в EEPROM и RAM, либо только в RAM. Используйте эту функцию, если предполагается частое изменение настроек параметров.
- При частом изменении параметров параметр 342 следует установить на "1" (запись в RAM), так как максимально возможное число циклов записи в память EEPROM ограничено.

**ПРИМЕЧАНИЯ** Если настроена запись в RAM, то выключение преобразователя вызывает стирание измененных значений параметров. При включении действуют значения, сохраненные в EEPROM.

> Настройки параметров, сохраненные в RAM, отображать на пульте не возможно. (Возможно отображать только настройки из EEPROM.)

### **Характер работы при возникновении ошибки коммуникации (пар. 502, 779)**

- Имеется возможность настроить характер работы преобразователя частоты, если при связи через 2-й последовательный интерфейс или коммуникационную опцию возникла ошибка. Эта настройка действует только в режиме NET.
- Выберите характер работы, если превышено допущенное количество повторных попыток (пар. 335, только в случае протокола преобразователей частоты Mitsubishi), или если коммуникация прервана из-за превышения интервала времени (пар. 336, 539).
- Если возникла ошибка коммуникации и параметр 503 установлен на "3", то на клеммы выводится сигнал незначительной неполадки (LF). Чтобы назначить клемме сигнал LF, один из этих параметров следует установить в "98" (при положительной логике) или в "198" (при отрицательной логике).

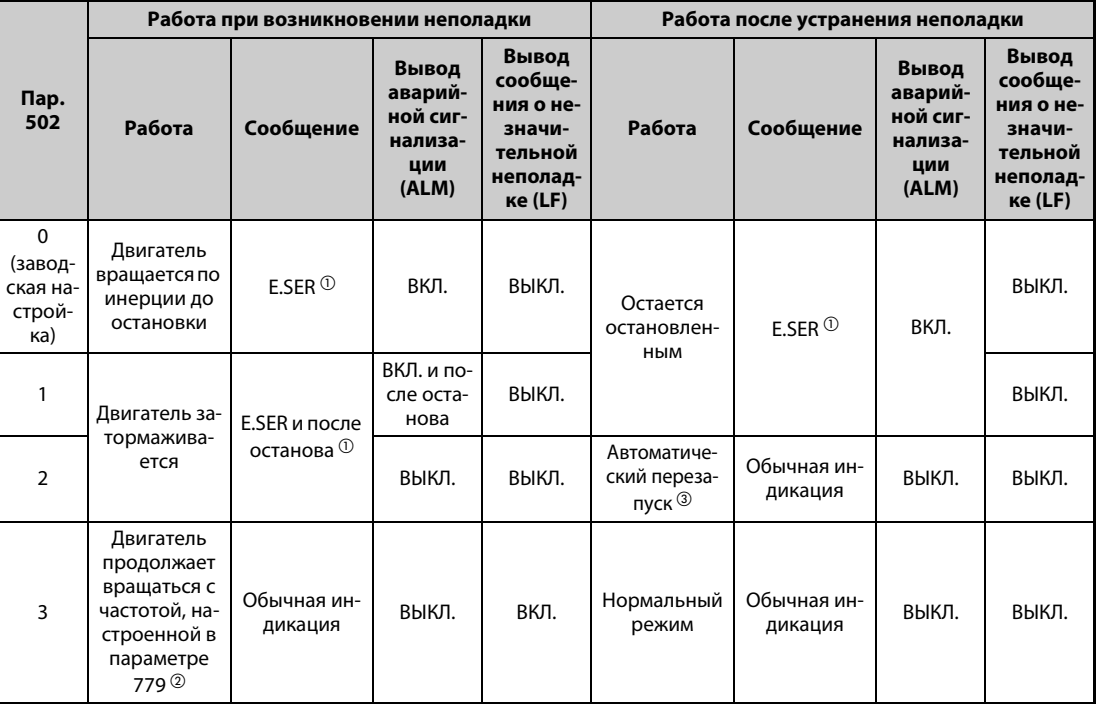

*Таб. 5-259:* Выбор характера работы

- <span id="page-759-0"></span> $^\circledm$  При использовании коммуникационной опции выводится сообщение E.OP1.
- <span id="page-759-2"></span> $\circledR$  При позиционировании работа продолжается до целевой позиции.
- <span id="page-759-1"></span> $\degree$  Если во время затормаживания ошибка коммуникация была устранена, то двигатель снова ускоряется. При позиционировании двигатель не ускоряется, даже если во время торможения ошибка коммуникации была устранена.

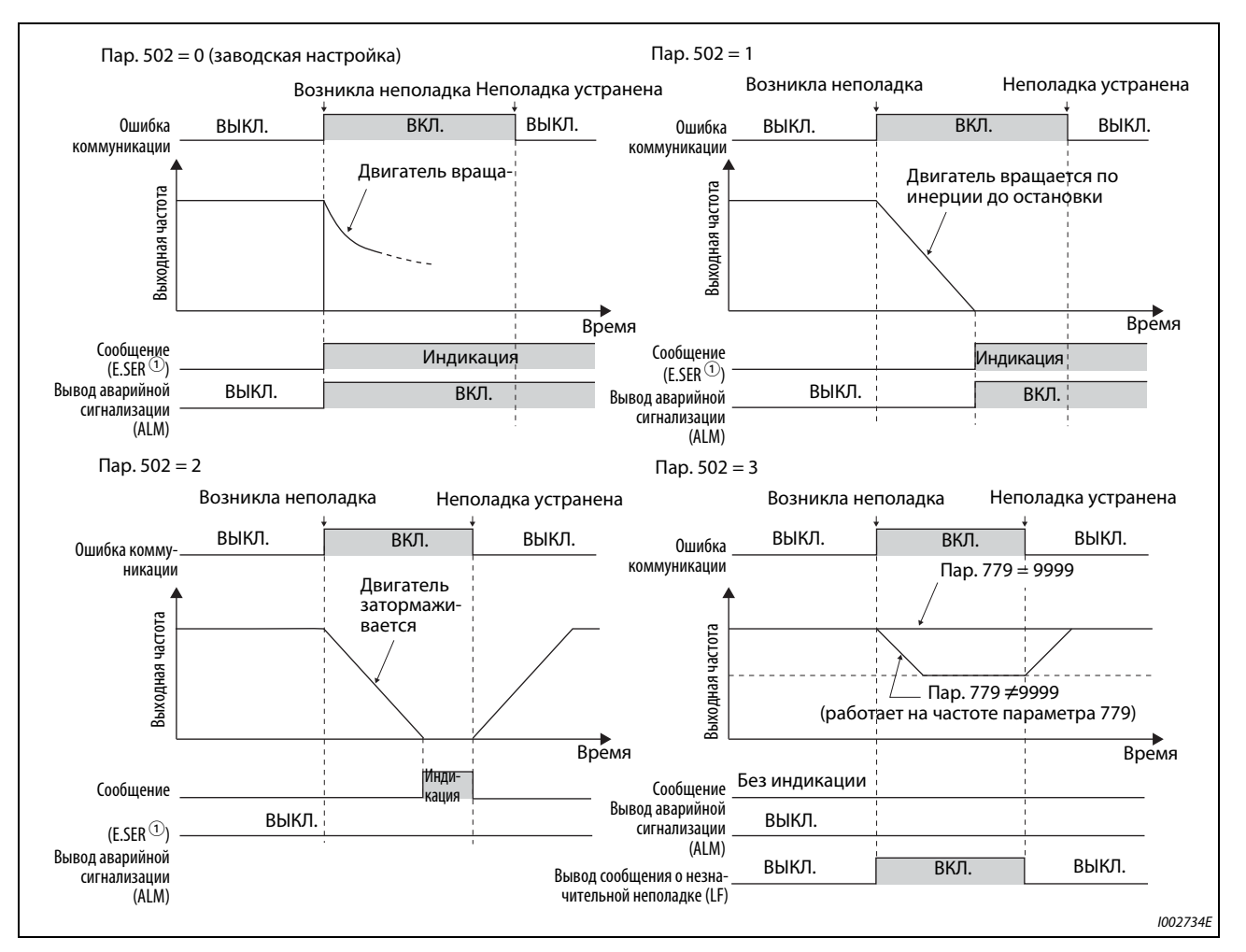

*Рис. 5-296:* Характер работы при ошибке коммуникации

 $^\circledm$  При использовании коммуникационной опции выводится сообщение E.OP1.

**ПРИМЕЧАНИЯ** Аварийная сигнализация выводится в виде аварийного сигнала (ALM) и битового выхода.

Если выбрана настройка для вывода через выход аварийной сигнализации, то определение ошибки сохраняется в перечне сообщений сигнализации.

Если выход аварийной сигнализации не определен, то ошибка временно (без буферизации) тоже вносится в перечень сигнализации, однако не сохраняется на постоянной основе.

После устранения неполадки индикация аварийной сигнализации сбрасывается и перечень сигнализации возвращается в прежнее состояние.

Если параметр 502 установлен на "1", "2" или "3", то время торможения соответствует обычным настройкам (например, пар. 8, 44, 45). Время разгона при перезапуске задается обычными настройками параметров (например, пар. 7, 44).

Если параметр 502 установлен на "2" или "3", то при перезапуске команда работы / частоты вращения соответствует команде, действовавшей перед возникновением неполадки.

Если при настройке параметра 502 на "2" возникла неисправность передающего провода и во время торможения эта неисправность была устранена, то при перезапуске преобразователь ускоряется до заданного значения, действующего на этот момент.

Настройки параметров 502 и 779 действительны при связи через 2-й последовательный интерфейс (клеммы RS-485) или коммуникационную опцию.

Эти параметры действительны в режиме NET. При связи через 2-й последовательный интерфейс (клеммы RS-485) параметр 551 (команда работы в режиме PU) необходимо установить на "работу через интерфейс PU" (заводская настройка 2).

Настройка параметра 502 относится к коммуникационному интерфейсу, выбранному командой работы в режиме NET (пар. 550). Если коммуникационная опция установлена и параметр 550 имеет заводскую настройку (9999), то во 2-м последовательном интерфейсе (клеммы RS-485) возникает ошибка коммуникации и параметр 502 становится недействительным.

Если настройками параметров 502 = 3, пар. 335 = 9999 и пар. 539 = 9999 распознание ошибок коммуникации деактивировано, то после возникновения ошибки коммуникации преобразователь частоты НЕ продолжает работу на частоте, настроенной в параметре 779.

Если возникла ошибка коммуникации и после нее двигатель продолжает работать в соответствии с настройкой параметра 502 = 3, то это происходит на частоте вращения (частоте), настроенной в параметре 779, а не на частоте вращения предустановки, заданной через внешние клеммы (RH, RL, RM, REX). Пример:

Если параметр 339 установлен на "2" (внешнее задание команды частоты вращения) и включена внешняя клемма RL, то при возникновении ошибки коммуникации работа продолжается на частоте вращения (частоте), настроенной в параметре 779.

Во время позиционирования аварийная сигнализация выводится без затормаживания двигателя, даже если параметр 502 установлен на "2".

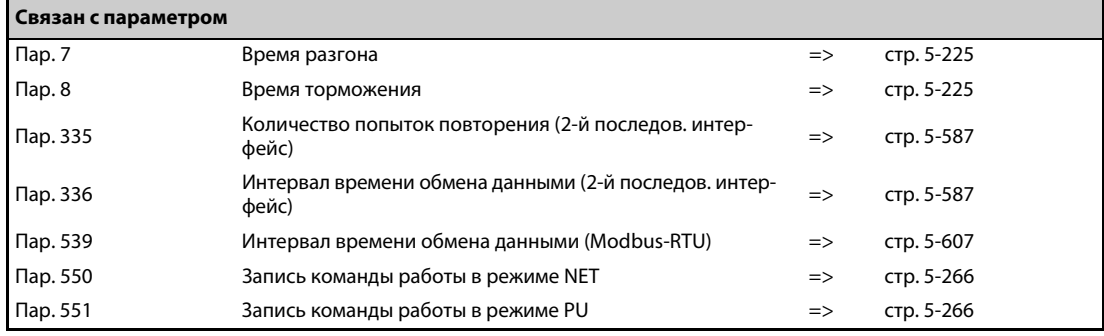

### <span id="page-762-0"></span>5.15.4 Базовые настройки и технические данные последовательной коммуникации (RS-485)

Чтобы была возможной последовательная коммуникация между преобразователем частоты и компьютером, необходимо заранее выполнить базовые настройки для режима связи.

- Преобразователь имеет две основные возможности связи: связь через интерфейс PU или связь через 2-й последовательный интерфейс
- Протокол Mitsubishi для управления преобразователем частоты с компьютера и протокол Modbus-RTU позволяют настраивать параметры и выполнять контрольные функции и т. п. на преобразователе частоты.
- Чтобы коммуникация между компьютером и преобразователем частоты вообще была возможной, уже перед первым сеансом связи необходимо настроить определенные данные интерфейса.

Без этой настройки (или при ошибочных настройках) передача данных не возможна.

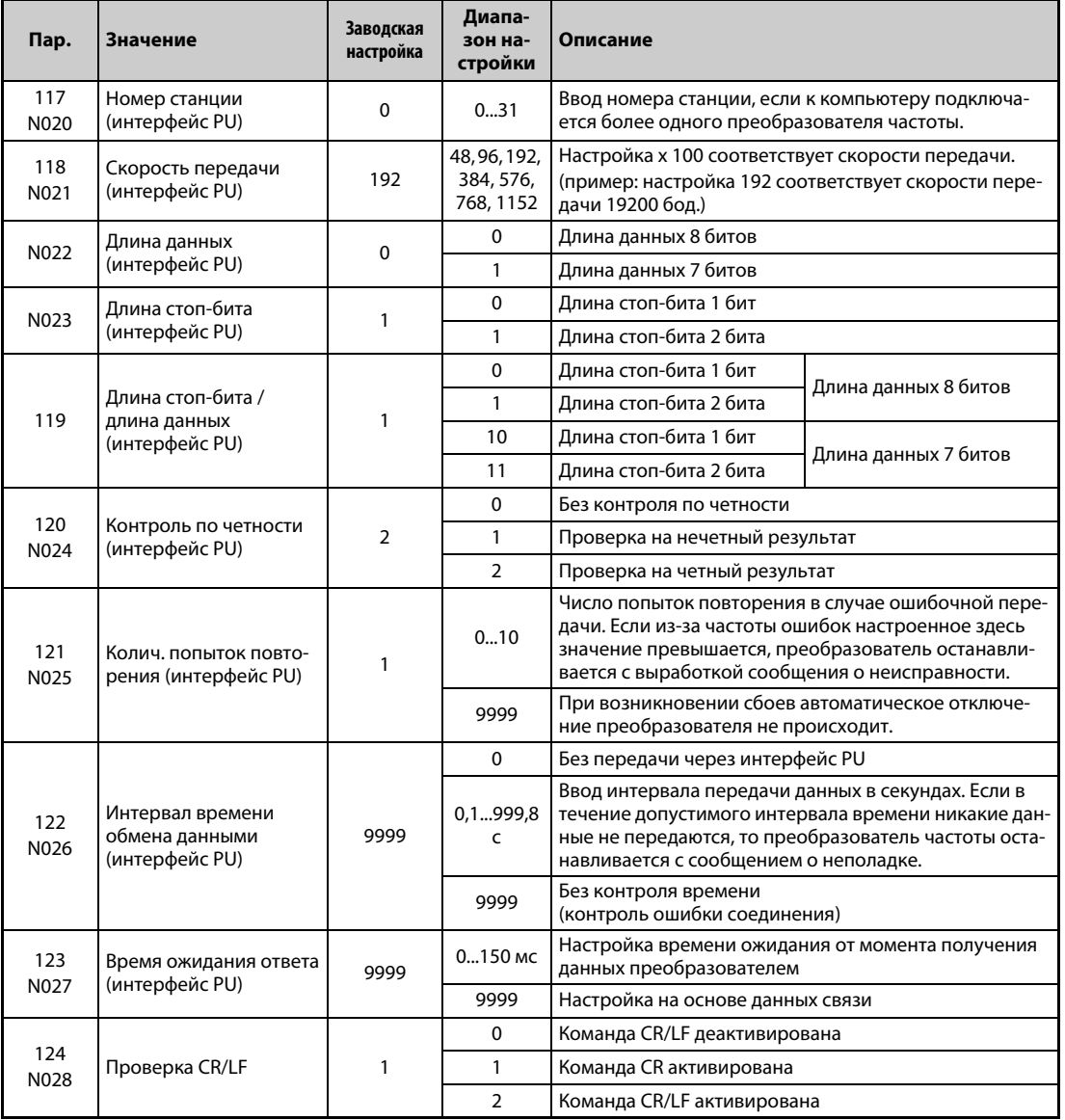

### [Параметры коммуникации через интерфейс PU]

### **[Параметры связи через 2-й последовательный интерфейс]**

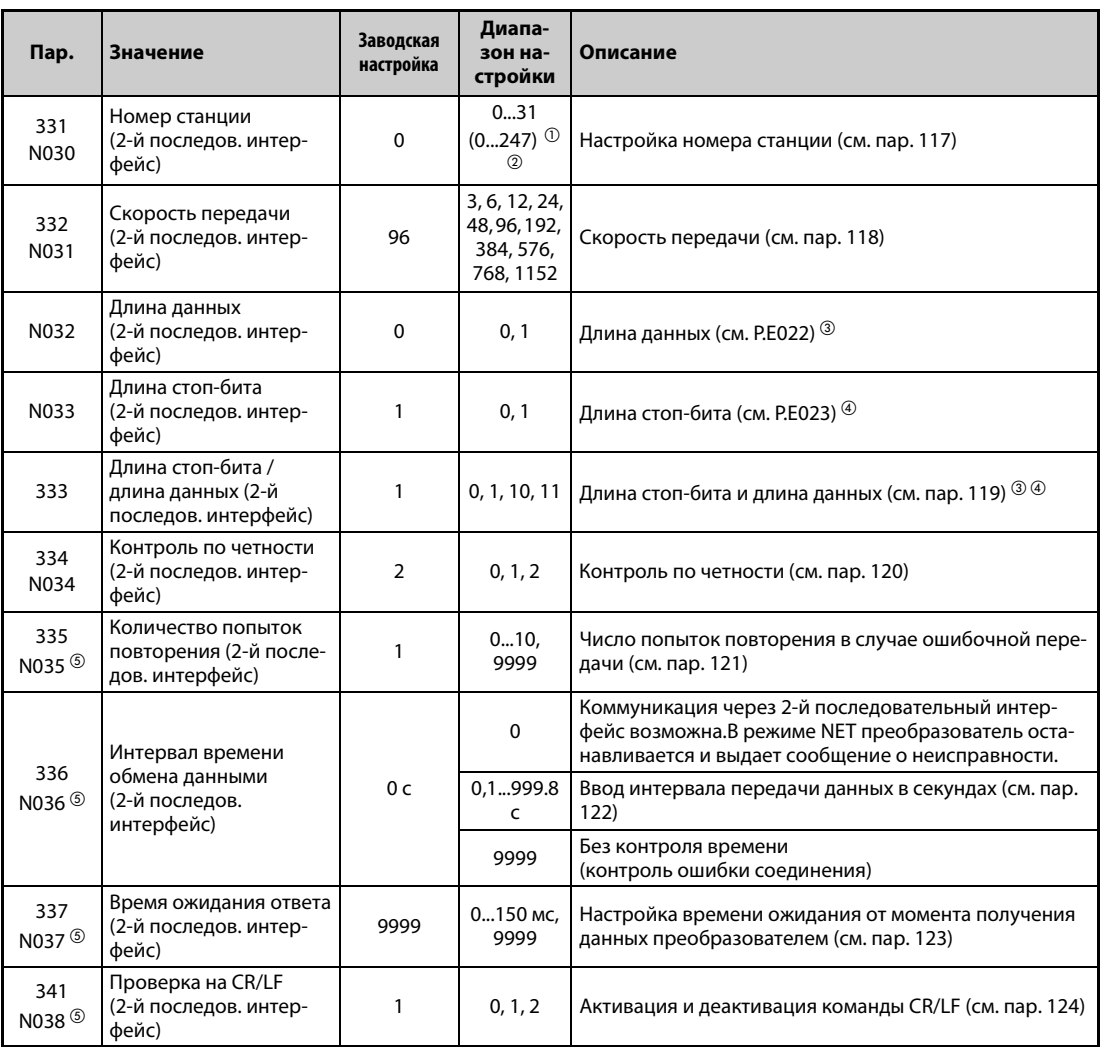

<span id="page-763-0"></span> $^\mathbb{O}$  Если параметр 549 установлен в "1" (протокол Modbus-RTU), то действует диапазон настройки, указанный в скобках.

- <span id="page-763-1"></span> $^\circledR$  При настройке вне допустимого диапазона действует заводская настройка.
- <span id="page-763-2"></span> $\circledR$  В случае протокола Modbus-RTU длина данных установлена на 8 битов.
- $\Phi$  В случае протокола Modbus-RTU длина стоп-бита зависит от настройки параметра 334 (см. ).[стр. 5-607\)](#page-782-0).
- $\circledS$  При протоколе Modbus-RTU эти параметры не используются.

<span id="page-763-4"></span><span id="page-763-3"></span>**ПРИМЕЧАНИЯ** В режиме коммуникации, без изменения настройки параметра 336 "Интервал времени обмена данными (2-й последов. интерфейс)" с "0" (заводская настройка), можно, например, выполнять функции контроля и считывать параметры. Однако при переключении в режим NET выдается сообщение об ошибке. Если режим NET сконфигурирован в качестве режима, действующего после инициализации, при первой попытке связи выдается сообщение об ошибке "E.SER".

> При управлении или при записи параметров по каналу связи параметр 336 следует установить в "9999" или значение больше "0" (см. также [стр. 5-597\)](#page-772-0). (Настройка зависит от прикладной программы.)

> После настройки параметров выполните сброс преобразователя. Если после настройки параметров преобразователь не сброшен, то изменения параметров не активируются и передача данных не возможна.

### 5.15.5 Протокол Mitsubishi для управления преобразователем с компьютера

Протокол Mitsubishi для управления преобразователем через компьютер позволяет конфигурировать параметры, выполнять функции контроля и т. п. через интерфейс PU или клеммы 2-го последовательного интерфейса.

## Данные коммуникации

Ниже перечислены данные коммуникации, предусмотренные протоколом Mitsubishi для преобразователей частоты.

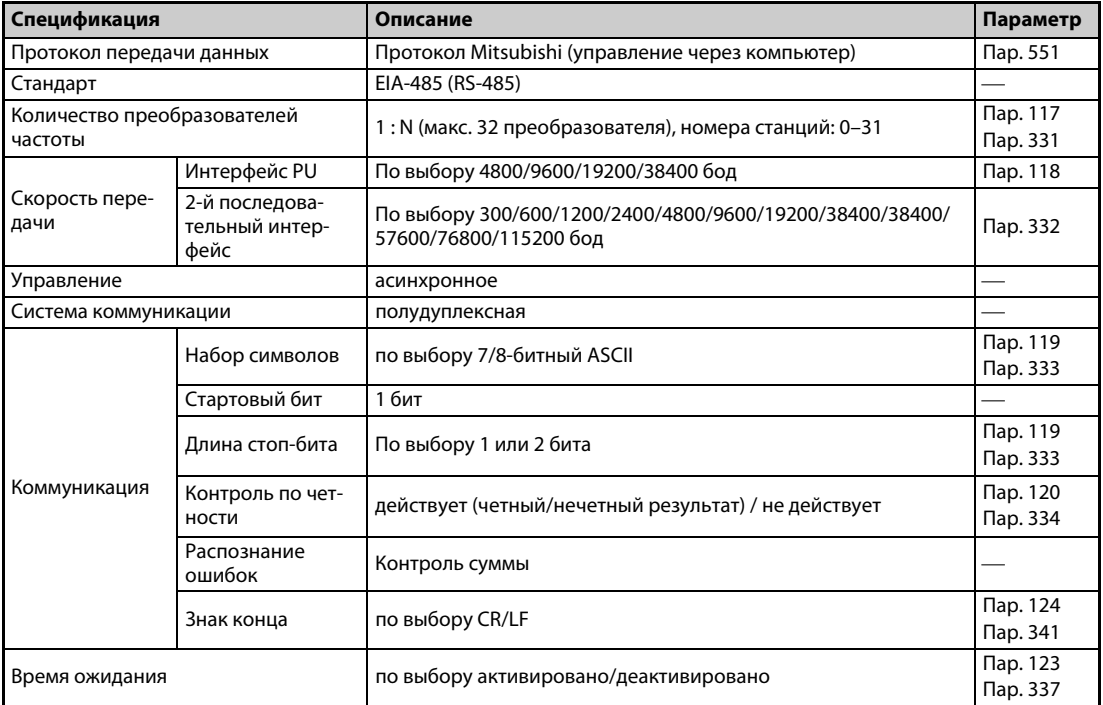

Таб. 5-260: Данные коммуникации

### Протокол коммуникации

Обмен данными между внешним компьютером и преобразователем происходит по следующей схеме:

- Внешний компьютер посылает запрос коммуникации на преобразователь частоты. (Преобразователь частоты не передает данные, если он не получил соответствующий запрос.)
- Задержка, вызванная временем ожидания
- Преобразователь частоты передает данные ответа на основе запроса.
- Задержка, вызванная временем обработки внешнего компьютера
- **6** Передается ответ внешнего компьютера на данные ответа (<sup>6</sup>) преобразователя частоты. (Даже если внешний компьютер не передает свой ответ (•), безошибочная коммуникация в дальнейшем возможна.)

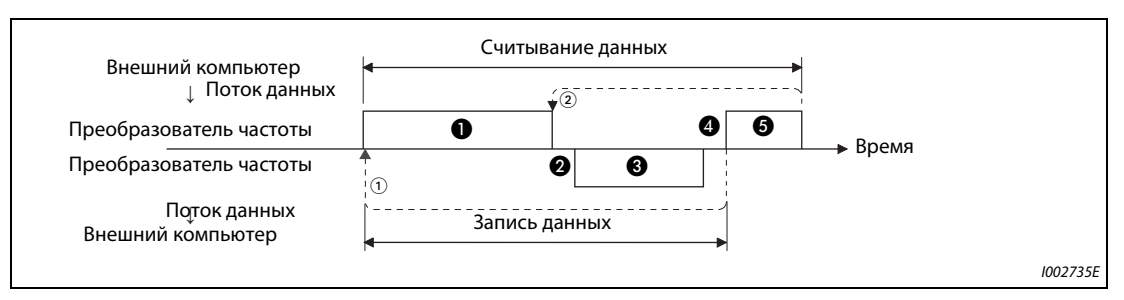

Рис. 5-297: Схематическое изображение обмена данными

- $\,{}^{\textcircled{\tiny{\textcirc}}}$  Если из-за ошибки передачи данных нужна повторная попытка, прикладная программа должна быть составлена таким образом, чтобы мог автоматически произойти повторный обмен данными. Если количество попыток повторения превышает допустимое максимальное значение, то преобразователь переходит в состояние останова вследствие возникновения аварии.
- $\circledR$  При приеме ошибочных данных преобразователь частоты передает данные ответа ( $\bigcircledR$ ) на внешний компьютер. Если количество следующих друг за другом ошибочных передач данных превышает максимально допустимое значение, преобразователь переходит в состояние останова вследствие возникновения аварии.

### <span id="page-765-3"></span>Связь и тип формата данных

• Данные обрабатываются в шестнадцатеричном формате. При обмене данными между внешним компьютером и преобразователем данные автоматически конвертируются в формат ASCII.

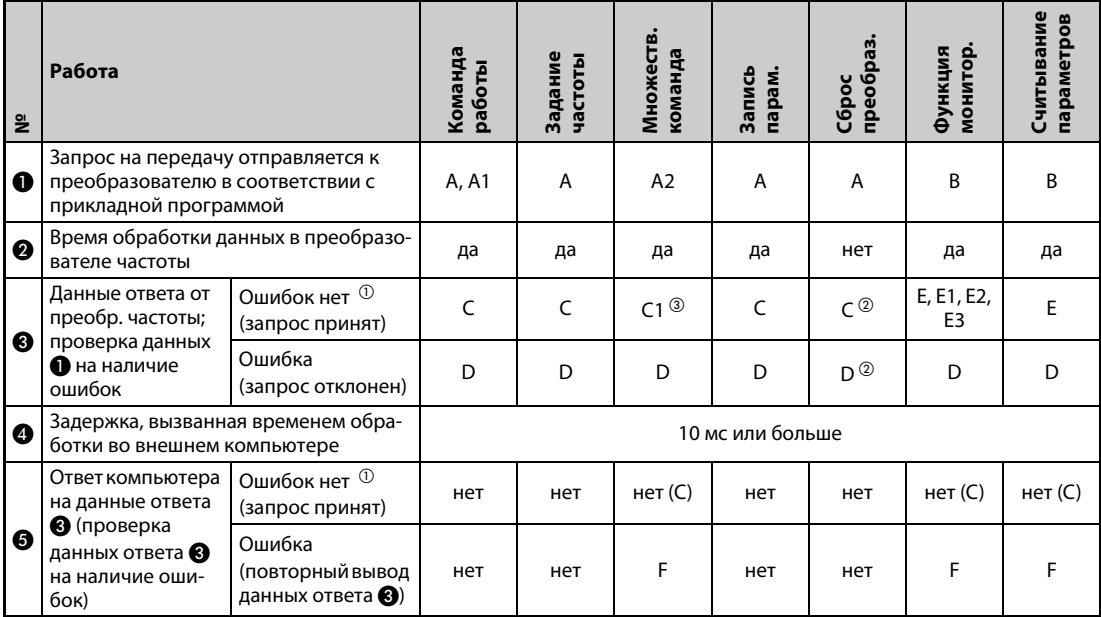

• В следующей таблице перечислены различные форматы данных.

Таб. 5-261: Коммуникация и формат данных

- <span id="page-765-0"></span> $\circled{\scriptstyle 0}$  После распознания безошибочных данных (АСК) проходят как минимум 10 мс до ответа преобразователя частоты (см. стр. 5-595).
- <span id="page-765-2"></span> $^\circledR$  Имеется возможность выбора ответа преобразователя частоты на запрос сброса (см. стр. 5- $600$ ).
- <span id="page-765-1"></span> $\circled3$  В случае ошибки режима и ошибки диапазона данных данные С1 содержат код ошибки (см. стр. 5-606). За исключением этих ошибок, обратно передается код в формате данных D.
- Запись данных
- Коммуникационный запрос обмена данными от внешнего компьютера к преобразователю

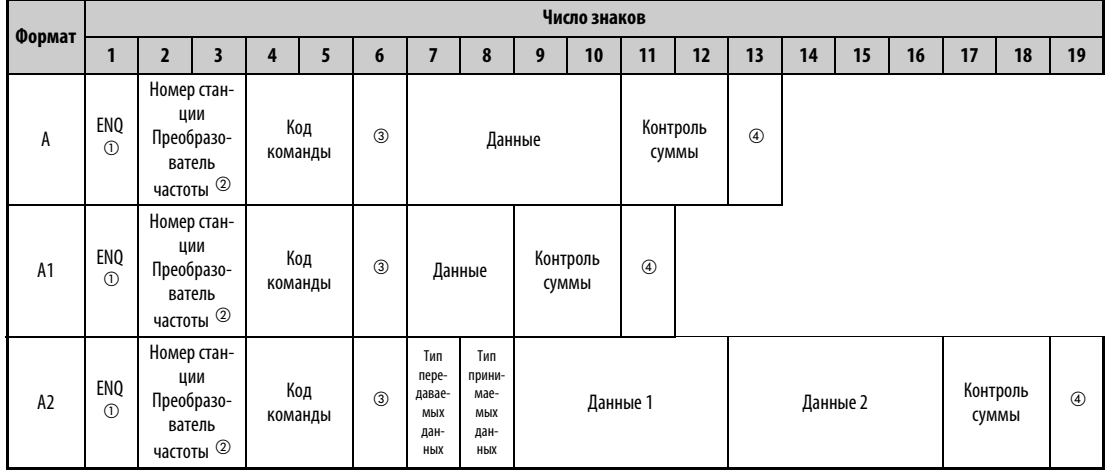

### **<sup>3</sup> Данные ответа преобразователя внешнему компьютеру (ошибка в данных не найдена)**

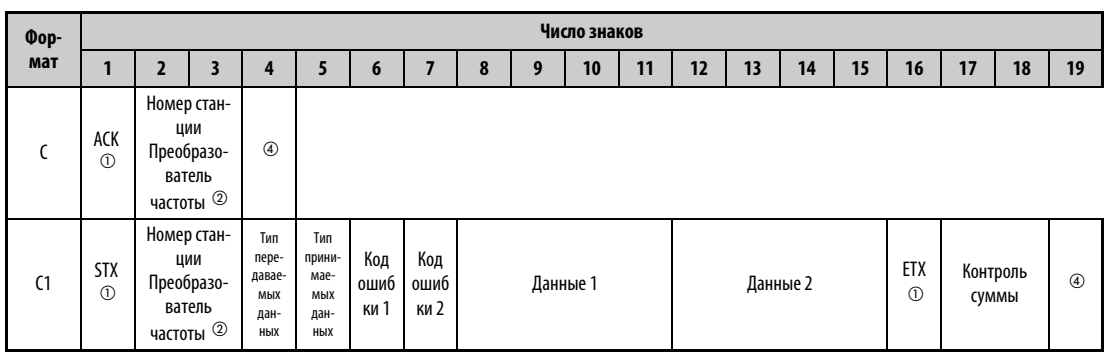

### <sup>6</sup> В Данные ответа от преобразователя частоты для внешнего компьютера (найдена ошибка в данных)

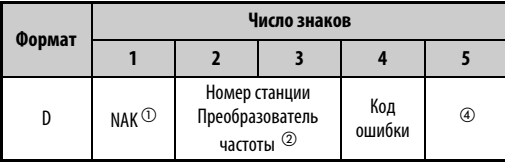

<span id="page-766-0"></span> $\textcircled{\tiny{1}}$  Управляющий код

- <span id="page-766-1"></span> $^\circledR$  Введите номер станции преобразователя в виде шестнадцатеричного числа между Н00 и Н1F (станция от 0 до 31).
- <span id="page-766-2"></span><sup>3</sup> Если параметр 123 или 337 "Время ожидания ответа" имеет иное значение кроме "9999", то в формате коммуникационного запроса на обмен данными не должно быть указано время ожидания. Таким образом, число символов уменьшается на 1.
- <span id="page-766-3"></span>4 Коды CR и LF

Во время передачи данных от внешнего компьютера к преобразователю, в зависимости от типа внешнего компьютера, в конце группы данных автоматически добавляются коды CR (возврат каретки) или LF (перевод строки). В таком случае соответствующие коды должны добавляться и при передаче данных от преобразователя к внешнему компьютеру. Коды CR и LF можно активировать или деактивировать с помощью параметра 124 или 341.

- Считывание данных
- Коммуникационный запрос обмена данными от внешнего компьютера к преобразователю

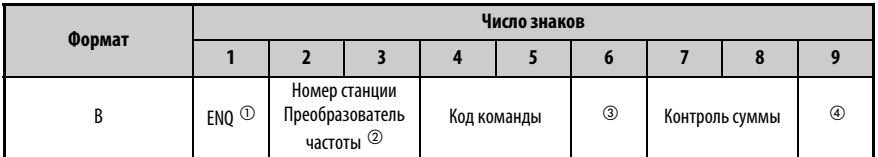

– В Данные ответа от преобразователя частоты для внешнего компьютера (ошибка в данных не найдена)

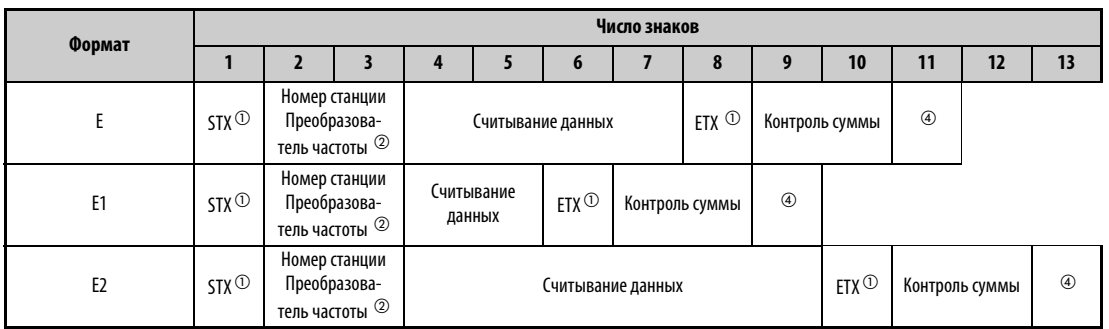

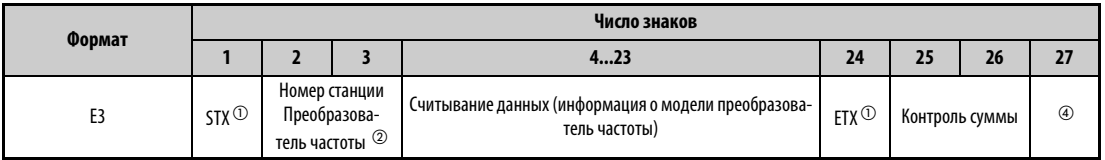

**@Данные ответа от преобразователя частоты для внешнего компьютера (найдена ошибка** в данных)

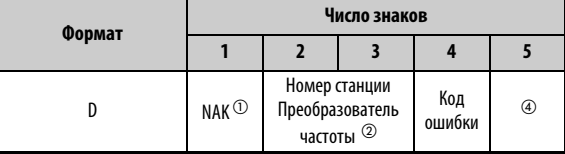

**6**Данные, передаваемые от внешнего компьютера к преобразователю частоты

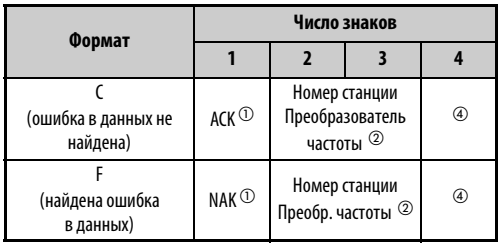

- <span id="page-767-0"></span><sup>1</sup> Управляющий код
- <span id="page-767-1"></span> $^\circledR$  Введите номер станции преобразователя в виде шестнадцатеричного числа между Н00 и Н1F (станция от 0 до 31).
- <span id="page-767-2"></span><sup>3</sup> Если параметр 123 или 337 "Время ожидания ответа" имеет иное значение кроме "9999", то в формате коммуникационного запроса на обмен данными не должно быть указано время ожидания. Таким образом, число символов уменьшается на 1.
- <span id="page-767-3"></span>4 Коды CR и LF

Во время передачи данных от внешнего компьютера к преобразователю, в зависимости от типа внешнего компьютера, в конце группы данных автоматически добавляются коды CR (возврат каретки) или LF (перевод строки). В таком случае соответствующие коды должны добавляться и при передаче данных от преобразователя к внешнему компьютеру. Коды CR и LF можно активировать или деактивировать с помощью параметра 124 или 341.

### <span id="page-768-0"></span>Данные

• Управляющие коды

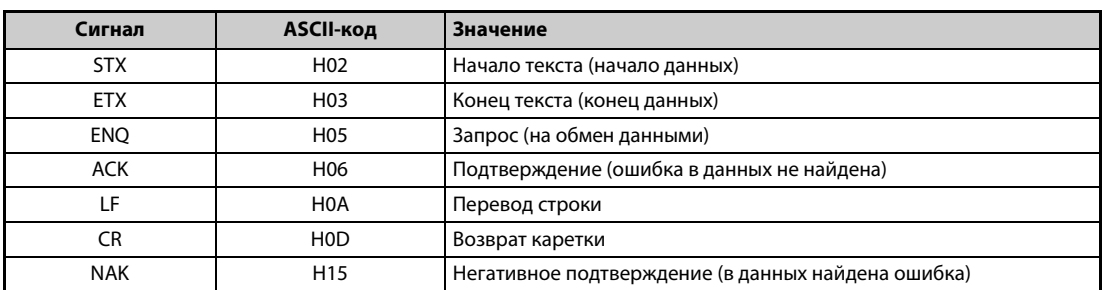

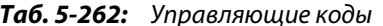

• Номер станции преобразователя Введите номер станции преобразователя, связанного с внешним компьютером.

### • Код команды

С помощью кодов команд устанавливается, какой запрос обработки (например, работа, контроль и т. п.) внешний компьютер должен посылать на преобразователь. Таким образом, устанавливая соответствующие коды команд, имеется возможность различным образом управлять преобразователем и контролировать его (более подробную информацию см. на стр. 5-600).

### • Данные

В них содержится информация о частотах, параметрах и т. п., которую требуется передать от преобразователя или к нему. Назначение и диапазон данных устанавливаются кодом команды (см. выше) (более подробную информацию см. на стр. 5-600).

### • Время ожидания

Установите время ожидания, которое может пройти от момента приема данных внешнего компьютера преобразователем до передачи данных ответа. Введите время ожидания в соответствии со временем ответа внешнего компьютера между 0 и 150 мс, с шагом 10 мс (например, 1 = 10 мс, 2 = 20 мс).

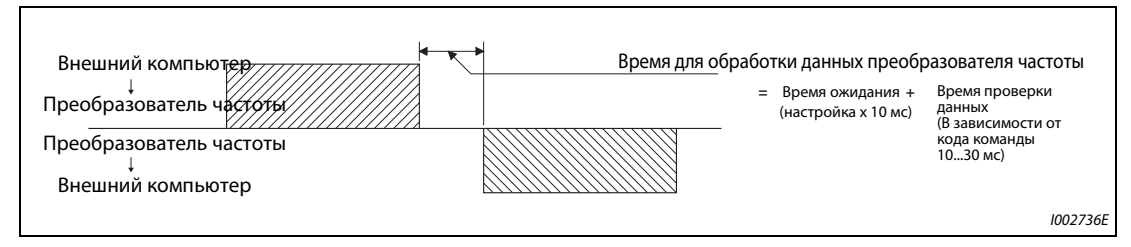

Рис. 5-298: Установление времени ожидания

### **ПРИМЕЧАНИЯ**

Если параметр 123 или 337 "Время ожидания ответа" имеет иное значение кроме "9999", то в формате коммуникационного запроса на обмен данными не должно быть указано время ожидания. Таким образом, число символов уменьшается на 1.

Время ожидания зависит от кода команды (см. стр. 5-595).

### • Код контрольной суммы

Код проверки суммы представляет собой двузначный ASCII-код (шестнадцатеричный), младший байт (8 бит) которого отображает сумму (двоичную), вычисленную из проверенных ASCII-данных.

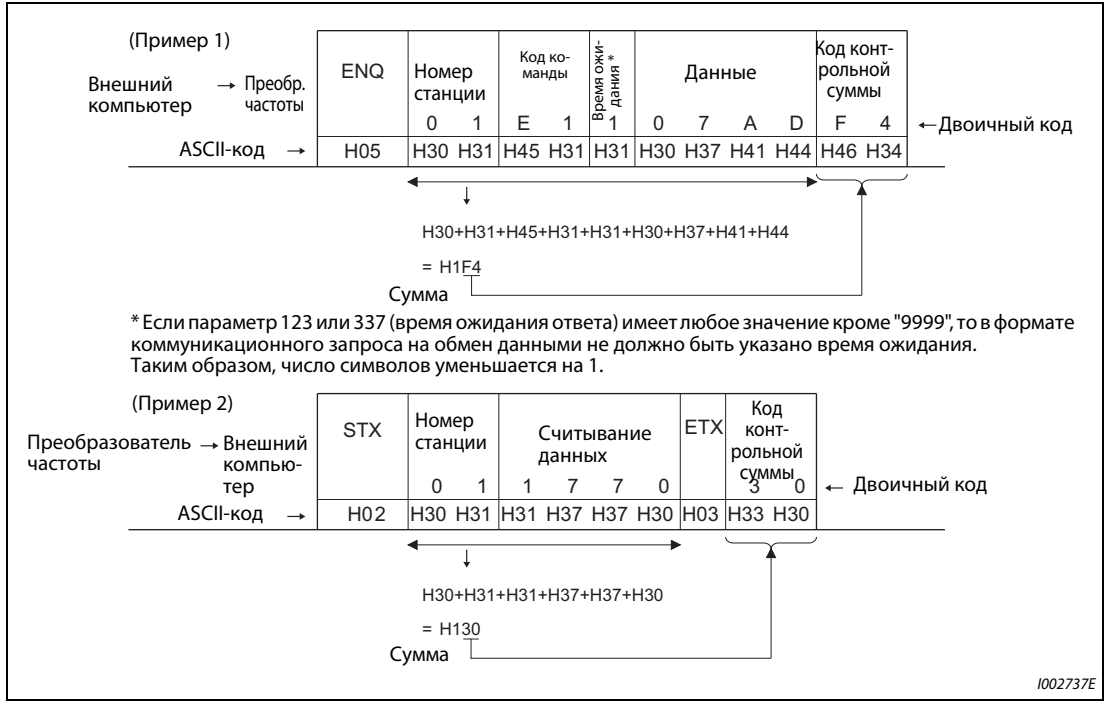

Рис. 5-299: Код контрольной суммы (примеры)

### <span id="page-769-0"></span>• Код ошибки

Если принятые преобразователем данные ошибочны, то соответствующий код ошибки вместе с кодом NAK посылается обратно на внешний компьютер.

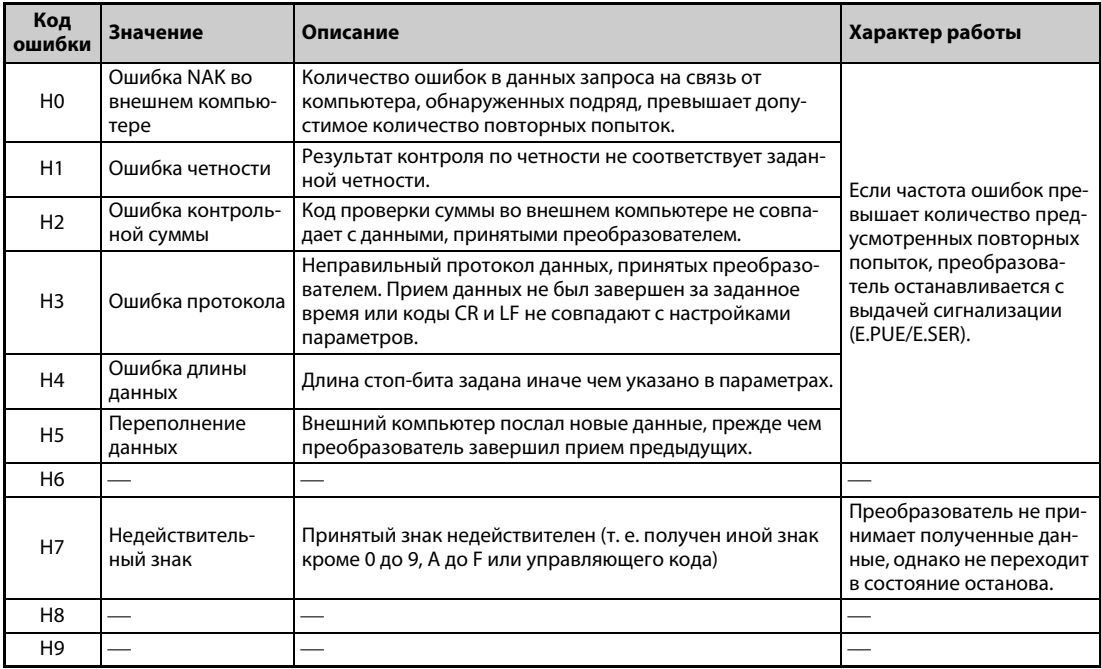

Таб. 5-263: Коды ошибок (1)

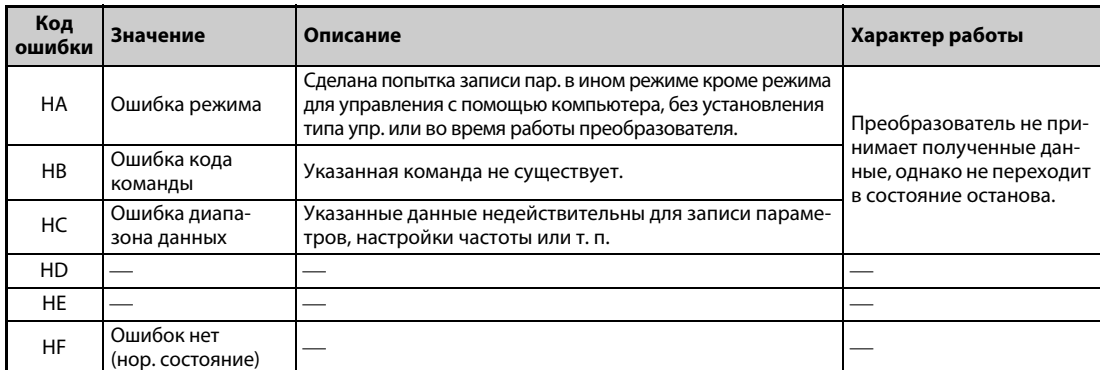

### Таб. 5-263: Коды ошибок (2)

### Время передачи

<span id="page-770-0"></span>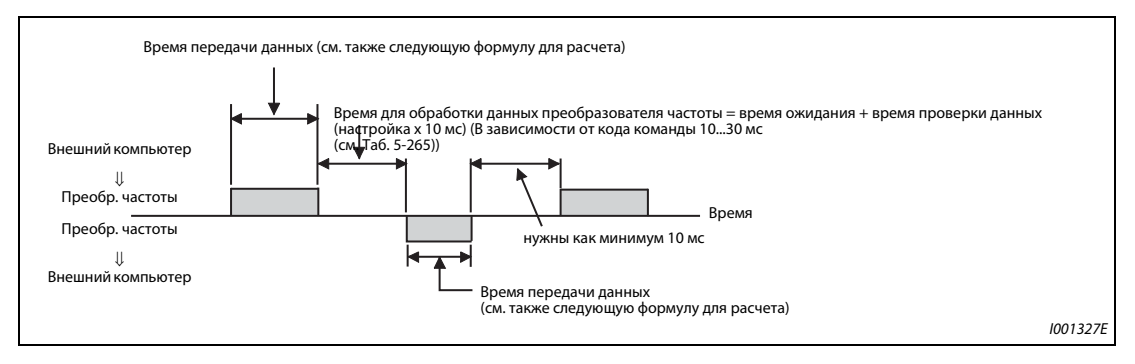

Рис. 5-300: Время передачи

Формула для расчета времени передачи данных:

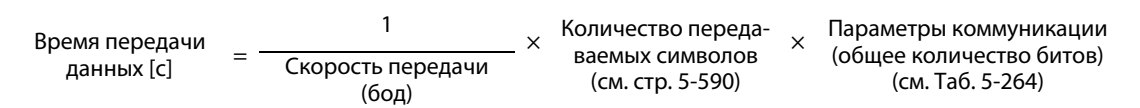

### • Параметры коммуникации

| <b>Обозначение</b>   |     | Число битов |
|----------------------|-----|-------------|
|                      |     | 1 бит       |
| Длина стоп-бита      |     | 2 бита      |
|                      |     | 7 битов     |
| Длина данных         |     | 8 битов     |
| Контроль по четности | да  | 1 бит       |
|                      | нет | 0 битов     |

Таб. 5-264: Параметры коммуникации

### <span id="page-770-1"></span>**ПРИМЕЧАНИЯ**

Помимо битов, указанных в таблице, требуется еще 1 бит в качестве стартового бита.

Минимальное число битов равно 9, а максимальное число - 12.

• Время проверки данных

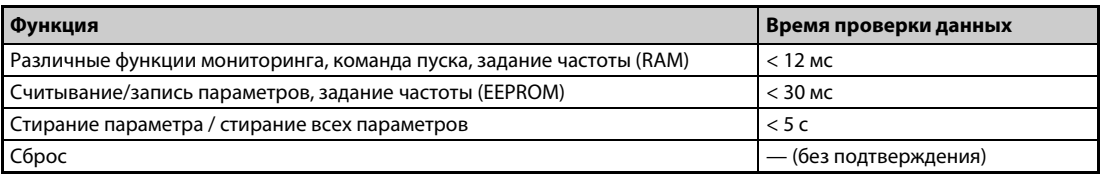

### <span id="page-770-2"></span>Таб. 5-265: Время проверки данных

### **Количество повторных попыток (пар. 121, 335)**

- Укажите допустимое количество повторных попыток в случае ошибки приема данных (см. также "Коды ошибок" на стр. [стр. 5-594\)](#page-769-0).
- Если ошибка приема данных возникает многократно и превышает настроенное количество повторных попыток, выводится сообщение об ошибке (при коммуникации через разъем PU: E.PUE, при связи через 2-й последовательный интерфейс: E.SER) и выход преобразователя отключается.
- Если параметр установлен на "9999", то при превышении допустимого количества повторных попыток преобразователь частоты не отключается, однако выводится сигнал незначительной неполадки LF. Чтобы назначить какой-либо клемме сигнал LF, следует установить один из параметров 190 до 196 на "98" (при положительной логике) или "198" (при отрицательной логике).

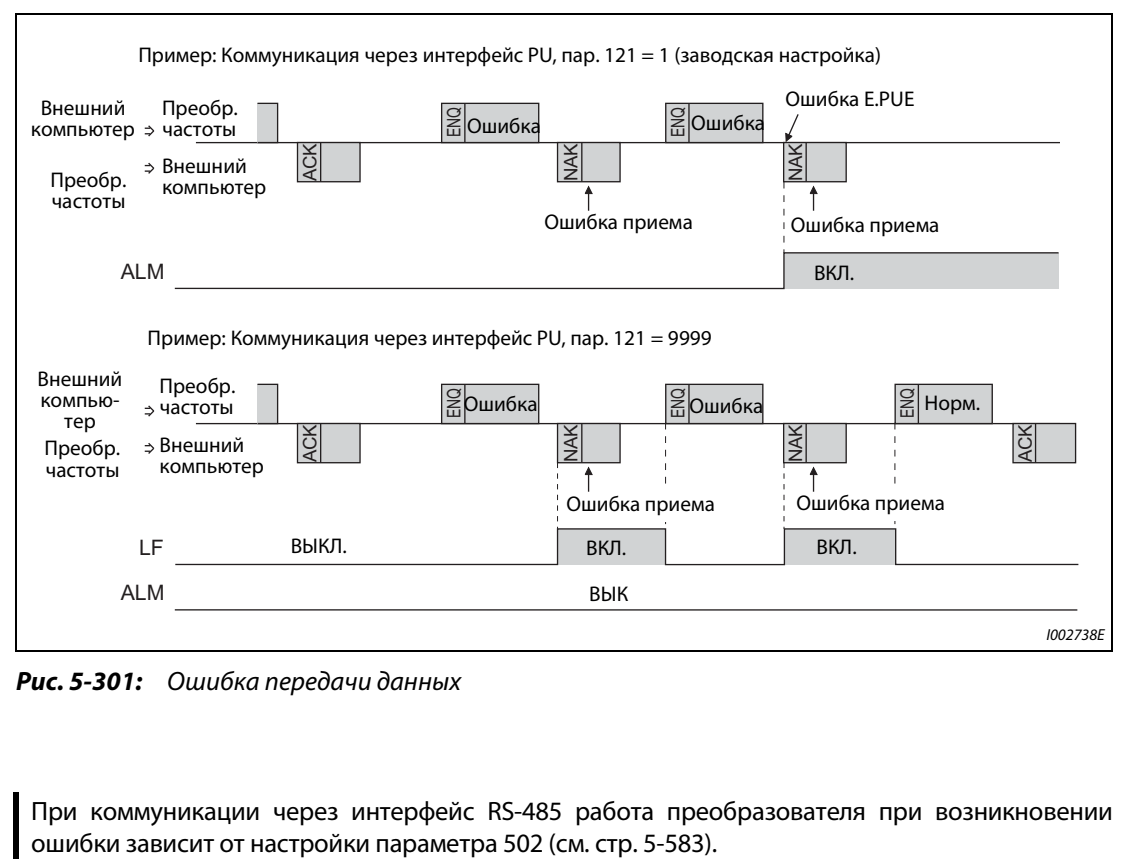

*Рис. 5-301:* Ошибка передачи данных

**ПРИМЕЧАНИЕ** При коммуникации через интерфейс RS-485 работа преобразователя при возникновении

### <span id="page-772-0"></span>**Контроль обрыва кабеля (пар. 122, 336)**

- Если функция контроля обрыва кабеля распознает обрыв соединения между внешним компьютером и преобразователем (обрыв связи), то выводится сообщение об ошибке (интерфейс PU: E.PUE, 2-й последовательный интерфейс: E.SER) и выход преобразователя отключается.
- Если параметр установлен в "9999", контроль на обрыв кабеля не происходит.
- При настройке параметра в "0" связь через интерфейс PU не возможна. Если производится связь через 2-й последовательный интерфейс, то возможно, например, выполнение функций контроля и считывание параметров, однако при переключении в режим NET выдается сообщение о неисправности "E.SER".
- Контроль на обрыв кабеля выполняется при настройке параметра на значение от 0,1 до 999,8 с. Для этого необходимо, чтобы в пределах интервала времени обмена данными компьютер передал данные (управляющий код см. на [стр. 5-593\)](#page-768-0). (Преобразователь частоты запускает проверку на обрыв кабеля (и сбрасывает счетчик контроля коммуникации). При этом номер станции не имеет значения для передаваемых данных.)
- Контроль обрыва кабеля происходит при первой попытке связи в выбранном режиме управления (режиме управления с пульта при связи через интерфейс PU (заводская настройка) или в режиме сетевого управления при связи через 2-й последовательный интерфейс).

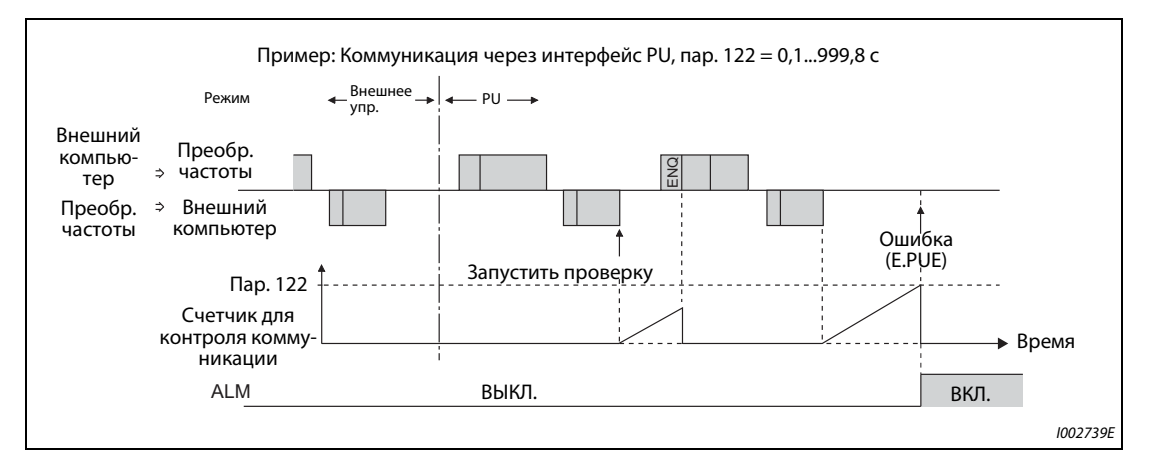

*Рис. 5-302:* Контроль на обрыв кабеля

### **Пример программирования**

- Если данные, полученные от внешнего компьютера, ошибочны, то преобразователь не принимает эти данные. Поэтому в случае ошибочных данных обязательно предусмотрите в прикладной программе процедуру для выполнения повторных попыток.
- Любая передача данных, например, передача рабочих команд или функций контроля, происходит лишь после запроса внешнего компьютера. Без запроса преобразователь не посылает никакие данные. Поэтому предусмотрите в программе запрос на считывание данных.

• Пример программы: Переключение на режим сетевого управления

# Пример программирования в Microsoft $^{\circledR}$  Visual C++ $^{\circledR}$  (версия 6.0)

```
#include <stdio.h>
#include <windows.h>
void main(void){
HANDLE
                         hCom;
                                            // коммуникационный идентификатор
DCB
                         hDcb:
                                            // структура для настроек коммуникации
COMMTIMEOUTS
                                  hTim;
                                            // структура для настройки превышения времени
char
                         szTx[0x10];// буфер передачи
char
                         szRx[0x10];
                                                     // буфер приема
                         szCommand[0x10];
                                                     // команда
char
                         nTx,nRx;
                                                     // для размеров буферов
int
                         nSum;
                                                     // для вычисления контрольной суммы
int
BOOL
                         bRet;
                         nRet:
int
int
                         j:
// **** Открывает порт СОМ1 ****
hCom = CreateFile("COM1", (GENERIC_READ | GENERIC_WRITE), 0, NULL, OPEN_EXISTING, FILE_ATTRIBUTE_NORMAL, NULL);
if(hCom != NULL) {
               //**** Настройка коммуникации для порта СОМ1 ****
               GetCommState(hCom,&hDcb);
                                                                                  // считывает текущую информацию коммуникации
               hDcb.DCBlength = sizeof(DCB);// размер структуры
               hDcb.BaudRate = 19200;// скорость передачи = 19200 бит/с
               hDcb.BvteSize = 8// длина данных = 8 битов
               hDcb.Paritv = 2:
                                                                                  // четный результат
               hDcb.StopBits = 2;
                                                                                  // стоп-бит = 2 бита
               bRet = SetCommState(hCom,&hDcb);
                                                                                  // устанавливает измененные данные коммуникации
               if(bRet == TRUE)//**** Настройка превышения времени порта СОМ1 ****
                         GetCommTimeouts(hCom,&hTim);
                                                                                  // считывает текущую настройку превышения времени
                         hTim.WriteTotalTimeoutConstant = 1000;
                                                                                  // превышение времени доступа для записи 1 с
                         hTim.ReadTotalTimeoutConstant = 1000;
                                                                                  // превышение времени доступа для чтения 1 с
                         hTim.ReadTotalTimeoutConstantSetCommTimeouts(hCom,&hTim); У/устанавливает измененную настройку превышение времени<br>//**** Устанавл. команду для перекл. режима преобр. с № станции 1 на режим сетевого управления *****
                         sprintf(szCommand,"01FB10000");
                                                                                  // передаваемые данные (запись сетевого режима)
                         nTx = strlen(szCommand);// размер передаваемых данных
                         //**** Генерирует код суммы ****
                         nSum = 0;// инициализация контрольной суммы
                         for(i = 0;i < nTx;i++) {
                                                                                  // вычисление контрольной суммы
                                  nSum += szCommand[i];nSum & = (0xff);// маска данных
                         \mathbf{R}//**** Генерирует передаваемые данные ****
                         memset(szTx,0,sizeof(szTx));
                                                                                  // инициализация буфера передачи
                         memset(szRx,0,sizeof(szRx));
                                                                                  // инициализация буфера приема
                         sprintf(szTx,"\5%s%02X",szCommand,nSum);
                                                                                  // код ENQ + передаваемые данные + код суммы
                         nTx = 1 + nTx + 2;// ENQ код + длина передав. данных + длина контр. суммы
                         nRet = WriteFile(hCom,szTx,nTx,&nTx,NULL);
                         //**** Процесс передачи *
                         if(nRet!=0) {
                                  nRet = ReadFile(hCom,szRx,sizeof(szRx),&nRx,NULL);
                         //**** Процесс приема ***
                         if(nRet != 0) {//**** Отображение принимаемых данных ****
                                   for(i = 0:i < nRx:i++)printf("%02X",(BYTE)szRx[i]);
                                            // вывод принимаемых данных на консоль
                                            // Преобразование ASCII-кода в шестнадцатеричный вид. Знак "0" отображается как 30.
                                            .<br>printf("\n\r");
                                  \overline{\mathbf{1}}\overline{\mathbf{r}}CloseHandle(hCom);
                                                                                  // закрытие коммуникационного порта
      \overline{\mathbf{a}}\overline{\mathbf{r}}
```
### Общая схема процесса

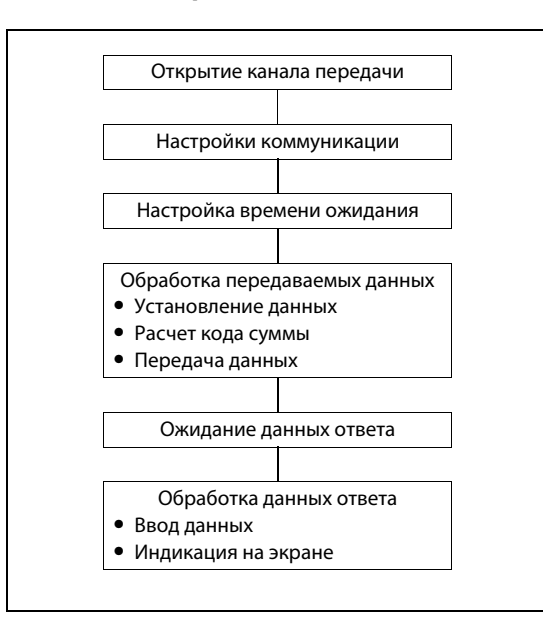

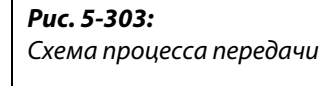

# ВНИМАНИЕ:

- Во избежание ошибок преобразователь готов к работе лишь в случае, если определен допустимый интервал времени для связи.
- Обмен информацией происходит не автоматически, а только в случае, если от внешнего компьютера поступил запрос на обмен данными. Таким образом, преобразователь не может быть остановлен, если во время работы передача данных прервана, например, из-за неисправности. По истечении допустимого интервала преобразователь частоты переходит в состояние останова с выдачей аварийных сообщений (ошибки E.PUE, E.SER). Вы можете отключить выход преобразователя, включив сигнал RESET или отключив сетевое напряжение.
- Учитывайте, что преобразователь не способен распознавать прекращение передачи данных, вызванное, например, повреждением сигнального провода или неисправностью во внешнем компьютере.

## <span id="page-775-0"></span>**Настройки**

После настройки установите требуемые коды команд и данные, а затем запустите с помощью программы передачу данных для управления преобразователем или контроля его работы.

Более подробное описание форматов A, A1, A2, B, C, C1, D, E, E1, E2, E3 и F имеется на [стр. 5-590](#page-765-3).

| Признак                                        |                                                           | Чтение/<br>запись | Код ко-<br>манды                                                                                                    | Значение                                                                                                    | Количест-<br>во разр.<br>(формат $^{\textcircled{\tiny{1}}\textcirc}$ |
|------------------------------------------------|-----------------------------------------------------------|-------------------|----------------------------------------------------------------------------------------------------|----------------------------------------------------------------------------------------------------|-----------------------------------------------------------------------|
| H7B<br>чтение<br>Режим<br><b>HFB</b><br>запись |                                                           |                   |                                                                                                    | Н0000: режим сетевого управления<br>Н0001: управление на основе внешних сигналов<br>H0002: режим PU, режим комбинированного управления<br>"внешнее/PU", толчковое включение PU                                                                                                    | 4<br>(B.E/D)                                                          |
|                                                |                                                           |                   | Н0000: режим сетевого управления<br>Н0001: управление на основе внешних сигналов<br>H0002: режим PU (коммуникация RS-485 через<br>интерфейс PU) | 4<br>(A,C/D)                                                                                                    |                                                                       |
|                                                | Выходная<br>частота /<br>частота<br>вращения              | чтение            | H6F                                                                                                    | H0000HFFFF:<br>Выходная частота (шестн.) с шагом 0,01 Гц<br>(С помощью пар. 37, 144 и 811 индикацию можно переклю-<br>чить на "обороты в минуту" (см. стр. 5-314).                                                                                                    | 4<br>(B.E/D)                                                          |
|                                                | Выходной<br><b>TOK</b>                                    | чтение            | H70                                                                                                    | H0000HFFFF:<br>Выходной ток (шестн.) с шагом: 0,01 А (FR-А820-03160(55К) и<br>ниже, FR-A840-01800(55K) и ниже) 0,1 A (FR-A820-03800(75K)<br>и выше, FR-A840-02160(75К) и выше)                                                                                                    | 4<br>(B.E/D)                                                          |
|                                                | Выходное<br>напряж.                                       | чтение            | H71                                                                                                    | H0000HFFFF:<br>Выходное напряжение (шестн.) с шагом 0,1 В                                                                                                    | 4<br>(B.E/D)                                                          |
|                                                | Специаль-<br>ный контр.                                   | чтение            | H72                                                                                                    | H0000HFFFF:<br>Выбор контролируемых данных с помощью кода ком. НЕЗ                                                                                                    | 4<br>(B.E/D)                                                          |
|                                                | Выбран-<br>ный номер<br>для специ-<br>ального<br>контроля | чтение            | H73                                                                                                    | Выбор данных для контроля                                                                                                    | 2<br>(B.E1/D)                                                         |
|                                                |                                                           | запись            | HF3                                                                                                    | (информация о номерах выбора имеется на стр. 5-317.)                                                                                                    | 2<br>(A1,C/D)                                                         |
| Функция мониторинга                            | Определе-<br>ние сигна-<br>лизации                        | чтение            | H74H77                                                                                                    | Н0000НЕЕЕЕ: последние сообщения сигнализации в перечне<br>b15<br>b8 b7<br>b0<br>Н74 Предпоследн. сигнализ. Последняя сигнализация<br>Третья от конца<br>Четвертая от конца<br>H75<br>Шестая от конца<br>Пятая от конца<br>H76<br>Восьмая от конца<br>Седьмая от конца<br>H77<br>Пример индикации сигнализации (код команды Н74)<br>Считанные данные: Н30А0<br>(предпоследняя сигнализация: THT)<br>(последняя сигнализация: ОРТ)<br><b>b15</b><br>b8 b7<br>b <sub>0</sub><br>0 0 0 0 1 0 1<br>0 0 0 0 0<br>$\overline{0}$<br>$\mathbf{1}$<br>1<br>0<br>Предпоследняя<br>Последняя<br>сигнализация<br>сигнализация<br>(H30)<br>(HAO)<br>(информация о данных сигнализации имеется на стр. 6-5.) | 4<br>(B.E/D)                                                          |
|                                                | Сигнал работы<br>(расширенный)                            | запись            | HF9                                                                                                    | Подача команд работы, например, пускового сигнала пря-                                                                                                    | 4<br>(A, C/D)                                                         |
| Сигнал работы                                  |                                                           | запись            | HFA                                                                                                    | мого вращения (STF) или пускового сигнала реверсного<br>вращения (STR) (см. также стр. 5-604)                                                                                                    | 2<br>(A1, C/D)                                                        |

*Таб. 5-266:* Настройка кодов команд и данных (1)

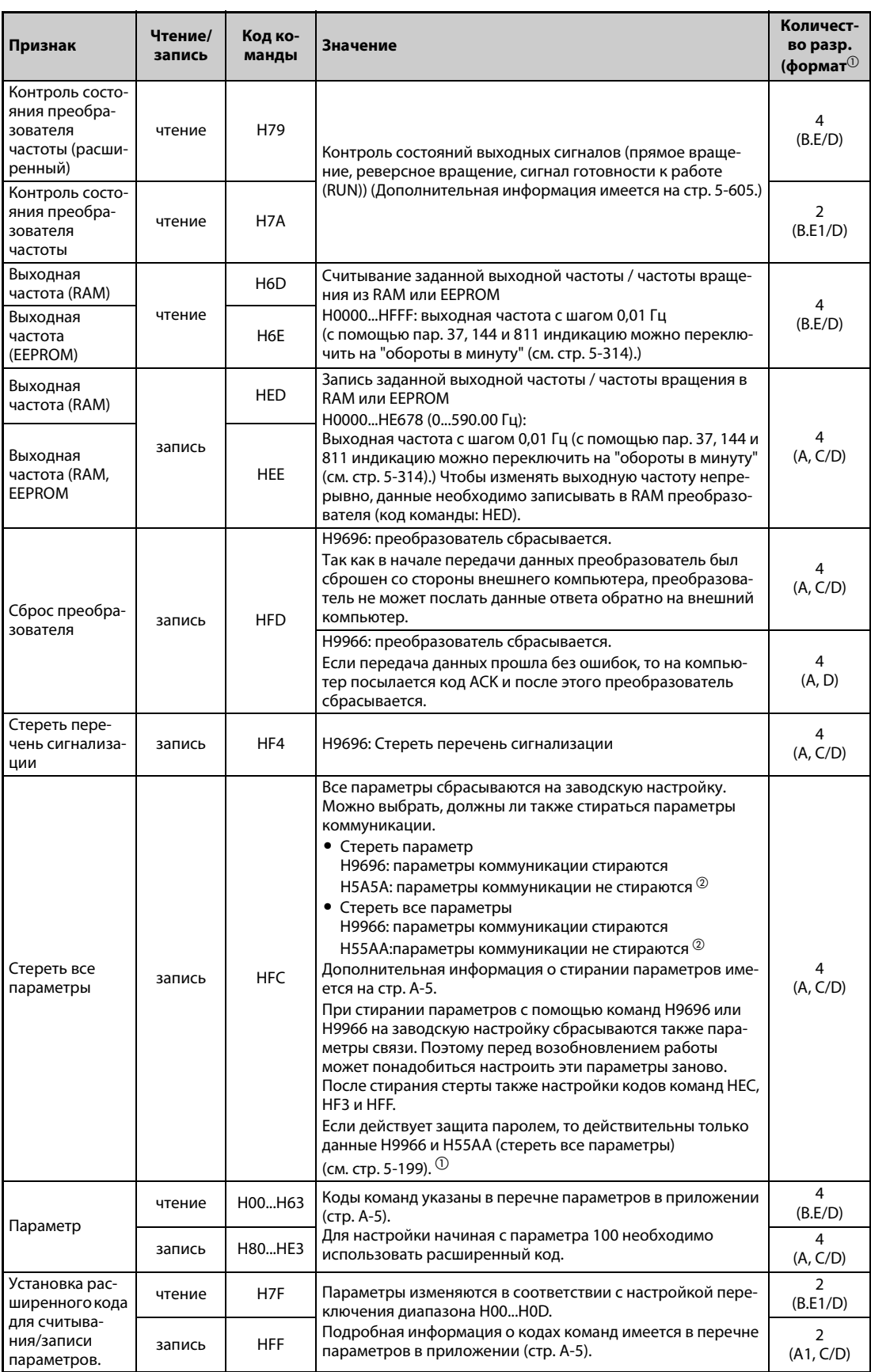

*Таб. 5-266:* Настройка кодов команд и данных (2)

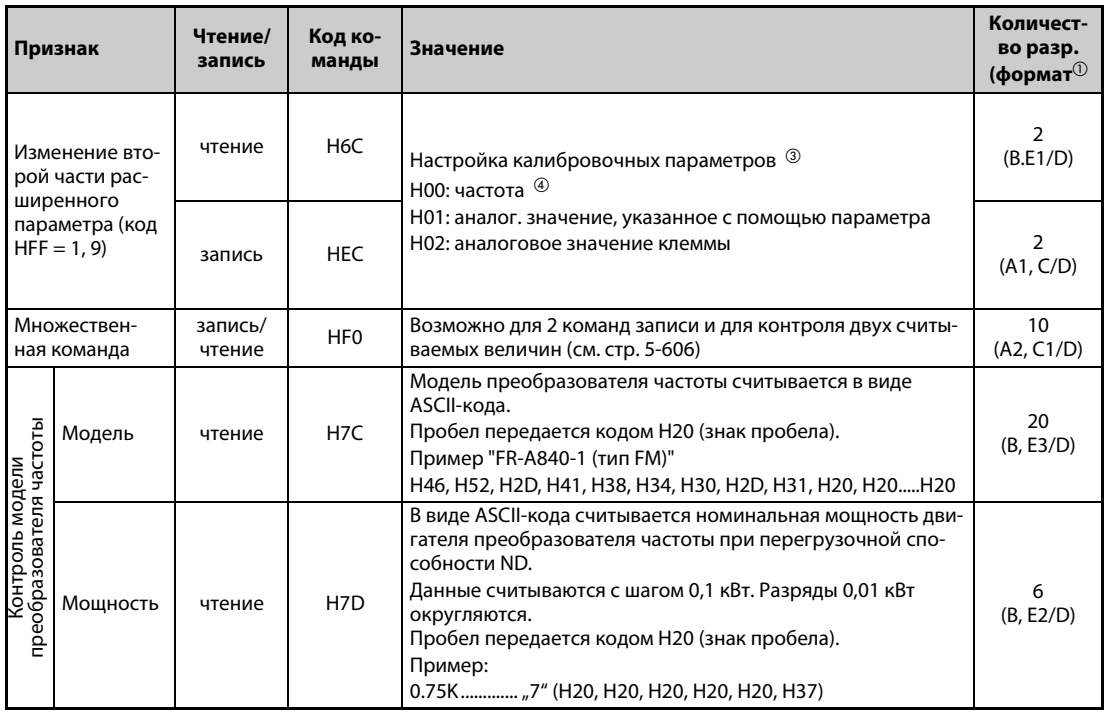

*Таб. 5-266:* Настройка кодов команд и данных (3)

- $^{\circledm}$  Форматы данных (A, A1, A2, B, C, C1, D, E, E1, E2, E3, F) см. на [стр. 5-590](#page-765-3)
- <span id="page-777-0"></span> $\heartsuit$  Если во время стирания параметров с помощью кодов H5A5A или H55AA преобразователь частоты был отключен, то стираются и параметры коммуникации (заводская настройка).
- $\circledR$  Более подробная информация имеется в обзорной таблице калибровочных параметров ([Таб. 5-268](#page-778-0)).
- $\left( \begin{smallmatrix} 4 & 4 \\ 4 & 6 \end{smallmatrix} \right)$  Настроить частоту при максимальному уровне управляющего сигнала можно также с помощью параметра 125 (код команды: H99) или 126 (код команды: H9A).

<span id="page-777-2"></span><span id="page-777-1"></span>**ПРИМЕЧАНИЯ** Значению "8888" соответствует код 65520(HFFF0), а значению "9999" – код 65535(HFFFF).

После записи, значения кодов команд HFF, HEC и HF3 сохраняются, однако в результате сброса преобразователя или при стирании всех параметров они сбрасываются.

Если считывается 32-битная настройка параметра или контролируемая величина, значение которой превышает HFFFF, то считанным значением является HFFFF.

### **Пример**  $\nabla$

Считывание настроек параметров C3 (пар. 902) и C6 (пар. 904) из станции номер 0.

|                | Передаваемые данные<br>компьютера | Передаваемые данные<br>преобразователя частоты | Описание                                                                 |
|----------------|-----------------------------------|------------------------------------------------|--------------------------------------------------------------------------|
|                | ENO 00 FF 0 01 70                 | ACK 00                                         | Установите переключение диапазона для пере-<br>дачи параметров на "Н01". |
| 2              | ENO 00 EC 0 01 79                 | ACK 00                                         | Установите вторую настройку параметра на "Н01".                          |
| €              | ENQ 00 5E 0 0a                    | STX 00 0000 ETX 20                             | Считывается СЗ (пар. 902). Передается 0%                                 |
| $\overline{a}$ | ENO 00 60 0 F&                    | STX 00 0000 ETX 20                             | Считывается С6 (пар. 904). Передается 0%.                                |

*Таб. 5-267:* Пример передачи данных

Если после сброса преобразователя или после стирания всех параметров вы хотели бы считать или записать настройки параметров С3 (пар. 902) и С6 (пар. 904), начните с шага  $\bigcirc$ .

 $\triangle$ 

## **Калибровочные параметры**

|                       |                                                                                                    | Код команды |               |           |           |                                                                                                    | Код команды |                |           |  |
|-----------------------|----------------------------------------------------------------------------------------------------|-------------|---------------|-----------|-----------|----------------------------------------------------------------------------------------------------|-------------|----------------|-----------|--|
| Пар.                  | Значение                                                                                                    |             | <b>Запись</b> | Расширенн | Пар.      | Значение                                                                                                    | Чтение      | <b>Запись</b>  | Расширенн |  |
| C2(902)               | Смещение задания на<br>клемме 2 (частота)                                                                                           | 5E          | DE            | 1         | C18 (920) | Усиление задания на<br>клемме 1 (крутящий<br>момент/магнитный поток)                                                                | 14          | 94             | 9         |  |
| C3(902)               | Смещение входного сиг-<br>нала на клемме 2, для<br>соответствующей частоты                                                          | 5E          | DE            | 1         | C19 (920) | Смещение входного сиг-<br>нала на клемме 1 (крутя-<br>щий момент / магнитный<br>поток), для соответствую-<br>щего крутящего момента | 14          | 94             | 9         |  |
| 125 (903)             | Усиление задания на<br>клемме 2 (частота)                                                                                           | 5F          | DF            | 1         | C8 (930)  | Смещение задания для<br>клеммы СА                                                                                                   | 1E          | 9E             | 9         |  |
| C4 (903)              | Усиление входного сиг-<br>нала на клемме 2, для<br>соответствующей частоты                                                          | 5F          | DF            | 1         | C9(930)   | Смещение токового сиг-<br>нала СА                                                                                                   | 1E          | 9E             | 9         |  |
| C5(904)               | Смещение задания на<br>клемме 4 (частота)                                                                                           | 60          | E0            | 1         | C10(931)  | Усиление задания для<br>клеммы СА                                                                                                   | 1F          | 9F             | 9         |  |
| C6 (904)              | Смещение входного сиг-<br>нала на клемме 4, для<br>соответствующей частоты                                                          | 60          | E0            | 1         | C11(931)  | Усиление токового сиг-<br>нала СА                                                                                                   | 1F          | 9F             | 9         |  |
| 126 (905)             | Усиление задания на<br>клемме 4 (частота)                                                                                           | 61          | E1            | 1         | C38(932)  | Смещение задания на<br>клемме 4 (крутящий<br>момент/магнитный поток)                                                                | 20          | A0             | 9         |  |
| C7(905)               | Усиление входного сиг-<br>нала на клемме 4, для<br>соответствующей частоты                                                          | 61          | E1            | 1         | C39(932)  | Смещение входного сиг-<br>нала на клемме 4 (крутя-<br>щий момент/магнитный<br>поток), для соответствую-<br>щего крутящего момента   | 20          | A0             | 9         |  |
| C12(917)              | Смещение частоты вход-<br>ного сигнала на клемме 1<br>(частота вращения)                                                            | 11          | 91            | 9         | C40 (933) | Усиление задания на<br>клемме 4 (крутящий<br>момент/магнитный поток)                                                                | 21          | A1             | 9         |  |
| C13(917)              | Смещение входного сиг-<br>нала на клемме 1<br>(частота вращения)                                                                    | 11          | 91            | 9         | C41(933)  | Смещение входного сиг-<br>нала на клемме 4 (крутя-<br>щий момент / магнитный<br>поток), для соответствую-<br>щего крутящего момента | 21          | A1             | 9         |  |
| C14(918)              | Усиление задания на<br>клемме 1 (частота<br>вращения)                                                                               | 12          | 92            | 9         | C42(934)  | Коэффициент смещения<br>для индикации ПИД-регу-<br>лирования                                                                        | 22          | A <sub>2</sub> | 9         |  |
| C <sub>15</sub> (918) | Усиление входного сиг-<br>нала на клемме 1<br>(частота вращения)                                                                    | 12          | 92            | 9         | C43 (934) | Аналоговое смещение для<br>индикации ПИД-регулиро-<br>вания                                                                         | 22          | A <sub>2</sub> | 9         |  |
| C16(919)              | Смещение задания на<br>клемме 1 (крутящий<br>момент/магнитный поток)                                                                | 13          | 93            | 9         | C44 (935) | Коэффициент усиления<br>для индикации ПИД-регу-<br>лирования                                                                        | 23          | A3             | 9         |  |
| C17(919)              | Смещение входного сиг-<br>нала на клемме 1 (крутя-<br>щий момент / магнитный<br>поток), для соответствую-<br>щего крутящего момента | 13          | 93            | 9         | C45 (935) | Аналоговое усиление для<br>индикации ПИД-регулиро-<br>вания                                                                         | 23          | A3             | 9         |  |

<span id="page-778-0"></span>*Таб. 5-268:* Калибровочные параметры

### <span id="page-779-0"></span>**Команды работы**

| Коман-<br>да                 | Код ко-<br>манды | Биты | Описание $00$                                                                                                    | Пример                                                                                                    |
|------------------------------|------------------|------|----------------------------------------------------------------------------------------------------|----------------------------------------------------------------------------------------------------|
| Команда работы               | <b>HFA</b>       | 8    | b0:<br>AU (выбор функции<br>клеммы 4)<br>b1:<br>задание прямого вращения<br>b2:<br>задание реверсного<br>вращения<br>b3:<br>RL (задание низкой частоты<br>вращения)<br>RM (задание средней<br>b4:<br>частоты вращения)<br>b5:<br>RH (задание высокая частота<br>вращения)<br>RT (выбор второго набора<br>b6:<br>параметров)<br>b7:<br>MRS (блокировка<br>регулятора)                                                                                                    | [Пример 1] НО2 (прямое вращение)<br>b7<br>b0<br>$\mathbf 0$<br>$\mathbf 0$<br>$\mathbf 0$<br>$\mathbf 0$<br>$\mathbf 0$<br>$\mathbf 0$<br>$\mathbf 0$<br>1<br>[Пример 2] НОО (стоп)<br>b7<br>b <sub>0</sub><br>$\mathsf 0$<br>$\mathsf{O}$<br>0<br>0<br>$\mathbf 0$<br>$\mathsf 0$<br>$\mathbf 0$<br>0                                                                                                    |
| Команда работы (расширенная) | HF <sub>9</sub>  | 16   | b0:<br>AU (выбор функции<br>клеммы 4)<br>$b1$ :<br>задание прямого вращения<br>b2:<br>задание реверсного<br>вращения<br>b3:<br>RL (задание низкой частоты<br>вращения)<br>$b4$ :<br>RM (задание средней<br>частоты вращения)<br>RM (задание средней<br>b5:<br>частоты вращения)<br>b6:<br>RT (выбор второго набора<br>параметров)<br>MRS (блокировка<br>b7:<br>регулятора)<br><b>JOG</b> (выбор толчкового<br>b8:<br>включения) <sup>2</sup><br>CS (выбор автом. перезапу-<br>b9:<br>ска, запуска с подхватом) <sup>2</sup><br>STP (STOP) (выбор самобло-<br>b10:<br>кировки пуск. сигнала) <sup>2</sup><br>RES (сброс преобразова-<br>b11:<br>теля) 2<br>b12b15: | [Пример 1] Н0002 (прямое вращение)<br>b15<br>b <sub>0</sub><br>$\mathbf 0$<br>$\mathbf{0}$<br>$\mathsf{O}$<br>0 <sup>1</sup><br>$\overline{0}$<br>$\mathsf 0$<br>$\mathbb O$<br>$\mathbf 0$<br>0 <sup>1</sup><br>$\mathbf 0$<br>0<br>$\mathbf 0$<br>0 <sup>1</sup><br>$\mathbf 0$<br>0<br>$\mathbf{1}$<br>[Пример 2] Н0800 (работа с низкой частотой вращения)<br>(Если параметр 189 "Назначение функции клемме RES"<br>установлен на "0".)<br>b15<br>b <sub>0</sub><br>$\mathbf 0$<br>$\mathsf{O}\xspace$<br>$\mathsf{0}$<br>$\mathbf{1}$<br>0<br>$\mathsf{0}$<br>$\mathbf 0$<br>$\pmb{0}$<br>$\pmb{0}$<br>$\pmb{0}$<br>$\mathbf 0$<br>0<br>$\mathbf 0$<br>$\mathbf 0$<br>$\mathbf 0$<br>$\Omega$ |

*Таб. 5-269:* Команды работы

- <span id="page-779-1"></span> $^{\text{\tiny{\textregistered}}}$  Настройки, указанные в скобках, являются заводскими настройками. Их можно изменить с помощью параметров 180...184 и 187 "Назначение функций входным клеммам" (см. [стр. 5-409\)](#page-584-0).
- <span id="page-779-3"></span> $\circledR$  Так как функциями "выбор толчкового включения", "выбор автоматического перезапуска после кратковременного исчезновения сетевого напряжения", "выбор самоблокировки пускового сигнала" и "сброс преобразователя" невозможно управлять через сеть обмена данными, при заводской настройке биты 8...11 заблокированы. При использовании битов с 8 по 11 измените сигналы с помощью параметров 185, 186, 188 и 189 (см. [стр. 5-409](#page-584-0)). (Сброс возможен с помощью кодовой инструкции HFD.)
- <span id="page-779-2"></span> При последовательном соединении через интерфейс PU можно задавать только сигналы работы "прямое вращение" и "реверсное вращение".

## <span id="page-780-0"></span>Состояние преобразователя частоты

| Коман-<br>да                                                           | Код ко-<br>манды | Биты | Описание $①$                                                                                                    | Пример                                                                                                    |
|------------------------------------------------------------------------|------------------|------|----------------------------------------------------------------------------------------------------|----------------------------------------------------------------------------------------------------|
| преобразователя частоты<br>Контроль состояния                          | H <sub>7</sub> A | 8    | b0:<br>RUN (вращение двигателя)<br>b1:<br>прямое вращение<br>b2:<br>реверсное вращение<br>b3:<br>SU (заданная частота<br>достигнута)<br>b4:<br>OL (сигнализация о пере-<br>грузке)<br>IPF (кратковременное исчез-<br>b5:<br>новение сетевого напряже-<br>ния / пониженное<br>напряжение)<br>FU (контроль выходной<br>b6:<br>частоты)<br>b7:<br><b>АВС1</b> (сигнализация)                                                                                                    | [Пример 1] НО2 ••• Происходит прямое вращение)<br>b7<br>b <sub>0</sub><br>$\mathbf 0$<br>0<br>$\Omega$<br>$\mathbf 0$<br>0<br>0<br>0<br>1<br>[Пример 2] Н80 ••• Неподвижное состояние<br>вследствие неполадки<br>b7<br>b <sub>0</sub><br>0<br>$\mathbf{1}$<br>$\mathbf 0$<br>$\mathbf 0$<br>$\mathbf 0$<br>$\mathbf 0$<br>$\mathbf 0$<br>0                                                                                                    |
| преобразователя частоты<br>(расширенная команда)<br>Контроль состояния | H79              | 16   | b0:<br>RUN (вращение двигателя))<br>b1:<br>прямое вращение<br>b2:<br>реверсное вращение<br>b3:<br>SU (сравнение заданного и<br>фактического значения<br>частоты)<br>b4:<br>OL (сигнализация о пере-<br>грузке)<br>b5:<br>IPF (кратковременное<br>исчезновение сетевого<br>напряжения/пониженное<br>напряжение)<br>FU (контроль выходной<br>b6:<br>частоты)<br>b7:<br>АВС1 (сигнализация)<br>b8:<br>$BC2$ (-<br>b9:<br>Контрольный выход "Безопа-<br>сное отключение крутящего<br>момента"<br>b10b14:<br>b15: Сигнализация | [Пример 1] Н0002 ••• Происходит прямое вращение<br>b15<br>$\Omega$<br>$\mathbf 0$<br>$\mathbf 0$<br>$\mathsf 0$<br>$\mathbf 0$<br>$\mathbf 0$<br>$\mathbf 0$<br>$\mathbf 0$<br>$\mathbf 0$<br>$\mathbf 0$<br>$\Omega$<br>$\mathbf 0$<br>$\mathbf 0$<br>[Пример 2] Н8080 ••• Неподвижное состояние<br>вследствие неполадки<br>b15<br>0<br>1<br>$\mathbf 0$<br>$\mathbf 0$<br>$\mathbf 0$<br>$\mathbf 0$<br>$\mathbf 0$<br>$\mathbf 0$<br>$\Omega$<br>$\mathbf 0$<br>0<br>0<br>1 |

Таб. 5-270: Контроль состояния преобразователя

<span id="page-780-1"></span> $\textcircled{D}$  Настройки, указанные в скобках, являются заводскими настройками. Их можно изменить с помощью параметров 190...196 "Назначение функций выходным клеммам".

### <span id="page-781-0"></span>Множественная команда НГО

• Данные, передаваемые от внешнего компьютера к преобразователю частоты

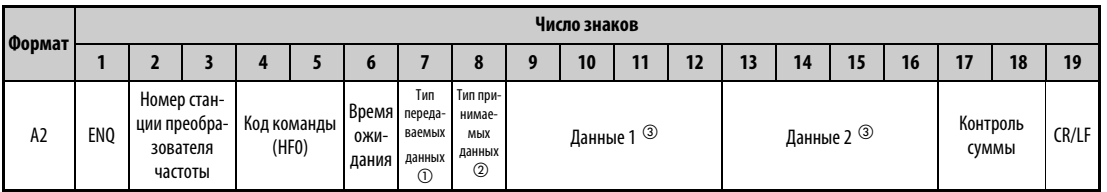

### • Данные ответа преобразователя внешнему компьютеру (ошибок нет)

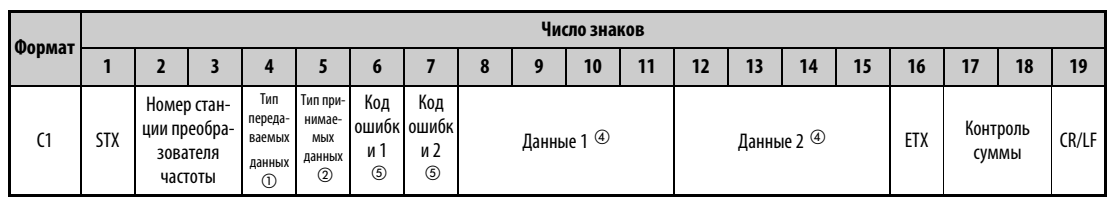

<span id="page-781-1"></span> $\ ^{\text{\textregistered}}\$ Укажите тип передаваемых данных (от внешнего компьютера к преобразователю частоты).

<span id="page-781-2"></span> $\circledR$  Укажите тип данных ответа (от преобразователя частоты к внешнему компьютеру).

<span id="page-781-3"></span> $\circledmathrm{3}$  Передаваемые данные представляют собой комбинацию "данных 1" и "данных 2".

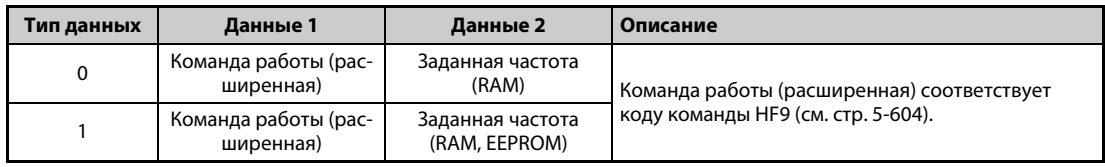

<span id="page-781-5"></span> $\overline{a}$  Данные ответа представляют собой комбинацию "данных 1" и "данных 2".

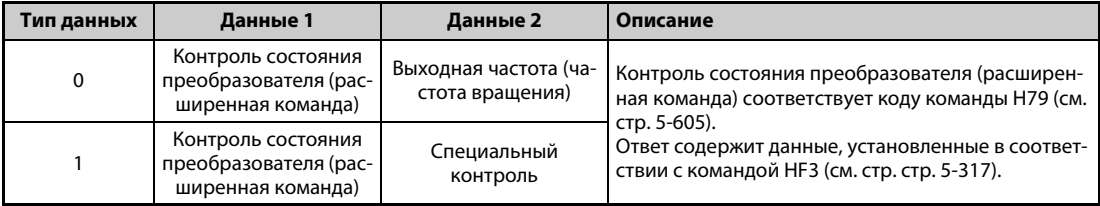

<span id="page-781-4"></span> $\circledS$  "Код ошибки 1" содержит код ошибки, относящейся к переданным данным 1, а "код ошибки 2" содержит код ошибки, относящейся к переданным данным 2. В качестве ответа передается ошибка режима (НА), ошибка кода команды (НВ), ошибка диапазона данных (НС) или "ошибок нет" (НГ). (Дополнительная информация о кодах ошибок имеется на стр. 6-5.)

## <span id="page-782-0"></span>**5.15.6 Коммуникация по протоколу Modbus-RTU**

Протокол Modbus-RTU позволяет передавать данные или настраивать параметры через клеммы 2-го последовательного интерфейса.

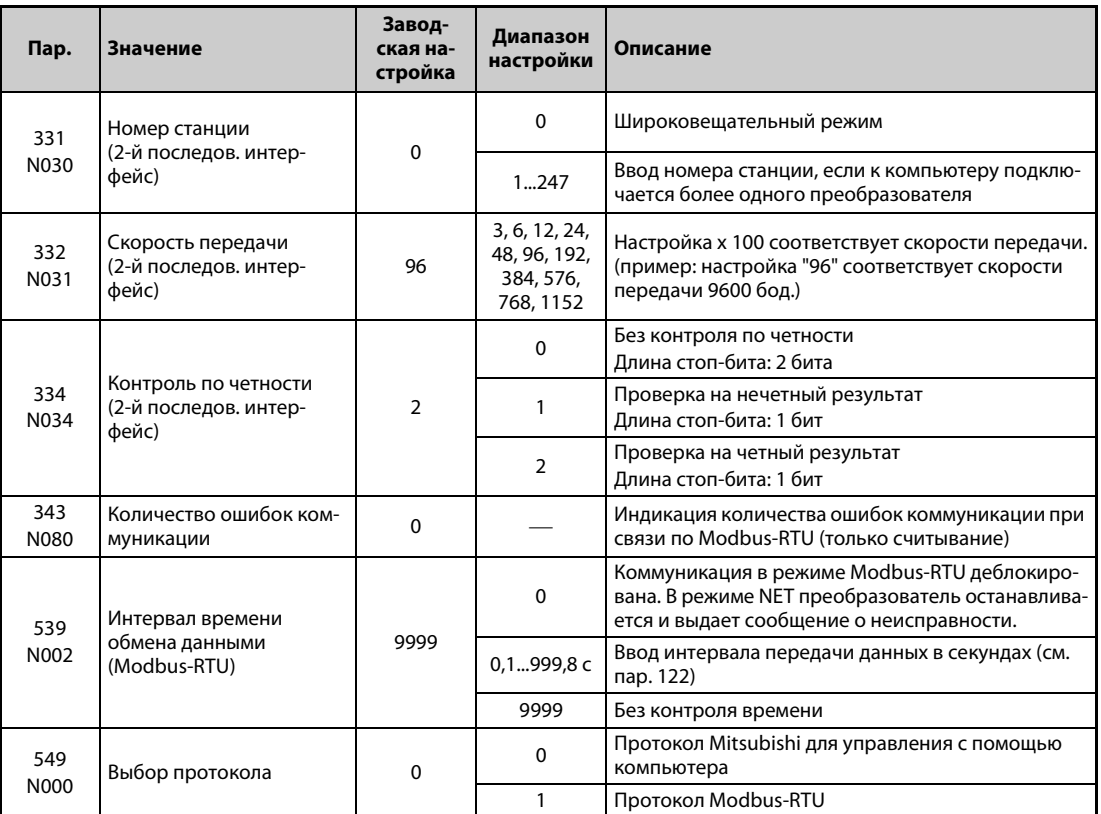

**ПРИМЕЧАНИЯ** Для выбора протокола Modbus-RTU установите параметр 549 "Выбор протокола" на "1".

В режиме Modbus-RTU при настройке параметра 331 на "0" преобразователь работает в широковещательном режиме. В этом режиме он не посылает сигнал подтверждения приема мастер-устройству. Если подтверждать прием необходимо, то параметр 331 следует установить в любое значение кроме "0". Не все функции доступны в широковещательном режиме (см. [стр. 5-608](#page-783-0)).

Если при установленной коммуникационной опции параметр 550 "Запись команды работы в режиме NET" установлен в "9999" (заводская настройка), то подача команд (например, команды запуска) через 2-й последовательный интерфейс не возможна (см. [стр. 5-266](#page-441-0)).

### Данные коммуникации

• Ниже следует обзор технических данных коммуникации по протоколу Modbus-RTU.

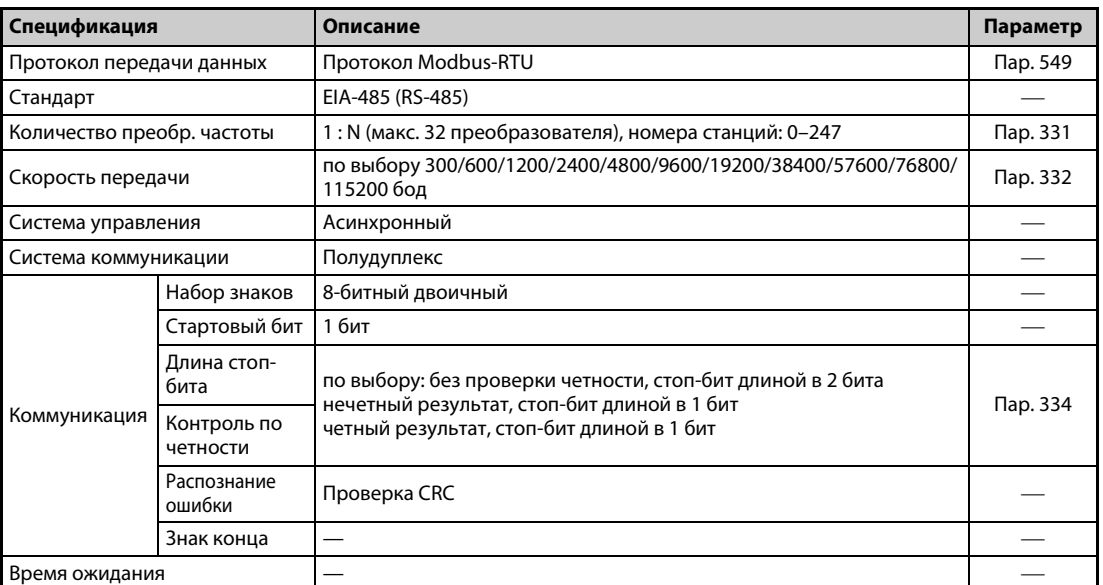

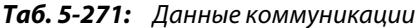

### Описание

- Протокол Modbus, разработанный фирмой Modicon, служит для связи различного промышленного оборудования с программируемым контроллером.
- Последовательный обмен данными между ведущим и ведомым устройством происходит на основе установленного формата сообщений. Этот формат включает в себя функции для считывания и записи данных. С помощью этих функций можно считывать значения параметров из преобразователя или записывать их в преобразователь, передавать на преобразователь входные команды и контролировать его работу. Доступ к данным преобразователя осуществляется через область данных, выделенную для временного хранения информации (адреса с 40001 по 49999). Путем доступа к области временного хранения информации ведущее устройство может связываться с преобразователем частоты как с ведомым устройством.

### **ПРИМЕЧАНИЕ**

Имеются два вида последовательной передачи данных: режим ASCII (American Standard Code for Information Interchange - "Американский стандартный код для обмена информацией") и режим RTU (Remote Terminal Unit - "Удаленный терминал"). Преобразователь частоты поддерживает только режим RTU, при котором в одном байте (8 бит) передаются два знака в шестнадцатеричной кодировке. При этом протокол связи соответствует протоколу Modbus, однако физический уровень передачи не определен.

### Формат сообщений

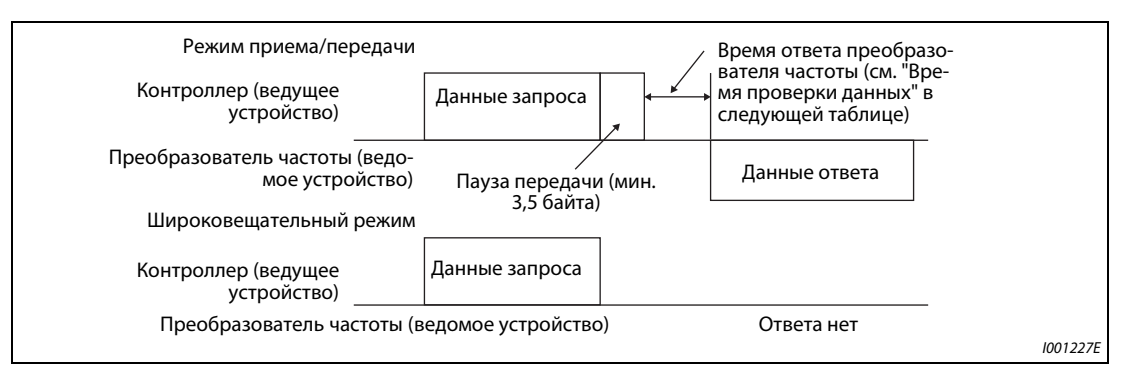

<span id="page-783-0"></span>Рис. 5-304: Формат сообшений

### ● Время проверки данных

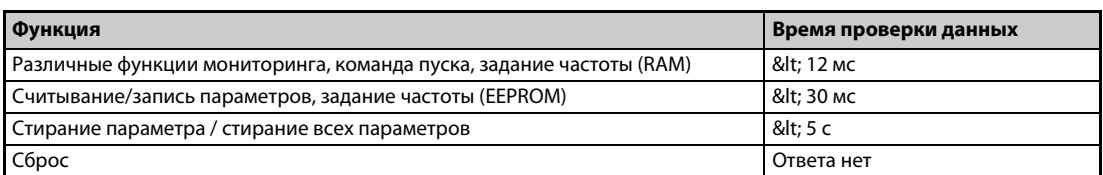

*Таб. 5-272:* Время проверки данных

● Запрос (Query)

Главная станция посылает сообщение ведомой станции (преобразователю).

● Ответ (Response)

После получения запроса от ведущей станции ведомая станция выполняет затребованную функцию и посылает данные ответа на ведущую станцию.

● Ответ в случае ошибки (Error Response) Если запрос содержит недействительную функцию, недействительный адрес или неправильные данные, преобразователь посылает их обратно на ведущую станцию. К этим данным присоединяется код ошибки. В случае аппаратной неисправности, ошибки формата данных или ошибки CRC ответ не посылается.

### ● Широковещательный режим

Если указан адрес 0, ведущая станция посылает данные всем ведомым станциям. Все ведомые станции, принимающие данные, выполняют этот запрос. Однако при этом никакие подтверждения приема (Response) обратно не посылаются.

**ПРИМЕЧАНИЕ** В широковещательном режиме ведомая станция выполняет функцию независимо от номера станции преобразователя, настроенного в параметре 331.

### **Формат данных (протокол)**

● В принципе, обмен данными заключается в том, что ведущая станция посылает запрос (Query), а ведомая станция посылает обратно ответ (Response). Если связь происходит без ошибок, то адрес устройства и код функции копируются "как есть". Если связь происходит с ошибками (код функции или код данных недействителен), то в коде функции устанавливается бит 7 (= 80h) и в байты данных записывается код ошибки.

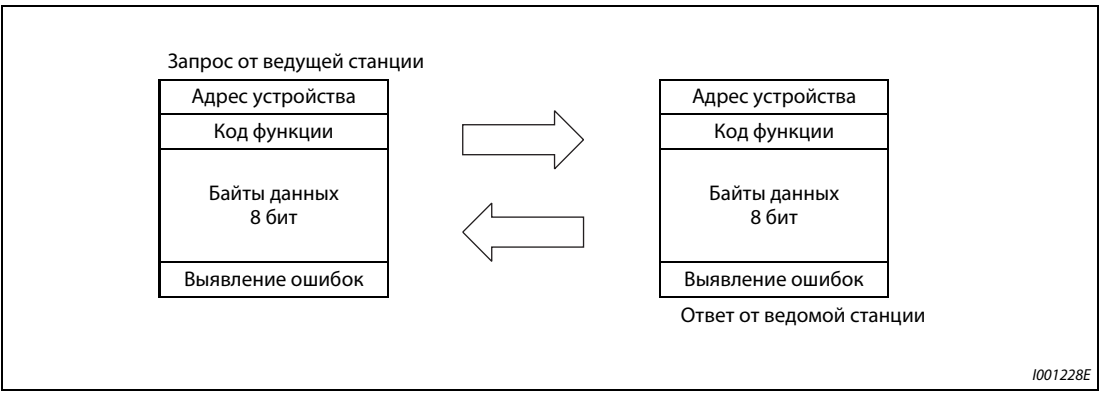

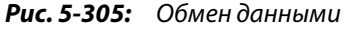

Формат сообщения состоит из четырех вышеприведенных полей.

Чтобы ведомая станция распознала данные в качестве сообщения, к нему добавляются интервалы, не содержащие данных (T1: начальный, конечный) длиной 3,5 знака.

● Подробное описание компонентов протокола

Протокол имеет следующую структуру:

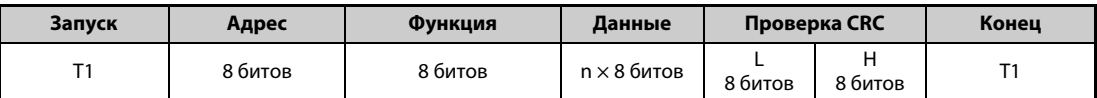

| Поле сообщения    | Описание                                                                                                    |
|-------------------|----------------------------------------------------------------------------------------------------|
| Поле адреса       | Поле адреса занимает 1 байт (8 битов) и может иметь значение от 0 до 247.<br>Для широковещательного режима (передачи на все станции) адрес необходимо устано-<br>вить на "0". Для передачи сообщения на одну ведомую станцию следует установить значе-<br>ние между 1 и 247.<br>Данные ответа ведомой станции содержат адрес, установленный ведущей станцией.<br>Значение, введенное в параметре 331, является адресом (номером станции) ведомой<br>станции.                                                                                    |
| Поле функции      | Поле функции занимает 1 байт (8 битов) и может иметь значение от 1 до 255. Ведущая<br>станция устанавливает данные для подлежащей выполнению функции, а ведомая станция<br>выполняет этот запрос. В следующей таблице перечислены поддерживаемые коды фун-<br>кций. Если запрос содержит код функции, не упомянутый в таблице, то ведомая станция<br>сообщает об ошибке. При корректном запросе ведомая станция посылает обратно код<br>функции, установленный ведущей станцией. В случае ошибки ведомая станция передает<br>Н80 и код функции. |
| Поле данных       | Формат зависит от кода функции (см. стр. 5-611). Данные включают счетчик байтов, коли-<br>чество байтов, описание доступа к регистру временного хранения информации и т. п.                                                                                                    |
| Поле проверки СКС | Принятые данные проверяются на наличие ошибок. Проверка происходит по методу CRC,<br>при этом к концу сообщения присоединяются 2 байта. Сначала присоединяется младший<br>байт, затем старший. Значение суммы CRC рассчитывается передающей станцией и присо-<br>единяется к сообщению. Приемная станция рассчитывает сумму CRC при приеме и срав-<br>нивает значение, принятое в поле проверки CRC, с рассчитанной суммой. Если значения<br>не совпадают, распознается ошибка.                                                                 |

*Таб. 5-273:* Структура протокола

## <span id="page-786-0"></span>**Обзор кодов функций**

| Функция                                                                                                    | Чте-<br>ние/за-<br>пись | Код             | Описание                                                                                                    | Широкове-<br>щательный<br>режим | Формат<br>сообще-<br>ний<br>см. на<br>CTD. |
|----------------------------------------------------------------------------------------------------|-------------------------|-----------------|----------------------------------------------------------------------------------------------------|---------------------------------|--------------------------------------------|
| Считывание<br>регистра вре-<br>менного хра-<br>нения<br>информации                                                         | чтение                  | H03             | Считываются данные регистров временного хра-<br>нения информации.<br>Из регистров Modbus можно считывать различные<br>данные преобразователя частоты.<br>Переменные системного окружения (см. стр. 5-618)<br>Мониторинг в реальном масштабе времени (фун-<br>кция мониторинга) (см. стр. 5-318)<br>Перечень сигнализации (см. стр. 5-622)<br>Контроль информации о модели (см. стр. 5-622)<br>Пар. преобразователя частоты (см. стр. 5-620)                                                                                   | не возможно                     | $5 - 612$                                  |
| Установка<br>отдельного<br>регистра                                                                                        | запись                  | H <sub>06</sub> | Данные записываются в регистр временного хра-<br>нения информации.<br>В регистр Modbus можно записывать данные, слу-<br>жащие для передачи команд на преобразователь<br>частоты или настройки параметров.<br>Переменные системного окружения (см. стр. 5-618)<br>Парам. преобразователя частоты (см. стр. 5-620)                                                                                                    | ВОЗМОЖНО                        | $5 - 613$                                  |
| Диагностика                                                                                                    | чтение                  | H08             | Диагностика функций (только для контроля комму-<br>никации)<br>Проверка связи осуществляется путем получения в<br>ответе неизмененных данных запроса (код под-<br>функции Н00)<br>Код подфункции Н00 (обратная передача данных<br>запроса)                                                                                                    | не возможно                     | $5 - 614$                                  |
| Установка<br>множествен-<br>ного регистра                                                                                  | запись                  | H <sub>10</sub> | Данные записываются в несколько следующих<br>друг за другом регистров временного хранения<br>информации.<br>В несколько следующих друг за другом регистров<br>Modbus можно записывать данные, служащие для<br>передачи команд преобразователь частоты или<br>настройки параметров.<br>Переменные системного окружения (см. стр. 5-618)<br>Парам. преобразователя частоты (см. стр. 5-620)                                                                                                    | <b>ВОЗМОЖНО</b>                 | $5 - 615$                                  |
| Считывание<br>частоты обра-<br>щений к реги-<br>стру<br>временного<br>хранения<br>информации<br>из журналь-<br>ного файла. | чтение                  | H46             | Имеется возможность считать количество реги-<br>стров, к которым был осуществлен доступ во время<br>коммуникации без ошибок.<br>Запросы возможны с помощью кодов функций Н03<br>и Н10. В качестве ответа передается количество и<br>начальный адрес регистров временного хранения<br>информации, к которым был осуществлен доступ<br>во время предшествующей безошибочной комму-<br>никации. В ответ на запросы, выраженные в виде<br>иных кодов функций кроме Н03 и Н10, передается<br>количество "0" и начальный адрес "0". | не возможно                     | $5 - 616$                                  |

*Таб. 5-274:* Коды функций

<span id="page-787-0"></span>**Считывание регистров временного хранения информации (считывание данных из регистров временного хранения информации) (H03 или 03)**

● Запрос

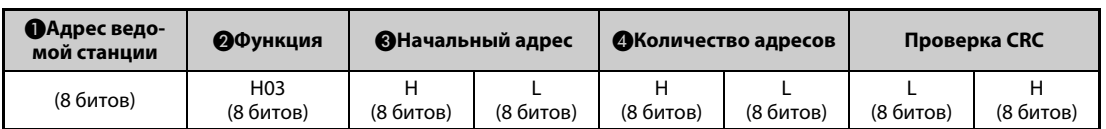

### ● Ответ

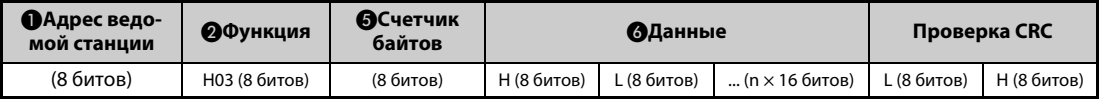

### ● Настройка данных запроса

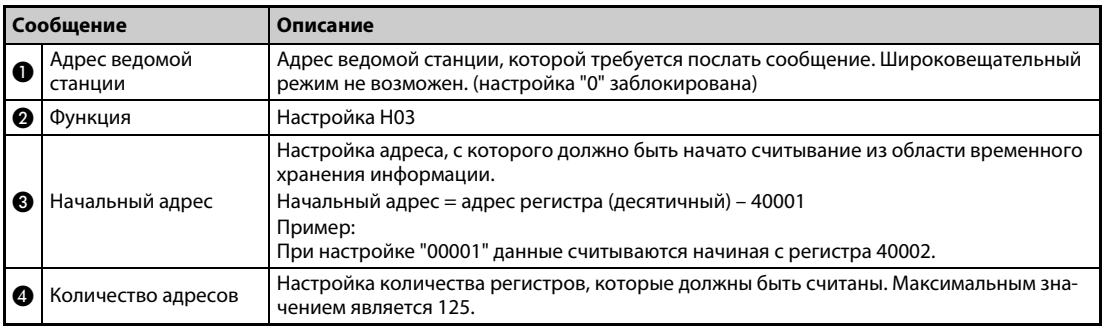

### *Таб. 5-275:* Пояснение формата запроса

### ● Данные ответа

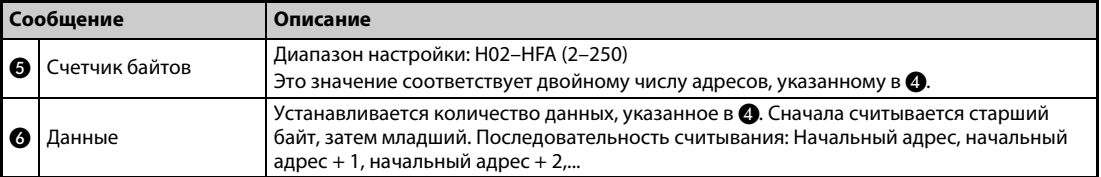

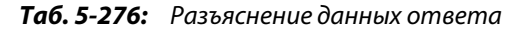

## **Пример**  $\nabla$

 Требуется считать значения из регистров с 41004 (пар. 4) по 41006 (пар. 6) ведомой станции с адресом 17 (H11).

Запрос

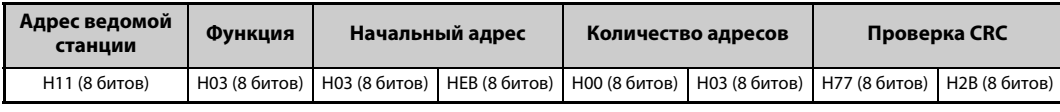

Ответ

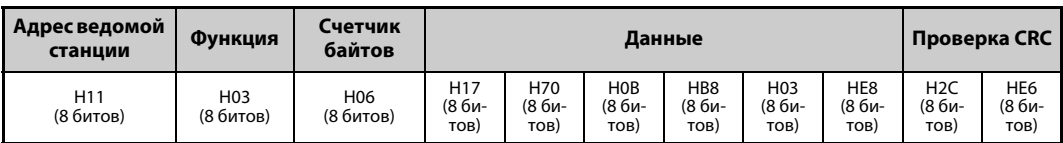

Считанные значения:

Регистр 41004 (пар. 4): H1770 (60,00 Гц) Регистр 41005 (пар. 5): H0BB8 (30,00 Гц) Регистр 41006 (пар. 6):H03E8 (10,00 Гц)

 $\triangle$ 

### <span id="page-788-0"></span>**Запись регистров временного хранения информации (запись данных в регистры временного хранения информации) (H06 или 06)**

● Имеется возможность записывать данные переменных системного окружения и параметры преобразователя частоты в область регистров, выделенную для временного хранения информации (см. также обзор регистров на [стр. 5-618](#page-793-1)).

### ● Запрос

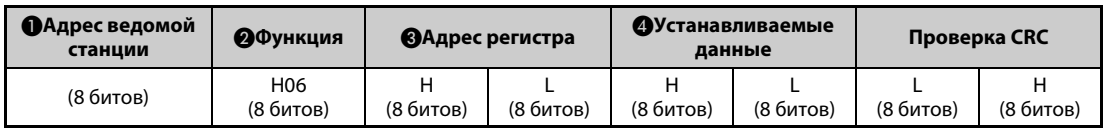

### ● Ответ

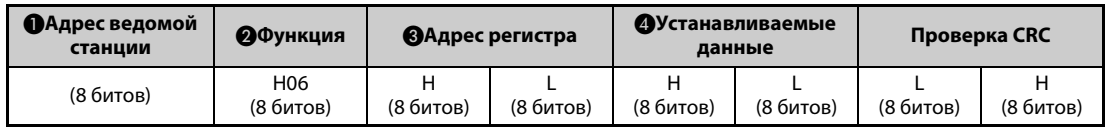

### ● Настройка данных запроса

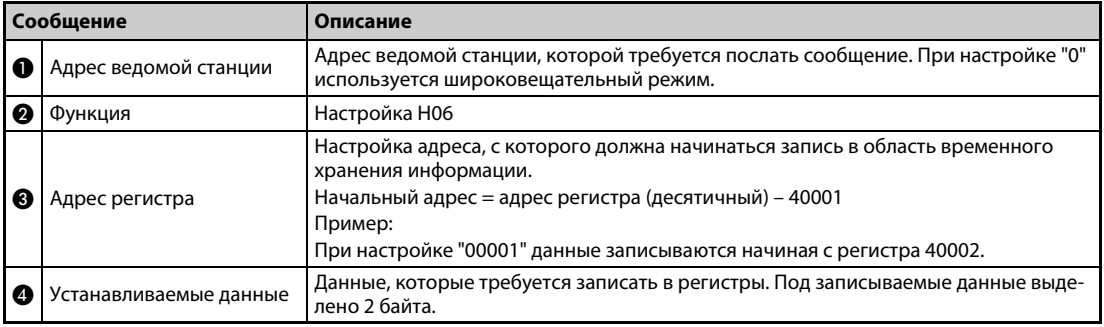

*Таб. 5-277:* Пояснение формата запроса

### ● Данные ответа

Данные ответа  $\bigoplus$ ...  $\bigoplus$  при безошибочной передаче соответствуют данным запроса (включая проверку CRC).

В широковещательном режиме ответ не посылается.

## **Пример**  $\nabla$

 Значение 60 Гц (H1770) требуется записать в регистр 40014 (заданная частота в RAM) станции с номером 5 (H05).

### Запрос

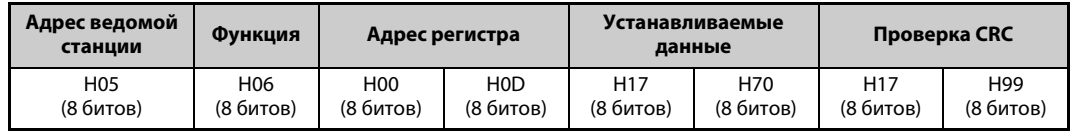

### Ответ

При безошибочной передаче данные ответа соответствуют полученным данным.

 $\triangle$ 

**ПРИМЕЧАНИЕ** В широковещательном режиме ответ на запрос не выдается. Поэтому следующий запрос должен подаваться лишь по истечении внутреннего времени обработки в преобразователе.

### <span id="page-789-0"></span>**Диагностика (диагностика функций) (H08 или 08)**

- Проверка связи осуществляется путем получения в ответе неизмененных данных запроса (код подфункции H00) Код подфункции H00 (обратная передача данных запроса)
- Запрос

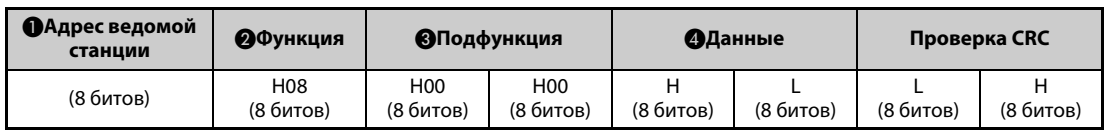

### ● Ответ

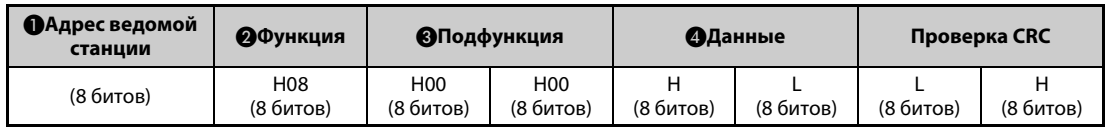

### ● Настройка данных запроса

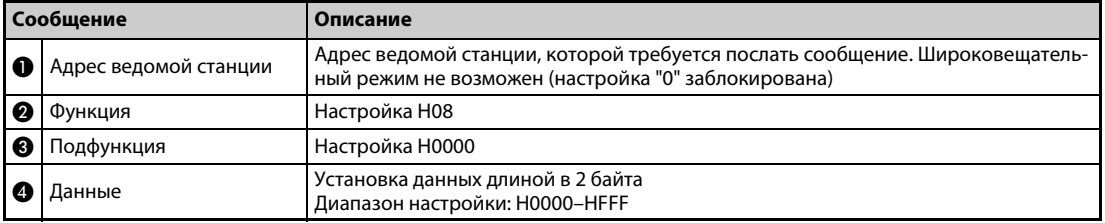

*Таб. 5-278:* Пояснение формата запроса

● Данные ответа

Данные ответа  $\bigcirc$ ... рпри безошибочной передаче соответствуют данным запроса (включая проверку CRC).

**ПРИМЕЧАНИЕ** В широковещательном режиме ответ на запрос не выдается. Поэтому следующий запрос должен подаваться лишь по истечении внутреннего времени обработки в преобразователе.

### <span id="page-790-0"></span>**Запись нескольких регистров временного хранения информации (запись данных в несколько регистров временного хранения информации) (H10 или 16)**

- Данные могут записываться в несколько регистров временного хранения информации.
- Запрос

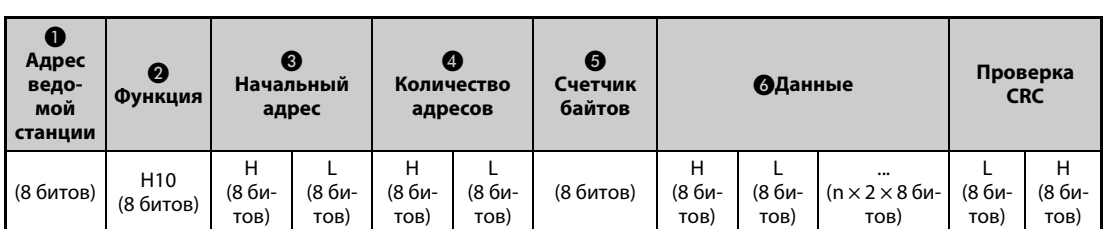

### **● Ответ**

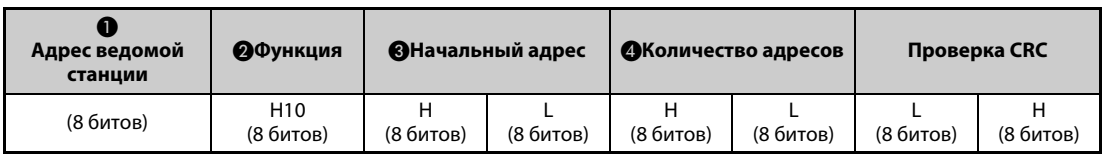

### ● Настройка данных запроса

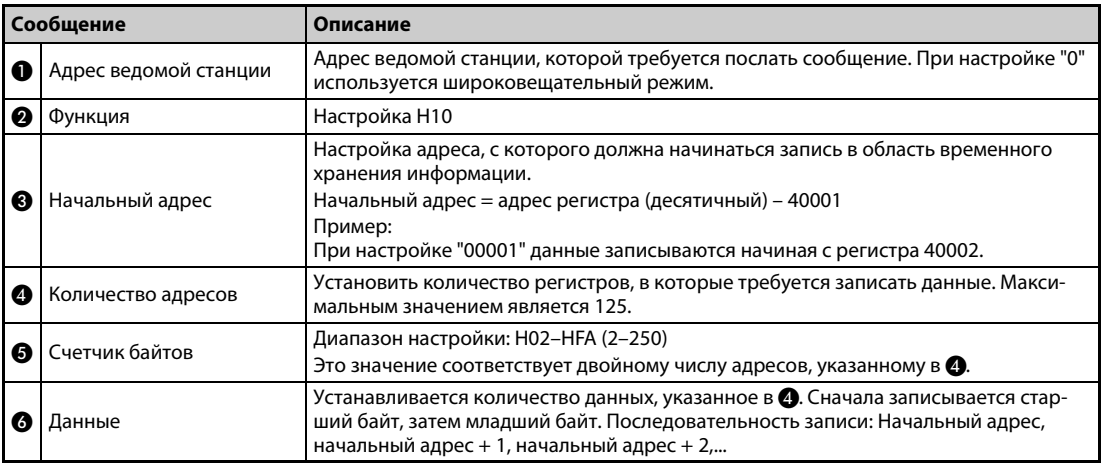

*Таб. 5-279:* Пояснение формата запроса

### ● Данные ответа

Данные ответа  $\bigoplus$ ...  $\bigoplus$  при безошибочной передаче соответствуют данным запроса (включая проверку CRC).

## **Пример**  $\nabla$

 Значение 0,5 с (H05) требуется записать в регистр 41007 (пар. 7), а значение 1 с (H0A) – в регистр 41008 (пар. 8) станции номер 25 (H19).

Запрос

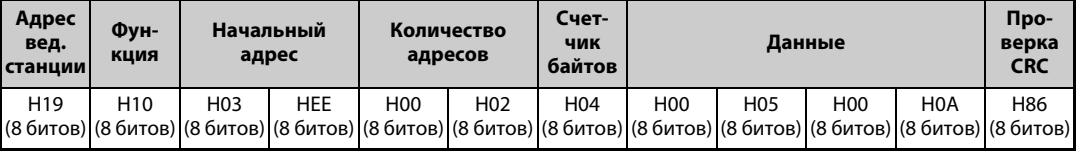

### Ответ

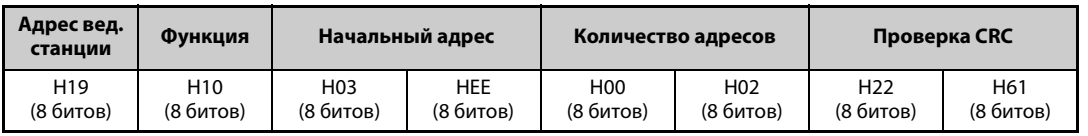

 $\Delta$ 

### <span id="page-791-0"></span>**Считывание журнала доступа к области временного хранения информации (H46 или 70)**

● Для ответа на запрос можно использовать коды функций H03 и H10.

Обратно передается количество и начальный адрес регистров временного хранения информации, к которым был осуществлен доступ во время безошибочной коммуникации. В качестве данных ответа на иные запросы кроме вышеназванных передается адрес "0" и количество регистров "0".

### ● Запрос

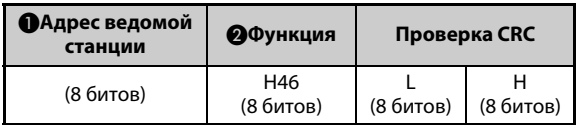

### ● Ответ

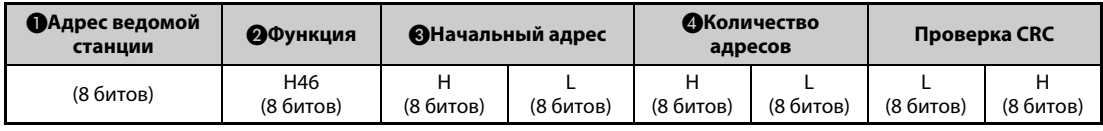

### ● Настройка данных запроса

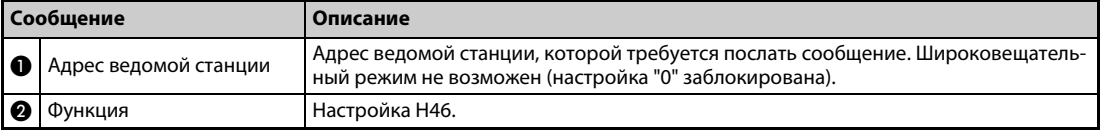

*Таб. 5-280:* Пояснение формата запроса

### ● Данные ответа

| Сообщение |                    | Описание                                                                                                    |
|-----------|--------------------|----------------------------------------------------------------------------------------------------|
| 8         | Начальный адрес    | Передача начального адреса области временного хранения информации, к кото-<br>рому был осуществлен успешный доступ во время сеанса связи.<br>Начальный адрес = адрес регистра (десятичный) - 40001<br>Пример: При передаче значения "00001" начальный адрес области временного<br>хранения информации, к которой был осуществлен успешный доступ во время<br>сеанса связи, равен 40002. |
| Ø         | Количество адресов | Передача числа регистров, к которым был осуществлен успешный доступ во время<br>коммуникации.                                                                                                    |

*Таб. 5-281:* Разъяснение данных ответа

### **Пример**  $\nabla$

 Для станции номер 25 (H19) требуется считать начальный адрес области временного хранения информации, к которой был осуществлен успешный доступ во время предыдущего сеанса связи, и количество регистров, к которым был осуществлен доступ.

Запрос

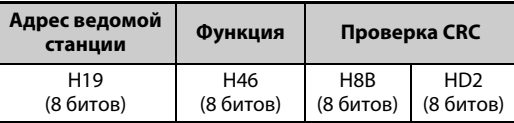

Ответ

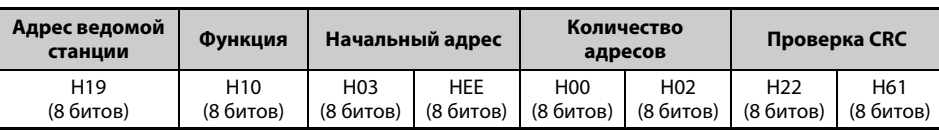

Передается сообщение об успешном доступе к 2 регистрам с начальным адресом 41007 (пар. 7).

 $\triangle$
### **Ответ в случае ошибки**

● Если запрос содержит недействительную функцию, недействительные данные или недействительный адрес, то ответ содержит сообщение об ошибке. При ошибке четности, ошибке CRC, переполнении или ошибке диапазона, а также в случае занятого состояния ответ не передается.

**ПРИМЕЧАНИЕ** Ответ не выдается и в широковещательном режиме.

### ● Ответ в случае ошибки

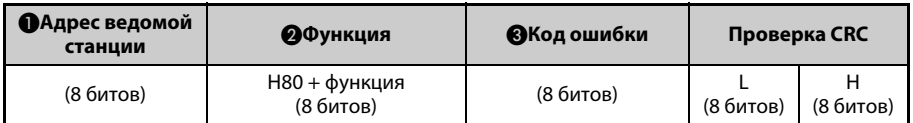

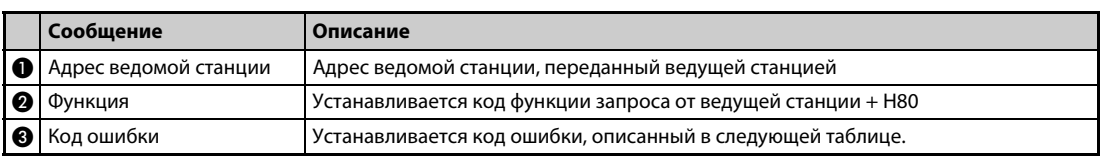

*Таб. 5-282:* Разъяснение данных ответа

● Коды ошибок

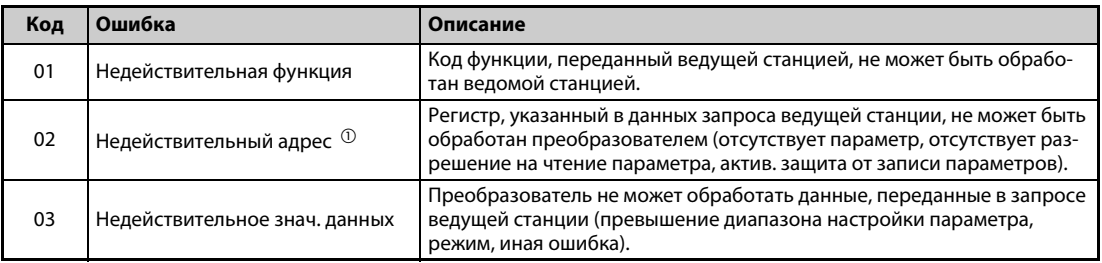

*Таб. 5-283:* Разъяснение кодов ошибок

<span id="page-792-0"></span> $^{\text{\textregistered}}$  Ошибка не возникает в следующих случаях:

- Код функции H03 (считывание из регистра временного хранения информации) Если количество регистров равно или больше 1, и для считывания имеется 1 или более регистров данных.
- Код функции H10 (запись в несколько регистров) Если количество регистров равно или больше 1, и для записи данных имеется 1 или более регистров.

При доступе к нескольким регистрам с помощью кода функции H03 или H10 сообщение об ошибке не посылается, если регистра временного хранения информации не существует или запрещен доступ к считыванию или записи.

**ПРИМЕЧАНИЕ** Ошибка возникает если не существует ни одного регистра временного хранения информации, которые определены в запросе. При считывании данных из одного несуществующего регистра временного хранения информации передается "0". Запись данных в отсутствующий регистр временного хранения информации не действует.

### **Выявление ошибок в переданных данных**

Данные, переданные ведущей станцией, проверяются на наличие следующих ошибок. Однако ошибка не приводит к останову с выработкой сигнализации.

| Ошибка                                                                                                    | Описание ошибки                                                                                                    | Рабочее состояние преобразователя                                                                            |  |
|----------------------------------------------------------------------------------------------------|----------------------------------------------------------------------------------------------------|----------------------------------------------------------------------------------------------------|--|
| Ошибка четности                                                                                                    | Четность принятых преобразователем данных<br>отличается от четности переданных данных<br>(пар. 334).                             |                                                                                                    |  |
| Ошибка длины<br>данных                                                                                                    | Длина стоп-бита в принятых преобразователем<br>данных отличается от предусмотр. (пар. 334).                                      |                                                                                                    |  |
| Ведущая станция послала новые данные пре-<br>жде, чем преобразователь завершил прием<br>Переполнение данных<br>предыдущих данных. |                                                                                                    | При ошибке связи значение параметра<br>343 увеличивается на "1".<br>Если возникла ошибка, выводится сиг. LF. |  |
| Ошибка длины сооб-<br>щения                                                                                                    | Контролируется длина данных сообщения. Дан-<br>ные длиной менее 4 байтов интерпретируются<br>как ошибка.                         |                                                                                                    |  |
| Ошибка CRC                                                                                                    | Если результат вычисления контрольной<br>суммы CRC не совпадает с контрольной суммой<br>сообщения, выдается сообщение об ошибке. |                                                                                                    |  |

*Таб. 5-284:* Разъяснение кодов ошибок

**ПРИМЕЧАНИЕ** Сигнал LF присваивается выходной клемме с помощью одного из параметров 190...196. Изменение функций выходных клемм может влиять и на другие функции.

### **Регистр Modbus**

● Переменные системного окружения

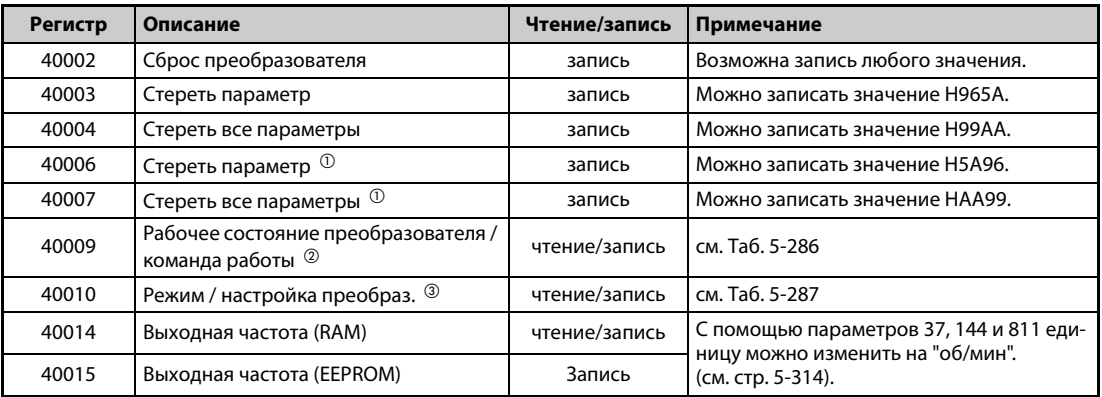

*Таб. 5-285:* Переменные системного окружения

- $^{\text{\textregistered}}$  Параметры коммуникации не стираются
- <span id="page-793-1"></span><span id="page-793-0"></span> $^\circledR$  При записи данные передаются как команды управления работой. При считывании данные передаются как состояние работы преобразователя.
- <span id="page-793-2"></span> $\circledast$  Установите данные режима для процесса записи. При считывании передаются данные режима.

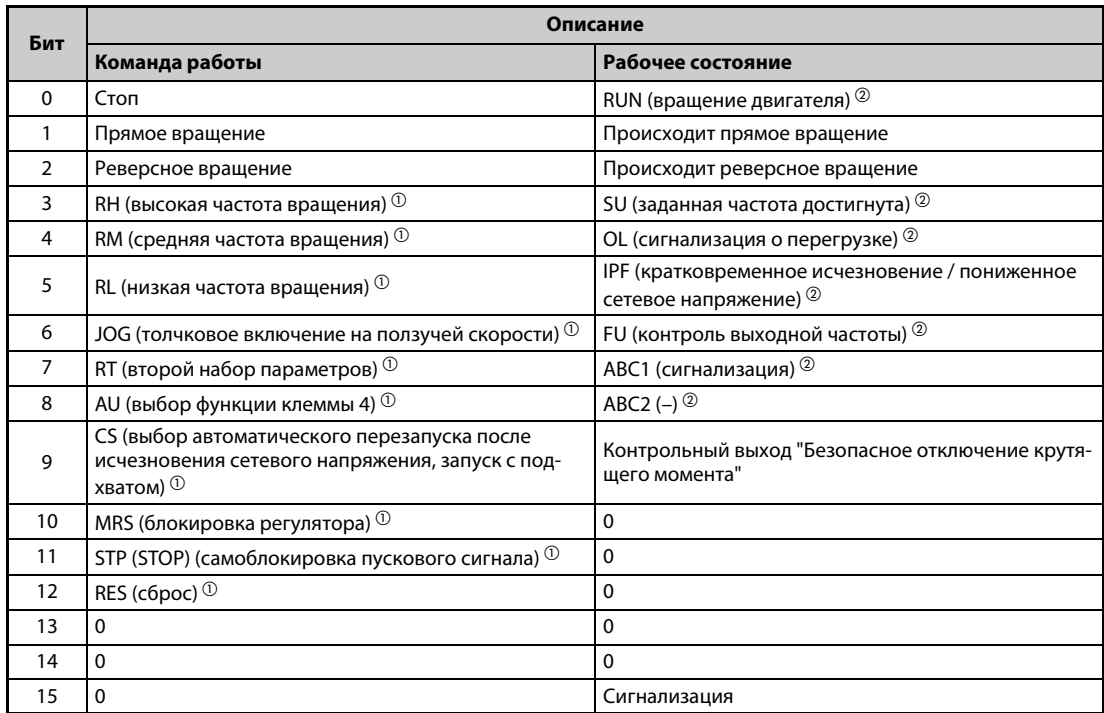

<span id="page-794-0"></span>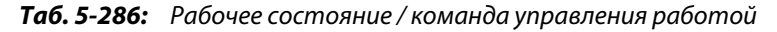

- $^{\text{\tiny{\textregistered}}}$  Настройки, указанные в скобках, являются заводскими настройками. Их можно изменить с помощью параметров 180...189 "Назначение функций входным клеммам" (см. [стр. 5-409\)](#page-584-0). В режиме NET сигналы деблокированы или заблокированы в зависимости от параметрирования (см. [стр. 5-271\)](#page-446-0).
- <span id="page-794-2"></span> $^{\circledR}$  Настройки, указанные в скобках, являются заводскими настройками. Их можно изменить с помощью параметров 190...196 "Назначение функций выходным клеммам" (см. [стр. 5-350](#page-525-0)).

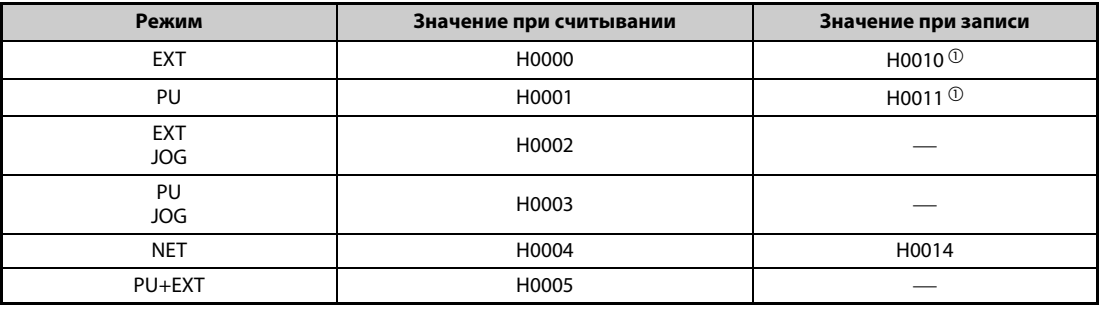

<span id="page-794-1"></span>*Таб. 5-287:* Режим / настройка преобразователя

<span id="page-794-3"></span> $^\mathrm{\odot}$  Доступ для записи зависит от настройки параметров 79 и 340 (см. [стр. 5-264\)](#page-439-0).

Ограничения определяются изменениями режима управления в соответствии с типом компьютерной связи.

● Мониторинг в реальном масштабе времени (функция мониторинга) Информацию о регистрах и рабочих величинах для мониторинга в реальном масштабе времени имеется на [стр. 5-317](#page-492-0).

### ● Параметры

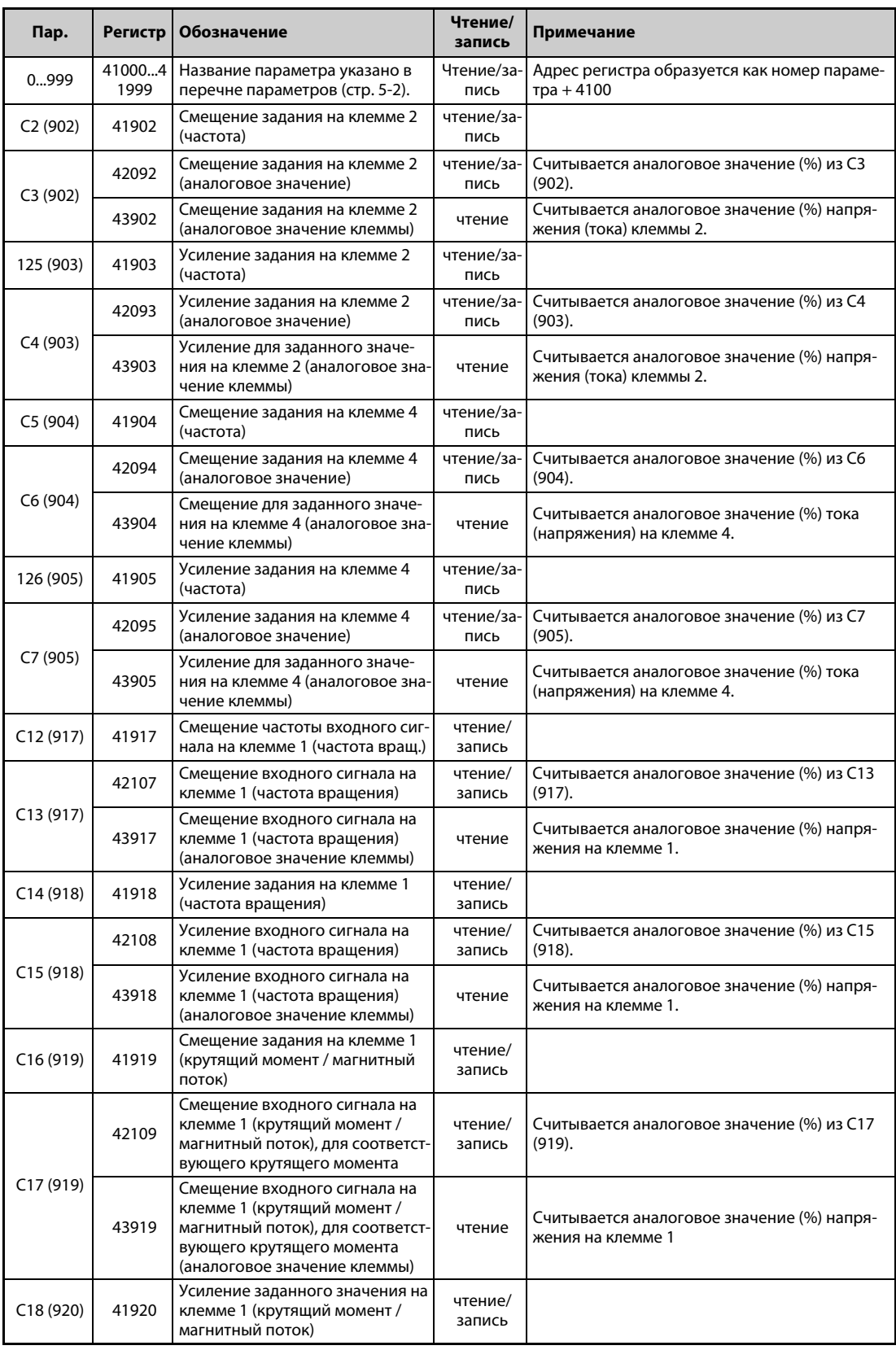

*Таб. 5-288:* Параметры (1)

| Пар.      | <b>Регистр</b> | Обозначение                                                                                                    | Чтение/<br>запись  | Примечание                                                            |
|-----------|----------------|----------------------------------------------------------------------------------------------------|--------------------|-----------------------------------------------------------------------|
|           | 42110          | Смещение входного сигнала на<br>клемме 1 (крутящий момент /<br>магнитный поток), для соответст-<br>вующего крутящего момента                                 | чтение/<br>запись  | Считывается аналоговое значение (%) из С19<br>(920).                  |
| C19(920)  | 43920          | Смещение входного сигнала на<br>клемме 1 (крутящий момент /<br>магнитный поток), для соответст-<br>вующего крутящего момента<br>(аналоговое значение клеммы) | чтение             | Считывается аналоговое значение (%) напря-<br>жения на клемме 1.      |
| C9(930)   | 42120          | Смещение токового сигнала СА                                                                                                    | чтение/<br>запись  | Аналоговое значение (%) в С9 (930)                                    |
| C11(931)  | 42121          | Усиление токового сигнала СА                                                                                                    | чтение/<br>запись  | Аналоговое значение (%) в С11 (931)                                   |
| C38(932)  | 41932          | Смещение задания на клемме 4<br>(крутящий момент / магнитный<br>поток)                                                                                       | чтение/<br>запись  |                                                                       |
|           | 42122          | Смещение входного сигнала на<br>клемме 4 (крутящий момент /<br>магнитный поток), для соответст-<br>вующего крутящего момента                                 | чтение/<br>запись  | Считывается аналоговое значение (%) из С39<br>(932).                  |
| C39(932)  | 43932          | Смещение входного сигнала на<br>клемме 4 (крутящий момент /<br>магнитный поток), для соответст-<br>вующего крутящего момента<br>(аналоговое значение клеммы) | чтение             | Считывается аналоговое значение (%) тока<br>(напряжения) на клемме 4. |
| C40(933)  | 41933          | Усиление заданного значения на<br>клемме 4 (крутящий момент /<br>магнитный поток)                                                                            | чтение/за-<br>пись |                                                                       |
|           | 42123          | Смещение входного сигнала на<br>клемме 4 (крутящий момент /<br>магнитный поток), для соответст-<br>вующего крутящего момента                                 | чтение/за-<br>пись | Считывается аналоговое значение (%) из С41<br>(933).                  |
| C41 (933) | 43933          | Смещение входного сигнала на<br>клемме 4 (крутящий момент /<br>магнитный поток), для соответст-<br>вующего крутящего момента<br>(аналоговое значение клеммы) | чтение             | Считывается аналоговое значение (%) тока<br>(напряжения) на клемме 4. |
| C42 (934) | 41934          | Коэффициент смещения для<br>индикации ПИД-регулирования                                                                                                    | чтение/за-<br>пись |                                                                       |
|           | 42124          | Аналоговое смещение для инди-<br>кации ПИД-регулирования                                                                                                    | чтение/за-<br>пись | Считывается аналоговое значение (%) из С43<br>(934).                  |
| C43 (934) | 43934          | Аналоговое смещение для инди-<br>кации ПИД-регулирования<br>(аналоговое значение клеммы)                                                                     | чтение             | Считывается аналоговое значение (%) тока<br>(напряжения) на клемме 4. |
| C44 (935) | 41935          | Коэффициент усиления для<br>индикации ПИД-регулирования                                                                                                    | чтение/за-<br>пись |                                                                       |
|           | 42125          | Аналоговое усиление для инди-<br>кации ПИД-регулирования                                                                                                    | чтение/за-<br>пись | Считывается аналоговое значение (%) из С45<br>(935).                  |
| C45 (935) | 43935          | Аналоговое усиление для инди-<br>кации ПИД-регулирования (ана-<br>логовое значение клеммы)                                                                   | чтение             | Считывается аналоговое значение (%) тока<br>(напряжения) на клемме 4. |
| 10001999  | 450004<br>5359 | Название параметра указано в<br>перечне параметров (стр. 5-2).                                                                                               | чтение/за-<br>пись | Адрес регистра образуется как номер параме-<br>тра + 44000.           |

*Таб. 5-288:* Параметры (2)

### ● Перечень сигнализации

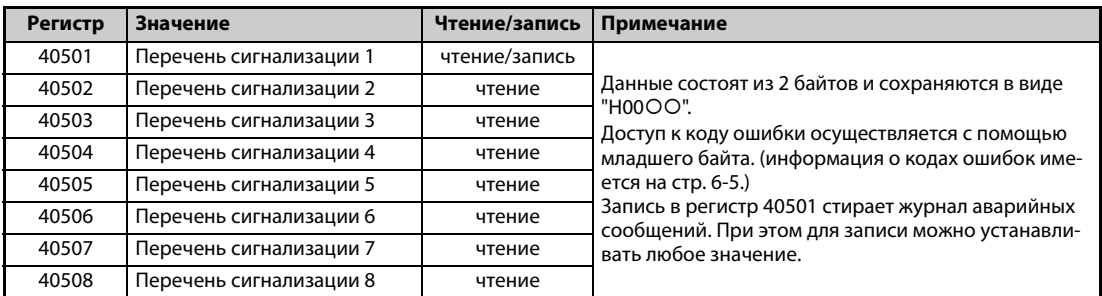

*Таб. 5-289:* Перечень сигнализации

### ● Контроль информации о модели

| <b>Регистр</b> | Значение                                         | Чтение/за-<br>пись | Примечание                                                                                                    |  |
|----------------|--------------------------------------------------|--------------------|----------------------------------------------------------------------------------------------------|--|
| 44001          | Модель (первый и второй разряд)                  | чтение             |                                                                                                    |  |
| 44002          | Модель (третий и четвертый разряд)               | чтение             |                                                                                                    |  |
| 44003          | Модель (пятый и шестой разряд)                   | чтение             |                                                                                                    |  |
| 44004          | Модель (седьмой и восьмой разряд)                | чтение             |                                                                                                    |  |
| 44005          | Модель (девятый и десятый разряд)                | чтение             | Модель преобразователя частоты счи-<br>тывается в виде ASCII-кода.                                                    |  |
| 44006          | Модель (одиннадцатый и двенадцатый раз-<br>ряд)  | чтение             | Пробел передается кодом Н20 (знак<br>пробела).                                                                        |  |
| 44007          | Модель (тринадцатый и четырнадцатый раз-<br>ряд) | чтение             | Пример FR-A840-1 (тип FM)<br>H46, H52, H2D, H41, H38, H34, H30, H2D,                                                  |  |
| 44008          | Модель (пятнадцатый и шестнадцатый раз-<br>ряд)  | чтение             | H31, H20H20                                                                                                    |  |
| 44009          | Модель (семнадцатый и восемнадцатый раз-<br>ряд) | чтение             |                                                                                                    |  |
| 44010          | Модель (девятнадцатый и двадцатый разряд)        | чтение             |                                                                                                    |  |
| 44011          | Мощность (первый и второй разряд)                | чтение             | Класс мощности считывается в виде                                                                                     |  |
| 44012          | Мощность (третий и четвертый разряд)             | чтение             | ASCII-кода. Данные считываются с<br>шагом 0,1 кВт. Разряды 0,01 кВт окру-                                             |  |
| 44013          | Мощность (пятый и шестой разряд)                 | чтение             | гляются.<br>Пробел передается кодом Н20 (знак<br>пробела).<br>Пример:<br>0.75K  "7"<br>(H20, H20, H20, H20, H20, H37) |  |

*Таб. 5-290:* Информация о модели преобразователя частоты

**ПРИМЕЧАНИЕ** Если считывается 32-битная настройка параметра или контролируемая величина, значение которой превышает HFFFF, то считанным значением является HFFFF.

### **Пар. 343 "Количество ошибок коммуникации"**

Количество ошибок связи можно считать из параметра 343.

| Параметр | Диапазон настройки | Дискретность задания | Заводская настройка |  |
|----------|--------------------|----------------------|---------------------|--|
| 343      | (только чтение)    |                      |                     |  |

*Таб. 5-291:* Количество ошибок коммуникации

**ПРИМЕЧАНИЕ** Количество ошибок связи временно сохраняются в RAM. Так как значение не записывается в EEPROM, при выключении и повторном включении питания, а также при сбросе преобразователя значение стирается.

### **Вывод сигнала LF "Незначительная неполадка (ошибка коммуникации)"**

Если возникла ошибка связи, через выход с открытым коллектором выводится сигнал LF (для сообщения о некритичной ошибке). Для назначения сигнала LF какой-либо выходной клемме используется один из параметров 190 до 196 "Назначение функции выходным клеммам".

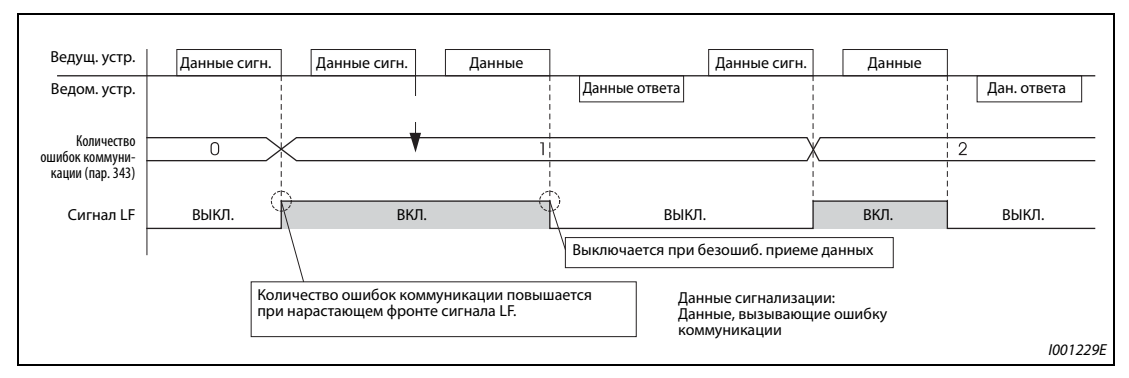

*Рис. 5-306:* Вывод сигнала LF

**ПРИМЕЧАНИЕ** Сигнал LF присваивается выходной клемме с помощью одного из параметров 190...196. Изменение функций, назначенных клеммам с помощью параметров 190...196, влияет также на другие функции. Поэтому перед настройкой проверьте функции клемм.

### **Контроль на обрыв кабеля (пар. 539 "Интервал времени обмена данными (Modbus-RTU)")**

- Если функция контроля потери связи распознает обрыв связи между внешним компьютером и преобразователем частоты, выводится сообщение об ошибке (E.SER) и выход преобразователя отключается.
- Если параметр установлен в "9999", контроль на обрыв кабеля не происходит.
- При настройке параметра в "0" можно, например, выполнять функции контроля и считывать параметры, однако при переключении в режим NET выдается сообщение об ошибке "E.SER".
- Контроль на обрыв кабеля выполняется при настройке параметра на значение от 0,1 до 999,8 с. Для этого необходимо, чтобы компьютер посылал данные в пределах времени обмена данными. Преобразователь частоты выполняет контроль связи (сброс счетчика контроля связи) вне зависимости от номера станции, передаваемого ведущей станцией.
- Проверка потери связи начинается с первого сеанса связи после переключения в режим сетевого управления (Для изменения используйте пар. 551 "Источник команд управления в режиме PU").
- Время обмена данными в режиме приема/передачи включает в себя также паузу передачи длиной не меньше 3,5 байт. Это время зависит от скорости передачи и его необходимо учитывать при настройке.

### **Пример**  $\nabla$ Связь через 2-й последовательный интерфейс, пар. 539 = 0,1–999,8 с

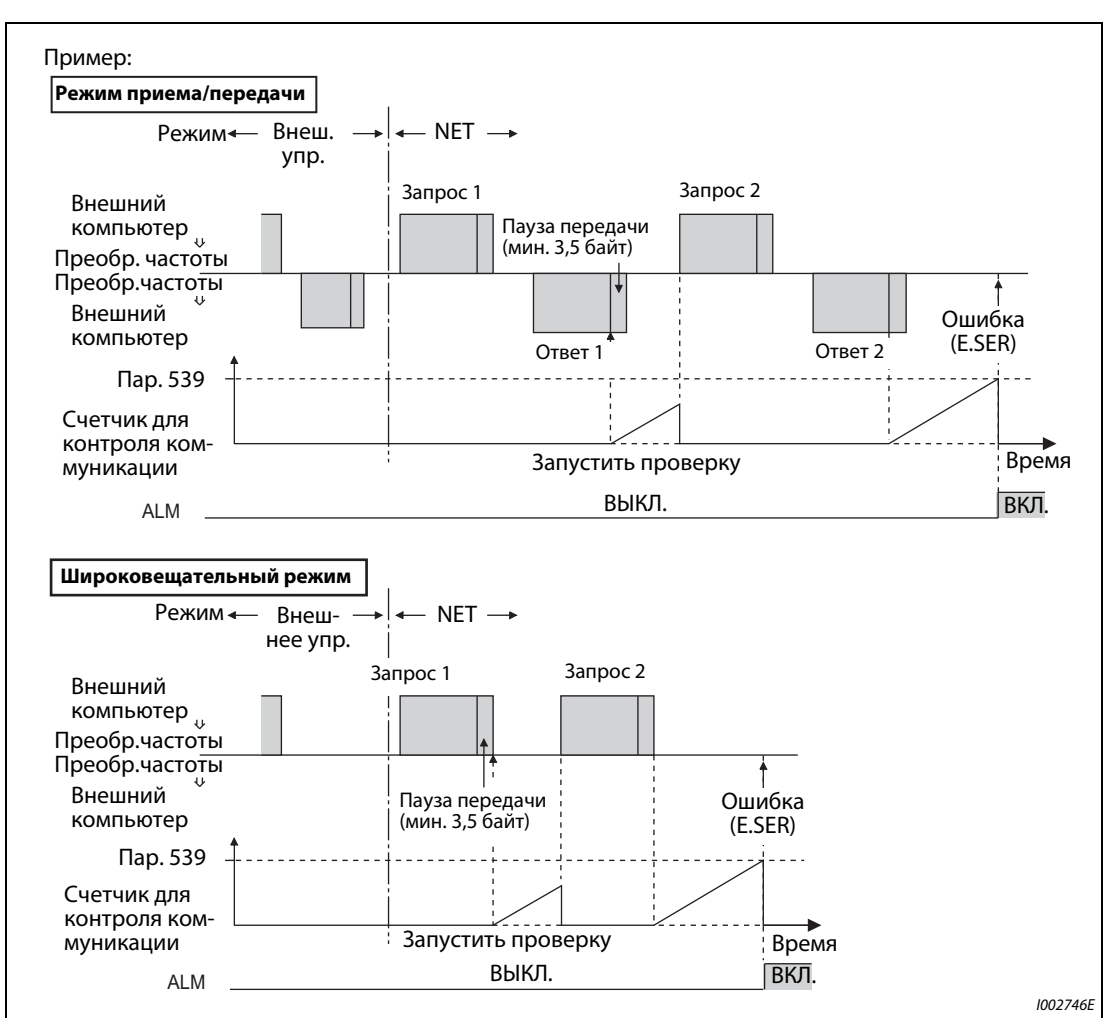

*Рис. 5-307:* Контроль на обрыв кабеля

 $\triangle$ 

**ПРИМЕЧАНИЕ** При связи через 2-й последовательный интерфейс работа преобразователя при возникновении ошибки зависит от настройки параметра 502 (см. [стр. 5-583\)](#page-758-0).

# **5.15.7 Коммуникация через интерфейс USB**

Преобразователь частоты можно соединить с персональным компьютером через интерфейс USB. После этого можно использовать программное обеспечение FR-Configurator2, упрощающее ввод преобразователя в эксплуатацию. Для соединения между преобразователем частоты и персональным компьютером необходим кабель USB.

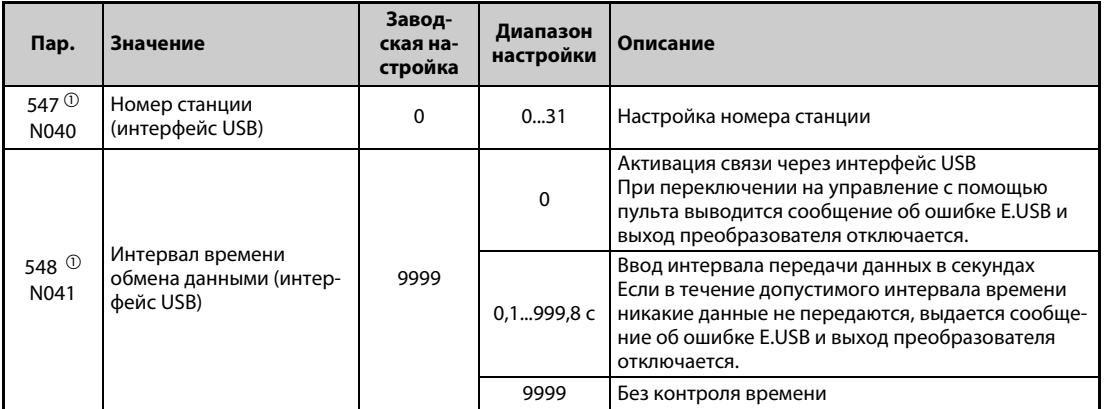

<span id="page-800-0"></span> $^{\text{\tiny{\textregistered}}}$  Измененная настройка начинает действовать лишь после выключения и повторного включения питания или сброса преобразователя.

## **Спецификация интерфейса USB**

| Спецификация                                 | Описание                                       |  |
|----------------------------------------------|------------------------------------------------|--|
| Стандарт                                     | USB1.1 (совместимый с полной скоростью USB2.0) |  |
| Скорость передачи                            | $12 \times 10^6$ бод                           |  |
| Максимальная длина коммуникационного провода | 5 M                                            |  |
| Разъем                                       | разъем USB типа "В" (гнездо типа "Mini-B")     |  |
| Питание                                      | Электропитание через интерфейс USB             |  |
| Рекомендуемый кабель USB                     | MR-J3USBCBL3M (длина кабеля 3 м)               |  |

*Таб. 5-292:* Спецификация интерфейса USB

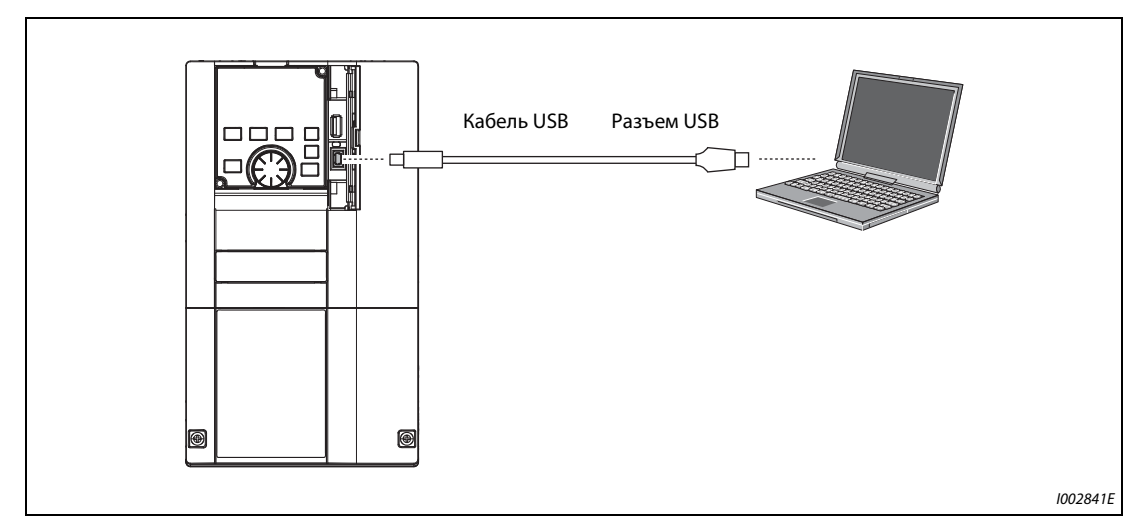

*Рис. 5-308:* Подключение к интерфейсу USB

- При заводской настройке параметра 551, равной "9999", в режиме PU для коммуникации с FR-Configurator2 необходим только кабель USB. Чтобы указать интерфейс USB в качестве источника команд работы в режиме PU, установите параметр 551 на "3".
- С помощью программного обеспечения FR-Configurator2 можно настраивать параметры и контролировать рабочие величины. Более подробное описание имеется в руководстве по программному обеспечению FR-Configurator.

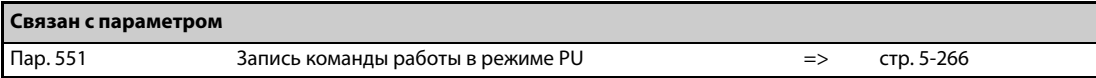

# **5.15.8 Автоматическая связь с операторской панелью (GOT)**

Если в операторской панели GOT2000 активирована автоматическая связь, то для коммуникации преобразователя частоты с GOT требуется лишь ввести номер станции и подсоединить панель GOT. Настраивать дополнительные параметры коммуникации не требуется.

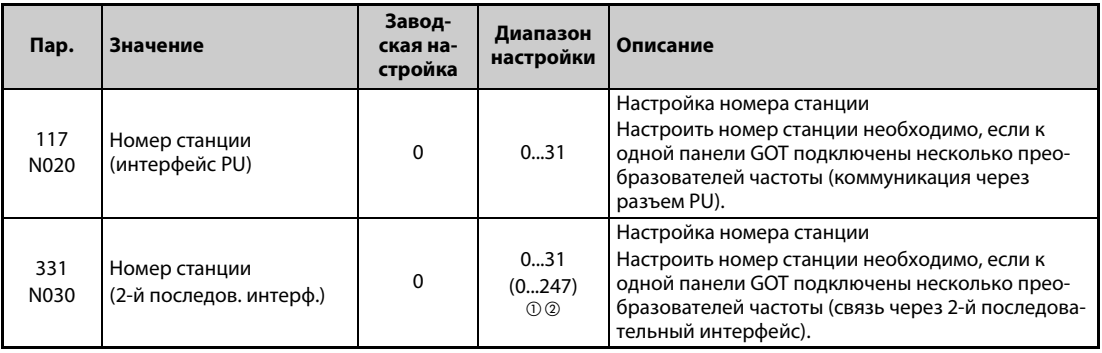

 $^\circledm$  Если параметр 549 "Выбор протокола" установлен на "1" (протокол Modbus-RTU), то действительны диапазоны настройки, указанные в скобках.

 $^\circledR$  Если настроено значение вне допустимого диапазона, устанавливается заводская настройка.

### **Конфигурация системы для автоматической связи**

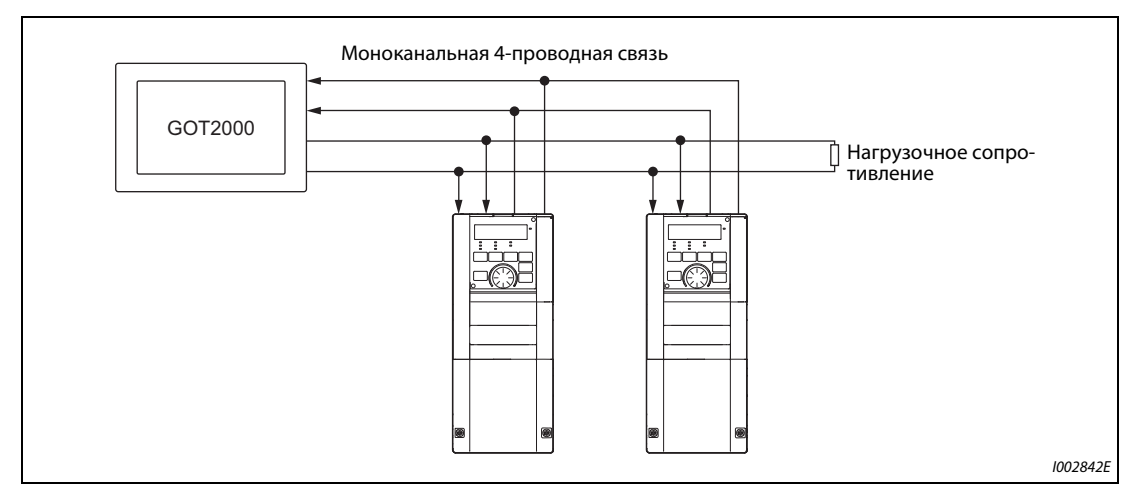

*Fig. 5-309:* Автоматическая связь с GOT2000

### **Функция автоматического распознания в панели серии GOT2000**

- При подключении панели GOT2000 функция распознания автоматически настраивает в панели GOT параметры, необходимые для связи с панелью GOT.
- Прежде чем выполнять автоматическое распознавание, укажите номер станции (пар. 117 или 331) преобразователя частоты.
- Прежде чем выполнять автоматическое распознавание, подключите все преобразователи частоты к панели GOT. Преобразователи частоты, подключенные позднее, автоматически не распознаются. (Если вы добавляете преобразователь частоты, выполните автоматическую настройку параметров с помощью параметра 999 "Автоматическая настройка параметров" или выполните функцию распознания в панели GOT еще раз.)

|                                                  | Автоматически измененный параметр                                                        | Настройка после измене-           |                                                                           |  |
|--------------------------------------------------|------------------------------------------------------------------------------------------|-----------------------------------|---------------------------------------------------------------------------|--|
| Измененная настройка                             | Интерфейс PU                                                                             | 2-й последовательный<br>интерфейс |                                                                           |  |
| Скорость передачи                                | Пар. 118                                                                                 | Пар. 332                          |                                                                           |  |
| Длина стоп-бита / длина<br>данных                | Пар. 119                                                                                 | Пар. 333                          | В зависимости от<br>настройки подключенного<br>устройства на стороне GOT. |  |
| Контроль по четности                             | Пар. 120                                                                                 | Пар. 334                          |                                                                           |  |
| Время ожидания ответа                            | Пар. 123                                                                                 | Пар. 337                          |                                                                           |  |
| Проверка CR/LF                                   | Пар. 124                                                                                 | Пар. 341                          |                                                                           |  |
| Количество попыток повто-<br>Пар. $121$<br>рения |                                                                                          | Пар. 335                          | 9999 (фиксированная<br>настройка)                                         |  |
| Интервал времени обмена<br>данными               | Пар. 122                                                                                 | Пар. 336                          | 9999 (фиксированная<br>настройка)                                         |  |
| Выбор протокола                                  | — (пар. 549 сохраняет зна-<br>чение, которое он имел<br>перед функцией распозна-<br>ния) | Пар. 549                          | 0 (протокол Mitsubishi, фик-<br>сированная настройка)                     |  |

*Таб. 5-293:* Функция автоматического распознания в панели GOT

**ПРИМЕЧАНИЯ** Если выполнить функцию автоматического распознания невозможно, необходимо восстановить заводскую настройку значений с помощью параметра 999.

> Если подключено устройство, не принадлежащее к серии GOT2000, необходимо восстановить заводскую настройку значений с помощью параметра 999.

> Более подробное описание панели GOT2000 имеется в руководстве "GOT2000 Series Connection Manual (Mitsubishi Product) (SH-081197ENG)".

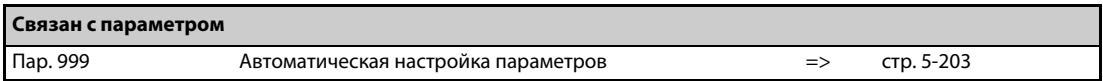

# **5.16 (G) Параметры регулирования**

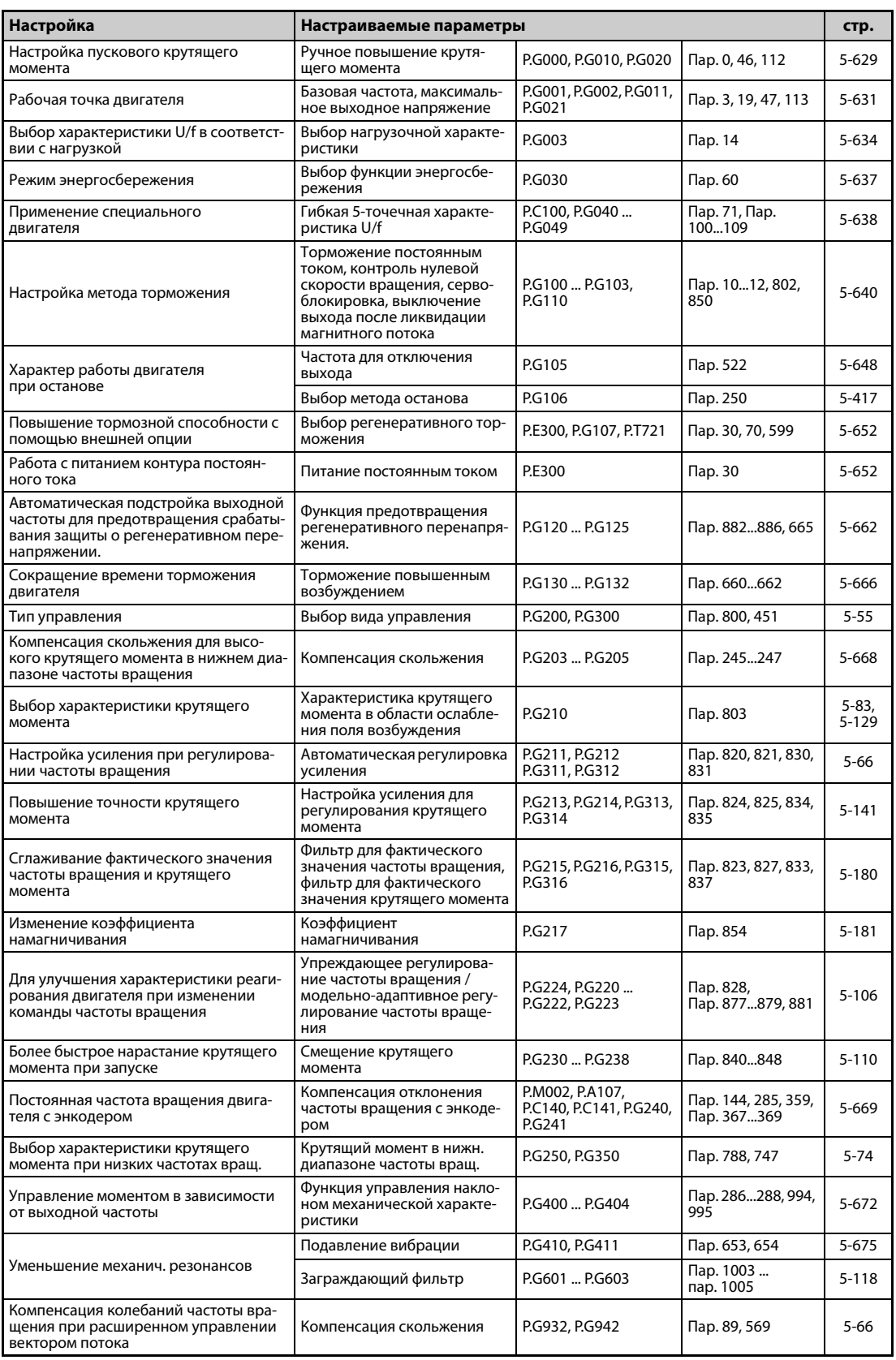

# <span id="page-804-0"></span>**5.16.1 Ручное повышение крутящего момента V/F**

При малых выходных частотах имеется возможность повышать выходное напряжение, чтобы увеличить снизившийся крутящий момент двигателя в нижнем диапазоне частоты вращения.

- **Крутящий момент двигателя можно согласовывать с нагрузкой при малых выходных часто**тах, а также повышать при запуске.
- Входные сигналы RT и X9 дают возможность переключения между тремя различными функциями повышения крутящего момента.

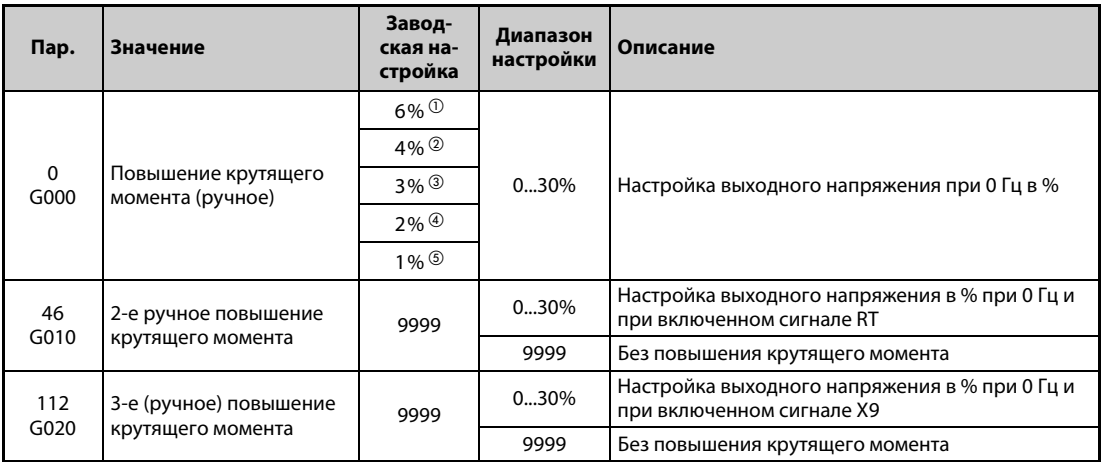

<span id="page-804-1"></span> $^{\rm \oplus}$  Заводская настройка для FR-A820-00077(0.75K) и ниже, FR-A840-00038(0.75K) и ниже.

- <span id="page-804-2"></span> $\textcircled{2}$  Заводская настройка для FR-A820-00105(1.5K) ... FR-A820-00250(3.7K), FR-A840-00052(1.5K) ... FR-A840-00126(3.7K).
- <span id="page-804-3"></span> $\textcircled{\tiny{3}}$  Заводская настройка для FR-A820-00340(5.5K), FR-A820-00490(7.5K), FR-A840-00170(5.5K), FR-A840-00250(7.5K).
- <span id="page-804-4"></span> $\Phi$  Заводская настройка для FR-A820-00630(11K) ... FR-A820-03160(55K), FR-A840-00310(11K) ... FR-A840-01800(55K).
- <span id="page-804-5"></span> $\circledS$  Заводская настройка для FR-A820-03800(75K) и выше, FR-A840-02160(75K) и выше.

### **Настройка пускового крутящего момента**

- Настроенное значение означает процентное значение максимального выходного напряжения при 0 Гц, до которого повышается выходное напряжение. От момента пуска до достижения рабочей частоты и напряжения напряжение повышается прямо пропорционально частоте.
- Настройку следует выполнять с особой тщательностью. Если выбрана слишком высокая настройка, то двигатель работает при повышенном напряжении и достигает состояния магнитного насыщения. У насыщенного двигателя очень сильно повышается потребление тока, однако крутящий момент при этом не улучшается. По этой причине настройку следует повышать постепенно, с малым шагом (ок. 0,5 %) – до тех пор, пока не будет достигнут достаточный крутящий момент. Максимальное значение не должно превышать 10 %. Соблюдать данные изготовителя электродвигателя.

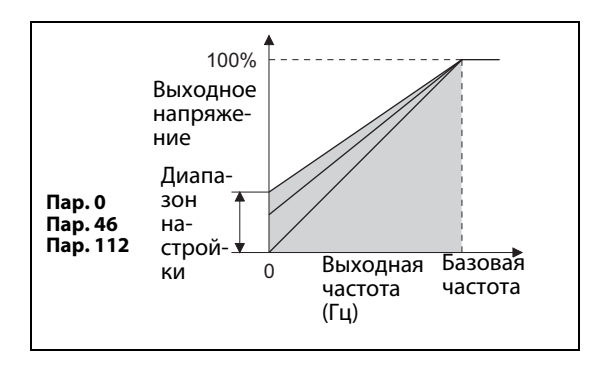

### *Рис. 5-310:*

Взаимосвязь выходной частоты и выходного напряжения

I002748E

### **Настройка 2-го и 3-го ручного повышения крутящего момента (сигналы RT и X9, пар. 46, 112)**

- 2-е (3-е) ручное повышение крутящего момента используйте в случае, если в прикладной задаче требуется переключать величину повышения крутящего момента, или если один преобразователь должен управлять различными двигателями.
- Параметр 46 активируется через клемму RT.
- Параметр 112 активируется через клемму X9. Чтобы назначить какой-либо клемме сигнал X9, необходимо один из параметров 178 до 189 установить на "9".

**ПРИМЕЧАНИЯ** Если сигнал RT (X9) включен, то действуют также все прочие вторые (третьи) функции (см. [стр. 5-415](#page-590-0)).

> При заводской настройке сигнал RT назначен клемме RT. Сигнал RT можно назначить и другим клеммам, установив один из параметров 178 до 189 в "3".

> Если используется длинный кабель двигателя, а также при пульсирующем вращении в нижнем диапазоне частоты значение этого параметра необходимо повысить. Слишком большое значение может привести к отключению из-за перегрузки по току.

> Параметры 0, 46 и 112 действуют только в случае, если активировано управление по характеристике U/f.

> Если параметр 0 установлен на заводскую настройку, то при настройке параметра 71 "Выбор двигателя" его значение автоматически изменяется (см. [стр. 5-421](#page-596-0)).

> Изменение функций, назначенных клеммам с помощью параметров 178...189, влияет также на другие функции. Поэтому перед настройкой проверьте функции клемм.

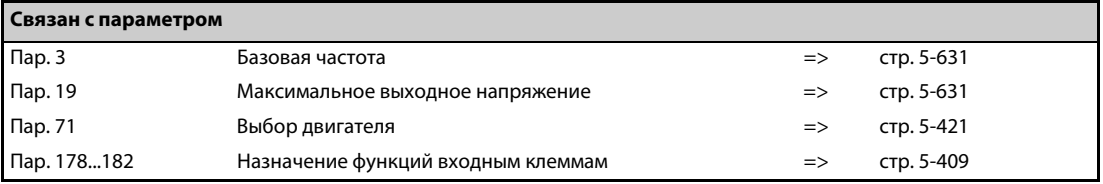

# <span id="page-806-0"></span>**5.16.2 Рабочая точка двигателя V/F**

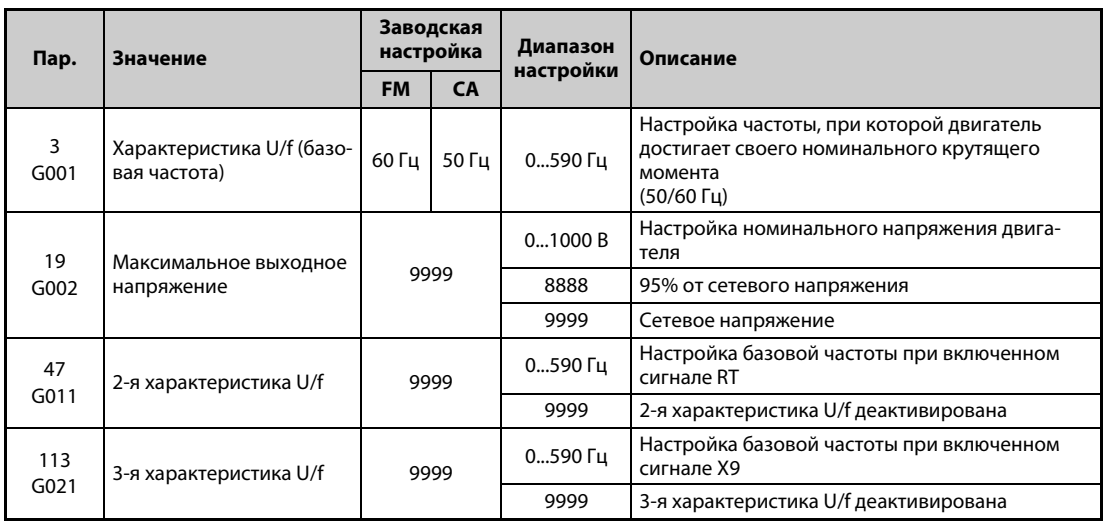

Эти параметры служат для согласования преобразователя с двигателем.

### **Настройка базовой частоты (пар. 3)**

- Как правило, в параметре 3 вводится номинальная частота двигателя. Данные о номинальной частоте имеются на табличке данных электродвигателя. Если двигатель эксплуатируется с использованием функции "Переключение двигателя на сетевое питание", то необходимо ввести частоту сети.
- Если на табличке данных указана номинальная частота двигателя 50 Гц, настройте 50 Гц. При настройке 60 Гц напряжение бы слишком сильно снижалось, в результате чего вырабатывался бы недостаточный крутящий момент. Это может привести к перегрузке с отключением преобразователя частоты. Особая осторожность здесь нужна при настройке параметра 14 на "1" (квадратичный момент нагрузки).
- В случае применения двигателя Mitsubishi с независимой вентиляцией установите пар. 3 на 60 Гц.

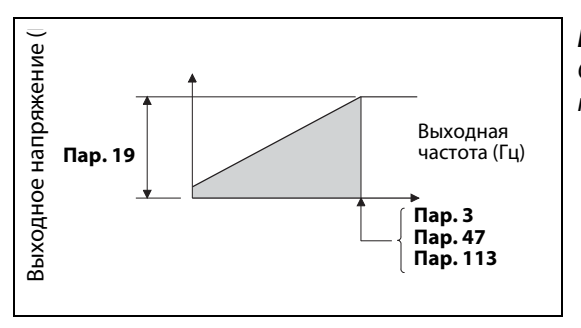

### *Рис. 5-311:*

Соотношение выходного напряжения и выходной частоты

I002749E

### **Настройка второй и третьей характеристики U/f (пар. 47, 113)**

- **Вторая характеристика U/f (2-я базовая частота) выбирается через клемму RT, а третья харак**теристика U/f (3-я базовая частота) – через клемму X9. Вторая и третья базовая частота позволяют, например, переключать выход преобразователя между различными двигателями.
- Чтобы назначить какой-либо клемме сигнал X9, необходимо один из параметров 178 до 189 установить на "9".

**ПРИМЕЧАНИЯ** Если сигнал RT (X9) включен, то действуют вторые (третьи) настройки параметров (см. [стр. 5-415\)](#page-590-0).

При заводской настройке сигнал RT назначен клемме RT. Сигнал RT можно назначить и другим клеммам, установив один из параметров 178 до 189 в "3".

### **Настройка максимального выходного напряжения (пар. 19)**

- С помощью параметра 19 можно установить максимальное выходное напряжение преобразователя частоты (см. табличку данных двигателя и т. п.).
- Если настроено меньшее напряжение, чем сетевое, то максимальное выходное напряжение соответствует настройке параметра 19.
- Кроме того, параметр 19 можно использовать в следующих случаях:
	- При частом генераторном режиме (непрерывном генераторном режиме) В генераторном режиме выходное напряжение может превышать опорное значение и, тем самым, привести к отключению (E.OC $\square$ ) из-за перегрузки по току двигателя.
	- При больших колебаниях сетевого напряжения Если сетевое напряжение превышает номинальное напряжение двигателя, могут возникнуть колебания частоты вращения и имеется опасность перегрева двигателя из-за больших крутящих моментов или больших токов двигателя.

● При управлении по характеристике U/f и применении двигателя для векторного управления (SF-V5RU, SF-V5RU1, SF-V5RU3, SF-V5RU4, SF-VR) сделайте следующие настройки.

| Двигатель                                      | Пар. 19 | $\mathsf{Map.3}$ |  |
|------------------------------------------------|---------|------------------|--|
| SF-V5RU-3.7kW и ниже                           | 170B    |                  |  |
| SF-V5RU-5.5kW и ниже                           | 160 B   | 50 Гц            |  |
| SF-V5RUH-3.7kW и ниже                          | 340 B   |                  |  |
| SF-V5RUH-5.5kW и ниже                          | 320 B   |                  |  |
| SF-V5RU1-30kW и ниже                           | 160 B   |                  |  |
| SF-V5RU1-37kW                                  | 170B    | 33,33 Гц         |  |
| SF-V5RU3-22kW и ниже                           | 160 B   |                  |  |
| SF-V5RU3-30kW                                  | 170B    |                  |  |
| SF-V5RU4-3.7kW и 7.5kW                         | 150B    |                  |  |
| SF-V5RU4 и иные двигатели, кроме вышеуказанных | 160 B   | 16,67 Гц         |  |
| SF-VR                                          | 160 B   | 50 Гц            |  |
| <b>SF-VRH</b>                                  | 320B    |                  |  |

*Таб. 5-294:* Настройка максимального выходного напряжения

**ПРИМЕЧАНИЯ** Если работа векторного управления прервана (например, из-за неполадки энкодера), то настройка параметра 80 "Ном. мощность двигателя" или 81 "Количество полюсов двигателя" на "9999" активирует управление по характеристике U/f.

> Если выбрано "расширенное управление вектором потока", "бессенсорное векторное управление", "векторное управление" или "бессенсорное векторное управление PM-двигателем", то настройки параметров 3, 47, 113 и 19 не действуют. Действуют значения параметров 83 и 84. Учитывайте, что параметры 3 или 47 и 113 задают точки перегиба S-образной характеристики, если параметр 29 "Характеристика разгона/торможения" установлен на "1" (S-образная характеристика разгона/торможения, образец "A"). (При "бессенсорном векторном управлении PM-двигателем" точкой перегиба S-образной характеристики является номинальная частота двигателя.)

> Если параметр 71 установлен на "2" (гибкая 5-точечная характеристика U/f), то настройки в параметрах 47 и 113 не действуют. В этом случае установка параметра 19 на "8888" или "9999" не возможна.

> Изменение функций, назначенных клеммам с помощью параметров 178...189, влияет также на другие функции. Поэтому перед настройкой проверьте функции клемм.

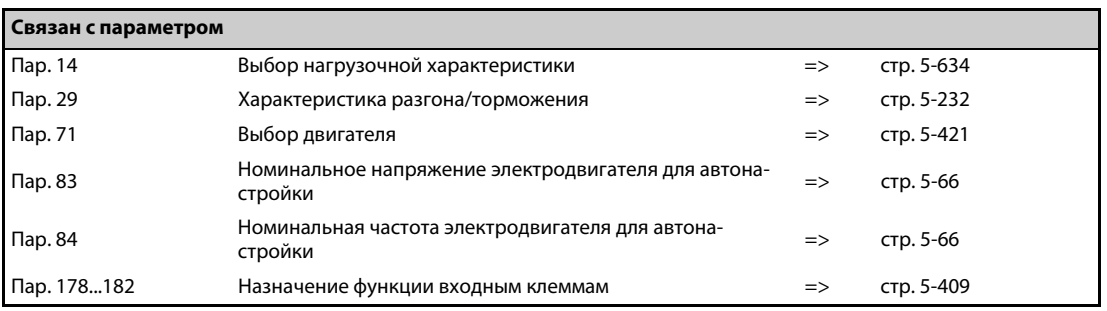

# <span id="page-809-0"></span>5.16.3 Выбор нагрузочной характеристики $\boxed{\mathcal{N}/\mathsf{F}}$

С помощью параметра 14 характеристику U/f преобразователя можно оптимально приспособить к прикладной задаче.

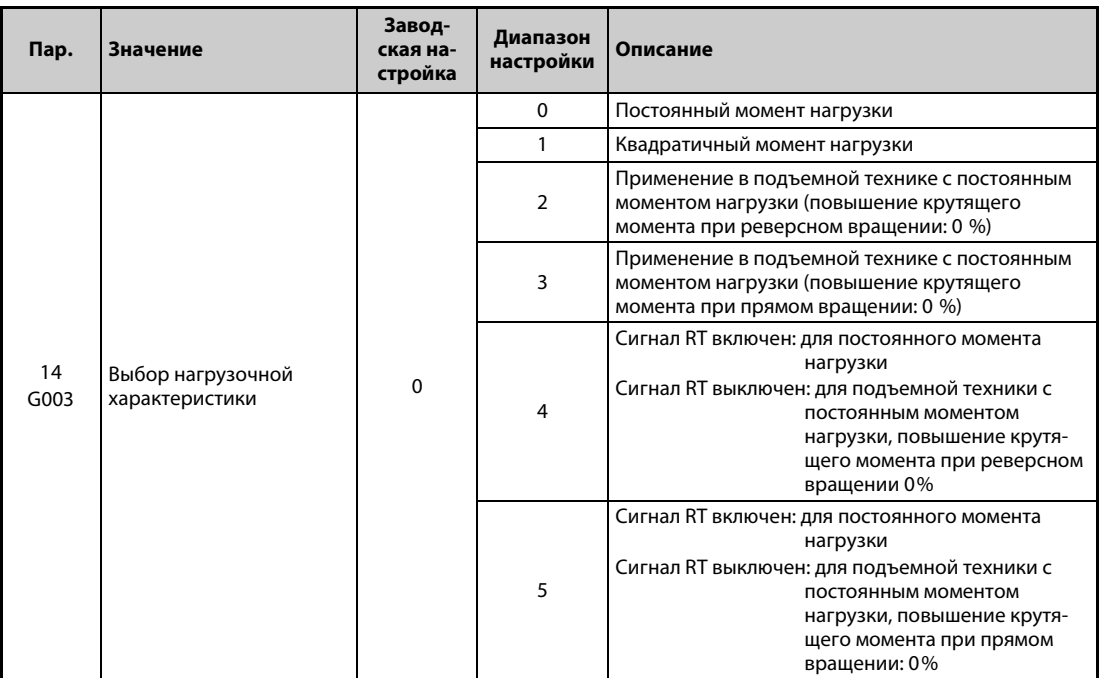

### **Постоянный момент нагрузки (пар. 14 = 0, заводская настройка)**

- Выходное напряжение повышается до его максимального значения линейно относительно выходной частоты.
- Такая настройка пригодна для машин с постоянным моментом нагрузки при переменной частоте вращения (например, транспортеров или ленточных конвейеров, приводов валков).

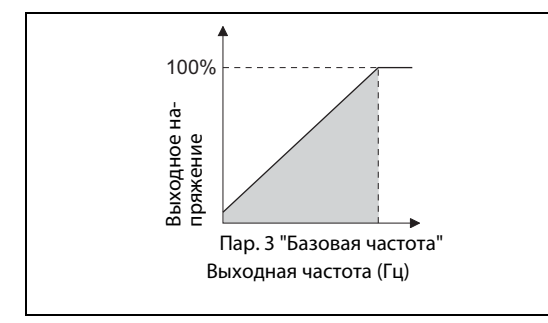

*Рис. 5-312:* Линейная характеристика

I002750E

- **ПРИМЕЧАНИЯ** В следующих случаях (даже для насоса или вентилятора) настройте постоянный момент нагрузки (настройка "0"):
	- Воздуходувка с большим моментом инерции масс (J) должна ускоряться за короткое время.
	- Нагрузка имеет постоянный момент (как в случае центробежного насоса или насоса трансмиссии).
	- При низкой частоте вращения момент нагрузки возрастает (как в случае винтового насоса).

### **Квадратичный момент нагрузки (пар. 14 = 1)**

- Выходное напряжение повышается до его максимального значения пропорционально квадрату выходной частоты. (пропорционально степени 1,75 в случае FR-A820-01870(37K) и выше, FR-A840-00930(37K) и выше)
- Такая настройка пригодна для машин, у которых момент нагрузки изменяется пропорционально квадрату частоты вращения (например, вентиляторов или насосов).

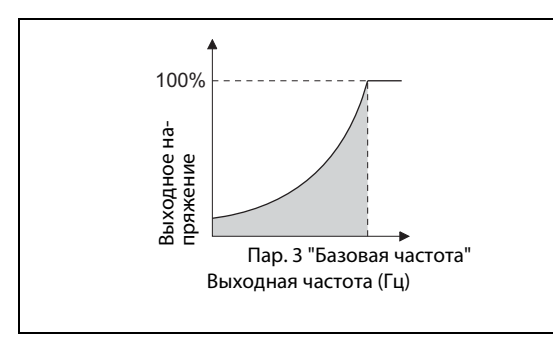

*Рис. 5-313:* Квадратичная характеристика

I002751E

### **Применения в подъемной технике (пар. 14 = 2, 3)**

- Для привода подъемного механизма с двигательной нагрузкой при прямом вращении и генераторной нагрузкой при реверсном вращении выберите настройку "2".
- Во время прямого вращения действует повышение крутящего момента, настроенное в параметре 0. Во время реверсного вращения повышение крутящего момента равно "0".
- Для применения в подъемном механизме с двигательной нагрузкой при реверсном вращении и генераторной нагрузкой при прямом вращении (например, в системе с противовесом) выберите настройку "3".

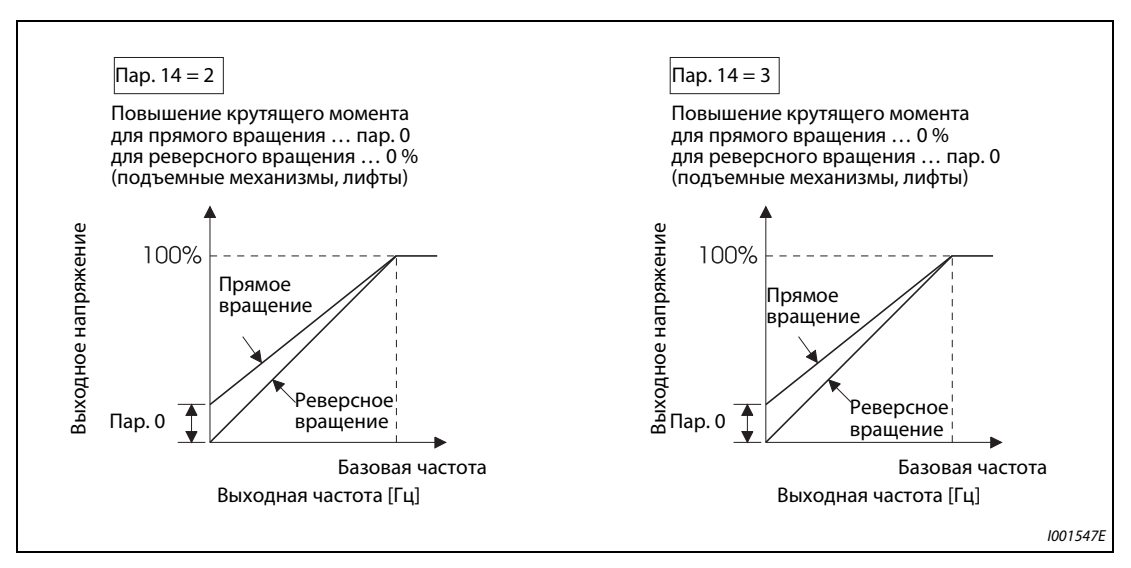

*Рис. 5-314:* Характеристика с ручным подъемом напряжения

**ПРИМЕЧАНИЕ** Если в подъемной технике непрерывно вырабатываются крутящие моменты в генераторном режиме, то ток в генераторном режиме может вызвать отключение из-за перегрузки по току. В этом случае отрегулируйте параметр 19 "Максимальное выходное напряжение".

### **Выбор нагрузочной характеристики через клемму (пар. 14 = 4, 5)**

- **Сигналы RT или X17 позволяют переключаться между нагрузочными характеристиками для** постоянного момента нагрузки и для подъемной техники.
- Чтобы назначить какой-либо клемме сигнал X17, необходимо один из параметров 178...189 установить на "17".
- Если сигнал X17 назначен, то переключение с помощью сигнала RT более не возможно.

| Пар. $14$ | Сигнал RT (X17) | Нагрузочная характеристика                                                                                                    |  |
|-----------|-----------------|----------------------------------------------------------------------------------------------------|--|
|           | ВКЛ.            | Постоянный момент нагрузки (как значение параметра "0")                                                                                                    |  |
| 4         | выкл.           | Применение в подъемной технике с постоянным моментом нагрузки,<br>повышение крутящего момента при реверсном вращении: 0% (как зна-<br>чение параметра "2") |  |
|           | ВКЛ.            | Постоянный момент нагрузки (как значение параметра "0")                                                                                                    |  |
|           | выкл.           | для подъемной техники с постоянным моментом нагрузки, повышение<br>крутящего момента при прямом вращ.: 0% (как значение параметра "3")                     |  |

*Таб. 5-295:* Выбор нагрузочной характеристики через клемму

**ПРИМЕЧАНИЯ** При заводской настройке сигнал RT назначен клемме RT. Сигнал RT можно назначить и другим клеммам, установив один из параметров 178 до 189 в "3".

> Изменение функций, назначенных клеммам с помощью параметров 178...189, влияет также на другие функции. Поэтому перед настройкой проверьте функции клемм.

При выборе управления по характеристике U/f действуют настройки параметра 14.

Если сигнал RT включен, то действуют вторые настройки параметров.

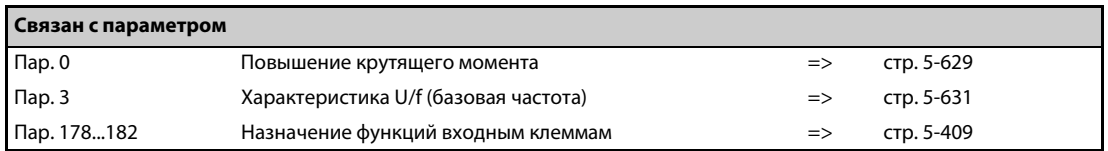

# <span id="page-812-0"></span>**5.16.4 Режим энергосбережения V/F**

Без точной настройки параметров преобразователь автоматически эксплуатируется в режиме энергосбережения.

Этот режим оптимально пригоден для управления вентиляторами и насосами.

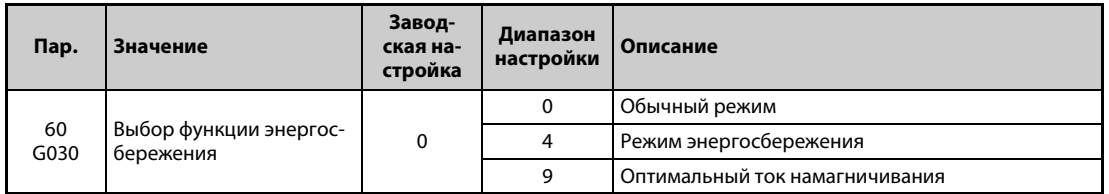

### **Режим энергосбережения (настройка "4")**

- Если параметр 60 установлен на "4", то выбран режим энергосбережения.
- Если двигатель сравнительно долгое время работает на постоянной частоте вращения, то преобразователь автоматически понижает напряжение двигателя. В результате уменьшения напряжения двигателя он потребляет меньшую мощность.
- **Режим энергосбережения можно использовать при управлении по характеристике U/f.**

### **Регулирование на оптимальный ток намагничивания (настройка "9")**

- Если параметр 60 установлен на "9", то выбрано регулирование на оптимальный ток намагничивания.
- Регулирование тока намагничивания снижает расход энергии и уменьшает потери в двигателе, особенно в области малых нагрузок.
- Регулирование на оптимальный ток намагничивания можно использовать при управлении по характеристике U/f и расширенном управлении вектором потока.

**ПРИМЕЧАНИЯ** В установках с большим моментом нагрузки или с частыми разгонами и торможениями эффект экономии энергии от энергоэкономного режима невелик.

> Если мощность двигателя намного меньше мощности преобразователя частоты или к одному преобразователю частоты подключены два или более двигателей, то регулирование на оптимальный ток намагничивания имеет не такой эффект экономии энергии, как при правильном выборе мощности преобразователя или питании одного двигателя.

> В режиме энергосбережения (пар. 60 = 4 или 9) время торможения до неподвижного состояния может превысить предварительно настроенное значение. По сравнению с работой при постоянной нагрузке, в этом режиме также более высока вероятность отключения из-за превышения напряжения. В этих случаях увеличьте время торможения.

> Если во время разгона двигатель работает нестабильно, настройте более высокое время разгона.

> В режиме энергосбережения или при регулировании на оптимальный ток намагничивания выходной ток может слегка нарастать, так как происходит регулирование выходного напряжения.

# <span id="page-813-0"></span>5.16.5 Гибкая 5-точечная характеристика U/f $\boxed{\textcolor{red}{\text{W/}}\textcolor{red}{\text{F}}}$

Для специальных двигателей (например, двигателей с возможностью аксиального смещения ротора, синхронных или высокоскоростных двигателей) имеется возможность настроить характеристику U/f по 5 опорным точкам.

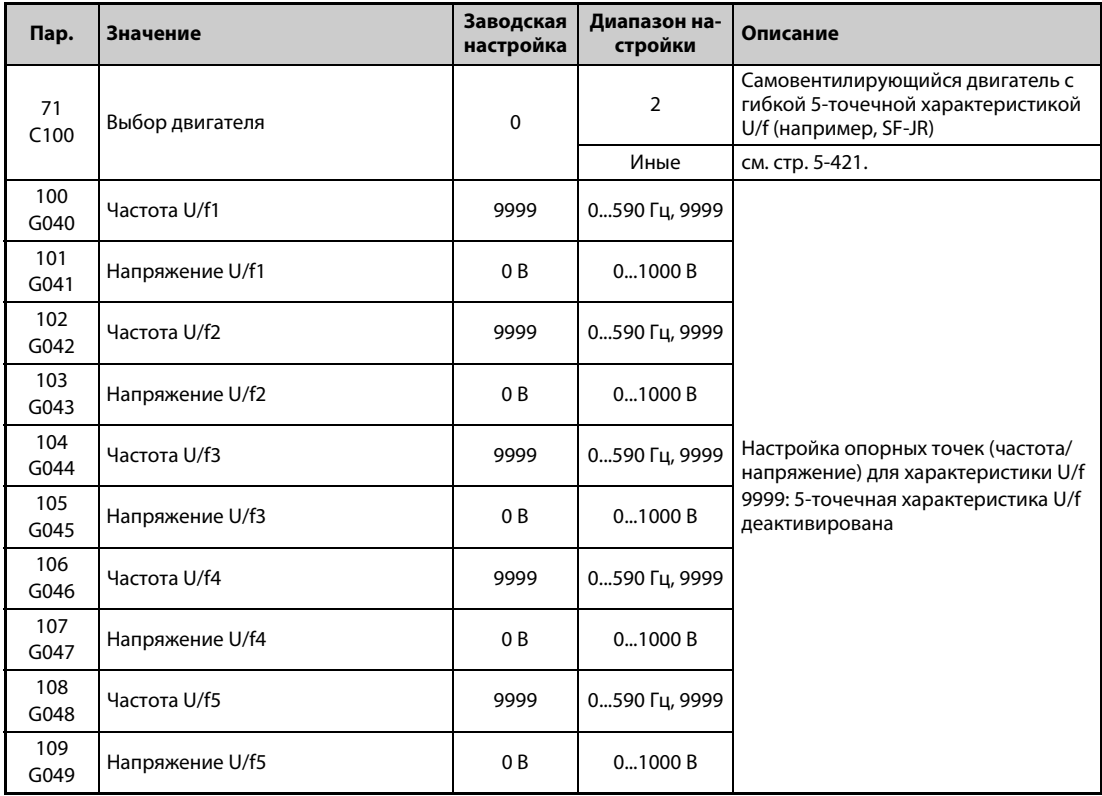

- **С помощью парам. опорных точек от U/f1 до U/f5 можно задать любую характеристику U/f.**
- Например, для машин с высоким коэффициентом трения покоя и низким коэффициентом трения скольжения предусмотрите на характеристике подъем напряжения в нижнем диапазоне частоты вращения, чтобы можно было реализовать более высокий пусковой момент.

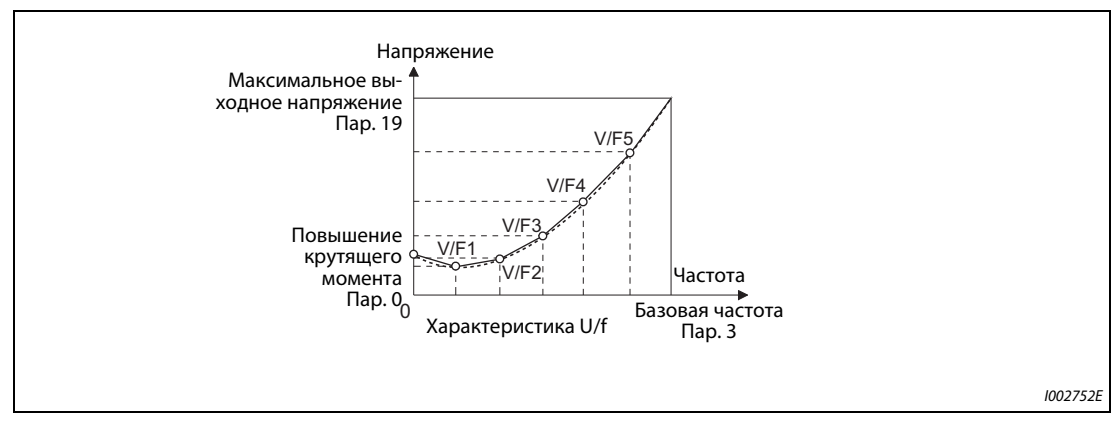

*Рис. 5-315:* Характеристика U/f

- При настройке действуйте следующим образом:
	- Введите номинальное напряжение двигателя в параметре 19.
	- Установите параметр 71 на "2" (двигатель с гибкой 5-точечной характеристикой U/f).
	- В параметрах с 100 по 109 введите значения частоты и напряжения для опорных точек гибкой 5-точечной характеристики U/f.

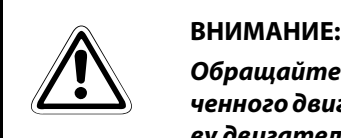

*Обращайте внимание на то, чтобы параметры были согласованы с данными подключенного двигателя. Неправильная настройка параметров может привести к перегреву двигателя. Опасность возгорания.*

**ПРИМЕЧАНИЯ** Гибкая 5-точечная характеристика U/f действует только при управлении по характеристике U/f. Если параметр 19 установлен на "8888" или "9999", то параметр 71 не может быть установлен на "2". Чтобы параметр 71 можно было установить на "2", в параметре 19 должно быть введено номинальное напряжение двигателя.

Если условие f1  $\neq$ f2  $\neq$ f3  $\neq$ f4  $\neq$ f5 не выполняется, возникает сбой передачи параметра ( $\leftarrow$   $\leftarrow$   $\leftarrow$  ).

Настроенные опорные точки должны находиться в диапазоне параметра 3 (базовая частота) и параметра 19 (максимальное выходное напряжение).

Если параметр 71 установлен на "2", то параметры 47 и 113 не действуют.

Если параметр 71 установлен на "2", то настройка тока для электронного выключателя защиты двигателя рассчитывается в отношении стандартного двигателя.

Сочетая функцию энергосбережения (пар. 60) и гибкую 5-точечную характеристику U/f, можно увеличить экономию энергии.

Параметры 0 "Повышение крутящего момента" и 12 "Торможение постоянным током (напряжение)" автоматически изменяются в соответствии с настройкой пар. 71 (см. [стр. 5-425\)](#page-600-0).

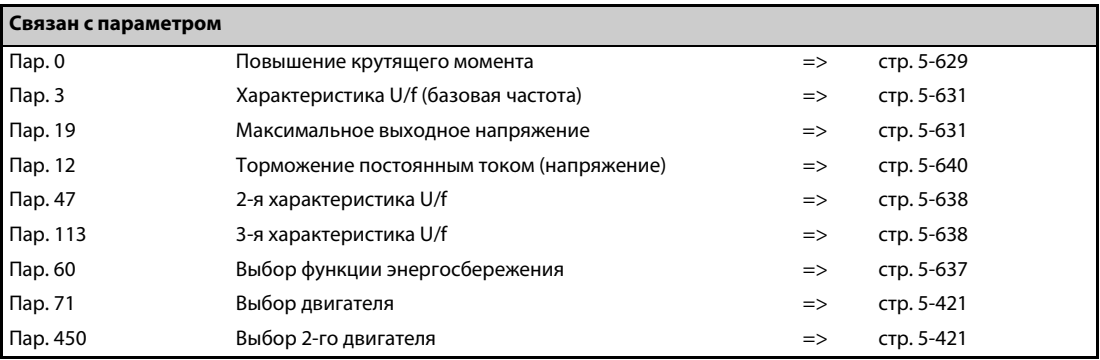

## <span id="page-815-0"></span>**5.16.6 Торможение постоянным током, контроль нулевой скорости вращения, сервоблокировка**

- В результате подключения постоянного напряжения к статору двигателя двигатель останавливается, работая как вихретоковый индукционный тормоз. При этом можно реализовать высокую точность останова в случае позиционирования приводов.
- При "бессенсорном векторном управлении" возможен контроль нулевой скорости, а при "векторном управлении" и "бессенсорном векторном управлении PM-двигателем" возможен как контроль нулевой скорости, так и активация сервоблокировки.
- При торможении постоянным током приложенное к двигателю постоянное напряжение предотвращает вращение вала двигателя. При контроле нулевой скорости действует векторное управление на частоту 0 об/мин. Если двигатель вращается под действием внешней силы, то он не возвращается в исходное положение.
- Сервоблокировка удерживает ось двигателя в неизменном положении. Если двигатель проворачивается под действием внешней силы, он возвращается в исходное положение.
- При настройке параметра тормозного режима на "2" выход преобразователя частоты выключается лишь после ликвидации магнитного потока.

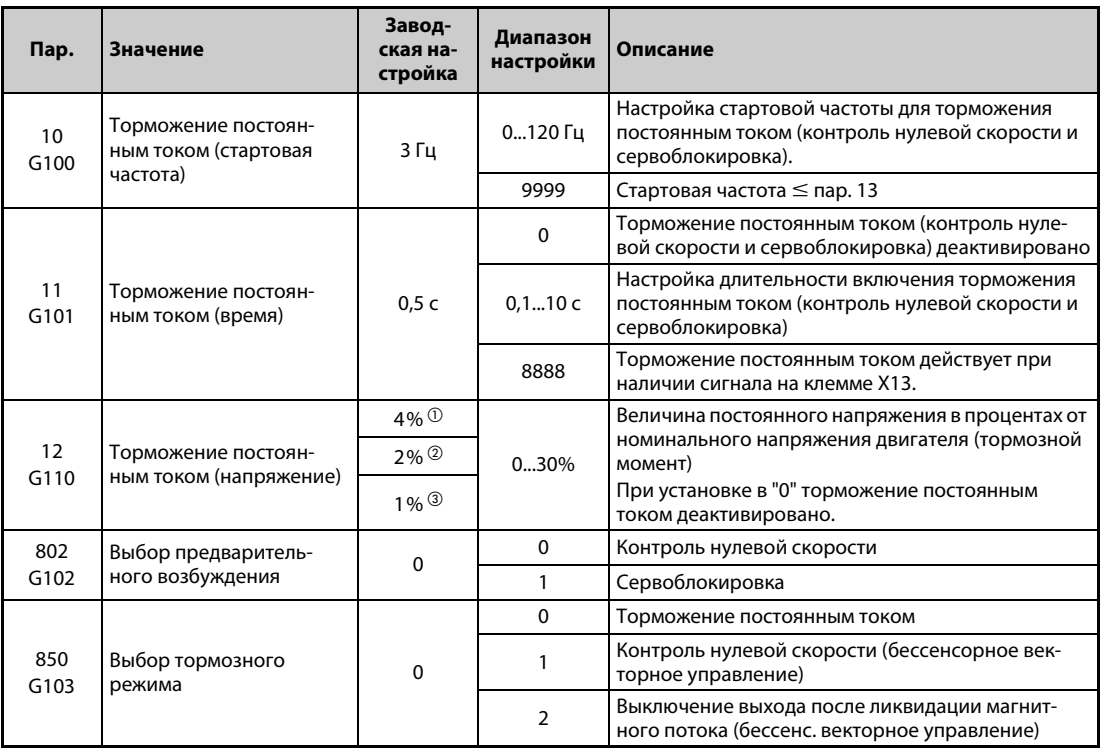

<span id="page-815-1"></span> $^{\rm \oplus}$  Заводская настройка для FR-A820-00490(7.5K) и ниже, FR-A840-00250(7.5K) и ниже.

<span id="page-815-2"></span> $\textcircled{2}$  Заводская настройка для FR-A820-00630(11K) ... FR-A820-03160(55K), FR-A840-00310(11K) ... FR-A840-01800(55K).

<span id="page-815-3"></span> $\circledR$  Заводская настройка для FR-A820-03800(75K) и выше, FR-A840-02160(75K) и выше.

### **Настройка стартовой частоты (пар. 10)**

- Если во время торможения выходная частота достигает стартовой частоты, настроенной в параметре 10, то активируется торможение постоянным током (контроль нулевой скорости, сервоблокировка).
- Если в параметре 10 введено значение "9999", то в качестве стартовой частоты торможения постоянным током (контроль нулевой скорости, сервоблокировка) принимается значение, введенное в параметре 13 (стартовая частота преобразователя).
- Стартовая частота торможения постоянным током зависит от того, каким образом двигатель останавливается.

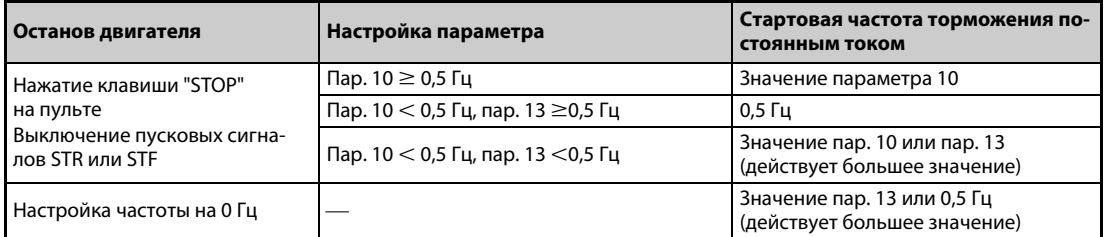

*Таб. 5-296:* Зависимость стартовой частоты торможения постоянным током от вида останова двигателя

● При "бессенсорном векторном управлении PM-двигателем" стартовая частота торможения постоянным током неизменно настроена на 0 Гц (характеристика с высоким крутящим моментом в нижнем диапазоне частоты вращения деактивирована).

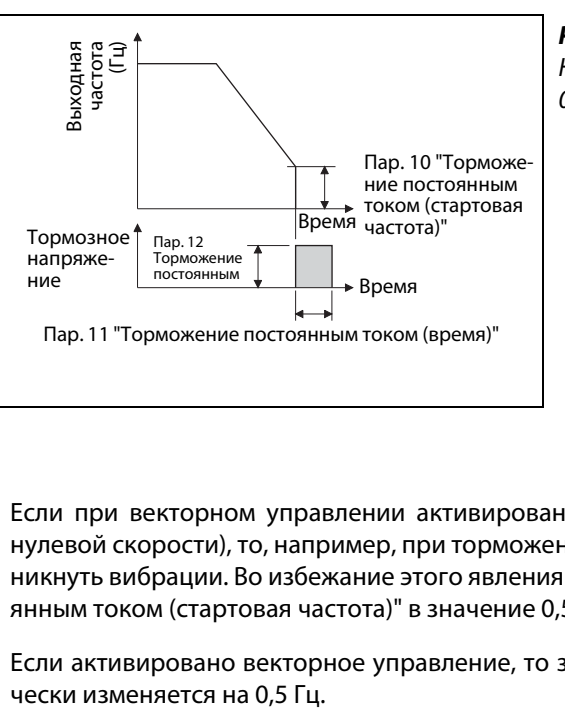

# *Рис. 5-316:*

Настройка параметра 11 на значение между 0,1 и 10 с

I002753E

**ПРИМЕЧАНИЯ** Если при векторном управлении активировано предварительное возбуждение (контроль нулевой скорости), то, например, при торможении двигателя до полного останова могут возникнуть вибрации. Во избежание этого явления установите параметр 10 "Торможение постоянным током (стартовая частота)" в значение 0,5 Гц или меньше.

Если активировано векторное управление, то заводская настройка параметра 10 автомати-

### **Настройка времени (сигнал X13, пар. 11)**

- В параметре 11 вводится длительность включения торможения постоянным током (контроль нулевой скорости, сервоблокировка).
- Если из-за большой инерции масс нагрузки двигатель не останавливается, увеличьте значение параметра 11.
- Если торможение постоянным током (контроль нулевой скорости, сервоблокировка) требуется деактивировать, значение этого параметра следует установить в "0". При останове двигатель вращается по инерции до остановки.
- Торможение постоянным током (контроль нулевой скорости, сервоблокировка) можно активировать извне, через входную клемму. Для этого параметр 11 следует установить в "8888". После этого торможение постоянным током (контроль нулевой скорости, сервоблокировка) активируется при поступлении сигнала на клемму X13. Даже если после отключения пускового сигнала (STR/STF) действует обычное торможение, при включении сигнала X13 активируется торможение постоянным током.
- Чтобы назначить какой-либо клемме сигнал X13, один из параметров 178...189 следует установить в "13".

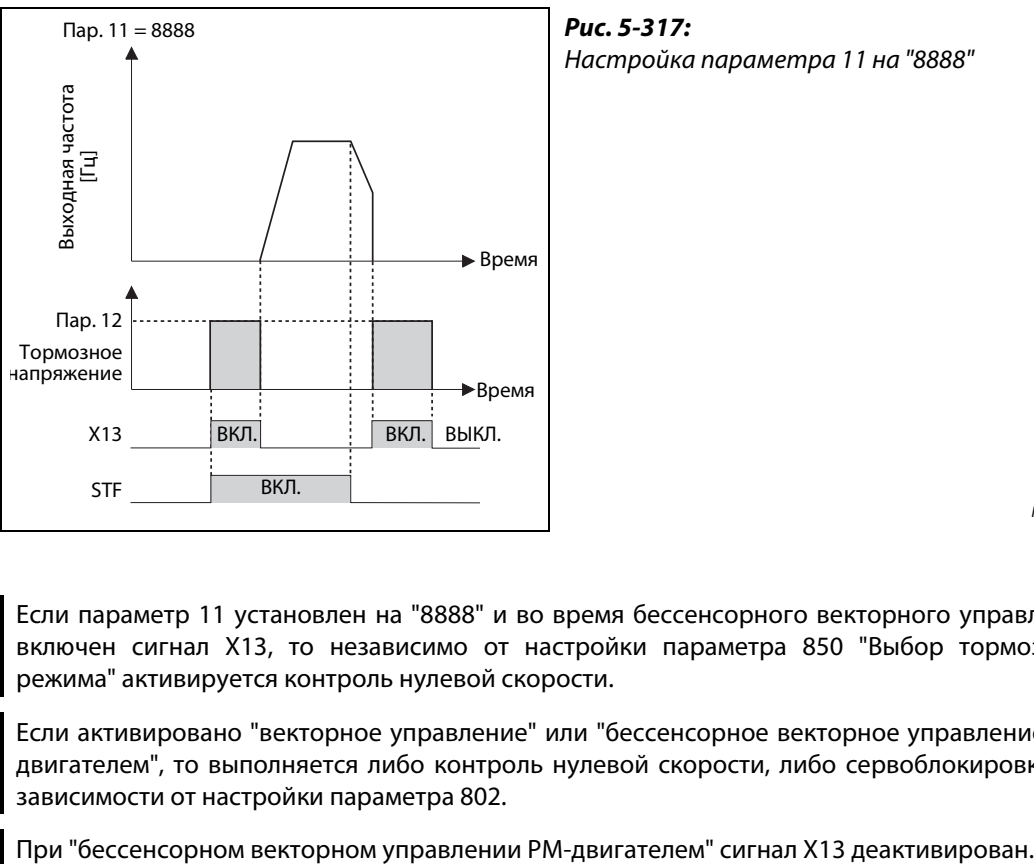

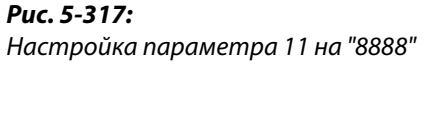

I001559E

**ПРИМЕЧАНИЯ** Если параметр 11 установлен на "8888" и во время бессенсорного векторного управления включен сигнал X13, то независимо от настройки параметра 850 "Выбор тормозного режима" активируется контроль нулевой скорости.

> Если активировано "векторное управление" или "бессенсорное векторное управление PMдвигателем", то выполняется либо контроль нулевой скорости, либо сервоблокировка – в зависимости от настройки параметра 802.

### **Настройка напряжения (пар. 12)**

- В параметре 12 вводится величина прикладываемого постоянного напряжения в процентах от входного напряжения. Тормозной момент приблизительно пропорционален постоянному напряжению. (Для контроля нулевой скорости или сервоблокировки этот параметр не учитывается.)
- Если торможение постоянным током требуется деактивировать, значение этого параметра следует установить в "0". При останове двигатель вращается по инерции до остановки.

**ПРИМЕЧАНИЯ** ● Если параметр 12 установлен на заводскую настройку, то его значение изменяется в зависимости от настройки параметра 71 "Выбор двигателя" (см. [стр. 5-425\)](#page-600-0). Если вы используете энергоэкономный двигатель (SF-HR или SF-HRCA), то измените параметр 12 в соответствии со следующей таблицей:

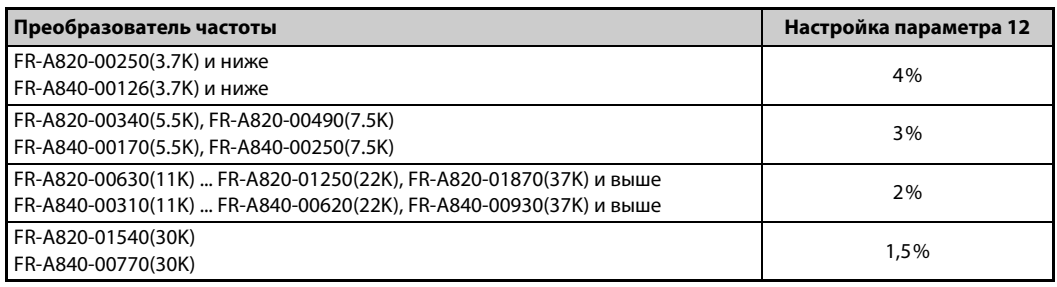

Даже при увеличении напряжения для торможения постоянным током (пар. 12) превышение номинального тока преобразователя частоты не происходит, так как тормозной момент ограничивается.

### **Тормозной режим при бессенсорном векторном управлении (пар. 850 = 0, 1)**

При бессенсорном векторном управлении для тормозного режима имеется выбор между торможением постоянным током (заводская настройка) или контролем нулевой скорости. Если параметр 850 установлен в "1", то как только частота достигает или становится ниже чем значение, установленное в параметре 10, выполняется контроль нулевой скорости.

### **ПРИМЕЧАНИЯ** Если при настройке параметра 11 на "8888" включается сигнал X13, то независимо от настройки пар. 850 "Выбор тормозного режима" активируется контроль нулевой скорости.

Если при бессенсорном векторном управлении после тормозного режима должен происходить перезапуск, установите параметр 850 на "1" (контроль нулевой скорости). Если параметр установлен в "0" (торможение постоянным током), то с момента поступления команды запуска до появления частоты на выходных силовых клеммах могут пройти 2 секунды.

### **Отключение выхода после ликвидации магнитного потока (сигнал X74, пар. 850 = 2)**

- Частое включение и выключение во время бессенсорного векторного управления (например, в толчковом режиме) может привести к неисправности преобразователя частоты в связи с наличием остаточного магнитного потока в двигателе. В этом случае настройте параметр 850 на "2". В результате этого при бессенсорном векторном управлении выход отключается лишь после исчезновения остаточного магнитного потока.
- Если параметр 850 установлен на "2", то при выключении пускового сигнала уменьшается частота вращения. Если предполагается, что частота вращения ниже настройки параметра 10 "Стартовая частота торможения постоянным током", преобразователь частоты начинает ликвидировать магнитный поток.
- В тормозном режиме преобразователь частоты начинает ликвидировать магнитный поток при 0,5 Гц или стартовой частоте, настроенной в параметре 13. (Используется более низкое значение.)

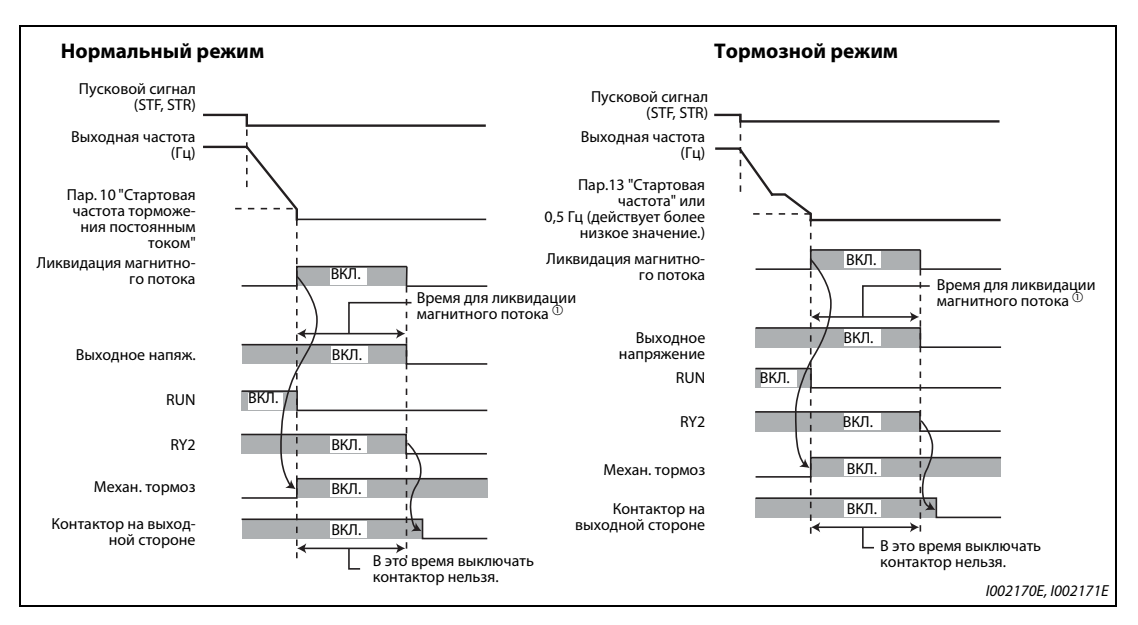

 $\bullet$  Выключение выходного напряжения преобразователя при пар. 850 = 2

- *Рис. 5-318:* Выключение выходного напряжения преобразователя в нормальном и тормозном режиме
- $^{\text{\tiny{\textregistered}}}$  Максимальное время для ликвидации магнитного потока
- **●** Вне зависимости от настройки параметра 850, при включении сигнала X74 после ликвидации магнитного потока сразу активируется отключение выхода. Чтобы назначить какойлибо клемме сигнал X74, необходимо один из параметров 178...189 установить на "74".

● Выключение выхода преобразователя частоты по сигналу X74

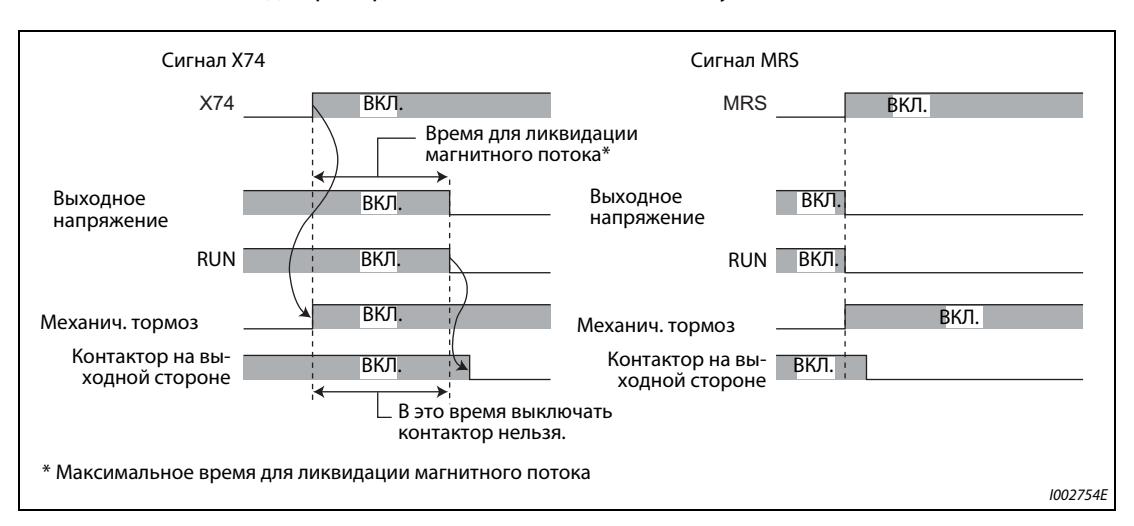

*Рис. 5-319:* Выключение выхода преобразователя частоты по сигналу X74

- Активируйте механический тормоз, так как в момент отключения выхода после ликвидации магнитного потока крутящий момент снижается.
- **В момент перезапуска, при включении сигнала LX (вспомогательный вход для сервоблоки**ровки и контроля частоты вращения) или сигнала X13 (начало подключения постоянного тока) отключение выхода после ликвидации магнитного потока деактивируется.
- Если на выходной стороне встроен контактор, то выключайте его лишь после истечения времени для ликвидации магнитного потока (см. ниже).

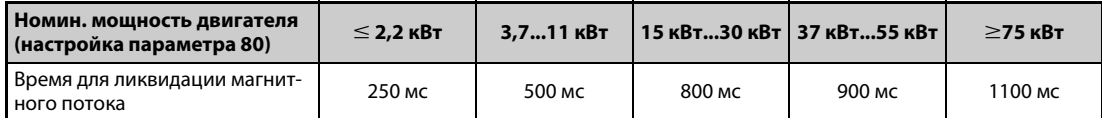

*Таб. 5-297:* Время для ликвидации магнитного потока

**ПРИМЕЧАНИЯ** Если не выполняется бессенсорное векторное управление, то при включении сигнала X74 выход преобразователя частоты сразу выключается.

> При бессенсорном векторном управлении во время автоматического "перезапуска после кратковременного исчезновения сетевого напряжения" или во время "офлайн-автонастройки параметров двигателя при запуске" выход преобразователя частоты при включении сигнала X74 также сразу выключается.

> Если во время ликвидации остаточного магнитного потока появилось основание для отключения выхода (например, неисправность преобразователя или включение сигнала блокировки регулятора (сигнала MRS)), то ликвидация магнитного потока сразу прекращается и выход выключается.

> В отличие от отключения по сигналу MRS, во время ликвидации магнитного потока на выходе преобразователя частоты еще имеется электрическое напряжение. Прикосновение может привести к поражению электрическим током.

> Если механический тормоз отпускается слишком рано, то существует опасность вращения вала двигателя под действием силы тяжести или каких-либо иных внешних сил. Если механический тормоз отпускается слишком поздно, возможно протекание больших токов и вызванное ими срабатывание защиты двигателя от опрокидывания или электронной защиты преобразователя от перегрузки. Для оптимального управления механическим тормозом используйте сигнальный выход контроля выходной частоты (FU) или контроля выходного тока (выход Y12).

> Изменение функций, назначенных клеммам с помощью параметров 178...189, влияет также на другие функции. Поэтому перед настройкой параметров проверьте назначения клемм.

**Тормозной режим при "векторном управлении" и "бессенсорном векторном управлении PM-двигателем" (пар. 802)**

● При выборе предварительного возбуждения выберите с помощью параметра 802 контроль нулевой скорости или сервоблокировку.

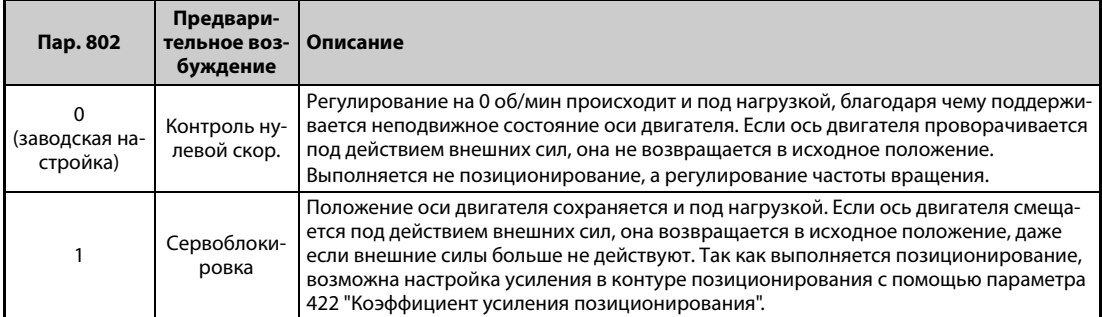

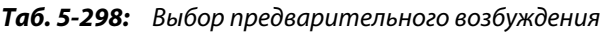

● В таблице пояснен выбор торможения постоянным током и предварительного возбуждения для всех настроек.

| Управление                                                                                                    | Тип<br>регулир.                              | Пар.<br>802 | Пар.<br>850    | Торможение до<br>неподвижного<br><b>состояния</b>          | LX:<br><b>EN</b>             | <b>Х13: ВКЛ.</b><br>$(nap. 11 = 8888)$ |
|----------------------------------------------------------------------------------------------------|----------------------------------------------|-------------|----------------|------------------------------------------------------------|------------------------------|----------------------------------------|
| Управление по характери-<br>стике U/f                                                                                                    |                                              |             |                | Торможение посто-<br>ЯННЫМ ТОКОМ                           |                              | Торможение посто-<br>ЯННЫМ ТОКОМ       |
| Расширенное управление<br>вектором потока                                                                                                    |                                              |             |                | Торможение посто-<br>ЯННЫМ ТОКОМ                           |                              | Торможение посто-<br>ЯННЫМ ТОКОМ       |
|                                                                                                    |                                              |             | $\Omega$       | Торможение посто-<br>ЯННЫМ ТОКОМ                           | Контроль нулевой             | Контроль нулевой                       |
|                                                                                                    | Регулиро-<br>вание<br>частоты                |             | $\mathbf{1}$   | Контроль нулевой<br>скорости                               | скорости                     | скорости                               |
| Бессенсорное векторное                                                                                                    | вращения                                     |             | $\overline{2}$ | Выключение выхода<br>после ликвидации<br>магнитного потока | Контроль нулевой<br>скорости | Контроль нулевой<br>скорости           |
| управление                                                                                                    |                                              |             | $\Omega$       | Торможение посто-<br>ЯННЫМ ТОКОМ                           | Контроль нулевой             | Контроль нулевой<br>скорости           |
|                                                                                                    | Регулиро-<br>вание кру-<br>тящего<br>момента |             | 1              | Контроль нулевой<br>скорости                               | скорости                     |                                        |
|                                                                                                    |                                              |             | $\overline{2}$ | Выключение выхода<br>после ликвидации<br>магнитного потока | Контроль нулевой<br>скорости | Контроль нулевой<br>скорости           |
|                                                                                                    | Регулиро-<br>вание<br>частоты<br>вращения    | $\Omega$    |                | Контроль нулевой<br>скорости                               | Контроль нулевой<br>скорости | Контроль нулевой<br>скорости           |
|                                                                                                    |                                              | 1           |                | Сервоблокировка                                            | Сервоблокировка              | Сервоблокировка                        |
| Векторное управление                                                                                                    | Регулиро-<br>вание кру-<br>тящего<br>момента |             |                | Контроль нулевой<br>скорости                               | Контроль нулевой<br>скорости | Контроль нулевой<br>скорости           |
|                                                                                                    | Регулиро-<br>вание<br>положения              |             |                |                                                            | Сервоблокировка              |                                        |
| Бессенсорное векторное<br>управление РМ-двигателем,<br>характеристика с высоким<br>крутящим моментом в<br>нижнем диапазоне частоты<br>вращения деактивирована | Регулиро-<br>вание<br>частоты<br>вращения    |             |                | Торможение посто-<br>ЯННЫМ ТОКОМ                           |                              |                                        |
| Бессенсорное векторное<br>управление РМ-двигателем,                                                                                                    | Регулиро-<br>вание                           | 0           |                | Контроль нулевой<br>скорости                               | Контроль нулевой<br>скорости |                                        |
| характеристика с высоким<br>крутящим моментом в                                                                                                    | частоты<br>вращения                          | 1           |                | Сервоблокировка                                            | Сервоблокировка              |                                        |
| нижнем диапазоне частоты<br>вращения активирована                                                                                                    | Регулиро-<br>вание<br>положения              |             |                |                                                            | Сервоблокировка              |                                        |

*Таб. 5-299:* Выбор торможения постоянным током и предварительного возбуждения для различных настроек

### **Сигнал для выбора предварительного возбуждения (сигнал LX)**

- Включение сигнала LX при "бессенсорном векторном управлении", "векторном управлении" или "бессенсорном векторном управлении PM-двигателем" активирует предварительное возбуждение при останове (контроль нулевой скорости, сервоблокировка).
- Чтобы назначить какой-либо клемме функцию LX, установите один из параметров 178 до 189 на "23".

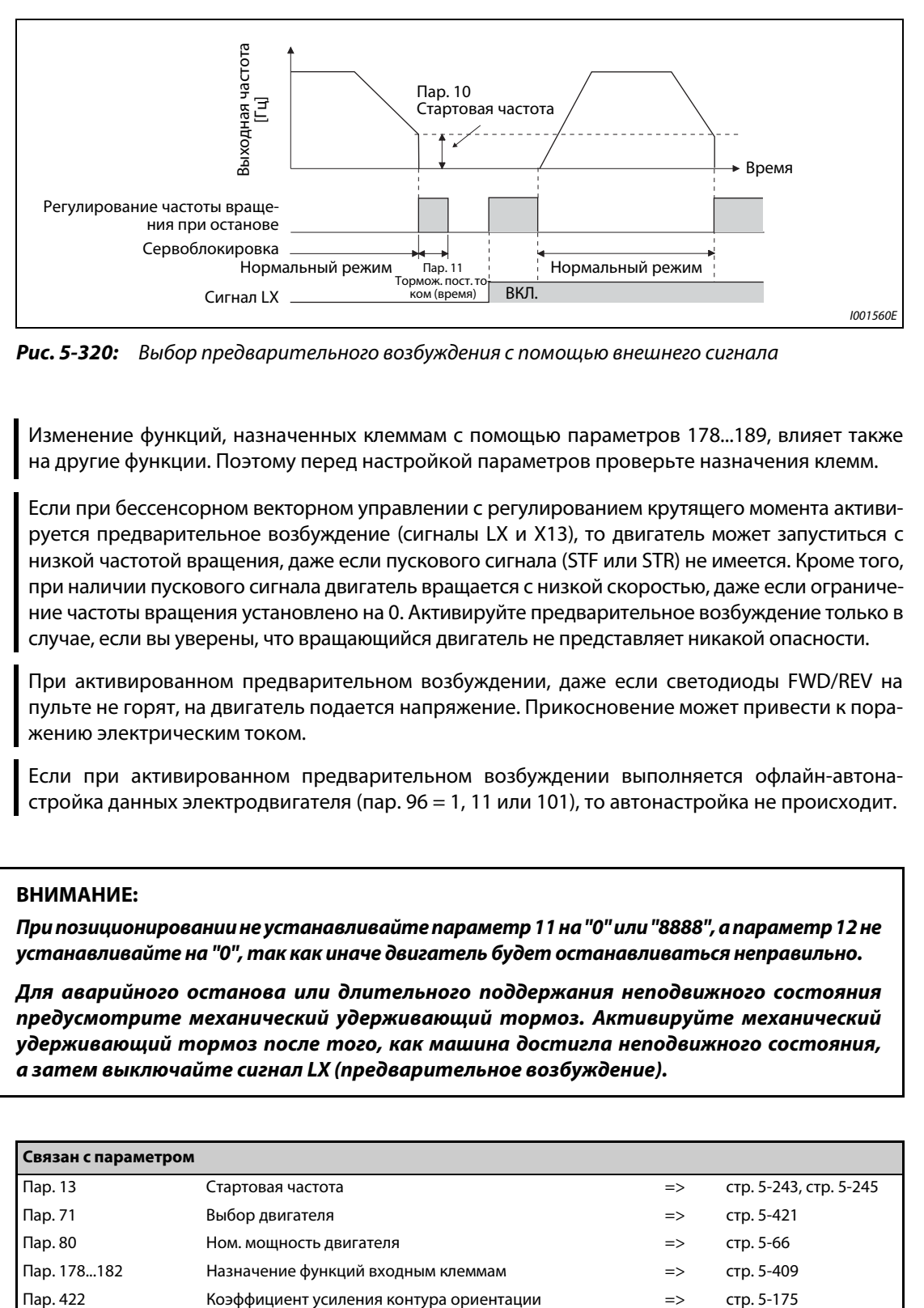

*Рис. 5-320:* Выбор предварительного возбуждения с помощью внешнего сигнала

**ПРИМЕЧАНИЯ** Изменение функций, назначенных клеммам с помощью параметров 178...189, влияет также на другие функции. Поэтому перед настройкой параметров проверьте назначения клемм.

> Если при бессенсорном векторном управлении с регулированием крутящего момента активируется предварительное возбуждение (сигналы LX и X13), то двигатель может запуститься с низкой частотой вращения, даже если пускового сигнала (STF или STR) не имеется. Кроме того, при наличии пускового сигнала двигатель вращается с низкой скоростью, даже если ограничение частоты вращения установлено на 0. Активируйте предварительное возбуждение только в случае, если вы уверены, что вращающийся двигатель не представляет никакой опасности.

> При активированном предварительном возбуждении, даже если светодиоды FWD/REV на пульте не горят, на двигатель подается напряжение. Прикосновение может привести к поражению электрическим током.

> Если при активированном предварительном возбуждении выполняется офлайн-автонастройка данных электродвигателя (пар. 96 = 1, 11 или 101), то автонастройка не происходит.

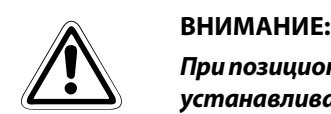

*При позиционировании не устанавливайте параметр 11 на "0" или "8888", а параметр 12 не устанавливайте на "0", так как иначе двигатель будет останавливаться неправильно.*

*Для аварийного останова или длительного поддержания неподвижного состояния предусмотрите механический удерживающий тормоз. Активируйте механический удерживающий тормоз после того, как машина достигла неподвижного состояния, а затем выключайте сигнал LX (предварительное возбуждение).*

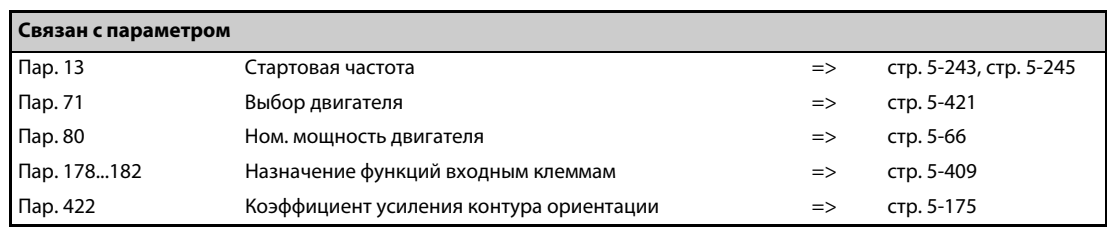

## <span id="page-823-0"></span>**5.16.7 Отключение выхода**

Если выходная частота снизилась до настройки параметра 522 или ниже, то выход преобразователя отключается и двигатель вращается по инерции до остановки.

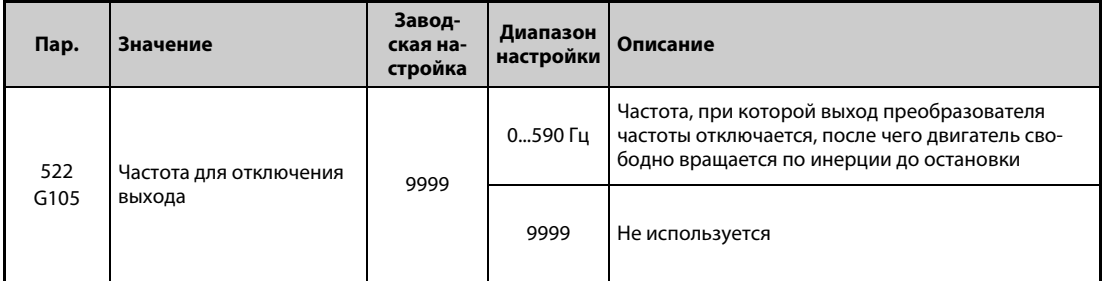

- Если и заданная частота, и выходная частота снизились до настройки параметра 522 или ниже, то выход преобразователя отключается и двигатель вращается по инерции до остановки.
- Из неподвижного состояния двигатель запускается, если заданная частота превысила настройку параметра 522 на 2 Гц. При запуске двигатель ускоряется начиная с частоты параметра 13 "Стартовая частота" (0,01 Гц в случае "бессенсорного векторного управления PMдвигателем").

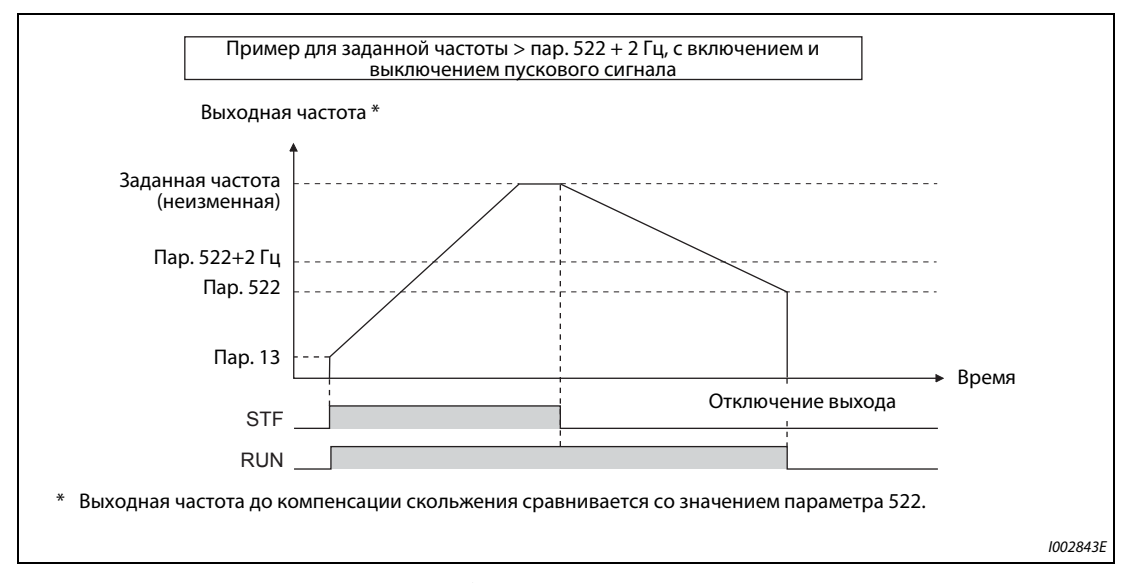

*Рис. 5-321:* Пример отключения выхода

ПРИМЕЧАНИЕ Если активировано отключение выхода (пар. 522 ≠ 9999), то торможение постоянным током деактивируется, как только выходная частота снизилась до настройки параметра 522 или ниже. После этого двигатель вращается по инерции до остановки.

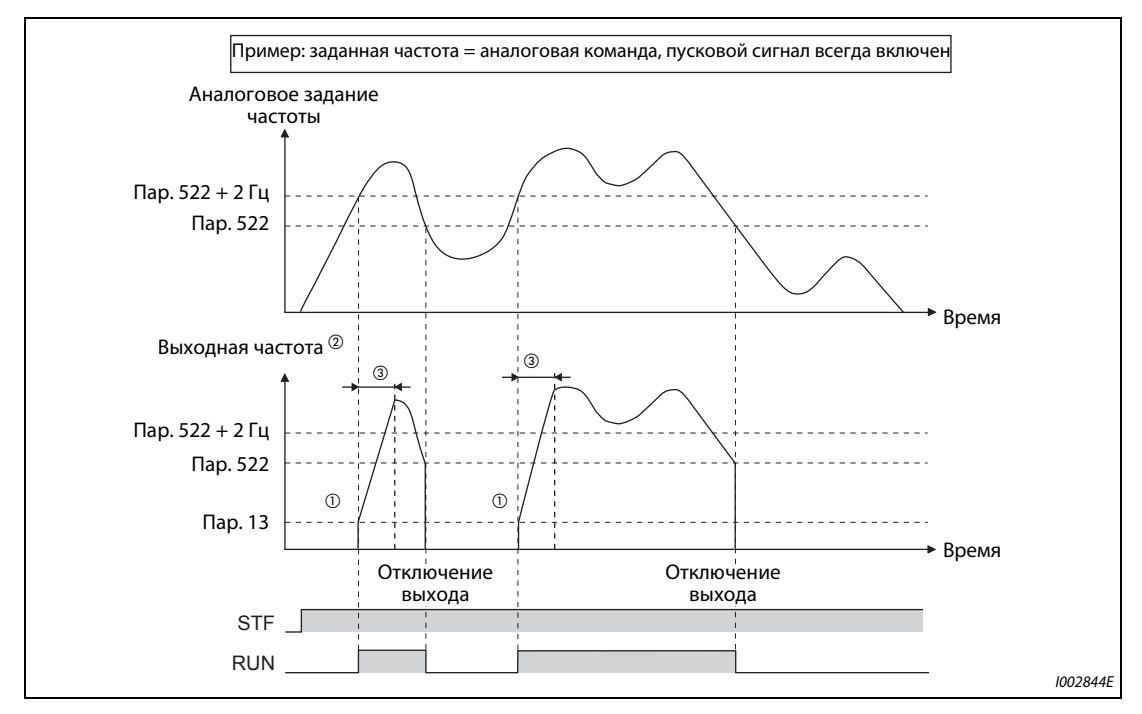

*Рис. 5-322:* Пример отключения выхода

- $^\circledm$  Из неподвижного состояния двигатель ускоряется начиная с частоты параметра 13 "Стартовая частота" (0,01 Гц в случае "бессенсорного векторного управления PM-двигателем").
- $\,^{\textcircled{2}}\,$ Выходная частота, сравниваемая с настройкой параметра 522, является выходной частотой до компенсации скольжения ("управление по характеристике U/f" и "расширенное управление вектором потока") или преобразованной в частоту заданной частотой вращения (в случае "бессенсорного векторного управления", "векторного управления" и "бессенсорного векторного управления PM-двигателем").
- $\circledR$  Крутизна кривой зависит от настроек времени разгона/торможения (например, параметра 7).

**ПРИМЕЧАНИЯ** При включенном пусковом сигнале, если заданная частота снизилась до настройки параметра 522 или ниже, двигатель вращается по инерции до остановки. Если во время вращения двигателя по инерции заданная частота превышает настройку параметра 522 на 2 Гц, то двигатель снова запускается со стартовой частоты, настроенной в параметре 13 (или 0,01 Гц в случае "бессенсорного векторного управления PM-двигателем"). В зависимости от настроек различных параметров, при перезапуске может сработать защитная функция. (Рекомендуется активировать перезапуск, особенно для двигателей с постоянными магнитами.)

> При действии следующих функций отключение выхода деактивировано: ПИД-регулирование, толчковое включение, метод останова при исчезновении сетевого напряжения, нитераскладочная функция, офлайн-автонастройка данных электродвигателя, ориентация, позиционирование, регулирование крутящего момента, функция контактного останова и анализ машины.

> При торможении во время реверсного вращения отключение выхода не действует. Если заданная частота и выходная частота снизились до настройки параметра 522 или ниже, то двигатель свободно вращается по инерции до остановки.

> Если выход отключен функцией отключения выхода (команда направления вращения имеется, однако заданное значение частоты отсутствует), то светодиод "FWD/REV" на пульте быстро мигает.

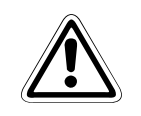

## **E ВНИМАНИЕ:**

*Двигатель типа PM (permanent magnet motor) представляет собой двигатель, в который встроены постоянные магниты. Во время вращения такого двигателя на клеммах имеется высокое напряжение. Пока двигатель не остановится, не дотрагивайтесь до клемм и других токоведущих деталей. Это может привести к поражению электрическим током.*

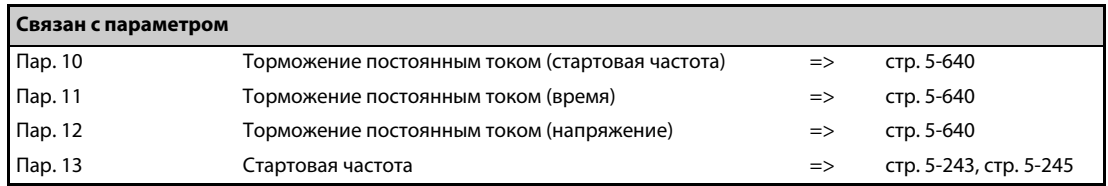

# **5.16.8 Выбор метода останова**

С помощью параметра 250 можно выбрать метод останова двигателя (свободное вращение по инерции до остановки или торможение) при выключении пускового сигнала (STR/STF). Эта функция служит, например, для того, чтобы при останове двигателя в результате выключения пускового сигнала использовался механический тормоз.

Имеется возможность настройки функций пускового сигнала (STF/STR) (см. )[.стр. 5-417](#page-592-0)).

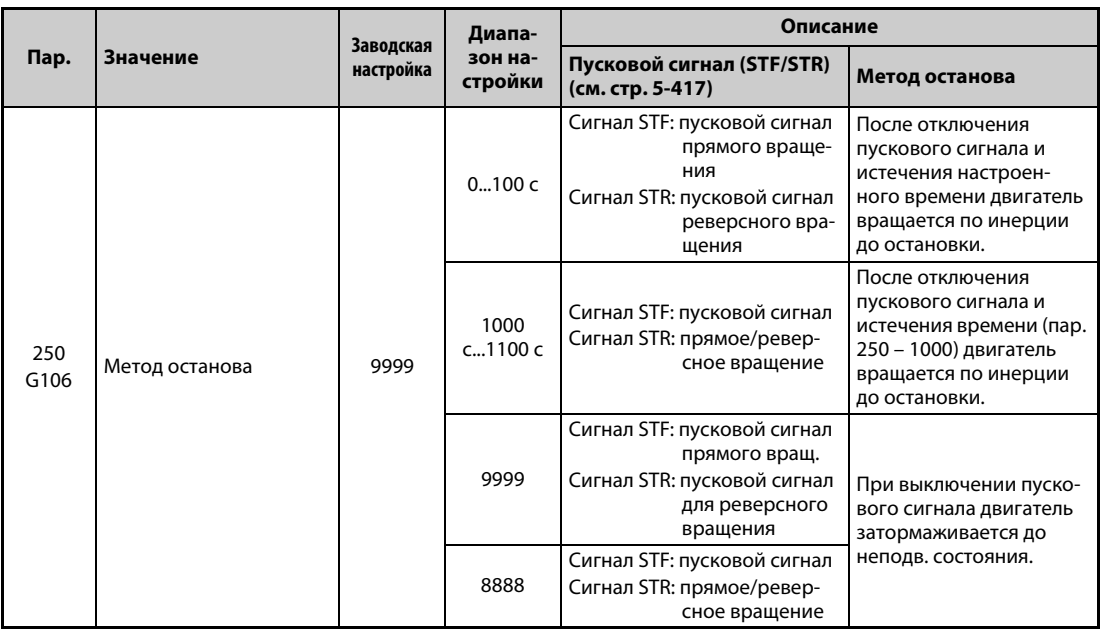

### **Затормаживание двигателя до неподвижного состояния**

- Установите параметр 250 на "9999" (заводская настройка) или "8888".
- При отключении пускового сигнала (STF/STR) двигатель затормаживается до неподвижного состояния.

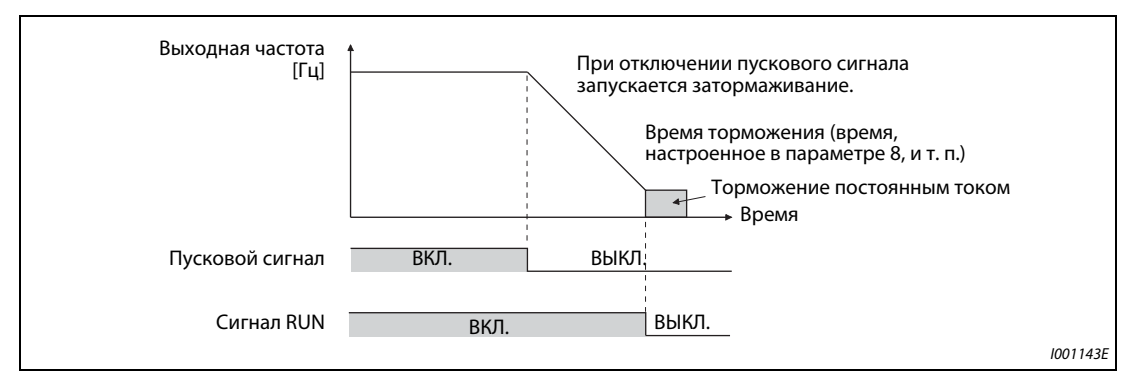

*Рис. 5-323:* Метод останова, если параметр 250 = 8888 или 9999

### **Вращение двигателя по инерции до неподвижного состояния**

- Настройте в параметре 250 время между отключением пускового сигнала и отключением выхода. Если параметр 250 установлен на "1000"..."1100", то выход отключается по истечении времени (пар. 250 – 1000).
- После истечения времени с момента отключения пускового сигнала (это время настраивается в параметре 250) выход отключается и двигатель вращается по инерции до остановки.
- Сигнал RUN выключается, как только отключается выход преобразователя.

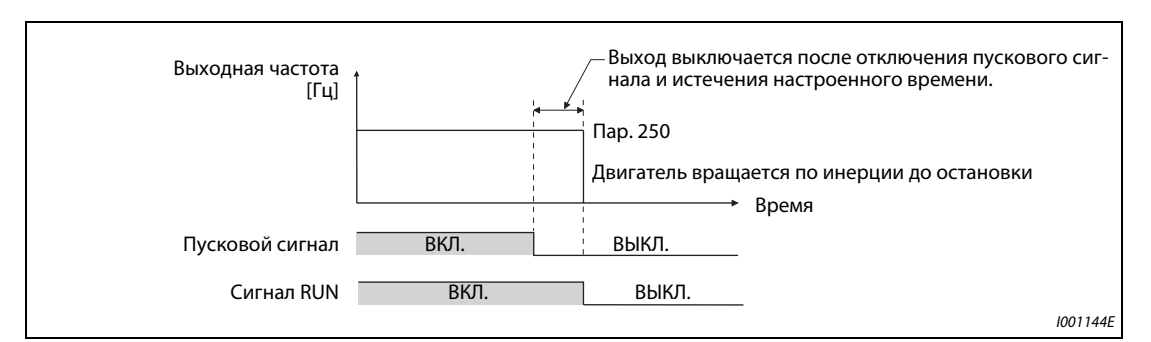

*Рис. 5-324:* Метод останова при пар. 250 ≠ 8888 и 9999

**ПРИМЕЧАНИЯ** Выбранный метод останова не действует, если активирована одна из следующих функций:

- $\bullet$  позиционирование (пар. 419 = 0)
- метод останова при исчезновении сетевого напряжения (пар. 261)
- $\bullet$  останов с пульта (пар. 75)
- затормаживание до неподвижного состояния в связи с аварийной сигнализацией (пар. 875)
- затормаживание до полного останова из-за ошибки связи (пар. 502)
- офлайн-автонастройка данных электродвигателя (при вращающемся двигателе)

Если параметр 250 не равен "9999" и "8888", то разгон/торможение происходит в соответствии с заданной частотой, пока выход не будет отключен в результате деактивации пускового сигнала.

Если при вращающемся по инерции двигателе включен пусковой сигнал, то двигатель запускается со стартовой частоты, настроенной в параметре 13.

Даже если выбрано свободное вращение по инерции до остановки, при включении сигнала LX двигатель не вращается по инерции – вместо этого начинает действовать контроль нулевой скорости или сервоблокировка.

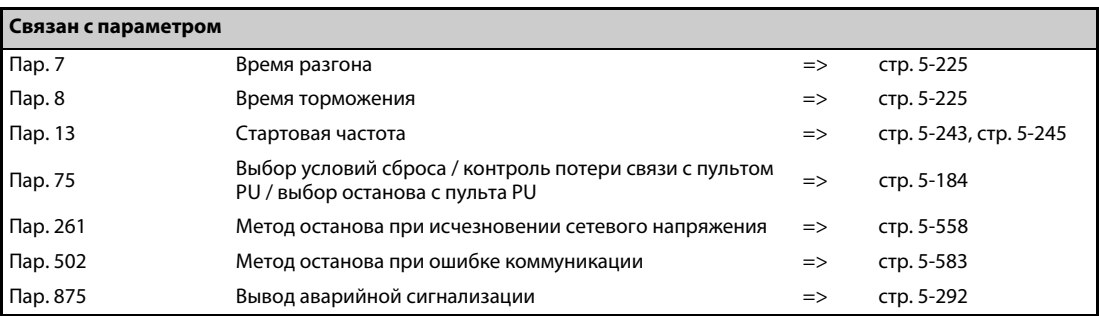

# <span id="page-827-0"></span>**5.16.9 Выбор регенеративного торможения и питания контура постоянного тока**

- Если при эксплуатации преобразователя частоты часто происходят процессы запуска и останова, то для повышения тормозной способности применяйте внешний тормозной резистор (FR-ABR) или тормозной блок (FR-BU2, BU, FR-BU).
- Для непрерывного генераторного режима используйте общий блок питания и рекуперации FR-CV, а для ограниченной по времени рекуперации – блок рекуперации MT-RC. Блок питания и рекуперации FR-HC2 служит для уменьшения гармоник и, тем самым, для повышения КПД, а также позволяет непрерывно эксплуатировать преобразователь частоты в генераторном режиме.
- Кроме того, можно выбрать один из вариантов питания контура постоянного тока 1 или 2. При варианте "питание постоянным напряжением 1" питание осуществляется постоянным напряжением через клеммы P и N. При варианте "питание постоянным напряжением 2" в нормальном режиме питание осуществляется переменным напряжением через клеммы R, S и T, а при исчезновении сетевого напряжения – постоянным напряжением (например, от аккумулятора) через клеммы P и N.
- Если питание получает только контур управления, то имеется возможность выбора варианта сброса после восстановления питания силового контура переменным напряжением.

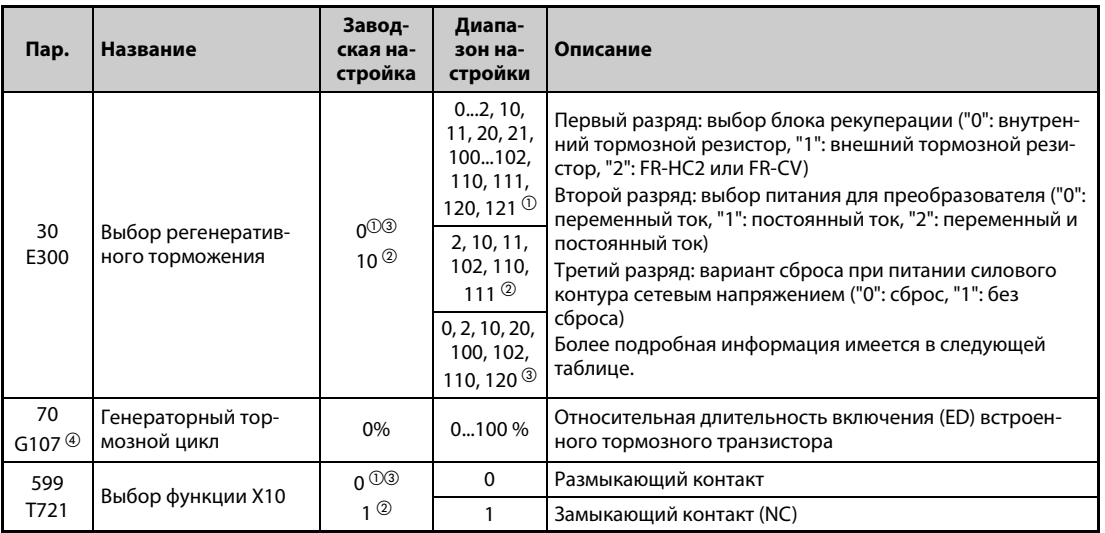

 $^{\text{\tiny{\textregistered}}}$  Заводская настройка или диапазон настройки для стандартной модели.

 $^\circledR$  Заводская настройка или диапазон настройки для модели с отдельным выпрямителем

- $\circledR$  Заводская настройка или диапазон настройки для модели со степенью защиты IP55
- Возможно только для стандартной модели
### **Подробное описание настройки**

● FR-A820-03160(55K) и ниже, FR-A840-01800(55K) и ниже

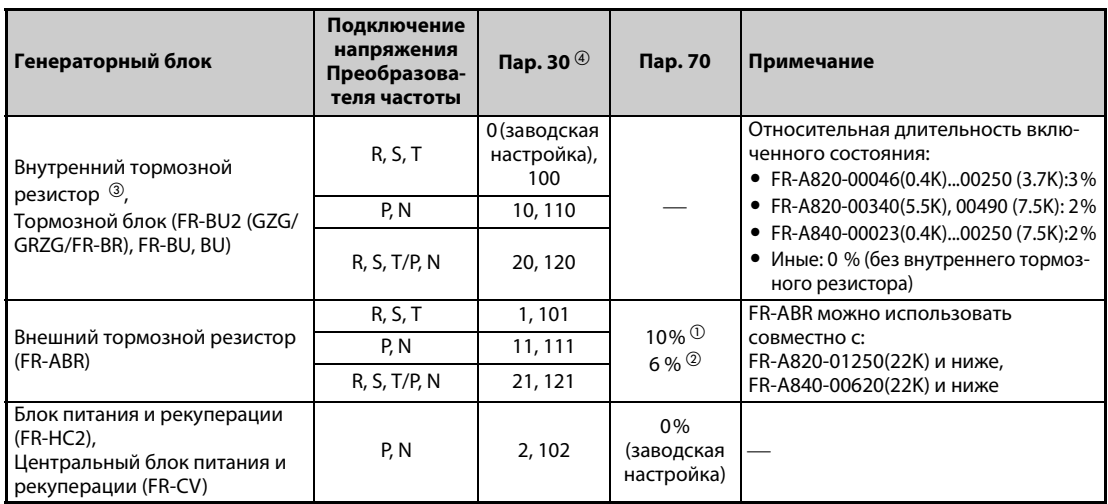

*Таб. 5-300:* FR-A820-03160(55K) и ниже, FR-A840-01800(55K) и ниже

### ● FR-A820-03800(75K) и выше, FR-A840-02160(75K) и выше

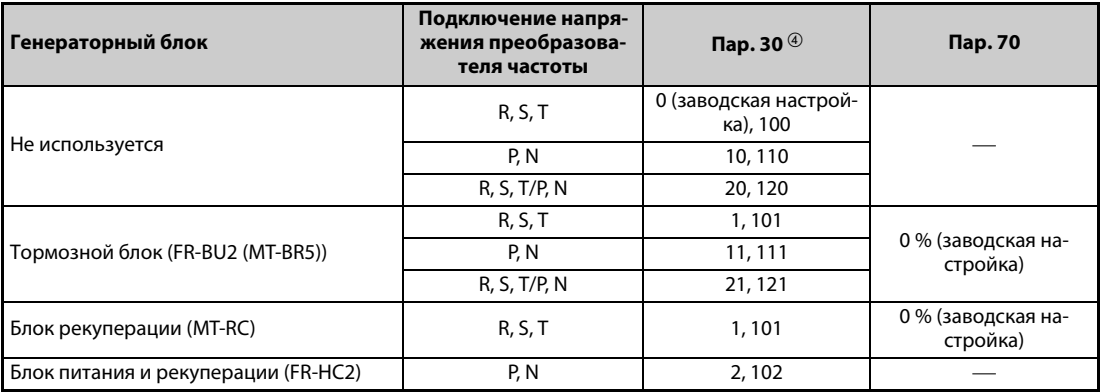

*Таб. 5-301:* FR-A820-03800(75K) и выше, FR-A840-02160(75K) и выше

### ● FR-A842-07700(315K) и выше

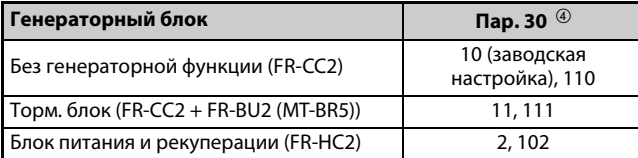

### *Таб. 5-302:* FR-A842-07700(315K) и выше

- <span id="page-828-2"></span> $^{\circlearrowright}$  Для FR-A820-0490(7.5K) и ниже, FR-A840-00250(7.5K) и ниже.
- <span id="page-828-3"></span>Для FR-A820-00630(11K) и выше, FR-A840-00310(11K) и выше.
- <span id="page-828-1"></span> $\textcircled{\tiny{3}}$  Преобразователи частоты FR-A820-00490(7.5K) и ниже, FR-A840-00250(7.5K) и ниже, имеют внутренний тормозной резистор.
- $\Phi$  Если питание получает только контур управления и параметр 30 установлен на значение " $\ge$  100", то при включении переменного напряжения питания для силового контура сброс не происходит.

<span id="page-828-0"></span>**ПРИМЕЧАНИЕ** Если вместо FR-ABR вы хотите использовать другой тормозной резистор, обратитесь к региональному дилеру.

### **Применение внутреннего тормозного резистора, тормозного блока (FR-BU2, BU, FR-BU) (FR-A820-03160(55K) и ниже, FR-A840-01800(55K) и ниже)**

Если используется внутренний тормозной резистор или внешний тормозной блок FR-BU2 (в сочетании с резисторами GZG/GRZG/FR-BR), BU или FR-BU, то параметр 30 необходимо установить на "0" (заводская настройка), "10", "20", "100", "110" или "120". Настройка параметра 70 не возможна.

Относительная длительность включения выбирается следующим образом. (В преобразователях частоты класса мощности 7.5K и ниже имеется встроенный тормозной резистор.)

- FR-A820-00250(3.7К) и ниже  $\ldots$ ................. 3%
- FR-A820-00340(5.5K), FR-A820-00490(7.5K) . . . . . 2 %
- FR-A840-00250(7.5K) и ниже . . . . . . . . . . . . . . . . 2 %
- Иные . . . . . . . . . . . . . . . . . . . . . . . . . . . . . . . . . . . . . . . . . . 0 % (без встроенного тормозного резистора)

### **Применение внешнего тормозного резистора (FR-ABR) (FR-A820-01250(22K) и ниже, FR-A840-00620(22K) и ниже)**

- Установите параметр 30 на "1", "11" или "21".
- Установите параметр 70 следующим образом.
	- FR-A820-00490(7.5K) и ниже, FR-A840-00250(7.5K) и ниже . . . . . . . . 10%
	- FR-A820-00630(11К) и ниже, FR-A840-00310(11К) и ниже  $\ldots \ldots \ldots 6\%$

### **Применение тормозного блока (FR-BU2) (FR-A820-03800(75K) и выше, FR-A840-02160(75K) и выше)**

При использовании тормозного блока FR-BU2 в сочетании с MT-BR5 сделайте следующие настройки:

- Установите параметр 30 на "1", "11" или "21".
- Установите параметр 70 на "0%" (заводская настройка).
- Установите параметр 0 тормозного блока FR-BU2 на "2".

**ПРИМЕЧАНИЕ** При настройке параметра 30 на "1", "11" или "21" предупреждение "oL" (сработала защита от опрокидывания двигателя (из-за превышения напряжения промежуточного звена)) не действует.

### **Применение блока рекуперации (MT-RC)**

- Установите параметр 30 на "1", "11" или "21".
- Установите параметр 70 на "0%" (заводская настройка).

**Применение блока питания и рекуперации (FR-HC2), центрального блока питания и рекуперации (FR-CV) или выпрямителя (FR-CC2)**

- При использовании блока питания и рекуперации FR-HC2 или центрального блока питания и рекуперации FR-CV установите параметр 30 на "2". Настройка параметра 70 не возможна.
- При использовании выпрямителя FR-CC2 установите параметр 30 на "10" (заводская настройка для модели с отдельным выпрямителем).
- С помощью параметров 178 до 189 входным клеммам назначается одна из следующих функций:
	- Деблокировка работы преобразователя частоты (X10): подключение FR-HC2, FR-CV, подключение FR-CC2

Чтобы преобразователь запускался лишь после поступления сигнала деблокировки, клемму RDY опции FR-HC2 или клемму RDYB опции FR-CV или клемму RDA опции FR-CC2 следует соединить с клеммой X10.

– Контроль при кратковременном исчезновении сетевого напряжения (X11): подключение FR-HC2, подключение FR-CC2

При последовательной коммуникации (с удаленным выводом данных и удаленным выводом аналоговых сигналов), при которой пусковая команда передается только один раз, используйте сигнал X11 (контроль исчезновения сетевого напряжения), чтобы после кратковременного исчезновения сетевого напряжения преобразователь оставался в прежнем режиме.

Введите в преобразователь частоты сигнал IPF (кратковременное исчезновение сетевого напряжения / пониженное напряжение) от блока питания и рекуперации FR-HC2 или выпрямителя FR-CC2.

● Чтобы назначить клеммам функцию X10 или X11, установите один из параметров 178 до 189 на "10" или "11". (У модели с отдельным выпрямителем сигнал X10 при заводской настройке назначен клемме MRS.)

**ПРИМЕЧАНИЯ** Дополнительная информация о внешнем тормозном резисторе (FR-ABR), блоке питания и рекуперации (FR-HC2) и центральном блоке питания и рекуперации (FR-CV) имеется на [стр.](#page-105-0) [2-76.](#page-105-0).., а также в руководстве по эксплуатации соответствующей опции[.стр. 2-86](#page-115-0) 

> При изменении параметра 30 на "2" преобразователь частоты сбрасывается и на пульте отображается сообщение об ошибке "Err".

### **Инверсия логики сигнала для деблокировки работы преобразователя (сигнал X10, пар. 599)**

- **С помощью параметра 599 "Выбор функции X10" можно выбрать тип контакта для коммута**ции сигнала X10 – замыкающий или размыкающий. Если выбран сигнал размыкающего контакта, то при выключении сигнала X10 выход преобразователя частоты отключается.
- Изменить схемную логику (размыкающий/замыкающий контакт) в параметре 599 может понадобиться, если требуется согласовать логику преобразователя частоты с переключающим сигналом деблокировки работы преобразователя, передаваемым опциональным блоком. Время срабатывания сигнала X10 находится в пределах 2 мс.

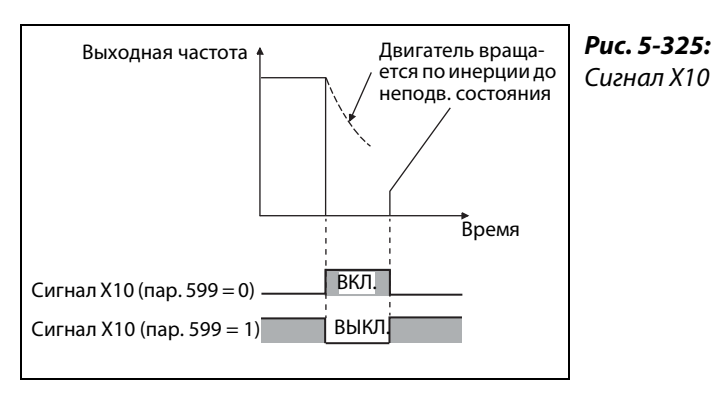

I002755E

● Взаимосвязь между параметрами 599 и переключающими сигналами деблокировки работы преобразователя, передаваемыми опциональными блоками.

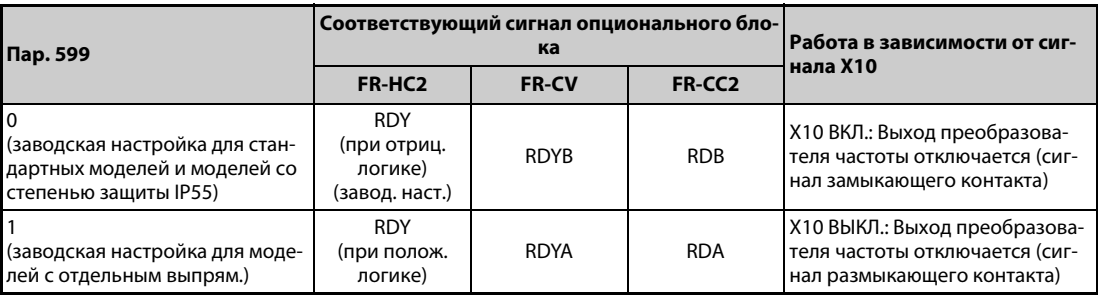

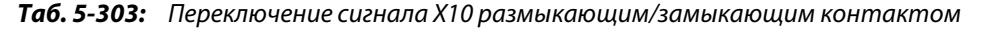

**ПРИМЕЧАНИЯ** Если параметр 30 установлен на "2" (подключение FR-HC2/FR-CV), на "10" или "11" (вариант 1 питания постоянным напряжением), то сигнал X10 не назначается. Вместо сигнала X10 можно использовать сигнал MRS. В этом случае сигнальная логика соответствует настройке параметра 17 "Выбор функции MRS".

> Сигнал MRS можно активировать как путем коммуникации, так и через внешний вход. Однако если сигнал MRS используется для деблокировки работы преобразователя частоты (X10), активация возможна только через внешний вход.

> Если подключен блок FR-HC или MT-HC, установите параметр 599 на "0" (заводская настройка).

> В связи с различными обозначениями клемм и сигналов, изменение функций, назначенных клеммам с помощью параметров 178...189, может привести к ошибкам монтажа проводки или повлиять на другие функции. Поэтому перед настройкой параметров проверьте назначения клемм.

### **Перегрузка при регенеративном торможении и аварийный сигнал (сигнал RBP) (стандартные модели)**

- Если генераторная энергия достигла 85 % от значения, настроенного в параметре 70, выводится предупреждающее сообщение RB и сигнал RPB. Если генераторная энергия возросла до 100 %, происходит отключение из-за превышения напряжения (E.OV $\Box$ ).
- Вывод предупреждающего сообщения RB не приводит к отключению преобразователя.
- Чтобы назначить какой-либо клемме сигнал RPB, необходимо один из параметров 190 до 196 установить в "7" (при положительной логике) или "107" (при отрицательной логике).

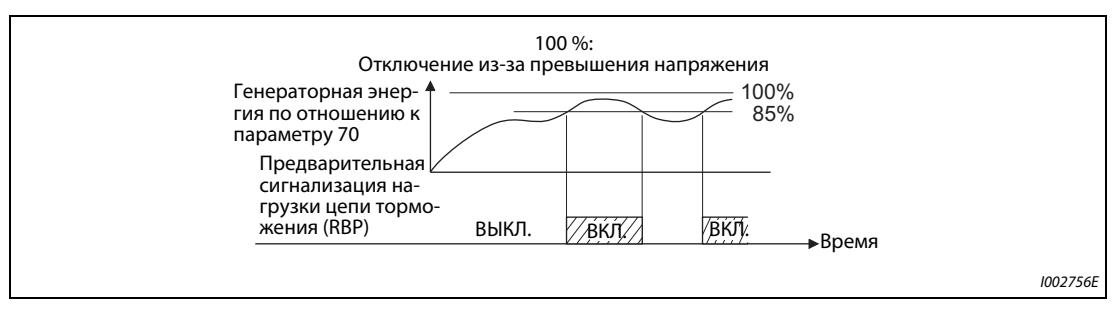

*Рис. 5-326:* Генераторная перегрузка

### **ПРИМЕЧА-НИЯ**

Если в преобразователе FR-A820-00630(11K) и выше, FR-A840-00310(11K) и выше параметр 30 установлен на "0" (заводская настройка), "10" или "20", то предупреждение "RB" и сигнал RPB не выводятся.

В связи с различными обозначениями клемм и сигналов, изменение функций, назначенных клеммам с помощью параметров 178...189, может привести к ошибкам монтажа проводки или повлиять на другие функции.

Поэтому перед настройкой параметров проверьте назначения клемм.

### **Процесс сброса при подаче сетевого напряжения в силовой контур (пар. 30 = 100, 101, 102, 110, 111, 120 или 121)**

- $\bullet$  Если питание получает только контур управления (сетевое питание через R1/L11, S1/L12 или питание от внешнего блока питания 24 В) и при этом параметр установлен на "100" или больше, то при подаче сетевого напряжения в силовой контур (через клеммы R/L1, S/L2, T/ L3) сброс преобразователя частоты не происходит.
- При использовании коммуникационной опции и т. п. таким образом можно избежать обрыва коммуникации, вызванного сбросом преобразователя частоты.

**ПРИМЕЧАНИЕ** Если при сработавшей защитной функции преобразователя частоты сетевое напряжение питания преобразователя имеется, то процесс сброса происходит, даже если выбран вариант "Без сброса при включении".

**Вариант 1 питания постоянным напряжением (пар. 30 = 10, 11) (стандартные модели и модели со степенью защиты IP55)**

- Если параметр 30 установлен на "10" или "11", то стандартные модели и модели со степенью защиты IP55 можно питать постоянным напряжением.
- Если используется постоянное напряжение питания, то клеммы для переменного напряжения R/L1, S/L2 и T/L3 остаются свободными. Постоянное напряжение подключается к клеммам P/+ и N/. Кроме того, необходимо удалить перемычки между клеммами R/L1-R1/L11 и S/ L2-S1/L21, а клеммы R1/L11 и S1/L21 соединить с клеммами P/+ и N/-.
- Пример подключения

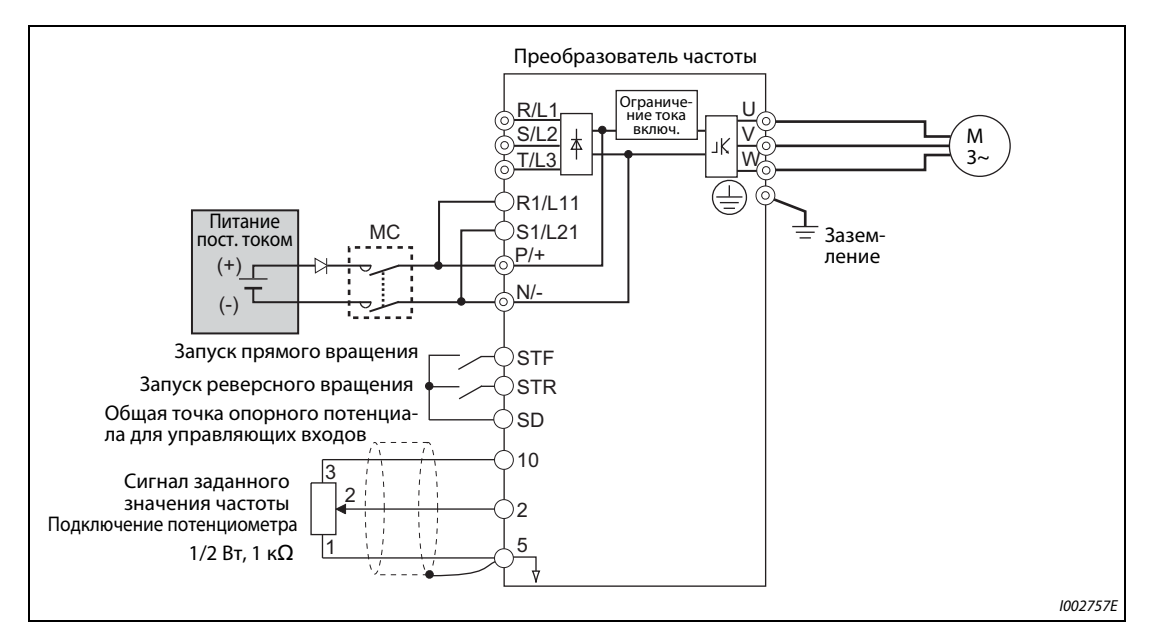

*Рис. 5-327:* Пример подключения для варианта 1 питания контура постоянного тока

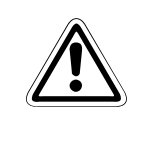

**E ВНИМАНИЕ:** *выпрямителем. От этого преобразователь частоты может повредиться. Не подключайте к постоянному напряжению преобразователь частоты с отдельным*

> **Вариант 2 питания постоянным напряжением (пар. 30 = 20, 21) (стандартные модели и модели со степенью защиты IP55)**

- Если параметр 30 установлен в "20" или "21", то в нормальном режиме преобразователь питается переменным напряжением, а в случае исчезновения сетевого напряжения – постоянным напряжением (например, от аккумулятора).
- Переменное напряжение подключается к клеммам R/L1, S/L2 и T/L3, а постоянное напряжение – к клеммам P/+ и N/-. Кроме того, необходимо удалить перемычки между клеммами R/ L1-R1/L11 и S/L2-S1/L21, а клеммы R1/L11 и S1/L21 соединить с клеммами P/+ и N/-.
- Для питания контура постоянного тока необходимо включить сигнал X70 для активации питания постоянным напряжением. Более подробные пояснения содержатся в следующей таблице.

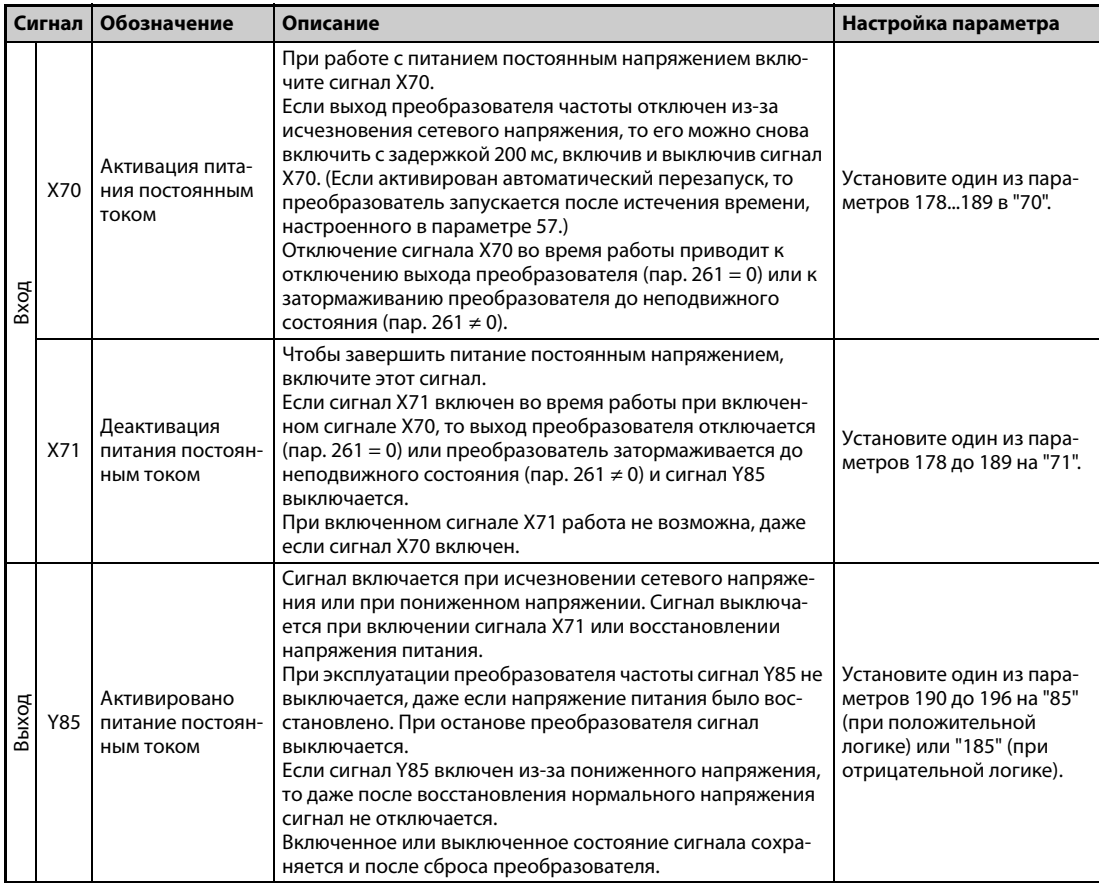

*Таб. 5-304:* Входные и выходные сигналы при варианте 2 питания постоянным напряжением

● На следующей иллюстрации показан пример схемы для переключения на питание постоянным напряжением при исчезновении сетевого напряжения.

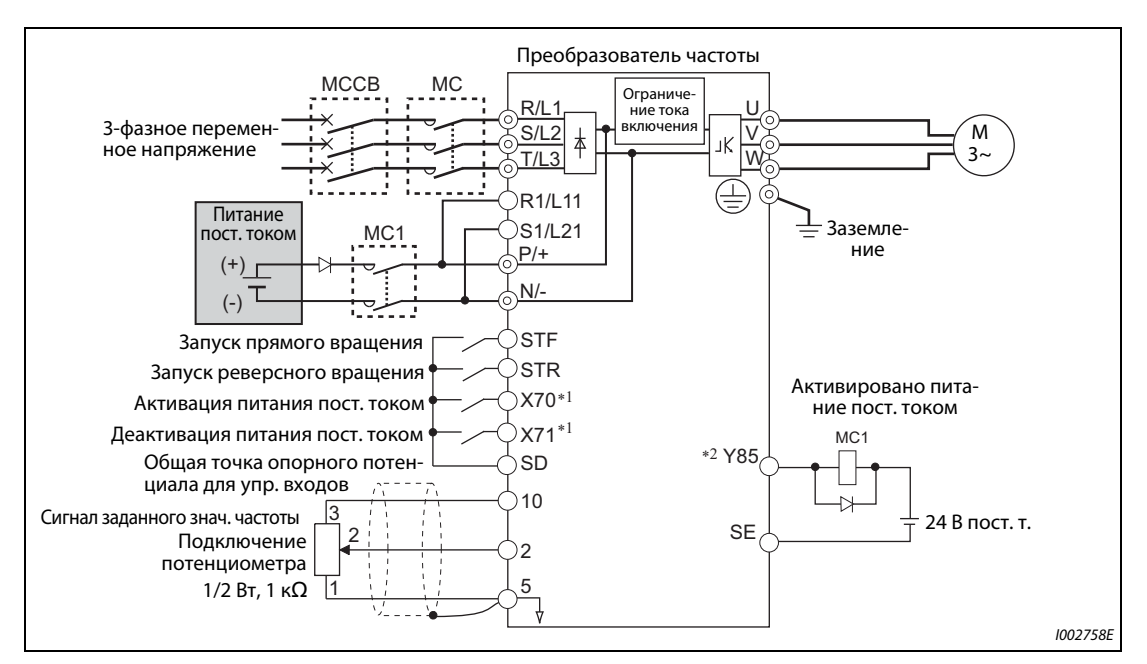

*Рис. 5-328:* Пример подключения для варианта 2 питания контура постоянного тока

 $^{\circledm}$  Назначьте сигнал с помощью параметров 178 до 189 "Назначение функций входным клеммам".

 $^\circledR$  Назначьте сигнал с помощью параметров 190 до 196 "Назначение функции выходным клеммам".

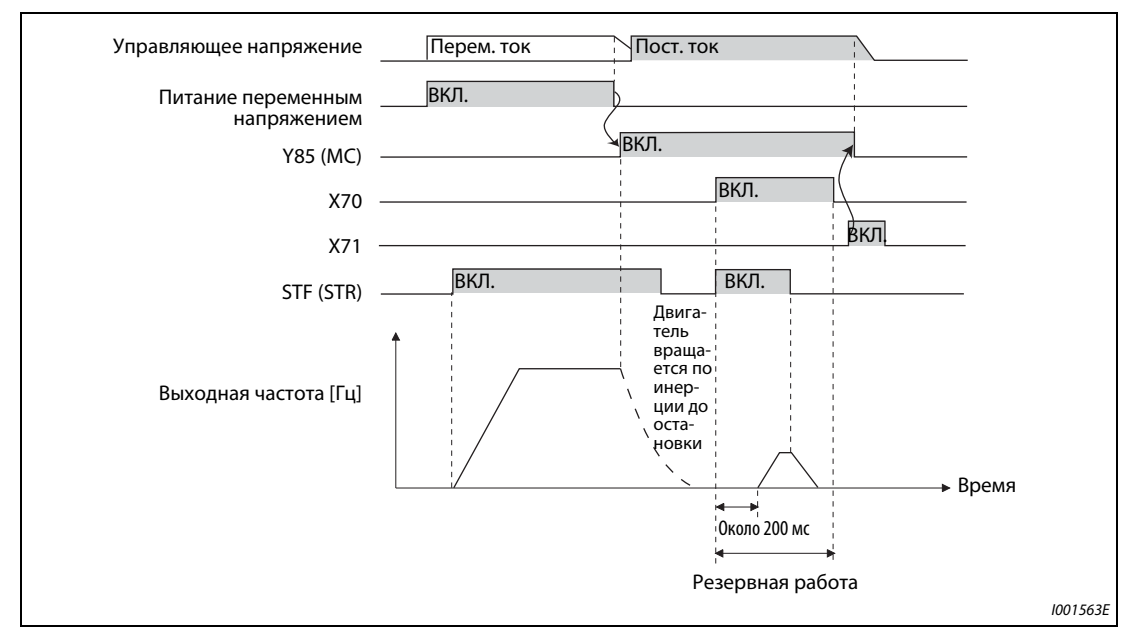

● Пример 1 работы при исчезновении сетевого напряжения

*Рис. 5-329:* Пример 1 работы при исчезновении сетевого напряжения

● Пример 2 работы при исчезновении сетевого напряжения (после восстановления напряжения питания)

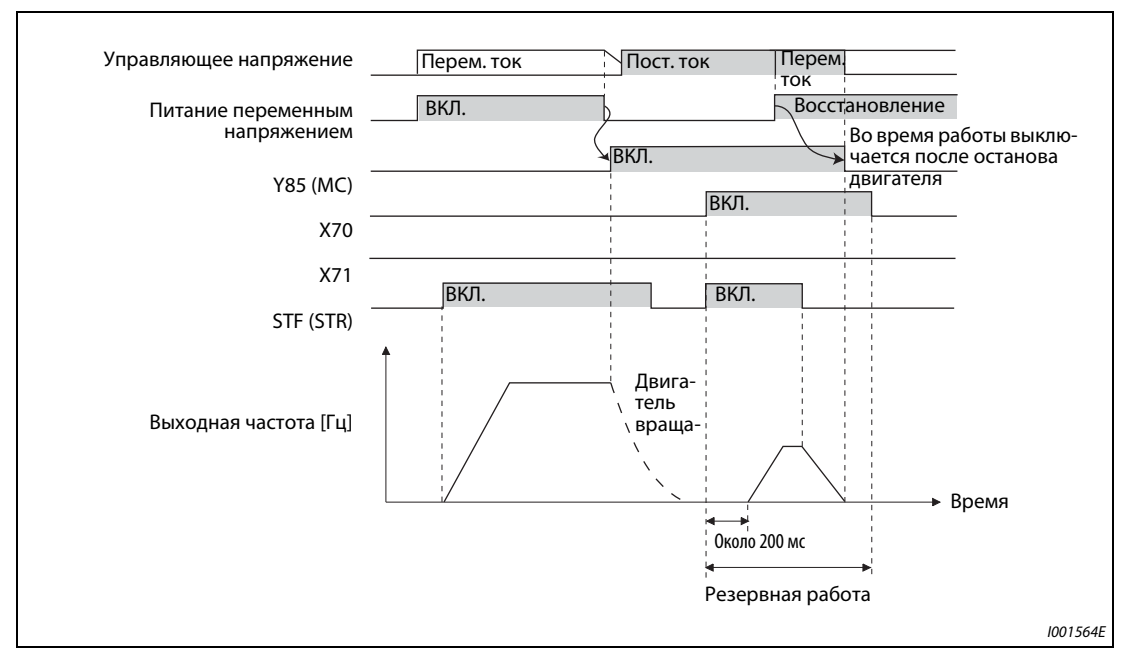

*Рис. 5-330:* Пример 2 работы при исчезновении сетевого напряжения (после восстановления напряжения питания)

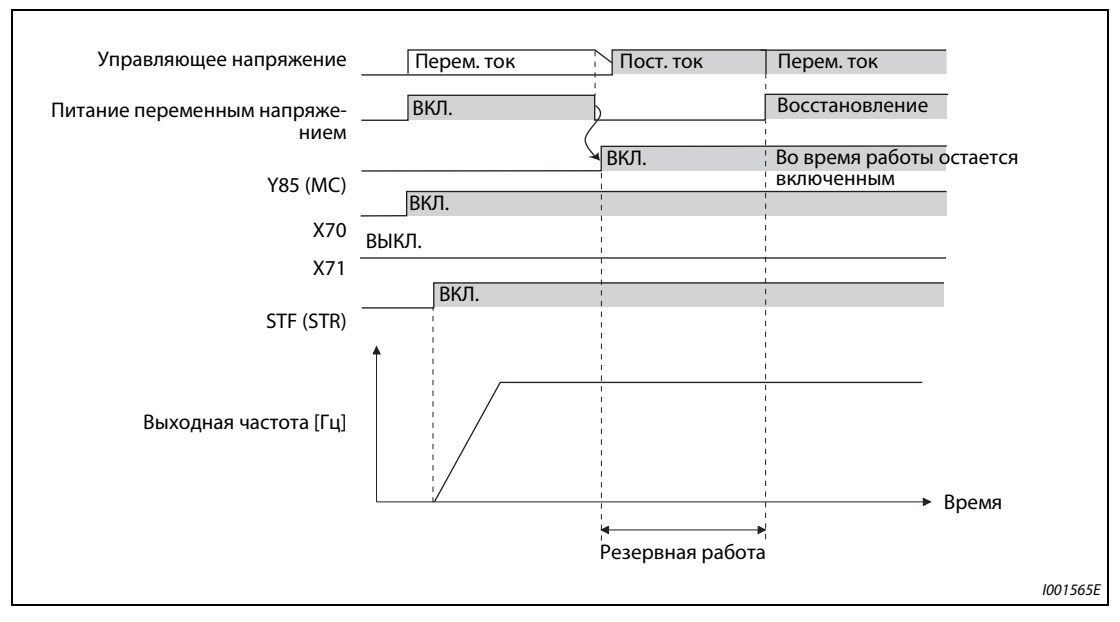

● Пример 3 работы при исчезновении сетевого напряжения (при непрерывной работе)

*Рис. 5-331:* Пример 3 работы при исчезновении сетевого напряжения (при непрерывной работе)

### **Электропитание при питании контура постоянного тока (стандартные модели и модели со степенью защиты IP55)**

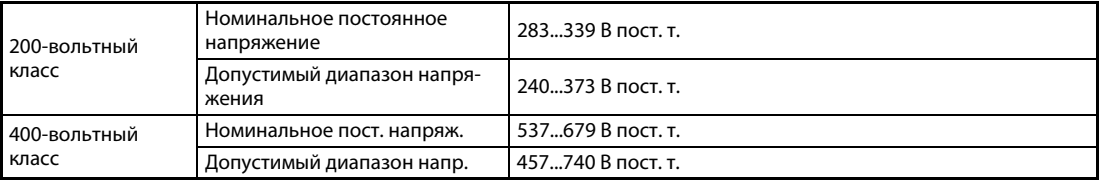

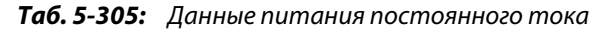

**ПРИМЕЧАНИЯ** Будьте внимательны при подключении источника питания постоянного тока, так как в генераторном режиме напряжение между клеммами P и N кратковременно превышает 415 В (830 В).

> Если в режиме питания постоянным током параметр 30 установлен на "2", "10" или "11", то при подключении переменного напряжения к клеммам R/L1, S/L2 и T/L3 выводится сообщение об ошибке E.OPT.

> Если в режиме питания постоянным током параметр 30 установлен на "2", "10", "11", "20" или "21", то пониженное напряжение (E.UVT) и кратковременное исчезновение сетевого напряжения (E.IPF) не распознаются.

> При питании постоянным током ток включения больше, чем при питании переменным током. Количество процессов включения должно быть как можно меньше.

> Если назначенные клеммам функции были изменены с помощью параметров 178 до 189 или 190 до 196, то это влияет и на другие функции. Поэтому перед настройкой параметров проверьте назначения клемм.

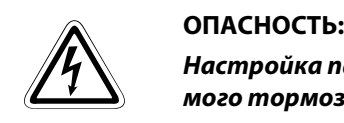

*Настройка параметра 70 не должна превышать допустимое значение для используемого тормозного резистора, так как тормозной резистор может перегреться.*

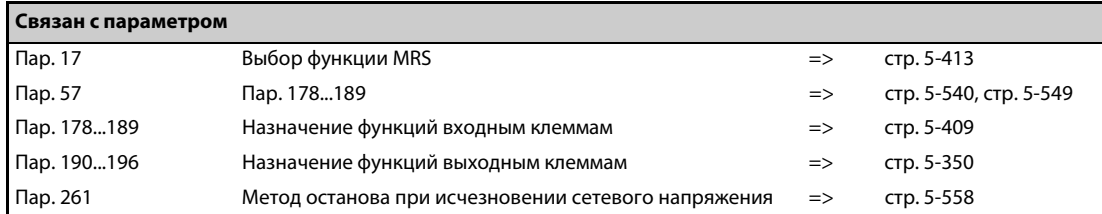

### **5.16.10 Функция предотвращения регенеративного перенапряжения.**

Эта функция может предотвращать нежелательное отключение с аварийной сигнализацией о перенапряжении, вызванное торможением (снижением выходной частоты).

● Например, с помощью этой функции можно подавлять слишком сильный генераторный режим, за счет повышения выходной частоты, при управлении вентилятором, частота вращения которого повышается под действием тяги, созданной вторым вентилятором в той же вентиляционной трубе.

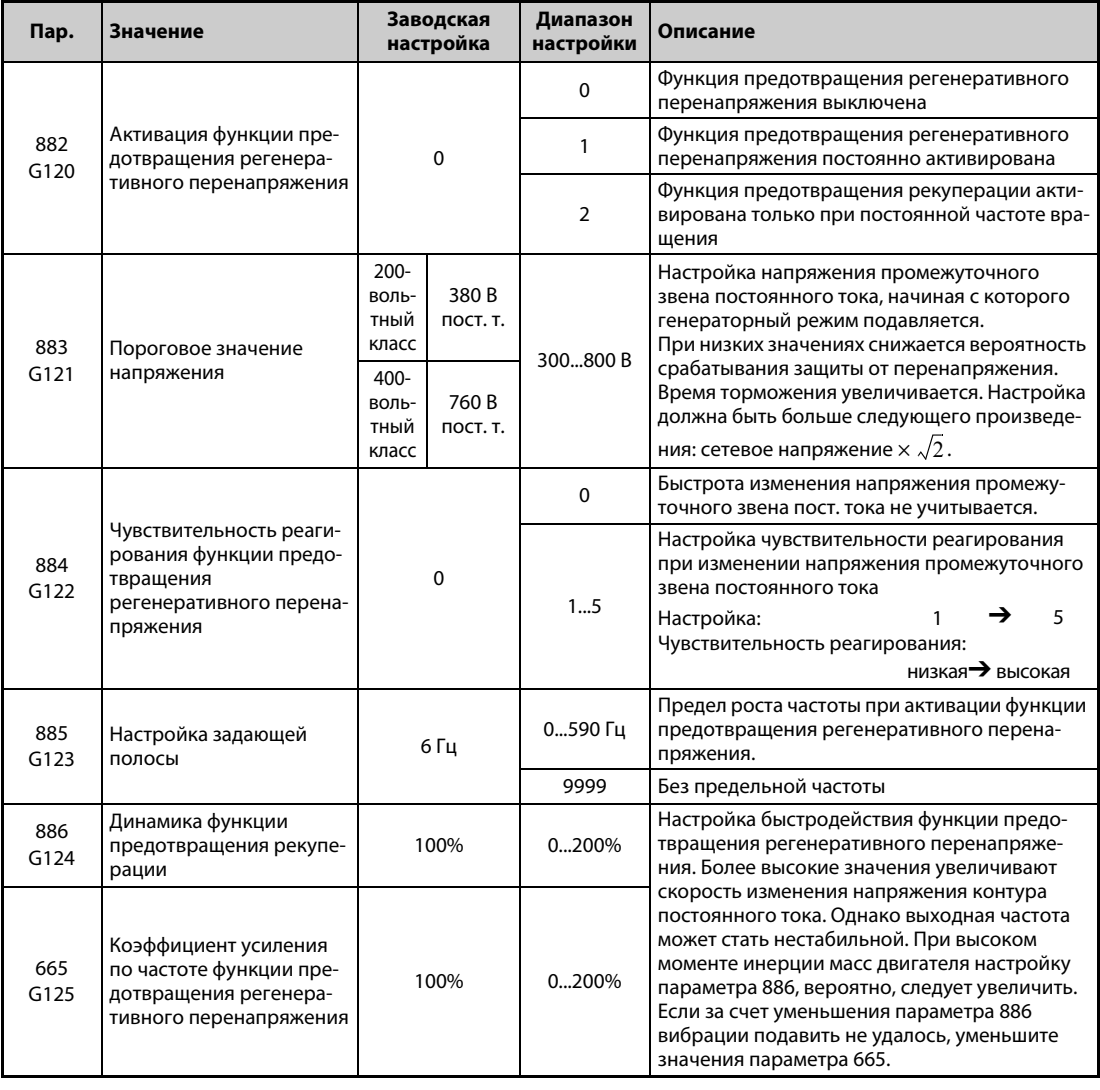

### **Функция предотвращения регенеративного перенапряжения (пар. 882, 883)**

- При генераторном режиме повышается напряжение промежуточного звена постоянного тока. Это может привести к сигнализации о перенапряжении (E.OV<sup>I</sup>). При достижении граничного значения, установленного в параметре 883, функция предотвращения рекуперации поднимает выходную частоту и тем самым предотвращает дальнейшее усиление генераторного режима.
- Функцию предотвращения регенеративного перенапряжения можно активировать на всё время работы привода или только для работы привода с постоянной скоростью.
- Функция предотвращения регенеративного перенапряжения активируется путем настройки параметра 882 на "1" или "2".

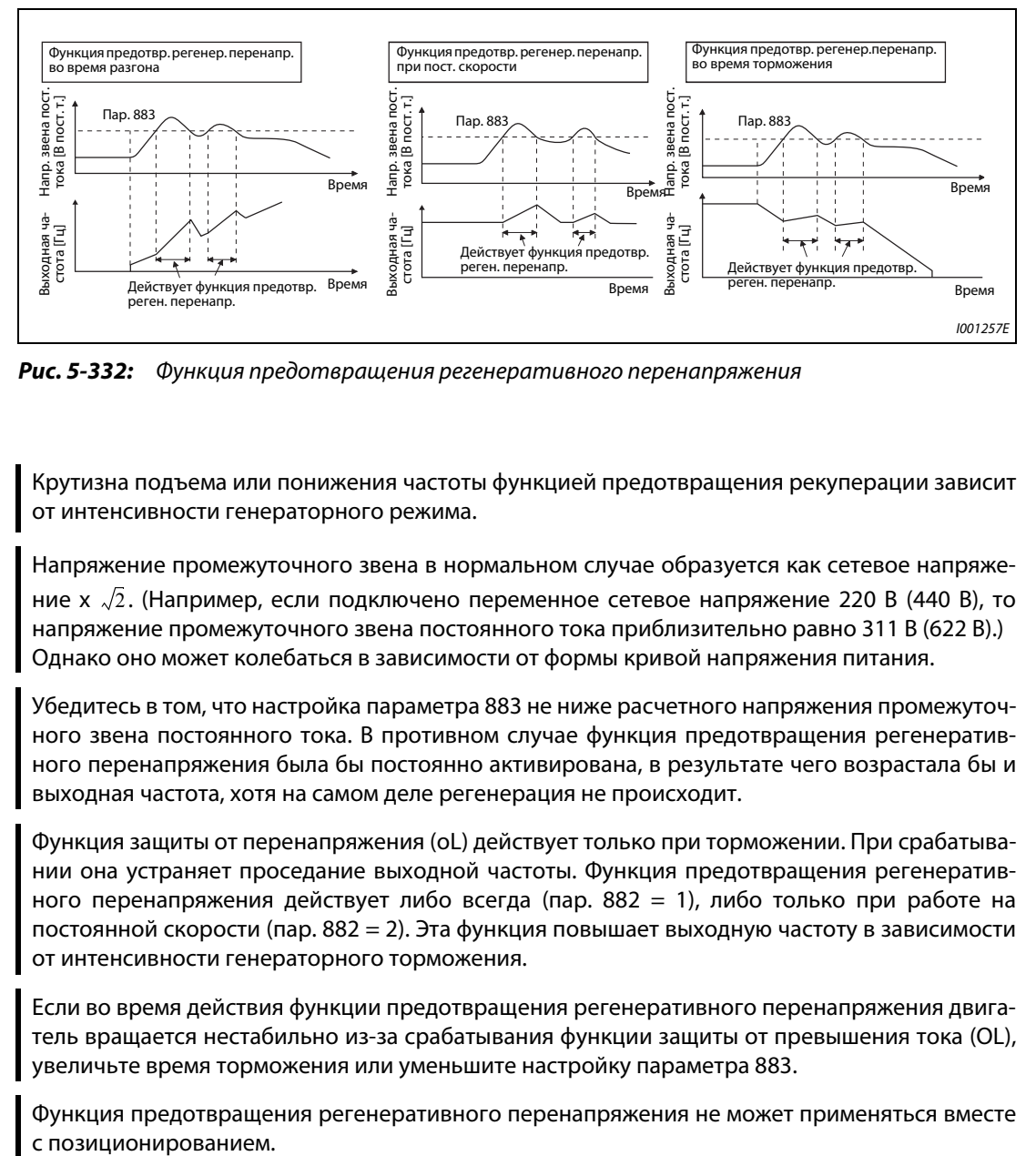

*Рис. 5-332:* Функция предотвращения регенеративного перенапряжения

ПРИМЕЧАНИЯ Крутизна подъема или понижения частоты функцией предотвращения рекуперации зависит от интенсивности генераторного режима.

> Напряжение промежуточного звена в нормальном случае образуется как сетевое напряжение х  $\sqrt{2}$ . (Например, если подключено переменное сетевое напряжение 220 В (440 В), то напряжение промежуточного звена постоянного тока приблизительно равно 311 В (622 В).) Однако оно может колебаться в зависимости от формы кривой напряжения питания.

> Убедитесь в том, что настройка параметра 883 не ниже расчетного напряжения промежуточного звена постоянного тока. В противном случае функция предотвращения регенеративного перенапряжения была бы постоянно активирована, в результате чего возрастала бы и выходная частота, хотя на самом деле регенерация не происходит.

> Функция защиты от перенапряжения (oL) действует только при торможении. При срабатывании она устраняет проседание выходной частоты. Функция предотвращения регенеративного перенапряжения действует либо всегда (пар. 882 = 1), либо только при работе на постоянной скорости (пар. 882 = 2). Эта функция повышает выходную частоту в зависимости от интенсивности генераторного торможения.

> Если во время действия функции предотвращения регенеративного перенапряжения двигатель вращается нестабильно из-за срабатывания функции защиты от превышения тока (OL), увеличьте время торможения или уменьшите настройку параметра 883.

> Функция предотвращения регенеративного перенапряжения не может применяться вместе

### **Ускорение определения генераторного режима во время торможения (пар. 884)**

Так как функция предотвращения рекуперации не может определить внезапное изменение напряжения промежуточного звена постоянного тока за счет контроля одного только напряжения, имеется возможность прерывать фазу торможения также при занижении напряжения, настроенного в параметре 883. Для этого определяется скорость изменения напряжения звена постоянного тока. Для этой настройки используется параметр 884. Чем выше настройка, тем выше чувствительность реагирования.

**ПРИМЕЧАНИЕ** Слишком низкие значения (низкая чувствительность реагирования) препятствует срабатыванию функции предотвращения регенеративного перенапряжения. При слишком больших значениях эта функция срабатывает и при изменениях напряжения питания.

### **Настройка ограничения частоты компенсации (пар. 885)**

- С помощью параметра 885 можно установить ограничение частоты, в пределах которого может происходить подъем частоты при работе функции предотвращения регенеративного перенапряжения.
- Во время разгона или во время работы на постоянной скорости предел частоты образуется путем сложения выходной частоты и значения параметра 885. Если при работе функции предoтвpащeния регенеративного перенапряжения в фазе торможения частота превышает этот предел, то ограничение частоты удерживается до тех пор, пока выходная частота не снизится на половину значения параметра 885.
- Предел частоты не может превышать максимальную выходную частоту, установленную в параметре 1.
- При настройке параметра 885 на "9999" предел частоты деактивирован.
- В качестве ориентировочного значения служит номинальная частота скольжения двигателя. Если в начале торможения срабатывает функция защиты от перенапряжения (E.OV $\Box$ ), увеличьте настройку.

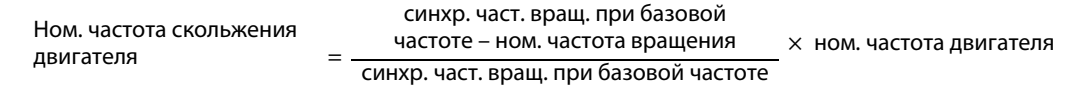

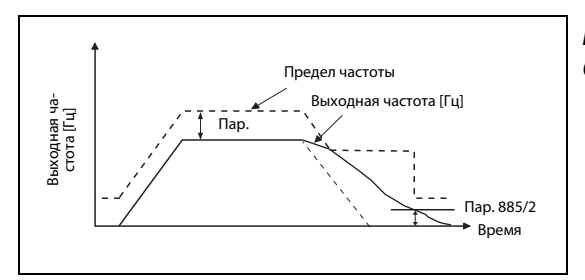

*Рис. 5-333:* Ограничение выходной частоты

I001260E

### **Настройка быстродействия (пар. 665, 886)**

- Если при активной функции предотвращения регенеративного перенапряжения возникает нестабильность выходной частоты, уменьшите значение параметра 886. Если в результате внезапных генераторных пиков происходят отключения с сигнализацией о перенапряжении, повысьте значение этого параметра.
- Если уменьшить колебания частоты понижением значения параметра 886 не удается, уменьшите настройку параметра 665.

**ПРИМЕЧАНИЯ** Во время действия функции предотвращения регенеративного перенапряжения дисплей показывает "oL" и выводится сигнал OL. С помощью параметра 156 можно выбрать характер работы при выводе сигнала OL. Время ожидания до вывода сигнала OL настраивается с помощью параметра 157.

> Во время функции предотвращения регенеративного перенапряжения действует ограничение тока (защита от опрокидывания двигателя).

> Функция предотвращения регенеративного перенапряжения не может сократить время торможения, необходимое для полной остановки двигателя. Время торможения зависит от тормозной способности преобразователя. Для сокращения времени торможения следует применять внешний тормозной блок / блок рекуперации (FR-BU2, BU, FR-BU, FR-CV, FR-HC2) или внешний тормозной резистор (FR-ABR и т. п.).

> Если подключен тормозной / блок рекуперации (FR-BU2, BU, FR-BU, FR-CV, FR-HC2) или внешний тормозной резистор (FR-ABR и т. п.), установите параметр 882 на "0" (функция предотвращения регенеративного перенапряжения деактивирована – заводская настройка).

> Если тормозную энергию требуется использовать с помощью блока рекуперации, установите параметр 882 на "2" (функция предотвращения регенеративного перенапряжения действует только при постоянной скорости).

> Если функция предотвращения регенеративного перенапряжения применяется при векторном управлении, во время торможения могут возникать шумы двигателя. В этом случае выполните автоматическую регулировку усиления и т. п. (см. [стр. 5-66](#page-241-0)).

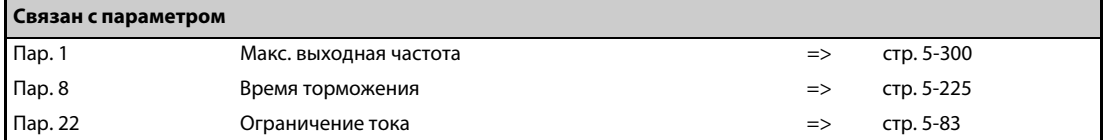

# **5.16.11 Торможение повышенным возбуждением V/F Magnetic flux Sensorless Vector**

Возрастание магнитного потока во время торможения вызывает увеличение потерь двигателя. Время торможения можно уменьшить, подавляя защиту от опрокидывания двигателя (из-за превышения напряжения промежуточного звена) (oL).

Этот способ позволяет уменьшить время торможения, не применяя внешний тормозной резистор. (При использовании внешнего тормозного резистора долю повышения возбуждения можно соответственно уменьшить.)

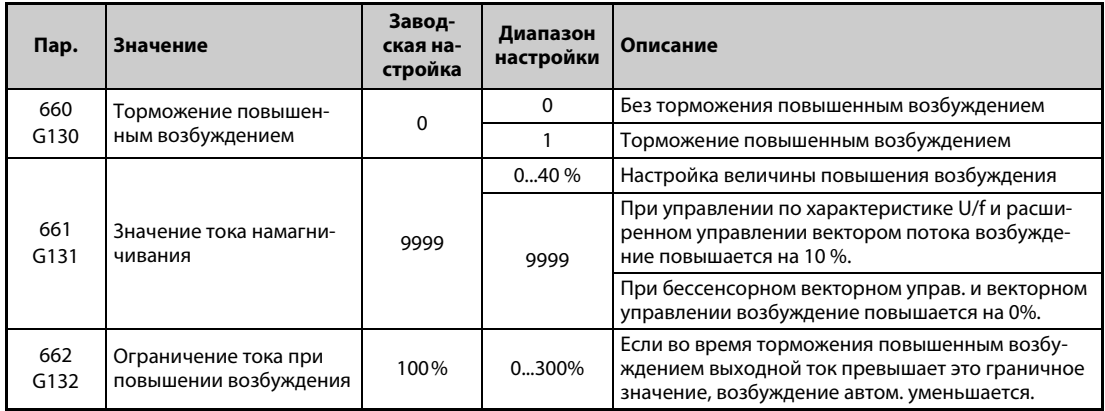

### **Настройки для повышения возбуждения (пар. 660, 661)**

- Для активации торможения повышенным возбуждением параметр 660 необходимо установить на "1".
- Настройте долю повышения возбуждения с помощью параметра 661. При настройке "0" торможение повышенным возбуждением деактивировано.
- Если во время торможения повышенным возбуждением напряжение звена постоянного тока превышает соответствующий порог (см. [Таб. 5-306](#page-841-0)), то возбуждение уменьшается в соответствии с параметром 661.
- Торможение повышенным возбуждением продолжается даже в случае, если напряжение звена постоянного тока снизилось ниже порога напряжения для тормозного режима с повышенным возбуждением.

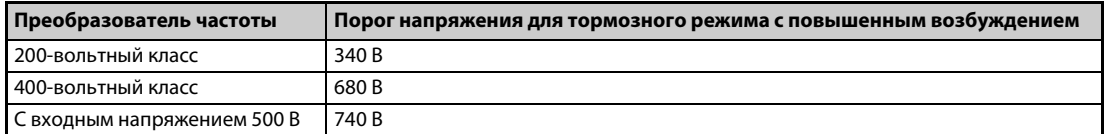

<span id="page-841-0"></span>*Таб. 5-306:* Порог напряжения для тормозного режима с повышенным возбуждением

- Если во время торможения повышенным возбуждением срабатывает защита от опрокидывания двигателя (из-за превышения напряжения промежуточного звена), увеличьте время торможения или повысьте настройку параметра 661. Если же защита от опрокидывания двигателя срабатывает в результате превышения тока, увеличьте время торможения или уменьшите настройку параметра 661.
- При управлении по характеристике U/f, расширенном управлении вектором потока, бессенсорном векторном управлении (регулировании частоты вращения) и векторном управлении (регулировании частоты вращения) торможение повышенным возбуждением активировано.

**ПРИМЕЧАНИЕ** В следующих обстоятельствах торможение повышенным возбуждением деактивировано: При бессенсорном векторном управлении PM-двигателем, при останове в результате исчезновения сетевого напряжения, при позиционировании, при использовании опций FR-HC2/ FR-CV, при регулировании на оптимальный ток намагничивания и при контактном останове.

### **Функция защиты от превышения тока (пар. 662)**

- $\bullet$  При управлении по характеристике U/f и расширенном управлении вектором потока функция защиты от превышения тока активирована.
- Если во время торможения повышенным возбуждением выходной ток превысил настройку параметра 662, повышение возбуждения автоматически уменьшается.
- Если во время торможения повышенным возбуждением срабатывают защитные функции преобразователя частоты (E.OC $\Box$ , E.THT), измените настройку параметра 662.
- При настройке параметра 662 на "0" функция защиты от превышения тока деактивирована.

**ПРИМЕЧАНИЕ** Если настройка параметра 662 больше настройки параметра 22 "Ограничение тока", то функция защиты от превышения тока работает на основе настройки параметра 22. (Однако если параметр 22 установлен на "0", то действует настройка параметра 622.)

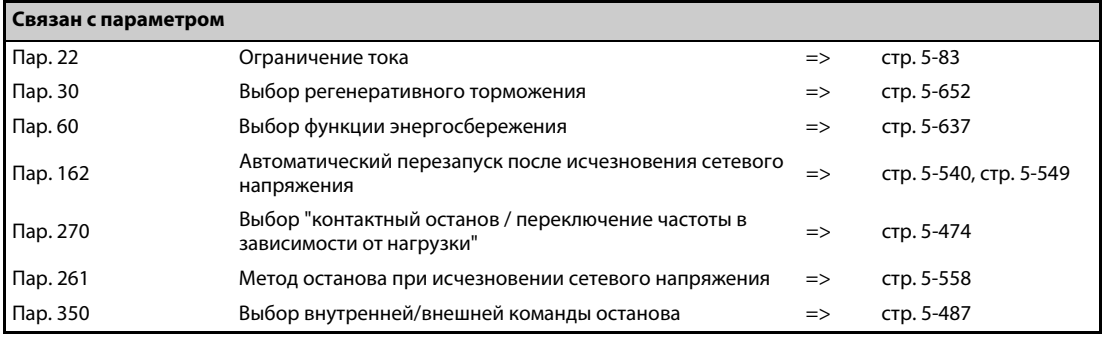

### **5.16.12 Компенсация скольжения V/F**

Чтобы при управлении по характеристике U/f добиться постоянной частоты вращения, имеется возможность компенсировать скольжение двигателя, изменяя ток двигателя.

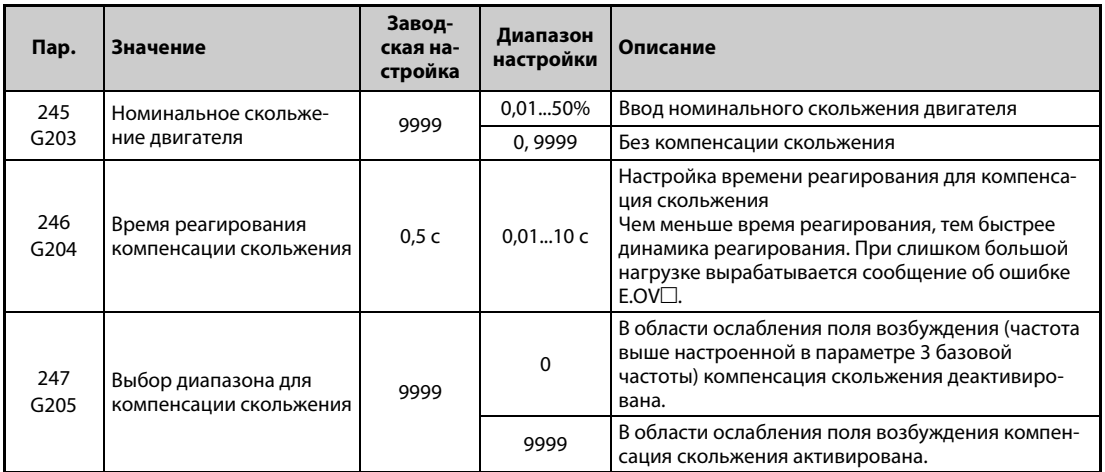

● Компенсация скольжения активируется путем ввода номинального скольжения двигателя (пар. 245). Выберите номинальное скольжение двигателя по следующей формуле. Если параметр 245 установлен на "0" или "9999", то компенсация скольжения не происходит.

Ном. скольжение синхр. част. вращ. при базовой частоте – ном. часто-та вращения <sup>×</sup> 100 [%] синхронная частота вращения при базовой частоте

**ПРИМЕЧАНИЯ** При использовании компенсации скольжения выходная частота может превышать настроенное заданное значение частоты. Поэтому введите в параметре 1 значение немного выше заданной частоты.

> В следующих случаях компенсация скольжения деактивирована: при срабатывании защиты от опрокидывания двигателя (oL, OL), при действии функции предотвращения регенеративного перенапряжения, при автонастройке и при компенсации отклонения частоты вращения с использованием энкодера.

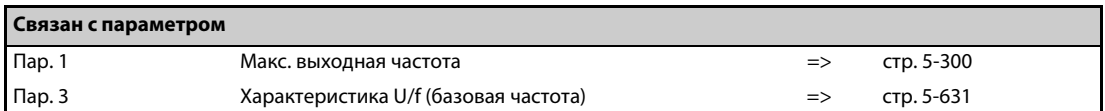

# **5.16.13 Компенсация отклонения частоты вращения с использованием энкодера V/F Magnetic flux**

В этом режиме частота вращения двигателя определяется энкодером и передается в преобразователь как сигнал обратной связи. Благодаря этому можно достичь высокого постоянства частоты вращения даже при больших колебаниях нагрузки. Для применения этой функции должна быть установлена опция FR-A8AP.

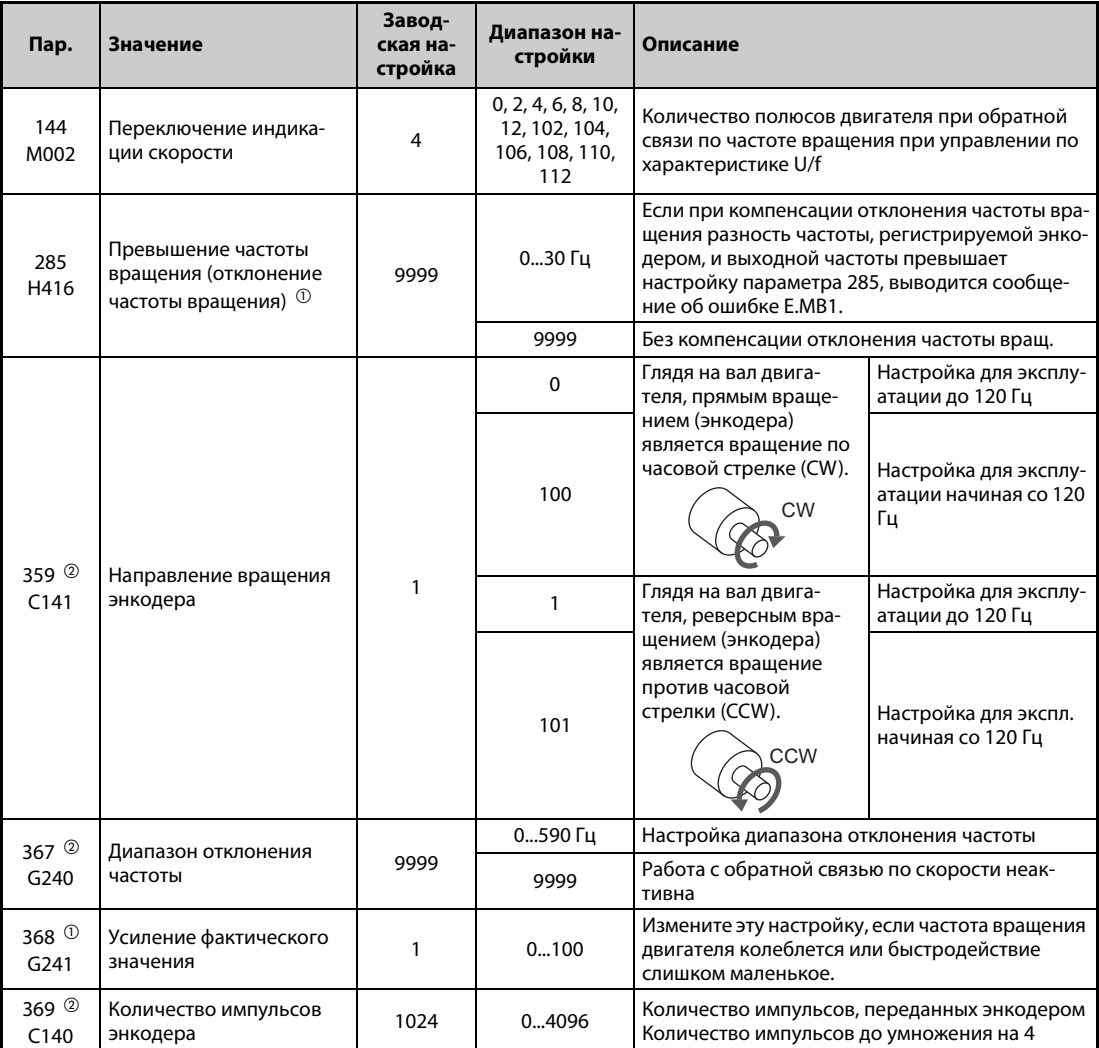

<span id="page-844-0"></span> $^\circledm$  При установке опции FR-A8AP функция этого параметра изменяется. В этом случае параметр 285 служит для настройки допустимого отклонения частоты вращения (см. )[стр. 5-115\)](#page-290-0).

<span id="page-844-1"></span> $\overline{2}$  Эта функция возможна только при установленной опции FR-A8AP.

### **Настройки перед работой (пар. 144, 359, 369)**

- Если вы эксплуатируете привод в режиме управления по характеристике U/f с компенсацией отклонения частоты вращения на основе сигналов энкодера, введите количество полюсов используемого двигателя в параметре 144 "Переключение индикации скорости". При расширенном управлении вектором потока количество полюсов устанавливается в параметре 81 "Количество полюсов двигателя". В этом случае настройка параметра 144 не действует.
- Выберите направление вращения и количество импульсов энкодера в параметрах 359 "Направление вращения энкодера" и 369 "Количество импульсов энкодера".

**ПРИМЕЧАНИЯ** Если параметр 144 установлен на одно из значений "0", "10" или "110", то сразу после запуска преобразователя частоты выводится одно из сообщений об ошибках E.1...E.3.

> Если параметр 144 установлен на "102", "104", "106" или "108", то количество полюсов двигателя равно настройке минус 100.

> Если настройка параметра 81 изменена, то автоматически изменяется и настройка параметра 144. Однако при изменении параметра 144 автоматическое изменение параметра 81 не происходит.

> Вводите количество полюсов двигателя особенно внимательно. При неправильной настройке двигатель не будет работать на требуемой частоте вращения.

> Если направление вращения энкодера указано неправильно, то работа с обратной связью по скорости не выполняется. (Преобразователь при этом работает).

Направление вращения энкодера можно проверить по дисплею на пульте.

### **Активация обратной связи по частоте вращения (пар. 367)**

● Если параметр 367 "Диапазон отклонения частоты" установлен на иное значение кроме "9999", то активирована работа с обратной связью по скорости. В параметре 367 установите диапазон отклонения частоты. Для этого следует пересчитать скольжение двигателя при номинальной частоте вращения в частоту скольжения и ввести ее в параметре 367. Слишком высокая настройка замедляет характеристику реагирования.

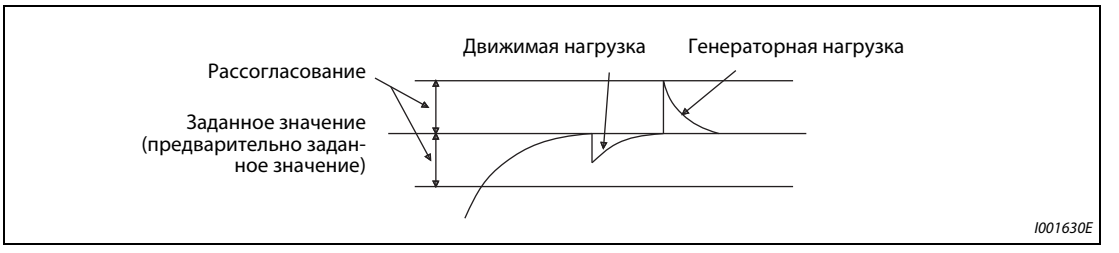

*Рис. 5-334:* Настройки диапазона отклонения частоты

● Например, номинальная частота вращения 4-полюсного двигателя равна 1740 об/мин при 60 Гц. Скольжение Nsp определяется следующим образом:

Nsp = синхр. частота вращения – ном. частота вращения

 $= 1800 - 1740$ 

 $= 60 (06 \mu)$ 

Таким образом, частота скольжения fsp:

 $f$ sp = Nsp  $\times$  количество полюсов двигателя / 120

 $= 60 \times 4/120$ 

 $= 2$  (Гц)

### **Усиление фактического значения (пар. 368)**

- Если частота вращения двигателя колеблется или быстродействие невелико, настройте усиление обратной связи.
- При большом времени разгона/торможения снижается быстродействие. В этом случае увеличьте настройку параметра 368.

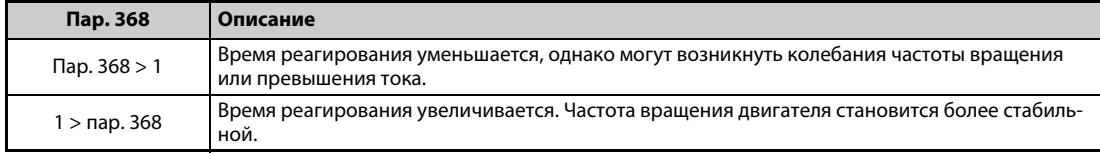

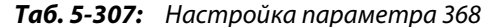

### **Превышение частоты вращения (пар. 285)**

- Если разность между частотой, зарегистрированной энкодером, и выходной частотой превышает настройку параметра 285, то выводится сообщение об ошибке (E.MB1). [Частота, зарегистрированная энкодером] – [Выходная частота] > пар. 285 Выход преобразователя отключается.
- При настройке параметра на "9999" этот контроль не происходит.

**ПРИМЕЧАНИЯ** Энкодер должен быть соединен непосредственно с валом двигателя, абсолютно без зазора, с соотношением частот вращения 1 : 1.

> Во время разгона и торможения управление двигателем на основе обратной связи по частоте вращения деактивируется, чтобы избежать колебаний из-за явлений качаний при переходном процессе.

> Как только выходная частота достигает заданного значения ± частота скольжения, активируется управление с обратной связью по частоте вращения.

> Преобразователь продолжает работать даже в случае, если в рабочей области (заданное значение ± частота скольжения) возникает одно из следующих состояний. Останов с выдачей аварийного сообщения не происходит.

- Из-за обрыва провода или т. п. невозможен прием импульсного сигнала.
- Из-за электромагнитных помех или т. п. невозможен точный прием импульсного сигнала.
- Под действием внешних сил двигатель ускоряется (генерация) или затормаживается (например, двигатель заклинило).

Если используется двигатель с механическим тормозом, то для отпускания тормоза следует использовать сигнал RUN. (При использовании сигнала FU отпускание тормоза происходит некорректно.)

При отключении питания энкодера работа с обратной связью по скорости может выполняться некорректно.

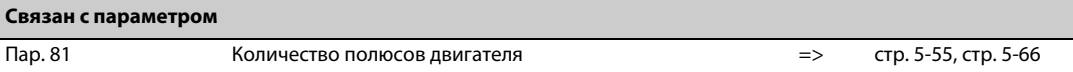

# **5.16.14 Функция управления наклоном механической характеристики Magnetic flux Sensorless Vector PM**

При "расширенном управлении вектором потока", "бессенсорном векторном управлении", "векторном управлении" и "бессенсорном векторном управлении PM-двигателем" эта функция позволяет управлять моментом в зависимости от выходной частоты. При нарастающей нагрузке выходная частота линейно понижается.

Эту функцию можно использовать, если груз перемещают несколько приводов и требуется сбалансировать распределение нагрузки.

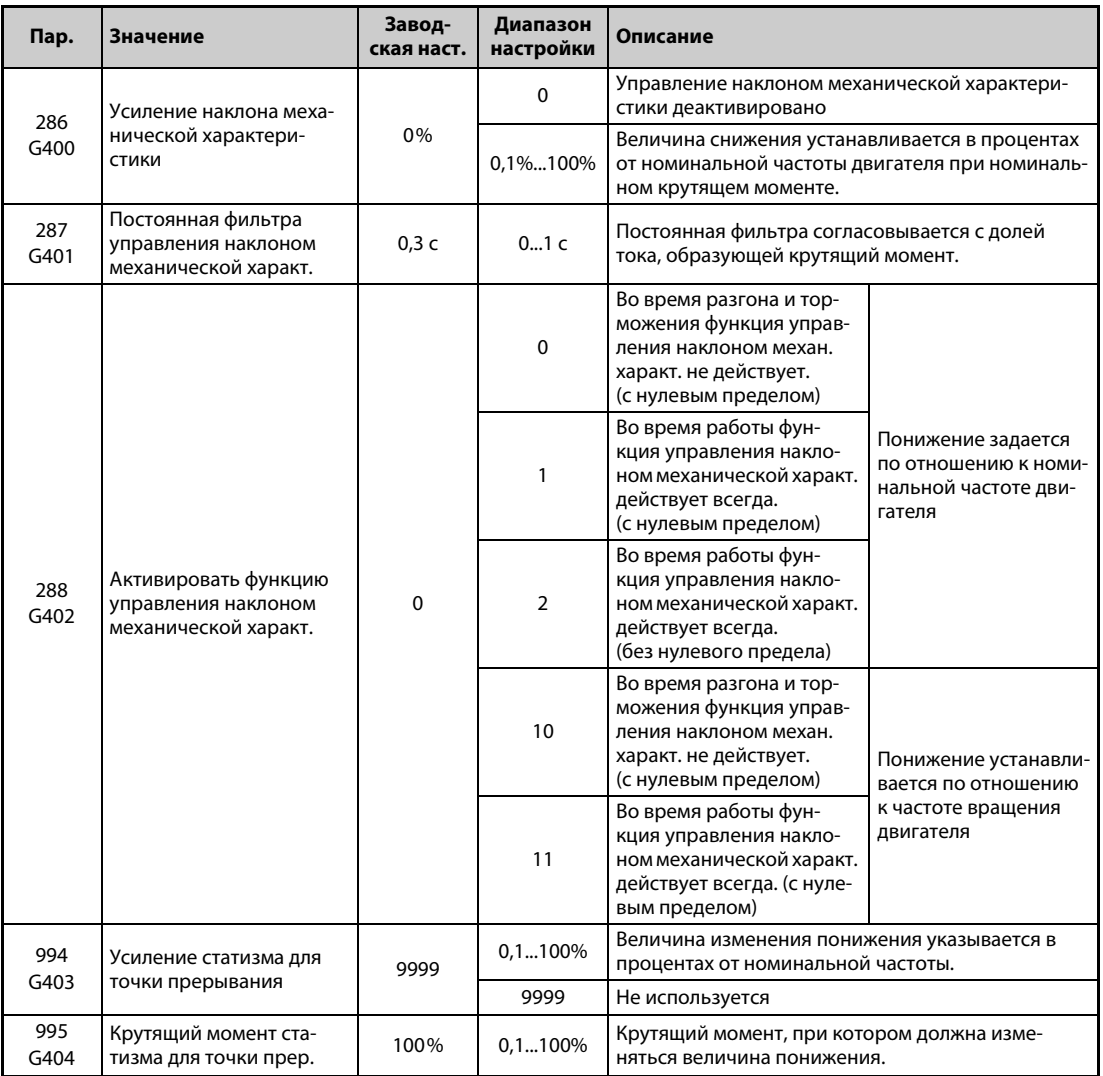

### **Функция управления наклоном механической характеристики**

- При "расширенном управлении вектором потока", "бессенсорном векторном управлении", "векторном управлении" и "бессенсорном векторном управлении PM-двигателем" функция управления наклоном характеристики активирована.
- Выходная частота изменяется в зависимости от доли тока, создающей крутящий момент. Величина понижения устанавливается в процентах от номинальной частоты (текущей частоты вращения двигателя при пар. 288 = 10 или 11) при номинальном крутящем моменте.
- **Меньшая частота из двух значений 400 Гц и пар. 1 "Макс. выходная частота" является** верхним пределом частоты компенсации при управлении наклоном характеристики.
- При "бессенсорном векторном управлении PM-двигателем" меньшая частота из трех значений – 400 Гц, пар. 1 и максимальная частота двигателя – является верхним пределом частоты компенсации при управлении наклоном характеристики.

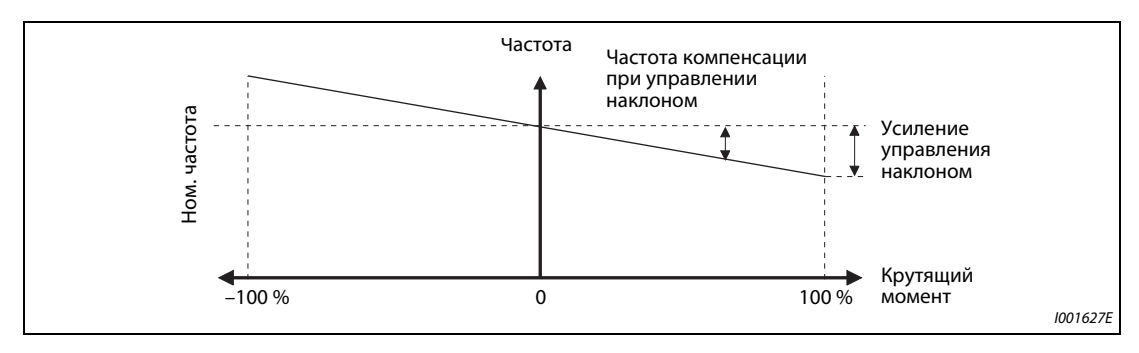

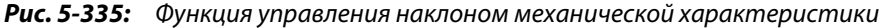

● При настройке параметра 288 на "0" или "2", а также при расширенном управлении вектором потока действует следующее соотношение:

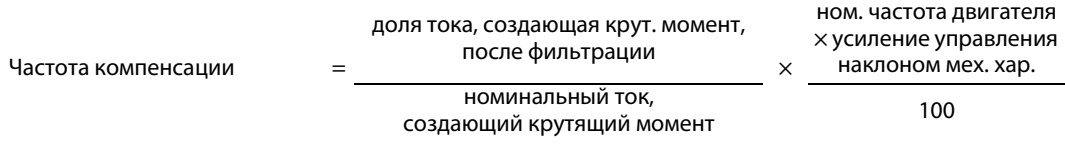

● При настройке параметра 288 на "10" или "11" действует следующее соотношение:

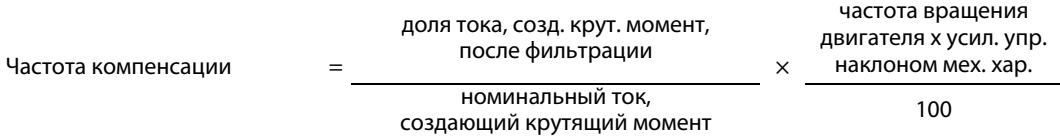

**ПРИМЕЧАНИЕ** Настройте наклон характеристики приблизительно на уровне ном. скольжения двигателя.

Ном. сколь-Ном. сколь-  $=$  синхр. част. вращ. при баз. частоте – ном. частота вращ.  $\times 100$  [%] жение  $\times 100$  [%]

### **Ограничение частоты после статической компенсации (нулевой предел)**

Если после компенсации получилась бы отрицательная частота, то при "бессенсорном векторном управлении", "векторном управлении" и "бессенсорном векторном управлении PM-двигателем" задаваемую частоту можно ограничить настройкой параметра 288.

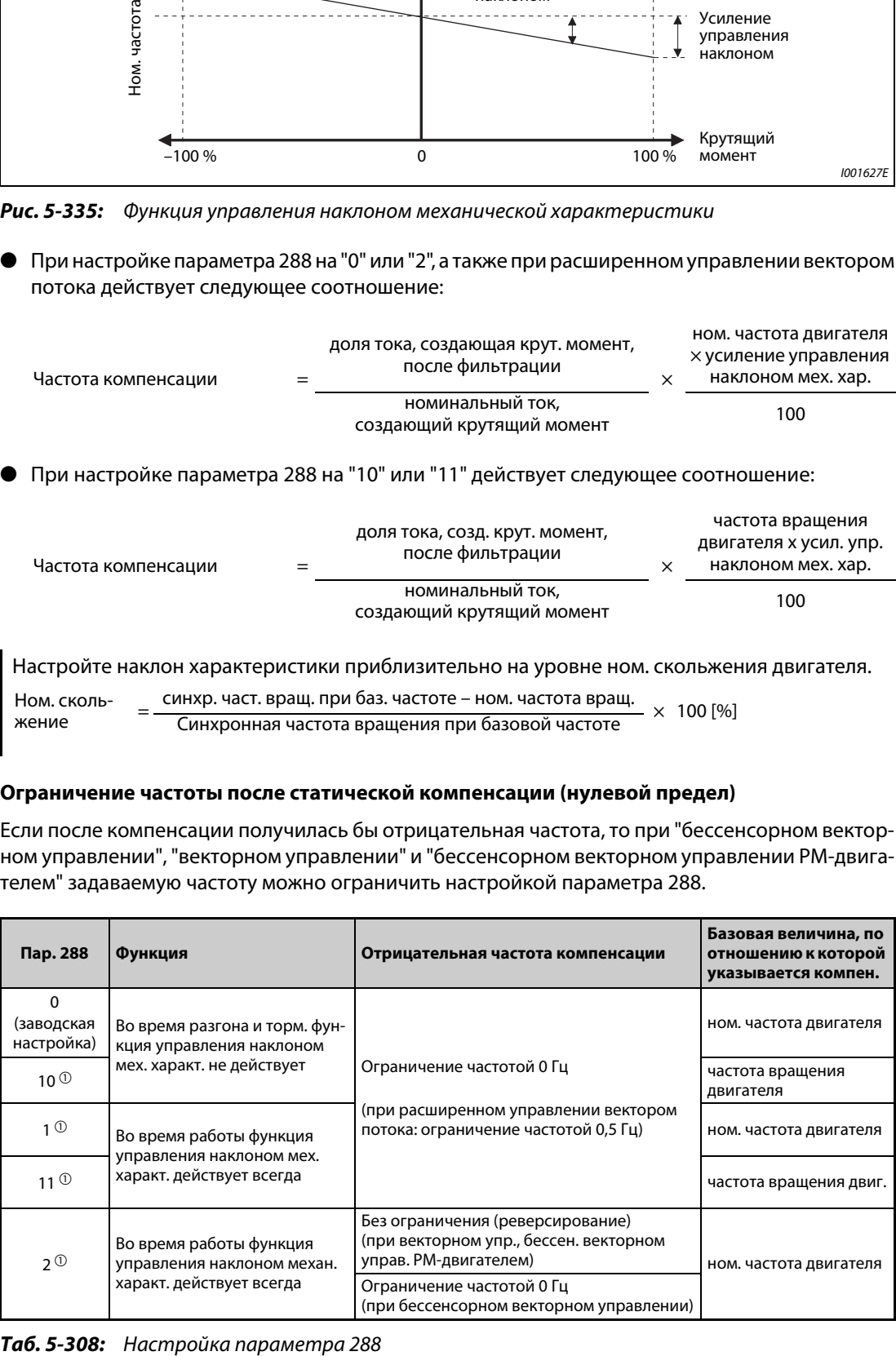

<span id="page-848-0"></span>

 $^{\text{\textregistered}}$  При расширенном управлении вектором потока характер работы идентичен настройке параметра 288 на "0".

### **Точка прерывания функции управления наклоном механической характеристики (пар. 994, 995)**

С помощью параметров 994 и 995 можно установить точку прерывания компенсации. В результате установления этой точки прерывания преобразователь частоты имеет возможность повысить частоту компенсации при малых нагрузках или без нагрузки, однако не при большой нагрузке.

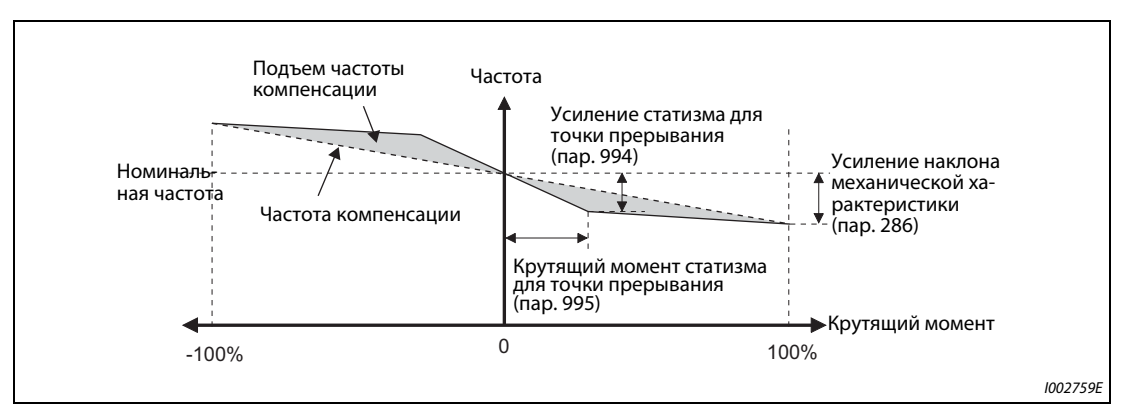

*Рис. 5-336:* Настройка точки прерывания для функции управления наклоном механической характеристики

**ПРИМЕЧАНИЕ** При следующих обстоятельствах точка прерывания для функции управления наклоном механической характеристики деактивирована:

(Выполняется линейная компенсация в соответствии с параметром 288.)

- $\bullet$  Пар. 995 = 100 % (заводская настройка)
- $\bullet$  Пар. 286 < пар. 994
- Пар. 994  $\leq$  пар. 995  $\times$  пар. 286 / 100 %

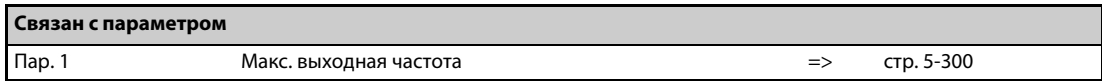

# 5.16.15 Подавление вибрации <u>| V/F Magneticiflux</u><br>—

Вибрации, вызванные механическими резонансами привода, могут привести к нестабильности выходного тока (крутящего момента). В этом случае колебания выходного тока (крутящего момента) можно уменьшить, уменьшив выходную частоту. В результате этого уменьшаются и вибрации.

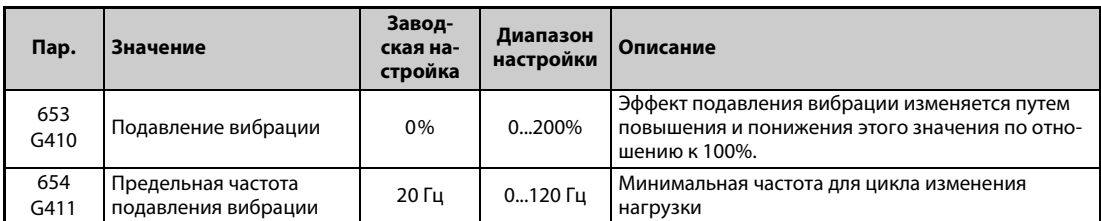

### **Принцип работы**

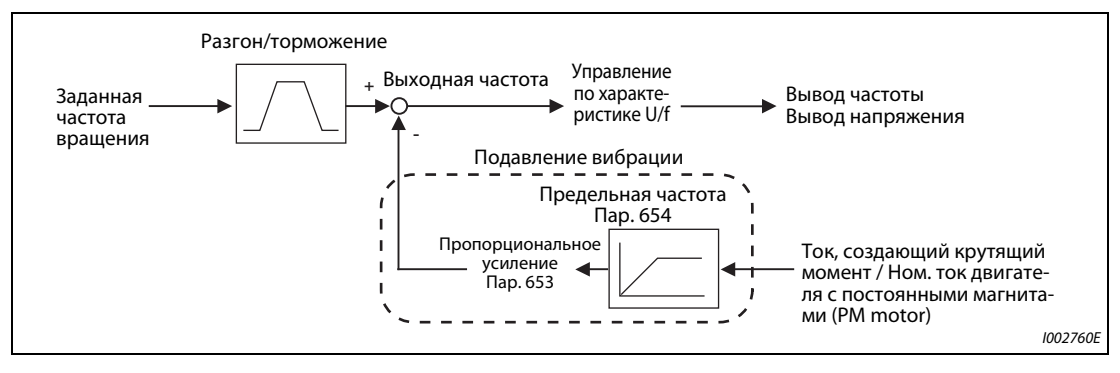

*Рис. 5-337:* Блок-схема

### **Настройка**

- Если в результате механических резонансов возникают вибрации, установите параметр 653 на "100 %". Дайте преобразователю частоты поработать при частоте, вызывающей максимальные вибрации, и проверьте, уменьшаются ли вибрации через несколько секунд.
- Если улучшение не наблюдается, постепенно повышайте настройку параметра 653 и проверяйте, уменьшается ли вибрация.
- Если при повышении настройки вибрации возрастают, уменьшите настройку параметра 653.
- Если резонансная частота, вызывающая механические колебания (изменение крутящего момента, колебания частоты вращения или напряжения промежуточного звена), известна по результатам измерений или т. п., установите параметр 654 на значение, полученное путем умножения резонансной частоты на 0,5...1. (Настройка диапазона частоты поддерживает подавление вибрации.)

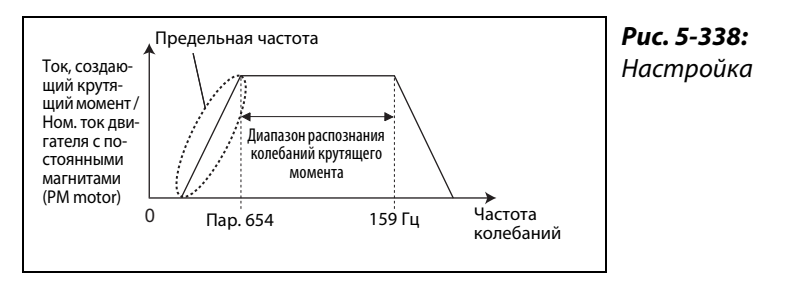

I002761E

**ПРИМЕЧАНИЕ** В зависимости от используемого привода, вибрации могут не снижаться или настройка параметра 653 может не иметь никакого эффекта.

## **5.17 Стирание параметров, стирание всех параметров**

**ПРИМЕЧАНИЯ** Чтобы стереть все параметры, установите параметры Pr.CLR "Стереть параметр" и ALL.CL "Стереть все параметры" на "1". (Если параметр 77 "Защита от записи параметров" установлен на "1", параметры не стираются.)

> Установка параметра Pr.CLR не стирает калибровочные параметры и параметры для назначения функций входным и выходным клеммам.

> Какие параметры можно стереть с помощью этой функции, указано в обзоре пар. на [стр. A-5.](#page-958-0)

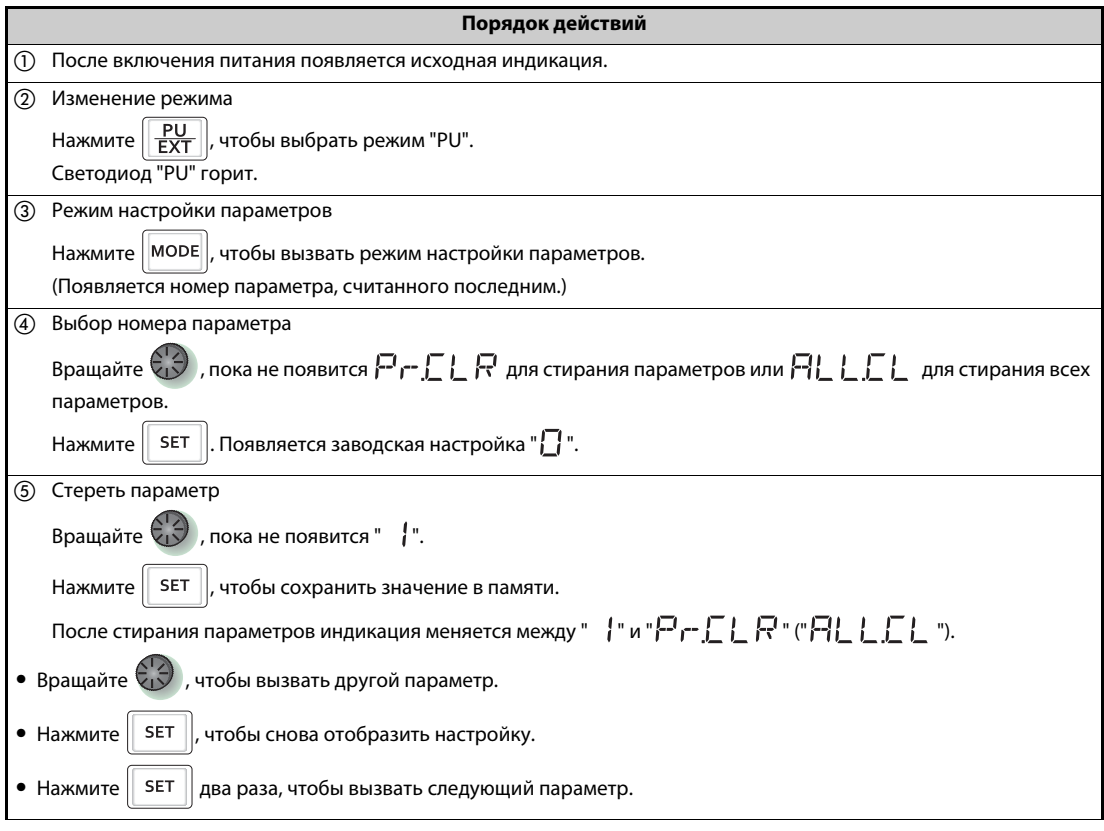

### *Таб. 5-309:* Стирание параметров

| Настройка | Описание                                                                                                    |                                                       |
|-----------|----------------------------------------------------------------------------------------------------|-------------------------------------------------------|
|           | Pr.CLR: Стереть параметр                                                                                                    | ALL.CL: Стереть все параметры                         |
|           | Параметры не стираются.                                                                                                    |                                                       |
|           | Все параметры кроме калибровочных параметров<br>и параметров для назначения функций входным и<br>выходным клеммам сбрасываются на заводскую<br>настройку. | Все параметры сбрасываются на заводскую<br>настройку. |

*Таб. 5-310:* Стирание параметра и стирание всех параметров

**ПРИМЕЧАНИЯ** Не дисплее попеременно появляются "1" и "Er4" … Почему?

- Преобразователь частоты не находится в режиме "Управление с пульта".
- $\textcircled{1}$  Нажмите клавишу "PU/EXT". От горит. Отображается значение "1" (если пар. 79 = 0 (заводская настройка)).
- Чтобы стереть параметр, нажмите клавишу "SET".

Сначала остановите преобразователь частоты. При попытке стереть параметр во время работы возникает ошибка записи.

Даже если параметр 77 "Защита от записи параметров" установлен на "2", для стирания параметра преобразователь частоты должен находиться в режиме "Управление с пульта".

В обзоре параметров на [стр. A-5](#page-958-0) показано, какие параметры стираются функциями Pr.CLR и ALL.CL.

## **5.18 Копирование и сравнивание параметров с помощью пульта**

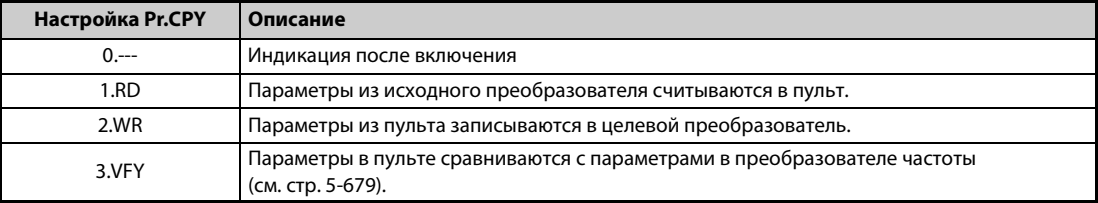

*Таб. 5-311:* Настройка параметра Pr.CPY

**ПРИМЕЧАНИЯ** Если целевой преобразователь не является преобразователем серии FR-A800, или если процесс записи выполняется после прерванного процесса считывания, то при передаче значений появляется сообщение об ошибке " ( $\vdash \vdash \vdash \vdash$ )".

Параметры, которые можно копировать с помощью этой функции, указаны в [стр. A-5.](#page-958-0)

Если в процессе записи было отключено электропитание или прервано соединение с пультом, повторите процесс записи или проверьте значения с помощью функции "Сравнить параметры".

Если копируются параметры преобразователя другого класса мощности, то заводские настройки некоторых параметров отличаются. Настройки таких параметров автоматически изменяются. По окончании копирования проверьте настройки всех параметров. (В обзоре параметров на [стр. 5-2](#page-177-0) показаны параметры, заводская настройка которых зависит от индивидуального класса мощности преобразователя частоты).

Если копируются параметры из более старого в более новый преобразователь частоты, имеющий дополнительные параметры, то некоторые параметры могут оказаться вне допустимого диапазона настройки. В этом случае параметры действуют так, как если бы они имели заводскую настройку.

## <span id="page-853-0"></span>**5.18.1 Копирование параметров**

Настройки параметров можно копировать с одного преобразователя частоты на другой.

**Считывание параметров из преобразователя частоты в пульт**

|               | Порядок действий                                                                                                    |  |  |
|---------------|----------------------------------------------------------------------------------------------------|--|--|
| (1)           | Подключите пульт к преобразователю частоты, служащему в качестве источника настроек параметров.                                                                   |  |  |
| (2)           | Режим настройки параметров                                                                                                    |  |  |
|               | Нажмите   МОDE   , чтобы вызвать режим настройки параметров.                                                                                                    |  |  |
|               | (Появляется номер параметра, считанного последним.)                                                                                                    |  |  |
| (3)           | Выбор номера параметра                                                                                                    |  |  |
|               | Вращайте $\mathbb{C}$ Э, пока не появится $\mathbb{P}_{\mathsf{f}^{\bullet}}\mathbb{F}$ $\mathbb{H}$ ("Копировать параметры") и нажмите<br>SET<br>, чтобы отобра- |  |  |
|               | ЗИТЬ                                                                                                    |  |  |
|               | 박 [뉴 뉴 뉴 빅                                                                                                    |  |  |
| $\circled{4}$ | Считывание в пульт                                                                                                    |  |  |
|               | Вращайте $\left(\begin{matrix} 1 & 0 \\ 0 & 1 \end{matrix}\right)$ , чтобы изменить настройку на " $\left[\mathbf{F} \right]$ ".                                  |  |  |
|               | Нажмите   SET  , чтобы скопировать настройки параметров из преобразователя в пульт.                                                                               |  |  |
|               | (Считывание всех настроек длится приблизительно 30 секунд.                                                                                                    |  |  |
|               | Во время считывания мигает $\mathbb{F}$ -1".)                                                                                                    |  |  |
| (5)           | Завершение процесса считывания                                                                                                    |  |  |
|               | По окончании считывания индикация меняется между "   무금 " и "무근 드尸닠".                                                                                             |  |  |

*Таб. 5-312:* Считывание настроек параметров в пульт

ПРИМЕЧАНИЕ Отображается  $\vdash$  [ | ... Почему?

Произошел сбой при считывании параметров. Повторите вышеописанные действия, начиная с пункта (3).

### **Передача параметров из пульта в преобразователь частоты**

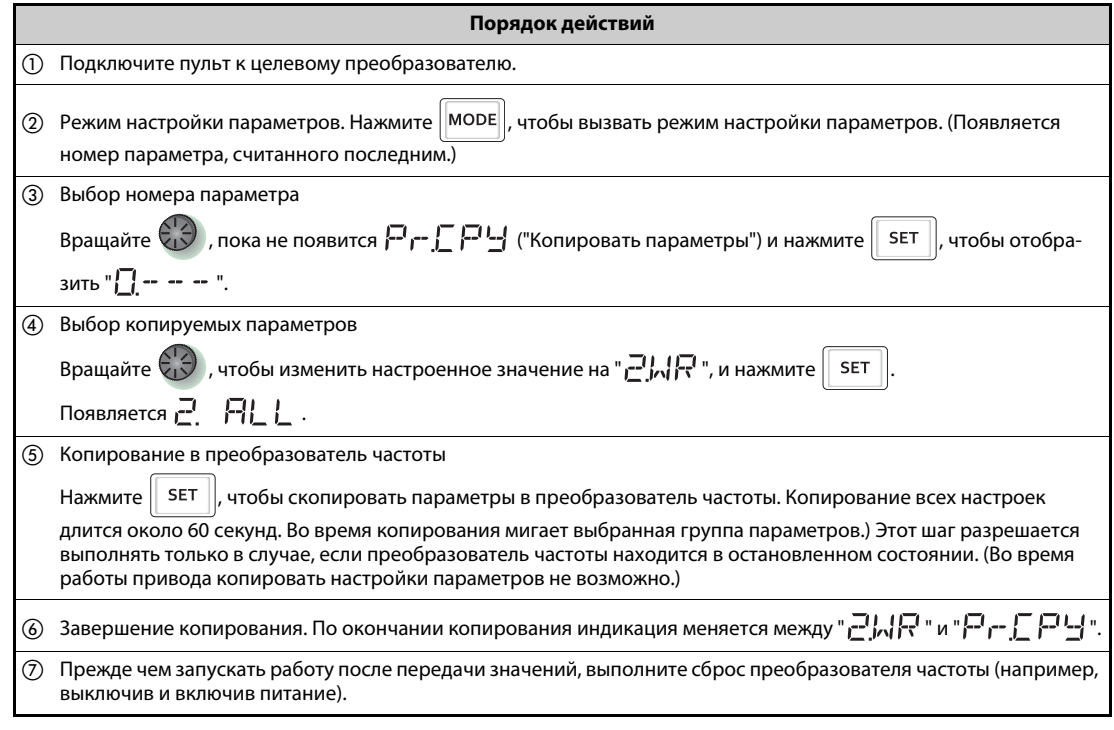

*Таб. 5-313:* Копирование настроек параметров из пульта в преобразователь частоты

ПРИМЕЧАНИЕ ● Появляется г E 2 ... Почему?

Произошел сбой при записи параметров. Повторите вышеописанные действия, начиная с пункта $(3)$ .

Попеременно отображаются  $\Box P$  и  $\Box \Box \Box$  ... Почему?

Эта ошибка возникает, если параметры из преобразователя FR-A820-03160(55K) и ниже, FR-A840-01800(55K) и ниже, копируются в преобразователь FR-A820-03800(75K) и выше, FR-A840-02160(75K) и выше.

 $\textcircled{1}$  Если попеременно отображаются "СР" и "0.00", установите параметр 989 "Подавление сигнализации при копировании параметров" на соответствующую заводскую настройку:

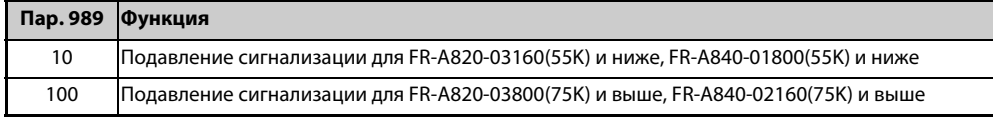

 После настройки параметра 989 еще раз настройте параметры 9, 30, 51, 56, 57, 61, 70, 72, 80, 82, 90...94, 453, 455, 458...462, 557, 859, 860 и 893.

### <span id="page-854-0"></span>**5.18.2 Сравнивание параметров**

Значения параметров в исходном преобразователе сравниваются с аналогичными параметрами в целевом преобразователе.

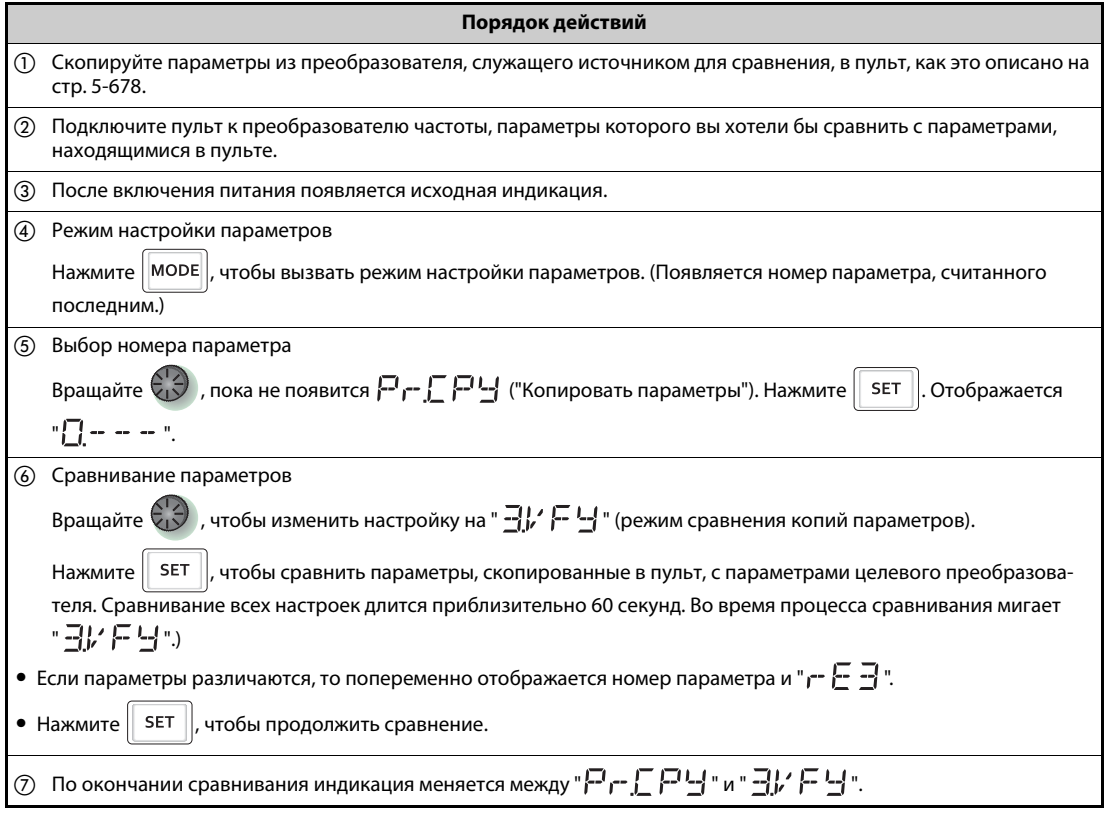

*Таб. 5-314:* Сравнение параметров

ПРИМЕЧАНИЕ Мигает <del>и Е Э</del> ... Почему? Настроенные частоты или т. п. в преобразователях различаются. Чтобы продолжить сравнение, нажмите клавишу "SET".

## **5.19 Копирование и сравнивание параметров с помощью носителя данных USB**

- Настройки параметров преобразователя частоты можно скопировать на носитель данных USB.
- Данные настроек параметров можно скопировать на другие преобразователи частоты или сравнить их на наличие отличий от других преобразователей частоты.
- Кроме того, имеется возможность импортировать настройки параметров в персональный компьютер и редактировать их в программном обеспечении FR-Configurator2.

### **Функции для копирования и сравнивания в режиме сохранения через USB**

Вставьте носитель данных USB в преобразователь частоты. Индикация меняется на режим сохранения через USB. Активируются функции для носителя данных USB.

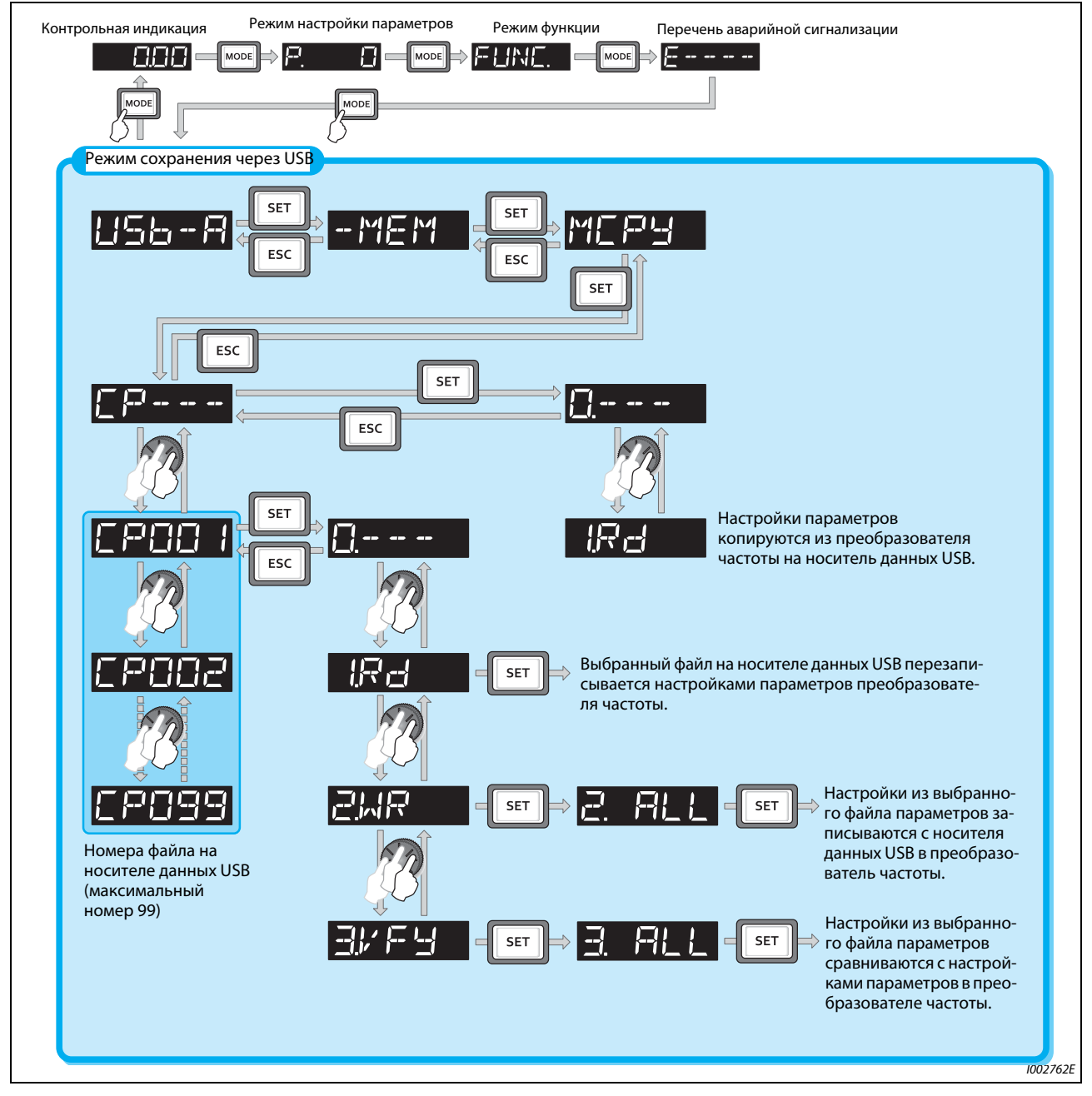

*Рис. 5-339:* Функции в режиме сохранения через USB

**ПРИМЕЧАНИЯ** Если настройки параметров копируются на носитель данных USB без предварительного выбора номера файла, то номер присваивается автоматически.

> На носителе данных USB могут находиться 99 файлов. Если на носителе данных USB уже есть 99 файлов, то при попытке сохранить очередной файл возникает сообщение об ошибке "rE7" (количество файлов).

> Описание импортирования файлов в FR-Configurator2 имеется в руководстве по программному обеспечению FR-Configurator2.

### <span id="page-856-0"></span>**Копирование параметров на носитель данных USB**

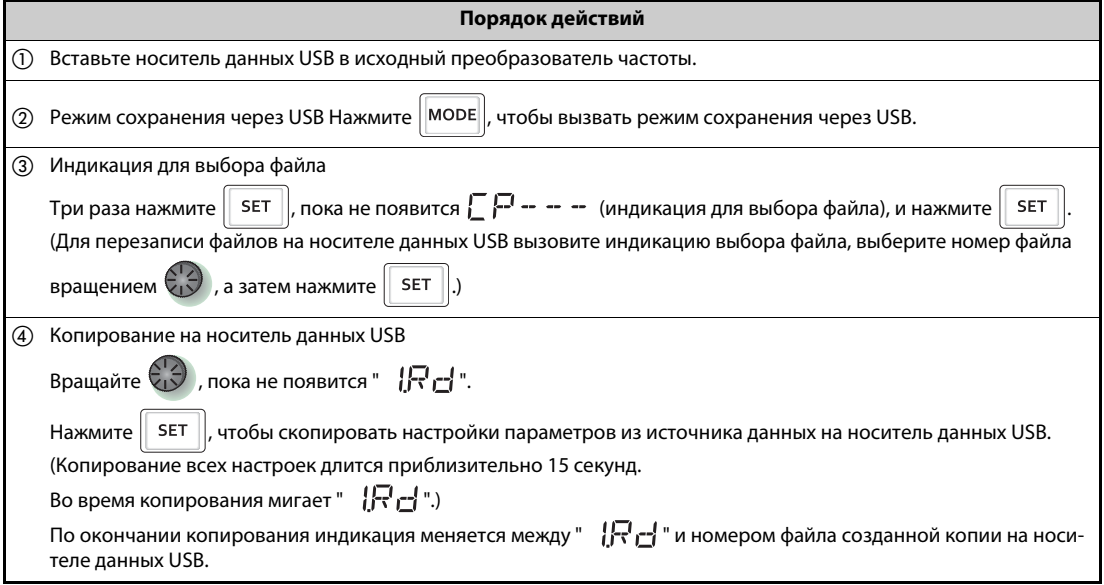

*Таб. 5-315:* Описание процесса копирования параметров на носитель данных USB

### **Копирование параметров с носителя данных USB в преобразователь частоты**

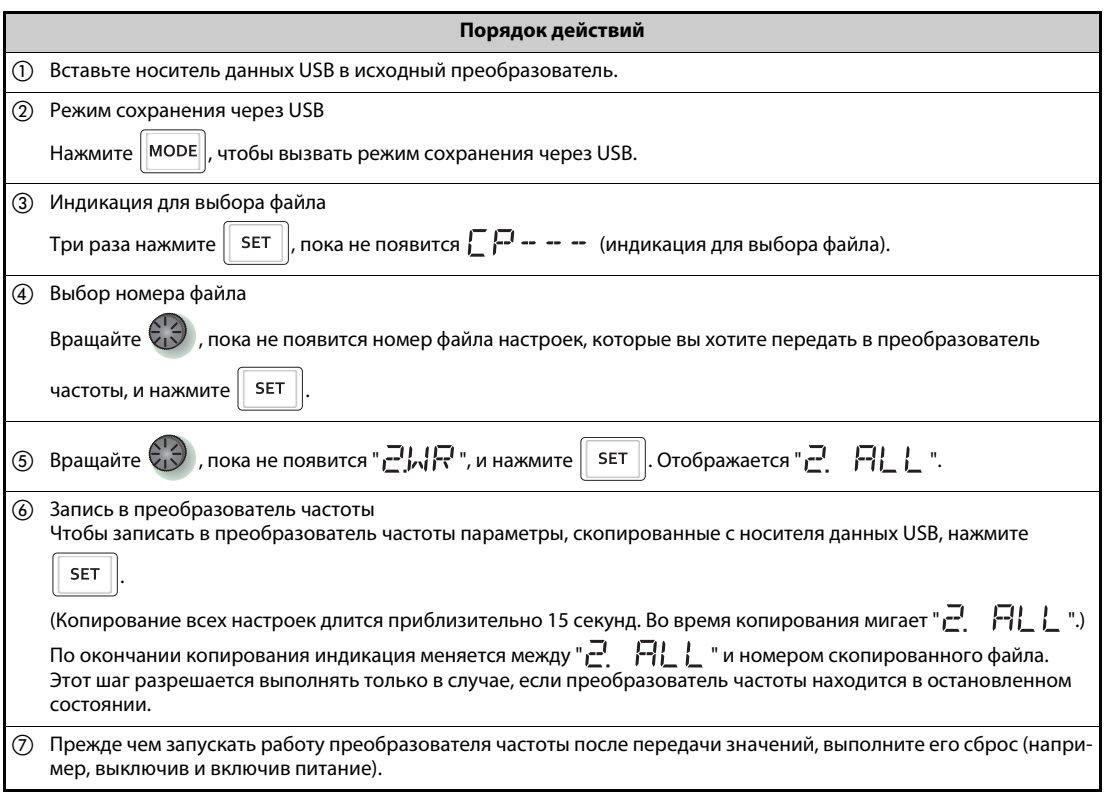

*Таб. 5-316:* Описание копирования параметров с носителя данных USB

ПРИМЕЧАНИЯ ● Появляется г Е | или г Е 2 ... Почему? Возникла ошибка на носителе данных USB.

Проверьте, правильно ли подсоединен носитель данных USB, и повторите копирование.

- $\bullet$   $\Gamma$  и  $\Pi$  $\Pi$  отображаются попеременно ... Почему? Эта ошибка возникает, если параметры из преобразователя FR-A820-03160(55K) и ниже, FR-A840-01800(55K) и ниже, копируются в преобразователь FR-A820-03800(75K) и выше, FR-A840-02160(75K) и выше.
	- $\mathbb O$  Если попеременно отображаются "СР" и "0.00", установите параметр 989 "Подавление сигнализации при копировании параметров" на соответствующую заводскую настройку.

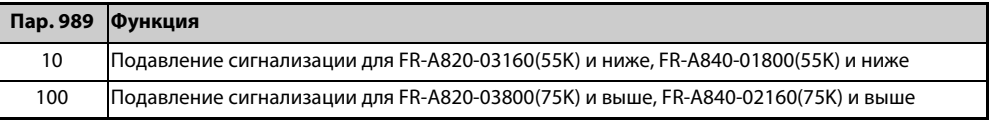

 После настройки параметра 989 еще раз настройте параметры 9, 30, 51, 56, 57, 61, 70, 72, 80, 82, 90...94, 453, 455, 458...462, 557, 859, 860 и 893.

Если целевой преобразователь не является преобразователем серии FR-A800 или процесс записи выполняется после прерванного процесса считывания, то при передаче значений возникает сообщение об ошибке " $(r - 1)$ ".

Параметры, которые можно копировать с помощью этой функции, указаны в [стр. A-5.](#page-958-0)

Если в процессе записи было отключено электропитание или прервано соединение с пультом, повторите процесс записи или проверьте значения с помощью функции "Сравнить параметры".

Если копируются параметры преобразователя другого класса мощности, то заводские настройки некоторых параметров отличаются. Настройки таких параметров автоматически изменяются. По окончании копирования проверьте настройки всех параметров.

(В обзоре параметров на [стр. 5-2](#page-177-0) показаны параметры, заводская настройка которых зависит от индивидуального класса мощности преобразователя частоты.)

### **Сравнивание параметров с носителя данных USB**

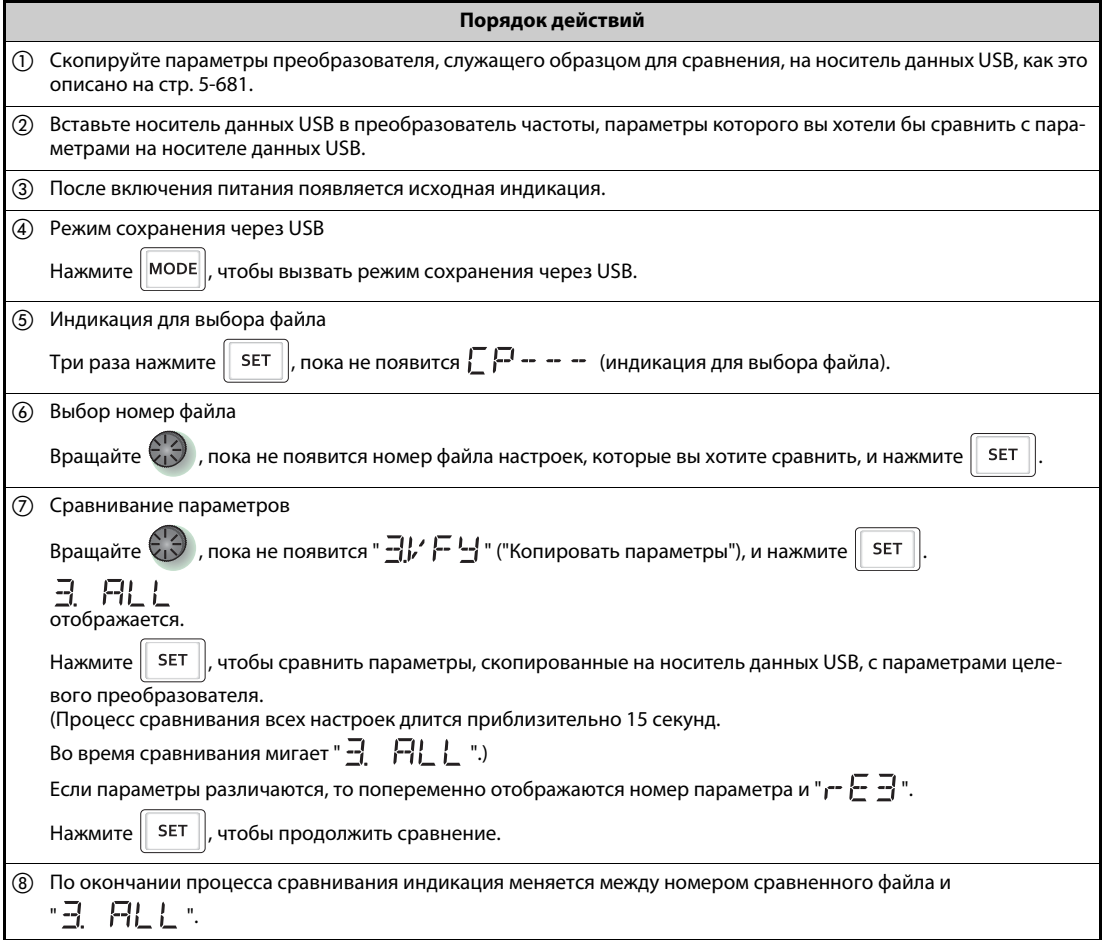

*Таб. 5-317:* Описание процесса сравнивания параметров с носителя данных USB

ПРИМЕЧАНИЕ <sub>г</sub>- Е Э мигает... Почему?

Настроенные частоты или т. п. в преобразователях различаются. Чтобы продолжить сравнение, нажмите клавишу "SET".

## **5.20 Параметры, отличающиеся от заводской настройки (Индикация измененных параметров)**

Имеется возможность отобразить все параметры, настройка которых отличается от заводской.

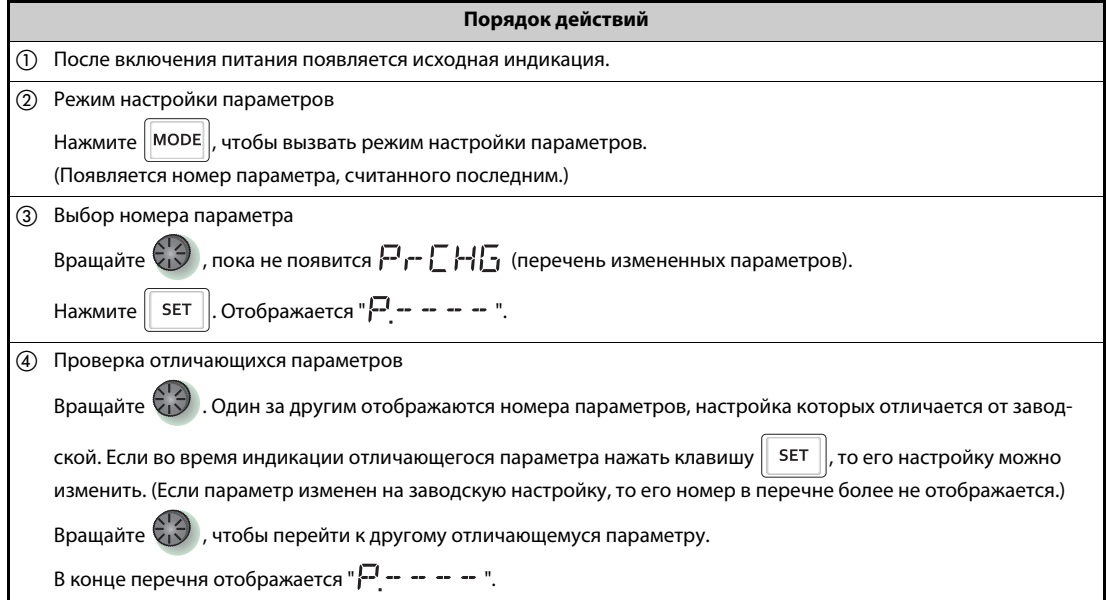

*Таб. 5-318:* Перечень изменений заводских настроек

**ПРИМЕЧАНИЯ** Даже если калибровочные параметры (C0 (пар. 900)...C7 (пар. 905), C42 (пар. 934)...C45 (пар. 935)) были изменены, они не отображаются.

> Если параметр 160 установлен на "9999" (заводская настройка, доступ только к базовым параметрам), то отображаются только базовые параметры.

> Если с помощью параметра 160 выбран доступ только к параметрам пользовательской группы (пар. 160 = 1), то отображаются только параметры пользовательской группы.

> Параметр 160 отображается всегда, вне зависимости от того, была ли изменена его заводская настройка.

Перечень измененных параметров можно использовать для изменения настроек параметров.

# **6 Защитные функции**

## **6.1 Сообщения об ошибках преобразователя частоты**

- Если преобразователь частоты распознал неполадку, то, в зависимости от ее типа, либо отображается сообщение об ошибке или предупреждение на пульте, либо активируется защитная функция и выход преобразователя частоты блокируется.
- При возникновении неполадок примите надлежащие контрмеры. После устранения причины неполадки можно выполнить сброс преобразователя и возобновить его эксплуатацию.

Если продолжать работу без сброса, то преобразователь может повредиться, в том числе необратимо.

● При срабатывании защитной функции соблюдайте следующие указания.

| Сигнал/индикация/дейст-<br>вие                     | Описание                                                                                                    |
|----------------------------------------------------|----------------------------------------------------------------------------------------------------|
| Аварийный сигнал (выход<br>аварийной сигнализации) | Если питание осуществляется через входной контактор (МС) и при срабатывании<br>защитной функции он отпускает контакты, то удержание аварийного сигнала не воз-<br>можно. |
| Индикация сообщений сиг-<br>нализации              | При срабатывании защитных функций на пульте автоматически отображаются сооб-<br>щения об ошибках.                                                                        |
| Метод сброса                                       | При срабатывании защитной функции преобразователя выходная мощность прео-<br>бразователя блокируется. Для продолжения работы необходим сброс преобразова-<br>теля.       |

*Таб. 6-1:* Действия при срабатывании защитной функции

● Индикацию преобразователя частоты при возникновении неполадки можно подразделить на следующие категории.

| Индикация                | Описание                                                                                                    |
|--------------------------|----------------------------------------------------------------------------------------------------|
| Сообщение об ошибке      | Эксплуатационные неполадки и ошибки настройки отображаются на пульте (FR-<br>DU08 или FR-PU07).<br>Выход преобразователя частоты не отключается.                                      |
| Предупреждение           | При выводе предупреждения выход преобразователя частоты не отключается.<br>Однако если причина предупреждения не устранена, возникает неполадка.                                      |
| Незначительная неполадка | При срабатывании защитной функции выход преобразователя не отключается.<br>Вывод сигнала для индикации незначительной неполадки (LF) можно сконфигури-<br>ровать с помощью параметра. |
| Серьезная неисправность  | При срабатывании защитной функции выход преобразователя отключается. Выво-<br>дится сообщение об ошибке (ALM).                                                                        |

*Tab. 6-2:* Категории индикации преобразователя частоты в случае неполадки

**ПРИМЕЧАНИЕ** Последние восемь сообщений об ошибках можно вызвать с помощью поворотного диска (см. [стр. 6-3\)](#page-862-0).

## **6.2 Сброс защитных функций**

Прежде чем возобновлять эксплуатацию преобразователя после срабатывания защитной функции, необходимо устранить причину неполадки. Учитывайте, что при сбросе преобразователя стираются данные электронной защиты двигателя и количество перезапусков.

Процесс сброса длится около 1 секунды.

Сброс преобразователя можно выполнить тремя различными способами:

● Нажатие кнопки "STOP/RESET" на пульте.

(Это способ можно использовать только после возникновения серьезной неисправности и срабатывания защитной функции (см. [стр. 6-6\)](#page-865-0).)

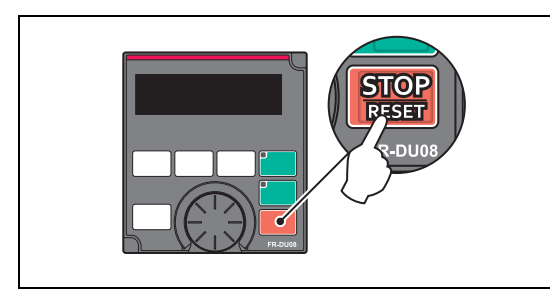

*Рис. 6-1:* Сброс преобразователя с помощью пульта

I002451E

Выключение и (после угасания светодиода на пульте) повторное включение напряжения питания.

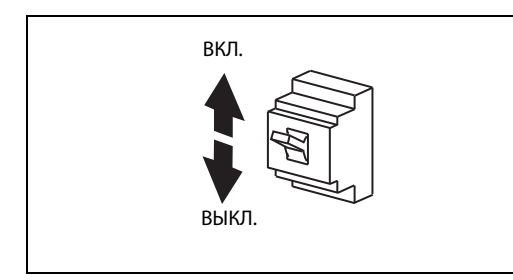

*Рис. 6-2:* Сброс преобразователя путем выключения и включения питания

I001297E

● Включение сигнала RESET как минимум на 0,1 секунды. Во время процесса сброса мигает индикация "Err.".

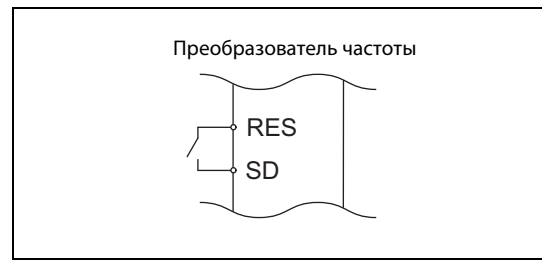

*Рис. 6-3:* Сброс преобразователя включением сигнала RES

I002452E

**ПРИМЕЧАНИЕ** Перед сбросом преобразователя убедитесь в том, что пусковой сигнал выключен. Если пусковой сигнал включен, то после сброса двигатель может неожиданно запуститься.

## **6.3 Просмотр и стирание перечня сообщений сигнализации**

В перечне сообщений об ошибках в пульте сохраняются сообщения сигнализации, вызванные срабатыванием защитной функции. Последние восемь сообщений можно вызвать на дисплей.

### <span id="page-862-0"></span>**6.3.1 Просмотр перечня аварийных сообщений после критичной неисправности**

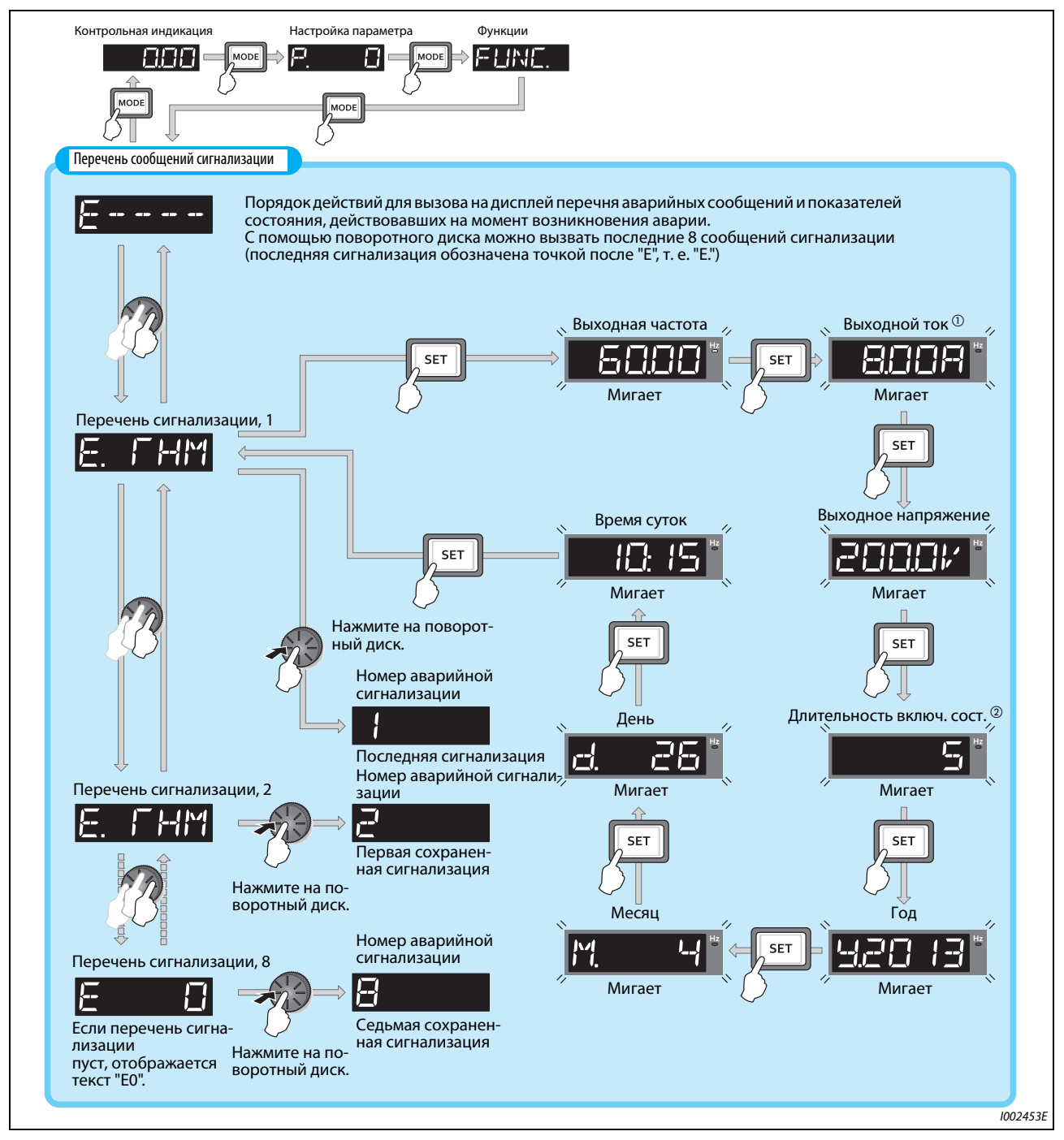

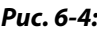

*Рис. 6-4:* Считывание перечня аварийных сообщений и показателей состояния, действовавших на момент возникновения аварии

- $^\circledR$  При отключении из-за превышения тока фактическая кратковременная сила тока может<br>быть больше величины, сохраненной в перечне сигнализации.
- $\overline{\textcircled{\tiny{2}}}$  Общее время включенного состояния, а также часы работы подсчитываются от 0 до 65535 часов, после чего счет снова начинается с 0.

## **6.3.2 Стирание перечня сигнализации**

**ПРИМЕЧАНИЕ** Чтобы стереть перечень аварийных сообщений, установите параметр Er.CL "Стереть память аварийных сообщений" на "1".

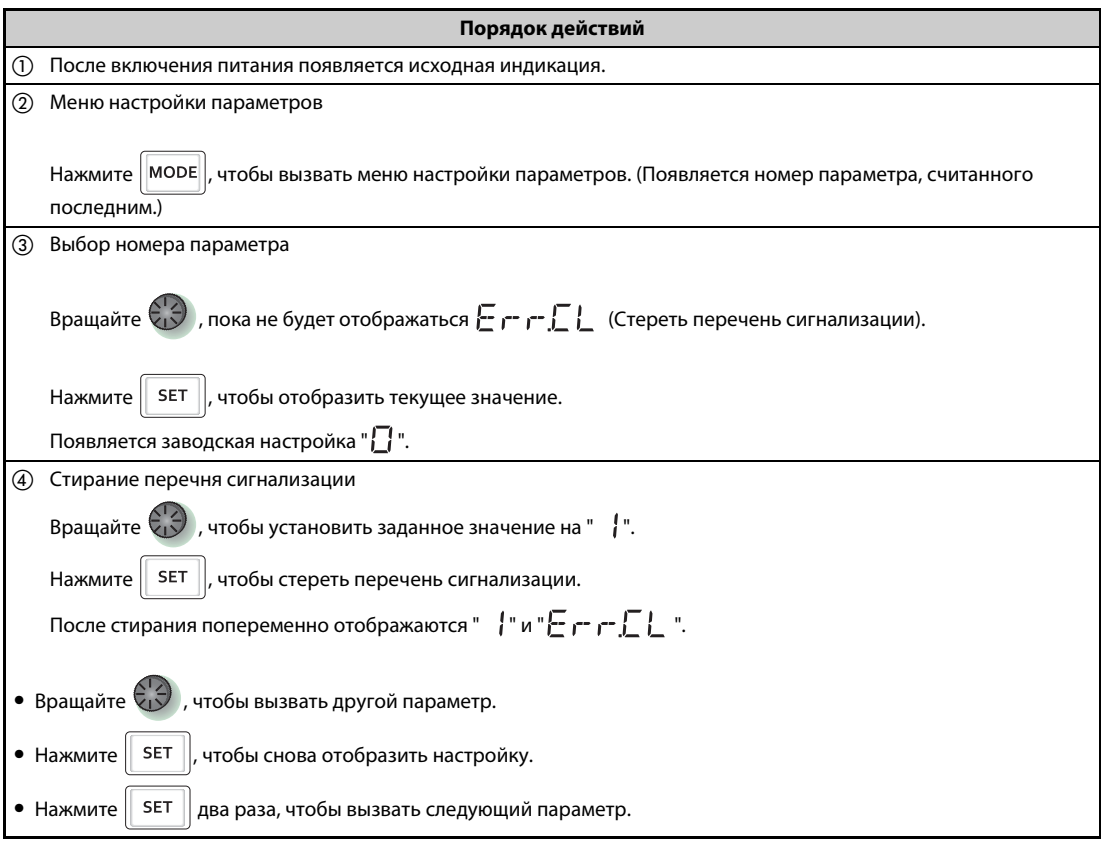

*Таб. 6-3:* Стирание перечня сигнализации
# **6.4 Обзор сообщений об ошибках**

Если отображаемое сообщение не совпадает ни с одним из нижеперечисленных сообщений, а также при возникновении какой-либо иной проблемы обратитесь к региональному дилеру Mitsubishi Electric.

### **Сообщения об ошибках**

Эксплуатационные неполадки и ошибки настройки отображаются на пульте (FR-DU08 или FR-PU07). Выход преобразователя частоты не отключается.

| Индикация на пульте                     |                      | Значение                                   | стр.     |
|-----------------------------------------|----------------------|--------------------------------------------|----------|
| 1- --                                   | $E$ ---              | Индикация сохраненных сообщений об ошибках | $6 - 3$  |
| <b>HOLd</b>                             | <b>HOLD</b>          | Блокировка пульта                          | $6 - 9$  |
| <b>LOCa</b>                             | <b>LOCD</b>          | Защищено паролем                           | $6 - 9$  |
| Er 1<br>$E - 4$<br>$E - B$              | Er1  Er4,<br>Er8     | Сбой передачи параметра                    | $6 - 9$  |
| $E \in I$<br>计目标<br>r E 5.<br><br>$E =$ | rE1  rE4<br>rE6  rE8 | Ошибка копирования                         | $6 - 10$ |
| Err                                     | Err.                 | Ошибка                                     | $6 - 12$ |

*Таб. 6-4:* Сообщения об ошибках

## **Предупреждения**

При выводе предупреждений выход преобразователя частоты не отключается. Однако если причина предупреждения не устранена, возникает неполадка.

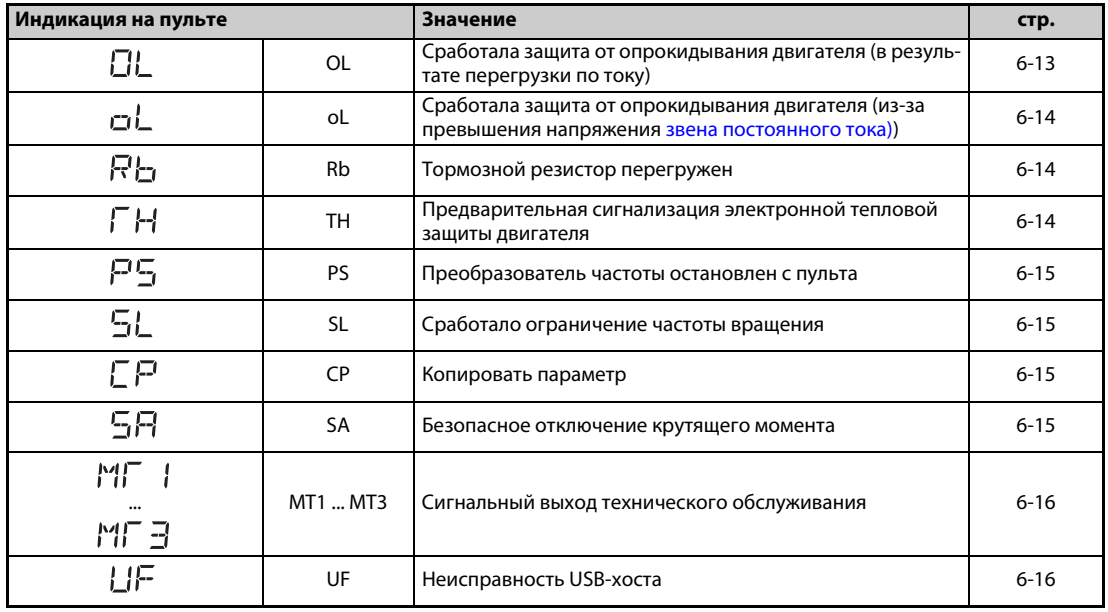

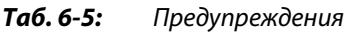

| Индикация на пульте |                 | Значение                                     | стр.     |
|---------------------|-----------------|----------------------------------------------|----------|
| HP.                 | HP <sub>1</sub> | Ошибка настройки движения в исходную позицию | $6 - 16$ |
| HPP                 | HP <sub>2</sub> | Движение в исходную позицию не завершено     | $6 - 16$ |
| 내문국                 | HP <sub>3</sub> | Ошибка выбора движения в исходную позицию    | $6 - 16$ |
| ΕV                  | EV              | Работа с внешним напряжением питания (24 В)  | $6 - 16$ |

*Таб. 6-5:* Предупреждения

### **Незначительная неполадка**

При срабатывании защитной функции выход преобразователя частоты не отключается. Вывод сигнала для индикации незначительной неполадки (LF) можно сконфигурировать с помощью параметра.

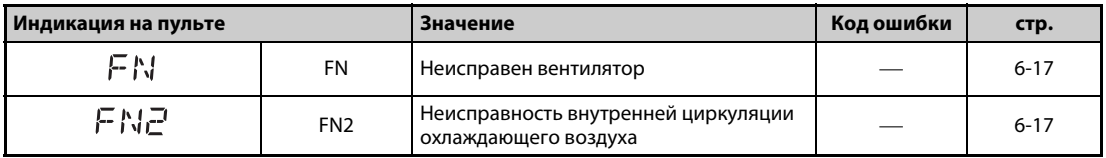

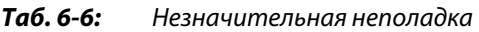

### **Серьезные неисправности**

- При срабатывании защитной функции отключается выход преобразователя и выводится сообщение о неполадке (сигнал ALM).
- На основе кода ошибки можно получить дополнительную информацию о неполадке. Код ошибки можно опросить с помощью функции коммуникации или параметра 997 (расшифровка ошибки).

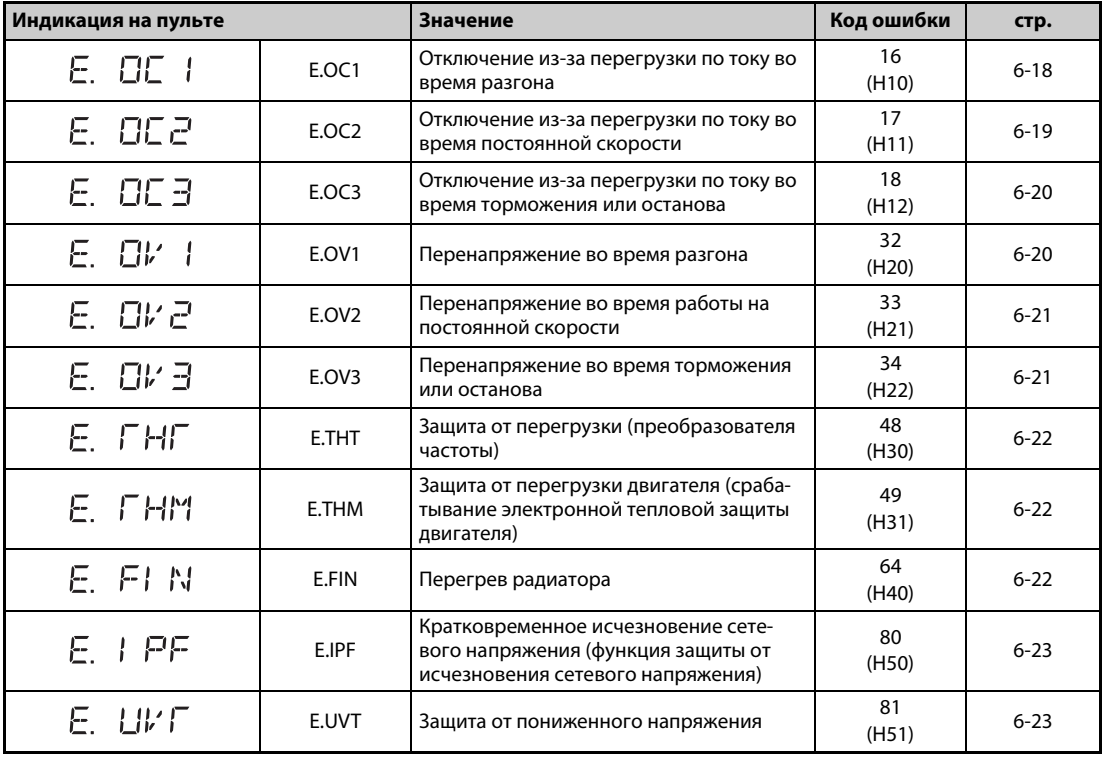

*Таб. 6-7:* Серьезные неисправности (1)

| Индикация на пульте |        | <b>Значение</b>                                                                                                    | Код ошибки   | стр.     |
|---------------------|--------|----------------------------------------------------------------------------------------------------|--------------|----------|
| $E \pm LF$          | E.ILF  | Ошибка входной фазы                                                                                                    | 82<br>(H52)  | $6 - 23$ |
| E. OLF              | E.OLT  | Защита от опрокидывания двигателя                                                                                            | 96<br>(H60)  | $6 - 24$ |
| E. SOF              | E. SOT | Отсутствует синхронизация                                                                                                    | 97<br>(H61)  | $6 - 24$ |
| E. 6E               | E.BE   | Неисправен тормозной транзистор                                                                                              | 112<br>(H70) | $6 - 25$ |
| E. GF               | E.GF   | Превышение тока в результате корот-<br>кого замыкания на землю                                                               | 128<br>(H80) | $6 - 25$ |
| E. LF               | E.LF   | Разомкнутая выходная фаза                                                                                                    | 129<br>(H81) | $6 - 25$ |
| E. OHF              | E.OHT  | Срабатывание внешней тепловой защиты<br>двигателя (термоконтакта)                                                            | 144<br>(H90) | $6 - 25$ |
| E. PFE              | E.PTC  | Срабатывание термистора с ПТК                                                                                                | 145<br>(H91) | $6 - 26$ |
| E. OPF              | E.OPT  | Дефект соединения с разъемом (внеш-<br>него) опционального блока                                                             | 160<br>(HA0) | $6 - 26$ |
| E. OP 1             | E.OP1  | Неисправность внутреннего опциональ-<br>ного коммуникационного блока (уста-<br>новленного в расширительном слоте)            | 161<br>(HA1) | $6 - 26$ |
| Е.<br>15            | E.16   |                                                                                                    | 164          | $6 - 27$ |
|                     |        |                                                                                                    | (HA4)        |          |
| Е.<br>17            | E.17   |                                                                                                    | 165          |          |
|                     |        |                                                                                                    | (HA5)        |          |
| Ε.<br>旧             | E.18   | Индикация ошибки, активированная<br>пользователем с помощью функции                                                          | 166          |          |
|                     |        | контроллера                                                                                                    | (HA6)<br>167 |          |
| Е.<br>19            | E.19   |                                                                                                    |              |          |
|                     |        |                                                                                                    | (HA7)<br>168 |          |
| Е.<br>20            | E.20   |                                                                                                    | (HA8)        |          |
| E. PE               | E.PE   | Ошибка запоминающего устройства                                                                                              | 176          | $6 - 27$ |
|                     |        |                                                                                                    | (HB0)<br>177 |          |
| E. PUE              | E.PUE  | Ошибка соединения с пультом                                                                                                  | (HB1)        | $6 - 27$ |
| E. REF              | E.RET  | Превышено количество попыток переза-<br>пуска                                                                                | 178<br>(HB2) | $6 - 27$ |
| E. PE2              | E.PE2  | Ошибка запоминающего устройства                                                                                              | 179<br>(HB3) | $6 - 28$ |
| E. CPU              | E.CPU  | Ошибка центрального процессора                                                                                               | 192<br>(HCO) | $6 - 28$ |
| Е.<br>5             | E. 5   |                                                                                                    | 245          |          |
|                     |        |                                                                                                    | (HF5)<br>246 |          |
| Е.<br>6             | E. 6   |                                                                                                    | (HF6)        |          |
| ٦<br>Е.             | E. 7   |                                                                                                    | 247<br>(HF7) |          |
| E. CFE              | E.CTE  | Короткое замыкание в соединении с<br>пультом/короткое замыкание выходного<br>напряжения 2-го последовательного<br>интерфейса | 193<br>(HC1) | $6 - 28$ |
| E. P24              | E.P24  | Короткое замыкание внутреннего источ-<br>ника постоянного напряжения для выхо-<br>дов 24 В                                   | 194<br>(HC2) | $6 - 28$ |

*Таб. 6-7:* Серьезные неисправности (2)

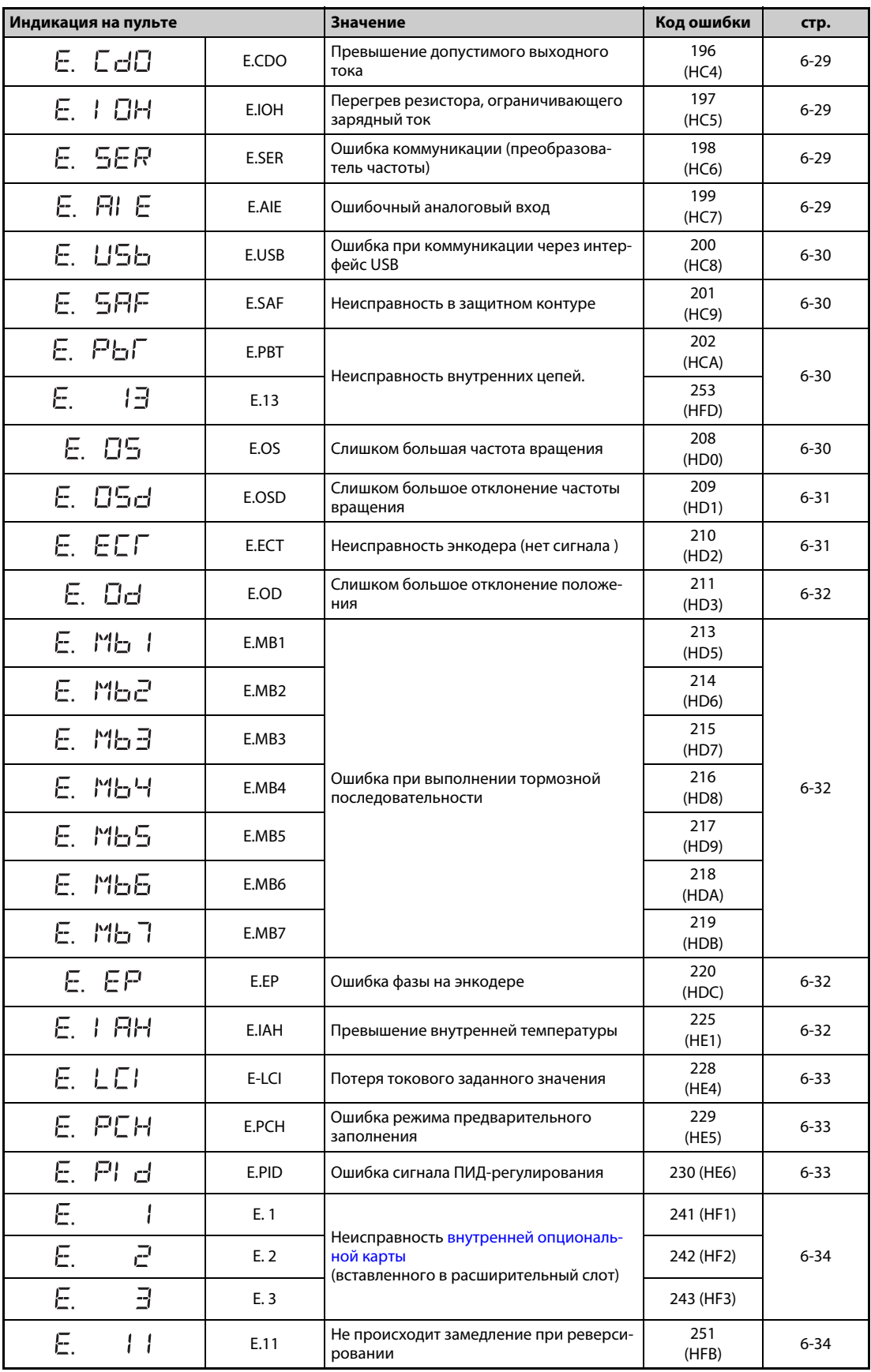

*Таб. 6-7:* Серьезные неисправности (3)

Если возникая какая-либо иная сигнализация кроме вышеуказанной, обратитесь к региональному дилеру Mitsubishi Electric.

# **6.5 Причины и устранение неполадок**

# **6.5.1 Сообщения об ошибках**

Сообщение об ошибке отображается на дисплее пульта. Выход преобразователя частоты не отключается.

<span id="page-868-0"></span>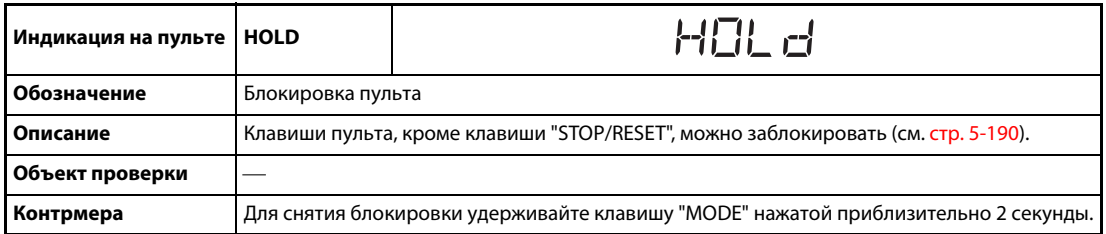

<span id="page-868-1"></span>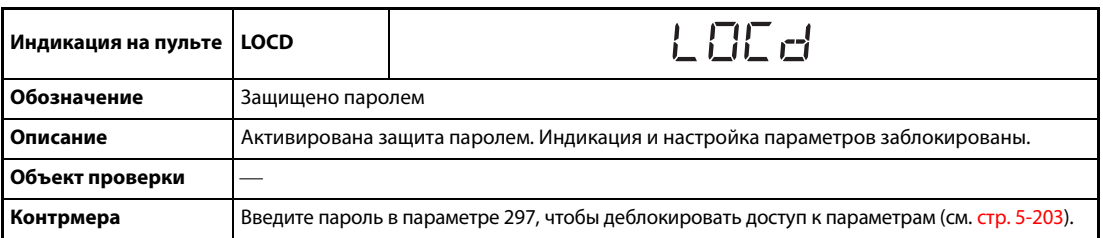

<span id="page-868-2"></span>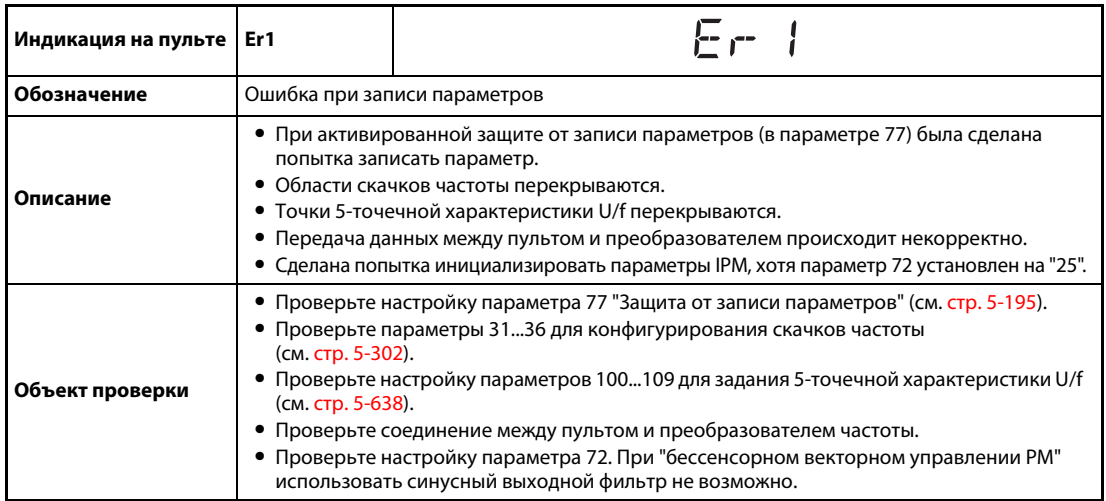

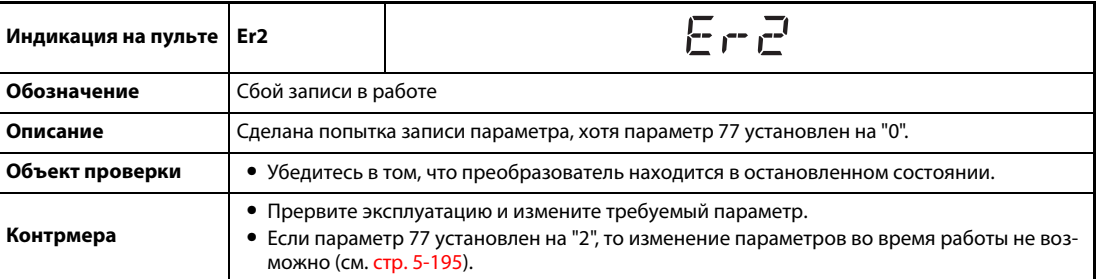

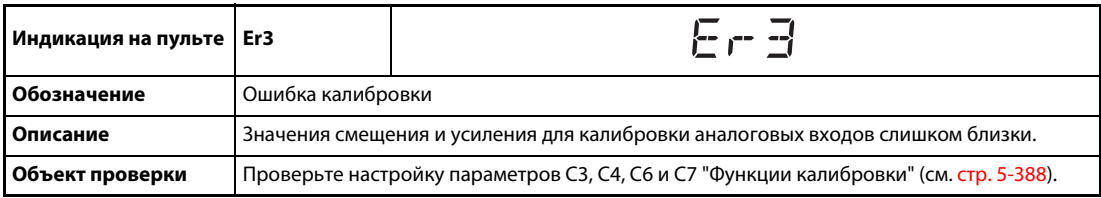

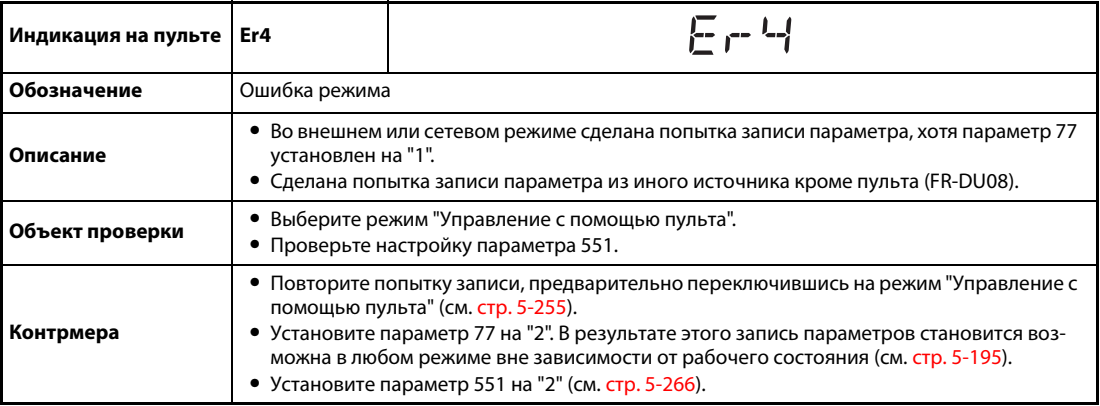

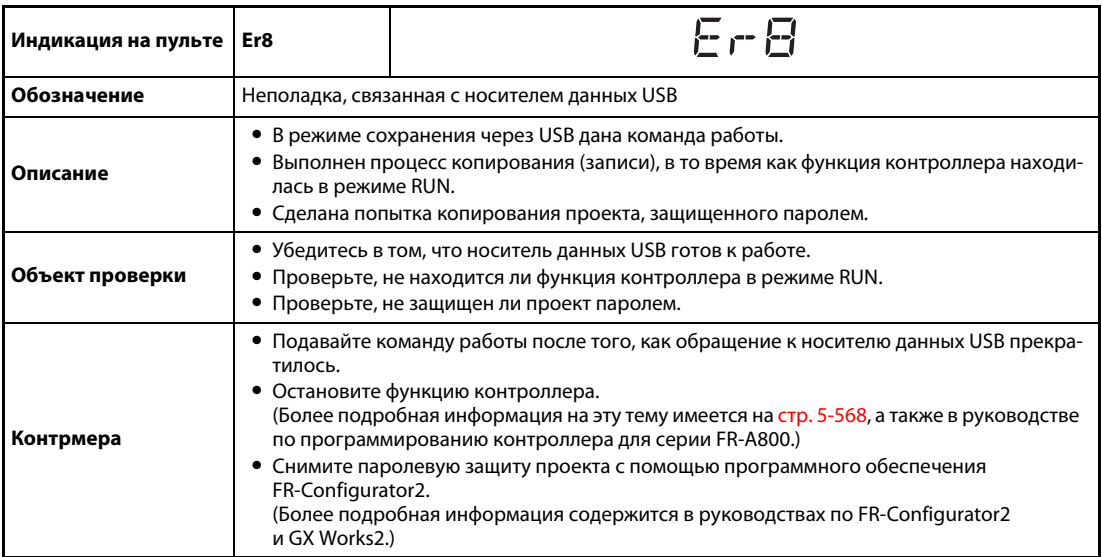

<span id="page-869-0"></span>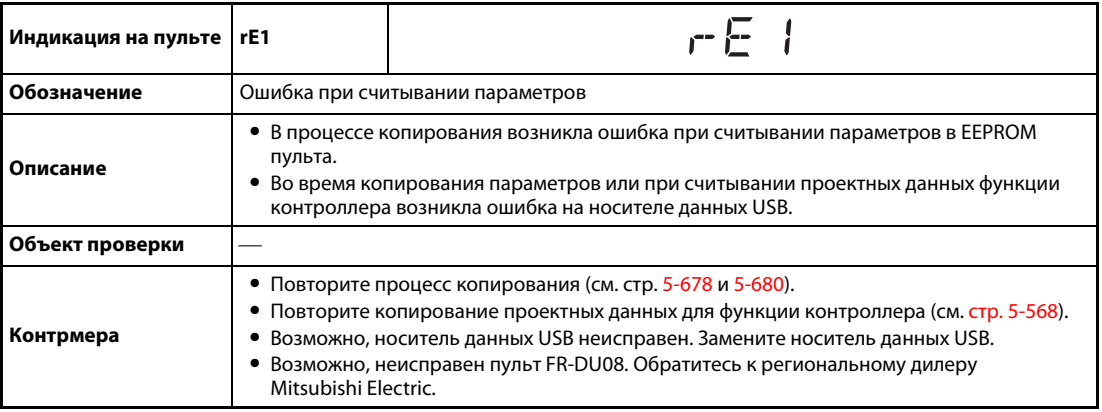

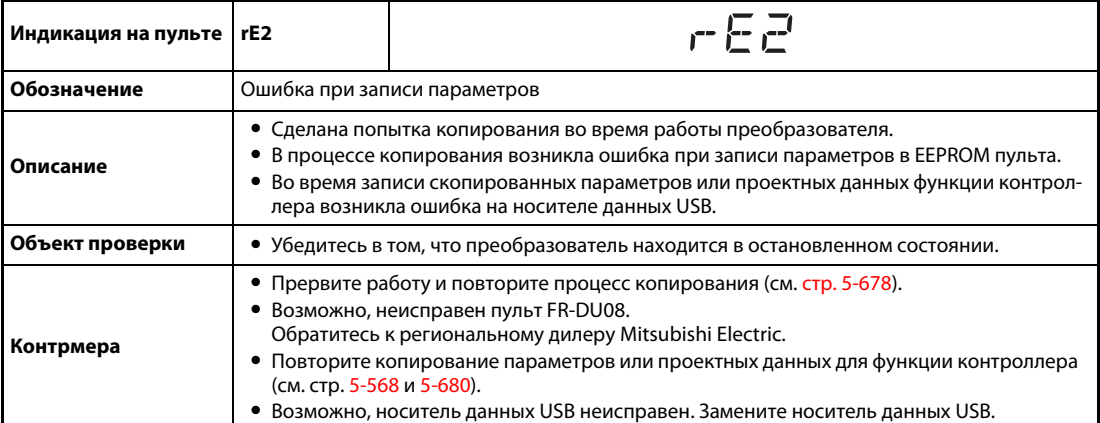

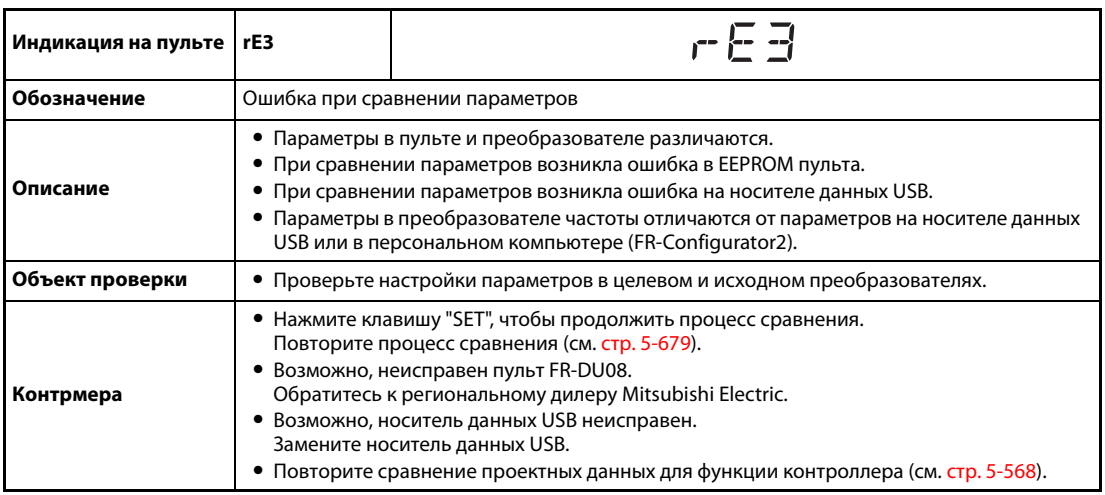

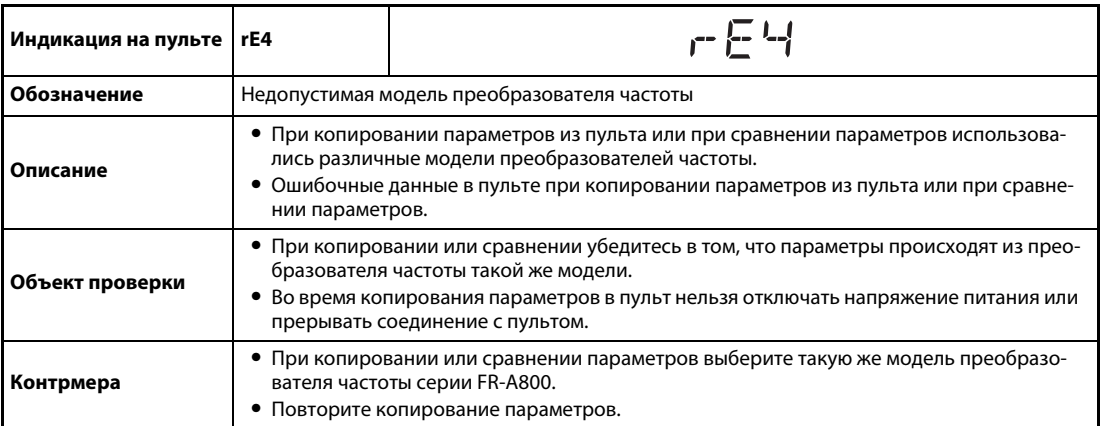

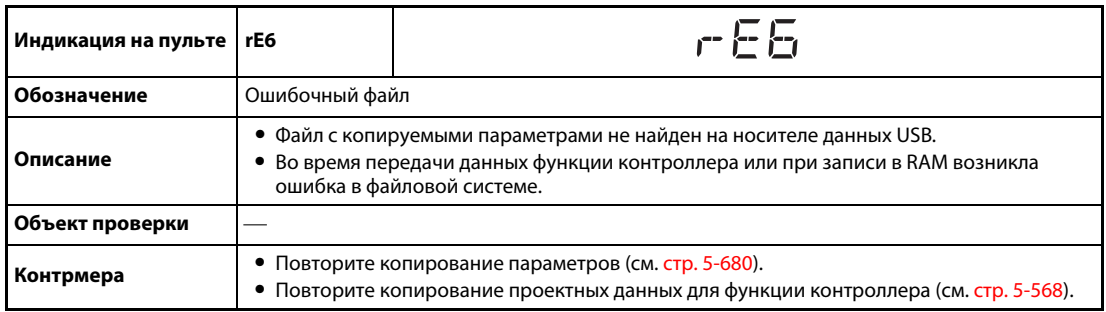

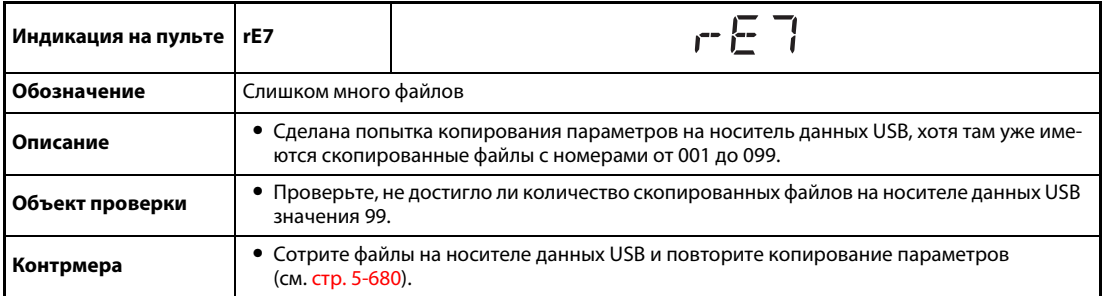

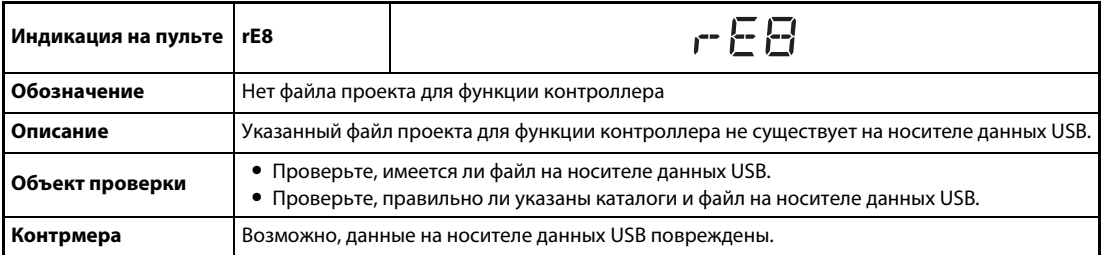

<span id="page-871-0"></span>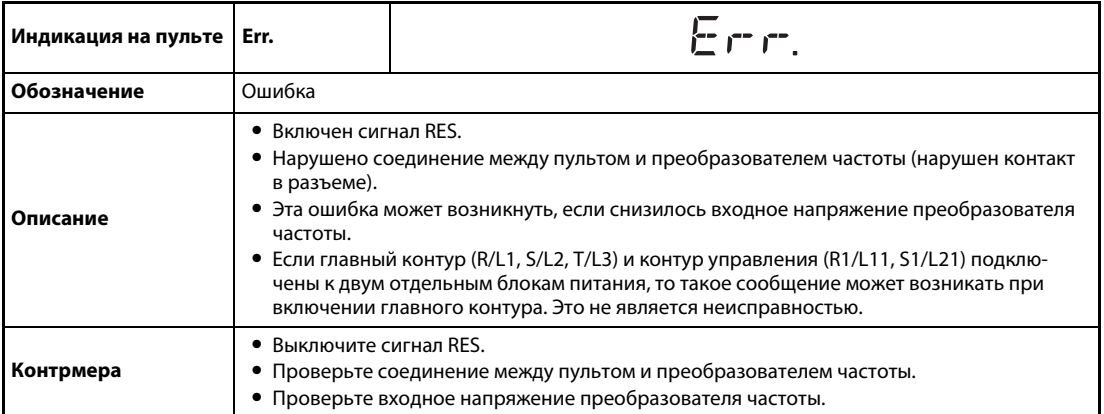

# **6.5.2 Предупреждения**

При срабатывании защитной функции выход преобразователя частоты не отключается.

<span id="page-872-0"></span>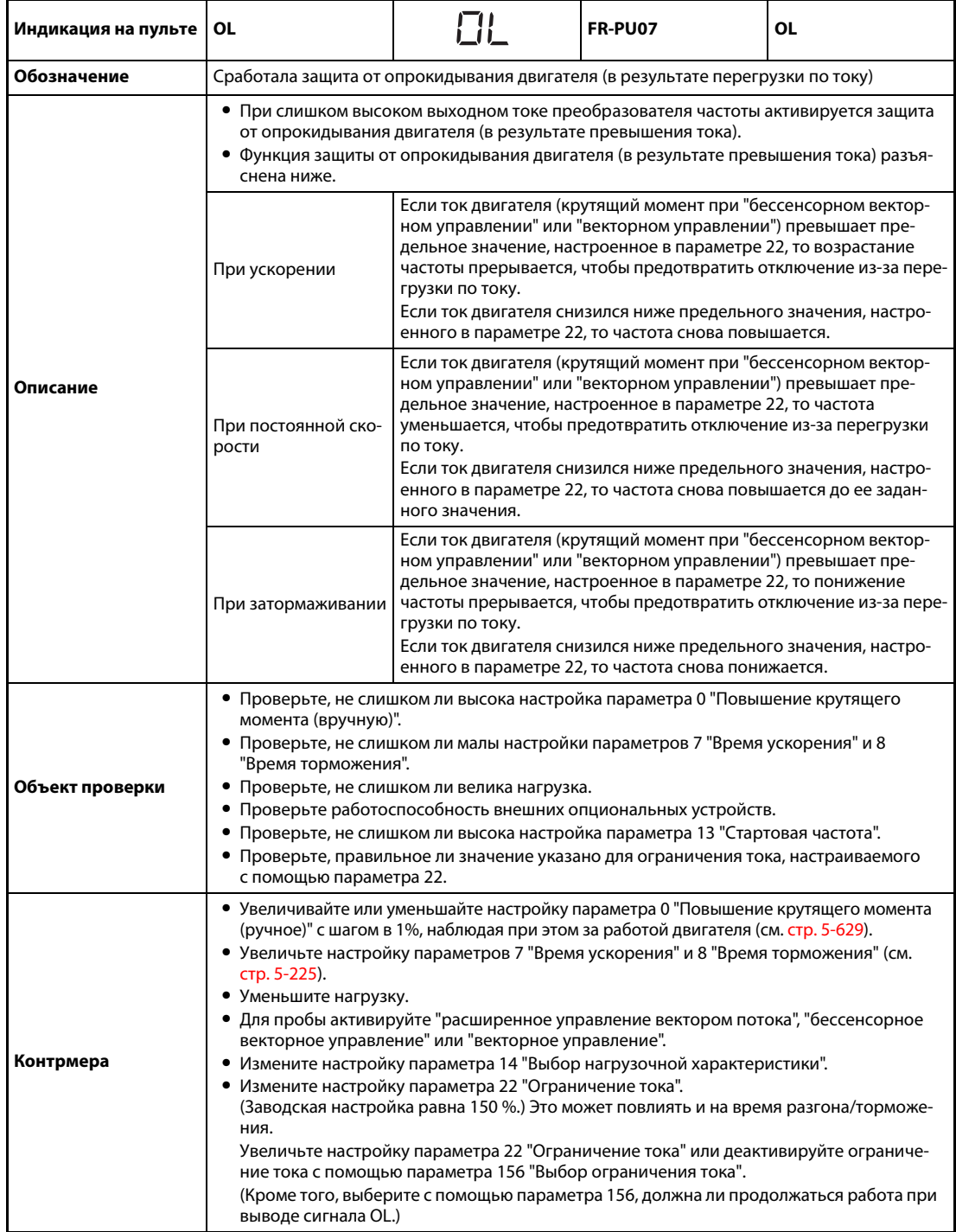

<span id="page-873-0"></span>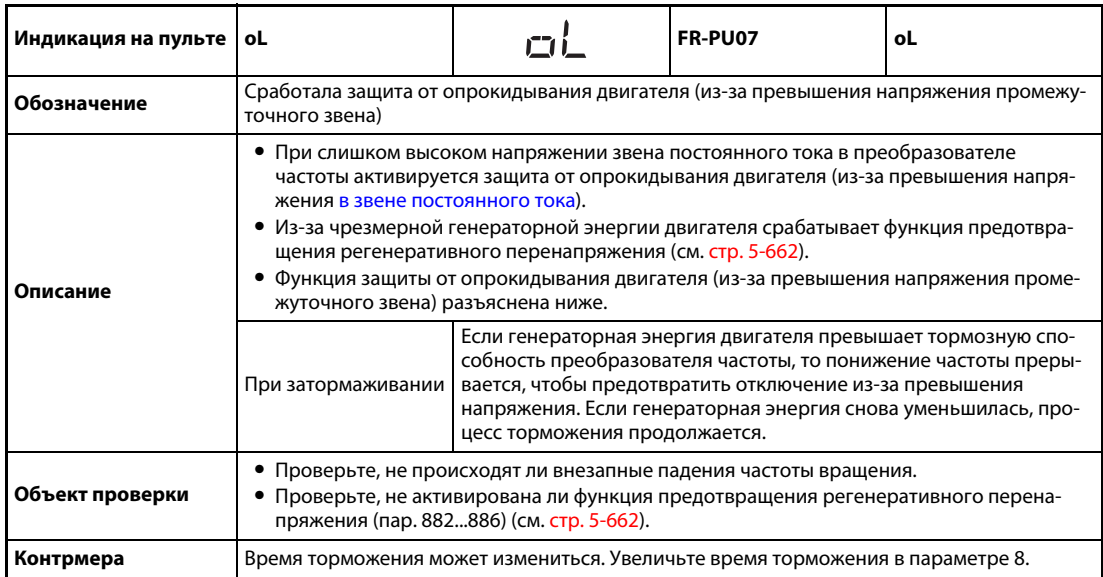

<span id="page-873-1"></span>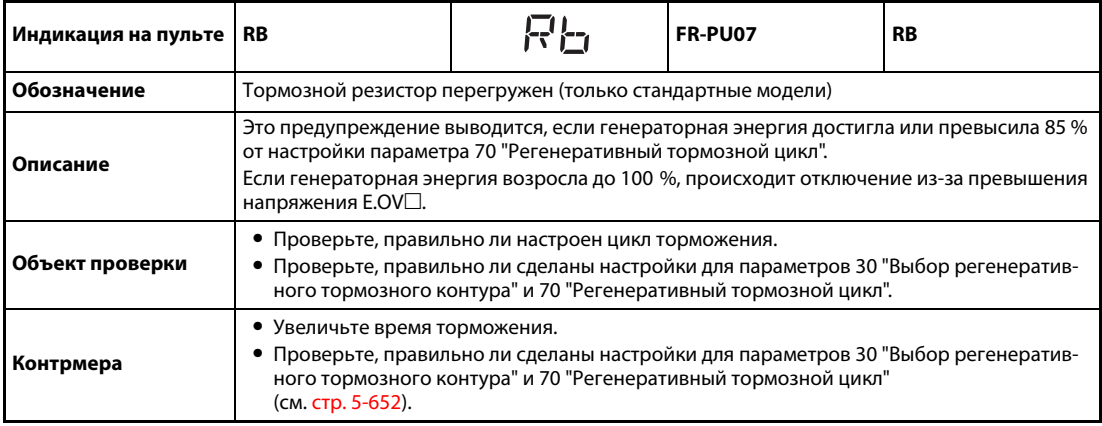

<span id="page-873-2"></span>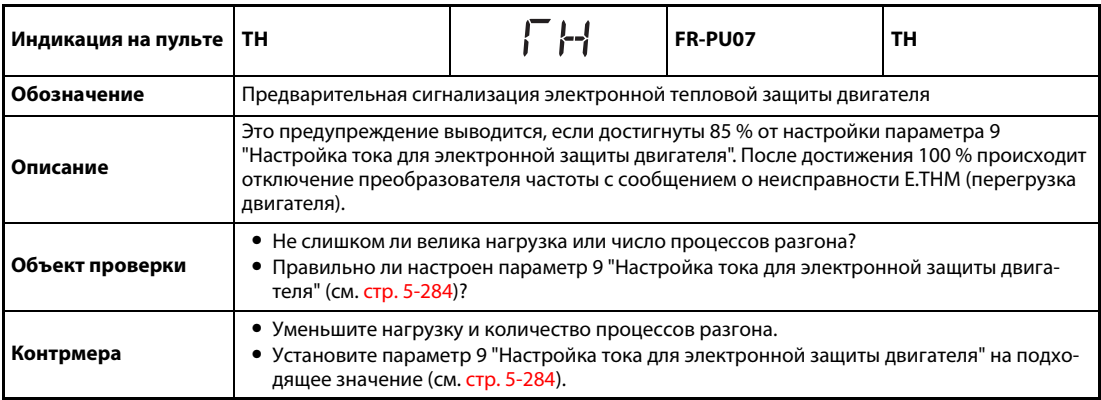

<span id="page-874-0"></span>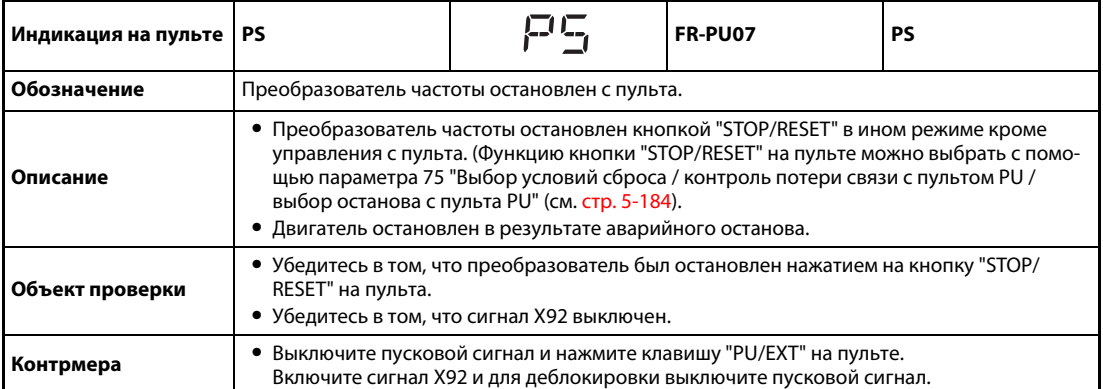

<span id="page-874-1"></span>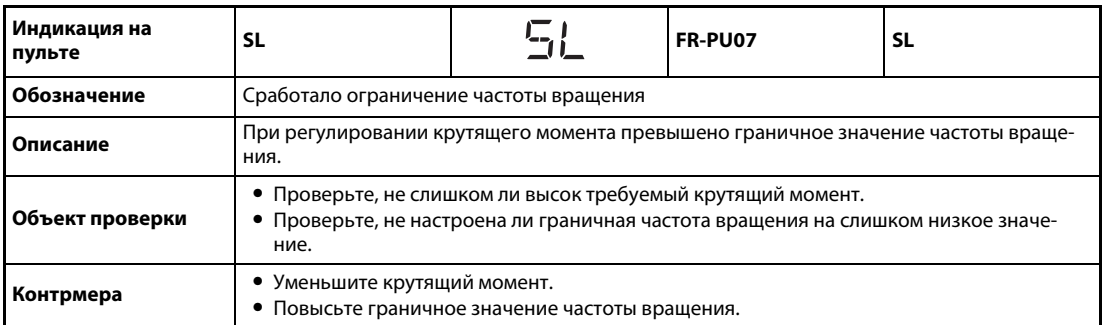

<span id="page-874-2"></span>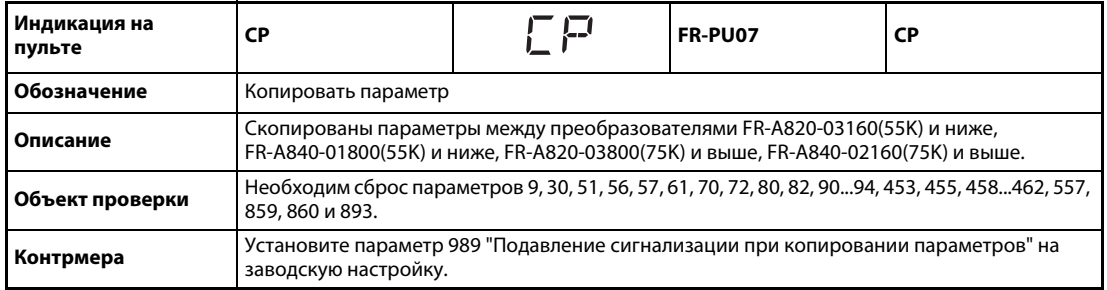

<span id="page-874-3"></span>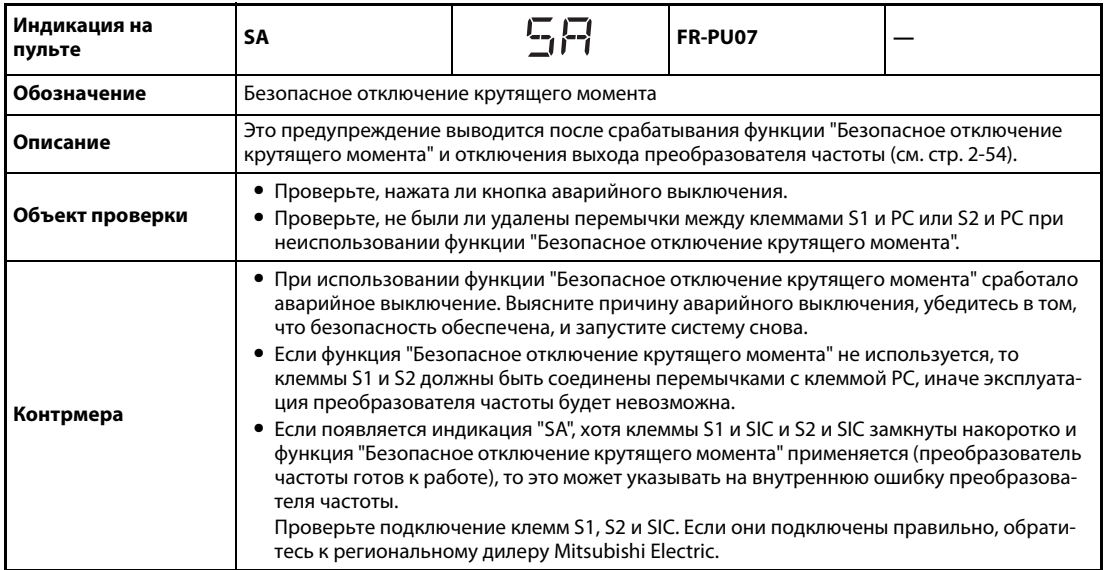

<span id="page-875-0"></span>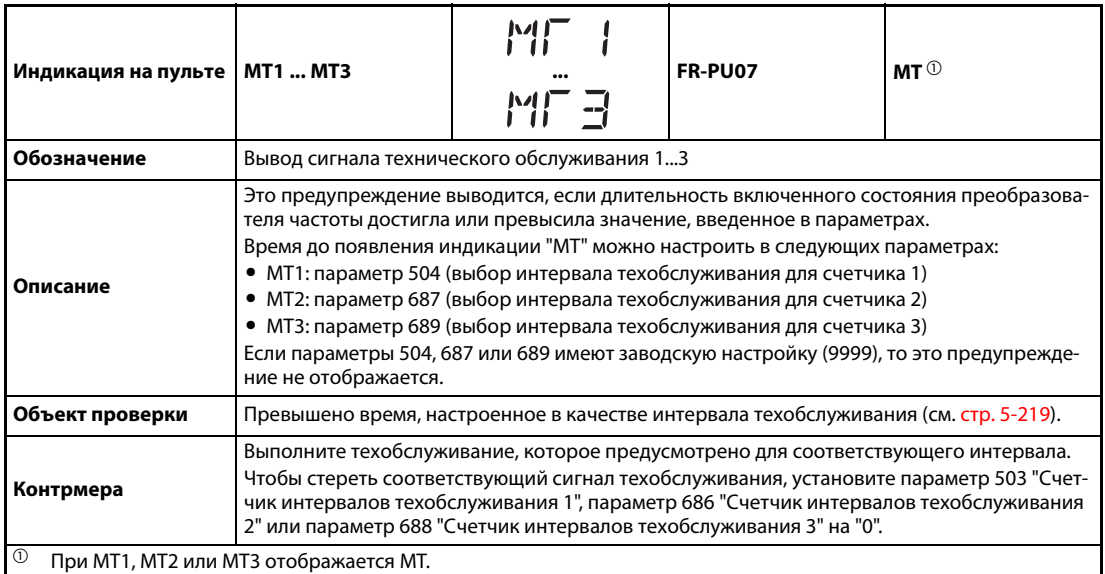

<span id="page-875-4"></span><span id="page-875-1"></span>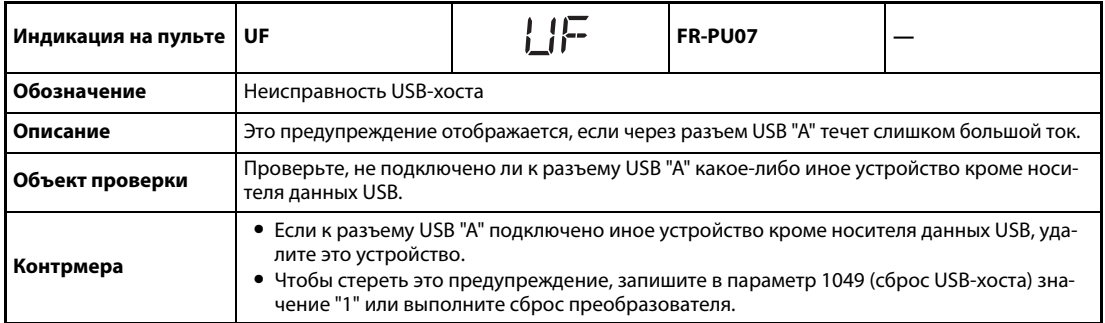

<span id="page-875-2"></span>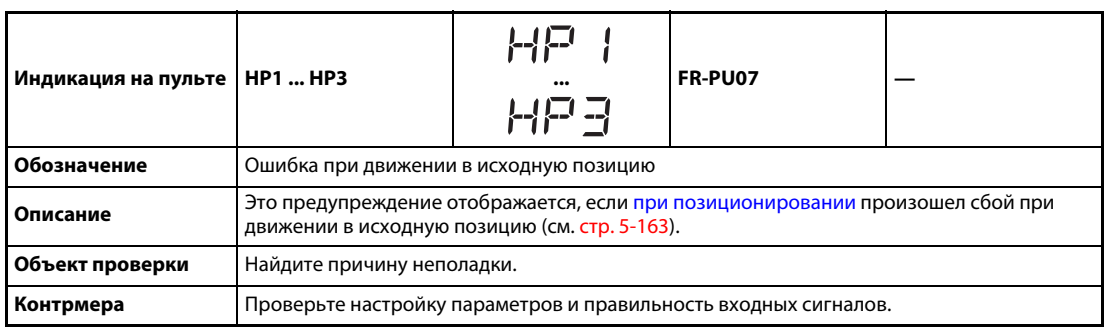

<span id="page-875-3"></span>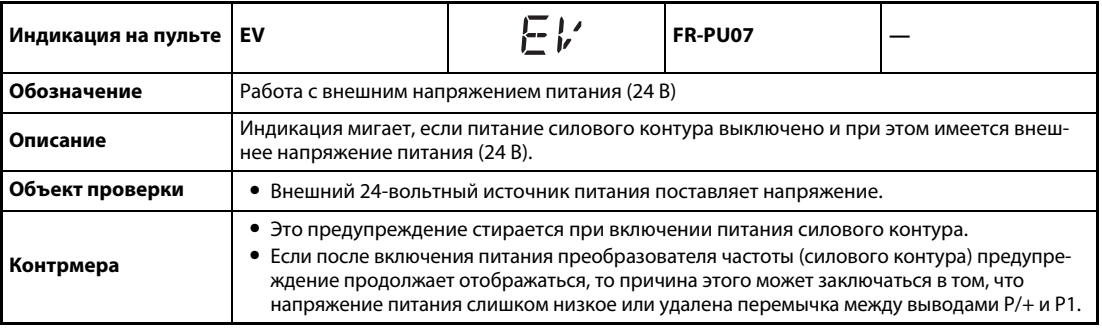

# **6.5.3 Незначительная неполадка**

При срабатывании защитной функции выход преобразователя частоты не отключается. Вывод сигнала для индикации незначительной неполадки (LF) можно сконфигурировать с помощью параметра. Для этого установите параметры 190...196 "Назначение функций выходным клеммам" на "98" (см. [стр. 5-350](#page-525-0)).

<span id="page-876-0"></span>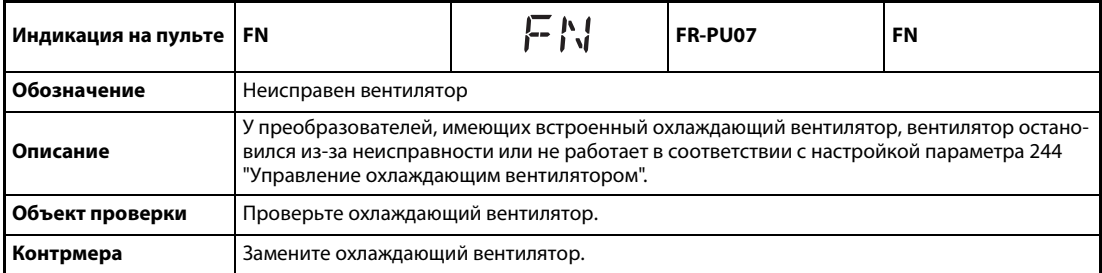

<span id="page-876-1"></span>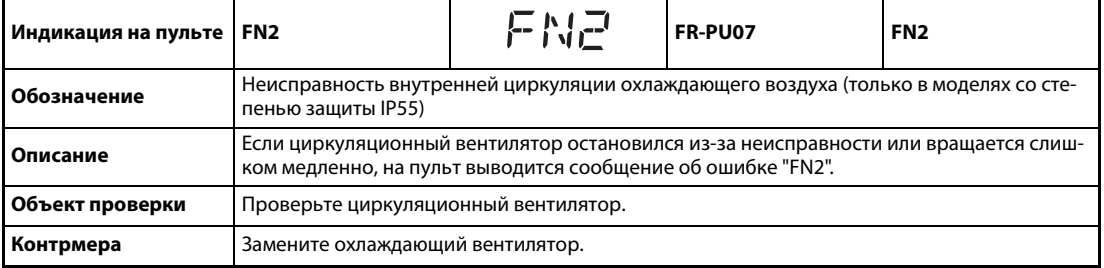

# **6.5.4 Серьезные неисправности**

При срабатывании защитной функции выход преобразователя отключается и выводится сообщение о неполадке.

<span id="page-877-1"></span><span id="page-877-0"></span>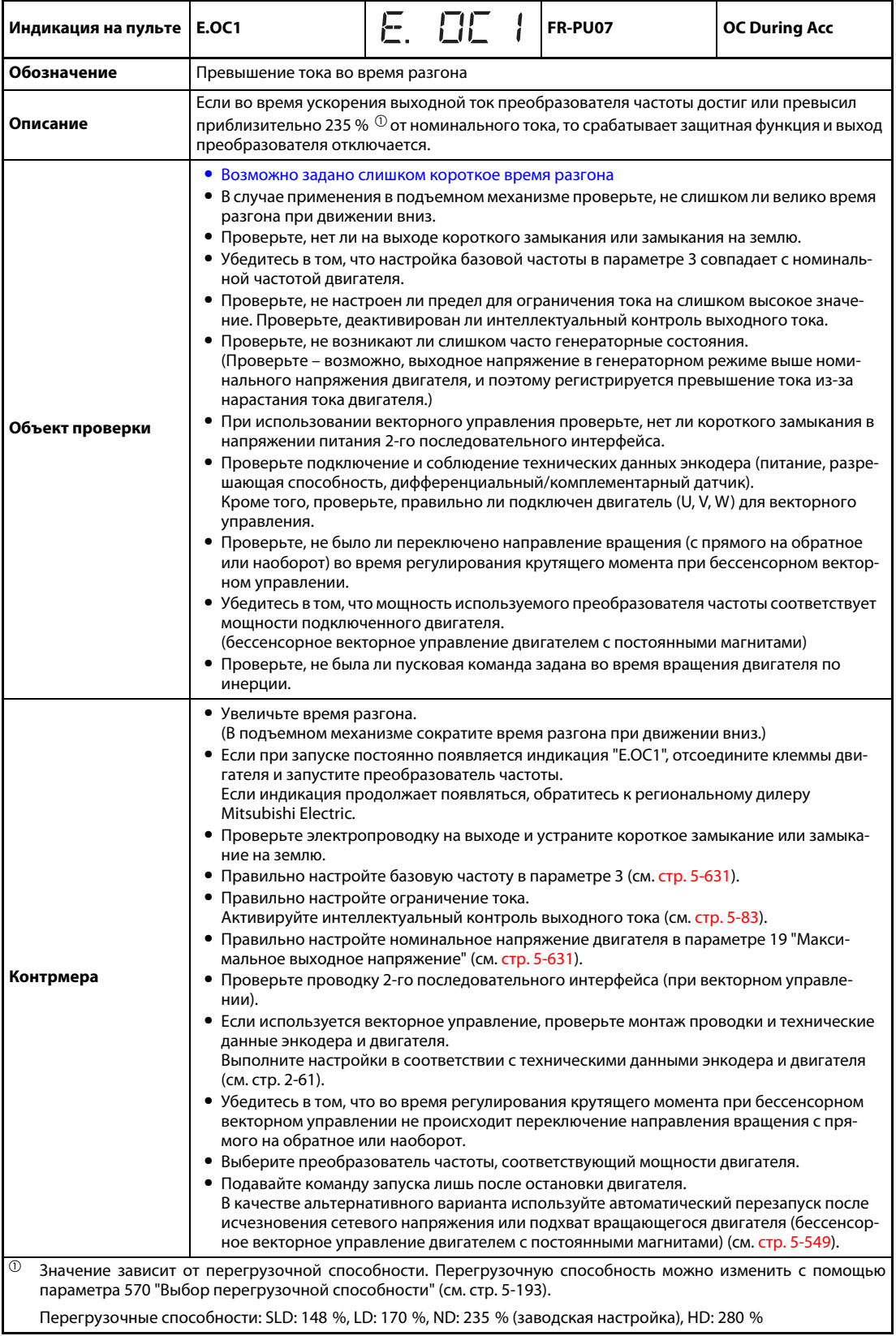

<span id="page-878-0"></span>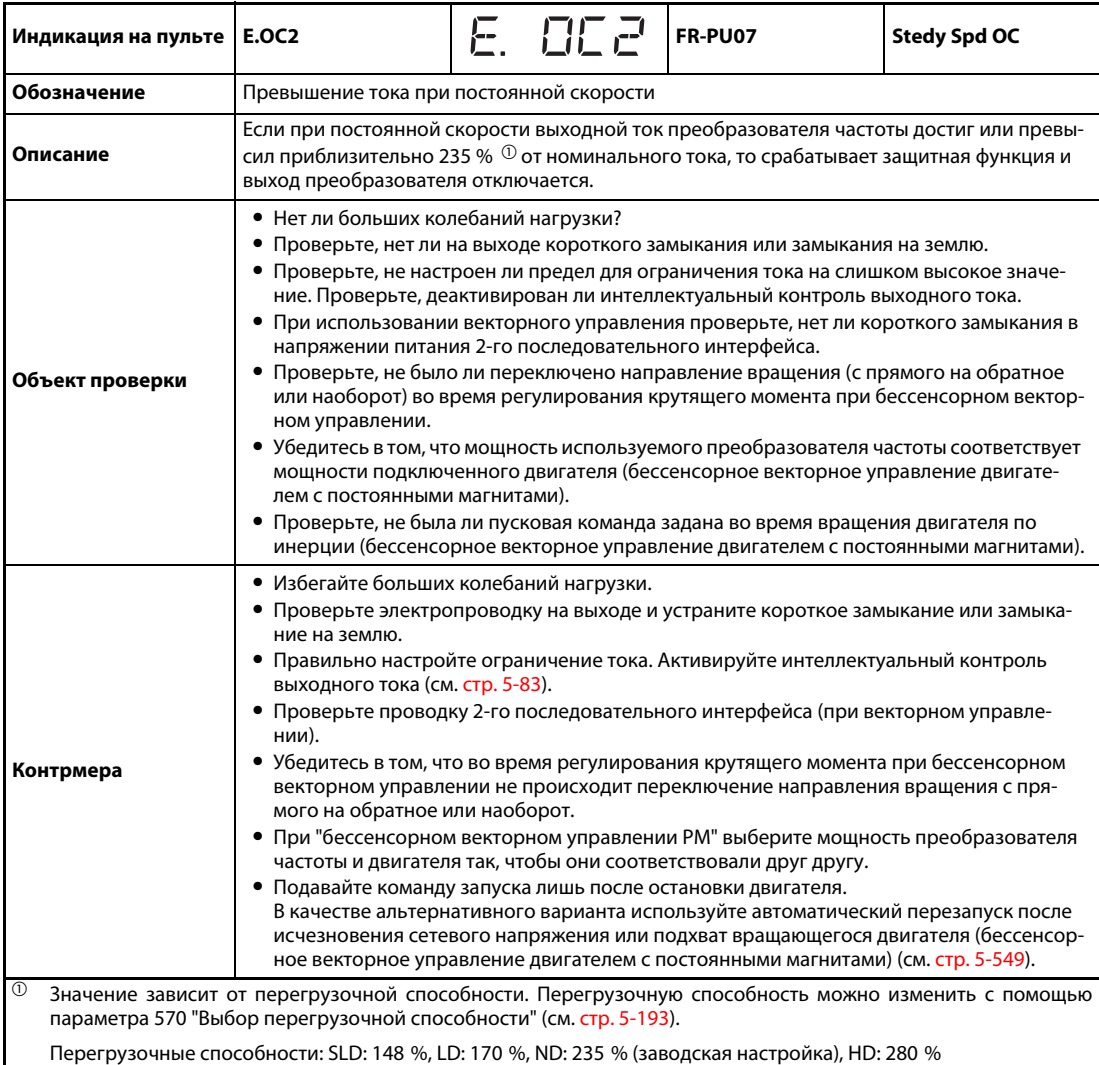

<span id="page-879-0"></span>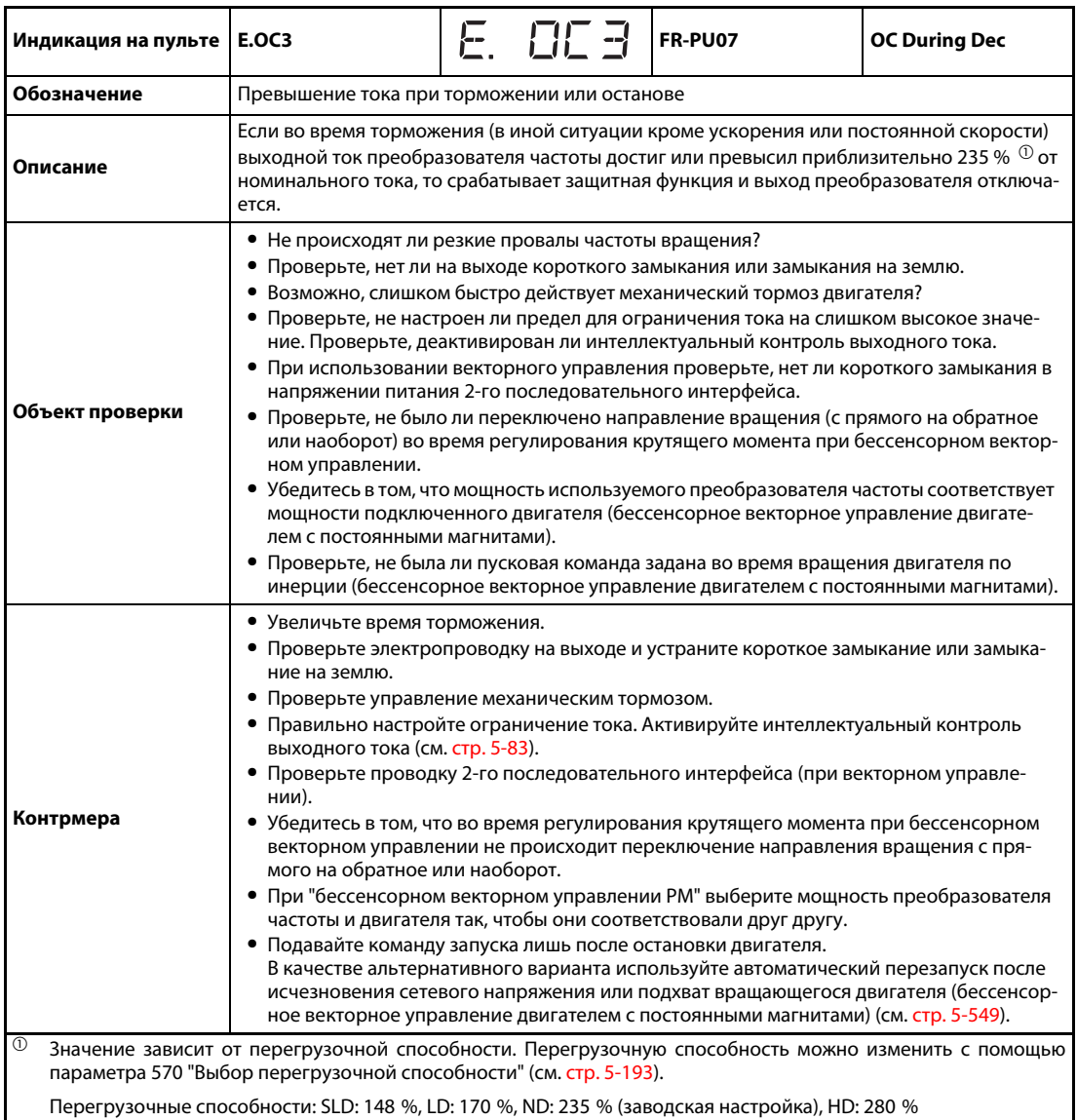

<span id="page-879-1"></span>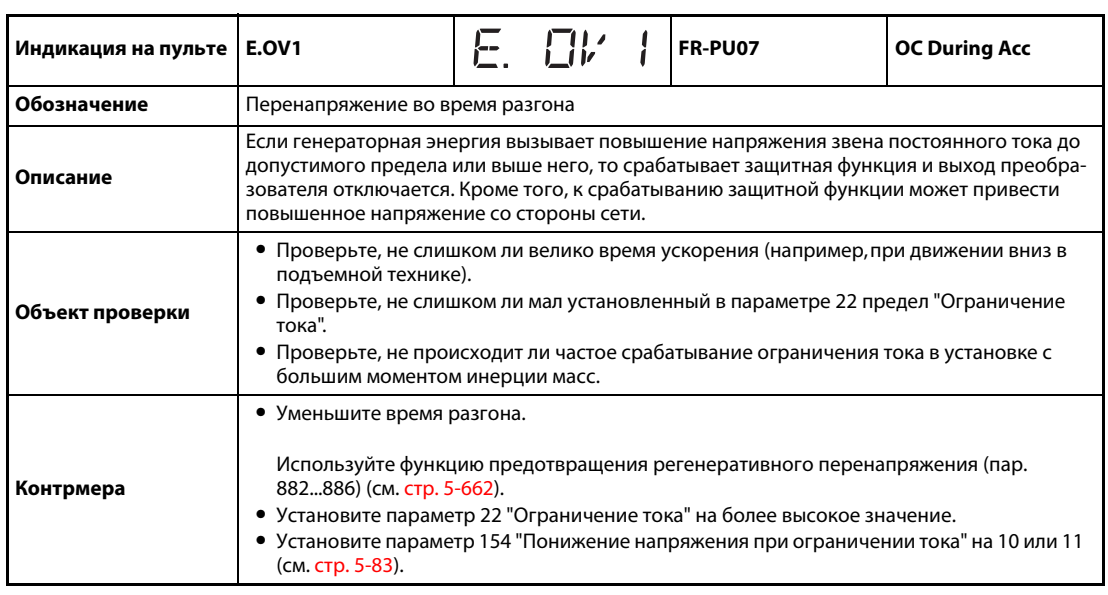

<span id="page-880-0"></span>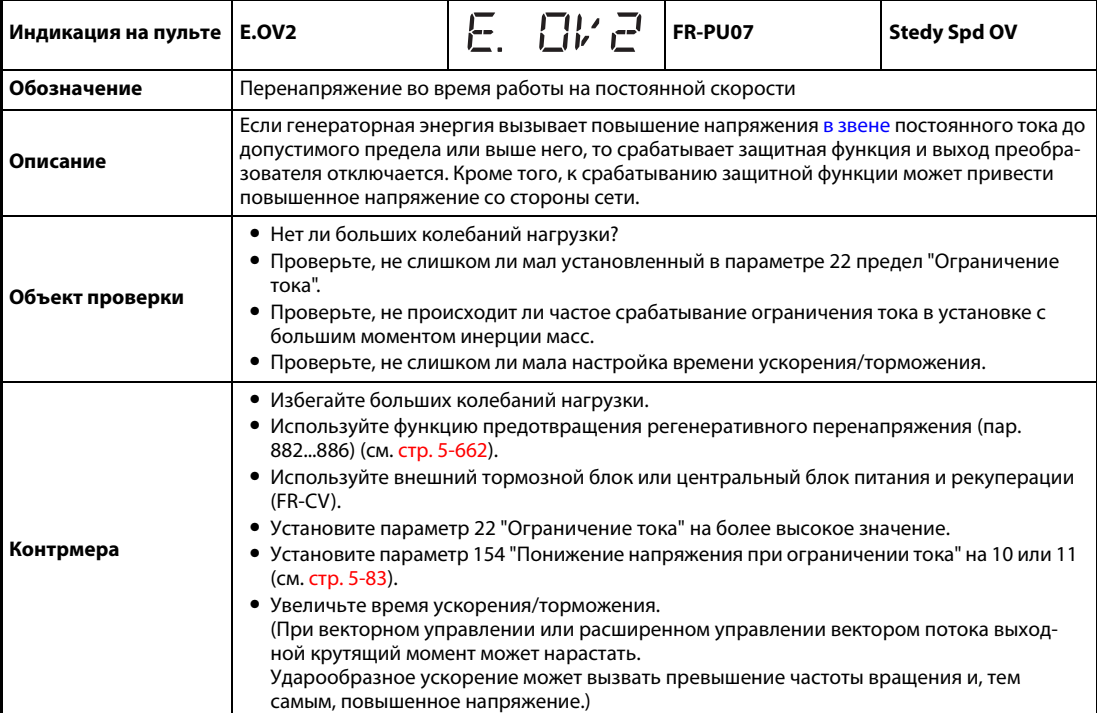

<span id="page-880-1"></span>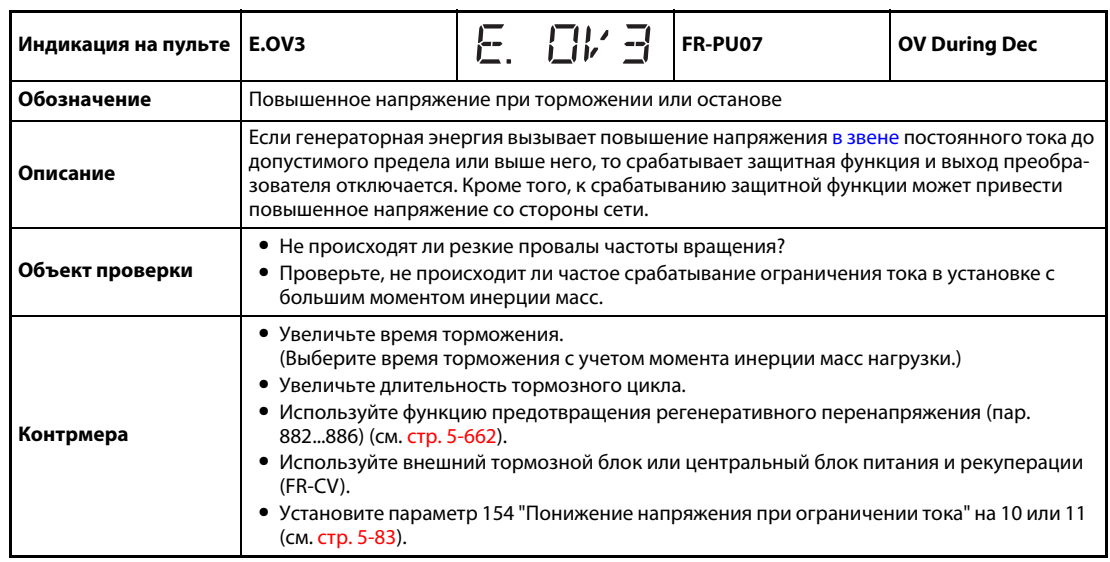

<span id="page-881-0"></span>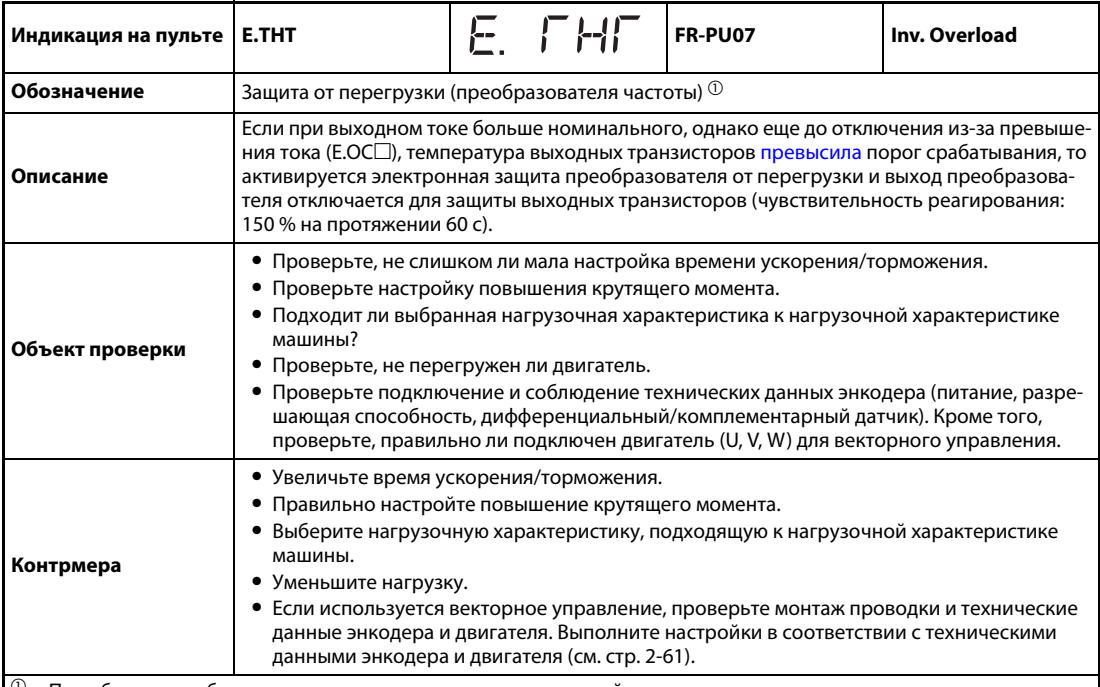

 $^\circledm$  При сбросе преобразователя стираются данные электронной защиты двигателя.

<span id="page-881-1"></span>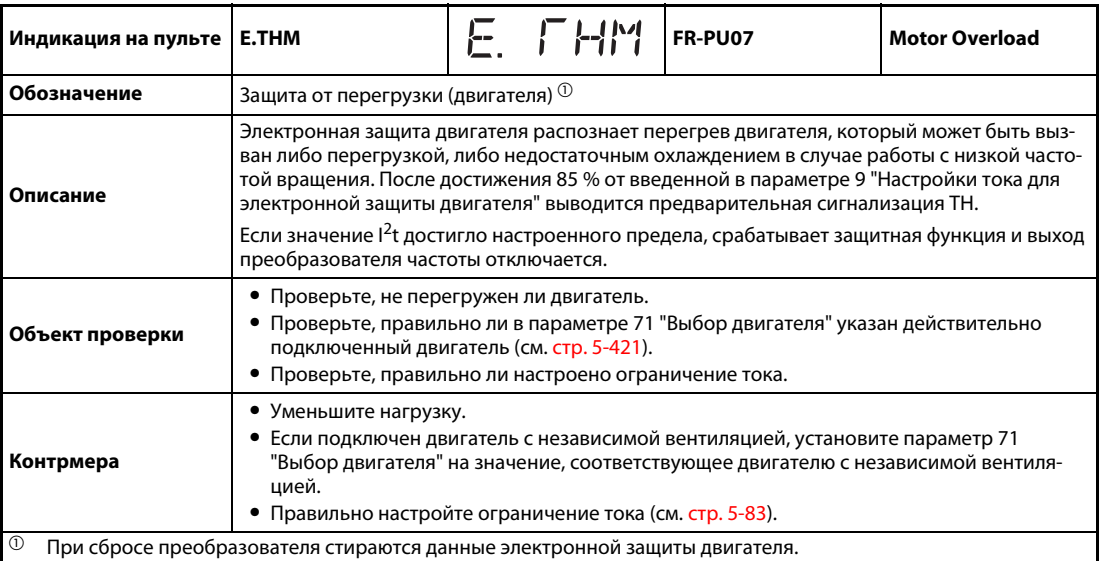

<span id="page-881-2"></span>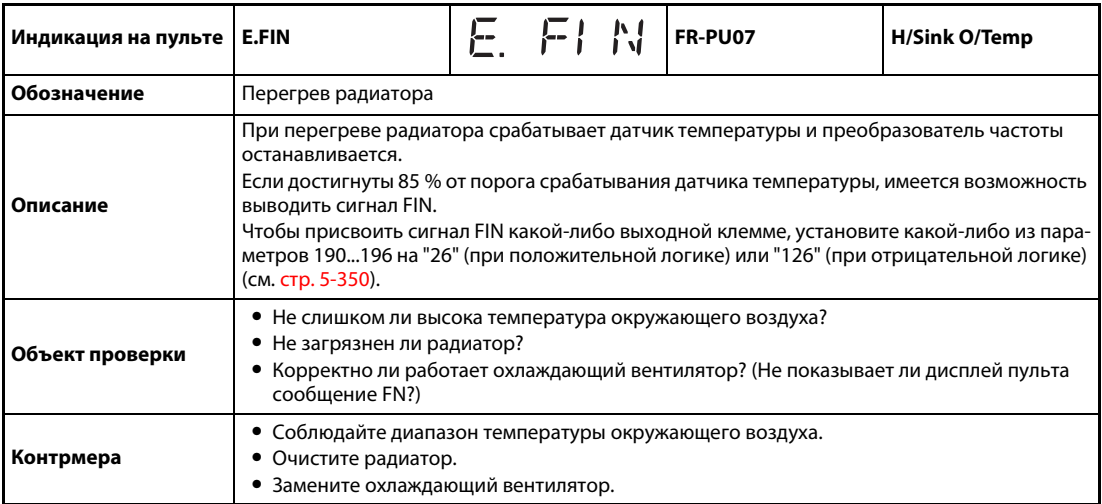

<span id="page-882-0"></span>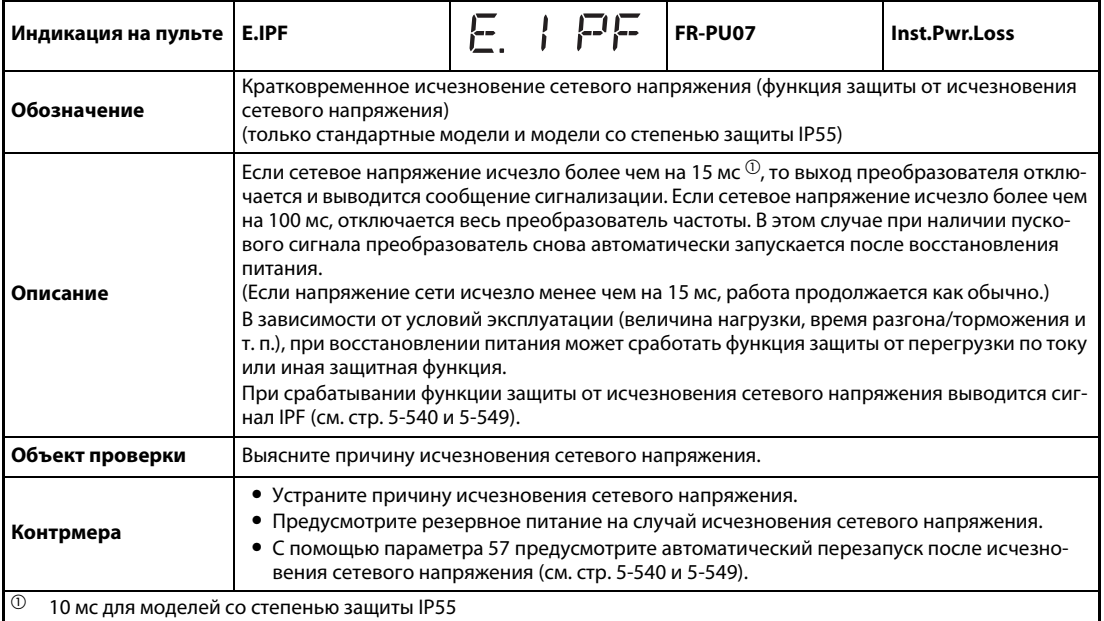

<span id="page-882-1"></span>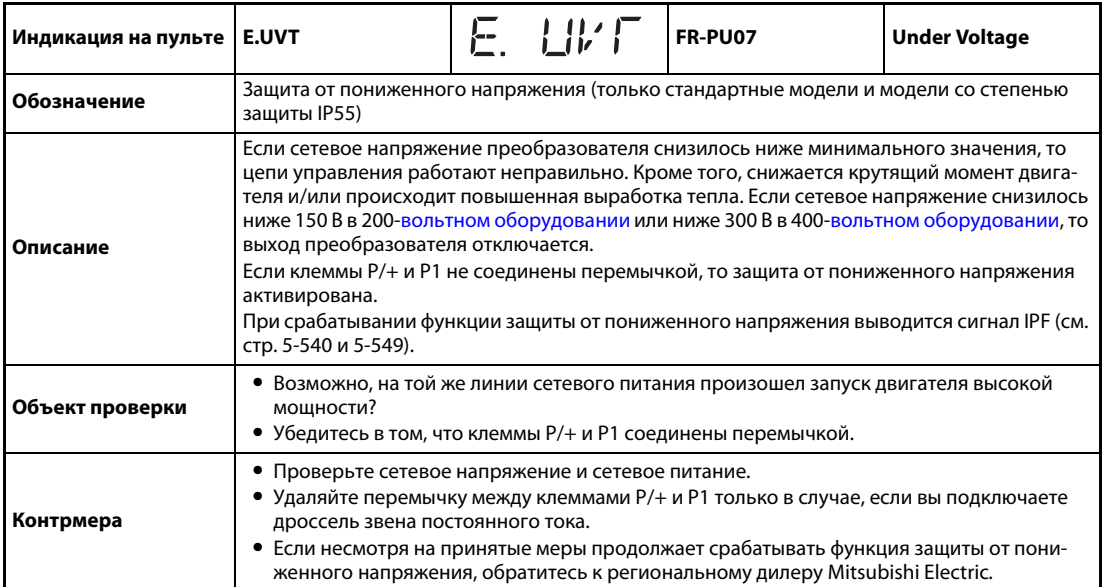

<span id="page-882-2"></span>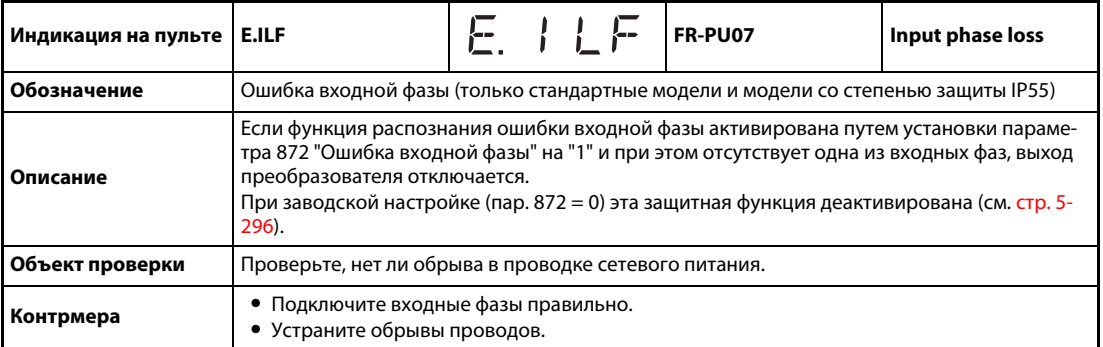

<span id="page-883-0"></span>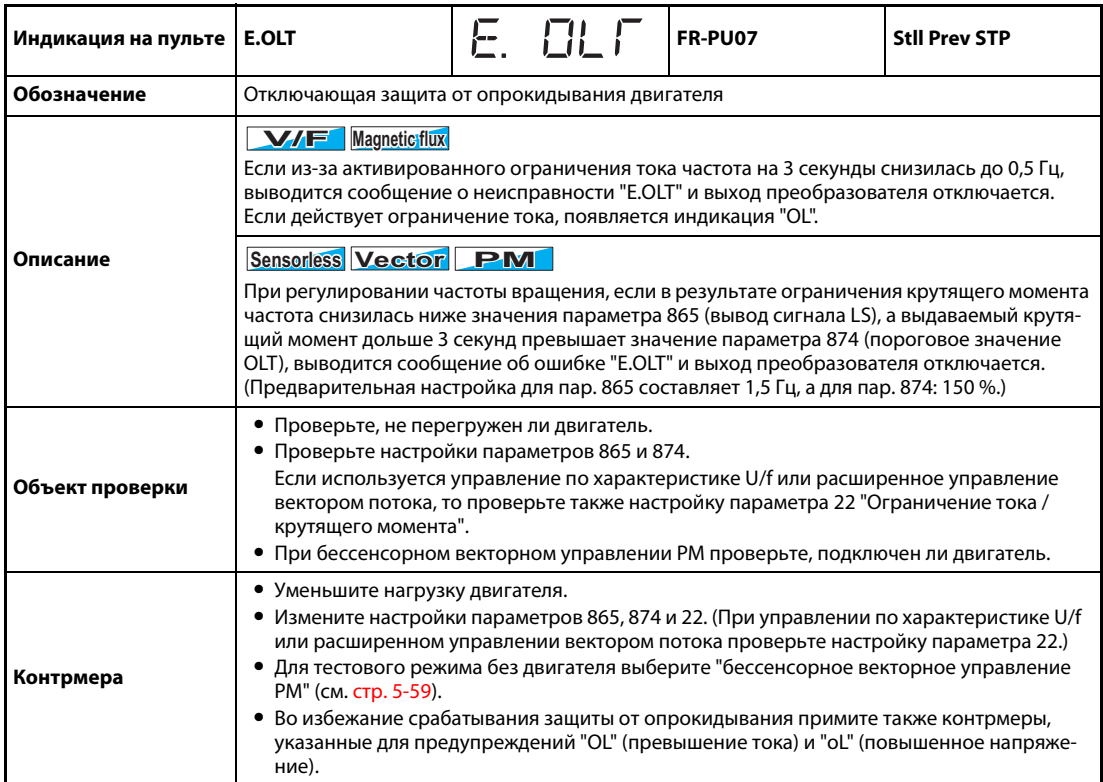

<span id="page-883-1"></span>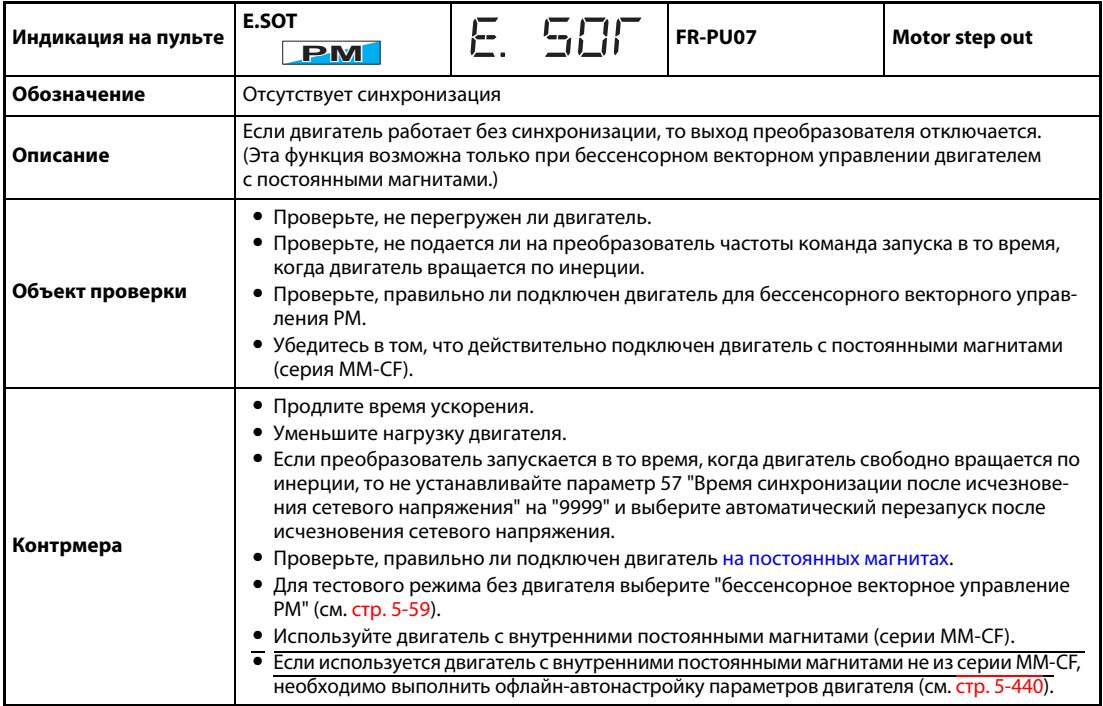

<span id="page-884-0"></span>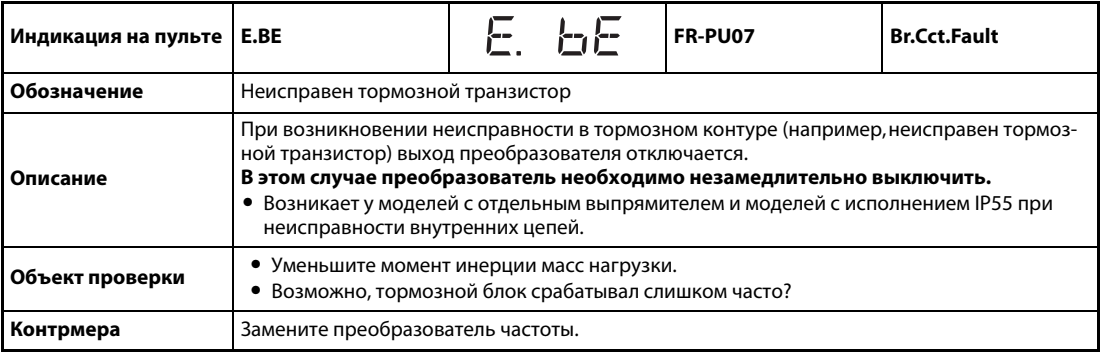

<span id="page-884-1"></span>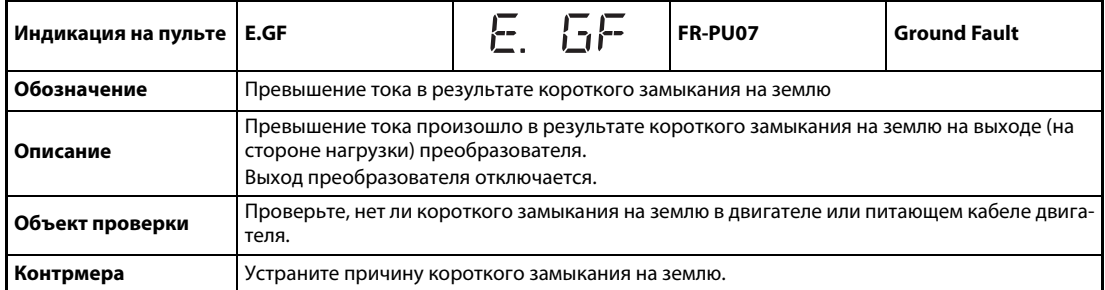

<span id="page-884-2"></span>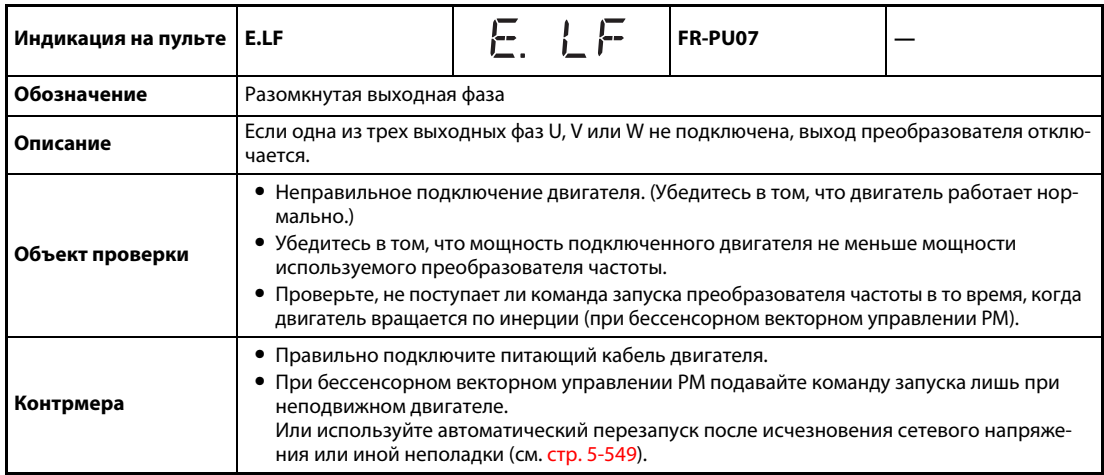

<span id="page-884-3"></span>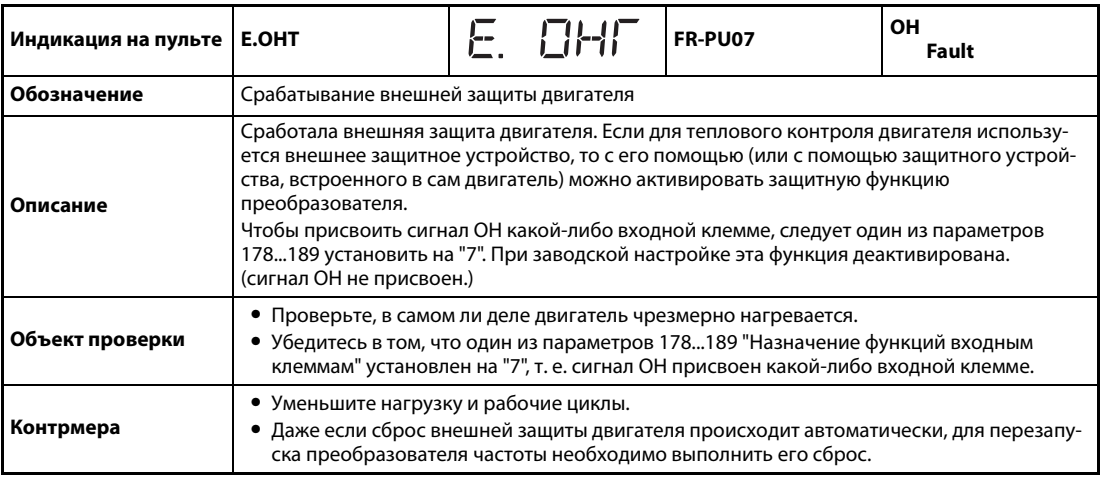

<span id="page-885-0"></span>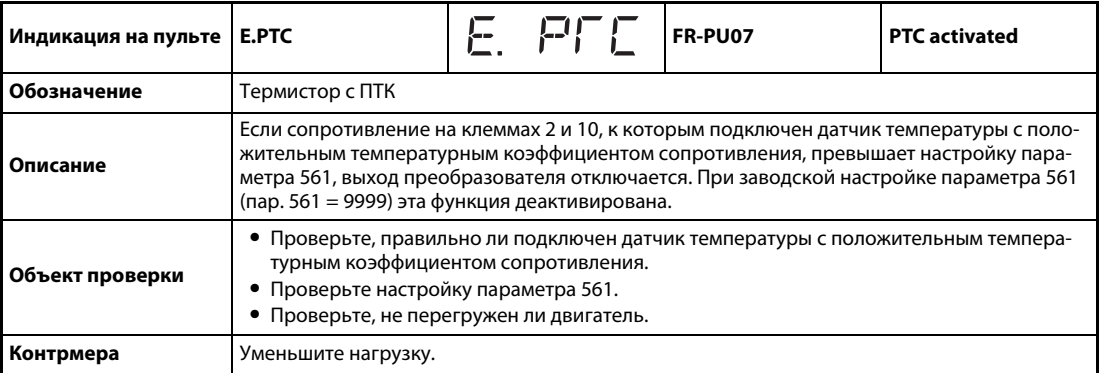

<span id="page-885-1"></span>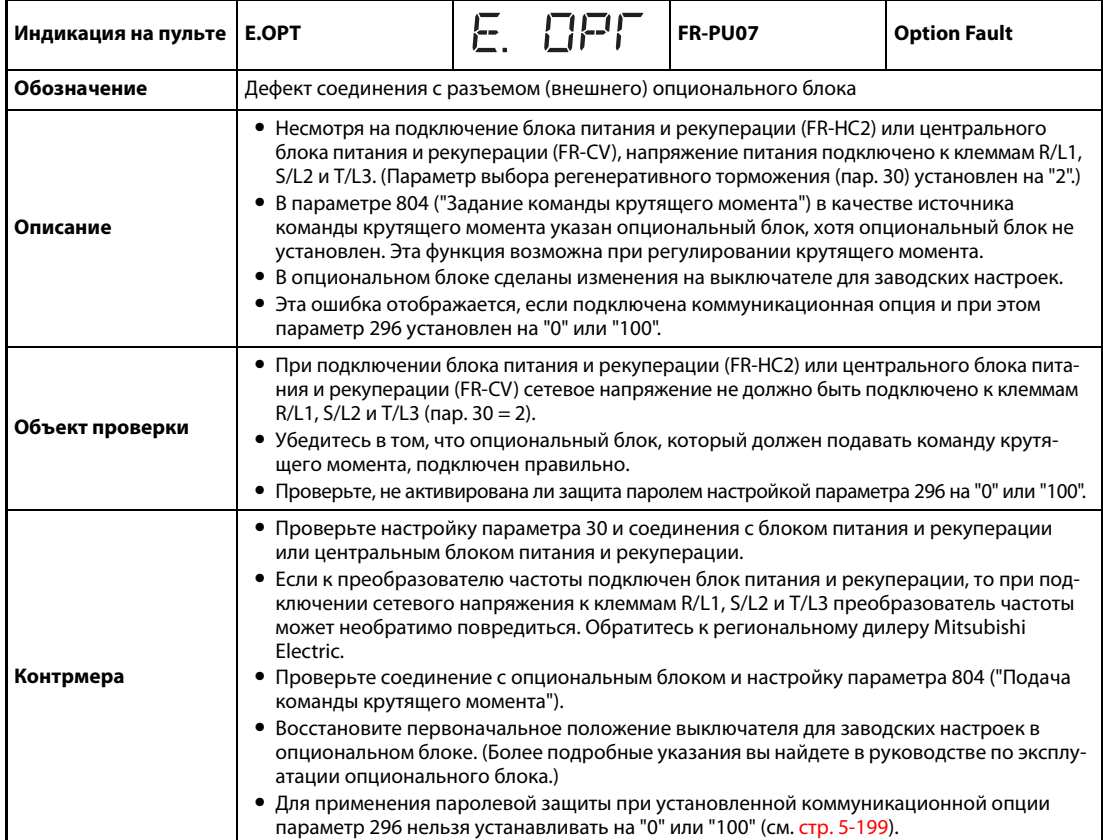

<span id="page-885-2"></span>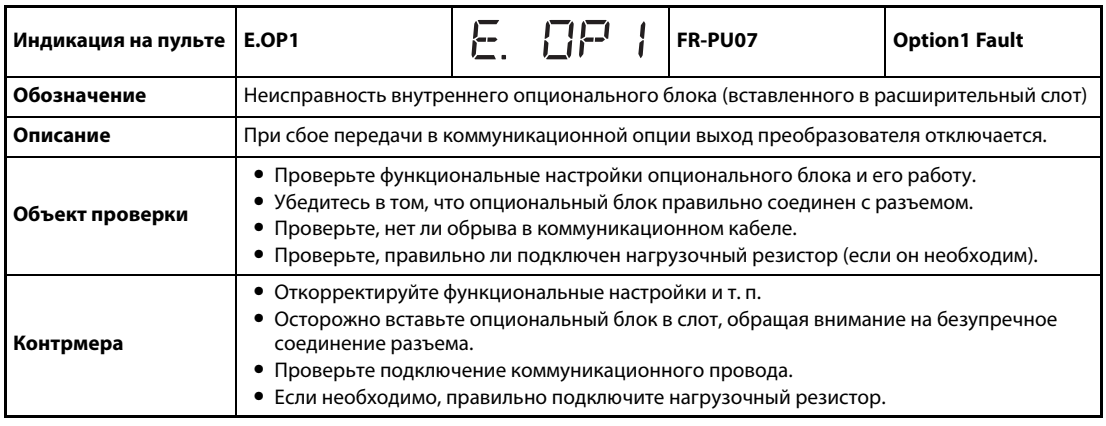

<span id="page-886-0"></span>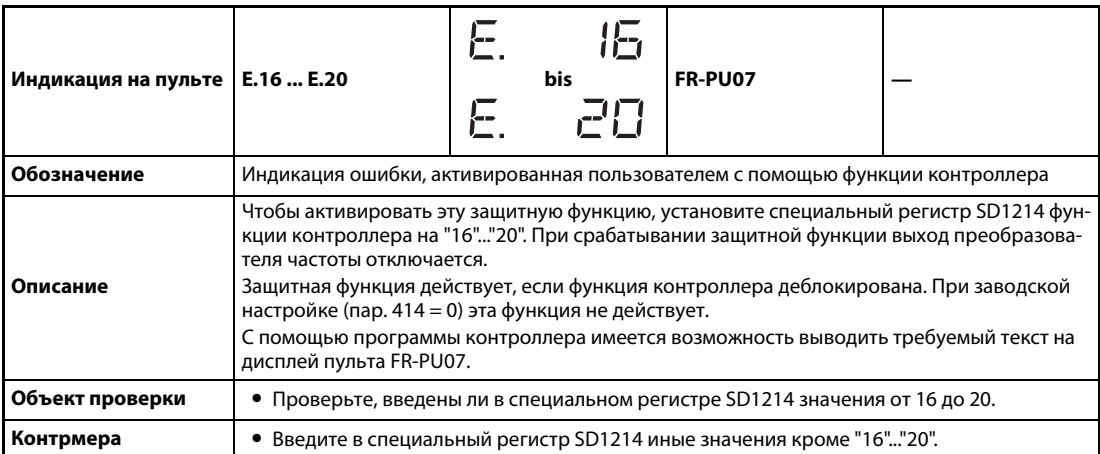

<span id="page-886-1"></span>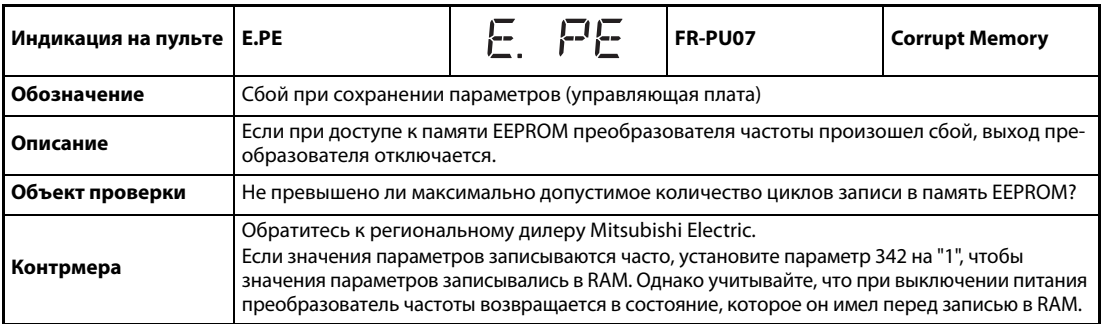

<span id="page-886-2"></span>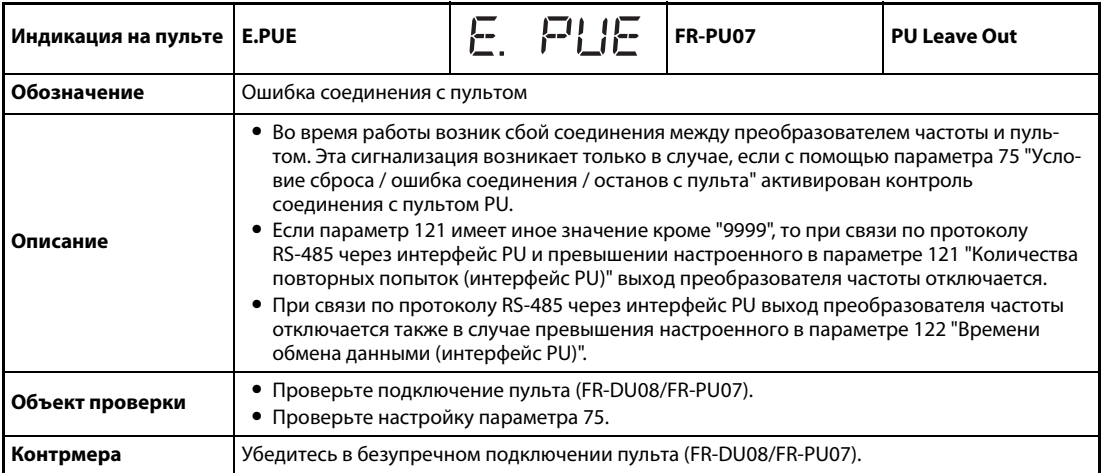

<span id="page-886-3"></span>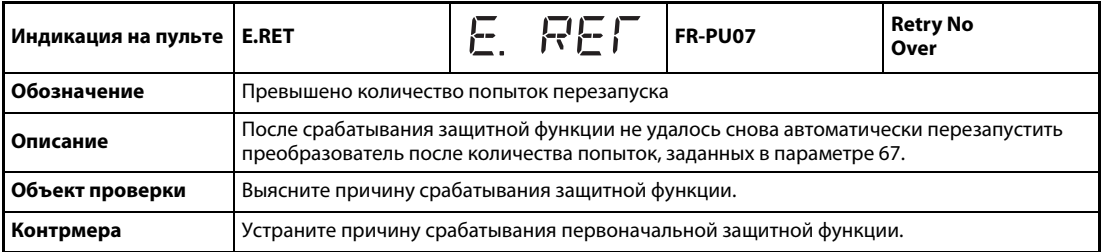

<span id="page-887-0"></span>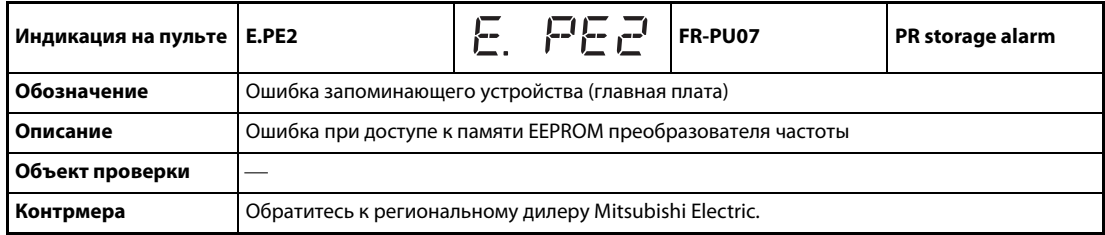

<span id="page-887-1"></span>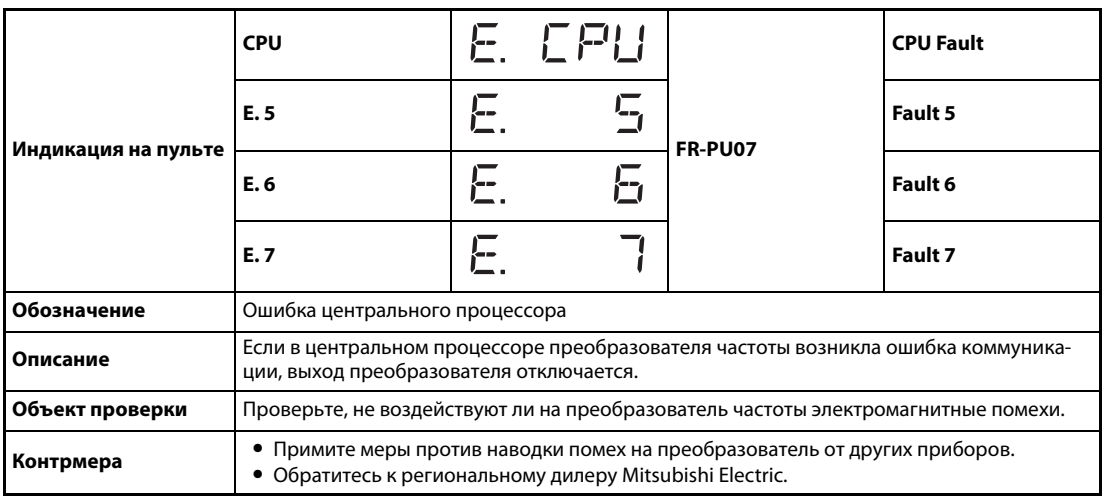

<span id="page-887-2"></span>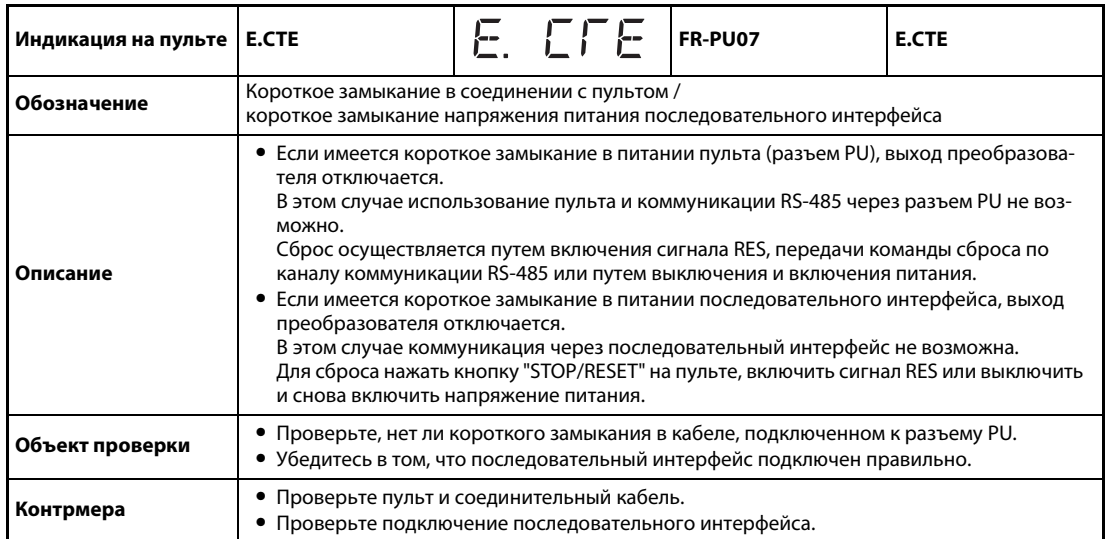

<span id="page-887-3"></span>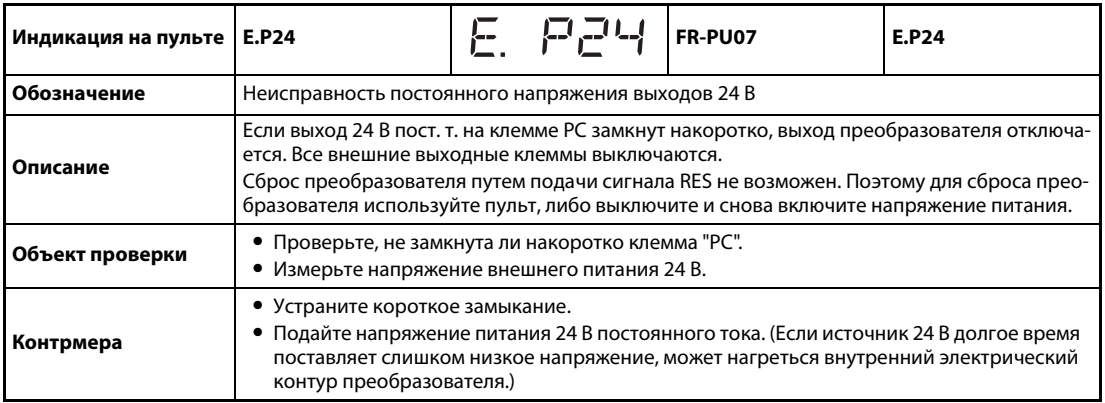

<span id="page-888-0"></span>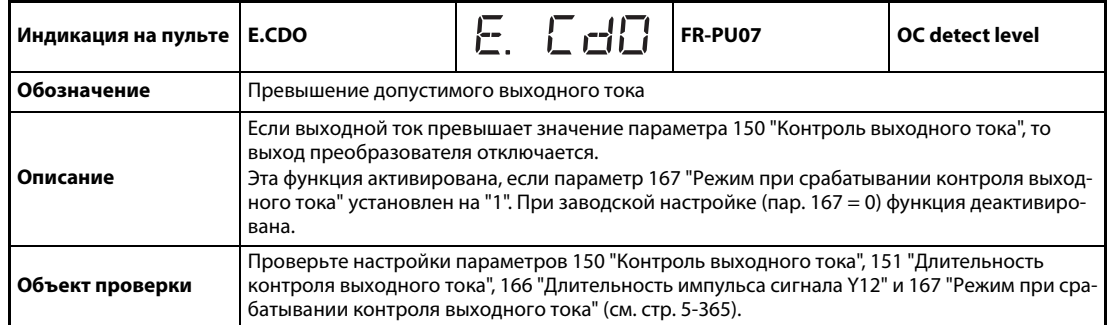

<span id="page-888-1"></span>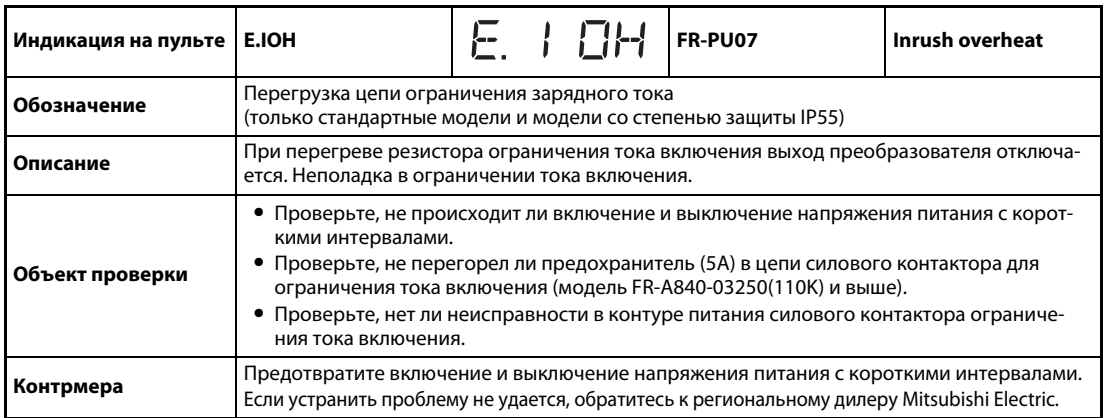

<span id="page-888-2"></span>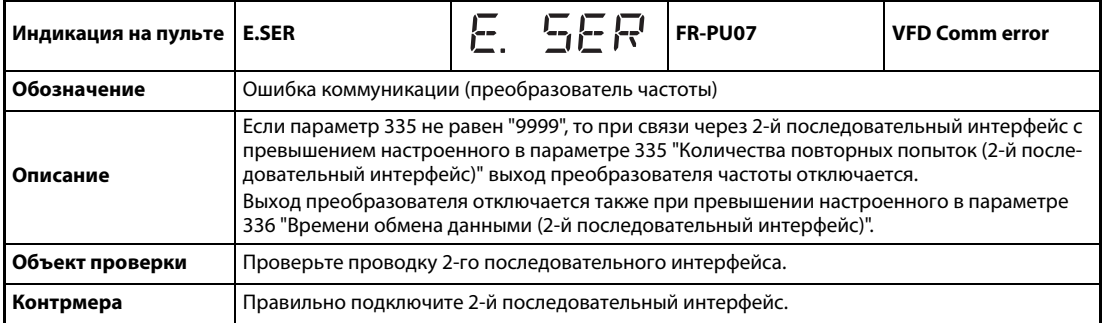

<span id="page-888-3"></span>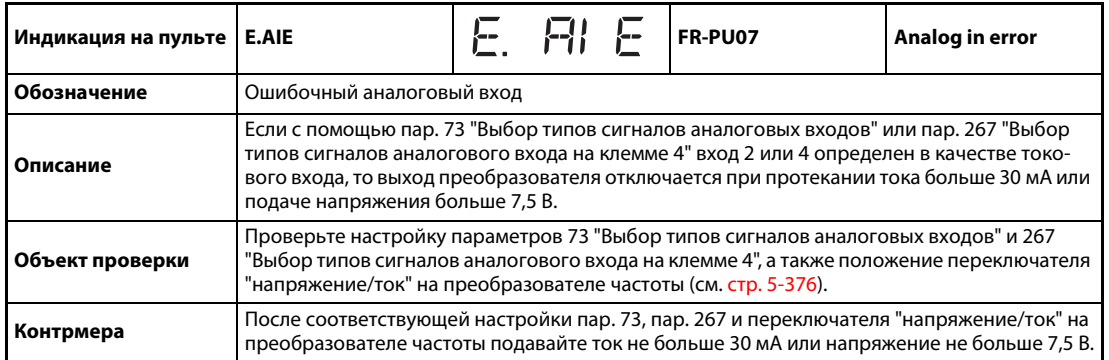

<span id="page-889-0"></span>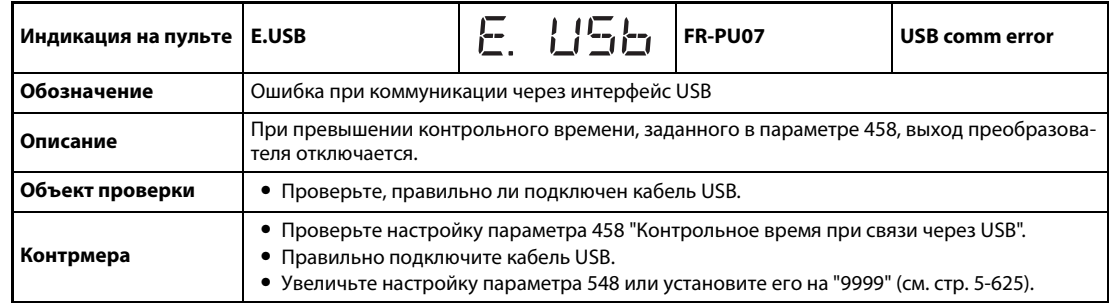

<span id="page-889-1"></span>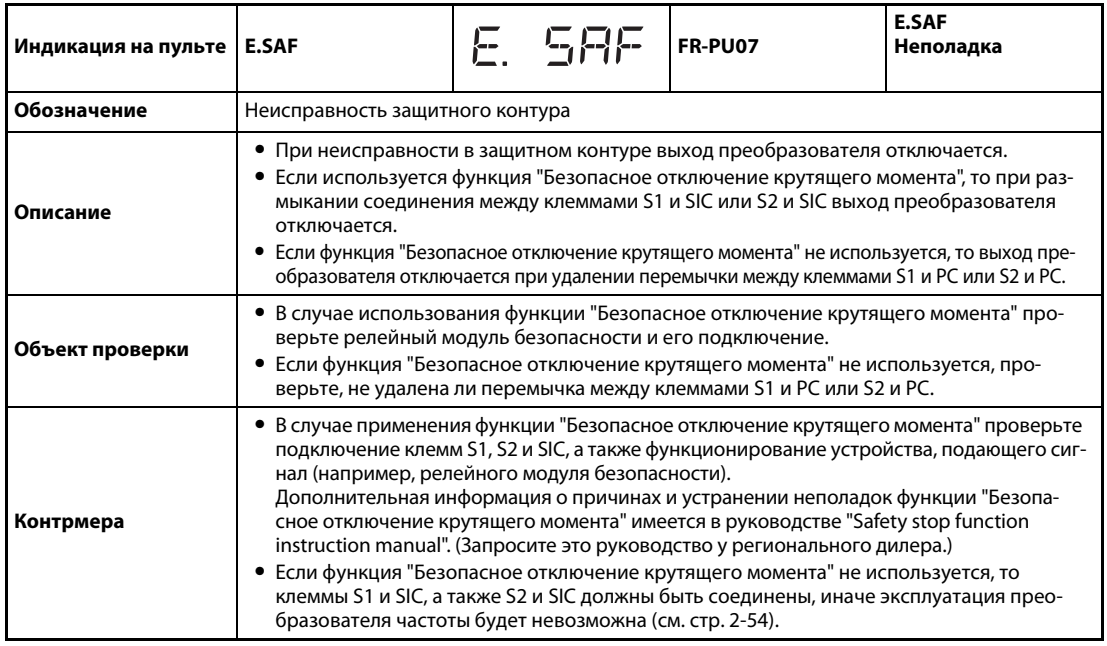

<span id="page-889-2"></span>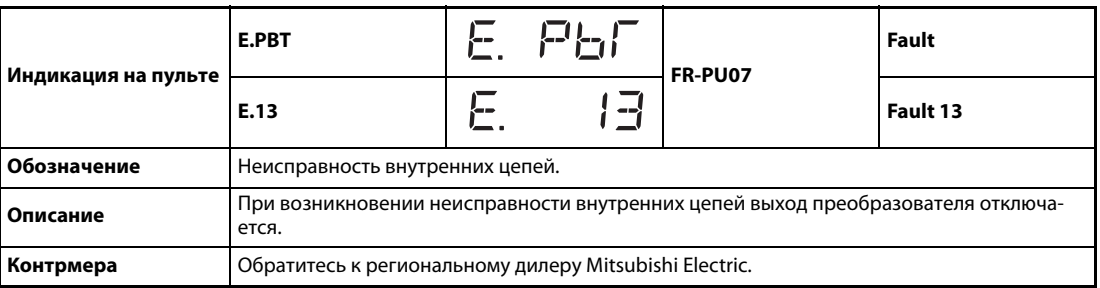

<span id="page-889-3"></span>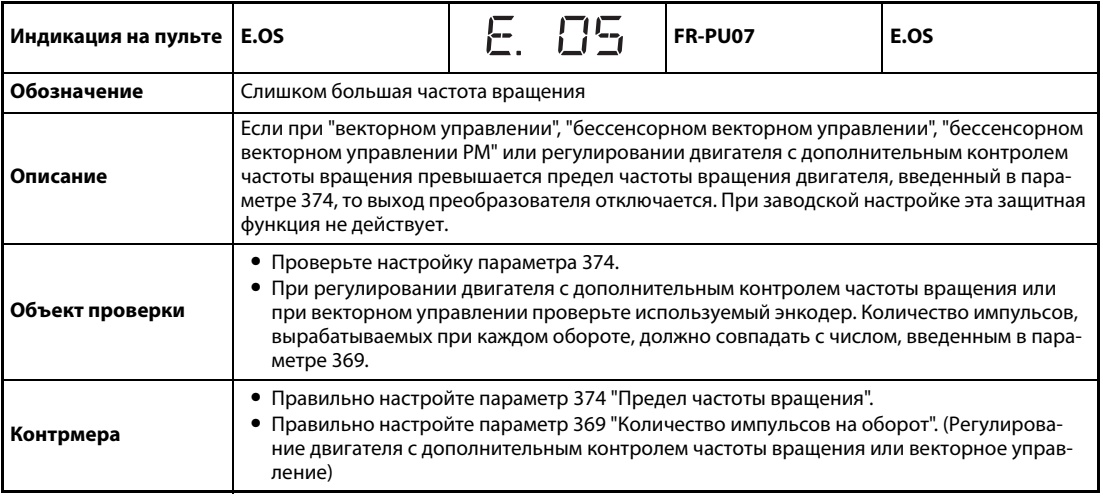

<span id="page-890-0"></span>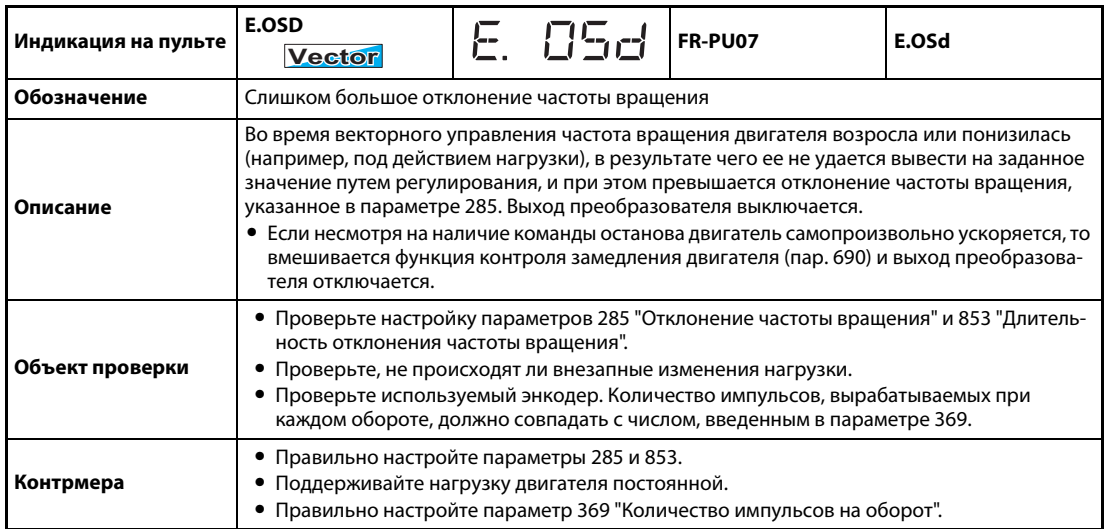

<span id="page-890-1"></span>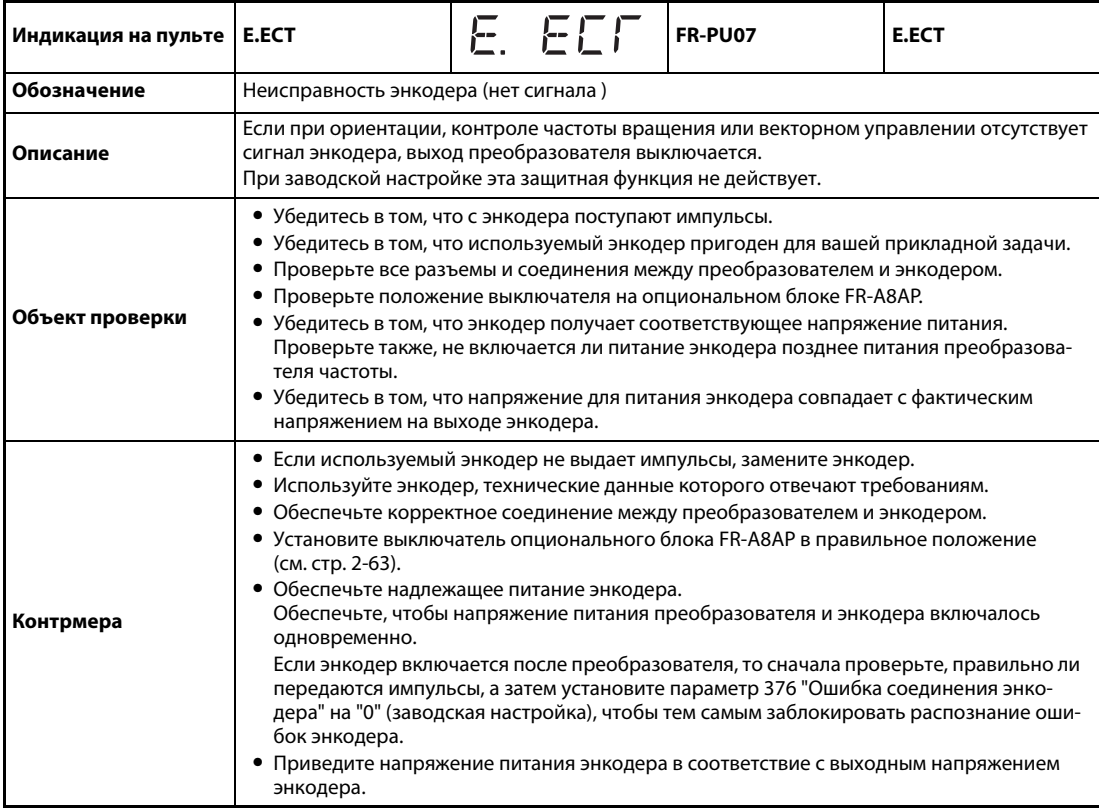

<span id="page-891-0"></span>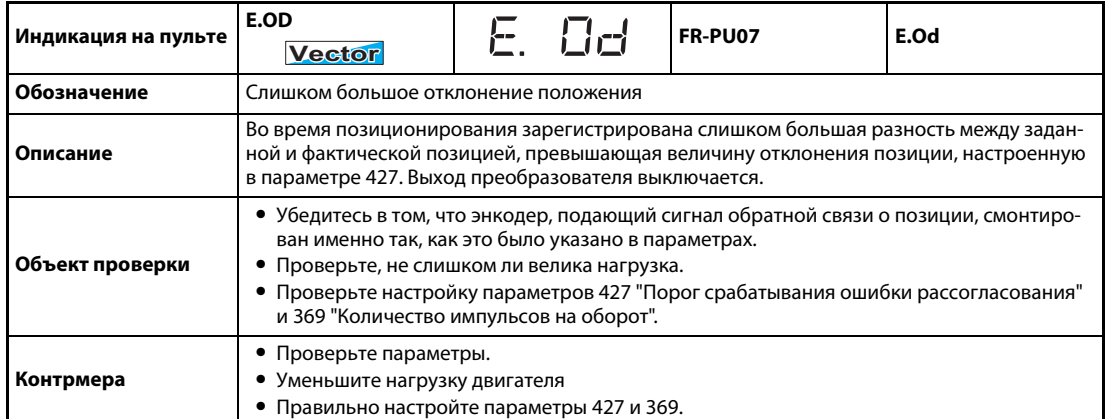

<span id="page-891-1"></span>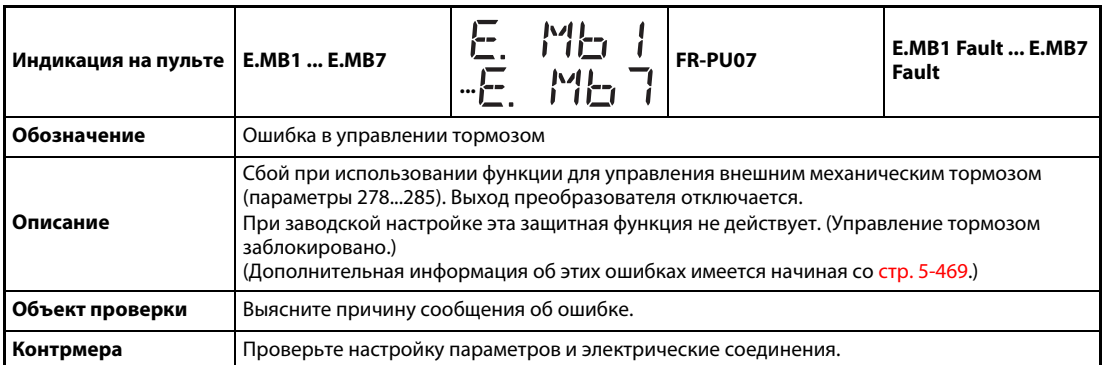

<span id="page-891-2"></span>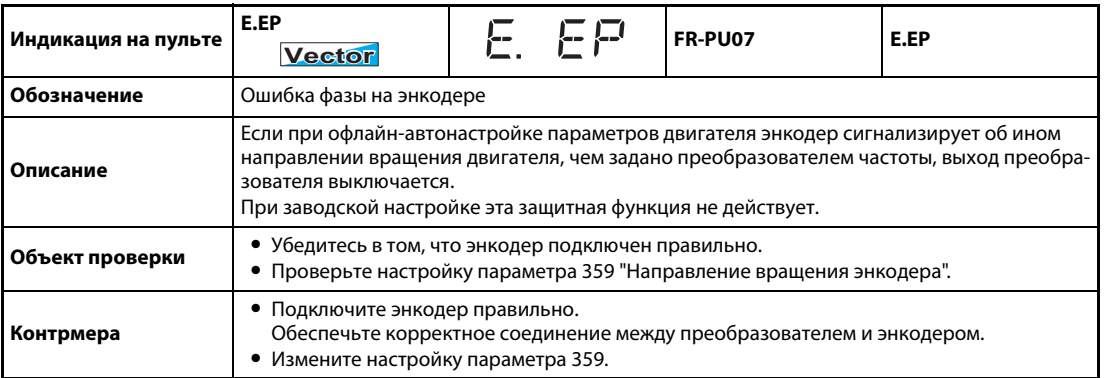

<span id="page-891-3"></span>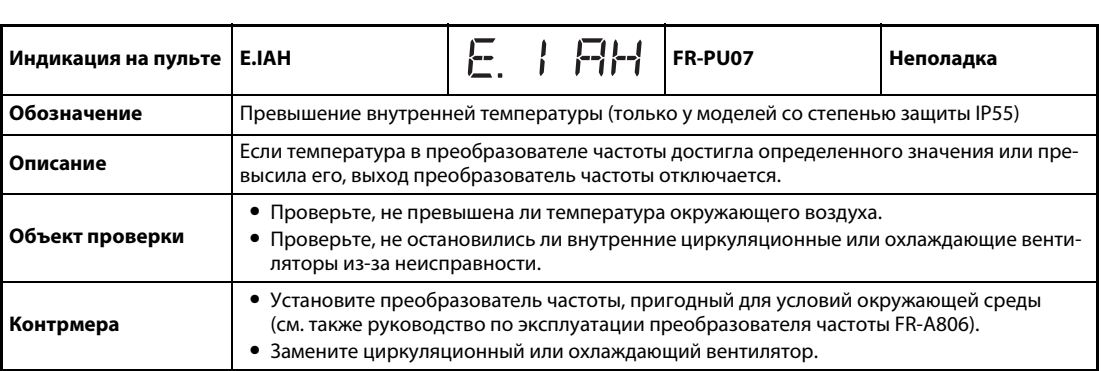

<span id="page-892-0"></span>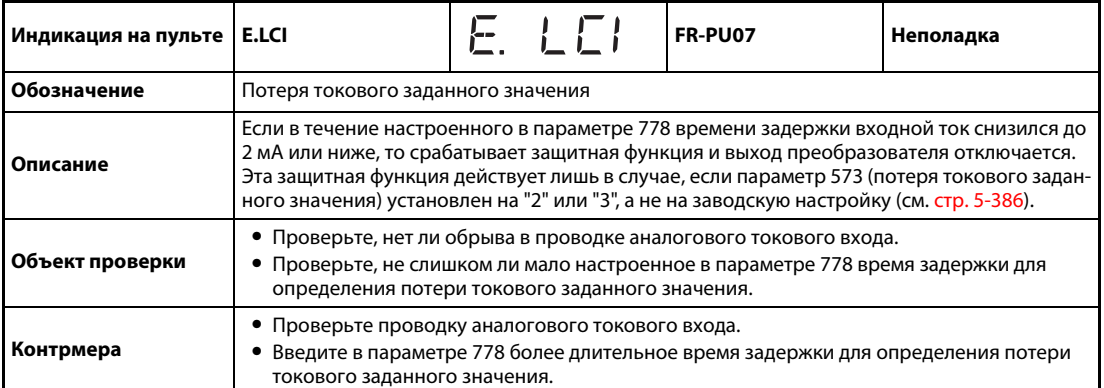

<span id="page-892-1"></span>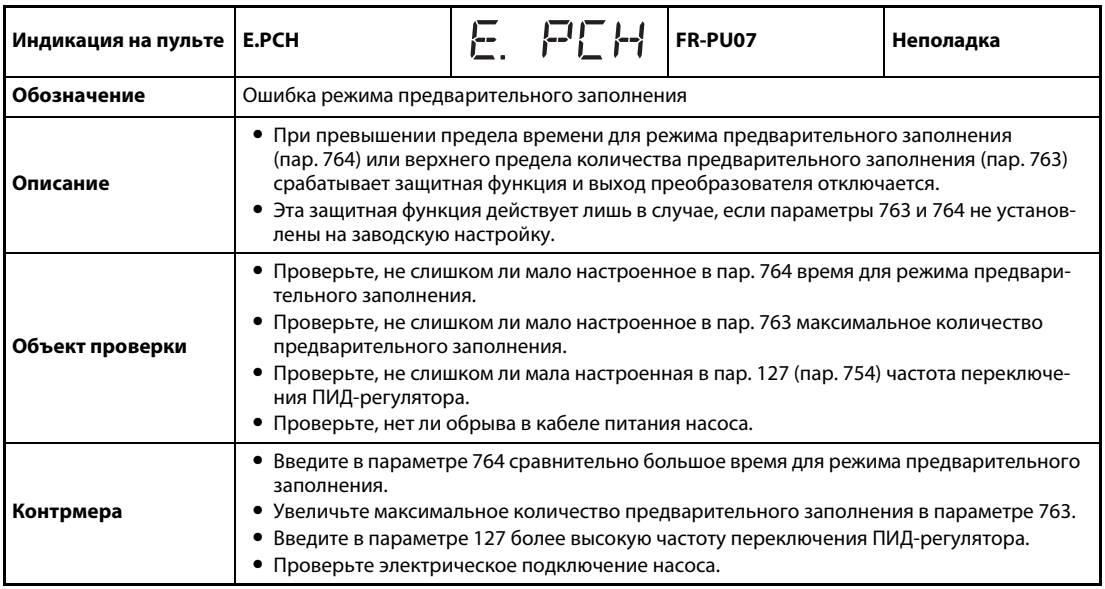

<span id="page-892-2"></span>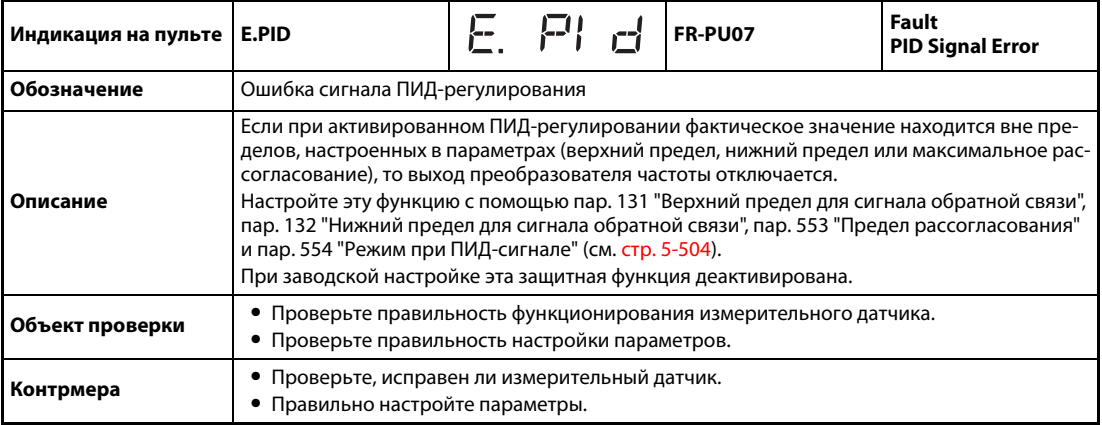

<span id="page-893-0"></span>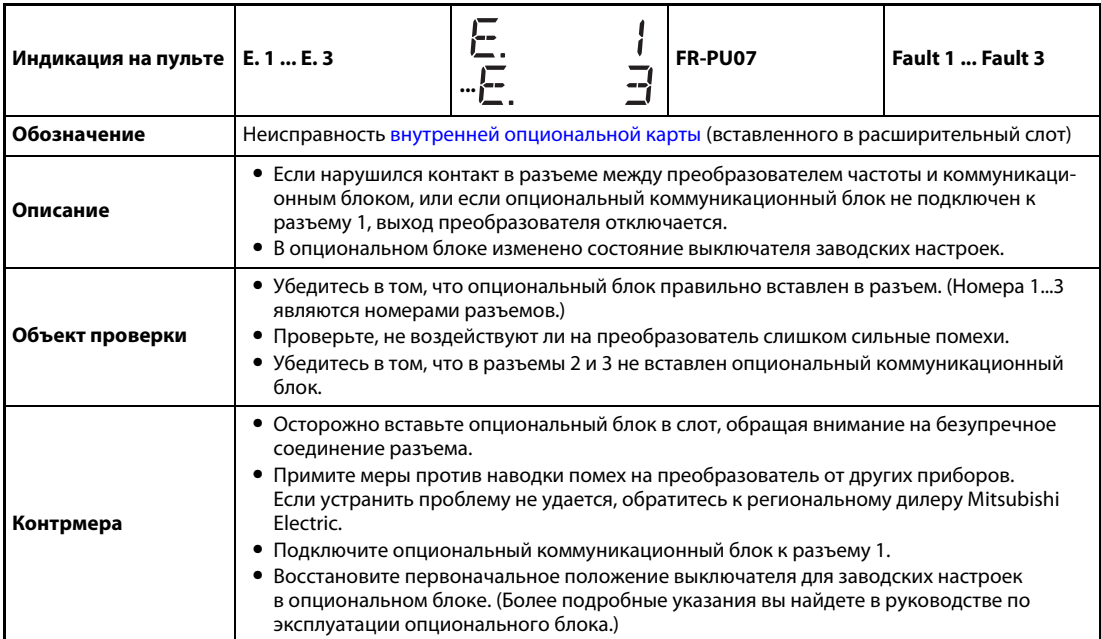

<span id="page-893-1"></span>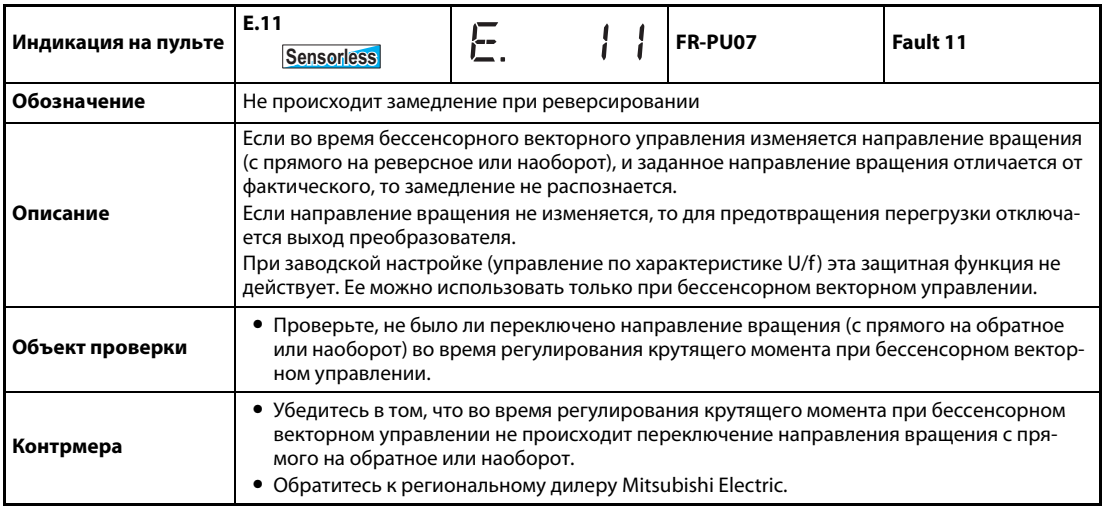

**ПРИМЕЧАНИЯ** Если при применении пульта FR-PU07 сработала защитная функция с индикацией "Fault" на дисплее пульта, то в перечень сигнализации пульта FR-PU07 записывается сообщение "Fault 14".

> Если на дисплее отображается какое-либо иное сообщение кроме вышеперечисленных, обратитесь к региональному дилеру Mitsubishi Electric.

# **6.6 Поиск неполадок**

В случае применения "бессенсорного векторного управления" и "векторного управления" см. также указания по поиску неполадок на страницах [5-104](#page-279-0) (регулирование скорости), [5-143](#page-318-0) (регулирование крутящего момента) и [5-177](#page-352-0) (позиционирование).

## **ПРИМЕЧАНИЕ** Если описанная здесь диагностика не помогла выявить причину неполадки, рекомендуется сбросить все параметры на заводские настройки, а затем настроить лишь необходимые параметры и продолжить диагностику.

## **6.6.1 Двигатель не вращается**

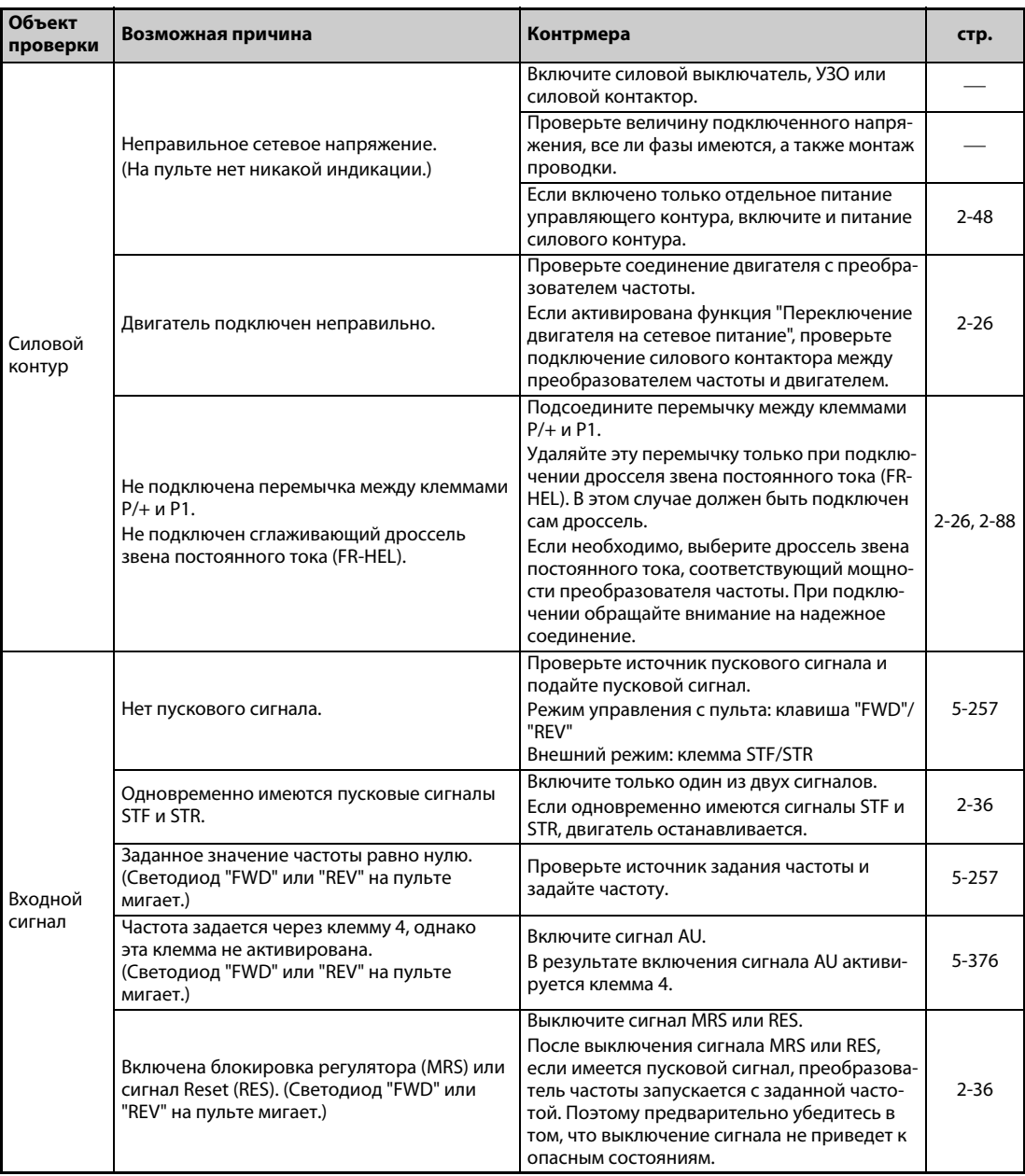

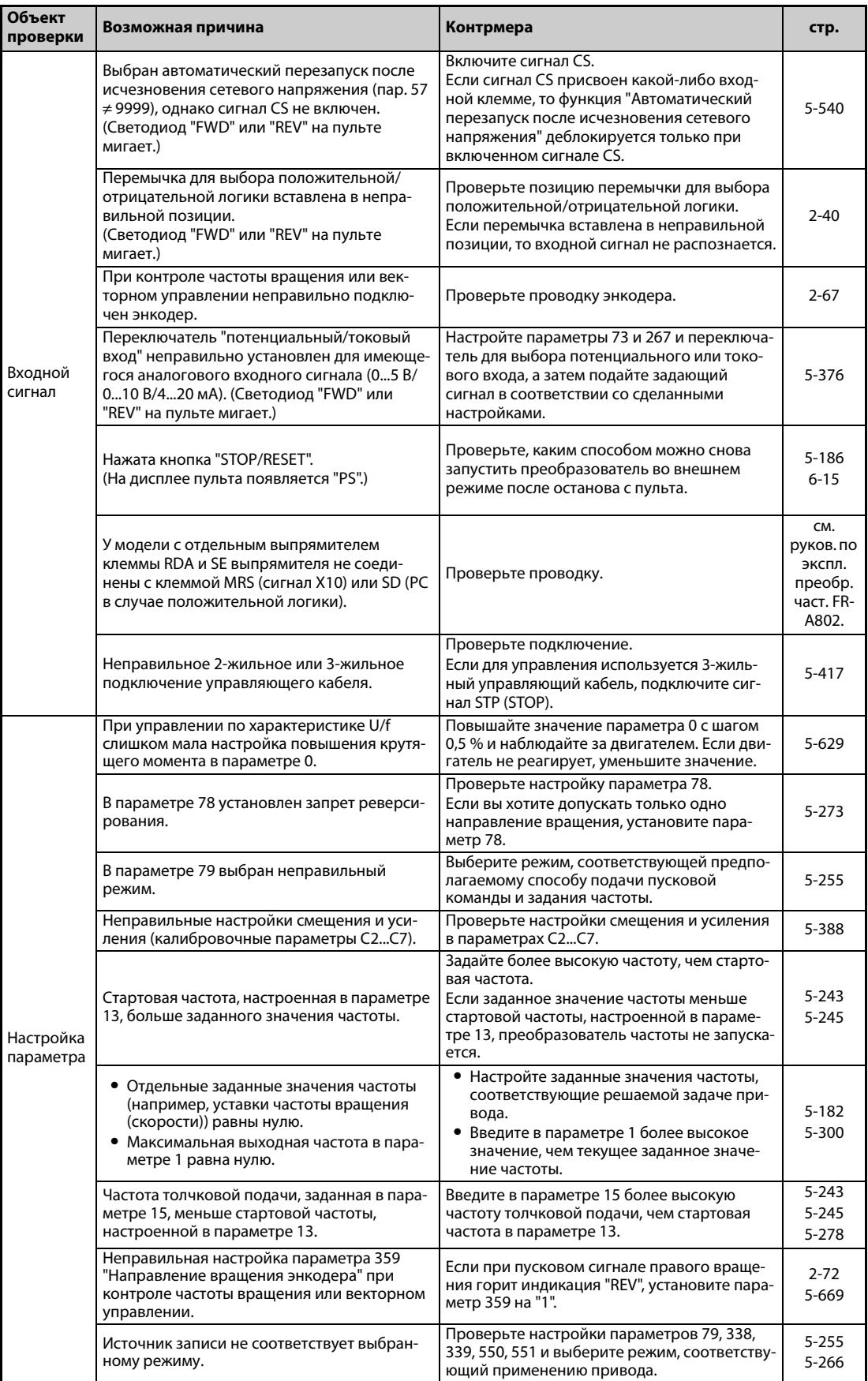

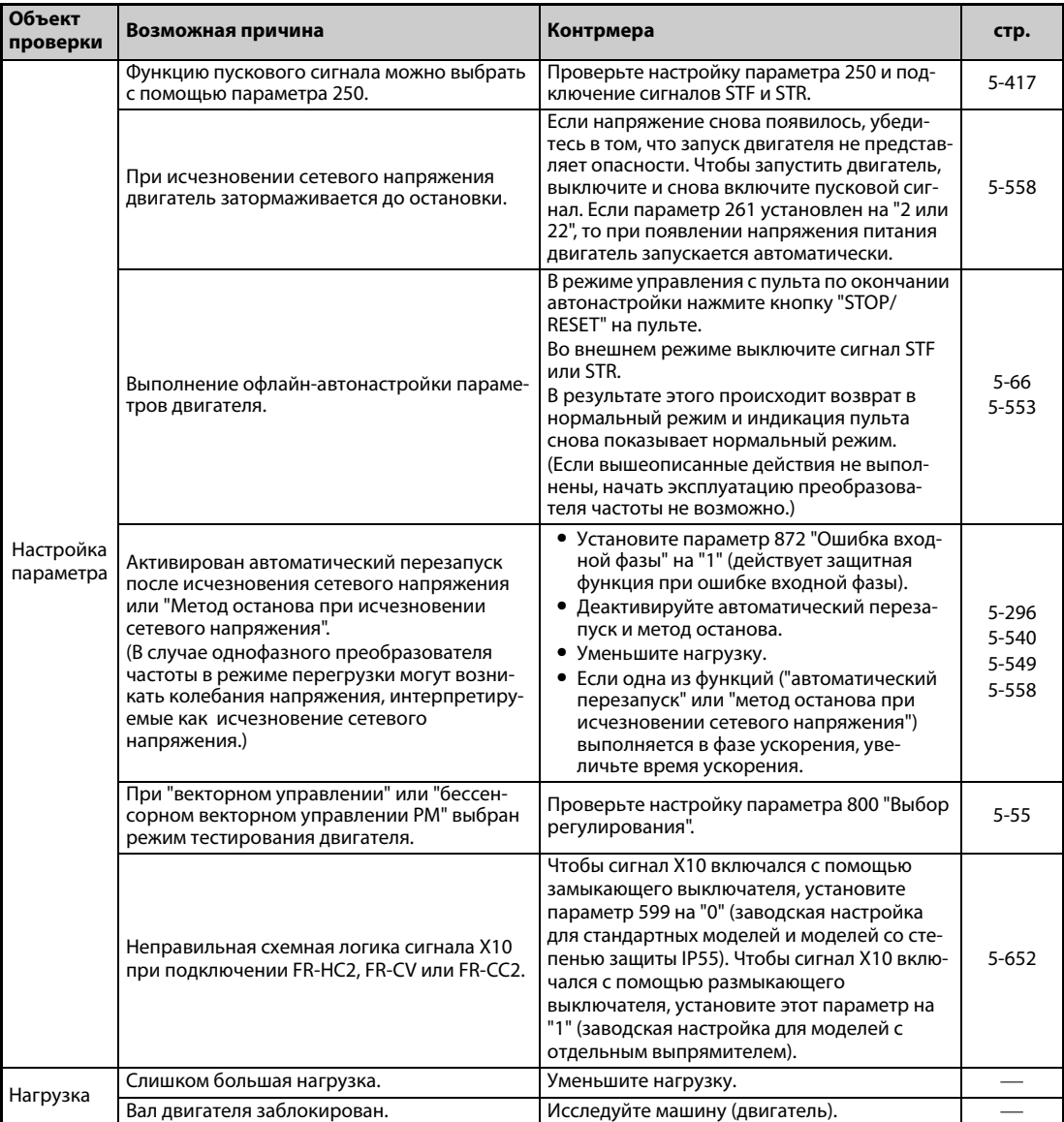

# **6.6.2 Двигатель или машина вырабатывает необычные шумы.**

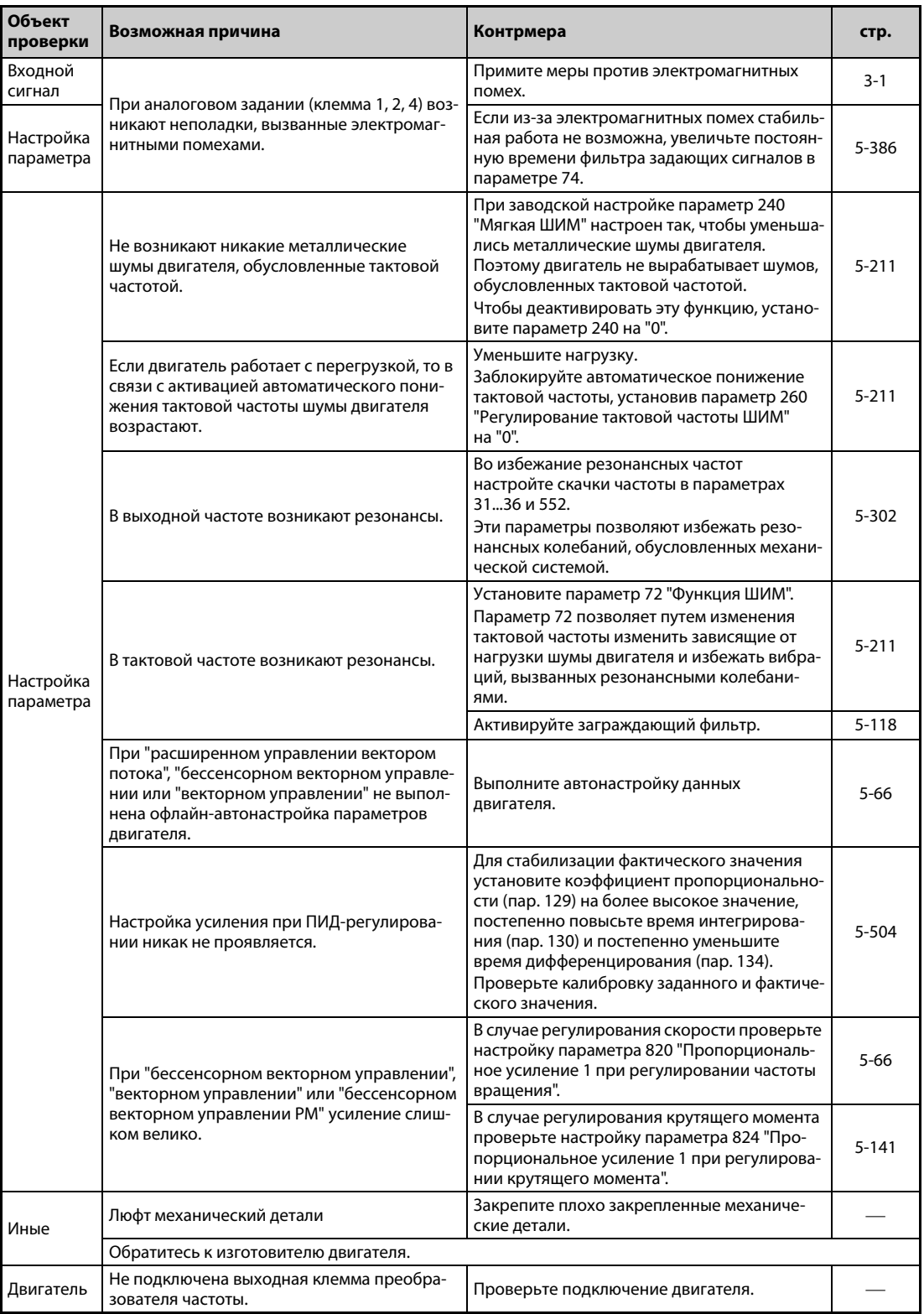

# **6.6.3 Преобразователь частоты вырабатывает необычные шумы**

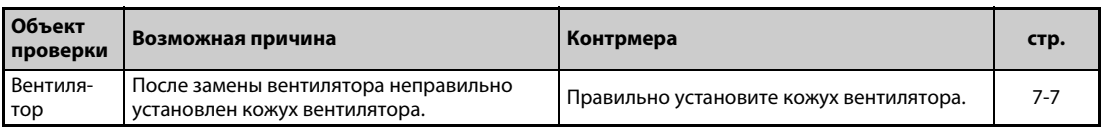

# **6.6.4 Большое тепловыделение двигателя.**

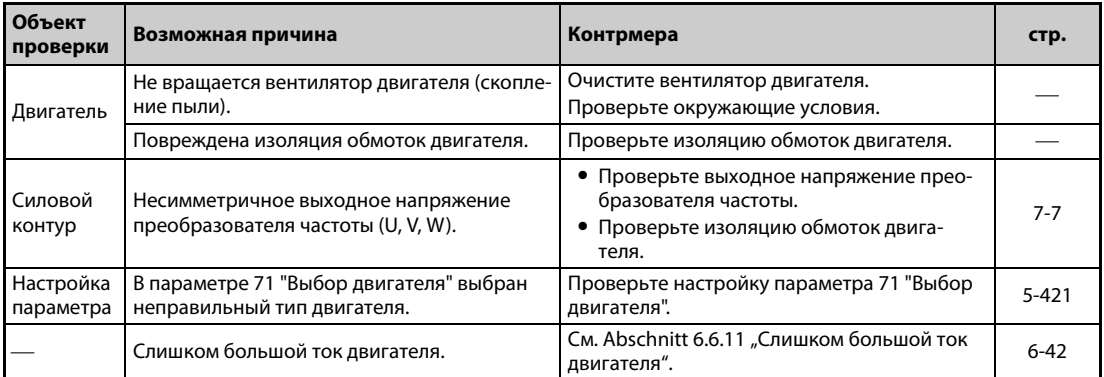

# **6.6.5 Неправильное направление вращения двигателя**

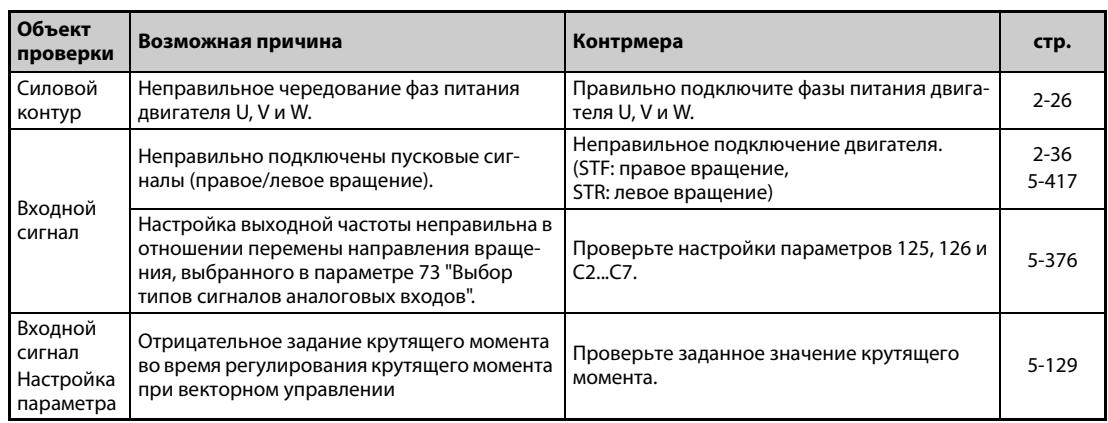

# **6.6.6 Частота вращения двигателя слишком высокая или слишком низкая**

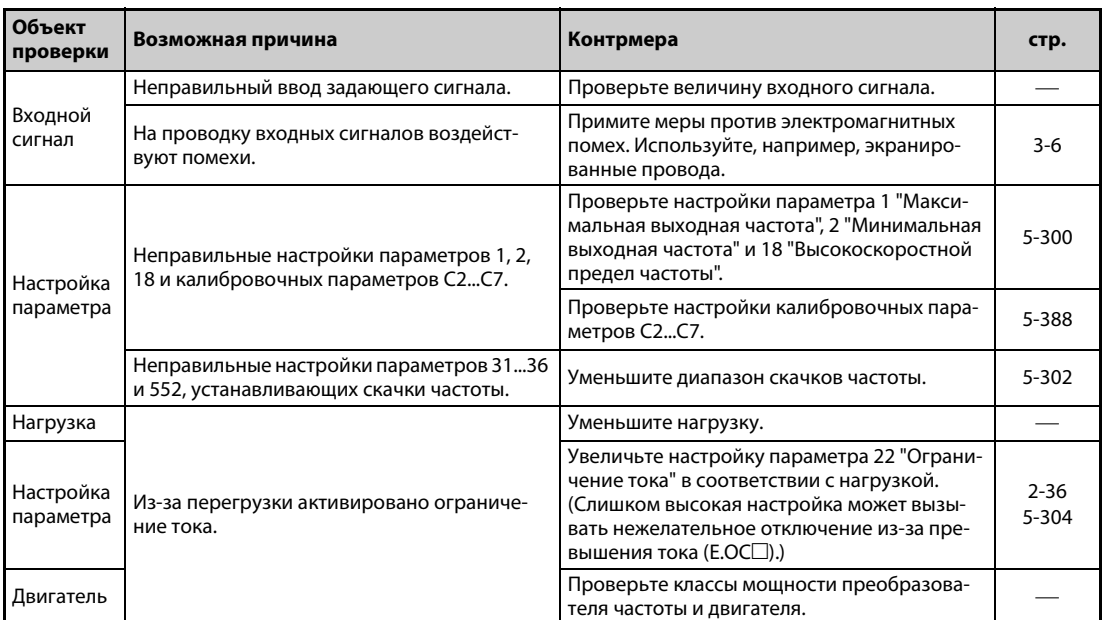

## **6.6.7 Разгон или торможение двигателя происходит неравномерно**

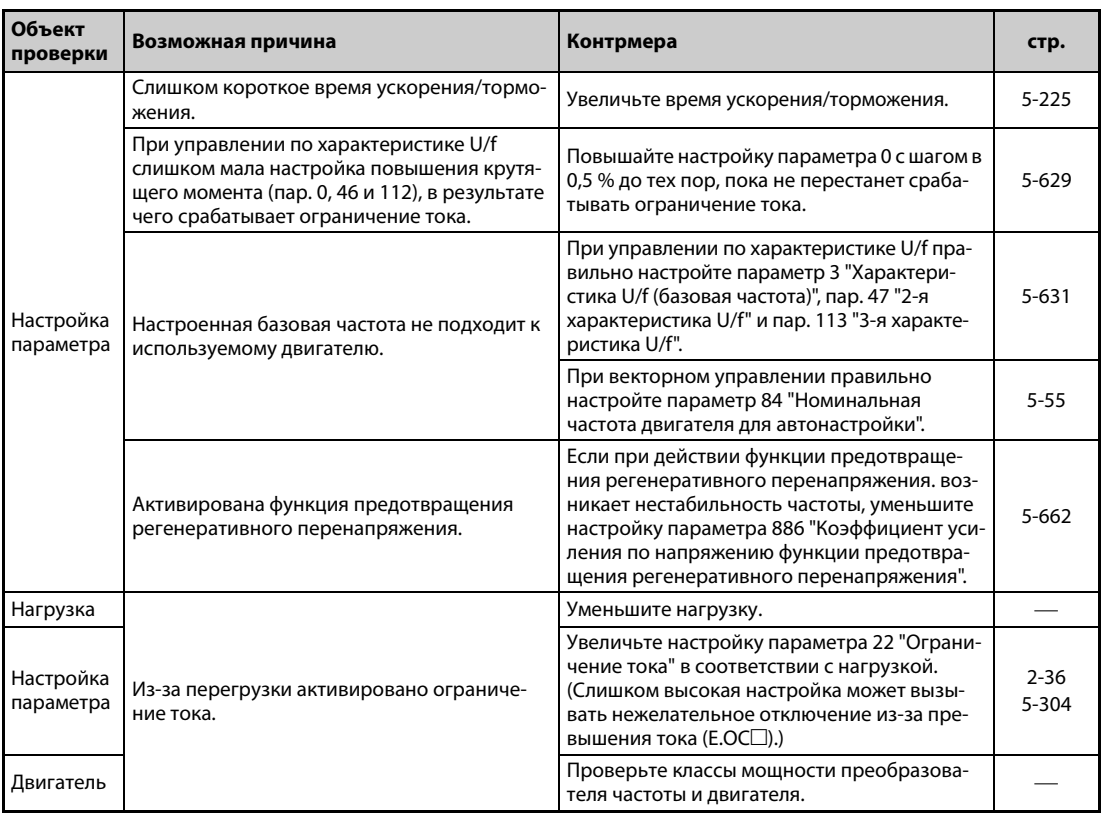
### Двигатель работает неравномерно  $6.6.8$

При "расширенном управлении вектором потока", "бессенсорном векторном управлении", "векторном управлении" или компенсации скольжения выходная частота может колебаться между 0 и 2 Гц в зависимости от изменяющейся нагрузки. Это нормальное явление, а не неисправность.

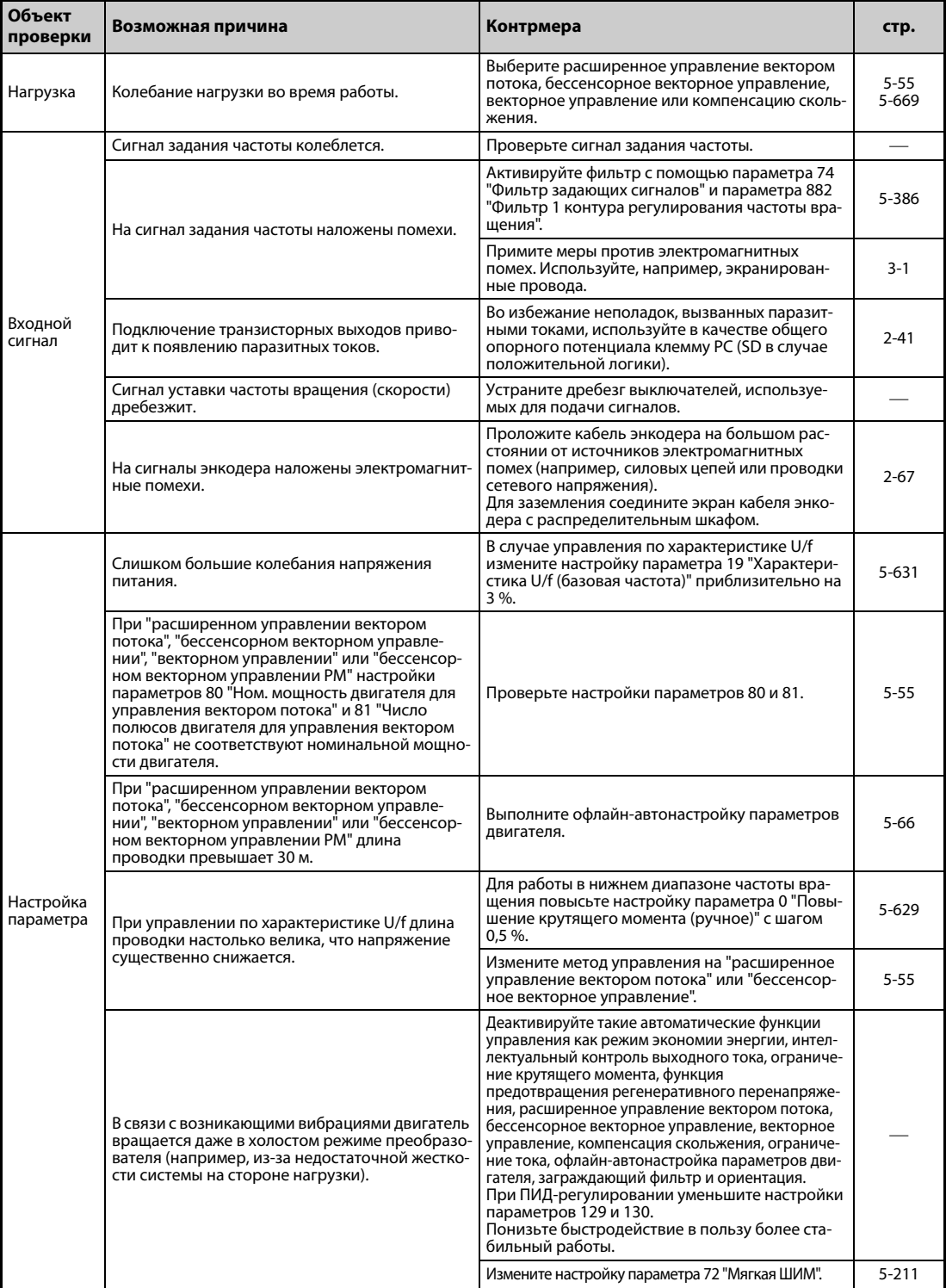

## **6.6.9 Не удается изменить режим**

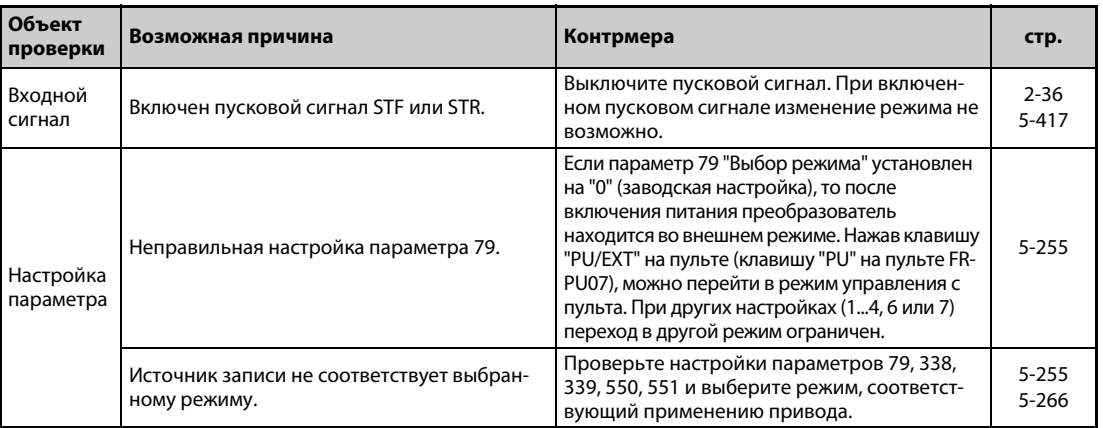

## **6.6.10 На пульте (FR-DU08) нет никакой индикации**

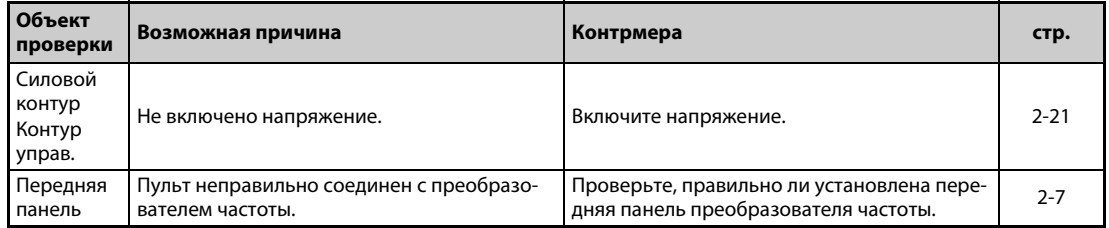

## **6.6.11 Слишком большой ток двигателя**

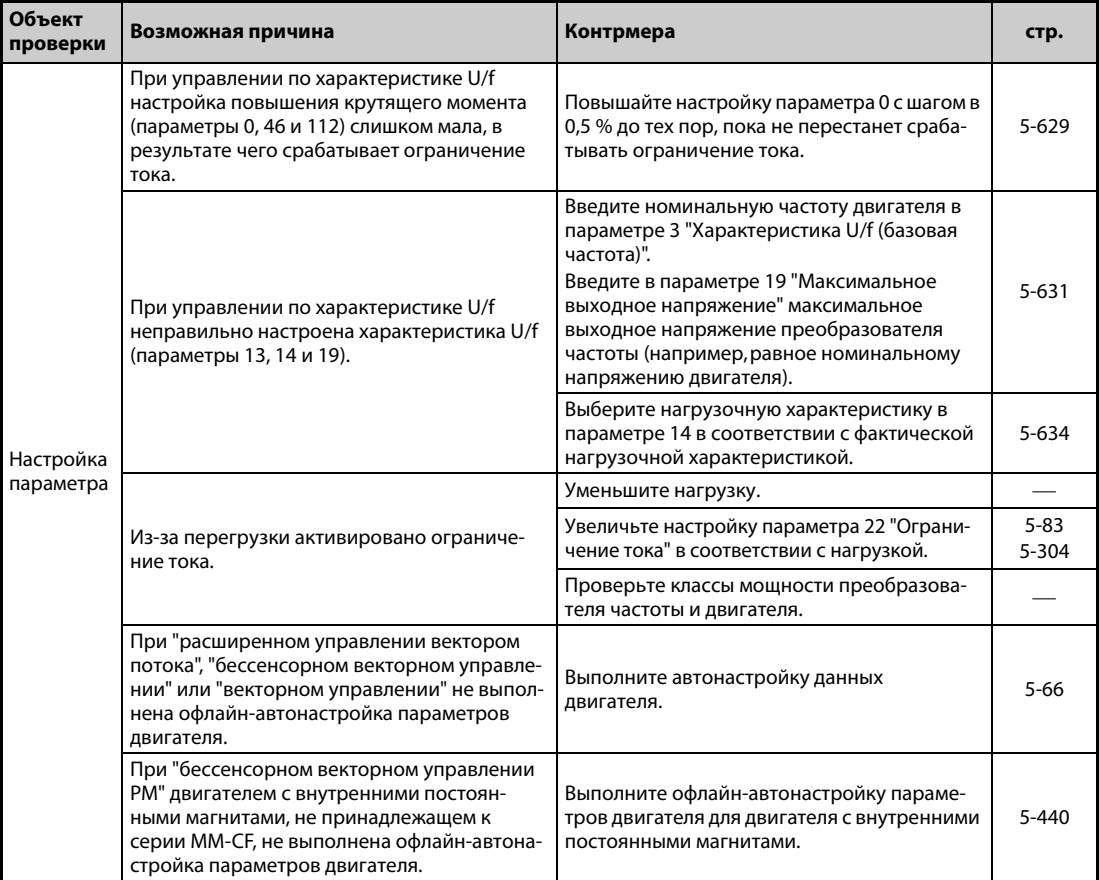

# **6.6.12 Не удается повысить частоту вращения**

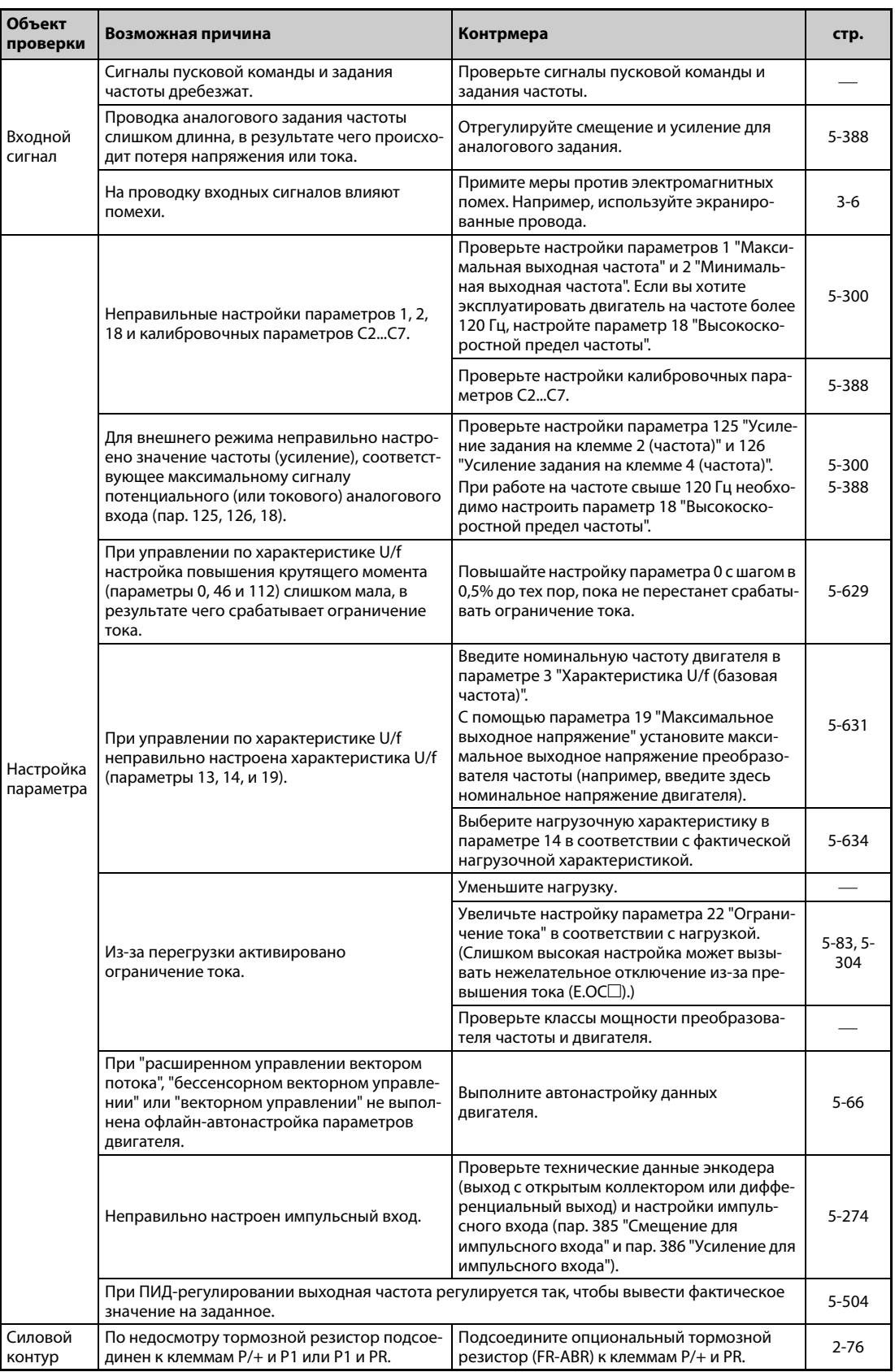

## **6.6.13 Запись параметров не возможна**

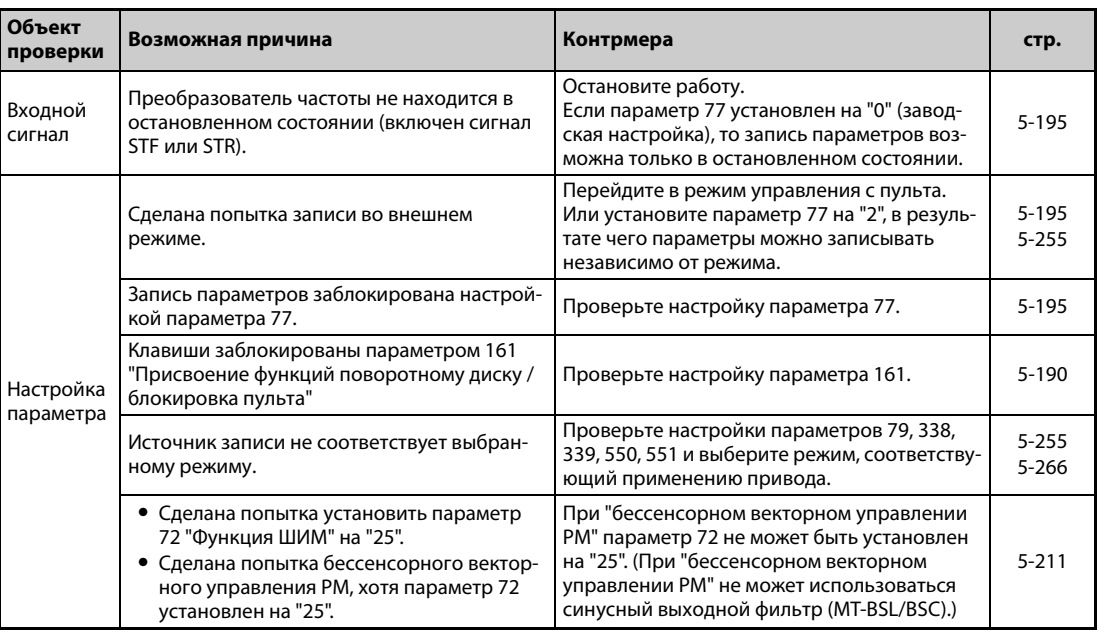

# **6.6.14 Светодиод POWER не горит**

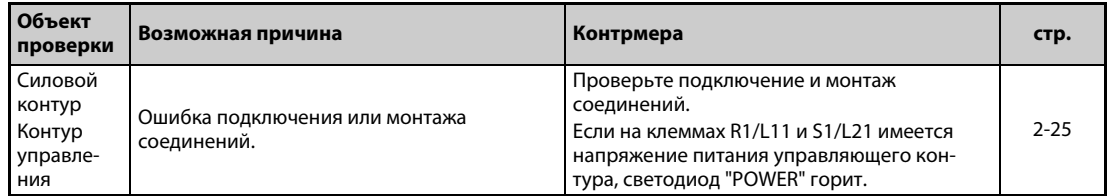

# **7 Техобслуживание и проверка**

Преобразователь частоты применяется как стационарно установленное устройство и в основном состоит из полупроводниковых элементов. Чтобы неблагоприятные условия эксплуатации (например, влияния температуры, влажности, пыли, грязи и вибраций), а также явления износа, истечение срока службы и т. п. не привели к неправильному функционированию привода, необходимо проводить ежедневный контроль.

ОПАСНОСТЬ:<br>*Прежде чем приступать к монтажу электрический соединений или техническо*<br>обслуживанию, отключите сетевое напряжение и выждите не менее 10 минут. *Прежде чем приступать к монтажу электрический соединений или техническому Это время необходимо для того, чтобы после отключения сетевого напряжения конденсаторы успели разрядиться до безопасного уровня напряжения. Проверьте измерительным прибором остаточное напряжение между клеммами P/+ и N/-. Оно не должно превышать 30 В пост. т. Выполнение электромонтажных работ на необесточенной аппаратуре может привести к поражению электрическим током.*

# **7.1 Проверка**

### **7.1.1 Ежедневная проверка**

Проверить следующие пункты:

- Корректно ли работает двигатель?
- Соответствует ли окружающая среда допустимым внешним условиям?
- Корректно ли работает система охлаждения?
- Нет ли посторонних шумов или вибрации?
- Не наблюдается ли недопустимо высокая температура или изменения цвета?

### **7.1.2 Периодические проверки**

В ходе периодических проверок проверяйте те области, которые во время работы недоступны. При наличии вопросов обратитесь к региональному дилеру Mitsubishi Electric.

- Проверить и очистить устройства охлаждения. Очистить фильтры и т. п.
- Проверить надежность затяжки винтов и клемм. Винты и клеммы могут ослабнуть под действием вибрации, колебаний температуры и т. п. Проверьте надежность крепления и затяните винты/клеммы с моментами затяжки, указанными на [стр. 2-29.](#page-58-0)
- Убедитесь в том, что провода и изоляция не имеют следов коррозии и повреждений.
- Измерьте сопротивление изоляции.
- Проверьте функционирование охлаждающих вентиляторов и реле. При необходимости замените.

### **ПРИМЕЧАНИЕ** Если вы используете функцию "Безопасное отключение крутящего момента", то необходимо путем периодических проверок проверять безупречность функционирования защитного контура. Более подробное описание функции "Безопасное отключение крутящего момента" имеется в руководстве "Safety Stop Function Instruction Manual" (BCN-A23228-001).

### **7.1.3 Объем ежедневных и периодических проверок**

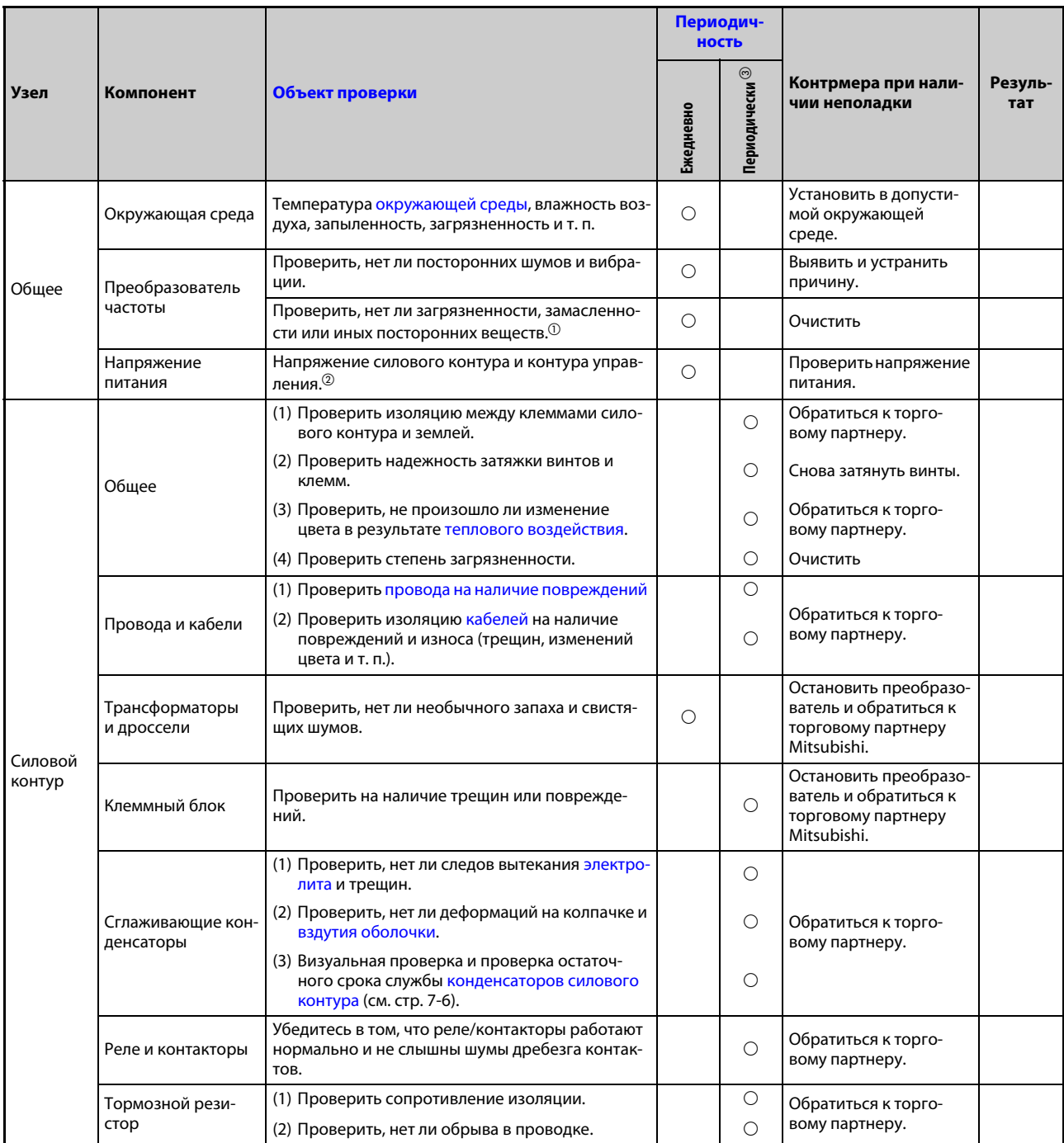

*Таб. 7-1:* Ежедневные и периодические проверки (1)

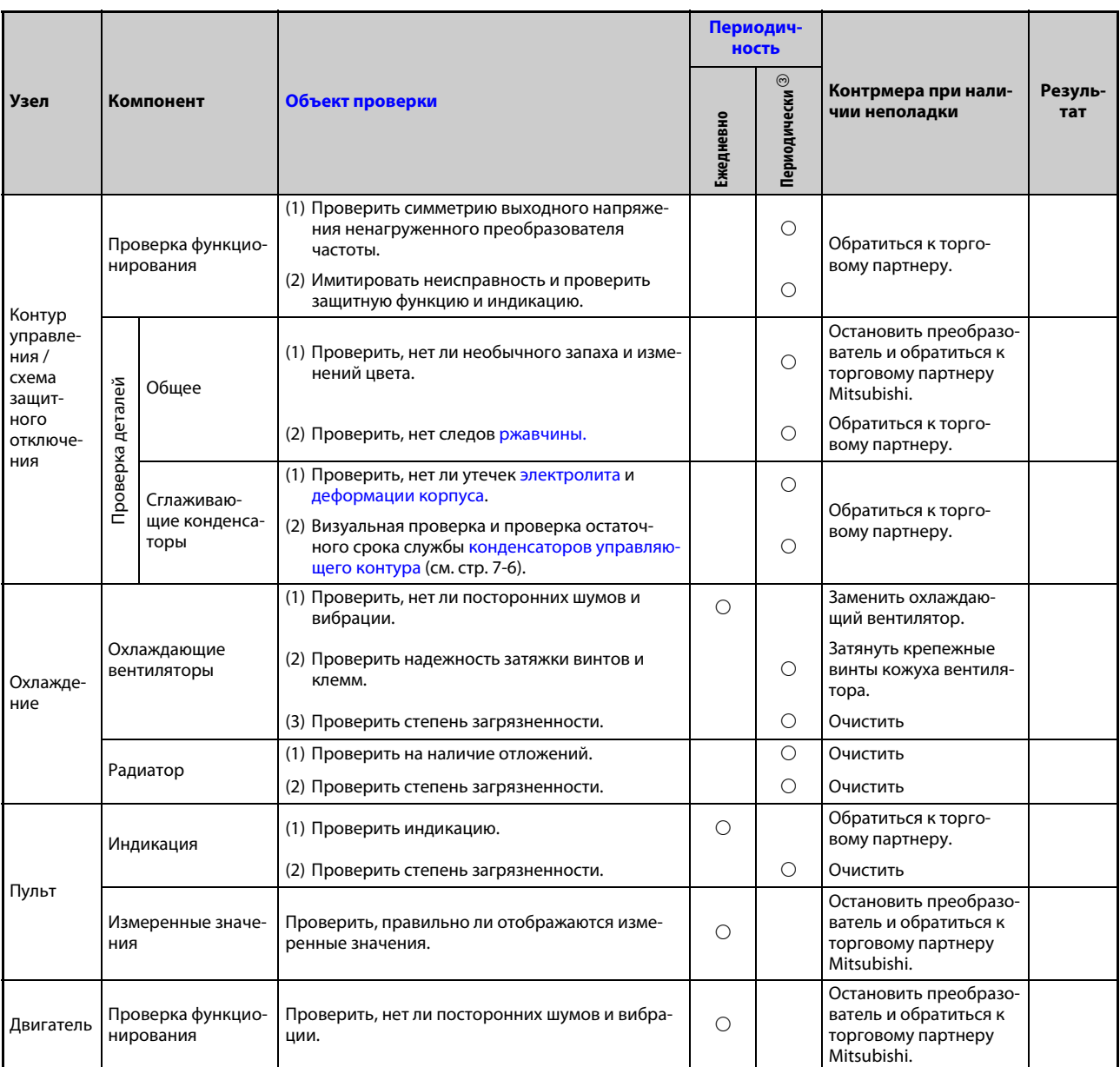

*Таб. 7-1:* Ежедневные и периодические проверки (2)

- $^{\text{\tiny{\textregistered}}}$  Возможно выделение маслянистых ингредиентов теплопроводящей пасты, используемой в преобразователе частоты. Однако это масло не является горючим, едким и электропроводящим и не опасно для человека. Вытрите выступившее масло.
- $\textcircled{\tiny 2}$  Рекомендуется предусмотреть индикацию для контроля напряжений.
- $\circledR$  В зависимости от окружающих условий, техническое обслуживание рекомендуется выполнять раз в год или раз в два года.

Для выполнения периодических проверок обратитесь к региональному дилеру Mitsubishi Electric.

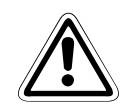

### **E ВНИМАНИЕ:**

*Если продолжать эксплуатировать преобразователь с поврежденным, деформированным или утратившим первоначальную емкость сглаживающим конденсатором (см. таблицу выше), это может привести к разрыву конденсатора, повреждениям или возгоранию. Такие конденсаторы необходимо сразу заменить.*

### $7.1.4$ Проверка диодных и транзисторных силовых компонентов

### Подготовка

- Отсоедините все сетевые подключения (R/L1, S/L2 и T/L3) и моторный кабель (U, V и W) от преобразователя частоты.
- $\bullet$  Выберите на аналоговом мультиметре диапазон измерения сопротивления 100  $\Omega$ .

### Метод измерения

Проверьте проводимость электрической цепи между клеммами R/L1, S/L2, T/L3, U, V, W и клеммами звена постоянного напряжения P+ и N-.

Проводимость между клеммами пары клемм измеряется с различными полярностями.

### **ПРИМЕЧАНИЯ**

Перед измерением убедитесь в том, что конденсатор промежуточного звена полностью разрядился.

Имейте в виду, что хотя для проверки проводимости через сглаживающие конденсаторы в таблице указан результат "проводимости нет", мультиметр не показывает "бесконечное" значение (∞). При наличии "проводимости", в зависимости от компонента и используемого измерительного прибора, могут отображаться значения от нескольких миллиом до нескольких ом. Если все измеренные значения приблизительно одинаковы, то силовые компоненты исправны.

### Обозначения диодов, транзисторов и клемм

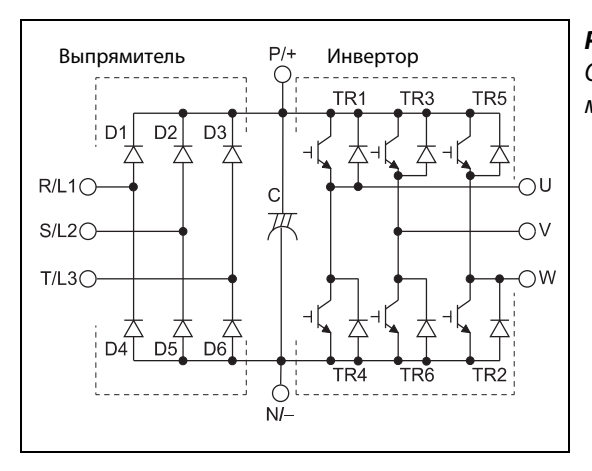

Puc. 7-1: Обозначение диодных и транзисторных модулей

1001305F

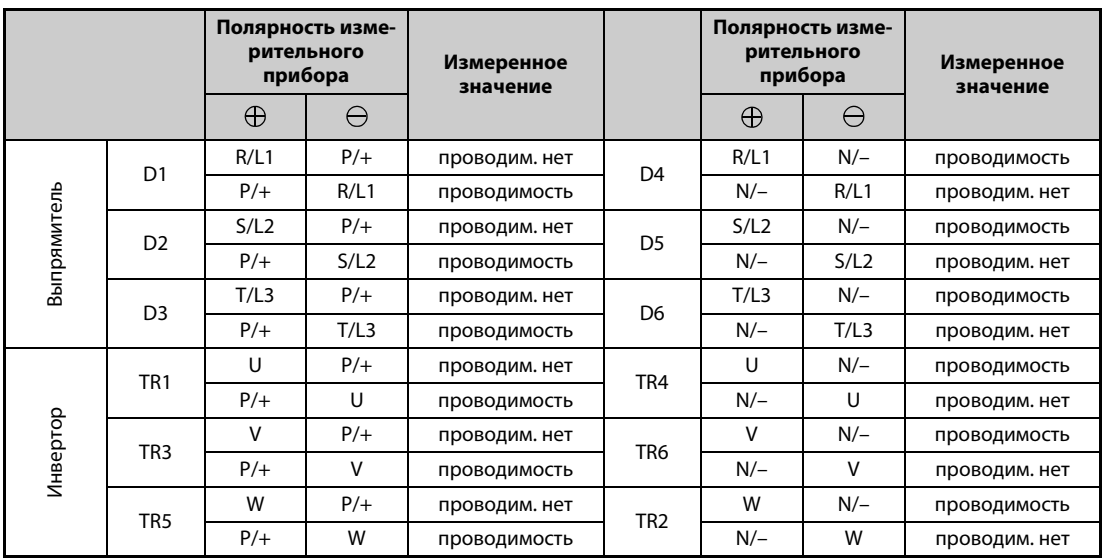

Ta6. 7-2: Проверка электрических цепей модулей (с помощью аналогового мультиметра)

### **7.1.5 Чистка**

Периодически преобразователь следует очищать от загрязнений – пыли и грязи. Для удаления загрязнений с плат и силовых элементов преобразователя используйте мягкую тряпку и нейтральное чистящее средство или этиловый спирт.

**ПРИМЕЧАНИЯ** Не используйте для чистки лицевой поверхности такие растворители как ацетон, бензол, толуол и спирт, так как они могут повредить поверхность преобразователя.

> Не используйте для чистки пультов FR-DU07 и FR-PU08 агрессивные чистящие средства или спирт, так как эти средства разъедают дисплей и поверхность пультов.

#### $7.1.6$ Замена деталей

Преобразователь состоит из множества электронных компонентов (например, полупроводниковых деталей).

В связи с их физическими свойствами, некоторые детали с течением времени изнашиваются. Это может привести к ухудшению мошностных показателей или неправильной работе преобразователя. Поэтому заменяйте изнашивающиеся детали с надлежащими интервалами.

В качестве ориентировочного срока до замены изнашивающихся деталей используйте функцию контроля срока службы.

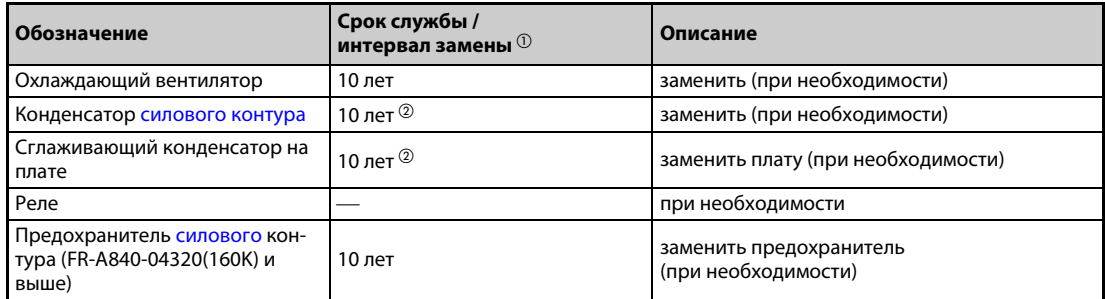

#### Ta6. 7-3: Изнашивающиеся детали

- $\textcircled{\tiny{1}}$  Приблизительный срок службы при среднегодовой температуре 40°С и эксплуатации в окружающей среде без агрессивных и горючих газов, масляного тумана, пыли и грязи.
- $\circledR$  Выходной ток: 80 % от номинального тока преобразователя частоты

<span id="page-909-0"></span>**ПРИМЕЧАНИЕ** Для замены изнашивающихся деталей обратитесь к региональному дилеру Mitsubishi Electric.

### Контроль срока службы

Функция самодиагностики преобразователя частоты позволяет контролировать срок службы конденсатора силового контура, конденсатора контура управления, охлаждающих вентиляторов и отдельных компонентов ограничения тока включения.

Перед истечением их срока службы заблаговременно выводится сообщение о неполадке, чтобы соответствующую деталь можно было своевременно заменить.

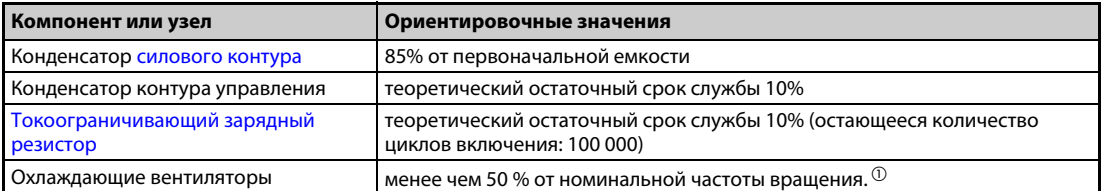

Ta<sub>6</sub>. 7-4: Ориентировочные критерии для сигнализации

 $\ ^0$  Заводская настройка порогового значения зависит от мощности преобразователя частоты (более подробную информацию см. на стр. 5-217).

**ПРИМЕЧАНИЕ** Более подробное описание индикации сроков службы имеется на стр. 5-214.

### **Замена охлаждающих вентиляторов**

На срок службы внутреннего вентилятора сильно влияет температура и состав охлаждающего воздуха. Если при проверке выявлены посторонние шумы или вибрации, то охлаждающий вентилятор следует немедленно заменить.

- Демонтаж охлаждающего вентилятора (вентиляторов) (FR-A820-00105(1.5K) ... 04750(90K), FR-A840-00083(2.2K) ... 03610(132K))
- $\rm \odot$  Отожмите фиксаторы крышки вентилятора внутрь. Снимите крышку вентилятора вверх.

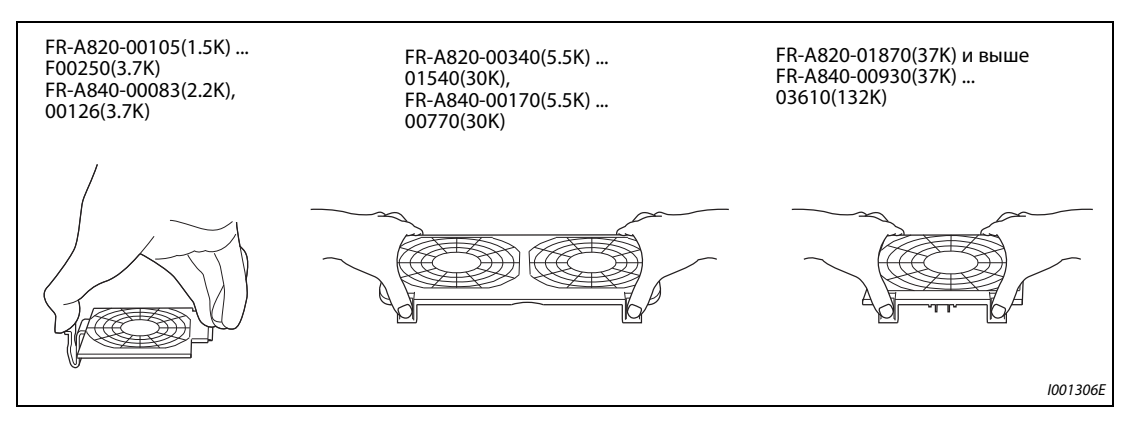

Рис. 7-2: Демонтаж крышки вентилятора

- Отсоедините разъем вентилятора.
- Выньте вентилятор.

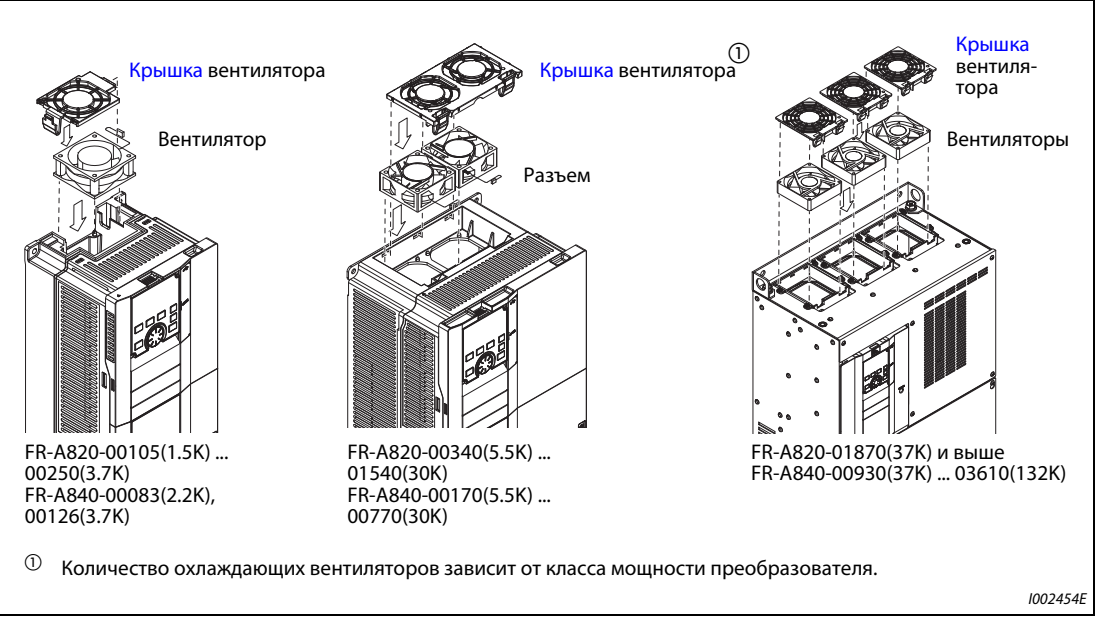

*Рис. 7-3:* Демонтаж охлаждающего вентилятора (вентиляторов)

- Монтаж охлаждающего вентилятора (вентиляторов) (FR-A820-00105(1.5K) ... 04750(90K), FR-A840-00083(2.2K) ... 03610(132K))
- $\mathbb O$  Вставьте вентилятор в преобразователь. При этом соблюдайте монтажное направление. Стрелка, указывающая направление потока воздуха, должна быть обращена вверх.

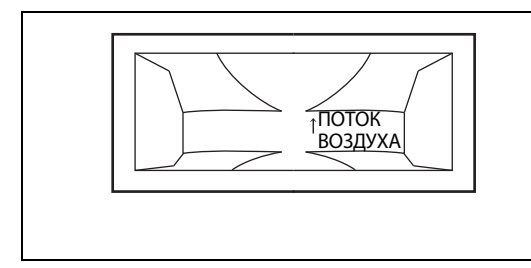

*Рис. 7-4:*

Монтажное направление охлаждающего вентилятора (вид сбоку)

I002456E

Снова подсоедините кабель (кабели) охлаждающего вентилятора (вентиляторов).

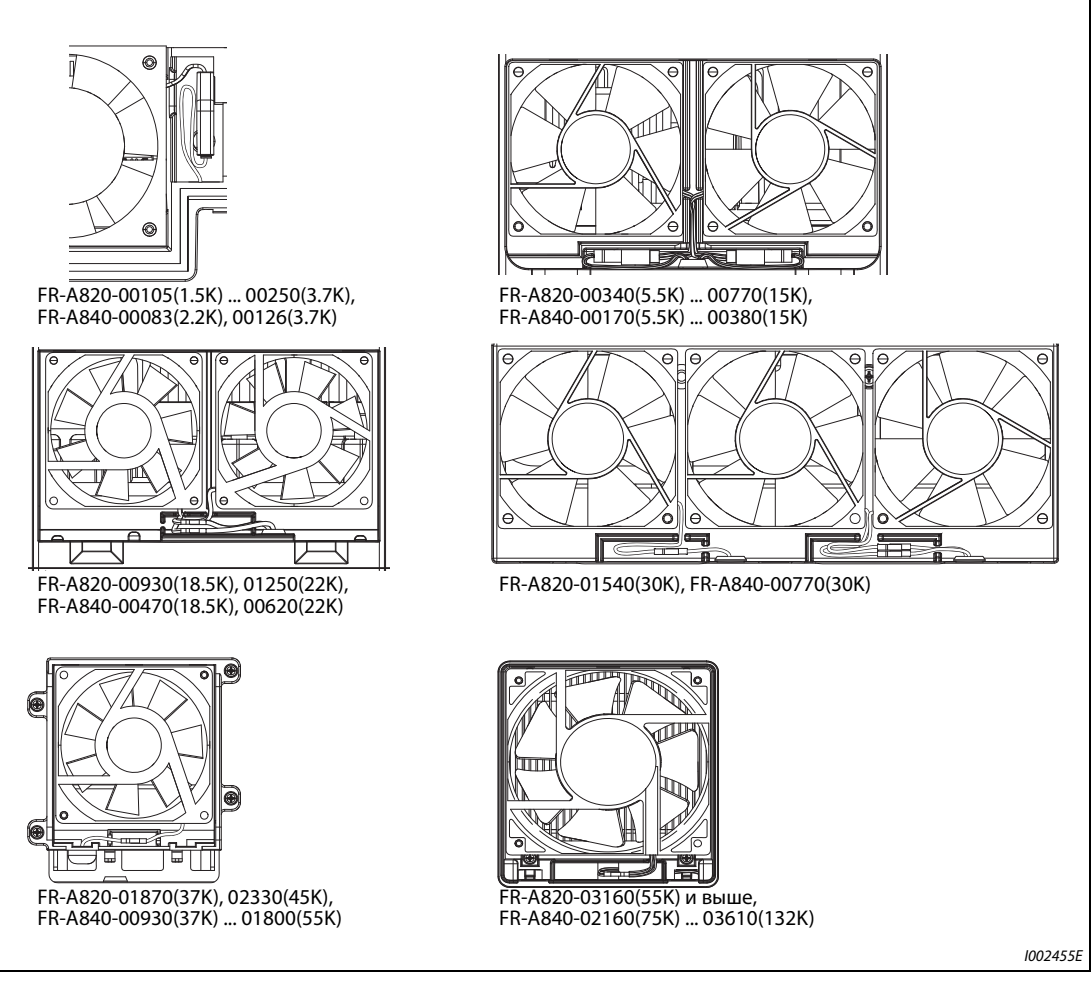

*Рис. 7-5:* Подключение охлаждающего вентилятора (вентиляторов) (FR-A820-00105(1.5K) ... 04750(90K), FR-A840-00083(2.2K) ... 03610(132K))

### Вставьте крышку вентилятора.

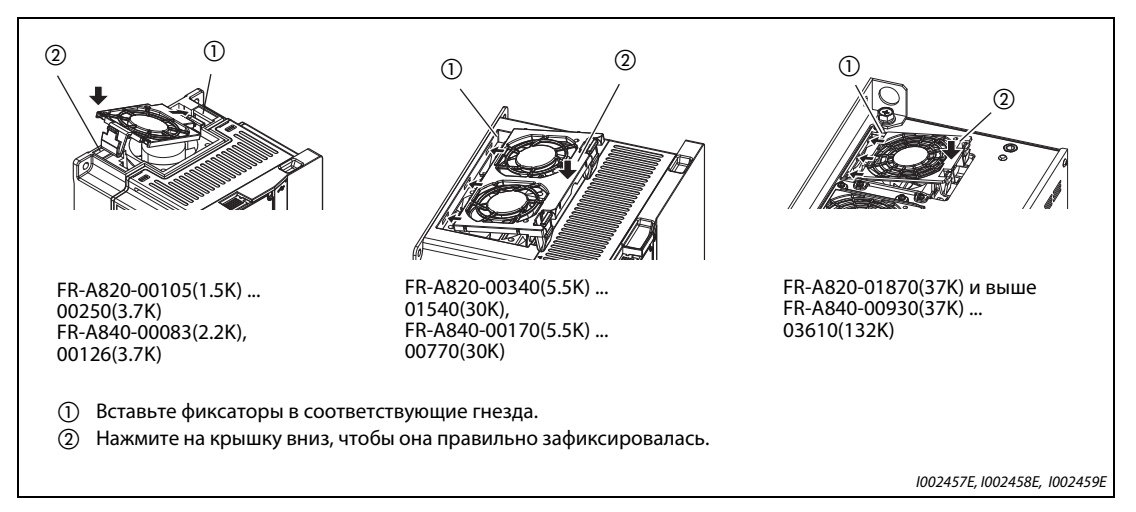

Рис. 7-6: Монтаж кожуха вентилятора

- Демонтаж охлаждающего вентилятора (вентиляторов) (FR-A840-04320(160K) и выше)
- $\scriptstyle\rm ($ ) Выверните винты крепления крышки и снимите крышку.
- Отсоедините разъем и удалите блок вентилятора.
- Выверните винты крепления вентилятора и удалите вентилятор.

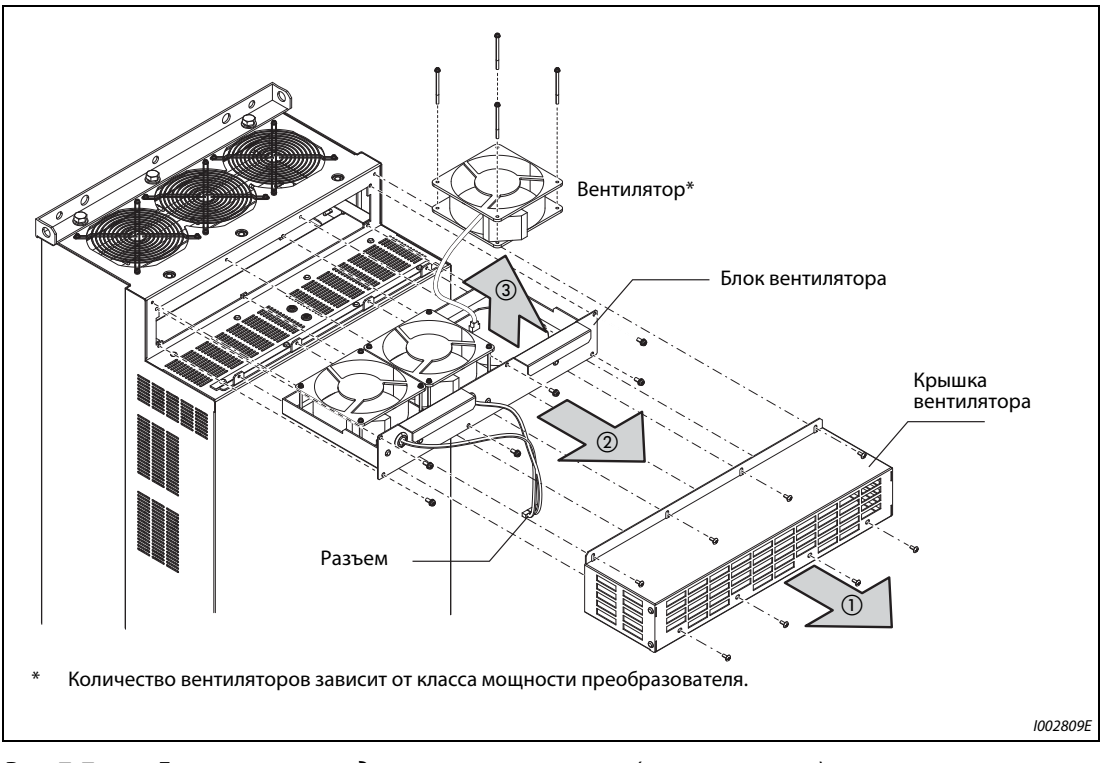

<span id="page-912-0"></span>*Рис. 7-7:* Демонтаж охлаждающего вентилятора (вентиляторов) (FR-A840-04320(160K) и выше)

- Монтаж охлаждающего вентилятора (вентиляторов) (FR-A840-04320(160K) и выше)
- $\mathbb D$  Вставьте вентилятор в блок вентилятора. При этом соблюдайте монтажное направление. Стрелка, указывающая направление потока воздуха, должна быть обращена вверх.

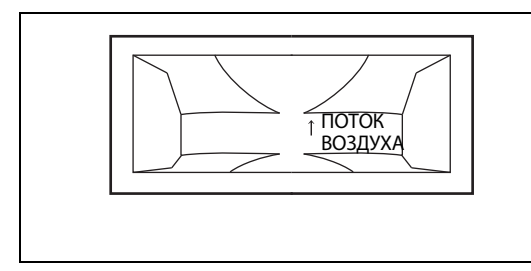

*Рис. 7-8:* Монтажное направление охлаждающего вентилятора (вид сбоку)

I002456E

Снова смонтируйте блок вентилятора (см. [рис. 7-7](#page-912-0)).

**ПРИМЕЧАНИЯ** Установка охлаждающего вентилятора против предусмотренного монтажного направления сокращает срок службы преобразователя частоты.

> Во избежание повреждения кабеля вентилятора, при повторном монтаже вентилятора пропустите его кабель через соответствующий кабельный ввод.

Перед заменой вентилятора выключите питание преобразователя частоты.

Так как на выводах преобразователя даже в выключенном состоянии может возникнуть опасное для жизни напряжение, заменяйте охлаждающий вентилятор только при смонтированной передней панели.

Несоблюдение этой меры предосторожности может привести к поражению электрическим током.

### **Сглаживающие конденсаторы**

В промежуточном звене постоянного тока имеются алюминиевые электролитические конденсаторы большой емкости для сглаживания постоянного напряжения. Для стабилизации напряжения цепей управления используется дополнительный алюминиевый электролитический конденсатор. Срок их службы сильно зависит от пульсаций тока и других факторов.

Кроме того, интервал замены существенно зависит от температуры окружающего воздуха и условий эксплуатации. При нормальных условиях эксплуатации преобразователя частоты в кондиционируемой окружающей среде конденсаторы необходимо заменять каждые 10 лет.

При каждой инспекции проверить следующие пункты:

- Нет ли сбоку или сверху на корпусе конденсаторов заметных изменений, например, выпуклостей?
- Нет ли на колпачке деформаций или трещин?
- Не появились ли трещины, изменения цвета, следы вытекания электролита? Срок службы конденсатора истек, если измеренная емкость снизилась до 80 % от номинальной емкости.

**ПРИМЕЧАНИЕ** Срок службы конденсатора силового контура и конденсатора контура управления можно определить с помощью функции самодиагностики преобразователя частоты (см. [стр. 5-214](#page-389-0)).

### **Реле**

Во избежание нарушения контакта или т.п., после установленного числа циклов переключений реле необходимо заменить.

### **Предохранитель главной цепи в преобразователе частоты (FR-A840-04320(160K) и выше)**

В преобразователе частоты имеется предохранитель. На срок службы предохранителя влияет температура окружающего воздуха и условия эксплуатации. Если преобразователь частоты эксплуатируется в нормально вентилируемой окружающей среде, заменяйте предохранитель приблизительно раз в 10 лет.

### **7.1.7 Замена преобразователя частоты**

Съемная клеммная колодка для выводов управляющих контуров позволяет заменять преобразователь без необходимости электромонтажных работ. Перед заменой преобразователя следует удалить кабельный ввод.

- Отпустите крепежные винты клеммной колодки. (Эти винты невозможно вывернуть полностью.) Снимите клеммную колодку.

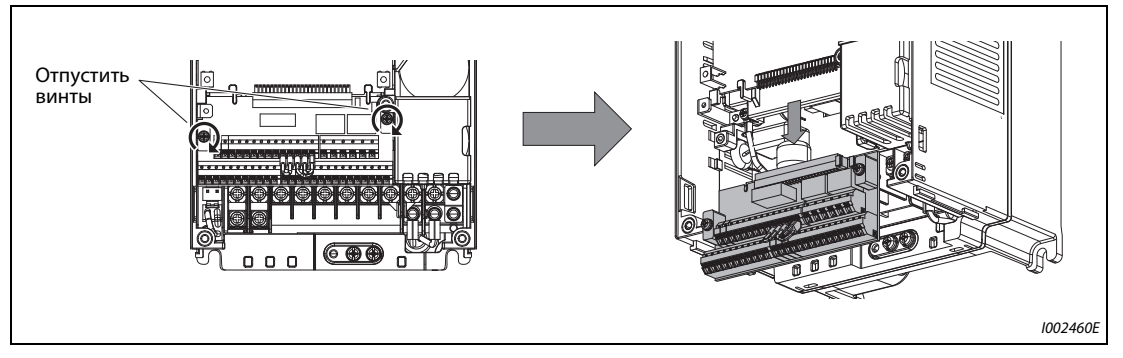

Рис. 7-9: Демонтаж клеммного блока

 Осторожно насадите клеммную колодку на контакты. При монтаже клеммной колодки следите за тем, чтобы не погнуть контакты. Затем снова затяните крепежные винты.

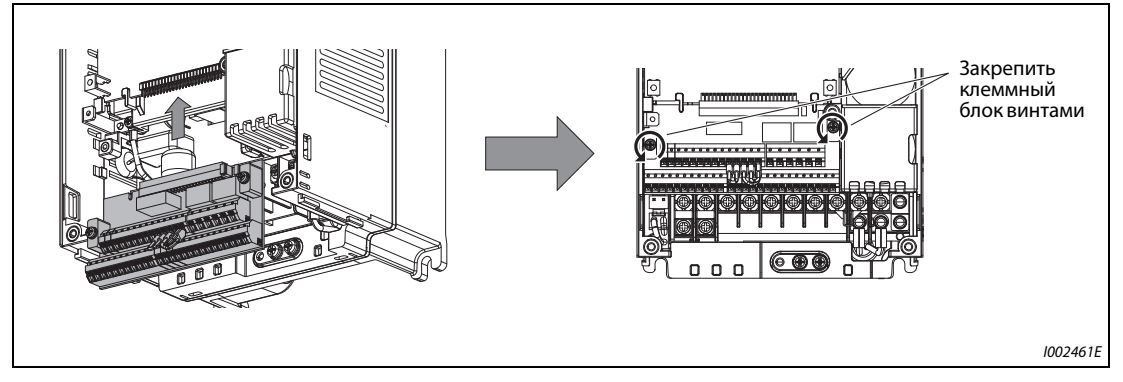

*Рис. 7-10:* Монтаж клеммного блока

**ПРИМЕЧАНИЕ** Чтобы была обеспечена безопасность при проведении работ, перед заменой преобразователя частоты выключите сетевое напряжение, выждите как минимум 10 минут, а затем проверьте остаточное напряжение на клеммах преобразователя частоты.

### $7.2$ Измерение напряжений, токов и мощностей

Так как напряжения и токи силового контура содержат высшие гармоники, результат измерения зависит от типа измерительного прибора и измерительной схемы.

При использовании измерительных приборов для нормального диапазона частоты выполните измерения, как это описано ниже.

• Измерения на выходе преобразователя частоты

В случае длинной проводки двигателя (в особенности у преобразователей частоты малой мощности из 400-вольтного класса) токи утечки между отдельными проводами могут вызвать сильный нагрев мультиметров и амперметров. Поэтому используйте только измерительные приборы и компоненты, пригодные для соответственно больших токов.

Для определения выходного напряжения и выходного тока лучше всего использовать возможность вывода этой информации через аналоговый выход преобразователя (АМ и FM/ СА). Для этого присвойте какой-либо клемме требуемую рабочую величину.

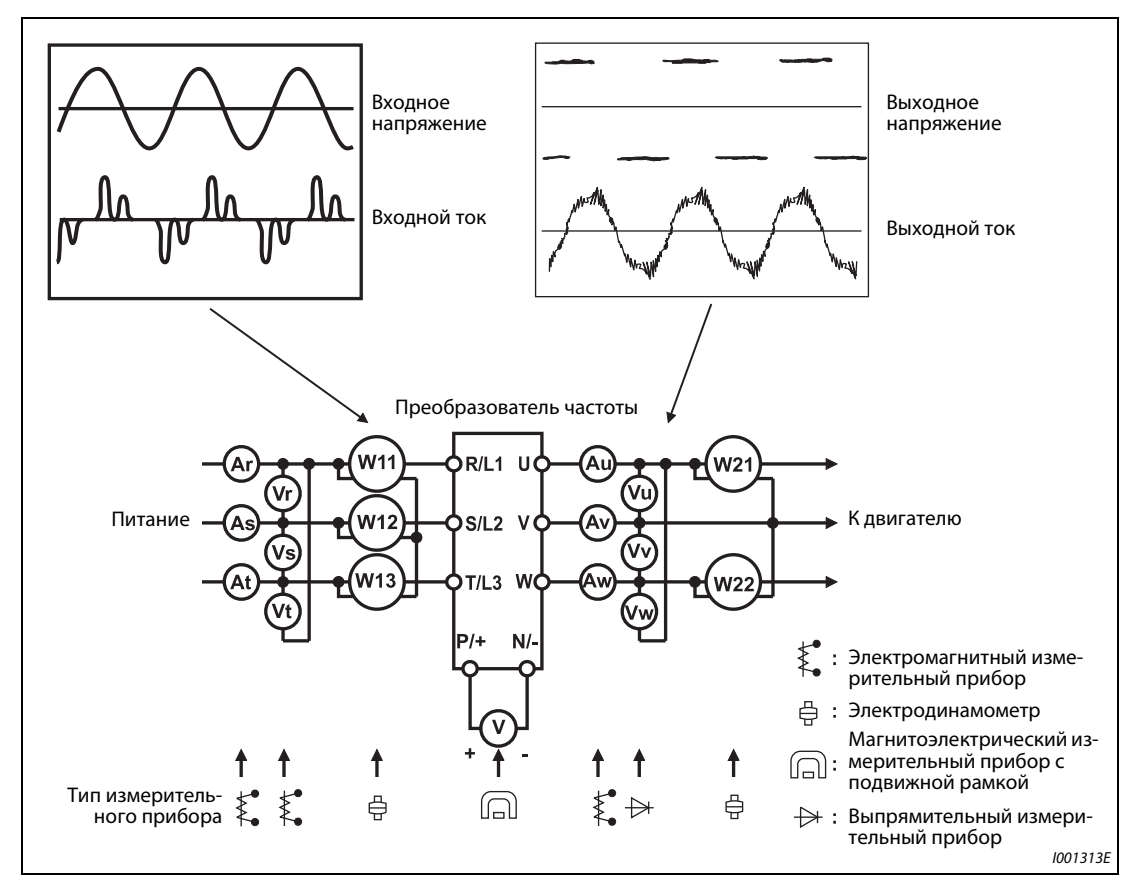

Puc. 7-11: Примеры точек измерения и измерительных приборов

### **Точки измерения и измерительные приборы**

| Измеряемая<br>величина                                                                               | Точка<br>измерения                                                                                                    | Измерительный<br>инструмент                                                                                                    | Примечания (эталонное значение)                                                                                                    |                                                              |  |  |  |  |  |  |  |  |
|----------------------------------------------------------------------------------------------------|----------------------------------------------------------------------------------------------------|----------------------------------------------------------------------------------------------------|----------------------------------------------------------------------------------------------------|--------------------------------------------------------------|--|--|--|--|--|--|--|--|
| Напряжение пита-<br>ния U1                                                                           | Между<br>$R/L1-S/L2$<br>$S/L2-T/L3$ ,<br>$T/L3-R/L1$                                                                                                    | Электромагнитный прибор для<br>измерения переменного напря-<br>жения <sup>④</sup>                                                                                   | Сетевое напряжение и максимальные колеба-<br>ния напряжения см. в "Технических данных"<br>(стр. 8-1)                                                                                                    |                                                              |  |  |  |  |  |  |  |  |
| Входной ток I1                                                                                       | Линейные токи в<br>R/L1, S/L2 и T/L3                                                                                                    | Электромагнитный прибор для<br>измерения перем. тока <sup>(4)</sup>                                                                                                 |                                                                                                    |                                                              |  |  |  |  |  |  |  |  |
| Входная мощ-<br>ность Р1                                                                             | R/L1, S/L2, T/L3 и R/<br>$L1-S/L2$ ,<br>$S/L2-T/L3$ .<br>$T/L3-R/L1$                                                                                                    | Цифровой ваттметр (для прео-<br>бразователей частоты) или<br>измерение мощности в отдель-<br>ных проводниках электродина-<br>мическим измерительным<br>инструментом | Измерение тремя ваттметрами:<br>$P1 = W11 + W12 + W13$                                                                                                    |                                                              |  |  |  |  |  |  |  |  |
| Коэффициент<br>мощности вход-<br>ной стороны Pf1                                                     | Расчет после измерения напряжения питания, входного тока и входной мощности<br>$Pf_1 = \frac{P_1}{\sqrt{3}V_1 \times 11} \times 100\%$                                                                                                    |                                                                                                    |                                                                                                    |                                                              |  |  |  |  |  |  |  |  |
| Выходное напря-<br>жение U2                                                                          | Между U-V, V-W и<br>W-U                                                                                                    | Вольтметр для переменного<br>напряжения с выпрямителем<br>(1)(4)<br>(измерение электромагнитным<br>измерительным прибором не<br>возможно)                           | Разность напряжения между фазами не должна<br>превышать ±1 % от максимального выходного<br>напряжения.                                                                                                    |                                                              |  |  |  |  |  |  |  |  |
| Выходной ток I2                                                                                      | Токи в линиях U, V<br>иW                                                                                                    | Электромагнитный прибор для<br>измерения переменного тока<br>②④                                                                                                    | Разность тока между фазами не должна превы-<br>шать 10 % от номинального тока преобразова-<br>теля частоты.                                                                                                    |                                                              |  |  |  |  |  |  |  |  |
| Выходная мощ-<br>ность Р2                                                                            | Цифровой ваттметр (для прео-<br>бразователей частоты) или<br>U, V, W и U-V,<br>$P2 = W21 + W22$<br>измерение мощности в отдель-<br>V-W<br>ных проводниках электродина-<br>(измерение двумя или тремя ваттметрами)<br>мическим измерительным<br>инструментом |                                                                                                    |                                                                                                    |                                                              |  |  |  |  |  |  |  |  |
| Коэффициент<br>мощности выход-<br>ной стороны Pf2                                                    | Расчет осуществляется аналогично расчету коэффициента мощности для входной стороны.<br>$Pf_2 = \frac{P_2}{\sqrt{3}V_2 \times I_2} \times 100\%$                                                                                                    |                                                                                                    |                                                                                                    |                                                              |  |  |  |  |  |  |  |  |
| Напряжение про-<br>межуточного<br>звена постоян-<br>ного тока                                        | Между Р/+ и<br>$N/-$                                                                                                    | Магнитоэлектрический измери-<br>тельный прибор с подвижной<br>рамкой<br>(например, тестер)                                                                          | Светодиод преобразователя частоты горит.<br>$1,35 \times V1$                                                                                                    |                                                              |  |  |  |  |  |  |  |  |
| Задание частоты                                                                                      | Между 2 или 4<br>(плюсовой полюс)<br>и 5                                                                                                    |                                                                                                    | 010 В пост. т., 420 мА                                                                                                    |                                                              |  |  |  |  |  |  |  |  |
|                                                                                                    | Между 1 (плюсо-<br>вой полюс) и 5                                                                                                    |                                                                                                    | 0±5 В пост. т. и<br>0±10 В пост. т.<br>Клемма 5                                                                                                    |                                                              |  |  |  |  |  |  |  |  |
| Потенциальный<br>выход для задаю-<br>щего сигнала<br>Напряжение/ток<br>на аналоговом<br>выходе       | Между 10 (плюсо-<br>вой полюс) и 5                                                                                                    |                                                                                                    | 5,2 В пост. т.                                                                                                    | является<br>общим опор-                                      |  |  |  |  |  |  |  |  |
|                                                                                                    | Между 10Е (плюсо-<br>вой полюс) и 5                                                                                                    |                                                                                                    | ным потенци-<br>10 В пост. т.<br>алом<br>Около 10 В пост. т. при макс.<br>частоте (без частотомера)<br>Около 20 мА пост. т. при макс.<br>частоте                                                                       |                                                              |  |  |  |  |  |  |  |  |
|                                                                                                    | Между АМ (плюсо-<br>вой полюс) и 5                                                                                                    |                                                                                                    |                                                                                                    |                                                              |  |  |  |  |  |  |  |  |
|                                                                                                    | Между СА (плюсо-<br>вой полюс) и 5                                                                                                    |                                                                                                    |                                                                                                    |                                                              |  |  |  |  |  |  |  |  |
|                                                                                                    | Между FM (плюсо-<br>вой полюс) и SD                                                                                                    | Магнитоэлектрический измери-<br>тельный прибор с подвижной<br>рамкой (например, тестер);<br>входное сопротивление: мин.<br>50 κΩ                                    | Около 5 В пост. т. при макс.<br>частоте (без частотомера)<br>T1<br>  8 B<br>T2<br>Ширина импульса Т1<br>Настройка с помощью С0 (пар.<br>900)<br>Период Т2<br>Настройка с помощью пар. 55<br>(только индикация частоты) | Клемма SD<br>является<br>общим опор-<br>ным потенци-<br>алом |  |  |  |  |  |  |  |  |
| Пусковой сигнал<br>Переключающий<br>сигнал<br>Сигнал сброса<br>(Reset)<br>Блокировка регу-<br>лятора | Между STF, STR, RH,<br>RM, RL, JOG, RT, AU,<br>STP (STOP), CS, RES,<br>MRS (плюсовой<br>полюс) и SD (при<br>отрицательной<br>логике (SINK))                                                                                                    |                                                                                                    | Разомкнут: 20-30 В пост. т.<br>Макс. падение напряжения во<br>включенном состоянии: 1 В                                                                                                    |                                                              |  |  |  |  |  |  |  |  |

*Таб. 7-5:* Точки измерения и измерительные приборы (1)

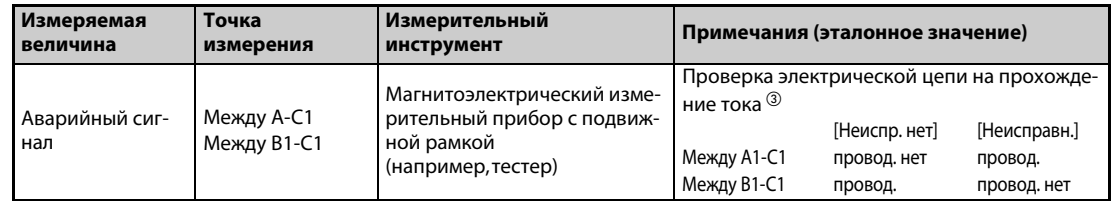

Ta6.7-5: Точки измерения и измерительные приборы (2)

- $\ ^{\text{\textregistered}}\!$  Для точного измерения выходного напряжения используйте спектральный анализатор для быстрого преобразования Фурье (FFT). Обычный или универсальный тестер не может дать точных результатов измерения.
- $\circledR$  Не используйте измерительный прибор, если тактовая частота превышает 5 кГц, так как потери от вихревых токов могут привести к возгоранию прибора. При большой длине проводки двигателя неподходящий амперметр может перегреться из-за токов утечки между проводами. В этом случае используйте измерительный прибор, который показывает приблизительное действующее значение.
- $\circled3$  Если параметр 195 "Присвоение функции клемме АВС1" установлен на положительную логику.
- $\,$  Для измерения можно также использовать цифровой ваттметр (для преобразователей частоты).

#### $7.2.1$ Измерение мощности

Для измерения мощности на входе и выходе преобразователя частоты используйте цифровой ваттметр, пригодный для преобразователей частоты. Мошность на входной или выходной стороне преобразователя можно также измерить двумя или тремя однофазными электродинамометрами. Так как токи могут быть несимметричны, особенно на входной стороне, рекомендуется выполнять измерение тремя ваттметрами.

На рисунке ниже показаны примеры различных результатов, которые могут быть получены при различных методах измерения.

Ошибка возникает из-за различия между измерительными приборами (например, приборами, вычисляющими мощность, и двух- или трехфазными измерителями мощности). Если для измерения тока применяется трансформатор тока, или если измерительный прибор содержит преобразователь напряжения, то ошибка возникает также в связи с частотной характеристикой трансформатора тока или преобразователя напряжения.

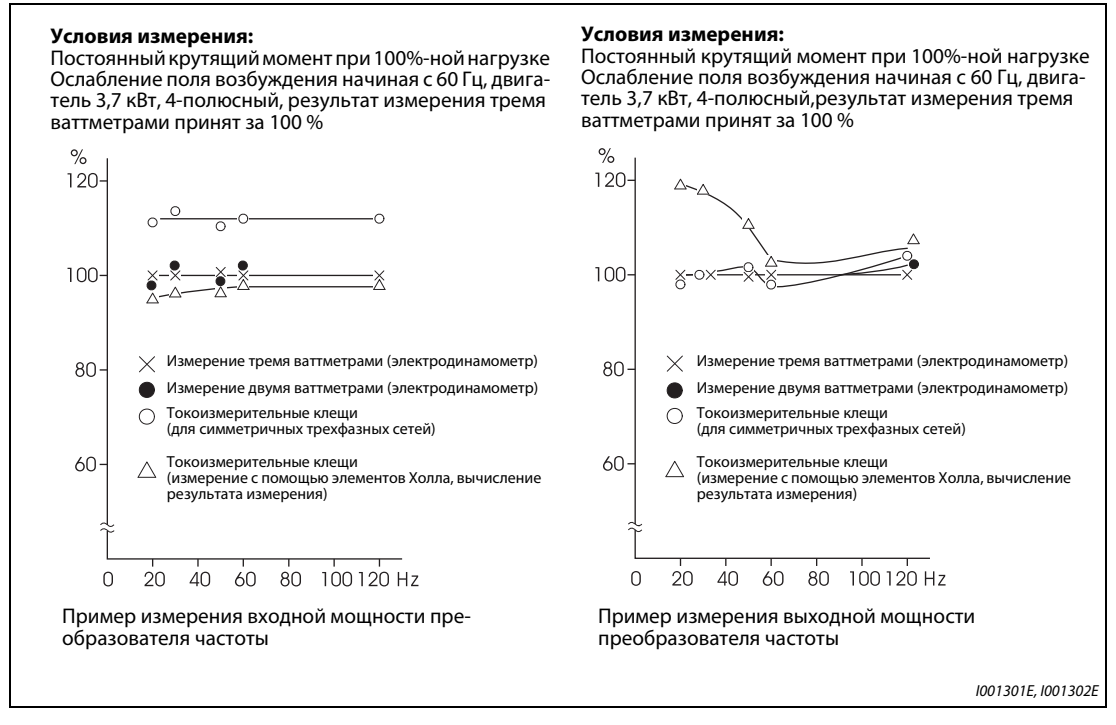

Puc. 7-12: Различные методы измерения мощности дают различные результаты

### **7.2.2 Измерение напряжения и применение преобразователей напряжения**

### **Измерение на входе преобразователя частоты**

Так как входное напряжение преобразователя частоты синусообразно и имеет чрезвычайно мало искажений, его можно достаточно точно измерить обычным вольтметром переменного напряжения.

### **Измерение на выходе преобразователя частоты**

Выходное напряжение преобразователя частоты представляет собой прямоугольный сигнал, полученный путем широтно-импульсной модуляции. Поэтому его необходимо измерять выпрямительным измерительным прибором.

Для измерения выходного напряжения нельзя использовать простой стрелочный прибор, так как в этом случае отображается сильно завышенное значение.

Электромагнитный измерительный прибор показывает действующее значение, содержащее высшие гармоники, и поэтому результат получается больше, чем величина основного колебания.

Напряжение, отображаемое на пульте, представляет собой значение, вычисленное в преобразователе частоты. Таким образом, это значение соответствует выходному напряжению. Поэтому для проверки выходных величин рекомендуется использовать параметры, отображаемые на дисплее преобразователя, или аналоговые выходы.

### **Преобразователь напряжения**

На выходе преобразователя частоты нельзя использовать преобразователь напряжения. Применяйте здесь прибор, измеряющий напряжение непосредственно. (Преобразователь напряжения можно использовать на входе преобразователя частоты.)

#### $7.2.3$ Измерение тока

Для измерения тока на входе и выходе преобразователя частоты используйте электромагнитные измерительные приборы.

Однако при тактовой частоте более 5 кГц использовать электромагнитный измерительный прибор нельзя, так как он может нагреваться вихревыми токами, и существует опасность возгорания! При высоких тактовых частотах используйте измерительный прибор, показывающий приблизительное действующее значение.

Так как токи на входной стороне преобразователя частоты могут быть несимметричны, рекомендуется измерять все три фазы. При измерении только одной или двух фаз получить точный результат не возможно. Асимметрия токов на выходе преобразователя частоты не должна превышать 10 %.

Если используются токоизмерительные клещи, то следует всегда применять прибор, способный определять действующее значение. Измерительный прибор, определяющий только среднее значение, дает большую ошибку и может показывать сильно заниженный результат.

Величина тока, отображаемая на пульте, точна даже при колеблющейся тактовой частоте. Поэтому для проверки выходных величин рекомендуется пользоваться индикацией на пульте или аналоговыми выходами.

На рисунке ниже показаны примеры различных результатов, которые могут быть получены при различных методах измерения.

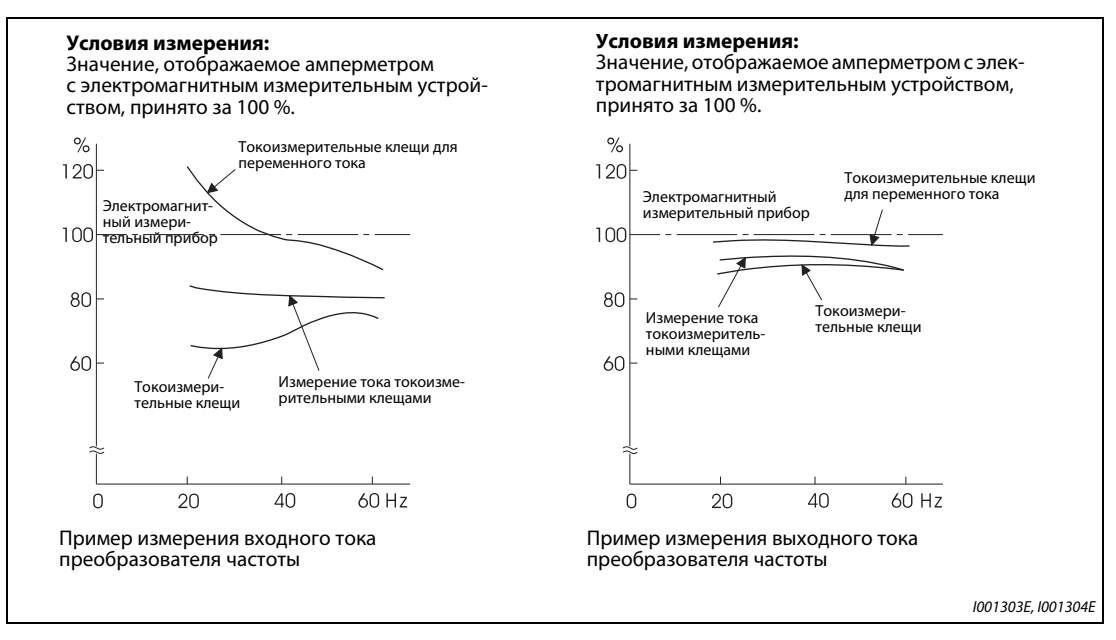

Puc. 7-13: При измерении тока различные методы измерения также дают различные результаты

### **7.2.4 Применение трансформатора тока или измерительного преобразователя**

Трансформатор тока можно использовать на входной и выходной стороне преобразователя частоты. Выберите трансформатор тока как можно большей расчетной мощности, так как по мере снижения частоты ошибка возрастает.

Если используется измерительный преобразователь, выберите тип, рассчитывающий действующее значение и поэтому нечувствительный к высшим гармоникам.

### **7.2.5 Измерение входного коэффициента мощности**

Входной коэффициент мощности преобразователя частоты рассчитывается из активной и полной мощности. Измерительный прибор для определения коэффициента мощности не может давать точный результат.

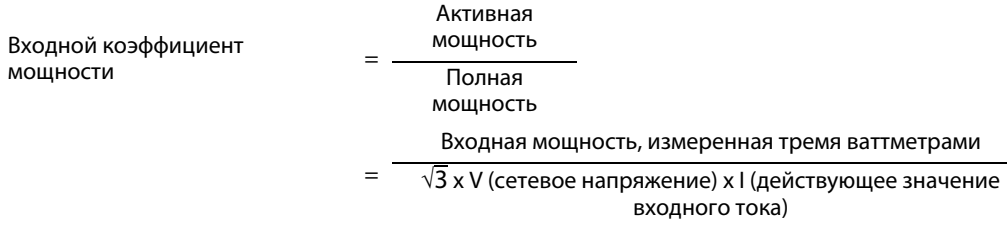

### **7.2.6 Измерение напряжения звена постоянного тока (клеммы P и N)**

Напряжение промежуточного звена постоянного тока можно измерить магнитоэлектрическим измерительным прибором с подвижной рамкой (тестером) между клеммами P и N. В зависимости от напряжения питания, напряжение промежуточного звена постоянного тока в 200-вольтном преобразователе частоты в ненагруженном состоянии может составлять от 270 до 300 В пост. т., а в 400-вольтном преобразователе частоты – от 540 до 600 В пост. т. При нагружении оно снижается.

Если рекуперируется генераторная энергия, то напряжение промежуточного звена постоянного тока может нарастать до 400...450 В пост. т. (800...900 В пост. т. в 400-вольтных преобразователях частоты).

### **7.2.7 Измерение выходной частоты преобразователя частоты**

При заводской настройке преобразователей частоты с выходом FM между клеммами FM и SD выводится серия импульсов, пропорциональная выходной частоте. Эти импульсы можно измерить частотомером. Для измерения можно также использовать аналоговый вольтметр магнитоэлектрического типа. Такой вольтметр показывает среднее значение выходного напряжения, образованного импульсами. При максимальной выходной частоте преобразователя частоты аналоговый измерительный прибор показывает постоянное напряжение около 5 В.

Подробное описание выбора функции клеммы FM имеется на [стр. 5-338.](#page-513-0)

При заводской настройке преобразователей частоты с выходом CA между клеммами CA и 5 выводится ток, пропорциональный выходной частоте. Измерьте этот ток амперметром или мультиметром. Подробное описание выбора функции клеммы СА имеется на [стр. 5-341.](#page-516-0)

#### $7.2.8$ Измерение сопротивления изоляции

Проверку изоляции разрешается выполнять только для силового контура. Ее ни в коем случае нельзя выполнять для контура управления. Для проверки изоляции используйте прибор, вырабатывающий постоянное напряжение 500 В. При этом прибор для проверки изоляции подключается по следующей схеме.

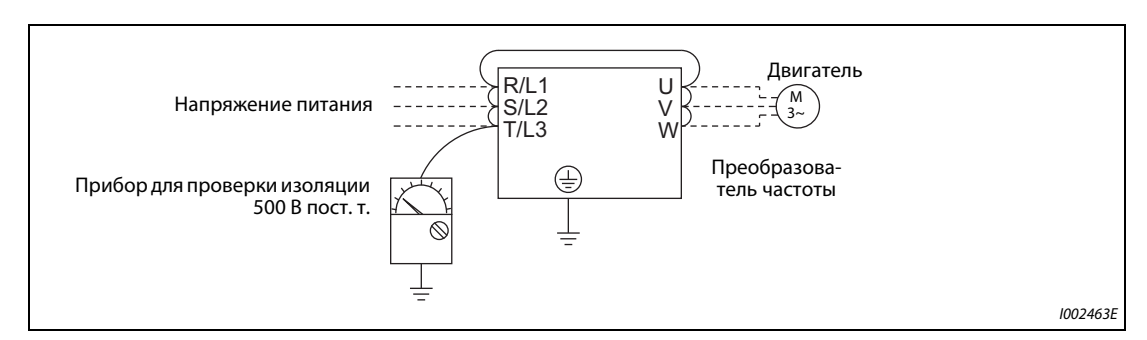

Puc. 7-14: Проверка изоляции относительно земли

### **ПРИМЕЧАНИЯ**

Отсоедините все провода преобразователя, чтобы на клеммы не попало недопустимо высокое напряжение.

При электрических измерениях сквозной проводимости в контуре управления используйте мультиметр, выбрав на нем диапазон для больших сопротивлений. Не используйте прибор для проверки изоляции или пробник проводимости.

#### $7.2.9$ Испытание давлением

Не выполняйте испытание давлением, так как это может привести к необратимому повреждению преобразователя частоты.

**8 Технические данные**

# <span id="page-924-0"></span>**8.1 Данные преобразователя частоты**

### **8.1.1 200-вольтный класс**

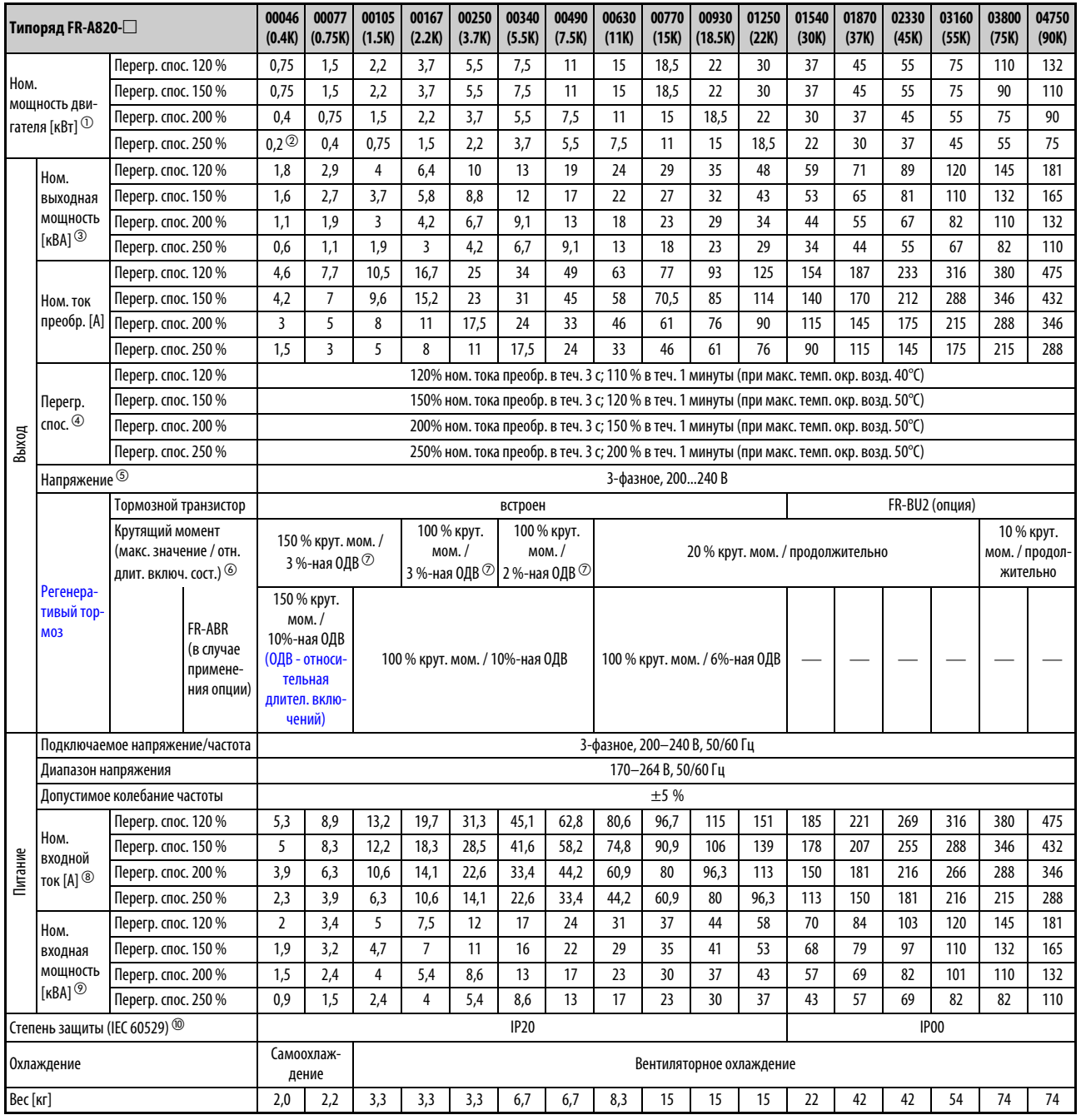

*Таб. 8-1:* Технические данные FR-A820

Сноски ① ... ⑩ см. на [стр. 8-4](#page-927-0).

### **8.1.2 400-вольтный класс**

| Типоряд FR-А840-□                                                                             |                                                                | 00023<br>(0.4K)                                                                 | 00038<br>(0.75K)                              | 00052<br>(1.5K)                                                                           | 00083<br>(2.2K)                                                                         | 00126<br>(3.7K) | 00170<br>(5.5K) | 00250<br>(7.5K) | 00310<br>(11K) | 00380<br>(15K)     | 00470<br>(18.5K) | 00620<br>(22K) | 00770<br>(30K)                                                                            | 00930<br>(37K) | 01160<br>(45K) | 01800<br>(55K) | 02160<br>(75K)                          | 02600<br>(90K) |     |     |  |
|-----------------------------------------------------------------------------------------------|----------------------------------------------------------------|---------------------------------------------------------------------------------|-----------------------------------------------|-------------------------------------------------------------------------------------------|-----------------------------------------------------------------------------------------|-----------------|-----------------|-----------------|----------------|--------------------|------------------|----------------|-------------------------------------------------------------------------------------------|----------------|----------------|----------------|-----------------------------------------|----------------|-----|-----|--|
| Перегр. спос. 120%<br>Ном.<br>мощность дви-<br>Перегр. спос. 200%<br>гателя [кВт] $\mathbb O$ |                                                                |                                                                                 | 0,75                                          | 1,5                                                                                       | 2,2                                                                                     | 3,7             | 5,5             | 7,5             | 11             | 15                 | 18,5             | 22             | 30                                                                                        | 37             | 45             | 55             | 75/90                                   | 110            | 132 |     |  |
|                                                                                               |                                                                | Перегр. спос. 150%                                                              |                                               | 0,75                                                                                      | 1,5                                                                                     | 2,2             | 3,7             | 5,5             | 7,5            | 11                 | 15               | 18,5           | 22                                                                                        | 30             | 37             | 45             | 55                                      | 75             | 90  | 110 |  |
|                                                                                               |                                                                |                                                                                 | 0,4                                           | 0,75                                                                                      | 1,5                                                                                     | 2,2             | 3,7             | 5,5             | 7,5            | 11                 | 15               | 18,5           | 22                                                                                        | 30             | 37             | 45             | 55                                      | 75             | 90  |     |  |
|                                                                                               |                                                                | Перегр. спос. 250%                                                              |                                               | $0,2^{\circledR}$                                                                         | 0,4                                                                                     | 0,75            | 1,5             | 2,2             | 3,7            | 5,5                | 7,5              | 11             | 15                                                                                        | 18,5           | 22             | 30             | 37                                      | 45             | 55  | 75  |  |
|                                                                                               | Ном.                                                           | Перегр. спос. 120%                                                              |                                               | 1,8                                                                                       | 2,9                                                                                     | $\overline{4}$  | 6,3             | 10              | 13             | 19                 | 24               | 29             | 36                                                                                        | 47             | 59             | 71             | 88                                      | 137            | 165 | 198 |  |
|                                                                                               | выходная<br>мощность<br>$[KBA]$ <sup>3</sup>                   | Перегр. спос. 150%                                                              |                                               | 1,6                                                                                       | 2,7                                                                                     | 3,7             | 5,8             | 8,8             | 12             | 18                 | 22               | 27             | 33                                                                                        | 43             | 53             | 65             | 81                                      | 110            | 137 | 165 |  |
|                                                                                               |                                                                | Перегр. спос. 200%                                                              |                                               | 1,1                                                                                       | 1,9                                                                                     | 3               | 4,6             | 6,9             | 9,1            | 13                 | 18               | 24             | 29                                                                                        | 34             | 43             | 54             | 66                                      | 84             | 110 | 137 |  |
|                                                                                               |                                                                | Перегр. спос. 250%                                                              |                                               | 0,6                                                                                       | 1,1                                                                                     | 1,9             | 3               | 4,6             | 6,9            | 9,1                | 13               | 18             | 24                                                                                        | 29             | 34             | 43             | 54                                      | 66             | 84  | 110 |  |
|                                                                                               |                                                                | Перегр. спос. 120%                                                              |                                               | 2,3                                                                                       | 3,8                                                                                     | 5,2             | 8,3             | 12,6            | 17             | 25                 | 31               | 38             | 47                                                                                        | 62             | 77             | 93             | 116                                     | 180            | 216 | 260 |  |
|                                                                                               | Ном. ток                                                       | Перегр. спос. 150%                                                              |                                               | 2,1                                                                                       | 3,5                                                                                     | 4,8             | 7,6             | 11,5            | 16             | 23                 | 29               | 35             | 43                                                                                        | 57             | 70             | 85             | 106                                     | 144            | 180 | 216 |  |
|                                                                                               | преобр. [А]                                                    | Перегр. спос. 200%                                                              |                                               | 1,5                                                                                       | 2,5                                                                                     | 4               | 6               | 9               | 12             | 17                 | 23               | 31             | 38                                                                                        | 44             | 57             | 71             | 86                                      | 110            | 144 | 180 |  |
|                                                                                               |                                                                | Перегр. спос. 250%                                                              |                                               | 0,8                                                                                       | 1,5                                                                                     | 2,5             | $\overline{4}$  | 6               | 9              | 12                 | 17               | 23             | 31                                                                                        | 38             | 44             | 57             | 71                                      | 86             | 110 | 144 |  |
|                                                                                               |                                                                | Перегр. спос. 120%                                                              |                                               | 120% ном. тока преобр. в теч. 3 с; 110% в теч. 1 минуты (при макс. темп. окр. возд. 40°С) |                                                                                         |                 |                 |                 |                |                    |                  |                |                                                                                           |                |                |                |                                         |                |     |     |  |
|                                                                                               | Перегр.                                                        | Перегр. спос. 150%                                                              |                                               |                                                                                           |                                                                                         |                 |                 |                 |                |                    |                  |                | 150% ном. тока преобр. в теч. 3 с; 120% в теч. 1 минуты (при макс. темп. окр. возд. 50°С) |                |                |                |                                         |                |     |     |  |
| Выход                                                                                         | спос. $^{\textcircled{\tiny{\textregistered}}}$                | Перегр. спос. 200%                                                              |                                               |                                                                                           |                                                                                         |                 |                 |                 |                |                    |                  |                | 200% ном. тока преобр. в теч. 3 с; 150% в теч. 1 минуты (при макс. темп. окр. возд. 50°С) |                |                |                |                                         |                |     |     |  |
|                                                                                               |                                                                | Перегр. спос. 250%                                                              |                                               |                                                                                           |                                                                                         |                 |                 |                 |                |                    |                  |                | 250% ном. тока преобр. в теч. 3 с; 200% в теч. 1 минуты (при макс. темп. окр. возд. 50°С) |                |                |                |                                         |                |     |     |  |
|                                                                                               | Напряжение $^{\circledS}$                                      |                                                                                 |                                               |                                                                                           |                                                                                         |                 |                 |                 |                | 3-фазное, 380500 В |                  |                |                                                                                           |                |                |                |                                         |                |     |     |  |
|                                                                                               |                                                                | Тормозной транзистор                                                            |                                               | FR-BU2 (опция)<br>встроен                                                                 |                                                                                         |                 |                 |                 |                |                    |                  |                |                                                                                           |                |                |                |                                         |                |     |     |  |
|                                                                                               | Регенера-<br><b>ТИВНЫЙ</b>                                     | Крутяший момент<br>(макс. значение / отн.<br>длит. включ. сост.) <sup>(6)</sup> |                                               |                                                                                           | 100% крут. мом. / 10%-ная ОДВ (ОДВ - относительная<br>длительность включений) $\oslash$ |                 |                 |                 |                |                    |                  |                | 20% крут. мом. / продолжительно                                                           |                |                |                | 10% крут. мом.<br>/ продолжи-<br>тельно |                |     |     |  |
|                                                                                               | <b>ТОРМОЗ</b>                                                  |                                                                                 | FR-ABR<br>(в случае<br>примене-<br>ния опции) | 100% крут. мом. / 10%-ная ОДВ<br>100% крут. мом. / 2%-ная ОДВ                             |                                                                                         |                 |                 |                 |                |                    |                  |                | $\bigcirc$                                                                                |                |                |                |                                         |                |     |     |  |
|                                                                                               | Подключаемое напряжение/частота                                |                                                                                 | 3-фазное, 380-500 В, 50/60 Гц <sup>Ф</sup>    |                                                                                           |                                                                                         |                 |                 |                 |                |                    |                  |                |                                                                                           |                |                |                |                                         |                |     |     |  |
|                                                                                               | Диапазон напряжения                                            |                                                                                 |                                               | 323-550 В, 50/60 Гц                                                                       |                                                                                         |                 |                 |                 |                |                    |                  |                |                                                                                           |                |                |                |                                         |                |     |     |  |
| Питание                                                                                       | Допустимое колебание частоты                                   |                                                                                 |                                               |                                                                                           |                                                                                         |                 |                 |                 |                |                    | ±5%              |                |                                                                                           |                |                |                |                                         |                |     |     |  |
|                                                                                               | Ном.<br>входной<br>ток [A] $^\circledR$                        | Перегр. спос. 120%                                                              |                                               | 3,2                                                                                       | 5,4                                                                                     | 7,8             | 10,9            | 16,4            | 22,5           | 31,7               | 40,3             | 48,2           | 58,4                                                                                      | 76,8           | 97,6           | 115            | 141                                     | 180            | 216 | 260 |  |
|                                                                                               |                                                                | Перегр. спос. 150%                                                              |                                               | $\overline{3}$                                                                            | 4,9                                                                                     | 7,3             | 10,1            | 15,1            | 22,3           | 31                 | 38,2             | 44,9           | 53,9                                                                                      | 75,1           | 89,7           | 106            | 130                                     | 144            | 180 | 216 |  |
|                                                                                               |                                                                | Перегр. спос. 200%                                                              |                                               | 2,3                                                                                       | 3,7                                                                                     | 6,2             | 8,3             | 12,3            | 17,4           | 22,5               | 31               | 40,3           | 48,2                                                                                      | 56,5           | 75,1           | 91             | 108                                     | 134            | 144 | 180 |  |
|                                                                                               |                                                                | Перегр. спос. 250%                                                              |                                               | 1.4                                                                                       | 2,3                                                                                     | 3,7             | 6,2             | 8,3             | 12,3           | 17,4               | 22.5             | 31             | 40,3                                                                                      | 48.2           | 56,5           | 75,1           | 91                                      | 108            | 110 | 144 |  |
|                                                                                               | Ном.<br>входная<br>мощность<br>$[KBA]$ <sup><sup>2</sup></sup> | Перегр. спос. 120%                                                              |                                               | 2,5                                                                                       | 4,1                                                                                     | 5,9             | 8,3             | 12              | 17             | 24                 | 31               | 37             | 44                                                                                        | 59             | 74             | 88             | 107                                     | 137            | 165 | 198 |  |
|                                                                                               |                                                                | Перегр. спос. 150%                                                              |                                               | 2,3                                                                                       | 3,7                                                                                     | 5,5             | 7,7             | 12              | 17             | 24                 | 29               | 34             | 41                                                                                        | 57             | 68             | 81             | 99                                      | 110            | 137 | 165 |  |
|                                                                                               |                                                                | Перегр. спос. 200%                                                              |                                               | 1,7                                                                                       | 2,8                                                                                     | 4,7             | 6,3             | 9,4             | 13             | 17                 | 24               | 31             | 37                                                                                        | 43             | 57             | 69             | 83                                      | 102            | 110 | 137 |  |
|                                                                                               |                                                                | Перегр. спос. 250%                                                              |                                               | 1,1                                                                                       | 1.7                                                                                     | 2.8             | 4.7             | 6.3             | 9.4            | 13                 | 17               | 24             | 31                                                                                        | 37             | 43             | 57             | 69                                      | 83             | 84  | 110 |  |
| Степень защиты (IEC 60529) <sup>(Ф)</sup>                                                     |                                                                | <b>IP20</b><br>IP <sub>00</sub>                                                 |                                               |                                                                                           |                                                                                         |                 |                 |                 |                |                    |                  |                |                                                                                           |                |                |                |                                         |                |     |     |  |
| Охлаждение                                                                                    |                                                                |                                                                                 | Самоохлаждение<br>Вентиляторное охлаждение    |                                                                                           |                                                                                         |                 |                 |                 |                |                    |                  |                |                                                                                           |                |                |                |                                         |                |     |     |  |
| Вес [кг]                                                                                      |                                                                | 2,8                                                                             | 2,8                                           | 2,8                                                                                       | 3,3                                                                                     | 3,3             | 6,7             | 6,7             | 8,3            | 8,3                | 15               | 15             | 23                                                                                        | 41             | 41             | 43             | 52                                      | 55             |     |     |  |

*Таб. 8-2:* Технические данные преобразователей FR-A840-00023(0.4K) ... 02600(90K)

Сноски ① ... ⑫ см. на [стр. 8-4](#page-927-0).

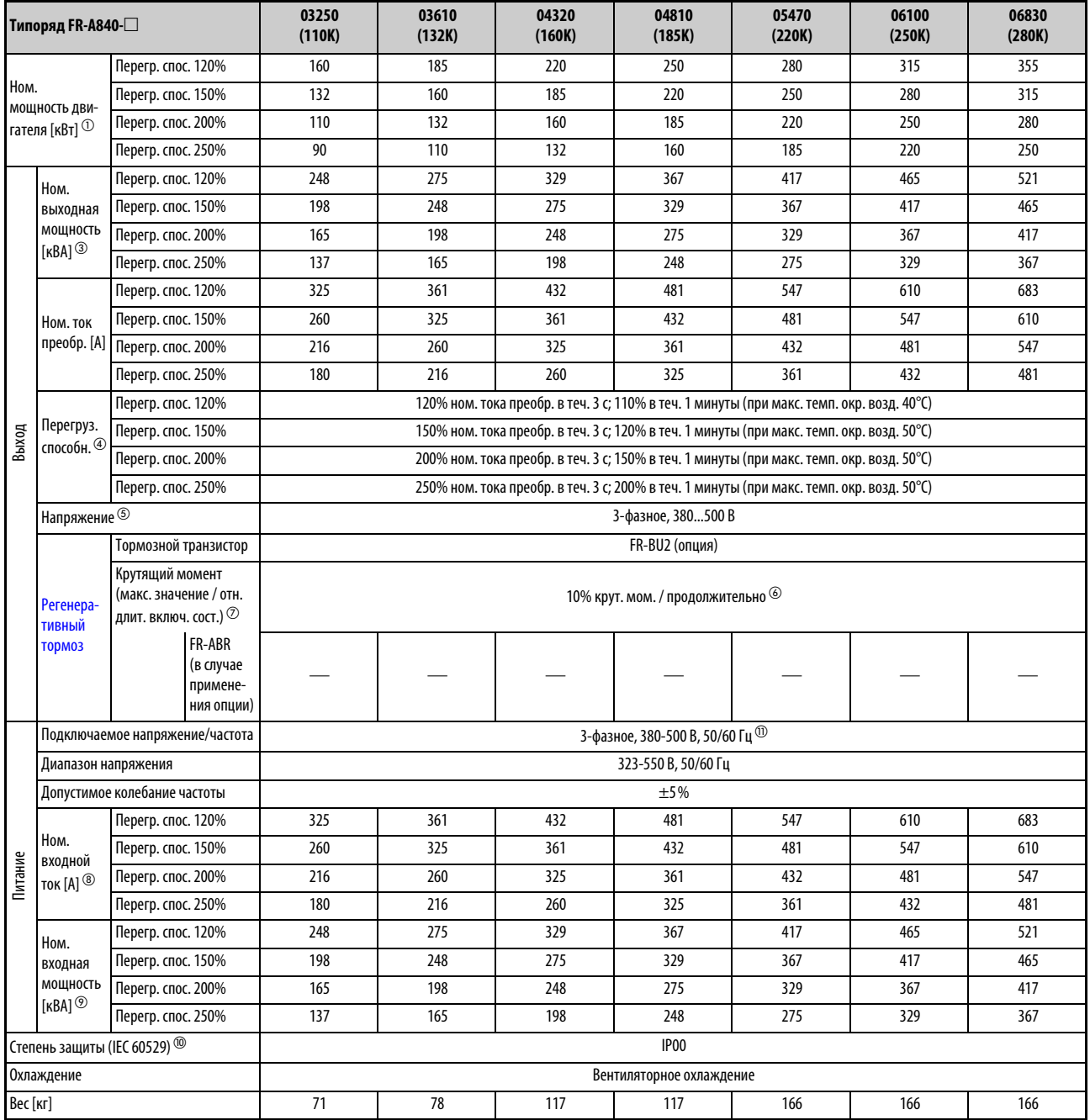

*Таб. 8-3:* Технические данные преобразователей FR-A840-03250(110K) ... 06830(280K)

Сноски ① ... ⑪ см. на [стр. 8-4.](#page-927-0)

- <span id="page-927-0"></span> $^{\text{\textregistered}}$  Указанная номинальная мощность двигателя соответствует максимально допустимой мощности при подключении 4-полюсного стандартного двигателя Mitsubishi.
- $\,{}^{\textcircled{2}}$  Указанная номинальная мощность двигателя 0,2 кВт действительна только при управлении по характеристике U/f.
- $\textcircled{\tiny{3}}$  Указанная выходная мощность относится к выходному напряжению 220 В в случае 200вольтного класса и 440 В в случае 400-вольтного класса.
- $\, \circledast \,$  Процентные значения перегрузочной способности прибора означают отношение тока перегрузки к номинальному выходному току преобразователя частоты. Перед возобновлением эксплуатации преобразователя частоты и двигателя необходимо дать им остыть, чтобы их рабочая температура снизилась ниже значения, достигаемого при 100%-ной нагрузке.
- $\circledS$  Максимальное выходное напряжение не может превышать значение входного напряжения. Настройка выходного напряжения возможна по всему диапазону входного напряжения. Импульсное напряжение на выходе преобразователя остается без изменений на уровне около  $\sqrt{2}$  от входного напряжения.
- С внутренним тормозным транзистором
- $\overline{\textcircled{2}}$  При перегрузочной способности ND (200 %)
- $^{\circledR}$  Указанный номинальный входной ток действителен при номинальном выходном напряжении. Номинальный входной ток зависит от импеданса на стороне питающей сети (включая проводку и входной дроссель).
- $\mathcal D$  Указанная номинальная входная мощность действительна при указанном номинальном токе. Номинальная входная мощность зависит от импеданса на стороне питающей сети (включая проводку и входной дроссель).
- FR-DU08: IP40 (кроме разъема PU)
- $^{\textcircled{\tiny{\textregistered}}}$  Если подключается напряжение более 480 В, следует соответственно настроить параметр 977 "Переключение контроля питания".
- $^\circledR$  Тормозную способность внутреннего тормоза можно увеличить с помощью внешнего тормозного резистора. Для этого обратитесь к региональному дилеру.

# **8.2 Данные двигателей**

### **8.2.1 Двигатели SF-V5RU, предназначенные для векторного управления (1500 мин-1)**

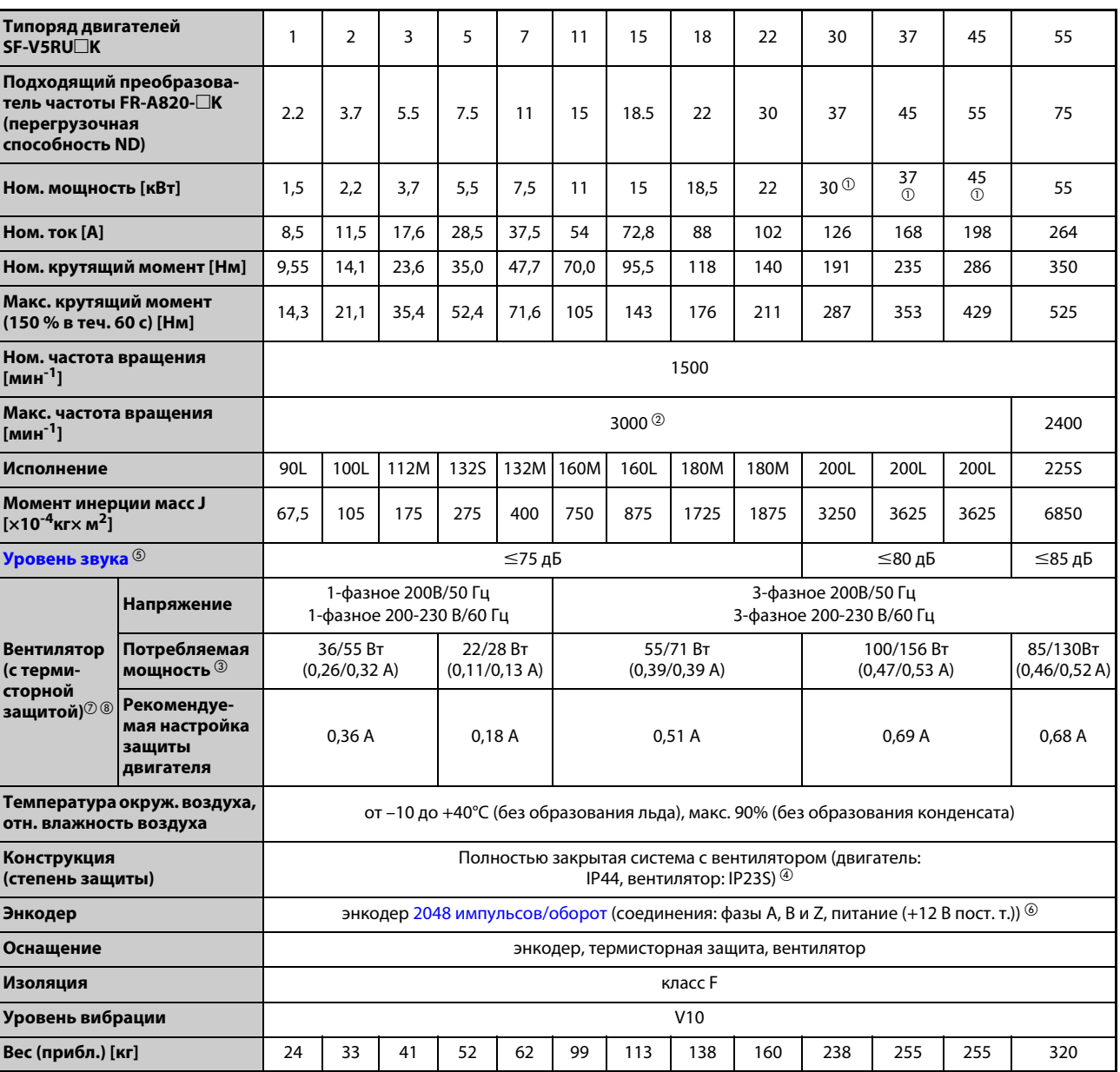

### **200-вольтный класс**

*Таб. 8-4:* Технические данные двигателей SF-V5RU (200 В)

Сноски ① ... ⑧ см. на [стр. 8-6](#page-929-0).

### **400-вольтный класс**

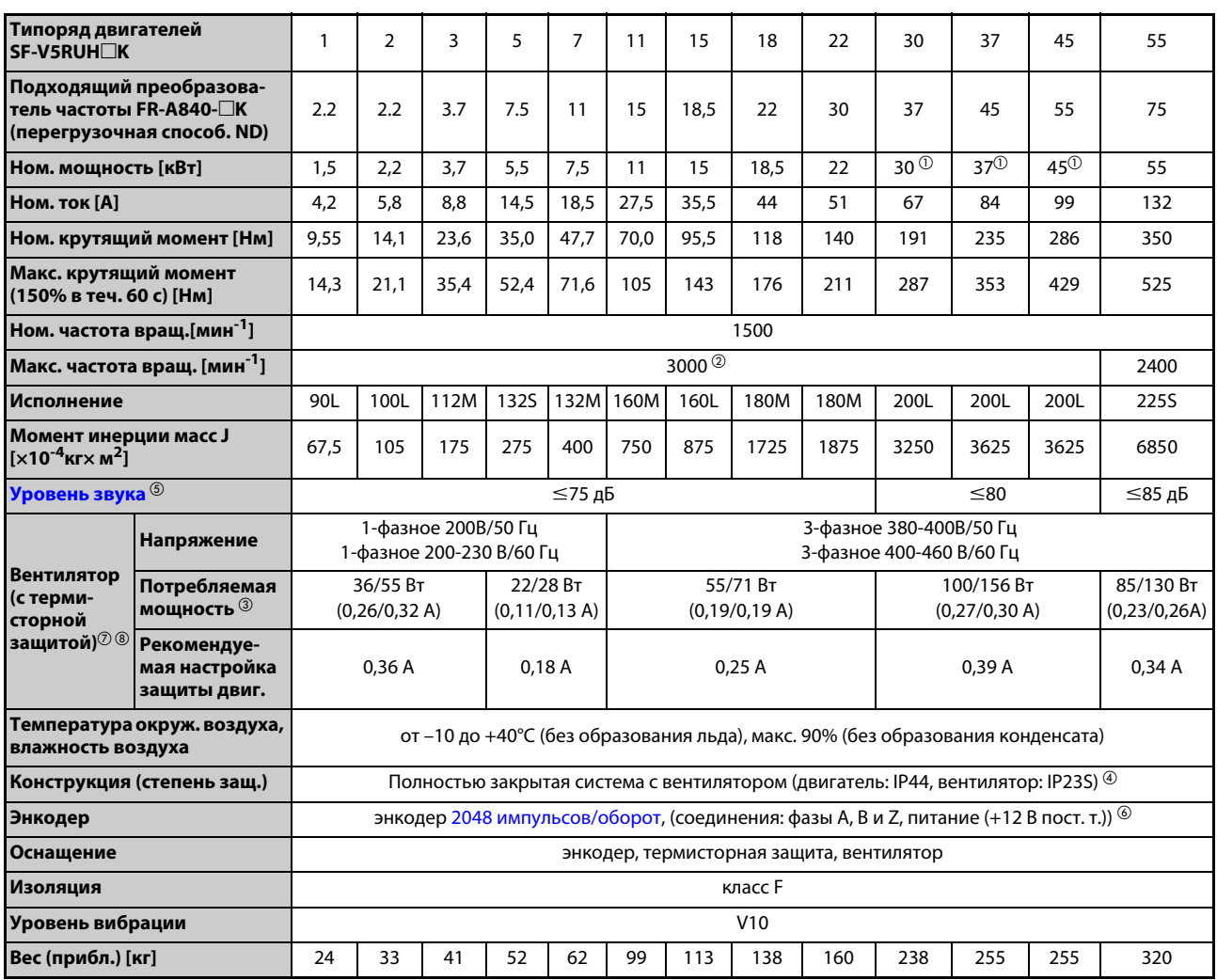

<span id="page-929-0"></span>

*Таб. 8-5:* Технические данные двигателей SF-V5RU (400 В)

- $^{\text{\tiny{\textregistered}}}$  При высоких частотах вращения выдаются 80% номинальной мощности. (Выдаваемая мощность уменьшается при частотах вращения свыше 2400 мин-1.) Если у вас имеются вопросы, обратитесь к региональному дилеру Mitsubishi Electric.
- $^\circledR$  Двигатель с номинальной мощностью до 3,7 кВт можно эксплуатировать с максимальной частотой вращения 3600 мин-1. Проконсультируйтесь с региональным дилером Mitsubishi Electric.
- $\circled{\tiny{3}}$  Мощность (ток) при 50/60 Гц.
- $\Phi$  В двигателях с тормозом имеется отверстие для контроля расстояния тормоза. На этих двигателях вентилятор и тормоз имеют степень защиты IP20. Дополнительная буква "S" в обозначении IP23S указывает на то, что защита от проникновения воды обеспечивается только при невращающемся вентиляторе.
- $\circledS$  Указанное значение действительно для высокой настройки несущей частоты (пар. 72 = 6, пар. 240 = 0).
- $\circledR$  Для питания энкодера необходимо напряжение 12 вольт.
- $^\circledR$  Вентилятор оснашен тепловой защитой двигателя. Для защиты двигателя вентилятора вентилятор отключается, если температура обмотки превысила заданное значение. Причиной перегрева обмотки может быть препятствие для притока воздуха или повреждение изоляции обмотки. Если температура обмотки снова снизилась до нормального значения, вентилятор снова запускается.
- $\textcircled{\tiny{8}}$  Напряжение и потребляемая мощность вентилятора действительны только для отдельно работающего вентилятора и при условии свободной циркуляции воздуха. Если двигатель вращается, то потребляемый ток немного повышается из-за возрастания нагрузки, однако это не проявляется на вентиляторе. Указанные значения настройки относятся к установленному пользователем внешнему выключателю защиты двигателя вентилятора.

## **8.2.2 Двигатели SF-THY, предназначенные для векторного управления**

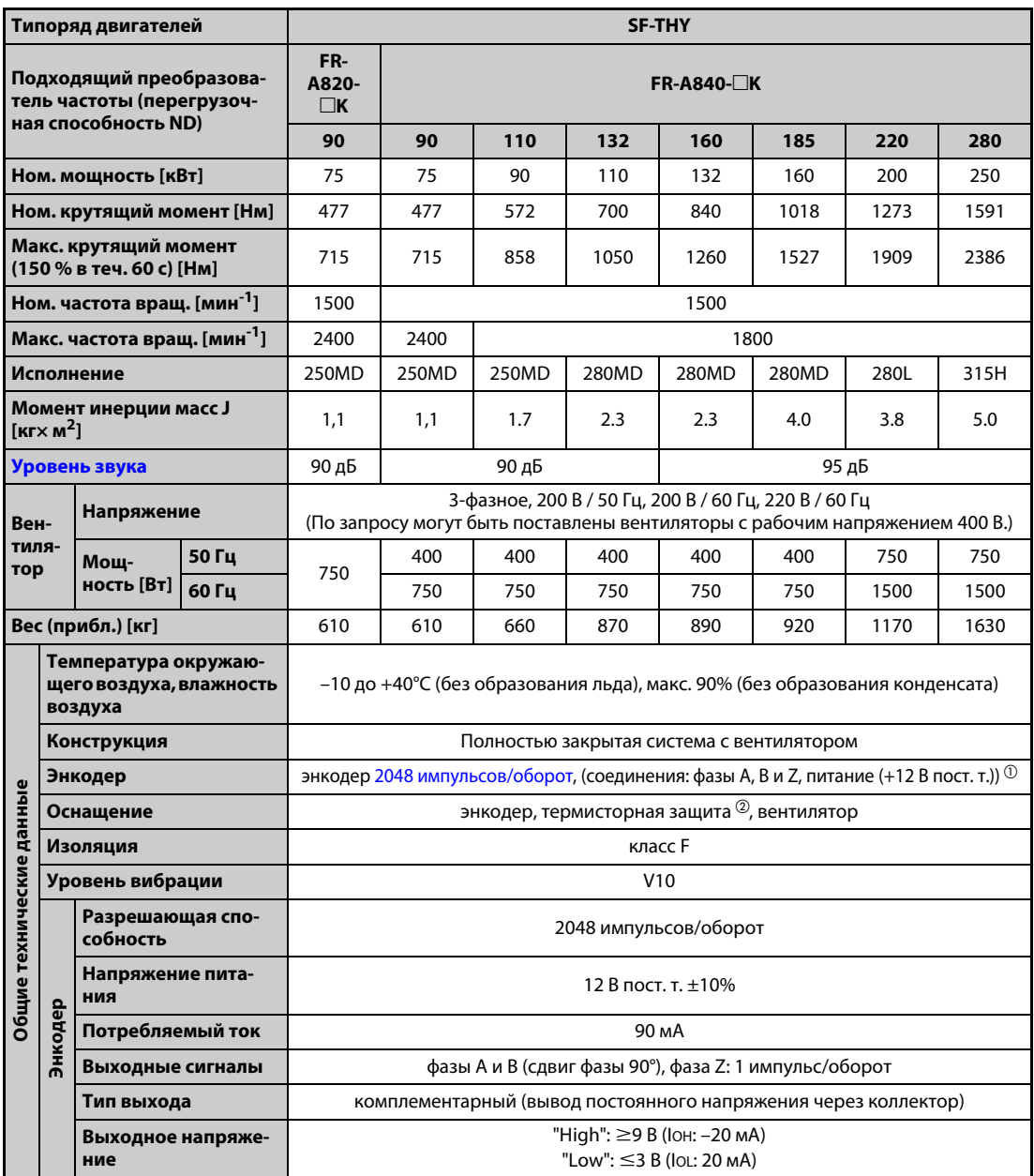

*Таб. 8-6:* Технические данные двигателей SF-THY

 $^\mathbb{O}$  Для питания энкодера необходим 12-вольтный источник питания или опциональный блок клемм управления (FR-A7PS).

 $^\circledR$  Возможна также поставка двигателя с термисторной защитой. Обратитесь к региональному дилеру Mitsubishi Electric.

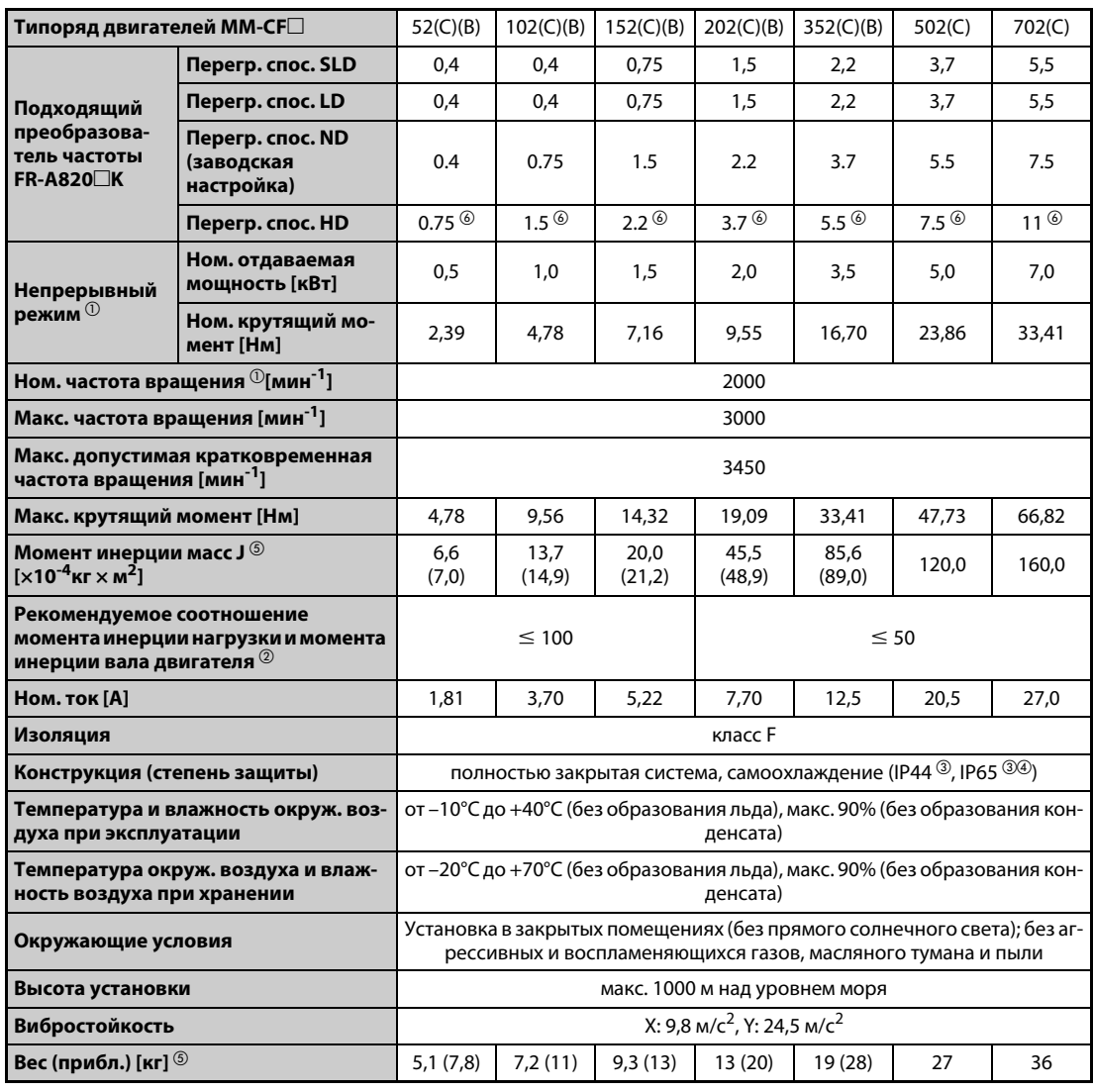

### **Двигатель с внутренними постоянными магнитами MM-CF (2000 мин-1)**

*Таб. 8-7:* Технические данные двигателей MM-CF

- $^{\text{\textregistered}}$  При снижении напряжения питания вышеуказанная отдаваемая мощность и номинальная частота вращения не обеспечиваются.
- $\textcircled{\tiny{2}}$  При грузовом крутящем моменте, равном 20% от номинального крутящего момента двигателя. При возрастании грузового крутящего момента допустимый момент инерции нагрузки снижается.

Если момент инерции нагрузки превышает вышеуказанные значения, обратитесь к региональному дилеру Mitsubishi Electric.

- <sup>3</sup> Кроме зоны подшипника.
- $\overline{a}$  Значение действительно для ММ-СГ $\square$ 2С.
- $\circledS$  Значение для ММ-СГ $\square$ 2В указано в скобках.
- $\circledast$  Подходящий преобразователь частоты (на один класс мощности выше) для применения в подъемной технике, при котором в режиме бессенсорного векторного управления PM нужны большие крутящие моменты при низкой частоте вращения.

### **8.2.3 Характеристики крутящего момента**

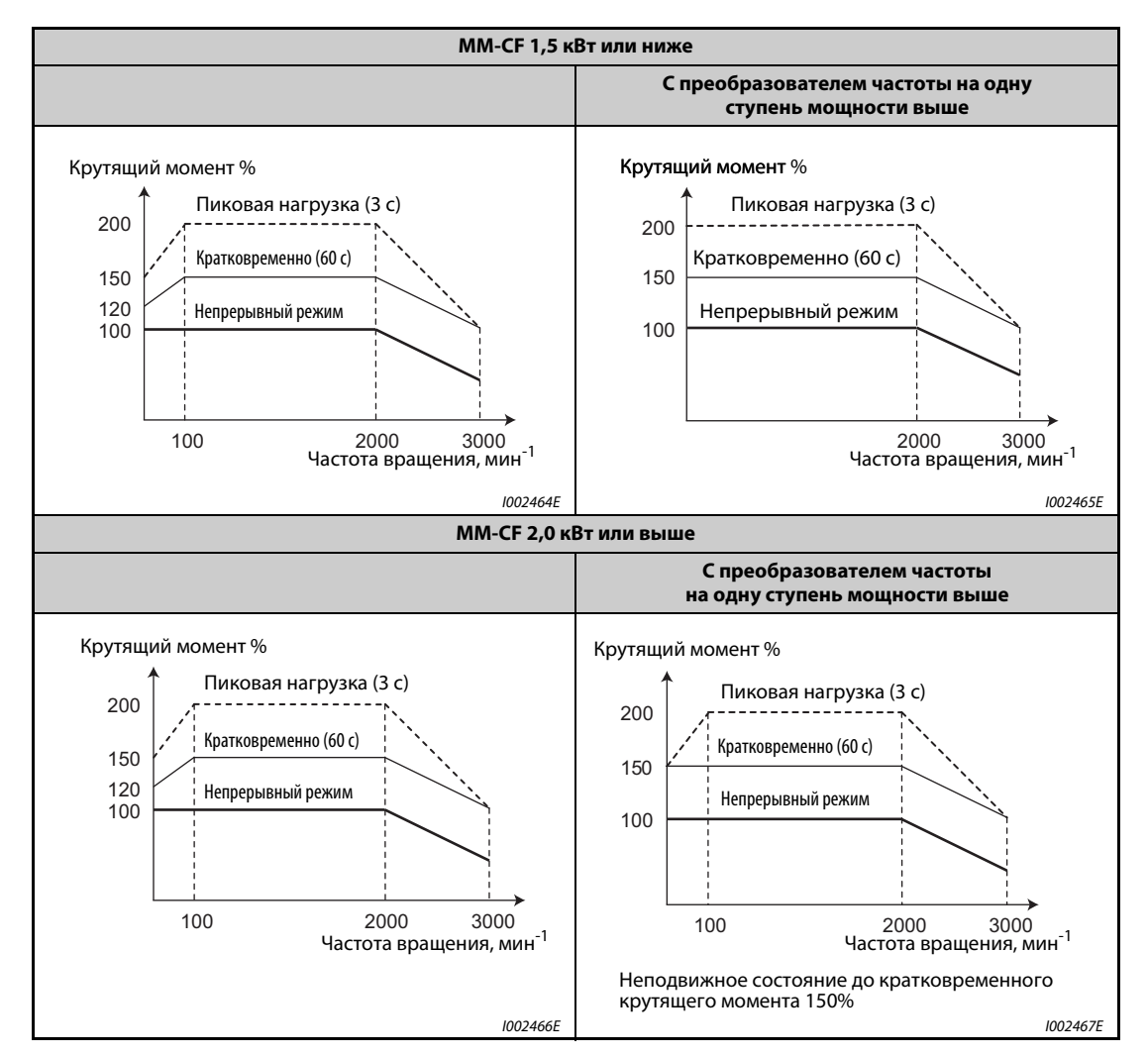

● При регулировании с наложением высокой частоты

*Таб. 8-8:* Характеристики крутящего момента при регулировании с наложением высокой частоты

При синхронизации тока

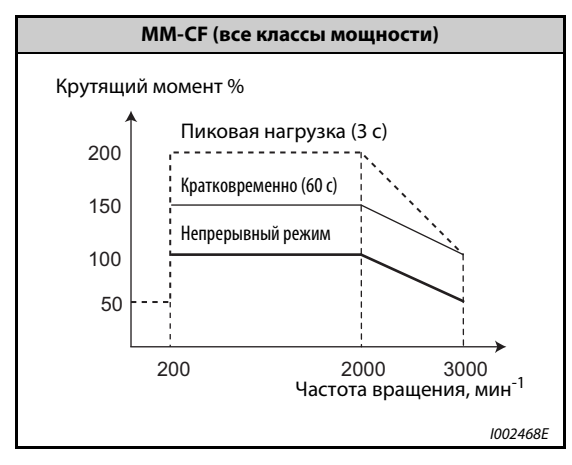

*Таб. 8-9:* Характеристика крутящего момента при синхронизации тока

# **8.3 Общие технические данные**

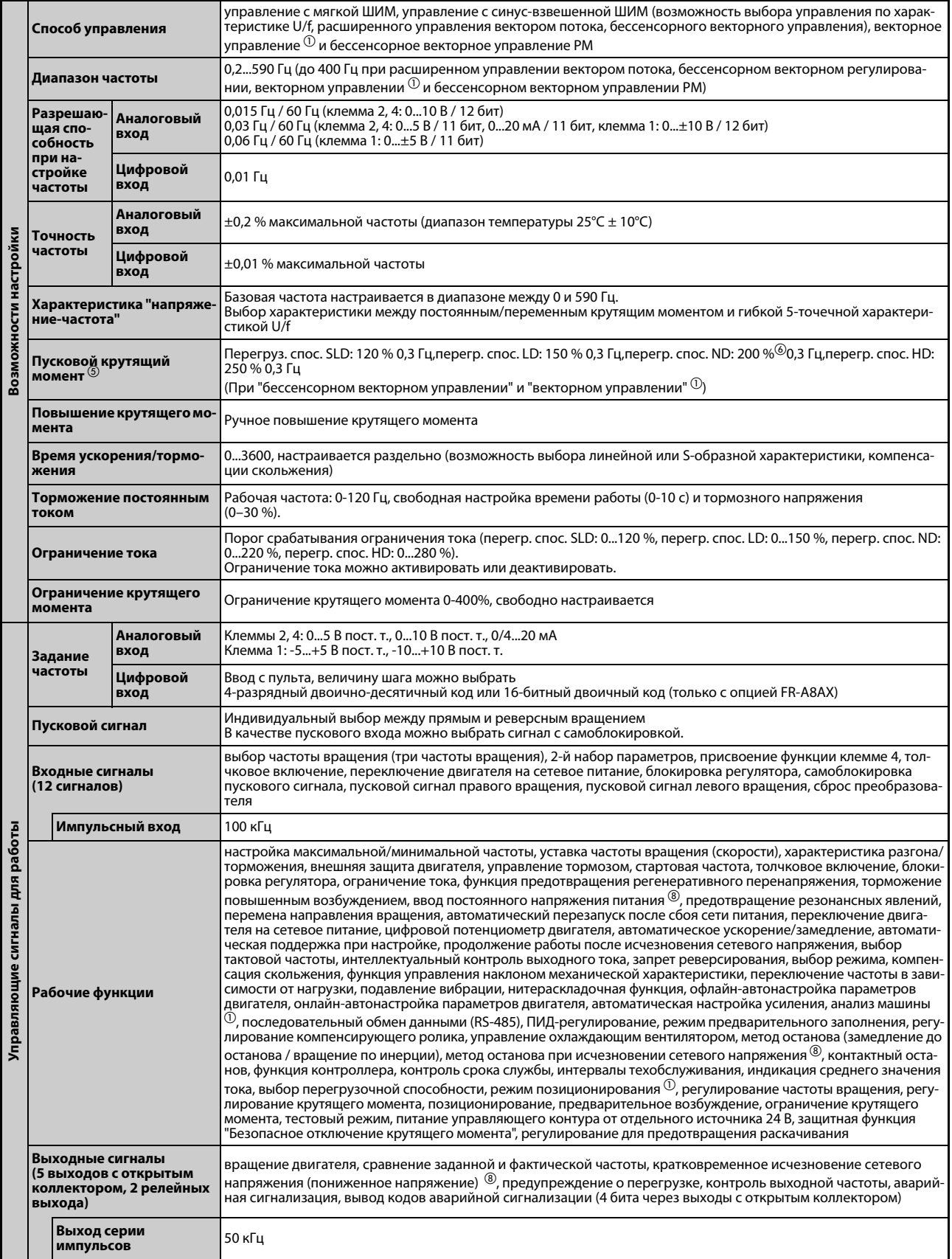

*Таб. 8-10:* Общие технические данные (1)

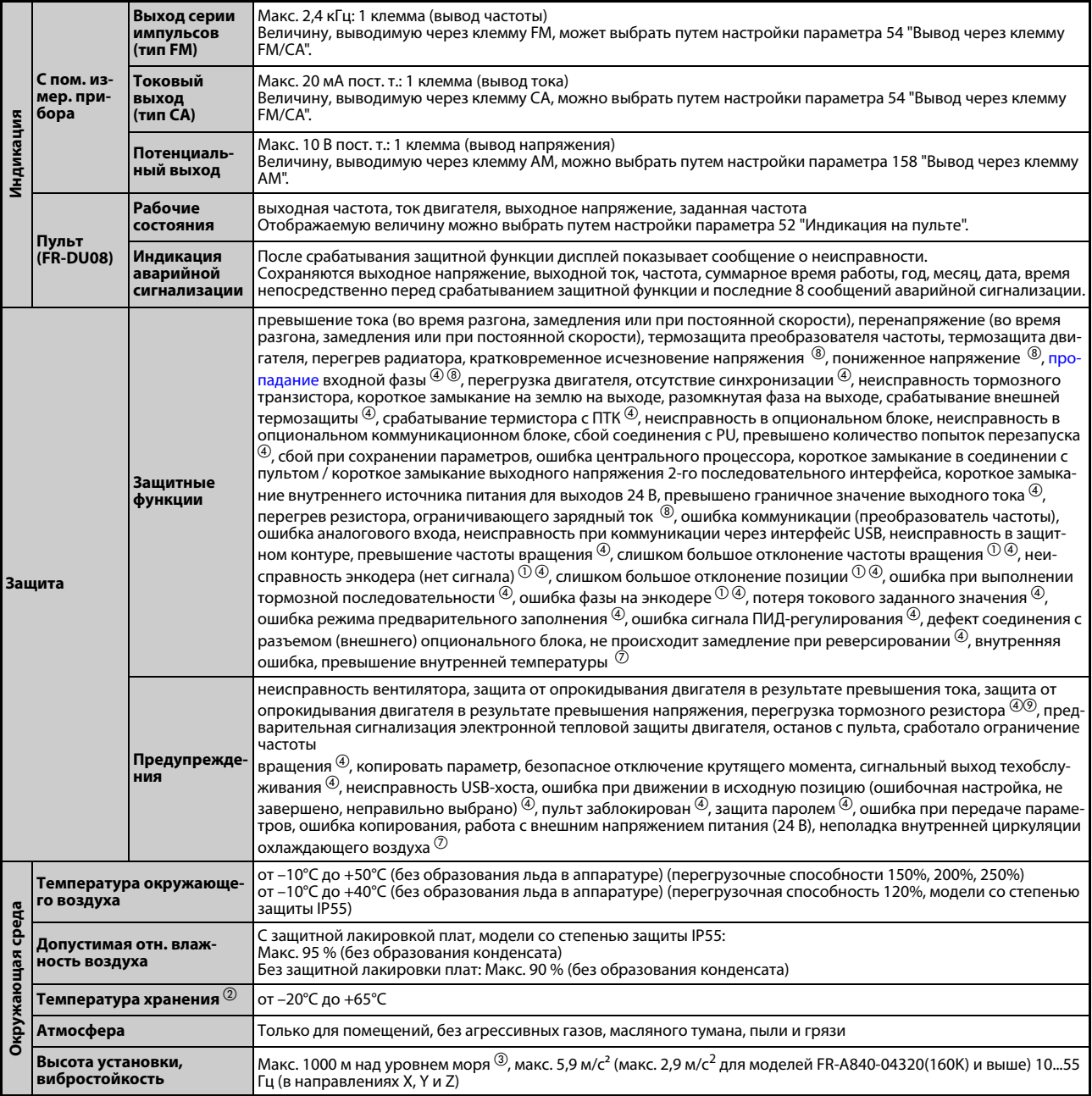

**Таб. 8-10:** Общие технические данные (2)

- $^{\textcircled{\tiny{\text{1}}}}$  Только с опцией FR-A8AP
- $\circledR$  Указанный диапазон температуры допускается только на короткое время (например, на время транспортировки).
- $\degree$  При установке на высоте более 1000 (максимум до 2500 м) над уровнем моря выходная мощность снижается на 3% на каждые 500 м.
- $\left( \begin{smallmatrix} 4 \end{smallmatrix} \right)$  При заводской настройке преобразователя частоты эта защитная функция деактивирована.
- $\circledS$  Бессенсорное векторное управление PM описано на стр. А-4.
- $\circledast$  Заводская настройка для преобразователей частоты FR-A820-00340(5.5K) и выше, FR-A840-00170(5.5.K) и выше в связи с ограничением крутящего момента ограничена величиной 150%.
- $\oslash$  Эта настройка возможна только для модели со степенью защиты IP55.
- $^{\circledR}$  Эта настройка возможна для стандартной модели и модели со степенью защиты IP55.
- $\overline{\textcircled{\tiny{2}}}$  Эта настройка возможна только для стандартной модели.

# **8.4 Габаритно-присоединительные размеры**

## **8.4.1 Габаритно-присоединительные размеры преобразователей частоты**

### **FR-A820-00046(0.4K), FR-A820-00077(0.75K)**

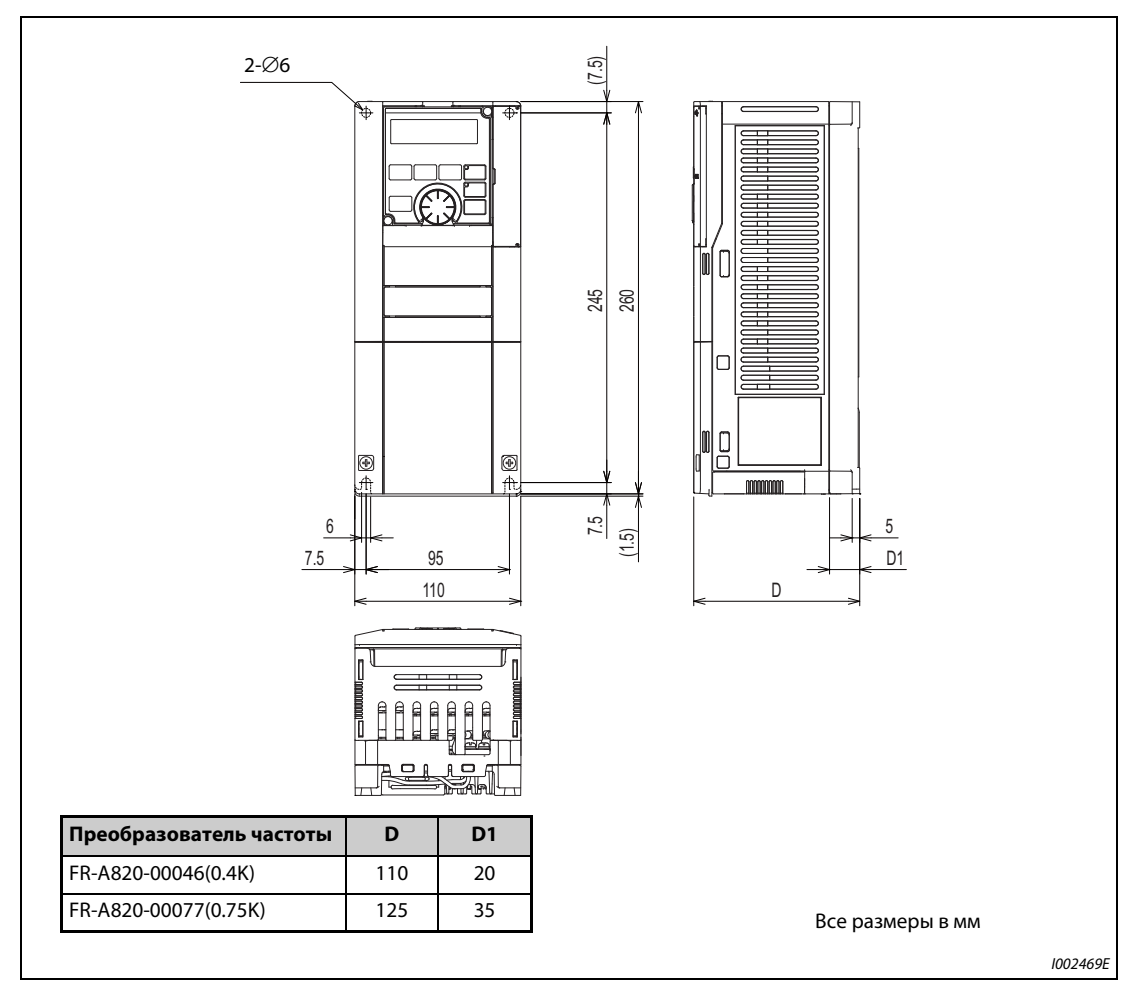

*Рис. 8-1:* Габаритно-присоединительные размеры преобразователей частоты FR-A820- 00046(0.4K) и FR-A820-00077(0.75K)
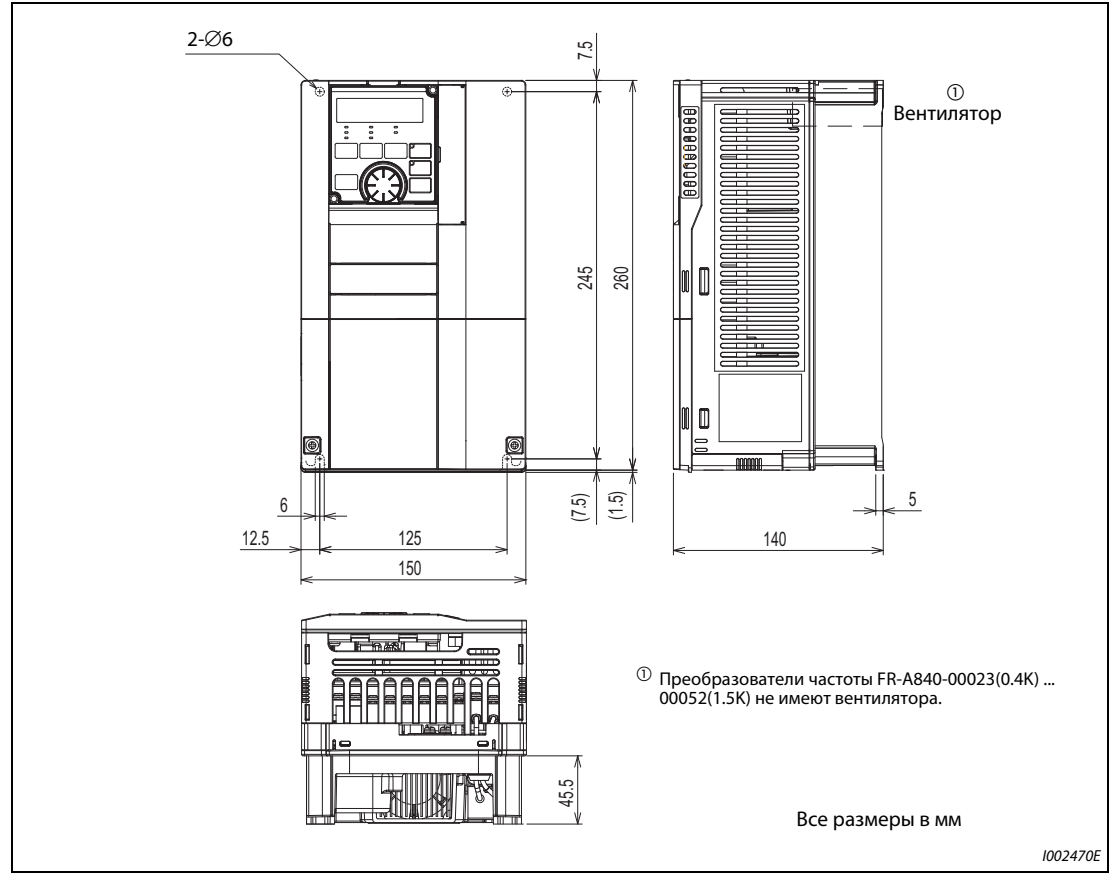

### **FR-A820-00105(1.5K), 00167(2.2K), 00250(3.7K) FR-A840-00023(0.4K), 00038(0.75K), 00052(1.5K), 00083(2.2K), 00126(3.7K)**

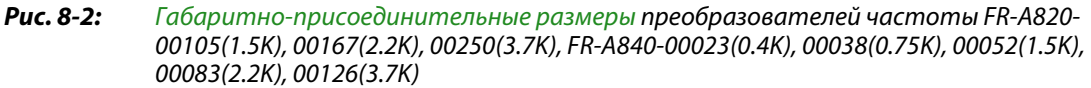

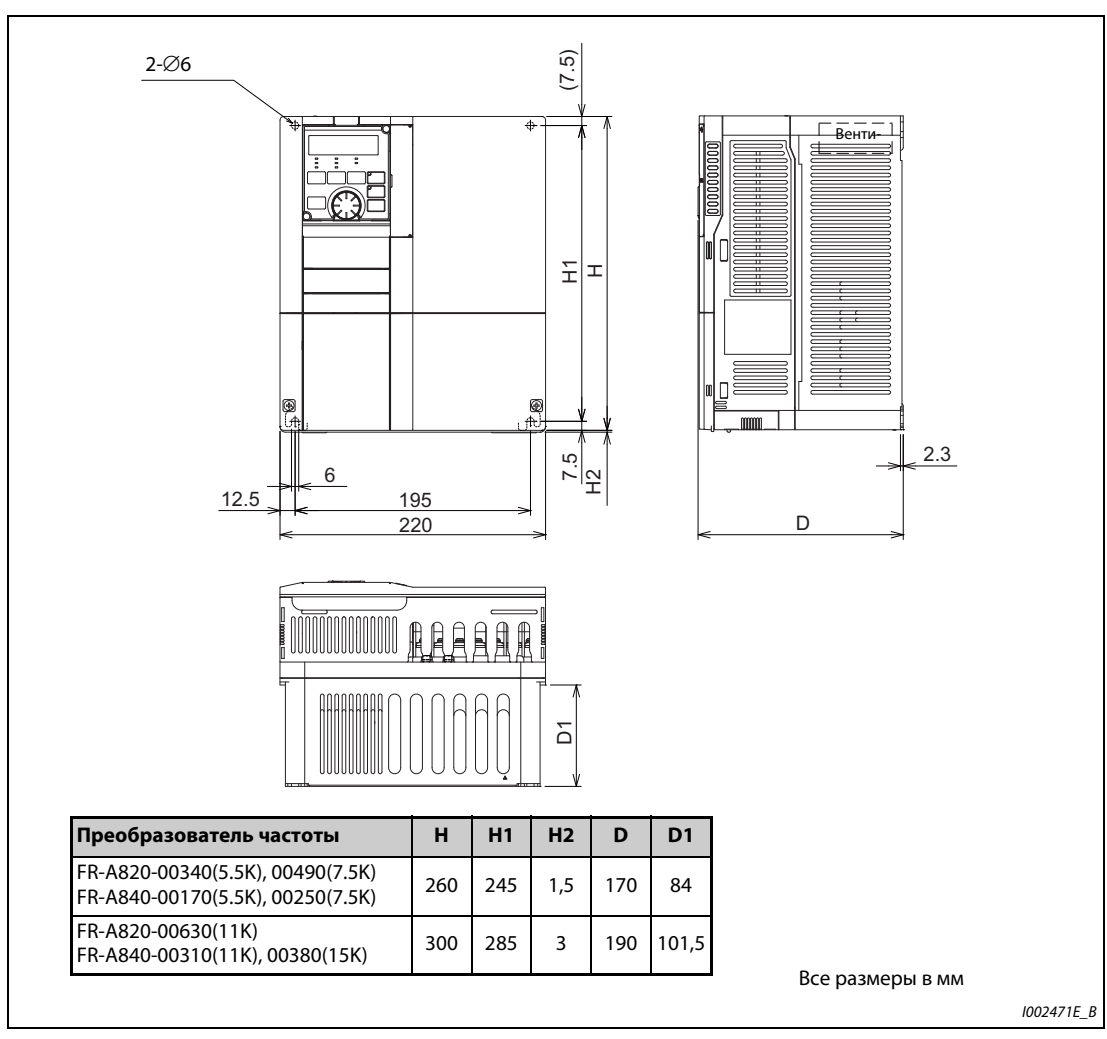

### **FR-A820-00340(5.5K), 00490(7.5K), 00630(11K) FR-A840-00170(5.5K), 00250(7.5K), 00310(11K), 00380(15K)**

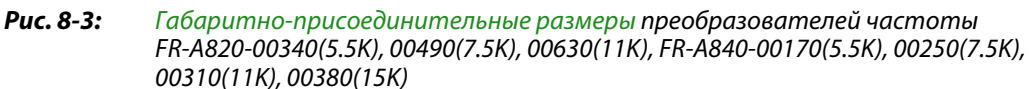

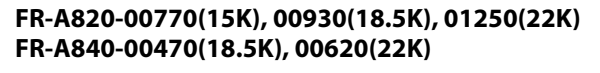

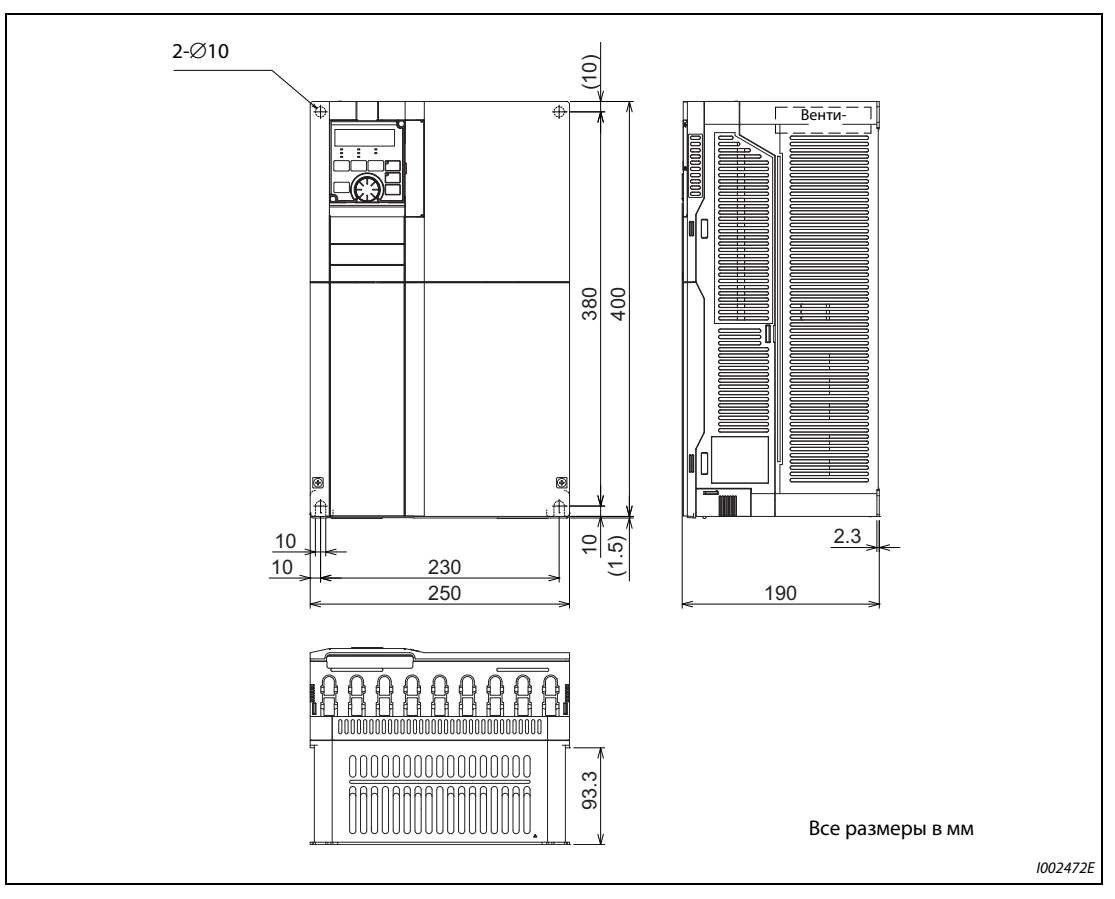

*Рис. 8-4:* Габаритно-присоединительные размеры преобразователей частоты FR-A820-00770(15K), 00930(18.5K), 01250(22K), FR-A840-00470(18.5K), 00620(22K)

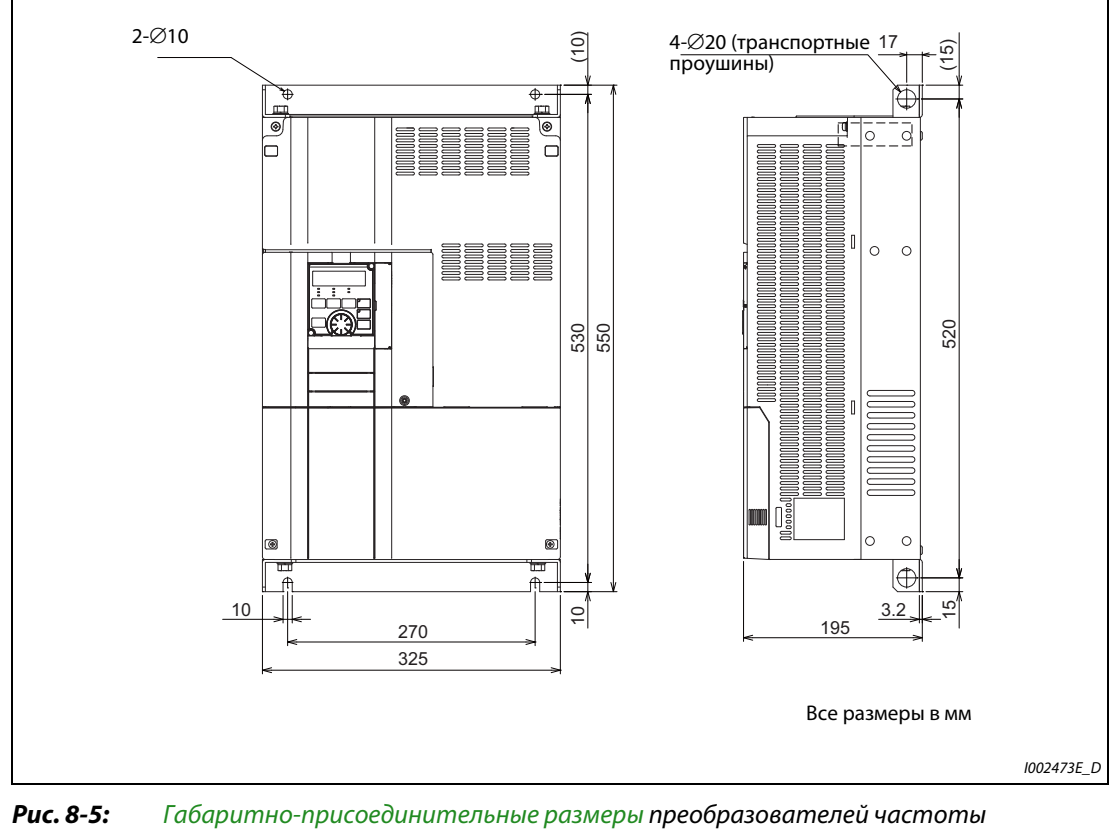

### **FR-A820-01540(30K), FR-A840-00770(30K)**

FR-A820-01540(30K), FR-A840-00770(30K)

### **FR-A820-01870(37K), 02330(45K), 03160(55K), 03800(75K), 04750(90K) FR-A840-00930(37K), 01160(45K), 01800(55K), 02160(75K), 02600(90K), 03250(110K), 03610(132K)**

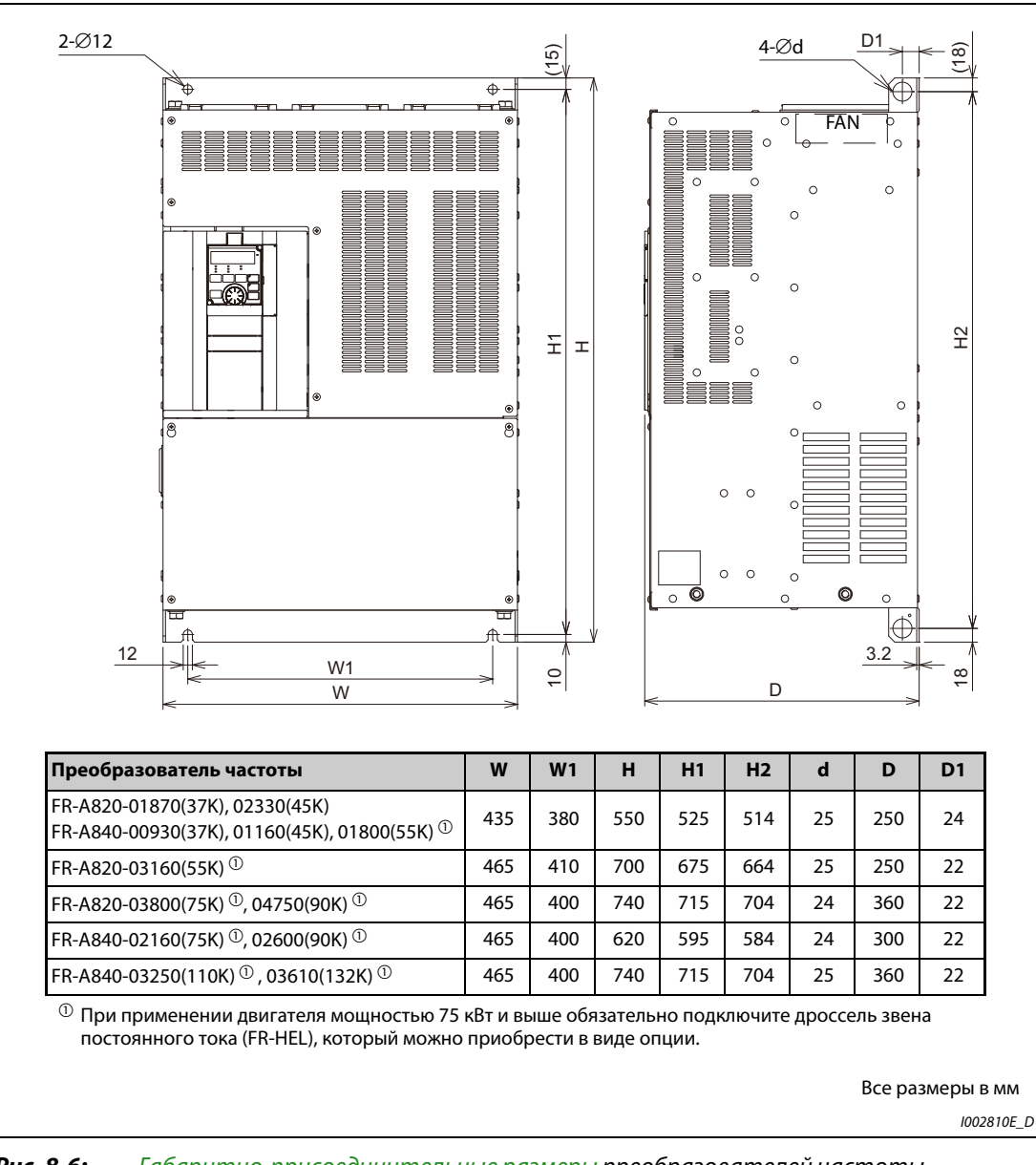

*Рис. 8-6:* Габаритно-присоединительные размеры преобразователей частоты FR-A820-01870(37K), 02330(45K), 03160(55K), 03800(75K), 04750(90K), FR-A840- 00930(37K), 01160(45K), 01800(55K), 02160(75K), 02600(90K), 03250(110K), 03610(132K)

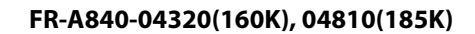

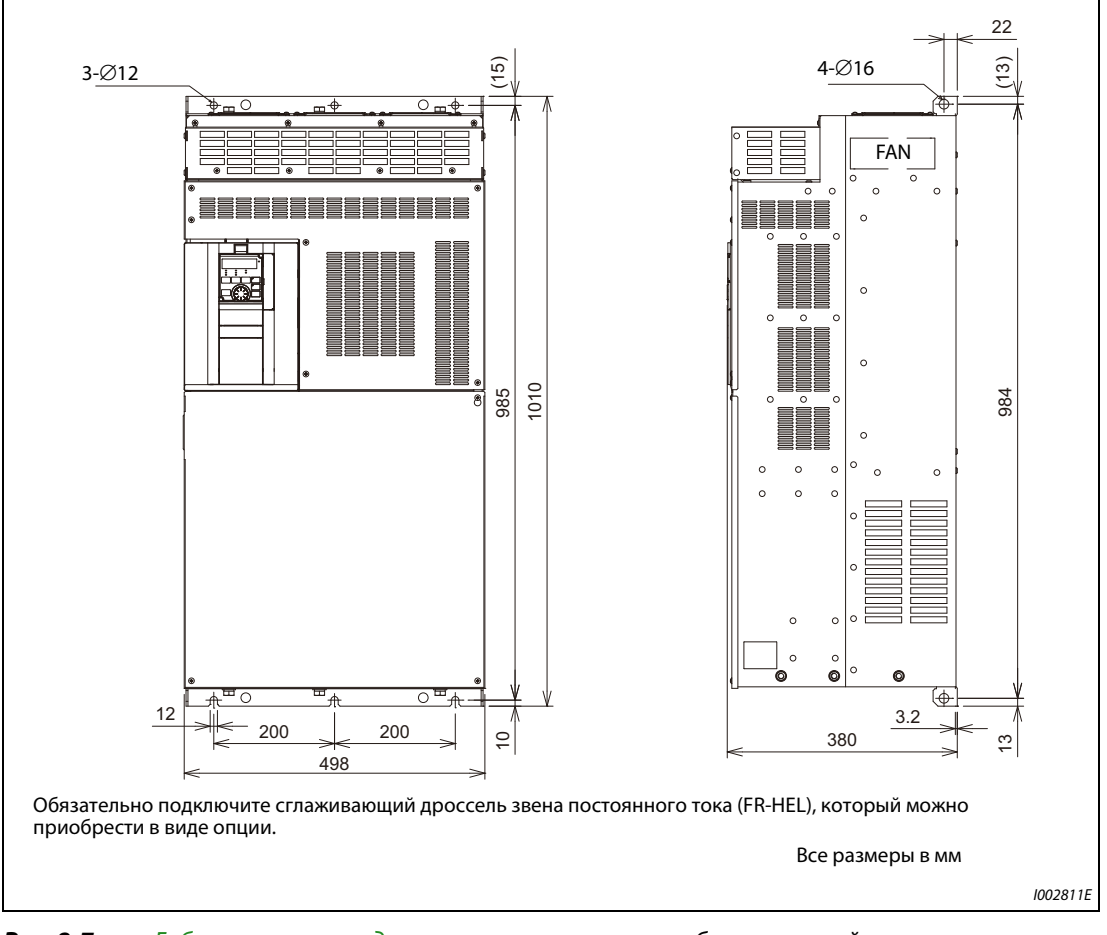

*Рис. 8-7:* Габаритно-присоединительные размеры преобразователей частоты FR-A840-04320(160K), 04810(185K)

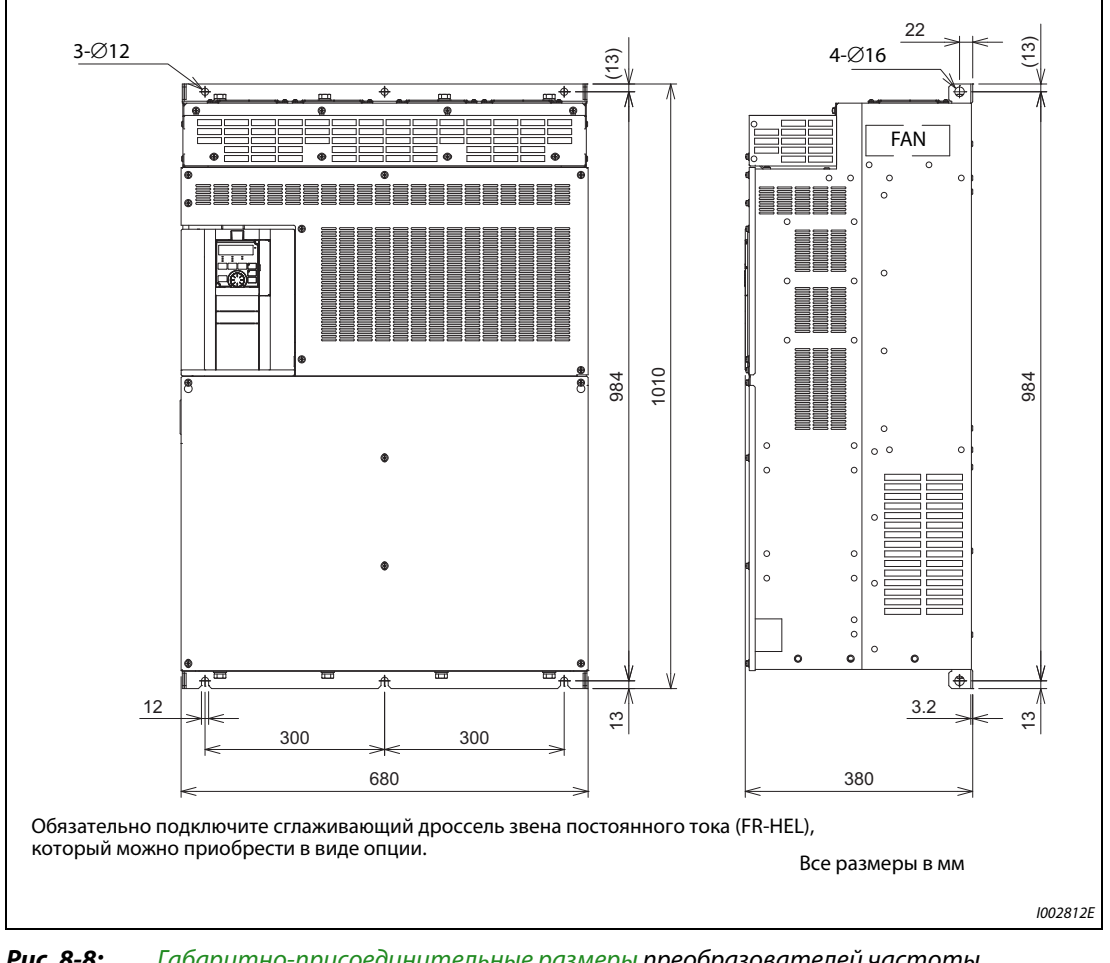

**FR-A840-05470(220K), 06100(250K), 06830(280K)**

*Рис. 8-8:* Габаритно-присоединительные размеры преобразователей частоты FR-A840-05470(220K), 06100(250K), 06830(280K)

### **Пульт FR-DU08**

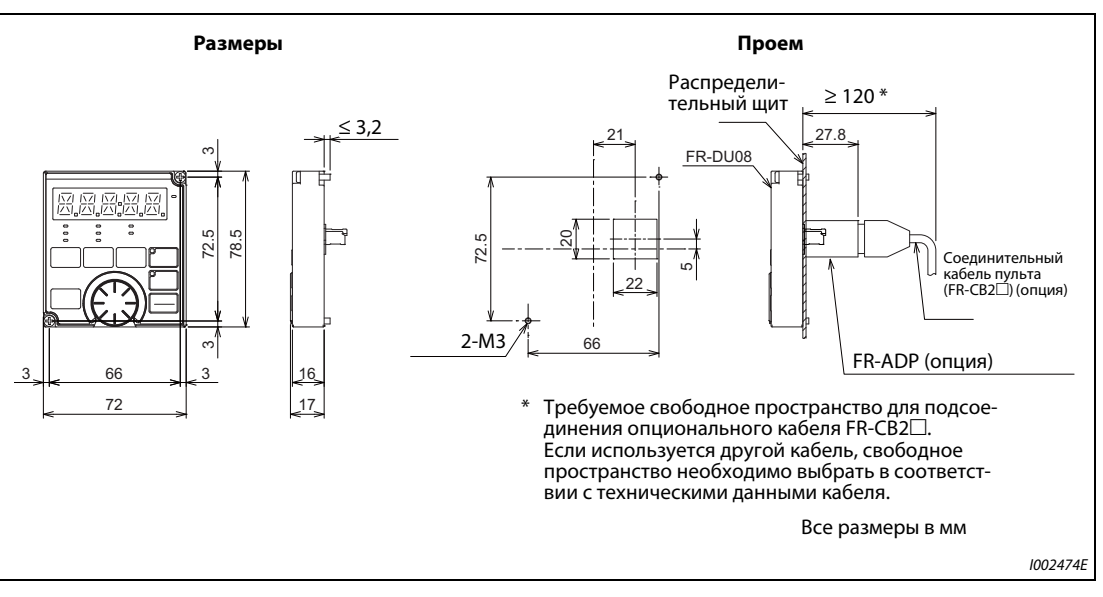

*Рис. 8-9:* Пульт FR-DU08

### **8.4.2 Габаритно-присоединительные размеры двигателей**

**Габаритно-присоединительные размеры двигателей SF-V5RU(H) (стандартные двигатели для установки на подмоторную плиту на лапы)**

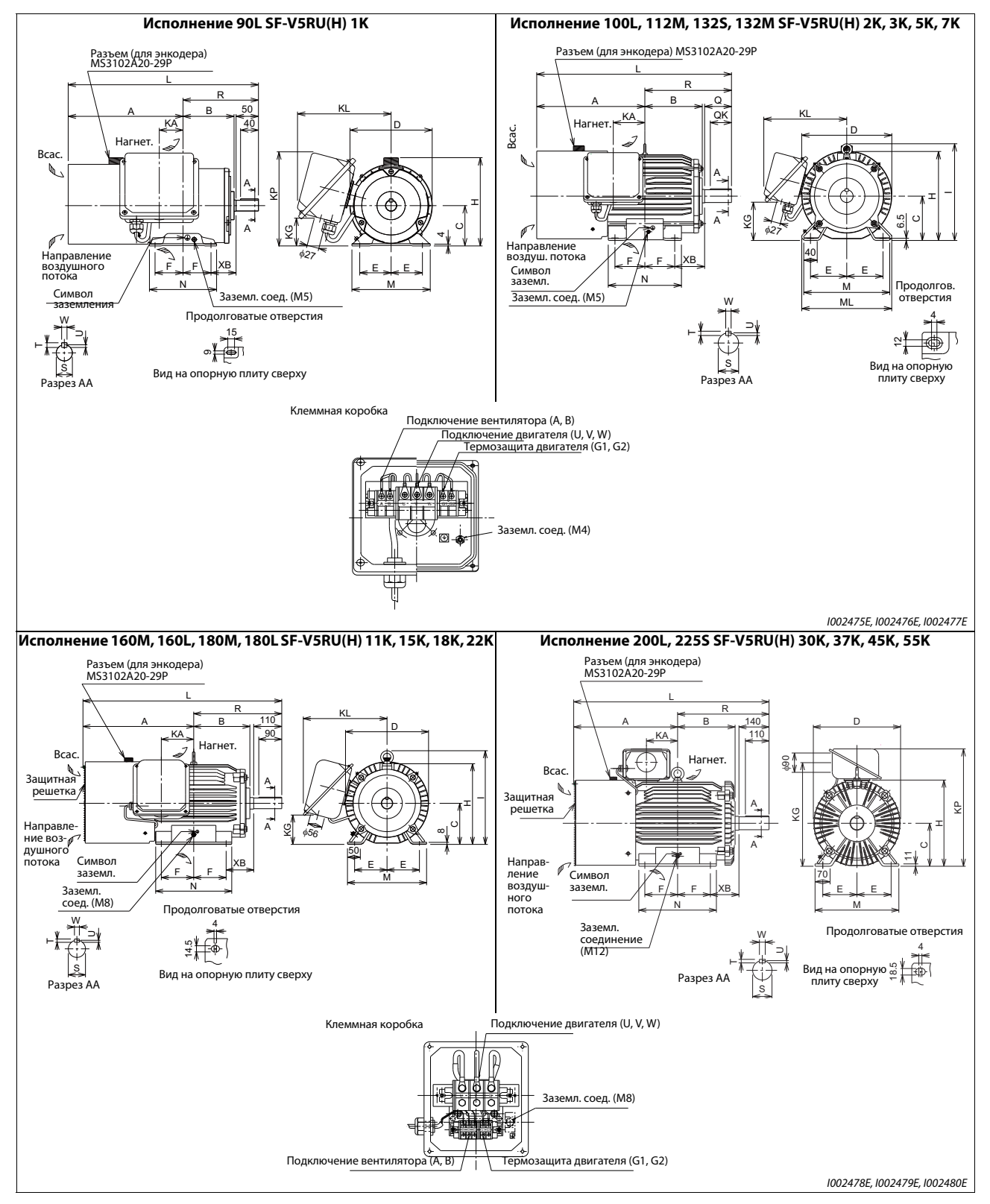

Рис. 8-10: Габаритно-присоединительные размеры двигателей SF-V5RU(H) (стандартные двигатели для установки на подмоторную плиту)

**ПРИМЕЧАНИЕ** Соедините провод заземления с опорной плитой двигателя **и** заземляющим соединением в клеммной коробке.

#### **Обзор размеров**

| <b>SF-V5RU□K</b>  |                | 1                        | $\overline{2}$           | $\overline{\mathbf{3}}$ | 5              | $\overline{7}$          | 11              | 15             | 18              | 22   |       | 30                       | 37,45           | 55             |
|-------------------|----------------|--------------------------|--------------------------|-------------------------|----------------|-------------------------|-----------------|----------------|-----------------|------|-------|--------------------------|-----------------|----------------|
| SF-V5RU□K1        |                |                          | $\mathbf{1}$             | $\overline{2}$          | 3              | 5                       | $\overline{7}$  | 11             |                 | 15   | 18    |                          | 22,30           | 37             |
| <b>SF-V5RU□K3</b> |                | $\overline{\phantom{0}}$ | $\overline{\phantom{0}}$ | $\mathbf{1}$            | $\overline{2}$ | $\overline{\mathbf{3}}$ | 5               | $\overline{7}$ |                 | 11   | 15    | $\overline{\phantom{0}}$ | 18, 22          | 30             |
| SF-V5RU□K4        |                |                          |                          |                         |                | $\mathbf{1}$            | $\overline{2}$  | 3              |                 |      | 5     | $\overline{7}$           |                 | 11, 15         |
| Исполнение        |                | 90L                      | 100L                     | 112M                    | <b>132S</b>    | 132M                    | 160M            | 160L           |                 | 180M |       | 200L                     |                 | 225S           |
| Bec [Kr]          |                | 24                       | 33                       | 41                      | 52             | 62                      | 99              | 113            | 138             | 160  | 200   | 238                      | 255             | 320            |
| Разме-<br>ры      | A              | 256,5                    | 284                      | 278                     | 303            | 322                     | 412             | 434            | 438,5           |      | 457,5 | 483,5                    |                 | 500            |
|                   | B              | 114                      | 128                      | 135                     | 152            | 171                     | 198             | 220            | 225,5           |      | 242,5 | 267,5                    |                 | 277            |
|                   | C              | 90                       | 100                      | 112                     | 132            | 132                     | 160             | 160            | 180             |      | 180   | 200                      |                 | 225            |
|                   | D              | 183,6                    | 207                      | 228                     | 266            | 266                     | 318             | 318            | 363             |      | 363   | 406                      |                 | 446            |
|                   | E              | 70                       | 80                       | 95                      | 108            | 108                     | 127             | 127            | 139,5           |      | 139,5 | 159                      |                 | 178            |
|                   | F              | 62,5                     | 70                       | 70                      | 70             | 89                      | 105             | 127            | 120,5           |      | 139,5 | 152,5                    |                 | 143            |
|                   | H              | 198                      | 203,5                    | 226                     | 265            | 265                     | 316             | 316            | 359             |      | 359   | 401                      |                 | 446            |
|                   |                |                          | 230                      | 253                     | 288            | 288                     | 367             | 367            | 410             |      | 410   |                          |                 |                |
|                   | KA             | 53                       | 65                       | 69                      | 75             | 94                      | 105             | 127            | 127             |      | 146   | 145                      |                 | 145            |
|                   | KG             | 65                       | 78                       | 93                      | 117            | 117                     | 115             | 115            | 139             |      | 139   | 487                      |                 | 533            |
|                   | KL(KP)         | 220<br>(210)             | 231                      | 242                     | 256            | 256                     | 330             | 330            | 352             |      | 352   | (546)                    |                 | (592)          |
|                   | L              | 425                      | 477                      | 478                     | 542            | 580                     | 735             | 779            | 790             |      | 828   | 909                      |                 | 932            |
|                   | M              | 175                      | 200                      | 230                     | 256            | 256                     | 310             | 310            | 335             |      | 335   | 390                      |                 | 428            |
|                   | <b>ML</b>      |                          | 212                      | 242                     | 268            | 268                     |                 |                |                 |      |       |                          |                 |                |
|                   | N              | 150                      | 180                      | 180                     | 180            | 218                     | 254             | 298            | 285             |      | 323   | 361                      |                 | 342            |
|                   | <b>XB</b>      | 56                       | 63                       | 70                      | 89             | 89                      | 108             | 108            | 121             |      | 121   | 133                      |                 | 149            |
|                   | Q              |                          | 60                       | 60                      | 80             | 80                      |                 |                |                 |      |       |                          |                 |                |
|                   | QK             |                          | 45                       | 45                      | 63             | 63                      |                 |                |                 |      |       |                          |                 |                |
|                   | R              | 168,5                    | 193                      | 200                     | 239            | 258                     | 323             | 345            | 351,5           |      | 370,5 | 425,5                    |                 | 432            |
|                   | $\mathsf{s}$   | 24j6                     | 28 <sub>j</sub> 6        | 28 <sub>j</sub> 6       | 38k6           | 38k6                    | 42k6            | 42k6           | 48k6            |      | 55m6  | 60 <sub>m</sub> 6        |                 | 65m6           |
|                   | T              | $\overline{7}$           | $\overline{7}$           | $\overline{7}$          | 8              | 8                       | 8               | 8              |                 | 9    | 10    |                          | 11              | 11             |
|                   | U              | 4                        | 4                        | 4                       | 5              | 5                       | 5               | 5              |                 | 5,5  | 6     |                          | $\overline{7}$  | $\overline{7}$ |
|                   | W              | 8                        | 8                        | 8                       | 10             | 10                      | $\overline{12}$ | 12             | $\overline{14}$ |      | 16    |                          | $\overline{18}$ | 18             |
| Винты<br>клемм    | <b>U, V, W</b> | M6                       | M <sub>6</sub>           | M <sub>6</sub>          | M6             | M <sub>6</sub>          | M <sub>8</sub>  | M <sub>8</sub> | M8              |      | M8    | M10                      |                 | M10            |
|                   | A, B, (C)      | M4                       | M4                       | M4                      | M4             | M4                      | M4              | M4             | M4              |      | M4    | M4                       |                 | M4             |
|                   | G1, G2         | M4                       | M4                       | M4                      | M4             | M4                      | M4              | M4             |                 | M4   | M4    |                          | M4              | M4             |

*Таб. 8-11:* Габаритно-присоединительные размеры двигателей SF-V5RU(H) (единица: мм)

**ПРИМЕЧАНИЯ** Установите двигатель на подмоторную плиту. Вал должен быть горизонтален.

Чтобы было обеспечено достаточное охлаждение, между всасывающим отверстием вентилятора и, например, стеной должно иметься достаточное свободное пространство. Убедитесь также в том, что воздух засасывается в вентилятор и выходит со стороны приводного вала двигателя.

Допуск размера "С" для расстояния центра вала составляет  $\frac{0}{\cdot }$ 6.5 .

400-вольтный двигатель обозначается дополнительной буквой "-H" в коде типа.

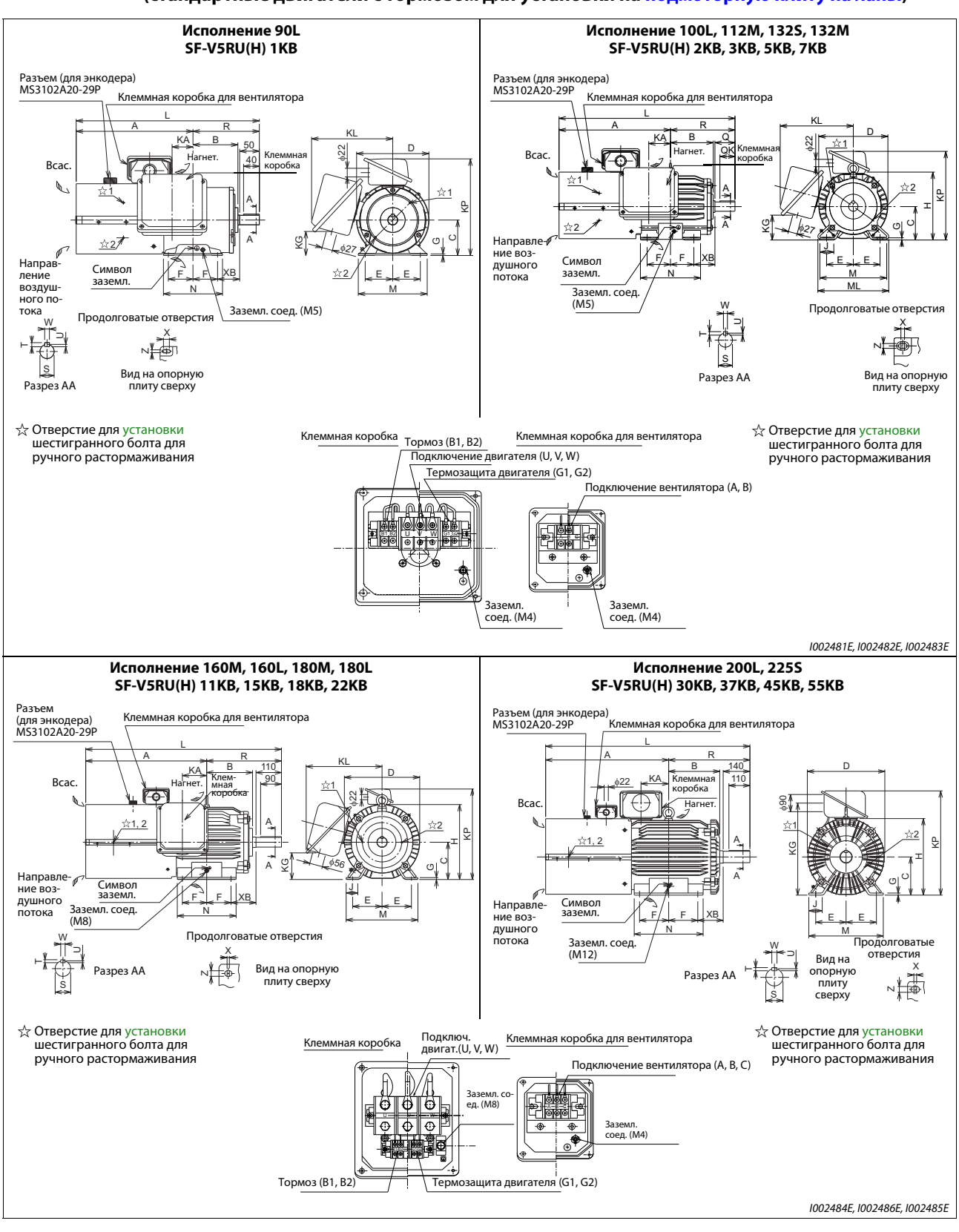

#### **Габаритно-присоединительные размеры двигателей SF-V5RU(H) (стандартные двигатели с тормозом для установки на подмоторную плиту на лапы)**

**Рис. 8-11:** Габаритно-присоединительные размеры двигателей SF-V5RU(H) (стандартные двигатели с тормозом для установки на подмоторную плиту)

**ПРИМЕЧАНИЕ** Соедините провод заземления с опорной плитой двигателя **и** заземляющим соединением в клеммной коробке.

### **Таблица размеров**

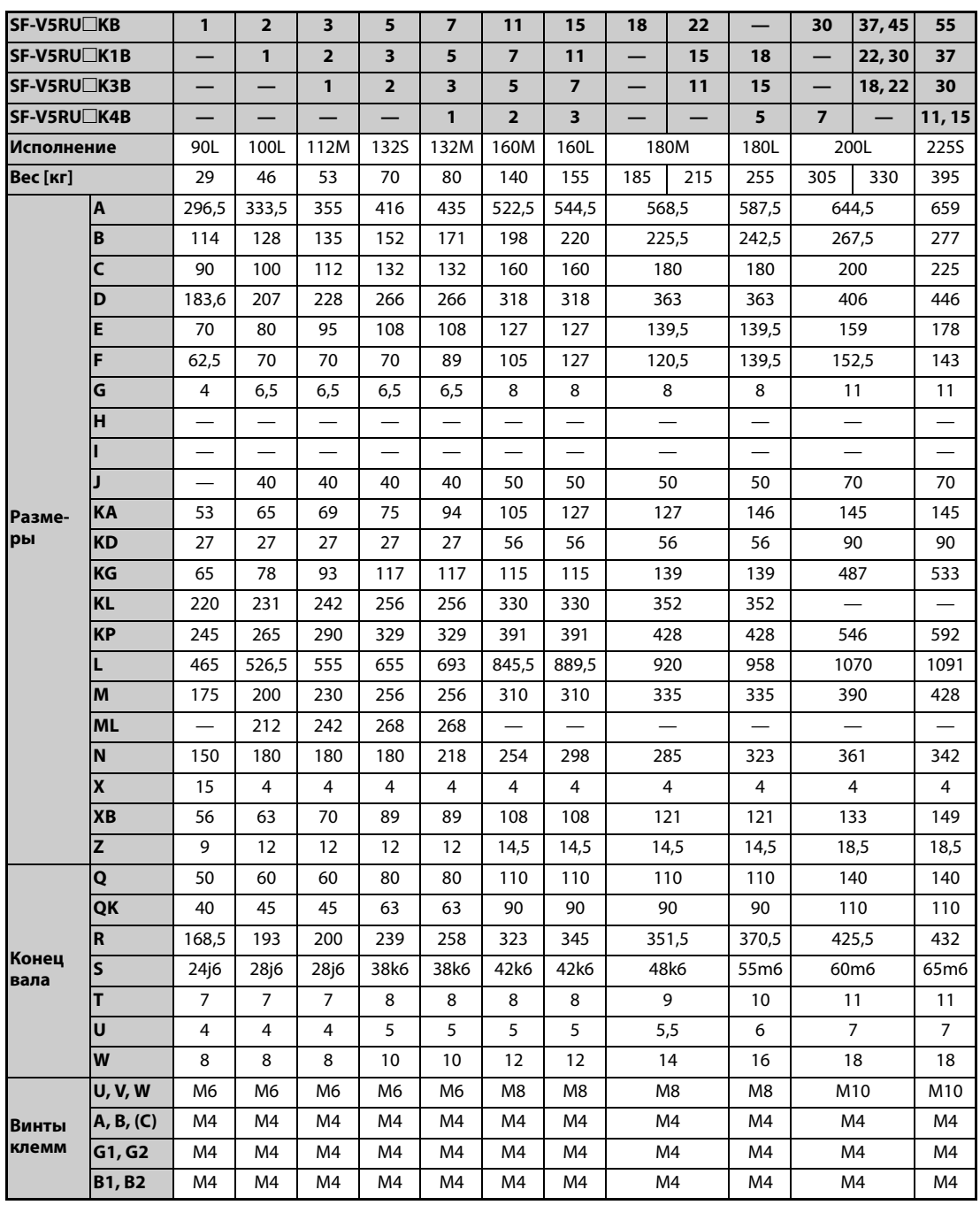

*Таб. 8-12:* Размеры двигателей SF-V5RU(H) (с тормозом) (единица: мм)

**ПРИМЕЧАНИЯ** Установите двигатель на подмоторную плиту. Вал должен быть горизонтален.

Чтобы было обеспечено достаточное охлаждение, между всасывающим отверстием вентилятора и, например, стеной должно иметься достаточное свободное пространство. Убедитесь также в том, что воздух засасывается в вентилятор и выходит со стороны приводного вала двигателя.

Допуск размера "С" для расстояния центра вала составляет  $\frac{0}{\cdot }$ 6.5 .

400-вольтный двигатель обозначается дополнительной буквой "-H" в коде типа.

Коммутатор для управления механическим тормозом представляет собой самостоятельное устройство, которое следует установить в распределительном шкафу (см. каталог преобразователей частоты).

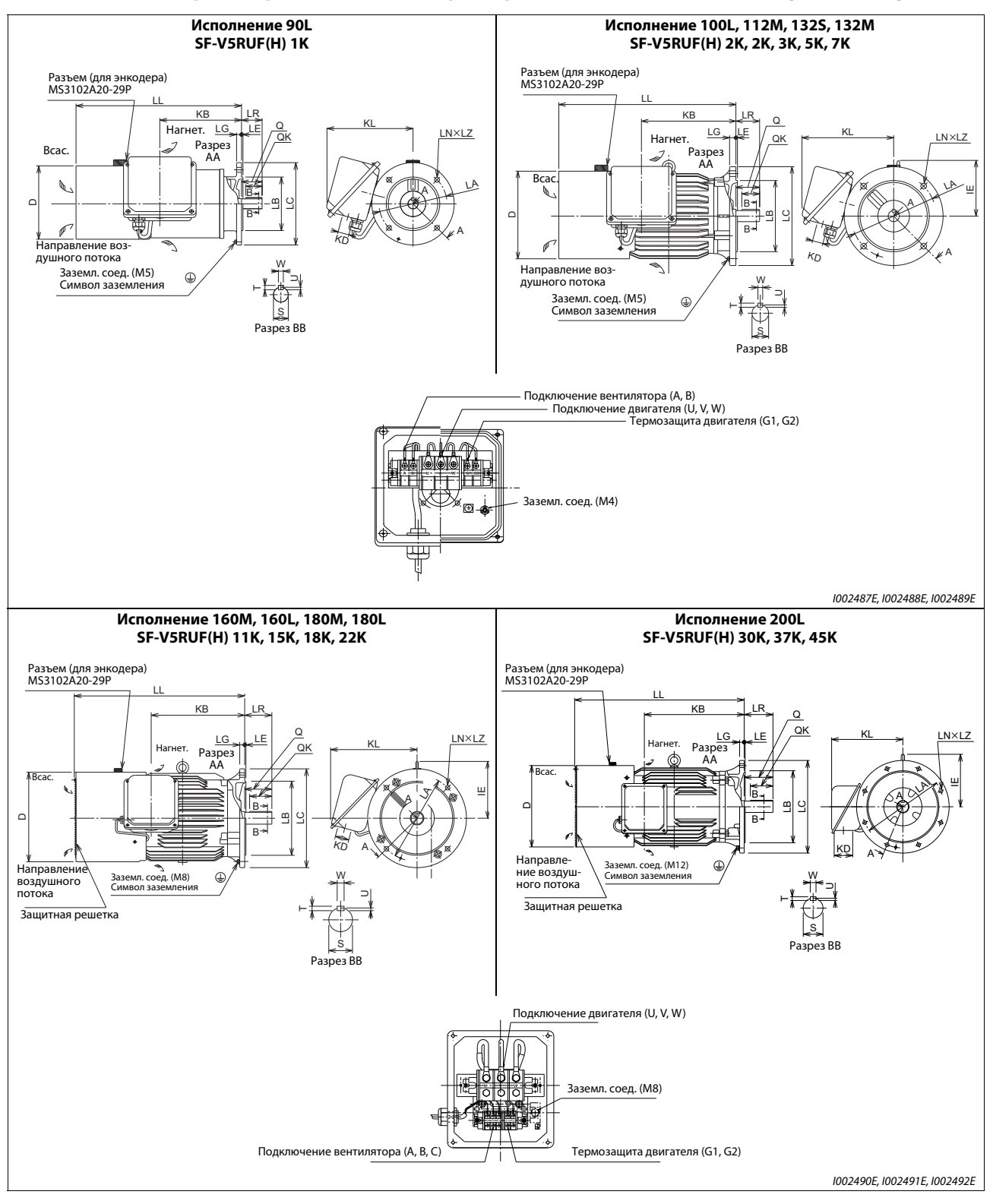

#### **Габаритно-присоединительные размеры двигателей SF-V5RUF(H) (с крепежным фланцем)**

*Рис. 8-12:* Габаритно-присоединительные размеры двигателей SF-V5RUF(H) (с крепежным фланцем)

**ПРИМЕЧАНИЕ** Соедините провод заземления с фланцем двигателя **и** заземляющим соединением в клеммной коробке.

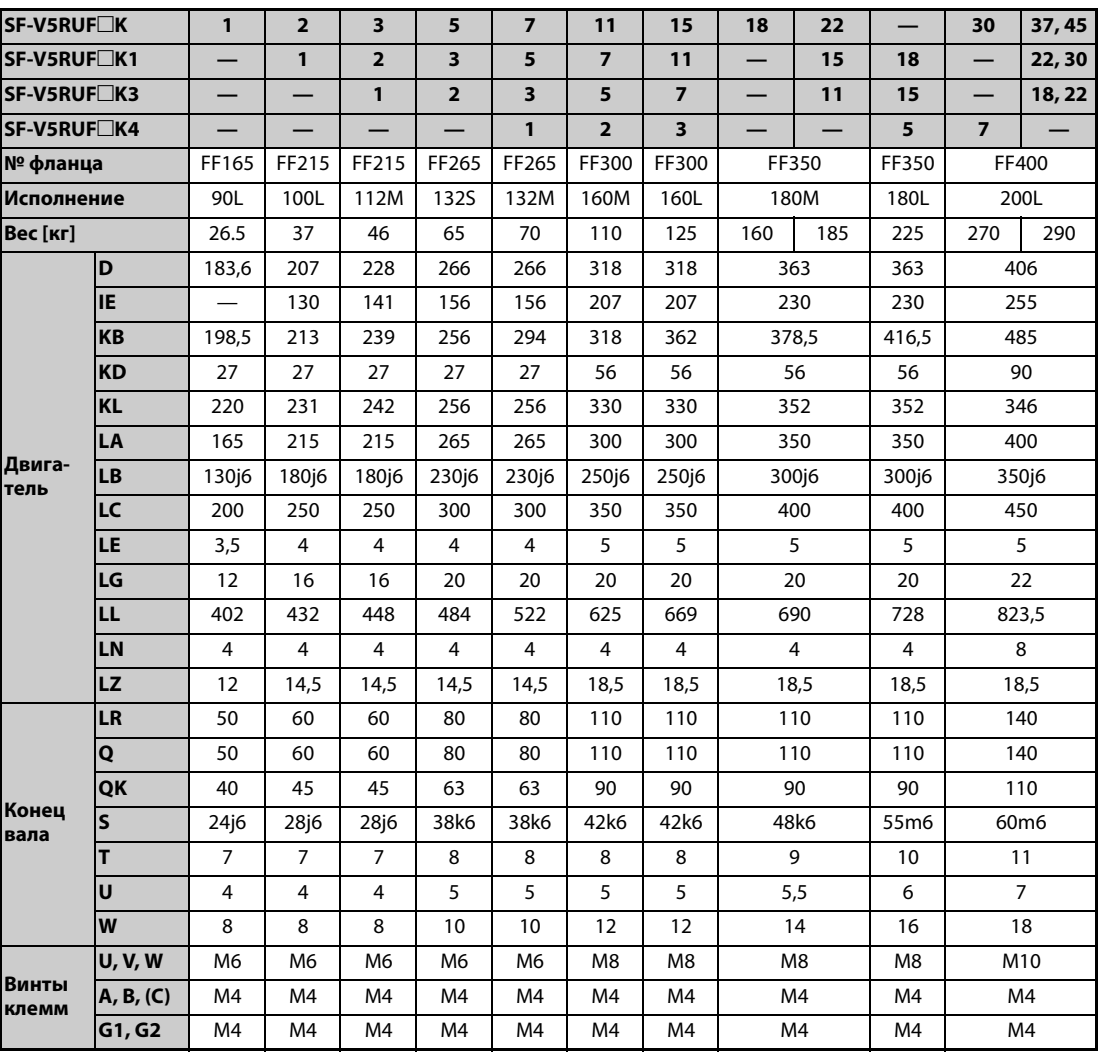

#### **Таблица размеров**

*Таб. 8-13:* Размеры двигателей SF-V5RUF(H) с крепежным фланцем (единица: мм)

**ПРИМЕЧАНИЯ** Установите двигатель так, чтобы вал был горизонтален. Степень защиты вентилятора: IP20.

> Чтобы было обеспечено достаточное охлаждение, между всасывающим отверстием вентилятора и, например, стеной должно иметься достаточное свободное пространство. Убедитесь также в том, что воздух засасывается в вентилятор и выходит со стороны приводного вала двигателя.

Допуск положения центра вала составляет  $\frac{0}{\cdot}$ 6.5 .

400-вольтный двигатель обозначается дополнительной буквой "-H" в коде типа.

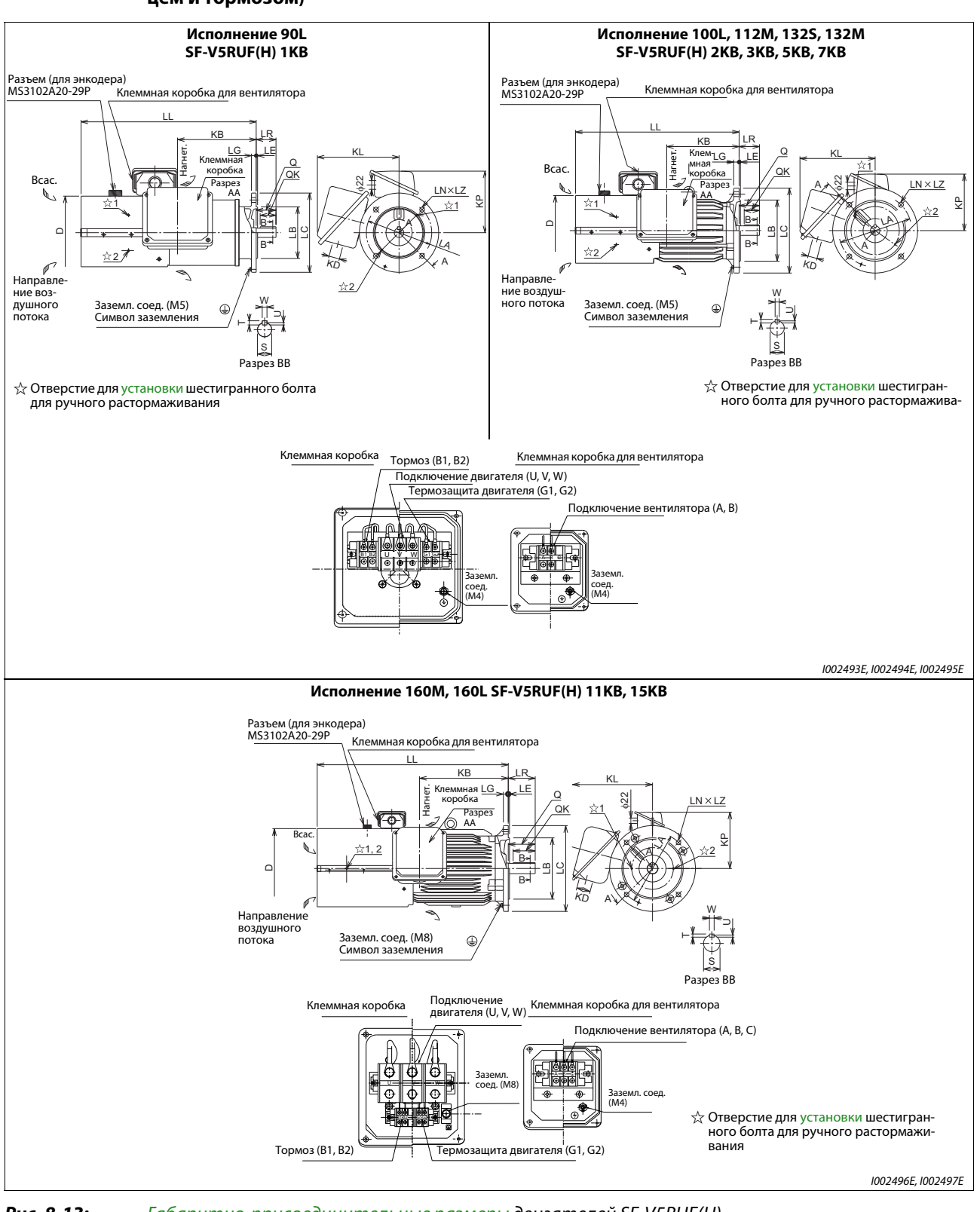

#### **Габаритно-присоединительные размеры двигателей SF-V5RUF(H) (с крепежным фланцем и тормозом)**

*Рис. 8-13:* Габаритно-присоединительные размеры двигателей SF-V5RUF(H) (с крепежным фланцем и тормозом)

**ПРИМЕЧАНИЕ** Соедините провод заземления с фланцем двигателя **и** заземляющим соединением в клеммной коробке.

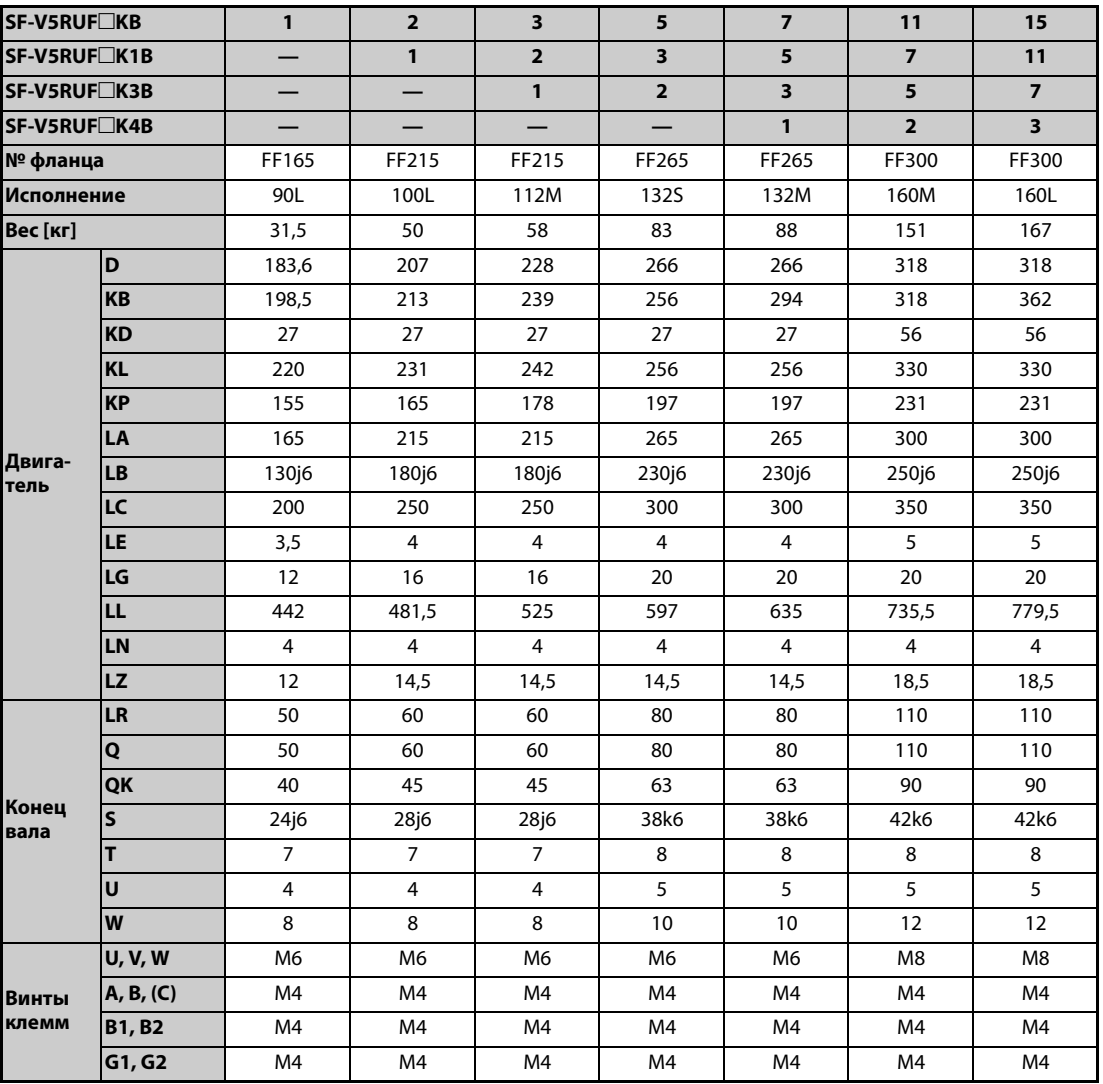

### **Таблица размеров**

*Таб. 8-14:* Размеры двигателей SF-V5RUF(H) с крепежным фланцем и тормозом (единица: мм)

**ПРИМЕЧАНИЯ** Установите двигатель так, чтобы вал был горизонтален.

Чтобы было обеспечено достаточное охлаждение, между всасывающим отверстием вентилятора и, например, стеной должно иметься достаточное свободное пространство. Убедитесь также в том, что воздух засасывается в вентилятор и выходит со стороны приводного вала двигателя.

Допуск положения центра вала составляет  $\frac{0}{\cdot}\,$ 6.5 .

400-вольтный двигатель обозначается дополнительной буквой "-H" в коде типа.

Коммутатор для управления механическим тормозом представляет собой самостоятельное устройство, которое следует установить в распределительном шкафу (см. каталог преобразователей частоты).

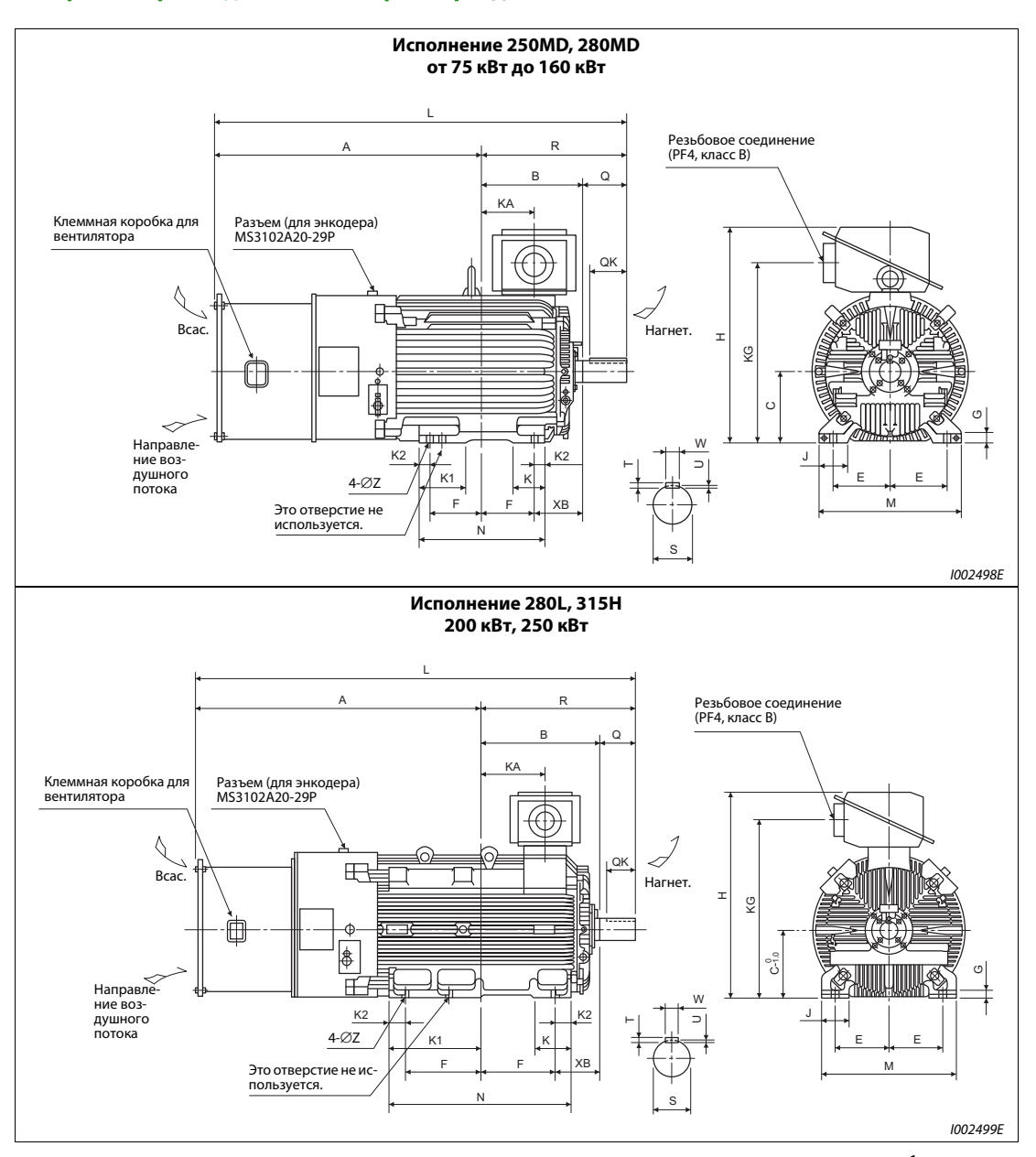

### **Габаритно-присоединительные размеры двигателей SF-THY (1500 мин-1)**

*Рис. 8-14:* Габаритно-присоединительные размеры двигателей SF-THY (1500 мин-1)

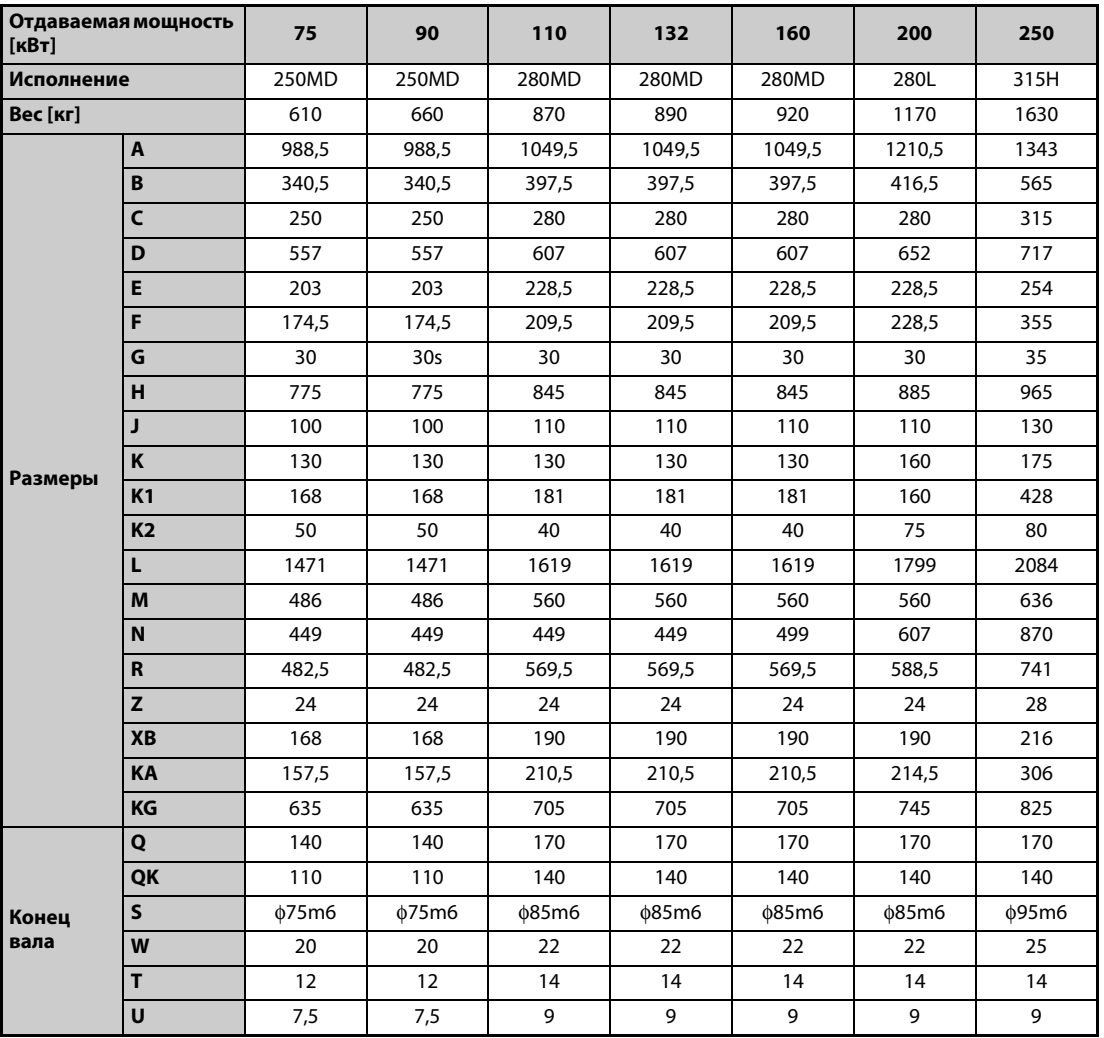

### **Таблица размеров**

*Таб. 8-15:* Размеры двигателей SF-THY (1500 мин-1) (единица: мм)

ПРИМЕЧАНИЕ | Допуск размера "С" для расстояния центра вала составляет 355 при исполнении 250MD и при исполнениях 280 $\Box$  и выше.  $_{-0.5}^{0}$  при исполнении 250MD и  $_{-1.0}^{0}$ 

# **A Приложение**

## **A.1 Замена других преобразователей частоты преобразователями серии FR-A800**

### **A.1.1 Замена преобразователей серии FR-A700**

### **Различия и совместимость с серией FR-A700**

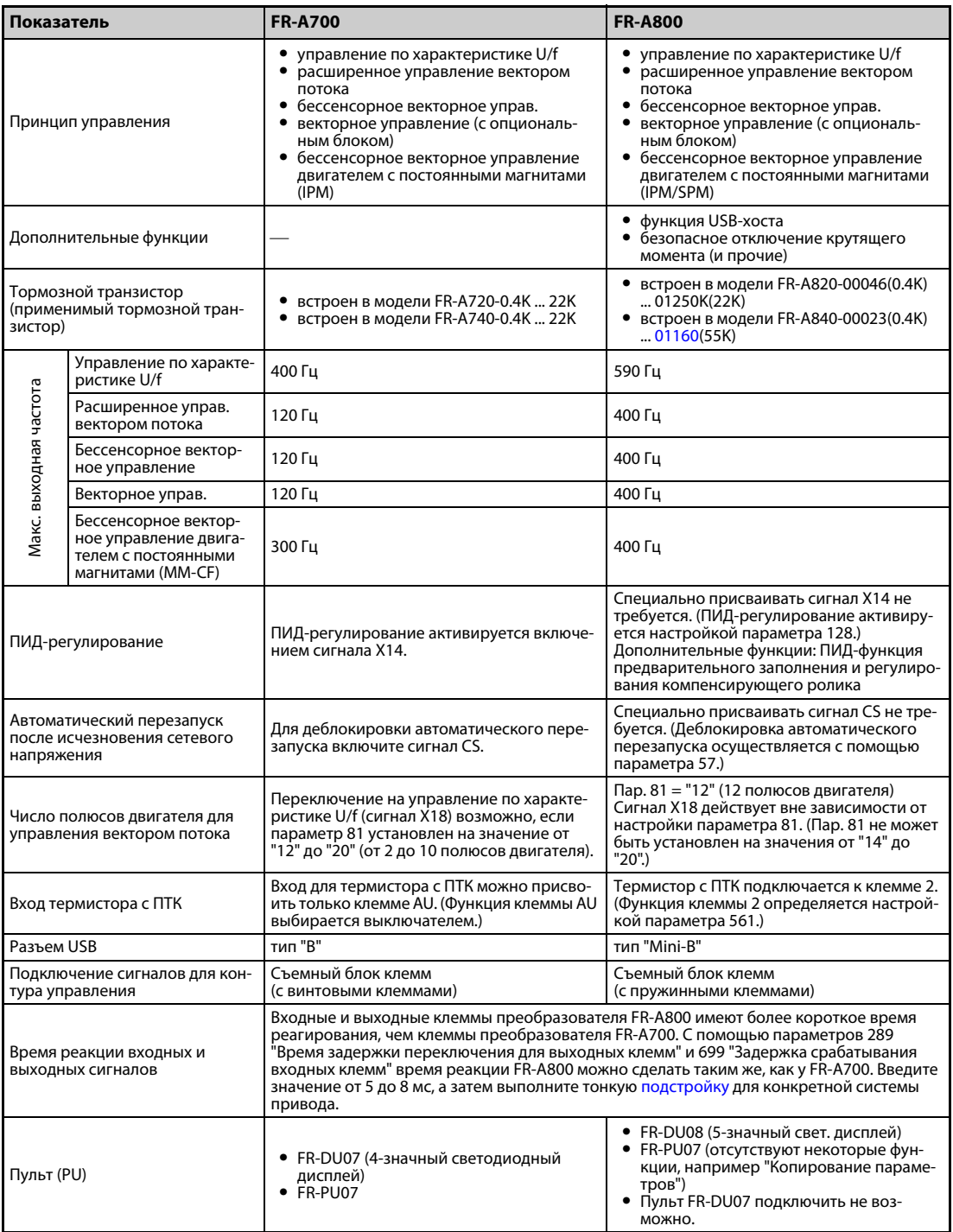

*Таб. A-1:* Различия между FR-A700 и FR-A800 (1)

| Показатель                                      | <b>FR-A700</b>                                                                                                    | <b>FR-A800</b>                                                                                                    |  |  |  |  |
|-------------------------------------------------|----------------------------------------------------------------------------------------------------|----------------------------------------------------------------------------------------------------|--|--|--|--|
| Опция                                           | Для каждой серии преобразователей частоты имеются специальные опциональ-<br>ные устройства. Их нельзя переставлять с одной серии преобразователя на другую.                                                                                                    |                                                                                                    |  |  |  |  |
| Коммуникационный опцио-<br>нальный блок         | Подключение к разъему 3                                                                                                    | Подключение к разъему 1                                                                                                    |  |  |  |  |
| Типоразмер, размеры                             | Стандартные модели:<br>Размеры преобразователей одинаковых классов мощности идентичны.<br>(При замене преобразователя частоты преобразователем такого же класса<br>мощности можно использовать имеющиеся крепежные отверстия.)<br>Модели с отдельным выпрямителем: типоразмеры не совместимы.<br>(Необходимы новые монтажные отверстия.) |                                                                                                    |  |  |  |  |
| Выпрямитель                                     | Встроен в преобразователи частоты<br>всех классов мощности.                                                                                                    | Для моделей с отдельным выпрямите-<br>лем необходим отдельный выпрями-<br>тель (FR-CC2).                                                                                                    |  |  |  |  |
| Сглаживающий дроссель<br>звена постоянного тока | Преобразователи частоты модели 75К и<br>выше поставляются со сглаживающим<br>дросселем звена постоянного тока<br>(FR-HEL).                                                                                                    | Для преобразователей частоты FR-A820-<br>03800(75К) или выше, FRA840-02160(75К)<br>и выше, а также при подключении двига-<br>теля мощностью 75 кВт или больше<br>выберите дроссель звена постоянного<br>тока в соответствии с мощностью двига-<br>теля. (Дроссель звена постоянного тока<br>не поставляется вместе с преобразова-<br>телем частоты.) В моделях с отдельным<br>выпрямителем (FR-CC2) и моделях со<br>степенью защиты IP55 имеется встроен-<br>ный дроссель. |  |  |  |  |

*Таб. A-1:* Различия между FR-A700 и FR-A800 (2)

#### **Указания по монтажу**

- У модели FR-A800 передняя панель снимается и устанавливается иначе, чем у FR-A700 (см. [стр. 2-4](#page-33-0)).
- Опциональные устройства серии FR-A700 не могут использоваться для серии FR-A800.
- Пульт FR-DU07 не может использоваться для серии FR-A800.

#### **Указания по монтажу проводных соединений**

Клеммные блоки преобразователей серии FR-A700 имеют винтовые клеммы, а клеммные блоки преобразователей серии FR-A800 – пружинные клеммы. Рекомендуется применять плоские штекеры.

#### **Указания по дальнейшему использованию пульта FR-PU07**

- Серия FR-A800 дополнена множеством функций (параметров). Если эти параметры настроены, то обозначения этих параметров и диапазоны настройки не отображаются.
- Возможно считывать и настраивать только параметры до номера "999". Параметры с номерами выше "999" считывать и настраивать не возможно.
- Серия FR-A800 дополнена множеством защитных функций. Эти функции можно использовать, однако все сообщения о неполадках, связанные с этими функциями, отображаются просто как "Fault" ("Неполадка"). При индикации буфера ошибок отображается текст "ERR". Новые, добавленные сообщения об ошибках, на пульте FR-PU07 не отображаются. (Сообщения об ошибках MT1...MT3 отображаются, однако в виде "MT".)
- Копирование и сравнивание параметров не возможно.

#### **Копирование настроек параметров**

Настройки параметров серии FR-A700 можно легко скопировать в серию FR-A800 с помощью программного обеспечения FR-Configurator2. (Для копирования не может использоваться программное обеспечение FR-SW3-SETUP или одна из ее предшествующих версий.)

### **A.1.2 Замена преобразователей серии FR-A500(L)**

#### **Указания по монтажу**

- Типоразмеры моделей FR-A520(L)-0.4K ... 90K, FR-A540(L)-0.4K ... 7.5K, 18.5K ... 55K, 110K, 160K и 220K совместимы. Для всех прочих моделей необходимы новые монтажные отверстия.
- Чтобы крепежные отверстия преобразователей частоты FR-A540-11k или 15k можно было применять для серии A800, следует воспользоваться монтажной опцией (FR-AAT).
- Монтажный комплект для охлаждения воздухом вне шкафа не совместим.

Проемы распределительного шкафа для моделей FR-A520-3.7k и ниже, FR-A520-30k, FR-A520-55k и выше, FR-A540-3.7k и ниже, FR-A540-11k и 15k, а также FR-A540-75k и выше не совпадают.

**ПРИМЕЧАНИЕ** Монтажные размеры моделей с отдельным выпрямителем указаны в руководстве по преобразователю частоты FR-A802.

## **A.2 Сравнение бессенсорного векторного управления PM с методами управления для трехфазного асинхронного двигателя**

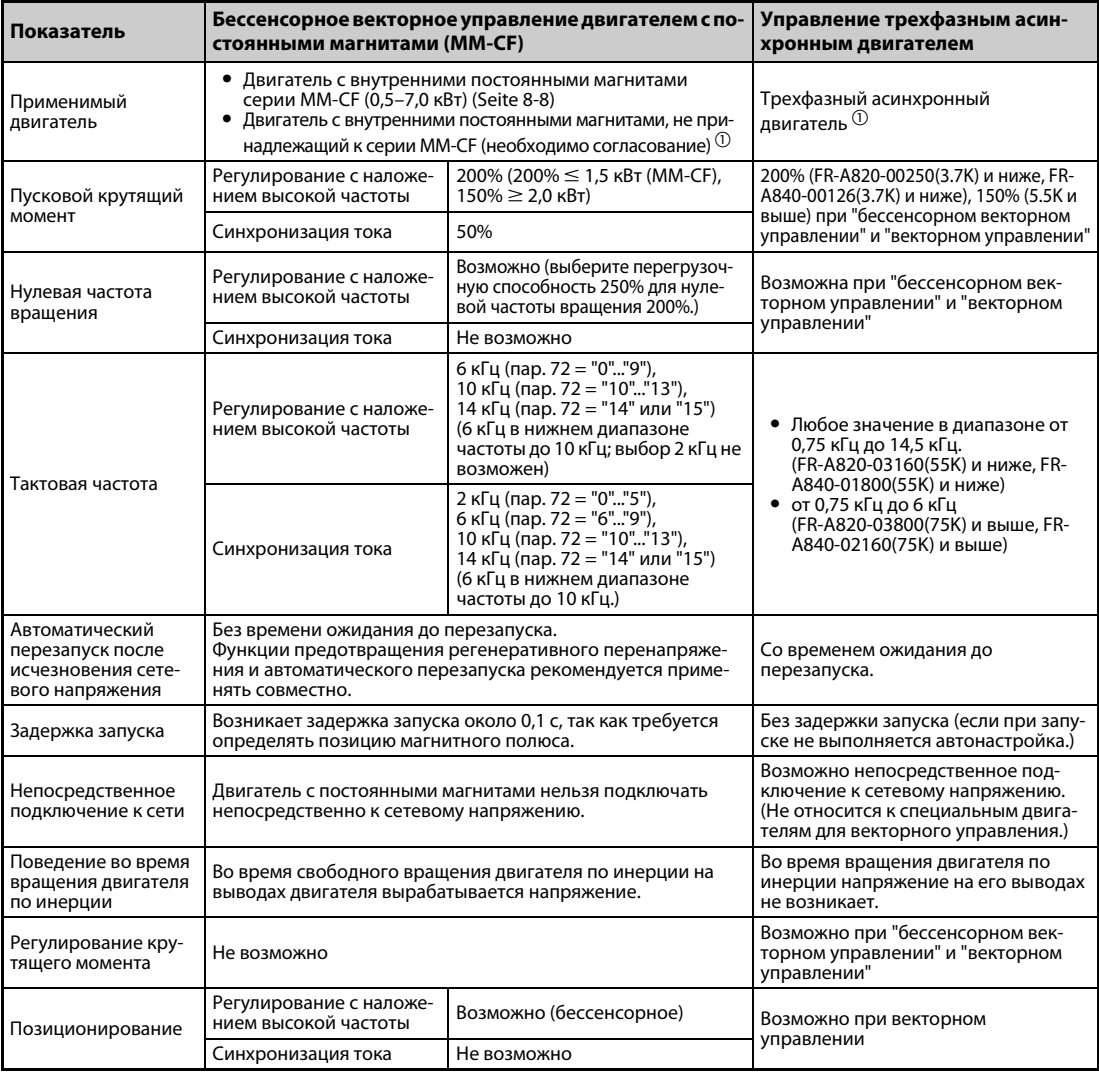

*Таб. A-2:* Различия при управлении двигателем с постоянными магнитами и трехфазным асинхронным двигателем

 $^{\text{\tiny{\textregistered}}}$  Выберите мощность двигателя так, чтобы номинальный ток двигателя был равен номинальному току преобразователя частоты или был ниже его. (Она должна быть не меньше 0,4 кВт.) Если номинальный ток двигателя существенно меньше номинального тока преобразователя частоты, то в связи с колебаниями крутящего момента или т. п. уменьшается точность частоты вращения и крутящего момента. Ток двигателя должен составлять приблизительно 40% или больше от номинального тока преобразователя частоты.

**ПРИМЕЧАНИЯ** Приступайте к монтажу проводки или техническому обслуживанию только после остановки двигателя. Несоблюдение может привести к поражению электрическим током.

Двигатель с пост. магнитами ни в коем случае нельзя подключать непоср. к сетевому напр.

Конструкция двигателя с внутр. пост. магнитами такова, что в нем не возникает скольжение. Если двигатель с внутренними постоянными магнитами, заменяющий трехфазный асинхронный двигатель, эксплуатируется на той же частоте вращения, что и асинхронный двигатель, то фактическая частота вращения двигателя с внут. пост. магнитами повышается на величину скольжения асинхронного двигателя. Чтобы двигатель с внутр. пост. магнитами в итоге вращался с той же частотой, с какой ранее вращался замененый асинхронный двигатель, необходимо соответственно подстроить заданную частоту вращения.

Слишком мало места, поэтому термины сокращены.

## <span id="page-958-0"></span>**A.3 Обзор параметров с кодами команд**

- $^\circledm$  Код команды для записи или считывания используется для настройки параметров по каналу последовательной коммуникации (см. Seite 5-587).
- $\omega$  Наличие функций указано следующим образом:
	- |: возможна
	- ×: не возможна
	- Δ: возможна только при позиционировании на основе параметров
- $\degree$  В отношении действий с параметрами ("Копировать", "Стереть", " Стереть все") приняты следующие обозначения:
	- "О": операция возможна, и
	- "×": операция не возможна.
- <span id="page-958-2"></span> $\overline{a}$  Эти параметры не стираются по команде "Стереть все", переданной по каналу последовательной коммуникации. (Описание последовательной коммуникации см. на Seite 5-587)
- <span id="page-958-1"></span> $\circledS$  Эти параметры можно считывать и записывать через разъем PU.

Следующими символами в таблице обозначены параметры, которые доступны только в случае установки соответствующей опции.

**FAPI FR-A8AP, FARI FR-A8AR, FAXI FR-A8AX, FAYI FR-A8AY,** INC FR-A8NC, INCE FR-A8NCE, IND FR-A8ND, INP FR-A8NP

**ПРИМЕЧАНИЕ** Если установлен опциональный коммуникационный блок, то стирание параметров (снятие блокировки) в состоянии блокировки с помощью пароля (пар. 297  $\neq$  "9999") может быть выполнено только с опционального коммуникационного блока.

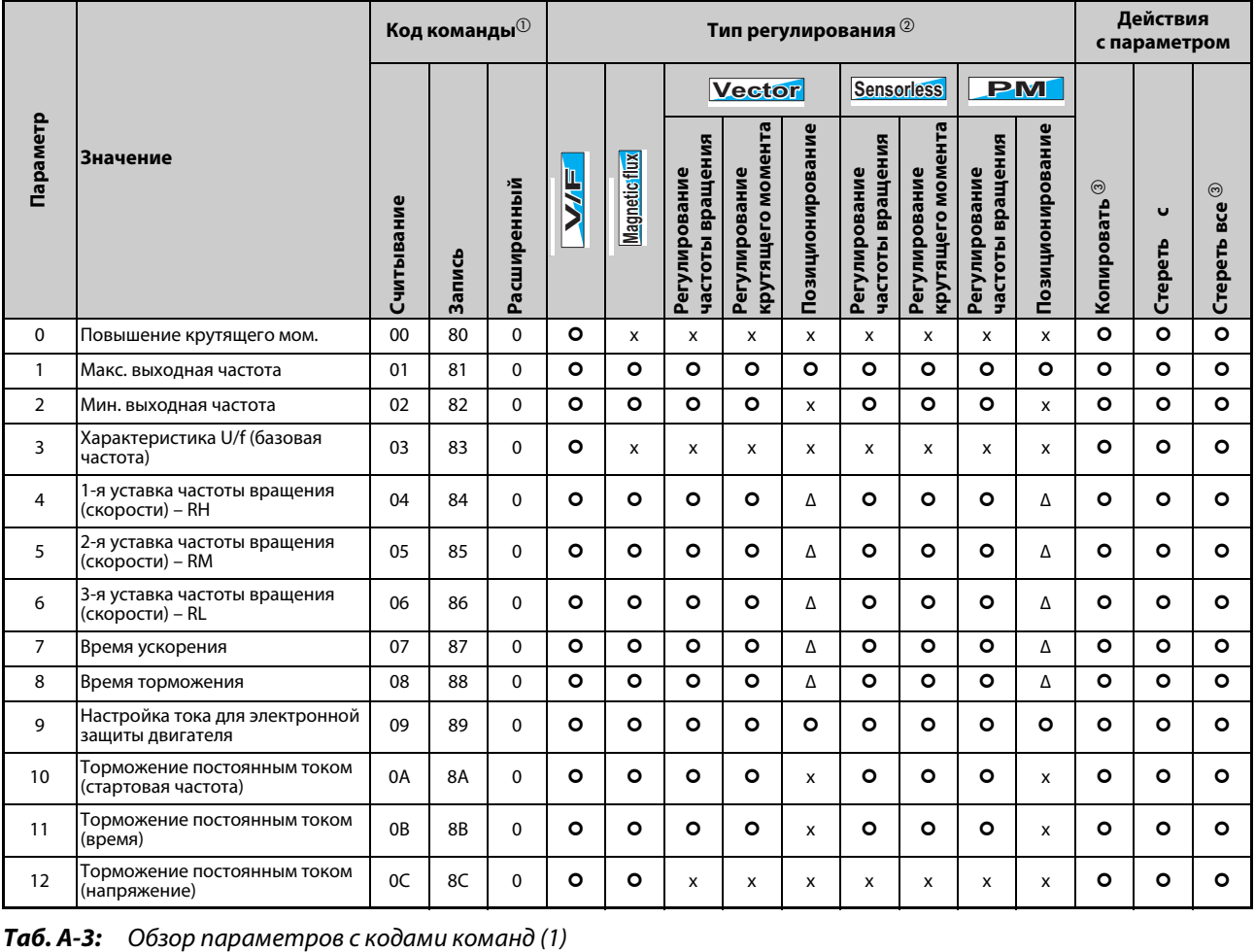

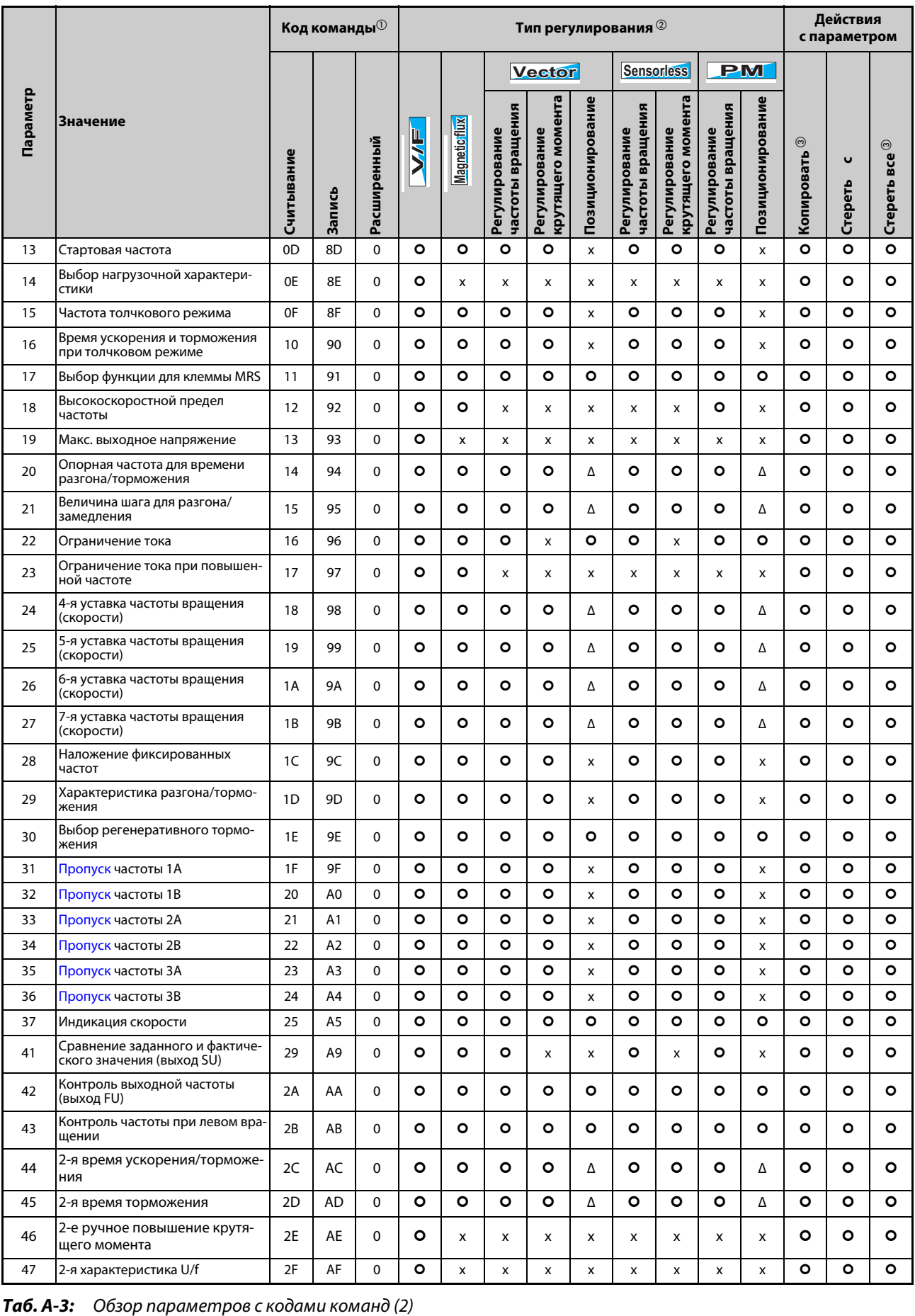

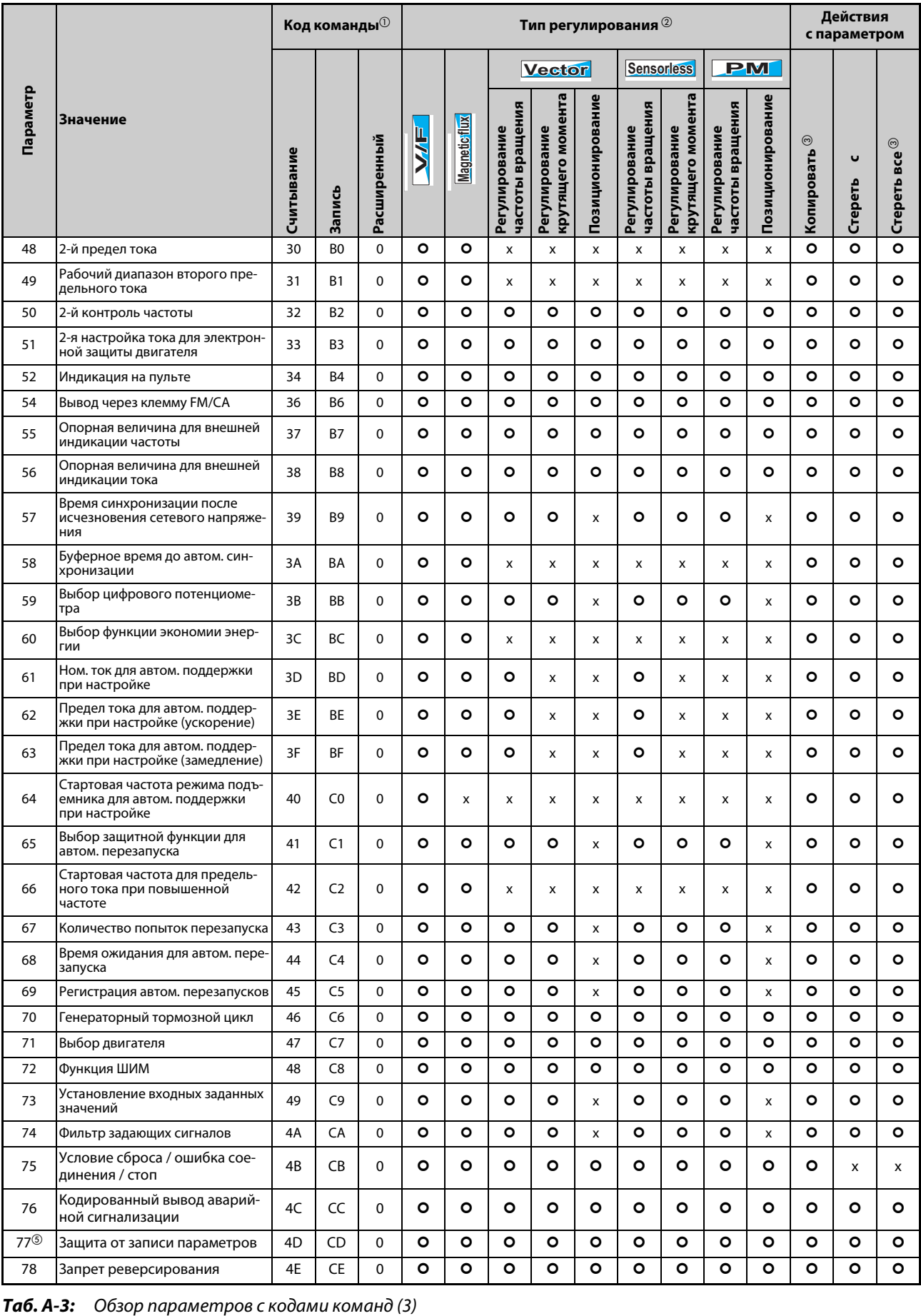

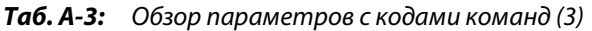

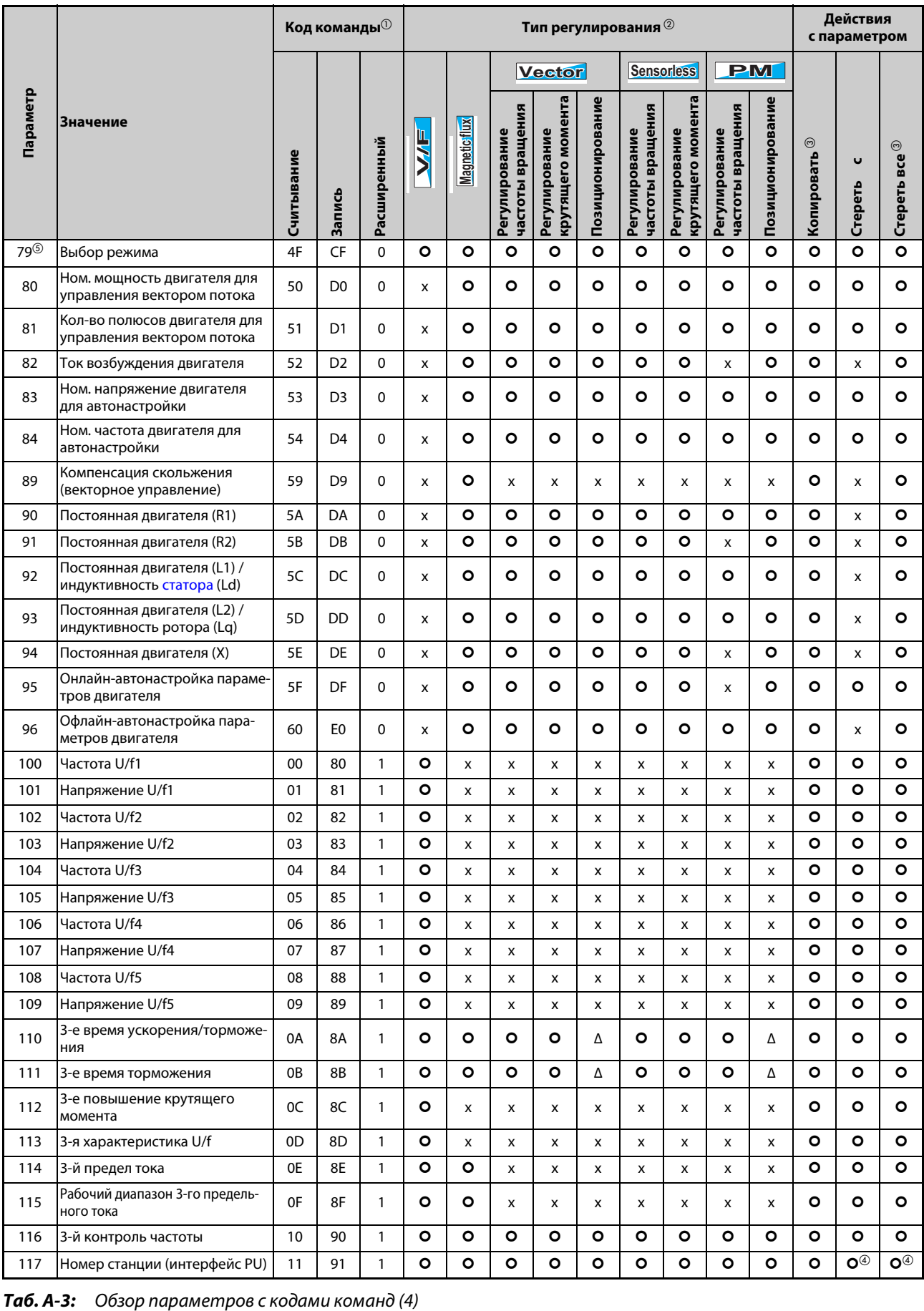

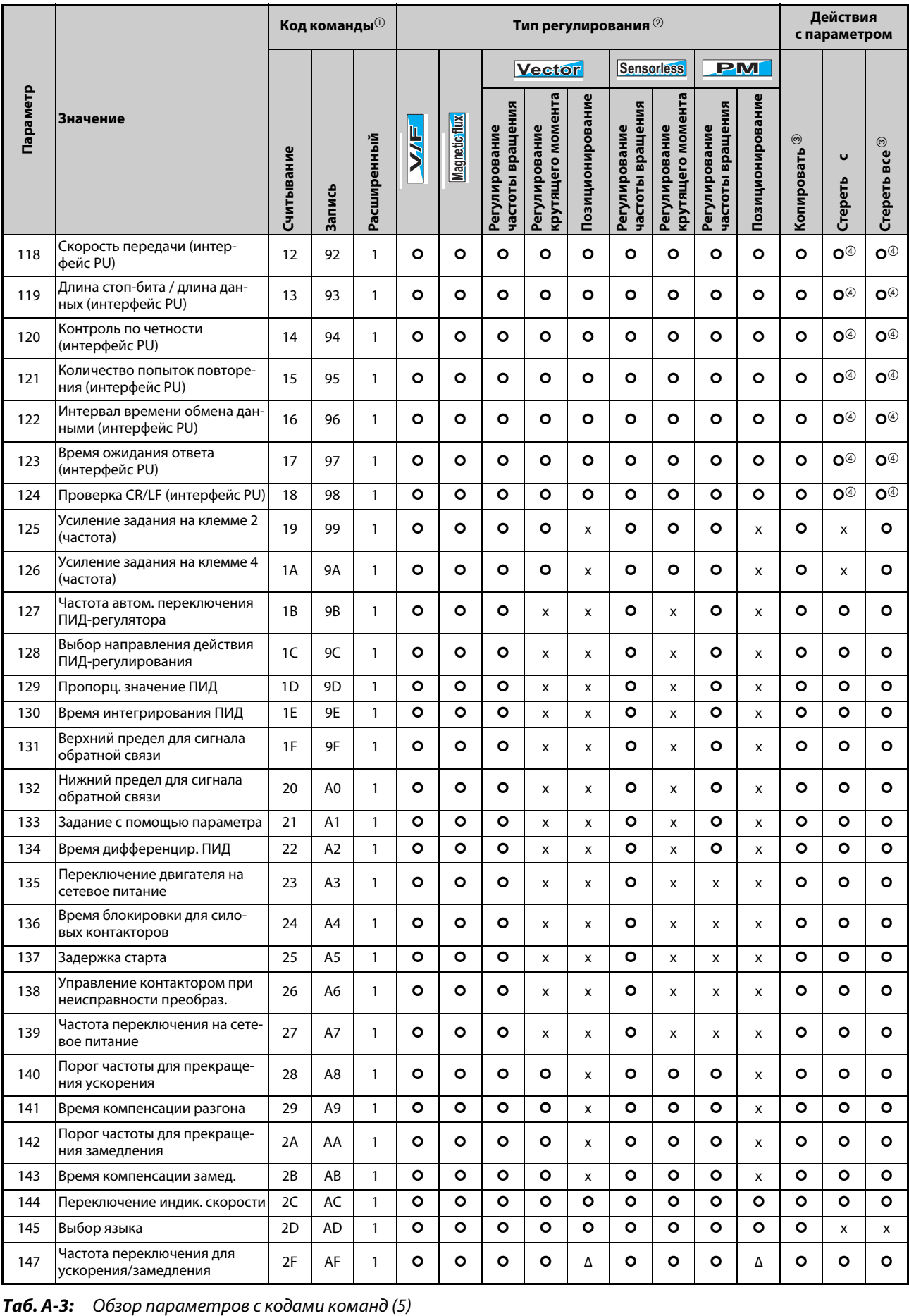

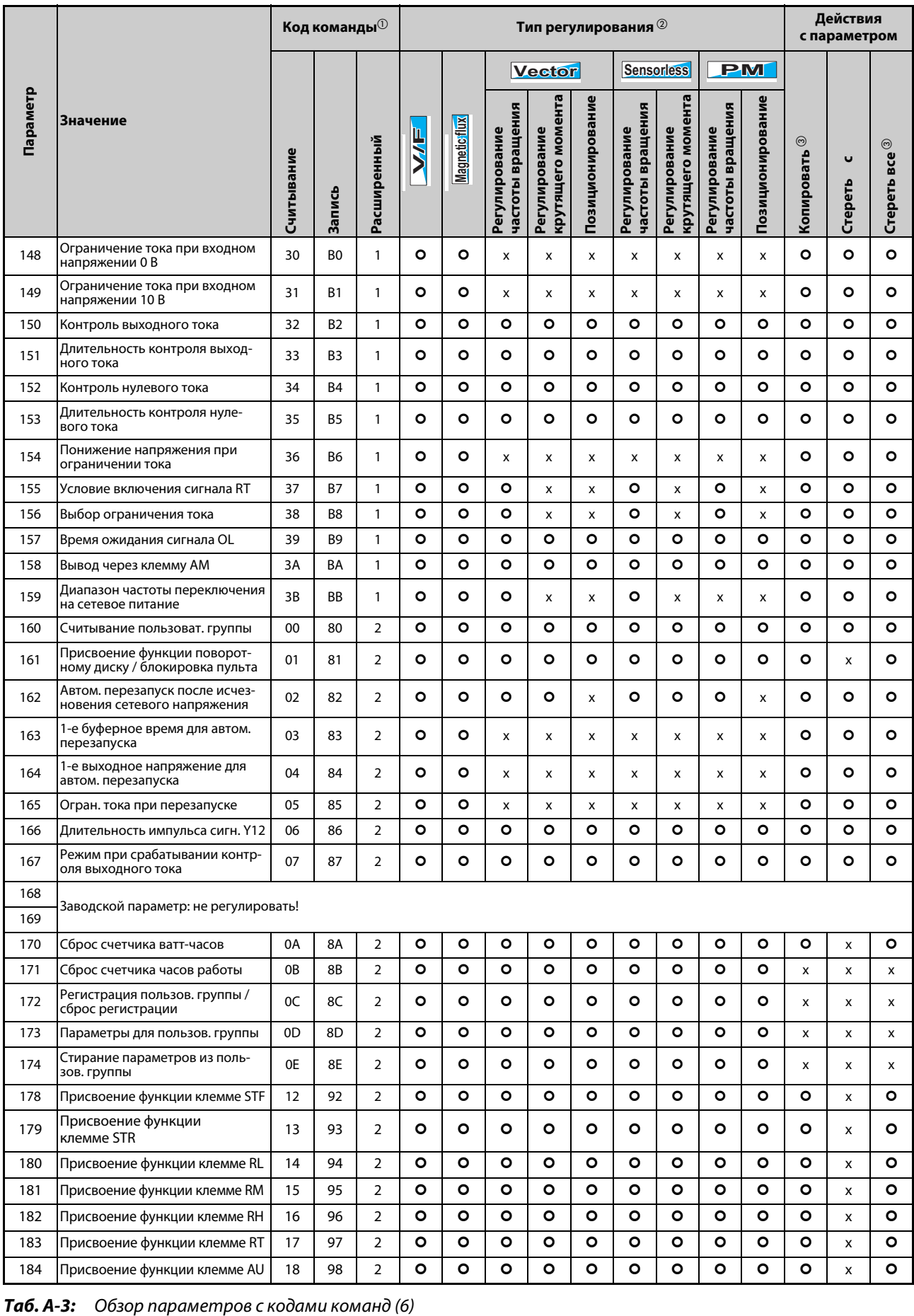

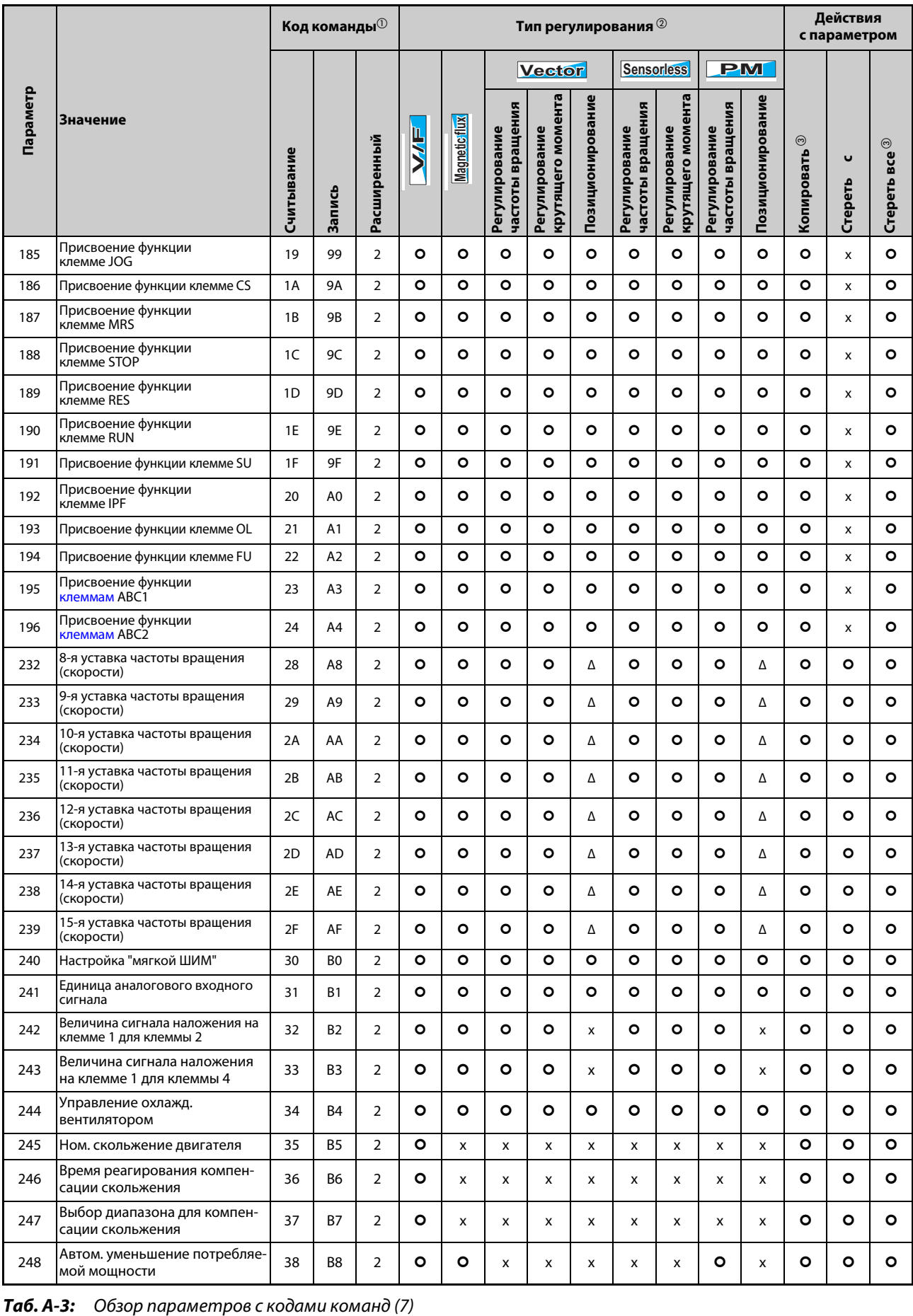

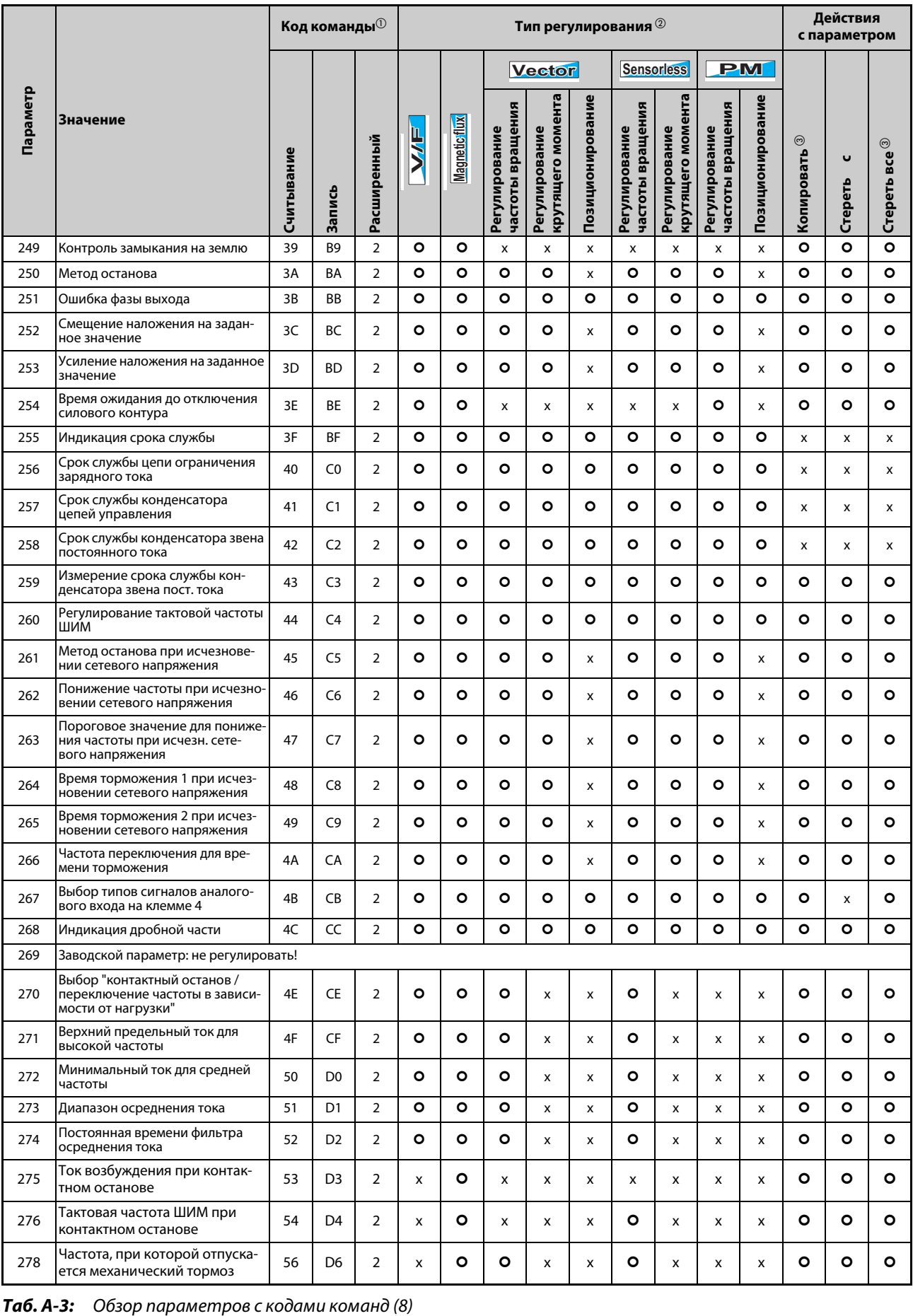

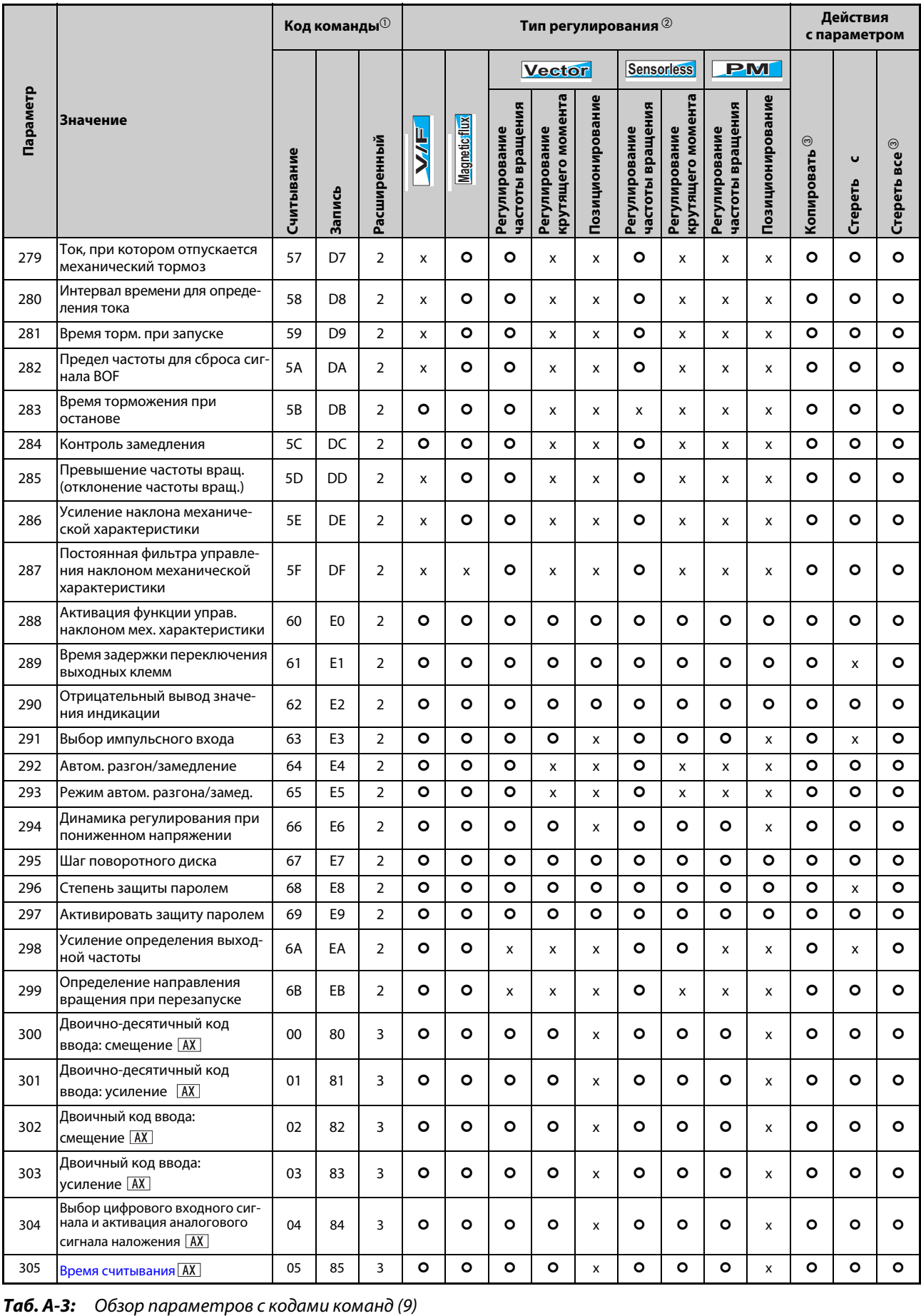

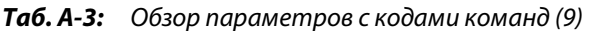

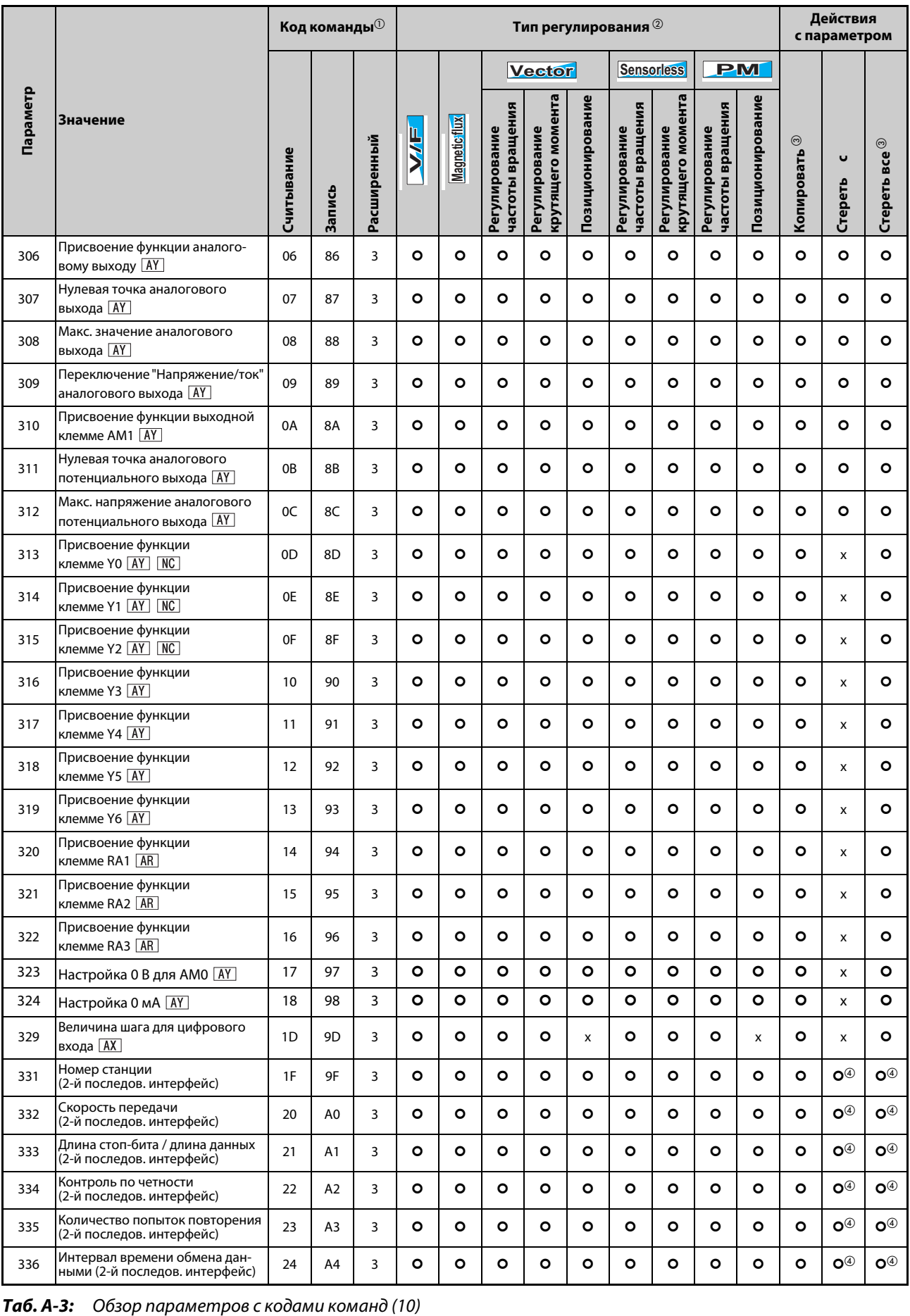

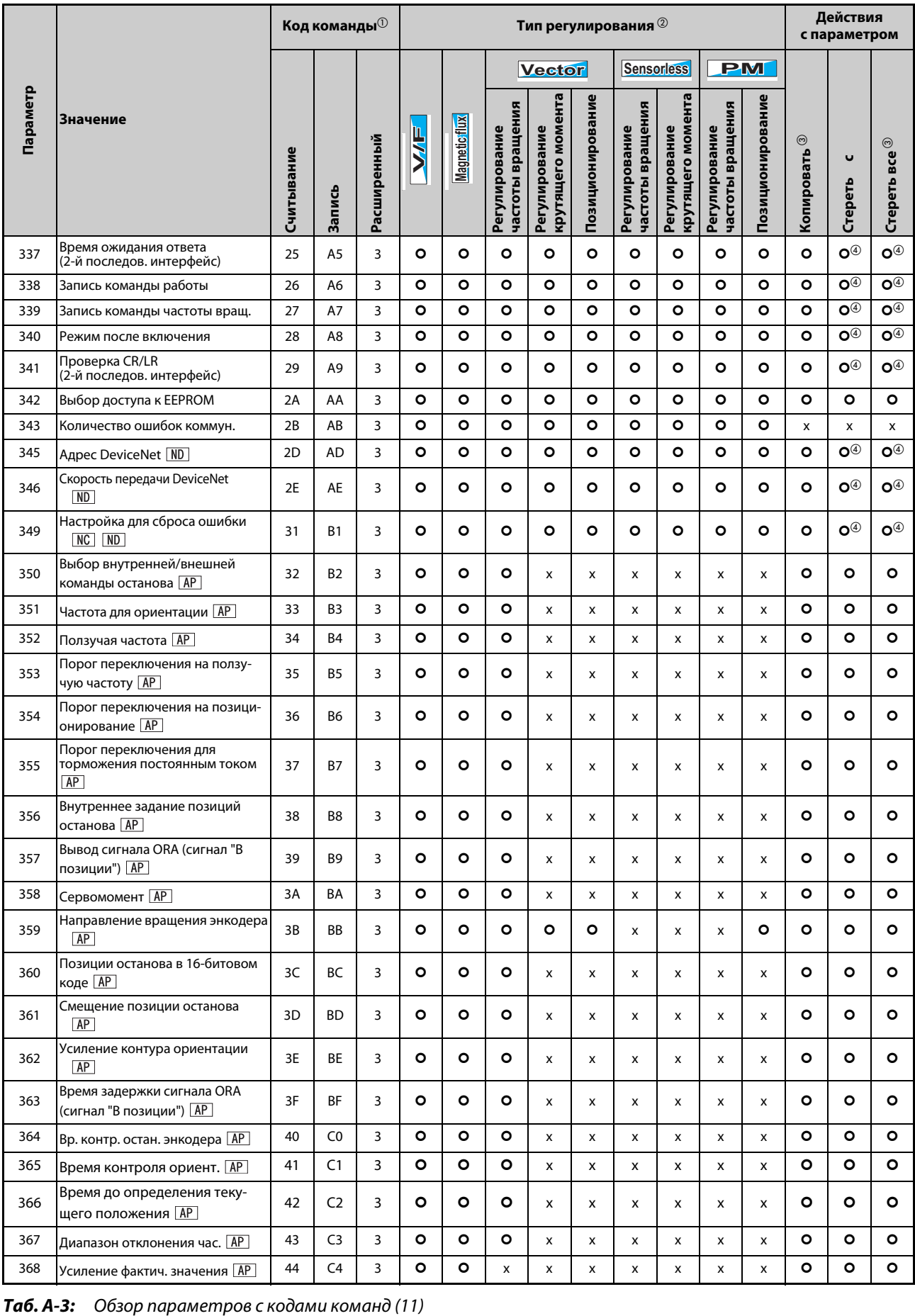

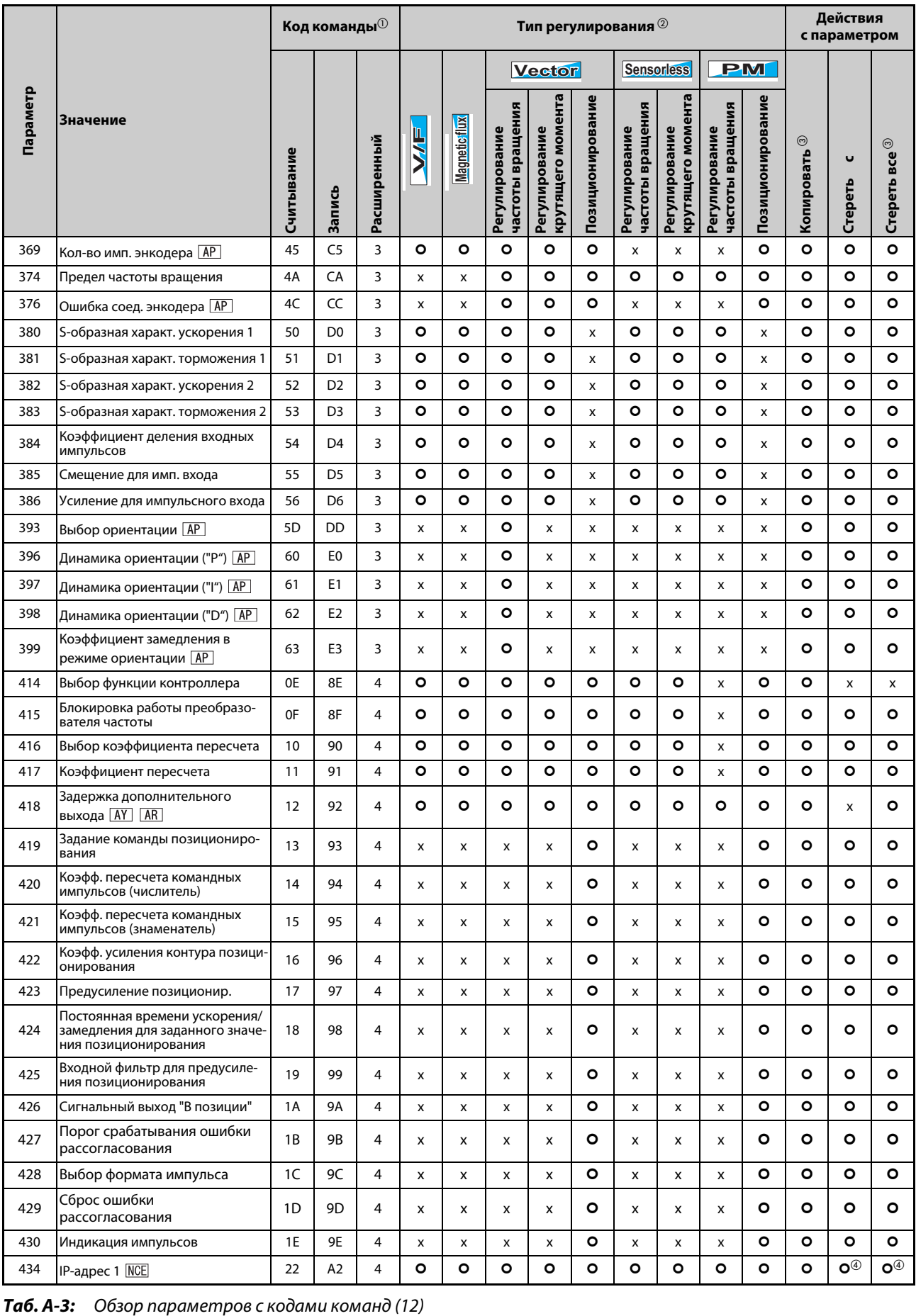

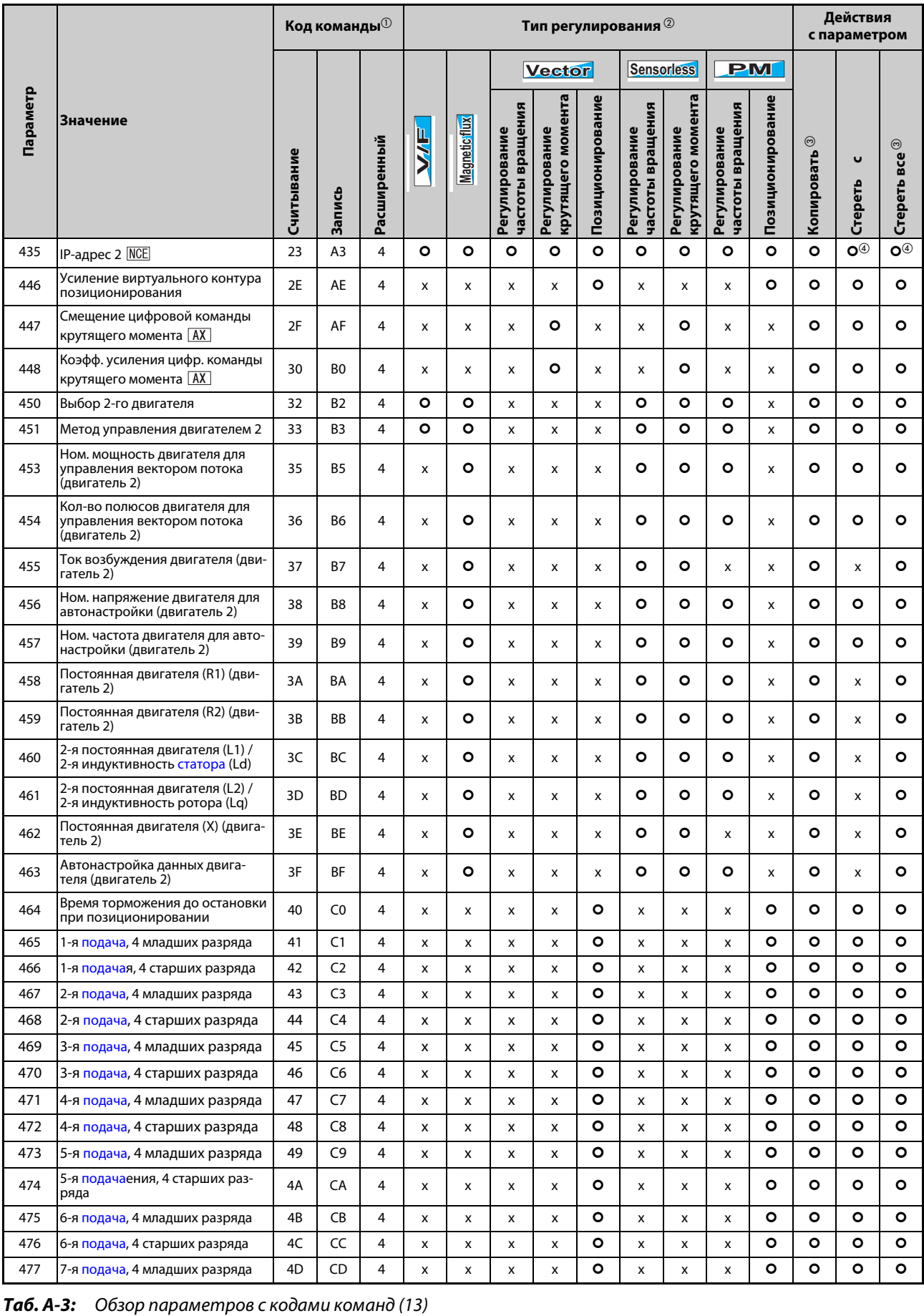

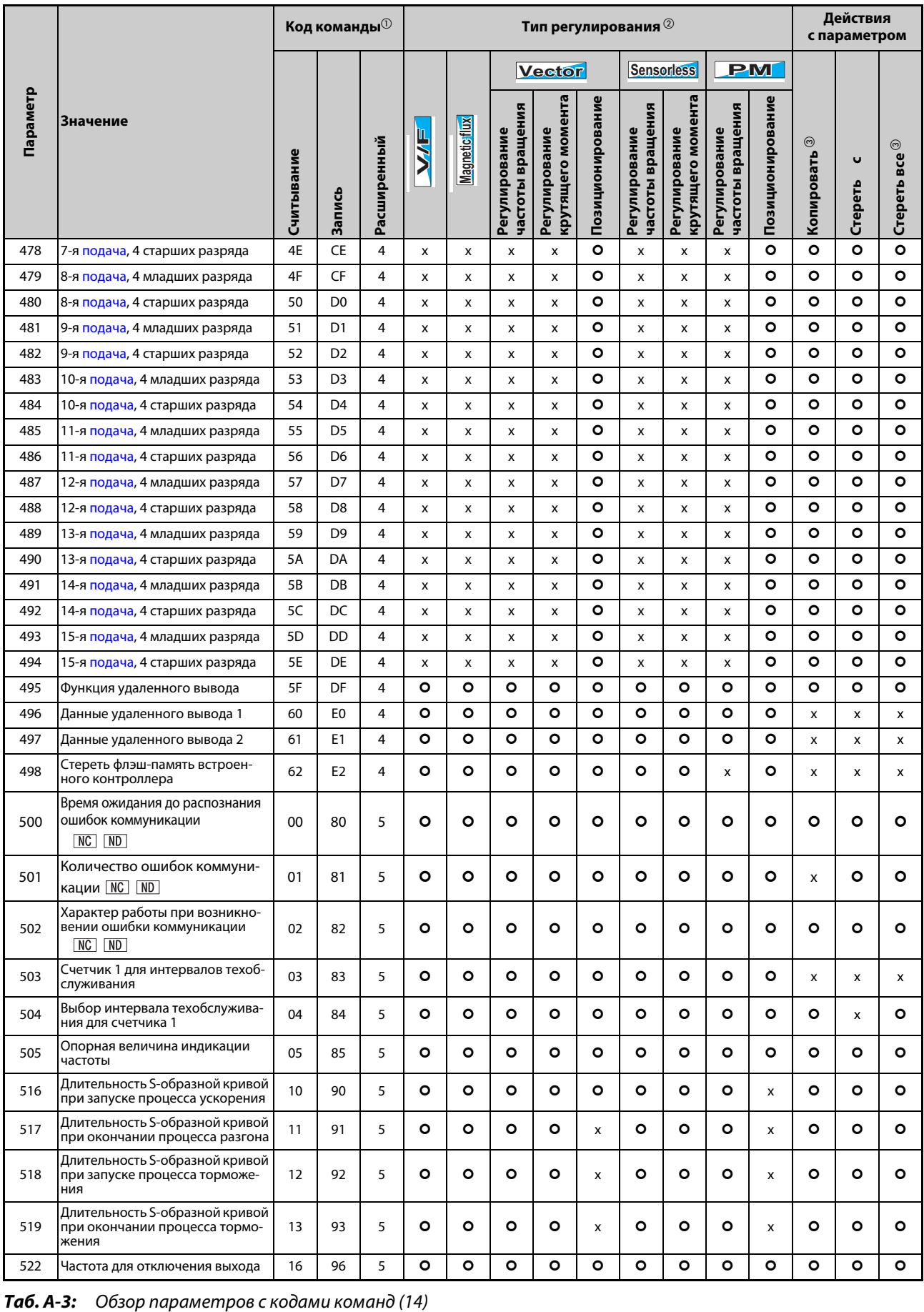
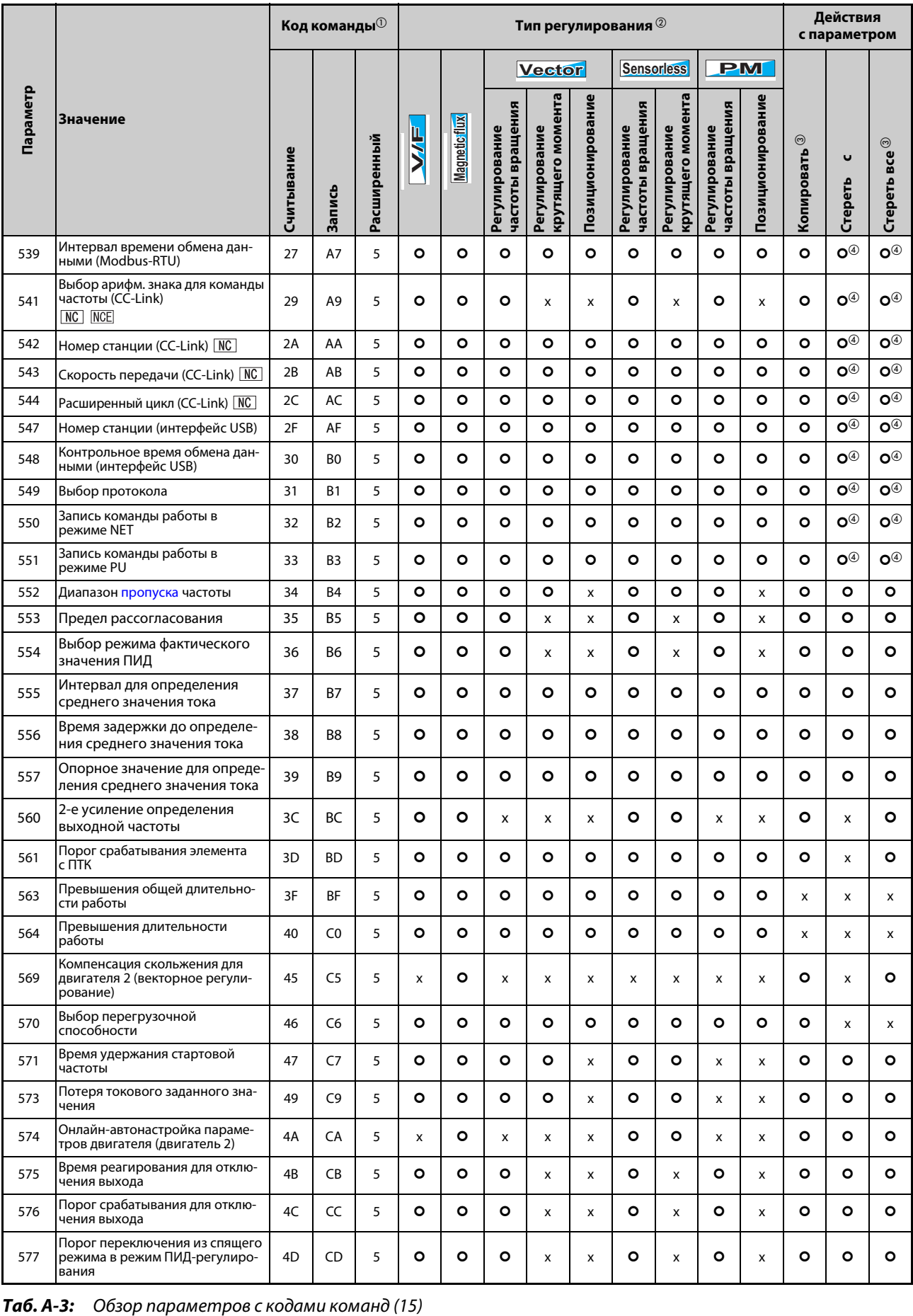

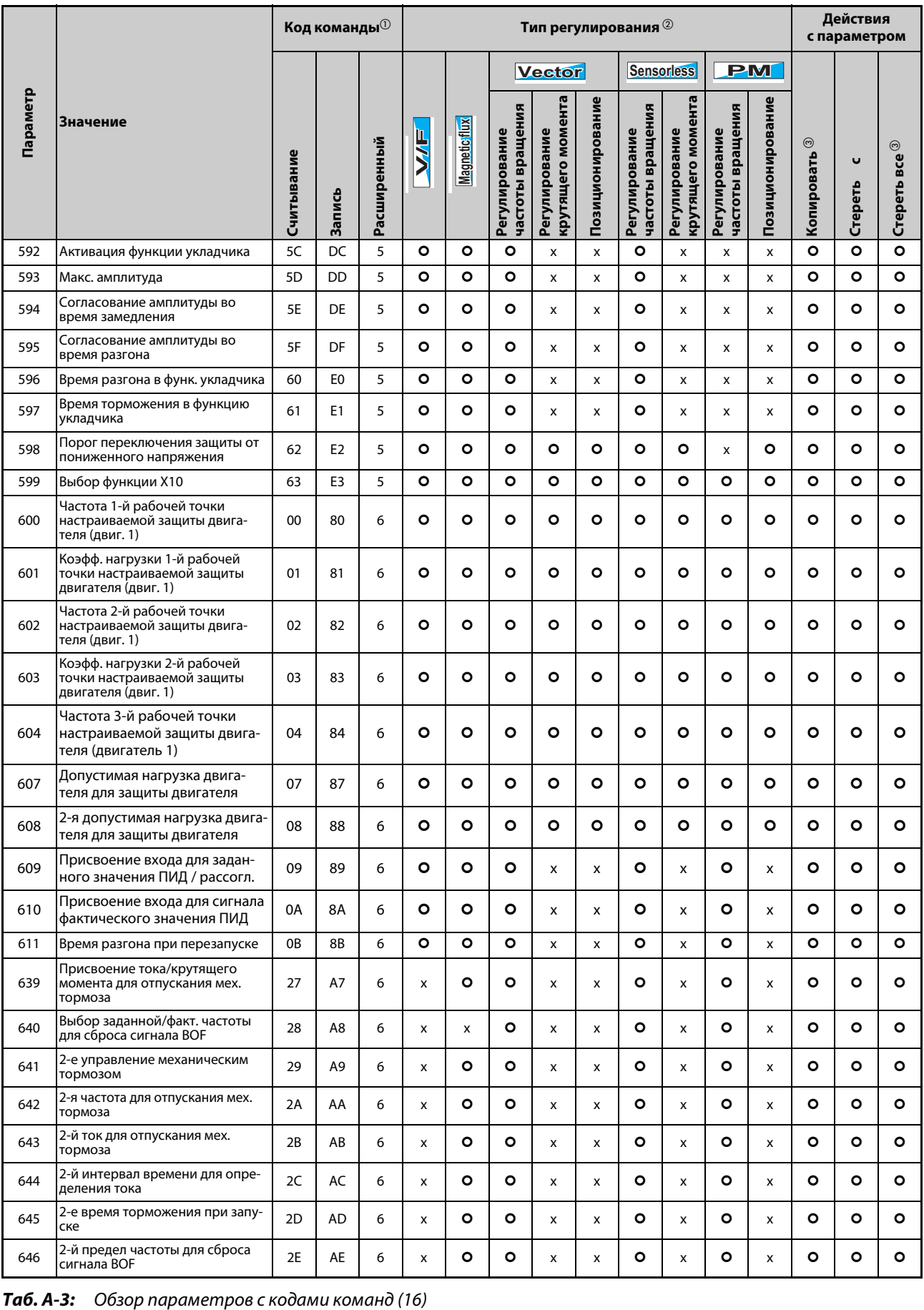

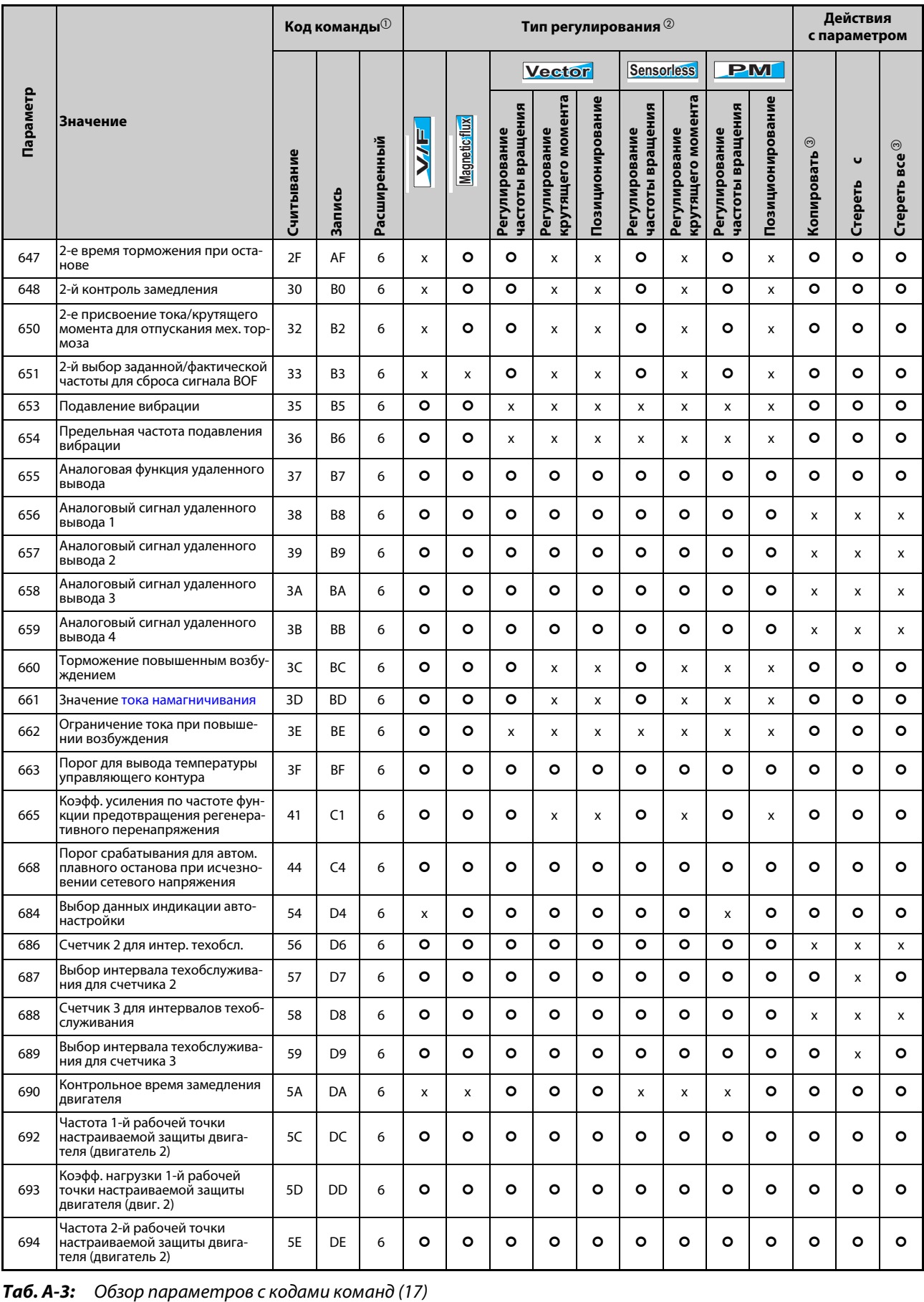

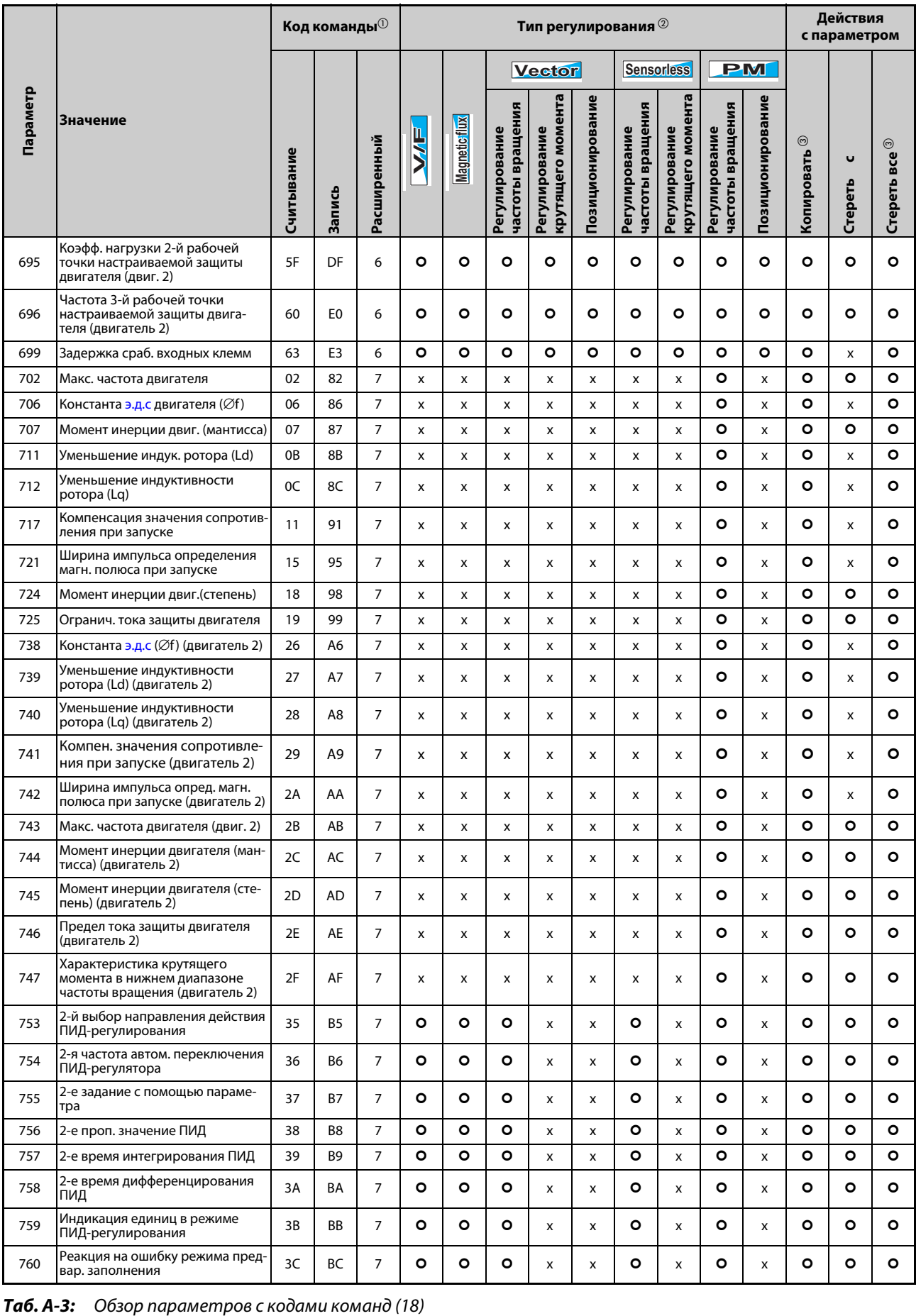

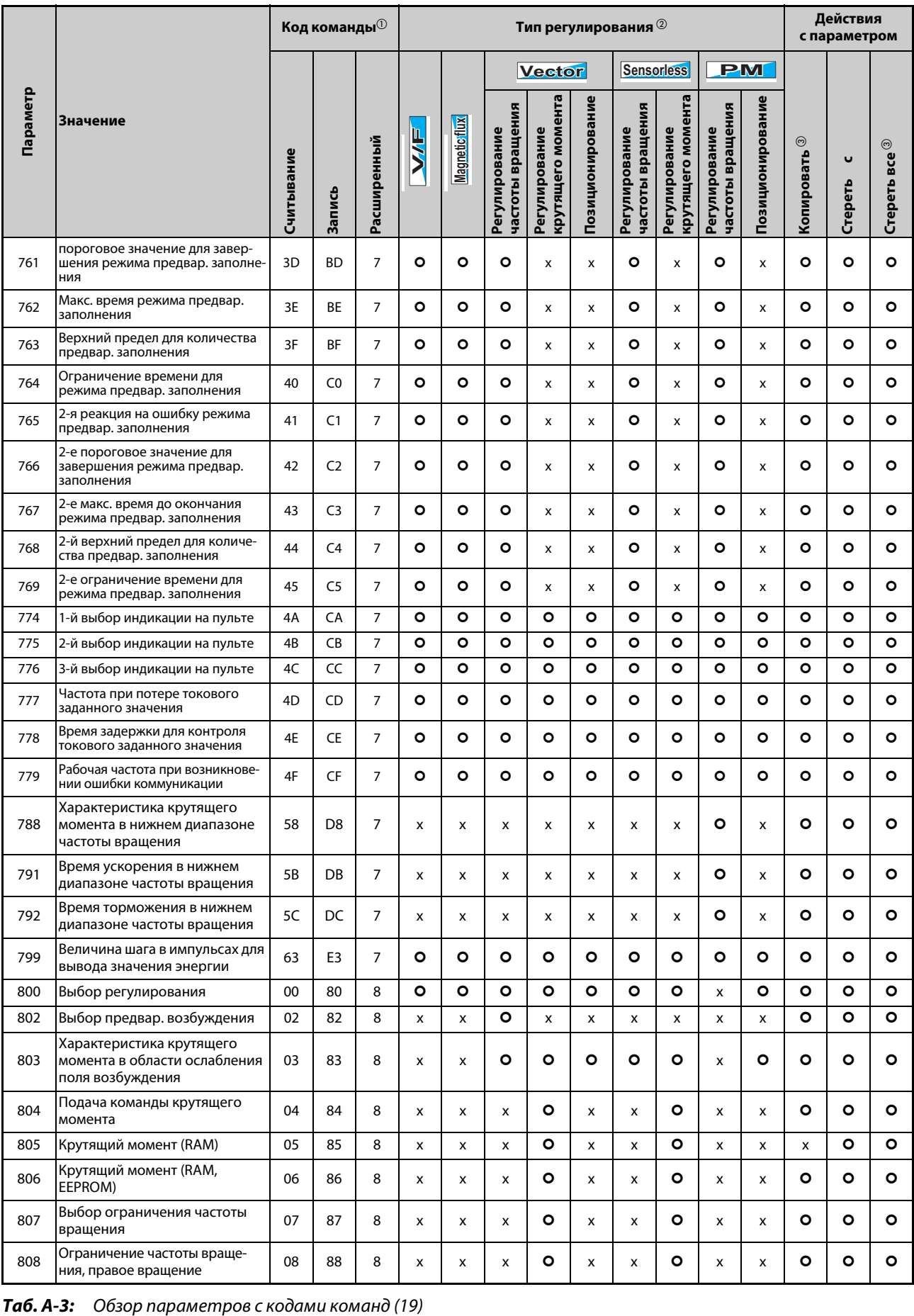

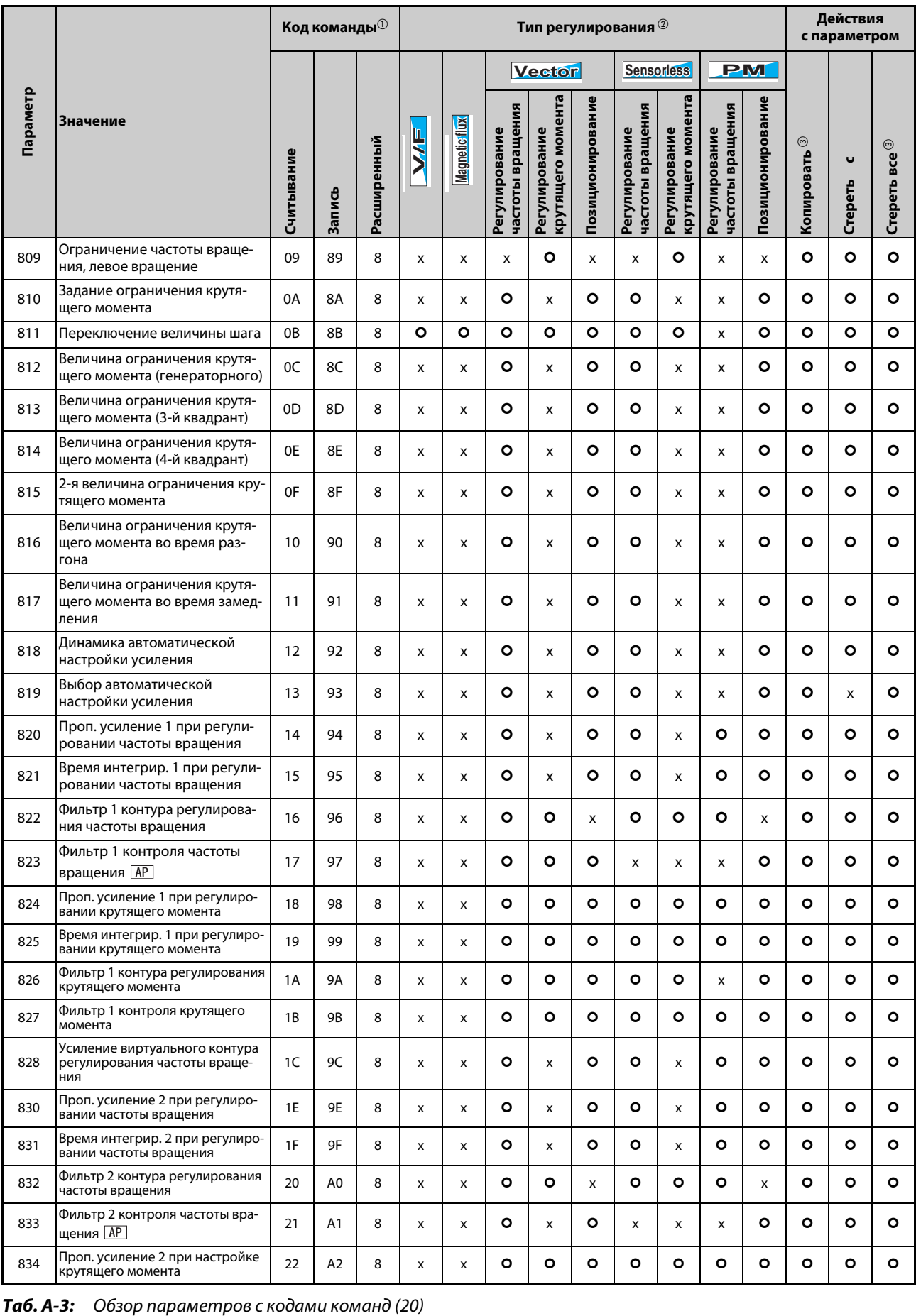

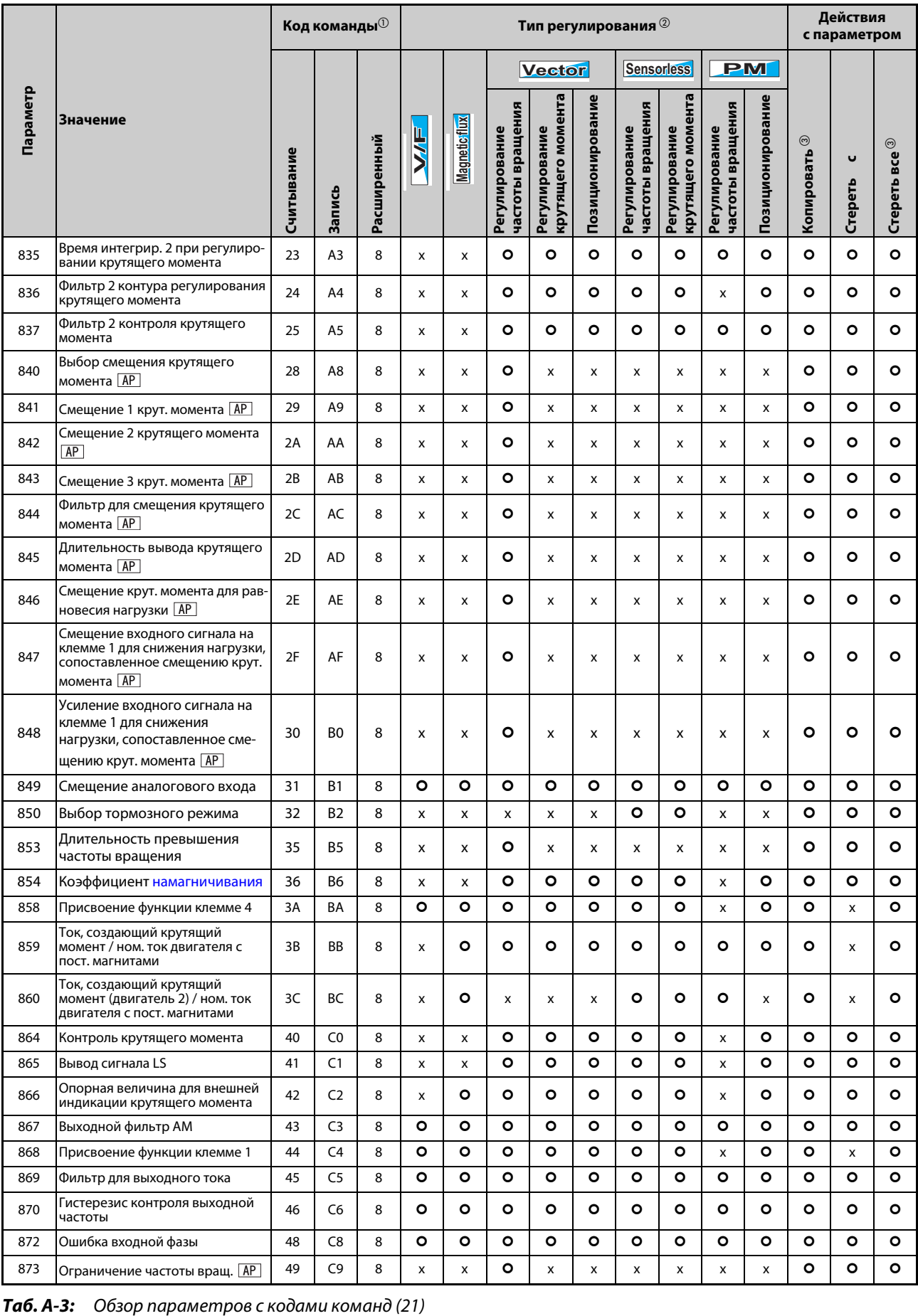

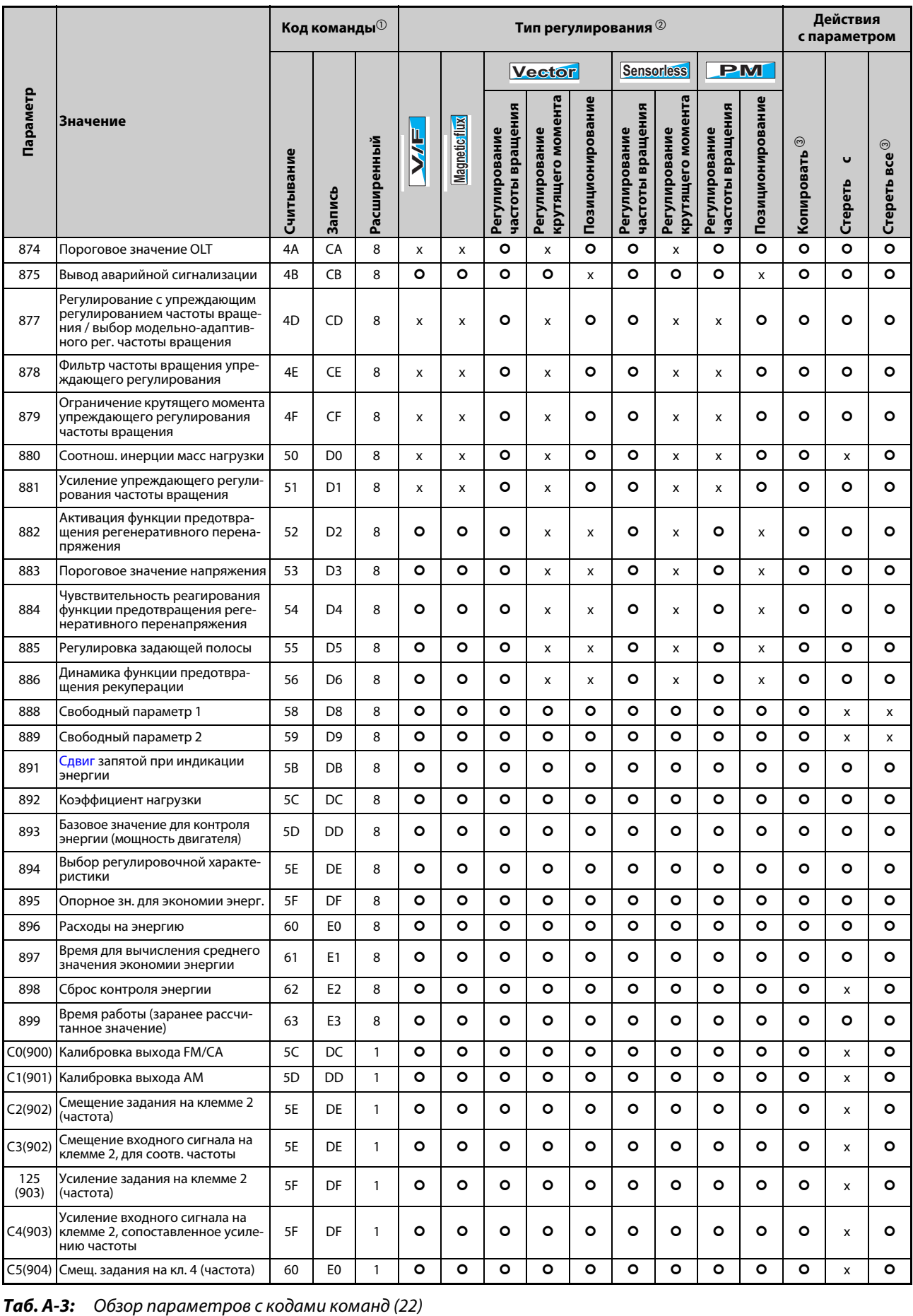

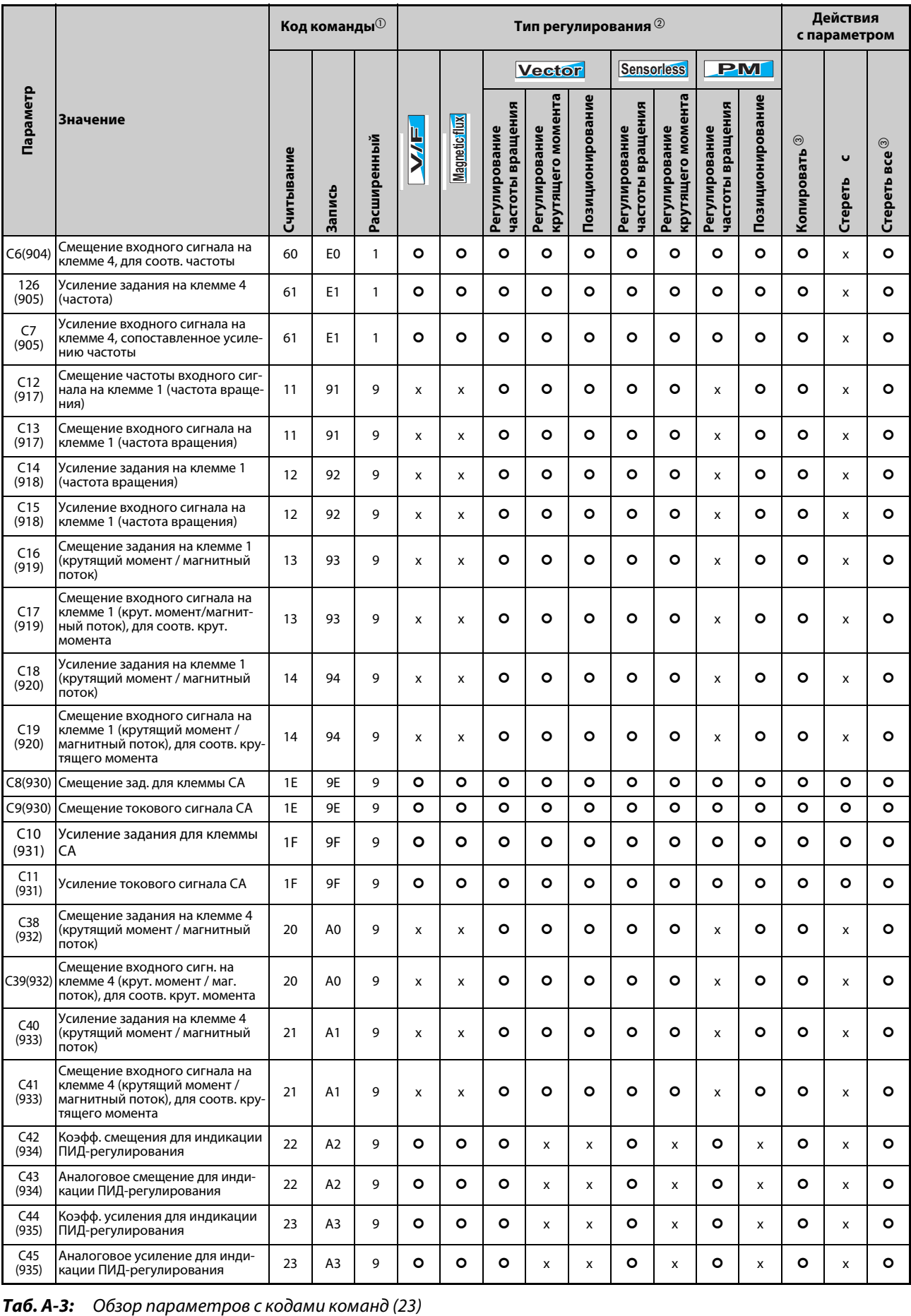

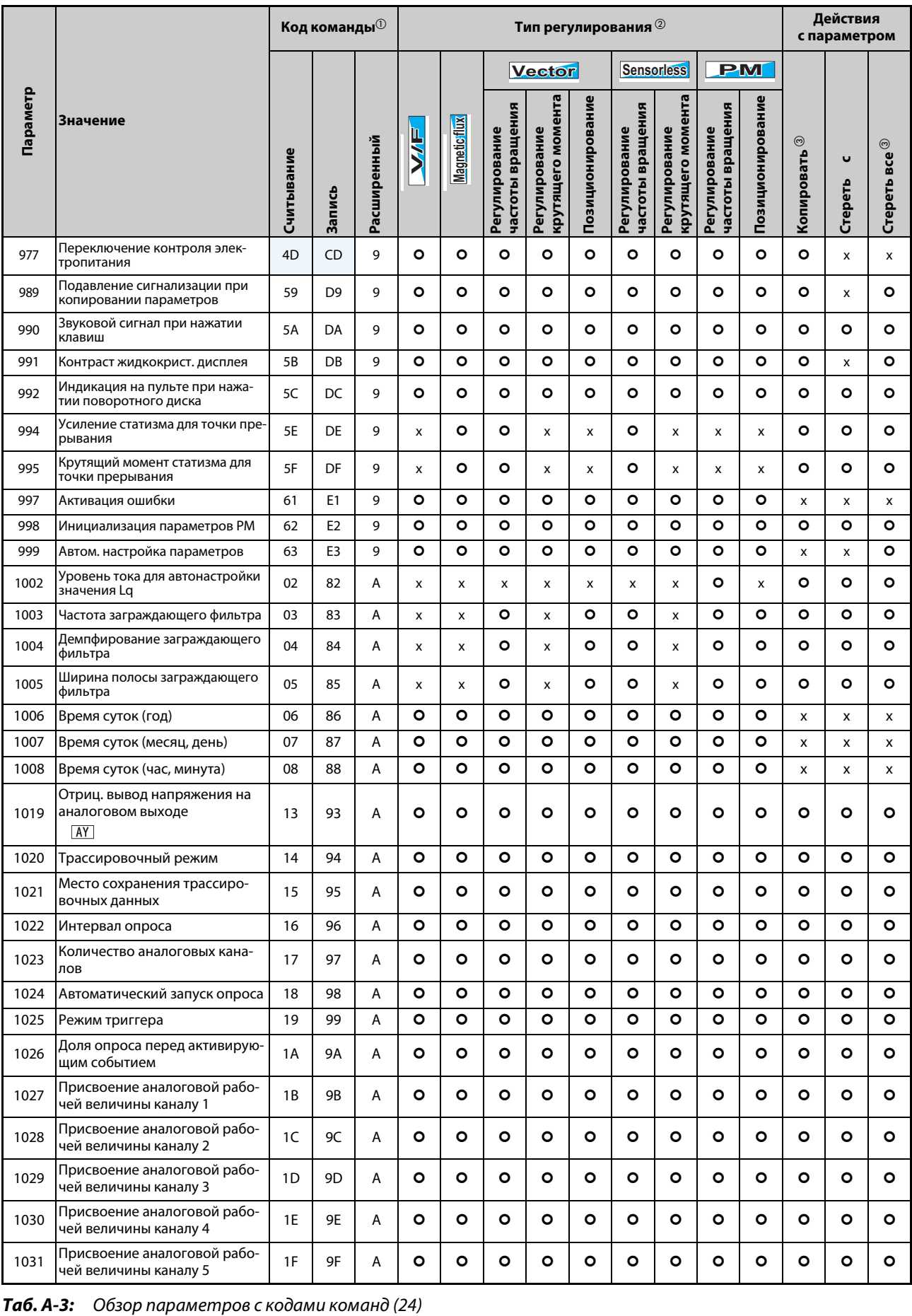

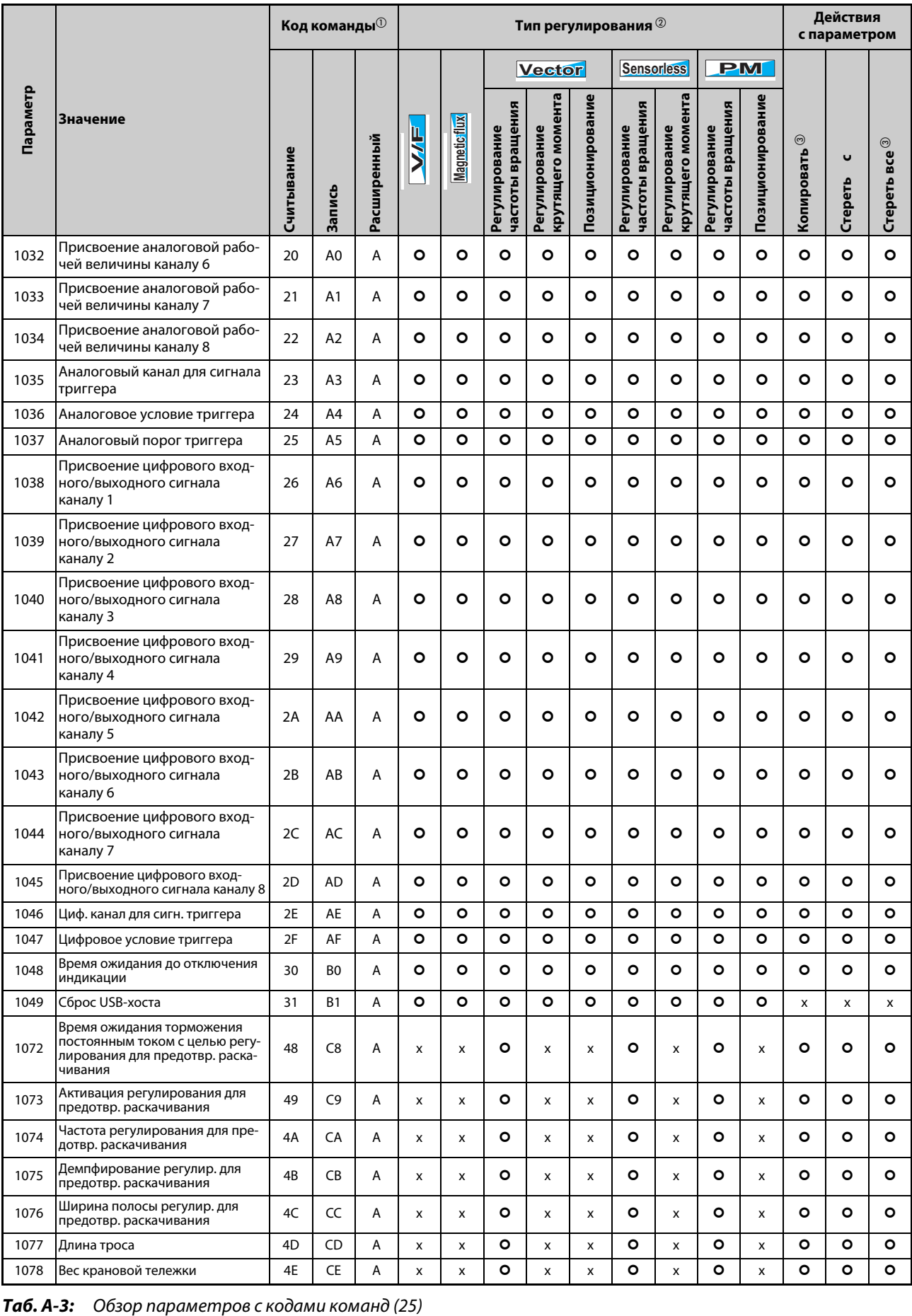

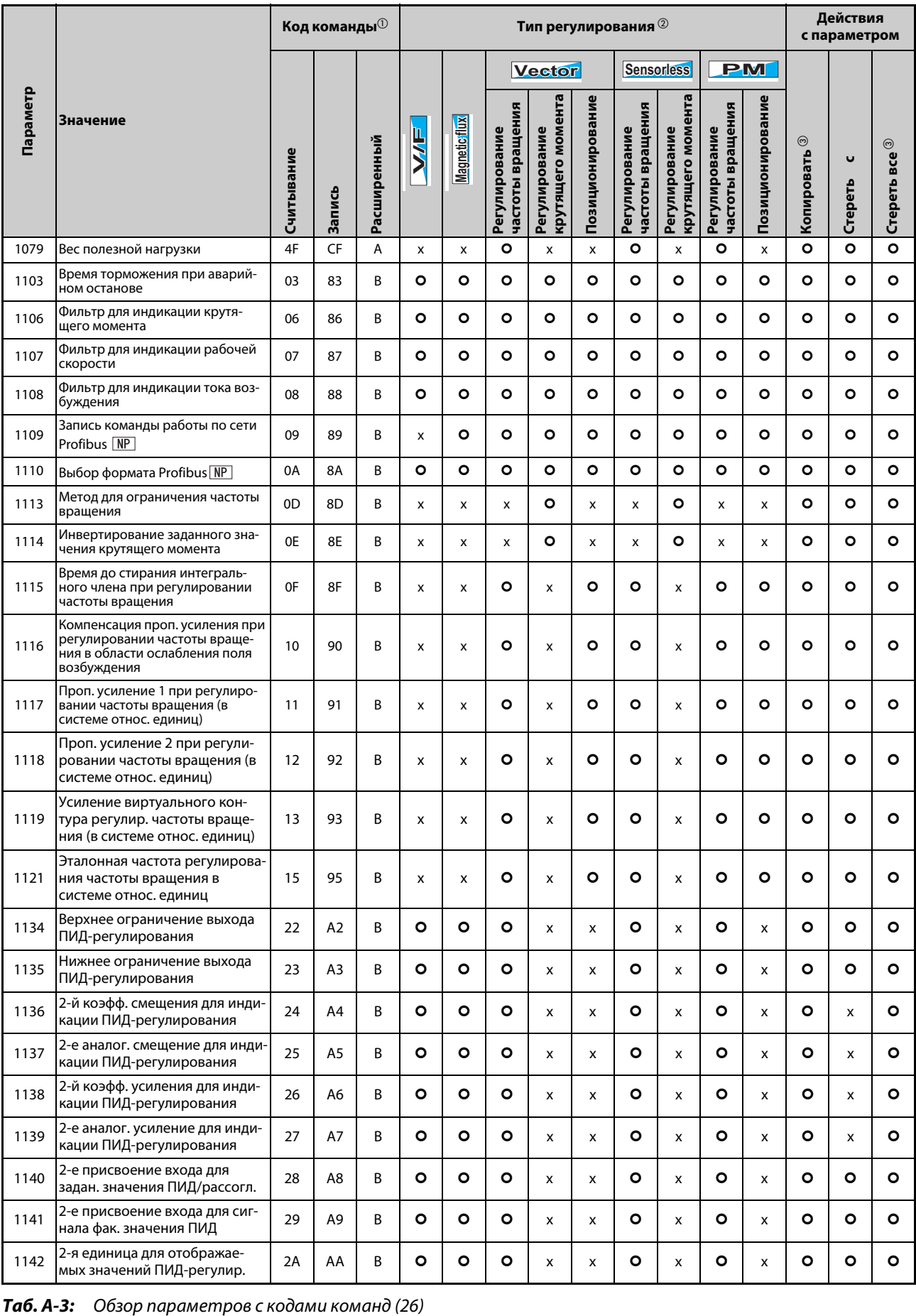

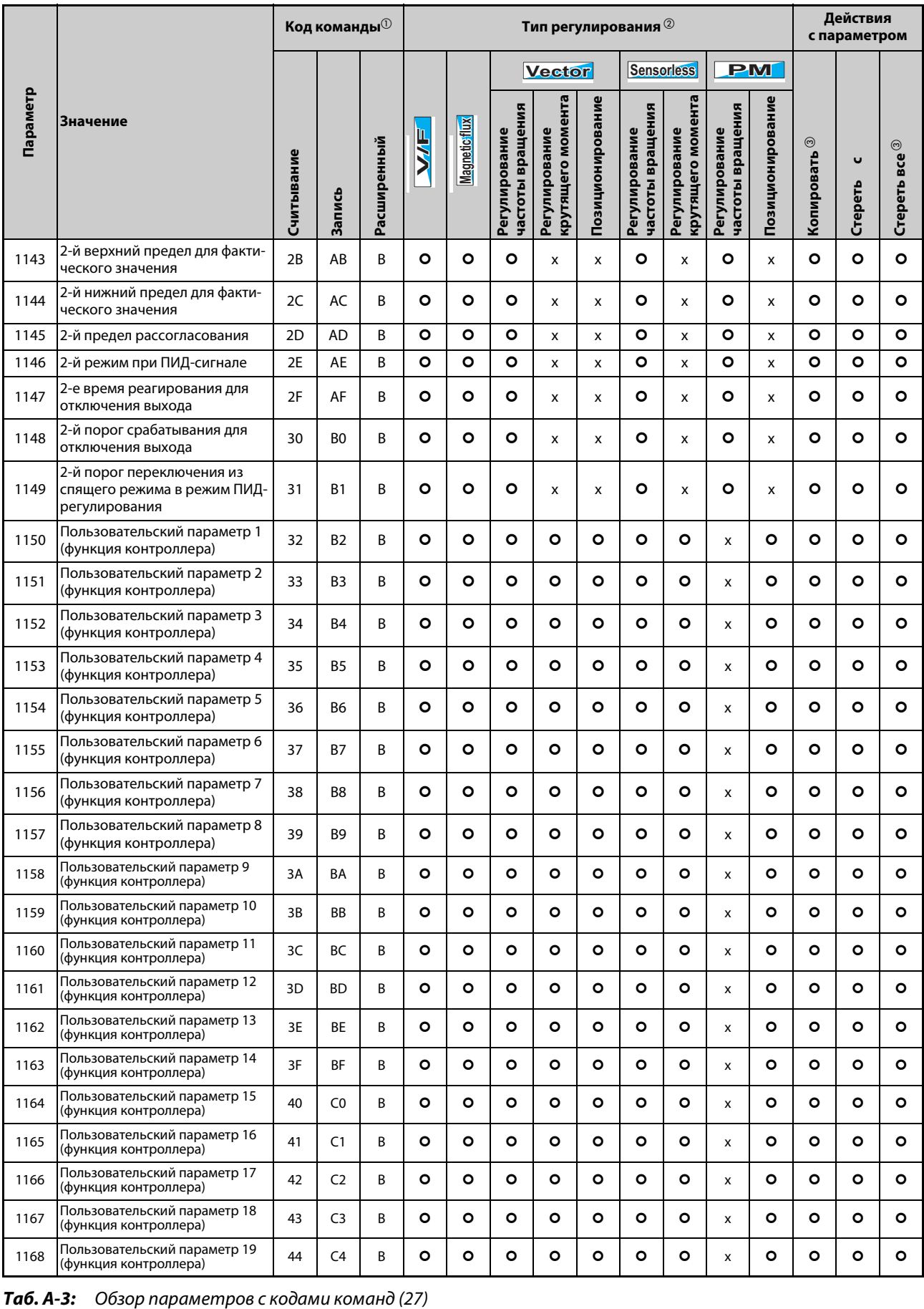

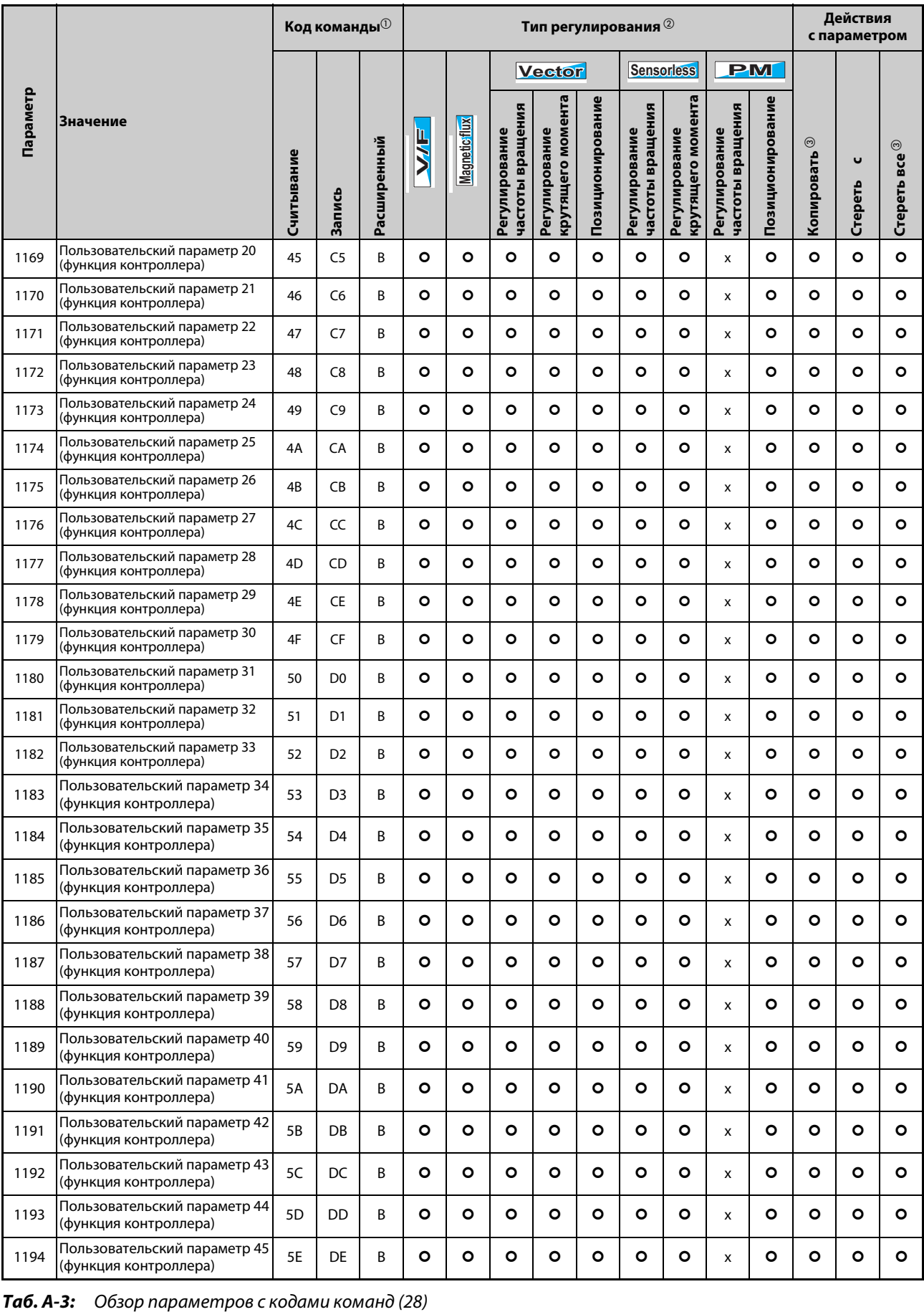

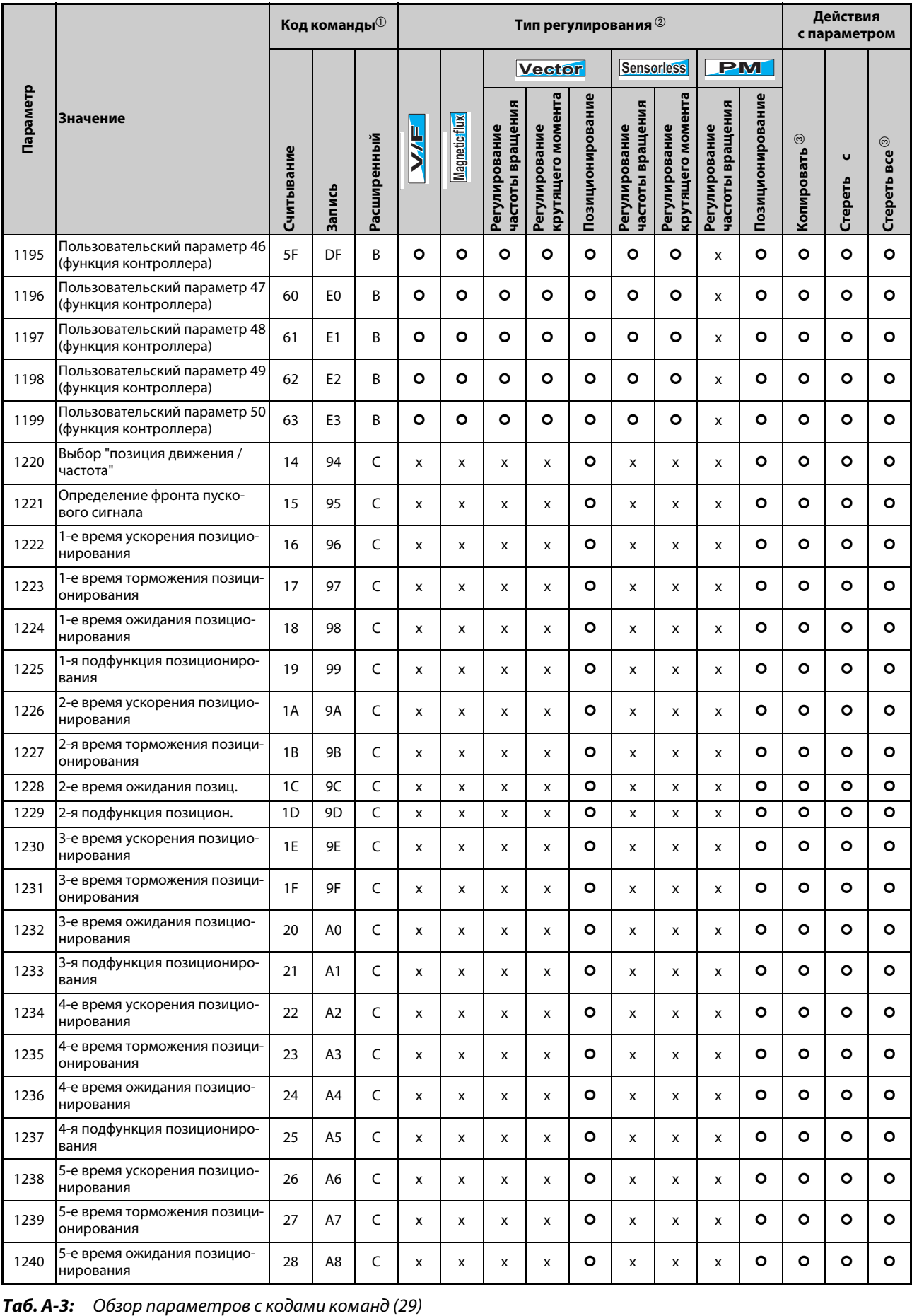

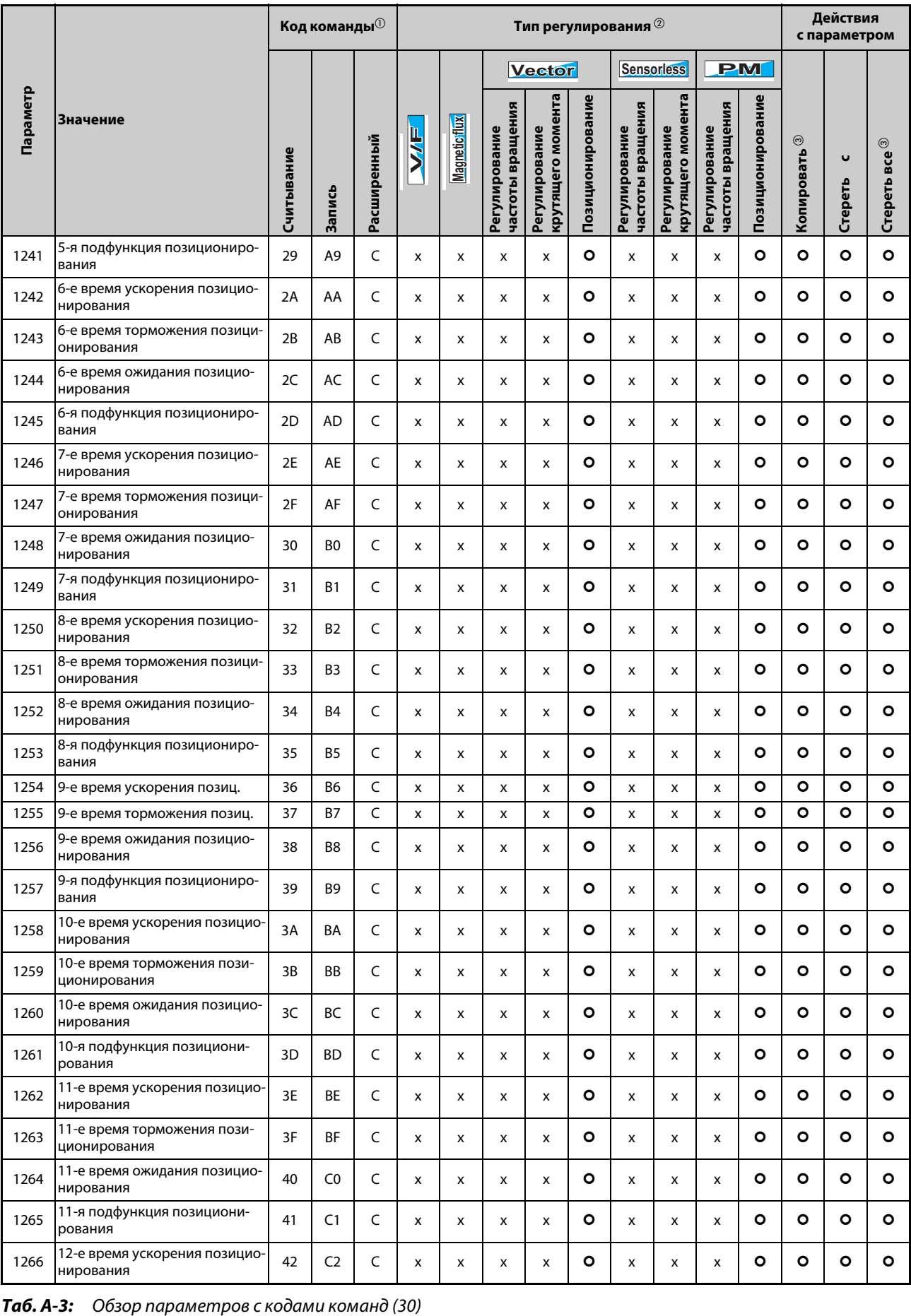

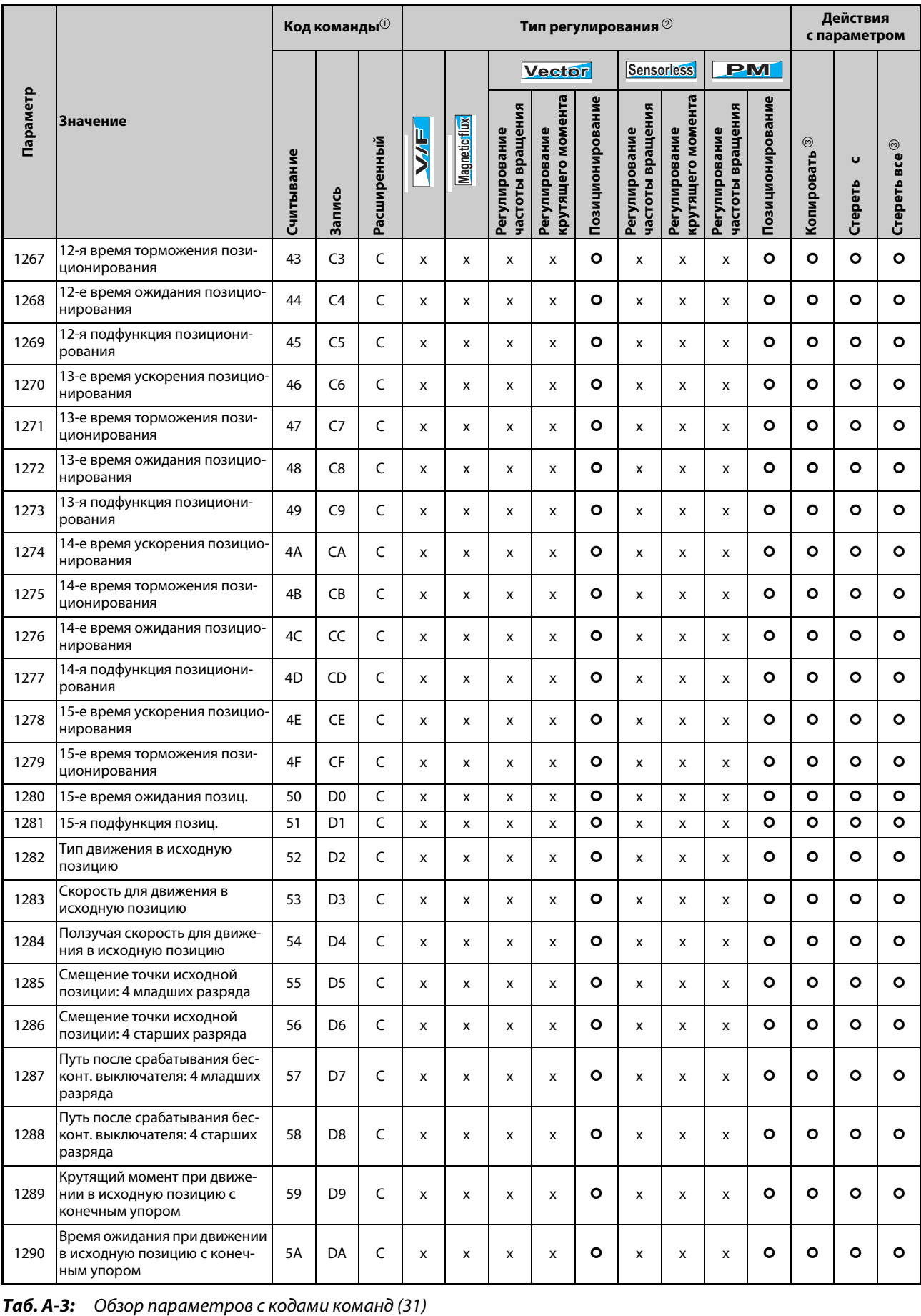

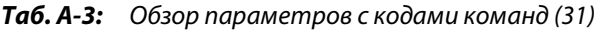

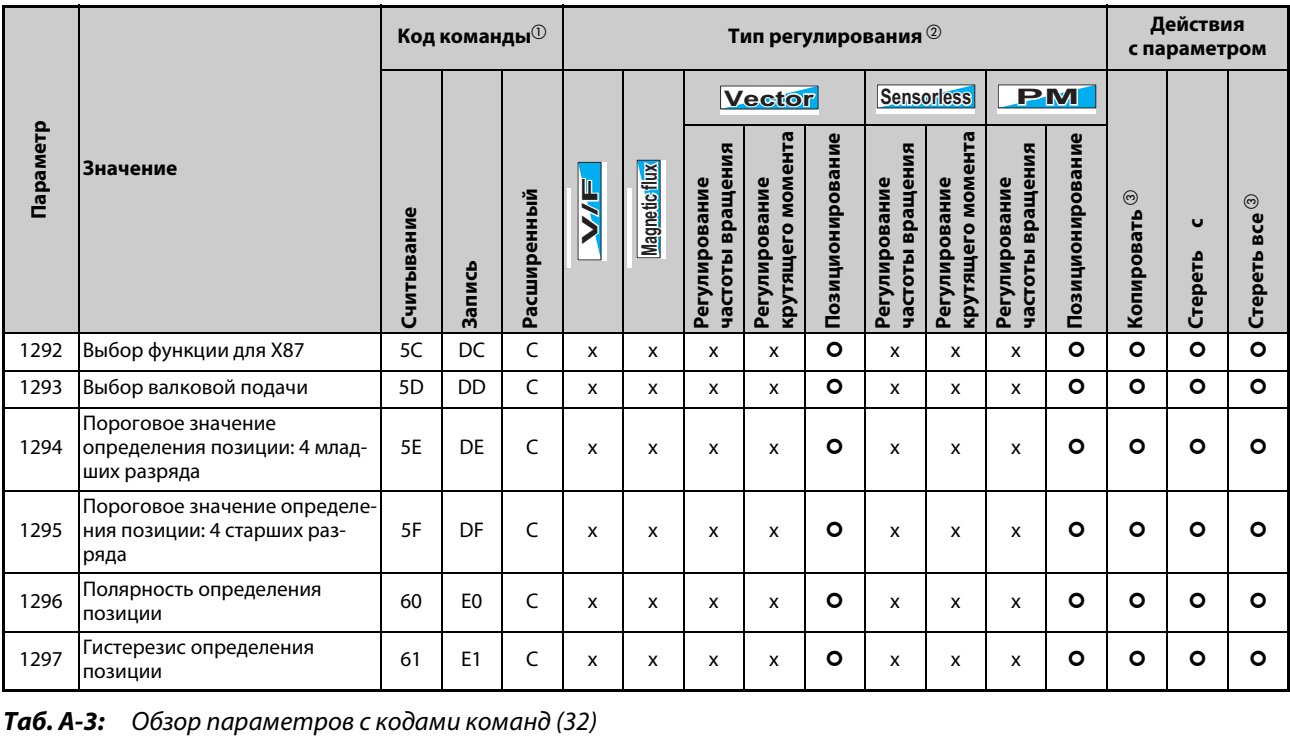

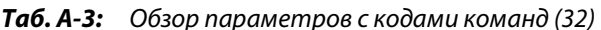

# **A.4 Для пользователя опций HMS подключения к сети обмена данными**

### **A.4.1 Обзор рабочих величин преобразователя частоты**

Следующие рабочие величины можно настраивать через коммуникационную опцию.

#### **16-битные данные**

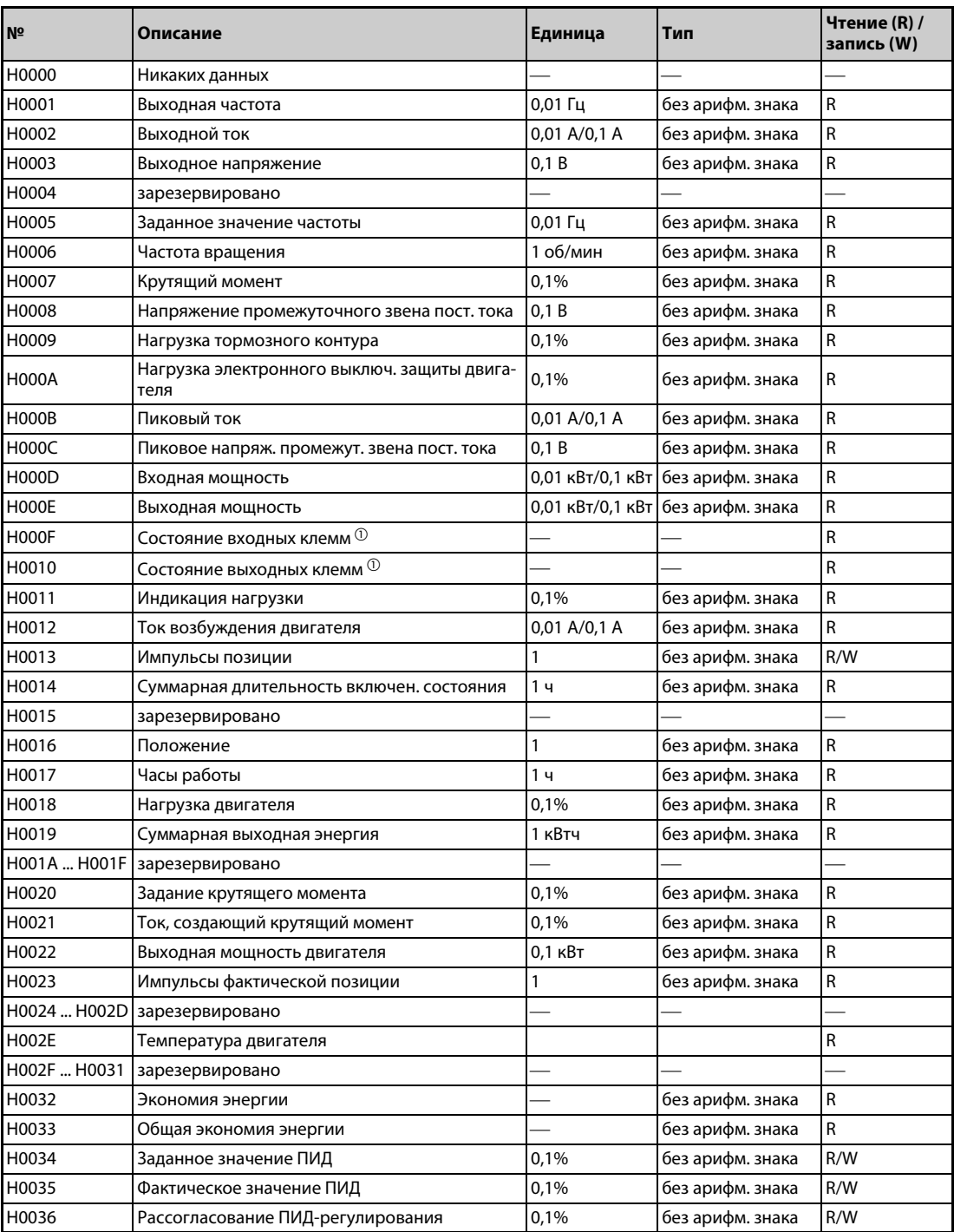

*Таб. A-4:* Рабочие величины преобразователя частоты (16-битные данные) (1)

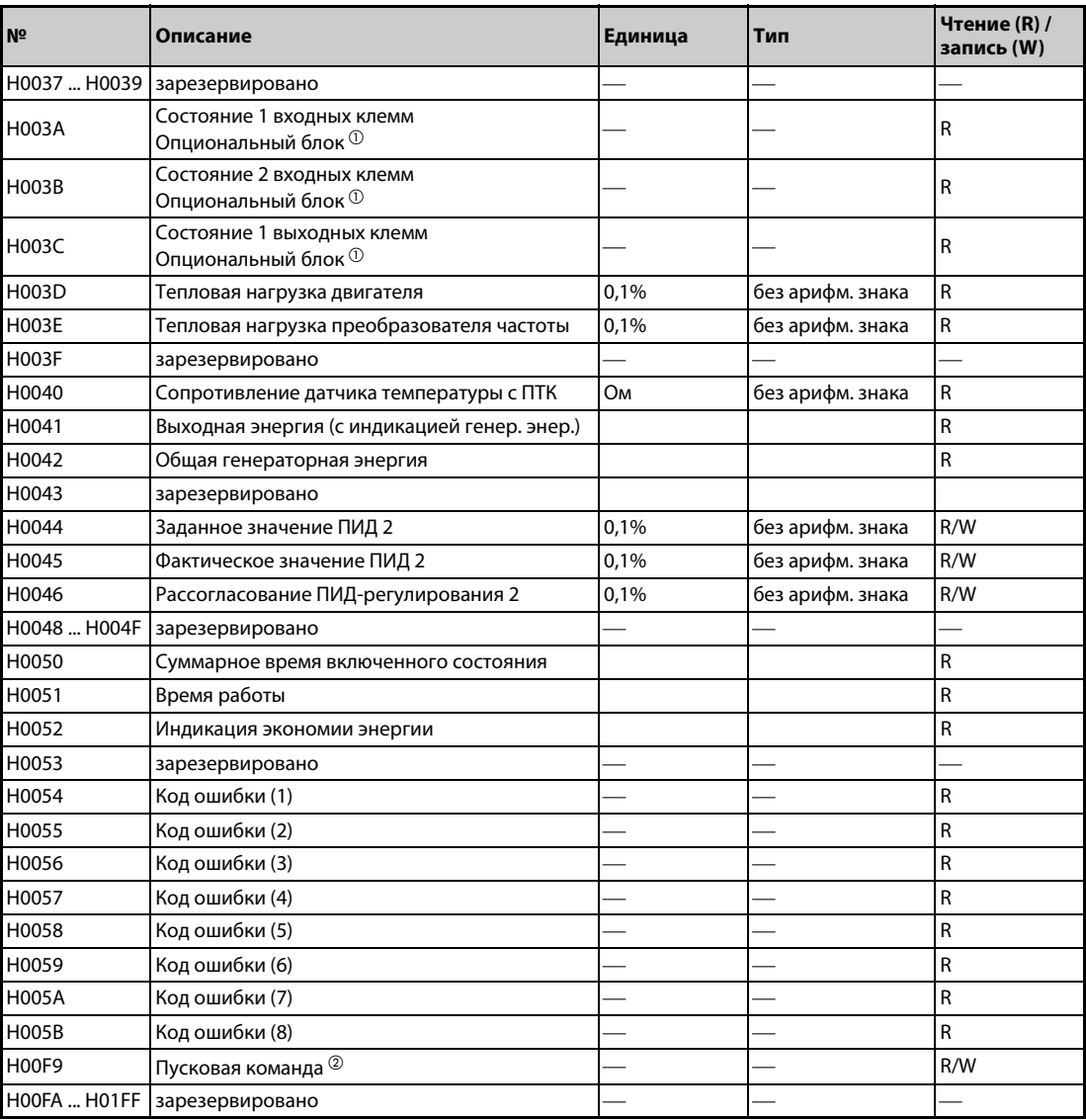

*Таб. A-4:* Рабочие величины преобразователя частоты (16-битные данные) (2)

 $^{\rm \oplus}$  Более подробную информацию см. на Seite 5-317.

#### Пусковая команда

Функцию клеммы можно установить с помощью следующих данных. Биты зависят от настройки параметров преобразователя частоты (см. Seite 5-409).

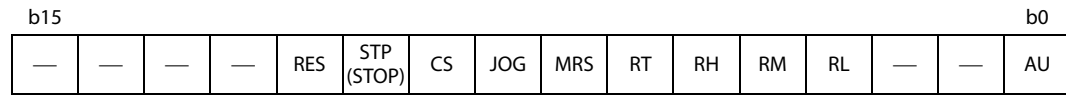

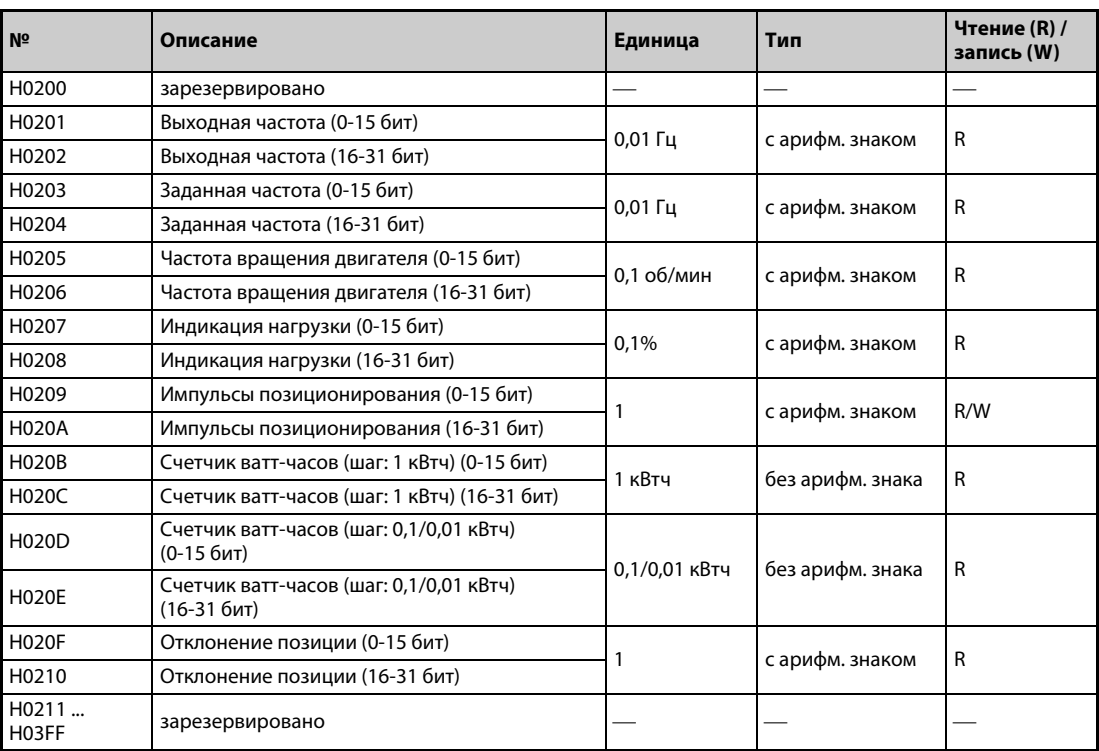

#### **32-битные данные**

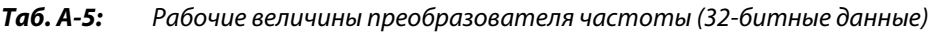

#### **A.4.2 Позиционирование с непосредственной подачей команд**

При позиционировании с непосредственной подачей команд целевая позиция и максимальная частота вращения задаются по каналу коммуникации.

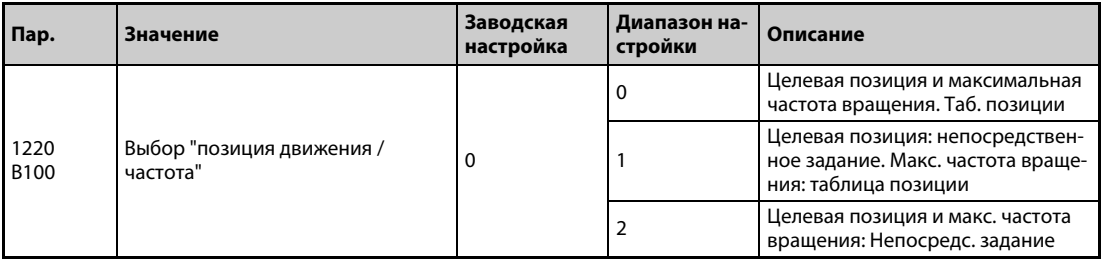

● При непосредственной подаче команд таблица позиции имеет следующую структуру. (Настройки присваиваются при включении пускового сигнала.)

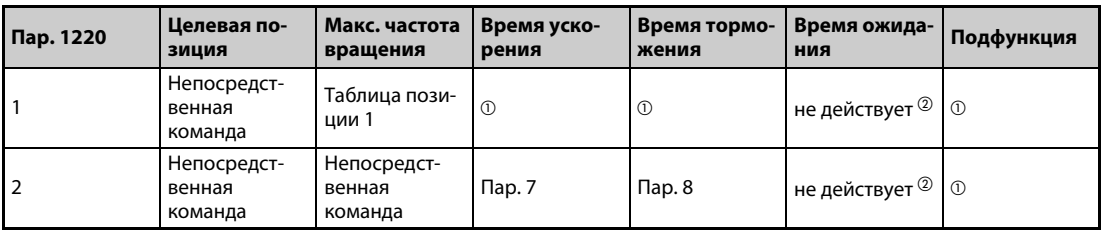

#### *Таб. A-6:* Настройка таблицы позиции

- $^{\text{\textregistered}}$  Как задано в таблице позиции 1. Даже если в подфункции выбрано непрерывное выполнение, таблица позиции выполняется по отдельности.
- $\,{}^{\textcircled{2}}$  Непосредственная подача команд возможна только для отдельного выполнения таблицы позиции. Время ожидания не действует.

● Выберите таблицу позиции (рекомендуется RH) и включите пусковой сигнал, чтобы выполнить позиционирование путем непосредственной подачи команд. (Если никакая таблица позиции не определена, выполняется движение в исходную позицию.)

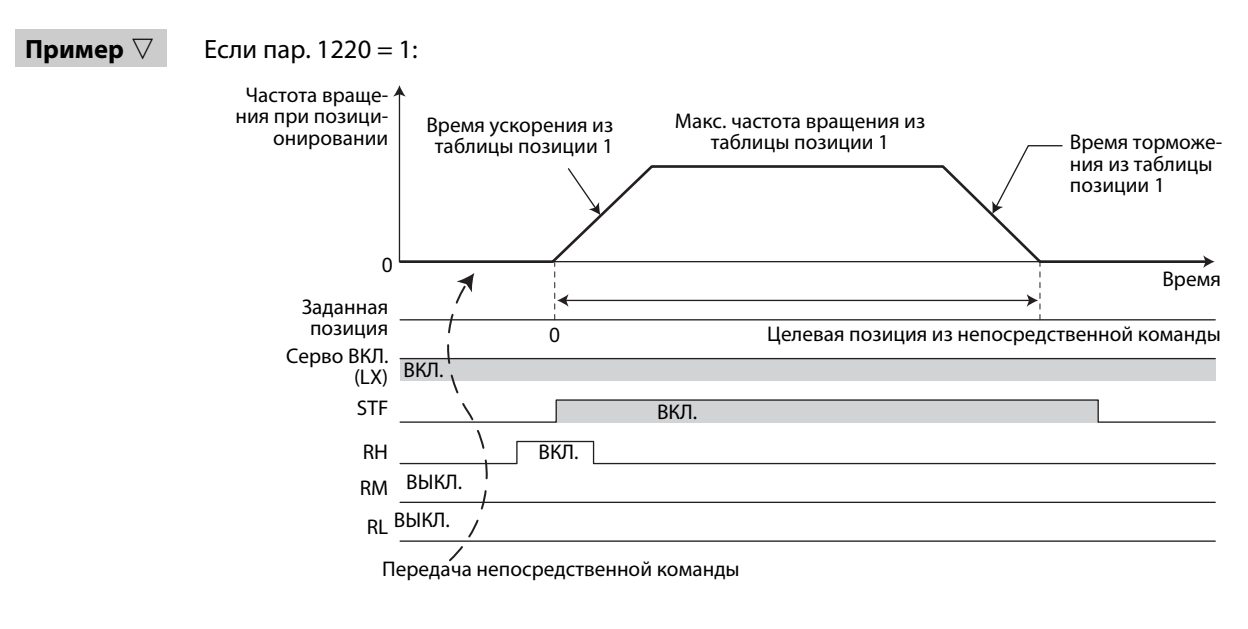

#### Если пар. 1220 = 2:

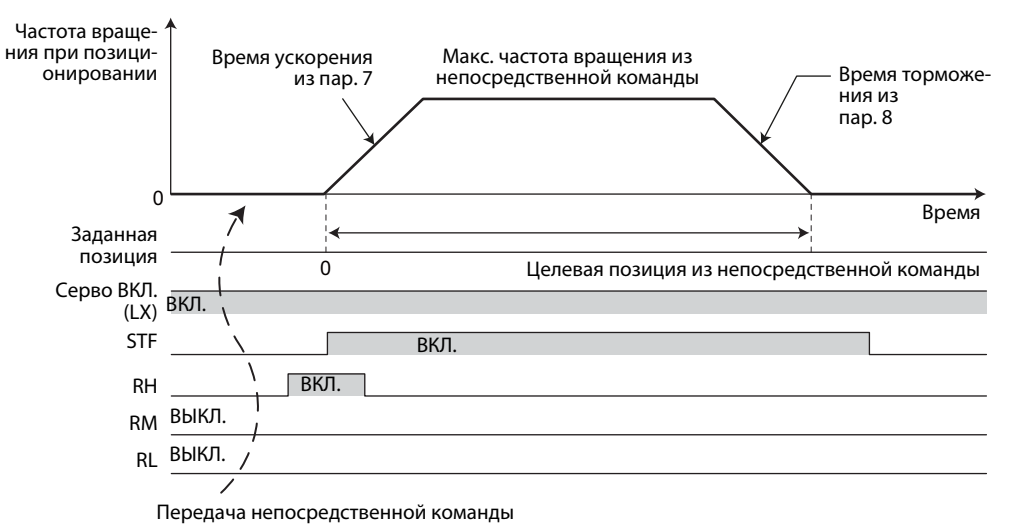

 $\triangle$ 

# **A.5 Декларации о соответствии**

#### **A.5.1 Директива по установкам низкого напряжения**

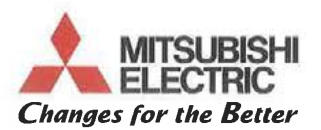

# EC DECLARATION OF CONFORMITY

We.

#### Manufacturer: MITSUBISHI ELECTRIC Corporation Nagoya Works

Address 1-14 Yada-Minami 5-Chome Higashi-Ku, Nagoya 461-8670 Japan (Place of Declare):

declare under our sole responsibility that the product

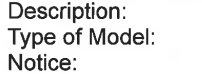

Inverter FR-A820-0.4K to 90K-\*\*, FR-A820-00046 to 04750-\*\* \*\*: The type name may be followed by any alphanumeric suffix.

to which this declaration relates is in conformity with the following standards and directive.

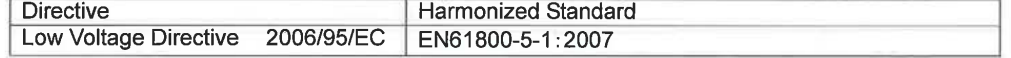

The Last Two digit of the year in which the CE marking was affixed for Low Voltage Directive is 13.

Page 1 of 1

Issue Date (Date of Declaration): April/15/2013

The identity and signature of the person empowered to bind the manufacturer or his authorized representative.

(Signature)

[Shigemi Kuriyama] Senior Manager, Inverter System Dept.<br>MITSUBISHI ELECTRIC Corporation Nagoya Works Authorized representative in Europe (The person authorized compiles the relevant Technical documentation)

(Signature)

[Hartmut Putz] Gother Str. 8, 40880 Ratingen/ P.O. Box 1548, 40835 Ratingen, Germany Executive Vice President Marketing Devision<br>MITSUBISHI ELECTRIC EUROPE B.V Germany

BCN-A21160-049 A

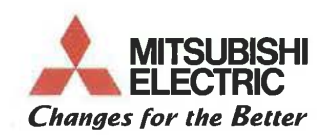

We.

MITSUBISHI ELECTRIC Corporation Nagoya Works Manufacturer:

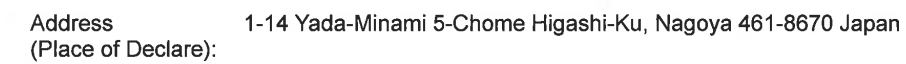

declare under our sole responsibility that the product

Description: Type of Model: Notice:

Inverter FR-A840-0.4K to 280K-\*\*, FR-A840-00023 to 06830-\*\* \*\*: The type name may be followed by any alphanumeric suffix.

to which this declaration relates is in conformity with the following standards and directive. īш. Diroctive

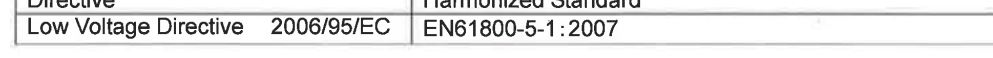

The Last Two digit of the year in which the CE marking was affixed for Low Voltage Directive is 13.

Issue Date (Date of Declaration): November/21/2013

The identity and signature of the person empowered to bind the manufacturer or his authorized representative.

(Signature)

[Shigemi Kuriyama] Senior Manager, Inverter System Dept. MITSUBISHI ELECTRIC Corporation Nagoya Works Authorized representative in Europe (The person authorized compiles the relevant Technical documentation)

(Signature)

[Hartmut Putz] Gother Str. 8, 40880 Ratingen/ P.O. Box 1548, 40835 Ratingen, Germany Executive Vice President Marketing Devision<br>MITSUBISHI ELECTRIC EUROPE B.V Germany

Page 1 of 1

BCN-A21160-051 B

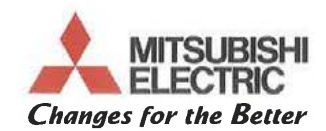

We,

Manufacturer: MITSUBISHI ELECTRIC Corporation Nagoya Works

Address 1-14 Yada-Minami 5-Chome Higashi-Ku, Nagoya 461-8670 Japan (Place of Declare):

declare under our sole responsibility that the product

Description: Type of Model: Notice:

Inverter FR-A846-7.5K to 18.5K-\*\*, FR-A846-00250 to 00470-\*\* \*\*: The type name may be followed by any alphanumeric suffix.

to which this declaration relates is in conformity with the following standards and directive.

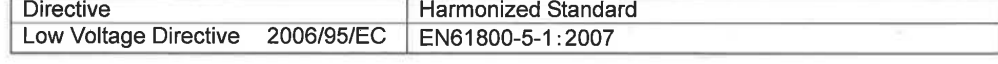

The Last Two digit of the year in which the CE marking was affixed for Low Voltage Directive is 13.

Issue Date (Date of Declaration): November/21/2013

The identity and signature of the person empowered to bind the manufacturer or his authorized representative.

(Signature)

[Shigemi Kuriyama] Senior Manager, Inverter System Dept. MITSUBISHI ELECTRIC Corporation Nagoya Works

Authorized representative in Europe (The person authorized compiles the relevant Technical documentation

(Signature)

[Hartmut Putz] Gother Str. 8, 40880 Ratingen/ P.O. Box 1548, 40835 Ratingen, Germany Executive Vice President Marketing Devision<br>MITSUBISHI ELECTRIC EUROPE B.V Germany

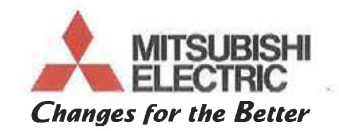

We.

Manufacturer: MITSUBISHI ELECTRIC Corporation Nagoya Works

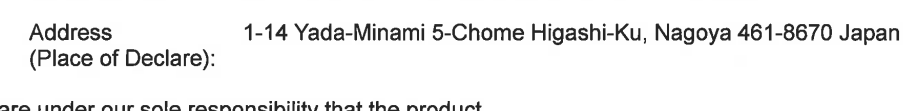

declare under our sole responsibility that the product Inverter

Description: Type

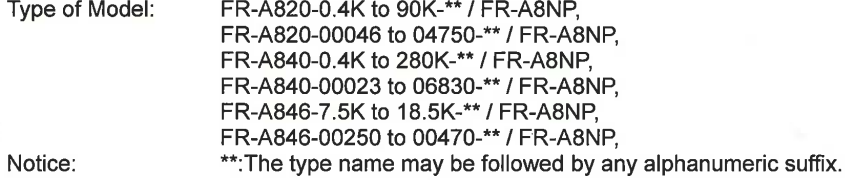

to which this declaration relates is in conformity with the following standards and directive.

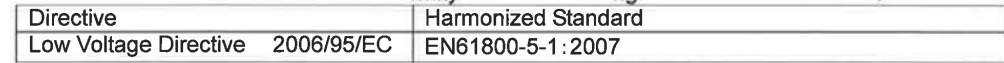

The Last Two digit of the year in which the CE marking was affixed for Low Voltage Directive is 13.

Issue Date (Date of Declaration): December/11/2013

The identity and signature of the person empowered to bind the manufacturer or his authorized representative.

W

(Signature)

[Shigemi Kuriyama] Senior Manager, Inverter System Dept.<br>MITSUBISHI ELECTRIC Corporation Nagoya Works

Authorized representative in Europe (The person authorized compiles the relevant Technical documentation)

(Signature)

[Hartmut Putz] Gother Str. 8, 40880 Ratingen/ P.O. Box 1548, 40835 Ratingen, Germany Executive Vice President Marketing Devision<br>MITSUBISHI ELECTRIC EUROPE B.V Germany

Page 1 of 1

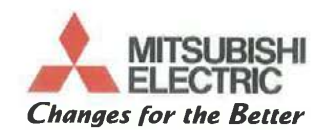

We.

Manufacturer: MITSUBISHI ELECTRIC Corporation Nagova Works

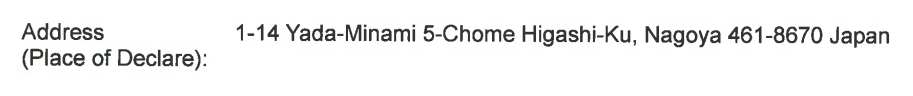

declare under our sole responsibility that the product

Description: Type of Model:

Notice:

Inverter FR-CC2-H315K to 500K-\*\* / FR-A842-315K to 500K-\*\*,<br>FR-CC2-H315K to 500K-\*\* / FR-A842-07700 to 12120-\*\* \*\*: The type name may be followed by any alphanumeric suffix.

to which this declaration relates is in conformity with the following standards and directive.

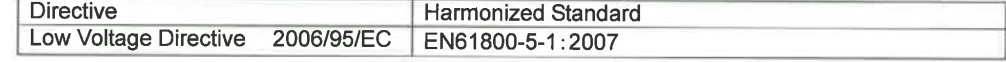

The Last Two digit of the year in which the CE marking was affixed for Low Voltage Directive is 13.

Page 1 of 1

Issue Date (Date of Declaration): January/20/2014

The identity and signature of the person empowered to bind the manufacturer or his authorized representative.

(Signature)

[Shigemi Kuriyama] Senior Manager, Inverter System Dept. MITSUBISHI ELECTRIC Corporation Nagoya Works Authorized representative in Europe (The person authorized compiles the relevant Technical documentation)

(Signature)

[Hartmut Putz]<br>Gother Str. 8, 40880 Ratingen/ P.O. Box 1548, Executive Vice President Marketing Devision<br>40835 Ratingen, Germany<br>MITSUBISHI ELECTRIC EUROPE B.V Germany

#### $A.5.2$ Электромагнитная совместимость

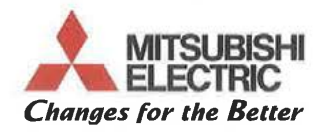

#### EC DECLARATION OF CONFORMITY

We.

Manufacturer: MITSUBISHI ELECTRIC Corporation Nagoya Works

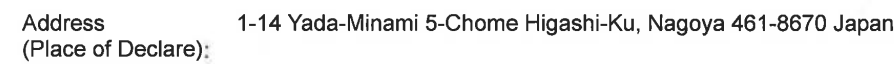

declare under our sole responsibility that the product

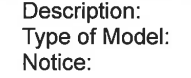

Inverter FR-A820-0.4K to 90K-\*\*, FR-A820-00046 to 04750-\*\* \*\*: The type name may be followed by any alphanumeric suffix.

to which this declaration relates is in conformity with the following standards and directive.

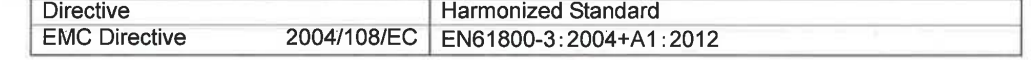

Issue Date (Date of Declaration): April/15/2013

The identity and signature of the person empowered to bind the manufacturer or his authorized representative.

(Signature)

[Shigemi Kuriyama] Senior Manager, Inverter System Dept.<br>MITSUBISHI ELECTRIC Corporation Nagoya Works Authorized representative in Europe (The person authorized compiles the relevant Technical documentation)

(Signature)

[Hartmut Putz] Gother Str. 8, 40880 Ratingen/ P.O. Box 1548, 40835 Ratingen, Germany Executive Vice President Marketing Devision MITSUBISHI ELECTRIC EUROPE B.V Germany

BCN-A21160-050 A

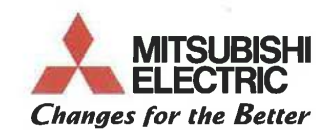

We.

Manufacturer: MITSUBISHI ELECTRIC Corporation Nagoya Works

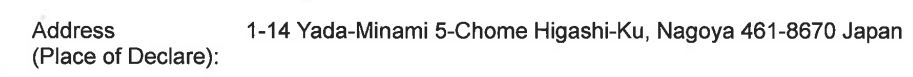

declare under our sole responsibility that the product

Description: Type of Model: Notice:

Inverter FR-A840-0.4K to 280K-\*\*, FR-A840-00023 to 06830-\*\* \*\*: The type name may be followed by any alphanumeric suffix.

to which this declaration relates is in conformity with the following standards and directive **Directive Harmonized Standard EMC Directive** 2004/108/EC EN61800-3:2004+A1:2012

Issue Date (Date of Declaration): November/21/2013

The identity and signature of the person empowered to bind the manufacturer or his authorized representative.

(Signature)

[Shigemi Kuriyama] Senior Manager, Inverter System Dept.<br>MITSUBISHI ELECTRIC Corporation Nagoya Works Authorized representative in Europe (The person authorized compiles the relevant Technical documentation)

(Signatu

[Hartmut Putz] Gother Str. 8, 40880 Ratingen/ P.O. Box 1548, 40835 Ratingen, Germany Executive Vice President Marketing Devision<br>MITSUBISHI ELECTRIC EUROPE B.V Germany

Page 1 of 1

BCN-A21160-052 B

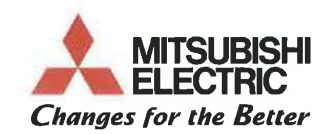

We.

MITSUBISHI ELECTRIC Corporation Nagoya Works Manufacturer:

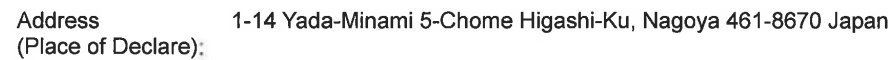

declare under our sole responsibility that the product

Description: Type of Model: Notice:

Inverter FR-A846-7.5K to 18.5K-\*\*, FR-A846-00250 to 00470-\*\* \*\*: The type name may be followed by any alphanumeric suffix.

to which this declaration relates is in conformity with the following standards and directive. **Directive** Harmonized Standard

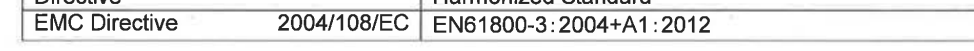

Issue Date (Date of Declaration): November/21/2013

The identity and signature of the person empowered to bind the manufacturer or his authorized representative.

(Signature)

[Shigemi Kuriyama] Senior Manager, Inverter System Dept. MITSUBISHI ELECTRIC Corporation Nagoya Works Authorized representative in Europe (The person authorized compiles the relevant Technical documentation)

(Signature)

[Hartmut Putz] Gother Str. 8, 40880 Ratingen/ P.O. Box 1548, 40835 Ratingen, Germany Executive Vice President Marketing Devision<br>MITSUBISHI ELECTRIC EUROPE B.V Germany

Page 1 of 1

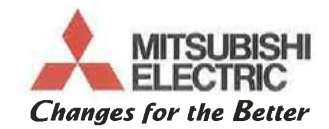

We

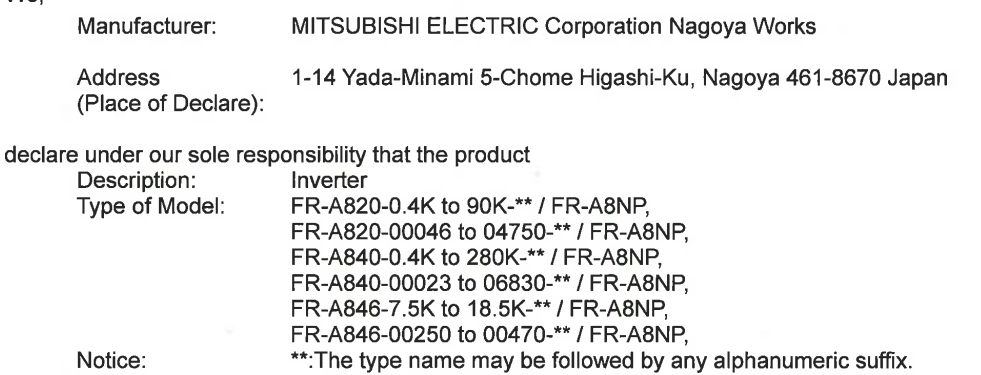

Notice:

to which this declaration relates is in conformity with the following standards and directive.

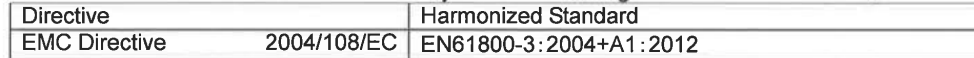

Page 1 of 1

Issue Date (Date of Declaration): December/11/2013

The identity and signature of the person empowered to bind the manufacturer or his authorized representative.

(Signature)

[Shigemi Kuriyama] Senior Manager, Inverter System Dept.<br>MITSUBISHI ELECTRIC Corporation Nagoya Works Authorized representative in Europe (The person authorized compiles the relevant Technical documentation)

(Signature)

[Hartmut Putz] Gother Str. 8, 40880 Ratingen/ P.O. Box 1548, 40835 Ratingen, Germany Executive Vice President Marketing Devision<br>MITSUBISHI ELECTRIC EUROPE B.V Germany

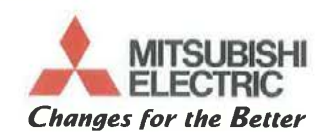

We.

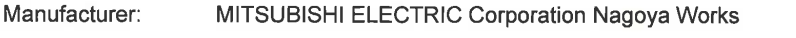

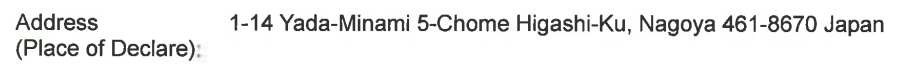

declare under our sole responsibility that the product

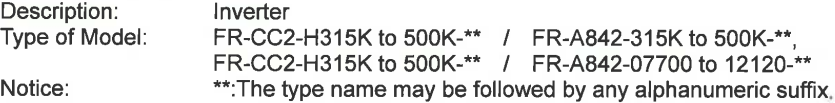

to which this declaration relates is in conformity with the following standards and directive.

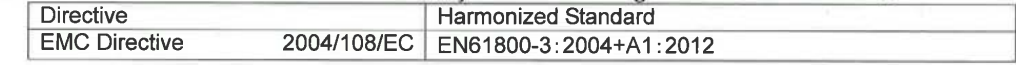

Issue Date (Date of Declaration): January/20/2014

The identity and signature of the person empowered to bind the manufacturer or his authorized representative.

(Signature)

[Shigemi Kuriyama] Senior Manager, Inverter System Dept. MITSUBISHI ELECTRIC Corporation Nagoya Works

 $\frac{1}{2}$ 

Authorized representative in Europe (The person authorized compiles the relevant Technical documentation)

(Signature)

[Hartmut Putz] Gother Str. 8, 40880 Ratingen/ P.O. Box 1548, 40835 Ratingen, Germany Executive Vice President Marketing Devision<br>MITSUBISHI ELECTRIC EUROPE B.V Germany

BCN-A21160-065

Page 1 of 1